## Tanzu Application Platform v1.9

VMware Tanzu Application Platform 1.9

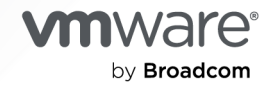

You can find the most up-to-date technical documentation on the VMware by Broadcom website at:

https://docs.vmware.com/

**VMware by Broadcom** 3401 Hillview Ave. Palo Alto, CA 94304 www.vmware.com

Copyright © 2024 Broadcom. All Rights Reserved. The term "Broadcom" refers to Broadcom Inc. and/or its subsidiaries. For more information, go to https://www.broadcom.com. All trademarks, trade names, service marks, and logos referenced herein belong to their respective companies. Copyright and trademark [information.](https://docs.vmware.com/copyright-trademark.html)

## **Contents**

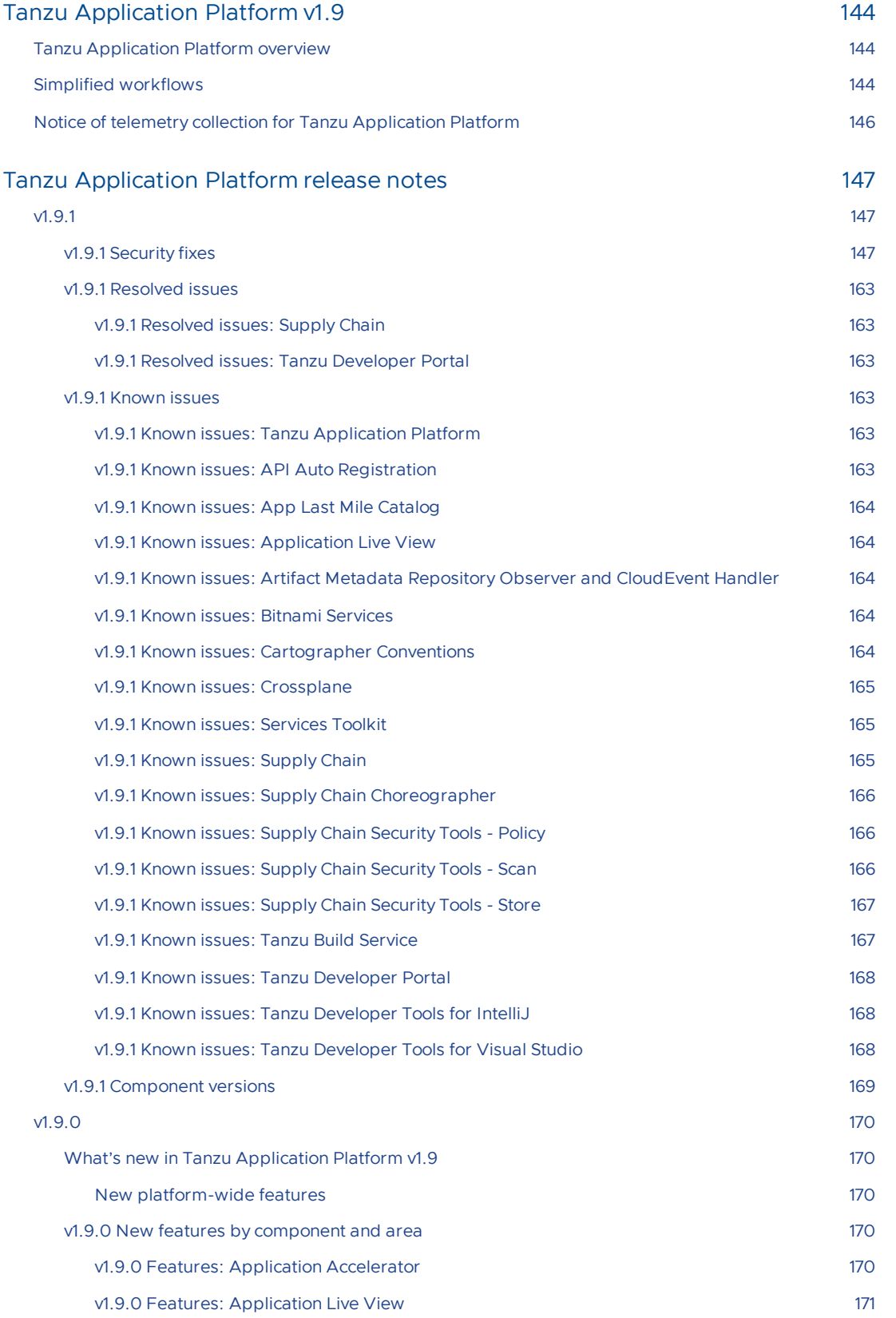

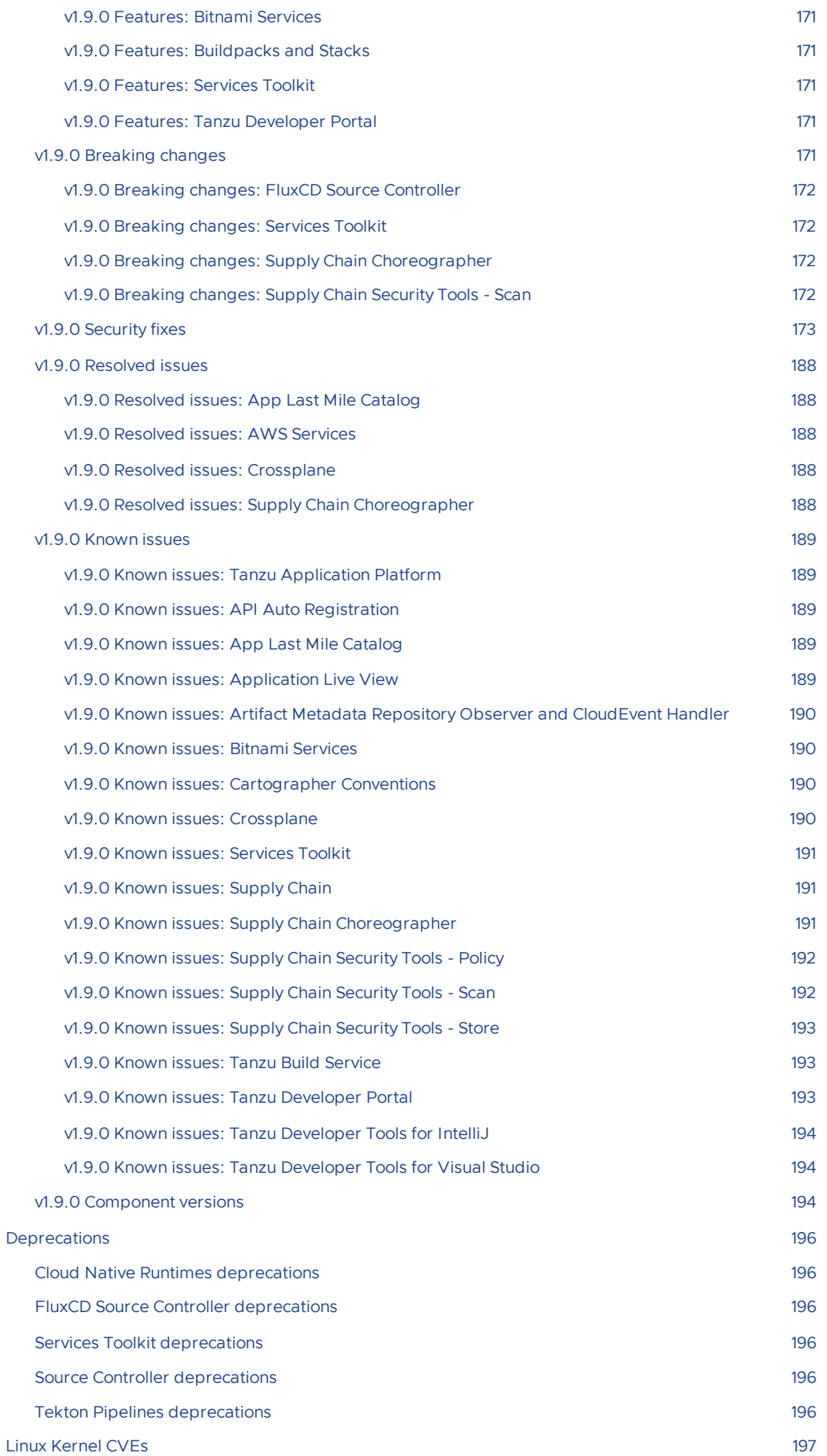

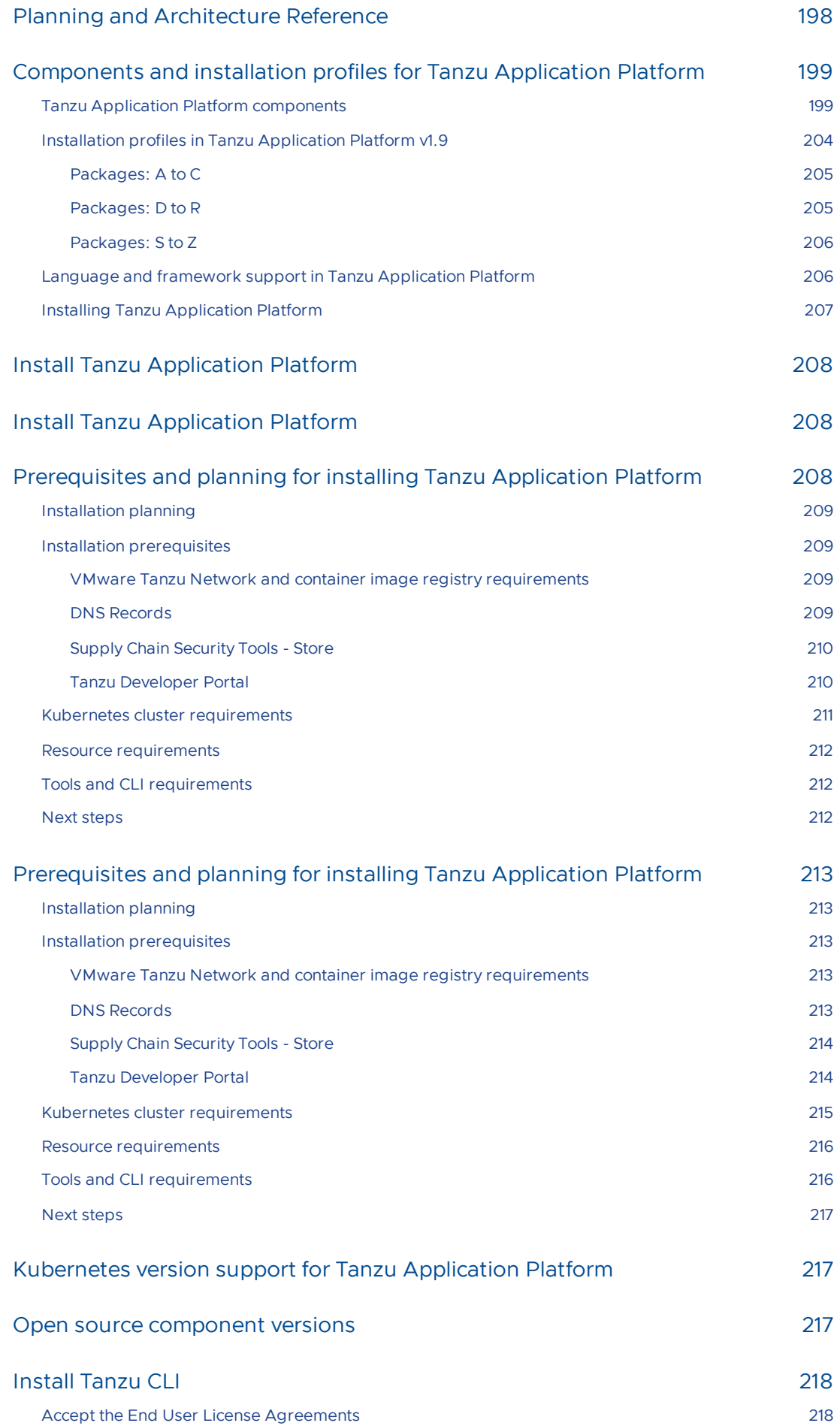

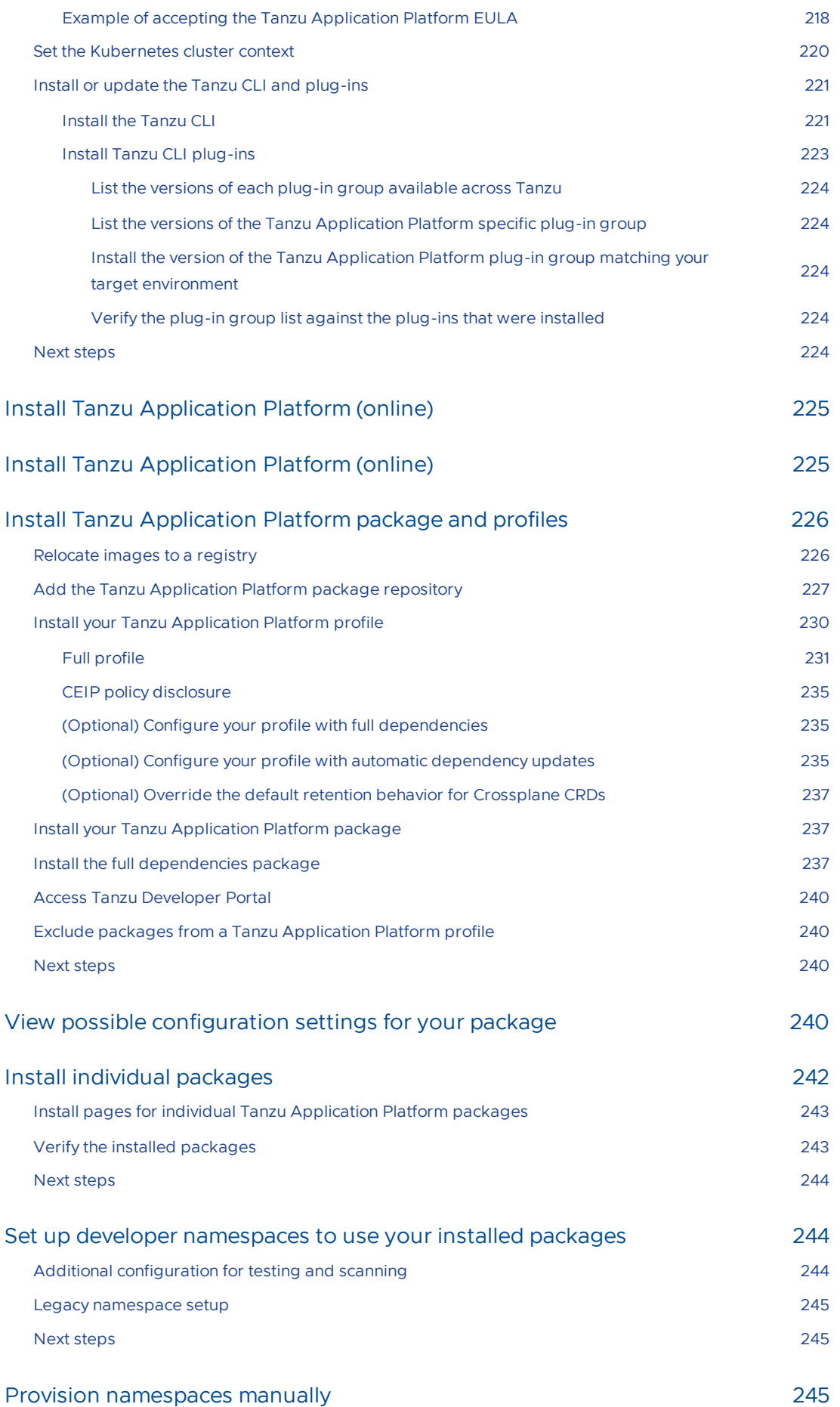

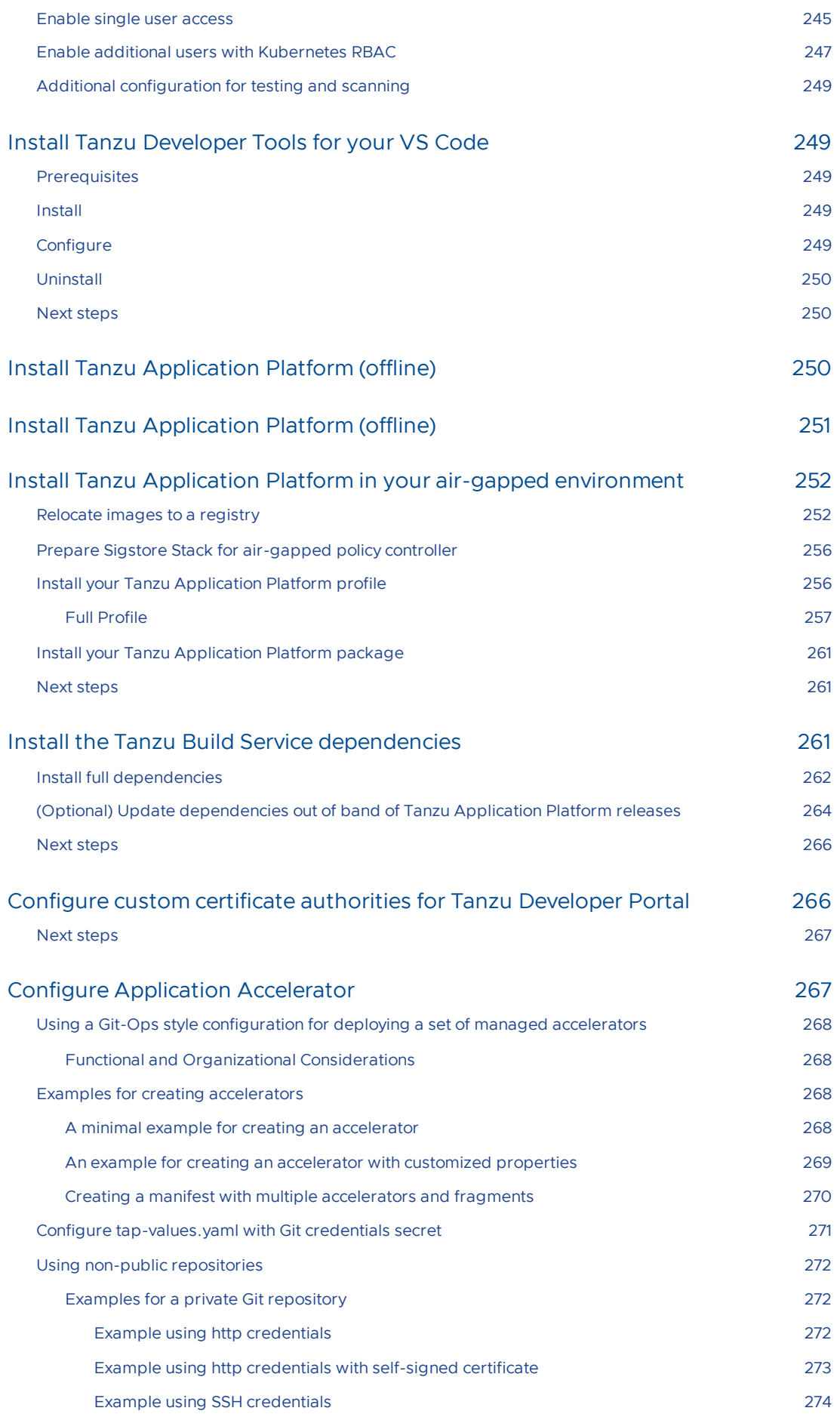

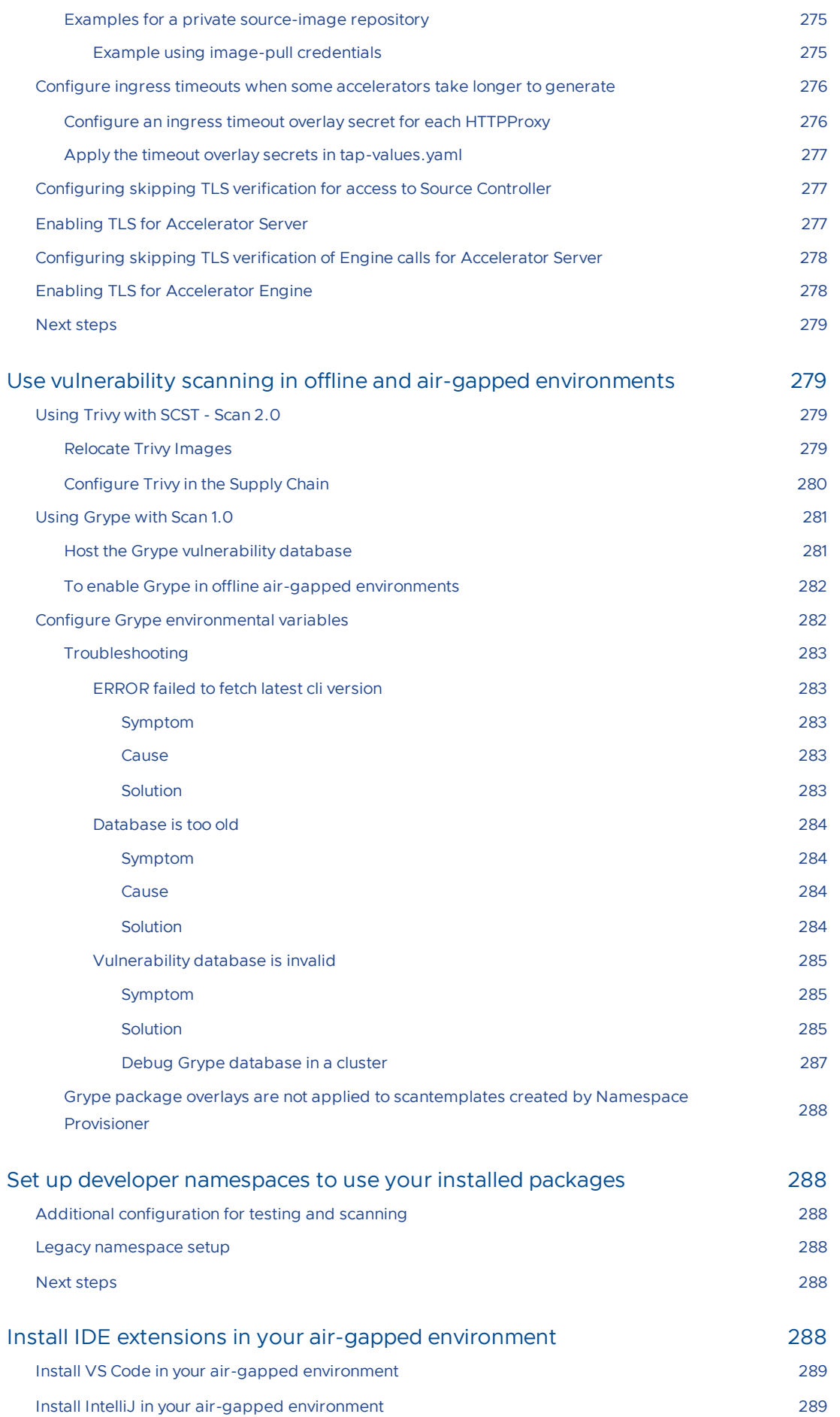

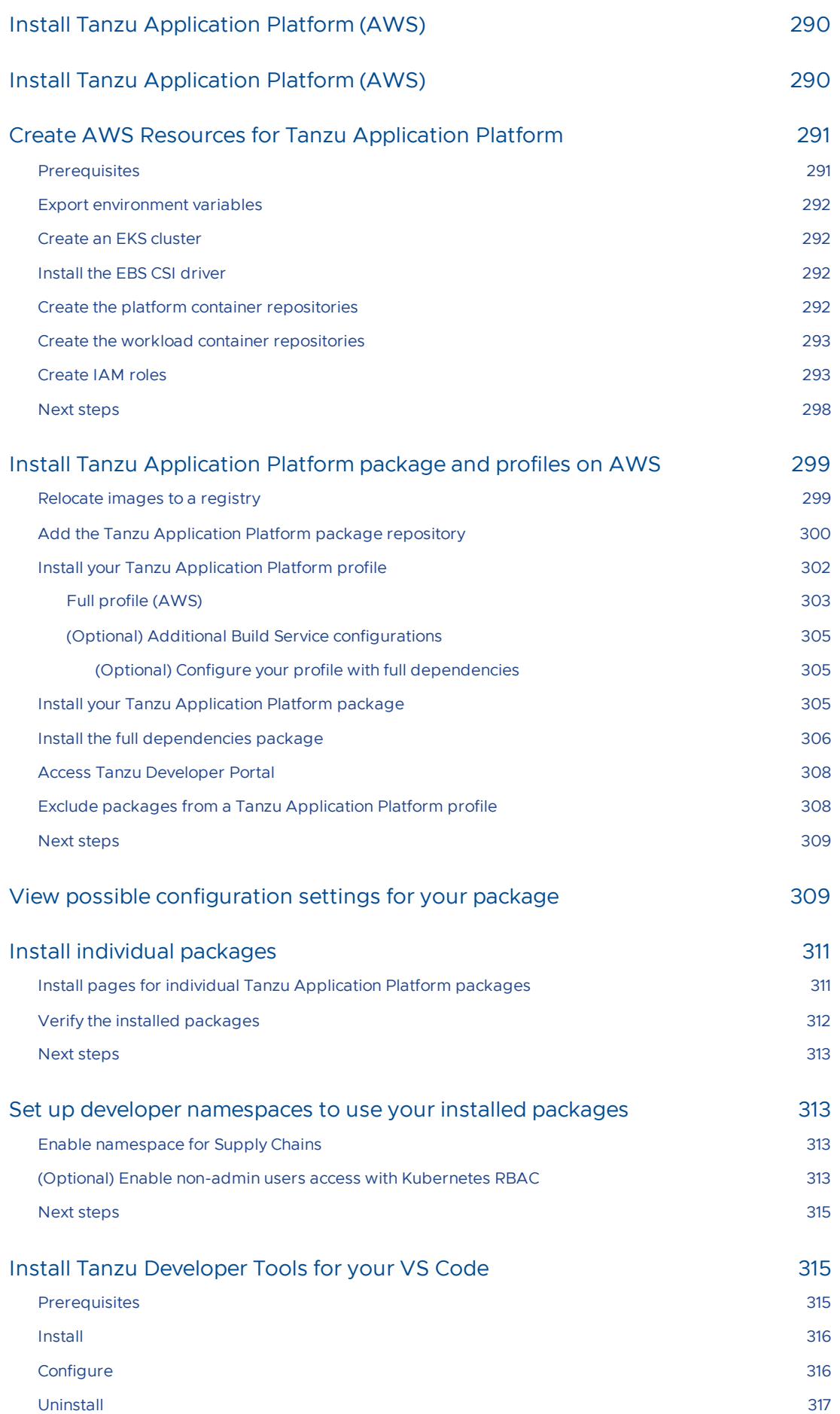

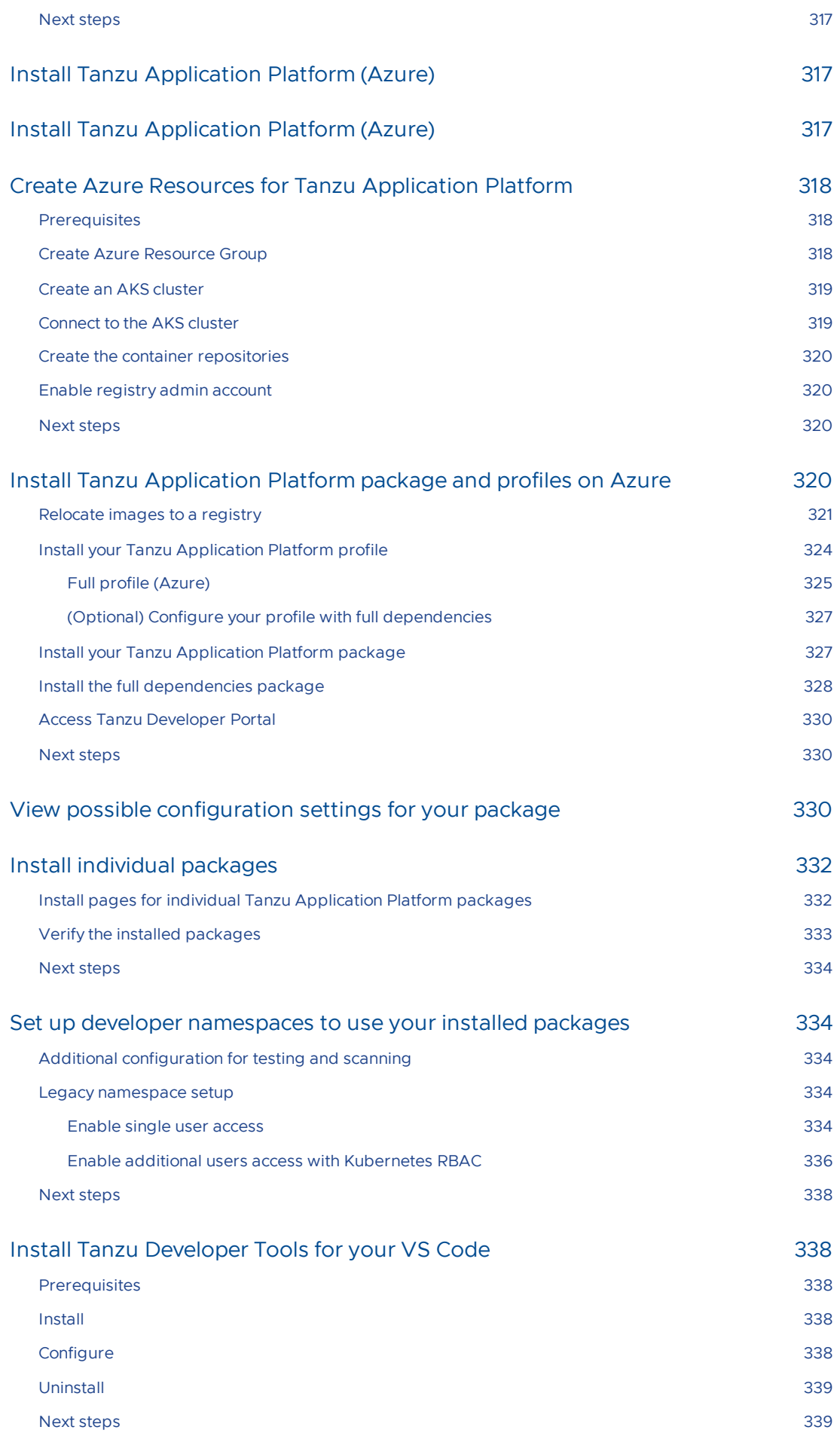

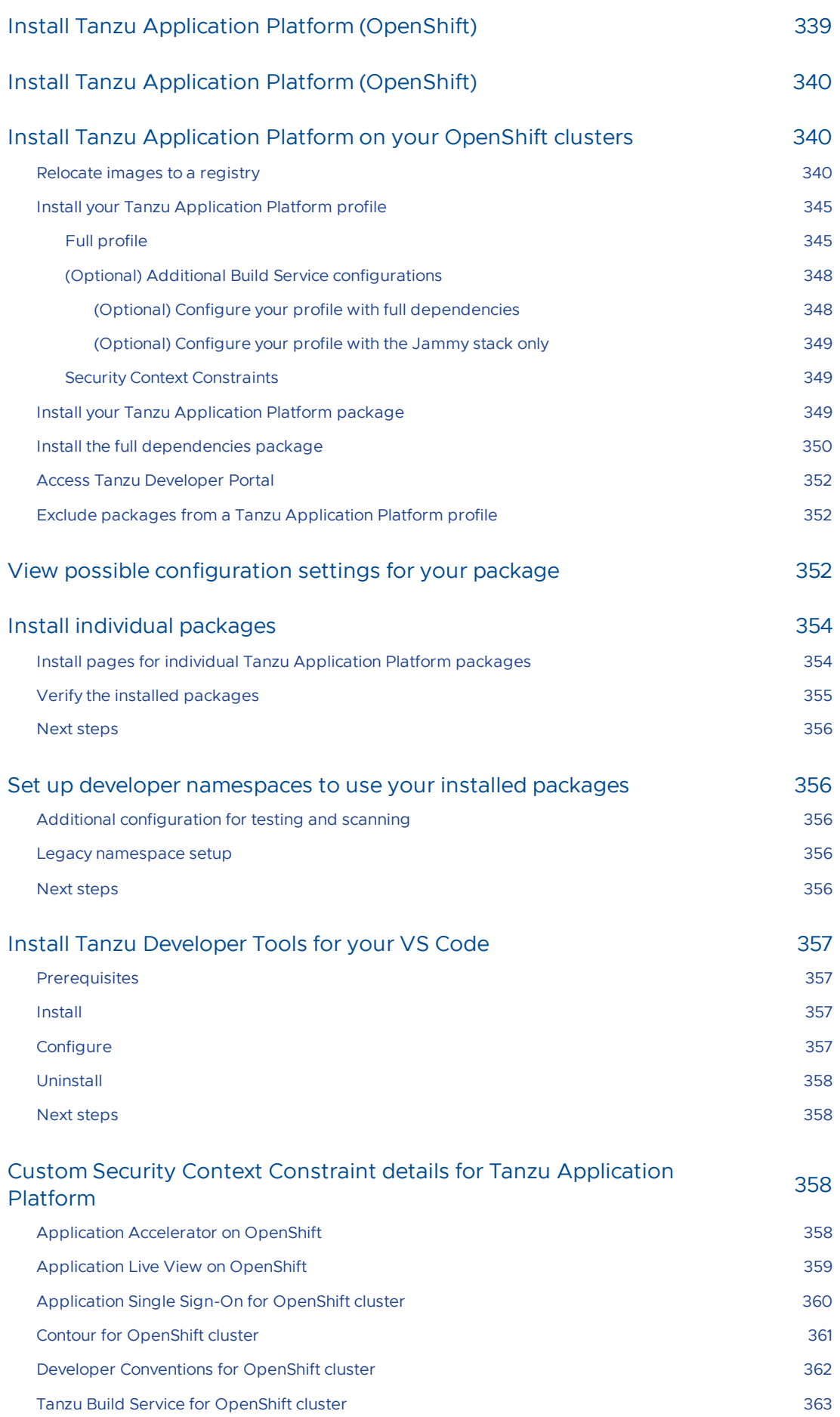

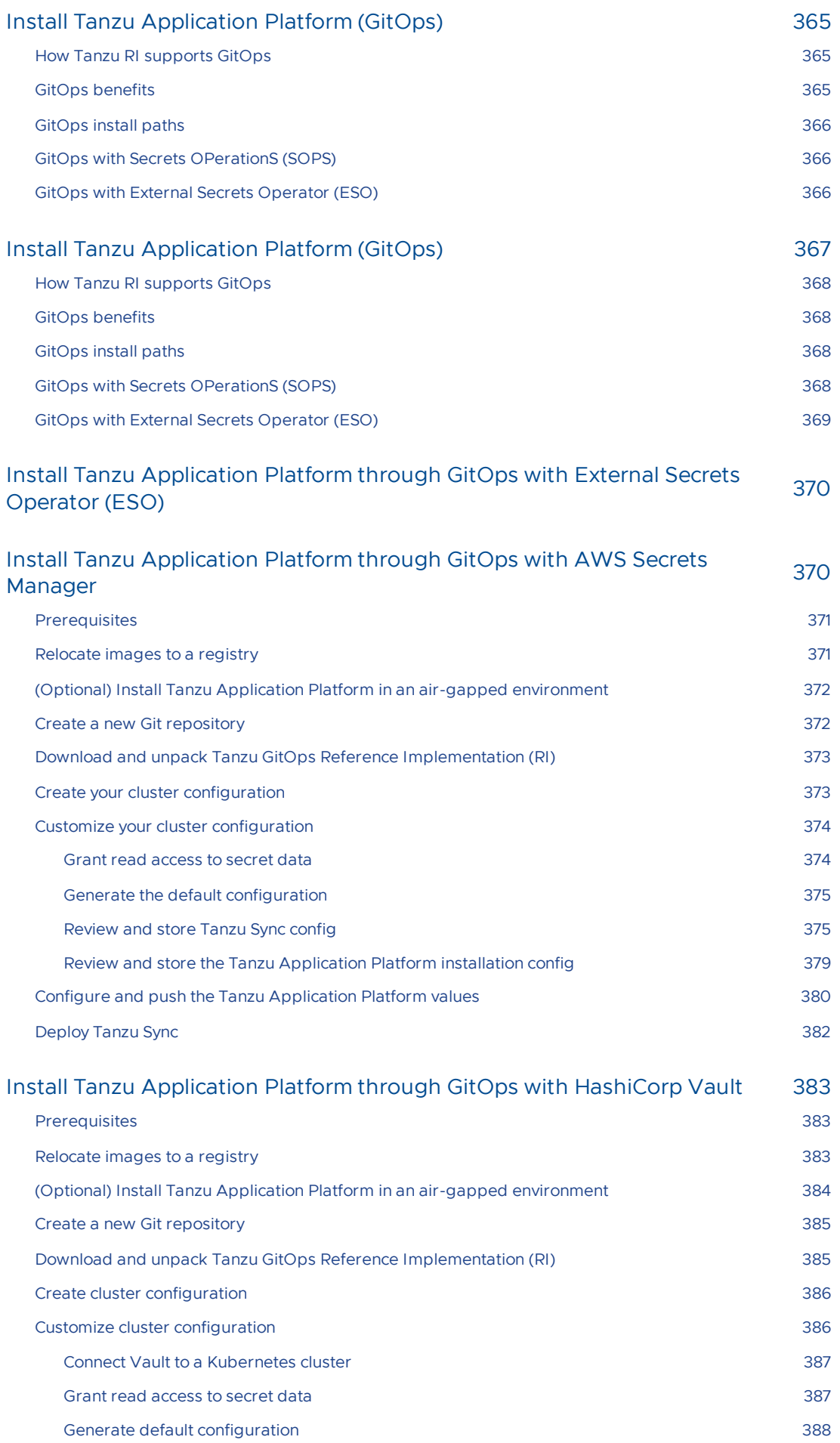

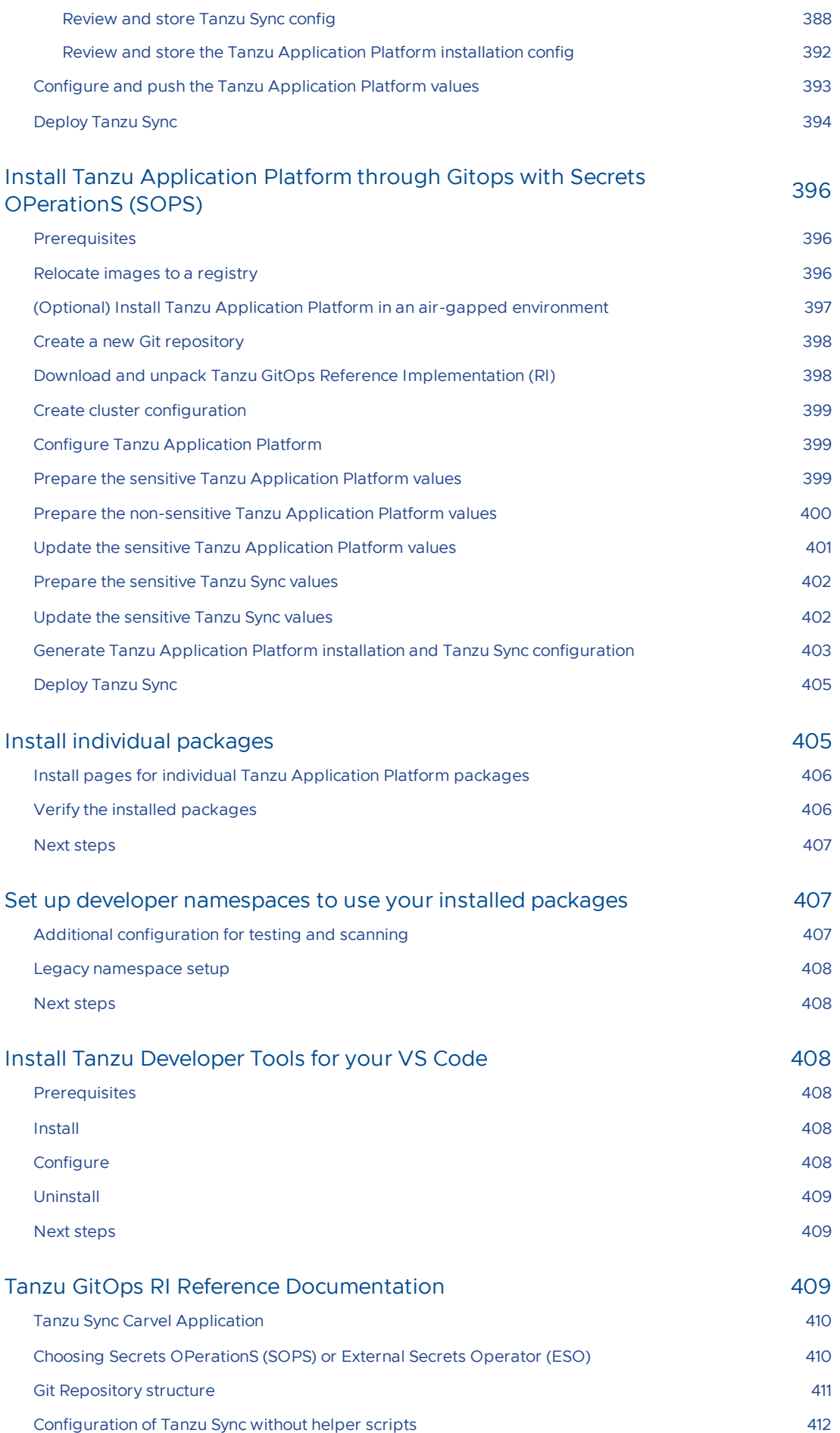

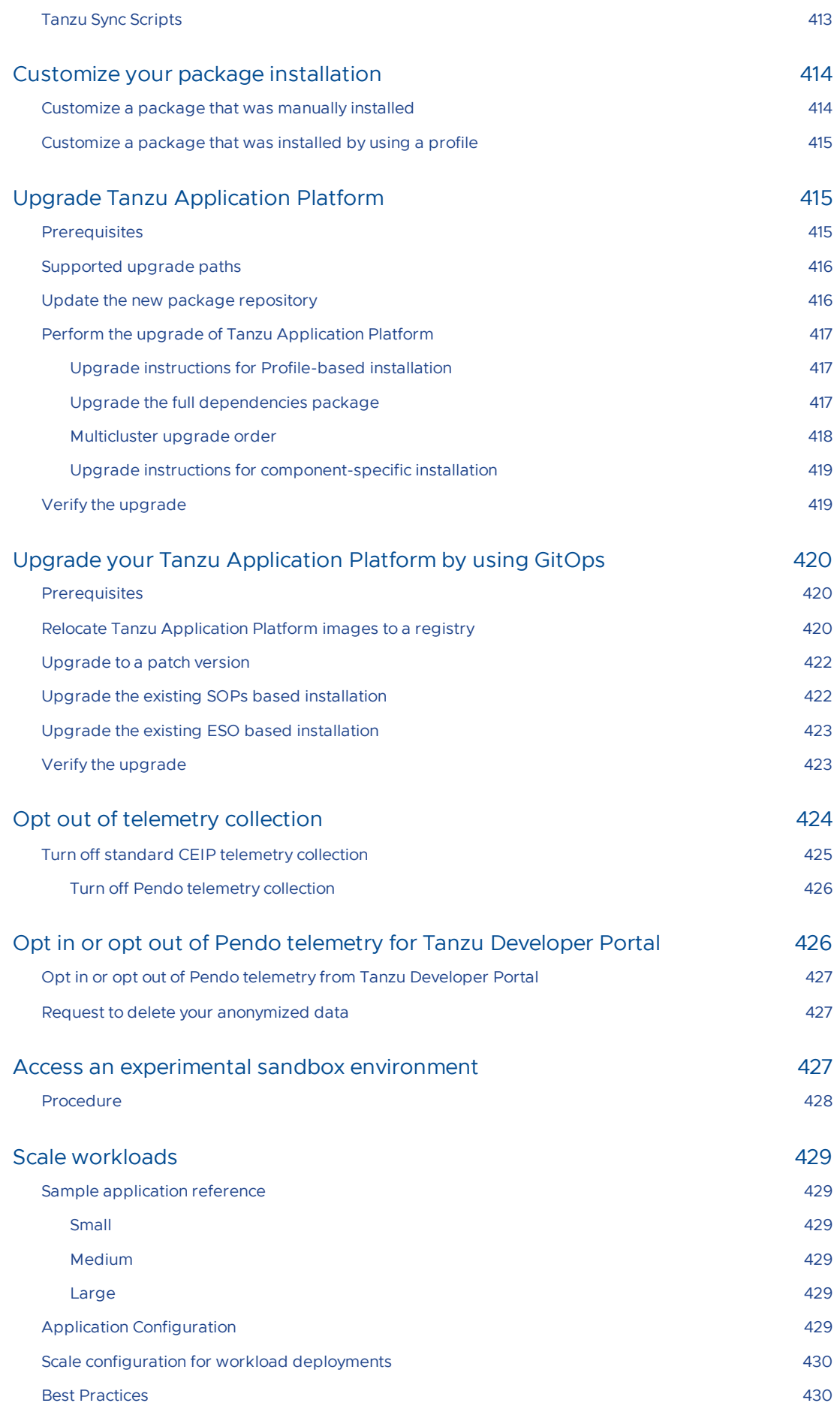

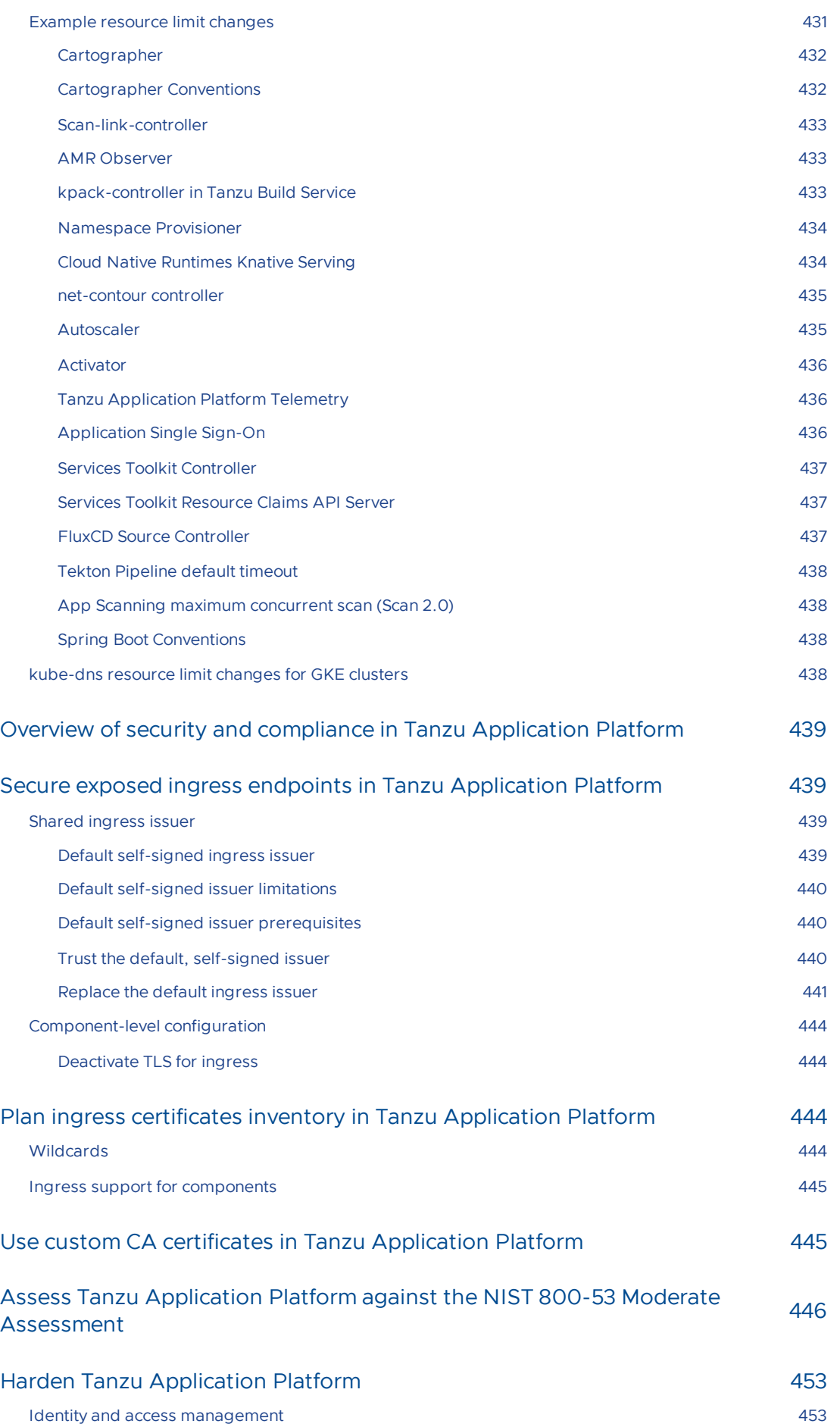

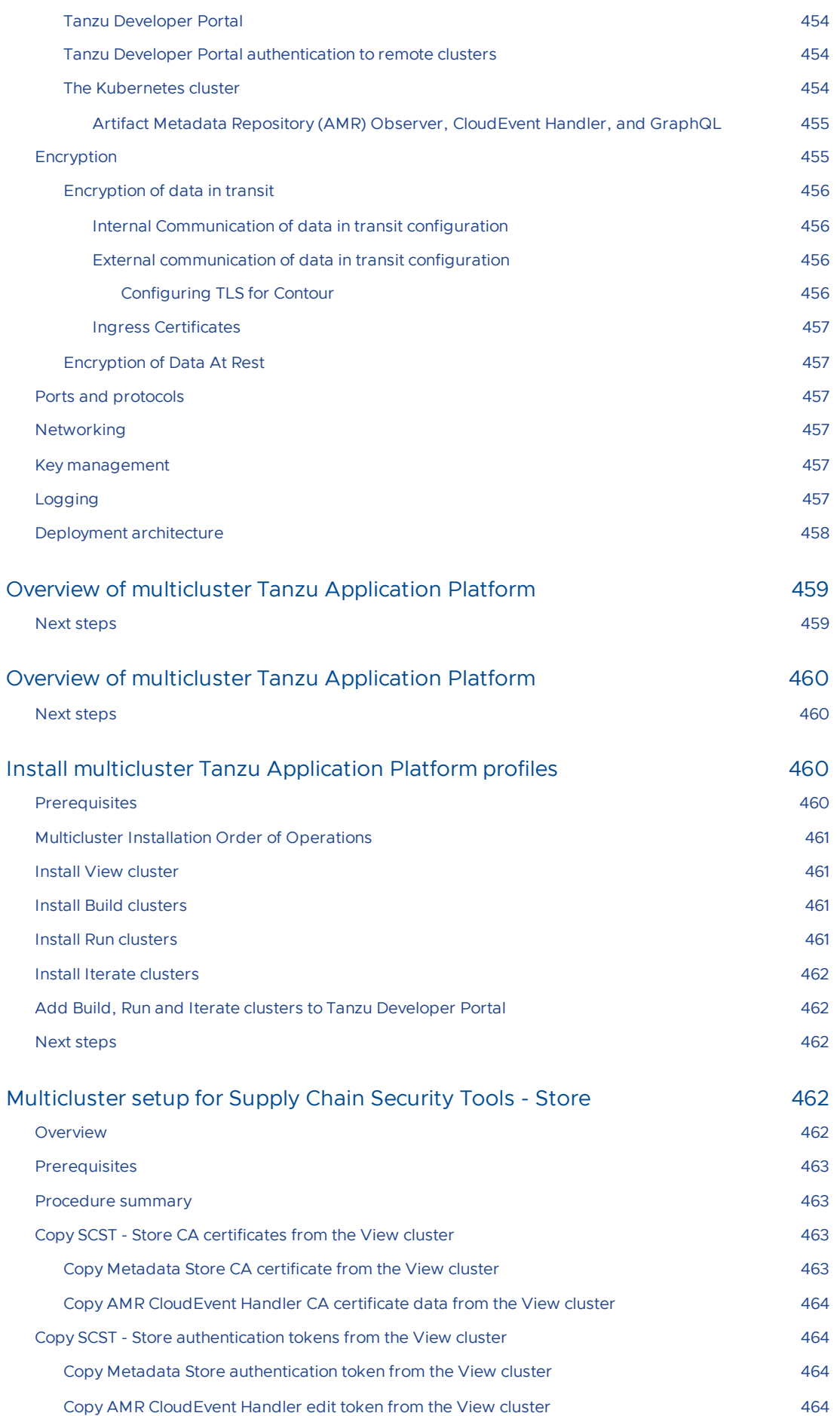

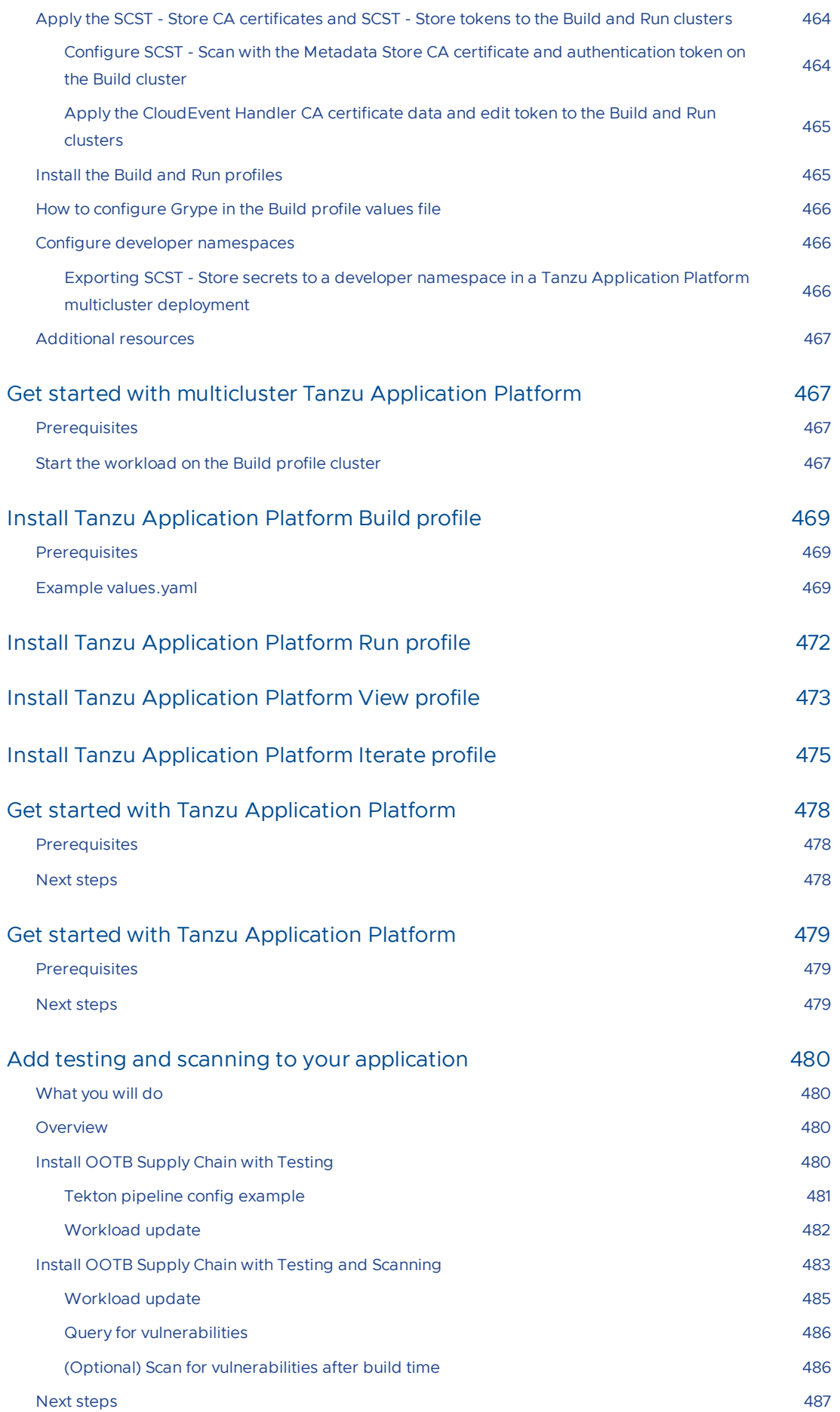

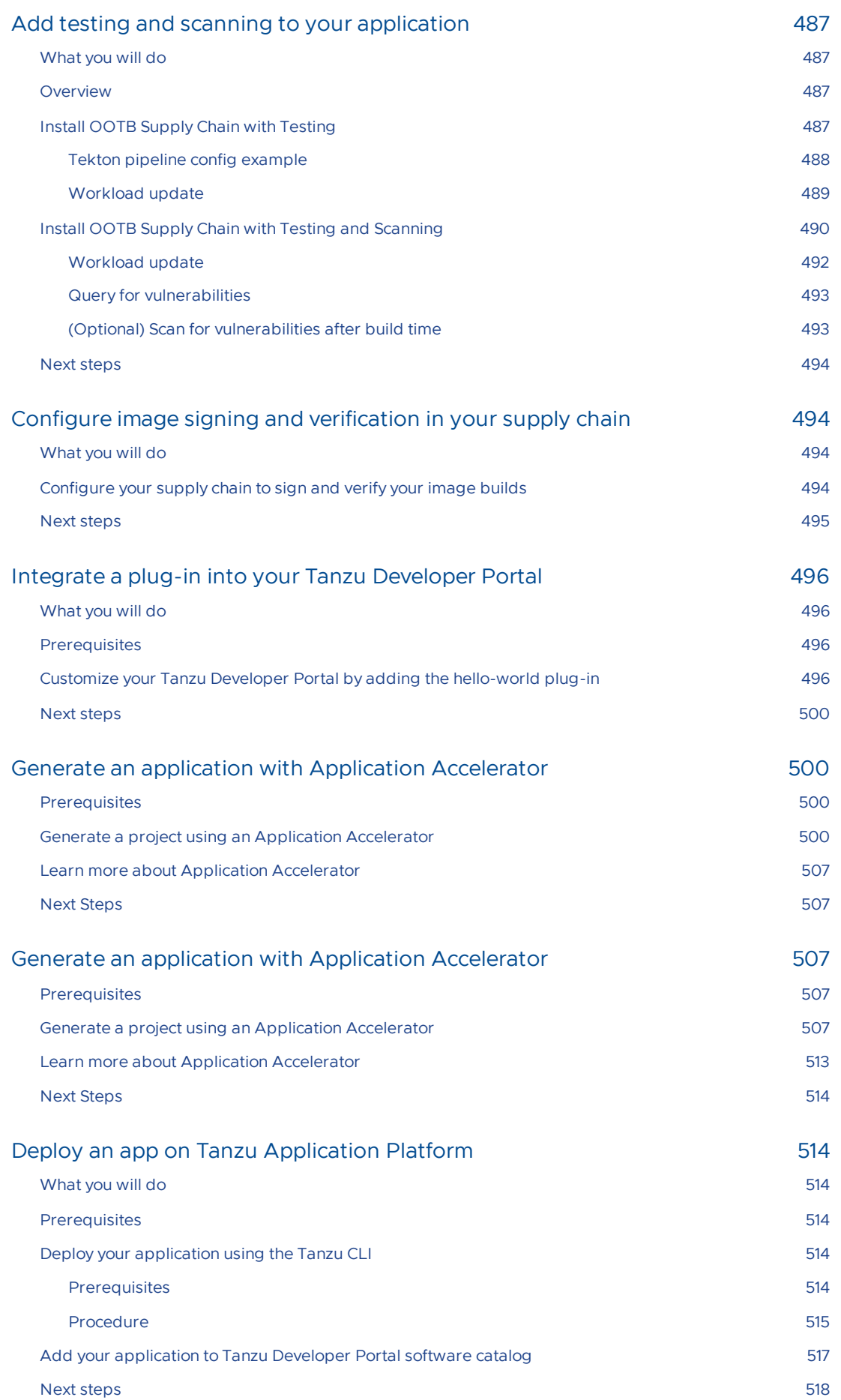

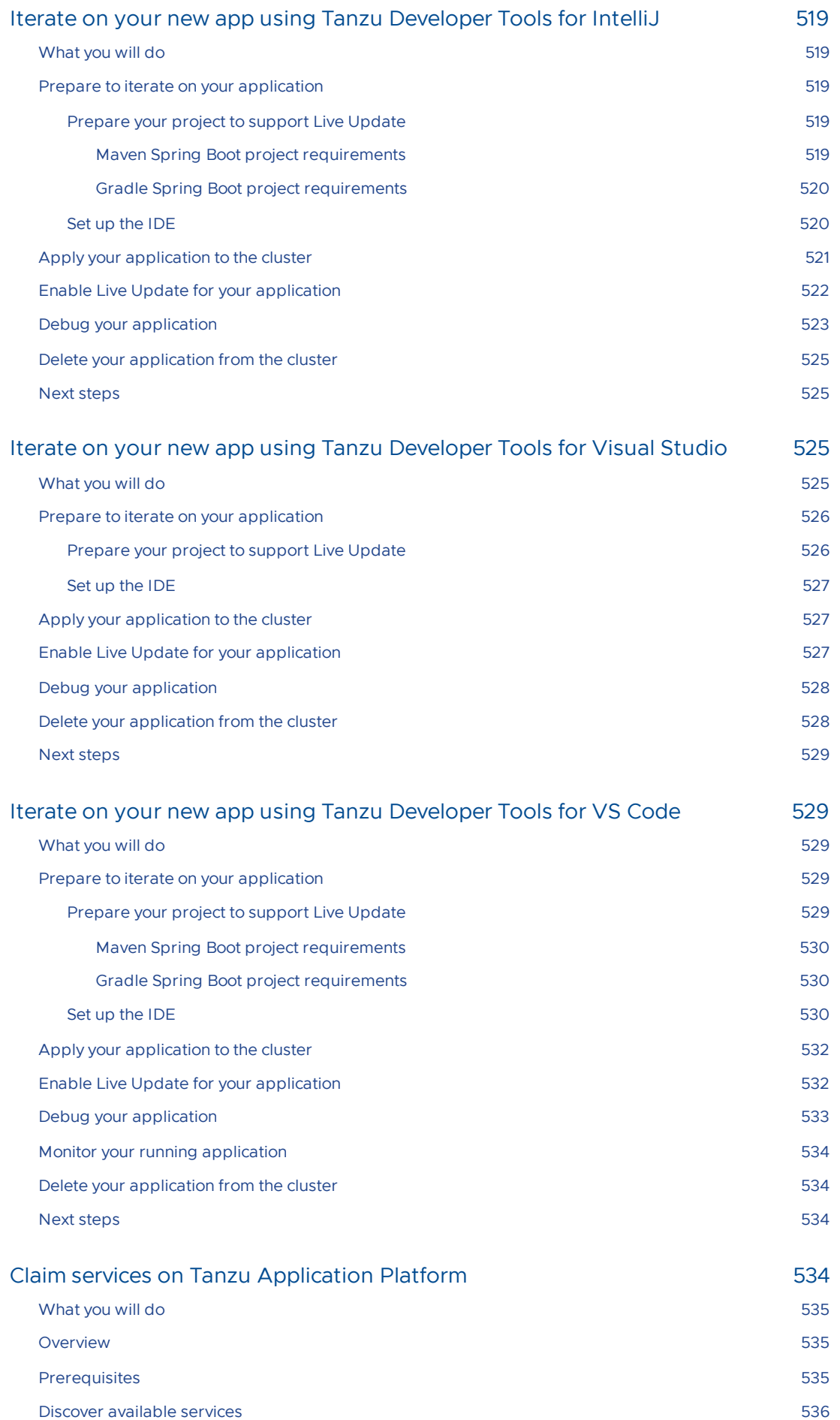

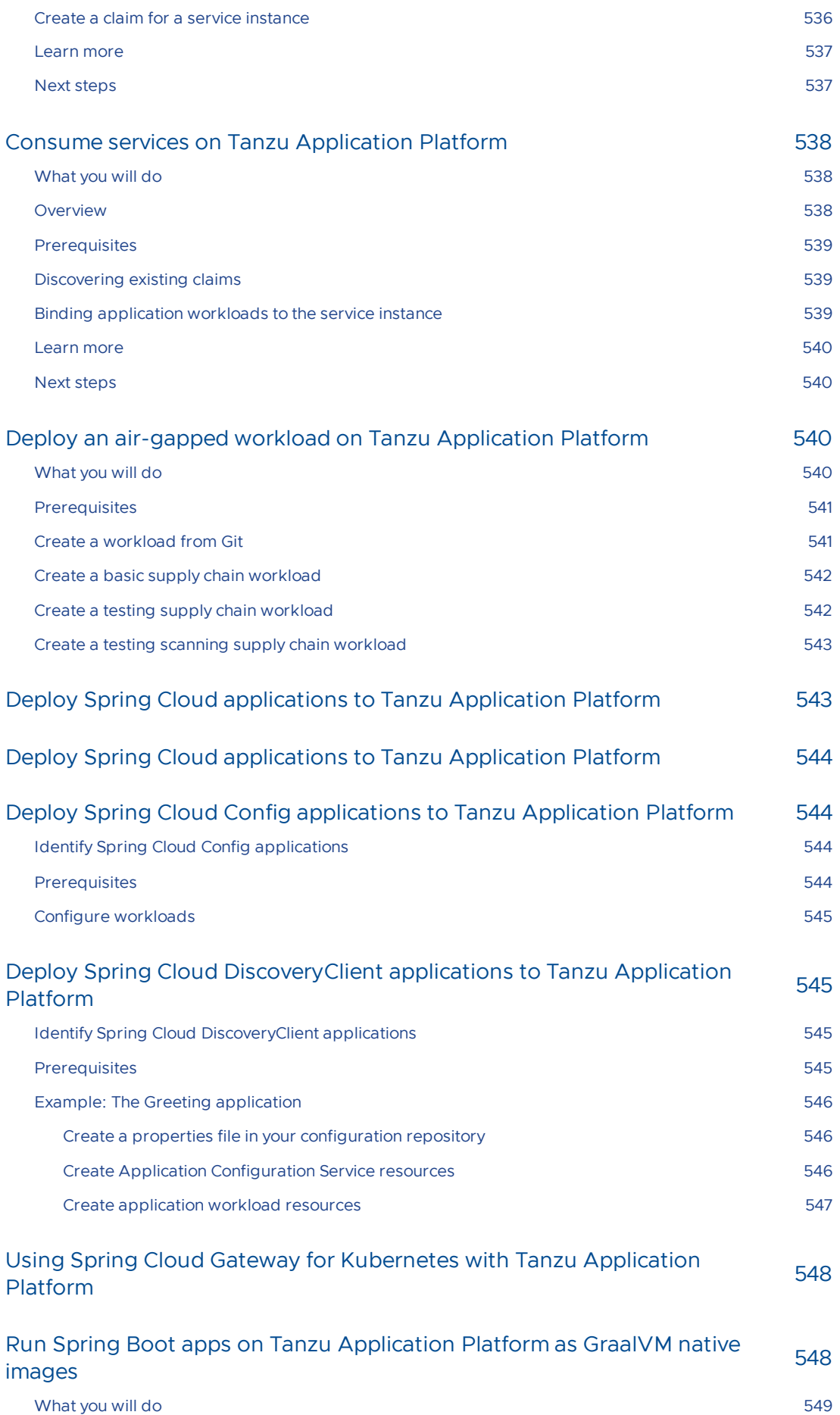

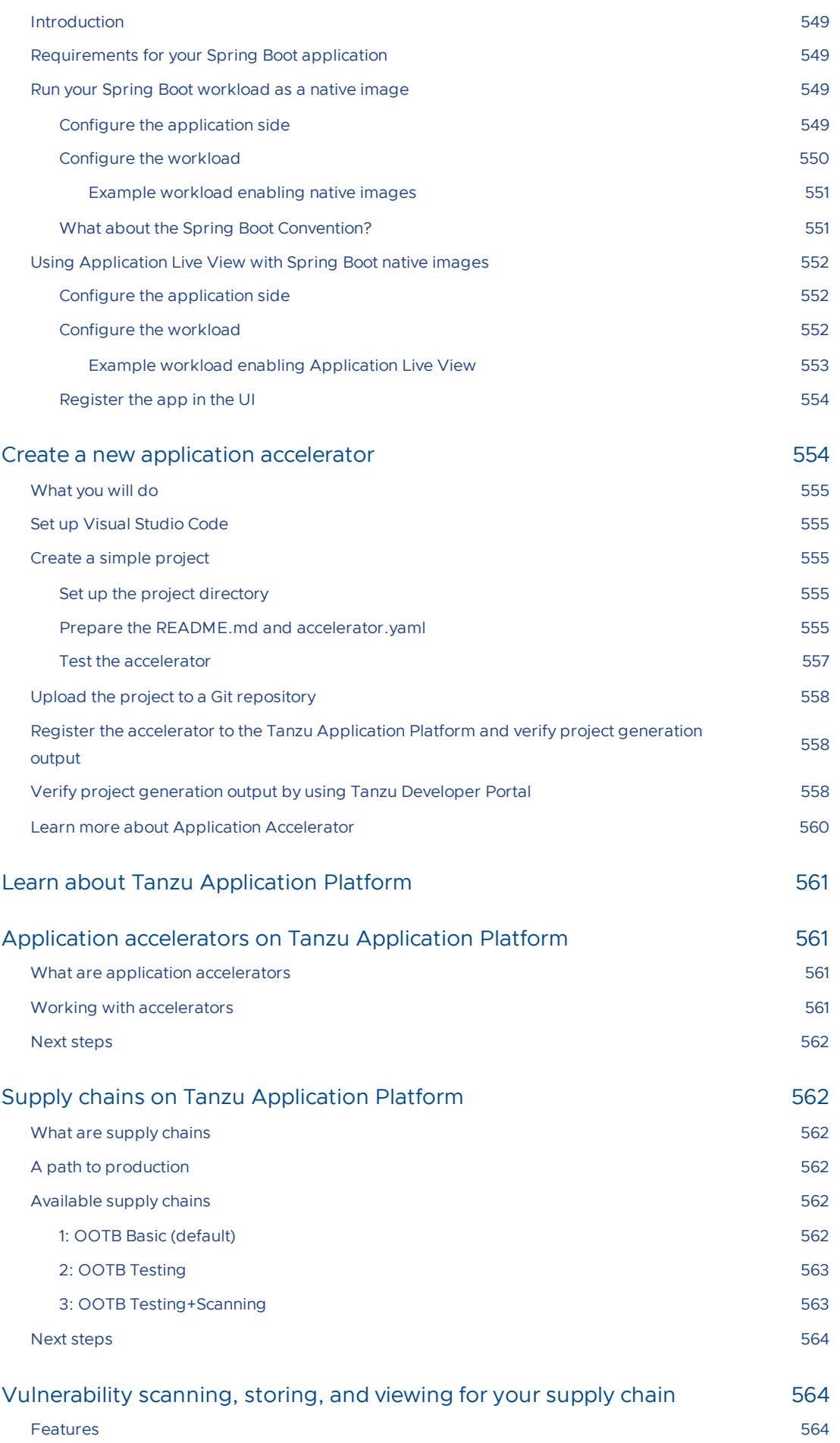

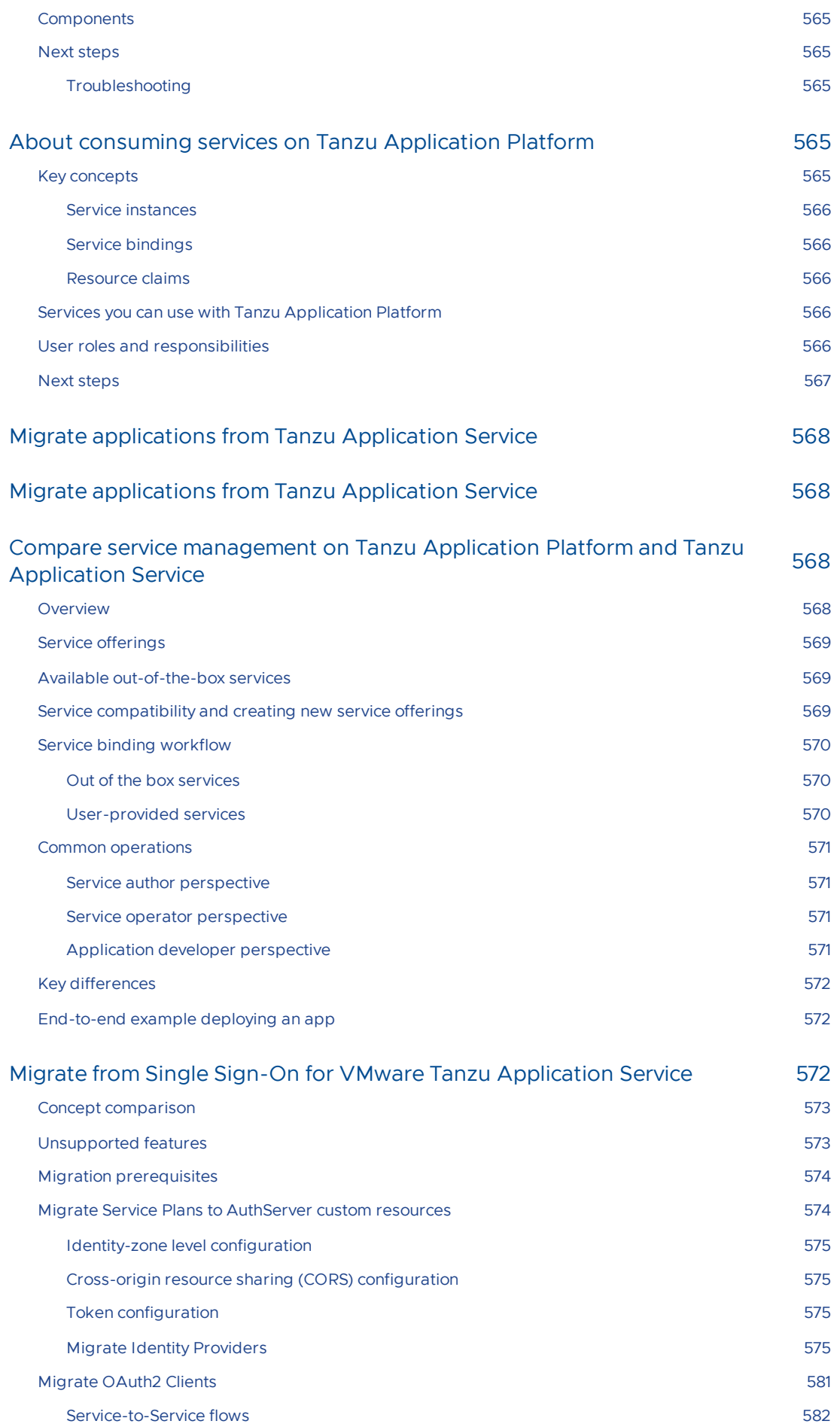

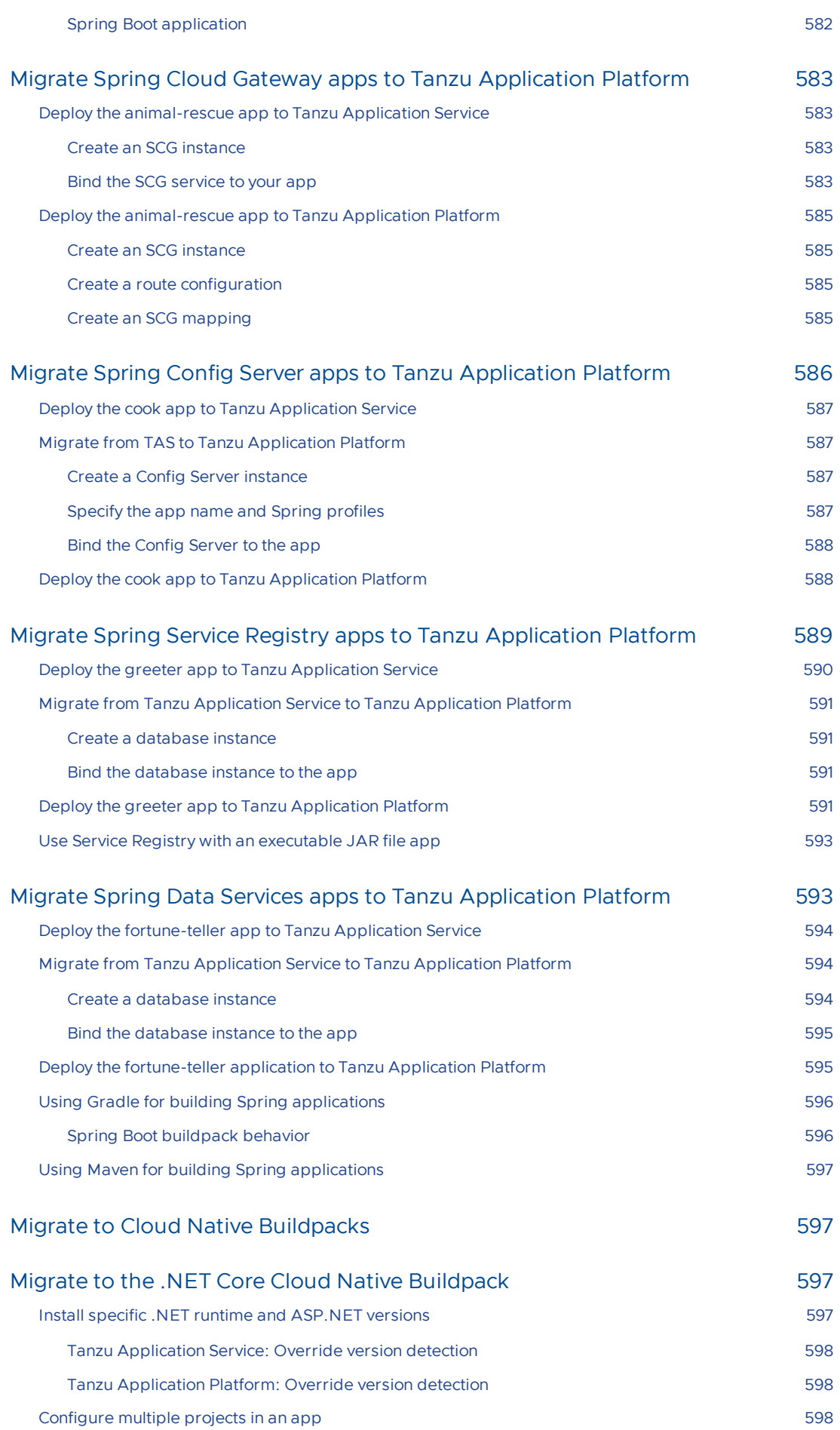

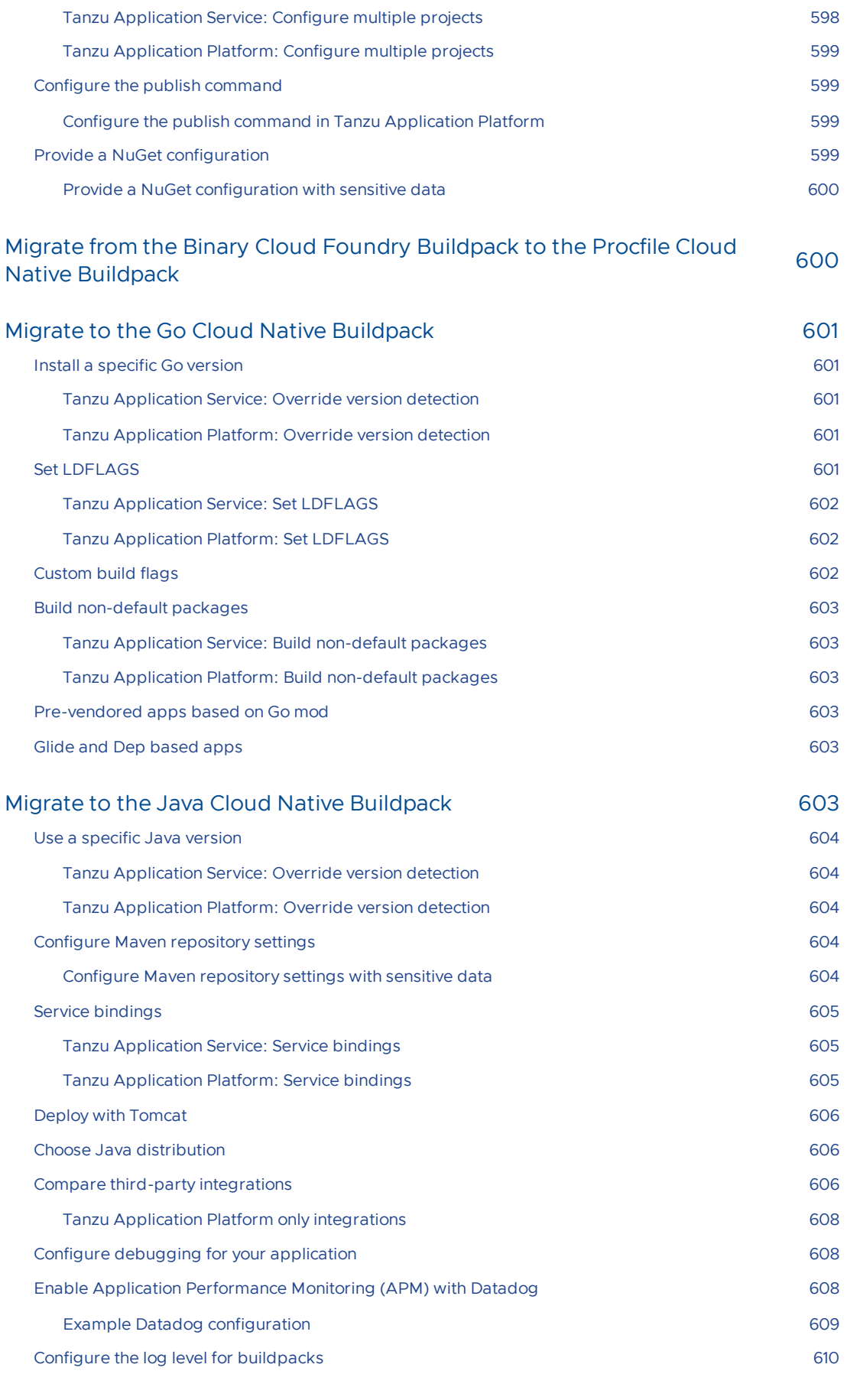

## Migrate from the NGINX and Staticfile CF buildpack to the Web Server Cloud Native [Buildpack](#page-609-1) 610

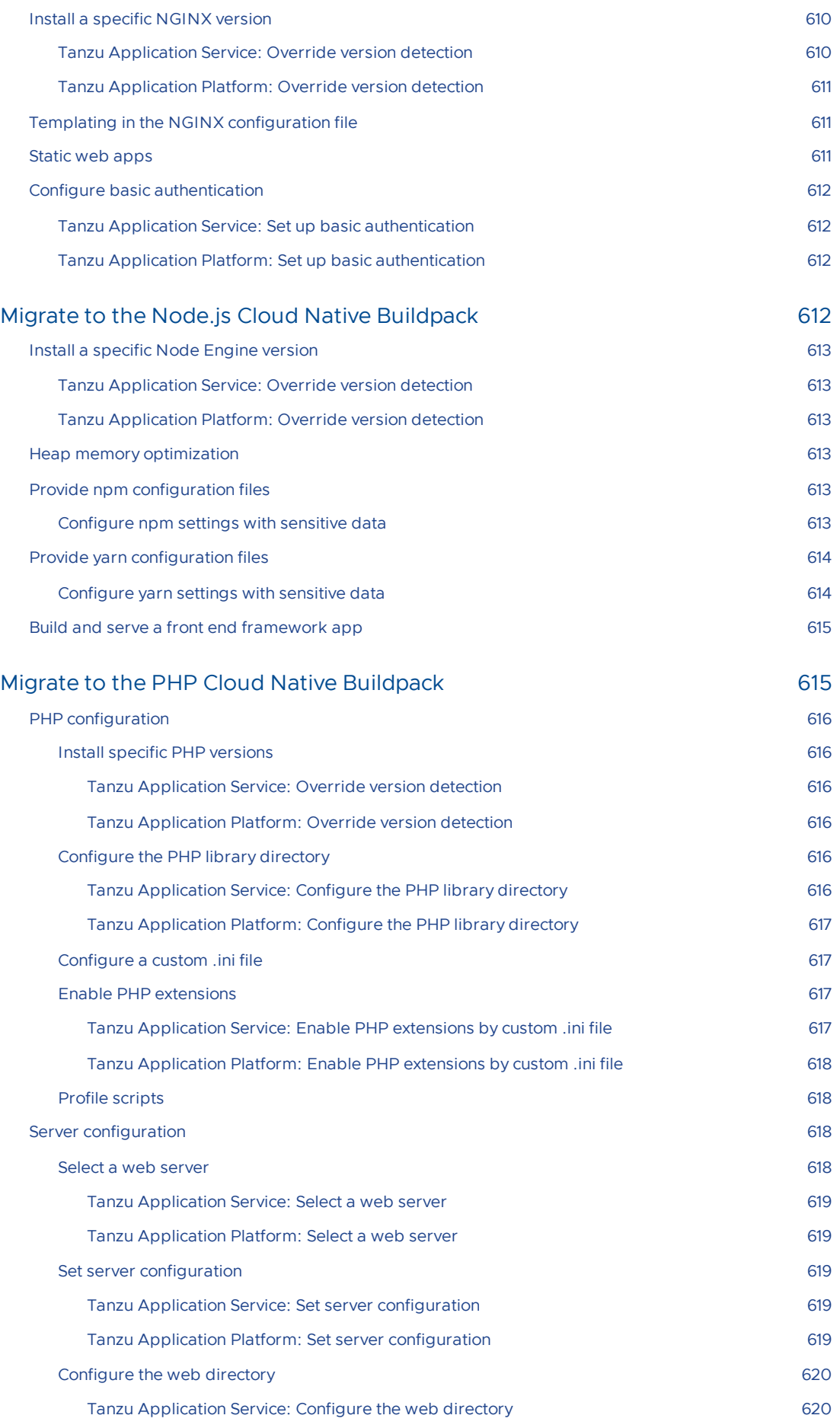

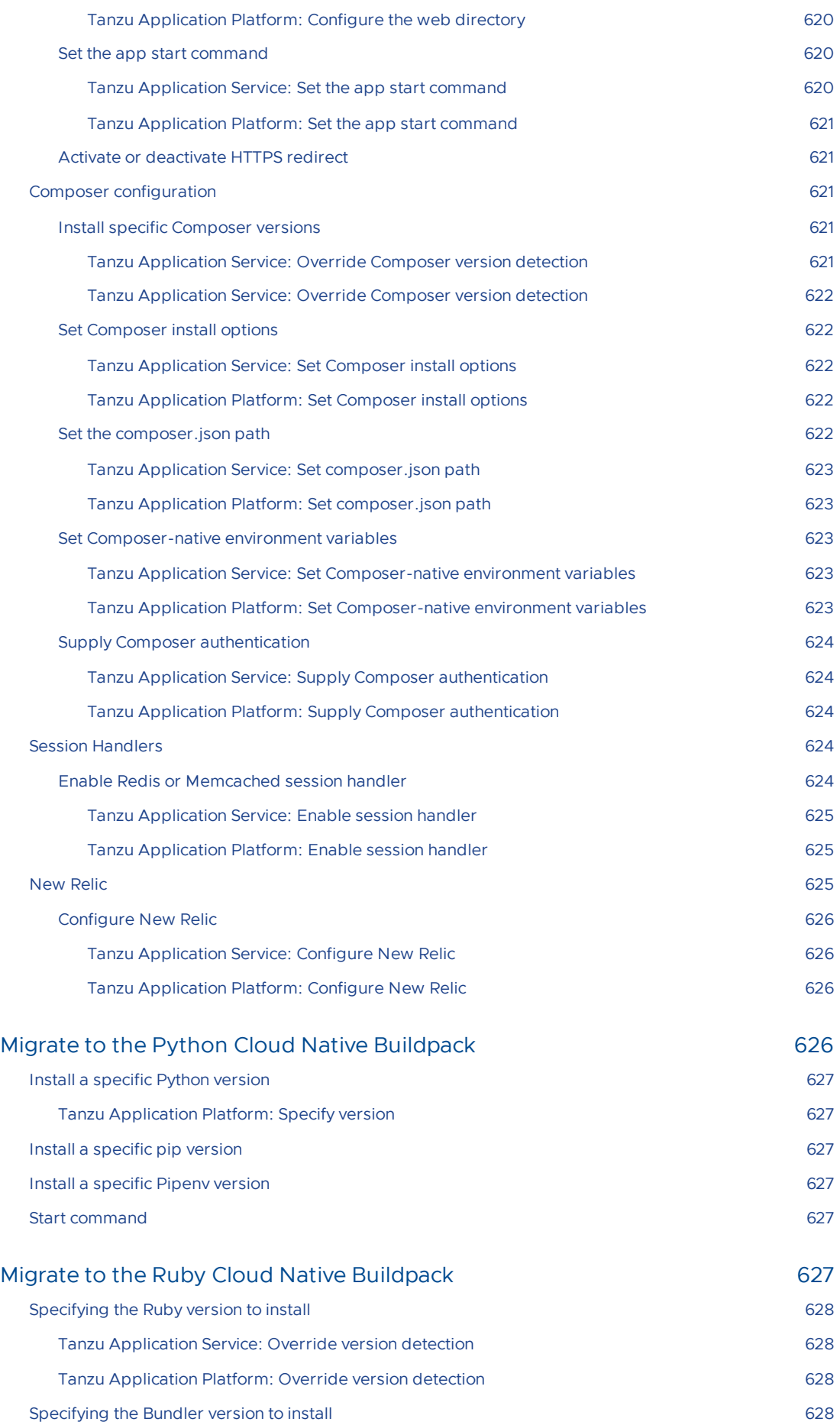

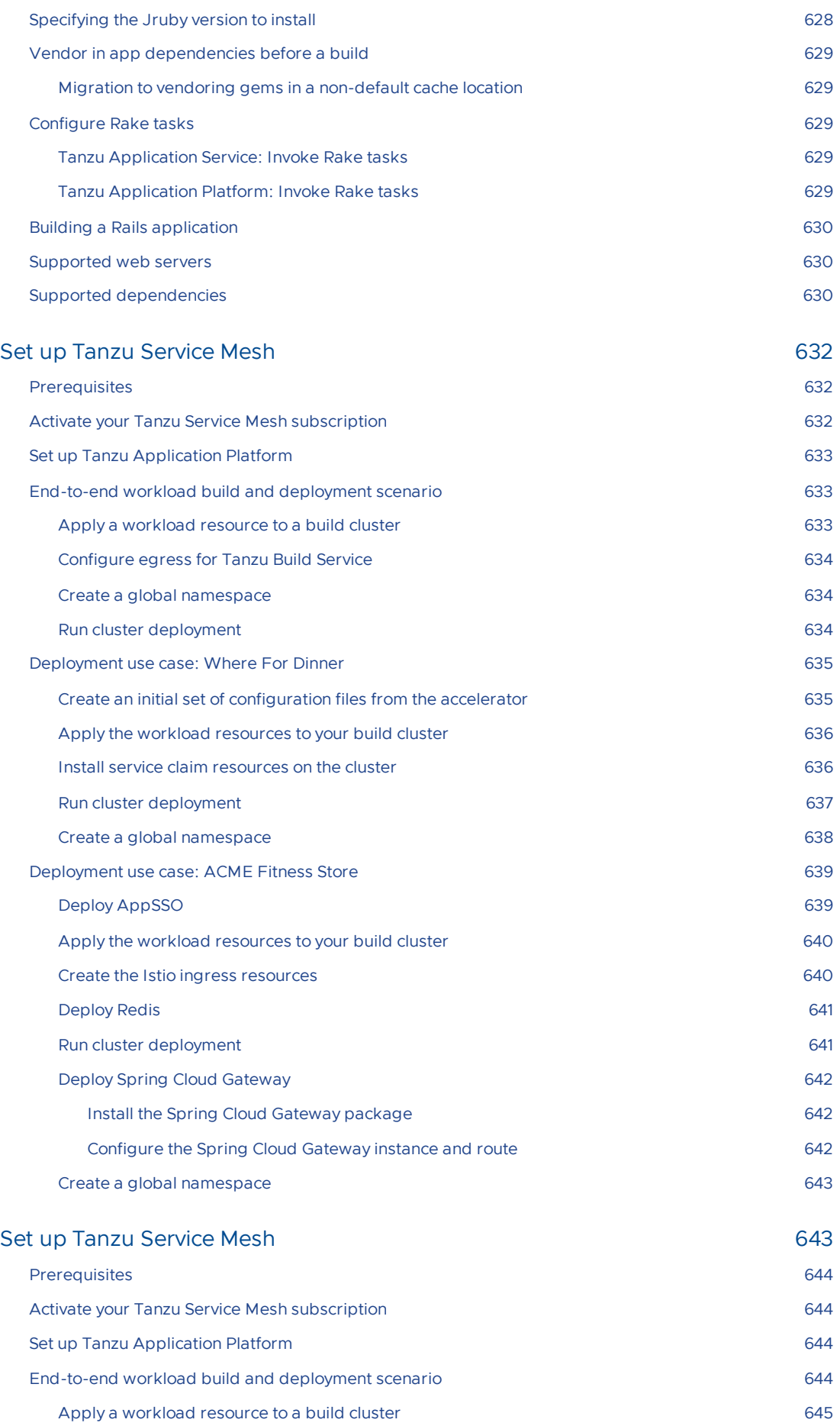

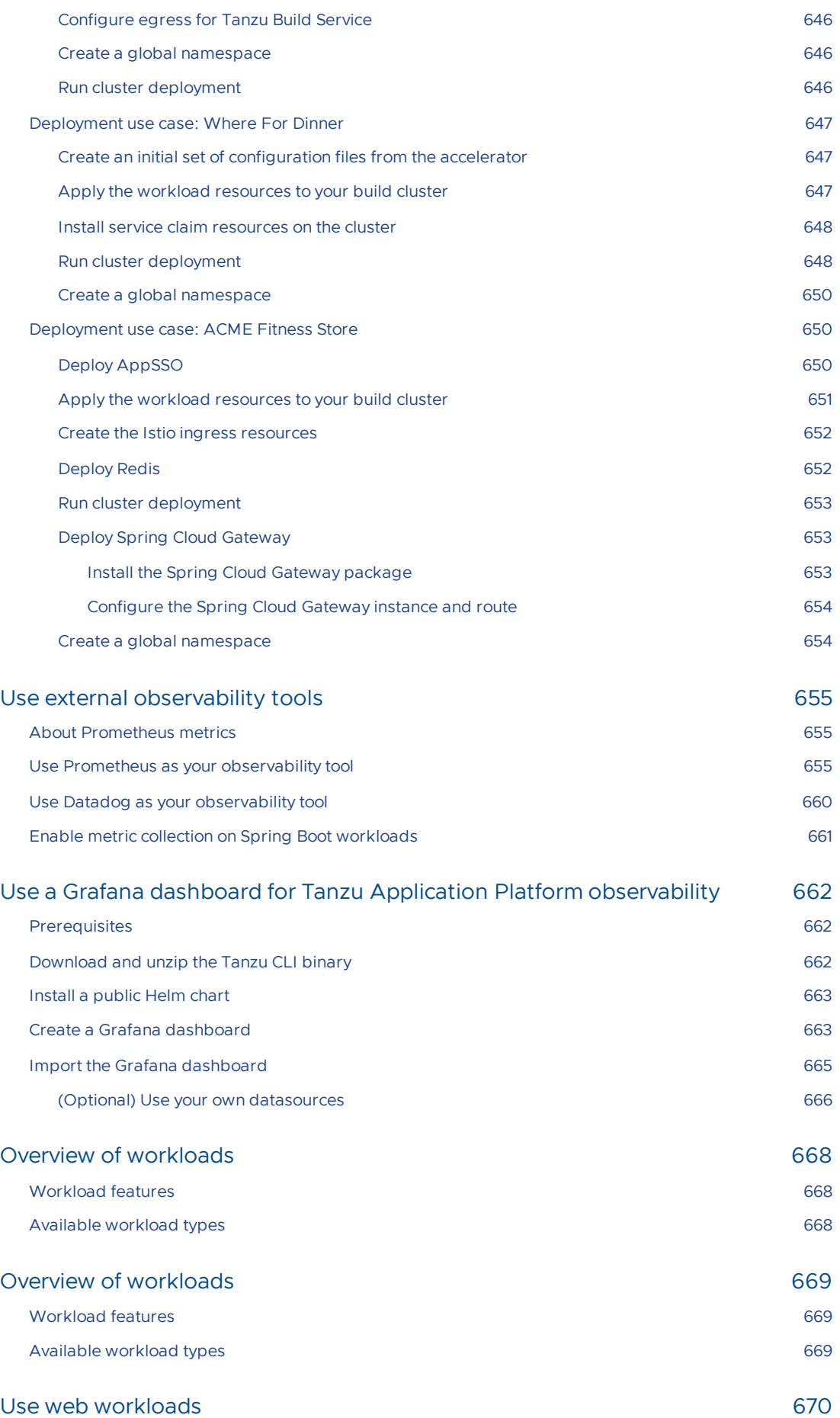

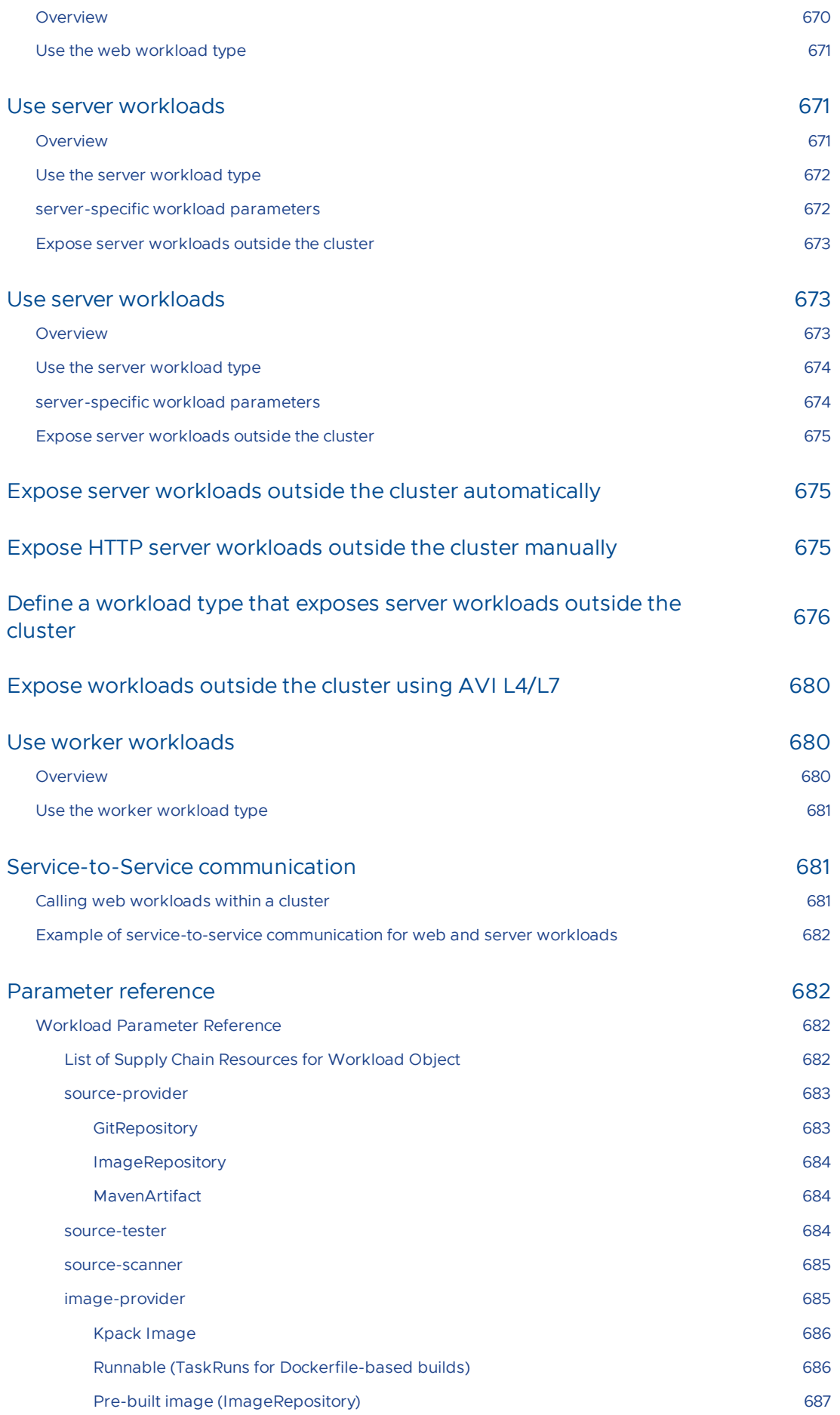

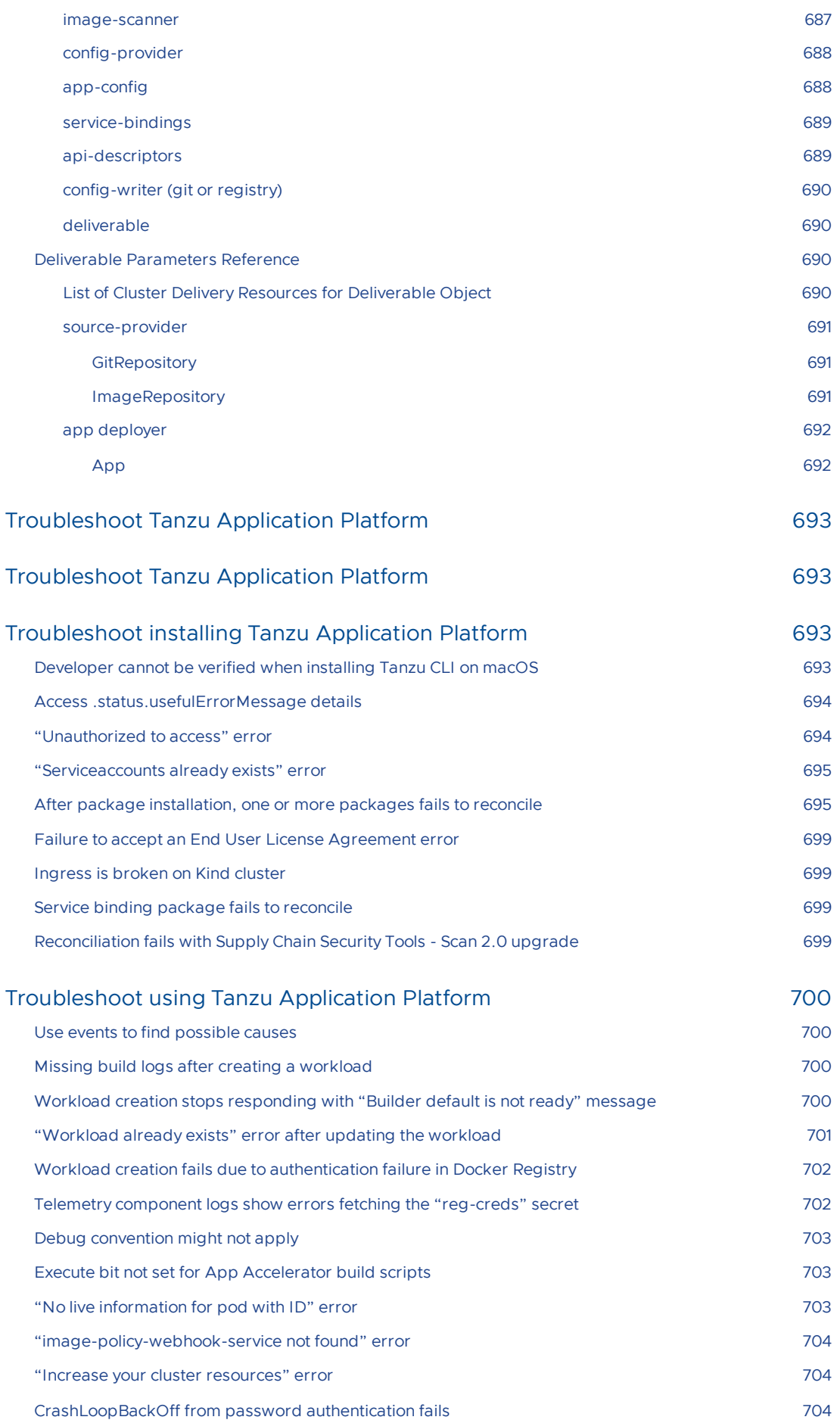

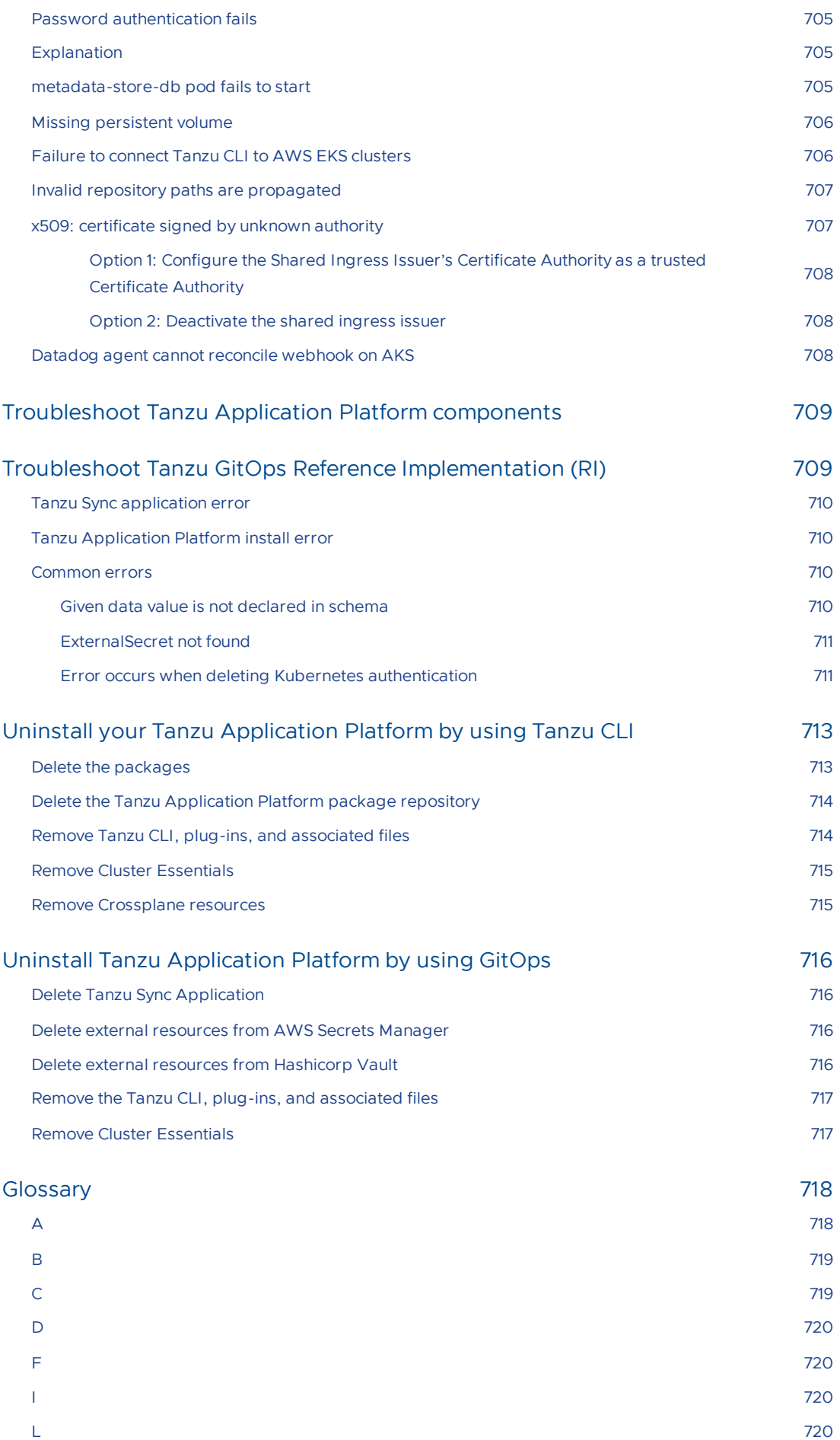

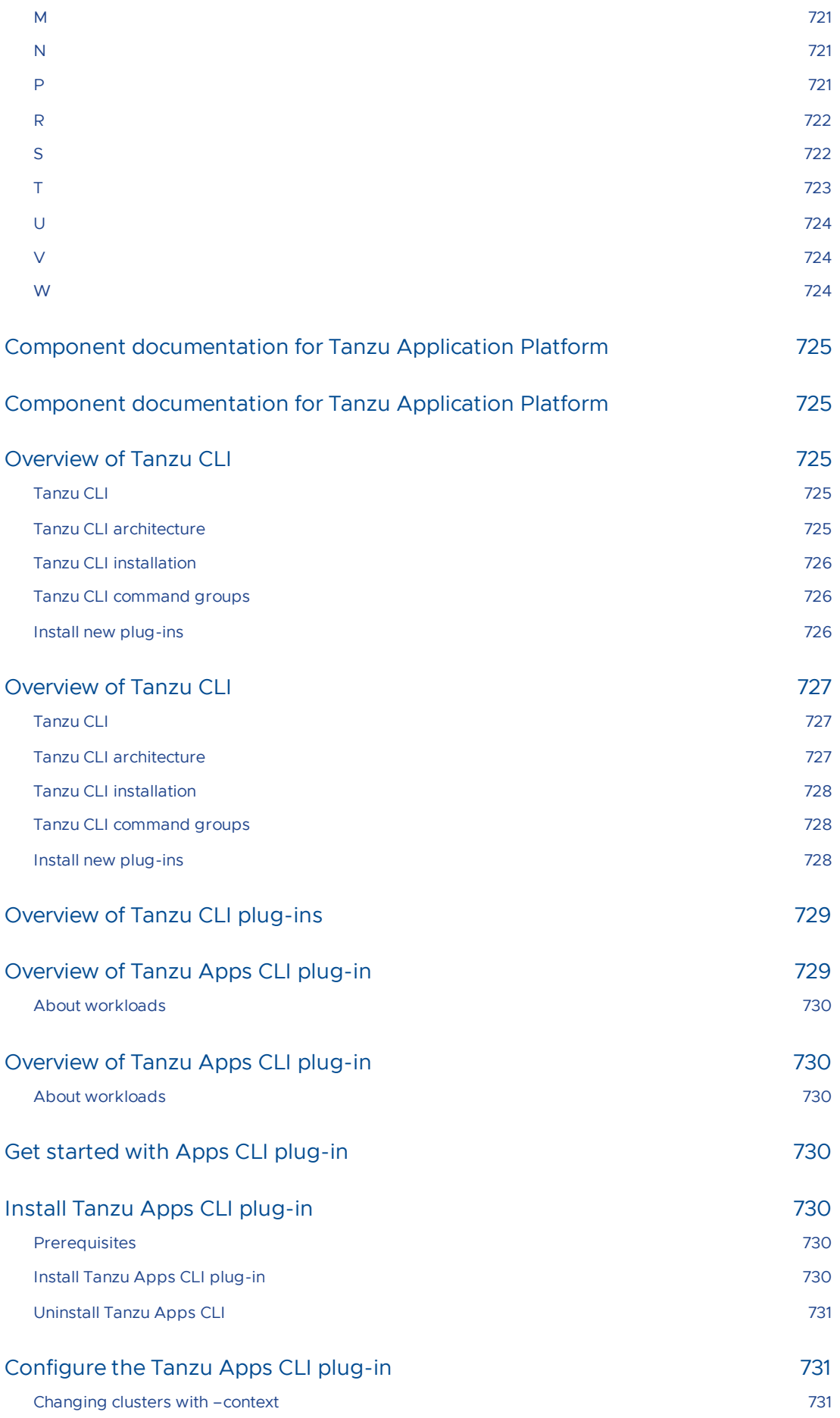

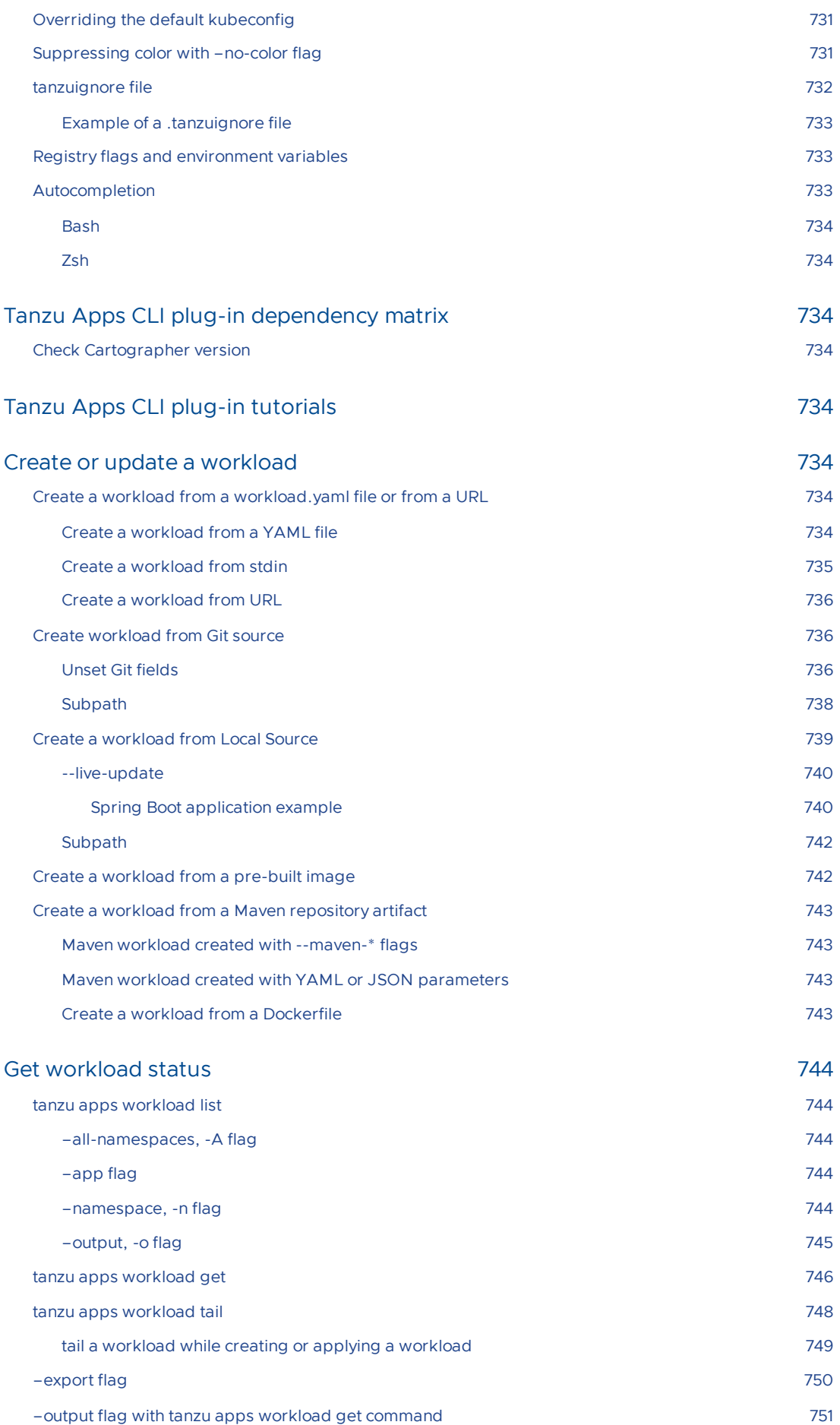

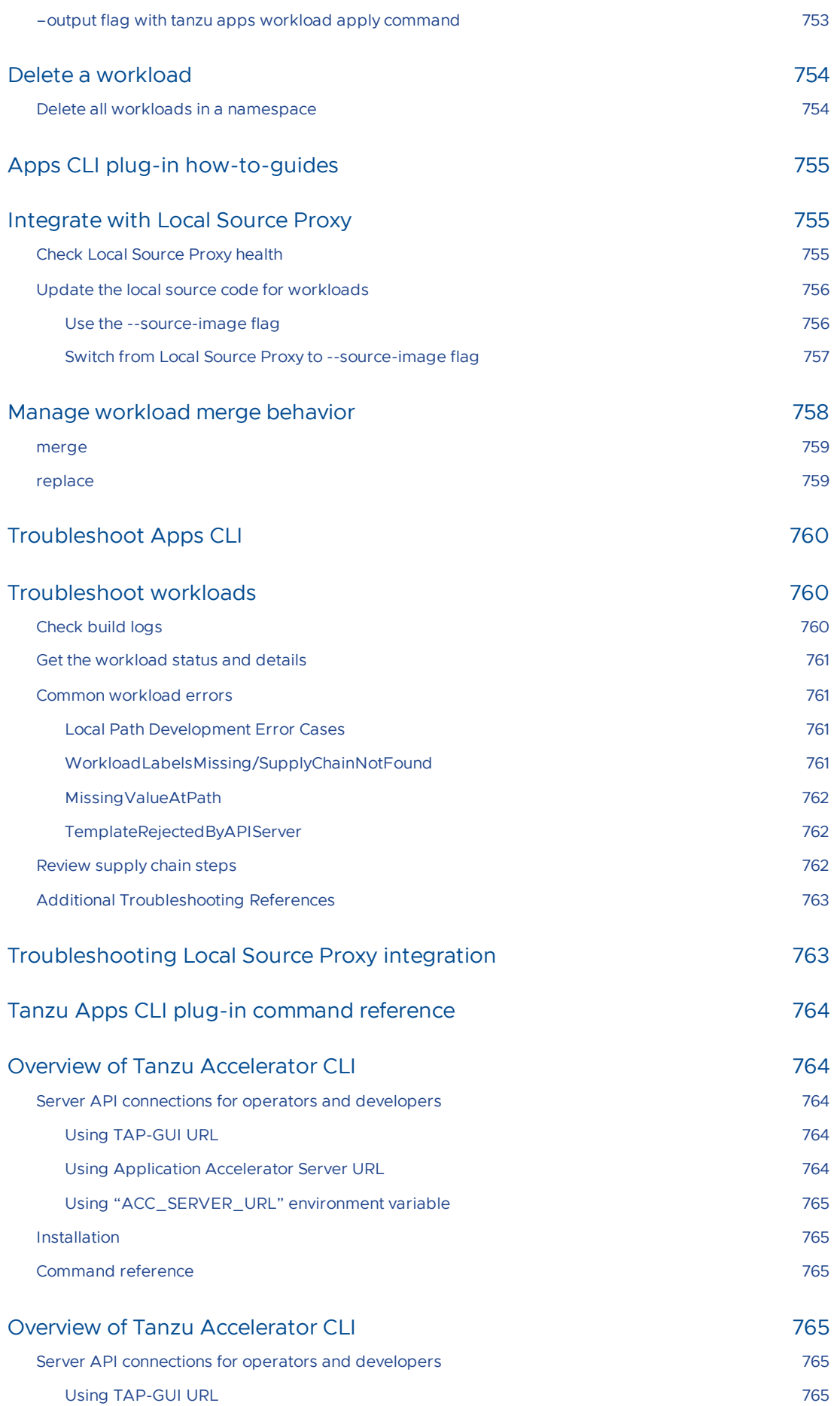

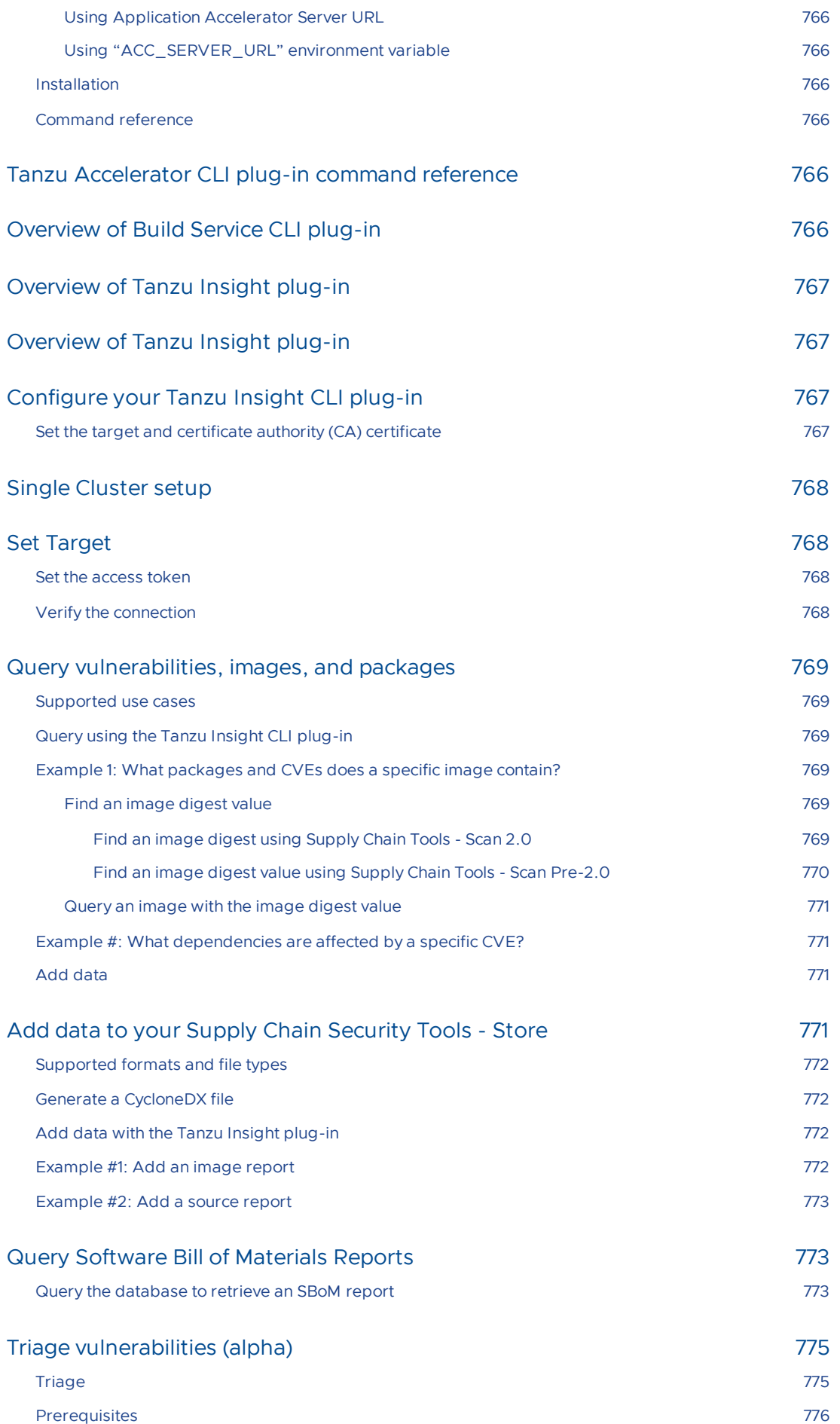

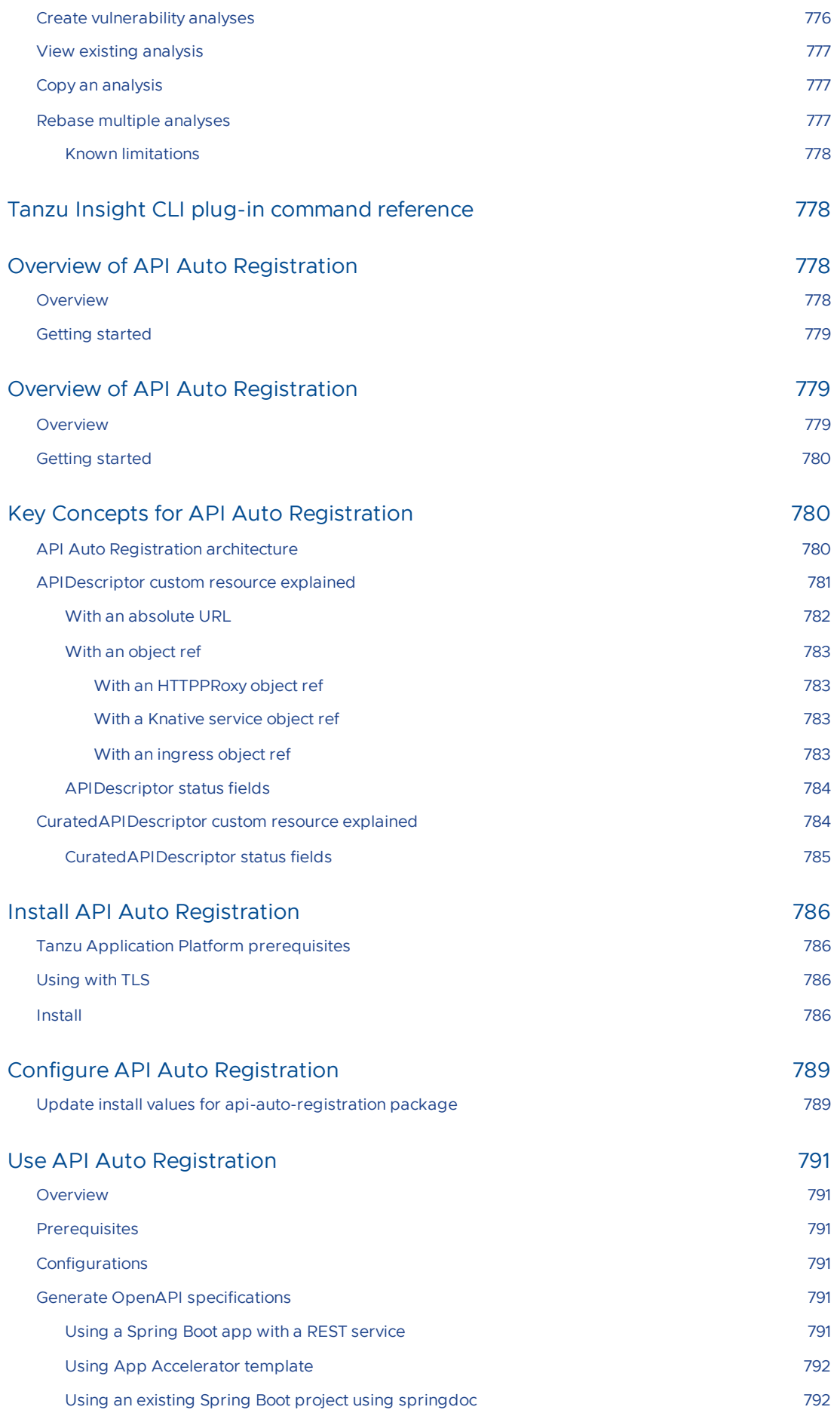
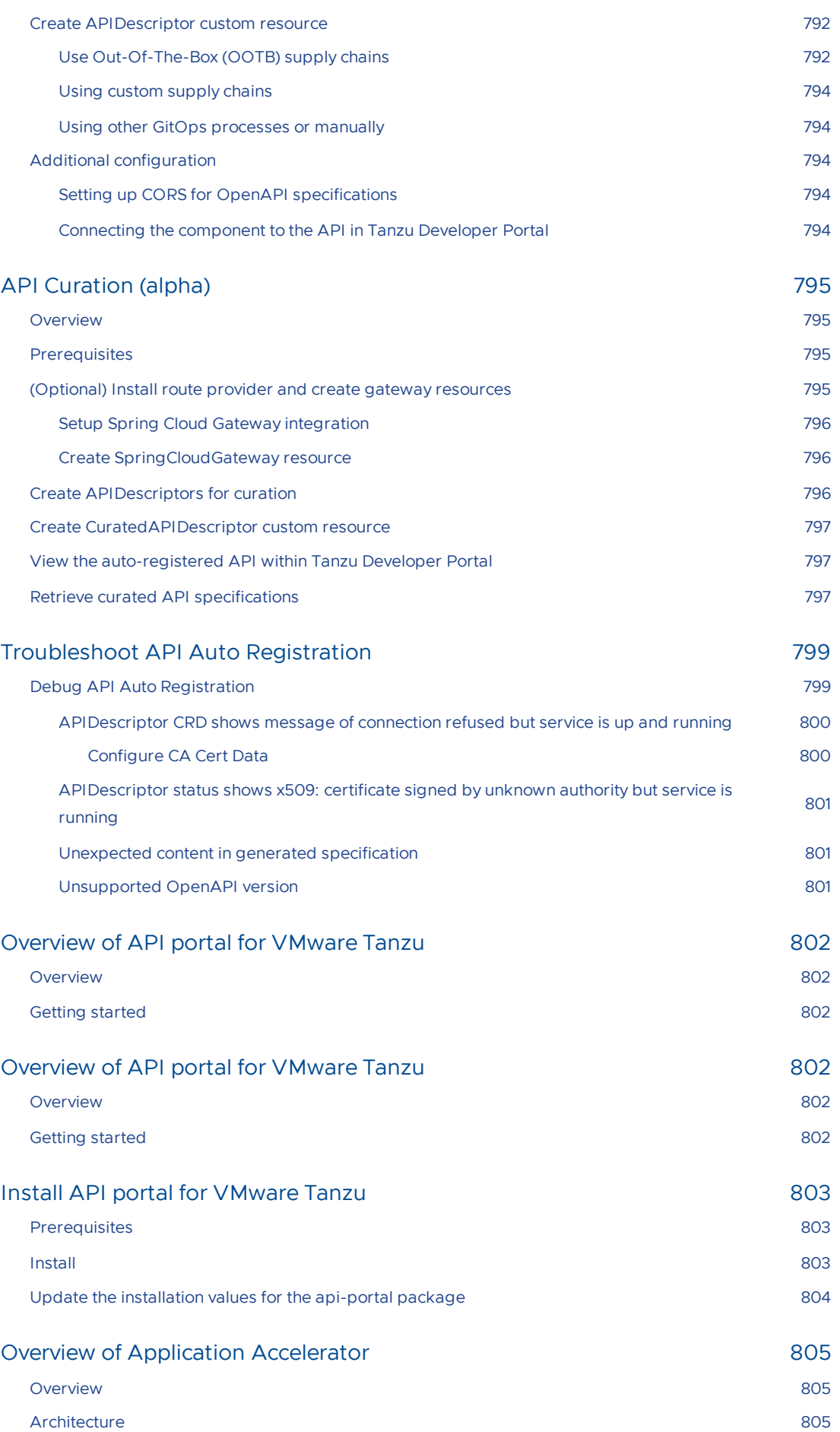

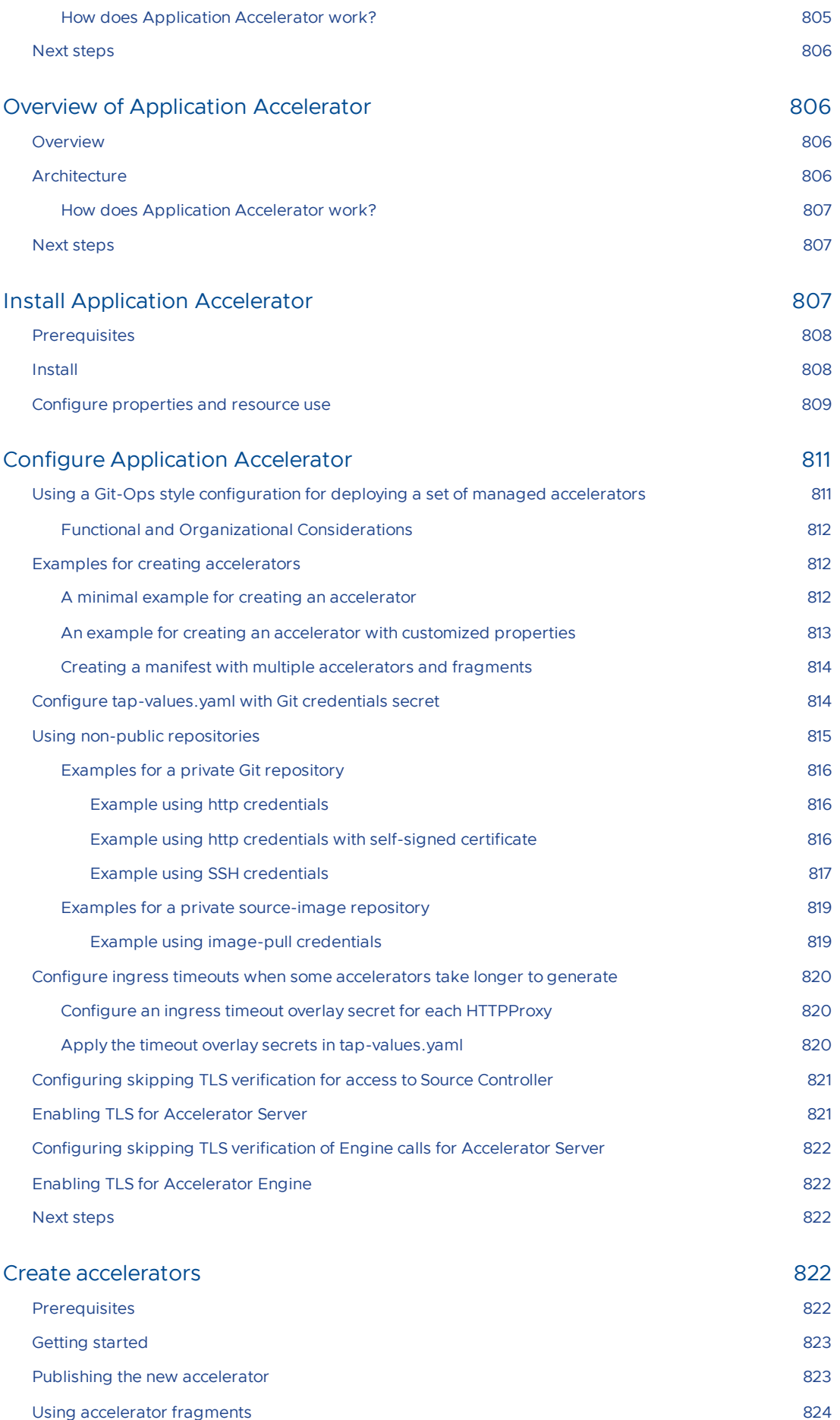

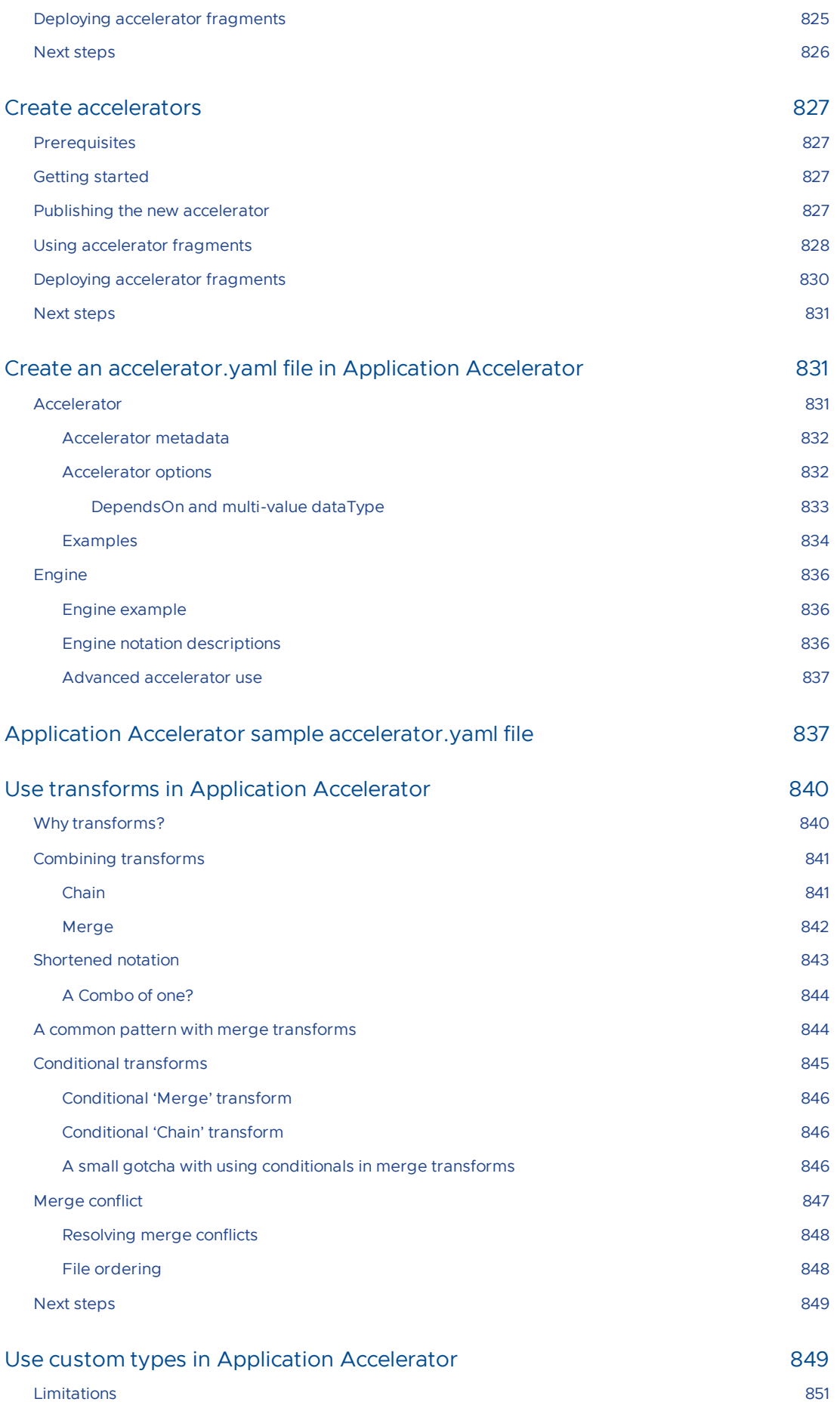

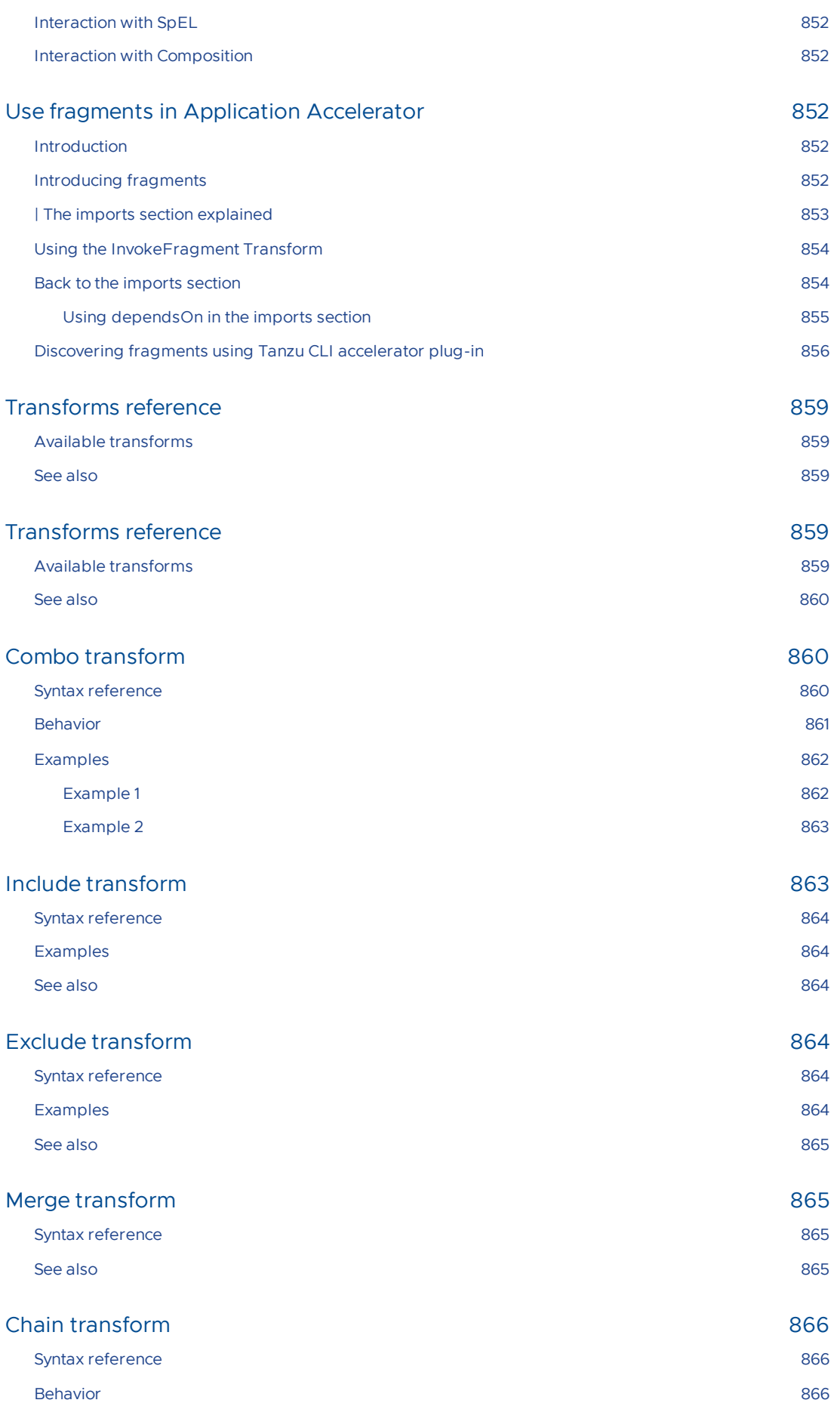

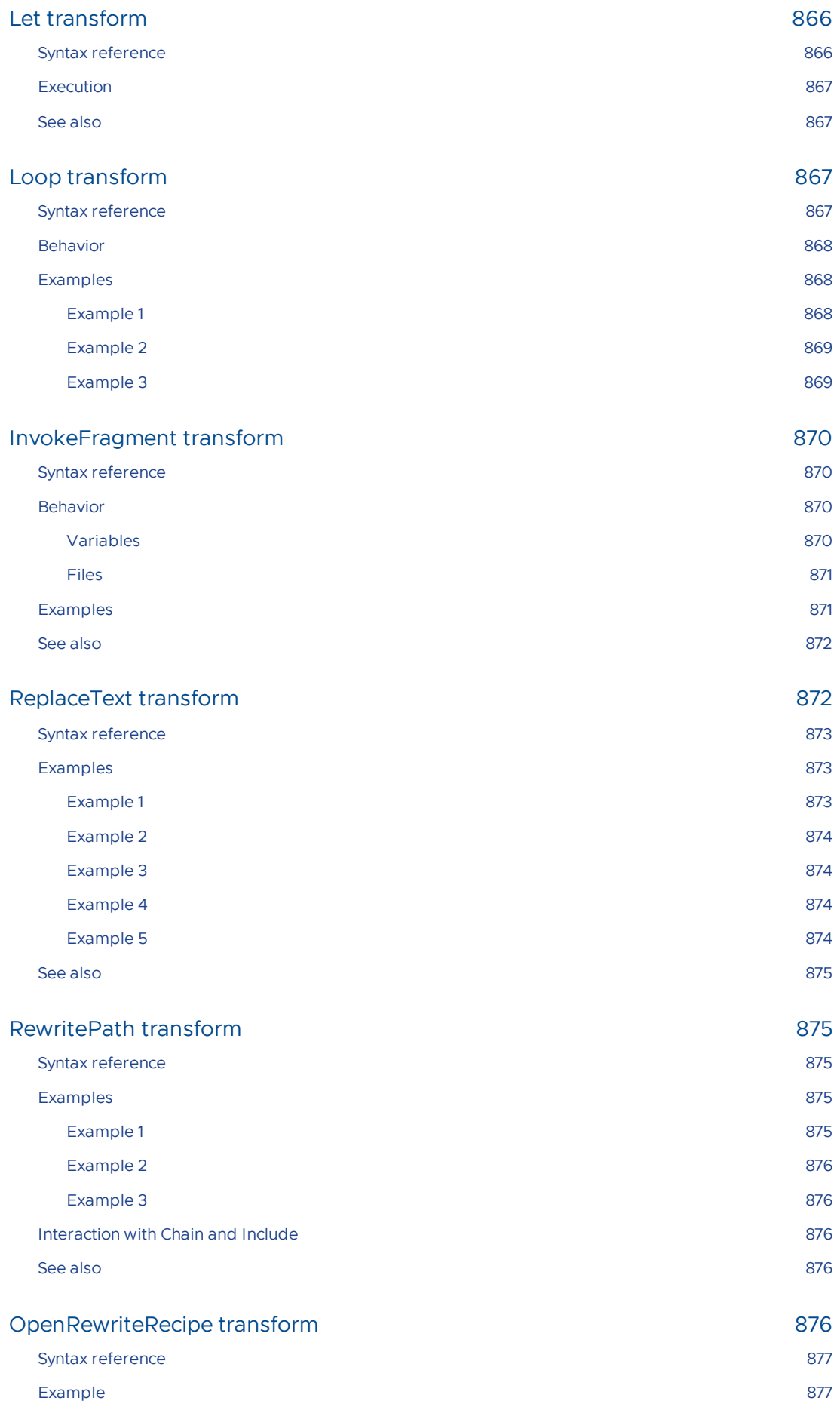

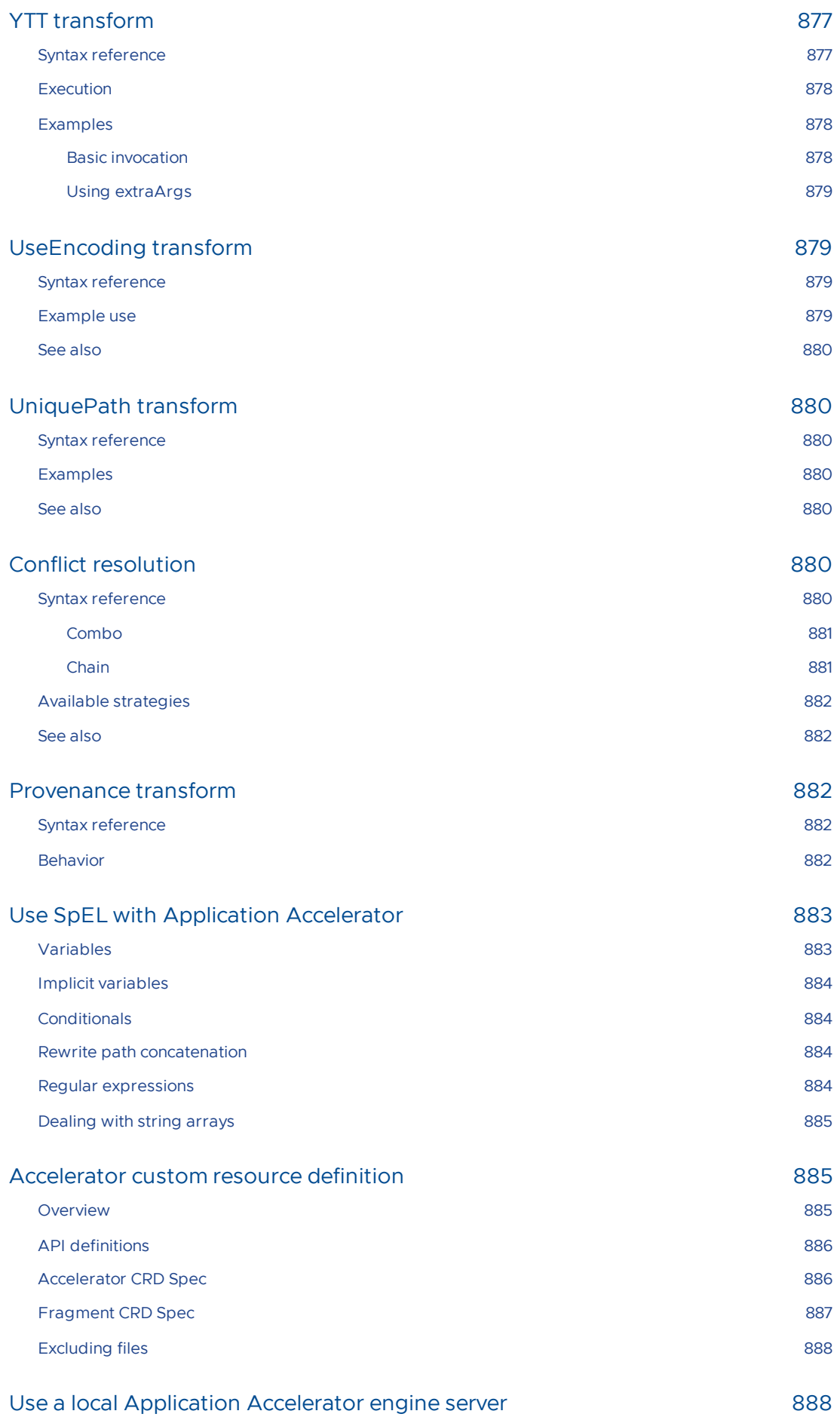

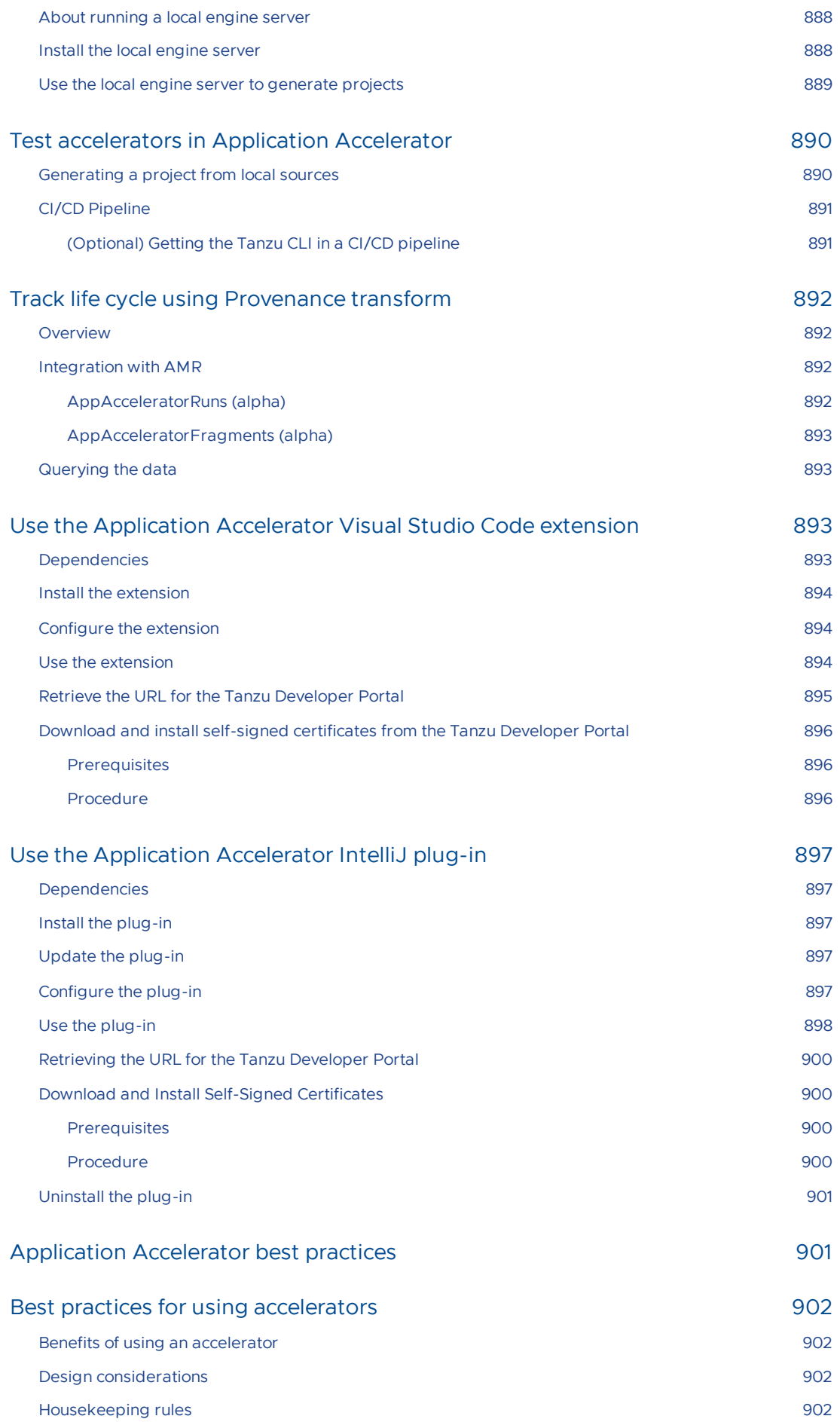

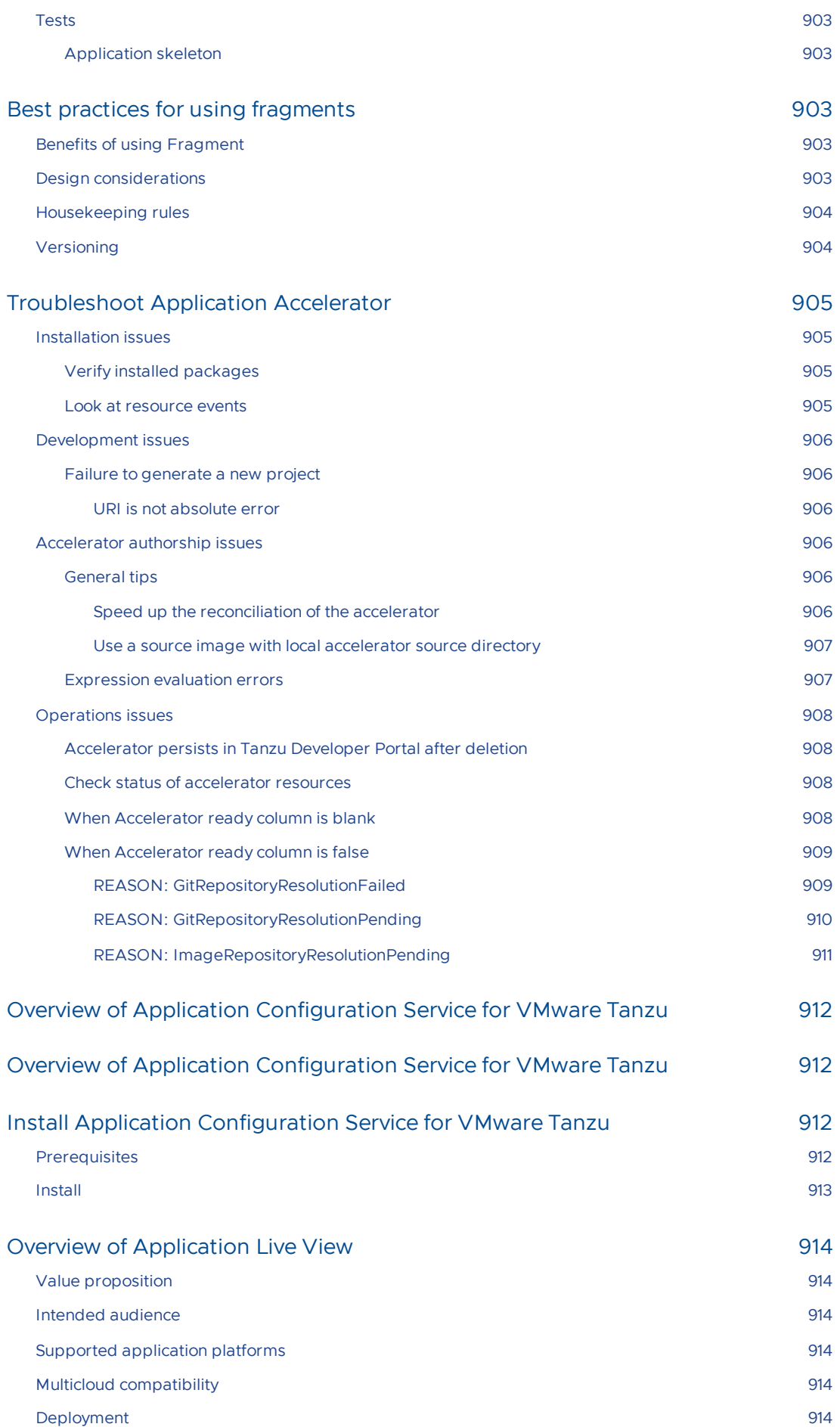

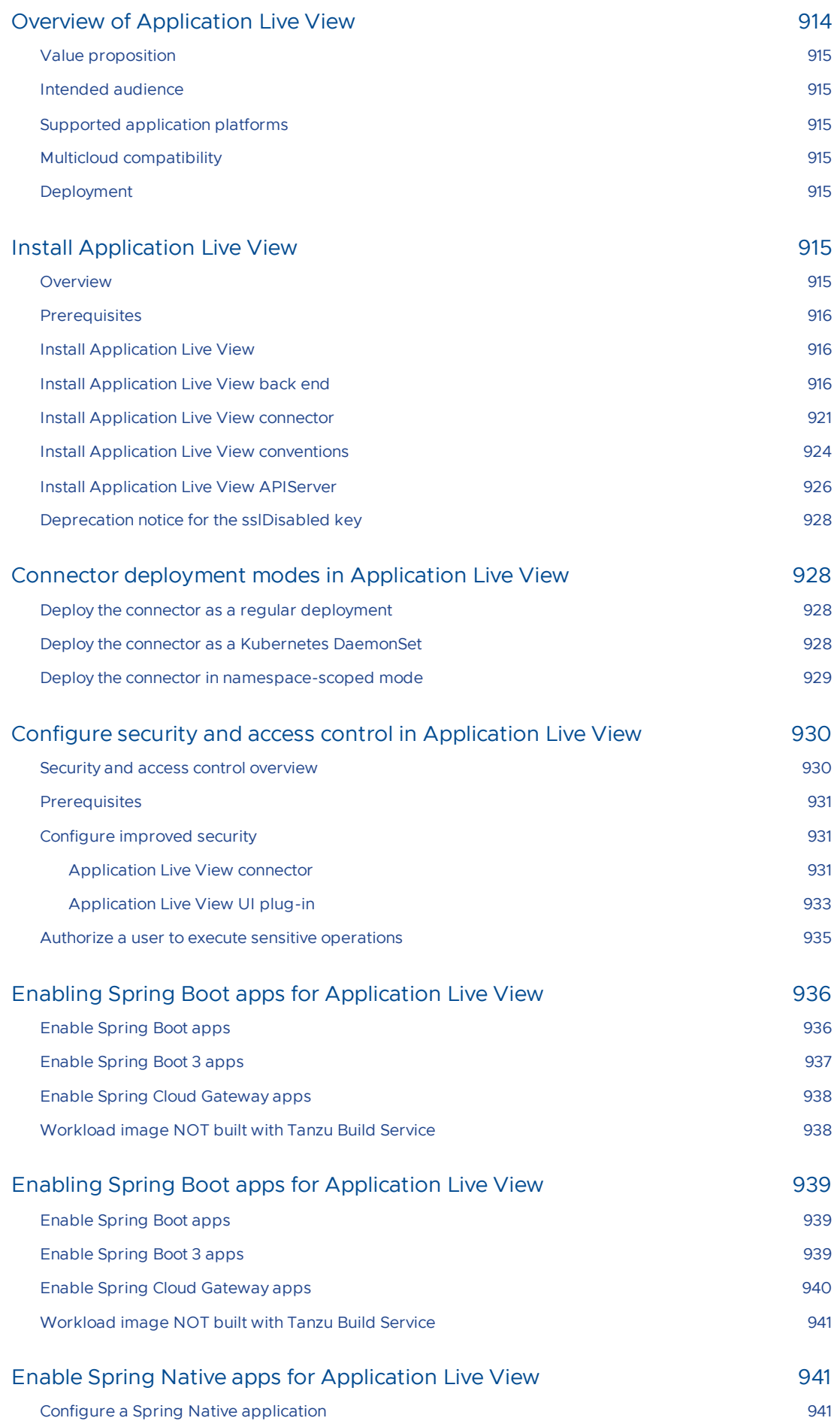

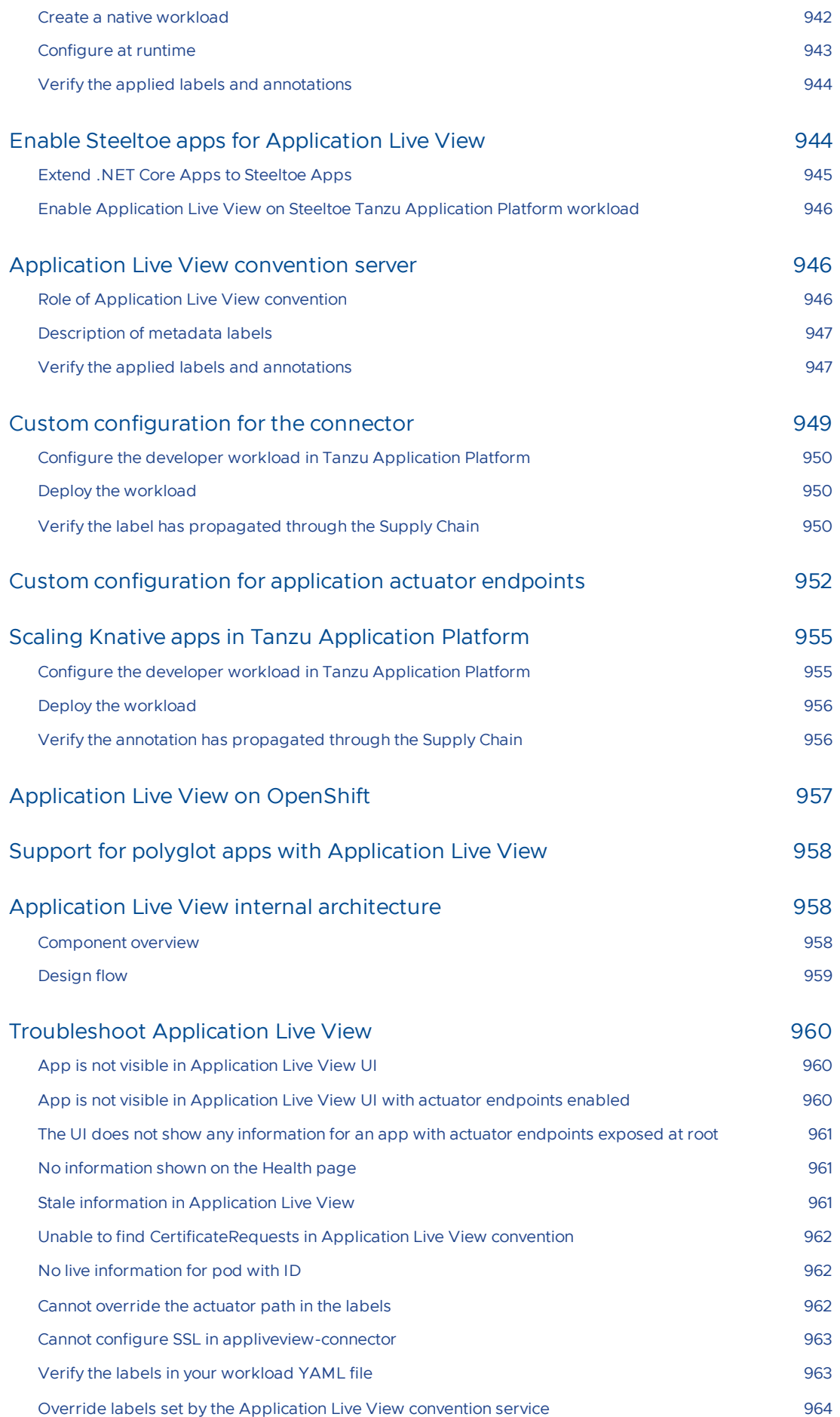

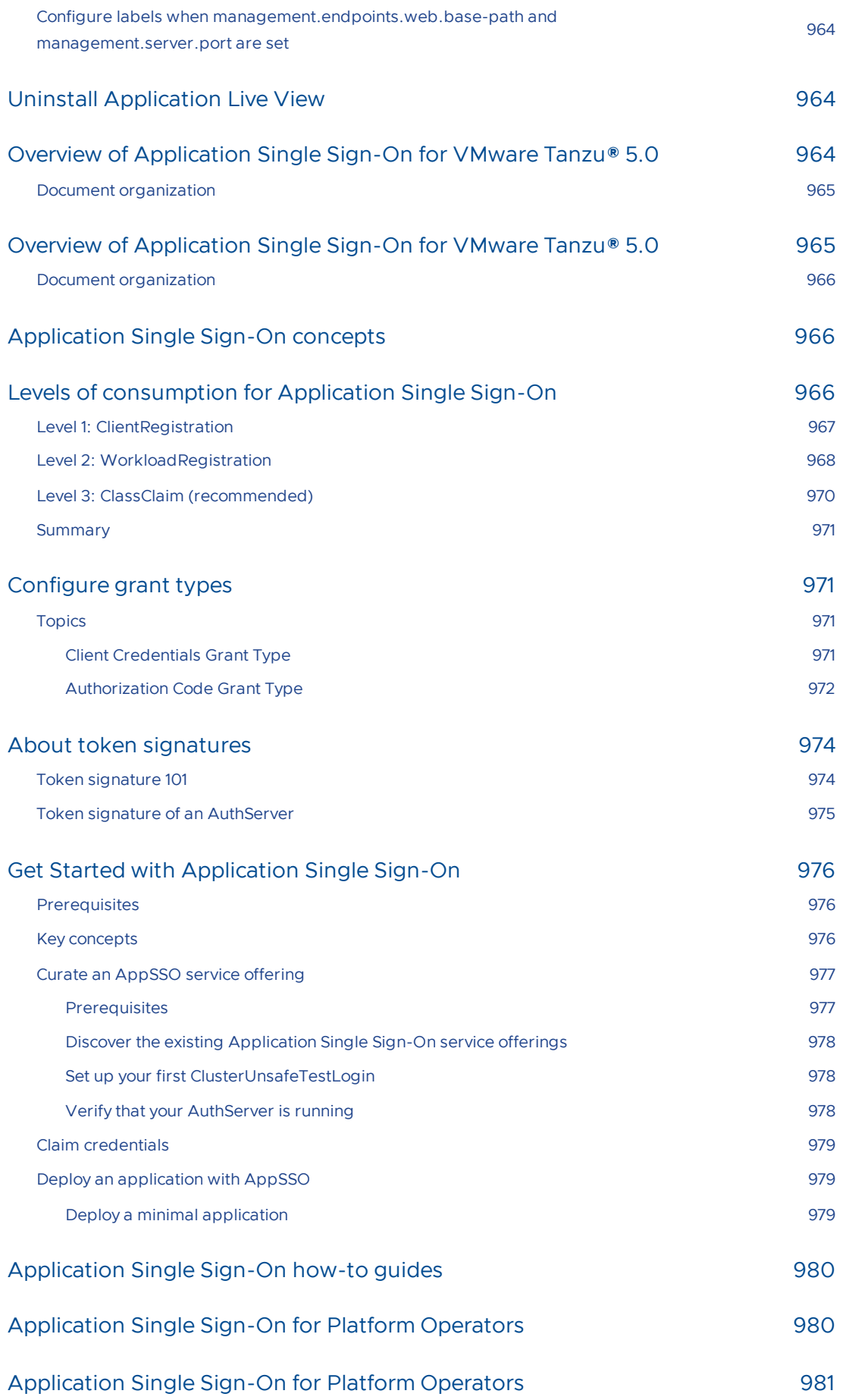

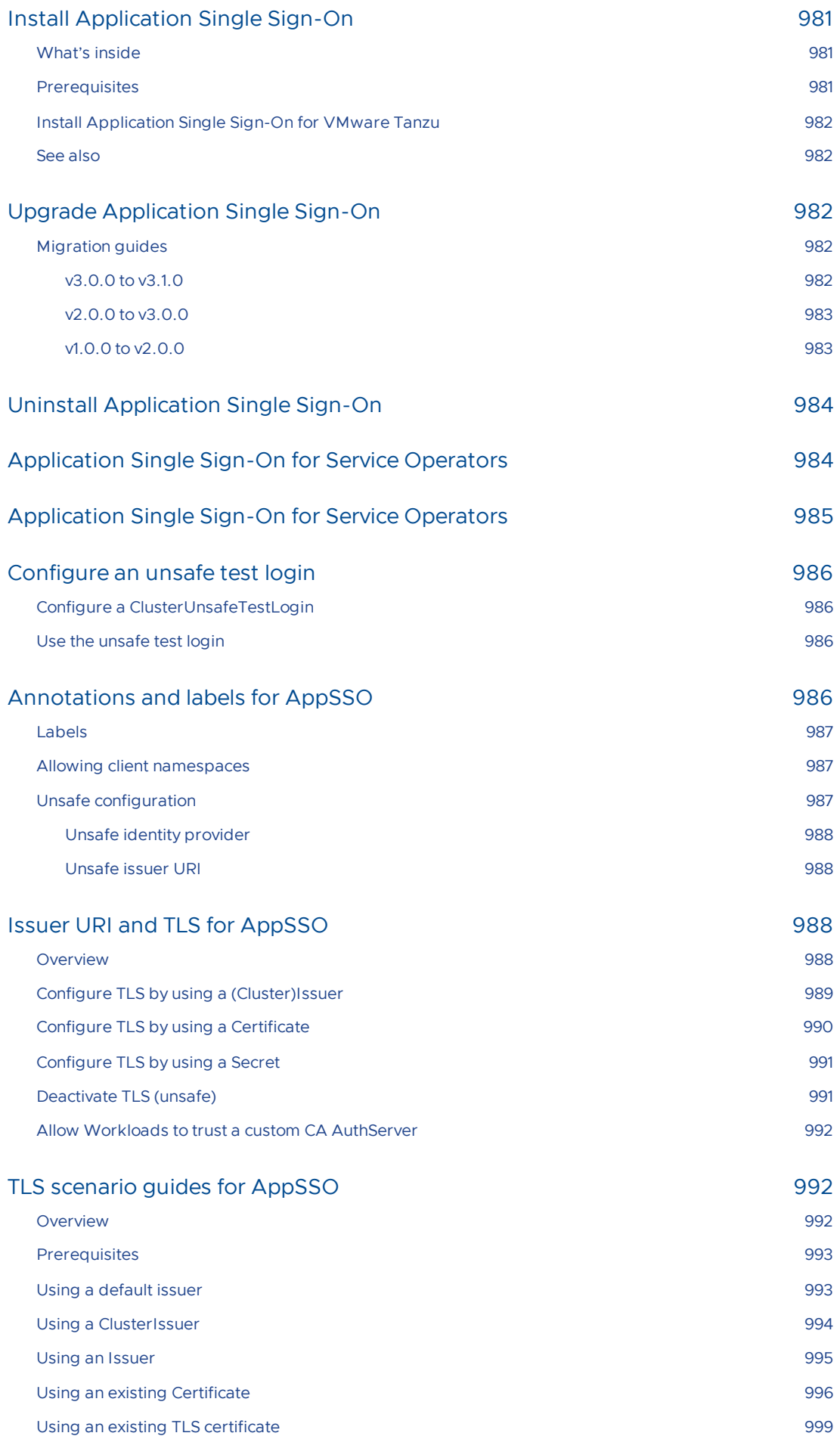

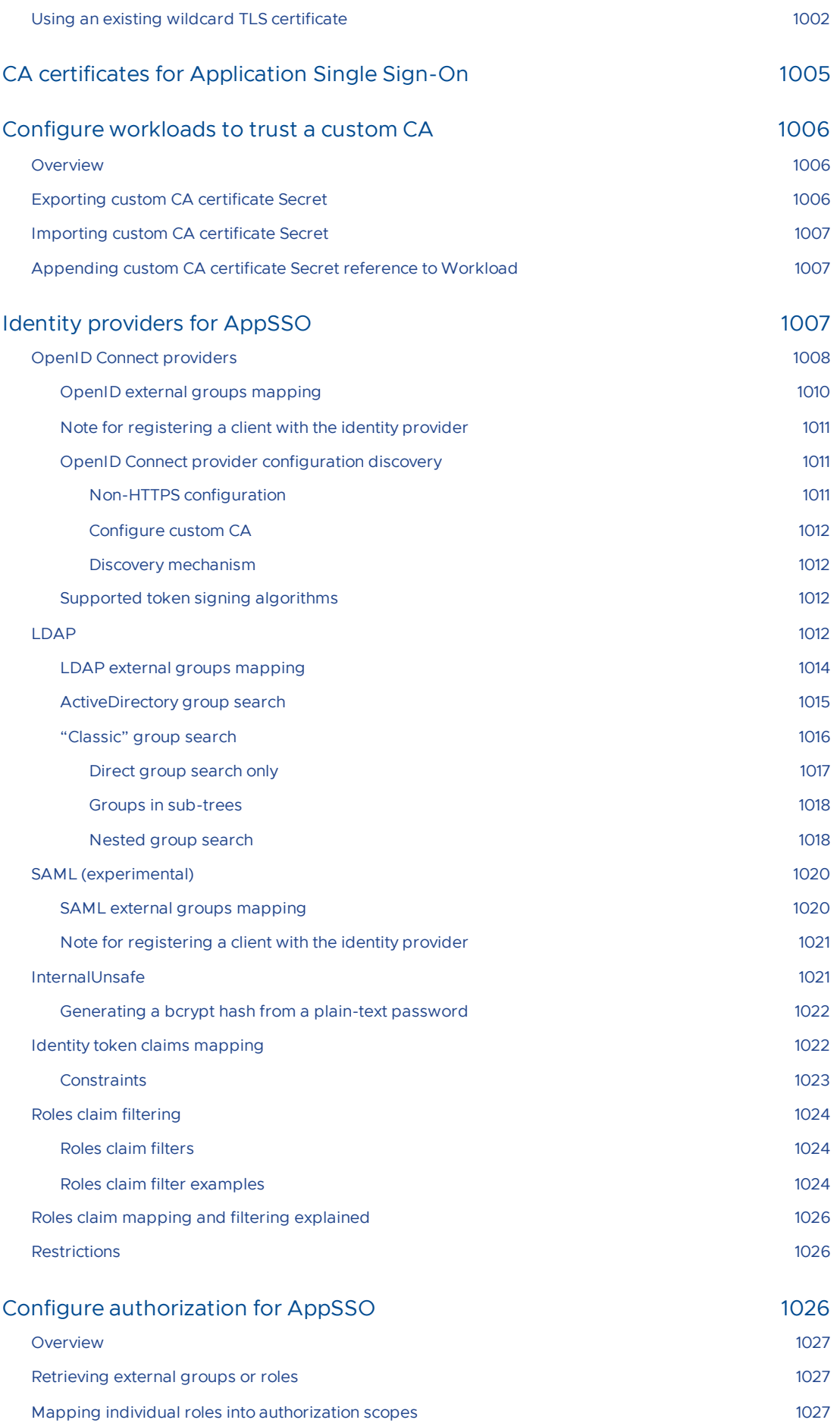

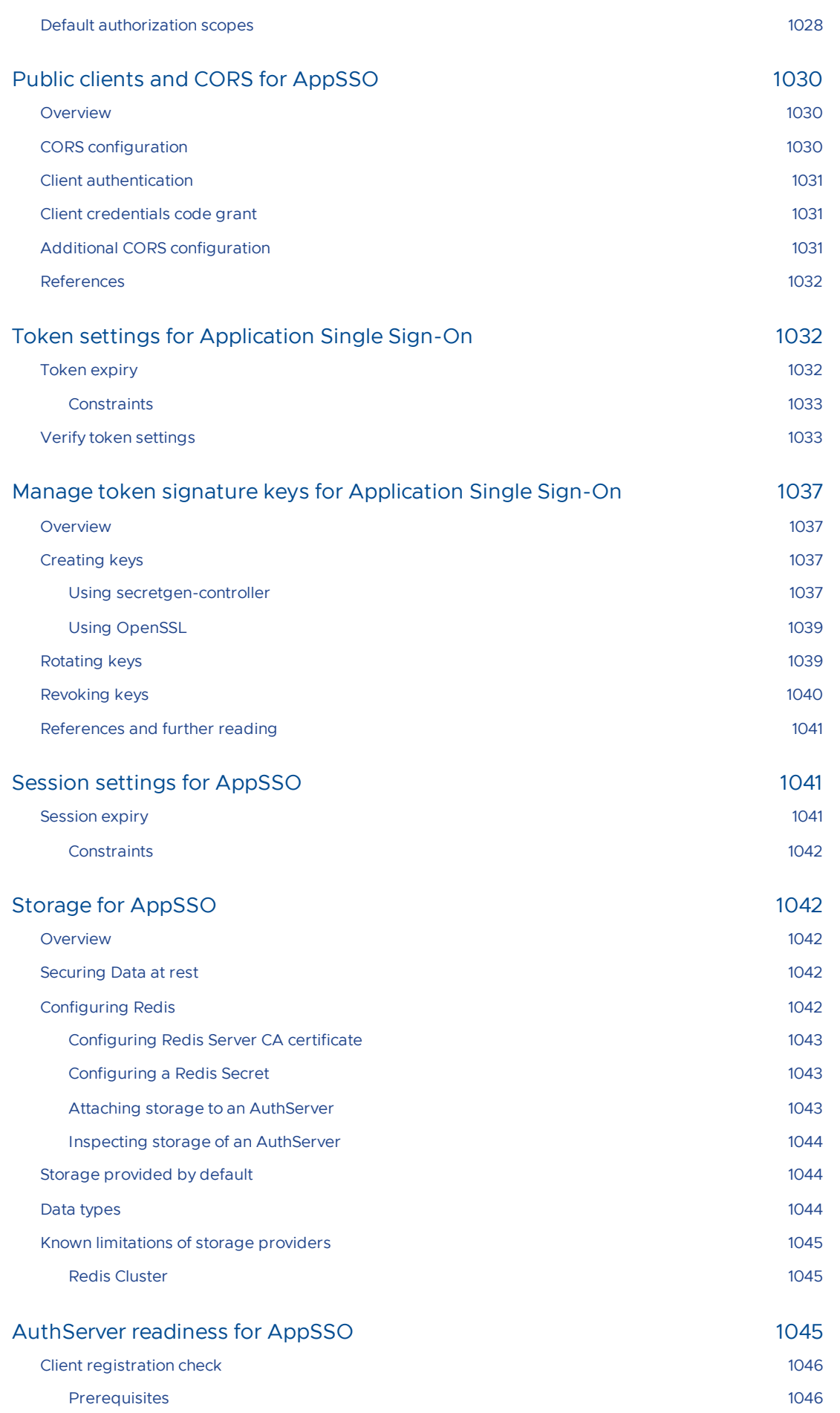

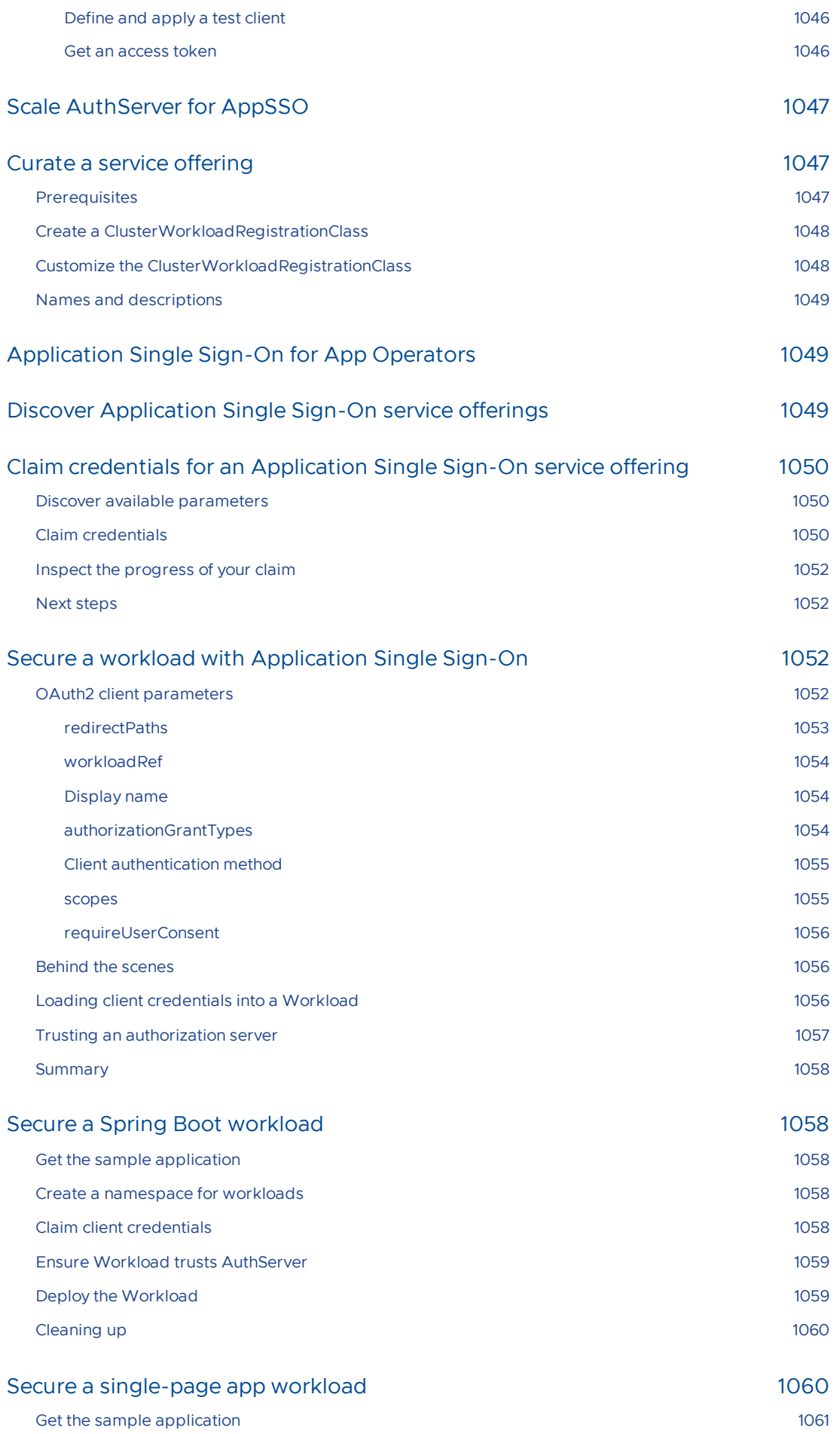

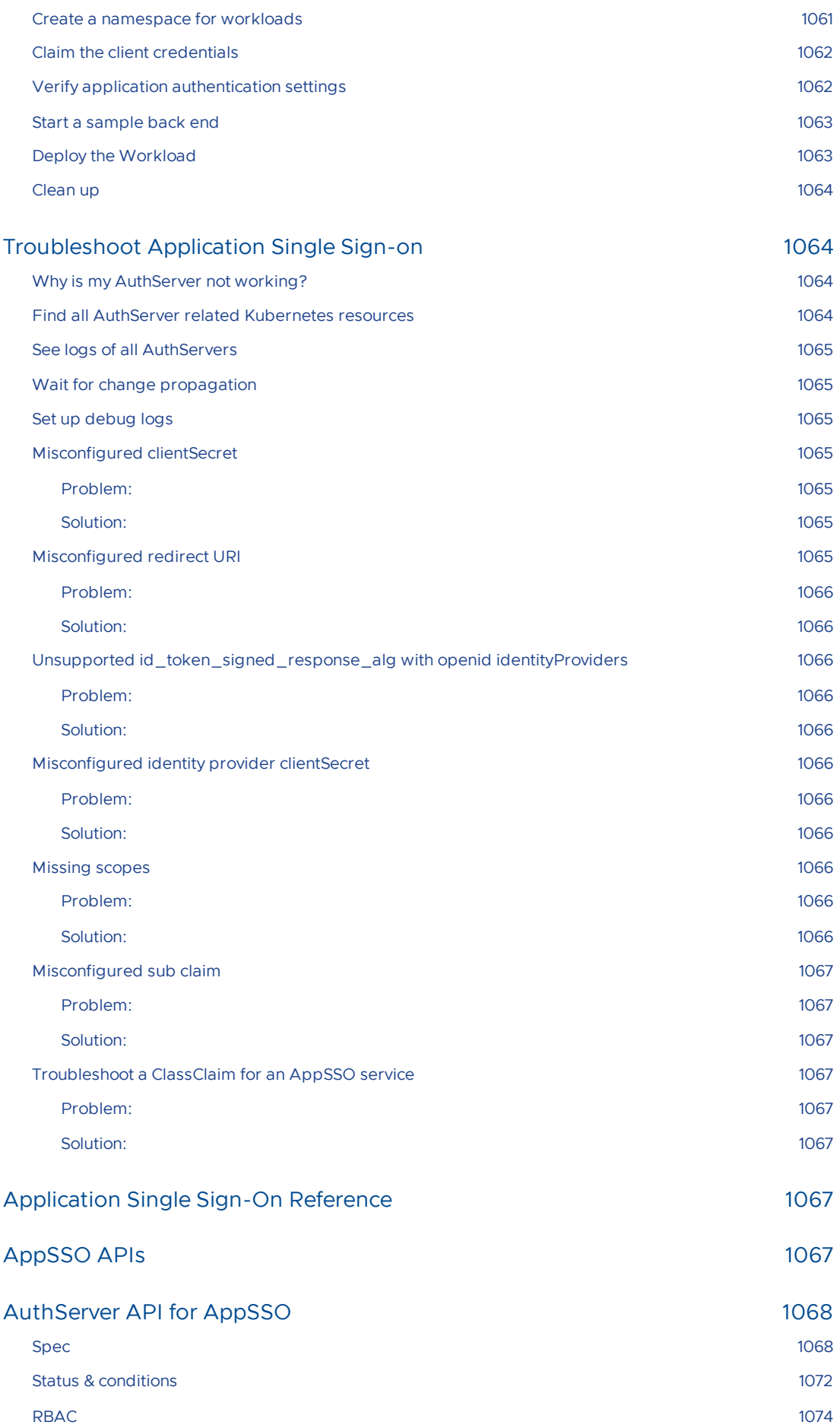

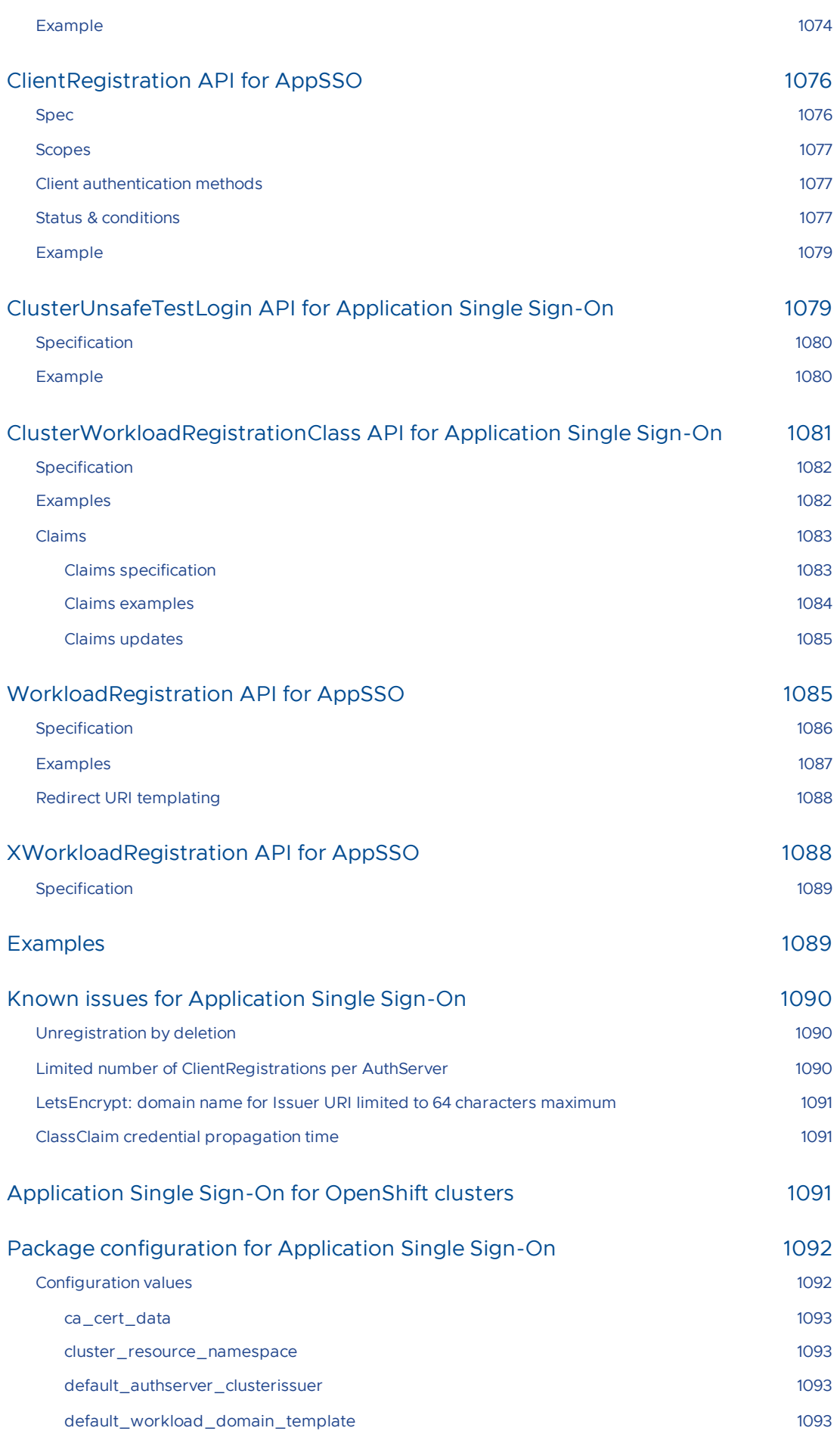

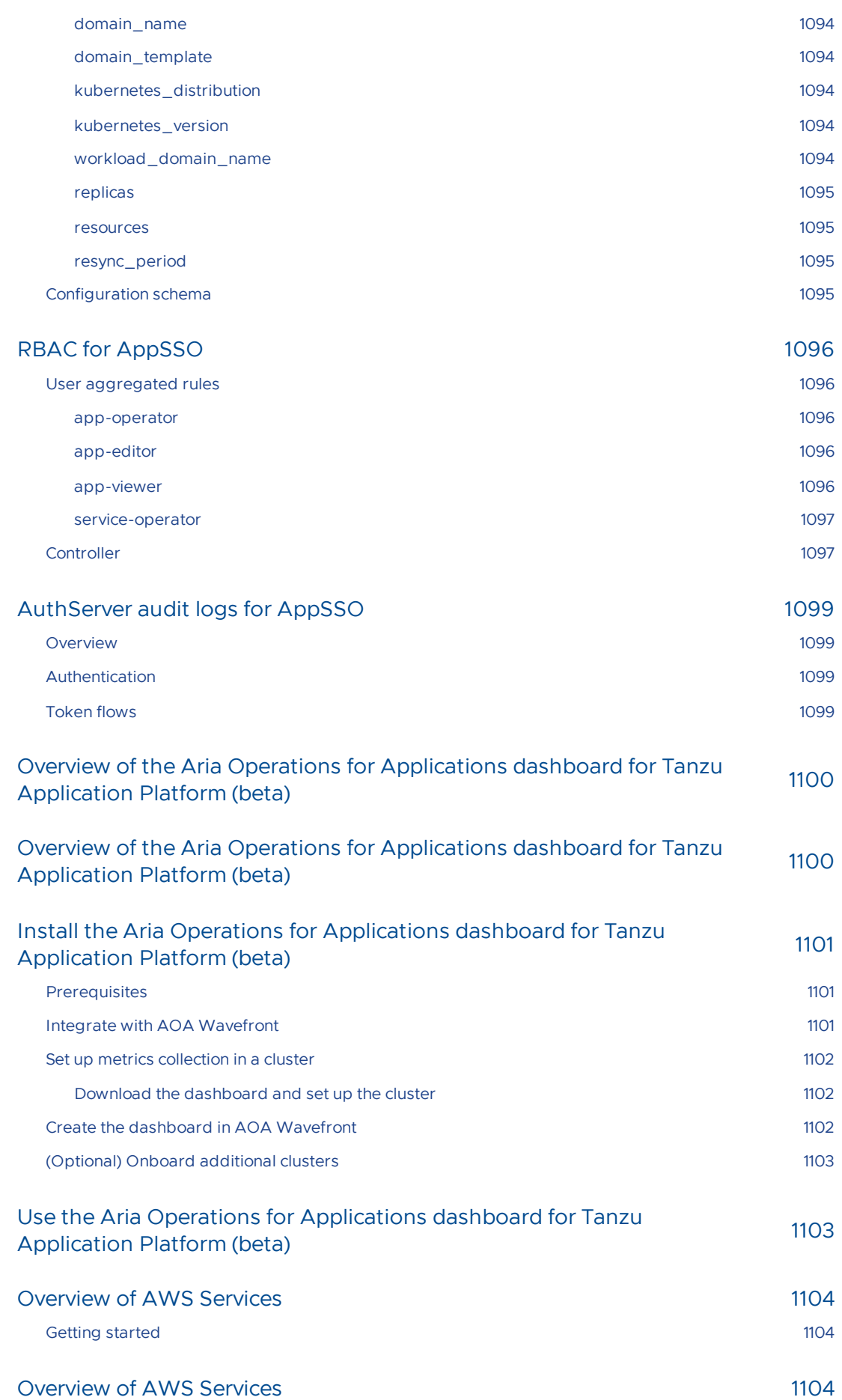

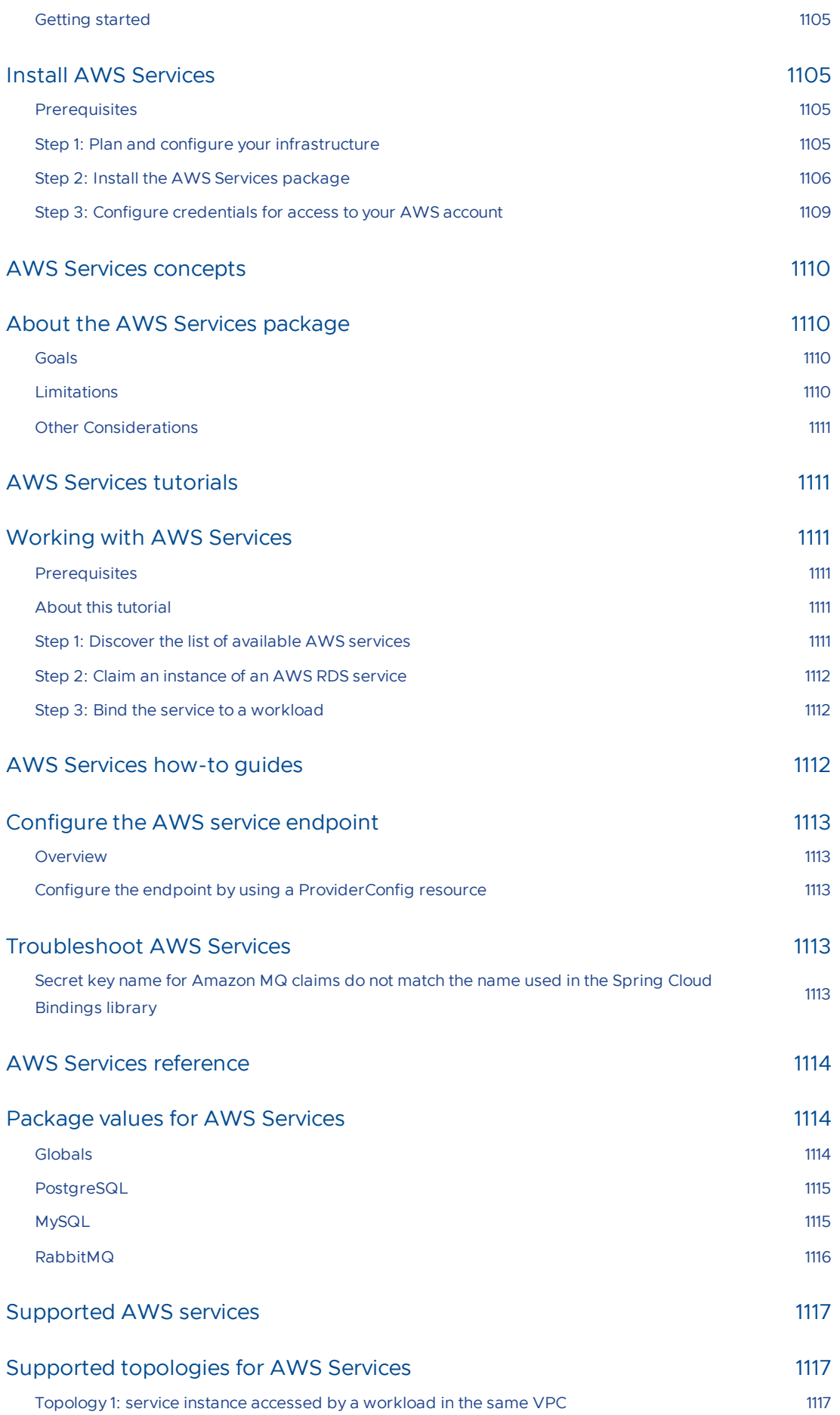

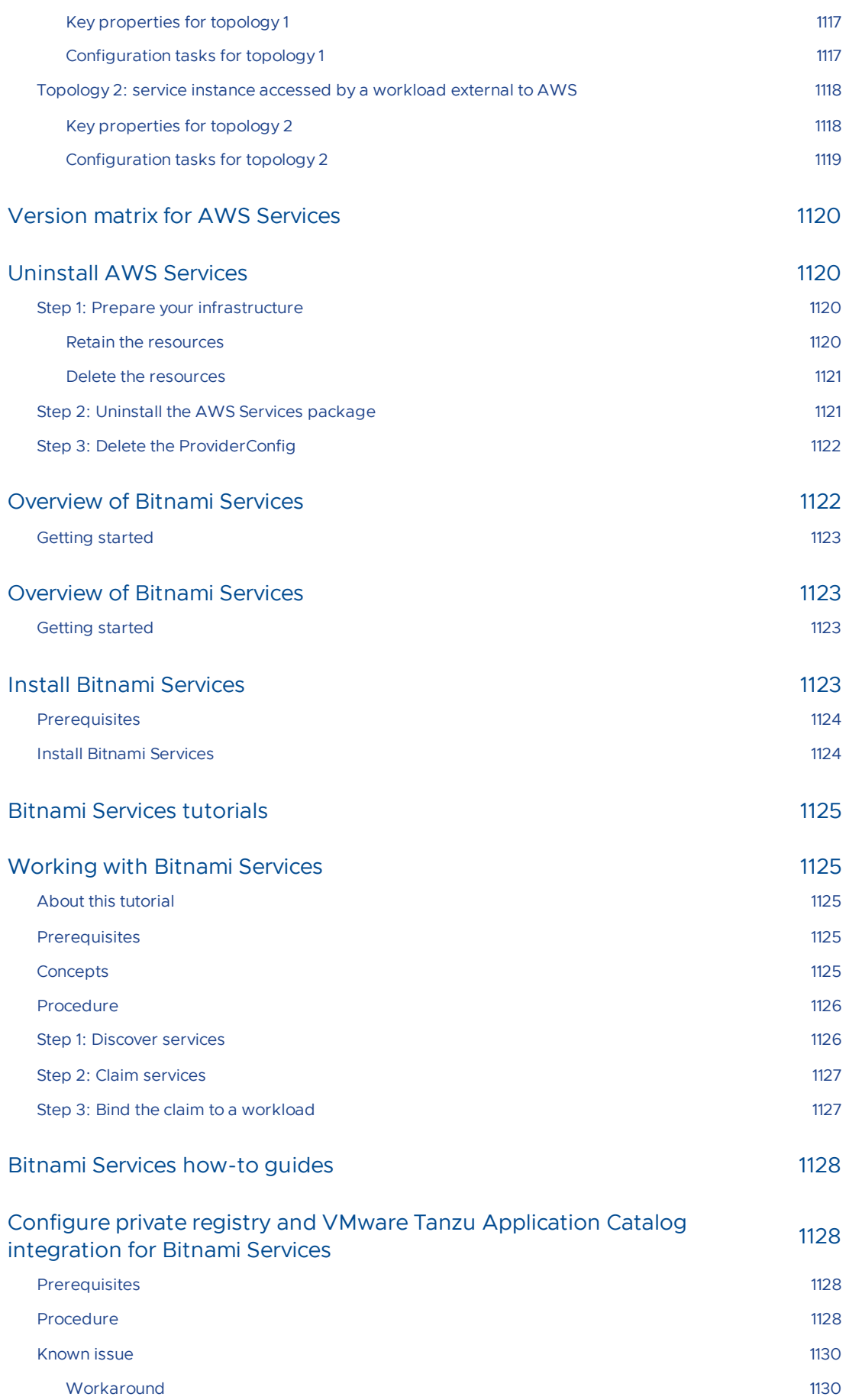

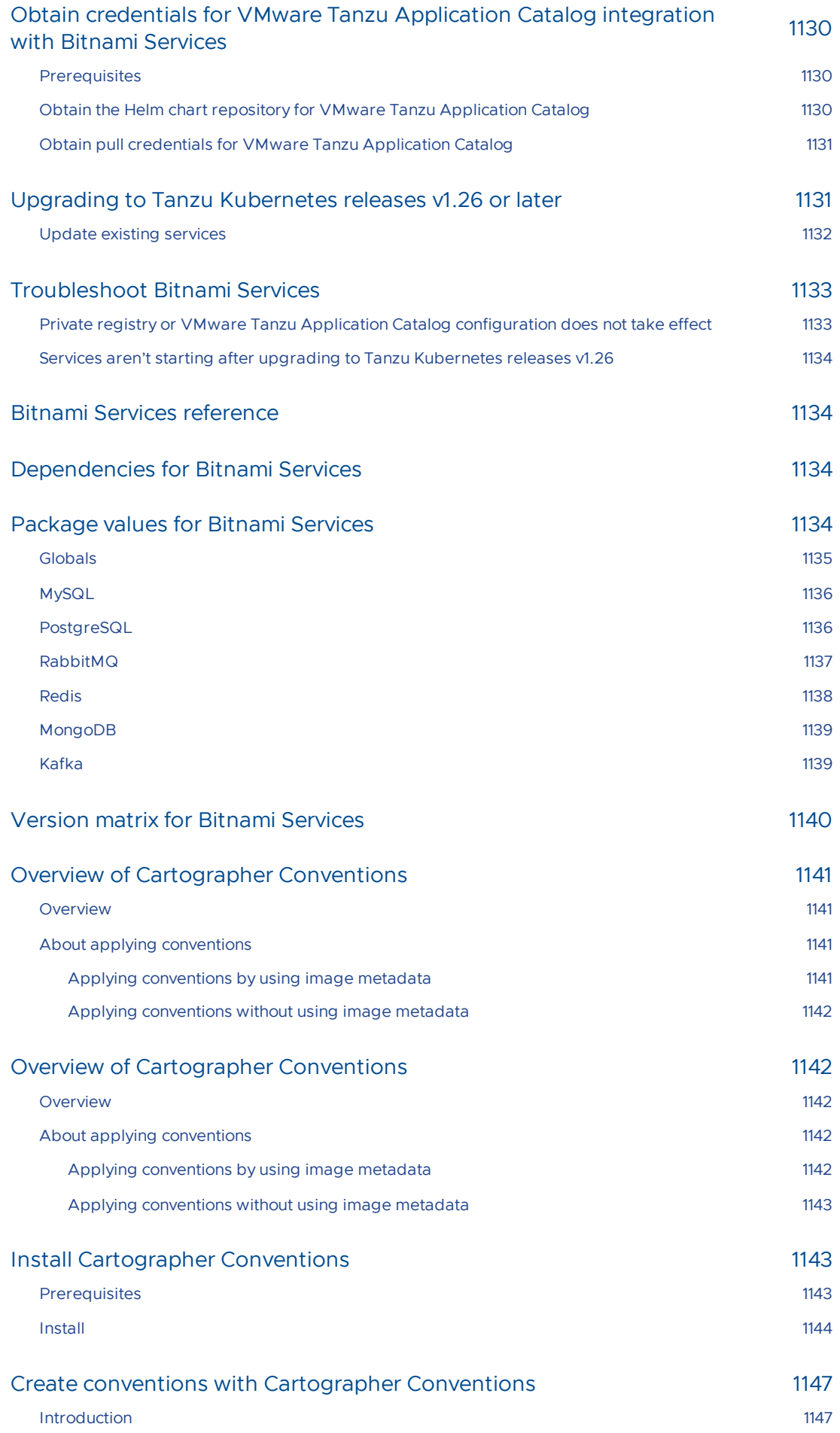

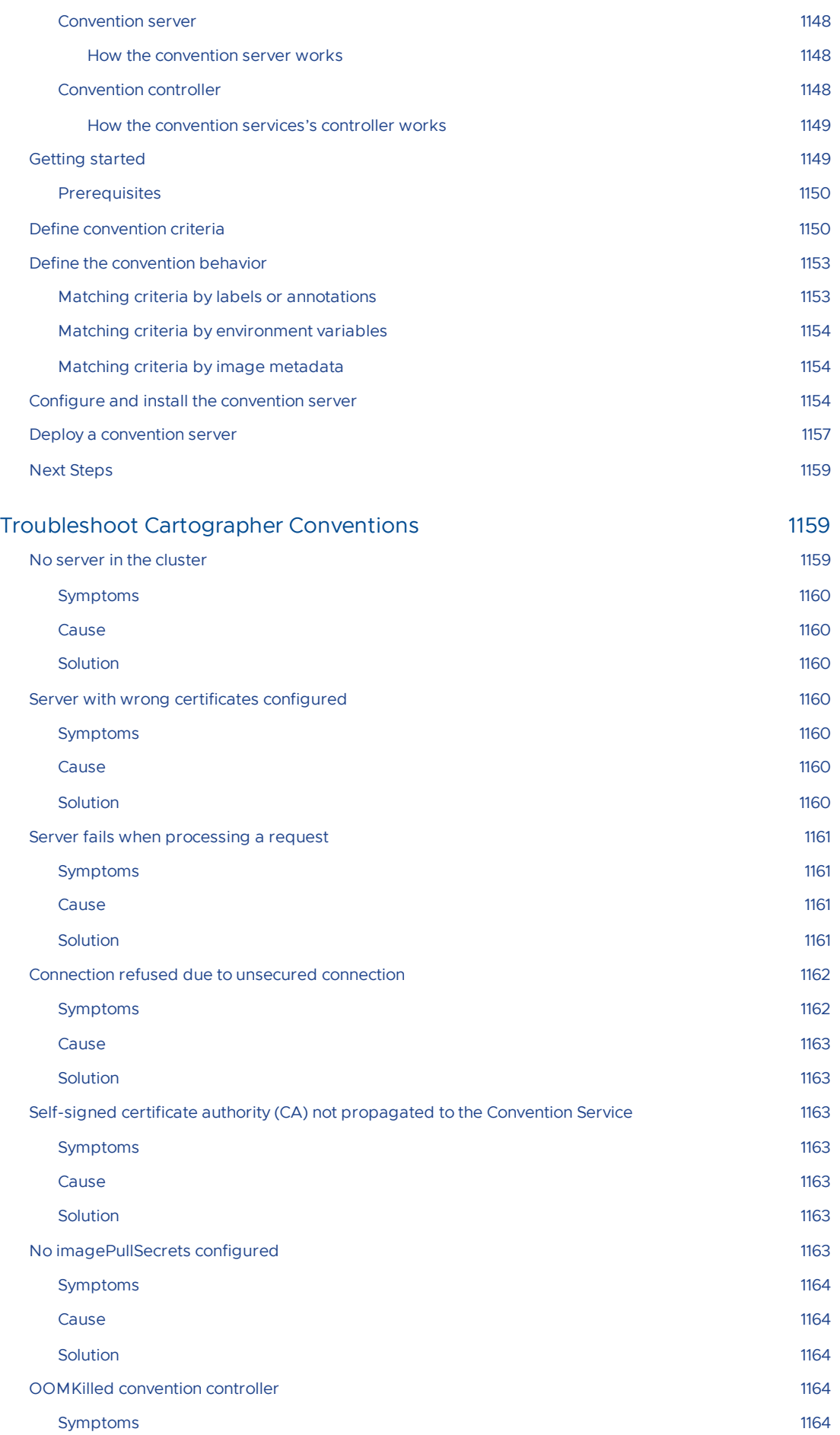

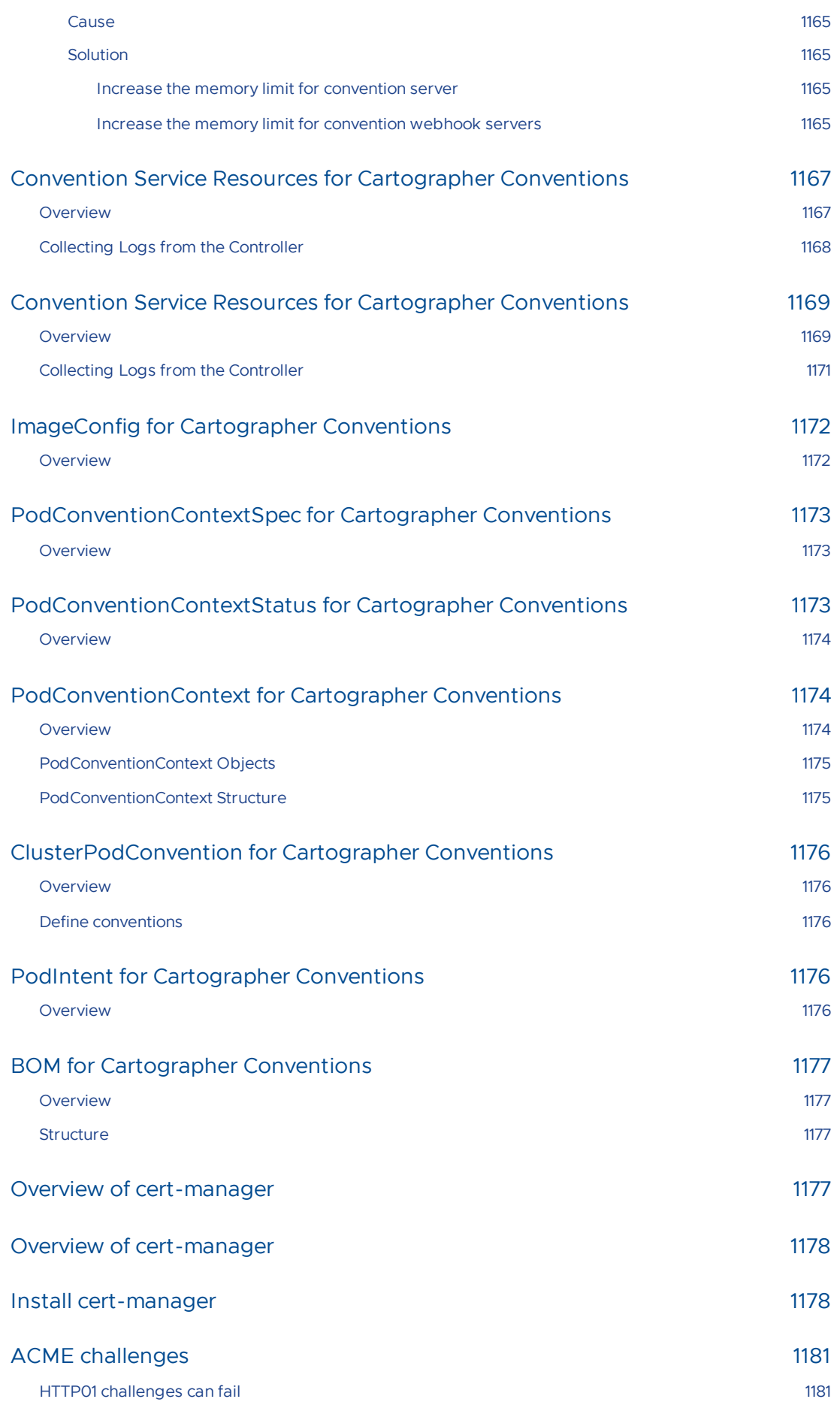

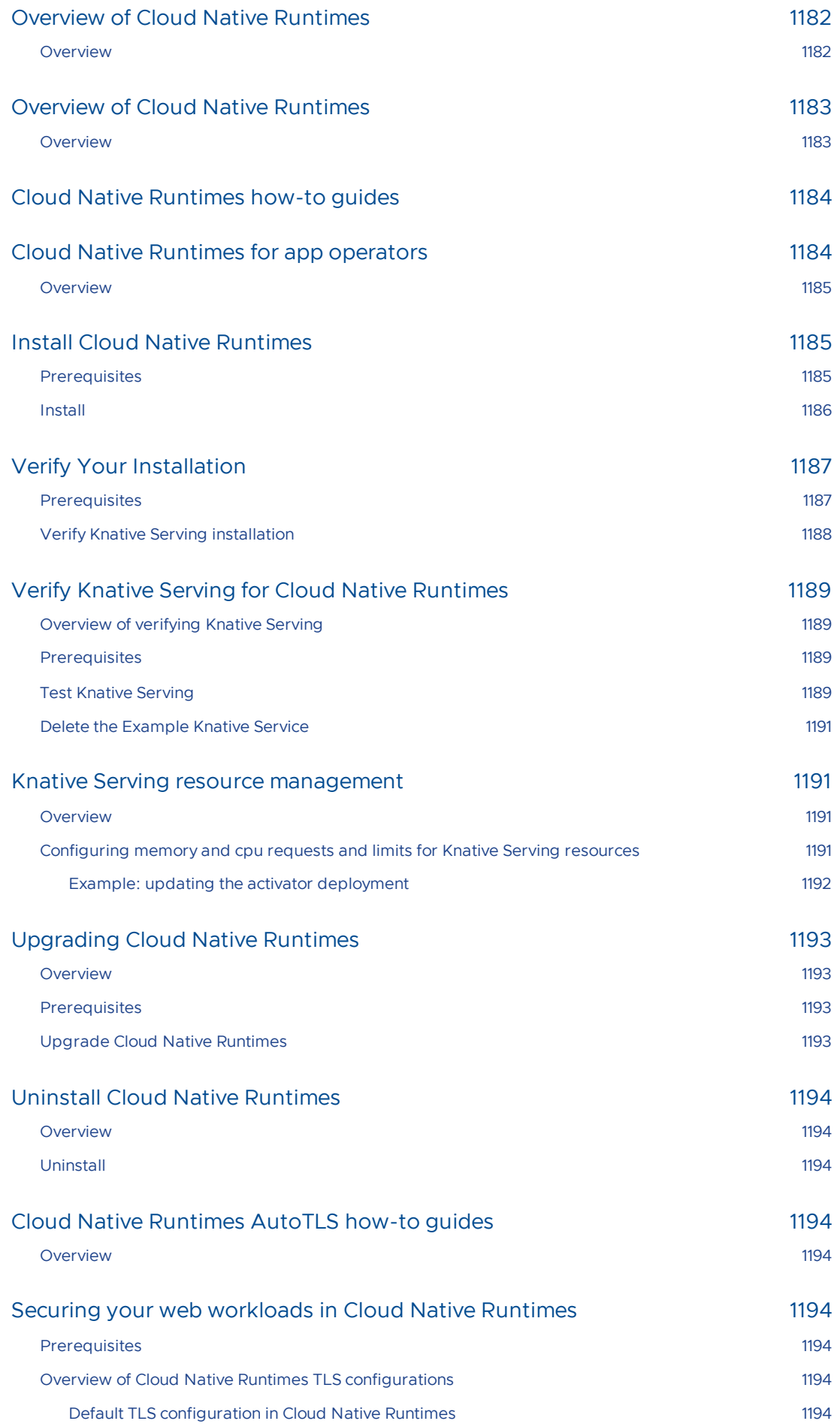

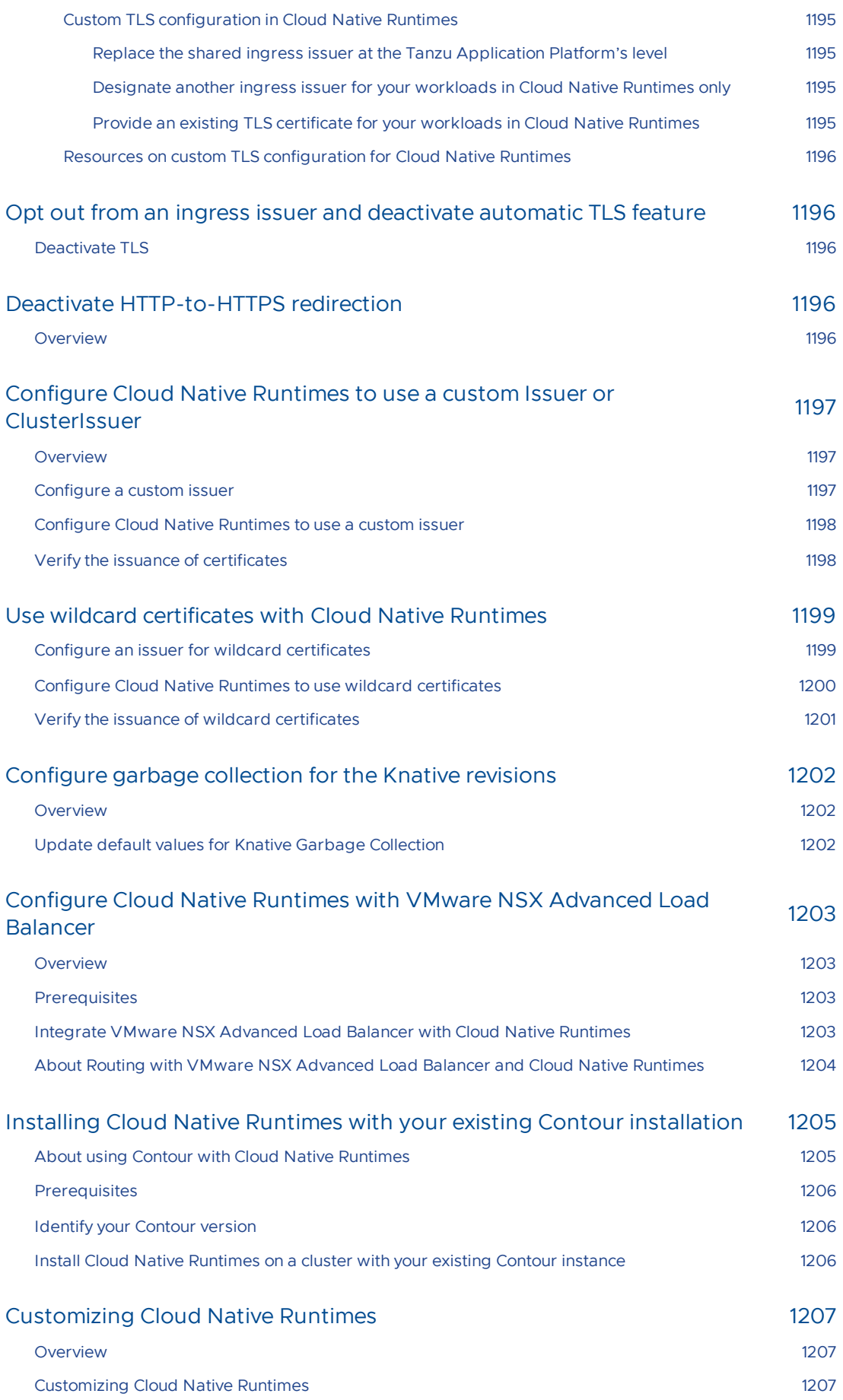

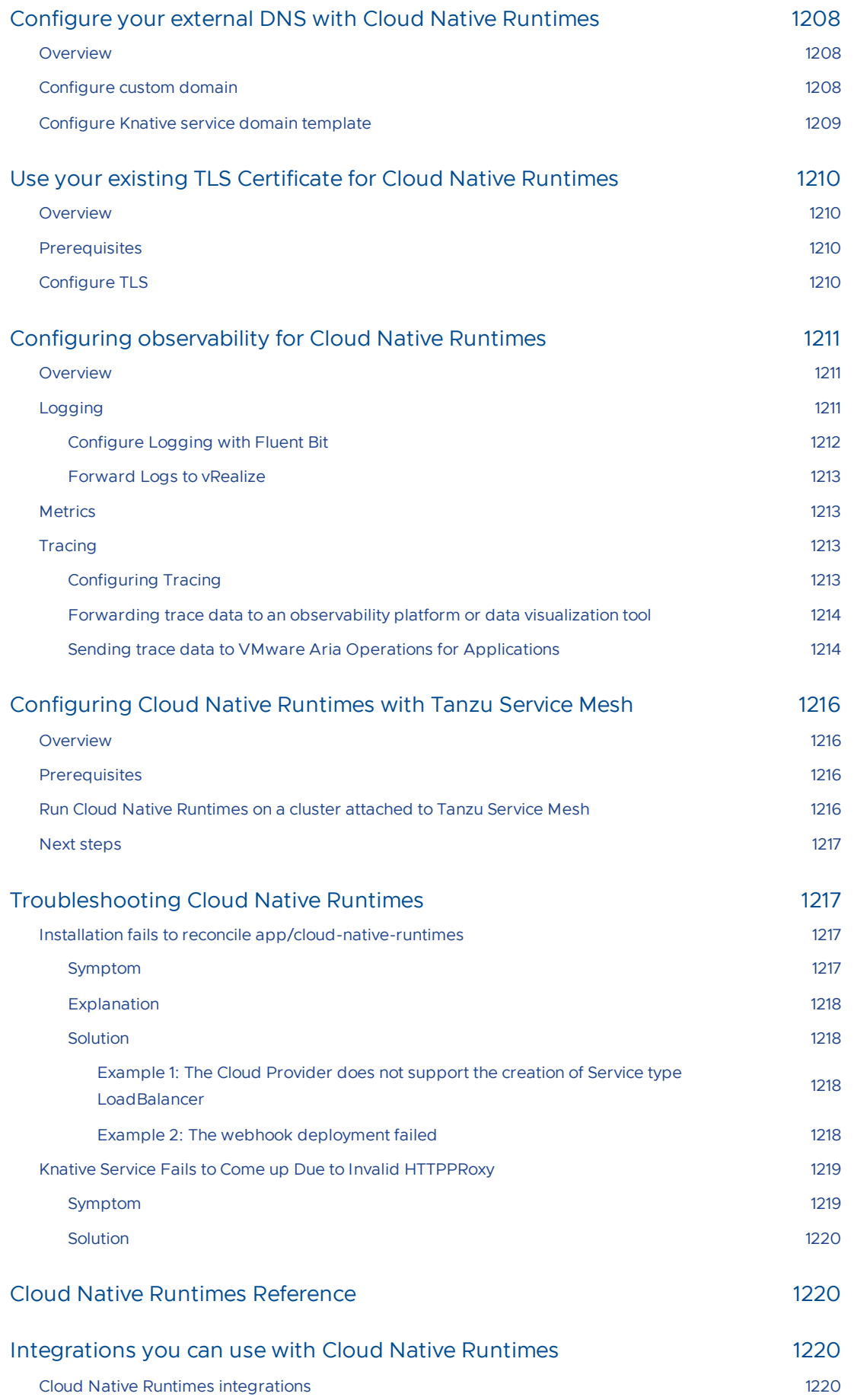

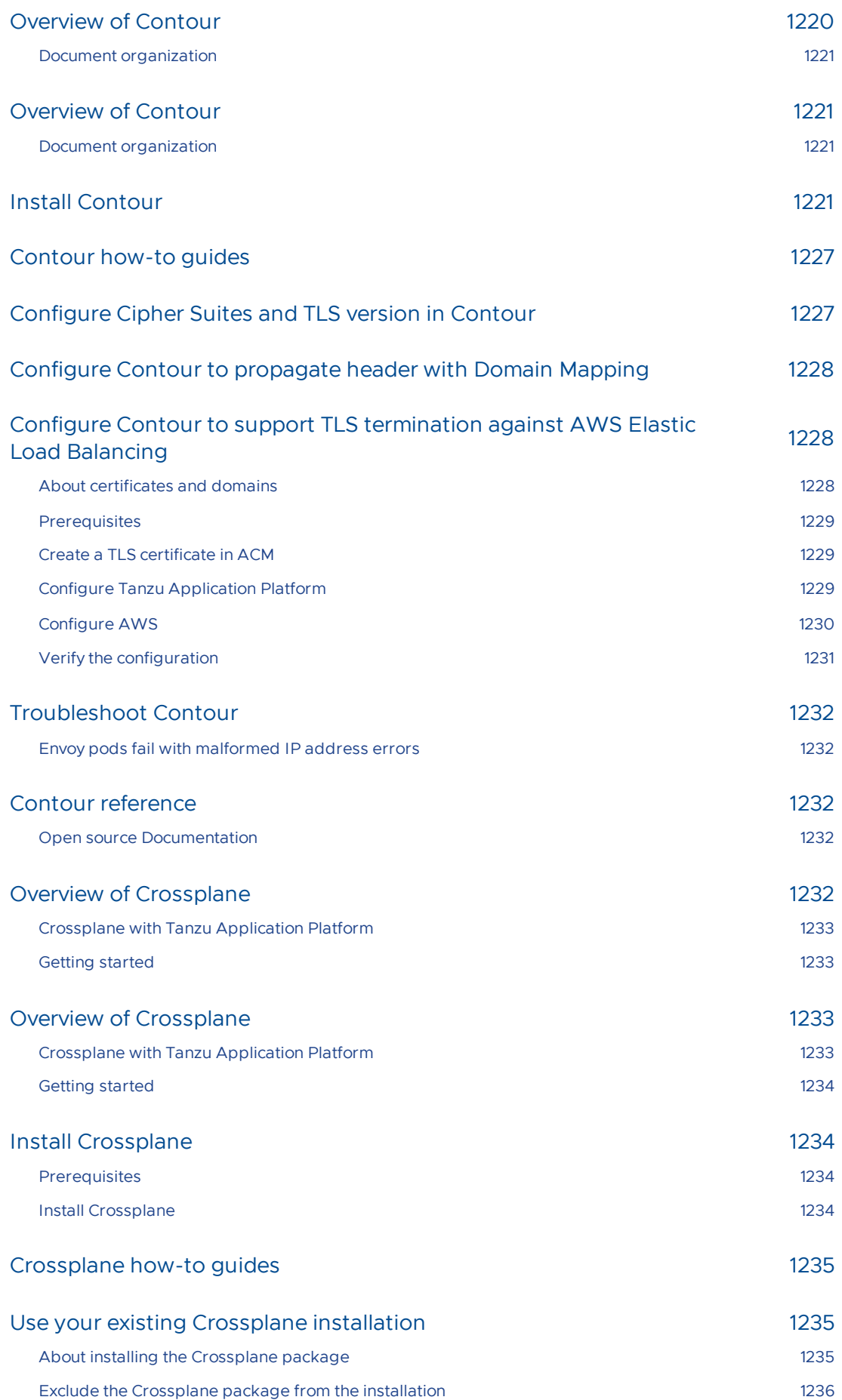

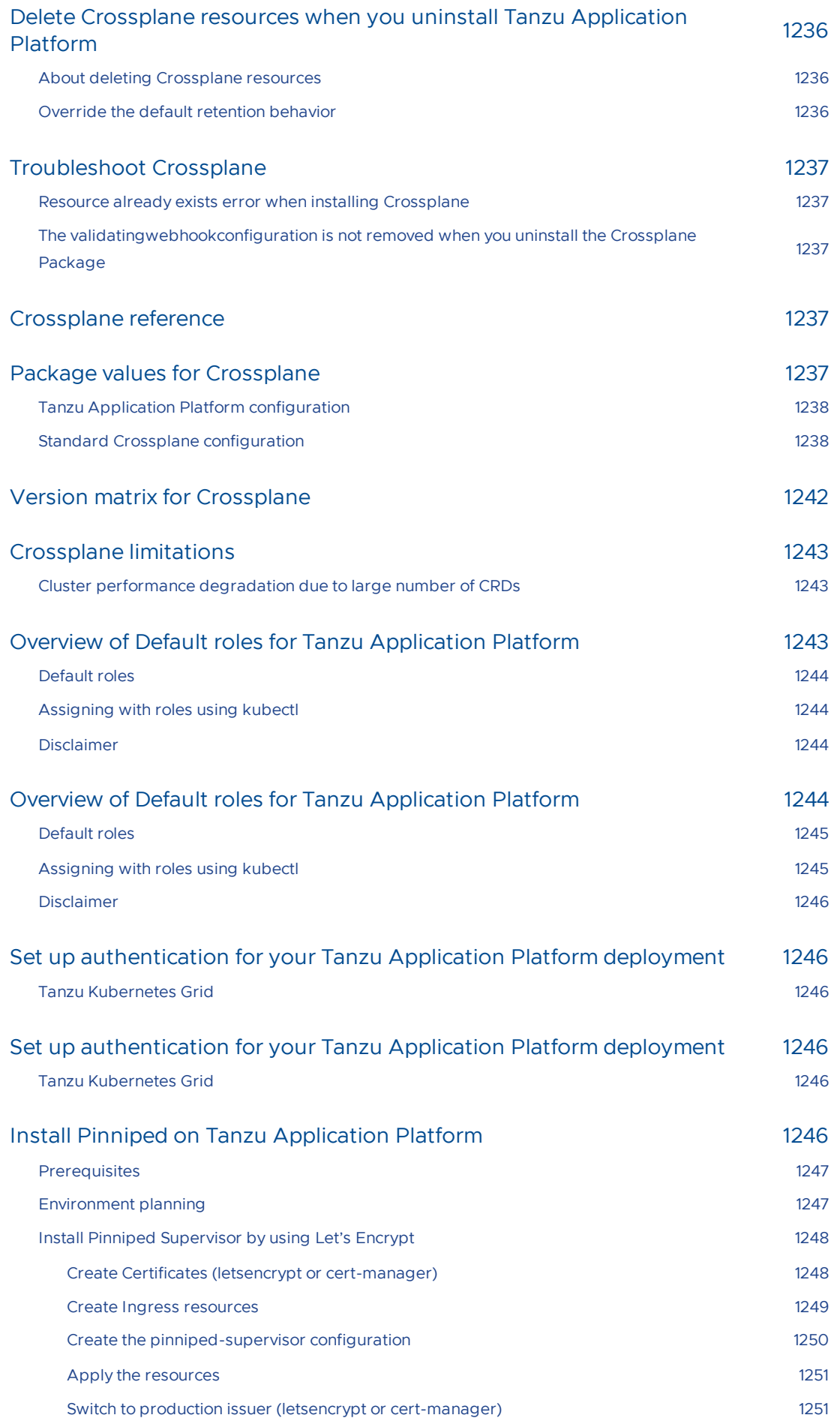

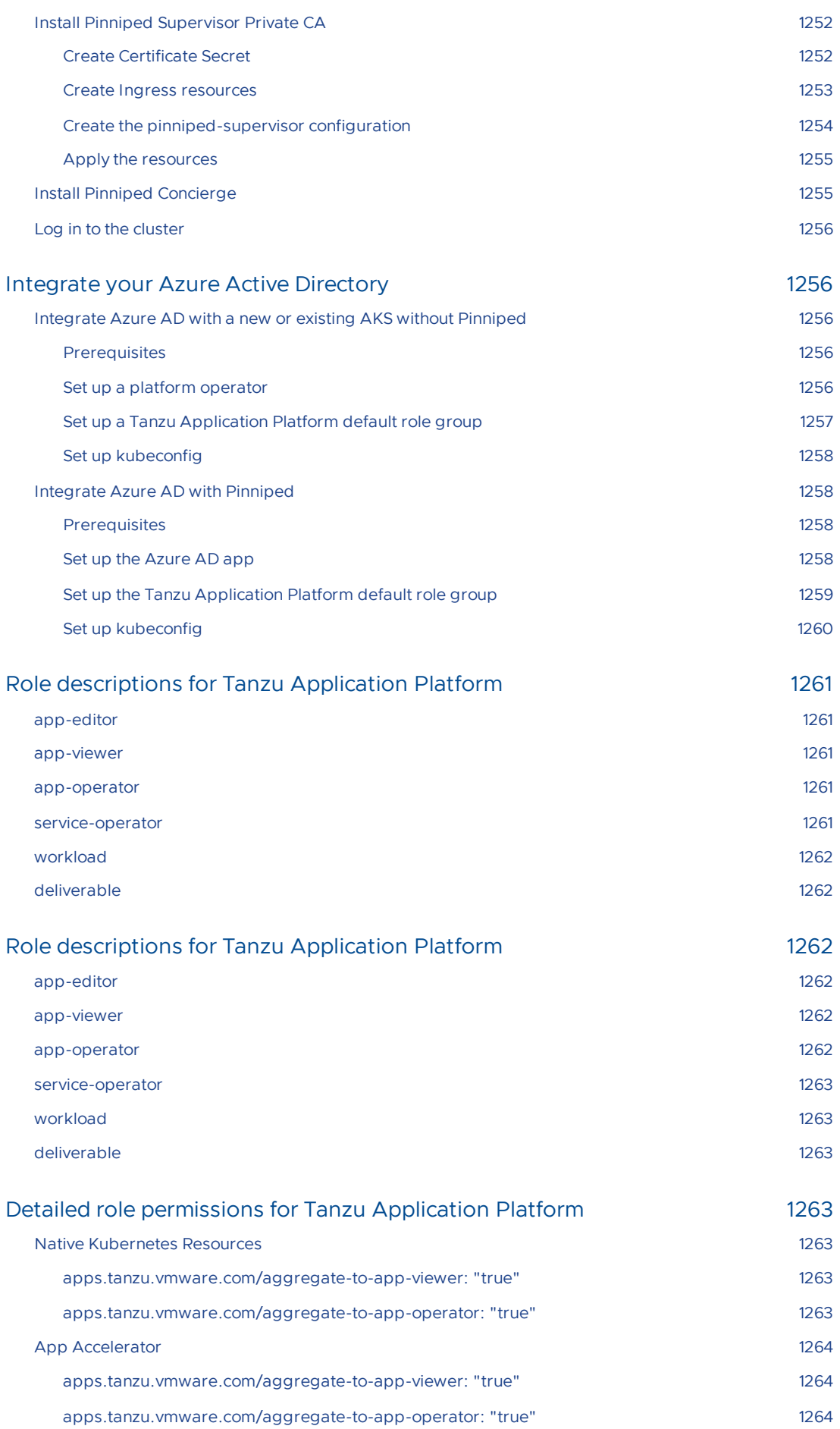

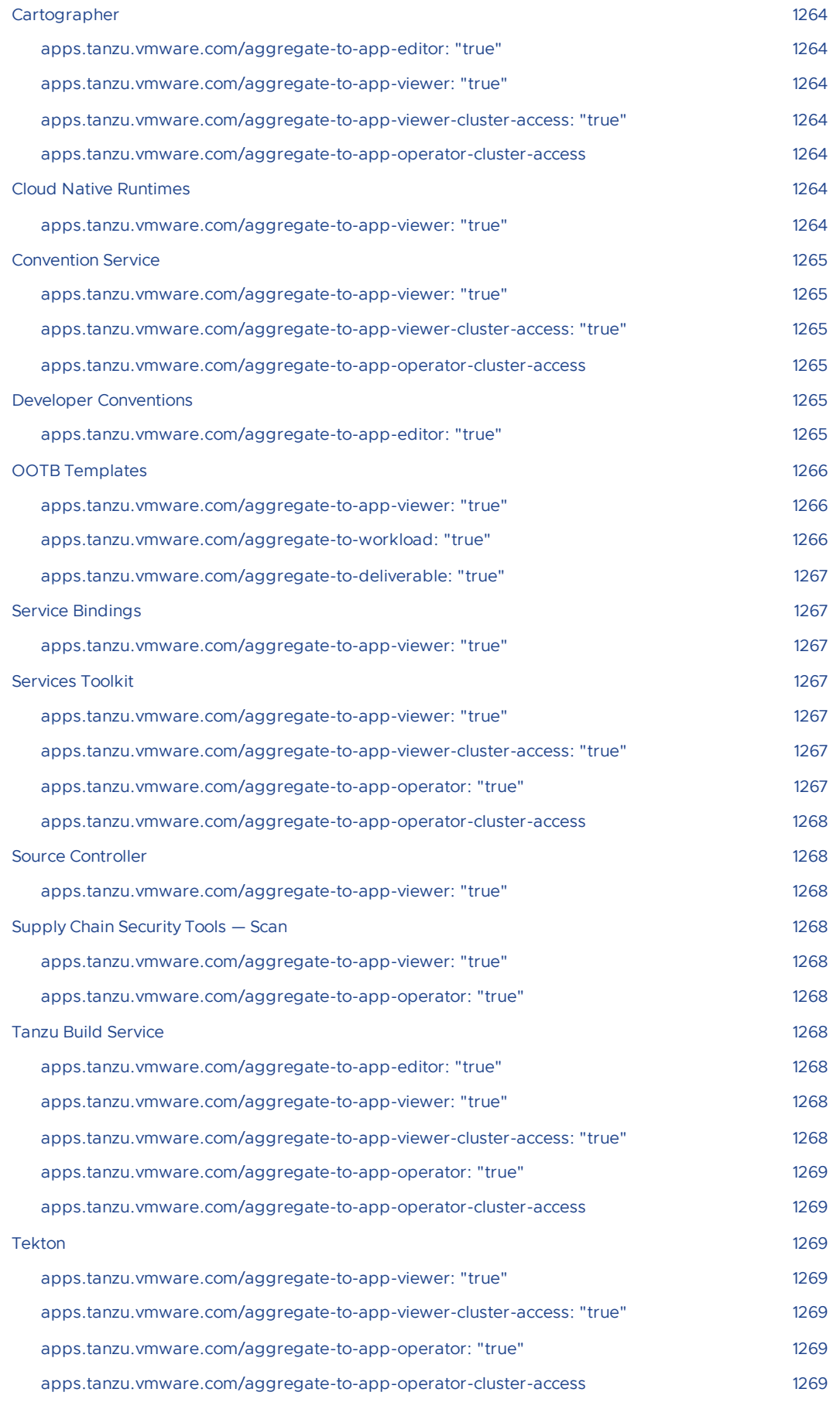

## Bind a user or group to a [default](#page-1268-7) role 1269

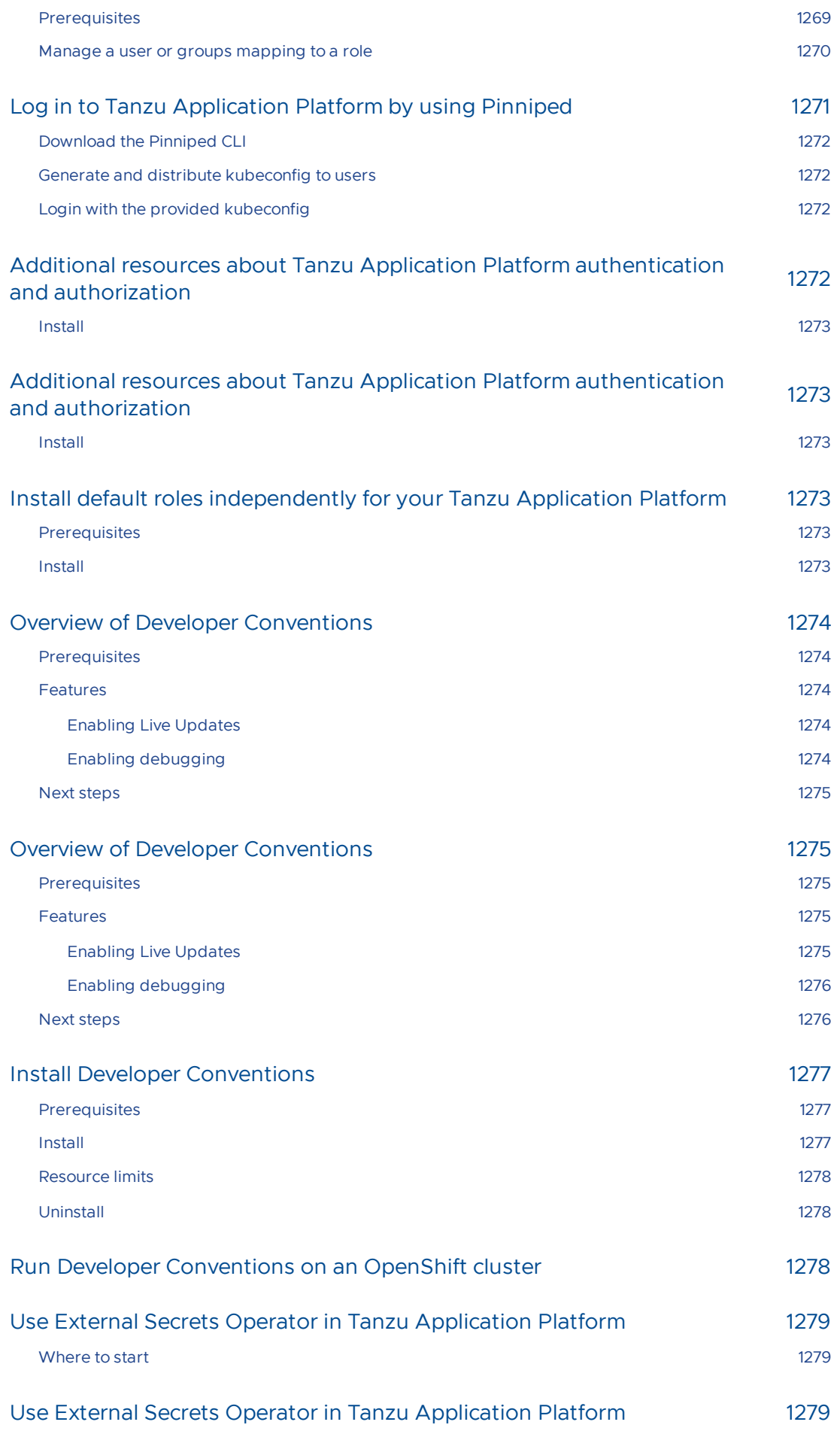

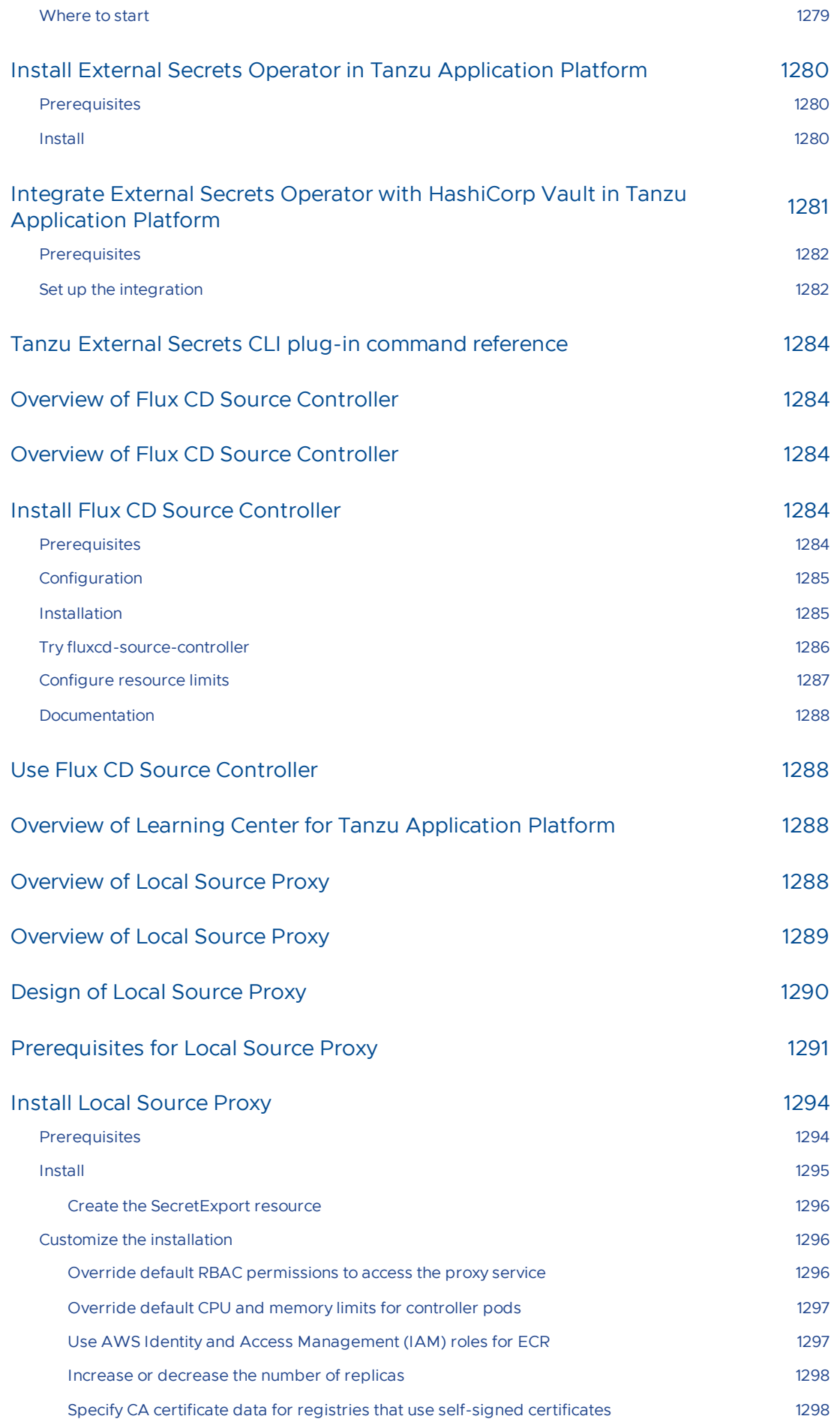

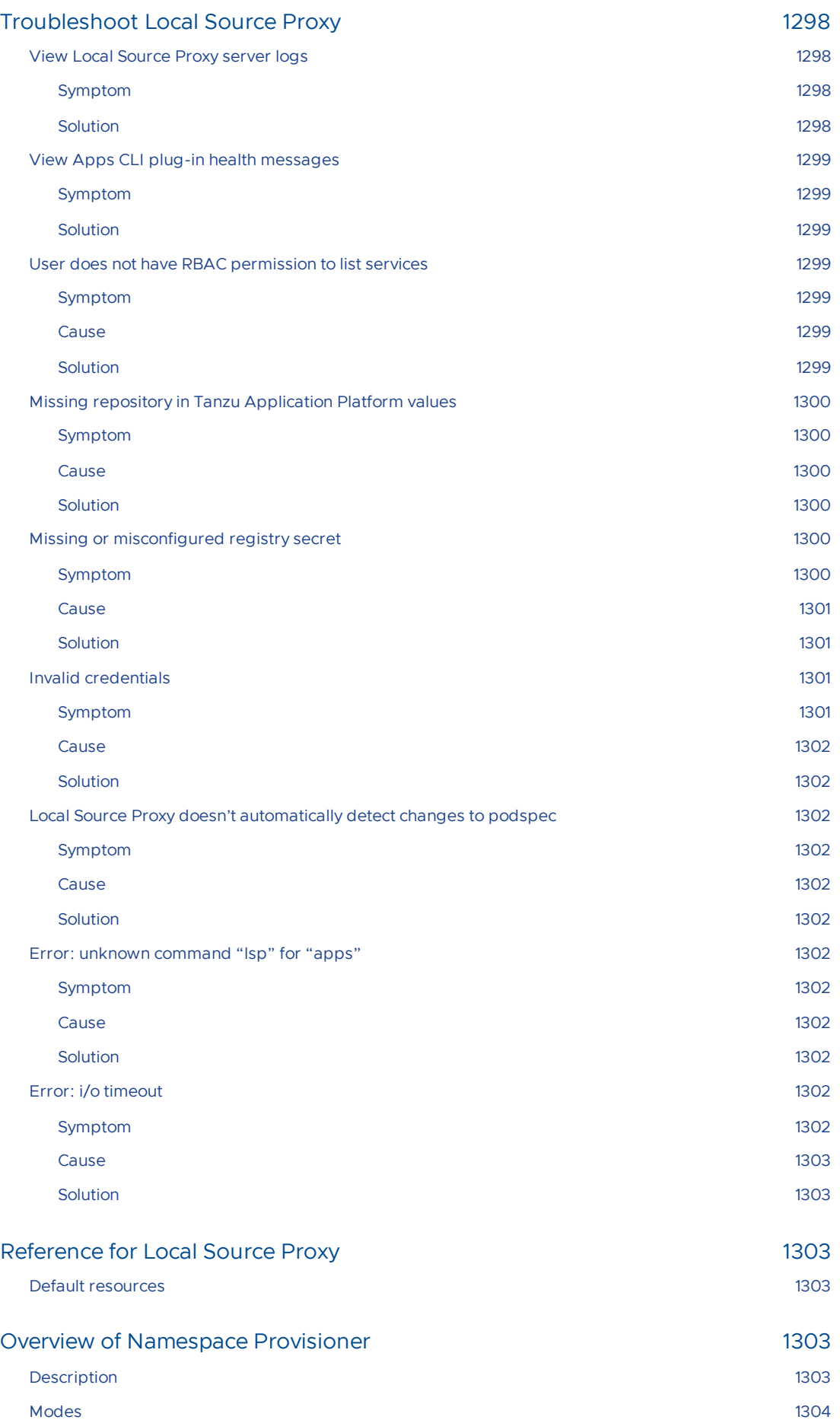

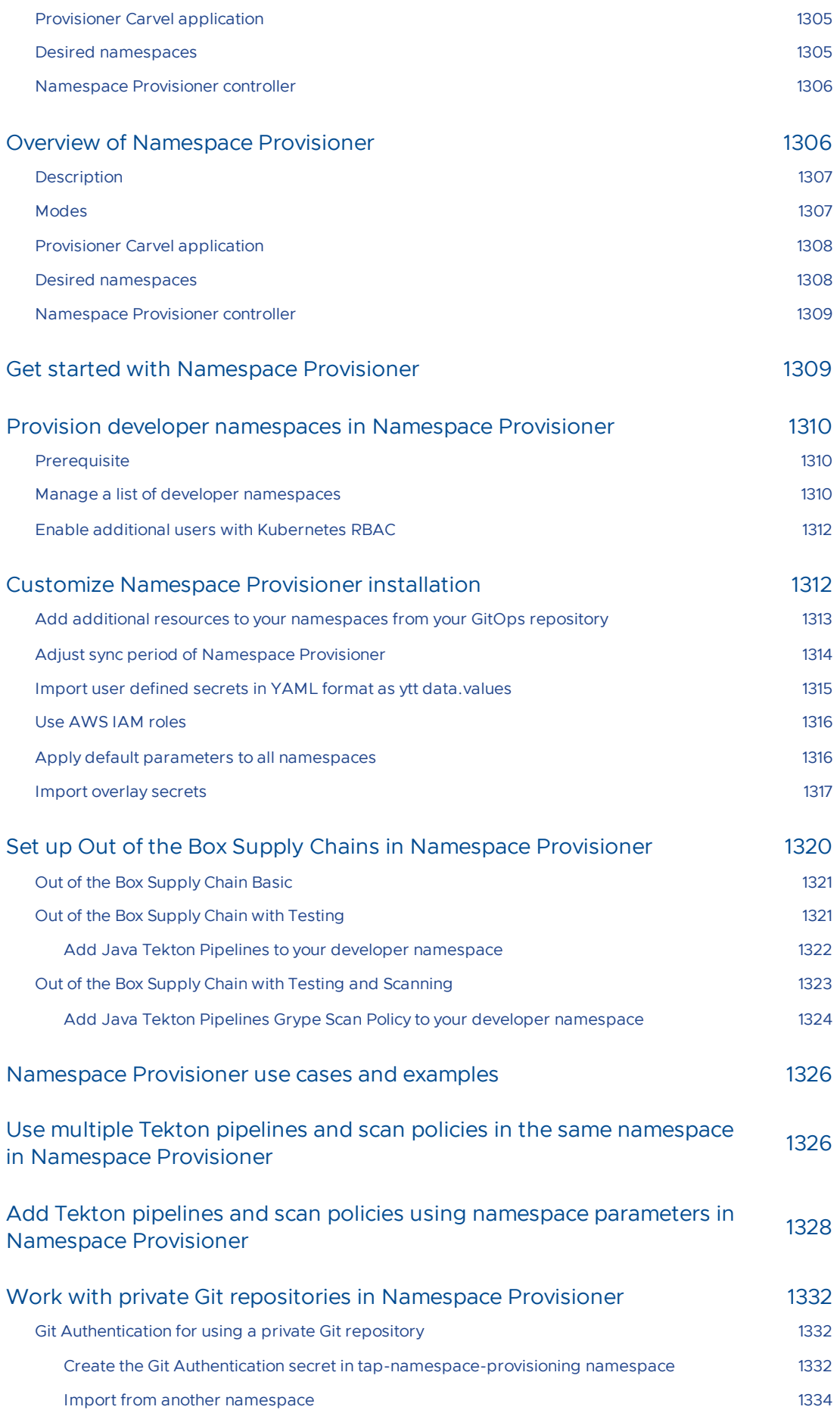

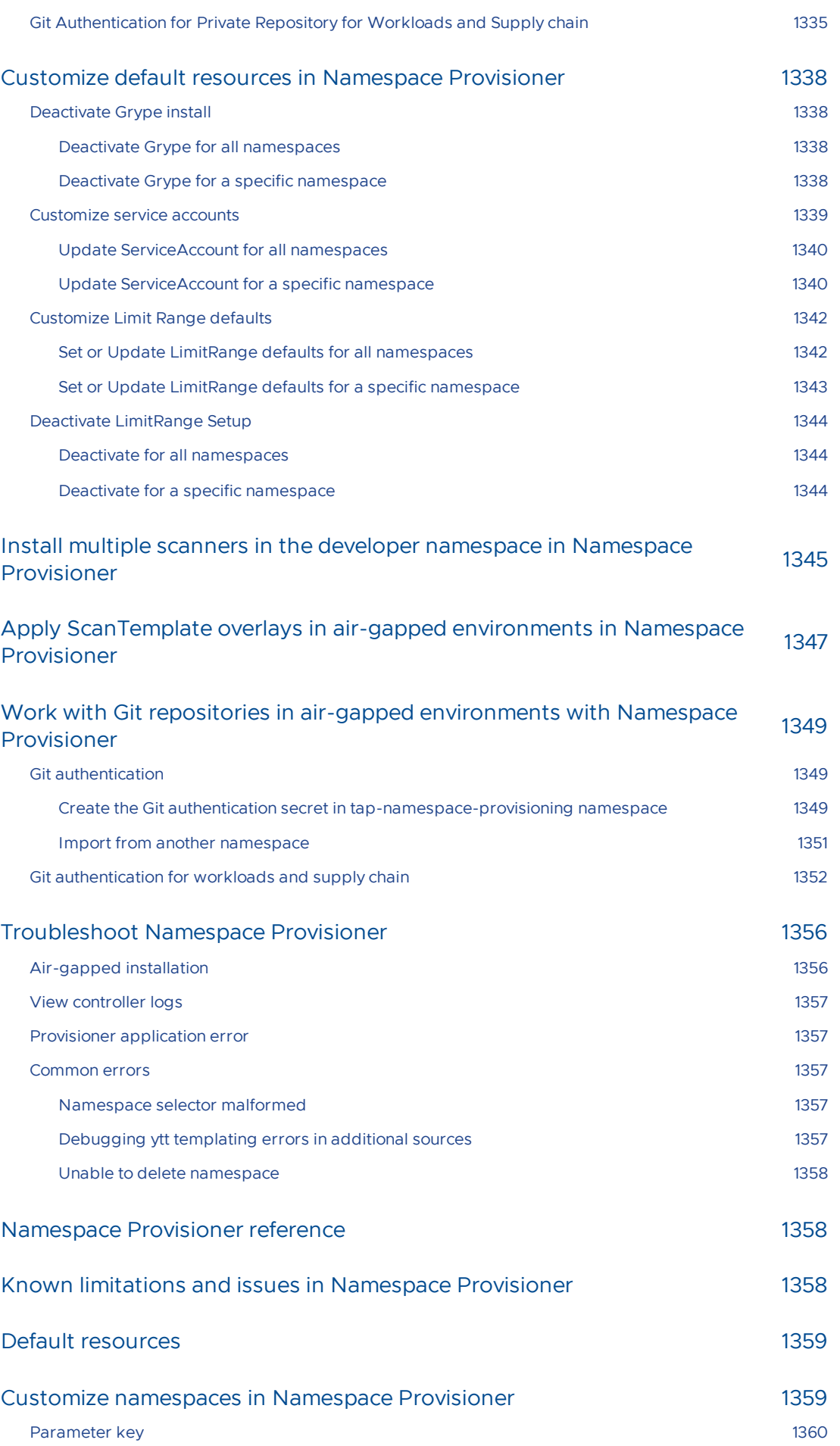

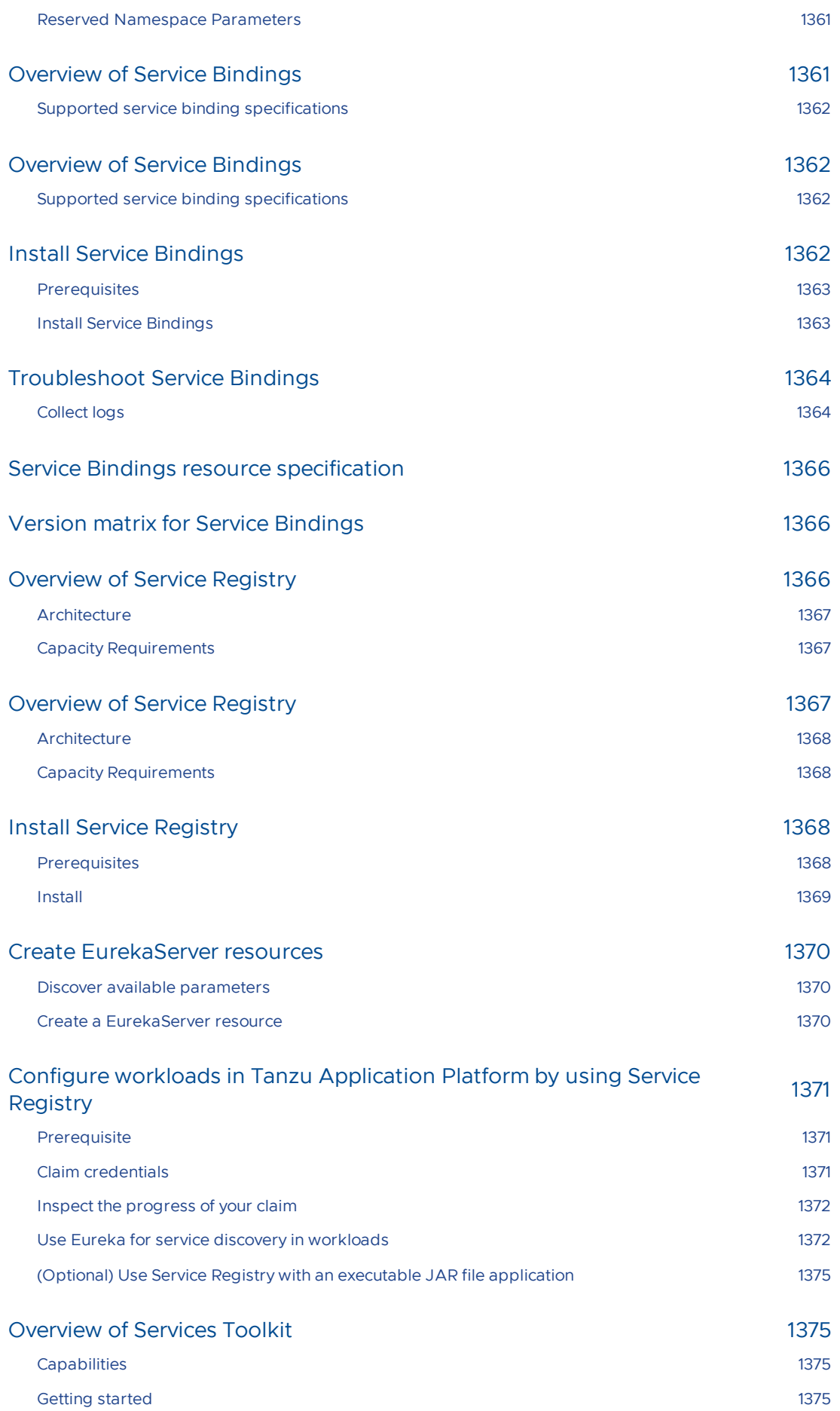
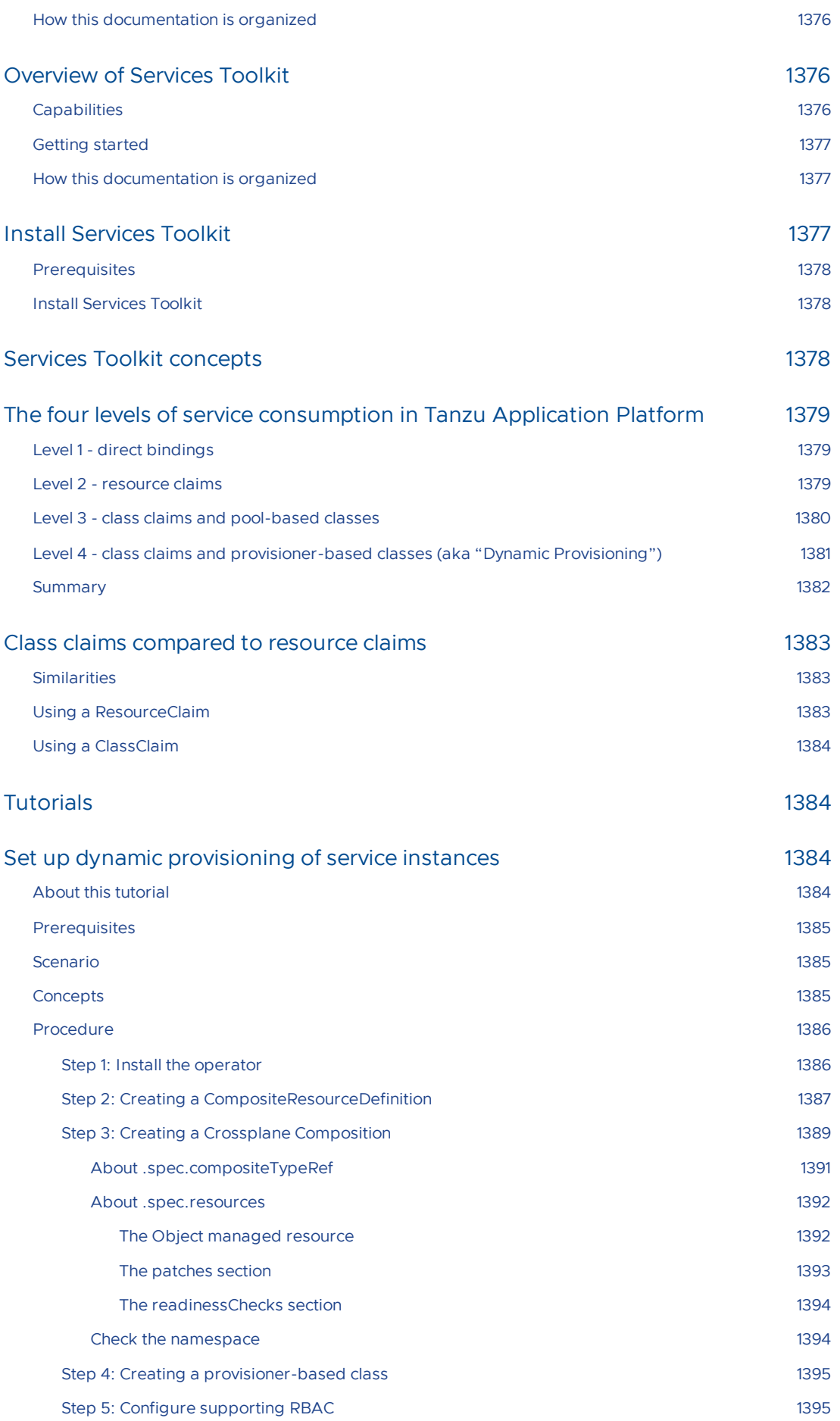

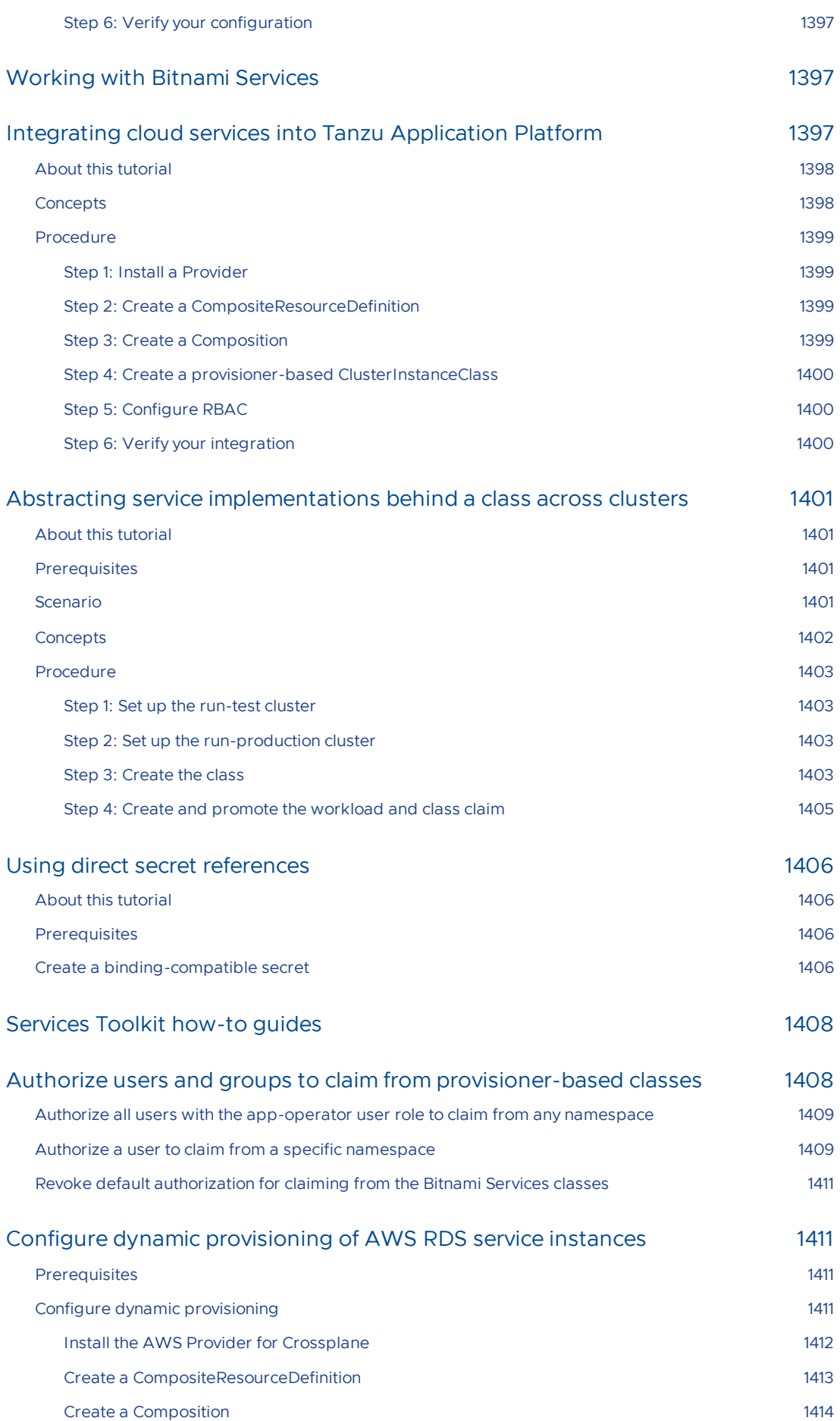

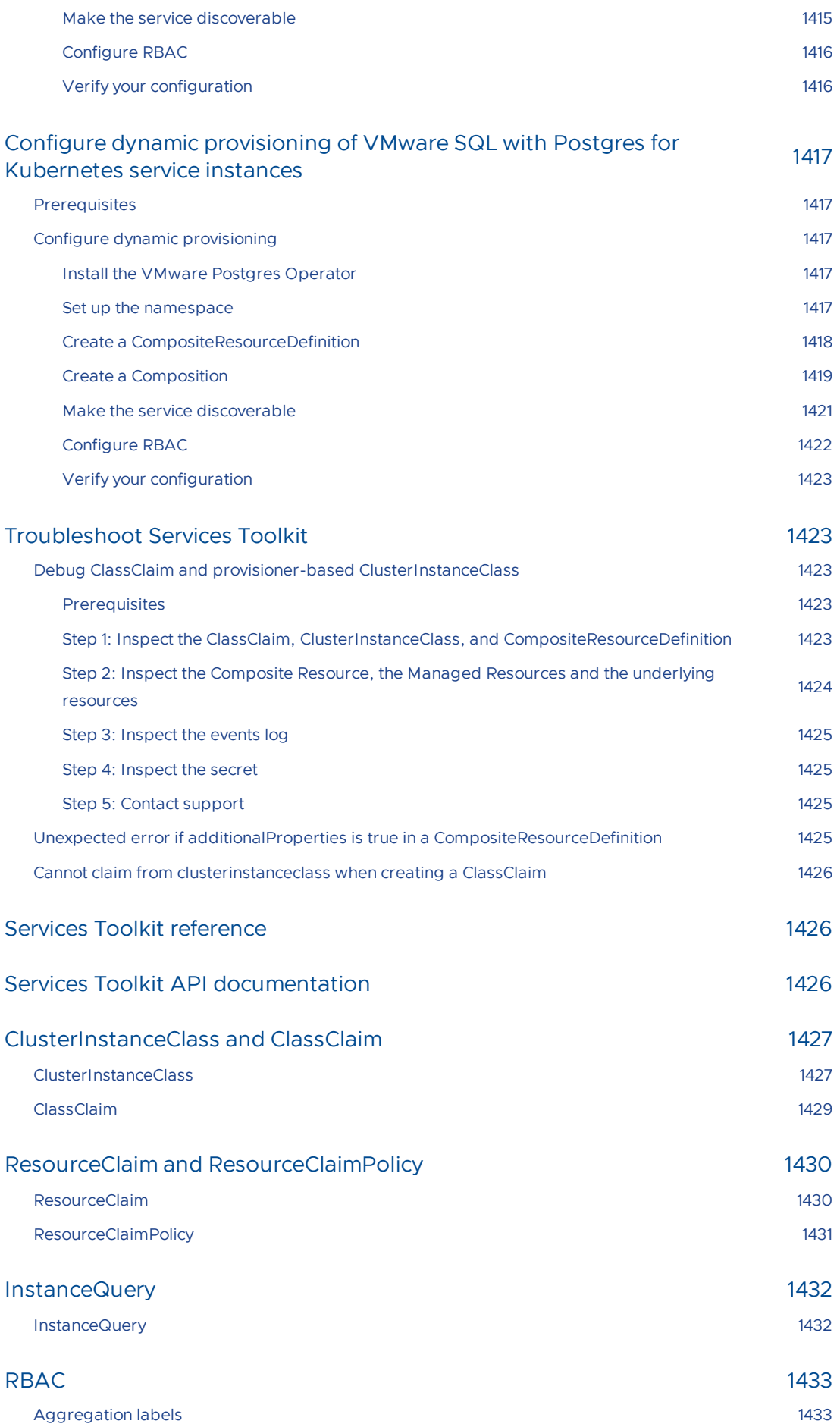

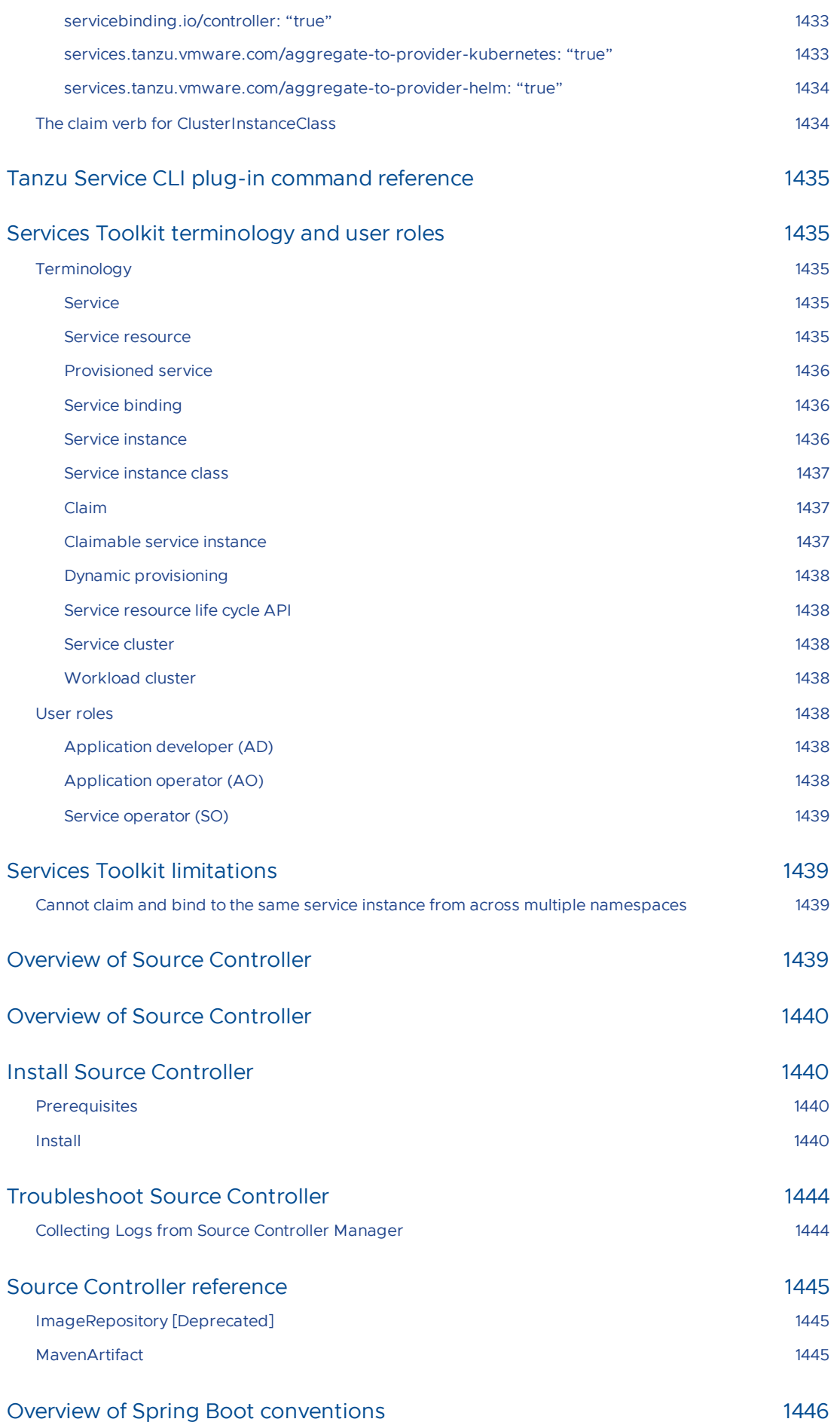

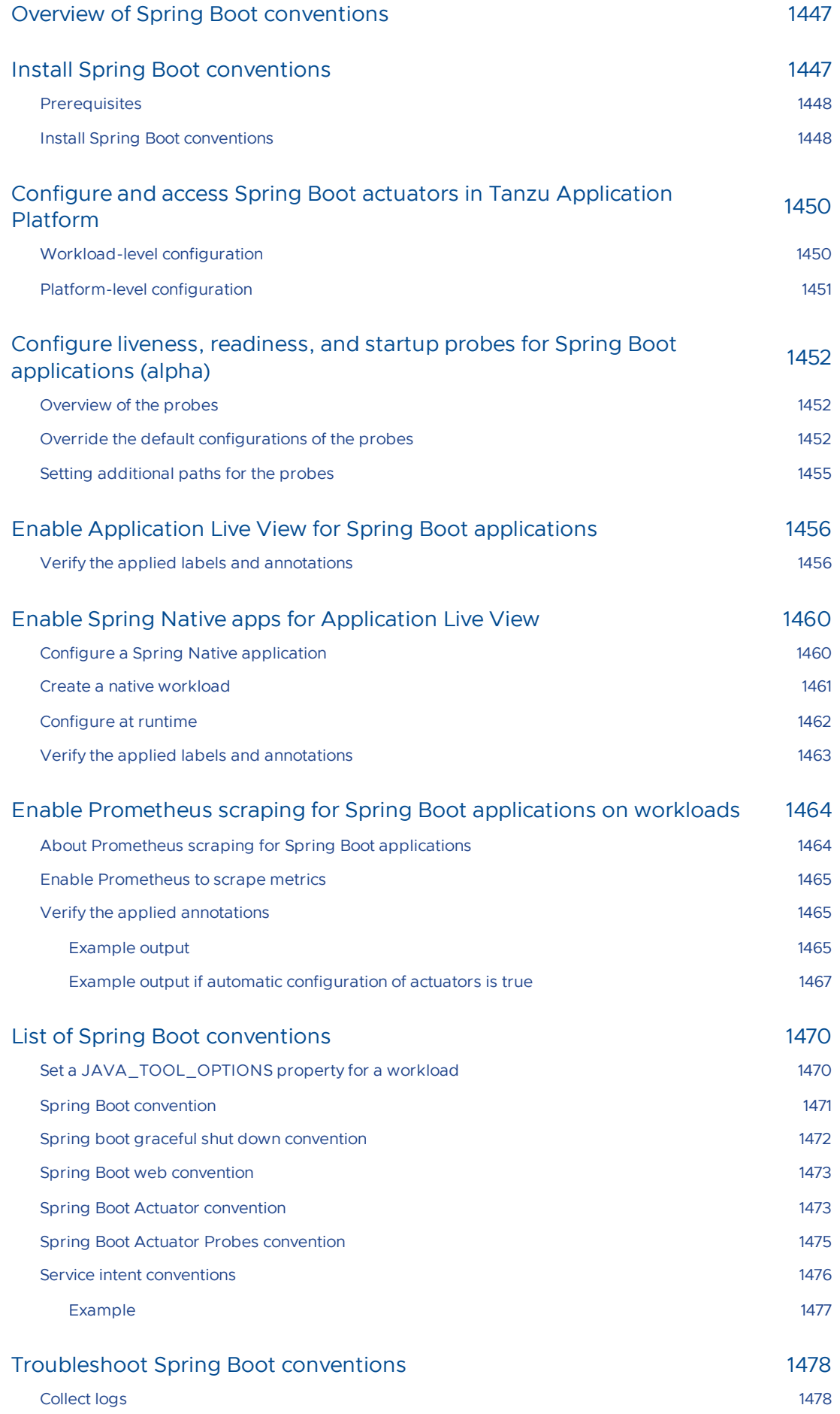

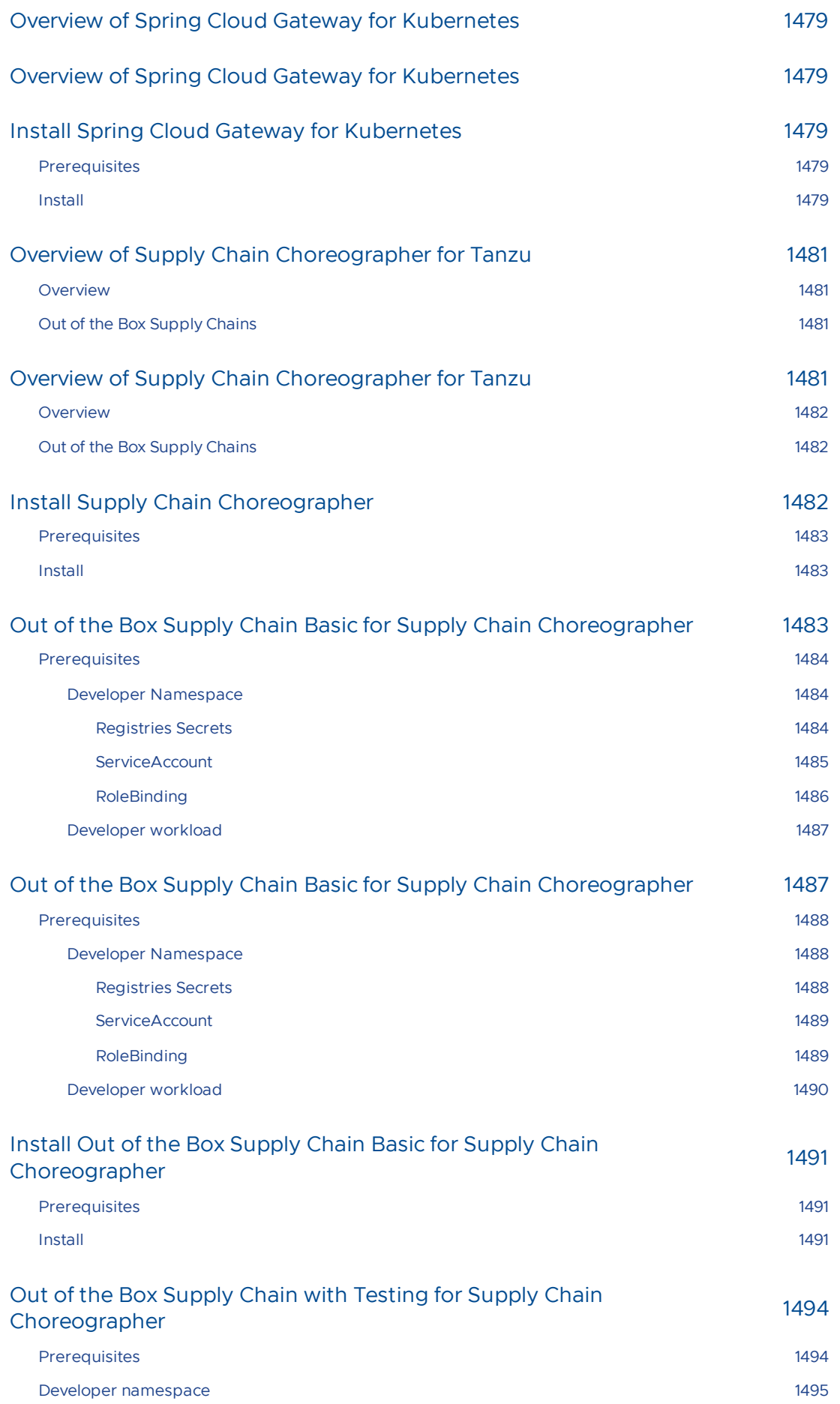

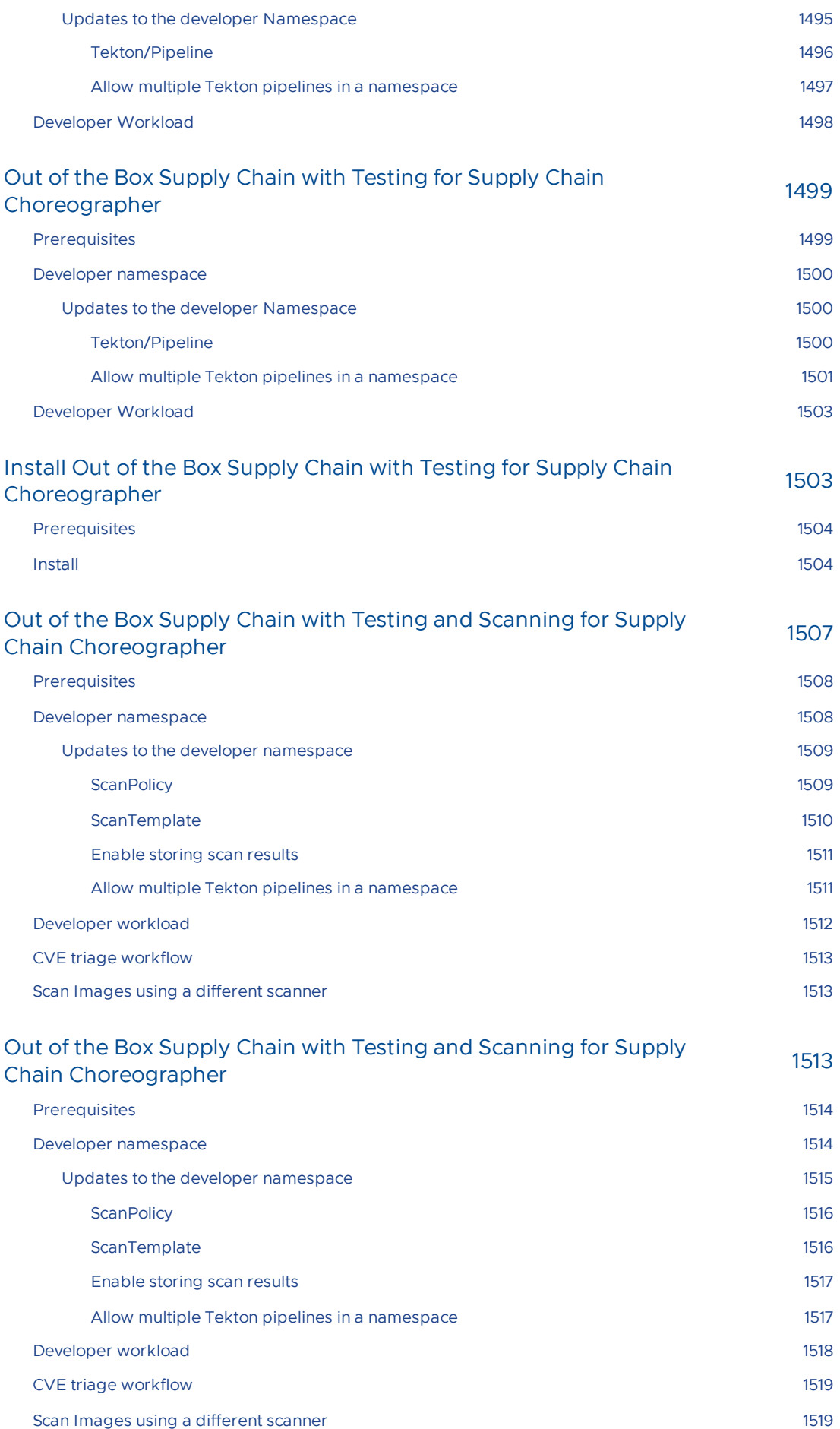

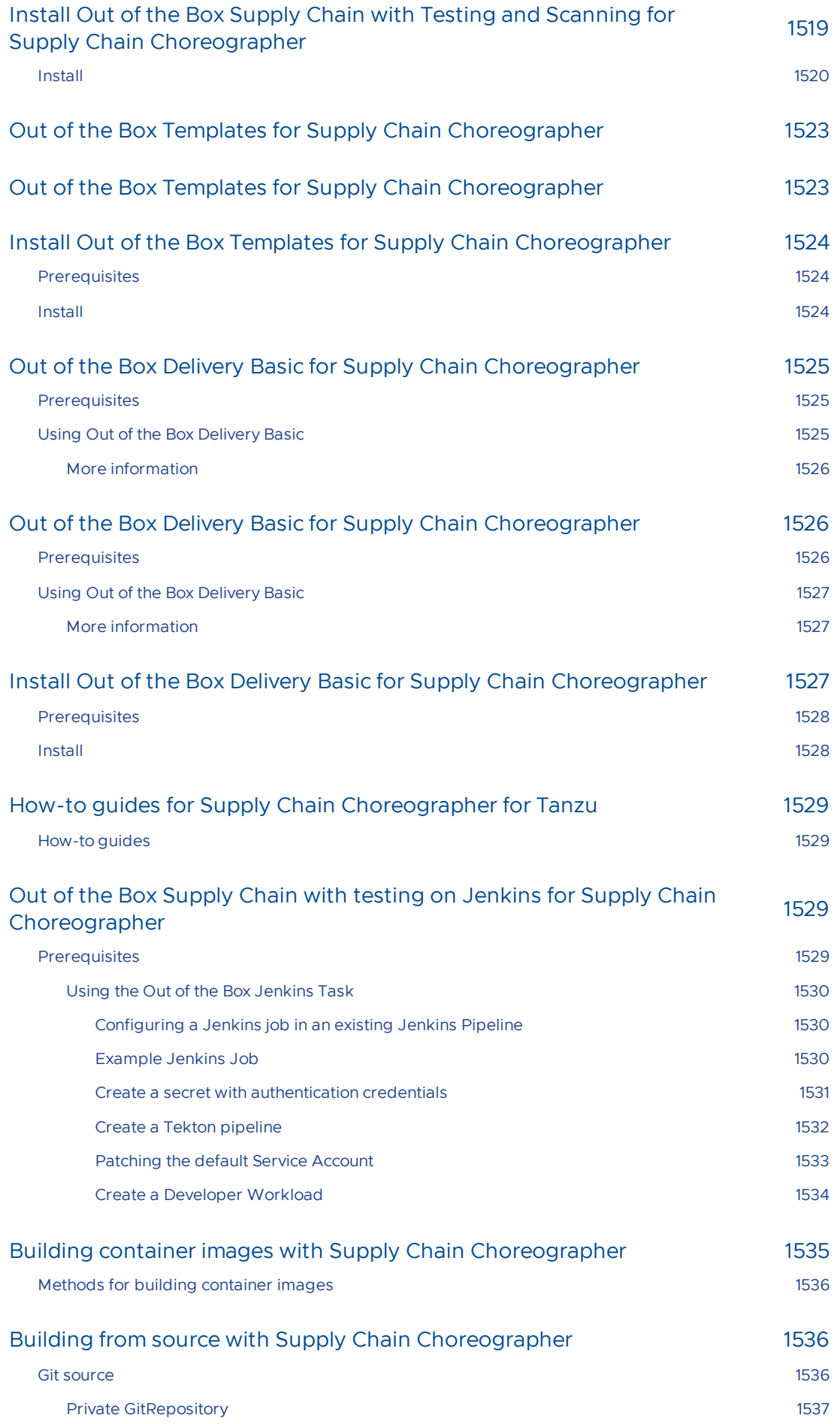

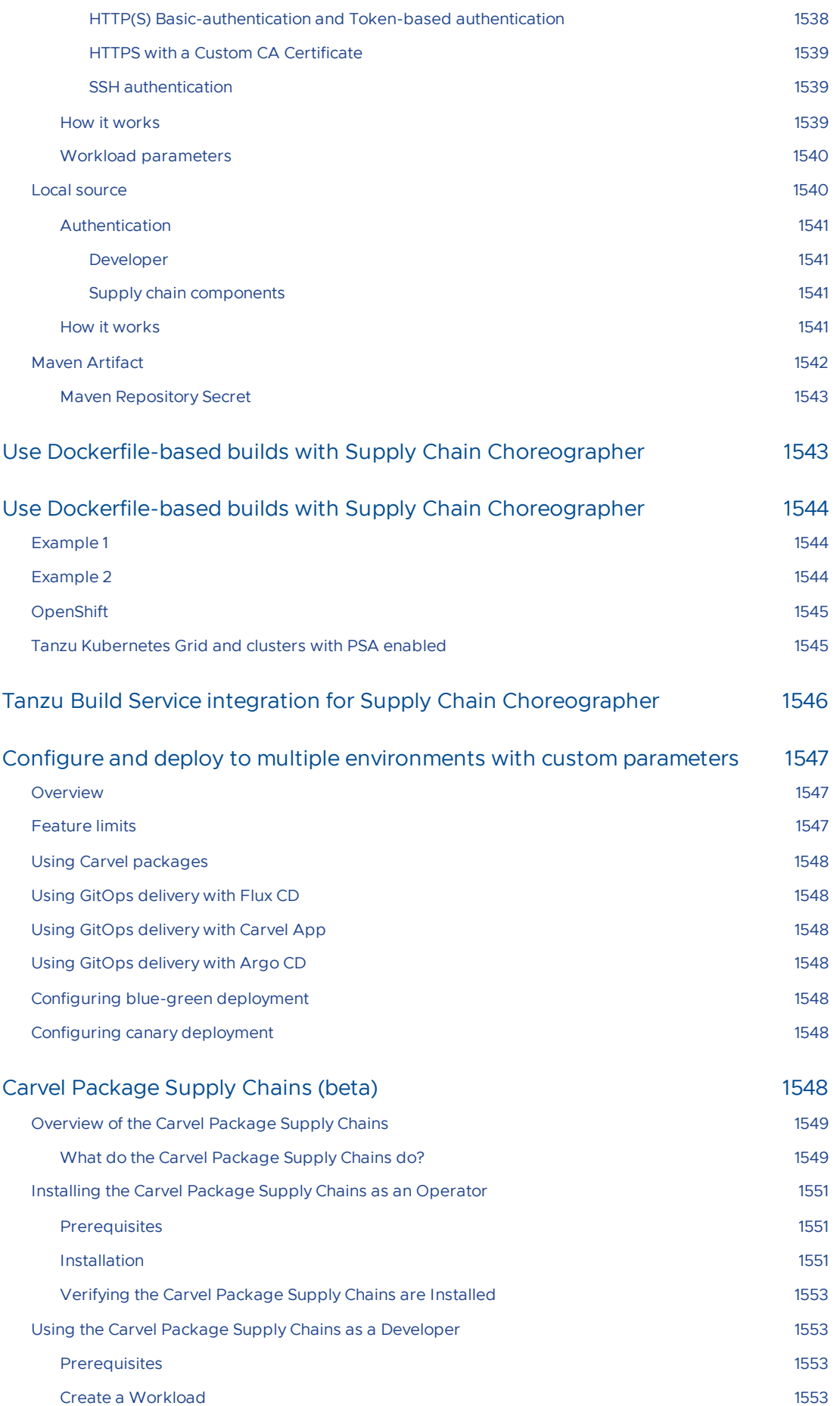

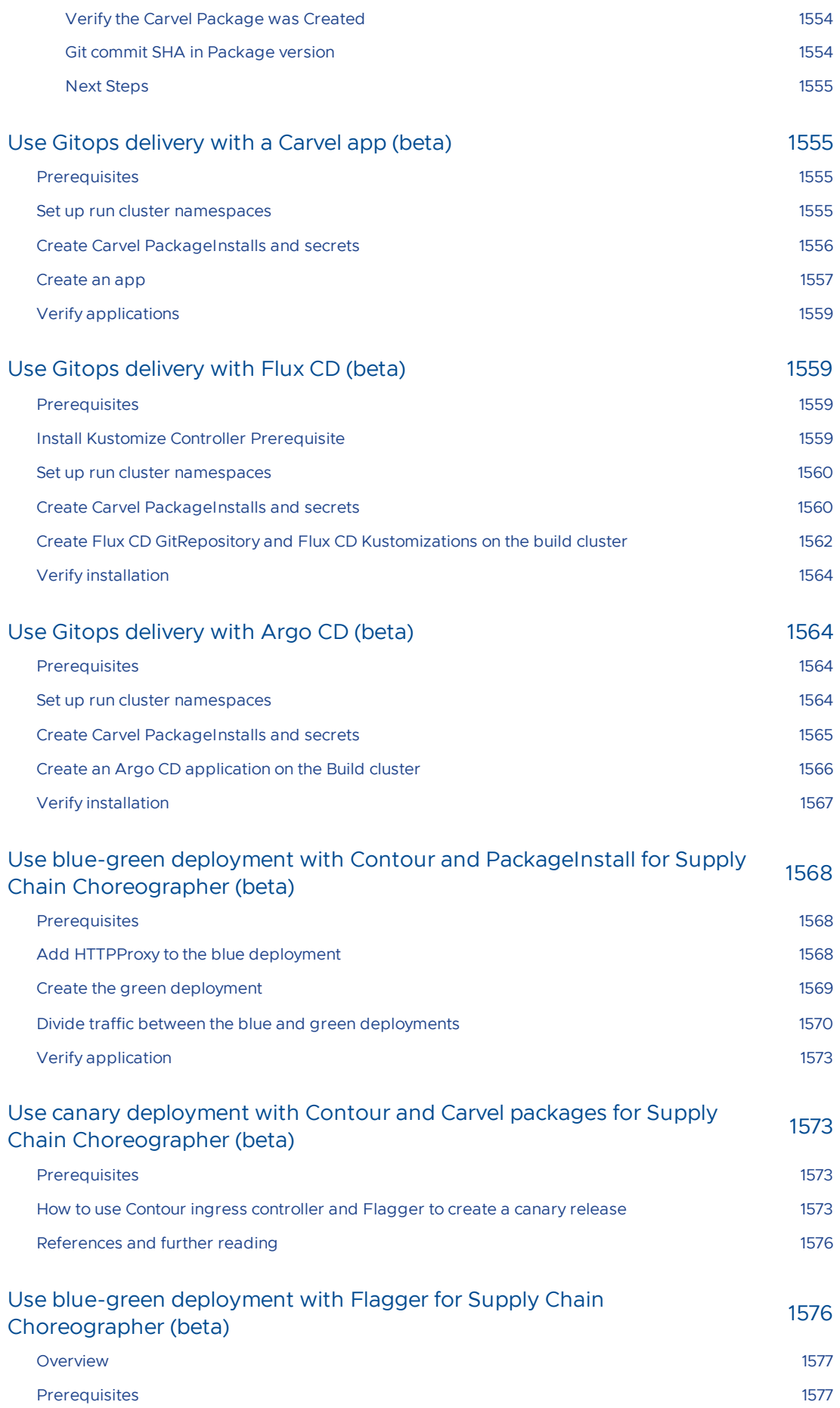

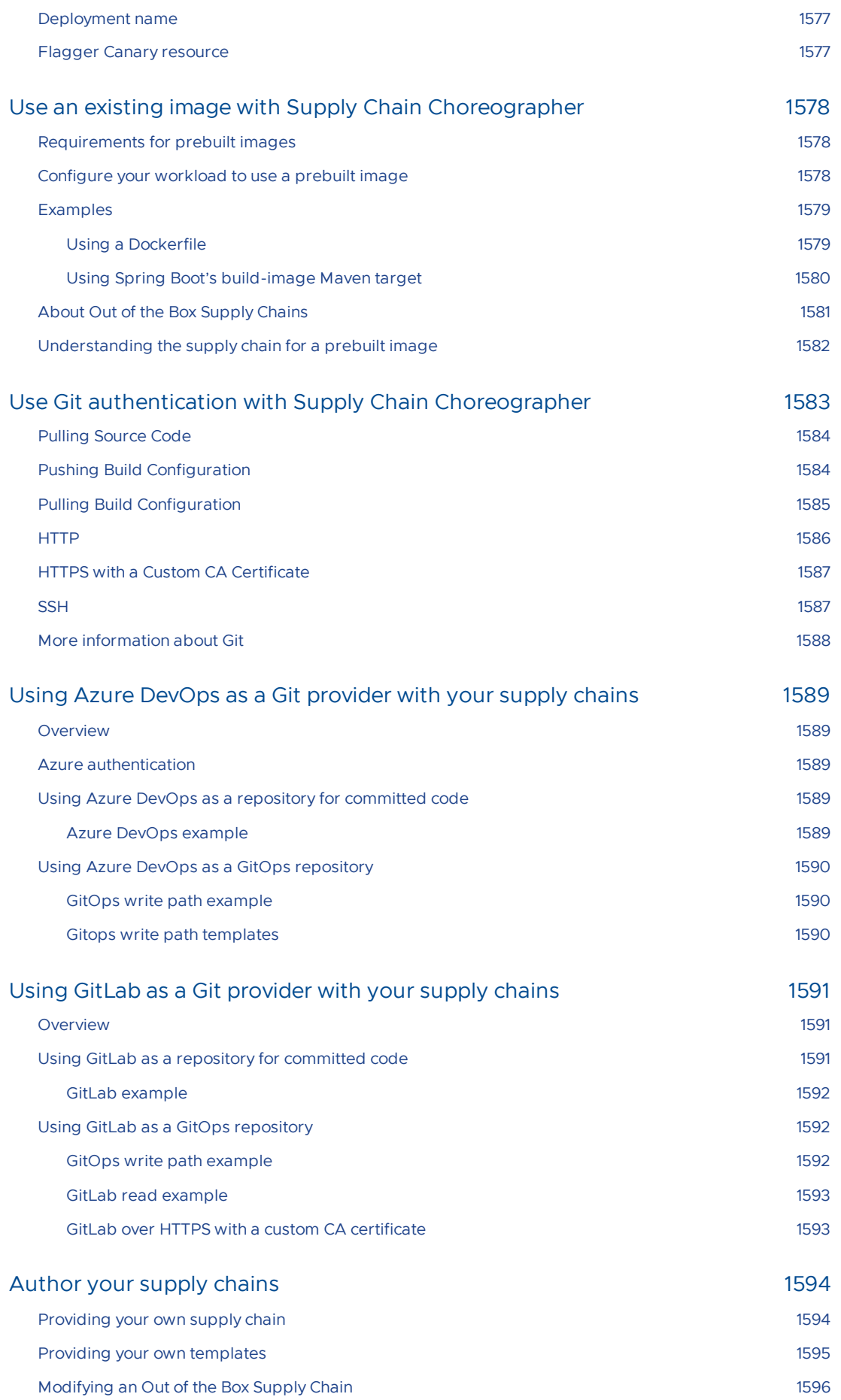

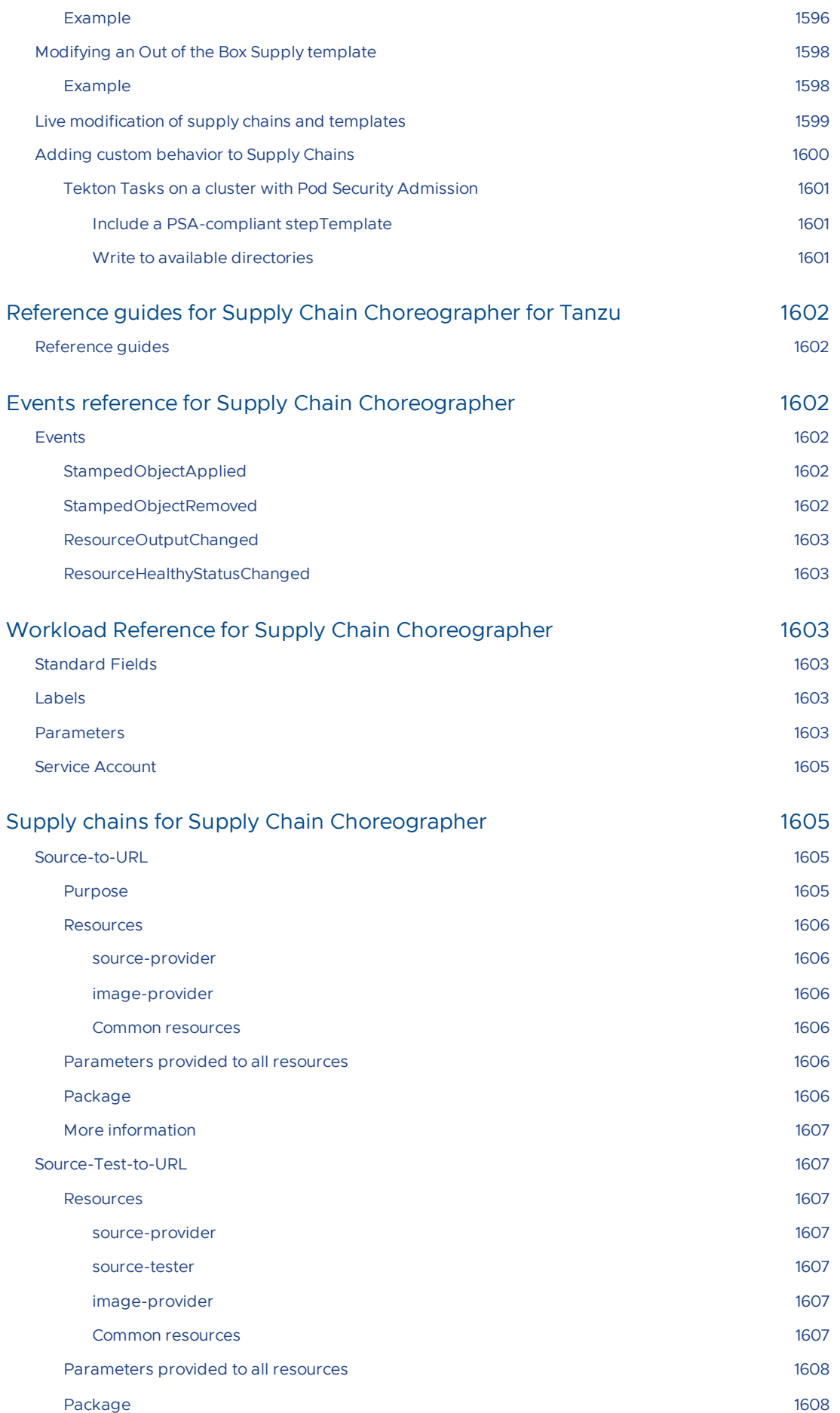

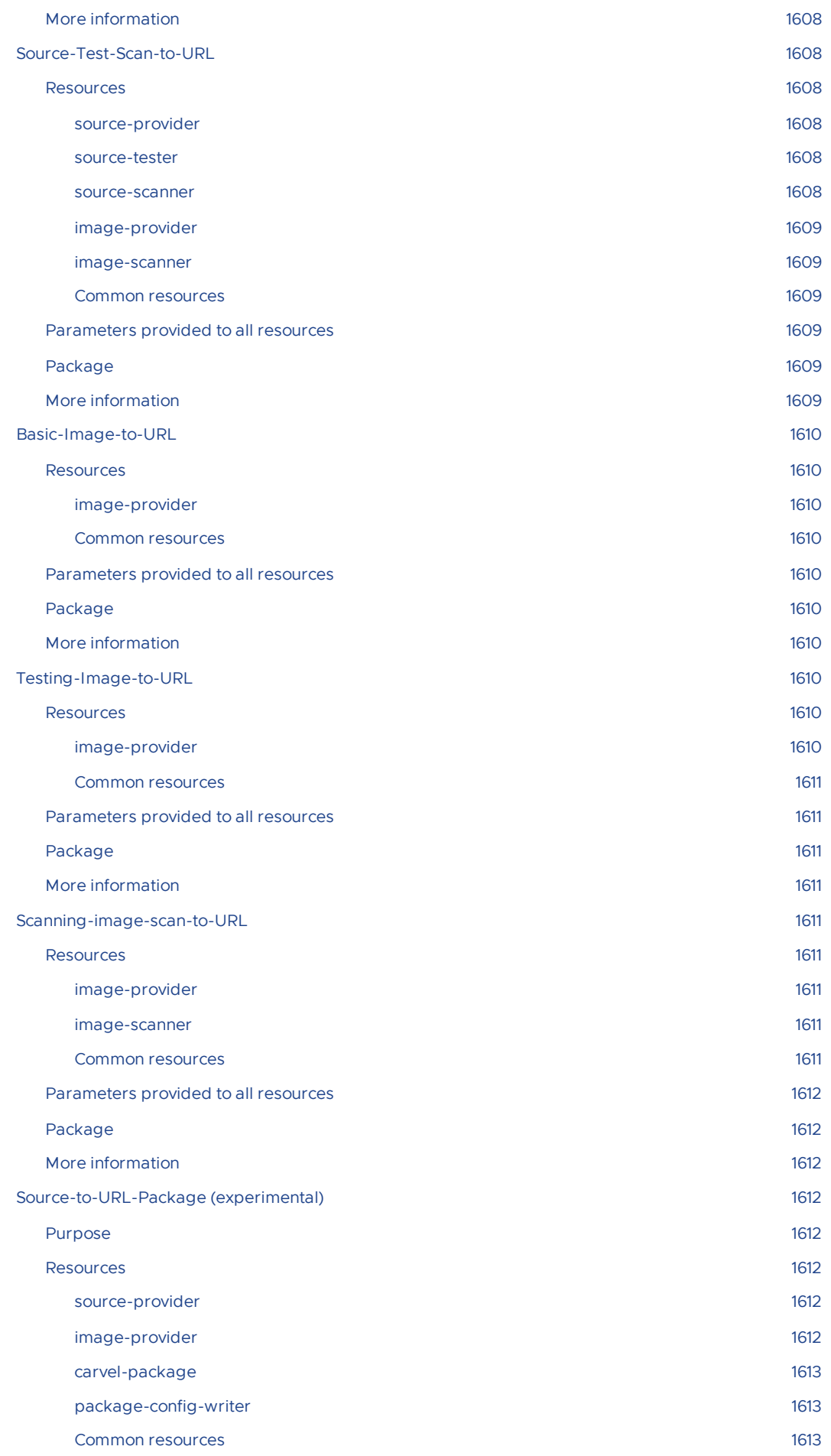

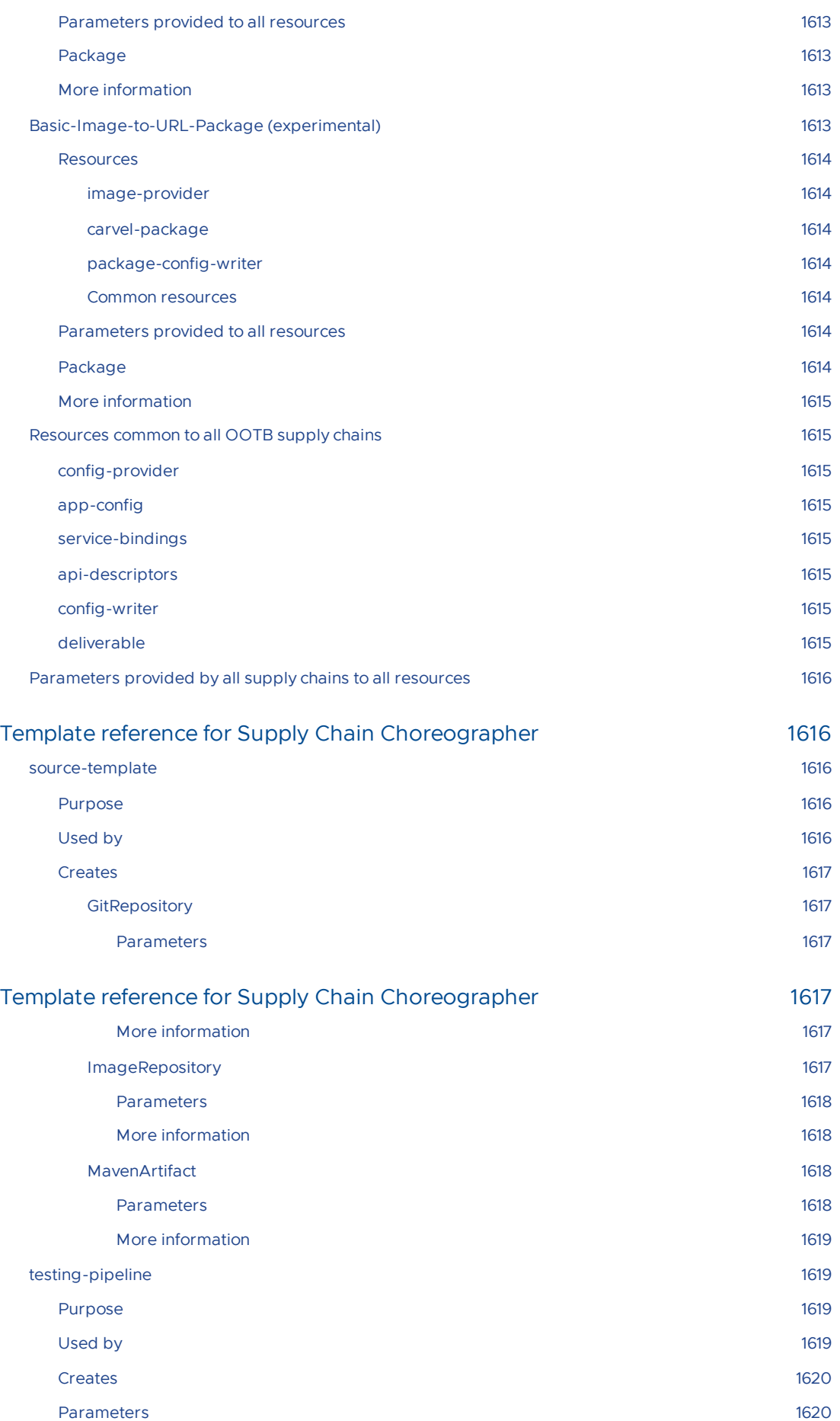

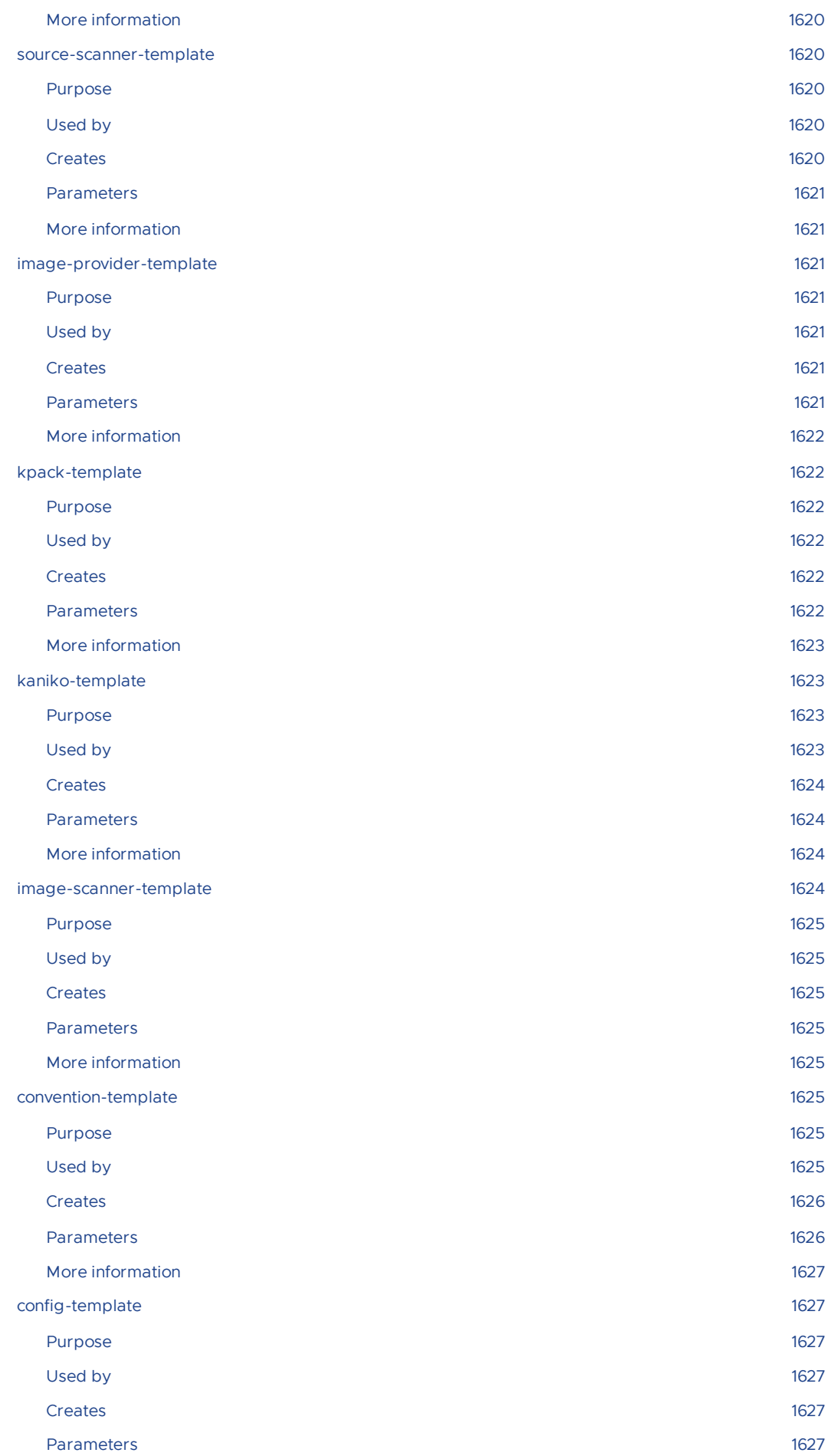

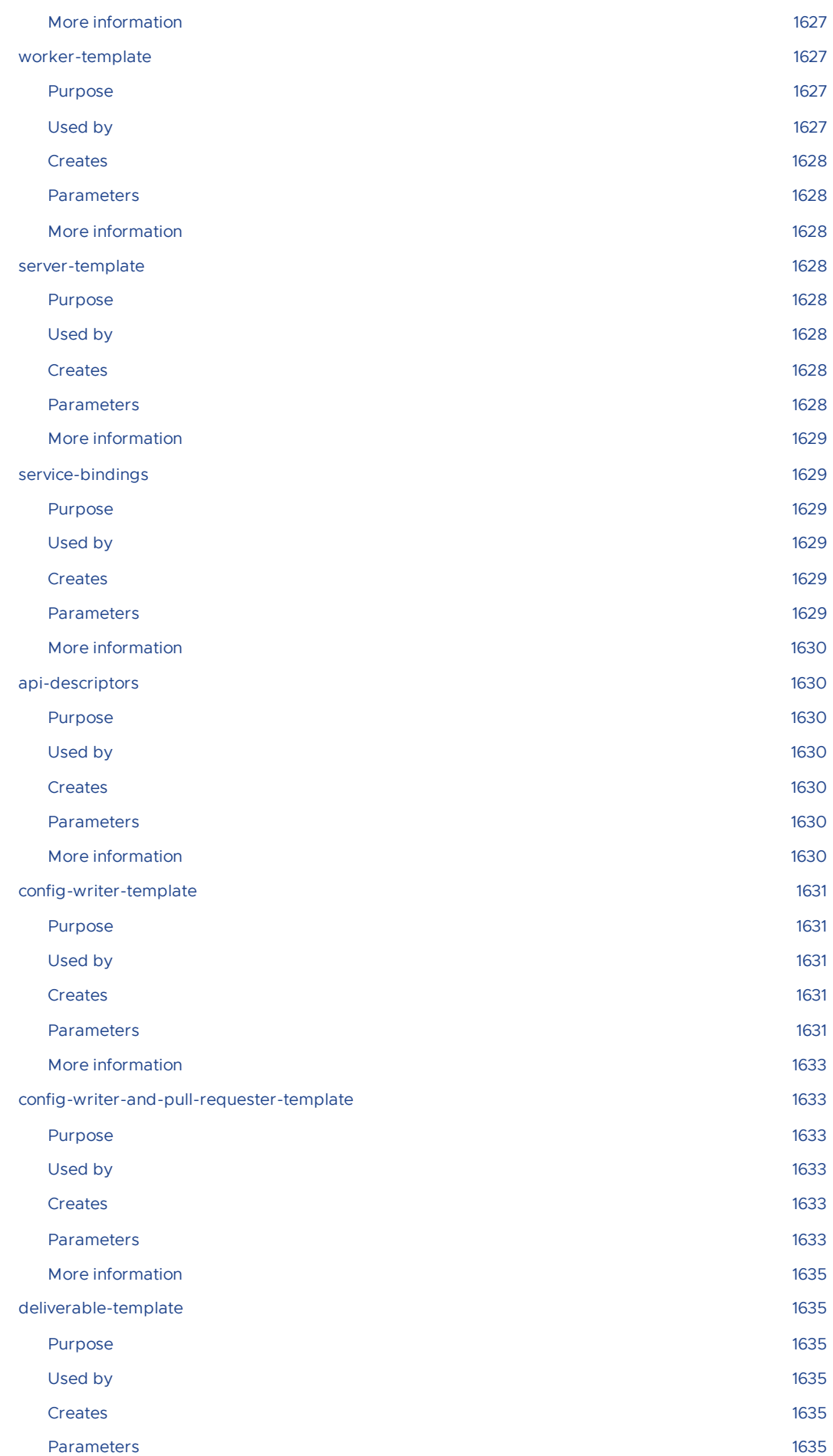

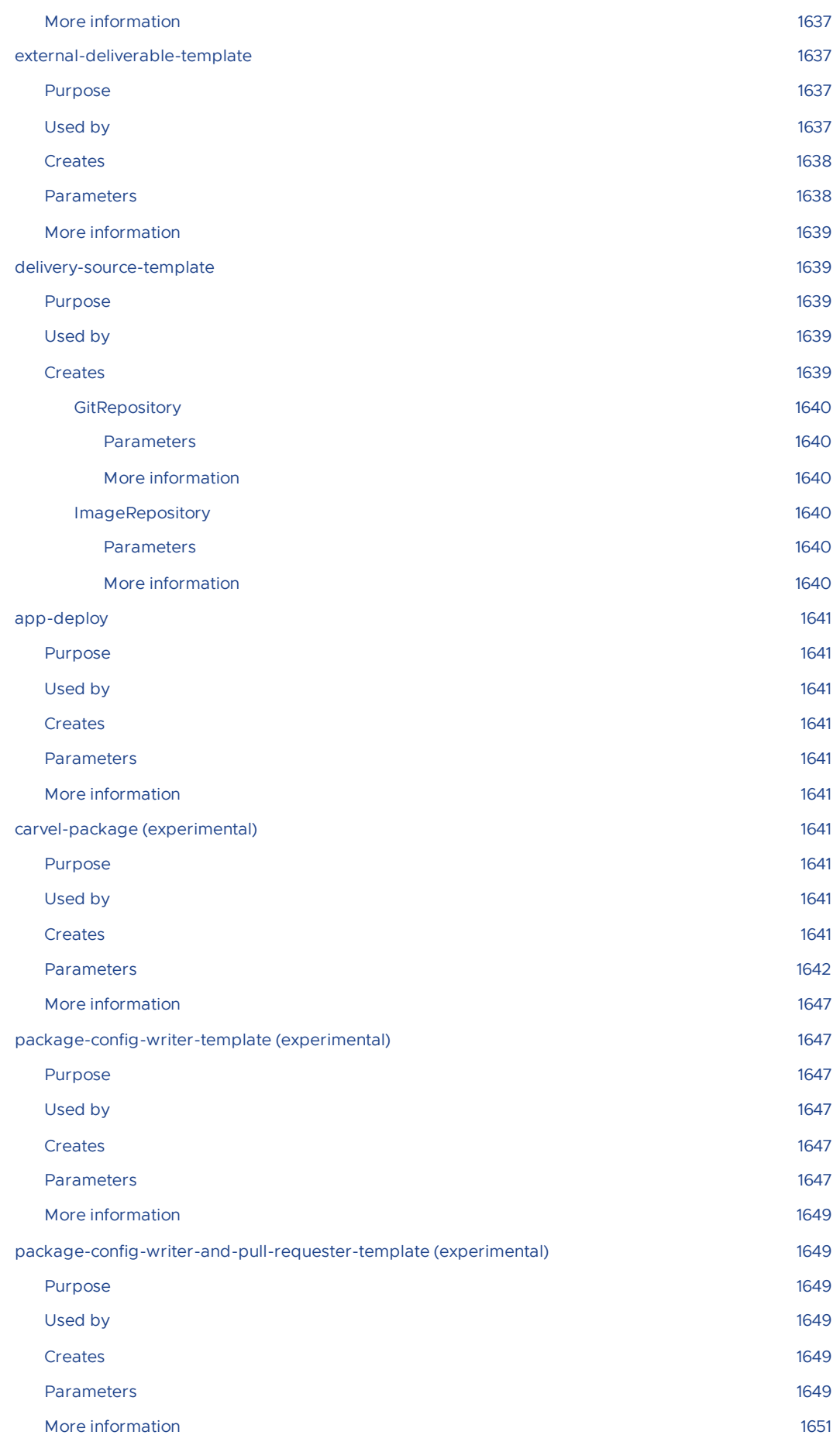

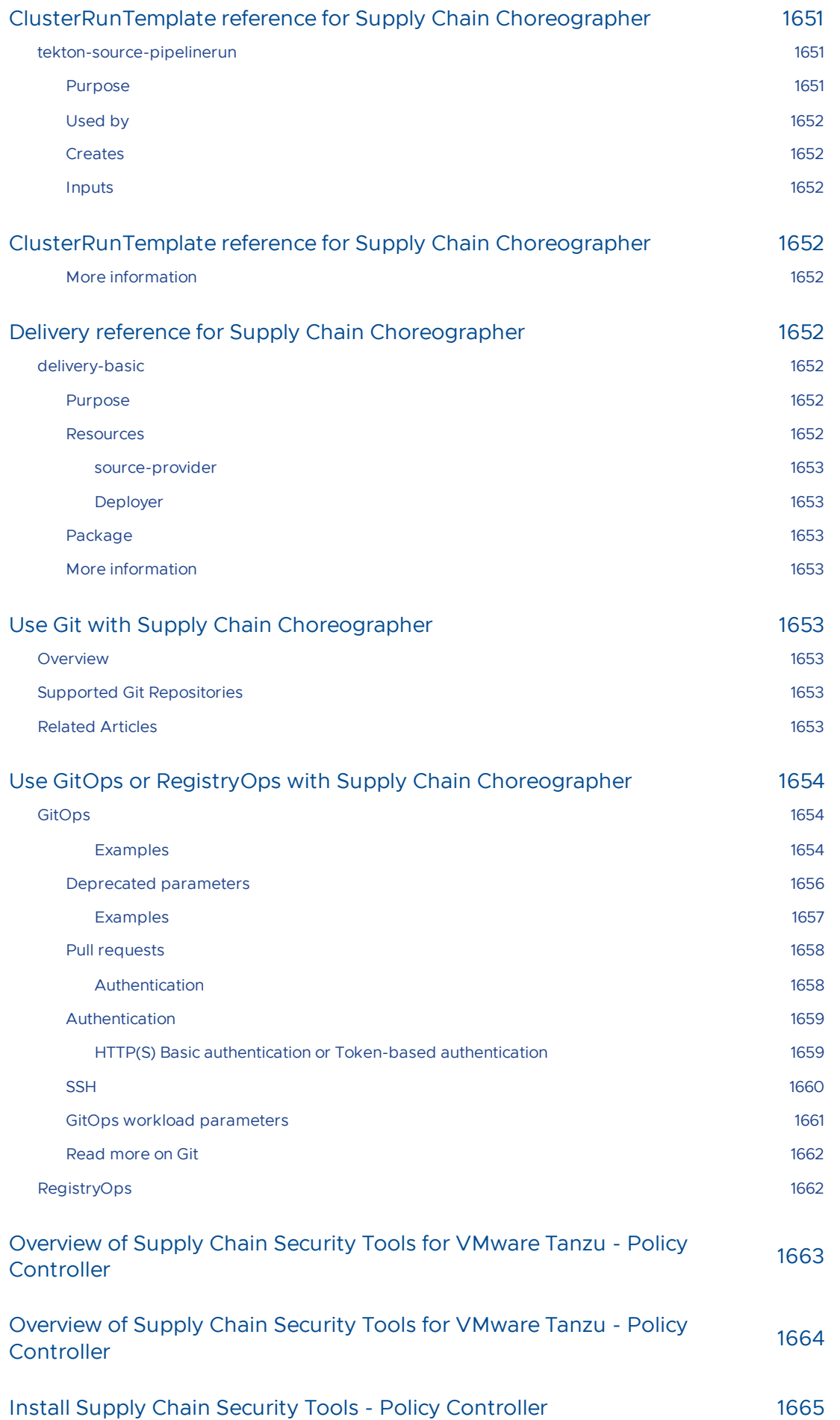

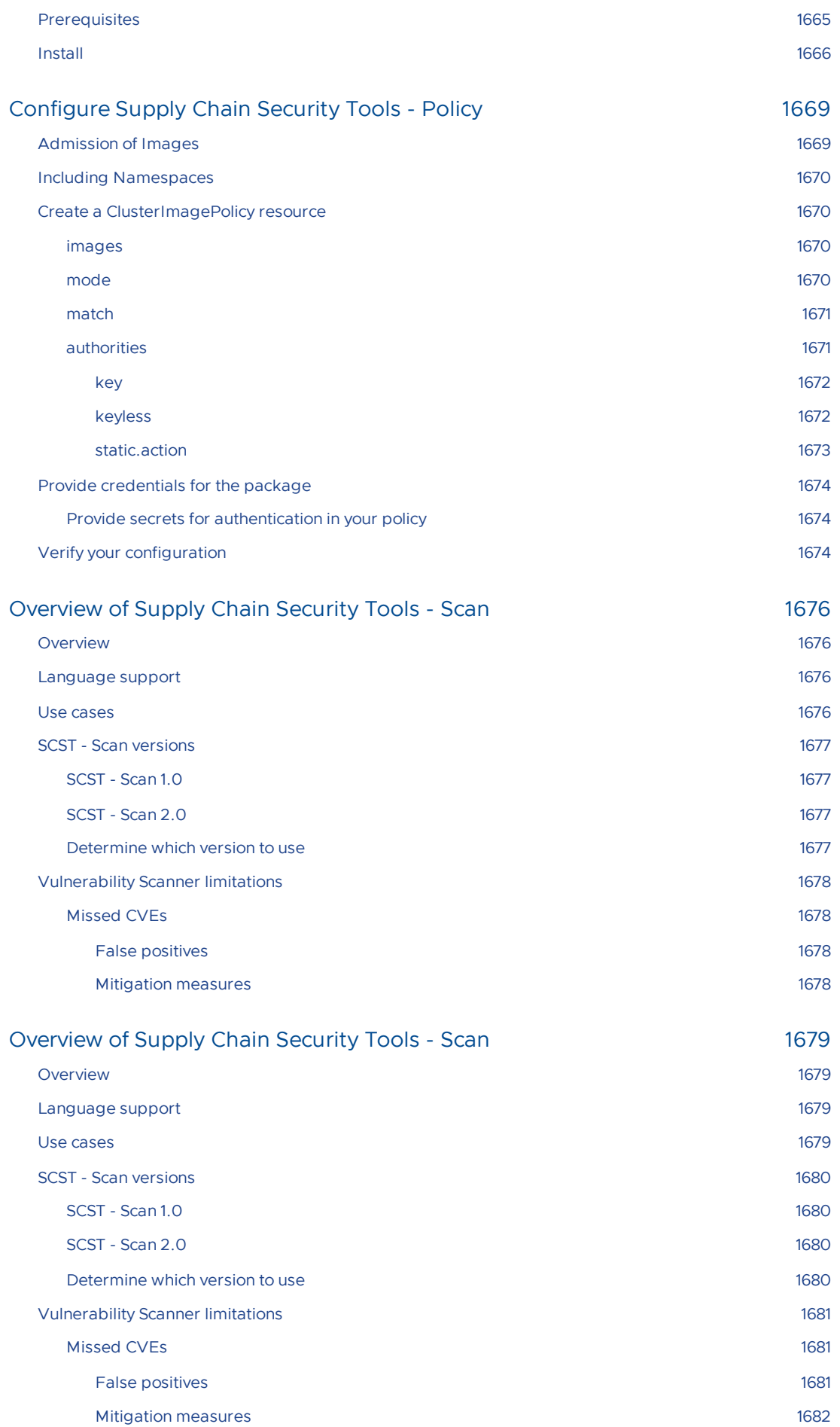

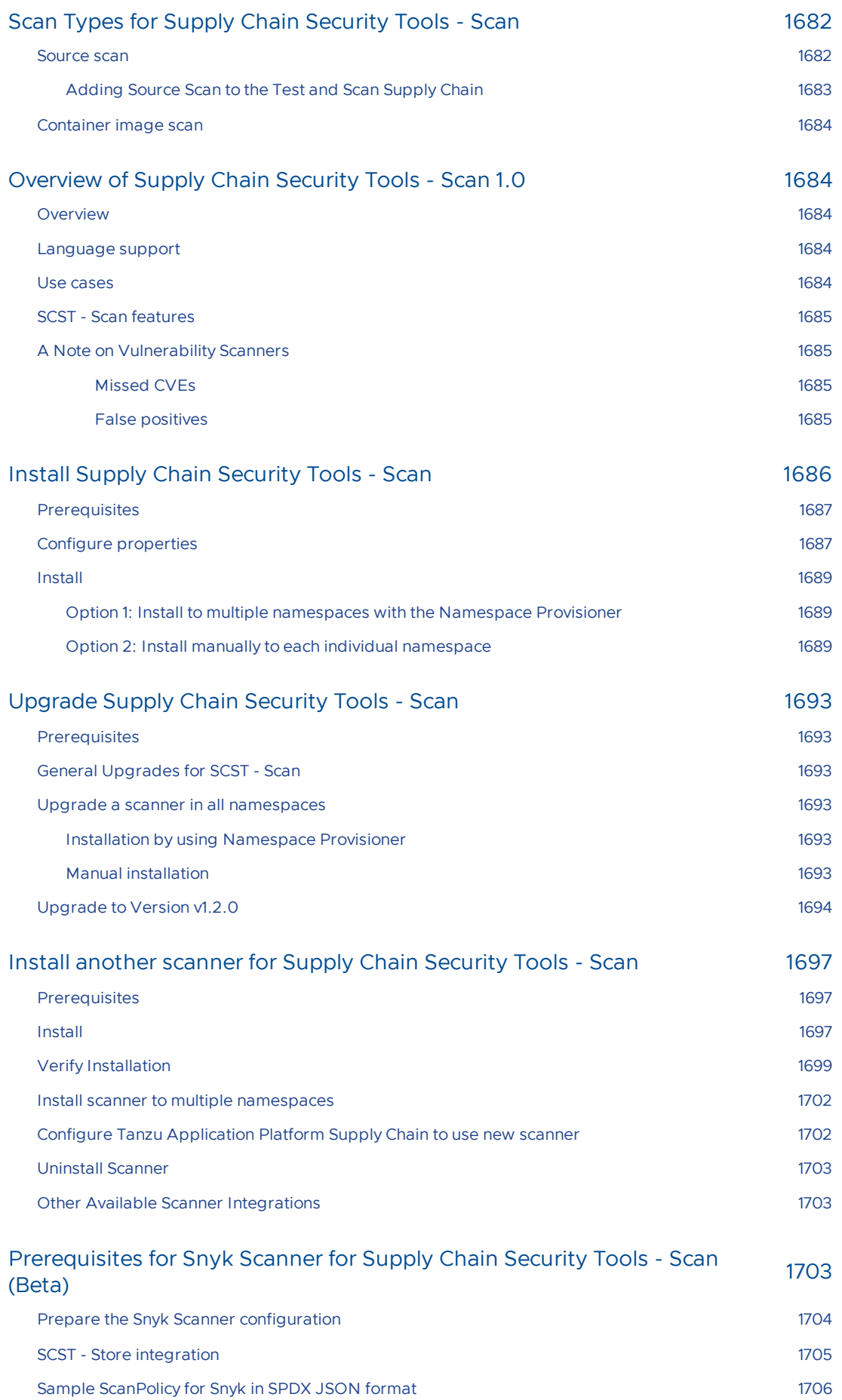

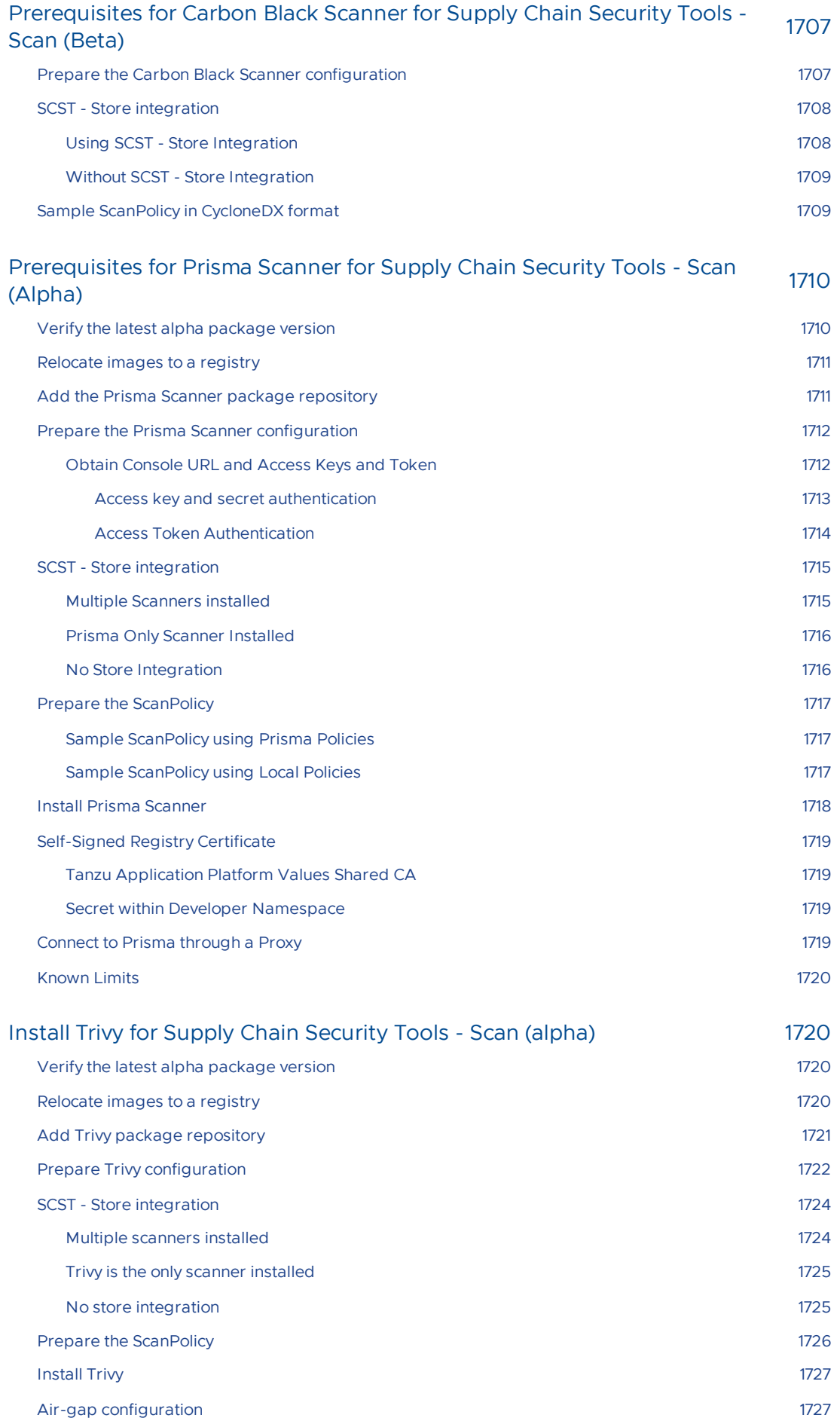

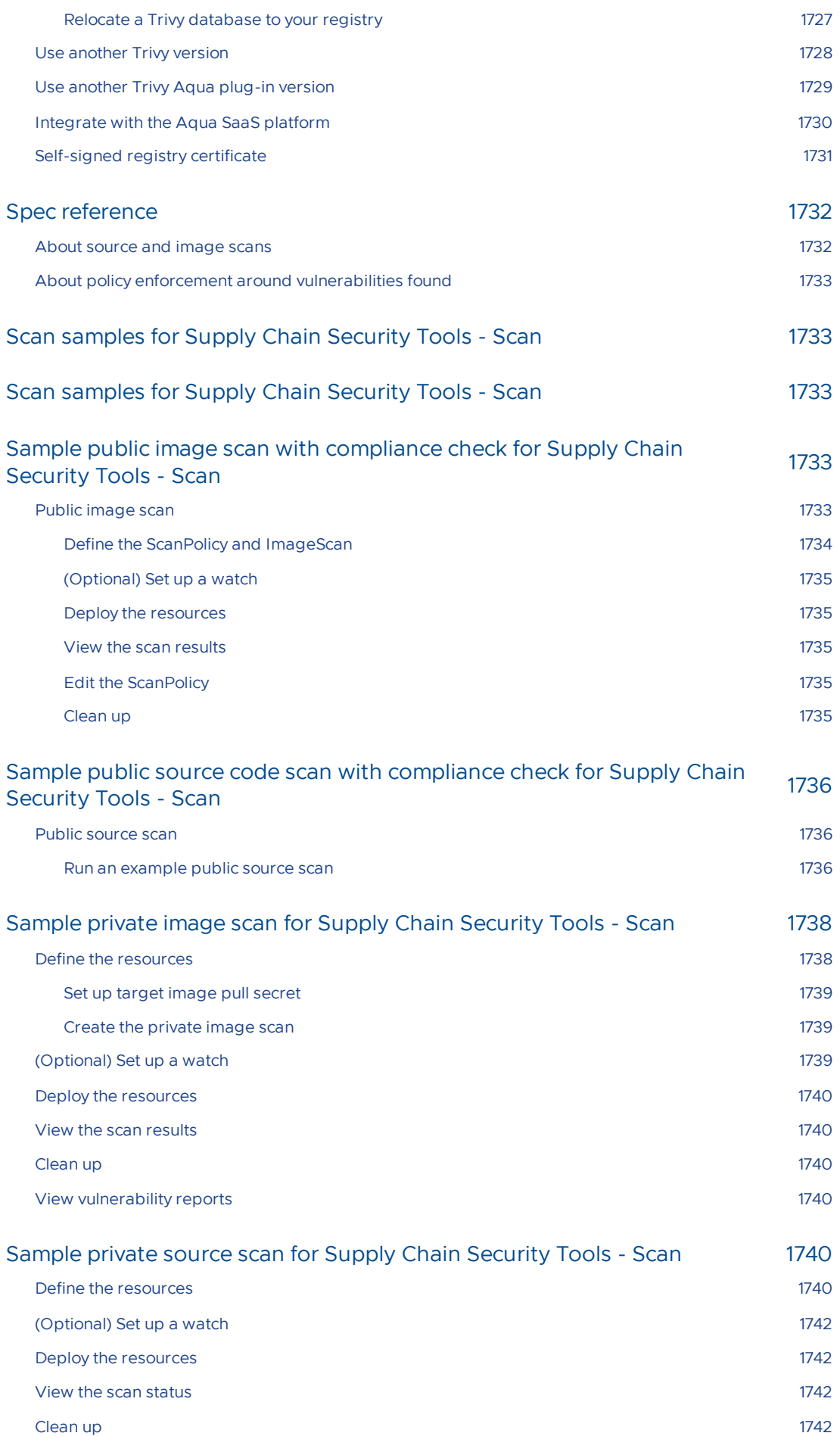

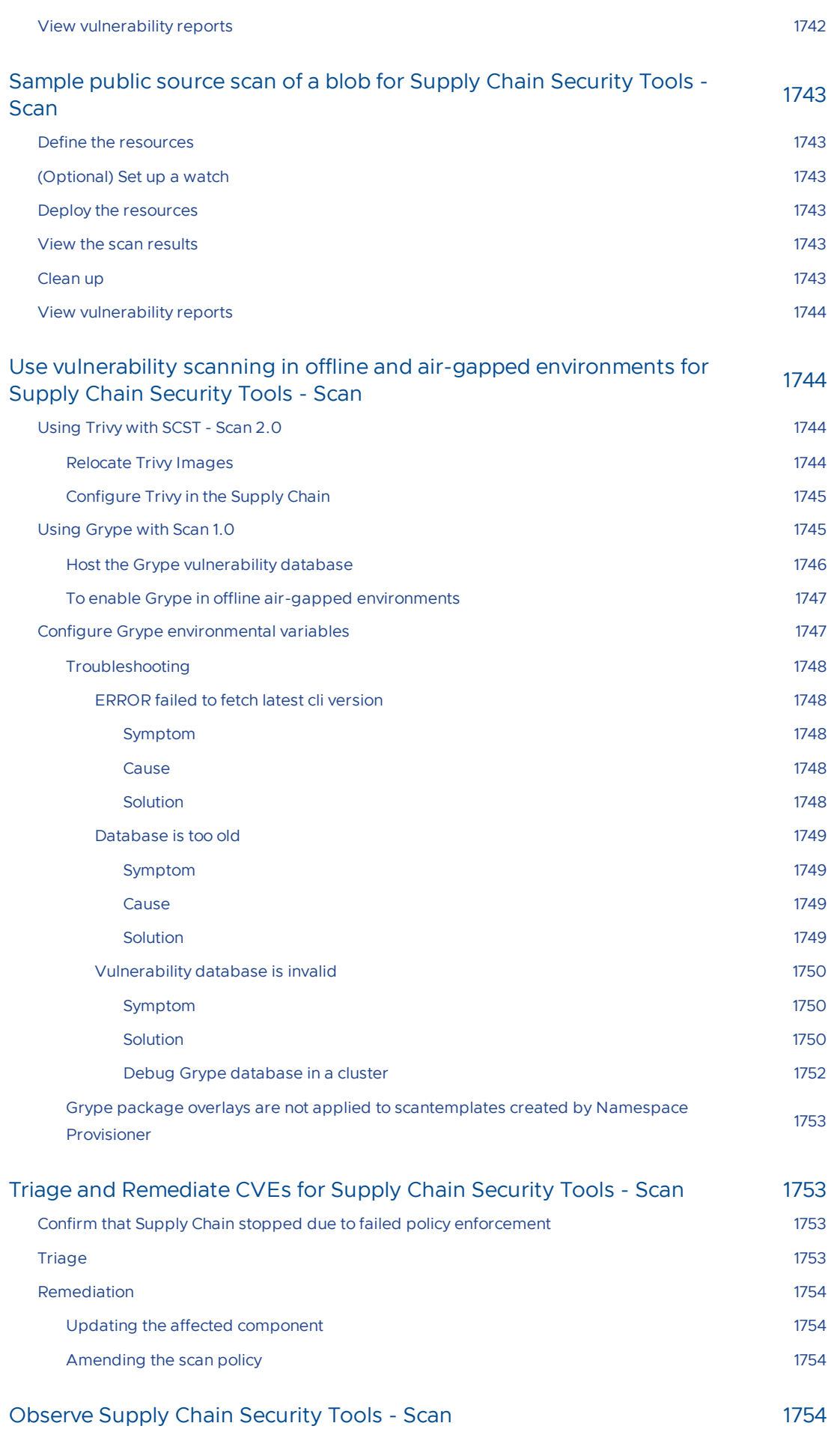

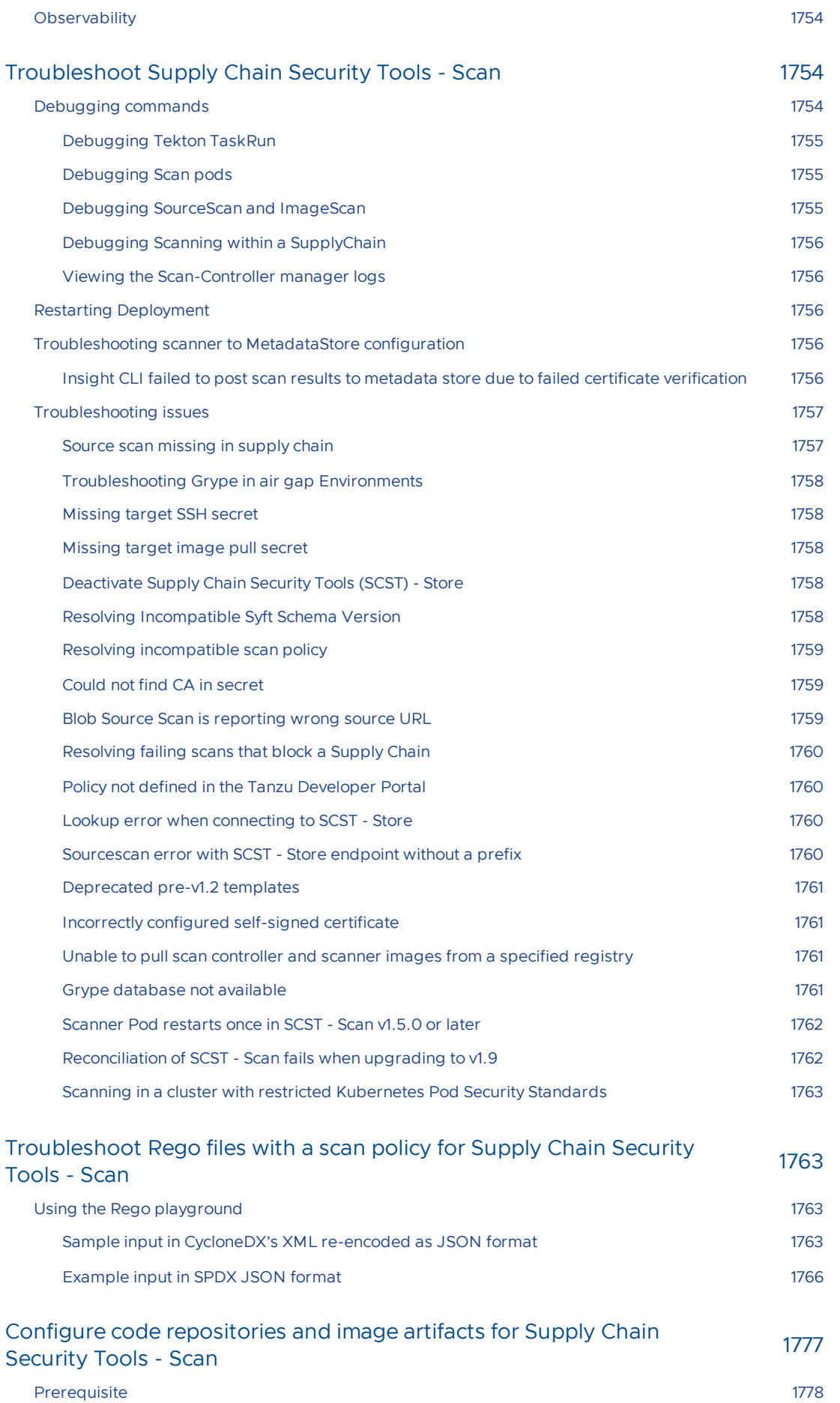

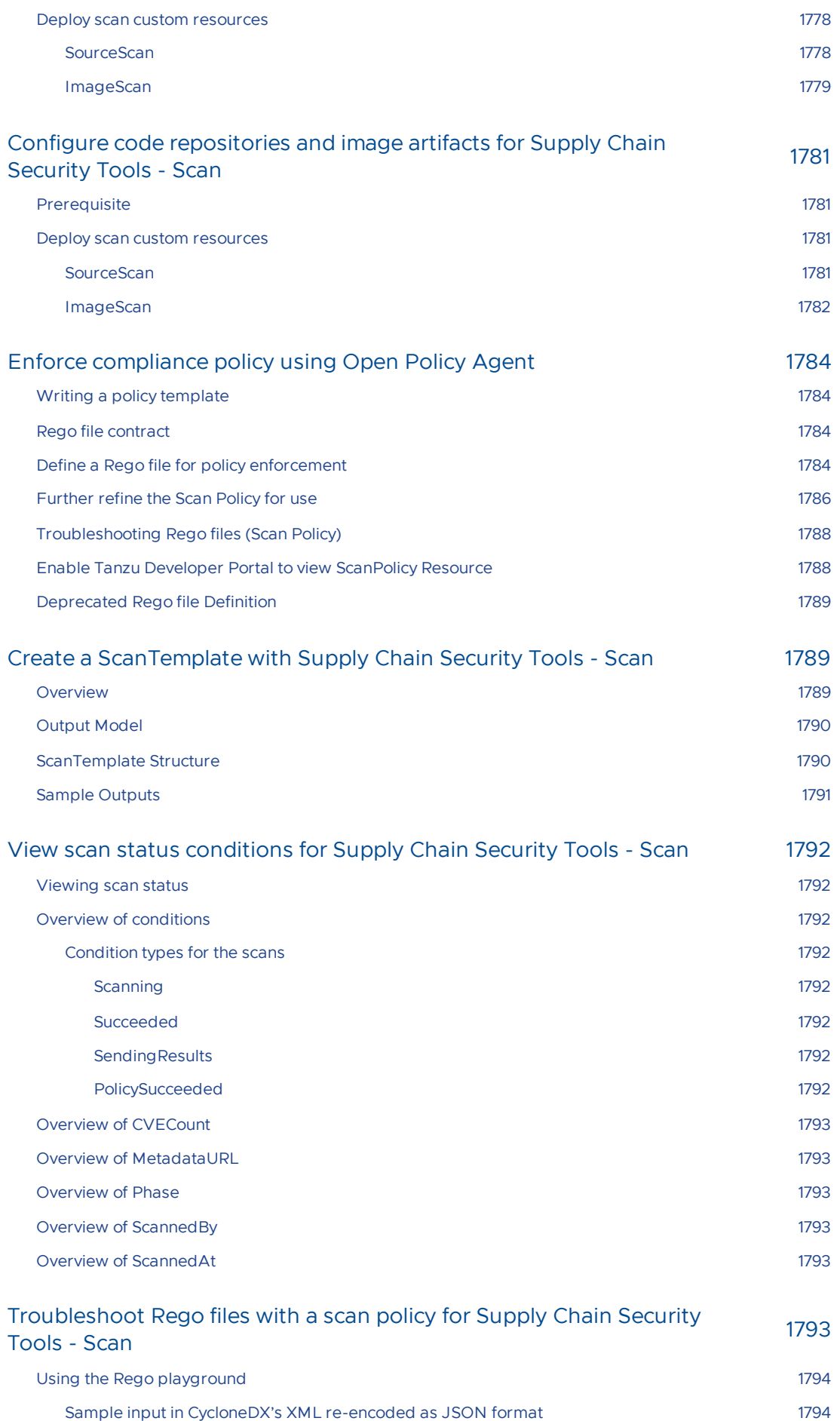

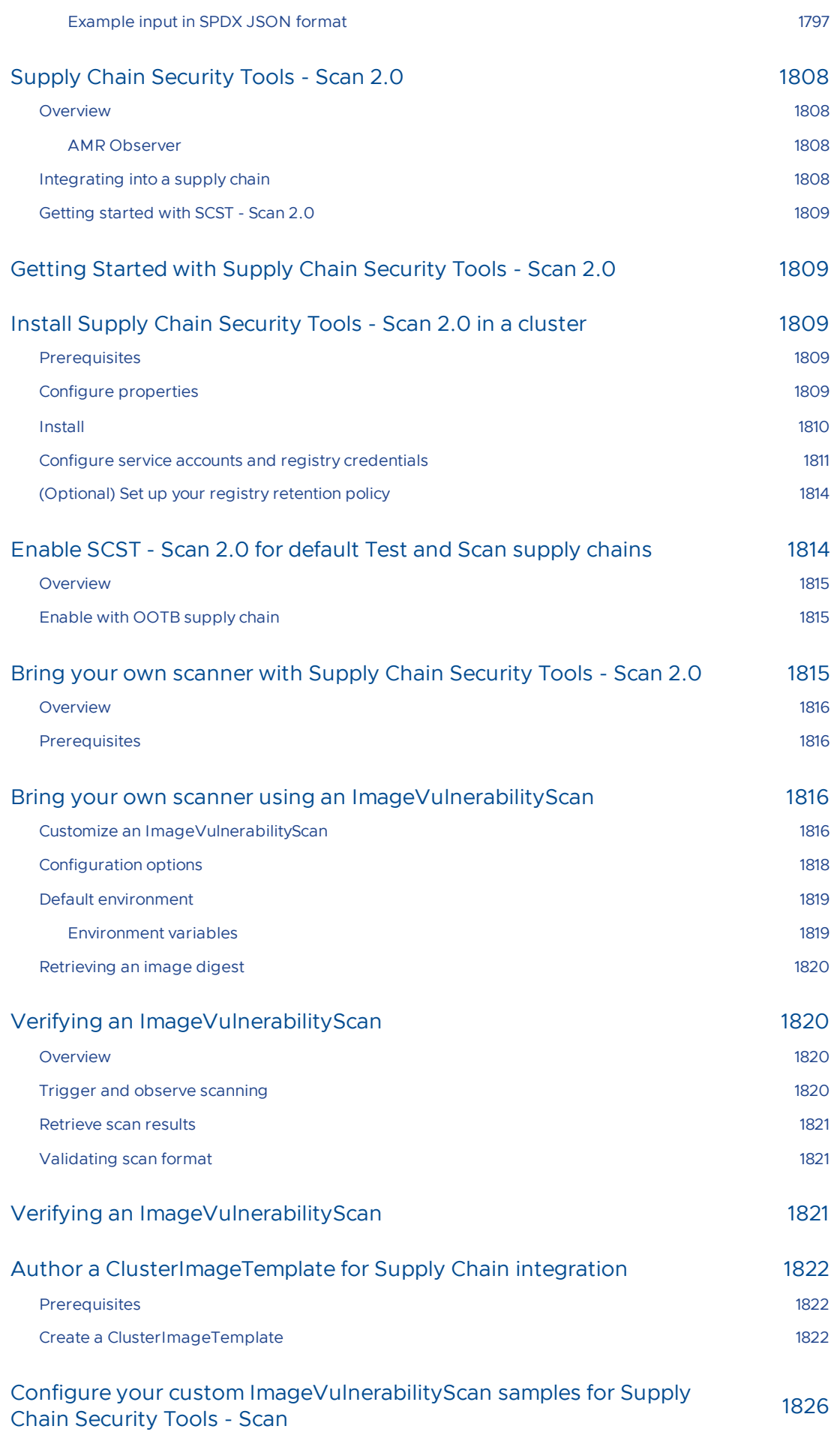

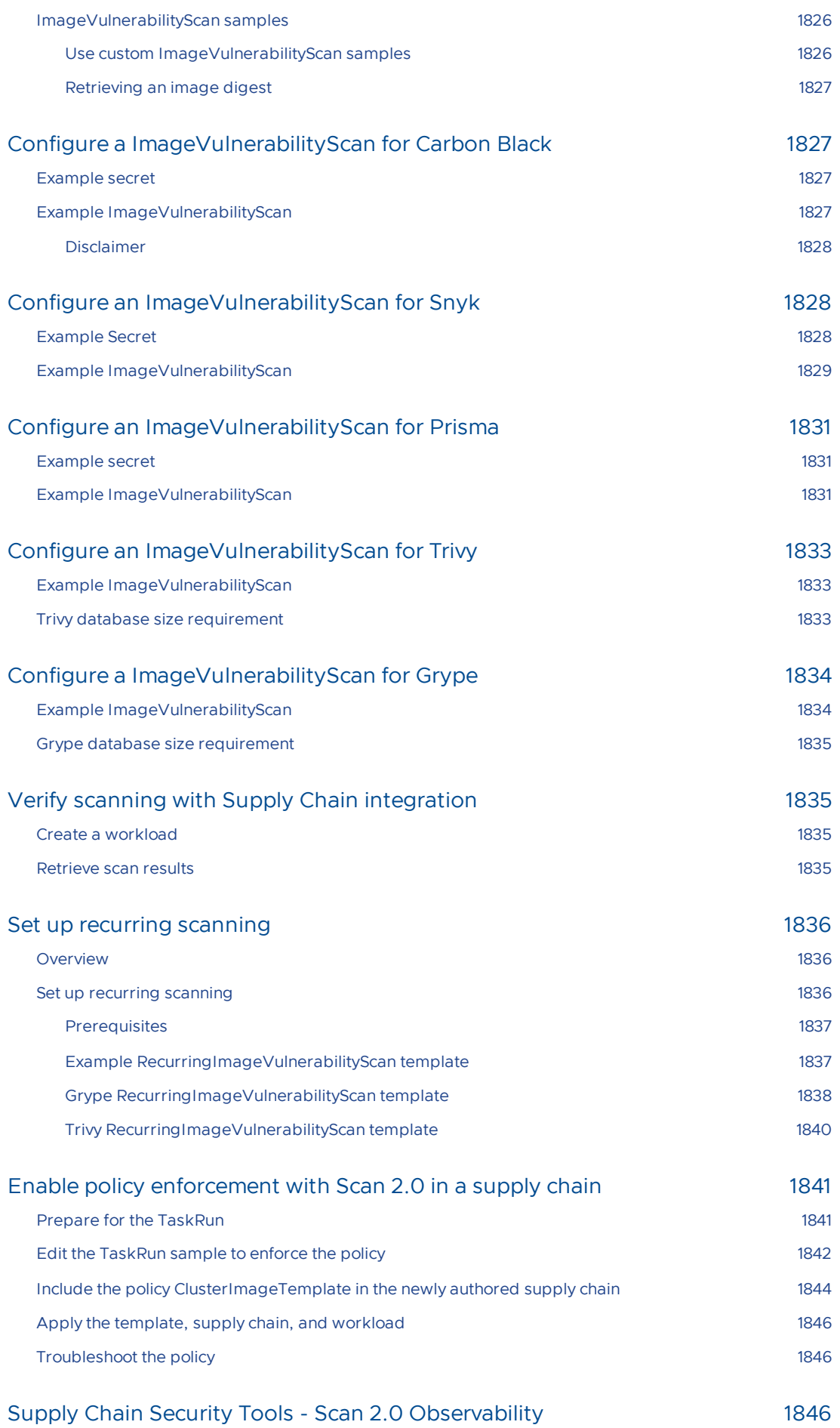

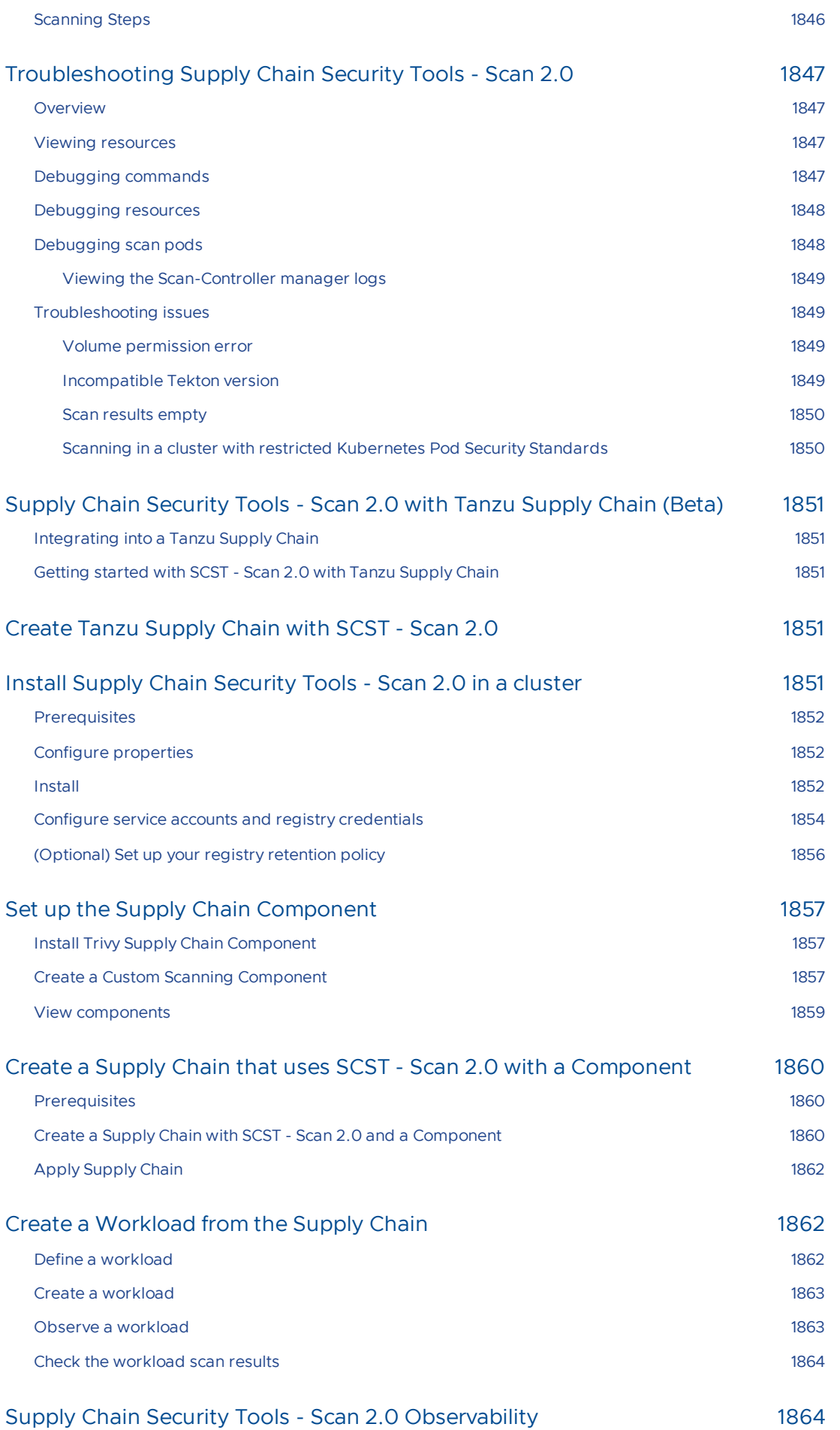

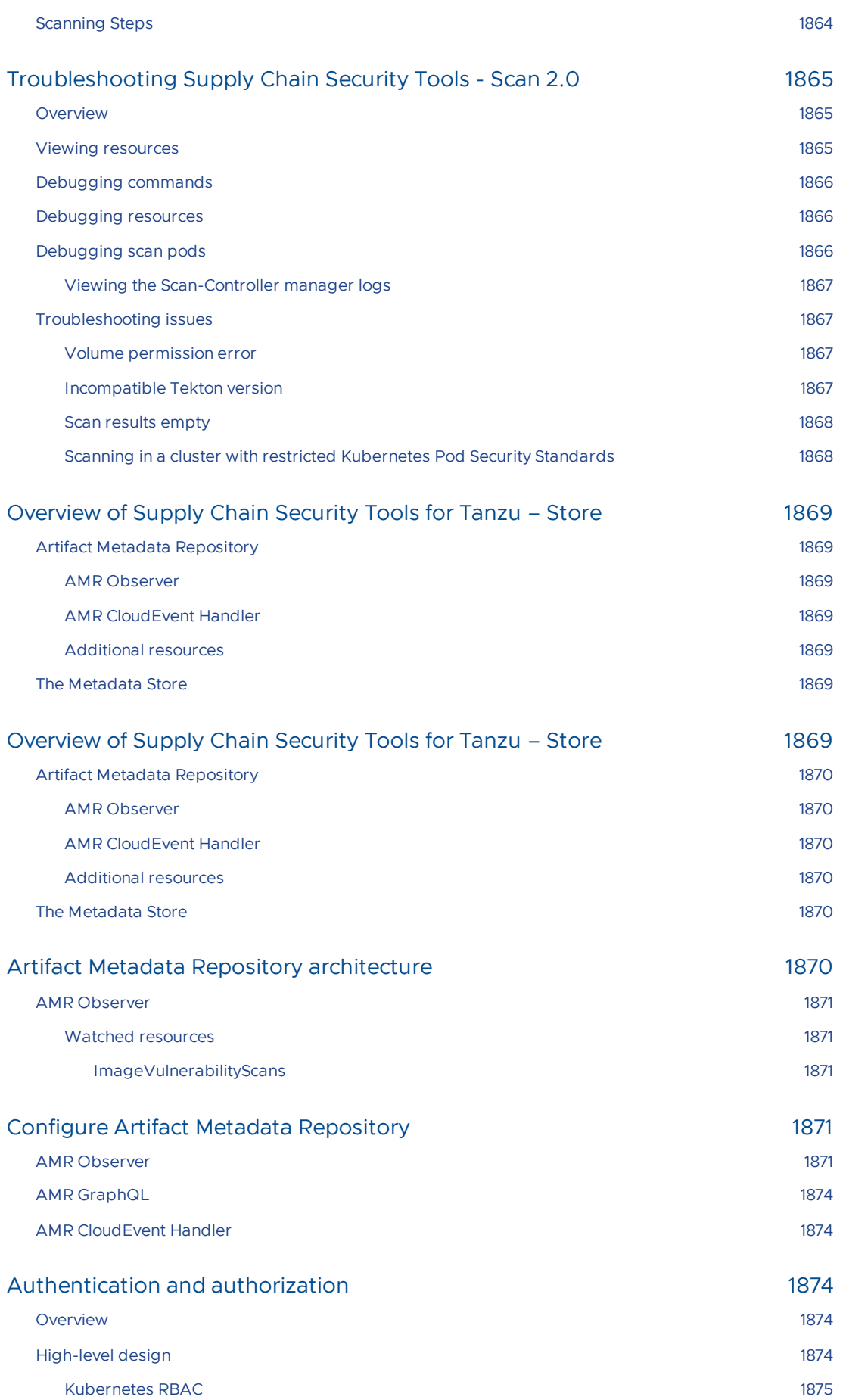

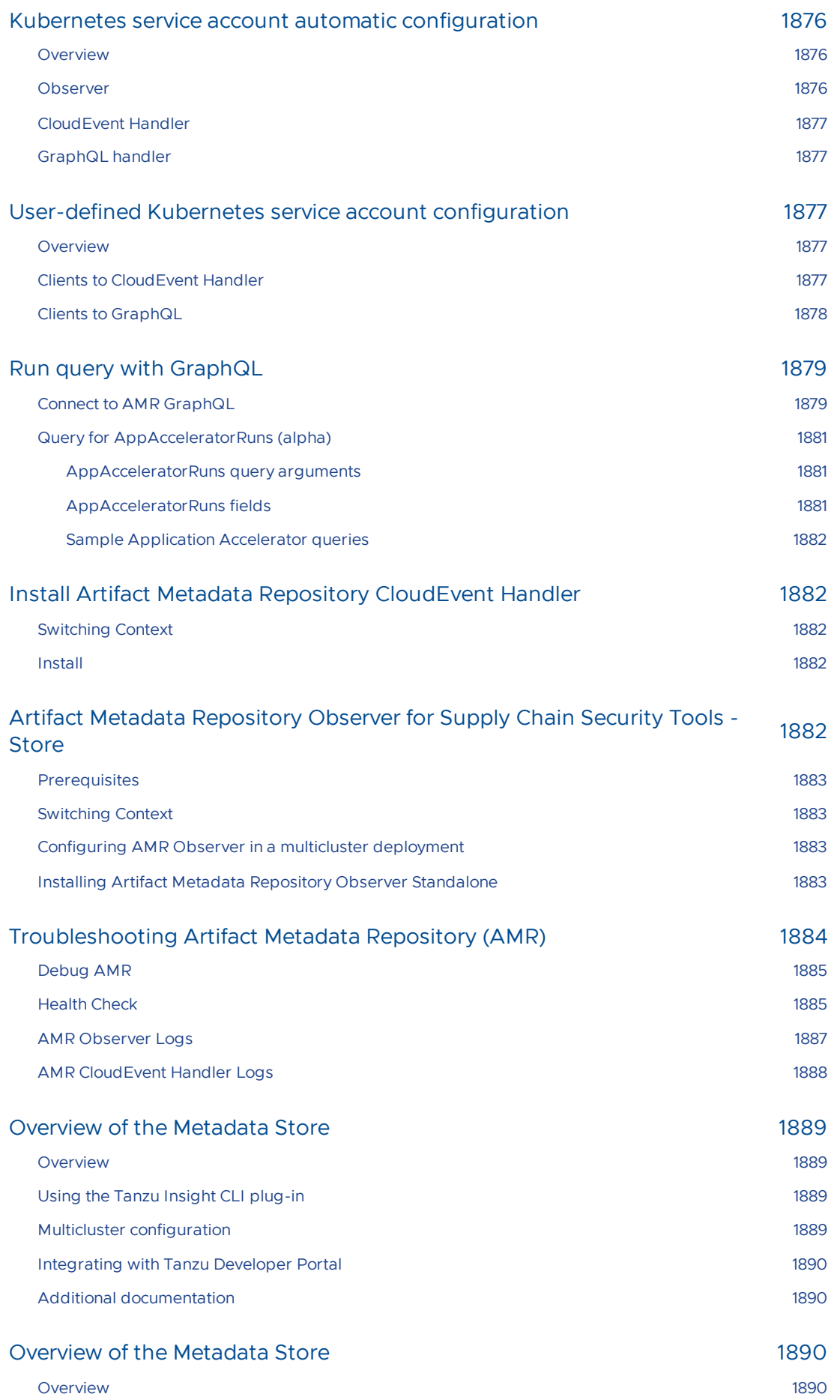

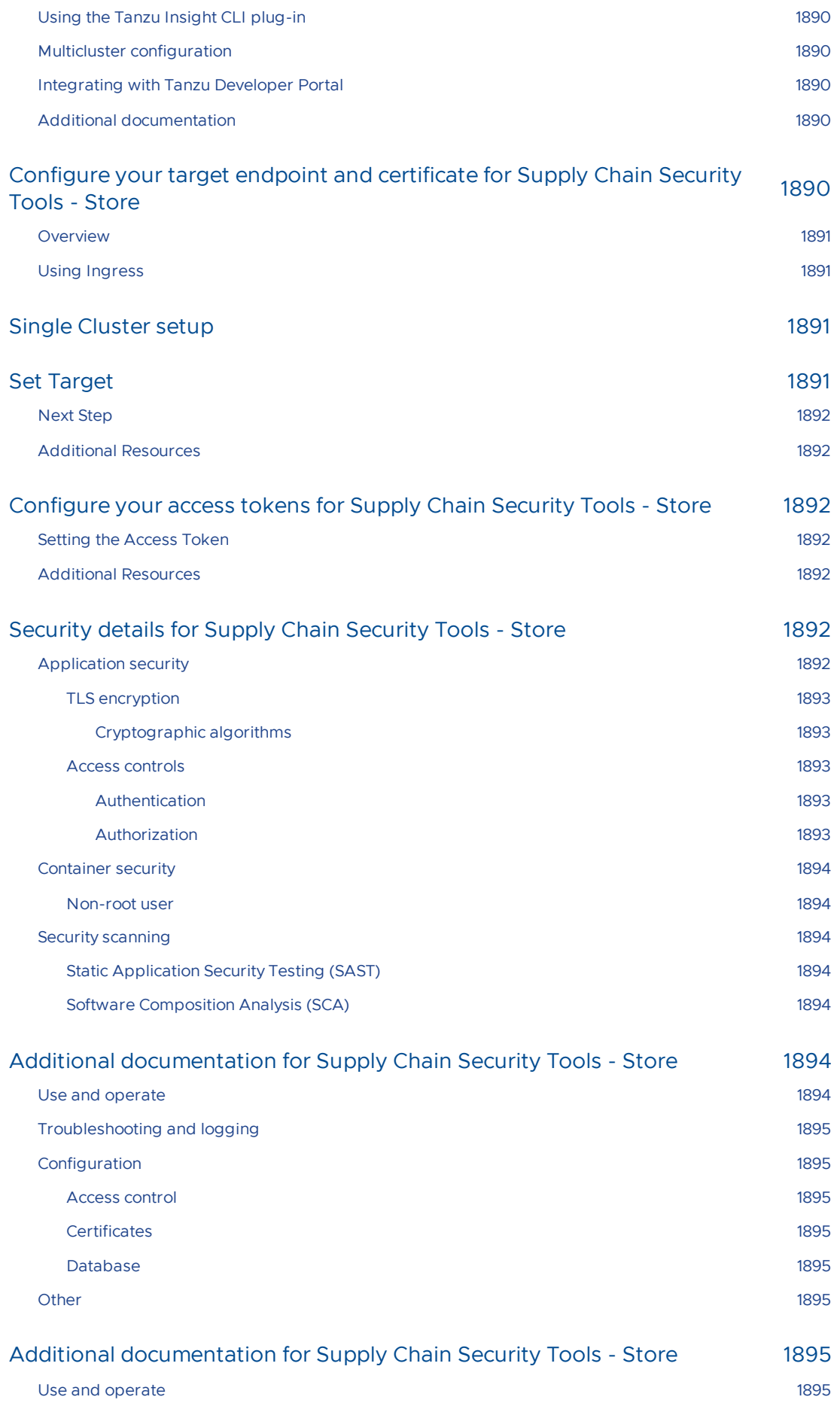

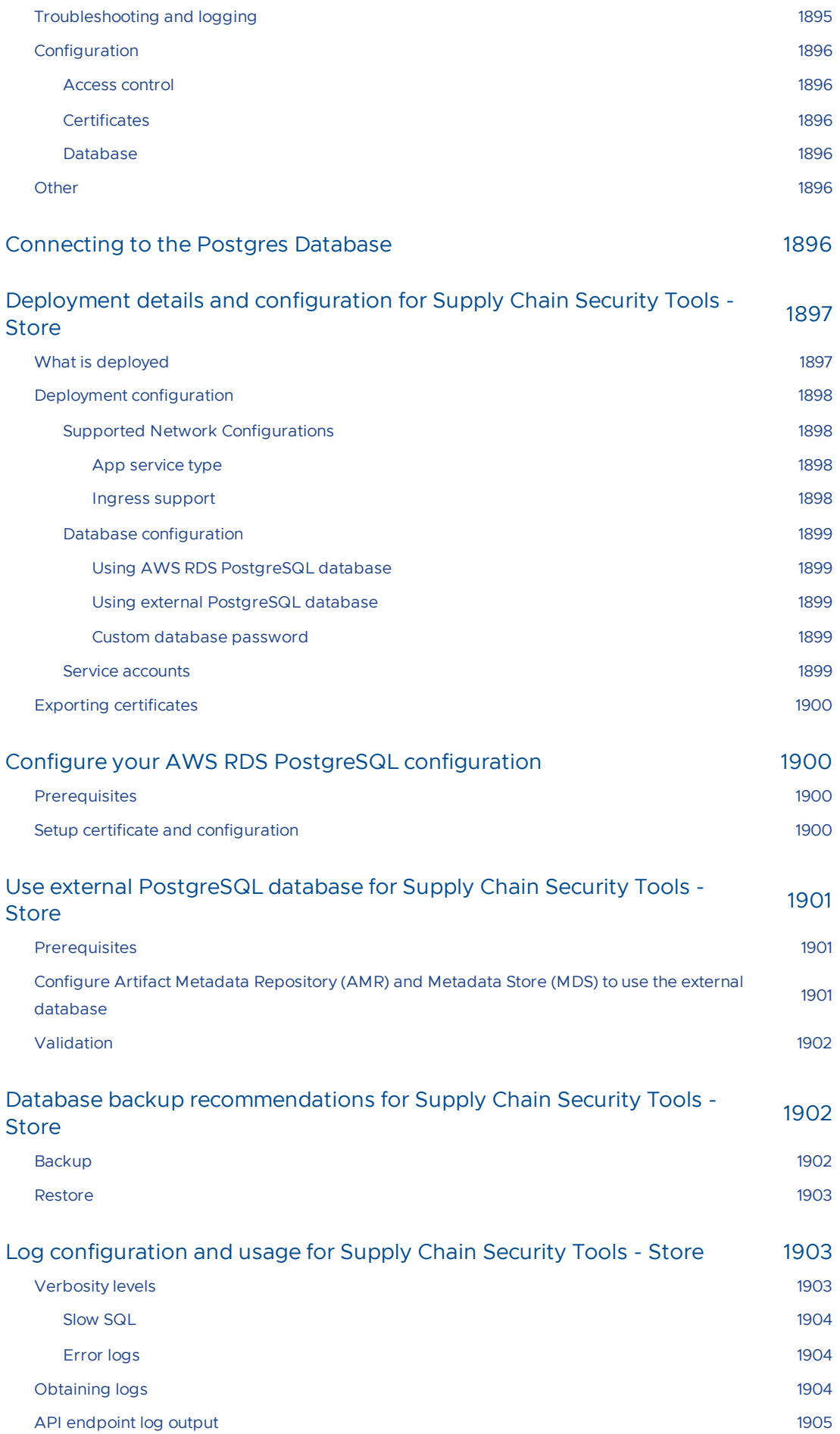

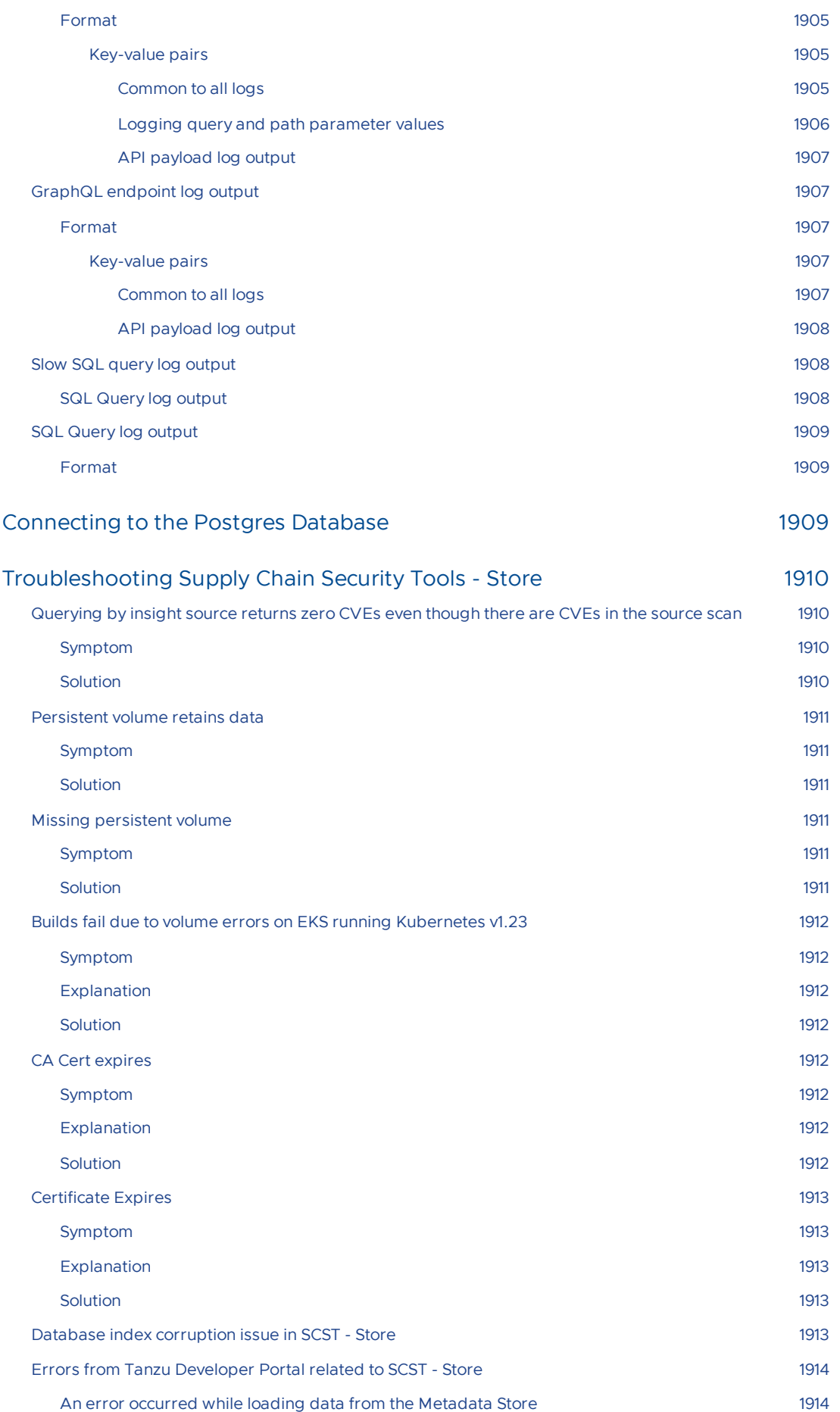

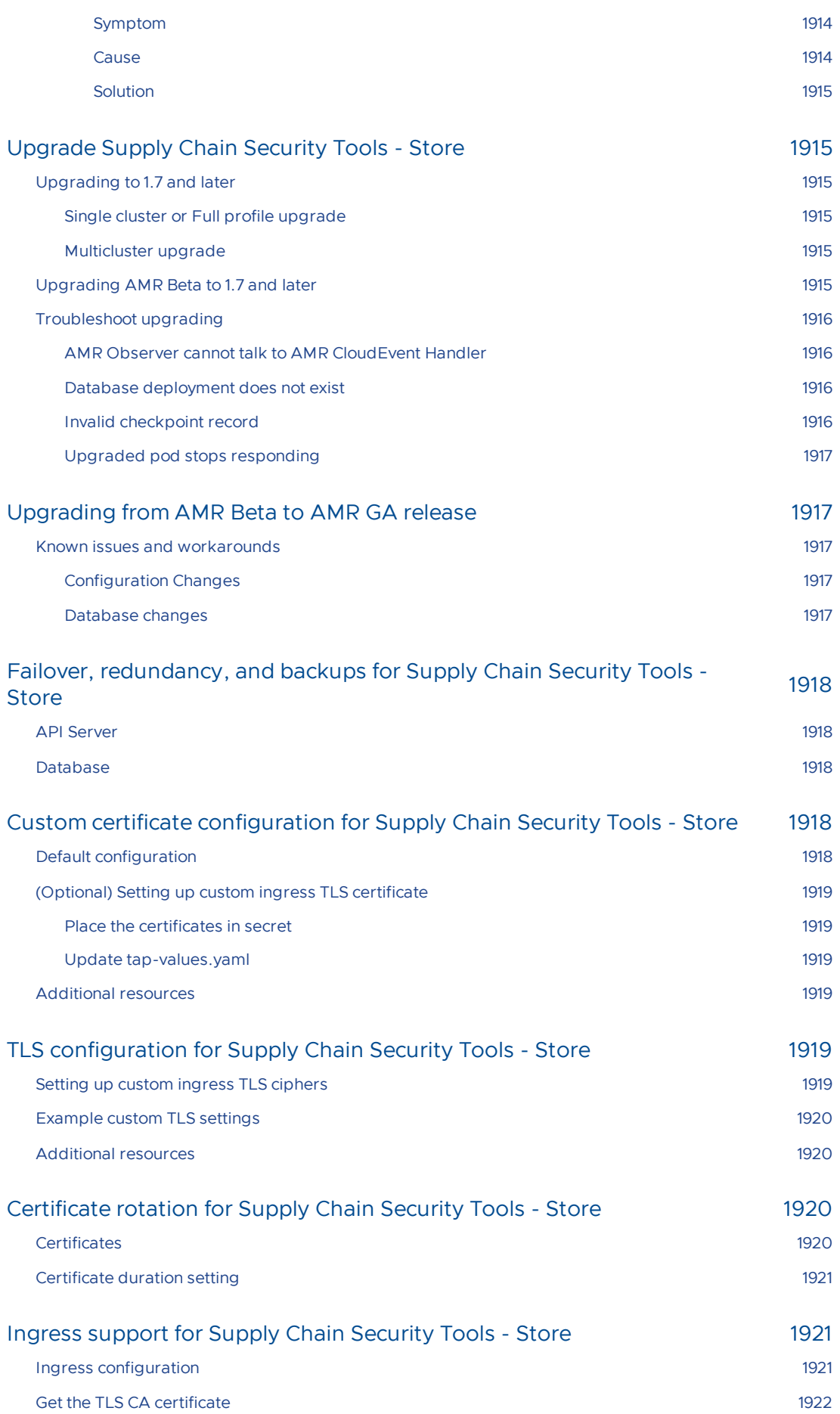

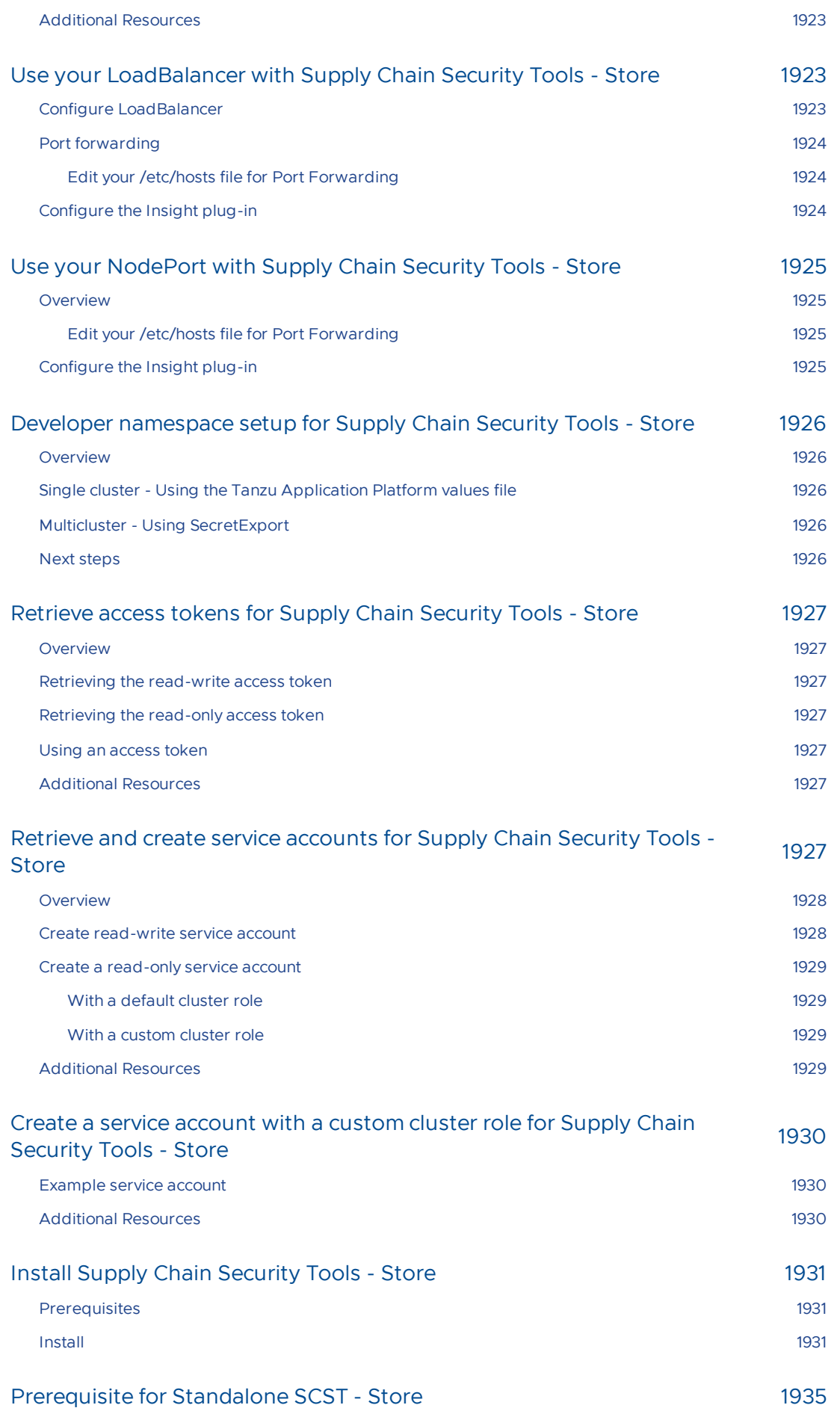

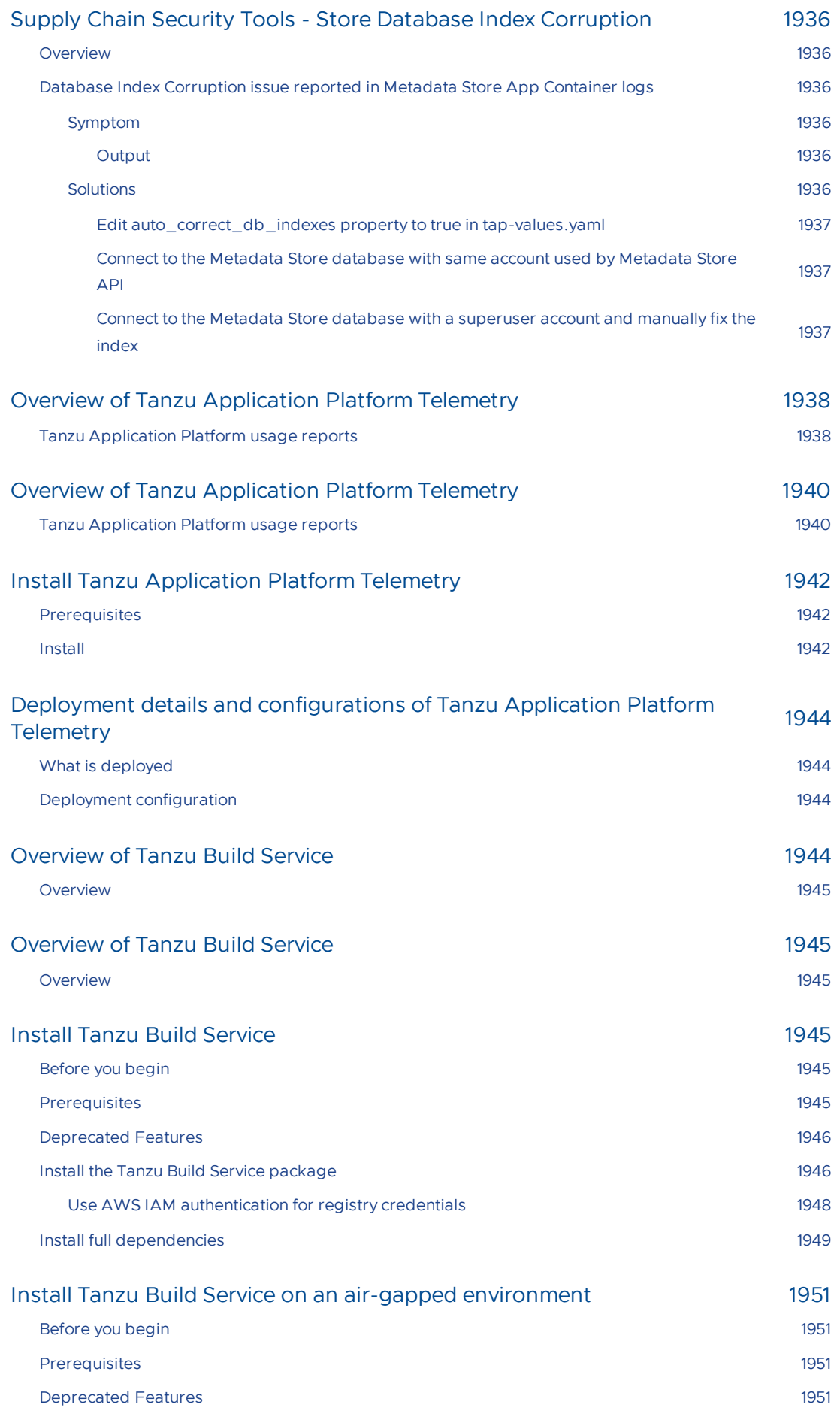
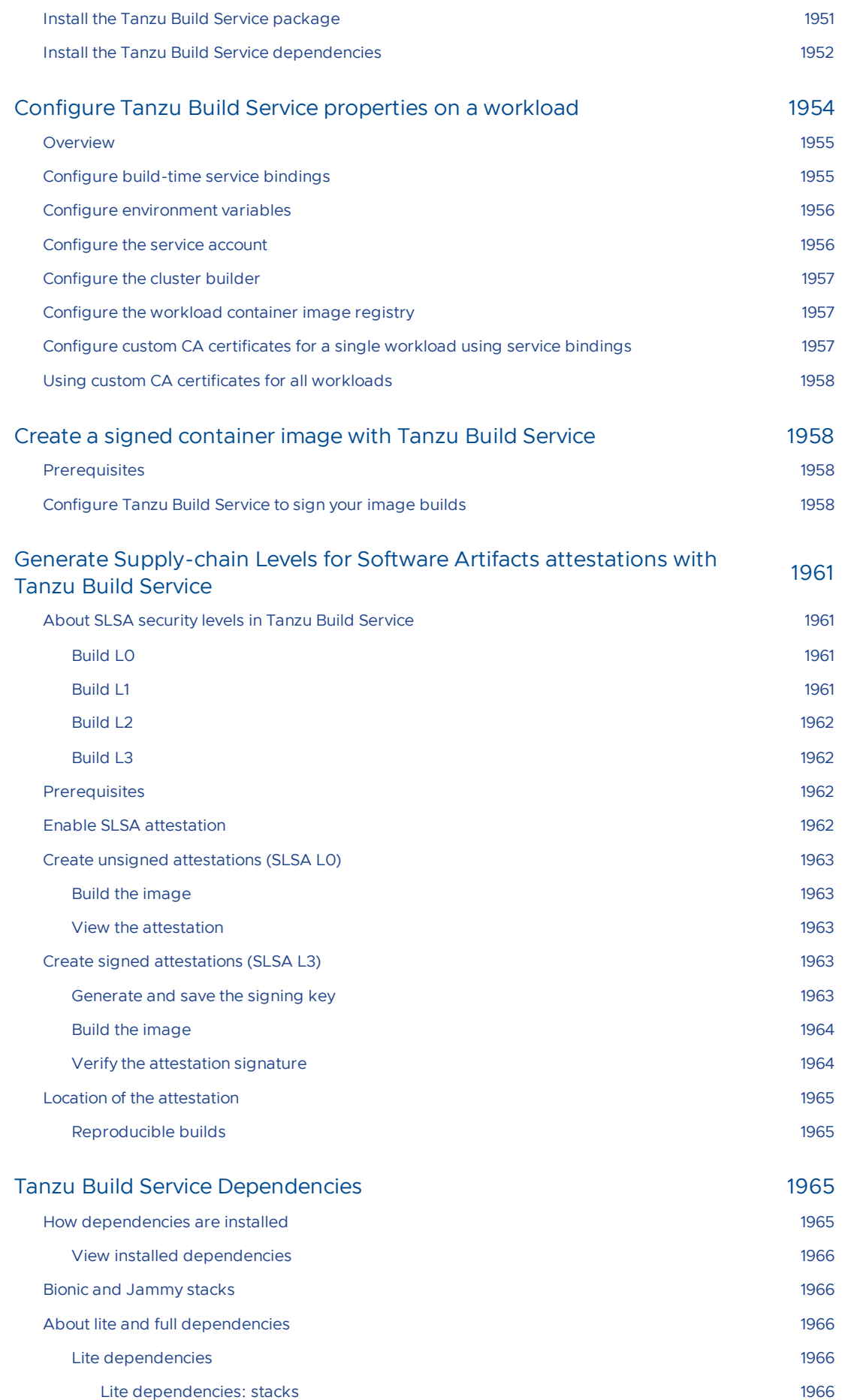

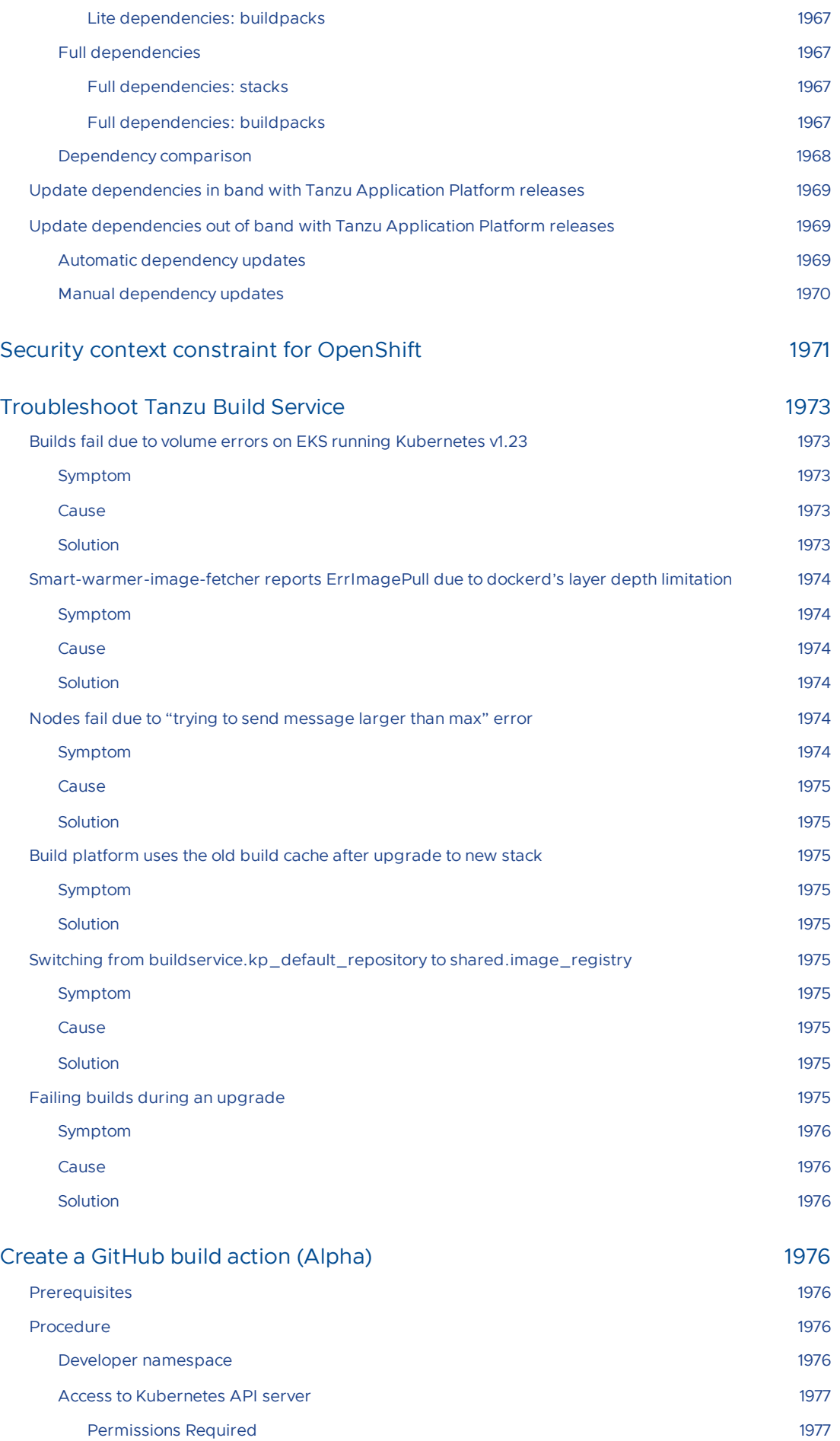

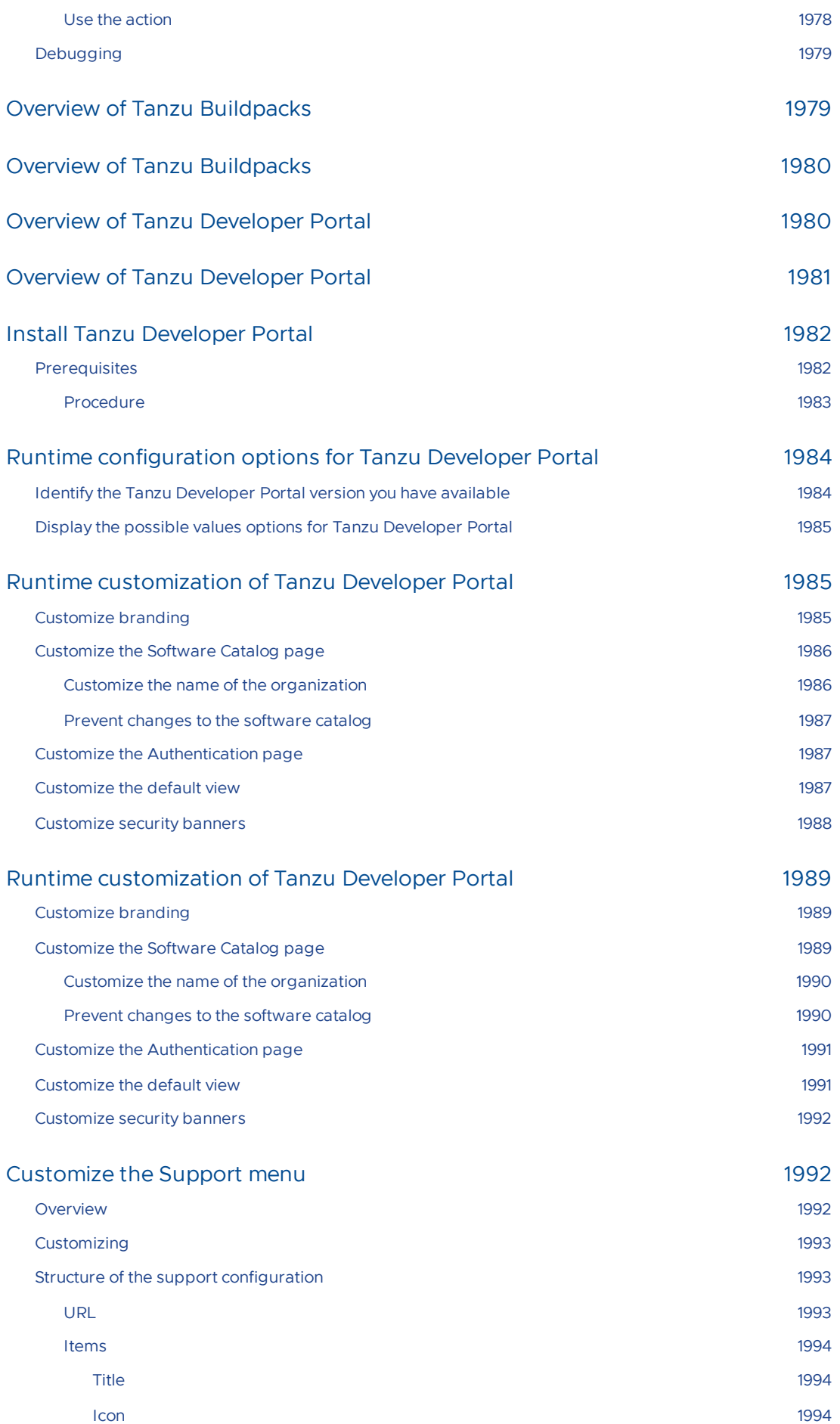

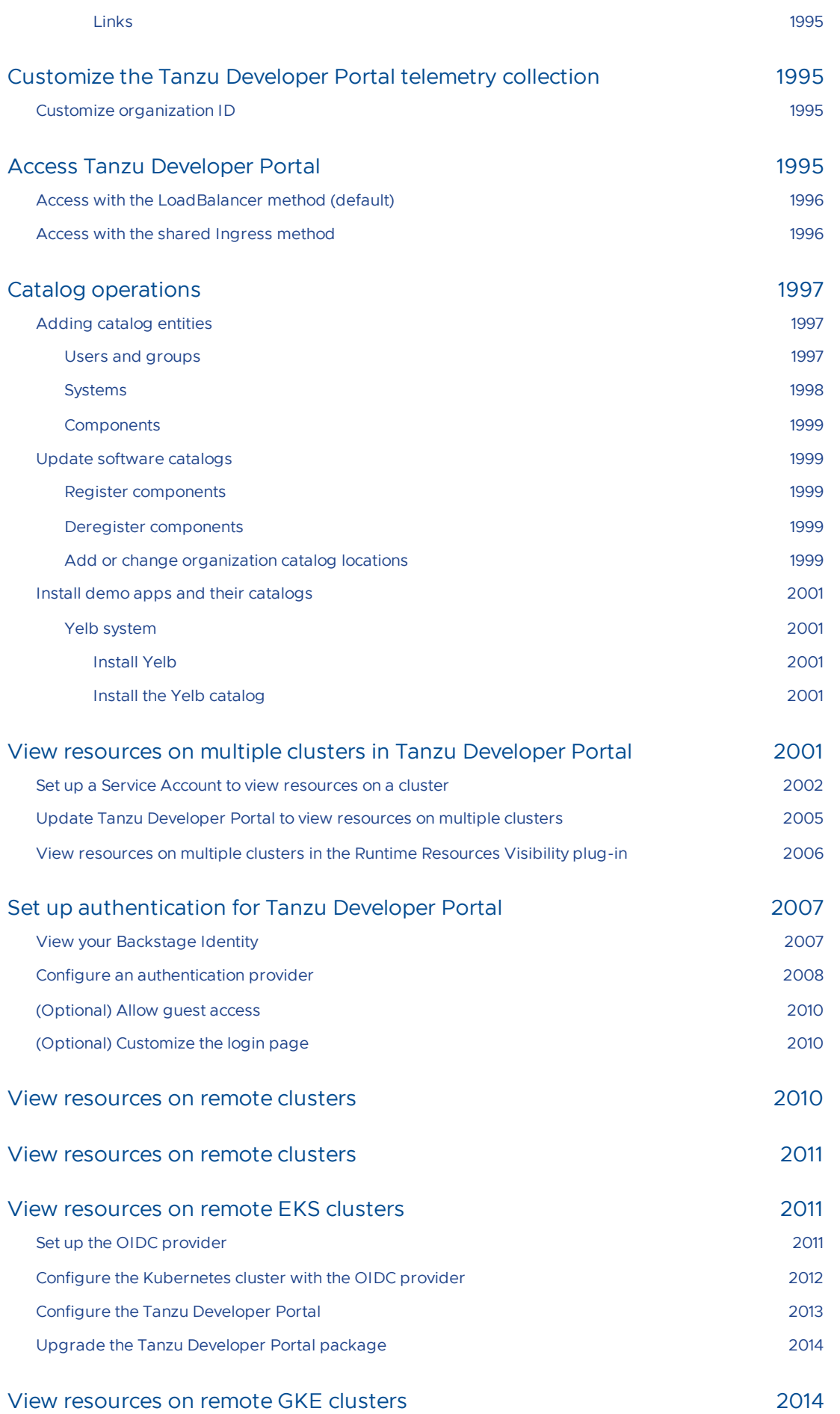

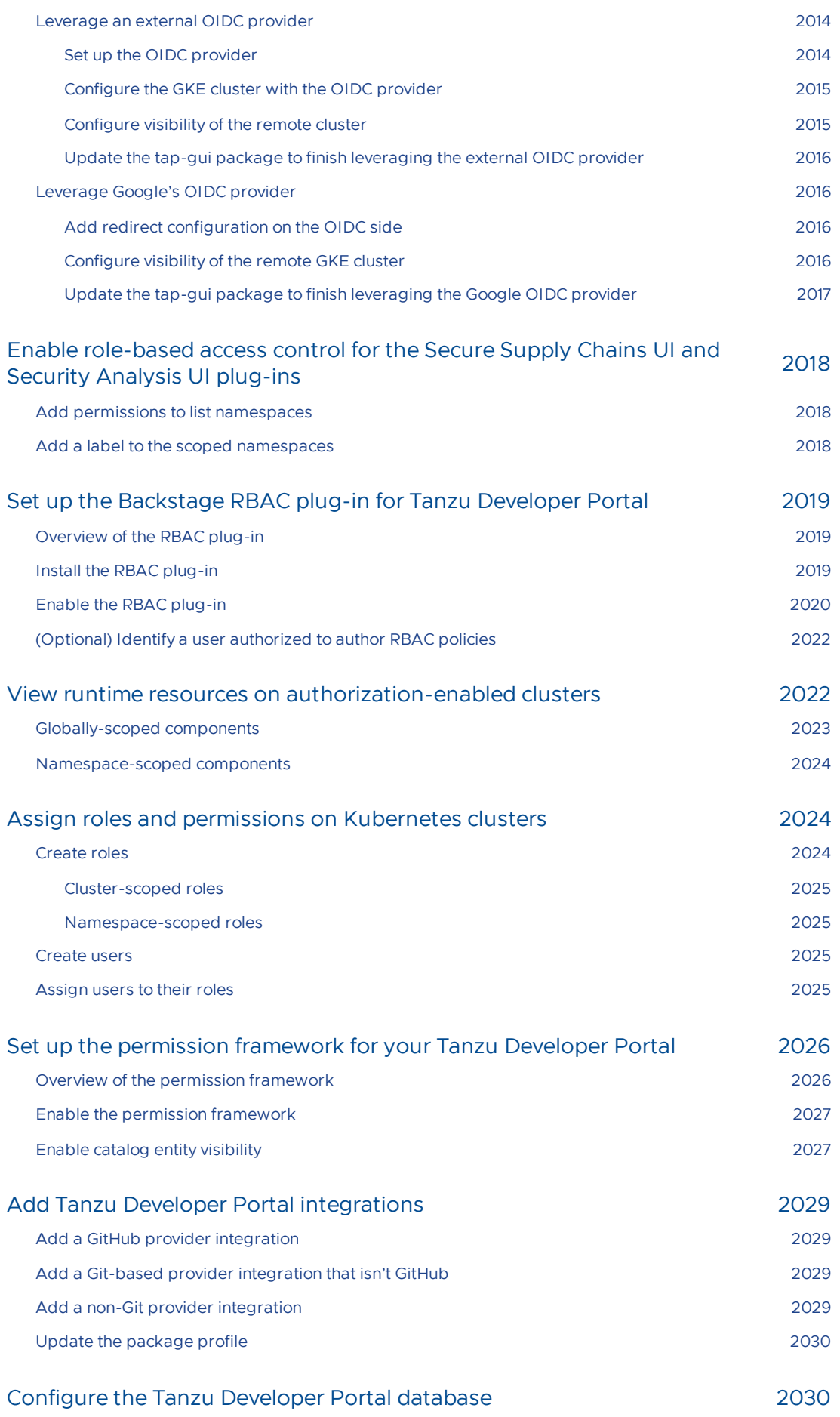

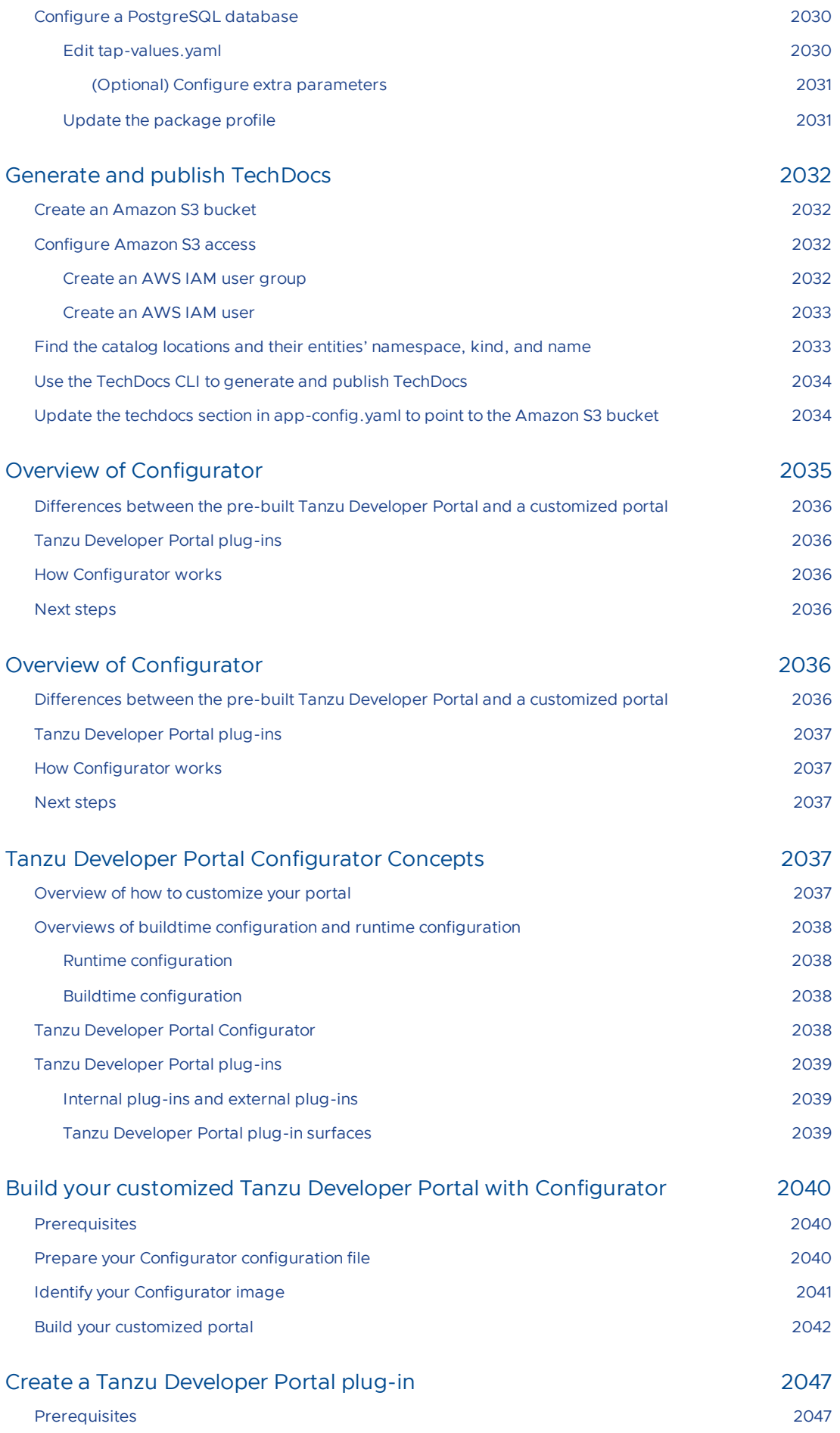

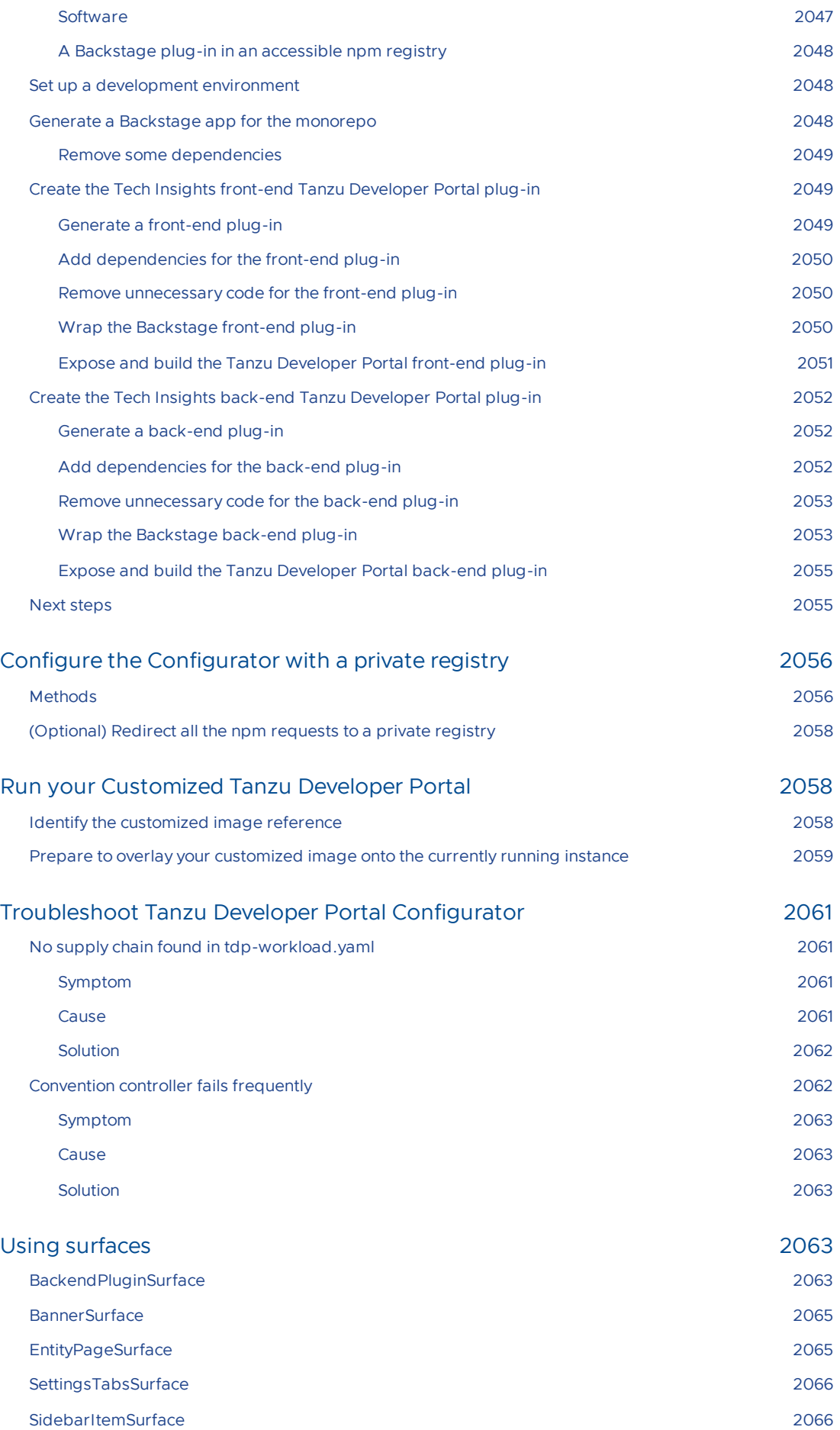

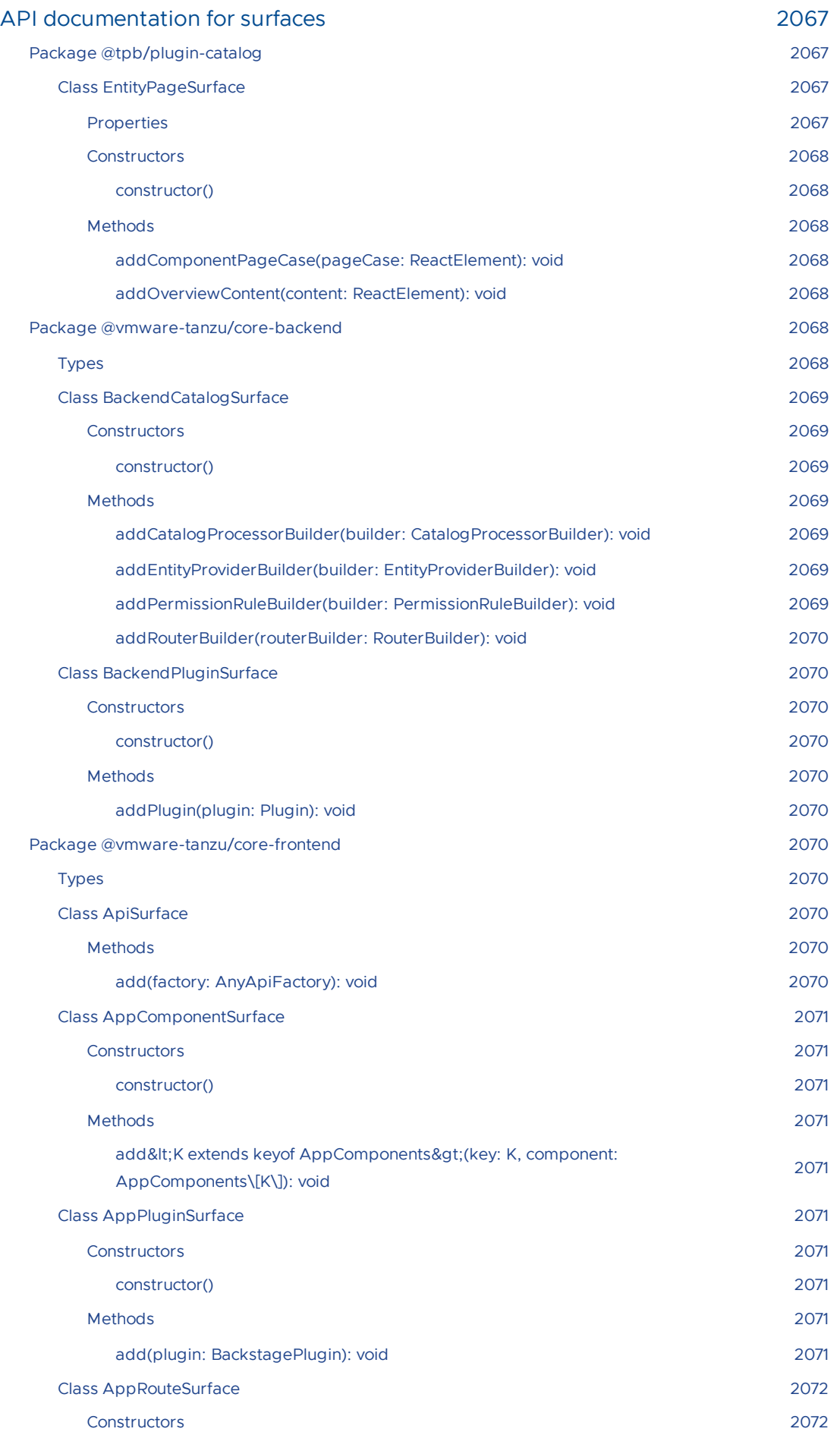

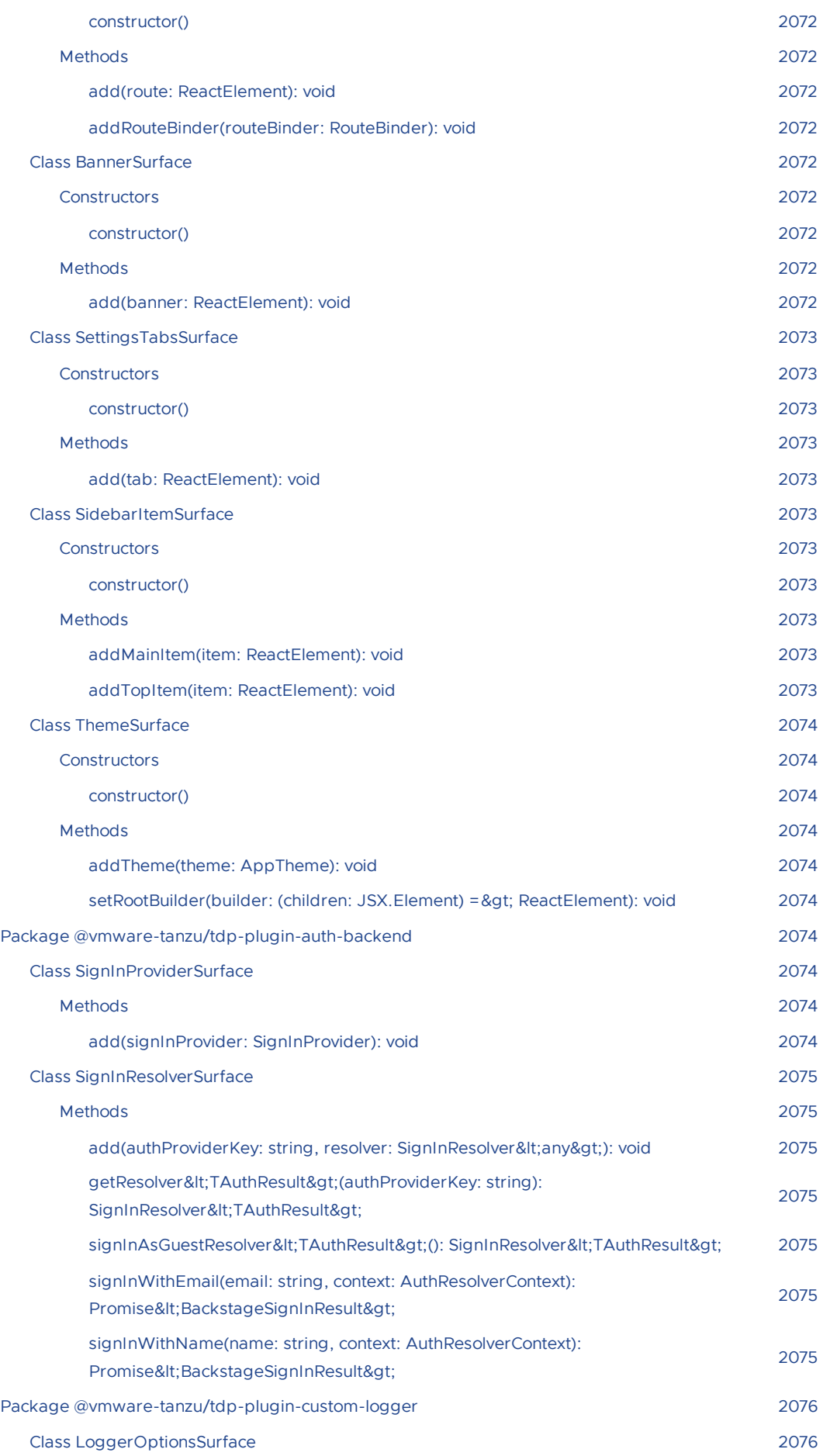

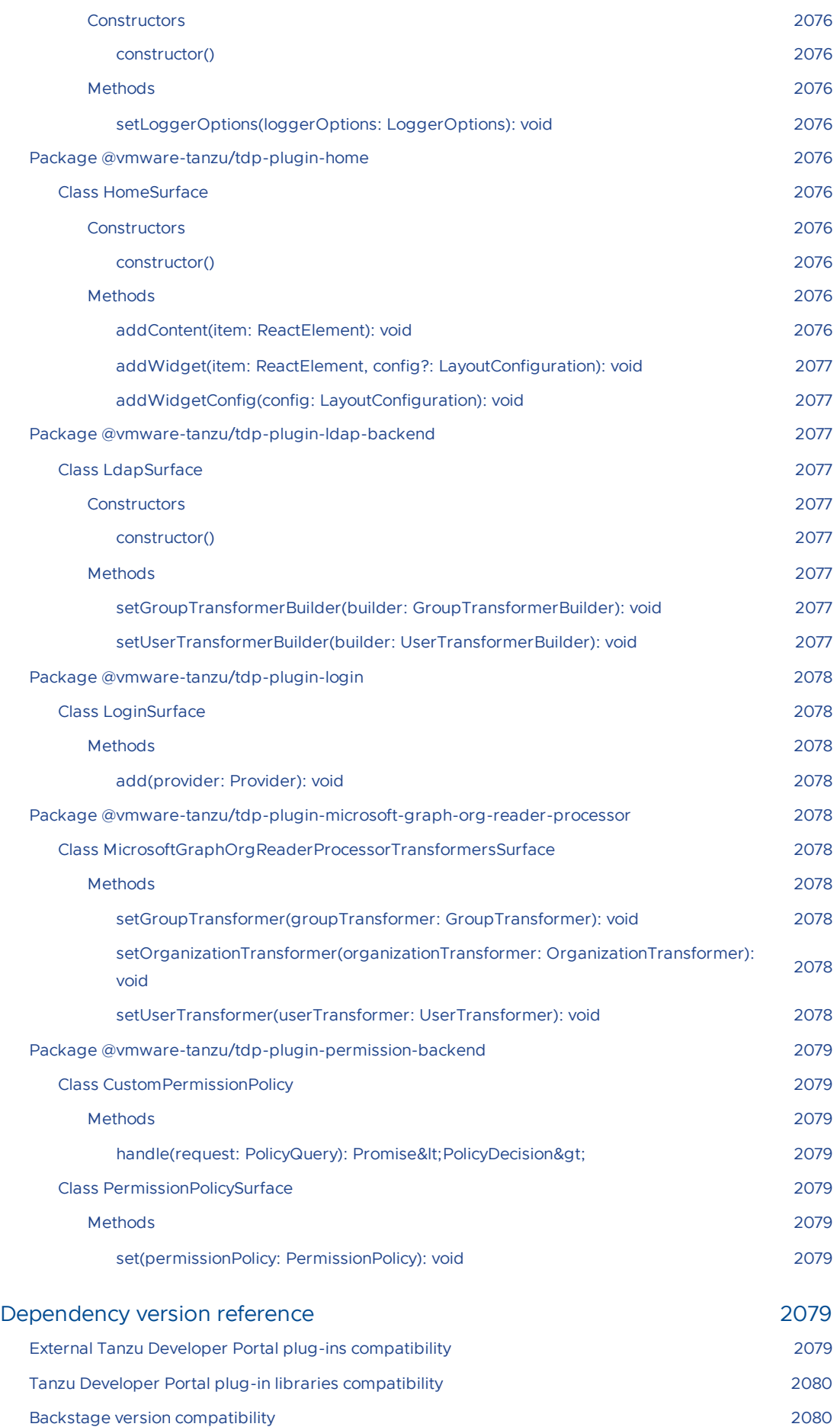

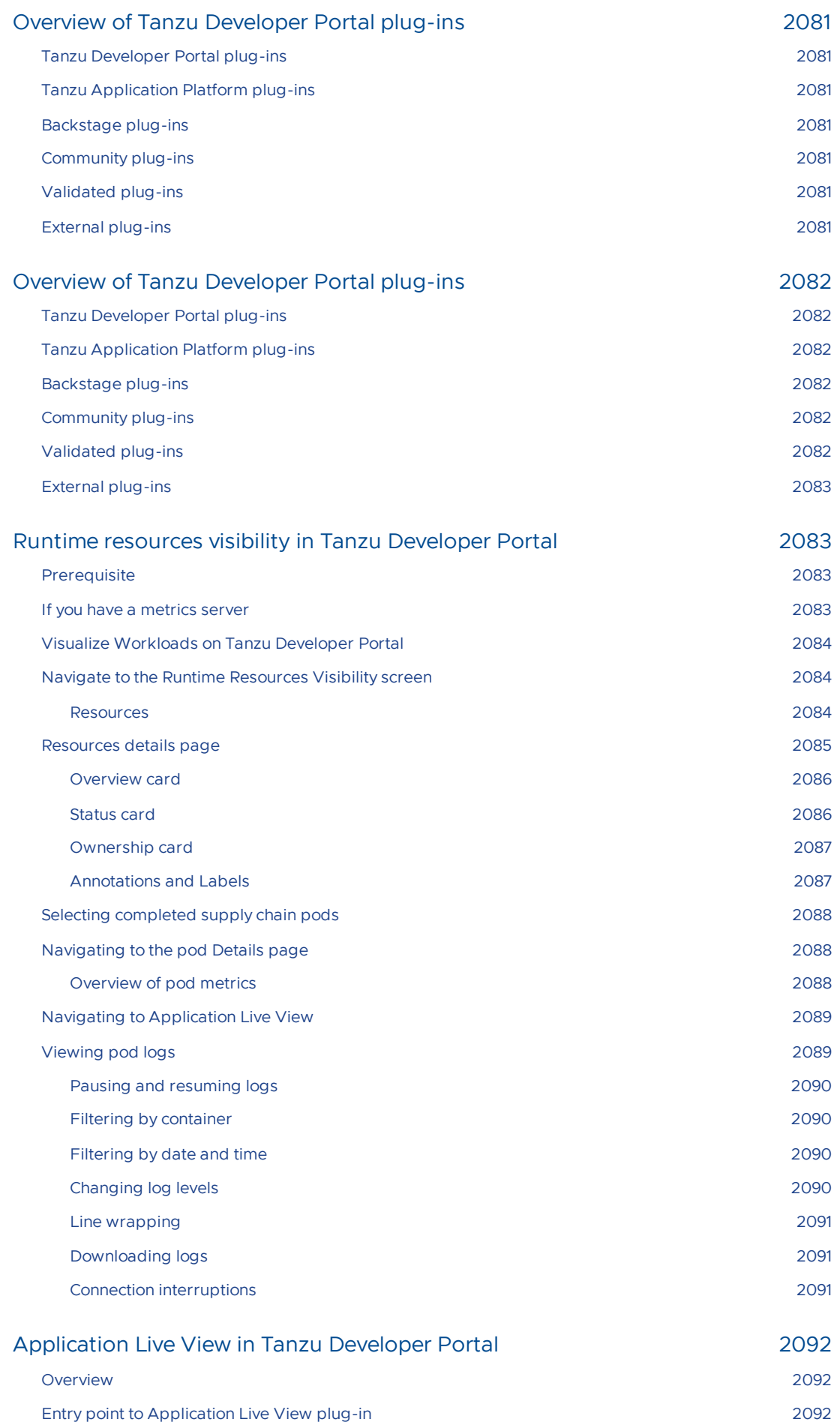

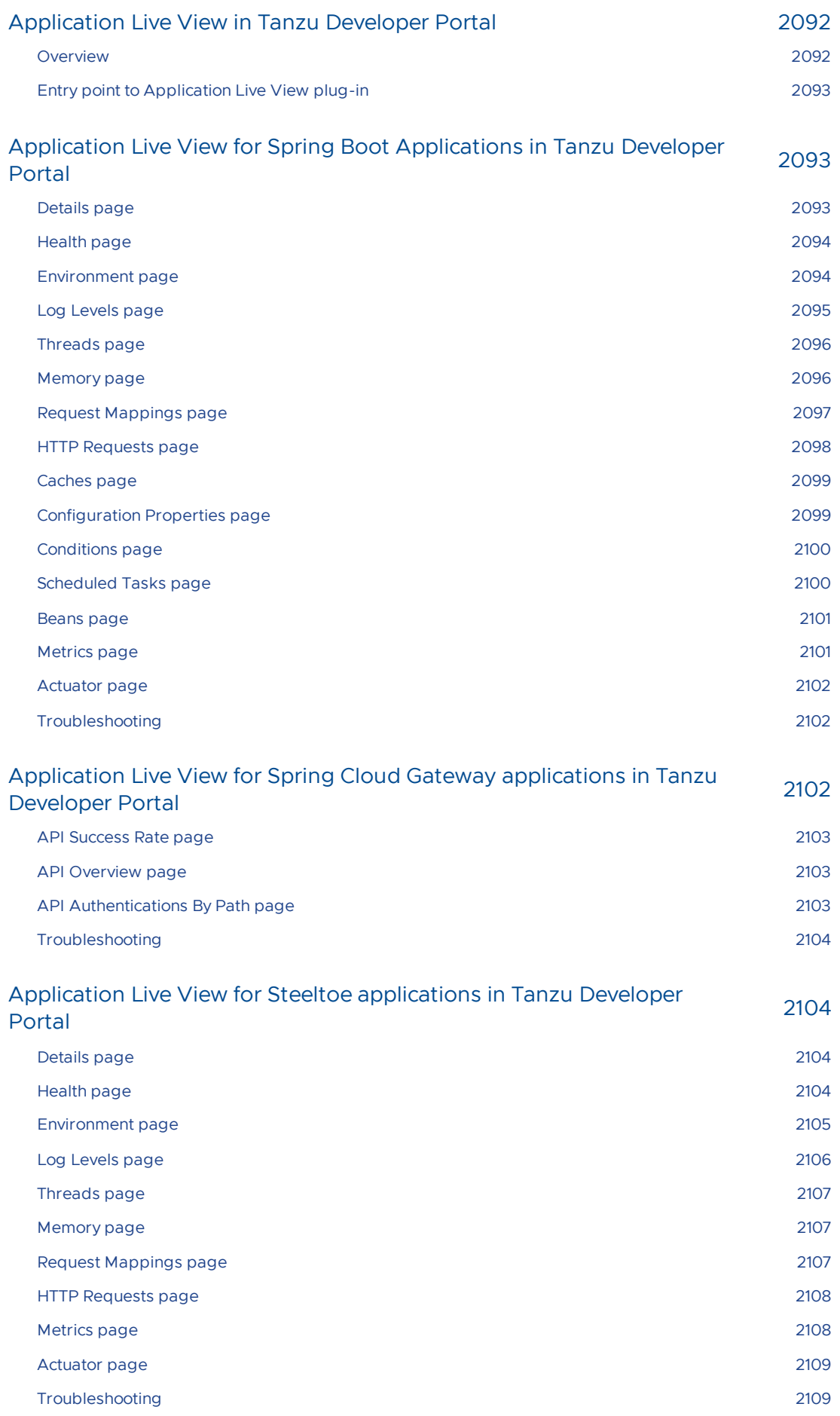

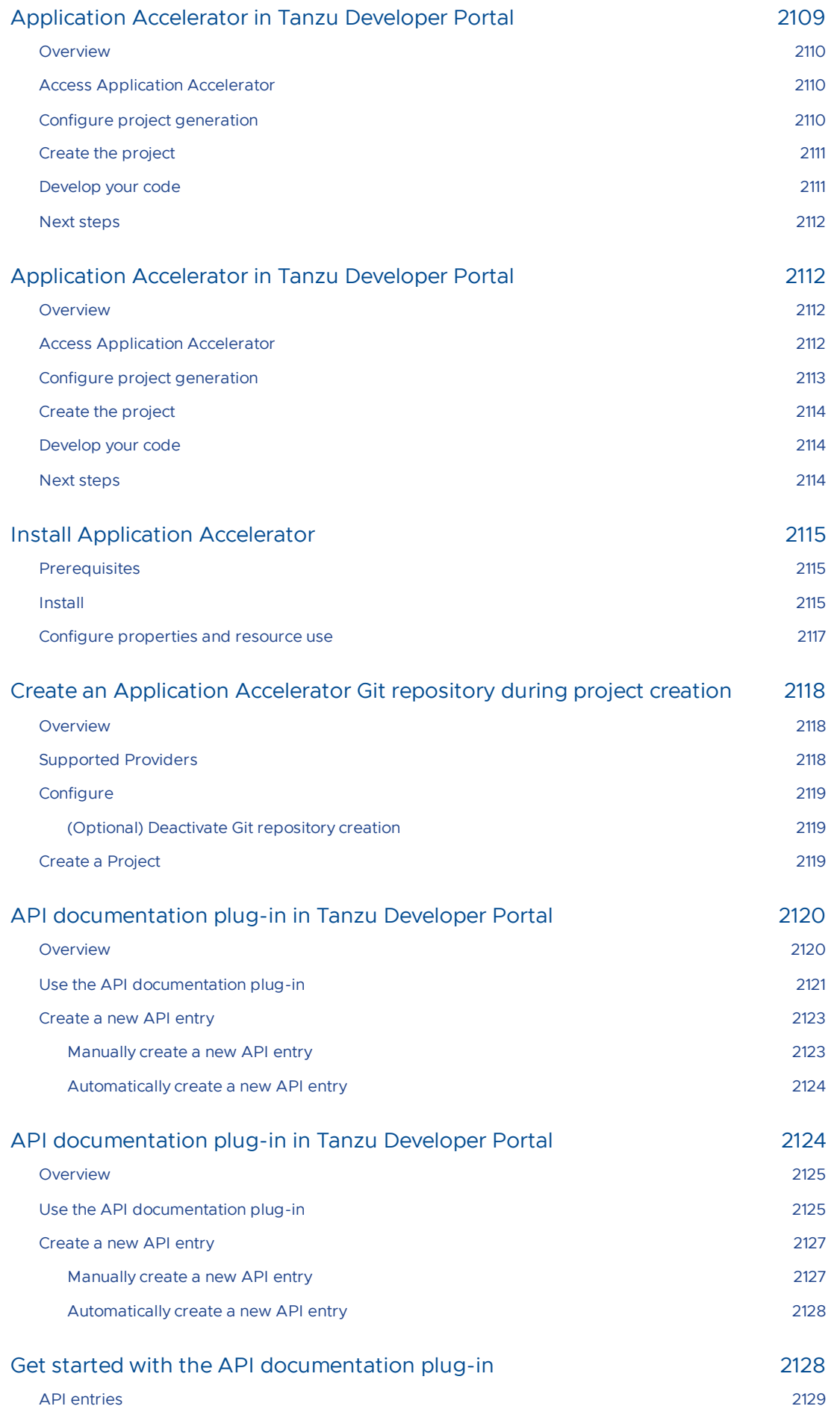

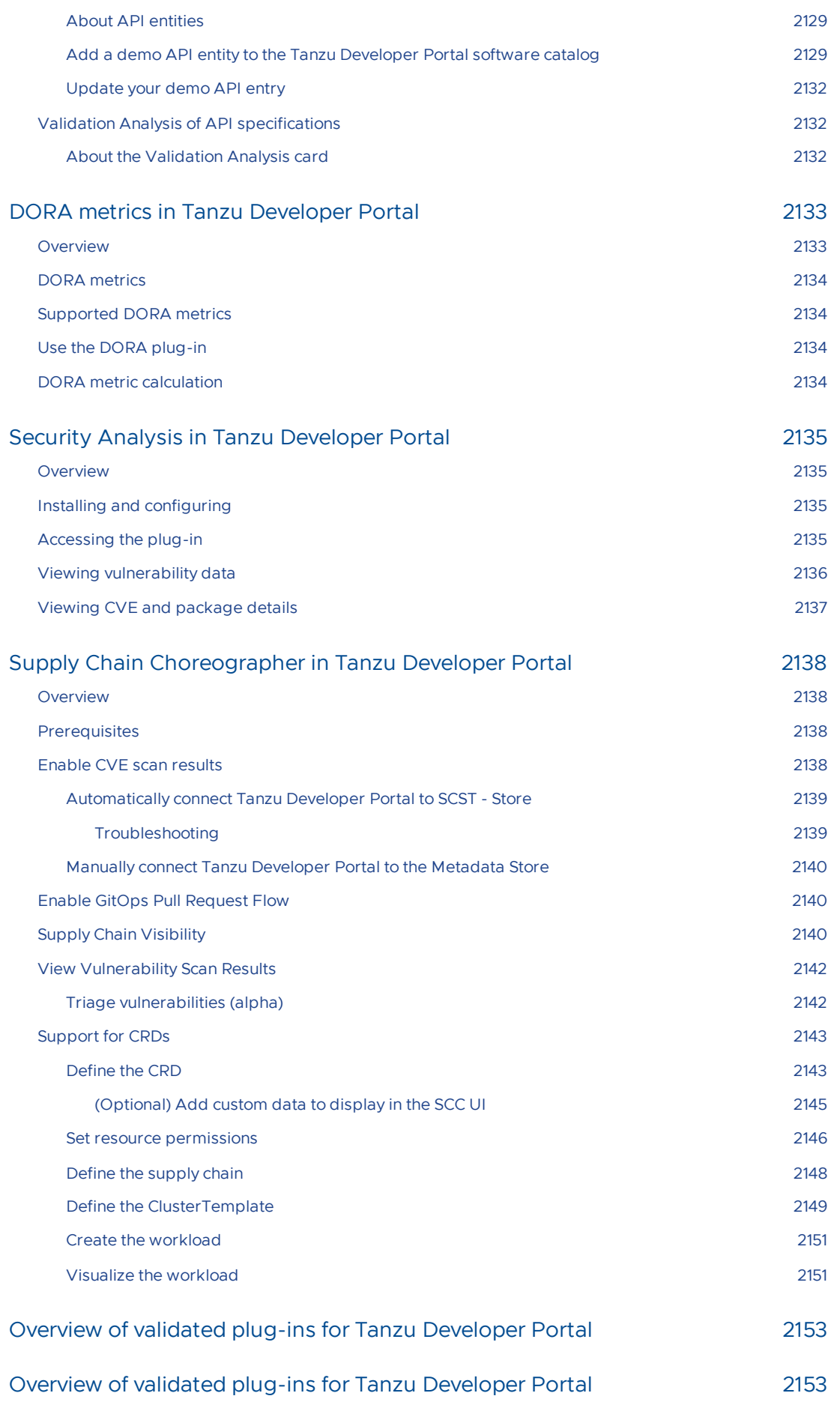

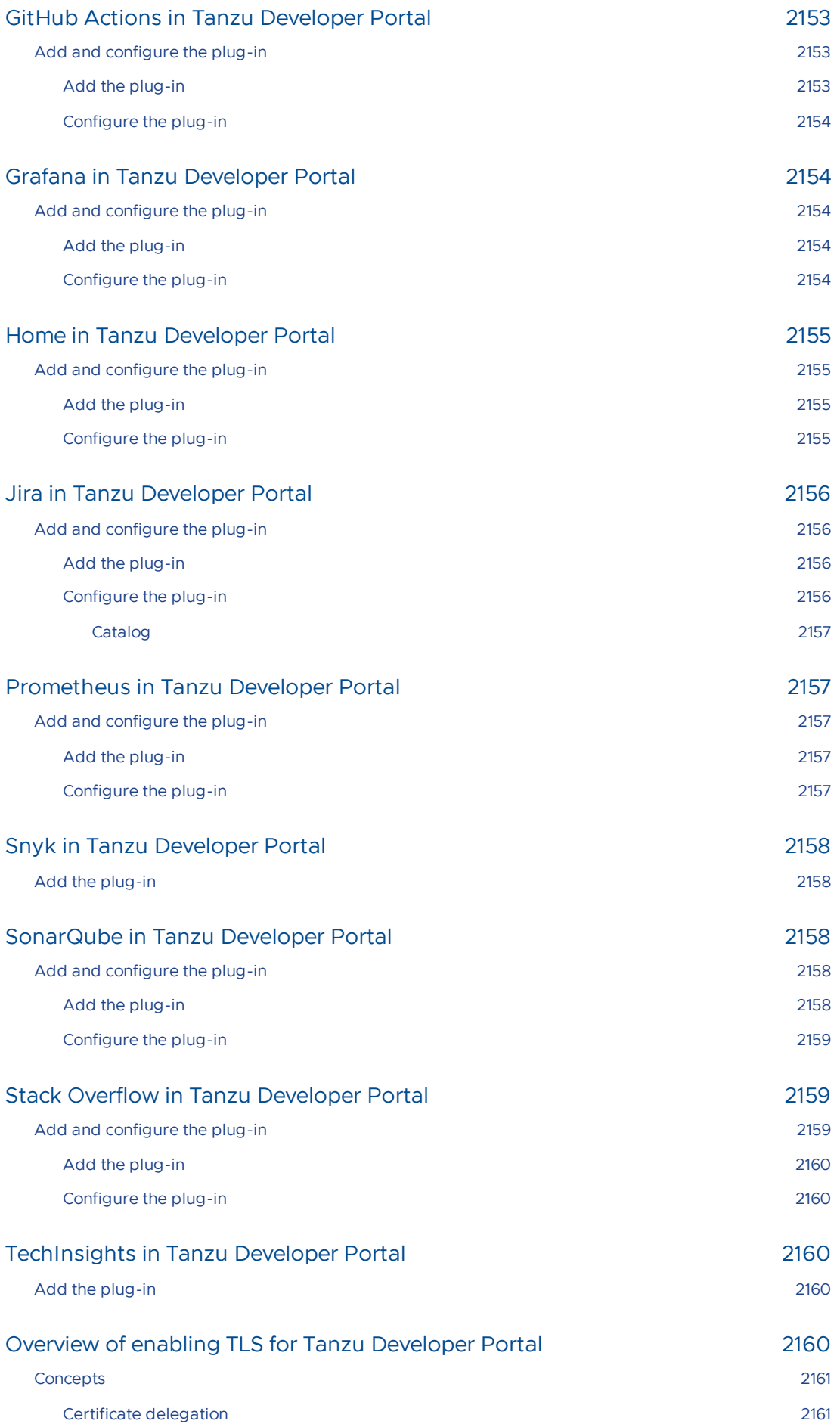

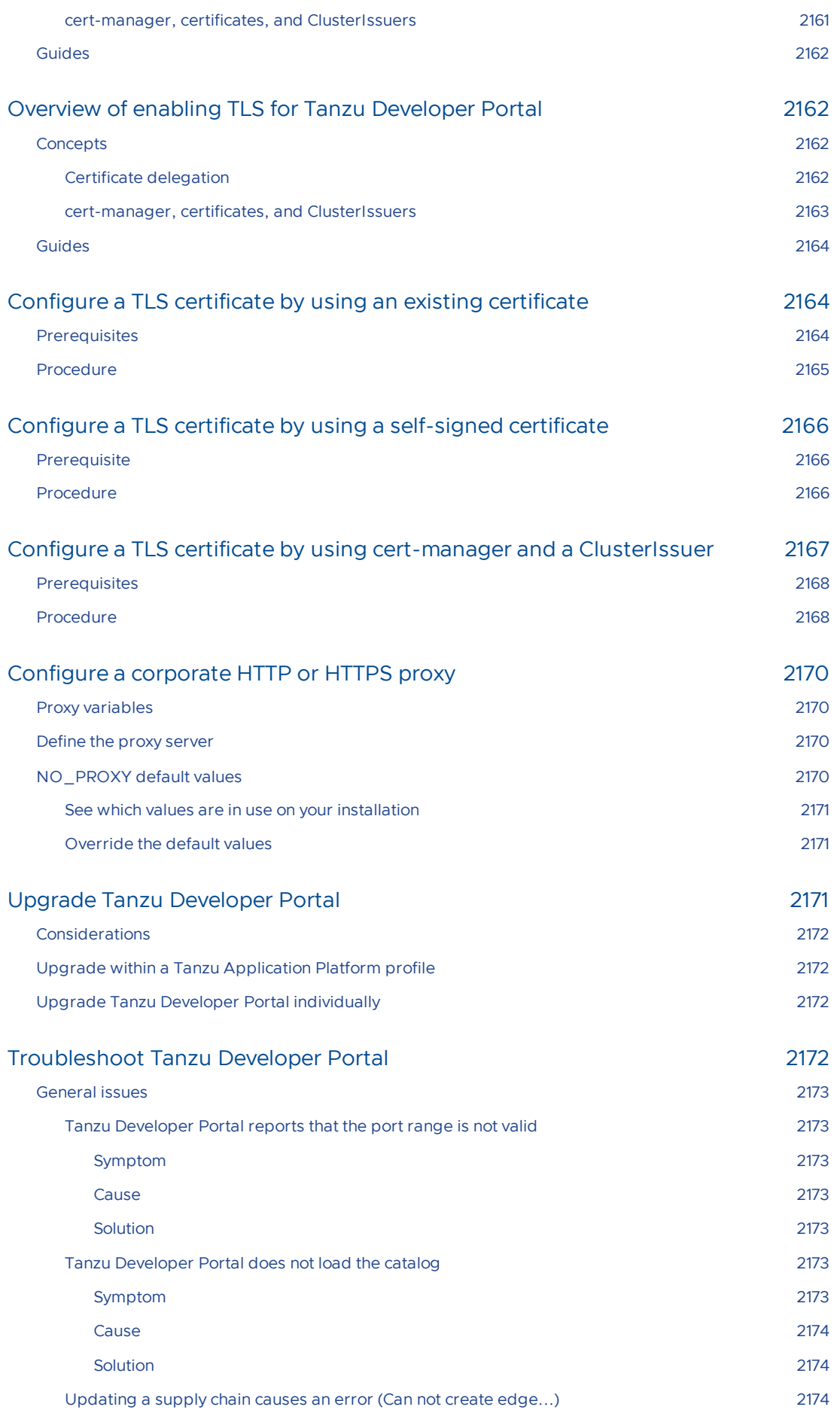

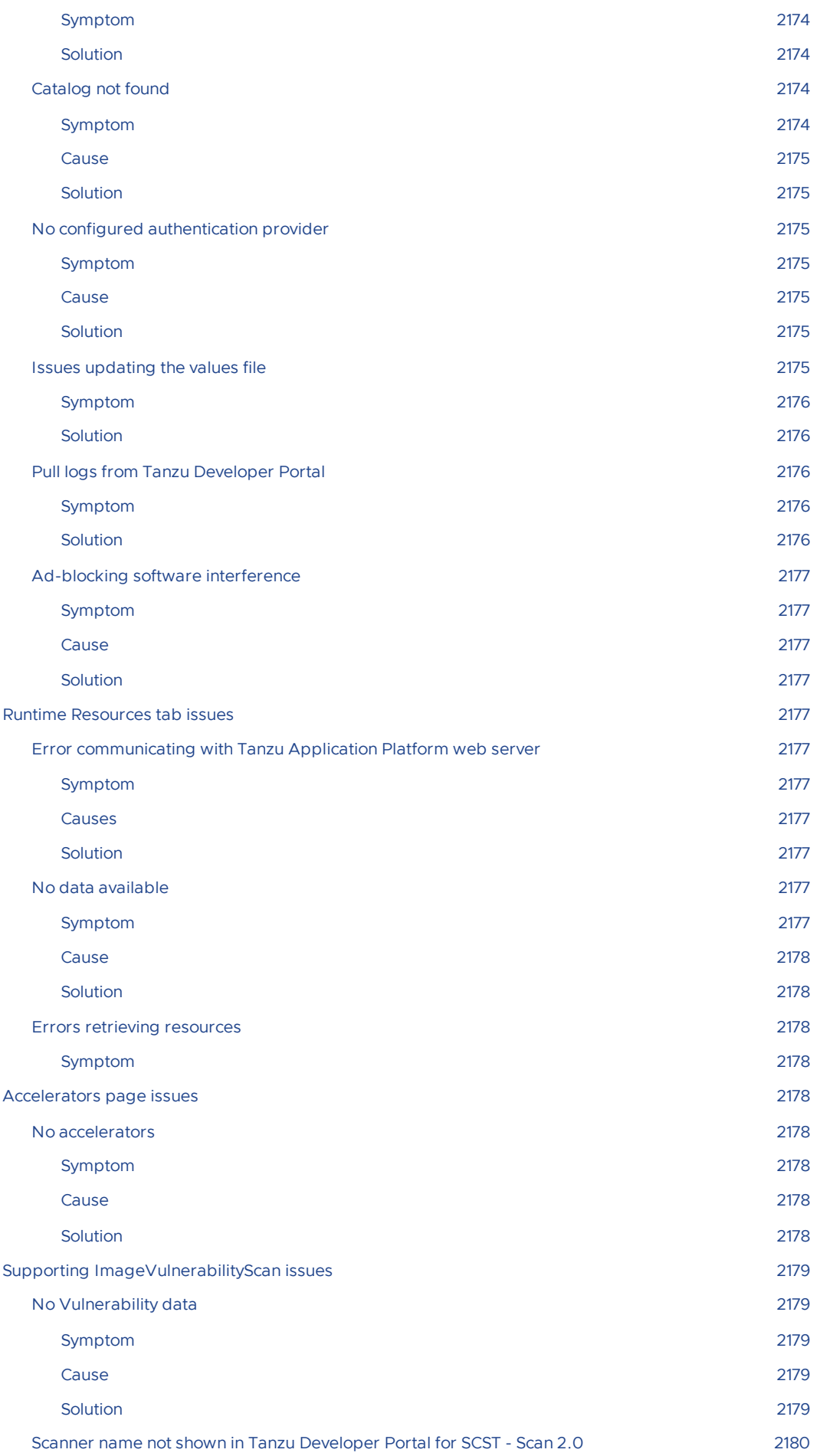

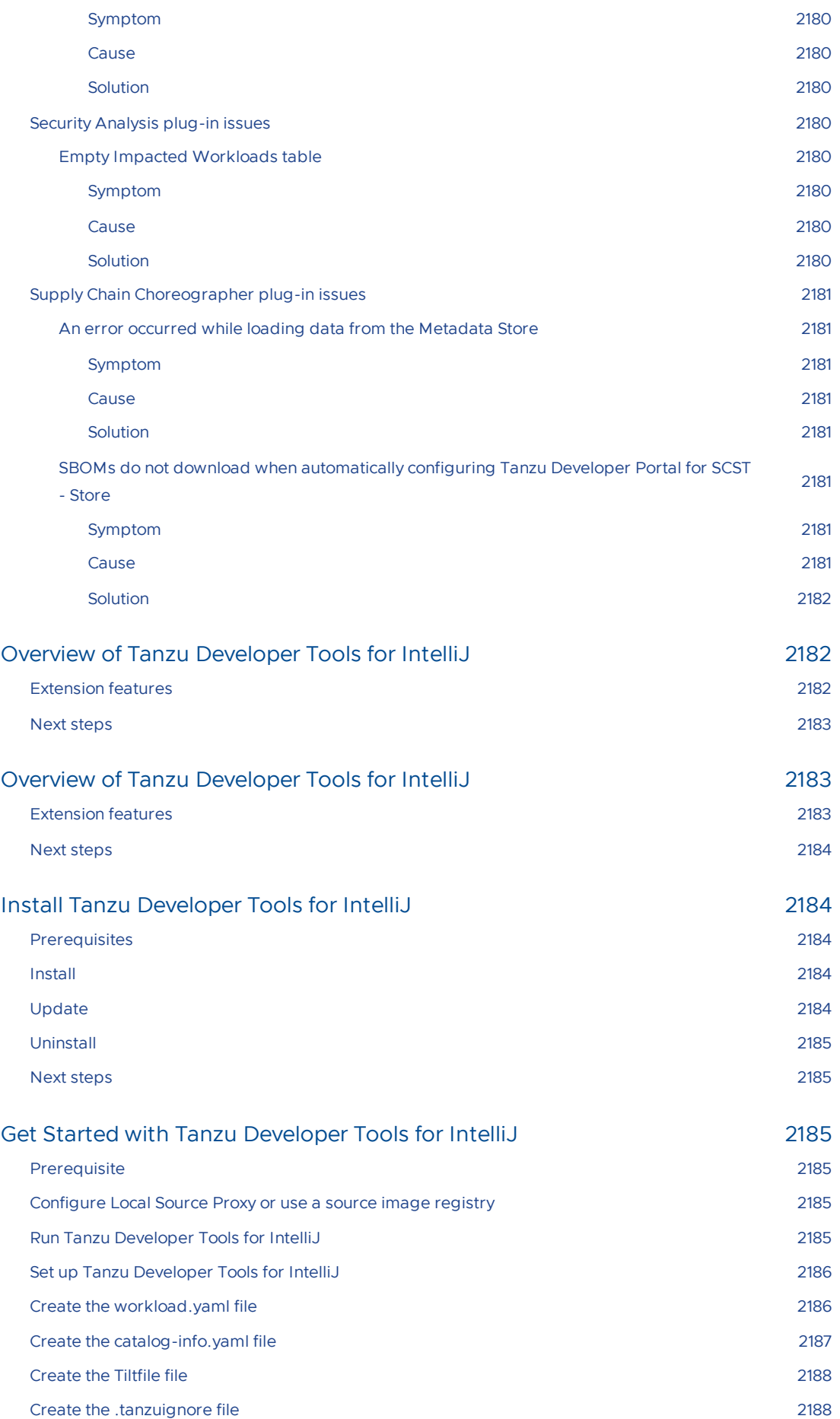

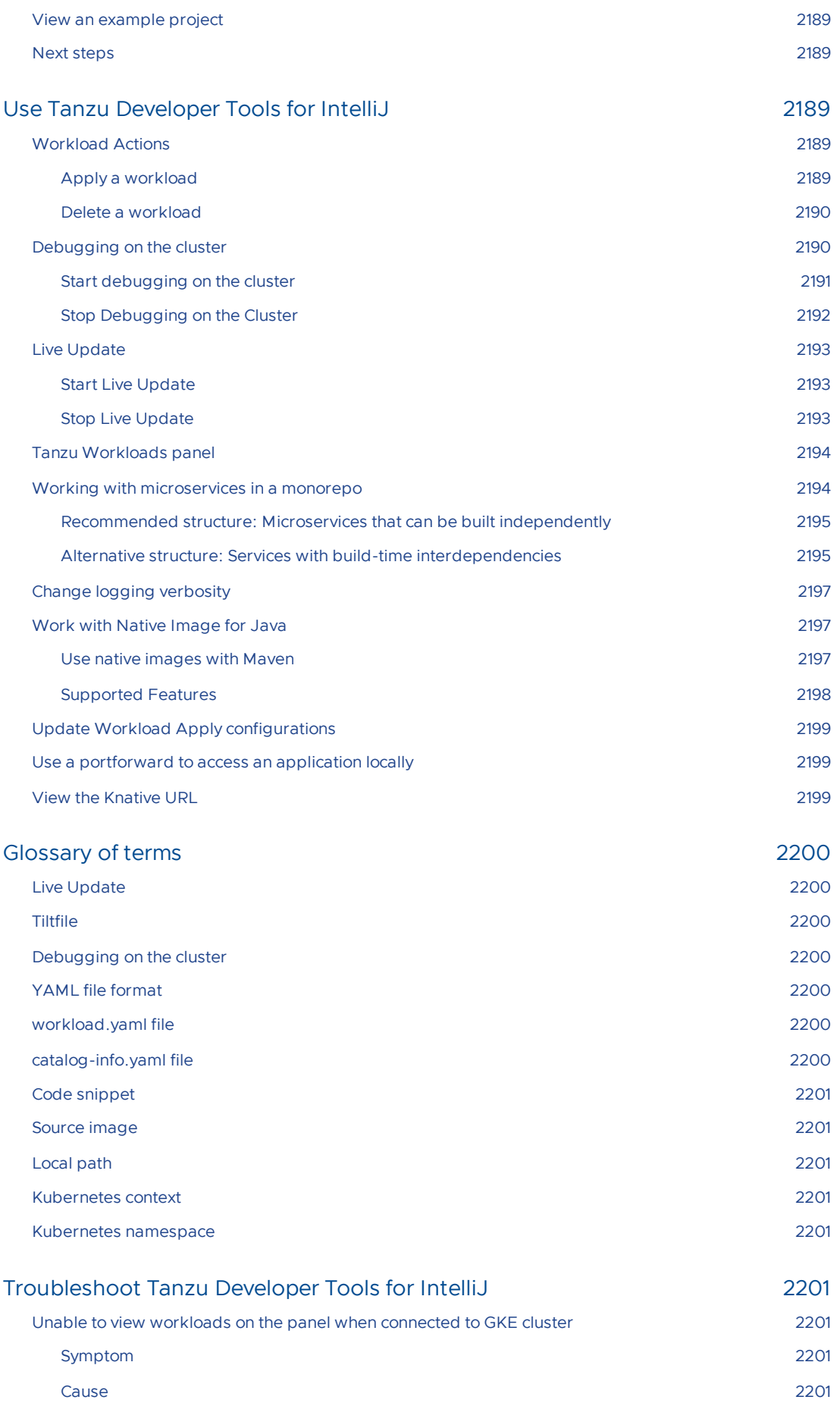

[Solution](#page-2200-9) 2201

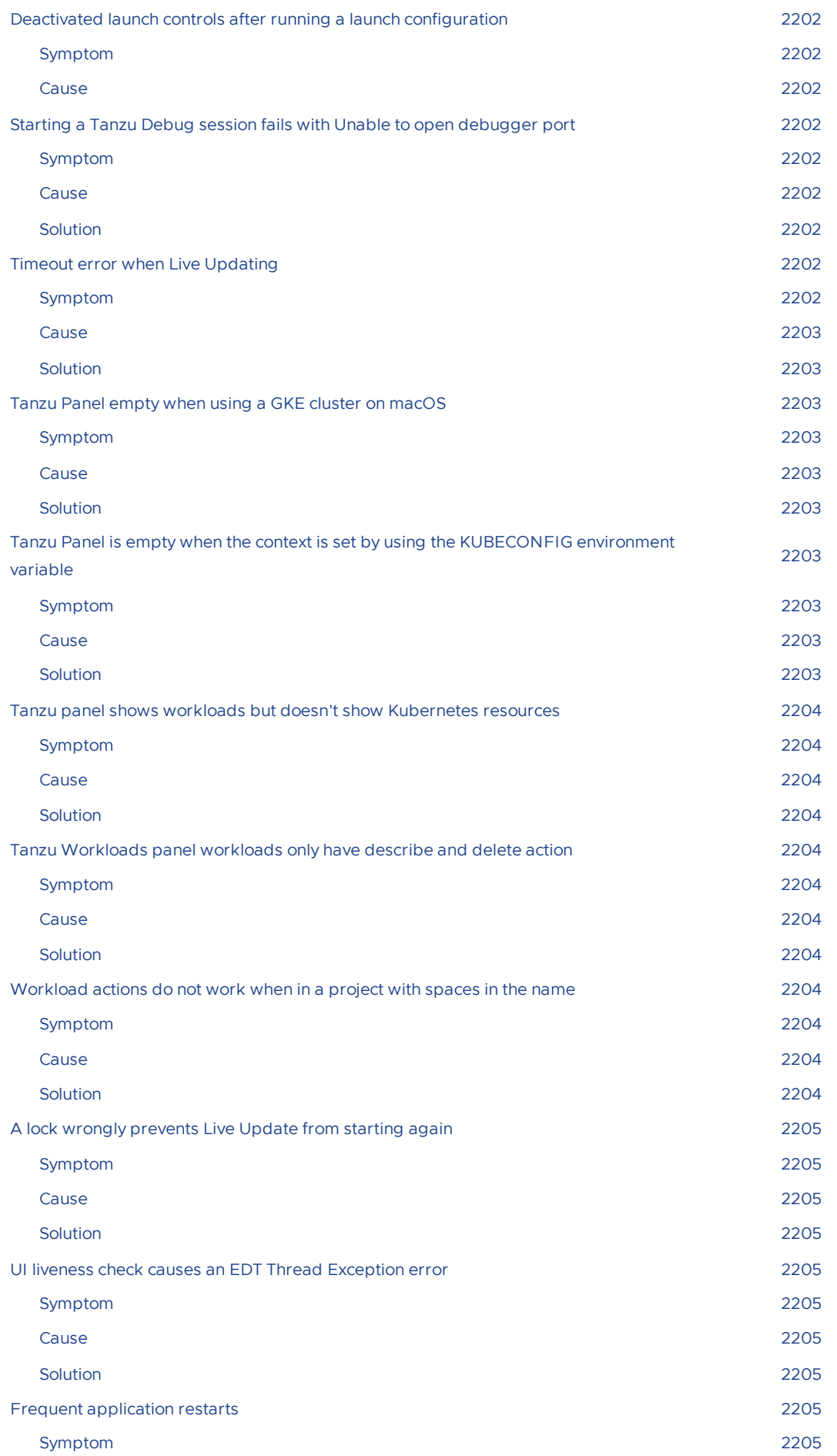

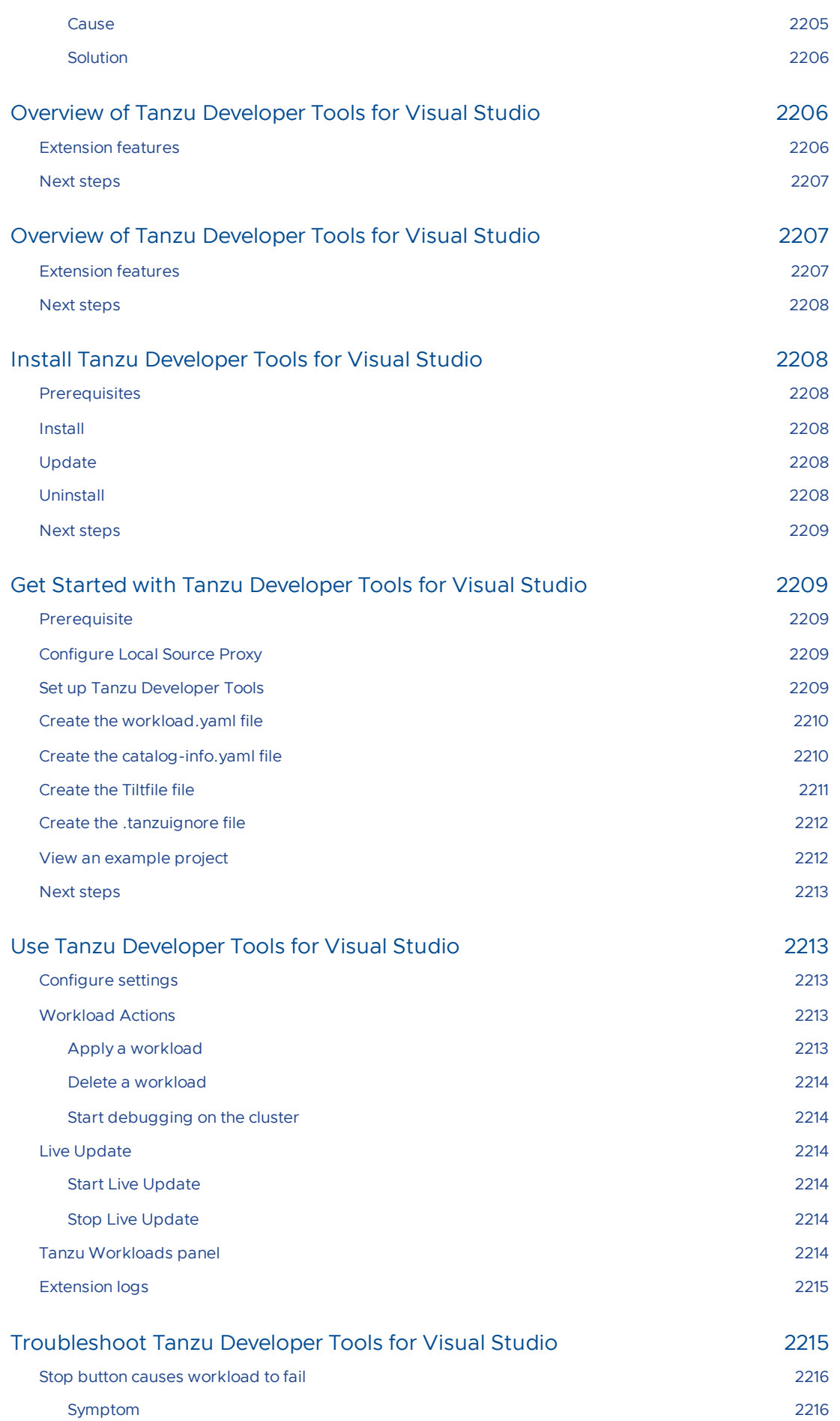

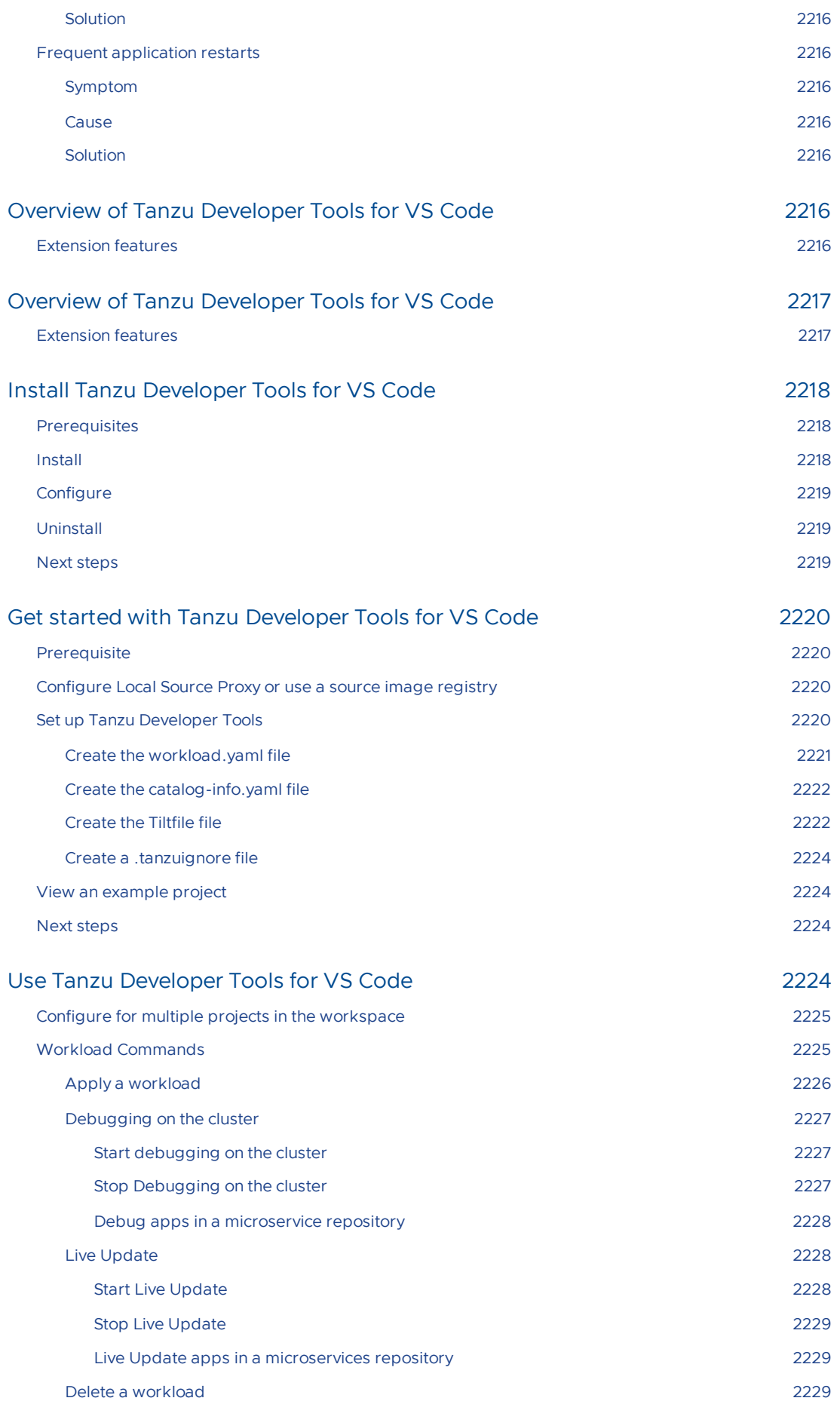

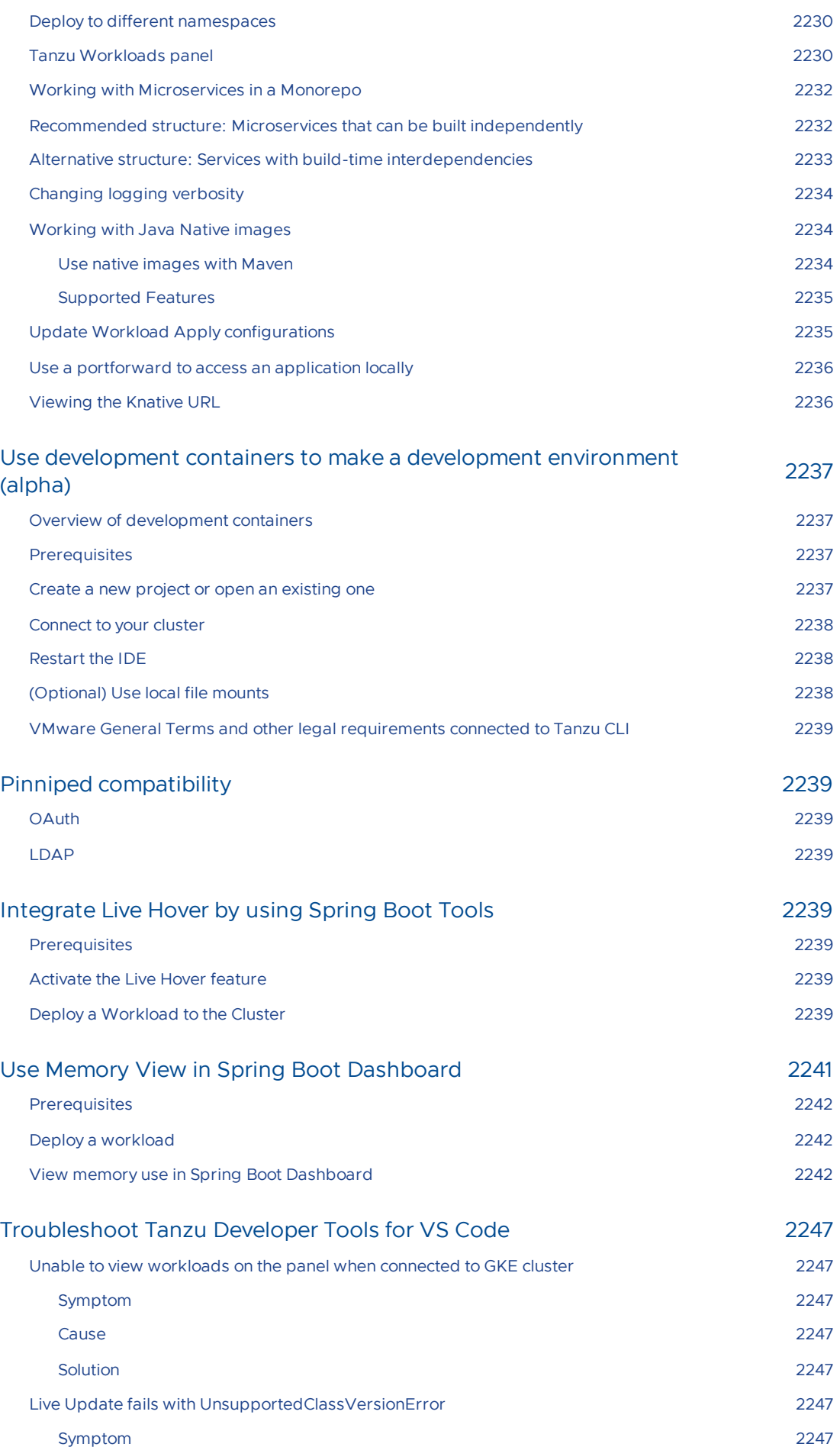

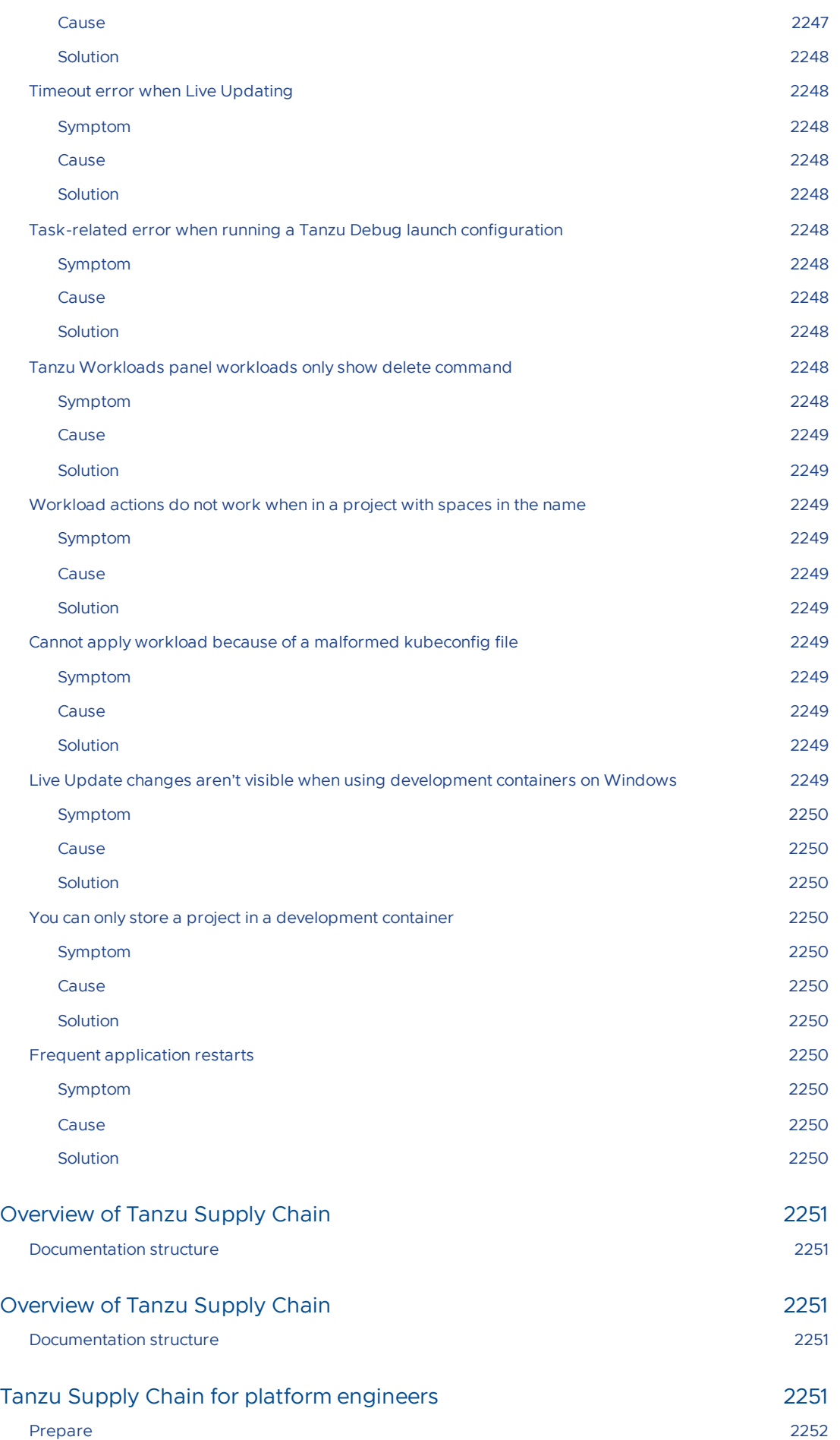

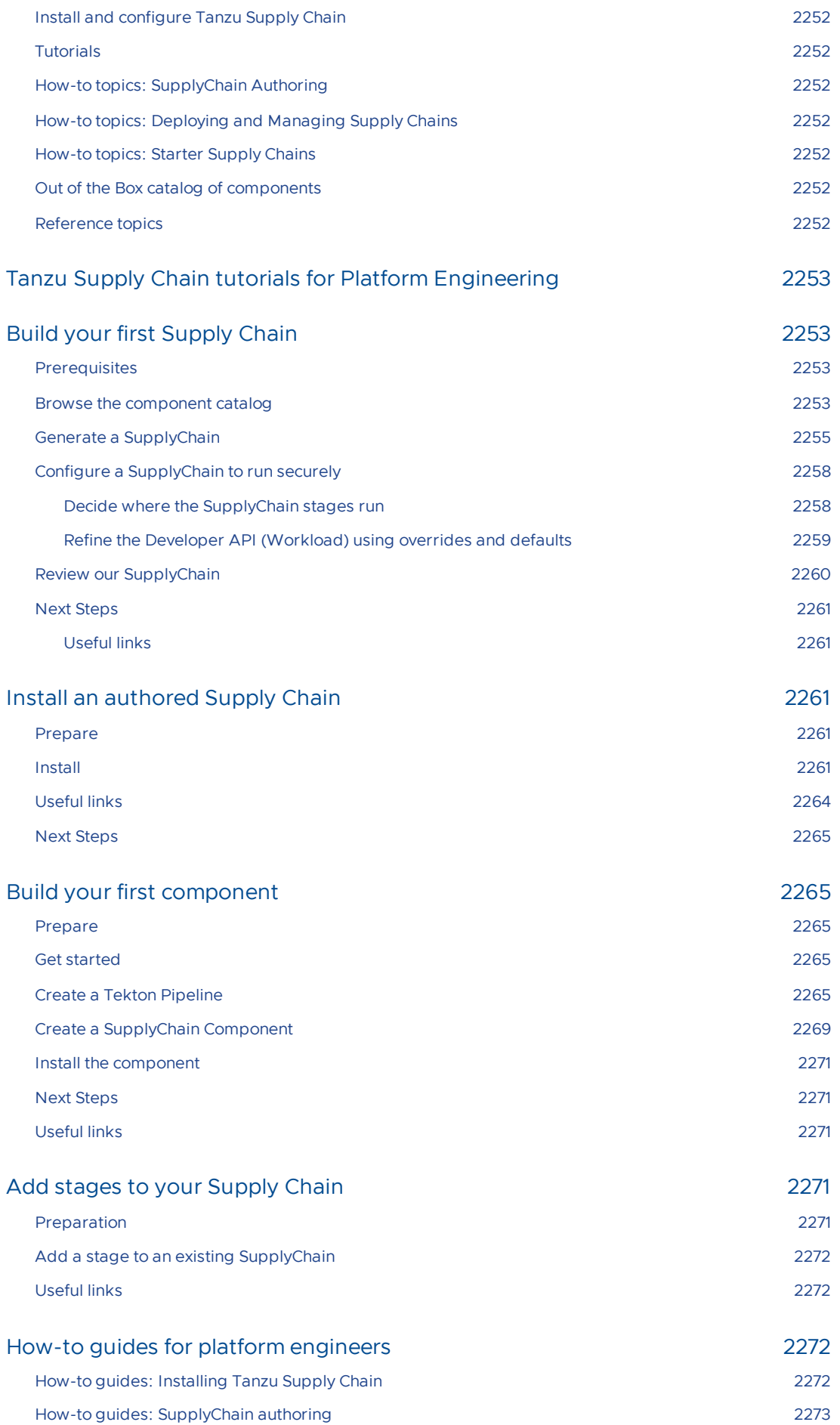

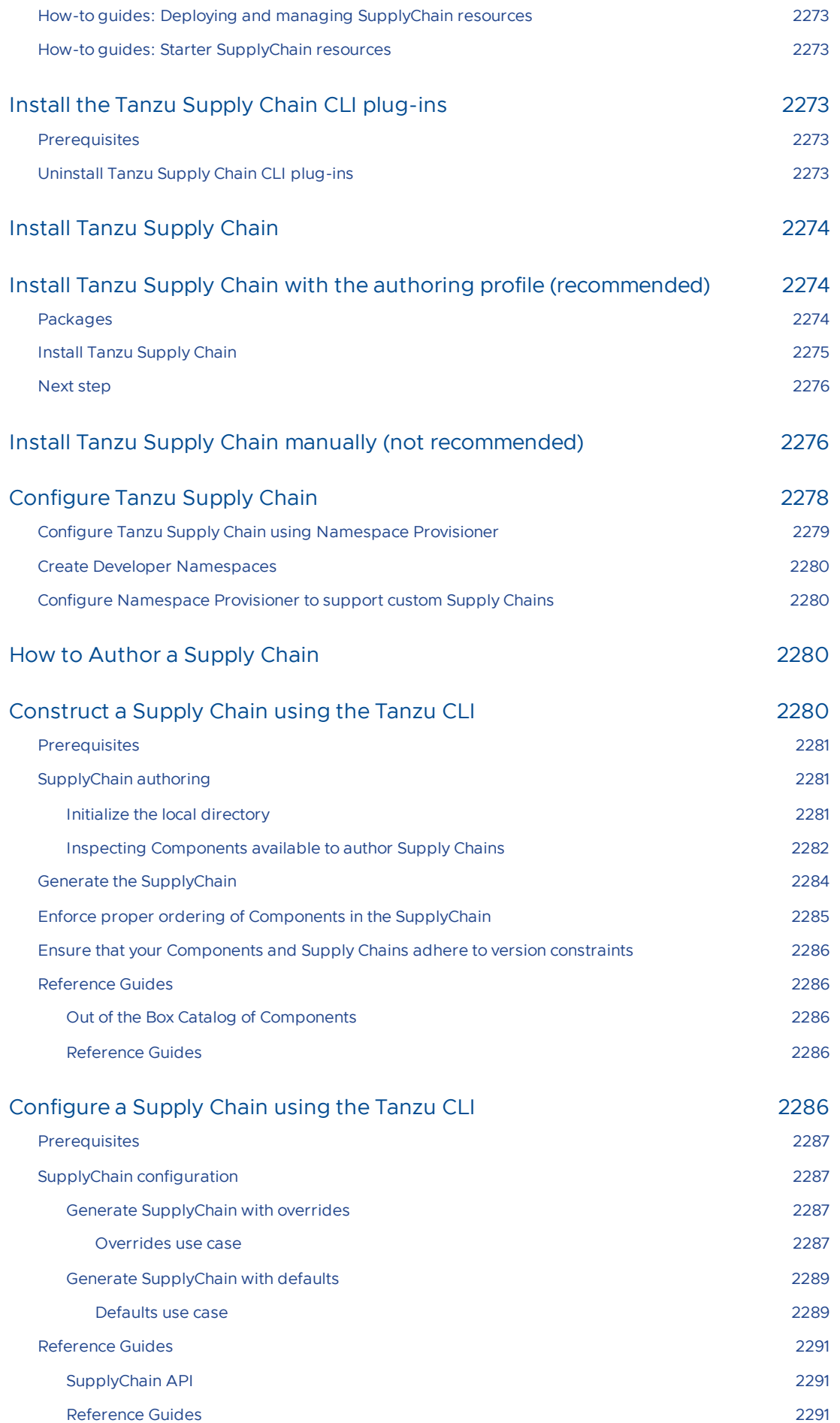

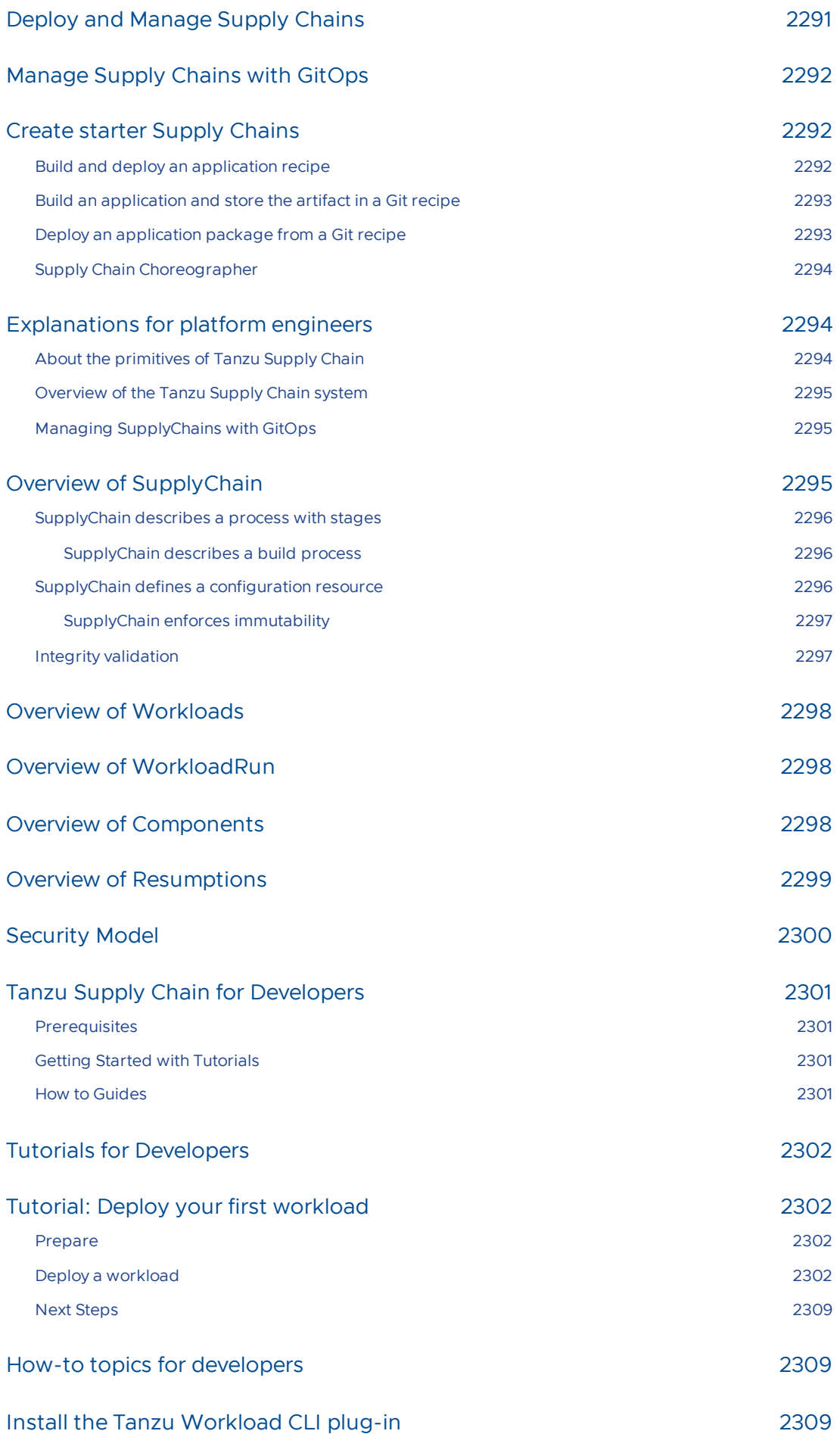

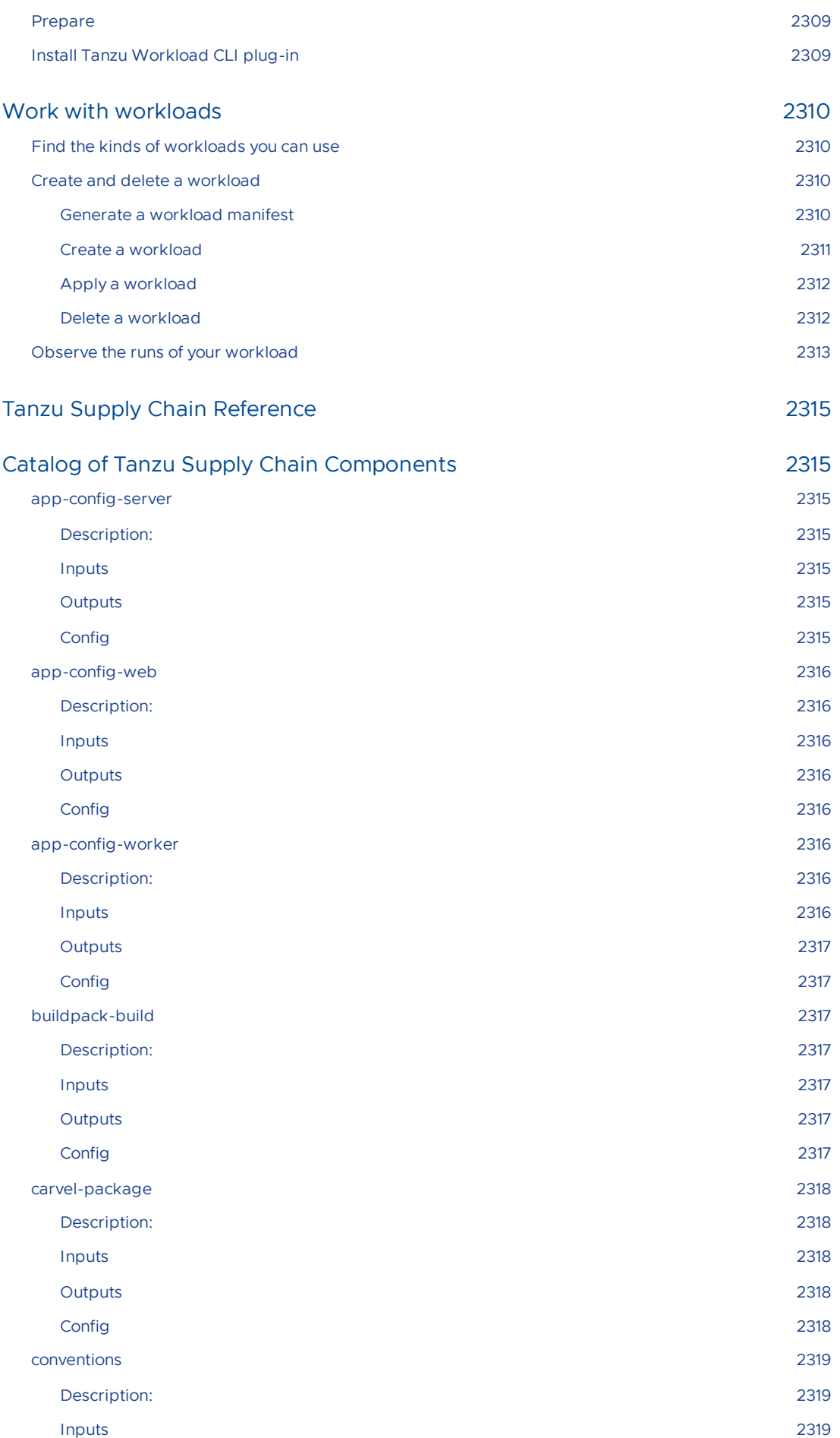

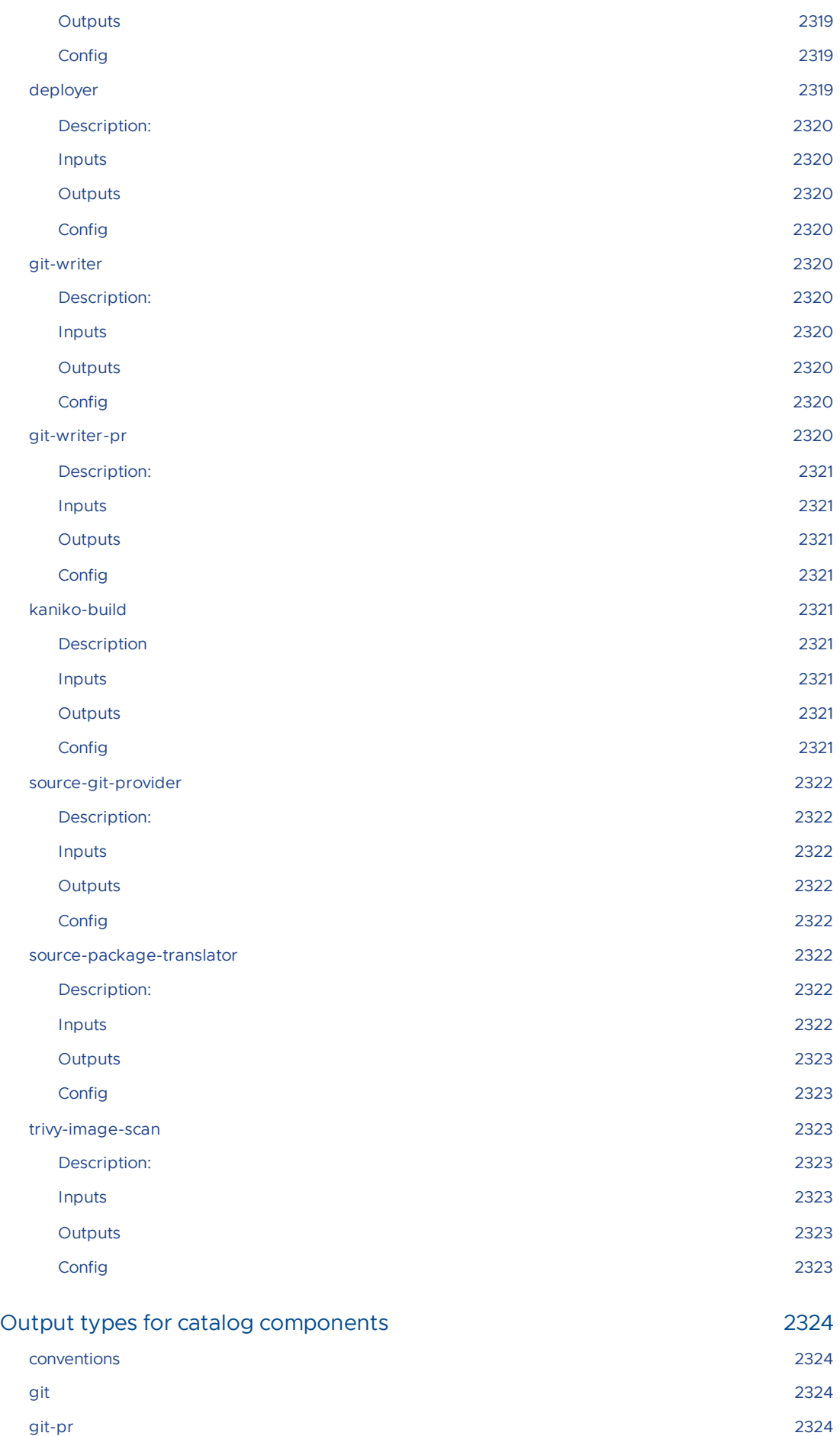

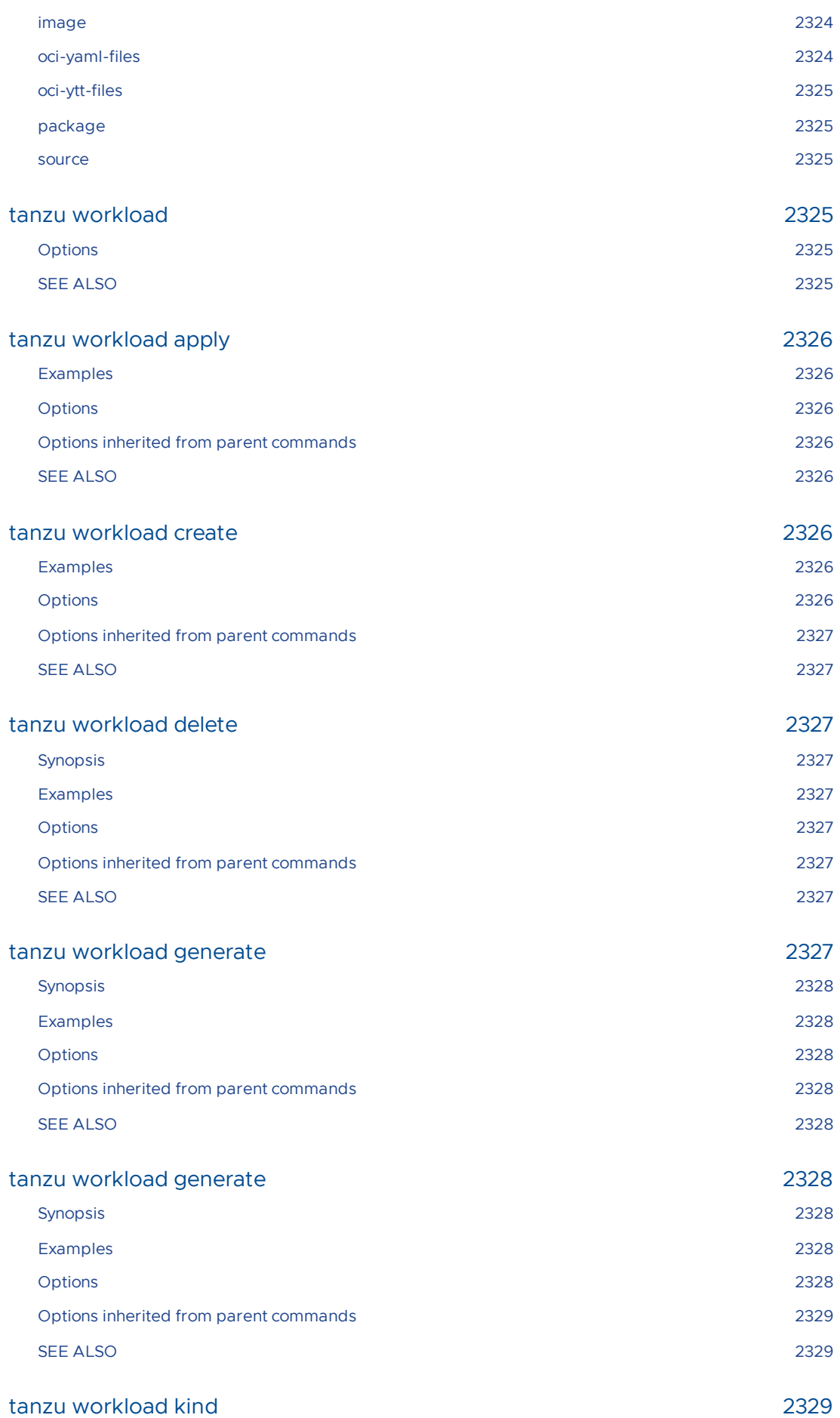

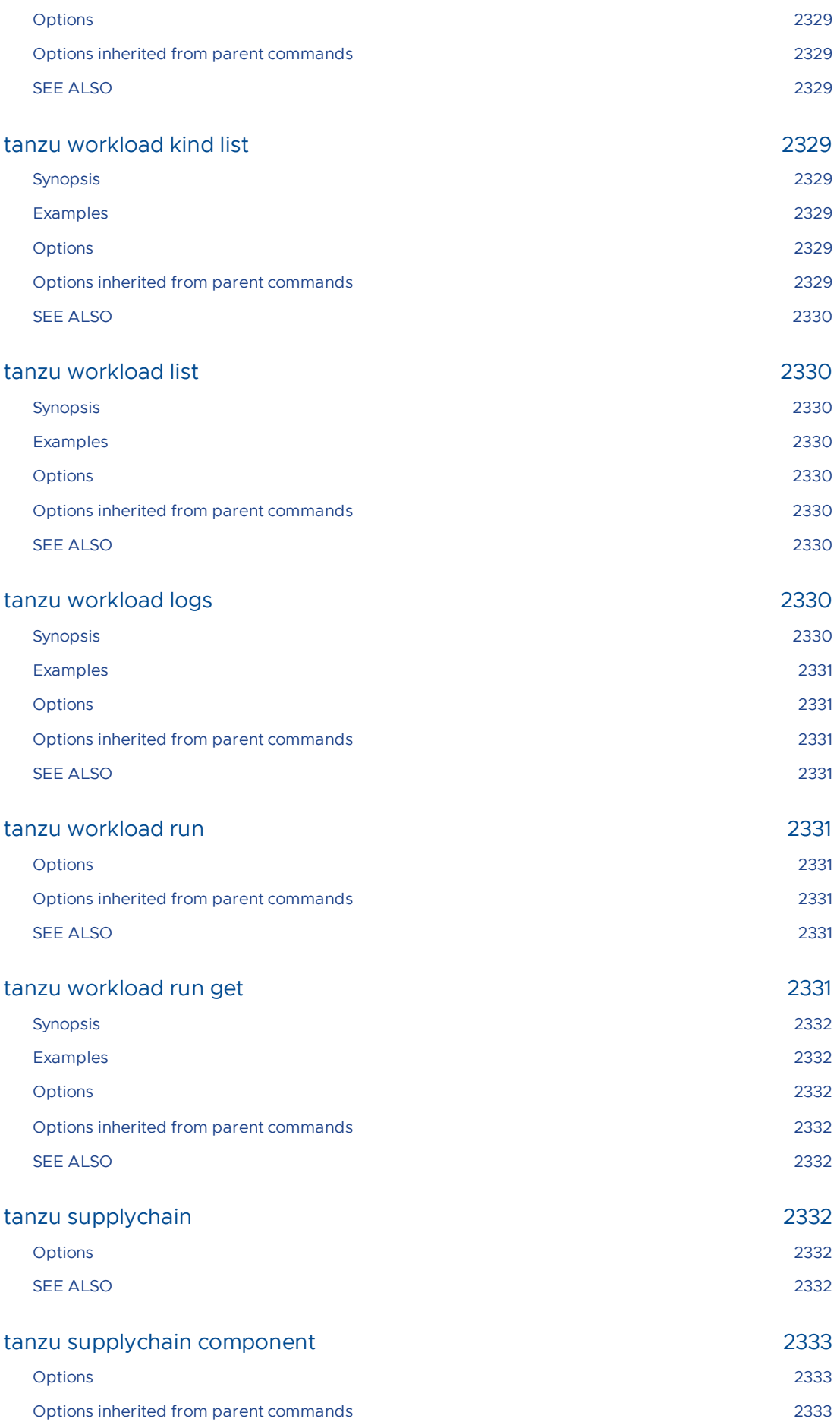

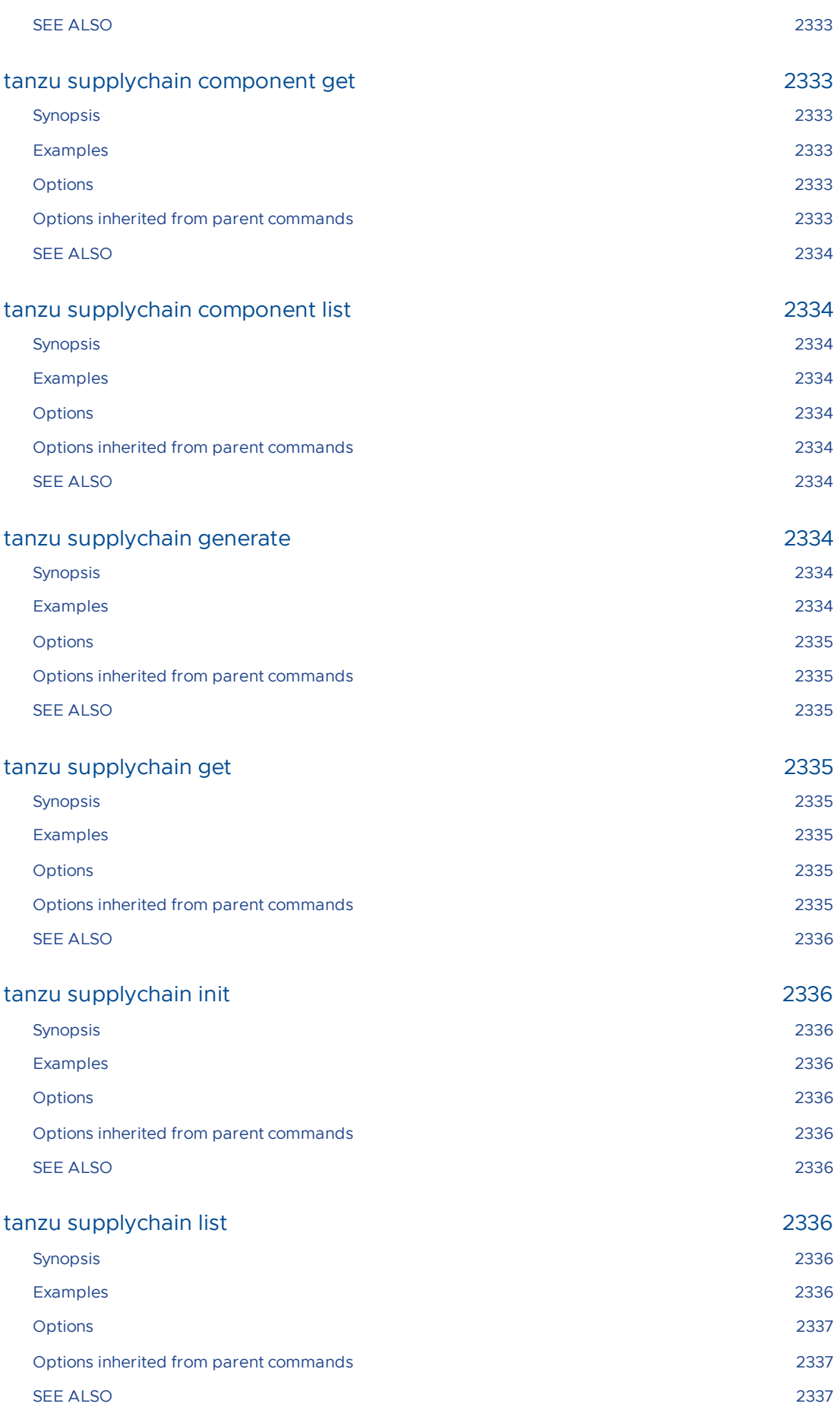

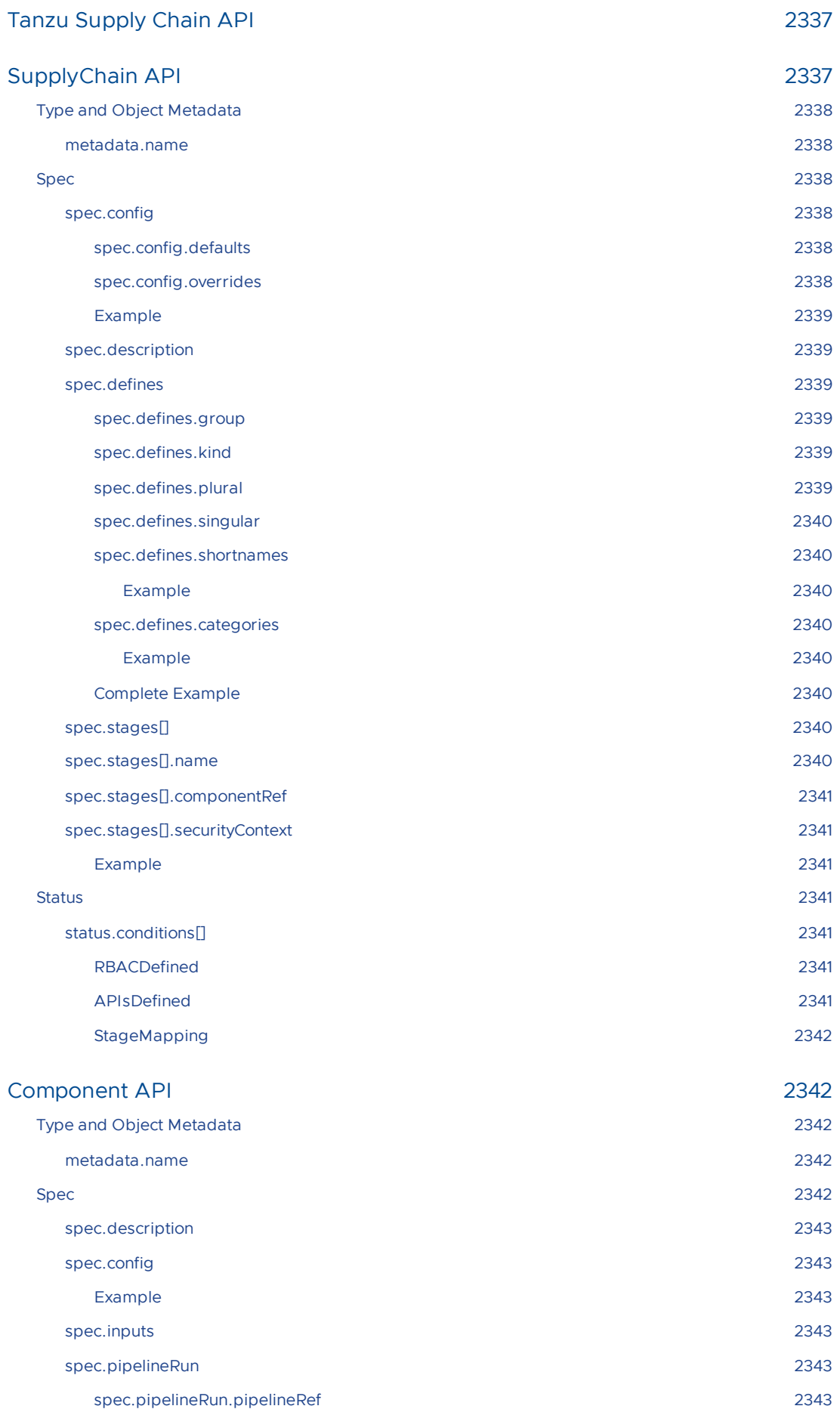

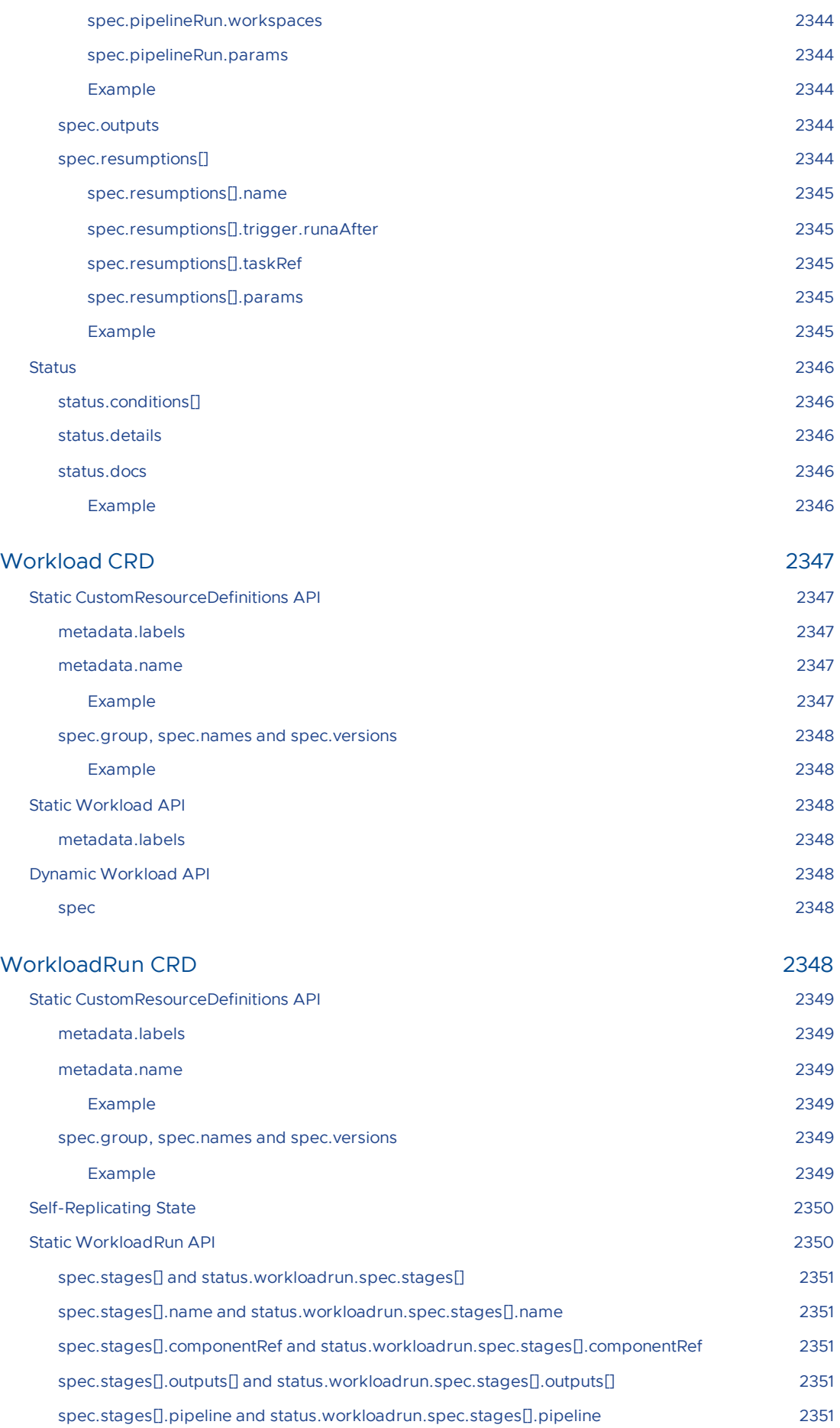

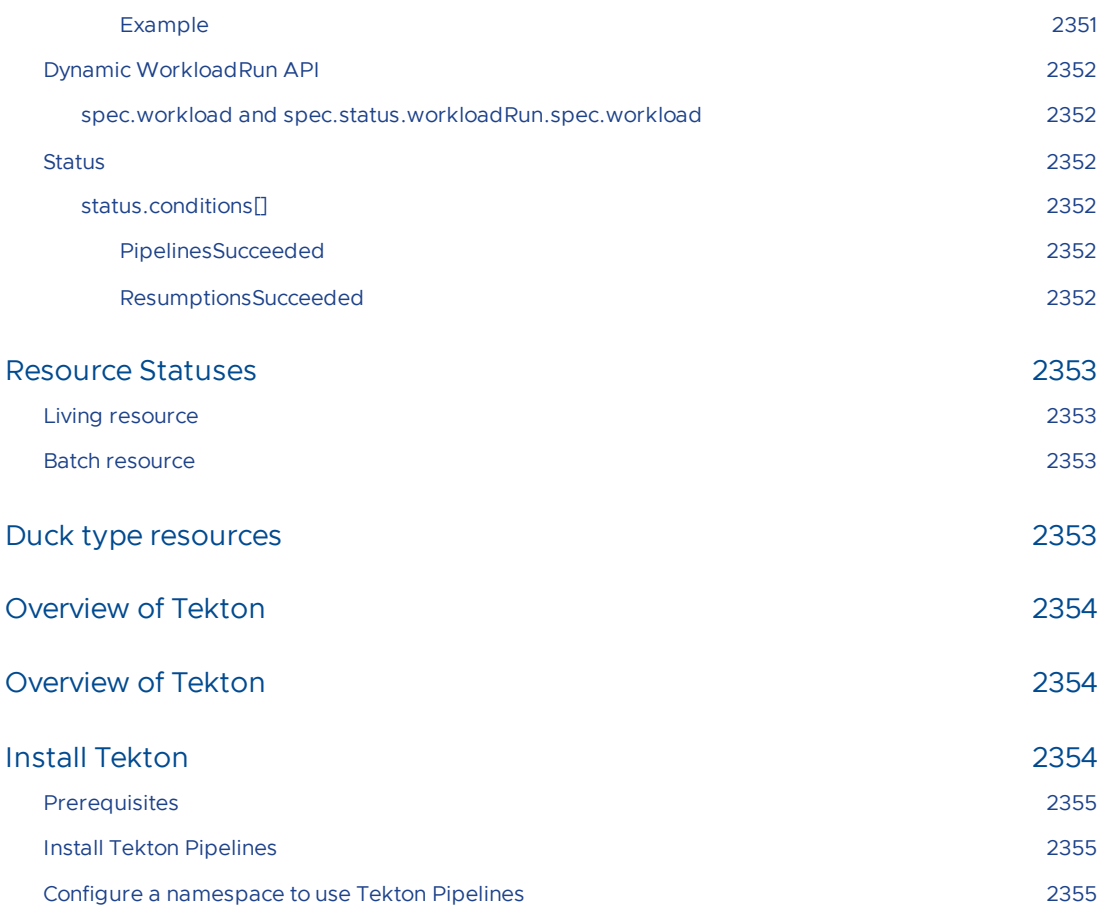

## Tanzu Application Platform v1.9

VMware Tanzu Application Platform (commonly known as TAP) is an application development platform with a rich set of developer tools. It offers developers a paved path to production to build and deploy software quickly and securely on any compliant public cloud or on-premises Kubernetes cluster.

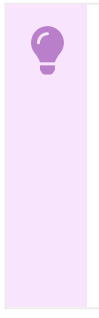

## **Important**

Tanzu Application Platform v1.9 is a short-term support release. It is no longer supported under the standard [VMware](https://tanzu.vmware.com/support/lifecycle_policy) Tanzu Support Life Cycle Policy.

To stay up to date with the latest software and security updates, upgrade to a supported version. For supported upgrade paths, see the topic Upgrade Tanzu Application Platform in the version you want to upgrade to.

## Tanzu Application Platform overview

Tanzu Application Platform:

- Delivers a superior developer experience for enterprises building and deploying cloudnative applications on Kubernetes.
- Allows developers to quickly build and test applications regardless of their familiarity with Kubernetes.
- Helps application teams get to production faster by automating source-to-production pipelines.
- Clearly defines the roles of developers and operators so they can work collaboratively and  $\bullet$ integrate their efforts.

Operations teams can create application scaffolding templates with built-in security and compliance guardrails, making those considerations mostly invisible to developers. Starting with the templates, developers turn source code into a container and get a URL to test their app in minutes.

After the container is built, it updates every time there's a new code commit or dependency patch. An internal API management portal facilitates connecting to other applications and data, regardless of how they're built or the infrastructure they run on.

## Simplified workflows

When creating supply chains, you can simplify workflows in both the inner and outer loop of Kubernetes-based app development with Tanzu Application Platform.
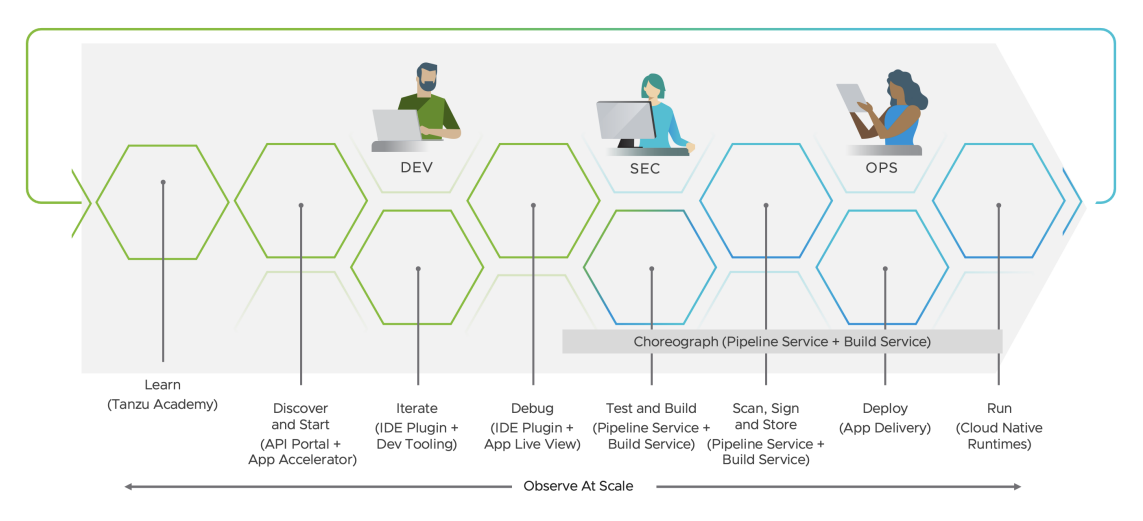

- **Inner Loop**
	- The inner loop describes a developer's development cycle of iterating on code.  $\sim$
	- Inner loop activities include coding, testing, and debugging before making a  $\circ$ commit.
	- On cloud-native or Kubernetes platforms, developers in the inner loop often build container images and connect their apps to all necessary services and APIs to deploy them to a development environment.
- **Outer Loop**
	- The outer loop describes how operators deploy apps to production and maintain them over time.
	- On a cloud-native platform, outer loop activities include:
		- Building container images.  $\mathbf{m}$  .
		- Adding container security.  $\blacksquare$
		- Configuring continuous integration and continuous delivery (CI/CD) pipelines.
	- Outer loop activities are challenging in a Kubernetes-based development environment. App delivery platforms are constructed from various third-party and open source components with numerous configuration options.
- **Supply Chains and choreography**
	- Tanzu Application Platform uses the choreography pattern inherited from the context of microservices<sup>[^1](https://stackoverflow.com/questions/4127241/orchestration-vs-choreography)</sup> and applies it to CI/CD to create a path to production[.^2](https://tanzu.vmware.com/developer/guides/supply-chain-choreography/)

Supply chains provide a way of codifying all of the steps of your path to production, or what is more commonly known as CI/CD. A supply chain differs from CI/CD in that with a supply chain, you can add every step necessary for an application to reach production or a lower environment.

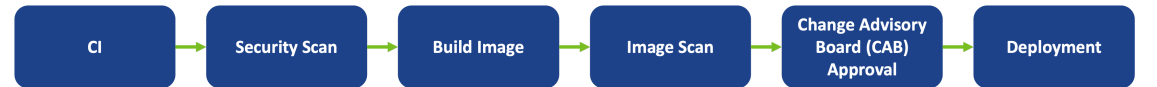

To address the developer experience gap, the path to production allows users to create a unified access point for all of the tools required for their applications to reach a customer-facing environment.

Instead of having separate tools that are loosely coupled to each other for testing and building, security, deploying, and running apps, a path to production defines all four tools in a single, unified layer of abstraction. Where tools typically can't integrate with one another and additional scripting

or webhooks are necessary, a unified automation tool codifies all interactions between each of the tools.

Tanzu Application Platform provides a default set of components that automates pushing an app to staging and production on Kubernetes. This removes the pain points for both inner and outer loops. It also allows operators to customize the platform by replacing Tanzu Application Platform components with other products.

The following diagram shows the layered API and capabilities of Tanzu Application Platform.

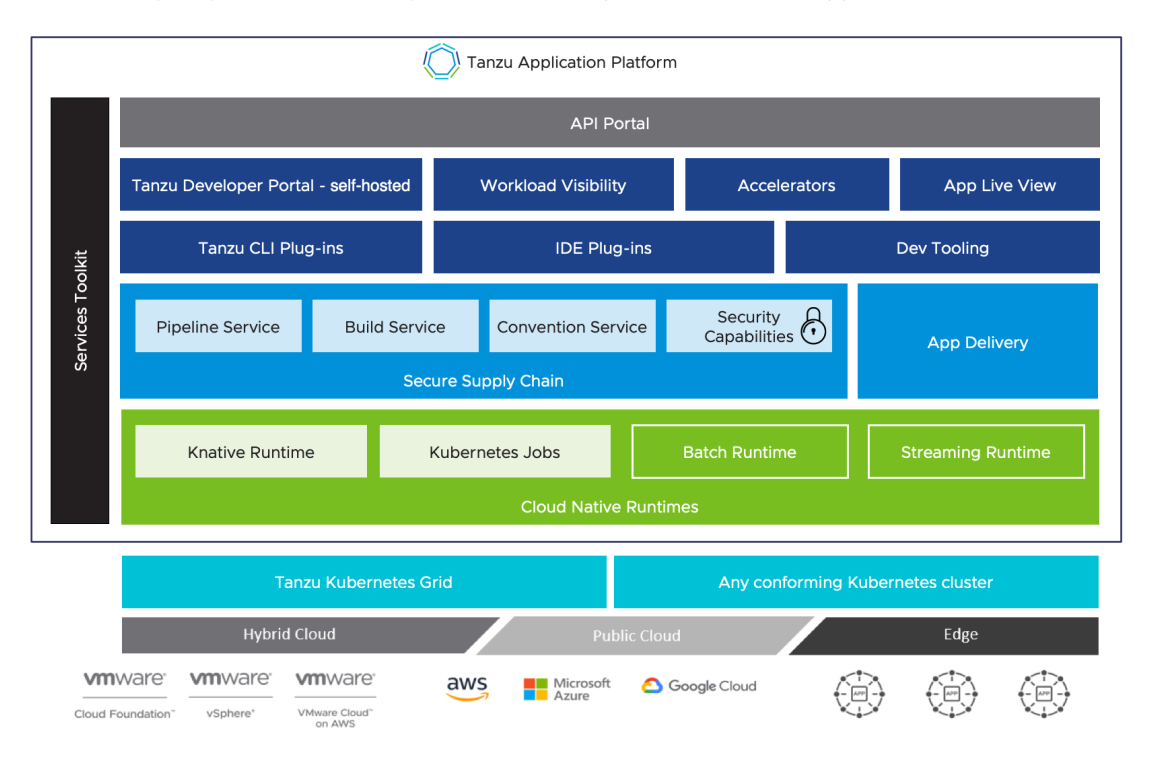

For more information about Tanzu Application Platform [components,](#page-198-0) see Components and installation profiles.

# Notice of telemetry collection for Tanzu Application Platform

Tanzu Application Platform participates in the VMware Customer Experience Improvement Program (CEIP). As part of CEIP, VMware collects technical information about your organization's use of VMware products and services in association with your organization's VMware license keys. For information about CEIP, see the Trust & [Assurance](http://www.vmware.com/trustvmware/ceip.html) Center. You may join or leave CEIP at any time. The CEIP Standard Participation Level provides VMware with information to improve its products and services, identify and fix problems, and advise you on how to best deploy and use VMware products. For example, this information can enable a proactive product deployment discussion with your VMware account team or VMware support team to help resolve your issues. This information cannot directly identify any individual.

You must acknowledge that you have read the VMware CEIP policy before you can proceed with the installation. For more information, see Install your Tanzu [Application](#page-229-0) Platform profile. To opt out of telemetry participation after installation, see Opting out of [telemetry](#page-423-0) collection.

# Tanzu Application Platform release notes

This topic contains release notes for Tanzu Application Platform v1.9.

#### **Important**

Tanzu Application Platform v1.9 is a short-term support release. It is no longer supported under the standard [VMware](https://tanzu.vmware.com/support/lifecycle_policy) Tanzu Support Life Cycle Policy.

To stay up to date with the latest software and security updates, upgrade to a supported version. For supported upgrade paths, see the topic Upgrade Tanzu Application Platform in the version you want to upgrade to.

# v1.9.1

 $\epsilon$ 

**Release Date**: 09 May 2024

## v1.9.1 Security fixes

This release has the following security fixes, listed by component and area.

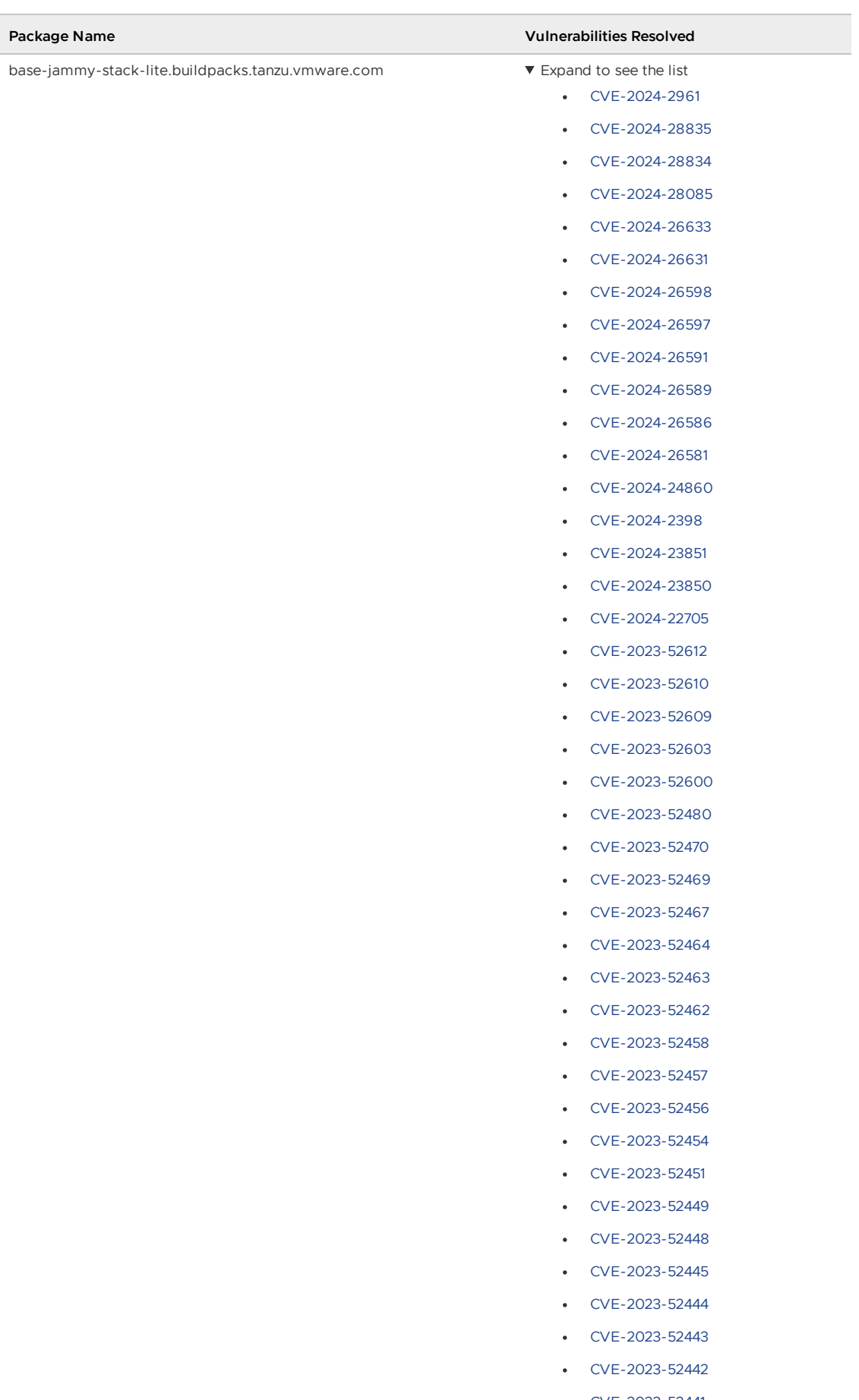

- [CVE-2023-52441](https://nvd.nist.gov/vuln/detail/CVE-2023-52441)
- [CVE-2023-52436](https://nvd.nist.gov/vuln/detail/CVE-2023-52436)

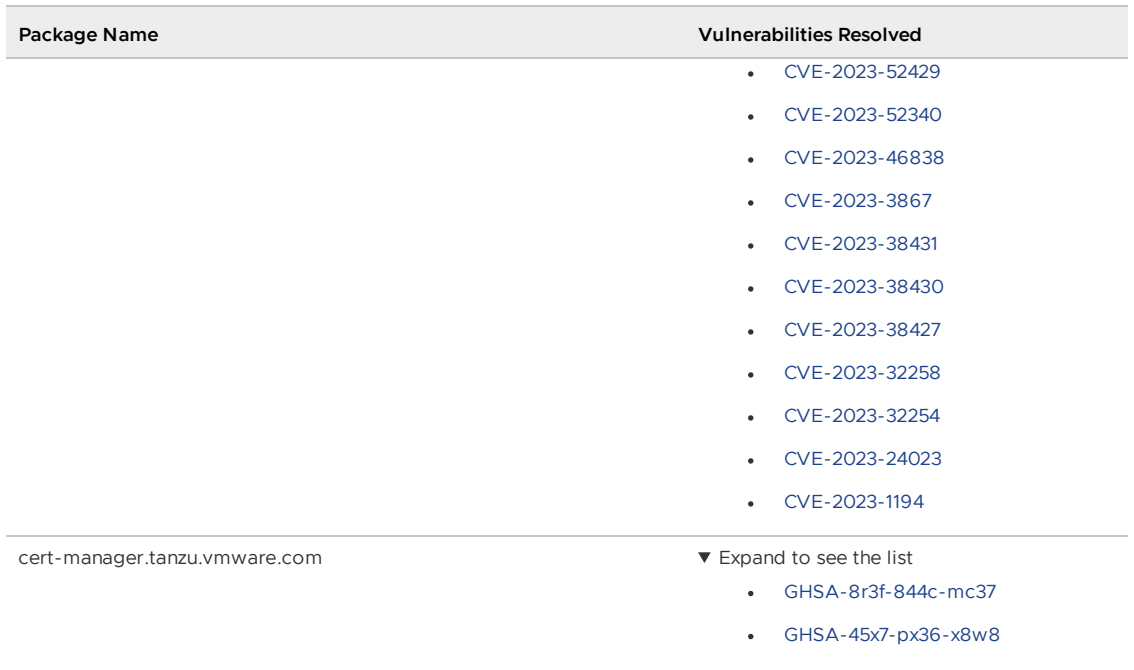

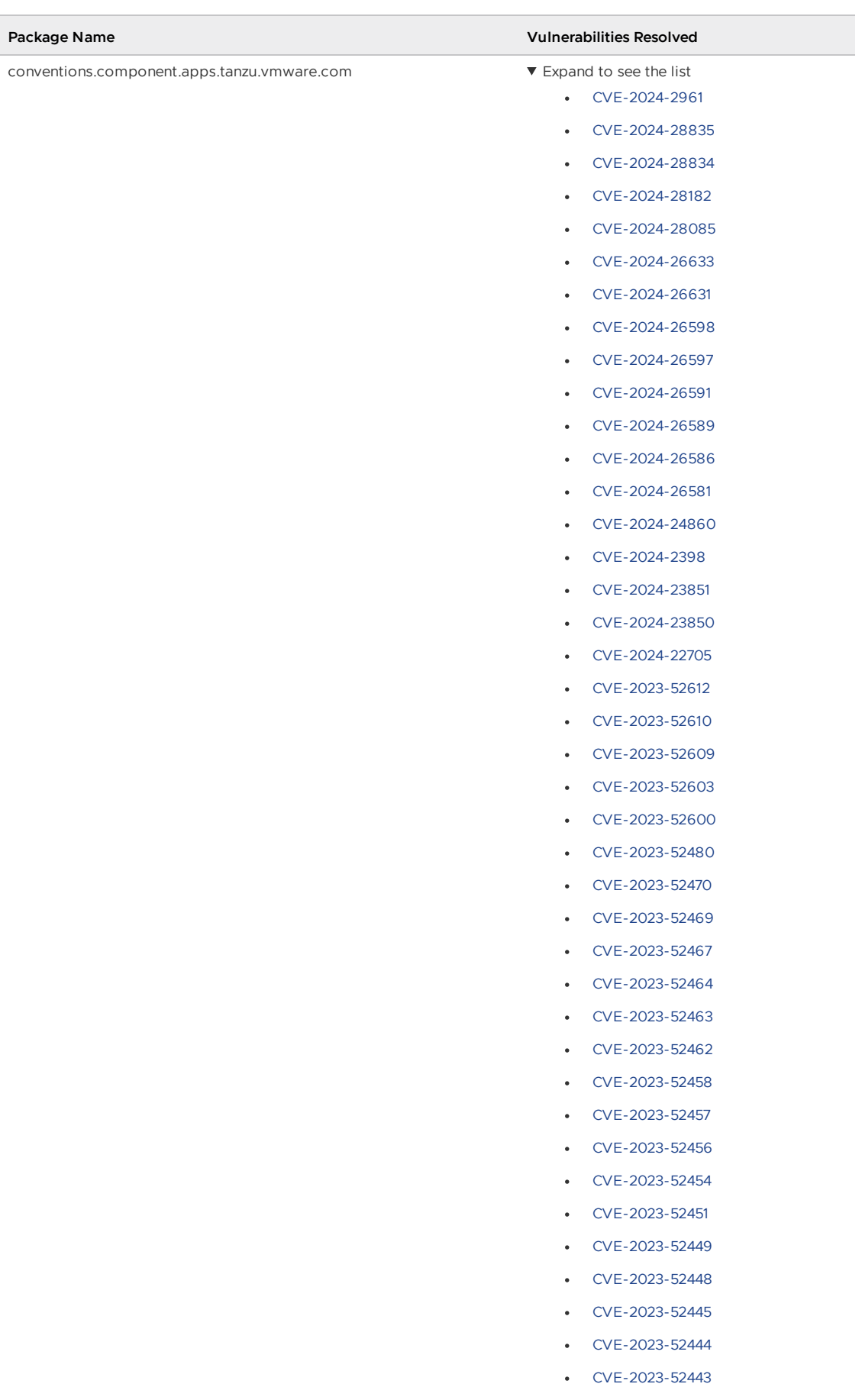

- [CVE-2023-52442](https://nvd.nist.gov/vuln/detail/CVE-2023-52442)
- [CVE-2023-52441](https://nvd.nist.gov/vuln/detail/CVE-2023-52441)

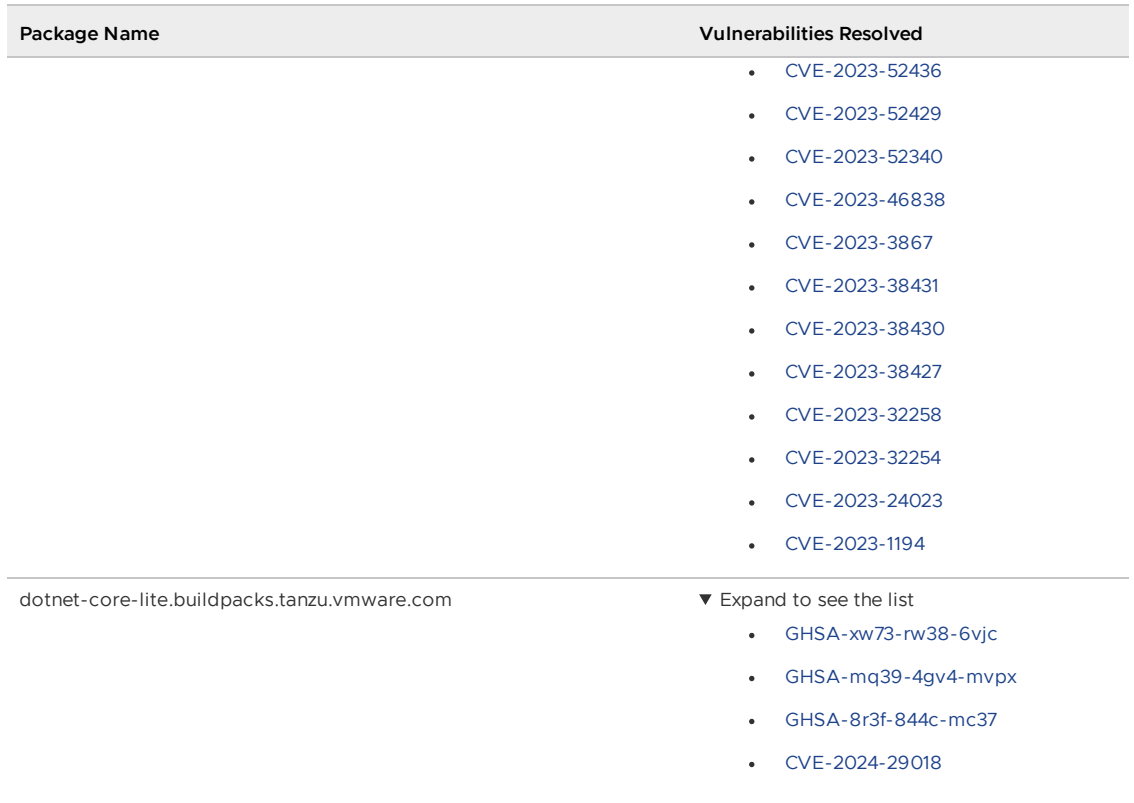

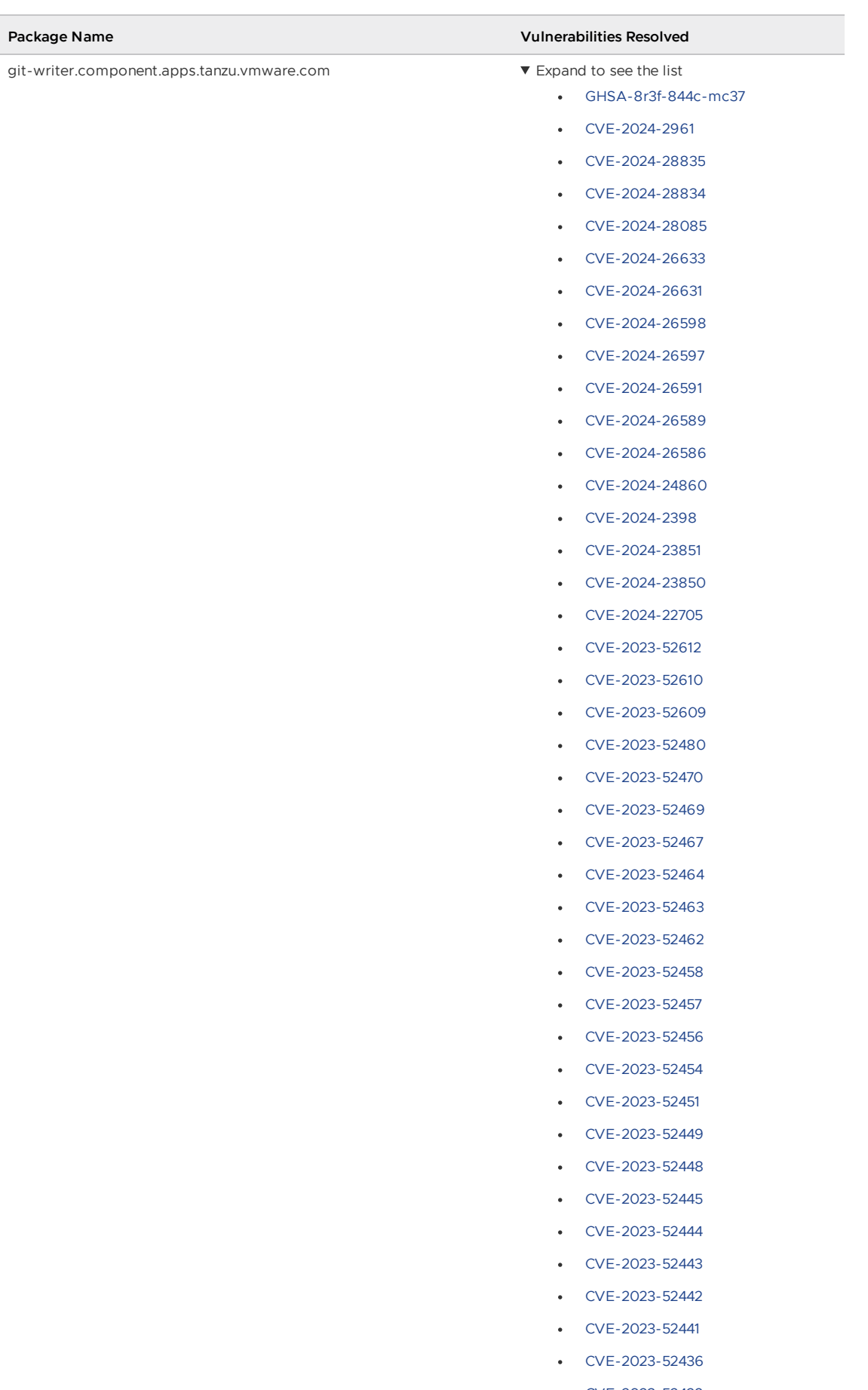

- [CVE-2023-52429](https://nvd.nist.gov/vuln/detail/CVE-2023-52429)
- [CVE-2023-52340](https://nvd.nist.gov/vuln/detail/CVE-2023-52340)

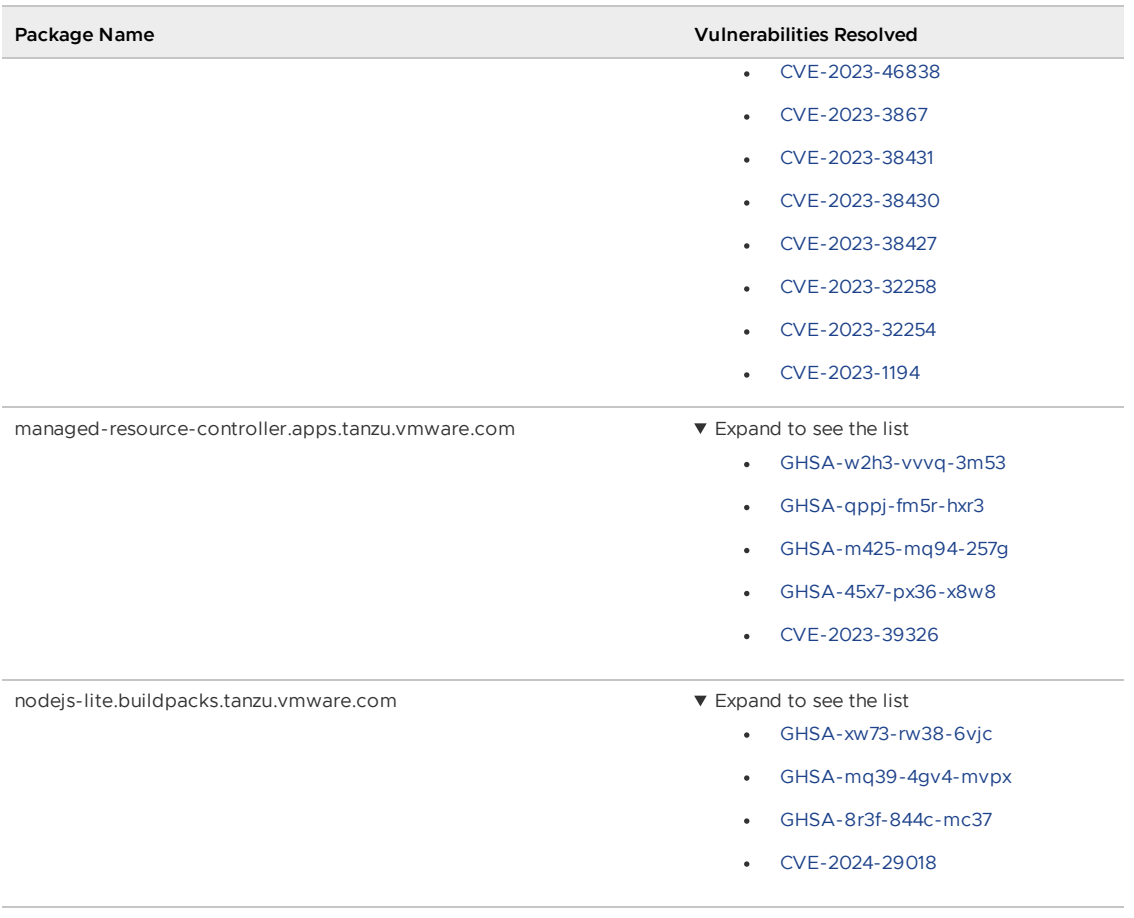

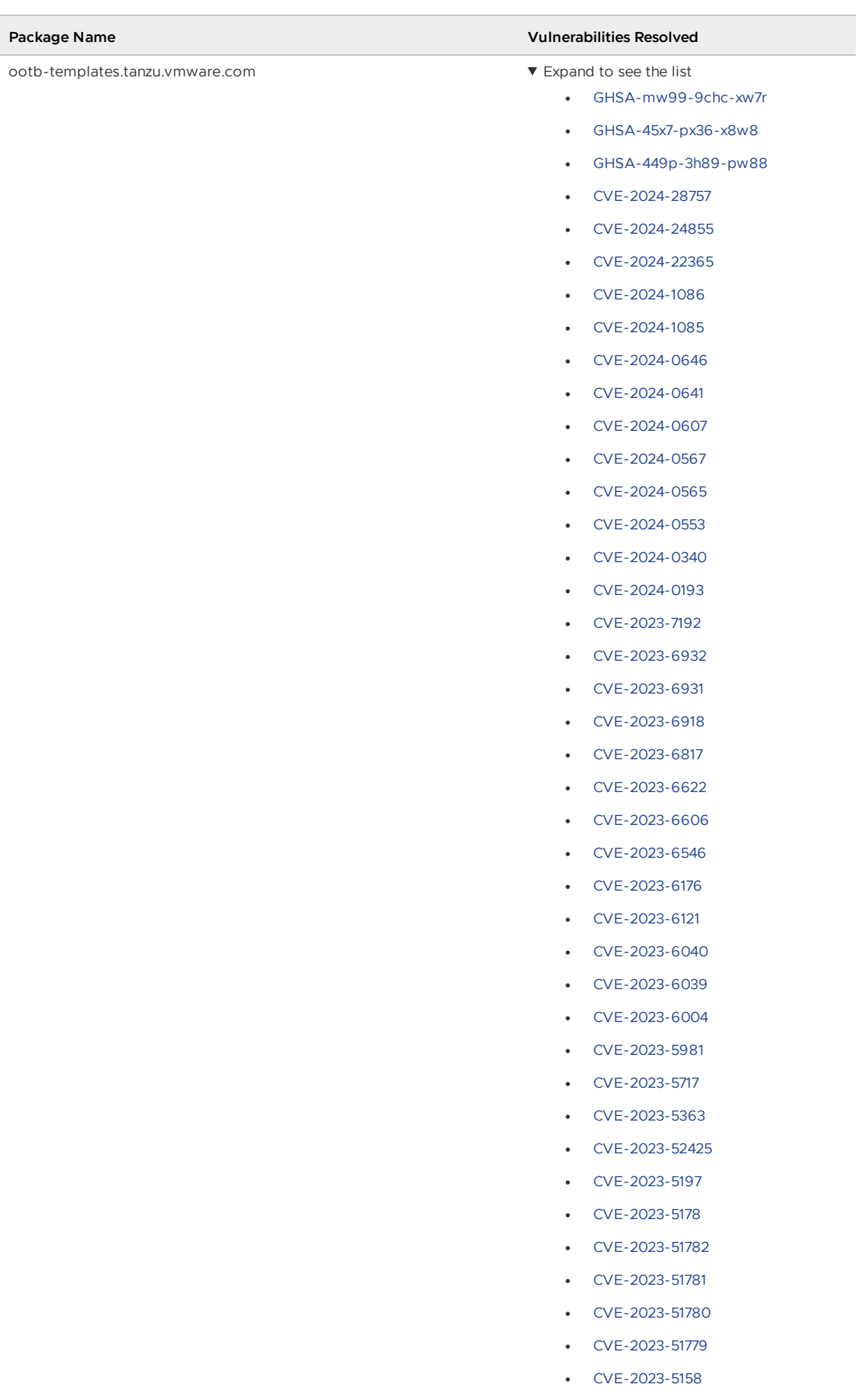

- [CVE-2023-5156](https://nvd.nist.gov/vuln/detail/CVE-2023-5156)
- [CVE-2023-4921](https://nvd.nist.gov/vuln/detail/CVE-2023-4921)

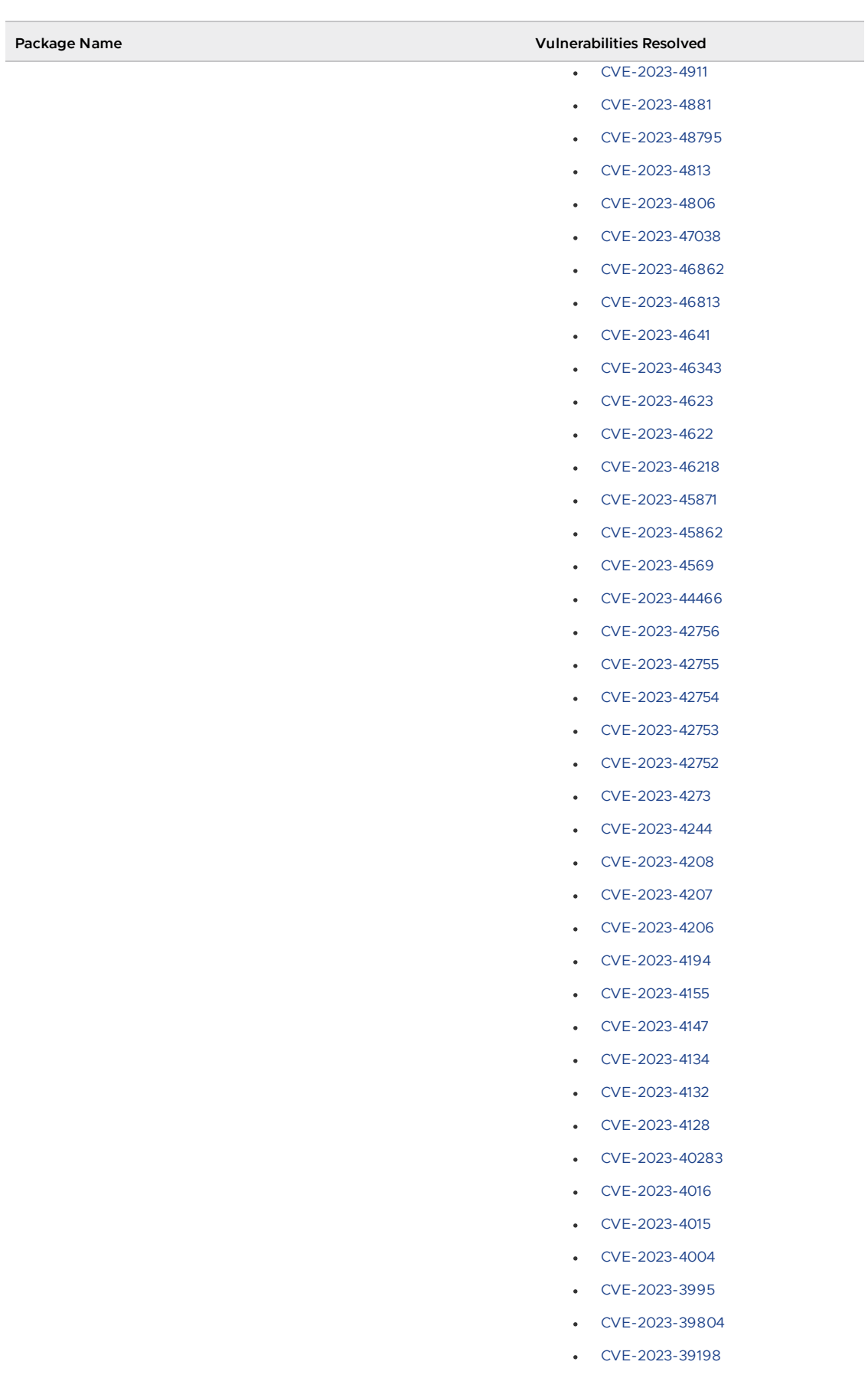

- [CVE-2023-39197](https://nvd.nist.gov/vuln/detail/CVE-2023-39197)
- [CVE-2023-39194](https://nvd.nist.gov/vuln/detail/CVE-2023-39194)
- [CVE-2023-39193](https://nvd.nist.gov/vuln/detail/CVE-2023-39193)

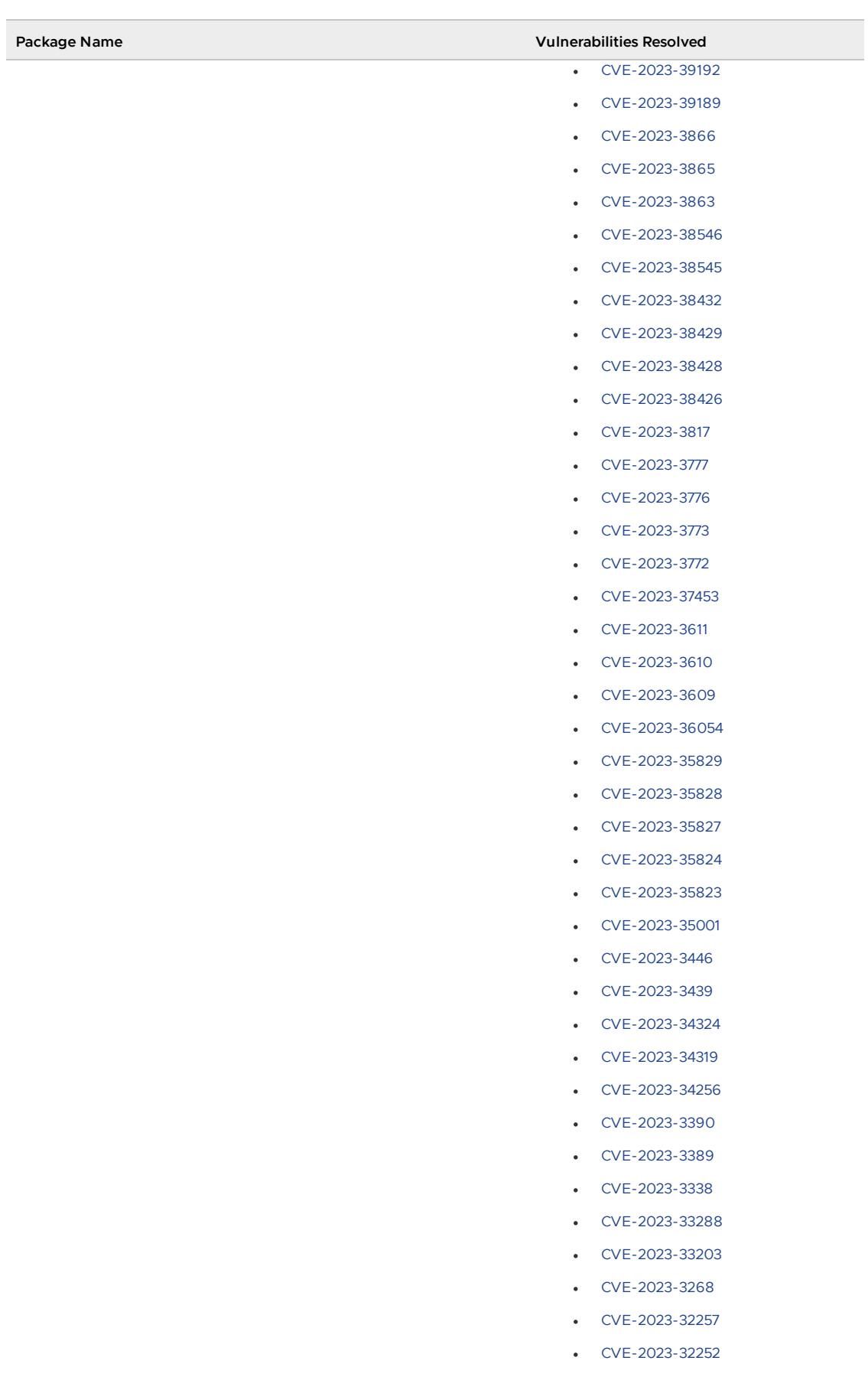

- [CVE-2023-32250](https://nvd.nist.gov/vuln/detail/CVE-2023-32250)
- [CVE-2023-32248](https://nvd.nist.gov/vuln/detail/CVE-2023-32248)
- [CVE-2023-32247](https://nvd.nist.gov/vuln/detail/CVE-2023-32247)

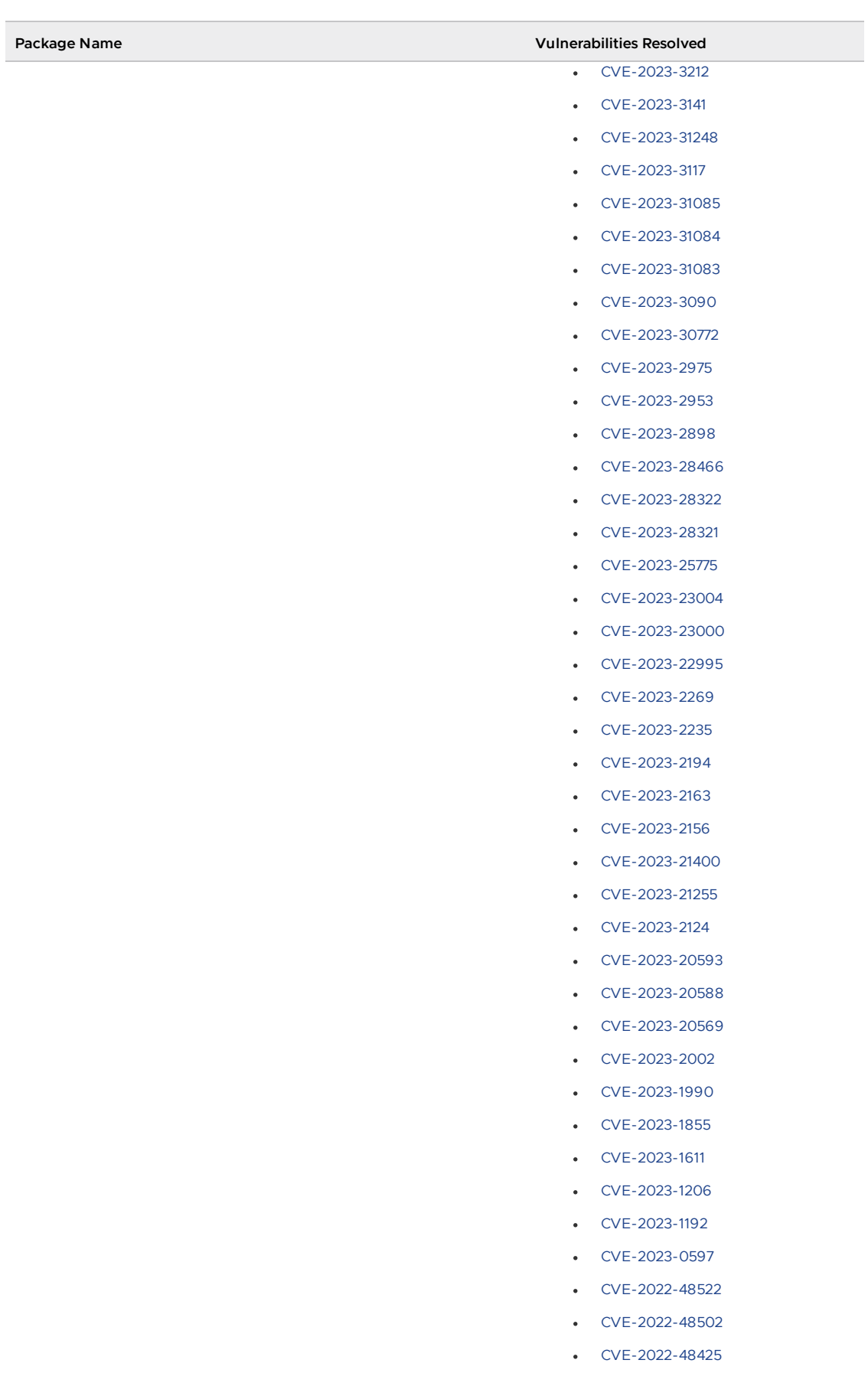

- [CVE-2022-48065](https://nvd.nist.gov/vuln/detail/CVE-2022-48065)
- [CVE-2022-48063](https://nvd.nist.gov/vuln/detail/CVE-2022-48063)
- [CVE-2022-47695](https://nvd.nist.gov/vuln/detail/CVE-2022-47695)

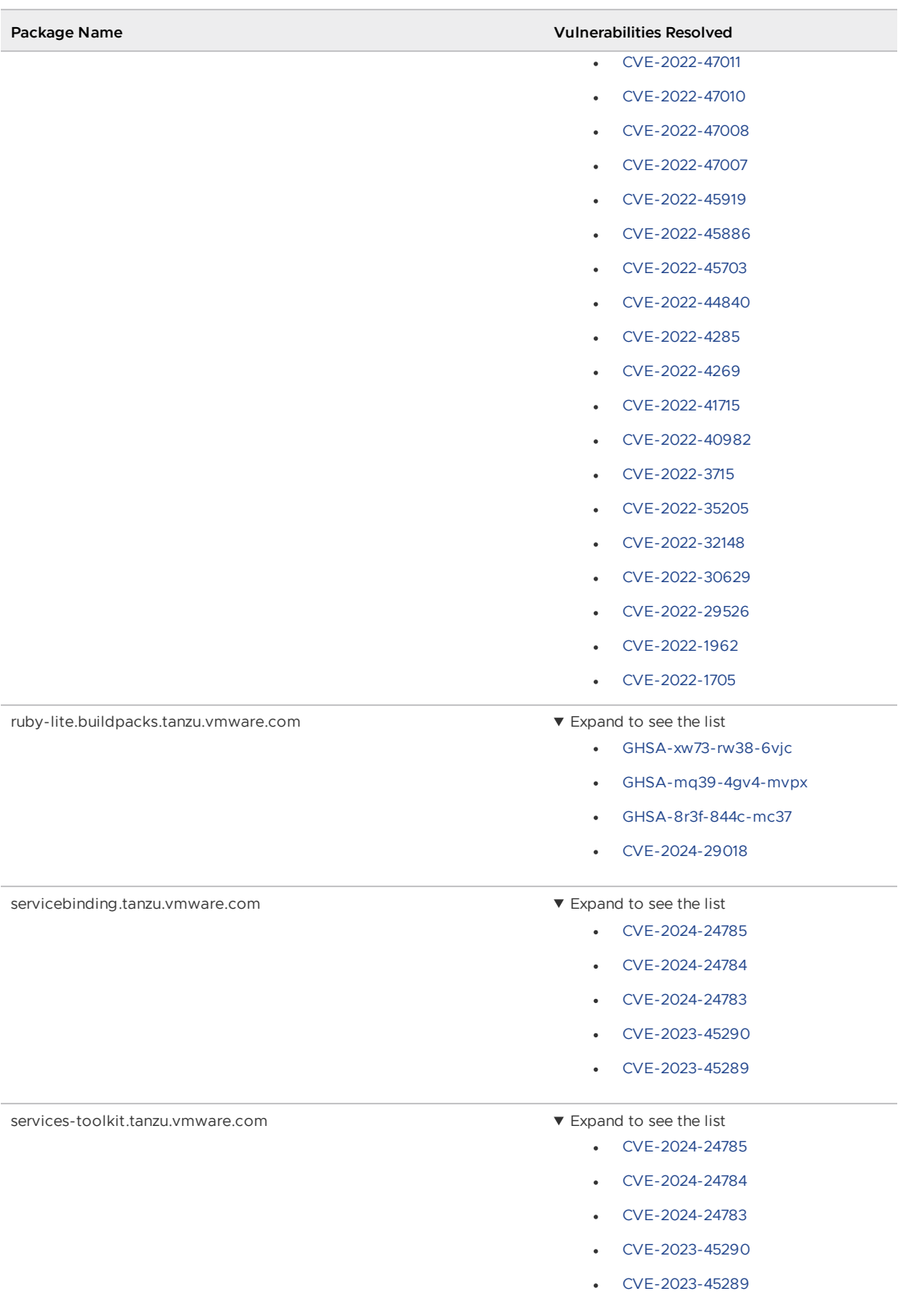

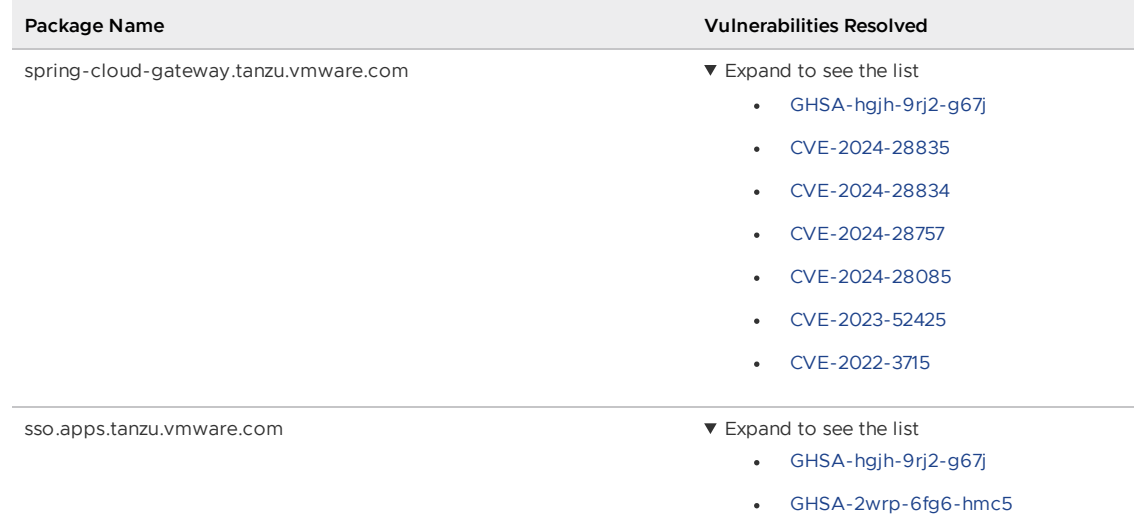

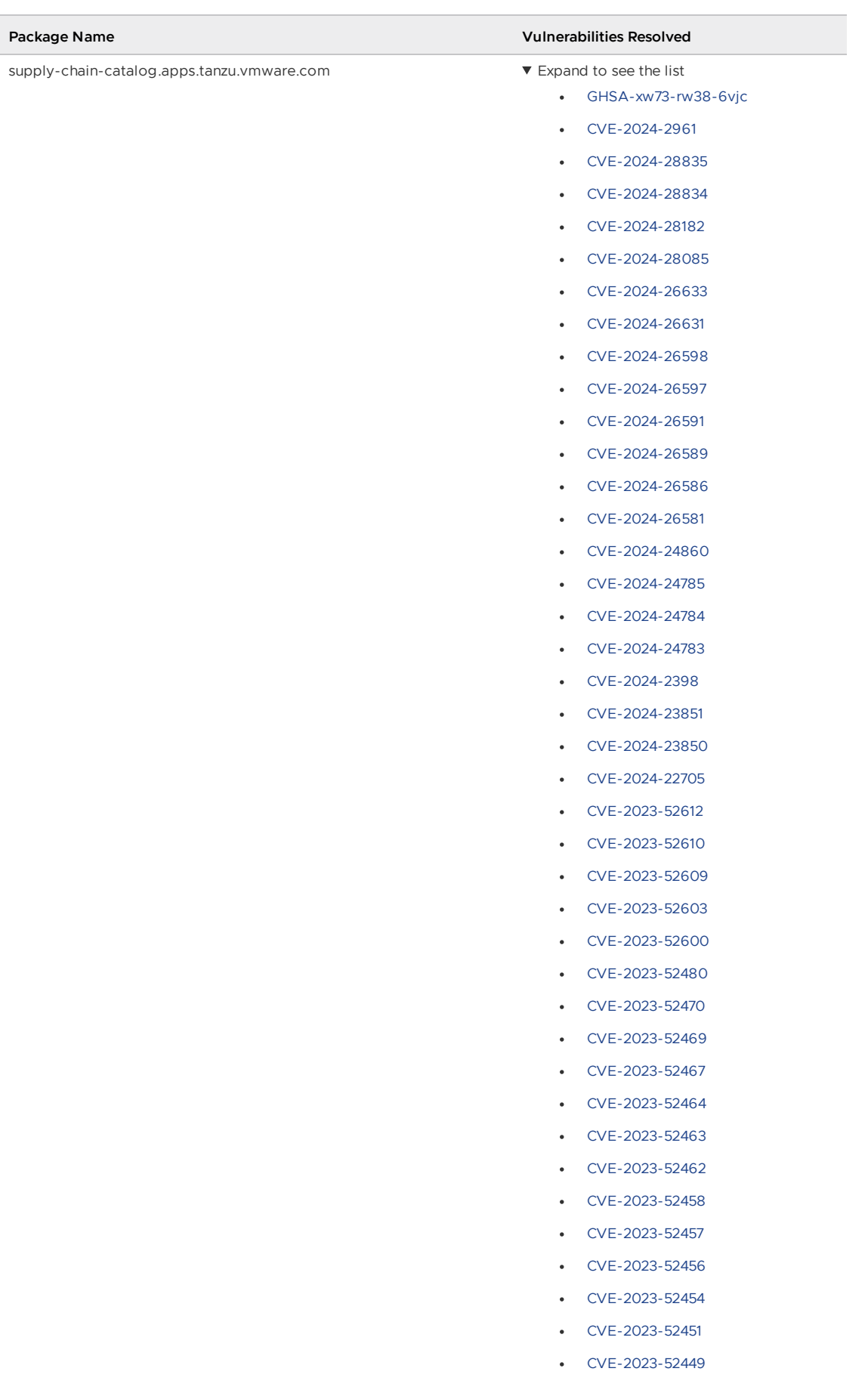

- [CVE-2023-52448](https://nvd.nist.gov/vuln/detail/CVE-2023-52448)
- [CVE-2023-52445](https://nvd.nist.gov/vuln/detail/CVE-2023-52445)

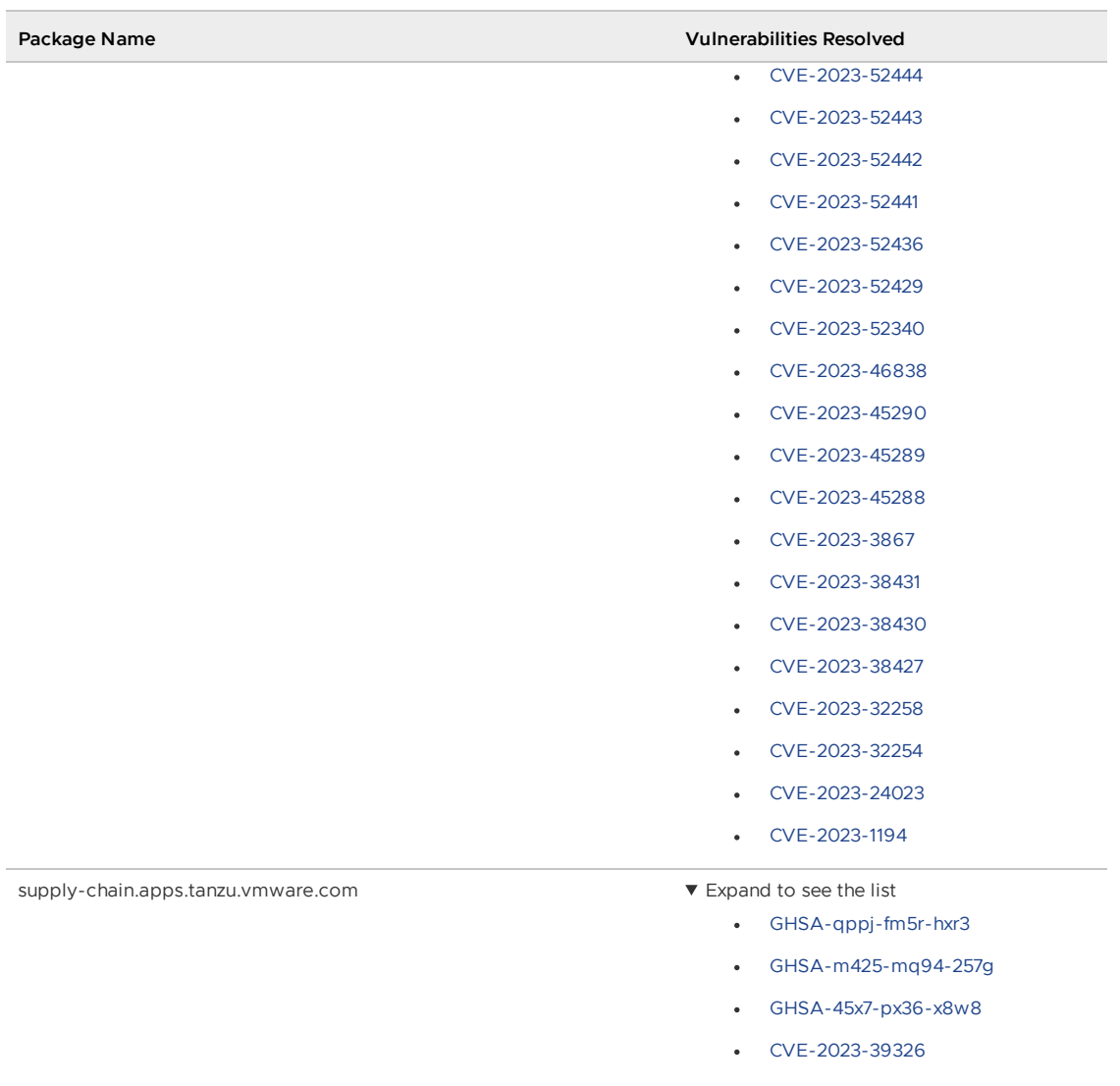

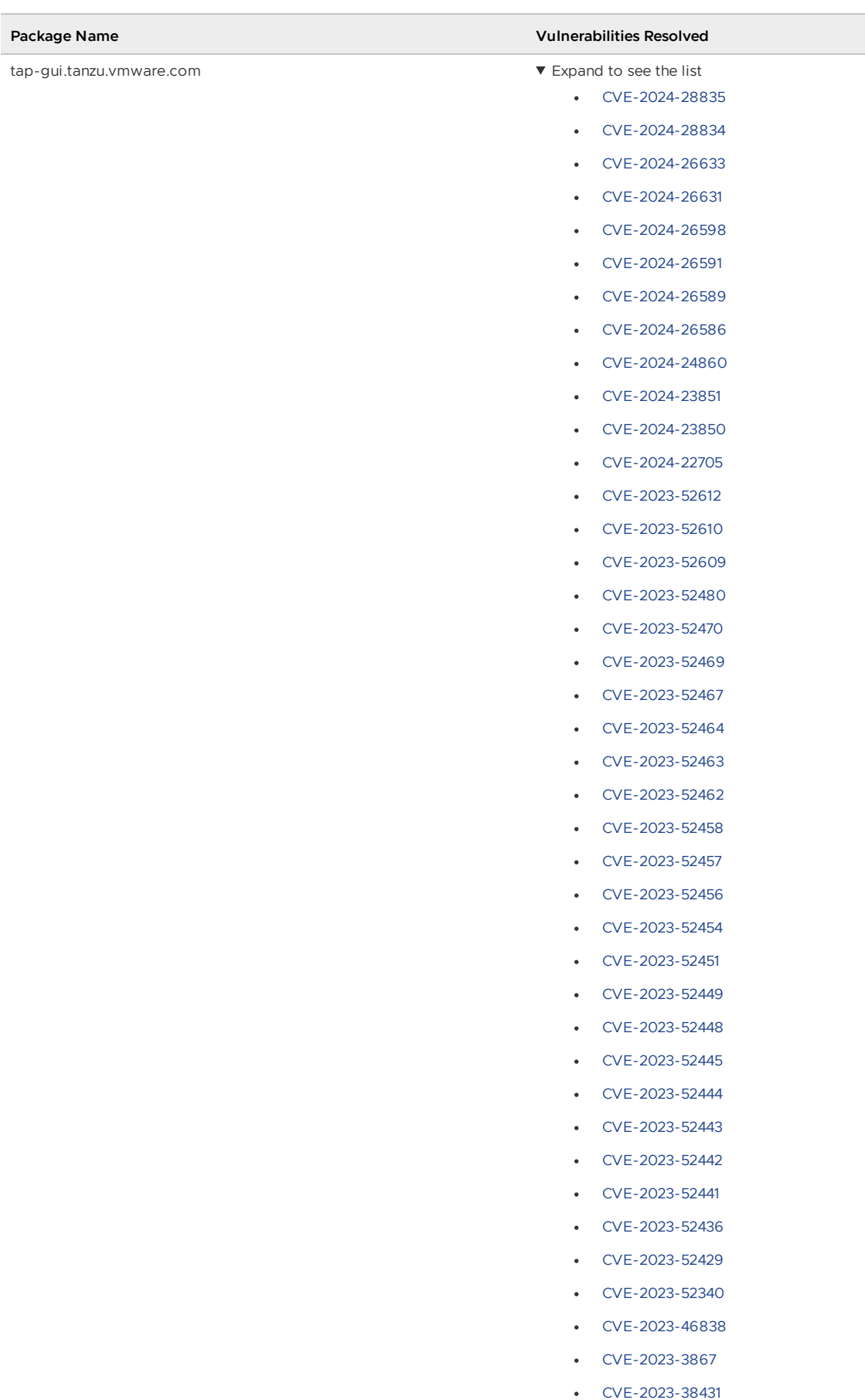

- [CVE-2023-38430](https://nvd.nist.gov/vuln/detail/CVE-2023-38430)
- [CVE-2023-38427](https://nvd.nist.gov/vuln/detail/CVE-2023-38427)

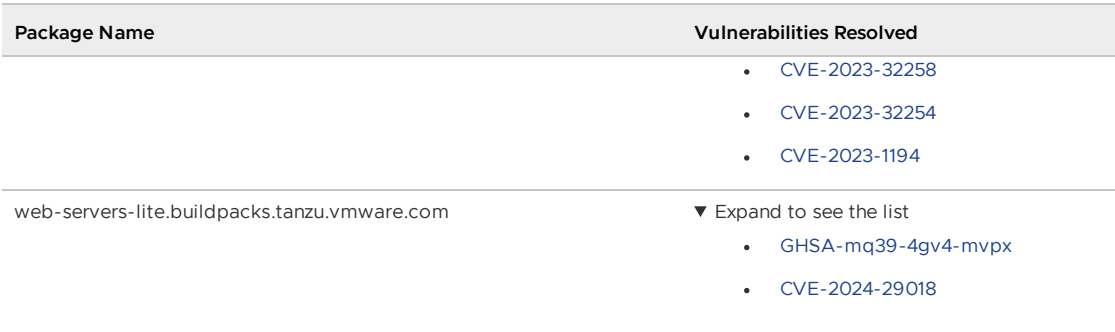

### v1.9.1 Resolved issues

The following issues, listed by component and area, are resolved in this release.

#### v1.9.1 Resolved issues: Supply Chain

- The **Workload** page in the Supply Chain UI now loads at a normal speed when there are more than 100 workloads to display.
- The **Workload Details** page, accessed by clicking on a workload name, now loads in the Supply Chain UI when there are more than 100 workloads to display.

#### v1.9.1 Resolved issues: Tanzu Developer Portal

• For the Runtime Resource View plug-in, resources all across the cluster are no longer needlessly queried when a Backstage namespace annotation is specified on the entity.

### v1.9.1 Known issues

This release has the following known issues, listed by component and area.

#### v1.9.1 Known issues: Tanzu Application Platform

- On Azure Kubernetes Service (AKS), the Datadog Cluster Agent cannot reconcile the webhook, which leads to an error. For [troubleshooting](#page-707-0) information, see Datadog agent cannot reconcile webhook on AKS.
- The Tanzu Application Platform integration with Tanzu Service Mesh does not work on vSphere with TKR v1.26. For more information about this integration, see Set up Tanzu Service Mesh. As a [workaround,](#page-631-0) you can apply the label to update pod security on a TKr v1.26 Kubernetes namespace as advised by the release notes for TKr 1.26.5 for [vSphere](https://docs.vmware.com/en/VMware-Tanzu-Kubernetes-releases/services/rn/vmware-tanzu-kubernetes-releases-release-notes/index.html#TKr%201.26.5%20for%20vSphere%208.x-What) 8.x. However, applying this label provides more than the minimum necessary privilege to the resources in developer namespaces.

#### v1.9.1 Known issues: API Auto Registration

• Registering conflicting groupId and version with API portal:

If you create two CuratedAPIDescriptorS with the same groupId and version combination, both reconcile without throwing an error, and the /openapi?groupId&version endpoint returns both specifications. If you are adding both specifications to the API portal, only one of them might show up in the API portal UI with a warning indicating that there is a conflict. If you add the route provider annotation for both of the CuratedAPIDescriptors to use Spring Cloud Gateway, the generated API specspecification includes API routes from both CuratedAPIDescriptors.

You can see the groupId and version information from all CuratedAPIDescriptors by running:

```
$ kubectl get curatedapidescriptors -A
NAMESPACE NAME GROUPID VERSION STATUS CURATED
API SPEC URL
my-apps petstore test-api-group 1.2.3 Ready http://A
AR-CONTROLLER-FQDN/openapi/my-apps/petstore
default mystery test-api-group 1.2.3 Ready http://A
AR-CONTROLLER-FQDN/openapi/default/mystery
```
When creating an APIDescriptor with different apiSpec.url and server.url, the controller incorrectly uses the API spec URL as the server URL. To avoid this issue, use server.url only.

#### v1.9.1 Known issues: App Last Mile Catalog

The app-config-web, app-config-server, and app-config-worker components do not allow developers to override the default application ports. This means that applications that use non-standard ports do not work. To work around this, you can configure ports by providing values to the resulting Carvel package. This issue is planned to be fixed in a future release.

#### v1.9.1 Known issues: Application Live View

On the Run profile, Application Live View fails to reconcile if you use a non-default cluster issuer while installing through Tanzu Mission Control.

#### v1.9.1 Known issues: Artifact Metadata Repository Observer and CloudEvent Handler

Periodic reconciliation or restarting of the AMR Observer causes reattempted posting of ImageVulnerabilityScan results. There is an error on duplicate submission of identical ImageVulnerabilityScans you can ignore if the previous submission was successful.

#### v1.9.1 Known issues: Bitnami Services

If you try to configure private registry integration for the Bitnami Services after having already created a claim for one or more of the services using the default configuration, the updated private registry configuration does not appear to take effect. This is due to caching behavior in the system which is not accounted for during configuration updates. For a workaround, see [Troubleshoot](#page-1112-0) Bitnami Services.

#### v1.9.1 Known issues: Cartographer Conventions

• Before Tanzu Application Platform v1.9, the cartographer.tanzu.vmware.com package contained two products: Cartographer and Cartographer Conventions. In Tanzu Application Platform v1.9.0 the Cartographer Conventions product is removed from the cartographer.tanzu.vmware.com package and is distributed in its own package named cartographer.conventions.apps.tanzu.vmware.com.

When you upgrade to Tanzu Application Platform v1.9, an issue might occur when installing the new package for Cartographer Conventions. The upgrade might fail to reconcile and show error messages similar to the following:

Resource 'clusterrole/cartographer-conventions-manager-role (rbac.authorizatio n.k8s.io/v1) cluster' is already associated with a different app 'cartographer.

#### app'

This message might appear more than once, and it can refer to several resources.

These errors appear when kapp-controller on the cluster tries to install the new Cartographer Conventions package before the Cartographer package has reconciled. The new package for Cartographer Conventions tries to install resources that the existing Cartographer package still owns.

Although it looks like the upgrade fails, if you wait a few minutes, kapp-controller finishes the installation and the packages will reconcile successfully. The system works normally after the reconciliation is complete.

This error does not occur on a new installation of Tanzu Application Platform v1.9.

While processing workloads with large SBOMs, the Cartographer Convention controller manager pod can fail with the status CrashLoopBackOff or OOMKilled. For information about how to increase the memory limit for both the convention server and webhook servers, including app-live-view-conventions, spring-boot-webhook, and developerconventions/webhook, see Troubleshoot [Cartographer](#page-1158-0) Conventions.

#### v1.9.1 Known issues: Crossplane

• The Crossplane validatingwebhookconfiguration is not removed when you uninstall the Crossplane package. To workaround, delete the validatingwebhookconfiguration manually by running kubectl delete validatingwebhookconfiguration crossplane.

#### v1.9.1 Known issues: Services Toolkit

An error occurs if additionalProperties is true in a CompositeResourceDefinition. For more information and a workaround, see [Troubleshoot](#page-1412-0) Services Toolkit.

#### v1.9.1 Known issues: Supply Chain

- Components cannot have more than one resumption defined. When there are multiple resumptions, WorkloadRuns are not correctly created after resumptions trigger changes. The current workaround is to assess all triggers in a single resumption.
- Tanzu Supply Chain currently does not include support for Red Hat OpenShift. This means you cannot individually install components for Tanzu Supply Chain and Managed Resource Controller. You also cannot install the Authoring profile that includes those components as standard. Support for Red Hat OpenShift is planned for a later release.
- Tanzu Supply Chain currently does not include support for CA certificates in the Out of the Box components. However, you can edit the components to support CA certificates and use them to construct a new Supply Chain. Support for CA certificates as standard is planned for future versions of Tanzu Supply Chain.
- When you select the **Supply Chains** tab in Tanzu Developer Portal, you might encounter an error related to data.packaging.carvel.dev. The error message is related to permission issues and JSON parsing errors. The error message indicates that the user system:serviceaccount:tap-gui:tap-gui-viewer cannot list resource packages in the API group data.packaging.carvel.dev at the cluster scope. Additionally, an unexpected nonwhitespace character is reported after JSON at position 4.

As a temporary workaround, apply an RBAC configuration that includes the get, watch, and list permissions for the resources in the data.packaging.carvel.dev API group. This workaround must not be mandated for supply chains that do not generate Carvel packages. To eliminate the error message, configure RBAC to allow access to the Carvel package resource as follows:

```
apiVersion: rbac.authorization.k8s.io/v1
kind: ClusterRole
- apiGroups: [data.packaging.carvel.dev]
resources: [packages]
verbs: ['get', 'watch', 'list']
```
In the **Workload Details** page in the Supply Chain UI, the config writer step takes longer than 20 seconds to load when more than 149 workloads are displayed in the Supply Chain UI.

#### v1.9.1 Known issues: Supply Chain Choreographer

- The template for the external-deliverable-template does not respect the gitops credentials secret parameter. The value is not present on the deliverable if it is provided in the workload parameter gitops credentials secret or the supply chain tapvalue ootb\_supply\_chain\*.gitops.credentials\_secret. As a workaround, operators must provide the value as a tap-value for the delivery: ootb\_delivery\_basic.source.credentials\_secret. The supply chain's GitOps credentials must authenticate to the same repository as the delivery's source credentials. If a deliverable must use a secret different from that specified by the delivery tap-value, the deliverable must be manually altered when being copied to the Run cluster. Add the secret
- By default, Server Workload Carvel packages generated by the Carvel package supply chains no longer contain OpenAPIv3 descriptions of their parameters. These descriptions were omitted to keep the size of the Carvel Package definition under 4 KB, which is the size limit for the string output of a Tekton Task. For information about these parameters, see Carvel [Package](#page-1547-0) Supply Chains.

name as a source credentials secret parameter on the deliverable.

- When using the Carvel Package Supply Chains, if the operator updates the parameter carvel\_package.name\_suffix, existing workloads incorrectly output a Carvel package to the GitOps repository that uses the old value of carvel package.name\_suffix. You can ignore or delete this package.
- If the size of the resulting OpenAPIv3 specification exceeds a certain size, approximately 3 KB, the Supply Chain does not function. If you use the default Carvel package parameters, this issue does not occur. If you use custom Carvel package parameters, you might encounter this size limit. If you exceed the size limit, you can either deactivate this feature, or use a workaround. The workaround requires enabling a Tekton feature flag. For more information, see the Tekton [documentation.](https://tekton.dev/docs/pipelines/additional-configs/#enabling-larger-results-using-sidecar-logs)

#### v1.9.1 Known issues: Supply Chain Security Tools - Policy

• Supply Chain Security Tools - Policy defaults to The Update Framework (TUF) enabled due to incorrect logic. This might cause the package to not reconcile correctly if the default TUF mirrors are not reachable. To work around this, explicitly configure policy controller in the tap-values.yaml file to enable TUF:

```
policy:
  tuf enabled: true
```
#### v1.9.1 Known issues: Supply Chain Security Tools - Scan

When using Supply Chain Security Tools (SCST) - Scan 2.0 with a ClusterImageTemplate, the value for the scanning image is overwritten with an incorrect default value from ootb\_supply\_chain\_testing\_scanning.image\_scanner\_cli in the tap-values.yaml file for templates other than Trivy. You can prevent this by setting the value in your tapvalues.yaml file to the correct image. For example, for the Grype image packaged with Tanzu Application Platform:

```
ootb supply chain testing scanning:
 image scanner template name: image-vulnerability-scan-grype
 image_scanning_cli:
    image: registry.tanzu.vmware.com/tanzu-application-platform/tap-packages@sh
a256:feb1cdbd5c918aae7a89bdb2aa39d486bf6ffc81000764b522842e5934578497
```
- The Snyk scanner outputs an incorrectly created date, resulting in an invalid date. If the workload is in a failed state due to an invalid date, wait approximately 10 hours and the workload automatically goes into the ready state. For more about this issue information, see the [Snyk](https://github.com/snyk-tech-services/snyk2spdx/issues/54) GitHub repository.
- Recurring scan has a maximum of approximately 5000 container images that can be scanned at a single time due to size limits configMaps.
- If the supply chain container image scanning is configured to use a different scanner or scanner version than the recurring scanning, the vulnerabilities displayed in Tanzu Developer Portal might be inaccurate.
- SCST Scan 1.0 fails with the error secrets 'store-ca-cert' not found during deployment by using Tanzu Mission Control with a non-default issuer. For how to work around this issue, see Deployment failure with non-default issuer.

#### v1.9.1 Known issues: Supply Chain Security Tools - Store

- SCST Store returns an expired certificate error message when a CA certificate expires before the app certificate. For more information, see CA Cert [expires](#page-1911-0).
- When outputting CycloneDX v1.5 SBOMs, the report is found to be an invalid SBOM by CycloneDX validators. This issue is planned to be fixed in a future release.
- SCST Store automatically detects PostgreSQL database index corruptions. If SCST Store finds a PostgresSQL database index has been corrupted, SCST - Store will automatically attempt to repair, which might cause reconciliation during package updates. When this happens, the included Postgres database might take some time to complete the repair and accept connections. For more information, see Fix Postgres Database Index [Corruption.](#page-1935-0)
- If CA Certificate data is included in the shared Tanzu Application Platform values section, do not configure AMR Observer with CA Certificate data.
- When observer.deploy through tmc is true, properties are auto-configured for Tanzu Mission Control (TMC). This causes the MultiClusterPropertyCollector resource to overwrite existing Tanzu Application Platform values for Observer.

When using Let's Encrypt ACME issuers, the resultant Kubernetes secret resource does not contain a ca.crt property. Therefore, when the MultiClusterPropertyCollector resource creates the Observer package configuration values secret, the required ca\_cert\_data is empty.

To work around this issue, add the Certificate Authority (CA) Certificate to the shared.ca\_cert\_data key in the Tanzu Application Platform installation values.

#### v1.9.1 Known issues: Tanzu Build Service

During upgrades a large number of builds might be created due to buildpack and stack updates. Some of these builds might fail due to transient network issues, causing the workload to be in an unhealthy state. This resolves itself on subsequent builds after a code change and does not affect the running application.

If you do not want to wait for subsequent builds to run, you can manually trigger a build. For instructions, see [Troubleshooting.](#page-1974-0)

#### v1.9.1 Known issues: Tanzu Developer Portal

If you do not configure any authentication providers, and do not allow guest access, the following message appears when loading Tanzu Developer Portal in a browser:

No configured authentication providers. Please configure at least one.

To resolve this issue, see [Troubleshooting.](#page-2174-0)

- Ad-blocking browser extensions and standalone ad-blocking software can interfere with telemetry collection within the VMware Customer Experience [Improvement](https://www.vmware.com/solutions/trustvmware/ceip.html) Program and restrict access to all or parts of Tanzu Developer Portal. For more information, see [Troubleshooting](#page-2176-0).
- [ScmAuth](https://backstage.io/docs/reference/integration-react.scmauth/) is a Backstage concept that abstracts Source Code Management (SCM) authentication into a package. An oversight in a recent code-base migration led to the accidental exclusion of custom ScmAuth functions. This exclusion affected some client operations, such as using Application Accelerators to create Git repositories on behalf of users.
- The back-end Kubernetes plug-in reports failure in multicluster environments. In a multicluster environment when one request to a Kubernetes cluster fails, backstagekubernetes-backend reports a failure to the front end. This is a known issue with upstream Backstage and it applies to all released versions of Tanzu Developer Portal. For more information, see this [Backstage](https://github.com/backstage/backstage/blob/c7f88d041b671185dc7a01e716f80dca0709e2a1/plugins/kubernetes-backend/src/service/KubernetesFanOutHandler.ts#L250-L271) code in GitHub. This behavior arises from the API at the Backstage level. There are currently no known workarounds. There are plans for upstream commits to Backstage to resolve this issue.

#### v1.9.1 Known issues: Tanzu Developer Tools for IntelliJ

- The error com.vdurmont.semver4j.SemverException: Invalid version (no major version) is shown in the error logs when attempting to perform a workload action before installing the Tanzu CLI apps plug-in.
- If you restart your computer while running Live Update without terminating the Tilt process beforehand, there is a lock that incorrectly shows that Live Update is still running and prevents it from starting again. For the fix, see [Troubleshooting](#page-2204-0).
- Workload actions and Live Update do not work when in a project with spaces in its name, such as  $my$  app, or in its path, such as  $C:\Upsilon\$  Users\My User\my-app. For more information, see [Troubleshooting](#page-2203-0).
- An **EDT Thread Exception** error is logged or reported as a notification with a message similar to "com.intellij.diagnostic.PluginException: 2007 ms to call on EDT TanzuApplyAction#update@ProjectViewPopup". For more information, see [Troubleshooting](#page-2204-1).

#### v1.9.1 Known issues: Tanzu Developer Tools for Visual Studio

Clicking the red square Stop button in the Visual Studio top toolbar can cause a workload to fail. For more information, see [Troubleshooting.](#page-2215-0)

# v1.9.1 Component versions

The following table lists the Tanzu Application Platform package versions included with this release. For open source [component](#page-216-0) versions in this Tanzu Application Platform release, see Open source component versions.

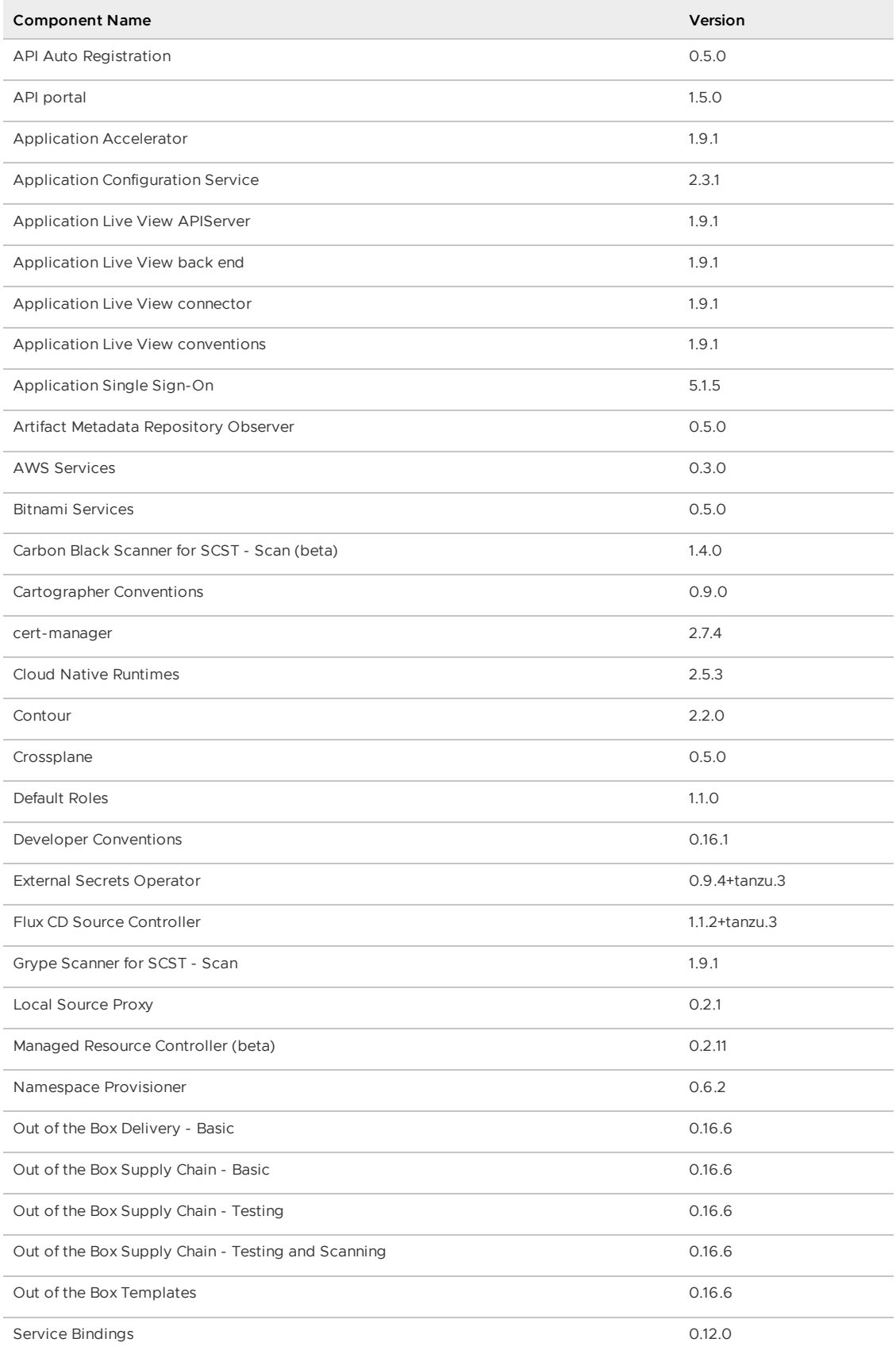

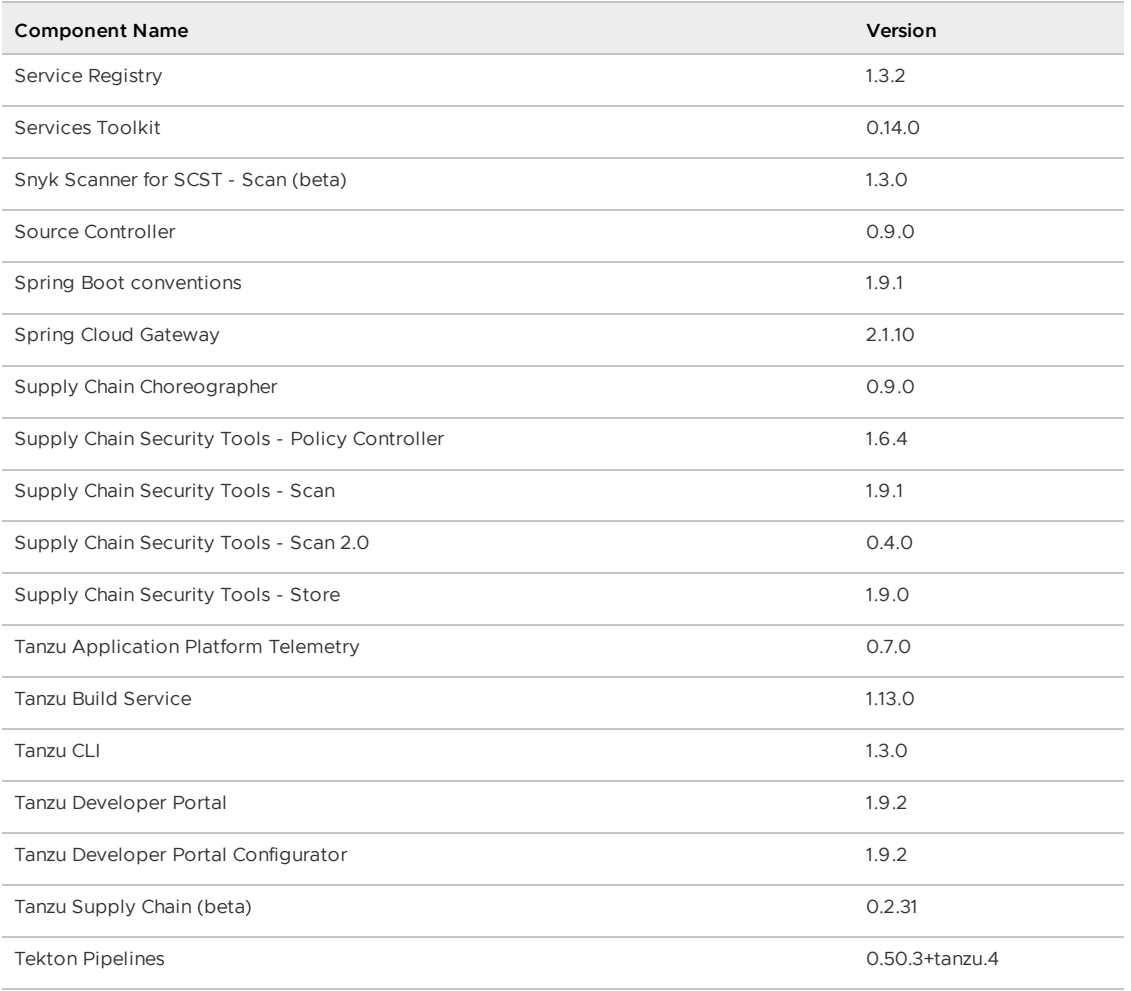

# v1.9.0

**Release Date**: 9 April 2024

### What's new in Tanzu Application Platform v1.9

This release includes the following platform-wide enhancements.

#### New platform-wide features

Tanzu Application Platform v1.9 supports N-2 upgrades, which allows you to upgrade from Tanzu Application Platform v1.7.x to v1.9.x or from Tanzu Application Platform v1.8.x to v1.9.x.

### v1.9.0 New features by component and area

This release includes the following changes, listed by component and area.

#### v1.9.0 Features: Application Accelerator

Accelerator authors can now use IntelliJ as well as VS Code to create accelerators using the local authoring experience without connecting to a Tanzu Application Platform cluster. For more information, see Use a local Application [Accelerator](#page-887-0) engine server.

Adds the Spring AI Chat sample accelerator, which provides a sample application you can use to quickly start development of a web application for AI chat based on Spring AI. This web application offers an interactive chat experience that uses Retrieval Augmented Generation (RAG) to enable a user to ask questions about their uploaded documents. For more information, see Spring AI Chat Sample [Accelerator](https://github.com/vmware-tanzu/application-accelerator-samples/tree/main/spring-ai-chat).

#### v1.9.0 Features: Application Live View

By default, Application Live View connector is deployed as a Deployment to discover applications across all namespaces running in a worker node of a Kubernetes cluster. This overrides the previous behavior where the connector was deployed as a DaemonSet, which made the Kubernetes scheduling pattern unpredictable when a node restarts. For more information, see Connector [deployment](#page-927-0) modes in Application Live View.

#### v1.9.0 Features: Bitnami Services

• Introduces the package value claim namespace, which enables you to create services in the same namespace as the originating claim. You can set this value globally or on a specific service. For more information, see [Package](#page-1133-0) values of Bitnami Services.

#### v1.9.0 Features: Buildpacks and Stacks

Adds support for the Tanzu Standard Stack for UBI 8 to the .NET Core and Web Servers buildpacks. For more information about the Tanzu Standard Stack for UBI 8, see the Tanzu Buildpacks [documentation.](https://docs.vmware.com/en/VMware-Tanzu-Buildpacks/services/tanzu-buildpacks/GUID-stacks.html#ubi-8-stacks)

#### v1.9.0 Features: Services Toolkit

You can configure resource limits and requests for the Services Toolkit Controller Manager and Services Toolkit Resource Claims API Server deployments through the package values. For more information, see [Scalability](#page-428-0).

#### v1.9.0 Features: Tanzu Developer Portal

- Added configuration to route traffic through a specified HTTP/HTTPS proxy. This includes all outgoing requests made by Backstage and Tanzu Developer Portal. For more information, see [Configure](#page-2169-0) HTTP Proxy.
- The DORA plug-in now has the following changes:
	- Added the date range drop-down menu filters **Last 7 Days** and **Last 30 Days**
	- The default date range filter is now **Last 7 Days** instead of **Last 90 Days**
	- Earlier filters have more accurate names: **This Week** is now **Week to Date**, **This Month** is now **Month to Date**, and **This Quarter** is now **Quarter to Date**
	- Added percentage values to show improvements or declines in metrics when compared with the previous time period
	- Added graphs to display changes in Lead Time and Deployment Frequency metrics over time
	- Performance improvements

### v1.9.0 Breaking changes

This release includes the following changes, listed by component and area.

#### v1.9.0 Breaking changes: FluxCD Source Controller

• FluxCD Source Controller no longer supports the git implementation field in GitRepository version v1.

#### v1.9.0 Breaking changes: Services Toolkit

- The tanzu services claims CLI plug-in command has been removed. You must now use the tanzu services resource-claims command instead.
- The experimental kubectl-scp plug-in has been removed.
- The experimental multicluster APIs \*.multicluster.x-tanzu.vmware.com/v1alpha1 have been removed.
	- apiexportrolebindings.projection.apiresources.multicluster.xtanzu.vmware.com/v1alpha1
	- apiresourceimports.projection.apiresources.multicluster.xtanzu.vmware.com/v1alpha1
	- clusterapigroupimports.projection.apiresources.multicluster.xtanzu.vmware.com/v1alpha1
	- downstreamclusterlinks.projection.apiresources.multicluster.xtanzu.vmware.com/v1alpha1
	- upstreamclusterlinks.projection.apiresources.multicluster.xtanzu.vmware.com/v1alpha1
	- clusterresourceexportmonitors.replication.apiresources.multicluster.xtanzu.vmware.com/v1alpha1
	- clusterresourceimportmonitors.replication.apiresources.multicluster.xtanzu.vmware.com/v1alpha1
	- resourceexportmonitorbindings.replication.apiresources.multicluster.xtanzu.vmware.com/v1alpha1
	- resourceimportmonitorbindings.replication.apiresources.multicluster.xtanzu.vmware.com/v1alpha1
	- secretexports.replication.apiresources.multicluster.xtanzu.vmware.com/v1alpha1
	- secretimports.replication.apiresources.multicluster.xtanzu.vmware.com/v1alpha1

#### v1.9.0 Breaking changes: Supply Chain Choreographer

• Supply Chain Choreographer no longer supports the git implementation field in GitRepository version  $v1$ . If you use a custom supply chain, when you upgrade to Tanzu Application Platform v1.9 you must ensure that the GitRepository resource conforms to the v1 API.

#### v1.9.0 Breaking changes: Supply Chain Security Tools - Scan

When you configure SCST - Scan with the Metadata Store CA Certificate, you can no longer manually create the secret. Configure the secret in the values. yaml file. For more information, see [Multicluster](#page-463-0) setup for Supply Chain Security Tools.

# v1.9.0 Security fixes

This release has the following security fixes, listed by component and area.

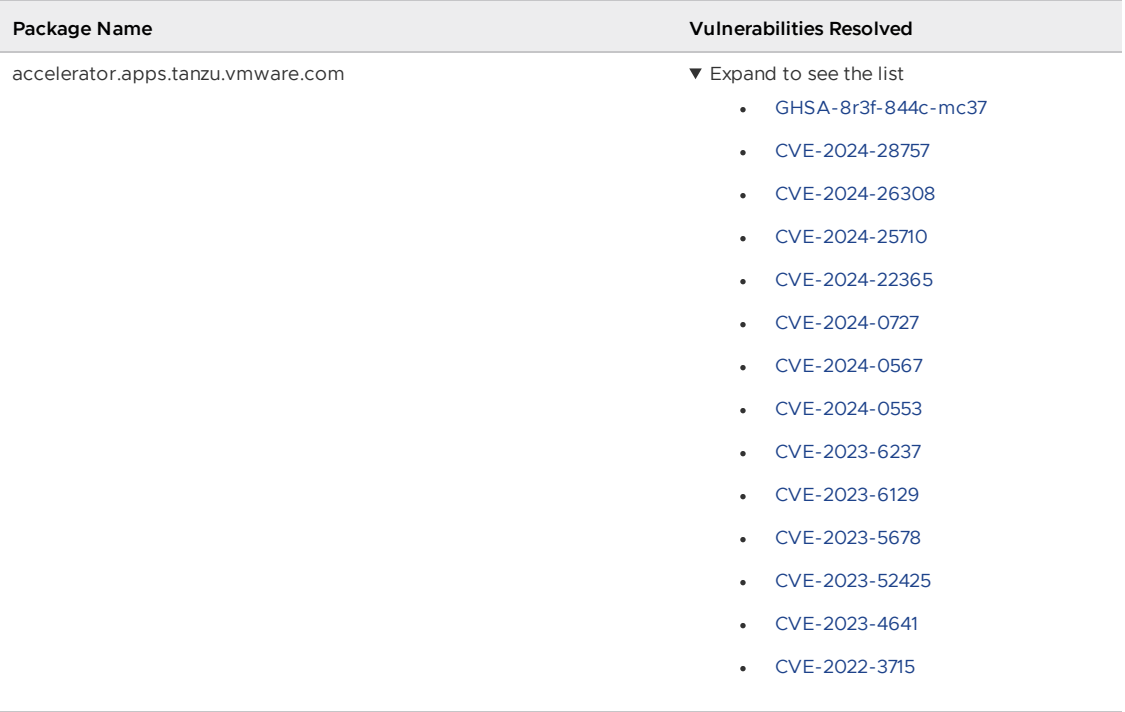

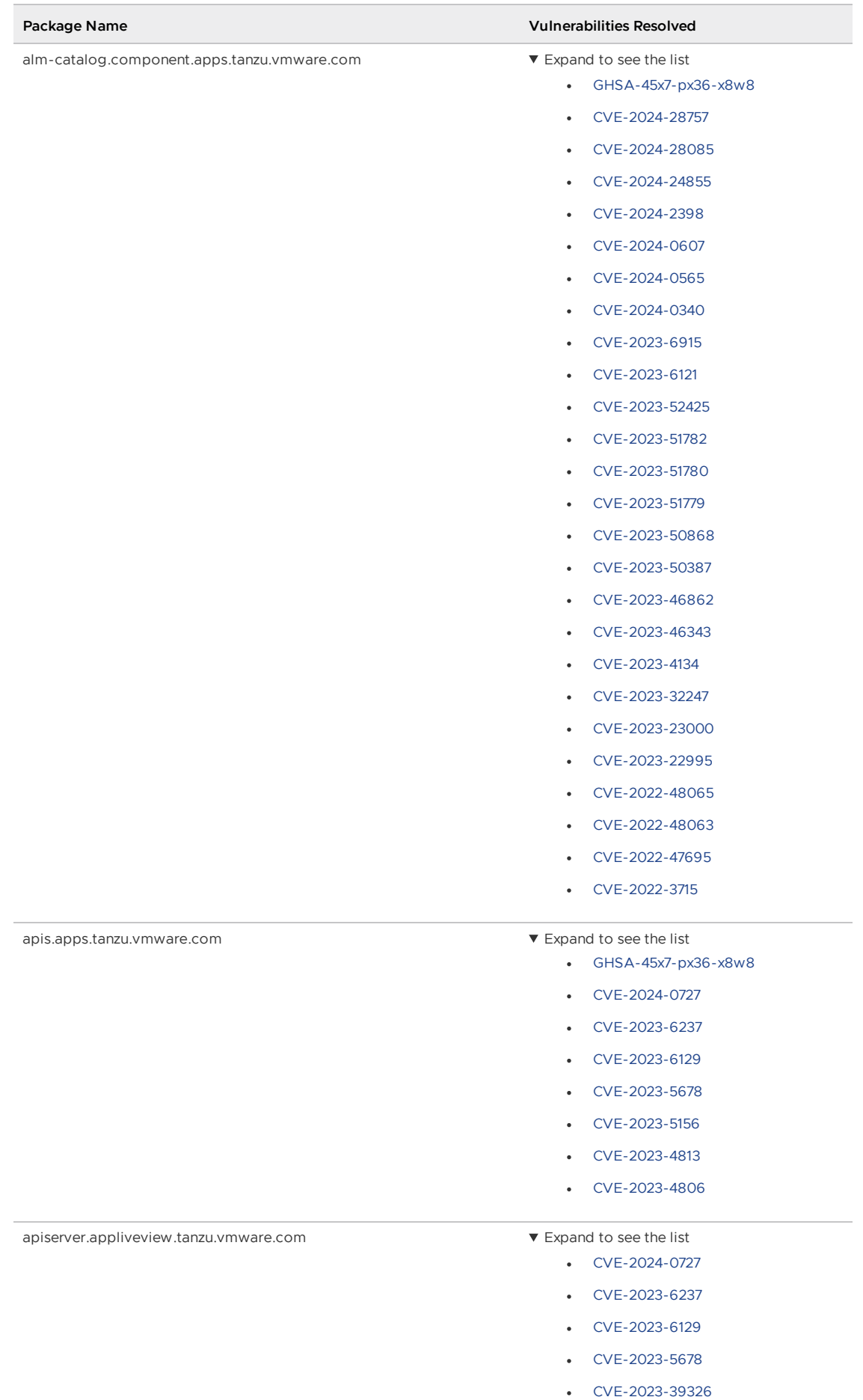

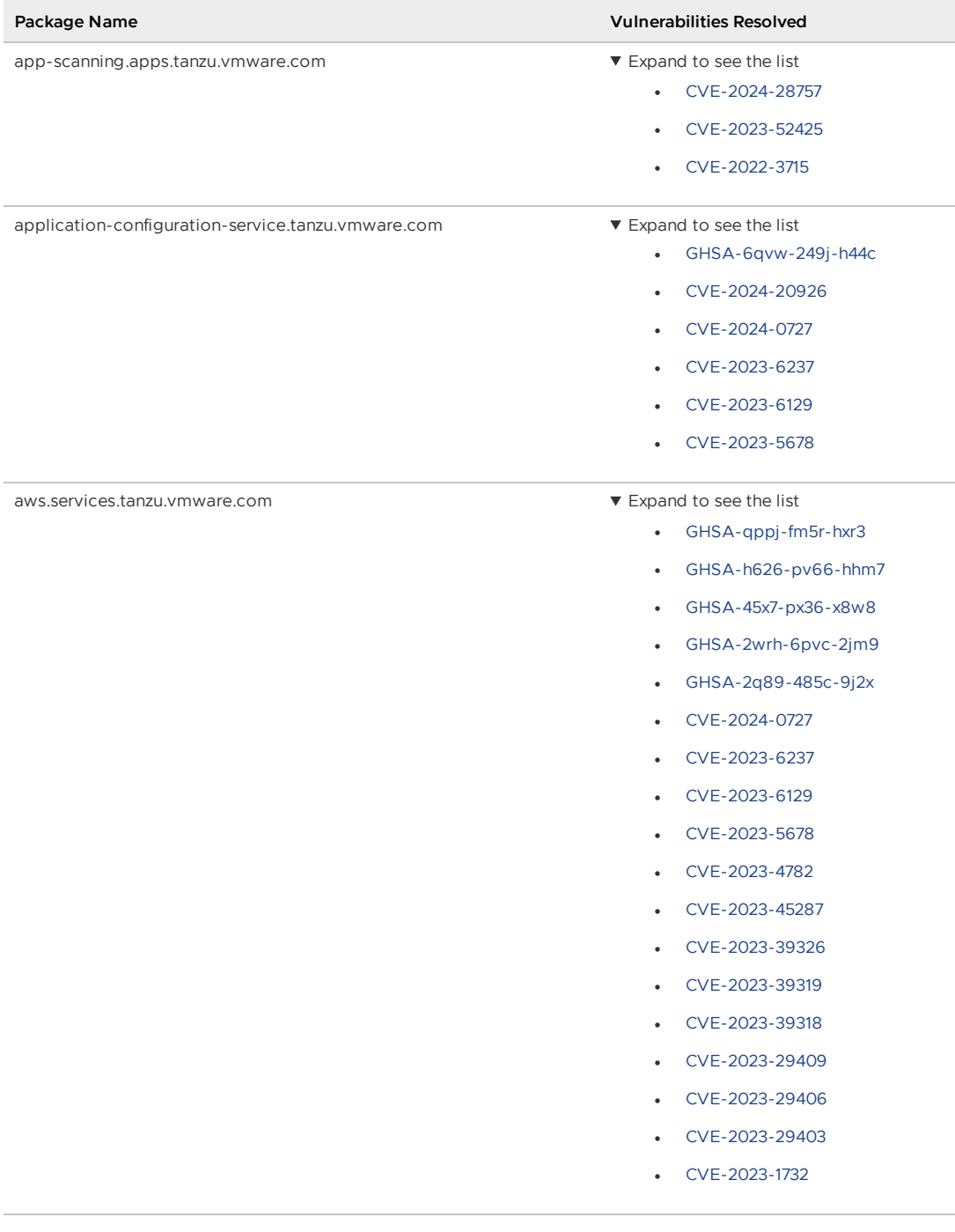

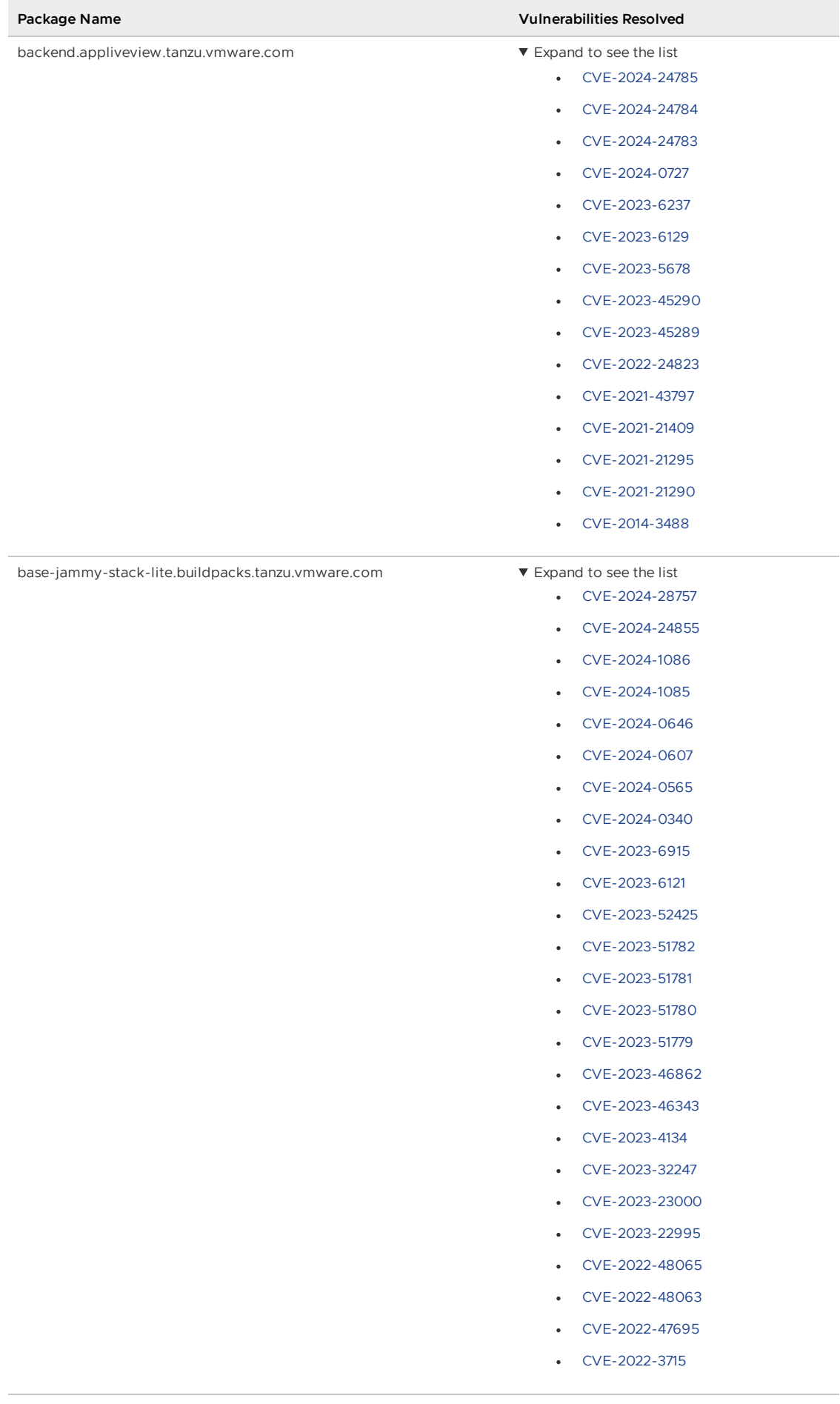

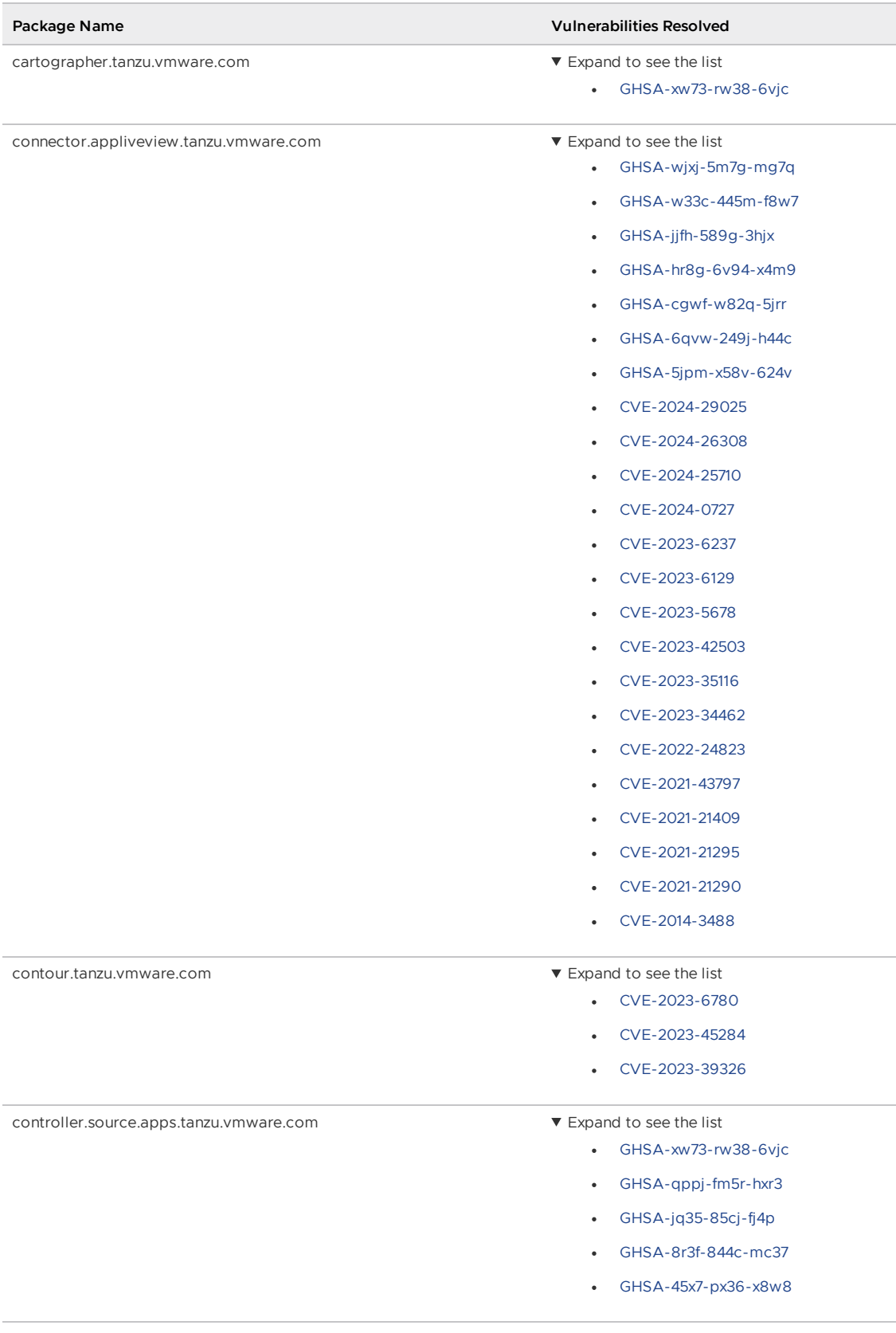

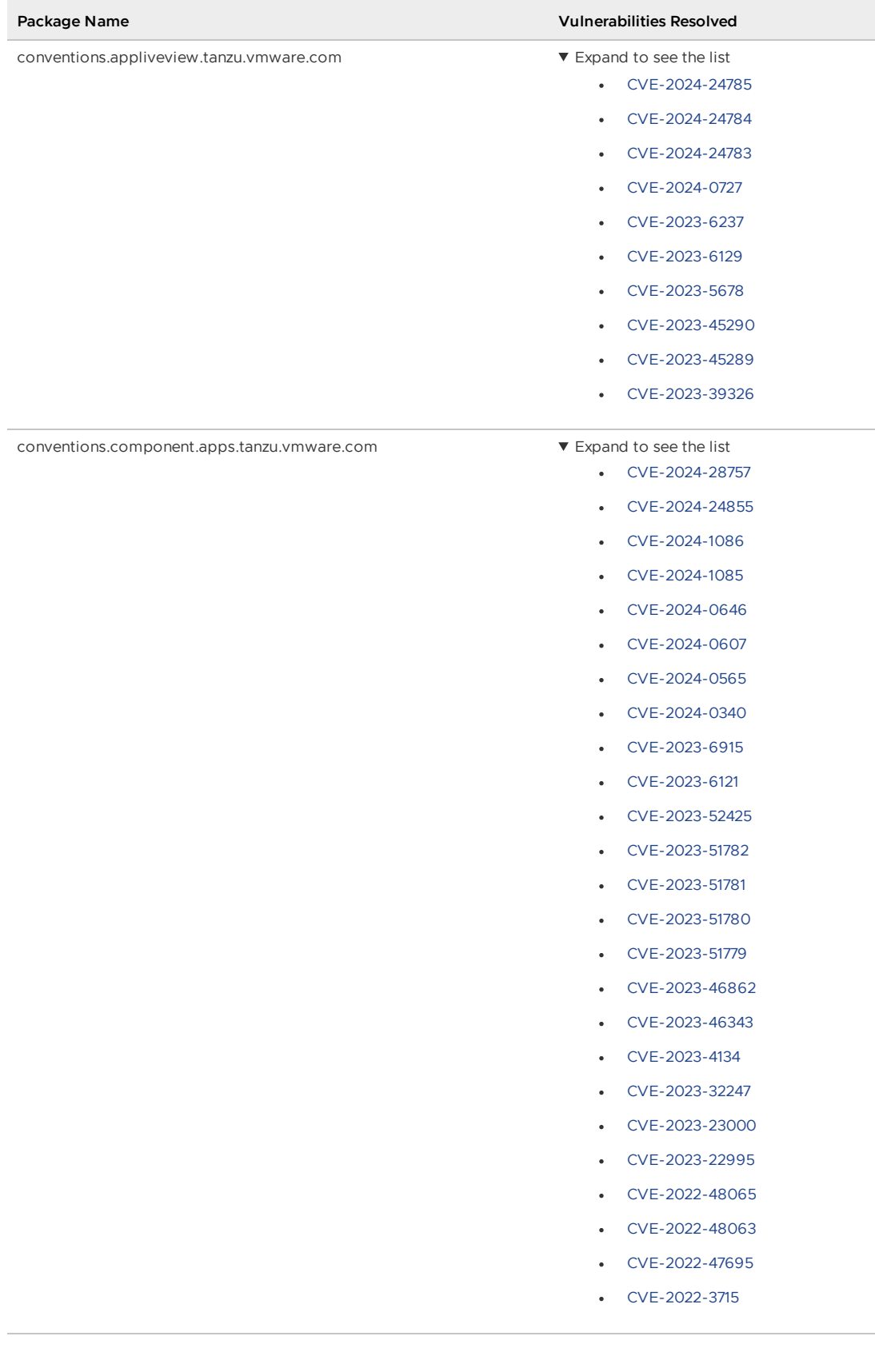

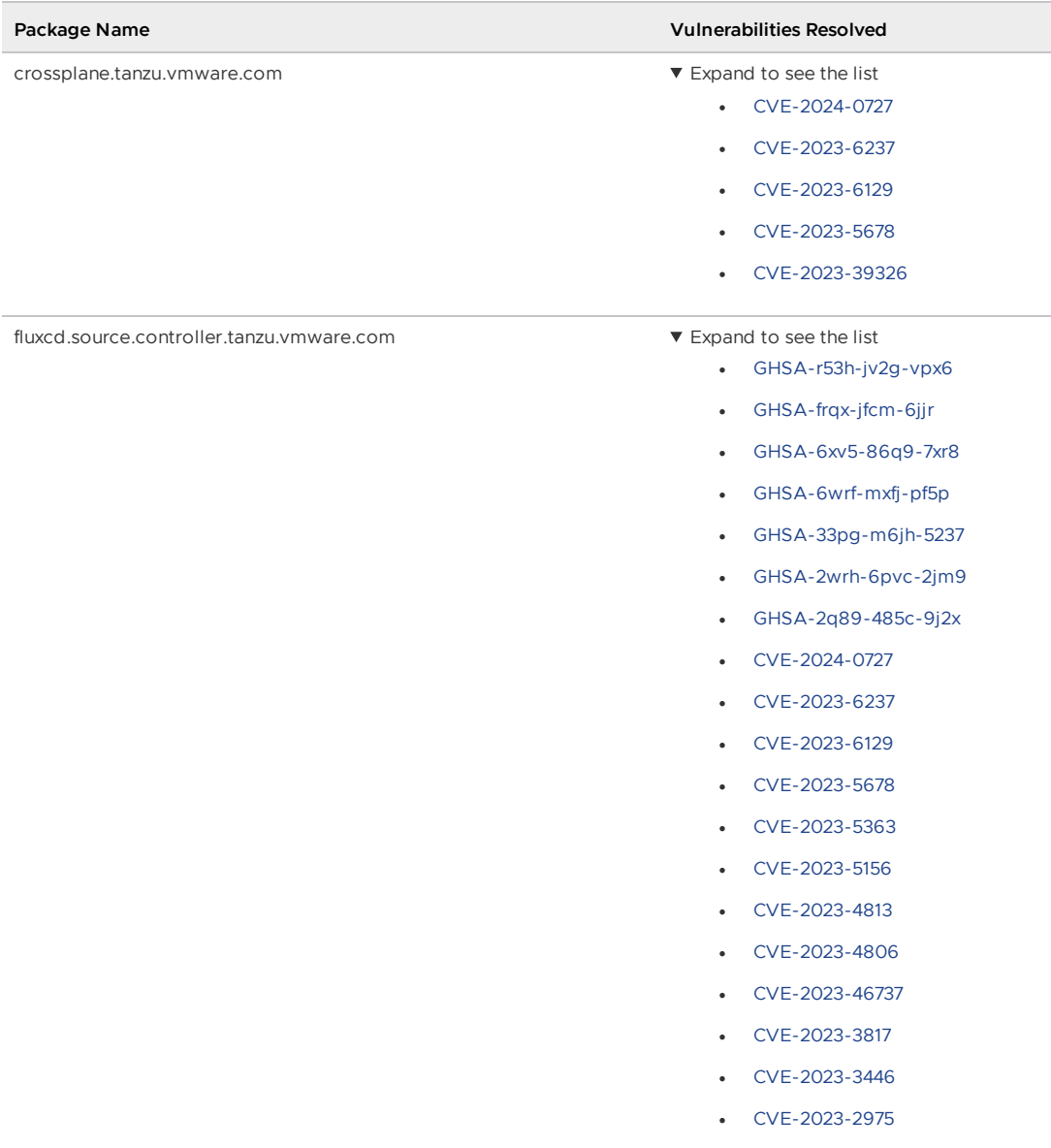

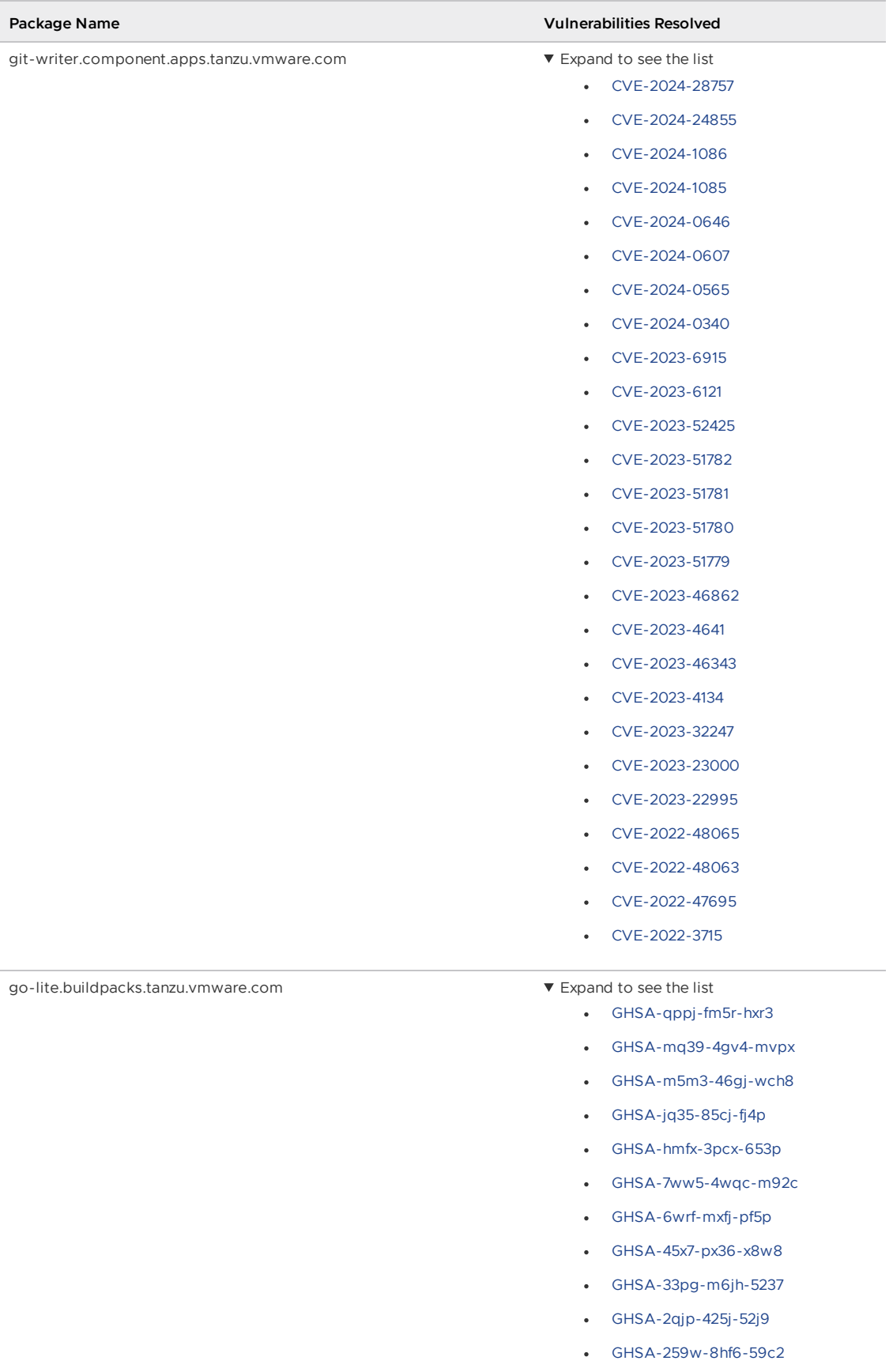

[CVE-2024-29018](https://nvd.nist.gov/vuln/detail/CVE-2024-29018)
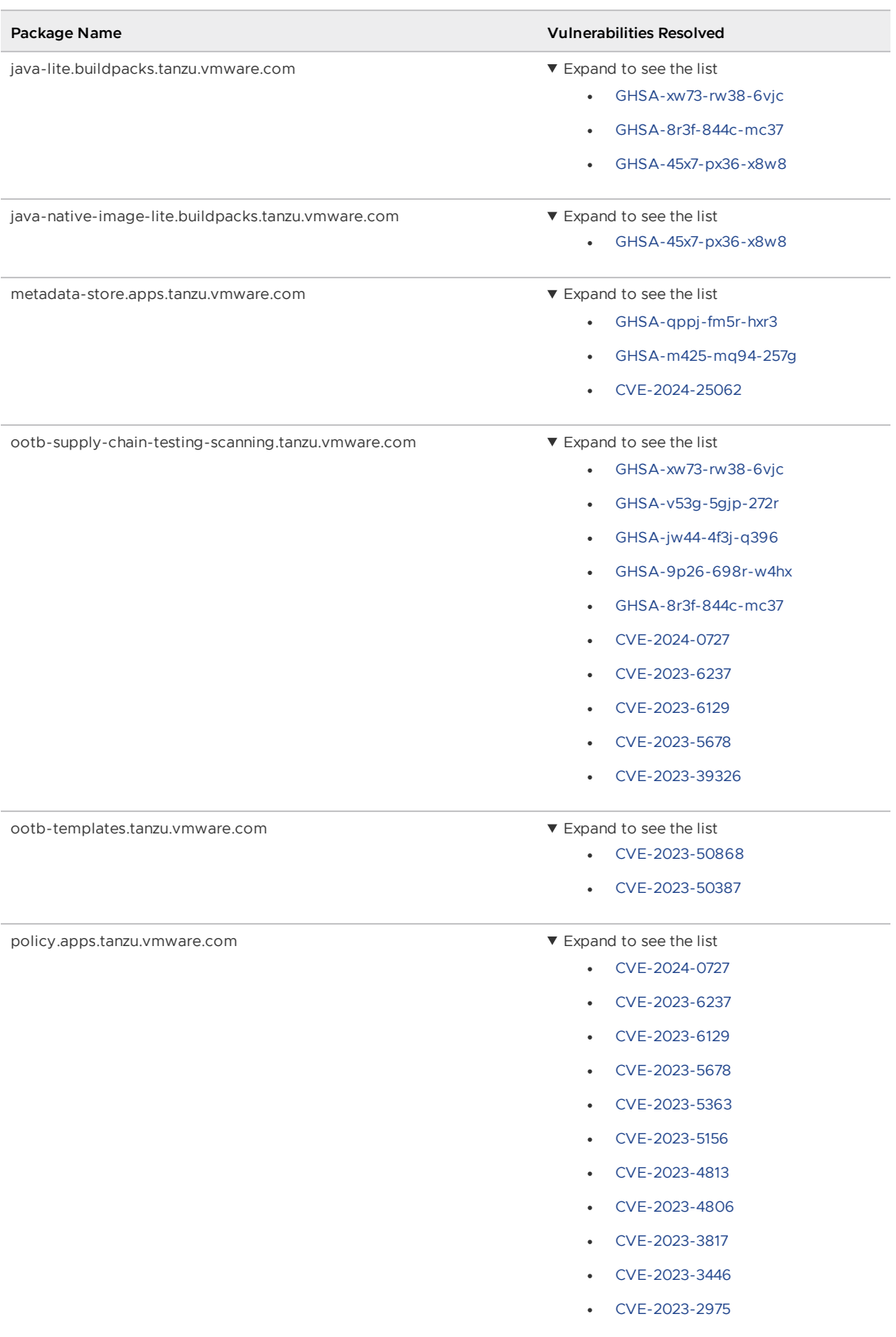

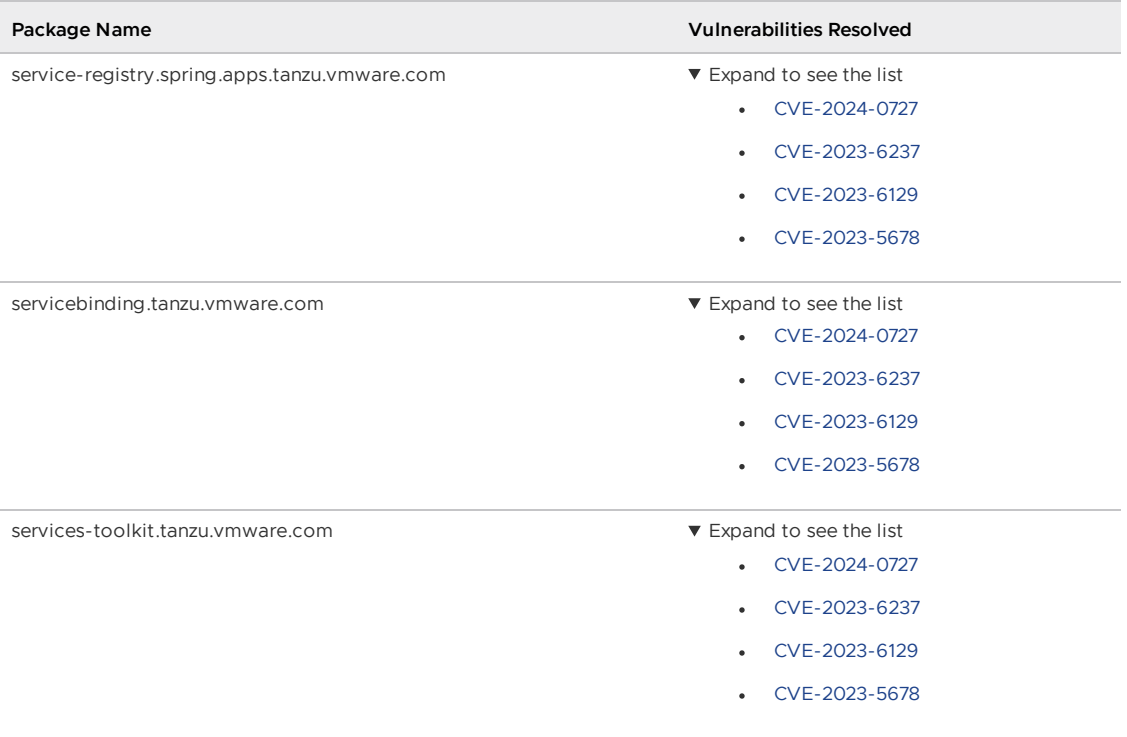

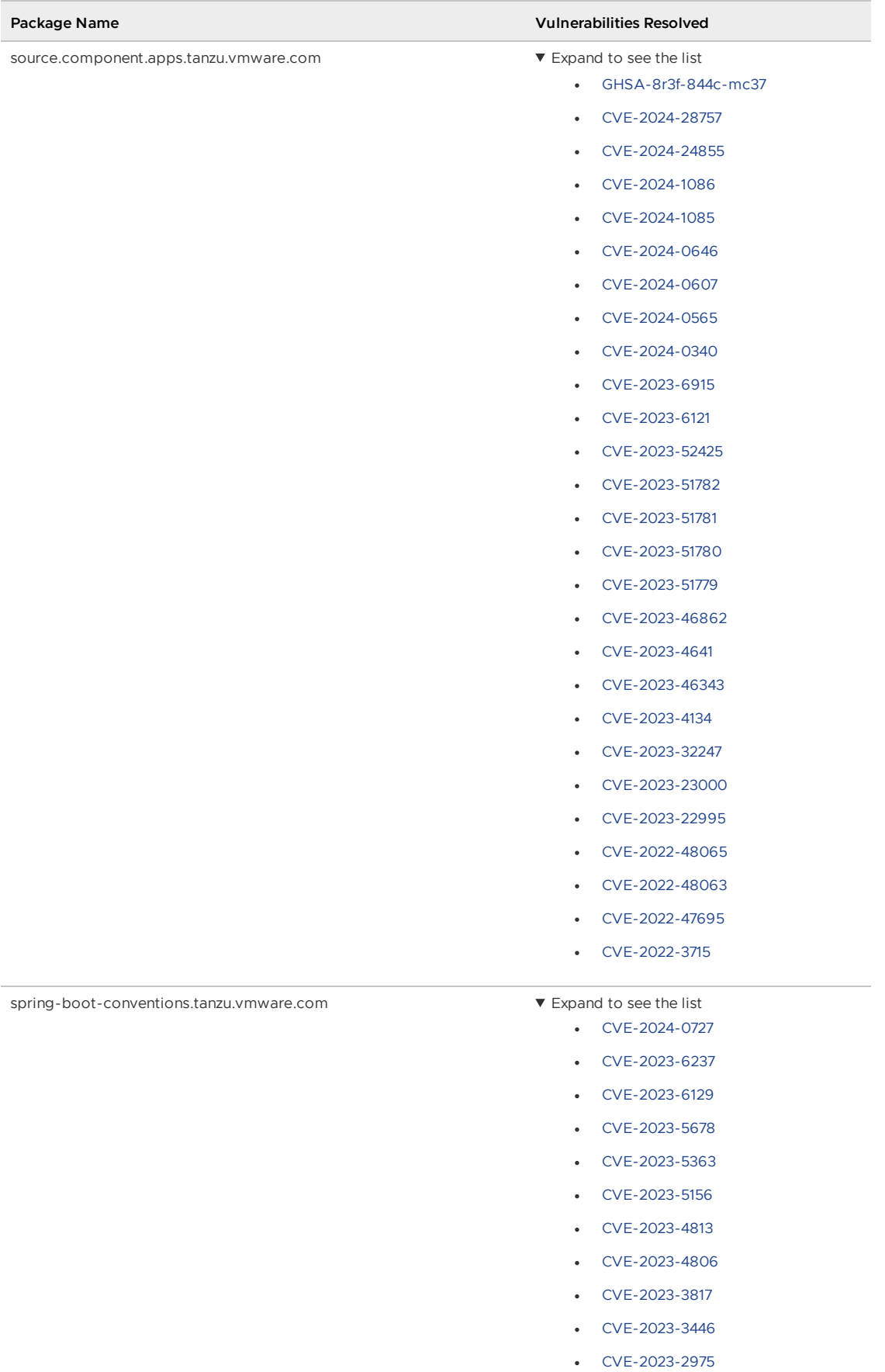

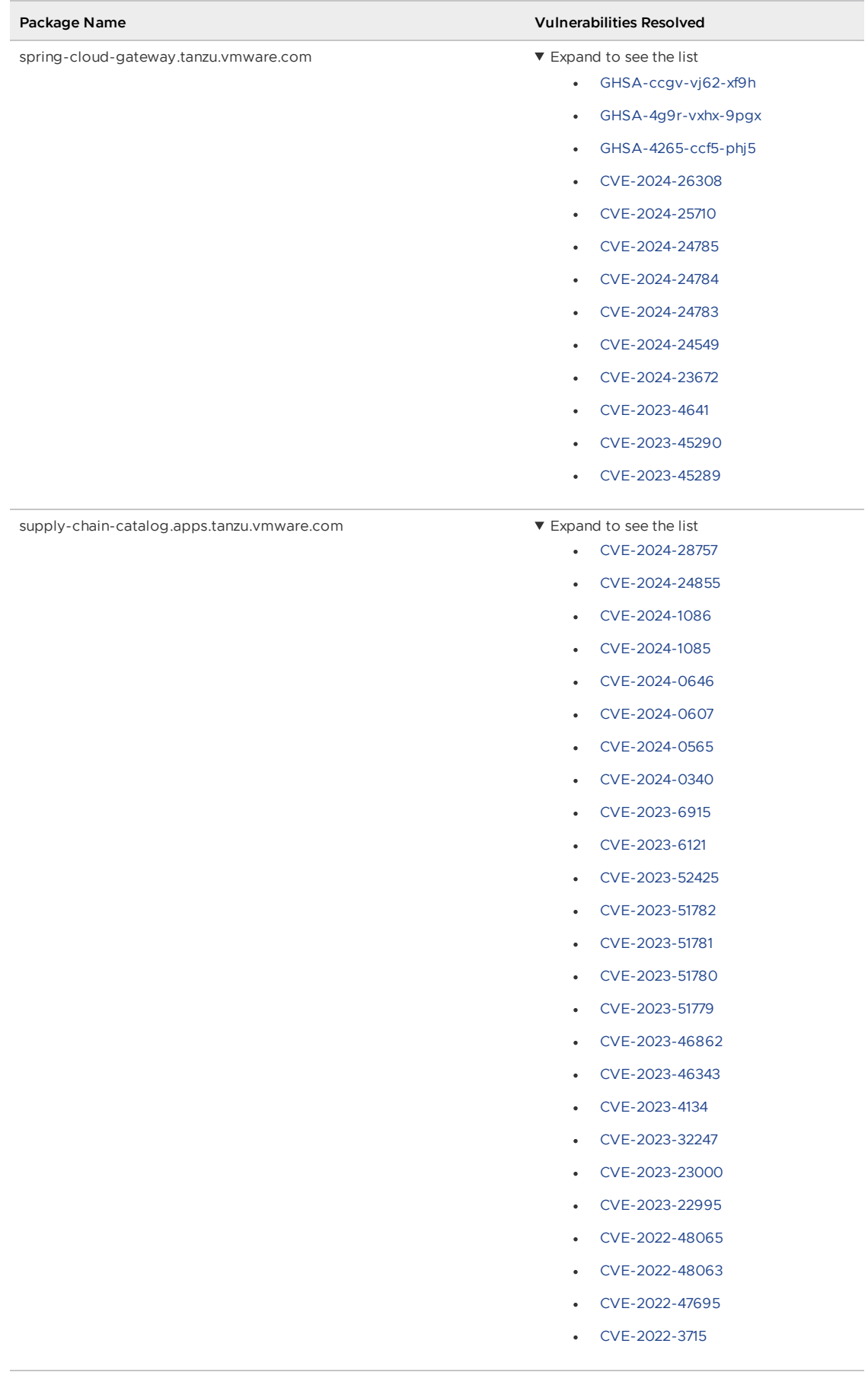

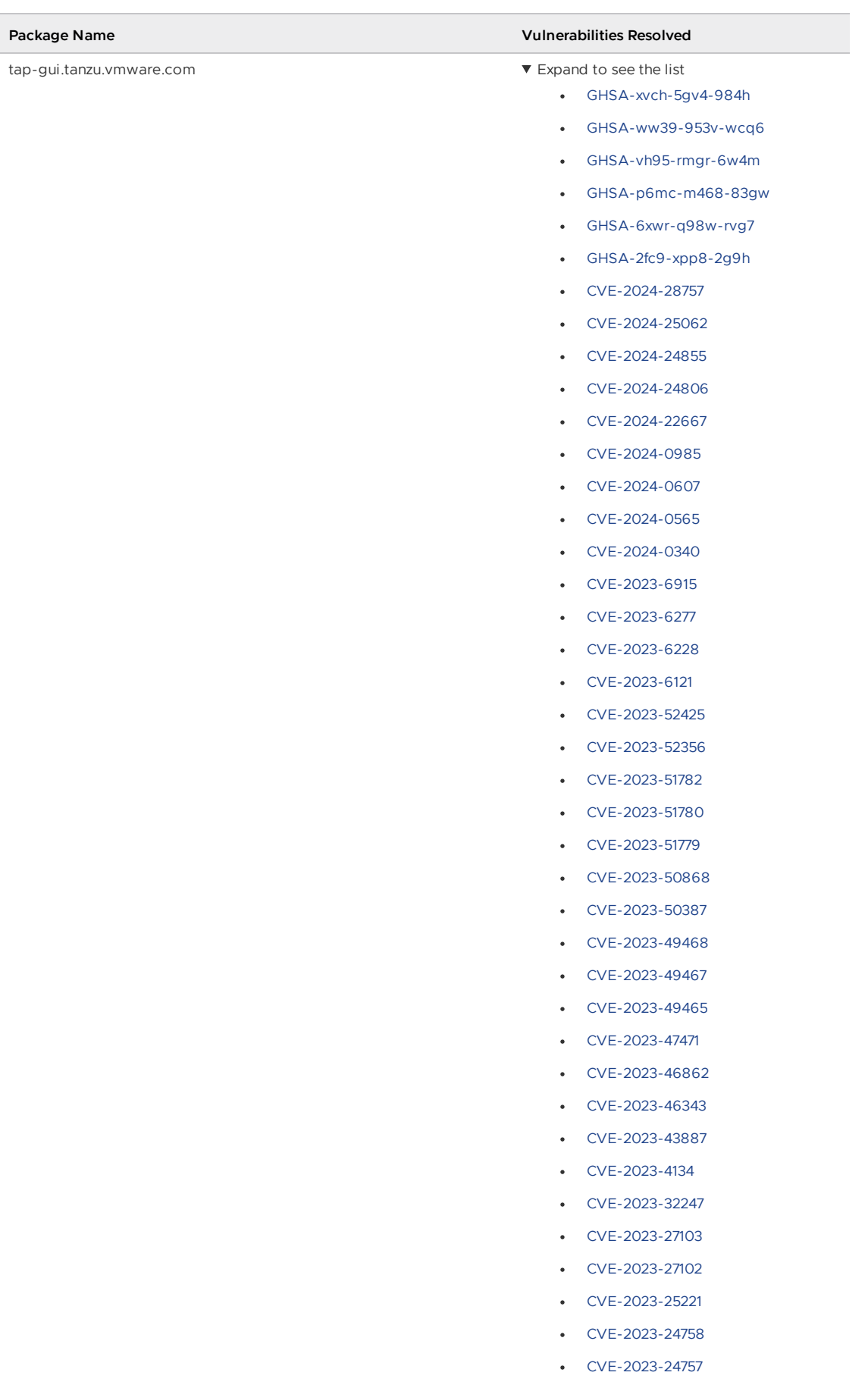

- [CVE-2023-24756](https://nvd.nist.gov/vuln/detail/CVE-2023-24756)
- [CVE-2023-24755](https://nvd.nist.gov/vuln/detail/CVE-2023-24755)

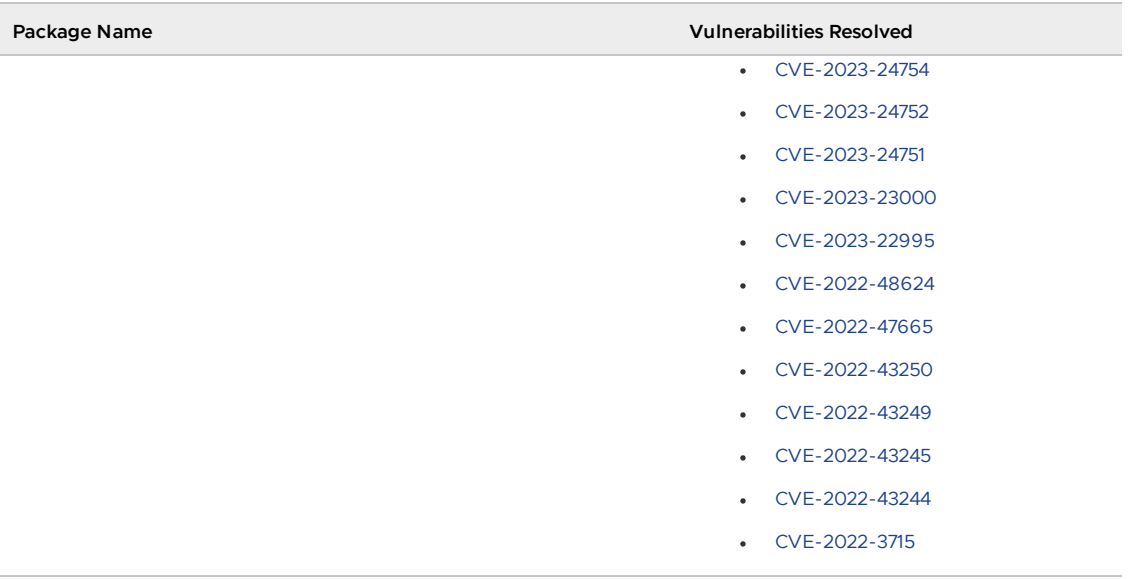

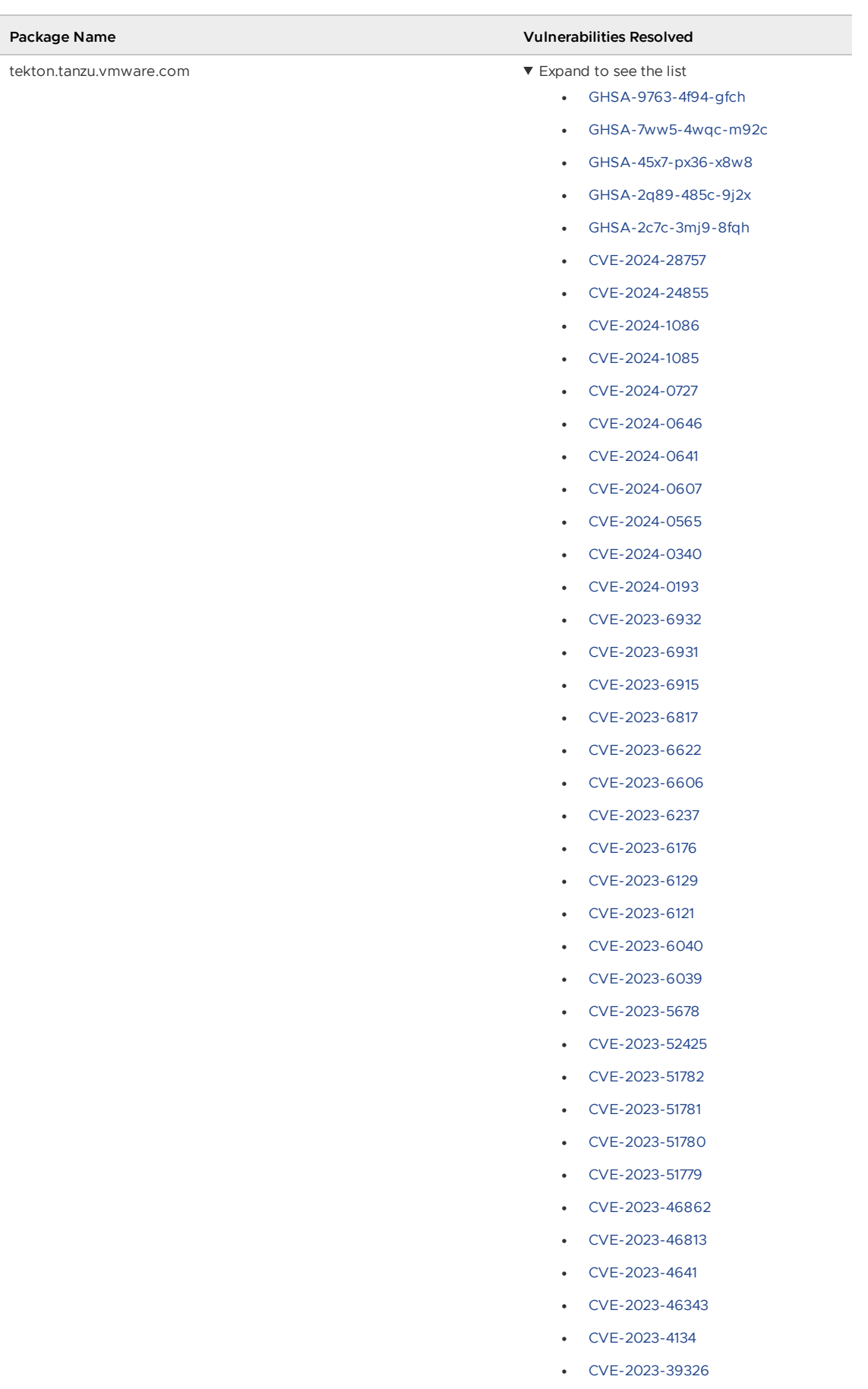

- [CVE-2023-35827](https://nvd.nist.gov/vuln/detail/CVE-2023-35827)
- [CVE-2023-34324](https://nvd.nist.gov/vuln/detail/CVE-2023-34324)

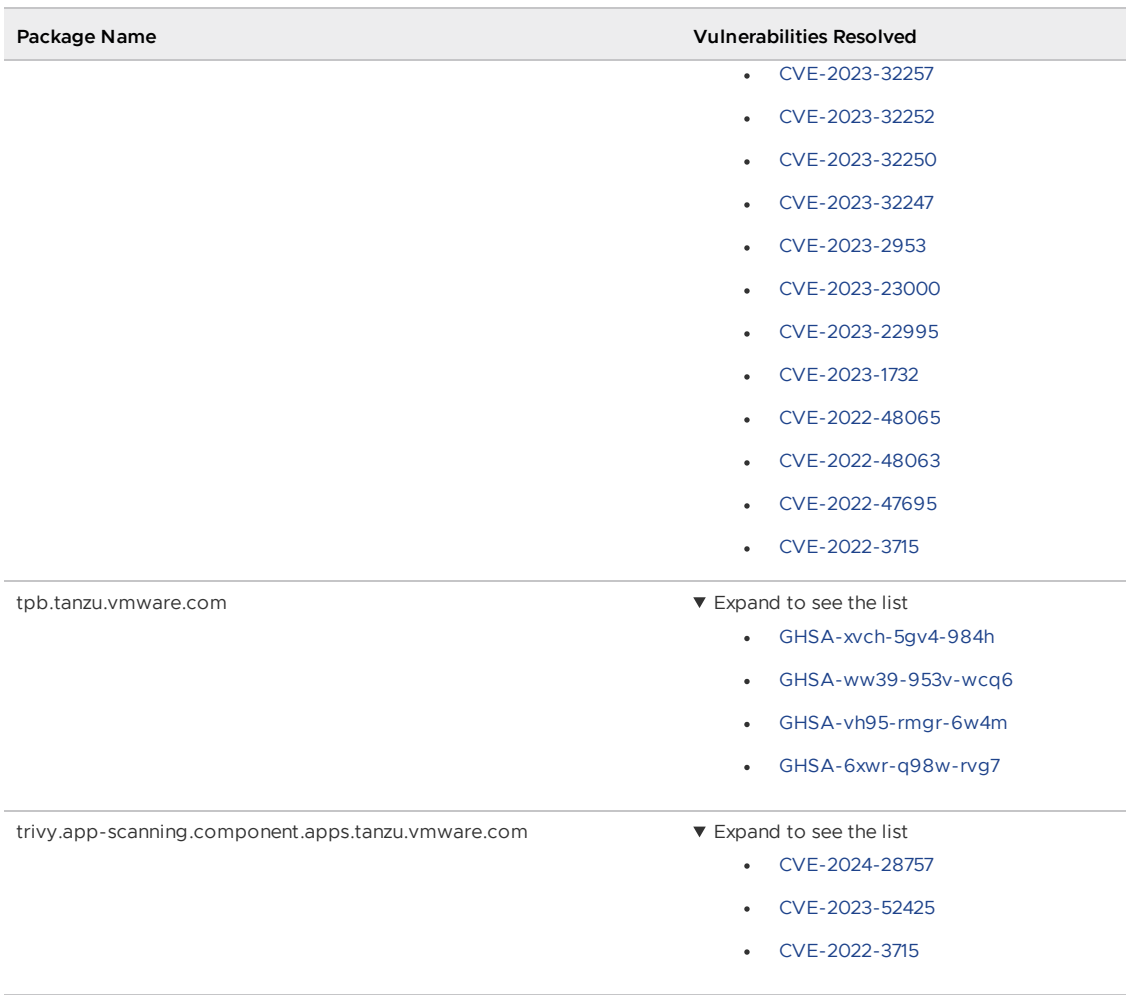

### v1.9.0 Resolved issues

The following issues, listed by component and area, are resolved in this release.

#### v1.9.0 Resolved issues: App Last Mile Catalog

Resolved an issue where the Deployer component output an error message that was larger than 4 KB. This caused a Tekton error. The Deployer component now outputs a smaller error message that is human readable.

#### v1.9.0 Resolved issues: AWS Services

Updated the endpoint key name in the binding secret for Amazon MQ (RabbitMQ) claims to addresses so that it matches the name that the Spring Cloud [Bindings](https://github.com/spring-cloud/spring-cloud-bindings) library uses. This key name change is not applied to any existing Amazon MQ (RabbitMQ) claims. If new Amazon MQ (RabbitMQ) claims still do not have the updated addresses key name, see [Troubleshoot](#page-1112-0) AWS Services.

#### v1.9.0 Resolved issues: Crossplane

Fixed an issue that you might encounter if you uninstall and reinstall the Crossplane package on the same cluster. You no longer receive a TLS certificate verification error with service claims never transitioning to READY=True.

#### v1.9.0 Resolved issues: Supply Chain Choreographer

 $\bullet$  Supply Chains that use SSH auth with the  $git-writer$  resource no longer fail in the gitops step.

### v1.9.0 Known issues

This release has the following known issues, listed by component and area.

#### v1.9.0 Known issues: Tanzu Application Platform

- On Azure Kubernetes Service (AKS), the Datadog Cluster Agent cannot reconcile the webhook, which leads to an error. For [troubleshooting](#page-707-0) information, see Datadog agent cannot reconcile webhook on AKS.
- The Tanzu Application Platform integration with Tanzu Service Mesh does not work on vSphere with TKR v1.26. For more information about this integration, see Set up Tanzu Service Mesh. As a [workaround,](#page-631-0) you can apply the label to update pod security on a TKr v1.26 Kubernetes namespace as advised by the release notes for TKr 1.26.5 for [vSphere](https://docs.vmware.com/en/VMware-Tanzu-Kubernetes-releases/services/rn/vmware-tanzu-kubernetes-releases-release-notes/index.html#TKr%201.26.5%20for%20vSphere%208.x-What) 8.x. However, applying this label provides more than the minimum necessary privilege to the resources in developer namespaces.

#### v1.9.0 Known issues: API Auto Registration

Registering conflicting groupId and version with API portal:

If you create two CuratedAPIDescriptorS with the same groupId and version combination, both reconcile without throwing an error, and the /openapi?groupId&version endpoint returns both specifications. If you are adding both specifications to the API portal, only one of them might show up in the API portal UI with a warning indicating that there is a conflict. If you add the route provider annotation for both of the CuratedAPIDescriptors to use Spring Cloud Gateway, the generated API specspecification includes API routes from both CuratedAPIDescriptors.

You can see the groupId and version information from all CuratedAPIDescriptors by running:

```
$ kubectl get curatedapidescriptors -A
NAMESPACE NAME GROUPID VERSION STATUS CURATED
API SPEC URL
my-apps petstore test-api-group 1.2.3 Ready http://A
AR-CONTROLLER-FQDN/openapi/my-apps/petstore
default mystery test-api-group 1.2.3 Ready http://A
AR-CONTROLLER-FQDN/openapi/default/mystery
```
When creating an APIDescriptor with different apiSpec.url and server.url, the controller incorrectly uses the API spec URL as the server URL. To avoid this issue, use server.url only.

#### v1.9.0 Known issues: App Last Mile Catalog

The app-config-web, app-config-server, and app-config-worker components do not allow developers to override the default application ports. This means that applications that use non-standard ports do not work. To work around this, you can configure ports by providing values to the resulting Carvel package. This issue is planned to be fixed in a future release.

#### v1.9.0 Known issues: Application Live View

On the Run profile, Application Live View fails to reconcile if you use a non-default cluster issuer while installing through Tanzu Mission Control.

#### v1.9.0 Known issues: Artifact Metadata Repository Observer and CloudEvent Handler

Periodic reconciliation or restarting of the AMR Observer causes reattempted posting of ImageVulnerabilityScan results. There is an error on duplicate submission of identical ImageVulnerabilityScans you can ignore if the previous submission was successful.

#### v1.9.0 Known issues: Bitnami Services

If you try to configure private registry integration for the Bitnami Services after having already created a claim for one or more of the services using the default configuration, the updated private registry configuration does not appear to take effect. This is due to caching behavior in the system which is not accounted for during configuration updates. For a workaround, see [Troubleshoot](#page-1112-1) Bitnami Services.

#### v1.9.0 Known issues: Cartographer Conventions

• Before Tanzu Application Platform v1.9, the cartographer.tanzu.vmware.com package contained two products: Cartographer and Cartographer Conventions. In Tanzu Application Platform v1.9.0 the Cartographer Conventions product is removed from the cartographer.tanzu.vmware.com package and is distributed in its own package named cartographer.conventions.apps.tanzu.vmware.com.

When you upgrade to Tanzu Application Platform v1.9, an issue might occur when installing the new package for Cartographer Conventions. The upgrade might fail to reconcile and show error messages similar to the following:

```
Resource 'clusterrole/cartographer-conventions-manager-role (rbac.authorizatio
n.k8s.io/v1) cluster' is already associated with a different app 'cartographer.
app'
```
This message might appear more than once, and it can refer to several resources.

These errors appear when kapp-controller on the cluster tries to install the new Cartographer Conventions package before the Cartographer package has reconciled. The new package for Cartographer Conventions tries to install resources that the existing Cartographer package still owns.

Although it looks like the upgrade fails, if you wait a few minutes, kapp-controller finishes the installation and the packages will reconcile successfully. The system works normally after the reconciliation is complete.

This error does not occur on a new installation of Tanzu Application Platform v1.9.

While processing workloads with large SBOMs, the Cartographer Convention controller manager pod can fail with the status CrashLoopBackOff or OOMKilled. For information about how to increase the memory limit for both the convention server and webhook servers, including app-live-view-conventions, spring-boot-webhook, and developerconventions/webhook, see Troubleshoot [Cartographer](#page-1158-0) Conventions.

#### v1.9.0 Known issues: Crossplane

• The Crossplane validatingwebhookconfiguration is not removed when you uninstall the Crossplane package. To workaround, delete the validatingwebhookconfiguration manually by running kubectl delete validatingwebhookconfiguration crossplane.

#### v1.9.0 Known issues: Services Toolkit

An error occurs if additionalProperties is true in a CompositeResourceDefinition. For more information and a workaround, see [Troubleshoot](#page-1412-0) Services Toolkit.

#### v1.9.0 Known issues: Supply Chain

- Components cannot have more than one resumption defined. When there are multiple resumptions, WorkloadRuns are not correctly created after resumptions trigger changes. The current workaround is to assess all triggers in a single resumption.
- Tanzu Supply Chain currently does not include support for Red Hat OpenShift. This means you cannot individually install components for Tanzu Supply Chain and Managed Resource Controller. You also cannot install the Authoring profile that includes those components as standard. Support for Red Hat OpenShift is planned for a later release.
- Tanzu Supply Chain currently does not include support for CA certificates in the Out of the Box components. However, you can edit the components to support CA certificates and use them to construct a new Supply Chain. Support for CA certificates as standard is planned for future versions of Tanzu Supply Chain.
- When you select the **Supply Chains** tab in Tanzu Developer Portal, you might encounter an error related to data.packaging.carvel.dev. The error message is related to permission issues and JSON parsing errors. The error message indicates that the user system:serviceaccount:tap-gui:tap-gui-viewer cannot list resource packages in the API group data.packaging.carvel.dev at the cluster scope. Additionally, an unexpected nonwhitespace character is reported after JSON at position 4.

As a temporary workaround, apply an RBAC configuration that includes the get, watch, and list permissions for the resources in the data.packaging.carvel.dev API group. This workaround must not be mandated for supply chains that do not generate Carvel packages.

To eliminate the error message, configure RBAC to allow access to the Carvel package resource as follows:

```
apiVersion: rbac.authorization.k8s.io/v1
kind: ClusterRole
- apiGroups: [data.packaging.carvel.dev]
 resources: [packages]
verbs: ['get', 'watch', 'list']
```
- The **Workload** page in the Supply Chain UI takes a long time to load when there are more than 100 workloads to display.
- The **Workload Details** page, accessed by clicking on a workload name, does not load in the Supply Chain UI when there are more than 100 workloads to display.

#### v1.9.0 Known issues: Supply Chain Choreographer

• The template for the external-deliverable-template does not respect the gitops credentials secret parameter. The value is not present on the deliverable if it is provided in the workload parameter gitops credentials secret or the supply chain tapvalue ootb\_supply\_chain\*.gitops.credentials\_secret. As a workaround, operators must provide the value as a tap-value for the delivery:

ootb\_delivery\_basic.source.credentials\_secret. The supply chain's GitOps credentials must authenticate to the same repository as the delivery's source credentials. If a deliverable must use a secret different from that specified by the delivery tap-value, the

deliverable must be manually altered when being copied to the Run cluster. Add the secret name as a source credentials secret parameter on the deliverable.

- By default, Server Workload Carvel packages generated by the Carvel package supply chains no longer contain OpenAPIv3 descriptions of their parameters. These descriptions were omitted to keep the size of the Carvel Package definition under 4 KB, which is the size limit for the string output of a Tekton Task. For information about these parameters, see Carvel [Package](#page-1547-0) Supply Chains.
- When using the Carvel Package Supply Chains, if the operator updates the parameter carvel package.name suffix, existing workloads incorrectly output a Carvel package to the GitOps repository that uses the old value of carvel package.name suffix. You can ignore or delete this package.
- If the size of the resulting OpenAPIv3 specification exceeds a certain size, approximately 3 KB, the Supply Chain does not function. If you use the default Carvel package parameters, this issue does not occur. If you use custom Carvel package parameters, you might encounter this size limit. If you exceed the size limit, you can either deactivate this feature, or use a workaround. The workaround requires enabling a Tekton feature flag. For more information, see the Tekton [documentation.](https://tekton.dev/docs/pipelines/additional-configs/#enabling-larger-results-using-sidecar-logs)

#### v1.9.0 Known issues: Supply Chain Security Tools - Policy

• Supply Chain Security Tools - Policy defaults to The Update Framework (TUF) enabled due to incorrect logic. This might cause the package to not reconcile correctly if the default TUF mirrors are not reachable. To work around this, explicitly configure policy controller in the tap-values.yaml file to enable TUF:

policy: tuf\_enabled: true

#### v1.9.0 Known issues: Supply Chain Security Tools - Scan

When using Supply Chain Security Tools (SCST) - Scan 2.0 with a ClusterImageTemplate, the value for the scanning image is overwritten with an incorrect default value from ootb\_supply\_chain\_testing\_scanning.image\_scanner\_cli in the tap-values.yaml file for templates other than Trivy. You can prevent this by setting the value in your tapvalues.yaml file to the correct image. For example, for the Grype image packaged with Tanzu Application Platform:

```
ootb supply chain testing scanning:
 image scanner template name: image-vulnerability-scan-grype
 image_scanning_cli:
    image: registry.tanzu.vmware.com/tanzu-application-platform/tap-packages@sh
a256:feb1cdbd5c918aae7a89bdb2aa39d486bf6ffc81000764b522842e5934578497
```
- The Snyk scanner outputs an incorrectly created date, resulting in an invalid date. If the workload is in a failed state due to an invalid date, wait approximately 10 hours and the workload automatically goes into the ready state. For more about this issue information, see the [Snyk](https://github.com/snyk-tech-services/snyk2spdx/issues/54) GitHub repository.
- Recurring scan has a maximum of approximately 5000 container images that can be scanned at a single time due to size limits configMaps.
- If the supply chain container image scanning is configured to use a different scanner or scanner version than the recurring scanning, the vulnerabilities displayed in Tanzu Developer Portal might be inaccurate.

• SCST - Scan 1.0 fails with the error secrets 'store-ca-cert' not found during deployment by using Tanzu Mission Control with a non-default issuer. For how to work around this issue, see Deployment failure with non-default issuer.

#### v1.9.0 Known issues: Supply Chain Security Tools - Store

- SCST Store returns an expired certificate error message when a CA certificate expires before the app certificate. For more information, see CA Cert [expires](#page-1911-0).
- When outputting CycloneDX v1.5 SBOMs, the report is found to be an invalid SBOM by CycloneDX validators. This issue is planned to be fixed in a future release.
- SCST Store automatically detects PostgreSQL database index corruptions. If SCST Store finds a PostgresSQL database index has been corrupted, SCST - Store will automatically attempt to repair, which might cause reconciliation during package updates. When this happens, the included Postgres database might take some time to complete the repair and accept connections. For more information, see Fix Postgres Database Index [Corruption.](#page-1935-0)
- When observer.deploy through tmc is true, properties are auto-configured for Tanzu Mission Control (TMC). This causes the MultiClusterPropertyCollector resource to overwrite existing Tanzu Application Platform values for Observer.

When using Let's Encrypt ACME issuers, the resultant Kubernetes secret resource does not contain a ca.crt property. Therefore, when the MultiClusterPropertyCollector resource creates the Observer package configuration values secret, the required ca\_cert\_data is empty.

To work around this issue, add the Certificate Authority (CA) Certificate to the shared.ca\_cert\_data key in the Tanzu Application Platform installation values.

If CA Certificate data is included in the shared Tanzu Application Platform values section, do not configure AMR Observer with CA Certificate data.

#### v1.9.0 Known issues: Tanzu Build Service

During upgrades a large number of builds might be created due to buildpack and stack updates. Some of these builds might fail due to transient network issues, causing the workload to be in an unhealthy state. This resolves itself on subsequent builds after a code change and does not affect the running application.

If you do not want to wait for subsequent builds to run, you can manually trigger a build. For instructions, see [Troubleshooting.](#page-1974-0)

#### v1.9.0 Known issues: Tanzu Developer Portal

- Tanzu Developer Portal Configurator jumps from v1.0.x in Tanzu Application Platform v1.7 to v1.8.x in Tanzu Application Platform v1.8. This version jump enables future versions of Tanzu Developer Portal and Tanzu Developer Portal Configurator to sync going forward.
- If you do not configure any authentication providers, and do not allow guest access, the following message appears when loading Tanzu Developer Portal in a browser:

No configured authentication providers. Please configure at least one.

To resolve this issue, see [Troubleshooting.](#page-2174-0)

Ad-blocking browser extensions and standalone ad-blocking software can interfere with telemetry collection within the VMware Customer Experience [Improvement](https://www.vmware.com/solutions/trustvmware/ceip.html) Program and restrict access to all or parts of Tanzu Developer Portal. For more information, see Troubleshooting.

- [ScmAuth](https://backstage.io/docs/reference/integration-react.scmauth/) is a Backstage concept that abstracts Source Code Management (SCM) authentication into a package. An oversight in a recent code-base migration led to the [accidental](#page-2176-0) exclusion of custom ScmAuth functions. This exclusion affected some client operations, such as using Application Accelerators to create Git repositories on behalf of users.
- The back-end Kubernetes plug-in reports failure in multicluster environments. In a multicluster environment when one request to a Kubernetes cluster fails, backstagekubernetes-backend reports a failure to the front end. This is a known issue with upstream Backstage and it applies to all released versions of Tanzu Developer Portal. For more information, see this [Backstage](https://github.com/backstage/backstage/blob/c7f88d041b671185dc7a01e716f80dca0709e2a1/plugins/kubernetes-backend/src/service/KubernetesFanOutHandler.ts#L250-L271) code in GitHub. This behavior arises from the API at the Backstage level. There are currently no known workarounds. There are plans for upstream commits to Backstage to resolve this issue.

#### v1.9.0 Known issues: Tanzu Developer Tools for IntelliJ

- The error com.vdurmont.semver4j.SemverException: Invalid version (no major version) is shown in the error logs when attempting to perform a workload action before installing the Tanzu CLI apps plug-in.
- If you restart your computer while running Live Update without terminating the Tilt process beforehand, there is a lock that incorrectly shows that Live Update is still running and prevents it from starting again. For the fix, see [Troubleshooting](#page-2204-0).
- Workload actions and Live Update do not work when in a project with spaces in its name, such as my app, or in its path, such as C:\Users\My User\my-app. For more information, see [Troubleshooting](#page-2203-0).
- An **EDT Thread Exception** error is logged or reported as a notification with a message similar to "com.intellij.diagnostic.PluginException: 2007 ms to call on EDT TanzuApplyAction#update@ProjectViewPopup". For more information, see [Troubleshooting](#page-2204-1).

#### v1.9.0 Known issues: Tanzu Developer Tools for Visual Studio

Clicking the red square Stop button in the Visual Studio top toolbar can cause a workload to fail. For more information, see [Troubleshooting.](#page-2215-0)

### v1.9.0 Component versions

The following table lists the Tanzu Application Platform package versions included with this release. For open source [component](#page-216-0) versions in this Tanzu Application Platform release, see Open source component versions.

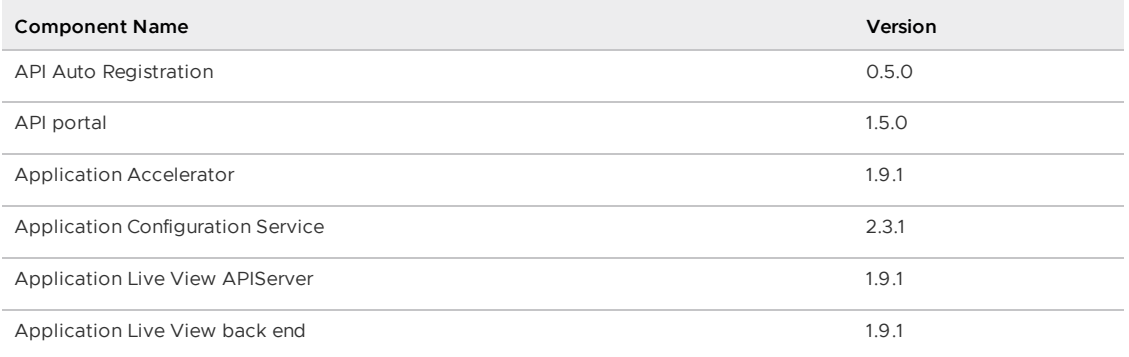

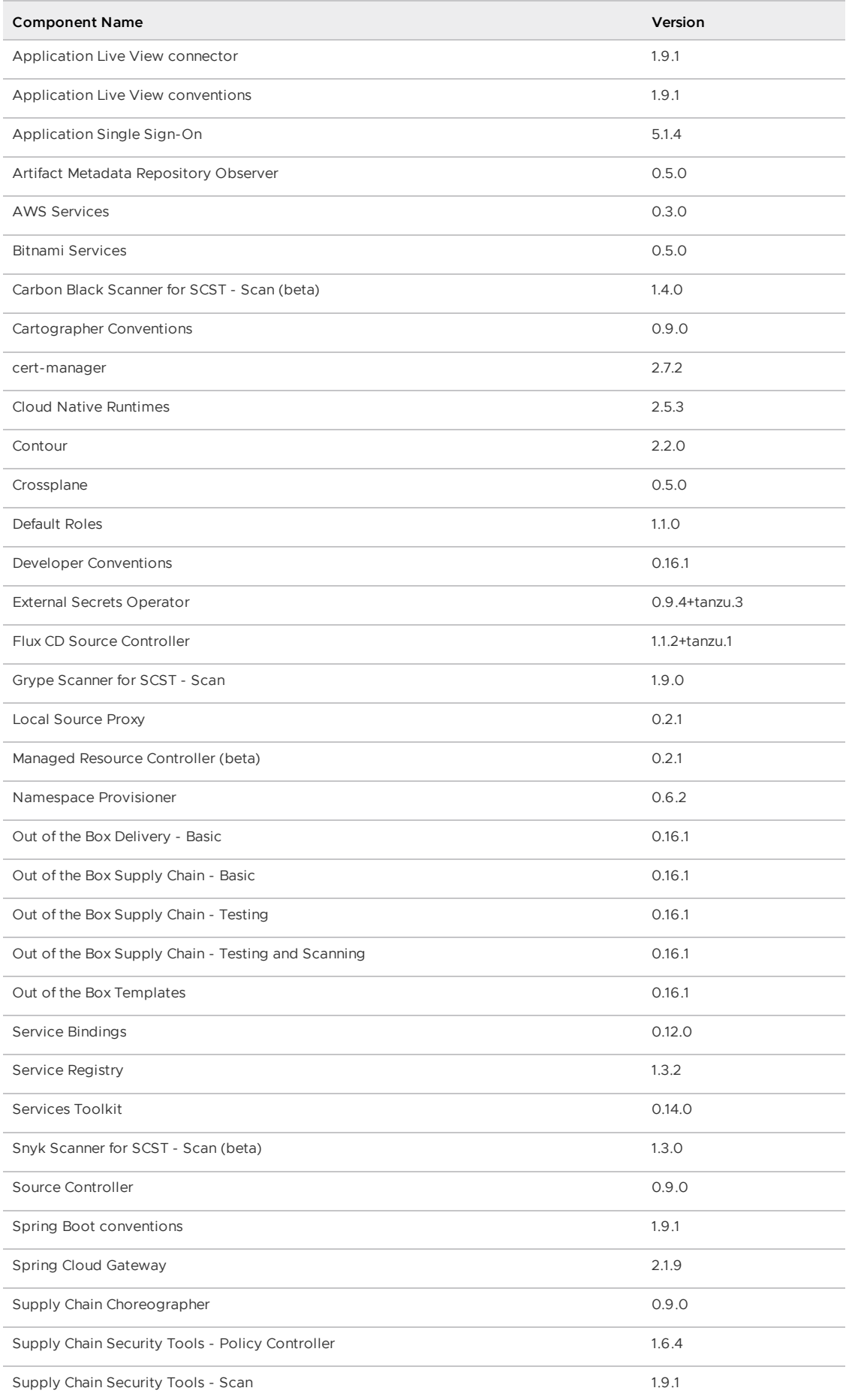

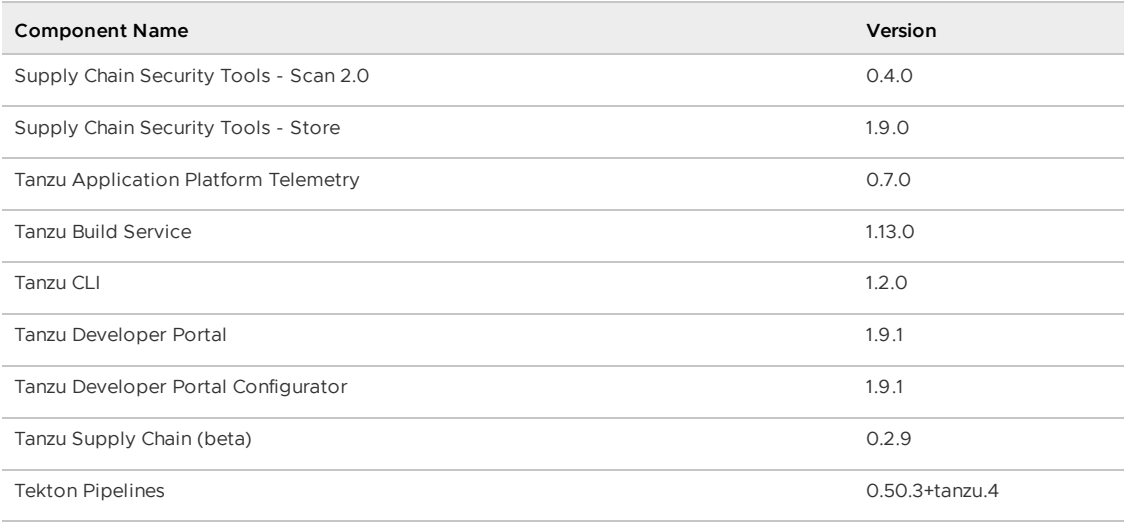

# Deprecations

The following features, listed by component, are deprecated. Deprecated features remain on this list until they are retired from Tanzu Application Platform.

### Cloud Native Runtimes deprecations

- default\_tls\_secret **config option**: After changes in this release, this config option is moved to contour.default\_tls\_secret. default\_tls\_secret is marked for removal in Cloud Native Runtimes v2.7. In the meantime, both options are supported, and contour.default\_tls\_secret takes precedence over default\_tls\_secret.
- ingress.[internal/external].namespace **config options**: After changes in this release, these config options are moved to contour.[internal/external].namespace. ingress. [internal/external].namespace is marked for removal in Cloud Native Runtimes v2.7. In the meantime, both options are supported, and contour.[internal/external].namespace takes precedence over ingress.[internal/external].namespace.

### FluxCD Source Controller deprecations

FluxCD Source Controller updates the  $G$ itRepository API from  $v1$ beta2 to  $v1$ . The controller accepts resources with API versions v1beta1 and v1beta2, saving them as v1.

### Services Toolkit deprecations

- The following APIs are deprecated and are marked for removal in Tanzu Application Platform v1.11:
	- clusterexampleusages.services.apps.tanzu.vmware.com/v1alpha1
	- clusterresources.services.apps.tanzu.vmware.com/v1alpha1

### Source Controller deprecations

• The Source Controller ImageRepository API is deprecated and is marked for removal. Use the OCIRepository API instead. The Flux Source Controller installation includes the OCIRepository API. For more information about the OCIRepository API, see the Flux [documentation.](https://fluxcd.io/flux/components/source/ocirepositories/)

### Tekton Pipelines deprecations

• Tekton ClusterTask is deprecated and marked for removal. Use the Task API instead. For more information, see the Tekton [documentation.](https://tekton.dev/docs/pipelines/deprecations/)

# Linux Kernel CVEs

Kernel level vulnerabilities are regularly identified and patched by Canonical. Tanzu Application Platform releases with available images, which might contain known vulnerabilities. When Canonical makes patched images available, Tanzu Application Platform incorporates these fixed images into future releases.

The kernel runs on your container host VM, not the Tanzu Application Platform container image. Even with a patched Tanzu Application Platform image, the vulnerability is not mitigated until you deploy your containers on a host with a patched OS. An unpatched host OS might be exploitable if the base image is deployed.

# <span id="page-197-0"></span>Planning and Architecture Reference

This topic tells you how to access the Tanzu Application Platform (commonly known as TAP) planning and architecture reference documentation.

The Tanzu Application Platform Planning and Architecture Reference documentation is available [here.](https://docs.vmware.com/en/VMware-Tanzu-Application-Platform/1.8/tap-reference-architecture/GUID-reference-designs-index-tap.html)

This documentation helps you to understand the main design issues you encounter when planning your Tanzu Application Platform environment.

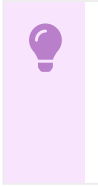

#### **Important**

You should review the Tanzu Application Platform Planning and Architecture Reference documentation before you install Tanzu Application Platform.

# Components and installation profiles for Tanzu Application Platform

This topic lists the components you can install with Tanzu Application Platform (commonly known as TAP). You can install components as individual packages or you can install them using a profile containing a predefined group of packages.

# Tanzu Application Platform components

#### **API Auto [Registration](#page-777-0)**

When users deploy a [workload](#page-667-0) that exposes an API, they want that API to automatically show in Tanzu Developer Portal without requiring any added manual steps.

API Auto Registration is an automated workflow that can use a supply chain to create and manage a Kubernetes Custom Resource (CR) of type APIDescriptor. A Kubernetes controller reconciles the CR and updates the API entity in Tanzu Developer Portal to achieve automated API registration from workloads. You can also use API Auto Registration without supply chains by directly applying an APIDescriptor CR to the cluster.

#### **API [portal](https://docs.vmware.com/en/API-portal-for-VMware-Tanzu/index.html)**

API portal for VMware Tanzu enables API consumers to find APIs they can use in their own applications.

Consumers can view detailed API documentation and try out an API to see if it meets their needs. API portal assembles its dashboard and detailed API documentation views by ingesting OpenAPI documentation from the source URLs. An API portal operator can add any number of OpenAPI source URLs to appear in a single instance.

#### **Application [Accelerator](#page-804-0)**

The Application Accelerator component helps app developers and app operators create application accelerators.

Accelerators are templates that codify best practices and ensure that important configurations and structures are in place. Developers can bootstrap their applications and get started with feature development right away.

Application operators can create custom accelerators that reflect their desired architectures and configurations and enable fleets of developers to use them. This helps ease operator concerns about whether developers are implementing their best practices.

#### **Application [Configuration](#page-911-0) Service**

Application Configuration Service provides a Kubernetes-native experience to enable the runtime configuration of existing Spring applications that were previously leveraged by using Spring Cloud Config Server.

Application Configuration Service is compatible with the existing Git repository configuration management approach. It filters runtime configuration for any application by using slices that produce secrets.

#### **[Application](#page-913-0) Live View**

Application Live View is a lightweight insight and troubleshooting tool that helps application developers and application operators look inside running applications.

It is based on the concept of Spring Boot Actuators. The application provides information from inside the running processes by using endpoints (in our case, HTTP endpoints). Application Live View uses those endpoints to get the data from the application and to interact with it.

#### **[Application](#page-963-0) Single Sign-On**

Application Single Sign-On enables application users to sign in to their identity provider once and be authorized and identified to access any Kubernetes-deployed workload. It is a secure and straightforward approach for developers and operators to manage access across all workloads in the enterprise.

#### **Aria Operations for [Applications](#page-1099-0) (AOA) dashboard for Tanzu Application Platform (Beta)**

This dashboard, powered by Aria Operations for Applications (formerly Tanzu Observability), helps platform engineers monitor the health of a given cluster by showing whether the deployed Tanzu Application Platform components are behaving as expected.

#### **AWS [Services](#page-1103-0)**

AWS Services provides an integration with Amazon Web Services (AWS) for Tanzu Application Platform.

Through integration with [Crossplane](#page-1231-0) and [Services](#page-1374-0) Toolkit, you can offer services from AWS to apps teams to consume with only minimal setup and configuration required from ops teams. This makes it quick and easy to get started working with these services on Tanzu Application Platform.

#### **Bitnami [Services](#page-1121-0)**

Bitnami Services provides a set of services for Tanzu Application Platform backed by [corresponding](#page-1374-0) Bitnami Helm Charts. Through integration with [Crossplane](#page-1231-0) and Services Toolkit, these Bitnami Services are immediately ready for apps teams to consume, with no additional setup or configuration required from ops teams. This makes it incredibly quick and easy to get started working with services on Tanzu Application Platform.

#### **[Cartographer](#page-1140-0) Conventions**

Use Cartographer Conventions to ensure infrastructure uniformity across workloads deployed on the cluster. Cartographer Conventions provide a way to control how applications should be deployed on Kubernetes using a convention. Use Cartographer Conventions to apply the runtime best practices, policies, and conventions of your organization to workloads as they are created on the platform.

**[cert-manager](#page-1176-0)**

cert-manager adds certificates and certificate issuers as resource types to Kubernetes clusters. It also helps you to obtain, renew, and use those certificates. For more information about cert-manager, see the cert-manager [documentation](https://cert-manager.io/docs).

#### **Cloud Native [Runtimes](#page-1181-0)**

Cloud Native Runtimes for Tanzu is a serverless application runtime for Kubernetes that is based on Knative and runs on a single Kubernetes cluster. For information about Knative, see the Knative [documentation.](https://knative.dev/docs/)

#### **[Contour](#page-1219-0)**

Contour is an ingress controller for Kubernetes that supports dynamic configuration updates and multi-team ingress delegation. It provides the control plane for the Envoy edge and

service proxy. For more information about Contour, see the Contour documentation.

#### **Default roles for Tanzu [Application](#page-1242-0) Platform**

This package includes five default roles for users, including app-editor, [app-viewer,](https://projectcontour.io/docs/1.24/) appoperator, and service accounts including workload and deliverable. These roles are available to help operators limit permissions a user or service account requires on a cluster that runs Tanzu Application Platform. They are built by using aggregated cluster roles in Kubernetes role-based access control (RBAC). Default roles only apply to a user interacting with the cluster by using kubectl and Tanzu CLI.

#### **[Crossplane](#page-1231-0)**

Crossplane is an open source, Cloud Native Computing Foundation (CNCF) project built on the foundation of Kubernetes. Tanzu Application Platform uses Crossplane to power a number of capabilities, such as dynamic [provisioning](#page-1374-0) of services instances with Services Toolkit and the Bitnami [Services.](#page-1121-0)

#### **Developer [Conventions](#page-1273-0)**

Developer conventions configure workloads to prepare them for inner loop development.

It's meant to be a "deploy and forget" component for developers. After it is installed on the cluster with the Tanzu Package CLI, developers do not need to directly interact with it. Developers instead interact with the Tanzu Developer Tools for VSCode IDE Extension or Tanzu CLI Apps plug-in, which rely on the Developer Conventions to edit the workload to enable inner loop capabilities.

#### **External Secrets [Operator](#page-1278-0)**

The External Secrets [Operator](https://external-secrets.io/) is a Kubernetes operator that integrates with external secret management systems, for example, Google Secrets Manager and Hashicorp Vault. It reads information from external APIs and automatically injects the values into a Kubernetes secret. Tanzu Application Platform uses the External Secrets Operator to simplify Kubernetes secret life cycle management.

#### **Flux CD Source [Controller](#page-1283-0)**

The main role of this source management component is to provide a common interface for artifact acquisition.

#### **Local [Source](#page-1287-0) Proxy**

Local Source Proxy is a secure and convenient means for you to interact with external registries without providing a lot of registry details.

With Local Source Proxy, developers can interact with external registries without needing to know registry specifics, such as endpoints, credentials, and certificates. This eliminates the burden of platform and app operators having to distribute registry credentials to developer workstations.

Developers can also seamlessly deploy their applications without managing registry credentials on their local machines or keeping track of where their local source is uploaded.

#### **[Namespace](#page-1302-0) Provisioner**

Namespace Provisioner provides an easy, secure, automated way for Platform Operators to provision namespaces with the resources and proper namespace-level privileges needed for developer workloads to function as intended.

#### **Service [Bindings](#page-1360-0)**

Service Bindings create a Kubernetes-wide specification for communicating service secrets to workloads in a consistent way.

#### **Service [Registry](#page-1365-0)**

Service Registry for VMware Tanzu provides on-demand Eureka servers for your Tanzu Application Platform clusters. With Service Registry, you can create Eureka servers in your namespaces and bind Spring Boot workloads to them.

#### **[Services](#page-1374-0) Toolkit**

Services Toolkit is responsible for backing many of the most exciting and powerful capabilities for services in Tanzu Application Platform. From the integration of an extensive list of cloud-based and on-prem services, through to the offering and discovery of those services, and finally to the claiming and binding of service instances to application workloads, Services Toolkit has the tools you need to make working with services on Tanzu Application Platform simple, easy, and effective.

#### **Source [Controller](#page-1438-0)**

Tanzu Source Controller provides a standard interface for artifact acquisition and extends the function of Flux CD Source [Controller](#page-1283-0). Tanzu Source Controller supports the following two resource types:

- ImageRepository (deprecated)
- MavenArtifact

#### **Spring Boot [conventions](#page-1445-0)**

The Spring Boot convention server has a bundle of smaller conventions applied to any Spring Boot application that is submitted to the supply chain in which the convention controller is configured.

#### **Spring Cloud [Gateway](#page-1478-0)**

Spring Cloud Gateway for Kubernetes is an API gateway solution based on the open-source Spring Cloud Gateway project. It provides a simple means to route internal or external API requests to application services that expose APIs.

#### **Supply Chain [Choreographer](#page-1480-0)**

Supply Chain Choreographer is based on open-source [Cartographer](https://cartographer.sh/docs/). It enables app operators to create preapproved paths to production by integrating Kubernetes resources with the elements of their existing toolchains, such as Jenkins.

Each pre-approved supply chain creates a paved road to production. It orchestrates supply chain resources, namely test, build, scan, and deploy. Enabling developers to focus on delivering value to their users. Pre-approved supply chains also assure application operators that all code in production has passed through the steps of an approved workflow.

**Note:** Tanzu [Supply](#page-2250-0) Chain replaces Supply Chain Choreographer, but is still in beta testing.

#### **Supply Chain Security Tools - Policy [Controller](#page-1662-0)**

Supply Chain Security Tools (SCST) - Policy is an admission controller that allows a cluster operator to specify policies to verify image container signatures before admitting them to a cluster. It works with cosign [signature](https://github.com/sigstore/cosign#quick-start) format and allows for fine-tuned configuration of policies based on image source patterns.

#### **Supply Chain [Security](#page-1675-0) Tools - Scan**

With Supply Chain Security Tools (SCST) - Scan, you can build and deploy secure trusted software that complies with their corporate security requirements.

To enable this, Supply Chain Security Tools - Scan provides scanning and gate keeping capabilities that Application and DevSecOps teams can incorporate earlier in their path to

production. This is an established industry best practice for reducing security risk and ensuring more efficient remediation.

#### **Supply Chain [Security](#page-1868-0) Tools - Store**

Supply Chain Security Tools (SCST) - Store saves software bills of materials (SBoMs) to a database and enables you to query for image, source, package, and vulnerability relationships. It integrates with SCST - Scan to automatically store the resulting source and image vulnerability reports.

#### **Tanzu [Developer](#page-1979-0) Portal**

Tanzu Developer Portal lets your developers view your organization's running applications and services. It provides a central location for viewing dependencies, relationships, technical documentation, and even service status. Tanzu Developer Portal is built from the Cloud Native Computing Foundation's project Backstage.

#### **Tanzu [Application](#page-1937-0) Platform Telemetry**

Tanzu Application Platform Telemetry is a set of objects that collect data about the use of Tanzu Application Platform and send it back to VMware for product improvements. A benefit of remaining enrolled in telemetry and identifying your company during Tanzu Application Platform installation is that VMware can provide your organization with use reports about Tanzu Application Platform. For information about enrolling in telemetry reports, see Tanzu [Application](#page-1937-1) Platform usage reports.

#### $\mathbf{z}$ **Note**

You can opt out of telemetry collection by following the instructions in Opting out of [telemetry](#page-423-0) collection.

#### **Tanzu Build [Service](#page-1943-0)**

Tanzu Build Service uses the open-source Cloud Native Build packs project to turn application source code into container images.

Tanzu Build Service executes reproducible builds that align with modern container standards and keeps images up to date. It does so by leveraging Kubernetes infrastructure with kpack, a Cloud Native Build packs Platform, to orchestrate the image life cycle.

The kpack CLI tool, kp, can aid in managing kpack resources. Build Service helps you develop and automate containerized software workflows securely and at scale.

#### **Tanzu [Buildpacks](https://docs.vmware.com/en/VMware-Tanzu-Buildpacks/services/tanzu-buildpacks/GUID-index.html)**

Tanzu Buildpacks provide framework and runtime support for applications. Buildpacks typically examine your applications to work out what dependencies to download and how to configure the apps to communicate with bound services.

Tanzu Buildpacks use open-source Paketo [Buildpacks](https://paketo.io/) to allow Tanzu Application Platform users to turn their application source code into container images. From Tanzu Application Platform v1.6, builders, stacks, and buildpacks are packaged separately from Tanzu Build Service, but are included in the same Tanzu Application Platform profiles as Tanzu Build Service. All buildpacks follow the package name format \*.buildpacks.tanzu.vmware.com.

#### **Tanzu [Supply](#page-2250-0) Chain (beta)**

Tanzu Supply Chain is a tool that provides a golden path to production for your teams. Tanzu Supply Chain replaces the supply-chain solution Supply Chain [Choreographer,](#page-1480-0) which is based on [Cartographer](https://cartographer.sh/).

#### **Tanzu [Developer](#page-2181-0) Tools for IntelliJ**

Tanzu Developer Tools for IntelliJ is the official VMware Tanzu IDE extension for IntelliJ IDEA to help you develop code by using Tanzu Application Platform. This extension enables you to rapidly iterate on your workloads on supported Kubernetes clusters that have Tanzu Application Platform installed.

#### **Tanzu [Developer](#page-2205-0) Tools for Visual Studio**

Tanzu Developer Tools for Visual Studio is the official VMware Tanzu IDE extension for Visual Studio to help you develop code by using Tanzu Application Platform. The Visual Studio extension enables live updates of your application while it runs on the cluster and lets you debug your application directly on the cluster.

#### **Tanzu [Developer](#page-2215-1) Tools for Visual Studio Code**

Tanzu Developer Tools for VS Code is the official VMware Tanzu IDE extension for VS Code to help you develop code by using Tanzu Application Platform. The VS Code extension enables live updates of your application while it runs on the cluster and lets you debug your application directly on the cluster.

#### **Tanzu Application Platform GUI Client**

Tanzu Application Platform GUI Client is a package with RBAC resources required by Tanzu Developer Portal on clusters with Build, Run and Iterate profiles. It also contains Tanzu Mission Control specific resources. You cannot install this package on the same cluster as Tanzu Developer Portal.

This package is only used while installing Tanzu [Application](https://docs.vmware.com/en/VMware-Tanzu-Mission-Control/services/tanzumc-using/GUID-1BA391EC-A49B-44AE-A8C7-D72F6012EF58.html) Platform using Tanzu Mission Control.

#### **Tekton [Pipelines](#page-2353-0)**

Tekton is a powerful and flexible open-source framework for creating CI/CD systems, enabling developers to build, test, and deploy across cloud providers and on-premise systems.

# Installation profiles in Tanzu Application Platform v1.9

You can deploy Tanzu Application Platform through predefined profiles, each containing various packages, or you can install the packages individually. The profiles allow Tanzu Application Platform to scale across an organization's multicluster, multi-cloud, or hybrid cloud infrastructure. These profiles are not meant to cover all use cases, but serve as a starting point to allow for further customization.

The following profiles are available in Tanzu Application Platform:

- **Full** (full): Contains nearly all Tanzu Application Platform packages. For the exceptions to the full profile, see the packages with a check mark in the **Not in a profile** column in the table later in this section.
- **Iterate** (iterate): Intended for iterative application development.
- **Build** (build): Intended for the transformation of source revisions to workload revisions. Specifically, hosting workloads and SupplyChains.
- **Run** (run): Intended for the transformation of workload revisions to running pods. Specifically, hosting deliveries and deliverables.
- **View** (view): Intended for instances of applications related to centralized developer experiences. Specifically, Tanzu Developer Portal and Metadata Store.

**Authoring** (authoring): Includes everything in the **Iterate** profile and has extra packages for installing Tanzu Supply Chain (beta).

The following tables list the packages contained in each profile. Packages not included in any profile are available to install as individual packages only. See the component documentation for the package for installation instructions. For a diagram showing the packages contained in each profile, see Overview of [multicluster](#page-458-0) Tanzu Application Platform.

### Packages: A to C

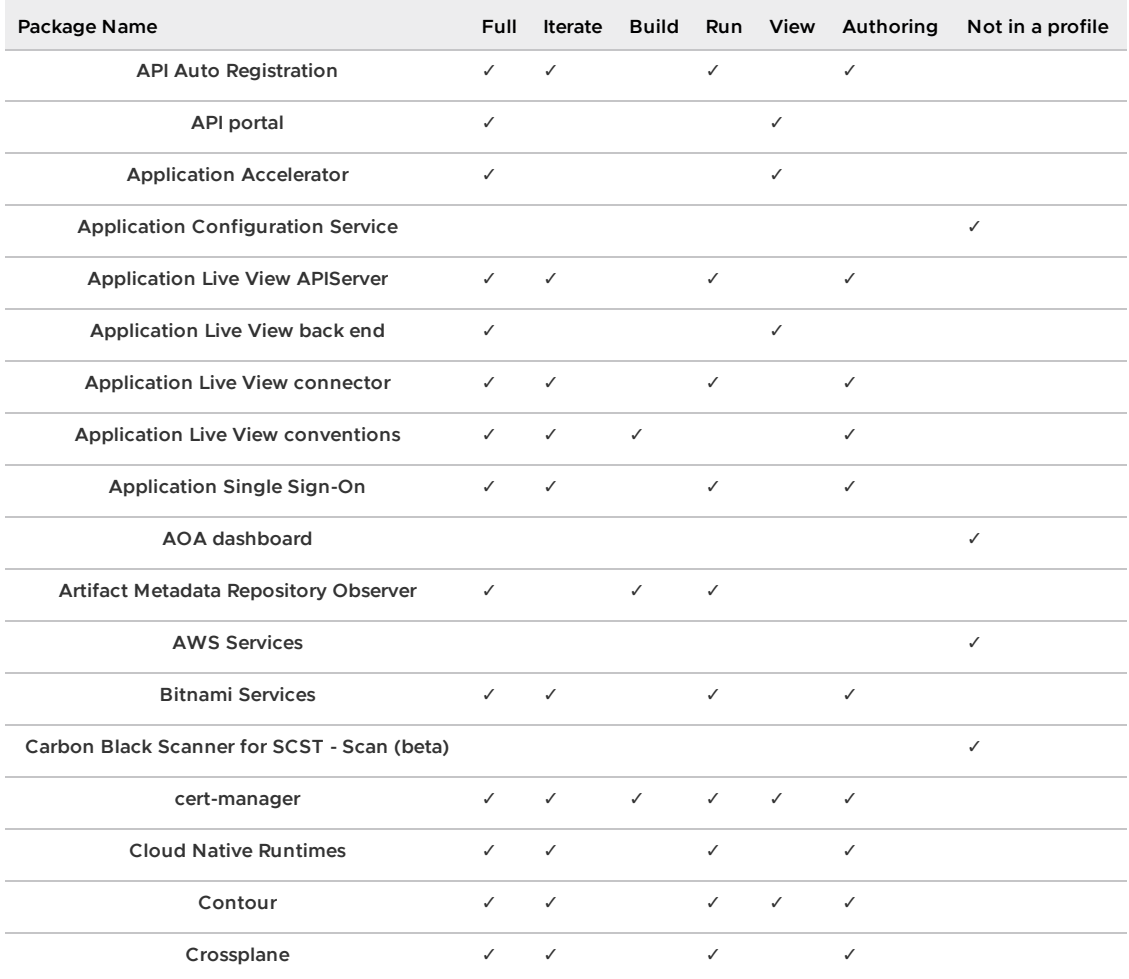

## Packages: D to R

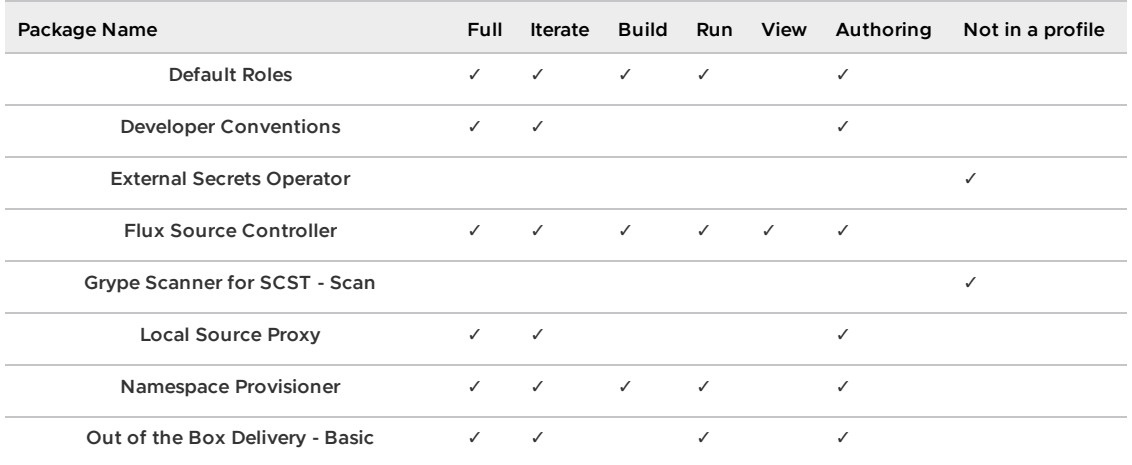

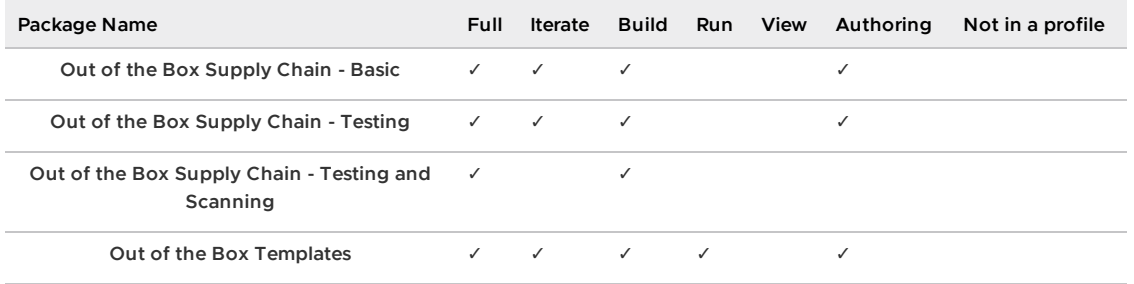

# Packages: S to Z

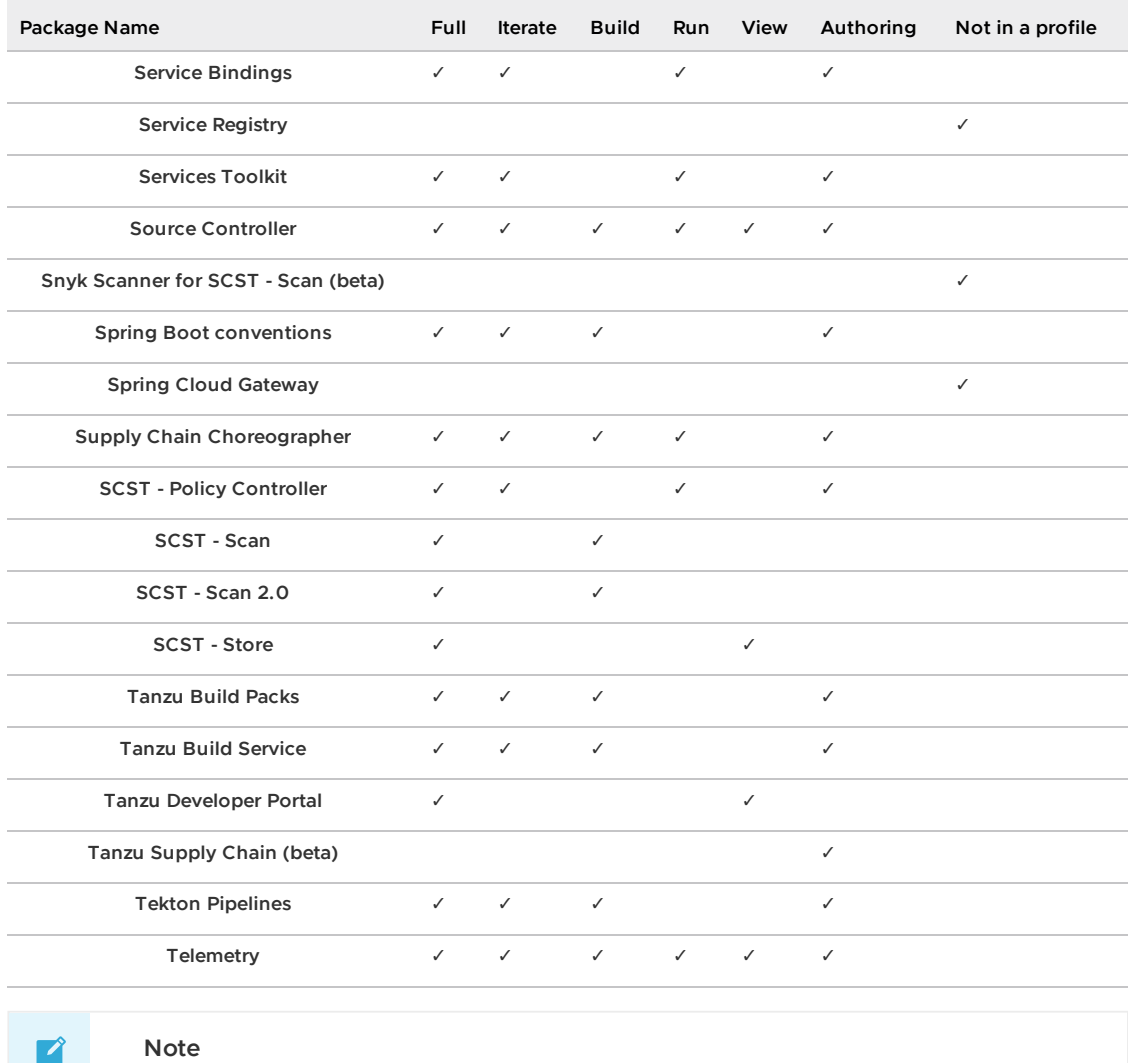

**Note**

You can only install one supply chain at any given time. For information about switching supply chains, see Add testing and scanning to your [application.](#page-479-0)

# Language and framework support in Tanzu Application Platform

The following table shows the languages and frameworks supported by Tanzu Application Platform components.

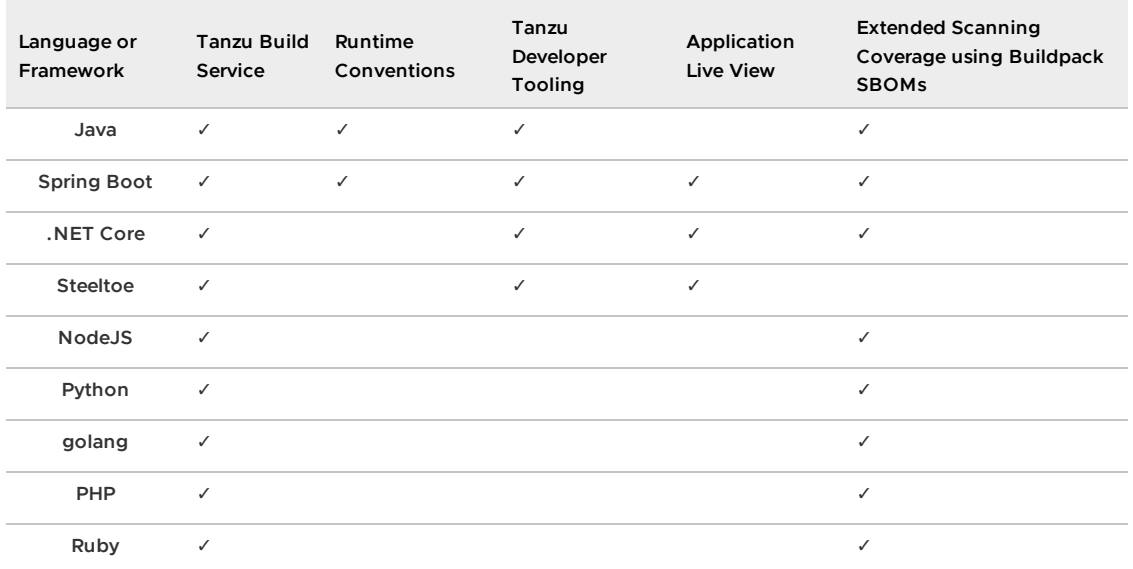

**Tanzu Developer Tooling:** refers to the developer conventions that enable debugging and Live Update function in the inner loop.

**Extended Scanning Coverage:** When building container images with the Tanzu Build Service, the Cloud Native Build Packs used in the build process for the specified languages produce a Software Bill of Materials (SBOM). Some scan engines support the enhanced ability to use this SBOM as a source for the scan. Out of the Box Supply Chain - Testing and Scanning leverages Anchore's Grype for the image scan, which suppports this capability. In addition, users have the ability to leverage Carbon Black Container image scans, which also supports this enhanced scan coverage.

# Installing Tanzu Application Platform

For more [information](#page-207-0) about installing Tanzu Application Platform, see Installing Tanzu Application Platform.

# <span id="page-207-0"></span>Install Tanzu Application Platform

You can install Tanzu Application Platform (commonly known as TAP) by using one of the following methods:

- Install Tanzu [Application](#page-224-0) Platform online. For Tanzu Application Platform on a Kubernetes cluster with internet access.
- Install Tanzu Application Platform in an air-gapped [environment.](#page-249-0) For Tanzu Application Platform on a Kubernetes cluster air-gapped from external traffic.
- Install Tanzu [Application](#page-364-0) Platform with GitOps (beta). For Tanzu Application Platform on a Kubernetes cluster via a GitOps approach.
- Install Tanzu [Application](#page-289-0) Platform in AWS. For installing Tanzu Application platform using AWS Cloud Services.
- Install Tanzu [Application](#page-316-0) Platform in Azure. For installing Tanzu Application platform using Azure Cloud Services.
- Install Tanzu [Application](#page-338-0) Platform on OpenShift. For Tanzu Application Platform on an OpenShift cluster with internet access.
- Install Tanzu [Application](https://docs.vmware.com/en/VMware-Tanzu-Mission-Control/services/tanzumc-using/GUID-1BA391EC-A49B-44AE-A8C7-D72F6012EF58.html) Platform with Tanzu Mission Control. For installing Tanzu Application platform on a managed cluster using Tanzu Mission Control.

# Install Tanzu Application Platform

You can install Tanzu Application Platform (commonly known as TAP) by using one of the following methods:

- Install Tanzu [Application](#page-224-0) Platform online. For Tanzu Application Platform on a Kubernetes cluster with internet access.
- Install Tanzu Application Platform in an air-gapped [environment.](#page-249-0) For Tanzu Application Platform on a Kubernetes cluster air-gapped from external traffic.
- Install Tanzu [Application](#page-364-0) Platform with GitOps (beta). For Tanzu Application Platform on a Kubernetes cluster via a GitOps approach.
- Install Tanzu [Application](#page-289-0) Platform in AWS. For installing Tanzu Application platform using AWS Cloud Services.
- Install Tanzu [Application](#page-316-0) Platform in Azure. For installing Tanzu Application platform using Azure Cloud Services.
- Install Tanzu [Application](#page-338-0) Platform on OpenShift. For Tanzu Application Platform on an OpenShift cluster with internet access.
- Install Tanzu [Application](https://docs.vmware.com/en/VMware-Tanzu-Mission-Control/services/tanzumc-using/GUID-1BA391EC-A49B-44AE-A8C7-D72F6012EF58.html) Platform with Tanzu Mission Control. For installing Tanzu Application platform on a managed cluster using Tanzu Mission Control.

# Prerequisites and planning for installing Tanzu Application Platform

The following are required to install Tanzu Application Platform (commonly known as TAP):

# Installation planning

Before you begin a Tanzu Application Platform installation:

- 1. Review the Tanzu Application Platform planning and architecture documentation. For more information, see Planning and [architecture](#page-197-0) reference.
- 2. (Optional) To gain an understanding of Tanzu Application Platform, experiment with a Tanzu Application Platform sandbox. For more information, see Access an experimental developer sandbox [environment.](#page-426-0)

## Installation prerequisites

Installation requires:

### VMware Tanzu Network and container image registry requirements

- Access to VMware Tanzu Network:
	- A Tanzu [Network](https://network.tanzu.vmware.com/) account to download Tanzu Application Platform packages.
	- Network access to https://registry.tanzu.vmware.com.
- Cluster-specific registry:
	- A container image registry, such as [Harbor](https://goharbor.io/) or [Docker](https://hub.docker.com/) Hub for application images, base images, and runtime dependencies. When available, VMware recommends using a paid registry account to avoid potential rate-limiting associated with some free registry offerings.
	- Recommended storage space for container image registry:
		- **1 GB of available storage if installing Tanzu Build Service with the lite set of** dependencies.
		- **10 GB of available storage if installing Tanzu Build Service with the full set** of dependencies, which are suitable for offline environments.

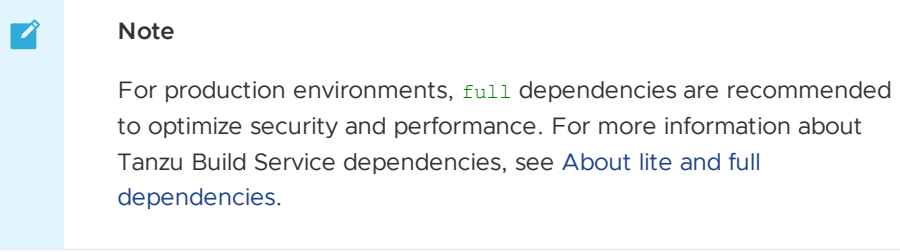

- Registry credentials with read and write access available to Tanzu Application Platform to store images.
- Network access to your chosen container image registry.

### DNS Records

There are some optional but recommended DNS records you must allocate if you decide to use these particular components:

Cloud Native Runtimes (Knative): Allocate a wildcard subdomain for your developer's applications. This is specified in the shared.ingress\_domain key of the tap-values.yaml configuration file that you input with the installation. This wildcard must be pointed at the external IP address of the tanzu-system-ingress's envoy service. See Access with the shared Ingress method for more information about tanzu-system-ingress.

- Tanzu Developer Portal: If you decide to implement the shared ingress and include Tanzu Developer Portal, allocate a fully Qualified Domain Name (FQDN) that can be pointed at the [tanzu-system-ingress](#page-1995-0) service. The default host name consists of tap-gui and the shared.ingress\_domain value. For example, tap-gui.example.com.
- Supply Chain Security Tools Store: Similar to Tanzu Developer Portal, allocate a fully Qualified Domain Name (FQDN) that can be pointed at the tanzu-system-ingress service. The default host name consists of metadata-store and the shared.ingress domain value. For example, metadata-store.example.com.
- Artifact Metadata Repository: Similar to the Supply Chain Security Tools (SCST) Store, allocate a fully Qualified Domain Name (FQDN) that can be pointed at the tanzu-systemingress service. The default host name consists of amr-graphql and the shared.ingress\_domain value. For example, amr-graphql.example.com.
- Application Live View: If you select the ingressEnabled option, allocate a corresponding fully Qualified Domain Name (FQDN) that can be pointed at the tanzu-system-ingress service. The default host name consists of appliveview and the shared.ingress domain value. For example, appliveview.example.com.

## Supply Chain Security Tools - Store

Although Tanzu Application Platform includes a default database for Supply Chain Security Tools (SCST) - Store, VMware discourages using it for production deployments. The included database lacks capabilities typically offered by enterprise-grade databases, such as scaling, high availability, and automated backups. VMware recommends using an external database with production level capabilities. For more information about setting up the database for production, see Database [configuration.](#page-1898-0)

### Tanzu Developer Portal

For Tanzu Developer Portal, you must have:

- Latest version of Chrome, Firefox, or Edge. Tanzu Developer Portal currently does not support Safari browser.
- Git repository for Tanzu Developer Portal's software catalogs, with a token allowing read access. For more information about how to use your Git repository, see Create an application accelerator. Supported Git infrastructure includes:
	- o GitHub
	- GitLab  $\sim$
	- Azure DevOps  $\sim$
- Tanzu Developer Portal Blank Catalog from the Tanzu Application section of VMware Tanzu Network. The Blank Catalog serves as a foundation for your customization, allowing you to populate it with your own content. For more information about formatting your own catalog, see Catalog [operations](#page-1996-0).
	- To install, navigate to Tanzu [Network](https://network.tanzu.vmware.com/products/tanzu-application-platform/). Under the list of available files to download, there is a folder titled tanzu-developer-portal-catalogs-latest. Inside that folder is a compressed archive titled Tanzu Developer Portal Blank Catalog. You must extract that catalog to the preceding Git repository of choice. This serves as the configuration location for your organization's catalog inside Tanzu Developer Portal.
- The Tanzu Developer Portal catalog allows for two approaches to store catalog information:
- The default option uses an in-memory database and is suitable for test and development scenarios. This reads the catalog data from Git URLs that you specify in the tap-values.yaml file. This data is temporary. Any operations that cause the server pod in the tap-gui namespace to be re-created also cause this data to be rebuilt from the Git location. This can cause issues when you manually register entities by using the UI, because they only exist in the database and are lost when that in-memory database gets rebuilt.
- For production use cases, use a PostgreSQL database that exists outside the Tanzu Application Platform packaging. The PostgreSQL database stores all the catalog data persistently both from the Git locations and the UI manual entity registrations. For more information, see Configure the Tanzu [Developer](#page-2029-0) Portal database

# Kubernetes cluster requirements

Installation requires Kubernetes cluster v1.26, v1.27, v1.28 or v1.29 on one of the following Kubernetes providers:

- Azure Kubernetes Service.
- Amazon Elastic Kubernetes Service.
	- containerd must be used as the Container Runtime Interface (CRI). Some versions of EKS default to Docker as the container runtime and must be changed to containerd.
	- EKS clusters on Kubernetes version 1.23 and above require the Amazon EBS CSI Driver due to [CSIMigrationAWS](https://docs.aws.amazon.com/eks/latest/userguide/ebs-csi.html) is enabled by default in Kubernetes version 1.23 and above.
		- Users currently on EKS Kubernetes version 1.22 must install the Amazon EBS CSI Driver before upgrading to Kubernetes version 1.23 and above. See AWS [documentation](https://docs.aws.amazon.com/eks/latest/userguide/ebs-csi-migration-faq.html) for more information.
	- AWS Fargate is not supported.
- Google Kubernetes Engine.
	- GKE Autopilot clusters do not have the required features enabled.
	- GKE clusters that are set up in zonal mode might detect Kubernetes API errors when the GKE control plane is resized after traffic increases. Users can mitigate this by creating a regional cluster with three control-plane nodes right from the start.
- Red Hat OpenShift Container Platform v4.13, v4.14 and v4.15.
	- vSphere
	- Baremetal
- Tanzu Kubernetes Grid (commonly called TKG) with Standalone Management Cluster. For more information, see the Tanzu Kubernetes Grid [documentation.](https://docs.vmware.com/en/VMware-Tanzu-Kubernetes-Grid/index.html)
- vSphere with Tanzu v8.0 Update 1c or later, v7.0 Update 3p or later.
- Tanzu Kubernetes Grid Integrated Edition with vSphere (commonly called TKGi) v1.17 and later.
	- For TKGi with NSX, the total number of Kubernetes object labels and other tags created by both TKGi and Tanzu Application Platform can exceed the number allowed by NSX. Create or update your network profile by setting the cni configurations parameter extensions.ncp.k8s.label filtering regex list. For more information, see the VMware Tanzu Kubernetes Grid Integrated Edition [documentation.](https://docs.vmware.com/en/VMware-Tanzu-Kubernetes-Grid-Integrated-Edition/1.18/tkgi/GUID-network-profiles-define.html#cni-extensions)

For more information about the supported [Kubernetes](#page-216-1) versions, see Kubernetes version support for Tanzu Application Platform.

## Resource requirements

- To deploy Tanzu Application Platform packages full profile, your cluster must have at least:
	- 8 GB of RAM available per node to Tanzu Application Platform.
	- 16 vCPUs available across all nodes to Tanzu Application Platform.
	- 100 GB of disk space available per node.

#### **Important**

Tanzu Application Platform requires a minimum of 100 GB per node of ephemeral storage. If you do not allocate at least this amount of ephemeral storage for kubelet on all cluster nodes, you receive the error "minDiskPerNode: some cluster nodes don't meet minimum disk space requirement of '100Gi'." For more information about configuring the storage for a TKG cluster on [Supervisor,](https://docs.vmware.com/en/VMware-vSphere/8.0/vsphere-with-tanzu-tkg/GUID-0DF355EF-AA36-4C0B-B0EF-35BF5F5FD5D4.html) see v1alpha3 Example: TKC with Default Storage and Node Volumes and v1beta1 Example: Custom Cluster Based on the Default [ClusterClass.](https://docs.vmware.com/en/VMware-vSphere/8.0/vsphere-with-tanzu-tkg/GUID-B60348F8-8976-4530-BB6F-3F144D963CE3.html)

- To deploy Tanzu Application Platform packages build, run and iterate (shared) profile, your cluster must have at least:
	- 8 GB of RAM available per node to Tanzu Application Platform.
	- 12 vCPUs available across all nodes to Tanzu Application Platform.
	- 100 GB of disk space available per node.
- To deploy Tanzu Application Platform packages view profile, your cluster must have at least:
	- 8 GB of RAM available per node to Tanzu Application Platform.
	- 8 vCPUs available across all nodes to Tanzu Application Platform.
	- 100 GB of disk space available per node.
- For the full [profile](#page-230-0) or use of Security Chain Security Tools Store, your cluster must have a configured default StorageClass.
- Pod security policies must be configured so that Tanzu Application Platform controller pods can run as root in the following optional configurations:
	- Tanzu Build Service, in which CustomStacks require root privileges. For more information, see Tanzu Build Service [documentation.](https://docs.vmware.com/en/Tanzu-Build-Service/1.13/vmware-tanzu-build-service/managing-custom-stacks.html)
	- Supply Chain, in which Kaniko usage requires root privileges to build containers.

For more information about pod security policies, see Kubernetes [documentation.](https://kubernetes.io/docs/concepts/policy/pod-security-policy/)

# Tools and CLI requirements

Installation requires:

The Kubernetes CLI (kubectl) v1.26, v1.27, v1.28 or v1.29 installed and authenticated with admin rights for your target cluster. See [Install](https://kubernetes.io/docs/tasks/tools/) Tools in the Kubernetes documentation.

### Next steps

Accept Tanzu [Application](#page-217-0) Platform EULAs and installing the Tanzu CLI

# Prerequisites and planning for installing Tanzu Application Platform

The following are required to install Tanzu Application Platform (commonly known as TAP):

# Installation planning

Before you begin a Tanzu Application Platform installation:

- 1. Review the Tanzu Application Platform planning and architecture documentation. For more information, see Planning and [architecture](#page-197-0) reference.
- 2. (Optional) To gain an understanding of Tanzu Application Platform, experiment with a Tanzu Application Platform sandbox. For more information, see Access an experimental developer sandbox [environment.](#page-426-0)

## Installation prerequisites

Installation requires:

### VMware Tanzu Network and container image registry requirements

- Access to VMware Tanzu Network:
	- A Tanzu [Network](https://network.tanzu.vmware.com/) account to download Tanzu Application Platform packages.
	- Network access to https://registry.tanzu.vmware.com.
- Cluster-specific registry:
	- A container image registry, such as [Harbor](https://goharbor.io/) or [Docker](https://hub.docker.com/) Hub for application images, base images, and runtime dependencies. When available, VMware recommends using a paid registry account to avoid potential rate-limiting associated with some free registry offerings.
	- Recommended storage space for container image registry:
		- **1 GB of available storage if installing Tanzu Build Service with the lite set of** dependencies.
		- 10 GB of available storage if installing Tanzu Build Service with the full set of dependencies, which are suitable for offline environments.

#### **Note**

 $\mathbf{z}$ 

For production environments, full dependencies are recommended to optimize security and performance. For more information about Tanzu Build Service [dependencies,](#page-1965-0) see About lite and full dependencies.

- Registry credentials with read and write access available to Tanzu Application Platform to store images.
- Network access to your chosen container image registry.

### DNS Records

There are some optional but recommended DNS records you must allocate if you decide to use these particular components:

- Cloud Native Runtimes (Knative): Allocate a wildcard subdomain for your developer's applications. This is specified in the shared.ingress domain key of the tap-values.yaml configuration file that you input with the installation. This wildcard must be pointed at the external IP address of the [tanzu-system-ingress](#page-1995-0)'s envoy service. See Access with the shared Ingress method for more information about tanzu-system-ingress.
- Tanzu Developer Portal: If you decide to implement the shared ingress and include Tanzu Developer Portal, allocate a fully Qualified Domain Name (FQDN) that can be pointed at the tanzu-system-ingress service. The default host name consists of tap-gui and the shared.ingress\_domain value. For example, tap-gui.example.com.
- Supply Chain Security Tools Store: Similar to Tanzu Developer Portal, allocate a fully Qualified Domain Name (FQDN) that can be pointed at the tanzu-system-ingress service. The default host name consists of metadata-store and the shared.ingress domain value. For example, metadata-store.example.com.
- Artifact Metadata Repository: Similar to the Supply Chain Security Tools (SCST) Store, allocate a fully Qualified Domain Name (FQDN) that can be pointed at the tanzu-systemingress service. The default host name consists of amr-graphql and the shared.ingress domain value. For example, amr-graphql.example.com.
- Application Live View: If you select the ingressEnabled option, allocate a corresponding fully Qualified Domain Name (FQDN) that can be pointed at the tanzu-system-ingress service. The default host name consists of appliveview and the shared.ingress domain value. For example, appliveview.example.com.

### Supply Chain Security Tools - Store

Although Tanzu Application Platform includes a default database for Supply Chain Security Tools (SCST) - Store, VMware discourages using it for production deployments. The included database lacks capabilities typically offered by enterprise-grade databases, such as scaling, high availability, and automated backups. VMware recommends using an external database with production level capabilities. For more information about setting up the database for production, see Database [configuration.](#page-1898-0)

### Tanzu Developer Portal

For Tanzu Developer Portal, you must have:

- Latest version of Chrome, Firefox, or Edge. Tanzu Developer Portal currently does not support Safari browser.
- Git repository for Tanzu Developer Portal's software catalogs, with a token allowing read access. For more information about how to use your Git repository, see Create an application accelerator. Supported Git infrastructure includes:
	- o GitHub
	- GitLab
	- Azure DevOps  $\circ$
- Tanzu Developer Portal Blank Catalog from the Tanzu Application section of VMware Tanzu Network. The Blank Catalog serves as a foundation for your customization, allowing you to populate it with your own content. For more information about formatting your own catalog, see Catalog [operations](#page-1996-0).
- To install, navigate to Tanzu [Network](https://network.tanzu.vmware.com/products/tanzu-application-platform/). Under the list of available files to download, there is a folder titled tanzu-developer-portal-catalogs-latest. Inside that folder is a compressed archive titled Tanzu Developer Portal Blank Catalog. You must extract that catalog to the preceding Git repository of choice. This serves as the configuration location for your organization's catalog inside Tanzu Developer Portal.
- The Tanzu Developer Portal catalog allows for two approaches to store catalog information:
	- The default option uses an in-memory database and is suitable for test and development scenarios. This reads the catalog data from Git URLs that you specify in the tap-values. yaml file. This data is temporary. Any operations that cause the server pod in the tap-gui namespace to be re-created also cause this data to be rebuilt from the Git location. This can cause issues when you manually register entities by using the UI, because they only exist in the database and are lost when that in-memory database gets rebuilt.
	- For production use cases, use a PostgreSQL database that exists outside the Tanzu Application Platform packaging. The PostgreSQL database stores all the catalog data persistently both from the Git locations and the UI manual entity registrations. For more information, see Configure the Tanzu [Developer](#page-2029-0) Portal database

# Kubernetes cluster requirements

Installation requires Kubernetes cluster v1.26, v1.27, v1.28 or v1.29 on one of the following Kubernetes providers:

- Azure Kubernetes Service.
- Amazon Elastic Kubernetes Service.
	- containerd must be used as the Container Runtime Interface (CRI). Some versions of EKS default to Docker as the container runtime and must be changed to containerd.
	- EKS clusters on Kubernetes version 1.23 and above require the Amazon EBS CSI Driver due to [CSIMigrationAWS](https://docs.aws.amazon.com/eks/latest/userguide/ebs-csi.html) is enabled by default in Kubernetes version 1.23 and above.
		- Users currently on EKS Kubernetes version 1.22 must install the Amazon EBS CSI Driver before upgrading to Kubernetes version 1.23 and above. See AWS [documentation](https://docs.aws.amazon.com/eks/latest/userguide/ebs-csi-migration-faq.html) for more information.
	- AWS Fargate is not supported.
- Google Kubernetes Engine.
	- GKE Autopilot clusters do not have the required features enabled.
	- GKE clusters that are set up in zonal mode might detect Kubernetes API errors when the GKE control plane is resized after traffic increases. Users can mitigate this by creating a regional cluster with three control-plane nodes right from the start.
- Red Hat OpenShift Container Platform v4.13, v4.14 and v4.15.
	- vSphere
	- o Baremetal
- Tanzu Kubernetes Grid (commonly called TKG) with Standalone Management Cluster. For more information, see the Tanzu Kubernetes Grid [documentation.](https://docs.vmware.com/en/VMware-Tanzu-Kubernetes-Grid/index.html)
- vSphere with Tanzu v8.0 Update 1c or later, v7.0 Update 3p or later.
- Tanzu Kubernetes Grid Integrated Edition with vSphere (commonly called TKGi) v1.17 and later.

For TKGi with NSX, the total number of Kubernetes object labels and other tags created by both TKGi and Tanzu Application Platform can exceed the number allowed by NSX. Create or update your network profile by setting the cni\_configurations parameter extensions.ncp.k8s.label\_filtering\_regex\_list. For more information, see the VMware Tanzu Kubernetes Grid Integrated Edition [documentation.](https://docs.vmware.com/en/VMware-Tanzu-Kubernetes-Grid-Integrated-Edition/1.18/tkgi/GUID-network-profiles-define.html#cni-extensions)

For more information about the supported [Kubernetes](#page-216-1) versions, see Kubernetes version support for Tanzu Application Platform.

### Resource requirements

- To deploy Tanzu Application Platform packages full profile, your cluster must have at least:
	- 8 GB of RAM available per node to Tanzu Application Platform.
	- 16 vCPUs available across all nodes to Tanzu Application Platform.
	- 100 GB of disk space available per node.

#### **Important**

Tanzu Application Platform requires a minimum of 100 GB per node of ephemeral storage. If you do not allocate at least this amount of ephemeral storage for kubelet on all cluster nodes, you receive the error "minDiskPerNode: some cluster nodes don't meet minimum disk space requirement of '100Gi'." For more information about configuring the storage for a TKG cluster on [Supervisor,](https://docs.vmware.com/en/VMware-vSphere/8.0/vsphere-with-tanzu-tkg/GUID-0DF355EF-AA36-4C0B-B0EF-35BF5F5FD5D4.html) see v1alpha3 Example: TKC with Default Storage and Node Volumes and v1beta1 Example: Custom Cluster Based on the Default [ClusterClass.](https://docs.vmware.com/en/VMware-vSphere/8.0/vsphere-with-tanzu-tkg/GUID-B60348F8-8976-4530-BB6F-3F144D963CE3.html)

- To deploy Tanzu Application Platform packages build, run and iterate (shared) profile, your cluster must have at least:
	- 8 GB of RAM available per node to Tanzu Application Platform.
	- 12 vCPUs available across all nodes to Tanzu Application Platform.
	- 100 GB of disk space available per node.
- To deploy Tanzu Application Platform packages view profile, your cluster must have at least:
	- 8 GB of RAM available per node to Tanzu Application Platform.
	- 8 vCPUs available across all nodes to Tanzu Application Platform.
	- 100 GB of disk space available per node.
- For the full [profile](#page-230-0) or use of Security Chain Security Tools Store, your cluster must have a configured default StorageClass.
- Pod security policies must be configured so that Tanzu Application Platform controller pods can run as root in the following optional configurations:
	- Tanzu Build Service, in which CustomStacks require root privileges. For more information, see Tanzu Build Service [documentation.](https://docs.vmware.com/en/Tanzu-Build-Service/1.13/vmware-tanzu-build-service/managing-custom-stacks.html)
	- Supply Chain, in which Kaniko usage requires root privileges to build containers.

For more information about pod security policies, see Kubernetes [documentation.](https://kubernetes.io/docs/concepts/policy/pod-security-policy/)

# Tools and CLI requirements
Installation requires:

The Kubernetes CLI (kubectl) v1.26, v1.27, v1.28 or v1.29 installed and authenticated with admin rights for your target cluster. See [Install](https://kubernetes.io/docs/tasks/tools/) Tools in the Kubernetes documentation.

#### Next steps

Accept Tanzu [Application](#page-217-0) Platform EULAs and installing the Tanzu CLI

## Kubernetes version support for Tanzu Application Platform

The following is a matrix table providing details of the compatible Kubernetes cluster versions for Tanzu Application Platform v1.9.

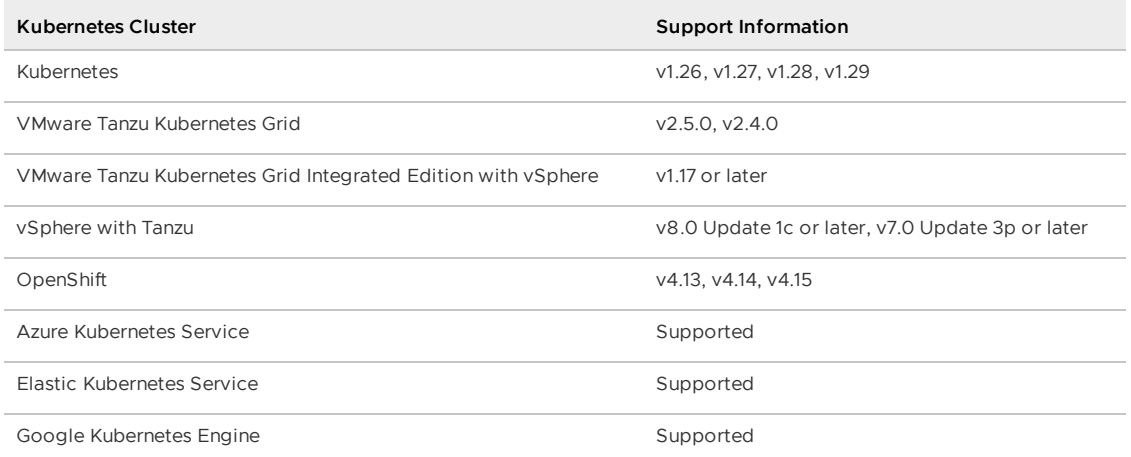

### Open source component versions

This topic contains the open source component versions for Tanzu Application Platform v1.9 (commonly known as TAP).

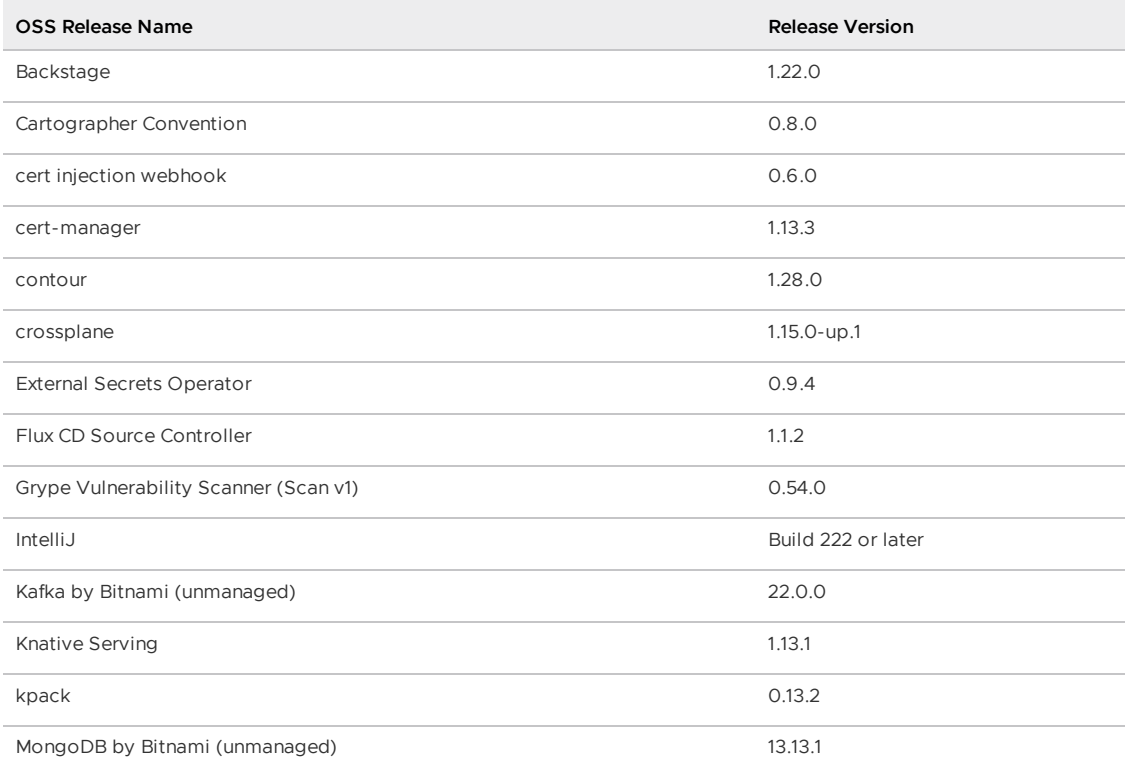

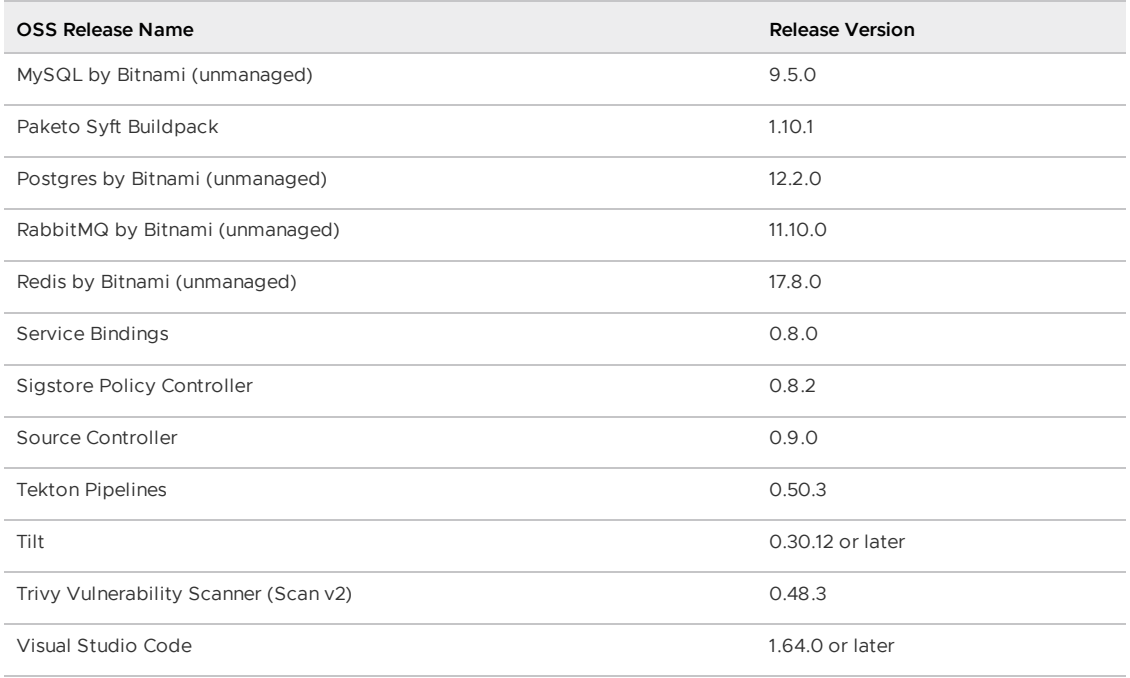

# <span id="page-217-0"></span>Install Tanzu CLI

This topic tells you how to accept the EULAs, and install the Tanzu CLI and plug-ins on Tanzu Application Platform (commonly known as TAP).

## Accept the End User License Agreements

Before downloading and installing Tanzu Application Platform packages, you must accept the End User License Agreements (EULAs) as follows:

- 1. Sign in to VMware Tanzu [Network.](https://network.tanzu.vmware.com/)
- 2. Accept or confirm that you have accepted the EULAs for each of the following:
	- Tanzu [Application](https://network.tanzu.vmware.com/products/tanzu-application-platform/) Platform
	- Cluster [Essentials](https://network.tanzu.vmware.com/products/tanzu-cluster-essentials/) for VMware Tanzu

#### Example of accepting the Tanzu Application Platform EULA

To accept the Tanzu Application Platform EULA:

- 1. Go to Tanzu [Application](https://network.tanzu.vmware.com/products/tanzu-application-platform/) Platform.
- 2. Select the **Click here to sign the EULA** link in the yellow warning box under the release drop-down menu. If the yellow warning box is not visible, the EULA has already been accepted.

**VMware Tanzu Application Platform** SET EMAIL ALERTS

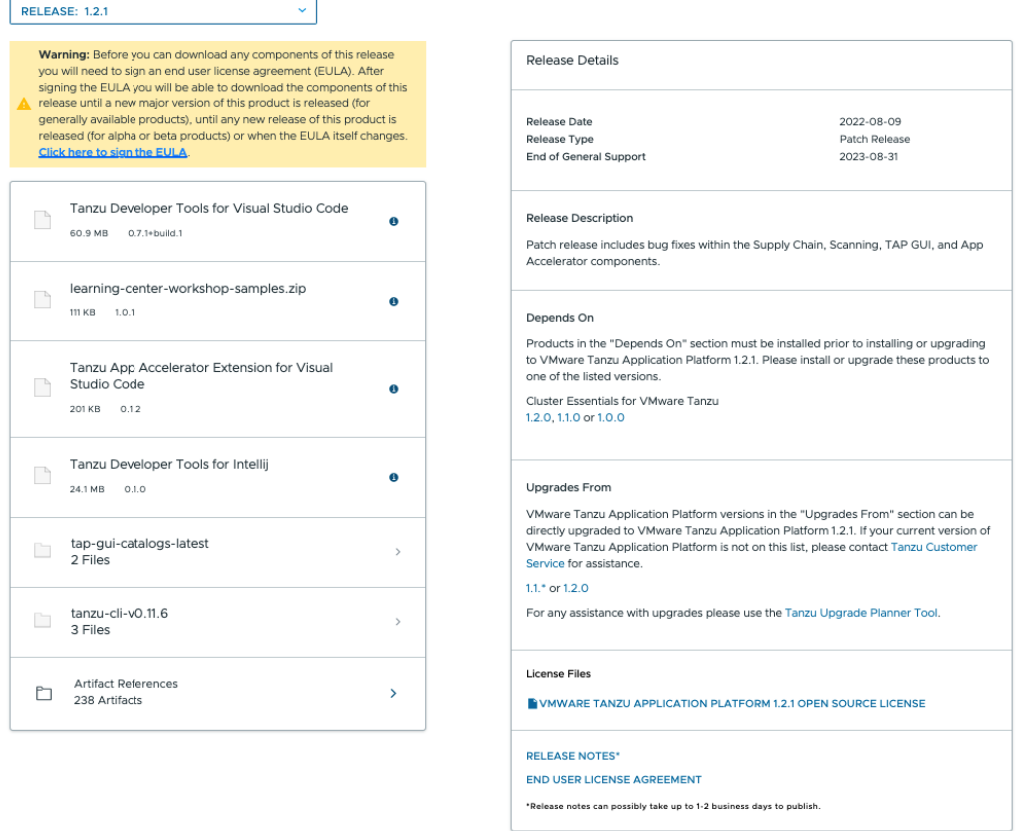

3. Select **Agree** in the bottom-right of the dialog box as seen in the following screenshot.

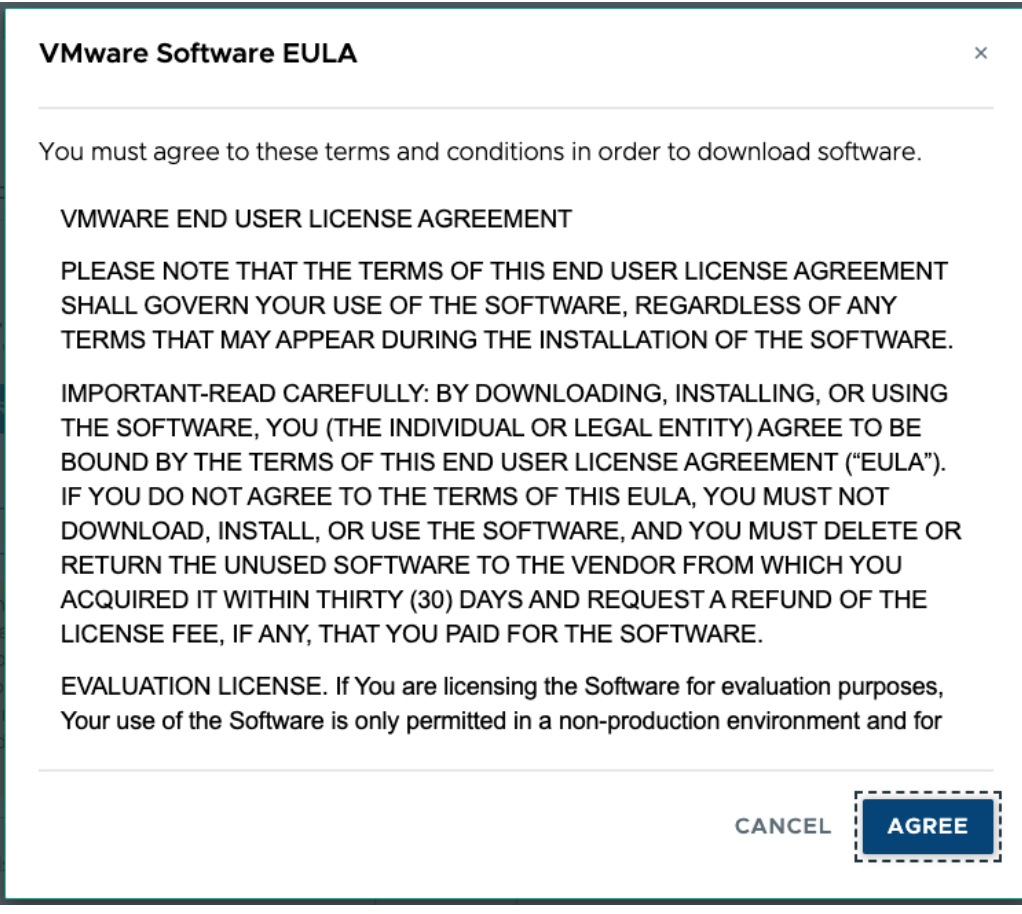

### Set the Kubernetes cluster context

For information about the supported Kubernetes cluster providers and versions, see Kubernetes cluster [requirements.](#page-210-0)

To set the Kubernetes cluster context:

1. List the existing contexts by running:

```
kubectl config get-contexts
```
For example:

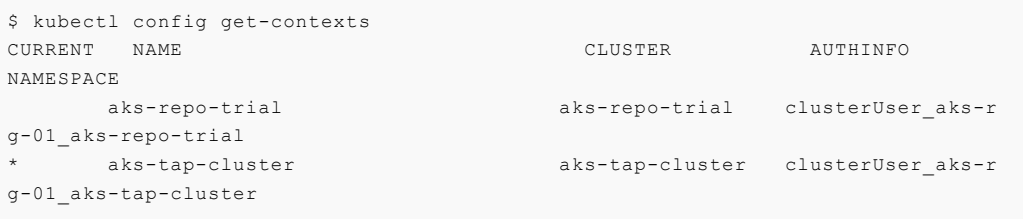

2. If you are managing multiple cluster contexts, set the context to the cluster that you want to use for the Tanzu Application Platform packages installation by running:

kubectl config use-context CONTEXT

Where CONTEXT is the cluster that you want to use. For example, aks-tap-cluster.

For example:

```
$ kubectl config use-context aks-tap-cluster
Switched to context "aks-tap-cluster".
```
## <span id="page-220-0"></span>Install or update the Tanzu CLI and plug-ins

The Tanzu CLI and plug-ins enable you to install and use the Tanzu Application Platform functions and features.

#### Install the Tanzu CLI

The Tanzu CLI core 1.3 distributed with Tanzu Application Platform is forward and backward compatible with all supported Tanzu Application Platform versions. Run a single command to install the plug-in group version that matches the Tanzu Application Platform version on any target environment. For more information, see Install [Plugins](#page-222-0).

Use a package manager to install Tanzu CLI on Windows, Mac, or Linux OS. Alternatively, download and install manually from Tanzu Network, VMware Customer Connect, or GitHub.

Basic installation instructions are provided below. For more information including how to install the Tanzu CLI and CLI plug-ins in Internet-restricted environments, see the [VMware](https://docs.vmware.com/en/VMware-Tanzu-CLI/1.3/tanzu-cli/index.html) Tanzu CLI documentation.

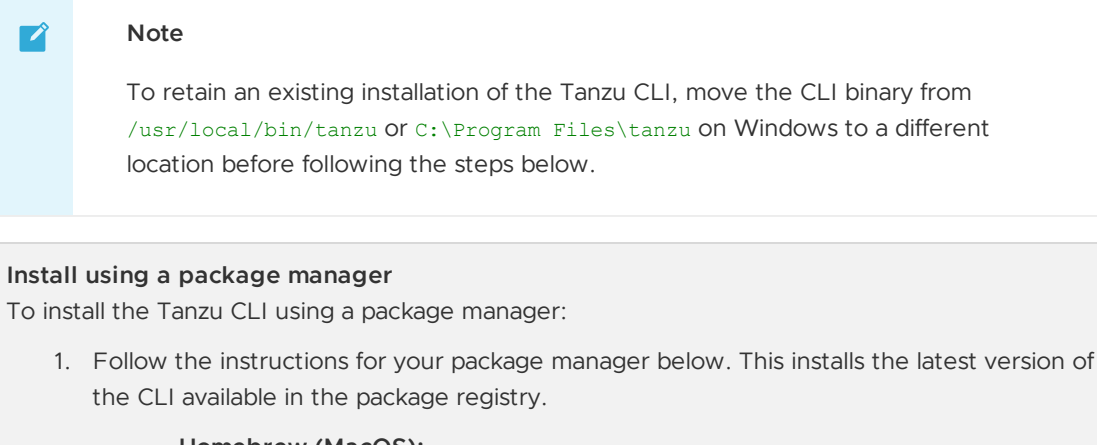

**Homebrew (MacOS):**

```
brew update
brew install vmware-tanzu/tanzu/tanzu-cli
```
**Chocolatey (Windows):**

choco install tanzu-cli

The tanzu-cli package is part of the main Chocolatey [Community](https://community.chocolatey.org/packages) Repository. When a new tanzu-cli version is released, it might not be available immediately. If the above command fails, run:

choco install tanzu-cli --version TANZU-CLI-VERSION

Where TANZU-CLI-VERSION is the Tanzu CLI version you want to install.

For example:

choco install tanzu-cli --version 1.3.0

**APT (Debian or Ubuntu):**

```
sudo mkdir -p /etc/apt/keyrings/
sudo apt-get update
sudo apt-get install -y ca-certificates curl gpg
curl -fsSL https://packages.vmware.com/tools/keys/VMWARE-PACKAGING-GPG
-RSA-KEY.pub | sudo gpg --dearmor -o /etc/apt/keyrings/tanzu-archive-k
eyring.gpg
echo "deb [arch=amd64 signed-by=/etc/apt/keyrings/tanzu-archive-keyrin
g.gpg] https://storage.googleapis.com/tanzu-cli-os-packages/apt tanzu-
cli-jessie main" | sudo tee /etc/apt/sources.list.d/tanzu.list
sudo apt-get update
sudo apt-get install -y tanzu-cli
```
**YUM or DNF (RHEL):**

```
cat << EOF | sudo tee /etc/yum.repos.d/tanzu-cli.repo
[tanzu-cli]
name=Tanzu CLI
baseurl=https://storage.googleapis.com/tanzu-cli-os-packages/rpm/tanzu
-c1i
enabled=1
gpgcheck=1
repo_gpgcheck=1
gpgkey=https://packages.vmware.com/tools/keys/VMWARE-PACKAGING-GPG-RSA
-KEY.pub
EOF
sudo yum install -y tanzu-cli # If you are using DNF, run sudo dnf ins
tall -y tanzu-cli.
```
2. Check that the correct version of the CLI is properly installed.

```
tanzu version
version: v1.3.0
...
```
#### **Install from a binary release**

Complete the following steps:

- 1. Download the Tanzu CLI binary from one of the following locations:
	- **VMware Tanzu Network**
		- 1. Go to VMware Tanzu [Network](https://network.tanzu.vmware.com/products/tanzu-application-platform/).
		- 2. Choose the 1.9.1 release from the Release dropdown menu.
		- 3. Click the tanzu-core-cli-binaries item from the result set.
		- 4. Download the Tanzu CLI binary for your operating system.
	- **VMware Customer Connect**
		- 1. Go to VMware [Customer](https://customerconnect.vmware.com/downloads/details?downloadGroup=TCLI-100&productId=1455&rPId=109066) Connect.
		- 2. Download the Tanzu CLI binary for your operating system.
	- $\circ$ **GitHub**
		- 1. Go to Tanzu CLI [release](https://github.com/vmware-tanzu/tanzu-cli/releases/tag/v1.3.0) v1.3.0 on GitHub.
		- 2. Download the Tanzu CLI binary for your operating system, for example, tanzu-cli-windows-amd64.tar.gz.
- 2. Use an extraction tool to unpack the binary file:
	- **macOS:**

tar -xvf tanzu-cli-darwin-amd64.tar.gz

```
Linux:
```
tar -xvf tanzu-cli-linux-amd64.tar.gz

**Windows:**  $\sim$ 

Use the Windows extractor tool to unzip tanzu-cli-windows-amd64.zip.

- 3. Make the CLI available to the system:
	- cd to the directory containing the extracted CLI binary
	- $\circ$ **macOS:**

Install the binary to /usr/local/bin:

install tanzu-cli-darwin\_amd64 /usr/local/bin/tanzu

**Linux:**  $\circ$ 

Install the binary to /usr/local/bin:

sudo install tanzu-cli-linux amd64 /usr/local/bin/tanzu

- **Windows:**  $\circ$ 
	- 1. Create a new Program Files\tanzu folder.
	- 2. Copy the tanzu-cli-windows amd64.exe file into the new Program Files\tanzu folder.
	- 3. Rename tanzu-cli-windows amd64.exe to tanzu.exe.
	- 4. Right-click the tanzu folder, select **Properties** > **Security**, and make sure that your user account has the **Full Control** permission.
	- 5. Use Windows Search to search for env.
	- 6. Select **Edit the system environment variables** and click the **Environment Variables** button.
	- 7. Select the Path row under **System variables**, and click **Edit**.
	- 8. Click **New** to add a new row and enter the path to the Tanzu CLI. The path value must not include the .exe extension. For example,  $c:\Per\gamma$ Files\tanzu.
- 4. Check that the correct version of the CLI is properly installed:

```
tanzu version
version: v1.3.0
...
```
#### <span id="page-222-0"></span>Install Tanzu CLI plug-ins

There is a group of Tanzu CLI plug-ins which extend the Tanzu CLI Core with Tanzu Application Platform specific feature functionality. The plug-ins can be installed as a group with a single command. Versioned releases of the Tanzu Application Platform specific plug-in group align to each supported Tanzu Application Platform version. This makes it easy to switch between different versions of Tanzu Application Platforms environments.

Use the following commands to search for, install, and verify Tanzu CLI plug-in groups.

List the versions of each plug-in group available across Tanzu

tanzu plugin group search --show-details

List the versions of the Tanzu Application Platform specific plug-in group

tanzu plugin group search --name vmware-tap/default --show-details

Install the version of the Tanzu Application Platform plug-in group matching your target environment

```
tanzu plugin install --group vmware-tap/default:v1.9
```
Verify the plug-in group list against the plug-ins that were installed

```
tanzu plugin group get vmware-tap/default:v1.9
```

```
tanzu plugin list
```
For air-gapped installation, see the Installing the Tanzu CLI in [Internet-Restricted](https://docs.vmware.com/en/VMware-Tanzu-CLI/1.3/tanzu-cli/index.html#internet-restricted-install) Environments section of the Tanzu CLI documentation.

#### Next steps

For online installation:

- Deploy Cluster [Essentials\\*](https://docs.vmware.com/en/Cluster-Essentials-for-VMware-Tanzu/1.9/cluster-essentials/deploy.html)
- Install Tanzu [Application](#page-225-0) Platform package and profiles

For air-gapped installation:

- Deploy Cluster [Essentials\\*](https://docs.vmware.com/en/Cluster-Essentials-for-VMware-Tanzu/1.9/cluster-essentials/deploy.html)
- Install Tanzu Application Platform in your air-gapped [environment](#page-251-0)

For installation on AWS Cloud:

- Create AWS Resources for Tanzu [Application](#page-290-0) Platform
- Deploy Cluster [Essentials\\*](https://docs.vmware.com/en/Cluster-Essentials-for-VMware-Tanzu/1.9/cluster-essentials/deploy.html)
- Install Tanzu [Application](#page-298-0) Platform package and profiles on AWS

For installation on Azure Cloud:

- Create Azure Resources for Tanzu [Application](#page-317-0) Platform
- Deploy Cluster [Essentials\\*](https://docs.vmware.com/en/Cluster-Essentials-for-VMware-Tanzu/1.9/cluster-essentials/deploy.html)
- Install Tanzu [Application](#page-319-0) Platform package and profiles on Azure

For installation on OpenShift clusters:

- Deploy Cluster [Essentials\\*](https://docs.vmware.com/en/Cluster-Essentials-for-VMware-Tanzu/1.9/cluster-essentials/deploy.html)
- Install the Tanzu [Application](#page-339-0) Platform package and profiles

For GitOps (beta) installation:

- Deploy Cluster [Essentials\\*](https://docs.vmware.com/en/Cluster-Essentials-for-VMware-Tanzu/1.9/cluster-essentials/deploy.html)
- Install Tanzu [Application](#page-369-0) Platform through GitOps with External Secrets Operator (ESO)

• Install Tanzu Application Platform through Gitops with Secrets [OPerationS](#page-395-0) (SOPS)

\* When you use <sup>a</sup> VMware Tanzu Kubernetes Grid cluster, you do not need to install Cluster Essentials because the contents of Cluster Essentials are already installed on your cluster.

## Install Tanzu Application Platform (online)

To install Tanzu Application Platform (commonly known as TAP) on your Kubernetes clusters with internet access:

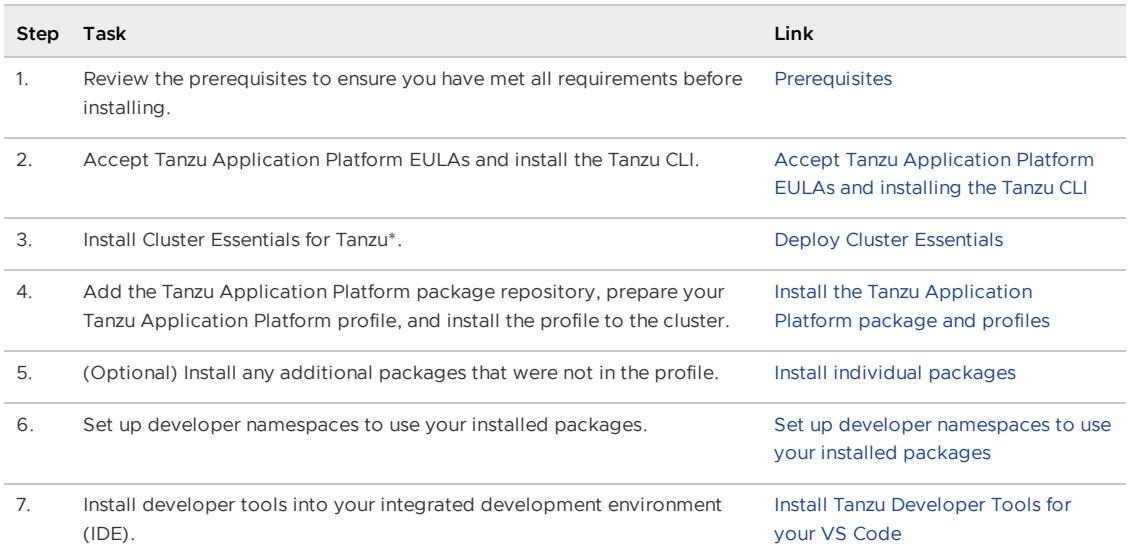

\* When you use <sup>a</sup> VMware Tanzu Kubernetes Grid cluster, there is no need to install Cluster Essentials because the contents of Cluster Essentials are already installed on your cluster.

After installing Tanzu Application Platform on to your [Kubernetes](#page-477-0) clusters, proceed with Get started with Tanzu Application Platform.

## Install Tanzu Application Platform (online)

To install Tanzu Application Platform (commonly known as TAP) on your Kubernetes clusters with internet access:

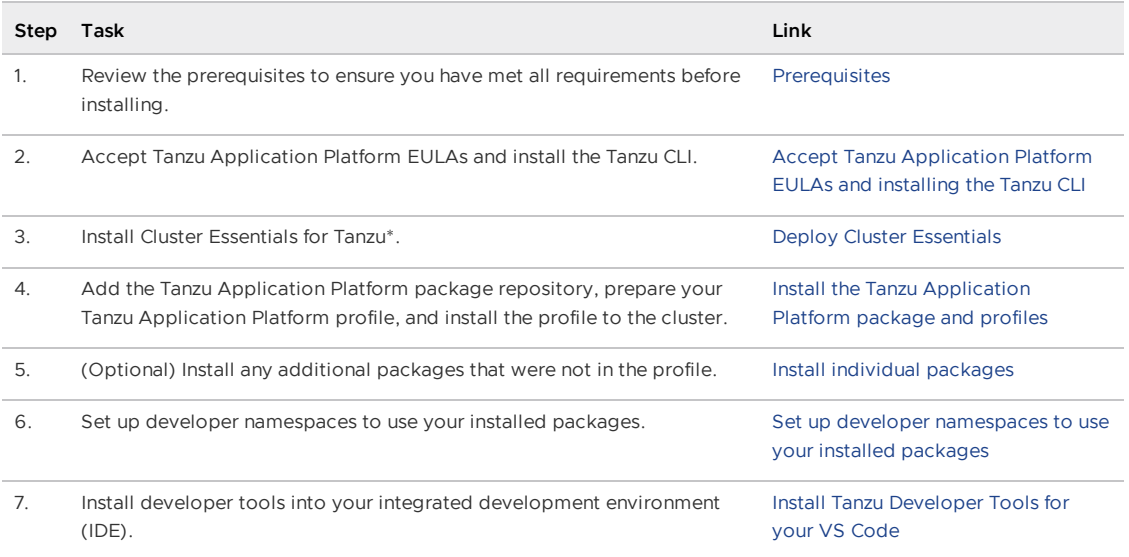

\* When you use <sup>a</sup> VMware Tanzu Kubernetes Grid cluster, there is no need to install Cluster Essentials because the contents of Cluster Essentials are already installed on your cluster.

After installing Tanzu Application Platform on to your [Kubernetes](#page-477-0) clusters, proceed with Get started with Tanzu Application Platform.

### <span id="page-225-0"></span>Install Tanzu Application Platform package and profiles

This topic tells you how to install Tanzu Application Platform (commonly known as TAP) packages from your Tanzu Application Platform package repository.

Before installing the packages, ensure you have:

- Completed the [Prerequisites.](#page-207-0)
- Configured and verified the cluster.
- Accepted Tanzu [Application](#page-217-0) Platform EULA and installed Tanzu CLI with any required plugins.

#### <span id="page-225-1"></span>Relocate images to a registry

VMware recommends relocating the images from VMware Tanzu Network registry to your own container image registry before attempting installation. If you don't relocate the images, Tanzu Application Platform depends on VMware Tanzu Network for continued operation, and VMware Tanzu Network offers no uptime guarantees. The option to skip relocation is documented for evaluation and proof-of-concept only.

The supported registries are Harbor, Azure Container Registry, Google Container Registry, and Quay.io. See the following documentation for a registry to learn how to set it up:

- Harbor [documentation](https://goharbor.io/docs/2.5.0/)
- Google Container Registry [documentation](https://cloud.google.com/container-registry/docs)
- Quay.io [documentation](https://docs.projectquay.io/welcome.html)

To relocate images from the VMware Tanzu Network registry to your registry:

1. Set up environment variables for installation use by running:

```
# Set tanzunet as the source registry to copy the Tanzu Application Platform pa
ckages from.
export IMGPKG_REGISTRY_HOSTNAME_0=registry.tanzu.vmware.com
export IMGPKG_REGISTRY_USERNAME_0=MY-TANZUNET-USERNAME
export IMGPKG_REGISTRY_PASSWORD_0=MY-TANZUNET-PASSWORD
# The user's registry for copying the Tanzu Application Platform package to.
export IMGPKG_REGISTRY_HOSTNAME_1=MY-REGISTRY
export IMGPKG_REGISTRY_USERNAME_1=MY-REGISTRY-USER
export IMGPKG_REGISTRY_PASSWORD_1=MY-REGISTRY-PASSWORD
# These environment variables starting with IMGPKG_* are used by the imgpkg com
mand only.
# The registry from which the Tanzu Application Platform package is retrieved.
export INSTALL REGISTRY USERNAME="${IMGPKG REGISTRY USERNAME 1}"
export INSTALL REGISTRY PASSWORD="${IMGPKG REGISTRY PASSWORD 1}"
export INSTALL_REGISTRY_HOSTNAME="${IMGPKG_REGISTRY_HOSTNAME_1}"
export TAP_VERSION=VERSION-NUMBER
export INSTALL_REPO=TARGET-REPOSITORY
# The user's registry used by Tanzu Application Platform to store built images
and the Tanzu Build Service dependencies. These credentials must have write per
mission.
export MY_REGISTRY_USERNAME="${IMGPKG_REGISTRY_USERNAME_1}"
export MY_REGISTRY_PASSWORD="${IMGPKG_REGISTRY_PASSWORD_1}"
export MY_REGISTRY_HOSTNAME="${IMGPKG_REGISTRY_HOSTNAME_1}"
```
Where:

- o MY-REGISTRY-USER is the user with write access to MY-REGISTRY.
- MY-REGISTRY-PASSWORD is the password for MY-REGISTRY-USER.
- o MY-REGISTRY is your own container registry.
- o MY-TANZUNET-USERNAME is the user with access to the images in the VMware Tanzu Network registry registry.tanzu.vmware.com.
- MY-TANZUNET-PASSWORD is the password for MY-TANZUNET-USERNAME.
- VERSION-NUMBER is your Tanzu Application Platform version. For example, 1.9.1.
- TARGET-REPOSITORY is your target repository, a folder/repository on MY-REGISTRY that serves as the location for the installation files for Tanzu Application Platform.

VMware recommends using a JSON key file to authenticate with Google Container Registry. In this case, the value of INSTALL\_REGISTRY\_USERNAME is \_json\_key and the value of INSTALL\_REGISTRY\_PASSWORD is the content of the JSON key file. For more information about how to generate the JSON key file, see Google Container Registry [documentation.](https://cloud.google.com/container-registry/docs/advanced-authentication)

2. Install the Carvel tool [imgpkg](https://docs.vmware.com/en/Cluster-Essentials-for-VMware-Tanzu/1.9/cluster-essentials/deploy.html#optionally-install-clis-onto-your-path) CLI.

To query for the available versions of Tanzu Application Platform on VMWare Tanzu Network Registry, run:

```
imgpkg tag list -i registry.tanzu.vmware.com/tanzu-application-platform/tap-pac
kages | sort -V
```
3. Relocate the images with the imgpkg CLI by running:

```
imgpkg copy -b registry.tanzu.vmware.com/tanzu-application-platform/tap-package
s:${TAP_VERSION} --to-repo ${INSTALL_REGISTRY_HOSTNAME}/${INSTALL_REPO}/tap-pac
kages
```
### Add the Tanzu Application Platform package repository

Tanzu CLI packages are accessible through repositories. By adding the Tanzu Application Platform package repository, Tanzu Application Platform and its packages become available for installation.

[Relocate](#page-225-1) images to a registry is recommended but not required for installation. If you skip that step, you can run the following commands to set Tanzu Network as the source of the OCI images:

```
# The registry from which the Tanzu Application Platform package is retrieved.
export INSTALL_REGISTRY_USERNAME=TANZUNET_REGISTRY_USERNAME
export INSTALL_REGISTRY_PASSWORD=TANZUNET_REGISTRY_PASSWORD
export INSTALL REGISTRY HOSTNAME="registry.tanzu.vmware.com"
export TAP_VERSION=VERSION-NUMBER
export INSTALL_REPO="tanzu-application-platform"
# The user's registry used by Tanzu Application Platform to store built images and the
Tanzu Build Service dependencies. These credentials must have write permission.
export MY_REGISTRY_USERNAME=MY-REGISTRY-USER
export MY_REGISTRY_PASSWORD=MY-REGISTRY-PASSWORD
export MY_REGISTRY_HOSTNAME=MY-REGISTRY
```
Where:

- TANZUNET REGISTRY USERNAME and TANZUNET REGISTRY PASSWORD are the credentials to the VMware Tanzu Network registry registry.tanzu.vmware.com
- VERSION-NUMBER is your Tanzu Application Platform version. For example, 1.9.1
- $\blacksquare$  MY\_REGISTRY\_HOSTNAME is your own container registry.
- $MY$ <sup>N</sup>REGISTRY USERNAME is the user with write access to MY\_REGISTRY\_HOSTNAME.
- $\bullet$  MY\_REGISTRY\_PASSWORD is the password for MY\_REGISTRY\_USERNAME.

To add the Tanzu Application Platform package repository to your cluster:

1. Create a namespace called tap-install for deploying any component packages by running:

kubectl create ns tap-install

This namespace keeps the objects grouped together logically.

2. Create a registry secret by running:

```
tanzu secret registry add tap-registry \
 --username ${INSTALL_REGISTRY_USERNAME} --password ${INSTALL_REGISTRY_PASSWOR
D} \
  --server ${INSTALL_REGISTRY_HOSTNAME} \
  --export-to-all-namespaces --yes --namespace tap-install
```
3. Create a secret for accessing the user's registry by running:

```
tanzu secret registry add registry-credentials \
   --server ${MY_REGISTRY_HOSTNAME} \
   --username ${MY_REGISTRY_USERNAME} \
   --password ${MY_REGISTRY_PASSWORD} \
   --namespace tap-install \
   --export-to-all-namespaces \
   --yes
```
4. Add the Tanzu Application Platform package repository to the cluster by running:

```
tanzu package repository add tanzu-tap-repository \
 --url ${INSTALL_REGISTRY_HOSTNAME}/${INSTALL_REPO}/tap-packages:$TAP_VERSION
\
 --namespace tap-install
```
5. Get the status of the Tanzu Application Platform package repository, and ensure the status updates to Reconcile succeeded by running:

tanzu package repository get tanzu-tap-repository --namespace tap-install

For example:

```
$ tanzu package repository get tanzu-tap-repository --namespace tap-install
- Retrieving repository tap...
NAME: tanzu-tap-repository
VERSION: 16253001
REPOSITORY: tapmdc.azurecr.io/mdc/1.4.0/tap-packages
TAG: 1.9.1
STATUS: Reconcile succeeded
REASON:
```
#### $\mathbf{z}$ **Note**

The VERSION and TAG numbers differ from the earlier example if you are on Tanzu Application Platform v1.0.2 or earlier.

6. List the available packages by running:

tanzu package available list --namespace tap-install

#### For example:

```
$ tanzu package available list --namespace tap-install
/ Retrieving available packages...
 NAME DISPLAY-NAME
SHORT-DESCRIPTION
 accelerator.apps.tanzu.vmware.com  Application Accelerator
for VMware Tanzu Used to create new projects a
nd configurations.
 api-portal.tanzu.vmware.com API portal
A unified user interface for API discovery and exploration at scale.
 apis.apps.tanzu.vmware.com API Auto Registration fo
r VMware Tanzu A TAP component to automatica
lly register API exposing workloads as API entities
in TAP GUI.
 backend.appliveview.tanzu.vmware.com Application Live View fo
r VMware Tanzu App for monitoring and troubl
eshooting running apps
 buildservice.tanzu.vmware.com Tanzu Build Service
Tanzu Build Service enables the building and automation of containerized
software workflows securely and at scale.
 carbonblack.scanning.apps.tanzu.vmware.com VMware Carbon Black for
Supply Chain Security Tools - Scan Default scan templates using
VMware Carbon Black
 cartographer.conventions.apps.tanzu.vmware.com Convention Service for V
Mware Tanzu Convention Service enables ap
p operators to consistently apply desired runtime
configurations to fleets of workloads.
 cartographer.tanzu.vmware.com Cartographer
Kubernetes native Supply Chain Choreographer.
 cnrs.tanzu.vmware.com Cloud Native Runtimes
Cloud Native Runtimes is a serverless runtime based on Knative
connector.appliveview.tanzu.vmware.com Application Live View Co
nnector for VMware Tanzu and the Control of App for discovering and regis
tering running apps
 controller.source.apps.tanzu.vmware.com Tanzu Source Controller
Tanzu Source Controller enables workload create/update from source code.
 conventions.appliveview.tanzu.vmware.com Application Live View Co
nventions for VMware Tanzu Application Live View convent
ion server
 developer-conventions.tanzu.vmware.com Tanzu App Platform Devel
oper Conventions Developer Conventions
 external-secrets.apps.tanzu.vmware.com External Secrets Operato
r External Secrets Operator is
a Kubernetes operator that integrates external
secret management systems.
 fluxcd.source.controller.tanzu.vmware.com Flux Source Controller
The source-controller is a Kubernetes operator, specialised in artifacts
acquisition from external sources such as Git, Helm repositories and S3 bucket
s.
 grype.scanning.apps.tanzu.vmware.com Grype for Supply Chain S
ecurity Tools - Scan Default scan templates using
Anchore Grype
 metadata-store.apps.tanzu.vmware.com Supply Chain Security To
ols - Store Post SBoMs and query for imag
e, package, and vulnerability metadata.
 namespace-provisioner.apps.tanzu.vmware.com Namespace Provisioner
Automatic Provisioning of Developer Namespaces.
```

```
ootb-delivery-basic.tanzu.vmware.com Tanzu App Platform Out o
f The Box Delivery Basic Out of The Box Delivery Basi
c.
 ootb-supply-chain-basic.tanzu.vmware.com Tanzu App Platform Out o
f The Box Supply Chain Basic Out of The Box Supply Chain B
asic.
 ootb-supply-chain-testing-scanning.tanzu.vmware.com Tanzu App Platform Out o
f The Box Supply Chain with Testing and Scanning Out of The Box Supply Chain w
ith Testing and Scanning.
  ootb-supply-chain-testing.tanzu.vmware.com Tanzu App Platform Out o
f The Box Supply Chain with Testing Out of The Box Supply Chain w
ith Testing.
 ootb-templates.tanzu.vmware.com Tanzu App Platform Out o
f The Box Templates Out of The Box Templates.
 policy.apps.tanzu.vmware.com Supply Chain Security To
ols - Policy Controller Policy Controller enables def
ining of a policy to restrict unsigned container
images.
scanning.apps.tanzu.vmware.com Supply Chain Security To
ols - Scan Scan Scan for vulnerabilities and
enforce policies directly within Kubernetes native
Supply Chains.
 service-bindings.labs.vmware.com Service Bindings for Kub
ernetes Service Bindings for Kubernet
es implements the Service Binding Specification.
 services-toolkit.tanzu.vmware.com Services Toolkit
The Services Toolkit enables the management, lifecycle, discoverability and
connectivity of Service Resources (databases, message queues, DNS records,
etc.).
 snyk.scanning.apps.tanzu.vmware.com Snyk for Supply Chain Se
curity Tools - Scan Theorem 2008 Curity Tools - Scan Theorem 2016 Curity Tools - Scan templates using
Snyk
 spring-boot-conventions.tanzu.vmware.com Tanzu Spring Boot Conven
tions Server Default Spring Boot conventio
n server.
 sso.apps.tanzu.vmware.com AppSSO
Application Single Sign-On for Tanzu
 tap-auth.tanzu.vmware.com Default roles for Tanzu
Application Platform Default roles for Tanzu Appli
cation Platform
 tap-gui.tanzu.vmware.com Tanzu Developer Portal
web app graphical user interface for Tanzu Application Platform
 tap-telemetry.tanzu.vmware.com Telemetry Collector for
Tanzu Application Platform Text Control of Tanzu Application Platform Text Control of Tanzu Application Platform Te
lemetry
 tap.tanzu.vmware.com Tanzu Application Platfo
rm Package to install a set of T
AP components to get you started based on your use
case.
 tekton.tanzu.vmware.com Tekton Pipelines
Tekton Pipelines is a framework for creating CI/CD systems.
```
#### Install your Tanzu Application Platform profile

The tap.tanzu.vmware.com package installs predefined sets of packages based on your profile settings. This is done by using the package manager installed by Tanzu Cluster Essentials.

For more information about profiles, see [Components](#page-198-0) and installation profiles.

To prepare to install a profile:

1. List version information for the package by running:

tanzu package available list tap.tanzu.vmware.com --namespace tap-install

- 2. Create a tap-values. yaml file by using the Full Profile [sample](#page-230-0) in the following section as a guide. These samples have the minimum configuration required to deploy Tanzu Application Platform. The sample values file contains the necessary defaults for:
	- The meta-package, or parent Tanzu Application Platform package.
	- Subordinate packages, or individual child packages.

Keep the values file for future configuration use.

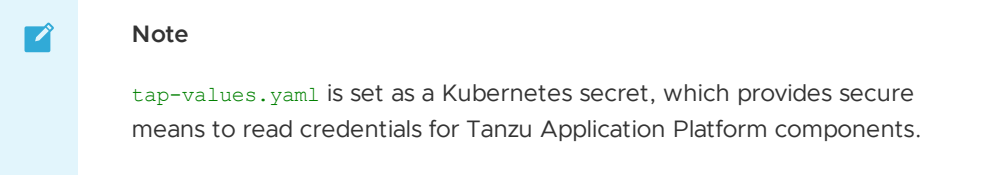

3. View possible [configuration](#page-239-0) settings for your package

#### <span id="page-230-0"></span>Full profile

The following is the YAML file sample for the full-profile. The profile: field takes full as the default value, but you can also set it to iterate, build, run or view. Refer to Install multicluster Tanzu Application Platform profiles for more [information.](#page-459-0)

```
shared:
 ingress_domain: "INGRESS-DOMAIN"
 ingress issuer: # Optional, can denote a cert-manager.io/v1/ClusterIssuer of your ch
oice. Defaults to "tap-ingress-selfsigned".
 image_registry:
   project_path: "SERVER-NAME/REPO-NAME"
   secret:
     name: "KP-DEFAULT-REPO-SECRET"
     namespace: "KP-DEFAULT-REPO-SECRET-NAMESPACE"
 kubernetes_distribution: "K8S-DISTRO" # Only required if the distribution is OpenShi
ft and must be used with the following kubernetes_version key.
 kubernetes version: "K8S-VERSION" # Required regardless of distribution when Kuberne
tes version is 1.25 or later.
 ca_cert_data: | # To be passed if using custom certificates.
      -----BEGIN CERTIFICATE-----
     MIIFXzCCA0egAwIBAgIJAJYm37SFocjlMA0GCSqGSIb3DQEBDQUAMEY...
      -----END CERTIFICATE-----
ceip_policy_disclosed: FALSE-OR-TRUE-VALUE # Installation fails if this is not set to
true. Not a string.
#The above keys are minimum numbers of entries needed in tap-values.yaml to get a func
tioning TAP Full profile installation.
#Below are the keys which may have default values set, but can be overridden.
profile: full # Can take iterate, build, run, view.
supply chain: basic # Can take testing, testing scanning.
ootb_supply_chain_basic: # Based on supply_chain set above, can be changed to ootb_sup
```

```
ply_chain_testing, ootb_supply_chain_testing_scanning.
 source:
   credentials_secret: "GIT-SOURCE-CREDENTIAL-SECRET-NAME" # (Optional) Defaults to
"".
 registry:
    server: "SERVER-NAME" # Takes the value from the shared section by default, but ca
n be overridden by setting a different value.
   repository: "REPO-NAME" # Takes the value from the shared section by default, but
can be overridden by setting a different value.
 gitops:
   credentials secret: "GITOPS-CREDENTIAL-SECRET-NAME" # (Optional) Defaults to "".
contour:
 envoy:
   service:
     type: LoadBalancer # This is set by default, but can be overridden by setting a
different value.
buildservice:
 # Takes the value from the shared section by default, but can be overridden by setti
ng a different value.
 kp default repository: "KP-DEFAULT-REPO"
 kp_default_repository_secret: # Takes the value from the shared section above by def
ault, but can be overridden by setting a different value.
   name: "KP-DEFAULT-REPO-SECRET"
   namespace: "KP-DEFAULT-REPO-SECRET-NAMESPACE"
local source proxy:
 # Takes the value from the project path under the image registry section of shared b
y default, but can be overridden by setting a different value.
 repository: "EXTERNAL-REGISTRY-FOR-LOCAL-SOURCE"
 push_secret:
    # When set to true, the secret mentioned in this section is automatically exported
to Local Source Proxy's namespace.
   name: "EXTERNAL-REGISTRY-FOR-LOCAL-SOURCE-SECRET"
   namespace: "EXTERNAL-REGISTRY-FOR-LOCAL-SOURCE-SECRET-NAMESPACE"
    # When set to true, the secret mentioned in this section is automatically exported
to Local Source Proxy's namespace.
   create export: true
tap_gui:
 metadataStoreAutoconfiguration: true # Creates a service account, the Kubernetes con
trol plane token and the requisite app_config block to enable communications between T
anzu Developer Portal and SCST - Store.
 app_config:
   auth:
     allowGuestAccess: true # This allows unauthenticated users to log in to your po
rtal. If you want to deactivate it, make sure you configure an alternative auth provid
er.
   catalog:
     locations:
        - type: url
          target: https://GIT-CATALOG-URL/catalog-info.yaml
metadata_store:
 ns for export app cert: "MY-DEV-NAMESPACE" # Verify this namespace is available with
in your cluster before initiating the Tanzu Application Platform installation.
 app service type: ClusterIP # Defaults to LoadBalancer. If shared.ingress domain is
set earlier, this must be set to ClusterIP.
policy:
 tuf enabled: false # By default, TUF initialization and keyless verification are dea
ctivated.
tap telemetry:
 customer_entitlement_account_number: "CUSTOMER-ENTITLEMENT-ACCOUNT-NUMBER" # (Option
al) Identify data for creating the Tanzu Application Platform usage reports.
```
#### **Important**

The profile installation no longer includes Grype out of the box. Instead, you can use Namespace Provisioner to install Grype. Namespace Provisioner still uses Grype values to configure the scanner:

grype: targetImagePullSecret: "TARGET-REGISTRY-CREDENTIALS-SECRET"

#### Where:

- INGRESS-DOMAIN is the subdomain for the host name that you point at the tanzu-sharedingress service's External IP address. It is not required to know the External IP address or set up the DNS record while installing. Installing the Tanzu Application Platform package creates the tanzu-shared-ingress and its External IP address. You can create the DNS record after completing the installation.
- KP-DEFAULT-REPO is a writable repository in your registry. Tanzu Build Service dependencies are written to this location. Examples:
	- o Harbor has the form kp\_default\_repository: "my-harbor.io/my-project/buildservice".
	- o Docker Hub has the form kp default repository: "my-dockerhub-user/buildservice" Of kp\_default\_repository: "index.docker.io/my-user/build-service".
	- o Google Cloud Registry has the form kp\_default\_repository: "gcr.io/myproject/build-service".
- KP-DEFAULT-REPO-SECRET is the secret with user credentials that can write to KP-DEFAULT-REPO. You can docker push to this location with this credential.
	- You can create a secret configured with a valid registry credential with a name and namespace of your choice. For Google Cloud Registry, use kp\_default\_repository\_username: \_json\_key.
	- You must create the secret before the installation. For example, you can use the registry-credentials secret created earlier.
- KP-DEFAULT-REPO-SECRET-NAMESPACE is the namespace where KP-DEFAULT-REPO-SECRET is created.
	- You must create the namespace before the installation. For example, you can use the tap-install namespace created earlier.
- K8S-DISTRO (optional) is the type of Kubernetes infrastructure in use. It is only required if the distribution is OpenShift and must be used in coordination with kubernetes version. Supported value: openshift.
- K8S-VERSION (optional) is the Kubernetes version in use. You can use it independently or in coordination with kubernetes distribution. For example,  $1.24.x$ , where x is the Kubernetes patch version.
- SERVER-NAME is the host name of the registry server. Examples:
	- Harbor has the form server: "my-harbor.io".
	- Docker Hub has the form server: "index.docker.io".
	- Google Cloud Registry has the form server: "gcr.io".
- REPO-NAME is where workload images are stored in the registry. If this key is passed through the shared section earlier and AWS ECR registry is used, you must ensure that the SERVER-NAME/REPO-NAME/buildservice and SERVER-NAME/REPO-NAME/workloads exist. AWS ECR expects the paths to be pre-created. Images are written to SERVER-NAME/REPO-NAME/workload-name. Examples:
	- Harbor has the form repository: "my-project/supply-chain".
	- Docker Hub has the form repository: "my-dockerhub-user".
	- Google Cloud Registry has the form repository: "my-project/supply-chain".
- EXTERNAL-REGISTRY-FOR-LOCAL-SOURCE is where the developer's local source is uploaded when using Tanzu CLI to use Local Source Proxy for workload creation.

If an AWS ECR registry is being used, ensure that the repository already exists. AWS ECR expects the repository path to already exist. This destination is represented as REGISTRY-SERVER/REPOSITORY-PATH. For more information, see Install Local [Source](#page-1293-0) Proxy.

- EXTERNAL-REGISTRY-FOR-LOCAL-SOURCE-SECRET is the name of the secret with credentials that allow pushing to the EXTERNAL-REGISTRY-FOR-LOCAL-SOURCE repository.
- EXTERNAL-REGISTRY-FOR-LOCAL-SOURCE-SECRET-NAMESPACE is the namespace in which EXTERNAL-REGISTRY-FOR-LOCAL-SOURCE-SECRET is available.
- GIT-SOURCE-CREDENTIAL-SECRET-NAME is the name of the Kubernetes secret in the developer namespace that supplies the Git credentials for the supply chain to fetch source code from. This field is only required if you use a private repository. See Git [authentication](#page-1582-0) for more information.
- GITOPS-CREDENTIAL-SECRET-NAME is the name of the Kubernetes secret in the developer namespace that supplies the Git credentials for the supply chain to push configuration to. See Git [authentication](#page-1582-0) for more information.
- GIT-CATALOG-URL is the path to the catalog-info.yaml catalog definition file. You can download either a blank or populated catalog file from the Tanzu Application Platform product page. Otherwise, you can use a [Backstage-compliant](https://network.tanzu.vmware.com/products/tanzu-application-platform/#/releases/1239018) catalog you've already built and posted on the Git infrastructure.
- MY-DEV-NAMESPACE is the name of the developer namespace. SCST Store exports secrets to the namespace, and SCST - Scan deploys the ScanTemplates there. This allows the scanning feature to run in this namespace. If there are multiple developer namespaces, use ns for export app cert: "\*" to export the SCST - Store CA certificate to all namespaces. To install Grype in multiple namespaces, use a namespace provisioner. For more information, see [Namespace](#page-1302-0) Provisioner.
- TARGET-REGISTRY-CREDENTIALS-SECRET is the name of the secret that contains the credentials to pull an image from the registry for scanning.
- CUSTOMER-ENTITLEMENT-ACCOUNT-NUMBER (optional) refers to the Entitlement Account Number (EAN), which is a unique identifier VMware assigns to its customers. Tanzu Application Platform telemetry uses this number to identify data that belongs to a particular customers and prepare usage reports.

If you use custom CA certificates, you must provide one or more PEM-encoded CA certificates under the ca\_cert\_data key. If you configured shared.ca\_cert\_data, Tanzu Application Platform component packages inherit that value by default.

If you use AWS, the default settings creates a classic LoadBalancer. To use the Network LoadBalancer instead of the classic LoadBalancer for ingress, add the following to your tapvalues.yaml:

```
contour:
 infrastructure_provider: aws
 envoy:
   service:
     aws:
        LBType: nlb
```
#### CEIP policy disclosure

Tanzu Application Platform is part of [VMware's](https://www.vmware.com/solutions/trustvmware/ceip-products.html) CEIP program where data is collected to help improve the customer experience. By setting ceip policy disclosed to true (not a string), you acknowledge the program is disclosed to you and you are aware data collection is happening. This field must be set for the installation to be completed.

See Opt out of [telemetry](#page-423-0) collection for more information.

#### <span id="page-234-0"></span>(Optional) Configure your profile with full dependencies

When you install a profile that includes Tanzu Build Service, Tanzu Application Platform is installed with the lite set of dependencies. These dependencies consist of [buildpacks](https://docs.vmware.com/en/VMware-Tanzu-Buildpacks/services/tanzu-buildpacks/GUID-index.html) and [stacks](https://docs.vmware.com/en/VMware-Tanzu-Buildpacks/services/tanzu-buildpacks/GUID-stacks.html) required for application builds.

The lite set of dependencies do not contain all buildpacks and stacks. To use all buildpacks and stacks, you must install the full dependencies. For more information about the differences between lite and full dependencies, see About lite and full [dependencies](#page-1965-0).

To configure full dependencies, add the key-value pair exclude dependencies: true to your tapvalues.yaml file under the buildservice section. For example:

```
buildservice:
 kp_default_repository: "KP-DEFAULT-REPO"
 kp_default_repository_secret: # Takes the value from the shared section by default,
but can be overridden by setting a different value.
   name: "KP-DEFAULT-REPO-SECRET"
    namespace: "KP-DEFAULT-REPO-SECRET-NAMESPACE"
 exclude dependencies: true
```
After configuring full dependencies, you must install the dependencies after you have finished installing your Tanzu Application Platform package. See Install the full [dependencies](#page-236-0) package for more information.

Tanzu Application Platform v1.6.1 and later supports building applications with Ubuntu v22.04 (Jammy).

#### (Optional) Configure your profile with automatic dependency updates

Tanzu Build Service dependencies might be upgraded between Tanzu Application Platform releases, for example, if a CVE is discovered in the OS (stack update) or language (buildpack update).

Automatic dependency updates enable your cluster to consume the stack and buildpack updates immediately instead of waiting for the next Tanzu Application Platform patch release to pull in the updated dependencies.

- Updates are provided through a separate package repository with available version lines for all supported Tanzu Application Platform minor versions.
- Within a version line, only patch versions are incremented to avoid breaking changes.

You can customize the packages that you want the automatic dependency updater to update through your tap-values. yaml file or your full dependencies values.

**Prerequisites:** These steps assume a registry secret already exists in the cluster for accessing registry.tanzu.vmware.com and your registry.

To enable automatic dependency updates:

1. Add the following to your tap-values.yaml file:

```
buildservice:
 dependency_updates:
   allow: true
   scope: SCOPE
   include_packages: [""]
   exclude packages: [""]
```
Where:

- o SCOPE is the list of dependencies you want updated. The options are:
	- stacks-only (default): Only stacks and builders are updated. This addresses CVEs in the base image or operating system.
	- all: Stacks, builders, and buildpacks are updated. This addresses CVEs in the base image or operating system and CVEs in the language toolchain such as compilers, interpreters, and standard libraries.
	- custom: This list is empty by default. Use the include packages key to add packages to be updated.

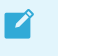

#### **Note**

You must update the Tanzu Application Platform package install and the Full Dependencies package install after changing the tap-values.yaml.

2. Add the Tanzu Build Service Dependency Updates package repository by running:

```
kubectl apply -f - <<EOF
 apiVersion: packaging.carvel.dev/v1alpha1
 kind: PackageRepository
 metadata:
   name: tbs-dependencies-package-repository
   namespace: tap-install
 spec:
   fetch:
     imgpkgBundle:
       image: DEPENDENCY-UPDATER-PACKAGE-REPO
       tagSelection:
         semver:
           constraints: VERSION-CONSTRAINT
EOF
```
Where:

- DEPENDENCY-UPDATER-PACKAGE-REPO is the location of the package repository. This is registry.tanzu.vmware.com/build-service-dependency-updater/package-repo for online installs and the internal container image registry for air-gapped installs.
- VERSION-CONSTRAINT is the Tanzu Application Platform version in the form of  $M<sub>A,TOR</sub>$  MINOR  $x$  For example, 1.8. $x$ .

After completing this configuration, the repository you set with DEPENDENCY-UPDATER-PACKAGE-REPO will be polled for updates and any new releases will automatically be made available to the cluster.

#### (Optional) Override the default retention behavior for Crossplane CRDs

By default, the crossplane.tanzu.vmware.com package is configured to retain all Crossplane CRDs, providers, and managed resources when the package is uninstalled. This is in the interest of caution in relation to accidental deletion of stateful data.

You can configure Tanzu Application Platform to delete Crossplane resources to avoid orphaned resources. To do so, update the tap-values.yaml as follows:

```
# tap-values.yaml
crossplane:
 orphan_resources: false
```
#### Install your Tanzu Application Platform package

Follow these steps to install the Tanzu Application Platform package:

1. Install the package by running:

```
tanzu package install tap -p tap.tanzu.vmware.com -v $TAP_VERSION --values-file
tap-values.yaml -n tap-install
```
2. Verify the package install by running:

```
tanzu package installed get tap -n tap-install
```
This can take 5-10 minutes because it installs several packages on your cluster.

3. Verify that the necessary packages in the profile are installed by running:

```
tanzu package installed list -A
```
4. If you configured full dependencies in your tap-values. yaml file, install the full dependencies by following the procedure in Install full [dependencies](#page-236-0).

### **Important**

After installing the full profile on your cluster, you must set up developer namespaces. Otherwise, creating a workload, a Knative service or other Tanzu Application Platform packages fails. For more information, see Set up developer [namespaces](#page-243-0) to use your installed packages.

You can run the following command after reconfiguring the profile to reinstall the Tanzu Application Platform:

```
tanzu package installed update tap -p tap.tanzu.vmware.com -v $TAP_VERSION --values-f
ile tap-values.yaml -n tap-install
```
#### <span id="page-236-0"></span>Install the full dependencies package

If you configured full dependencies in your tap-values. yaml file in Configure your profile with full dependencies earlier, you must install the full dependencies package.

1. (Optional) If you have an existing installation of the full dependencies package from a version earlier than Tanzu Application Platform v1.6.1, you must uninstall the full dependencies package and remove the package repository:

Uninstall the package:

tanzu package installed delete full-tbs-deps -n tap-install

Remove the package repository:

tanzu package repository delete tbs-full-deps-repository -n tap-install

2. Get the latest version of the Tanzu Application Platform package by running:

tanzu package available list tap.tanzu.vmware.com --namespace tap-install

3. If you have not done so already, you must exclude the default dependencies by adding the key-value pair exclude dependencies: true to your tap-values.yaml file under the buildservice section. For example:

```
buildservice:
  exclude_dependencies: true
```
4. If you have not updated your Tanzu Application Platform package installation after adding the key-value pair exclude dependencies: true to your values file, perform the update by running:

```
tanzu package installed update tap --namespace tap-install --values-file VALUES
-FILE
```
Where VALUES-FILE is the path to the tap-values. yaml file you edited earlier.

- 5. Relocate the Tanzu Build Service full dependencies package repository by doing one of the following:
	- Relocate the images directly for online installation:

```
imgpkg copy \
 -b registry.tanzu.vmware.com/tanzu-application-platform/full-deps-packa
ge-repo:VERSION \
 --to-repo ${INSTALL_REGISTRY_HOSTNAME}/full-deps-package-repo
```
Where VERSION is the version of the Tanzu Application Platform package you retrieved earlier.

Relocate the images to an external storage device and then to the registry in the air-gapped environment:

```
imgpkg copy \
 -b registry.tanzu.vmware.com/tanzu-application-platform/full-deps-packa
ge-repo:VERSION \
 --to-tar=full-deps-package-repo.tar
# move full-deps-package-repo.tar to environment with registry access
imgpkg copy \
  --tar full-deps-package-repo.tar \
 --to-repo=INSTALL-REGISTRY-HOSTNAME/TARGET-REPOSITORY/full-deps-package
-repo
```
Where:

- **EXALLET VERSION is the version of the Tanzu Application Platform package you** retrieved earlier.
- INSTALL-REGISTRY-HOSTNAME is your container registry.
- TARGET-REPOSITORY is your target repository.  $\mathbf{r}$
- 6. Add the Tanzu Build Service full dependencies package repository by running:

```
tanzu package repository add full-deps-package-repo \
  --url INSTALL-REGISTRY-HOSTNAME/TARGET-REPOSITORY/full-deps-package-repo:VERS
ION \
  --namespace tap-install
```
Where:

- INSTALL-REGISTRY-HOSTNAME is your container registry.
- TARGET-REPOSITORY is your target repository.
- VERSION is the version of the Tanzu Application Platform package you retrieved earlier.
- 7. Create a new tbs-full-deps-values.yaml and copy the kp\_default\_repository key-value pair from your tap-values.yaml or tbs-values.yaml:

```
---
kp_default_repository: "REPO-NAME"
kp_default_repository_secret:
  name: kp-default-repository-creds
  namespace: tap-install
```
Where REPO-NAME is copied from the buildservice.kp default repository field in your tap-values.yaml or tbs-values.yaml.

1. (Optional) Install the UBI builder.

The UBI builder uses Red Hat Universal Base Image (UBI) v8 for both build and run images. This builder only supports Java and Node.js. To install the UBI builder, add the key-value pair enable ubi builder: true to your tbs-full-deps-values.yaml.

```
---
enable ubi builder: true
```
2. (Optional) Install the Static builder.

The Static builder uses Ubuntu Jammy for both build images and a minimal static run image. This builder only supports Golang. To install the Static builder, add the key-value pair enable static builder: true to your tbs-full-deps-values.yaml.

```
enable static builder: true
```
8. Install the full dependencies package by running:

```
tanzu package install full-deps \
 --package full-deps.buildservice.tanzu.vmware.com \
 --version "> 0.0.0" \
 --namespace tap-install \
 --values-file VALUES-FILE
```
Where VALUES-FILE is the path to the tbs-full-deps-values.yaml you created earlier.

For more information about the differences between lite and full dependencies, see About lite and full [dependencies.](#page-1965-0)

### Access Tanzu Developer Portal

To access Tanzu Developer Portal, you can use the host name that you configured earlier. This host name is pointed at the shared ingress. To configure LoadBalancer for Tanzu Developer Portal, see Access Tanzu [Developer](#page-1994-0) Portal.

You're now ready to start using Tanzu Developer Portal. Proceed to the [Getting](#page-477-0) Started topic or the Tanzu Developer Portal - Catalog [Operations](#page-1996-0) topic.

## Exclude packages from a Tanzu Application Platform profile

To exclude packages from a Tanzu Application Platform profile:

1. Find the full subordinate (child) package name:

tanzu package available list --namespace tap-install

2. Update your tap-values file with a section listing the exclusions:

```
profile: PROFILE-VALUE
excluded_packages:
  - tap-gui.tanzu.vmware.com
  - service-bindings.lab.vmware.com
```
#### **Important**

If you exclude a package after performing a profile installation including that package, you cannot see the accurate package states immediately after running  $_{\text{tap}}$ package installed list -n tap-install. Also, you can break package dependencies by removing a package. Allow 20 minutes to verify that all packages have reconciled correctly while troubleshooting.

#### Next steps

- (Optional) Install individual [packages](#page-241-0)
- Set up developer [namespaces](#page-243-0) to use your installed packages
- [Replace](#page-440-0) the default ingress issuer

#### <span id="page-239-0"></span>View possible configuration settings for your package

To view possible configuration settings for a package, run:

```
tanzu package available get tap.tanzu.vmware.com/$TAP_VERSION --values-schema --namesp
ace tap-install
```
#### **Note**

 $\overline{\phantom{a}}$ 

The tap.tanzu.vmware.com package does not show all configuration settings for packages it plans to install. The package only shows top-level keys. You can view individual package configuration settings with the same tanzu package available get command. For example, to find the keys for Cloud Native Runtimes, you must first identify the version of the package with tanzu package installed list -n tap-install, which lists all the installed packages versions. Then run the command tanzu package available get -n tap-install cnrs.tanzu.vmware.com/CNR-VERSION --values-schema by using the package version listed for Cloud Native Runtimes.

```
profile: full
# Shared configurations go under the shared key.
shared:
 ingress_domain: tap.example.com
\# \; . . .
# For example, Cloud Native Runtimes specific values go under its name.
cnrs:
 provider: local
# For example, App Accelerator specific values go under its name.
accelerator:
 server:
    service_type: "ClusterIP"
```
Shared Keys define values that configure multiple packages. These keys are defined under the shared Top-level Key, as summarized in the following table:

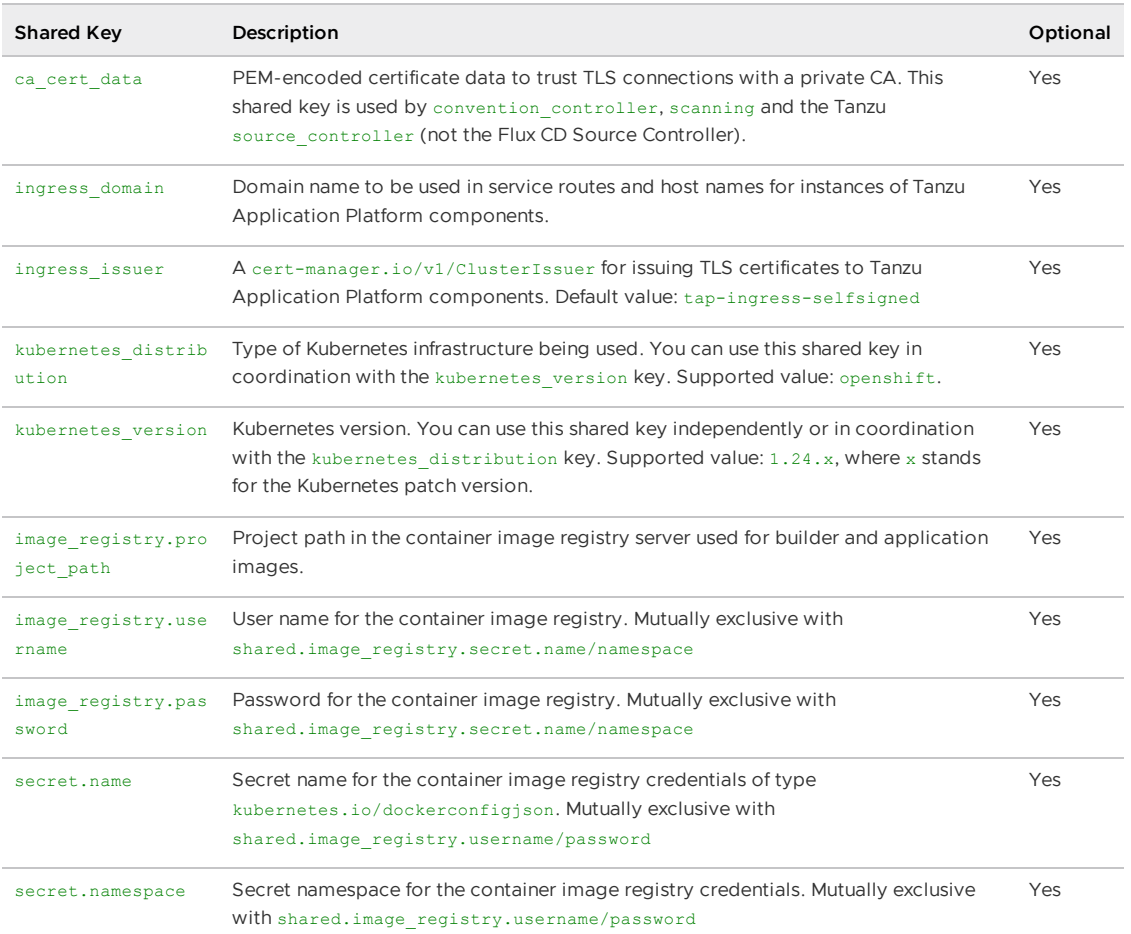

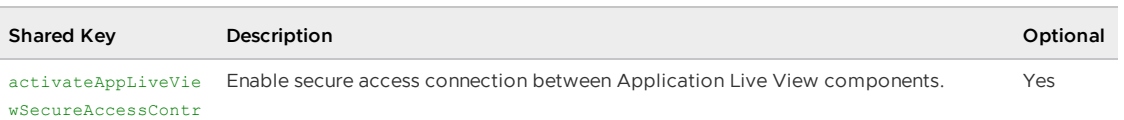

ol

The following table summarizes the top-level keys used for package-specific configuration within your tap-values.yaml.

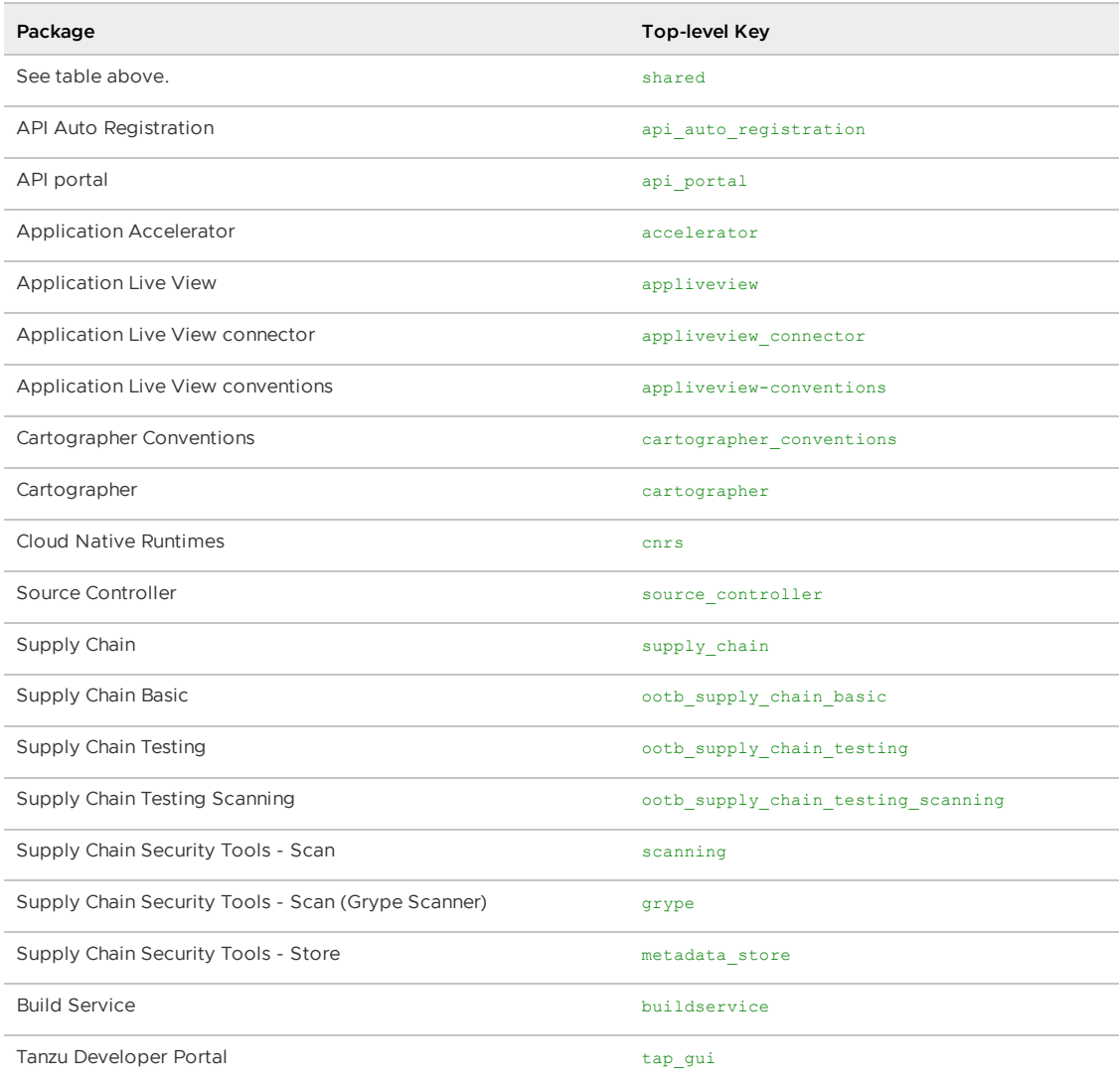

For information about package-specific configuration, see Install [individual](#page-241-0) packages.

## <span id="page-241-0"></span>Install individual packages

You can install Tanzu Application Platform (commonly known as TAP) through predefined profiles or through individual packages. Use this topic to learn how to install each individual package. For more information about installing through profiles, see [Components](#page-198-0) and installation profiles.

Installing individual Tanzu Application Platform packages is useful if you do not want to use a profile to install packages or if you want to install additional packages after installing a profile. Before installing the packages, be sure to complete the prerequisites, configure and verify the cluster, accept the EULA, and install the Tanzu CLI with any required plug-ins. For more information, see [Prerequisites](#page-207-0).

# Install pages for individual Tanzu Application Platform packages

- Install API Auto [Registration](#page-785-0)
- Install API [portal](#page-802-0)
- Install Application [Accelerator](#page-806-0)  $\bullet$
- Install Application [Configuration](#page-911-0) Service  $\bullet$
- Install [Application](#page-914-0) Live View  $\bullet$
- Install [Application](#page-980-0) Single Sign-On  $\bullet$
- Install Bitnami [Services](#page-1122-0)  $\bullet$
- Install [cert-manager](#page-1177-0)  $\bullet$
- Install Cloud Native [Runtimes](#page-1184-0)  $\bullet$
- Install [Contour](#page-1220-0)  $\bullet$
- **Install [Crossplane](#page-1233-0)**  $\bullet$
- Install default roles for Tanzu [Application](#page-1272-0) Platform  $\bullet$
- Install Developer [Conventions](#page-1276-0)  $\ddot{\phantom{a}}$
- Install Flux CD Source [Controller](#page-1283-0)  $\bullet$
- Install Out of the Box [Templates](#page-1523-0)  $\bullet$
- Install Out of the Box Supply Chain with [Testing](#page-1502-0)  $\bullet$
- Install Out of the Box Supply Chain with Testing and [Scanning](#page-1518-0)  $\bullet$
- Install Service [Bindings](#page-1361-0)  $\bullet$
- Install [Services](#page-1376-0) Toolkit
- Install Source [Controller](#page-1439-0)  $\bullet$
- Install Spring Boot [conventions](#page-1446-0)  $\bullet$
- Install Supply Chain [Choreographer](#page-1481-0)
- Install Supply Chain [Security](#page-1930-0) Tools Store  $\bullet$
- Install Supply Chain Security Tools Policy [Controller](#page-1664-0)  $\bullet$
- Install Supply Chain [Security](#page-1685-0) Tools Scan  $\bullet$
- Install Tanzu [Developer](#page-1981-0) Portal  $\bullet$
- Install Tanzu Build [Service](#page-1944-0)  $\sim$
- Install [Tekton](#page-2353-0)
- Install [Telemetry](#page-1941-0)

## Verify the installed packages

Use the following procedure to verify that the packages are installed.

1. List the installed packages by running:

```
tanzu package installed list --namespace tap-install
```
For example:

```
$ tanzu package installed list --namespace tap-install
\ Retrieving installed packages...
NAME PACKAGE-NAME PACKAGE PART PACKAGE PART PACKAGE PART PACKAGE PART PACKAGE PART PACKAGE PART PACKAGE PART P
KAGE-VERSION STATUS
api-portal api-portal.tanzu.vmware.com 1.
a<sub>P</sub> Portons<br>0.3 Reconcile succeeded
app-accelerator accelerator.apps.tanzu.vmware.com 1.
0.0 Reconcile succeeded
app-live-view appliveview.tanzu.vmware.com 1.
0.2 Reconcile succeeded
appliveview-conventions build.appliveview.tanzu.vmware.com 1.
0.2 Reconcile succeeded
cartographer cartographer.tanzu.vmware.com 0.
1.0 Reconcile succeeded
cloud-native-runtimes cnrs.tanzu.vmware.com 1.
0.3 Reconcile succeeded
convention-controller controller.conventions.apps.tanzu.vmware.com 0.
7.0 Reconcile succeeded
developer-conventions developer-conventions.tanzu.vmware.com 0.
3.0-build.1 Reconcile succeeded
grype-scanner grype.scanning.apps.tanzu.vmware.com 1.
0.0 Reconcile succeeded
image-policy-webhook image-policy-webhook.signing.apps.tanzu.vmware.com 1.
1.2 Reconcile succeeded
metadata-store metadata-store.apps.tanzu.vmware.com 1.
0.2 Reconcile succeeded
ootb-supply-chain-basic ootb-supply-chain-basic.tanzu.vmware.com 0.
5.1 Reconcile succeeded
ootb-templates ootb-templates.tanzu.vmware.com 0.
5.1 Reconcile succeeded
scan-controller scanning.apps.tanzu.vmware.com 1.
0.0 Reconcile succeeded
service-bindings service-bindings.labs.vmware.com 0.
5.0 Reconcile succeeded
services-toolkit services-toolkit.tanzu.vmware.com 0.
8.0 Reconcile succeeded
source-controller controller.source.apps.tanzu.vmware.com 0.
2.0 Reconcile succeeded
sso4k8s-install sso.apps.tanzu.vmware.com 1.
0.0-beta.2-31 Reconcile succeeded
tap-gui tap-gui.tanzu.vmware.com 0.
3.0-rc.4 Reconcile succeeded
tekton-pipelines tekton.tanzu.vmware.com 0.3
0.0 Reconcile succeeded
tbs buildservice.tanzu.vmware.com 1.
5.0 Reconcile succeeded
```
#### Next steps

• Set up developer [namespaces](#page-243-0) to use your installed packages

## <span id="page-243-0"></span>Set up developer namespaces to use your installed packages

For details about how to [automatically](#page-1309-0) set up your developer namespaces, see Provision developer namespaces in Namespace Provisioner.

### Additional configuration for testing and scanning

If you plan to install or have already installed Out of the Box Supply Chains with Testing and Scanning, you can use Namespace Provisioner to set up the required resources. For more

information, see Customize installation in the Namespace Provisioner documentation for configuration steps.

#### Legacy n[amespace](#page-1311-0) setup

To use the legacy manual process for setting up developer [namespaces,](#page-244-0) see Legacy namespace setup.

### Next steps

• Install Tanzu [Developer](#page-248-0) Tools for your VS Code

#### <span id="page-244-0"></span>Provision namespaces manually

This topic tells you how to use Namespace Provisioner to provision namespaces manually in Tanzu Application Platform (commonly known as TAP).

Using [Namespace](#page-1302-0) Provisioner is the recommended best practice for setting up developer namespaces on Tanzu Application Platform.

To provision namespaces manually, complete the following steps:

- 1. [Enable](#page-244-1) single user access.
- 2. (Optional) Enable additional users with [Kubernetes](#page-246-0) RBAC.

#### <span id="page-244-1"></span>Enable single user access

1. To add read/write registry credentials to the developer namespace, run the following command:

tanzu secret registry add registry-credentials --server REGISTRY-SERVER --usern ame REGISTRY-USERNAME --password REGISTRY-PASSWORD --namespace YOUR-NAMESPACE

Where:

- YOUR-NAMESPACE is the name you give to the developer namespace. For example, use default for the default namespace.
- o REGISTRY-SERVER is the URL of the registry. You can use the same registry server as in [ootb\\_supply\\_chain\\_basic](#page-225-0) - registry - server. For more information, see Install Tanzu Application Platform package and profiles.
	- For Docker Hub, the value is https://index.docker.io/v1/. It must have the leading  $https://$ , the  $v1$  path, and the trailing /.
	- For Google Container Registry (GCR), the value is  $qcr.io.$
- REGISTRY-PASSWORD is the password of the registry.
	- **For GCR or Google Artifact Registry, this must be the concatenated version** of the JSON key. For example: "\$(cat ~/gcp-key.json)"

If you observe the following issue:

```
panic: runtime error: invalid memory address or nil pointer dereference
[signal SIGSEGV: segmentation violation code=0x1 addr=0x128 pc=0x2bcce00]
```
Use kubectl to create the secret instead:

```
kubectl create secret docker-registry registry-credentials --docker-server=REGI
STRY-SERVER --docker-username=REGISTRY-USERNAME --docker-password=REGISTRY-PASS
WORD -n YOUR-NAMESPACE
```
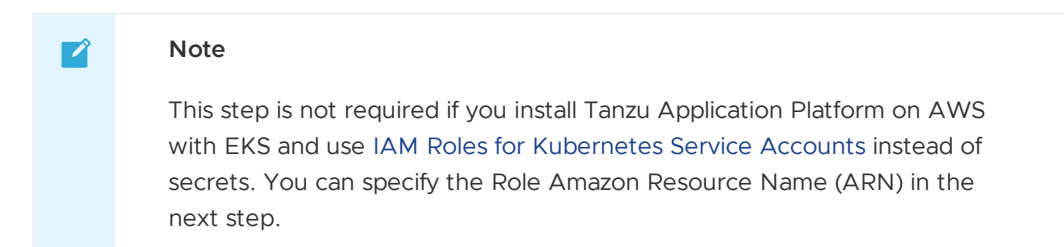

2. Run the following to add secrets, a service account to execute the supply chain, and RBAC rules to authorize the service account to the developer namespace:

```
cat <<EOF | kubectl -n YOUR-NAMESPACE apply -f -
apiVersion: v1
kind: Secret
metadata:
 name: tap-registry
 annotations:
   secretgen.carvel.dev/image-pull-secret: ""
type: kubernetes.io/dockerconfigjson
data:
 .dockerconfigjson: e30K
---
apiVersion: v1
kind: ServiceAccount
metadata:
 name: default
secrets:
  - name: registry-credentials
imagePullSecrets:
 - name: registry-credentials
 - name: tap-registry
- -apiVersion: rbac.authorization.k8s.io/v1
kind: RoleBinding
metadata:
 name: default-permit-deliverable
roleRef:
 apiGroup: rbac.authorization.k8s.io
 kind: ClusterRole
 name: deliverable
subjects:
 - kind: ServiceAccount
   name: default
---
apiVersion: rbac.authorization.k8s.io/v1
kind: RoleBinding
metadata:
 name: default-permit-workload
roleRef:
 apiGroup: rbac.authorization.k8s.io
 kind: ClusterRole
 name: workload
subjects:
 - kind: ServiceAccount
   name: default
EOF
```
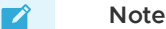

If you install Tanzu Application Platform on AWS with EKS and use IAM Roles for [Kubernetes](https://docs.aws.amazon.com/eks/latest/userguide/iam-roles-for-service-accounts.html) Service Accounts, you must annotate the ARN of the IAM Role and remove the registry-credentials secret. Your service account entry then looks like the following:

```
apiVersion: v1
kind: ServiceAccount
metadata:
 name: default
 annotations:
   eks.amazonaws.com/role-arn: <Role ARN>
imagePullSecrets:
  - name: tap-registry
```
#### <span id="page-246-0"></span>Enable additional users with Kubernetes RBAC

Follow these steps to enable additional users in your namespace by using Kubernetes RBAC:

- 1. (Optional) Before you begin, ensure that you have [enabled](#page-244-1) single user access. If you've set up your developer namespace using [Namespace](#page-1309-0) Provisioner, you can skip this step.
- 2. Choose either of the following options to give developers namespace-level access and view access to the appropriate cluster-level resources:
	- **Option 1:** Use the Tanzu [Application](#page-206-0) Platform RBAC CLI plug-in (beta).

To use the tanzu rbac plug-in to grant app-viewer and app-editor roles to an identity provider group, run:

```
tanzu rbac binding add -g GROUP-FOR-APP-VIEWER -n YOUR-NAMESPACE -r app-v
iewer
tanzu rbac binding add -g GROUP-FOR-APP-EDITOR -n YOUR-NAMESPACE -r app-e
ditor
```
Where:

- YOUR-NAMESPACE is the name you give to the developer namespace.
- GROUP-FOR-APP-VIEWER is the user group from the upstream identity provider that requires access to app-viewer resources on the current namespace and cluster.
- GROUP-FOR-APP-EDITOR is the user group from the upstream identity provider that requires access to app-editor resources on the current namespace and cluster.

For more information about tanzu rbac, see Bind a user or group to a [default](#page-1268-0) role

VMware recommends creating a user group in your identity provider's grouping system for each developer namespace and then adding the users accordingly.

Depending on your identity provider, you might need to take further action to federate user groups appropriately with your cluster. For an example of how to set up Azure Active Directory (Azure AD) with your cluster, see Integrate Azure Active [Directory.](#page-1255-0)

**Option 2:** Use the native Kubernetes YAML.

Run the following to apply the RBAC policy:

```
cat <<EOF | kubectl -n YOUR-NAMESPACE apply -f -
apiVersion: rbac.authorization.k8s.io/v1
kind: RoleBinding
metadata:
 name: dev-permit-app-viewer
roleRef:
 apiGroup: rbac.authorization.k8s.io
 kind: ClusterRole
 name: app-viewer
subjects:
 - kind: Group
   name: GROUP-FOR-APP-VIEWER
   apiGroup: rbac.authorization.k8s.io
---
apiVersion: rbac.authorization.k8s.io/v1
kind: ClusterRoleBinding
metadata:
 name: YOUR-NAMESPACE-permit-app-viewer
roleRef:
 apiGroup: rbac.authorization.k8s.io
 kind: ClusterRole
 name: app-viewer-cluster-access
subjects:
 - kind: Group
   name: GROUP-FOR-APP-VIEWER
   apiGroup: rbac.authorization.k8s.io
---
apiVersion: rbac.authorization.k8s.io/v1
kind: RoleBinding
metadata:
 name: dev-permit-app-editor
roleRef:
 apiGroup: rbac.authorization.k8s.io
 kind: ClusterRole
 name: app-editor
subjects:
 - kind: Group
   name: GROUP-FOR-APP-EDITOR
   apiGroup: rbac.authorization.k8s.io
---
apiVersion: rbac.authorization.k8s.io/v1
kind: ClusterRoleBinding
metadata:
 name: YOUR-NAMESPACE-permit-app-editor
roleRef:
 apiGroup: rbac.authorization.k8s.io
 kind: ClusterRole
 name: app-editor-cluster-access
subjects:
 - kind: Group
   name: GROUP-FOR-APP-EDITOR
   apiGroup: rbac.authorization.k8s.io
EOF
```
#### Where:

- YOUR-NAMESPACE is the name you give to the developer namespace.
- GROUP-FOR-APP-VIEWER is the user group from the upstream identity provider that requires access to app-viewer resources on the current namespace and cluster.
- GROUP-FOR-APP-EDITOR is the user group from the upstream identity provider that requires access to app-editor resources on the current namespace and cluster.

VMware recommends creating a user group in your identity provider's grouping system for each developer namespace and then adding the users accordingly.

Depending on your identity provider, you might need to take further action to federate user groups appropriately with your cluster.

Rather than granting roles directly to individuals, VMware recommends using your identity provider's user groups system to grant access to a group of developers.

For an example of how to set up Azure Active Directory (AD) with your cluster, see Integrate Azure Active [Directory.](#page-1255-0)

3. (Optional) Log in as a non-admin user, such as a developer, to see the effects of RBAC after the role bindings are applied.

## Additional configuration for testing and scanning

If you plan to install Out of the Box Supply Chains with Testing and Scanning, see Developer [Namespace.](#page-1483-0)

### <span id="page-248-0"></span>Install Tanzu Developer Tools for your VS Code

This topic tells you how to install VMware Tanzu Developer Tools for Visual Studio Code (VS Code).

## **Prerequisites**

Before installing the extension, you must have:

- VS [Code](https://code.visualstudio.com/download)
- [kubectl](https://kubernetes.io/docs/tasks/tools/#kubectl)
- [Tilt](https://docs.tilt.dev/install.html) v0.30.12 or later
- Tanzu CLI and [plug-ins](#page-220-0)
- A cluster with the Tanzu [Application](#page-225-0) Platform Full profile or Iterate profile

If you are an app developer, someone else in your organization might have already set up the Tanzu Application Platform environment.

Docker Desktop and local Kubernetes are not prerequisites for using Tanzu Developer Tools for VS Code.

## Install

To install VMware Tanzu Developer Tools for VS Code:

- 1. Open Visual Studio Code.
- 2. Open the command palette.
- 3. In the search box enter Extension.
- 4. Click **Extensions: Install Extensions**.
- 5. The **Extensions** view opens on the left side of your screen. In the search box enter Tanzu.
- 6. Click **Tanzu Developer Tools** and then click **Install**.

## **Configure**

To configure VMware Tanzu Developer Tools for VS Code:

- 1. Ensure that you are targeting the correct cluster. For more information, see the Kubernetes [documentation](https://kubernetes.io/docs/tasks/access-application-cluster/configure-access-multiple-clusters/).
- 2. Go to **Code** > **Preferences** > **Settings** > **Extensions** > **Tanzu Developer Tools** and set the following:
	- **Confirm Apply Config**: This controls whether the extension asks to confirm user input when applying a workload.
	- **Confirm Debug Port**: This controls whether the extension asks for the debug port when running Tanzu: Start Java Debug.
	- **Confirm Local Port**: This controls whether the extension asks for the local port when running Tanzu: Start Java Debug.
	- **Confirm Delete**: This controls whether the extension asks for confirmation when deleting a workload.
	- **Enable Live Hover**: This enables Live Hover. For more [information,](#page-2238-0) see Integrating Live Hover by using Spring Boot Tools. Restart VS Code for this change to take effect.
	- **Source Image**: The registry location for publishing local source code. For example, registry.io/yourapp-source. This must include both a registry and a project name. A source image registry location is optional when Local Source Proxy is configured.
	- **Local Path**: (Optional) The path on the local file system to a directory of source code to build. This is the current directory by default.
	- **Namespace**: (Optional) This is the namespace that workloads are deployed into. The namespace set in kubeconfig is the default.
	- **Tracked Namespaces**: (Optional) Comma-separated list of namespaces. Resources in these namespaces appear in the Tanzu Workloads panel and the Activity panel. If empty, the namespace in the current context is the default.
	- **Wait Timeout**: (Optional) This sets how long to wait for a workload to become ready.
	- **Workload Type**: (Optional) This distinguishes the workload type. Examples include web and server.

### Uninstall

To uninstall VMware Tanzu Developer Tools for VS Code:

- 1. Go to **Code** > **Preferences** > **Settings** > **Extensions**.
- 2. Right-click the extension and then click **Uninstall**.

## Next steps

Proceed to Getting started with Tanzu [Developer](#page-2219-0) Tools for Visual Studio Code.

## Install Tanzu Application Platform (offline)

To install Tanzu Application Platform (commonly known as TAP) on your Kubernetes clusters in an air-gapped environment:

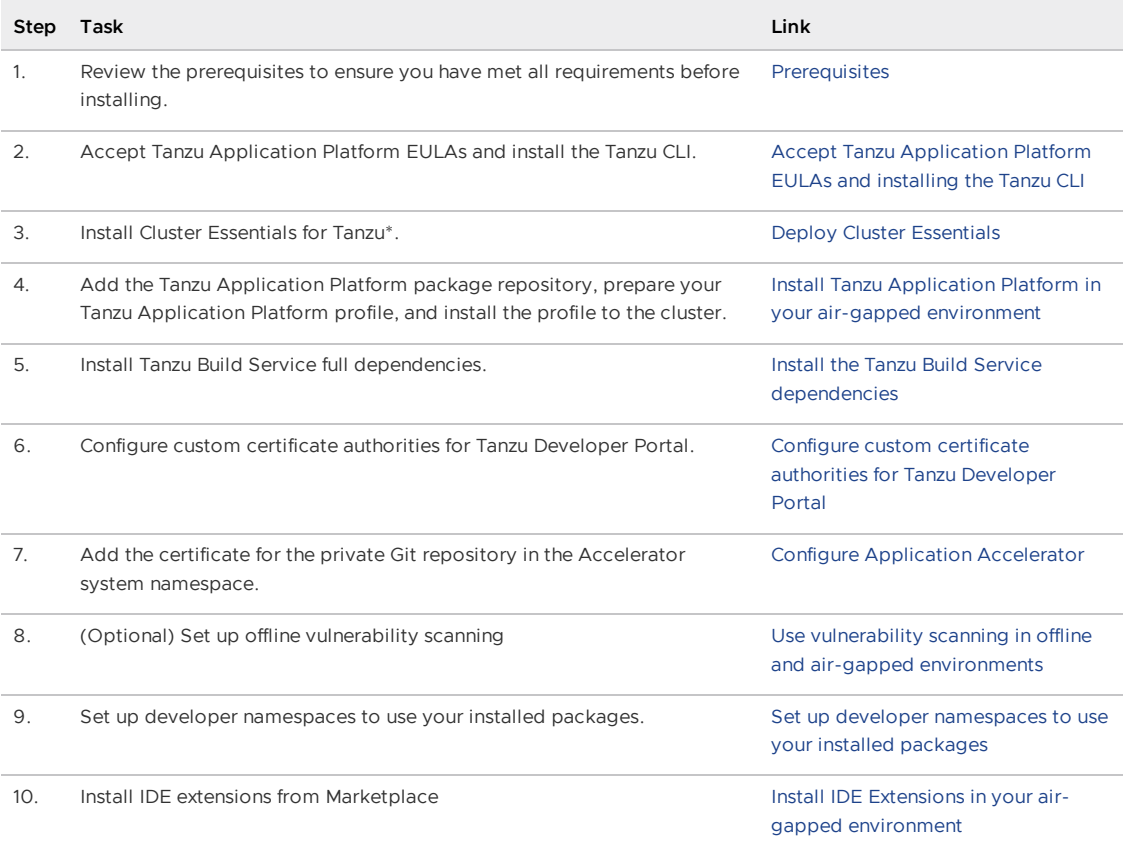

\* When you use <sup>a</sup> VMware Tanzu Kubernetes Grid cluster, there is no need to install Cluster Essentials because the contents of Cluster Essentials are already installed on your cluster.

After installing Tanzu Application Platform on to your air-gapped cluster, you can start creating workloads that run in your air-gapped containers.

For more information about the Namespace Provisioner mode, see Work with Git repositories in air-gapped [environments](#page-1348-0) with Namespace Provisioner.

For more information about the manual mode, see Deploy an [air-gapped](#page-539-0) workload.

## Install Tanzu Application Platform (offline)

To install Tanzu Application Platform (commonly known as TAP) on your Kubernetes clusters in an air-gapped environment:

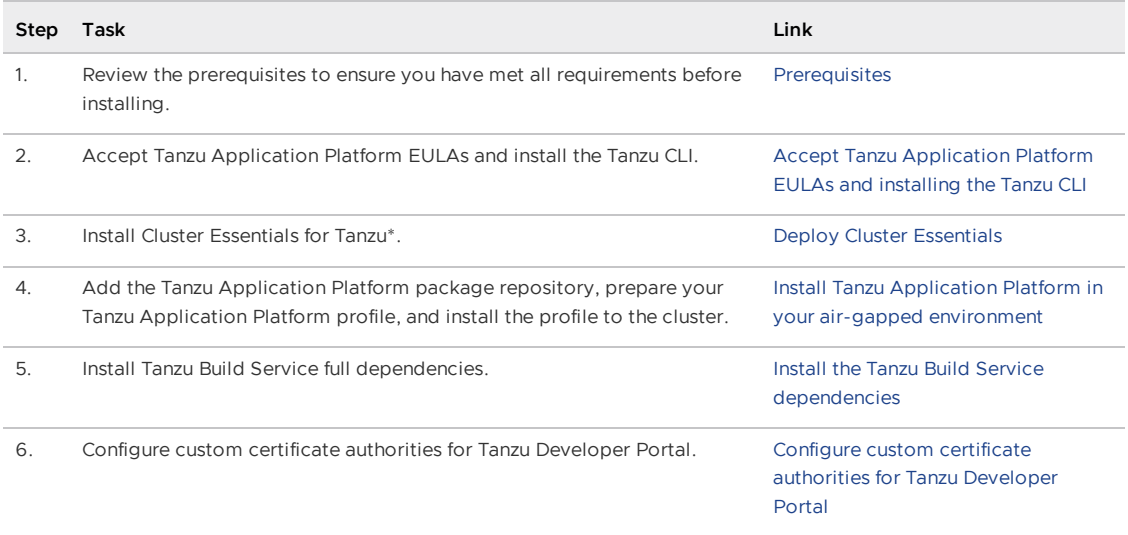

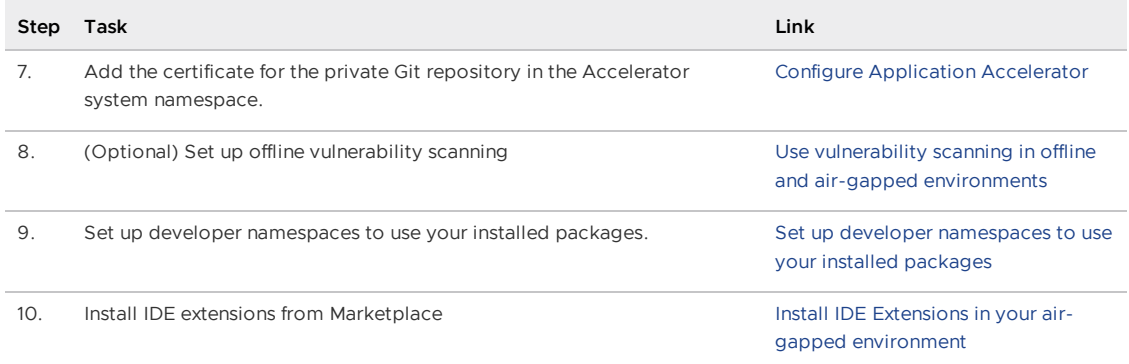

\* When you use <sup>a</sup> VMware Tanzu Kubernetes Grid cluster, there is no need to install Cluster Essentials because the contents of Cluster Essentials are already installed on your cluster.

After installing Tanzu Application Platform on to your air-gapped cluster, you can start creating workloads that run in your air-gapped containers.

For more information about the Namespace Provisioner mode, see Work with Git repositories in air-gapped [environments](#page-1348-0) with Namespace Provisioner.

For more information about the manual mode, see Deploy an [air-gapped](#page-539-0) workload.

## <span id="page-251-0"></span>Install Tanzu Application Platform in your air-gapped environment

This topic tells you how to install Tanzu Application Platform (commonly known as TAP) on your Kubernetes cluster and registry that are air-gapped from external traffic.

Before installing the packages, ensure that you have completed the following tasks:

- Review the [Prerequisites](#page-207-0) to ensure that you have set up everything required before beginning the installation.
- Accept Tanzu [Application](#page-217-0) Platform EULA and install Tanzu CLI.
- Deploy Cluster [Essentials](https://docs.vmware.com/en/Cluster-Essentials-for-VMware-Tanzu/1.9/cluster-essentials/deploy.html). This step is optional if you are using VMware Tanzu Kubernetes Grid cluster.

#### Relocate images to a registry

To relocate images from the VMware Tanzu Network registry to your air-gapped registry:

1. Set up environment variables for installation use by running:

```
# Set tanzunet as the source registry to copy the Tanzu Application Platform pa
ckages from.
export IMGPKG REGISTRY HOSTNAME 0=registry.tanzu.vmware.com
export IMGPKG_REGISTRY_USERNAME_0=MY-TANZUNET-USERNAME
export IMGPKG_REGISTRY_PASSWORD_0=MY-TANZUNET-PASSWORD
# The user's registry for copying the Tanzu Application Platform package to.
export IMGPKG_REGISTRY_HOSTNAME_1=MY-REGISTRY
export IMGPKG_REGISTRY_USERNAME_1=MY-REGISTRY-USER
export IMGPKG_REGISTRY_PASSWORD_1=MY-REGISTRY-PASSWORD
export TAP_VERSION=VERSION-NUMBER
export REGISTRY_CA_PATH=PATH-TO-CA
export TO_REPO=MY-REPO
```
Where:

o MY-REGISTRY is your air-gapped container registry.
- o MY-REGISTRY-USER is the user with write access to MY-REGISTRY.
- MY-REGISTRY-PASSWORD is the password for MY-REGISTRY-USER.
- o MY-TANZUNET-USERNAME is the user with access to the images in the VMware Tanzu Network registry registry.tanzu.vmware.com
- MY-TANZUNET-PASSWORD is the password for MY-TANZUNET-USERNAME.
- VERSION-NUMBER is your Tanzu Application Platform version. For example, 1.9.1
- o MY-REPO is your repository in the air-gapped container image registry. Examples:
	- Harbor has the form MY-REGISTRY/REPO-NAME/tap-packages.
	- Docker Hub has the form MY-REGISTRY/tap-packages.
	- Google Cloud Registry has the form MY-REGISTRY/MY-PROJECT/REPO-NAME/tap-packages.
- 2. Copy the images into a .tar file from the VMware Tanzu Network onto an external storage device with the Carvel tool imgpkg by running:

```
imgpkg copy \
 -b registry.tanzu.vmware.com/tanzu-application-platform/tap-packages:$TAP_VER
SION \
 --to-tar tap-packages-$TAP_VERSION.tar \
 --include-non-distributable-layers
```
3. Relocate the images with the Carvel tool imgpkg by running:

```
imgpkg copy \
  --tar tap-packages-$TAP VERSION.tar \
 --to-repo $TO_REPO \
 --include-non-distributable-layers \
 --registry-ca-cert-path $REGISTRY_CA_PATH
```
4. Create a namespace called tap-install for deploying any component packages by running:

kubectl create ns tap-install

This namespace keeps the objects grouped together logically.

5. Create a registry secret by running:

```
tanzu secret registry add tap-registry \
   --server $IMGPKG_REGISTRY_HOSTNAME_1 \
   --username $IMGPKG_REGISTRY_USERNAME_1 \
   --password $IMGPKG_REGISTRY_PASSWORD_1 \
    --namespace tap-install \
    --export-to-all-namespaces \
    --yes
```
6. Create a secret for accessing the user's registry by running:

```
tanzu secret registry add registry-credentials \
   --server $IMGPKG REGISTRY HOSTNAME 1 \
   --username $IMGPKG_REGISTRY_USERNAME_1 \
   --password $IMGPKG_REGISTRY_PASSWORD_1 \
   --namespace tap-install \
   --export-to-all-namespaces \
    --yes
```
7. Add the Tanzu Application Platform package repository to the cluster by running:

```
tanzu package repository add tanzu-tap-repository \
 --url $IMGPKG REGISTRY HOSTNAME 1/tap-packages: $TAP_VERSION \
 --namespace tap-install
```
Where \$TAP\_VERSION is the Tanzu Application Platform version environment variable you defined earlier.

8. Get the status of the Tanzu Application Platform package repository, and ensure the status updates to Reconcile succeeded by running:

```
tanzu package repository get tanzu-tap-repository --namespace tap-install
```
#### **Note**  $\mathbf{z}$

The VERSION and TAG numbers differ from the earlier example if you are on Tanzu Application Platform v1.0.2 or earlier.

9. List the available packages by running:

tanzu package available list --namespace tap-install

For example:

```
$ tanzu package available list --namespace tap-install
/ Retrieving available packages...
 NAME DISPLAY-NAME
SHORT-DESCRIPTION
 accelerator.apps.tanzu.vmware.com Application Accelerator
for VMware Tanzu Used to create new projects a
nd configurations.
 api-portal.tanzu.vmware.com API portal
A unified user interface for API discovery and exploration at scale.
 apis.apps.tanzu.vmware.com API Auto Registration fo
r VMware Tanzu A TAP component to automatica
lly register API exposing workloads as API entities
in TAP GUI.
 backend.appliveview.tanzu.vmware.com Application Live View fo
r VMware Tanzu App for monitoring and troubl
eshooting running apps
 buildservice.tanzu.vmware.com Tanzu Build Service
Tanzu Build Service enables the building and automation of containerized
software workflows securely and at scale.
 carbonblack.scanning.apps.tanzu.vmware.com VMware Carbon Black for
Supply Chain Security Tools - Scan Default scan templates using
VMware Carbon Black
 cartographer.conventions.apps.tanzu.vmware.com Convention Service for V
Mware Tanzu Convention Service enables ap
p operators to consistently apply desired runtime
configurations to fleets of workloads.
 cartographer.tanzu.vmware.com Cartographer
Kubernetes native Supply Chain Choreographer.
 cnrs.tanzu.vmware.com Cloud Native Runtimes
Cloud Native Runtimes is a serverless runtime based on Knative
 connector.appliveview.tanzu.vmware.com Application Live View Co
nnector for VMware Tanzu App for discovering and regis
tering running apps
 controller.source.apps.tanzu.vmware.com Tanzu Source Controller
Tanzu Source Controller enables workload create/update from source code.
```

```
conventions.appliveview.tanzu.vmware.com Application Live View Co
nventions for VMware Tanzu 1988 1999 application Live View convent
ion server
 developer-conventions.tanzu.vmware.com Tanzu App Platform Devel
oper Conventions<br>external-secrets.apps.tanzu.vmware.com Bxternal Secrets Operato
 external-secrets.apps.tanzu.vmware.com
r External Secrets Operator is
a Kubernetes operator that integrates external
secret management systems.
 fluxcd.source.controller.tanzu.vmware.com Flux Source Controller
The source-controller is a Kubernetes operator, specialised in artifacts
acquisition from external sources such as Git, Helm repositories and S3 bucket
s.
 grype.scanning.apps.tanzu.vmware.com Grype for Supply Chain S
ecurity Tools - Scan and Default scan templates using
Anchore Grype
metadata-store.apps.tanzu.vmware.com Supply Chain Security To
ols - Store Post SBoMs and query for imag
e, package, and vulnerability metadata.
 namespace-provisioner.apps.tanzu.vmware.com Namespace Provisioner
Automatic Provisioning of Developer Namespaces.
ootb-delivery-basic.tanzu.vmware.com Tanzu App Platform Out o
f The Box Delivery Basic Out of The Box Delivery Basi
c.
 ootb-supply-chain-basic.tanzu.vmware.com Tanzu App Platform Out o
f The Box Supply Chain Basic Out of The Box Supply Chain B
asic.
 ootb-supply-chain-testing-scanning.tanzu.vmware.com Tanzu App Platform Out o
f The Box Supply Chain with Testing and Scanning Out of The Box Supply Chain w
ith Testing and Scanning.
 ootb-supply-chain-testing.tanzu.vmware.com Tanzu App Platform Out o
f The Box Supply Chain with Testing Out of The Box Supply Chain w
ith Testing.
ootb-templates.tanzu.vmware.com Tanzu App Platform Out o
f The Box Templates Out of The Box Templates.
policy.apps.tanzu.vmware.com Supply Chain Security To
ols - Policy Controller Policy Controller enables def
ining of a policy to restrict unsigned container
images.
 scanning.apps.tanzu.vmware.com Supply Chain Security To
ols - Scan Scan Scan for vulnerabilities and
enforce policies directly within Kubernetes native
Supply Chains.
 service-bindings.labs.vmware.com Service Bindings for Kub
ernetes Service Bindings for Kubernet
es implements the Service Binding Specification.
 services-toolkit.tanzu.vmware.com Services Toolkit
The Services Toolkit enables the management, lifecycle, discoverability and
connectivity of Service Resources (databases, message queues, DNS records,
etc.).
 snyk.scanning.apps.tanzu.vmware.com Snyk for Supply Chain Se
curity Tools - Scan and Default scan templates using
Snyk
 spring-boot-conventions.tanzu.vmware.com Tanzu Spring Boot Conven
tions Server Default Spring Boot conventions
n server.
 sso.apps.tanzu.vmware.com AppSSO
Application Single Sign-On for Tanzu
 tap-auth.tanzu.vmware.com Default roles for Tanzu
Application Platform Default roles for Tanzu Appli
```

```
cation Platform
 tap-gui.tanzu.vmware.com Tanzu Developer Portal
web app graphical user interface for Tanzu Application Platform
 tap-telemetry.tanzu.vmware.com Telemetry Collector for
Tanzu Application Platform Text Control of Tanzu Application Platform Text Control of Tanzu Application Platform
lemetry
 tap.tanzu.vmware.com Tanzu Application Platfo
rm Package to install a set of T
AP components to get you started based on your use
case.
 tekton.tanzu.vmware.com Tekton Pipelines
Tekton Pipelines is a framework for creating CI/CD systems.
```
## Prepare Sigstore Stack for air-gapped policy controller

#### **Important**

This section only applies if the target environment requires support for keyless authorities in ClusterImagePolicy. You must set the policy.tuf enabled field to true when installing Tanzu Application Platform. By default, keyless authorities support is deactivated.

By default, the public official Sigstore "The Update Framework (TUF) server" is used. You can use an alternative Sigstore Stack by setting policy.tuf mirror and policy.tuf root.

The Sigstore Stack consists of:

- [Trillian](https://github.com/google/trillian)
- [Rekor](https://github.com/sigstore/rekor)
- [Fulcio](https://github.com/sigstore/fulcio)
- Certificate [Transparency](https://github.com/google/certificate-transparency-go) Log (CTLog)
- The Update [Framework](https://theupdateframework.io/) (TUF)

For an air-gapped environment, an internally accessible Sigstore Stack is required for keyless authorities.

## Install your Tanzu Application Platform profile

The tap.tanzu.vmware.com package installs predefined sets of packages based on your profile settings. This is done by using the package manager installed by Tanzu Cluster Essentials.

For more information about profiles, see [Components](#page-198-0) and installation profiles.

To prepare to install a profile:

1. List version information for the package by running:

tanzu package available list tap.tanzu.vmware.com --namespace tap-install

- 2. Create a tap-values.yaml file by using the Full Profile [sample](#page-230-0) as a guide. These samples have the minimum configuration required to deploy Tanzu Application Platform. The sample values file contains the necessary defaults for:
	- The meta-package, or parent Tanzu Application Platform package
	- Subordinate packages, or individual child packages

Keep the values file for future configuration use.

### Full Profile

To install Tanzu Application Platform with Supply Chain Basic, you must retrieve your cluster's base64 encoded ca certificate from \$HOME/.kube/config. Retrieve the certificate-authority-data from the respective cluster section and input it as  $B64$  ENCODED CA in the tap-values.yaml.

The following is the YAML file sample for the full-profile:

```
shared:
 ingress_domain: "INGRESS-DOMAIN"
 image_registry:
   project_path: "SERVER-NAME/REPO-NAME"
   secret:
     name: "KP-DEFAULT-REPO-SECRET"
     namespace: "KP-DEFAULT-REPO-SECRET-NAMESPACE"
 ca_cert_data: |
    -----BEGIN CERTIFICATE-----
   MIIFXzCCA0egAwIBAgIJAJYm37SFocjlMA0GCSqGSIb3DQEBDQUAMEY...
   -----END CERTIFICATE-----
profile: full
ceip_policy_disclosed: true
buildservice:
 kp_default_repository: "KP-DEFAULT-REPO"
 kp_default_repository_secret: # Takes the value from the shared section by default,
but can be overridden by setting a different value.
   name: "KP-DEFAULT-REPO-SECRET"
   namespace: "KP-DEFAULT-REPO-SECRET-NAMESPACE"
 exclude dependencies: true
supply_chain: basic
contour:
 infrastructure_provider: aws
 envoy:
   service:
     type: LoadBalancer
     annotations:
     # This annotation is for air-gapped AWS only.
          service.kubernetes.io/aws-load-balancer-internal: "true"
ootb supply chain basic:
 source:
     credentials_secret: "GIT-SOURCE-CREDENTIAL-SECRET-NAME" # (Optional) Defaults to
"".
 registry:
     server: "SERVER-NAME" # Takes the value from the shared section by default, but
can be overridden by setting a different value.
     repository: "REPO-NAME" # Takes the value from the shared section by default, bu
t can be overridden by setting a different value.
 gitops:
     credentials_secret: "GITOPS-CREDENTIAL-SECRET-NAME" # (Optional) Defaults to "".
 maven:
     repository:
        url: https://MAVEN-URL
        secret_name: "MAVEN-CREDENTIALS"
accelerator:
 ingress:
   include: true
   enable tls: false
 git_credentials:
   secret_name: git-credentials
   username: GITLAB-USER
   password: GITLAB-PASSWORD
```

```
appliveview:
 ingressEnabled: true
appliveview_connector:
 backend:
   ingressEnabled: true
   sslDeactivated: false
   host: appliveview.INGRESS-DOMAIN
   caCertData: |-
     -----BEGIN CERTIFICATE-----
     MIIGMzCCBBugAwIBAgIJALHHzQjxM6wMMA0GCSqGSIb3DQEBDQUAMGcxCzAJBgNV
     BAgMAk1OMRQwEgYDVQQHDAtNaW5uZWFwb2xpczEPMA0GA1UECgwGVk13YXJlMRMw
     -----END CERTIFICATE-----
local source proxy:
 # Takes the value from the project_path under the image_registry section of shared b
y default, but can be overridden by setting a different value.
 repository: "EXTERNAL-REGISTRY-FOR-LOCAL-SOURCE"
 push_secret:
    # When set to true, the secret mentioned in this section is automatically exported
to Local Source Proxy's namespace.
   name: "EXTERNAL-REGISTRY-FOR-LOCAL-SOURCE-SECRET"
   namespace: "EXTERNAL-REGISTRY-FOR-LOCAL-SOURCE-SECRET-NAMESPACE"
    # When set to true, the secret mentioned in this section is automatically exported
to Local Source Proxy's namespace.
   create export: true
tap_gui:
 app_config:
   auth:
     allowGuestAccess: true # This allows unauthenticated users to log in to your po
rtal. If you want to deactivate it, make sure you configure an alternative auth provid
er.
    kubernetes:
     serviceLocatorMethod:
       type: multiTenant
     clusterLocatorMethods:
        - type: config
          clusters:
            - url: https://${KUBERNETES_SERVICE_HOST}:${KUBERNETES_SERVICE_PORT}
              name: host
              authProvider: serviceAccount
              serviceAccountToken: ${KUBERNETES_SERVICE_ACCOUNT_TOKEN}
             skipTLSVerify: false
             caData: B64_ENCODED_CA
    catalog:
     locations:
        - type: url
          target: https://GIT-CATALOG-URL/catalog-info.yaml
    #Example Integration for custom GitLab:
    integrations:
     gitlab:
        - host: GITLAB-URL
         token: GITLAB-TOKEN
         apiBaseUrl: https://GITLABURL/api/v4/
   backend:
     reading:
       allow:
         - host: GITLAB-URL # Example URL: gitlab.example.com
metadata_store:
 ns_for_export_app_cert: "MY-DEV-NAMESPACE"
 app_service_type: ClusterIP # Defaults to LoadBalancer. If shared.ingress domain is
set earlier, this must be set to ClusterIP.
```
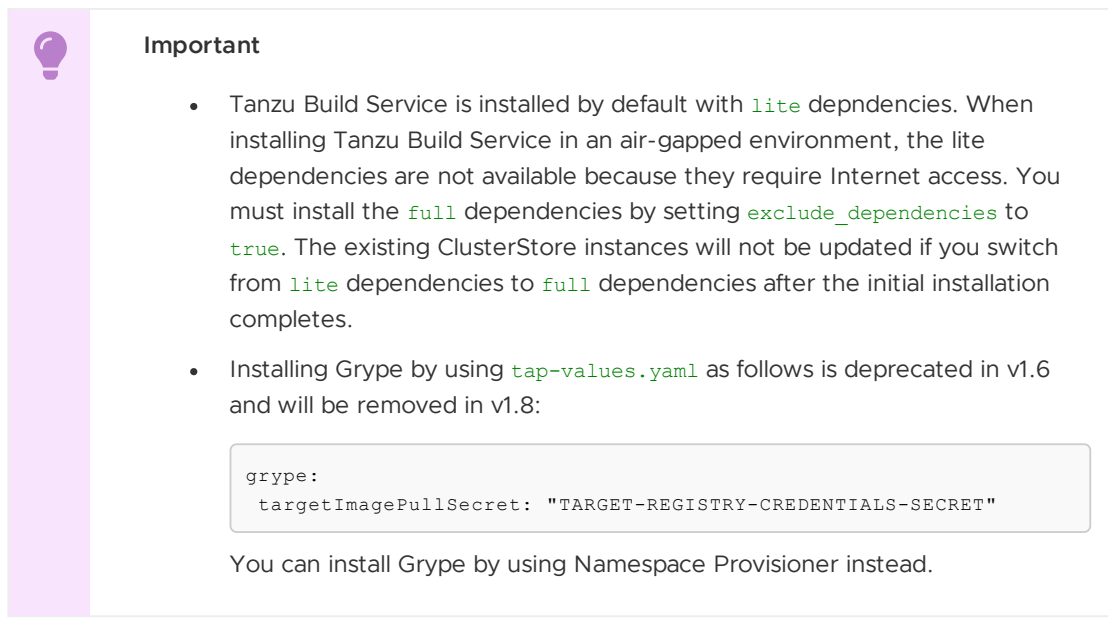

#### Where:

- INGRESS-DOMAIN is the subdomain for the host name that you point at the tanzu-sharedingress service's External IP address.
- KP-DEFAULT-REPO is a writable repository in your registry. Tanzu Build Service dependencies are written to this location. Examples:
	- o Harbor has the form kp\_default\_repository: "my-harbor.io/my-project/buildservice".
	- o Docker Hub has the form kp default repository: "my-dockerhub-user/buildservice" Of kp\_default\_repository: "index.docker.io/my-user/build-service".
	- o Google Cloud Registry has the form kp default repository: "gcr.io/myproject/build-service".
- KP-DEFAULT-REPO-SECRET is the secret with user credentials that can write to KP-DEFAULT-REPO. You can docker push to this location with this credential.
	- o For Google Cloud Registry, use kp default repository username: json key.
	- You must create the secret before the installation. For example, you can use the registry-credentials secret created earlier.
- KP-DEFAULT-REPO-SECRET-NAMESPACE is the namespace where KP-DEFAULT-REPO-SECRET is created.
- SERVER-NAME is the host name of the registry server. Examples:
	- Harbor has the form server: "my-harbor.io".
	- Docker Hub has the form server: "index.docker.io".
	- Google Cloud Registry has the form server: "gcr.io".
- REPO-NAME is where workload images are stored in the registry. If this key is passed through the shared section earlier and AWS ECR registry is used, you must ensure that the SERVER-NAME/REPO-NAME/buildservice and SERVER-NAME/REPO-NAME/workloads exist. AWS ECR expects the paths to be pre-created.
- Images are written to SERVER-NAME/REPO-NAME/workload-name. Examples:
	- Harbor has the form repository: "my-project/supply-chain".
	- Docker Hub has the form repository: "my-dockerhub-user".
- Google Cloud Registry has the form repository: "my-project/supply-chain".
- EXTERNAL-REGISTRY-FOR-LOCAL-SOURCE is where the developer's local source is uploaded when using Tanzu CLI to use Local Source Proxy for workload creation.

If an AWS ECR registry is being used, ensure that the repository already exists. AWS ECR expects the repository path to already exist. This destination is represented as REGISTRY-SERVER/REPOSITORY-PATH. For more information, see Install Local [Source](#page-1293-0) Proxy.

- EXTERNAL-REGISTRY-FOR-LOCAL-SOURCE-SECRET is the name of the secret with credentials that allow pushing to the EXTERNAL-REGISTRY-FOR-LOCAL-SOURCE repository.
- EXTERNAL-REGISTRY-FOR-LOCAL-SOURCE-SECRET-NAMESPACE is the namespace in which EXTERNAL-REGISTRY-FOR-LOCAL-SOURCE-SECRET is available.
- GIT-SOURCE-CREDENTIAL-SECRET-NAME is the name of the Kubernetes secret in the developer namespace that supplies the Git credentials for the supply chain to fetch source code from. See Git [authentication](#page-1582-0) for more information.
- GITOPS-CREDENTIAL-SECRET-NAME is the name of the Kubernetes secret in the developer namespace that supplies the Git credentials for the supply chain to push configuration to. See Git [authentication](#page-1582-0) for more information.
- MAVEN-CREDENTIALS is the name of the secret with [maven](#page-1542-0) creds. This secret must be in the developer namespace. You can create it after the fact.
- GIT-CATALOG-URL is the path to the catalog-info.yaml catalog definition file. You can download either a blank or populated catalog file from the Tanzu Application Platform product page. Otherwise, you can use a [Backstage-compliant](https://network.tanzu.vmware.com/products/tanzu-application-platform/#/releases/1239018) catalog you've already built and posted on the Git infrastructure.
- GITLABURL is the host name of your GitLab instance.
- GITLAB-USER is the user name of your GitLab instance.
- GITLAB-PASSWORD is the password for the GITLAB-USER of your GitLab instance. This can also be the GITLAB-TOKEN.
- GITLAB-TOKEN is the API token for your GitLab instance.
- $\bullet$  MY-DEV-NAMESPACE is the name of the developer namespace. SCST Store exports secrets to the namespace, and SCST - Scan deploys the  $ScanTemplates$  there. This allows the scanning feature to run in this namespace. If there are multiple developer namespaces, use ns for export app cert: "\*" to export the SCST - Store CA certificate to all namespaces. To install Grype in multiple [namespaces,](#page-1302-0) use a namespace provisioner. See Namespace Provisioner.
- TARGET-REGISTRY-CREDENTIALS-SECRET is the name of the secret that contains the credentials to pull an image from the registry for scanning.

#### **Note**  $\mathbf{z}$

The appliveview connector.backend.sslDisabled key is deprecated and renamed to appliveview\_connector.backend.sslDeactivated.

If you use custom CA certificates, you must provide one or more PEM-encoded CA certificates under the ca\_cert\_data key. If you configured shared.ca\_cert\_data, Tanzu Application Platform component packages inherit that value by default.

TLS is enabled by default on Application Live View back end using ClusterIssuer. Set the ingressEnabled key to true for TLS to be enabled on Application Live View back end using ClusterIssuer. This key is set to false by default.

The appliveview-cert certificate is generated by default and its issuerRef points to the .ingress\_issuer value. The ingress\_issuer key consumes the value shared.ingress\_issuer from tap-values.yaml by default when you don't specify the ingress issuer in tap-values.yaml.

When ingressEnabled is true, an HTTPProxy object is created in the cluster and appliveview-cert certificate is generated by default in the app live view namespace. The secretName appliveviewcert stores this certificate.

To verify the HTTPProxy object with the secret, run:

```
kubectl get httpproxy -A
```
Expected output:

```
NAMESPACE NAME
FODN TLS SECRET
STATUS STATUS DESCRIPTION
app-live-view appliveview
appliveview.192.168.42.55.nip.io appliveview-cert va
lid Valid HTTPProxy
```
The appliveview connector.backend.host key is the back end host in the view cluster. The appliveview\_connector.backend.caCertData key is the certificate retrieved from the HTTPProxy secret exposed by Application Live View back end in the view cluster. To retrieve this certificate, run the following command in the view cluster:

```
kubectl get secret appliveview-cert -n app-live-view -o yaml | yq '.data."ca.crt"' |
base64 -d
```
## Install your Tanzu Application Platform package

Follow these steps to install the Tanzu Application Platform package:

1. Install the package by running:

```
tanzu package install tap -p tap.tanzu.vmware.com -v $TAP_VERSION --values-file
tap-values.yaml -n tap-install
```
Where \$TAP\_VERSION is the Tanzu Application Platform version environment variable you defined earlier.

2. Verify the package install by running:

tanzu package installed get tap -n tap-install

This may take 5-10 minutes because it installs several packages on your cluster.

3. Verify that all the necessary packages in the profile are installed by running:

tanzu package installed list -A

### Next steps

• Install the Tanzu Build Service [dependencies](#page-260-0)

## <span id="page-260-0"></span>Install the Tanzu Build Service dependencies

This topic tells you how to install the Tanzu Build Service (TBS) full dependencies on Tanzu Application Platform (commonly known as TAP).

## Install full dependencies

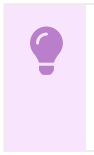

### **Important**

By default, Tanzu Build Service is installed with lite dependencies.

When installing Tanzu Build Service in an air-gapped environment, the lite dependencies are not available because they require Internet access. You must install the full dependencies.

To install full dependencies:

1. Get the latest version of the Tanzu Application Platform package by running:

tanzu package available list tap.tanzu.vmware.com --namespace tap-install

2. If you have not done so already, you must exclude the default dependencies by adding the key-value pair exclude dependencies: true to your tap-values. vaml file under the buildservice section. For example:

```
buildservice:
 exclude dependencies: true
```
3. If you have not updated your Tanzu Application Platform package installation after adding the key-value pair exclude dependencies: true to your values file, perform the update by running:

```
tanzu package installed update tap --namespace tap-install --values-file VALUES
-FILE
```
Where VALUES-FILE is the path to the tap-values.yaml file you edited earlier.

- 4. Relocate the Tanzu Build Service full dependencies package repository by doing one of the following:
	- Relocate the images directly for online installation:

```
imgpkg copy \
 -b registry.tanzu.vmware.com/tanzu-application-platform/full-deps-packa
ge-repo:VERSION \
  --to-repo ${INSTALL_REGISTRY_HOSTNAME}/full-deps-package-repo
```
Where VERSION is the version of the Tanzu Application Platform package you retrieved earlier.

Relocate the images to an external storage device and then to the registry in the air-gapped environment:

```
imgpkg copy \
 -b registry.tanzu.vmware.com/tanzu-application-platform/full-deps-packa
ge-repo:VERSION \
  --to-tar=full-deps-package-repo.tar
# move full-deps-package-repo.tar to environment with registry access
imgpkg copy \
  --tar full-deps-package-repo.tar \
```
--to-repo=INSTALL-REGISTRY-HOSTNAME/TARGET-REPOSITORY/full-deps-package -repo

Where:

- **EXAGON IS THE VERSION is the version of the Tanzu Application Platform package you** retrieved earlier.
- INSTALL-REGISTRY-HOSTNAME is your container registry.
- **EXECUT-REPOSITORY IS your target repository.**
- 5. Add the Tanzu Build Service full dependencies package repository by running:

```
tanzu package repository add full-deps-package-repo \
 --url INSTALL-REGISTRY-HOSTNAME/TARGET-REPOSITORY/full-deps-package-repo:VERS
TOM \
  --namespace tap-install
```
Where:

- INSTALL-REGISTRY-HOSTNAME is your container registry.
- TARGET-REPOSITORY is your target repository.
- VERSION is the version of the Tanzu Application Platform package you retrieved earlier.
- 6. Create a new tbs-full-deps-values.yaml and copy the kp\_default\_repository key-value pair from your tap-values.yaml or tbs-values.yaml:

```
---
kp_default_repository: "REPO-NAME"
kp_default_repository_secret:
  name: kp-default-repository-creds
  namespace: tap-install
```
Where REPO-NAME is copied from the buildservice.kp\_default\_repository field in your tap-values.yaml or tbs-values.yaml.

1. (Optional) Install the UBI builder.

The UBI builder uses Red Hat Universal Base Image (UBI) v8 for both build and run images. This builder only supports Java and Node.js. To install the UBI builder, add the key-value pair enable ubi builder: true to your tbs-full-deps-values.yaml.

-- enable\_ubi\_builder: true

2. (Optional) Install the Static builder.

The Static builder uses Ubuntu Jammy for both build images and a minimal static run image. This builder only supports Golang. To install the Static builder, add the key-value pair enable\_static\_builder: true to your tbs-full-deps-values.yaml.

-- enable static builder: true

7. Install the full dependencies package by running:

```
tanzu package install full-deps \
 --package full-deps.buildservice.tanzu.vmware.com \
 --version "> 0.0.0" \
```

```
--namespace tap-install \
--values-file VALUES-FILE
```
Where VALUES-FILE is the path to the tbs-full-deps-values.yaml you created earlier.

## (Optional) Update dependencies out of band of Tanzu Application Platform releases

Tanzu Build Service dependencies might be upgraded between Tanzu Application Platform releases, for example, if a CVE is discovered in the OS (stack update) or language (buildpack update).

Automatic dependency updates enable your cluster to consume the stack and buildpack updates immediately instead of waiting for the next Tanzu Application Platform patch release to pull in the updated dependencies.

- Updates are provided through a separate package repository with available version lines for all supported Tanzu Application Platform minor versions.
- Within a version line, only patch versions are incremented to avoid breaking changes.
- You can customize the packages that you want the automatic dependency updater to update through your tap-values. yaml file or your full dependencies values.

**Prerequisites:** These steps assume a registry secret already exists in the cluster for accessing registry.tanzu.vmware.com and your registry.

To enable automatic dependency updates:

- 1. Relocate the dependency updater package repository to the air-gapped container image registry:
	- o If a machine with access to both the air-gapped registry and the internet is available, you can copy the images directly by running:

```
imgpkg copy \
 -b registry.tanzu.vmware.com/build-service-dependency-updater/package-r
epo:VERSION-CONSTRAINT \
  --to-repo INTERNAL-REPO
```
Where:

- VERSION-CONSTRAINT is the Tanzu Application Platform version in the form of MAJOR.MINOR.x. For example, 1.8.x.
- INTERNAL-REPO is your repository in the air-gapped container image registry. Examples:
	- Harbor has the form MY-REGISTRY/REPO-NAME/tbs-dep-updater.
	- Docker Hub has the form MY-REGISTRY/tbs-dep-updater.
	- Google Cloud Registry has the form MY-REGISTRY/MY-PROJECT/REPO-NAME/tbs-dep-updater.
- If you can only transfer the data using a physical external storage device:
	- 1. Copy the images into a .tar file from VMware Tanzu Network by running:

```
imgpkg copy \
 -b registry.tanzu.vmware.com/build-service-dependency-updater/pa
ckage-repo:VERSION-CONSTRAINT \
   -to-tar dependency-updater-VERSION-CONSTRAINT.tar \
  --include-non-distributable-layers
```
Where VERSION-CONSTRAINT is the Tanzu Application Platform version in the form of MAJOR.MINOR.x. For example, 1.8.x.

2. Import the .tar files into the air-gapped container image registry by running:

```
imgpkg copy \
 --tar dependency-updater-VERSION-CONSTRAINT.tar \
 --to-repo INTERNAL-REPO \
 --include-non-distributable-layers \
 --registry-ca-cert-path $REGISTRY_CA_PATH
```
Where:

- VERSION-CONSTRAINT is the Tanzu Application Platform version in the form of MAJOR.MINOR.x. For example, 1.8.x.
- INTERNAL-REPO is your repository in the air-gapped container image registry. Examples:
	- Harbor has the form MY-REGISTRY/REPO-NAME/tbs-depupdater.
	- Docker Hub has the form MY-REGISTRY/tbs-dep-updater.
	- Google Cloud Registry has the form MY-REGISTRY/MY-PROJECT/REPO-NAME/tbs-dep-updater.
- 2. Add the following to your tap-values.yaml file:

```
buildservice:
 dependency updates:
   allow: true
   scope: SCOPE
   include_packages: [""]
   exclude_packages: [""]
```
Where:

- SCOPE is the list of dependencies you want updated. The options are:
	- stacks-only (default): Only stacks and builders are updated. This addresses CVEs in the base image or operating system.
	- all: Stacks, builders, and buildpacks are updated. This addresses CVEs in the base image or operating system and CVEs in the language toolchain such as compilers, interpreters, and standard libraries.
	- **u** custom: This list is empty by default. Use the include\_packages key to add packages to be updated.

### **Note**

 $\mathbf{z}$ 

You must update the Tanzu Application Platform package install and the Full Dependencies package install after changing the tap-values. vaml.

3. Add the Tanzu Build Service Dependency Updates package repository by running:

```
kubectl apply -f - <<EOF
 apiVersion: packaging.carvel.dev/v1alpha1
 kind: PackageRepository
 metadata:
   name: tbs-dependencies-package-repository
```

```
namespace: tap-install
 spec:
   fetch:
     imgpkgBundle:
       image: DEPENDENCY-UPDATER-PACKAGE-REPO
       tagSelection:
         semver:
           constraints: VERSION-CONSTRAINT
EOF
```
Where:

- DEPENDENCY-UPDATER-PACKAGE-REPO is the location of the package repository. This is registry.tanzu.vmware.com/build-service-dependency-updater/package-repo for online installs and the internal container image registry for air-gapped installs.
- VERSION-CONSTRAINT is the Tanzu Application Platform version in the form of MAJOR.MINOR.x. For example, 1.8.x.

After completing this configuration, the repository you set with DEPENDENCY-UPDATER-PACKAGE-REPO will be polled for updates and any new releases will automatically be made available to the cluster.

### Next steps

Configure custom CAs for Tanzu [Developer](#page-265-0) Portal

## <span id="page-265-0"></span>Configure custom certificate authorities for Tanzu Developer Portal

This topic tells you how to configure your Tanzu Developer Portal to trust unusual certificate authorities (CA) when making outbound connections.

Tanzu Developer Portal might require custom certificates when connecting to persistent databases or custom catalog locations that require SSL. You use overlays with PackageInstalls to make this possible. There are two ways to implement this workaround: you can add a custom CA or you can deactivate all SSL verification.

### **Add a custom CA**

The overlay previously available in this section is no longer necessary. As of Tanzu Application Platform v1.3, the value ca\_cert\_data is supported at the top level of its values file. Any number of newline-delimited CA certificates in PEM format are accepted.

For example:

```
# tap-gui-values.yaml
ca_cert_data: |
  -----BEGIN CERTIFICATE-----
 cert data here
  -----END CERTIFICATE-----
    -----BEGIN CERTIFICATE-----
  other cert data here
  -----END CERTIFICATE-----
app_config:
  # . . .
```
Tanzu Developer Portal also inherits shared.ca\_cert\_data from your tap-values.yaml file. shared.ca\_cert\_data is newline-concatenated with ca\_certs given directly to Tanzu Developer Portal.

```
shared:
 ca_cert_data: |
    -----BEGIN CERTIFICATE-----
   cert data here
    -----END CERTIFICATE-----
tap_gui:
 ca_cert_data: |
   -----BEGIN CERTIFICATE-----
   other cert data here
   -----END CERTIFICATE-----
 app_config:
   \# ...
```
To verify that Tanzu Developer Portal has processed the custom CA certificates, check that the ca-certs-data volume with mount path /etc/custom-ca-certs-data is mounted in the Tanzu Developer Portal server pod.

### **Deactivate all SSL verification**

To deactivate SSL verification to allow for self-signed certificates, set the Tanzu Developer Portal pod's environment variable as NODE\_TLS\_REJECT\_UNAUTHORIZED=0. When the value equals 0, certificate validation is deactivated for TLS connections.

To do this, use the package overlays key in the Tanzu Application Platform values file. For instructions, see Customize Package [Installation](#page-413-0).

The following YAML is an example Secret containing an overlay to deactivate TLS:

```
apiVersion: v1
kind: Secret
metadata:
 name: deactivate-tls-overlay
 namespace: tap-install
stringData:
 deactivate-tls-overlay.yml: |
    #@ load("@ytt:overlay", "overlay")
    #@overlay/match by=overlay.subset({"kind":"Deployment", "metadata": {"name": "se
rver", "namespace": "NAMESPACE"}}),expects="1+"
    - - -spec:
     template:
       spec:
         containers:
           #@overlay/match by=overlay.all,expects="1+"
            #@overlay/match-child-defaults missing_ok=True
            - env:
              - name: NODE TLS REJECT UNAUTHORIZED
                value: "0"
```
Where NAMESPACE is the namespace in which your Tanzu Developer Portal instance is deployed. For example, tap-gui.

### Next steps

Configure Application [Accelerator](#page-266-0)

# <span id="page-266-0"></span>Configure Application Accelerator

This topic describes advanced configuration options available for Application Accelerator. This includes configuring Git-Ops style deployments of accelerators and configurations for use with nonpublic repositories and in air-gapped environments.

Accelerators are created either using the Tanzu CLI or by applying a YAML manifest using kubectl. Another option is Using a Git-Ops style [configuration](#page-267-0) for deploying a set of managed accelerators.

Application Accelerator pulls content from accelerator source repositories using either the "Flux SourceController" or the "Tanzu Application Platform Source Controller" components. If the repository used is accessible anonymously from a public server, you do not have to configure anything additional. Otherwise, provide [authentication](#page-271-0) as explained in Using non-public repositories. There are also options for making these configurations easier explained in Configuring [tap-values.yaml](#page-270-0) with Git credentials secret

# <span id="page-267-0"></span>Using a Git-Ops style configuration for deploying a set of managed accelerators

To enable a Git-Ops style of managing resources used for deploying accelerators, there is a new set of properties for the Application Accelerator configuration. The resources are managed using a Carvel kapp-controller App in the accelerator-system namespace that watches a Git repository containing the manifests for the accelerators. This means that you can make changes to the manifests, or to the accelerators they point to, and the changes are reconciled and reflected in the deployed resources.

You can specify the following accelerator configuration properties when installing the Application Accelerator. The same properties are provided in the accelerator section of the tap-values. yaml file:

```
accelerator:
 managed_resources:
   enable: true
   git:
     url: GIT-REPO-URL
     ref: origin/main
     sub_path: null
     secret_ref: git-credentials
```
#### Where:

GIT-REPO-URL is the URL of a Git repository that contains manifest YAML files for the accelerators that you want to have managed. The URL must start with https:// or git@. You can specify a sub path if necessary and also a secret ref if the repository requires authentication. If not needed, then leave these additional properties out.

For more information, see Configure [tap-values.yaml](#page-270-0) with Git credentials secret and Creating a manifest with multiple [accelerators](#page-269-0) and fragments in this topic.

### Functional and Organizational Considerations

Any accelerator manifest that is defined under the GIT-REPO-URL and optional sub path is selected by the kapp-controller app. If there are multiple manifests at the defined GIT-REPO-URL, they are all watched for changes and displayed to the user as a merged catalog.

For example: if you have two manifests containing multiple accelerator or fragment definitions, manifest-1.yaml, and manifest-2.yaml, on the same path in the organizational considerations. The resulting catalog is (manifest-1.yaml + manifest-2.yaml).

## Examples for creating accelerators

A minimal example for creating an accelerator

A minimal example might look like the following manifest:

spring-cloud-serverless.yaml

```
apiVersion: accelerator.apps.tanzu.vmware.com/v1alpha1
kind: Accelerator
metadata:
 name: spring-cloud-serverless
spec:
 git:
   url: https://github.com/vmware-tanzu/application-accelerator-samples
   subPath: spring-cloud-serverless
   ref:
     branch: main
```
This example creates an accelerator named spring-cloud-serverless. The displayName, description, iconUrl, and tags text boxes are populated based on the content under the accelerator key in the accelerator. yaml file found in the main branch of the Git repository at Application [Accelerator](https://github.com/vmware-tanzu/application-accelerator-samples) Samples under the sub-path spring-cloud-serverless. For example:

accelerator.yaml

```
accelerator:
 displayName: Spring Cloud Serverless
 description: A simple Spring Cloud Function serverless app
 iconUrl: https://raw.githubusercontent.com/vmware-tanzu/application-accelerator-samp
les/main/icons/icon-cloud.png
 tags:
 - java
  - spring
  - cloud
   - function
  - serverless
   - tanzu
...
```
To create this accelerator with kubectl, run:

kubectl apply --namespace --accelerator-system --filename spring-cloud-serverless.yaml

Or, you can use the Tanzu CLI and run:

```
tanzu accelerator create spring-cloud-serverless --git-repo https://github.com/vmware-
tanzu/application-accelerator-samples.git --git-branch main --git-sub-path spring-clou
d-serverless
```
### An example for creating an accelerator with customized properties

You can specify the displayName, description, iconUrl, and tags text boxes and this overrides any values provided in the accelerator's Git repository. The following example explicitly sets those text boxes and the ignore text box:

```
my-spring-cloud-serverless.yaml
```

```
apiVersion: accelerator.apps.tanzu.vmware.com/v1alpha1
kind: Accelerator
metadata:
 name: my-spring-cloud-serverless
spec:
 displayName: My Spring Cloud Serverless
 description: My own Spring Cloud Function serverless app
 iconUrl: https://raw.githubusercontent.com/vmware-tanzu/application-accelerator-samp
```

```
les/main/icons/icon-cloud.png
 tags:
    - spring
    - cloud
    - function
    - serverless
 git:
   ignore: ".git/, bin/"
   url: https://github.com/vmware-tanzu/application-accelerator-samples
   subPath: spring-cloud-serverless
   ref:
     branch: test
```
To create this accelerator with kubectl, run:

```
kubectl apply --namespace --accelerator-system --filename my-spring-cloud-serverless.y
aml
```
To use the Tanzu CLI, run:

```
tanzu accelerator create my-spring-cloud-serverless --git-repo https://github.com/vmwa
re-tanzu/application-accelerator-samples --git-branch main --git-sub-path spring-cloud
-serverless \
 --description "My own Spring Cloud Function serverless app" \
 --display-name "My Spring Cloud Serverless" \
  --icon-url https://raw.githubusercontent.com/vmware-tanzu/application-accelerator-sa
mples/main/icons/icon-cloud.png \
   -tags "spring, cloud, function, serverless"
```
#### **Note**

 $\mathbf{z}$ 

It is not possible to provide the git.ignore option with the Tanzu CLI.

### <span id="page-269-0"></span>Creating a manifest with multiple accelerators and fragments

You might have a manifest that contains multiple accelerators or fragments. For example:

```
accelerator-collection.yaml
```

```
---
apiVersion: accelerator.apps.tanzu.vmware.com/v1alpha1
kind: Accelerator
metadata:
 name: spring-cloud-serverless
spec:
 git:
   url: https://github.com/vmware-tanzu/application-accelerator-samples
    subPath: spring-cloud-serverless
    ref:
     branch: main
- - -apiVersion: accelerator.apps.tanzu.vmware.com/v1alpha1
kind: Accelerator
metadata:
 name: tanzu-java-web-app
spec:
  git:
   url: https://github.com/vmware-tanzu/application-accelerator-samples.git
   subPath: tanzu-java-web-app
    ref:
     branch: main
```
For a larger example of this, see Sample [Accelerators](https://github.com/vmware-tanzu/application-accelerator-samples/blob/main/sample-accelerators-main.yaml) Main. Optionally, use this to create an initial catalog of accelerators and fragments during a fresh Application Accelerator install.

## <span id="page-270-0"></span>Configure tap-values.yaml with Git credentials secret

### **Note**

 $\mathbf{z}$ 

For how to create a new OAuth Token for optional Git repository creation, see Create an Application [Accelerator](#page-2117-0) Git repository during project creation.

When deploying accelerators using Git repositories that requires authentication or are installed with custom CA certificates, you must provide some additional authentication values in a secret. The examples in the next section provide more details. This section describes how to configure a Git credentials secret that is used in later Git-based examples.

You can specify the following accelerator configuration properties when installing Application Accelerator. The same properties are provided in the accelerator section of the tap-values. yaml file:

```
accelerator:
 git_credentials:
   secret name: git-credentials
   username: GIT-USER-NAME
   password: GIT-CREDENTIALS
   ca_file: CUSTOM-CA-CERT
```
Where:

- GIT-USER-NAME is the user name for authenticating with the Git repository.
- GIT-CREDENTIALS is the password or access token used for authenticating with the Git repository. VMware recommends using an access token for this.
- CUSTOM-CA-CERT is the certificate data needed when accessing the Git repository.

This is an example of this part of a tap-values.yaml configuration:

```
accelerator:
 git credentials:
   secret_name: git-credentials
   username: testuser
   password: s3cret
   ca_file: |
      -----BEGIN CERTIFICATE-----
      .
      .
        . < certificate data >
      .
      .
      -----END CERTIFICATE-----
```
You can specify the custom CA certificate data using the shared config value shared.ca\_cert\_data and it propagates to all components that can make use of it, including the App Accelerator configuration. The example earlier produces an output such as this using the shared value:

```
shared:
  ca cert data: |
    -----BEGIN CERTIFICATE-----
    .
    .
```

```
. < certificate data >
    .
    .
    -----END CERTIFICATE-----
accelerator:
 git_credentials:
   secret name: git-credentials
   username: testuser
   password: s3cret
```
## <span id="page-271-0"></span>Using non-public repositories

For GitHub repositories that aren't accessible anonymously, you must provide credentials in a Secret.

- For HTTPS repositories the secret must contain user name and password fields. The password field can contain a personal access token instead of an actual password. For more information, see [Fluxcd/source-controller](https://fluxcd.io/docs/components/source/gitrepositories/#basic-access-authentication) basic access authentication.
- For HTTPS with self-signed certificates, you can add a .data.caFile value to the secret created for HTTPS authentication. For more information, see [fluxcd/source-controller](https://fluxcd.io/docs/components/source/gitrepositories/#https-certificate-authority) HTTPS Certificate Authority.
- For SSH repositories, the secret must contain identity, identity.pub, and known\_hosts text boxes. For more information, see [fluxcd/source-controller](https://fluxcd.io/docs/components/source/gitrepositories/#ssh-authentication) SSH authentication.
- For Image repositories that aren't publicly available, an image pull secret might be provided. For more information, see Kubernetes documentation on using [imagePullSecrets](https://kubernetes.io/docs/concepts/configuration/secret/#using-imagepullsecrets).

### Examples for a private Git repository

### Example using http credentials

To create an accelerator using a private Git repository, first create a secret with the HTTP credentials.

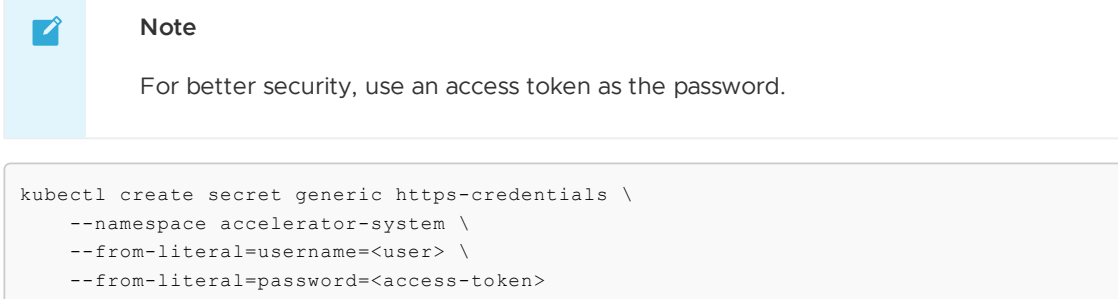

Verify that your secret was created by running:

kubectl get secret --namespace accelerator-system https-credentials -o yaml

The output is similar to:

```
apiVersion: v1
kind: Secret
metadata:
 name: https-credentials
 namespace: accelerator-system
type: Opaque
data:
```

```
username: <BASE64>
password: <BASE64>
```
After you created and verified the secret, you can create the accelerator by using the spec.git.secretRef.name property:

private-acc.yaml

```
apiVersion: accelerator.apps.tanzu.vmware.com/v1alpha1
kind: Accelerator
metadata:
 name: private-acc
spec:
 displayName: private
 description: Accelerator using a private repository
 git:
    url: REPOSITORY-URL
   ref:
     branch: main
   secretRef:
     name: https-credentials
```
For https credentials, the REPOSITORY-URL must use https:// as the URL scheme.

If you are using the Tanzu CLI, add the --secret-ref flag to your tanzu accelerator create command and provide the name of the secret for that flag.

#### Example using http credentials with self-signed certificate

To create an accelerator using a private Git repository with a self-signed certificate, create a secret with the HTTP credentials and the certificate.

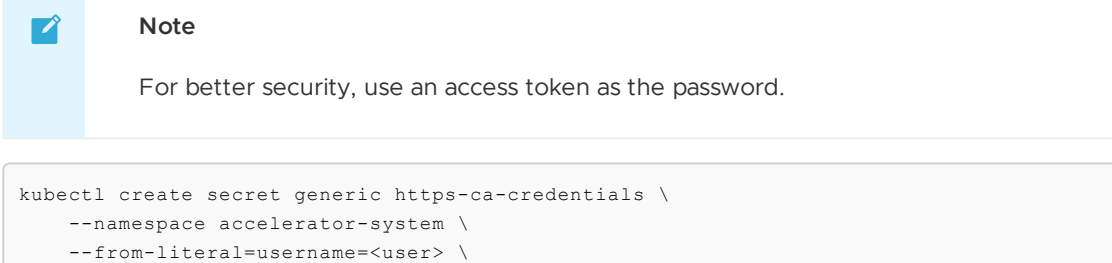

```
--from-literal=password=<access-token> \
```

```
--from-file=caFile=<path-to-CA-file>
```
Verify that your secret was created by running:

kubectl get secret --namespace accelerator-system https-ca-credentials -o yaml

The output is similar to:

```
apiVersion: v1
kind: Secret
metadata:
 name: https-ca-credentials
 namespace: accelerator-system
type: Opaque
data:
 username: <BASE64>
 password: <BASE64>
 caFile: <BASE64>
```
After you have the secret created, you can create the accelerator by using the spec.git.secretRef.name property:

```
private-acc.yaml
```

```
apiVersion: accelerator.apps.tanzu.vmware.com/v1alpha1
kind: Accelerator
metadata:
 name: private-acc
spec:
 displayName: private
 description: Accelerator using a private repository
 git:
   url: REPOSITORY-URL
   ref:
     branch: main
   secretRef:
     name: https-ca-credentials
```
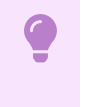

#### **Important**

For https credentials, the REPOSITORY-URL must use https:// as the URL scheme.

If you are using the Tanzu CLI, add the --secret-ref flag to your tanzu accelerator create command and provide the name of the secret for that flag.

#### Example using SSH credentials

To create an accelerator using a private Git repository, create a secret with the SSH credentials such as this example:

```
ssh-keygen -q -N "" -f ./identity
ssh-keyscan github.com > ./known_hosts
kubectl create secret generic ssh-credentials \
   --namespace accelerator-system \
    --from-file=./identity \
    --from-file=./identity.pub \
   --from-file=./known_hosts
```
If you have a key file already created, skip the ssh-keygen and ssh-keyscan steps and replace the values for the kubectl create secret command. Such as:

- --from-file=identity=<path to your identity file>
- --from-file=identity.pub=<path to your identity.pub file>
- --from-file=known\_hosts=<path to your know\_hosts file>

Verify that your secret was created by running:

kubectl get secret --namespace accelerator-system ssh-credentials -o yaml

The output is similar to :

```
apiVersion: v1
kind: Secret
metadata:
 name: ssh-credentials
 namespace: accelerator-system
type: Opaque
data:
```

```
identity: <BASE64>
identity.pub: <BASE64>
known hosts: <BASE64>
```
To use this secret when creating an accelerator, provide the secret name in the

```
spec.git.secretRef.name property:
```
private-acc-ssh.yaml

```
apiVersion: accelerator.apps.tanzu.vmware.com/v1alpha1
kind: Accelerator
metadata:
 name: private-acc
spec:
 displayName: private
 description: Accelerator using a private repository
 git:
   url: REPOSITORY-URL
   ref:
     branch: main
   secretRef:
     name: ssh-credentials
```
When using SSH credentials, the REPOSITORY-URL must include the user name as part of the URL. For example: [ssh://user@example.com:22/repository.git](https://fluxcd.io/flux/components/source/gitrepositories/#url). For more information, see Flux documentation.

If you are using the Tanzu CLI, add the --secret-ref flag to your tanzu accelerator create command and provide the name of the secret for that flag.

### Examples for a private source-image repository

If your registry uses a self-signed certificate then you must add the CA certificate data to the configuration for the "Tanzu Application Platform Source Controller" component. Add it under source controller.ca cert data in your tap-values.yaml file that is used during installation.

tap-values.yaml

```
source_controller:
  ca_cert_data: |-
    -----BEGIN CERTIFICATE-----
    .
    .
      . < certificate data >
    .
    .
    -----END CERTIFICATE-----
```
### Example using image-pull credentials

To create an accelerator using a private source-image repository, create a secret with the imagepull credentials:

```
create secret generic registry-credentials \
   --namespace accelerator-system \
    --from-literal=username=<user> \
   --from-literal=password=<password>
```
Verify that your secret was created by running:

kubectl get secret --namespace accelerator-system registry-credentials -o yaml

#### The output is similar to:

```
apiVersion: v1
kind: Secret
metadata:
 name: registry-credentials
 namespace: accelerator-system
type: Opaque
data:
 username: <BASE64>
 password: <BASE64>
```
After you have the secret created, you can create the accelerator by using the

spec.git.secretRef.name property:

#### private-acc.yaml

```
apiVersion: accelerator.apps.tanzu.vmware.com/v1alpha1
kind: Accelerator
metadata:
 name: private-acc
spec:
 displayName: private
 description: Accelerator using a private repository
 source:
    image: "registry.example.com/test/private-acc-src:latest"
    imagePullSecrets:
    - name: registry-credentials
```
If you are using the Tanzu CLI, add the --secret-ref flag to your tanzu accelerator create command and provide the name of the secret for that flag.

## Configure ingress timeouts when some accelerators take longer to generate

If Tanzu Application Platform is configured to use an ingress for Tanzu Developer Portal and the Accelerator Server, then it might detect a timeout during accelerator generation. This can happen if the accelerator takes a longer time to generate than the default timeout. When this happens, Tanzu Developer Portal appears to continue to run for an indefinite period. In the IDE extension, it shows a 504 error. To mitigate this, you can increase the timeout value for the HTTPProxy resources used for the ingress by applying secrets with overlays to edit the HTTPProxy resources.

### Configure an ingress timeout overlay secret for each HTTPProxy

For Tanzu Developer Portal, create the following overlay secret in the tap-install namespace:

```
apiVersion: v1
kind: Secret
metadata:
 name: patch-tap-gui-timeout
 namespace: tap-install
stringData:
 patch.yaml: |
   #@ load("@ytt:overlay", "overlay")
   #@overlay/match by=overlay.subset({"kind": "HTTPProxy", "metadata": {"name": "tap-
gui"}})
    - - -spec:
     routes:
        #@overlay/match by=overlay.subset({"services": [{"name": "server"}]})
        #@overlay/match-child-defaults missing_ok=True
```

```
- timeoutPolicy:
   idle: 30s
   response: 30s
```
For Accelerator Server (used for IDE extension), create the following overlay secret in the tapinstall namespace:

```
apiVersion: v1
kind: Secret
metadata:
 name: patch-accelerator-timeout
 namespace: tap-install
stringData:
 patch.yaml: |
    #@ load("@ytt:overlay", "overlay")
    #@overlay/match by=overlay.subset({"kind": "HTTPProxy", "metadata": {"name": "acce
lerator"}})
   ---
   spec:
     routes:
       #@overlay/match by=overlay.subset({"services": [{"name": "acc-server"}]})
        #@overlay/match-child-defaults missing_ok=True
        - timeoutPolicy:
           idle: 30s
           response: 30s
```
### Apply the timeout overlay secrets in tap-values.yaml

Add the following package overlays section to tap-values. yaml before installing or updating Tanzu Application Platform:

```
package_overlays:
- name: tap-gui
 secrets:
  - name: patch-tap-gui-timeout
- name: accelerator
 secrets:
 - name: patch-accelerator-timeout
```
## Configuring skipping TLS verification for access to Source Controller

You can configure the Flux or Tanzu Application Platform Source Controller to use Transport Layer Security (TLS) and use custom certificates. In that case, configure the Accelerator System to skip the TLS verification for calls to access the sources by providing the following property in the accelerator section of the tap-values.yaml file:

```
sources:
 skip tls verify: true
```
## Enabling TLS for Accelerator Server

To enable TLS for the Accelerator Server, the following properties must be provided in the accelerator section of the tap-values.yaml file:

```
server:
 tls:
   enabled: true
```

```
key: SERVER-PRIVATE-KEY
crt: SERVER-CERTIFICATE
```
#### Where:

- SERVER-PRIVATE-KEY is the pem encoded server private key.
- SERVER-CERTIFICATE is the pem encoded server certificate.

Here is a sample tap-values. yaml configuration with TLS enabled for Accelerators Server:

```
server:
 tls:
   enabled: true
   key: |
     -----BEGIN PRIVATE KEY-----
      .
     . < private key data >
      .
     -----END PRIVATE KEY-----
   crt: |
      -----BEGIN CERTIFICATE-----
      .
        . < certificate data >
      .
      -----END CERTIFICATE-----
```
## Configuring skipping TLS verification of Engine calls for Accelerator Server

If you configure the Accelerator Engine to use TLS and use custom certificates, then you can configure the Accelerator Server to skip the TLS verification for calls to the Engine by providing the following property in the accelerator section of the tap-values.yaml file:

```
server:
 engine_skip_tls_verify: true
```
# Enabling TLS for Accelerator Engine

To enable TLS for the Accelerator Engine, the following properties are provided in the accelerator section of the tap-values.yaml file:

```
engine:
 tls:
   enabled: true
   key: ENGINE-PRIVATE-KEY
   crt: ENGINE-CERTIFICATE
```
Where:

- ENGINE-PRIVATE-KEY is the pem encoded acc-engine private key.
- ENGINE-CERTIFICATE is the pem encoded acc-engine certificate.

Here is a sample tap-values. yaml configuration with TLS enabled for Accelerators Engine:

```
engine:
 tls:
   enabled: true
   key: |
     -----BEGIN PRIVATE KEY-----
      .
```

```
. < private key data >
  .
  -----END PRIVATE KEY-----
crt: |
    ---BEGIN CERTIFICATE-----
  .
    . < certificate data >
  .
  -----END CERTIFICATE-----
```
## Next steps

Use vulnerability scanning in offline and air-gapped [environments](#page-1743-0)

## Use vulnerability scanning in offline and air-gapped environments

### **Note**

 $\mathbf{z}$ 

For air-gapped (offline) environments, VMware recommends using Aqua Security's Trivy scanner with Scan 2.0. This greatly simplifies the installation and maintenance experiences over Anchore Grype and Scan 1.0. For more information on Scan 1.0 versus Scan 2.0, see [Overview](#page-1675-0) of Supply Chain Security Tools - Scan.

## Using Trivy with SCST - Scan 2.0

The Aqua Trivy vulnerability scanner uses two databases to perform vulnerability scans:

- 1. Vulnerability Database: This database contains the vulnerability information used to scan artifacts. This database is built every six hours on [GitHub](https://github.com/aquasecurity/trivy-db) and is [distributed](https://ghcr.io/aquasecurity/trivy-db) using GitHub Container registry (GHCR).
- 2. Java Index Database: This database enables Trivy to identify the groupId, artifactId, and version of JAR files. It is built once a day on [GitHub](https://github.com/aquasecurity/trivy-java-db) and [distributed](https://ghcr.io/aquasecurity/trivy-java-db) using GitHub Container registry (GHCR).

In an online installation of Tanzu Application Platform, these databases are automatically downloaded from GHCR (Github Container Registry) with each scan execution. To enable scanning in an offline environment, these two databases must be relocated to your private container image registry, and Trivy must be configured to use your private location instead of downloading from GHCR.

For more information about the Trivy vulnerability databases, see the [Trivy](https://aquasecurity.github.io/trivy/v0.48/docs/scanner/vulnerability/) documentation.

### Relocate Trivy Images

The databases are stored in an OCI-compliant registry as OCI artifacts. To copy these to your private registry, Trivy recommends using the [ORAS](https://oras.land/docs/installation/) CLI.

To make the Trivy databases available in your private registry:

- 1. Create a repository within your private registry. This example uses aquasecurity to remain consistent with the GHCR repository.
- 2. Copy the vulnerability database from GHCR to your private registry:

oras cp ghcr.io/aquasecurity/trivy-db:2 CONTAINER-REGISTRY/aquasecurity/trivy-d

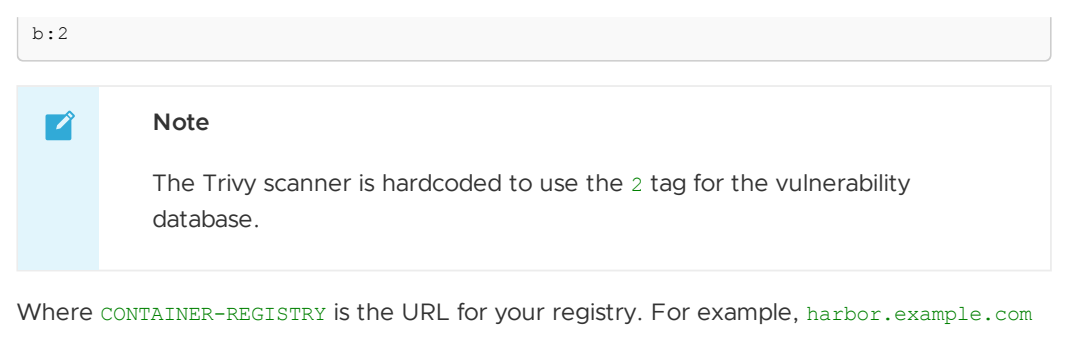

3. Copy the Java index database from GHCR to your private registry:

```
oras cp ghcr.io/aquasecurity/trivy-java-db:1 harbor.CONTAINER-REGISTRY/aquasecu
rity/trivy-java-db:1
```
Where CONTAINER-REGISTRY is the URL for your registry. For example, harbor.example.com

#### **Note**  $\mathbf{z}$

The Trivy scanner is hardcoded to use the 1 tag for the Java index database.

The databases are now available locally in your air-gapped environment. The next step is to configure the supply chain to use the air-gapped location for Trivy. For more information about using Trivy in an air-gapped environment, see the [Trivy](https://aquasecurity.github.io/trivy/v0.48/docs/advanced/air-gap/) documentation.

### Configure Trivy in the Supply Chain

Now that you have relocated the images, you must configure the scanning step of the supply chain to use Trivy with the SCST - Scan 2.0, and provide the location of the database artifacts in the private registry.

1. To enable SCST - Scan 2.0 with Trivy with private registries, update your tap-values. yaml file to specify the Trivy ClusterImageTemplate. For example:

```
ootb_supply_chain_testing_scanning:
 image_scanner_template_name: image-vulnerability-scan-trivy
 scanning:
   steps:
     env_vars:
      - name: TRIVY_DB_REPOSITORY
       value: CONTAINER-REGISTRY/aquasecurity/trivy-db
      - name: TRIVY JAVA DB REPOSITORY
       value: CONTAINER-REGISTRY/aquasecurity/trivy-java-db
      - name: TRIVY OFFLINE SCAN
       value: "true"
```
Where CONTAINER-REGISTRY is the URL for your registry. For example, harbor.example.com

2. Update your Tanzu Application Platform installation by running:

```
tanzu package installed update tap -p tap.tanzu.vmware.com -v TAP-VERSION --va
lues-file tap-values.yaml -n tap-install
```
Where TAP-VERSION is the version of Tanzu Application Platform installed.

Trivy is now configured to use resources in your air-gapped environment when executed with the supply chain. For more information about using Trivy in an air-gapped environment, see the [Trivy](https://aquasecurity.github.io/trivy/v0.48/docs/advanced/air-gap/) documentation.

# Using Grype with Scan 1.0

VMware recommends using [Aqua](https://www.aquasec.com/products/trivy/) Trivy with SCST - Scan 2.0 for offline or air-gapped environments due to the simplified setup and maintenance. However, if you require policy enablement based on vulnerability scanning, use the following steps to enable Grype scanning with SCST - Scan 1.0.

The Grype CLI attempts to perform two over-the-Internet calls:

- One to verify for later versions of the CLI.
- One to update the vulnerability database before scanning.

For the Grype CLI to function in an offline or air-gapped environment, the vulnerability database must be hosted in the environment. You must configure the Grype CLI with the internal URL.

The Grype CLI accepts environment variables to satisfy these needs.

### Host the Grype vulnerability database

To host the Grype vulnerability database in an air-gapped environment:

- 1. Retrieve the Grype listing file from its public endpoint: https://toolbox[data.anchore.io/grype/databases/listing.json.](https://toolbox-data.anchore.io/grype/databases/listing.json)
- 2. Create your own listing.json file.

**Note** Different Grype versions require specific database schema versions. To avoid compatibility issues between different versions, include a database schema for each version. For example:

```
{
      "available": {
       "1": [
         {
            "built": "2023-06-16T01:33:30Z",
            "version": 1,
            "url": "https://toolbox-data.anchore.io/grype/databases/vulnerabili
ty-db_v1_2023-06-16T01:33:30Z_1621f4169ffd15bea9e5.tar.gz",
            "checksum": "sha256:3f2c1b432945cca9a69b2e604f6fb231fec450fdd27f494
6fc5608692b63a9d1"
         }
        ],
        "2" : [
          {
           "built": "2023-06-16T01:33:30Z",
           "version": 2,
           "url": "https://toolbox-data.anchore.io/grype/databases/vulnerabili
ty-db v2 2023-06-16T01:33:30Z d6eee5e78d9b78285e1a.tar.gz",
            "checksum": "sha256:7b7e3a2a7712c72b8c5cc777733c4d8d140d8cfee65e4f0
4540abbdfe3ef1f65"
          }
        ],
        "3": [
          {
            "built": "2023-06-16T01:33:30Z",
           "version": 3,
            "url": "https://toolbox-data.anchore.io/grype/databases/vulnerabili
ty-db_v3_2023-06-16T01:33:30Z_f96ae38a7b05987c3ece.tar.gz",
            "checksum": "sha256:8ea9fae3fda3bf3bf35bd5e5eb656fc127b59cd3c42db4c
36795556aab8a9cf0"
         }
        \frac{1}{2},
        "4": [
         {
```

```
"built": "2023-06-16T01:33:30Z",
            "version": 4,
            "url": "https://toolbox-data.anchore.io/grype/databases/vulnerabili
ty-db v4 2023-06-16T01:33:30Z 13bba2fa8ff62b7f8b26.tar.gz",
           "checksum": "sha256:3b53d20241b88e5aa45feb817b325c53d6efbe9fa1fc5a6
7eeddaecafa7687e0"
         }
        ],
       "5": [
          {
            "built": "2023-06-16T01:33:30Z",
            "version": 5,
           "url": "https://toolbox-data.anchore.io/grype/databases/vulnerabili
ty-db v5 2023-06-16T01:33:30Z e07da3853f6db6eb1104.tar.qz",
            "checksum": "sha256:93d4d9d2f9e39f86570f832cf85b7149a949ca6f1613581
b10c12393509d884f"
         }
       ]
     }
    }
```
Where url points to a tarball containing Grype's vulnerability.db and metadata.json files.

3. Download and host the tarballs in your internal file server.

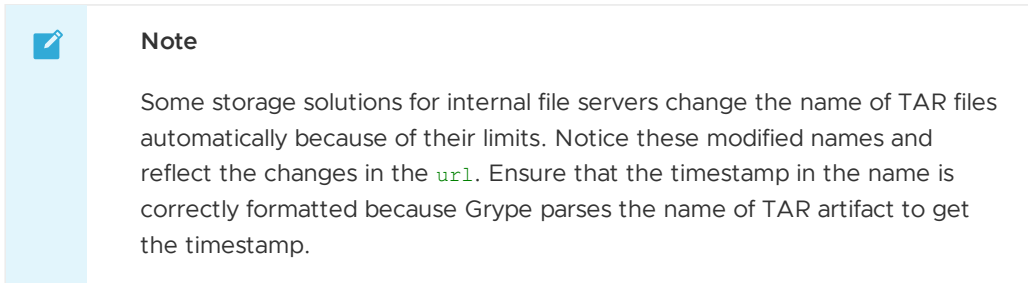

4. Update the download url to point at your internal endpoint.

For information about setting up an offline [vulnerability](https://github.com/anchore/grype#offline-and-air-gapped-environments) database, see the Anchore Grype README in GitHub.

### To enable Grype in offline air-gapped environments

1. Add the following to your tap-values.yaml file:

```
grype:
 db:
    dbUpdateUrl: INTERNAL-VULN-DB-URL
```
Where INTERNAL-VULN-DB-URL is the URL that points to the internal file server.

2. Update Tanzu Application Platform:

tanzu package installed update tap -f tap-values.yaml -n tap-install

## Configure Grype environmental variables

1. Create a secret that contains the ytt overlay to add the Grype environment variable to the ScanTemplates.

```
apiVersion: v1
kind: Secret
metadata:
```

```
name: grype-airgap-environmental-variables
 namespace: tap-install
stringData:
 patch.yaml: |
    #@ load("@ytt:overlay", "overlay")
    #@overlay/match by=overlay.subset({"kind":"ScanTemplate"}),expects="1+"
    ---
   spec:
     template:
       initContainers:
         #@overlay/match by=overlay.subset({"name": "scan-plugin"}), expects
= "1 + "
          - name: scan-plugin
            #@overlay/match missing_ok=True
            env:
              #@overlay/append
              - name: GRYPE CHECK FOR APP UPDATE
                value: "false"
```
Where spec.template.initContainers[] specifies setting one or more environment variables in the scan-plugin initContainer.

### **Note**

If you are using the Namespace Provisioner to provision a new developer namespace and want to apply a package overlay for Grype, you must import the overlay Secret. See Import overlay [secrets.](#page-1316-0)

### Troubleshooting

### ERROR failed to fetch latest cli version

#### Symptom

 $\mathbf{z}$ 

Error message:

```
ERROR failed to fetch latest version: Get "https://toolbox-data.anchore.io/grype/relea
ses/latest/VERSION": dial tcp: lookup toolbox-data.anchore.io on [::1]:53: read udp
[::1]:65010->[::1]:53: read: connection refused
```
#### Cause

The Grype CLI checks for later versions of the CLI by contacting the anchore endpoint over-the-Internet.

#### Solution

This message is a warning and the Grype scan still runs.

To deactivate this check, set the environment variable GRYPE\_CHECK\_FOR\_APP\_UPDATE to false by using a package overlay:

1. Create a secret that contains the ytt overlay to add the Grype environment variable to the ScanTemplates.

```
apiVersion: v1
kind: Secret
```

```
metadata:
 name: grype-airgap-deactivate-cli-check-overlay
 namespace: tap-install #! namespace where tap is installed
stringData:
 patch.yaml: |
    #@ load("@ytt:overlay", "overlay")
    #@overlay/match by=overlay.subset({"kind":"ScanTemplate"}),expects="1+"
    ---
    spec:
      template:
       initContainers:
         #@overlay/match by=overlay.subset({"name": "scan-plugin"}), expects
= "1 + "
          - name: scan-plugin
            #@overlay/match missing_ok=True
            env:
              #@overlay/append
              - name: GRYPE_CHECK_FOR_APP_UPDATE
                value: "false"
```
2. Configure tap-values.yaml to use package overlays. Add the following to your tapvalues.yaml file:

```
package_overlays:
  - name: "grype"
    secrets:
        - name: "grype-airgap-deactivate-cli-check-overlay"
```
3. Update Tanzu Application Platform:

tanzu package installed update tap -f tap-values.yaml -n tap-install

#### Database is too old

#### Symptom

### Error message:

```
1 error occurred:
 * db could not be loaded: the vulnerability database was built N days/weeks ago (max
allowed age is 5 days)
```
#### Cause

Grype needs up-to-date vulnerability information to provide accurate matches. By default, it fails to run if the local database was not built in the last 5 days.

#### Solution

There are two options to resolve this:

- 1. Stale databases weaken your security posture. VMware recommends updating the database daily.
- 2. If you cannot update the database daily, configure the data staleness check using the environment variable GRYPE\_DB\_MAX\_ALLOWED\_BUILT\_AGE and apply a package overlay:
	- 1. Create a secret that contains the ytt overlay to add the Grype environment variable to the ScanTemplates.

```
apiVersion: v1
kind: Secret
metadata:
 name: grype-airgap-override-stale-db-overlay
 namespace: tap-install #! namespace where tap is installed
stringData:
 patch.yaml: |
    #@ load("@ytt:overlay", "overlay")
    #@overlay/match by=overlay.subset({"kind":"ScanTemplate"}),expects="1
+"
    ---
    spec:
      template:
       initContainers:
         #@overlay/match by=overlay.subset({"name": "scan-plugin"}), exp
ects="1" + "- name: scan-plugin
            #@overlay/match missing_ok=True
            env:
              #@overlay/append
              - name: GRYPE_DB_MAX_ALLOWED_BUILT_AGE #! see note on best
practices
               value: "120h"
```

```
Note
```
 $\overrightarrow{a}$ 

The default maximum allowed built age of Grype's vulnerability database is 5 days. This means that scanning with a 6 day old database causes the scan to fail. You can use the GRYPE DB\_MAX\_ALLOWED\_BUILT\_AGE parameter to override the default in accordance with your security posture.

2. Configure tap-values.yaml to use package overlays. Add the following to your tapvalues.yaml file:

```
package_overlays:
 - name: "grype"
   secrets:
        - name: "grype-airgap-override-stale-db-overlay"
```
3. Update Tanzu Application Platform:

tanzu package installed update tap -f tap-values.yaml -n tap-install

#### Vulnerability database is invalid

#### Symptom

Error message:

```
scan-pod[scan-plugin] 1 error occurred:
scan-pod[scan-plugin] * failed to load vulnerability db: vulnerability database is in
valid (run db update to correct): database metadata not found: /.cache/grype/db/5
```
Solution

Examine the listing.json file you created. This matches the format of the listing file. The listing file is located at Anchore Grype's public endpoint. See the Grype [README.md](https://github.com/anchore/grype#how-database-updates-work) in GitHub.

An example listing.json:

```
{
  "available": {
    "5": [
      {
        "built": "2023-03-28T01:29:38Z",
        "version": 5,
       "url": "https://toolbox-data.anchore.io/grype/databases/vulnerability-db_v5_20
23-03-28T01:29:38Z_e49d318c32a6113eed07.tar.gz",
       "checksum": "sha256:408ce2932f04dee929a5df524e92494f2d635c6b19e30ff9f0a50425b1
fc29a1"
     },
      .....
   ]
 }
}
```
Where:

- 5 refers to the Grype vulnerability database schema.
- built is the build timestamp in the format yyyy-MM-ddTHH:mm:ssZ.
- url is the download URL for the tarball containing the database. This points at your internal endpoint. The tarball contains the following files:
	- vulnerability.db is an SQLite file that is Grype's vulnerability database. Each time the data shape of the vulnerability database changes, a new schema is created. Different Grype versions require specific database schema versions. For example, Grype v0.54.0 requires database schema version v5.
	- o metadata.json file
- checksum is the SHA used to verify the database's integrity.

Verify these possible reasons why the vulnerability database is not valid:

1. The database schema is invalid. Confirm that the required database schema for the installed Grype version is used. Confirm that the top level version key matches the nested version. For example, the top level version 1 in the following snippet does not match the nested version: 5.

```
{
  "available": {
   "1": [{
           "built": "2023-02-08T08_17_20Z",
           "version": 5,
           "url": "https://INTERNAL-ENDPOINT/PATH-TO-TARBALL/vulnerability-db_v
5_2023-02-08T08_17_20Z_6ef73016d160043c630f.tar.gz",
           "checksum": "sha256:aab8d369933c845878ef1b53bb5c26ee49b91ddc5cd87c9e
b57ffb203a88a72f"
   }]
 }
}
```
Where PATH-TO-TARBALL is the path to the tarball containing the vulnerability database.

As stale databases weaken your security posture, VMware recommends using the newest entry of the relevant schema version in the listing.json file. See Anchore's [grype-db](https://github.com/anchore/grype-db) in GitHub.

- 2. The built parameters in the listing.json file are incorrectly formatted. The proper format is yyyy-MM-ddTHH:mm:ssZ.
- 3. The url that you modified to point at an internal endpoint is not reachable from the cluster. For information about verifying connectivity, see Debug Grype database in a cluster.
- 4. Verify if there are syntax errors in the listing.json:

grype db check

5. Validate the configured listing.json:

grype db list -o raw

#### Debug Grype database in a cluster

- 1. Describe the failed source scan or image scan to verify the name of the ScanTemplate being used.
	- For sourcescan, run:

kubectl describe sourcescan SCAN-NAME -n DEV-NAMESPACE

For imagescan, run:

kubectl describe imagescan SCAN-NAME -n DEV-NAMESPACE

Where SCAN-NAME is the name of the source or image scan that failed.

2. Pause reconciliation of the grype.scanning.apps.tanzu.vmware.com package:

kctrl package installed pause -i <PACKAGE-INSTALL-NAME> -n tap-install

Where PACKAGE-INSTALL-NAME is the name of the grype.scanning.apps.tanzu.vmware.com package, for example, grype

3. Edit the ScanTemplate's scan-plugin container to include a "sleep" entrypoint which allows you to troubleshoot inside the container:

```
- name: scan-plugin
 volumeMounts:
   ...
 image: #@ data.values.scanner.image
 imagePullPolicy: IfNotPresent
 env:
   ...
 command: ["/bin/bash"]
 args:
 - "sleep 1800" # insert 30 min sleep here
```
- 4. Re-run the scan.
- 5. Get the name of the scan-plugin pod.

kubectl get pods -n DEV-NAMESPACE

6. Get a shell to the container.

kubectl exec --stdin --tty SCAN-PLUGIN-POD -c step-scan-plugin -- /bin/bash

Where SCAN-PLUGIN-POD is the name of the scan-plugin pod. For more information, see the Kubernetes [documentation](https://kubernetes.io/docs/tasks/debug/debug-application/get-shell-running-container/).

- 7. Inside the container, run Grype CLI commands to report database status and verify connectivity from the cluster to the mirror. See the Grype [documentation](https://github.com/anchore/grype#cli-commands-for-database-management) in GitHub.
	- Report current status of Grype's database, such as location, build date, and checksum:

grype db status

- 8. Ensure that the built parameters in the listing.json have timestamps in this proper format yyyy-MM-ddTHH:mm:ssZ.
- 9. After you complete troubleshooting, to trigger reconciliation, run:

kctrl package installed kick -i <PACKAGE-INSTALL-NAME> -n tap-install

Where PACKAGE-INSTALL-NAME is the name of the grype.scanning.apps.tanzu.vmware.com package, such as Grype.

### Grype package overlays are not applied to scantemplates created by Namespace Provisioner

If you used the Namespace Provisioner to provision a new developer namespace and want to apply a package overlay for Grype, see Import overlay [secrets.](#page-1316-0)

## Set up developer namespaces to use your installed packages

For details about how to [automatically](#page-1309-0) set up your developer namespaces, see Provision developer namespaces in Namespace Provisioner.

## Additional configuration for testing and scanning

If you plan to install or have already installed Out of the Box Supply Chains with Testing and Scanning, you can use Namespace Provisioner to set up the required resources. For more information, see Customize [installation](#page-1311-0) in the Namespace Provisioner documentation for configuration steps.

### Legacy namespace setup

To use the legacy manual process for setting up developer [namespaces,](#page-244-0) see Legacy namespace setup.

### Next steps

For more information about the Namespace Provisioner mode, see Work with Git repositories in air-gapped [environments](#page-1348-0) with Namespace Provisioner.

For more information about the manual mode, see Deploy an [air-gapped](#page-539-0) workload.

## Install IDE extensions in your air-gapped environment

This topic tells you how to install IDE extensions in your air-gapped environment.
To install VS Code or IntelliJ extensions in an air-gapped environment, you cannot use IDE's builtin UI, because it downloads and install extensions directly from VS Code or IntelliJ Marketplace.

The following are high-level steps to install IDE extensions in your air-gapped environment:

- 1. Outside the air-gapped environment:
	- 1. Download the extension as an archive from VS Code or IntelliJ Marketplace.
	- 2. Copy the extension to a location that is accessible from within the air-gapped environment.
- 2. In the air-gapped environment:
	- 1. Install the extension into the IDE by using the archive generated earlier.

## Install VS Code in your air-gapped environment

Follow these steps to retrieve the  $.vsix$  archive and install VS Code in your air-gapped environment:

- 1. Find the extension you want to install on VS Code Marketplace. For example:
	- Tanzu [Developer](https://marketplace.visualstudio.com/items?itemName=vmware.tanzu-dev-tools) Tools for Vscode
	- Tanzu App [Accelerator](https://marketplace.visualstudio.com/items?itemName=vmware.tanzu-app-accelerator) for Vscode  $\circ$
- 2. In a column on the right side of the screen, under **Resources**, click the **Download Extension** link.

A file called vmware.tanzu-dev-tools-\${version}.vsix is downloaded.

- 3. Save the file to a location that is accessible from your air-gapped environment. For example, a USB drive.
- 4. Repeat these steps for all extensions you want to install, including any dependencies.

For example, Tanzu Developer Tools for VS Code requires all of the following extensions as dependencies:

- Red Hat [Java](https://marketplace.visualstudio.com/items?itemName=redhat.java)
- Red Hat [Yaml](https://marketplace.visualstudio.com/items?itemName=redhat.vscode-yaml)
- [Debugger](https://marketplace.visualstudio.com/items?itemName=vscjava.vscode-java-debug) for Java

The Application Accelerator extension, on the other hand, does not require additional dependencies.

- 5. In your air-gapped environment, install VS Code extensions as follows:
	- 1. Open VS Code
	- 2. Open the command palette by pressing CTRL-SHIFT-P or CMD-SHIFT-P on Mac.
	- 3. In the search box, type **vsix** and select **Install from VSIX…**.

You can script this step by using commands such as:

```
code --install-extension ${path_to_vsix_file}
```
### Install IntelliJ in your air-gapped environment

Follow these steps to retrieve the .zip archive and install IntelliJ in your air-gapped environment:

1. Find the extension you want to install on Jetbrains [Marketplace](https://plugins.jetbrains.com/)[.](https://plugins.jetbrains.com/plugin/21823-tanzu-developer-tools) For example, Tanzu Developer Tools for IntelliJ.

- 2. Click **Get** near the top-right of the screen.
- 3. Find the version you want to download and click the **Download** link.

A file called Tanzu Developer Tools-\${version}.zip is downloaded.

- 4. Save the file to a location that is accessible from your air-gapped environment. For example, a USB drive.
- 5. Repeat these steps for all extensions you want to install.
- 6. Follow the instructions in the IntelliJ [documentation](https://www.jetbrains.com/help/idea/managing-plugins.html#install_plugin_from_disk) to install IntelliJ.

## Install Tanzu Application Platform (AWS)

You can install Tanzu Application Platform (commonly known as TAP) on Amazon Elastic [Kubernetes](https://aws.amazon.com/eks/) Services (EKS) by using Amazon Elastic [Container](https://aws.amazon.com/ecr/) Registry (ECR).

To install, take the following steps.

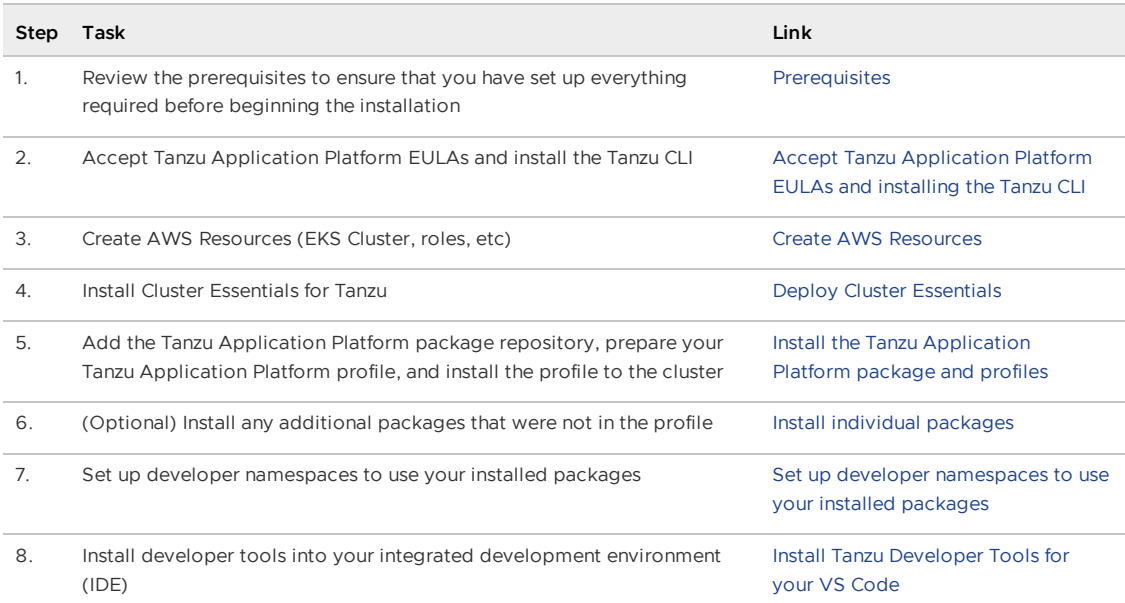

After installing Tanzu Application Platform on your Kubernetes clusters, get started with Tanzu Application Platform and create your ECR [repositories](#page-477-0) for your workload, such as tanzuapplication-platform/tanzu-java-web-app-default, tanzu-application-platform/tanzu-javaweb-app-default-bundle, and tanzu-application-platform/tanzu-java-web-app-default-source.

# Install Tanzu Application Platform (AWS)

You can install Tanzu Application Platform (commonly known as TAP) on Amazon Elastic [Kubernetes](https://aws.amazon.com/eks/) Services (EKS) by using Amazon Elastic [Container](https://aws.amazon.com/ecr/) Registry (ECR).

To install, take the following steps.

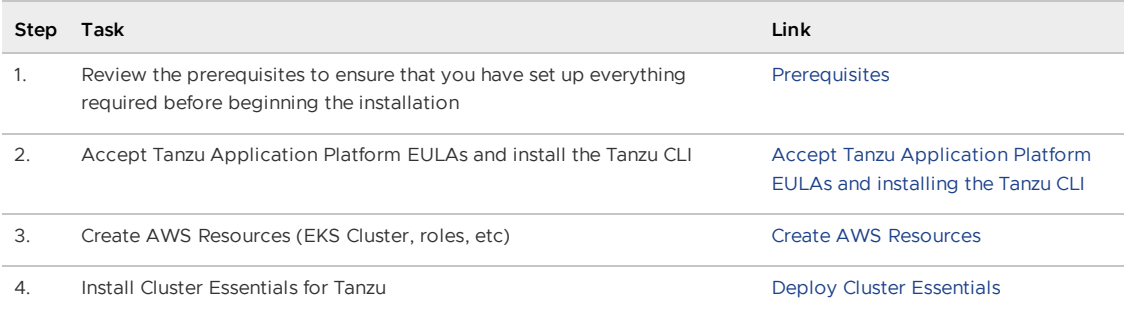

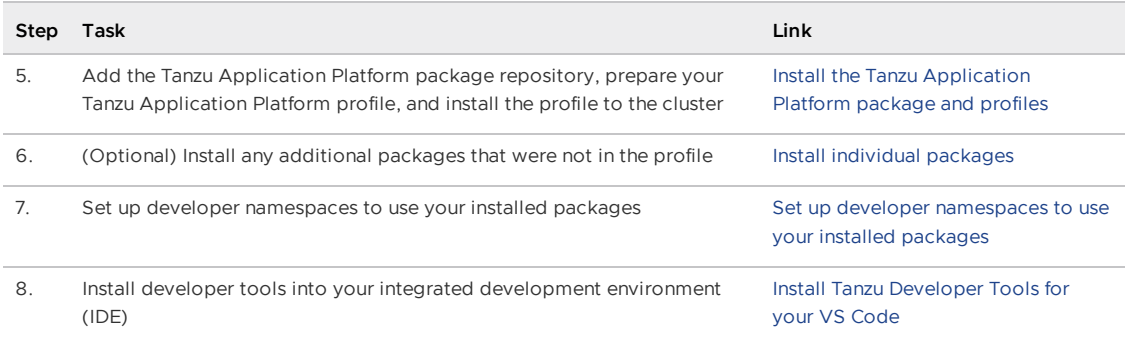

After installing Tanzu Application Platform on your Kubernetes clusters, get started with Tanzu Application Platform and create your ECR [repositories](#page-477-0) for your workload, such as tanzuapplication-platform/tanzu-java-web-app-default, tanzu-application-platform/tanzu-javaweb-app-default-bundle, and tanzu-application-platform/tanzu-java-web-app-default-source.

# <span id="page-290-0"></span>Create AWS Resources for Tanzu Application Platform

To install Tanzu Application Platform (commonly known as TAP) within the Amazon Web Services (AWS) Ecosystem, you must create several AWS resources. Use this topic to learn how to create:

- An Amazon Elastic Kubernetes Service (EKS) cluster to install Tanzu Application Platform.
- Identity and Access Management (IAM) roles to allow authentication and authorization to read and write from Amazon Elastic Container Registry (ECR).
- ECR Repositories for the Tanzu Application Platform container images. This is because AWS ECR does not support automatically creating container repositories on initial push. For more information, see the AWS [repository](https://github.com/aws/containers-roadmap/issues/853) in GitHub.

Creating these resources enables Tanzu Application Platform to use an IAM role bound to a Kubernetes service account for authentication, rather than the typical username and password stored in a Kubernetes secret strategy. For more information, see this AWS [documentation.](https://docs.aws.amazon.com/eks/latest/userguide/iam-roles-for-service-accounts.html)

This is important when using ECR because authenticating to ECR is a two-step process:

- 1. Retrieve a token using your AWS credentials.
- 2. Use the token to authenticate to the registry.

To increase security, the token has a lifetime of 12 hours. This makes storing it as a secret for a service impractical because it has to be refreshed every 12 hours.

Using an IAM role on a service account mitigates the need to retrieve the token at all because it is handled by credential helpers within the services.

## **Prerequisites**

There are numerous methods to manage AWS cloud resources and create EKS clusters. The method presented in the following guide was chosen for simplicity.

Before installing Tanzu Application Platform on AWS, you need:

- An AWS Account. You need to create all of your resources within Amazon Web Services, so you need an Amazon account. For more information, see How do I create and activate a new AWS account?. You need your account ID for this [walkthrough.](https://aws.amazon.com/premiumsupport/knowledge-center/create-and-activate-aws-account/)
- AWS CLI. This walkthrough uses the AWS CLI to both query and configure resources in AWS, such as IAM roles. For more information, see this AWS [documentation](https://docs.aws.amazon.com/cli/latest/userguide/getting-started-install.html).
- eksctl command line. The eksctl command line helps you manage the life cycle of EKS clusters. This guide uses it to create [clusters.](https://eksctl.io/installation/) To install eksctl, see the eksctl

#### documentation.

## Export [environment](https://eksctl.io/installation/) variables

Variables are used throughout this guide. To simplify the process and minimize the opportunity for errors, export these variables:

```
export AWS_ACCOUNT_ID=012345678901
export AWS_REGION=us-west-2
export EKS_CLUSTER_NAME=tap-on-aws
```
#### Where:

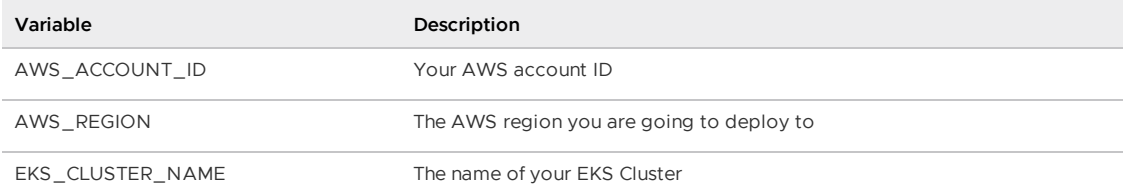

## Create an EKS cluster

To create an EKS cluster in the specified region, run:

```
eksctl create cluster --name $EKS_CLUSTER_NAME --managed --region $AWS_REGION --instan
ce-types t3.xlarge --version 1.28 --with-oidc -N 5
```
Creating the control plane and node group can take anywhere from 30-60 minutes.

#### **Note**

 $\mathbf{z}$ 

This step is optional if you already have an existing EKS Cluster v1.23 or later with OpenID Connect (OIDC) authentication enabled. For more information about how to enable the OIDC provider, see AWS [documentation.](https://docs.aws.amazon.com/eks/latest/userguide/enable-iam-roles-for-service-accounts.html)

### Install the EBS CSI driver

Tanzu Application Platform requires stateful services. Starting from EKS v1.23, the EBS CSI driver is no longer installed by default. For more information about how to install the EBS CSI driver, see the AWS [documentation](https://docs.aws.amazon.com/eks/latest/userguide/managing-ebs-csi.html).

## Create the platform container repositories

ECR requires that the container repositories are already created for images to be pushed to them. For Tanzu Application Platform, you must create the following two repositories:

- A repository to store the Tanzu Application Platform service container images
- A repository to store Tanzu Build Service generated Base OS and Builder container images

To create these repositories, run:

```
aws ecr create-repository --repository-name tap-images --region $AWS_REGION
aws ecr create-repository --repository-name tap-build-service --region $AWS_REGION
```
Depending on your installation choices, you might also require the following additional systemrelated repositories:

- A repository to store Tanzu Build Service full dependencies container images
- A repository to store Tanzu Application Platform's Local Source Proxy container images
- A repository to store Tanzu Cluster Essentials container images

To create these repositories, run:

```
aws ecr create-repository --repository-name full-deps --region $AWS REGION
aws ecr create-repository --repository-name tap-lsp --region $AWS REGION
aws ecr create-repository --repository-name tanzu-cluster-essentials --region $AWS_REG
TON
```
Name the repositories any name you want, but remember the names for when you later build the configuration.

## Create the workload container repositories

Similar to the platform container repositories, you must create repositories for each workload that Tanzu Application Platform creates before creating any workloads so that a repository is available to upload container images and workload bundles.

When installing Tanzu Application Platform, you must specify a prefix for all workload registries. This topic uses tanzu-application-platform as the default value, but you can customize this value in the profile configuration created in Install Tanzu [Application](#page-298-0) Platform package and profiles on AWS.

To use the default value, create two workload repositories for each workload with the following format:

```
tanzu-application-platform/WORKLOADNAME-NAMESPACE
tanzu-application-platform/WORKLOADNAME-NAMESPACE-bundle
```
For example, to create these repositories for the sample workload tanzu-java-web-app in the default namespace, you can run the following ECR command:

```
aws ecr create-repository --repository-name tanzu-application-platform/tanzu-java-web-
app-default --region $AWS_REGION
aws ecr create-repository --repository-name tanzu-application-platform/tanzu-java-web-
app-default-bundle --region $AWS_REGION
```
#### **Note**

 $\overrightarrow{a}$ 

The default Supply Chain Choreographer method of storing Kubernetes configuration is RegistryOps, which requires the bundle repository. If you enabled the GitOps capability, this repository is not required. For more information about the differences between RegistryOps and GitOps, see Use GitOps or RegistryOps with Supply Chain [Choreographer.](#page-1653-0)

#### Create IAM roles

By default, the EKS cluster is provisioned with an EC2 instance profile that provides read-only access for the entire EKS cluster to the ECR registry within your AWS account. For more information, see this AWS [documentation](https://docs.aws.amazon.com/IAM/latest/UserGuide/id_roles_use_switch-role-ec2_instance-profiles.html).

However, some of the services within Tanzu Application Platform require write access or batch read access to the container repositories. To provide that access, create IAM roles and add the ARN to the Kubernetes service accounts that those services use. This ensures that only the required services have access to write container images to ECR and the ability for batch read access, rather than a blanket policy that applies to the entire cluster.

Create the following IAM Roles:

- Tanzu Build Service: Gives write access to the repository to allow the service to automatically upload new images. Also provides elevated batch read access to the tapimages and full-deps repositories. This is limited in scope to the service account for kpack and the dependency updater.
- Workload: Gives write access to the entire ECR registry with a prepended path. Also provides elevated batch read access to the full-deps repository if you use Tanzu Build Service full dependencies. This prevents you from updating the policy for each new workload created.
- Local Source Proxy: Gives write access to the repository to allow the service to automatically upload new images. This is limited in scope to the service account for Local Source Proxy.

To create the roles, you must establish two policies:

- Trust Policy: Limits the scope to the OIDC endpoint for the Kubernetes cluster and the Kubernetes service account you attach the role to.
- Permission Policy: Limits the scope of actions the role can take on resources.

# **Note** Z These policies attempt to achieve a least privilege model. Review them to confirm they adhere to your organization's policies.

To simplify this walkthrough, use a script to create these policy documents and the roles. This script outputs the files and then creates the IAM roles by using the policy [documents.](#page-1287-0) If Local Source Proxy is not in your installation plan, you can omit the associated commands.

Run:

```
# Retrieve the OIDC endpoint from the Kubernetes cluster and store it for use in the p
olicy.
export OIDCPROVIDER=$(aws eks describe-cluster --name $EKS CLUSTER NAME --region $AWS
REGION --output json | jq '.cluster.identity.oidc.issuer' | tr -d '"' | sed 's/http
s:\1/\1/7/7)cat << EOF > build-service-trust-policy.json
{
    "Version": "2012-10-17",
    "Statement": [
        {
            "Effect": "Allow",
            "Principal": {
                "Federated": "arn:aws:iam::${AWS_ACCOUNT_ID}:oidc-provider/${OIDCPROVI
DER}"
            },
            "Action": "sts:AssumeRoleWithWebIdentity",
            "Condition": {
                "StringEquals": {
                    "${OIDCPROVIDER}:aud": "sts.amazonaws.com"
                },
                "StringLike": {
                   "${OIDCPROVIDER}:sub": [
```

```
"system:serviceaccount:kpack:controller",
                        "system:serviceaccount:build-service:dependency-updater-contro
ller-serviceaccount"
                    ]
                }
           }
       }
   ]
}
EOF
cat << EOF > build-service-policy.json
{
    "Version": "2012-10-17",
    "Statement": [
       \{"Action": [
                "ecr:DescribeRegistry",
                "ecr:GetAuthorizationToken",
                "ecr:GetRegistryPolicy",
                "ecr:PutRegistryPolicy",
                "ecr:PutReplicationConfiguration",
                "ecr:DeleteRegistryPolicy"
            ],
            "Resource": "*",
            "Effect": "Allow",
            "Sid": "TAPEcrBuildServiceGlobal"
        },
        {
            "Action": [
                "ecr:DescribeImages",
                "ecr:ListImages",
                "ecr:BatchCheckLayerAvailability",
                "ecr:BatchGetImage",
                "ecr:BatchGetRepositoryScanningConfiguration",
                "ecr:DescribeImageReplicationStatus",
                "ecr:DescribeImageScanFindings",
                "ecr:DescribeRepositories",
                "ecr:GetDownloadUrlForLayer",
                "ecr:GetLifecyclePolicy",
                "ecr:GetLifecyclePolicyPreview",
                "ecr:GetRegistryScanningConfiguration",
                "ecr:GetRepositoryPolicy",
                "ecr:ListTagsForResource",
                "ecr:TagResource",
                "ecr:UntagResource",
                "ecr:BatchDeleteImage",
                "ecr:BatchImportUpstreamImage",
                "ecr:CompleteLayerUpload",
                "ecr:CreatePullThroughCacheRule",
                "ecr:CreateRepository",
                "ecr:DeleteLifecyclePolicy",
                "ecr:DeletePullThroughCacheRule",
                "ecr:DeleteRepository",
                "ecr:InitiateLayerUpload",
                "ecr:PutImage",
                "ecr:PutImageScanningConfiguration",
                "ecr:PutImageTagMutability",
                "ecr:PutLifecyclePolicy",
                "ecr:PutRegistryScanningConfiguration",
                "ecr:ReplicateImage",
                "ecr:StartImageScan",
                "ecr:StartLifecyclePolicyPreview",
                "ecr:UploadLayerPart",
                "ecr:DeleteRepositoryPolicy",
                "ecr:SetRepositoryPolicy"
```

```
\vert,
            "Resource": [
                "arn:aws:ecr:${AWS_REGION}:${AWS_ACCOUNT_ID}:repository/full-deps",
                "arn:aws:ecr:${AWS_REGION}:${AWS_ACCOUNT_ID}:repository/tap-build-serv
ice",
                "arn:aws:ecr:${AWS_REGION}:${AWS_ACCOUNT_ID}:repository/tap-images"
            ],
            "Effect": "Allow",
            "Sid": "TAPEcrBuildServiceScoped"
        }
   ]
}
EOF
cat << EOF > workload-policy.json
{
   "Version": "2012-10-17",
    "Statement": [
        {
            "Action": [
                "ecr:DescribeRegistry",
                "ecr:GetAuthorizationToken",
                "ecr:GetRegistryPolicy",
                "ecr:PutRegistryPolicy",
                "ecr:PutReplicationConfiguration",
                "ecr:DeleteRegistryPolicy"
            ],
            "Resource": "*",
            "Effect": "Allow",
            "Sid": "TAPEcrWorkloadGlobal"
        },
        {
            "Action": [
                "ecr:DescribeImages",
                "ecr:ListImages",
                "ecr:BatchCheckLayerAvailability",
                "ecr:BatchGetImage",
                "ecr:BatchGetRepositoryScanningConfiguration",
                "ecr:DescribeImageReplicationStatus",
                "ecr:DescribeImageScanFindings",
                "ecr:DescribeRepositories",
                "ecr:GetDownloadUrlForLayer",
                "ecr:GetLifecyclePolicy",
                "ecr:GetLifecyclePolicyPreview",
                "ecr:GetRegistryScanningConfiguration",
                "ecr:GetRepositoryPolicy",
                "ecr:ListTagsForResource",
                "ecr:TagResource",
                "ecr:UntagResource",
                "ecr:BatchDeleteImage",
                "ecr:BatchImportUpstreamImage",
                "ecr:CompleteLayerUpload",
                "ecr:CreatePullThroughCacheRule",
                "ecr:CreateRepository",
                "ecr:DeleteLifecyclePolicy",
                "ecr:DeletePullThroughCacheRule",
                "ecr:DeleteRepository",
                "ecr:InitiateLayerUpload",
                "ecr:PutImage",
                "ecr:PutImageScanningConfiguration",
                "ecr:PutImageTagMutability",
                "ecr:PutLifecyclePolicy",
                "ecr:PutRegistryScanningConfiguration",
                "ecr:ReplicateImage",
                "ecr:StartImageScan",
                "ecr:StartLifecyclePolicyPreview",
```

```
"ecr:UploadLayerPart",
                "ecr:DeleteRepositoryPolicy",
                "ecr:SetRepositoryPolicy"
            ],
            "Resource": [
               "arn:aws:ecr:${AWS_REGION}:${AWS_ACCOUNT_ID}:repository/full-deps",
                "arn:aws:ecr:${AWS_REGION}:${AWS_ACCOUNT_ID}:repository/tanzu-applicat
ion-platform/*"
           ],
            "Effect": "Allow",
            "Sid": "TAPEcrWorkloadScoped"
        }
   ]
}
EOF
cat << EOF > workload-trust-policy.json
{
    "Version": "2012-10-17",
    "Statement": [
        {
            "Effect": "Allow",
            "Principal": {
               "Federated": "arn:aws:iam::${AWS_ACCOUNT_ID}:oidc-provider/${OIDCPROVI
DER}"
            },
            "Action": "sts:AssumeRoleWithWebIdentity",
            "Condition": {
               "StringLike": {
                    "${OIDCPROVIDER}:sub": "system:serviceaccount:*:default",
                    "${OIDCPROVIDER}:aud": "sts.amazonaws.com"
                }
           }
       }
   ]
}
EOF
cat << EOF > local-source-proxy-trust-policy.json
{
    "Version": "2012-10-17",
    "Statement": [
        {
            "Effect": "Allow",
            "Principal": {
               "Federated": "arn:aws:iam::${AWS_ACCOUNT_ID}:oidc-provider/${OIDCPROVI
DER}"
            },
            "Action": "sts:AssumeRoleWithWebIdentity",
            "Condition": {
                "StringEquals": {
                    "${OIDCPROVIDER}:aud": "sts.amazonaws.com"
                },
                "StringLike": {
                    "${OIDCPROVIDER}:sub": [
                        "system:serviceaccount:tap-local-source-system:proxy-manager"
                    ]
               }
           \qquad \}}
   ]
}
EOF
cat << EOF > local-source-proxy-policy.json
{
```

```
"Version": "2012-10-17",
    "Statement": [
        {
            "Action": [
                "ecr:GetAuthorizationToken"
            ],
            "Resource": "*",
            "Effect": "Allow",
            "Sid": "TAPLSPGlobal"
        },
        {
            "Effect": "Allow",
            "Action": [
                "ecr:BatchCheckLayerAvailability",
                "ecr:GetDownloadUrlForLayer",
                "ecr:GetRepositoryPolicy",
                "ecr:DescribeRepositories",
                "ecr:ListImages",
                "ecr:DescribeImages",
                "ecr:BatchGetImage",
                "ecr:GetLifecyclePolicy",
                "ecr:GetLifecyclePolicyPreview",
                "ecr:ListTagsForResource",
                "ecr:DescribeImageScanFindings",
                "ecr:InitiateLayerUpload",
                "ecr:UploadLayerPart",
                "ecr:CompleteLayerUpload",
                "ecr:PutImage"
            ],
            "Resource": [
                "arn:aws:ecr:${AWS_REGION}:${AWS_ACCOUNT_ID}:repository/tap-lsp"
            ],
            "Sid": "TAPLSPScoped"
       }
   ]
}
EOF
# Create the Tanzu Build Service Role.
aws iam create-role --role-name tap-build-service --assume-role-policy-document fil
e://build-service-trust-policy.json
# Attach the Policy to the Build Role.
aws iam put-role-policy --role-name tap-build-service --policy-name tapBuildServicePol
icy --policy-document file://build-service-policy.json
# Create the Workload Role.
aws iam create-role --role-name tap-workload --assume-role-policy-document file://work
load-trust-policy.json
# Attach the Policy to the Workload Role.
aws iam put-role-policy --role-name tap-workload --policy-name tapWorkload --policy-do
cument file://workload-policy.json
# Create the TAP Local Source Proxy Role.
aws iam create-role --role-name tap-local-source-proxy --assume-role-policy-document f
ile://local-source-proxy-trust-policy.json
# Attach the Policy to the tap-local-source-proxy Role created earlier.
aws iam put-role-policy --role-name tap-local-source-proxy --policy-name tapLocalSourc
ePolicy --policy-document file://local-source-proxy-policy.json
```
### Next steps

• Deploy Cluster [Essentials](https://docs.vmware.com/en/Cluster-Essentials-for-VMware-Tanzu/1.9/cluster-essentials/deploy.html)

**Important**

When you use a VMware Tanzu Kubernetes Grid cluster, you do not need to install Cluster Essentials because the contents of Cluster Essentials are already installed on your cluster.

• Install Tanzu [Application](#page-298-0) Platform package and profiles on AWS

# <span id="page-298-0"></span>Install Tanzu Application Platform package and profiles on AWS

This topic tells you how to install Tanzu Application Platform (commonly known as TAP) packages from your Tanzu Application Platform package repository on to AWS.

Before installing the packages, ensure you have:

- Completed the [Prerequisites.](#page-207-0)
- Created AWS [Resources.](#page-290-0)
- Accepted Tanzu [Application](#page-217-0) Platform EULA and installed Tanzu CLI with any required plugins.
- Installed Cluster [Essentials](https://docs.vmware.com/en/Cluster-Essentials-for-VMware-Tanzu/1.9/cluster-essentials/deploy.html) for Tanzu.

## Relocate images to a registry

VMware recommends relocating the images from VMware Tanzu Network registry to your own container image registry before attempting installation. If you don't relocate the images, Tanzu Application Platform will depend on VMware Tanzu Network for continued operation, and VMware Tanzu Network offers no uptime guarantees. The option to skip relocation is documented for evaluation and proof-of-concept only.

This section describes how to relocate images to the tap-images repository created in Amazon ECR. See Creating AWS [Resources](#page-290-0) for more [information.](https://aws.amazon.com/ecr/)

To relocate images from the VMware Tanzu Network registry to the ECR registry:

1. Set up environment variables for installation use by running:

```
export AWS_ACCOUNT_ID=MY-AWS-ACCOUNT-ID
export AWS_REGION=TARGET-AWS-REGION
# Set tanzunet as the source registry to copy the Tanzu Application Platform pa
ckages from.
export IMGPKG REGISTRY HOSTNAME 0=registry.tanzu.vmware.com
export IMGPKG_REGISTRY_USERNAME_0=MY-TANZUNET-USERNAME
export IMGPKG_REGISTRY_PASSWORD_0=MY-TANZUNET-PASSWORD
# The user's registry for copying the Tanzu Application Platform package to.
export IMGPKG_REGISTRY_HOSTNAME_1=$AWS_ACCOUNT_ID.dkr.ecr.$AWS_REGION.amazonaw
s.com
export IMGPKG_REGISTRY_USERNAME_1=AWS
export IMGPKG_REGISTRY_PASSWORD_1=`aws ecr get-login-password --region $AWS_REG
ION`
# These environment variables starting with IMGPKG_* are used by the imgpkg com
mand only.
# The registry from which the Tanzu Application Platform package is retrieved.
export INSTALL REGISTRY HOSTNAME=$AWS ACCOUNT ID.dkr.ecr.$AWS REGION.amazonaws.
com
export TAP_VERSION=VERSION-NUMBER
export INSTALL_REPO=tap-images
```
Where:

- o MY-AWS-ACCOUNT-ID is the account ID you deploy Tanzu Application Platform in. No dashes and must be in the format 012345678901.
- o MY-TANZUNET-USERNAME is the user with access to the images in the VMware Tanzu Network registry registry.tanzu.vmware.com
- MY-TANZUNET-PASSWORD is the password for MY-TANZUNET-USERNAME.
- TARGET-AWS-REGION is the region you deploy the Tanzu Application Platform to.
- VERSION-NUMBER is your Tanzu Application Platform version. For example, 1.9.1  $\circ$
- 2. Install the Carvel tool [imgpkg](https://docs.vmware.com/en/Cluster-Essentials-for-VMware-Tanzu/1.9/cluster-essentials/deploy.html#optionally-install-clis-onto-your-path) CLI.
- 3. Relocate the images with the imgpkg CLI by running:

```
imgpkg copy --concurrency 1 -b registry.tanzu.vmware.com/tanzu-application-plat
form/tap-packages:${TAP_VERSION} --to-repo ${INSTALL_REGISTRY_HOSTNAME}/${INSTA
LL_REPO}
```
## Add the Tanzu Application Platform package repository

Tanzu CLI packages are available on repositories. Adding the Tanzu Application Platform package repository makes Tanzu Application Platform and its packages available for installation.

[Relocate](#page-225-0) images to a registry is strongly recommended but not required for installation. If you skip this step, you can use the following values to replace the corresponding variables:

- INSTALL REGISTRY HOSTNAME IS registry.tanzu.vmware.com
- INSTALL REPO iS tanzu-application-platform
- INSTALL REGISTRY USERNAME and INSTALL REGISTRY PASSWORD are the credentials to the VMware Tanzu Network registry registry.tanzu.vmware.com
- TAP\_VERSION is your Tanzu Application Platform version. For example, 1.9.1

To add the Tanzu Application Platform package repository to your cluster:

1. Create a namespace called  $tan-install$  for deploying any component packages by running:

kubectl create ns tap-install

This namespace keeps the objects grouped together logically.

2. (Optional) If you haven't relocated the images to ECR, create a secret to your registry by running:

```
tanzu secret registry add tap-registry \
  --username ${INSTALL_REGISTRY_USERNAME} --password ${INSTALL_REGISTRY_PASSWOR
D} \
 --server ${INSTALL_REGISTRY_HOSTNAME} \
  --export-to-all-namespaces --yes --namespace tap-install
```
3. Add the Tanzu Application Platform package repository to the cluster by running:

```
tanzu package repository add tanzu-tap-repository \
 --url ${INSTALL REGISTRY HOSTNAME}/${INSTALL REPO}:${TAP_VERSION} \
 --namespace tap-install
```
4. Get the status of the Tanzu Application Platform package repository, and ensure the status updates to Reconcile succeeded by running:

tanzu package repository get tanzu-tap-repository --namespace tap-install

For example:

```
$ tanzu package repository get tanzu-tap-repository --namespace tap-install
- Retrieving repository tap...
NAME: tanzu-tap-repository
VERSION: 16253001
REPOSITORY: 123456789012.dkr.ecr.us-west-2.amazonaws.com/tap-images
TAG: 1.9.1
STATUS: Reconcile succeeded
REASON:
```
5. List the available packages by running:

tanzu package available list --namespace tap-install

For example:

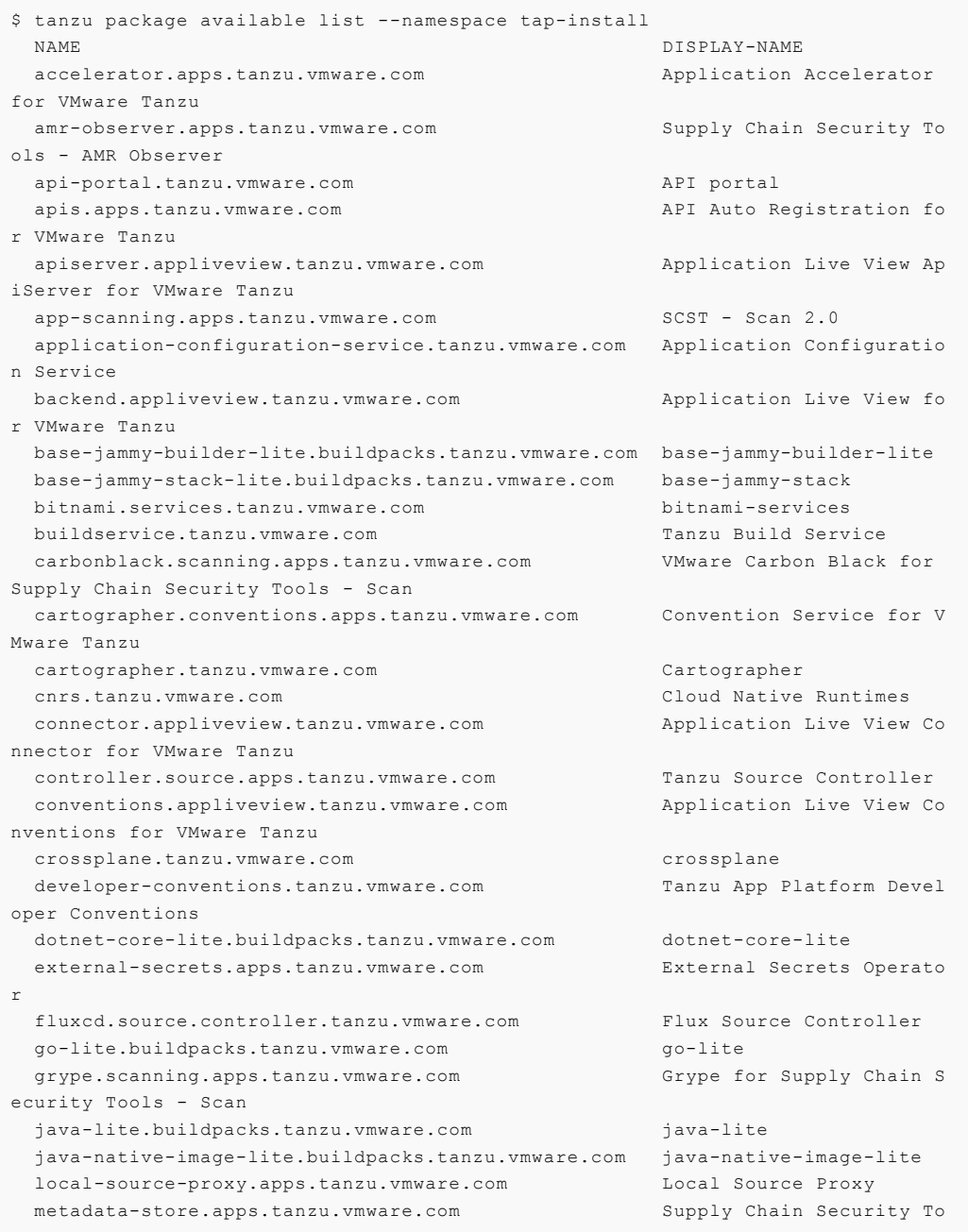

```
ols - Store
 namespace-provisioner.apps.tanzu.vmware.com Namespace Provisioner
 nodejs-lite.buildpacks.tanzu.vmware.com nodejs-lite
 ootb-delivery-basic.tanzu.vmware.com Tanzu App Platform Out o
f The Box Delivery Basic
 ootb-supply-chain-basic.tanzu.vmware.com Tanzu App Platform Out o
f The Box Supply Chain Basic
 ootb-supply-chain-testing-scanning.tanzu.vmware.com Tanzu App Platform Out o
f The Box Supply Chain with Testing and Scanning
 ootb-supply-chain-testing.tanzu.vmware.com Tanzu App Platform Out o
f The Box Supply Chain with Testing
 ootb-templates.tanzu.vmware.com Tanzu App Platform Out o
f The Box Templates
 policy.apps.tanzu.vmware.com Supply Chain Security To
ols - Policy Controller
 python-lite.buildpacks.tanzu.vmware.com python-lite
 ruby-lite.buildpacks.tanzu.vmware.com ruby-lite
 scanning.apps.tanzu.vmware.com Supply Chain Security To
ols - Scan
 service-bindings.labs.vmware.com Service Bindings for Kub
ernetes
 services-toolkit.tanzu.vmware.com Services Toolkit
 snyk.scanning.apps.tanzu.vmware.com Snyk for Supply Chain Se
curity Tools - Scan
 spring-boot-conventions.tanzu.vmware.com Tanzu Spring Boot Conven
tions Server
 spring-cloud-gateway.tanzu.vmware.com Spring Cloud Gateway
 sso.apps.tanzu.vmware.com AppSSO
 tap-auth.tanzu.vmware.com Default roles for Tanzu
Application Platform
 tap-gui.tanzu.vmware.com Tanzu Developer Portal
 tap-telemetry.tanzu.vmware.com Telemetry Collector for
Tanzu Application Platform
 tap.tanzu.vmware.com Tanzu Application Platfo
rm
 tekton.tanzu.vmware.com Tekton Pipelines
 tpb.tanzu.vmware.com Tanzu Portal Builder
 web-servers-lite.buildpacks.tanzu.vmware.com web-servers-lite
```
## Install your Tanzu Application Platform profile

The tap.tanzu.vmware.com package installs predefined sets of packages based on your profile settings. This is done by using the package manager installed by Tanzu Cluster Essentials.

For more information about profiles, see [Components](#page-198-0) and installation profiles.

To prepare to install a profile:

1. List version information for the package by running:

tanzu package available list tap.tanzu.vmware.com --namespace tap-install

- 2. Create a tap-values.yaml file by using the Full Profile [\(AWS\),](#page-230-0) which contains the minimum configurations required to deploy Tanzu Application Platform on AWS. The sample values file contains the necessary defaults for:
	- The meta-package, or parent Tanzu Application Platform package.
	- Subordinate packages, or individual child packages.  $\circ$

Keep the values file for future configuration use.

**Note**  $\overline{\phantom{a}}$ 

tap-values.yaml is set as a Kubernetes secret, which provides secure means to read credentials for Tanzu Application Platform components.

3. View possible [configuration](#page-308-0) settings for your package

#### Full profile (AWS)

The following command generates the YAML file sample for the full-profile on AWS by using the ECR repositories you created earlier. The profile: field takes full as the default value, but you can also set it to iterate, build, run, or view. Refer to Install multicluster Tanzu Application Platform profiles for more [information.](#page-459-0)

```
cat << EOF > tap-values.yaml
shared:
 ingress_domain: "INGRESS-DOMAIN"
ceip_policy_disclosed: true
# The above keys are minimum numbers of entries needed in tap-values.yaml to get a fun
ctioning TAP Full profile installation.
# Below are the keys which may have default values set, but can be overridden.
profile: full # Can take iterate, build, run, view.
supply chain: basic # Can take testing, testing scanning.
ootb_supply_chain_basic: # Based on supply_chain set above, can be changed to ootb_sup
ply chain testing, ootb supply chain testing scanning.
 registry:
   server: ${AWS_ACCOUNT_ID}.dkr.ecr.${AWS_REGION}.amazonaws.com
    # The prefix of the ECR repository. Workloads will need
    # two repositories created:
    #
    # tanzu-application-platform/<workloadname>-<namespace>
    # tanzu-application-platform/<workloadname>-<namespace>-bundle
   repository: tanzu-application-platform
contour:
 envoy:
   service:
     type: LoadBalancer # This is set by default, but can be overridden by setting a
different value.
buildservice:
 kp_default_repository: ${AWS_ACCOUNT_ID}.dkr.ecr.${AWS_REGION}.amazonaws.com/tap-bui
ld-service
 # Enable the build service k8s service account to bind to the AWS IAM Role
 kp default repository aws iam role arn: "arn:aws:iam::${AWS ACCOUNT ID}:role/tap-bui
ld-service"
local_source_proxy:
 # Takes the value from the project path under the image registry section of shared b
y default, but can be overridden by setting a different value.
 repository: "EXTERNAL-REGISTRY-FOR-LOCAL-SOURCE"
 push_secret:
    # When set to true, the secret mentioned in this section is automatically exported
to Local Source Proxy's namespace.
   name: "EXTERNAL-REGISTRY-FOR-LOCAL-SOURCE-SECRET"
   namespace: "EXTERNAL-REGISTRY-FOR-LOCAL-SOURCE-SECRET-NAMESPACE"
   # When set to true, the secret mentioned in this section is automatically exported
to Local Source Proxy's namespace.
   create_export: true
```

```
ootb templates:
 # Enable the config writer service to use cloud based iaas authentication
 # which are retrieved from the developer namespace service account by
  # default
 iaas auth: true
tap_gui:
 app_config:
   auth:
     allowGuestAccess: true # This allows unauthenticated users to log in to your po
rtal. If you want to deactivate it, make sure you configure an alternative auth provid
er.
   catalog:
     locations:
        - type: url
          target: https://GIT-CATALOG-URL/catalog-info.yaml
metadata_store:
 ns for export app cert: "MY-DEV-NAMESPACE" # Verify this namespace is available with
in your cluster before initiating the Tanzu Application Platform installation.
 app service type: ClusterIP # Defaults to LoadBalancer. If shared.ingress domain is
set earlier, this must be set to ClusterIP.
namespace_provisioner:
 aws iam role arn: "arn:aws:iam::${AWS ACCOUNT ID}:role/tap-workload"
tap_telemetry:
 customer_entitlement_account_number: "CUSTOMER-ENTITLEMENT-ACCOUNT-NUMBER" # (Option
al) Identify data for creating Tanzu Application Platform usage reports.
EOF
```
Where:

- INGRESS-DOMAIN is the subdomain for the host name that you point at the tanzu-sharedingress service's External IP address.
- kp default repository aws iam role arn is the ARN that was created to write to the ECR repository for the build service. This value is generated by the script, but you can modify it manually.
- namspace provisioner.aws iam role arn is the ARN that was created to write to the ECR repository for workloads. This value is generated by the script, but you can modify it manually.
- EXTERNAL-REGISTRY-FOR-LOCAL-SOURCE is where the developer's local source is uploaded when using Tanzu CLI to use Local Source Proxy for workload creation.

If an AWS ECR registry is being used, ensure that the repository already exists. AWS ECR expects the repository path to already exist. This destination is represented as REGISTRY-SERVER/REPOSITORY-PATH. For more information, see Install Local [Source](#page-1293-0) Proxy.

- EXTERNAL-REGISTRY-FOR-LOCAL-SOURCE-SECRET is the name of the secret with credentials that allow pushing to the EXTERNAL-REGISTRY-FOR-LOCAL-SOURCE repository.
- EXTERNAL-REGISTRY-FOR-LOCAL-SOURCE-SECRET-NAMESPACE is the namespace in which EXTERNAL-REGISTRY-FOR-LOCAL-SOURCE-SECRET IS available.
- GIT-CATALOG-URL is the path to the catalog-info.yaml catalog definition file. You can download either a blank or populated catalog file from the Tanzu Application Platform product page. Otherwise, you can use a [Backstage-compliant](https://network.tanzu.vmware.com/products/tanzu-application-platform/#/releases/1239018) catalog you've already built and posted on the Git infrastructure.
- $MY-DEV-NAMESPACE$  is the name of the developer namespace. SCST Store exports secrets to the namespace, and SCST - Scan deploys the ScanTemplates there. This allows the

scanning feature to run in this namespace. If there are multiple developer namespaces, use ns for export app cert: "\*" to export the SCST - Store CA certificate to all namespaces.

CUSTOMER-ENTITLEMENT-ACCOUNT-NUMBER (optional) refers to the Entitlement Account Number (EAN), which is a unique identifier VMware assigns to its customers. Tanzu Application Platform telemetry uses this number to identify data that belongs to a particular customers and prepare usage reports.

For AWS, the default settings creates a classic LoadBalancer. To use the Network LoadBalancer instead of the classic LoadBalancer for ingress, add the following to your tap-values.yaml:

```
contour:
 infrastructure_provider: aws
 envoy:
   service:
     aws:
       LBType: nlb
```
#### (Optional) Additional Build Service configurations

The following tasks are optional during the Tanzu Application Platform installation process:

- (Optional) Configure your profile with full [dependencies](#page-234-0)
- [\(Optional\)](#page-348-0) Configure your profile with the Jammy stack only

#### (Optional) Configure your profile with full dependencies

When you install a profile that includes Tanzu Build Service, Tanzu Application Platform is installed with the lite set of dependencies. These dependencies consist of [buildpacks](https://docs.vmware.com/en/VMware-Tanzu-Buildpacks/services/tanzu-buildpacks/GUID-index.html) and [stacks](https://docs.vmware.com/en/VMware-Tanzu-Buildpacks/services/tanzu-buildpacks/GUID-stacks.html) required for application builds.

The lite set of dependencies do not contain all buildpacks and stacks. To use all buildpacks and stacks, you must install the full dependencies. For more information about the differences between lite and full dependencies, see About lite and full [dependencies](#page-1965-0).

To configure full dependencies, add the key-value pair exclude dependencies: true to your tapvalues.yaml file under the buildservice section. For example:

```
buildservice:
 kp_default_repository: ${AWS_ACCOUNT_ID}.dkr.ecr.${AWS_REGION}.amazonaws.com/tap-bui
ld-service
 exclude_dependencies: true
```
After configuring full dependencies, you must install the dependencies after you have finished installing your Tanzu Application Platform package. See Install the full [dependencies](#page-236-0) package for more information.

Tanzu Application Platform v1.9.1 supports building applications with Ubuntu v22.04 (Jammy).

#### Install your Tanzu Application Platform package

Follow these steps to install the Tanzu Application Platform package:

1. Install the package by running:

```
tanzu package install tap -p tap.tanzu.vmware.com -v ${TAP_VERSION} --values-fi
le tap-values.yaml -n tap-install
```
2. Verify the package install by running:

tanzu package installed get tap -n tap-install

This can take 5-10 minutes because it installs several packages on your cluster.

3. Verify that the necessary packages in the profile are installed by running:

```
tanzu package installed list -A
```
4. If you configured full dependencies in your tbs-values.yaml file, install the full dependencies by following the procedure in Install full [dependencies](#page-236-0).

After installing the Full profile on your cluster, you can install the Tanzu Developer Tools for VS Code Extension to help you develop against it. For [instructions,](#page-2217-0) see Install Tanzu Developer Tools for your VS Code.

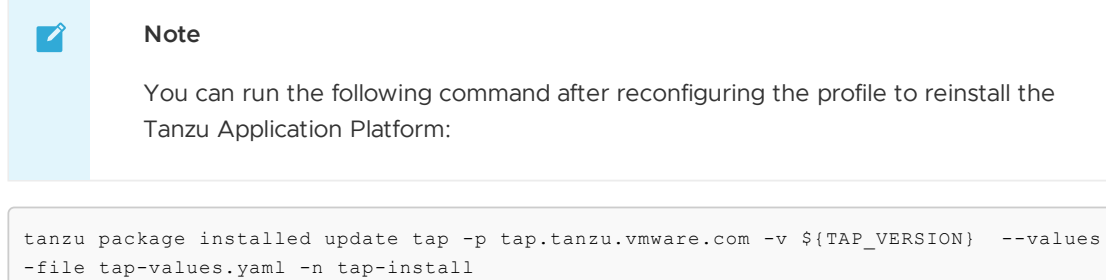

#### Install the full dependencies package

If you configured full dependencies in your [tap-values.yaml](#page-234-0) file in Configure your profile with full dependencies earlier, you must install the full dependencies package.

1. Create an ECR repository for Tanzu Build Service full dependencies by running:

aws ecr create-repository --repository-name full-deps --region \${AWS REGION}

- 2. (Optional) If you have an existing installation of the full dependencies package from a version earlier than Tanzu Application Platform v1.9.1, you must uninstall the full dependencies package and remove the package repository:
	- 1. Uninstall the package:

tanzu package installed delete full-tbs-deps -n tap-install

2. Remove the package repository:

tanzu package repository delete tbs-full-deps-repository -n tap-install

#### **Important**

The package and repository names might differ depending on your installation configurations.

3. Get the latest version of the Tanzu Application Platform package by running:

tanzu package available list tap.tanzu.vmware.com --namespace tap-install

4. If you have not done so already, you must exclude the default dependencies by adding the key-value pair exclude dependencies: true to your tap-values.yaml file under the

buildservice section. For example:

```
buildservice:
 exclude dependencies: true
```
5. If you have not updated your Tanzu Application Platform package installation after adding the key-value pair exclude dependencies: true to your values file, perform the update by running:

```
tanzu package installed update tap --namespace tap-install --values-file VALUES
-FILE
```
Where VALUES-FILE is the path to the tap-values. yaml file you edited earlier.

- 6. Relocate the Tanzu Build Service full dependencies package repository by doing one of the following:
	- Relocate the images directly for online installation:

```
imgpkg copy \
 -b registry.tanzu.vmware.com/tanzu-application-platform/full-deps-packa
ge-repo:VERSION \
  --to-repo ${INSTALL_REGISTRY_HOSTNAME}/full-deps-package-repo
```
Where **VERSION** is the version of the Tanzu Application Platform package you retrieved earlier.

Relocate the images to an external storage device and then to the registry in the air-gapped environment:

```
imgpkg copy \
 -b registry.tanzu.vmware.com/tanzu-application-platform/full-deps-packa
ge-repo:VERSION \
 --to-tar=full-deps-package-repo.tar
# move full-deps-package-repo.tar to environment with registry access
imgpkg copy \
 --tar full-deps-package-repo.tar \
  --to-repo=INSTALL-REGISTRY-HOSTNAME/TARGET-REPOSITORY/full-deps-package
-repo
```
Where:

- **EXAMPLE 19 IN 2015 VERSION is the version of the Tanzu Application Platform package you** retrieved earlier.
- INSTALL-REGISTRY-HOSTNAME is your container registry.
- **EXECUT-REPOSITORY IS YOUT TARGET-REPOSITORY IS YOUT TARGET-REPOSITORY**
- 7. Add the Tanzu Build Service full dependencies package repository by running:

```
tanzu package repository add full-deps-package-repo \
  --url INSTALL-REGISTRY-HOSTNAME/TARGET-REPOSITORY/full-deps-package-repo:VERS
ION \
  --namespace tap-install
```
Where:

- INSTALL-REGISTRY-HOSTNAME is your container registry.
- TARGET-REPOSITORY is your target repository.
- VERSION is the version of the Tanzu Application Platform package you retrieved earlier.
- 8. Create a new tbs-full-deps-values.yaml and copy the kp\_default\_repository key-value pair from your tap-values.yaml or tbs-values.yaml:

```
---
kp_default_repository: "REPO-NAME"
kp default repository secret:
  name: kp-default-repository-creds
  namespace: tap-install
```
Where REPO-NAME is copied from the buildservice.kp default repository field in your tap-values.yaml or tbs-values.yaml.

1. (Optional) Install the UBI builder.

The UBI builder uses Red Hat Universal Base Image (UBI) v8 for both build and run images. This builder only supports Java and Node.js. To install the UBI builder, add the key-value pair enable ubi builder: true to your tbs-full-deps-values.yaml.

```
---
enable_ubi_builder: true
```
2. (Optional) Install the Static builder.

The Static builder uses Ubuntu Jammy for both build images and a minimal static run image. This builder only supports Golang. To install the Static builder, add the key-value pair enable static builder: true to your tbs-full-deps-values.yaml.

```
---
enable static builder: true
```
9. Install the full dependencies package by running:

```
tanzu package install full-deps \
 --package full-deps.buildservice.tanzu.vmware.com \
 --version "> 0.0.0" \
 --namespace tap-install \
 --values-file VALUES-FILE
```
Where VALUES-FILE is the path to the tbs-full-deps-values.yaml you created earlier.

For more information about the differences between lite and full dependencies, see About lite and full [dependencies.](#page-1965-0)

## Access Tanzu Developer Portal

To access Tanzu Developer Portal, you can use the host name that you configured earlier. This host name is pointed at the shared ingress. To configure LoadBalancer for Tanzu Developer Portal, see Access Tanzu [Developer](#page-1994-0) Portal.

You're now ready to start using Tanzu Developer Portal. Proceed to the [Getting](#page-477-0) Started topic or the Tanzu Developer Portal - Catalog [Operations](#page-1996-0) topic.

## Exclude packages from a Tanzu Application Platform profile

To exclude packages from a Tanzu Application Platform profile:

1. Find the full subordinate (child) package name:

```
tanzu package available list --namespace tap-install
```
2. Update your tap-values file with a section listing the exclusions:

```
profile: PROFILE-VALUE
excluded_packages:
 - tap-gui.tanzu.vmware.com
 - service-bindings.lab.vmware.com
```
#### **Important**

If you exclude a package after performing a profile installation including that package, you cannot see the accurate package states immediately after running tap package installed list -n tap-install. Also, you can break package dependencies by removing a package. Allow 20 minutes to verify that all packages have reconciled correctly while troubleshooting.

#### Next steps

G

- (Optional) Install [Individual](#page-241-0) Packages
- Set up developer [namespaces](#page-312-0) to use your installed packages

## <span id="page-308-0"></span>View possible configuration settings for your package

To view possible configuration settings for a package, run:

```
tanzu package available get tap.tanzu.vmware.com/$TAP_VERSION --values-schema --namesp
ace tap-install
```
#### $\mathbf{z}$ **Note**

The tap.tanzu.vmware.com package does not show all configuration settings for packages it plans to install. The package only shows top-level keys. You can view individual package configuration settings with the same tanzu package available get command. For example, to find the keys for Cloud Native Runtimes, you must first identify the version of the package with tanzu package installed list -n tap-install, which lists all the installed packages versions. Then run the command tanzu package available get -n tap-install cnrs.tanzu.vmware.com/CNR-VERSION --values-schema by using the package version listed for Cloud Native Runtimes.

```
profile: full
```

```
# Shared configurations go under the shared key.
shared:
 ingress_domain: tap.example.com
# \dots# For example, Cloud Native Runtimes specific values go under its name.
cnrs:
 provider: local
```

```
# For example, App Accelerator specific values go under its name.
accelerator:
 server:
   service_type: "ClusterIP"
```
Shared Keys define values that configure multiple packages. These keys are defined under the shared Top-level Key, as summarized in the following table:

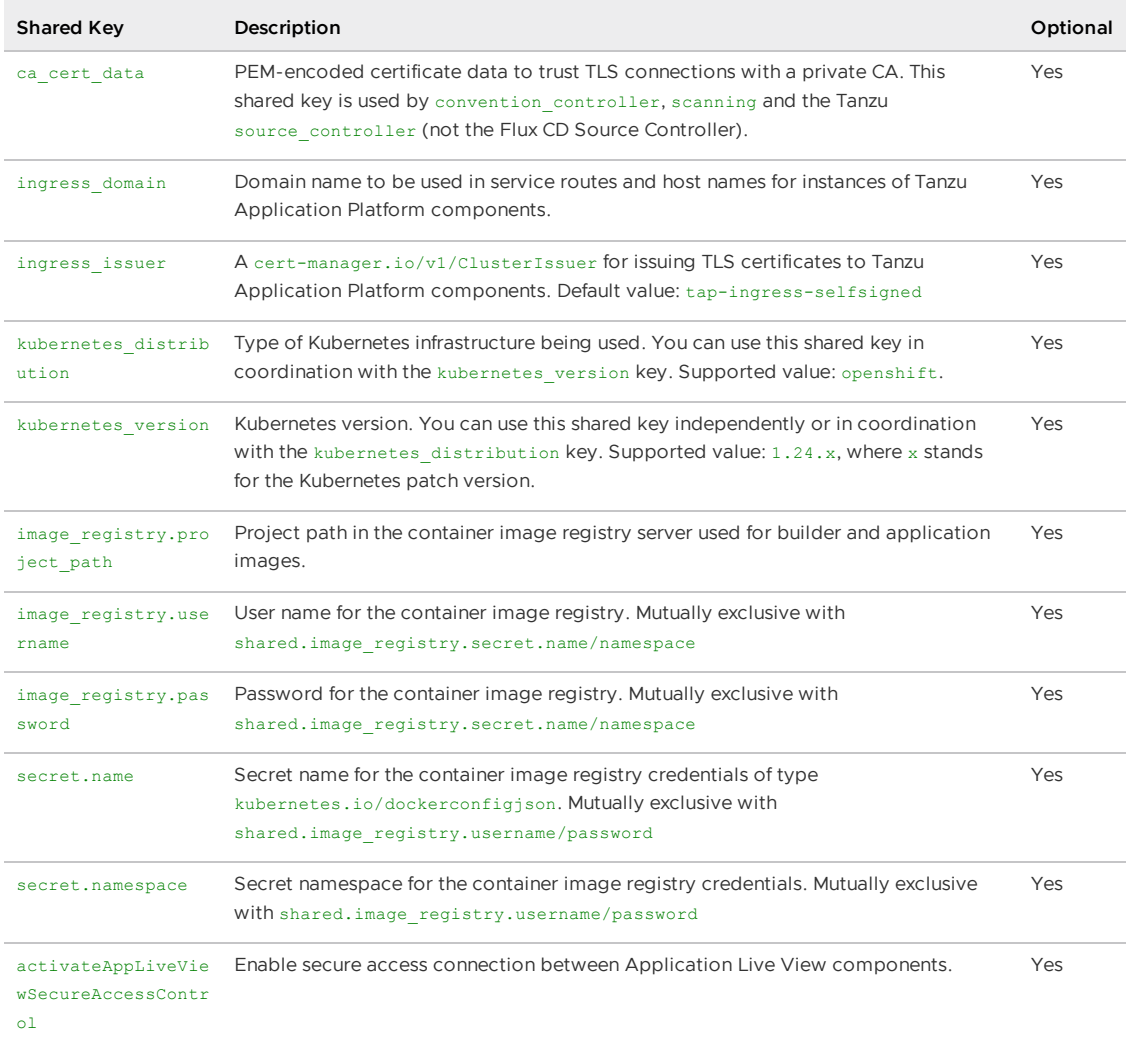

The following table summarizes the top-level keys used for package-specific configuration within your tap-values.yaml.

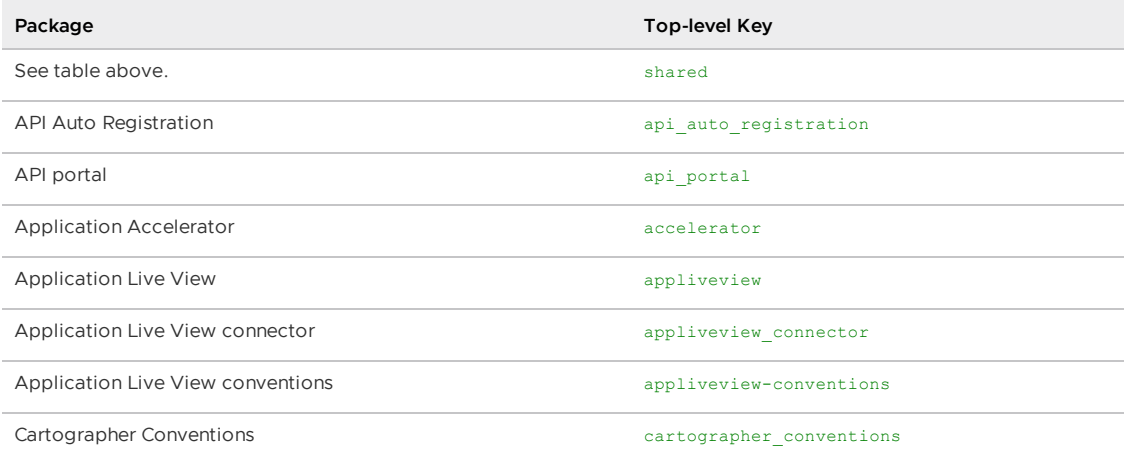

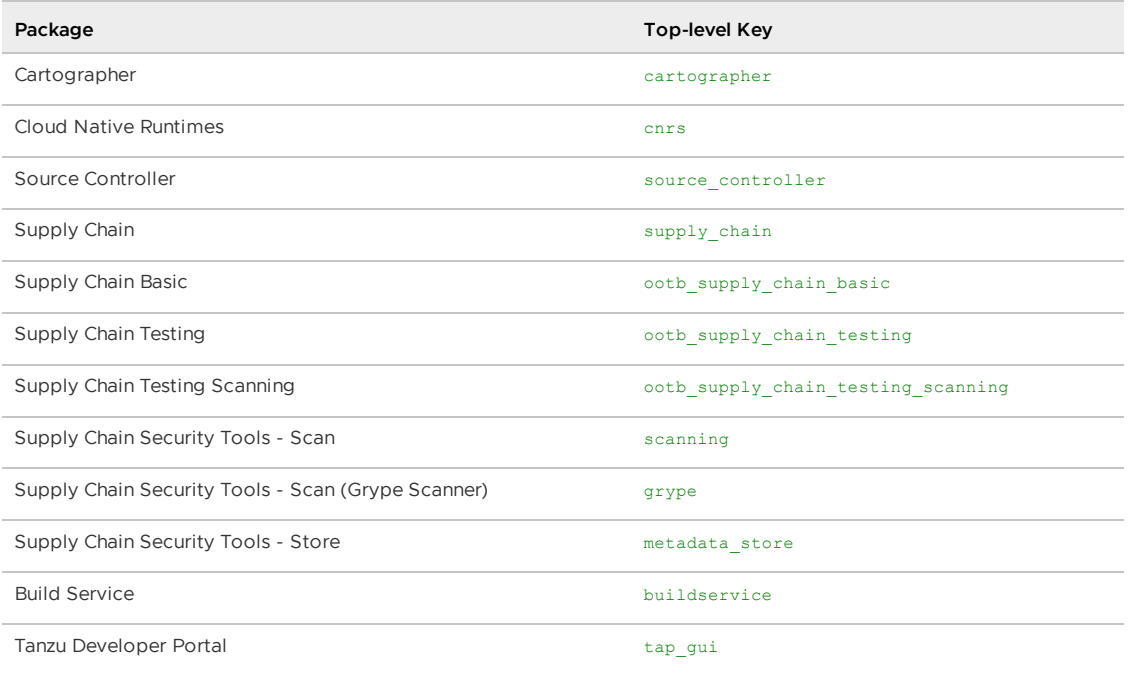

For information about package-specific configuration, see Install [individual](#page-310-0) packages.

## <span id="page-310-0"></span>Install individual packages

You can install Tanzu Application Platform (commonly known as TAP) through predefined profiles or through individual packages. Use this topic to learn how to install each individual package. For more information about installing through profiles, see [Components](#page-198-0) and installation profiles.

Installing individual Tanzu Application Platform packages is useful if you do not want to use a profile to install packages or if you want to install additional packages after installing a profile. Before installing the packages, be sure to complete the prerequisites, configure and verify the cluster, accept the EULA, and install the Tanzu CLI with any required plug-ins. For more information, see [Prerequisites](#page-207-0).

# Install pages for individual Tanzu Application Platform packages

- Install API Auto [Registration](#page-785-0)
- Install API [portal](#page-802-0)
- Install Application [Accelerator](#page-806-0)
- $\bullet$ Install Application [Configuration](#page-911-0) Service
- Install [Application](#page-914-0) Live View  $\bullet$
- Install [Application](#page-980-0) Single Sign-On  $\bullet$
- Install Bitnami [Services](#page-1122-0)  $\bullet$
- Install [cert-manager](#page-1177-0)  $\bullet$
- Install Cloud Native [Runtimes](#page-1184-0)  $\bullet$
- Install [Contour](#page-1220-0)
- Install [Crossplane](#page-1233-0)
- Install default roles for Tanzu [Application](#page-1272-0) Platform
- Install Developer [Conventions](#page-1276-0)
- Install Flux CD Source [Controller](#page-1283-0)
- Install Out of the Box [Templates](#page-1523-0)
- Install Out of the Box Supply Chain with [Testing](#page-1502-0)
- Install Out of the Box Supply Chain with Testing and [Scanning](#page-1518-0)
- Install Service [Bindings](#page-1361-0)
- Install [Services](#page-1376-0) Toolkit
- Install Source [Controller](#page-1439-0)
- Install Spring Boot [conventions](#page-1446-0)
- Install Supply Chain [Choreographer](#page-1481-0)  $\bullet$
- Install Supply Chain [Security](#page-1930-0) Tools Store
- Install Supply Chain Security Tools Policy [Controller](#page-1664-0)
- Install Supply Chain [Security](#page-1685-0) Tools Scan
- Install Tanzu [Developer](#page-1981-0) Portal
- Install Tanzu Build [Service](#page-1944-0)
- Install [Tekton](#page-2353-0)
- Install [Telemetry](#page-1941-0)

## Verify the installed packages

Use the following procedure to verify that the packages are installed.

1. List the installed packages by running:

tanzu package installed list --namespace tap-install

For example:

```
$ tanzu package installed list --namespace tap-install
\ Retrieving installed packages...
NAME PACKAGE-NAME PACKAGE PANE
KAGE-VERSION STATUS
api-portal api-portal.tanzu.vmware.com 1.
0.3 Reconcile succeeded
app-accelerator accelerator.apps.tanzu.vmware.com 1.
0.0 Reconcile succeeded
app-live-view appliveview.tanzu.vmware.com 1.
0.2 Reconcile succeeded
appliveview-conventions build.appliveview.tanzu.vmware.com 1.
0.2 Reconcile succeeded
cartographer cartographer.tanzu.vmware.com 0.
1.0 Reconcile succeeded
cloud-native-runtimes cnrs.tanzu.vmware.com 1.
0.3 Reconcile succeeded
convention-controller controller.conventions.apps.tanzu.vmware.com 0.
7.0 Reconcile succeeded
developer-conventions developer-conventions.tanzu.vmware.com 0.
3.0-build.1 Reconcile succeeded
grype-scanner grype.scanning.apps.tanzu.vmware.com 1.
0.0 Reconcile succeeded
image-policy-webhook image-policy-webhook.signing.apps.tanzu.vmware.com 1.
1.2 Reconcile succeeded
```

```
metadata-store metadata-store.apps.tanzu.vmware.com 1.
0.2 Reconcile succeeded
ootb-supply-chain-basic ootb-supply-chain-basic.tanzu.vmware.com 0.
5.1 Reconcile succeeded
ootb-templates ootb-templates.tanzu.vmware.com 0.
5.1 Reconcile succeeded
scan-controller scanning.apps.tanzu.vmware.com 1.
0.0 Reconcile succeeded
service-bindings service-bindings.labs.vmware.com 0.
5.0 Reconcile succeeded
services-toolkit services-toolkit.tanzu.vmware.com 0.
8.0 Reconcile succeeded
source-controller controller.source.apps.tanzu.vmware.com 0.
2.0 Reconcile succeeded
sso4k8s-install sso.apps.tanzu.vmware.com 1.
0.0-beta.2-31 Reconcile succeeded
tap-gui tap-gui.tanzu.vmware.com 0.
3.0-rc.4 Reconcile succeeded
tekton-pipelines tekton.tanzu.vmware.com 0.3
0.0 Reconcile succeeded
tbs buildservice.tanzu.vmware.com 1.
5.0 Reconcile succeeded
```
## Next steps

Set up developer [namespaces](#page-312-0) to use your installed packages

## <span id="page-312-0"></span>Set up developer namespaces to use your installed packages

This topic tells you how to set up developer namespaces to use your installed packages.

You must first enable your namespace for Tanzu Application Platform Supply Chains and then optionally apply Kubernetes RBAC for additional non-admin user access. For more information, see:

- 1. Enable [namespace](#page-312-1) for Supply Chains.
- 2. (Optional) Enable non-admin users access with [Kubernetes](#page-312-2) RBAC.

## <span id="page-312-1"></span>Enable namespace for Supply Chains

The default Service Account in your developer namespace requires permission to your image repositories and [RoleBindings](#page-1302-0) for Tanzu Application Platform ClusterRoles. The Namespace Provisioner watches namespaces for a specific label, then takes action to enable the namespace.

To enable the Supply Chain on your namespace, run:

kubectl label namespace \$YOUR-NAMESPACE apps.tanzu.vmware.com/tap-ns=""

Where YOUR-NAMESPACE is your developer namespace.

## <span id="page-312-2"></span>(Optional) Enable non-admin users access with Kubernetes RBAC

Follow these steps to enable non-admin users by using Kubernetes RBAC to submit jobs to the Supply Chain:

1. Choose either of the following options to give developers namespace-level access and view access to appropriate cluster-level resources:

**Option 1:** Use the Tanzu [Application](#page-206-0) Platform RBAC CLI plug-in (beta).

To use the tanzu rbac plug-in to grant app-viewer and app-editor roles to an identity provider group, run:

```
tanzu rbac binding add -g GROUP-FOR-APP-VIEWER -n YOUR-NAMESPACE -r app-v
iewer
tanzu rbac binding add -g GROUP-FOR-APP-EDITOR -n YOUR-NAMESPACE -r app-e
ditor
```
Where:

- **FOUR-NAMESPACE is the name you give to the developer namespace.**
- GROUP-FOR-APP-VIEWER is the user group from the upstream identity provider that requires access to app-viewer resources on the current namespace and cluster.
- GROUP-FOR-APP-EDITOR is the user group from the upstream identity provider that requires access to app-editor resources on the current namespace and cluster.

For more information about tanzu rbac, see Bind a user or group to a [default](#page-1268-0) role.

VMware recommends creating a user group in your identity provider's grouping system for each developer namespace and then adding the users accordingly.

Depending on your identity provider, you might need to take further action to federate user groups appropriately with your cluster. For an example of how to set up Azure Active Directory (AD) with your cluster, see [Integrating](#page-1255-0) Azure Active Directory.

**Option 2:** Use the native Kubernetes YAML.

To apply the RBAC policy, run:

```
cat <<EOF | kubectl -n YOUR-NAMESPACE apply -f -
apiVersion: rbac.authorization.k8s.io/v1
kind: RoleBinding
metadata:
 name: dev-permit-app-viewer
roleRef:
 apiGroup: rbac.authorization.k8s.io
 kind: ClusterRole
 name: app-viewer
subjects:
 - kind: Group
   name: GROUP-FOR-APP-VIEWER
   apiGroup: rbac.authorization.k8s.io
---
apiVersion: rbac.authorization.k8s.io/v1
kind: ClusterRoleBinding
metadata:
 name: YOUR-NAMESPACE-permit-app-viewer
roleRef:
 apiGroup: rbac.authorization.k8s.io
 kind: ClusterRole
 name: app-viewer-cluster-access
subjects:
 - kind: Group
   name: GROUP-FOR-APP-VIEWER
   apiGroup: rbac.authorization.k8s.io
---
apiVersion: rbac.authorization.k8s.io/v1
kind: RoleBinding
```

```
metadata:
 name: dev-permit-app-editor
roleRef:
 apiGroup: rbac.authorization.k8s.io
 kind: ClusterRole
 name: app-editor
subjects:
 - kind: Group
   name: GROUP-FOR-APP-EDITOR
   apiGroup: rbac.authorization.k8s.io
---
apiVersion: rbac.authorization.k8s.io/v1
kind: ClusterRoleBinding
metadata:
 name: YOUR-NAMESPACE-permit-app-editor
roleRef:
 apiGroup: rbac.authorization.k8s.io
 kind: ClusterRole
 name: app-editor-cluster-access
subjects:
  - kind: Group
   name: GROUP-FOR-APP-EDITOR
    apiGroup: rbac.authorization.k8s.io
EOF
```
#### Where:

- **FOUR-NAMESPACE is the name you give to the developer namespace.**
- GROUP-FOR-APP-VIEWER is the user group from the upstream identity provider that requires access to app-viewer resources on the current namespace and cluster.
- GROUP-FOR-APP-EDITOR is the user group from the upstream identity provider that requires access to app-editor resources on the current namespace and cluster.

VMware recommends creating a user group in your identity provider's grouping system for each developer namespace and then adding the users accordingly.

Depending on your identity provider, you might need to take further action to federate user groups appropriately with your cluster. For an example of how to set up Azure Active Directory (AD) with your cluster, see [Integrating](#page-1255-0) Azure Active Directory.

Rather than granting roles directly to individuals, VMware recommends using your identity provider's user groups system to grant access to a group of developers. For an example of how to set up Azure AD with your cluster, see [Integrating](#page-1255-0) Azure Active Directory.

2. (Optional) Log in as a non-admin user, such as a developer, to see the effects of RBAC after the bindings are applied.

#### Next steps

• Install Tanzu [Developer](#page-2217-0) Tools for your VS Code

## <span id="page-314-0"></span>Install Tanzu Developer Tools for your VS Code

This topic tells you how to install VMware Tanzu Developer Tools for Visual Studio Code (VS Code).

### **Prerequisites**

Before installing the extension, you must have:

- VS [Code](https://code.visualstudio.com/download)
- [kubectl](https://kubernetes.io/docs/tasks/tools/#kubectl)
- [Tilt](https://docs.tilt.dev/install.html) v0.30.12 or later
- Tanzu CLI and [plug-ins](#page-220-0)
- A cluster with the Tanzu [Application](#page-225-1) Platform Full profile or Iterate profile

If you are an app developer, someone else in your organization might have already set up the Tanzu Application Platform environment.

Docker Desktop and local Kubernetes are not prerequisites for using Tanzu Developer Tools for VS Code.

### Install

To install VMware Tanzu Developer Tools for VS Code:

- 1. Open Visual Studio Code.
- 2. Open the command palette.
- 3. In the search box enter Extension.
- 4. Click **Extensions: Install Extensions**.
- 5. The **Extensions** view opens on the left side of your screen. In the search box enter Tanzu.
- 6. Click **Tanzu Developer Tools** and then click **Install**.

## **Configure**

To configure VMware Tanzu Developer Tools for VS Code:

- 1. Ensure that you are targeting the correct cluster. For more information, see the Kubernetes [documentation](https://kubernetes.io/docs/tasks/access-application-cluster/configure-access-multiple-clusters/).
- 2. Go to **Code** > **Preferences** > **Settings** > **Extensions** > **Tanzu Developer Tools** and set the following:
	- **Confirm Apply Config**: This controls whether the extension asks to confirm user input when applying a workload.
	- **Confirm Debug Port**: This controls whether the extension asks for the debug port when running Tanzu: Start Java Debug.
	- **Confirm Local Port**: This controls whether the extension asks for the local port when running Tanzu: Start Java Debug.
	- **Confirm Delete**: This controls whether the extension asks for confirmation when deleting a workload.
	- **Enable Live Hover**: This enables Live Hover. For more [information,](#page-2238-0) see Integrating Live Hover by using Spring Boot Tools. Restart VS Code for this change to take effect.
	- **Source Image**: The registry location for publishing local source code. For example, registry.io/yourapp-source. This must include both a registry and a project name. A source image registry location is optional when Local Source Proxy is configured.
	- **Local Path**: (Optional) The path on the local file system to a directory of source code to build. This is the current directory by default.
- **Namespace**: (Optional) This is the namespace that workloads are deployed into. The namespace set in kubeconfig is the default.
- **Tracked Namespaces**: (Optional) Comma-separated list of namespaces. Resources in these namespaces appear in the Tanzu Workloads panel and the Activity panel. If empty, the namespace in the current context is the default.
- **Wait Timeout**: (Optional) This sets how long to wait for a workload to become ready.
- **Workload Type**: (Optional) This distinguishes the workload type. Examples include web and server.

## Uninstall

To uninstall VMware Tanzu Developer Tools for VS Code:

- 1. Go to **Code** > **Preferences** > **Settings** > **Extensions**.
- 2. Right-click the extension and then click **Uninstall**.

## Next steps

Proceed to Getting started with Tanzu [Developer](#page-2219-0) Tools for Visual Studio Code.

# Install Tanzu Application Platform (Azure)

To install Tanzu Application Platform (commonly known as TAP) on Azure:

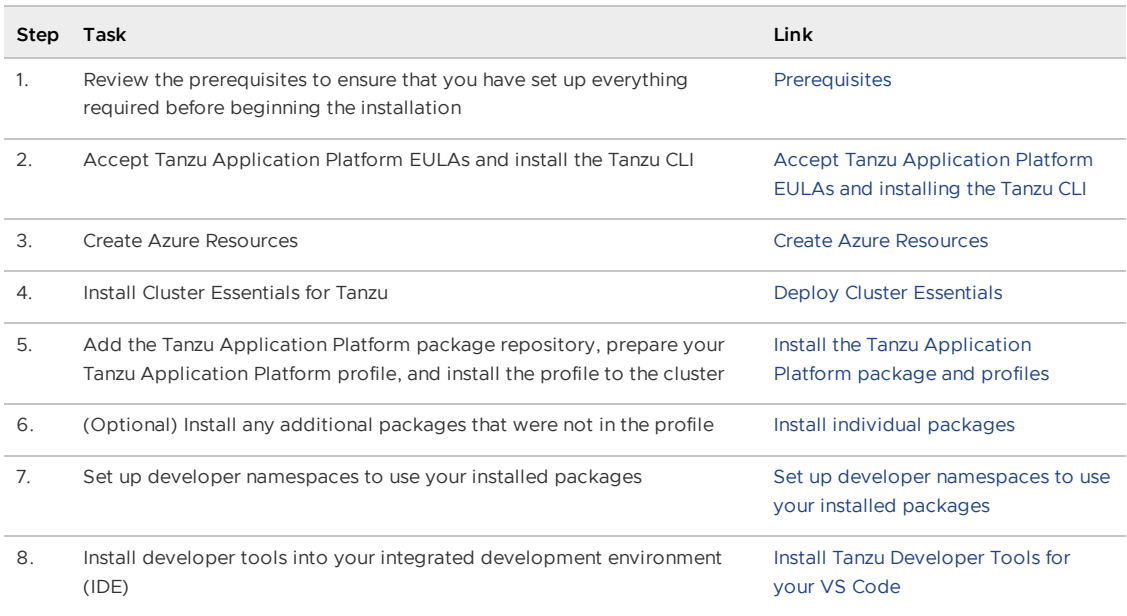

After installing Tanzu Application Platform on to your [Kubernetes](#page-477-0) clusters, proceed with Get started with Tanzu Application Platform.

# Install Tanzu Application Platform (Azure)

To install Tanzu Application Platform (commonly known as TAP) on Azure:

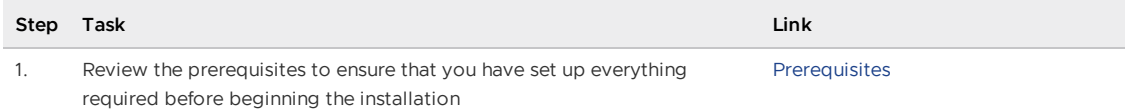

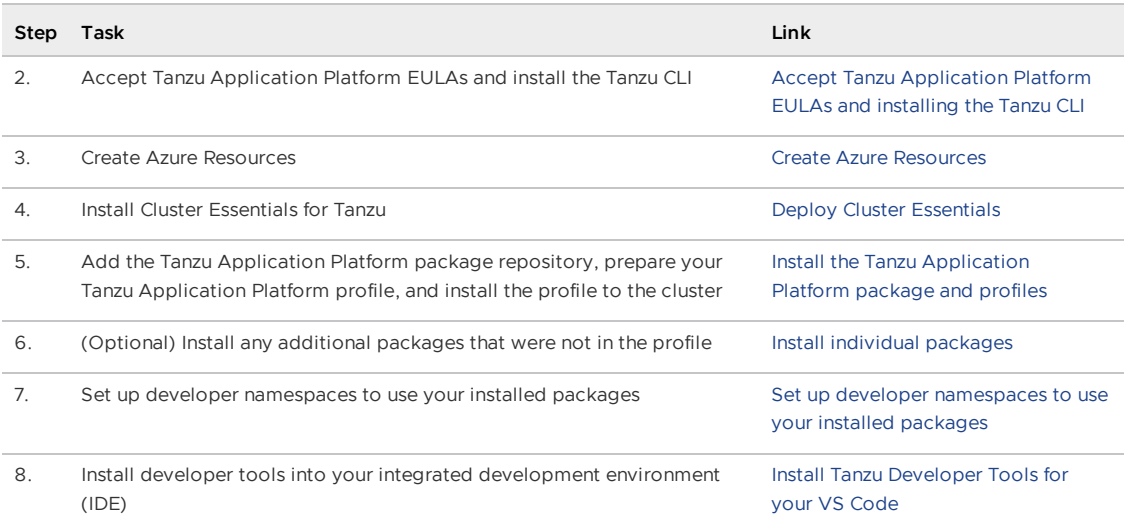

After installing Tanzu Application Platform on to your [Kubernetes](#page-477-0) clusters, proceed with Get started with Tanzu Application Platform.

## <span id="page-317-0"></span>Create Azure Resources for Tanzu Application Platform

To install Tanzu Application Platform (commonly known as TAP) within the Azure ecosystem, you must create several Azure resources. Use this topic to learn how to create:

- An Azure Kubernetes Service (AKS) cluster to install Tanzu Application Platform.
- ACR repositories for the Tanzu Application Platform container images.

Creating these resources enables Tanzu Application Platform to use an IAM role bound to a Kubernetes service account for authentication, rather than the typical username and password stored in a Kubernetes secret strategy.

This is important when using ACR because authenticating to ACR is a two-step process:

- 1. Retrieve a token using your Azure credentials.
- 2. Use the token to authenticate to the registry.

To increase security, the token has a lifetime of 12 hours. This makes storing it as a secret for a service impractical because it must be refreshed every 12 hours.

Using an IAM role on a service account mitigates the need to retrieve the token because it is handled by credential helpers within the services.

## **Prerequisites**

Before installing Tanzu Application Platform on Azure, you need:

**An Azure subscription:**

You must create all of your resources within an Azure [subscription](https://azure.microsoft.com/en-us/free/?ref=microsoft.com&utm_source=microsoft.com&utm_medium=docs&utm_campaign=visualstudio) and create an Azure free account.

**Azure CLI:**

To run CLI reference commands locally, you must install the [Azure](https://learn.microsoft.com/en-us/cli/azure/install-azure-cli) CLI. This topic uses Azure CLI to both query and configure resources in Azure, such as IAM roles. For more information, see Azure CLI [documentation](https://learn.microsoft.com/en-us/cli/azure/authenticate-azure-cli).

## Create Azure Resource Group

1. Log in to Azure.

```
az login
az account set --subscription SUBSCRIPTION-NAME
```
2. Create a resource group with the az group create command.

az group create --name myTAPResourceGroup --location eastus

## Create an AKS cluster

To create an AKS cluster, you can run the az aks [create](https://learn.microsoft.com/en-us/cli/azure/aks?view=azure-cli-latest#az-aks-create) command with the --enable-addons monitoring and [--enable-msi-auth-for-monitoring](https://learn.microsoft.com/en-us/azure/azure-monitor/containers/container-insights-overview) parameter to enable Azure Monitor Container insights with managed identity authentication (preview).

The following example creates a cluster named tap-on-azure with one node and enables a systemassigned managed identity:

```
az aks create -g myTAPResourceGroup -n tap-on-azure --enable-managed-identity --node-c
ount 6 --enable-addons monitoring --enable-msi-auth-for-monitoring --generate-ssh-keys
--node-vm-size Standard_D4ds_v4 --kubernetes-version K8S-VERSION
```
Where K8S-VERSION is the compatible Kubernetes version that can be retrieved by running az aks get-versions.

#### **Note**

 $\overline{\phantom{a}}$ 

You might need to increase quota for Standard DDSv4 Family vCPUs. For more information, see the Azure [documentation](https://learn.microsoft.com/en-us/azure/quotas/per-vm-quota-requests).

After a few minutes, the command completes and returns JSON-formatted information about the cluster.

When you create an AKS cluster, a second resource group is automatically created to store the AKS resources. For more information, see Why are two [resource](https://learn.microsoft.com/en-us/azure/aks/faq#why-are-two-resource-groups-created-with-aks) groups created with AKS?

## Connect to the AKS cluster

To manage a Kubernetes cluster, use the Kubernetes command-line client, [kubectl.](https://kubernetes.io/docs/reference/kubectl/) kubectl is already installed if you use Azure Cloud Shell.

1. Install kubectl locally by using the az aks [install-cli](https://learn.microsoft.com/en-us/cli/azure/aks#az-aks-install-cli) command:

az aks install-cli

- 2. Configure kubectl to connect to your [Kubernetes](https://learn.microsoft.com/en-us/cli/azure/aks#az-aks-get-credentials) cluster by using the az aks getcredentials command that:
	- Downloads credentials and configures the Kubernetes CLI to use them.
	- Uses ~/.kube/config, the default location for the Kubernetes [configuration](https://kubernetes.io/docs/concepts/configuration/organize-cluster-access-kubeconfig/) file. You can specify a different location for your Kubernetes configuration file by using the - file argument.

az aks get-credentials --resource-group myTAPResourceGroup --name tap-on-azure

## Create the container repositories

Create the Azure Container Registry by running:

```
az acr create -n $REGISTRY_NAME -g myTAPResourceGroup --sku Standard
```
#### **Note**

 $\mathbf{z}$ 

Azure Container Registry (ACR) does not require that the container repositories are already created. Repositories are created automatically when images are uploaded.

### Enable registry admin account

To enable push and pull to your registries, you must enable the admin user account, which is created with each registry. Run the following command to enable the admin user account:

az acr update -n \$REGISTRY\_NAME --admin-enabled true

There are two passwords created for each admin user account per registry. To retrieve the passwords, run the following for each registry:

az acr credential show --name \$REGISTRY\_NAME --resource-group myTAPResourceGroup

Expect to see the following outputs:

```
{
 "passwords": [
   {
     "name": "password",
     "value": YOUR-PASSWORD
   },
   {
     "name": "password2",
      "value": YOUR-PASSWORD-2
   }
 ],
 "username": ""
}
```
Export the username and password by running:

```
export KP_REGISTRY_USERNAME=$REGISTRY_NAME
export KP_REGISTRY_PASSWORD=YOUR-PASSWORD
```
#### Next steps

• Install Tanzu [Application](#page-319-0) Platform package and profiles on Azure

## <span id="page-319-0"></span>Install Tanzu Application Platform package and profiles on Azure

This topic tells you how to install Tanzu Application Platform (commonly known as TAP) packages from your Tanzu Application Platform package repository on to Azure.

Before installing the packages, ensure you have:

- Completed the [Prerequisites.](#page-207-0)
- Created Azure [Resources](#page-317-0).
- Accepted Tanzu [Application](#page-217-0) Platform EULA and installed Tanzu CLI with any required plugins.
- **Installed Cluster [Essentials](https://docs.vmware.com/en/Cluster-Essentials-for-VMware-Tanzu/1.9/cluster-essentials/deploy.html) for Tanzu.**

## Relocate images to a registry

VMware recommends relocating the images from VMware Tanzu Network registry to your own container image registry before attempting installation. If you don't relocate the images, Tanzu Application Platform depends on VMware Tanzu Network for continued operation, and VMware Tanzu Network offers no uptime guarantees. The option to skip relocation is documented for evaluation and proof-of-concept only.

To relocate images from the VMware Tanzu Network registry to the ACR registry:

1. Set up environment variables for installation use by running:

```
# Set tanzunet as the source registry to copy the Tanzu Application Platform pa
ckages from.
export IMGPKG REGISTRY HOSTNAME_0=registry.tanzu.vmware.com
export IMGPKG_REGISTRY_USERNAME_0=MY-TANZUNET-USERNAME
export IMGPKG_REGISTRY_PASSWORD_0=MY-TANZUNET-PASSWORD
# The user's registry for copying the Tanzu Application Platform package to.
export IMGPKG_REGISTRY_HOSTNAME_1=$INSTALL_REGISTRY_HOSTNAME
export IMGPKG_REGISTRY_USERNAME_1=$REGISTRY_NAME
export IMGPKG_REGISTRY_PASSWORD_1=REGISTRY-PASSWORD
# These environment variables starting with IMGPKG_* are used by the imgpkg com
mand only.
# The registry from which the Tanzu Application Platform package is retrieved.
export INSTALL_REGISTRY_HOSTNAME=$REGISTRY_NAME.azurecr.io
export TAP_VERSION=VERSION-NUMBER
export INSTALL_REPO=tapimages
```
Where:

- o MY-TANZUNET-USERNAME is the user with access to the images in the VMware Tanzu Network registry registry.tanzu.vmware.com
- MY-TANZUNET-PASSWORD is the password for MY-TANZUNET-USERNAME.
- VERSION-NUMBER is your Tanzu Application Platform version. For example, 1.9.1
- 2. Install the Carvel tool [imgpkg](https://docs.vmware.com/en/Cluster-Essentials-for-VMware-Tanzu/1.9/cluster-essentials/deploy.html#optionally-install-clis-onto-your-path) CLI.
- 3. Relocate the images with the imgpkg CLI by running:

```
imgpkg copy --concurrency 1 -b ${IMGPKG_REGISTRY_HOSTNAME_0}/tanzu-application-
platform/tap-packages:${TAP_VERSION} --to-repo ${IMGPKG_REGISTRY_HOSTNAME_1}/
${INSTALL_REPO}
```
4. Create a namespace called tap-install for deploying any component packages by running:

kubectl create ns tap-install

This namespace keeps the objects grouped together logically.

5. Create registry secret for the VMware Tanzu Network registry by running:

```
tanzu secret registry add tap-registry \
--username ${INSTALL_REGISTRY_USERNAME} --password ${INSTALL_REGISTRY_PASSWORD}
\
--server ${INSTALL REGISTRY HOSTNAME} \
--export-to-all-namespaces --yes --namespace tap-install
tanzu secret registry list --namespace tap-install
```
6. Add the Tanzu Application Platform package repository to the cluster by running:

```
tanzu package repository add tanzu-tap-repository \
 --url ${INSTALL_REGISTRY_HOSTNAME}/full-deps-package-repo
 --namespace tap-install
```
7. Get the status of the Tanzu Application Platform package repository, and ensure the status updates to Reconcile succeeded by running:

tanzu package repository get tanzu-tap-repository --namespace tap-install

For example:

```
$ tanzu package repository get tanzu-tap-repository --namespace tap-install
- Retrieving repository tap...
NAME: tanzu-tap-repository
NAME:<br>
VERSION: 16253001
REPOSITORY: 123456789012.dkr.acr.us-east.azure.com/tap-images
TAG: 1.9.1
STATUS: Reconcile succeeded
REASON:
```
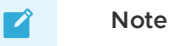

The VERSION and TAG numbers differ from the earlier example if you are on Tanzu Application Platform v1.0.2 or earlier.

8. List the available packages by running:

tanzu package available list --namespace tap-install

For example:

```
$ tanzu package available list --namespace tap-install
/ Retrieving available packages...
 NAME DISPLAY-NAME
SHORT-DESCRIPTION
 accelerator.apps.tanzu.vmware.com Application Accelerator
for VMware Tanzu Used to create new projects a
nd configurations.
 api-portal.tanzu.vmware.com API portal
A unified user interface for API discovery and exploration at scale.
 apis.apps.tanzu.vmware.com API Auto Registration fo
r VMware Tanzu A TAP component to automatica
lly register API exposing workloads as API entities
in TAP GUI.
backend.appliveview.tanzu.vmware.com Application Live View fo
r VMware Tanzu App for monitoring and troubl
eshooting running apps
 buildservice.tanzu.vmware.com Tanzu Build Service
Tanzu Build Service enables the building and automation of containerized
```

```
software workflows securely and at scale.
  carbonblack.scanning.apps.tanzu.vmware.com VMware Carbon Black for
Supply Chain Security Tools - Scan Default scan templates using
VMware Carbon Black
 cartographer.tanzu.vmware.com Cartographer
Kubernetes native Supply Chain Choreographer.
 cnrs.tanzu.vmware.com Cloud Native Runtimes
Cloud Native Runtimes is a serverless runtime based on Knative
 connector.appliveview.tanzu.vmware.com Application Live View Co
nnector for VMware Tanzu App for discovering and regis
tering running apps
controller.source.apps.tanzu.vmware.com Tanzu Source Controller
Tanzu Source Controller enables workload create/update from source code.
conventions.appliveview.tanzu.vmware.com Application Live View Co
nventions for VMware Tanzu Application Live View convent
ion server
 developer-conventions.tanzu.vmware.com Tanzu App Platform Devel
oper Conventions Developer Conventions
external-secrets.apps.tanzu.vmware.com External Secrets Operato
r External Secrets Operator is
a Kubernetes operator that integrates external
secret management systems.
 fluxcd.source.controller.tanzu.vmware.com Flux Source Controller
The source-controller is a Kubernetes operator, specialised in artifacts
acquisition from external sources such as Git, Helm repositories and S3 bucket
s.
 grype.scanning.apps.tanzu.vmware.com Grype for Supply Chain S
ecurity Tools - Scan Default scan templates using
Anchore Grype
 metadata-store.apps.tanzu.vmware.com Supply Chain Security To
ols - Store Post SBoMs and query for imag
e, package, and vulnerability metadata.
 namespace-provisioner.apps.tanzu.vmware.com Namespace Provisioner
Automatic Provisioning of Developer Namespaces.
ootb-delivery-basic.tanzu.vmware.com Tanzu App Platform Out o
f The Box Delivery Basic Out of The Box Delivery Basi
c.
 ootb-supply-chain-basic.tanzu.vmware.com Tanzu App Platform Out o
f The Box Supply Chain Basic Out of The Box Supply Chain B
asic.
 ootb-supply-chain-testing-scanning.tanzu.vmware.com Tanzu App Platform Out o
f The Box Supply Chain with Testing and Scanning Out of The Box Supply Chain w
ith Testing and Scanning.
 ootb-supply-chain-testing.tanzu.vmware.com Tanzu App Platform Out o
f The Box Supply Chain with Testing Out of The Box Supply Chain w
ith Testing.
 ootb-templates.tanzu.vmware.com Tanzu App Platform Out o
f The Box Templates Out of The Box Templates.
 policy.apps.tanzu.vmware.com Supply Chain Security To
ols - Policy Controller Policy Controller enables def
ining of a policy to restrict unsigned container
images.
 scanning.apps.tanzu.vmware.com Supply Chain Security To
ols - Scan Scan Scan for vulnerabilities and
enforce policies directly within Kubernetes native
Supply Chains.
service-bindings.labs.vmware.com Service Bindings for Kub
ernetes Service Bindings for Kubernet
es implements the Service Binding Specification.
 services-toolkit.tanzu.vmware.com Services Toolkit
The Services Toolkit enables the management, lifecycle, discoverability and
```

```
connectivity of Service Resources (databases, message queues, DNS records,
e^+e^-snyk.scanning.apps.tanzu.vmware.com Snyk for Supply Chain Se
curity Tools - Scan Default scan templates using
Snyk
 spring-boot-conventions.tanzu.vmware.com Tanzu Spring Boot Conven
tions Server Default Spring Boot conventions
n server.
 sso.apps.tanzu.vmware.com AppSSO
Application Single Sign-On for Tanzu
 tap-auth.tanzu.vmware.com Default roles for Tanzu
Application Platform Default roles for Tanzu Appli
cation Platform
 tap-gui.tanzu.vmware.com Tanzu Developer Portal
web app graphical user interface for Tanzu Application Platform
 tap-telemetry.tanzu.vmware.com Telemetry Collector for
Tanzu Application Platform Tanzu Application Platform Te
lemetry
tap.tanzu.vmware.com Tanzu Application Platfo
rm Package to install a set of T
AP components to get you started based on your use
case.
 tekton.tanzu.vmware.com Tekton Pipelines
Tekton Pipelines is a framework for creating CI/CD systems.
```
## Install your Tanzu Application Platform profile

The tap.tanzu.vmware.com package installs predefined sets of packages based on your profile settings by using the package manager installed by Tanzu Cluster Essentials. For more information about profiles, see [Components](#page-198-0) and installation profiles.

Some components use kpack and require a repository to publish artifacts to. This registry does not have to be the same registry used for installing the Tanzu Application Platform packages. To create a registry secret and add it to a developer namespace, run:

```
export KP_REGISTRY_USERNAME=YOUR-USERNAME
export KP_REGISTRY_PASSWORD=YOUR-PASSWORD
export KP_REGISTRY_HOSTNAME=YOUR-HOSTNAME
echo $KP_REGISTRY_USERNAME
echo $KP_REGISTRY_PASSWORD
echo $KP_REGISTRY_HOSTNAME
docker login $KP_REGISTRY_HOSTNAME -u $KP_REGISTRY_USERNAME -p $KP_REGISTRY_PASSWORD
export YOUR_NAMESPACE=mydev-ns
echo $YOUR_NAMESPACE
kubectl create ns $YOUR_NAMESPACE
tanzu secret registry add registry-credentials --server $KP_REGISTRY_HOSTNAME --userna
me $KP_REGISTRY_USERNAME --password $KP_REGISTRY_PASSWORD --namespace $YOUR_NAMESPACE
kubectl get secret registry-credentials -o jsonpath='{.data.\.dockerconfigjson}' -n
$YOUR NAMESPACE| base64 --decode
```
To prepare to install a profile:

1. List version information for the package by running:
```
tanzu package available list tap.tanzu.vmware.com --namespace tap-install
```
- 2. Create a tap-values.yaml file by using the Full Profile [\(Azure\)](#page-230-0), which contains the minimum configurations required to deploy Tanzu Application Platform on Azure. The sample values file contains the necessary defaults for:
	- The meta-package, or parent Tanzu Application Platform package.
	- Subordinate packages, or individual child packages.

Keep the values file for future configuration use.

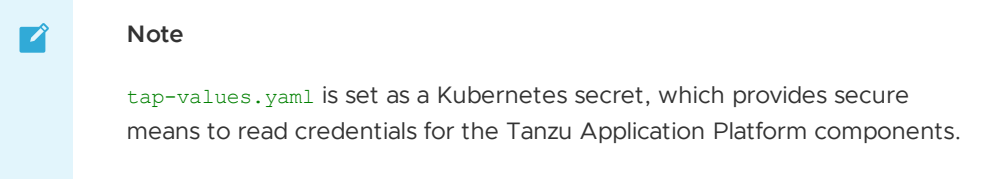

3. View possible [configuration](#page-329-0) settings for your package

### Full profile (Azure)

The following is the YAML file sample for the full-profile on Azure by using the ACR repositories you created earlier. The profile: field takes full as the default value, but you can also set it to iterate, build, run, or view. See Install [multicluster](#page-459-0) Tanzu Application Platform profiles for more information.

```
cat << EOF > tap-values.yaml
shared:
 ingress_domain: YOUR_DOMAIN
 ingress_issuer: CLUSTER_ISSUER # use "" to disable SSL
 image_registry:
   project_path: ${KP_REGISTRY_HOSTNAME}/tap
   secret:
     name: registry-credentials
     namespace: ${YOUR NAMESPACE}
ceip_policy_disclosed: true
profile: full # Can take iterate, build, run, view.
supply_chain: basic # Can take testing, testing_scanning.
ootb_templates:
 iaas_auth: true
ootb supply chain basic:
 registry: # (Optional) Takes the value from the project_path under the shared.image_
registry section by default, but you can override it by setting different values.
   server: ${KP_REGISTRY_HOSTNAME}
   repository: tap-apps
 gitops:
   credentials_secret: ""
contour:
 envoy:
   service:
     type: LoadBalancer
buildservice:
 # (Optional) Takes the value from the project path under the shared.image registry s
ection by default, but you can override it by setting a different value.
 kp_default_repository: ${KP_REGISTRY_HOSTNAME}/buildservice
```

```
kp_default_repository_secret:
    name: registry-credentials
   namespace: ${YOUR NAMESPACE}
local source proxy:
 # (Optional) Takes the value from the project path under the shared.image registry s
ection by default, but you can override it by setting a different value.
 repository: "EXTERNAL-REGISTRY-FOR-LOCAL-SOURCE"
 push_secret:
   name: "EXTERNAL-REGISTRY-FOR-LOCAL-SOURCE-SECRET"
   namespace: "EXTERNAL-REGISTRY-FOR-LOCAL-SOURCE-SECRET-NAMESPACE"
   create export: true # When set to true, the secret mentioned in this section is a
utomatically exported to Local Source Proxy's namespace.
ootb_delivery_basic:
 service_account: default
tap_gui:
 app_config:
   auth:
     allowGuestAccess: true
metadata_store:
 app_service_type: ClusterIP
 ns_for_export_app_cert: ${YOUR_NAMESPACE}
accelerator:
 server:
   service_type: "ClusterIP"
EOF
```
#### Where:

\* YOUR DOMAIN is the subdomain for the host name that you point at the tanzu-sharedingress service's External IP address.

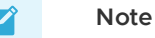

ſ

You can update this field when knowing the external IP address of the ingress after the initial install of Tanzu Application Platform.

- CLUSTER ISSUER is the name of the deployed ClusterIssuer to enable TLS on your ingress domain. You can disable TLS by using an empty string "".
- YOUR NAMESPACE is the environment variable you defined earlier to describe the name of the developer namespace. Supply Chain Security Tools - Store exports secrets to the namespace, and Supply Chain Security Tools - Scan deploys the  $scanTemplates$  there. This allows the scanning feature to run in this namespace. If there are multiple developer namespaces, use ns\_for\_export\_app\_cert: "\*" to export the Supply Chain Security Tools -Store CA certificate to all namespaces.
- EXTERNAL-REGISTRY-FOR-LOCAL-SOURCE is where the developer's local source is uploaded when using Tanzu CLI to use Local Source Proxy for workload creation.
- EXTERNAL-REGISTRY-FOR-LOCAL-SOURCE-SECRET is the name of the secret with credentials that allow pushing to the EXTERNAL-REGISTRY-FOR-LOCAL-SOURCE repository.
- EXTERNAL-REGISTRY-FOR-LOCAL-SOURCE-SECRET-NAMESPACE is the namespace in which EXTERNAL-REGISTRY-FOR-LOCAL-SOURCE-SECRET is available.

# **Important** Installing Grype by using tap-values.yaml as follows is deprecated in v1.6 and will be removed in v1.8: grype: targetImagePullSecret: registry-credentials You can install Grype by using Namespace Provisioner instead.

## (Optional) Configure your profile with full dependencies

When you install a profile that includes Tanzu Build Service, Tanzu Application Platform is installed with the lite set of dependencies. These dependencies consist of [buildpacks](https://docs.vmware.com/en/VMware-Tanzu-Buildpacks/services/tanzu-buildpacks/GUID-index.html) and [stacks](https://docs.vmware.com/en/VMware-Tanzu-Buildpacks/services/tanzu-buildpacks/GUID-stacks.html) required for application builds.

The lite set of dependencies do not contain all buildpacks and stacks. To use all buildpacks and stacks, you must install the full dependencies. For more information about the differences between lite and full dependencies, see About lite and full [dependencies](#page-1965-0).

To configure full dependencies, add the key-value pair exclude dependencies: true to your tapvalues.yaml file under the buildservice section. For example:

```
buildservice:
 kp_default_repository: "KP-DEFAULT-REPO"
 kp default repository secret: # Takes the value from the shared section by default,
but can be overridden by setting a different value.
   name: "KP-DEFAULT-REPO-SECRET"
   namespace: "KP-DEFAULT-REPO-SECRET-NAMESPACE"
 exclude dependencies: true
```
After configuring full dependencies, you must install the dependencies after you have finished installing your Tanzu Application Platform package. See Install the full [dependencies](#page-236-0) package for more information.

Tanzu Application Platform v1.6.1 supports building applications with Ubuntu v22.04 (Jammy).

# Install your Tanzu Application Platform package

Follow these steps to install the Tanzu Application Platform package:

1. Install the package by running:

```
tanzu package install tap -p tap.tanzu.vmware.com -v $TAP_VERSION --values-file
tap-values.yaml -n tap-install
```
2. Verify the package install by running:

tanzu package installed get tap -n tap-install

This can take 5-10 minutes because it installs several packages on your cluster.

3. Verify that the necessary packages in the profile are installed by running:

tanzu package installed list -A

4. If you configured full dependencies in your tbs-values.yaml file, install the full dependencies by following the procedure in Install full [dependencies](#page-236-0).

After installing the Full profile on your cluster, you can install the Tanzu Developer Tools for VS Code Extension to help you develop against it. For more [information,](#page-337-0) see Install Tanzu Developer Tools for your VS Code.

## Install the full dependencies package

If you configured full dependencies in your tap-values. yaml file in Configure your profile with full dependencies earlier, you must install the full dependencies package.

For more information about the differences between lite and full dependencies, see About lite and full [dependencies.](#page-1965-0)

To install the full dependencies package:

1. Get the latest version of the Tanzu Application Platform package by running:

```
tanzu package available list tap.tanzu.vmware.com --namespace tap-install
```
2. If you have not done so already, you must exclude the default dependencies by adding the key-value pair exclude dependencies: true to your tap-values.yaml file under the buildservice section. For example:

```
buildservice:
 exclude dependencies: true
```
3. If you have not updated your Tanzu Application Platform package installation after adding the key-value pair exclude dependencies: true to your values file, perform the update by running:

```
tanzu package installed update tap --namespace tap-install --values-file VALUES
-FILE
```
Where VALUES-FILE is the path to the tap-values. yaml file you edited earlier.

- 4. Relocate the Tanzu Build Service full dependencies package repository by doing one of the following:
	- Relocate the images directly for online installation:

```
imgpkg copy \
 -b registry.tanzu.vmware.com/tanzu-application-platform/full-deps-packa
ge-repo:VERSION \
  --to-repo ${INSTALL_REGISTRY_HOSTNAME}/full-deps-package-repo
```
Where VERSION is the version of the Tanzu Application Platform package you retrieved earlier.

Relocate the images to an external storage device and then to the registry in the air-gapped environment:

```
imgpkg copy \
 -b registry.tanzu.vmware.com/tanzu-application-platform/full-deps-packa
ge-repo:VERSION \
 --to-tar=full-deps-package-repo.tar
# move full-deps-package-repo.tar to environment with registry access
imgpkg copy \
 --tar full-deps-package-repo.tar \
 --to-repo=INSTALL-REGISTRY-HOSTNAME/TARGET-REPOSITORY/full-deps-package
-repo
```
Where:

- **EXALLET VERSION is the version of the Tanzu Application Platform package you** retrieved earlier.
- INSTALL-REGISTRY-HOSTNAME is your container registry.
- TARGET-REPOSITORY is your target repository.  $\mathbf{r}$
- 5. Add the Tanzu Build Service full dependencies package repository by running:

```
tanzu package repository add full-deps-package-repo \
 --url INSTALL-REGISTRY-HOSTNAME/TARGET-REPOSITORY/full-deps-package-repo:VERS
ION \
 --namespace tap-install
```
Where:

- INSTALL-REGISTRY-HOSTNAME is your container registry.
- TARGET-REPOSITORY is your target repository.
- VERSION is the version of the Tanzu Application Platform package you retrieved earlier.
- 6. Create a new tbs-full-deps-values.yaml and copy the kp\_default\_repository key-value pair from your tap-values.yaml or tbs-values.yaml:

```
---
kp_default_repository: "REPO-NAME"
kp_default_repository_secret:
  name: kp-default-repository-creds
  namespace: tap-install
```
Where REPO-NAME is copied from the buildservice.kp default repository field in your tap-values.yaml or tbs-values.yaml.

1. (Optional) Install the UBI builder.

The UBI builder uses Red Hat Universal Base Image (UBI) v8 for both build and run images. This builder only supports Java and Node.js. To install the UBI builder, add the key-value pair enable ubi builder: true to your tbs-full-deps-values.yaml.

```
---
enable ubi builder: true
```
2. (Optional) Install the Static builder.

The Static builder uses Ubuntu Jammy for both build images and a minimal static run image. This builder only supports Golang. To install the Static builder, add the key-value pair enable static builder: true to your tbs-full-deps-values.yaml.

```
enable static builder: true
```
7. Install the full dependencies package by running:

```
tanzu package install full-deps \
 --package full-deps.buildservice.tanzu.vmware.com \
 --version "> 0.0.0" \
 --namespace tap-install \
 --values-file VALUES-FILE
```
Where VALUES-FILE is the path to the tbs-full-deps-values.yaml you created earlier.

# Access Tanzu Developer Portal

You can use the host name configured in Access Tanzu [Developer](#page-1994-0) Portal to access Tanzu Developer Portal. This host name is pointed at the shared ingress.

You're now ready to start using Tanzu Developer Portal. Proceed to the [Getting](#page-477-0) Started topic or the Tanzu Developer Portal - Catalog [Operations](#page-1996-0) topic.

## Next steps

- (Optional) Install [Individual](#page-331-0) Packages
- Set up developer [namespaces](#page-333-0) to use your installed packages

## <span id="page-329-0"></span>View possible configuration settings for your package

To view possible configuration settings for a package, run:

```
tanzu package available get tap.tanzu.vmware.com/$TAP_VERSION --values-schema --namesp
ace tap-install
```
#### **Note**

 $\mathbf{z}$ 

The tap.tanzu.vmware.com package does not show all configuration settings for packages it plans to install. The package only shows top-level keys. You can view individual package configuration settings with the same tanzu package available get command. For example, to find the keys for Cloud Native Runtimes, you must first identify the version of the package with tanzu package installed list -n tap-install, which lists all the installed packages versions. Then run the command tanzu package available get -n tap-install cnrs.tanzu.vmware.com/CNR-VERSION --values-schema by using the package version listed for Cloud Native Runtimes.

```
profile: full
```

```
# Shared configurations go under the shared key.
shared:
 ingress_domain: tap.example.com
# . . .
# For example, Cloud Native Runtimes specific values go under its name.
cnrs:
 provider: local
# For example, App Accelerator specific values go under its name.
accelerator:
 server:
    service_type: "ClusterIP"
```
Shared Keys define values that configure multiple packages. These keys are defined under the shared Top-level Key, as summarized in the following table:

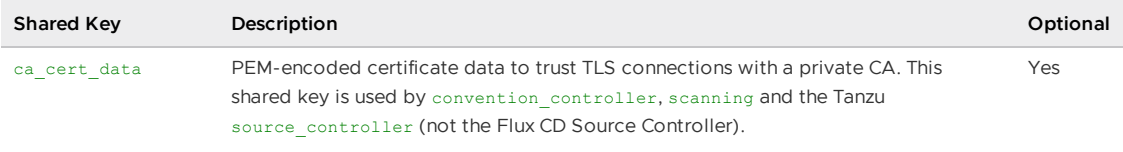

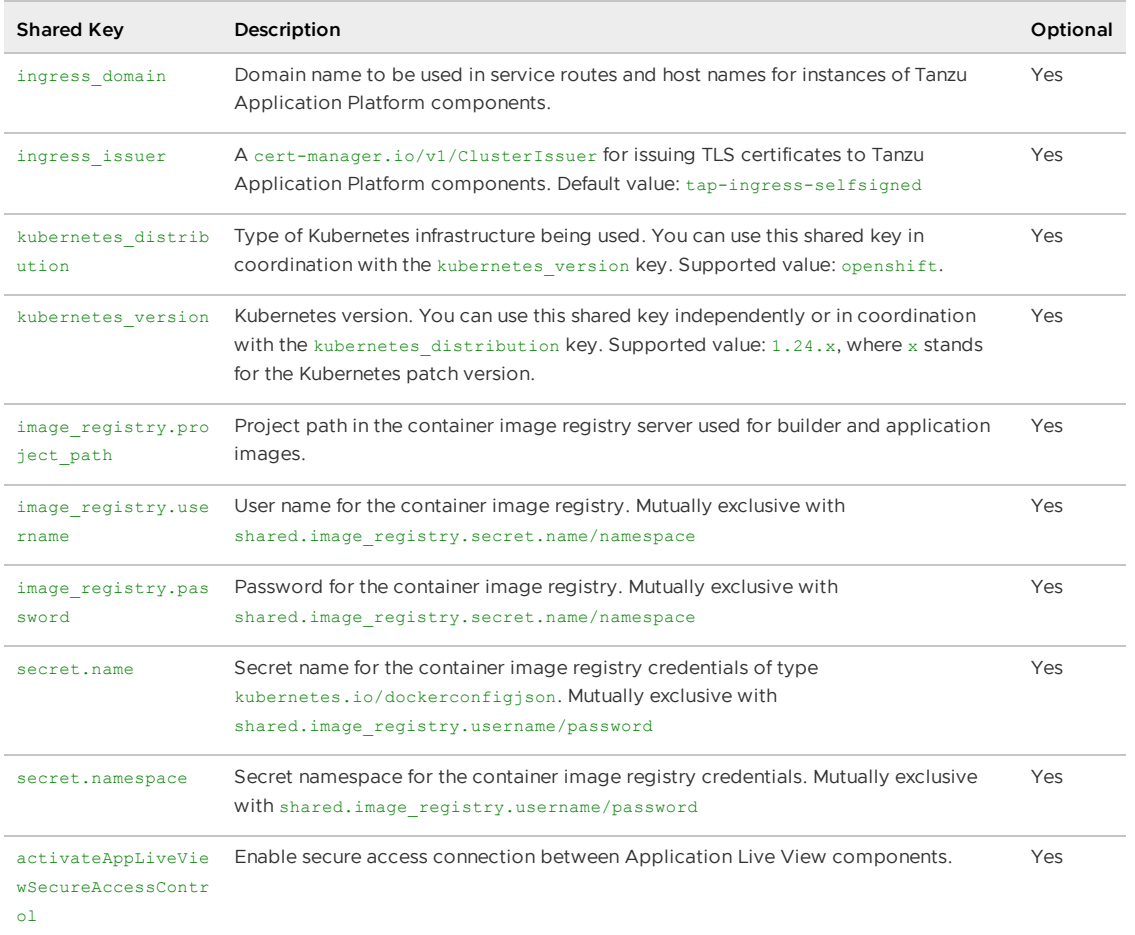

The following table summarizes the top-level keys used for package-specific configuration within your tap-values.yaml.

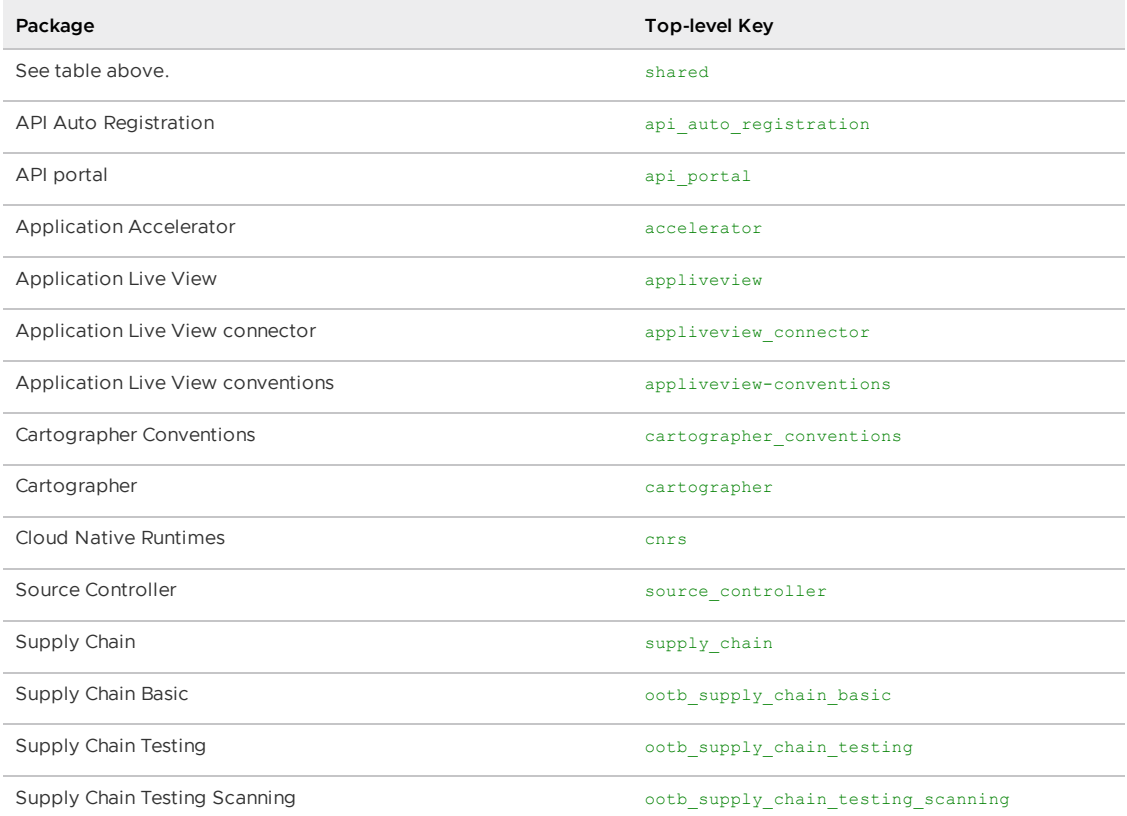

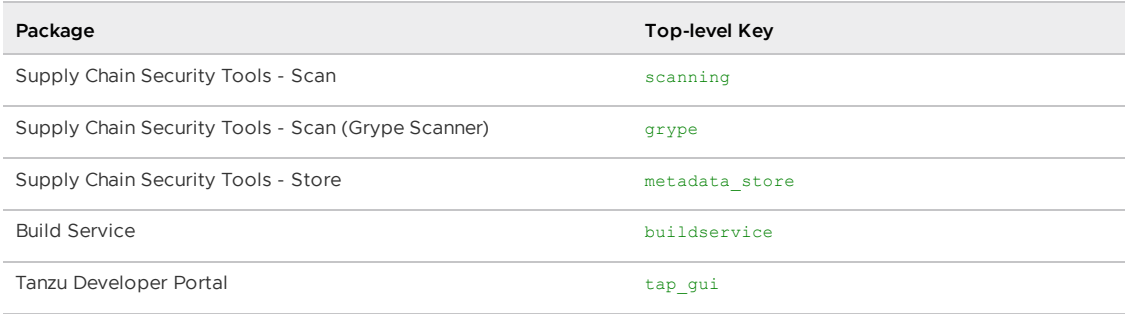

For information about package-specific configuration, see Install [individual](#page-331-0) packages.

# <span id="page-331-0"></span>Install individual packages

You can install Tanzu Application Platform (commonly known as TAP) through predefined profiles or through individual packages. Use this topic to learn how to install each individual package. For more information about installing through profiles, see [Components](#page-198-0) and installation profiles.

Installing individual Tanzu Application Platform packages is useful if you do not want to use a profile to install packages or if you want to install additional packages after installing a profile. Before installing the packages, be sure to complete the prerequisites, configure and verify the cluster, accept the EULA, and install the Tanzu CLI with any required plug-ins. For more information, see [Prerequisites](#page-207-0).

# Install pages for individual Tanzu Application Platform packages

- Install API Auto [Registration](#page-785-0)
- Install API [portal](#page-802-0)
- Install Application [Accelerator](#page-806-0)
- **Install Application [Configuration](#page-911-0) Service**  $\bullet$
- Install [Application](#page-914-0) Live View  $\bullet$
- Install [Application](#page-980-0) Single Sign-On  $\bullet$
- Install Bitnami [Services](#page-1122-0)  $\bullet$
- Install [cert-manager](#page-1177-0)  $\bullet$
- Install Cloud Native [Runtimes](#page-1184-0)
- Install [Contour](#page-1220-0)
- Install [Crossplane](#page-1233-0)  $\bullet$
- Install default roles for Tanzu [Application](#page-1272-0) Platform  $\bullet$
- Install Developer [Conventions](#page-1276-0)  $\bullet$
- Install Flux CD Source [Controller](#page-1283-0)  $\bullet$
- Install Out of the Box [Templates](#page-1523-0)  $\bullet$
- Install Out of the Box Supply Chain with [Testing](#page-1502-0)  $\bullet$
- Install Out of the Box Supply Chain with Testing and [Scanning](#page-1518-0)  $\bullet$
- Install Service [Bindings](#page-1361-0)  $\bullet$
- Install [Services](#page-1376-0) Toolkit
- Install Source [Controller](#page-1439-0)
- Install Spring Boot [conventions](#page-1446-0)
- Install Supply Chain [Choreographer](#page-1481-0)
- Install Supply Chain [Security](#page-1930-0) Tools Store
- Install Supply Chain Security Tools Policy [Controller](#page-1664-0)
- Install Supply Chain [Security](#page-1685-0) Tools Scan
- Install Tanzu [Developer](#page-1981-0) Portal
- Install Tanzu Build [Service](#page-1944-0)
- Install [Tekton](#page-2353-0)
- Install [Telemetry](#page-1941-0)

## Verify the installed packages

Use the following procedure to verify that the packages are installed.

1. List the installed packages by running:

```
tanzu package installed list --namespace tap-install
```
For example:

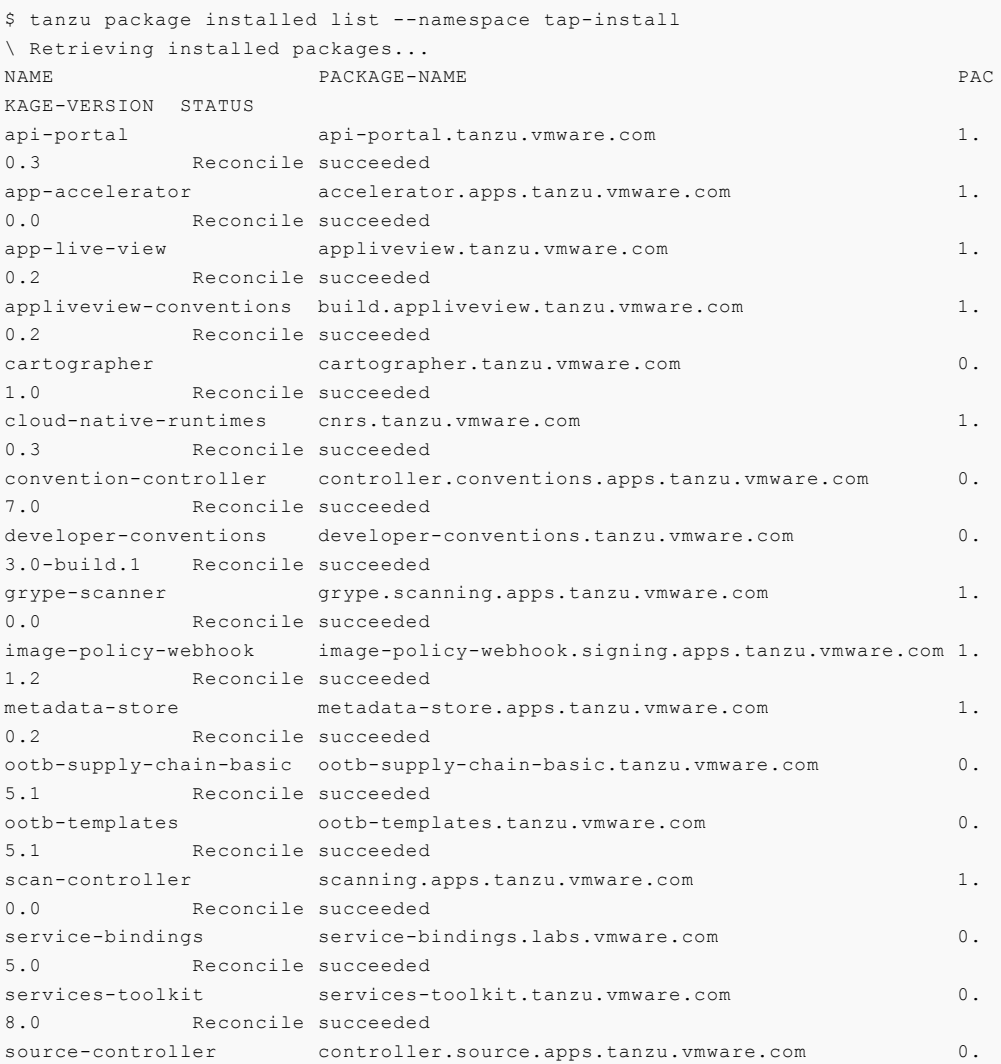

```
2.0 Reconcile succeeded
sso4k8s-install sso.apps.tanzu.vmware.com 1.
0.0-beta.2-31 Reconcile succeeded
tap-gui tap-gui.tanzu.vmware.com 0.
3.0-rc.4 Reconcile succeeded
tekton-pipelines tekton.tanzu.vmware.com 0.3
0.0 Reconcile succeeded
tbs buildservice.tanzu.vmware.com 1.
5.0 Reconcile succeeded
```
## Next steps

Set up developer [namespaces](#page-333-0) to use your installed packages

# <span id="page-333-0"></span>Set up developer namespaces to use your installed packages

This topic tells you how to set up developer namespaces by using the legacy manual process. For more information about how to [automatically](#page-1302-0) set up your developer namespaces, see Namespace Provisioner.

# Additional configuration for testing and scanning

If you plan to install or have already installed Out of the Box Supply Chains with Testing and Scanning, you can use Namespace Provisioner to set up the required resources. For more information, see Customize [installation](#page-1311-0) in the Namespace Provisioner documentation for configuration steps.

## Legacy namespace setup

You can choose either one of the following two approaches to create a Workload for your application by using the registry credentials specified, add credentials and Role-Based Access Control (RBAC) rules to the namespace that you plan to create the Workload in:

- **[Enable](#page-244-0) single user access.**
- Enable additional users access with [Kubernetes](#page-312-0) RBAC.

### Enable single user access

Run the following command to add secrets, a service account to execute the supply chain, and RBAC rules to authorize the service account to the developer namespace:

```
cat <<EOF | kubectl -n YOUR-NAMESPACE apply -f -
apiVersion: v1
kind: Secret
metadata:
 name: tap-registry
 annotations:
   secretgen.carvel.dev/image-pull-secret: ""
type: kubernetes.io/dockerconfigjson
data:
  .dockerconfigjson: e30K
---
apiVersion: v1
kind: ServiceAccount
metadata:
 name: default
```

```
secrets:
 - name: registry-credentials
imagePullSecrets:
  - name: registry-credentials
  - name: tap-registry
---
apiVersion: rbac.authorization.k8s.io/v1
kind: Role
metadata:
 name: default
rules:
- apiGroups: [source.toolkit.fluxcd.io]
 resources: [gitrepositories]
 verbs: ['*']
- apiGroups: [source.apps.tanzu.vmware.com]
 resources: [imagerepositories]
 verbs: ['*']
- apiGroups: [carto.run]
 resources: [deliverables, runnables]
 verbs: ['*']
- apiGroups: [kpack.io]
 resources: [images]
 verbs: ['*']
- apiGroups: [conventions.apps.tanzu.vmware.com]
 resources: [podintents]
 verbs: ['*']
- apiGroups: [""]
 resources: ['configmaps']
 verbs: ['*']
- apiGroups: [""]
 resources: ['pods']
 verbs: ['list']
- apiGroups: [tekton.dev]
 resources: [taskruns, pipelineruns]
 verbs: ['*']
- apiGroups: [tekton.dev]
 resources: [pipelines]
 verbs: ['list']
- apiGroups: [kappctrl.k14s.io]
 resources: [apps]
 verbs: ['*']
- apiGroups: [serving.knative.dev]
 resources: ['services']
 verbs: ['*']
- apiGroups: [servicebinding.io]
 resources: ['servicebindings']
 verbs: ['*']
- apiGroups: [services.apps.tanzu.vmware.com]
 resources: ['resourceclaims']
 verbs: ['*']
- apiGroups: [scanning.apps.tanzu.vmware.com]
 resources: ['imagescans', 'sourcescans']
 verbs: ['*']
- -apiVersion: rbac.authorization.k8s.io/v1
kind: RoleBinding
metadata:
 name: default
roleRef:
 apiGroup: rbac.authorization.k8s.io
 kind: Role
 name: default
subjects:
```

```
- kind: ServiceAccount
  name: default
```
Where YOUR-NAMESPACE is your developer namespace.

#### Enable additional users access with Kubernetes RBAC

Follow these steps to enable additional users by using Kubernetes RBAC to submit jobs to the Supply Chain:

- 1. [Enable](#page-244-0) single user access.
- 2. Choose either of the following options to give developers namespace-level access and view access to appropriate cluster-level resources:
	- **Option 1:** Use the Tanzu [Application](#page-206-0) Platform RBAC CLI plug-in (beta).

To use the tanzu rbac plug-in to grant app-viewer and app-editor roles to an identity provider group, run:

```
tanzu rbac binding add -g GROUP-FOR-APP-VIEWER -n YOUR-NAMESPACE -r app-v
iewer
tanzu rbac binding add -g GROUP-FOR-APP-EDITOR -n YOUR-NAMESPACE -r app-e
ditor
```
Where:

- YOUR-NAMESPACE is the name you give to the developer namespace.
- GROUP-FOR-APP-VIEWER is the user group from the upstream identity provider that requires access to app-viewer resources on the current namespace and cluster.
- GROUP-FOR-APP-EDITOR is the user group from the upstream identity provider that requires access to app-editor resources on the current namespace and cluster.

For more information about tanzu rbac, see Bind a user or group to a [default](#page-1268-0) role.

VMware recommends creating a user group in your identity provider's grouping system for each developer namespace and then adding the users accordingly.

Depending on your identity provider, you might need to take further action to federate user groups appropriately with your cluster. For an example of how to set up Azure Active Directory (AD) with your cluster, see [Integrating](#page-1255-0) Azure Active Directory.

**Option 2:** Use the native Kubernetes YAML.

To apply the RBAC policy, run:

```
cat <<EOF | kubectl -n YOUR-NAMESPACE apply -f -
apiVersion: rbac.authorization.k8s.io/v1
kind: RoleBinding
metadata:
 name: dev-permit-app-viewer
roleRef:
  apiGroup: rbac.authorization.k8s.io
 kind: ClusterRole
 name: app-viewer
subjects:
  - kind: Group
   name: GROUP-FOR-APP-VIEWER
   apiGroup: rbac.authorization.k8s.io
--
```

```
apiVersion: rbac.authorization.k8s.io/v1
kind: ClusterRoleBinding
metadata:
 name: YOUR-NAMESPACE-permit-app-viewer
roleRef:
 apiGroup: rbac.authorization.k8s.io
 kind: ClusterRole
 name: app-viewer-cluster-access
subjects:
 - kind: Group
   name: GROUP-FOR-APP-VIEWER
   apiGroup: rbac.authorization.k8s.io
- - -apiVersion: rbac.authorization.k8s.io/v1
kind: RoleBinding
metadata:
 name: dev-permit-app-editor
roleRef:
 apiGroup: rbac.authorization.k8s.io
 kind: ClusterRole
 name: app-editor
subjects:
 - kind: Group
   name: GROUP-FOR-APP-EDITOR
   apiGroup: rbac.authorization.k8s.io
---
apiVersion: rbac.authorization.k8s.io/v1
kind: ClusterRoleBinding
metadata:
 name: YOUR-NAMESPACE-permit-app-editor
roleRef:
 apiGroup: rbac.authorization.k8s.io
 kind: ClusterRole
 name: app-editor-cluster-access
subjects:
 - kind: Group
   name: GROUP-FOR-APP-EDITOR
   apiGroup: rbac.authorization.k8s.io
EOF
```
#### Where:

- **FOUR-NAMESPACE is the name you give to the developer namespace.**
- GROUP-FOR-APP-VIEWER is the user group from the upstream identity provider that requires access to app-viewer resources on the current namespace and cluster.
- GROUP-FOR-APP-EDITOR is the user group from the upstream identity provider that requires access to app-editor resources on the current namespace and cluster.

VMware recommends creating a user group in your identity provider's grouping system for each developer namespace and then adding the users accordingly.

Depending on your identity provider, you might need to take further action to federate user groups appropriately with your cluster. For an example of how to set up Azure Active Directory (AD) with your cluster, see [Integrating](#page-1255-0) Azure Active Directory.

Rather than granting roles directly to individuals, VMware recommends using your identity provider's user groups system to grant access to a group of developers. For an example of how to set up Azure AD with your cluster, see [Integrating](#page-1255-0) Azure Active Directory.

3. (Optional) Log in as a non-admin user, such as a developer, to see the effects of RBAC after the bindings are applied.

## Next steps

• Install Tanzu [Developer](#page-337-0) Tools for your VS Code

# <span id="page-337-0"></span>Install Tanzu Developer Tools for your VS Code

This topic tells you how to install VMware Tanzu Developer Tools for Visual Studio Code (VS Code).

# **Prerequisites**

Before installing the extension, you must have:

- VS [Code](https://code.visualstudio.com/download)
- [kubectl](https://kubernetes.io/docs/tasks/tools/#kubectl)
- [Tilt](https://docs.tilt.dev/install.html) v0.30.12 or later
- Tanzu CLI and [plug-ins](#page-220-0)
- A cluster with the Tanzu [Application](#page-225-0) Platform Full profile or Iterate profile

If you are an app developer, someone else in your organization might have already set up the Tanzu Application Platform environment.

Docker Desktop and local Kubernetes are not prerequisites for using Tanzu Developer Tools for VS Code.

## Install

To install VMware Tanzu Developer Tools for VS Code:

- 1. Open Visual Studio Code.
- 2. Open the command palette.
- 3. In the search box enter Extension.
- 4. Click **Extensions: Install Extensions**.
- 5. The **Extensions** view opens on the left side of your screen. In the search box enter Tanzu.
- 6. Click **Tanzu Developer Tools** and then click **Install**.

# **Configure**

To configure VMware Tanzu Developer Tools for VS Code:

- 1. Ensure that you are targeting the correct cluster. For more information, see the Kubernetes [documentation](https://kubernetes.io/docs/tasks/access-application-cluster/configure-access-multiple-clusters/).
- 2. Go to **Code** > **Preferences** > **Settings** > **Extensions** > **Tanzu Developer Tools** and set the following:
	- **Confirm Apply Config**: This controls whether the extension asks to confirm user input when applying a workload.
	- **Confirm Debug Port**: This controls whether the extension asks for the debug port when running Tanzu: Start Java Debug.
- **Confirm Local Port**: This controls whether the extension asks for the local port when running Tanzu: Start Java Debug.
- **Confirm Delete**: This controls whether the extension asks for confirmation when deleting a workload.
- **Enable Live Hover**: This enables Live Hover. For more [information,](#page-2238-0) see Integrating Live Hover by using Spring Boot Tools. Restart VS Code for this change to take effect.
- **Source Image**: The registry location for publishing local source code. For example, registry.io/yourapp-source. This must include both a registry and a project name. A source image registry location is optional when Local Source Proxy is configured.
- **Local Path**: (Optional) The path on the local file system to a directory of source code to build. This is the current directory by default.
- **Namespace**: (Optional) This is the namespace that workloads are deployed into. The namespace set in kubeconfig is the default.
- **Tracked Namespaces**: (Optional) Comma-separated list of namespaces. Resources in these namespaces appear in the Tanzu Workloads panel and the Activity panel. If empty, the namespace in the current context is the default.
- **Wait Timeout**: (Optional) This sets how long to wait for a workload to become ready.
- **Workload Type**: (Optional) This distinguishes the workload type. Examples include web and server.

## Uninstall

To uninstall VMware Tanzu Developer Tools for VS Code:

- 1. Go to **Code** > **Preferences** > **Settings** > **Extensions**.
- 2. Right-click the extension and then click **Uninstall**.

## Next steps

Proceed to Getting started with Tanzu [Developer](#page-2219-0) Tools for Visual Studio Code.

# Install Tanzu Application Platform (OpenShift)

To install Tanzu Application Platform (commonly known as TAP) on your OpenShift clusters with internet access:

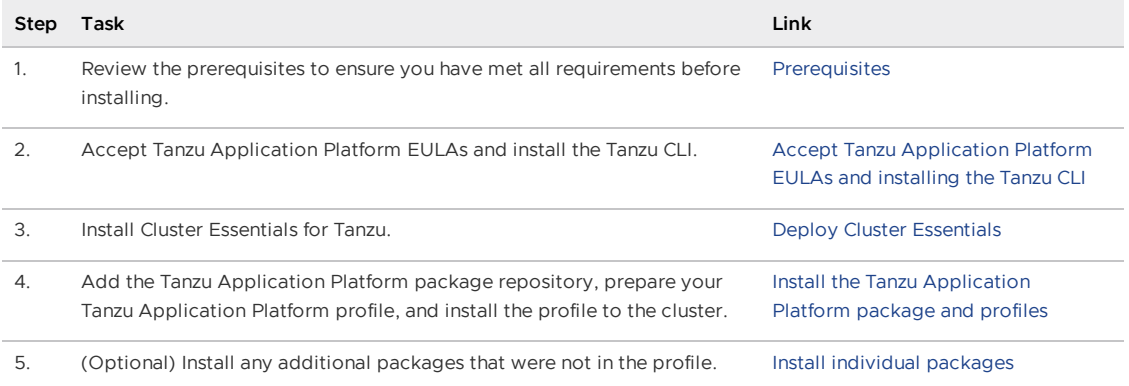

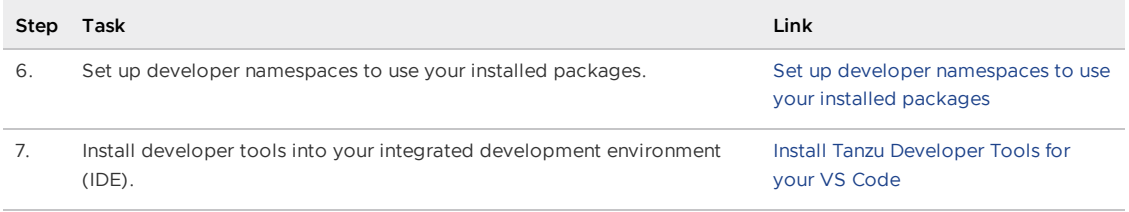

After installing Tanzu [Application](#page-477-0) Platform on to your OpenShift clusters, proceed with Get started with Tanzu Application Platform.

# Install Tanzu Application Platform (OpenShift)

To install Tanzu Application Platform (commonly known as TAP) on your OpenShift clusters with internet access:

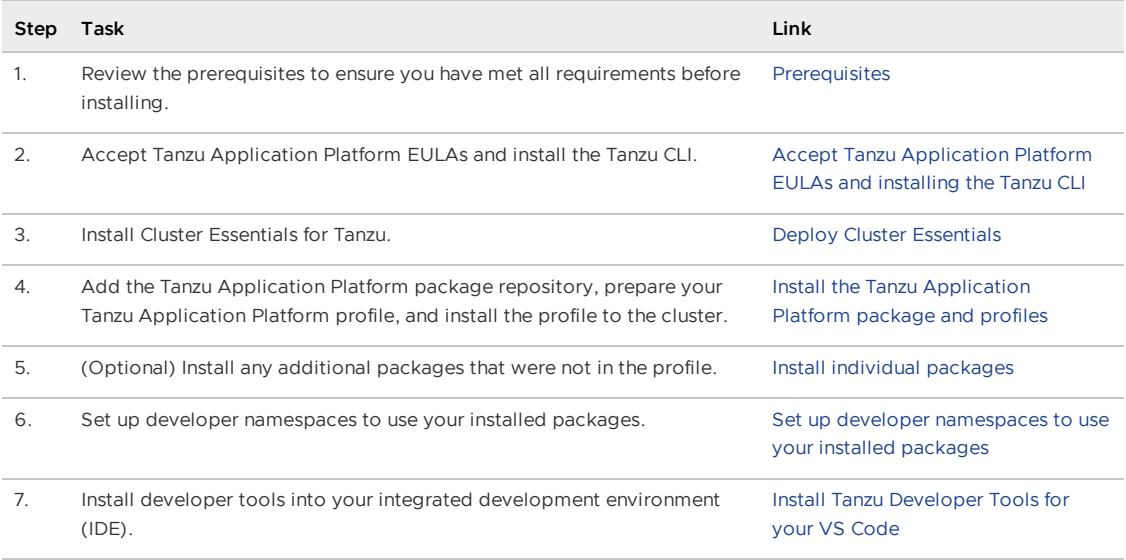

After installing Tanzu [Application](#page-477-0) Platform on to your OpenShift clusters, proceed with Get started with Tanzu Application Platform.

# <span id="page-339-0"></span>Install Tanzu Application Platform on your OpenShift clusters

This topic tells you how to install Tanzu Application Platform (commonly known as TAP) packages on your OpenShift clusters.

Before installing the packages, ensure you have:

- Completed the [Prerequisites.](#page-207-0)
- Configured and verified the cluster.
- Accepted Tanzu [Application](#page-217-0) Platform EULA and installed Tanzu CLI with any required plugins.

## Relocate images to a registry

VMware recommends relocating the images from VMware Tanzu Network registry to your own container image registry before attempting installation. If you don't relocate the images, Tanzu Application Platform will depend on VMware Tanzu Network for continued operation, and VMware Tanzu Network offers no uptime guarantees. The option to skip relocation is documented for evaluation and proof-of-concept only.

The supported registries are Harbor, Azure Container Registry, Google Container Registry, and Quay.io. See the following documentation for a registry to learn how to set it up:

- Harbor [documentation](https://goharbor.io/docs/2.5.0/)
- Google Container Registry [documentation](https://cloud.google.com/container-registry/docs)
- Quay.io [documentation](https://docs.projectquay.io/welcome.html)

To relocate images from the VMware Tanzu Network registry to your registry:

1. Set up environment variables for installation use by running:

```
# Set tanzunet as the source registry to copy Tanzu Application Platform packag
es from.
export IMGPKG_REGISTRY_HOSTNAME_0=registry.tanzu.vmware.com
export IMGPKG_REGISTRY_USERNAME_0=MY-TANZUNET-USERNAME
export IMGPKG_REGISTRY_PASSWORD_0=MY-TANZUNET-PASSWORD
# The user's registry for copying the Tanzu Application Platform package to.
export IMGPKG_REGISTRY_HOSTNAME_1=MY-REGISTRY
export IMGPKG_REGISTRY_USERNAME_1=MY-REGISTRY-USER
export IMGPKG_REGISTRY_PASSWORD_1=MY-REGISTRY-PASSWORD
# These environment variables starting with IMGPKG_* are used by the imgpkg com
mand only.
# The registry from which the Tanzu Application Platform package is retrieved.
export INSTALL REGISTRY USERNAME="${IMGPKG REGISTRY USERNAME 1}'
export INSTALL_REGISTRY_PASSWORD="${IMGPKG_REGISTRY_PASSWORD_1}"
export INSTALL_REGISTRY_HOSTNAME=MY-REGISTRY
export TAP_VERSION=VERSION-NUMBER
export INSTALL_REPO=TARGET-REPOSITORY
```
Where:

- MY-REGISTRY-USER is the user with write access to MY-REGISTRY.
- MY-REGISTRY-PASSWORD is the password for MY-REGISTRY-USER.
- o MY-REGISTRY is your own container registry.
- o MY-TANZUNET-USERNAME is the user with access to the images in the VMware Tanzu Network registry registry.tanzu.vmware.com
- MY-TANZUNET-PASSWORD is the password for MY-TANZUNET-USERNAME.
- VERSION-NUMBER is your Tanzu Application Platform version. For example, 1.9.1.
- TARGET-REPOSITORY is your target repository, a folder/repository on MY-REGISTRY that serves as the location for the installation files for Tanzu Application Platform.
- 2. Install the Carvel tool [imgpkg](https://docs.vmware.com/en/Cluster-Essentials-for-VMware-Tanzu/1.9/cluster-essentials/deploy.html#optionally-install-clis-onto-your-path) CLI.
- 3. Relocate the images with the imgpkg CLI by running:

```
imgpkg copy -b registry.tanzu.vmware.com/tanzu-application-platform/tap-package
s:${TAP_VERSION} --to-repo ${INSTALL_REGISTRY_HOSTNAME}/${INSTALL_REPO}/tap-pac
kages
```
4. Create a namespace called tap-install for deploying any component packages by running:

```
kubectl create ns tap-install
```
This namespace keeps the objects grouped together logically.

5. Create a registry secret by running:

```
tanzu secret registry add tap-registry \
 --username ${INSTALL_REGISTRY_USERNAME} --password ${INSTALL_REGISTRY_PASSWOR
D} \
  --server ${INSTALL_REGISTRY_HOSTNAME} \
  --export-to-all-namespaces --yes --namespace tap-install
```
- 6. (Optional) Create a registry secret for your writable image repository used for:
	- Tanzu Build Service Dependencies
	- o Workloads when using the shared. image registry key

```
tanzu secret registry add image-registry-creds \
 --server "${REGISTRY HOSTNAME}" \
 --username "${REGISTRY_USERNAME}" \
 --password "${REGISTRY_PASSWORD}" \
 --namespace tap-install
```
Where:

- REGISTRY HOSTNAME is the host name for the registry that contains your writable repository. Examples:
	- Harbor has the form --server "my-harbor.io".
	- Docker Hub has the form --server "index.docker.io".
	- Google Cloud Registry has the form --server "gcr.io".
- REGISTRY\_USERNAME and REGISTRY\_PASSWORD are the user name and password for the user that can write to the repository used in the following step. For Google Cloud Registry, use  $-$ json key as the user name and the contents of the service account JSON file for the password.

```
Note
```
 $\overrightarrow{a}$ 

If using the same repository as  $tan$ -registry, you can skip this step and use the tap-registry secret in your tap-values.yaml instead of imageregistry-creds.

7. Add the Tanzu Application Platform package repository to the cluster by running:

```
tanzu package repository add tanzu-tap-repository \
 --url ${INSTALL_REGISTRY_HOSTNAME}/${INSTALL_REPO}/tap-packages:$TAP_VERSION
\
 --namespace tap-install
```
8. Get the status of the Tanzu Application Platform package repository, and ensure the status updates to Reconcile succeeded by running:

tanzu package repository get tanzu-tap-repository --namespace tap-install

For example:

```
$ tanzu package repository get tanzu-tap-repository --namespace tap-install
- Retrieving repository tap...
NAME: tanzu-tap-repository
VERSION: 16253001
REPOSITORY: tapmdc.azurecr.io/mdc/1.4.0/tap-packages
TAG: 1.9.1
```
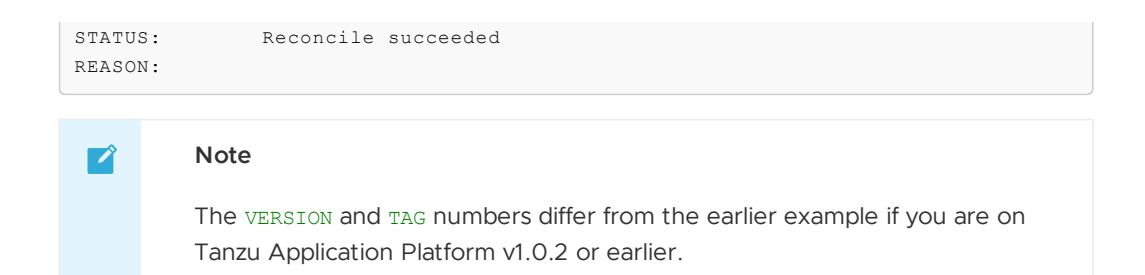

9. List the available packages by running:

tanzu package available list --namespace tap-install

```
For example:
```

```
$ tanzu package available list --namespace tap-install
/ Retrieving available packages...
 NAME DISPLAY-NAME
SHORT-DESCRIPTION
accelerator.apps.tanzu.vmware.com Application Accelerator
for VMware Tanzu Used to create new projects a
nd configurations.
 api-portal.tanzu.vmware.com API portal
A unified user interface for API discovery and exploration at scale.
 apis.apps.tanzu.vmware.com API Auto Registration fo
r VMware Tanzu A TAP component to automatica
lly register API exposing workloads as API entities
in TAP GUI.
backend.appliveview.tanzu.vmware.com Application Live View fo
r VMware Tanzu App for monitoring and troubl
eshooting running apps
 buildservice.tanzu.vmware.com Tanzu Build Service
Tanzu Build Service enables the building and automation of containerized
software workflows securely and at scale.
 carbonblack.scanning.apps.tanzu.vmware.com VMware Carbon Black for
Supply Chain Security Tools - Scan Default scan templates using
VMware Carbon Black
 cartographer.conventions.apps.tanzu.vmware.com Convention Service for V
Mware Tanzu Convention Service enables ap
p operators to consistently apply desired runtime
configurations to fleets of workloads.
 cartographer.tanzu.vmware.com Cartographer
Kubernetes native Supply Chain Choreographer.
 cnrs.tanzu.vmware.com Cloud Native Runtimes
Cloud Native Runtimes is a serverless runtime based on Knative
connector.appliveview.tanzu.vmware.com Application Live View Co
nnector for VMware Tanzu App for discovering and regis
tering running apps
 controller.source.apps.tanzu.vmware.com Tanzu Source Controller
Tanzu Source Controller enables workload create/update from source code.
 conventions.appliveview.tanzu.vmware.com Application Live View Co
nventions for VMware Tanzu Application Live View convent
ion server
 developer-conventions.tanzu.vmware.com Tanzu App Platform Devel
oper Conventions Developer Conventions
 external-secrets.apps.tanzu.vmware.com External Secrets Operato
r External Secrets Operator is
a Kubernetes operator that integrates external
secret management systems.
fluxcd.source.controller.tanzu.vmware.com Flux Source Controller
```

```
The source-controller is a Kubernetes operator, specialised in artifacts
acquisition from external sources such as Git, Helm repositories and S3 bucket
s.
 grype.scanning.apps.tanzu.vmware.com Grype for Supply Chain S
ecurity Tools - Scan Default scan templates using
Anchore Grype
 metadata-store.apps.tanzu.vmware.com Supply Chain Security To
ols - Store Post SBoMs and query for images
e, package, and vulnerability metadata.
 namespace-provisioner.apps.tanzu.vmware.com Namespace Provisioner
Automatic Provisioning of Developer Namespaces.
ootb-delivery-basic.tanzu.vmware.com Tanzu App Platform Out o
f The Box Delivery Basic Out of The Box Delivery Basi
c.
 ootb-supply-chain-basic.tanzu.vmware.com Tanzu App Platform Out o
f The Box Supply Chain Basic Out of The Box Supply Chain B
asic.
 ootb-supply-chain-testing-scanning.tanzu.vmware.com Tanzu App Platform Out o
f The Box Supply Chain with Testing and Scanning Out of The Box Supply Chain w
ith Testing and Scanning.
 ootb-supply-chain-testing.tanzu.vmware.com Tanzu App Platform Out o
f The Box Supply Chain with Testing Out of The Box Supply Chain w
ith Testing.
 ootb-templates.tanzu.vmware.com Tanzu App Platform Out o
f The Box Templates Containers Out of The Box Templates.
 policy.apps.tanzu.vmware.com Supply Chain Security To
ols - Policy Controller Policy Controller Policy Controller enables def
ining of a policy to restrict unsigned container
images.
 scanning.apps.tanzu.vmware.com Supply Chain Security To
ols - Scan Scan Scan for vulnerabilities and
enforce policies directly within Kubernetes native
Supply Chains.
 service-bindings.labs.vmware.com Service Bindings for Kub
ernetes Service Bindings for Kubernet
es implements the Service Binding Specification.
 services-toolkit.tanzu.vmware.com Services Toolkit
The Services Toolkit enables the management, lifecycle, discoverability and
connectivity of Service Resources (databases, message queues, DNS records,
etc.).
 snyk.scanning.apps.tanzu.vmware.com Snyk for Supply Chain Se
curity Tools - Scan Default scan templates using
Snyk
 spring-boot-conventions.tanzu.vmware.com Tanzu Spring Boot Conven
tions Server Default Spring Boot conventio
n server.
 sso.apps.tanzu.vmware.com AppSSO
Application Single Sign-On for Tanzu
 tap-auth.tanzu.vmware.com Default roles for Tanzu
Application Platform Default roles for Tanzu Application
cation Platform
 tap-gui.tanzu.vmware.com Tanzu Developer Portal
web app graphical user interface for Tanzu Application Platform
 tap-telemetry.tanzu.vmware.com Telemetry Collector for
Tanzu Application Platform Tanzu Application Platform Te
lemetry
 tap.tanzu.vmware.com Tanzu Application Platfo
rm Package to install a set of T
AP components to get you started based on your use
case.
```

```
tekton.tanzu.vmware.com Tekton Pipelines
Tekton Pipelines is a framework for creating CI/CD systems.
```
## Install your Tanzu Application Platform profile

The tap.tanzu.vmware.com package installs predefined sets of packages based on your profile settings. This is done by using the package manager installed by Tanzu Cluster Essentials.

For more information about profiles, see [Components](#page-198-0) and installation profiles.

To prepare to install a profile:

1. List version information for the package by running:

tanzu package available list tap.tanzu.vmware.com --namespace tap-install

- 2. Create a tap-values.yaml file by using the Full Profile [sample](#page-230-0) in the following section as a guide. These samples have the minimum configuration required to deploy Tanzu Application Platform. The sample values file contains the necessary defaults for:
	- The meta-package, or parent Tanzu Application Platform package.
	- Subordinate packages, or individual child packages.

Keep the values file for future configuration use.

**Note**  $\overrightarrow{a}$ tap-values.yaml is set as a Kubernetes secret, which provides secure means to read credentials for Tanzu Application Platform components.

3. View possible [configuration](#page-351-0) settings for your package

### Full profile

The following is the YAML file sample for the full-profile. The profile: field takes full as the default value, but you can also set it to iterate, build, run or view. Refer to Install multicluster Tanzu Application Platform profiles for more [information.](#page-459-0)

```
shared:
 ingress_domain: "INGRESS-DOMAIN"
 image_registry:
   project_path: "SERVER-NAME/REPO-NAME"
   secret:
     name: image-registry-creds
     namespace: tap-install
 kubernetes_distribution: "openshift" # To be passed only for OpenShift. Defaults to
"".
 kubernetes_version: "K8S-VERSION"
 ca_cert_data: | # To be passed if using custom certificates.
     -----BEGIN CERTIFICATE-----
     MIIFXzCCA0egAwIBAgIJAJYm37SFocjlMA0GCSqGSIb3DQEBDQUAMEY...
      -----END CERTIFICATE-----
ceip_policy_disclosed: FALSE-OR-TRUE-VALUE # Installation fails if this is not set to
true. Not a string.
#The above keys are minimum numbers of entries needed in tap-values.yaml to get a func
tioning TAP Full profile installation.
#Below are the keys which may have default values set, but can be overridden.
```

```
profile: full # Can take iterate, build, run, view.
supply chain: basic # Can take testing, testing scanning.
ootb supply chain basic: # Based on supply chain set above, can be changed to ootb sup
ply_chain_testing, ootb_supply_chain_testing_scanning.
 source:
   credentials_secret: "GIT-SOURCE-CREDENTIAL-SECRET-NAME" # (Optional) Defaults to
"".
 registry:
   server: "SERVER-NAME" # Takes the value from shared section above by default, but
can be overridden by setting a different value.
   repository: "REPO-NAME" # Takes the value from shared section above by default, bu
t can be overridden by setting a different value.
 gitops:
   credentials secret: "GITOPS-CREDENTIAL-SECRET-NAME" # (Optional) Defaults to "".
contour:
 envoy:
   service:
     type: LoadBalancer # This is set by default, but can be overridden by setting a
different value.
buildservice:
 kp_default_repository: "KP-DEFAULT-REPO"
 kp default repository secret: # Takes the value from the shared section by default,
but can be overridden by setting a different value.
   name: image-registry-creds
   namespace: tap-install
local_source_proxy:
 # Takes the value from the project path under the image registry section of shared b
y default, but can be overridden by setting a different value.
 repository: "EXTERNAL-REGISTRY-FOR-LOCAL-SOURCE"
 push_secret:
    # When set to true, the secret mentioned in this section is automatically exported
to Local Source Proxy's namespace.
   name: "EXTERNAL-REGISTRY-FOR-LOCAL-SOURCE-SECRET"
   namespace: "EXTERNAL-REGISTRY-FOR-LOCAL-SOURCE-SECRET-NAMESPACE"
    # When set to true, the secret mentioned in this section is automatically exported
to Local Source Proxy's namespace.
   create_export: true
tap_gui:
 app_config:
   auth:
     allowGuestAccess: true # This allows unauthenticated users to log in to your po
rtal. If you want to deactivate it, make sure you configure an alternative auth provid
er.
   catalog:
     locations:
        - type: url
          target: https://GIT-CATALOG-URL/catalog-info.yaml
metadata_store:
 ns_for_export_app_cert: "MY-DEV-NAMESPACE"
 app_service_type: ClusterIP # Defaults to LoadBalancer. If shared.ingress_domain is
set earlier, this must be set to ClusterIP.
```
#### **Important**

Installing Grype by using tap-values.yaml as follows is deprecated in v1.6 and will be removed in v1.8:

```
grype:
   targetImagePullSecret: "TARGET-REGISTRY-CREDENTIALS-SECRET"
You can install Grype by using Namespace Provisioner instead.
```
Where:

- INGRESS-DOMAIN is the subdomain for the host name that you point at the tanzu-sharedingress service's External IP address.
- KP-DEFAULT-REPO is a writable repository in your registry. Tanzu Build Service dependencies are written to this location. Examples:
	- o Harbor has the form kp\_default\_repository: "my-harbor.io/my-project/buildservice".
	- o Docker Hub has the form kp default repository: "my-dockerhub-user/buildservice" Of kp\_default\_repository: "index.docker.io/my-user/build-service".
	- o Google Cloud Registry has the form kp default repository: "gcr.io/myproject/build-service".
- K8S-VERSION is the Kubernetes version used by your OpenShift cluster. It must be in the form of 1.26.3, 1.27.x or 1.28.x, where x stands for the patch version. Examples:
	- Red Hat OpenShift Container Platform v4.13 uses the Kubernetes version 1.26.3.
	- Red Hat OpenShift Container Platform v4.14 uses the Kubernetes version 1.27.6.
	- Red Hat OpenShift Container Platform v4.15 uses the Kubernetes version 1.28.5.
- SERVER-NAME is the host name of the registry server. Examples:
	- Harbor has the form server: "my-harbor.io".
	- Docker Hub has the form server: "index.docker.io".
	- Google Cloud Registry has the form server: "gcr.io".
- REPO-NAME is where workload images are stored in the registry. If this key is passed through the shared section earlier and AWS ECR registry is used, you must ensure that the SERVER-NAME/REPO-NAME/buildservice and SERVER-NAME/REPO-NAME/workloads exist. AWS ECR expects the paths to be pre-created. Images are written to SERVER-NAME/REPO-NAME/workload-name. Examples:
	- Harbor has the form repository: "my-project/supply-chain".
	- Docker Hub has the form repository: "my-dockerhub-user".
	- Google Cloud Registry has the form repository: "my-project/supply-chain".
- EXTERNAL-REGISTRY-FOR-LOCAL-SOURCE is where the developer's local source is uploaded when using Tanzu CLI to use Local Source Proxy for workload creation.

If an AWS ECR registry is being used, ensure that the repository already exists. AWS ECR expects the repository path to already exist. This destination is represented as REGISTRY-SERVER/REPOSITORY-PATH. For more information, see Install Local [Source](#page-1293-0) Proxy.

- EXTERNAL-REGISTRY-FOR-LOCAL-SOURCE-SECRET is the name of the secret with credentials that allow pushing to the EXTERNAL-REGISTRY-FOR-LOCAL-SOURCE repository.
- EXTERNAL-REGISTRY-FOR-LOCAL-SOURCE-SECRET-NAMESPACE is the namespace in which EXTERNAL-REGISTRY-FOR-LOCAL-SOURCE-SECRET is available.
- GIT-SOURCE-CREDENTIAL-SECRET-NAME is the name of the Kubernetes secret in the developer namespace that supplies the Git credentials for the supply chain to fetch source code from.

This field is only required if you use a private repository. See Git authentication for more information.

- GITOPS-CREDENTIAL-SECRET-NAME is the name of the Kubernetes secret in the developer namespace that supplies the Git credentials for the supply chain to push [config](#page-1582-0)uration to. See Git [authentication](#page-1582-0) for more information.
- GIT-CATALOG-URL is the path to the catalog-info.yaml catalog definition file. You can download either a blank or populated catalog file from the Tanzu Application Platform product page. Otherwise, you can use a [Backstage-compliant](https://network.tanzu.vmware.com/products/tanzu-application-platform/#/releases/1239018) catalog you've already built and posted on the Git infrastructure.
- $MY-DEFon-MESPACE$  is the name of the developer namespace. SCST Store exports secrets to the namespace, and SCST - Scan deploys the ScanTemplates there. This allows the scanning feature to run in this namespace. If there are multiple developer namespaces, use ns for export app cert: "\*" to export the SCST - Store CA certificate to all namespaces.
- TARGET-REGISTRY-CREDENTIALS-SECRET is the name of the secret that contains the credentials to pull an image from the registry for scanning.

Tanzu Application Platform is part of [VMware's](https://www.vmware.com/solutions/trustvmware/ceip-products.html) CEIP program where data is collected to help improve the customer experience. By setting ceip policy disclosed to true (not a string), you acknowledge the program is disclosed to you and you are aware data collection is happening. This field must be set for the installation to be completed. See Opt out of [telemetry](#page-423-0) collection for more information.

If you use custom CA certificates, you must provide one or more PEM-encoded CA certificates under the ca\_cert\_data key. If you configured shared.ca\_cert\_data, Tanzu Application Platform component packages inherit that value by default.

If you use AWS, the default settings creates a classic LoadBalancer. To use the Network LoadBalancer instead of the classic LoadBalancer for ingress, add the following to your tapvalues.yaml:

```
contour:
 infrastructure_provider: aws
 envoy:
   service:
     aws:
        LBType: nlb
```
### (Optional) Additional Build Service configurations

The following tasks are optional during the Tanzu Application Platform installation process:

- (Optional) Configure your profile with full [dependencies](#page-234-0)
- [\(Optional\)](#page-348-0) Configure your profile with the Jammy stack only

#### (Optional) Configure your profile with full dependencies

When you install a profile that includes Tanzu Build Service, Tanzu Application Platform is installed with the lite set of dependencies. These dependencies consist of [buildpacks](https://docs.vmware.com/en/VMware-Tanzu-Buildpacks/services/tanzu-buildpacks/GUID-index.html) and [stacks](https://docs.vmware.com/en/VMware-Tanzu-Buildpacks/services/tanzu-buildpacks/GUID-stacks.html) required for application builds.

The lite set of dependencies do not contain all buildpacks and stacks. To use all buildpacks and stacks, you must install the full dependencies. For more information about the differences between lite and full dependencies, see About lite and full [dependencies](#page-1965-0).

To configure full dependencies, add the key-value pair exclude\_dependencies: true to your tapvalues.yaml file under the buildservice section. For example:

```
buildservice:
  ...
  exclude dependencies: true
  ...
```
After configuring full dependencies, you must install the dependencies after you have finished installing your Tanzu Application Platform package. See Install the full [dependencies](#page-236-0) package for more information.

#### <span id="page-348-0"></span>(Optional) Configure your profile with the Jammy stack only

Tanzu Application Platform v1.5.0 supports building applications with both the Ubuntu v22.04 (Jammy) and v18.04 (Bionic) stack. For more information, see Bionic and [Jammy](#page-1965-1) stacks.

To install Tanzu Application Platform with Jammy as the only available stack, include the stack configuration: jammy-only field under the buildservice: section in tap-values.yaml.

## Security Context Constraints

Security Context Constraints (SCC) define a set of rules that a pod must satisfy to be created. Tanzu Application Platform components use the built-in [nonroot-v2](https://github.com/openshift/cluster-kube-apiserver-operator/blob/d373b65cf454fd594b6affd202e5cedb48d88964/bindata/bootkube/scc-manifests/0000_20_kube-apiserver-operator_00_scc-nonroot-v2.yaml) or [restricted-v2](https://github.com/openshift/cluster-kube-apiserver-operator/blob/d373b65cf454fd594b6affd202e5cedb48d88964/bindata/bootkube/scc-manifests/0000_20_kube-apiserver-operator_00_scc-restricted-v2.yaml) SCC.

In Red Hat OpenShift, SCC are used to restrict privileges for pods. In Tanzu Application Platform v1.4 there is no custom SCC.

Tanzu Application Platform packages reconcile without any issues when using OpenShift v4.11 with restricted-v2 or nonroot-v2.

## Install your Tanzu Application Platform package

Follow these steps to install the Tanzu Application Platform package:

1. Install the package by running:

```
tanzu package install tap -p tap.tanzu.vmware.com -v $TAP_VERSION --values-file
tap-values.yaml -n tap-install
```
2. Verify the package install by running:

tanzu package installed get tap -n tap-install

This can take 5-10 minutes because it installs several packages on your cluster.

3. Verify that the necessary packages in the profile are installed by running:

tanzu package installed list -A

4. If you configured full dependencies in your tbs-values.yaml file, install the full dependencies by following the procedure in Install full [dependencies](#page-236-0).

After installing the Full profile on your cluster, you can install the Tanzu Developer Tools for VS Code Extension to help you develop against it. For [instructions,](#page-2217-0) see Install Tanzu Developer Tools for your VS Code.

#### **Note**

 $\mathbf{z}$ 

You can run the following command after reconfiguring the profile to reinstall the Tanzu Application Platform:

```
tanzu package installed update tap -p tap.tanzu.vmware.com -v $TAP_VERSION --values-f
ile tap-values.yaml -n tap-install
```
## Install the full dependencies package

If you configured full dependencies in your tap-values. yaml file in Configure your profile with full dependencies earlier, you must install the full dependencies package.

For more information about the differences between lite and full dependencies, see About lite and full [dependencies.](#page-1965-0)

To install the full dependencies package:

1. Get the latest version of the Tanzu Application Platform package by running:

```
tanzu package available list tap.tanzu.vmware.com --namespace tap-install
```
2. If you have not done so already, you must exclude the default dependencies by adding the key-value pair exclude dependencies: true to your tap-values.yaml file under the buildservice section. For example:

```
buildservice:
  exclude dependencies: true
```
3. If you have not updated your Tanzu Application Platform package installation after adding the key-value pair exclude dependencies: true to your values file, perform the update by running:

```
tanzu package installed update tap --namespace tap-install --values-file VALUES
-FILE
```
Where VALUES-FILE is the path to the tap-values.yaml file you edited earlier.

- 4. Relocate the Tanzu Build Service full dependencies package repository by doing one of the following:
	- Relocate the images directly for online installation:

```
imgpkg copy \
 -b registry.tanzu.vmware.com/tanzu-application-platform/full-deps-packa
ge-repo:VERSION \
  --to-repo ${INSTALL REGISTRY HOSTNAME}/full-deps-package-repo
```
Where VERSION is the version of the Tanzu Application Platform package you retrieved earlier.

Relocate the images to an external storage device and then to the registry in the air-gapped environment:

```
imgpkg copy \
 -b registry.tanzu.vmware.com/tanzu-application-platform/full-deps-packa
ge-repo:VERSION \
  --to-tar=full-deps-package-repo.tar
# move full-deps-package-repo.tar to environment with registry access
imgpkg copy \
 --tar full-deps-package-repo.tar \
 --to-repo=INSTALL-REGISTRY-HOSTNAME/TARGET-REPOSITORY/full-deps-package
-repo
```
Where:

- **EXALGO IS INTERSION** is the version of the Tanzu Application Platform package you retrieved earlier.
- INSTALL-REGISTRY-HOSTNAME is your container registry.
- TARGET-REPOSITORY is your target repository.  $\mathbf{r}$
- 5. Add the Tanzu Build Service full dependencies package repository by running:

```
tanzu package repository add full-deps-package-repo \
 --url INSTALL-REGISTRY-HOSTNAME/TARGET-REPOSITORY/full-deps-package-repo:VERS
TOM--namespace tap-install
```
Where:

- INSTALL-REGISTRY-HOSTNAME is your container registry.
- TARGET-REPOSITORY is your target repository.
- VERSION is the version of the Tanzu Application Platform package you retrieved earlier.
- 6. Create a new tbs-full-deps-values.yaml and copy the kp\_default\_repository key-value pair from your tap-values.yaml or tbs-values.yaml:

```
---
kp_default_repository: "REPO-NAME"
kp default repository secret:
  name: kp-default-repository-creds
  namespace: tap-install
```
Where REPO-NAME is copied from the buildservice.kp default repository field in your tap-values.yaml or tbs-values.yaml.

1. (Optional) Install the UBI builder.

The UBI builder uses Red Hat Universal Base Image (UBI) v8 for both build and run images. This builder only supports Java and Node.js. To install the UBI builder, add the key-value pair enable ubi builder: true to your tbs-full-deps-values.yaml.

```
---
enable ubi builder: true
```
2. (Optional) Install the Static builder.

The Static builder uses Ubuntu Jammy for both build images and a minimal static run image. This builder only supports Golang. To install the Static builder, add the key-value pair enable static builder: true to your tbs-full-deps-values.yaml.

```
---
enable static builder: true
```
7. Install the full dependencies package by running:

```
tanzu package install full-deps \
 --package full-deps.buildservice.tanzu.vmware.com \
 --version "> 0.0.0" \
 --namespace tap-install \
 --values-file VALUES-FILE
```
Where VALUES-FILE is the path to the tbs-full-deps-values.yaml you created earlier.

# Access Tanzu Developer Portal

To access Tanzu Developer Portal, you can use the host name that you configured earlier. This host name is pointed at the shared ingress. To configure LoadBalancer for Tanzu Developer Portal, see Access Tanzu [Developer](#page-1994-0) Portal.

You're now ready to start using Tanzu Developer Portal. Proceed to the [Getting](#page-477-0) Started topic or the Tanzu Developer Portal - Catalog [Operations](#page-1996-0) topic.

# Exclude packages from a Tanzu Application Platform profile

To exclude packages from a Tanzu Application Platform profile:

1. Find the full subordinate (child) package name:

tanzu package available list --namespace tap-install

2. Update your tap-values file with a section listing the exclusions:

```
profile: PROFILE-VALUE
excluded_packages:
 - tap-gui.tanzu.vmware.com
  - service-bindings.lab.vmware.com
```
#### **Important**

If you exclude a package after performing a profile installation including that package, you cannot see the accurate package states immediately after running tap package installed list -n tap-install. Also, you can break package dependencies by removing a package. Allow 20 minutes to verify that all packages have reconciled correctly while troubleshooting.

# <span id="page-351-0"></span>View possible configuration settings for your package

To view possible configuration settings for a package, run:

```
tanzu package available get tap.tanzu.vmware.com/$TAP_VERSION --values-schema --namesp
ace tap-install
```
#### $\mathbf{z}$ **Note**

The tap.tanzu.vmware.com package does not show all configuration settings for packages it plans to install. The package only shows top-level keys. You can view individual package configuration settings with the same tanzu package available get command. For example, to find the keys for Cloud Native Runtimes, you must first identify the version of the package with  $t$  tanzu package installed list  $-n$ tap-install, which lists all the installed packages versions. Then run the command tanzu package available get -n tap-install cnrs.tanzu.vmware.com/CNR-VERSION --values-schema by using the package version listed for Cloud Native Runtimes.

Tanzu Application Platform v1.9

```
profile: full
# Shared configurations go under the shared key.
shared:
 ingress_domain: tap.example.com
* \cdot \cdot# For example, Cloud Native Runtimes specific values go under its name.
cnrs:
 provider: local
# For example, App Accelerator specific values go under its name.
accelerator:
 server:
   service_type: "ClusterIP"
```
Shared Keys define values that configure multiple packages. These keys are defined under the shared Top-level Key, as summarized in the following table:

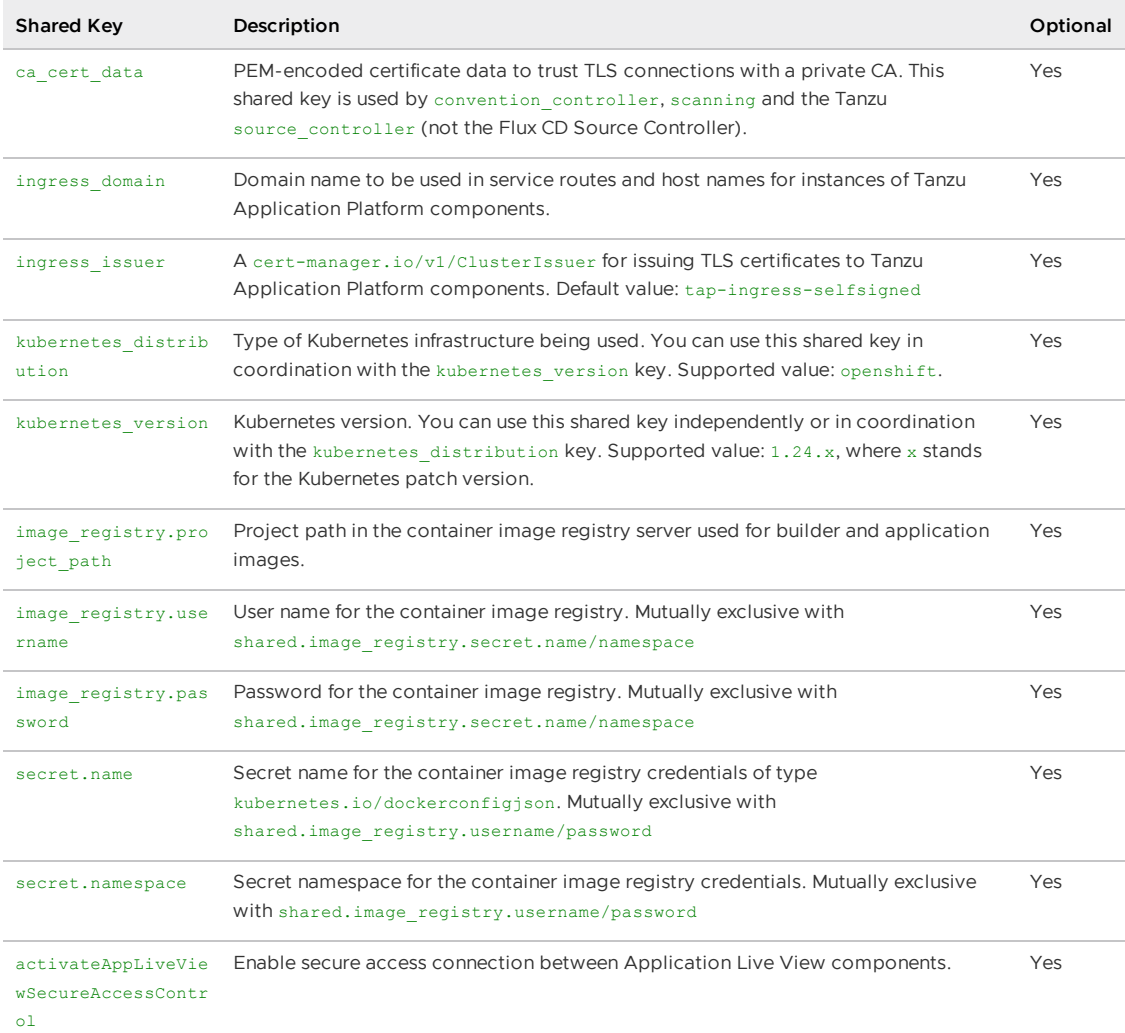

The following table summarizes the top-level keys used for package-specific configuration within your tap-values.yaml.

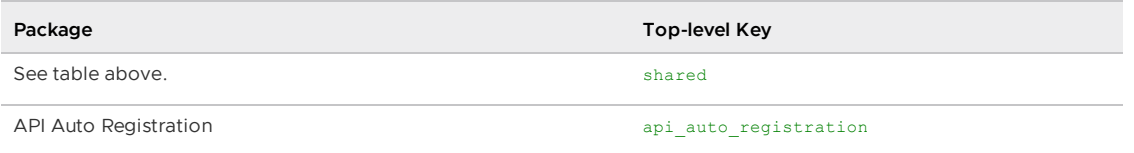

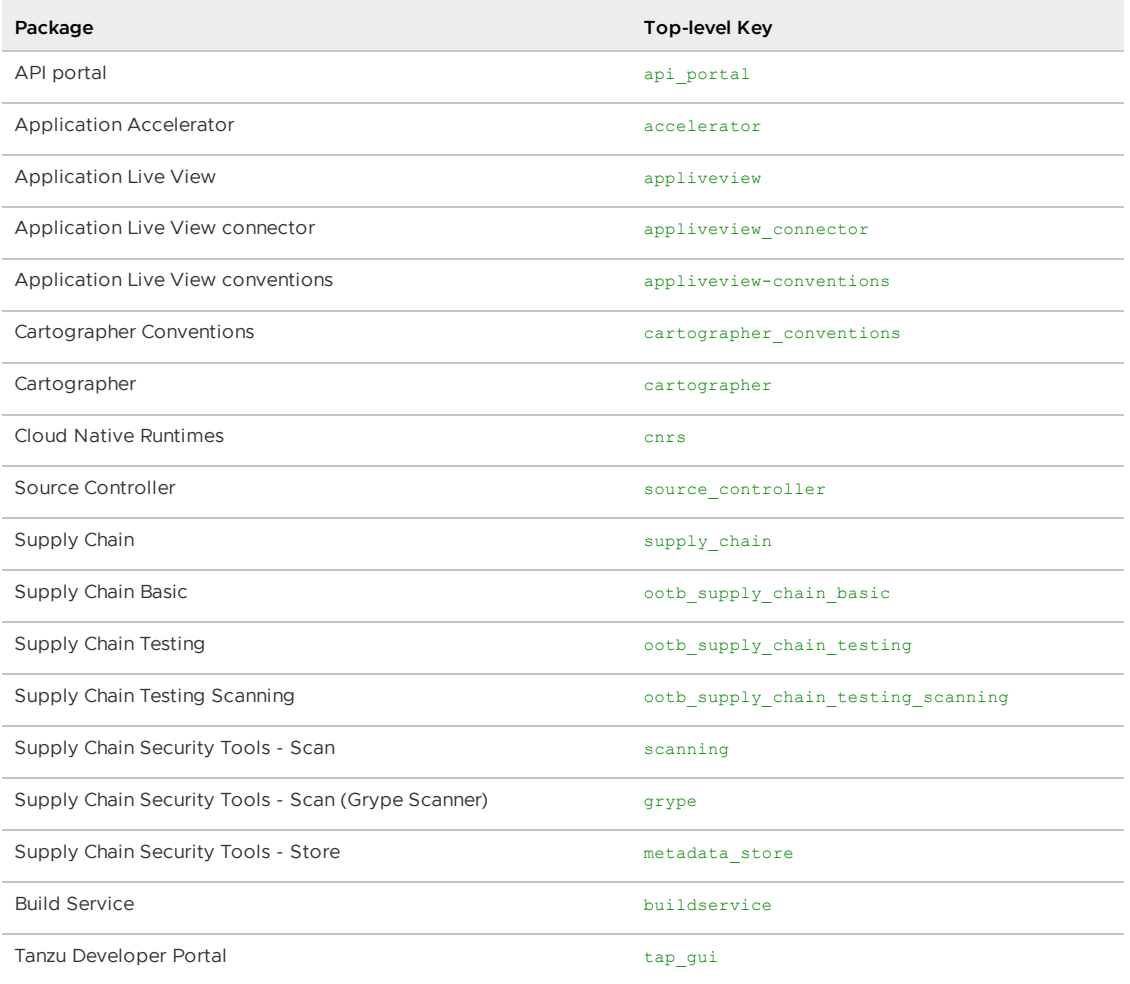

For information about package-specific configuration, see Install [individual](#page-353-0) packages.

# <span id="page-353-0"></span>Install individual packages

You can install Tanzu Application Platform (commonly known as TAP) through predefined profiles or through individual packages. Use this topic to learn how to install each individual package. For more information about installing through profiles, see [Components](#page-198-0) and installation profiles.

Installing individual Tanzu Application Platform packages is useful if you do not want to use a profile to install packages or if you want to install additional packages after installing a profile. Before installing the packages, be sure to complete the prerequisites, configure and verify the cluster, accept the EULA, and install the Tanzu CLI with any required plug-ins. For more information, see [Prerequisites](#page-207-0).

# Install pages for individual Tanzu Application Platform packages

- Install API Auto [Registration](#page-785-0)
- Install API [portal](#page-802-0)
- Install Application [Accelerator](#page-806-0)
- Install Application [Configuration](#page-911-0) Service
- Install [Application](#page-914-0) Live View
- Install [Application](#page-980-0) Single Sign-On  $\bullet$
- Install Bitnami [Services](#page-1122-0)
- Install [cert-manager](#page-1177-0)
- Install Cloud Native [Runtimes](#page-1184-0)
- Install [Contour](#page-1220-0)
- Install [Crossplane](#page-1233-0)
- Install default roles for Tanzu [Application](#page-1272-0) Platform
- Install Developer [Conventions](#page-1276-0)
- Install Flux CD Source [Controller](#page-1283-0)
- Install Out of the Box [Templates](#page-1523-0)
- Install Out of the Box Supply Chain with [Testing](#page-1502-0)  $\bullet$
- Install Out of the Box Supply Chain with Testing and [Scanning](#page-1518-0)
- Install Service [Bindings](#page-1361-0)
- Install [Services](#page-1376-0) Toolkit
- Install Source [Controller](#page-1439-0)
- Install Spring Boot [conventions](#page-1446-0)
- Install Supply Chain [Choreographer](#page-1481-0)
- Install Supply Chain [Security](#page-1930-0) Tools Store
- Install Supply Chain Security Tools Policy [Controller](#page-1664-0)
- Install Supply Chain [Security](#page-1685-0) Tools Scan
- Install Tanzu [Developer](#page-1981-0) Portal
- Install Tanzu Build [Service](#page-1944-0)
- Install [Tekton](#page-2353-0)
- Install [Telemetry](#page-1941-0)

## Verify the installed packages

Use the following procedure to verify that the packages are installed.

1. List the installed packages by running:

```
tanzu package installed list --namespace tap-install
```
For example:

```
$ tanzu package installed list --namespace tap-install
\ Retrieving installed packages...
NAME PACKAGE-NAME PAC
KAGE-VERSION STATUS
api-portal api-portal.tanzu.vmware.com 1.
0.3 Reconcile succeeded
app-accelerator accelerator.apps.tanzu.vmware.com 1.
0.0 Reconcile succeeded
app-live-view appliveview.tanzu.vmware.com 1.
0.2 Reconcile succeeded
appliveview-conventions build.appliveview.tanzu.vmware.com 1.
0.2 Reconcile succeeded
cartographer cartographer.tanzu.vmware.com 0.
1.0 Reconcile succeeded
```

```
cloud-native-runtimes cnrs.tanzu.vmware.com 1.
0.3 Reconcile succeeded
convention-controller controller.conventions.apps.tanzu.vmware.com 0.
7.0 Reconcile succeeded
developer-conventions developer-conventions.tanzu.vmware.com 0.
3.0-build.1 Reconcile succeeded
grype-scanner grype.scanning.apps.tanzu.vmware.com 1.
0.0 Reconcile succeeded
image-policy-webhook image-policy-webhook.signing.apps.tanzu.vmware.com 1.
1.2 Reconcile succeeded
metadata-store metadata-store.apps.tanzu.vmware.com 1.
0.2 Reconcile succeeded
ootb-supply-chain-basic ootb-supply-chain-basic.tanzu.vmware.com 0.
5.1 Reconcile succeeded
ootb-templates ootb-templates.tanzu.vmware.com 0.
5.1 Reconcile succeeded
scan-controller scanning.apps.tanzu.vmware.com 1.
0.0 Reconcile succeeded
service-bindings service-bindings.labs.vmware.com 0.
5.0 Reconcile succeeded
services-toolkit services-toolkit.tanzu.vmware.com 0.
8.0 Reconcile succeeded
source-controller controller.source.apps.tanzu.vmware.com 0.
2.0 Reconcile succeeded
sso4k8s-install sso.apps.tanzu.vmware.com 1.
0.0-beta.2-31 Reconcile succeeded
tap-gui tap-gui.tanzu.vmware.com 0.
3.0-rc.4 Reconcile succeeded
tekton-pipelines tekton.tanzu.vmware.com 0.3
0.0 Reconcile succeeded
tbs buildservice.tanzu.vmware.com 1.
5.0 Reconcile succeeded
```
## Next steps

• Set up developer [namespaces](#page-355-0) to use your installed packages

## <span id="page-355-0"></span>Set up developer namespaces to use your installed packages

For details about how to [automatically](#page-1309-0) set up your developer namespaces, see Provision developer namespaces in Namespace Provisioner.

## Additional configuration for testing and scanning

If you plan to install or have already installed Out of the Box Supply Chains with Testing and Scanning, you can use Namespace Provisioner to set up the required resources. For more information, see Customize [installation](#page-1311-0) in the Namespace Provisioner documentation for configuration steps.

## Legacy namespace setup

To use the legacy manual process for setting up developer [namespaces,](#page-244-1) see Legacy namespace setup.

## Next steps

• Install Tanzu [Developer](#page-356-0) Tools for your VS Code

# <span id="page-356-0"></span>Install Tanzu Developer Tools for your VS Code

This topic tells you how to install VMware Tanzu Developer Tools for Visual Studio Code (VS Code).

# **Prerequisites**

Before installing the extension, you must have:

- VS [Code](https://code.visualstudio.com/download)
- [kubectl](https://kubernetes.io/docs/tasks/tools/#kubectl)
- [Tilt](https://docs.tilt.dev/install.html) v0.30.12 or later
- Tanzu CLI and [plug-ins](#page-220-0)
- A cluster with the Tanzu [Application](#page-225-0) Platform Full profile or Iterate profile

If you are an app developer, someone else in your organization might have already set up the Tanzu Application Platform environment.

Docker Desktop and local Kubernetes are not prerequisites for using Tanzu Developer Tools for VS Code.

# Install

To install VMware Tanzu Developer Tools for VS Code:

- 1. Open Visual Studio Code.
- 2. Open the command palette.
- 3. In the search box enter Extension.
- 4. Click **Extensions: Install Extensions**.
- 5. The **Extensions** view opens on the left side of your screen. In the search box enter Tanzu.
- 6. Click **Tanzu Developer Tools** and then click **Install**.

# **Configure**

To configure VMware Tanzu Developer Tools for VS Code:

- 1. Ensure that you are targeting the correct cluster. For more information, see the Kubernetes [documentation](https://kubernetes.io/docs/tasks/access-application-cluster/configure-access-multiple-clusters/).
- 2. Go to **Code** > **Preferences** > **Settings** > **Extensions** > **Tanzu Developer Tools** and set the following:
	- **Confirm Apply Config**: This controls whether the extension asks to confirm user input when applying a workload.
	- **Confirm Debug Port**: This controls whether the extension asks for the debug port when running Tanzu: Start Java Debug.
	- **Confirm Local Port**: This controls whether the extension asks for the local port when running Tanzu: Start Java Debug.
	- **Confirm Delete**: This controls whether the extension asks for confirmation when deleting a workload.
	- **Enable Live Hover**: This enables Live Hover. For more [information,](#page-2238-0) see Integrating Live Hover by using Spring Boot Tools. Restart VS Code for this change to take effect.
- **Source Image**: The registry location for publishing local source code. For example, registry.io/yourapp-source. This must include both a registry and a project name. A source image registry location is optional when Local Source Proxy is configured.
- **Local Path**: (Optional) The path on the local file system to a directory of source code to build. This is the current directory by default.
- **Namespace**: (Optional) This is the namespace that workloads are deployed into. The namespace set in kubeconfig is the default.
- **Tracked Namespaces**: (Optional) Comma-separated list of namespaces. Resources in these namespaces appear in the Tanzu Workloads panel and the Activity panel. If empty, the namespace in the current context is the default.
- **Wait Timeout**: (Optional) This sets how long to wait for a workload to become ready.
- **Workload Type**: (Optional) This distinguishes the workload type. Examples include web and server.

# Uninstall

To uninstall VMware Tanzu Developer Tools for VS Code:

- 1. Go to **Code** > **Preferences** > **Settings** > **Extensions**.
- 2. Right-click the extension and then click **Uninstall**.

## Next steps

Proceed to Getting started with Tanzu [Developer](#page-2219-0) Tools for Visual Studio Code.

# Custom Security Context Constraint details for Tanzu Application Platform

Custom Security Context Constraint (commonly known as SCC) details for Tanzu Application Platform (commonly known as TAP) components are as follows:

- Application [Accelerator](#page-357-0) on OpenShift cluster
- [Application](#page-358-0) Live View on OpenShift
- [Application](#page-359-0) Single Sign-On for OpenShift cluster
- Contour for [OpenShift](#page-360-0) cluster
- Developer [Conventions](#page-361-0) for OpenShift cluster
- Tanzu Build Service for [OpenShift](#page-362-0) cluster

# <span id="page-357-0"></span>Application Accelerator on OpenShift

On OpenShift clusters, Application Accelerator must run with a custom SecurityContextConstraint (SCC) to enable compliance with restricted Kubernetes pod security standards. Tanzu Application Platform configures the following SCC for Application Accelerator when you configure the kubernetes distribution: openshift key in the tap-values. yaml file.

Specification follows:

```
#@ load("@ytt:data", "data")
#@ load("@ytt:assert", "assert")
```

```
#@ kubernetes_distribution = data.values.kubernetes_distribution
#@ validDistributions = [None, "", "openshift"]
#@ if kubernetes distribution not in validDistributions:
#@ assert.fail("{} not in {}".format(kubernetes_distribution, validDistributions))
#@ end
#@ if kubernetes_distribution == "openshift":
---
apiVersion: rbac.authorization.k8s.io/v1
kind: Role
metadata:
 name: accelerator-system-nonroot-scc
 namespace: accelerator-system
rules:
- apiGroups:
 - security.openshift.io
 resourceNames:
 - nonroot
 resources:
 - securitycontextconstraints
 verbs:
 - use
---
apiVersion: rbac.authorization.k8s.io/v1
kind: RoleBinding
metadata:
 name: accelerator-system-nonroot-scc
 namespace: accelerator-system
roleRef:
 apiGroup: rbac.authorization.k8s.io
 kind: Role
 name: accelerator-system-nonroot-scc
subjects:
- apiGroup: rbac.authorization.k8s.io
 kind: Group
 name: system:serviceaccounts:accelerator-system
#@ end
```
# <span id="page-358-0"></span>Application Live View on OpenShift

Application Live View must run with a custom SecurityContextConstraint (SCC) to enable compliance with restricted Kubernetes Pod Security Standards on OpenShift. Tanzu Application Platform configures the following SCC for Application Live View back end, Application Live View connector, and Application Live View convention service when you configure the kubernetes distribution: openshift key in the tap-values. vaml file.

The following is a securityContextConstraints specification for Application Live View connector:

```
---
apiVersion: security.openshift.io/v1
kind: SecurityContextConstraints
metadata:
 name: appliveview-connector-restricted-with-seccomp
allowHostDirVolumePlugin: false
allowHostIPC: false
allowHostNetwork: false
allowHostPID: false
allowHostPorts: false
allowPrivilegeEscalation: false
allowPrivilegedContainer: false
allowedCapabilities: null
defaultAddCapabilities: null
fsGroup:
 type: MustRunAs
```
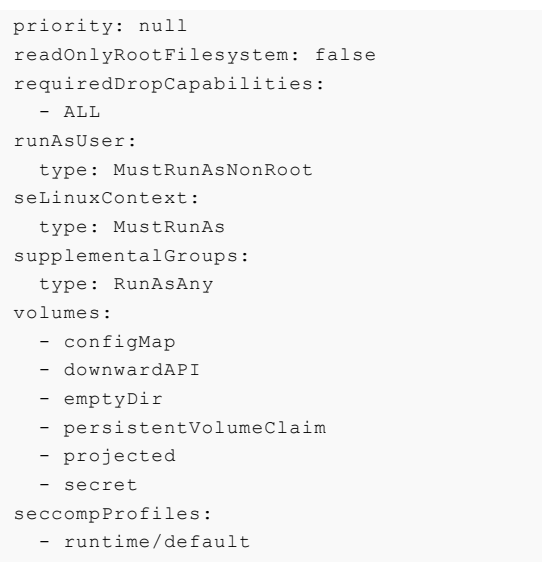

The preceding SecurityContextConstraints specification is applicable to Application Live View back end and Application Live View convention service as well.

# <span id="page-359-0"></span>Application Single Sign-On for OpenShift cluster

On OpenShift clusters, AppSSO must run with a custom SecurityContextConstraint (SCC) to enable compliance with restricted Kubernetes Pod Security Standards. Tanzu Application Platform configures the following SCC for AppSSO controller and its AuthServer managed resources when you configure the kubernetes distribution: openshift key in the tap-values.yaml file.

Specification follows:

```
---
kind: SecurityContextConstraints
apiVersion: security.openshift.io/v1
metadata:
 name: appsso-scc
allowHostDirVolumePlugin: false
allowHostIPC: false
allowHostNetwork: false
allowHostPID: false
allowHostPorts: false
allowPrivilegeEscalation: false
allowPrivilegedContainer: false
allowedCapabilities: null
defaultAddCapabilities: null
fsGroup:
 type: MustRunAs
priority: null
readOnlyRootFilesystem: false
requiredDropCapabilities:
  - KILL
  - MKNOD
  - SETUID
  - SETGID
runAsUser:
 type: MustRunAsNonRoot
seLinuxContext:
 type: MustRunAs
volumes:
 - configMap
 - downwardAPI
 - emptyDir
 - persistentVolumeClaim
```
Tanzu Application Platform v1.9

```
- projected
  - secret
seccompProfiles:
  - 'runtime/default'
```
AppSSO controller's ServiceAccount is given the following additional permissions, including a use permission for AppSSO SCC, so AuthServer can use the custom SCC:

```
- apiGroups:
    - security.openshift.io
 resources:
   - securitycontextconstraints
 verbs:
   - "get"
   - "list"
    - "watch"
- apiGroups:
   - security.openshift.io
 resourceNames:
```

```
- appsso-scc
resources:
 - securitycontextconstraints
verbs:
 - "use"
```
## Contour for OpenShift cluster

On OpenShift clusters, Contour must run with a custom SecurityContextConstraint (SCC) to enable compliance with restricted Kubernetes Pod Security Standards. Tanzu Application Platform configures the following SCC for the service accounts in the tanzu-system-ingress namespace, which applies to Contour's controller and Envoy pods, when you configure the kubernetes distribution: openshift key in the tap-values.yaml file.

Specification follows:

```
apiVersion: security.openshift.io/v1
kind: SecurityContextConstraints
metadata:
 annotations:
   include.release.openshift.io/ibm-cloud-managed: "true"
   include.release.openshift.io/self-managed-high-availability: "true"
   include.release.openshift.io/single-node-developer: "true"
   kubernetes.io/description: nonroot provides all features of the restricted SCC
     but allows users to run with any non-root UID. The user must specify the UID
     or it must be specified on the by the manifest of the container runtime. On
     top of the legacy 'nonroot' SCC, it also requires to drop ALL capabilities and
     does not allow privilege escalation binaries. It will also default the seccomp
     profile to runtime/default if unset, otherwise this seccomp profile is required.
 name: contour-seccomp-nonroot-v2
allowHostDirVolumePlugin: false
allowHostIPC: false
allowHostNetwork: false
allowHostPID: false
allowHostPorts: false
allowPrivilegeEscalation: false
allowPrivilegedContainer: false
allowedCapabilities:
- NET BIND SERVICE
defaultAddCapabilities: null
fsGroup:
```

```
type: RunAsAny
groups: []
priority: null
readOnlyRootFilesystem: false
requiredDropCapabilities:
- \Delta T. T.
runAsUser:
 type: MustRunAsNonRoot
seLinuxContext:
 type: MustRunAs
seccompProfiles:
- runtime/default
supplementalGroups:
 type: RunAsAny
users: []
volumes:
- configMap
- downwardAPI
- emptyDir
- persistentVolumeClaim
- projected
- secret
```
The SCC is bound to the service accounts by using the following Role and RoleBinding:

```
---
apiVersion: rbac.authorization.k8s.io/v1
kind: Role
metadata:
 name: contour-seccomp-nonroot-v2
 namespace: tanzu-system-ingress
rules:
- apiGroups:
 - security.openshift.io
 resourceNames:
  - contour-seccomp-nonroot-v2
 resources:
  - securitycontextconstraints
 verbs:
  - use
---
apiVersion: rbac.authorization.k8s.io/v1
kind: RoleBinding
metadata:
 name: contour-seccomp-nonroot-v2
 namespace: tanzu-system-ingress
roleRef:
 apiGroup: rbac.authorization.k8s.io
 kind: Role
 name: contour-seccomp-nonroot-v2
subjects:
- apiGroup: rbac.authorization.k8s.io
 kind: Group
 name: system:serviceaccounts:tanzu-system-ingress
```
## Developer Conventions for OpenShift cluster

On OpenShift clusters, Developer Conventions must run with a custom SecurityContextConstraint (SCC) to enable compliance with restricted Kubernetes pod security standards. Tanzu Application Platform configures the following SCC for the Developer Convention's webhook when you configure the kubernetes distribution: openshift key in the tap-values.yaml file.

Specification follows:

```
Tanzu Application Platform v1.9
```

```
---apiVersion: security.openshift.io/v1
kind: SecurityContextConstraints
metadata:
 name: developer-conventions-scc
allowHostDirVolumePlugin: false
allowHostIPC: false
allowHostNetwork: false
allowHostPID: false
allowHostPorts: false
allowPrivilegeEscalation: false
allowPrivilegedContainer: false
defaultAddCapabilities: null
fsGroup:
 type: RunAsAny
priority: null
readOnlyRootFilesystem: false
requiredDropCapabilities: null
runAsUser:
 type: MustRunAsNonRoot
seLinuxContext:
 type: MustRunAs
supplementalGroups:
 type: RunAsAny
volumes:
 - secret
seccompProfiles: []
groups:
  - system:serviceaccounts:developer-conventions
```
## Tanzu Build Service for OpenShift cluster

On OpenShift clusters Tanzu Build Service must run with a custom Security Context [Constraint](https://docs.openshift.com/container-platform/4.10/authentication/managing-security-context-constraints.html) (SCC) to enable compliance. Tanzu Application Platform configures the following SCC for Tanzu Build Service when you configure the kubernetes distribution: openshift key in the tapvalues.yaml file.

```
---
kind: SecurityContextConstraints
apiVersion: security.openshift.io/v1
metadata:
 name: tbs-restricted-scc-with-seccomp
allowHostDirVolumePlugin: false
allowHostIPC: false
allowHostNetwork: false
allowHostPID: false
allowHostPorts: false
allowPrivilegeEscalation: false
allowPrivilegedContainer: false
allowedCapabilities:
  - NET BIND SERVICE
defaultAddCapabilities: null
fsGroup:
 type: RunAsAny
groups: []
priority: null
readOnlyRootFilesystem: false
requiredDropCapabilities:
 - ALL
runAsUser:
 type: MustRunAsNonRoot
seLinuxContext:
 type: MustRunAs
```

```
seccompProfiles:
 - runtime/default
supplementalGroups:
 type: RunAsAny
users: []
volumes:
 - configMap
 - downwardAPI
 - emptyDir
 - persistentVolumeClaim
 - projected
 - secret
```
It also applies the following RBAC to allow Tanzu Build Service services to use the SCC:

```
---
apiVersion: rbac.authorization.k8s.io/v1
kind: ClusterRole
metadata:
 labels:
   apps.tanzu.vmware.com/aggregate-to-workload: "true"
 annotations:
   rbac.authorization.kubernetes.io/autoupdate: "true"
 name: system:tbs:scc:restricted-with-seccomp
rules:
 - apiGroups:
     - security.openshift.io
   resourceNames:
     - tbs-restricted-scc-with-seccomp
    resources:
     - securitycontextconstraints
   verbs:
     - use
- - -apiVersion: rbac.authorization.k8s.io/v1
kind: ClusterRoleBinding
metadata:
 name: system:tbs:scc:restricted-with-seccomp
roleRef:
 apiGroup: rbac.authorization.k8s.io
 kind: ClusterRole
 name: system:tbs:scc:restricted-with-seccomp
subjects:
 - kind: ServiceAccount
   namespace: build-service
   name: dependency-updater-serviceaccount
 - kind: ServiceAccount
   namespace: build-service
   name: dependency-updater-controller-serviceaccount
 - kind: ServiceAccount
   namespace: build-service
   name: secret-syncer-service-account
  - kind: ServiceAccount
   namespace: build-service
   name: warmer-service-account
 - kind: ServiceAccount
   namespace: build-service
   name: build-service-daemonset-serviceaccount
 - kind: ServiceAccount
   namespace: cert-injection-webhook
   name: cert-injection-webhook-sa
 - kind: ServiceAccount
   namespace: kpack
   name: kp-default-repository-serviceaccount
 - kind: ServiceAccount
   namespace: kpack
```

```
name: kpack-pull-lifecycle-serviceaccount
- kind: ServiceAccount
 namespace: kpack
 name: controller
 - kind: ServiceAccount
 namespace: kpack
 name: webhook
- kind: ServiceAccount
 namespace: stacks-operator-system
 name: controller-manager
```
# Install Tanzu Application Platform (GitOps)

GitOps is a set of practices and principles to manage Kubernetes infrastructure and application deployments using Git as the single source of truth. It promotes declarative configurations and automated workflows to ensure consistency, reliability, and traceability for your application deployments.

The key components involved in implementing GitOps with Kubernetes include:

- **Git as the single source of truth**: The desired state is stored in a Git repository. To change the cluster state, you must change it in the Git repository instead of modifying it directly on the cluster.
- **Declarative configuration**: GitOps follows a declarative approach, where the desired state is defined in the declarative configuration files.
- **Pull-based synchronization**: GitOps follows a pull-based model. Kubernetes cluster periodically pulls the desired state from the Git repository. This approach ensures that the cluster is always in sync with the desired configuration.

#### **Caution**

 $\blacktriangle$ 

Tanzu Application Platform (GitOps) is currently in beta and is intended for evaluation and test purposes only. Do not use in a production environment.

## How Tanzu RI supports GitOps

The Tanzu GitOps Reference Implementation (RI) is built upon Carvel, which shares the same packaging APIs as the Tanzu Application Platform. Carvel packaging APIs support all the GitOps features and enables a native GitOps flow.

- All the packaging APIs are declarative in nature.
- Among many options to fetch the manifest to be deployed, it can also pull the content from the Git repository, making Git the source of truth.
- Packages installed are reconciled every time after the SyncPeriod expires (10 minutes by default). As part of the reconciliation, it fetches the manifest from the Git repository and when the desired state is different from the actual state on Kubernetes, it converges the resources to their desired state declared in Git.

## GitOps benefits

GitOps offers the following benefits:

**Compliance and auditing capabilities**: In GitOps, Git is the single source of truth, enabling auditors to access a complete audit trail of all configuration changes.

- **Disaster recovery**: Disaster recovery involves an organization's efforts to restore access and function to its IT infrastructure. With all configurations securely stored in Git, disaster recovery becomes as straightforward as reapplying the desired configuration version.
- **Repeatable**: Running Tanzu CLI commands with environment variables or configuration files on a local machine is no longer required. Instead, all the necessary configurations and service accounts for access are configured in a shared Git repository. This approach allows any operator to make edits to a file, and the system's behavior remains independent of their local environment.

# GitOps install paths

Choose one of the following install paths to install Tanzu Application Platform on your Kubernetes clusters through GitOps:

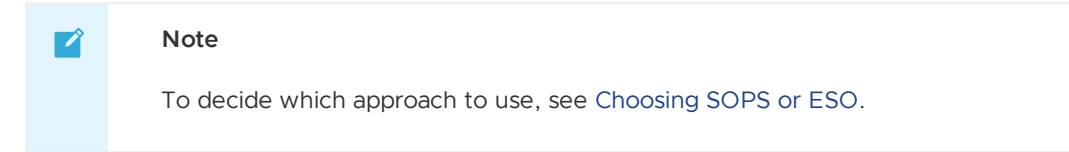

# GitOps with Secrets OPerationS (SOPS)

Applies to the scenario when you want a simple instance and store sensitive data encrypted in your Git repo:

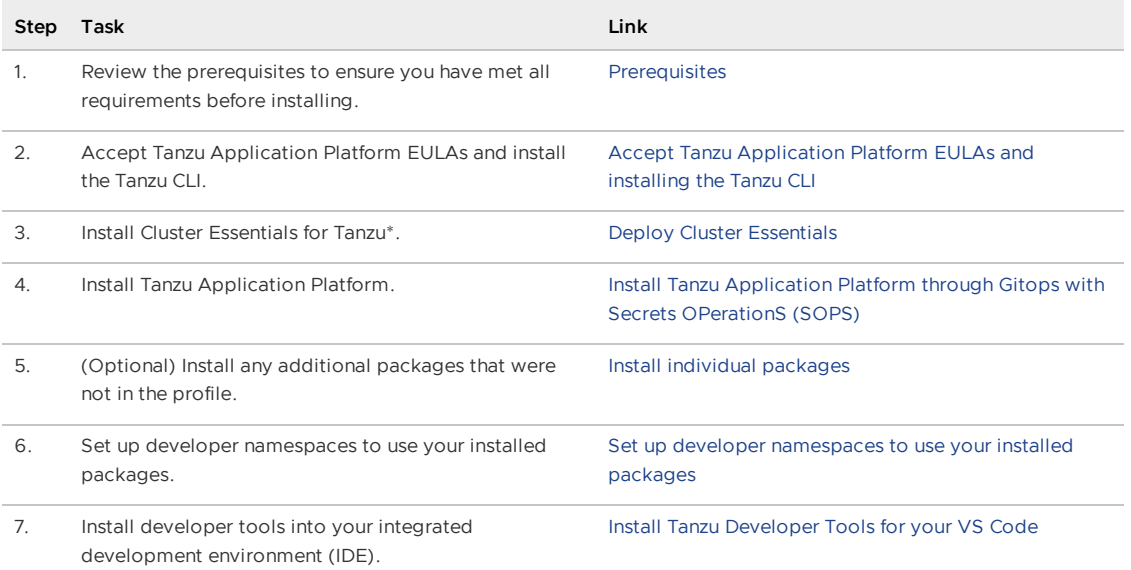

## GitOps with External Secrets Operator (ESO)

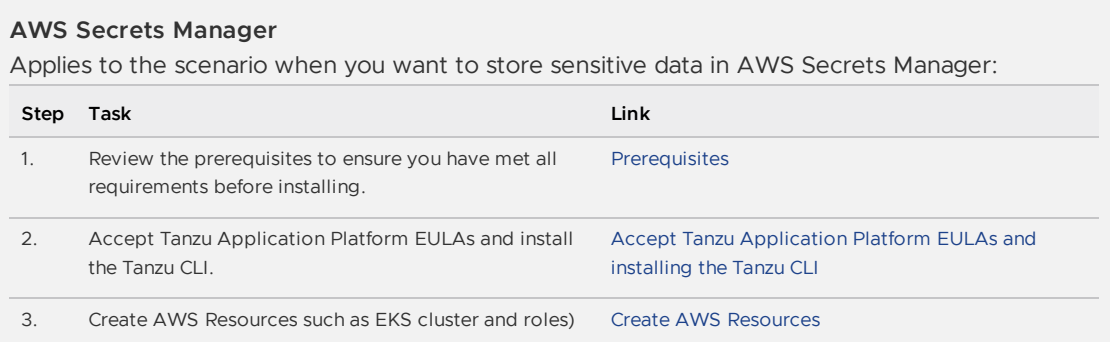

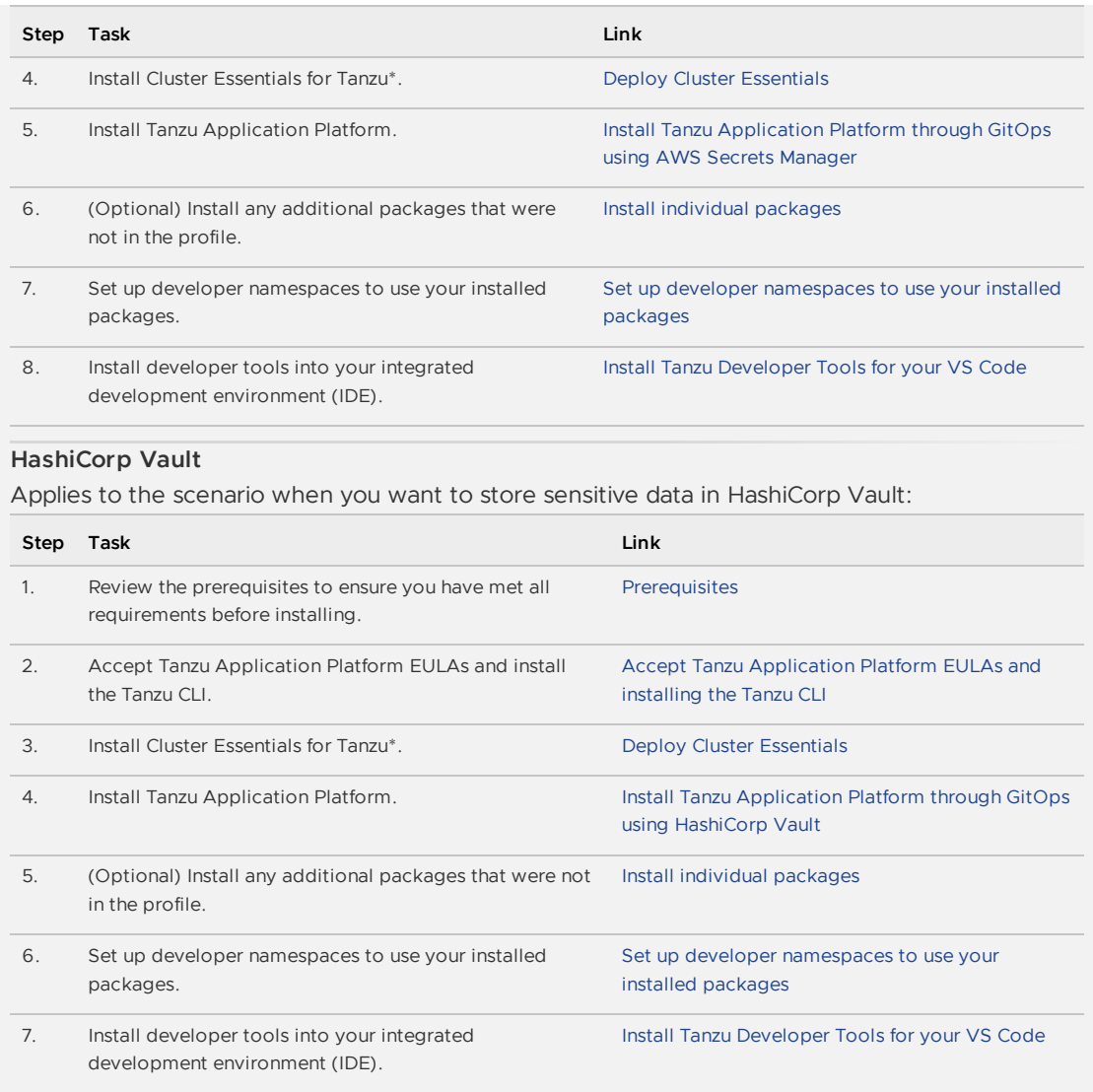

\* When you use <sup>a</sup> VMware Tanzu Kubernetes Grid cluster, there is no need to install Cluster Essentials because the contents of Cluster Essentials are already installed on your cluster.

After installing Tanzu Application Platform on to your [Kubernetes](#page-477-0) clusters, proceed with Get started with Tanzu Application Platform.

# Install Tanzu Application Platform (GitOps)

GitOps is a set of practices and principles to manage Kubernetes infrastructure and application deployments using Git as the single source of truth. It promotes declarative configurations and automated workflows to ensure consistency, reliability, and traceability for your application deployments.

The key components involved in implementing GitOps with Kubernetes include:

- $\bullet$ **Git as the single source of truth**: The desired state is stored in a Git repository. To change the cluster state, you must change it in the Git repository instead of modifying it directly on the cluster.
- **Declarative configuration**: GitOps follows a declarative approach, where the desired state is defined in the declarative configuration files.
- **Pull-based synchronization**: GitOps follows a pull-based model. Kubernetes cluster periodically pulls the desired state from the Git repository. This approach ensures that the

cluster is always in sync with the desired configuration.

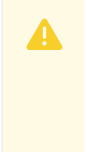

### **Caution**

Tanzu Application Platform (GitOps) is currently in beta and is intended for evaluation and test purposes only. Do not use in a production environment.

# How Tanzu RI supports GitOps

The Tanzu GitOps Reference Implementation (RI) is built upon Carvel, which shares the same packaging APIs as the Tanzu Application Platform. Carvel packaging APIs support all the GitOps features and enables a native GitOps flow.

- All the packaging APIs are declarative in nature.
- Among many options to fetch the manifest to be deployed, it can also pull the content from the Git repository, making Git the source of truth.
- Packages installed are reconciled every time after the SyncPeriod expires (10 minutes by default). As part of the reconciliation, it fetches the manifest from the Git repository and when the desired state is different from the actual state on Kubernetes, it converges the resources to their desired state declared in Git.

# GitOps benefits

GitOps offers the following benefits:

- **Compliance and auditing capabilities**: In GitOps, Git is the single source of truth, enabling auditors to access a complete audit trail of all configuration changes.
- **Disaster recovery**: Disaster recovery involves an organization's efforts to restore access and function to its IT infrastructure. With all configurations securely stored in Git, disaster recovery becomes as straightforward as reapplying the desired configuration version.
- **Repeatable**: Running Tanzu CLI commands with environment variables or configuration files on a local machine is no longer required. Instead, all the necessary configurations and service accounts for access are configured in a shared Git repository. This approach allows any operator to make edits to a file, and the system's behavior remains independent of their local environment.

## GitOps install paths

Choose one of the following install paths to install Tanzu Application Platform on your Kubernetes clusters through GitOps:

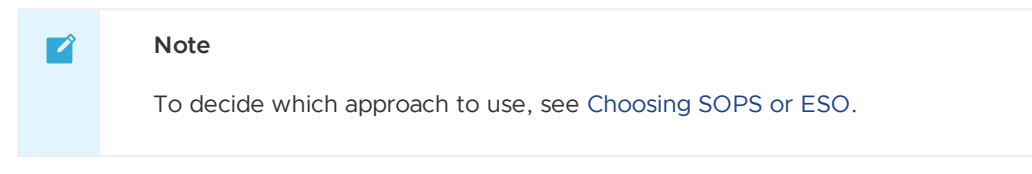

# GitOps with Secrets OPerationS (SOPS)

Applies to the scenario when you want a simple instance and store sensitive data encrypted in your Git repo:

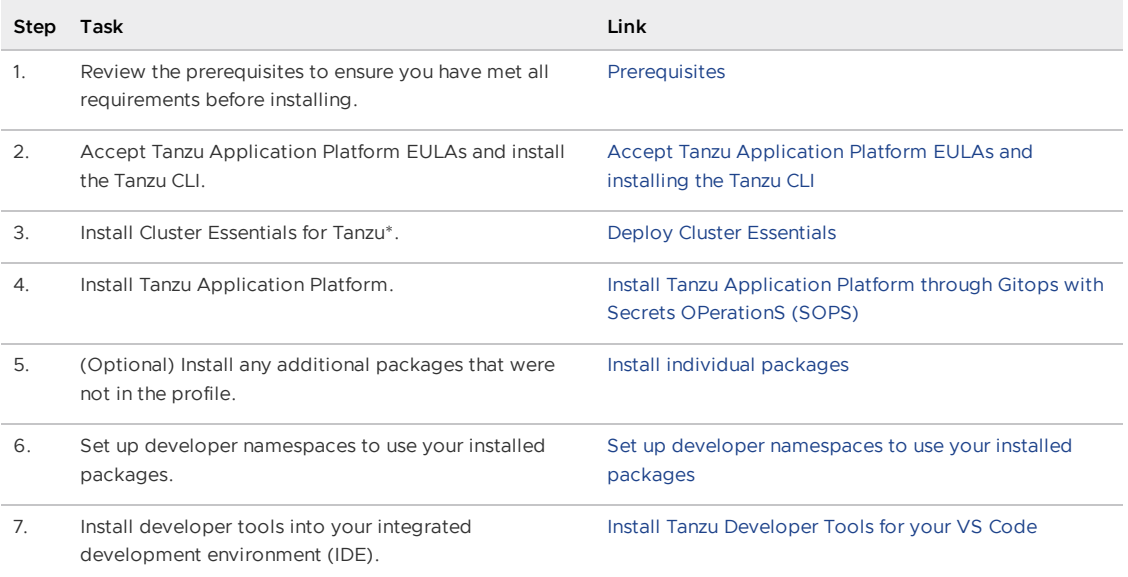

# GitOps with External Secrets Operator (ESO)

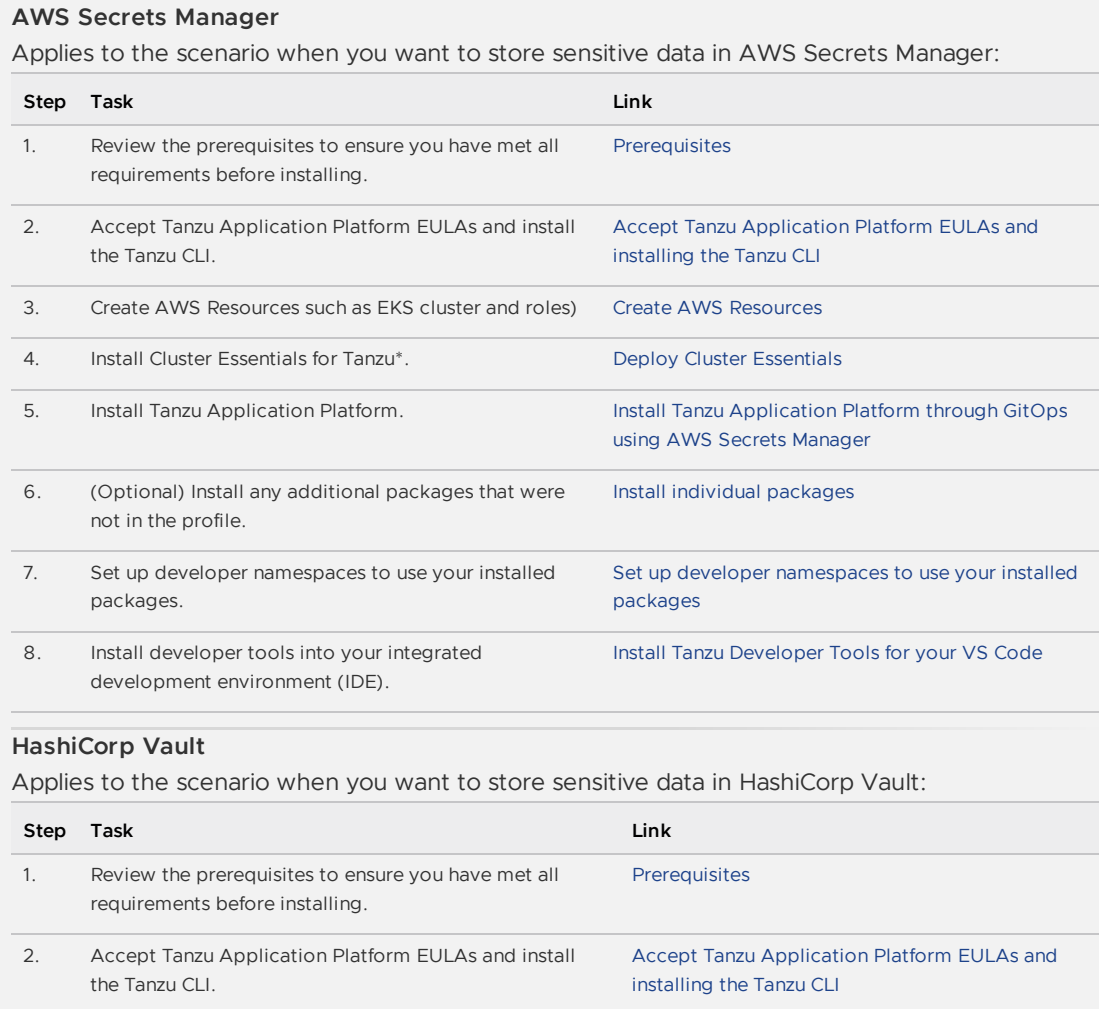

3. Install Cluster Essentials for Tanzu\*. Deploy Cluster [Essentials](https://docs.vmware.com/en/Cluster-Essentials-for-VMware-Tanzu/1.9/cluster-essentials/deploy.html) 4. Install Tanzu Application Platform. Install Tanzu [Application](#page-382-0) Platform through GitOps using HashiCorp Vault

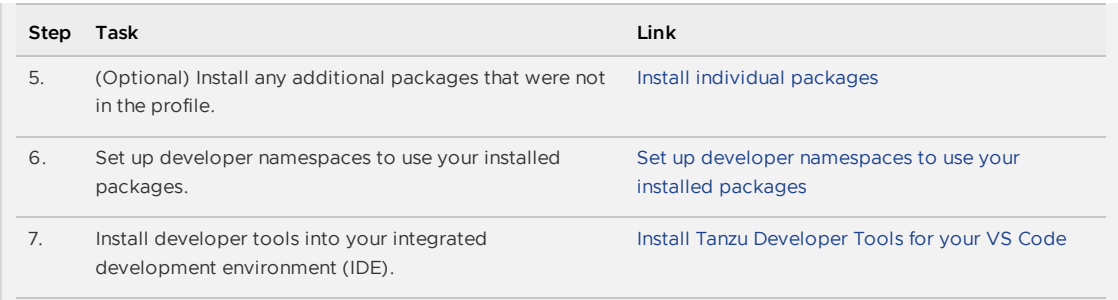

\* When you use <sup>a</sup> VMware Tanzu Kubernetes Grid cluster, there is no need to install Cluster Essentials because the contents of Cluster Essentials are already installed on your cluster.

After installing Tanzu Application Platform on to your [Kubernetes](#page-477-0) clusters, proceed with Get started with Tanzu Application Platform.

# Install Tanzu Application Platform through GitOps with External Secrets Operator (ESO)

#### **Caution**

Δ

Tanzu Application Platform (GitOps) is currently in beta and is intended for evaluation and test purposes only. Do not use in a production environment.

This topic tells you how to install Tanzu Application Platform (commonly known as TAP) through GitOps with secrets managed externally in AWS Secrets Manager.

Select a secrets manager for external secret storage:

- AWS Secrets [Manager](#page-369-0)
- [HashiCorp](#page-382-0) Vault

#### **Important**

Tanzu GitOps Reference Implementation (RI) does not support changing the secrets management strategy for a cluster.

## <span id="page-369-0"></span>Install Tanzu Application Platform through GitOps with AWS Secrets Manager

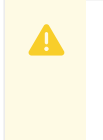

**Caution**

Tanzu Application Platform (GitOps) is currently in beta and is intended for evaluation and test purposes only. Do not use in a production environment.

This topic tells you how to install Tanzu Application Platform (commonly known as TAP) through GitOps with secrets managed externally in AWS Secrets Manager. To decide which approach to use, see Choosing Secrets OPerationS (SOPS) or External Secrets Operator (ESO).

Tanzu GitOps Reference Implementation (RI) does not support changing the secrets management strategy for a cluster, for example, SOPS to ESO. However, changing between AWS Secrets Manager and HashiCorp Vault is supported. The External Secrets Operator integration in this release of Tanzu GitOps RI is verified to support AWS Elastic Kubernetes Service (EKS) cluster with AWS Secrets Manager. Other combinations of Kubernetes distribution and ESO providers are not verified.

## Prerequisites

Before installing Tanzu Application Platform, ensure you have:

- Completed the [Prerequisites.](#page-207-0)
- Created AWS [Resources.](#page-290-0)
- Accepted Tanzu [Application](#page-217-0) Platform EULA and installed Tanzu CLI with any required plugins.
- Installed Cluster [Essentials](https://docs.vmware.com/en/Cluster-Essentials-for-VMware-Tanzu/1.9/cluster-essentials/deploy.html) for Tanzu.
- Installed [eksctl](https://github.com/weaveworks/eksctl#installation) CLI.

### <span id="page-370-0"></span>Relocate images to a registry

VMware recommends relocating the images from VMware Tanzu Network registry to your own container image registry before attempting installation. If you don't relocate the images, Tanzu Application Platform depends on VMware Tanzu Network for continued operation, and VMware Tanzu Network offers no uptime guarantees. The option to skip relocation is documented for evaluation and proof-of-concept only.

The supported registries are Harbor, Azure Container Registry, Google Container Registry, and Quay.io. See the following the documentation for instructions on setting up a registry:

- **Harbor [documentation](https://goharbor.io/docs/2.5.0/)**
- Google Container Registry [documentation](https://cloud.google.com/container-registry/docs)
- Quay.io [documentation](https://docs.projectquay.io/welcome.html)

To relocate images from the VMware Tanzu Network registry to your registry:

1. Set up environment variables for installation use by running:

```
export IMGPKG_REGISTRY_HOSTNAME_0=registry.tanzu.vmware.com
export IMGPKG_REGISTRY_USERNAME_0=MY-TANZUNET-USERNAME
export IMGPKG_REGISTRY_PASSWORD_0=MY-TANZUNET-PASSWORD
export IMGPKG_REGISTRY_HOSTNAME_1=MY-REGISTRY
export IMGPKG_REGISTRY_USERNAME_1=MY-REGISTRY-USER
export IMGPKG_REGISTRY_PASSWORD_1=MY-REGISTRY-PASSWORD
export INSTALL_REGISTRY_USERNAME=MY-REGISTRY-USER
export INSTALL_REGISTRY_PASSWORD=MY-REGISTRY-PASSWORD
export INSTALL REGISTRY HOSTNAME=MY-REGISTRY
export TAP_VERSION=VERSION-NUMBER
export INSTALL_REPO=TARGET-REPOSITORY
```
Where:

- MY-REGISTRY-USER is the user with write access to MY-REGISTRY.
- MY-REGISTRY-PASSWORD is the password for MY-REGISTRY-USER.
- o MY-REGISTRY is your own container registry.
- o MY-TANZUNET-USERNAME is the user with access to the images in the VMware Tanzu Network registry registry.tanzu.vmware.com.
- MY-TANZUNET-PASSWORD is the password for MY-TANZUNET-USERNAME.
- VERSION-NUMBER is your Tanzu Application Platform version. For example, 1.9.1.

TARGET-REPOSITORY is your target repository, a folder or repository on MY-REGISTRY that serves as the location for the installation files for Tanzu Application Platform.

VMware recommends using a JSON key file to authenticate with Google Container Registry. In this case, the value of INSTALL\_REGISTRY\_USERNAME is \_json\_key and the value of INSTALL\_REGISTRY\_PASSWORD is the content of the JSON key file. For more information about how to generate the JSON key file, see Google Container Registry [documentation.](https://cloud.google.com/container-registry/docs/advanced-authentication)

2. Install the [Carvel](https://docs.vmware.com/en/Cluster-Essentials-for-VMware-Tanzu/1.9/cluster-essentials/deploy.html#optionally-install-clis-onto-your-path-6) tool imapkg CLI.

To query for the available versions of Tanzu Application Platform on VMWare Tanzu Network Registry, run:

```
imgpkg tag list -i registry.tanzu.vmware.com/tanzu-application-platform/tap-pac
kages | sort -V
```
3. Relocate the images with the imgpkg CLI by running:

```
imgpkg copy -b registry.tanzu.vmware.com/tanzu-application-platform/tap-package
s:${TAP_VERSION} --to-repo ${INSTALL_REGISTRY_HOSTNAME}/${INSTALL_REPO}/tap-pac
kages
```
## (Optional) Install Tanzu Application Platform in an airgapped environment

Complete the following steps if you install Tanzu Application Platform in an air-gapped environment:

1. Relocate the Tanzu Build Service images to your registry:

```
imgpkg copy -b registry.tanzu.vmware.com/tanzu-application-platform/full-tbs-de
ps-package-repo:VERSION --to-repo ${INSTALL_REGISTRY_HOSTNAME}/${INSTALL_REPO}/
full-tbs-deps-package-repo
```
Where VERSION is the Version of Tanzu Build Service. You can retrieve this value by running kubectl get package -n tap-install | grep buildservice

- 2. Configure custom certificate [authorities](#page-265-0) for Tanzu Developer Portal.
- 3. Host a grype database in the air-gapped environment. For more information, see Use vulnerability scanning in offline and air-gapped [environments.](#page-278-0)

### <span id="page-371-0"></span>Create a new Git repository

Follow these steps to create a new Git repository:

1. In a hosted Git service, for example, GitHub or GitLab, create a new repository.

This version of Tanzu GitOps RI supports authenticating to a hosted Git repository by using SSH and Basic Authentication.

2. Initialize a new Git repository:

```
mkdir -p $HOME/tap-gitops
cd $HOME/tap-gitops
git init
git remote add origin git@github.com:my-organization/tap-gitops.git
```
3. Set up the authentication method:

#### **SSH**

Create a read-only deploy key for this new repository (recommended) or SSH key for an account with read access to this repository. The private portion of this key is referred to as GIT\_SSH\_PRIVATE\_KEY.

#### **Basic Authentication**

Have a user name with read access to the Git repository and password or personal access token for the same user.

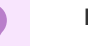

**Important**

Only use one of ssh or Basic Authentication, not both.

## Download and unpack Tanzu GitOps Reference Implementation (RI)

Follow these steps to download and unpack Tanzu GitOps Reference Implementation (RI):

- 1. Sign in to VMware Tanzu [Network.](https://network.tanzu.vmware.com/)
- 2. Go to the Tanzu [Application](https://network.tanzu.vmware.com/products/tanzu-application-platform) Platform product page.
- 3. Select **Release 1.9.1** from the release drop-down menu.
- 4. Click **Tanzu GitOps Reference Implementation**.
- 5. Unpack the downloaded TGZ file into the \$HOME/tap-gitops directory by running:

tar -xvf tanzu-gitops-ri-\*.tgz -C \$HOME/tap-gitops

6. Commit the initial state:

```
cd $HOME/tap-gitops
git add . && git commit -m "Initialize Tanzu GitOps RI"
git push -u origin
```
## Create your cluster configuration

Follow these steps to create your cluster configuration:

1. Seed configuration for a cluster by using the provided convenience script:

```
cd $HOME/tap-gitops
./setup-repo.sh CLUSTER-NAME aws-secrets-manager
```
Where:

- CLUSTER-NAME is the name for your cluster. Typically, this is the same as your EKS cluster's name, the name of the cluster as it appears in eksctl get clusters
- aws-secrets-manager selects the AWS Secrets Manager external Secret Store.

For example, if the name of your cluster is iterate-green:

```
cd $HOME/tap-gitops
```
./setup-repo.sh iterate-green aws-secrets-manager

This script creates the directory clusters/iterate-green/ and copies in the configuration required to sync this Git repository with the cluster and installing Tanzu Application Platform.

2. Commit and push:

```
git add . && git commit -m 'Add "iterate-green" cluster'
git push
```
Saving the base configuration in an initial commit makes it easier to review customizations in the future.

### Customize your cluster configuration

Configuring the Tanzu Application Platform installation involves setting up two components:

- An installation of Tanzu Application Platform.
- An instance of Tanzu Sync, the component that implements the GitOps workflow, fetching configuration from Git and applying it to the cluster.

Follow these steps to customize your Tanzu Application Platform cluster configuration:

1. Navigate to the created directory:

```
cd clusters/CLUSTER-NAME
```
For example, if the name of your cluster is iterate-green:

cd clusters/iterate-green

2. Define the following environment variables:

```
export AWS_ACCOUNT_ID=MY-AWS-ACCOUNT-ID
export AWS_REGION=AWS-REGION
export CLUSTER_NAME=CLUSTER-NAME
export TAP_PKGR_REPO=TAP-PACKAGE-OCI-REPOSITORY
```
Where:

- o MY-AWS-ACCOUNT-ID is your AWS account ID as it appears in the output of aws sts get-caller-identity.
- AWS-REGION is the region where the Secrets Manager is and the EKS cluster was created.
- CLUSTER-NAME is the name of the target cluster as it appears in the output of eksctl get clusters.
- TAP-PACKAGE-OCI-REPOSITORY is the fully-qualified path to the OCI repository hosting the Tanzu Application Platform images. If they are relocated to a different registry as described in [Relocate](#page-370-0) images to a registry, the value is \${INSTALL\_REGISTRY\_HOSTNAME}/\${INSTALL\_REPO}/tap-packages.

### <span id="page-373-0"></span>Grant read access to secret data

AWS Secrets Manager secrets store all sensitive configurations, which are accessed by both Tanzu Sync and the Tanzu Application Platform installation.

Follow these steps to configure the IAM Role for a Service [Account](https://docs.aws.amazon.com/eks/latest/userguide/iam-roles-for-service-accounts.html):

1. In AWS Identity and Access Manager, create two IAM Policies, one to read the Tanzu Sync secrets and another to read the Tanzu Application Platform installation secrets, by using the supplied script:

tanzu-sync/scripts/setup/create-policies.sh

2. Create two IAM Role-to-Service Account pairs for your cluster, one for Tanzu Sync and another for the Tanzu Application Platform installation, by using the supplied script:

tanzu-sync/scripts/setup/create-irsa.sh

For example, if the name of the EKS cluster is iterate-green using the defaults, there are two IAM roles in the AWS account:

```
$ aws iam list-roles --query 'Roles[?starts_with(RoleName,`iterate-green`)]'
[
   {
       "RoleName": "iterate-green--tanzu-sync-secrets",
       ...
   },
   {
       "RoleName": "iterate-green--tap-install-secrets",
       ...
   }
\overline{1}
```
### Generate the default configuration

You can use the following script to generate the default configuration for both Tanzu Sync and Tanzu Application Platform installation:

tanzu-sync/scripts/configure.sh

The following sections tell you how to edit the configuration values to suit your specific needs.

### Review and store Tanzu Sync config

Configuration for Tanzu is stored in two locations:

- Sensitive configuration is stored in AWS Secrets Manager.
- Non-sensitive configuration are stored in YAML files in the Git repository.

Follow these steps to create the sensitive configuration and review the non-sensitive configuration:

1. Save the credentials that Tanzu Sync uses to authenticate with the Git repository.

```
SSH
Create a secret named dev/CLUSTER-NAME/tanzu-sync/sync-git/ssh containing the
following information as plaintext:
```

```
"privatekey": "... (private key portion here) ...",
 "knownhosts": "... (known hosts for git host here) ..."
}
```
Where CLUSTER-NAME is the name as it appears in eksctl get clusters.

For example, if the Git repository is hosted on GitHub, and the private key created in Create a new Git [repository](#page-371-0) is stored in the file  $\sim/$ . ssh/id\_ed25519:

{

```
aws secretsmanager create-secret \
  --name dev/${CLUSTER NAME}/tanzu-sync/sync-git/ssh \
  --secret-string "$(cat <<EOF
{
  "privatekey": "$(cat ~/.ssh/id ed25519 | awk '{printf "%s\\n", $0}')",
  "knownhosts": "$(ssh-keyscan github.com | awk '{printf "%s\\n", $0}')"
}
EOF
)"
```
Where:

- o The content of  $\sim$ /.ssh/id ed25519 is the private portion of the SSH key.
- o ssh-keyscan obtains the public keys for the SSH host.
- awk '{printf "%s\n", \$0}' converts a multiline string into a single-line string with embedded newline chars  $(\nabla n)$ . JSON does not support multiline strings.

#### **Basic Authentication**

Create a secret named dev/CLUSTER-NAME/tanzu-sync/sync-git/basic\_auth containing the following information as plaintext:

```
{
  "username": "... (username) ...",
  "password": "... (password) ..."
}
```
Where:

- CLUSTER-NAME is the name as it appears in eksctl get clusters.
- username is the username of a user account with read access to the Git repository.
- password is the password or personal access token for the user.
- 2. To securely store the authentication credentials required for accessing the OCI registry that hosts the Tanzu Application Platform images, create a secret called dev/CLUSTER-NAME/tanzu-sync/install-registry-dockerconfig. This secret contains the following information in plaintext:

```
{
 "auths": {
   "MY-REGISTRY": {
      "username": "MY-REGISTRY-USER",
      "password": "MY-REGISTRY-PASSWORD"
    }
 }
}
```
Where:

- CLUSTER-NAME is the name as it appears in eksctl get clusters
- MY-REGISTRY-USER is the user with write access to MY-REGISTRY.
- MY-REGISTRY-PASSWORD is the password for MY-REGISTRY-USER.
- o MY-REGISTRY is the container registry where the Tanzu Application Platform images are located.

For example:

```
aws secretsmanager create-secret \
  --name dev/${CLUSTER_NAME}/tanzu-sync/install-registry-dockerconfig \
   --secret-string "$(cat <<EOF
{
"auths": {
  "${INSTALL_REGISTRY_HOSTNAME}": {
    "username": "${INSTALL_REGISTRY_USERNAME}",
     "password": "${INSTALL_REGISTRY_PASSWORD}"
  }
}
}
EOF
)"
```
3. Review the hosted Git URL and branch used by Tanzu Sync.

This configuration was generated by the configure.sh script. It reported:

```
...
wrote non-sensitive Tanzu Sync configuration to: tanzu-sync/app/values/tanzu-sy
nc.yaml
...
```
For example, for the iterate-green cluster, if the Git repository is hosted on GitHub under my-organization/tap-gitops and is on the main branch, tanzu-sync.yaml contains the following information:

```
---
git:
url: git@github.com:my-organization/tap-gitops.git
ref: origin/main
 sub path: clusters/iterate-green/cluster-config
```
You can review and edit these values as needed.

4. Review the integration with External Secrets Operator.

This configuration was generated by the configure.sh script. It reported:

```
wrote ESO configuration for Tanzu Sync to: tanzu-sync/app/values/tanzu-sync-aws
-secrets-manager-values.yaml
...
```
For example, for the iterate-green cluster, if the AWS account is 665100000000, tanzusync-aws-secrets-manager-values.yaml contains the following information:

```
---
secrets:
eso:
  aws:
    region: us-west-2
    tanzu_sync_secrets:
      role_arn: arn:aws:iam::665100000000:role/iterate-green--tanzu-sync-secre
ts
  remote_refs:
    sync_git:
    # TO DO: Fill in your configuration for ssh or basic authentication here.
See tanzu-sync/app/config/.tanzu-managed/schema--eso.yaml for details.
    install registry dockerconfig:
      dockerconfigjson:
        key: dev/iterate-green/tanzu-sync/install-registry-dockerconfig
```
...

Where:

- o role arn is the IAM role that grants permission to Tanzu Sync to read secrets specific to Tanzu Sync. This role was created in the Grant read [access](#page-373-0) to secret data section.
- o install registry dockerconfig contains the AWS Secrets Manager secret name that contains the Docker config authentication to the OCI registry hosting the Tanzu Application Platform images created earlier.
- 5. Replace any TO DO sections from line 10 in the earlier example with the relevant values.

Configuration example for SSH authentication:

```
---
secrets:
eso:
 aws:
   region: us-west-2
   tanzu sync secrets:
     role_arn: arn:aws:iam::665100000000:role/iterate-green--tanzu-sync-secret
s
 remote_refs:
   sync_git:
     ssh:
       private_key:
         key: dev/iterate-green/tanzu-sync/sync-git/ssh
         property: privatekey
       known_hosts:
         key: dev/iterate-green/tanzu-sync/sync-git/ssh
         property: knownhosts
    install_registry_dockerconfig:
     dockerconfigjson:
        key: dev/iterate-green/tanzu-sync/install-registry-dockerconfig
```
Configuration example for basic authentication:

```
---
secrets:
eso:
 aws:
   region: us-west-2
   tanzu_sync_secrets:
     role_arn: arn:aws:iam::665100000000:role/iterate-green--tanzu-sync-secret
s
 remote_refs:
   sync_git:
     basic_auth:
       username:
          key: dev/iterate-green/tanzu-sync/sync-git/basic_auth
          property: username
        password:
         key: dev/iterate-green/tanzu-sync/sync-git/basic_auth
         property: password
    install_registry_dockerconfig:
      dockerconfigjson:
        key: dev/iterate-green/tanzu-sync/install-registry-dockerconfig
```
6. Commit the Tanzu Sync configuration.

For example, for the "iterate-green" cluster, run:

```
git add tanzu-sync/
git commit -m 'Configure Tanzu Sync on "iterate-green"'
```
### <span id="page-378-0"></span>Review and store the Tanzu Application Platform installation config

Configuration for the Tanzu Application Platform installation is stored in two places:

- Sensitive configuration is stored in AWS Secrets Manager.
- Non-sensitive configuration is stored in YAML files in the Git repository.

Follow these steps to create the sensitive configuration and review the non-sensitive configuration:

1. Create a secret named dev/\${CLUSTER\_NAME}/tap/sensitive-values.yaml that stores the sensitive data such as username, password, private key from the tap-values. yaml file:

```
aws secretsmanager create-secret \
   --name dev/${CLUSTER_NAME}/tap/sensitive-values.yaml \
   --secret-string "$(cat <<EOF
---
# this document is intentionally initially blank.
EOF
)"
```
You can start with an empty document and edit it later on as described in the Configure and push the Tanzu [Application](#page-379-0) Platform values section.

2. Review the integration with External Secrets Operator.

This configuration was generated by the configure.sh script. It reported:

```
...
wrote AWS Secrets Manager configuration for TAP Install to: cluster-config/valu
es/tap-install-aws-secrets-manager-values.yaml
...
```
For example, for the iterate-green cluster, if the AWS account is 665100000000, tapinstall-aws-secrets-manager-values.yaml contains the following information:

```
---
tap_install:
secrets:
  eso:
    aws:
      region: us-west-2
      tap install secrets:
        role_arn: arn:aws:iam:665100000000:iterate-green--tap-install-secrets
     remote_refs:
       tap sensitive values:
        sensitive_tap_values_yaml:
          key: dev/iterate-green/tap/sensitive-values.yaml
```
Where:

- o role arn is the IAM role that grants permission to the Tanzu Application Platform [installation](#page-373-0) to read its associated secrets. This role was created in the Grant read access to secret data section.
- o sensitive tap values yaml.key is the AWS Secrets Manager secret name that contains the sensitive data from the tap-values.yaml file for this cluster in a YAML format.
- 3. (Optional) Update Tanzu Application Platform to use the latest patch:

Update the Tanzu Application Platform version in GIT-REPO-ROOT/clusters/CLUSTER-NAME/cluster-config/values/tap-install-values.yaml:

```
tap_install:
   ...
   version:
       package repo bundle tag: "1.9.1" # Populate these values with the lates
t patch version.
      package_version: "1.9.1"
```
Where:

- o package repo bundle tag is the version of Tanzu Application Platform you want to upgrade to.
- o package version is the version of Tanzu Application Platform you want to upgrade to. This version must match package repo bundle tag.

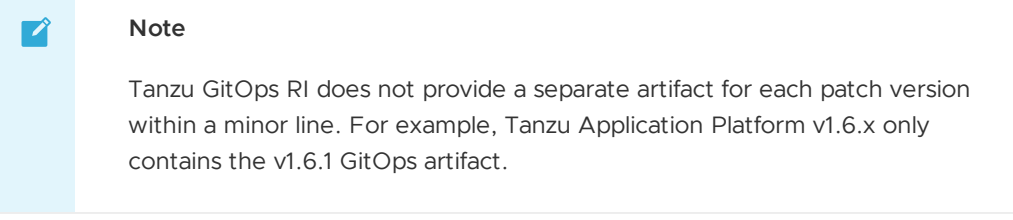

4. Commit the Tanzu Application Platform installation configuration.

For example, for the iterate-green cluster, run:

```
git add cluster-config/
git commit -m 'Configure installer for TAP 1.6.1 on "iterate-green"'
```
## <span id="page-379-0"></span>Configure and push the Tanzu Application Platform values

The configuration for the Tanzu Application Platform is divided into two separate locations:

- Sensitive configuration is stored in a AWS Secrets Manager secret created as described in the Review and store Tanzu [Application](#page-378-0) Platform installation config section.
- Non-sensitive configuration is stored in a plain YAML file cluster-config/values/tapvalues.yaml

Follow these steps to split the Tanzu Application Platform values:

1. Create the cluster-config/values/tap-values.yaml file by using the Full Profile [\(AWS\),](#page-230-0) which contains the minimum configurations required to deploy Tanzu Application Platform on AWS.

The Tanzu Application Platform values are input configurations to the Tanzu Application Platform installation and are placed under the tap install.values path.

```
tap_install:
 values:
   # Tanzu Application Platform values go here.
   shared:
     ingress_domain: "INGRESS-DOMAIN"
   ceip_policy_disclosed: true
...
```
To install Tanzu Application Platform in an offline environment, you must configure Tanzu Build Service and Grype to work in an air-gapped environment:

-- tap\_install:

```
values:
  ...
  buildservice:
    exclude dependencies: true
  grype:
    d<sub>b</sub>.
       dbUpdateUrl: INTERNAL-VULN-DB-URL
```
Where INTERNAL-VULN-DB-URL is the URL that points to the internal file server.

For more information, see [Components](#page-198-0) and installation profiles.

2. Review the contents of tap-values. yaml and move all the sensitive values into the AWS Secrets Store secret created in the Review and store Tanzu [Application](#page-378-0) Platform installation config section.

For example, if the iterate-green cluster is configured with the basic Out of the Box Supply Chain, this might include a passphrase for that supply chain's GitOps flow:

```
---
tap_install:
values:
   ...
  ootb_supply_chain_basic:
    registry:
      server: "SERVER-NAME"
      repository: "REPO-NAME"
    gitops:
       ssh secret: "SSH-SECRET-KEY"
   ...
```
To maintain the secrecy of ootb supply chain basic.gitops.ssh\_secret, move this value from the tap-values.yaml file:

```
---
tap_install:
values:
   ...
  ootb supply chain basic:
   registry:
      server: "SERVER-NAME"
      repository: "REPO-NAME"
   ...
```
Add it to the AWS Secrets Store secret named dev/iterate-green/tap/sensitivevalues.yaml, by default, without the tap install.values root:

```
---
...
ootb_supply_chain_basic:
gitops:
  ssh_secret: "SSH-SECRET-KEY"
...
```
To update the secret value, follow the [instructions](https://docs.aws.amazon.com/secretsmanager/latest/userguide/manage_update-secret.html) in Modify an AWS Secrets Manager secret.

When moving values, you must omit the tap install.values root, but keep the remaining structure. All of the parent keys, such as ootb supply chain basic.gitops and ssh secret, must be copied to the sensitive value YAML.

3. Commit and push the Tanzu Application Platform values:

```
git add cluster-config/
git commit -m "Configure initial values for TAP 1.6.1"
git push
```
Tanzu Sync fetches configuration from the hosted clone of the Git repository. For changes to take effect on the cluster, they must be pushed to that clone of the Git repository.

## Deploy Tanzu Sync

Deploying Tanzu Sync starts the GitOps workflow that initiates the Tanzu Application Platform installation.

After deployed, Tanzu Sync periodically polls the Git repository for changes. The following deployment process is only required once per cluster:

1. Install the Carvel tools kapp and ytt onto your \$PATH:

```
sudo cp $HOME/tanzu-cluster-essentials/kapp /usr/local/bin/kapp
sudo cp $HOME/tanzu-cluster-essentials/ytt /usr/local/bin/ytt
```
This step is required to ensure the successful deployment of the tanzu-sync app.

- 2. Ensure the Kubernetes cluster context is set to the EKS cluster.
	- 1. List the existing contexts:

kubectl config get-contexts

2. Set the context to the cluster that you want to deploy:

```
kubectl config use-context CONTEXT-NAME
```
Where CONTEXT-NAME can be retrieved from the outputs of the previous step.

3. Bootstrap the deployment.

External Secrets Operator is installed from the package included in the Tanzu Application Platform package repository. That repository must be fetched from the OCI registry initially.

1. Set the following environment variables:

```
export INSTALL_REGISTRY_HOSTNAME=MY-REGISTRY
export INSTALL_REGISTRY_USERNAME=MY-REGISTRY-USER
export INSTALL_REGISTRY_PASSWORD=MY-REGISTRY-PASSWORD
```
Where:

- **MY-REGISTRY is your container registry.**
- MY-REGISTRY-USER is the user with read access to MY-REGISTRY.
- $\blacksquare$  MY-REGISTRY-PASSWORD is the password for MY-REGISTRY-USER.
- 2. Create a secret containing credentials to fetch from that OCI registry by using the provided script:

tanzu-sync/scripts/bootstrap.sh

These credentials are used exactly once to install the External Secrets Operator (ESO) package.

4. Install Tanzu Sync and start the GitOps workflow by deploying it to the cluster using kapp and ytt.

tanzu-sync/scripts/deploy.sh

Depending on the profile and components included, it may take 5-10 minutes for the Tanzu Application Platform to install. During this time, kapp waits for the deployment of Tanzu Sync to reconcile successfully. This is normal.

You can track the progress of the installation by watching the installation of those packages in a separate terminal window:

watch kubectl get pkgi -n tap-install

# <span id="page-382-0"></span>Install Tanzu Application Platform through GitOps with HashiCorp Vault

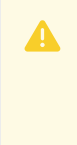

#### **Caution**

Tanzu Application Platform (GitOps) is currently in beta and is intended for evaluation and test purposes only. Do not use in a production environment.

This topic tells you how to install Tanzu Application Platform (commonly known as TAP) through GitOps with secrets managed in an external secrets store. To decide which approach to use, see Choosing Secrets OPerationS (SOPS) or External Secrets Operator (ESO).

Tanzu GitOps Reference Implementation (RI) does not support changing the secrets management strategy for a cluster, for example, SOPS to ESO. However, changing between AWS Secrets Manager and HashiCorp Vault is supported. The External Secrets Operator integration in this release of Tanzu GitOps RI is verified to support Kubernetes integration with HashiCorp Vault.

## **Prerequisites**

Before installing Tanzu Application Platform, ensure you have:

- Completed the [Prerequisites.](#page-207-0)
- Accepted Tanzu [Application](#page-217-0) Platform EULA and installed Tanzu CLI with any required plugins.
- Installed Cluster [Essentials](https://docs.vmware.com/en/Cluster-Essentials-for-VMware-Tanzu/1.9/cluster-essentials/deploy.html) for Tanzu.
- Installed [eksctl](https://github.com/weaveworks/eksctl#installation) CLI.

## Relocate images to a registry

VMware recommends relocating the images from VMware Tanzu Network registry to your own container image registry before attempting installation. If you don't relocate the images, Tanzu Application Platform depends on VMware Tanzu Network for continued operation, and VMware Tanzu Network offers no uptime guarantees. The option to skip relocation is documented for evaluation and proof-of-concept only.

The supported registries are Harbor, Azure Container Registry, Google Container Registry, and Quay.io. See the following the documentation for instructions on setting up a registry:

- Harbor [documentation](https://goharbor.io/docs/2.5.0/)
- Google Container Registry [documentation](https://cloud.google.com/container-registry/docs)
- Quay.io [documentation](https://docs.projectquay.io/welcome.html)

Tanzu Application Platform v1.9

To relocate images from the VMware Tanzu Network registry to your registry:

1. Set up environment variables for installation use by running:

```
export IMGPKG REGISTRY HOSTNAME 0=registry.tanzu.vmware.com
export IMGPKG_REGISTRY_USERNAME_0=MY-TANZUNET-USERNAME
export IMGPKG_REGISTRY_PASSWORD_0=MY-TANZUNET-PASSWORD
export IMGPKG_REGISTRY_HOSTNAME_1=MY-REGISTRY
export IMGPKG_REGISTRY_USERNAME_1=MY-REGISTRY-USER
export IMGPKG_REGISTRY_PASSWORD_1=MY-REGISTRY-PASSWORD
export INSTALL_REGISTRY_USERNAME=MY-REGISTRY-USER
export INSTALL_REGISTRY_PASSWORD=MY-REGISTRY-PASSWORD
export INSTALL REGISTRY HOSTNAME=MY-REGISTRY
export TAP_VERSION=VERSION-NUMBER
export INSTALL_REPO=TARGET-REPOSITORY
```
Where:

- MY-REGISTRY-USER is the user with write access to MY-REGISTRY.
- o MY-REGISTRY-PASSWORD is the password for MY-REGISTRY-USER.
- o MY-REGISTRY is your own container registry.
- o MY-TANZUNET-USERNAME is the user with access to the images in the VMware Tanzu Network registry registry.tanzu.vmware.com.
- MY-TANZUNET-PASSWORD is the password for MY-TANZUNET-USERNAME.
- VERSION-NUMBER is your Tanzu Application Platform version. For example, 1.9.1.
- TARGET-REPOSITORY is your target repository, a folder or repository on MY-REGISTRY that serves as the location for the installation files for Tanzu Application Platform.

VMware recommends using a JSON key file to authenticate with Google Container Registry. In this case, the value of INSTALL\_REGISTRY\_USERNAME is \_json\_key and the value of INSTALL\_REGISTRY\_PASSWORD is the content of the JSON key file. For more information about how to generate the JSON key file, see Google Container Registry [documentation.](https://cloud.google.com/container-registry/docs/advanced-authentication)

2. Install the [Carvel](https://docs.vmware.com/en/Cluster-Essentials-for-VMware-Tanzu/1.9/cluster-essentials/deploy.html#optionally-install-clis-onto-your-path-6) tool imgpkg CLI.

To query for the available versions of Tanzu Application Platform on VMWare Tanzu Network Registry, run:

```
imgpkg tag list -i registry.tanzu.vmware.com/tanzu-application-platform/tap-pac
kages | sort -V
```
3. Relocate the images with the imgpkg CLI by running:

```
imgpkg copy -b registry.tanzu.vmware.com/tanzu-application-platform/tap-package
s:${TAP_VERSION} --to-repo ${INSTALL_REGISTRY_HOSTNAME}/${INSTALL_REPO}/tap-pac
kages
```
## (Optional) Install Tanzu Application Platform in an airgapped environment

Complete the following steps if you install Tanzu Application Platform in an air-gapped environment:

1. Relocate the Tanzu Build Service images to your registry:

```
imgpkg copy -b registry.tanzu.vmware.com/tanzu-application-platform/full-tbs-de
ps-package-repo:VERSION --to-repo ${INSTALL_REGISTRY_HOSTNAME}/${INSTALL_REPO}/
```

```
full-tbs-deps-package-repo
```
Where:

- VERSION is the version of Tanzu Build Service. You can retrieve this value by running kubectl get package -n tap-install | grep buildservice
- 2. Configure custom certificate [authorities](#page-265-0) for Tanzu Developer Portal.
- 3. Host a grype database in the air-gapped environment. For more information, see Use vulnerability scanning in offline and air-gapped [environments.](#page-278-0)

## Create a new Git repository

1. In a hosted Git service, for example, GitHub or GitLab, create a new repository.

This version of Tanzu GitOps RI supports authenticating to a hosted Git repository by using SSH as well as Basic Authentication.

2. Initialize a new Git repository:

```
mkdir -p $HOME/tap-gitops
cd $HOME/tap-gitops
git init
git remote add origin git@github.com:my-organization/tap-gitops.git
```
3. Set up the authentication method.

#### **SSH**

Create a read-only deploy key for this new repository (recommended) or SSH key for an account with read access to this repository. The private portion of this key is referred to as GIT\_SSH\_PRIVATE\_KEY.

#### **Basic Authentication**

Have a username with read access to the Git repository and password or personal access token for the same user.

**Important**

Only use one of ssh or Basic Authentication, not both.

## Download and unpack Tanzu GitOps Reference Implementation (RI)

- 1. Sign in to VMware Tanzu [Network.](https://network.tanzu.vmware.com/)
- 2. Go to the Tanzu [Application](https://network.tanzu.vmware.com/products/tanzu-application-platform) Platform product page.
- 3. Select **Release 1.9.1** from the release drop-down menu.
- 4. Click **Tanzu GitOps Reference Implementation**.
- 5. Unpack the downloaded TGZ file into the \$HOME/tap-gitops directory by running:

tar -xvf tanzu-gitops-ri-\*.tgz -C \$HOME/tap-gitops

6. Commit the initial state:

```
cd $HOME/tap-gitops
git add . && git commit -m "Initialize Tanzu GitOps RI"
git push -u origin
```
## Create cluster configuration

1. Seed configuration for a cluster using Vault through the provided convenience script:

```
cd $HOME/tap-gitops
./setup-repo.sh CLUSTER-NAME vault
```
Where:

- CLUSTER-NAME is the name for your cluster. Typically, this is the same as your EKS cluster's name, the name of the cluster as it appears in eksctl get clusters.
- vault selects the Vault external Secret Store.

For example, if the name of your cluster is iterate-green:

```
cd $HOME/tap-gitops
./setup-repo.sh iterate-green vault
```
This script creates the directory clusters/iterate-green/ and copies in the configuration required to sync this Git repository with the cluster and installing Tanzu Application Platform.

2. Commit and push:

```
git add . && git commit -m 'Add "iterate-green" cluster'
git push
```
Saving the base configuration in an initial commit makes it easier to review customizations in the future.

## Customize cluster configuration

Configuring the Tanzu Application Platform installation involves setting up two components:

- An installation of Tanzu Application Platform.
- An instance of Tanzu Sync, the component that implements the GitOps workflow, fetching configuration from Git and applying it to the cluster.

Follow these steps to customize your Tanzu Application Platform cluster configuration:

1. Navigate to the created directory:

cd clusters/CLUSTER-NAME

For example, if the name of your cluster is iterate-green:

cd clusters/iterate-green

2. Define the following environment variables:

export VAULT\_ADDR=MY-VAULT-ADDR export CLUSTER\_NAME=CLUSTER-NAME export TAP\_PKGR\_REPO=TAP-PACKAGE-OCI-REPOSITORY

Where:

- o MY-VAULT-ADDR is the accessible URL of your vault instance (Vault must be reachable by the Kubernetes cluster).
- CLUSTER-NAME is the name of the target cluster.
- TAP-PACKAGE-OCI-REPOSITORY is the fully-qualified path to the OCI repository hosting the Tanzu Application Platform images. If they are relocated to a different registry as described in [Relocate](#page-370-0) images to a registry, the value is \${INSTALL\_REGISTRY\_HOSTNAME}/\${INSTALL\_REPO}/tap-packages.

### Connect Vault to a Kubernetes cluster

Tanzu GitOps RI uses the Vault Kubernetes authentication method for establishing trust between the Kubernetes cluster and Vault, see Vault [Kubernetes](https://developer.hashicorp.com/vault/docs/auth/kubernetes) auth for more. This authentication method uses the Kubernetes Control Plane [TokenReview](https://kubernetes.io/docs/reference/kubernetes-api/authentication-resources/token-review-v1/) API to authenticate the Kubernetes service accounts with Vault. For this reason, the clusters control plane must be able to communicate over the network to the Vault instance.

To configure Kubernetes authentication for Vault, you can create a new Kubernetes authentication engine instance on Vault and two IAM Roles by using the supplied script:

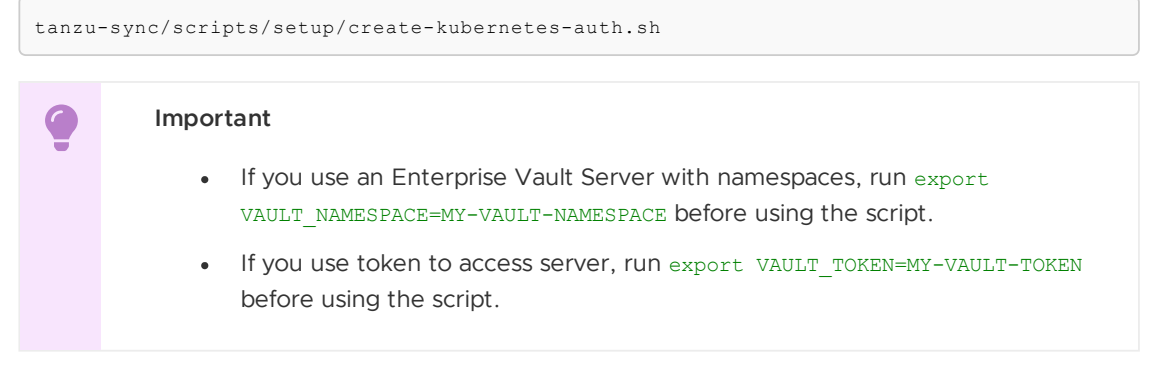

This creates a new vault Kubernetes authentication instance using the information for the current context in your KUBECONFIG.

Example:

```
vault write auth/iterate-green/config \
 kubernetes_host="MY-KUBERNETES-API-URL" \
 kubernetes_ca_cert="MY-KUBERNETES-CA-CERT" \
 t+1=1h
```
### Grant read access to secret data

Vault secrets store all sensitive configurations, which are accessed by both Tanzu Sync and the Tanzu Application Platform installation.

Follow these steps to configure Roles in Vault:

1. Create two Policies, one to read the Tanzu Sync secrets and another to read the Tanzu Application Platform installation secrets, by using the supplied script:

tanzu-sync/scripts/setup/create-policies.sh

2. Create two Roles, one to read the Tanzu Sync secrets and another to read the Tanzu Application Platform installation secrets, by using the supplied script:

tanzu-sync/scripts/setup/create-roles.sh

### Generate default configuration

You can use the following script to generate default configuration for both Tanzu Sync and Tanzu Application Platform installation:

tanzu-sync/scripts/configure.sh

The following sections tell you how to edit the configuration values to suit your specific needs.

### Review and store Tanzu Sync config

Configuration for Tanzu is stored in two locations:

- Sensitive configuration is stored in Vault.
- Non-sensitive configuration are stored in YAML files in the Git repository.

Follow these steps to create the sensitive configuration and review the non-sensitive configuration:

#### **Important**

You must enable a key-value secret engine named secret.

1. Save the credentials that Tanzu Sync uses to authenticate with the Git repository. There are two supported authentication methods:

#### **SSH**

 $\bullet$ 

Create a secret named secret/dev/CLUSTER-NAME/tanzu-sync/sync-git/ssh containing the following information as plaintext:

```
{
 "privatekey": "... (private key portion here) ...",
  "knownhosts": "... (known hosts for git host here) ..."
}
```
Where CLUSTER-NAME is the name of your cluster.

For example, if the Git repository is hosted on GitHub, and the private key created in Create a new Git [repository](#page-371-0) is stored in the file ~/.ssh/id\_ed25519:

```
export GIT_SSH_PRIVATE_KEY_FILE=~/.ssh/id_ed25519
export GIT_KNOWN_HOSTS=$(ssh-keyscan github.com)
printf '%s\n' "$(cat <<EOF
{
    "privatekey": "$(cat $GIT_SSH_PRIVATE_KEY_FILE | awk '{printf "%s\\n",
$0}')",
   "knownhosts": "$(echo $GIT_KNOWN_HOSTS | awk '{printf "%s\\n", $0}')"
}
EOF
)" | vault kv put secret/dev/${CLUSTER_NAME}/tanzu-sync/sync-git/ssh -
```
Where:

- o The content of ~/.ssh/id ed25519 is the private portion of the SSH key.
- o ssh-keyscan obtains the public keys for the SSH host.

o awk '{printf "%s\\n", \$0}' converts a multiline string into a single-line string with embedded newline chars  $(\nabla n)$ . JSON does not support multiline strings.

#### **Basic Authentication**

Create a secret named secret/dev/CLUSTER-NAME/tanzu-sync/sync-git/basic\_auth containing the following information as plaintext:

```
{
 "username": "... (username) ...",
 "password": "... (password) ..."
}
```
Where:

- CLUSTER-NAME is the name of your cluster.
- username is the username of a user account with read access to the Git repository.
- password is the password or personal access token for the user.
- 2. To securely store the authentication credentials required for accessing the OCI registry hosting the Tanzu Application Platform images, create a secret called dev/CLUSTER-NAME/tanzu-sync/install-registry-dockerconfig. This secret contains the following information in plaintext:

```
{
 "auths": {
   "MY-REGISTRY": {
     "username": "MY-REGISTRY-USER",
      "password": "MY-REGISTRY-PASSWORD"
   }
 }
}
```
Where:

- CLUSTER-NAME is the name of your cluster.
- MY-REGISTRY-USER is the user with write access to MY-REGISTRY.
- MY-REGISTRY-PASSWORD is the password for MY-REGISTRY-USER.
- o MY-REGISTRY is the container registry where the Tanzu Application Platform images are located.

For example:

```
printf '%s\n' "$(cat <<EOF
{
 "auths": {
      "${INSTALL_REGISTRY_HOSTNAME}": {
          "username": "${INSTALL_REGISTRY_USERNAME}",
          "password": "${INSTALL_REGISTRY_PASSWORD}"
      }
 }
}
EOF
)" | vault kv put secret/dev/${CLUSTER_NAME}/tanzu-sync/install-registry-docker
config -
```
3. Review the hosted Git URL and branch used by Tanzu Sync.

This configuration was generated by the configure.sh script. It reported:

```
...
wrote non-sensitive Tanzu Sync configuration to: tanzu-sync/app/values/tanzu-sy
nc.yaml
...
```
For example, for the iterate-green cluster, if the Git repository is hosted on GitHub at myorganization/tap-gitops on the main branch, tanzu-sync.yaml contains the following information:

```
---
git:
url: git@github.com:my-organization/tap-gitops.git
ref: origin/main
 sub path: clusters/iterate-green/cluster-config
```
You can review and edit these values as needed.

4. Review the integration with External Secrets Operator.

This configuration was generated by the configure.sh script. It reported:

```
...
wrote ESO configuration for Tanzu Sync to: tanzu-sync/app/values/tanzu-sync-vau
lt-values.yaml
...
```
For example, for the iterate-green cluster, if the Vault URL is https://vault.example.com, tanzu-sync-vault-values.yaml contains the following information:

```
secrets:
eso:
 v \cdot u + vserver: https://vault.example.com
   namespace: ""
   auth:
     kubernetes:
       mountPath: iterate-green
       role: iterate-green--tanzu-sync-secrets
 remote_refs:
   sync_git:
    # TO DO: Fill in your configuration for ssh or basic authentication here. S
ee tanzu-sync/app/config/.tanzu-managed/schema--eso.yaml for details.
   install_registry_dockerconfig:
     dockerconfigjson:
        key: secret/dev/iterate-green/tanzu-sync/install-registry-dockerconfig
```
Where:

- kubernetes.role is the IAM role that grants permission to Tanzu Application Platform [installation](#page-373-0) to read its associated secrets. This role was created in the Grant read access to secret data section.
- o install registry dockerconfig contains the Vault secret name that contains the Docker config authentication to the OCI registry hosting the Tanzu Application Platform images created earlier.
- 5. Replace any TO DO sections from line 12 in the earlier example with the relevant values.

Configuration example for SSH authentication:

 $-$ -secrets:

```
eso:
vault:
  server: https://vault.example.com
  namespace: ""
   auth:
     kubernetes:
      mountPath: iterate-green
      role: iterate-green--tanzu-sync-secrets
 remote refs:
   sync_git:
     ssh:
      private key:
        key: secret/dev/iterate-green/tanzu-sync/sync-git/ssh
        property: privatekey
       known_hosts:
         key: secret/dev/iterate-green/tanzu-sync/sync-git/ssh
         property: knownhosts
   install registry dockerconfig:
     dockerconfigison:
       key: secret/dev/iterate-green/tanzu-sync/install-registry-dockerconfig
```
Configuration example for basic authentication:

```
---
secrets:
eso:
 vault:
   server: https://vault.example.com
   namespace: ""
   auth:
     kubernetes:
       mountPath: iterate-green
       role: iterate-green--tanzu-sync-secrets
 remote_refs:
   sync_git:
     basic_auth:
       username:
         key: secret/dev/iterate-green/tanzu-sync/sync-git/basic_auth
         property: username
       password:
          key: secret/dev/iterate-green/tanzu-sync/sync-git/basic_auth
         property: password
    install_registry_dockerconfig:
     dockerconfigison:
        key: secret/dev/iterate-green/tanzu-sync/install-registry-dockerconfig
```
6. (Optional) Update Tanzu Application Platform to use the latest patch:

Update the Tanzu Application Platform version in GIT-REPO-ROOT/clusters/CLUSTER-NAME/cluster-config/values/tap-install-values.yaml:

```
tap_install:
    ...
   version:
       package_repo_bundle_tag: "1.9.1" # Populate these values with the lates
t patch version.
       package_version: "1.9.1"
```
Where:

- package\_repo\_bundle\_tag is the version of Tanzu Application Platform you want to upgrade to.
- o package version is the version of Tanzu Application Platform you want to upgrade to. This version must match package repo bundle tag.

 $\overrightarrow{a}$ 

#### **Note**

Tanzu Application Platform (GitOps) does not provide a separate artifact for each patch version within a minor line. For example, Tanzu Application Platform v1.6.x only contains the v1.6.1 GitOps artifact.

7. Commit the Tanzu Sync configuration.

For example, for the "iterate-green" cluster, run:

```
git add tanzu-sync/
git commit -m 'Configure Tanzu Sync on "iterate-green"'
```
### Review and store the Tanzu Application Platform installation config

Configuration for the Tanzu Application Platform installation is stored in two places:

- Sensitive configuration is stored in Vault.
- Non-sensitive configuration is stored in YAML files in the Git repository.

Follow these steps to create the sensitive configuration and review the non-sensitive configuration:

1. Create a secret named secret/dev/\${CLUSTER\_NAME}/tap/sensitive-values.yaml that stores the sensitive data such as username, password, private key from the tapvalues.yaml file:

```
printf '%s\n' "$(cat <<EOF
---
# this document is intentionally initially blank.
EOF
)" | vault kv put secret/dev/${CLUSTER_NAME}/tap/sensitive-values.yaml -
```
You can start with an empty document and edit it later on as described in the Configure and push the Tanzu [Application](#page-379-0) Platform values section.

Vault does not support storing YAML files, all secrets must be in key-value format. You must convert your sensitive-values YAML file to json before storage.

2. Review the integration with External Secrets Operator.

This configuration was generated by the configure. sh script. It reported:

```
...
wrote Vault configuration for TAP Install to: cluster-config/values/tap-install
-vault-values.yaml
...
```
For example, for the iterate-green cluster tap-install-vault-values.yaml contains the following information:

```
---
tap_install:
secrets:
  eso:
   vault:
     server: https://vault.example.com
     namespace: ""
     auth:
       kubernetes:
         mountPath: iterate-green
         role: iterate-green--tap-install-secrets
```

```
remote_refs:
 tap_sensitive_values:
   sensitive tap values yaml:
      key: secret/dev/iterate-green/tap/sensitive-values.yaml
```
Where:

- kubernetes.role is the IAM role that grants permission to Tanzu Application Platform [installation](#page-373-0) to read its associated secrets. This role was created in the Grant read access to secret data section.
- sensitive\_tap\_values\_yaml.key is the Vault secret name that contains the sensitive data from the tap-values.yaml file for this cluster in a YAML format.
- 3. Commit the Tanzu Application Platform installation configuration.

For example, for the iterate-green cluster, run:

```
git add cluster-config/
git commit -m 'Configure installer for TAP 1.6.1 on "iterate-green"'
```
## Configure and push the Tanzu Application Platform values

The configuration for the Tanzu Application Platform is divided into two separate locations:

- Sensitive [configuration](#page-378-0) is stored in a Vault secret created in the Review and store Tanzu Application Platform installation config section.
- Non-sensitive configuration is stored in a plain YAML file cluster-config/values/tapvalues.yaml

Follow these steps to split the Tanzu Application Platform values:

1. Create the file cluster-config/values/tap-values.yaml by using the Full Profile [sample](#page-230-0) as a guide:

The Tanzu Application Platform values are input configurations to the Tanzu Application Platform installation and are placed under the tap install.values path.

```
tap_install:
 values:
   # Tanzu Application Platform values go here.
   shared:
     ingress_domain: "INGRESS-DOMAIN"
   ceip_policy_disclosed: true
...
```
To install Tanzu Application Platform in an offline environment, you must configure Tanzu Build Service and Grype to work in an air-gapped environment:

```
tap install:
 values:
    ...
    buildservice:
      exclude dependencies: true
    grype:
      d<sub>b</sub>.
         dbUpdateUrl: INTERNAL-VULN-DB-URL
```
Where INTERNAL-VULN-DB-URL is the URL that points to the internal file server.

For more information, see [Components](#page-198-0) and installation profiles.

2. Review the contents of tap-values. yaml and move all the sensitive values into the Vault secret created in the Review and store Tanzu [Application](#page-378-0) Platform installation config section.

For example, if the iterate-green cluster is configured with the basic Out of the Box Supply Chain, this might include a passphrase for that supply chain's GitOps flow:

```
tap install:
values:
   ...
  ootb_supply_chain_basic:
    registry:
      server: "SERVER-NAME"
      repository: "REPO-NAME"
     gitops:
       ssh secret: "SSH-SECRET-KEY"
   ...
```
To maintain the secrecy of  $\text{ooth\ supply}$  chain basic.gitops.ssh\_secret, move this value from the tap-values.yaml file:

```
---
tap_install:
values:
   ...
  ootb supply chain basic:
    registry:
      server: "SERVER-NAME"
       repository: "REPO-NAME"
   ...
```
Add it to the Vault secret named secret/dev/iterate-green/tap/sensitive-values.yaml, by default, without the tap install.values root:

```
---
...
ootb_supply_chain_basic:
gitops:
   ssh secret: "SSH-SECRET-KEY"
...
```
When moving values, you must omit the tap install.values root, but keep the remaining structure. All of the parent keys, such as  $\text{ootb\_supply\_chain\_basis}$ .gitops and ssh\_secret, must be copied to the sensitive value YAML.

3. Commit and push the Tanzu Application Platform values:

```
git add cluster-config/
git commit -m "Configure initial values for TAP 1.6.1"
git push
```
Tanzu Sync fetches configuration from the hosted clone of the Git repository. For changes to take effect on the cluster, they must be pushed to that clone of the Git repository.

## Deploy Tanzu Sync

Deploying Tanzu Sync starts the GitOps workflow that initiates the Tanzu Application Platform installation.

After deployed, Tanzu Sync periodically polls the Git repository for changes. The following deployment process is only required once per cluster:

1. Install the Carvel tools kapp and ytt onto your \$PATH:

```
sudo cp $HOME/tanzu-cluster-essentials/kapp /usr/local/bin/kapp
sudo cp $HOME/tanzu-cluster-essentials/ytt /usr/local/bin/ytt
```
This step is required to ensure the successful deployment of the tanzu-sync app.

- 2. Ensure the Kubernetes cluster context is set to the correct cluster.
	- 1. List the existing contexts:

kubectl config get-contexts

2. Set the context to the cluster that you want to deploy:

```
kubectl config use-context CONTEXT-NAME
```
Where CONTEXT-NAME can be retrieved from the outputs of the previous step.

3. Bootstrap the deployment.

External Secrets Operator is installed from the package included in the Tanzu Application Platform package repository. That repository must be fetched from the OCI registry initially.

1. Set the following environment variables:

```
export INSTALL_REGISTRY_HOSTNAME=MY-REGISTRY
export INSTALL_REGISTRY_USERNAME=MY-REGISTRY-USER
export INSTALL_REGISTRY_PASSWORD=MY-REGISTRY-PASSWORD
```
Where:

- **MY-REGISTRY is your container registry.**
- MY-REGISTRY-USER is the user with read access to MY-REGISTRY.
- MY-REGISTRY-PASSWORD is the password for MY-REGISTRY-USER.
- 2. Create a secret containing credentials to fetch from that OCI registry by using the provided script:

tanzu-sync/scripts/bootstrap.sh

These credentials are used exactly once to install the External Secrets Operator (ESO) package.

4. Install Tanzu Sync and start the GitOps workflow by deploying it to the cluster using kapp and ytt.

tanzu-sync/scripts/deploy.sh

Depending on the profile and components included, it may take 5-10 minutes for the Tanzu Application Platform to install. During this time, kapp waits for the deployment of Tanzu Sync to reconcile successfully. This is normal.

You can track the progress of the installation by watching the installation of those packages in a separate terminal window:

```
watch kubectl get pkgi -n tap-install
```
# <span id="page-395-0"></span>Install Tanzu Application Platform through Gitops with Secrets OPerationS (SOPS)

This topic tells you how to install Tanzu Application Platform (commonly known as TAP) through GitOps with secrets managed in a Git repository.

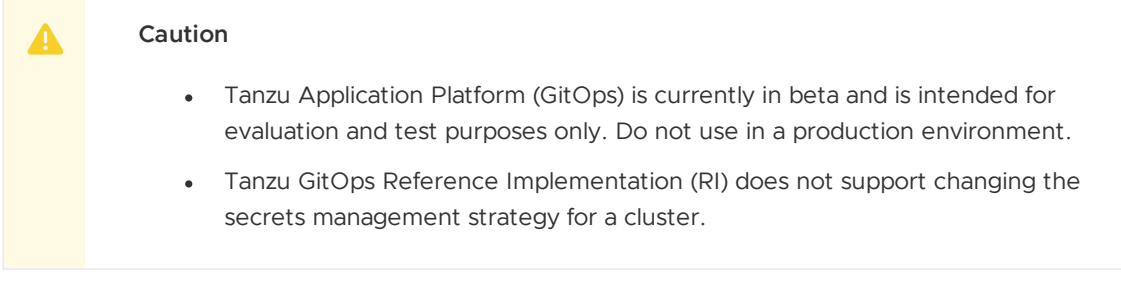

# **Prerequisites**

Before installing Tanzu Application Platform, you need:

- **SOPS CLI** to view and edit SOPS encrypted files. To install the SOPS CLI, see SOPS [documentation](https://github.com/mozilla/sops/releases) in GitHub.
- **Age CLI** to create an encryption key used to encrypt and decrypt sensitive data. To install the Age CLI, see age [documentation](https://github.com/FiloSottile/age#installation) in GitHub.
- Completed the [Prerequisites.](#page-207-0)
- Accepted Tanzu [Application](#page-217-0) Platform EULA and installed Tanzu CLI with any required plugins.
- Installed Cluster [Essentials](https://docs.vmware.com/en/Cluster-Essentials-for-VMware-Tanzu/1.9/cluster-essentials/deploy.html) for Tanzu.

# Relocate images to a registry

VMware recommends relocating the images from VMware Tanzu Network registry to your own container image registry before attempting installation. If you don't relocate the images, Tanzu Application Platform depends on VMware Tanzu Network for continued operation, and VMware Tanzu Network offers no uptime guarantees. The option to skip relocation is documented for evaluation and proof-of-concept only.

The supported registries are Harbor, Azure Container Registry, Google Container Registry, and Quay.io. See the following documentation for a registry to learn how to set it up:

- Harbor [documentation](https://goharbor.io/docs/2.5.0/)
- Google Container Registry [documentation](https://cloud.google.com/container-registry/docs)
- Quay.io [documentation](https://docs.projectquay.io/welcome.html)

To relocate images from the VMware Tanzu Network registry to your registry:

1. Set up environment variables for installation use by running:

```
# Set tanzunet as the source registry to copy the Tanzu Application Platform pa
ckages from.
export IMGPKG REGISTRY HOSTNAME 0=registry.tanzu.vmware.com
export IMGPKG_REGISTRY_USERNAME_0=MY-TANZUNET-USERNAME
export IMGPKG_REGISTRY_PASSWORD_0=MY-TANZUNET-PASSWORD
# The user's registry for copying the Tanzu Application Platform package to.
export IMGPKG_REGISTRY_HOSTNAME_1=MY-REGISTRY
export IMGPKG_REGISTRY_USERNAME_1=MY-REGISTRY-USER
```
```
export IMGPKG_REGISTRY_PASSWORD_1=MY-REGISTRY-PASSWORD
# These environment variables starting with IMGPKG_* are used by the imgpkg com
mand only.
# The registry from which the Tanzu Application Platform package is retrieved.
export INSTALL_REGISTRY_USERNAME=MY-REGISTRY-USER
export INSTALL_REGISTRY_PASSWORD=MY-REGISTRY-PASSWORD
export INSTALL REGISTRY HOSTNAME=MY-REGISTRY
export TAP_VERSION=VERSION-NUMBER
export INSTALL_REPO=TARGET-REPOSITORY
```
Where:

- o MY-REGISTRY-USER is the user with write access to MY-REGISTRY.
- MY-REGISTRY-PASSWORD is the password for MY-REGISTRY-USER.
- o MY-REGISTRY is your own container image registry.
- o MY-TANZUNET-USERNAME is the user with access to the images in the VMware Tanzu Network registry registry.tanzu.vmware.com.
- MY-TANZUNET-PASSWORD is the password for MY-TANZUNET-USERNAME.
- VERSION-NUMBER is your Tanzu Application Platform version. For example, 1.9.1.
- TARGET-REPOSITORY is your target repository, a folder or repository on MY-REGISTRY that serves as the location for the installation files for Tanzu Application Platform.

VMware recommends using a JSON key file to authenticate with Google Container Registry. In this case, the value of INSTALL\_REGISTRY\_USERNAME is \_json\_key and the value of INSTALL\_REGISTRY\_PASSWORD is the content of the JSON key file. For more information about how to generate the JSON key file, see Google Container Registry [documentation.](https://cloud.google.com/container-registry/docs/advanced-authentication)

2. Install the [Carvel](https://docs.vmware.com/en/Cluster-Essentials-for-VMware-Tanzu/1.9/cluster-essentials/deploy.html#optionally-install-clis-onto-your-path) tool imapkg CLI.

To query for the available versions of Tanzu Application Platform on VMWare Tanzu Network Registry, run:

```
imgpkg tag list -i registry.tanzu.vmware.com/tanzu-application-platform/tap-pac
kages | sort -V
```
3. Relocate the images with the imgpkg CLI by running:

```
imgpkg copy -b registry.tanzu.vmware.com/tanzu-application-platform/tap-package
s:${TAP_VERSION} --to-repo ${INSTALL_REGISTRY_HOSTNAME}/${INSTALL_REPO}/tap-pac
kages
```
# (Optional) Install Tanzu Application Platform in an airgapped environment

Complete the following steps if you install Tanzu Application Platform in an air-gapped environment:

1. Relocate the Tanzu Build Service images to your registry:

```
imgpkg copy -b registry.tanzu.vmware.com/tanzu-application-platform/full-tbs-de
ps-package-repo:VERSION --to-repo ${INSTALL_REGISTRY_HOSTNAME}/${INSTALL_REPO}/
full-tbs-deps-package-repo
```
Where VERSION is the Version of Tanzu Build Service. You can retrieve this value by running kubectl get package -n tap-install | grep buildservice

2. Host a grype database in the air-gapped environment. For more information, see Use vulnerability scanning in offline and air-gapped [environments.](#page-278-0)

# Create a new Git repository

Follow these steps to create a new Git repository and set up the authentication:

1. In a hosted Git service, for example, GitHub or GitLab, create a new repository.

This version of Tanzu GitOps RI supports authenticating to a hosted Git repository by using SSH and Basic Authentication.

2. Initialize a new Git repository:

```
mkdir -p $HOME/tap-gitops
cd $HOME/tap-gitops
git init
git remote add origin git@github.com:my-organization/tap-gitops.git
```
3. Set up the authentication method.

#### **SSH**

Create a read-only deploy key for this new repository (recommended) or SSH key for an account with read access to this repository. The private portion of this key is called GIT SSH PRIVATE KEY.

#### **Basic Authentication**

Have a user name with read access to the Git repository and password or personal access token for the same user.

#### **Important**

Only use one of ssh or Basic Authentication, not both.

### <span id="page-397-0"></span>Download and unpack Tanzu GitOps Reference Implementation (RI)

- 1. Sign in to VMware Tanzu [Network.](https://network.tanzu.vmware.com/)
- 2. Go to the Tanzu [Application](https://network.tanzu.vmware.com/products/tanzu-application-platform) Platform product page.
- 3. Select **Release 1.9.1** from the release drop-down menu.
- 4. Click **Tanzu GitOps Reference Implementation**.
- 5. Unpack the downloaded TGZ file into the \$HOME/tap-gitops directory by running:

tar xvf tanzu-gitops-ri-\*.tgz -C \$HOME/tap-gitops

6. Commit the initial state:

```
cd $HOME/tap-gitops
git add . && git commit -m "Initialize Tanzu GitOps RI"
git push -u origin
```
# Create cluster configuration

1. Seed configuration for a cluster using SOPS:

```
cd $HOME/tap-gitops
./setup-repo.sh CLUSTER-NAME sops
```
Where:

- CLUSTER-NAME the name of your cluster.
- sops selects the Secrets OPerationS-based secrets management variant.

Example:

```
cd $HOME/tap-gitops
./setup-repo.sh full-tap-cluster sops
Created cluster configuration in ./clusters/full-tap-cluster.
...
```
This script creates the directory clusters/full-tap-cluster/ and copies in the configuration required to sync this Git repository with the cluster and installing Tanzu Application Platform.

2. Commit and push:

```
git add . && git commit -m "Add full-tap-cluster"
git push
```
### Configure Tanzu Application Platform

Tanzu Sync Reference Implementation (RI) splits the values configuration of Tanzu Application Platform into two categories:

- Sensitive TAP values, for example, credentials, encryptions keys and so on.
- Non-sensitive TAP values, for example, packages to exclude, namespace configuration and so on.

The following sections describe how to create these values files.

### Prepare the sensitive Tanzu Application Platform values

Follow these steps to prepare the sensitive Tanzu Application Platform values:

1. Generate Age public or secrets keys:

```
Note
 Z
          Skip this step if you already have an Age key to encrypt or decrypt secrets.
mkdir -p $HOME/tmp-enc
chmod 700 $HOME/tmp-enc
cd $HOME/tmp-enc
age-keygen -o key.txt
cat key.txt
```

```
# created: 2023-02-08T10:55:35-07:00
# public key: age1ql3z7hjy54pw3hyww5ayyfg7zqgvc7w3j2elw8zmrj2kg5sfn9aqmcac8p
AGE-SECRET-KEY-my-secret-key
```
2. Create a plain YAML file tap-sensitive-values.yaml outside of your Git repository that contains a placeholder for the sensitive portion of the Tanzu Application Platform values:

```
---
tap_install:
 sensitive values:
```
3. Encrypt tap-sensitive-values.yaml with Age using SOPS:

```
export SOPS_AGE_RECIPIENTS=$(cat key.txt | grep "# public key: " | sed 's/# pub
lic key: //')
sops --encrypt tap-sensitive-values.yaml > tap-sensitive-values.sops.yaml
```
Where:

- o grep is used to find the line containing the public key portion of the generated secret.
- $s$  sed is used to extract the public key from the line found by grep.
- 4. (Optional) Verify the encrypted file can be decrypted:

```
export SOPS_AGE_KEY_FILE=key.txt
sops --decrypt tap-sensitive-values.sops.yaml
```
(Optional) Verify the encrypted file can be edited directly by using SOPS:

sops tap-sensitive-values.sops.yaml

5. Move the sensitive Tanzu Application Platform values into the cluster config:

```
mv tap-sensitive-values.sops.yaml GIT-REPO-ROOT/clusters/CLUSTER-NAME/cluster-c
onfig/values/
```
Example:

```
mv tap-sensitive-values.sops.yaml $HOME/tap-gitops/clusters/full-tap-cluster/cl
uster-config/values/
```
6. (Optional) Retain the Age identity key file in a safe and secure place such as a password manager, and purge the scratch space:

```
mv key.txt SAFE-LOCATION/
export SOPS_AGE_KEY_FILE=SAFE-LOCATION/key.txt
rm -rf $HOME/tmp-enc
```
### Prepare the non-sensitive Tanzu Application Platform values

Create a plain YAML file GIT-REPO-ROOT/clusters/CLUSTER-NAME/cluster-config/values/tap-nonsensitive-values.yaml by using the Full Profile [sample](#page-230-0) as a guide:

Example:

-- tap install:

```
values:
   ceip_policy_disclosed: true
   excluded_packages:
    - policy.apps.tanzu.vmware.com
...
```
To install Tanzu Application Platform in an offline environment, you must configure Tanzu Build Service and Grype to work in an air-gapped environment:

```
---
tap install:
 values:
    ...
   buildservice:
     exclude dependencies: true
   grype:
     db:
       dbUpdateUrl: INTERNAL-VULN-DB-URL
```
Where INTERNAL-VULN-DB-URL is the URL that points to the internal file server.

For more information, see [Components](#page-198-0) and installation profiles.

## Update the sensitive Tanzu Application Platform values

After filling in the non-sensitive values, follow these steps to extract the sensitive values into tapsensitive-values.sops.yaml that you prepared earlier:

1. Open an editor through SOPS to edit the encrypted sensitive values file:

```
sops GIT-REPO-ROOT/clusters/CLUSTER-NAME/cluster-config/values/tap-sensitive-va
lues.sops.yaml
```
Example:

```
sops $HOME/tap-gitops/clusters/full-tap-cluster/cluster-config/values/tap-sensi
tive-values.sops.yaml
```
2. Add the sensitive values:

Example of the container registry credentials using basic authentication:

```
---
tap_install:
sensitive values:
  shared:
    image_registry:
      project_path: "example.com/my-project/tap"
       username: "my_username"
      password: "my_password"
```
Example of the container registry credentials using Google Container Registry:

```
- -tap_install:
sensitive values:
 shared:
   image_registry:
      project_path: "gcr.io/my-project/tap"
      username: "_json_key"
      password: |
        {
           "type": "service_account",
```

```
"project_id": "my-project",
           "private_key_id": "my-private-key-id",
           "private key": "-----BEGIN PRIVATE KEY-----\n..........\n-----END PR
IVATE KEY---\n\cdot n",
           ...
         }
```
## <span id="page-401-0"></span>Prepare the sensitive Tanzu Sync values

Follow these steps to prepare the sensitive Tanzu Sync values:

1. Create a plain YAML file tanzu-sync-values.yaml outside of your Git repository that contains a placeholder for the sensitive portion of Tanzu Sync values:

```
---
secrets:
    sops:
```
2. Encrypt tanzu-sync-values.yaml with Age using SOPS:

```
export SOPS_AGE_RECIPIENTS=$(cat key.txt | grep "# public key: " | sed 's/# pub
lic key: //')
sops --encrypt tanzu-sync-values.yaml > tanzu-sync-values.sops.yaml
```
Where:

- o grep is used to find the line containing the public key portion of the generated secret.
- sed is used to extract the public key from the line found by grep.
- 3. Move the encrypted sensitive Tanzu Application Platform values into the Tanzu Sync config:

```
mv tanzu-sync-values.sops.yaml GIT-REPO-ROOT/clusters/CLUSTER-NAME/tanzu-sync/a
pp/sensitive-values/tanzu-sync-values.sops.yaml
```
Example:

```
mv tanzu-sync-values.sops.yaml $HOME/tap-gitops/clusters/full-tap-cluster/tanzu
-sync/app/sensitive-values/tanzu-sync-values.sops.yaml
```
### Update the sensitive Tanzu Sync values

Follow these steps to populate tap-sensitive-values.sops.yaml with credentials:

1. Open an editor and use SOPS to edit the encrypted sensitive values file:

```
sops GIT-REPO-ROOT/clusters/CLUSTER-NAME/tanzu-sync/app/sensitive-values/tanzu-
sync-values.sops.yaml
```
Example:

```
sops $HOME/tap-gitops/clusters/full-tap-cluster/tanzu-sync/app/sensitive-value
s/tanzu-sync-values.sops.yaml
```
2. Add the sensitive values:

Configuration example for the Git SSH authentication:

```
---
secrets:
```

```
sops:
   age_key: |
       AGE-KEY
   registry:
       hostname: MY-REGISTRY
       username: MY-REGISTRY-USER
       password: MY-REGISTRY-PASSWORD
   git:
       ssh:
           private key: |
               PRIVATE-KEY
            known hosts: |
               HOST-LIST
```
Configuration example for the Git basic authentication:

```
secrets:
   sops:
       age_key: |
           AGE-KEY
       registry:
           hostname: MY-REGISTRY
           username: MY-REGISTRY-USER
           password: MY-REGISTRY-PASSWORD
       git:
           basic_auth:
               username: MY-GIT-USERNAME
               password: MY-GIT-PASSWORD
```
Where:

- AGE-KEY is the contents of the Age key generated earlier.
- o MY-REGISTRY is your container image registry.
- MY-REGISTRY-USER is the user with read access to MY-REGISTRY.  $\circ$
- MY-REGISTRY-PASSWORD is the password for MY-REGISTRY-USER.
- PRIVATE-KEY is the contents of an SSH private key file with read access to your Git repository. Only applies when you use ssh.
- HOST-LIST is the list of known hosts for Git host service. Only applies when you use ssh.
- o MY-GIT-USERNAME is the user with read access to your Git repository. Only applies when you use basic authentication.
- MY-GIT-PASSWORD is the password for MY-GIT-USERNAME. Only applies when you use basic authentication.

You can find the schema for Tanzu Sync credentials in GIT-REPO-ROOT/clusters/CLUSTER-NAME/tanzu-sync/app/config/.tanzu-managed/schema--sops.yaml

# Generate Tanzu Application Platform installation and Tanzu Sync configuration

Follow these steps to generate the Tanzu Application Platform installation and Tanzu Sync configuration:

1. Set up environment variables by running:

```
export TAP_PKGR_REPO=TAP-PACKAGE-OCI-REPOSITORY
export SOPS AGE KEY=AGE-KEY
```
Where:

TAP-PACKAGE-OCI-REPOSITORY is the fully-qualified path to the OCI repository hosting the Tanzu Application Platform images. If the images are relocated as described in [Relocate](#page-370-0) images to a registry, this value is

\${INSTALL\_REGISTRY\_HOSTNAME}/\${INSTALL\_REPO}/tap-packages.

AGE-KEY is the contents of the Age key generated earlier.

Example of the Git repo hosted on GitHub:

```
export TAP_PKGR_REPO=registry.tanzu.vmware.com/tanzu-application-platform/tap-p
ackages
export SOPS AGE KEY=$(cat $HOME/tmp-enc/key.txt)
```
2. Generate the Tanzu Application Platform install and the Tanzu Sync configuration files by using the provided script:

```
cd GIT-REPO-ROOT/clusters/CLUSTER-NAME
```

```
./tanzu-sync/scripts/configure.sh
```
Example:

```
cd $HOME/tap-gitops/clusters/full-tap-cluster
```

```
./tanzu-sync/scripts/configure.sh
```
3. (Optional) Update Tanzu Application Platform to use the latest patch:

Update the Tanzu Application Platform version in GIT-REPO-ROOT/clusters/CLUSTER-NAME/cluster-config/values/tap-install-values.yaml:

```
tap_install:
    ...
   version:
      package_repo_bundle_tag: "1.9.1" # Populate these values with the lates
t patch version.
       package version: "1.9.1"
```
Where:

- o package repo bundle tag is the version of Tanzu Application Platform you want to upgrade to.
- o package version is the version of Tanzu Application Platform you want to upgrade to. This version must match package repo bundle tag.

#### **Note**  $\mathbf{z}$

Tanzu GitOps RI does not provide a separate artifact for each patch version within a minor line. For example, Tanzu Application Platform v1.6.x only contains the v1.6.1 GitOps artifact.

4. Commit the generated configured to Git repository:

```
git add cluster-config/ tanzu-sync/
git commit -m "Configure install of TAP 1.6.1"
git push
```
# Deploy Tanzu Sync

Follow these steps to deploy Tanzu Sync:

1. Install the Carvel tools kapp and ytt onto your \$PATH:

```
sudo cp $HOME/tanzu-cluster-essentials/kapp /usr/local/bin/kapp
sudo cp $HOME/tanzu-cluster-essentials/ytt /usr/local/bin/ytt
```
- 2. Set the Kubernetes cluster context.
	- 1. List the existing contexts:

kubectl config get-contexts

2. Set the context to the cluster that you want to deploy:

kubectl config use-context CONTEXT-NAME

Where CONTEXT-NAME can be retrieved from the outputs of the previous step.

3. Deploy the Tanzu Sync component:

```
cd GIT-REPO-ROOT/clusters/CLUSTER-NAME
```
./tanzu-sync/scripts/deploy.sh

Example:

 $\mathbf{z}$ 

cd \$HOME/tap-gitops/clusters/full-tap-cluster

./tanzu-sync/scripts/deploy.sh

#### **Note**

Depending on the profile and components included, it may take 5-10 minutes for Tanzu Application Platform to install. During this time, kapp waits for the deployment of Tanzu Sync to reconcile successfully. This is normal.

### Install individual packages

You can install Tanzu Application Platform (commonly known as TAP) through predefined profiles or through individual packages. Use this topic to learn how to install each individual package. For more information about installing through profiles, see [Components](#page-198-0) and installation profiles.

Installing individual Tanzu Application Platform packages is useful if you do not want to use a profile to install packages or if you want to install additional packages after installing a profile. Before installing the packages, be sure to complete the prerequisites, configure and verify the cluster, accept the EULA, and install the Tanzu CLI with any required plug-ins. For more information, see [Prerequisites](#page-207-0).

# Install pages for individual Tanzu Application Platform packages

- Install API Auto [Registration](#page-785-0)
- Install API [portal](#page-802-0)
- Install Application [Accelerator](#page-806-0)  $\bullet$
- Install Application [Configuration](#page-911-0) Service  $\bullet$
- Install [Application](#page-914-0) Live View  $\bullet$
- Install [Application](#page-980-0) Single Sign-On  $\bullet$
- Install Bitnami [Services](#page-1122-0)  $\bullet$
- Install [cert-manager](#page-1177-0)  $\bullet$
- Install Cloud Native [Runtimes](#page-1184-0)  $\bullet$
- Install [Contour](#page-1220-0)  $\ddot{\phantom{a}}$
- **Install [Crossplane](#page-1233-0)**  $\bullet$
- Install default roles for Tanzu [Application](#page-1272-0) Platform  $\bullet$
- Install Developer [Conventions](#page-1276-0)  $\bullet$
- Install Flux CD Source [Controller](#page-1283-0)  $\bullet$
- Install Out of the Box [Templates](#page-1523-0)  $\bullet$
- Install Out of the Box Supply Chain with [Testing](#page-1502-0)  $\bullet$
- Install Out of the Box Supply Chain with Testing and [Scanning](#page-1518-0)  $\bullet$
- **Install Service [Bindings](#page-1361-0)**  $\bullet$
- Install [Services](#page-1376-0) Toolkit
- Install Source [Controller](#page-1439-0)  $\ddot{\phantom{a}}$
- Install Spring Boot [conventions](#page-1446-0)  $\bullet$
- Install Supply Chain [Choreographer](#page-1481-0)
- Install Supply Chain [Security](#page-1930-0) Tools Store  $\bullet$
- Install Supply Chain Security Tools Policy [Controller](#page-1664-0)  $\bullet$
- Install Supply Chain [Security](#page-1685-0) Tools Scan
- Install Tanzu [Developer](#page-1981-0) Portal  $\bullet$
- Install Tanzu Build [Service](#page-1944-0)  $\sim$
- Install [Tekton](#page-2353-0)
- **Install [Telemetry](#page-1941-0)**

# Verify the installed packages

Use the following procedure to verify that the packages are installed.

1. List the installed packages by running:

```
tanzu package installed list --namespace tap-install
```
For example:

```
$ tanzu package installed list --namespace tap-install
\ Retrieving installed packages...
NAME PACKAGE-NAME PACKAGE AND PACKAGE PARE
KAGE-VERSION STATUS
api-portal api-portal.tanzu.vmware.com 1.
0.3 Reconcile succeeded
app-accelerator accelerator.apps.tanzu.vmware.com 1.
0.0 Reconcile succeeded
app-live-view appliveview.tanzu.vmware.com 1.
0.2 Reconcile succeeded
appliveview-conventions build.appliveview.tanzu.vmware.com 1.
0.2 Reconcile succeeded
cartographer cartographer.tanzu.vmware.com 0.
1.0 Reconcile succeeded
cloud-native-runtimes cnrs.tanzu.vmware.com 1.
0.3 Reconcile succeeded
convention-controller controller.conventions.apps.tanzu.vmware.com 0.
7.0 Reconcile succeeded
developer-conventions developer-conventions.tanzu.vmware.com 0.
3.0-build.1 Reconcile succeeded
grype-scanner grype.scanning.apps.tanzu.vmware.com 1.
0.0 Reconcile succeeded
image-policy-webhook image-policy-webhook.signing.apps.tanzu.vmware.com 1.
1.2 Reconcile succeeded
metadata-store metadata-store.apps.tanzu.vmware.com 1.
0.2 Reconcile succeeded
ootb-supply-chain-basic ootb-supply-chain-basic.tanzu.vmware.com 0.
5.1 Reconcile succeeded
ootb-templates ootb-templates.tanzu.vmware.com 0.
5.1 Reconcile succeeded
scan-controller scanning.apps.tanzu.vmware.com 1.
0.0 Reconcile succeeded
service-bindings service-bindings.labs.vmware.com 0.
5.0 Reconcile succeeded
services-toolkit services-toolkit.tanzu.vmware.com 0.
8.0 Reconcile succeeded
source-controller controller.source.apps.tanzu.vmware.com 0.
2.0 Reconcile succeeded
sso4k8s-install sso.apps.tanzu.vmware.com 1.
0.0-beta.2-31 Reconcile succeeded
tap-gui tap-gui.tanzu.vmware.com 0.
3.0-rc.4 Reconcile succeeded
tekton-pipelines tekton.tanzu.vmware.com 0.3
0.0 Reconcile succeeded
tbs buildservice.tanzu.vmware.com 1.
5.0 Reconcile succeeded
```
### Next steps

• Set up developer [namespaces](#page-406-0) to use your installed packages

# <span id="page-406-0"></span>Set up developer namespaces to use your installed packages

For details about how to [automatically](#page-1309-0) set up your developer namespaces, see Provision developer namespaces in Namespace Provisioner.

### Additional configuration for testing and scanning

If you plan to install or have already installed Out of the Box Supply Chains with Testing and Scanning, you can use Namespace Provisioner to set up the required resources. For more

information, see Customize installation in the Namespace Provisioner documentation for configuration steps.

### Legacy n[amespace](#page-1311-0) setup

To use the legacy manual process for setting up developer [namespaces,](#page-244-0) see Legacy namespace setup.

### Next steps

• Install Tanzu [Developer](#page-407-0) Tools for your VS Code

# <span id="page-407-0"></span>Install Tanzu Developer Tools for your VS Code

This topic tells you how to install VMware Tanzu Developer Tools for Visual Studio Code (VS Code).

# **Prerequisites**

Before installing the extension, you must have:

- VS [Code](https://code.visualstudio.com/download)
- [kubectl](https://kubernetes.io/docs/tasks/tools/#kubectl)
- [Tilt](https://docs.tilt.dev/install.html) v0.30.12 or later
- Tanzu CLI and [plug-ins](#page-220-0)
- A cluster with the Tanzu [Application](#page-225-0) Platform Full profile or Iterate profile

If you are an app developer, someone else in your organization might have already set up the Tanzu Application Platform environment.

Docker Desktop and local Kubernetes are not prerequisites for using Tanzu Developer Tools for VS Code.

### Install

To install VMware Tanzu Developer Tools for VS Code:

- 1. Open Visual Studio Code.
- 2. Open the command palette.
- 3. In the search box enter Extension.
- 4. Click **Extensions: Install Extensions**.
- 5. The **Extensions** view opens on the left side of your screen. In the search box enter Tanzu.
- 6. Click **Tanzu Developer Tools** and then click **Install**.

# **Configure**

To configure VMware Tanzu Developer Tools for VS Code:

- 1. Ensure that you are targeting the correct cluster. For more information, see the Kubernetes [documentation](https://kubernetes.io/docs/tasks/access-application-cluster/configure-access-multiple-clusters/).
- 2. Go to **Code** > **Preferences** > **Settings** > **Extensions** > **Tanzu Developer Tools** and set the following:
- **Confirm Apply Config**: This controls whether the extension asks to confirm user input when applying a workload.
- **Confirm Debug Port**: This controls whether the extension asks for the debug port when running Tanzu: Start Java Debug.
- **Confirm Local Port**: This controls whether the extension asks for the local port when running Tanzu: Start Java Debug.
- **Confirm Delete**: This controls whether the extension asks for confirmation when deleting a workload.
- **Enable Live Hover**: This enables Live Hover. For more [information,](#page-2238-0) see Integrating Live Hover by using Spring Boot Tools. Restart VS Code for this change to take effect.
- **Source Image**: The registry location for publishing local source code. For example, registry.io/yourapp-source. This must include both a registry and a project name. A source image registry location is optional when Local Source Proxy is configured.
- **Local Path**: (Optional) The path on the local file system to a directory of source code to build. This is the current directory by default.
- **Namespace**: (Optional) This is the namespace that workloads are deployed into. The namespace set in kubeconfig is the default.
- **Tracked Namespaces**: (Optional) Comma-separated list of namespaces. Resources in these namespaces appear in the Tanzu Workloads panel and the Activity panel. If empty, the namespace in the current context is the default.
- **Wait Timeout**: (Optional) This sets how long to wait for a workload to become ready.
- **Workload Type**: (Optional) This distinguishes the workload type. Examples include web and server.

# Uninstall

To uninstall VMware Tanzu Developer Tools for VS Code:

- 1. Go to **Code** > **Preferences** > **Settings** > **Extensions**.
- 2. Right-click the extension and then click **Uninstall**.

# Next steps

Proceed to Getting started with Tanzu [Developer](#page-2219-0) Tools for Visual Studio Code.

# Tanzu GitOps RI Reference Documentation

The following diagrams shows you the components that are installed as part of Tanzu GitOps Reference Implementation (RI) and how they work together to automate the installation of Tanzu Application Platform (commonly known as TAP):

**SOPS**

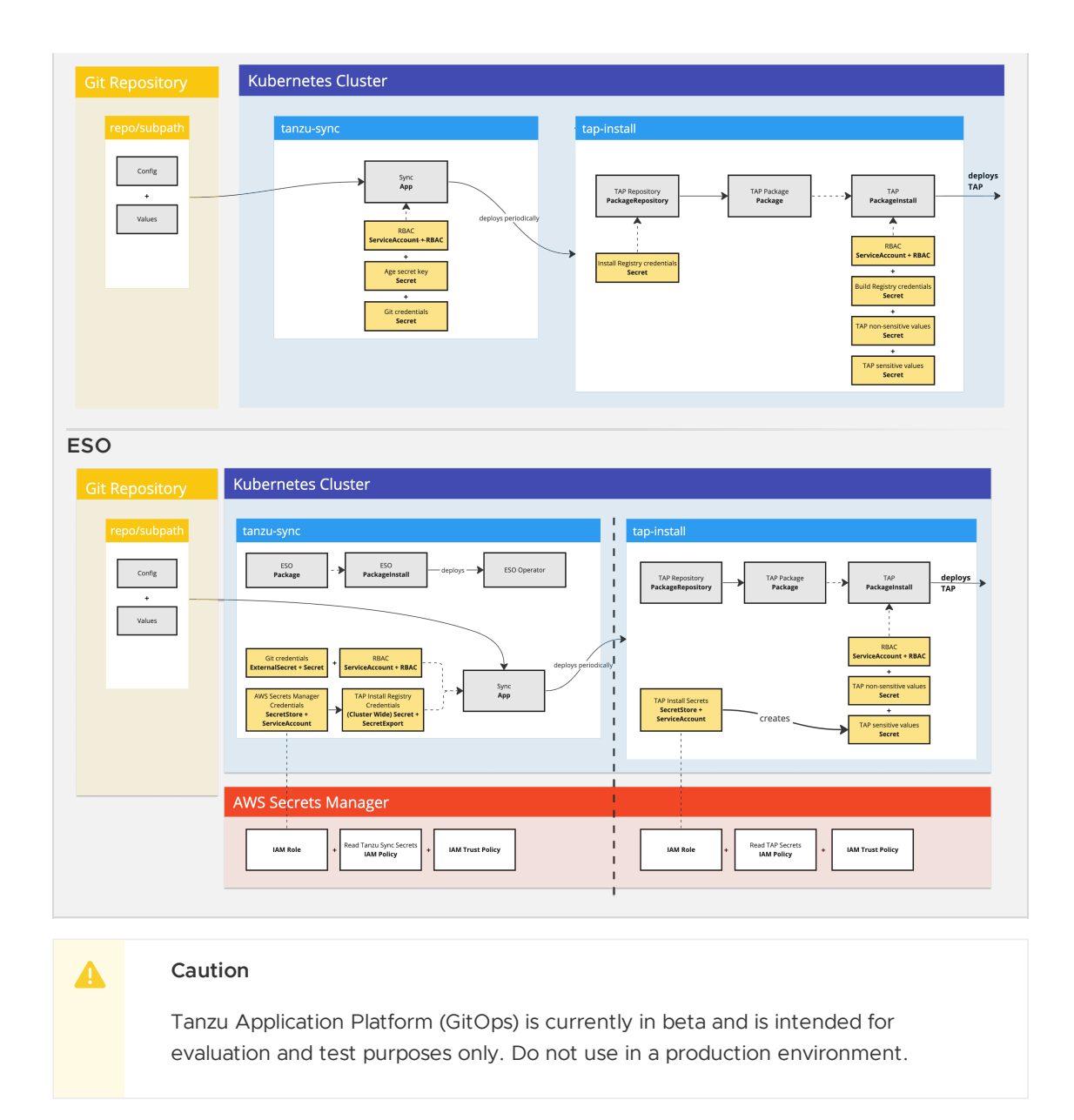

# Tanzu Sync Carvel Application

Tanzu Sync consists of a [Carvel](https://carvel.dev/kapp-controller/docs/latest/app-overview/) application named sync that is installed in the tanzu-sync namespace. The sync application:

- 1. Fetches a Git repository that contains configuration for Tanzu Application Platform.
- 2. Templates with ytt a set of resources and data values.
- 3. Deploys with kapp a set of resources to install Tanzu Application Platform, with any other user specified configuration in the Git Repository.

# Choosing Secrets OPerationS (SOPS) or External Secrets Operator (ESO)

The following table outlines the Kubernetes distributions and secret management solutions that SOPS and ESO support:

**Note**

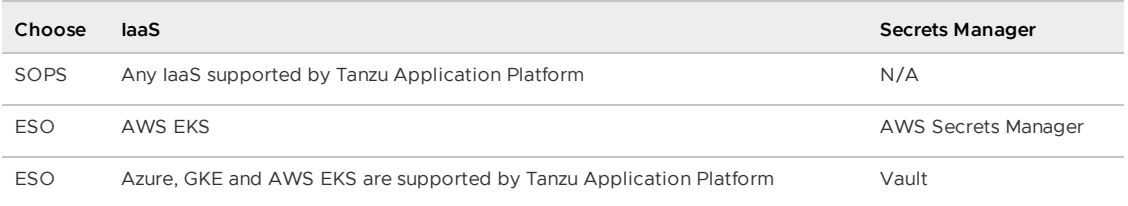

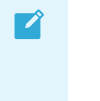

Future release will include additional Secrets Managers for ESO.

The following table describes a few common use cases and scenarios for SOPS and ESO:

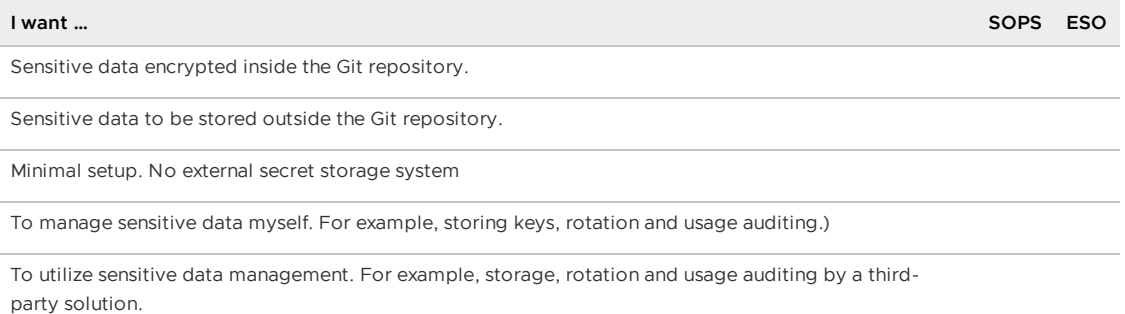

# <span id="page-410-0"></span>Git Repository structure

Tanzu Sync Application fetches our deployable content from a Git repository that must match the following structure:

Git repository for a cluster named full-tap-cluster:

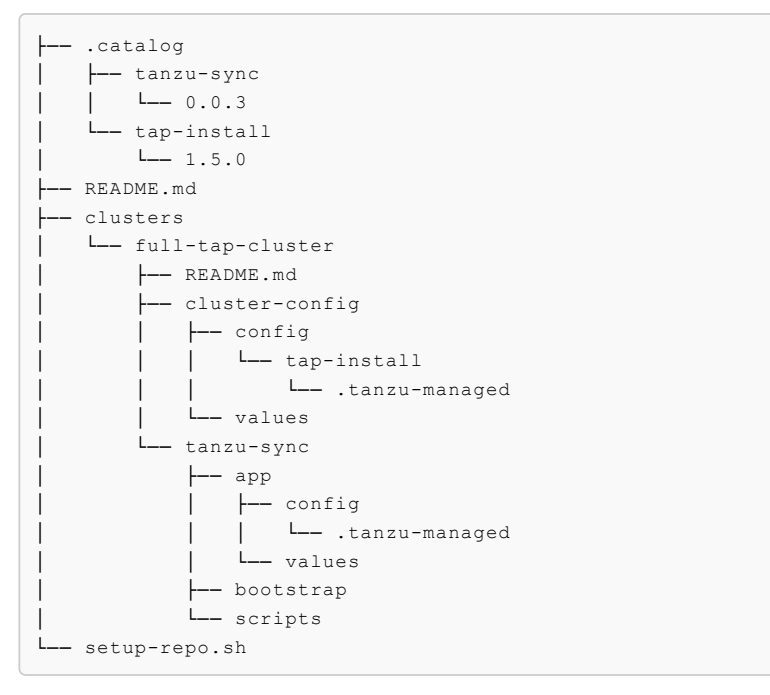

Where:

.catalog: VMware supplied directory of resources and configuration to install Tanzu Sync and Tanzu Application Platform.

- tanzu-sync: Contains the Carvel Packaging App which supports a GitOps workflow for fetching, templating and deploying the clusters/full-tap-cluster/clusterconfig directory of this repository.
- tap-install: Contains the configuration to install Tanzu Application Platform.
- clusters/full-tap-cluster
	- cluster-config
		- **EXECONFIG: Contains the Tanzu Application Platform installation configuration.** This directory can be extended to include any desired resources managed through GitOps to your cluster.
		- .tanzu-managed: Contains VMware managed Kubernetes resource files to install Tanzu Application Platform. Do not alter this value.
		- values: Contains the plain YAML data files which configure the application.
	- o tanzu-sync
		- **app: Contains the main Carvel Packaging App that runs on the cluster. It** fetches, templates and deploys your Tanzu Application Platform installation from clusters/full-tap-cluster/cluster-config.
		- bootstrap: Contains secret provider specific bootstrapping if required.
		- scripts: Contains helper scripts to assist with the configuration and deployment of Tanzu GitOps RI.

### <span id="page-411-0"></span>Configuration of Tanzu Sync without helper scripts

- 1. The following plain YAML values files are required to run Tanzu Sync:
	- Tanzu Sync App:

clusters/full-tap-cluster/tanzu-sync/app/values/values.yaml adhering to the following schema:

```
#@data/values-schema
#@overlay/match-child-defaults missing_ok=True
---
git:
 url: ""
 ref: ""
 sub_path: ""
tap_package_repository:
 oci_repository: ""
```
Example:

```
---
git:
 url: git@github.com:my-org/gitops-tap.git
 ref: origin/main
 sub_path: clusters/full-tap-cluster/cluster-config
tap_package_repository:
 oci_repository: registry.example.com/tanzu-application-platform/tap-pac
kages
```
Tanzu Application Platform Install:

clusters/full-tap-cluster/cluster-config/config/values/install-values.yaml adhering to the following schema:

```
#@data/values-schema
#@overlay/match-child-defaults missing_ok=True
--tap_install:
 package repository:
   oci repository: ""
 #@schema/type any=True
 values: {}
```
Example:

```
tap_install:
 package_repository:
   oci_repository: registry.example.com/tanzu-application-platform/tap-p
ackages
 values:
   shared:
     ingress_domain: example.vmware.com
   ceip_policy_disclosed: true
```
clusters/full-tap-cluster/cluster-config/config/values/sensitive-

values.sops.yaml adhering to the following schema:

```
#@data/values-schema
#@overlay/match-child-defaults missing_ok=True
---
tap_install:
 #@schema/nullable
 #@schema/validation not_null=True
 #@schema/type any=True
 sensitive values: {}
```
Example:

```
tap install:
 sensitive values:
   shared:
     image_registry:
       project path: example.registry.com/my-project/my-user/tap
       username: my-username
       password: my-password
```
2. The following is used to deploy the application by using kapp:

```
kapp deploy --app tanzu-sync --file \langle (ytt \rangle--file tanzu-sync/app/config \
    --file cluster-config/config/tap-install/.tanzu-managed/version.yaml \
    --data-values-file tanzu-sync/app/values/ \
    --data-value secrets.sops.age_key=$(cat $HOME/key.txt) \
    --data-value secrets.sops.registry.hostname="hostname" \
   --data-value secrets.sops.registry.username="foo@example.com" \
    --data-value secrets.sops.registry.password="password" \
    --data-value secrets.sops.git.ssh.private_key=$(cat $HOME/.ssh/my_private_k
ey) \
    --data-value secrets.sops.git.ssh.known_hosts=$(ssh-keyscan github.com) \
\lambda
```
### Tanzu Sync Scripts

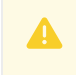

**Caution**

The provided scripts are intended to help set up your Git repository to work with a GitOps approach, they are subject to change or removal between releases.

VMware provides a set of convenience bash scripts in clusters/MY-CLUSTER/tanzu-sync/scripts to help you set up your Git repository and configure the values as described in the previous section:

- [setup-repo.sh](#page-410-0): Populates a Git repository with the structure described in the Git Repository structure section.
- configure.sh: Generates the values files described in the [Configuration](#page-411-0) of values without helper scripts section.
- $\bullet$  deploy.sh: A light wrapper around a simple kapp deploy given the data values from the previous section and sensitive values which must not be stored on disk.

### Customize your package installation

You can customize your package configuration that is not exposed through data values by using annotations and ytt overlays.

You can customize a package that was installed [manually](#page-413-0) or that was installed by using a Tanzu [Application](#page-414-0) Platform profile.

### <span id="page-413-0"></span>Customize a package that was manually installed

To customize a package that was installed manually:

1. Create a secret.yml file with a Secret that contains your ytt overlay. For example:

```
apiVersion: v1
kind: Secret
metadata:
name: tap-overlay
namespace: tap-install
stringData:
custom-package-overlay.yml: |
  CUSTOM-OVERLAY
```
For more information about ytt overlays, see the Carvel [documentation.](https://carvel.dev/ytt/docs/v0.43.0/ytt-overlays/)

2. Apply the Secret to your cluster by running:

```
kubectl apply -f secret.yml
```
**Note**

3. Update your PackageInstall to include the ext.packaging.carvel.dev/ytt-paths-fromsecret-name.x annotation to reference your new overlay secret. For example:

```
apiVersion: packaging.carvel.dev/v1alpha1
kind: PackageInstall
metadata:
name: PACKAGE-NAME
namespace: tap-install
annotations:
   ext.packaging.carvel.dev/ytt-paths-from-secret-name: tap-overlay
...
```
Z

You can suffix the extension annotation with  $.x$ , where  $x$  is a number, to apply multiple overlays. For more information, see the Carvel [documentation.](https://carvel.dev/kapp-controller/docs/v0.40.0/package-install-extensions/)

### <span id="page-414-0"></span>Customize a package that was installed by using a profile

To add an overlay to a package that was installed by using a Tanzu Application Platform profile:

- 1. Create a Secret with your ytt overlay. For more information about ytt overlays, see the Carvel [documentation](https://carvel.dev/ytt/docs/v0.43.0/ytt-overlays/).
- 2. Update your values file to include a package overlays field:

```
package_overlays:
- name: PACKAGE-NAME
 secrets:
  - name: SECRET-NAME
```
Where PACKAGE-NAME is the target package for the overlay. For example, tap-gui.

3. Update Tanzu Application Platform by running:

```
tanzu package installed update tap -p tap.tanzu.vmware.com -v 1.9.1 --values-f
ile tap-values.yaml -n tap-install
```
For [information](#page-225-0) about Tanzu Application Platform profiles, see Installing Tanzu Application Platform package and profiles.

### Upgrade Tanzu Application Platform

This document tells you how to upgrade your Tanzu Application Platform (commonly known as TAP).

You can perform a fresh install of Tanzu Application Platform by following the instructions in Installing Tanzu [Application](#page-207-1) Platform.

### **Prerequisites**

Before you upgrade Tanzu Application Platform:

- Verify that you meet all the prerequisites and resource [requirements](#page-207-0) of the target Tanzu Application Platform version. If the target Tanzu Application Platform version does not support your existing Kubernetes version, VMware recommends upgrading to a supported version before proceeding with the upgrade.
- For [information](#page-229-0) about installing your Tanzu Application Platform, see Install your Tanzu Application Platform profile.
- Ensure that Tanzu CLI is updated to the version recommended by the target Tanzu Application Platform version. For information about installing or updating the Tanzu CLI and plug-ins, see Install or update the Tanzu CLI and [plug-ins](#page-220-0).
- For information about Tanzu Developer Portal considerations, see Tanzu Developer Portal [Considerations.](#page-2171-0)
- Verify all packages are reconciled by running tanzu package installed list -A.
- To avoid the temporary warning state that is described in Update the new package repository, upgrade to Cluster Essentials v1.9. For more [information](#page-415-0) about the upgrade

procedures, see the Cluster Essentials [documentation.](#page-415-0)

- The previously deprecated field scanning.metadataStore.url is removed from the values for installing or upgrading Tanzu [Application](https://docs.vmware.com/en/Cluster-Essentials-for-VMware-Tanzu/1.9/cluster-essentials/deploy.html#upgrade) Platform v1.7 and later. This field must not present in the tap-non-sensitive-values.yaml file when performing the upgrade.
- Note that this upgrade will update all workloads and pods that are using service bindings. This is done automatically after upgrading to 1.7 or later and requires no user action.
- All pods with service bindings are recreated concurrently at the time of the upgrade. You must have sufficient Kubernetes resources in your clusters to support the pod rollout.
- If you manually created a secret to configure the Metadata Store CA Certificate for Supply Chain Security Tools (SCST) - Scan, you must configure this certificate in Tanzu Application Platform values file before upgrading. For more [information,](https://docs.vmware.com/en/VMware-Tanzu-Application-Platform/1.9/tap/release-notes.html#v190-breaking-changes-3) see v1.9.0 Breaking changes: Supply Chain Security Tools - Scan.

### Supported upgrade paths

Tanzu Application Platform v1.9 supports upgrading from the following versions:

- v1.8.x long-term support release
- v1.7.x long-term support release

### <span id="page-415-0"></span>Update the new package repository

Follow these steps to update the new package repository:

1. Relocate the latest version of Tanzu Application Platform images by following step 1 through step 6 in [Relocate](#page-225-1) images to a registry.

#### **Important**

Make sure to update the TAP\_VERSION to the target version of Tanzu Application Platform you are migrating to. For example, 1.9.1.

2. Add the target version of the Tanzu Application Platform package repository by running:

# **Cluster Essentials 1.2 or above**

```
tanzu package repository add tanzu-tap-repository \
--url ${INSTALL_REGISTRY_HOSTNAME}/${INSTALL_REPO}/tap-packages:$TAP_VERSION
\
```
--namespace tap-install

#### **Cluster Essentials 1.1 or 1.0**

```
tanzu package repository update tanzu-tap-repository \
--url ${INSTALL REGISTRY HOSTNAME}/TARGET-REPOSITORY/tap-packages:${TAP_VERSI
ON} \
--namespace tap-install
```
Expect to see the installed Tanzu Application Platform packages in a temporary "Reconcile Failed" state, following a "Package not found" warning. These warnings will disappear after you upgrade the installed Tanzu Application Platform packages to version 1.2.0.

3. Verify you have added the new package repository by running:

tanzu package repository get TAP-REPO-NAME --namespace tap-install

Where TAP-REPO-NAME is the package repository name. It must match with either NEW-TANZU-TAP-REPOSITORY or tanzu-tap-repository in the previous step.

### Perform the upgrade of Tanzu Application Platform

The following sections describe how to upgrade in different scenarios.

#### Upgrade instructions for Profile-based installation

The following changes affect the upgrade procedures:

#### **Introduced Artifact Metadata Repository**

In Tanzu Application Platform v1.7.0 and later, the Artifact Metadata [Repository](#page-1868-0) component is introduced into the Supply Chain Security Tools (SCST) - Store package. In a multicluster deployment, this component requires additional configuration during upgrade. For more information, see [Upgrading](#page-1914-0) from AMR Beta to AMR GA release.

#### **Keyless support deactivated by default**

In Tanzu Application Platform v1.5.0, keyless support is deactivated by default. For more information, see Install Supply Chain Security Tools - Policy [Controller.](#page-1664-0)

To support the keyless authorities in ClusterImagePolicy, Policy Controller no longer initializes TUF by default. To continue using keyless authorities, you must set the policy.tuf enabled field to true in the tap-values.yaml file during the upgrade process.

By default, the public official Sigstore "The Update Framework (TUF) server" is used. You can use an alternative Sigstore Stack by setting policy.tuf mirror and policy.tuf root.

#### **Image Policy Webhook no longer in use**

Tanzu Application Platform v1.5.0 removes Image Policy Webhook. If you use Image Policy Webhook in the previous version of Tanzu Application Platform, you must migrate the ClusterImagePolicy resource from Image Policy Webhook to Policy Controller.

#### **CVE results require a read-write service account**

Tanzu Application Platform v1.3.0 uses a read-only service account. In Tanzu Application Platform v1.4.0 and later, enabling CVE results for the Supply Chain Choreographer and Security Analysis GUI plug-ins requires a read-write service account. For more information, see [Enable](#page-2137-0) CVE scan results.

If you installed Tanzu Application Platform by using a profile, you can perform the upgrade by running the following command in the directory where the  $_{\text{tap-values.}yam1}$  file resides:

```
tanzu package installed update tap -p tap.tanzu.vmware.com -v ${TAP_VERSION} --values
-file tap-values.yaml -n tap-install
```
When upgrading to Tanzu Application Platform v1.5, you might encounter a temporary resource reconciliation failure. This error does not persist and the packages will reconcile subsequently. To facilitate the reconciliation of packages, you can execute the tanzu package installed kick -n tap-install tap -y command repeatedly.

### Upgrade the full dependencies package

If you installed the full [dependencies](#page-236-0) package, you can upgrade the package by following these steps:

1. (Optional) If you have an existing installation of the full dependencies from a version earlier than TAP v1.6.1, you must uninstall the full dependencies package and remove the package repository. Subsequent upgrades will not require a removal:

Uninstall the package

tanzu package installed delete full-tbs-deps -n tap-install

Remove the package repository

tanzu package repository delete tbs-full-deps-repository -n tap-install

2. After upgrading Tanzu Application Platform, retrieve the latest version of the Tanzu Application Platform package by running:

tanzu package available list tap.tanzu.vmware.com --namespace tap-install

3. Relocate the Tanzu Build Service full dependencies package repository by running:

```
imgpkg copy -b registry.tanzu.vmware.com/tanzu-application-platform/full-deps-p
ackage-repo:VERSION \
--to-repo ${INSTALL_REGISTRY_HOSTNAME}/${INSTALL_REPO}/full-deps-package-repo
```
Where VERSION is the version of the Tanzu Application Platform package you retrieved in the previous step.

4. Update the Tanzu Build Service full dependencies package repository by running:

```
tanzu package repository add full-deps-package-repo \
 --url ${INSTALL REGISTRY HOSTNAME}/${INSTALL REPO}/full-deps-package-repo:VER
SION \
 --namespace tap-install
```
5. Update the full dependencies package by running:

```
tanzu package install full-deps -p full-deps.buildservice.tanzu.vmware.com -v
"> 0.0.0" -n tap-install --values-file PATH-TO-TAP-VALUES-FILE
```
#### **Important**

The values file is only required for this command if you install this package for the first time or if the values have changed.

### Multicluster upgrade order

Upgrading a multicluster [deployment](#page-459-0) requires updating multiple clusters with different profiles. If upgrades are not performed at the exact same time, different clusters have different versions of profiles installed temporarily. This might cause a temporary API mismatch that leads to errors. Those errors eventually disappear when the versions are consistent across all clusters.

To reduce the likelihood of temporary failures, follow these steps to upgrade your multicluster deployment:

- 1. Upgrade the view-profile cluster.
- 2. Upgrade the remaining clusters in any order.

### Upgrade instructions for component-specific installation

You can upgrade the following components outside of a Tanzu Application Platform profile upgrade:

- Tanzu Developer Portal: Upgrade Tanzu [Developer](#page-2170-0) Portal.
- Supply Chain Security Tools Scan: [Upgrade](#page-1692-0) Supply Chain Security Tools Scan.
- Supply Chain Security Tools Store: [Upgrading](#page-1914-1) Supply Chain Security Tools Store.

# Verify the upgrade

Verify the versions of packages after the upgrade by running:

```
tanzu package installed list --namespace tap-install
```
Your output is similar, but probably not identical, to the following example output:

```
- Retrieving installed packages...
 NAME PACKAGE-NAME
PACKAGE-VERSION STATUS
accelerator accelerator.apps.tanzu.vmware.com
1.3.0 Reconcile succeeded
api-auto-registration apis.apps.tanzu.vmware.com
0.1.1 Reconcile succeeded
 api-portal api-portal.tanzu.vmware.com
1.2.2 Reconcile succeeded
 appliveview backend.appliveview.tanzu.vmware.com
1.3.0 Reconcile succeeded
appliveview-connector connector.appliveview.tanzu.vmware.com
1.3.0 Reconcile succeeded
 appliveview-conventions conventions.appliveview.tanzu.vmware.com
1.3.0 Reconcile succeeded
 appsso sso.apps.tanzu.vmware.com
2.0.0 Reconcile succeeded
 buildservice buildservice.tanzu.vmware.com
1.7.1 Reconcile succeeded
 cartographer cartographer.tanzu.vmware.com
0.5.3 Reconcile succeeded
 cert-manager cert-manager.tanzu.vmware.com
1.7.2+tap.1 Reconcile succeeded
 cnrs cnrs.tanzu.vmware.com
2.0.1 Reconcile succeeded
 contour contour.tanzu.vmware.com
1.22.0+tap.3 Reconcile succeeded
conventions-controller controller.conventions.apps.tanzu.vmware.com
0.7.1 Reconcile succeeded
developer-conventions developer-conventions.tanzu.vmware.com
0.8.0 Reconcile succeeded
 fluxcd-source-controller fluxcd.source.controller.tanzu.vmware.com
0.27.0+tap.1 Reconcile succeeded
 grype grype.scanning.apps.tanzu.vmware.com
1.3.0 Reconcile succeeded
 image-policy-webhook image-policy-webhook.signing.apps.tanzu.vmware.c
om 1.1.7 Reconcile succeeded
metadata-store metadata-store.apps.tanzu.vmware.com
1.3.3 Reconcile succeeded
ootb-delivery-basic ootb-delivery-basic.tanzu.vmware.com
0.10.2 Reconcile succeeded
 ootb-supply-chain-testing-scanning ootb-supply-chain-testing-scanning.tanzu.vmware.
com 0.10.2 Reconcile succeeded
 ootb-templates ootb-templates.tanzu.vmware.com
0.10.2 Reconcile succeeded
policy-controller policy.apps.tanzu.vmware.com
```

```
1.1.1 Reconcile succeeded
scanning scanning.apps.tanzu.vmware.com
1.3.0 Reconcile succeeded
 service-bindings service-bindings.labs.vmware.com
0.8.0 Reconcile succeeded
 services-toolkit services-toolkit.tanzu.vmware.com
0.8.0 Reconcile succeeded
source-controller controller.source.apps.tanzu.vmware.com
0.5.0 Reconcile succeeded
spring-boot-conventions spring-boot-conventions.tanzu.vmware.com
0.5.0 Reconcile succeeded
tap tap.tanzu.vmware.com<br>1.3.0 Reconcile succeeded
          Reconcile succeeded
tap-auth tap-auth.tanzu.vmware.com
1.1.0 Reconcile succeeded
tap-gui tap-gui.tanzu.vmware.com
1.3.0 Reconcile succeeded
tap-telemetry tap-telemetry.tanzu.vmware.com
0.3.1 Reconcile succeeded
tekton-pipelines tekton.tanzu.vmware.com
0.39.0+tap.2 Reconcile succeeded
```
# Upgrade your Tanzu Application Platform by using GitOps

This document tells you how to upgrade your Tanzu Application Platform (commonly known as TAP) by using GitOps.

#### **Caution**

 $\blacktriangle$ 

Tanzu Application Platform (GitOps) is currently in beta and is intended for evaluation and test purposes only. Do not use in a production environment.

You can perform a fresh install of Tanzu Application Platform by following the instructions in Installing Tanzu [Application](#page-364-0) Platform.

### **Prerequisites**

Before you upgrade your Tanzu Application Platform:

- Verify that you meet all the [prerequisites](#page-207-0) of the target Tanzu Application Platform version. If the target Tanzu Application Platform version does not support your existing Kubernetes version, VMware recommends upgrading to a supported version before proceeding with the upgrade.
- For information about installing your Tanzu Application Platform, see Install Tanzu Application Platform through Gitops with Secrets [OPerationS](#page-395-0) (SOPS) or Install Tanzu Application Platform through GitOps with External Secrets Operator (ESO).
- For information about Tanzu Developer Portal considerations, see Tanzu Developer Portal [Considerations.](#page-2171-0)
- Verify all packages are reconciled by running kubectl get packageinstall --namespace tap-install.
- The previously deprecated field scanning.metadataStore.url is removed from the values for installing or upgrading Tanzu Application Platform v1.7 and later. This field must not present in the tap-non-sensitive-values.yaml file when performing the upgrade.

### Relocate Tanzu Application Platform images to a registry

VMware recommends relocating the images from VMware Tanzu Network registry to your own container image registry before attempting installation. If you don't relocate the images, Tanzu Application Platform depends on VMware Tanzu Network for continued operation, and VMware Tanzu Network offers no uptime guarantees. The option to skip relocation is documented for evaluation and proof-of-concept only.

The supported registries are Harbor, Azure Container Registry, Google Container Registry, and Quay.io. See the following the documentation for instructions on setting up a registry:

- **•** Harbor [documentation](https://goharbor.io/docs/2.5.0/)
- Google Container Registry [documentation](https://cloud.google.com/container-registry/docs)
- Quay.io [documentation](https://docs.projectquay.io/welcome.html)

To relocate images from the VMware Tanzu Network registry to your registry:

1. Set up environment variables for installation use by running:

```
export IMGPKG_REGISTRY_HOSTNAME_0=registry.tanzu.vmware.com
export IMGPKG_REGISTRY_USERNAME_0=MY-TANZUNET-USERNAME
export IMGPKG_REGISTRY_PASSWORD_0=MY-TANZUNET-PASSWORD
export IMGPKG_REGISTRY_HOSTNAME_1=MY-REGISTRY
export IMGPKG_REGISTRY_USERNAME_1=MY-REGISTRY-USER
export IMGPKG_REGISTRY_PASSWORD_1=MY-REGISTRY-PASSWORD
export INSTALL REGISTRY USERNAME=MY-REGISTRY-USER
export INSTALL_REGISTRY_PASSWORD=MY-REGISTRY-PASSWORD
export INSTALL REGISTRY HOSTNAME=MY-REGISTRY
export TAP_VERSION=VERSION-NUMBER
export INSTALL_REPO=TARGET-REPOSITORY
```
Where:

- MY-REGISTRY-USER is the user with write access to MY-REGISTRY.
- MY-REGISTRY-PASSWORD is the password for MY-REGISTRY-USER.
- o MY-REGISTRY is your own container registry.
- o MY-TANZUNET-USERNAME is the user with access to the images in the VMware Tanzu Network registry registry.tanzu.vmware.com.
- MY-TANZUNET-PASSWORD is the password for MY-TANZUNET-USERNAME.
- VERSION-NUMBER is your Tanzu Application Platform version. For example, 1.9.1.
- o TARGET-REPOSITORY is your target repository, a folder or repository on MY-REGISTRY that serves as the location for the installation files of Tanzu Application Platform.

VMware recommends using a JSON key file to authenticate with Google Container Registry. In this case, the value of INSTALL\_REGISTRY\_USERNAME is \_json\_key and the value of INSTALL\_REGISTRY\_PASSWORD is the content of the JSON key file. For more information about how to generate the JSON key file, see Google Container Registry [documentation.](https://cloud.google.com/container-registry/docs/advanced-authentication)

2. Install the [Carvel](https://docs.vmware.com/en/Cluster-Essentials-for-VMware-Tanzu/1.9/cluster-essentials/deploy.html#optionally-install-clis-onto-your-path) tool imgpkg CLI.

To query for the available versions of Tanzu Application Platform on VMWare Tanzu Network Registry, run:

imgpkg tag list -i registry.tanzu.vmware.com/tanzu-application-platform/tap-pac kages | sort -V

3. Relocate the images with the imapkg CLI by running:

```
imgpkg copy -b registry.tanzu.vmware.com/tanzu-application-platform/tap-package
s:${TAP_VERSION} --to-repo ${INSTALL_REGISTRY_HOSTNAME}/${INSTALL_REPO}/tap-pac
```
kages

А

# Upgrade to a patch version

#### **Caution**

Tanzu Application Platform (GitOps) does not provide a separate artifact for each patch version within a minor line. For example, Tanzu Application Platform v1.6.x only contains the v1.6.1 GitOps artifact.

Follow these steps to upgrade to the latest patch:

- 1. [Download](#page-397-0) and unpack the latest version of Tanzu GitOps RI.
- 2. Update the Tanzu Application Platform version in GIT-REPO-ROOT/clusters/CLUSTER-NAME/cluster-config/values/tap-install-values.yaml:

```
tap_install:
   ...
    version:
       package_repo_bundle_tag: "1.9.1"
       package_version: "1.9.1"
```
Where:

- package\_repo\_bundle\_tag is the version of Tanzu Application Platform you want to upgrade to.
- package\_version is the version of Tanzu Application Platform you want to upgrade to. This version must match package repo bundle tag.
- 3. Commit the upgrade configurations:

```
git add . && git commit -m "Upgrade TAP to 1.9.1"
git push
```
### Upgrade the existing SOPs based installation

In previous versions of Tanzu GitOps RI, sensitive values were provided to Tanzu Sync by using the command line and environment variables. This is replaced by a SOPs encrypted file that is committed to the repository.

Follow these steps to upgrade the existing SOPs based installation:

- 1. [Download](#page-397-0) and unpack the new version of Tanzu GitOps RI.
- 2. Overwrite the configuration for TAP installation and Tanzu Sync from the catalog:

```
cd $HOME/tap-gitops
./setup-repo.sh CLUSTER-NAME sops
```
Where:

- CLUSTER-NAME the name of your cluster you want to upgrade.
- sops selects the Secrets OPerationS-based secrets management variant. Changing between SOPs and any other secret management variant is not supported!

Example:

```
cd $HOME/tap-gitops
./setup-repo.sh full-tap-cluster sops
Created cluster configuration in ./clusters/full-tap-cluster.
...
```
3. Prepare [sensitive](#page-401-0) Tanzu Sync values.

### Upgrade the existing ESO based installation

Follow these steps to upgrade the existing ESO based installation with secrets managed externally in AWS Secrets Manager:

- 1. [Download](#page-397-0) and unpack the new version of Tanzu GitOps RI.
- 2. Overwrite the configuration for Tanzu Application Platform installation and Tanzu Sync from the catalog:

```
cd $HOME/tap-gitops
```

```
./setup-repo.sh CLUSTER-NAME aws-secrets-manager
```
Where:

- CLUSTER-NAME the name of your cluster you want to upgrade.
- aws-secrets-manager selects the AWS Secrets Manager external Secret Store.

Example:

```
cd $HOME/tap-gitops
./setup-repo.sh full-tap-cluster aws-secrets-manager
Created cluster configuration in ./clusters/full-tap-cluster.
...
```
3. Generate the default [configuration](#page-374-0).

### Verify the upgrade

Verify the versions of packages after the upgrade by running:

kubectl get packageinstall --namespace tap-install

Your output is similar, but probably not identical, to the following example output:

```
- Retrieving installed packages...
 NAME PACKAGE-NAME
PACKAGE-VERSION DESCRIPTION
 accelerator accelerator.apps.tanzu.vmware.com
1.3.0 Reconcile succeeded
api-auto-registration apis.apps.tanzu.vmware.com
0.1.1 Reconcile succeeded
api-portal api-portal.tanzu.vmware.com
1.2.2 Reconcile succeeded
appliveview backend.appliveview.tanzu.vmware.com
1.3.0 Reconcile succeeded
appliveview-connector connector.appliveview.tanzu.vmware.com
1.3.0 Reconcile succeeded
 appliveview-conventions conventions.appliveview.tanzu.vmware.com
1.3.0 Reconcile succeeded
 appsso sso.apps.tanzu.vmware.com
```

```
2.0.0 Reconcile succeeded
buildservice buildservice.tanzu.vmware.com
1.7.1 Reconcile succeeded
 cartographer cartographer.tanzu.vmware.com
0.5.3 Reconcile succeeded
 cert-manager cert-manager.tanzu.vmware.com
1.7.2+tap.1 Reconcile succeeded
 cnrs cnrs.tanzu.vmware.com
2.0.1 Reconcile succeeded
contour contour.tanzu.vmware.com
1.22.0+tap.3 Reconcile succeeded
conventions-controller controller.conventions.apps.tanzu.vmware.com
0.7.1 Reconcile succeeded
developer-conventions developer-conventions.tanzu.vmware.com
0.8.0 Reconcile succeeded
 fluxcd-source-controller fluxcd.source.controller.tanzu.vmware.com
0.27.0+tap.1 Reconcile succeeded
 grype grype.scanning.apps.tanzu.vmware.com
1.3.0 Reconcile succeeded
image-policy-webhook image-policy-webhook.signing.apps.tanzu.vmware.c
om 1.1.7 Reconcile succeeded
metadata-store metadata-store.apps.tanzu.vmware.com
1.3.3 Reconcile succeeded
 ootb-delivery-basic ootb-delivery-basic.tanzu.vmware.com
0.10.2 Reconcile succeeded
 ootb-supply-chain-testing-scanning ootb-supply-chain-testing-scanning.tanzu.vmware.
com 0.10.2 Reconcile succeeded
 ootb-templates ootb-templates.tanzu.vmware.com
0.10.2 Reconcile succeeded
 policy-controller policy.apps.tanzu.vmware.com
1.1.1 Reconcile succeeded
scanning scanning.apps.tanzu.vmware.com
1.3.0 Reconcile succeeded
service-bindings service-bindings.labs.vmware.com
0.8.0 Reconcile succeeded
services-toolkit services-toolkit.tanzu.vmware.com
0.8.0 Reconcile succeeded
source-controller controller.source.apps.tanzu.vmware.com
0.5.0 Reconcile succeeded
 spring-boot-conventions spring-boot-conventions.tanzu.vmware.com
0.5.0 Reconcile succeeded
tap tap.tanzu.vmware.com
1.6.1 Reconcile succeeded
tap-auth tap-auth.tanzu.vmware.com
1.1.0 Reconcile succeeded
tap-gui tap-gui.tanzu.vmware.com
1.3.0 Reconcile succeeded
tap-telemetry tap-telemetry.tanzu.vmware.com
0.3.1 Reconcile succeeded
 tekton-pipelines tekton.tanzu.vmware.com
0.39.0+tap.2 Reconcile succeeded
```
# <span id="page-423-0"></span>Opt out of telemetry collection

This topic tells you how to opt out of the VMware Customer Experience Improvement Program (CEIP) and out of Pendo telemetry on an organizational level.

There are two components for telemetry collection in Tanzu Application Platform (commonly known as TAP) under the VMware Customer Experience Improvement Program (CEIP):

- 1. The standard CEIP telemetry collection
- 2. Pendo telemetry from Tanzu Developer Portal

Each telemetry component has its own opt-in and opt-out process. The CEIP telemetry opt-out decision can be made at an organizational level, whereas the decision regarding the Pendo telemetry is available both on an organizational level and at an individual user level.

When you install Tanzu Application Platform, both standard CEIP and Pendo telemetry are turned on by default. If you opt out of standard CEIP telemetry collection, VMware cannot offer you proactive support and the other benefits that accompany participation in the CEIP.

# Turn off standard CEIP telemetry collection

To deactivate Pendo telemetry collection, see Enable or deactivate the Pendo telemetry for the [organization](#page-425-0) later in the topic.

#### **Note**

 $\blacktriangleright$ 

If you decide to opt in to Pendo telemetry collection, each user is given the option to opt in or opt out. For more [information,](#page-425-1) see Opt in or opt out of Pendo telemetry for Tanzu Developer Portal.

To turn off CEIP telemetry collection, follow these instructions:

#### **kubectl**

To turn off telemetry collection on Tanzu Application Platform by using kubectl:

- 1. Ensure that your Kubernetes context is pointing to the cluster where Tanzu Application Platform is installed.
- 2. Run:

```
kubectl apply -f - <<EOF
apiVersion: v1
kind: Namespace
metadata:
 name: vmware-system-telemetry
---
apiVersion: v1
kind: ConfigMap
metadata:
 namespace: vmware-system-telemetry
  name: vmware-telemetry-cluster-ceip
d = + -level: disabled
EOF
```
3. If you already have Tanzu Application Platform installed, restart the telemetry collector to apply the change:

```
kubectl delete pods --namespace tap-telemetry --all
```
Your Tanzu Application Platform deployment now no longer emits telemetry, and you have opted out of the CEIP.

#### **Tanzu CLI**

The Tanzu CLI provides a telemetry plug-in enabled by the Tanzu Framework v0.25.0, which is included in Tanzu Application Platform v1.3 and later.

To turn off telemetry collection on your Tanzu Application Platform by using the Tanzu CLI, run:

```
tanzu telemetry update --CEIP-opt-out
```
To learn more about how to update the telemetry settings, run:

```
tanzu telemetry update --help
```
Your Tanzu Application Platform deployment now no longer emits telemetry, and you have opted out of the CEIP.

### <span id="page-425-0"></span>Turn off Pendo telemetry collection

To deactivate the program for the entire organization, add the following parameters to your tapvalues.yaml file:

```
tap_gui:
  app_config:
    pendoAnalytics:
      enabled: false
```
To enable Pendo telemetry for the organization, add the following parameters to your tapvalues.yaml file:

```
tap_gui:
 app_config:
   pendoAnalytics:
     enabled: true
```
# <span id="page-425-1"></span>Opt in or opt out of Pendo telemetry for Tanzu Developer Portal

Tanzu Developer Portal uses Pendo.io to better understand the way users interact with it to provide a better user experience for VMware customers and to improve VMware products and services.

Pendo.io collects data based on your interaction with the software, such as clickstream data and page loads, hashed user ID, and limited browser and device information.

By default, each instance of Tanzu Developer Portal is assigned to a random organization ID to ensure that your sensitive information is not revealed.

However, you can choose to customize your organization ID and self-identify. Doing so allows VMware to observe account-level telemetry, such as frequency of portal use, most popular function, and so on. All personally identifiable information remains anonymized in any case. The organization name is hashed to prevent VMware from identifying you by the value.

To customize your organization ID, see Customize the Tanzu [Developer](#page-1994-0) Portal telemetry collection.

To enable or deactivate Pendo telemetry for the organization, see Enable or deactivate the Pendo telemetry for the [organization.](#page-425-0)

### **Note**  $\overrightarrow{a}$ Pendo telemetry is separate from the VMware CEIP telemetry. There is a separate process for opting in or out of the VMware CEIP. For more [information,](#page-423-0) see Opt out of telemetry collection.

# Opt in or opt out of Pendo telemetry from Tanzu Developer Portal

After the Pendo telemetry is enabled for the organization, in accordance with VMware policy each user is prompted to agree to participate in the program or decline.

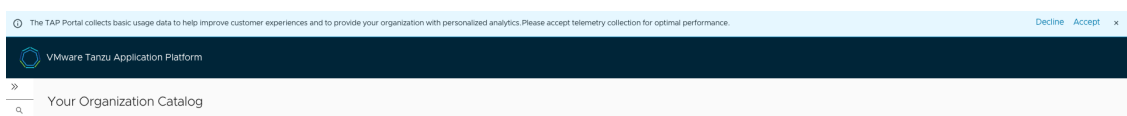

Each individual's preference is stored in Tanzu Developer Portal and can be modified at any time. To change your preferences, go to **Settings** > **Preferences**.

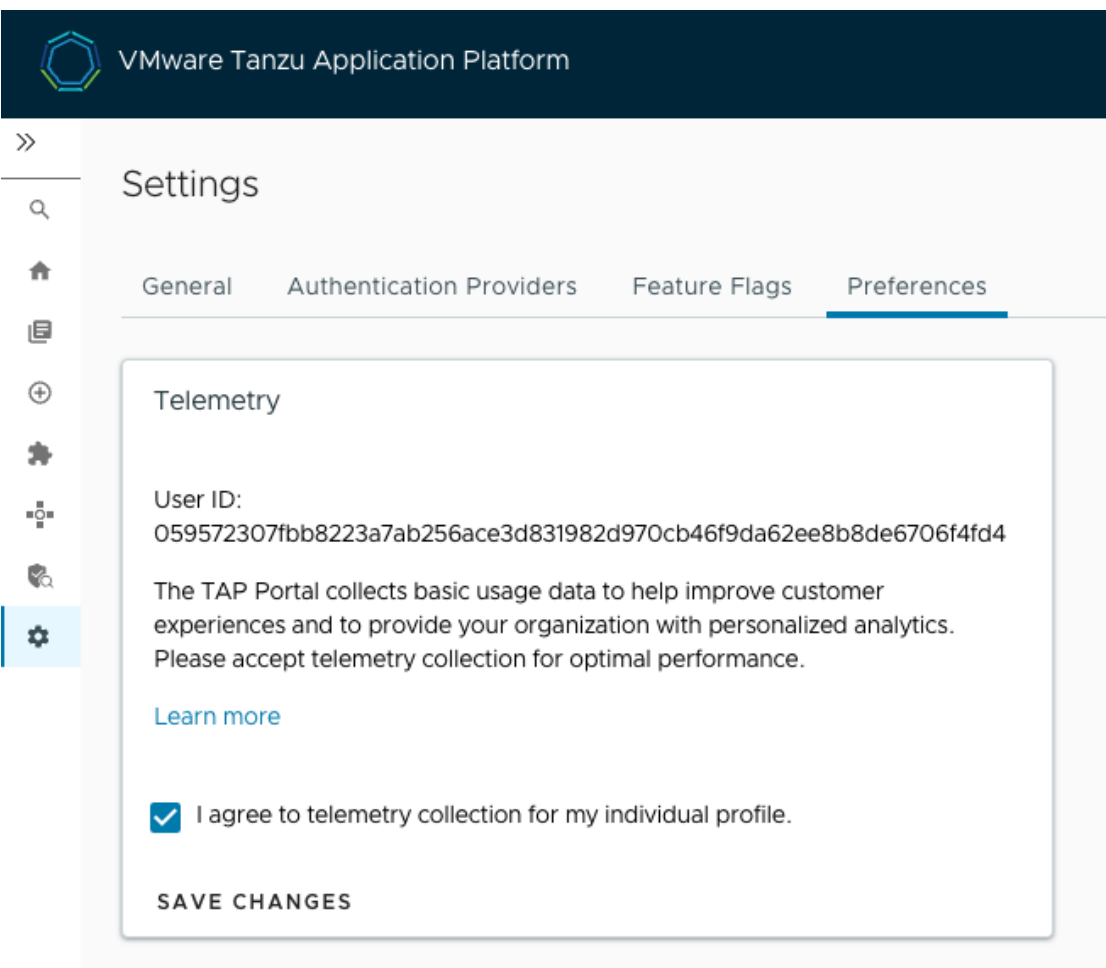

# Request to delete your anonymized data

If you no longer want to participate in the program and you want VMware to delete all your anonymized data, please send an email requesting deletion, with your hashed User ID, to tap[pendo@groups.vmware.com.](mailto:tap-pendo@groups.vmware.com)

This enables VMware to identify your anonymized data and delete it in accordance with the applicable regulations.

To find your hashed User ID, go to **Settings** > **Preferences** in Tanzu Developer Portal.

# Access an experimental sandbox environment

This topic describes how you can access a hosted experimental Tanzu Application Platform (formerly known as TAP) environment.

VMware provides an experimental developer sandbox that you can use for 8 hours. Your sandbox session takes 2 minutes to start, though it can take up to 25 minutes. The sandbox environment includes the following services:

- Spring Cloud Services: Application Config Service, Spring Cloud Gateway and AppSSO
- Data Services: PostgreSQL, MySQL, RabbitMQ, Kafka and MongoDB

### Procedure

- 1. Create a VMware [Customer](https://customerconnect.vmware.com/) Connect account and log in to Tanzu [Academy.](https://tanzu.academy/home)
- 2. Get started with your [developer](https://tanzu.academy/guides/developer-sandbox) sandbox in Tanzu Academy.

#### $\overrightarrow{a}$ **Note**

This is an evaluation environment only, do not use it for production applications or to store sensitive data.

# Scale workloads

This topic describes the best practices required to build and deploy workloads at scale.

### Sample application reference

The following sections describe the configuration of the different-size applications used to derive scalability best practices.

### Small

This is the simplest configuration and consists of the following services and workloads:

- API Gateway workload
- Search workload with in-memory database
- Search processor workload
- Availability workload with in-memory database
- UI workload
- 3 Node RabbitMQ cluster

### Medium

This includes all of the services of the small-size application and the following services and workloads:

- Notify workload
- Persistent Database, MySQL or Postgres

### Large

This includes all of the services of the medium size application and the following services and workloads:

- Crawler Service
- Redis

# Application Configuration

The following section describes the application configuration used to derive the scalability best practices.

#### **Supply chains used:**

- Out of the Box Supply Chain with Testing and Scanning (Build+Run)
- Out of the Box Supply Chain Basic + Out of the Box Supply Chain with Testing (Iterate)

#### **Workload type**: web, server + worker

**Kubernetes Distribution**: Azure Kubernetes Service

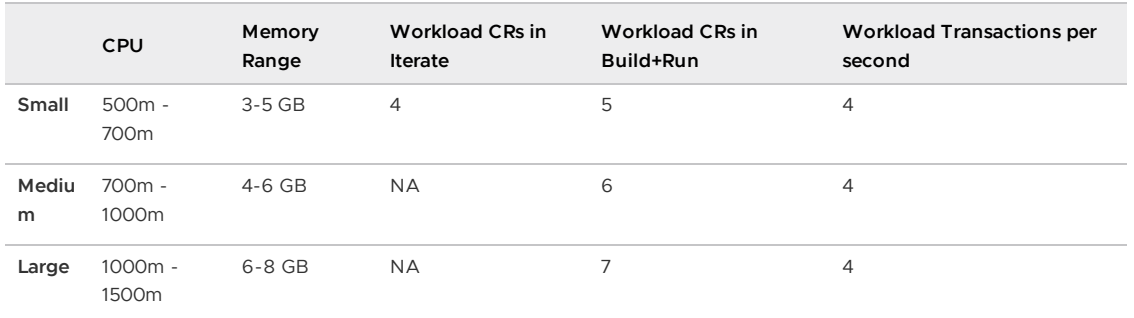

#### **Number of applications deployed concurrently**: 50–55

# Scale configuration for workload deployments

This section describes cluster sizes for deploying a 1K workload.

Node configuration: 4 vCPUs, 16 GB RAM, 120 GB Disk size

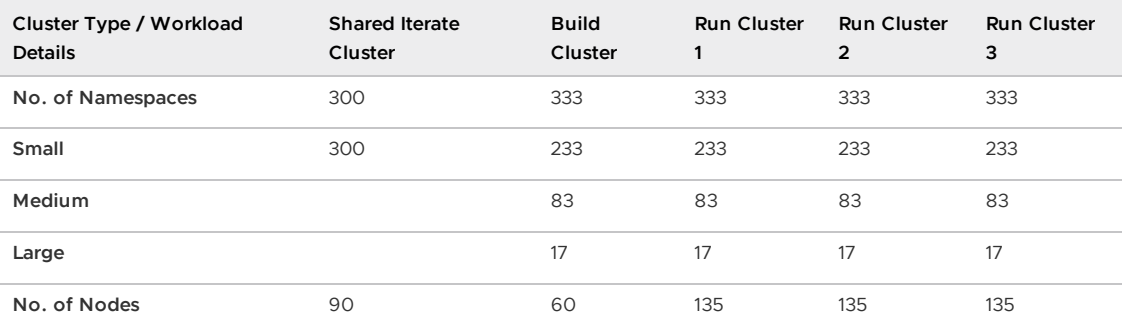

### Best Practices

The following table describes the resource limit changes that are required for components to support the scale configuration described in the previous table.

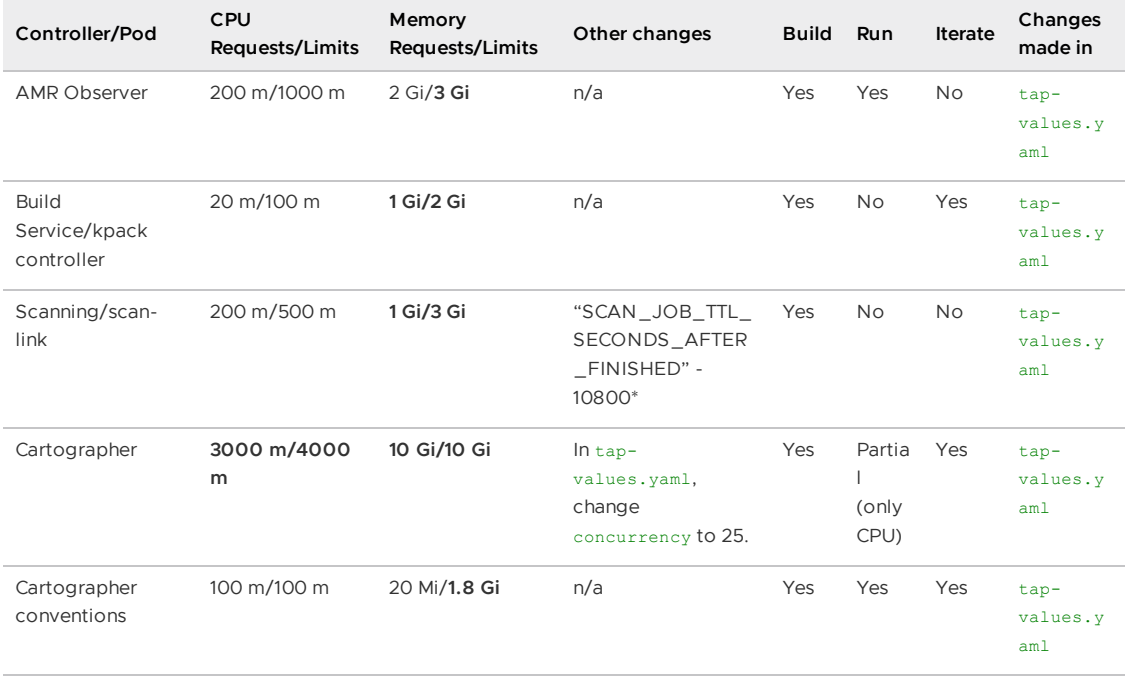

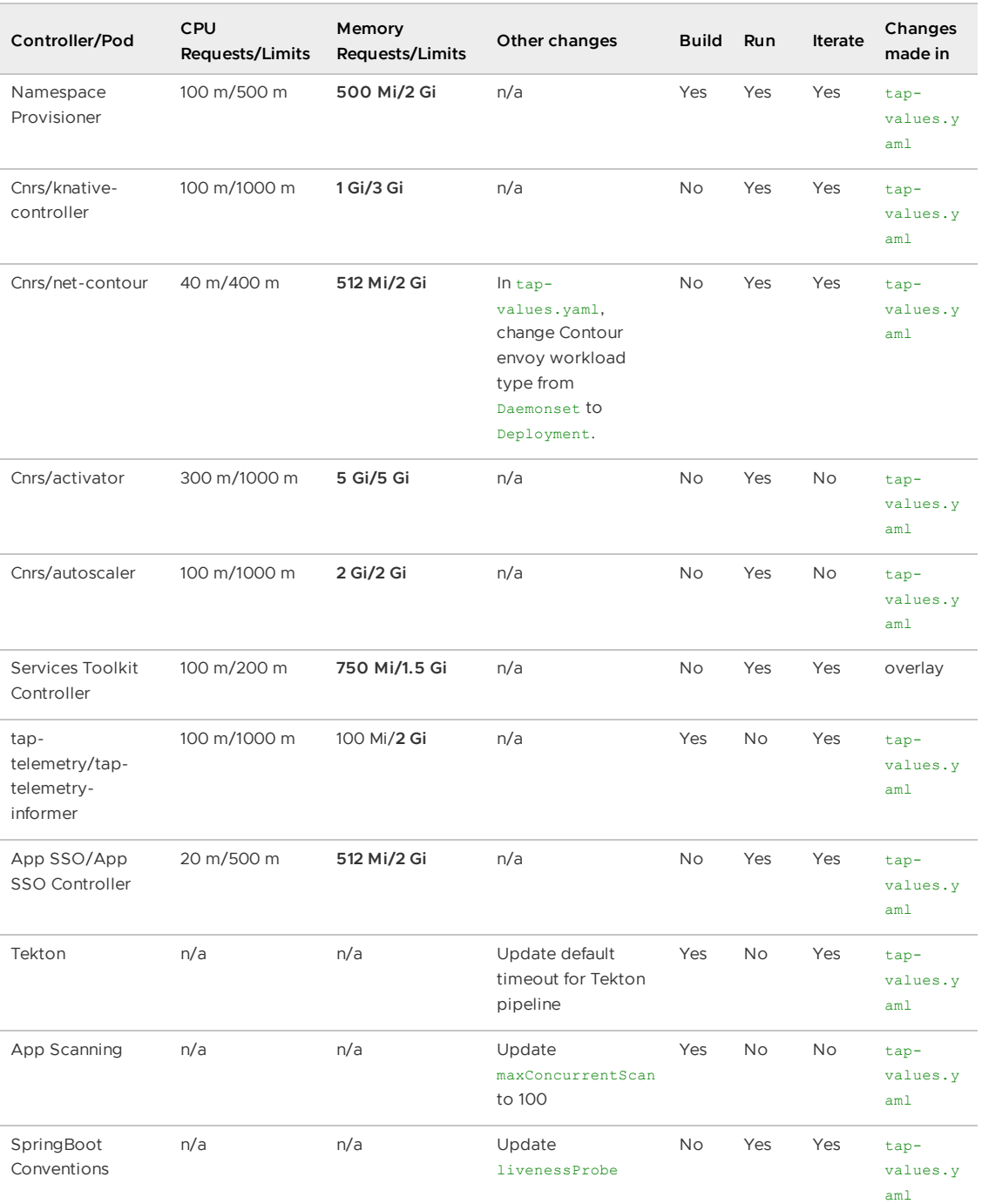

- CPU is measured in millicores. m = millicore. 1000 millicores = 1 vCPU.
- Memory is measured in Mebibyte and Gibibyte. Mi = Mebibyte. Gi = Gibibyte
- In the CPU Requests/Limits column and the Memory Requests/Limits, the changed values are bolded. Non-bolded values are the default ones set during a Tanzu Application Platform installation.
- In the CPU Requests/Limits column, some of the request and limits values are set equally so that the pod is allocated in a node where the requested limit is available.

\* Only when there is an issue with scan pods getting deleted before Cartographer can process it

# Example resource limit changes

The following section provides examples of the changes required to the default limits to achieve scalability:

### Cartographer

The default Cartographer concurrency limits are:

```
cartographer:
 cartographer:
   concurrency:
    max_workloads: 2
    max_deliveries: 2
     max_runnables: 2
```
Edit values.yaml to scale Cartographer concurrency limits. Configure the node with 4 vCPUs, 16 GB RAM, and 120 GB disk size:

```
cartographer:
 cartographer:
   concurrency:
    max_workloads: 25
     max_deliveries: 25
     max_runnables: 25
```
The default resource limits are:

```
resources:
 limits:
   cpu: 1
   memory: 1Gi
 requests:
   cpu: 500m
   memory: 512Mi
```
Edit values.yaml to scale resource limit:

```
# build-cluster
cartographer:
 cartographer:
   resources:
     limits:
       cpu: 4
       memory: 10Gi
     requests:
       cpu: 3
       memory: 10Gi
# run-cluster
cartographer:
 cartographer:
   resources:
     limits:
       cpu: 4
       memory: 2Gi
     requests:
       cpu: 3
       memory: 1G
```
### Cartographer Conventions

The default resource limits are:
resources: limits: cpu: 100m memory: 256Mi requests: cpu: 100m memory: 20Mi

Edit values.yaml to scale resource limit:

```
cartographer_conventions:
 resources:
   limits:
     memory: 1.8Gi
```
#### Scan-link-controller

The default resource limits are:

```
resources:
 limits:
   cpu: 250m
   memory: 256Mi
 requests:
   cpu: 100m
   memory: 128Mi
```
Edit values.yaml to scale resource limit:

```
scanning:
 resources:
   limits:
     cpu: 500m
     memory: 3Gi
   requests:
     cpu: 200m
     memory: 1Gi
```
#### AMR Observer

The default resource limits are:

```
resources:
 limits:
   cpu: 500m
   memory: 512Mi
 requests:
   cpu: 100m
   memory: 256Mi
```
Edit values.yaml to scale resource limits:

```
amr:
 observer:
   app_limit_cpu: 1000m
   app_limit_memory: 3Gi
   app_req_cpu: 200m
    app_req_memory: 2Gi
```
### kpack-controller in Tanzu Build Service

The default resource limits are:

```
resources:
 limits:
   memory: 1Gi
 requests:
   cpu: 20m
   memory: 1Gi
```
Edit values.yaml to scale resource limits:

```
buildservice:
 controller:
   resources:
     limits:
       memory: 2Gi
       cpu: 100m
     requests:
       memory: 1Gi
       cpu: 20m
```
#### Namespace Provisioner

The default resource limits are:

```
resources:
 limits:
   cpu: 500m
   memory: 100Mi
 requests:
   cpu: 100m
   memory: 20Mi
```
Edit values.yaml to scale resource limits:

```
namespace_provisioner:
 controller_resources:
   resources:
     limits:
       cpu: 500m
       memory: 2Gi
     requests:
       cpu: 100m
       memory: 500Mi
```
### Cloud Native Runtimes Knative Serving

The default resource limits are:

```
resources:
 limits:
   cpu: 1
   memory: 1000Mi
 requests:
   cpu: 100m
   memory: 100Mi
```
Edit values.yaml to scale resource limits:

```
cnrs:
 resource_management:
 - name: "controller"
```
limits: cpu: 1000m memory: 3Gi requests: cpu: 100m memory: 1Gi

#### net-contour controller

Change deployment type from Daemonset to Deployment.

```
contour:
 envoy:
   workload:
    type: Deployment
     replicas: 3
```
The default resource limits are:

```
resources:
 limits:
   cpu: 400m
   memory: 400Mi
 requests:
   cpu: 40m
   memory: 40Mi
```
Edit values.yaml to scale resource limits:

```
cnrs:
 resource_management:
  - name: "net-contour-controller"
   limits:
     cpu: 400m
     memory: 2Gi
   requests:
     cpu: 40m
     memory: 512Mi
```
### Autoscaler

The default resource limits are:

```
resources:
 limits:
   cpu: 1
   memory: 1000Mi
 requests:
   cpu: 100m
   memory: 100Mi
```
Edit values.yaml to scale resource limits:

```
cnrs:
 resource_management:
 - name: "autoscaler"
   limits:
     cpu: 1000m
     memory: 2Gi
   requests:
     cpu: 100m
     memory: 2Gi
```
### Activator

The default resource limits are:

```
resources:
 limits:
   cpu: 1
   memory: 600Mi
 requests:
   cpu: 300m
   memory: 60Mi
```
Edit values.yaml to scale resource limits:

```
cnrs:
 resource_management:
 - name: "activator"
   limits:
    cpu: 1000m
    memory: 5Gi
   requests:
     cpu: 300m
     memory: 5Gi
```
### Tanzu Application Platform Telemetry

The default resource limits are:

```
resources:
 limits:
   cpu: 1
   memory: 1000Mi
 requests:
   cpu: 100m
   memory: 100Mi
```
Edit values.yaml to scale resource limits:

```
tap_telemetry:
 limit_memory: 2Gi
```
# Application Single Sign-On

The default resource limits are:

```
resources:
 limits:
   cpu: 500m
   memory: 5000Mi
 requests:
   cpu: 20m
   memory: 100Mi
```
Edit values.yaml to scale resource limits:

```
appsso:
 resources:
   limits:
     memory: 1Gi
   requests:
     memory: 512Mi
```
### Services Toolkit Controller

The default resource limits are:

```
resources:
 limits:
   cpu: 200m
   memory: 500Mi
 requests:
   cpu: 100m
   memory: 100Mi
```
Edit values.yaml to scale resource limits:

```
services toolkit:
 controller:
   resources:
     requests:
      cpu: "200m"
      memory: "750Mi"
     limits:
      cpu: "200m"
       memory: "1.5Gi"
```
#### Services Toolkit Resource Claims API Server

The default resource limits are:

```
resources:
 limits:
   cpu: 120m
   memory: 500Mi
 requests:
   cpu: 100m
   memory: 100Mi
```
Edit values.yaml to scale resource limits:

```
services_toolkit:
 resource_claims_apiserver:
   resources:
     requests:
       cpu: "200m"
       memory: "750Mi"
     limits:
       cpu: "200m"
       memory: "1.5Gi"
```
### FluxCD Source Controller

The default resource limits are:

```
resources:
 limits:
   cpu: 1000m
   memory: 1Gi
 requests:
   cpu: 50m
   memory: 64Mi
```
To change the resource limits for FluxCD Source controller, follow the [procedure](#page-1277-0) in Configure resource Limits.

#### Tekton Pipeline default timeout

The default resource limits are:

```
tekton_pipelines:
 defaults:
   timeout_minutes: "60"
```
Edit values.yaml to scale resource limits:

```
tekton_pipelines:
 defaults:
   timeout_minutes: "120"
```
#### App Scanning maximum concurrent scan (Scan 2.0)

The default resource limits are:

```
app_scanning:
 scans:
   maxConcurrentScans: 10
```
Edit values.yaml to scale resource limits:

```
app_scanning:
 scans:
   maxConcurrentScans: 100
```
For more information, see Supply Chain [Security](#page-1807-0) Tools - Scan 2.0.

#### Spring Boot Conventions

The default resource limits are:

```
springboot conventions:
 livenessProbe:
   initialDelaySeconds: 0
```
Edit values.yaml to scale resource limits:

```
springboot conventions:
 livenessProbe:
   initialDelaySeconds: 45
```
### kube-dns resource limit changes for GKE clusters

The default memory limit for kube-dns pods is set to 210 Mi. VMware recommends that you set it to 1 Gi. For instructions, see the GKE [documentation.](https://cloud.google.com/kubernetes-engine/docs/how-to/custom-kube-dns)

# Overview of security and compliance in Tanzu Application Platform

Security is a primary focus for Tanzu Application Platform (commonly known as TAP). This section describes how to: Secure exposed ingress endpoints in Tanzu [Application](#page-438-0) Platform Plan ingress certificates inventory in Tanzu [Application](#page-443-0) Platform Use custom CA certificates in Tanzu [Application](#page-444-0) Platform Assess Tanzu Application Platform against the NIST 800-53 Moderate [Assessment](#page-445-0) Harden Tanzu [Application](#page-445-0) Platform See also: External Secrets [Operator](#page-1278-0)

# <span id="page-438-0"></span>Secure exposed ingress endpoints in Tanzu Application Platform

This topic tells you how to secure exposed ingress endpoints with TLS in Tanzu Application Platform (commonly known as TAP).

Tanzu Application Platform exposes ingress endpoints so that:

- Platform operators and application developers can interact with the platform.
- End users can interact with applications running on the platform.

There are two ways of configuring ingress certificates to secure endpoints with TLS, such as https://:

- Shared [ingress](#page-438-1) issuer
- [Component-level](#page-443-1) configuration

### <span id="page-438-1"></span>Shared ingress issuer

Ingress communication uses TLS by default. VMware recommends a shared ingress issuer for issuing ingress certificates on Tanzu Application Platform.

The shared ingress issuer is an on-platform representation of a certificate authority. It provides a method to set up TLS for the entire platform. The shared ingress issuer issues ingress certificates for all participating components.

#### Default self-signed ingress issuer

By default, Tanzu Application Platform installs and uses a self-signed CA ingress issuer for all components. The default ingress issuer is a self-signed cert-manager.io/v1/ClusterIssuer provided by the [cert-manager](#page-1176-0) package.

The ingress issuer is designated by the Tanzu Application Platform configuration value shared.ingress issuer. It defaults to tap-ingress-selfsigned.

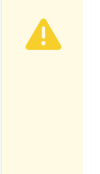

#### **Caution**

The default ingress issuer is appropriate for testing and evaluation. VMware recommends that you replace the default self-signed issuer with your own issuer.

### Default self-signed issuer limitations

The default ingress issuer represents a self-signed certificate authority. This is not problematic as far as security is concerned, however, it is not included in any trust chain configured. As a result, nothing trusts the default ingress issuer implicitly, not even Tanzu Application Platform components. While the issued certificates are valid in principle, they are rejected, for example, by your browser. Furthermore, some interactions between components are not functional by default.

### Default self-signed issuer prerequisites

To use the Tanzu Application Platform ingress issuer, your certificate authority must be representable by a cert-manager ClusterIssuer. You need one of the following:

- Your own CA certificate
- Your CA is an ACME, Venafi, or Vault-based issuer, for example, LetsEncrypt
- Your CA can be represented by an [external](https://cert-manager.io/docs/configuration/external/) cert-manager ClusterIssuer.

Without one of the above, you cannot use the ingress issuer, but you can still configure TLS for components. For more information, see Ingress [certificates](#page-443-0) inventory.

#### **Important**

If cert-manager.tanzu.vmware.com is excluded from the installation, then tapingress-selfsigned is not installed either. In this case, bring your own ingress issuer.

### Trust the default, self-signed issuer

You can trust the default ingress issuer by including tap-ingress-selfsigned's certificate in the Tanzu Application Platform trusted CA certificates and your device's certificate chain.

# ▲

#### **Caution**

This approach is discouraged. Instead, replace the default ingress issuer.

1. Obtain tap-ingress-selfsigned's PEM-encoded certificate

```
kubectl get secret \
 tap-ingress-selfsigned-root-ca \
 --namespace cert-manager \
 --output go-template='{{ index .data "tls.crt" | base64decode }}'
```
2. Add the certificate to custom CA [certificates](#page-444-0) by appending it to shared.ca\_cert\_data and applying Tanzu Application Platform's installation values.

3. Add the certificate to your device's trust chain. The trust chain will vary depending on your operating system and privileges.

#### Replace the default ingress issuer

Tanzu Application Platform's default ingress issuer can be replaced by any other [cert-manager](https://cert-manager.io/docs/configuration/)compliant ClusterIssuer.

To replace the default ingress issuer:

# **Custom CA**

Complete the following steps:

#### **Prerequisites**

You need your own CA certificates and private key for this.

1. Create your ClusterIssuer

Create a Secret and ClusterIssuer which represent your CA on the platform:

```
apiVersion: v1
kind: Secret
type: kubernetes.io/tls
metadata:
 name: my-company-ca
 namespace: cert-manager
stringData:
 tls.crt: #! your CA's PEM-encoded certificate
 tls.key: #! your CA's PEM-encoded private key
---
apiVersion: cert-manager.io/v1
kind: ClusterIssuer
metadata:
 name: my-company
spec:
 ca:
   secretName: my-company-ca
```
2. Set shared.ingress issuer to the name of your issuer:

```
#! my-tap-values.yaml
#! ...
shared:
 ingress_issuer: my-company-ca
#! ...
```
3. Apply the Tanzu Application Platform installation values file.

When the configuration is applied, components obtain certificates from the new issuer and serve them.

#### **LetsEncrypt production**

Complete the following steps

#### **Prerequisites**

- Public CAs, like LetsEncrypt, record signed certificates in publicly-available certificate logs for the purpose of certificate [transparency](https://certificate.transparency.dev/). Ensure that you are OK with this before using LetsEncrypt.
- LetsEncrypt's production API has rate [limits](https://letsencrypt.org/docs/rate-limits/).
- LetsEncrypt requires your shared.ingress domain to be accessible from the Internet.
- Depending on your setup, you might need to adjust [.spec.acme.solvers](https://cert-manager.io/docs/configuration/acme/#solving-challenges)
- Replace .spec.acme.email with the email that should receive notices for certificates from LetsEncrypt.

#### **Caution**

A

ACME HTTP01 challenges can fail under certain conditions. For more information, see ACME [challenges.](#page-1180-0)

1. Create a ClusterIssuer for Let's [Encrypts](https://letsencrypt.org/) production API:

```
---
apiVersion: cert-manager.io/v1
kind: ClusterIssuer
metadata:
 name: letsencrypt-production
spec:
 acme:
   email: certificate-notices@my-company.com
   privateKeySecretRef:
     name: letsencrypt-production
   server: https://acme-v02.api.letsencrypt.org/directory
   solvers:
      - http01:
         ingress:
           class: contour
```
2. Set shared.ingress issuer to the name of your issuer

```
#! my-tap-values.yaml
\#! ...
shared:
 ingress_issuer: letsencrypt-production
#! ...
```
3. Apply Tanzu Application Platform installation values

When the configuration is applied, components obtain certificates from the new issuer and serve them.

#### **LetsEncrypt staging**

Complete the following steps

#### **Prerequisites**

- Public CAs like LetsEncrypt record signed certificates in publicly-available certificate logs for the purpose of certificate [transparency](https://certificate.transparency.dev/). Ensure that you are OK with this before using LetsEncrypt.
- LetsEncrypt's staging API is not a publicly-trusted CA. You have to add its certificate to your devices trust chain and Tanzu [Application](#page-444-0) Platform's custom CA certificates.
- LetsEncrypt requires your shared.ingress domain to be accessible from the Internet.
- . Depending on your setup you might need to adjust [.spec.acme.solvers](https://cert-manager.io/docs/configuration/acme/#solving-challenges).
- Replace .spec.acme.email with the email that should receive notices for certificates from LetsEncrypt.

 $\blacktriangle$ 

#### **Caution**

ACME HTTP01 challenges can fail under certain conditions. For more information, see ACME [challenges.](#page-1180-0)

1. Create a ClusterIssuer for Let's [Encrypts](https://letsencrypt.org/) staging API:

```
apiVersion: cert-manager.io/v1
kind: ClusterIssuer
metadata:
 name: letsencrypt-staging
spec:
 acme:
   email: certificate-notices@my-company.com
   privateKeySecretRef:
     name: letsencrypt-production
   server: https://acme-staging-v02.api.letsencrypt.org/directory
   solvers:
      - http01:
         ingress:
           class: contour
```
2. Set shared.ingress issuer to the name of your issuer

```
#! my-tap-values.yaml
#! ...
shared:
 ingress_issuer: letsencrypt-staging
#! ...
```
3. Apply Tanzu Application Platform installation values

After the configuration is applied, components obtain certificates from the new issuer and serve them.

#### **Other**

#### Complete the following steps

You can use any other cert-manager-supported ClusterIssuer as an ingress issuer for Tanzu Application Platform.

cert-manager supports a host of in-tree and out-of-tree issuers. See cert-manager's [documentation](https://cert-manager.io/docs/configuration/) of issuers.

1. Set shared.ingress issuer to the name of your issuer

```
#! my-tap-values.yaml
#! ...
shared:
 ingress_issuer: my-company-ca
#! ...
```
2. Apply Tanzu Application Platform's installation values

After the configuration is applied, components obtain certificates from the new issuer and serve them.

There are many ways and tools to assert that new certificates are issued and served. It is best to connect to one of the ingress endpoints and inspect the certificate it serves.

The openssl command-line utility is available on most operating systems. The following command retrieves the certificate from an ingress endpoint and shows its text representation:

```
# replace tap.example.com with your Tanzu Application Platform installation's ingress
domain
openssl s_client -showcerts -servername tap-gui.tap.example.com -connect tap-gui.tap.e
xample.com:443 <<< Q | openssl x509 -text -noout
```
Alternatively, use a browser to navigate to the ingress endpoint and click the lock icon in the navigation bar to inspect the certificate.

# <span id="page-443-1"></span>Component-level configuration

In some situations, depending on [prerequisites](#page-207-0), the shared ingress issuer is not the right choice. You can override configuration of TLS and certificates per component. A component's ingress and TLS configuration take precedence over the shared ingress issuer.

For a list of [components](#page-443-0) with ingress and how to customize them, see Plan Ingress certificates inventory in Tanzu Application Platform.

Tanzu Application Platform also has limited support for wildcard certificates. For more information, see [Wildcards.](#page-443-2)

### Deactivate TLS for ingress

While VMware does not recommend it, you can deactivate the ingress issuer by setting shared.ingress\_issuer: "".

# <span id="page-443-0"></span>Plan ingress certificates inventory in Tanzu Application Platform

This topic tells you how to plan for TLS certificates in Tanzu Application Platform (commonly known as TAP).

The effective number of ingress endpoints can vary widely, depending on the installation profile, excluded packages, and end-user-facing resources such as Workload, and AuthServer. As a result, the number of TLS certificates is not fixed but is a function of the platform's configuration and tenancy.

Ingress refers to any resource that facilitates ingress, for example, core Ingress and Contour's HTTPProxy.

# <span id="page-443-2"></span>**Wildcards**

You can use wildcard certificates but Tanzu Application Platform does not offer support. Wildcard certificates require component-level configuration.

You can use a mixed approach for configuring TLS for components. For example, use a shared ingress issuer, but override TLS configuration for select components while using wildcard certificates for some.

When using wildcard certificates the approach differs between components that have a fixed set of ingress endpoints and those that have a variable set of ingress endpoints:

Components with ingress endpoints can have a fixed or variable number of ingress endpoints:

- Components with a fixed set of ingress endpoints can receive a reference to the wildcard certificate's Secret and an ingress domain, for example, Tanzu Developer Portal.
- Components with a variable set of ingress endpoints usually offer Kubernetes APIs that create ingress resources. These components allow configuration of domain templating so that wildcard certificates can be used, for example, Cloud Native Runtimes and Application Single Sign-On.

# Ingress support for components

Use the following table to help with the planning and accounting of TLS certificates. For a full list of [components](#page-203-0) and the profiles supported for each component, see About Tanzu Application Platform components and profiles.

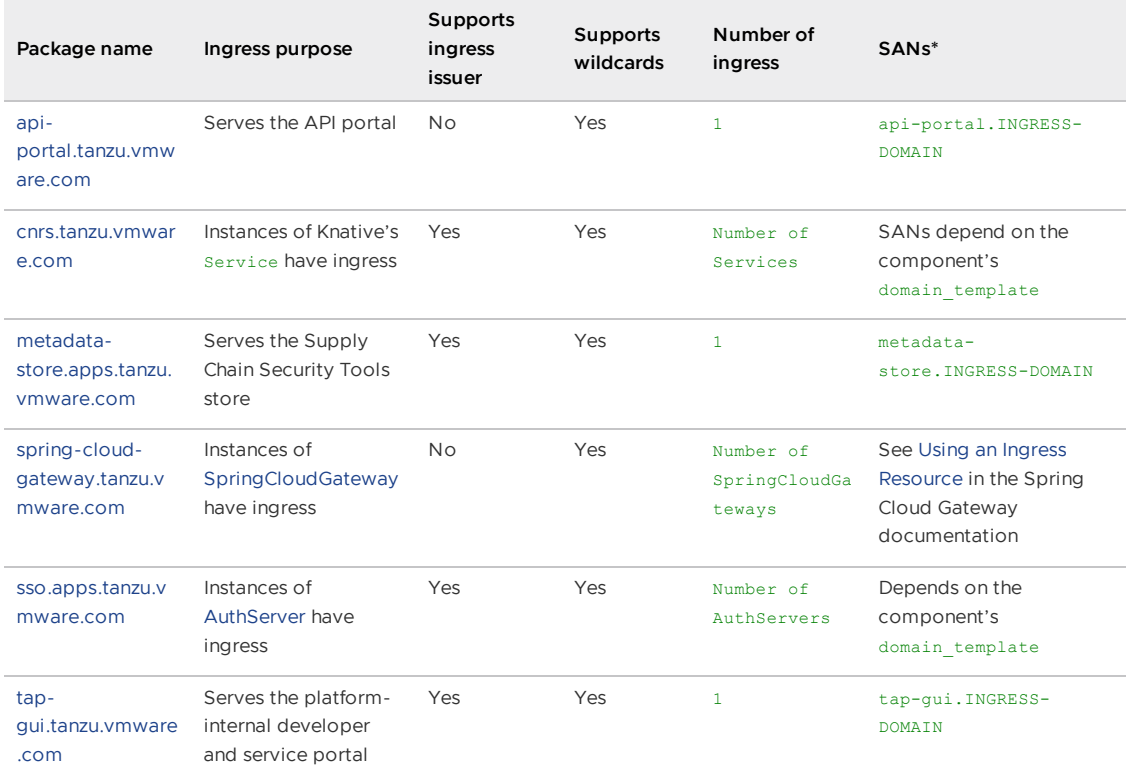

\*The SANs is configurable for components in the following two ways:

- Components that install a single ingress resource in the form of COMPONENT. DOMAIN-NAME, such as Tanzu Developer Portal
- Components that install an ingress resource per API instance that gets templated from a domain template feeding DOMAIN-NAME, such as cnrs.tanzu.vmware.com and sso.apps.tanzu.vmware.com

# <span id="page-444-0"></span>Use custom CA certificates in Tanzu Application Platform

This topic tells you about configuring custom CA certificates in Tanzu Application Platform (commonly known as TAP).

For egress communication, you can establish trust for custom CA certificates. This is helpful if any Tanzu Application Platforms components are connecting to services that serve certificates issued by private certificate authorities.

The shared.ca\_cert\_data installation value can contain a PEM-encoded CA bundle. Each component then trusts the CAs contained in the bundle.

You can also configure trust per component by providing a CA bundle in the component's installation values. The component then trusts those CAs and the CAs configured in shared.ca\_cert\_data. For more information, see [components](#page-564-0).

#### For example:

```
#! my-tap-values.yaml
shared:
 ca_cert_data: |
   Corporate CA 1
   -----BEGIN CERTIFICATE-----
   MIIFmDCCA4....
   -----END CERTIFICATE-----
   Corporate CA 2
   -----BEGIN CERTIFICATE-----
   MIIFkzCCA3....
    -----END CERTIFICATE-----
```
Some Tanzu Application Platform components do not support the shared.ca\_cert\_data feature, such as Flux CD, Tekton, and the External Secrets operator. Any custom CA certificates must be configured directly by those components.

For information about using Git with a custom CA in supply chains and configuring the caFile parameter, see Git Authentication.

### <span id="page-445-0"></span>Assess Tanzu Application Platform against the NIST 800-53 Moderate Assessment

This topic provides you with an assessment of Tanzu Application Platform (commonly known as TAP) against the NIST SP 800-53 Revision 4 Moderate baseline controls. This translates to FISMA Moderate and CNSSI 1253 Mod/Mod/Mod for use in US Federal systems accreditation.

The Moderate baseline applies to only technical controls. Organizational policy controls, physical security, media policies, and similar are excluded as they are not applicable to Tanzu Application Platform. These excluded controls are still relevant to the system at large and must be inherited from existing accreditations or otherwise addressed.

The initial iteration of this assessment delineates responsible parties. Incremental updates will add more details about implementation and updates to 800-53 Revision 5.

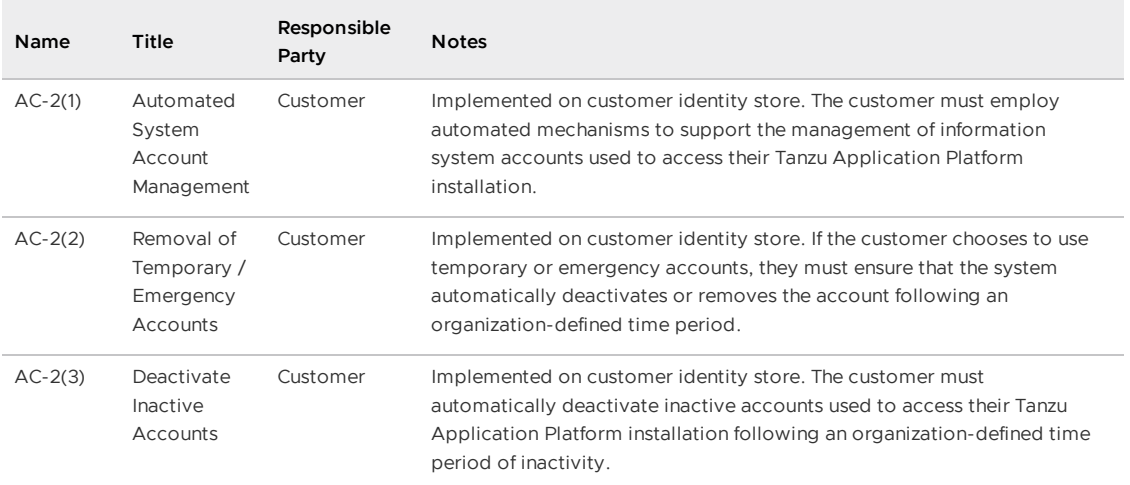

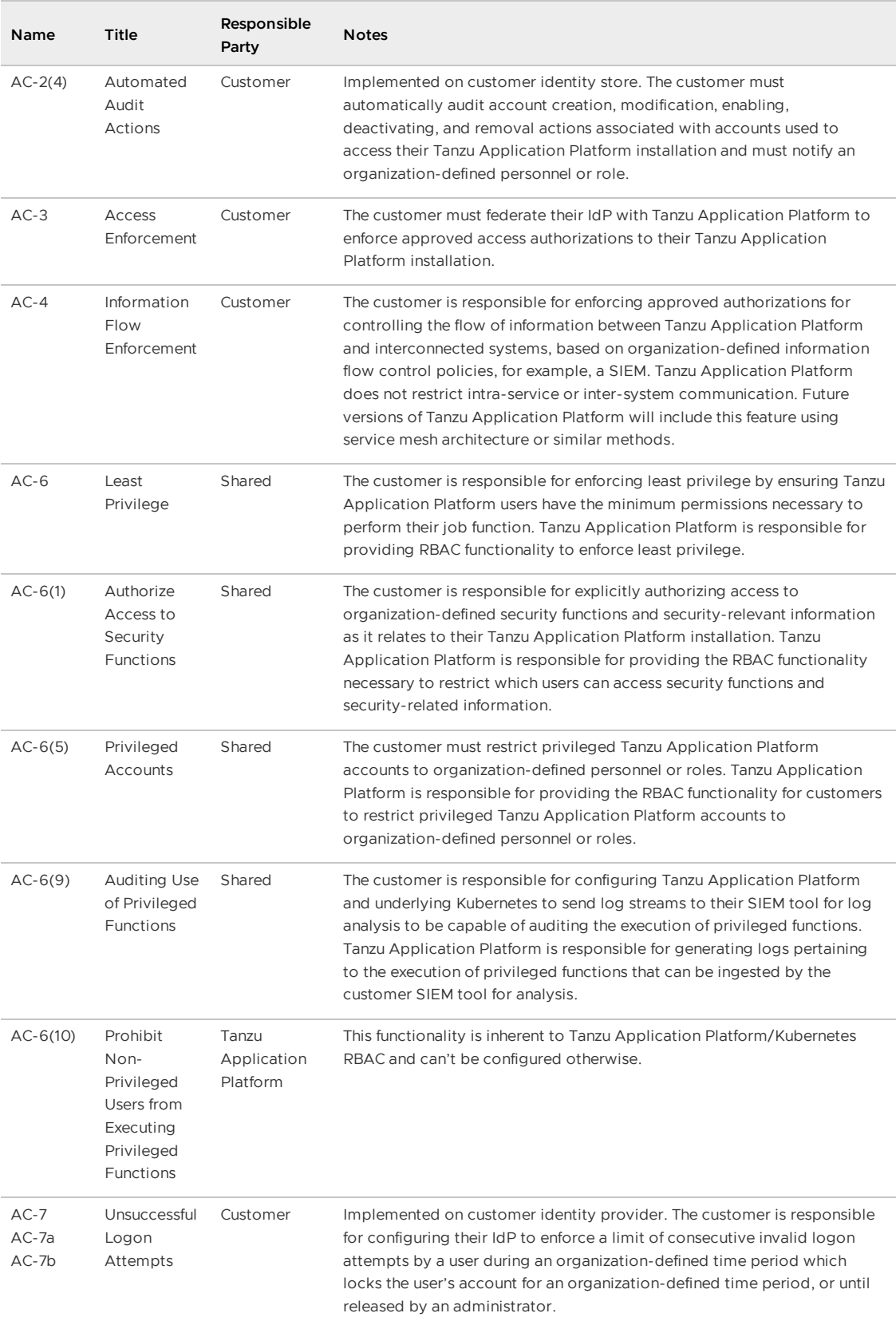

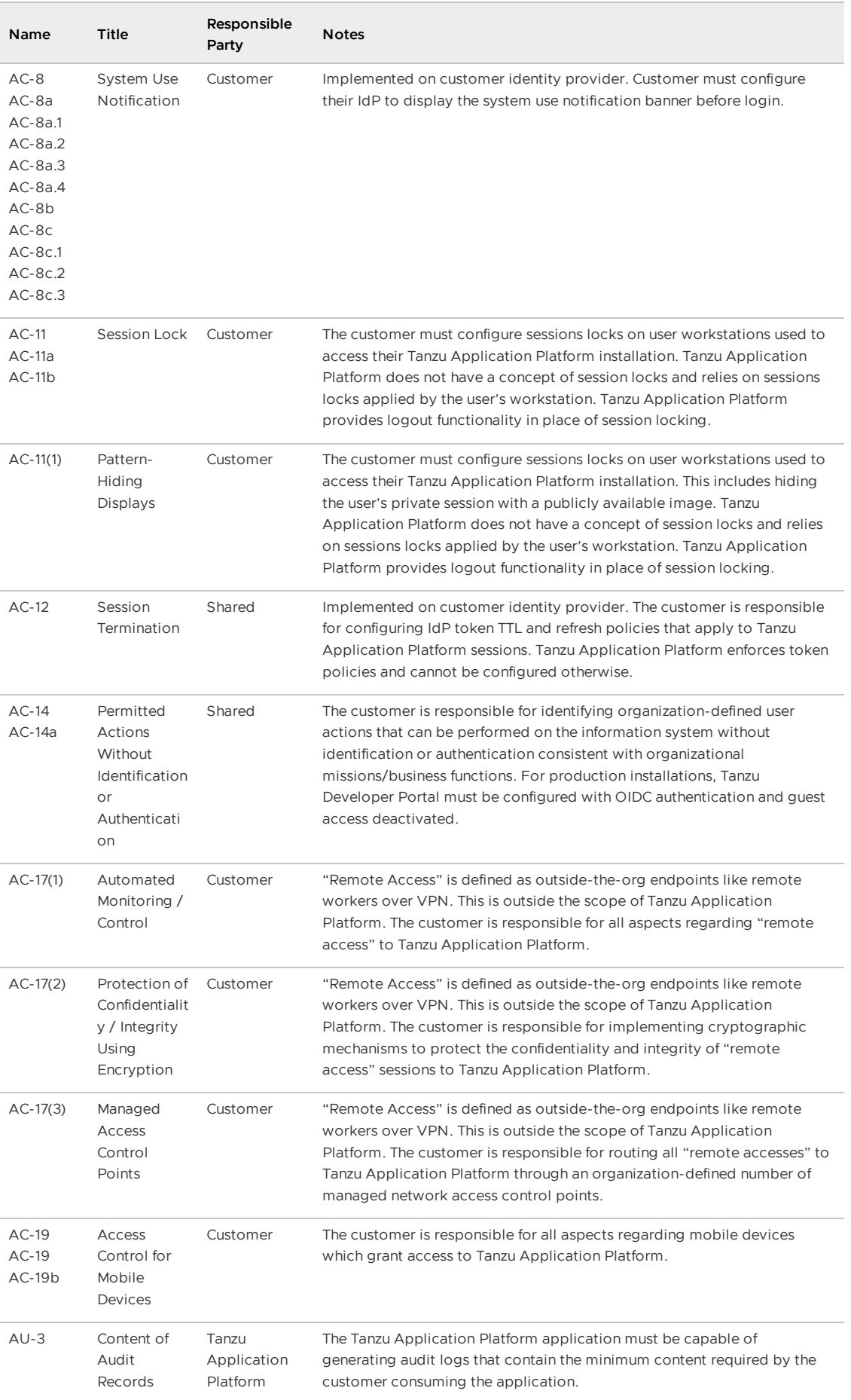

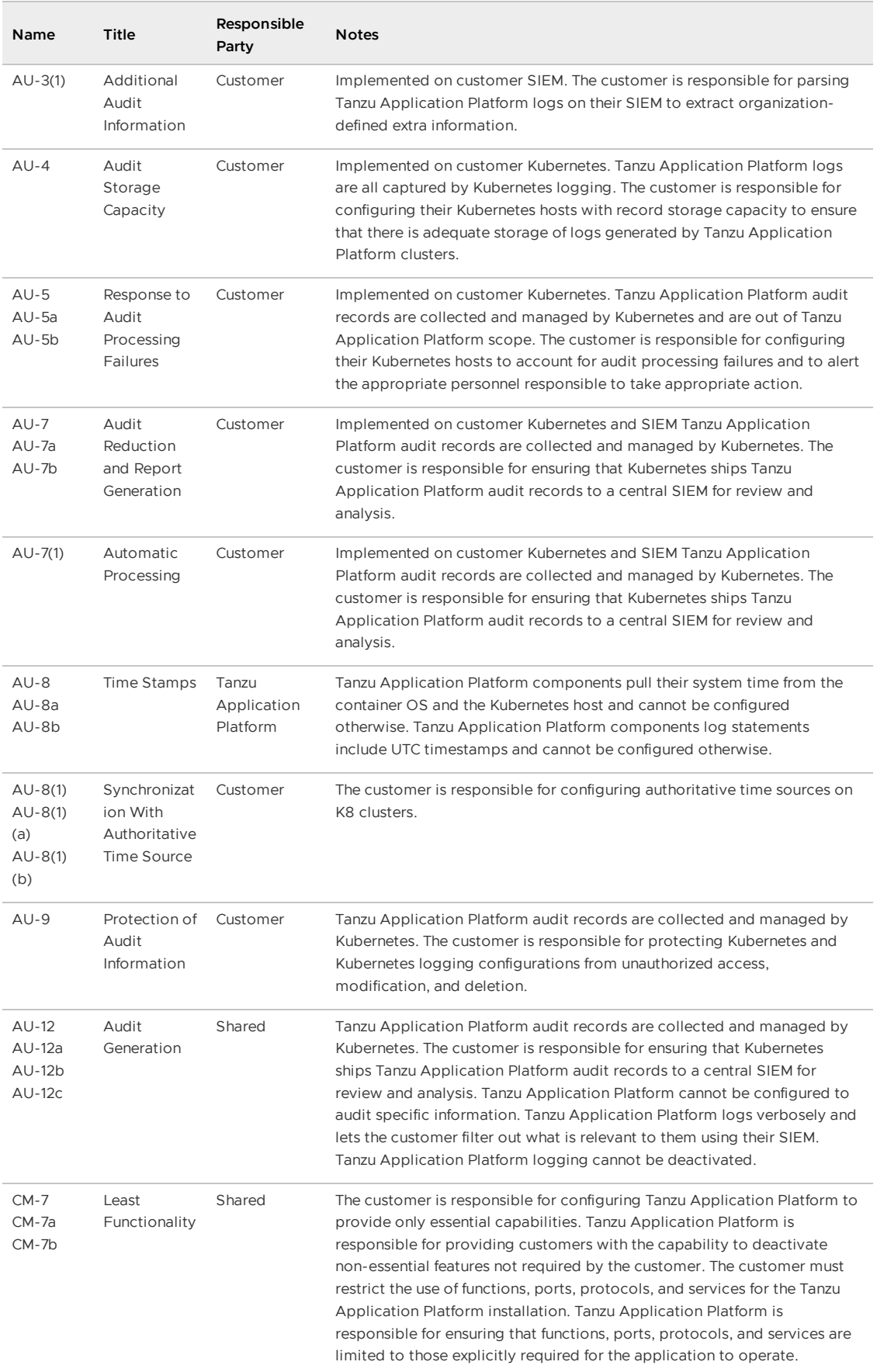

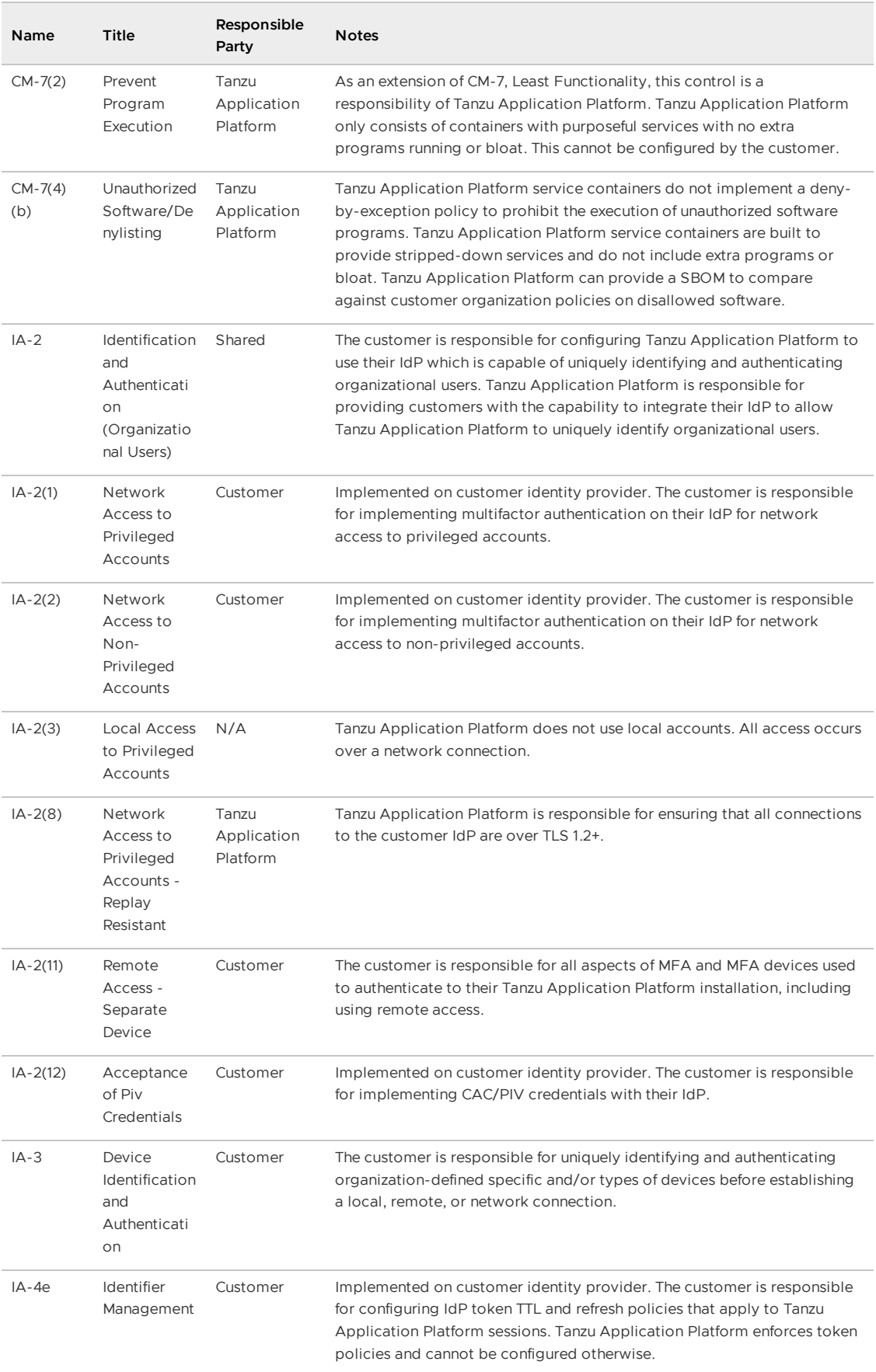

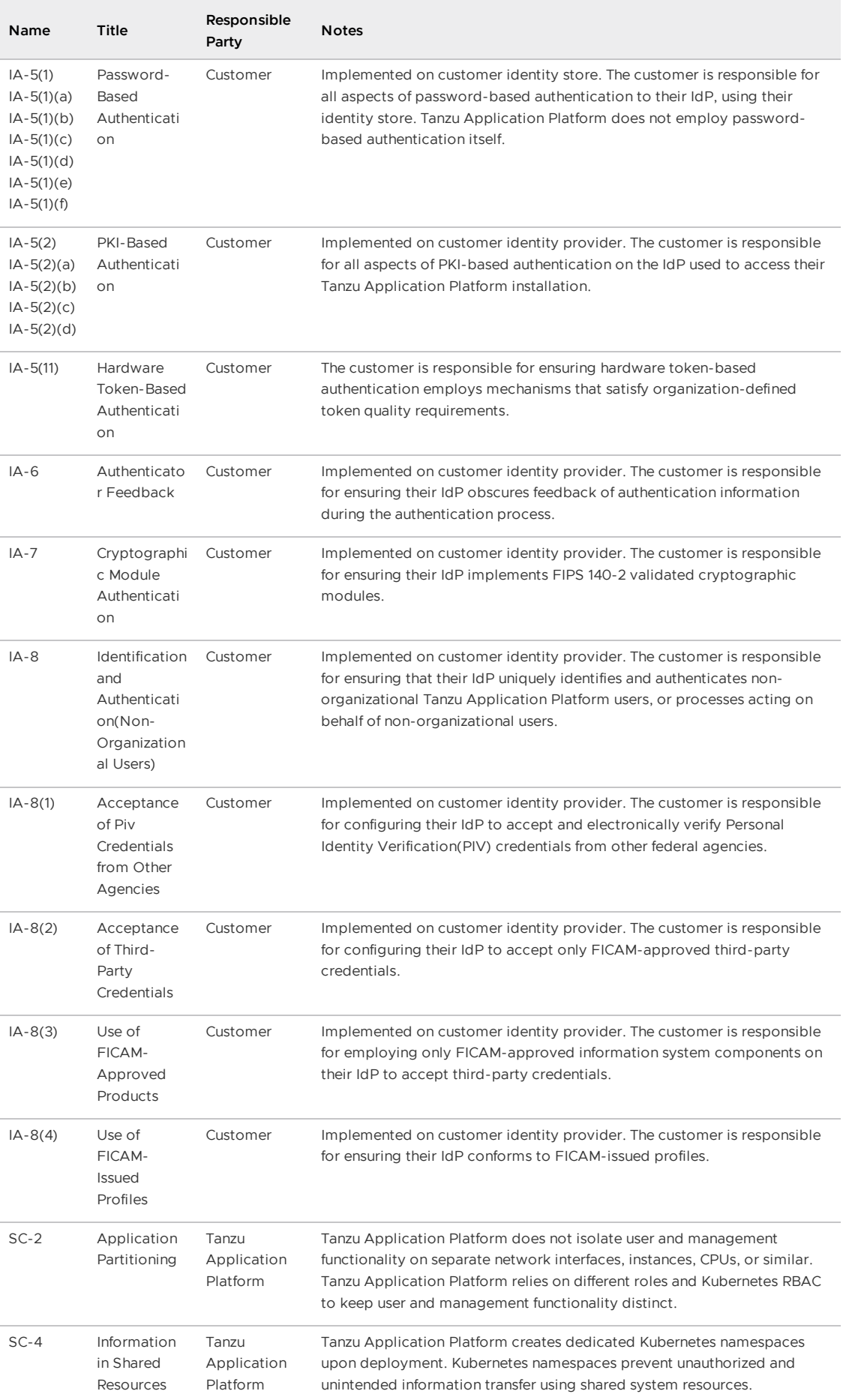

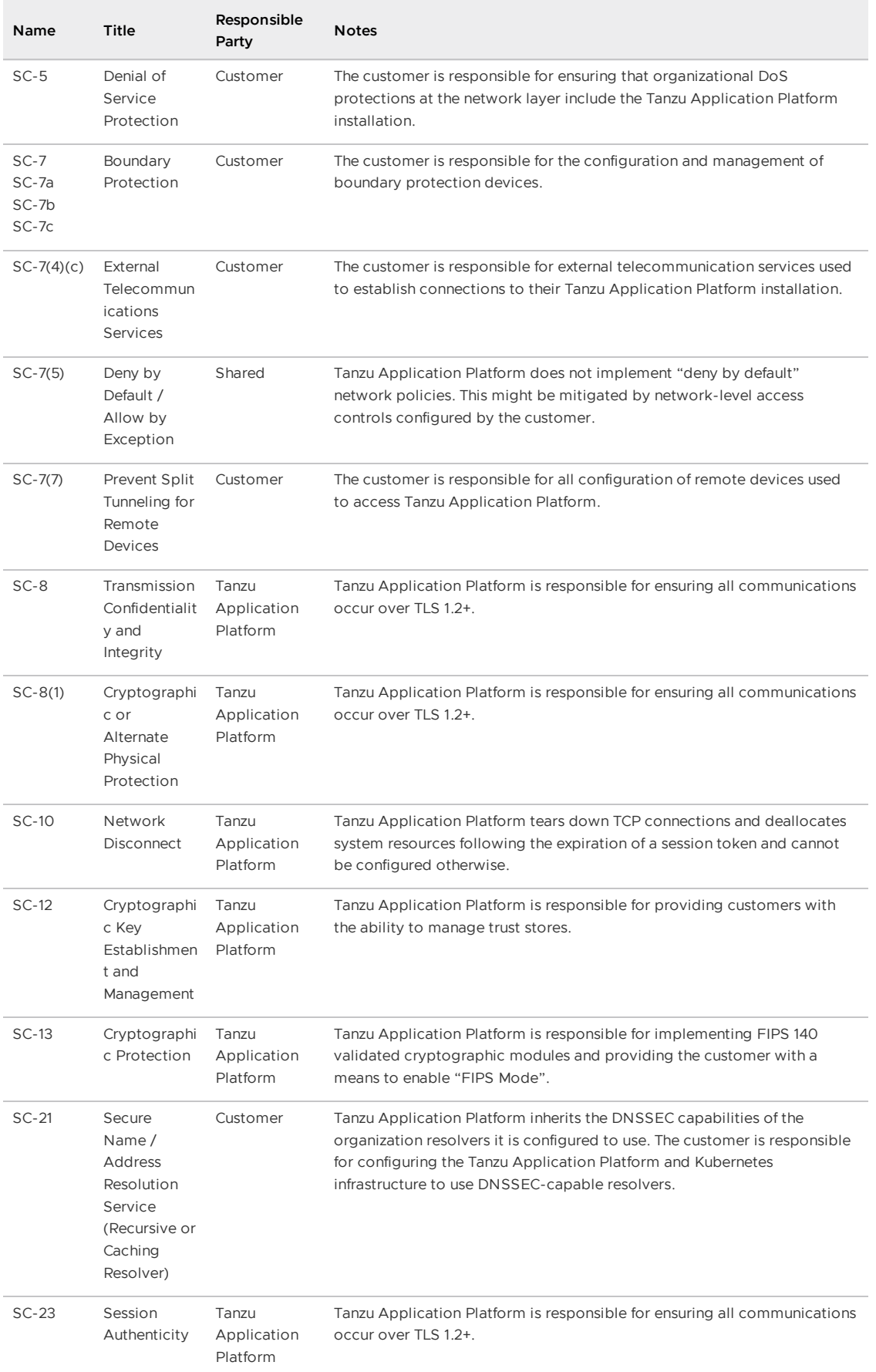

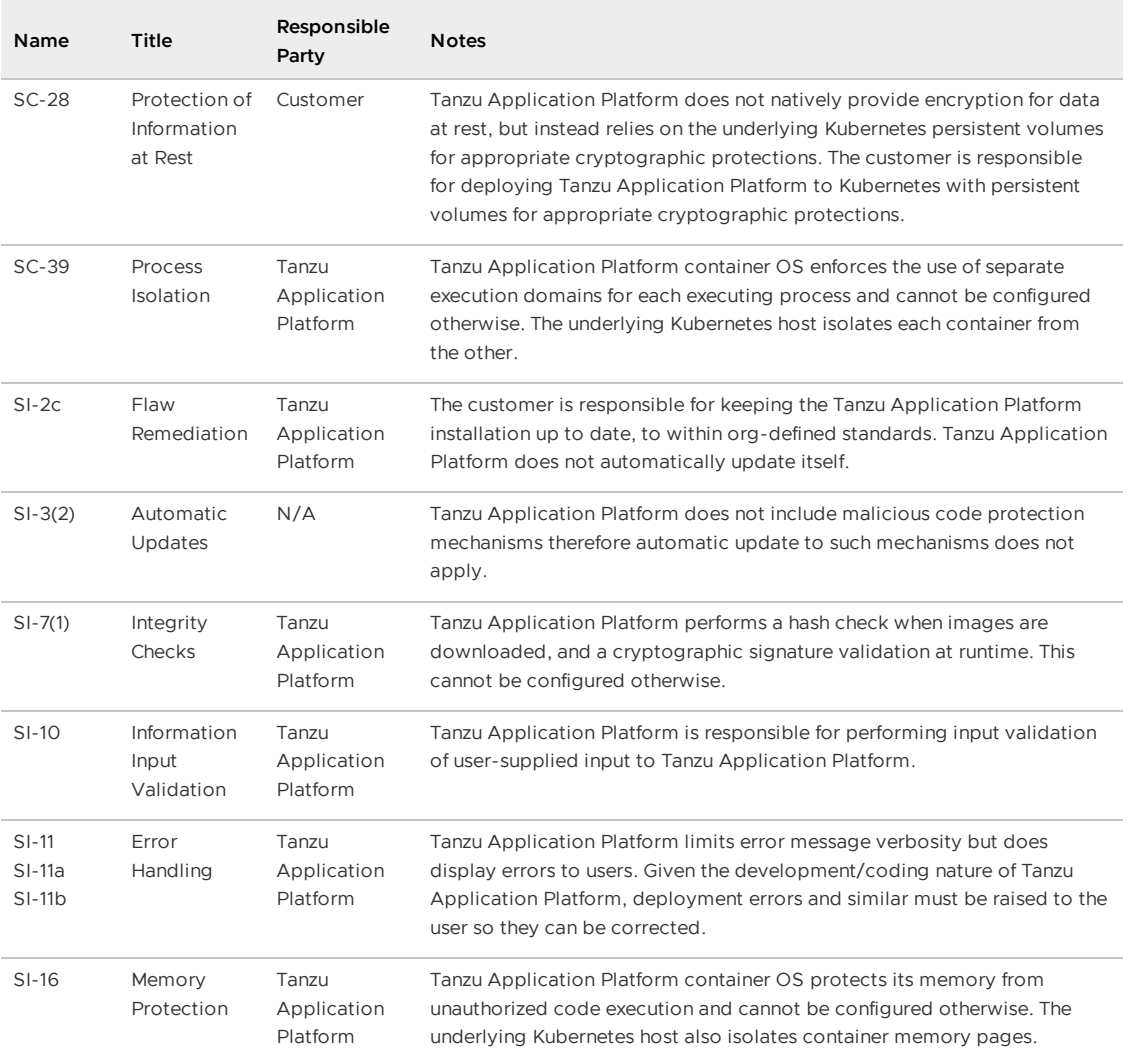

# Harden Tanzu Application Platform

This topic provides you with VMware recommendations on how to install and configure Tanzu [Application](https://nvlpubs.nist.gov/nistpubs/SpecialPublications/NIST.SP.800-53r5.pdf) Platform (commonly known as TAP) so that it to complies with NIST Publication 800- 53.

Configuring your Tanzu Application Platform installation to this standard does not ensure approval as there are multiple organizational requirements and deviations that a platform team can make during installation and configuration.

Tanzu Application Platform is deployed on Kubernetes and relies on the Kubernetes platform being hardened in a shared responsibility model. For information about hardening Kubernetes, see:

- NSA/CISA [Cybersecurity](https://media.defense.gov/2022/Aug/29/2003066362/-1/-1/0/CTR_KUBERNETES_HARDENING_GUIDANCE_1.2_20220829.PDF) Technical Report
- NIST [Kubernetes](https://ncp.nist.gov/checklist/996) STIG Checklist
- CIS [Kubernetes](https://www.cisecurity.org/benchmark/kubernetes/) Benchmark

### Identity and access management

To provide an audit trail of what a user does in a system, it is important to configure Tanzu Application Platform so that the identity of a user is known. When installing and configuring Tanzu Application Platform, there are several areas where user identity configuration must be considered. Tanzu Application Platform has three different areas where users have identities.

- 1. Tanzu Developer Portal
- 2. Tanzu Developer Portal authentication to remote clusters
- 3. The Kubernetes cluster where Tanzu Application Platform components are installed

VMware recommends using the same identity provider for each of these so that a common identity is shared across Tanzu Application Platform. To facilitate this, components can use common OIDC providers.

#### Tanzu Developer Portal

Tanzu Developer Portal is based on the Backstage open source project and has a variety of OIDC providers that you can configure as an identity provider.

To configure authentication for the Tanzu Developer Portal, VMware recommends the following:

1. Enable user authentication using one of the supported providers. For more information, see Set up [authentication](#page-2006-0) for Tanzu Developer Portal.

#### **Note**

 $\mathbf{z}$ 

Due to the limitations of the Backstage authentication implementation, enabling authentication does not ensure full end-to-end security as Backstage doesn't currently support per-API authentication. VMware recommends implementing additional security either using an inbound proxy or by leveraging networking using a firewall or VPN. For more information, see [Authentication](https://backstage.io/docs/auth/#sign-in-configuration) in Backstage.

2. Disable guest access in the tap gui section in the tap-values.yaml file:

```
tap_gui:
 app_config:
  auth:
     allowGuestAccess: false
```
#### Tanzu Developer Portal authentication to remote clusters

Several plug-ins within the Tanzu Developer Portal, such as the Runtime Resource Viewer, Supply Chain Visualization, and Security Analysis GUI require authentication to remote Kubernetes clusters to query Kubernetes resources.

To do so, the plug-ins must authenticate to the Kubernetes API on remote clusters. Configure authentication in two ways: a shared Kubernetes service account that all users use to authenticate to remote clusters, and by setting up an authentication provider for the remote cluster. As best security practice, VMware recommends setting up a remote authentication provider for the Kubernetes cluster.

For more information, see Update Tanzu [Developer](#page-2004-0) Portal to view resources on multiple clusters.

As best practice, the users on the Kubernetes clusters that are used for remote authentication must be assigned to Kubernetes roles that limit access in a least privilege model.

#### The Kubernetes cluster

VMware recommends enabling authentication to the Kubernetes clusters where the Tanzu Application Platform components are installed, using the same identity provider that other components are using.

While there are many options on how to enable OIDC providers for authentication with the Kubernetes API, VMware supports the [Pinniped](https://pinniped.dev/) project. For information on using Pinniped in Tanzu Application Platform, see Set up [authentication](#page-1245-0) for your Tanzu Application Platform deployment and Install Pinniped on Tanzu [Application](#page-1245-1) Platform.

By configuring this to use the same identify provider as the Tanzu Developer Portal, users can have a common identity across the Kubernetes clusters and the Tanzu Developer Portal. Because the Tanzu CLI is making Kubernetes API calls, this configuration is also enabled for the Tanzu CLI.

Using Pinniped provides authentication for Kubernetes clusters but still requires the users to be bound to Kubernetes roles. To provide a starting point, the Tanzu Application Platform provides six Kubernetes Roles as part of the installation that users can be bound to. For more information about the roles used for authorization, see Default roles for Tanzu [Application](#page-1242-0) Platform.

#### Artifact Metadata Repository (AMR) Observer, CloudEvent Handler, and GraphQL

AMR Observer deploys on Full, Build and Run Tanzu Application Platform profiles.

AMR CloudEvent Handler and GraphQL deploy on Full and View Tanzu Application Platform profiles.

AMR Observer, AMR CloudEvent Handler, and GraphQL create Kubernetes service accounts, cluster roles, cluster role bindings, and secrets required for communication between these components internally and externally between Kubernetes clusters. For more information, see Kubernetes service account automatic [configuration](#page-1875-0).

Deactivate the automatic configuration for each of these components for the respective profiles and manually create them as known resources.

To deactivate AMR Observer automatic configuration, update the tap-values, yaml as follows:

```
amr:
  observer:
    auth:
      kubernetes service accounts:
        autoconfigure: false
```
To deactivate AMR CloudEvent Handler and GraphQL automatic configuration, update the tapvalues.yaml as follows:

```
amr:
  cloudevent_handler:
    auth\cdotkubernetes_service_accounts:
        autoconfigure: false
  graphql:
    auth:
      kubernetes service accounts:
        autoconfigure: false
```
For best practice, users on the Kubernetes clusters must create resources with Kubernetes roles that limit access in a least privilege model. For more information, see User-defined Kubernetes Service Account [Configuration.](#page-1876-0)

# Encryption

Encryption of data prevents unauthorized access to data. In Tanzu Application Platform, there are two states where data should be encrypted:

1. Encryption of data in transit

2. Encryption of data at rest

#### Encryption of data in transit

This section describes how to encryption of internal communication between services that originate within the cluster and data at rest, and how to secure exposed ingress endpoints.

#### Internal Communication of data in transit configuration

Communication between services that originate and terminate within the cluster is referred to as internal communication. Tanzu Application Platform is in the process of enabling TLS on internal communication for components.

If you require encrypted internal communication, there are three remediating options:

- 1. Enable Tanzu Service Mesh, which provides mutual TLS between components. For more information, see Set up Tanzu [Service](#page-631-0) Mesh.
- 2. Configure Kubernetes to encrypt all communication with a Container Networking Interface (CNI) that supports traffic encryption, for example, [Antrea.](https://github.com/antrea-io/antrea/blob/main/docs/traffic-encryption.md)
- 3. Use the underlying network infrastructure running Kubernetes which has encryption on all network traffic.

#### External communication of data in transit configuration

TLS enables encryption of communication from end-users to the cluster. Because Contour is the edge gateway for all the traffic ingressing into the cluster, it is suitable to set up TLS and ensure that all communications between users and the cluster are encrypted.

It also allows cluster owners to satisfy compliance requirements such as NIST 800-53 [ControlSC-8](https://csf.tools/reference/nist-sp-800-53/r4/sc/sc-8/) to protect the confidentiality of transmitted information.

It might be required that certain cipher suites or TLS versions are used when encrypting communications. NIST [800-53](https://nvlpubs.nist.gov/nistpubs/SpecialPublications/NIST.SP.800-53r5.pdf) requires that all government-only applications use TLS v1.2 and they also must be configured to use TLS v1.3.

#### Configuring TLS for Contour

To configure Contour to use TLS, create a new section in tap-values.yaml:

```
...
contour:
 * existing stuff, probably already there if you're following tap docs
 envoy:
    service:
     type: LoadBalancer # This is set by default, but can be overridden by setting a
different value.
  * new stuff
 contour:
   configFileContents:
     tls:
       minimum-protocol-version: "1.2"
       cipher-suites:
         - '[ECDHE-ECDSA-AES128-GCM-SHA256|ECDHE-ECDSA-CHACHA20-POLY1305]'
        - '[ECDHE-RSA-AES128-GCM-SHA256|ECDHE-RSA-CHACHA20-POLY1305]'
        - 'ECDHE-ECDSA-AES256-GCM-SHA384'
        - 'ECDHE-RSA-AES256-GCM-SHA384'
```
After adding this section, apply the tap-values.yaml file that will change the configuration of TLS to match the requirements.

For more information, see TLS [Configuration](https://projectcontour.io/docs/v1.22.1/configuration/#tls-configuration) in the Contour documentation.

#### Ingress Certificates

For information about how to configure TLS for a Tanzu Application Platform installation's ingress endpoints, see Secure exposed ingress endpoints in Tanzu [Application](#page-438-0) Platform.

### Encryption of Data At Rest

All data must be encrypted at rest. The Tanzu Application Platform runs on Kubernetes and verifies the default storage class configured on the Kubernetes cluster. If you require Encryption of Data at Rest (DARE), you must provide a PersistentVolume Provisioner that supports encryption to the Kubernetes infrastructure.

### Ports and protocols

Ports are used in TCP and UDP protocols for identification of applications. While some applications use common port numbers, such as 80 for HTTP, or 443 for HTTPS, some applications use dynamic ports. An open port refers to a port on which a system is accepting communication. An open port does not always mean that there is a security issue, but it can provide a pathway for attackers listening on that port. To help understand the traffic flows in Tanzu Application Platform, VMware provides a list of Tanzu Application Platform ports and protocols on request. For more information, see the TAP [Architecture](https://docs.vmware.com/en/VMware-Tanzu-Application-Platform/1.8/tap-reference-architecture/GUID-reference-designs-tap-architecture-planning.html) Overview.

# Networking

Ensure that workloads only expose internal-only routes.

All traffic must go through Contour and LoadBalancer without using NodePort [services.](https://kubernetes.io/docs/concepts/services-networking/service/)

Tanzu Application Platform is supported by Tanzu [Service](#page-631-0) Mesh.

You must configure proper [affinity](https://knative.dev/docs/serving/configuration/feature-flags/#kubernetes-node-affinity) rules on Knative deployed services. For more information, see Install Tanzu Application Platform in an air-gapped [environment.](#page-251-0)

# Key management

Key management is the foundation of all data security. Data is encrypted and decrypted with encryption keys or secrets that must be safely stored to prevent the loss or compromise of infrastructure, systems, and applications. Tanzu Application Platform values are secrets and must be protected to ensure that the security and integrity of the platform is maintained.

Tanzu Application Platform stores all sensitive values as [Kubernetes](https://kubernetes.io/docs/concepts/configuration/secret/) Secrets.

Encryption of secrets at rest are Kubernetes distribution dependent.

Use External Secrets [Operator](#page-1278-0) (beta) to automate the lifecycle management of Secrets stored in a Secret [management](https://aws.amazon.com/secrets-manager/) service, such as, [Hashicorp](https://www.vaultproject.io/) Vault, Google Secrets [Manager](https://cloud.google.com/secret-manager), Amazon Secrets Manager, or [Microsoft](https://azure.microsoft.com/en-us/products/key-vault/) Azure Key Vault use.

For more information related to safeguarding sensitive information from exploitation, such as, Tanzu Application Platform values, see the [AC-23](https://nvlpubs.nist.gov/nistpubs/SpecialPublications/NIST.SP.800-53r5.pdf) section in the SP 800-53 publication.

# Logging

Log files provide an audit trail to monitor activity within infrastructure. Use log files to identify policy violations, unusual activity, and security incidents. It is important that logs are captured and retained according to the policies set forth by your organization's security team or governing body.

Tanzu Application Platform components run as pods on the Kubernetes infrastructure and all components output is captured as part of the pod logs.

All Tanzu Application Platform components follow [Kubernetes](https://kubernetes.io/docs/concepts/cluster-administration/logging/) logging best practices. Log aggregation must be implemented following the best practices of the organization log retention process. For more information, see the AU-4 Audit Log Storage [Capacity](https://nvlpubs.nist.gov/nistpubs/SpecialPublications/NIST.SP.800-53r5.pdf) section in the SP 800-53 publication.

# Deployment architecture

Tanzu Application Platform provides a reference [architecture](https://docs.vmware.com/en/VMware-Tanzu-Application-Platform/1.8/tap-reference-architecture/GUID-reference-designs-tap-architecture-planning.html) that depicts separate components based on function. VMware recommends multiple Kubernetes clusters for the iterate, build, view, and run functions. This separation enables Kubernetes administrators to manage each function independently and therefore, protect the availability and performance of the platform during high usage periods, for example, building or scanning.

# Overview of multicluster Tanzu Application Platform

You can install Tanzu Application Platform (commonly known as TAP) in various topologies to reflect your existing landscape. VMware has tested and recommends a multicluster topology for production use. Because flexibility and choice are core to Tanzu Application Platform's design, none of the implementation recommendations are set in stone.

The multicluster topology uses Tanzu Application Platform [profiles.](#page-203-0) Each cluster adopts one of following multicluster-aligned profiles:

- **Iterate:** Intended for inner-loop iterative application development.
- **Build:** Transforms source revisions to workload revisions; specifically, hosting workloads and supply chains.
- **Run:** Transforms workload revisions to running pods; specifically, hosting deliveries and deliverables.
- **View:** For applications related to centralized developer experiences; specifically, Tanzu Developer Portal and metadata store.

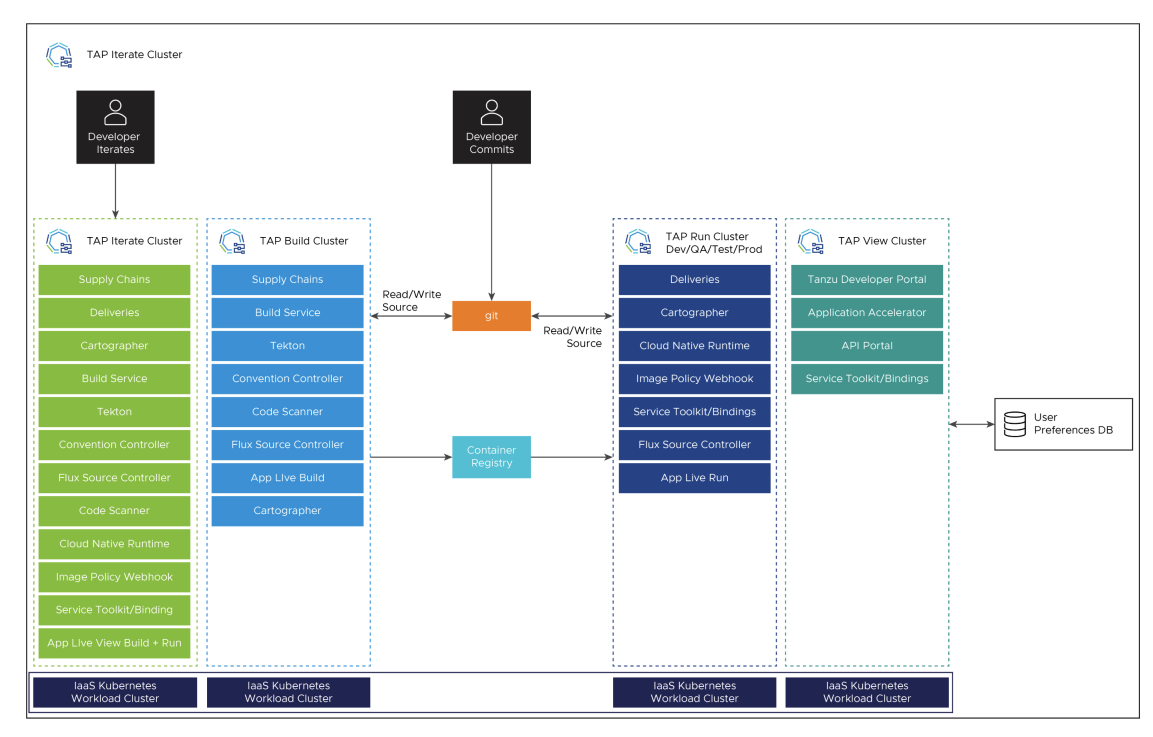

The following diagram illustrates this topology.

### Next steps

To get started with installing a [multicluster](#page-459-0) topology, see Install multicluster Tanzu Application Platform profiles.

# Overview of multicluster Tanzu Application Platform

You can install Tanzu Application Platform (commonly known as TAP) in various topologies to reflect your existing landscape. VMware has tested and recommends a multicluster topology for production use. Because flexibility and choice are core to Tanzu Application Platform's design, none of the implementation recommendations are set in stone.

The multicluster topology uses Tanzu Application Platform [profiles.](#page-203-0) Each cluster adopts one of following multicluster-aligned profiles:

- **Iterate:** Intended for inner-loop iterative application development.
- **Build:** Transforms source revisions to workload revisions; specifically, hosting workloads and supply chains.
- **Run:** Transforms workload revisions to running pods; specifically, hosting deliveries and deliverables.
- **View:** For applications related to centralized developer experiences; specifically, Tanzu Developer Portal and metadata store.

The following diagram illustrates this topology.

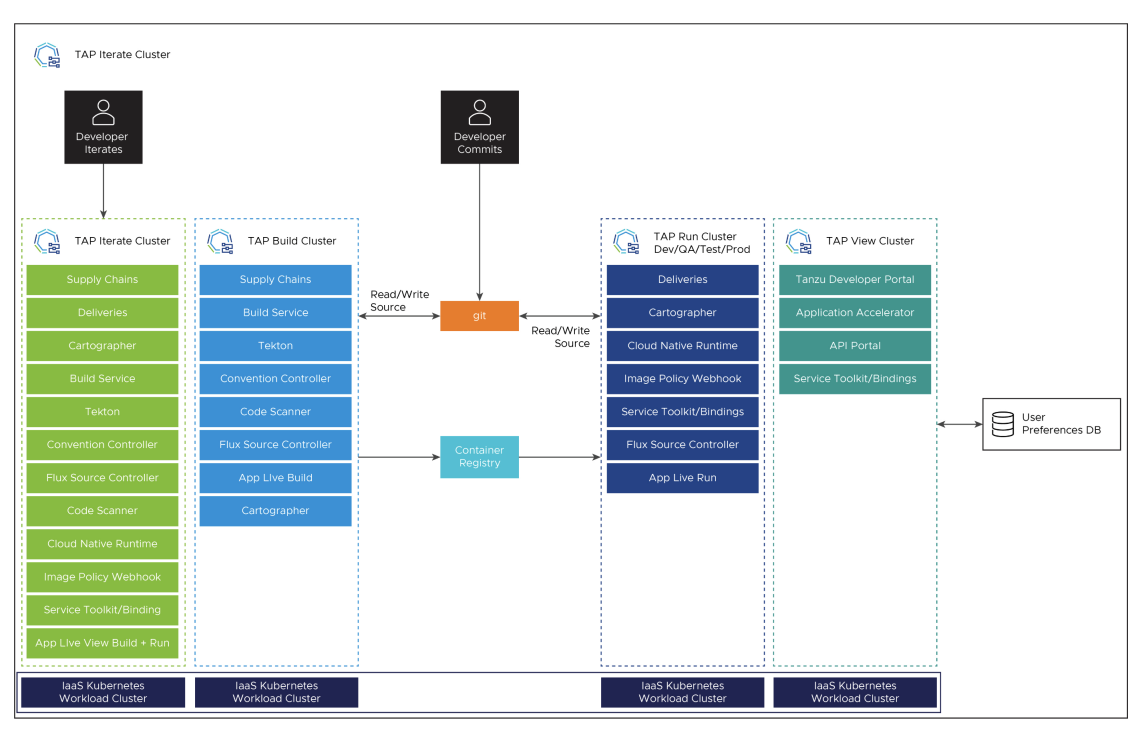

### Next steps

To get started with installing a [multicluster](#page-459-0) topology, see Install multicluster Tanzu Application Platform profiles.

# <span id="page-459-0"></span>Install multicluster Tanzu Application Platform profiles

This topic tells you how to install a multicluster topology for your Tanzu Application Platform (commonly known as TAP).

# **Prerequisites**

Before installing multicluster Tanzu Application Platform profiles, you must meet the following prerequisites:

- All clusters must satisfy all the requirements to install Tanzu Application Platform. See [Prerequisites.](#page-207-0)
- Accept Tanzu [Application](#page-217-0) Platform EULA and install Tanzu CLI with any required plug-ins.
- Install Tanzu Cluster Essentials on all clusters. For more [information,](https://docs.vmware.com/en/Cluster-Essentials-for-VMware-Tanzu/1.9/cluster-essentials/deploy.html) see Deploy Cluster Essentials.

### Multicluster Installation Order of Operations

The installation order is flexible given the ability to update the installation with a modified values file using the tanzu package installed update command. The following is an example of the order of operations to be used:

- 1. Install View profile [cluster.](#page-460-0)
- 2. Install Build profile [cluster](#page-460-1).
- 3. Install Run profile [cluster](#page-460-2).
- 4. Install [Iterate](#page-461-0) profile cluster.
- 5. Add Build, Run and Iterate clusters to Tanzu [Developer](#page-461-1) Portal.
- 6. Update the View cluster's installation values file with the previous information and run the following command to pass the updated config values to Tanzu Developer Portal:

```
tanzu package installed update tap -p tap.tanzu.vmware.com -v TAP-VERSION --val
ues-file tap-values.yaml -n tap-install
```
Where TAP-VERSION is the Tanzu Application Platform version you've installed.

# <span id="page-460-0"></span>Install View cluster

Install the View profile cluster first, because some components must exist before installing the Run clusters. For example, the Application Live View back end must be present before installing the Run clusters. For more [information](#page-198-0) about profiles, see About Tanzu Application Platform package profiles.

To install the View cluster:

- 1. Follow the steps described in Installing the Tanzu [Application](#page-225-0) Platform package and profiles by using a reduced values file as shown in View [profile.](#page-472-0)
- 2. Verify that you can access Tanzu Developer Portal by using the ingress that you set up. The address must follow this format: https://tap-gui.INGRESS-DOMAIN, where INGRESS-DOMAIN is the DNS domain you set in shared.ingress\_domain which points to the shared Contour installation in the tanzu-system-ingress namespace with the service envoy.
- 3. Follow the steps to configure Supply Chain Security Tools Store described in Set up [multicluster](#page-461-2) Supply Chain Security Tools (SCST) - Store.

### <span id="page-460-1"></span>Install Build clusters

To install the Build profile cluster, follow the steps described in Installing the Tanzu [Application](#page-225-0) Platform package and profiles by using a reduced values file as shown in Build [profile.](#page-468-0)

### <span id="page-460-2"></span>Install Run clusters

To install the Run profile cluster:

- 1. Follow the steps described in Install the Tanzu [Application](#page-225-0) Platform package and profiles by using a reduced values file as shown in Run [profile.](#page-471-0)
- 2. To use Application Live View, set the INGRESS-DOMAIN for appliveview connector to match the value you set on the View profile for the appliveview in the values file.

#### $\mathbf{z}$ **Note**

The default configuration of shared.ingress\_domain points to the local Run cluster, rather than the View cluster, as a result, shared.ingress\_domain must be set explicitly.

### <span id="page-461-0"></span>Install Iterate clusters

To install the Iterate profile cluster, follow the steps described in Install the Tanzu [Application](#page-225-0) Platform package and profiles by using a reduced values file as shown in [Iterate](#page-474-0) profile.

### <span id="page-461-1"></span>Add Build, Run and Iterate clusters to Tanzu Developer Portal

After installing the Build, Run and Iterate clusters, follow the steps in View resources on multiple clusters in Tanzu [Developer](#page-2000-0) Portal to:

- 1. Create the Service Accounts that Tanzu Developer Portal uses to read objects from the clusters.
- 2. Add a remote cluster.

These steps create the necessary RBAC elements allowing you to pull the URL and token from the Build, Run and Iterate clusters that allows them come back and add to the View cluster's values file.

You must add the Build, Run and Iterate clusters to the View cluster for all plug-ins to function as expected.

### Next steps

After setting up the four profiles, you're ready to run a workload by using the supply chain. See Get started with [multicluster](#page-466-0) Tanzu Application Platform.

### <span id="page-461-2"></span>Multicluster setup for Supply Chain Security Tools - Store

This topic describes how you can deploy Supply Chain Security Tools (SCST) - Store in a multicluster setup, including installing multiple profiles such as, View, Build, Run, and Iterate.

### Overview

After installing the View profile, but before installing the Build profile and Run profile, you must copy certain configurations from the View cluster to the Build and Run Kubernetes clusters. This topic explains how to add these configurations which allows components in the Build and Run clusters to communicate with SCST - Store in the View cluster.

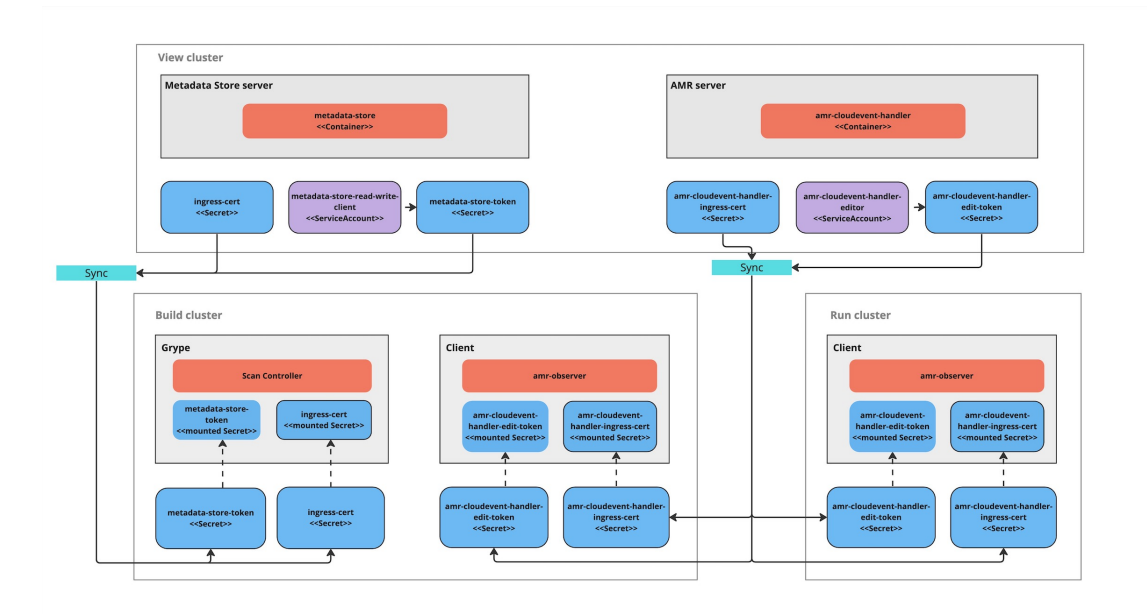

# **Prerequisites**

You must first install the View profile. See Install View [profile](#page-460-0). This installation automatically creates the CA certificates and tokens necessary to talk to the CloudEvent Handler.

### Procedure summary

To deploy Supply Chain Security Tools (SCST) - Store in a multicluster setup:

- 1. Copy SCST Store CA certificates from the View cluster.
	- 1. Copy the Metadata Store CA certificate from the View cluster.
	- 2. Copy the AMR CloudEvent Handler CA certificate from the View cluster.
- 2. Copy SCST Store tokens from the View cluster.
	- 1. Copy the Metadata Store authentication token from the View cluster.
	- 2. Copy the AMR CloudEvent Handler edit token from the View cluster.
- 3. Apply the SCST Store CA certificates and SCST Store tokens to the Build and Run clusters.
	- 1. Apply the Metadata Store CA certificate and authentication token to the Build cluster.
	- 2. Apply the AMR CloudEvent Handler CA certificate and edit token for the Build and Run cluster.
- 4. Install the Build and Run profiles.

# Copy SCST - Store CA certificates from the View cluster

To copy SCST - Store CA certificates from the View cluster, you must copy the Metadata Store CA certificate and the AMR CloudEvent Handler CA certificate from the View cluster.

### Copy Metadata Store CA certificate from the View cluster

With your kubectl targeted at the View cluster, you can get Metadata Store's TLS CA certificate.

MDS\_CA\_CERT=\$(kubectl get secret -n metadata-store ingress-cert -o json | jq -r ".dat

```
a.\forall"ca.crt\forall" | base64 -d)
```
### Copy AMR CloudEvent Handler CA certificate data from the View cluster

With your kubectl targeted at the View cluster, you can get AMR CloudEvent Handler's TLS CA certificate's data.

```
CEH_CA_CERT_DATA=$(kubectl get secret -n metadata-store amr-cloudevent-handler-ingress
-cert -o json | jq -r ".data.\"ca.crt\"" | base64 -d)
```
### Copy SCST - Store authentication tokens from the View cluster

To copy SCST - Store tokens from the View cluster, you must copy the Metadata Store authentication token and the AMR CloudEvent Handler edit token from the View cluster.

### Copy Metadata Store authentication token from the View cluster

Copy the Metadata Store authentication token into an environment variable:

```
MDS_AUTH_TOKEN=$(kubectl get secrets metadata-store-read-write-client -n metadata-stor
e -o jsonpath="{.data.token}" | base64 -d)
```
You use this environment variable in the next step.

#### Copy AMR CloudEvent Handler edit token from the View cluster

Copy the AMR CloudEvent Handler token into an environment variable:

```
CEH_EDIT_TOKEN=$(kubectl get secrets amr-cloudevent-handler-edit-token -n metadata-sto
re -o jsonpath="{.data.token}" | base64 -d)
```
You use this environment variable in the next step.

### Apply the SCST - Store CA certificates and SCST - Store tokens to the Build and Run clusters

After you copy the certificate and tokens, apply them to the Build and Run clusters before deploying the profiles.

Build cluster:

- Metadata Store CA certificate
- Metadata Store authentication token
- CloudEvent Handler CA certificate
- CloudEvent Handler edit token

Run cluster:

- CloudEvent Handler CA certificate
- CloudEvent Handler edit token

### Configure SCST - Scan with the Metadata Store CA certificate and authentication token on the Build cluster

Update the Build profile values. yaml file to add the following snippet using the contents of \$MDS\_CA\_CERT and \$MDS\_AUTH\_TOKEN copied in an earlier step. It configures SCST - Scan with the Metadata Store CA certificate and authentication token.

```
```console
scanning:
 metadataStore:
    exports:
      ca:
       pem: |
          <CONTENTS OF $MDS_CA_CERT>
      auth:
        token: <CONTENTS OF $MDS_AUTH_TOKEN>
\sum_{i=1}^{n}
```
### Apply the CloudEvent Handler CA certificate data and edit token to the Build and Run clusters

You can apply the CloudEvent Handler CA certificate and edit the token to the Build and Run clusters. These values must be accessible during the Build and Run profile deployments.

- 1. Update your kubectl to target the Build cluster.
- 2. If you already installed Build Cluster you can skip this step. Create a namespace for the CloudEvent Handler CA certificate and edit token.

```
kubectl create ns amr-observer-system
```
3. Update the Build profile values.yaml file to add the following snippet. It configures the CA certificate and endpoint. In amr.observer.cloudevent\_handler.endpoint you specify the location of the CloudEvent Handler which was deployed to the View cluster. In amr.observer.ca\_cert\_data you paste the contents of \$CEH\_CA\_CERT\_DATA which you copied earlier.

```
amr:
 observer:
   auth:
     kubernetes service accounts:
       enable: true
   cloudevent_handler:
     endpoint: https://amr-cloudevent-handler.<VIEW-CLUSTER-INGRESS-DOMAIN>
    ca_cert_data: |
        <CONTENTS OF $CEH_CA_CERT_DATA>
```
4. Create a secret to store the CloudEvent Handler edit token. This uses the CEH\_EDIT\_TOKEN environment variable.

```
kubectl create secret generic amr-observer-edit-token \
 --from-literal=token=$CEH_EDIT_TOKEN -n amr-observer-system
```
5. Repeat the earlier steps, but configure kubectl to target the Run cluster instead of the Build cluster.

After all the steps are done, both the Build and Run clusters each have a CloudEvent Handler CA certificate and edit token named amr-observer-edit-token in the namespaces metadata-storesecrets and amr-observer-system. Now you are ready to deploy the Build and Run profiles.

### Install the Build and Run profiles

If you came to this topic from Install [multicluster](#page-459-0) Tanzu Application Platform profiles after installing the View profile, return to that topic to install the Build [profile](#page-460-1) and install the Run [profile.](#page-460-2)

### How to configure Grype in the Build profile values file

The Build profile values.yaml uses the secrets you created to configure the Grype scanner which talks to SCST - Store. After performing a vulnerabilities scan, the Grype scanner sends the results to SCST - Store.

For example:

```
...
grype:
 targetImagePullSecret: "TARGET-REGISTRY-CREDENTIALS-SECRET"
 metadataStore:
   url: METADATA-STORE-URL-ON-VIEW-CLUSTER # Url with http / https
   caSecret:
       name: store-ca-cert
       importFromNamespace: metadata-store-secrets # Must match with `ingress-cert.da
ta."ca.crt"` of store on view cluster
   authSecret:
       name: store-auth-token # Must match with valid store token of metadata-store o
n view cluster
       importFromNamespace: metadata-store-secrets
...
```
Where:

- METADATA-STORE-URL-ON-VIEW-CLUSTER is the ingress URL of SCST Store deployed to the View cluster. For example, https://metadata-store.example.com. See Ingress [support.](#page-1920-0)
- TARGET-REGISTRY-CREDENTIALS-SECRET is the name of the secret that contains the credentials to pull an image from the registry for scanning.

### Configure developer namespaces

After you finish installing Tanzu Application Platform, configure developer namespaces. To prepare developer namespaces, you must export the Metadata Store secrets you created earlier to those namespaces.

### Exporting SCST - Store secrets to a developer namespace in a Tanzu Application Platform multicluster deployment

Export secrets to a developer namespace by creating  $\text{secretExpert}$  resources on the developer namespace. You must have created and populated the metadata-store-secrets namespace. To create the SecretExport resources, run:

```
cat <<EOF | kubectl apply -f -
---
apiVersion: secretgen.carvel.dev/v1alpha1
kind: SecretExport
metadata:
 name: store-ca-cert
 namespace: metadata-store-secrets
spec:
 toNamespaces: [DEV-NAMESPACES]
---
apiVersion: secretgen.carvel.dev/v1alpha1
kind: SecretExport
metadata:
 name: store-auth-token
```

```
namespace: metadata-store-secrets
spec:
 toNamespaces: [DEV-NAMESPACES]
EOF
```
Where DEV-NAMESPACES is an array of developer namespaces where the Metadata Store secrets are exported.

For information about metadata configuration, see Cluster Specific Store Configuration.

### Additional resources

- Ingress [support](#page-1920-0)
- Custom certificate [configuration](#page-1917-0)

### <span id="page-466-0"></span>Get started with multicluster Tanzu Application Platform

This topic tells you how to validate the implementation of a multicluster topology by taking a sample workload and passing it by using the supply chains on the Build and Run clusters.

Use this topic to build an application on the Build profile clusters and run the application on the Run profile clusters.

You can view the workload and associated objects from Tanzu Developer Portal interface on the View profile cluster.

You can take various approaches to configuring the supply chain in this topology, but the following procedures validate the most basic capabilities.

### **Prerequisites**

Before implementing a multicluster topology, complete the following:

- 1. Complete all [installation](#page-459-0) steps for the four profiles: Build, Run, View and Iterate.
- 2. For the sample workload, VMware uses the same Application Accelerator Tanzu Java Web App in the non-multicluster Get [Started](#page-477-0) guide. You can download this accelerator to your own Git infrastructure of choice. You might need to configure additional permissions. Alternatively, you can also use the [application-accelerator-samples](https://github.com/vmware-tanzu/application-accelerator-samples) GitHub repository.
- 3. The two supply chains are ootb-supply-chain-basic on the Build/Iterate profile and ootbdelivery-basic on the Run profile. For the Build/Iterate and Run profiled clusters, perform the steps described in Setup Developer [Namespace.](#page-243-0) This guide assumes that you use the default namespace.
- 4. To set the value of DEVELOPER NAMESPACE to the namespace you setup in the previous step, run:

```
export DEVELOPER_NAMESPACE=YOUR-DEVELOPER-NAMESPACE
```
Where:

[YOUR-DEVELOPER-NAMESPACE](#page-243-0) is the namespace you set up in Set up developer namespaces to use your installed packages. default is used in this example.

### Start the workload on the Build profile cluster

The Build cluster starts by building the necessary bundle for the workload that is delivered to the Run cluster.

1. Use the Tanzu CLI to start the workload down the first supply chain:

```
tanzu apps workload create tanzu-java-web-app \
--git-repo https://github.com/vmware-tanzu/application-accelerator-samples \
--sub-path tanzu-java-web-app \
--git-branch main \
--type web \
--label app.kubernetes.io/part-of=tanzu-java-web-app \
--ves \n\vee--namespace ${DEVELOPER_NAMESPACE}
```
2. To monitor the progress of this process, run:

```
tanzu apps workload tail tanzu-java-web-app --since 10m --timestamp --namespace
${DEVELOPER_NAMESPACE}
```
- 3. To exit the monitoring session, press **CTRL** + **C**.
- 4. Verify that your supply chain has produced the necessary ConfigMap containing Deliverable content produced by the Workload:

```
kubectl get configmap tanzu-java-web-app-deliverable --namespace ${DEVELOPER_NA
MESPACE} -o go-template='{{.data.deliverable}}'
```
The output resembles the following:

```
apiVersion: carto.run/v1alpha1
kind: Deliverable
metadata:
 name: tanzu-java-web-app-deliverable
 labels:
   apis.apps.tanzu.vmware.com/register-api: "true"
   app.kubernetes.io/part-of: tanzu-java-web-app
   apps.tanzu.vmware.com/workload-type: web
   app.kubernetes.io/component: deliverable
   app.tanzu.vmware.com/deliverable-type: web
spec:
 params:
  - name: source credentials secret
    value: ""
  source:
   git:
     url: http://git-server.default.svc.cluster.local/app-namespace/tanzu-java
-web-app
     ref:
        branch: main
```
5. Store the Deliverable content, which you can take to the Run profile clusters from the ConfigMap by running:

```
kubectl get configmap tanzu-java-web-app-deliverable -n ${DEVELOPER_NAMESPACE}
-o go-template='{{.data.deliverable}}' > deliverable.yaml
```
6. Take this Deliverable file to the Run profile clusters by running:

kubectl apply -f deliverable.yaml --namespace \${DEVELOPER\_NAMESPACE}

7. Verify that this Deliverable is started and Ready by running:

kubectl get deliverables --namespace \${DEVELOPER\_NAMESPACE}

The output resembles the following:
```
kubectl get deliverables --namespace default
NAME SOURCE
DELIVERY READY REASON AGE
tanzu-java-web-app tapmulticloud.azurecr.io/tap-multi-build-dev/tanzu-java-we
b-app-default-bundle:xxxx-xxxx-xxxx-xxxx-1a7beafd6389 delivery-basic True
Ready 7m2s
```
8. To test the application, query the URL for the application. Look for the httpProxy by running:

kubectl get httpproxy --namespace \${DEVELOPER\_NAMESPACE}

The output resembles the following:

```
kubectl get httpproxy --namespace default
NAME FOON AND A SERIES OF THE SERIES OF THE SERIES OF THE SERIES OF THE SERIES OF THE SERIES OF THE SERIES OF THE SERIES OF THE SERIES OF THE SERIES OF THE SERIES OF THE SERIES OF THE SERIES OF THE SERIES OF THE SERIES OF 
TLS SECRET STATUS STATUS DESCRIPTION
tanzu-java-web-app-contour-a98df54e3629c5ae9c82a395501ee1fdtanz tanzu-java-we
b-app.default.svc.cluster.local valid Valid HTTPP
roxy
tanzu-java-web-app-contour-e1d997a9ff9e7dfb6c22087e0ce6fd7ftanz tanzu-java-we
b-app.default.apps.run.multi.kapplegate.com valid Valid HTTPP
roxy
tanzu-java-web-app-contour-tanzu-java-web-app.default tanzu-java-we
b-app.default valid Valid HTTPP
roxy
tanzu-java-web-app-contour-tanzu-java-web-app.default.svc tanzu-java-we
b-app.default.svc valid Valid HTTPP
roxy
```
Select the URL that corresponds to the domain you specified in your Run cluster's profile and enter it into a browser. Expect to see the message "Greetings from Spring Boot + Tanzu!".

9. View the component in Tanzu Developer Portal, by following [these](#page-1998-0) steps and using the [catalog](https://github.com/vmware-tanzu/application-accelerator-samples/blob/main/tanzu-java-web-app/catalog/catalog-info.yaml) file from the sample accelerator in GitHub.

## Install Tanzu Application Platform Build profile

This topic tells you how to install Build profile cluster by using a reduced values file.

## **Prerequisites**

Before installing the Build profile, follow all the steps in Install View cluster.

## Example values.yaml

The following is the YAML file sample for the build-profile:

```
profile: build
ceip policy disclosed: FALSE-OR-TRUE-VALUE # Installation fails if this is not set to
true. Not a string.
shared:
 ingress_domain: "INGRESS-DOMAIN"
 kubernetes distribution: "openshift" # To be passed only for OpenShift. Defaults to
"".
 kubernetes_version: "K8S-VERSION"
 image_registry:
   project path: "SERVER-NAME/REPO-NAME" # To be used by Build Service by appending
```

```
"/buildservice" and used by Supply chain by appending "/workloads".
   secret:
     name: "KP-DEFAULT-REPO-SECRET"
     namespace: "KP-DEFAULT-REPO-SECRET-NAMESPACE"
 ca_cert_data: | # To be passed if using custom certificates.
    -----BEGIN CERTIFICATE-----
   MIIFXzCCA0egAwIBAgIJAJYm37SFocjlMA0GCSqGSIb3DQEBDQUAMEY...
    -----END CERTIFICATE-----
# The above shared keys can be overridden in the below section.
buildservice:
# Takes the value from the shared section by default, but can be overridden by setting
a different value.
 kp_default_repository: "KP-DEFAULT-REPO"
 kp default repository secret:
   name: "KP-DEFAULT-REPO-SECRET"
   namespace: "KP-DEFAULT-REPO-SECRET-NAMESPACE"
supply_chain: testing_scanning
ootb supply chain testing scanning: # Optional if the corresponding shared keys are pr
ovided.
 source:
   credentials_secret: "GIT-SOURCE-CREDENTIAL-SECRET-NAME" # (Optional) Defaults to
"".
 registry:
   server: "SERVER-NAME"
   repository: "REPO-NAME"
 gitops:
   credentials secret: "GITOPS-CREDENTIAL-SECRET-NAME" # (Optional) Defaults to "".
tap_telemetry:
 customer_entitlement_account_number: "CUSTOMER-ENTITLEMENT-ACCOUNT-NUMBER" # (Option
al) Identify data for creating Tanzu Application Platform usage reports.
app_scanning:
 amr:
   url: https://amr-graphql.VIEW-CLUSTER-INGRESS-DOMAIN # AMR GraphQL location at the
View profile cluster.
   accessToken: "AMR-GRAPHQL-READ-ACCESS-TOKEN"
scanning:
 metadataStore:
   exports:
     ca:
       pem: |
         "METADATA STORE CA" # (Optional) Defaults to "".
     auth:
       token: METADATA STORE AUTHENTICATION TOKEN
amr:
 observer:
   auth:
     kubernetes service accounts:
       enable: true
   cloudevent_handler:
     endpoint: https://amr-cloudevent-handler.VIEW-CLUSTER-INGRESS-DOMAIN # AMR Cloud
Event Handler location at the View profile cluster.
   ca_cert_data: |
        "AMR-CLOUDEVENT-HANDLER-CA"
```
# $\bullet$

#### **Important**

Installing Grype by using tap-values.yaml as follows is deprecated in v1.6 and will be removed in v1.8:

```
grype:
 targetImagePullSecret: "TARGET-REGISTRY-CREDENTIALS-SECRET"
```
You can install Grype by using Namespace Provisioner instead.

Where:

- K8S-VERSION is the Kubernetes version used by your OpenShift cluster. It must be in the form of  $1.23.x$  or  $1.24.x$ , where x stands for the patch version. Examples:
	- Red Hat OpenShift Container Platform v4.10 uses the Kubernetes version 1.23.3.
	- Red Hat OpenShift Container Platform v4.11 uses the Kubernetes version 1.24.1.
- KP-DEFAULT-REPO is a writable repository in your registry. The Tanzu Build Service dependencies are written to this location. Examples:
	- o Harbor has the form kp\_default\_repository: "my-harbor.io/my-project/buildservice"
	- o Docker Hub has the form kp default repository: "my-dockerhub-user/buildservice" Of kp\_default\_repository: "index.docker.io/my-user/build-service"
	- o Google Cloud Registry has the form kp\_default\_repository: "gcr.io/myproject/build-service"
	- For Google Cloud Registry, use the contents of the service account JSON file.
- KP-DEFAULT-REPO-SECRET is the secret with user credentials that can write to KP-DEFAULT-REPO. You can docker push to this location with this credential.
	- o For Google Cloud Registry, use kp\_default\_repository\_username: \_json\_key.
	- You must create the secret before the installation. For example, you can use the registry-credentials secret created earlier.
- KP-DEFAULT-REPO-SECRET-NAMESPACE is the namespace where KP-DEFAULT-REPO-SECRET is created.
- SERVER-NAME is the host name of the registry server. Examples:
	- o Harbor has the form server: "mv-harbor.io".
	- Docker Hub has the form server: "index.docker.io".
	- Google Cloud Registry has the form server: "gcr.io".
- REPO-NAME is where workload images are stored in the registry. Images are written to SERVER-NAME/REPO-NAME/workload-name. Examples:
	- Harbor has the form repository: "my-project/supply-chain".
	- Docker Hub has the form repository: "my-dockerhub-user".
	- Google Cloud Registry has the form repository: "my-project/supply-chain".
- GIT-SOURCE-CREDENTIAL-SECRET-NAME is the name of the Kubernetes secret in the developer namespace that supplies the Git credentials for the supply chain to fetch source code from. See Git [authentication](#page-1582-0) for more information.
- GITOPS-CREDENTIAL-SECRET-NAME is the name of the Kubernetes secret in the developer namespace that supplies the Git credentials for the supply chain to push configuration to. See Git [authentication](#page-1582-0) for more information.
- MY-DEV-NAMESPACE is the name of the developer namespace. SCST Scan deploys the ScanTemplates there. This allows the scanning feature to run in this namespace.
- TARGET-REGISTRY-CREDENTIALS-SECRET is the name of the Secret that contains the credentials to pull an image from the registry for scanning.
- CUSTOMER-ENTITLEMENT-ACCOUNT-NUMBER (optional) refers to the Entitlement Account Number (EAN), which is a unique identifier VMware assigns to its customers. Tanzu Application Platform telemetry uses this number to identify data that belongs to a particular customers and prepare usage reports.
- VIEW-CLUSTER-INGRESS-DOMAIN is the subdomain you set up on the View profile cluster. This matches the shared.ingress domain on the View profile cluster.
- AMR-GRAPHQL-READ-ACCESS-TOKEN is the read access token. For more information about how to obtain the token, see AMR GraphQL querying.
- AMR-CLOUDEVENT-HANDLER-CA contains the AMR CloudEvent Handler CA data. For more information about configuring the amr portion of the values file, see Set up [multicluster](#page-461-0) Supply Chain Security Tools (SCST) - Store.

When you install Tanzu Application Platform, it is bootstrapped with the lite set of dependencies, including buildpacks and stacks, for application builds. For more information about buildpacks, see the VMware Tanzu Buildpacks [Documentation](https://docs.vmware.com/en/VMware-Tanzu-Buildpacks/services/tanzu-buildpacks/GUID-index.html). You can find the buildpack and stack artifacts installed with Tanzu Application Platform on Tanzu [Network.](https://network.tanzu.vmware.com/products/tbs-dependencies) You can update the dependencies by upgrading Tanzu [Application](#page-414-0) Platform to the latest patch.

See Set up [multicluster](#page-461-0) Supply Chain Security Tools (SCST) - Store for more information about the value settings of grype.metadataStore.

You must set the scanning.metadatastore.url to an empty string if you're installing Grype Scanner v1.2.0 and later or Snyk Scanner to deactivate the embedded SCST - Store integration.

If you use custom CA certificates, you must provide one or more PEM-encoded CA certificates under the ca\_cert\_data key. If you configured shared.ca\_cert\_data, Tanzu Application Platform component packages inherit that value by default.

## Install Tanzu Application Platform Run profile

This topic tells you how to install Run profile cluster by using a reduced values file.

The following is the YAML file sample for the run-profile:

```
profile: run
ceip_policy_disclosed: FALSE-OR-TRUE-VALUE # Installation fails if this is not set to
true. Not a string.
shared:
 ingress_domain: INGRESS-DOMAIN
 kubernetes_distribution: "openshift" # To be passed only for OpenShift. Defaults to
"".
 kubernetes version: "K8S-VERSION"
 ca cert data: | # To be passed if using custom certificates.
    -----BEGIN CERTIFICATE-----
   MIIFXzCCA0egAwIBAgIJAJYm37SFocjlMA0GCSqGSIb3DQEBDQUAMEY...
   ---ENDCERTIFICATE---supply_chain: basic
contour:
 envoy:
   service:
     type: LoadBalancer # NodePort can be used if your Kubernetes cluster doesn't sup
port LoadBalancing.
appliveview_connector:
 backend:
```

```
sslDeactivated: TRUE-OR-FALSE-VALUE
    ingressEnabled: true
   host: appliveview.VIEW-CLUSTER-INGRESS-DOMAIN
tap_telemetry:
 customer_entitlement_account_number: "CUSTOMER-ENTITLEMENT-ACCOUNT-NUMBER" # (Option
al) Identify data for creating Tanzu Application Platform usage reports.
amr:
 observer:
   auth:
     kubernetes service accounts:
       enable: true
   cloudevent_handler:
     endpoint: https://amr-cloudevent-handler.VIEW-CLUSTER-INGRESS-DOMAIN # AMR Cloud
Event Handler location at the View profile cluster.
   ca_cert_data: |
        "AMR-CLOUDEVENT-HANDLER-CA"
```
Where:

- INGRESS-DOMAIN is the subdomain for the host name that you point at the tanzu-sharedingress service's external IP address.
- K8S-VERSION is the Kubernetes version used by your OpenShift cluster. It must be in the form of  $1.23.x$  or  $1.24.x$ , where x stands for the patch version. Examples:
	- Red Hat OpenShift Container Platform v4.10 uses the Kubernetes version 1.23.3.
	- Red Hat OpenShift Container Platform v4.11 uses the Kubernetes version 1.24.1.
- VIEW-CLUSTER-INGRESS-DOMAIN is the subdomain you setup on the View profile cluster. This matches the value key appliveview.ingressDomain Or shared.ingress\_domain On the view cluster. Include the default host name appliveview. ahead of the domain.
- CUSTOMER-ENTITLEMENT-ACCOUNT-NUMBER (optional) refers to the Entitlement Account Number (EAN), which is a unique identifier VMware assigns to its customers. Tanzu Application Platform telemetry uses this number to identify data that belongs to a particular customers and prepare usage reports.
- AMR-CLOUDEVENT-HANDLER-CA contains the AMR CloudEvent Handler CA data. For more information about configuring the  $_{\text{amr}}$  portion of the values file, see Set up [multicluster](#page-461-0) Supply Chain Security Tools (SCST) - Store.

If you use custom CA certificates, you must provide one or more PEM-encoded CA certificates under the ca\_cert\_data key. If you configured shared.ca\_cert\_data, Tanzu Application Platform component packages inherit that value by default.

If you set shared.ingress\_domain in run profile, the appliveview\_connector.backend.host is automatically configured as host: appliveview.INGRESS-DOMAIN. To override the shared ingress for Application Live View to connect to the view cluster, set the appliveview connector.backend.host key to appliveview.VIEW-CLUSTER-INGRESS-DOMAIN.

## Install Tanzu Application Platform View profile

This topic tells you how to install View profile cluster by using a reduced values file.

The following is the YAML file sample for the view-profile:

```
profile: view
ceip_policy_disclosed: FALSE-OR-TRUE-VALUE # Installation fails if this is not set to
true. Not a string.
shared:
```

```
ingress_domain: "INGRESS-DOMAIN"
 kubernetes distribution: "openshift" # To be passed only for OpenShift. Defaults to
"
 kubernetes_version: "K8S-VERSION"
 ca_cert_data: | # To be passed if using custom certificates.
    -----BEGIN CERTIFICATE-----
   MIIFXzCCA0egAwIBAgIJAJYm37SFocjlMA0GCSqGSIb3DQEBDQUAMEY...
    -----END CERTIFICATE-----
contour:
 envoy:
   service:
     type: LoadBalancer # NodePort can be used if your Kubernetes cluster doesn't sup
port LoadBalancing.
tap_gui:
 app_config:
   anhhallowGuestAccess: true # This allows unauthenticated users to log in to your po
rtal. If you want to deactivate it, make sure you configure an alternative auth provid
er.
   catalog:
     locations:
        - type: url
         target: https://GIT-CATALOG-URL/catalog-info.yaml
    kubernetes:
     serviceLocatorMethod:
        type: 'multiTenant'
     clusterLocatorMethods:
        - type: 'config'
         clusters:
            - url: CLUSTER-URL
             name: CLUSTER-NAME # Build profile cluster can go here.
             authProvider: serviceAccount
             serviceAccountToken: CLUSTER-TOKEN
             skipTLSVerify: TRUE-OR-FALSE-VALUE
            - url: CLUSTER-URL
              name: CLUSTER-NAME # Run profile cluster can go here.
              authProvider: serviceAccount
              serviceAccountToken: CLUSTER-TOKEN
              skipTLSVerify: TRUE-OR-FALSE-VALUE
appliveview:
 ingressEnabled: true
tap telemetry:
 customer_entitlement_account_number: "CUSTOMER-ENTITLEMENT-ACCOUNT-NUMBER" # (Option
al) Identify data for creating Tanzu Application Platform usage reports.
```
Where:

- INGRESS-DOMAIN is the subdomain for the host name that you point at the tanzu-sharedingress service's external IP address.
- K8S-VERSION is the Kubernetes version used by your OpenShift cluster. It must be in the form of  $1.23.x$  or  $1.24.x$ , where x stands for the patch version. Examples:
	- Red Hat OpenShift Container Platform v4.10 uses the Kubernetes version 1.23.3.
	- Red Hat OpenShift Container Platform v4.11 uses the Kubernetes version 1.24.1.
- GIT-CATALOG-URL is the path to the catalog-info.yaml catalog definition file. You can download either a blank or populated catalog file from the Tanzu Application Platform product page. Otherwise, use a [Backstage-compliant](https://network.tanzu.vmware.com/products/tanzu-application-platform/#/releases/1239018) catalog you've already built and posted on the Git infrastructure in the Integration section.
- CLUSTER-URL, CLUSTER-NAME and [CLUSTER-TOKEN](#page-2000-0) are described in the View resources on multiple clusters in Tanzu Developer Portal. Observe the order of [operations](#page-460-0) laid out in the previous steps.
- CUSTOMER-ENTITLEMENT-ACCOUNT-NUMBER (optional) refers to the Entitlement Account Number (EAN), which is a unique identifier VMware assigns to its customers. Tanzu Application Platform telemetry uses this number to identify data that belongs to a particular customers and prepare usage reports.

If you use custom CA certificates, you must provide one or more PEM-encoded CA certificates under the ca\_cert\_data key. If you configured shared.ca\_cert\_data, Tanzu Application Platform component packages inherit that value by default.

The appliveview.ingressEnabled key is set to false by default. In a multicluster setup, ingressEnabled key must be set to true. If the shared.ingress\_domain key is set, the Application Live View back end is automatically exposed through the shared ingress.

## Install Tanzu Application Platform Iterate profile

This topic tells you how to install Iterate profile cluster by using a reduced values file.

The following is the YAML file sample for the iterate-profile:

```
profile: iterate
shared:
 ingress_domain: "INGRESS-DOMAIN"
 kubernetes_distribution: "openshift" # To be passed only for OpenShift. Defaults to
"".
 kubernetes_version: "K8S-VERSION"
 image_registry:
   project path: "SERVER-NAME/REPO-NAME" # To be used by Build Service by appending
"/buildservice" and used by Supply chain by appending "/workloads"
   username: "KP-DEFAULT-REPO-USERNAME"
   password: "KP-DEFAULT-REPO-PASSWORD"
 ca cert data: | # To be passed if using custom certificates
 -----BEGIN CERTIFICATE-----
 MIIFXzCCA0egAwIBAgIJAJYm37SFocjlMA0GCSqGSIb3DQEBDQUAMEY...
 -----END CERTIFICATE-----
ceip policy disclosed: FALSE-OR-TRUE-VALUE # Installation fails if this is not set to
true. Not a string.
# The above shared keys may be overridden in the below section.
buildservice: # Optional if the corresponding shared keys are provided.
 kp_default_repository: "KP-DEFAULT-REPO"
 kp_default_repository_username: "KP-DEFAULT-REPO-USERNAME"
 kp_default_repository_password: "KP-DEFAULT-REPO-PASSWORD"
supply_chain: basic
ootb supply chain basic: # Optional if the shared above mentioned shared keys are prov
ided.
 source:
   credentials_secret: "GIT-SOURCE-CREDENTIAL-SECRET-NAME" # (Optional) Defaults to
"''registry:
   server: "SERVER-NAME"
   repository: "REPO-NAME"
 gitops:
   credentials secret: "GITOPS-CREDENTIAL-SECRET-NAME" # (Optional) Defaults to "".
image_policy_webhook:
```

```
allow_unmatched_tags: true
contour:
 envoy:
   service:
     type: LoadBalancer # (Optional) Defaults to LoadBalancer.
cnrs:
 domain_name: "TAP-ITERATE-CNR-DOMAIN" # Optional if the shared.ingress_domain is pro
vided.
appliveview_connector:
 backend:
   sslDeactivated: TRUE-OR-FALSE-VALUE
   ingressEnabled: true
   host: appliveview.VIEW-CLUSTER-INGRESS-DOMAIN
tap_telemetry:
 customer_entitlement_account_number: "CUSTOMER-ENTITLEMENT-ACCOUNT-NUMBER" # (Option
al) Identify data for creating Tanzu Application Platform usage reports.
```
Where:

- K8S-VERSION is the Kubernetes version used by your OpenShift cluster. It must be in the form of  $1.23.x$  or  $1.24.x$ , where x stands for the patch version. Examples:
	- Red Hat OpenShift Container Platform v4.10 uses the Kubernetes version 1.23.3.
	- Red Hat OpenShift Container Platform v4.11 uses the Kubernetes version 1.24.1.  $\circ$
- KP-DEFAULT-REPO is a writable repository in your registry. Tanzu Build Service dependencies are written to this location. Examples:
	- o Harbor has the form kp\_default\_repository: "my-harbor.io/my-project/buildservice".
	- o Docker Hub has the form kp default repository: "my-dockerhub-user/buildservice" Of kp\_default\_repository: "index.docker.io/my-user/build-service".
	- o Google Cloud Registry has the form kp\_default\_repository: "gcr.io/myproject/build-service".
- KP-DEFAULT-REPO-USERNAME is the user name that can write to KP-DEFAULT-REPO. You can docker push to this location with this credential.
	- o For Google Cloud Registry, use kp default repository\_username: \_json\_key.
- KP-DEFAULT-REPO-PASSWORD is the password for the user that can write to KP-DEFAULT-REPO. You can docker push to this location with this credential. This credential can also be configured by using a Secret reference. For more information, see Install Tanzu Build Service for details.
	- For Google Cloud Registry, use the contents of the service account JSON file.
- SERVER-NAME is the host name of the registry server. Examples:
	- Harbor has the form server: "my-harbor.io".
	- Docker Hub has the form server: "index.docker.io".
	- Google Cloud Registry has the form server: "gcr.io".
- REPO-NAME is where workload images are stored in the registry. Images are written to SERVER-NAME/REPO-NAME/workload-name. Examples:
	- Harbor has the form repository: "my-project/supply-chain".
	- Docker Hub has the form repository: "my-dockerhub-user".
	- Google Cloud Registry has the form repository: "my-project/supply-chain".
- GIT-SOURCE-CREDENTIAL-SECRET-NAME is the name of the Kubernetes secret in the developer namespace that supplies the Git credentials for the supply chain to fetch source code from. See Git [authentication](#page-1582-0) for more information.
- GITOPS-CREDENTIAL-SECRET-NAME is the name of the Kubernetes secret in the developer namespace that supplies the Git credentials for the supply chain to push configuration to. See Git [authentication](#page-1582-0) for more information.
- TAP-ITERATE-CNR-DOMAIN is the iterate cluster Cloud Native Runtimes domain.
- VIEW-CLUSTER-INGRESS-DOMAIN is the subdomain you setup on the View profile cluster. This matches the value key appliveview.ingressDomain Of shared.ingress\_domain on the view cluster. Include the default host name appliveview. ahead of the domain.
- CUSTOMER-ENTITLEMENT-ACCOUNT-NUMBER (optional) refers to the Entitlement Account Number (EAN), which is a unique identifier VMware assigns to its customers. Tanzu Application Platform telemetry uses this number to identify data that belongs to a particular customers and prepare usage reports.

If you use custom CA certificates, you must provide one or more PEM-encoded CA certificates under the ca\_cert\_data key. If you configured shared.ca\_cert\_data, Tanzu Application Platform component packages inherit that value by default.

If you set shared.ingress\_domain in the iterate profile, the appliveview\_connector.backend.host is automatically configured as host: appliveview.INGRESS-DOMAIN. To override the shared ingress for Application Live View to connect to the view cluster, set the appliveview connector.backend.host key to appliveview.VIEW-CLUSTER-INGRESS-DOMAIN.

# Get started with Tanzu Application Platform

Welcome to Tanzu Application Platform (commonly known as TAP). The guides in this section provide hands-on instructions for developers and operators to help you get started on Tanzu Application Platform.

In addition to the resources provided in this Get started guide, VMware also provides developer and operator focused courses, and an [experimental](https://tanzu.academy/home) developer sandbox environment in Tanzu Academy.

## <span id="page-477-0"></span>**Prerequisites**

Before you start, verify you have successfully:

- **Installed Tanzu Application Platform** See Installing Tanzu [Application](#page-207-0) Platform.
- **Installed Tanzu Application Platform on the target Kubernetes cluster** See [Installing](#page-217-0) the Tanzu CLI and Installing the Tanzu [Application](#page-225-0) Platform Package and Profiles.
- **Set the default kubeconfig context to the target Kubernetes cluster** See [Changing](#page-730-0) clusters.
- **Installed Out of The Box (OOTB) Supply Chain Basic** See Install Out of The Box [Supply](#page-1490-0) Chain Basic. If you used the default profiles provided in Installing the Tanzu [Application](#page-225-0) Platform Package and Profiles, you have already installed the Out of The Box (OOTB) Supply Chain Basic.
- **Installed Tekton Pipelines** See Install Tekton [Pipelines](#page-2353-0). If you used the default profiles provided in Installing the Tanzu [Application](#page-225-0) Platform Package and Profiles, you have already installed Tekton Pipelines.
- **Set up a developer namespace to accommodate the developer workload** See Set up developer [namespaces](#page-243-0) to use your installed packages.
- **Installed Tanzu Developer Portal** See Install Tanzu [Developer](#page-1981-0) Portal. If you used the Full or View profiles provided in Installing the Tanzu [Application](#page-225-0) Platform Package and Profiles, you have already installed Tanzu Developer Portal.
- **Installed the VS Code Tanzu Extension** See Install the Visual Studio Code Tanzu [Extension](#page-2217-0) for instructions.

When you have completed these prerequisites, you are ready to get started.

## Next steps

For developers:

Create an application [accelerator](#page-553-0)

- Deploy an app on Tanzu [Application](#page-513-0) Platform
- Deploy Spring Cloud [Applications](#page-542-0) to Tanzu Application Platform

For operators:

- Add testing and scanning to your [application](#page-479-0)
- [Configure](#page-493-0) image signing

## Get started with Tanzu Application Platform

Welcome to Tanzu Application Platform (commonly known as TAP). The guides in this section provide hands-on instructions for developers and operators to help you get started on Tanzu Application Platform.

In addition to the resources provided in this Get started guide, VMware also provides developer and operator focused courses, and an [experimental](https://tanzu.academy/home) developer sandbox environment in Tanzu Academy.

## **Prerequisites**

Before you start, verify you have successfully:

- **Installed Tanzu Application Platform** See Installing Tanzu [Application](#page-207-0) Platform.
- **Installed Tanzu Application Platform on the target Kubernetes cluster** See [Installing](#page-217-0) the Tanzu CLI and Installing the Tanzu [Application](#page-225-0) Platform Package and **Profiles**
- **Set the default kubeconfig context to the target Kubernetes cluster** See [Changing](#page-730-0) clusters.
- **Installed Out of The Box (OOTB) Supply Chain Basic** See Install Out of The Box [Supply](#page-1490-0) Chain Basic. If you used the default profiles provided in Installing the Tanzu [Application](#page-225-0) Platform Package and Profiles, you have already installed the Out of The Box (OOTB) Supply Chain Basic.
- **Installed Tekton Pipelines**

See Install Tekton [Pipelines](#page-2353-0). If you used the default profiles provided in Installing the Tanzu [Application](#page-225-0) Platform Package and Profiles, you have already installed Tekton Pipelines.

- **Set up a developer namespace to accommodate the developer workload** See Set up developer [namespaces](#page-243-0) to use your installed packages.
- **Installed Tanzu Developer Portal** See Install Tanzu [Developer](#page-1981-0) Portal. If you used the Full or View profiles provided in Installing the Tanzu [Application](#page-225-0) Platform Package and Profiles, you have already installed Tanzu Developer Portal.
- **Installed the VS Code Tanzu Extension** See Install the Visual Studio Code Tanzu [Extension](#page-2217-0) for instructions.

When you have completed these prerequisites, you are ready to get started.

## Next steps

For developers:

Create an application [accelerator](#page-553-0)

- Deploy an app on Tanzu [Application](#page-513-0) Platform
- Deploy Spring Cloud [Applications](#page-542-0) to Tanzu Application Platform

For operators:

- Add testing and scanning to your [application](#page-479-0)
- [Configure](#page-493-0) image signing

## <span id="page-479-0"></span>Add testing and scanning to your application

This topic guides you through installing the optional OOTB Supply Chain with Testing and the optional OOTB Supply Chain with Testing and Scanning.

For more [information](#page-561-0) about available supply chains, see Supply chains on Tanzu Application Platform.

## What you will do

- Install OOTB Supply Chain with Testing.
- Add a Tekton pipeline to the cluster and update the workload to point to the pipeline and resolve errors.
- Install OOTB Supply Chain with Testing and Scanning.
- Update the workload to point to the Tekton pipeline and resolve errors.
- Query for vulnerabilities and dependencies.
- (Optional) Enable recurring scanning for post-build scans.

## **Overview**

The default Out of the Box (OOTB) Supply Chain Basic and its dependencies were installed on your cluster during the Tanzu Application Platform install. As demonstrated in this guide, you can add testing and security scanning to your application. When you activate OOTB Supply Chain with Testing, it deactivates OOTB Supply Chain Basic.

The following installations also provide a sample Tekton pipeline that tests your sample application. The pipeline is configurable. Therefore, you can customize the steps to perform either additional testing or other tasks with Tekton Pipelines.

## Install OOTB Supply Chain with Testing

To install OOTB Supply Chain with Testing:

1. You can activate the OOTB Supply Chain with Testing by updating your profile to use testing rather than basic as the selected supply chain for workloads in this cluster. The tap-values.yaml is the file used to customize the profile in Tanzu package install tap - values-file=.... Update tap-values.yaml with the following changes:

```
- supply chain: basic
+ supply_chain: testing
- ootb supply chain basic:
+ ootb_supply_chain_testing:
   registry:
     server: "SERVER-NAME"
     repository: "REPO-NAME"
```
Where:

- o SERVER-NAME is the name of your server.
- REPO-NAME is the name of the image repository that hosts the container images.
- 2. Update the installed profile by running:

```
tanzu package installed update tap -p tap.tanzu.vmware.com -v VERSION-NUMBER --
values-file tap-values.yaml -n tap-install
```
Where VERSION-NUMBER is your Tanzu Application Platform version. For example, 1.9.1.

#### Tekton pipeline config example

In this section, a Tekton pipeline is added to the cluster. In the next section, the workload is updated to point to the pipeline and resolve any current errors.

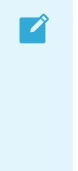

#### **Note**

Developers can perform this step because they know how their application must be tested. The operator can also add the Tekton pipeline to a cluster before the developer gets access.

To add the Tekton pipeline to the cluster, apply the following YAML to the cluster:

```
apiVersion: tekton.dev/v1beta1
kind: Pipeline
metadata:
 name: developer-defined-tekton-pipeline
 namespace: DEVELOPER-NAMESPACE
 labels:
   apps.tanzu.vmware.com/pipeline: test # (!) required
spec:
 params:
    - name: source-url # (!) required
    - name: source-revision # (!) required
  tasks:
    - name: test
     params:
       - name: source-url
         value: $(params.source-url)
       - name: source-revision
         value: $(params.source-revision)
     taskSpec:
       params:
         - name: source-url
          - name: source-revision
       steps:
         - name: test
           image: gradle
           script: |-
            cd `mktemp -d`
             wget -qO- $(params.source-url) | tar xvz -m
             ./mvnw test
```
Where DEVELOPER-NAMESPACE is the name of your developer namespace.

The preceding YAML puts a Tekton pipeline in the developer namespace you specify. It defines the Tekton pipeline with a single step. The step contained in the steps pulls the code from the repository indicated in the developers workload and runs the tests within the repository. The steps

of the Tekton pipeline are configurable and allow the developer to add additional items needed to test their code.

There are many steps in the supply chain. In this case, the next step is an image build. Any additional steps the developer adds to the Tekton pipeline to test their code are independent of the image being built and of any subsequent steps executed in the supply chain. This independence gives the developer freedom to focus on testing their code.

The params are templated by Supply Chain Choreographer. Additionally, Tekton pipelines require a Tekton pipelineRun to execute on the cluster. Supply Chain Choreographer handles creating the pipelineRun dynamically each time that step of the supply chain requires execution.

### Workload update

To connect the new supply chain to the workload, the workload must be updated to point at your Tekton pipeline.

1. Update the workload by running the following with the Tanzu CLI:

```
tanzu apps workload apply tanzu-java-web-app \
 --git-repo https://github.com/vmware-tanzu/application-accelerator-samples \
 --sub-path tanzu-java-web-app \
  --git-branch main \
 --type web \
 --label apps.tanzu.vmware.com/has-tests=true \
 --label app.kubernetes.io/part-of=tanzu-java-web-app \
 --yes
```
2. After accepting the workload creation, monitor the creation of new resources by the workload by running:

```
kubectl get workload,gitrepository,pipelinerun,images.kpack,podintent,app,servi
ces.serving
```
The result is output similar to the following example that shows the objects created by Supply Chain Choreographer:

```
NAMEworkload.carto.run/tanzu-java-web-app 109s
NAME URL
READY STATUS AGE
gitrepository.source.toolkit.fluxcd.io/tanzu-java-web-app https://github.com/
vmware-tanzu/application-accelerator-samples True Fetched revision: main/8
72ff44c8866b7805fb2425130edb69a9853bfdf 109s
NAME SUCCEEDED REASON START
TIME COMPLETIONTIME
pipelinerun.tekton.dev/tanzu-java-web-app-4ftlb True Succeeded 104s
77s
NAME LATESTIMAGE
READY
image.kpack.io/tanzu-java-web-app 10.188.0.3:5000/foo/tanzu-java-web-app@sha2
56:1d5bc4d3d1ffeb8629fbb721fcd1c4d28b896546e005f1efd98fbc4e79b7552c True
NAME REASON NAME
AGE
podintent.conventions.carto.run/tanzu-java-web-app True 7s
NAME DESCRIPTION SINCE-DEPLOY
AGE
app.kappctrl.k14s.io/tanzu-java-web-app Reconcile succeeded 1s
```
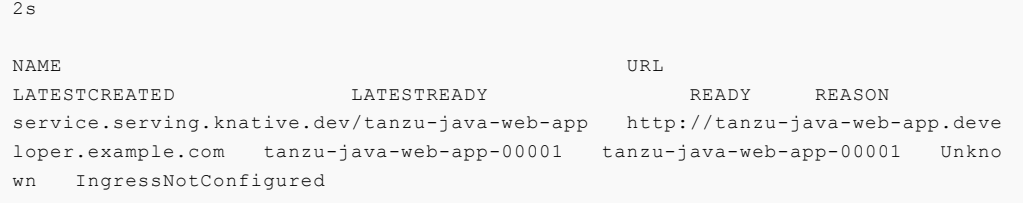

## Install OOTB Supply Chain with Testing and Scanning

To install OOTB Supply Chain with Testing and Scanning, you must install the Scan Controller and the Grype scanner.

Leveraging both Grype and Tanzu Build Service in your Tanzu Application Platform supply chain enables enhanced scanning coverage for languages and frameworks. For the languages and frameworks supported, see the Extended Scanning Coverage using Anchore Grype column in the Language and [Framework](#page-205-0) Support Table.

To install OOTB Supply Chain with Testing and Scanning:

#### **Note**

 $\mathbf{z}$ 

The OOTB Supply Chain with Testing and Scanning capability has been changed to opt-in and is skipped by default starting in Tanzu Application Platform v1.6. For more information, see Scan [Types](#page-1681-0).

1. Supply Chain Security Tools (SCST) - Scan is installed as part of the Tanzu Application Platform profiles. Verify that Scan Controller is installed by running:

tanzu package installed get scanning -n tap-install

If the package is not already installed, follow the steps in Supply Chain [Security](#page-1685-0) Tools - Scan to install the required scanning components.

2. Apply a ScanPolicy in the required namespace. The sample ScanPolicy provided in this step is configured with notAllowedSeverities := ["Critical","High","UnknownSeverity"]. This blocks a supply chain when the scanner finds CVEs with critical, high, and unknown ratings.

You can also configure the supply chain to use your own custom policies and apply exceptions when you want to ignore certain CVEs. See Out of the Box Supply Chain with Testing and Scanning. To apply the sample ScanPolicy, you can either add the namespace flag to the kubectl command or add the namespace field to the template by running:

```
kubectl apply -f - -o yaml << EOF
- - -apiVersion: scanning.apps.tanzu.vmware.com/v1beta1
kind: ScanPolicy
metadata:
 name: scan-policy
  labels:
    'app.kubernetes.io/part-of': 'enable-in-gui'
spec:
 regoFile: |
   package main
    # Accepted Values: "Critical", "High", "Medium", "Low", "Negligible", "Unkn
ownSeverity"
   notAllowedSeverities := ["Critical", "High", "UnknownSeverity"]
    ignoreCves := []
```

```
contains(array, elem) = true {
     array[] = elem
    } else = false { true }
    isSafe(match) {
     severities := { e | e := match.ratings.rating.severity } | { e | e := mat
ch.ratings.rating[_].severity }
     some i
     fails := contains(notAllowedSeverities, severities[i])
     not fails
   }
   isSafe(match) {
     ignore := contains(ignoreCves, match.id)
     ignore
    }
   deny[msg] {
     comps := \{ e | e := input.bom.components.component \} | \{ e | e := input.bom.components.component[_] }
     some i
     comp := comps[i]
     vulns := { e | e := comp.vulnerabilities.vulnerability } | { e | e := com
p.vulnerabilities.vulnerability[_] }
     some j
     vuln := vulns[j]
     ratings := { e | e := vuln.ratings.rating.severity } | { e | e := vuln.ra
tings.rating[ ].severity }
     not isSafe(vuln)
     msg = sprintf("CVE %s %s %s", [comp.name, vuln.id, ratings])
   }
EOF
```
3. (optional) The Tanzu Application Platform profiles install the Supply Chain Security Tools - Store package by default. To persist and query the [vulnerability](#page-1868-0) results post-scan, confirm it is installed by running:

tanzu package installed get metadata-store -n tap-install

If the package is not installed, follow the installation instructions at Install Supply Chain Security Tools - Store [independent](#page-1930-0) from Tanzu Application Platform profiles.

4. Update the profile to use the supply chain with testing and scanning by updating tapvalues.yaml (the file used to customize the profile in tanzu package install tap - values-file=...) with the following changes:

```
- supply_chain: testing
+ supply_chain: testing_scanning
- ootb_supply_chain_testing:
+ ootb_supply_chain_testing_scanning:
   registry:
     server: "<SERVER-NAME>"
     repository: "<REPO-NAME>"
```
5. Update the tap package:

tanzu package installed update tap -p tap.tanzu.vmware.com -v VERSION-NUMBER - values-file tap-values.yaml -n tap-install

Where VERSION-NUMBER is your Tanzu Application Platform version. For example, 1.9.1.

6. Because you set supply chain: testing scanning in your tap-values.yaml earlier, Grype Scanner for SCST - Scan is installed through Namespace Provisioner. Verify that Grype Scanner is present on your workload namespace:

tanzu package installed get grype-scanner-YOUR-DEV-NAMESPACE -n tap-install

To install Grype Scanner to multiple namespaces, VMware recommends using Namespace Provisioner. [ScanTemplates](#page-1302-0) with Grype scanner are automatically installed into namespaces created by Namespace Provisioner.

Grype scanner must be present in the namespace that the workload is deployed to for scanning.

#### Workload update

To connect the new supply chain to the workload, update the workload to point to your Tekton pipeline:

1. Update the workload by running the following using the Tanzu CLI:

```
tanzu apps workload apply tanzu-java-web-app \
 --git-repo https://github.com/vmware-tanzu/application-accelerator-samples \
  --sub-path tanzu-java-web-app \
 --git-branch main \
 --type web \
 --label apps.tanzu.vmware.com/has-tests=true \
 --label app.kubernetes.io/part-of=tanzu-java-web-app \
 --<sub>ves</sub>
```
2. After accepting the workload creation, view the new resources that the workload created by running:

```
kubectl get workload,gitrepository,sourcescan,pipelinerun,images.kpack,imagesca
n,podintent,app,services.serving
```
The following is an example output, which shows the objects that Supply Chain Choreographer created:

```
NAMEworkload.carto.run/tanzu-java-web-app 109s
NAME URL
READY STATUS AGE
gitrepository.source.toolkit.fluxcd.io/tanzu-java-web-app https://github.com/
vmware-tanzu/application-accelerator-samples True Fetched revision: main/8
72ff44c8866b7805fb2425130edb69a9853bfdf 109s
NAME SCAN SALES SCAN SERVICE SCAN SALES SCAN SERVICE SCAN SALES SCAN SALES SCAN SALES SCAN SALES SCAN SALES SCAN
NEDREVISION SCANNEDREPOSITORY
AGE CRITICAL HIGH MEDIUM LOW UNKNOWN CVETOTAL
sourcescan.scanning.apps.tanzu.vmware.com/tanzu-java-web-app Completed 1878
50b39b754e425621340787932759a0838795 https://github.com/vmware-tanzu/applicat
ion-accelerator-samples 90s
NAME SUCCEEDED REASON START
TIME COMPLETIONTIME
pipelinerun.tekton.dev/tanzu-java-web-app-4ftlb True Succeeded 104s
77s
NAME LATESTIMAGE
READY
image.kpack.io/tanzu-java-web-app 10.188.0.3:5000/foo/tanzu-java-web-app@sha2
```

```
56:1d5bc4d3d1ffeb8629fbb721fcd1c4d28b896546e005f1efd98fbc4e79b7552c True
NAME SCANN SERVICES IN THE SCANN SCANN SCANN SCANN SCANN SCANN SCANN SCANN SCANN SCANN SCANN SCANN SCANN SCANN
EDIMAGE
AGE CRITICAL HIGH MEDIUM LOW UNKNOWN CVETOTAL
imagescan.scanning.apps.tanzu.vmware.com/tanzu-java-web-app Completed 10.18
8.0.3:5000/foo/tanzu-java-web-app@sha256:1d5bc4d3d1ffeb8629fbb721fcd1c4d28b8965
46e005f1efd98fbc4e79b7552c 14s
NAME REASON NAME
AGE
podintent.conventions.carto.run/tanzu-java-web-app True 7s
NAME DESCRIPTION SINCE-DEPLOY
AGE
app.kappctrl.k14s.io/tanzu-java-web-app Reconcile succeeded 1s
2s
NAME URL
LATESTCREATED LATESTREADY READY REASON
service.serving.knative.dev/tanzu-java-web-app http://tanzu-java-web-app.deve
loper.example.com tanzu-java-web-app-00001 tanzu-java-web-app-00001 Unkno
wn IngressNotConfigured
```
#### **Important**

If the source or image scan has a "Failed" phase this means that the scan failed due to a scan policy violation and the supply chain stops. For [information](#page-1512-0) about the CVE triage workflow, see Out of the Box Supply Chain with Testing and Scanning.

#### Query for vulnerabilities

Scan reports are automatically saved to the Supply Chain [Security](#page-1868-0) Tools - Store, and you can query them for vulnerabilities and dependencies. For example, related to open-source software (OSS) or third-party packages.

Query the tanzu-java-web-app image dependencies and vulnerabilities by running:

```
tanzu insight image get --digest DIGEST
tanzu insight image vulnerabilities --digest DIGEST
```
Where **DIGEST** is the component version or image digest printed in the KUBECTL GET command.

For additional information and examples, see Tanzu Insight plug-in [overview.](#page-766-0)

Congratulations! You have successfully added testing and security scanning to your application on the Tanzu Application Platform.

Take the next steps to learn about recommended supply chain security best practices and gain a powerful services journey experience on the Tanzu Application Platform by enabling several advanced use cases.

#### (Optional) Scan for vulnerabilities after build time

When you add the capability to scan image containers to your supply chain, you can detect vulnerabilities at build time. However, as new vulnerabilities are discovered and reported daily, it is important to frequently scan the container images to detect newly reported vulnerabilities.

You can enable recurring scanning to schedule periodic scans of images built by workloads and containers running in Tanzu Application Platform clusters. When you enable recurring scanning, an option to **View Latest Scan Results** becomes available on the Supply Chain Choreographer plugin. For how to enable recurring scanning, see Set up recurring scanning.

## Next steps

Configure image signing and [verification](#page-493-0) in your supply chain

## Add testing and scanning to your application

This topic guides you through installing the optional OOTB Supply Chain with Testing and the optional OOTB Supply Chain with Testing and Scanning.

For more [information](#page-561-0) about available supply chains, see Supply chains on Tanzu Application Platform.

## What you will do

- Install OOTB Supply Chain with Testing.
- Add a Tekton pipeline to the cluster and update the workload to point to the pipeline and resolve errors.
- Install OOTB Supply Chain with Testing and Scanning.
- Update the workload to point to the Tekton pipeline and resolve errors.
- Query for vulnerabilities and dependencies.
- (Optional) Enable recurring scanning for post-build scans.

## **Overview**

The default Out of the Box (OOTB) Supply Chain Basic and its dependencies were installed on your cluster during the Tanzu Application Platform install. As demonstrated in this guide, you can add testing and security scanning to your application. When you activate OOTB Supply Chain with Testing, it deactivates OOTB Supply Chain Basic.

The following installations also provide a sample Tekton pipeline that tests your sample application. The pipeline is configurable. Therefore, you can customize the steps to perform either additional testing or other tasks with Tekton Pipelines.

## Install OOTB Supply Chain with Testing

To install OOTB Supply Chain with Testing:

1. You can activate the OOTB Supply Chain with Testing by updating your profile to use testing rather than basic as the selected supply chain for workloads in this cluster. The tap-values.yaml is the file used to customize the profile in Tanzu package install tap - values-file=.... Update tap-values.yaml with the following changes:

```
- supply chain: basic
+ supply_chain: testing
- ootb supply chain basic:
+ ootb supply chain testing:
   registry:
     server: "SERVER-NAME"
     repository: "REPO-NAME"
```
Where:

- o SERVER-NAME is the name of your server.
- REPO-NAME is the name of the image repository that hosts the container images.
- 2. Update the installed profile by running:

```
tanzu package installed update tap -p tap.tanzu.vmware.com -v VERSION-NUMBER --
values-file tap-values.yaml -n tap-install
```
Where VERSION-NUMBER is your Tanzu Application Platform version. For example, 1.9.1.

#### Tekton pipeline config example

In this section, a Tekton pipeline is added to the cluster. In the next section, the workload is updated to point to the pipeline and resolve any current errors.

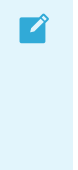

#### **Note**

Developers can perform this step because they know how their application must be tested. The operator can also add the Tekton pipeline to a cluster before the developer gets access.

To add the Tekton pipeline to the cluster, apply the following YAML to the cluster:

```
apiVersion: tekton.dev/v1beta1
kind: Pipeline
metadata:
 name: developer-defined-tekton-pipeline
 namespace: DEVELOPER-NAMESPACE
 labels:
   apps.tanzu.vmware.com/pipeline: test # (!) required
spec:
 params:
    - name: source-url # (!) required
    - name: source-revision # (!) required
 tasks:
    - name: test
     params:
       - name: source-url
         value: $(params.source-url)
       - name: source-revision
         value: $(params.source-revision)
     taskSpec:
       params:
         - name: source-url
          - name: source-revision
       steps:
         - name: test
           image: gradle
           script: |-
            cd `mktemp -d`
             wget -qO- $(params.source-url) | tar xvz -m
             ./mvnw test
```
Where DEVELOPER-NAMESPACE is the name of your developer namespace.

The preceding YAML puts a Tekton pipeline in the developer namespace you specify. It defines the Tekton pipeline with a single step. The step contained in the steps pulls the code from the repository indicated in the developers workload and runs the tests within the repository. The steps

of the Tekton pipeline are configurable and allow the developer to add additional items needed to test their code.

There are many steps in the supply chain. In this case, the next step is an image build. Any additional steps the developer adds to the Tekton pipeline to test their code are independent of the image being built and of any subsequent steps executed in the supply chain. This independence gives the developer freedom to focus on testing their code.

The params are templated by Supply Chain Choreographer. Additionally, Tekton pipelines require a Tekton pipelineRun to execute on the cluster. Supply Chain Choreographer handles creating the pipelineRun dynamically each time that step of the supply chain requires execution.

### Workload update

To connect the new supply chain to the workload, the workload must be updated to point at your Tekton pipeline.

1. Update the workload by running the following with the Tanzu CLI:

```
tanzu apps workload apply tanzu-java-web-app \
 --git-repo https://github.com/vmware-tanzu/application-accelerator-samples \
 --sub-path tanzu-java-web-app \
  --git-branch main \
 --type web \
 --label apps.tanzu.vmware.com/has-tests=true \
 --label app.kubernetes.io/part-of=tanzu-java-web-app \
 --yes
```
2. After accepting the workload creation, monitor the creation of new resources by the workload by running:

```
kubectl get workload,gitrepository,pipelinerun,images.kpack,podintent,app,servi
ces.serving
```
The result is output similar to the following example that shows the objects created by Supply Chain Choreographer:

```
NAMEworkload.carto.run/tanzu-java-web-app 109s
NAME URL
READY STATUS AGE
gitrepository.source.toolkit.fluxcd.io/tanzu-java-web-app https://github.com/
vmware-tanzu/application-accelerator-samples True Fetched revision: main/8
72ff44c8866b7805fb2425130edb69a9853bfdf 109s
NAME SUCCEEDED REASON START
TIME COMPLETIONTIME
pipelinerun.tekton.dev/tanzu-java-web-app-4ftlb True Succeeded 104s
77s
NAME LATESTIMAGE
READY
image.kpack.io/tanzu-java-web-app 10.188.0.3:5000/foo/tanzu-java-web-app@sha2
56:1d5bc4d3d1ffeb8629fbb721fcd1c4d28b896546e005f1efd98fbc4e79b7552c True
NAME REASON NEWSFILM CONTROL CONTROL CONTROL CONTROL CONTROL CONTROL CONTROL CONTROL CONTROL CONTROL CONTROL CONTROL CONTROL CONTROL CONTROL CONTROL CONTROL CONTROL CONTROL CONTROL CONTROL CONTROL CONTROL CONTROL CONTROL C
AGE
podintent.conventions.carto.run/tanzu-java-web-app True 7s
NAME DESCRIPTION SINCE-DEPLOY
AGE
app.kappctrl.k14s.io/tanzu-java-web-app Reconcile succeeded 1s
```
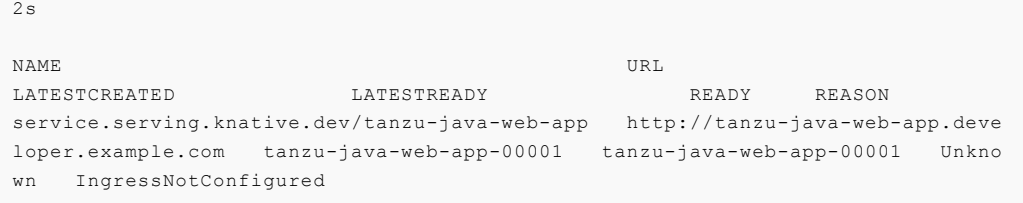

## Install OOTB Supply Chain with Testing and Scanning

To install OOTB Supply Chain with Testing and Scanning, you must install the Scan Controller and the Grype scanner.

Leveraging both Grype and Tanzu Build Service in your Tanzu Application Platform supply chain enables enhanced scanning coverage for languages and frameworks. For the languages and frameworks supported, see the Extended Scanning Coverage using Anchore Grype column in the Language and [Framework](#page-205-0) Support Table.

To install OOTB Supply Chain with Testing and Scanning:

#### **Note**

 $\mathbf{z}$ 

The OOTB Supply Chain with Testing and Scanning capability has been changed to opt-in and is skipped by default starting in Tanzu Application Platform v1.6. For more information, see Scan [Types](#page-1681-0).

1. Supply Chain Security Tools (SCST) - Scan is installed as part of the Tanzu Application Platform profiles. Verify that Scan Controller is installed by running:

tanzu package installed get scanning -n tap-install

If the package is not already installed, follow the steps in Supply Chain [Security](#page-1685-0) Tools - Scan to install the required scanning components.

2. Apply a ScanPolicy in the required namespace. The sample ScanPolicy provided in this step is configured with notAllowedSeverities := ["Critical","High","UnknownSeverity"]. This blocks a supply chain when the scanner finds CVEs with critical, high, and unknown ratings.

You can also configure the supply chain to use your own custom policies and apply exceptions when you want to ignore certain CVEs. See Out of the Box Supply Chain with Testing and Scanning. To apply the sample ScanPolicy, you can either add the namespace flag to the kubectl command or add the namespace field to the template by running:

```
kubectl apply -f - -o yaml << EOF
---
apiVersion: scanning.apps.tanzu.vmware.com/v1beta1
kind: ScanPolicy
metadata:
 name: scan-policy
  labels:
    'app.kubernetes.io/part-of': 'enable-in-gui'
spec:
 regoFile: |
   package main
    # Accepted Values: "Critical", "High", "Medium", "Low", "Negligible", "Unkn
ownSeverity"
   notAllowedSeverities := ["Critical", "High", "UnknownSeverity"]
    ignoreCves := []
```

```
contains(array, elem) = true {
     array[] = elem
    } else = false { true }
    isSafe(match) {
     severities := { e | e := match.ratings.rating.severity } | { e | e := mat
ch.ratings.rating[_].severity }
     some i
     fails := contains(notAllowedSeverities, severities[i])
     not fails
   }
   isSafe(match) {
     ignore := contains(ignoreCves, match.id)
     ignore
    }
   deny[msg] {
     comps := \{ e | e := input.bom.components.component \} | \{ e | e := input.bom.components.component[_] }
     some i
     comp := comps[i]
     vulns := { e | e := comp.vulnerabilities.vulnerability } | { e | e := com
p.vulnerabilities.vulnerability[_] }
     some j
     vuln := vulns[j]
     ratings := { e | e := vuln.ratings.rating.severity } | { e | e := vuln.ra
tings.rating[ ].severity }
     not isSafe(vuln)
     msg = sprintf("CVE %s %s %s", [comp.name, vuln.id, ratings])
   }
EOF
```
3. (optional) The Tanzu Application Platform profiles install the Supply Chain Security Tools - Store package by default. To persist and query the [vulnerability](#page-1868-0) results post-scan, confirm it is installed by running:

tanzu package installed get metadata-store -n tap-install

If the package is not installed, follow the installation instructions at Install Supply Chain Security Tools - Store [independent](#page-1930-0) from Tanzu Application Platform profiles.

4. Update the profile to use the supply chain with testing and scanning by updating tapvalues.yaml (the file used to customize the profile in tanzu package install tap - values-file=...) with the following changes:

```
- supply_chain: testing
+ supply_chain: testing_scanning
- ootb_supply_chain_testing:
+ ootb_supply_chain_testing_scanning:
   registry:
     server: "<SERVER-NAME>"
     repository: "<REPO-NAME>"
```
5. Update the tap package:

tanzu package installed update tap -p tap.tanzu.vmware.com -v VERSION-NUMBER - values-file tap-values.yaml -n tap-install

Where VERSION-NUMBER is your Tanzu Application Platform version. For example, 1.9.1.

6. Because you set supply chain: testing scanning in your tap-values.yaml earlier, Grype Scanner for SCST - Scan is installed through Namespace Provisioner. Verify that Grype Scanner is present on your workload namespace:

tanzu package installed get grype-scanner-YOUR-DEV-NAMESPACE -n tap-install

To install Grype Scanner to multiple namespaces, VMware recommends using Namespace Provisioner. [ScanTemplates](#page-1302-0) with Grype scanner are automatically installed into namespaces created by Namespace Provisioner.

Grype scanner must be present in the namespace that the workload is deployed to for scanning.

#### Workload update

To connect the new supply chain to the workload, update the workload to point to your Tekton pipeline:

1. Update the workload by running the following using the Tanzu CLI:

```
tanzu apps workload apply tanzu-java-web-app \
 --git-repo https://github.com/vmware-tanzu/application-accelerator-samples \
  --sub-path tanzu-java-web-app \
 --git-branch main \
 --type web \
 --label apps.tanzu.vmware.com/has-tests=true \
 --label app.kubernetes.io/part-of=tanzu-java-web-app \
 --<sub>ves</sub>
```
2. After accepting the workload creation, view the new resources that the workload created by running:

```
kubectl get workload,gitrepository,sourcescan,pipelinerun,images.kpack,imagesca
n,podintent,app,services.serving
```
The following is an example output, which shows the objects that Supply Chain Choreographer created:

```
NAMEworkload.carto.run/tanzu-java-web-app 109s
NAME URL
READY STATUS AGE
gitrepository.source.toolkit.fluxcd.io/tanzu-java-web-app https://github.com/
vmware-tanzu/application-accelerator-samples True Fetched revision: main/8
72ff44c8866b7805fb2425130edb69a9853bfdf 109s
NAME SCAN SALES SCAN SERVICE SCAN SALES SCAN SERVICE SCAN SALES SCAN SALES SCAN SALES SCAN SALES SCAN SALES SCAN
NEDREVISION SCANNEDREPOSITORY
AGE CRITICAL HIGH MEDIUM LOW UNKNOWN CVETOTAL
sourcescan.scanning.apps.tanzu.vmware.com/tanzu-java-web-app Completed 1878
50b39b754e425621340787932759a0838795 https://github.com/vmware-tanzu/applicat
ion-accelerator-samples 90s
NAME SUCCEEDED REASON START
TIME COMPLETIONTIME
pipelinerun.tekton.dev/tanzu-java-web-app-4ftlb True Succeeded 104s
77s
NAME LATESTIMAGE
READY
image.kpack.io/tanzu-java-web-app 10.188.0.3:5000/foo/tanzu-java-web-app@sha2
```

```
56:1d5bc4d3d1ffeb8629fbb721fcd1c4d28b896546e005f1efd98fbc4e79b7552c True
NAME SCANN SERVICES IN THE SCANN SCANN SCANN SCANN SCANN SCANN SCANN SCANN SCANN SCANN SCANN SCANN SCANN SCANN
EDIMAGE
AGE CRITICAL HIGH MEDIUM LOW UNKNOWN CVETOTAL
imagescan.scanning.apps.tanzu.vmware.com/tanzu-java-web-app Completed 10.18
8.0.3:5000/foo/tanzu-java-web-app@sha256:1d5bc4d3d1ffeb8629fbb721fcd1c4d28b8965
46e005f1efd98fbc4e79b7552c 14s
NAME REASON NAME
AGE
podintent.conventions.carto.run/tanzu-java-web-app True 7s
NAME DESCRIPTION SINCE-DEPLOY
AGE
app.kappctrl.k14s.io/tanzu-java-web-app Reconcile succeeded 1s
2s
NAME URL
LATESTCREATED LATESTREADY READY REASON
service.serving.knative.dev/tanzu-java-web-app http://tanzu-java-web-app.deve
loper.example.com tanzu-java-web-app-00001 tanzu-java-web-app-00001 Unkno
wn IngressNotConfigured
```
#### **Important**

If the source or image scan has a "Failed" phase this means that the scan failed due to a scan policy violation and the supply chain stops. For [information](#page-1512-0) about the CVE triage workflow, see Out of the Box Supply Chain with Testing and Scanning.

#### Query for vulnerabilities

Scan reports are automatically saved to the Supply Chain [Security](#page-1868-0) Tools - Store, and you can query them for vulnerabilities and dependencies. For example, related to open-source software (OSS) or third-party packages.

Query the tanzu-java-web-app image dependencies and vulnerabilities by running:

```
tanzu insight image get --digest DIGEST
tanzu insight image vulnerabilities --digest DIGEST
```
Where **DIGEST** is the component version or image digest printed in the KUBECTL GET command.

For additional information and examples, see Tanzu Insight plug-in [overview.](#page-766-0)

Congratulations! You have successfully added testing and security scanning to your application on the Tanzu Application Platform.

Take the next steps to learn about recommended supply chain security best practices and gain a powerful services journey experience on the Tanzu Application Platform by enabling several advanced use cases.

#### (Optional) Scan for vulnerabilities after build time

When you add the capability to scan image containers to your supply chain, you can detect vulnerabilities at build time. However, as new vulnerabilities are discovered and reported daily, it is important to frequently scan the container images to detect newly reported vulnerabilities.

You can enable recurring scanning to schedule periodic scans of images built by workloads and containers running in Tanzu Application Platform clusters. When you enable recurring scanning, an option to **View Latest Scan Results** becomes available on the Supply Chain Choreographer plugin. For how to enable recurring scanning, see Set up recurring scanning.

## Next steps

Configure image signing and [verification](#page-493-0) in your supply chain

## <span id="page-493-0"></span>Configure image signing and verification in your supply chain

This topic guides you through configuring your Tanzu Application Platform (commonly known as TAP) supply chain to sign and verify your image builds.

## What you will do

- Configure your supply chain to sign your image builds.
- Configure an admission control policy to verify image signatures before admitting pods to the cluster.

## Configure your supply chain to sign and verify your image builds

- 1. Use Cosign to configure Tanzu Build Service to sign your container image builds. For instructions, see [Configure](#page-1957-0) Tanzu Build Service to sign your image builds.
- 2. Create a values. yaml file, and install the Supply Chain Security Tools Policy Controller. For instructions, see Install Supply Chain Security Tools - Policy [Controller](#page-1664-0).
- 3. Create a ClusterImagePolicy that passes Tanzu Application Platform images. It is planned for a future release for these to be signed and verifiable, but currently we recommend creating a policy to pass them:

For example:

```
kubectl apply -f - o yaml << EOF
---
apiVersion: policy.sigstore.dev/v1beta1
kind: ClusterImagePolicy
metadata:
 name: image-policy-exceptions
spec:
 images:
 - glob: registry.example.org/myproject/*
 - glob: REPO-NAME*
 authorities:
  - static:
     action: pass
EOF
```
Where:

- o REPO-NAME is the repository in your registry where Tanzu Build Service dependencies are stored. This is the exact same value configured in the kp\_default\_repository inside your tap-values.yaml or tbs-values.yaml files. Examples:
	- Harbor has the form "my-harbor.io/my-project/build-service".
- Docker Hub has the form "my-dockerhub-user/build-service" or "index.docker.io/my-user/build-service".
- Google Cloud Registry has the form "gcr.io/my-project/build-service".
- Add any unsigned image that must run in your namespace to the previous policy. For example, if you add a Tekton pipeline that runs a Gradle image for testing, you need to add glob: index.docker.io/library/gradle\* to spec.images.glob in the preceding code.
- Replace  $\text{register}y\text{.example}.\text{org}/\text{myproject} \neq \text{with your target registry for your Tanzu}$ Application Platform images. If you did not relocate the Tanzu Application Platform images to your own registry during installation, use registry.tanzu.vmware.com/tanzu-application-platform/tap-packages\*.
- 4. Configure and apply a ClusterImagePolicy resource to the cluster to verify image signatures when deploying resources. For instructions, see Create a [ClusterImagePolicy](#page-1669-0) resource.

For example:

```
kubectl apply -f - -o yaml << EOF
- - -apiVersion: policy.sigstore.dev/v1beta1
kind: ClusterImagePolicy
metadata:
 name: example-policy
spec:
 images:
 - glob: registry.example.org/myproject/*
 authorities:
  - key:
     data: |
       -----BEGIN PUBLIC KEY-----
       <content ...>
        -----END PUBLIC KEY-----
EOF
```
5. Enable the policy controller verification in your namespace by adding the label policy.sigstore.dev/include: "true" to the namespace resource.

For example:

 $\mathbf{z}$ 

kubectl label namespace YOUR-NAMESPACE policy.sigstore.dev/include=true

Where YOUR-NAMESPACE is the name of your secure namespace.

#### **Note**

Supply Chain Security Tools - Policy Controller only validates resources in namespaces that have chosen to opt in.

When you apply the ClusterImagePolicy resource, your cluster requires valid signatures for all images that match the spec.images.glob[] you define in the configuration. For more information about configuring an image policy, see [Configuring](#page-1668-0) Supply Chain Security Tools - Policy.

#### Next steps

Consume services on Tanzu [Application](#page-537-0) Platform

Or learn more about Supply Chain Security Tools:

- [Overview](#page-1662-0) for Supply Chain Security Tools Policy
- [Configuring](#page-1668-0) Supply Chain Security Tools Policy
- Supply Chain [Security](#page-146-0) Tools Policy known issues

## Integrate a plug-in into your Tanzu Developer Portal

This topic guides you through integrating the hello-world plug-in into your Tanzu Developer Portal by using the Configurator tool. The hello-world plug-in is a demonstration of the Configurator tool's capabilities.

For general information about the Tanzu Developer Portal Configurator and its basic concepts, see Overview of [Configurator.](#page-2034-0)

## What you will do

- Create a customized Tanzu Developer Portal containing the hello-world plug-in
- Observe the customized Tanzu Developer Portal instance

## **Prerequisites**

m

Before you start, you must have:

- All the [Prerequisites](#page-477-0) for the getting started guide.
- The Tanzu Developer Portal Configurator bundle available (tpb.tanzu.vmware.com).

To verify it's present, run:

tanzu package available list --namespace tap-install | grep tpb.tanzu.vmware.co

An instance of the canonical Tanzu Developer Portal.

To get the fully-qualified domain name for the portal, run:

kubectl get httpproxy tap-gui -n tap-gui

#### **Note**  $\mathbf{z}$

By default, Tanzu Developer Portal uses a self-signed certificate and might cause a security error in the browser. To address this error, see Configure a TLS certificate by using an existing [certificate.](#page-2163-0)

## Customize your Tanzu Developer Portal by adding the hello-world plug-in

To integrate the hello-world plug-in into your Tanzu Developer Portal:

1. Create the **tpb-config.yaml** file specifying the list of additional plug-ins that you want to integrate. In this example, you only specify the hello-world plug-in that has both front end and back end parts:

```
app:
 plugins:
    - name: '@tpb/plugin-hello-world'
```

```
version: '^1.6.0-release-1.6.x.1'
backend:
 plugins:
    - name: '@tpb/plugin-hello-world-backend'
      version: '^1.6.0-release-1.6.x.1'
```
#### $\mathbb{Z}^2$ **Note**

If the version of the plug-in is not specified, the workload that uses the config file as input is likely to fail.

2. Encode the file in base64, to later embed tpb-config. yaml in the workload definition file, by running:

base64 -i tdp-config.yaml

Example output:

```
YXBwOgogIHBsdWdpbnM6CiAgICAtIG5hbWU6ICdAdHBiL3BsdWdpbi1oZWxsby13b3JsZCcKICAgICA
gdmVyc2lvbjogJ14xLjYuMC1yZWxlYXNlLTEuNi54LjEnIApiYWNrZW5kOgogIHBsdWdpbnM6CiAgIC
AtIG5hbWU6ICdAdHBiL3BsdWdpbi1oZWxsby13b3JsZC1iYWNrZW5kJwogICAgICB2ZXJzaW9uOiAnX
jEuNi4wLXJlbGVhc2UtMS42LnguMScK
```
You use this value later as ENCODED-TDP-CONFIG-VALUE.

3. Identify the location of the Configurator's image by running these commands:

```
export OUTPUT_IMAGE=$(kubectl -n tap-install get package tpb.tanzu.vmware.com.
0.1.2 -o "jsonpath={.spec.template.spec.fetch[0].imgpkgBundle.image}")
```
imgpkg pull -b \${OUTPUT\_IMAGE} -o tpb-package

yq -r ".images[0].image" <tpb-package/.imgpkg/images.yml

You use this value later as TDP-IMAGE-LOCATION.

4. Prepare your workload definition file. Create a file called tdp-workload.yaml with the following content:

```
apiVersion: carto.run/v1alpha1
kind: Workload
metadata:
 name: tdp-configurator
 namespace: DEVELOPER-NAMESPACE
  labels:
    apps.tanzu.vmware.com/workload-type: web
    app.kubernetes.io/part-of: tdp-configurator
spec:
  build:
    env:
      - name: BP_NODE_RUN_SCRIPTS
       value: 'set-tpb-config,portal:pack'
      - name: TPB_CONFIG
       value: /tmp/tpb-config.yaml
      - name: TPB_CONFIG_STRING
       value: ENCODED-TDP-CONFIG-VALUE
  source:
    image: TDP-IMAGE-LOCATION
    subPath: builder
```
Where:

- DEVELOPER-NAMESPACE is the developer namespace configured on the cluster.
- ENCODED-TDP-CONFIG-VALUE is the base64-encoded **tpb-config.yaml** that you encoded earlier.
- TDP-IMAGE-LOCATION is the location of the Configurator image that you identified earlier.

#### **Important**

Depending on which supply chain you're using and how you configured it, you might have to add extra sections to your workload definition file to accommodate activities such as testing.

5. Deploy your workload on your Tanzu Application Platform cluster by running:

```
tanzu apps workload create -f tdp-workload.yaml -n DEVELOPER-NAMESPACE
```
Where DEVELOPER-NAMESPACE is the developer namespace configured on the cluster.

6. After the workload has deployed, view it in the **Supply Chains** tab of the Tanzu Developer Portal.

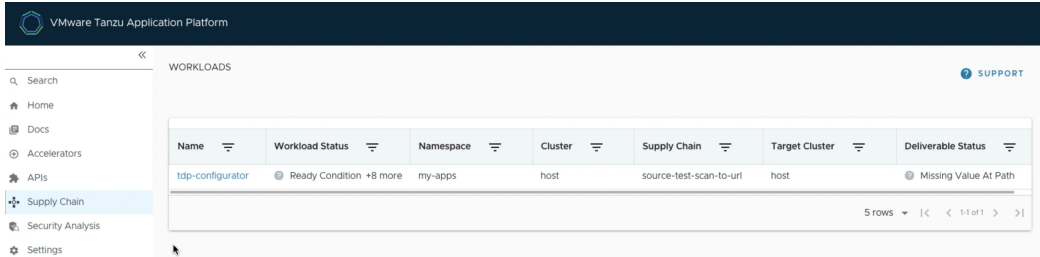

Wait for the **Image Provider** step of the supply chain to complete.

7. From the **Supply Chains** tab of the Tanzu Developer Portal, click the box that follows the **Image Provider** step and copy the address to the customized Tanzu Developer Portal's image from the **Artifact Detail: Image Provider** section.

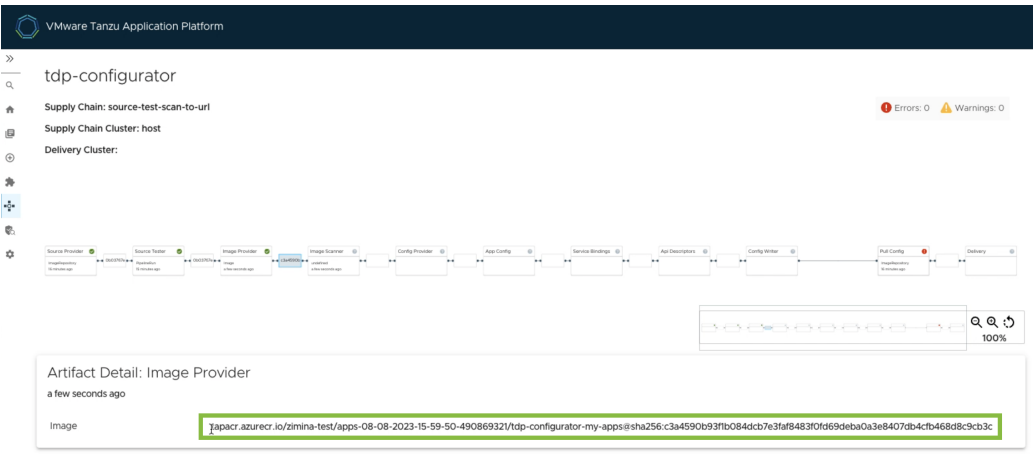

You use this value as IMAGE-REFERENCE in the next step.

8. Create the **tdp-overlay-secret.yaml** to insert the new image into the Tanzu Developer Portal instance.

```
apiVersion: v1
kind: Secret
metadata:
 name: tpb-app-image-overlay-secret
 namespace: tap-install
stringData:
  tpb-app-image-overlay.yaml: |
    #@ load("@ytt:overlay", "overlay")
    #! makes an assumption that tap-gui is deployed in the namespace: "tap-gui"
    #@overlay/match by=overlay.subset({"kind": "Deployment", "metadata": {"nam
e": "server", "namespace": "tap-gui"}}), expects="1+"
    ---
    spec:
     template:
       spec:
         containers:
            #@overlay/match by=overlay.subset({"name": "backstage"}),expects="1
+"
            #@overlay/match-child-defaults missing_ok=True
            - image: IMAGE-REFERENCE
            #@overlay/replace
              args:
              - -c
              - |
                export KUBERNETES_SERVICE_ACCOUNT_TOKEN="$(cat /var/run/secret
s/kubernetes.io/serviceaccount/token)"
                exec /layers/tanzu-buildpacks_node-engine-lite/node/bin/node po
rtal/dist/packages/backend \
                --config=portal/app-config.yaml \
                --config=portal/runtime-config.yaml \
                --config=/etc/app-config/app-config.yaml
```
Where IMAGE-REFERENCE is address of the customized Tanzu Developer Portal image identified in the previous step.

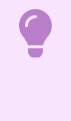

#### **Important**

Any changes in the overlay of the YAML file will cause an error.

9. Deploy the secret to the Tanzu Application Platform cluster by running:

kubectl apply -f tdp-overlay-secret.yaml

10. Amend the tap-values.yaml file to include the overlay secret by adding the following lines:

```
profile: full
tap_gui:
  ...
package_overlays:
- name: tap-gui
  secrets:
  - name: tpb-app-image-overlay-secret
```
11. Apply the new tap-values.yaml to your cluster. The exact steps vary depending on your installation method such as GitOps, online install, or offline install.

For how to do so for an online installation, see Install your Tanzu Application Platform package.

For example, you can use the following Tanzu CLI command:

```
tanzu package installed update tap -f tap-values.yaml -n tap-install
```
12. After all packages have reconciled, the Tanzu Developer Portal pod restarts and your customized portal takes the place of the default one.

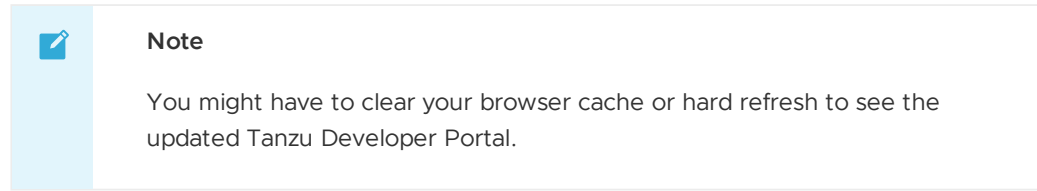

If the old Tanzu Developer Portal pod does not automatically delete, manually delete it by running:

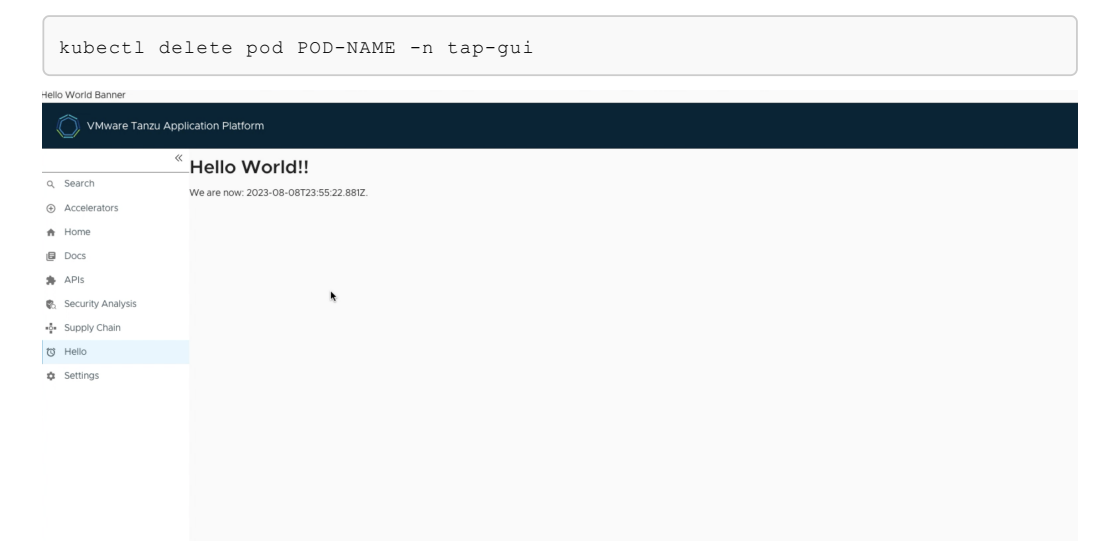

## Next steps

Now that you have your hello-world plug-in integrated into your Tanzu Developer Portal, explore how to Add external plug-ins to Tanzu Developer Portal.

## Generate an application with Application Accelerator

This topic guides you through how to generate a new project using Application Accelerator and how to deploy the project onto a Tanzu Application Platform (commonly known as TAP) cluster. For background information, see Application [Accelerator](#page-560-0).

## **Prerequisites**

Before you start, complete all Getting Started [prerequisites.](#page-477-0)

## Generate a project using an Application Accelerator

There are multiple interfaces that you can use to generate a new project. The options are:

- Application Accelerator extension for VS Code
- Application Accelerator plug-in for IntelliJ
- Tanzu Developer Portal

Choose one of the following tabs for how to generate and deploy applications using your selected interface. If you have already generated a project and want to skip this step, you can go to Deploying your application with Tanzu [Application](#page-513-0) Platform.

#### **VS Code**

#### **What you will do:**

- $\bullet$  Install the Application Accelerator extension for VS Code.
- (Optional) Provision a new GitHub repository and upload the project to the repository.
- Generate a project using an Application Accelerator.

#### **To generate a new project using an Application Accelerator:**

- 1. Install and configure the Application [Accelerator](#page-892-0) extension for VS Code, see Application Accelerator Visual Studio Code extension.
- 2. Select an accelerator from the catalog. This example uses Tanzu Java Web App.

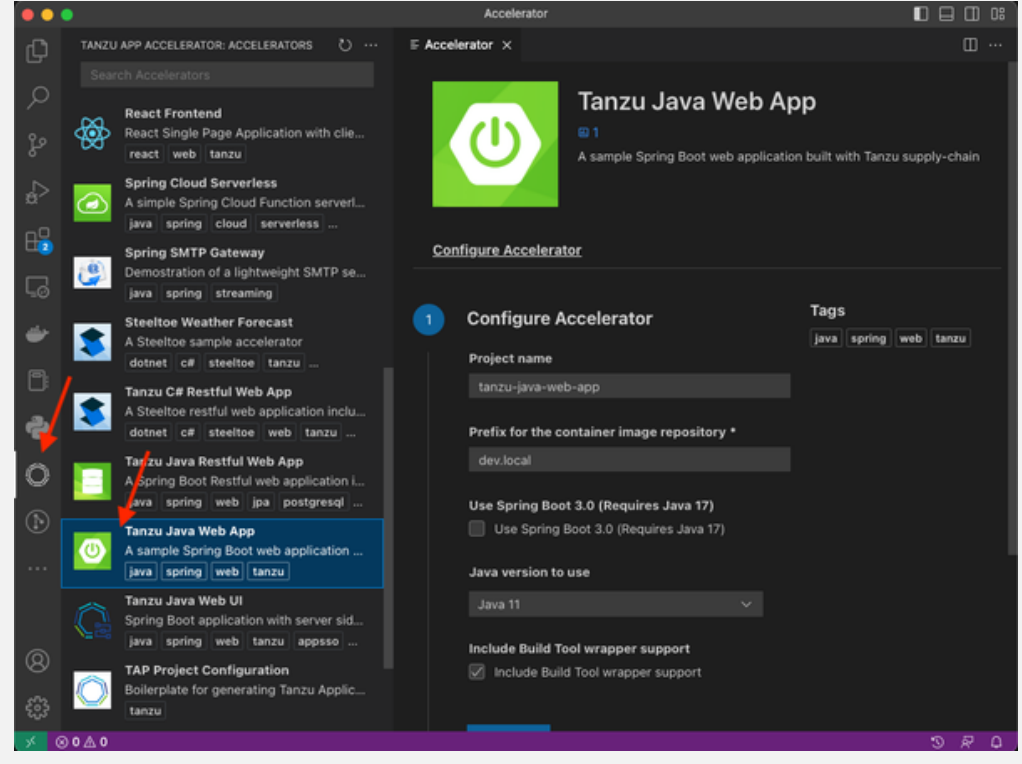

3. In **Configure Accelerator**, configure the accelerator as defined by your project's requirements. This example configures the project to use Spring Boot v3.0 and Java v17.

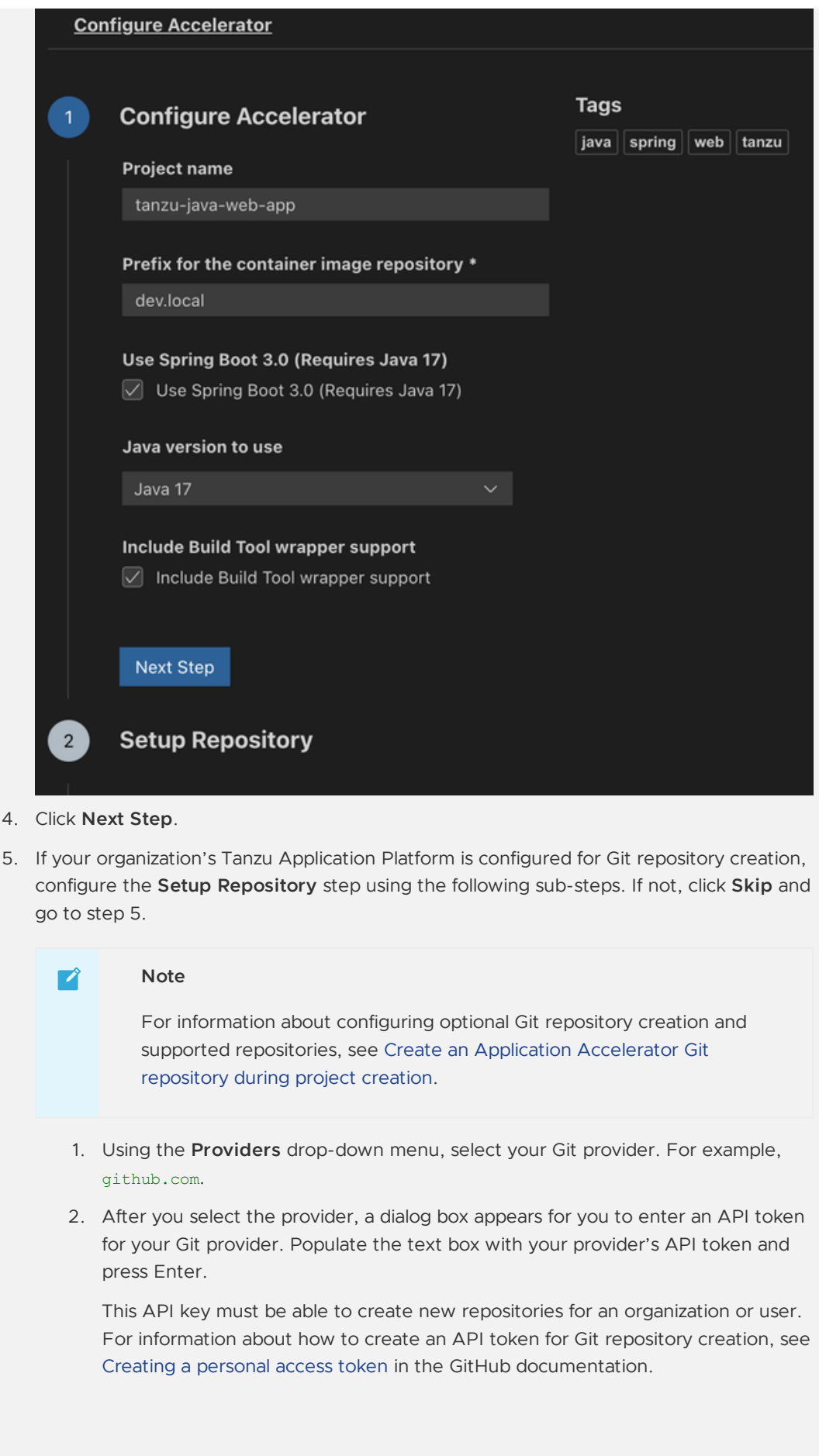

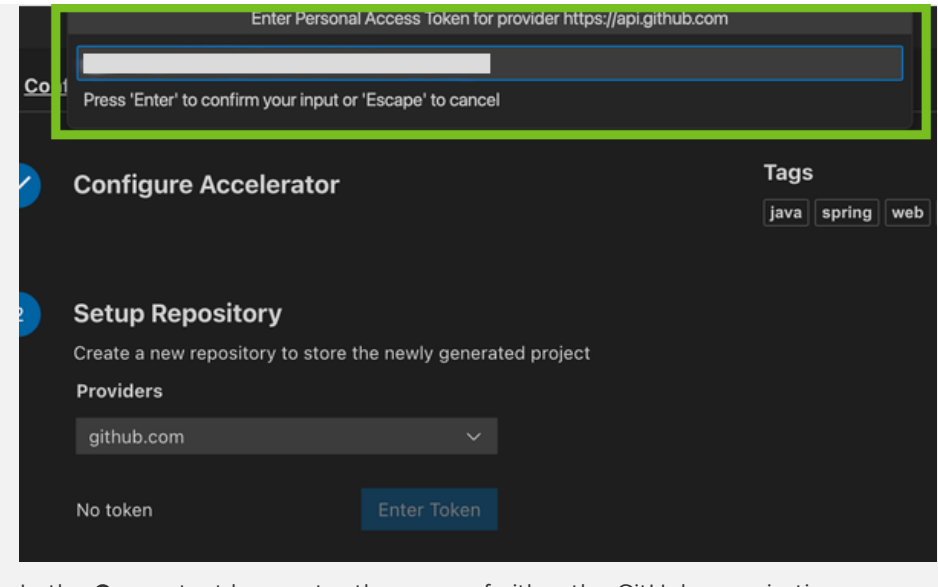

- 3. In the **Owner** text box, enter the name of either the GitHub organization or user name to create the repository under.
- 4. In the **Repository Name** text box, enter the name of the project repository.
- 5. In the **Repository Branch** text box, enter the name of the default branch for the project repository. Typically, this is set to main.
- 6. Click **Next Step**.
- 6. In the **Review and Generate** step, verify that all the information you provided is accurate, then click **Generate Project**.
- 7. A dialog box appears for you to choose a location for the project to be stored on the local file system. Choose a directory or create a new one.
- 8. After the project has generated, a second dialog box appears for you to open the new project in a new window. Click **Yes**.
- 9. When opened, the project is ready for development.

#### **IntelliJ**

**What you will do:**

- Install the Application Accelerator plug-in for IntelliJ.
- Generate a project using an Application Accelerator.

#### **To generate a new project using an Application Accelerator:**

- 1. Install and configure the Application [Accelerator](#page-896-0) plug-in for IntelliJ, see Application Accelerator plugin for IntelliJ.
- 2. On the Welcome to IntelliJ IDEA page, click **New Project**.

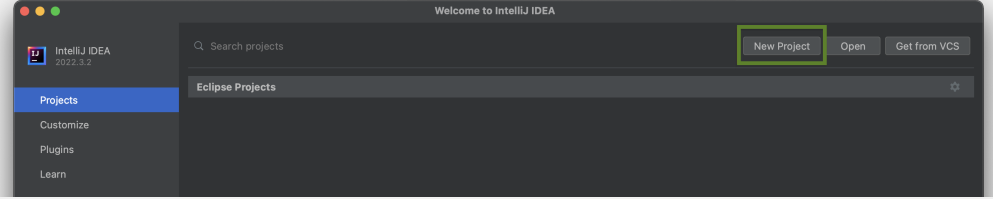

3. Click **Tanzu Application Accelerator** in the left side panel.

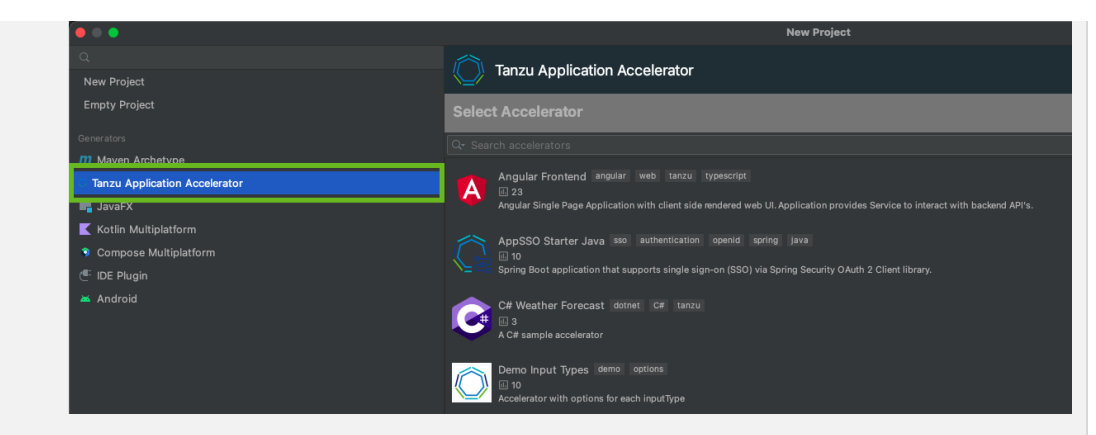

- 4. Select an accelerator from the catalog. This example uses Tanzu Java Web App.
- 5. Click **Next**.
- 6. In the **Configure Options** step, configure the accelerator as defined by your project's requirements.

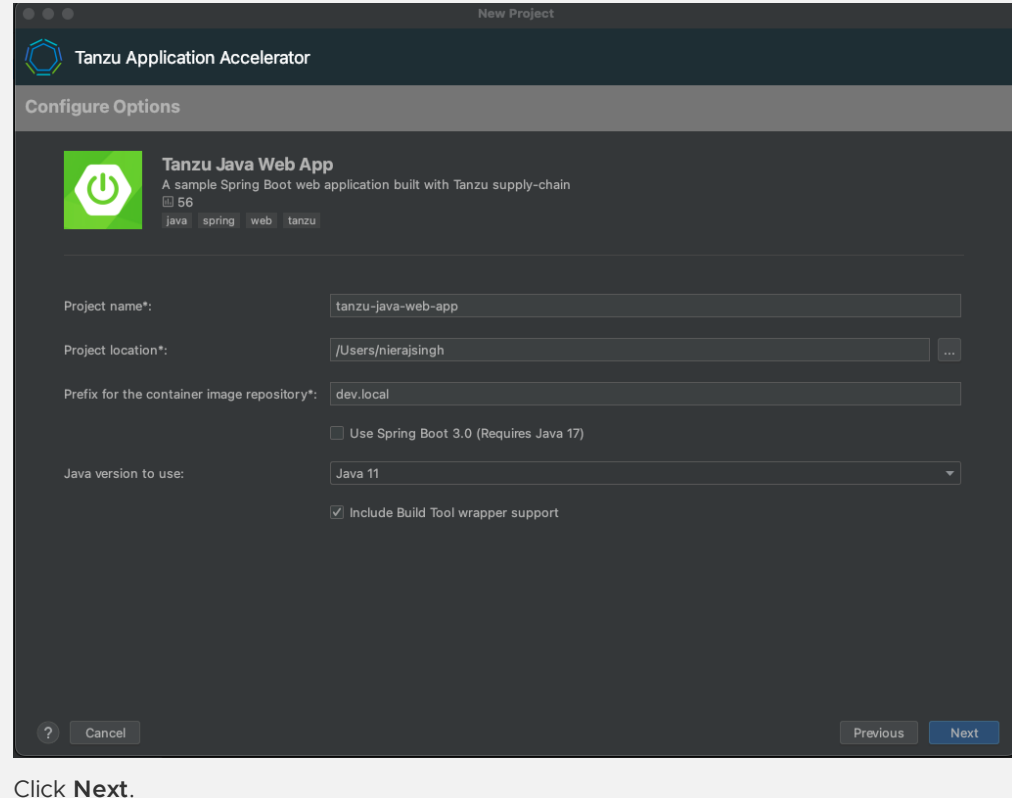

- 8. In the **Review and Generate** step, verify that all the information provided is accurate then click **Next**.
- 9. After the project has generated, click **Create** to open the new project in IntelliJ.
- 10. When opened, the project is ready for development.

#### **Tanzu Developer Portal**

In this example, you use the Tanzu-Java-Web-App accelerator. You also use Tanzu Developer Portal. For [information](#page-1994-0) about connecting to Tanzu Developer Portal, see Access Tanzu Developer Portal.

#### **What you will do:**

7. Click **Next**.

- Generate a project from an Application Accelerator.
- (Optional) Provision a new Git repository for the project.
Upload it to your Git repository of choice.

## **To generate a new project using an Application Accelerator:**

1. From Tanzu Developer Portal, click **Create** located on the left side of the navigation pane to see the list of available accelerators.

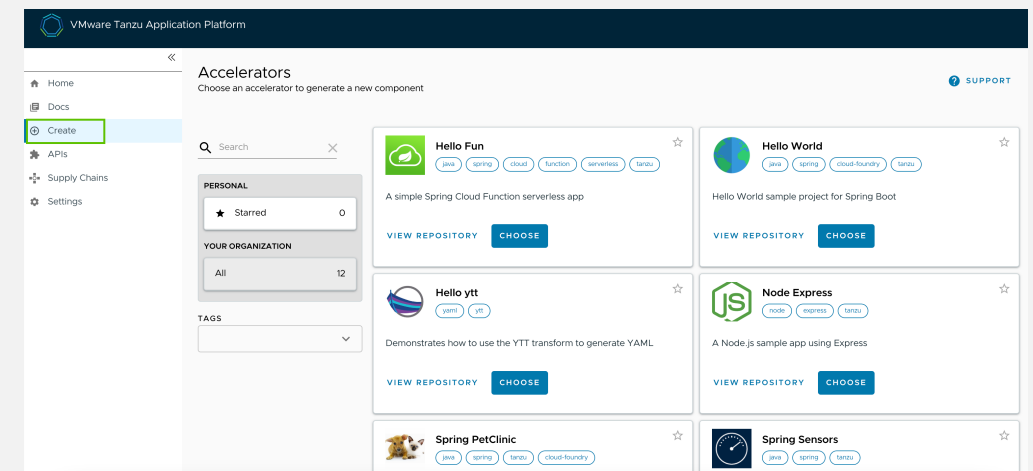

- 2. Locate the Tanzu Java Web App accelerator and click **CHOOSE**.
- 3. In the **Generate Accelerators** dialog box, replace the default value dev.local in the **prefix for container image registry** text box with the registry in the form of SERVER-NAME/REPO-NAME. The SERVER-NAME/REPO-NAME must match what was specified for registry as part of the installation values for ootb supply chain basic. See the Full Profile section on Installing Tanzu Application Platform package and../install[online/install.hbs.md](#page-230-0) profiles.

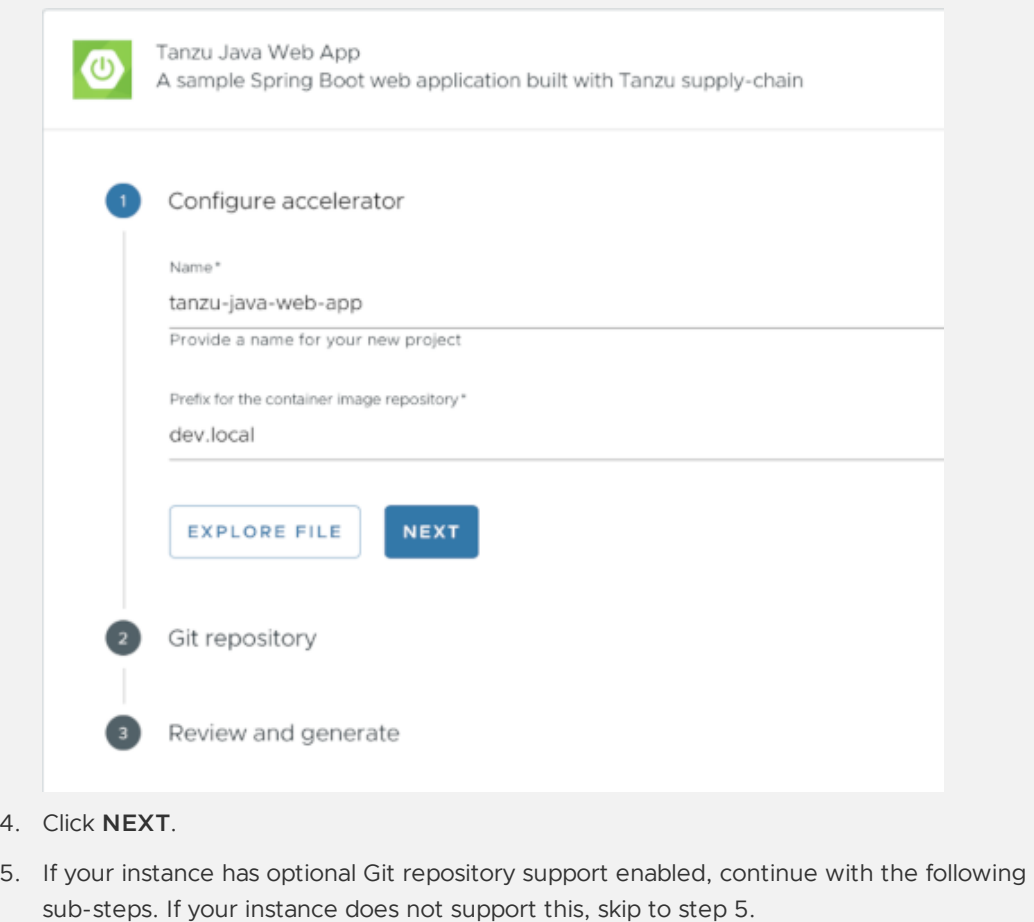

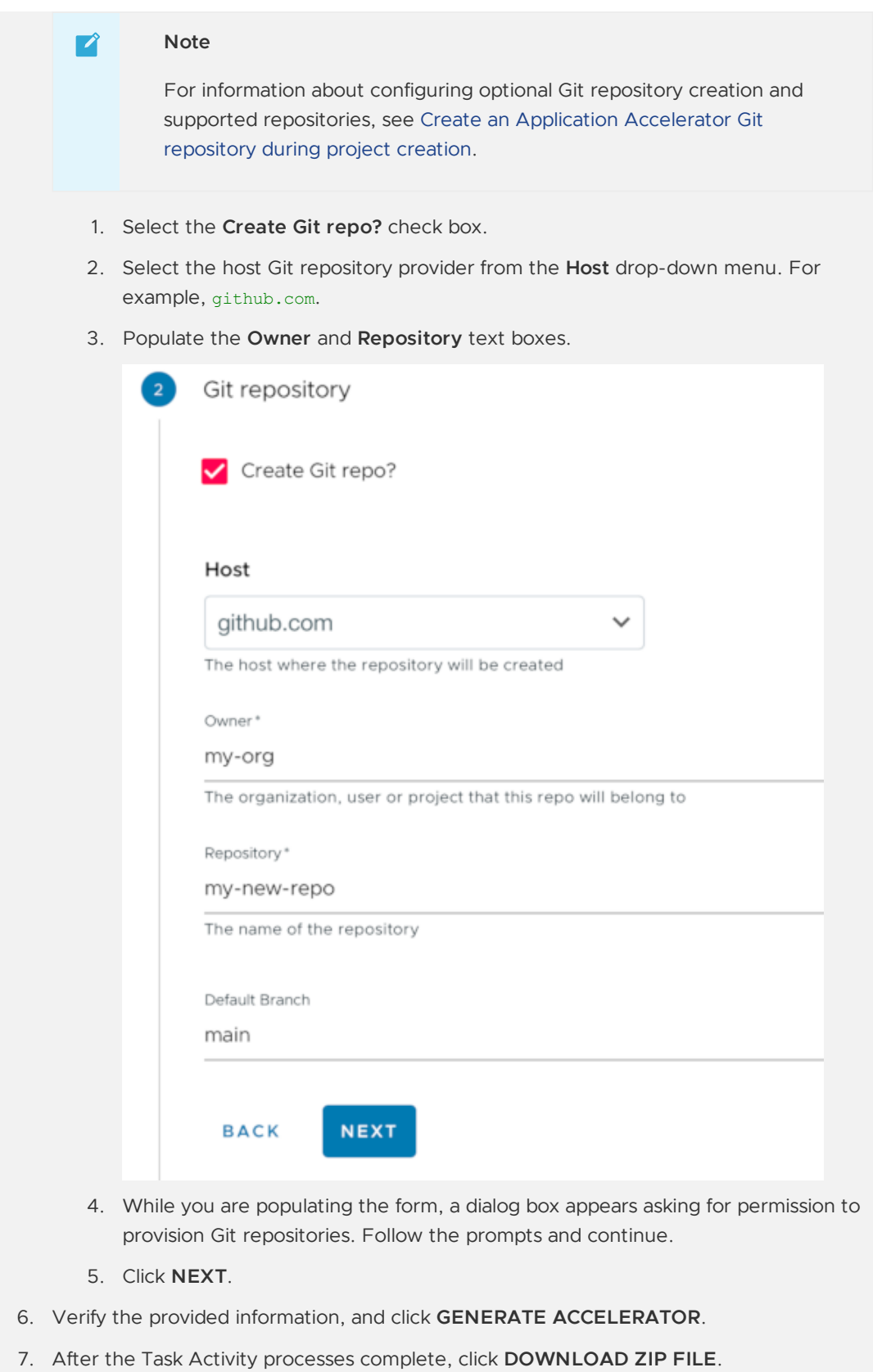

8. After downloading the ZIP file, expand it in a workspace directory. If you did not create a Git repository in the preceding steps, follow your preferred procedure for uploading the generated project files to a Git repository for your new project.

# Learn more about Application Accelerator

- For information about how to configure optional Git repository creation, see [Configure](#page-1897-0) in Create an Application Accelerator Git repository during project creation.
- For information about Application Accelerator [configurations,](#page-810-0) see Configure Application Accelerator.
- For information about installing the Application Accelerator extension for Visual Studio Code, see Application [Accelerator](#page-892-0) Visual Studio Code extension.
- For general accelerator [troubleshooting,](#page-904-0) see Troubleshooting Application Accelerator for VMware Tanzu.

# Next Steps

Now that you have generated a project that is ready for Tanzu Application Platform, learn how to quickly deploy the application on a Tanzu Application Platform cluster in Deploy an app on Tanzu [Application](#page-513-0) Platform.

# Generate an application with Application Accelerator

This topic guides you through how to generate a new project using Application Accelerator and how to deploy the project onto a Tanzu Application Platform (commonly known as TAP) cluster. For background information, see Application [Accelerator](#page-560-0).

# Prerequisites

Before you start, complete all Getting Started [prerequisites.](#page-477-0)

# Generate a project using an Application Accelerator

There are multiple interfaces that you can use to generate a new project. The options are:

- Application Accelerator extension for VS Code
- Application Accelerator plug-in for IntelliJ
- Tanzu Developer Portal

Choose one of the following tabs for how to generate and deploy applications using your selected interface. If you have already generated a project and want to skip this step, you can go to Deploying your application with Tanzu [Application](#page-513-0) Platform.

#### **VS Code**

**What you will do:**

- . Install the Application Accelerator extension for VS Code.
- (Optional) Provision a new GitHub repository and upload the project to the repository.
- Generate a project using an Application Accelerator.

#### **To generate a new project using an Application Accelerator:**

- 1. Install and configure the Application [Accelerator](#page-892-0) extension for VS Code, see Application Accelerator Visual Studio Code extension.
- 2. Select an accelerator from the catalog. This example uses Tanzu Java Web App.

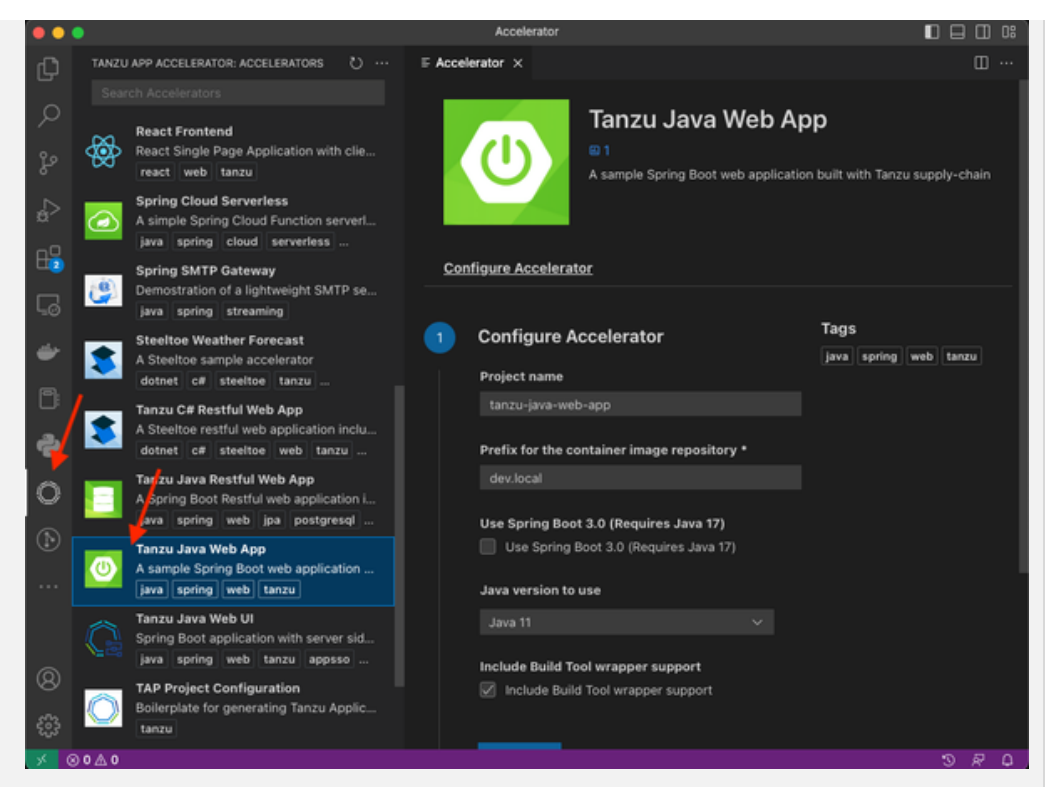

3. In **Configure Accelerator**, configure the accelerator as defined by your project's requirements. This example configures the project to use Spring Boot v3.0 and Java v17.

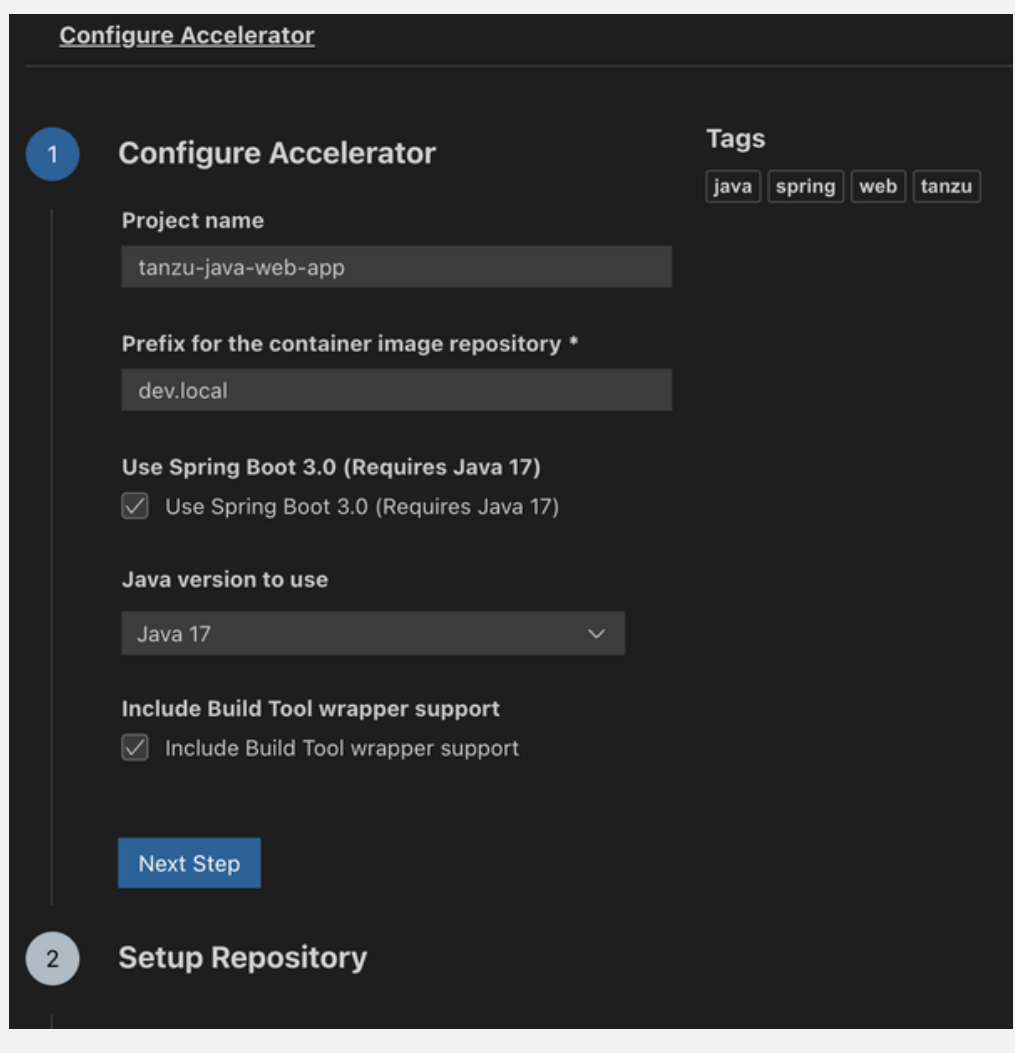

- 4. Click **Next Step**.
- 5. If your organization's Tanzu Application Platform is configured for Git repository creation, configure the **Setup Repository** step using the following sub-steps. If not, click **Skip** and go to step 5.

#### $\mathbf{z}$ **Note**

For information about configuring optional Git repository creation and supported [repositories,](#page-2117-0) see Create an Application Accelerator Git repository during project creation.

- 1. Using the **Providers** drop-down menu, select your Git provider. For example, github.com.
- 2. After you select the provider, a dialog box appears for you to enter an API token for your Git provider. Populate the text box with your provider's API token and press Enter.

This API key must be able to create new repositories for an organization or user. For information about how to create an API token for Git repository creation, see Creating a [personal](https://docs.github.com/en/authentication/keeping-your-account-and-data-secure/creating-a-personal-access-token#creating-a-personal-access-token-classic) access token in the GitHub documentation.

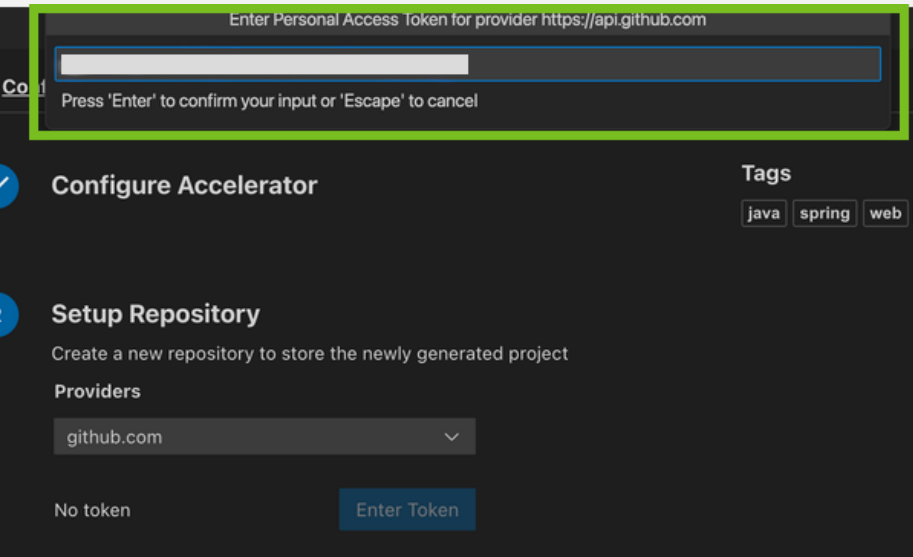

- 3. In the **Owner** text box, enter the name of either the GitHub organization or user name to create the repository under.
- 4. In the **Repository Name** text box, enter the name of the project repository.
- 5. In the **Repository Branch** text box, enter the name of the default branch for the project repository. Typically, this is set to main.
- 6. Click **Next Step**.
- 6. In the **Review and Generate** step, verify that all the information you provided is accurate, then click **Generate Project**.
- 7. A dialog box appears for you to choose a location for the project to be stored on the local file system. Choose a directory or create a new one.
- 8. After the project has generated, a second dialog box appears for you to open the new project in a new window. Click **Yes**.
- 9. When opened, the project is ready for development.

### **IntelliJ What you will do:**

- . Install the Application Accelerator plug-in for IntelliJ.
- Generate a project using an Application Accelerator.

#### **To generate a new project using an Application Accelerator:**

- 1. Install and configure the Application [Accelerator](#page-896-0) plug-in for IntelliJ, see Application Accelerator plugin for IntelliJ.
- 2. On the Welcome to IntelliJ IDEA page, click **New Project**.

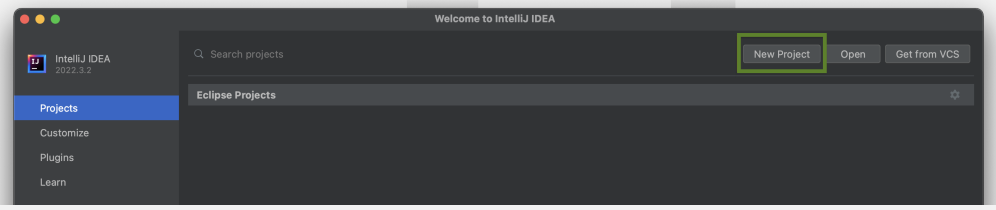

3. Click **Tanzu Application Accelerator** in the left side panel.

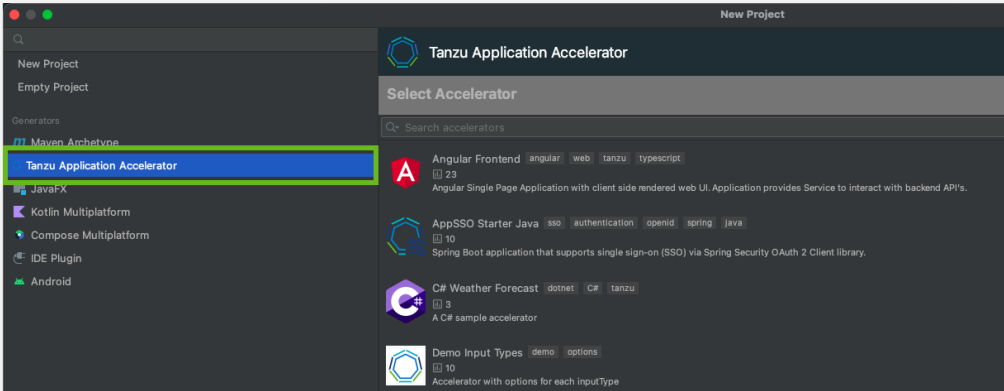

- 4. Select an accelerator from the catalog. This example uses Tanzu Java Web App.
- 5. Click **Next**.
- 6. In the **Configure Options** step, configure the accelerator as defined by your project's requirements.

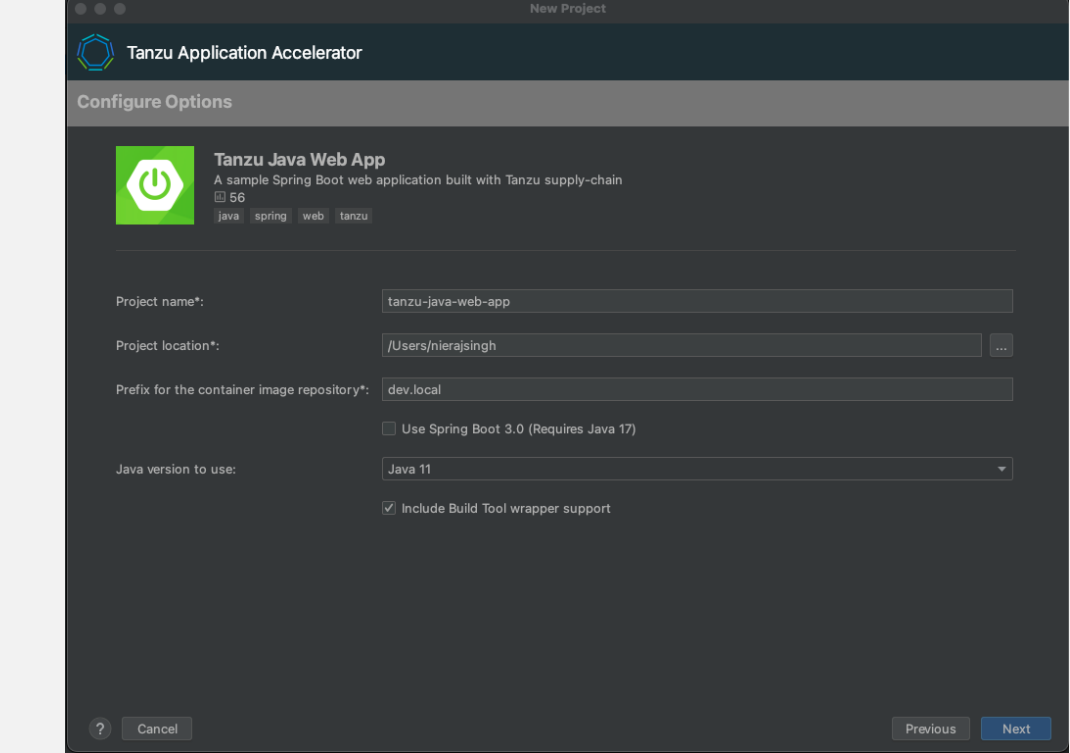

- 7. Click **Next**.
- 8. In the **Review and Generate** step, verify that all the information provided is accurate then click **Next**.
- 9. After the project has generated, click **Create** to open the new project in IntelliJ.
- 10. When opened, the project is ready for development.

#### **Tanzu Developer Portal**

In this example, you use the Tanzu-Java-Web-App accelerator. You also use Tanzu Developer Portal. For [information](#page-1994-0) about connecting to Tanzu Developer Portal, see Access Tanzu Developer Portal.

#### **What you will do:**

- Generate a project from an Application Accelerator.
- (Optional) Provision a new Git repository for the project.
- Upload it to your Git repository of choice.

#### **To generate a new project using an Application Accelerator:**

1. From Tanzu Developer Portal, click **Create** located on the left side of the navigation pane to see the list of available accelerators.

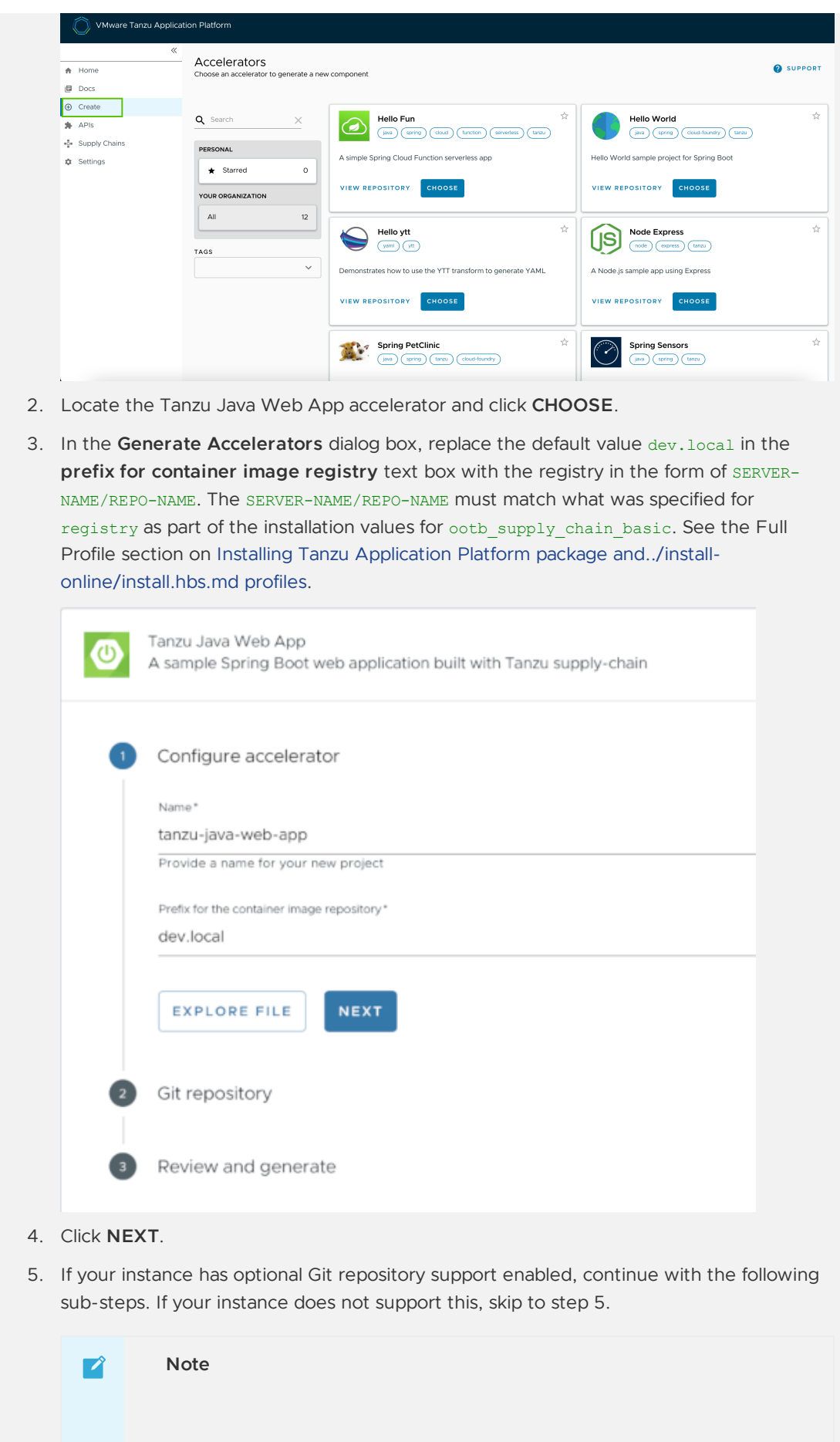

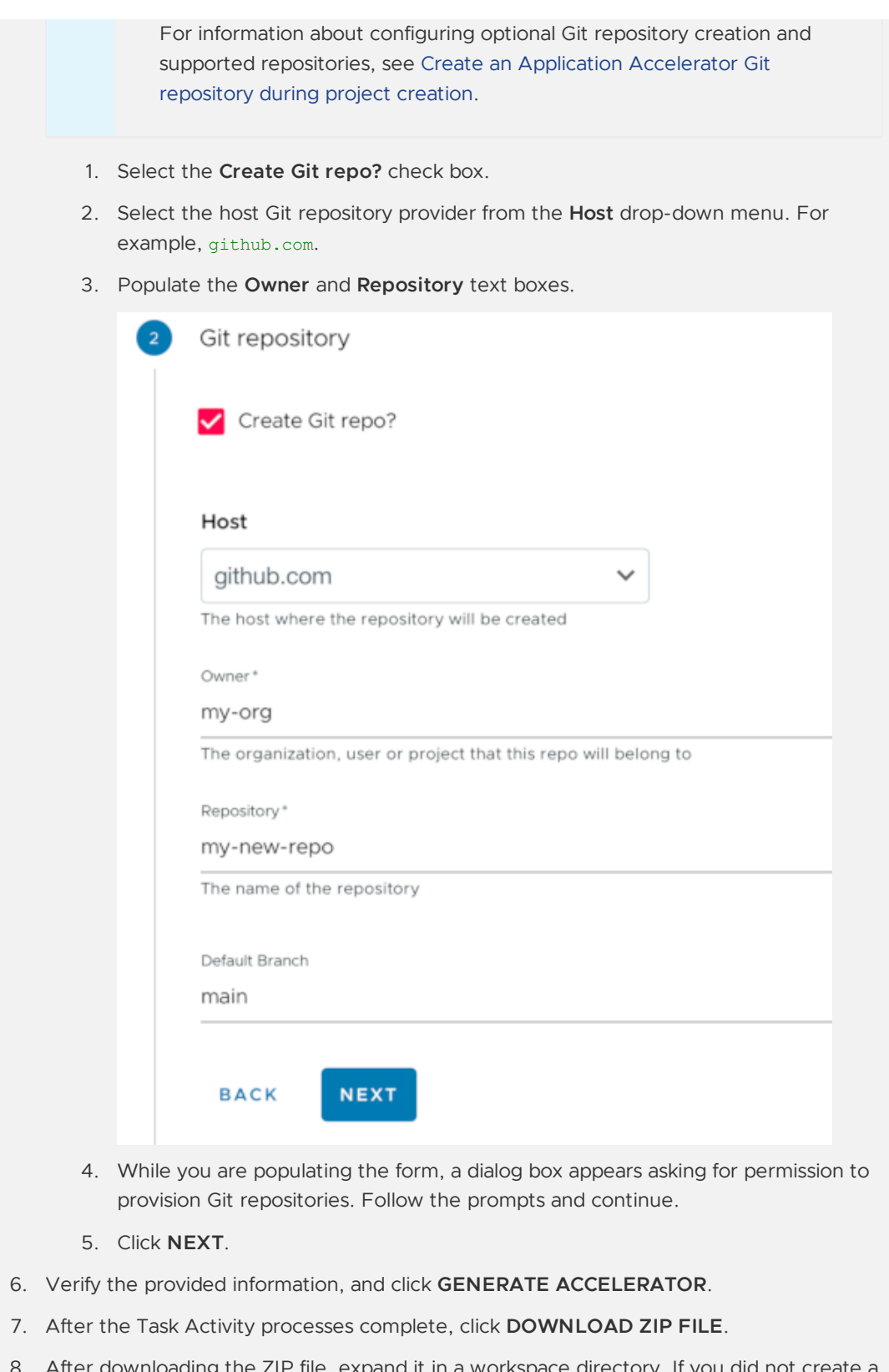

After downloading the ZIP file, expand it in a workspace directory. If you did not create a Git repository in the preceding steps, follow your preferred procedure for uploading the generated project files to a Git repository for your new project.

# Learn more about Application Accelerator

- For information about how to configure optional Git repository creation, see [Configure](#page-1897-0) in Create an Application Accelerator Git repository during project creation.
- For information about Application Accelerator [configurations,](#page-810-0) see Configure Application Accelerator.
- For information about installing the Application Accelerator extension for Visual Studio Code, see Application [Accelerator](#page-892-0) Visual Studio Code extension.
- For general accelerator [troubleshooting,](#page-904-0) see Troubleshooting Application Accelerator for VMware Tanzu.

# Next Steps

Now that you have generated a project that is ready for Tanzu Application Platform, learn how to quickly deploy the application on a Tanzu [Application](#page-513-0) Platform cluster in Deploy an app on Tanzu Application Platform.

# <span id="page-513-0"></span>Deploy an app on Tanzu Application Platform

This topic guides you through deploying your first application on Tanzu Application Platform (commonly known as TAP) by using the Tanzu CLI, and optionally adding your application to the Tanzu Developer Portal software catalog.

This guide is a [continuation](#page-499-0) from the previous step, Generate an application with Application Accelerator.

# What you will do

- Deploy an app using the Tanzu CLI.
- View the build and runtime logs for your app.
- View the web app in your browser.
- (Optional) Add your application to Tanzu Developer Portal software catalog.

# **Prerequisites**

Before you start, you must have:

- Completed all Getting Started [prerequisites](#page-477-0).
- Created a project. To do so, you can follow the steps in Generate an application with Application [Accelerator.](#page-499-0)
- Created a Git repository during the project creation stage. If the project does not have an associated Git repository, create a repository and update the workload.yaml the repository URL and branch.

# Deploy your application using the Tanzu CLI

Complete the following steps to deploy your application using the Tanzu CLI.

## **Prerequisites**

Ensure that you meet the following prerequisites:

• Before you deploy your application using the Tanzu CLI, ensure that you have created a Git repository during the project creation stage.

If the project does not have an associated Git repository, you must create one, and then update the workload.yaml with the repository URL and branch.

### Procedure

1. Deploy the Tanzu Java Web App project that you generated in Generate an application with Application [Accelerator](#page-499-0) by running the tanzu apps workload create command:

```
tanzu apps workload create --file config/workload.yaml --namespace YOUR-NAMESPA
CE
```
Alternatively, you can create a workload using the command line:

```
tanzu apps workload create tanzu-java-web-app \
--git-repo GIT-REPO-URL \
--git-branch main \
--type web \
--label app.kubernetes.io/part-of=tanzu-java-web-app \
--label apps.tanzu.vmware.com/has-tests="true" \
--ves \sqrt{}--namespace YOUR-NAMESPACE
```
Where:

- GIT-REPO-URL is the Git repository URL for where your project is stored. For example, https://github.com/vmware-tanzu/my-tanzu-java-web-app-project.
- YOUR-NAMESPACE is the namespace where workloads are deployed. For example, myapp-dev-namespace. This depends on your organization's Tanzu Application Platform configuration. For more information, consult with your Tanzu Application Platform administrators.

For more information, see Create or update a [workload.](#page-733-0)

2. View the build and runtime logs for your app by running the  $get$  command:

tanzu apps workload get tanzu-java-web-app --namespace YOUR-DEVELOPER-NAMESPACE

Where YOUR-DEVELOPER-NAMESPACE is the namespace configured earlier.

#### **Note**  $\mathbf{z}$

To watch updates in real time, prepend watch -n1 to the tanzu apps workload get command to see the result update every second.

An example of the output from an early-stage deployment looks like the following:

```
Overview
  name: tanzu-java-web-app
  type: web
   namespace: dev-namespace
Source
   type: git
   url: https://github.com/my-organization/tanzu-java-web-app
  branch: main
Supply Chain
  name: source-to-url
   NAME READY HEALTHY UPDATED RESOURCE
```

```
source-provider True True 5s gitrepositories.source.too
lkit.fluxcd.io/tanzu-java-web-app
   image-provider Unknown Unknown 5s images.kpack.io/tanzu-java
-web-app
   config-provider False Unknown 8s not found
   app-config False Unknown 8s not found
   service-bindings False Unknown 8s not found
   api-descriptors False Unknown 8s not found
   config-writer False Unknown 8s not found
Delivery
  name: delivery-basic
   NAME READY HEALTHY UPDATED RESOURCE
   source-provider False False 2s imagerepositories.source.app
s.tanzu.vmware.com/tanzu-java-web-app-delivery
   deployer False Unknown 5s not found
Messages
  Workload [MissingValueAtPath]: waiting to read value [.status.latestImag
e] from resource [images.kpack.io/tanzu-java-web-app] in namespace [dev-namespa
ce]
   Deliverable [HealthyConditionRule]: Unable to resolve image with tag "my-
instance.azurecr.io/tap/tanzu-java-web-app-dev-namespace-bundle:0da415bc-5d79-4
d80-8ff1-0d27f42f871c" to a digest: HEAD https://my-instance.azurecr.io/v2/
   tap/tanzu-java-web-app-dev-namespace-bundle/manifests/0da415bc-5d79-4d80-8f
f1-0d27f42f871c: unexpected status code 404 Not Found (HEAD responses have no b
ody, use GET for details)
Pods
   NAME READY STATUS RESTARTS AGE
   tanzu-java-web-app-build-1-build-pod 0/1 Init:0/6 0 5s
```
After the workload is deployed, text similar to the following is displayed:

```
Overview
  name: tanzu-java-web-app
   type: web
   namespace: dev-namespace
Source
  type: git
   url: https://github.com/my-organization/tanzu-java-web-app
  branch: main
Supply Chain
  name: source-to-url
   NAME READY HEALTHY UPDATED RESOURCE
  source-provider True True 5m26s gitrepositories.source.toolk
it.fluxcd.io/tanzu-java-web-app
   image-provider True True 4m30s images.kpack.io/tanzu-java-w
eb-app
  config-provider True True 4m24s podintents.conventions.cart
o.run/tanzu-java-web-app
  app-config True True 4m24s configmaps/tanzu-java-web-ap
\mathbf{p}service-bindings True True 4m24s configmaps/tanzu-java-web-ap
p-with-claims
  api-descriptors True True 4m24s configmaps/tanzu-java-web-ap
p-with-api-descriptors
  config-writer True True 4m12s runnables.carto.run/tanzu-ja
va-web-app-config-writer
Delivery
 name: delivery-basic
```

```
NAME READY HEALTHY UPDATED RESOURCE
   source-provider True True 3m23s imagerepositories.source.app
s.tanzu.vmware.com/tanzu-java-web-app-delivery
   deployer True True 3m17s apps.kappctrl.k14s.io/tanzu-j
ava-web-app
Messages
  No messages found.
Pods
  NAME READY STATUS RESTARTS
AGE
  tanzu-java-web-app-build-1-build-pod 0/1 Completed 0
5m25s
  tanzu-java-web-app-config-writer-p47cg-pod 0/1 Completed 0
4m24s
Knative Services
  NAME READY URL
   tanzu-java-web-app Ready https://tanzu-java-web-app.dev-namespace.apps.
my-organization.com
```
3. After the workload is built and deployed, fetch the URL of the deployed app. The URL of the web app is in the Knative Services section at the bottom of the output of the tanzu apps workload get command:

tanzu apps workload get tanzu-java-web-app --namespace YOUR-DEVELOPER-NAMESPACE

Where YOUR-DEVELOPER-NAMESPACE is the namespace configured earlier.

The output looks similar to the following:

```
Knative Services
   NAME READY URL
   tanzu-java-web-app Ready https://tanzu-java-web-app.dev-namespace.apps.
my-organization.com
```
4. View the web app in your browser.

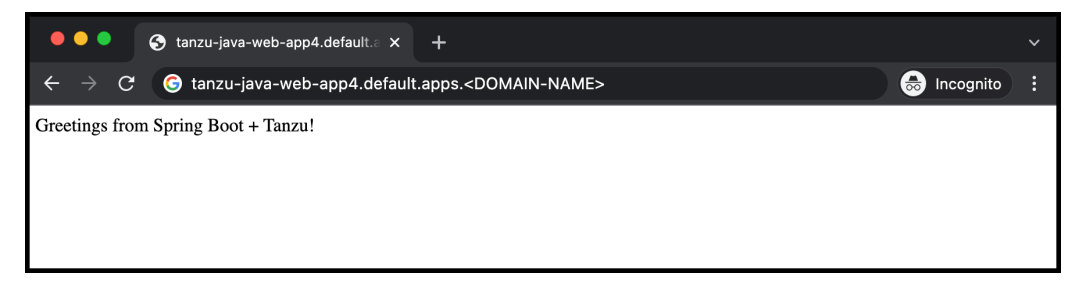

# Add your application to Tanzu Developer Portal software catalog

- 1. Navigate to the home page of Tanzu Developer Portal and click **Home**, located on the left navigation pane.
- 2. Click **REGISTER ENTITY**.

Alternatively, you can add a link for the catalog-info.yaml to the tap-values.yaml configuration file in the tap qui.app config.catalog.locations section. For more information, see Installing the Tanzu [Application](#page-230-0) Platform Package and Profiles.

3. **Register an existing component** prompts you to type a repository URL. Type the link to the catalog-info.yaml file of the tanzu-java-web-app in the Git repository text box. For example, https://github.com/USERNAME/PROJECTNAME/blob/main/catalog-info.yaml.

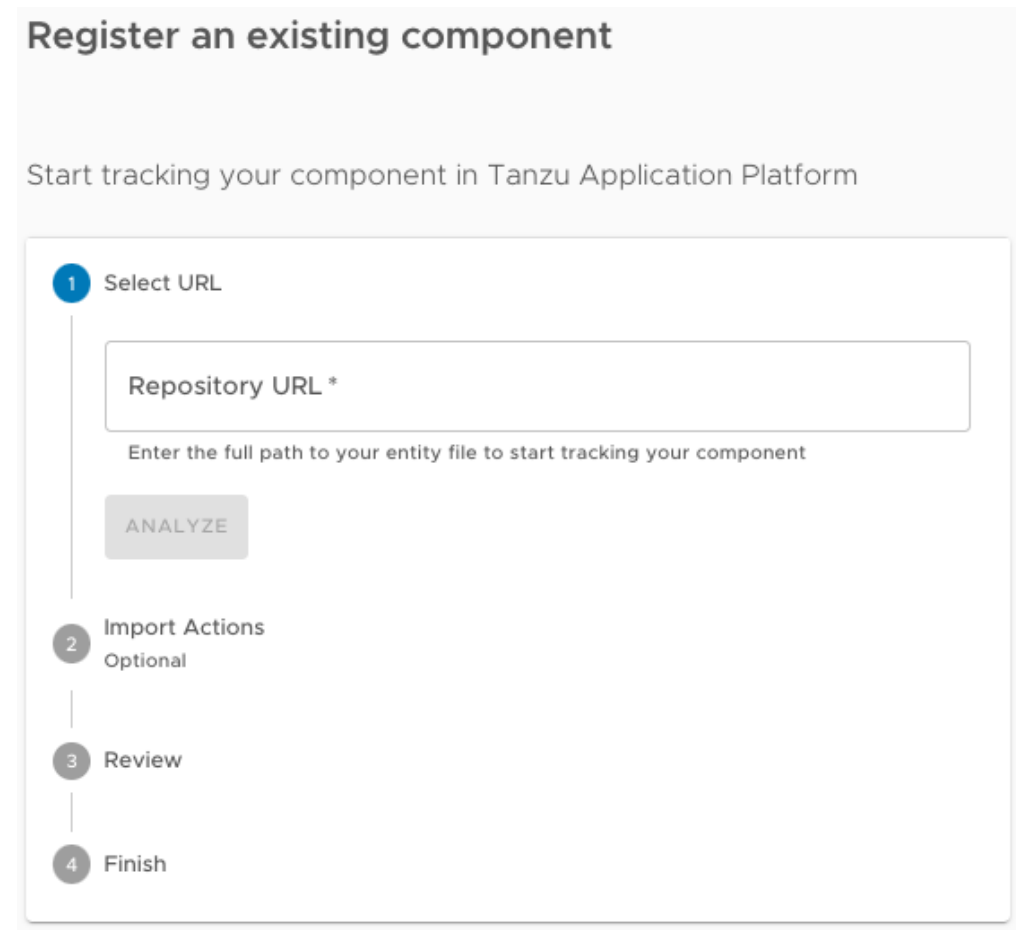

- 4. Click **ANALYZE**.
- 5. Review the catalog entities to be added and click **IMPORT**.
- 6. Navigate back to the home page. The catalog changes and entries are visible for further inspection.

#### $\mathbf{z}$

**Note**

If your Tanzu Developer Portal instance does not have a [PostgreSQL](#page-2029-0) database configured, you must re-register the catalog-info.yaml location after the instance is restarted or upgraded.

## Next steps

Now that you have your application deployed on your Tanzu Application Platform cluster, the next step is to iterate on your application.

- If you are an IntelliJ user, see the [Iterate](#page-518-0) on your new app using IntelliJ guide.
- If you are a Visual Studio user, see the [Iterate](#page-524-0) on your new app using Visual Studio guide.
- If you are a VS Code user, see the [Iterate](#page-528-0) on your new app using VS Code guide.

# <span id="page-518-0"></span>Iterate on your new app using Tanzu Developer Tools for IntelliJ

This topic guides you through starting to iterate on your first application on Tanzu Application Platform (commonly known as TAP). You deployed the app in the previous how-to Deploy your first [application.](#page-513-0)

# What you will do

- Prepare to iterate on your application.
	- o Prepare your project to support Live Update.
	- o Prepare your IDE to iterate on your application.
- Apply your application to the cluster.
- Live update your application to view code changes updating live on the cluster.
- Debug your application.
- Delete your application from the cluster.

# <span id="page-518-3"></span>Prepare to iterate on your application

In the previous Getting started how-to topic, Deploy your first [application](#page-513-0), you deployed your first application on Tanzu Application Platform. Now that you have developed a skeleton workload, you are ready to begin to iterate on your new application and test code changes on the cluster.

Tanzu Developer Tools for IntelliJ is VMware Tanzu's official IDE extension for IntelliJ. It helps you develop and receive fast feedback on your workloads running on the Tanzu Application Platform.

The IntelliJ extension enables live updates of your application while running on the cluster and allows you to debug your application directly on the cluster.

For information about installing the prerequisites and the Tanzu Developer Tools for IntelliJ extension, see Install Tanzu [Developer](#page-2183-0) Tools for IntelliJ.

#### **Important**

Use Tilt v0.30.12 or later for the sample application.

To prepare to iterate on your application, you must:

- 1. [Prepare](#page-518-1) your project to support Live Update
- 2. Set up the [IDE](#page-519-0)

# <span id="page-518-1"></span>Prepare your project to support Live Update

Tanzu Live Update uses [Tilt.](https://tilt.dev/) This requires a suitable  $\text{right}$  to exist at the root of your project. Both Gradle and Maven projects are supported, but each requires a Tiltfile specific to that type of project.

The Tanzu Java Web App accelerator allows you to choose between Maven and Gradle and includes a Tiltfile. If you used the accelerator, your project is already set up correctly.

To verify your project is set up correctly, review the following requirements depending on your chosen build system.

## <span id="page-518-2"></span>Maven Spring Boot project requirements

If you are using Maven, your Tiltfile must be similar to the following:

```
SOURCE_IMAGE = os.getenv("SOURCE_IMAGE", default='your-registry.io/project/tanzu-java-
web-app-source')
LOCAL_PATH = os.getenv("LOCAL_PATH", default='.')
NAMESPACE = os.getenv("NAMESPACE", default='default')
k8s_custom_deploy(
   'tanzu-java-web-app',
   apply cmd="tanzu apps workload apply -f config/workload.yaml --update-strategy rep
lace --debug --live-update" +
               " --local-path " + LOCAL_PATH +
               " --source-image " + SOURCE_IMAGE +
               " --namespace " + NAMESPACE +
               " --yes --output yaml",
   delete_cmd="tanzu apps workload delete -f config/workload.yaml --namespace " + NAM
ESPACE + " --yes",
   container_selector='workload',
   deps=['pom.xml', './target/classes'],
   live_update=[
     sync('./target/classes', '/workspace/BOOT-INF/classes')
   ]
)
k8s_resource('tanzu-java-web-app', port_forwards=["8080:8080"],
           extra pod selectors=[{'carto.run/workload-name': 'tanzu-java-web-app', 'ap
p.kubernetes.io/component': 'run'}])
```
#### Gradle Spring Boot project requirements

If you are using Gradle, review the following requirements:

• The  $T$ iltfile looks like a [Maven](#page-518-2) Tiltfile except for some key differences in the  $deps =$  and live-update= sections:

```
...
   deps=['build.gradle.kts', './build/classes/java/main', './build/resources/m
ain'],
   live_update=[
      sync('./build/classes/java/main', '/workspace/BOOT-INF/classes'),
       sync('./build/resources/main', '/workspace/BOOT-INF/classes')
   ]
    ...
```
The project must be built as an exploded JAR. This is not the default behavior for a Gradlebased build. For a typical Spring Boot Gradle project, you must deactivate the jar task in the build.gradle.kts file as follows:

```
...
tasks.named<Jar>("jar") {
   enabled = false
}
```
## <span id="page-519-0"></span>Set up the IDE

After verifying your project has the required Tiltfile and Maven or Gradle build support, you are ready to set up your development environment.

1. Open the Tanzu Java Web App as a project within your IntelliJ IDE by selecting **File** > **Open**, then selecting the Tanzu Java Web App folder and clicking **Open**. If you don't have the Tanzu Java Web App you can obtain it by following the [instructions](#page-499-0) in Generate a new project using an Application Accelerator, or from the Application Accelerator Samples GitHub page.

- 2. Confirm that your current Kubernetes context contains a default [namespace.](#page-499-0) The Tanzu Panel, found by clicking **Tanzu Panel** at the bottom-left of the IntelliJ [window,](https://github.com/vmware-tanzu/application-accelerator-samples) uses the default namespace associated with your current Kubernetes context to populate the workloads from the cluster.
	- 1. Open the Terminal by clicking **View** > **Terminal**.
	- 2. Ensure that your current context has a default namespace by running:

```
kubectl config get-contexts
```
This command returns a list of all of your Kubernetes contexts with an asterisk (\*) in front of your current context. Verify that your current context has a namespace in the namespace column.

3. If your current context does not have a namespace in the namespace column, run:

```
kubectl config set-context --current --namespace=YOUR-DEVELOPER-NAMESPACE
```
Where YOUR-DEVELOPER-NAMESPACE is the namespace value you want to assign to your current Kubernetes context.

You are now ready to iterate on your application.

# <span id="page-520-0"></span>Apply your application to the cluster

Apply the workload to see your application running on the cluster:

- 1. In the **Project** tab in IntelliJ, right-click any file under the application name tanzu-java-webapp and click **Tanzu** > **Apply Workload**.
- 2. In the dialog box enter your **Source Image**, **Local Path**, and optionally a **Namespace**.
	- 1. Customize the [installation](#page-1295-0) of Local Source Proxy.

If you don't have Local Source Proxy configured, you can use the source image parameter instead. The source image value tells the Tanzu Developer Tools for IntelliJ extension where to publish the container image with your non-compiled source code, and what to name that image. The image must be published to a container image registry where you have write access. For example, gcr.io/myteam/tanzu-java-web-app-source.

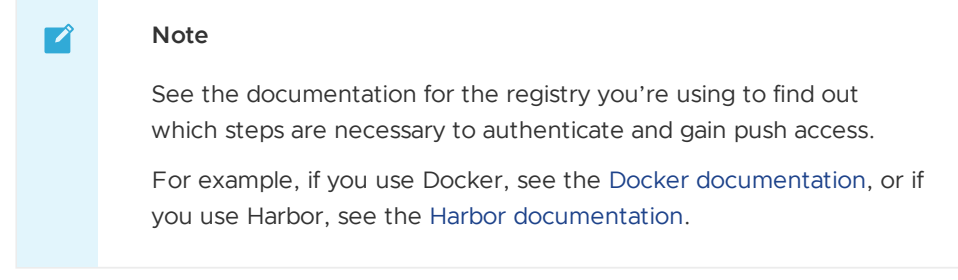

2. In the **Local Path** text box, provide the path to the directory containing the Tanzu Java Web App. The current directory is the default.

The local path value tells the Tanzu Developer Tools for IntelliJ extension which directory on your local file system to bring into the source image. For example, dot (.) uses the working directory, or you can specify a full file path.

- 3. (Optional) In the **Namespace** text box, provide the namespace to be associated with the workload on the cluster. If you followed the steps to Prepare your IDE to iterate on your application earlier, you do not need to enter a [namespace](#page-518-3) because IntelliJ uses the namespace you associated with your context.
- 4. Click the **OK** button.

The apply workload command runs, which opens a terminal and shows you the output of the command. The apply workload command can take a few minutes to deploy your application onto the cluster.

You can also use the **Tanzu Panel** to monitor your application as it's being deployed to the cluster. The **Tanzu Panel** shows information about the workloads in the namespace associated with your current Kubernetes context. On the left side, it shows the workloads in the namespace. In the center, it shows the details of the Kubernetes resources for the running workloads.

# Enable Live Update for your application

Live Update allows you to save changes to your code and see those changes reflected within seconds in the workload running on the cluster.

To enable Live Update for your application:

- 1. Create a Run Configuration.
	- 1. In IntelliJ, select the **Edit Run/Debug configurations** drop-down menu at the topright corner. Alternatively, navigate to **Run** > **Edit Configurations**.
	- 2. Select **Tanzu Live Update**.
	- 3. Select **Add new run configuration**, or click the plus icon at the top of the list.
	- 4. Give your new run configuration a name, for example, Tanzu Live Update tanzujava-web-app.
	- 5. In the **Tiltfile Path** text box, provide the path to the Tiltfile in the Tanzu Java Web App project directory.
	- 6. Select the folder icon on the right-side of the text box, go to the Tanzu Java Web App directory, select the Tiltfile, and click **Open**. The Tiltfile facilitates Live Update using Tilt.
	- 7. In the **Local Path** text box, provide the path to the directory containing the Tanzu Java Web App.

The local path value tells the Tanzu Developer Tools for IntelliJ extension which directory on your local file system to bring into the source image.

For example, /Users/developer/Documents/tanzu-java-web-app.

8. Customize the [installation](#page-1295-0) of Local Source Proxy.

If you don't have Local Source Proxy configured, you can use the source image parameter instead. The source image value tells the Tanzu Developer Tools for IntelliJ extension where to publish the container image with your non-compiled source code, and what to name that image. The image must be published to a container image registry where you have write access. For example, gcr.io/myteam/tanzu-java-web-app-source.

#### **Note**

Z

See the documentation for the registry you're using to find out which steps are necessary to authenticate and gain push access. For example, if you use Docker, see the Docker [documentation,](https://docs.docker.com/engine/reference/commandline/login/) or if you use Harbor, see the Harbor [documentation](https://goharbor.io/docs/1.10/working-with-projects/working-with-images/pulling-pushing-images/).

- 9. Click **Apply**, and then click the **OK** button.
- 2. Begin Live Updating the application on the cluster by doing one of the following:
	- o In the Project tab of IntelliJ, right-click the Tiltfile file under the application name tanzu-java-web-app and click **Run 'Tanzu Live Update - tanzu-java-web-app'**.
	- Alternatively, click the **Edit Run/Debug configurations** drop-down menu in the top-right corner, select **Tanzu Live Update - tanzu-java-web-app**, and then click the green play button to the right of the **Edit Run/Debug configurations** dropdown menu.

The **Run** tab opens and displays the output from Tanzu Application Platform and from Tilt indicating that the container is being built and deployed.

On the **Tanzu Panel** tab, the status of Live Update is reflected under the tanzu-java-webapp workload entry. Live update can take up to three minutes while the workload deploys and the Knative service becomes available.

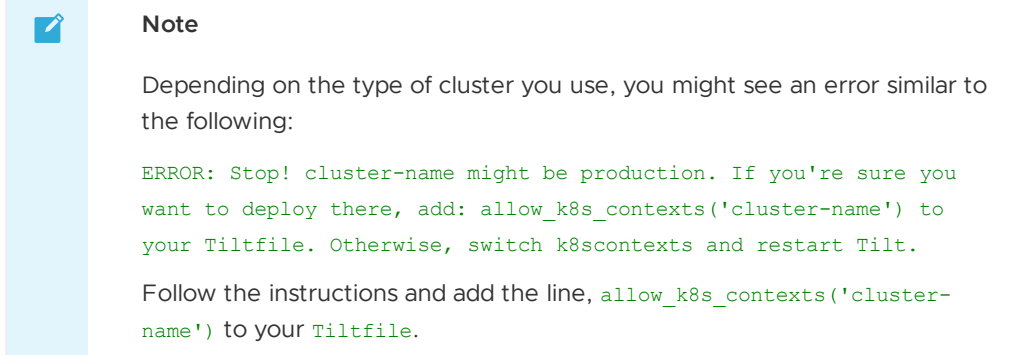

- 3. When the Live Update task in the **Run** tab is successful, it resolves to Live Update Started. Use the hyperlink at the top of the Run output following the words **Tilt started on** to view your application in your browser.
- 4. In the IDE, make a change to the source code. For example, in HelloController.java, edit the string returned to say Hello! and save.
- 5. (Optional) Build your project by clicking **Build** > **Build Project** if you do not have **Build project automatically** activated under **Preferences** > **Build, Execution, Deployment** > **Compiler**.
- 6. The container is updated when the logs stop streaming. Navigate to your browser and refresh the page.
- 7. View the changes to your workload running on the cluster.
- 8. Either continue making changes, or stop the Live Update process when finished. To stop Live Update navigate to the **Run** tab at the bottom left of the IntelliJ window and click the red stop icon on the left side of the screen.

# Debug your application

Debug the cluster either on the application or in your local environment.

To debug the cluster:

- 1. Set a breakpoint in your code. For example, in HelloController.java, set a breakpoint on the line returning text.
- 2. Create a Run Configuration.
	- 1. In IntelliJ, select the **Edit Run/Debug configurations** drop-down menu at the topright corner. Alternatively, navigate to **Run** > **Edit Configurations**.
	- 2. Select **Tanzu Debug Workload**.
	- 3. Select **Add new run configuration**, or click the plus icon at the top of the list.
	- 4. Give your new run configuration a name, for example, Tanzu Debug Workload tanzu-java-web-app.
	- 5. In the **Workload File Path** text box, provide the path to the workload.yaml file in the Tanzu Java Web App project directory located at **Config** > **workload.yaml**.
	- 6. Select the folder icon on the right-side of the text box, navigate to the Tanzu Java Web App directory, select the workload.yaml file and click the **Open** button. The workload.yaml provides configuration instructions about your application to the Tanzu Application Platform.
	- 7. In the **Local Path** text box, provide the path to the directory containing the Tanzu Java Web App.

The local path value tells the Tanzu Developer Tools for IntelliJ extension which directory on your local file system to bring into the source image. For example, /Users/developer/Documents/tanzu-java-web-app.

8. Customize the [installation](#page-1295-0) of Local Source Proxy.

If you don't have Local Source Proxy configured, you can use the source image parameter instead. The source image value tells the Tanzu Developer Tools for IntelliJ extension where to publish the container image with your non-compiled source code, and what to name that image. The image must be published to a container image registry where you have write access. For example,

gcr.io/myteam/tanzu-java-web-app-source.

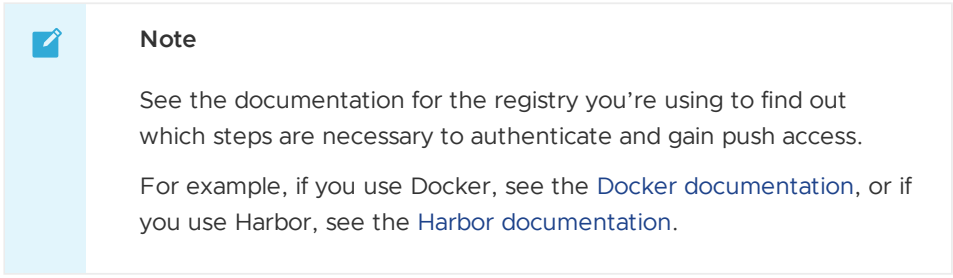

- 9. (Optional) In the **Namespace** text box, provide the namespace to be associated with the workload on the cluster. If you followed the steps to Prepare your IDE to iterate on your [application,](#page-518-3) you do not need to enter a namespace because IntelliJ uses the namespace you associated with your context.
- 10. Click **Apply**, and then click **OK**.
- 3. Apply your [application](#page-520-0) to the cluster.
- 4. Obtain the URL for your workload by doing one of the following:
	- **If your app deploys a Knative URL:** Click the URL from the Workloads panel.

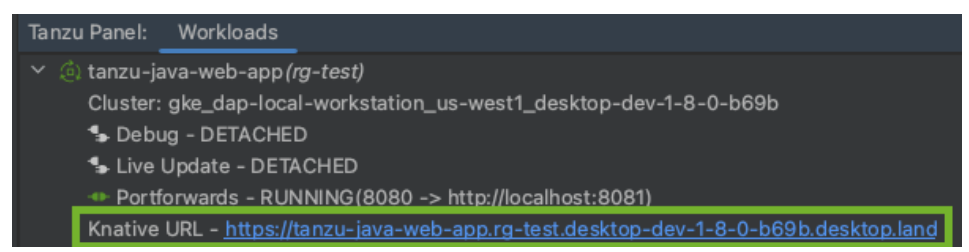

- **If your app does not deploy a Knative URL but exposes an app port:** Access your app through a portforward. For [instructions,](#page-2198-0) see Use a portforward to access an application locally.
- 5. In the Project tab of IntelliJ, right-click the workload.yaml file under the application name tanzu-java-web-app and select **Run 'Tanzu Debug Workload - tanzu-java-web-app'** to begin debugging the application on the cluster.
	- 1. Alternatively, select the **Edit Run/Debug configurations** drop-down menu in the top-right corner, select **Tanzu Debug Workload - tanzu-java-web-app**, and then click the green debug button to the right of the **Edit Run/Debug configurations** drop-down menu.
- 6. The Debug tab opens and displays a message that it has connected.
- 7. In your web browser, reload your workload. IntelliJ opens to show your breakpoint.
- 8. You can now use the resume program action, or stop debugging, in the **Debug** tab.

# Delete your application from the cluster

You can use the delete action to remove your application from the cluster as follows:

- 1. In the **Project** tab, right-click any file under the application name tanzu-java-web-app and select **Tanzu** > **Delete Workload**.
- 2. Alternatively, right-click tanzu-java-web-app in the **TANZU WORKLOADS** panel and select **Delete Workload**.
- 3. In the confirmation dialog box that appears, click **OK** to delete the application from the cluster.

## Next steps

Consume services on Tanzu [Application](#page-537-0) Platform

# <span id="page-524-0"></span>Iterate on your new app using Tanzu Developer Tools for Visual Studio

This topic guides you through starting to iterate on your first application on Tanzu Application Platform (commonly known as TAP). You deployed the app in the previous how-to Deploy your first [application.](#page-513-0)

# What you will do

- Prepare to iterate on your application.
	- o Prepare your project to support Live Update.
	- o Prepare your IDE to iterate on your application.
- Apply your application to the cluster.
- Live update your application to view code changes updating live on the cluster.
- Debug your application.
- Monitor your running application on the Application Live View UI.
- Delete your application from the cluster.

# Prepare to iterate on your application

In the previous Getting started how-to topic, Deploy your first [application](#page-513-0), you deployed your first application on Tanzu Application Platform. Now that you have developed a skeleton workload, you are ready to begin to iterate on your new application and test code changes on the cluster.

Tanzu Developer Tools for Visual Studio is VMware Tanzu's official IDE extension for Visual Studio. It helps you develop and receive fast feedback on your workloads running on the Tanzu Application Platform.

The Visual Studio extension enables live updates of your application while running on the cluster and allows you to debug your application directly on the cluster.

For information about installing the prerequisites and the Tanzu Developer Tools for Visual Studio extension, see Install Tanzu [Developer](#page-2207-0) Tools for Visual Studio.

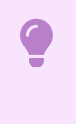

## **Important**

Use Tilt v0.30.12 or later for the sample application.

To prepare to iterate on your application, you must:

- 1. [Prepare](#page-518-1) your project to support Live Update
- 2. Set up the [IDE](#page-519-0)

## Prepare your project to support Live Update

Tanzu Live Update uses [Tilt.](https://tilt.dev/) This requires a suitable Tiltfile to exist at the root of your project.

Your Tiltfile must be similar to the following:

```
SOURCE_IMAGE = os.getenv("SOURCE_IMAGE", default='your-registry.io/project/csharp-weat
herforecast-source')
LOCAL PATH = os.getenv("LOCAL PATH", default='.'')NAMESPACE = os.getenv("NAMESPACE", default='default')
NAME = os.getenv("NAME", default='sample-app')
k8s_custom_deploy(
   NAME,
   apply cmd="tanzu apps workload apply -f config/workload.yaml --update-strategy rep
lace --debug --live-update" +
               " --local-path " + LOCAL_PATH +
               " --namespace " + NAMESPACE +
               " --yes --output yaml",
   delete_cmd="tanzu apps workload delete " + NAME + " --namespace " + NAMESPACE + "
--yes",
   deps=['./bin'],
   container selector='workload',
   live_update=[
     sync('./bin/Debug/net6.0', '/workspace')
   ]
\lambdak8s_resource('tanzu-java-web-app', port_forwards=["8080:8080"],
```

```
extra_pod_selectors=[{'carto.run/workload-name': 'sample-app', 'app.kubern
etes.io/component': 'run'}])
```
## Set up the IDE

After verifying your project has the required Tiltfile, you are ready to set up your development environment.

1. Open the Weather Forecast solution in Visual Studio by selecting **File** > **Open** > **Project/Solution…**. If you don't have the Weather Forecast app you can obtain it by following the instructions in Generate an application with Application [Accelerator](#page-499-0), or from the Application [Accelerator](https://github.com/vmware-tanzu/application-accelerator-samples) Samples GitHub page.

You are now ready to iterate on your application.

# Apply your application to the cluster

Apply the workload to see your application running on the cluster:

- 1. In **Solution Explorer**, right-click any file under the application name and click **Tanzu** > **Apply Workload**.
- 2. In the dialog box, enter the following:
	- 1. In the **Local Path** text box, provide the path to the directory containing the Weather Forecast app. The current directory is the default.

The local path value tells the Tanzu Developer Tools for Visual Studio extension which directory on your local file system to bring into the source image. For example, dot (.) uses the working directory, or you can specify a full file path.

- 2. In the **Namespace** text box, provide the namespace to be associated with the workload on the cluster.
- 3. (Optional) In the **Source Image** text box, provide the destination image repository to publish the image containing your workload source code.

The source image value tells the Tanzu Developer Tools for Visual Studio extension where to publish the container image with your uncompiled source code, and what to name that image. The image must be published to a container image registry where you have write (push) access. For example, gcr.io/myteam/weatherforecast-source.

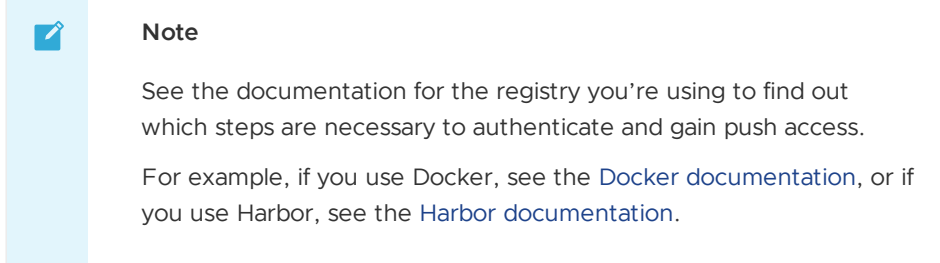

4. Click the **OK** button.

The apply workload command runs and opens a an output window in which you can monitor the output of the command. The apply workload command can take a few minutes to deploy your application onto the cluster.

# Enable Live Update for your application

Live Update allows you to save changes to your code and see those changes reflected within seconds in the workload running on the cluster.

To enable Live Update for your application:

- 1. In **Solution Explorer**, right-click any file under the application name and click **Tanzu** > **Start Live Update**.
- 2. Live update can take up to three minutes while the workload deploys and the Knative service becomes available.

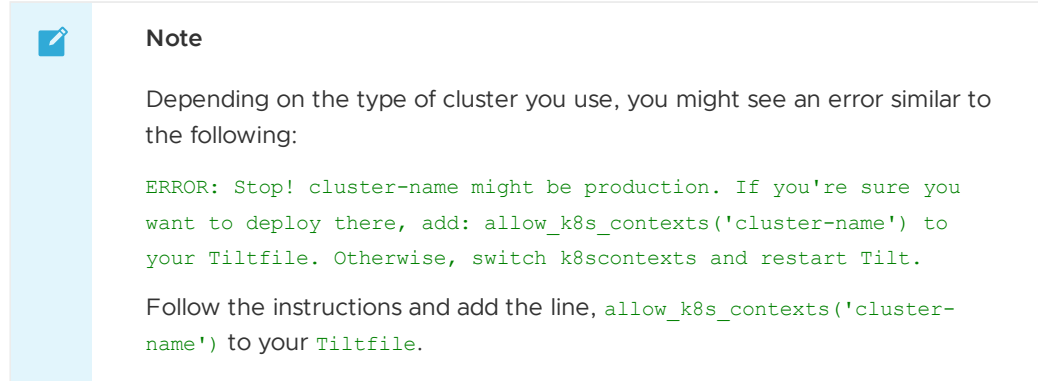

- 3. In the IDE, make a change to the source code.
- 4. Build your project.
- 5. The container is updated when the logs stop streaming. Go to your browser and refresh the page.
- 6. View the changes to your workload running on the cluster.
- 7. Either continue making changes, or stop the Live Update process when finished. To stop Live Update, in **Solution Explorer**, right-click any file under the application name and click **Tanzu** > **Stop Live Update**.

# Debug your application

Debug the cluster either on the application or in your local environment.

To start debugging the cluster:

- 1. Set a breakpoint in your code.
- 2. Apply your [application](#page-520-0) to the cluster.
- 3. In **Solution Explorer**, right-click any file under the application name and click **Tanzu** > **Debug Workload**.

To stop debugging the cluster:

1. In main, click **Debug** > **Detach All**

# Delete your application from the cluster

You can use the delete action to remove your application from the cluster as follows:

- 1. In **Solution Explorer**, right-click any file under the application name and click **Tanzu** > **Delete Workload**.
- 2. In the confirmation dialog box that appears, click **OK** to delete the application from the cluster.

# Next steps

Consume services on Tanzu [Application](#page-537-0) Platform

# <span id="page-528-0"></span>Iterate on your new app using Tanzu Developer Tools for VS Code

This topic guides you through starting to iterate on your first application on Tanzu Application Platform (commonly known as TAP). You deployed the app in the previous how-to Deploy your first [application.](#page-513-0)

# What you will do

- Prepare to iterate on your application.
	- o Prepare your project to support Live Update.
	- o Prepare your IDE to iterate on your application.
- Apply your application to the cluster.
- Live update your application to view code changes updating live on the cluster.
- Debug your application.
- Monitor your running application on the Application Live View UI.
- Delete your application from the cluster.

# Prepare to iterate on your application

In the previous Getting started how-to topic, Deploy your first [application](#page-513-0), you deployed your first application on Tanzu Application Platform. Now that you have developed a skeleton workload, you are ready to begin to iterate on your new application and test code changes on the cluster.

Tanzu Developer Tools for VS Code is VMware Tanzu's official IDE extension for VS Code. It helps you develop and receive fast feedback on your workloads running on the Tanzu Application Platform.

The VS Code extension enables live updates of your application while running on the cluster and allows you to debug your application directly on the cluster. For information about installing the [prerequisites](#page-2217-0) and the Tanzu Developer Tools for VS Code extension, see Install Tanzu Developer Tools for your VS Code.

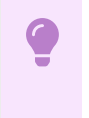

#### **Important**

Use Tilt v0.30.12 or a later version for the sample application.

To prepare to iterate on your application, you must:

- 1. [Prepare](#page-518-1) your project to support Live Update
- 2. Set up the [IDE](#page-519-0)

## Prepare your project to support Live Update

Tanzu Live Update uses [Tilt.](https://tilt.dev/) This requires a suitable  $\text{right}$  to exist at the root of your project. Both Gradle and Maven projects are supported, but each requires a Tiltfile specific to that type of project.

The Tanzu Java Web App accelerator allows you to choose between Maven and Gradle and includes a Tiltfile. If you used the accelerator, your project is already set up correctly.

To verify your project is set up correctly, review the following requirements depending on your chosen build system.

#### Maven Spring Boot project requirements

If you are using Maven, your Tiltfile must be similar to the following:

```
SOURCE_IMAGE = os.getenv("SOURCE_IMAGE", default='your-registry.io/project/tanzu-java-
web-app-source')
LOCAL_PATH = os.getenv("LOCAL_PATH", default='.')
NAMESPACE = os.getenv("NAMESPACE", default='default')
k8s_custom_deploy(
   'tanzu-java-web-app',
   apply_cmd="tanzu apps workload apply -f config/workload.yaml --update-strategy rep
lace --debug --live-update" +
               " --local-path " + LOCAL_PATH +
               " --source-image " + SOURCE_IMAGE +
               " --namespace " + NAMESPACE +
               " --yes --output yaml",
   delete cmd="tanzu apps workload delete -f config/workload.yaml --namespace " + NAM
ESPACE + " --yes",
   container_selector='workload',
   deps=['pom.xml', './target/classes'],
   live_update=[
     sync('./target/classes', '/workspace/BOOT-INF/classes')
   ]
\lambdak8s_resource('tanzu-java-web-app', port_forwards=["8080:8080"],
           extra pod selectors=[{'carto.run/workload-name': 'tanzu-java-web-app', 'ap
p.kubernetes.io/component': 'run'}])
```
#### Gradle Spring Boot project requirements

If you are using Gradle, review the following requirements:

• The  $T\text{ii}t$  lies like a [Maven](#page-518-2) Tiltfile except for some key differences in the  $\text{deps}=$  and live-update= sections:

```
...
deps=['build.gradle.kts', './bin/main'],
live_update=[
    sync('./bin/main', '/workspace/BOOT-INF/classes')
]
...
```
The project must be built as an exploded JAR. This is not the default behavior for a Gradle- $\bullet$ based build. For a typical Spring Boot Gradle project, you must deactivate the jar task in the build.gradle.kts file as follows:

```
...
tasks.named<Jar>("jar") {
    enabled = false
}
```
## Set up the IDE

After verifying your project has the required Tiltfile and Maven or Gradle build support, you are ready to set up your development environment.

1. Open the Tanzu Java Web App as a project within your VS Code IDE by clicking **File** > **Open Folder**, select the Tanzu Java Web App folder and click **Open**.

If you don't have the Tanzu Java Web App you can obtain it by following the instructions in Generate a new project using an Application [Accelerator,](https://github.com/vmware-tanzu/application-accelerator-samples) or from the Application Accelerator Samples GitHub page.

- 2. To ensure that your extension assists you with iterating on the correct project, configure its settings as follows:
	- 1. In Visual Studio Code, navigate to **Preferences** > **Settings** > **Extensions** > **Tanzu Developer Tools**.
	- 2. In the **Local Path** text box, provide the path to the directory containing the Tanzu Java Web App. The current directory is the default.

The local path value tells the Tanzu Developer Tools for VS Code extension which directory on your local file system to bring into the source image. For example, dot (.) uses the working directory, or you can specify a full file path.

3. Customize the [installation](#page-1295-0) of Local Source Proxy.

If you don't have Local Source Proxy configured, you can use the source image parameter instead. The source image value tells the Tanzu Developer Tools for VS Code extension where to publish the container image with your non-compiled source code, and what to name that image. The image must be published to a container image registry where you have write access. For example, gcr.io/myteam/tanzu-java-web-app-source.

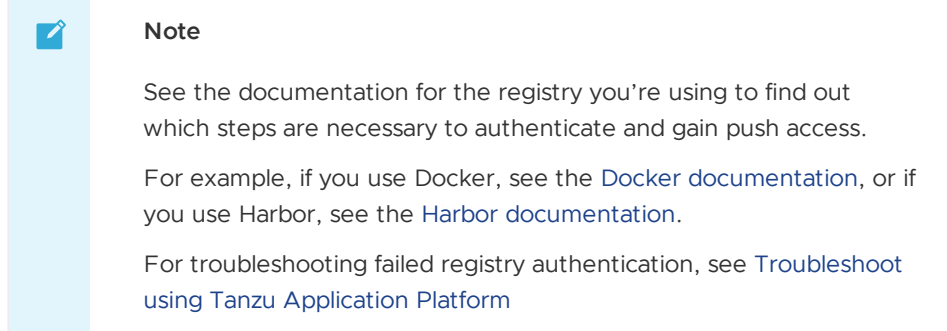

- 3. Confirm that your current Kubernetes context has a namespace associated with it. The **TANZU WORKLOADS** section of the **Explorer** view in the left Side Bar uses the namespace associated with your current Kubernetes context to populate the workloads from the cluster.
	- 1. Open the Terminal by clicking **View** > **Terminal**.
	- 2. Ensure your current context has a default namespace by running:

kubectl config get-contexts

This command returns a list of all of your Kubernetes contexts with an asterisk (\*) in front of your current context. Verify that your current context has a namespace in the namespace column.

3. If your current context does not have a namespace in the namespace column, run:

kubectl config set-context --current --namespace=YOUR-DEVELOPER-NAMESPACE

Where YOUR-DEVELOPER-NAMESPACE is the namespace value you want to assign to your current Kubernetes context.

You are now ready to iterate on your application.

# Apply your application to the cluster

Apply the workload to see your application running on the cluster by doing one of the following:

- In the **Explorer** view in the left Side Bar, right-click any file under the application name tanzu-java-web-app and click **Tanzu: Apply Workload** to begin applying the workload to the cluster.
- Alternatively, use the Command Palette, ⇧⌘P on Mac and Ctrl+Shift+P on Windows or **View** > **Command Palette**, to run the Tanzu: Apply Workload command.

The apply workload command runs, which opens a terminal and shows you the output of the workload apply.

You can also monitor your application as it's being deployed to the cluster using the **TANZU ACTIVITY** tab in the Panel at the bottom of VS Code. The **TANZU ACTIVITY** tab shows the details of the Kubernetes resources for the workloads running in the namespace associated with your current Kubernetes context.

To view the **TANZU ACTIVITY** tab, open the Panel at the bottom of VS Code (**View** > **Appearance** > **Panel**) and then click the **TANZU ACTIVITY** tab. The apply workload command can take a few minutes to deploy your application onto the cluster. After complete, you can see the workload running in the **TANZU WORKLOADS** section of the **Explorer** view in the left Side Bar.

# Enable Live Update for your application

Live Update allows you to save changes to your code and see those changes reflected within seconds in the workload running on the cluster.

To enable Live Update for your application:

- 1. To begin Live Updating the workload on the cluster, do one of the following:
	- In the **Explorer** view in the left Side Bar, right-click any file under the application name tanzu-java-web-app and click Tanzu: Live Update Start.
	- Right-click the tanzu-java-web-app in the **TANZU WORKLOADS** section of the **Explorer** view and click Tanzu: Live Update Start.
	- o From the Command Palette, Î  $\frac{1}{2}$  P on Mac and Ctrl+Shift+P on Windows, type in and select Tanzu: Live Update Start.

You can view output from Tanzu Application Platform indicating that the container is being built and deployed.

The status of Live Update is reflected in the **TANZU WORKLOADS** view under the tanzujava-web-app workload entry. You can also see Live Update starting... in the status bar at the bottom right. Live update can take up to three minutes while the workload deploys and the Knative service becomes available.

#### **Note**

Depending on the type of cluster you use, you might see an error similar to the following:

ERROR: Stop! cluster-name might be production. If you're sure you want to deploy there, add: allow k8s contexts('cluster-name') to your Tiltfile. Otherwise, switch k8scontexts and restart Tilt.

Follow the instructions and add the line, allow k8s contexts ('clustername') to your Tiltfile.

- 2. When the Live Update status in the **TANZU WORKLOADS** view changes from Live Update Stopped to Live Update Running, navigate to http://localhost:8080 in your browser to view your running application.
- 3. In the IDE, make a change to the source code. For example, in HelloController, java, edit the string returned to say Hello!, and save.
- 4. The container is updated when the logs stop streaming. Go to your browser and refresh the page.
- 5. View the changes to the workload running on the cluster.
- 6. Either continue making changes, or stop the Live Update process when finished. To stop Live Update, open the Terminal by navigating to **View** > **Terminal**, and click the trash can icon that appears when you place your hover over the **tilt: up - tanzu-java-web-app** process, or select the process and use hot key ⌘+Backspace.

# Debug your application

Debug your application in a production-like environment by debugging on your Kubernetes cluster.

To debug the cluster:

- 1. Set a breakpoint in your code. For example, in HelloController.java, set a breakpoint on the line returning text.
- 2. Apply your [application](#page-520-0) to the cluster.
- 3. Access your app in your browser by doing one of the following:
	- **If your app deploys a Knative URL:** Click the URL from the Workloads panel.

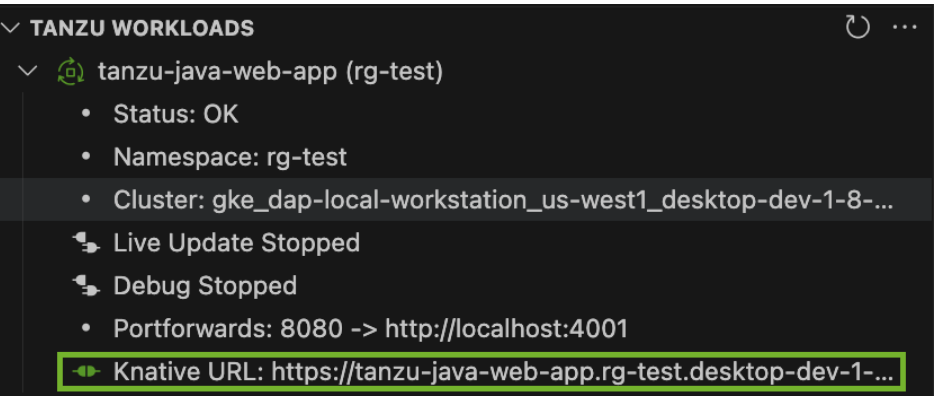

- **If your app does not deploy a Knative URL but exposes an app port:** Access your app through a portforward. For [instructions,](#page-2198-0) see Use a portforward to access an application locally.
- 4. Begin debugging the workload on the cluster by doing one of the following:
	- In the **Explorer** view in the left Side Bar, right-click any file under the application name tanzu-java-web-app and click **Tanzu: Java Debug Start**.
	- Alternatively, right-click the tanzu-java-web-app in the **TANZU WORKLOADS** view and click **Tanzu: Java Debug Start**.

5. In a few moments, debugging is enabled on the workload. The **Deploy and Connect** task completes and the debug actions are made available to you in the debug overlay, indicating that the debugger has attached.

The **TANZU WORKLOADS** view shows **Debug Running** under the tanzu-java-web-app workload.

- 6. In your web browser, reload your workload. VS Code opens to show your breakpoint.
- 7. You can now continue the program, or stop debugging, using the debug controls overlay.

# Monitor your running application

Inspect the runtime characteristics of your running application using the Application Live View UI to monitor:

- Resource consumption
- Java Virtual Machine (JVM) status
- Incoming traffic
- Change log level

You can also troubleshoot environment variables and fine-tune the running application.

Use the following steps to diagnose Spring Boot-based applications by using Application Live View:

- 1. Confirm that the Application Live View components are installed. For instructions, see Install [Application](#page-920-0) Live View.
- 2. Access the Application Live View UI plug-in in Tanzu Developer Portal. For instructions, see Entry point to [Application](#page-2091-0) Live View plug-in.
- 3. Select your running application to view the diagnostic options and inside the application. For more information, see [Application](#page-2091-1) Live View features.

# Delete your application from the cluster

You can use the delete action to remove your application from the cluster by doing one of the following:

- In the **Explorer** view in the left Side Bar, right-click any file under the application name tanzu-java-web-app and click **Tanzu: Delete Workload** to delete the workload from the cluster.
- Alternatively, right-click the tanzu-java-web-app in the **TANZU WORKLOADS** view and click **Tanzu: Delete Workload**.

# Next steps

Consume services on Tanzu [Application](#page-537-0) Platform

# Claim services on Tanzu Application Platform

This topic for application operators guides you through claiming a service instance and therefore making credentials available to workloads within your namespace. The topic uses RabbitMQ as an example, but the process is the same regardless of the service you want to consume.

You will use the tanzu service CLI plug-in and will learn about classes, claims, and bindings.

# What you will do

- Discover the range of services available to you  $\bullet$
- Create a claim for an instance of one of the services

## Overview

The following diagram depicts a summary of what this tutorial covers.

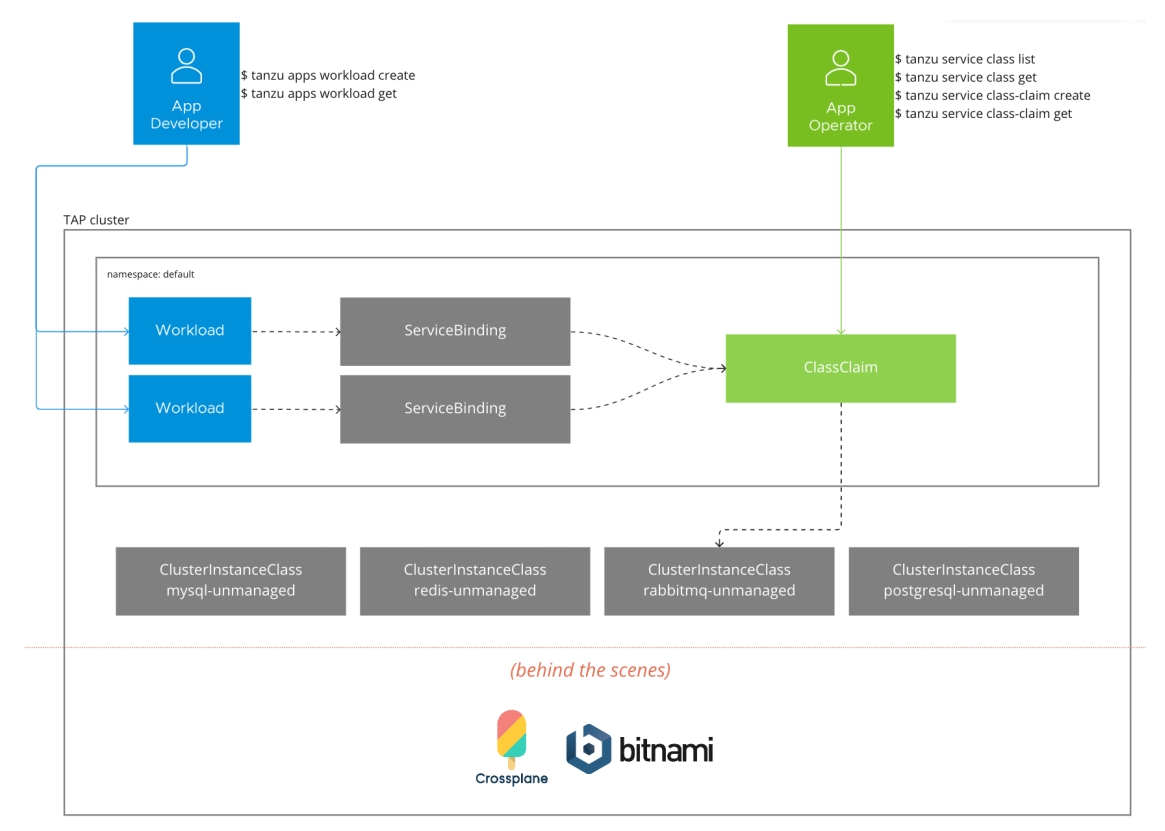

Bear the following observations in mind as you work through this guide:

- 1. There are a set of four service classes preinstalled on the cluster.
- 2. Service operators do not need to configure or setup these four services.
- 3. The life cycle of a service binding is implicitly tied to the life cycle of a workload, and is managed by the application developer.
- 4. The life cycles of claims are explicitly managed by the application operator.
- 5. The diagram and tutorial in this guide are predominantly focused on the application operator, therefore the inner workings of how service instances are provisioned are not in the diagram and are labeled as "behind the scenes".

# **Prerequisites**

Before following this tutorial, an application operator must:

- 1. Have access to a cluster with Tanzu Application Platform installed.
- 2. Have the Tanzu CLI and the corresponding plug-ins.
- 3. Have access to the default namespace which has been set up to use installed packages. For more information, see Set up developer [namespaces](#page-243-0) to use your installed packages.

# Discover available services

This section covers using tanzu service class list and tanzu service class get to find information about the classes of services.

To discover the range of available services, run the tanzu service class list command:

tanzu service class list

Expected output:

```
NAME DESCRIPTION
mysql-unmanaged MySQL by Bitnami
postgresql-unmanaged PostgreSQL by Bitnami
rabbitmq-unmanaged RabbitMQ by Bitnami
redis-unmanaged Redis by Bitnami
```
The output lists four classes that cover a range of services: MySQL, PostgreSQL, RabbitMQ and Redis. This is the default set of services that come preconfigured with Tanzu Application Platform. They are backed by Bitnami Helm charts that run on the Tanzu Application Platform cluster. You can consider these to be unmanaged services with no guarantees of service provided.

To see more detailed information for a class, run the tanzu service class get command:  $\bullet$ 

tanzu service class get rabbitmq-unmanaged

Expected output:

```
NAME: rabbitmq-unmanaged
 DESCRIPTION: RabbitMQ by Bitnami
 READY: true
 PARAMETERS:
  KEY DESCRIPTION
TYPE DEFAULT REQUIRED
  replicas The desired number of replicas forming the cluster
integer 1 false
   storageGB The desired storage capacity of a single replica, in Gigabytes.
integer 1 false
```
The PARAMETERS section is of particular interest because it lists the range of configuration options available to you when creating a claim for the given class.

## Create a claim for a service instance

This section covers using tanzu service class-claim create to create a claim for an instance of a class and using tanzu service class-claim get to get detailed information about the status of the claim.

To create a claim for an instance of a class, run the tanzu service class-claim create command:

```
tanzu service class-claim create rabbitmq-1 --class rabbitmq-unmanaged --parame
ter storageGB=3
```
In this example, you create a claim for the rabbitmq-unmanaged class and pass a parameter to the command to set the storage capacity of the resulting instance to 3 Gigabytes, rather than using the default 1 Gigabyte.

Expected output:

Creating claim 'rabbitmq-1' in namespace 'default'.

To get detailed information about the claim, run the tanzu service class-claim get command:

tanzu service class-claim get rabbitmq-1

Expected output:

```
Name: rabbitmq-1
 Namespace: default
 Claim Reference: services.apps.tanzu.vmware.com/v1alpha1:ClassClaim:rabbitmq-
\overline{1}Class Reference:
   Name: rabbitmq-unmanaged
  Parameters:
    storageGB: 3
  Status:
    Ready: True
    Claimed Resource:
      Name: b5982046-a1e9-40cf-8282-00fe67a2f868
     Namespace: default
     Group:
      Version: v1
      Kind: Secret
```
It might take a moment or two for the claim to report Ready: True.

In the background, the creation of the claim triggers the on-demand creation of a Helm release of the Bitnami RabbitMQ Helm chart. Credentials and connectivity information required to connect to the RabbitMQ cluster are formatted according to the Service Binding [Specification](https://github.com/servicebinding/spec) for Kubernetes and stored in a Secret in your namespace.

As an application operator you don't need to know what's happening in the background. Tanzu Application Platform promotes a strong separation of concerns between service operators, who are responsible for managing service instances for the platform, and application operators, who want to use those service instances with their application workloads. The class and claims abstractions enable that separation of concerns. Application operators create claims and service operators help to fulfil them.

Now that you have a claim for a RabbitMQ service instance, you can now follow instructions to Consume services on Tanzu [Application](#page-537-0) Platform.

## Learn more

To learn more about working with services on Tanzu Application Platform, see the Services Toolkit component [documentation:](#page-1374-0)

- [Tutorials](#page-1383-0)
- [How-to](#page-1407-0) guides
- [Explanations](#page-1377-0)
- [Reference](#page-1425-0) material

## Next steps

Now that you completed the Getting started guides, learn about:

[Multicluster](#page-458-0) Tanzu Application Platform

# <span id="page-537-0"></span>Consume services on Tanzu Application Platform

This topic for application developers guides you through deploying two application workloads and configuring them to communicate using a service instance. The topic uses RabbitMQ as an example, but the process is the same regardless of the service you want to consume.

You will use the Tanzu Service CLI plug-in and will learn about classes, claims, and bindings.

# What you will do

- Discover existing claims on service instances within your namespace
- Create two application workloads and bind them to an existing claim so that the workloads  $\bullet$ use the service instance.

## Overview

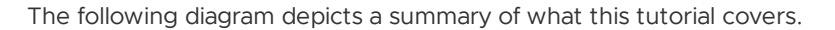

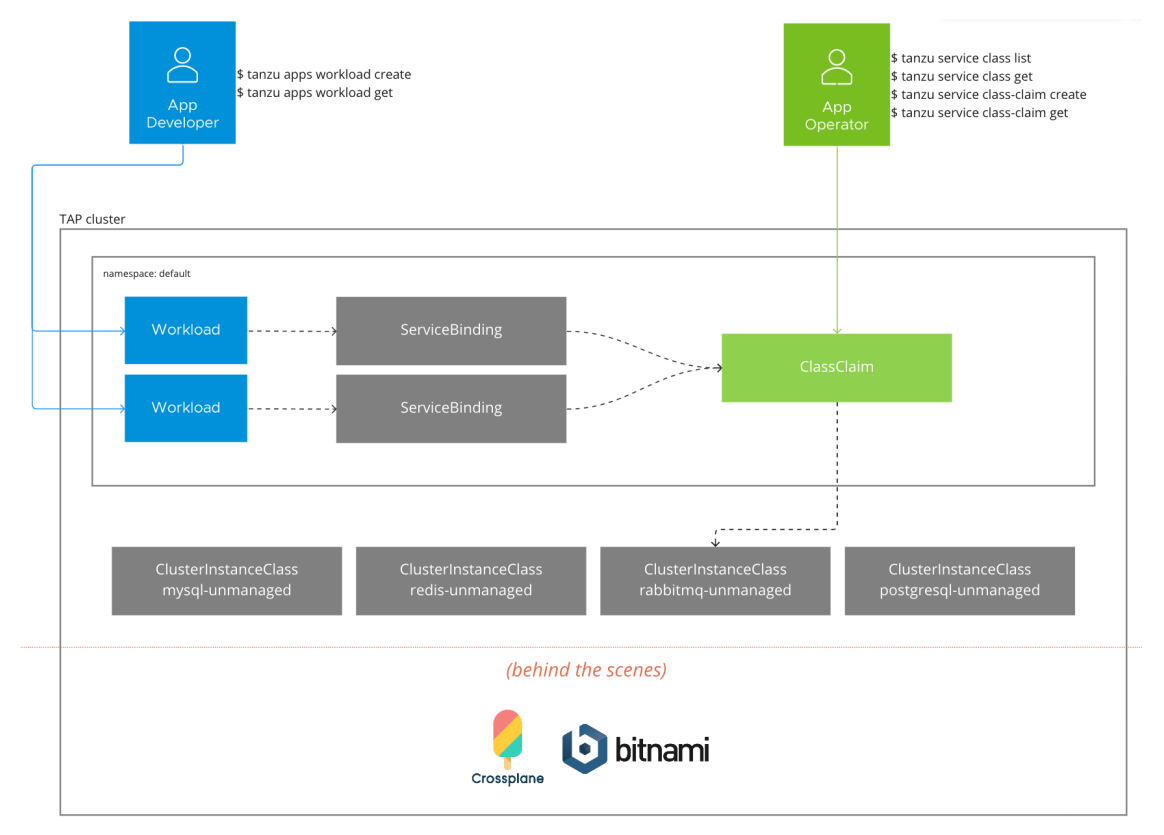

Bear the following observations in mind as you work through this guide:

- 1. There is a set of four service classes preinstalled on the cluster.
- 2. Service operators do not need to configure or setup these four services.
- 3. The life cycle of a service binding is implicitly tied to the life cycle of a workload, and is managed by the application developer.
- 4. The life cycles of claims are explicitly managed by the application operator.
- 5. The diagram and tutorial in this guide are predominantly focused on the application operator and developer user roles, as such the inner workings of how service instances are provisioned are not in the diagram and are labeled as "behind the scenes".

# **Prerequisites**

Before following this tutorial, an application developer must:

- 1. Have access to a cluster with Tanzu Application Platform installed.
- 2. Have the Tanzu CLI and the corresponding plug-ins.
- 3. Have access to the default namespace which has been set up to use installed packages. For more information, see Set up developer [namespaces](#page-243-0) to use your installed packages.
- 4. Have a Tanzu Application Platform cluster that can pull source code from GitHub.

## <span id="page-538-0"></span>Discovering existing claims

This section covers using tanzu service class-claim list and tanzu service class-class get to discover existing claims within your namespace and obtaining information needed †o bind your workload to them.

1. To get the list of claims within your namespace, run:

tanzu service class-claim list

Expected output:

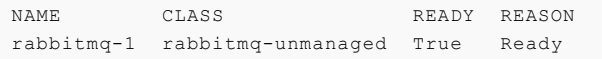

2. To get detailed information about the claim, run:

tanzu service class-claim get rabbitmq-1

Expected output:

```
Name: rabbitmq-1
  Namespace: default
  Claim Reference: services.apps.tanzu.vmware.com/v1alpha1:ClassClaim:rabbitmq-
1
 Class Reference:
   Name: rabbitmq-unmanaged
  Parameters:
   storageGB: 3
  Status:
   Ready: True
   Claimed Resource:
      Name: b5982046-a1e9-40cf-8282-00fe67a2f868
      Namespace: default
      Group:
      Version: v1
      Kind: Secret
```
## Binding application workloads to the service instance

This section covers using tanzu apps workload create with the --service-ref flag to create workloads and to bind them to the service instance through the claim.

In Tanzu Application Platform, service bindings are created when you create application workloads using the --service-ref flag of the tanzu apps workload create command.

To create an application workload:

- 1. Review the output of the tanzu service class-claim get command you ran in [Discovering](#page-538-0) existing claims earlier, and note the value of the Claim Reference. This is the value to pass to --service-ref when creating the application workloads.
- 2. Create the application workload by running:

```
tanzu apps workload create spring-sensors-consumer-web \
 --git-repo https://github.com/tanzu-end-to-end/spring-sensors \
  --git-branch rabbit \
 --type web \
 --label app.kubernetes.io/part-of=spring-sensors \
 --annotation autoscaling.knative.dev/minScale=1 \
 --service-ref="rmq=services.apps.tanzu.vmware.com/v1alpha1:ClassClaim:rabbitm
q-1"
tanzu apps workload create \
 spring-sensors-producer \
  --git-repo https://github.com/tanzu-end-to-end/spring-sensors-sensor \
  --git-branch main \
  --type web \
  --label app.kubernetes.io/part-of=spring-sensors \
 --annotation autoscaling.knative.dev/minScale=1 \
  --service-ref="rmq=services.apps.tanzu.vmware.com/v1alpha1:ClassClaim:rabbitm
q-1"
```
3. After the workloads are ready, visit the URL of the spring-sensors-consumer-web app. Confirm that sensor data is passing from the spring-sensors-producer workload to the spring-sensors-consumer-web workload using the RabbitmqCluster service instance.

## Learn more

To learn more about working with services on Tanzu Application Platform, see the Services Toolkit component [documentation:](#page-1374-0)

- [Tutorials](#page-1383-0)
- [How-to](#page-1407-0) guides
- [Concepts](#page-1377-0)
- [Reference](#page-1425-0) material

## Next steps

Now that you completed the Getting started guides, learn about:

[Multicluster](#page-458-0) Tanzu Application Platform

# Deploy an air-gapped workload on Tanzu Application Platform

This topic for developers guides you through deploying your first workload on Tanzu Application Platform (commonly known as TAP) in an air-gapped environment.

For information about installing Tanzu Application Platform in an air-gapped environment, see Install Tanzu Application Platform in an air-gapped [environment.](#page-251-0)

# What you will do

Create a workload from Git.
- Create a basic supply chain workload.
- Create a testing supply chain workload.
- Create a testing scanning supply chain workload.

## **Prerequisites**

Before a developer can deploy an air-gapped workload, a platform operator must:

- Configure the air-gapped environment using Namespace Provisioner. For instructions, see Work with Git repositories in air-gapped [environments](#page-1348-0) with Namespace Provisioner.
- For the testing supply chain [workload:](#page-479-0) Follow the steps in Install OOTB Supply Chain with Testing.
- For the testing scanning supply chain workload:
	- Follow the steps in Install OOTB Supply Chain with Testing and [Scanning](#page-482-0).
	- Set up vulnerability scanning. For instructions, see Use vulnerability scanning in offline and air-gapped [environments.](#page-278-0)

#### Create a workload from Git

To create a workload from Git through HTTPS, follow these steps:

1. (Optional) To pass in login credentials for a Git repository with the certificate authority (CA) certificate, create a file called git-credentials.yaml. For example:

```
apiVersion: v1
kind: Secret
metadata:
 name: git-ca
 # namespace: default
type: Opaque
stringData:
 username: USERNAME
 password: PASSWORD
  caFile: |
    CADATA
```
Where:

- USERNAME is the user name.
- PASSWORD is the password.
- CADATA is the PEM-encoded CA certificate for the Git repository.
- 2. To pass in a custom settings.xml for Java or NuGet:
	- For Java, create a file called settings-xml.yaml. For example:

```
apiVersion: v1
kind: Secret
metadata:
 name: settings-xml
type: service.binding/maven
stringData:
 type: maven
 provider: sample
 settings.xml: |
   <settings xmlns="http://maven.apache.org/SETTINGS/1.0.0" xmlns:xsi="h
ttp://www.w3.org/2001/XMLSchema-instance"
    xsi:schemaLocation="http://maven.apache.org/SETTINGS/1.0.0 https://
```

```
maven.apache.org/xsd/settings-1.0.0.xsd">
       <mirrors>
            <mirror>
                <id>reposilite</id>
                <name>Tanzu seal Internal Repo</name>
                <url>https://reposilite.tap-trust.cf-app.com/releases</ur
1\,<mirrorOf>*</mirrorOf>
            </mirror>
        </mirrors>
        <servers>
            <server>
                <id>reposilite</id>
                <username>USERNAME</username>
                <password>PASSWORD</password>
            </server>
        </servers>
    </settings>
```
For NuGet, create a file called settings-xml.yaml. For example:

```
apiVersion: v1
kind: Secret
metadata:
 name: settings-xml
type: service.binding/nugetconfig
stringData:
 type: nugetconfig
 provider: sample
 nuget.config: |
    <?xml version="1.0" encoding="utf-8"?>
      <configuration>
        <packageSources>
         <clear />
         <add key="nuget-proxy" value=https://internal_nuget-proxy_fqdn/
repository/nuget.org-proxy/index.json />
       </packageSources>
      </configuration>
```
3. Apply the file:

kubectl create -f settings-xml.yaml -n DEVELOPER-NAMESPACE

## Create a basic supply chain workload

Next, create your basic supply chain workload.

To pass the CA certificate in when you create the workload, run:

```
tanzu apps workload create APP-NAME --git-repo https://GITREPO --git-branch BRANCH --
type web --label app.kubernetes.io/part-of=CATALOGNAME --yes --param-yaml buildService
Bindings='[{"name": "settings-xml", "kind": "Secret"}]' --param "source_credentials_se
cret=git-ca" --param "gitops_credentials_secret=git-ca"
```
# Create a testing supply chain workload

To add the Tekton supply chain to the cluster, apply the following YAML to the cluster:

```
apiVersion: tekton.dev/v1beta1
kind: Pipeline
metadata:
 name: developer-defined-tekton-pipeline
```
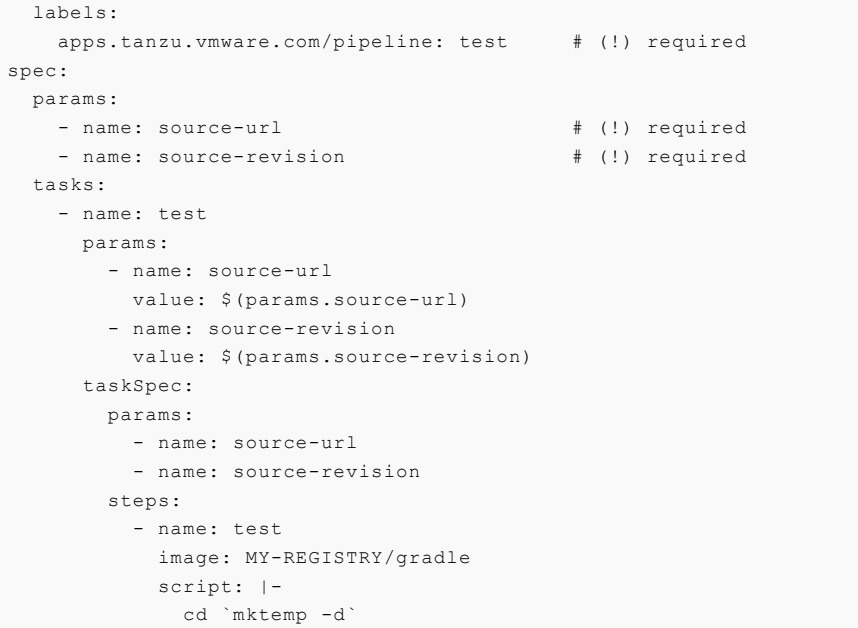

Where MY-REGISTRY is your container image registry. Relocate all the images given in the pipeline YAML to your private container registry.

Create the workload by running:

```
tanzu apps workload create APP-NAME --git-repo https://GITURL --git-branch BRANCH --t
ype web --label app.kubernetes.io/part-of=CATALOGNAME --yes --param-yaml --label apps.
tanzu.vmware.com/has-tests=true buildServiceBindings='[{"name": "settings-xml", "kin
d": "Secret"}]'
```
To instead pass the CA certificate when you create the workload, run:

```
tanzu apps workload create APP-NAME --git-repo https://GITREPO --git-branch BRANCH --
type web --label app.kubernetes.io/part-of=CATALOGNAME --yes --param-yaml --label app
s.tanzu.vmware.com/has-tests=true buildServiceBindings='[{"name": "settings-xml", "kin
d": "Secret"}]' --param "source credentials secret=git-ca" --param "gitops credentials
_secret=git-ca"
```
# Create a testing scanning supply chain workload

Create workload by running:

```
tanzu apps workload create APP-NAME --git-repo https://GITURL --git-branch BRANCH --t
ype web --label app.kubernetes.io/part-of=CATALOGNAME --yes --param-yaml --label apps.
tanzu.vmware.com/has-tests=true buildServiceBindings='[{"name": "settings-xml", "kin
d": "Secret"}]'
```
To instead pass the CA certificate when you create the workload, run:

```
tanzu apps workload create APP-NAME --git-repo https://GITREPO --git-branch BRANCH --
type web --label app.kubernetes.io/part-of=CATALOGNAME --yes --param-yaml --label app
s.tanzu.vmware.com/has-tests=true buildServiceBindings='[{"name": "settings-xml", "kin
d": "Secret"}]' --param "source credentials secret=git-ca" --param "gitops credentials
_secret=git-ca"
```
# Deploy Spring Cloud applications to Tanzu Application Platform

This sub-section tells you how to run Spring applications that rely on various Spring Cloud services as workloads on Tanzu Application Platform (commonly known as TAP).

In this sub-section:

- Deploy Spring Cloud Config [applications](#page-543-0)
- Deploy Spring Cloud [DiscoveryClient](#page-544-0) applications
- Use Spring Cloud Gateway for [Kubernetes](#page-547-0)

# Deploy Spring Cloud applications to Tanzu Application Platform

This sub-section tells you how to run Spring applications that rely on various Spring Cloud services as workloads on Tanzu Application Platform (commonly known as TAP).

In this sub-section:

- Deploy Spring Cloud Config [applications](#page-543-0)
- Deploy Spring Cloud [DiscoveryClient](#page-544-0) applications
- Use Spring Cloud Gateway for [Kubernetes](#page-547-0)

# <span id="page-543-0"></span>Deploy Spring Cloud Config applications to Tanzu Application Platform

This topic tells you how to run Spring applications that depend on Spring Cloud Config Server as workloads on Tanzu Application Platform (commonly known as TAP).

# Identify Spring Cloud Config applications

The Spring Cloud Config [project](https://spring.io/projects/spring-cloud-config) is used within many common configuration services for Spring applications, including the following:

- The Config [Server](https://docs.vmware.com/en/Spring-Cloud-Services-for-VMware-Tanzu/3.1/spring-cloud-services/GUID-config-server-index.html) in the managed service tile Spring Cloud Services for VMware Tanzu that is supported by VMware Tanzu Application Service for VMs.
- Application [Configuration](https://learn.microsoft.com/en-us/azure/spring-apps/how-to-enterprise-application-configuration-service) Service for Tanzu in Azure Spring Apps. For more information about Azure Spring Apps, see the Microsoft Azure [documentation.](https://azure.microsoft.com/en-us/products/spring-apps/)

Spring applications that use these configuration services often include a client dependency that interacts with the Spring Cloud Config Server:

- Applications that use the Spring Cloud Services Config Server on Tanzu Application Service typically include the spring-cloud-services-starter-config-client dependency from the io.pivotal.spring.cloud group. For more information, see the Config [Server](https://docs.vmware.com/en/Spring-Cloud-Services-for-VMware-Tanzu/3.1/spring-cloud-services/GUID-client-dependencies.html#config-server) in the Spring Cloud Services documentation.
- Applications that use the open-source Spring Cloud Config Server typically include the spring-cloud-starter-config dependency from the org.springframework.cloud group. For more information, see the Spring Cloud Config [documentation](https://docs.spring.io/spring-cloud-config/docs/current/reference/html/#_client_side_usage).

### **Prerequisites**

Before you can deploy Spring Cloud Config applications, you must Install Application [Configuration](#page-911-0) Service for VMware Tanzu.

The Application Configuration Service for VMware Tanzu component in Tanzu Application Platform distributes configuration information to applications through Kubernetes Secrets that contain Spring properties.

# Configure workloads

For instructions for how to run existing Spring applications that rely on the Spring Cloud Config Server as workloads in Tanzu Application Platform, see Configuring Workloads in Tanzu Application Platform using Application [Configuration](https://docs.vmware.com/en/Application-Configuration-Service-for-VMware-Tanzu/2.0/acs/GUID-gettingstarted-configuringworkloads.html) Service in the Application Configuration Service for VMware Tanzu documentation.

# <span id="page-544-0"></span>Deploy Spring Cloud DiscoveryClient applications to Tanzu Application Platform

This topic tells you how to run Spring applications that use the Spring Cloud DiscoveryClient as workloads on Tanzu Application Platform (commonly known as TAP).

# Identify Spring Cloud DiscoveryClient applications

The Spring Cloud DiscoveryClient abstraction underlies several common libraries and services for Spring applications to register themselves as services for other applications and to look up connection details of registered applications. These services include the following:

- The Service [Registry](https://docs.vmware.com/en/Spring-Cloud-Services-for-VMware-Tanzu/3.1/spring-cloud-services/GUID-service-registry-index.html) in the managed service tile Spring Cloud Services for VMware Tanzu supported by VMware Tanzu Application Service for VMs.
- The Tanzu Service [Registry](https://learn.microsoft.com/en-us/azure/spring-apps/how-to-enterprise-service-registry) in Azure Spring Apps. For more information about Azure Spring Apps, see the Microsoft Azure [documentation.](https://azure.microsoft.com/en-us/products/spring-apps/)
- The Spring Cloud [Netflix](https://spring.io/projects/spring-cloud-netflix) project, which includes the Eureka client library and the Eureka server.

Spring applications that use these discovery services include a client dependency that implements the Spring Cloud DiscoveryClient:

- Applications that use the Spring Cloud Services Service Registry on Tanzu Application Service typically include the spring-cloud-services-starter-service-registry dependency from the [io.pivotal.spring.cloud](https://docs.vmware.com/en/Spring-Cloud-Services-for-VMware-Tanzu/3.1/spring-cloud-services/GUID-client-dependencies.html#service-registry) group. For more information, see Service Registry in the Spring Cloud Services documentation.
- Applications that use the Tanzu Service Registry in Azure Spring Apps or that use the Spring Cloud Netflix libraries typically include the spring-cloud-starter-netflix-eurekaclient dependency from the org.springframework.cloud group. For more information about how to use the Tanzu Service Registry, see the Microsoft Azure [documentation.](https://learn.microsoft.com/en-us/azure/spring-apps/how-to-enterprise-service-registry) For more information about how to include Eureka Client, see the Spring [documentation](https://docs.spring.io/spring-cloud-netflix/docs/current/reference/html/#netflix-eureka-client-starter).

Each of these client dependencies includes the Spring Cloud [SimpleDiscoveryClient](https://docs.spring.io/spring-cloud-commons/docs/current/reference/html/#simplediscoveryclient) from the Spring Cloud Commons project as a base dependency. The approach in this topic uses this common dependency to configure service resolution for client applications.

# **Prerequisites**

Before you can continue with the example in this topic, you must Install Application [Configuration](#page-911-0) Service for VMware Tanzu.

In this example, the Application Configuration Service for VMware Tanzu component in Tanzu Application Platform distributes service discovery information to client applications as Spring properties.

# Example: The Greeting application

The following sections show how to run the [Greeting](https://github.com/spring-cloud-services-samples/greeting) sample application as a pair of workloads on Tanzu Application Platform.

#### Create a properties file in your configuration repository

In a Git repository that is reachable from your Run cluster, create a greeter-dev.yaml file as follows:

```
eureka:
 client:
   # this disables the Eureka Spring Cloud discovery client
   enabled: false
spring:
 cloud:
   discovery:
     client:
       simple:
         instances:
           greeter-messages:
            - uri: http://greeter-messages.my-apps.svc.cluster.local
```
The values under spring.cloud.discovery.client.simple.instances list all the services that your application requires. The example  $q$ reeter-dev. yaml file shows how to connect to another workload running on the same cluster.

In the example in Create [application](#page-546-0) workload resources, the greeter-messages microservice is deployed as a workload of type web, so the discovery client configuration must use the fully qualified domain name for the service within the Kubernetes cluster. If you instead choose to run the greeter-messages microservice as a workload of type server, this address still works, but the greeter microservice can also connect using the shorter URI http://greeter-messages.

#### Create Application Configuration Service resources

On your Run cluster, create the ConfigurationSource and ConfigurationSlice resources that tell Application Configuration Service (ACS) how to fetch the discovery configuration from the Git repository you are using.

The following example uses a public repository and no encryption. For more information about how to connect to private repositories, encrypt configuration, and load properties in other formats, see the ACS [documentation.](#page-911-1)

```
---
apiVersion: "config.apps.tanzu.vmware.com/v1alpha4"
kind: ConfigurationSource
metadata:
 name: greeter-config-source
 namespace: my-apps
spec:
 backends:
   - type: git
     uri: https://github.com/your-org/your-config-repo
---
apiVersion: config.apps.tanzu.vmware.com/v1alpha4
kind: ConfigurationSlice
metadata:
 name: greeter-config
 namespace: my-apps
spec:
 configurationSource: greeter-config-source
 content:
 - greeter/dev
```

```
secretStrategy: applicationProperties
interval: 10m
```
A Kubernetes secret is created in the my-apps namespace with a name starting with greeterconfig-.

#### <span id="page-546-0"></span>Create application workload resources

The ConfigurationSlice object you created in the previous section is a [Provisioned](https://github.com/servicebinding/spec#provisioned-service) Service. You can use a ResourceClaim to claim it within the my-apps namespace. You then supply the resource claim in the serviceClaims list in the Workload object to provide the configuration inside the runtime environment of the workload.

The SPRING CONFIG IMPORT variable passes this configuration to Spring. If your application already uses that variable to apply other Spring configuration, use the SPRING CONFIG ADDITIONAL LOCATION variable instead.

In the following example, one workload is created for the greeter-messages microservice, and a second workload is created for the greeter microservice. Both apps bind to the ConfigurationSlice to add Spring configuration:

```
---
apiVersion: carto.run/v1alpha1
kind: Workload
metadata:
 name: greeter-messages
 namespace: my-apps
 labels:
   apps.tanzu.vmware.com/workload-type: web
   apps.tanzu.vmware.com/has-tests: "true"
   app.kubernetes.io/part-of: greeter
spec:
 build:
   env:
    - name: BP JVM VERSION
     value: "17"
    # this tells the Gradle buildpack which module to build
    - name: BP_GRADLE_BUILT_MODULE
     value: "greeter-messages"
 env:
 # the Greeting app enables basic authentication unless the
 # development profile is used
 - name: SPRING_PROFILES_ACTIVE
   value: "development"
  - name: SPRING_CONFIG_IMPORT
   value: "${SERVICE_BINDING_ROOT}/spring-properties/"
 serviceClaims:
  - name: spring-properties
    ref:
     apiVersion: services.apps.tanzu.vmware.com/v1alpha1
     kind: ResourceClaim
     name: greeter-config-claim
 source:
   git:
     url: https://github.com/spring-cloud-services-samples/greeting
     ref:
       branch: main
---
apiVersion: carto.run/v1alpha1
kind: Workload
metadata:
 name: greeter
 namespace: my-apps
 labels:
```

```
apps.tanzu.vmware.com/workload-type: web
   apps.tanzu.vmware.com/has-tests: "true"
   app.kubernetes.io/part-of: greeter
spec:
 build:
   env:
    - name: BP_JVM_VERSION
     value: "17"
   - name: BP_GRADLE_BUILT_MODULE
     value: "greeter"
 env:
 - name: SPRING PROFILES ACTIVE
   value: "development"
  - name: SPRING CONFIG IMPORT
   value: "${SERVICE_BINDING_ROOT}/spring-properties/"
 serviceClaims:
  - name: spring-properties
   r \circ f.
     apiVersion: services.apps.tanzu.vmware.com/v1alpha1
     kind: ResourceClaim
     name: greeter-config-claim
 source:
   git:
     url: https://github.com/spring-cloud-services-samples/greeting
     ref:
       branch: main
---
apiVersion: services.apps.tanzu.vmware.com/v1alpha1
kind: ResourceClaim
metadata:
 name: greeter-config-claim
 namespace: my-apps
spec:
 ref:
   apiVersion: config.apps.tanzu.vmware.com/v1alpha4
   kind: ConfigurationSlice
   name: greeter-config
```
The greeter application builds, starts up, and finds the greeter-messages URI using the SimpleDiscoveryClient.

# <span id="page-547-0"></span>Using Spring Cloud Gateway for Kubernetes with Tanzu Application Platform

This topic tells you how to use Spring Cloud Gateway for Kubernetes as an API gateway for workloads running on Tanzu Application Platform (commonly known as TAP).

Spring Cloud Gateway is a popular project library for creating an API Gateway that is built on top of the Spring ecosystem. The open source library is a foundational component of VMware Spring Cloud Gateway for Kubernetes and Spring Cloud Gateway for VMware Tanzu Application Service commercial offerings with commercial-only capabilities and platform-integrated operator experiences. You can use the open source and commercial offerings as a reverse proxy with extra API Gateway functions to handle request and response to upstream application services.

Spring Cloud Gateway for Kubernetes is included with Tanzu Application Platform v1.5 and later. You can migrate upstream applications that expose API routes on Spring Cloud Gateway from Tanzu Application Service and custom open source implementations to Tanzu Application Platform. For how to do so, see the VMware Spring Cloud Gateway for Kubernetes [documentation](https://docs.vmware.com/en/VMware-Spring-Cloud-Gateway-for-Kubernetes/2.1/scg-k8s/GUID-guides-tap.html).

# Run Spring Boot apps on Tanzu Application Platform as GraalVM native images

This topic guides you through how to run Spring Boot applications on Tanzu Application Platform as native images using GraalVM, including the available options.

# What you will do

- Configure your Spring Boot application and workload. yaml file to run on Tanzu Application Plaform as a native image.
- Configure your app and workload, yaml file to enable Application Live View for Spring Boot native applications.

## Introduction

Running a native image has several advantages:

- **Lower memory footprint:** This translates into lower resource use or increased scalability, such as deploying more replicas for the same memory cost.
- **Faster start times:** Component initialization is reduced to milliseconds, which makes pod recovery time and horizontal scalability faster.

# Requirements for your Spring Boot application

To compile your Spring Boot applications into native images using GraalVM on Tanzu Application Platform, they must use Spring Boot 3 and Java 17 as a minimum. VMware recommends that you use the latest version of Spring Boot 3. To learn more about turning your Spring Boot applications into GraalVM native images in general, see the Spring Boot [documentation](https://docs.spring.io/spring-boot/docs/current/reference/htmlsingle/#native-image).

Running Spring Boot applications as native images using GraalVM independent of Tanzu Application Platform might require some manual work to make your application work correctly when compiled to a native image. Changes to your application include avoiding the use of patterns such as reflection and implementing compiler hints. Therefore, VMware recommends that you make your application ready to run as a native image from the beginning and run extensive tests before trying to run them as native images on the platform. To confirm Spring Boot support for native testing, see the Spring Boot [Documentation](https://docs.spring.io/spring-boot/docs/3.1.2/reference/htmlsingle/#native-image.testing.with-native-build-tools).

If your application can run as native images in general, Tanzu Application Platform allows you to run your applications as native executable files on the platform as well and tries to make it as easy as possible to manage your applications over time.

# Run your Spring Boot workload as a native image

This section explains how to configure Tanzu Application Platform to compile your Spring Boot application into a native executable file and how to run that native executable file on the platform.

### Configure the application side

For your application, use the usual process for developing and testing workloads that support native images. For general information about native image support, see the Spring [documentation](https://docs.spring.io/spring-boot/docs/current/reference/html/native-image.html).

You must include the GraalVM native plug-in in your Maven POM file or Gradle build file.

Example for Maven:

```
\langlehuild>
  <sub>n</sub>lugins></sub>
     <plugin><groupId>org.graalvm.buildtools</groupId>
```

```
<artifactId>native-maven-plugin</artifactId>
    \langle/plugin>
    <plugin>
     .
     .
     .
\langle/huild>
```
Example for Gradle:

```
plugins {
 id("org.graalvm.buildtools.native") version "0.9.20"
  .
  .
  .
}
```
#### Configure the workload

To enable a native build, configure the buildpack to perform the native compilation step. You might also need to enable the native profile, mainly for Maven/Spring Boot 3.x projects.

You configure these settings using the spec.build environment parameters in the workload.

The following example works for all use cases. If you are using Gradle, remove the additional Maven build arguments. This example has the full spec.build configuration:

```
spec:
 build:
 env:
 - name: BP JVM VERSION
   value: "17"
 - name: BP_NATIVE_IMAGE
   value: "true"
 - name: BP_MAVEN_BUILD_ARGUMENTS
   value: '-Pnative -Dmaven.test.skip=true --no-transfer-progress package -Dspring-bo
ot.aot.jvmArguments=''-Dmanagement.endpoint.health.probes.add-additional-paths=''tru
e''
     -Dmanagement.endpoint.health.show-details=''always'' -Dmanagement.endpoints.web.
base-path=''/actuator''
     -Dmanagement.endpoints.web.exposure.include=''*'' -Dmanagement.health.probes.ena
bled=''true''
     -Dmanagement.server.port=8081 -Dserver.port=8080'' '
```
Because native images implement a closed world philosophy, you cannot set configuration at runtime deterministically. As a consequence, the Spring Boot Convention cannot automatically set options for native images to optimize running the application on the platform. However, the tanzujava-web-app Tanzu Application Platform accelerator provides an example that you can refer to.

The most important elements from the configuration are BP\_JVM\_VERSION, BP\_NATIVE\_IMAGE and BP\_MAVEN\_BUILD\_ARGUMENTS. They provide the instructions for buildpacks to init the native compilation. Without these, a normal Java virtual machine (JVM) compilation to generate a regular JAR file occurs.

The BP\_JVM\_VERSION configures buildpacks to use a JDK 17, because Spring Boot 3.x requires a JDK 17 as a minimum.

#### **Note**

Z

Values used at build time do not specify the values that will be used at runtime. If you provide build time instrumentation, it only enables configuration to be set at

runtime. You must provide runtime values separately.

Depending on the app type, such as web, server, or worker, different methods for monitoring the health of the application are employed that might require configuring certain runtime parameters. For applications that do not need automatically configured actuators, you can generically achieve this using the following build.spec environment parameters:

```
- name: MANAGEMENT_ENDPOINT_HEALTH_PROBES_ADD_ADDITIONAL_PATHS
       value: "true"
     - name: MANAGEMENT_HEALTH_PROBES_ENABLED
       value: "true"
     - name: SERVER PORT
       value: "8080"
```
To set the actual runtime values, you can use the preceding settings in the spec.env parameters in the workload.

#### Example workload enabling native images

The following is an example of a full workload. yaml file that enables native image support:

```
apiVersion: carto.run/v1alpha1
kind: Workload
metadata:
name: myworkload
labels:
  apps.tanzu.vmware.com/workload-type: web
  apps.tanzu.vmware.com/has-tests: "true"
  app.kubernetes.io/part-of: myworkload
spec:
build:
  env:
  - name: BP_JVM_VERSION
    value: "17"
   - name: BP_NATIVE_IMAGE
    value: "true"
  - name: BP_MAVEN_ADDITIONAL_BUILD_ARGUMENTS
    value: -Pnative
  - name: MANAGEMENT_HEALTH_PROBES_ENABLED
    value: "true"
  - name: MANAGEMENT_ENDPOINT_HEALTH_PROBES_ADD_ADDITIONAL_PATHS
    value: "true"
  - name: SERVER_PORT
    value: "8080"
env:
 - name: MANAGEMENT HEALTH PROBES ENABLED
  value: "true"
 - name: MANAGEMENT_ENDPOINT_HEALTH_PROBES_ADD_ADDITIONAL_PATHS
  value: "true"
- name: MANAGEMENT ENDPOINT HEALTH SHOW DETAILS
  value: always
 - name: SERVER_PORT
  value: "8080"
source:
  git:
    url: https://github.com/myorg/myworkload
    ref:
      branch: main
```
#### What about the Spring Boot Convention?

When Spring Boot Convention detects a Spring Boot application, it automatically configures the workload for the platform, such as configuring the server port. The Spring Boot Convention does this by setting the JAVA\_TOOL\_OPTIONS environment variable and including various system property settings.

Because the setting JAVA TOOL OPTIONS doesn't work for native compiled Spring Boot applications, many of the configurations that the Spring Boot Convention applies don't have any effect. This is why you must configure this manually using separate environment variables as described earlier.

The goal for future versions of the Spring Boot Convention is to have it automatically do much of the current manual work.

# Using Application Live View with Spring Boot native images

The Application Live View component of Tanzu Application Platform is designed around the Spring Boot Actuator extension for Spring Boot and therefore also works for Spring Boot apps that are compiled to native executable files.

However, due to current limits to automation, to enable Application Live View for your application you must configure specific options when building and running your Spring Boot apps as native images on Tanzu Application Platform.

### Configure the application side

Application Live View relies on information obtained from the actuator endpoints of an application and therefore requires the actuator library to be present.

Configure your application to include the actuator library:

Example for Maven:

```
<dependencies>
 <dependency>
   <groupId>org.springframework.boot</groupId>
    <artifactId>spring-boot-starter-actuator</artifactId>
 </dependency>
  .
  .
  .
<dependencies>
```
Example for Gradle:

```
dependencies {
  implementation("org.springframework.boot:spring-boot-starter-actuator")
  .
  .
  .
}
```
#### Configure the workload

For an application to integrate with Application Live View:

- 1. The application must declare the integration by either:
	- In the workload.yaml file, set the apps.tanzu.vmware.com/auto-configureactuators label. For more information, see [Workload-level](#page-1449-0) configuration.
- o In the tap-values.yaml file, enable platform level configuration for actuator automatic configuration in the Spring Boot convention. For more information, see [Platform-level](#page-1450-0) configuration.
- 2. Configure additional runtime properties for Application Live View, which requires additional AOT (ahead-of-time) instrumentation at build time.

Similar to general native image workloads, supply additional AOT configuration in the workload.yaml using spec.build environment parameters. Application Live View requires the following build environment parameters:

```
- name: MANAGEMENT HEALTH PROBES ENABLED
 value: "true"
- name: MANAGEMENT_ENDPOINT_HEALTH_PROBES_ADD_ADDITIONAL_PATHS
 value: "true"
- name: MANAGEMENT ENDPOINT HEALTH SHOW DETAILS
 value: always
- name: MANAGEMENT ENDPOINTS WEB BASE PATH
 value: /actuator
- name: MANAGEMENT ENDPOINTS WEB EXPOSURE INCLUDE
  value: '*'
 - name: MANAGEMENT_SERVER_PORT
 value: "8081"
- name: SERVER_PORT
 value: "8080"
```
Also similar to general native image workloads, runtime configuration is also provided through the use of environment variables.

#### Example workload enabling Application Live View

The following is an example of a full workload.yaml file that enables both native image compilation and integration with Application Live View:

```
apiVersion: carto.run/v1alpha1
kind: Workload
metadata:
name: myworkload
labels:
  apps.tanzu.vmware.com/workload-type: web
  apps.tanzu.vmware.com/has-tests: "true"
  app.kubernetes.io/part-of: myworkload
  apps.tanzu.vmware.com/auto-configure-actuators: "true"
spec:
build:
  env:
  - name: BP JVM VERSION
    value: "17"
  - name: BP_NATIVE_IMAGE
    value: "true"
  - name: BP_MAVEN_ADDITIONAL_BUILD_ARGUMENTS
    value: -Pnative
  - name: MANAGEMENT HEALTH PROBES ENABLED
    value: "true"
  - name: MANAGEMENT ENDPOINT HEALTH PROBES ADD ADDITIONAL PATHS
    value: "true"
  - name: MANAGEMENT ENDPOINT HEALTH SHOW DETAILS
    value: always
   - name: MANAGEMENT ENDPOINTS WEB BASE PATH
    value: /actuator
   - name: MANAGEMENT ENDPOINTS WEB EXPOSURE INCLUDE
    value: '*'
  - name: MANAGEMENT SERVER PORT
```

```
value: "8081"
  - name: SERVER PORT
   value: "8080"
env:
 - name: MANAGEMENT HEALTH PROBES ENABLED
 value: "true"
- name: MANAGEMENT_ENDPOINT_HEALTH_PROBES_ADD_ADDITIONAL_PATHS
 value: "true"
- name: MANAGEMENT ENDPOINT HEALTH SHOW DETAILS
 value: always
- name: MANAGEMENT ENDPOINTS WEB BASE PATH
 value: /actuator
- name: MANAGEMENT_ENDPOINTS_WEB_EXPOSURE_INCLUDE
 value: '*'
 - name: MANAGEMENT SERVER PORT
 value: "8081"
 - name: SERVER PORT
 value: "8080"
source:
 git:
   url: https://github.com/myorg/myworkload
   ref:
     branch: main
```
Usually, this configuration is automatically applied by the Spring Boot Convention when it detects a Spring Boot application. In the case of a natively compiled Spring Boot application, this configuration has to be done manually.

The Application Live View specific part of the Spring Boot Convention automatically flags the workload with a specific label to enable the Application Live View feature for the workload.

#### Register the app in the UI

The previous steps help Application Live View to detect your app, but it still won't show in the UI until you register the app.

To register the app in the UI, you must:

- 1. Navigate to **Tanzu Developer Portal**.
- 2. Click **REGISTER ENTITY**.
- 3. Follow the instructions onscreen.

For further instructions, see Deploy an app on Tanzu [Application](#page-513-0) Platform.

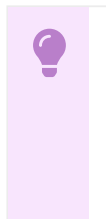

#### **Important**

Not all the usual information will be available. For example, JVM memory information won't be available because native images have a slightly different mode, and there are other elements that won't be available in the actuator endpoints.

### <span id="page-553-0"></span>Create a new application accelerator

This topic guides you through creating an accelerator and registering it in a Tanzu Application Platform (commonly known as TAP) instance.

Tanzu Application Platform offers a selection of built-in accelerators to streamline your development process. However, if these accelerators don't meet your needs, you can create a new accelerator. By creating an accelerator, you can ensure that your technology stacks and organizational best practices are adhered to.

#### **Note**

 $\mathbf{z}$ 

This guide follows a quick start format. See the Application Accelerator [documentation](#page-804-0) for advanced features.

### What you will do

- Create a new accelerator project that contains an accelerator.yaml file and README.md file.
- Configure the accelerator. yaml file to alter the project's README.md.
- Test your accelerator locally using the Tanzu CLI generate-from-local command.
- Create a new Git repository for the project and push the project to it.
- Register the accelerator in a Tanzu Application Platform instance.
- Verify project generation with the new accelerator by using Tanzu Developer Portal.  $\bullet$

# Set up Visual Studio Code

1. To simplify accelerator authoring, code assist capabilities are available. To install the extension, navigate to the [Marketplace](https://marketplace.visualstudio.com/items?itemName=redhat.vscode-yaml) page for the YAML plug-in and click **Install**.

#### **Note**

 $\mathbf{z}$ 

Code assist for authoring accelerators is also available in the IntelliJ IDE. You can enable this by selecting **Application Accelerator** in the schema mapping drop-down menu. For more information about how to enable this, see the IntelliJ Using [schemas](https://www.jetbrains.com/help/idea/json.html#ws_json_using_schemas) from JSON Schema Store documentation.

2. After you install the plug-in, editing files entitled accelerator.yaml automatically uses the code assist capabilities.

## Create a simple project

To create your project, follow these instructions to set up the project directory, prepare the README.md and accelerator.yaml, and test your accelerator.

#### Set up the project directory

1. Create a new directory for the project named myProject and change to the newly created directory.

```
mkdir myProject
cd myProject
```
2. Create two new files in the myProject directory named README.md and accelerator.yaml.

```
touch README.MD accelerator.yaml
```
#### Prepare the README. md and accelerator. yaml

The following instructions require using Visual Studio Code to edit the files.

1. Using Visual Studio Code, open the README.md, copy and paste the following code block into it, and save the file. CONFIGURABLE\_PARAMETER # is targeted to be transformed during project generation in the upcoming accelerator.yaml definition.

```
## Tanzu Application Accelerator Sample Project
This is some very important placeholder text that should describe what this pro
ject can do and how to use it.
Here are some configurable parameters:
* CONFIGURABLE_PARAMETER_1
* CONFIGURABLE_PARAMETER_2
```
2. Open accelerator.yaml and begin populating the file section using the snippet below. This section contains important information, such as the accelerator's display name, description, tags, and more.

For all possible parameters available in this section, see Creating [accelerator.yaml](#page-831-0).

```
accelerator:
 displayName: Simple Accelerator
 description: Contains just a README
 iconUrl: https://blogs.vmware.com/wp-content/uploads/2022/02/tap.png
 tags:
    - simple
    - getting-started
```
3. Add the configuration parameters using the following code snippet. This configures what parameters are displayed in the accelerator form during project creation.

In this example snippet, the field firstConfigurableParameter takes in text the user provides. The secondConfigurableParameter does the same, except it is only displayed if the user checks secondConfigurableParameterCheckbox because of the dependsOn parameter.

For more information about possible options, see Creating [accelerator.yaml.](#page-831-1)

```
# Place this after the 'tags' section from the previous step
 options:
    - name: firstConfigurableParameter
     inputType: text
      label: The text used to replace the first placeholder text in the README.
md. Converted to lowercase.
     defaultValue: Configurable Parameter 1
     required: true
    - name: secondConfigurableParameterCheckbox
     inputType: checkbox
     dataType: boolean
     label: Enable to configure the second configurable parameter, otherwise u
se the default value.
    - name: secondConfigurableParameter
      inputType: text
      label: The text used to replace the second placeholder text in the READM
E.md. Converted to lowercase.
      defaultValue: Configurable Parameter 2
     dependsOn:
       name: secondConfigurableParameterCheckbox
```
4. Add the engine configuration by using the following code snippet and save the file.

The engine configuration tells the accelerator engine behind the scenes what must be done to the project files during project creation. In this example, this instructs the engine to replace CONFIGURABLE\_PARAMETER\_1 and, if the check box is checked,

CONFIGURABLE\_PARAMETER\_2 with the parameters that the user passes in during project creation.

This also leverages Spring [Expression](https://docs.spring.io/spring-framework/docs/current/reference/html/core.html#expressions) Language (SpEL) syntax to convert the text input to all lowercase.

For more information about the possible parameters for use within the engine section, see Creating [accelerator.yaml](#page-835-0).

```
# Place this after the `options` section from the previous step
engine:
 merge:
    - include: [ "README.md" ]
     chain:
        - type: ReplaceText
         substitutions:
            - text: "CONFIGURABLE PARAMETER 1"
             with: "#firstConfigurableParameter.toLowerCase()"
        - condition: "#secondConfigurableParameterCheckbox"
          chain:
          - type: ReplaceText
            substitutions:
              - text: "CONFIGURABLE PARAMETER 2"
                with: "#secondConfigurableParameter.toLowerCase()"
```
#### Test the accelerator

It is important to quickly test and iterate on accelerators as they are being developed to ensure that the resulting project is generated as expected.

1. Using the terminal of your choice with access to the tanzu command, run the following command to test the accelerator created earlier.

This step takes the local accelerator.yaml and project files, configures the project using the parameters passed in through the --options field, and outputs the project to a specified directory.

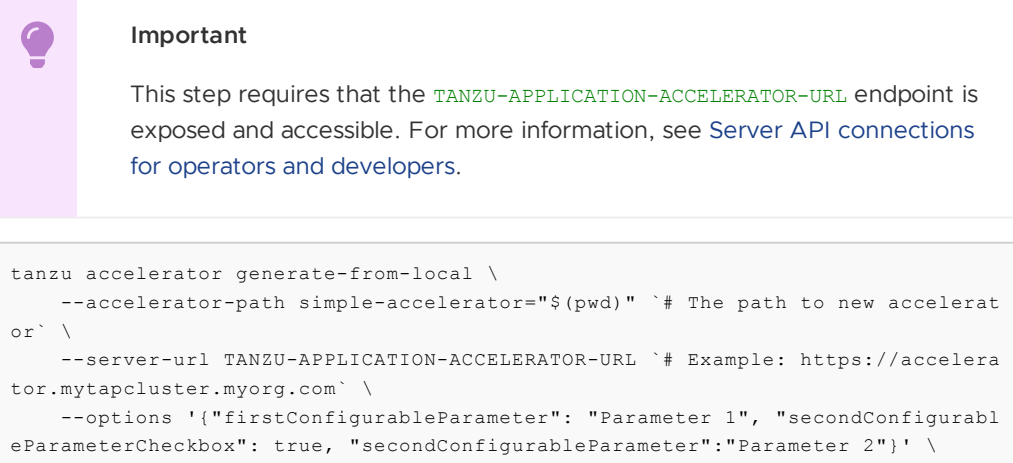

- -o "\${HOME}/simple-accelerator/" `# Change this path to change where the pr oject folder gets generated`
- 2. After the project is generated, a status message is displayed.

generated project simple-accelerator

3. Navigate to the output directory and verify that the README.md is updated based on the -options specified in the preceding generate-from-local command.

```
## Tanzu Application Accelerator Sample Project
This is some very important placeholder text that should describe what this pro
ject can do and how to use it.
Here are some configurable parameters:
- parameter 1
- parameter 2
```
# Upload the project to a Git repository

The Application Accelerator system and Tanzu Developer Portal depend on an accelerator project residing inside a Git repository. For this example, [GitHub](https://github.com/) is used.

- 1. Create a new [repository](https://docs.github.com/en/get-started/quickstart/create-a-repo) in GitHub and ensure that **Visibility** is set to **Public**. Click **Create Repository**.
- 2. To push your accelerator project (**not** the generated project from generate-from-local) to GitHub, follow the instructions that GitHub provides for the *... or create a new repository on* the command line that is shown after clicking **Create Repository**. Instructions can also be found in the GitHub [documentation](https://docs.github.com/en/get-started/importing-your-projects-to-github/importing-source-code-to-github/adding-locally-hosted-code-to-github#adding-a-local-repository-to-github-using-git).
- 3. Verify that the project is pushed to the target repository.

## Register the accelerator to the Tanzu Application Platform and verify project generation output

Now that the accelerator is committed to its own repository, you can register the accelerator to Tanzu Developer Portal for developers to generate projects from the newly created accelerator.

To do so, use the URL of the Git repository and branch name created earlier and run the following command using the Tanzu CLI to register the accelerator to Tanzu Developer Portal.

```
Note
 \mathbf{z}tanzu accelerator create works with monorepos as well. Add the --git-sub-path
          parameter with the desired subpath to fetch the accelerator project in that
          directory. For more information, see the [Tanzu CLI Command Reference]
          (https://docs.vmware.> com/en/VMware-Tanzu-CLI/1.3/tanzu-cli/command-
          ref.html) documentation.
tanzu accelerator create simple-accelerator --git-repository https://github.com/myuser
name/myprojectrepository --git-branch main
```
The accelerator can take time to reconcile. After it has reconciled, it is available for use in Tanzu Developer Portal and the Application Accelerator extension for Visual Studio Code.

# Verify project generation output by using Tanzu Developer Portal

1. Navigate to your organization's instance of Tanzu Developer Portal.

- 2. On the left navigation pane, click **Create**.
- 3. Using the search bar near the left side of the page, search for simple accelerator. After you've found it, click **Choose** on the accelerator card.

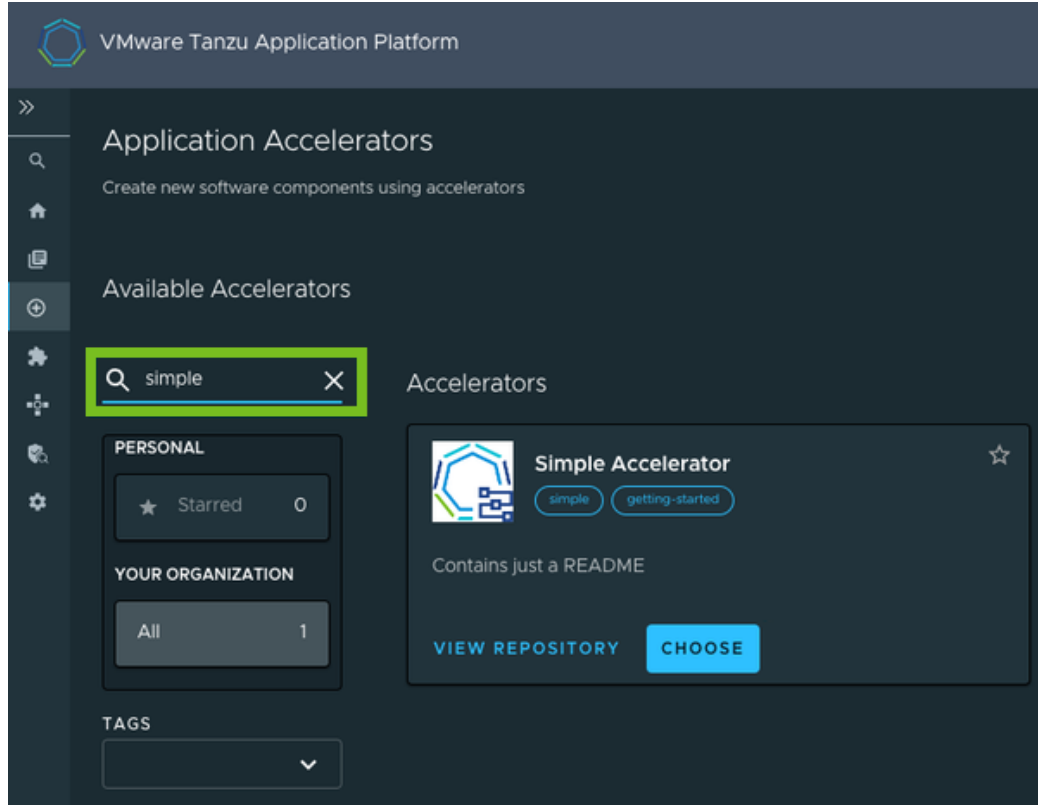

4. Configure the project by filling in the parameters in the form.

The options you defined in accelerator. yaml are now displayed for you to configure. The secondConfigurableParameter dependsOn secondConfigurableParameterCheckbox might be hidden depending on whether the check box is selected.

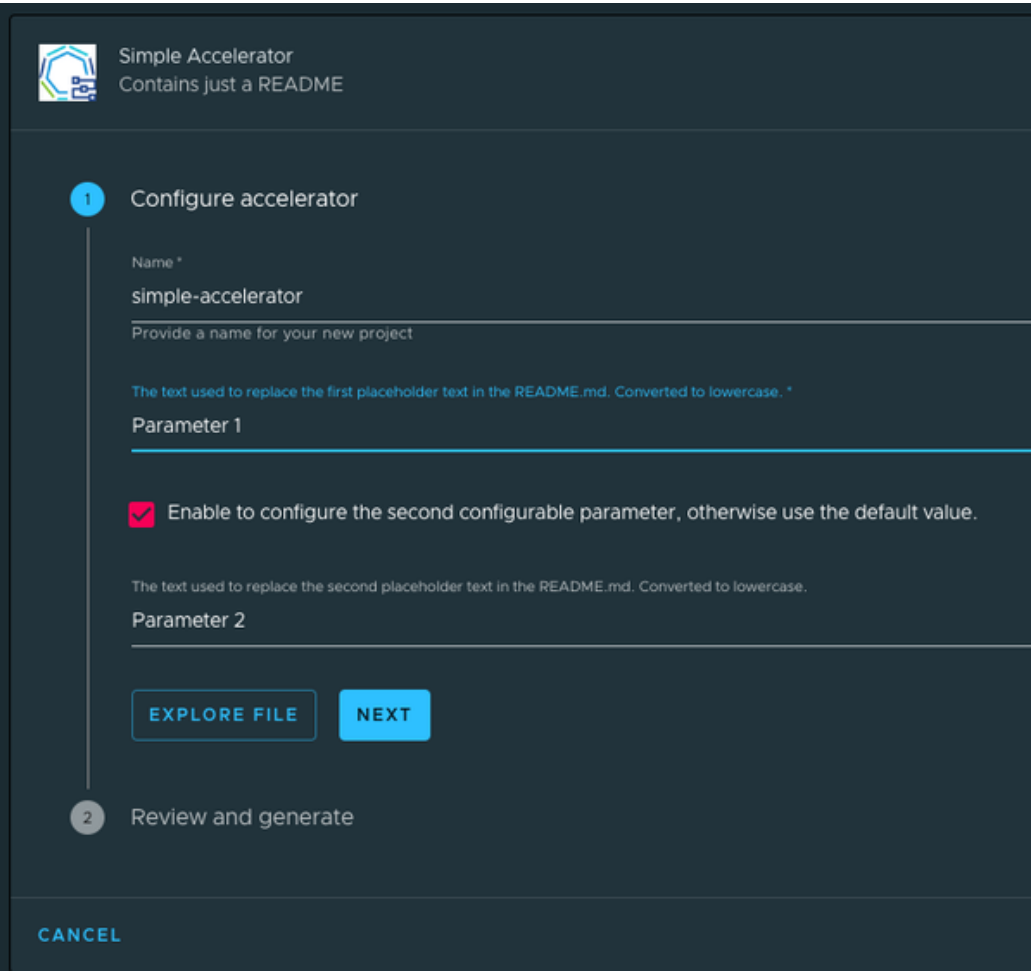

5. After configuration is complete, click **Next**.

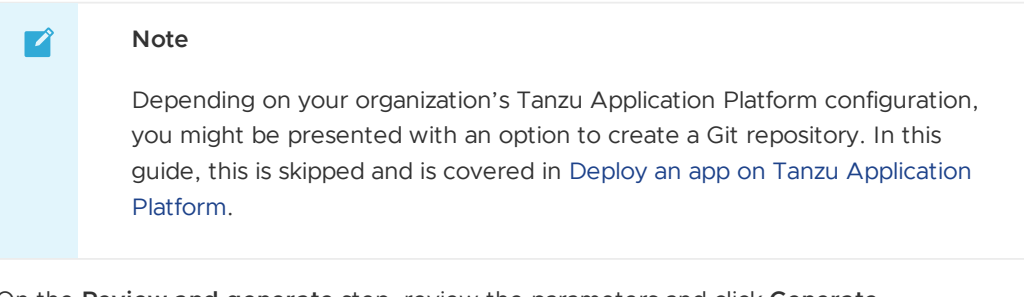

- 6. On the **Review and generate** step, review the parameters and click **Generate Accelerator**.
- 7. Explore the ZIP file of the configured project and verify that the project is generated with the parameters you provided during configuration.

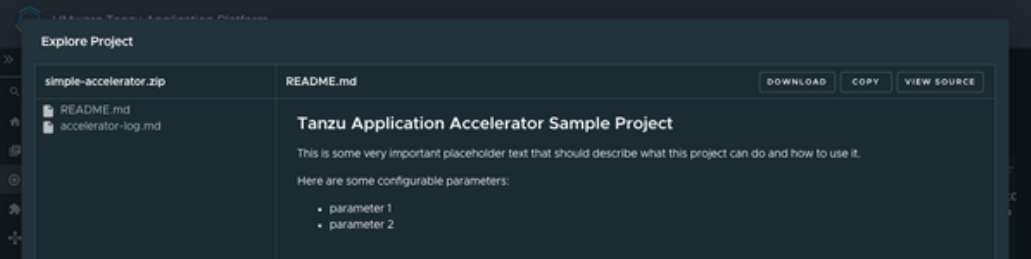

# Learn more about Application Accelerator

- For advanced functionality when creating accelerators, such as accelerator best practices, accelerator fragments, engine transforms, and more, see the Application Accelerator [documentation.](#page-804-0)
- For more information about Application Accelerator configurations, see the Configure Application Accelerator [documentation.](#page-810-0)
- For information about installing the Application Accelerator extension for Visual Studio Code, see the Application Accelerator Visual Studio Code extension [documentation](#page-892-0).
- For general accelerator [troubleshooting,](#page-904-0) see Troubleshooting Application Accelerator for VMware Tanzu.

# Learn about Tanzu Application Platform

The topics in this section explain concepts important to getting started with Tanzu Application Platform (commonly known as TAP).

In this section:

- Application [Accelerator](#page-560-0)
- Supply chains on Tanzu [Application](#page-561-0) Platform
- [Vulnerability](#page-563-0) scanning and metadata storage for your supply chain
- Consume services on Tanzu [Application](#page-564-0) Platform

## <span id="page-560-0"></span>Application accelerators on Tanzu Application Platform

This topic describes the key concepts you need to know about application accelerators on Tanzu Application Platform (commonly known as TAP).

## What are application accelerators

Application accelerators are templates that not only codify best practices but also provide important configuration and structures ready and available for use. Developers can create applications and get started with feature development immediately with the help of application accelerators.

Enterprise Architects use Application Accelerator to create application accelerators, which provide developers and admins in their organization with ready-made, enterprise-conforming code and configurations. Accelerators contain complete and runnable application code and deployment configurations. They also contain metadata for altering the code and deployment configurations based on input values provided for specific options defined in the accelerator metadata.

## Working with accelerators

The Application Accelerator plug-in for Tanzu Developer Portal helps you to discover accelerators and to enter extra information used for processing the files before downloading. As of Tanzu Application Platform v1.2, developers can also discover and work on accelerators right in Visual Studio Code with the Tanzu Application Accelerator for VS Code extension. Developers can use the list, get, and generate commands to use accelerators available in an Application Accelerator server.

Admins use the create, update, and delete commands for managing accelerators in a Kubernetes context. When admins want to use the get and list commands, they can specify the --fromcontext flag to access accelerators in a Kubernetes context.

# Next steps

Apply what you have learned:

#### Developers:

Deploy an app on Tanzu [Application](#page-513-0) Platform

#### Operators:

Create an application [accelerator](#page-553-0)

# <span id="page-561-0"></span>Supply chains on Tanzu Application Platform

This topic describes the key concepts you need to know about supply chains and Continuous Integration/Continuous Delivery (CI/CD) on Tanzu Application Platform (commonly known as TAP).

# What are supply chains

Supply chains provide a way of codifying all of the steps of your path to production, more commonly known as CI/CD. CI/CD is a method to frequently deliver applications by introducing automation into the stages of application development. The main concepts attributed to CI/CD are continuous integration, continuous delivery, and continuous deployment.

CI/CD is the method used by supply chains to deliver applications through automation. Tanzu Application Platform supply chains allow you to use CI/CD and add any other steps necessary for an application to reach production or a different environment, such as staging.

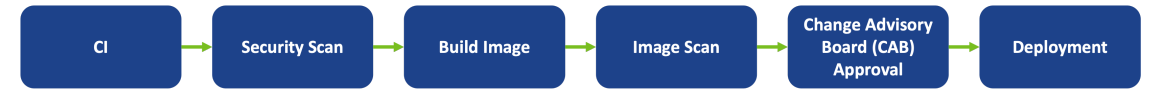

# A path to production

A path to production allows you to create a unified access point for all of the tools required for your applications to reach a customer-facing environment. Instead of having four tools that are loosely coupled to each other, a path to production defines all four tools in a single, unified layer of abstraction. The path to production can be automated and repeatable between teams for applications at scale.

Typically tools cannot integrate with one another without scripting or webhooks. Whereas with a path to production, there is a unified automation tool to codify all the interactions between each of the tools. Supply chains that are used to codify the path to production for an organization are configurable. This allows their authors to add all of the steps of the path to production for their applications.

# Available supply chains

Tanzu Application Platform provides three out of the box (OOTB) supply chains to work with the Tanzu Application Platform components. They include:

- OOTB [Supply](#page-561-1) Chain Basic (default)
- OOTB Supply Chain with [Testing](#page-562-0) (optional)
- OOTB Supply Chain with [Testing+Scanning](#page-562-1) (optional)

### <span id="page-561-1"></span>1: OOTB Basic (default)

The default **OOTB Basic** supply chain and its dependencies were installed on your cluster during the Tanzu Application Platform install. The following diagram and table provide a description of the supply chain and dependencies provided with Tanzu Application Platform.

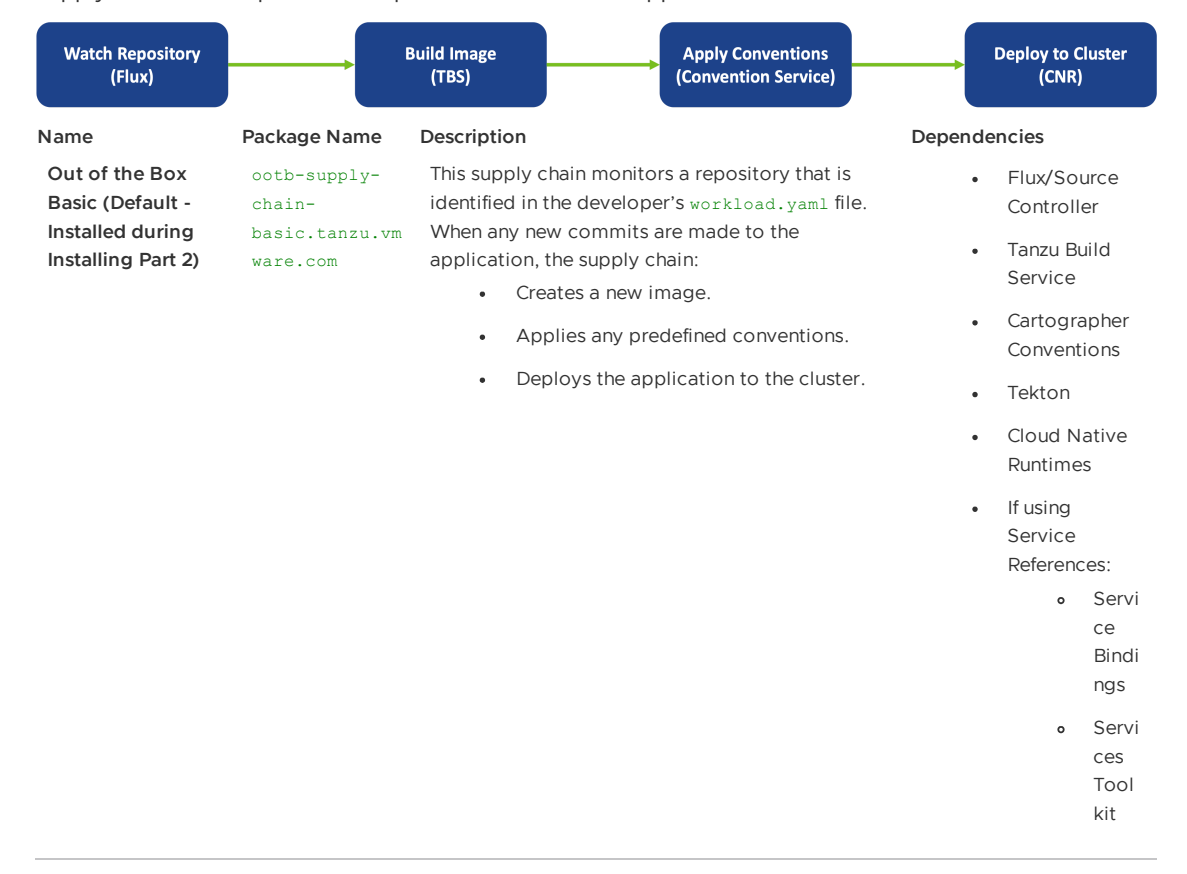

## <span id="page-562-0"></span>2: OOTB Testing

**OOTB Testing** supply chain runs a Tekton pipeline within the supply chain. The following diagram and table provide a description of the supply chain and dependencies provided with Tanzu Application Platform.

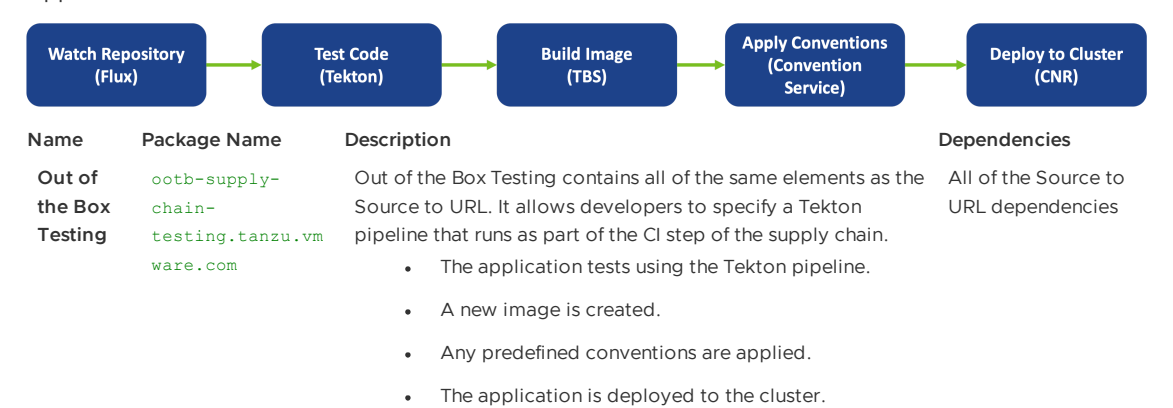

## <span id="page-562-1"></span>3: OOTB Testing+Scanning

**OOTB Testing+Scanning** supply chain includes integrations for secure scanning tools. The following diagram and table provide a description of the supply chain and dependencies provided with Tanzu Application Platform.

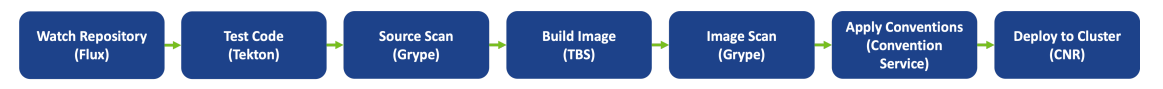

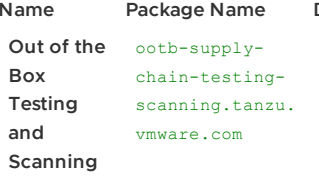

Out of the Box Testing and Scanning contains all of the All of the Source to URL same elements as the Out of the Box Testing supply chain, and it also includes integrations with the secure scanning components of Tanzu Application Platform.

- The application is tested using the provided Tekton pipeline.
- (Optional) The application source code is scanned for vulnerabilities. For how to opt in, see [Adding](#page-1682-0) Source Scan to the Test and Scan Supply Chain.
- A new image is created.
- The image is scanned for vulnerabilities.
- Any predefined conventions are applied.
- The application deploys to the cluster.

#### **Name Package Name Description Dependencies**

dependencies, and:

• The secure scanning components included with Tanzu Application Platform

## Next steps

Apply what you have learned:

• Add testing and scanning to your [application](#page-479-1)

Or learn about:

[Vulnerability](#page-563-0) scanning and metadata storage for your supply chain

# <span id="page-563-0"></span>Vulnerability scanning, storing, and viewing for your supply chain

This topic describes the vulnerability scanning features you can use with Tanzu Application Platform (commonly known as TAP).

This feature set allows an application operator to introduce source code and image vulnerability scanning, storing, and viewing to their Tanzu Application Platform supply chain. It also allows for the creation of scan-time rules that prevent critical vulnerabilities from flowing to the supply chain unresolved.

## Features

Features include:

- Scan source code repositories and images for known common vulnerabilities and exposures (CVEs) before deploying to a cluster.
- Identify CVEs by scanning continuously on each new code commit or each new image built.
- Analyze scan results against user-defined policies by using Open Policy Agent. Create scan policy to prevent vulnerable components from going into production.
- Produce vulnerability scan results and post them to the SCST Store where they can be queried.
- Query the store for such use cases as:
	- What images and packages are affected by a specific vulnerability?
	- What source code repositories are affected by a specific vulnerability?
	- What packages and vulnerabilities does a particular image have?

Visualize the supply chain and its packages and vulnerabilities of your supply chain.

## Components

- Supply Chain [Security](#page-1675-0) Tools (SCST) Scan scans source code and images for their packages and vulnerabilities.
- SCST [Store](#page-1868-0) takes the vulnerability scanning results and stores them.
- Tanzu Insight [plug-in](#page-766-0) provides a CLI to query for packages and vulnerabilities.
- Supply Chain [Choreographer](#page-2137-0) in Tanzu Developer Portal visualizes the supply chain, including scans, packages, and vulnerabilities.

### Next steps

Apply what you have learned:

Add testing and scanning to your [application](#page-479-1)

Or learn about:

• Supply chains on Tanzu [Application](#page-561-0) Platform

Or go deeper into scanning on Tanzu Application Platform:

- Scan [samples](#page-1732-0) to try the scan and store features as individual one-off scans
- Configure Code [Repositories](#page-1776-0) and Image Artifacts to be Scanned
- Code and Image Compliance Policy [Enforcement](#page-1783-0) Using Open Policy Agent (OPA)
- How to Create a [ScanTemplate](#page-1788-0)
- Viewing and [Understanding](#page-1791-0) Scan Status Conditions
- Observing and [Troubleshooting](#page-1753-0)
- Tanzu Insight plug-in [overview](#page-766-0)

#### Troubleshooting

- SCST Scan Observing and [Troubleshooting](#page-1753-0)
- SCST Store [Troubleshooting](#page-1909-0)
- Tanzu Developer Portal [Troubleshooting](#page-2171-0)

### <span id="page-564-0"></span>About consuming services on Tanzu Application Platform

This topic describes the key concepts and terms you need to know about consuming services on Tanzu Application Platform (commonly known as TAP).

As part of Tanzu Application Platform, you can work with backing services such as RabbitMQ, PostgreSQL, and MySQL among others. The most common use of services is binding an application workload to a service instance.

## Key concepts

When working with services on Tanzu Application Platform, you must be familiar with service instances, service bindings, and resource claims. This section provides a brief overview of each of these key concepts.

#### Service instances

A **service instance** is a logical grouping of one or more Kubernetes resources that together expose a known capability through a well-defined interface. For example, a theoretical MySQL service instance might consist of a MySQLDatabase and a MySQLUser resource. When considering compatibility of service instances for Tanzu Application Platform, one of the resources of a service instance must adhere to the Service Binding for [Kubernetes](https://servicebinding.io/) specification.

#### Service bindings

**Service binding** refers to a mechanism in which connectivity information, such as service instance credentials, and connectivity information, such as host and port, are automatically communicated to application workloads. Tanzu Application Platform uses a standard named Service Binding for Kubernetes to implement this [mechanism.](https://servicebinding.io/) See this standard to fully understand the services aspect of Tanzu Application Platform.

#### Resource claims

**Resource claims** are inspired in part by Persistent Volume Claims. For more information, see the Kubernetes [documentation.](https://kubernetes.io/docs/concepts/storage/persistent-volumes/) Resource claims provide a mechanism for users to claim service instances on a cluster, while also decoupling the life cycle of application workloads and service instances.

# Services you can use with Tanzu Application Platform

The following list of Kubernetes operators expose APIs that integrate well with Tanzu Application Platform:

- 1. VMware RabbitMQ for [Kubernetes](https://docs.vmware.com/en/VMware-RabbitMQ-for-Kubernetes/index.html).
- 2. VMware SQL with Postgres for [Kubernetes](https://docs.vmware.com/en/VMware-SQL-with-Postgres-for-Kubernetes/index.html).
- 3. VMware SQL with MySQL for [Kubernetes](https://docs.vmware.com/en/VMware-SQL-with-MySQL-for-Kubernetes/index.html).

Compatibility of a service with Tanzu Application Platform ranges on a scale between fully compatible and incompatible. The minimum requirement for compatibility is that there must be a declarative, Kubernetes-based API on which at least one API resource type adheres to the [Provisioned](https://github.com/servicebinding/spec#provisioned-service) Service duck type defined by the Service Binding [Specification](https://github.com/servicebinding/spec) for Kubernetes in GitHub. This duck type includes any resource type with the following schema:

```
status:
 binding:
    name: # string
```
The value of .status.binding.name must point to a secret in the same namespace. The secret contains required credentials and connectivity information for the resource.

Typically, APIs that include these resource types are installed onto the Tanzu Application Platform cluster as Kubernetes operators. These Kubernetes operators provide custom resource definitions (CRDs) and corresponding controllers to reconcile the resources of the CRDs, as is the case with the three Kubernetes operators listed earlier.

For services that do not provide a resource adhering to the Service Binding Specification for Kubernetes, you might still be able to provide configurations allowing such services to integrate with Tanzu Application Platform. For an example of how to do this for Amazon AWS RDS, see the tutorial Integrating cloud services into Tanzu [Application](#page-1396-0) Platform.

# User roles and responsibilities

It is important to understand the user roles for services on Tanzu Application Platform and the responsibilities assumed by each. The following table describes each user role.

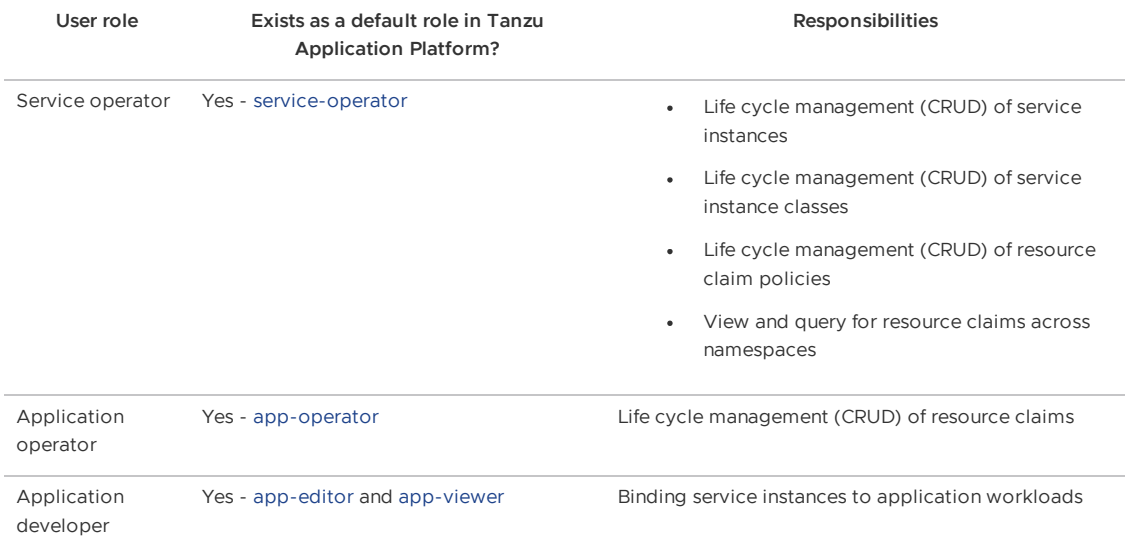

# Next steps

Apply what you've learned:

- Claim services on Tanzu [Application](#page-533-0) Platform
- Consume services on Tanzu [Application](#page-537-0) Platform

# Migrate applications from Tanzu Application Service

The topics in this section tell you how to migrate applications from Tanzu Application Service (commonly known as TAS) to Tanzu Application Platform (commonly known as TAP).

In this section:

- Compare service [management](#page-567-0) on Tanzu Application Platform and Tanzu Application Service
- Migrate from Single Sign-On for VMware Tanzu [Application](#page-571-0) Service
- Migrate Spring Cloud Gateway apps to Tanzu [Application](#page-582-0) Platform
- Migrate Spring Config Server apps to Tanzu [Application](#page-585-0) Platform
- Migrate Spring Service Registry apps to Tanzu [Application](#page-588-0) Platforms
- Migrate Spring Data Services apps to Tanzu [Application](#page-592-0) Platform
- Migrate to Cloud Native [Buildpacks](#page-596-0)

### Migrate applications from Tanzu Application Service

The topics in this section tell you how to migrate applications from Tanzu Application Service (commonly known as TAS) to Tanzu Application Platform (commonly known as TAP).

In this section:

- Compare service [management](#page-567-0) on Tanzu Application Platform and Tanzu Application Service
- Migrate from Single Sign-On for VMware Tanzu [Application](#page-571-0) Service
- Migrate Spring Cloud Gateway apps to Tanzu [Application](#page-582-0) Platform
- Migrate Spring Config Server apps to Tanzu [Application](#page-585-0) Platform
- Migrate Spring Service Registry apps to Tanzu [Application](#page-588-0) Platforms
- Migrate Spring Data Services apps to Tanzu [Application](#page-592-0) Platform
- **Migrate to Cloud Native [Buildpacks](#page-596-0)**

## <span id="page-567-0"></span>Compare service management on Tanzu Application Platform and Tanzu Application Service

This topic compares how you manage services on Tanzu Application Platform (commonly known as TAP) with how you manage services on Tanzu Application Service (commonly known as TAS).

### Overview

Tanzu Application Service and Tanzu Application Platform both provide service binding capabilities to declaratively connect applications to their backing services. However, the catalog of available services, the user experience, and the mechanics of this capability differ.

For Tanzu Application Platform, the enabling package for services is called Services Toolkit. Tanzu Application Platform is usually installed using package profiles. Services Toolkit is installed by default in the Run and Iterate profiles. For more information, see [Components](#page-198-0) and installation profiles for Tanzu Application Platform.

In Tanzu Application Platform, services are deployed alongside workloads in the same Kubernetes cluster. By contrast, Tanzu Application Service registers service brokers with the Cloud Foundry Marketplace which can run anywhere, but are commonly run as BOSH or Cloud Foundry deployments.

# Service offerings

The following table compares the services offering capabilities in Tanzu Application Service and Tanzu Application Platform.

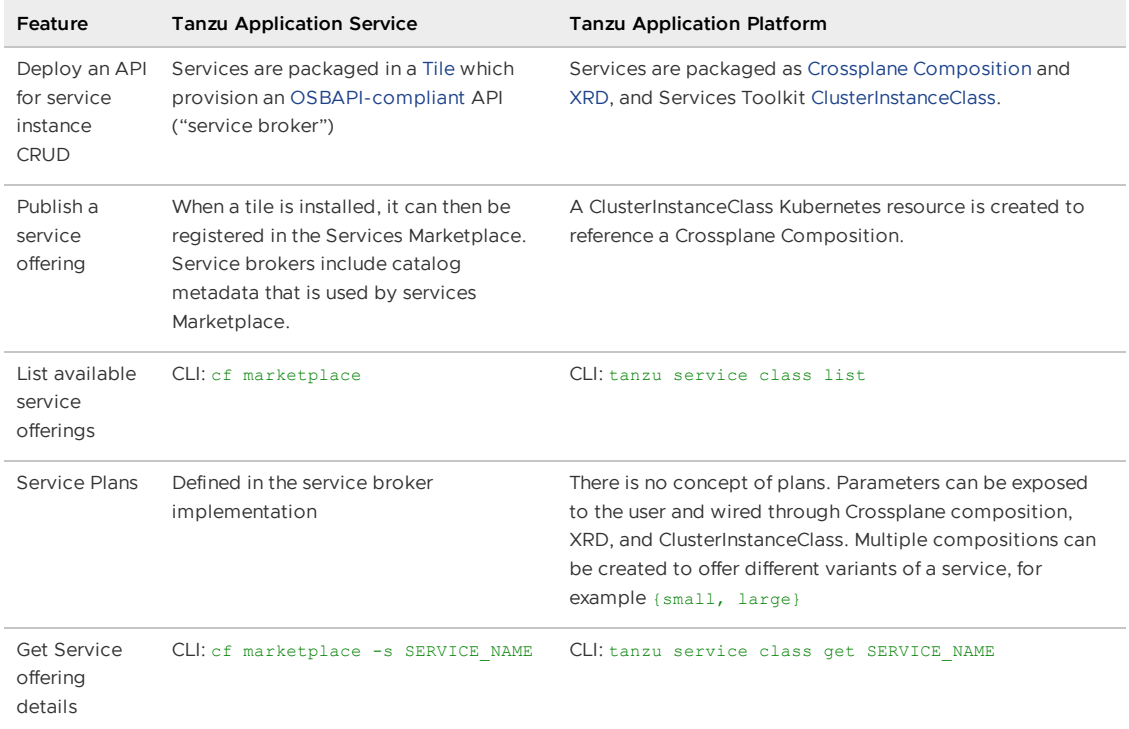

# Available out-of-the-box services

Services offered out of the box are very similar to offerings in of marketplace. The following services are available on Tanzu Application Platform out of the box as provisioner-based classes that and require little to no configuration for a user to self-provision:

- Dev Backing Services by Bitnami: Redis, RabbitMQ, MySQL, PostgreSQL, Kafka, MongoDB
- AWS Services: RDS (PostgreSQL and MySQL) and AWS MQ (RabbitMQ)  $\bullet$

For services not offered out of the box, Tanzu Application Platform also has a workflow for userprovided service instances called Direct Secret Reference.

# Service compatibility and creating new service offerings

You can integrate most services with Tanzu Application Platform workloads. There are four levels of services [consumption](#page-1378-0) on Tanzu Application Platform. On one end of the spectrum, Tanzu Application Platform has a concept similar to Tanzu Application Service's user provided service instances called direct secret [references.](#page-1405-0) [User-provided](https://docs.cloudfoundry.org/devguide/services/user-provided.html) service instances and direct secret

references allow you to use services that are not available in the [Marketplace](#page-1378-0) by providing the credentials and network endpoint. On the other end of the spectrum, a platform operator can write Crossplane compositions to offer a [provisioner-based](https://docs.cloudfoundry.org/devguide/services/user-provided.html) class. With each level comes more complexity but provides a more [integrated](#page-1405-0) self-service offering. Use the highest-level abstraction you can to make life cycle management of the services as easy to use as possible.

A key difference between Tanzu Application Service and Tanzu Application Platform is that Tanzu Application Service requires a much more rigid implementation that requires the build and release of a new versioned Tile. Whereas on Tanzu Application Platform the approach is much more modular and can be updated by modifying YAML to change settings or exposed parameters.

Tanzu Application Platform also offers a layer of abstraction called pooled classes where preprovisioned services can be grouped together by service type, for example, MySQL, and those instances can be claimed without having to specify a particular service instance. This is a great option for still being able to offer developer self-service in organizations that have advanced service configuration requirements managed by a central services team

- Using Direct Secret references (Level 1): See Using direct secret [references](#page-1405-0)
- Create a Tanzu RabbitMQ service offering (Level 4): See Set up dynamic [provisioning](#page-1383-0) of service instances
- Create a Tanzu [PostgreSQL](#page-1416-0) service offering (Level 4): See Configure dynamic provisioning of VMware SQL with Postgres for Kubernetes service instances
- Create a service offering for a cloud service (Level 4): See [Integrating](#page-1396-0) cloud services into Tanzu Application Platform

# Service binding workflow

This section compares the service binding workflow for Tanzu Application Service to Tanzu Application Platform.

## Out of the box services

The following table compares the binding workflow for out of the box services.

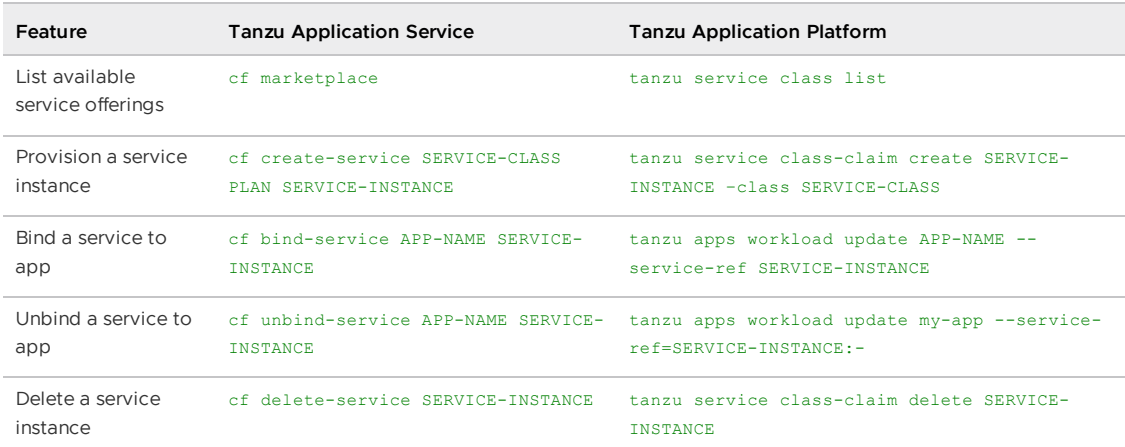

#### User-provided services

The following table compares the binding workflow for for user provided services.

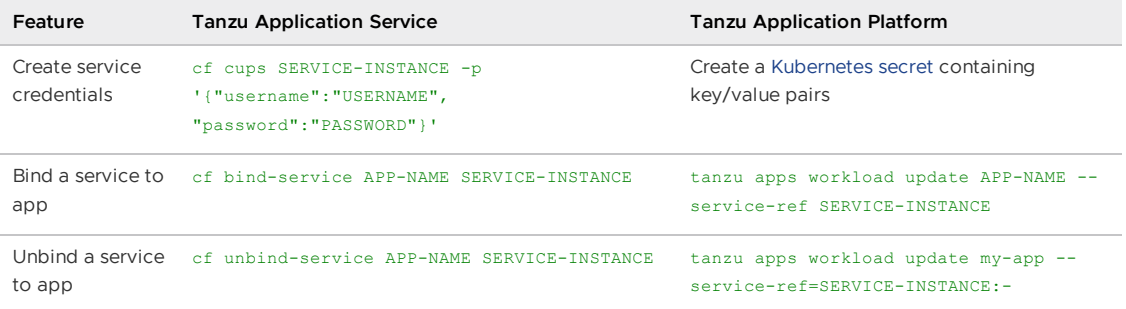

# Common operations

This section compares how Tanzu Application Service and Tanzu Application Platform meets the needs of different roles.

#### Service author perspective

The following table compares Tanzu Application Service and Tanzu Application Platform for service authors.

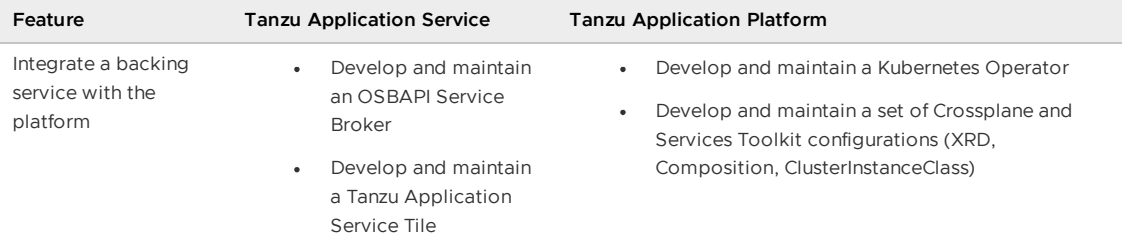

### <span id="page-570-0"></span>Service operator perspective

The following table compares Tanzu Application Service and Tanzu Application Platform for service operators.

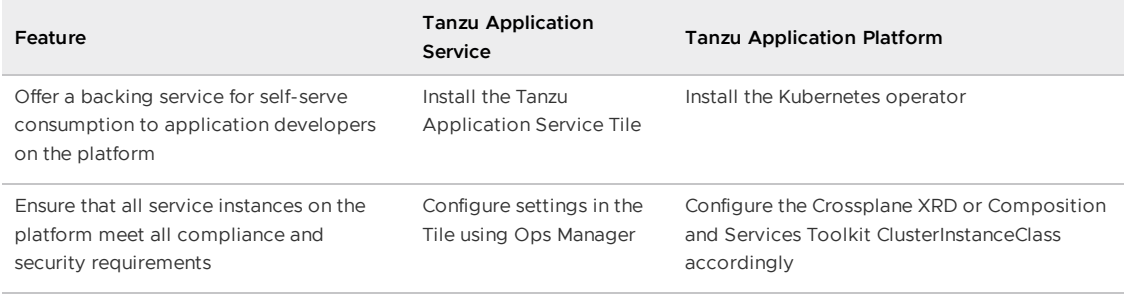

## Application developer perspective

The following table compares Tanzu Application Service and Tanzu Application Platform for app developers.

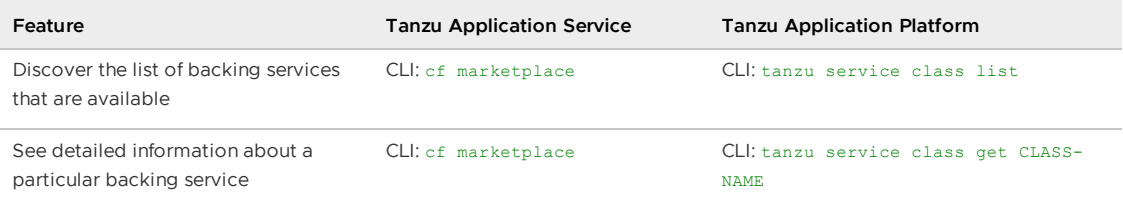

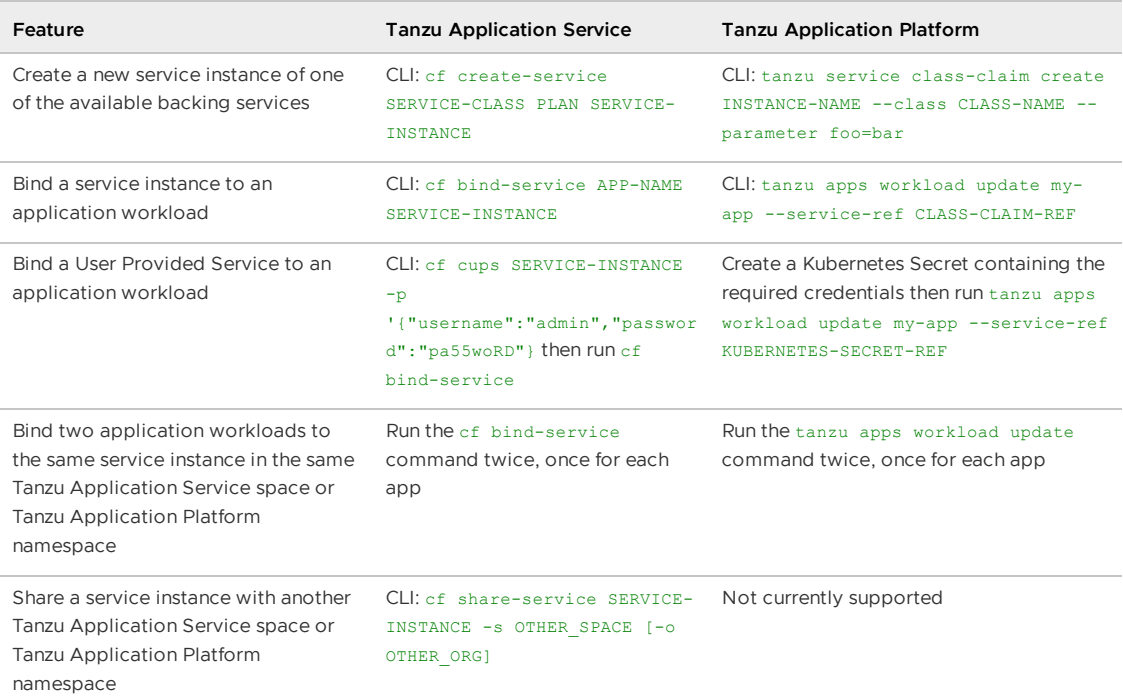

# Key differences

- Tanzu Application Platform does not use OSBAPI to provide backing service integrations. Tanzu Application Platform uses the Service Binding [Specification](https://github.com/servicebinding/spec) for Kubernetes instead.
- Tanzu Application Platform does not have a concept of Service Plans. However, you can configure the ClusterInstanceClass in Tanzu Application Platform to expose zero or more properties that enable developers to configure parameters for service instances to meet their needs. You can also set defaults for those parameters.

This approach is arguably more flexible because service operators can configure or update these properties when needed without requiring code changes and version updates to the corresponding OSBAPI brokers.

- Tanzu Application Platform does not currently have a GUI element for services.
- In Tanzu Application Service when you bind a service instance to an application workload. each separate binding is guaranteed to receive a unique set of credentials for access to the service instance. This is not guaranteed in Tanzu Application Platform.

The behavior in Tanzu Application Platform depends on the backing Kubernetes operator.

## End-to-end example deploying an app

for a [step-by-step](#page-592-0) workflow of deploying an app with a service, see Migrate Spring Data Services apps to Tanzu Application Platform.

# <span id="page-571-0"></span>Migrate from Single Sign-On for VMware Tanzu Application Service

This topic tells you how to migrate single-sign on services from Tanzu Application Service (TAS) to Tanzu Application Platform (TAP).

Application Single Sign-On for VMware Tanzu provides single sign-on services for VMware Tanzu Application Platform. There is a comparable offering available for VMwate Tanzu Application

Service. For more information, see the Single Sign-On for VMware Tanzu Application Service documentation.

# Concept [comparison](https://docs.vmware.com/en/Single-Sign-On-for-VMware-Tanzu-Application-Service/1.14/sso/GUID-index.html)

The following table outlines the essential concepts, highlighting the key differences between Single Sign-On for VMware Tanzu Application Service (SSO for TAS) and Application Single Sign-On for VMware Tanzu Application Platform (AppSSO for TAP).

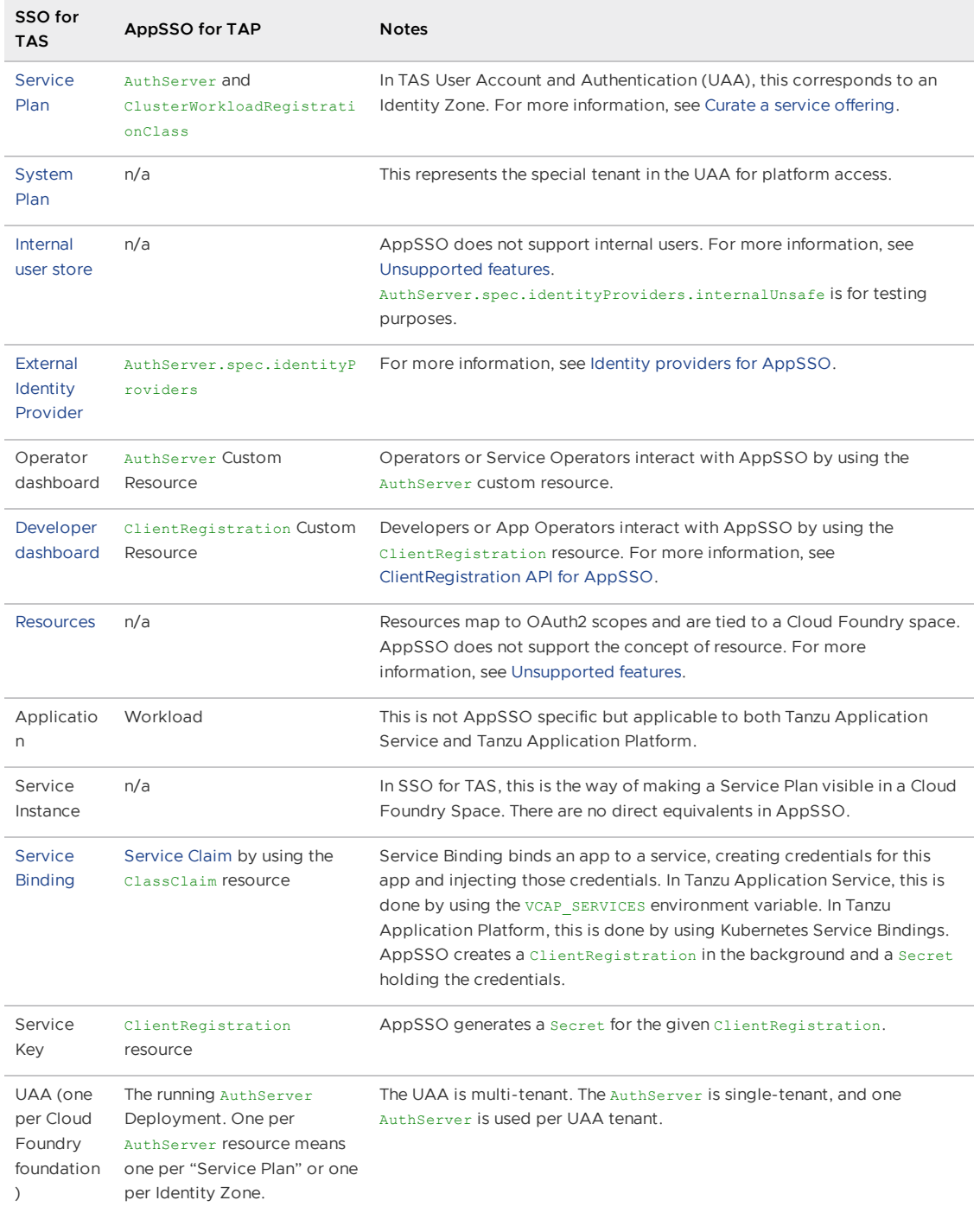

# <span id="page-572-0"></span>Unsupported features

The following features available in Single Sign-On for VMware Tanzu Application Service (SSO for TAS) are not supported in Application Single Sign-On for VMware Tanzu Application Platform

#### (AppSSO for TAP):

- **UAA [Internal](https://docs.vmware.com/en/Single-Sign-On-for-VMware-Tanzu-Application-Service/1.14/sso/GUID-configure-internal-us.html) user store:** AppSSO does not support creating and managing users in an internal user database.
- **Security Assertion Markup [Language](https://docs.vmware.com/en/Single-Sign-On-for-VMware-Tanzu-Application-Service/1.14/sso/GUID-configure-external-id.html#add-a-saml-provider-1) (SAML) identity providers:** AppSSO does not support SAML external identity providers. It only supports OpenID Connect and Lightweight Directory Access Protocol (LDAP).
- **User [management:](https://docs.vmware.com/en/Single-Sign-On-for-VMware-Tanzu-Application-Service/1.14/sso/GUID-manage-users.html)** AppSSO does not support managing individual users. In SSO for TAS, users from an external Identity Provider are synchronized to the user database when they first log in. Permissions or scopes can be assigned to each user. This is not supported in AppSSO, all scopes come from roles to scopes mapping. For more information, see Mapping individual roles into [authorization](#page-1026-0) scopes.

**Important:** Users cannot manage their own accounts in AppSSO. When allowed, they can manage their accounts in the External Identity Provider.

- **Single logout:** AppSSO does not support single logout.
- **OAuth2 grant types:** According to OAuth 2 Security best [practices](https://datatracker.ietf.org/doc/html/draft-ietf-oauth-security-topics-24#name-best-practices), AppSSO does not support the password or implicit grant types. You can migrate your application to the authorization code grant type.
- **Selective auto-approval of scopes:** Consent is optional for all scopes except openid.
- **Resource [management](https://docs.vmware.com/en/Single-Sign-On-for-VMware-Tanzu-Application-Service/1.14/sso/GUID-manage-resources.html):** AppSSO operates solely on OAuth2 scopes, without using the concepts of permissions or resources.
	- In SSO for TAS, Operators control the availability of scopes for a specific Service Plan in a space using the Developer Dashboard. For more information, see the Single Sign-On for VMware Tanzu Application Service [documentation.](https://docs.vmware.com/en/Single-Sign-On-for-VMware-Tanzu-Application-Service/1.14/sso/GUID-manage-resources.html)

When an app is bound by using a Service Binding, an OAuth2 Client is created for that app in User Account and Authentication (UAA). The client can only request scopes that match the permissions pre-configured by operators.

- o In AppSSO, Developers can specify OAuth2 scopes when creating a ClientRegistration or a ClassClaim, with role management aggregated in the wellknown roles of the Tanzu Application Platform. For more [information,](#page-1095-3) see RBAC for AppSSO.
- **Unsecured Lightweight Directory Access Protocol (LDAP):** LDAP traffic must be secured with TLS by using the ldaps:// protocol.

# Migration prerequisites

The migration scripts use:

- [ytt](https://carvel.dev/ytt/) for templating Kubernetes resources.
- [uaac](https://github.com/cloudfoundry/cf-uaac) for extracting data from the UAA.
- python v3.9 and later for migrating data.
- several utilities, such as kubectl and jq.

If you do not already have an admin client for your UAA Identity Zone, you must create an UAA Admin client first. For more information, see the Single Sign-On for VMware Tanzu Application Service [documentation](https://docs.vmware.com/en/Single-Sign-On-for-VMware-Tanzu-Application-Service/1.14/sso/GUID-manage-clients-api.html#creating)

## Migrate Service Plans to AuthServer custom resources

List all service plans by subdomain:

```
uaac curl "/identity-zones" -b | jq -r ".[].subdomain"
export SUBDOMAIN=<your-subdomain>
```
#### Identity-zone level configuration

The AuthServer specification only includes equivalents for the following configurable entries:

- Token expiration times.
- Cross-origin resource sharing (CORS) configuration.

By default, they are configured in the UAA Service Plan, and can be overridden in each individual plan.

The AuthServer definition includes default values. You can skip this section if you don't want to replicate the exact settings.

#### Cross-origin resource sharing (CORS) configuration

Cross-origin resource sharing (CORS) configuration is available under config.corsPolicy in the UAA as follows:

```
uaac curl "/identity-zones" -b | jq ".[] | select(.subdomain == \iota"$SUBDOMAIN\") | .con
fig.corsPolicy"
```
You can port the values into AppSSO's AuthServer by using AuthServer.spec.cors. For more information, see Public clients and CORS for [AppSSO](#page-1029-0), or the kubectl explain AuthServer.spec.cors API documentation.

#### Token configuration

Token configuration is available under config.tokenPolicy in the UAA as follows:

```
uaac curl "/identity-zones" -b | jq ". [] | select(.subdomain == \"$SUBDOMAIN\") | .con
fig.tokenPolicy"
```
Fields can be null or equal to -1, indicating configuration at the UAA level. In such cases, you can retrieve the configuration by using:

```
uaac curl "/identity-zones" -b | jq ".[] | select(.subdomain == \Upsilon'') | .config.tokenP
olicy"
```
You can port the values into AppSSO's AuthServer by using AuthServer.spec.token. For more information, see Token settings for [Application](#page-1031-0) Single Sign-On, or the kubectl explain AuthServer.spec.token API documentation.

#### Migrate Identity Providers

Most of the configuration for OpenID Connect (OIDC) or LDAP-type identity providers can be ported automatically.

- 1. Log into the UAA and get a token for the admin client by using uaac.
- 2. Copy the UAA URL and the access token from uaac context:

```
$ uaac context
[1]*[\rightarrow UAA URL]
```

```
[0]*[...]
   client_id: ...
    access_token: ➡️ ACCESS_TOKEN
    token_type: ...
    expires_in: ...
    scope: ...
    jti: ...
```
3. Save the following script as migration.py.

```
#!/usr/bin/env python3
import getopt
import json
import sys
from urllib.request import Request, urlopen
def transform_ldap_providers(providers, external_group_mappings=[]):
    def to_ldap(provider):
        \overline{\text{config}} = provider["config"]
        result = {
            "name": "ldap",
            "ldap": {
                "url": config["baseUrl"],
                "bind": {
                     "dn": config["bindUserDn"],
                     "passwordRef": {"name": "ldap-password"},
                },
                "user": {
                     "searchBase": config["userSearchBase"],
                     "searchFilter": config["userSearchFilter"],
                },
            },
        }
        roles_config = __extract_ldap_roles_config(config)
        if roles_config:
            result["ldap"]["roles"] = roles_config
        id_token_config = __extract_id_token_config(config)
        if id_token_config:
            result["ldap"]["idToken"] = id_token_config
        access_token_config = __extract_access_token_config(
           provider["originKey"], external_group_mappings
        )
        if access_token_config:
            result["ldap"]["accessToken"] = access_token_config
        return result
    return [to ldap(provider) for provider in providers if provider["type"] ==
"ldap"]
def transform openid providers(providers, external group mappings=[]):
    """ ""
    Transform UAA openID providers identity providers into
    AuthServer.spec.identityProviders.openID
    . . . . .
    def to openid(provider):
        """"
        Map an individual provider
        " " " " " " " "config = provider["config"]
```
```
result = {"name": provider["originKey"],
            "openID": {
                "clientID": config["relyingPartyId"],
                "scopes": config["scopes"],
                "displayName": config["providerDescription"],
                "clientSecretRef": {"name": provider["originKey"] + "-credentia
ls"},
           },
        }
        openId = result["openID"]
        if config["discoveryUrl"] is not None:
            openId["configurationURI"] = config["discoveryUrl"]
        if config["authUrl"] is not None:
           openId["authorizationUri"] = config["authUrl"]
        if config["tokenUrl"] is not None:
           openId["tokenUri"] = config["tokenUrl"]
        if config["userInfoUrl"] is not None:
           openId["userinfoUri"] = config["userInfoUrl"]
        if config["tokenKeyUrl"] is not None:
           openId["jwksUri"] = config["tokenKeyUrl"]
        roles_config = __extract_openid_roles_config(config)
        if roles_config:
           openId["roles"] = roles_config
        id token config = ext{extract} id token config(config)
        if id_token_config:
           openId["idToken"] = id_token_config
        access_token_config = __extract_access_token_config(
           provider["originKey"], external_group_mappings
        )
        if access_token_config:
           openId["accessToken"] = access_token_config
        return result
    return [to_openid(p) for p in providers if p["type"] == "oidc1.0"]
def extract group filters(config):
    def to_group_filter(group):
       """"
       Helper function for filters
        """
       if "*" in group:
           return {"regex": group.replace("*", ".*")}
        else:
           return {"exactMatch": group}
    if (
       config["externalGroupsWhitelist"] == ["*"]
       or not config["externalGroupsWhitelist"]
    ):
       return None
    return [to_group_filter(group) for group in config["externalGroupsWhitelis
t"]]
def __extract_openid_roles_config(config):
    """
    Extracts the UAA external groups and filtering rules,
    and modify them to match AuthServer.spec.identityProviders.openID.roles
    . . . .
    if "external groups" not in config["attributeMappings"]:
```

```
return None
   result = {"fromUpstream": {"claim": config["attributeMappings"]["external_g
roups"]}}
   group_filter = __extract_group_filters(config)
    if group_filter:
       result["filterBy"] = group_filter
    return result
def __extract_ldap_roles_config(config):
    if not config["groupSearchBase"]:
        return None
    if config["groupSearchBase"] == "memberOf":
       return {"fromUpstream": {"attribute": "memberOf"}}
    result = {
       "fromUpstream": {
            "search": {
                "base": config["groupSearchBase"],
                "filter": config["groupSearchFilter"],
            },
        }
    \lambdagroup_filter = __extract_group_filters(config)
    if group_filter:
        result["filterBy"] = group_filter
    return result
def extract id token config(config):
    """
    Extracts the UAA attributes mapping, and modify them
    to match AuthServer.spec.identityProviders.*.idToken
    """
    claims_mapping = [
        {"toClaim": key.replace("user.attribute.", ""), "fromUpstream": value}
        for key, value in config["attributeMappings"].items()
        if key.startswith("user.attribute")
    ]
    if len(claims mapping) == 0:
       return None
    return {"claims": claims_mapping}
def extract access token config(originKey, group mappings):
    ""
    Filter the UAA /Groups/External by Identity Provider "originKey",
    group them by "external group name", and merge them into
    AuthServer.spec.identityProviders.*.accessToken
    . . . . .
    roles to groups = {} {}
    for mapping in group_mappings:
       if mapping["origin"] != originKey:
            continue
        external_group = mapping["externalGroup"]
        if not external_group in roles_to_groups:
            roles_to_groups[external_group] = {
                "fromRole": external_group,
                "toScopes": [],
            }
        roles_to_groups[external_group]["toScopes"].append(mapping["displayNam
e"])
   if len(roles to groups) == 0:
```

```
return None
    return {"scope": {"rolesToScopes": list(roles to groups.values())}}
class UaaClient:
   def init (self, url, token, subdomain):
        self.url = url
       self.token = token
        self.subdomain = subdomain
    def get_idp(self):
       r = Request (
            f"{self.url}/identity-providers?rawConfig=true",
            headers={
                "Authorization": f"Bearer {self.token}",
                "X-Identity-Zone-Subdomain": self.subdomain,
            },
        \lambdawith urlopen(r) as response:
            return json.loads(response.read())
    def get groups(self):
       r = Request(
            f"{self.url}/Groups/External?count=500",
            headers={
                "Authorization": f"Bearer {self.token}",
                "X-Identity-Zone-Subdomain": self.subdomain,
            },
        \lambdawith urlopen(r) as response:
            return json.loads(response.read())["resources"]
def extract_cli_args(argv):
   subdomain = None
    token = None
    url = None
    try:
       opts, _ = getopt.getopt(argv[1:], "hu:s:t:", ["url=", "subdomain=", "to
ken="] )
    except getopt.GetoptError:
       print("idzone-to-authserver.py -u <uaa url> -t <uaa token> -s <subdomai
n>")
       sys.exit(2)
    for opt, arg in opts:
       if opt == "-h":
           print("idzone-to-authserver.py -u <uaa url> -t <uaa token> -s <subd
omain>")
           sys.exit()
        elif opt in ("-s", "--subdomain"):
           subdomain = arg
        elif opt in ("-t", "--token"):
           token = arg
        elif opt in ("-u", "--url"):
           url = argreturn url, token, subdomain
if \_name__ = "__main__":-- -- -- --<br>uaa = UaaClient(*extract_cli_args(sys.argv))
    uaa_idps = uaa.get_idp()
    uaa groups = uaa.get groups()
    idps = [*transform_openid_providers(uaa_idps, uaa_groups),
        *transform_ldap_providers(uaa_idps, uaa_groups),
```
]

```
print(json.dumps(idps))
```
4. Run the script with the UAA URL, access token, and the previously captured SUBDOMAIN.

```
python3 migration.py -u $UAA_URL -t $TOKEN -s $SUBDOMAIN
```
The following JSON output can be templated into an AuthServer by using tools such as YTT. This structure is nearly complete for establishing a functioning authorization server with migrated identity providers.

```
#@ load("@ytt:data", "data")
--apiVersion: sso.apps.tanzu.vmware.com/v1alpha1
kind: AuthServer
metadata:
 name: MY-AUTH-SERVER
 namespace: MY-NAMESPACE
 labels:
   name: MY-AUTH-SERVER
spec:
 #! Token signature keys are managed in the UAA Config and not accessible thro
ugh
  #! the API. These are UAA-level, not id-zone level config options.
  #! The signing key is required.
  tokenSignature:
   signAndVerifyKeyRef:
     name: my-token-signing-key
 identityProviders: #@ data.values.identityProviders
  #! All other properties are omitted, because they are optional. You can updat
e them as needed.
---
apiVersion: secretgen.k14s.io/v1alpha1
kind: RSAKey
metadata:
 name: my-token-signing-key
 namespace: MY-NAMESPACE
spec:
  secretTemplate:
   type: Opaque
    stringData:
     key.pem: $(privateKey)
     pub.pem: $(publicKey)
```
5. Chain the migration script into YTT and obtain an AuthServer configuration.

```
ytt \
 --data-value-yaml identityProviders="$(python3 migration.py -u "$UAA_URL" -s
"$SUBDOMAIN" -t "$ACCESS_TOKEN")" \
  --file authserver-template.yaml
```
You must manually input the credentials for connecting to the upstream identity providers, including the bind password for LDAP and the client secret for OIDC, because the UAA does not expose such secrets. You can either create new OIDC clients or edit existing ones to include the AuthServer redirect URIs. For more information about configuring properties for AppSSO identity providers, see Identity [providers](#page-1006-0) for AppSSO. The secrets adhere to the following format:

```
#! For LDAP-type identity provider:
---
```

```
apiVersion: v1
kind: Secret
metadata:
 name: ldap-password
 namespace: MY-NAMESPACE
stringData:
 password: MY-PASSWORD
#! One secret per openID identity provider and it must match clientSecretRef.na
me:
---
apiVersion: v1
kind: Secret
metadata:
 name: MY-OIDC-IDENTITY-PROVIDER
 namespace: MY-NAMESPACE
stringData:
 clientSecret: MY-CLIENT-SECRET
```
# <span id="page-580-0"></span>Migrate OAuth2 Clients

Migrating OAuth2 Clients, including Service Bindings, Service Keys, Applications created in the SSO dashboard, are more difficult to automate, because the configuration model is very different. It is likely that the domains in the clients redirect uris differ from platform to platform.

The recommended approach to use Service Bindings in Tanzu Application Platform is to use an AppSSO ClassClaim. For more [information,](#page-1049-0) see Claim credentials for an Application Single Sign-On service offering. The ClassClaim is bound to a workload, but a UAA client lacks a direct binding to the UAA. The connection is established solely through a layer in Cloud Foundry.

For Service Keys or Applications created in the dashboard, the common use case is to copy the credentials returned in the create service key call, and then use them either in Cloud Foundry apps or off-platform. For those use cases, you can use a ClientRegistration instead of a ClassClaim. For more information, see [ClientRegistration](#page-1075-0) API for AppSSO.

Automation is possible to a certain extent, but manual intervention is required. The following script retrieves a list of all clients for your Identity Zone. You can save the script as  $get$ -clients.sh:

```
uaac curl "/oauth/clients" -H"X-Identity-Zone-Subdomain: $SUBDOMAIN" -b |
 jq ".resources | map(
{
 apiVersion: \"services.apps.tanzu.vmware.com/v1alpha1\",
 kind: \"ClientRegistration\",
 metadata: {
   name: .name,
   namespace: \"PLACEHOLDER\",
 },
 spec: {
   authServerSelector: {
     matchLabels: {
       PLACEHOLDER: \"PLACEHOLDER\",
     },
   },
   redirectUris: .redirect_uri,
   scopes: .scope | map({name: .}),
   authorization grant types: .authorized grant types,
 }
})
.,
```
Store the following content in client-registration-template.yaml:

```
#@ load("@ytt:data", "data")
#@ load("@ytt:template", "template")
#@ for client in data.values.clients:
---
_: #@ template.replace(client)
#@ end
```
Use YTT to convert clients into placeholders for ClientRegistrationS:

```
ytt -f client-registration-template.yaml --data-value-yaml clients="$(./get-clients.s
h)"
```
### Service-to-Service flows

In SSO for TAS, you can register some applications to use a Service-to-Service flow. This corresponds to the OAuth2 client credentials grant, where no human interaction is required to obtain tokens.

In this case, you must use a ClientRegistration described in Migrate [OAuth2](#page-580-0) Clients, with ClientRegistration.spec.authorizationGrantTypes=["client\_credentials"]. You can use the resulting client id and client secret such as a Service-to-Service app uses them in Tanzu Application Platform.

When creating a ClientRegistration name "example-cr", a corresponding Kubernetes secret is created in the same namespace, with the name "example-cr". The credentials are available in this secret under the fields client-id and client-secret.

#### Spring Boot application

You have the option to deploy your Spring Boot application with or without Spring Cloud Bindings

#### **With Spring Cloud Bindings**

Spring Boot applications deployed to Tanzu Application Service likely use the [java-cfenv](https://github.com/pivotal-cf/java-cfenv) library to read service bindings data from VCAP\_SERVICES. In Tanzu Application Platform, java-cfenv is not applicable. You can remove it from your dependencies.

If you build your Spring Boot app by using buildpacks, such as Tanzu Build Service, Tanzu Application Platform Supply Chains, Spring Boot maven, or gradle plugins, Spring Cloud [Bindings](https://github.com/spring-cloud/spring-cloud-bindings/) are added to your path and perform the binding [automatically.](#page-1057-0) For more information, see Secure a Spring Boot workload. VMware recommends that your application uses Spring Boot v2.7, so that ClientRegistration.spec.client authentication method maps to a value known to Spring Boot, such as client secret basic or client secret post. Older versions of Spring Boot expect the value to be either basic or post.

Spring Cloud Bindings is not intended to work with existing configuration values in spring.security.oauth2.client. Instead, it serves as an alternative mechanism for automatic population of these values. The recommended approach is to create a local or similar profile for local development, tailored to the authorization server used in the development environment. In your standard application.yaml, refrain from populating spring.security.oauth2.client. Including default values in your application.yaml might cause inconsistent behavior, because Spring Cloud Bindings can override some of the values. For more information, see the appssostarter-java accelerator [documentation](https://github.com/vmware-tanzu/application-accelerator-samples/tree/209d88570e3be6045e2633dfdd1c2ccda1fe441e/appsso-starter-java) in GitHub.

#### **Without Spring Cloud Bindings**

If you are unable or prefer not to depend on Spring Cloud Bindings, see Secure a workload with [Application](#page-1051-0) Single Sign-On, which explains how credentials are exposed to the underlying application.

To use multiple ClientRegistrations in a single app, or a ClientRegistration with multiple grant types, such as authorization code and client credentials, you can turn off the Spring Cloud Bindings integration by setting the following configuration property:

org.springframework.cloud.bindings.boot.oauth2.enable=false. To access the bindings, you can either load the Secret values in environment variables, or read the files populated by the Secret in the pod. You can still use the Spring Cloud Bindings library to access the files as follows:

```
class Example {
  public void exampleMethod() {
      // ...
       var binding = new Bindings().findBinding("MY-BINDING-NAME");
       String issuerUri = binding.get("issuer-uri");
       String clientId = binding.get("client-id");
       // or
       var binding = new Bindings().filterBindings("oauth2");
       // ...
   }
\big)
```
# Migrate Spring Cloud Gateway apps to Tanzu Application Platform

This topic tells you how to migrate to Spring Cloud Gateway (SCG) for Kubernetes from a Tanzu Application Service (commonly known as TAS) offering of SCG or an open-source implementation of SCG. An example animal-rescue app is used to illustrate the high-level steps.

# Deploy the animal-rescue app to Tanzu Application Service

This section describes, at a high level, the steps for deploying an example animal-rescue app and configuring SCG on TAS. For more detailed instructions, see the SCG [documentation](https://docs.vmware.com/en/Spring-Cloud-Gateway-for-VMware-Tanzu/2.1/spring-cloud-gateway/GUID-guides-getting-started.html).

## Create an SCG instance

Create an instance of SCG from Marketplace by running cf create-service.

cf create-service p.gateway standard GATEWAY-NAME -c GATEWAY-CONFIG-FILE

Where:

- GATEWAY-NAME is the name of the SCG instance
- GATEWAY-CONFIG-FILE is the SCG instance configuration file

For more information, see [app-gateway-config.json](https://github.com/spring-cloud-services-samples/animal-rescue/blob/main/gateway/api-gateway-config.json) on GitHub.

#### Bind the SCG service to your app

You can directly bind the SCG service to the app or you can update the route configurations with the Service Broker API. For more information about configuring routes, see the SCG [documentation.](https://docs.vmware.com/en/Spring-Cloud-Gateway-for-VMware-Tanzu/2.1/spring-cloud-gateway/GUID-guides-configuring-routes.html)

**Binding**

To directly bind the SCG service to your app:

1. Bind the SCG service to your app by running:

cf bind-service APP-NAME GATEWAY-NAME -c ROUTE-CONFIG-FILE

Where:

- APP-NAME is the app name.
- GATEWAY-NAME is the name of the SCG instance created in the previous step
- ROUTE-CONFIG-FILE is the route configuration file used for configuring routes of the app
- 2. Restart your app by running:

cf restart \$APP\_NAME

For reference here and here are the configuration files used for configuring front-end and backend routes with SCG service in the animal-rescue app.

#### **Update the route config**

To use curl to dynamically update route configurations with the Service Broker API:

1. Retrieve the GUID representing the animal-rescue app by running:

```
cf app animals --guid
6e41a492-a17c-4b27-83b0-78635baa54b4
```
2. Obtain the URL of a service instance's backing app for  $my$ -gateway by running:

```
cf service my-gateway
```
Example:

```
$ cf service my-gateway
Showing info of service my-gateway in org myorg / space dev as user...
name: my-gateway
service: p.gateway
tags:
plan: standard
description: Spring Cloud Gateway for VMware Tanzu
documentation:
dashboard: https://my-gateway.apps.example.com/scg-dashboard
```
- 3. Copy the URL given for the dashboard and remove the /scg-dashboard path. This is the URL of the service instance's backing app. For example, https://mygateway.apps.example.com.
- 4. Update route configuration for the animal-rescue app through the routes actuator endpoint on the my-gateway service instance by running:

```
curl -k -X PUT https://my-gateway.apps.example.com/actuator/bound-apps/6e41a4
92-a17c-4b27-83b0-78635baa54b4/routes \
-d "@./gateway-route-config.json" -H "Authorization: $(cf oauth-token)" -H "C
ontent-Type: application/json"
...
< HTTP/1.1 204 No Content
...
```
# Deploy the animal-rescue app to Tanzu Application Platform

This section describes, at a high level, the steps for deploying an animal-rescue app and configuring the SCG on Tanzu Application Platform. For detailed instructions, see the animalrescue app [README](https://github.com/spring-cloud-services-samples/animal-rescue/tree/main/tanzu-application-platform) file in GitHub.

### Create an SCG instance

To create an SCG instance:

1. Create a file called  $q$ ateway-config.yaml containing the following YAML definition:

```
---
apiVersion: "tanzu.vmware.com/v1"
kind: SpringCloudGateway
metadata:
 name: my-gateway
spec:
 count: 1
```
2. Apply this definition to your Kubernetes cluster by running:

```
kubectl apply --filename gateway-config.yaml
```
Example:

```
$ kubectl get springcloudgateway my-gateway
NAME READY REASON
my-gateway True Created
```
### Create a route configuration

The SCG tile service has a JSON-based API route configuration approach. There are many similarities in terms of the configuration options available to those in Spring Cloud Gateway for Kubernetes.

1. Create a file called animal-rescue-backend-route-config.yaml with the following definition:

```
---
apiVersion: "tanzu.vmware.com/v1"
kind: SpringCloudGatewayRouteConfig
metadata:
 name: animal-rescue-backend-route-config
spec:
 service:
   name: animal-rescue-backend
 routes:
    - predicates:
        - Path=/api/**
      filters:
       - StripPrefix=1
```
2. Apply this definition to your Kubernetes cluster by running:

kubectl apply --filename animal-rescue-backend-route-config.yaml

#### Create an SCG mapping

In TAS, the SCG tile services use the Service Broker API and service-binding approach for apps to set up container-network routing of requests to a service instance.

Spring Cloud Gateway for Kubernetes provides a SpringCloudGatewayMapping resource definition to expose API routes on to an API SCG instance. For more information, see the Spring Cloud Gateway for Kubernetes [documentation.](https://docs.vmware.com/en/VMware-Spring-Cloud-Gateway-for-Kubernetes/2.1/scg-k8s/GUID-developer-resources-springcloudgatewaymapping.html)

To create an SCG mapping:

1. Create another file called animal-rescue-backend-mapping.yaml with the following definition:

```
apiVersion: "tanzu.vmware.com/v1"
kind: SpringCloudGatewayMapping
metadata:
 name: animal-rescue-backend-mapping
spec:
 gatewayRef:
   name: my-gateway
  routeConfigRef:
    name: animal-rescue-backend-route-config
```
2. Apply animal-rescue-backend-mapping.yaml to your Kubernetes cluster by running:

kubectl apply --filename animal-rescue-backend-mapping.yaml

If your cluster has an ingress configured then, if  $mv$ -gateway is accessible through the ingress with a fully-qualified domain name of my-gateway.my-example-domain.com, the animal-rescue back-end API is available in the path my-gateway.my-exampledomain.com/api/....

One of the endpoints available in the sample app is GET /api/animals, which lists all of the animals available for adoption.

3. From curl, verify that this endpoint is accessible by running:

curl my-gateway.my-example-domain.com/api/animals

# Migrate Spring Config Server apps to Tanzu Application Platform

Tanzu Application Service (commonly known as TAS) and Tanzu Application Platform (commonly known as TAP) both enable you to load Java properties into an app from a configuration repository.

You can migrate an app running on TAS with Spring Configuration Service (SCS) to Tanzu Application Platform with Application Configuration Service (ACS).

This migration does not require changes to the app code or the configuration repository where properties are stored. However, the mechanism for loading properties into a Tanzu Application Platform workload is quite different and requires a substantially different setup.

At a high level SCS and ACS operate as follows:

- SCS instances run as web apps serving configuration by using REST requests. TAS apps bound to SCS instances fetch configuration using an autowired ConfigServerConfigDataLoader bean and add it to the app properties.
- ACS ConfigurationServer instances are Kubernetes custom resources, reconciled by a controller manager. These resources are wired into Tanzu Application Platform workloads using a ConfigurationSlice object. Each ConfigurationSlice creates a bindable secret

object containing properties, which is mounted to the app file system and loaded into the Spring app from there.

This topic uses the [cook](https://github.com/spring-cloud-services-samples/cook) sample app to demonstrate how to migrate.

## Deploy the cook app to Tanzu Application Service

This section describes, at a high level, the steps for deploying an example cook app on Tanzu Application Service.

To deploy the app:

1. Create an SCS instance that points to the [cook-config](https://github.com/spring-cloud-services-samples/cook-config) GitHub repository by running:

```
cf create-service -c '{ "git": { "uri": "https://github.com/spring-cloud-servic
es-samples/cook-config", \
"label": "main" } }' ${service_name} standard cook-config-server
```
2. Run cf push to push the app to TAS with an app manifest that binds to the service instance:

```
applications:
 - name: cook
   host: cookie
   instances: 1
   memory: 1G
   services:
     - cook-config-server
    env:
     SPRING PROFILES ACTIVE: development
     JBP CONFIG OPEN JDK JRE: '{ jre: { version: 17.+ }}'
```
For more detailed instructions, see the [README](https://github.com/spring-cloud-services-samples/cook/blob/main/README.adoc) file.

## Migrate from TAS to Tanzu Application Platform

This section describes the areas to translate when creating a Tanzu Application Platform workload that will deploy the same app.

#### Create a Config Server instance

#### **TAS/SCS**

Create a service instance by running cf create-service, specifying the URI and label (branch) of the cook-config repository in the configuration JSON:

```
cf create-service -c '{ "git": { "uri": "https://github.com/spring-cloud-services-sa
mples/cook-config", \
"label": "main" } }' p.config-server standard cook-config-server
```
#### **Tanzu Application Platform/ACS**

Create a ConfigurationSource resource, specifying the location of the cook-config repository in the spec.backends property. For detailed options, see the ACS [documentation.](https://docs.vmware.com/en/Application-Configuration-Service-for-VMware-Tanzu/2.3/acs/GUID-gettingstarted-configuringworkloads.html#create-a-configuration-source)

#### Specify the app name and Spring profiles

**TAS/SCS** To specify the app name and Spring profiles:

- 1. Specify the app name is specified in the spring.application.name property. For the cook app this is found in [application.yml](https://github.com/spring-cloud-services-samples/cook/blob/main/src/main/resources/application.yml).
- 2. Set the SPRING PROFILES ACTIVE environment variable in the env key in the app manifest to designate profiles. Multiple entries must be comma-separated.

#### **Tanzu Application Platform/ACS**

To specify the app name and Spring profiles:

- 1. Create a ConfigurationSlice resource, specifying the name of the ConfigurationSource resource in the spec.configurationSource property.
- 2. Create one or more entries in the spec.content array property of the ConfigurationSlice resource with the format APP-NAME/PROFILE-NAME/OPTIONAL-LABEL where:
	- APP-NAME is the app name.
	- PROFILE-NAME is the profile name.
	- OPTIONAL-LABEL is an optional comma-separated list of labels from which to retrieve properties.

For more information, see the ACS [documentation.](https://docs.vmware.com/en/Application-Configuration-Service-for-VMware-Tanzu/2.3/acs/GUID-crds-configurationslice.html#configurationslice-content)

#### Bind the Config Server to the app

#### **TAS/SCS**

To bind the Config Server to the app, either add the service-instance name in the services key in the app manifest, or run cf bind-service to bind the service to the app.

#### **Tanzu Application Platform/ACS**

To bind the Config Server to the app:

- 1. Create a ResourceClaim resource, specifying the details of the ConfigurationSlice resource in the spec.ref section of the configuration.
- 2. Specify the ResourceClaim resource in the spec.serviceClaims section of the workload. This mounts the properties to the running pod's file system.
- 3. Specify a SPRING CONFIG IMPORT property in the spec.env section of the workload with the value optional:configtree:\${SERVICE\_BINDING\_ROOT}/CLAIM-NAME/, where CLAIM-NAME is the name you specified in the spec.serviceClaims list.

This environment variable tells the Spring runtime to pull properties from the file system at the path where the serviceClaims mechanism mounted them. For more information, see ACS [documentation.](https://docs.vmware.com/en/Application-Configuration-Service-for-VMware-Tanzu/2.3/acs/GUID-gettingstarted-configuringworkloads.html#using-configuration-in-a-workload)

## Deploy the cook app to Tanzu Application Platform

Apply the following resources to Tanzu Application Platform to run the cook sample:

```
apiVersion: "config.apps.tanzu.vmware.com/v1alpha4"
kind: ConfigurationSource
metadata:
 name: cook-config-source
spec:
 backends:
    - type: git
     uri: https://github.com/spring-cloud-services-samples/cook-config
---
```

```
apiVersion: "config.apps.tanzu.vmware.com/v1alpha4"
kind: ConfigurationSlice
metadata:
 name: cook-config-slice
spec:
 configurationSource: cook-config-source
 content:
  - cook/production/tap
 - cook/default
---
apiVersion: services.apps.tanzu.vmware.com/v1alpha1
kind: ResourceClaim
metadata:
 name: cook-config-claim
spec:
 ref:
   apiVersion: config.apps.tanzu.vmware.com/v1alpha4
   kind: ConfigurationSlice
   name: cook-config-slice
---
apiVersion: carto.run/v1alpha1
kind: Workload
metadata:
 name: cook
 labels:
   app.kubernetes.io/part-of: cook-app
   apps.tanzu.vmware.com/has-tests: "true"
   apps.tanzu.vmware.com/workload-type: web
spec:
 serviceClaims:
 - name: spring-properties
   ref:
     apiVersion: services.apps.tanzu.vmware.com/v1alpha1
     kind: ResourceClaim
     name: cook-config
 build:
   env:
      - name: BP JVM VERSION
       value: "17"
 env:
    - name: SPRING CONFIG IMPORT
     value: "optional:configtree:${SERVICE_BINDING_ROOT}/spring-properties/"
   - name: SPRING_CLOUD_CONFIG_ENABLED
     value: "false"
    - name: SPRING PROFILES ACTIVE
     value: "development"
 source:
   git:
     url: https://github.com/spring-cloud-services-samples/cook.git
     ref:
       branch: tap
```
Configuration samples for deploying the cook app on Tanzu Application Platform are in the [tap](https://github.com/spring-cloud-services-samples/cook/tree/tap/tap) directory in GitHub.

# Migrate Spring Service Registry apps to Tanzu Application Platform

This topic tells you how to migrate Spring Service Registry apps from Tanzu Application Service (commonly known as TAS) to Tanzu Application Platform (commonly known as TAP). This topic uses the sample [Greeter](https://github.com/spring-cloud-services-samples/greeting/tree/main) app in the procedures to illustrate how migration works.

Tanzu Application Service and Tanzu Application Platform can both provide apps with an implementation of the Service Discovery pattern. You can migrate an app running on TAS with Spring Service Registry (SSR) to Tanzu Application Platform without changing the app code.

At a high level, SSR on Tanzu Application Service and SSR on Tanzu Application Platform operate as follows:

#### **For Tanzu Application Service:**

Creating a service-registry instance in a TAS space creates a  $cf$  app running a Eureka server.

TAS apps bound to this service instance are autowired with a Spring Cloud Netflix Eureka client configuration bean. The presence of the VCAP\_APPLICATION environment variable triggers the bean to examine the VCAP\_SERVICES environment variable to inject eureka.client.\* properties into the app by using connection information in VCAP\_SERVICES.

#### **For Tanzu Application Platform:**

EurekaServer instances are Kubernetes custom resources. Each EurekaServer instance is reconciled into a Kubernetes deployment running a Eureka server with a bindable Secret object containing connection information for that Eureka server.

When a EurekaServer is wired into Tanzu Application Platform workloads using a ResourceClaim object, it mounts the bindable Secret object into the application container's file system at a standard location.

The [spring-cloud-bindings](https://github.com/spring-cloud/spring-cloud-bindings) library in GitHub finds any service bindings in this standard location and verifies that the binding is a Eureka server, based on a binding  $_{\text{type}}$  key in the binding secret, and injects eureka.client.\* properties into the app by using connection information in the mounted secret.

# Deploy the greeter app to Tanzu Application Service

This section describes, at a high level, the steps for deploying an example greeter app on Tanzu Application Service.

To deploy the app:

1. Create an instance of the service registry product from Marketplace by running:

```
cf create-service p.service-registry standard greeter-service-registry
```
2. Run cf push to push the apps to TAS with an app manifest that binds the service instance. Example:

```
---
applications:
- name: greeter-cs
 instances: 1
 memory: 1G
 services:
 - greeter-service-registry
 env:
   SPRING PROFILES ACTIVE: development
   JBP_CONFIG_OPEN_JDK_JRE: '{ jre: { version: 17.+ }}'
- name: greeter-messages-cs
 instances: 1
 memory: 1G
  services:
  - greeter-service-registry
  env:
```
SPRING\_PROFILES\_ACTIVE: development JBP\_CONFIG\_OPEN\_JDK\_JRE: '{ jre: { version: 17.+ }}'

For more information about the Greeter app, see its [README](https://github.com/spring-cloud-services-samples/greeting/blob/main/README.adoc#building-and-deploying-on-tanzu-application-service-tas) file in GitHub.

For more information about Service Registry, see the TAS [documentation](https://docs.vmware.com/en/Spring-Cloud-Services-for-VMware-Tanzu/3.2/spring-cloud-services/GUID-service-registry-index.html).

## Migrate from Tanzu Application Service to Tanzu Application Platform

This section describes the areas to translate when creating a Tanzu Application Platform workload that deploys the same app.

### Create a database instance

**Tanzu Application Service** Create a service instance by running:

cf create-service

#### **Tanzu Application Platform**

For Tanzu Application Platform, you must create a EurekaServer resource.

#### Bind the database instance to the app

#### **Tanzu Application Service**

Include the name of the service instance in the services key in the app manifest. Alternatively, use cf bind-service to bind the service to the app.

#### **Tanzu Application Platform**

Create a ResourceClaim resource, specifying the details of the EurekaServer resource in the spec.ref section of the configuration. Specify the ResourceClaim resource in the spec.serviceClaims section of the Workload resource.

## Deploy the greeter app to Tanzu Application Platform

This section describes, at a high level, the steps for deploying an example greeter app on Tanzu Application Platform. For more information about how to deploy a service registry instance and configure workloads, see [Overview](#page-1365-0) of Service Registry.

To deploy the app:

1. Install the Eureka Service Registry package by running:

```
tanzu package available list service-registry.spring.apps.tanzu.vmware.com --na
mespace tap-install
tanzu package install service-registry \
--package service-registry.spring.apps.tanzu.vmware.com \
--version VERSION -n tap-install
tanzu package installed get service-registry -n tap-install
```
2. Create a EurekaServer resource by applying the following YAML to your Kubernetes cluster:

```
-apiVersion: service-registry.spring.apps.tanzu.vmware.com/v1alpha1
kind: EurekaServer
metadata:
 name: eurekaserver-sample
 namespace: my-apps
spec:
 replicas: 2
```
A successful EurekaServer resource has a Ready condition set to true and a status.binding.name field pointing to a secret containing connection information.

3. Claim credentials by using ResourceClaim.

```
- - -apiVersion: services.apps.tanzu.vmware.com/v1alpha1
kind: ResourceClaim
metadata:
 name: eurekaserver-sample
 namespace: my-apps
spec:
 ref:
   apiVersion: service-registry.spring.apps.tanzu.vmware.com/v1alpha1
   kind: EurekaServer
   name: eurekaserver-sample
    namespace: my-apps
```
4. Configure workloads. The [greeting](https://github.com/spring-cloud-services-samples/greeting) app is a sample workload in GitHub. Deploy both greeter and greeter-messages by using the following YAML. The YAML claims EurekaServer credentials by adding a spec.serviceClaims section to each workload.

```
---
apiVersion: carto.run/v1alpha1
kind: Workload
metadata:
 name: greeter-messages
 namespace: my-apps
 labels:
   apps.tanzu.vmware.com/workload-type: server
   apps.tanzu.vmware.com/has-tests: "true"
   app.kubernetes.io/part-of: greeter
spec:
 build:
    env:
     - name: BP JVM VERSION
       value: "17"
     - name: BP_GRADLE_BUILT_MODULE
       value: "greeter-messages"
      - name: BP_GRADLE_BUILD_ARGUMENTS
        value: "--no-daemon clean bootJar"
  env:
    - name: SPRING_PROFILES_ACTIVE
     value: "development"
  serviceClaims:
    - name: eureka
     ref:
       apiVersion: services.apps.tanzu.vmware.com/v1alpha1
       kind: ResourceClaim
       name: eurekaserver-sample
  source:
    git:
     url: https://github.com/spring-cloud-services-samples/greeting
     ref:
       branch: main
```

```
- - -apiVersion: carto.run/v1alpha1
kind: Workload
metadata:
 name: greeter
 namespace: my-apps
 labels:
   apps.tanzu.vmware.com/workload-type: web
   apps.tanzu.vmware.com/has-tests: "true"
   app.kubernetes.io/part-of: greeter
spec:
 build:
    env:
      - name: BP JVM VERSION
       value: "17"
       - name: BP_GRADLE_BUILT_MODULE
       value: "greeter"
      - name: BP_GRADLE_BUILD_ARGUMENTS
        value: "--no-daemon clean bootJar"
  env:
    - name: SPRING PROFILES ACTIVE
     value: "development"
  serviceClaims:
    - name: eureka
     ref:
       apiVersion: services.apps.tanzu.vmware.com/v1alpha1
       kind: ResourceClaim
       name: eurekaserver-sample
  source:
    git:
     url: https://github.com/spring-cloud-services-samples/greeting
     ref:
       branch: main
```
## Use Service Registry with an executable JAR file app

In the greeting app example, BP\_GRADLE\_BUILD\_ARGUMENTS is set to include the bootJar task in addition to the default Gradle build arguments. This setting is necessary for this example base because the build.gradle file contains a jar section and the Spring Boot buildpack does not inject the spring-cloud-bindings library into the app if it is an executable JAR file.

spring-cloud-bindings is required to process the serviceClaim into properties that tell the discovery client how to find the Eureka server.

To use Service Registry with an executable JAR file app, explicitly include spring-cloud-bindings v1.13.0 or later and set the [org.springframework.cloud.bindings.boot.enable=true](https://mvnrepository.com/artifact/org.springframework.cloud/spring-cloud-bindings/1.13.0) system property as described in the library [README](https://github.com/spring-cloud/spring-cloud-bindings#spring-boot-configuration) file in GitHub.

# Migrate Spring Data Services apps to Tanzu Application Platform

This topic tells you how to migrate apps bound to Spring Data Services from Tanzu Application Service (commonly known as TAS) to Tanzu Application Platform (commonly known as TAP).

Both Tanzu Application Service and Tanzu Application Platform support applications with an implementation of the Service Discovery pattern. You can migrate an application using Spring Data Services from Tanzu Application Service to Tanzu Application Platform without changing the application code.

# Deploy the fortune-teller app to Tanzu Application Service

This section describes, at a high level, the steps for deploying the example fortune-teller app on Tanzu Application Service. For more detailed instructions, see the [fortune-teller](https://github.com/spring-cloud-services-samples/fortune-teller/blob/main/README.adoc) README in GitHub.

To deploy the app:

1. Create an instance of MySQL database from the Marketplace by running:

cf create-service p.mysql db-small fortunes-db

2. Create an instance of Spring Config Server that points to the config JSON by running:

```
cf create-service -c '{ "git": { "uri": "https://github.com/spring-cloud-servic
es-samples/fortune-teller", "searchPaths": "configuration" } }'p.config-server
standard config-server
```
3. Create an instance of the Service Registry product from the Marketplace by running:

cf create-service s p.service-registry standard service-registry

4. Push the applications to Tanzu Application Service using of push with an application manifest that binds the service instance:

```
---
applications:
- name: fortune-service
 memory: 1024M
 host: fortunes
 path: fortune-teller-fortune-service/target/fortune-teller-fortune-service-0.
0.1-SNAPSHOT.jar
 services:
   - fortunes-db
  - config-server
  - service-registry
 env:
    # JBP adds deprecated connectors when using mysql service
   JBP_CONFIG_SPRING_AUTO_RECONFIGURATION: '{"enabled":false}'
   # Replace with API URI of target PCF environment
    #CF_TARGET: https://api.yourpcfenvironment.local
- name: fortune-ui
 memory: 1024M
 host: fortunes-ui
 path: fortune-teller-ui/target/fortune-teller-ui-0.0.1-SNAPSHOT.jar
  services:
  - config-server
 - service-registry
 env:
    # Replace with API URI of target PCF environment
    #CF_TARGET: https://api.yourpcfenvironment.local
```
# Migrate from Tanzu Application Service to Tanzu Application Platform

This section describes the areas to translate when creating a Tanzu Application Platform workload that deploys the same app.

## Create a database instance

#### **Tanzu Application Service**

Create a service instance using cf create-service.

#### **Tanzu Application Platform**

There are multiple options to create an instance. For more information, see [Services](#page-1374-0) Toolkit.

The easiest way to get started is to create a service instance using Bitnami Services. For more information, see [Working](#page-1124-0) with Bitnami Services.

### Bind the database instance to the app

#### **Tanzu Application Service**

- Include the name of the service instance in the services key in the application manifest.
- Alternatively, use of bind-service to bind the service to the application.

#### **Tanzu Application Platform**

If you are using Bitnami Services, Specify the ClassClaim resource in the spec.serviceClaims section of the Workload.

# Deploy the fortune-teller application to Tanzu Application Platform

This section describes, at a high level, the steps for deploying an example fortune-teller app on Tanzu Application Platform.

For information about installing and configuring data services on Tanzu Application Platform, see the Services Toolkit [documentation](#page-1374-0).

**Prerequisites:** To follow this example, you must first deploy Service Registry and Spring Config Server instances. To do so, apply the following YAML files in the [fortune-teller](https://github.com/spring-cloud-services-samples/fortune-teller/tree/main/tap) repo:

- Install Service Registry: Apply the file [eureka-server.yaml](https://github.com/spring-cloud-services-samples/fortune-teller/blob/main/tap/eureka-server.yaml).
- Install Spring Config Server: Apply the file [configuration-source.yaml](https://github.com/spring-cloud-services-samples/fortune-teller/blob/main/tap/configuration-source.yaml).
- ConfigureSpring Config Server: Apply the file [configuration-slice.yaml](https://github.com/spring-cloud-services-samples/fortune-teller/blob/main/tap/configuration-slice.yaml).
- Setup the forture-teller app to use Service Registry and Spring Config Server: Apply the file [resource-claim.yaml](https://github.com/spring-cloud-services-samples/fortune-teller/blob/main/tap/resource-claim.yaml).

#### $\mathbf{z}$

This prerequisite is not required for all Spring Data Services apps.

To deploy the app:

**Note**

1. Claim MySQL service from Bitnami services by running:

```
tanzu service class-claim create fortune-database --class mysql-unmanaged -n my
-apps
tanzu services class-claims get fortune-database --namespace my-apps
```
2. Bind the service to your workload. Bind the MySQL service by adding classClaim under the spec.serviceClaims section as follows:

```
---
apiVersion: carto.run/v1alpha1
```

```
kind: Workload
metadata:
name: fortune-teller-fortune-service
namespace: my-apps
labels:
 apps.tanzu.vmware.com/workload-type: web
 apps.tanzu.vmware.com/has-tests: "true"
 app.kubernetes.io/part-of: fortune
spec:
params:
  - name: annotations
   value:
     autoscaling.knative.dev/minScale: "1"
build:
 env:
  - name: BP_JVM_VERSION
    value: "8"
 - name: BP_MAVEN_BUILT_MODULE
    value: "fortune-teller-fortune-service"
env:
  - name: SPRING CONFIG IMPORT
   value: "optional:configtree:${SERVICE_BINDING_ROOT}/spring-properties/"
serviceClaims:
  - name: eureka
   ref:
   apiVersion: services.apps.tanzu.vmware.com/v1alpha1
    kind: ResourceClaim
   name: eurekaserver-sample
  - name: db
   ref:
   apiVersion: services.apps.tanzu.vmware.com/v1alpha1
   kind: ClassClaim
   name: fortune-database
  - name: spring-properties
   ref:
   apiVersion: services.apps.tanzu.vmware.com/v1alpha1
   kind: ResourceClaim
   name: fortune-config
source:
  git:
 url: https://github.com/akrishna90/fortune-teller
  r \circ f.
    branch: main
```
For more information about claiming an instance of MySQL using Bitnami services, see the tutorial [Working](#page-1124-0) with Bitnami Services.

# Using Gradle for building Spring applications

By default, when the bootJar task is configured, the jar task is also configured and uses plain as the convention for its archive classifier. This ensures that bootJar and jar are executed and causes the executable archive and the plain archive to be built at the same time. For more information, see the Spring [documentation](https://docs.spring.io/spring-boot/docs/2.5.1/gradle-plugin/reference/htmlsingle/#packaging-executable.and-plain-archives).

### Spring Boot buildpack behavior

The gradle [buildpack](https://github.com/paketo-buildpacks/gradle) produces both <ARTIFACT\_NAME>.jar and <ARTIFACT\_NAME>-plain.jar. The presence of a second JAR file in the build output means that the Gradle buildpack leaves both JAR files in compressed form instead of unpacking the <ARTIFACT\_NAME>.jar file into the application directory. As a result, the [spring-boot](https://github.com/paketo-buildpacks/spring-boot) buildpack will fail to find a <APPLICATION\_ROOT>/META-INF/MANIFEST.MF file and will fail to contribute the spring-cloud-bindings JAR file to the application. You will be able to run the application, but service bindings will not be processed.

To avoid this, deactivate the jar task in your build.gradle file to prevent the plain JAR from being created.

```
jar {
 enabled = false
}
```
Alternatively you can set BP\_GRADLE\_ADDITIONAL\_BUILD\_ARGUMENTS="- $x$  jar" to prevent generating the plain JAR without modifying the build.gradle file.

# Using Maven for building Spring applications

- No changes are required.
- When both Maven and Gradle builds are available, for example, in the case of the greeting repo, the Paketo Java buildpack checks Maven first and uses Maven to build the [application](https://github.com/spring-cloud-services-samples/greeting).

## Migrate to Cloud Native Buildpacks

This section tells you how to migrate from using Cloud Foundry buildpacks for Tanzu Application Service (commonly known as TAS for VMs) to using Cloud Native buildpacks for Tanzu Application Platform (commonly known as TAP).

In this section:

- Migrate to the .NET Core Cloud Native [Buildpack](#page-596-0)
- Migrate from the Binary CF [Buildpack](#page-599-0) to the Procfile Cloud Native Buildpack
- Migrate to the Go Cloud Native [Buildpack](#page-600-0)
- Migrate to the Java Cloud Native [Buildpack](#page-602-0)
- Migrate from the NGINX and Staticfile CF buildpack to the Web Server Cloud Native **[Buildpack](#page-609-0)**
- Migrate to the Node.js Cloud Native [Buildpack](#page-611-0)
- Migrate to the PHP Cloud Native [Buildpack](#page-614-0)
- Migrate to the Python Cloud Native [Buildpack](#page-625-0)  $\bullet$
- Migrate to the Ruby Cloud Native [Buildpack](#page-626-0)

## <span id="page-596-0"></span>Migrate to the .NET Core Cloud Native Buildpack

This topic tells you how to migrate your .NET Core app from using a Cloud Foundry buildpack for Tanzu Application Service (commonly known as TAS for VMs) to using a Cloud Native Buildpack for Tanzu Application Platform (commonly known as TAP).

# Install specific .NET runtime and ASP.NET versions

The following table compares how Tanzu Application Service and Tanzu Application Platform handle installing specific versions.

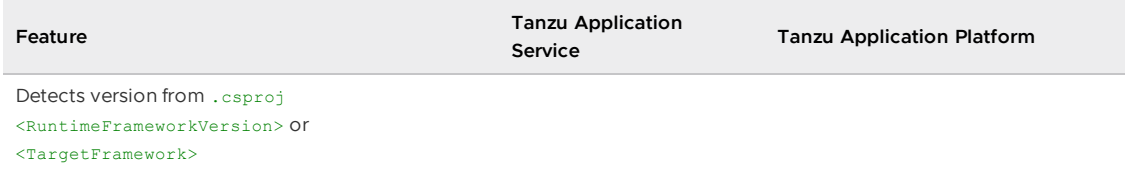

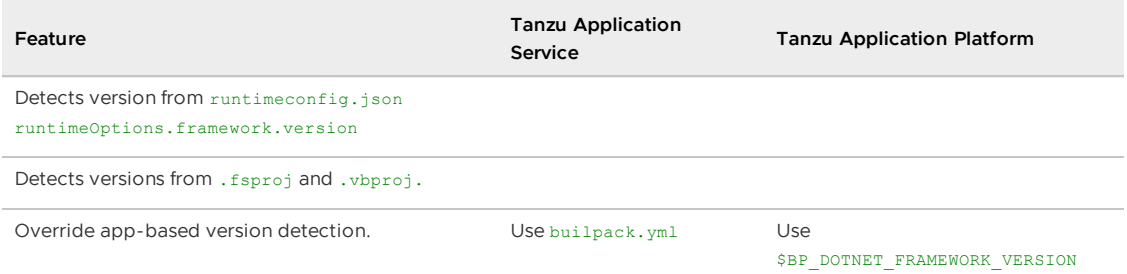

## Tanzu Application Service: Override version detection

Tanzu Application Service buildpacks allows you to specify a .NET Core SDK version using a buildpack.yml.

Example buildpack.yml:

dotnet-core: sdk: 7.0.x

### Tanzu Application Platform: Override version detection

In Tanzu Application Platform, users set the \$BP\_DOTNET\_FRAMEWORK\_VERSION environment variable to specify which version of the .NET Core runtime to install. The buildpack automatically installs an SDK version that is compatible with the runtime version .NET Core runtime you selected.

The Tanzu Application Platform buildpack requires you to provide an exact version unlike in the Tanzu Application Service buildpack. yml where you can provide version patterns such as 7.x.x.

Example spec section from a workload.yaml:

```
---
spec:
 build:
   env:
    - name: BP_DOTNET_FRAMEWORK_VERSION
      value: 7.0.10
 source:
   git:
     ref:
       branch: master
     url: https://github.com/cloudfoundry/dotnet-core-buildpack
    subPath: fixtures/source_apps/source-app-7
```
# Configure multiple projects in an app

The following table compares how Tanzu Application Service and Tanzu Application Platform handle multiple projects in an app.

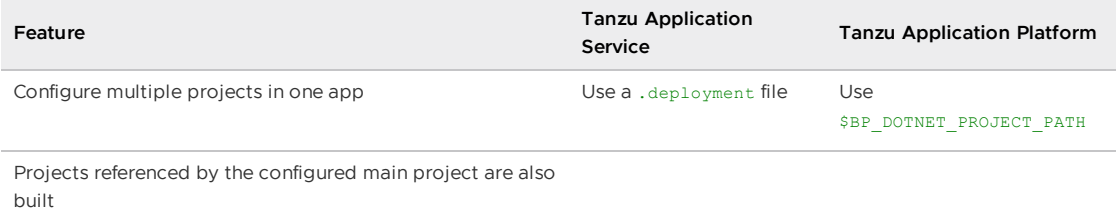

Tanzu Application Service: Configure multiple projects

In Tanzu Application Service, users create a .deployment file in your app's root folder to designate the main project's path.

For example:

```
[config]
project = src/MyApp.Web/MyApp.Web.csproj
```
#### Tanzu Application Platform: Configure multiple projects

In Tanzu Application Platform, you configure the main project's path with \$BP\_DOTNET\_PROJECT\_PATH as the spec shown in this Tanzu Application Platform workload example. In Tanzu Application Platform, you point to the root of the project not the project file.

Example spec section from a workload.yaml:

```
---
spec:
 build:
   env:
   - name: BP_DOTNET_PROJECT_PATH
      value: ./src/asp_web_app
 source:
   git:
     ref:
       branch: master
     url: https://github.com/cloudfoundry/dotnet-core-buildpack
   subPath: fixtures/source_apps/multiple_projects_msbuild
```
## Configure the publish command

The following table compares how you configure the publish command in Tanzu Application Service and Tanzu Application Platform.

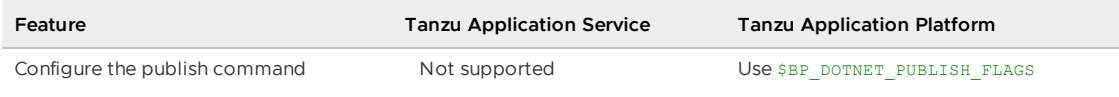

### Configure the publish command in Tanzu Application Platform

```
Example spec section from a workload.yaml:
```

```
spec:
 build:
   env:
    - name: BP_DOTNET_PUBLISH_FLAGS
      value: "--verbosity=normal"
```
## Provide a NuGet configuration

The following table compares how you provide a NuGet configuration in Tanzu Application Service and Tanzu Application Platform.

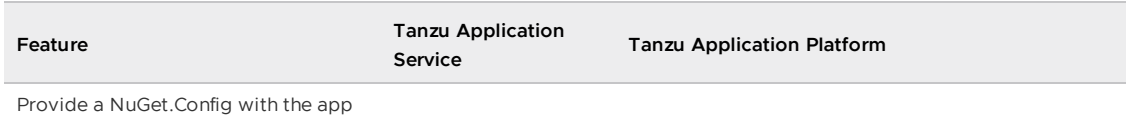

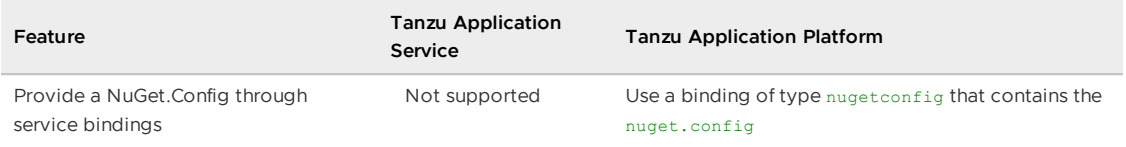

#### Provide a NuGet configuration with sensitive data

In Tanzu Application Platform, if your NuGet config contains credentials or other sensitive data, you can provide it to the build without explicitly including the file in the application directory.

To provide your NuGet config without including it in the directory:

1. Create the service binding as a secret. For example:

```
---
apiVersion: v1
kind: Secret
metadata:
 name: nuget-config
 namespace: my-apps
type: service.binding/nugetconfig
stringData:
 type: nugetconfig
 nuget.config: |
   <?xml version="1.0" encoding="utf-8"?>
   <configuration>
     <packageSources>
        <clear />
       <add key="NuGet.org" value="https://api.nuget.org/v3/index.json" />
     </packageSources>
    </configuration>
```
2. Use the binding in the workload. For example:

```
kind: Workload
apiVersion: carto.run/v1alpha1
metadata:
name: dotnet-app
spec:
# \dotsparams:
  - name: buildServiceBindings
   value:
      - name: nuget-config
       kind: Secret
       apiVersion: v1
```
For more [information](#page-1953-0) about service bindings, see Configure Tanzu Build Service properties on a workload.

# <span id="page-599-0"></span>Migrate from the Binary Cloud Foundry Buildpack to the Procfile Cloud Native Buildpack

This topic tells you how to migrate your binary app from using a Cloud Foundry buildpack for Tanzu Application Service (commonly known as TAS for VMs) to using a Cloud Native Buildpack for Tanzu Application Platform (commonly known as TAP).

The Tanzu Application Platform Procfile buildpack provides the capability corresponding to the Tanzu Application Service Binary buildpack.

In Tanzu Application Service, Procfile capability is built into the platform. For more information, see the Cloud Foundry [documentation](https://docs.cloudfoundry.org/buildpacks/prod-server.html#procfile). However, due to the nature of the Cloud Foundry API, a noop/null buildpack was required, and this null buildpack was named Binary buildpack.

A Procfile follows the same format in Tanzu Application Service and Tanzu Application Platform. If your app contains an executable file or a preceding buildpack generates an executable file in the build process, you can use the Tanzu Application Platform Procfile buildpack to run your app in the same way as the Tanzu Application Service Binary buildpack.

Example spec section from a workload.vaml:

```
---
spec:
 source:
   git:
     ref:
       branch: master
     url: https://github.com/cloudfoundry/binary-buildpack
    subPath: fixtures/default_app
```
## <span id="page-600-0"></span>Migrate to the Go Cloud Native Buildpack

This topic tells you how to migrate your Go app from using a Cloud Foundry buildpack for Tanzu Application Service (commonly known as TAS for VMs) to using a Cloud Native Buildpack for Tanzu Application Platform (commonly known as TAP).

# Install a specific Go version

The following table compares how Tanzu Application Service and Tanzu Application Platform handle installing specific versions.

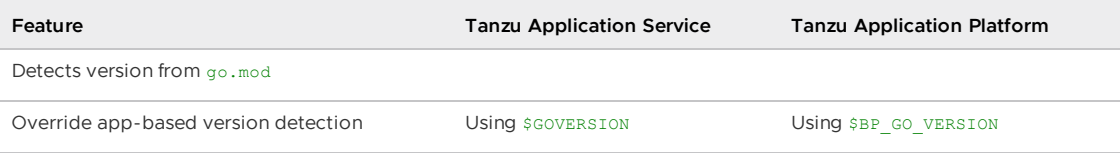

## Tanzu Application Service: Override version detection

To instruct the buildpack to select a specific version, set the environment variable \$GOVERSION. For example, \$GOVERSION="go1.22".

## Tanzu Application Platform: Override version detection

To configure the version, set the environment variable \$BP\_GO\_VERSION in your workload.yaml file.

Example spec section from a workload.yaml:

```
spec:
 build:
   env:
    - name: BP_GO_VERSION
       value: "1.22.*"
```
# Set LDFLAGS

The following table compares how you set LDFLAGS in Tanzu Application Service and Tanzu Application Platform.

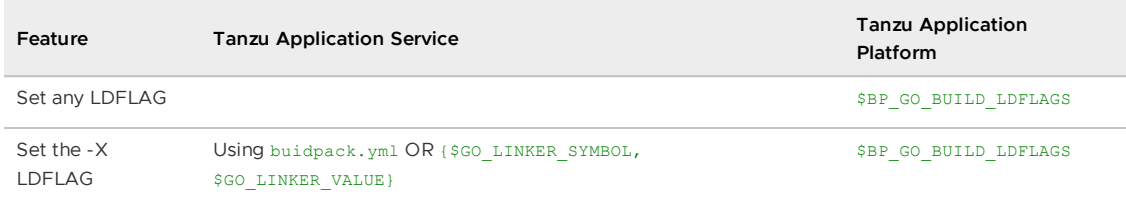

### Tanzu Application Service: Set LDFLAGS

In the Tanzu Application Service Go buildpack, you can only set the value of a variable when setting linker flags, that is, the  $-x$  flag.

Example Tanzu Application Service buildpack.yml:

```
---
go:
  ldflags:
    main.var1: val1
    main.var2: val2
```
### Tanzu Application Platform: Set LDFLAGS

In Tanzu Application Platform Go buildpack, you can set any arbitrary LDFLAG.

Example spec section from a workload.yaml:

```
---spec:
 build:
   env:
    - name: BP_GO_BUILD_LDFLAGS
      value: "-X 'main.var1=val1' -X 'main.var2=val2'"
```
#### **Note**

 $\mathbf{z}$ 

The Tanzu Application Service buildpack provided a special environment variable combination to set one variable value, \$GO\_LINKER\_SYMBOL and \$GO\_LINKER\_VALUE. If you used this combination, use the generic Tanzu Application Platform format shown in the preceding snippet for migration.

## Custom build flags

The Tanzu Application Service buildpack did not allow users to set custom build flags other than the -X ldflag. A build flag of "-tags cloudfoundry -buildmode pie" is always added to the build in Tanzu Application Service.

In Tanzu Application Platform, you can set your own build flags with \$BP\_GO\_BUILD\_FLAGS, for example:

```
---
spec:
 build:
   env:
    - name: BP_GO_BUILD_FLAGS
      value: "-buildmode=default -tags=ilovetanzu"
```
For Static Stack in Tanzu Application Platform, unless you provide a -buildmode flag through \$BP\_GO\_BUILD\_FLAGS, the buildpack sets CGO\_ENABLED=0 and -buildmode=default build flag to enable support for the static stack by default.

## Build non-default packages

The following table compares how Tanzu Application Service and Tanzu Application Platform handle building non-default packages.

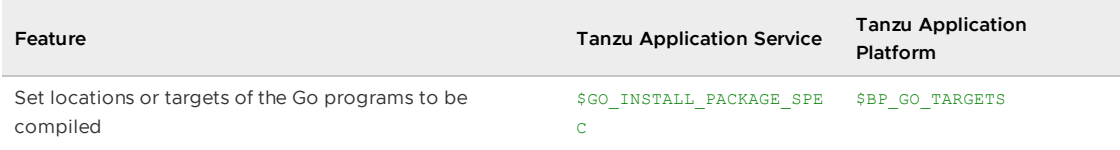

### Tanzu Application Service: Build non-default packages

Example Tanzu Application Service manifest.yml:

```
---
applications:
- name: myapp
  env:
    GO_INSTALL_PACKAGE_SPEC: "./app1 ./app2"
```
### Tanzu Application Platform: Build non-default packages

Example spec section from a workload.yaml:

```
---
spec:
 build:
   env:
   - name: BP_GO_TARGETS
      value: "./app1:./app2"
```
## Pre-vendored apps based on Go mod

In Tanzu Application Service, you must set the \$GOPACKAGENAME for go-mod based apps with dependencies vendored into a vendor directory. For more information, see the Cloud Foundry [documentation.](https://docs.cloudfoundry.org/buildpacks/go/index.html#push-an-app-without-a-vendoring-tool)

In Tanzu Application Platform, this is not required because the Tanzu Application Platform Go buildpack can auto-detect your vendor directory, and use it if it exists.

## Glide and Dep based apps

The Tanzu Application Platform Go buildpack does not support programs based on Glide and Go Dep dependency management tools. This is because the Go community has moved towards go modules. You must update your apps to use go modules.

# <span id="page-602-0"></span>Migrate to the Java Cloud Native Buildpack

This topic tells you how to migrate your Java app from using a Cloud Foundry buildpack for Tanzu Application Service (commonly known as TAS for VMs) to using a Cloud Native Buildpack for Tanzu Application Platform (commonly known as TAP).

# Use a specific Java version

The following table compares how Tanzu Application Service and Tanzu Application Platform handle installing specific versions.

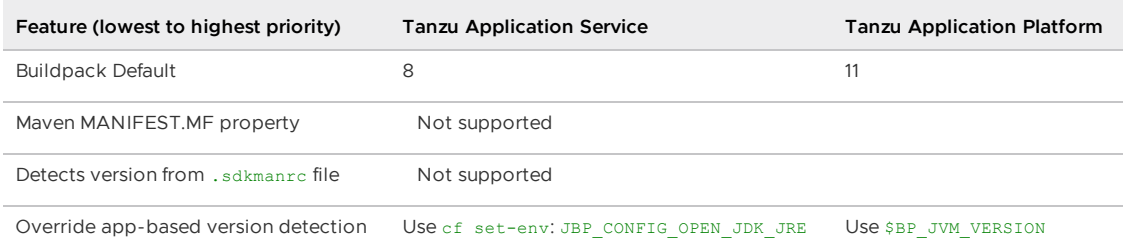

### Tanzu Application Service: Override version detection

In Tanzu Application Service, changing from the default JVM v8 requires you to configure the following app environment variable key and value:

JBP\_CONFIG\_OPEN\_JDK\_JRE '{ jre: { version: 17.+ }}'

This builds the app with the version of Java v17 that was bundled with the buildpack. Currently Java v8, v11, v17, and v21 are supported.

### Tanzu Application Platform: Override version detection

In Tanzu Application Platform, set the \$BP\_JVM\_VERSION build-time environment variable to specify which version of the JVM to install. The value can be the major version of one of the LTS Java releases included in the buildpack, currently 8, 11, 17, and 21. Patches for these majors are released quarterly along with OpenJDK release schedules. For the [buildpack's](https://docs.vmware.com/en/VMware-Tanzu-Buildpacks/services/tanzu-buildpacks/GUID-release-notes-tanzu-java-release-notes.html) exact versions, see the Java Buildpack Release Notes.

Example spec section from a workload.yaml:

```
---
spec:
 build:
   env:
    - name: BP JVM VERSION
      value: "17"
```
## Configure Maven repository settings

The following table compares configuring Maven repository settings in Tanzu Application Service and Tanzu Application Platform.

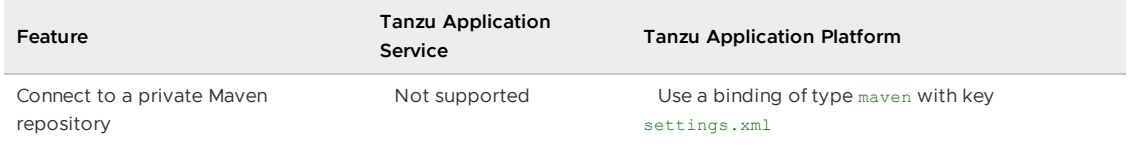

#### Configure Maven repository settings with sensitive data

In Tanzu Application Platform, if your Maven settings contain sensitive data, you can provide your own settings.xml to the build without explicitly including the file in the application directory.

To provide your settings.xml without including it in the directory:

1. Create the service binding as a secret. For example:

```
---
apiVersion: v1
kind: Secret
metadata:
 name: settings-xml
 namespace: my-apps
type: service.binding/maven
stringData:
 type: maven
 settings.xml: |
    <settings xmlns="http://maven.apache.org/SETTINGS/1.0.0" xmlns:xsi="http://
www.w3.org/2001/XMLSchema-instance"
      xsi:schemaLocation="http://maven.apache.org/SETTINGS/1.0.0 https://maven.
apache.org/xsd/settings-1.0.0.xsd">
      <servers>
        <server>
          <id>myrepo</id>
          <username>admin</username>
          <password>changeme</password>
        </server>
      </servers>
      <mirrors>
       <mirror>
         <id>myrepo</id>
          <name>myrepo</name>
          <url>http://myrepo/</url>
          <mirrorOf>*</mirrorOf>
        </mirror>
      </mirrors>
    </settings>
```
2. Apply the binding in the workload by running:

```
tanzu apps workload apply APP-NAME \
 --param-yaml buildServiceBindings='[{"name": "settings-xml", "kind": "Secre
t"}]'
```
Where APP-NAME is the name of your app.

For more [information](#page-1953-0) about service bindings, see Configure Tanzu Build Service properties on a workload.

# Service bindings

The following table compares service bindings in Tanzu Application Service and Tanzu Application Platform.

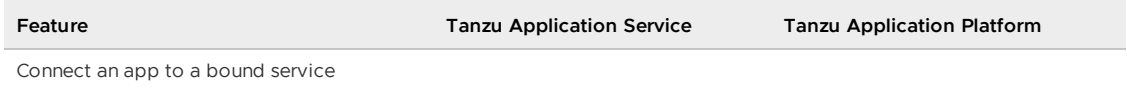

### Tanzu Application Service: Service bindings

In Tanzu Application Service, the Java Buildpack supplies Spring Boot v3 apps with the Java CF Env Library. This library parses the VCAP SERVICES variable and allows the auto-configuration for Spring Boot to set properties and connect to the bound service.

### Tanzu Application Platform: Service bindings

In Tanzu Application Platform, Tanzu Buildpacks supply a similar library, named Spring Cloud Bindings, which supports the Kubernetes-style service bindings. This does the following:

- Adds a PropertySource with a flattened representation, k8s.bindings. {name}.\*, of the bindings.
- Adds a PropertySource with binding-specific Spring Boot configuration properties.

The auto-configuration for Spring Boot configures application properties appropriate for the type of binding encountered.

After you have applied a service binding, for example to a PostgreSQL database, Spring Cloud Bindings [automatically](https://github.com/spring-cloud/spring-cloud-bindings) uses the properties from the binding to set the relevant Spring Boot properties.

Example command to apply a service binding:

```
tanzu apps workload apply APP-NAME \
  --service-ref "psql=services.apps.tanzu.vmware.com/v1alpha1:ClassClaim:psql"
```
For more [information](#page-1953-0) about service bindings, see Configure Tanzu Build Service properties on a workload.

# Deploy with Tomcat

The following table compares deploying with Tomcat for Tanzu Application Service and Tanzu Application Platform.

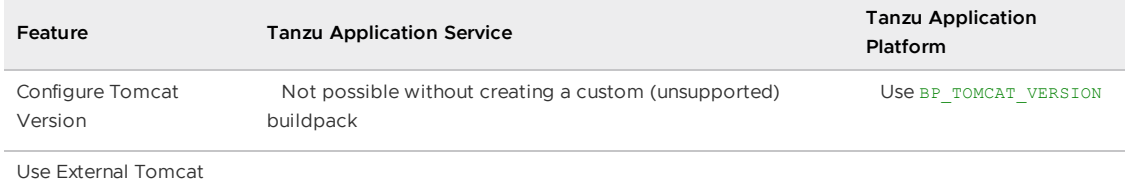

In Tanzu Application Platform, the Apache Tomcat buildpack includes versions 8, 9, and 10.1. The detection criteria to deploy with the buildpack-provided Tomcat remains the same as in Tanzu Application Service, which is the presence of a WEB-INF directory and no Main-Class entry in the manifest.

You can configure an external Tomcat instance by using environment variables. For more information about configuration options, see the Tanzu Java Buildpacks [documentation.](https://docs.vmware.com/en/VMware-Tanzu-Buildpacks/services/tanzu-buildpacks/GUID-java-java-buildpack.html)

# Choose Java distribution

The following table compares deploying choosing a Java distribution for Tanzu Application Service and Tanzu Application Platform.

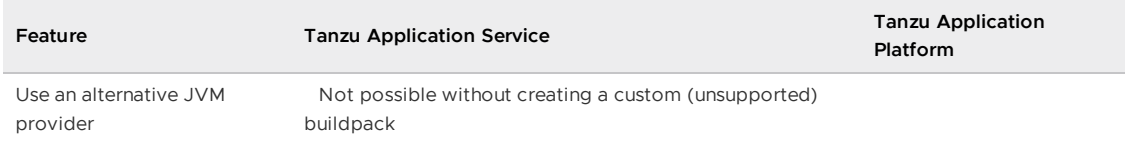

# Compare third-party integrations

The following table compares third-party integrations available for Tanzu Application Service and Tanzu Application Platform.

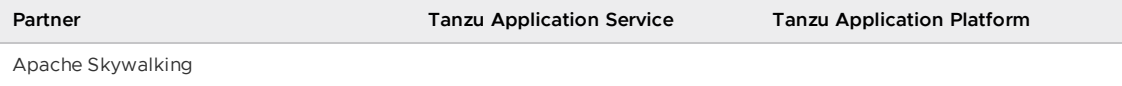

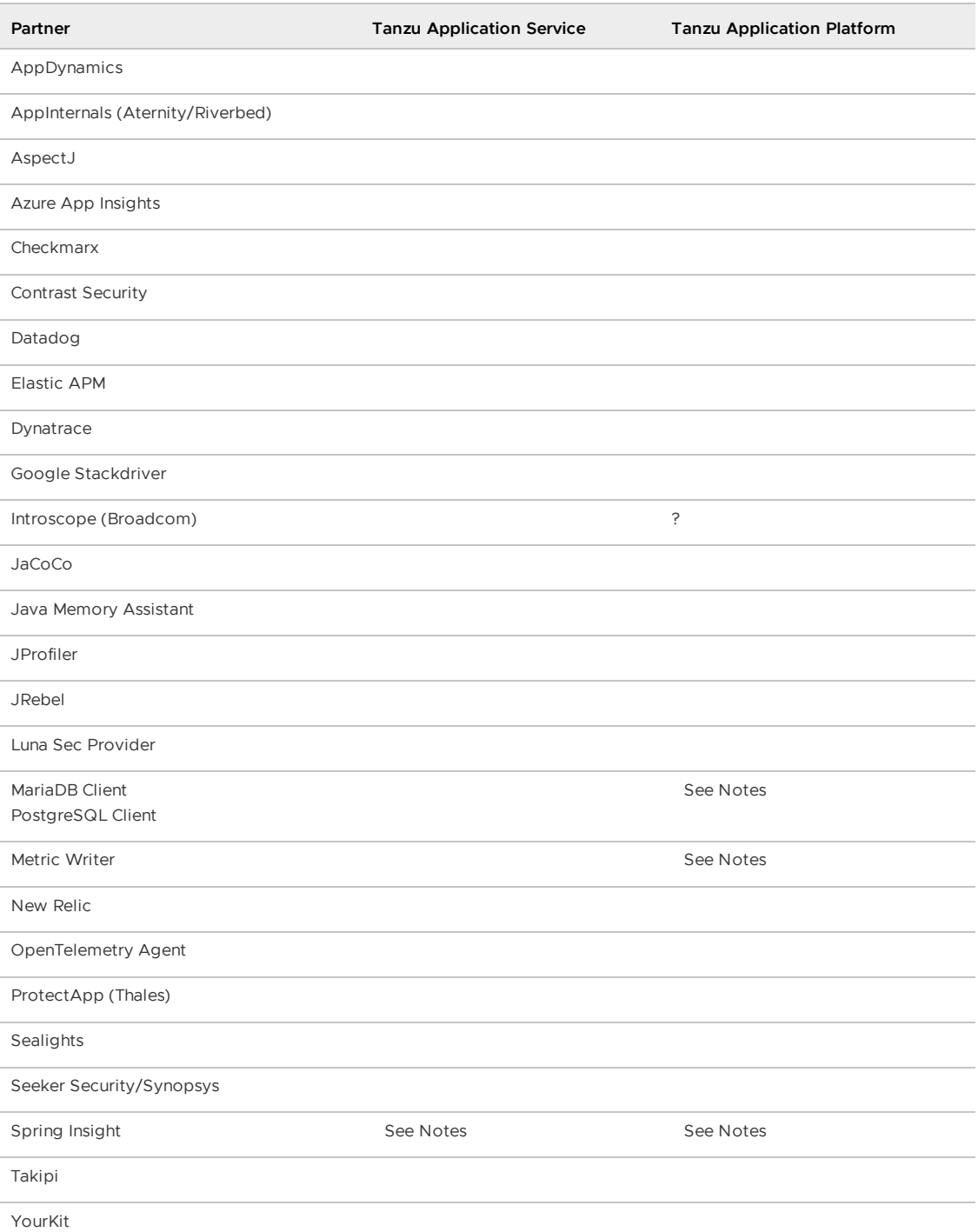

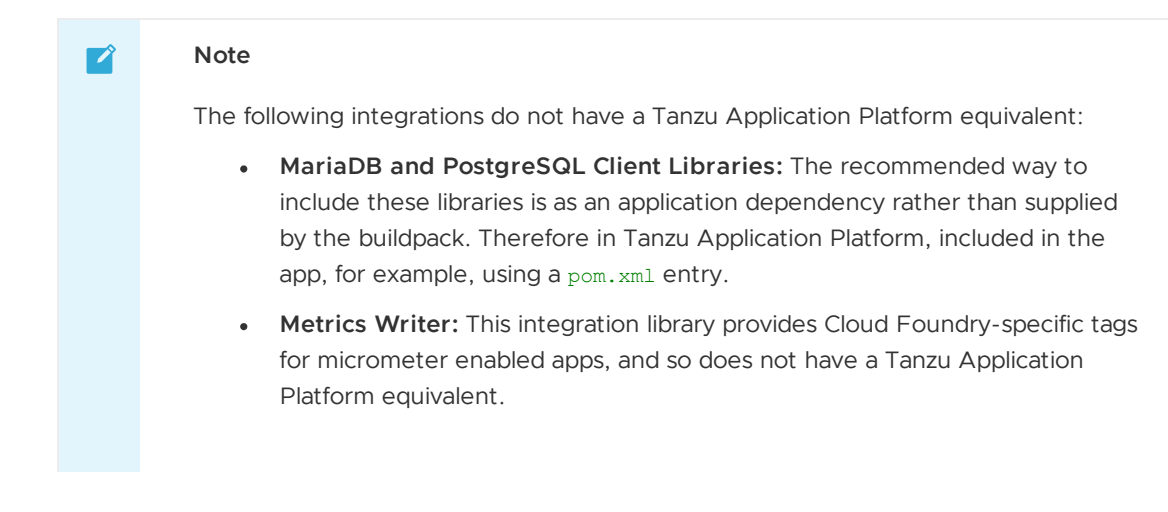

**Spring Insight:** This is no longer supported and is no longer available in Tanzu Application Service or Tanzu Application Platform.

Most of the third-party integrations that are supported in Tanzu Application Service are also supported in Tanzu Application Platform. The detection criteria to trigger enabling the integration, for example, adding a Java Agent to the JVM, is as follows:

- **Tanzu Application Service:** Bind a Tanzu Application Service service of the relevant type, or set an environment variable.
- **Tanzu Application Platform:** Provide a Tanzu Application Platform binding of the relevant type, or setting an environment variable.

### Tanzu Application Platform only integrations

The following integrations are only available in Tanzu Application Platform through Cloud Native Buildpacks:

- **Checkmarx:** Contributes the [Checkmarx](https://checkmarx.com/product/application-security-platform/) CxIAST agent.
- **Snyk:** Contributes [Snyk](https://snyk.io/) scanning and configures it to connect to the service.
- **Synopsys:** Contributes [Synopsys](https://www.synopsys.com/) scanning and configures it to connect to the service.  $\bullet$

# Configure debugging for your application

The following table compares configuring debugging for your app in Tanzu Application Service and Tanzu Application Platform.

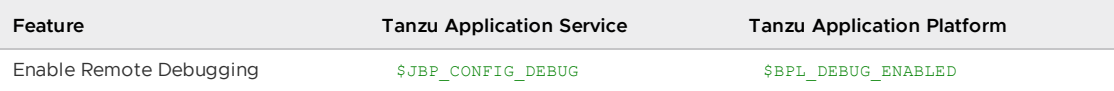

Enabling remote debugging for Java apps in Tanzu Application Platform is similar to Tanzu Application Service. Specify a runtime environment variable in your workload. yaml as follows:

```
spec:
 env:
  - name: BPL DEBUG ENABLED
   value: "true"
```
This adds the JVM argument:

-agentlib:jdwp=transport=dt\_socket,server=y,address=\*:8000,suspend=n

(Optional) You can specify BPL\_DEBUG\_PORT and BPL\_DEBUG\_SUSPEND to change the defaults for these options.

# Enable Application Performance Monitoring (APM) with Datadog

To enable Datadog, you must first install the Datadog Agent on your platform. After installing Datadog, the environment variable allows the buildpack to contribute the Datadaog Tracing library to the app classpath. To install the Datadog agent for Tanzu Application Platform, follow the instructions in Use Datadog as your [observability](#page-659-0) tool.

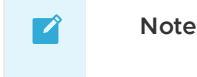

Your Tanzu Application Platform environment might be restricted to the baseline pod security standard For more information about the baseline pod security standard, see the Kubernetes [documentation.](https://kubernetes.io/docs/concepts/security/pod-security-standards/#baseline) In that case, you must remove the restriction before you can install the Datadog Agent DaemonSet.

The following table compares enabling APM in Tanzu Application Service and Tanzu Application Platform.

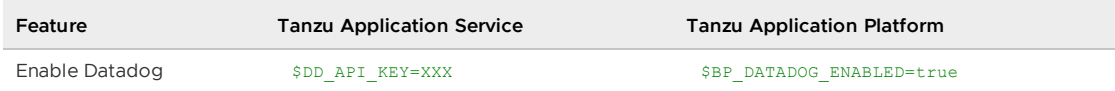

### Example Datadog configuration

If you previously deployed the following workload. yaml to Tanzu Application Platform:

```
apiVersion: carto.run/v1alpha1
kind: Workload
metadata:
labels:
  app.kubernetes.io/part-of: petclinic
  apps.tanzu.vmware.com/has-tests: "true"
  apps.tanzu.vmware.com/workload-type: web
name: petclinic
namespace: apps
spec:
build:
  env:
  - name: BP_JVM_VERSION
    value: "17"
params:
 - name: annotations
  value:
    autoscaling.knative.dev/minScale: "1"
source:
  git:
    ref:
      branch: main
    url: https://github.com/spring-projects/spring-petclinic
```
To enable Datadog, change the workload.yaml as follows:

```
apiVersion: carto.run/v1alpha1
kind: Workload
metadata:
labels:
  app.kubernetes.io/part-of: petclinic
  apps.tanzu.vmware.com/has-tests: "true"
  apps.tanzu.vmware.com/workload-type: web
  tags.datadoghq.com/env: "dev"
  tags.datadoghq.com/service: "petclinic"
  tags.datadoghq.com/version: "0.0.1"
name: petclinic
namespace: apps
spec:
build:
  env:
  - name: BP_JVM_VERSION
    value: "17"
  - name: BP_DATADOG_ENABLED
    value: "true"
env:
```

```
- name: DD_AGENT_HOST
   value: "datadog-agent"
  - name: DD_ENV
   value: "dev"
  - name: DD_SERVICE
    value: "petclinic"
  - name: DD_VERSION
   value: "0.0.1"
params:
- name: annotations
 value:
   autoscaling.knative.dev/minScale: "1"
source:
 git:
    ref:
     branch: main
    url: https://github.com/spring-projects/spring-petclinic
```
## Configure the log level for buildpacks

The following table compares configuring the log level in Tanzu Application Service and Tanzu Application Platform.

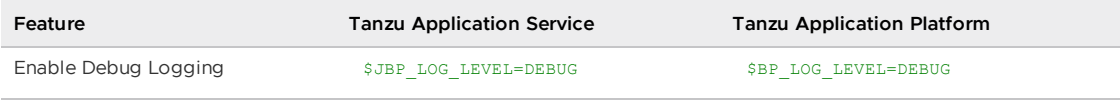

In Tanzu Application Platform, changing the log level to DEBUG is similar to Tanzu Application Service. Set the environment variable in your workload. yaml as follows:

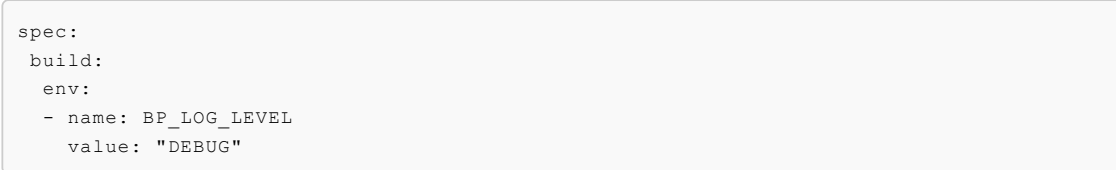

This shows debug level output for buildpacks during the build phase.

# <span id="page-609-0"></span>Migrate from the NGINX and Staticfile CF buildpack to the Web Server Cloud Native Buildpack

This topic tells you how to migrate your NGINX or Staticfile app from using a Cloud Foundry buildpack for Tanzu Application Service (commonly known as TAS for VMs) to using a Cloud Native Buildpack for Tanzu Application Platform (commonly known as TAP).

The Tanzu Application Platform Web Server buildpack provides the capability corresponding to the Tanzu Application Service NGINX buildpack and Tanzu Application Service Staticfile Buildpack.

# Install a specific NGINX version

The following table compares how Tanzu Application Service and Tanzu Application Platform handle installing specific versions.

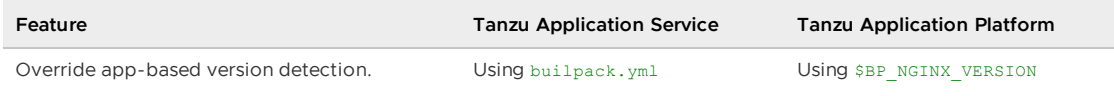

### Tanzu Application Service: Override version detection

Tanzu Application Service buildpacks allows you to specify an NGINX version or version line, such as mainline or stable, using a buildpack.yml file.

Example buildpack.yml:

nginx: version: mainline

#### Tanzu Application Platform: Override version detection

In Tanzu Application Platform, set the \$BP\_NGINX\_VERSION environment variable to specify which version or version line to install.

Example spec section from a workload.yaml:

```
spec:
 build:
   env:
    - name: BP_NGINX_VERSION
      value: mainline
```
# Templating in the NGINX configuration file

The Tanzu Application Platform Web Servers buildpack supports templating in the nginx.conf file, such as {{port}}, {{env "YOUR-VARIABLE"}}, {{module "module\_name"}}, similar to Tanzu Application Service.

Tanzu Application Platform does not support the template {{nameservers}} because it was intended only for the Cloud Foundry platform.

## Static web apps

The Tanzu Application Platform Web Server buildpack can automatically generate an nginx.conf for your app when built with the environment \$BP\_WEB\_SERVER=nginx. This is useful for apps that run in Tanzu Application Service using the Staticfile Buildpack.

You can configure the generated nginx.conf in combination with other environment variables, for example:

- \$BP\_WEB\_SERVER\_ROOT
- $\bullet$  \$BP WEB SERVER LOCATION PATH
- . \$BP\_WEB\_SERVER\_ENABLE\_PUSH\_STATE
- $\bullet$  \$BP WEB SERVER FORCE HTTPS
- \$BP\_NGINX\_STUB\_STATUS\_PORT  $\bullet$

For more information about how to use these environment variables, see the Paketo [documentation](https://paketo.io/docs/howto/web-servers/#automatically-generate-an-nginxconf) for NGINX.

Example spec section from a workload.yaml:

```
-spec:
 build:
   env:
    - name: BP_WEB_SERVER
     value: nginx
   - name: BP_WEB_SERVER_ROOT
     value: build
```

```
- name: BP_WEB_SERVER_ENABLE_PUSH_STATE
 value: "true"
```
# Configure basic authentication

The following table compares how you set up basic authentication in Tanzu Application Service and Tanzu Application Platform.

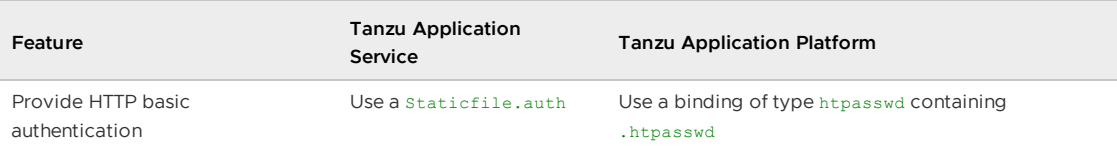

### Tanzu Application Service: Set up basic authentication

In Tanzu Application Service Staticfile buildpack applications you use a file at the root of the app.

#### Tanzu Application Platform: Set up basic authentication

For the Tanzu Application Platform Web Server buildpack you provide basic authentication credentials by using a service binding as follows:

1. Create the service binding as a secret. For example:

```
---
apiVersion: v1
kind: Secret
metadata:
name: basic-auth-config
namespace: my-apps
type: service.binding/htpasswd
stringData:
type: htpasswd
.htpasswd: |
 user1:$foooo.oooo
 user2:$baaaaaaa.ar
```
2. Use the binding in the workload.yaml. For example:

```
---
kind: Workload
apiVersion: carto.run/v1alpha1
metadata:
name: nginx-app
spec:
# ...
 params:
  - name: buildServiceBindings
    value:
      - name: basic-auth-config
        kind: Secret
        apiVersion: v1
```
For more [information](#page-1953-0) about service bindings, see Configure Tanzu Build Service properties on a workload.

## <span id="page-611-0"></span>Migrate to the Node.js Cloud Native Buildpack

This topic tells you how to migrate your Node.js app from using a Cloud Foundry buildpack for Tanzu Application Service (commonly known as TAS for VMs) to using a Cloud Native Buildpack for
Tanzu Application Platform (commonly known as TAP).

## Install a specific Node Engine version

The following table compares how Tanzu Application Service and Tanzu Application Platform handle installing specific versions.

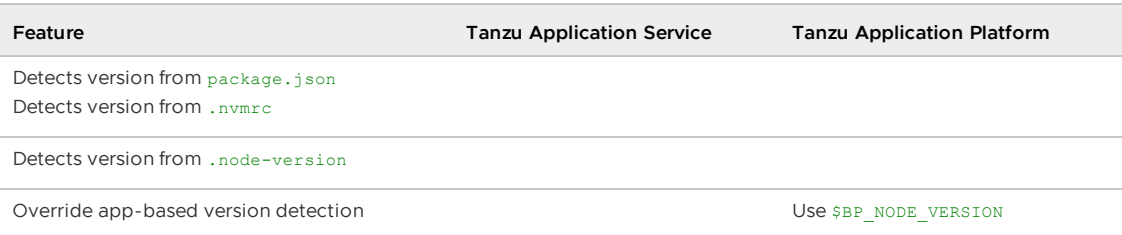

### Tanzu Application Service: Override version detection

Specifying the version to install is not supported.

### Tanzu Application Platform: Override version detection

In Tanzu Application Platform, users can set the \$BP\_NODE\_VERSION environment variable to specify which version of the Node Engine to installed.

Example spec section from a workload.yaml:

```
spec:
 build:
   env:
   - name: BP_NODE_VERSION
      value: "20.*.*"
```
## Heap memory optimization

The following table compares how to configure heap memory optimization in Tanzu Application Service and Tanzu Application Platform.

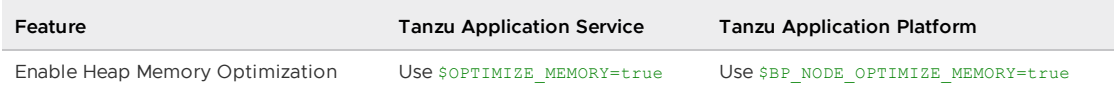

## Provide npm configuration files

The following table compares how to provide npm configuration files in Tanzu Application Service and Tanzu Application Platform.

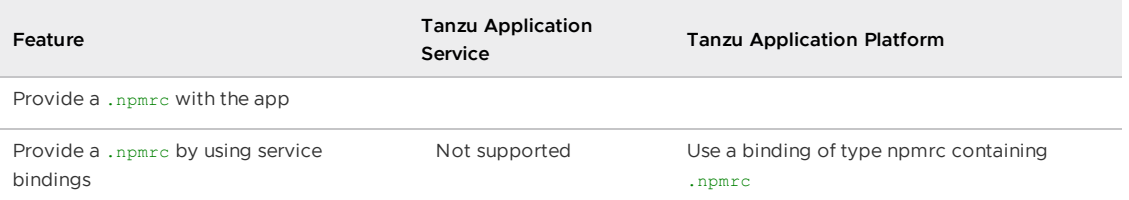

### Configure npm settings with sensitive data

In Tanzu Application Platform, if your npm configuration contains sensitive data, you can provide the npm configuration to the build without explicitly including the file in the application directory. To provide your npm configuration file without including it in the directory:

1. Create the service binding as a secret. For example:

```
---apiVersion: v1
kind: Secret
metadata:
 name: npmrc-binding
 namespace: my-apps
type: service.binding/npmrc
stringData:
 type: npmrc
 .npmrc: |
   registry=https://registry.npmjs.org/
   loglevel=warn
   save-exact=true
```
2. Use the binding in the workload.yaml. For example:

```
kind: Workload
apiVersion: carto.run/v1alpha1
metadata:
name: nodejs-app
spec:
\# \; . . .
 params:
 - name: buildServiceBindings
   value:
      - name: npmrc-binding
        kind: Secret
       apiVersion: v1
```
For more [information](#page-1953-0) about service bindings, see Configure Tanzu Build Service properties on a workload.

## Provide yarn configuration files

The following table compares how to provide yarn configuration files in Tanzu Application Service and Tanzu Application Platform.

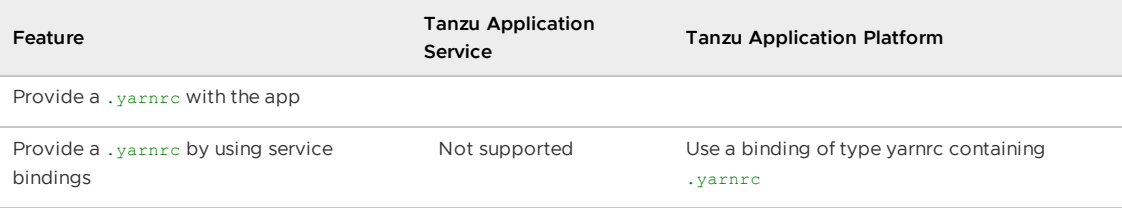

#### Configure yarn settings with sensitive data

In Tanzu Application Platform, if your yarn configuration contains sensitive data, you can provide the yarn configuration to the build without explicitly including the file in the application directory.

To provide your yarn configuration file without including it in the directory:

1. Create the service binding as a secret. For example:

```
---
apiVersion: v1
kind: Secret
metadata:
```

```
name: yarnrc-binding
 namespace: my-apps
type: service.binding/yarnrc
stringData:
 type: yarnrc
  .yarnrc: |
    registry "https://registry.yarnpkg.com"
   flat "true"
```
2. Use the binding in the workload. For example:

```
---
kind: Workload
apiVersion: carto.run/v1alpha1
metadata:
name: nodejs-app
spec:
# ...
 params:
  - name: buildServiceBindings
   value:
      - name: yarnc-binding
       kind: Secret
       apiVersion: v1
```
For more [information](#page-1953-0) about service bindings, see Configure Tanzu Build Service properties on a workload.

### Build and serve a front end framework app

The Tanzu Application Platform Node.js buildpack is designed exclusively for building back end server node applications. If your app is using a front end framework that generates static content from JavaScript source code, such as React, Vue, Angular, you must use the Tanzu Application Platform Web Servers buildpack instead of the Tanzu Application Platform Node.js buildpack.

To build a front end app, set the environment variable \$BP\_NODE\_RUN\_SCRIPTS to instruct the Tanzu Application Platform Web Servers buildpack to run a specific npm or yarn script event during the build. For popular frameworks such as Angular and React, this is generally the build script.

Example spec section from a workload.yaml:

```
spec:
 build:
   env:
 - name: BP_NODE_RUN_SCRIPTS
   value: build
 - name: BP_WEB_SERVER
   value: nginx
  - name: BP_WEB_SERVER_ROOT
   value: build
```
For more information about using the Tanzu Application Platform Web Server buildpack, see Use the Tanzu Web Servers Buildpack in the Tanzu Buildpacks [documentation.](https://docs.vmware.com/en/VMware-Tanzu-Buildpacks/services/tanzu-buildpacks/GUID-web-servers-web-servers-buildpack.html)

## Migrate to the PHP Cloud Native Buildpack

This topic tells you how to migrate your PHP app from using a Cloud Foundry buildpack for Tanzu Application Service (commonly known as TAS for VMs) to using a Cloud Native Buildpack for Tanzu Application Platform (commonly known as TAP).

## PHP configuration

This section describes how you change PHP configurations when migrating from Tanzu Application Service to Tanzu Application Platform.

### Install specific PHP versions

The following table compares how Tanzu Application Service and Tanzu Application Platform handle installing specific versions.

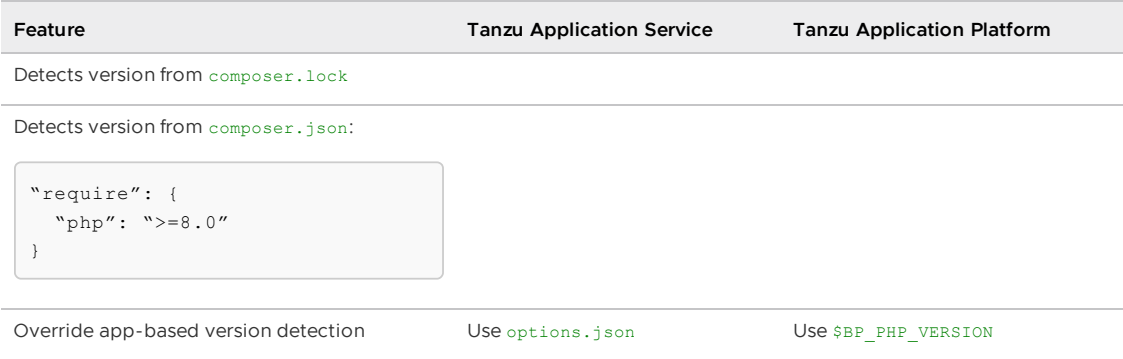

#### Tanzu Application Service: Override version detection

Tanzu Application Service buildpacks allows you to specify a PHP version using a options.json file.

#### Example options.json:

```
{
    "PHP_VERSION": "7.34.5"
}
```
The Tanzu Application Service options.json supports providing the exact version to use, or specifying a more general minor version line to use such as PHP\_80\_LATEST instead of 8.0.1.

#### Tanzu Application Platform: Override version detection

In Tanzu Application Platform, set the \$BP\_PHP\_VERSION environment variable to specify which version of the PHP distribution to install.

Example spec section from a workload.yaml:

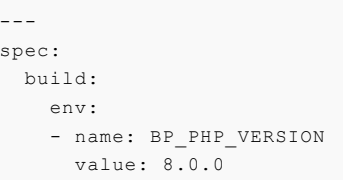

### Configure the PHP library directory

The following table compares how you configure the PHP library directory for Tanzu Application Service and Tanzu Application Platform.

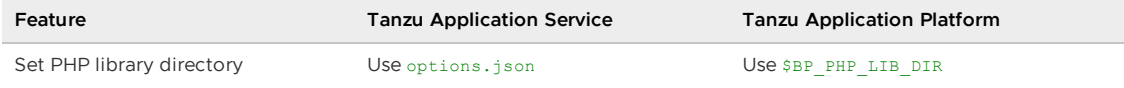

Tanzu Application Service: Configure the PHP library directory

Tanzu Application Service buildpacks allow you to specify the PHP library directory using a options.json file.

Example options.json:

```
{
    "LIBDIR": "lib"
}
```
#### Tanzu Application Platform: Configure the PHP library directory

In Tanzu Application Platform, specify the PHP library directory by using the \$BP\_PHP\_LIB\_DIR environment variable.

Example spec section from a workload.yaml:

```
- -spec:
 build:
   env:
   - name: BP_PHP_LIB_DIR
     value: lib
```
#### Configure a custom .ini file

In Tanzu Application Service and Tanzu Application Platform, you can configure custom .ini files in addition to the default php.ini provided.

The following table compares how you configure a custom .ini file for Tanzu Application Service and Tanzu Application Platform.

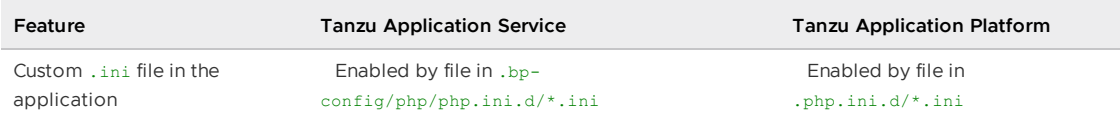

Create an .ini file under .bp-config/php/php.ini.d/FILENAME.ini in Tanzu Application Service, and under .php.ini.d/FILENAME.ini in Tanzu Application Platform.

### Enable PHP extensions

In Tanzu Application Platform, the only extensions available to use at this time are the ones that come with the distribution of PHP.

The following table compares how you enable PHP extensions for Tanzu Application Service and Tanzu Application Platform.

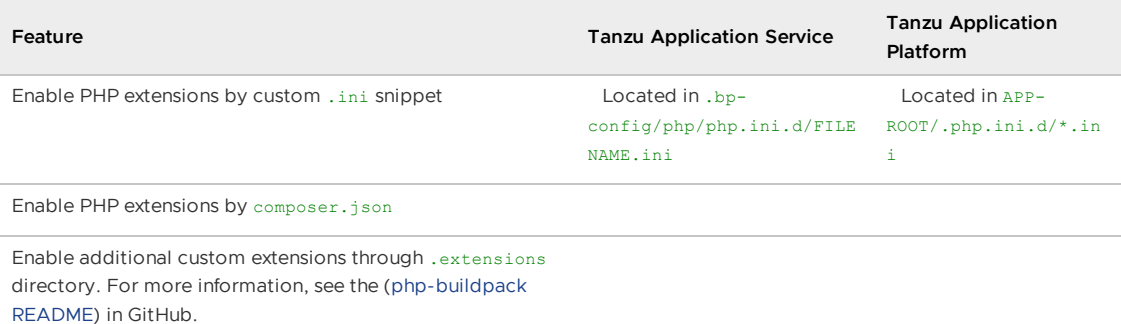

Tanzu Application Service: Enable PHP extensions by custom .ini file

In Tanzu Application Service, you can specify extensions in a custom . ini file under . bpconfig/php/php.ini.d/FILENAME.ini in the application. If an extension is already present and enabled in the compiled PHP, explicitly enabling the extension is not required in Tanzu Application Service.

For example:

```
extension=bz2.so
extension=curl.so
zend_extension=opcache.so
```
#### Tanzu Application Platform: Enable PHP extensions by custom .ini file

In Tanzu Application Platform, you can enable extensions by using a custom .ini file snippet. An .ini snippet is a valid PHP configuration file. The buildpacks look for any user-provided snippets under APP-ROOT/.php.ini.d/\*.ini.

For example:

```
extension=bz2.so
extension=curl.so
```
Alternatively, in both Tanzu Application Service and Tanzu Application Platform, if you are using Composer as a package manager, you can specify extensions through the composer.json file.

For example:

```
{
    "require": {
        "php": ">=7.1",
        "ext-bz2": "*",
        "ext-curl": "*",
    },
}
```
### Profile scripts

The following table compares enabling launch-time scripts for Tanzu Application Service and Tanzu Application Platform.

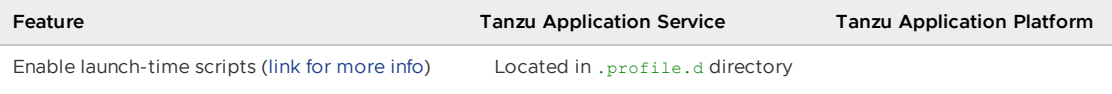

A .profile.d directory containing scripts to be run just before application launch is not currently supported in Tanzu Application Platform. These scripts are ignored during launch.

## Server configuration

This section describes how you change server configurations when migrating from Tanzu Application Service to Tanzu Application Platform.

### Select a web server

The following table compares how you select a web server in Tanzu Application Service and Tanzu Application Platform.

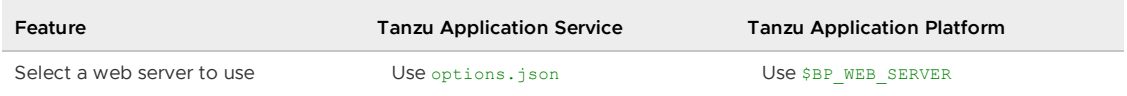

#### Tanzu Application Service: Select a web server

Tanzu Application Service buildpacks allow you to specify which web server to use by using an options.json file.

Example options.json:

```
{
    "WEB_SERVER": "httpd"
}
```
#### Tanzu Application Platform: Select a web server

In Tanzu Application Platform, you specify the web server by using the \$BP\_WEB\_SERVER environment variable. For more information about the web servers you can, see Select a Web Server in the Tanzu Buildpacks [documentation.](https://docs.vmware.com/en/VMware-Tanzu-Buildpacks/services/tanzu-buildpacks/GUID-php-php-buildpack.html#select-a-web-server)

Example spec section from a workload.yaml:

```
---
spec:
 build:
   env:
    - name: BP_WEB_SERVER
     value: httpd
```
### Set server configuration

The following table compares how you set server configuration in Tanzu Application Service and Tanzu Application Platform.

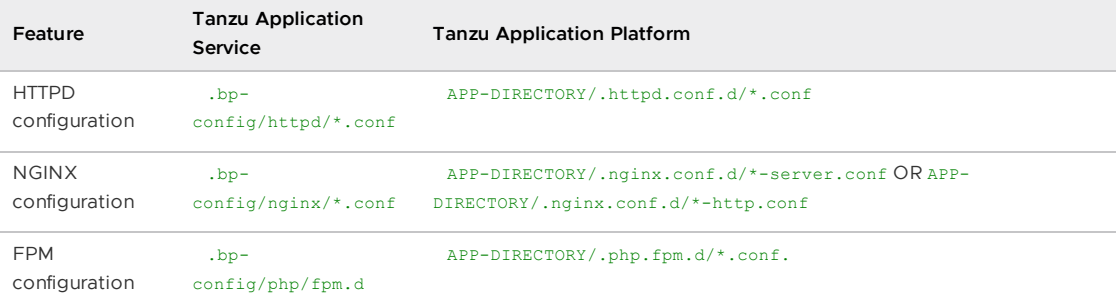

#### Tanzu Application Service: Set server configuration

For Tanzu Application Service buildpacks, you can add server configuration files under the .bpconfig directory to override the buildpack-set configuration options. For more information, see the Cloud Foundry [documentation](https://docs.cloudfoundry.org/buildpacks/php/gsg-php-config.html#engine-configurations).

Put these files under .bp-config in directories named for the relevant component, such as httpd for HTTPD, nginx for NGINX, and fpm.d for FPM configuration.

#### Tanzu Application Platform: Set server configuration

Tanzu Application Platform buildpacks also support providing custom settings for HTTPD, NGINX and FPM that are not supported through the buildpack environment variables using speciallynamed directories:

- **HTTPD:** APP-DIRECTORY/.httpd.conf.d/\*.conf
- **NGINX:** APP-DIRECTORY/.nginx.conf.d/\*-server.conf OR APP-DIRECTORY/.nginx.conf.d/\*-http.conf
- **FPM:** APP-DIRECTORY/.php.fpm.d/\*.conf.

For more information, see Set Server [Configuration.](https://docs.vmware.com/en/VMware-Tanzu-Buildpacks/services/tanzu-buildpacks/GUID-php-php-buildpack.html#set-server-configuration)

### Configure the web directory

The following table compares how you set the web directory in Tanzu Application Service and Tanzu Application Platform.

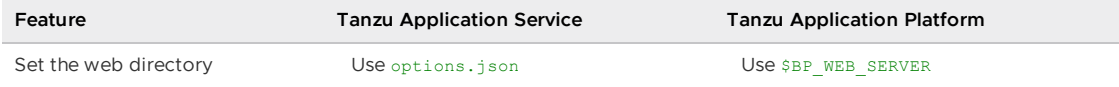

#### Tanzu Application Service: Configure the web directory

Tanzu Application Service buildpacks allow you to specify the root directory of the files served by the web server, relative to the root of the app, through an options.json, for example:

```
{
    "WEBDIR": "htdocs"
}
```
#### Tanzu Application Platform: Configure the web directory

In Tanzu Application Platform you specify the web directory by using the \$BP\_PHP\_WEB\_DIR environment variable. For more information, see [Configure](https://docs.vmware.com/en/VMware-Tanzu-Buildpacks/services/tanzu-buildpacks/GUID-php-php-buildpack.html#configure-web-directory) Web Directory in the Tanzu Buildpacks documentation.

Example spec section from a workload.yaml:

```
---
spec:
 build:
   env:
    - name: BP_PHP_WEB_DIR
      value: htdocs
```
#### Set the app start command

The following table compares how you set the app start command in Tanzu Application Service and Tanzu Application Platform.

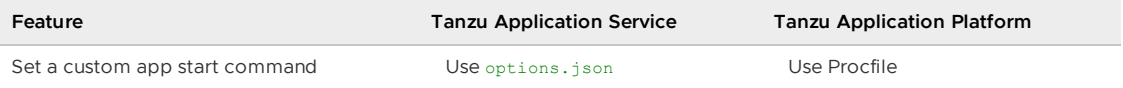

#### Tanzu Application Service: Set the app start command

Tanzu Application Service buildpacks allow you to specify the start command for your app through an options.json file.

Example options.json:

```
{
    "APP_START_CMD": "app.php"
}
```
#### Tanzu Application Platform: Set the app start command

In Tanzu Application Platform buildpacks support setting a custom start command for your app by using a Procfile located at the root of the application. For more information, see Additional Configuration in the Tanzu Buildpacks [documentation.](https://docs.vmware.com/en/VMware-Tanzu-Buildpacks/services/tanzu-buildpacks/GUID-php-php-buildpack.html#additional-configuration)

Example Procfile:

web: php -S 0.0.0.0:"\${PORT:-80}" -t htdocs && echo hi

### Activate or deactivate HTTPS redirect

The following table compares how you activate or deactivate the HTTPS redirect in Tanzu Application Service and Tanzu Application Platform.

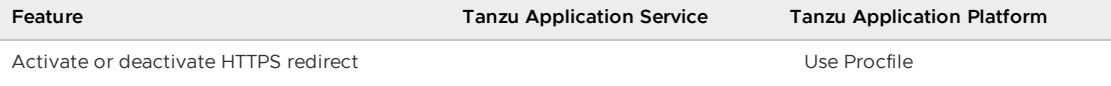

HTTPS redirect is enabled by default for NGINX and HTTPD. In Tanzu Application Platform, you can deactivate this by setting the \$BP\_PHP\_ENABLE\_HTTPS\_REDIRECT environment variable to false at build time.

Example spec section from a workload.yaml:

```
---
spec:
 build:
    env:
    - name: BP_PHP_ENABLE_HTTPS_REDIRECT
      value: false
```
## Composer configuration

This section describes how you change the Composer configurations when migrating from Tanzu Application Service to Tanzu Application Platform.

#### Install specific Composer versions

The following table compares how Tanzu Application Service and Tanzu Application Platform handle installing specific Composer versions.

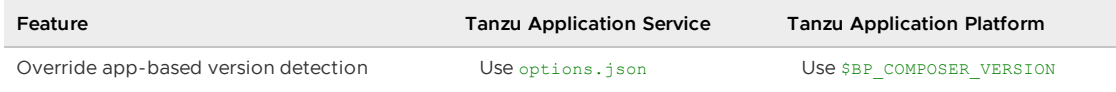

#### Tanzu Application Service: Override Composer version detection

Tanzu Application Service buildpacks allow you to specify a Composer version using an options.json file.

Example options.json:

```
"COMPOSER_VERSION": "2.6.6"
```
{

}

#### Tanzu Application Service: Override Composer version detection

Tanzu Application Platform buildpacks allow you to specify Composer version by using the \$BP\_COMPOSER\_VERSION environment variable. For more information, see Set [Composer](https://docs.vmware.com/en/VMware-Tanzu-Buildpacks/services/tanzu-buildpacks/GUID-php-php-buildpack.html#set-composer-version) Version in the Tanzu Buildpacks documentation.

Example spec section from a workload.yaml:

```
---
spec:
 build:
   env:
   - name: BP_COMPOSER_VERSION
     value: 2.6.6
```
### Set Composer install options

The following table compares how you set install options for Composer in Tanzu Application Service and Tanzu Application Platform.

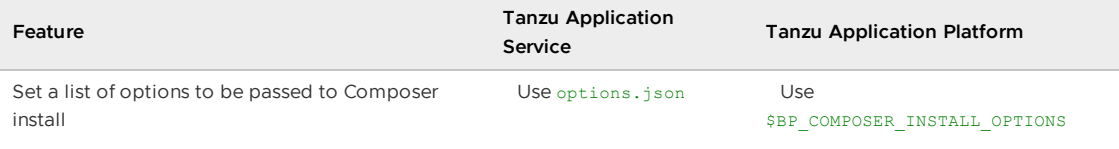

#### Tanzu Application Service: Set Composer install options

Tanzu Application Service buildpacks allow you to specify Composer install options by using an options.json file.

Example options.json:

```
{
    "COMPOSER INSTALL OPTIONS": ["--no-interaction","--no-dev","--no-progress"]
}
```
#### Tanzu Application Platform: Set Composer install options

Tanzu Application Platform buildpacks allow you to specify composer install options by using the [\\$BP\\_COMPOSER\\_INSTALL\\_OPTIONS](https://docs.vmware.com/en/VMware-Tanzu-Buildpacks/services/tanzu-buildpacks/GUID-php-php-buildpack.html#set-composer-install-options) environment variable. For more information, see Set Composer Install Options in the Tanzu Buildpacks documentation.

Example spec section from a workload.yaml:

```
---
spec:
 build:
   env:
    - name: BP_COMPOSER_INSTALL_OPTIONS
     value: "--no-dev --prefer-install=auto"
```
#### Set the composer.json path

The following table compares how you set the composer.json path in Tanzu Application Service and Tanzu Application Platform.

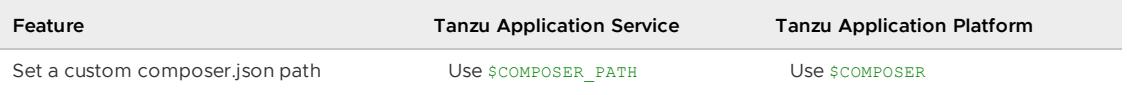

#### Tanzu Application Service: Set composer.json path

Tanzu Application Service buildpacks allow you to specify a composer.json path, relative to the project root, using the \$COMPOSER\_PATH environment variable either through the manifest.yml or the cf CLI, for example:

cf set-env YOUR\_APP\_NAME COMPOSER\_PATH "PATH\_TO\_COMPOSER\_JSON"

For more information, see the Cloud Foundry [documentation.](https://docs.cloudfoundry.org/buildpacks/php/gsg-php-composer.html#configuration)

#### Tanzu Application Platform: Set composer.json path

Tanzu Application Platform buildpacks allow you to specify the composer.json path, relative to the project root, by using the native \$COMPOSER environment variable. For more information, see Set the composer.json Path. in the Tanzu Buildpacks [documentation.](https://docs.vmware.com/en/VMware-Tanzu-Buildpacks/services/tanzu-buildpacks/GUID-php-php-buildpack.html#set-the-composer.json-path)

Example spec section from a workload.yaml:

```
---
spec:
 build:
   env:
     - name: COMPOSER
      value: some-other-composer-json
```
#### Set Composer-native environment variables

The following table compares how you set Composer-native environment variables Tanzu Application Service and Tanzu Application Platform.

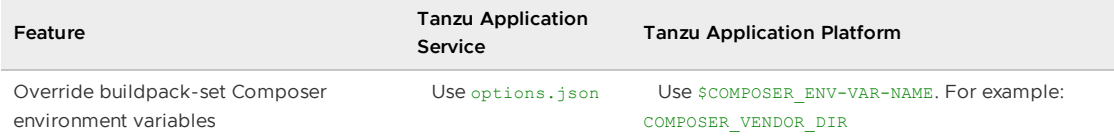

#### Tanzu Application Service: Set Composer-native environment variables

Tanzu Application Service buildpacks allow you to specify various Composer-native extensions using an options.json, which is passed through to Composer to override the buildpack-set defaults.

Example options.json:

```
{
    "COMPOSER_VENDOR_DIR": "vendor",
}
```
#### Tanzu Application Platform: Set Composer-native environment variables

Tanzu Application Platform buildpacks respect any Composer-native environment variables set at build-time.

Example spec section from a workload.yaml:

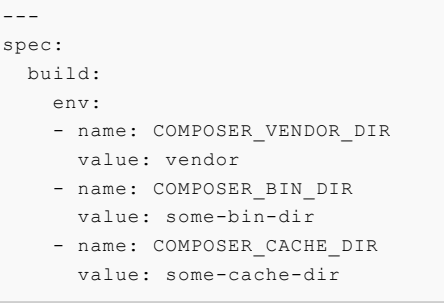

### Supply Composer authentication

The following table compares how you supply Composer authentication in Tanzu Application Service and Tanzu Application Platform.

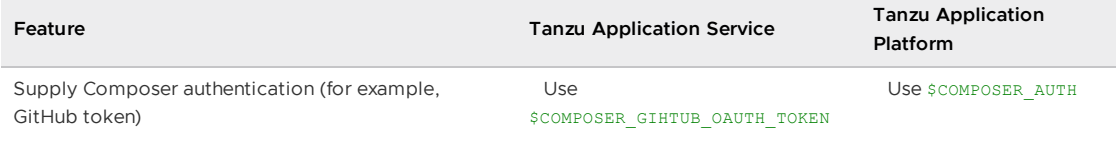

#### Tanzu Application Service: Supply Composer authentication

Tanzu Application Service buildpacks allow you to supply Composer authentication, mainly in the form of a Github token to bypass rate-limiting, by using an environment variable, for example:

cf set-env YOUR-APP-NAME COMPOSER\_GITHUB\_OAUTH\_TOKEN "OAUTH-TOKEN-VALUE"

Where:

- YOUR-APP-NAME is the name of your app.
- OAUTH-TOKEN-VALUE is the token.

For more information, see the Cloud Foundry [documentation.](https://docs.cloudfoundry.org/buildpacks/php/gsg-php-composer.html)

#### Tanzu Application Platform: Supply Composer authentication

Tanzu Application Platform buildpacks respect any Composer-native environment variables set at build-time. You can supply a GitHub token, or any other authentication supported by Composer, through the native COMPOSER\_AUTH environment variable. For more information, see Set Composer Authentication. in the Tanzu Buildpacks [documentation.](https://docs.vmware.com/en/VMware-Tanzu-Buildpacks/services/tanzu-buildpacks/GUID-php-php-buildpack.html#set-composer-authentication)

Example spec section from a workload.yaml:

```
---
spec:
 build:
   env:
    - name: COMPOSER AUTH
     value: '{"github-oauth": {"github.com": "<oauthtoken>"}}'
```
### Session Handlers

This section describes how you change session handlers when migrating from Tanzu Application Service to Tanzu Application Platform.

### Enable Redis or Memcached session handler

The following table compares how you enable a Redis or Memcached session handler in Tanzu Application Service and Tanzu Application Platform.

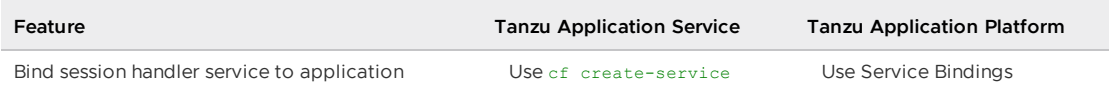

#### Tanzu Application Service: Enable session handler

In Tanzu Application Service, you can bind a Redis or Memcached instance to a PHP app using the cf CLI, for example:

```
$ cf create-service redis some-plan app-redis-sessions
$ cf bind-service app app-redis-sessions
$ cf restage app
```
For more information, see the Cloud Foundry [documentation.](https://docs.cloudfoundry.org/buildpacks/php/gsg-php-sessions.html)

#### Tanzu Application Platform: Enable session handler

In Tanzu Application Platform, you can configure session handlers for Redis or Memcached by using Service [Bindings:](https://docs.vmware.com/en/VMware-Tanzu-Buildpacks/services/tanzu-buildpacks/GUID-php-php-buildpack.html#enable-a-session-handler-via-service-bindings)

1. Create the service binding as a secret. For example:

```
---
apiVersion: v1
kind: Secret
metadata:
 name: php-redis-session
 namespace: my-apps
type: service.binding/php-redis-session
stringData:
 type: php-redis-session
 host: HOST # default: 127.0.0.1
port: PORT # default: 6379
password: PASSWORD # omitted if unset
```
2. Use the binding in the workload. For example:

```
---
kind: Workload
apiVersion: carto.run/v1alpha1
metadata:
name: php-app
spec:
# ...
 params:
  - name: buildServiceBindings
   value:
      - name: php-redis-session
       kind: Secret
       apiVersion: v1
```
For more [information](#page-565-0) on using Service Bindings in Tanzu Application Platform, see Configure buildtime service bindings.

### New Relic

This section describes how you configure New Relic when migrating from Tanzu Application Service to Tanzu Application Platform.

### Configure New Relic

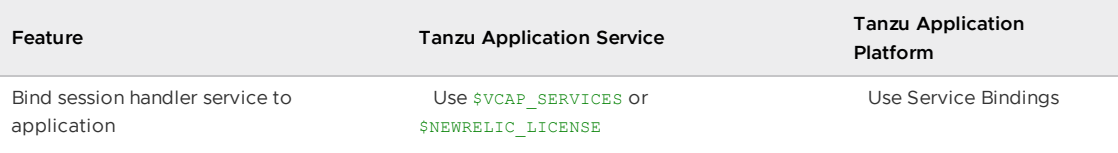

#### Tanzu Application Service: Configure New Relic

In Tanzu Application Service, you can configure New Relic for the PHP [buildpack](https://docs.cloudfoundry.org/buildpacks/php/gsg-php-newrelic.html#configuration) either by:

- Using a Cloud Foundry service: Your VCAP\_SERVICES environment variable must contain a service named newrelic. The newrelic service must contain a key named credentials and the credentials key must contain a licenseKey.
- Obtaining a license key and setting the value of the environment variable NEWRELIC LICENSE to your New Relic license key in the manifest. yml or through the cf CLI, for example:

cf set-env NEWRELIC\_LICENSE NEW-RELIC-LICENSE-KEY

Where NEW-RELIC-LICENSE-KEY is you New Relic license key.

#### Tanzu Application Platform: Configure New Relic

In Tanzu Application Platform, the PHP language family buildpack includes the New Relic [buildpack,](https://github.com/pivotal-cf/tanzu-new-relic?tab=readme-ov-file#behavior) which participates in a build when there is a service binding of type NewRelic.

To configure New Relic:

1. Create the service binding as a secret. For example:

```
---
apiVersion: v1
kind: Secret
metadata:
 name: new-relic
 namespace: my-apps
type: service.binding/NewRelic
stringData:
 type: NewRelic
```
2. Use the binding in the workload. For example:

```
---
kind: Workload
apiVersion: carto.run/v1alpha1
metadata:
name: php-app
spec:
# ...
 params:
  - name: buildServiceBindings
   value:
      - name: new-relic
       kind: Secret
       apiVersion: v1
```
Migrate to the Python Cloud Native Buildpack

This topic tells you how to migrate your Python app from using a Cloud Foundry buildpack for Tanzu Application Service (commonly known as TAS for VMs) to using a Cloud Native Buildpack for Tanzu Application Platform (commonly known as TAP).

## Install a specific Python version

The following table compares how Tanzu Application Service and Tanzu Application Platform handle installing specific versions.

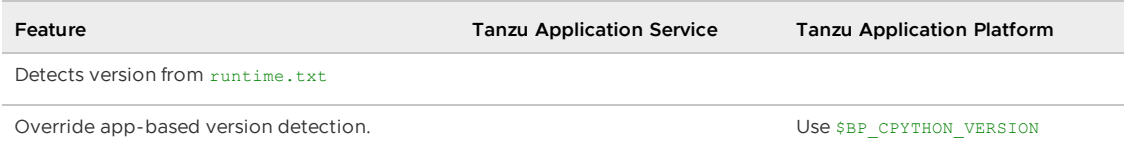

### Tanzu Application Platform: Specify version

In Tanzu Application Platform, set the \$BP\_CPYTHON\_VERSION environment variable to specify which version of CPython 3 to install.

Example spec section from a workload.yaml:

```
---
spec:
 build:
   env:
    - name: BP_CPYTHON_VERSION
       value: "3.12.1"
```
## Install a specific pip version

Both Tanzu Application Service and Tanzu Application Platform Python buildpacks provide an extra pip dependency. You can configure this dependency using the \$BP\_PIP\_VERSION environment variable in the same way you configure [\\$BP\\_CPYTHON\\_VERSION](#page-597-0) in Tanzu Application Platform: Specify version above.

## Install a specific Pipenv version

Tanzu Application Service buildpack does not support selecting a version. However, for the Tanzu Application Platform Python buildpack, you con configure the Pipenv version using the \$BP\_PIPENV\_VERSION environment variable.

## Start command

The Tanzu Application Service buildpack does not generate a default start command for your apps. However, the Tanzu Application Platform Python buildpack sets the default start command to run the Python read-eval-print loop (REPL) at launch.

For production apps, use a Procfile to specify the start command for both Tanzu Application Service and Tanzu Application Platform. For more information about Procfile on Tanzu Application Platform, see the Tanzu Buildpacks [documentation](https://docs.vmware.com/en/VMware-Tanzu-Buildpacks/services/tanzu-buildpacks/GUID-procfile-procfile-buildpack.html).

## Migrate to the Ruby Cloud Native Buildpack

This topic tells you how to migrate your Ruby app from using a Cloud Foundry buildpack for Tanzu Application Service (commonly known as TAS for VMs) to using a Cloud Native Buildpack for Tanzu Application Platform (commonly known as TAP).

## Specifying the Ruby version to install

The following table compares how Tanzu Application Service and Tanzu Application Platform handle installing specific Ruby versions.

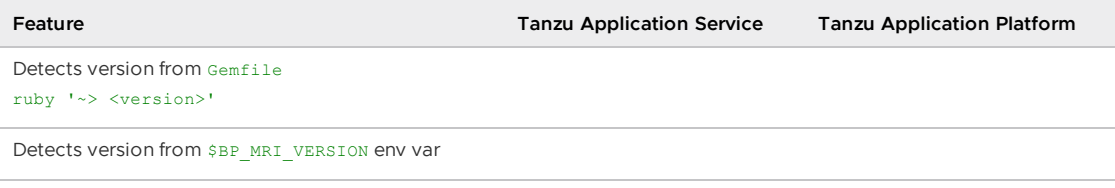

### Tanzu Application Service: Override version detection

Specifying the version to install is not supported.

### Tanzu Application Platform: Override version detection

In Tanzu Application Platform, set the \$BP\_MRI\_VERSION environment variable to specify which version of Ruby MRI to install. You can set the version to any valid semver version or version constraint, for example, 2.7.4 or 2.7.\*. The buildpack automatically installs an Ruby MRI version that is compatible with the selected version.

Example spec section from a workload.yaml:

```
---
spec:
 build:
   env:
    - name: BP_MRI_VERSION
     value: 3.2.*
 source:
   git:
     ref:
       branch: master
      url: https://github.com/cloudfoundry/ruby-buildpack
    subPath: fixtures/bundler_2
```
## Specifying the Bundler version to install

The following table compares how Tanzu Application Service and Tanzu Application Platform handle installing specific Bundler versions.

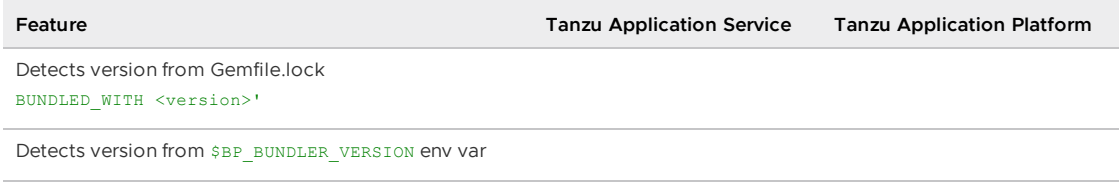

## Specifying the Jruby version to install

Specifying the Jruby version is not supported in Tanzu Application Platform.

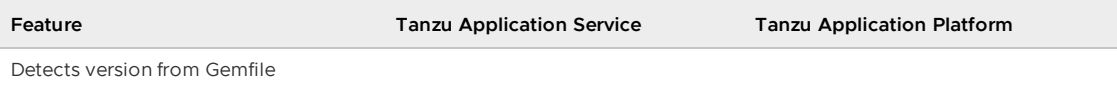

## Vendor in app dependencies before a build

The following table compares vendoring app dependencies before a build for Tanzu Application Service and Tanzu Application Platform.

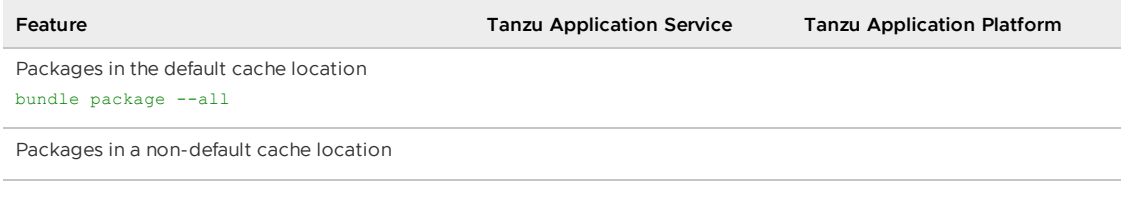

### Migration to vendoring gems in a non-default cache location

In Tanzu Application Platform, you can vendor in your app dependencies before a build. To do this, put all .gem files into the custom path inside the app source code, for example,

custom dir/custom cache. Then, create a .bundle/config file with the BUNDLE CACHE PATH setting configured:

```
---
BUNDLE_CACHE_PATH: "custom_dir/custom_cache"
```
## Configure Rake tasks

The following table compares how to configure rake tasks with Tanzu Application Service and Tanzu Application Platform.

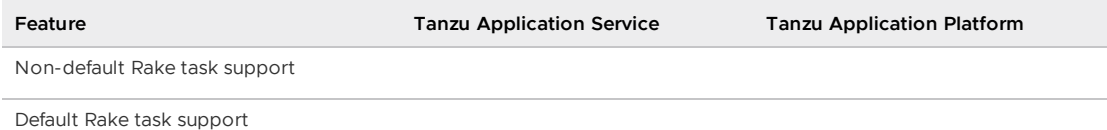

### Tanzu Application Service: Invoke Rake tasks

In Tanzu Application Service, you can automatically invoke a Rake task as follows:

1. Include a .rake file containing a Rake task in lib/tasks. For example:

```
namespace :cf do
   desc "Only run on the first application instance"
   task :on_first_instance do
       instance_index = JSON.parse(ENV["VCAP_APPLICATION"])["instance_index"]
rescue nil
   exit(0) unless instance index == 0end
end
```
2. Add the task to the manifest.yml with the command attribute to use this as the start command. For example:

```
applications:
- name: my-app
  command: bundle exec rake cf:on_first_instance db:migrate
```
### Tanzu Application Platform: Invoke Rake tasks

In Tanzu Application Platform, you still specify a Rake task, but it goes in a Rakefile in the root of the application directory. Then, the buildpacks automatically set the default Rake task as the start command.

- If you specify a default Rake task, this is the task executed by the buildpack.
- If you specify a non-default Rake task, use the Procfile Buildpack by including the start command for the non-default task in a Procfile file. Set as the web process, for example:

web: bundle exec rake non\_default

## Building a Rails application

The following table compares building a rails app on Tanzu Application Service and Tanzu Application Platform.

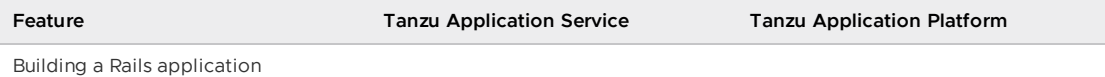

Building Rails applications is supported on both Tanzu Application Service and Tanzu Application Platform. In both cases, you must specify the rails gem in the Gemfile.

In Tanzu Application Platform, one of the following asset directories must also be present in the application source code:

- app/assets
- lib/assets
- vendor/assets
- app/javascript

## Supported web servers

The following table compares supported web servers for Tanzu Application Service and Tanzu Application Platform.

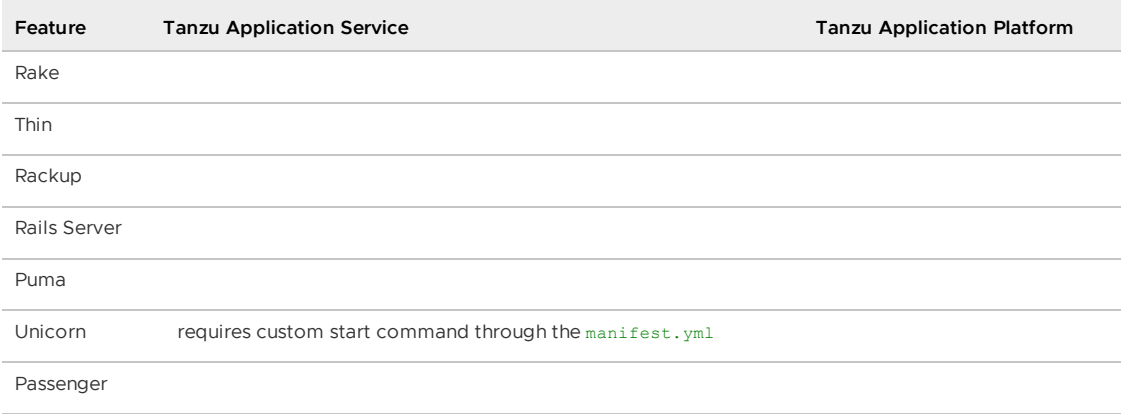

## Supported dependencies

The following table compares supported dependencies for Tanzu Application Service and Tanzu Application Platform.

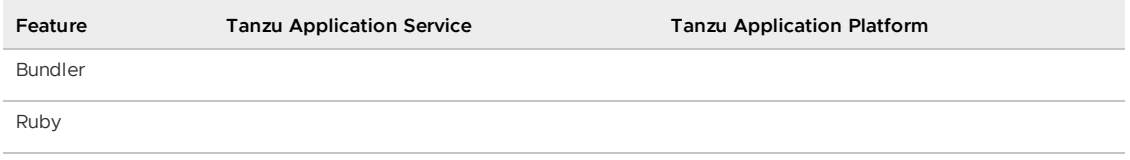

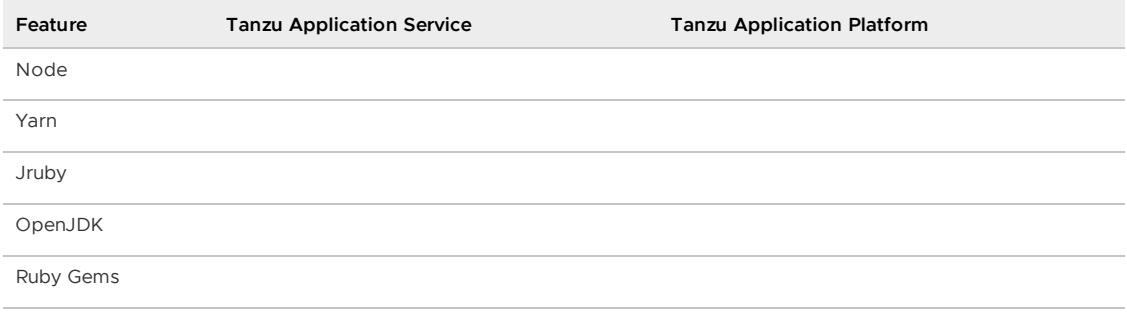

# Set up Tanzu Service Mesh

This topic tells you how to set up a Tanzu Application Platform application deployed on Kubernetes with Tanzu Service Mesh (commonly called TSM).

Sample applications are used to demonstrate how a global namespace can provide a network for Kubernetes workloads that are connected and secured within and across clusters, and across clouds.

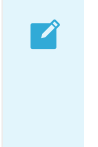

### **Note**

You can also use Tanzu Mission Control (commonly called TMC) to install Tanzu Application Platform (commonly called TAP) on a managed cluster. For more information, see the Tanzu Mission Control [documentation](https://docs.vmware.com/en/VMware-Tanzu-Mission-Control/services/tanzumc-using/GUID-1BA391EC-A49B-44AE-A8C7-D72F6012EF58.html).

## **Prerequisites**

Meet the [prerequisites](https://docs.vmware.com/en/VMware-Tanzu-Service-Mesh/services/tanzu-service-mesh-environment-requirements-and-supported-platforms/GUID-D0B939BE-474E-4075-9A65-3D72B5B9F237.html), which includes having

- A supported Kubernetes platform
- The correct resource configuration (number of nodes, CPUs, RAM, and so on)
- The required connectivity requirements

Connectivity is only required from your local clusters out to Tanzu Service Mesh and not inwards. This can traverse a corporate proxy as well. In addition, connectivity in the data plane is required between the clusters that must communicate, specifically egress to ingress gateways. No data plane traffic needs to reach the Tanzu Service Mesh software as a service (SaaS) management plane.

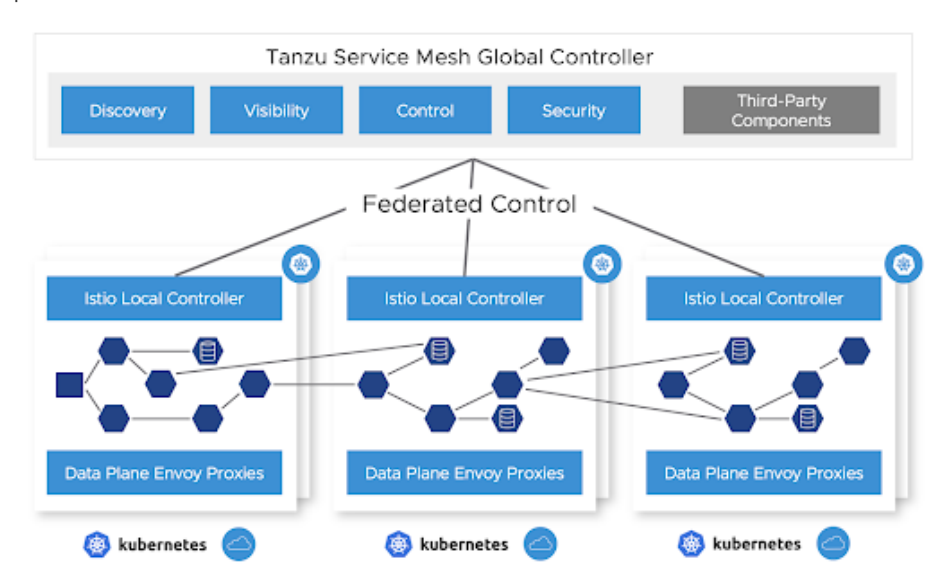

## Activate your Tanzu Service Mesh subscription

Activate your Tanzu Service Mesh subscription at [cloud.vmware.com.](https://www.vmware.com/cloud-solutions.html) After purchasing your Tanzu Service Mesh subscription, the VMware Cloud team sends you instructions. If you don't receive them, you can follow these [instructions.](https://pathfinder.vmware.com/v3/path/tsm_activation)

Onboard your clusters to Tanzu Service Mesh as described later in this topic. This deploys the Tanzu Service Mesh local control plane and OSS Istio on your Kubernetes cluster and connects the local control plane to your Tanzu Service Mesh tenant.

## Set up Tanzu Application Platform

To enable Tanzu Service Mesh support in Tanzu Application Platform Build clusters:

1. Add the following key to tap-values.yaml under the buildservice top-level key:

```
buildservice:
injected_sidecar_support: true
```
2. Install Tanzu [Application](#page-207-0) Platform on the run cluster.

## End-to-end workload build and deployment scenario

The following sections describe how to build and deploy a workload.

### Apply a workload resource to a build cluster

Workloads can be built by using a Tanzu Application Platform supply chain by applying a workload resource to a build cluster. At this time, Tanzu Service Mesh and Tanzu Application Platform cannot use the Knative resources that are the default runtime target when using the web resource type.

In Tanzu Application Platform v1.4 and later, two workload types support a Tanzu Service Mesh and Tanzu Application Platform integration: **server** and **worker**.

To work with Tanzu Service Mesh, web workloads must be converted to the server or worker workload type. Server workloads cause a Kubernetes Deployment resource to be created with a Service resource that uses port 8080 by default.

1. If the service port that you want is 80 or some other port, add port information to workload.yaml. The following example YAML snippets show the changes to make from the web to server workload type. This is an example before applying the changes:

```
apiVersion: carto.run/v1alpha1
kind: Workload
metadata:
name: where-for-dinner
 labels:
   apps.tanzu.vmware.com/workload-type: web
   app.kubernetes.io/part-of: where-for-dinner-api-gateway
spec:
params:
 - name: annotations
value:
autoscaling.knative.dev/minScale: "1"
source:
  git:
    url: https://github.com/vmware-tanzu/application-accelerator-samples.git
   ref:
     branch: tap-1.6.x
   subPath: where-for-dinner/where-for-dinner-api-gateway
```
This is an example modified for Tanzu Service Mesh, which includes the removal of the autoscaling annotation:

```
apiVersion: carto.run/v1alpha1
kind: Workload
metadata:
name: where-for-dinner
 labels:
apps.tanzu.vmware.com/workload-type: server # modification
app.kubernetes.io/part-of: where-for-dinner-api-gateway
spec:
params:
- name: ports # modification
value:
 - port: 80 # modification
  containerPort: 8080 # modification
  name: http # modification
 source:
git:
     url: https://github.com/vmware-tanzu/application-accelerator-samples.git
   ref:
       branch: tap-1.6.x
 subPath: where-for-dinner/where-for-dinner-api-gateway
```
This results in a deployment and a service that listens on port 80 and forwards traffic to port 8080 on the pod's workload container.

2. Submit the modified YAML to your build cluster by running:

tanzu apps NAMESPACE apply --file WORKLOAD-YAML-FILE

Where:

- NAMESPACE is the namespace that the build cluster uses for building.
- WORKLOAD-YAML-FILE is the name of your workload YAML file, such as workload.yaml.

After your workload is built a Deliverable resource is created.

#### Configure egress for Tanzu Build Service

For Tanzu Build Service to properly work, provide egress to access the registry where Tanzu Build Service writes application images, and define the registry in the kp\_default\_repository key and the Tanzu Application Platform install registry.

Additionally, configure egress for buildpack builds to download any required dependencies. This configuration varies with different buildpacks and language environments. For example, Java builds might need to download dependencies from Maven central.

#### Create a global namespace

Using the Tanzu Service Mesh portal or API, create a global namespace (GNS) that includes the namespaces where your application components are deployed. For more information, see Global [Namespaces](https://docs.vmware.com/en/VMware-Tanzu-Service-Mesh/services/concepts-guide/GUID-9E3F1F90-4310-415B-98C8-C06E59B8A5EE.html)

Whether in a single cluster or multiple clusters, or within the same site or across clouds, after you add a namespace selection to the GNS, the services that Tanzu Application Platform deploys are connected based on the GNS configuration for service discovery and connectivity policies.

If a service must be accessible through the ingress from the outside, it can be configured through the public service option in Tanzu Service Mesh or directly through Istio on the clusters where that service resides. It's best practice to configure the service's accessibility through the GNS.

#### Run cluster deployment

Before deploying a workload to a run cluster, ensure that any prerequisite resources have already been created on the run cluster. This includes concepts such as data, messaging, routing, security services, RBAC, ResourceClaims, and so on.

After a successful build in a build cluster, workloads can be deployed to the run cluster by applying resulting deliverable resources to the run cluster as described in Getting Started with [Multicluster](#page-466-0) Tanzu Application Platform.

Another option is to create a kapp application that references a GitOps repository to include all deliverable resources for a given cluster. See the following example of a kapp definition that points to a GitOps repository:

```
apiVersion: kappctrl.k14s.io/v1alpha1
kind: App
metadata:
 name: deliverable-gitops
 namespace: where-for-dinner
spec:
 serviceAccountName: default
 fetch:
  - git:
   url: https://github.com/gm2552/tap-play-gitops
   ref: origin/deliverables-tap-east01
   subPath: config
 template:
 - ytt: {}
 deploy:
  - kapp: {}
```
The advantage of this model is that applications can be deployed or uninstalled from a cluster by managing the contents of the deliverable resources from within the GitOps repository and enabling a GitOps workflow for application and service change control.

## Deployment use case: Where For Dinner

The following instructions describe an end-to-end process for configuring, building, and deploying the Where For Dinner application into a Tanzu Service Mesh global namespace.

These instructions use the default configuration of Where For Dinner, which consists of only needing a single-node RabbitMQ cluster, an in-memory database, and no security. The application is deployed across two Tanzu Application Platform run clusters. It requires the  $y$ tt command to execute the build and deployment commands.

The configuration resources referenced in this scenario are located in the [where-for-dinner-tap](https://github.com/gm2552/where-for-dinner-tap-tsm)tsm GitHub repository.

### Create an initial set of configuration files from the accelerator

This use case deployment includes a pre-built set of configuration files in a Git repository. However, they were created from a set of configuration files by using a bootstrapped process that uses the Where For Dinner accelerator, and were later modified.

For reference, you can create an initial set of configuration files from the Where For Dinner accelerator, which is available in Tanzu Application Platform v1.3 and later.

This section does not include instructions for modifying the configuration files from the accelerator into configuration files used in a later section.

From the accelerator, accept all of the default options with the following exceptions:

- **Workload namespace:** Update this field with the name of the namespace you will use to build the application in your build cluster
- **Service namespace:** Update this field with the name of the namespace you will use to deploy a RabbitMQ cluster on your Tanzu Application Platform run cluster

#### Apply the workload resources to your build cluster

To build the application services, run the following command to apply the workload resources to your build cluster. You can also clone or fork the repository in this command to either use the YAML files locally or point to your own Git repository.

ytt -f workloads.yaml -v workloadNamespace=WORKLOAD-NAMESPACE | kubectl apply -f-

Where WORKLOAD-NAMESPACE is the name of your build namespace

For example:

```
ytt -f https://raw.githubusercontent.com/gm2552/where-for-dinner-tap-tsm/main/workload
s.yaml \
-v workloadNamespace=workloads | kubectl apply -f-
```
If you are using a GitOps workflow with your build cluster, after the workloads are built the deployment information is pushed to your GitOps repository.

If you follow these instructions without pull requests in the GitOps workflow, the config-writer pods that commit deployment information to the GtiOps repository might fail because of concurrency conflicts. A workaround for this is to delete the failed workloads from the build cluster and re-run the command provided in the instructions.

#### Install service claim resources on the cluster

Where For Dinner requires a RabbitMQ cluster installed on your run cluster. You must install RabbitMQ on the same run cluster that is named RunCluster01 in the following deployment section. Additionally, you must install service claim resources on this cluster.

1. If you haven't already done so, install the RabbitMQ Cluster Operator on the run cluster by running:

```
kubectl apply -f "https://github.com/rabbitmq/cluster-operator/releases/downloa
d/v1.13.1/cluster-operator.yml"
```
2. Spin up an instance of a RabbitMQ cluster by running:

```
kubectl create ns SERVICE-NAMESPACE
ytt -f rmqCluster.yaml -v serviceNamespace=SERVICE-NAMESPACE | kubectl apply -f
-
```
Where SERVICE-NAMESPACE is the namespace of where you want to deploy your RabbitMQ cluster

For example:

```
kubectl create ns service-instances
ytt -f https://raw.githubusercontent.com/gm2552/where-for-dinner-tap-tsm/main/r
mqCluster.yaml -v \
serviceNamespace=service-instances | kubectl apply -f-
```
3. Create service toolkit resources for the RabbitMQ class and resource claim by running:

```
ytt -f rmqResourceClaim.yaml -v serviceNamespace=SERVICE-NAMESPACE -v \
workloadNamespace=WORKLOAD-NAMESPACE | kubectl apply -f-
```
Where SERVICE-NAMESPACE and WORKLOAD-NAMESPACE are the namespaces where you deployed your RabbitMQ cluster and the namespace where the application service will run.

For example:

```
ytt -f https://raw.githubusercontent.com/gm2552/where-for-dinner-tap-tsm/main/r
mqResourceClaim.yaml \
-v serviceNamespace=service-instances -v workloadNamespace=where-for-dinner | k
ubectl apply -f-
```
### Run cluster deployment

Workloads are deployed to the run cluster using deliverable resources. This section applies the deliverable resources directly to the run clusters instead of using a kapp application.

This deployment assumes that two clusters are part of the Tanzu Service Mesh GNS Where For Dinner. These example clusters are named RunCluster01 and RunCluster02. The majority of the workload is deployed to RunCluster01 while the crawler workload is deployed to RunCluster02.

The deliverable objects reference the GitOps repository, where the build cluster has written deployment information, and needs to reference this repository in the following commands.

Deploy the workloads to the run clusters by running these commands against their respective clusters:

```
ytt -f cluster01Deliverables.yaml -v workloadNamespace=WORKLOAD-NAMESPACE -v \
gitOpsSecret=GIT-OPS-SECRET -v gitOpsRepo=GIT-OPS-REPO | kubectl apply -f-
```
Where:

- WORKLOAD-NAMESPACE is the namespace where the workloads are deployed
- GIT-OPS-SECRET is the GitOps secret used to access the GitOps repository
- GIT-OPS-REPO is the URL of the GitOps repository where the build cluster wrote out deployment configuration information

```
ytt -f cluster02Deliverables.yaml -v workloadNamespace=WORKLOAD-NAMESPACE -v \
gitOpsSecret=GIT-OPS-SECRET -v gitOpsRepo=GIT-OPS-REPO | kubectl apply -f-
```
Where:

- WORKLOAD-NAMESPACE is the namespace where the workloads are deployed
- GIT-OPS-SECRET is the GitOps secret used to access the GitOps repository
- GIT-OPS-REPO is the URL of the GitOps repository where the build cluster wrote out deployment configuration information

To run this deployment on cluster RunCluster01, for example, you run:

```
ytt -f https://raw.githubusercontent.com/gm2552/where-for-dinner-tap-tsm/main/cluster0
1Deliverables.yaml -v \
workloadNamespace=where-for-dinner -v gitOpsSecret=tap-play-gitops-secret -v \
gitOpsRepo=https://github.com/gm2552/tap-play-gitops.git | kubectl apply -f-
```
To run this deployment on cluster RunCluster02, for example, you run:

```
ytt -f https://raw.githubusercontent.com/gm2552/where-for-dinner-tap-tsm/main/cluster0
2Deliverables.yaml -v \
```

```
workloadNamespace=where-for-dinner -v gitOpsSecret=tap-play-gitops-secret -v \
gitOpsRepo=https://github.com/gm2552/tap-play-gitops.git | kubectl apply -f-
```
You can create an Istio ingress resource on RunCluster01 if you do not plan on using the GNS capabilities to expose the application to external networks.

You must create a domain name system address (DNS A) record in your DNS provider's configuration tool to point to the Istio load-balanced IP address of RunCluster01. The DNS configuration is out of the scope of this topic.

Create the ingress by running:

```
ytt -f ingress.yaml -v workloadNamespace=WORKLOAD-NAMESPACE -v domainName=DOMAIN-NAME
| kubectl apply -f-
```
Where:

- WORKLOAD-NAMESPACE is the namespace where the workload is deployed
- DOMAIN-NAME is the public domain that will host your application

#### For example:

```
ytt -f https://raw.githubusercontent.com/gm2552/where-for-dinner-tap-tsm/main/ingress.
yaml -v \
workloadNamespace=where-for-dinner -v domainName=tsmdemo.perfect300rock.com | kubectl
apply -f-
```
#### Create a global namespace

The example clusters have the names RunCluster01 and RunCluster02, and they assume the workload and service namespaces of where-for-dinner and service-instances, respectively.

- 1. Open the Tanzu Service Mesh console and create a new GNS.
- 2. Configure the following settings in each step:
	- 1. General details
		- **GNS Name:** where-for-dinner
		- **Domain:** where-for-dinner.lab
	- 2. Namespace mapping
		- Namespace mapping Rule 1
			- **Cluster name:** RunCluster01
			- **Namespace:** where-for-dinner
		- Namespace Mapping Rule 2
			- **Cluster name:** RunCluster02
			- **Namespace:** where-for-dinner
		- Namespace Mapping Rule 3
			- **Cluster name:** RunCluster01
			- **Namespace:** service-instances
	- 3. Autodiscovery. Use the default settings.
	- 4. Public services
		- **Service name:** where-for-dinner
		- **Service port:** 80
- **Public URL:** http where-for-dinner . Select a domain.
- 5. Global server load balancing and resiliency. Use the default settings.

You can now access the Where For Dinner application with the URL configured earlier.

### Deployment use case: ACME Fitness Store

The following instructions describe an end-to-end process for configuring, building, and deploying the ACME Fitness Store application into a Tanzu Service Mesh GNS. In this use case, the application is deployed across two Tanzu Application Platform run clusters. ytt is used to run the build and deployment commands.

The configuration resources referenced in this scenario are in the [acme-fitness-tap-tsm](https://github.com/gm2552/acme-fitness-tap-tsm) Git repository.

### Deploy AppSSO

ACME requires the use of an AppSSO authorization server and client registration resource. Install these resources on the same run cluster that is named RunCluster01 in the deployment section.

1. Deploy the authorization server instance by running:

```
ytt -f appSSOInstance.yaml -v workloadNamespace=WORKLOAD-NAMESPACE \
-v devDefaultAccountUsername=DEV-DEFAULT-ACCOUNT-USERNAME -v \
devDefaultAccountPassword=DEV-DEFAULT-ACCOUNT-PASSWORD | kubectl apply -f-
```
Where:

- WORKLOAD-NAMESPACE is the namespace where the workloads will be deployed
- DEV-DEFAULT-ACCOUNT-USERNAME is the user name for the ACME application authentication
- DEV-DEFAULT-ACCOUNT-PASSWORD is the password for the ACME application authentication

For example:

```
ytt -f https://raw.githubusercontent.com/gm2552/acme-fitness-tap-tsm/main/appSS
OInstance.yaml -v \
workloadNamespace=acme -v devDefaultAccountUsername=acme -v \
devDefaultAccountPassword=fitness | kubectl apply -f-
```
2. Create a ClientRegistration resource by running:

```
ytt -f appSSOInstance.yaml -v workloadNamespace=WORKLOAD-NAMESPACE -v \
appSSORedirectURI=APP-SSO-REDIRECT-URI | kubectl apply –f-
```
Where:

- WORKLOAD-NAMESPACE is the namespace where the workloads will be deployed.
- APP-SSO-REDIRECT-URI is the public URI that the authorization server redirects to after a login

For example:

```
ytt -f https://raw.githubusercontent.com/gm2552/acme-fitness-tap-tsm/main/clien
tRegistrationResourceClaim.yaml \
-v workloadNamespace=acme -v \
appSSORedirectURI=http://acme-fitness.tsmdemo.perfect300rock.com/login/oauth2/c
ode/sso | kubectl apply -f-
```
3. Obtain the appSSO Issuer URI by running:

```
kubectl get authserver -n WORKLOAD-NAMESPACE
```
Where WORKLOAD-NAMESPACE is the name of the namespace where the workloads will be deployed.

4. Record the Issuer URI because you need it for the next section.

#### Apply the workload resources to your build cluster

To build the application services, run the following command to apply the workload resources to your build cluster. You can also clone or fork the repository in the following command to either use the YAML files locally or point to your own Git repository.

```
ytt -f workloads.yaml -v workloadNamespace=WORKLOAD-NAMESPACE -v \
appSSOIssuerURI=APP-SSO-ISSUER-URL | kubectl apply -f-
```
Where:

- WORKLOAD-NAMESPACE is the name of your build namespace
- APP-SSO-ISSUER-URL is the URL of the AppSSO authorization server that you deployed earlier

For example:

```
ytt -f https://raw.githubusercontent.com/gm2552/acme-fitness-tap-tsm/main/workloads.ya
ml -v \backslashworkloadNamespace=workloads -v \
appSSOIssuerURI=http://appsso-acme-fitness.acme.tsmdemo.perfect300rock.com | kubectl a
pply -f-
```
If you are using a GitOps workflow with your build cluster then, after building the workloads, the deployment information is pushed to your GitOps repository.

If you follow these instructions without pull requests in the GitOps workflow, the config-writer pods that commit deployment information to the GitOps repository might fail because of concurrency conflicts. A workaround for this is to delete the failed workloads from the build cluster and re-run the command provided in these instructions.

#### Create the Istio ingress resources

The authorization server requires a publicly accessible URL and must be available before the Spring Cloud Gateway can deploy properly. The authorization server is deployed at the URI authserver app domain.

You must create a domain name system address (DNS A) record in your DNS provider's configuration tool to point to the Istio load-balanced IP address of RunCluster01. The DNS configuration is out of the scope of this topic.

Create the Istio ingress resources by running:

```
ytt -f istioGateway.yaml -v workloadNamespace=WORKLOAD-NAMESPACE -v \
appDomainName=APP-DOMAIN | kubectl apply -f-
```
Where:

- WORKLOAD-NAMESPACE is the name of your build namespace
- APP-DOMAIN is the application's DNS domain

For example:

```
ytt -f https://raw.githubusercontent.com/gm2552/acme-fitness-tap-tsm/main/istioGatewa
y.yaml -v \
workloadNamespace=acme -v appDomainName=tsmdemo.perfect300rock.com | kubectl apply -f-
```
### Deploy Redis

A Redis instance is needed for caching the ACME fitness store cart service. Deploy the Redis instance by running:

```
ytt -f https://raw.githubusercontent.com/gm2552/acme-fitness-tap-tsm/main/redis.yaml -
v \lambdaworkloadNamespace=WORKLOAD-NAMESPACE -v redisPassword=REDIS-PASSWORD | kb apply -f-
```
Where:

- WORKLOAD-NAMESPACE is the namespace where the workloads will be deployed
- REDIS-PASSWORD is your password

For example:

```
ytt -f https://raw.githubusercontent.com/gm2552/acme-fitness-tap-tsm/main/redis.yaml -
\mathbf{v} \setminusworkloadNamespace=acme -v redisPassword=fitness | kubectl apply -f-
```
#### Run cluster deployment

Workloads are deployed to the run cluster by using deliverable resources. In this section you apply the deliverable resources directly to the run clusters, instead of using a kapp application. This deployment assumes that two clusters are part of the Tanzu Service Mesh GNS ACME. In this example these clusters are named RunCluster01 and RunCluster02.

The deliverable objects reference the GitOps repository, where the build cluster has written deployment information, and need to reference this repository in the following commands.

To deploy the workloads to the run clusters, run these commands against their respective clusters:

```
ytt -f cluster01Deliverables.yaml -v workloadNamespace=WORKLOAD-NAMESPACE -v \
gitOpsSecret=GIT-OPS-SECRET -v gitOpsRepo=GIT-OPS-REPO | kubectl apply -f-
```
Where:

- WORKLOAD-NAMESPACE is the namespace where the workloads will be deployed
- GIT-OPS-SECRET is the GitOps secret used to access the GitOps repository
- GIT-OPS-REPO is the URL of the GitOps repository where the build cluster wrote out deployment configuration information

```
ytt -f cluster02Deliverables.yaml -v workloadNamespace=WORKLOAD-NAMESPACE -v \
gitOpsSecret=GIT-OPS-SECRET -v gitOpsRepo=GIT-OPS-REPO | kubectl apply -f-
```
Where:

- WORKLOAD-NAMESPACE is the namespace where the workloads will be deployed
- GIT-OPS-SECRET is the GitOps secret used to access the GitOps repository
- GIT-OPS-REPO is the URL of the GitOps repository where the build cluster wrote out deployment configuration information

For the RunCluster01 example, run:

```
ytt -f https://raw.githubusercontent.com/gm2552/acme-fitness-tap-tsm/main/cluster01Del
iverables.yaml \
-v workloadNamespace=acme -v gitOpsSecret=tap-play-gitops-secret -v \
gitOpsRepo=https://github.com/gm2552/tap-play-gitops.git | kubectl apply -f-
```
For the RunCluster02 example, run:

```
ytt -f https://raw.githubusercontent.com/gm2552/acme-fitness-tap-tsm/main/cluster02Del
iverables.yaml \
-v workloadNamespace=acme -v gitOpsSecret=tap-play-gitops-secret -v \
gitOpsRepo=https://github.com/gm2552/tap-play-gitops.git | kubectl apply -f-
```
### Deploy Spring Cloud Gateway

The following sections describe how to deploy Spring Cloud Gateway.

#### Install the Spring Cloud Gateway package

The section requires the Spring Cloud Gateway for Kubernetes package to be installed on RunCluster01. If Spring Cloud Gateway is already installed on the run cluster, skip these install steps.

In Tanzu Application Platform v1.5 and later, Spring Cloud Gateway is included as an optional package in the Tanzu Application Platform Carvel bundle. Install the Spring Cloud Gateway package with the default settings by using this Tanzu CLI template:

```
tanzu package install scg –-package spring-cloud-gateway.tanzu.vmware.com \
-version VERSION-NUMBER -n TAP-INSTALL-NAMESPACE
```
For example:

Δ

```
tanzu package install scg --package spring-cloud-gateway.tanzu.vmware.com \
--version 2.0.0-tap.3 -n tap-install
```
#### Configure the Spring Cloud Gateway instance and route

The Tanzu Application Platform fork of the ACME fitness store uses Spring Cloud Gateway for routing API classes from the web front end to the microservices.

#### **Caution**

The Spring Cloud Gateway spec.service.name configuration was not built with multicluster or cross-cluster support. The configuration for the gateway routes currently implements a workaround, which is brittle in terms of where certain services are deployed. Future releases of the gateway might have better support for this use case.

Deploy the gateway and applicable routes by running:

ytt -f scgInstance.yaml -v workloadNamespace=WORKLOAD-NAMESPACE

Where WORKLOAD-NAMESPACE is the namespace where the workload is deployed.

ytt -f scgRoutes.yaml -v workloadNamespace=WORKLOAD-NAMESPACE

Where WORKLOAD-NAMESPACE is the namespace where the workload is deployed.

For example:

```
ytt -f https://raw.githubusercontent.com/gm2552/acme-fitness-tap-tsm/main/scgInstance.
yaml -v \
workloadNamespace=acme | kubectl apply -f-
```

```
ytt -f https://raw.githubusercontent.com/gm2552/acme-fitness-tap-tsm/main/scgRoutes.ya
m1 -v \ \ \backslashworkloadNamespace=acme | kubectl apply -f-
```
### Create a global namespace

The example clusters are named RunCluster01 and RunCluster02, and they assume a workload namespace of ACME.

- 1. Open the Tanzu Service Mesh console and create a new global namespace.
- 2. Configure the following settings in each step:
	- 1. General details
		- **GNS name:** acme-tap
		- $\mathbf{r}$ **Domain:** acme-tap.lab
	- 2. Namespace mapping
		- Namespace mapping Rule 1
			- **Cluster name:** RunCluster01
			- **Namespace:** acme
		- Namespace Mapping Rule 2
			- **Cluster name:** RunCluster02
			- **Namespace:** acme
	- 3. Autodiscovery. Use the default settings.
	- 4. Public Services
		- No Public service
	- 5. Global server load-balancing and resiliency. Use the default settings.

You can access the application by going to the URL http://acme-fitness.

## Set up Tanzu Service Mesh

This topic tells you how to set up a Tanzu Application Platform application deployed on Kubernetes with Tanzu Service Mesh (commonly called TSM).

Sample applications are used to demonstrate how a global namespace can provide a network for Kubernetes workloads that are connected and secured within and across clusters, and across clouds.

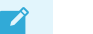

**Note**

#### You can also use Tanzu Mission Control (commonly called TMC) to install Tanzu Application Platform (commonly called TAP) on a managed cluster. For more information, see the Tanzu Mission Control [documentation](https://docs.vmware.com/en/VMware-Tanzu-Mission-Control/services/tanzumc-using/GUID-1BA391EC-A49B-44AE-A8C7-D72F6012EF58.html).

## **Prerequisites**

Meet the [prerequisites](https://docs.vmware.com/en/VMware-Tanzu-Service-Mesh/services/tanzu-service-mesh-environment-requirements-and-supported-platforms/GUID-D0B939BE-474E-4075-9A65-3D72B5B9F237.html), which includes having

- A supported Kubernetes platform
- The correct resource configuration (number of nodes, CPUs, RAM, and so on)
- The required connectivity requirements

Connectivity is only required from your local clusters out to Tanzu Service Mesh and not inwards. This can traverse a corporate proxy as well. In addition, connectivity in the data plane is required between the clusters that must communicate, specifically egress to ingress gateways. No data plane traffic needs to reach the Tanzu Service Mesh software as a service (SaaS) management plane.

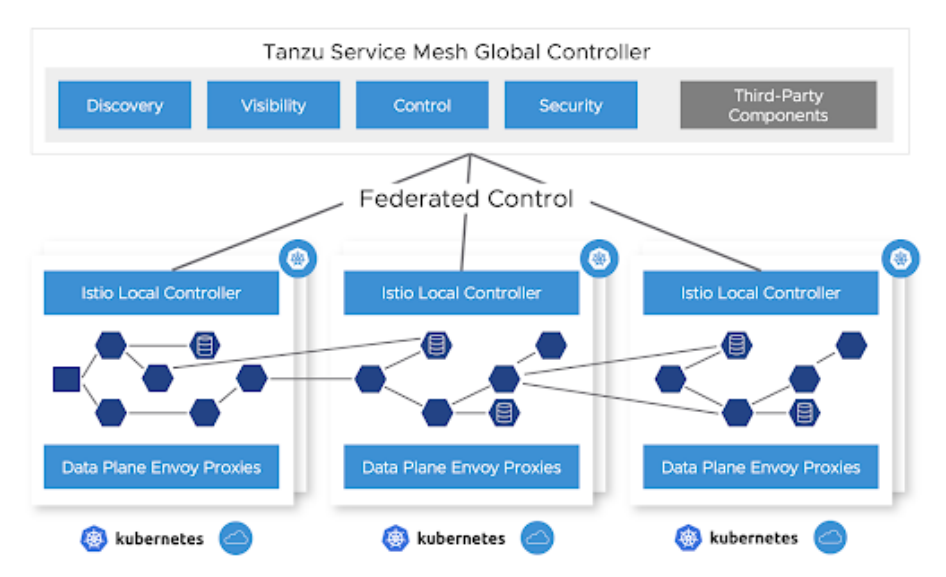

## Activate your Tanzu Service Mesh subscription

Activate your Tanzu Service Mesh subscription at [cloud.vmware.com.](https://www.vmware.com/cloud-solutions.html) After purchasing your Tanzu Service Mesh subscription, the VMware Cloud team sends you instructions. If you don't receive them, you can follow these [instructions.](https://pathfinder.vmware.com/v3/path/tsm_activation)

Onboard your clusters to Tanzu Service Mesh as described later in this topic. This deploys the Tanzu Service Mesh local control plane and OSS Istio on your Kubernetes cluster and connects the local control plane to your Tanzu Service Mesh tenant.

## Set up Tanzu Application Platform

To enable Tanzu Service Mesh support in Tanzu Application Platform Build clusters:

1. Add the following key to tap-values.yaml under the buildservice top-level key:

```
buildservice:
injected_sidecar_support: true
```
2. Install Tanzu [Application](#page-207-0) Platform on the run cluster.

## End-to-end workload build and deployment scenario

The following sections describe how to build and deploy a workload.

### Apply a workload resource to a build cluster

Workloads can be built by using a Tanzu Application Platform supply chain by applying a workload resource to a build cluster. At this time, Tanzu Service Mesh and Tanzu Application Platform cannot use the Knative resources that are the default runtime target when using the web resource type.

In Tanzu Application Platform v1.4 and later, two workload types support a Tanzu Service Mesh and Tanzu Application Platform integration: **server** and **worker**.

To work with Tanzu Service Mesh, web workloads must be converted to the server or worker workload type. Server workloads cause a Kubernetes Deployment resource to be created with a Service resource that uses port 8080 by default.

1. If the service port that you want is 80 or some other port, add port information to workload.yaml. The following example YAML snippets show the changes to make from the web to server workload type. This is an example before applying the changes:

```
apiVersion: carto.run/v1alpha1
kind: Workload
metadata:
name: where-for-dinner
labels:
  apps.tanzu.vmware.com/workload-type: web
  app.kubernetes.io/part-of: where-for-dinner-api-gateway
spec:
params:
 - name: annotations
value:
autoscaling.knative.dev/minScale: "1"
source:
  git:
    url: https://github.com/vmware-tanzu/application-accelerator-samples.git
   ref:
    branch: tap-1.6.x
   subPath: where-for-dinner/where-for-dinner-api-gateway
```
This is an example modified for Tanzu Service Mesh, which includes the removal of the autoscaling annotation:

```
apiVersion: carto.run/v1alpha1
kind: Workload
metadata:
name: where-for-dinner
labels:
apps.tanzu.vmware.com/workload-type: server # modification
app.kubernetes.io/part-of: where-for-dinner-api-gateway
spec:
params:
 - name: ports # modification
value:
 - port: 80 # modification
  containerPort: 8080 # modification
  name: http # modification
 source:
 git:
    url: https://github.com/vmware-tanzu/application-accelerator-samples.git
   ref:
      branch: tap-1.6.x
 subPath: where-for-dinner/where-for-dinner-api-gateway
```
This results in a deployment and a service that listens on port 80 and forwards traffic to port 8080 on the pod's workload container.

2. Submit the modified YAML to your build cluster by running:

```
tanzu apps NAMESPACE apply --file WORKLOAD-YAML-FILE
```
Where:

- NAMESPACE is the namespace that the build cluster uses for building.
- WORKLOAD-YAML-FILE is the name of your workload YAML file, such as workload.yaml.

After your workload is built a Deliverable resource is created.

#### Configure egress for Tanzu Build Service

For Tanzu Build Service to properly work, provide egress to access the registry where Tanzu Build Service writes application images, and define the registry in the kp\_default\_repository key and the Tanzu Application Platform install registry.

Additionally, configure egress for buildpack builds to download any required dependencies. This configuration varies with different buildpacks and language environments. For example, Java builds might need to download dependencies from Maven central.

#### Create a global namespace

Using the Tanzu Service Mesh portal or API, create a global namespace (GNS) that includes the namespaces where your application components are deployed. For more information, see Global [Namespaces](https://docs.vmware.com/en/VMware-Tanzu-Service-Mesh/services/concepts-guide/GUID-9E3F1F90-4310-415B-98C8-C06E59B8A5EE.html)

Whether in a single cluster or multiple clusters, or within the same site or across clouds, after you add a namespace selection to the GNS, the services that Tanzu Application Platform deploys are connected based on the GNS configuration for service discovery and connectivity policies.

If a service must be accessible through the ingress from the outside, it can be configured through the public service option in Tanzu Service Mesh or directly through Istio on the clusters where that service resides. It's best practice to configure the service's accessibility through the GNS.

#### Run cluster deployment

Before deploying a workload to a run cluster, ensure that any prerequisite resources have already been created on the run cluster. This includes concepts such as data, messaging, routing, security services, RBAC, ResourceClaims, and so on.

After a successful build in a build cluster, workloads can be deployed to the run cluster by applying resulting deliverable resources to the run cluster as described in Getting Started with [Multicluster](#page-466-0) Tanzu Application Platform.

Another option is to create a kapp application that references a GitOps repository to include all deliverable resources for a given cluster. See the following example of a kapp definition that points to a GitOps repository:

```
apiVersion: kappctrl.k14s.io/v1alpha1
kind: App
metadata:
 name: deliverable-gitops
 namespace: where-for-dinner
spec:
 serviceAccountName: default
 fetch:
  - git:
   url: https://github.com/gm2552/tap-play-gitops
   ref: origin/deliverables-tap-east01
   subPath: config
 template:
```

```
- ytt: {}
deploy:
- kapp: {}
```
The advantage of this model is that applications can be deployed or uninstalled from a cluster by managing the contents of the deliverable resources from within the GitOps repository and enabling a GitOps workflow for application and service change control.

## Deployment use case: Where For Dinner

The following instructions describe an end-to-end process for configuring, building, and deploying the Where For Dinner application into a Tanzu Service Mesh global namespace.

These instructions use the default configuration of Where For Dinner, which consists of only needing a single-node RabbitMQ cluster, an in-memory database, and no security. The application is deployed across two Tanzu Application Platform run clusters. It requires the  $y$ tt command to execute the build and deployment commands.

The configuration resources referenced in this scenario are located in the [where-for-dinner-tap](https://github.com/gm2552/where-for-dinner-tap-tsm)tsm GitHub repository.

### Create an initial set of configuration files from the accelerator

This use case deployment includes a pre-built set of configuration files in a Git repository. However, they were created from a set of configuration files by using a bootstrapped process that uses the Where For Dinner accelerator, and were later modified.

For reference, you can create an initial set of configuration files from the Where For Dinner accelerator, which is available in Tanzu Application Platform v1.3 and later.

This section does not include instructions for modifying the configuration files from the accelerator into configuration files used in a later section.

From the accelerator, accept all of the default options with the following exceptions:

- **Workload namespace:** Update this field with the name of the namespace you will use to build the application in your build cluster
- **Service namespace:** Update this field with the name of the namespace you will use to deploy a RabbitMQ cluster on your Tanzu Application Platform run cluster

#### Apply the workload resources to your build cluster

To build the application services, run the following command to apply the workload resources to your build cluster. You can also clone or fork the repository in this command to either use the YAML files locally or point to your own Git repository.

ytt -f workloads.yaml -v workloadNamespace=WORKLOAD-NAMESPACE | kubectl apply -f-

Where WORKLOAD-NAMESPACE is the name of your build namespace

For example:

```
ytt -f https://raw.githubusercontent.com/gm2552/where-for-dinner-tap-tsm/main/workload
s.yaml \
-v workloadNamespace=workloads | kubectl apply -f-
```
If you are using a GitOps workflow with your build cluster, after the workloads are built the deployment information is pushed to your GitOps repository.

If you follow these instructions without pull requests in the GitOps workflow, the config-writer pods that commit deployment information to the GtiOps repository might fail because of concurrency conflicts. A workaround for this is to delete the failed workloads from the build cluster and re-run the command provided in the instructions.

#### Install service claim resources on the cluster

Where For Dinner requires a RabbitMQ cluster installed on your run cluster. You must install RabbitMQ on the same run cluster that is named RunCluster01 in the following deployment section. Additionally, you must install service claim resources on this cluster.

1. If you haven't already done so, install the RabbitMQ Cluster Operator on the run cluster by running:

```
kubectl apply -f "https://github.com/rabbitmq/cluster-operator/releases/downloa
d/v1.13.1/cluster-operator.yml"
```
2. Spin up an instance of a RabbitMQ cluster by running:

```
kubectl create ns SERVICE-NAMESPACE
ytt -f rmqCluster.yaml -v serviceNamespace=SERVICE-NAMESPACE | kubectl apply -f
-
```
Where SERVICE-NAMESPACE is the namespace of where you want to deploy your RabbitMQ cluster

For example:

```
kubectl create ns service-instances
ytt -f https://raw.githubusercontent.com/gm2552/where-for-dinner-tap-tsm/main/r
mqCluster.yaml -v \
serviceNamespace=service-instances | kubectl apply -f-
```
3. Create service toolkit resources for the RabbitMQ class and resource claim by running:

```
ytt -f rmqResourceClaim.yaml -v serviceNamespace=SERVICE-NAMESPACE -v \
workloadNamespace=WORKLOAD-NAMESPACE | kubectl apply -f-
```
Where SERVICE-NAMESPACE and WORKLOAD-NAMESPACE are the namespaces where you deployed your RabbitMQ cluster and the namespace where the application service will run.

For example:

```
ytt -f https://raw.githubusercontent.com/gm2552/where-for-dinner-tap-tsm/main/r
mqResourceClaim.yaml \
-v serviceNamespace=service-instances -v workloadNamespace=where-for-dinner | k
ubectl apply -f-
```
#### Run cluster deployment

Workloads are deployed to the run cluster using deliverable resources. This section applies the deliverable resources directly to the run clusters instead of using a kapp application.

This deployment assumes that two clusters are part of the Tanzu Service Mesh GNS Where For Dinner. These example clusters are named RunCluster01 and RunCluster02. The majority of the workload is deployed to RunCluster01 while the crawler workload is deployed to RunCluster02.
The deliverable objects reference the GitOps repository, where the build cluster has written deployment information, and needs to reference this repository in the following commands.

Deploy the workloads to the run clusters by running these commands against their respective clusters:

```
ytt -f cluster01Deliverables.yaml -v workloadNamespace=WORKLOAD-NAMESPACE -v \
gitOpsSecret=GIT-OPS-SECRET -v gitOpsRepo=GIT-OPS-REPO | kubectl apply -f-
```
#### Where:

- WORKLOAD-NAMESPACE is the namespace where the workloads are deployed
- GIT-OPS-SECRET is the GitOps secret used to access the GitOps repository
- GIT-OPS-REPO is the URL of the GitOps repository where the build cluster wrote out deployment configuration information

```
ytt -f cluster02Deliverables.yaml -v workloadNamespace=WORKLOAD-NAMESPACE -v \
gitOpsSecret=GIT-OPS-SECRET -v gitOpsRepo=GIT-OPS-REPO | kubectl apply -f-
```
Where:

- . WORKLOAD-NAMESPACE is the namespace where the workloads are deployed
- GIT-OPS-SECRET is the GitOps secret used to access the GitOps repository
- GIT-OPS-REPO is the URL of the GitOps repository where the build cluster wrote out deployment configuration information

To run this deployment on cluster RunCluster01, for example, you run:

```
ytt -f https://raw.githubusercontent.com/gm2552/where-for-dinner-tap-tsm/main/cluster0
1Deliverables.yaml -v \
workloadNamespace=where-for-dinner -v gitOpsSecret=tap-play-gitops-secret -v \
gitOpsRepo=https://github.com/gm2552/tap-play-gitops.git | kubectl apply -f-
```
To run this deployment on cluster RunCluster02, for example, you run:

```
ytt -f https://raw.githubusercontent.com/gm2552/where-for-dinner-tap-tsm/main/cluster0
2Deliverables.yaml -v \
workloadNamespace=where-for-dinner -v gitOpsSecret=tap-play-gitops-secret -v \
gitOpsRepo=https://github.com/gm2552/tap-play-gitops.git | kubectl apply -f-
```
You can create an Istio ingress resource on RunCluster01 if you do not plan on using the GNS capabilities to expose the application to external networks.

You must create a domain name system address (DNS A) record in your DNS provider's configuration tool to point to the Istio load-balanced IP address of RunCluster01. The DNS configuration is out of the scope of this topic.

Create the ingress by running:

```
ytt -f ingress.yaml -v workloadNamespace=WORKLOAD-NAMESPACE -v domainName=DOMAIN-NAME
| kubectl apply -f-
```
Where:

- WORKLOAD-NAMESPACE is the namespace where the workload is deployed
- DOMAIN-NAME is the public domain that will host your application

For example:

```
ytt -f https://raw.githubusercontent.com/gm2552/where-for-dinner-tap-tsm/main/ingress.
yaml -v \
workloadNamespace=where-for-dinner -v domainName=tsmdemo.perfect300rock.com | kubectl
apply -f-
```
### Create a global namespace

The example clusters have the names RunCluster01 and RunCluster02, and they assume the workload and service namespaces of where-for-dinner and service-instances, respectively.

- 1. Open the Tanzu Service Mesh console and create a new GNS.
- 2. Configure the following settings in each step:
	- 1. General details
		- **GNS Name:** where-for-dinner
		- **Domain:** where-for-dinner.lab  $\sim$
	- 2. Namespace mapping
		- Namespace mapping Rule 1
			- **Cluster name:** RunCluster01  $\mathbf{m}$  .
			- **Namespace:** where-for-dinner Î.
			- Namespace Mapping Rule 2
				- **Cluster name:** RunCluster02
				- **Namespace:** where-for-dinner
		- Namespace Mapping Rule 3
			- **Cluster name:** RunCluster01
			- **Namespace:** service-instances  $\sim$
	- 3. Autodiscovery. Use the default settings.
	- 4. Public services
		- **Service name:** where-for-dinner
		- **Service port:** 80
		- **Public URL:** http where-for-dinner . Select a domain.
	- 5. Global server load balancing and resiliency. Use the default settings.

You can now access the Where For Dinner application with the URL configured earlier.

# Deployment use case: ACME Fitness Store

The following instructions describe an end-to-end process for configuring, building, and deploying the ACME Fitness Store application into a Tanzu Service Mesh GNS. In this use case, the application is deployed across two Tanzu Application Platform run clusters. ytt is used to run the build and deployment commands.

The configuration resources referenced in this scenario are in the [acme-fitness-tap-tsm](https://github.com/gm2552/acme-fitness-tap-tsm) Git repository.

### Deploy AppSSO

ACME requires the use of an AppSSO authorization server and client registration resource. Install these resources on the same run cluster that is named RunCluster01 in the deployment section.

1. Deploy the authorization server instance by running:

```
ytt -f appSSOInstance.yaml -v workloadNamespace=WORKLOAD-NAMESPACE \
-v devDefaultAccountUsername=DEV-DEFAULT-ACCOUNT-USERNAME -v \
devDefaultAccountPassword=DEV-DEFAULT-ACCOUNT-PASSWORD | kubectl apply -f-
```
Where:

- WORKLOAD-NAMESPACE is the namespace where the workloads will be deployed
- DEV-DEFAULT-ACCOUNT-USERNAME is the user name for the ACME application authentication
- DEV-DEFAULT-ACCOUNT-PASSWORD is the password for the ACME application authentication

For example:

```
ytt -f https://raw.githubusercontent.com/gm2552/acme-fitness-tap-tsm/main/appSS
OInstance.yaml -v \
workloadNamespace=acme -v devDefaultAccountUsername=acme -v \
devDefaultAccountPassword=fitness | kubectl apply -f-
```
2. Create a ClientRegistration resource by running:

```
ytt -f appSSOInstance.yaml -v workloadNamespace=WORKLOAD-NAMESPACE -v \
appSSORedirectURI=APP-SSO-REDIRECT-URI | kubectl apply –f-
```
Where:

- WORKLOAD-NAMESPACE is the namespace where the workloads will be deployed.
- APP-SSO-REDIRECT-URI is the public URI that the authorization server redirects to after a login

For example:

```
ytt -f https://raw.githubusercontent.com/gm2552/acme-fitness-tap-tsm/main/clien
tRegistrationResourceClaim.yaml \
-v workloadNamespace=acme -v \
appSSORedirectURI=http://acme-fitness.tsmdemo.perfect300rock.com/login/oauth2/c
ode/sso | kubectl apply -f-
```
3. Obtain the appSSO Issuer URI by running:

kubectl get authserver -n WORKLOAD-NAMESPACE

Where WORKLOAD-NAMESPACE is the name of the namespace where the workloads will be deployed.

4. Record the Issuer URI because you need it for the next section.

### Apply the workload resources to your build cluster

To build the application services, run the following command to apply the workload resources to your build cluster. You can also clone or fork the repository in the following command to either use the YAML files locally or point to your own Git repository.

```
ytt -f workloads.yaml -v workloadNamespace=WORKLOAD-NAMESPACE -v \
appSSOIssuerURI=APP-SSO-ISSUER-URL | kubectl apply -f-
```
Where:

WORKLOAD-NAMESPACE is the name of your build namespace

APP-SSO-ISSUER-URL is the URL of the AppSSO authorization server that you deployed earlier

For example:

```
ytt -f https://raw.githubusercontent.com/gm2552/acme-fitness-tap-tsm/main/workloads.ya
m1 - v \lambdaworkloadNamespace=workloads -v \
appSSOIssuerURI=http://appsso-acme-fitness.acme.tsmdemo.perfect300rock.com | kubectl a
pply -f-
```
If you are using a GitOps workflow with your build cluster then, after building the workloads, the deployment information is pushed to your GitOps repository.

If you follow these instructions without pull requests in the GitOps workflow, the config-writer pods that commit deployment information to the GitOps repository might fail because of concurrency conflicts. A workaround for this is to delete the failed workloads from the build cluster and re-run the command provided in these instructions.

#### Create the Istio ingress resources

The authorization server requires a publicly accessible URL and must be available before the Spring Cloud Gateway can deploy properly. The authorization server is deployed at the URI authserver app domain.

You must create a domain name system address (DNS A) record in your DNS provider's configuration tool to point to the Istio load-balanced IP address of RunCluster01. The DNS configuration is out of the scope of this topic.

Create the Istio ingress resources by running:

```
ytt -f istioGateway.yaml -v workloadNamespace=WORKLOAD-NAMESPACE -v \
appDomainName=APP-DOMAIN | kubectl apply -f-
```
Where:

- WORKLOAD-NAMESPACE is the name of your build namespace
- APP-DOMAIN is the application's DNS domain

For example:

```
ytt -f https://raw.githubusercontent.com/gm2552/acme-fitness-tap-tsm/main/istioGatewa
y.yaml -v \
workloadNamespace=acme -v appDomainName=tsmdemo.perfect300rock.com | kubectl apply -f-
```
### Deploy Redis

A Redis instance is needed for caching the ACME fitness store cart service. Deploy the Redis instance by running:

```
ytt -f https://raw.githubusercontent.com/gm2552/acme-fitness-tap-tsm/main/redis.yaml -
v \sqrt{ }workloadNamespace=WORKLOAD-NAMESPACE -v redisPassword=REDIS-PASSWORD | kb apply -f-
```
Where:

- WORKLOAD-NAMESPACE is the namespace where the workloads will be deployed
- REDIS-PASSWORD is your password

For example:

```
ytt -f https://raw.githubusercontent.com/gm2552/acme-fitness-tap-tsm/main/redis.yaml -
v \sqrt{ }workloadNamespace=acme -v redisPassword=fitness | kubectl apply -f-
```
### Run cluster deployment

Workloads are deployed to the run cluster by using deliverable resources. In this section you apply the deliverable resources directly to the run clusters, instead of using a kapp application. This deployment assumes that two clusters are part of the Tanzu Service Mesh GNS ACME. In this example these clusters are named RunCluster01 and RunCluster02.

The deliverable objects reference the GitOps repository, where the build cluster has written deployment information, and need to reference this repository in the following commands.

To deploy the workloads to the run clusters, run these commands against their respective clusters:

```
ytt -f cluster01Deliverables.yaml -v workloadNamespace=WORKLOAD-NAMESPACE -v \
gitOpsSecret=GIT-OPS-SECRET -v gitOpsRepo=GIT-OPS-REPO | kubectl apply -f-
```
Where:

- WORKLOAD-NAMESPACE is the namespace where the workloads will be deployed
- GIT-OPS-SECRET is the GitOps secret used to access the GitOps repository
- GIT-OPS-REPO is the URL of the GitOps repository where the build cluster wrote out deployment configuration information

```
ytt -f cluster02Deliverables.yaml -v workloadNamespace=WORKLOAD-NAMESPACE -v \
gitOpsSecret=GIT-OPS-SECRET -v gitOpsRepo=GIT-OPS-REPO | kubectl apply -f-
```
Where:

- WORKLOAD-NAMESPACE is the namespace where the workloads will be deployed
- GIT-OPS-SECRET is the GitOps secret used to access the GitOps repository
- GIT-OPS-REPO is the URL of the GitOps repository where the build cluster wrote out deployment configuration information

For the RunCluster01 example, run:

```
ytt -f https://raw.githubusercontent.com/gm2552/acme-fitness-tap-tsm/main/cluster01Del
iverables.yaml \
-v workloadNamespace=acme -v gitOpsSecret=tap-play-gitops-secret -v \
gitOpsRepo=https://github.com/gm2552/tap-play-gitops.git | kubectl apply -f-
```
For the RunCluster02 example, run:

```
ytt -f https://raw.githubusercontent.com/gm2552/acme-fitness-tap-tsm/main/cluster02Del
iverables.yaml \
-v workloadNamespace=acme -v gitOpsSecret=tap-play-gitops-secret -v \
gitOpsRepo=https://github.com/gm2552/tap-play-gitops.git | kubectl apply -f-
```
### Deploy Spring Cloud Gateway

The following sections describe how to deploy Spring Cloud Gateway.

#### Install the Spring Cloud Gateway package

The section requires the Spring Cloud Gateway for Kubernetes package to be installed on RunCluster01. If Spring Cloud Gateway is already installed on the run cluster, skip these install

#### steps.

In Tanzu Application Platform v1.5 and later, Spring Cloud Gateway is included as an optional package in the Tanzu Application Platform Carvel bundle. Install the Spring Cloud Gateway package with the default settings by using this Tanzu CLI template:

```
tanzu package install scg –-package spring-cloud-gateway.tanzu.vmware.com \
-version VERSION-NUMBER -n TAP-INSTALL-NAMESPACE
```
#### For example:

```
tanzu package install scg --package spring-cloud-gateway.tanzu.vmware.com \
--version 2.0.0-tap.3 -n tap-install
```
#### Configure the Spring Cloud Gateway instance and route

The Tanzu Application Platform fork of the ACME fitness store uses Spring Cloud Gateway for routing API classes from the web front end to the microservices.

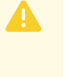

#### **Caution**

The Spring Cloud Gateway spec.service.name configuration was not built with multicluster or cross-cluster support. The configuration for the gateway routes currently implements a workaround, which is brittle in terms of where certain services are deployed. Future releases of the gateway might have better support for this use case.

Deploy the gateway and applicable routes by running:

ytt -f scgInstance.yaml -v workloadNamespace=WORKLOAD-NAMESPACE

Where WORKLOAD-NAMESPACE is the namespace where the workload is deployed.

```
ytt -f scgRoutes.yaml -v workloadNamespace=WORKLOAD-NAMESPACE
```
Where WORKLOAD-NAMESPACE is the namespace where the workload is deployed.

#### For example:

```
ytt -f https://raw.githubusercontent.com/gm2552/acme-fitness-tap-tsm/main/scgInstance.
yaml -v \
workloadNamespace=acme | kubectl apply -f-
```

```
ytt -f https://raw.githubusercontent.com/gm2552/acme-fitness-tap-tsm/main/scgRoutes.ya
ml -v \lambdaworkloadNamespace=acme | kubectl apply -f-
```
### Create a global namespace

The example clusters are named RunCluster01 and RunCluster02, and they assume a workload namespace of ACME.

- 1. Open the Tanzu Service Mesh console and create a new global namespace.
- 2. Configure the following settings in each step:
	- 1. General details
- **GNS name:** acme-tap
- **Domain:** acme-tap.lab
- 2. Namespace mapping
	- Namespace mapping Rule 1
		- **Cluster name:** RunCluster01
		- **Namespace:** acme
	- Namespace Mapping Rule 2
		- **Cluster name:** RunCluster02
		- $\mathbf{m}$  . **Namespace:** acme
- 3. Autodiscovery. Use the default settings.
- 4. Public Services
	- No Public service
- 5. Global server load-balancing and resiliency. Use the default settings.

You can access the application by going to the URL http://acme-fitness.

### Use external observability tools

This topic tells you how to generate metrics for your Tanzu Application Platform (commonly known as TAP) applications to enable observability with external tools. It explains how to set up Prometheus on your cluster or integrate an existing Datadog installation.

### About Prometheus metrics

[Prometheus](https://prometheus.io/) is an open-source monitoring tool that defines a simple text-based metrics format with client libraries for a wide range of programming languages and frameworks.

By integrating these client libraries into your applications, you can effortlessly generate metrics in the Prometheus format. These metrics are accessible through an HTTP endpoint, enabling Prometheus and other observability tools to conveniently consume (scrape) them.

For Kubernetes, there is an established convention that facilitates the automatic discovery of pods exposing Prometheus metrics. This involves incorporating specific annotations on the pods exposing information for path and port of the metrics endpoint.

Prometheus and other observability tools like Datadog can discover annotated pods and collect the metrics from the endpoint.

### Use Prometheus as your observability tool

There are multiple ways to install Prometheus on your cluster:

- Use the Prometheus Operator
- Use the kube-prometheus-stack Helm chart
- Use the Prometheus Helm chart

#### **Prometheus Operator**

The Prometheus Operator offers a simplified way to use custom resources to deploy and configure Prometheus, Alertmanager, and related monitoring components.

To install using the Prometheus Operator:

1. Install the Prometheus Operator bundle by running:

```
LATEST=$(curl -s https://api.github.com/repos/prometheus-operator/prometheus-
operator/releases/latest | jq -cr .tag_name)
curl -sL https://github.com/prometheus-operator/prometheus-operator/releases/
download/${LATEST}/bundle.yaml | kubectl create -f -
```
2. For RBAC-based environments, create the RBAC rules for the Prometheus service account by running:

```
cat <<EOF | kubectl apply -f -
apiVersion: v1
kind: ServiceAccount
metadata:
 name: prometheus
- -apiVersion: rbac.authorization.k8s.io/v1
kind: ClusterRole
metadata:
 name: prometheus
rules:
- apiGroups: [""]
 resources:
  - nodes
  - nodes/metrics
  - services
  - endpoints
  - pods
 verbs: ["get", "list", "watch"]
- apiGroups: [""]
 resources:
  - configmaps
  verbs: ["get"]
- apiGroups:
  - networking.k8s.io
 resources:
  - ingresses
 verbs: ["get", "list", "watch"]
- nonResourceURLs: ["/metrics"]
 verbs: ["get"]
---
apiVersion: rbac.authorization.k8s.io/v1
kind: ClusterRoleBinding
metadata:
 name: prometheus
roleRef:
 apiGroup: rbac.authorization.k8s.io
 kind: ClusterRole
 name: prometheus
subjects:
- kind: ServiceAccount
 name: prometheus
 namespace: default
EOF
```
3. Configure a Prometheus scraping job. This job must monitor all pods that are marked with the designated Prometheus annotations.

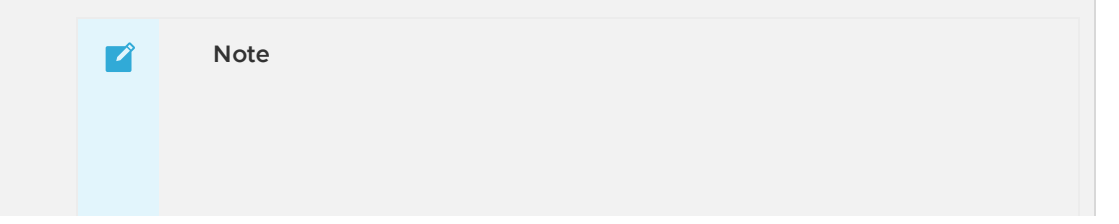

The Prometheus Operator does not support annotation-based discovery of services by default. To enable these annotations, you must set up a custom scrape job configuration.

1. Create a file named prometheus-scrape-config.yaml with the following content:

```
# Example scrape config for pods
#
# The relabeling allows the actual pod scrape endpoint to be configure
d through the
# following annotations:
#
# * `prometheus.io/scrape`: Only scrape pods that have a value of `tru
e`.
# * `prometheus.io/scheme`: If the metrics endpoint is secured then yo
u must
# set this to `https` and most likely set the `tls config` of the scra
pe config.
# * `prometheus.io/path`: If the metrics path is not `/metrics` overri
de this.
# * `prometheus.io/port`: Scrape the pod on the indicated port instead
of the default of `9102`.
- job name: 'kubernetes-pods'
 honor labels: true
 kubernetes_sd_configs:
   - role: pod
 relabel_configs:
    - source_labels: [__meta_kubernetes_pod_annotation_prometheus_io_s
crape]
      action: keep
      regex: true
    - source_labels: [__meta_kubernetes_pod_annotation_prometheus_io_s
cheme]
     action: replace
     regex: (https?)
     target_label: __scheme__
    - source_labels: [__meta_kubernetes_pod_annotation_prometheus_io_p
ath]
      action: replace
      target_label: __metrics_path__
      regex: (.+)
    - source_labels: [__meta_kubernetes_pod_annotation_prometheus_io_p
ort, __meta_kubernetes_pod_ip]
      action: replace
     regex: (\ddot{a});(([A-Fa-f0-9]{1,4}::?){1,7}[A-Fa-f0-9]{1,4})
     replacement: '[$2]:$1'
     target label: address
    - source_labels: [__meta_kubernetes_pod_annotation_prometheus_io_p
ort, __meta_kubernetes_pod_ip]
      action: replace
     regex: (\ddot{\ddot{\sigma}});((([0-9]+?))(\ddot{\ddot{\sigma}});(4))replacement: $2:$1
      target_label: __address__
    - action: labelmap
     regex: __meta_kubernetes_pod_annotation_prometheus_io_param_(.+)
     replacement: __param_$1
    - action: labelmap
     regex: meta kubernetes pod label (.+)
    - source_labels: [__meta_kubernetes_namespace]
     action: replace
     target_label: namespace
    - source_labels: [__meta_kubernetes_pod_name]
```

```
action: replace
 target_label: pod
- source_labels: [__meta_kubernetes_pod_phase]
 regex: Pending|Succeeded|Failed|Completed
  action: drop
- source_labels: [__meta_kubernetes_pod_node_name]
  action: replace
  target_label: node
```
2. Generate a secret using the file you just created by running:

```
kubectl create secret generic additional-scrape-configs --from-file=pr
ometheus-scrape-config.yaml
```
3. Create a Prometheus resource that uses this secret by running:

```
cat <<EOF | kubectl apply -f -
apiVersion: monitoring.coreos.com/v1
kind: Prometheus
metadata:
 name: prometheus
spec:
 serviceAccountName: prometheus
 podMonitorSelector: {}
 additionalScrapeConfigs:
   name: additional-scrape-configs
   key: prometheus-scrape-config.yaml
 resources:
   requests:
     memory: 400Mi
 enableAdminAPI: false
EOF
```
The Prometheus Operator automatically detects the configuration and generates a scrape job from it. This job is executed regularly by the Prometheus instance that is set up.

- 4. To access the Prometheus web interface, you must make port 9090 of the Prometheus server pod accessible outside the cluster through a Kubernetes service or ingress. For development purposes, you can forward the port to your local machine using kubectl.
- 5. To see the scrape configuration that the Prometheus instance has picked up, run:

```
kubectl get secret prometheus-prometheus -ojson | jq -r '.data["prometheus.ya
ml.gz"]' | base64 -d | gunzip
```
For more information about the Prometheus Operator, including how to persist your metrics or activate alerting features, see the Prometheus Operator [documentation](https://prometheus-operator.dev/docs/prologue/introduction/).

#### **kube-prometheus-stack Helm chart**

The Prometheus community has developed the kube-prometheus-stack Helm chart, which establishes a comprehensive cluster monitoring stack. The Helm chart sets up various scraping jobs for metrics related to the Kubernetes cluster.

These are some of its features:

- Includes the Prometheus Operator
- Includes cluster monitoring
- **Ensures high availability**
- Integrates Node Exporter Grafana dashboards

For more information, see the [kube-prometheus-stack](https://github.com/prometheus-community/helm-charts/tree/main/charts/kube-prometheus-stack) Helm chart README in GitHub.

To install the kube-prometheus-stack Helm chart:

1. Add the Helm repository by running:

```
helm repo add prometheus-community https://prometheus-community.github.io/hel
m-charts
helm repo update
```
- 2. Because there isn't a predefined scrape job configuration to support annotation-based discovery of services, you must create the configuration secret additional-scrapeconfigs.
	- 1. Create a file named prometheus-scrape-config.yaml with the following content:

```
# Example scrape config for pods
#
# The relabeling allows the actual pod scrape endpoint to be configure
d through the
# following annotations:
#
# * `prometheus.io/scrape`: Only scrape pods that have a value of `tru
e`.
# * `prometheus.io/scheme`: If the metrics endpoint is secured then yo
u must
# set this to `https` and most likely set the `tls_config` of the scra
pe config.
# * `prometheus.io/path`: If the metrics path is not `/metrics` overri
de this.
# * `prometheus.io/port`: Scrape the pod on the indicated port instead
of the default of `9102`.
- job_name: 'kubernetes-pods'
 honor labels: true
 kubernetes_sd_configs:
    - role: pod
 relabel_configs:
    - source labels: [ _meta kubernetes pod annotation prometheus io s
crape]
     action: keep
     regex: true
    - source_labels: [__meta_kubernetes_pod_annotation_prometheus_io_s
cheme]
     action: replace
     regex: (https?)
     target_label: __scheme__
    - source labels: [ _ meta kubernetes pod annotation prometheus io p
ath]
      action: replace
     target label: metrics path
     regex: (.+)
    - source_labels: [__meta_kubernetes_pod_annotation_prometheus_io_p
ort, __meta_kubernetes pod ip]
      action: replace
      regex: (\dagger)^{\dagger} (([A-Fa-f0-9]{1,4}::?){1,7}[A-Fa-f0-9]{1,4})
     replacement: '[$2]:$1'
      target_label: __address__
    - source labels: [ _meta_kubernetes_pod_annotation_prometheus_io_p
ort, meta kubernetes pod ip]
     action: replace
     regex: (\dagger)^+;((([0-9]+?)^+);(\dagger)^+;replacement: $2:$1
      target_label: __address__
```

```
- action: labelmap
 regex: __meta_kubernetes_pod_annotation_prometheus_io_param_(.+)
 replacement: __param_$1
- action: labelmap
  regex: __meta_kubernetes_pod_label_(.+)
- source_labels: [__meta_kubernetes_namespace]
 action: replace
 target_label: namespace
- source labels: [ _ meta kubernetes pod name]
 action: replace
 target_label: pod
- source labels: [ _meta kubernetes pod phase]
 regex: Pending|Succeeded|Failed|Completed
 action: drop
- source labels: [ _ meta kubernetes pod node name]
 action: replace
  target_label: node
```
2. Generate a secret using the file you just created by running:

```
kubectl create secret generic additional-scrape-configs --from-file=pr
ometheus-scrape-config.yaml
```
3. Install the kube-prometheus-stack Helm chart by running:

```
helm upgrade --install kube-prometheus-stack prometheus-community/kube-promet
heus-stack \
  --set prometheus.prometheusSpec.additionalScrapeConfigsSecret.name=addition
al-scrape-configs \
   --set prometheus.prometheusSpec.additionalScrapeConfigsSecret.key=prometheu
s-scrape-config.yaml \
  --set prometheus.prometheusSpec.additionalScrapeConfigsSecret.enabled=true
```
4. To see the scrape configuration that the Prometheus instance has picked up, run:

```
kubectl get secret prometheus-kube-prometheus-stack-prometheus -ojson | jq -r
'.data["prometheus.yaml.gz"]' | base64 -d | gunzip
```
#### **Prometheus Helm chart**

The Prometheus community provides the Prometheus Helm chart to install Prometheus on your Kubernetes cluster. The Helm chart installs scraping job configurations for pods and services tagged with Prometheus scraping annotations and sets up scraping for metrics related to the Kubernetes cluster. It includes key components such as Alert Manager, kube-state-metrics, Node Exporter, and Push Gateway.

For more information, see the [Prometheus](https://github.com/prometheus-community/helm-charts/tree/main/charts/prometheus) Helm chart README in GitHub.

To install the Prometheus Helm chart:

1. Add the Helm repository by running:

```
helm repo add prometheus-community https://prometheus-community.github.io/hel
m-charts
helm repo update
```
2. Install the Prometheus Helm chart by running:

```
helm upgrade --install prometheus prometheus-community/prometheus
```
### Use Datadog as your observability tool

If you use Datadog, you can use it to scrape the Prometheus endpoints without having to install Prometheus itself. Datadog automatically gathers Prometheus metrics from pods that are annotated with the default Prometheus annotations. The Datadog Agent forwards the metrics to the Datadog servers.

To use Datadog as your observability tool:

1. Add the Helm repository by running:

```
helm repo add datadog https://helm.datadoghq.com
helm repo update
```
2. Install the Datadog Agent Helm chart by running:

helm upgrade --install datadog-operator datadog/datadog-operator

#### $\overrightarrow{a}$ **Note**

There is a known issue with Datadog Cluster Agent on Azure Kubernetes Service (AKS) clusters. For more information, see the troubleshooting item Datadog agent cannot reconcile [webhook](#page-707-0) on AKS.

- 3. Generate a new API key in Datadog for the Agent that will push metrics to Datadog. You do this in the Datadog UI, under Profile/Organization Settings/API Keys.
- 4. Create a secret for the Datadog API key by running:

kubectl create secret generic datadog-secret --from-literal api-key=API-KEY

Where API-KEY is the API you generated in the previous step.

5. Install the Datadog Agent by running:

```
cat <<EOF | kubectl apply -f -
apiVersion: datadoghq.com/v2alpha1
kind: DatadogAgent
metadata:
 name: datadog
spec:
 global:
   clusterName: YOUR-CLUSTER-NAME
   site: DATADOG-HOST-NAME
    credentials:
      apiSecret:
        secretName: datadog-secret
        keyName: api-key
  features:
    prometheusScrape:
     enabled: true
      enableServiceEndpoints: true
EOF
```
Where:

- YOUR-CLUSTER-NAME is the name of your cluster as you want to see it in Datadog.
- DATADOG-HOST-NAME is your Datadog host name, for example, datadoghq.eu.

## Enable metric collection on Spring Boot workloads

To enable Spring Boot workloads to create Prometheus metrics, if using Maven, add the following dependencies to your pom. xml:

```
<dependencies>
   <dependency>
     <groupId>org.springframework.boot</groupId>
     <artifactId>spring-boot-starter-actuator</artifactId>
   </dependency>
   <dependency>
     <groupId>io.micrometer</groupId>
     <artifactId>micrometer-registry-prometheus</artifactId>
     <scope>runtime</scope>
   </dependency>
</dependencies>
```
This creates default metrics for the JVM, HTTP traffic, and more. For a list of supported metrics, see the Spring Boot [documentation.](https://docs.spring.io/spring-boot/docs/current/reference/htmlsingle/#actuator.metrics.supported)

When deploying Spring Boot workloads on Tanzu Application Platform, the Spring Boot conventions ensure that actuator endpoints are exposed. The Prometheus metrics endpoint is also made accessible.

For Prometheus to find this endpoint on a pod, you must include specific annotations in your workload.yaml file. These annotations must align with your configuration. After adding these annotations, deploy the changes:

```
apiVersion: carto.run/v1alpha1
kind: Workload
metadata:
 name: spring-petclinic
 annotations:
   prometheus.io/scrape: 'true'
   prometheus.io/path: '/actuator/prometheus'
    prometheus.io/port: '8081'
    \# ...
```
For more information about the Spring Boot Prometheus integration, see the Spring Boot Reference [Documentation.](https://docs.spring.io/spring-boot/docs/current/reference/htmlsingle/#actuator.metrics.export.prometheus)

# Use a Grafana dashboard for Tanzu Application Platform observability

This topic tells you how to configure and set up a public Grafana-Prometheus Helm with Tanzu Application Platform (commonly known as TAP) CustomResource metrics collection.

# **Prerequisites**

Before proceeding you must have:

- kubectl
- Helm
- A Kubernetes cluster with Tanzu Application Platform and associated workloads

# Download and unzip the Tanzu CLI binary

To download the Tanzu CLI binary and set up the cluster:

1. Go to VMware Tanzu [Network.](https://network.tanzu.vmware.com/products/tanzu-application-platform/)

- 2. Select 1.9.1 from the release drop-down menu for Tanzu Application Platform.
- 3. Click **Grafana Dashboard for Tanzu Application Platform (Beta)**.
- 4. Download prometheus-grafana-dashboard-for-tap-1.0.0-beta.1.zip.
- 5. If on macOS or Linux, unzip prometheus-grafana-dashboard-for-tap-1.0.0-beta.1.zip. If you're using Windows, use the Windows extractor tool to unzip it.

### Install a public Helm chart

To install a public Helm chart:

- 1. Apply tap-metrics.yaml on the Tanzu Application Platform cluster, which enables collection of the Tanzu Application Platform CustomResource metrics.
- 2. Install a public Helm chart for Prometheus with a public HTTP endpoint in all Tanzu Application Platform clusters where necessary for observability.

For example, if you have a View cluster, a Build cluster, and a Run cluster:

1. Set the context to View cluster and install the Prometheus public Helm chart by running:

```
# Add Prometheus helm repo
helm repo add prometheus-community https://prometheus-community.github.i
o/helm-charts
helm repo update
# Install prometheus chart
helm install prometheus -f DOWNLOADED-TAP-METRICS-YAML-FILE \
prometheus-community/kube-prometheus-stack --namespace tap-monitoring --c
reate-namespace
```
- 2. Repeat the previous step for the Build cluster and the Run cluster.
- 3. You now have a Prometheus endpoint, for each cluster, which acts as a data source for Grafana in later steps. See the public LoadBalancer IP <PUBLIC\_ENDPOINT> in each cluster where Prometheus is installed by running:

kubectl get svc -n tap-monitoring | grep prometheus

Example output:

```
$ kubectl get svc -n tap-monitoring | grep prometheus
prometheus-operated ClusterIP None
<none> 9090/TCP 20h
tap-observability-kube-pro-prometheus LoadBalancer 10.0.19.222
<PUBLIC_ENDPOINT> 9090:32357/TCP,8080:31323/TCP 20h
tap-observability-prometheus-node-exporter ClusterIP 10.0.34.213
<none> 9100/TCP 20h
```
#### **Note**  $\mathbf{z}$

This example is given only for HTTP endpoints exposed publicly. Your own security policy might require private endpoints, a TLS mechanism, or other restrictions.

### Create a Grafana dashboard

To create a Grafana dashboard:

1. Create grafana-values. yaml with the following content to establish the Prometheus endpoints with the port (9090 by default for Prometheus):

```
datasources:
   datasources.yaml:
     apiVersion: 1
     datasources:
     - name: prometheus-view-cluster
       type: prometheus
       url: VIEW-CLUSTER-PROMETHEUS-ENDPOINT:9090
       access: proxy
       isDefault: true
      - name: prometheus-build-cluster
       type: prometheus
       url: BUILD-CLUSTER-PROMETHEUS-ENDPOINT:9090
       access: proxy
       isDefault: false
      - name: prometheus-run-cluster
       type: prometheus
       url: RUN-CLUSTER-PROMETHEUS-ENDPOINT:9090
       access: proxy
       isDefault: false
```
2. Install Grafana in a cluster dedicated to the Grafana dashboard by running:

```
kubectl create ns grafana
# Add Grafana Helm repository
helm repo add grafana https://grafana.github.io/helm-charts
helm repo update
# Install the chart by setting your Grafana password
helm install grafana grafana/grafana \
 --namespace grafana \
  --set persistence.storageClassName=DEFAULT-PVC-STORAGE-CLASS \
  --set persistence.enabled=true \
  --set adminPassword='GRAFANA-ENDPOINT-PASSWORD' \
 --values grafana-values.yaml \
  --set service.type=LoadBalancer
```
Where:

- DEFAULT-PVC-STORAGE-CLASS is the default PVC storage class. For some examples there is default for Azure, gp2 for Amazon Web Services, and so on.
- GRAFANA-ENDPOINT-PASSWORD is the password for logging in to the Grafana endpoint.

If any auto-generate mechanism is used, you can get your Grafana user ID and password by running:

```
kubectl get secret --namespace grafana grafana -o jsonpath="{.data.admin-passwo
rd}" | base64 \
--decode ; echo
```
3. Access the Grafana UI by using the <PUBLIC\_ENDPOINT> created by the default LoadBalancer. This can be configured behind any ingress service.

```
kubectl get svc -n grafana
NAME TYPE CLUSTER-IP EXTERNAL-IP PORT(S) AGE
grafana LoadBalancer 10.0.133.110 <PUBLIC_ENDPOINT> 80:31147/TCP 20h
```
4. Log in to the Grafana UI through the endpoint and configured user name and password. The default user name is admin.

# Import the Grafana dashboard

To import TAP Metrics Grafana Dashboard.json from the Tanzu Application Platform artifact you downloaded earlier:

1. Go to the **Dashboards** page.

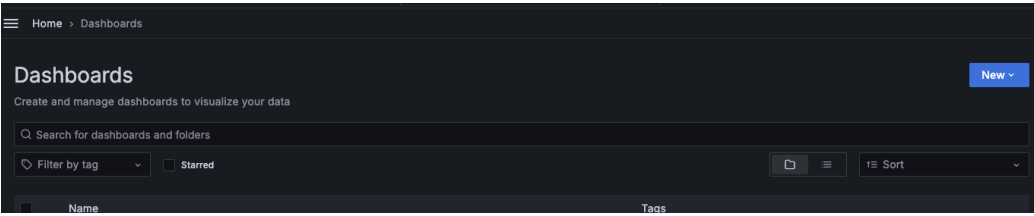

- 2. Click **New** > **Import**.
- 3. Select and import the dashboard downloaded earlier named

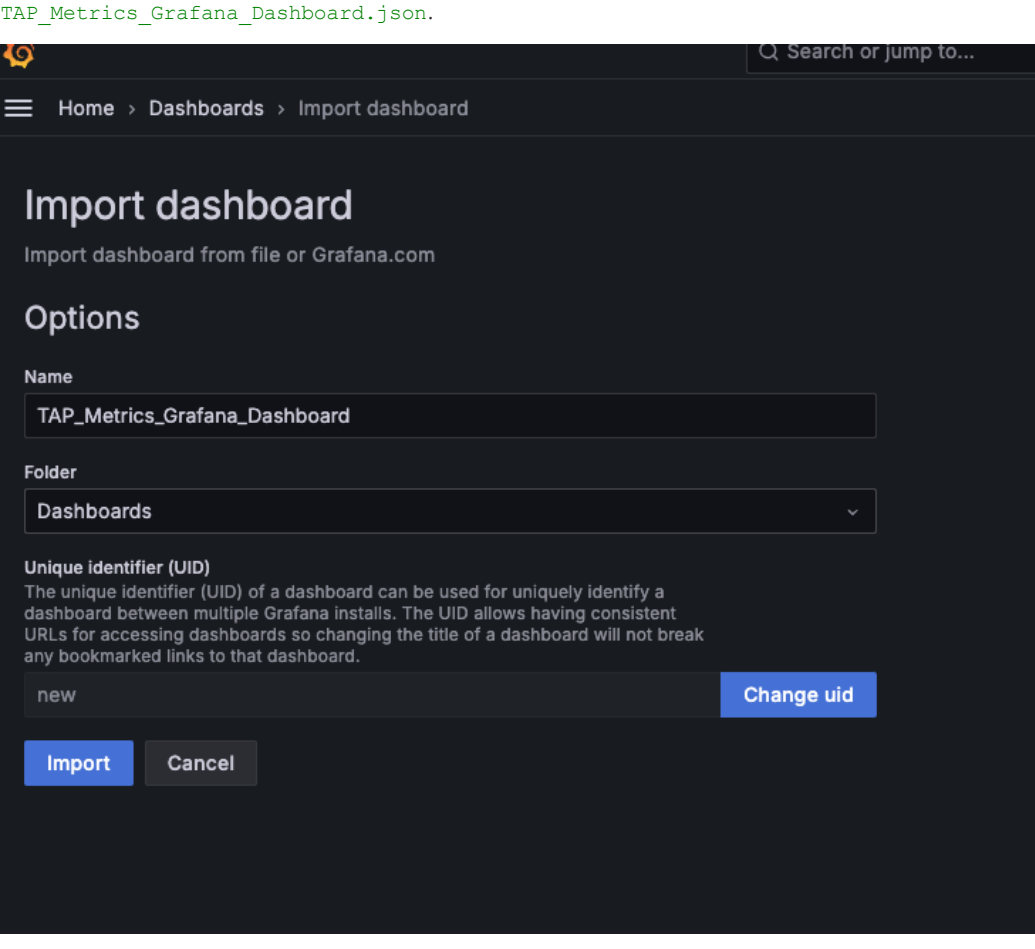

4. View the Tanzu Application Platform health dashboard for different Tanzu Application Platform clusters by selecting the appropriate datasource.

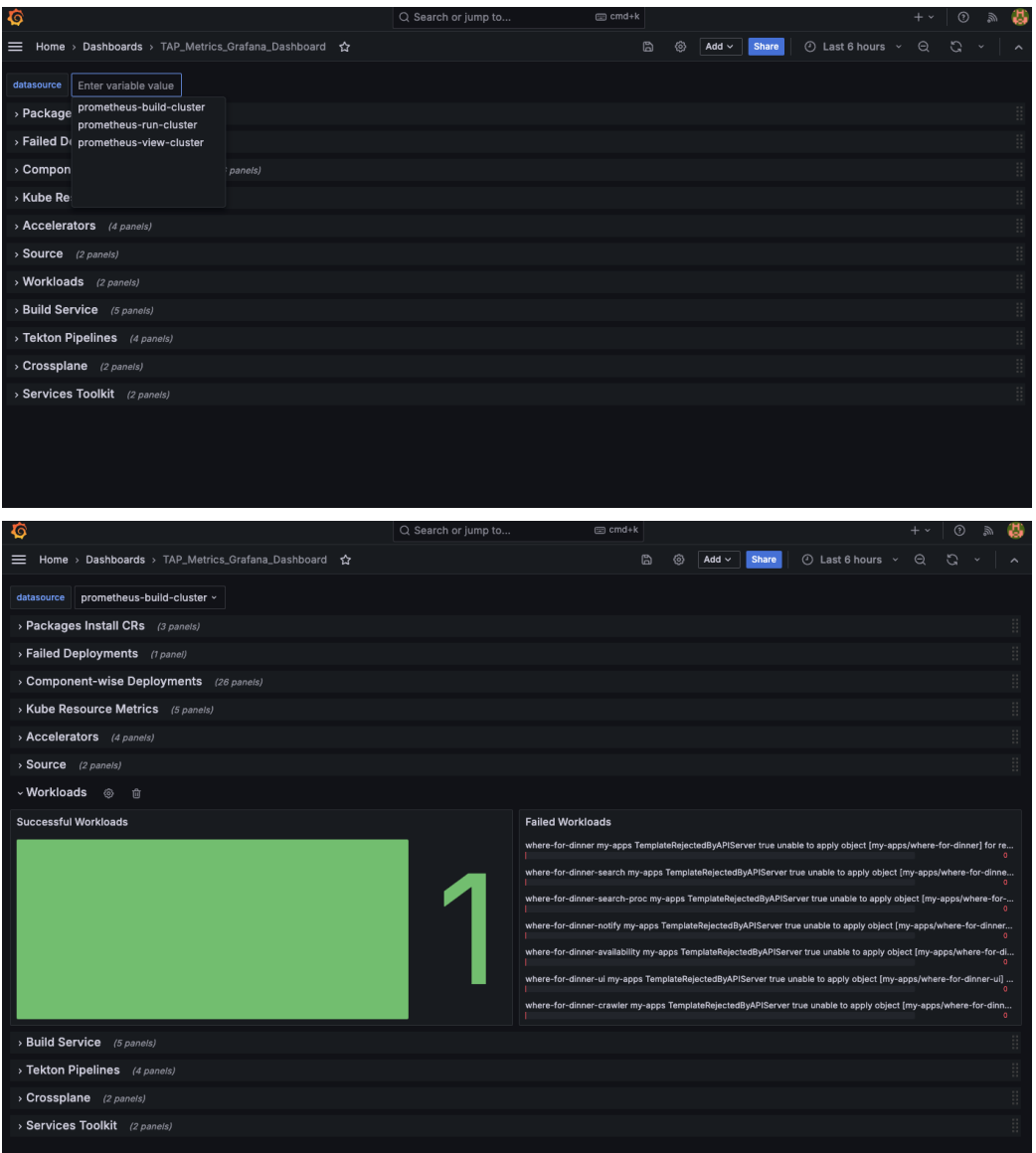

### (Optional) Use your own datasources

To use your own set of datasources:

1. Go to **Dashboard Settings**.

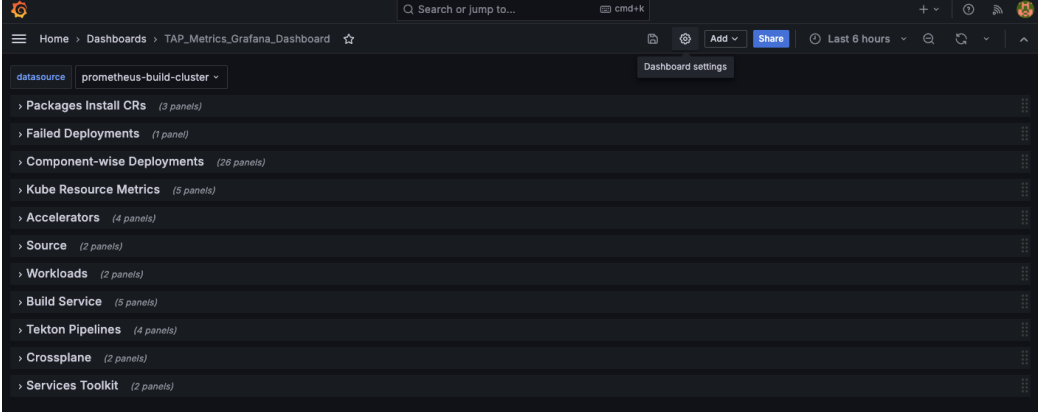

2. Go to the **Variables** tab, click the datasource variable, and then update the proper datasource names in the datasource variable.

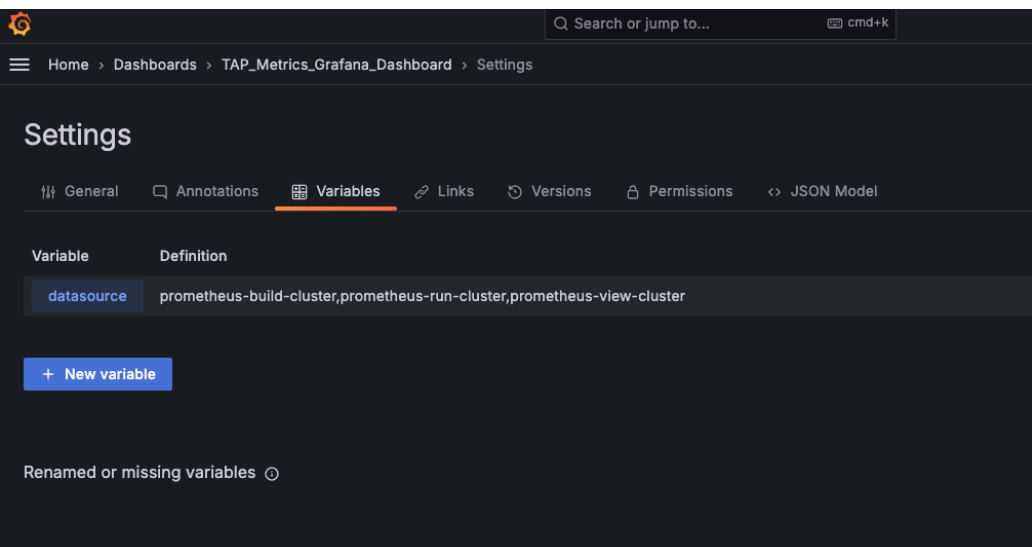

# Overview of workloads

This topic provides you with an overview of workload types in Tanzu Application Platform (commonly known as TAP).

# Workload features

Tanzu Application Platform allows you to quickly build and test applications regardless of your familiarity with Kubernetes.

You can turn source code into a workload that runs in a container with a URL. You can also use supply chains to build applications that process work from a message queue, or provide arbitrary network services.

A workload allows you to choose application specifications, such as repository location, environment variables, service binding, and so on. For more information about workload creation and management, see Create or update a [workload](#page-733-0).

The Out of the Box supply chains support a range of workload types, including

- $\bullet$  Scalable web applications (web)
- Traditional application servers (server)
- Background applications (worker)
- Serverless functions

You can use a collection of workloads of different types to deploy microservices that function as a logical application. Alternatively, you can deploy your entire application as a single monolith.

If you build your own supply chains, you can define additional deployment methods beyond those in the Out of the Box supply-chain templates.

# Available workload types

When using the Out of the Box supply chain, the apps.tanzu.vmware.com/workload-type annotation selects which style of deployment is suitable for your application. The valid values are:

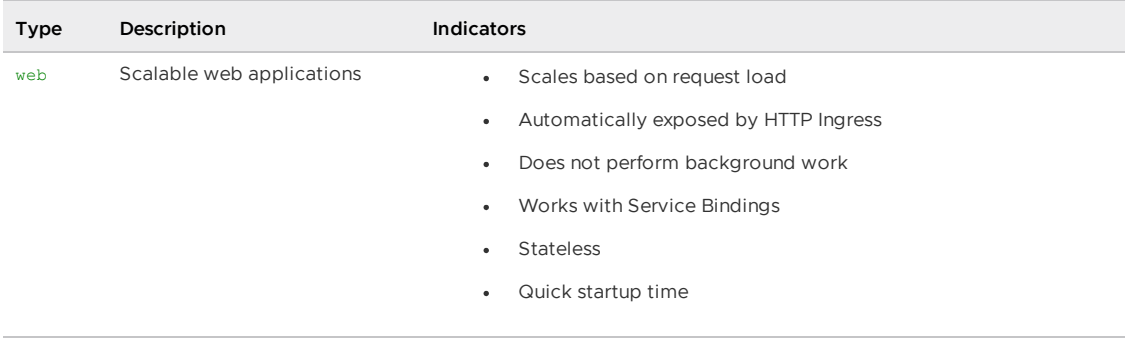

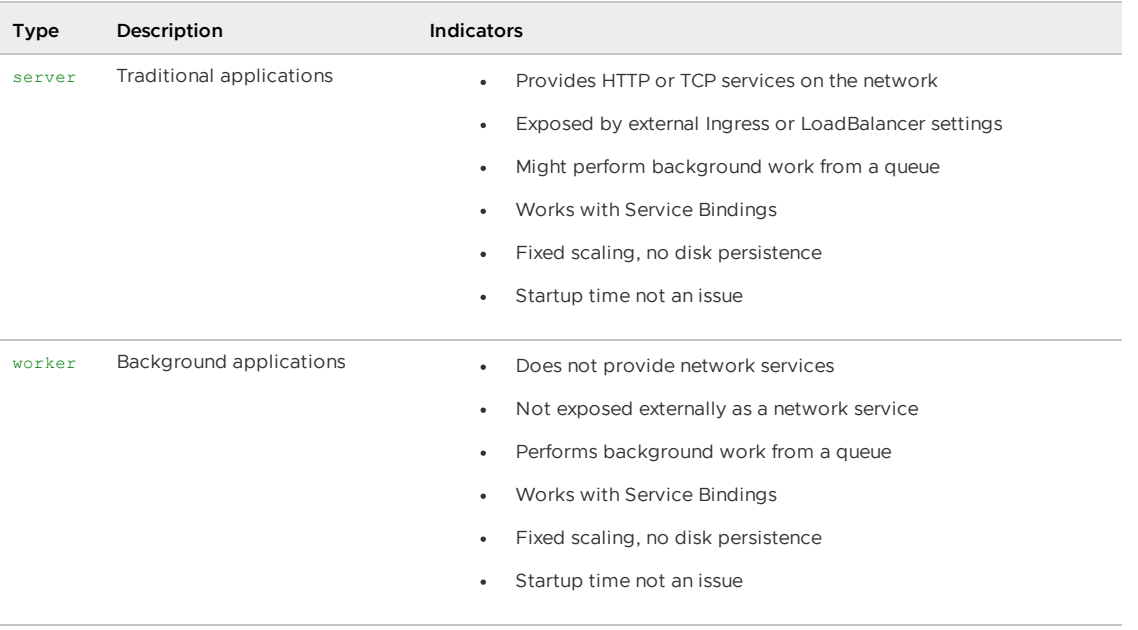

# Overview of workloads

This topic provides you with an overview of workload types in Tanzu Application Platform (commonly known as TAP).

# Workload features

Tanzu Application Platform allows you to quickly build and test applications regardless of your familiarity with Kubernetes.

You can turn source code into a workload that runs in a container with a URL. You can also use supply chains to build applications that process work from a message queue, or provide arbitrary network services.

A workload allows you to choose application specifications, such as repository location, environment variables, service binding, and so on. For more information about workload creation and management, see Create or update a [workload](#page-733-0).

The Out of the Box supply chains support a range of workload types, including

- $\bullet$  Scalable web applications (web)
- Traditional application servers (server)
- $\bullet$ Background applications (worker)
- Serverless functions

You can use a collection of workloads of different types to deploy microservices that function as a logical application. Alternatively, you can deploy your entire application as a single monolith.

If you build your own supply chains, you can define additional deployment methods beyond those in the Out of the Box supply-chain templates.

# Available workload types

When using the Out of the Box supply chain, the apps.tanzu.vmware.com/workload-type annotation selects which style of deployment is suitable for your application. The valid values are:

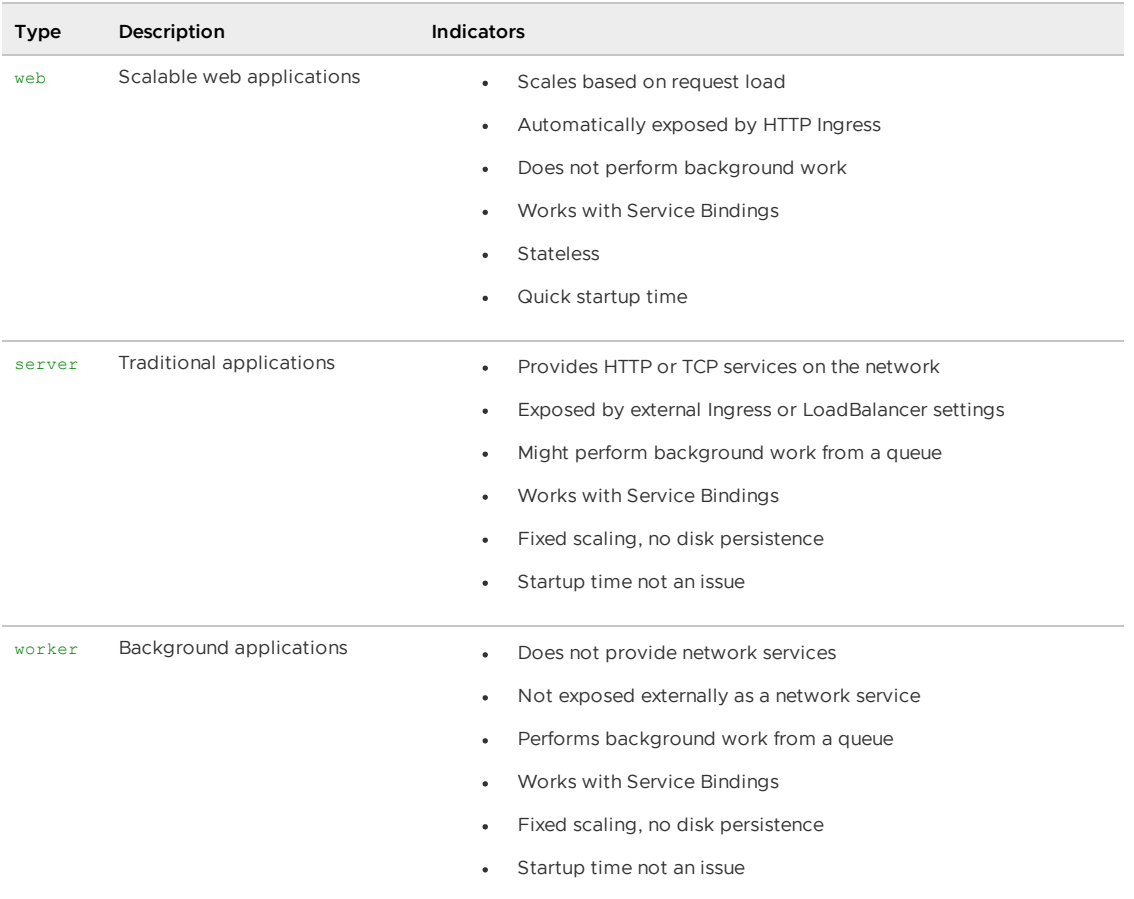

# Use web workloads

This topic tells you how to use the web workload type in Tanzu Application Platform (commonly known as TAP).

# Overview

The web workload type allows you to deploy web applications on Tanzu Application Platform. Using an application workload specification, you can turn source code into a scalable, stateless application that runs in a container with an automatically-assigned URL. This type of application is often called serverless, and is deployed using Knative.

The web workload type is suitable for modern stateless web applications that follow the twelvefactor app methodology and have the following [characteristics:](https://12factor.net/)

- Perform all work through HTTP requests, including gRPC and WebSocket
- Do not perform work except when processing a request
- Start up quickly
- Store state in external databases instead of storing state locally

Applications using the web workload type have the following features:

- Automatic request-based scaling, including scale-to-zero
- Automatic URL provisioning and optional certificate provisioning
- Automatic health-check definitions, if not provided by a convention
- Blue-green application rollouts

When creating a workload with the tanzu apps workload create Command, you can use the -type=web argument to select the web workload type. For more [information,](#page-670-0) see Use the web Workload Type later in this topic.

You can also use the apps.tanzu.vmware.com/workload-type:web label in the YAML workload description to support this deployment type.

# <span id="page-670-0"></span>Use the web workload type

The tanzu-java-web-app workload mentioned in Deploy an app on Tanzu [Application](#page-513-0) Platform is a good match for the web workload type. It is a good match because it serves HTTP requests and does not perform any background processing.

You can experiment with the differences between the web and server workload types by changing the workload type. To change the workload type run:

tanzu apps workload apply tanzu-java-web-app --type=server

After changing the workload type to server, the application does not auto-scale or expose an external URL. For more information about the server workload type, see Use Server [workloads.](#page-670-1)

Switch back to the web workload by running:

tanzu apps workload apply tanzu-java-web-app --type=web

Use this to test which applications can function well as serverless web applications, and which are more suited to the server application style.

### <span id="page-670-1"></span>Use server workloads

This topic tells you how to use the server workload type in Tanzu Application Platform (commonly known as TAP).

# Overview

The server workload type allows you to deploy traditional network applications on Tanzu Application Platform.

Using an application workload specification, you can build and deploy application source code to a manually-scaled Kubernetes deployment which exposes an in-cluster Service endpoint. If required, you can use environment-specific LoadBalancer Services or Ingress resources to expose these applications outside the cluster.

The server workload is suitable for traditional applications, including HTTP applications, which have the following characteristics:

- Store state locally
- Run background tasks outside of requests
- Provide multiple network ports or non-HTTP protocols
- Are not a good match for the web workload type

An application using the server workload type has the following features:

- Does not natively autoscale, but you can use these applications with the Kubernetes Horizontal Pod Autoscaler.
- By default, is exposed only within the cluster using a ClusterIP service.
- Uses health checks if defined by a convention.
- Uses a rolling update pattern by default.

When creating a workload with the tanzu apps workload create command, you can use the -type=server argument to select the server workload type. For more information, see Use the server Workload Type later in this topic. You can also use the [apps.tanzu.vmware.com/workloa](#page-670-0)dtype:server annotation in the YAML workload description to support this deployment type.

### Use the server workload type

The spring-sensors-consumer-web workload in Bind an [application](#page-538-0) workload to the service instance in the Get started guide is a good match for the server workload type.

This is because it runs continuously to extract information from a RabbitMQ queue, and stores the resulting data locally in memory and presents it through a web UI.

In the Services Toolkit example in Bind an [application](#page-538-0) workload to the service instance, you can update the spring-sensors-consumer-web workload to use the server supply chain by changing the workload:

tanzu apps workload apply spring-sensors-consumer-web --type=server

This shows the change in the workload label and prompts you to accept the change. After the workload finishes the new deployment, there are a few differences:

• The workload no longer exposes a URL. It's available within the cluster as spring-sensorsconsumer-web within the namespace, but you must use kubectl port-forward service/spring-sensors-consumer-web 8080 to access the web service on port 8080.

You can set up a Kubernetes Ingress rule to direct traffic from outside the cluster to the workload. Use an Ingress rule to specify that specific host names or paths must be routed to the application. For more information about Ingress rules, see the Kubernetes [documentation](https://kubernetes.io/docs/concepts/services-networking/ingress/)

• The workload no longer autoscales based on request traffic. For the spring-sensorsconsumer-web workload, this means that it never spawns a second instance that consumes part of the request queue. Also, it does not scale down to zero instances.

### server-specific workload parameters

In addition to the common supply chain parameters, server workloads can expose one or more network ports from the application to the Kubernetes cluster by using the ports parameter. This parameter is a list of port objects, similar to a Kubernetes service specification.

If you do not configure the ports parameter, the applied container conventions in the cluster establishes the set of exposed ports.

The following configuration exposes two ports on the Kubernetes cluster under the  $my-app$  host name:

```
apiVersion: carto.run/v1alpha1
kind: Workload
metadata:
 name: my-app
 labels:
   apps.tanzu.vmware.com/workload-type: server
spec:
 params:
  - name: ports
```

```
value:
 - containerPort: 2025
   name: smtp
   port: 25
  - port: 8080
...
```
This snippet configures:

- One service on port 25, which is redirected to port 2025 on the application
- One service on port 8080, which is routed to port 8080 on the application

You can set the ports parameter from the tanzu apps workload create command as --param-yaml 'ports=[{"port": 8080}]'.

The following values are valid within the ports argument:

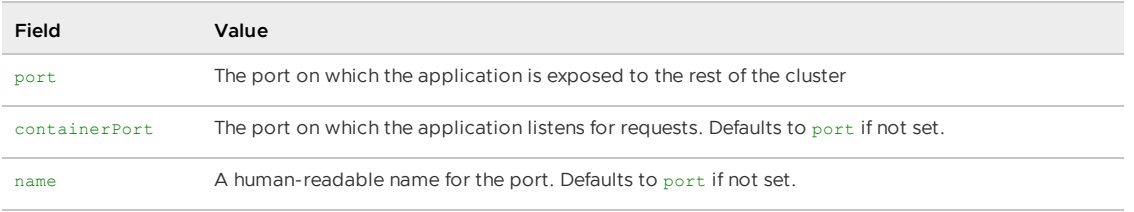

### Expose server workloads outside the cluster

You have several options for exposing server workloads outside the cluster:

- Expose server workloads outside the cluster [automatically](#page-674-0)
- Expose HTTP server [workloads](#page-674-1) outside the cluster manually
- Define a workload type that exposes server [workloads](#page-675-0) outside the cluster
- Expose [workloads](#page-679-0) outside the cluster using AVI L4/L7

### Use server workloads

This topic tells you how to use the server workload type in Tanzu Application Platform (commonly known as TAP).

### Overview

The server workload type allows you to deploy traditional network applications on Tanzu Application Platform.

Using an application workload specification, you can build and deploy application source code to a manually-scaled Kubernetes deployment which exposes an in-cluster Service endpoint. If required, you can use environment-specific LoadBalancer Services or Ingress resources to expose these applications outside the cluster.

The server workload is suitable for traditional applications, including HTTP applications, which have the following characteristics:

- Store state locally
- Run background tasks outside of requests
- Provide multiple network ports or non-HTTP protocols
- Are not a good match for the web workload type

An application using the server workload type has the following features:

- Does not natively autoscale, but you can use these applications with the Kubernetes Horizontal Pod Autoscaler.
- By default, is exposed only within the cluster using a ClusterIP service.
- Uses health checks if defined by a convention.
- Uses a rolling update pattern by default.

When creating a workload with the tanzu apps workload create command, you can use the -type=server argument to select the server workload type. For more information, see Use the server Workload Type later in this topic. You can also use the [apps.tanzu.vmware.com/workloa](#page-670-0)dtype:server annotation in the YAML workload description to support this deployment type.

### Use the server workload type

The spring-sensors-consumer-web workload in Bind an [application](#page-538-0) workload to the service instance in the Get started guide is a good match for the server workload type.

This is because it runs continuously to extract information from a RabbitMQ queue, and stores the resulting data locally in memory and presents it through a web UI.

In the Services Toolkit example in Bind an [application](#page-538-0) workload to the service instance, you can update the spring-sensors-consumer-web workload to use the server supply chain by changing the workload:

tanzu apps workload apply spring-sensors-consumer-web --type=server

This shows the change in the workload label and prompts you to accept the change. After the workload finishes the new deployment, there are a few differences:

• The workload no longer exposes a URL. It's available within the cluster as spring-sensorsconsumer-web within the namespace, but you must use kubectl port-forward service/spring-sensors-consumer-web 8080 to access the web service on port 8080.

You can set up a Kubernetes Ingress rule to direct traffic from outside the cluster to the workload. Use an Ingress rule to specify that specific host names or paths must be routed to the application. For more information about Ingress rules, see the Kubernetes [documentation](https://kubernetes.io/docs/concepts/services-networking/ingress/)

• The workload no longer autoscales based on request traffic. For the spring-sensorsconsumer-web workload, this means that it never spawns a second instance that consumes part of the request queue. Also, it does not scale down to zero instances.

### server-specific workload parameters

In addition to the common supply chain parameters, server workloads can expose one or more network ports from the application to the Kubernetes cluster by using the ports parameter. This parameter is a list of port objects, similar to a Kubernetes service specification.

If you do not configure the ports parameter, the applied container conventions in the cluster establishes the set of exposed ports.

The following configuration exposes two ports on the Kubernetes cluster under the  $my-app$  host name:

```
apiVersion: carto.run/v1alpha1
kind: Workload
metadata:
 name: my-app
 labels:
```

```
apps.tanzu.vmware.com/workload-type: server
spec:
 params:
  - name: ports
   value:
    - containerPort: 2025
     name: smtp
     port: 25
    - port: 8080
 ...
```
This snippet configures:

- One service on port 25, which is redirected to port 2025 on the application
- One service on port 8080, which is routed to port 8080 on the application

You can set the ports parameter from the tanzu apps workload create command as --param-yaml 'ports=[{"port": 8080}]'.

The following values are valid within the ports argument:

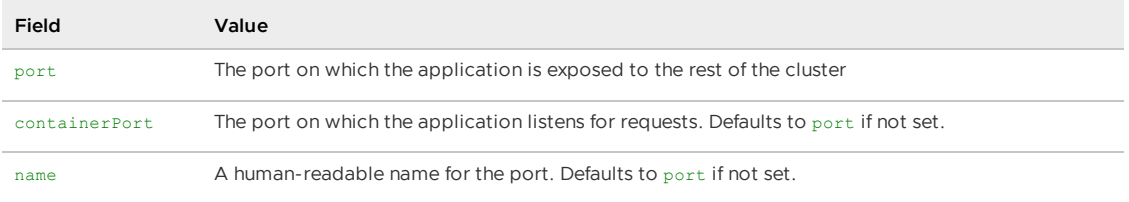

### Expose server workloads outside the cluster

You have several options for exposing server workloads outside the cluster:

- Expose server workloads outside the cluster [automatically](#page-674-0)
- Expose HTTP server [workloads](#page-674-1) outside the cluster manually
- Define a workload type that exposes server [workloads](#page-675-0) outside the cluster
- Expose [workloads](#page-679-0) outside the cluster using AVI L4/L7

### <span id="page-674-0"></span>Expose server workloads outside the cluster automatically

In Tanzu Application Platform (commonly known as TAP) v1.6 and later, Carvel Package Supply Chains produce server workloads that have Ingress by default. For more [information,](#page-143-0) see Overview of the Carvel Package Supply Chains.

# <span id="page-674-1"></span>Expose HTTP server workloads outside the cluster manually

You can expose HTTP server workloads outside the cluster by creating an Ingress resource and using cert-manager to provision TLS-signed certificates. To do so:

1. Using the [spring-sensors-consumer-web](#page-538-0) workload from Bind an application workload to the service instance as an example, create the following Ingress:

```
apiVersion: networking.k8s.io/v1
kind: Ingress
metadata:
name: spring-sensors-consumer-web
namespace: DEVELOPER-NAMESPACE
annotations:
```

```
cert-manager.io/cluster-issuer: tap-ingress-selfsigned
  ingress.kubernetes.io/force-ssl-redirect: "true"
  kubernetes.io/ingress.class: contour
  kubernetes.io/tls-acme: "true"
spec:
tls\cdot- secretName: spring-sensors-consumer-web
    hosts:
       - "spring-sensors-consumer-web.INGRESS-DOMAIN"
rules:
   - host: "spring-sensors-consumer-web.INGRESS-DOMAIN"
    http:
      paths:
         - pathType: Prefix
          path: /
          backend:
             service:
              name: spring-sensors-consumer-web
              port:
                number: 8080
```
- Replace DEVELOPER-NAMESPACE with your developer namespace.
- Replace INGRESS-DOMAIN with the domain name defined in tap-values.yaml during the installation.
- o Set the annotation cert-manager.io/cluster-issuer to the shared.ingress issuer value configured during installation or leave it as  $tan-ingress-selfsigned$  to use the default value.
- Update the port exposed by your Service resource, which is set as 8080 in the example.
- 2. Access the server workload with HTTPS:

```
curl -k https://spring-sensors-consumer-web.INGRESS-DOMAIN
```
# <span id="page-675-0"></span>Define a workload type that exposes server workloads outside the cluster

Tanzu Application Platform (commonly known as TAP) allows you to create new workload types. You start by adding an Ingress resource to the server-template ClusterConfigTemplate when this new type of workload is created.

- 1. Delete the Ingress resource previously created.
- 2. Install the  $yq$  CLI on your local machine.
- 3. Save the existing server-template in a local file by running:

```
kubectl get ClusterConfigTemplate server-template -o yaml > secure-server-templ
ate.yaml
```
4. Extract the .spec.ytt field from this file and create another file by running:

```
yq eval '.spec.ytt' secure-server-template.yaml > spec-ytt.yaml
```
- 5. In the next step, you add the Ingress resource snippet to spec-ytt.yaml. This step provides a sample Ingress resource snippet. Make the following edits before adding the Ingress resource snippet to spec-ytt.yaml:
	- Replace INGRESS-DOMAIN with the Ingress domain you set during the installation.
- o Set the annotation cert-manager.io/cluster-issuer to the shared.ingress issuer value configured during installation or leave it as tap-ingress-selfsigned to use the default one.
- This configuration is based on your workload service running on port 8080.

The Ingress resource snippet looks like this:

```
---
apiVersion: networking.k8s.io/v1
kind: Ingress
metadata:
 name: #@ data.values.workload.metadata.name
  annotations:
    cert-manager.io/cluster-issuer: tap-ingress-selfsigned
    ingress.kubernetes.io/force-ssl-redirect: "true"
    kubernetes.io/ingress.class: contour
   kubernetes.io/tls-acme: "true"
    kapp.k14s.io/change-rule: "upsert after upserting Services"
 labels: #@ merge labels({ "app.kubernetes.io/component": "run", "carto.run/wo
rkload-name": data.values.workload.metadata.name })
spec:
  +1s\cdot- secretName: #@ data.values.workload.metadata.name
      hosts:
         - #@ data.values.workload.metadata.name + ".INGRESS-DOMAIN"
  rules:
    - host: #@ data.values.workload.metadata.name + ".INGRESS-DOMAIN"
      http:
       paths:
          - pathType: Prefix
           path: /
           backend:
              service:
               name: #@ data.values.workload.metadata.name
                port:
                  number: 8080
```
6. Add the Ingress resource snippet to the spec-ytt.yaml file and save. Look for the Service resource, and insert the snippet before the last #@ end. For example:

```
# THE TOP OF THE FILE IS NOT SHOWN
---
apiVersion: v1
kind: Service
metadata:
 name: #@ data.values.workload.metadata.name
 labels: #@ merge labels({ "app.kubernetes.io/component": "run", "carto.run/wo
rkload-name": data.values.workload.metadata.name })
spec:
 selector: #@ data.values.config.metadata.labels
 ports:
  #@ hasattr(data.values.params, "ports") and len(data.values.params.ports) or
assert.fail("one or more ports param must be provided.")
  #@ declared_ports = {}
  #@ if "ports" in data.values.params:
  #@ declared_ports = data.values.params.ports
 #@ else:
  #@ declared_ports = struct.encode([{ "containerPort": 8080, "port": 8080,
"name": "http"}])
 #@ end
  #@ for p in merge_ports(declared_ports, data.values.config.spec.containers):
  - #@ p
```

```
#@ end
# NEW INGRESS RESOURCE
---
apiVersion: networking.k8s.io/v1
kind: Ingress
metadata:
 name: #@ data.values.workload.metadata.name
 annotations:
   cert-manager.io/cluster-issuer: tap-ingress-selfsigned
   ingress.kubernetes.io/force-ssl-redirect: "true"
   kubernetes.io/ingress.class: contour
   kubernetes.io/tls-acme: "true"
    kapp.k14s.io/change-rule: "upsert after upserting Services"
 labels: #@ merge labels({ "app.kubernetes.io/component": "run", "carto.run/wo
rkload-name": data.values.workload.metadata.name })
spec:
  +1s:
    - secretName: #@ data.values.workload.metadata.name
     hosts:
       - #@ data.values.workload.metadata.name + ".INGRESS-DOMAIN"
  rules:
    - host: #@ data.values.workload.metadata.name + ".INGRESS-DOMAIN"
     http:
       paths:
          - pathType: Prefix
            path: /
           backend:
              service:
               name: #@ data.values.workload.metadata.name
               port:
                 number: 8080
# END NEW INGRESS RESOURCE
#@ end
--apiVersion: v1
kind: ConfigMap
metadata:
 name: #@ data.values.workload.metadata.name + "-server"
 labels: #@ merge labels({ "app.kubernetes.io/component": "config" })
data:
  delivery.yml: #@ yaml.encode(delivery())
```
7. Add the snippet to the .spec.ytt property in secure-server-template.yaml:

SPEC\_YTT=\$(cat spec-ytt.yaml) yq eval -i '.spec.ytt |= strenv(SPEC\_YTT)' secure -server-template.yaml

8. Change the name of the ClusterConfigTemplate to secure-server-template by running:

```
yq eval -i '.metadata.name = "secure-server-template"' secure-server-template.y
aml
```
9. Create the new ClusterConfigTemplate by running:

kubectl apply -f secure-server-template.yaml

10. Verify the new ClusterConfigTemplate is in the cluster by running:

kubectl get ClusterConfigTemplate

Expected output:

```
kubectl get ClusterConfigTemplate
\begin{array}{lll} \texttt{NAME} & \texttt{AGE} \end{array}api-descriptors 82m<br>
config-template 82m<br>
convention-template 82m
config-template
convention-template
secure-server-template 22s
server-template 82m
service-bindings 82m
worker-template 82m
```
11. Add the new workload type to the tap-values.yaml. The new workload type is named secure-server and the cluster\_config\_template\_name is secure-server-template.

```
ootb_supply_chain_basic:
 supported_workloads:
   - type: web
    cluster_config_template_name: config-template
   - type: server
     cluster_config_template_name: server-template
    - type: worker
     cluster_config_template_name: worker-template
    - type: secure-server
     cluster_config_template_name: secure-server-template
```
12. Update your Tanzu Application Platform installation as follows:

```
tanzu package installed update tap -p tap.tanzu.vmware.com --values-file \
"/path/to/your/config/tap-values.yaml" -n tap-install
```
13. Give privileges to the deliverable role to manage Ingress resources:

```
cat <<EOF | kubectl apply -f -
apiVersion: rbac.authorization.k8s.io/v1
kind: ClusterRole
metadata:
name: deliverable-with-ingress
labels:
  apps.tanzu.vmware.com/aggregate-to-deliverable: "true"
rules:
- apiGroups:
- networking.k8s.io
resources:
- ingresses
verbs:
- get
 - list
 - watch
- create
- patch
- update
- delete
 - deletecollection
EOF
```
14. Update the workload type to secure-server:

**Note** If you created the Ingress resource manually in the previous section, delete it before this.

 $\overrightarrow{a}$ 

tanzu apps workload apply spring-sensors-consumer-web --type=secure-server

15. After the process finishes, verify that the resources Deployment, Service, and Ingress appear by running:

```
kubectl get ingress,svc,deploy -l carto.run/workload-name=spring-sensors-consum
er-web
```
Expected output:

```
kubectl get ingress,svc,deploy -l carto.run/workload-name=tanzu-java-web-app-js
NAME CLASS HOSTS
ADDRESS PORTS AGE
ingress.networking.k8s.io/spring-sensors-consumer-web <none> spring-sensors
-consumer-web.INGRESS-DOMAIN 34.111.111.111 80, 443 37s
NAME TYPE CLUSTER-IP EXTERNAL-IP
PORT(S) AGE
service/spring-sensors-consumer-web ClusterIP 10.32.15.194 <none>
8080/TCP 36m
NAME READY UP-TO-DATE AVAILABLE
AGE
deployment.apps/spring-sensors-consumer-web 1/1 1 1
37s
```
16. Access your secure-server workload with HTTPS by running:

curl -k https://spring-sensors-consumer-web.INGRESS-DOMAIN

# <span id="page-679-0"></span>Expose workloads outside the cluster using AVI L4/L7

To expose workloads outside the cluster by using AVI L4/L7, see the Tanzu Reference Architecture [documentation.](https://docs.vmware.com/en/VMware-Tanzu-Reference-Architecture/services/tanzu-solutions-workbooks/solution-workbooks-tap-workloads-avi-l4-l7.html)

### Use worker workloads

This topic tells you how to create and install a supply chain for the worker workload type in Tanzu Application Platform (commonly known as TAP).

### Overview

The worker workload type allows you to deploy applications that run continuously without network input on Tanzu Application Platform. Using an application workload specification, you can build and deploy application source code to a manually scaled Kubernetes deployment with no network exposure.

The worker workload is a good match for applications that manage their own work by reading from a worker or a background scheduled time source, and don't expose any network interfaces.

An application using the worker workload type has the following features:

- Does not natively auto-scale but you can use it with the Kubernetes Horizontal Pod Autoscaler
- Does not expose any network services
- Uses health checks if defined by a convention

Uses a rolling update pattern by default

When creating a workload with tanzu apps workload create, you can use the --type=worker argument to select the worker workload type. For more information, see the Use the worker Workload Type section. You can also use the [apps.tanzu.vmware.com/workload-type:worker](#page-670-0) annotation in the YAML workload description to support this deployment type.

### Use the worker workload type

The [spring-sensors-producer](#page-537-0) workload in the example in Consume services on Tanzu Application Platform is a good match for the worker workload type. This is because it runs continuously without a UI to report sensor information to a RabbitMQ topic.

If you followed the Services Toolkit example, you can update the spring-sensors-producer to use the worker supply chain by changing the workload type. To do so, run:

tanzu apps workload apply spring-sensors-producer --type=worker

This shows a difference in the workload label, and prompts you to accept the change. After the workload finishes the new deployment, there are a few differences:

- The workload no longer has a URL. Because the workload does not present a web UI, this more closely matches the original application intent.
- The workload no longer auto-scales based on request traffic. For the spring-sensorsproducer workload, this means that it does not scale down to zero instances when there is no request traffic.

### Service-to-Service communication

This topic tells you about service-to-service communication for web and server workloads.

# Calling web workloads within a cluster

When a web workload type is created, a Knative service is deployed to the cluster. To access your application, you need the URL for the route created by the Knative Service.

Obtain the URL by running one of these commands:

• To use the tanzu apps command, run:

tanzu apps workload get WORKLOAD-NAME --namespace DEVELOPER-NAMESPACE

To use the kubectl get command, run:

```
kubectl get ksvc WORKLOAD-NAME -n YOUR-DEVELOPER-NAMESPACE -ojsonpath="{status.
address.url}"
```
#### $\overrightarrow{a}$

#### **Note**

When calling a Knative service, both the Service name and namespace are required. This behavior is distinct from server type workloads, which do not rely on the namespace name to establish service-to-service communication between applications within the same namespace.

# Example of service-to-service communication for web and server workloads

You have three applications deployed to the namespace called dev-namespace:

- A server type workload named server-workload
- A web type workload named web-workload
- $\bullet$  A pod running the busybox image with curl that is named busybox

Open a shell to the running container of the busybox pod and send requests to the server and web workloads using curl. Specify the namespace for both, as follows:

```
kubectl exec busybox -n dev-namespace -- curl server-workload.dev-namespace.svc.cluste
r.local -v
kubectl exec busybox -n dev-namespace -- curl web-workload.dev-namespace.svc.cluster.l
ocal -v
```
You can alternatively reference a web service as workload-name.namespace or web-workload.devnamespace in this example. You can also reference a server workload that exists in the same namespace as workload-name, or server-workload.

# Parameter reference

This topic tells you about the default supply chains and templates provided by Tanzu Application Platform (commonly known as TAP). It describes the workload.spec.params parameters that are configured in workload objects, and the deliverable.spec.params parameters that are configured in the deliverable object.

# Workload Parameter Reference

The supply chains and templates provided by the Out of the Box packages contain a series of parameters that customize supply chain behavior. This section describes the workload.spec.params parameters that can be configured in workload objects.

The following table provides a list of supply chain resources organized by the resource in the supply chain where they are used. Some of these resources might not be applicable depending on the supply chain in use.

### List of Supply Chain Resources for Workload Object

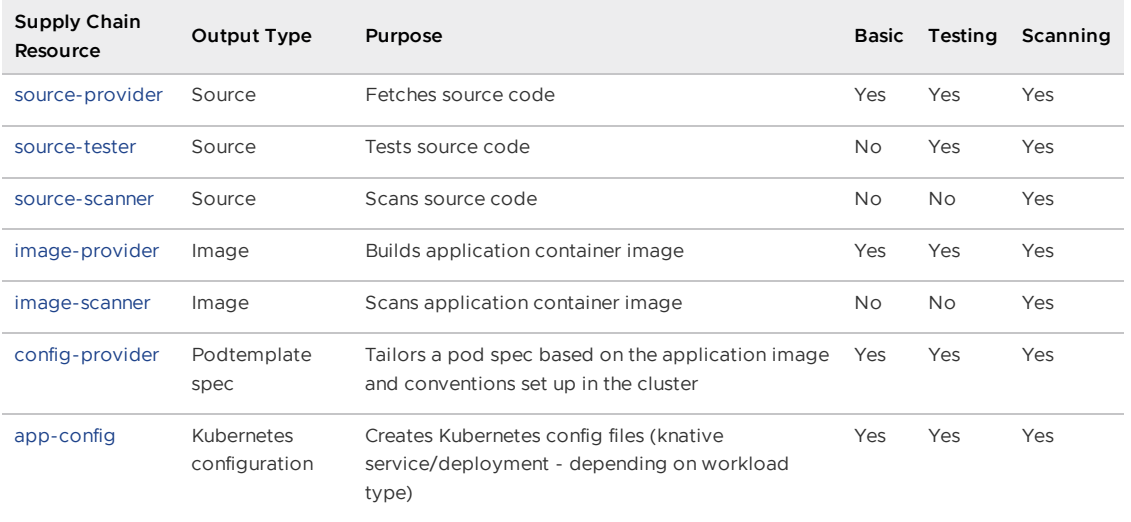

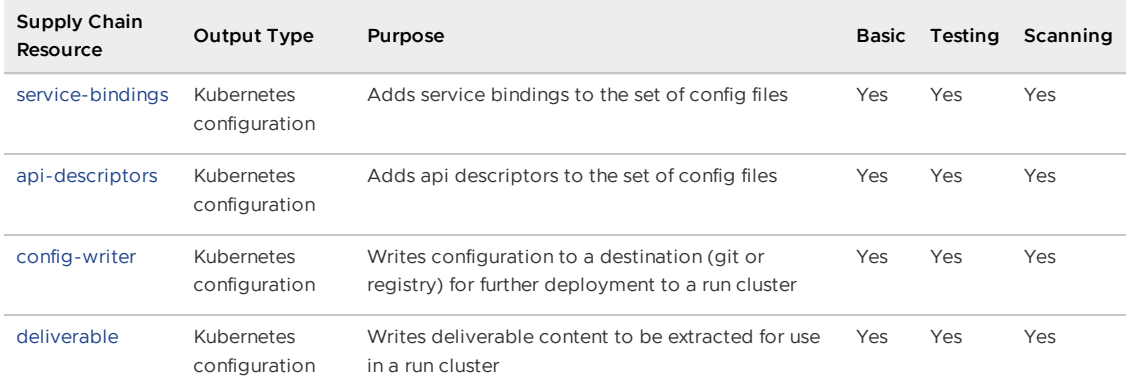

For information about supply chains, see:

- Out of the Box [Supply](#page-1482-0) Chain Basic
- Out of the Box Supply Chain [Testing](#page-1493-0)
- Out of the Box Supply Chain Testing [Scanning](#page-1506-0)

#### <span id="page-682-0"></span>source-provider

The source-provider resource in the supply chain creates objects that fetch either source code or pre-compiled Java applications depending on how the workload is configured. For more information, see [Building](#page-1535-0) from Source.

#### **GitRepository**

Use gitrepository when fetching source code from Git repositories. This resource makes further resources available in the supply chain, such as the contents of the Git repository as a tarball available in the cluster.

Parameters:

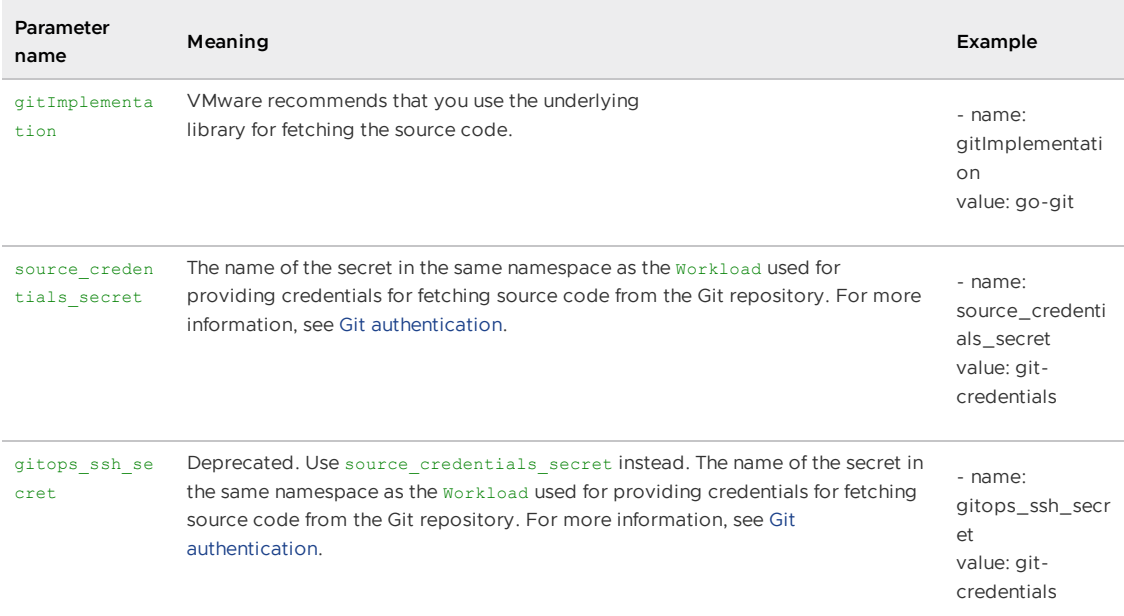

For information about the features supported by each implementation, see Git [implementation](https://fluxcd.io/flux/components/source/gitrepositories/#git-implementation) in the Flux documentation.

For information about how to create a workload that uses a GitHub repository as the provider of source code, see Create a workload from GitHub [repository.](#page-735-0)

For more information about GitRepository objects, see Git [Repository](https://fluxcd.io/flux/components/source/gitrepositories/) in the Flux documentation.

#### ImageRepository

Use the ImageRepository when fetching source code from container images. It makes the contents of the container image available as a tarball to further resources in the supply chain. The contents of the container image are fetched by using Git or Maven. For more [information,](#page-738-0) see Create a workload from local source code.

#### Parameters:

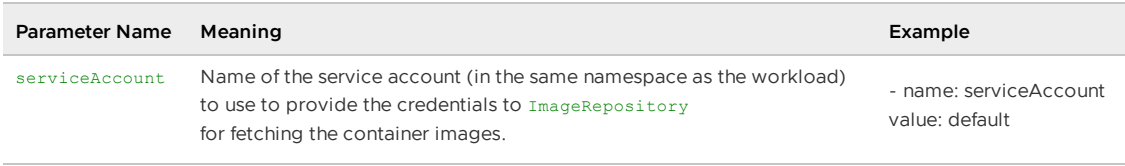

The --service-account flag sets the spec.serviceAccountName key in the workload object. To configure the serviceAccount parameter, use --param serviceAccount=SERVICE-ACCOUNT.

For information about custom resource details, see the ImageRepository reference topic.

For information about how to use ImageRepository with the Tanzu CLI, see Create a [workload](#page-738-0).

#### MavenArtifact

When carrying pre-built Java artifacts, MavenArtifact makes the artifact available to further resources in the supply chain as a tarball. You can wrap the tarball as a container image for further deployment. Differently from  $\sigma$ it and image, its configuration is solely driven by parameters in the workload.

#### Parameters:

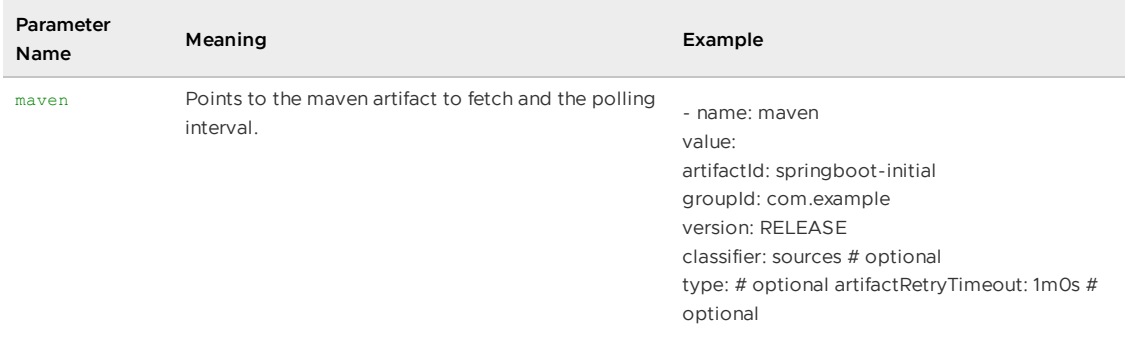

For information about the custom resource, see the MavenArtifact reference documentation.

For information about how to use the custom resource with the Tanzu apps CLI plug-in, see the Tanzu CLI Command Reference [documentation.](https://docs.vmware.com/en/VMware-Tanzu-CLI/1.3/tanzu-cli/command-ref.html)

#### <span id="page-683-0"></span>source-tester

The source-tester resource is in ootb-supply-chain-testing and ootb-supply-chain-testing-scanning. This resource is responsible for instantiating a Tekton [PipelineRun](https://tekton.dev/docs/pipelines/pipelineruns/) object that calls the execution of a Tekton Pipeline, in the same namespace as the workload, whenever its inputs change. For example, the source code revision that you want to test changes.

A [Runnable](https://cartographer.sh/docs/v0.4.0/reference/runnable/) object is instantiated to ensure that there's always a run for a particular set of inputs. The parameters are passed from the workload down to Runnable's Pipeline selection mechanism through testing pipeline matching labels and the execution of the PipelineRuns through testing pipeline params.
#### Parameters:

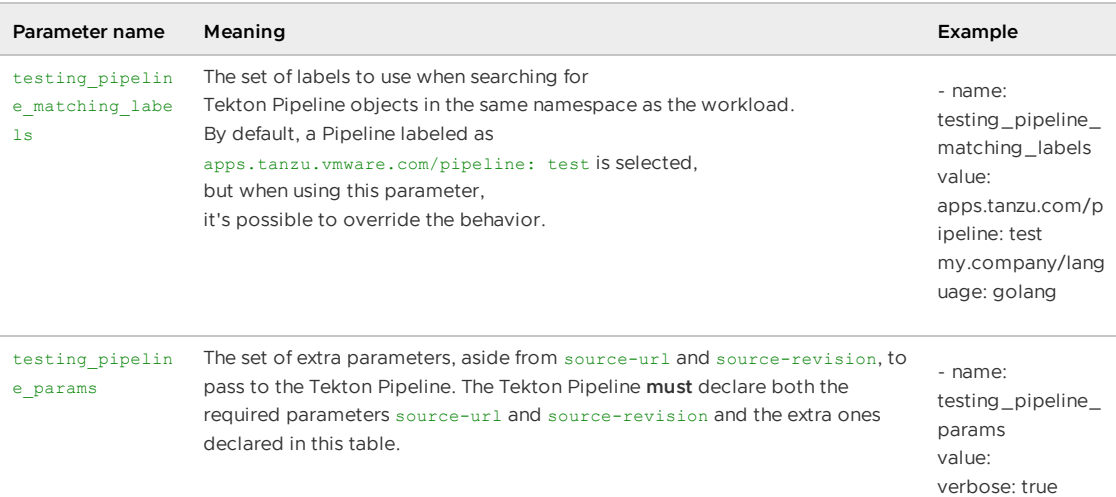

For [information](#page-1493-0) about how to set up the Workload namespace for testing with Tekton, see Out of the Box Supply Chain with Testing.

For information about how to use the parameters to customize this resource to test using a Jenkins cluster, see Out of the Box Supply Chain with Testing on [Jenkins](#page-1528-0).

#### source-scanner

The source-scanner resource is available in ootb-supply-chain-testing-scanning. It scans the source code that is tested by pointing a [SourceScan](#page-1777-0) object at the same source code as the tests.

You can customize behavior for both CVEs [evaluation](#page-1783-0) with parameters.

#### Parameters:

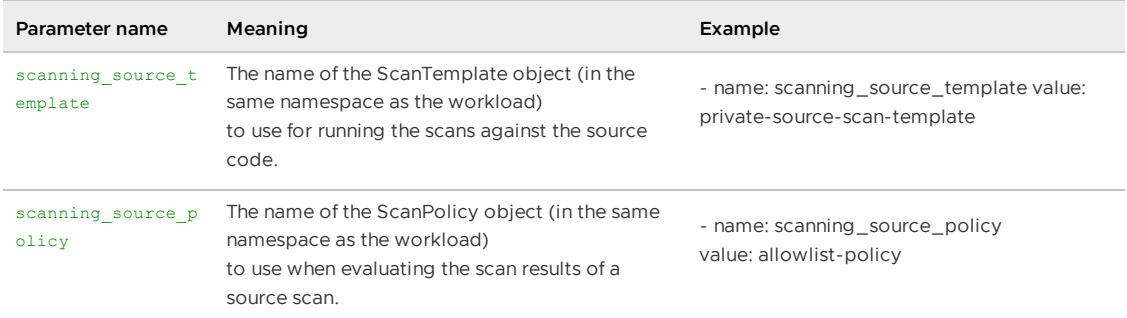

For more information, see Out of the Box Supply Chain with Testing and [Scanning](#page-1506-0) for details about how to set up the workload namespace with the ScanPolicy and ScanTemplate required for this resource, and [SourceScan](#page-1777-0) reference for details about the SourceScan custom resource.

For information about how the artifacts found during scanning are [catalogued,](#page-1868-0) see Supply Chain Security Tools for Tanzu – Store.

#### image-provider

The image-provider in the supply chains provides a container image carrying the application already built to further resources.

Different semantics apply, depending on how the workload is [configured,](#page-1577-0) for example, if using prebuilt images or [building](#page-1535-0) from source:

• pre-built: an ImageRepository object is created aiming at providing a reference to the latest image found matching the name as specified in workload.spec.image

• building from source: an image builder object is created (either Kpack's Image or a Runnable for creating Tekton TaskRuns for building images from Dockerfiles)

#### Kpack Image

Use the Kpack Image object to build a container image out of source code or pre-built Java artifact.

This makes the container image available to further resources in the supply chain through a content addressable image reference that's carried to the final deployment objects unchanged. For more information, see Tanzu Build [Service.](#page-1943-0)

Parameters:

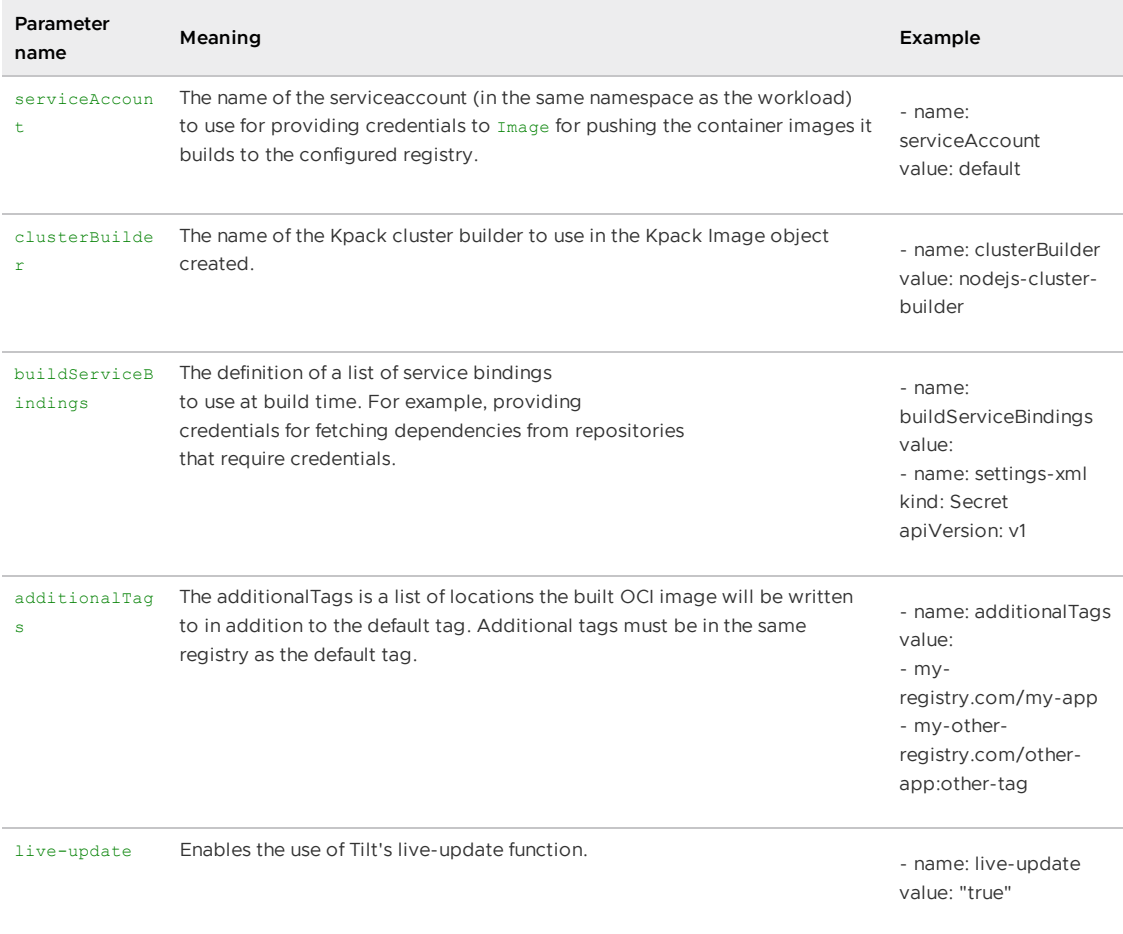

The --service-account flag sets the spec.serviceAccountName key in the workload object. To configure the serviceAccount parameter, use --param serviceAccount=SERVICE-ACCOUNT.

For information about the integration with Tanzu Build Service, see Tanzu Build Service [Integration.](#page-1545-0)

For information about live-update, see Developer [Convention](#page-1273-0)[s](#page-2181-0) and Overview of Tanzu Developer Tools for IntelliJ.

For information about using Kpack builders with clusterBuilder, see [Builders.](https://github.com/buildpacks-community/kpack/blob/main/docs/builders.md)

For information about buildService[Bindings](https://github.com/buildpacks-community/kpack/blob/main/docs/servicebindings.md), see Service Bindings.

#### Runnable (TaskRuns for Dockerfile-based builds)

To perform Dockerfile-based builds, all the supply chains instantiate a Runnable object that instantiates Tekton TaskRun objects to call the execution of [kaniko](https://github.com/GoogleContainerTools/kaniko) builds.

Parameters:

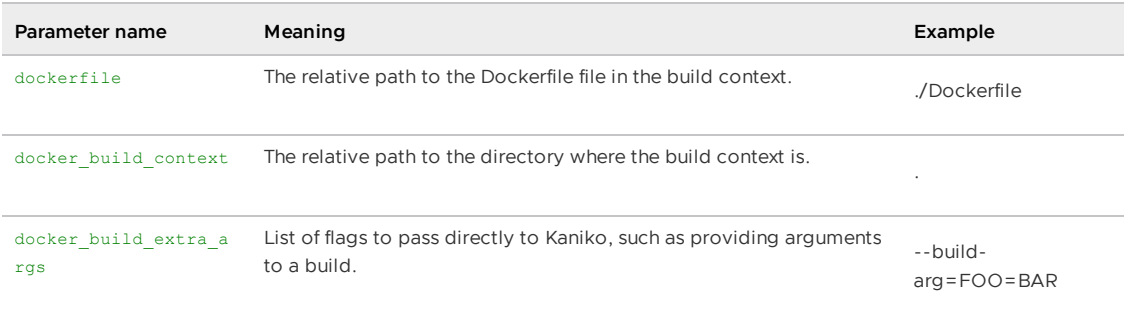

For information about how to use Dockerfile-based builds and limitations associated with the function, see [Dockerfile-based](#page-1542-0) builds.

#### Pre-built image (ImageRepository)

For applications that already have their container images built outside the supply chains, such as providing an image reference under workload.spec.image, an ImageRepository object is created to keep track of any images pushed under that name.

This makes the content-addressable name, such as the image name containing the digest, available for further resources in the supply chain.

Parameters:

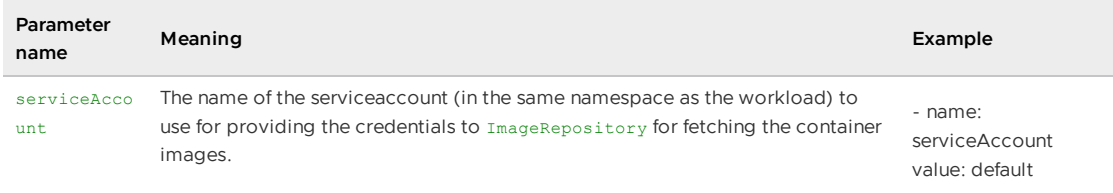

The --service-account flag sets the spec.serviceAccountName key in the workload object. To configure the serviceAccount parameter, use --param serviceAccount=....

For information about the ImageRepository resource, see the ImageRepository reference documentation. For information about the prebuild image function, see Using a [prebuilt](#page-1577-0) image.

#### image-scanner

The image-scanner resource is included only in ootb-supply-chain-testing-scanning.

This resource scans a container image (either built by using the supply chain or prebuilt), persisting the results in the store, and gating the image from moving forward in case the CVEs found are not compliant with the ScanPolicy referenced by the ImageScan object create for doing so.

Parameters:

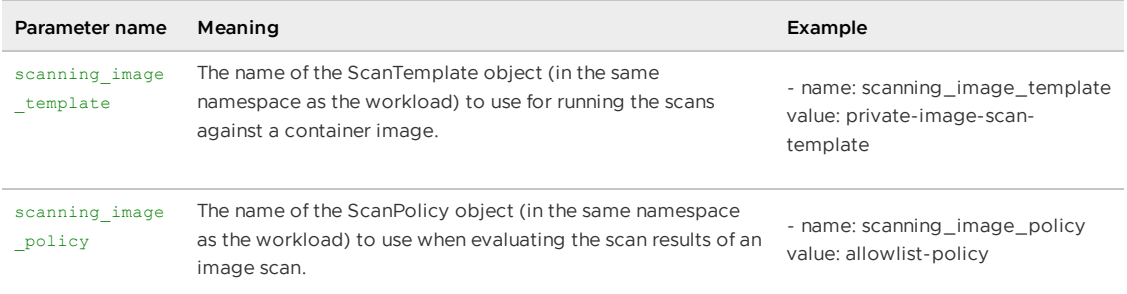

For information about the ImageScan custom resource, see [ImageScan](#page-1778-0) reference.

For information about how the artifacts found during scanning are [catalogued,](#page-1868-0) see Supply Chain Security Tools for Tanzu – Store.

### config-provider

The config-provider resource in the supply chains generates a PodTemplateSpec to use in application configs, such as Knative services and deployments, to represent the desired pod configuration to instantiate to run the application in containers. For more information, see [PodTemplateSpec](https://kubernetes.io/docs/reference/kubernetes-api/workload-resources/pod-template-v1/#PodTemplateSpec) in the Kubernetes documentation.

The config-provider resource manages a [PodIntent](#page-1175-0) object that represents the intention of having PodTemplateSpec enhanced with conventions installed in the cluster whose final representation is then passed forward to other resources to form the final deployment configuration.

Parameters:

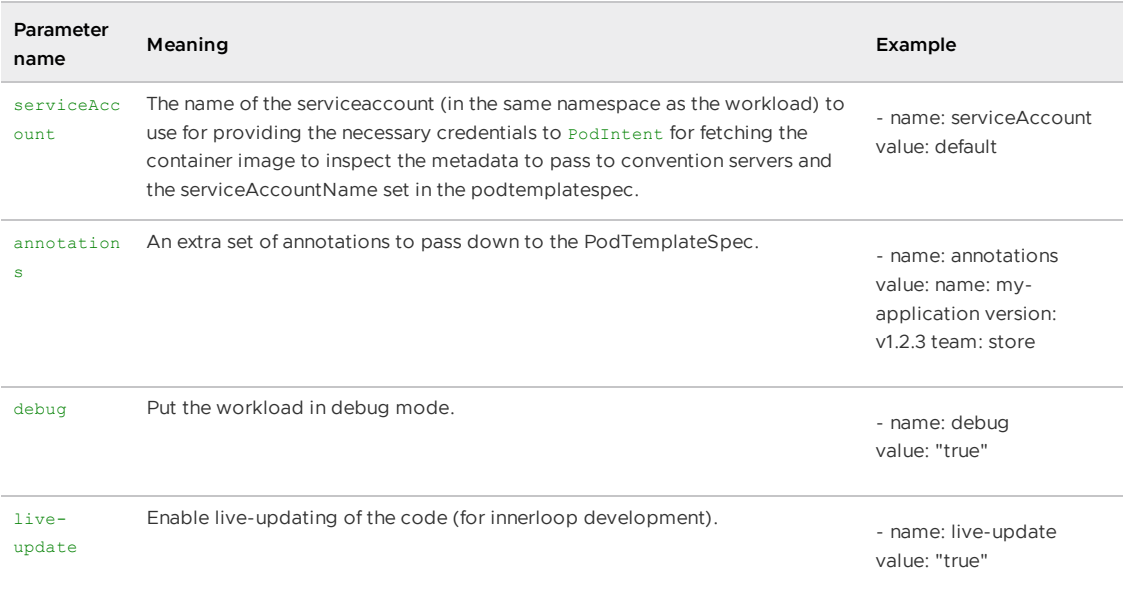

The --service-account flag sets the spec.serviceAccountName key in the workload object. To configure the serviceAccount parameter, use --param serviceAccount=SERVICE-ACCOUNT.

For more information about the controller behind PodIntent, see [Cartographer](#page-1140-0) Conventions.

For more details about the two convention servers enabled by default in Tanzu Application Platform installations, see Developer [Conventions](#page-1273-0) and Spring Boot [conventions.](#page-1445-0)

### app-config

The app-config resource prepares a ConfigMap with the Kubernetes configuration that is used for instantiating an application in the form of a particular workload type in a cluster.

The resource is configured in the supply chain to allow, by default, three types of workloads with the selection of which workload type to apply based on the labels set in the workload object created by the developer:

- apps.tanzu.vmware.com/workload-type: web
- apps.tanzu.vmware.com/workload-type: worker
- apps.tanzu.vmware.com/workload-type: server

Only the server workload type has the following configurable parameters:

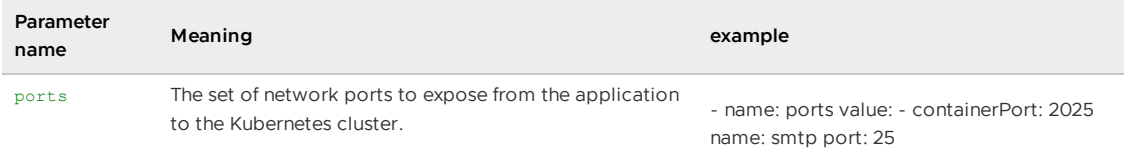

For more information about the three different types of workloads, see Overview of [workloads.](#page-667-0)

For a more detailed overview of the ports parameter, see server-specific Workload parameters.

### service-bindings

The service-bindings resource adds [ServiceBindings](#page-1360-0) to the set of Kubernetes configuration files to promote for deployment.

#### Parameters:

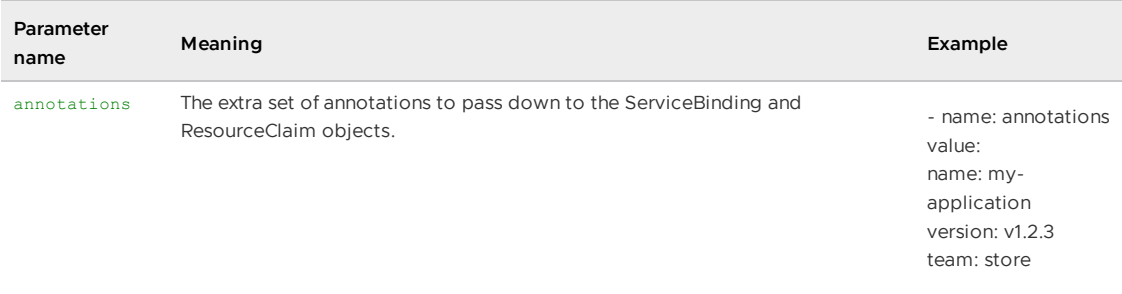

For an example, see the Tanzu CLI Command Reference [documentation.](https://docs.vmware.com/en/VMware-Tanzu-CLI/1.3/tanzu-cli/command-ref.html)

For an overview of the function, see Consume services on Tanzu [Application](#page-537-0) Platform.

#### api-descriptors

The api-descriptor resource adds an [APIDescriptor](#page-779-0) to the set of Kubernetes objects to deploy. This enables API auto registration.

#### Parameters:

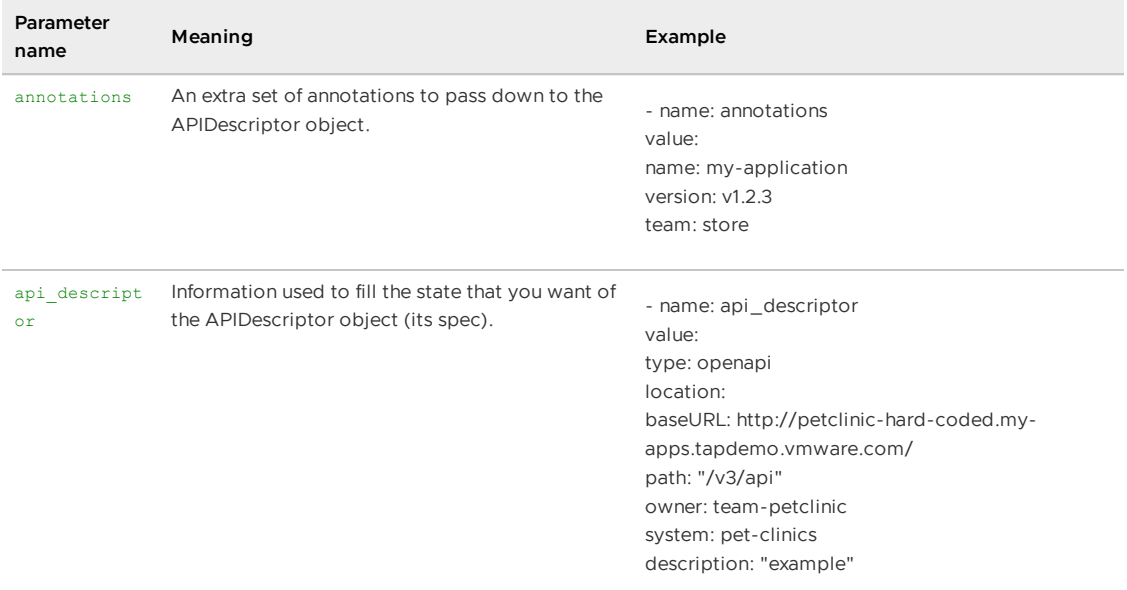

The workload must include the apis.apps.tanzu.vmware.com/register-api: "true" label to activate this function.

For more details about API auto registration, see Use API Auto [Registration](#page-790-0).

## config-writer (git or registry)

The config-writer resource is responsible for performing the last mile of the supply chain: persisting in an external system (registry or Git repository) the Kubernetes configuration generated throughout the supply chain.

There are three methods:

- Publishing the configuration to a container image registry
- Publishing the configuration to a Git repository by using the push of a commit
- Publishing the configuration to a Git repository by pushing a commit and opening a pull request

For more information about the different modes of operation, see Use GitOps or RegistryOps with Supply Chain [Choreographer.](#page-1653-0)

### deliverable

The deliverable resource creates a deliverable object that represents the intention of delivering to the cluster the configurations that are produced by the supply chain.

Parameters:

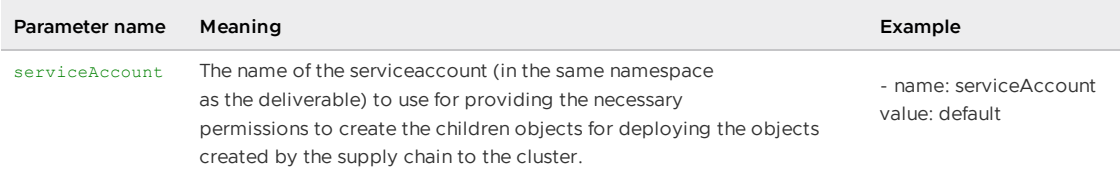

The --service-account flag sets the spec.serviceAccountName key in the workload object. To configure the serviceAccount parameter, use --param serviceAccount=SERVICE-ACCOUNT.

On build clusters where a corresponding ClusterDelivery doesn't exist, the deliverable takes no effect (similarly to a workload without a SupplyChain, no action is taken).

## Deliverable Parameters Reference

The deliverable object applies the configuration produced by the resources defined by a ClusterSupplyChain to a Kubernetes cluster.

This section describes the deliverable.spec.params parameters that can be configured in the deliverable object. The following section describes the two resources defined in the ClusterDelivery resources section. These are part of the ootb-delivery-basic package:

### List of Cluster Delivery Resources for Deliverable Object

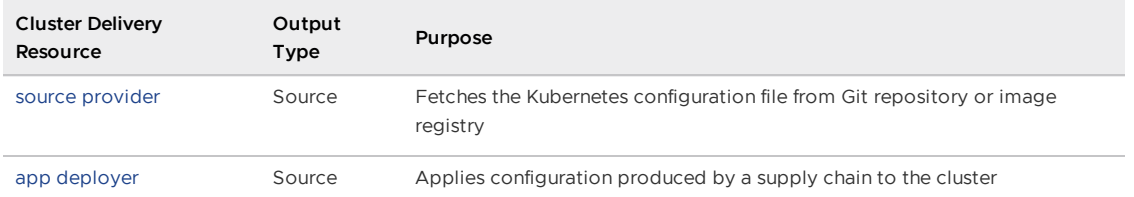

For information about the ClusterDelivery shipped with  $\text{oob-delivery-basic}$ , and the templates used by it, see:

- Out of the Box [Delivery](#page-1524-0) Basic
- Out of the [Templates](#page-1522-0)

For information about the use of the deliverable object in a multicluster [environment,](#page-466-0) see Getting started with multicluster Tanzu Application Platform.

For reference information about deliverable, see [Deliverable](https://cartographer.sh/docs/v0.5.0/reference/deliverable/) and Delivery custom resources in the Cartographer documentation.

#### <span id="page-690-0"></span>source-provider

The source-provider resource in the basic ClusterDelivery creates objects that continuously fetch Kubernetes configuration files from a Git repository or container image registry so that it can apply those to the cluster.

Regardless of where it fetches that Kubernetes configuration from (Git repository or image registry), it exposes those files to further resources along the ClusterDelivery as a tarball.

#### **GitRepository**

A GitRepository object is instantiated when deliverable.spec.source.git is configured to continuously look for a Kubernetes configuration pushed to a Git repository, making it available for resources in the ClusterDelivery.

Parameters:

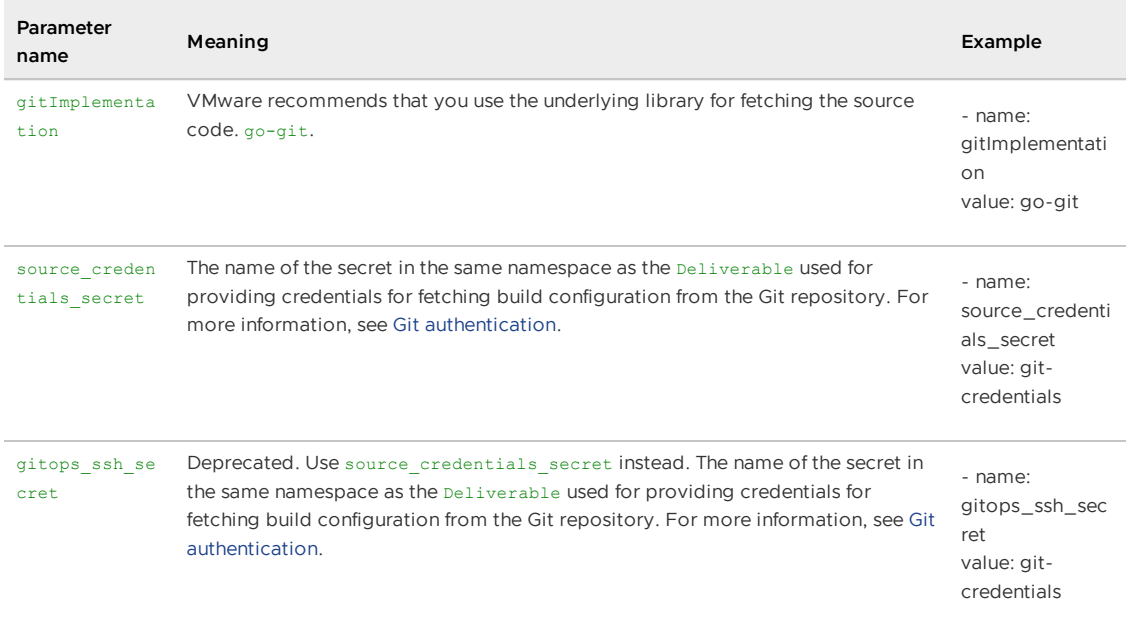

For information about the features supported by each implementation, see git [implementation](https://fluxcd.io/flux/components/source/gitrepositories/#git-implementation) in the Flux documentation.

For information about how to create a workload that uses a GitHub repository as the provider of source code, see Create a workload from GitHub repository.

For information about GitRepository objects, see [GitRepository](https://fluxcd.io/flux/components/source/gitrepositories/).

#### ImageRepository

An ImageRepository object is instantiated when deliverable.spec.source.image is configured to continuously look for Kubernetes configuration files pushed to a container image registry as opposed to a Git repository.

Parameters:

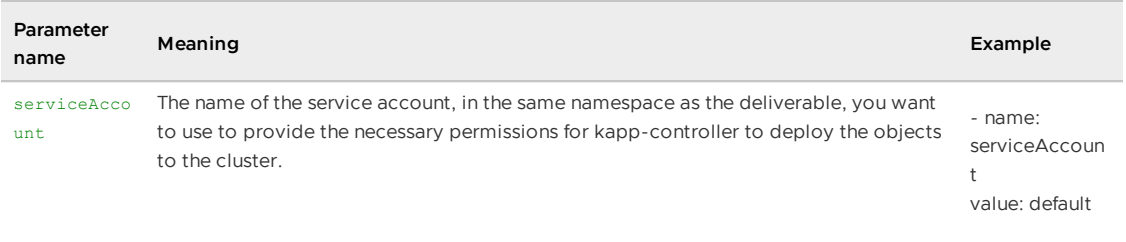

The --service-account flag sets the spec.serviceAccountName key in the deliverable object. To configure the serviceAccount parameter, use --param serviceAccount=SERVICE-ACCOUNT.

For information about custom resource details, see the ImageRepository reference documentation.

### <span id="page-691-0"></span>app deployer

The app-deploy resource in the ClusterDelivery applies the Kubernetes configuration that is built by the supply chain, pushed to either a Git repository or image repository, and applied to the cluster.

#### App

Regardless of where the configuration comes from, an [App](https://carvel.dev/kapp-controller/docs/v0.41.0/app-overview/) object is instantiated to deploy the set of Kubernetes configuration files to the cluster.

Parameters:

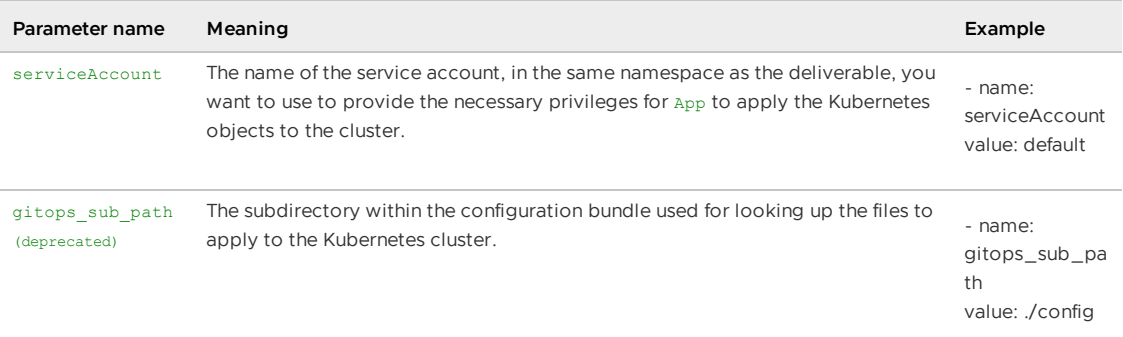

The gitops sub path parameter is deprecated. Use deliverable.spec.source.subPath instead.

The --service-account flag sets the spec.serviceAccountName key in the deliverable object.

To configure the serviceAccount parameter, use --param serviceAccount=SERVICE-ACCOUNT.

For details about RBAC and how kapp-controller uses the ServiceAccount provided to it using the serviceAccount parameter in the deliverable object, see [kapp-controller's](https://carvel.dev/kapp-controller/docs/v0.41.0/security-model/) Security Model in the Carvel documentation.

# Troubleshoot Tanzu Application Platform

These topics provide you with troubleshooting information to help resolve issues with your Tanzu Application Platform (commonly known as TAP):

- [Troubleshoot](#page-692-0) installing Tanzu Application Platform
- [Troubleshoot](#page-699-0) using Tanzu Application Platform
- [Troubleshoot](#page-708-0) Tanzu Application Platform components
- Troubleshoot Tanzu GitOps Reference [Implementation](#page-708-1) (RI)  $\bullet$

## Troubleshoot Tanzu Application Platform

These topics provide you with troubleshooting information to help resolve issues with your Tanzu Application Platform (commonly known as TAP):

- [Troubleshoot](#page-692-0) installing Tanzu Application Platform
- [Troubleshoot](#page-699-0) using Tanzu Application Platform
- [Troubleshoot](#page-708-0) Tanzu Application Platform components
- Troubleshoot Tanzu GitOps Reference [Implementation](#page-708-1) (RI)  $\bullet$

## <span id="page-692-0"></span>Troubleshoot installing Tanzu Application Platform

This topic tells you how to troubleshoot installing Tanzu Application Platform (commonly known as TAP).

## Developer cannot be verified when installing Tanzu CLI on macOS

You see the following error when you run Tanzu CLI commands, for example tanzu version, on macOS:

"tanzu" cannot be opened because the developer cannot be verified

#### **Explanation**

Security settings are preventing installation.

#### **Solution**

To resolve this issue:

- 1. Click **Cancel** in the macOS prompt window.
- 2. Open **System Preferences** > **Security & Privacy**.
- 3. Click **General**.
- 4. Next to the warning message for the Tanzu binary, click **Allow Anyway**.
- 5. Enter your system username and password in the macOS prompt window to confirm the changes.
- 6. In the terminal window, run:

tanzu version

7. In the macOS prompt window, click **Open**.

### Access .status.usefulErrorMessage details

When installing Tanzu Application Platform, you receive an error message that includes the following:

(message: Error (see .status.usefulErrorMessage for details))

#### **Explanation**

A package fails to reconcile and you must access the details in .status.usefulErrorMessage.

#### **Solution**

Access the details in .status.usefulErrorMessage by running:

kubectl get packageinstall PACKAGE-NAME -n tap-install -o yaml

Where PACKAGE-NAME is the name of the package to target.

### "Unauthorized to access" error

When running the tanzu package install command, you receive an error message that includes the error:

UNAUTHORIZED: unauthorized to access repository

For example:

```
$ tanzu package install app-live-view -p appliveview.tanzu.vmware.com -v 0.1.0 -n tap-
install --values-file ./app-live-view.yaml
Error: package reconciliation failed: vendir: Error: Syncing directory '0':
 Syncing directory '.' with imgpkgBundle contents:
   Imgpkg: exit status 1 (stderr: Error: Checking if image is bundle: Collecting imag
es: Working with registry.tanzu.vmware.com/app-live-view/application-live-view-install
-bundle@sha256:b13b9ba81bcc985d76607cfc04bcbb8829b4cc2820e64a99e0af840681da12aa: GET h
ttps://registry.tanzu.vmware.com/v2/app-live-view/application-live-view-install-bundl
e/manifests/sha256:b13b9ba81bcc985d76607cfc04bcbb8829b4cc2820e64a99e0af840681da12aa: U
NAUTHORIZED: unauthorized to access repository: app-live-view/application-live-view-in
stall-bundle, action: pull: unauthorized to access repository: app-live-view/applicati
on-live-view-install-bundle, action: pull
```
#### $\mathbf{z}$

**Note**

This example shows an error received when with Application Live View as the package. This error can also occur with other packages.

#### **Explanation**

The Tanzu Network credentials needed to access the package may be missing or incorrect.

#### **Solution**

To resolve this issue:

1. Repeat the step to create a secret for the namespace. For [instructions,](#page-225-0) see Add the Tanzu Application Platform Package Repository in Installing the Tanzu Application Platform Package and Profiles. Ensure that you provide the correct credentials.

When the secret has the correct credentials, the authentication error should resolve itself and the reconciliation succeed. Do not reinstall the package.

2. List the status of the installed packages to confirm that the reconcile has succeeded. For instructions, see Verify the Installed [Packages](#page-242-0) in *Installing Individual Packages*.

## "Serviceaccounts already exists" error

When running the tanzu package install command, you receive the following error:

failed to create ServiceAccount resource: serviceaccounts already exists

For example:

```
$ tanzu package install app-accelerator -p accelerator.apps.tanzu.vmware.com -v 0.2.0
-n tap-install --values-file app-accelerator-values.yaml
```

```
Error: failed to create ServiceAccount resource: serviceaccounts "app-accelerator-tap-
install-sa" already exists
```
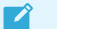

#### **Note**

This example shows an error received with App Accelerator as the package. This error can also occur with other packages.

#### **Explanation**

The tanzu package install command may be executed again after failing.

#### **Solution**

To update the package, run the following command after the first use of the tanzu package install command

tanzu package installed update

## After package installation, one or more packages fails to reconcile

You run the tanzu package install command and one or more packages fails to install.

For example:

```
tanzu package install tap -p tap.tanzu.vmware.com -v 0.4.0 -n tap-install --values-fil
e tap-values.yaml
- Installing package 'tap.tanzu.vmware.com'
\ Getting package metadata for 'tap.tanzu.vmware.com'
| Creating service account 'tap-tap-install-sa'
/ Creating cluster admin role 'tap-tap-install-cluster-role'
| Creating cluster role binding 'tap-tap-install-cluster-rolebinding'
| Creating secret 'tap-tap-install-values'
```

```
| Creating package resource
- Waiting for 'PackageInstall' reconciliation for 'tap'
/ 'PackageInstall' resource install status: Reconciling
| 'PackageInstall' resource install status: ReconcileFailed
Please consider using 'tanzu package installed update' to update the installed package
with correct settings
Error: resource reconciliation failed: kapp: Error: waiting on reconcile packageinstal
l/tap-gui (packaging.carvel.dev/v1alpha1) namespace: tap-install:
 Finished unsuccessfully (Reconcile failed: (message: Error (see .status.usefulError
Message for details))). Reconcile failed: Error (see .status.usefulErrorMessage for de
tails)
Error: exit status 1
```
#### **Explanation**

Often, the cause is one of the following:

- Your infrastructure provider takes longer to perform tasks than the timeout value allows.
- $\bullet$  A race-condition between components exists. For example, a package that uses  $Ingress$ completes before the shared Tanzu ingress controller becomes available.

The VMware Carvel tools kapp-controller continues to try in a reconciliation loop in these cases. However, if the reconciliation status is failed then there might be a configuration issue in the provided tap-config.yaml file.

#### **Solution**

1. Verify if the installation is still in progress by running:

tanzu package installed list -A

If the installation is still in progress, the command produces output similar to the following example, and the installation is likely to finish successfully.

```
\ Retrieving installed packages...
 NAME PACKAGE-NAME
PACKAGE-VERSION STATUS NAMESPACE
 accelerator accelerator.apps.tanzu.vmware.com
1.0.0 Reconcile succeeded tap-install
 api-portal api-portal.tanzu.vmware.com
1.0.6 Reconcile succeeded tap-install
 appliveview run.appliveview.tanzu.vmware.com
1.0.0-build.3 Reconciling tap-install
 appliveview-conventions build.appliveview.tanzu.vmware.com
1.0.0-build.3 Reconcile succeeded tap-install
 buildservice buildservice.tanzu.vmware.com
1.4.0-build.1 Reconciling tap-install
 cartographer cartographer.tanzu.vmware.com
0.1.0 Reconcile succeeded tap-install
 cert-manager cert-manager.tanzu.vmware.com
1.5.3+tap.1 Reconcile succeeded tap-install
 cnrs cnrs.tanzu.vmware.com
1.1.0 Reconcile succeeded tap-install
 contour contour.tanzu.vmware.com
1.18.2+tap.1 Reconcile succeeded tap-install
 conventions-controller controller.conventions.apps.tanzu.vmware.com
0.4.2 Reconcile succeeded tap-install
 developer-conventions developer-conventions.tanzu.vmware.com
0.4.0-build1 Reconcile succeeded tap-install
 fluxcd-source-controller fluxcd.source.controller.tanzu.vmware.com
0.16.0 Reconcile succeeded tap-install
 grype grype.scanning.apps.tanzu.vmware.com
```

```
1.0.0 Reconcile succeeded tap-install
 image-policy-webhook image-policy-webhook.signing.apps.tanzu.vmware.com
1.0.0-beta.3 Reconcile succeeded tap-install
 ootb-delivery-basic ootb-delivery-basic.tanzu.vmware.com
0.5.1 Reconcile succeeded tap-install
 ootb-supply-chain-basic ootb-supply-chain-basic.tanzu.vmware.com
0.5.1 Reconcile succeeded tap-install
 ootb-templates ootb-templates.tanzu.vmware.com
0.5.1 Reconcile succeeded tap-install
scanning scanning.apps.tanzu.vmware.com<br>1.0.0 Reconcile succeeded tap-install
            Reconcile succeeded tap-install
metadata-store metadata-store.apps.tanzu.vmware.com
1.0.2 Reconcile succeeded tap-install
service-bindings service-bindings.labs.vmware.com
0.6.0 Reconcile succeeded tap-install
 services-toolkit services-toolkit.tanzu.vmware.com
0.7.1 Reconcile succeeded tap-install
 source-controller controller.source.apps.tanzu.vmware.com
0.2.0 Reconcile succeeded tap-install
spring-boot-conventions spring-boot-conventions.tanzu.vmware.com
0.2.0 Reconcile succeeded tap-install
 tap tap.tanzu.vmware.com
0.4.0-build.12 Reconciling tap-install
 tap-gui tap-gui.tanzu.vmware.com
1.0.0-rc.72 Reconcile succeeded tap-install
 tap-telemetry tap-telemetry.tanzu.vmware.com
0.1.0 Reconcile succeeded tap-install
 tekton-pipelines tekton.tanzu.vmware.com
0.30.0 Reconcile succeeded tap-install
```
If the installation has stopped running, one or more reconciliations have likely failed, as seen in the following example:

```
NAME PACKAGE NAME
PACKAGE VERSION DESCRIPTION
AGE
accelerator accelerator.apps.tanzu.vmware.com
1.0.1 Reconcile succeeded
109m
api-portal api-portal.tanzu.vmware.com
1.0.9 Reconcile succeeded
119m
appliveview run.appliveview.tanzu.vmware.com
1.0.2-build.2 Reconcile succeeded
109m
appliveview-conventions build.appliveview.tanzu.vmware.com
1.0.2-build.2 Reconcile succeeded
109m
buildservice buildservice.tanzu.vmware.com
1.5.0 Reconcile succeeded
119m
cartographer cartographer.tanzu.vmware.com
0.2.1 Reconcile succeeded
117m
cert-manager cert-manager.tanzu.vmware.com
1.5.3+tap.1 Reconcile succeeded
119m
cnrs cnrs.tanzu.vmware.com
1.1.0 Reconcile succeeded
109m
contour contour.tanzu.vmware.com
1.18.2+tap.1 Reconcile succeeded
117m
conventions-controller controller.conventions.apps.tanzu.vmware.com
0.5.0 Reconcile succeeded
```
117m developer-conventions developer-conventions.tanzu.vmware.com 0.5.0 Reconcile succeeded 109m fluxcd-source-controller fluxcd.source.controller.tanzu.vmware.com 0.16.1 Reconcile succeeded 119m grype grype.scanning.apps.tanzu.vmware.com 1.0.0 Reconcile failed: Error (see .status.usefulErrorMessage for d etails) 109m image-policy-webhook image-policy-webhook.signing.apps.tanzu.vmware.com 1.0.1 Reconcile succeeded 117m metadata-store metadata-store.apps.tanzu.vmware.com 1.0.2 Reconcile succeeded 117m ootb-delivery-basic ootb-delivery-basic.tanzu.vmware.com 0.6.1 Reconcile succeeded 103m ootb-supply-chain-basic ootb-supply-chain-basic.tanzu.vmware.com 0.6.1 Reconcile succeeded 103m ootb-templates ootb-templates.tanzu.vmware.com 0.6.1 Reconcile succeeded 109m scanning scanning.apps.tanzu.vmware.com 1.0.0 Reconcile succeeded 119m service-bindings service-bindings.labs.vmware.com 0.6.0 Reconcile succeeded 119m services-toolkit services-toolkit.tanzu.vmware.com 0.7.1 Reconcile succeeded 119m source-controller controller.source.apps.tanzu.vmware.com 0.2.0 Reconcile succeeded 119m spring-boot-conventions spring-boot-conventions.tanzu.vmware.com 0.3.0 Reconcile succeeded 109m tap tap.tanzu.vmware.com 1.0.1 Reconcile failed: Error (see .status.usefulErrorMessage for d etails) 119m tap-gui tap-gui.tanzu.vmware.com 1.0.2 Reconcile succeeded 109m tap-telemetry tap-telemetry.tanzu.vmware.com 0.1.3 Reconcile succeeded 119m tekton-pipelines tekton.tanzu.vmware.com 0.30.0 Reconcile succeeded 119m

In this example, packageinstall/grype and packageinstall/tap have reconciliation errors.

2. To get more details on the possible cause of a reconciliation failure, run:

kubectl describe packageinstall/NAME -n tap-install

Where  $N_{\text{AME}}$  is the name of the failing package. For this example it would be  $\sigma_{\text{rvpe}}$ .

- 3. Use the displayed information to search for a relevant troubleshooting issue in this topic. If none exists, and you are unable to fix the described issue yourself, please contact [support.](https://tanzu.vmware.com/support)
- 4. Repeat these diagnosis steps for any other packages that failed to reconcile.

## Failure to accept an End User License Agreement error

You cannot access Tanzu Application Platform or one of its components from VMware Tanzu Network.

#### **Explanation**

You cannot access Tanzu Application Platform or one of its components from VMware Tanzu Network before accepting the relevant EULA in VMware Tanzu Network.

#### **Solution**

Follow the steps in Accept the End User License [Agreements](#page-217-0) in Installing the Tanzu CLI.

## Ingress is broken on Kind cluster

Your Contour installation cannot provide ingress to workloads when installed on a Kind cluster without a LoadBalancer solution. Your Kind cluster was created with port mappings.

#### **Explanation**

In Tanzu Application Platform v1.9.1, the default configuration for contour.envoy.service.type is LoadBalancer. However, for the Envoy pods to be accessed by using the port mappings on your Kind cluster, the service must be of type NodePort.

#### **Solution**

Configure contour.evnoy.service.type to be NodePort. Then, configure envoy.service.nodePorts.http and envoy.service.nodePorts.https to the corresponding port mappings on your Kind node. Otherwise, the NodePort service is assigned random ports, which are not accessible through your Kind cluster.

## Service binding package fails to reconcile

You receive the following error message when deploying or upgrading to Tanzu Application Platform v1.9:

```
ValidationError(Package.spec.template.spec.template[0].ytt.valuesFrom[0]): unknown fie
ld "downwardAPI"
```
#### **Explanation**

The version of Cluster [Essentials](https://docs.vmware.com/en/Cluster-Essentials-for-VMware-Tanzu/index.html) is not supported. To deploy successfully, the servicebinding.tanzu.vmware.com package requires Cluster Essentials v1.3.0 or later.

#### **Solution**

Upgrade to Cluster Essentials v1.9. For more information about the upgrade procedures, see the Cluster Essentials [documentation](https://docs.vmware.com/en/Cluster-Essentials-for-VMware-Tanzu/1.9/cluster-essentials/deploy.html#upgrade).

## Reconciliation fails with Supply Chain Security Tools - Scan 2.0 upgrade

When deploying Supply Chain Security Tools - Scan 2.0 app-scanning.apps.tanzu.vmware.com to a cluster and upgrading Tanzu Application Platform from v1.6 to v1.7 or later, you might encounter a reconciliation error as follows:

```
Expected to find at least one version, but did not (details: all=1 ->
     after-prereleases-filter=1 -> after-kapp-controller-version-check=1 -> after-con
straints-filter=0)
```
#### **Explanation**

The upgrade instructions overwrite the Tanzu Application Platform v1.6 repository with the 1.7 version or later, which leads to a reconciliation error.

#### **Solution**

You can resolve this issue by using either of the following two solutions:

- 1. Upgrade app-scanning.apps.tanzu.vmware.com to v0.2.1.
- 2. Add a new package repository with Tanzu Application Platform v1.6.

## <span id="page-699-0"></span>Troubleshoot using Tanzu Application Platform

This topic tells you how to troubleshoot using Tanzu Application Platform (commonly known as TAP).

## Use events to find possible causes

Events can highlight issues with components in a supply chain. For example, high occurrences of StampedObjectApplied or ResourceOutputChanged can indicate problems with trashing on a component.

To view the recent events for a workload, run:

```
kubectl describe workload.carto.run <workload-name> -n <workload-ns>
```
## Missing build logs after creating a workload

#### **Symptom:**

You create a workload, but no logs appear when you run:

```
tanzu apps workload tail workload-name --since 10m --timestamp
```
#### **Explanation:**

Common causes include:

- Misconfigured repository
- Misconfigured service account
- Misconfigured registry credentials

#### **Solution:**

To resolve this issue, run:

kubectl get clusterbuilder.kpack.io -o yaml

kubectl get image.kpack.io <workload-name> -o yaml

kubectl get build.kpack.io -o yaml

## Workload creation stops responding with "Builder default is not ready" message

#### **Symptom:**

You can see the "Builder default is not ready" message in either of two places:

- 1. The "Messages" section of the tanzu apps workload get my-app command.
- 2. The Supply Chain section of Tanzu Developer Portal.

This message indicates there is something wrong with the Builder (the component that builds the container image for your workload).

#### **Explanation:**

This message is typically encountered when the core component of the Builder (kpack) transitions into a bad state.

Although this isn't the only scenario where this can happen, kpack can transition into a bad state when Tanzu Application Platform is deployed to a local kind cluster, and especially when that kind cluster is restarted.

#### **Solution:**

- 1. Restart kpack by deleting the kpack-controller and kpack-webhook pods in the kpack namespace. Deleting these resources triggers their recreation:
	- kubectl delete pods --all --namespace kpack
- 2. Verify status of the replacement pods:
	- o kubectl get pods --namespace kpack
- 3. Verify the workload status after the new kpack pods STATUS are Running:
	- tanzu apps workload get YOUR-WORKLOAD-NAME

## "Workload already exists" error after updating the workload

#### **Symptom:**

When you update the workload, you receive the following error:

```
Error: workload "default/APP-NAME" already exists
Error: exit status 1
```
Where APP-NAME is the name of the app.

For example, when you run:

```
tanzu apps workload create tanzu-java-web-app \
--git-repo https://github.com/dbuchko/tanzu-java-web-app \
--git-branch main \
--type web \
--label apps.tanzu.vmware.com/has-tests=true \
--vers
```
You receive the following error

```
Error: workload "default/tanzu-java-web-app" already exists
Error: exit status 1
```
#### **Explanation:**

The app is running before performing a Live Update using the same app name.

**Solution:**

To resolve this issue, either delete the app or use a different name for the app.

## Workload creation fails due to authentication failure in Docker Registry

#### **Symptom:**

You might encounter an error message similar to the following when creating or updating a workload by using IDE or apps CLI plug-in:

```
Error: Writing 'index.docker.io/shaileshp2922/build-service/tanzu-java-web-app:lates
t': Error while preparing a transport to talk with the registry: Unable to create roun
d tripper: GET https://auth.ipv6.docker.com/token?scope=repository%3Ashaileshp2922%2Fb
uild-service%2Ftanzu-java-web-app%3Apush%2Cpull&service=registry.docker.io: unexpected
status code 401 Unauthorized: {"details":"incorrect username or password"}
```
#### **Explanation:**

This type of error frequently occurs when the URL set for source image (IDE) or --source-image flag (apps CLI plug-in) is not Docker registry compliant.

#### **Solution:**

1. Verify that you can authenticate directly against the Docker registry and resolve any failures by running:

docker login -u USER-NAME

2. Verify your --source-image URL is compliant with Docker.

The URL in this example index.docker.io/shaileshp2922/build-service/tanzu-java-webapp includes nesting. Docker registry, unlike many other registry solutions, does not support nesting.

3. To resolve this issue, you must provide an unnested URL. For example, index.docker.io/shaileshp2922/tanzu-java-web-app

## Telemetry component logs show errors fetching the "regcreds" secret

#### **Symptom:**

When you view the logs of the tap-telemetry controller by running kubectl logs -n taptelemetry <tap-telemetry-controller-<hash> -f, you see the following error:

```
"Error retrieving secret reg-creds on namespace tap-telemetry","error":"secrets \"reg-
creds\" is forbidden: User \"system:serviceaccount:tap-telemetry:controller\" cannot g
et resource \"secrets\" in API group \"\" in the namespace \"tap-telemetry\""
```
#### **Explanation:**

The tap-telemetry namespace misses a role that allows the controller to list secrets in the taptelemetry namespace. For more information about roles, see Role and ClusterRole Kubernetes [documentation.](https://kubernetes.io/docs/reference/access-authn-authz/rbac/#role-and-clusterrole)

#### **Solution:**

To resolve this issue, run:

```
kubectl patch roles -n tap-telemetry tap-telemetry-controller --type='json' -p='[{"o
p": "add", "path": "/rules/-", "value": {"apiGroups": [""],"resources": ["secrets"],"v
erbs": ["get", "list", "watch"]} }]'
```
## Debug convention might not apply

#### **Symptom:**

If you upgrade from Tanzu Application Platform v0.4, the debug convention can not apply to the app run image.

#### **Explanation:**

The Tanzu Application Platform v0.4 lacks SBOM data.

#### **Solution:**

Delete existing app images that were built using Tanzu Application Platform v0.4.

## Execute bit not set for App Accelerator build scripts

#### **Symptom:**

You cannot execute a build script provided as part of an accelerator.

#### **Explanation:**

Build scripts provided as part of an accelerator do not have the execute bit set when a new project is generated from the accelerator.

#### **Solution:**

Explicitly set the execute bit by running the chmod command:

chmod +x BUILD-SCRIPT-NAME

Where BUILD-SCRIPT-NAME is the name of the build script.

For example, for a project generated from the "Spring PetClinic" accelerator, run:

chmod +x ./mvnw

## "No live information for pod with ID" error

#### **Symptom:**

After deploying Tanzu Application Platform workloads, Tanzu Developer Portal shows a "No live information for pod with ID" error.

#### **Explanation:**

The connector must discover the application instances and render the details in Tanzu Application Platform GUI.

#### **Solution:**

Recreate the Application Live View connector pod by running:

kubectl -n app-live-view delete pods -l=name=application-live-view-connector

This allows the connector to discover the application instances and render the details in Tanzu Application Platform GUI.

## "image-policy-webhook-service not found" error

#### **Symptom:**

When installing a Tanzu Application Platform profile, you receive the following error:

```
Internal error occurred: failed calling webhook "image-policy-webhook.signing.apps.tan
zu.vmware.com": failed to call webhook: Post "https://image-policy-webhook-service.ima
ge-policy-system.svc:443/signing-policy-check?timeout=10s": service "image-policy-webh
ook-service" not found
```
#### **Explanation:**

The "image-policy-webhook-service" service cannot be found.

#### **Solution:**

Redeploy the trainingPortal resource.

### "Increase your cluster resources" error

#### **Symptom:**

You receive an "Increase your cluster's resources" error.

#### **Explanation:**

Node pressure can be caused by an insufficient number of nodes or a lack of resources on nodes necessary to deploy the workloads.

#### **Solution:**

Follow instructions from your cloud provider to scale out or scale up your cluster.

## CrashLoopBackOff from password authentication fails

#### **Symptom:**

SCST - Store does not start. You see the following error in the metadata-store-app Pod logs:

```
$ kubectl logs pod/metadata-store-app-* -n metadata-store -c metadata-store-app
...
[error] failed to initialize database, got error failed to connect to `host=metadata-s
tore-db user=metadata-store-user database=metadata-store`: server error (FATAL: passwo
rd authentication failed for user "metadata-store-user" (SQLSTATE 28P01))
```
#### **Explanation:**

The database password has changed between deployments. This is not supported.

#### **Solution:**

Redeploy the app either with the original database password or follow the latter steps to erase the data on the volume:

- 1. Deploy metadata-store app with kapp.
- 2. Verify that the metadata-store-db-\* pod fails.
- 3. Run:

kubectl exec -it metadata-store-db-KUBERNETES-ID -n metadata-store /bin/bash

Where KUBERNETES-ID is the ID generated by Kubernetes and appended to the pod name.

4. To delete all database data, run:

rm -rf /var/lib/postgresql/data/\*

This is the path found in postgres-db-deployment.yaml.

- 5. Delete the metadata-store app with kapp.
- 6. Deploy the metadata-store app with kapp.

## Password authentication fails

#### **Symptom:**

SCST - Store does not start. You see the following error in the metadata-store-app pod logs:

```
$ kubectl logs pod/metadata-store-app-* -n metadata-store -c metadata-store-app
...
[error] failed to initialize database, got error failed to connect to `host=metadata-s
tore-db user=metadata-store-user database=metadata-store`: server error (FATAL: passwo
rd authentication failed for user "metadata-store-user" (SQLSTATE 28P01))
```
### Explanation

The database password has changed between deployments. This is not supported.

#### **Solution:**

Redeploy the app either with the original database password or follow the latter steps to erase the data on the volume:

- 1. Deploy metadata-store app with kapp.
- 2. Verify that the metadata-store-db-\* pod fails.
- 3. Run:

kubectl exec -it metadata-store-db-KUBERNETES-ID -n metadata-store /bin/bash

Where KUBERNETES-ID is the ID generated by Kubernetes and appended to the pod name.

4. To delete all database data, run:

rm -rf /var/lib/postgresql/data/\*

This is the path found in postgres-db-deployment.yaml.

- 5. Delete the metadata-store app with kapp.
- 6. Deploy the metadata-store app with kapp.

### metadata-store-db pod fails to start

#### **Symptom:**

When SCST - Store is deployed, deleted, and then redeployed, the metadata-store-db pod fails to start if the database password changed during redeployment.

#### **Explanation:**

The persistent volume used by PostgreSQL retains old data, even though the retention policy is set to DELETE.

#### **Solution:**

Redeploy the app either with the original database password or follow the later steps to erase the data on the volume:

- 1. Deploy metadata-store app with kapp.
- 2. Verify that the metadata-store-db-\* pod fails.
- 3. Run:

kubectl exec -it metadata-store-db-KUBERNETES-ID -n metadata-store /bin/bash

Where KUBERNETES-ID is the ID generated by Kubernetes and appended to the pod name.

4. To delete all database data, run:

rm -rf /var/lib/postgresql/data/\*

This is the path found in postgres-db-deployment.yaml.

- 5. Delete the metadata-store app with kapp.
- 6. Deploy the metadata-store app with kapp.

## Missing persistent volume

#### **Symptom:**

After SCST - Store is deployed, metadata-store-db pod fails for missing volume while postgres-dbpv-claim pvc is in the PENDING state.

#### **Explanation:**

The cluster where SCST - Store is deployed does not have storageclass defined. The provisioner of storageclass is responsible for creating the persistent volume after metadata-store-db attaches postgres-db-pv-claim.

#### **Solution:**

1. Verify that your cluster has storageclass by running:

kubectl get storageclass

2. Create a storageclass in your cluster before deploying SCST - Store. For example:

```
# This is the storageclass that Kind uses
kubectl apply -f https://raw.githubusercontent.com/rancher/local-path-provision
er/master/deploy/local-path-storage.yaml
# set the storage class as default
kubectl patch storageclass local-path -p '{"metadata": {"annotations":{"storage
class.kubernetes.io/is-default-class":"true"}}}'
```
## Failure to connect Tanzu CLI to AWS EKS clusters

**Symptom:**

When using the Tanzu CLI to connect to AWS EKS clusters, you might see one of the following errors:

- Error: Unable to connect: connection refused. Confirm kubeconfig details and try again
- invalid apiVersion "client.authentication.k8s.io/v1alpha1"

#### **Explanation:**

The cause is [Kubernetes](https://kubernetes.io/blog/2022/05/03/kubernetes-1-24-release-announcement/) v1.24 dropping support for client.authentication.k8s.io/v1alpha1. For more information, see [aws/aws-cli/issues/6920](https://github.com/aws/aws-cli/issues/6920) in GitHub.

#### **Solution:**

Follow these steps to update your aws-cli to a supported v2.7.35 or later, and update the kubeconfig entry for your EKS clusters:

- 1. Update aws-cli to the latest version. For more information see AWS [documentation](https://docs.aws.amazon.com/cli/latest/userguide/getting-started-install.html).
- 2. Update the kubeconfig entry for your EKS clusters:

aws eks update-kubeconfig --name \${EKS\_CLUSTER\_NAME} --region \${REGION}

3. In a new terminal window, run a Tanzu CLI command to verify the connection issue is resolved. For example:

tanzu apps workload list

Expect the command to execute without error.

## Invalid repository paths are propagated

#### **Symptom:**

When inputting shared.image registry.project path, invalid repository paths are propagated.

#### **Explanation:**

The key shared.image\_registry.project\_path, which takes input as SERVER-NAME/REPO-NAME, cannot take "/" at the end of the string.

#### **Solution:**

```
Do not append "/" to the end of the string.
```
## x509: certificate signed by unknown authority

#### **Explanation:**

Tanzu Application Platform v1.4 introduces Shared Ingress Issuer to secure ingress communication by default. The Certificate Authority for Shared Ingress Issuer is generated as self-signed. As a result, you might see one of the following errors:

- connection refused
- x509: certificate signed by unknown authority

#### **Solution:**

You can choose one of the following options to mitigate the issue:

#### Option 1: Configure the Shared Ingress Issuer's Certificate Authority as a trusted Certificate Authority

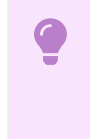

#### **Important**

This is the recommended option for a secure instance.

Follow these steps to trust the Shared Ingress Issuer's Certificate Authority in Tanzu Application Platform:

1. Extract the ClusterIssuer's Certificate Authority.

For default installations where ingress issuer is not set in tap\_values.yml, you can extract the ClusterIssuer's Certificate Authority from cert-manager:

```
kubectl get secret tap-ingress-selfsigned-root-ca -n cert-manager -o yaml | yq
.data | cut -d' ' -f2 | head -1 | base64 -d
```
If you overrode the default ingress issuer while installing Tanzu Application Platform, you must refer to your issuer's documentation to extract your ClusterIssuer's Certificate Authority instead of using the command above.

- 2. Add the certificate to the list of trusted certificate authorities by appending the certificate authority to the shared.ca cert data field in your tap-values.yml.
- 3. Reapply your configuration:

```
tanzu package install tap -p tap.tanzu.vmware.com -v ${TAP_VERSION} --values-fi
le tap-values.yml -n tap-install
```
#### Option 2: Deactivate the shared ingress issuer

#### **Important**

This option is recommended for testing purposes only.

Follow these steps to deactivate TLS for Cloud Native Runtimes, AppSSO and Tanzu Developer Portal:

1. Set shared.ingress issuer to "" in your tap-values.yml:

```
shared:
 ingress_issuer: ""
```
2. Reapply your configuration:

```
tanzu package install tap -p tap.tanzu.vmware.com -v ${TAP_VERSION} --values-fi
le tap-values.yml -n tap-install
```
## Datadog agent cannot reconcile webhook on AKS

#### **Symptom:**

On Azure Kubernetes Service (AKS), you receive an error because the Datadog Cluster Agent cannot reconcile the webhook.

#### **Solution:**

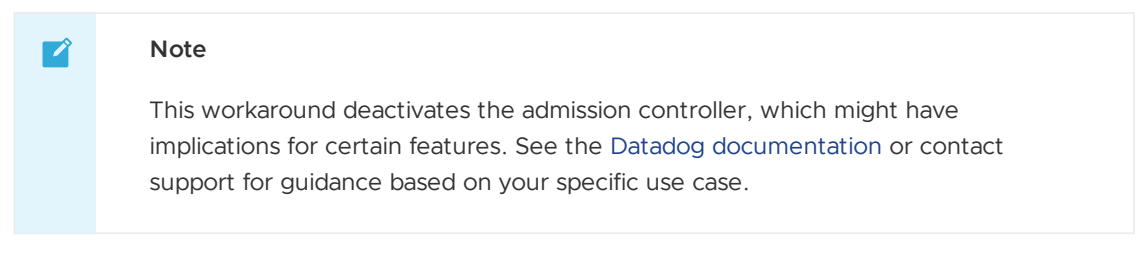

To work around this issue:

- 1. Create a custom values file for Datadog named values.yaml.
- 2. Enter the following YAML into your values.yaml file, which sets clusterAgent.admissionController to false and sets the environment variable DD\_ADMISSION\_CONTROLLER\_ADD\_AKS\_SELECTORS to true:

```
clusterAgent:
 admissionController:
   enabled: false
 env:
    - name: "DD_ADMISSION_CONTROLLER_ADD_AKS_SELECTORS"
     value: "true"
```
3. Install the Datadog Agent Helm chart with your custom values. yaml file:

helm upgrade --install datadog-operator datadog/datadog-operator -f values.yaml

## <span id="page-708-0"></span>Troubleshoot Tanzu Application Platform components

For component-level troubleshooting, see these topics:

- [Troubleshoot](#page-959-0) Application Live View
- [Troubleshoot](#page-1112-0) AWS Services  $\bullet$
- **•** [Troubleshoot](#page-1132-0) Bitnami Services
- **•** [Troubleshoot](#page-1216-0) Cloud Native Runtimes for Tanzu
- [Troubleshoot](#page-1231-0) Contour  $\bullet$
- [Troubleshoot](#page-1236-0) Crossplane
- [Troubleshoot](#page-1363-0) Service Bindings
- [Troubleshoot](#page-1422-0) Services Toolkit
- [Troubleshoot](#page-1443-0) Source Controller
- [Troubleshoot](#page-1477-0) Spring Boot conventions
- [Troubleshoot](#page-1753-0) Supply Chain Security Tools Scan  $\bullet$
- [Troubleshoot](#page-1909-0) Supply Chain Security Tools Store  $\bullet$
- [Troubleshoot](#page-1972-0) Tanzu Build Service  $\bullet$
- Tanzu Build [Service](https://docs.vmware.com/en/Tanzu-Build-Service/1.13/vmware-tanzu-build-service/faq.html) FAQ  $\sim$
- [Troubleshoot](#page-2171-0) Tanzu Developer Portal

## <span id="page-708-1"></span>Troubleshoot Tanzu GitOps Reference Implementation (RI)

This topic tells you how to troubleshoot Tanzu GitOps Reference Implementation (commonly known as RI).

## Tanzu Sync application error

After the Tanzu Sync application is installed in the cluster, the main resource to check is the sync app in the tanzu-sync namespace:

kubectl -n tanzu-sync get app/sync --template='{{.status.usefulErrorMessage}}'

Example error:

```
kapp: Error: waiting on reconcile packageinstall/tap (packaging.carvel.dev/v1alpha1) n
amespace: tap-install:
 Finished unsuccessfully (Reconcile failed: (message: Error (see .status.usefulError
Message for details)))
```
This indicates that the resource packageinstall/tap in the namespace tap-install failed. See the following section for the solution details.

## Tanzu Application Platform install error

After the Tanzu Sync application is installed in the cluster, the Tanzu Application Platform starts to install. The resource to check is the Tanzu Application Platform package install in the tap-install namespace:

```
kubectl -n tap-install get packageinstall/tap --template='{{.status.usefulErrorMessag
e}}'
```
### Common errors

You might encounter one of the following errors:

### Given data value is not declared in schema

**Error:** Reconciliation fails with Given data value is not declared in schema

```
^ Reconcile failed: (message: ytt: Error: Overlaying data values (in following order:
tap-install/.tanzu-managed/version.yaml, additional data values):
One or more data values were invalid
====================================
Given data value is not declared in schema
tap-values.yaml:
    |
 1 | shared:
    \blacksquare= found: shared
    = expected: a map item with the key named "tap install" (from tap-install/.tanzu-m
anaged/schema--tap-sensitive-values.yaml:3)
```
**Problem:** The values files were not generated according to the expected schema.

Solution: Ensure both non-sensitive and sensitive Tanzu Application Platform values files to adhere to the schema described in [configure](#page-411-0) values.

Incorrect values example:

```
shared:
 ingress_domain: example.vmware.com
```
Correct values example:

```
tap_install:
 values:
   ingress_domain: example.vmware.com
```
### ExternalSecret not found

**Error:** Reconciliation of ExternalSecret fails with secret not found

Example:

```
kubectl describe ExternalSecret install-registry-dockerconfig -n tanzu-sync
Status:
 Conditions:
  Last Transition Time: 2023-07-20T08:14:04Z
  Message: could not get secret data from provider
  Reason: SecretSyncedError
  Status: False
  Type: Ready
Events:
 Type Reason Age From From Message
 ---- ------ ---- ---- -------
 Warning UpdateFailed 12s (x15 over 6m14s) external-secrets secret not found
```
**Problem 1:** Incorrect secret reference

**Solution 1:** Ensure the references in tanzu-sync/app/values/tanzu-sync-vaultvalues.yaml and cluster-config/values/tap-install-vault-values.yaml are correct.

**Problem 2:** Incorrect configuration of the secret engine for Vault

**Solution 2:** Validate and update the version of the Vault secrets engine configuration to  $v1$ or v2. By default, v2 is chosen.

Update tanzu-sync/app/values/tanzu-sync-vault-values.yaml:

```
- - -secrets:
 eso:
   vault:
     ...
      version: "v1" # v1 or v2
```
Update cluster-config/values/tap-install-vault-values.yaml:

```
---
tap install:
 secrets:
    eso:
      v \sin l + \cdot...
        version: "v1" # v1 or v2
```
### Error occurs when deleting Kubernetes authentication

**Problem:** The following error occurs when deleting Kubernetes authentication:

```
./tanzu-sync/vault/scripts/setup/delete-kubernetes-auth.sh
flag provided but not defined: -path
```
**Cause:** The command to disable vault authentication is incorrect.

Solution: Update the command vault auth disable -path=\$CLUSTER\_NAME kubernetes to vault auth disable \$CLUSTER\_NAME in the file ./tanzu-sync/vault/scripts/setup/delete-kubernetesauth.sh

# Uninstall your Tanzu Application Platform by using Tanzu CLI

This document tells you how to uninstall Tanzu Application Platform (commonly known as TAP) packages from your Tanzu Application Platform package repository by using Tanzu CLI.

To uninstall Tanzu Application Platform:

- Delete the [Packages](#page-712-0)
- Delete the Tanzu [Application](#page-713-0) Platform Package Repository
- Remove Tanzu CLI, plug-ins, and [associated](#page-713-1) files
- Remove Cluster [Essentials](#page-714-0)

### <span id="page-712-0"></span>Delete the packages

• If you installed Tanzu Application Platform through predefined profiles, delete the tap metadata package by running:

tanzu package installed delete tap --namespace tap-install

- If you installed any additional packages that were not in the predefined profiles, delete the individual packages by running:
	- 1. List the installed packages by running:

tanzu package installed list --namespace tap-install

2. Remove a package by running:

tanzu package installed delete PACKAGE-NAME --namespace tap-install

For example:

```
$ tanzu package installed delete cloud-native-runtimes --namespace tap-in
stall
| Uninstalling package 'cloud-native-runtimes' from namespace 'tap-instal
\mathbf{1}/ Getting package install for 'cloud-native-runtimes'
\ Deleting package install 'cloud-native-runtimes' from namespace 'tap-in
stall'
\ Package uninstall status: Reconciling
/ Package uninstall status: Deleting
| Deleting admin role 'cloud-native-runtimes-tap-install-cluster-role'
| Deleting role binding 'cloud-native-runtimes-tap-install-cluster-rolebi
nding'
| Deleting secret 'cloud-native-runtimes-tap-install-values'
/ Deleting service account 'cloud-native-runtimes-tap-install-sa'
Uninstalled package 'cloud-native-runtimes' from namespace 'tap-install'
```
Where PACKAGE-NAME is the name of a package listed in step 1.

3. Repeat step 2 for each individual package installed.

## <span id="page-713-0"></span>Delete the Tanzu Application Platform package repository

To delete the Tanzu Application Platform package repository:

1. Retrieve the name of the Tanzu Application Platform package repository by running:

```
tanzu package repository list --namespace tap-install
```
For example:

```
$ tanzu package repository list --namespace tap-install
- Retrieving repositories...
 NAME REPOSITORY
STATUS DETAILS
 tanzu-tap-repository registry.tanzu.vmware.com/tanzu-application-platform/ta
p-packages:0.2.0 Reconcile succeeded
```
2. Remove the Tanzu Application Platform package repository by running:

tanzu package repository delete PACKAGE-REPO-NAME --namespace tap-install

Where PACKAGE-REPO-NAME is the name of the packageRepository from the earlier step.

For example:

```
$ tanzu package repository delete tanzu-tap-repository --namespace tap-install
- Deleting package repository 'tanzu-tap-repository'...
 Deleted package repository 'tanzu-tap-repository' in namespace 'tap-install'
```
### <span id="page-713-1"></span>Remove Tanzu CLI, plug-ins, and associated files

To completely remove the Tanzu CLI, plug-ins, and associated files, run the script for your OS:

For Linux or MacOS, run:

```
#!/bin/zsh
rm -rf $HOME/tanzu/cli # Remove previously downloaded cli files
sudo rm /usr/local/bin/tanzu # Remove CLI binary (executable)
rm -rf ~/.config/tanzu/ # current location # Remove config directory
rm -rf ~/.tanzu/ # old location # Remove config directory
rm -rf ~/.cache/tanzu # remove cached catalog.yaml
rm -rf ~/Library/Application\ Support/tanzu-cli/* # Remove plug-ins
```
- Uninstall tanzu cli installed using package manager:
	- On mac:

```
brew uninstall vmware-tanzu/tanzu/tanzu-cli
```
On Linux:

sudo apt remove tanzu-cli sudo yum remove tanzu-cli

On Windows:

choco uninstall tanzu-cli

## <span id="page-714-0"></span>Remove Cluster Essentials

To completely remove Cluster Essentials, see Cluster Essentials [documentation.](https://docs.vmware.com/en/Cluster-Essentials-for-VMware-Tanzu/1.9/cluster-essentials/deploy.html#uninstall)

## Remove Crossplane resources

To remove Crossplane resources, see Delete Crossplane resources when you uninstall Tanzu [Application](#page-1235-0) Platform.

# Uninstall Tanzu Application Platform by using GitOps

This document tells you how to uninstall Tanzu Application Platform (commonly known as TAP) when installed by using GitOps.

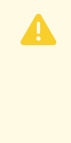

#### **Caution**

Tanzu Application Platform (GitOps) is currently in beta and is intended for evaluation and test purposes only. Do not use in a production environment.

To uninstall your Tanzu Application Platform:

- Delete Tanzu Sync Application
- Delete external resources (ESO [installation](#page-715-0) only)
- Remove the Tanzu CLI, plug-ins, and [associated](#page-713-1) files
- Remove Cluster [Essentials](#page-714-0)

## Delete Tanzu Sync Application

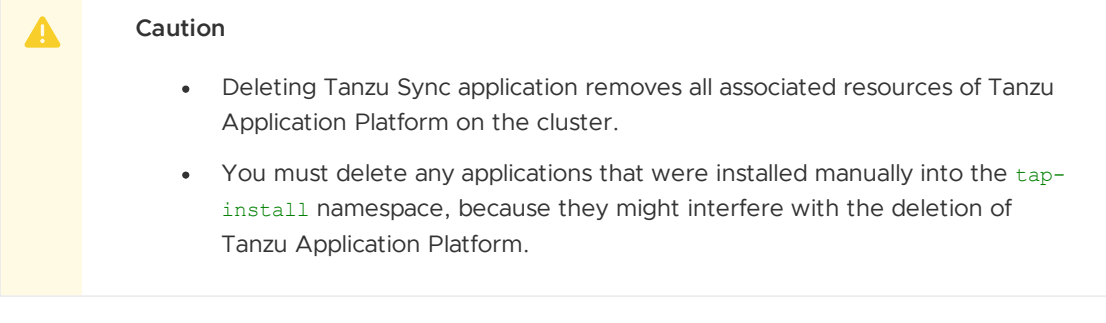

To delete Tanzu Sync Application, run:

kapp delete -a tanzu-sync

## <span id="page-715-0"></span>Delete external resources from AWS Secrets Manager

To delete external resources from AWS, run:

```
cd $HOME/REPO-NAME/clusters/CLUSTER-NAME
./tanzu-sync/aws/scripts/setup/delete-irsa.sh
./tanzu-sync/aws/scripts/setup/delete-policies.sh
```
## Delete external resources from Hashicorp Vault

To delete external resources from AWS, run:

```
cd $HOME/REPO-NAME/clusters/CLUSTER-NAME
./tanzu-sync/vault/scripts/setup/delete-roles.sh
./tanzu-sync/vault/scripts/setup/delete-policies.sh
./tanzu-sync/vault/scripts/setup/delete-kubernetes-auth.sh
```
## Remove the Tanzu CLI, plug-ins, and associated files

To completely remove the Tanzu CLI, plug-ins, and associated files, run the following scrips for Linux or MacOS:

```
#!/bin/zsh
rm -rf $HOME/tanzu/cli # Remove previously downloaded cli files
sudo rm /usr/local/bin/tanzu # Remove CLI binary (executable)
rm -rf ~/.config/tanzu/ # current location # Remove config directory
rm -rf \sim /.tan\left(\frac{1}{2}\right) # old location # Remove config directory<br>
r = -rf \sim /.cache/tanzu # remove cached catalog.yaml
                                  # remove cached catalog.yaml
rm -rf ~/Library/Application\ Support/tanzu-cli/* # Remove plug-ins
```
## Remove Cluster Essentials

To completely remove Cluster Essentials, see Cluster Essentials [documentation.](https://docs.vmware.com/en/Cluster-Essentials-for-VMware-Tanzu/1.9/cluster-essentials/deploy.html#uninstall)

# **Glossary**

This topic gives you definitions of terms used in the Tanzu Application Platform documentation.

### A

Terms beginning with "A".

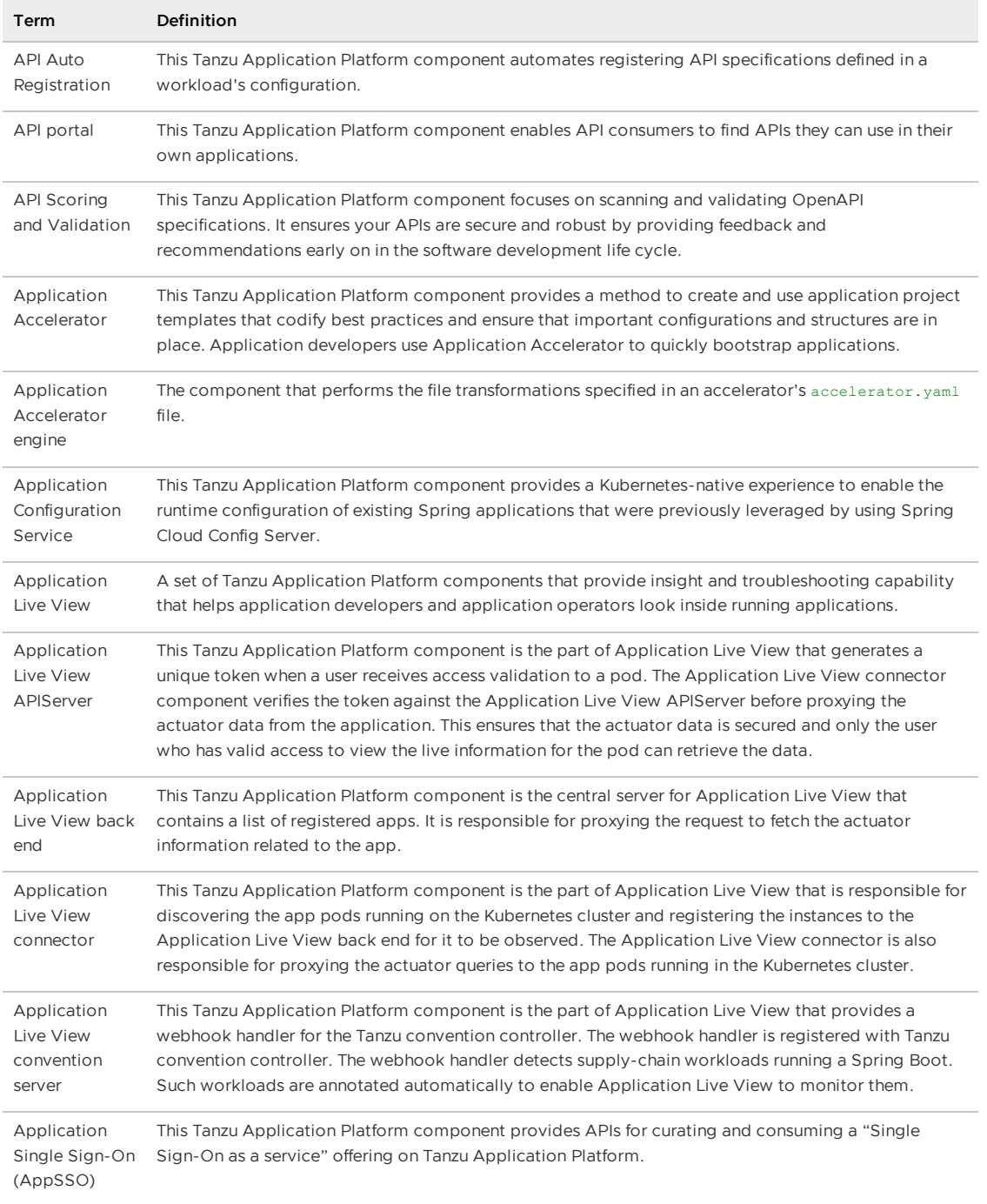

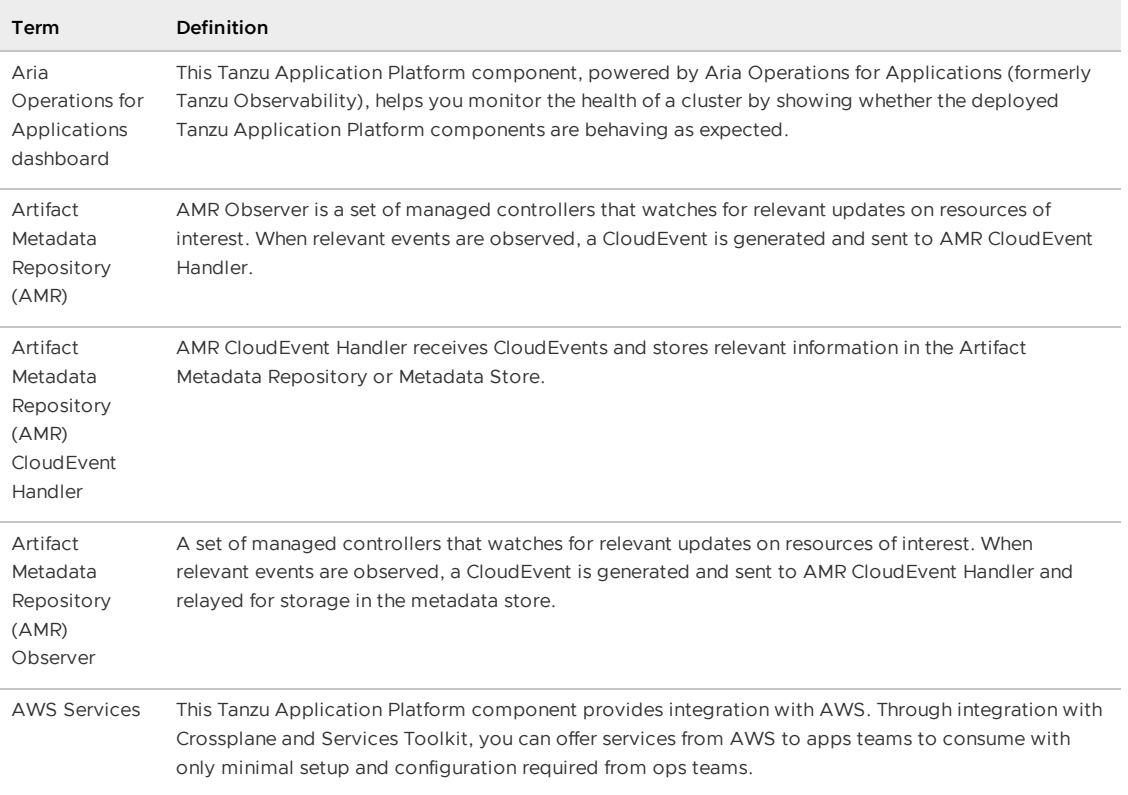

## B

Terms beginning with "B".

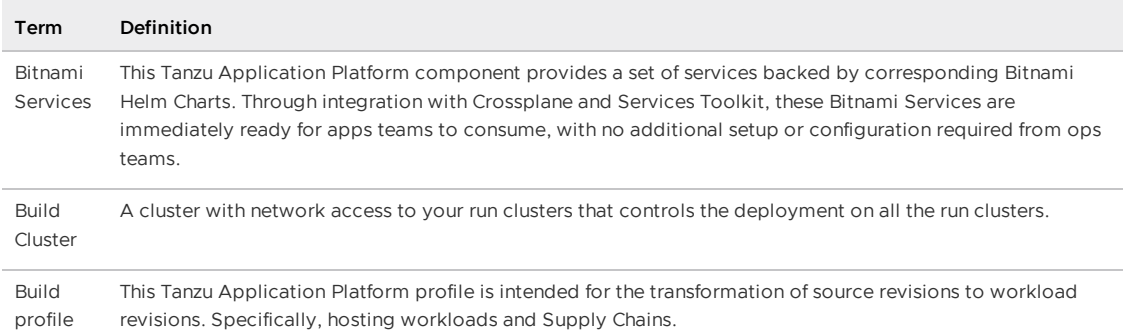

## C

Terms beginning with "C".

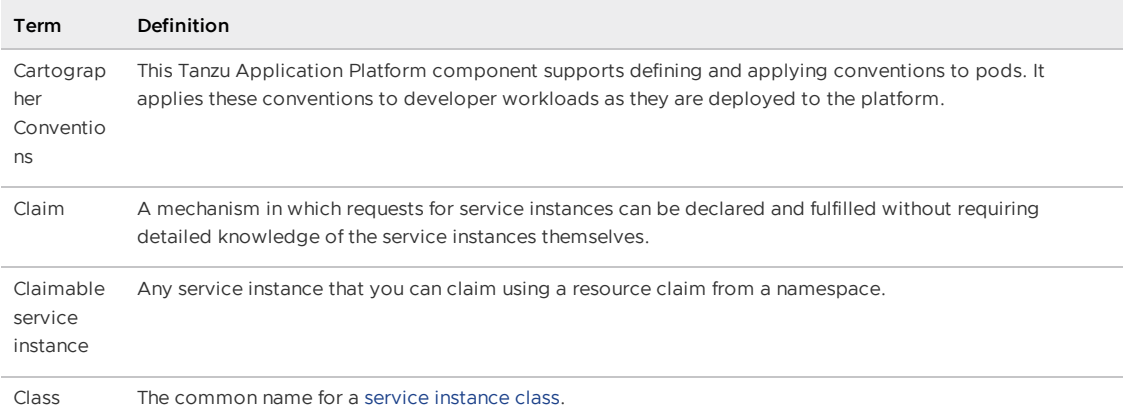

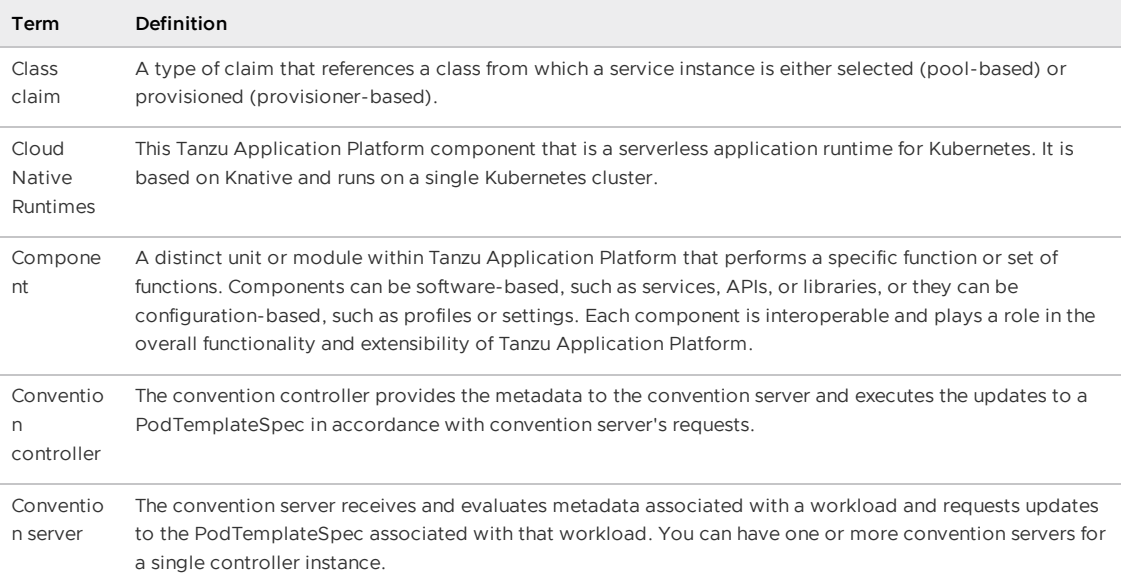

## D

### Terms beginning with "D".

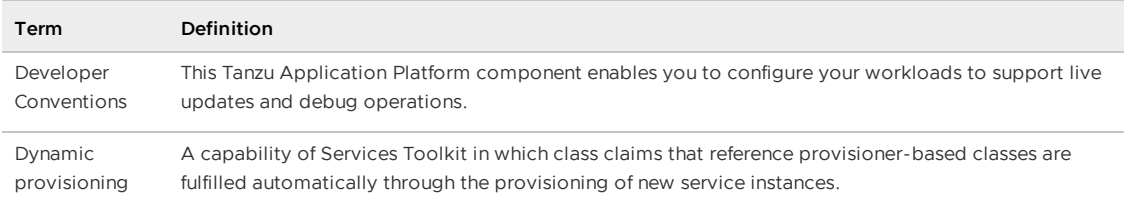

## F

#### Terms beginning with "F".

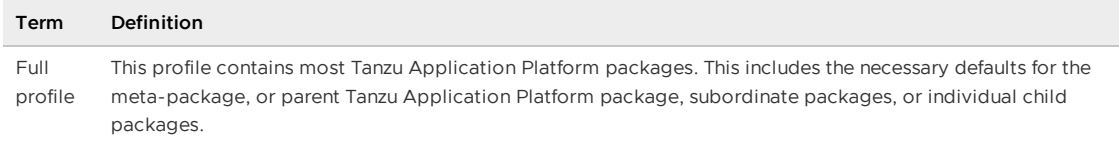

### I

 $\overline{\phantom{a}}$ 

Terms beginning with "I".

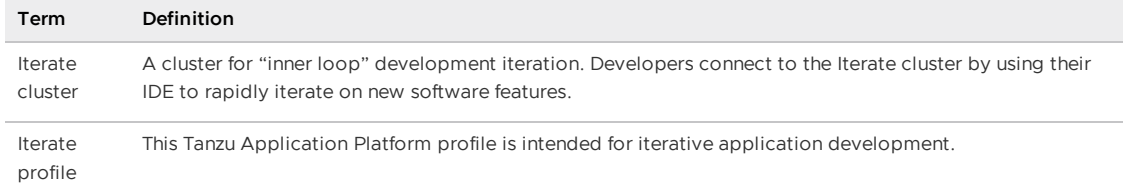

## L

Terms beginning with "L".
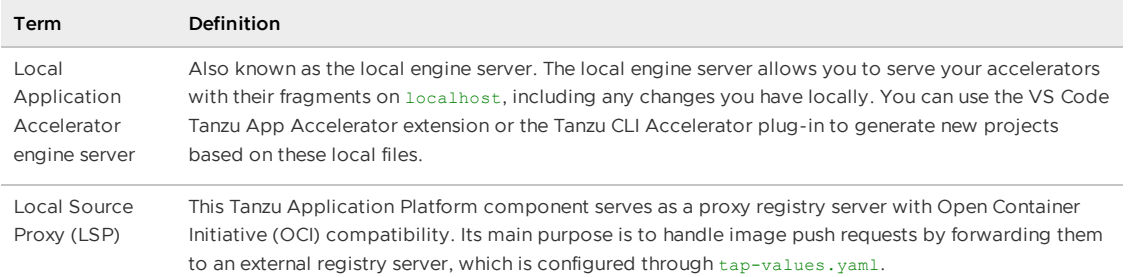

## M

#### Terms beginning with "M".

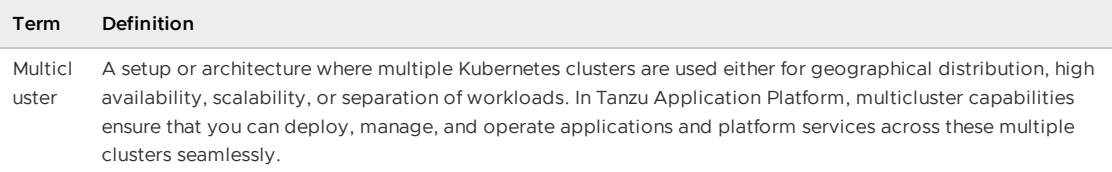

## N

÷

#### Terms beginning with "N".

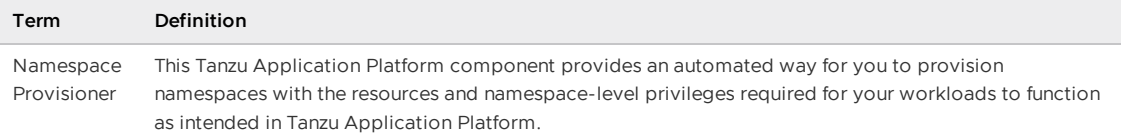

## P

#### Terms beginning with "P".

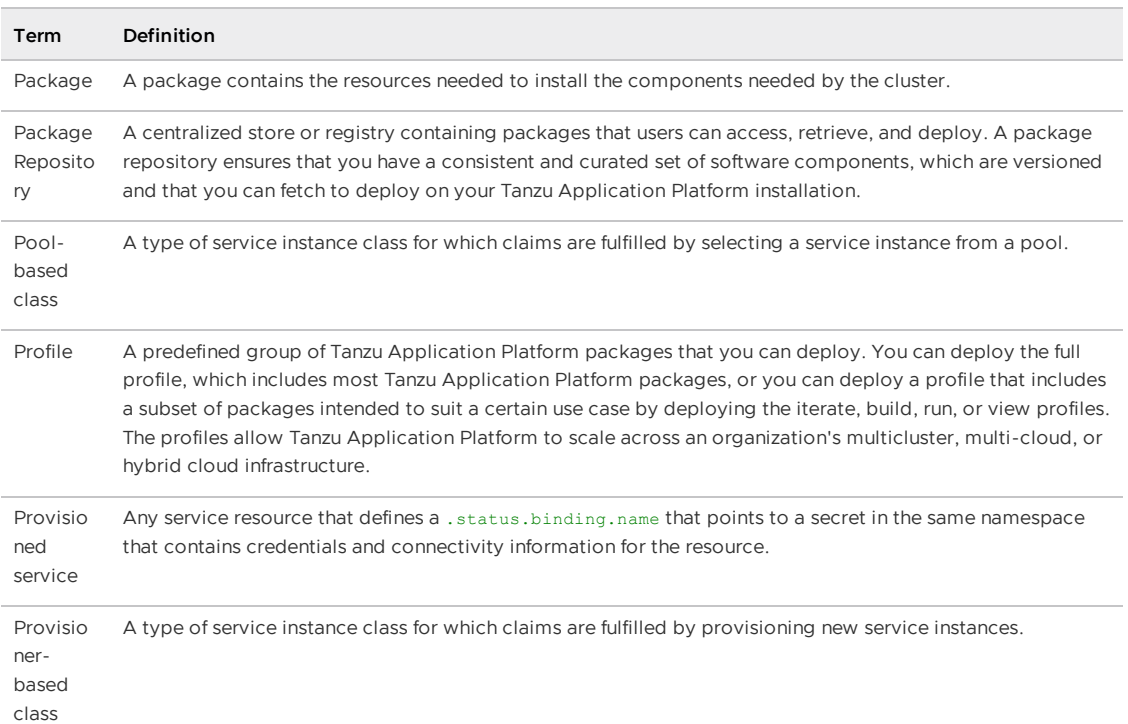

## R

Terms beginning with "R".

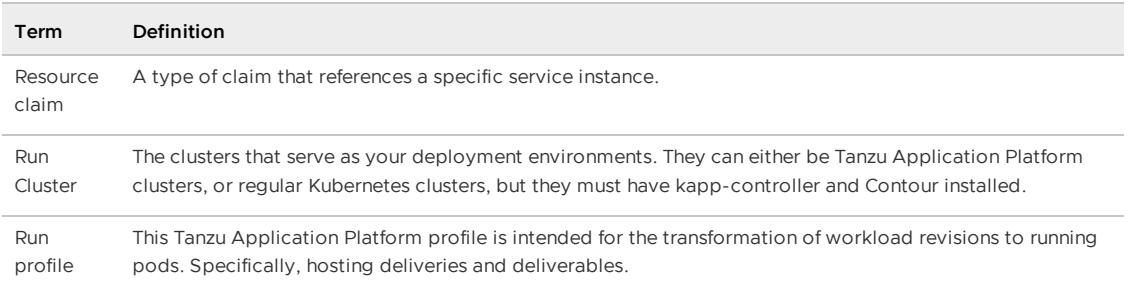

# S

Terms beginning with "S".

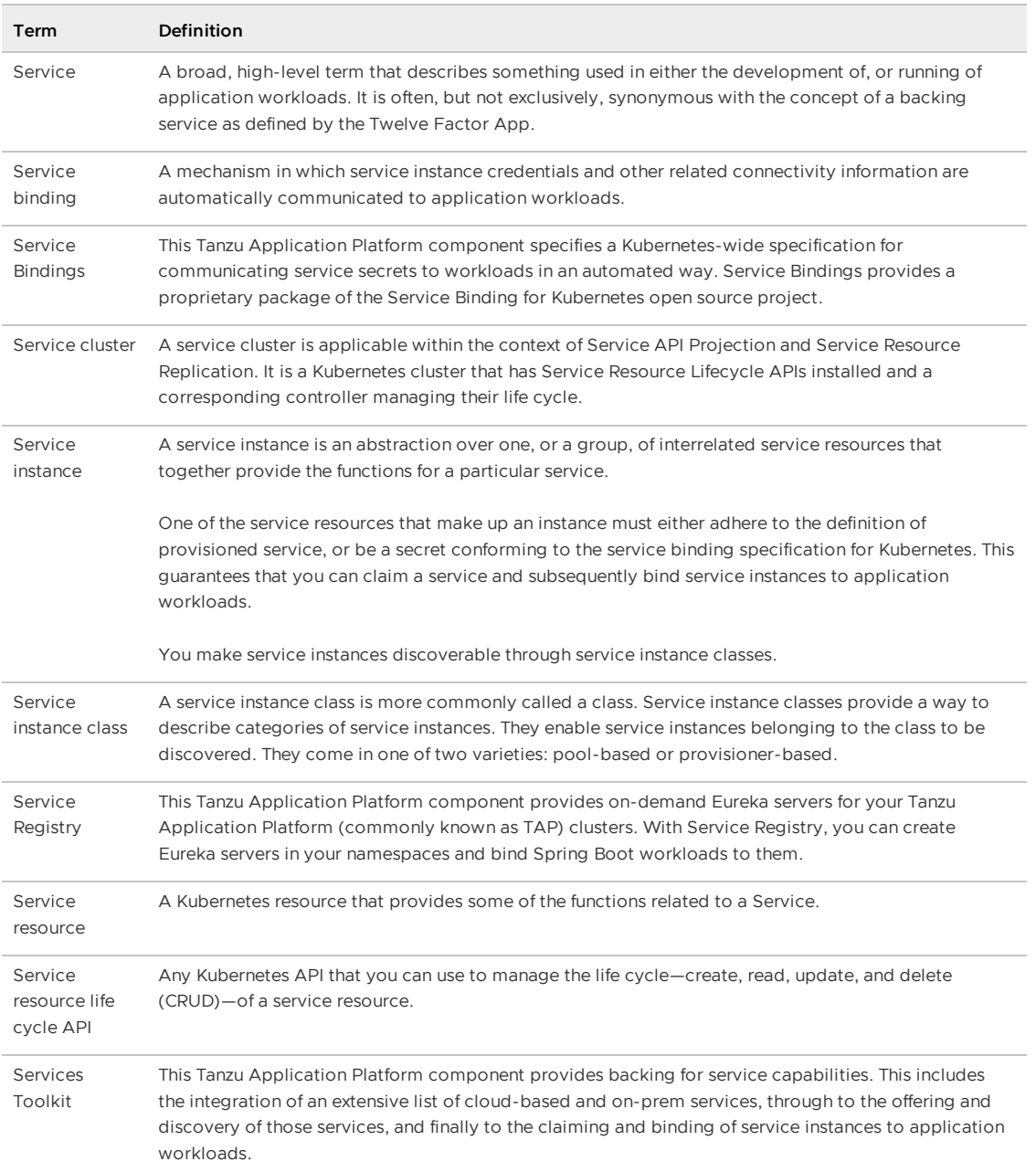

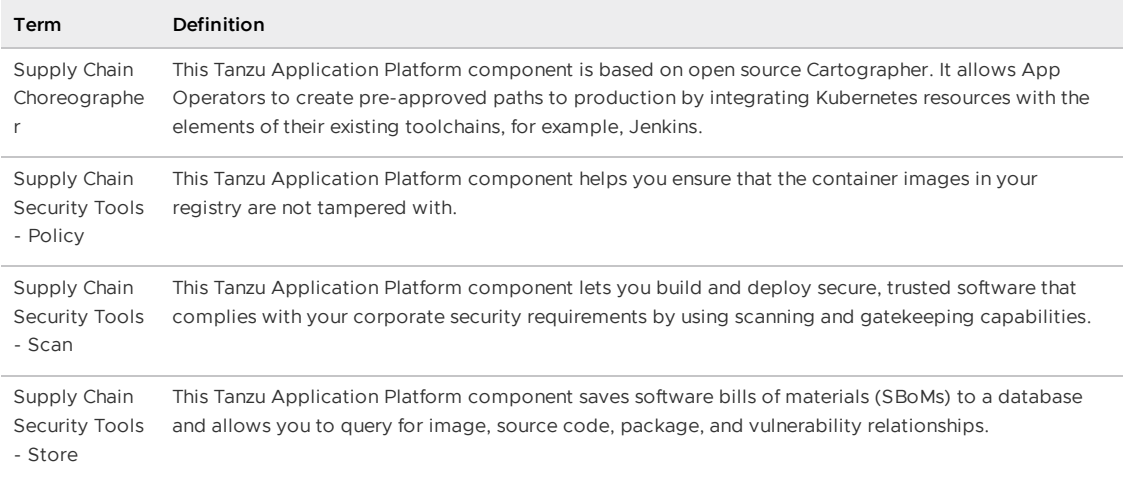

## T

#### Terms beginning with "T".

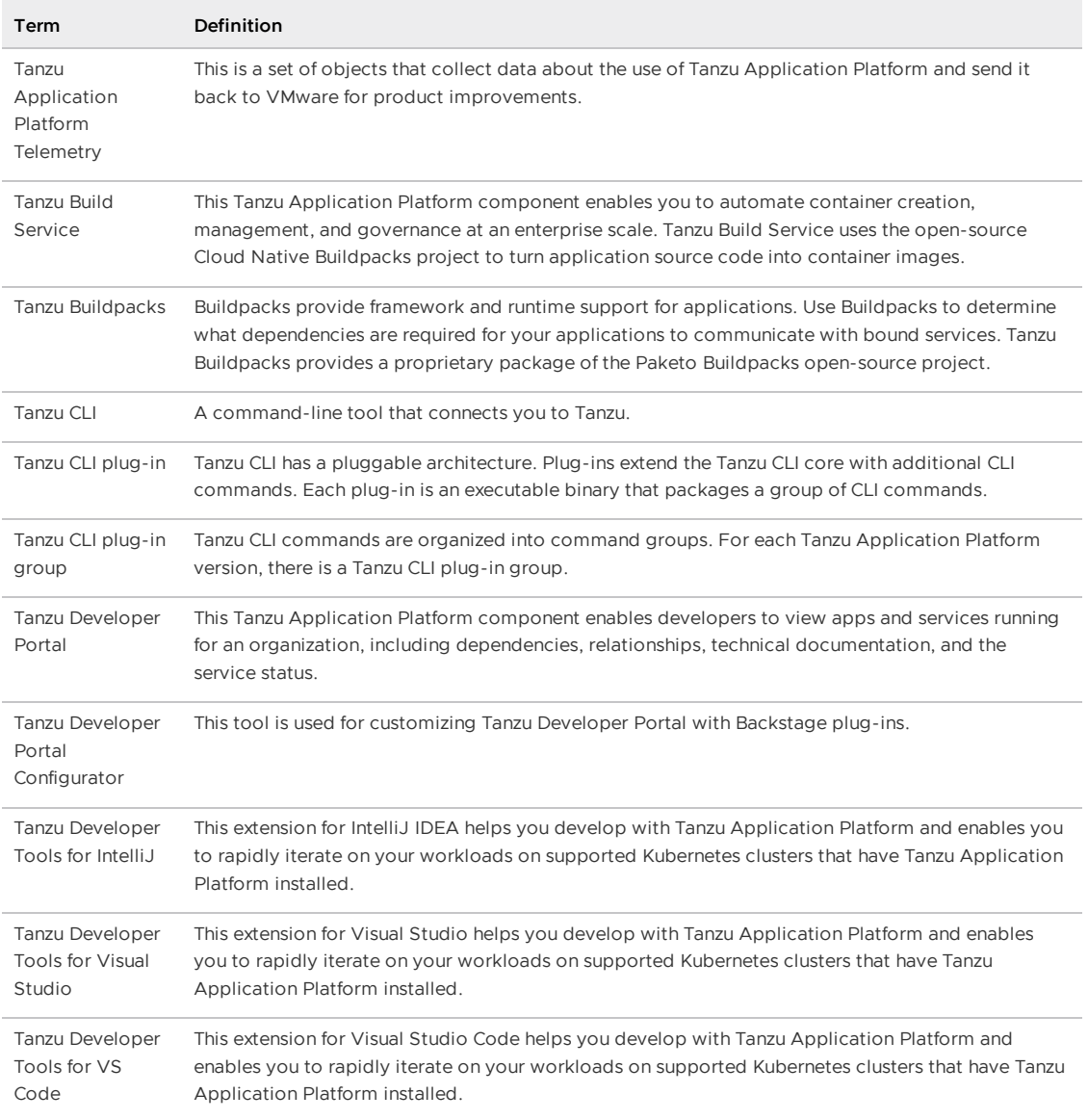

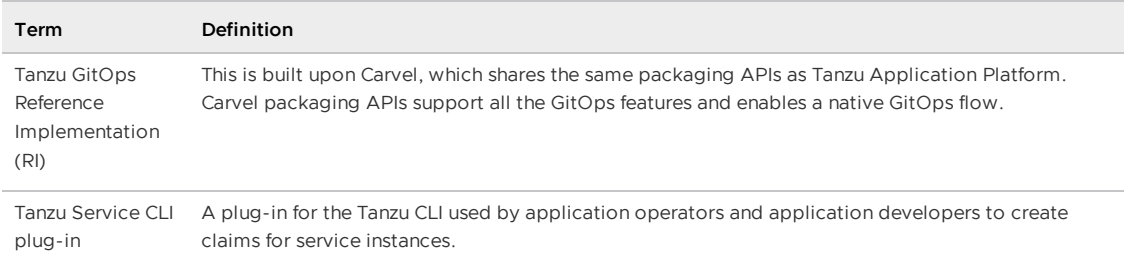

### U

Terms beginning with "U".

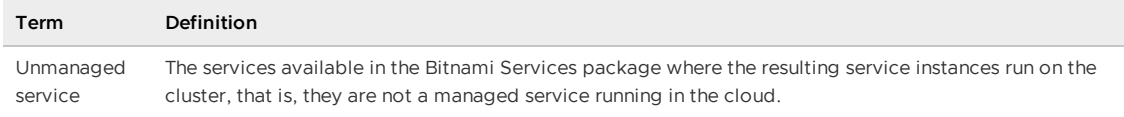

# V

#### Terms beginning with "V".

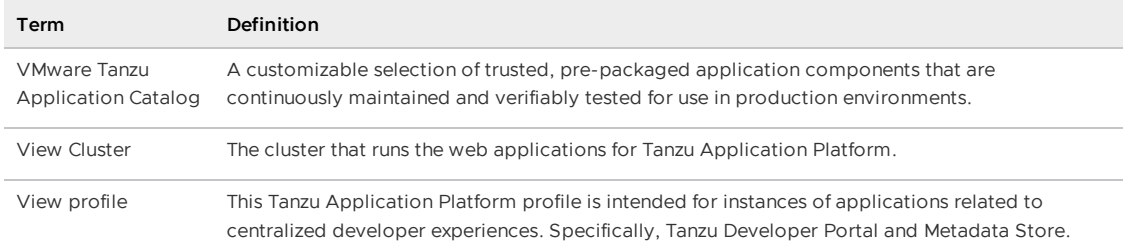

## W

Terms beginning with "W".

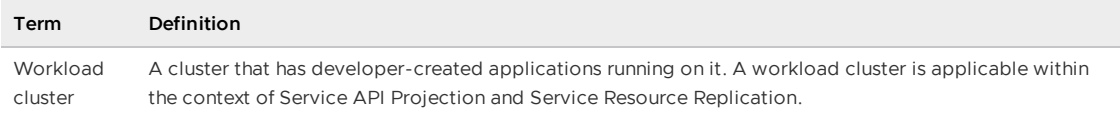

# Component documentation for Tanzu Application Platform

Tanzu Application Platform (commonly known as TAP) is a modular platform that you can enhance by installing components. Most of the Tanzu Application Platform components are documented in this section. In some cases, a component's documentation is hosted on a separate site, and you'll find a link to it in this section.

## Component documentation for Tanzu Application Platform

Tanzu Application Platform (commonly known as TAP) is a modular platform that you can enhance by installing components. Most of the Tanzu Application Platform components are documented in this section. In some cases, a component's documentation is hosted on a separate site, and you'll find a link to it in this section

# Overview of Tanzu CLI

This topic tells you about the Tanzu command-line interface (commonly known as Tanzu CLI).

# Tanzu CLI

The Tanzu CLI is a command-line interface that connects you to Tanzu. For example, some functions of Tanzu CLI include:

- Configure the Tanzu CLI itself
- Install and manage packages
- Run Tanzu services and components
- Create and manage application workloads

For more information about Tanzu CLI, see the VMware Tanzu CLI [documentation.](https://docs.vmware.com/en/VMware-Tanzu-CLI/index.html)

## Tanzu CLI architecture

The Tanzu CLI has a pluggable architecture. Plug-ins extend the Tanzu CLI core with additional CLI commands. Use the vmware-tap/default:v1.9 plug-in group with Tanzu Application Platform. For more information, see Install Tanzu CLI [plug-ins.](#page-217-0)

The vmware-tap/default:v1.9 plug-in group consists of the following plug-ins:

```
NAME DESCRIPTION TAR
GET VERSION
telemetry configure cluster-wide settings for vmware tanzu telemetry g
lobal v1.1.0
 accelerator Manage accelerators in a Kubernetes cluster k
ubernetes v1.7.0
apps Applications on Kubernetes k
ubernetes v0.12.1
 build-service plugin to interact with tanzu build service (tbs) crds k
```

```
ubernetes v1.0.0
 external-secrets interacts with external-secrets.io resources k
ubernetes v0.1.0
 insight post & query image, package, source, and vulnerability data k
ubernetes v1.7.0
 package Tanzu package management k
ubernetes v0.29.0
 secret Tanzu secret management method of the secret which has been also been also been also been also been also
ubernetes v0.29.0
 services Commands for working with service instances, classes and claims k
ubernetes v0.8.0
```
#### **Note**

 $\mathbf{z}$ 

The Telemetry, Package, and Secret plug-ins are not Tanzu Application Platform specific, they are common to a number of other plug-in groups, for more information, see [Command](https://docs.vmware.com/en/VMware-Tanzu-CLI/1.3/tanzu-cli/command-ref.html) Groups in the Tanzu CLI Product Documentation.

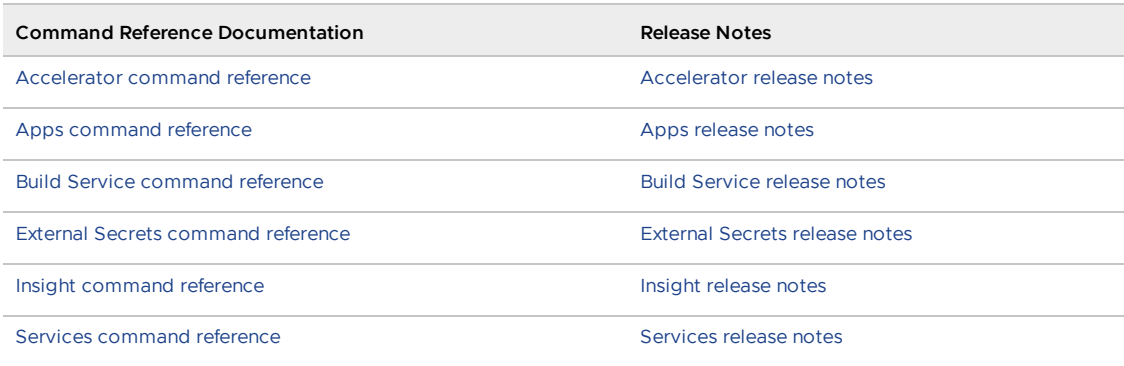

## Tanzu CLI installation

To install the Tanzu CLI, see Install [Tanzu](#page-220-0) CLI.

## Tanzu CLI command groups

Tanzu CLI commands are organized into command groups. View a list of available command groups by running:

tanzu

The list of command groups that you see depends on which CLI plug-ins are installed on your local machine.

## Install new plug-ins

Install the CLI plug-ins required for Tanzu Application Platform by running:

tanzu plugin install --group vmware-tap/default:v1.9

Plug-ins for the Tanzu CLI are distributed by using a centralized plug-in repository.

The centralized plug-in repository contains:

• CLI plug-ins, which you can install individually

• Plug-in groups, which are a collection of plug-ins that you can install by using a single command

To discover and install plug-ins and plug-in groups:

1. Discover which plug-ins or plug-in groups are available for installation by running:

tanzu plugin search

tanzu plugin group search

#### $\mathbf{z}$ **Note**

Include the --show-details flag to see all plug-in or group versions available for installation.

2. Install the latest version of a plug-in or plug-in group by running:

tanzu plugin install PLUG-IN-NAME

```
tanzu plugin install --group GROUP-NAME
```
3. Install a specific version of a plug-in or plug-in group by running:

```
tanzu plugin install PLUG-IN-NAME --version VERSION
```
tanzu plugin install --group GROUP-NAME:VERSION

## Overview of Tanzu CLI

This topic tells you about the Tanzu command-line interface (commonly known as Tanzu CLI).

## Tanzu CLI

The Tanzu CLI is a command-line interface that connects you to Tanzu. For example, some functions of Tanzu CLI include:

- Configure the Tanzu CLI itself
- Install and manage packages
- Run Tanzu services and components
- Create and manage application workloads

For more information about Tanzu CLI, see the VMware Tanzu CLI [documentation.](https://docs.vmware.com/en/VMware-Tanzu-CLI/index.html)

## Tanzu CLI architecture

The Tanzu CLI has a pluggable architecture. Plug-ins extend the Tanzu CLI core with additional CLI commands. Use the vmware-tap/default:v1.9 plug-in group with Tanzu Application Platform. For more information, see Install Tanzu CLI [plug-ins.](#page-217-0)

The  $v$ mware-tap/default: $v1.9$  plug-in group consists of the following plug-ins:

```
NAME DESCRIPTION TAR
GET VERSION
```
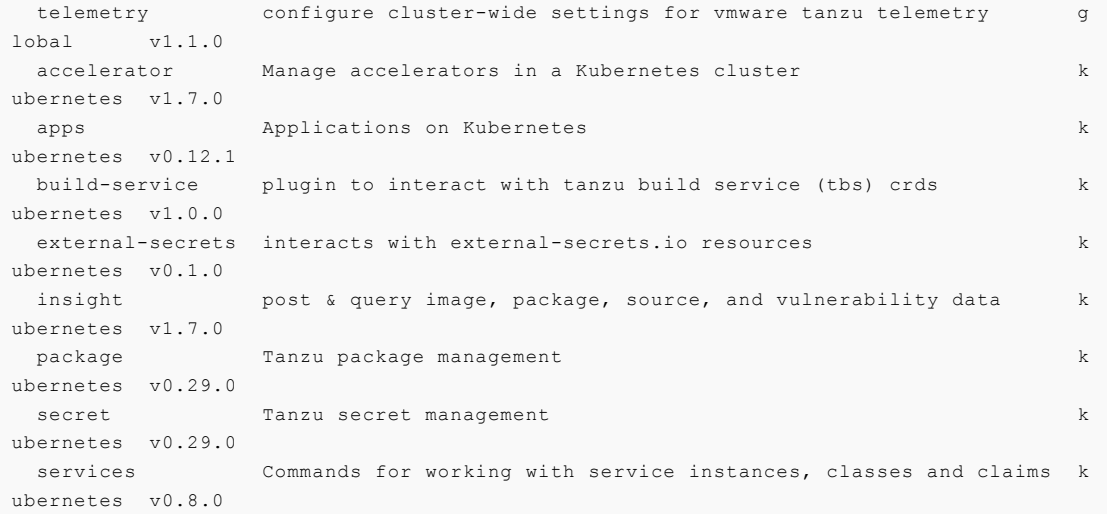

#### $\mathbf{z}$

#### **Note**

The Telemetry, Package, and Secret plug-ins are not Tanzu Application Platform specific, they are common to a number of other plug-in groups, for more information, see [Command](https://docs.vmware.com/en/VMware-Tanzu-CLI/1.3/tanzu-cli/command-ref.html) Groups in the Tanzu CLI Product Documentation.

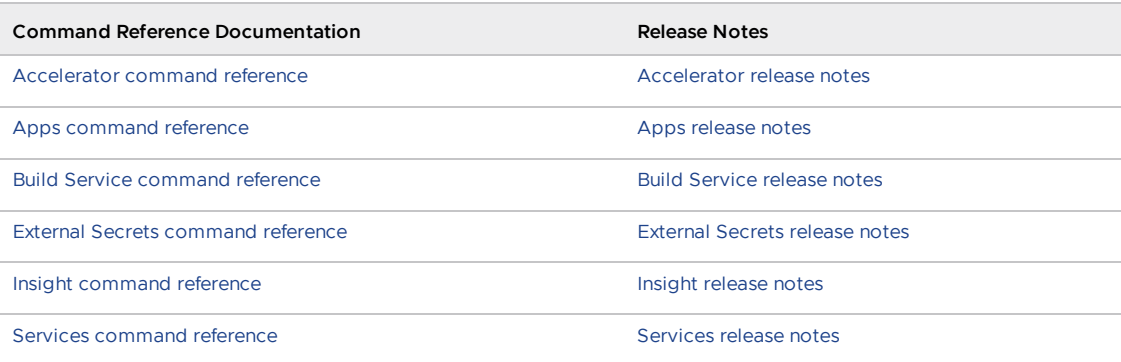

## Tanzu CLI installation

To install the Tanzu CLI, see Install [Tanzu](#page-220-0) CLI.

## Tanzu CLI command groups

Tanzu CLI commands are organized into command groups. View a list of available command groups by running:

tanzu

The list of command groups that you see depends on which CLI plug-ins are installed on your local machine.

## Install new plug-ins

Install the CLI plug-ins required for Tanzu Application Platform by running:

```
tanzu plugin install --group vmware-tap/default:v1.9
```
Plug-ins for the Tanzu CLI are distributed by using a centralized plug-in repository.

The centralized plug-in repository contains:

- CLI plug-ins, which you can install individually
- Plug-in groups, which are a collection of plug-ins that you can install by using a single command

To discover and install plug-ins and plug-in groups:

1. Discover which plug-ins or plug-in groups are available for installation by running:

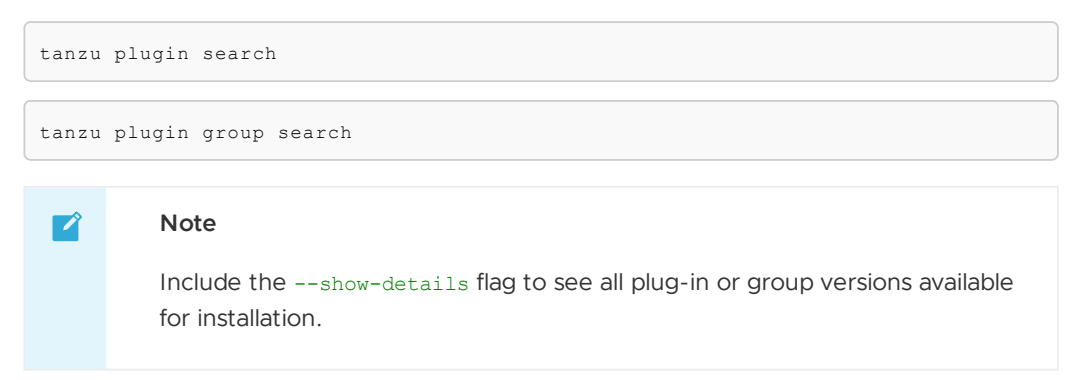

2. Install the latest version of a plug-in or plug-in group by running:

tanzu plugin install PLUG-IN-NAME

tanzu plugin install --group GROUP-NAME

3. Install a specific version of a plug-in or plug-in group by running:

tanzu plugin install PLUG-IN-NAME --version VERSION

tanzu plugin install --group GROUP-NAME:VERSION

## Overview of Tanzu CLI plug-ins

The topics in this section tell you about the Tanzu CLI plug-ins in Tanzu Application Platform (commonly known as TAP).

- [accelerator](#page-763-0) The Application Accelerator Tanzu CLI plug-in includes commands for developers and operators to create and use accelerators.
- [apps](#page-728-0) This Tanzu Apps CLI plug-in provides the ability to create, view, update, and delete application workloads on any Kubernetes cluster that has the Tanzu Application Platform components installed.
- [build-service](#page-765-0) The Tanzu Build Service CLI plug-in provides the ability to view all the Tanzu Build Service resources on any Kubernetes cluster.
- [insight](#page-766-0) The Tanzu Insight CLI plug-in enables querying vulnerability, image, and package data.

## <span id="page-728-0"></span>Overview of Tanzu Apps CLI plug-in

This topic gives you an overview of the Tanzu Apps CLI plug-in. Use the Tanzu Apps CLI plug-in to create, view, update, and delete application workloads on any Kubernetes cluster that has the Tanzu Application Platform (commonly known as TAP) components installed.

## About workloads

Tanzu Application Platform enables you to quickly build and test applications regardless of your familiarity with Kubernetes. You can turn source code into a workload that runs in a container with a URL. A workload enables you to choose application specifications, such as repository location, environment variables, and service binding.

Tanzu Application Platform can support a range of workloads, including a serverless process that starts on demand, a constellation of microservices that functions as a logical application, or a small hello-world test application.

For information about installing the Tanzu Apps CLI plug-in, see Install [Tanzu](#page-729-0) Apps CLI.

## Overview of Tanzu Apps CLI plug-in

This topic gives you an overview of the Tanzu Apps CLI plug-in. Use the Tanzu Apps CLI plug-in to create, view, update, and delete application workloads on any Kubernetes cluster that has the Tanzu Application Platform (commonly known as TAP) components installed.

## About workloads

Tanzu Application Platform enables you to quickly build and test applications regardless of your familiarity with Kubernetes. You can turn source code into a workload that runs in a container with a URL. A workload enables you to choose application specifications, such as repository location, environment variables, and service binding.

Tanzu Application Platform can support a range of workloads, including a serverless process that starts on demand, a constellation of microservices that functions as a logical application, or a small hello-world test application.

For information about installing the Tanzu Apps CLI plug-in, see Install [Tanzu](#page-729-0) Apps CLI.

## Get started with Apps CLI plug-in

The Getting Started section contains the following topics:

- Install the Apps CLI [plug-in](#page-729-0)
- [Configure](#page-730-0) the Apps CLI plug-in

## <span id="page-729-0"></span>Install Tanzu Apps CLI plug-in

This topic tells you how to install the Tanzu Apps CLI plug-in on Tanzu Application Platform (commonly known as TAP).

## **Prerequisites**

Ensure that you installed or updated the core Tanzu CLI. For more [information,](#page-220-1) see Install Tanzu CLI.

## Install Tanzu Apps CLI plug-in

Run:

tanzu plugin install apps --group vmware-tap/default:v1.9

Verify that the plug-in is installed correctly:

```
tanzu apps version
# sample output
v0.12.1
```
# Uninstall Tanzu Apps CLI

Run:

```
tanzu plugin delete apps
```
# <span id="page-730-0"></span>Configure the Tanzu Apps CLI plug-in

This topic tells you how to configure the Tanzu Apps CLI plug-in on Tanzu Application Platform (commonly known as TAP).

## Changing clusters with –context

The Tanzu Apps CLI plug-in references the default kubeconfig file to access a Kubernetes cluster. When you run a tanzu apps command, the Tanzu Apps CLI plug-in uses the default context. The default context is defined in the kubeconfig file located by default in: HOME/. kube/config.

There are two ways to change the target cluster:

- 1. Use kubectl config use-context CONTEXT-NAME to change the default context. All subsequent tanzu apps commands target the cluster defined in the new default kubeconfig context.
- 2. Include the --context CONTEXT-NAME flag when running any tanzu apps command.

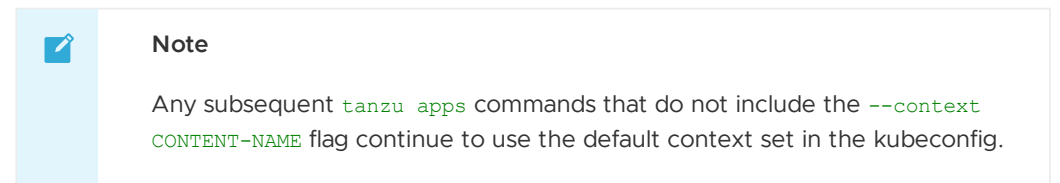

## Overriding the default kubeconfig

There are two approaches to overriding the default kubeconfig:

- 1. To change the kubeconfig the Tanzu Apps CLI will reference, set the environment variable KUBECONFIG=PATH . All subsequent tanzu apps commands reference the non-default kubeconfig assigned to the environment variable.
- 2. Include the --kubeconfig path flag when running any tanzu apps command.

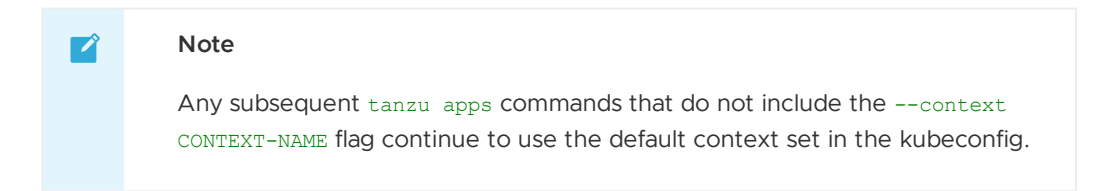

For more information about kubeconfig, see the Kubernetes [documentation](https://kubernetes.io/docs/tasks/access-application-cluster/configure-access-multiple-clusters/).

### Suppressing color with –no-color flag

Most Apps Plug-in commands have emojis and colored output. In some cases, color, emojis, and other characters are not needed, such as for automated scripting, or where the misinterpretation of these features by a terminal could result in a poor user experience. Use the --no-color flag to suppress color, emojis, and animation.

The following example creates a workload with code from --local-path. The --no-color flag suppresses the emojis and animated upload progress bar:

```
tanzu apps workload apply my-workload --local-path path/to/my/source --type web --no-c
olor
The files and/or directories listed in the .tanzuignore file are being excluded from t
he uploaded source code.
Publishing source in "path/to/my/source" to "local-source-proxy.tap-local-source-syste
m.svc.cluster.local/source:default-my-workload""...
Published source
Create workload:
     1 + |---2 + |apiVersion: carto.run/v1alpha1
      3 + |kind: Workload
     4 + |metadata:
     5 + | annotations:
     6 + | local-source-proxy.apps.tanzu.vmware.com: registry.io/project/source:de
fault-my-workload@sha256:447db92e289dbe3a6969521917496ff2b6b0a1d6fbff1beec3af726430ce8
493
     7 + 1 labels:
     8 + | apps.tanzu.vmware.com/workload-type: web
     9 + | name: my-workload
    10 + | namespace: default
    11 + |spec:
    12 + | source:
     13 + | image: registry.io/project/source:default-my-workload@sha256:447db92e28
9dbe3a6969521917496ff2b6b0a1d6fbff1beec3af726430ce8493
? Do you want to create this workload? [yN]:
```
Persist the suppression of color, emojis, and animation across commands by setting the NO\_COLOR environment variable.

export NO\_COLOR=true

### tanzuignore file

Use the optional . tanzuignore file at the root of your project directory to indicate which files or directories in your project are not required to build or run your application such as README.md, .git, or docs. Including these files in your .tanzuignore provides the following benefits:

- 1. Items included in the .tanzuignore file are not uploaded when you upload your source code. This helps to avoid unnecessary consumption of resources.
- 2. When iterating on code with the --live-update flag enabled, changes to directories or files listed in the .tanzuignore file do not trigger the automatic re-deployment of source code.

The following are some guidelines for the .tanzuignore file:

- The .tanzuignore file should include a reference to itself, as it provides no value when deployed.
- Directories must not end with the system separator  $/$ , or  $\setminus$ .
- Add comments using hashtag #.
- If the .tanzuignore file contains files or directories that are not found in the source code, they are ignored.

#### Example of a .tanzuignore file

```
.tanzuignore # must contain itself in order to be ignored
# This is a comment
this/is/a/folder/to/exclude
this-is-a-file.ext
```
## Registry flags and environment variables

You can either trust a custom certificate on a system or pass the path to the certificate via flags. Environment variables can also be set to avoid having to pass the flags and values for every command incantation.

Below is a list of each of the flags with the corresponding environment variable equivalent in parenthesis:

- --registry-ca-cert: This is the path of the self-signed certificate needed for the custom or private registry (TANZU APPS REGISTRY CA CERT).
- --registry-password: Use this when the registry requires credentials to push (TANZU\_APPS\_REGISTRY\_PASSWORD).
- --registry-username: Use with --registry-password to set the registry credentials (TANZU\_APPS\_REGISTRY\_USERNAME).
- --registry-token: Set when the registry authentication is done through a token (TANZU\_APPS\_REGISTRY\_TOKEN).

For example:

```
tanzu apps workload apply WORKLOAD \
--local-path PATH-TO-REPO --source-image registry.url.nip.io/PACKAGE/IMAGE \
--type web --registry-ca-cert path/to/ca/cert.nip.io.crt \
--registry-username USERNAME \
--registry-password PASSWORD
```
Alternatively, run as:

```
export TANZU_APPS_REGISTRY_CA_CERT=path/to/ca/cert.nip.io.crt
export TANZU_APPS_REGISTRY_PASSWORD=USERNAME
export TANZU APPS REGISTRY USERNAME=PASSWORD
tanzu apps workload apply WORKLOAD \
--local-path PATH-TO-REPO \
--source-image registry.url.nip.io/PACKAGE/IMAGE
```
Use the --type flag to specify the type of workload. Persist the workload type value across commands by setting the TANZU\_APPS\_TYPE environment variable. The default value of web is set automatically if no --type flag or TANZU APPS TYPE value is provided.

```
export TANZU_APPS_TYPE=server
```
## Autocompletion

The Tanzu Apps CLI plug-in provides auto-completion support for commands, positional arguments, flags, and flag values.

Add one of the following commands to the shell config file according to your setup:

### Bash

tanzu completion bash > HOME/.tanzu/completion.bash.inc

### Zsh

```
echo "autoload -U compinit; compinit" >> ~/.zshrc
tanzu completion zsh > "${fpath[1]}/_tanzu"
```
# Tanzu Apps CLI plug-in dependency matrix

This topic tells you which versions of Cartographer are supported in Tanzu Application Platform (commonly known as TAP).

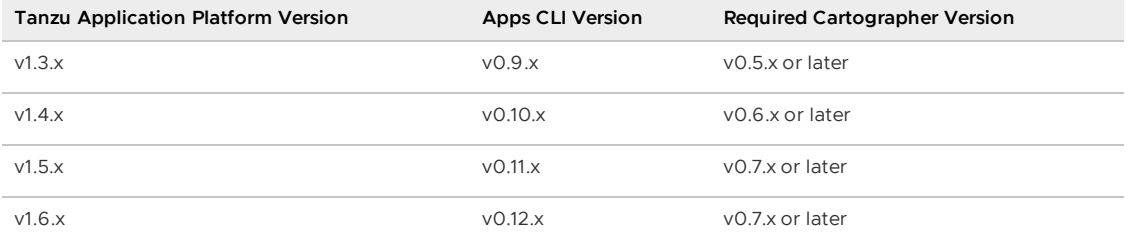

## Check Cartographer version

To see the Cartographer version installed in the cluster, run:

kubectl get -n tap-install packageinstalls.packaging.carvel.dev cartographer

# Tanzu Apps CLI plug-in tutorials

This section contains the following topics:

- [Create/Update](#page-733-0) a Workload
- Get [Workload](#page-743-0) Status
- Delete a [workload](#page-753-0)

### <span id="page-733-0"></span>Create or update a workload

This topic tells you how to create a workload in Tanzu Application Platform (commonly known as TAP) from a workload.yaml file, a URL, a Git source, a local source, and a pre-built image.

For more [information](#page-1528-0) about the different types of workload creation, see Supply Chain How-toguides.

## Create a workload from a workload.yaml file or from a URL

You can create a workload from a workload, yaml file or from a URL.

#### Create a workload from a YAML file

In many cases, workload life cycles are managed through CLI commands. However, there might be cases where managing the workload through direct interactions and edits of a yaml file is preferred. The Apps CLI plug-in supports using yaml files to meet the requirements.

When a workload is managed using a yaml file, that file must contain a single workload definition.

For example, a valid file looks similar to the following example:

```
---
apiVersion: carto.run/v1alpha1
kind: Workload
metadata:
 name: tanzu-java-web-app
 labels:
   app.kubernetes.io/part-of: tanzu-java-web-app
   apps.tanzu.vmware.com/workload-type: web
spec:
 source:
   git:
     url: https://github.com/vmware-tanzu/application-accelerator-samples
     ref:
       tag: tap-1.6.0
    subPath: tanzu-java-web-app
```
To create a workload from a file like the earlier example:

tanzu apps workload create --file my-workload-file.yaml

#### **Note**

 $\mathbf{z}$ 

When flags are passed in combination with --file my-workload-file.yaml the flag values take precedence over the associated property or values in the YAML.

#### Create a workload from stdin

The workload yaml definition can also be passed in through stdin as follows:

tanzu apps workload create --file - --yes

The console waits for input, and the content with valid  $\text{vam1}$  definitions for a workload can either be written or pasted. Then click Ctrl-D three times to start the workload creation. This can also be done with the workload apply command.

To pass a workload through stdin, the --yes flag is required. If not provided, the command fails.

```
tanzu apps workload create -f -y
 WARNING: Configuration file update strategy is changing. By default, provided config
uration files will replace rather than merge existing configuration. The change will t
ake place in the January 2024 TAP release (use "--update-strategy" to control strategy
explicitly).
---
apiVersion: carto.run/v1alpha1
kind: Workload
metadata:
 name: tanzu-java-web-app
 labels:
   app.kubernetes.io/part-of: tanzu-java-web-app
   apps.tanzu.vmware.com/workload-type: web
spec:
 source:
   git:
     url: https://github.com/vmware-tanzu/application-accelerator-samples
     ref:
       tag: tap-1.6.0
```

```
subPath: tanzu-java-web-app
 Create workload:
     1 + 1 =2 + |apiVersion: carto.run/v1alpha1
     3 + |kind: Workload
     4 + |metadata:
     5 + | labels:
     6 + | app.kubernetes.io/part-of: tanzu-java-web-app
     7 + | apps.tanzu.vmware.com/workload-type: server
     8 + | name: tanzu-java-web-app
     9 + | namespace: default
    10 + |spec:
    11 + | source:
    12 + | git:
    13 + | ref:
    14 + | tag: tap-1.6.0
    15 + | url: https://github.com/vmware-tanzu/application-accelerator-samples
    16 + | subPath: tanzu-java-web-app
 Created workload "tanzu-java-web-app"
To see logs: "tanzu apps workload tail tanzu-java-web-app --timestamp --since 1h"
To get status: "tanzu apps workload get tanzu-java-web-app"
```
#### Create a workload from URL

Another way to pass a workload with the --file flag is using a URL, which must contain a raw file with the workload definition.

### Create workload from Git source

Use the --git-repo, --git-branch, --git-tag, and --git-commit flags to create a workload from an existing Git repository. This allows the [supply](#page-1480-0) chain to get the source from the given repository to deploy the application.

To create a named workload and specify a Git source code location, run:

```
tanzu apps workload apply tanzu-java-web-app --git-repo https://github.com/vmware-tanz
u/application-accelerator-samples --sub-path tanzu-java-web-app --git-tag tap-1.6.0 --
type web
```
Respond  $Y$  to prompts to complete process.

Where:

- tanzu-java-web-app is the name of the workload.
- $\bullet$  --git-repo is the location of the code to build the workload from.
- --sub-path (optional) is the relative path inside the repository to treat as application root.
- $\bullet$   $\left(-qit-taq$  (optional) specifies which tag in the repository to pull the code from.
- $\bullet$  --qit-branch (optional) specifies which branch in the repository to pull the code from.
- --type distinguishes the workload type.  $\blacksquare$

This process can also be done with non-publicly accessible repositories. These require authentication using credentials stored in a Kubernetes secret. The supply chain is in charge of managing these credentials.

View the full list of supported workload configuration options by running tanzu apps workload apply --help.

#### Unset Git fields

There are various ways to update a workload. Use flags to change workload fields. Use a YAML file with the required changes, and run the tanzu apps workload apply with the --update-strategy set as replace. For more information, see Control [Workload](#page-757-0) Merge Behavior.

To delete fields, set the  $-\text{qit-*}$  flags as empty strings within the command. This removes the workload.spec.source.git fields.

For example, for a workload that includes specifications such as  $-\text{qit-tag}$ ,  $-\text{qit-commit}$  or  $-\text{qit}$ branch, remove these by setting them as empty strings in the command as shown in the following example:

```
# existing workload definition
---
apiVersion: carto.run/v1alpha1
kind: Workload
metadata:
 labels:
   apps.tanzu.vmware.com/workload-type: web
 name: tanzu-java-web-app
 namespace: default
spec:
 source:
   git:
     ref:
       branch: main
       tag: tap-1.6.0
     url: https://github.com/vmware-tanzu/application-accelerator-samples
   subPath: tanzu-java-web-app
```

```
# Update the workload to remove one of its git fields
tanzu apps workload apply tanzu-java-web-app --git-branch ""
 Update workload:
...
 9, 9 |spec:
10, 10 | source:
 11, 11 | git:
 12, 12 | ref:
 13 - | branch: main
 14, 13 | tag: tap-1.6.0
15, 14 | url: https://github.com/vmware-tanzu/application-accelerator-samples
16, 15 | subPath: tanzu-java-web-app
 Really update the workload "tanzu-java-web-app"? [yN]: y
 Updated workload "tanzu-java-web-app"
To see logs: "tanzu apps workload tail tanzu-java-web-app --timestamp --since 1h"
To get status: "tanzu apps workload get tanzu-java-web-app"
# Export the workload to see that `spec.source.git.ref.tag` is not part of the definit
ion
tanzu apps workload get tanzu-java-web-app --export
---
apiVersion: carto.run/v1alpha1
kind: Workload
metadata:
 labels:
   apps.tanzu.vmware.com/workload-type: web
 name: tanzu-java-web-app
 namespace: default
spec:
 source:
   git:
     ref:
       tag: tap-1.6.0
```

```
url: https://github.com/vmware-tanzu/application-accelerator-samples
subPath: tanzu-java-web-app
```
#### **Note**

 $\mathbf{z}$ 

If --git-repo is set to empty, then the whole Git section is removed from the workload definition.

```
tanzu apps workload apply tanzu-java-web-app --git-repo ""
 Update workload:
...
 5, 5 | labels:
 6, 6 | apps.tanzu.vmware.com/workload-type: web
 7, 7 | name: tanzu-java-web-app
 8, 8 | namespace: default
 9 - |spec:
10 - | source:
11 \qquad - \mid \qquad \text{git:}12 - | ref:
13 - | tag: tap-1.6.0
14 - | url: https://github.com/vmware-tanzu/application-accelerator-samples
15 - | subPath: tanzu-java-web-app
    9 + |spec: {}NOTICE: no source code or image has been specified for this workload.
 Really update the workload "tanzu-java-web-app"? [yN]: y
 Updated workload "tanzu-java-web-app"
To see logs: "tanzu apps workload tail tanzu-java-web-app --timestamp --since 1h"
To get status: "tanzu apps workload get tanzu-java-web-app"
# Export the workload and check that the git source section does not exist
tanzu apps workload get tanzu-java-web-app --export
---
apiVersion: carto.run/v1alpha1
kind: Workload
metadata:
 labels:
   apps.tanzu.vmware.com/workload-type: web
 name: tanzu-java-web-app
 namespace: default
spec: {}
```
#### Subpath

Use the --subpath flag to create workloads within a repository, where the repository, such as a monorepo, consists of multiple folders or projects.

```
# The Git repository for this sample contains several applications, each on its own fo
lder
tanzu apps workload apply tanzu-where-for-dinner --git-repo https://github.com/vmware-
tanzu/application-accelerator-samples --git-branch main --sub-path where-for-dinner
 Create workload:
     1 + |---2 + |apiVersion: carto.run/v1alpha1
     3 + |kind: Workload
     4 + |metadata:
     5 + | labels:
     6 + | apps.tanzu.vmware.com/workload-type: web
     7 + | name: tanzu-where-for-dinner
     8 + | namespace: default
     9 + |spec:
```

```
10 + | source:
    11 + | git:
    12 + | ref:
    13 + | branch: main
    14 + | url: https://github.com/vmware-tanzu/application-accelerator-samples
    15 + | subPath: where-for-dinner
 Do you want to create this workload? [yN]: y
 Created workload "tanzu-where-for-dinner"
To see logs: "tanzu apps workload tail tanzu-where-for-dinner --timestamp --since 1
h"
To get status: "tanzu apps workload get tanzu-where-for-dinner"
```
### Create a workload from Local Source

There are multiple ways to upload local source code to a Tanzu Application Platform cluster.

#### **Using Local Source Proxy**

Use Local Source Proxy to push local source code to the registry configured during Tanzu Application Platform installation.

For more information, see Install Local [Source](#page-1293-0) Proxy. To create a workload that pushes to an already configured registry through Local Source Proxy, use --local-path flag without - source-image, like the following example:

```
# Point the local path flag to the folder containing the source code
tanzu apps workload create tanzu-java-web-app --local-path /path/to/java/app
The files and/ directories listed in the .tanzuignore file are being excluded from t
he uploaded source code.
Publishing source in "/path/to/java/app" to "local-source-proxy.tap-local-source-sys
tem.svc.cluster.local/source:default-tanzu-java-web-app"...
 Published source
 Create workload:
     1 + |---
     2 + |apiVersion: carto.run/v1alpha1
     3 + |kind: Workload
     4 + |metadata:
     5 + | annotations:
      6 + | local-source-proxy.apps.tanzu.vmware.com: registry.io/project/source:
default-tanzu-java-web-app@sha256:447db92e289dbe3a6969521917496ff2b6b0a1d6fbff1beec3
af726430ce8493
     7 + | labels:
     8 + | apps.tanzu.vmware.com/workload-type: web
     9 + | name: tanzu-java-web-app
    10 + | namespace: default
    11 + |spec:
    12 + | source:
    13 + | image: registry.io/project/source:default-tanzu-java-web-app@sha256:4
47db92e289dbe3a6969521917496ff2b6b0a1d6fbff1beec3af726430ce8493
 Do you want to create this workload? [yN]:
```
#### **Note**

 $\mathbf{z}$ 

A workload created using Local Source Proxy is easily recognizable because it has the local-source-proxy.apps.tanzu.vmware.com annotation with a value the same as the spec.source.image field.

**Using Source Image**

If the Local Source Proxy component is not installed, upload your local source code to a registry of your choice by passing in the --source-image flag. Use this flag to specify the registry path where the local source code is uploaded as an image. Both the cluster and the developer's machine must be configured to properly provide credentials for accessing the container image registry where the local source code is published to. For more information about authentication requirements, see Building from Local Source. To create a workload using a source image, use - -local-path flag with --source-image, like the following example:

```
tanzu apps workload create tanzu-java-web-app --local-path /path/to/java/app --sourc
e-image registry.io/path/to/project/image-name
The files and directories listed in the .tanzuignore file are being excluded from th
e uploaded source code.
Publishing source in "." to "registry.io/path/to/project/image-name"...
 Published source
 Create workload:
     1 + |---2 + |apiVersion: carto.run/v1alpha1
     3 + |kind: Workload
     4 + |metadata:
     5 + 1 labels:
      6 + | apps.tanzu.vmware.com/workload-type: web
      7 + | name: tanzu-java-web-app
     8 + | namespace: default
     9 + |spec:
   10 + | source:
   11 + | image: registry.io/path/to/project/image-name:latest@sha256:447db92e28
9dbe3a6969521917496ff2b6b0a1d6fbff1beec3af726430ce8493
 Do you want to create this workload? [yN]:
```
#### --live-update

Use the --live-update flag to ensure that local source code changes are reflected quickly on the running workload. This is particularly valuable when iterating on features that require the workload to be deployed and running to validate.

Live update is ideally situated for running from within one of our supported IDE extensions, but it can also be utilized independently as shown in the following Spring Boot application example:

#### Spring Boot application example

Prerequisites: [Tilt](https://docs.tilt.dev/install.html) must be installed on the client.

1. Clone the repository by running:

git clone https://github.com/vmware-tanzu/application-accelerator-samples

- 2. Change into the tanzu-java-web-app directory.
- 3. In Tiltfile, first, change the SOURCE IMAGE variable to use your registry and project.
- 4. At the very end of the file add:

allow\_k8s\_contexts('your-cluster-name')

5. Inside the directory, run:

```
tanzu apps workload apply tanzu-java-web-app --live-update --local-path . -s
gcr.io/PROJECT/tanzu-java-web-app-live-update -y
```
#### Expected output:

```
The files and directories listed in the .tanzuignore file are being excluded fr
om the uploaded source code.
Publishing source in "." to "gcr.io/PROJECT/tanzu-java-web-app-live-update"...
 Published source
 Create workload:
  1 + 1 - -2 + |apiVersion: carto.run/v1alpha1
  3 + |kind: Workload
  4 + |metadata:
  5 + | name: tanzu-java-web-app
  6 + | namespace: default
  7 + |spec:
  8 + | params:
  9 + | - name: live-update
 10 + | value: "true"
 11 + | source:
 12 + | image: gcr.io/PROJECT/tanzu-java-web-app-live-update:latest@sha256:
3c9fd738492a23ac532a709301fcf0c9aa2a8761b2b9347bdbab52ce9404264b
 Created workload "tanzu-java-web-app"
To see logs: "tanzu apps workload tail tanzu-java-web-app --timestamp --since
1h"
To get status: "tanzu apps workload get tanzu-java-web-app"
```
6. Run Tilt to deploy the workload.

```
tilt up
Tilt started on http://localhost:10350/
v0.23.6, built 2022-01-14
(space) to open the browser
(s) to stream logs (--stream=true)
(t) to open legacy terminal mode (--legacy=true)
(ctrl-c) to exit
Tilt started on http://localhost:10350/
v0.23.6, built 2022-01-14
Initial Build • (Tiltfile)
Loading Tiltfile at: /path/to/repo/tanzu-java-web-app/Tiltfile
Successfully loaded Tiltfile (1.500809ms)
tanzu-java-w… │
tanzu-java-w… │ Initial Build • tanzu-java-web-app
tanzu-java-w… │ WARNING: Live Update failed with unexpected error:
tanzu-java-w… │ Cannot extract live updates on this build graph structure
tanzu-java-w… │ Falling back to a full image build + deploy
tanzu-java-w… │ STEP 1/1 — Deploying
tanzu-java-w… │ Objects applied to cluster:
tanzu-java-w… │ → tanzu-java-web-app:workload
tanzu-java-w… │
tanzu-java-w… │ Step 1 - 8.87s (Deploying)
tanzu-java-w… │ DONE IN: 8.87s
tanzu-java-w… │
tanzu-java-w… │
tanzu-java-w… │ Tracking new pod rollout (tanzu-java-web-app-build-1-build-po
d):
tanzu-java-w… │ │ │ Scheduled - (...) Pending<br>tanzu-java-w... │ │ │ Initialized - (...) Pending
tanzu-java-w… │ │ │ Initialized
tanzu-java-w… │ │ │ Ready - (…) Pending
...
```
### Subpath

For local source workloads, specify a subpath. A subpath points to a specific subfolder within the root folder.

```
# After cloning repo in https://github.com/vmware-tanzu/application-accelerator-sample
s and install Local Source Proxy
cd application-accelerator-samples
tanzu apps workload apply tanzu-java-web-app --local-path . --sub-path tanzu-java-web-
app
Publishing source in "." to "local-source-proxy.tap-local-source-system.svc.cluster.lo
cal/source:default-tanzu-java-web-app"...
 Published source
 Create workload:
     1 + |---2 + |apiVersion: carto.run/v1alpha1
     3 + |kind: Workload
     4 + |metadata:
     5 + | annotations:
      6 + | local-source-proxy.apps.tanzu.vmware.com: gcr.io/tanzu-framework-playgr
ound/source:default-tanzu-java-web-app@sha256:e6ee774bc427273afb6dcf6388aca8edd83b83c7
2e4de00bf0cf8dfce72f8446
     7 + | labels:
     8 + | apps.tanzu.vmware.com/workload-type: web
     9 + | name: tanzu-java-web-app
    10 + | namespace: default
    11 + |spec:
    12 + | source:
    13 + | image: gcr.io/tanzu-framework-playground/source:default-tanzu-java-web-
app@sha256:e6ee774bc427273afb6dcf6388aca8edd83b83c72e4de00bf0cf8dfce72f8446
    14 + | subPath: tanzu-java-web-app
 Do you want to create this workload? [yN]: y
 Created workload "tanzu-java-web-app"
To see logs: "tanzu apps workload tail tanzu-java-web-app --timestamp --since 1h"
To get status: "tanzu apps workload get tanzu-java-web-app"
```
## Create a workload from a pre-built image

Create a workload from an existing registry image by providing the reference to that image through the --image flag. The [supply](#page-1480-0) chain references the provided registry image when the workload is deployed.

For example:

```
tanzu apps workload create petclinic-image --image springcommunity/spring-framework-pe
tclinic
 Create workload:
     1 + |---2 + |apiVersion: carto.run/v1alpha1
     3 + |kind: Workload
      4 + |metadata:
     5 + | labels:
      6 + | apps.tanzu.vmware.com/workload-type: web
     7 + | name: petclinic-image
     8 + | namespace: default
     9 + |spec:
    10 + | image: springcommunity/spring-framework-petclinic
 Do you want to create this workload? [yN]:
```
For information about requirements for prebuilt images and how to configure prebuilt images in a supply chains, see Use an existing image with Supply Chain [Choreographer](#page-1577-0).

## Create a workload from a Maven repository artifact

Create a workload from a Maven repository artifact by setting some specific properties as YAML parameters or using --maven-\* flags in the workload when using the [supply](#page-1480-0) chain. For more information about Maven repository artifact, see [Source-Controller](#page-1438-0).

The Maven repository URL is set when the supply chain is created.

#### Maven workload created with --maven-\* flags

To create a Maven workload using the CLI provided flags, run:

```
tanzu apps workload apply my-workload \
     --maven-artifact hello-world \
     --maven-type jar
     --maven-version 0.0.1 \
     --maven-group carto.run \
     --type web -y
```
For information about available commands, see the Tanzu CLI Command [Reference](https://docs.vmware.com/en/VMware-Tanzu-CLI/1.3/tanzu-cli/command-ref.html) documentation.

#### Maven workload created with YAML or JSON parameters

- Param name: maven
- Param value:
	- YAML:

```
artifactId: ...
type: ... # default jar if not provided
version: ...
groupId: ...
```
JSON:

```
{
   "artifactId": ...,
   "type": ..., // default jar if not provided
    "version": ...,
    "groupId": ...
}
```
For example, to create a workload from a Maven artifact using parameters, run:

```
# YAML
tanzu apps workload create my-workload --type web --param-yaml maven=$"artifactId:hell
o-world\ntype:jar\nversion:0.0.1\ngroupId:carto.run"
# JSON
tanzu apps workload create my-workload --type web --param-yaml maven="{"artifactId":"h
ello-world", "type": "jar", "version": "0.0.1", "groupId": "carto.run"}"
```
For information about how to configure the Maven artifact [authentication](#page-1542-0) credentials, see Maven Repository Secret.

#### Create a workload from a Dockerfile

For any source-based supply chains, when you specify the new dockerfile parameter in a workload, the builds switch from using Kpack to using kaniko. Source-based supply chains are supply chains that don't take a pre-built image. kaniko is an open-source tool for building container images from a Dockerfile without running Docker inside a container. For more information, see [Dockerfile-based](#page-1542-1) builds.

### <span id="page-743-0"></span>Get workload status

This topic tells you about the Tanzu Apps CLI plug-in commands you can use to get information about the status of a workload.

### tanzu apps workload list

The tanzu apps workload list command gets a list of the workloads present in the cluster, either in the current namespace, in another namespace, or all namespaces.

Filter the list result by the --namespace, --type or --app flags. The --output flag supports the yaml and ison formats.

#### –all-namespaces, -A flag

Show workloads in all namespaces in the cluster.

```
tanzu apps workload list -A
NAMESPACE TYPE NAME APP APP READY
AGE
default web nginx4 <empty> Ready
7d9h
default web rmq-sample-app <empty> Ready
179m
default web spring-pet-clinic <empty> Unknown
3h1m
default web tanzu-java-web-app tanzu-java-web-app Ready
40m
nginx-ns web nginx2 <empty> TemplateRejectedByAPISer
ver 8d
```
#### –app flag

Filter workloads by application. Shows workloads for the application specified in the command.

```
tanzu apps workload list --app spring-petclinic
NAME TYPE READY AGE
spring-petclinic2 web Unknown 29d
spring-petclinic3 web Ready 29d
```
#### –namespace, -n flag

Filter workloads by namespace. Lists all the workloads present in the specified namespace.

```
tanzu apps workload list --namespace my-namespace
NAME TYPE APP READY AGE
app1 web <empty> TemplateRejectedByAPIServer 8d
app2 web <empty> Ready 8d
app3 web <empty> Unknown 8d
```
#### –output, -o flag

List all workloads in the specified namespace in yaml, yml or json format.

yaml/yaml

```
# shorthand for --output is -o
# alternatives are
# tanzu apps workload list -o yaml / -o json
# tanzu apps workload list -oyaml / -ojson
tanzu apps workload list --output yaml
```

```
---
- apiVersion: carto.run/v1alpha1
kind: Workload
metadata:
   creationTimestamp: "2022-05-17T22:06:49Z"
    generation: 1
   labels:
   app.kubernetes.io/part-of: tanzu-java-web-app
   apps.tanzu.vmware.com/workload-type: web
   managedFields:
    ...
    ...
   manager: cartographer
   operation: Update
    time: "2022-05-17T22:06:52Z"
name: tanzu-java-web-app2
namespace: default
resourceVersion: "6071972"
uid: 7fbcd40d-4eb3-41dc-a1db-657b64148708
spec:
    source:
       git:
           ref:
             tag: tap-1.3
           url: https://github.com/vmware-tanzu/application-accelerator-sample
s
        subPath: tanzu-java-web-app
...
...
---
- apiVersion: carto.run/v1alpha1
kind: Workload
metadata:
   creationTimestamp: "2022-05-17T22:06:49Z"
   generation: 1
   labels:
   app.kubernetes.io/part-of: tanzu-java-web-app
    apps.tanzu.vmware.com/workload-type: web
    managedFields:
    ...
    ...
   manager: cartographer
   operation: Update
   time: "2022-05-17T22:06:52Z"
name: tanzu-java-web-app
namespace: default
resourceVersion: "6071972"
uid: 7fbcd40d-4eb3-41dc-a1db-657b64148708
spec:
    source:
       git:
           ref:
             tag: tap-1.3
```

```
url: https://github.com/vmware-tanzu/application-accelerator-sample
s
        subPath: tanzu-java-web-app
...
...
```
 $\bullet$ json

tanzu apps workload list --output json

```
\lbrack{
        "kind": "Workload",
        "apiVersion": "carto.run/v1alpha1",
        "metadata": {
            "name": "tanzu-java-web-app2",
            "namespace": "default",
            "uid": "7fbcd40d-4eb3-41dc-a1db-657b64148708",
            "resourceVersion": "6071972",
            "generation": 1,
            "creationTimestamp": "2022-05-17T22:06:49Z",
            "labels": {
                "app.kubernetes.io/part-of": "tanzu-java-web-app",
                 "apps.tanzu.vmware.com/workload-type": "web"
            },
        ...
        }
    ...
    },
    {
        "kind": "Workload",
        "apiVersion": "carto.run/v1alpha1",
        "metadata": {
            "name": "tanzu-java-web-app",
            "namespace": "default",
            "uid": "7fbcd40d-4eb3-41dc-a1db-657b64148708",
            "resourceVersion": "6071972",
            "generation": 1,
            "creationTimestamp": "2022-05-17T22:06:49Z",
            "labels": {
                "app.kubernetes.io/part-of": "tanzu-java-web-app",
                "apps.tanzu.vmware.com/workload-type": "web"
            },
        ...
        }
    ...
    },
...
...
\mathbf{I}
```
#### tanzu apps workload get

The tanzu apps workload get command provides detailed information and status about a workload. Filter workloads with the --namespace flag, which specifies the namespace where the workload is deployed.

There are multiple sections in the workload get command output. The following data is displayed:

- Name of the workload and its status.
- Displays source information of workload.
- . If the workload was matched with a supply chain, the name of the supply chain is provided.
- A table providing the name, status, health, and resulting resource for each step defined in the supply chain or delivery for the workload.
- If there are any issues, such as errors or status messages associated with any of the steps defined by the supply chain or delivery for the workload, the name and corresponding message are included in the Messages section.
- Workload related resource information and status like services claims, related pods, and Knative services.

At the very end of the command output, a hint to follow up commands is also displayed.

```
\mathbf{z}Note
        The Supply Chain and Delivery sections are included in the command output
        depending on whether those resources are present on the target cluster, for
        example, if the target includes only build components, there is no Delivery
        resources available and therefore the Delivery section is not included in the
        command output.
# --namespace flag shorthand is -n
# An alternative way to use this command is
# tanzu apps workload get tanzu-java-web-app -n development
tanzu apps workload get tanzu-java-web-app --namespace development
 Overview
  name: tanzu-java-web-app
  type: web
  namespace: development
 Source
  type: git
  url: https://github.com/vmware-tanzu/application-accelerator-samples
  tag: tap-1.6.0
  sub-path: tanzu-java-web-app
  revision: tap-1.6.0/bb9e655b33e39b242b6e5d9e218578e75c1d833c
 Supply Chain
 name: source-to-url
 NAME READY HEALTHY UPDATED RESOURCE
  source-provider True True 31m gitrepositories.source.toolkit.fluxc
d.io/tanzu-java-web-app
  image-provider True True 30m images.kpack.io/tanzu-java-web-app
  config-provider True True 30m podintents.conventions.carto.run/tan
zu-java-web-app
  app-config True True 30m configmaps/tanzu-java-web-app
  service-bindings True True 30m configmaps/tanzu-java-web-app-with-c
laims
  api-descriptors True True 30m configmaps/tanzu-java-web-app-with-a
pi-descriptors
  config-writer True True 30m runnables.carto.run/tanzu-java-web-a
pp-config-writer
 Delivery
  name: delivery-basic
  NAME READY HEALTHY UPDATED RESOURCE<br>source-provider True True 30m imagerep
                         True 30m imagerepositories.source.apps.tanzu.v
mware.com/tanzu-java-web-app-delivery
  deployer True True 30m apps.kappctrl.k14s.io/tanzu-java-web-
app
```
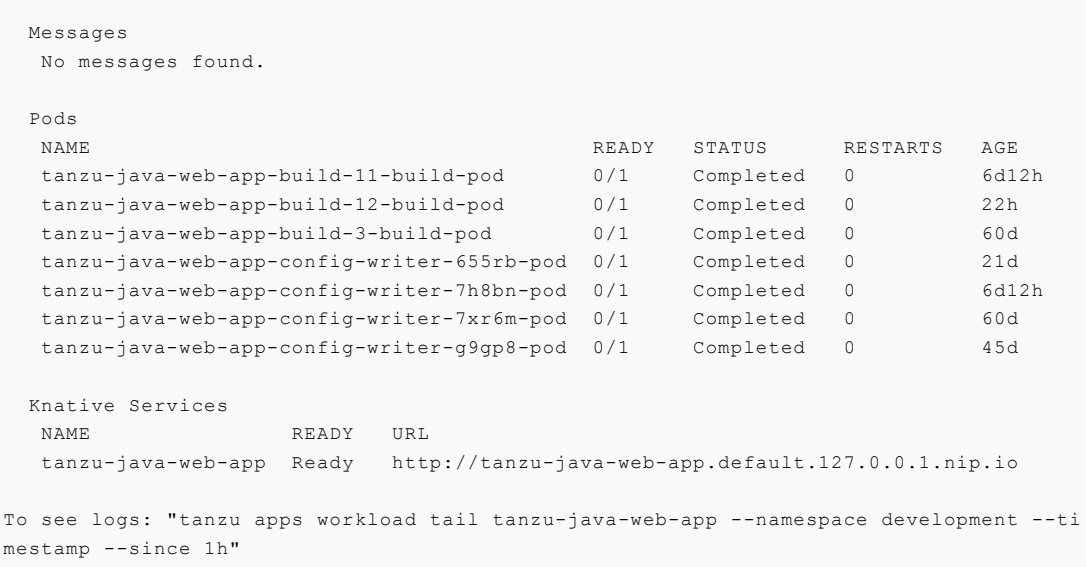

#### tanzu apps workload tail

tanzu apps workload tail checks the runtime logs of a workload. The workload can be filtered by the namespace it was created on by using the --namespace flag, and the workload logs can also be filtered by a specific --component.

Use the --since flag to retrieve logs within a specific time-frame and display them with their - timestamp.

```
tanzu apps workload tail tanzu-java-web-app -n development --since 1h --component buil
d --timestamp
tanzu-java-web-app-build-1-build-pod[prepare] 2023-06-15T10:45:13.236584161-05:00 Buil
d reason(s): CONFIG
tanzu-java-web-app-build-1-build-pod[prepare] 2023-06-15T10:45:13.237805020-05:00 CONF
IG:
tanzu-java-web-app-build-1-build-pod[prepare] 2023-06-15T10:45:13.237847016-05:00
+ env:
tanzu-java-web-app-build-1-build-pod[prepare] 2023-06-15T10:45:13.237853995-05:00
+ - name: BP_OCI_SOURCE
tanzu-java-web-app-build-1-build-pod[prepare] 2023-06-15T10:45:13.237857982-05:00
  value: tap-1.6.0/bb9e655b33e39b242b6e5d9e218578e75c1d833c
tanzu-java-web-app-build-1-build-pod[prepare] 2023-06-15T10:45:13.237861706-05:00
resources: {}
tanzu-java-web-app-build-1-build-pod[prepare] 2023-06-15T10:45:13.237864954-05:00
- source: {}
tanzu-java-web-app-build-1-build-pod[prepare] 2023-06-15T10:45:13.237868502-05:00
+ source:
tanzu-java-web-app-build-1-build-pod[prepare] 2023-06-15T10:45:13.237871941-05:00
+ blob:
tanzu-java-web-app-build-1-build-pod[prepare] 2023-06-15T10:45:13.237875932-05:00
    url: http://fluxcd-source-controller.flux-system.svc.cluster.local./gitrepositor
y/default/tanzu-java-web-app/bb9e655b33e39b242b6e5d9e218578e75c1d833c.tar.gz
tanzu-java-web-app-build-1-build-pod[prepare] 2023-06-15T10:45:13.237880878-05:00
   subPath: tanzu-java-web-app
tanzu-java-web-app-build-1-build-pod[prepare] 2023-06-15T10:45:13.237884317-05:00 Load
ing registry credentials from service account secrets
tanzu-java-web-app-build-1-build-pod[prepare] 2023-06-15T10:45:13.238417749-05:00 Load
ing secret for "gcr.io" from secret "registry-credentials" at location "/var/build-sec
rets/registry-credentials"
tanzu-java-web-app-build-1-build-pod[prepare] 2023-06-15T10:45:13.238437378-05:00 Load
ing secret for "https://gcr.io/" from secret "registry-credentials" at location "/var/
```

```
build-secrets/registry-credentials"
...
```
### tail a workload while creating or applying a workload

You can tail a workload directly as part of the tanzu apps workload create Or tanzu apps workload apply commands by providing the --tail flag and you can display timestamps for each log entry by including the --tail-timestamp flag.

```
tanzu apps workload apply tanzu-java-web-app --git-repo https://github.com/vmware-tanz
u/application-accelerator-samples --git-tag tap-1.6.0 --sub-path tanzu-java-web-app --
tail --tail-timestamp
  Create workload:
     1 + |---2 + |apiVersion: carto.run/v1alpha1
     3 + |kind: Workload
     4 + |metadata:
     5 + | labels:
      6 + | apps.tanzu.vmware.com/workload-type: web
     7 + | name: tanzu-java-web-app
     8 + | namespace: default
     9 + |spec:
    10 + | source:
    11 + | git:
    12 + | ref:
    13 + | tag: tap-1.6.0
    14 + | url: https://github.com/vmware-tanzu/application-accelerator-samples
    15 + | subPath: tanzu-java-web-app
 Do you want to create this workload? [yN]: y
 Created workload "tanzu-java-web-app"
To see logs: "tanzu apps workload tail tanzu-java-web-app --timestamp --since 1h"
To get status: "tanzu apps workload get tanzu-java-web-app"
Waiting for workload "tanzu-java-web-app" to become ready...
+ tanzu-java-web-app-build-1-build-pod › prepare
tanzu-java-web-app-build-1-build-pod[prepare] 2023-06-15T11:28:12.746812119-05:00 Buil
d reason(s): CONFIG
tanzu-java-web-app-build-1-build-pod[prepare] 2023-06-15T11:28:12.747149910-05:00 CONF
IG:
tanzu-java-web-app-build-1-build-pod[prepare] 2023-06-15T11:28:12.747186215-05:00
+ env:
tanzu-java-web-app-build-1-build-pod[prepare] 2023-06-15T11:28:12.747194864-05:00
+ - name: BP_OCI_SOURCE
tanzu-java-web-app-build-1-build-pod[prepare] 2023-06-15T11:28:12.747201214-05:00
  value: tap-1.6.0/bb9e655b33e39b242b6e5d9e218578e75c1d833c
tanzu-java-web-app-build-1-build-pod[prepare] 2023-06-15T11:28:12.747206421-05:00
resources: {}
tanzu-java-web-app-build-1-build-pod[prepare] 2023-06-15T11:28:12.747211761-05:00
- source: {}
tanzu-java-web-app-build-1-build-pod[prepare] 2023-06-15T11:28:12.747217114-05:00
+ source:
tanzu-java-web-app-build-1-build-pod[prepare] 2023-06-15T11:28:12.747222613-05:00
+ blob:
tanzu-java-web-app-build-1-build-pod[prepare] 2023-06-15T11:28:12.747228733-05:00
    url: http://fluxcd-source-controller.flux-system.svc.cluster.local./gitrepositor
y/default/tanzu-java-web-app/bb9e655b33e39b242b6e5d9e218578e75c1d833c.tar.gz
tanzu-java-web-app-build-1-build-pod[prepare] 2023-06-15T11:28:12.747235497-05:00
+ subPath: tanzu-java-web-app
tanzu-java-web-app-build-1-build-pod[prepare] 2023-06-15T11:28:12.747240321-05:00 Load
ing registry credentials from service account secrets
tanzu-java-web-app-build-1-build-pod[prepare] 2023-06-15T11:28:12.747402066-05:00 Load
ing secret for "gcr.io" from secret "registry-credentials" at location "/var/build-sec
rets/registry-credentials"
```

```
tanzu-java-web-app-build-1-build-pod[prepare] 2023-06-15T11:28:12.747417620-05:00 Load
ing secret for "https://gcr.io/" from secret "registry-credentials" at location "/var/
build-secrets/registry-credentials"
...
```
## –export flag

A clean workload definition export can be committed to GitHub or applied to a different environment without having to make significant edits because the export only includes the fields specified by the developer who created it.

By default, the  $-$ -export flag is configured to display the workload in  $y$ <sub>am</sub>l format. However, the behavior can be modified by combining it with the --output flag, which accepts yaml, yml, and json as values.

For example, if a workload is created with:

```
tanzu apps workload apply tanzu-where-for-dinner --git-repo https://github.com/vmware-
tanzu/application-accelerator-samples --git-branch main --sub-path where-for-dinner
```
When querying the workload with --export, the default export format in yaml is as follows:

```
# with yaml format
tanzu apps workload get tanzu-where-for-dinner --export
```

```
---apiVersion: carto.run/v1alpha1
kind: Workload
metadata:
 labels:
   apps.tanzu.vmware.com/workload-type: web
 name: tanzu-where-for-dinner
 namespace: default
spec:
 source:
   git:
     ref:
       branch: main
     url: https://github.com/vmware-tanzu/application-accelerator-samples
   subPath: where-for-dinner
```

```
# with json format
# shorthand for --output flag is -o
# an alternative for this command would be
# tanzu apps workload get rmq-sample-app --export -ojson
tanzu apps workload get rmq-sample-app --export --output json
```

```
{
    "apiVersion": "carto.run/v1alpha1",
    "kind": "Workload",
    "metadata": {
        "labels": {
            "apps.tanzu.vmware.com/workload-type": "web"
        },
        "name": "rmq-sample-app",
        "namespace": "default"
    },
    "spec": {
        "serviceClaims": [
            \left\{ \right."name": "rmq",
```

```
"ref": {
                     "apiVersion": "rabbitmq.com/v1beta1",
                     "kind": "RabbitmqCluster",
                     "name": "example-rabbitmq-cluster-1"
                 }
            }
        \frac{1}{2},
        "source": {
            "git": {
                "ref": {
                    "branch": "main"
                },
                 "url": "https://github.com/jhvhs/rabbitmq-sample"
            }
        }
   }
}
```
#### –output flag with tanzu apps workload get command

Use the --output flag with tanzu apps workload get to retrieve a workload with all the clusterspecifics.

```
# with json format
tanzu apps workload get rmq-sample-app --output json # can also be used as tanzu apps
workload get rmq-sample-app -ojson
```

```
{
   "kind": "Workload",
   "apiVersion": "carto.run/v1alpha1",
   "metadata": {
       "name": "rmq-sample-app",
       "namespace": "default",
       "uid": "3619ff6d-9e73-473a-9112-891a6d8aee9e",
       "resourceVersion": "11657434",
       "generation": 2,
       "creationTimestamp": "2022-11-28T05:10:32Z",
       "labels": {
           "apps.tanzu.vmware.com/workload-type": "web"
       },
     ...
   },
   ...
       "status": {
       "observedGeneration": 2,
       "conditions": [
           \{"type": "SupplyChainReady",
               "status": "True",
               "lastTransitionTime": "2022-11-28T05:10:32Z",
                "reason": "Ready",
                "message": ""
           },
            ...
       ],
        "supplyChainRef": {
           "kind": "ClusterSupplyChain",
            "name": "source-to-url"
       },
       "resources": [
          \left\{ \right."name": "source-provider",
               "stampedRef": {
```

```
"kind": "GitRepository",
                    "namespace": "default",
                    "name": "rmq-sample-app",
                     "apiVersion": "source.toolkit.fluxcd.io/v1beta1",
                    "resource": "gitrepositories.source.toolkit.fluxcd.io"
                },
                "templateRef": {
                    "kind": "ClusterSourceTemplate",
                    "name": "source-template",
                    "apiVersion": "carto.run/v1alpha1"
                },
            ...
            }
        ...
        ]
        ...
    }
    ...
}
```

```
## with yaml format
tanzu apps workload get rmq-sample-app --output yaml # can also be used as tanzu apps
workload get rmq-sample-app -oyaml
```

```
---
apiVersion: carto.run/v1alpha1
kind: Workload
metadata:
 creationTimestamp: "2022-11-28T05:10:32Z"
 generation: 2
 labels:
   apps.tanzu.vmware.com/workload-type: web
 ...
 name: rmq-sample-app
 namespace: default
 resourceVersion: "11657434"
 uid: 3619ff6d-9e73-473a-9112-891a6d8aee9e
spec:
 serviceClaims:
  - name: rmq
   ref:
     apiVersion: rabbitmq.com/v1beta1
     kind: RabbitmqCluster
     name: example-rabbitmq-cluster-1
 source:
   git:
     ref:
       branch: main
     url: https://github.com/jhvhs/rabbitmq-sample
status:
 conditions:
  - lastTransitionTime: "2022-11-28T05:10:32Z"
   message: ""
   reason: Ready
   status: "True"
   type: SupplyChainReady
 ...
 observedGeneration: 2
 resources:
 ...
   name: source-provider
   outputs:
```

```
- digest: sha256:97b2cb779b4ea31339595cd204a3fec0053805eeacbbd6d6dd23af7d3000a6ae
 lastTransitionTime: "2022-11-28T05:16:01Z"
name: url
```

```
preview: |
        http://fluxcd-source-controller.flux-system.svc.cluster.local./gitrepository/d
efault/rmq-sample-app/73c6311eefbf724fee9ad6f4524fa24ec842ff34.tar.gz
   - digest: sha256:e7884b071fe1bbb2551d42a171043d061a7591e744705572136e689c2a154b7a
     lastTransitionTime: "2022-11-28T05:16:01Z"
     name: revision
     preview: |
       HEAD/73c6311eefbf724fee9ad6f4524fa24ec842ff34
      ...
```
### –output flag with tanzu apps workload apply command

Use this flag to retrieve the workload in the yaml, yml, or json format after it is applied. When combined with the --yes flag, all prompts are bypassed, and only the workload definition is returned. Additionally, use the --wait or --tail flags, to retrieve the workload with its current status.

```
tanzu apps workload create tanzu-where-for-dinner --git-repo https://github.com/vmware
-tanzu/application-accelerator-samples --git-branch main --sub-path where-for-dinner -
oyaml
 Create workload:
     1 + |---2 + |apiVersion: carto.run/v1alpha1
     3 + |kind: Workload
     4 + |metadata:
      5 + 1 labels:
      6 + | apps.tanzu.vmware.com/workload-type: web
      7 + | name: tanzu-where-for-dinner
     8 + | namespace: default
     9 + |spec:
    10 + | source:
    \begin{tabular}{ccccc} 11 & + & & & \text{git:} \\ 12 & + & & & \text{ref:} \end{tabular}12 + |13 + | branch: main
    14 + | url: https://github.com/vmware-tanzu/application-accelerator-samples
    15 + | subPath: where-for-dinner
 Do you want to create this workload? [yN]: y
 Created workload "tanzu-where-for-dinner"
To see logs: "tanzu apps workload tail tanzu-where-for-dinner --timestamp --since 1
h"
To get status: "tanzu apps workload get tanzu-where-for-dinner"
---
apiVersion: carto.run/v1alpha1
kind: Workload
metadata:
 creationTimestamp: "2023-07-06T17:22:34Z"
 generation: 1
 labels:
   apps.tanzu.vmware.com/workload-type: web
 name: tanzu-where-for-dinner
 namespace: default
 resourceVersion: "249375192"
 uid: 8a8132e5-9ee4-41f3-af92-9578ea1efb01
spec:
 source:
   git:
     ref:
       branch: main
     url: https://github.com/vmware-tanzu/application-accelerator-samples
    subPath: where-for-dinner
```
status: supplyChainRef: {}

Using --yes flag with the command

```
tanzu apps workload create tanzu-where-for-dinner --git-repo https://github.com/vmware
-tanzu/application-accelerator-samples --git-branch main --sub-path where-for-dinner -
ojson -y
{
    "apiVersion": "carto.run/v1alpha1",
   "kind": "Workload",
   "metadata": {
       "creationTimestamp": "2023-07-06T18:03:07Z",
        "generation": 1,
        "labels": {
            "apps.tanzu.vmware.com/workload-type": "web"
        },
        "name": "tanzu-where-for-dinner",
        "namespace": "default",
        "resourceVersion": "249455362",
        "uid": "06a9793b-6747-4f9e-8455-6f5b342c3631"
    }
    "spec": {
        "source": {
            "git": {
                "ref": {
                    "branch": "main"
                },
                "url": "https://github.com/vmware-tanzu/application-accelerator-sample
s"
            },
            "subPath": "where-for-dinner"
       }
    },
    "status": {
       "supplyChainRef": {}
    }
}
```
## <span id="page-753-0"></span>Delete a workload

This topic tells you about the Tanzu Apps CLI plug-in tanzu apps workload delete command.

Use the tanzu apps workload delete command to remove one or more workloads from a specific namespace on the target cluster.

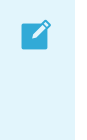

#### **Note**

This command does not automatically remove a workload's corresponding images from the registry.

To specify the workload for deletion, either provide the workload name and namespace or use a yaml file containing the workload definition.

To control the deletion process, use the --wait flag, which waits until the workload is deleted, or the --wait-timeout flag, which sets a specific timeout duration for the deletion process.

### Delete all workloads in a namespace

Delete workloads all at once with the --all flag. If there is a particular namespace where all workloads should be deleted, use the --namespace flag to specify it.

```
# --namespace shorthand is -n
# an alternative for this same command is
# tanzu apps workload delete --all -n my-namespace
tanzu apps workload delete --all --namespace my-namespace
 Really delete all workloads in the namespace "my-namespace"? Yes
 Deleted workloads in namespace "my-namespace"
```
## Apps CLI plug-in how-to-guides

The how-to-guides section contains the following topics:

- [Integrate](#page-754-0) with Local Source Proxy
- Manage [workload](#page-757-0) merge behavior

#### <span id="page-754-0"></span>Integrate with Local Source Proxy

This topic tells you how to integrate the Tanzu Apps CLI with Local Source Proxy.

You can configure workloads to push local source code to a registry that is predefined using the Local Source Proxy component.

For more information about Local Source Proxy, see [Overview](#page-1287-0) of Local Source Proxy and Create a workload from Local Source.

#### Check Local Source Proxy health

To check the installation and health of Local Source Proxy and determine if failures originate from the Local Source Proxy or the upstream registry, run:

tanzu apps local-source-proxy health

This returns an overview of the health of the Local Source Proxy. This information is obtained directly from the Local Source Proxy and provides a status code and message.

Use the --output flag to specify one of the following formats: yaml, yml, and json. The default format is yaml.

The API is called at the /health endpoint, and there are five possible outputs based on the response received:

 $\bullet$  All checks pass. Format is  $\text{yaml.}$ 

```
user has permission: true
reachable: true
upstream_authenticated: true
overall_health: true
message: "All health checks passed"
```
You do not have permission to list the service. The possible reason is a 403 error from the Kubernetes API Server. Format is yaml.

```
user_has_permission: false
reachable: false
upstream_authenticated: false
overall health: false
```
message: "The current user does not have permission to access the local source proxy"

You can list the services, but it's not there. The possible reason is a 404 error from the Kubernetes API Server. Format is [Source-Controller](#page-1438-0)

```
user_has_permission: true
reachable: false
upstream_authenticated: false
overall health: false
message: "Local source proxy is not installed on the cluster"
```
• /health from Local Source Proxy returns a 5xx. Format is yaml.

```
user has permission: true
reachable: true
upstream_authenticated: false
overall_health: false
message: "Local source proxy is not healthy. Error: <error>"
```
/health from upstream returns a non-2xx, 4xx, 5xx. /health from Local Source Proxy will still be 2xx. Format is yaml.

```
user_has_permission: true
reachable: true
upstream_authenticated: false
overall health: false
message: "Local source proxy was unable to authenticate against the target regi
stry. Error: <error>"
```
• All checks pass. Format is ison.

```
{
"user has permission": true
"reachable": true
"upstream_authenticated": true
"overall_health": true
"message": ""
}
```
## Update the local source code for workloads

To create a workload from local source code, there are two options available:

- 1. Use Local Source Proxy, which automatically defaults to a predefined registry.
- 2. Use the --source-image flag to specify a registry. You must be authenticated to access the registry.

To distinguish whether a workload was created with the Local Source Proxy or the --source-image flag, check if the workload contains the local-source-proxy.apps.tanzu.vmware.com annotation. This annotation indicates the method used to create the workload.

For more information, see Create a workload from Local Source.

#### Use the  $-$ source-image flag

After a workload is created using the --source-image flag, it is not possible to update it to use Local Source Proxy. However, you do not need to repeatedly specify the --source-image flag during subsequent updates, as it is retrieved from the existing workload specification within the cluster. If
you do want to change the registry or storage location for the source code, specify the --sourceimage flag again with a new value.

```
# create a workload using source image
# inside the local source code folder
tanzu apps workload apply java-web-app --local-path . -s my-registry.io/my-project/jav
a-app
The files and/or directories listed in the .tanzuignore file are being excluded from t
he uploaded source code.
Publishing source in "." to "my-registry.io/my-project/java-app"...
 Published source
 Create workload:
     1 + |---2 + |apiVersion: carto.run/v1alpha1
     3 + |kind: Workload
     4 + |metadata:
     5 + | labels:
     6 + | apps.tanzu.vmware.com/workload-type: web
     7 + | name: java-web-app
     8 + | namespace: default
     9 + |spec:
    10 + | source:
    11 + | image: my-registry.io/my-project/java-app:latest@sha256:447db92e289dbe3
a6969521917496ff2b6b0a1d6fbff1beec3af726430ce8493
 Do you want to create this workload? [yN]: y
 Created workload "java-web-app"
To see logs: "tanzu apps workload tail java-web-app --timestamp --since 1h"
To get status: "tanzu apps workload get java-web-app"
# update the workload and check the source image is not changed to use Local Source Pr
oxy
tanzu apps workload apply java-web-app --label hello=world
 Update workload:
...
 3, 3 |kind: Workload
 4, 4 |metadata:
 5, 5 | labels:
 6, 6 | apps.tanzu.vmware.com/workload-type: web
     7 + | hello: world
 7, 8 | name: java-web-app
 8, 9 | namespace: default
 9, 10 |spec:
10, 11 | source:
...
 Really update the workload "java-web-app"? [yN]:
```
#### Switch from Local Source Proxy to --source-image flag

If a workload was initially created using the Local Source Proxy, it can be updated to use the - source-image flag. The workload transitions to use the specified source image. As a result, the annotation that establishes the connection between the workload and the Local Source Proxy is removed.

```
# inside the folder that contains the local source code
tanzu apps workload apply java-web-app --local-path .
The files and/or directories listed in the .tanzuignore file are being excluded from t
he uploaded source code.
Publishing source in "." to "local-source-proxy.tap-local-source-system.svc.cluster.lo
cal/source:default-java-web-app"...
 Published source
```

```
Create workload:
     1 + |---2 + |apiVersion: carto.run/v1alpha1
     3 + |kind: Workload
     4 + |metadata:
     5 + | annotations:
     6 + | local-source-proxy.apps.tanzu.vmware.com: my-registry.io/my-project/sou
rce:default-java-web-app@sha256:447db92e289dbe3a6969521917496ff2b6b0a1d6fbff1beec3af72
6430ce8493
     7 + | labels:
     8 + | apps.tanzu.vmware.com/workload-type: web
     9 + | name: java-web-app
    10 + | namespace: default
    11 + |spec:
    12 + | source:
    13 + | image: my-registry.io/my-project/source:default-java-web-app@sha256:447
db92e289dbe3a6969521917496ff2b6b0a1d6fbff1beec3af726430ce8493
 Do you want to create this workload? [yN]: y
 Created workload "java-web-app"
To see logs: "tanzu apps workload tail java-web-app --timestamp --since 1h"
To get status: "tanzu apps workload get java-web-app"
# update to use a source image and see how the Local Source Proxy annotation is remove
d
# and the `spec.source.image` field also changes
tanzu apps workload apply java-web-app --local-path . -s my-registry.io/my-project/jav
a-web-app
The files and/or directories listed in the .tanzuignore file are being excluded from t
he uploaded source code.
Publishing source in "." to "gcr.io/tanzu-framework-playground/java-web-app"...
37.58 kB / 37.16 kB [-----------------------------------------------------------------
----------------------------------------------------------------------------] 101.14%
31.94 kB p/s
 Published source
 Update workload:<br>1, 1 |---1, 12, 2 |apiVersion: carto.run/v1alpha1
 3, 3 |kind: Workload
 4, 4 |metadata:
 5 - | annotations:
 6 - | local-source-proxy.apps.tanzu.vmware.com: my-registry.io/my-project/sou
rce:default-java-web-app@sha256:447db92e289dbe3a6969521917496ff2b6b0a1d6fbff1beec3af72
6430ce8493
 7, 5 | labels:
 8, 6 | apps.tanzu.vmware.com/workload-type: web
 9, 7 | name: java-web-app
10, 8 | namespace: default
11, 9 |spec:
12, 10 | source:
13 - | image: my-registry.io/my-project/source:default-java-web-app@sha256:447
db92e289dbe3a6969521917496ff2b6b0a1d6fbff1beec3af726430ce8493
    11 + | image: my-registry.io/my-project/java-web-app:latest@sha256:447db92e289
dbe3a6969521917496ff2b6b0a1d6fbff1beec3af726430ce8493
 Really update the workload "java-web-app"? [yN]:
```
## Manage workload merge behavior

This topic tells you how to manage the workload update behavior with the Tanzu Apps CLI - update-strategy flag.

When updating a workload from a file, manage the workload update behavior with the --updatestrategy flag. There are two possible values: merge or replace. The default value is merge.

#### merge

If the --file workload.yaml deletes an existing on-cluster property or value, it is not removed from the on-cluster definition. If the --file workload.yaml includes a new property or value, it is added to the on-cluster workload property value. If the --file workload.yaml updates an existing value for a property, it is updated on the on-cluster definition.

#### replace

The on-cluster workload is updated to exactly what is specified in the --file workload.yaml definition.

The current default merge strategy intents to prevent unintentional deletions of critical properties from existing workloads.

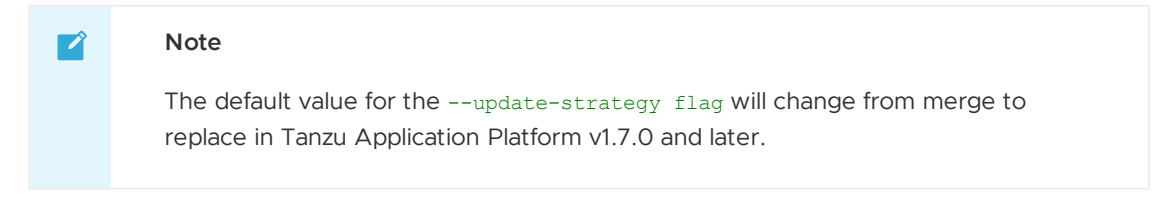

Examples of the outcomes of both the merge and replace values are provided in the following examples:

```
# Export workload if there is no previous yaml definition
tanzu apps workload get spring-petclinic --export > spring-petclinic.yaml
# modify the workload definition
vi rmq-sample-app.yaml
- - -apiVersion: carto.run/v1alpha1
kind: Workload
metadata:
name: spring-petclinic
labels:
 app.kubernetes.io/part-of: spring-petclinic
 apps.tanzu.vmware.com/workload-type: web
spec:
resources:
 requests:
   memory: 1Gi
 limits: # delete this line
   memory: 1Gi # delete this line
   cpu: 500m # delete this line
source:
 git:
   url: https://github.com/sample-accelerators/spring-petclinic
   ref:
     tag: tap-1.1
```
After saving the file, to verify how both of the update strategy options behave, run:

tanzu apps workload apply -f ./spring-petclinic.yaml --update-strategy merge # if flag is not specified, merge is taken as default

This produces the following output:

```
WARNING: Configuration file update strategy is changing. By default, provided config
uration files
will replace rather than merge existing configuration. The change will take place in t
```

```
he January 2024
Tanzu Application Platform release (use "--update-strategy" to control strategy explic
itly).
Workload is unchanged, skipping update
```
By contrast, use replace as follows:

tanzu apps workload apply -f ./spring-petclinic.yaml --update-strategy replace

This produces the following output:

```
WARNING: Configuration file update strategy is changing. By default, provided config
uration files
will replace rather than merge existing configuration. The change will take place in t
he January 2024
Tanzu Application Platform release (use "--update-strategy" to control strategy explic
itly).
 Update workload:
...
 8, 8 | name: spring-petclinic
 9, 9 | namespace: default
10, 10 |spec:
11, 11 | resources:
12 - | limits:
13 - | cpu: 500m
14 - | memory: 1Gi
15, 12 | requests:
16, 13 | memory: 1Gi
17, 14 | source:
18, 15 | git:
...
 Really update the workload "spring-petclinic"? [yN]:
```
The lines that were deleted in the  $\frac{1}{2}$  van file are deleted as well in the workload running in the cluster. The only text boxes that remain exactly as they were created are the system populated metadata text boxes; resourceVersion, uuid, generation, creationTimestamp, and deletionTimestamp.

## Troubleshoot Apps CLI

The troubleshooting section contains the following topics:

- [Troubleshooting](#page-759-0) workloads
- [Troubleshooting](#page-762-0) local source proxy integration

## <span id="page-759-0"></span>Troubleshoot workloads

This topic tells you how to use the Tanzu Apps CLI plug-in to troubleshoot workloads in Tanzu Application Platform (commonly known as TAP).

## Check build logs

After a workload is created, tail the workload to view the build and runtime logs.

Run:

tanzu apps workload tail WORKLOAD --since 10m --timestamp

#### Where:

- WORKLOAD is the name of the workload.
- --since is optional.The amount of time to go back to begin streaming logs. The default is 1 second.
- $\bullet$  --timestamp is optional. Prints the timestamp with each log entry.

## Get the workload status and details

After the workload build process is complete, a Knative service can be created to run the workload. Workload details can be viewed at any time during the process. Some details, such as the workload URL, are only available after the workload is running.

Run:

tanzu apps workload get WORKLOAD

#### Where:

WORKLOAD is the name of the workload to be checked.

Now the workload should be in a running state. When the workload is created, tanzu apps workload get includes the URL for the running workload. In some terminals, you can **Ctrl+click** the URL to view it. You can also copy the URL into a web browser to see the application.

## Common workload errors

A workload can either be ready, be in an error state, or have an unknown status.

There are known errors that cause the workload to enter an error or unknown status. Look at the supply chain or delivery steps for status and review the messages section for clues when the workload appears to be having issues.

## Local Path Development Error Cases

The section describes the cause and resolution for some of the most common issues.

**Message**: Writing registry/project/repo/workload:latest: Writing image: Unexpected status code 401 Unauthorized (HEAD responses have no body, use GET for details)

**Cause**: Apps plug-in cannot talk to the registry because the registry credentials are missing or invalid.

**Resolution**: Run docker logout registry and docker login registry commands and specify the valid credentials for the registry.

**Message**: Writing registry/project/workload:latest: Writing image: HEAD Unexpected status code 400 Bad Request (HEAD responses have no body, use GET for details)

Cause: Certain registries like Harbor or GCR have a concept of Project. A 400 Bad request is sent when either the project does not exist, the user does not have access to it, or the path in the -source-image flag is missing either project or repository.

**Resolution**: Fix the path in the  $-\text{source-image}$  flag value to point to a valid repository path.

## WorkloadLabelsMissing/SupplyChainNotFound

**Message:** No supply chain found where full selector is satisfied by labels: map[app.kubernetes.io/part-of:spring-petclinic].

**Cause**: The labels and attributes in the workload object did not fully satisfy any installed supply chain on the cluster.

**Resolution**: Use the tanzu apps cluster-supply-chain list (alias csc) and tanzu apps csc get <supply-chain-name> commands to see the workload selection criteria for the supply chain available on the cluster. Apply any missing labels to a workload by using tanzu apps workload apply -label required-label-name=required-label-value. For example:

```
tanzu apps workload apply workload-name —-type web
# or
tanzu apps workload apply workload-name --label apps.tanzu.vmware.com/workload-type=we
b
```
## MissingValueAtPath

**Message**: Waiting to read value [.status.artifact.url] from resource gitrepository.source.toolkit.fluxcd.io in namespace [ns]

**Possible Cause 1**: The Git url/tag/branch/commit parameters passed in the workload are not valid.

**Resolution 1:** Fix the invalid Git parameters by using tanzu apps workload apply.

**Possible Cause 2**: The Git repository is not accessible from the cluster.

**Resolution 2**: Configure the cluster networking or the Git repository networking so that they can communicate with each other.

**Possible Cause 3**: The namespace is missing the Git secret for communicating with the private repository.

**Resolution 3**: For more information, see Git [authentication](#page-1582-0).

#### TemplateRejectedByAPIServer

**Message**: Unable to apply object [ns/workload-name] for resource [source-provider] in supply chain [source-to-url]: failed to get unstructured [ns/workload-name] from API server: imagerepositories.source.apps.tanzu.vmware.com "workload-name" is forbidden: User "system:serviceaccount:ns:default" cannot get resource "imagerepositories" in API group "source.apps.tanzu.vmware.com" in the namespace "ns"

**Cause**: This error happens when the service account in the workload object does not have permission to create objects that are stamped out by the supply chain.

**Resolution**: Set up the Set up developer namespaces to use your installed packages with the required service account and [permissions.](#page-1925-0) For more information, see Developer namespace setup for Supply Chain Security Tools - Store.

## Review supply chain steps

After a workload is created with the tanzu apps workload create Or tanzu apps workload apply command, run the tanzu apps workload get command to display the current condition of each supply chain.

For example:

```
...
Supply Chain
 name: source-to-url
  NAME READY HEALTHY UPDATED RESOURCE
  source-provider True True 71m gitrepositories.source.toolkit.fluxc
d.io/spring-petclinic
```

```
image-provider True True 70m images.kpack.io/spring-petclinic
  config-provider True True 69m podintents.conventions.carto.run/spr
ing-petclinic
  app-config True True 69m configmaps/spring-petclinic
  service-bindings True True 69m configmaps/spring-petclinic-with-cla
ims
  api-descriptors True True 69m configmaps/spring-petclinic-with-api
-descriptors
  config-writer True True 69m runnables.carto.run/spring-petclinic
-config-writer
 Delivery
 name: delivery-basic
  NAME READY HEALTHY UPDATED RESOURCE
  source-provider True True 69m imagerepositories.source.apps.tanzu.v
mware.com/spring-petclinic-delivery
  deployer True True 69m apps.kappctrl.k14s.io/spring-petclini
\GammaMessages
 No messages found.
...
```
The supply Chain section displays the supply chain steps associated with the workload. If a step fails, the READY column value is Unknown or False, and the HEALTHY column value is False. If a resource is in the Unknown or False status, inspect it with:

kubectl describe RESOURCE-NAME

Where RESOURCE-NAME is the name of the stamped out resource, displayed in the RESOURCE column.

For example, if tanzu apps workload get command returns this resource:

```
NAME READY HEALTHY UPDATED RESOURCE
source-provider False False 3h12m gitrepositories.source.toolkit.fluxcd.i
o/spring-petclinic
```
The resource can be checked with:

kubectl describe gitrepositories.source.toolkit.fluxcd.io/spring-petclinic

The Messages section might give a hint about what went wrong in the process. For example, a message similar to the following is shown:

```
Messages
  Workload [HealthyConditionRule]: failed to checkout and determine revision: faile
d to resolve commit object for '425ae9a2a2f84d195a9f3862668e8b2abf81418a': object not
found
```
This might mean that the commit does not belong to the specified branch or does not exist in the repository.

## Additional Troubleshooting References

For more workload troubleshooting tips, see [Troubleshoot](#page-699-0) using Tanzu Application Platform page.

## <span id="page-762-0"></span>Troubleshooting Local Source Proxy integration

This topic tells you how to troubleshoot the Tanzu Apps CLI plug-in integration with Local Source Proxy.

Use the following topics to troubleshoot the Local Source Proxy integration:

[Integrate](#page-754-0) with Local Source Proxy

[Troubleshoot](#page-1297-0) Local Source Proxy.

## Tanzu Apps CLI plug-in command reference

The Tanzu Apps CLI plug-in command reference has moved to the Tanzu CLI Command [Reference](https://docs.vmware.com/en/VMware-Tanzu-CLI/1.3/tanzu-cli/tanzu-apps.html) documentation.

## Overview of Tanzu Accelerator CLI

The Tanzu Accelerator Tanzu CLI includes commands for developers and operators to create and use accelerators.

## Server API connections for operators and developers

The Tanzu Accelerator CLI must connect to a server for all provided commands except for the help and version commands.

Operators typically use **create**, **update**, and **delete** commands for managing accelerators in a Kubernetes context. They also use the **fragment** commands to manage accelerator fragments. These commands require a Kubernetes context where the operator is already authenticated and is authorized to create and edit the accelerator resources. Operators can also use the **get** and **list** commands by using the same authentication. For any of these commands, the operator can specify the --context flag to access accelerators in a specific Kubernetes context.

Developers use the **list**, **get**, and **generate** commands for using accelerators available in an Application Accelerator server. Developers use the --server-url to point to the Application Accelerator server they want to use.

You can either use the proxy that is part of TAP-GUI or you can use the URL for the Application Accelerator server, if that is configured to be exposed. VMware recommends using the TAP-GUI address.

## Using TAP-GUI URL

1. Specify --server-url as:

https://tap-gui.DOMAIN

Where DOMAIN defaults to the shared.ingress\_domain value provided in the Tanzu Application Platform values file.

2. Add the following flags to the tap-values.yaml file when shared.ingress domain is set.

```
accelerator:
  ingress:
    include: true
```
#### Using Application Accelerator Server URL

If you cannot use the TAP-GUI URL, the fallback is to use Application Accelerator server directly. In this case the URL depends on the configuration settings for Application Accelerator:

For installations configured with a **shared ingress** and where the Application Accelerator server is configured to use the ingress, use https://accelerator.<domain> where domain

defaults to the shared.ingress domain value provided in the values file of Tanzu Application Platform.

For installations using a **LoadBalancer**, look up the External IP address by using:

```
kubectl get -n accelerator-system service/acc-server
```
Use http://<External-IP> as the URL.

For any other configuration, you can use port forwarding by using:

kubectl port-forward service/acc-server -n accelerator-system 8877:80

Use http://localhost:8877 as the URL.

#### Using "ACC\_SERVER\_URL" environment variable

The developer can set an ACC\_SERVER\_URL environment variable to avoid having to provide the same --server-url flag for every command. Run export ACC\_SERVER\_URL=<URL> for the terminal session in use. If the developer explicitly specifies the --server-url flag, it overrides the ACC\_SERVER\_URL environment variable if it is set.

## Installation

To install the Tanzu Accelerator CLI plug-in, see Install new CLI [plug-ins](#page-724-0).

## Command reference

For information about available commands, see the Tanzu CLI Command [Reference](https://docs.vmware.com/en/VMware-Tanzu-CLI/1.3/tanzu-cli/command-ref.html) documentation.

# Overview of Tanzu Accelerator CLI

The Tanzu Accelerator Tanzu CLI includes commands for developers and operators to create and use accelerators.

## Server API connections for operators and developers

The Tanzu Accelerator CLI must connect to a server for all provided commands except for the help and version commands.

Operators typically use **create**, **update**, and **delete** commands for managing accelerators in a Kubernetes context. They also use the **fragment** commands to manage accelerator fragments. These commands require a Kubernetes context where the operator is already authenticated and is authorized to create and edit the accelerator resources. Operators can also use the **get** and **list** commands by using the same authentication. For any of these commands, the operator can specify the --context flag to access accelerators in a specific Kubernetes context.

Developers use the **list**, **get**, and **generate** commands for using accelerators available in an Application Accelerator server. Developers use the --server-url to point to the Application Accelerator server they want to use.

You can either use the proxy that is part of TAP-GUI or you can use the URL for the Application Accelerator server, if that is configured to be exposed. VMware recommends using the TAP-GUI address.

## Using TAP-GUI URL

1. Specify --server-url as:

https://tap-gui.DOMAIN

Where DOMAIN defaults to the shared.ingress\_domain value provided in the Tanzu Application Platform values file.

2. Add the following flags to the tap-values.yaml file when shared.ingress domain is set.

```
accelerator:
 ingress:
    include: true
```
#### Using Application Accelerator Server URL

If you cannot use the TAP-GUI URL, the fallback is to use Application Accelerator server directly. In this case the URL depends on the configuration settings for Application Accelerator:

- For installations configured with a **shared ingress** and where the Application Accelerator server is configured to use the ingress, use https://accelerator.<domain> where domain defaults to the shared.ingress domain value provided in the values file of Tanzu Application Platform.
- For installations using a **LoadBalancer**, look up the External IP address by using:

kubectl get -n accelerator-system service/acc-server

Use http://<External-IP> as the URL.

For any other configuration, you can use port forwarding by using:

kubectl port-forward service/acc-server -n accelerator-system 8877:80

Use http://localhost:8877 as the URL.

#### Using "ACC\_SERVER\_URL" environment variable

The developer can set an ACC\_SERVER\_URL environment variable to avoid having to provide the same --server-url flag for every command. Run export ACC\_SERVER\_URL=<URL> for the terminal session in use. If the developer explicitly specifies the --server-url flag, it overrides the ACC\_SERVER\_URL environment variable if it is set.

## Installation

To install the Tanzu Accelerator CLI plug-in, see Install new CLI [plug-ins](#page-724-0).

## Command reference

For information about available commands, see the Tanzu CLI Command [Reference](https://docs.vmware.com/en/VMware-Tanzu-CLI/1.3/tanzu-cli/command-ref.html) documentation.

# Tanzu Accelerator CLI plug-in command reference

The Tanzu Accelerator CLI plug-in command reference has moved to the Tanzu CLI Command Reference [documentation.](https://docs.vmware.com/en/VMware-Tanzu-CLI/1.3/tanzu-cli/tanzu-accelerator.html)

## Overview of Build Service CLI plug-in

The Tanzu Build Service CLI plug-in command reference has moved to the Tanzu CLI Command Reference [documentation.](https://docs.vmware.com/en/VMware-Tanzu-CLI/1.3/tanzu-cli/tanzu-build-service.html)

# Overview of Tanzu Insight plug-in

The Tanzu Insight CLI plug-in helps you query vulnerability, image, and package data.

Follow these steps to install, configure, and use your Tanzu Insight CLI plug-in:

**Note:** Prior to using the CLI plug-in, you must install the Supply Chain Security Tools - Store, either as its own package, or as part of Tanzu Application Platform View profile.

- 1. Install the Tanzu Insight plug-in. The Tanzu Insight plug-in is in the Tanzu Application Platform plug-ins group, see Install Tanzu CLI [plug-ins.](#page-222-0)
- 2. [Configure](#page-766-0) your Tanzu Insight CLI plug-in.

When the Tanzu Insight CLI plug-in is set up, complete the following steps:

- 1. Add data to your Supply Chain [Security](#page-770-0) Tools Store
- 2. Query [vulnerabilities,](#page-768-0) images, and packages
- 3. Query [Software](#page-772-0) Bill of Material reports
- 4. Triage [vulnerabilities](#page-774-0)

## Overview of Tanzu Insight plug-in

The Tanzu Insight CLI plug-in helps you query vulnerability, image, and package data.

Follow these steps to install, configure, and use your Tanzu Insight CLI plug-in:

**Note:** Prior to using the CLI plug-in, you must install the Supply Chain Security Tools - Store, either as its own package, or as part of Tanzu Application Platform View profile.

- 1. Install the Tanzu Insight plug-in. The Tanzu Insight plug-in is in the Tanzu Application Platform plug-ins group, see Install Tanzu CLI [plug-ins.](#page-222-0)
- 2. [Configure](#page-766-0) your Tanzu Insight CLI plug-in.

When the Tanzu Insight CLI plug-in is set up, complete the following steps:

- 1. Add data to your Supply Chain [Security](#page-770-0) Tools Store
- 2. Query [vulnerabilities,](#page-768-0) images, and packages
- 3. Query [Software](#page-772-0) Bill of Material reports
- 4. Triage [vulnerabilities](#page-774-0)

## <span id="page-766-0"></span>Configure your Tanzu Insight CLI plug-in

This topic tells you how to configure your Tanzu Insight CLI plug-in.

## Set the target and certificate authority (CA) certificate

These instructions are for the recommended configuration where Ingress is enabled. For instructions on non Ingress setups, see Configure target endpoint and [certificate.](#page-1312-0)

Set the endpoint host to metadata-store.INGRESS-DOMAIN, such as metadatastore.example.domain.com. Where INGRESS-DOMAIN isthe value of the ingress domain property in your deployment yaml.

**Note** In a multi-cluster setup, a DNS record is **required** for the domain. The below instructions for single cluster setup do not apply, skip to Set Target section.

## Single Cluster setup

In a single-cluster setup, a DNS record is still recommended. However, if no accessible DNS record exists for the domain, edit the /etc/hosts file to add a local record:

```
ENVOY_IP=$(kubectl get svc envoy -n tanzu-system-ingress -o jsonpath="{.status.loadBal
ancer.ingress[0].ip}")
# Replace with your domain
METADATA_STORE_DOMAIN="metadata-store.example.domain.com"
# Delete any previously added entry
sudo sed -i '' "/$METADATA STORE DOMAIN/d" /etc/hosts
echo "$ENVOY IP $METADATA STORE DOMAIN" | sudo tee -a /etc/hosts > /dev/null
```
## Set Target

To get the certificate, run:

```
kubectl get secret tap-ingress-selfsigned-root-ca -n cert-manager -o json | jq -r '.da
ta."ca.crt"' | base64 -d > insight-ca.crt
```
Set the target by running:

```
tanzu insight config set-target https://$METADATA_STORE_DOMAIN --ca-cert insight-ca.cr
t
```
#### **Important**

The tanzu insight config set-target does not initiate a test connection. Use tanzu insight health to test connecting using the configured endpoint and CA certificate. Neither commands test whether the access token is correct. For that you must use the plug-in to add [data](#page-770-0) and [query](#page-768-0) data.

## Set the access token

When using the insight plug-in, you must set the METADATA\_STORE\_ACCESS\_TOKEN environment variable, or use the --access-token flag. VMware discourages using the --access-token flag as the token appears in your shell history.

The following command retrieves the access token from the default metadata-store-read-writeclient service account and stores it in METADATA\_STORE\_ACCESS\_TOKEN:

```
export METADATA_STORE_ACCESS_TOKEN=$(kubectl get secrets metadata-store-read-write-cli
ent -n metadata-store -o jsonpath="{.data.token}" | base64 -d)
```
## Verify the connection

Verify that your configuration is correct and you can make a connection using tanzu insight health.

#### **Important**

The tanzu insight health command tests the configured endpoint and CA certificate. However, it does not test whether the access token is correct. For that, you must use the plug-in to [add](#page-770-0) and [query](#page-768-0) data.

#### For example:

```
$ tanzu insight health
Success: Reached Metadata Store!
```
## <span id="page-768-0"></span>Query vulnerabilities, images, and packages

This topic tells you how to query the database to understand vulnerability, image, and dependency relationships. The Tanzu Insight CLI plug-in queries the database for vulnerability scan reports or Software Bill of Materials (commonly known as SBoM) files.

## Supported use cases

The following are use cases supported by the CLI:

- What packages and CVEs exist in a particular image? (image)
- What dependencies are affected by a specific CVE? (vulnerabilities)

# Query using the Tanzu Insight CLI plug-in

Install the Tanzu Insight plug-in. The Tanzu Insight plug-in is in the Tanzu Application Platform plugins group, see Install Tanzu CLI [plug-ins.](#page-222-0)

There are four commands for querying and adding data.

- image Post an image [SBOM](#page-770-0) or query images for packages and vulnerabilities.
- package Query packages for vulnerabilities or by image or source code.
- source Post a [source](#page-770-0) code SBOM or query source code for packages and vulnerabilities.
- vulnerabilities Query vulnerabilities by image, package, or source code.

For more information about Tanzu Insight CLI plug-in commands, see the [VMware](https://docs.vmware.com/en/VMware-Tanzu-CLI/1.3/tanzu-cli/index.html) Tanzu CLI documentation.

## <span id="page-768-1"></span>Example 1: What packages and CVEs does a specific image contain?

To query an image scan for vulnerabilities, you need the image digest value, which you can get from the image scan resource.

## Find an image digest value

Find an image digest value using Supply Chain Tools - Scan 2.0 or Supply Chain Tools - Scan Pre-2.0.

#### Find an image digest using Supply Chain Tools - Scan 2.0

When using Supply Chain Tools - Scan 2.0, find the image digest value by looking inside the corresponding image vulnerability scan custom resource.

To get a list of image vulnerability scans, run:

```
kubectl get imagevulnerabilityscan -n WORKLOAD-NAMESPACE
```
For example:

```
$ kubectl get imagevulnerabilityscan -n my-apps
NAME SUCCEEDED REASON
tanzu-java-web-app-grype-scan-jb76m True Succeeded
```
The name of the image vulnerability scan starts with the name of the workload.

To describe the image vulnerability scan, run:

```
kubectl describe imagevulnerabilityscan IMAGE-VULNERABILITY-SCAN-NAME -n WORKLOAD-NAME
SPACE
```
For example:

```
kubectl describe imagevulnerabilityscan tanzu-java-web-app-grype-scan-jb76m -n my-apps
```
In the resource, look for the Spec. Image field. The value points to the image that was scanned, including its digest.

For example:

```
Spec:
 Image: fake.oci-registry.io/dev-cluster/supply-chain-apps/tanzu-java-web-app-my-apps
@sha256:a24a8d8eb724b6816f244925cc6625a84c15f6ced6a19335121343424be693cd
```
In this example, the image digest value is:

sha256:a24a8d8eb724b6816f244925cc6625a84c15f6ced6a19335121343424be693cd

#### Find an image digest value using Supply Chain Tools - Scan Pre-2.0

When using Supply Chain Tools - Scan Pre-2.0, find the image digest value by looking inside the corresponding image scan custom resource.

Run:

```
kubectl get imagescan WORKLOAD-NAME -n WORKLOAD-NAMESPACE
```
For example:

kubectl get imagescan tanzu-java-web-app -n my-apps

In the resource, look for the Spec. Registry. Image field. The value points to the image that was scanned, including its digest.

For example:

```
Spec:
 Registry:
    Image: fake.oci-registry.io/dev-cluster/supply-chain-apps/tanzu-java-web-app-my-ap
ps@sha256:e8c648533c4c7440ee9a93142ac7480205e0f7669e4f86771cede8bfaacdc2cf
```
In this example, the image digest is:

sha256:e8c648533c4c7440ee9a93142ac7480205e0f7669e4f86771cede8bfaacdc2cf

#### Query an image with the image digest value

Run:

```
tanzu insight image get --digest DIGEST
```
Where:

**.** DIGEST is the component version or image digest.

For example:

```
$ tanzu insight image get --digest sha256:sha256:e8c648533c4c7440ee9a93142ac7480205e0f
7669e4f86771cede8bfaacdc2cf
Registry: fake.oci-registry.com<br>Image Name: dev-cluster/supply-ch
               dev-cluster/supply-chain-apps/tanzu-java-web-app-my-apps
Digest: sha256:sha256:e8c648533c4c7440ee9a93142ac7480205e0f7669e4f86771cede8bf
aacdc2cf
Packages:
       1. alpine-baselayout@3.1.2-r0
       2. alpine-keys@2.1-r2
       3. apk-tools@2.10.4-r2
        CVEs:
                1. CVE-2021-30139 (High)
                2. CVE-2021-36159 (Critical)
        4. busybox@1.30.1-r3
        CVEs:
                1. CVE-2021-28831 (High)
...
```
## Example #: What dependencies are affected by a specific CVE?

Run:

```
tanzu insight vulnerabilities get --cveid CVE-IDENTIFIER
```
Where:

CVE-IDENTIFIER is the CVE identifier, for example, CVE-2021-30139.

For example:

```
$ tanzu insight vulnerabilities get --cveid CVE-2010-4051
1. CVE-2010-4051 (Low)
Packages:
       1. libc-bin@2.28-10
       2. libc-l10n@2.28-10
       3. libc6@2.28-10
       4. locales@2.28-10
```
# Add data

For more information about manually adding data, see [Add Data](Add data to your Supply Chain Security Tools - Store.hbs.md).

# <span id="page-770-0"></span>Add data to your Supply Chain Security Tools - Store

This topic tells you how to add vulnerability scan reports or Software Bill of Materials (commonly known as SBoM) files to your Supply Chain Security Tools (commonly known as SCST) - Store.

## Supported formats and file types

Currently, only CycloneDX XML and JSON files are accepted.

Source commits and image files have been tested. Additional file types might work, but are not fully supported (for example, JAR files).

If you are not using a source commit or image file, you must ensure the component.version field in the CycloneDX file is non-null.

## Generate a CycloneDX file

A CycloneDX file is needed to post data. Supply Chain Security Tools - Scan outputs CycloneDX files automatically. For more information, see Supply Chain [Security](#page-1675-0) Tools - Scan.

To generate a file to post manually, use Grype or another tool in the [CycloneDX](https://cyclonedx.org/tool-center/) Tool Center.

To use Grype to scan an image and generate an image report in CycloneDX format:

- 1. Install [Grype](https://github.com/anchore/grype).
- 2. Scan the image and generate a report by running:

```
grype REPO:TAG -o cyclonedx > IMAGE-CVE-REPORT
```
Where:

- o REPO is the name of your repository
- TAG is the name of a tag
- IMAGE-CVE-REPORT is the resulting file name of the Grype image scan report

For example:

```
$ grype docker.io/checkr/flagr:1.1.12 -o cyclonedx > image-cve-report
 ✔ Vulnerability DB [updated]
✔ Parsed image
✔ Cataloged packages [21 packages]
 ✔ Scanned image [8 vulnerabilities]
```
## Add data with the Tanzu Insight plug-in

Use the following commands to add data:

- image add
- source add

If you are not using a source commit or image file, you can select either option.

## Example #1: Add an image report

To use a CycloneDX-formatted image report:

1. Run:

tanzu insight image add --cyclonedxtype TYPE --path IMAGE-CVE-REPORT

Where:

- o TYPE specifies XML or JSON, the two supported file types
- IMAGE-CVE-REPORT is the location of a Cyclone DX formatted file

#### For example:

```
$ tanzu insight image add --cyclonedxtype xml --path downloads/image-cve-report
Image report created.
```
#### **Note**

 $\mathbf{z}$ 

The Metadata Store only stores a subset of CycloneDX file data. Support for more data might be added in the future.

## Example #2: Add a source report

To use a CycloneDX-formatted source report:

1. Run:

```
tanzu insight source add --cyclonedxtype TYPE --path SOURCE-CVE-REPORT
```
#### Where:

- o TYPE specifies XML or JSON, the two supported file types
- SOURCE-CVE-REPORT is the location of a Cyclone DX formatted file

For example:

```
$ tanzu insight source add --cyclonedxtype json --path source-cve-report
Source report created.
```
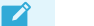

## **Note**

Supply Chain Security Tools - Store only stores a subset of a CycloneDX file's data. Support for more data might be added in the future.

# <span id="page-772-0"></span>Query Software Bill of Materials Reports

This topic tells you how to query the database to retrieve a Software Bill of Materials (SBoM) report for a specific image.

Use the tanzu insight report get --uid command to query the database to retrieve an SBoM report.

Firstly, query for a list of existing SBoM reports associated with an image, and when you have determined the unique identifier (UID) for an SBoM report, query for a specific SBoM report.

Querying for a specific SBoM report returns all common vulnerabilities and exposures (CVEs), and packages for an image for a specific point in time with a specific vulnerability scan tool.

The information returned is similar to the SBoM returned by the tanzu insight image get -digest command. However, the output returned is not for a specific point in time with a specific [vulnerability](#page-768-1) scan tool. For more information about querying for images, see the What packages and CVEs does a specific image contain example.

## Query the database to retrieve an SBoM report

1. Query for the list of all reports associated with an image. To fetch a specific SBoM report, you must retrieve the unique identifier (UID) for the SBoM report. Use the unique identifier returned by this command in the next step. Run:

```
tanzu insight report list --digest DIGEST
```
Where:

o DIGEST is the component version or image digest.

For example:

```
$ tanzu insight report list --digest sha256:20521f76ff3d27f436e03dc666cc97a511b
be71e8e8495f851d0f4bf57b0bab6
1. UID: b84bd3e8-8d71-4012-a7fa-310d4406658c
 Entity Type: image
 Entity UID: sha256:20521f76ff3d27f436e03dc666cc97a511bbe71e8e8495f851d0f4bf
57b0bab6
 Generated At: 2022-08-01T15:55:56Z
 Tool:
  Name: trivy
   Version: 0.45.0
   Vendor: anchore
2. UID: b6bed111-24eb-4814-9cbd-bbc26dd76d7f
 Entity Type: image
 Entity UID: sha256:20521f76ff3d27f436e03dc666cc97a511bbe71e8e8495f851d0f4bf
57b0bab6
 Generated At: 2022-07-15T09:01:56Z
 Tool:
   Name: grype
  Version: 0.38.0
   Vendor: anchore
3. UID: 510de185-3000-405e-a734-c420f64b1b94
 Entity Type: image
 Entity UID: sha256:20521f76ff3d27f436e03dc666cc97a511bbe71e8e8495f851d0f4bf
57b0bab6
 Generated At: 2022-07-01T13:18:56Z
 Tool:
   Name: trivy
   Version: 0.45.0
   Vendor: anchore
4. UID: a007bb9b-877c-485b-9ffc-d359586c5bfc
 Entity Type: image
 Entity UID: sha256:20521f76ff3d27f436e03dc666cc97a511bbe71e8e8495f851d0f4bf
57b0bab6
 Generated At: 2022-06-01T19:28:56Z
 Tool:
   Name: grype
   Version: 0.38.0
   Vendor: anchore
```
2. Fetch a specific SBoM report based on the UID returned in output in the previous step. In the output in the previous step, the report UID for the image on 2022-07-15, is b6bed111-24eb-4814-9cbd-bbc26dd76d7f. Use this UID to fetch the SBoM report. Run:

tanzu insight report get --uid UID

Where:

o UID specifies the SBoM report unique identifier

For example:

```
$ tanzu insight report get --uid b6bed111-24eb-4814-9cbd-bbc26dd76d7f
UID: b6bed111-24eb-4814-9cbd-bbc26dd76d7f
Generated At: 2022-07-15T09:01:56Z
Tool:
 Name: grype
 Version: 0.38.0
 Vendor: anchore
Entity:
 Type: image
 Name: checkr/flagr:1.1.12
 Digest: sha256:20521f76ff3d27f436e03dc666cc97a511bbe71e8e8495f851d0f4bf57b0
bab6
 Registry:
 Packages:
   1. alpine-baselayout@3.1.2-r0
   2. alpine-keys@2.1-r2
    3. apk-tools@2.10.4-r2
   CVEs:
     1. CVE-2021-30139 (High)
     2. CVE-2021-36159 (Critical)
    4. busybox@1.30.1-r3
   CVEs:
     1. CVE-2021-28831 (High)
     2. CVE-2021-42374 (Medium)
     3. CVE-2021-42376 (Medium)
     4. CVE-2021-42378 (High)
     5. CVE-2021-42379 (High)
     6. CVE-2021-42380 (High)
      7. CVE-2021-42381 (High)
      8. CVE-2021-42382 (High)
     9. CVE-2021-42384 (High)
     10. CVE-2021-42385 (High)
     11. CVE-2021-42386 (High)
     12. CVE-2022-28391 (Critical)
   5. ca-certificates@20191127-r2
    6. ca-certificates-cacert@20190108-r0
   7. cloud.google.com/go@v0.37.4
    8. curl@7.66.0-r1
...
```
This SBoM report only includes packages and vulnerabilities for this image on this specific date and time and the vulnerability scan tool version.

# <span id="page-774-0"></span>Triage vulnerabilities (alpha)

This topic tells you how to add vulnerability analysis associated with a workload in the Supply Chain Security Tools (SCST) - Store. This is an experimental feature, and the API is prone to changes in subsequent releases.

#### **Important**

The capability to triage scan results in SCST - Store is in the alpha stage, which means that it is still in early development and is subject to change at any point. You might encounter unexpected behavior from it.

# **Triage**

Vulnerability analysis, or triage is the process of evaluating a reported vulnerability to decide on an effective remediation plan. Triage helps application teams generate useful insights about the

vulnerabilities in their software so that they can make the right decisions about when and how to mitigate them. The current implementation of triage follows CycloneDX's Vulnerability Exploitability eXchange (VEX) specification, and is designed specifically to work with Tanzu workloads.

## **[Prerequisites](https://cyclonedx.org/capabilities/vex/)**

Before you begin vulnerability analysis, you must:

- Install the Tanzu Insight plug-in. The Tanzu Insight plug-in is in the Tanzu Application Platform plug-ins group, see Install Tanzu CLI [plug-ins.](#page-222-0)
- Add vulnerability scan reports to the SCST Store. You can do this either by using the tanzu insight image add command or by installing the SCST - Scan. For more information, see [Add](#page-770-0) data and Supply Chain [Security](#page-1675-0) Tools - Scan.

# Create vulnerability analyses

A vulnerability analysis contains the following data:

- 1. state: Declares the current state of an occurrence of a vulnerability, after automated or manual analysis.
- 2. justification: The rationale of why the impact analysis state was asserted.
- 3. response: A response to the vulnerability by the manufacturer, supplier, or project responsible for the affected component or service.
- 4. comment: Free form comments to provide additional details.

For more information about the supported values for each of these fields, see the Tanzu CLI Command Reference [documentation.](https://docs.vmware.com/en/VMware-Tanzu-CLI/1.3/tanzu-cli/command-ref.html)

For example, if you are interested in a vulnerability affecting a specific image in your workload, and are investigating its impact, you can add this information to the SCST - Store:

```
tanzu insight triage update \
 --cveid $CVEID \
 --pkg-name $PKG-NAME \
 --pkg-version $PKG-VERSION \
  --img-digest $IMG-DIGEST \
  --artifact-group-uid $ARTIFACT-GROUP-UID \
 --state in triage
```
Where:

- CVEID is the unique identifier of the vulnerability
- PKG-NAME and PKG-VERSION are the name and version of the Application and OS package affected by the vulnerability
- IMG-DIGEST is the digest of the image that contains the affected Application and OS package
- ARTIFACT-GROUP-UID is the unique identifier for the workload that contains the image. If your workload was deployed with Tanzu CLI, you can find its unique identifier with the following command:

```
kubectl get workload $MY_WORKLOAD_NAME --namespace $MY_WORKLOAD_NAMESPACE --out
put jsonpath='{.metadata.uid}'
```
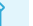

**Note**

If your affected package is linked to a source instead of an image, you can use - src-commit instead of --img-digest

As you continue to investigate the vulnerability, you can update your analysis with the latest findings by using the tanzu insight triage update command as many times as needed.

## View existing analysis

To view all the existing analysis in SCST - Store, run:

```
tanzu insight triage list
```
The results are paginated by default. You can switch the current page or the number of results returned by providing the --page or --limit flags respectively. You can also filter the results by image or source. For more information, use the --help flag or see the Tanzu CLI Command Reference [documentation.](https://docs.vmware.com/en/VMware-Tanzu-CLI/1.3/tanzu-cli/command-ref.html)

# Copy an analysis

Sometimes, you might run into scenarios where an existing analysis might be shared between multiple images, for example, when a new version of an existing image is deployed by your workload and it contains the same vulnerability as the previous version, or when you create an analysis for an image that is shared between multiple workloads.

To speed up triage in those cases, you can use the copy subcommand:

```
tanzu insight triage copy \
 --triage-uid-to-copy $TRIAGE-UID \
 --img-digest $TARGET-IMAGE
```
Where:

- TRIAGE-UID is the uid of an existing analysis
- TARGET-IMAGE is the digest of an image you want to copy the analysis to

The following conditions are required for this action:

- 1. If specified, the targeted image or source must contain the package affected by the vulnerability in the existing analysis.
- 2. If only an image or source is specified, they must belong to the same workload as the one in the existing analysis.
- 3. If only an artifact-group-uid is specified, it must contain the image or source associated with the existing analysis.

#### **Note**  $\blacktriangleright$

The responsibility of assessing a vulnerability's impact is up to the person in charge of triage. Images and sources with the same package and version might use the package differently and might not have the same analysis values.

## Rebase multiple analyses

When you carry out vulnerability analysis on a workload image, you might want to carry this forward after the workload source code is updated and a new image is built and deployed. This process is

called rebase, and you can run it with the following command:

```
tanzu insight triage rebase \
  --img-digest $TARGET-IMAGE
  --artifact-group-uid $ARTIFACT-GROUP-UID
```
Where:

- TARGET-IMAGE is the digest of the image you want to rebase the analysis into
- ARTIFACT-GROUP-UID is the unique identifier for the workload that contains the image, and where existing analysis will be searched for

This command returns a list of existing analyses that can be automatically rebased into your target image. Each analysis on the list meets all the following criteria:

- The analysis exists for a vulnerability that the target image is affected by.
- The analysis is linked to a previous version of an image.
- There is no existing analysis for the same vulnerability and the target image, or their state is 'in\_triage'

In this context, image A is considered to be a previous version of image B when they have the same name, different digests and image A was created before image B. This will be bound on the workload's context, using the provided --artifact-group-uid.

#### Known limitations

- 1. You can only rebase analyses for images, sources are not currently supported.
- 2. If you are deploying Tanzu Application Platform workloads from pre-built images, or have a custom Supply Chain that changes the name of the deployed image in between builds, you can't use this feature and must manually copy the existing analyses, see Copy an analysis above.

## Tanzu Insight CLI plug-in command reference

The Tanzu Insight CLI plug-in command reference has moved to the Tanzu CLI Command Reference [documentation.](https://docs.vmware.com/en/VMware-Tanzu-CLI/1.3/tanzu-cli/tanzu-insight.html)

## Overview of API Auto Registration

This topic gives you an overview of API Auto Registration for Tanzu Application Platform.

## Overview

API Auto Registration automatically generates API specifications from a workload's configuration and registration of the API entity in the Tanzu Developer Portal's catalog. You can access the registered API specification in Tanzu Developer Portal with no additional steps. As an experimental alpha feature, API Auto Registration generates a curated API by combining APIs exposed from multiple workloads.

You can use an automated workflow with a supply chain to create and manage a Kubernetes Custom Resource (CR) of kind APIDescriptor from your workload. API Auto Registration's Kubernetes controller periodically reconciles the CR and updates the API entity in Tanzu Developer Portal to achieve automated API specification registration from origin workloads.

You can also use API Auto Registration without supply chain automation, with other GitOps processes, or by directly applying an APIDescriptor CR to the cluster.

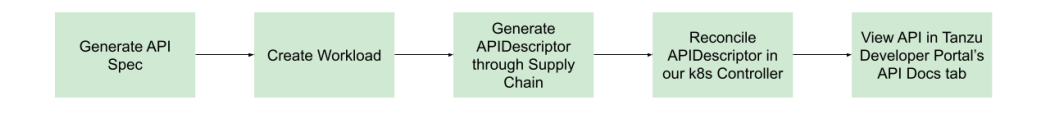

For combining and curating multiple standalone APIDescriptors in your run clusters, you can configure and apply CuratedAPIDescriptor to your clusters to provide a single curated entry point for users consuming your APIs. With Spring Cloud Gateway for Kubernetes available as the route provider, API Auto Registration's Kubernetes controller automatically generates and manages necessary routing resources for the curated API. If configured, each curated API is exposed and navigable on your preferred Spring Cloud Gateway instance.

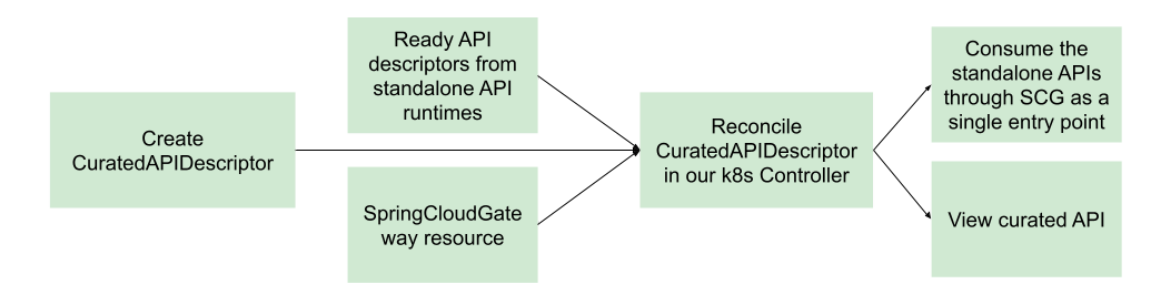

# Getting started

For information about API Auto Registration architecture, the APIDescriptor CR, the CuratedAPIDescriptor CR, and API entities in Tanzu Developer Portal, see Key [Concepts](#page-779-0).

For information about configuring iterate, run, and full Tanzu Application Platform cluster profiles, see Configure API Auto [Registration.](#page-788-0)

For information about generating API specifications and registering them with Tanzu Developer Portal catalog, see Use API Auto [Registration.](#page-790-0)

For information about curating workloads into Curated APIs and generating Spring Cloud Gateway resources, see API [Curation](#page-794-0) (alpha).

For information about other profiles, install the [api-auto-registration](#page-785-0) package. See Install API Auto Registration.

For information about troubleshooting and debugging API Auto Registration, see [Troubleshooting](#page-798-0).

# Overview of API Auto Registration

This topic gives you an overview of API Auto Registration for Tanzu Application Platform.

# Overview

API Auto Registration automatically generates API specifications from a workload's configuration and registration of the API entity in the Tanzu Developer Portal's catalog. You can access the registered API specification in Tanzu Developer Portal with no additional steps. As an experimental alpha feature, API Auto Registration generates a curated API by combining APIs exposed from multiple workloads.

You can use an automated workflow with a supply chain to create and manage a Kubernetes Custom Resource (CR) of kind APIDescriptor from your workload. API Auto Registration's

Kubernetes controller periodically reconciles the CR and updates the API entity in Tanzu Developer Portal to achieve automated API specification registration from origin workloads.

You can also use API Auto Registration without supply chain automation, with other GitOps processes, or by directly applying an APIDescriptor CR to the cluster.

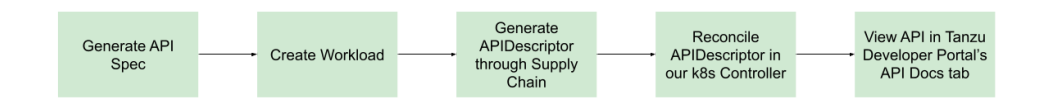

For combining and curating multiple standalone APIDescriptors in your run clusters, you can configure and apply CuratedAPIDescriptor to your clusters to provide a single curated entry point for users consuming your APIs. With Spring Cloud Gateway for Kubernetes available as the route provider, API Auto Registration's Kubernetes controller automatically generates and manages necessary routing resources for the curated API. If configured, each curated API is exposed and navigable on your preferred Spring Cloud Gateway instance.

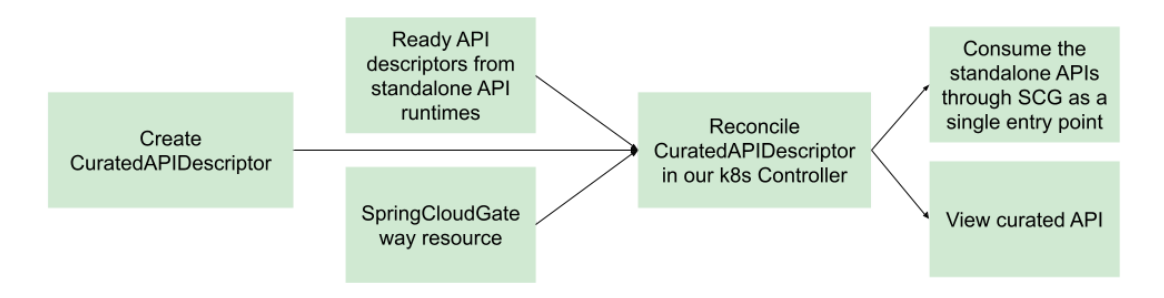

# Getting started

For information about API Auto Registration architecture, the APIDescriptor CR, the CuratedAPIDescriptor CR, and API entities in Tanzu Developer Portal, see Key [Concepts](#page-779-0).

For information about configuring iterate, run, and full Tanzu Application Platform cluster profiles, see Configure API Auto [Registration.](#page-788-0)

For information about generating API specifications and registering them with Tanzu Developer Portal catalog, see Use API Auto [Registration.](#page-790-0)

For information about curating workloads into Curated APIs and generating Spring Cloud Gateway resources, see API [Curation](#page-794-0) (alpha).

For information about other profiles, install the [api-auto-registration](#page-785-0) package. See Install API Auto Registration.

For information about troubleshooting and debugging API Auto Registration, see [Troubleshooting](#page-798-0).

# <span id="page-779-0"></span>Key Concepts for API Auto Registration

This topic explains key concepts you use with API Auto Registration.

## API Auto Registration architecture

You can use the full potential of API Auto Registration by using a distributed environment, as shown in the following diagrams:

The workloads that expose APIs through the supply chains cause generated APIDescriptors. This triggers API Auto Registration's Kubernetes controller to generate and register API entities in Tanzu Developer Portal.

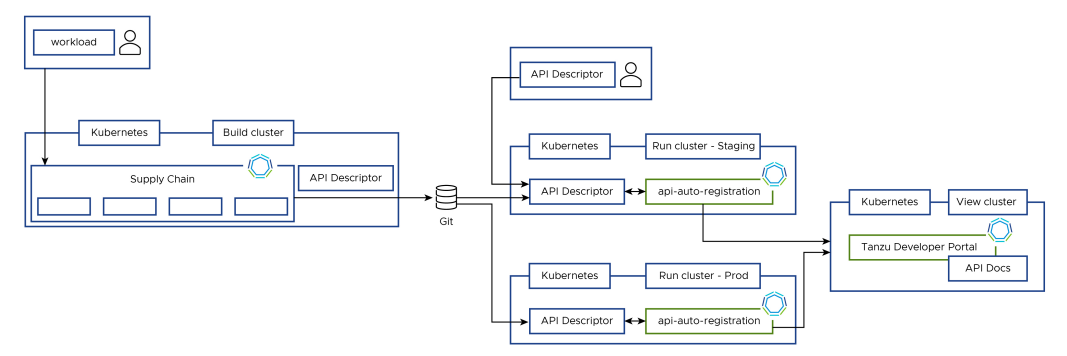

• Aggregate one or more curatedAPIDescriptor into a curated API by using APIDescriptors. Optionally, this can trigger Spring Cloud Gateway routing resource generation for the referenced APIs.

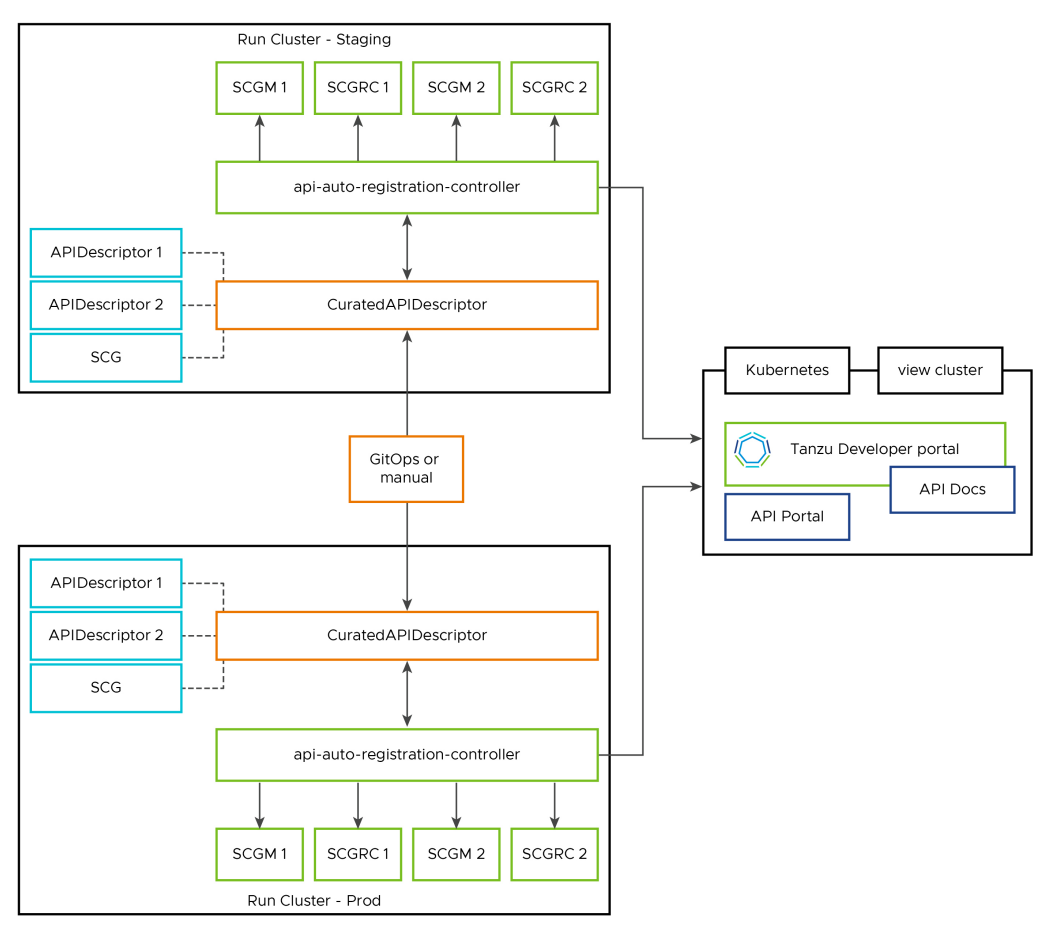

## APIDescriptor custom resource explained

To initiate API registration, the supply chain must create the custom resource of type APIDescriptor automatically or through other processes. The information from this custom resource constructs an API entity in Tanzu Developer Portal.

This custom resource exposes the following text boxes:

```
apiVersion: apis.apps.tanzu.vmware.com/v1alpha1
kind: APIDescriptor
metadata:
```
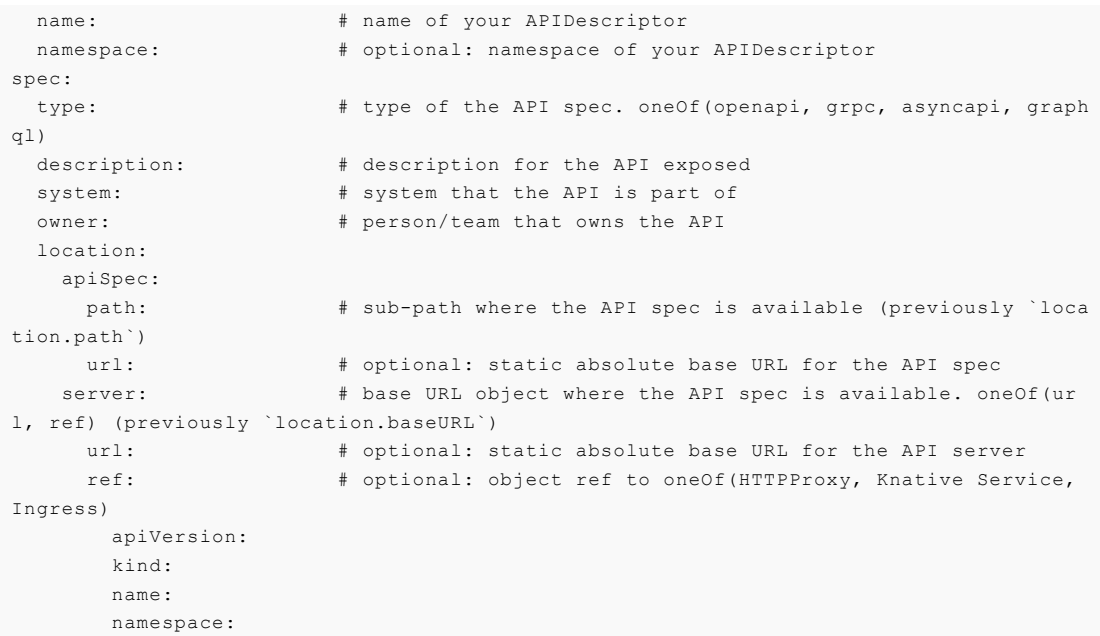

The text boxes cause specific behavior in Tanzu Developer Portal:

- The system and owner are copied to the API entity. You might have to separately create and add the [System](https://backstage.io/docs/features/software-catalog/descriptor-format#kind-system) and [Group](https://backstage.io/docs/features/software-catalog/descriptor-format#kind-group) kind to the catalog.
- Tanzu Developer Portal uses the namespace for the API entity where the APIDescriptor CR is applied. This causes the API entity's name, system, and owner to all be in that namespace.
- To explicitly use a system or owner in a different namespace, you can specify that in the system: my-namespace/my-other-system or owner: my-namespace/my-other-team text boxes.
- . If the system or owner you are trying to link doesn't have a namespace specified, you can qualify them with the default namespace. For example, system: default/my-defaultsystem

#### **Important**

spec.location.path is deprecated in favor of spec.location.apiSpec.path, and spec.location.baseURL is deprecated in favor of spec.location.server. This change supports having a different API server location from the specification's location. These deprecated fields will be removed in Tanzu Application Platform 1.8.

#### With an absolute URL

To create an APIDescriptor with a static server.url, you must apply the following YAML to your cluster.

```
apiVersion: apis.apps.tanzu.vmware.com/v1alpha1
kind: APIDescriptor
metadata:
 name: sample-absolute-url
spec:
 type: openapi
 description: A set of API endpoints to manage the resources within the petclinic ap
p.
 system: spring-petclinic
```

```
owner: team-petclinic
location:
 apiSpec:
   path: "/v3/api-docs.yaml"
  server:
    url: https://myservice.mynamespace.svc.cluster.local:6789
```
## With an object ref

You can use an object reference, instead of hard coding the URL, to point to a HTTPProxy, Knative Service, or Ingress. VMware does not support referencing Kubernetes Service with Object Ref. To point to your Kubernetes Service directly, you can use the static URL with cluster DNS address. For example, https://myservice.mynamespace.svc.cluster.local:6789.

#### With an HTTPPRoxy object ref

This section includes an example YAML that points to an HTTPProxy from which the controller extracts the .spec.virtualhost.fqdn as the baseURL.

```
apiVersion: apis.apps.tanzu.vmware.com/v1alpha1
kind: APIDescriptor
metadata:
 name: sample-contour-ref
spec:
 type: openapi
 description: A set of API endpoints to manage the resources within the petclinic ap
p.
 system: spring-petclinic
 owner: team-petclinic
 location:
   apiSpec:
     path: "/test/openapi"
    server:
     ref:
       apiVersion: projectcontour.io/v1
       kind: HTTPProxy
       name: my-httpproxy
       namespace: my-namespace # optional
```
#### With a Knative service object ref

To use a Knative Service, your controller reads the status.url as the baseURL. For example:

```
# all other fields similar to the above example
   server:
     ref:
       apiVersion: serving.knative.dev/v1
       kind: Service
       name: my-knative-service
       namespace: my-namespace # optional
```
#### With an ingress object ref

To use an Ingress instead, your controller reads the URL from the jsonPath specified. When jsonPath is left empty, your controller reads the "{.spec.rules[0].host}" as the URL. For example:

```
# all other fields similar to the above example
   server:
     ref:
```

```
apiVersion: networking.k8s.io/v1
kind: Ingress
name: my-ingress
jsonPath: "{.spec.rules[1].host}"
namespace: my-namespace # optional
```
#### APIDescriptor status fields

When API Auto Registration processes an APIDescriptor, it adds several fields describing the progress to the status. Including conditions, which provides information useful for troubleshooting. For information about the conditions, see [Troubleshoot](#page-798-0) API Auto Registration.

In addition to conditions, the status contains other useful fields showing the resolved API's details. The following is a list of these fields with a brief explanation of what they contain.

```
status:
 registeredEntityURL: # Url of the corresponding API Entity in Tanzu Developer Por
tal
 registeredTapUID: # Unique identifier for the corresponding API Entity in Tanz
u Developer Portal
 resolvedAPIServerURL: # Url to the API runtime server
 resolvedAPISpecURL: # Url used to retrieve the full API Spec by Api Auto Registr
ation
 resolvedAPISpec: # Full API Spec as retrieved by Api Auto Registration
 resolvedAPISpecHash: # Hash value of the `resolvedAPISpec`. This field can be use
d to see whether the spec has been updated or not.
 apiSpecLastUpdateTime: # Timestamp representing the server time when API Spec was l
ast updated. It is not guaranteed to be set in happens-before order across separate op
erations. It is represented in RFC3339 form and is in UTC.
```
## CuratedAPIDescriptor custom resource explained

To curate one or more Workload OpenAPI specifications into a single aggregated API, create a custom resource of type CuratedAPIDescriptor. The information from this custom resource references a list of APIDescriptors and how path-based routing aggregates them.

If you specify a valid route provider, for example, spring-cloud-gateway for Spring Cloud Gateway for Kubernetes (SCG), the API Auto Registration controller finds the [SpringCloudGateway](#page-1478-0) resource and automatically creates the following routing resources for you to expose your curated APIs as:

- [SpringCloudGatewayRouteConfig](https://docs.vmware.com/en/VMware-Spring-Cloud-Gateway-for-Kubernetes/2.1/scg-k8s/GUID-developer-resources-springcloudgatewayrouteconfig.html) (SCGRC): a custom resource that describes all the API endpoints and optional routing modifiers to access the endpoints. This is generated from the resolved OpenAPI Specification of the [APIDescriptor](https://docs.vmware.com/en/VMware-Spring-Cloud-Gateway-for-Kubernetes/2.1/scg-k8s/GUID-guides-openapi-route-conversion.html) through SCG OpenAPI conversion service.
- [SpringCloudGatewayMapping](https://docs.vmware.com/en/VMware-Spring-Cloud-Gateway-for-Kubernetes/2.1/scg-k8s/GUID-developer-resources-springcloudgatewaymapping.html) (SCGM): a custom resource that binds a SCGRC resource to a SCG resource.

This custom resource exposes the following text boxes:

```
apiVersion: apis.apps.tanzu.vmware.com/v1alpha1
kind: CuratedAPIDescriptor
metadata:
 name: # name of your CuratedAPIDescriptor
 namespace: # optional: namespace of your CuratedAPIDescriptor
 annotations:
   "apis.apps.tanzu.vmware.com/route-provider": "spring-cloud-gateway" # specify ro
ute provider
spec:
 type: openapi # type of the API spec. oneOf(openapi, grpc, asyncapi, graphq
\left| \cdot \right|title: # title of the curated API
```

```
description: # description of the curated API spec
 documentation: # documentation for the curated API spec
 groupId: # groupID of the curated API.
 version: # version of the curated API
 apiDescriptors:
    - name: # name of a APIDescriptor to include in this curated API
     namespace: # namespace of the APIDescriptor
     pathPrefix: # Path prefix that the API endpoints from the linked APIDescri
ptor should have
     routeConfig:
      ssoEnabled: # whether to enable SSO on the gateway to perform authenticati
on for users
      tokenRelay: # whether to enable TokenRelay on the gateway to pass along th
e SSO ID token to the upstream service. This setting depends on `ssoEnabled`.
      filters: # additional service lever filters to set on all the endpoints
in this API
   - ...
```
There are some key behaviors generated from the text boxes:

- The apis.apps.tanzu.vmware.com/route-provider annotation specified how you want to provide routing to the curated API. VMware only supports spring-cloud-gateway.
- groupId is a concept that's aligned with API [portal](#page-801-0) to group APIs from different highavailability zones/locations or with different version.
- groupId and version identify a matching gateway that route traffic for the curated API
- routeConfig section specifies service level configuration you add when generating the routing resource for the API. For information about spring-cloud-gateway fields, see OpenAPI route [conversion](https://docs.vmware.com/en/VMware-Spring-Cloud-Gateway-for-Kubernetes/2.1/scg-k8s/GUID-guides-openapi-route-conversion.html).
	- Prior to Spring Cloud Gateway (SCG) for Kubernetes v2.1.3, there is a known issue in the SCG OpenAPI Conversion Service to support adding token relay at the service level. The tokenRelay: true setting only works with SCG v2.1.3 and above.
	- routeConfig.filters section specifies service level filters for all the routes exposed in each API. You can add modifications to your endpoints, such as RateLimit=5,10s or RemoveRequestHeader=X-Request-Foo. For information about available filters, see SCG [commercial](https://docs.vmware.com/en/VMware-Spring-Cloud-Gateway-for-Kubernetes/2.1/scg-k8s/GUID-guides-filters.html) filters.
	- o Your controller automatically prepends each endpoint path with the pathPrefix you specified for each APIDescriptor, and adds the StripPrefix filter to the end of the filter list to facilitate a successful path-based redirect. Additionally, you can add more StripPrefix filters to the service level filters to skip common paths in your specifications that are not in your service.

### CuratedAPIDescriptor status fields

When processing an CuratedAPIDescriptor, several fields are added to the status. One of these is conditions, which provide information useful for troubleshooting. The conditions are explained in the [Troubleshooting](#page-798-0) Guide.

In addition to conditions the status contains a couple of other useful fields. The following is a list of these fields with a brief explanation of what they contain.

```
status:
 ResolvedBaseURL: # Base url to access the curated API. Empty if no route prov
ider is configured.
 ResolvedAPISpecURL: # Url to the generated aggregated API spec
 AggregatedAPISpec: # Generated full API Spec as aggregated by Api Auto Registra
tion
 AggregatedAPISpecHash: # Hash of the aggregated API Spec. This field can be used to
see whether the spec has been updated or not.
```

```
LastUpdateTime: # Timestamp representing the server time when API Spec was l
ast updated. It is not guaranteed to be set in happens-before order across separate op
erations. It is represented in RFC3339 form and is in UTC.
 MatchedGateway: # The Gateway resource the curated API is matched on. We cur
rently only support SCG.
```
# <span id="page-785-0"></span>Install API Auto Registration

This topic describes how you can install API Auto Registration from the Tanzu Application Platform package repository.

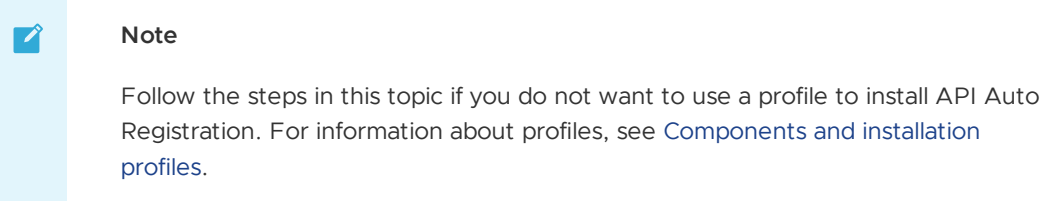

# Tanzu Application Platform prerequisites

Before installing API Auto Registration, complete all prerequisites to install Tanzu Application Platform. See Tanzu Application Platform [Prerequisites.](#page-207-0)

# Using with TLS

Starting in Tanzu Application Platform v1.4, TLS is turned on by default for several components. API Auto Registration automatically trusts the CA for the shared ingress\_issuer when using the default ClusterIssuer tap-ingress-selfsigned. This change means that a Certificate is automatically generated using this issuer.

If you do not want a Certificate to generate automatically, you can set the auto generate cert flag to false in the values file. To replace the default with a custom ingress issuer, see Security and compliance. Whenever you do not use the default ClusterIssuer [tap-ingress-selfsigned](#page-438-0), do not automatically generate certificates, or use other custom CAs, you must manually set the certificate. See [Troubleshooting.](#page-799-0)

## Install

To install the API Auto Registration package:

1. List version information for the package by running:

tanzu package available list apis.apps.tanzu.vmware.com --namespace tap-install

```
For example:
```

```
$ tanzu package available list apis.apps.tanzu.vmware.com --namespace tap-insta
ll
- Retrieving package versions for apis.apps.tanzu.vmware.com...
 NAME VERSION RELEASED-AT
 apis.apps.tanzu.vmware.com 0.1.0 2022-08-30 19:00:00 -0500 -05
 apis.apps.tanzu.vmware.com 0.2.0 2022-11-24 12:20:00 -0500 -05
```
2. (Optional) Gather values schema.

Display values schema of the package:

tanzu package available get apis.apps.tanzu.vmware.com/VERSION-NUMBER --valuesschema --namespace tap-install

Where VERSION-NUMBER is the version of the package you retrieved.

For example:

```
tanzu package available get apis.apps.tanzu.vmware.com/0.4.0 --values-schema --
namespace tap-install
Retrieving package details for apis.apps.tanzu.vmware.com/0.4.0...
KEY DEFAULT
TYPE DESCRIPTION
ca_cert_data
string Optional: PEM-encoded certificate data for the controller to trust TL
S.
ingress_issuer
string Optional: Name of the default cluster issuer used to generate certific
ates
auto_generate_cert true
boolean Flag that indicates if a cert-manager certificate should be generated
using the ingress issuer. Only applies if the ingress issuer is specified conne
ctions with a custom CA
cluster name
string Name of the cluster used for setting the API entity lifecycle in TAP G
UI. The value should be unique for each run cluster.
route provider.spring cloud gateway.enabled false
boolean Flag that indicates if VMware Spring Cloud Gateway for Kubernetes is s
upported as route provider
route provider.spring cloud gateway.scg openapi service url http://scg-openapi
-service.spring-cloud-gateway.svc.cluster.local string FQDN URL for SCG oper
ator openapi conversion service
sync_period 5m
string Time period used for reconciling an APIDescriptor
cluster_name dev
string Name of the cluster that will be used for setting the API entity lifec
ycle in TAP GUI. The value should be unique for each run cluster.
curated api server.port 8082
integer
curated_api_server.service_type ClusterIP
string
sync_period 5m
string Time period used for reconciling an APIDescriptor.
tap_gui_url http://server.tap-
gui.svc.cluster.local:7000 string FQDN URL for TAP GUI.
replicas
integer Number of controller replicas to deploy.
resources.limits.cpu 500m
string CPU limit of the controller.
resources.limits.memory 500Mi
string Memory limit of the controller.
resources.requests.cpu 20m
string CPU request of the controller.
resources.requests.memory 100Mi
string Memory request of the controller.
logging profile and production production
string Logging profile for controller. If set to development, use console log
ging with full stack traces, else use JSON logging.
```
3. Locate the Tanzu Developer Portal (formerly Tanzu Application Platform GUI) URL.

When running a full profile on a Tanzu Application Platform cluster, the default value of Tanzu Developer Portal URL is sufficient. You can edit this to match the externally available FQDN of Tanzu Developer Portal to display the entity URL in the externally accessible APIDescriptor status.

When installed in a run cluster or with a profile where Tanzu Developer Portal is not installed in the same cluster, you must set the tap qui\_url parameters correctly for successful entity registration with Tanzu Developer Portal.

You can locate the tap gui url by going to the view cluster with the Tanzu Developer Portal you want to register the entity with:

```
kubectl get secret tap-values -n tap-install -o jsonpath="{.data['tap-values\.y
aml']}" | base64 -d | yq '.tap_gui.app_config.app.baseUrl'
```
4. (Optional) VMware recommends creating api-auto-registration-values.yaml.

To overwrite the default values when installing the package, create a api-autoregistration-values.yaml file:

```
tap_gui_url: https://tap-gui.view-cluster.com
cluster name: staging-us-east
ca_cert_data: |
   -----BEGIN CERTIFICATE-----
   MIIFXzCCA0egAwIBAgIJAJYm37SFocjlMA0GCSqGSIb3DQEBDQUAMEY...
   -----END CERTIFICATE-----
sync_period: 2m
```
5. Install the package using Tanzu CLI:

```
tanzu package install api-auto-registration
--package apis.apps.tanzu.vmware.com
--namespace tap-install
--version VERSION-NUMBER
--values-file api-auto-registration-values.yaml
```
Where VERSION-NUMBER is the version of the package you retrieved in the earlier step.

6. Verify the package installation by running:

tanzu package installed get api-auto-registration -n tap-install

Verify that STATUS is Reconcile succeeded:

kubectl get pods -n api-auto-registration

7. Verify that applying an APIDescriptor resource to your cluster causes the STATUS showing Ready:

```
kubectl apply -f - <<EOF
apiVersion: apis.apps.tanzu.vmware.com/v1alpha1
kind: APIDescriptor
metadata:
 name: sample-api-descriptor-with-absolute-url
spec:
 type: openapi
 description: A sample APIDescriptor to validate package installation successf
\overline{11}system: test-installation
 owner: test-installation
 location:
   apiSpec:
     path: "/api/v3/openapi.json"
   server:
```
url: https://petstore3.swagger.io EOF

Verify that the APIDescriptor status shows Ready:

```
kubectl get apidescriptors
NAME STATUS
sample-api-descriptor-with-absolute-url Ready
kubectl get apidescriptors -owide
NAME STATUS TAP GUI ENTITY URL API
SPEC URL
sample-api-descriptor-with-absolute-url Ready <url-to-the-entity> <ur
l-to-the-api-spec>
```
If the status does not show Ready, you can inspect and show the reason by running:

```
kubectl get apidescriptor sample-api-descriptor-with-absolute-url -o jsonpath
='{.status.conditions[?(@.type=="Ready")].message}'
```
Verify that the entity is created in your Tanzu Developer Portal: TAP-GUI-URL/catalog/default/api/sample-api-descriptor-with-absolute-url

## <span id="page-788-0"></span>Configure API Auto Registration

This topic describes configuration options for API Auto Registration.

## <span id="page-788-1"></span>Update install values for api-auto-registration package

You can view the values available for the package by finding the available package version and finding the corresponding schema. After you select the values that you want to update, update them either by updating the tap package or by updating the api-auto-registration package if you installed it on its own.

1. Find the version of the available package:

```
tanzu package available list apis.apps.tanzu.vmware.com -n tap-install
/ Retrieving package versions for apis.apps.tanzu.vmware.com...
NAME VERSION RELEASED-AT
apis.apps.tanzu.vmware.com 0.4.0 2023-10-31 13:47:14 -0400 EDT
```
2. Explore the values available:

```
tanzu package available get apis.apps.tanzu.vmware.com/VERSION-NUMBER --values-
schema --namespace tap-install
```
Where VERSION-NUMBER is the version of the package listed in the earlier step.

For example:

```
tanzu package available get apis.apps.tanzu.vmware.com/0.4.0 --values-schema --
namespace tap-install
Retrieving package details for apis.apps.tanzu.vmware.com/0.4.0...
KEY TYPE DEFAULT
DESCRIPTION
ca_cert_data string string string string string string string string string string
Optional: PEM-encoded certificate data for the controller to trust TLS.
ingress_issuer string and the string string string string string string string string
Optional: Name of the default cluster issuer used to generate certificates
```
auto\_generate\_cert true true boolea n Flag that indicates if a cert-manager certificate should be generated using the ingress issuer. Only applies if the ingress issuer is specified connections with a custom CA cluster name dev dev string and the string Name of the cluster used for setting the API entity lifecycle in TAP GUI. The v alue should be unique for each run cluster. sync period 5m 5m string 5m string 5m string 5m string 5m string 5m string 5m string 5m string 5m string 5m string 5m string 5m string 5m string 5m string 5m string 5m string 5m string 5m string 5m string 5m string 5m stri Time period used for reconciling an APIDescriptor. tap gui url http://server.tap-gui.svc.cluster.local:7000 string FQDN URL for TAP GUI. replicas and  $1$  integers and  $1$  integers and  $1$  integers and  $1$  integers and  $1$ r Number of controller replicas to deploy. resources.limits.cpu 500m string string CPU limit of the controller. resources.limits.memory 500Mi string string Memory limit of the controller. resources.requests.cpu 20m string CPU request of the controller. resources.requests.memory 100Mi string Memory request of the controller. logging profile production production string Logging profile for controller. If set to development, use console logging with full stack traces, else use JSON logging.

- 3. Create api-auto-registration-values.yaml if you installed the API Auto Registration package on its own.
- 4. Update the tap-values.yaml if you used a package to install.

A api-auto-registration-values.yaml file might contain the following:

```
tap_gui_url: https://tap-gui.view-cluster.com
cluster name: staging-us-east
ca_cert_data: |
    -----BEGIN CERTIFICATE-----
   MIIFXzCCA0egAwIBAgIJAJYm37SFocjlMA0GCSqGSIb3DQEBDQUAMEY...
    -----END CERTIFICATE-----
```
A tap-values.yaml file might contain the following values, in addition to other values.

```
shared:
   ingress_domain: "INGRESS-DOMAIN"
   ingress_issuer: # Optional: can denote a cert-manager.io/v1/ClusterIssuer o
f your choice. Defaults to "tap-ingress-selfsigned".
    ca cert data: | # To be passed if using custom certificates.
        -----BEGIN CERTIFICATE-----
       MIIFXzCCA0egAwIBAgIJAJYm37SFocjlMA0GCSqGSIb3DQEBDQUAMEY...
        -----END CERTIFICATE-----
api_auto_registration:
    tap_gui_url: https://tap-gui.view-cluster.com
    cluster name: staging-us-east
```

```
See the Full Profile sample.
```
5. If you installed the API Auto Registration package on its own, not as part of Tanzu Application Platform, update the package using the Tanzu CLI:

```
tanzu package installed update api-auto-registration
--package apis.apps.tanzu.vmware.com
--namespace tap-install
--version $VERSION
--values-file api-auto-registration-values.yaml
```
6. If you installed API Auto [Registration](#page-414-0) as part of Tanzu Application Platform, see Upgrading Tanzu Application Platform.

# <span id="page-790-0"></span>Use API Auto Registration

This topic describes how you can use API Auto Registration.

## Overview

The run profile requires you to [update](#page-788-1) the install values before proceeding. For iterate and full profiles, the default values work but you might prefer to update them. For information about profiles, see About Tanzu [Application](#page-203-0) Platform profiles.

## **Prerequisites**

API Auto Registration requires the following:

- 1. A location exposing a dynamic or static API specification.
- 2. An APIDescriptor Custom Resource (CR) with that location created in the cluster.
- 3. (Optional) Configurations:
	- 1. Cross-Origin Resource Sharing (CORS) for OpenAPI specifications
	- 2. Connect the component to the auto-registered API in Tanzu Developer Portal

# Configurations

To generate OpenAPI Spec:

- By [creating](#page-790-1) a simple Spring Boot app
- By scaffolding a new project using App [Accelerator](#page-791-0) Template
- In an [existing](#page-791-1) Spring Boot project

To create APIDescriptor Custom Resource:

- Using Out Of The Box [Supply](#page-791-2) Chains
- Using [Custom](#page-793-0) Supply Chains
- Using other GitOps [processes](#page-793-1) or Manually

#### Additional configurations:

- CORS for viewing OpenAPI Spec in Tanzu [Developer](#page-793-2) Portal
- Connection between the [Component](#page-443-0) and API in Tanzu Developer Portal

# Generate OpenAPI specifications

This section tells you how to generate OpenAPI specifications.

#### <span id="page-790-1"></span>Using a Spring Boot app with a REST service

You can use a Spring Boot [example](https://github.com/making/rest-service) app built using [Building](https://spring.io/guides/gs/rest-service/) a RESTful Web Service guide. and has the Springdoc [dependency.](https://springdoc.org/#getting-started)

Example of a workload using the Spring Boot app:

Tanzu Application Platform v1.9

```
apiVersion: carto.run/v1alpha1
kind: Workload
metadata:
 name: simple-rest-app
 labels:
    ...
   apis.apps.tanzu.vmware.com/register-api: "true"
spec:
 source:
   ...
 params:
   - name: api_descriptor
     value:
       type: openapi
       location:
         path: "/v3/api-docs"
        system: dev
        owner: team-a
        description: "A set of API endpoints."
```
## <span id="page-791-0"></span>Using App Accelerator template

If you are creating a new application exposing an API, you might use the [java-rest-service](https://github.com/vmware-tanzu/application-accelerator-samples/tree/main/java-rest-service) App Accelerator template to get a pre-built app that includes a workload.yaml with a basic REST API. From your Tanzu Developer Portal Accelerators tab, search for the accelerator and scaffold it according to your needs.

## <span id="page-791-1"></span>Using an existing Spring Boot project using springdoc

If you have an existing Spring Boot app that exposes an API, you can generate OpenAPI specifications using springdoc. See the springdoc [documentation](https://springdoc.org/#getting-started)

After you have springdoc configured and an OpenAPI automatically generated, you can choose one of the following methods to create the APIDescriptor custom resource:

- VMware recommends having your Spring Boot app to be managed using Workloads and the [Out-Of-The-Box](#page-791-2) (OOTB) supply chain. See the Use Out-Of-The-Box (OOTB) supply chains for further instructions.
- To use custom supply chains, see Using [Custom](#page-793-0) Supply Chains. -To use a different Gitops process or manage the [APIDescriptor](#page-793-1) CR manually, see the Using other GitOps processes or Manually section.

## Create APIDescriptor custom resource

This section tells you how to create an APIDescriptor custom resource.

## <span id="page-791-2"></span>Use Out-Of-The-Box (OOTB) supply chains

All the Out-Of-The-Box (OOTB) supply chains are modified so that they can use API Auto Registration. If you want your workload to be auto registered, you must make modifications to your workload YAML:

- 1. Add the label apis.apps.tanzu.vmware.com/register-api: "true".
- 2. Add a parameter of type api\_descriptor:

```
params:
 - name: api_descriptor
   value:
     type: openapi # We currently support any of openapi, aysncapi, graphq
```
```
l, grpc
       location:
         path: "/v3/api-docs" # The path to the api documentation
         baseURL: "http://my-spec.url" # Optional: The base URL to the api doc
umentation if not served from the API runtime
        owner: team-petclinic # The team that owns this
        system: petclinic \qquad # The Backstage system entity this API belongs
to
        description: "A set of API endpoints to manage the resources within the
petclinic app."
```
The default supply chains use Knative to deploy your applications and are referenced as the server location for the generated APIDescriptor.

For API specifications, there are 2 options for the location:

- If the API specifications are generated and served from your application endpoint, the only location information you must set is the path to the API documentation. The controller can figure out the base URL by using the Knative server reference.
- If your API specifications are served from a static location, you can hardcode the URL using the location.baseURL property.

Example workload that exposes the API specifications from a Knative service:

```
apiVersion: carto.run/v1alpha1
kind: Workload
metadata:
 name: petclinic-knative
 labels:
    ...
   apis.apps.tanzu.vmware.com/register-api: "true"
spec:
 source:
   ...
 params:
   - name: api_descriptor
     value:
       type: openapi
       location:
         path: "/v3/api-docs"
       system: pet-clinics
       owner: team-petclinic
       description: "A set of API endpoints to manage the resources within the petcli
nic app."
```
Example of a workload with a hardcoded URL to the API documentation:

```
apiVersion: carto.run/v1alpha1
kind: Workload
metadata:
 name: petclinic-hard-coded
 labels:
    ...
   apis.apps.tanzu.vmware.com/register-api: "true"
spec:
 source:
   ...
 params:
   - name: api_descriptor
     value:
       type: openapi
        location:
         baseURL: http://petclinic-hard-coded.my-apps.tapdemo.vmware.com/
```

```
path: "/v3/api-docs"
        owner: team-petclinic
        system: pet-clinics
        description: "A set of API endpoints to manage the resources within the petcli
nic app."
```
After the supply chain runs, it creates an APIDescriptor custom resource. Tanzu Application Platform uses this resource to auto register your API. See [APIDescriptor](#page-780-0) explained.

### Using custom supply chains

If you are creating custom supply chains, you can still use API Auto Registration. To write a supply chain pipeline, use ClusterConfigTemplate by the name of config-template in your pipeline. To write a custom task, verify how the template is written to read parameters, interpret baseURL from Knative Services, and construct APIDescriptor CRs.

In the Delivery pipeline, you must directly create an APIDescriptor custom resource. You must grant permissions to create the CR from the delivery pipeline.

For information about APIDescriptors, see [APIDescriptor](#page-780-0) explained.

#### Using other GitOps processes or manually

Using your GitOps process, or manually, you must stamp out an APIDescriptor CR and apply it in the cluster you choose. Specify all the required fields for an APIDescriptor CR to reconcile.

For information about APIDescriptors, see [APIDescriptor](#page-780-0) explained.

# Additional configuration

This section tells you how to perform additional configuration.

#### Setting up CORS for OpenAPI specifications

The agent, usually a browser, uses the [CORS](https://fetch.spec.whatwg.org/#http-cors-protocol) protocol to verify whether the current origin uses an API. To use the `Try it out`` feature for OpenAPI specifications from the API Documentation plug-in, you must configure CORS to allow successful requests.

Your API must be configured to allow CORS Requests from Tanzu Developer Portal. How you accomplish this varies based on your programming language and framework. If you are using Spring, see CORS support in spring [framework.](https://spring.io/blog/2015/06/08/cors-support-in-spring-framework)

At a high level, your API must accept the Tanzu Developer Portal domain must be accepted as a valid cross-origin.

To do this:

- **Origins allowed** header: Access-Control-Allow-Origin: A list of comma-separated values. This list must include your Tanzu Developer Portal host.
- **Methods allowed** header: Access-Control-Allow-Method: Must allow the method used by your API. Also confirm that your API supports preflight requests, a valid response to the OPTIONS HTTP method.
- **Headers allowed** header: Access-Control-Allow-Headers: If the API requires any header, you must include it in the API configuration or your authorization server.

#### Connecting the component to the API in Tanzu Developer Portal

When the API-producing component is added to the Tanzu Developer Portal catalog, it is helpful to connect the component to the API. By connecting the two entities, the catalog graph visualizes

this relationship for users. To connect the entities you must add the . spec.providesApis in your component.yaml where you can list all the APIs it provides using string reference format. Ensure that you follow the namespace/name format instead of name, otherwise the namespace defaults to the component's namespace, typically default. The name is the auto-registered API's name. VMware recommends updating the component.yaml with the API name after the auto-registration finishes.

The following is an example of a component.yaml with string entity reference to an API:

```
apiVersion: backstage.io/v1alpha1
kind: Component
metadata:
 name: petclinic
 namespace: petclinic-systems
 description: Petstore
spec:
 type: service
 lifecycle: dev
 owner: team-petclinic
 providesApis:
    - internal/petclinic-api-dev
```
For more information, see the API [documentation](#page-2119-0) plug-in in Tanzu Developer Portal.

# API Curation (alpha)

This topic tells you how to use API Curation to expose several standalone APIs as one API for API Auto Registration.

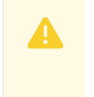

#### **Caution**

The API Curation feature is in alpha and is intended for evaluation and test purposes only. VMware discourages using API Curation in a production environment.

### Overview

To unlock the maximum power of API curation, VMware recommends using a supported route provider. Without this a supported route provider, the generated API specifications do not have a functional server URL set for testing the curated API. You must manually create the routing resources to route traffic to each referenced API to match with the aggregated API specifications. With the route provider integration, these routing concerns are taken care of automatically.

# **Prerequisites**

A successful API curation requires the following prerequisites:

- (Optional) Spring Cloud Gateway for Kubernetes is installed.
- (Optional) SpringCloudGateway resources created with the matching groupId and version.
- One or more APIDescriptors in the ready state.
- Create a CuratedAPIDescriptor resource referencing ready APIDescriptors.

You can get the aggregated API specifications from the OpenAPI endpoint from the controller.

# (Optional) Install route provider and create gateway resources

You can optionally install a route provider and create gateway resources.

#### <span id="page-795-0"></span>Setup Spring Cloud Gateway integration

Using Spring Cloud Gateway for Kubernetes (SCG) integration as a route provider is optional. To install SCG, see Install Spring Cloud Gateway for [Kubernetes.](#page-1478-0)

For SCG v2.1.0 and later, if you enabled TLS on SCG, or installed it in a custom namespace, you must overwrite route provider.spring\_cloud\_gateway.scg\_openapi\_service\_url in your API Auto Registration values file.

```
route_provider:
 spring_cloud_gateway:
    scg_openapi_service_url: "http://scg-openapi-service.spring-cloud-gateway.svc.clus
ter.local" # default value
```
If you are using an earlier version of SCG, consider upgrading or see the following table to understand the impact:

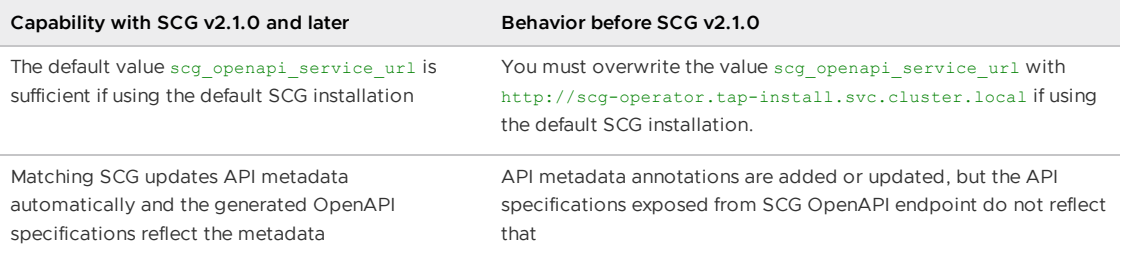

#### Create SpringCloudGateway resource

You can create, using GitOps or manually, an  $springCloudGateway$  CR and apply it in the cluster you choose.

The following is an example SCG resource:

```
apiVersion: "tanzu.vmware.com/v1"
kind: SpringCloudGateway
metadata:
 name: test-api-curation
spec:
 api:
   version: 1.2.3
   groupId: test-api-curation
   serverUrl: https://my-curated-api.mydomain.com
   cors:
     allowedOrigins:
        - "http://api-portal.mydomain.com"
     allowedMethods:
       - "GET"
        - "PUT"
        - "POST"
      allowedHeaders:
        - '**'
```
The groupId and version matches on SCG when it reconciles for CuratedAPIDescriptor. After finding a match, SCG uses serverUrl as the baseURL of the curated API.

#### Create APIDescriptors for curation

To create APIDescriptor resources, see API Auto [Registration](#page-790-0) Usage Guide. If any of the referenced APIDescriptor are not ready, the CuratedAPIDescriptor keeps retrying until all the referenced APIDescriptors are ready. If the API [specifications](#page-790-0) from any of the APIDescriptor update, the controller selects the changes on the next reconciliation loop.

**Note** By default, the update might take up to 10 minutes, including maximum 5 minutes to refresh the APIDescriptor, and maximum 5 minutes to refresh CuratedAPIDescriptor. You can shorten the wait time by configuring sync period in the AAR values file.

# Create CuratedAPIDescriptor custom resource

Using your GitOps process, or manually, you can create an CuratedAPIDescriptor CR and apply it in the cluster you choose. Specify all the required fields for an CuratedAPIDescriptor CR to reconcile.

For information about CuratedAPIDescriptors, see [CuratedAPIDescriptor](#page-783-0) explained.

You can view the readiness of the applied CuratedAPIDescriptors by running:

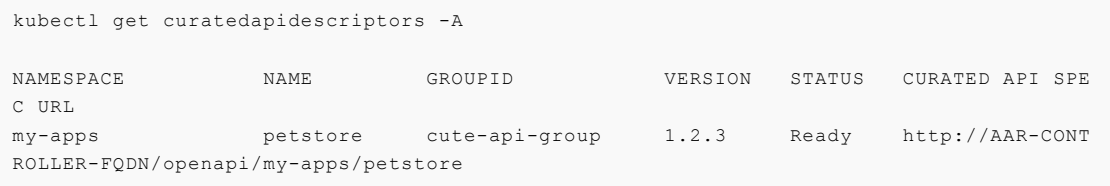

# View the auto-registered API within Tanzu Developer Portal

After you the CuratedAPIDescriptor you created is in the Ready state, navigate to Tanzu Developer Portal to view the automatically registered APIs. You will see one new API for the CuratedAPIDescriptor and the other APIs generated from APIDescriptors.

Additionally, you will see a component registered for the curated API. If you chose to use Spring Cloud Gateway as the route provider in Setup Spring Cloud Gateway [integration](#page-795-0) earlier, this component can show any gateway resources with the matching  $app. kubernetes.io/part-of=$ {PART\_OF} label under the **Runtime Resources**. To make this connection, add the app.kubernetes.io/part-of={PART OF} label to the SpringCloudGateway instance you create. For more information, see the Spring Cloud Gateway [documentation](https://docs.vmware.com/en/VMware-Spring-Cloud-Gateway-for-Kubernetes/2.1/scg-k8s/GUID-guides-tap-organization-catalog.html).

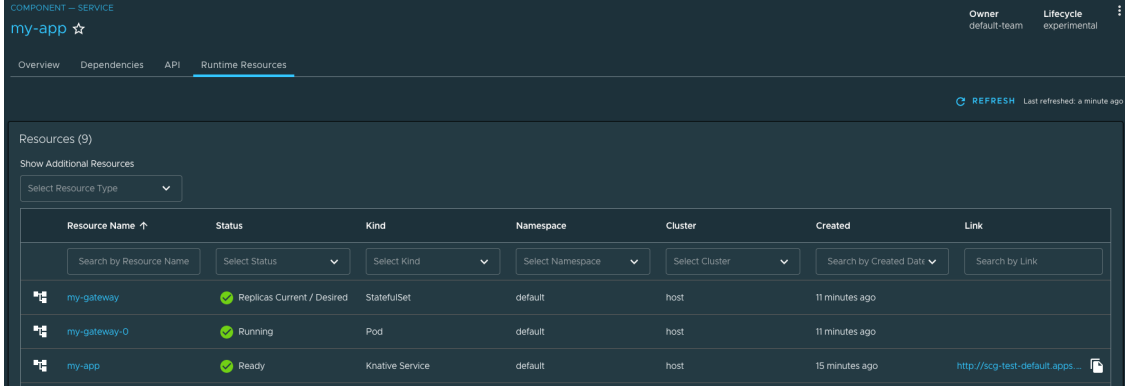

# Retrieve curated API specifications

The API Auto Registration controller offers an endpoint to retrieve all the generated API specifications for the curated APIs in the cluster.

To retrieve curated API specifications:

1. Find the HTTPProxy that's created to access the endpoint:

```
kubectl get httpproxy api-auto-registration-controller -n api-auto-registration
```
The following is an example output:

```
NAME TRANSPORTED TO A REPORT OF THE SECRET SECRET AND THE SECRET OF THE SECRET OF THE SECRET OF THE SECRET OF THE SECRET OF THE SECRET OF THE SECRET OF THE SECRET OF THE SECRET OF THE SECRET OF THE SECRET OF THE SECRET OF 
STATUS STATUS DESCRIPTION
api-auto-registration-controller api-auto-registration.tap.domain api-auto-r
egistration-cert valid Valid HTTPProxy
```
2. To get all the curated API specifications with curl, use FQDN with an http scheme:

```
curl http(s)://AAR-CONTROLLER-FQDN/openapi
```
Where AAR-CONTROLLER-FQDN is the AAR FQDN controller you want the specifications for.

3. Retrieve specifications for CuratedAPIDescriptor from a specific namespace by specifying the following path:

```
curl http(s)://AAR-CONTROLLER-FQDN/openapi/NAMESPACE
```
Where:

- NAMESPACE is the namespace that you want to retrieve specifications from.
- 4. Retrieve specifications for a specific CuratedAPIDescriptor by namespace and name:

curl http(s)://AAR-CONTROLLER-FQDN/openapi/NAMESPACE/NAME

Where:

- NAMESPACE is the namespace of the CuratedAPIDescriptor that you want to use.
- o NAME is name of the CuratedAPIDescriptor that you want to use.
- 5. Retrieve specifications for a specific groupId and version combination by specifying query parameters:

```
curl http(s)://AAR-CONTROLLER-FQDN/openapi?groupId=GROUP-ID&version=VERSION
curl http(s)://AAR-CONTROLLER-FQDN/openapi/NAMESPACE?groupId=GROUP-ID&version=V
ERSION
```
Where:

- NAMESPACE is the namespace that you want to retrieve specifications from.
- VERSION is the version you want the specifications for.
- GROUP-ID is group ID you want the specifications for.
- AAR-CONTROLLER-FQDN is the AAR-CONTROLLER-FQDN you want to query.
- 6. Add the curated APIs to an API portal for display by configuring the source URL locations of an existing API portal. You can add all your curated APIs by using the unfiltered URL http(s)://AAR-CONTROLLER-FQDN/openapi or the filtered URL with query parameters to add a specific curated API of your choice. See Configuring API portal for VMware Tanzu on [Kubernetes.](https://docs.vmware.com/en/API-portal-for-VMware-Tanzu/1.4/api-portal/GUID-configuring-k8s-basics.html#modifying-openapi-source-url-locations)
- 7. This curated API is not automatically registered in Tanzu Developer Portal. You can do this manually by creating an api.yaml and adding it to the catalog. For information about the structure of the definition file for an API entity, see the API documentation plug-in in Tanzu Developer Portal or the Backstage Kind: API [documentation.](#page-2119-0)

# Troubleshoot API Auto Registration

This topic contains ways that you can troubleshoot API Auto Registration.

### Debug API Auto Registration

This section includes commands for debugging or troubleshooting the APIDescriptor Custom Resource (commonly known as CR).

1. Get the details of CRs.

```
kubectl get apidescriptor NAME -n NAMESPACE -owide
kubectl get curatedapidescriptor NAME -n NAMESPACE -owide
```
Where:

- NAME is the name of the CR you want to debug.
- o NAMESPACE is the namespace associated with the CR you want to debug.
- 2. Find the status of the CRs.

```
kubectl get apidescriptor NAME -n NAMESPACE -o jsonpath='{.status.conditions}'
kubectl get curatedapidescriptor NAME -n NAMESPACE -o jsonpath='{.status.condit
ions}'
```
Where:

- o NAME is the name of the CR you want to debug.
- o NAMESPACE is the namespace associated with the CR you want to debug.
- 3. Find the generated SpringCloudGatewayRouteConfig (commonly known as SCGRC) and SpringCloudGatewayMapping (commonly known as SCGM) resource associated with a specific APIDescriptor CR from curation.

The generated Spring Cloud Gateway (commonly known as SCG) resources are placed in the same namespace as the CuratedAPIDescriptor, and the generated name has a prefix with the name of the CuratedAPIDescriptor. To see which APIDescriptor the resource was generated for, you can list generated SCG resources with additional labels by running:

```
kubectl get scgrc -A -L apis.apps.tanzu.vmware.com/api-descriptor-name -L apis.
apps.tanzu.vmware.com/api-descriptor-namespace
kubectl get scgm -A -L apis.apps.tanzu.vmware.com/api-descriptor-name -L apis.a
pps.tanzu.vmware.com/api-descriptor-namespace
```
Sample output:

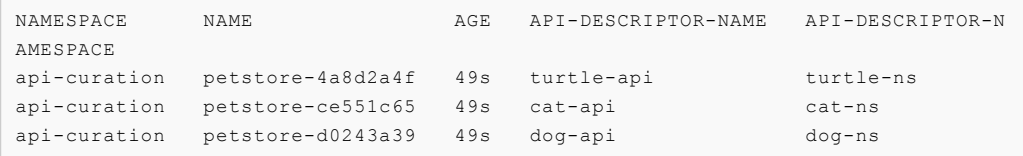

4. Read logs from the api-auto-registration controller.

```
kubectl -n api-auto-registration logs deployment.apps/api-auto-registration-con
troller
```
5. Patch an APIDescriptor that is stuck in Deleting mode.

This might happen if the controller package is uninstalled before you clean up the APIDescriptor resources. You can reinstall the package and delete all the APIDescriptor resources first, or run for each stuck APIDescriptor resource.

```
kubectl patch apidescriptor API-DESCRIPTOR-NAME -p '{"metadata":{"finalizers":n
ull}}' --type=merge
```
Where API-DESCRIPTOR-NAME is the name of the API descriptor you want to patch.

#### **Note**

 $\mathbf{z}$ 

If you manually remove the finalizers from the APIDescriptor resources, you can have stale API entities within Tanzu Developer Portal that you must manually deregister.

6. Fix a CuratedAPIDescriptor that does not match with a SCG.

This might happen if the groupId and version of the CuratedAPIDescriptor does not match any available springCloudGateway resource. You can remove the "apis.apps.tanzu.vmware.com/route-provider": "spring-cloud-gateway" annotation from your CuratedAPIDescriptor to skip SCG matching, or ensure that you have a matching SCG applied to the cluster.

#### APIDescriptor CRD shows message of connection refused but service is up and running

In Tanzu Application Platform v1.4 and later, if your workloads use ClusterIssuer for the TLS configuration or your API specifications location URL is secured using a custom CA, you might encounter the following message.

Your APIDescription CRD shows a status and message similar to:

```
Message: Get "https://spring-petclinic.example.com/v3/api-docs": dia
l tcp 12.34.56.78:443: connect: connection refused
   Reason: FailedToRetrieve
   Status: False
   Type: APISpecResolved
   Last Transition Time: 2022-11-28T09:59:13Z
```
This might be due to your workloads using a custom Ingress issuer. To solve this issue, either:

- [Configure](#page-799-0) ca\_cert\_data following the instructions in Configure CA Cert Data.
- Deactivate TLS by setting shared.ingress issuer: "". VMware discourages this method. Deactivating TLS reduces your ability to test plug-in capability and iterate quickly.

#### <span id="page-799-0"></span>Configure CA Cert Data

- 1. Obtain the PEM Encoded crt file for your ClusterIssuer or TLS setup. You use this to update the api-auto-registration package.
- 2. If you installed the API Auto Registration package through predefined profiles, you must update the tap-values.yaml and update the Tanzu Application Platform installation. Place the PEM encoded certificate into the [shared.ca\\_cert\\_data](#page-229-0) key of the values file. See Install your Tanzu Application Platform profile. Run to update the package:

```
tanzu package installed update tap -p tap.tanzu.vmware.com -v TAP-VERSION --va
lues-file tap-values.yaml -n tap-install
```
Where TAP-VERSION is the version of Tanzu Application Platform installed.

3. If you installed the API Auto Registration package as standalone, you must update the apiauto-registration-values.yaml and then update the package. Place the PEM encoded certificate into the calcert data key of the values file. Run to update the package.

```
tanzu package installed update api-auto-registration --version API-AUTO-REGISTR
ATION-VERSION --namespace tap-install --values-file api-auto-registration-value
s.yaml
```
Where API-AUTO-REGISTRATION-VERSION is the version of API Auto Registration installed.

You can find the available api-auto-registration versions by running:

```
tanzu package available list -n tap-install | grep 'API Auto Registration'
```
#### APIDescriptor status shows x509: certificate signed by unknown authority but service is running

Your APIDescription CR shows a status and message similar to:

```
Message: Put "https://tap-gui.tap.my-cluster.tapdemo.vmware.com/api/
catalog/immediate/entities": x509: certificate signed by unknown authority
  Reason: Error
  Status: False
  Type: Ready
   Last Transition Time: 2022-11-28T09:59:13Z
```
This is the same issue as connection refused described earlier.

#### Unexpected content in generated specification

This issue happens when there are two or more CuratedAPIDescriptor with conflicting groupId and version.

If you create two curatedAPIDescriptors with the same groupId and version combination, both reconcile without an error. However, the following undesired behaviors can signal conflict:

- The /openapi?groupId&version endpoint returns more than one API specification.
- If you add both specifications to API portal, for example, /openapi?groupId&version, only one of them shows up in the API portal UI with a warning indicating that there is a conflict.
- If you add the route provider annotation for both of the CuratedAPIDescriptors to use SCG, the generated API specification includes API routes from both CuratedAPIDescriptors.

You can see the groupId and version information from all CuratedAPIDescriptors to find conflicts by running:

```
$ kubectl get curatedapidescriptors -A
NAMESPACE NAME GROUPID VERSION STATUS CURATED API SPE
C URL
my-apps petstore test-api-group 1.2.3 Ready http://AAR-CONT
ROLLER-FQDN/openapi/my-apps/petstore
default mystery test-api-group 1.2.3 Ready http://AAR-CONT
ROLLER-FQDN/openapi/default/mystery
```
#### Unsupported OpenAPI version

API Auto Registration only supports OpenAPI v3.0 and v2.0, formerly known as Swagger.

# Overview of API portal for VMware Tanzu

This topic tells you how to use API portal for VMware Tanzu to find APIs you can use in your own applications.

# **Overview**

You can view detailed API documentation and try out an API to meet your needs. API portal assembles its dashboard and detailed API documentation views by ingesting OpenAPI documentation from the source URLs. An API portal operator can add any number of OpenAPI source URLs in a single instance.

# Getting started

To install the package without the predefined profiles of Tanzu [Application](#page-802-0) Platform, see Install API portal.

For information about API portal for VMware Tanzu, see API portal for [VMware](https://docs.vmware.com/en/API-portal-for-VMware-Tanzu/index.html) Tanzu.

For information about configuring the package, see Configuring API portal for VMware Tanzu on [Kubernetes.](https://docs.vmware.com/en/API-portal-for-VMware-Tanzu/1.4/api-portal/GUID-configuring-k8s.html)

API portal for VMware Tanzu supports:

- Authentication through Single Sign-On (SSO)
- API keys configuration and management
- Secure communication by using TLS

# Overview of API portal for VMware Tanzu

This topic tells you how to use API portal for VMware Tanzu to find APIs you can use in your own applications.

# **Overview**

You can view detailed API documentation and try out an API to meet your needs. API portal assembles its dashboard and detailed API documentation views by ingesting OpenAPI documentation from the source URLs. An API portal operator can add any number of OpenAPI source URLs in a single instance.

# Getting started

To install the package without the predefined profiles of Tanzu [Application](#page-802-0) Platform, see Install API portal.

For information about API portal for VMware Tanzu, see API portal for [VMware](https://docs.vmware.com/en/API-portal-for-VMware-Tanzu/index.html) Tanzu.

For information about configuring the package, see Configuring API portal for VMware Tanzu on [Kubernetes.](https://docs.vmware.com/en/API-portal-for-VMware-Tanzu/1.4/api-portal/GUID-configuring-k8s.html)

API portal for VMware Tanzu supports:

- Authentication through Single Sign-On (SSO)
- API keys configuration and management
- Secure communication by using TLS

# <span id="page-802-0"></span>Install API portal for VMware Tanzu

This topic tells you how to install and update Tanzu API portal for VMware Tanzu from the Tanzu Application Platform (commonly known as TAP) package repository.

#### **Note**

 $\overrightarrow{a}$ 

Follow the steps in this topic if you do not want to use a profile to install API portal. For more information about profiles, see [Components](#page-198-0) and installation profiles.

### **Prerequisites**

Before installing API portal:

Complete all prerequisites to install Tanzu Application Platform. For more information, see [Prerequisites.](#page-207-0)

### Install

To install the API portal package:

1. Confirm what versions of API portal are available to install by running:

tanzu package available list -n tap-install api-portal.tanzu.vmware.com

For example:

```
$ tanzu package available list api-portal.tanzu.vmware.com --namespace tap-inst
all
- Retrieving package versions for api-portal.tanzu.vmware.com...
 NAME VERSION RELEASED-AT
 api-portal.tanzu.vmware.com 1.0.3 2021-10-13T00:00:00Z
```
2. (Optional) Gather values schema.

```
tanzu package available get api-portal.tanzu.vmware.com/VERSION-NUMBER --values
-schema --namespace tap-install
```
Where VERSION-NUMBER is the version of the API Portal package listed earlier.

For example:

```
$ tanzu package available get api-portal.tanzu.vmware.com/1.0.3 --values-schema
--namespace tap-install
```
- Retrieving package details for api-portal.tanzu.vmware.com/1.0.3...
- 3. (Optional) VMware recommends creating api-portal-values.yaml.

To overwrite the default values when installing the package, create a api-portalvalues.yaml file by following the values schema.

4. Install API portal by running:

```
tanzu package install api-portal -n tap-install -p api-portal.tanzu.vmware.com
-v VERSION-NUMBER --values-file api-portal-values.yaml
```
Where VERSION-NUMBER is the version of the API Portal package listed earlier.

For example:

```
$ tanzu package install api-portal -n tap-install -p api-portal.tanzu.vmware.co
m -v 1.0.3 --values-file api-portal-values.yaml
/ Installing package 'api-portal.tanzu.vmware.com'
| Getting namespace 'api-portal'
| Getting package metadata for 'api-portal.tanzu.vmware.com'
| Creating service account 'api-portal-api-portal-sa'
| Creating cluster admin role 'api-portal-api-portal-cluster-role'
| Creating cluster role binding 'api-portal-api-portal-cluster-rolebinding'
/ Creating package resource
- Package install status: Reconciling
Added installed package 'api-portal' in namespace 'tap-install'
```
5. Verify the package installation by running:

tanzu package installed get api-portal -n tap-install

Verify that STATUS is Reconcile succeeded:

kubectl get pods -n api-portal

# Update the installation values for the api-portal package

To update the installation values for the api-portal package:

1. To overwrite the default values, create new values, or update the existing values, you need an api-portal-values.yaml file. If you do not already have an existing values file, you can extract the existing values by running:

```
tanzu package installed get api-portal -n tap-install --values-file-output api-
portal-values.yaml
```
You can view the schema of the package:

```
tanzu package available get apis.apps.tanzu.vmware.com/VERSION-NUMBER --values-
schema --namespace tap-install
```
Where VERSION-NUMBER is the version of the API Portal package listed in the earlier step.

For example:

```
tanzu package available get api-portal.tanzu.vmware.com/1.2.5 --values-schema -
-namespace tap-install
```
2. Update the package by using the Tanzu CLI:

```
tanzu package installed update api-auto-registration
--package apis.apps.tanzu.vmware.com
--namespace tap-install
--version VERSION-NUMBER
--values-file api-portal-values.yaml
```
Where VERSION-NUMBER is the version of the API Portal package listed in the earlier step.

3. If you installed the API portal package as part of Tanzu Application Platform, you must update the tap-values.yaml and update the installation of Tanzu Application Platform. See Install your Tanzu [Application](#page-229-0) Platform profile.

**Note**

```
tanzu package installed update tap --package tap.tanzu.vmware.com --version VER
SION-NUMBER --values-file tap-values.yaml -n tap-install
```
Where VERSION-NUMBER is the version of the API Portal package listed in the earlier step.

#### $\overrightarrow{a}$

You can update API portal as part of upgrading Tanzu Application Platform. See Upgrading Tanzu [Application](#page-414-0) Platform.

### Overview of Application Accelerator

This topic tells you about the Application Accelerator component and architecture in Tanzu Application Platform (commonly known as TAP).

### Overview

Application Accelerator for VMware Tanzu helps you bootstrap developing your applications and deploying them in a discoverable and repeatable way.

Enterprise Architects author and publish accelerator projects that provide developers and operators in their organization ready-made, conforming code and configurations.

Published accelerator projects are maintained in Git repositories. You can then use Application Accelerator to create new projects based on those accelerator projects.

The Application Accelerator UI enables you to discover available accelerators, configure them, and generate new projects to download.

### Architecture

The following diagram of Accelerator components illustrates the Application Accelerator architecture.

# **Accelerator Components**

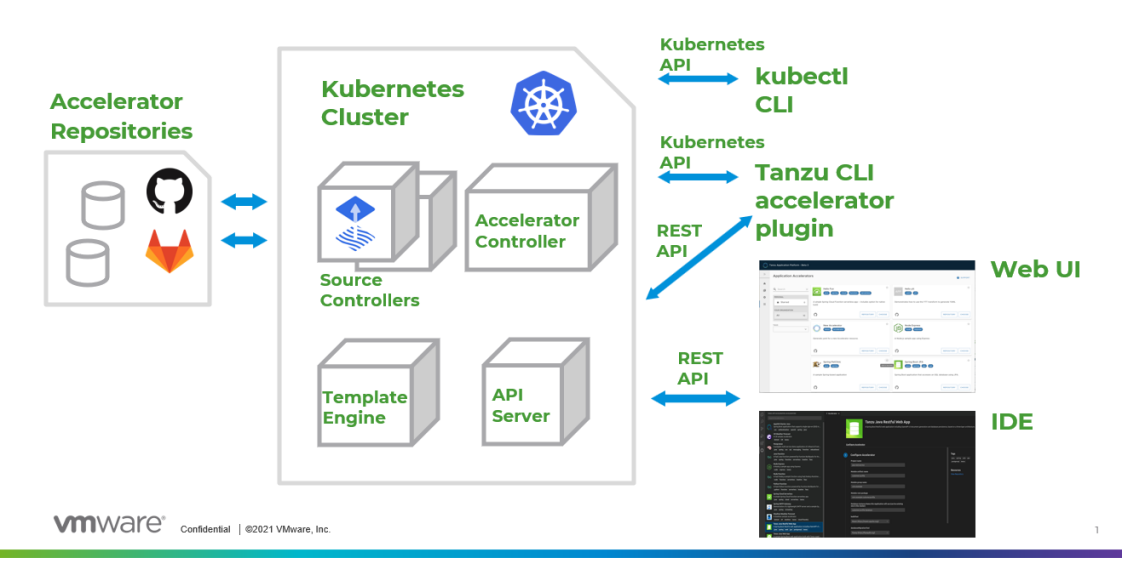

How does Application Accelerator work?

Application Accelerator allows you to generate new projects from files in Git repositories. An accelerator.yaml file in the repository declares input options for the accelerator. This file also contains instructions for processing the files when you generate a new project.

Accelerator custom resources (CRs) control which repositories appear in both the Tanzu Application Platform Application Accelerator UI and in the Application Accelerator extension for VS Code. You can maintain CRs by using Kubernetes tools such as kubectl or by using the Tanzu CLI accelerator commands. The Accelerator controller reconciles the CRs with a Flux2 Source Controller to fetch files from GitHub or GitLab.

The Application Accelerator web UI gives you a searchable list of accelerators to choose from. After you select an accelerator, the UI presents text boxes for the options that are defined within the accelerator.yaml of the selected accelerator.

Application Accelerator sends the input values to the Accelerator Engine for processing. (Optional) The user can choose to have a new Git repository created as part of the project creation process. The Engine then returns the project in a ZIP file. If the project was generated using the Application Accelerator extension for VS Code, the project automatically be extracted to the directory location of your choice on your local machine. You can then open the project in your favorite integrated development environment (IDE) to develop further.

### Next steps

Learn more about:

Creating [Accelerators](#page-821-0)

### Overview of Application Accelerator

This topic tells you about the Application Accelerator component and architecture in Tanzu Application Platform (commonly known as TAP).

# **Overview**

Application Accelerator for VMware Tanzu helps you bootstrap developing your applications and deploying them in a discoverable and repeatable way.

Enterprise Architects author and publish accelerator projects that provide developers and operators in their organization ready-made, conforming code and configurations.

Published accelerator projects are maintained in Git repositories. You can then use Application Accelerator to create new projects based on those accelerator projects.

The Application Accelerator UI enables you to discover available accelerators, configure them, and generate new projects to download.

# Architecture

The following diagram of Accelerator components illustrates the Application Accelerator architecture.

# **Accelerator Components**

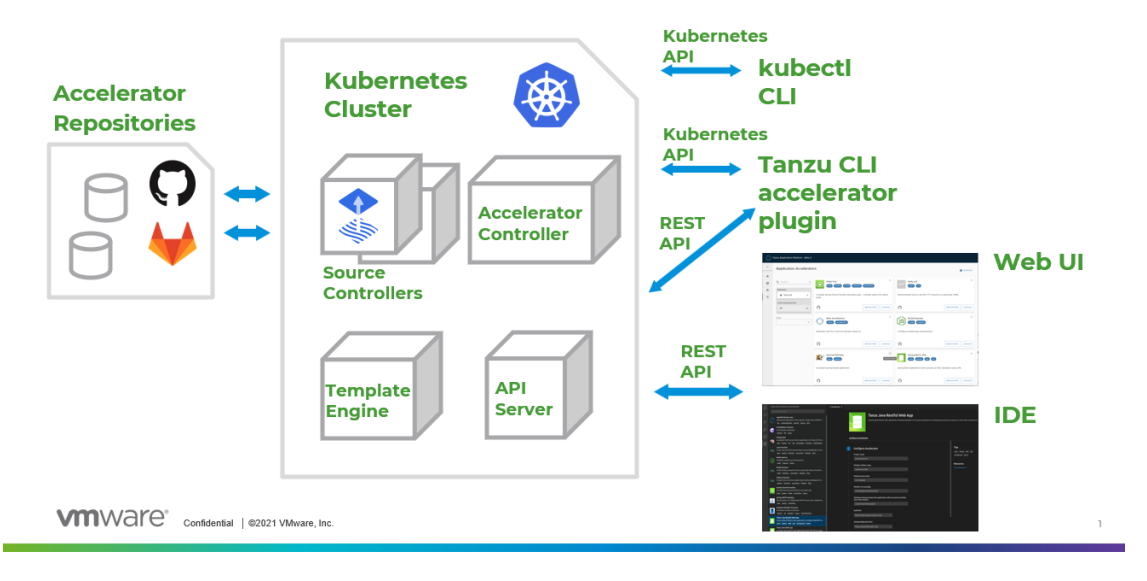

#### How does Application Accelerator work?

Application Accelerator allows you to generate new projects from files in Git repositories. An accelerator.yaml file in the repository declares input options for the accelerator. This file also contains instructions for processing the files when you generate a new project.

Accelerator custom resources (CRs) control which repositories appear in both the Tanzu Application Platform Application Accelerator UI and in the Application Accelerator extension for VS Code. You can maintain CRs by using Kubernetes tools such as kubectl or by using the Tanzu CLI accelerator commands. The Accelerator controller reconciles the CRs with a Flux2 Source Controller to fetch files from GitHub or GitLab.

The Application Accelerator web UI gives you a searchable list of accelerators to choose from. After you select an accelerator, the UI presents text boxes for the options that are defined within the accelerator.yaml of the selected accelerator.

Application Accelerator sends the input values to the Accelerator Engine for processing. (Optional) The user can choose to have a new Git repository created as part of the project creation process. The Engine then returns the project in a ZIP file. If the project was generated using the Application Accelerator extension for VS Code, the project automatically be extracted to the directory location of your choice on your local machine. You can then open the project in your favorite integrated development environment (IDE) to develop further.

# Next steps

Learn more about:

Creating [Accelerators](#page-821-0)

# <span id="page-806-0"></span>Install Application Accelerator

This topic tells you how to install Application Accelerator from the Tanzu Application Platform (commonly known as TAP) package repository.

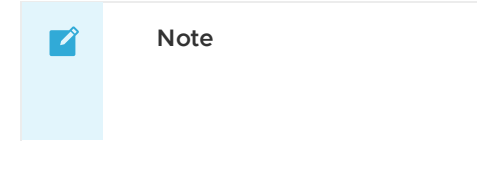

Follow the steps in this topic if you do not want to use a profile to install Application Accelerator. For more information about profiles, see About Tanzu Application Platform [components](#page-198-0) and profiles.

#### **Prerequisites**

Before installing Application Accelerator:

- Complete all prerequisites to install Tanzu Application Platform. For more information, see [Prerequisites.](#page-207-0)
- Install Flux SourceController on the cluster. See Install Flux CD Source [Controller.](#page-1283-0)
- Install Source [Controller](#page-1439-0) on the cluster. See Install Source Controller.

#### **Install**

To install Application Accelerator:

1. List version information for the package by running:

```
tanzu package available list accelerator.apps.tanzu.vmware.com --namespace tap-
install
```
For example:

```
$ tanzu package available list accelerator.apps.tanzu.vmware.com --namespace ta
p-install
- Retrieving package versions for accelerator.apps.tanzu.vmware.com...
 NAME VERSION RELEASED-AT
 accelerator.apps.tanzu.vmware.com 1.4.0 2022-12-08 12:00:00 -0500 EST
```
2. (Optional) View the changes you can make to the default installation settings by running:

```
tanzu package available get accelerator.apps.tanzu.vmware.com/VERSION-NUMBER \
 --values-schema \
 --namespace tap-install
```
Where VERSION-NUMBER is the version of the Application Accelerator package listed earlier.

For example:

```
$ tanzu package available get accelerator.apps.tanzu.vmware.com/1.4.0 \
    --values-schema \
    --namespace tap-install
```
For more [information](#page-808-0) about values schema options, see the properties listed in Configure properties and resource use later.

3. Create a file named app-accelerator-values.yaml using the following example code:

```
server:
 service type: "LoadBalancer"
 watched_namespace: "accelerator-system"
samples:
 include: true
```
4. Edit the values in your app-accelerator-values. yaml if needed, or leave the default values. You can add values you want from Configure [properties](#page-808-0) and resource use.

5. Install the package by running:

```
tanzu package install app-accelerator \
 --package accelerator.apps.tanzu.vmware.com \
 --version VERSION-NUMBER \
 --namespace tap-install \
 --values-file app-accelerator-values.yaml
```
Where VERSION-NUMBER is the version of the Application Accelerator package listed earlier.

For example:

```
$ tanzu package install app-accelerator \
    --package accelerator.apps.tanzu.vmware.com \
    --version 1.4.0 \setminus--namespace tap-install \
    --values-file app-accelerator-values.yaml
- Installing package 'accelerator.apps.tanzu.vmware.com'
| Getting package metadata for 'accelerator.apps.tanzu.vmware.com'
| Creating service account 'app-accelerator-tap-install-sa'
| Creating cluster admin role 'app-accelerator-tap-install-cluster-role'
| Creating cluster role binding 'app-accelerator-tap-install-cluster-rolebindin
g'
| Creating secret 'app-accelerator-tap-install-values'
- Creating package resource
- Package install status: Reconciling
Added installed package 'app-accelerator' in namespace 'tap-install'
```
6. Verify the package install by running:

```
tanzu package installed get app-accelerator -n tap-install
```
For example:

```
$ tanzu package installed get app-accelerator -n tap-install
| Retrieving installation details for cc...
NAME: app-accelerator
PACKAGE-NAME: accelerator.apps.tanzu.vmware.com
PACKAGE-VERSION: 1.4.0
STATUS: Reconcile succeeded
CONDITIONS: [{ReconcileSucceeded True }]
USEFUL-ERROR-MESSAGE:
```
Verify that STATUS is Reconcile succeeded.

7. To see the IP address for the Application Accelerator API when the server.service type is set to LoadBalancer, run:

kubectl get service -n accelerator-system

This lists an external IP address for use with the --server-url Tanzu CLI flag for the Accelerator plug-in generate & generate-from-local command.

For how to troubleshoot installation issues, see [Troubleshoot](#page-764-0) Application Accelerator.

#### <span id="page-808-0"></span>Configure properties and resource use

When you install the Application Accelerator, you can configure the following optional properties from within your app-accelerator-values.yaml configuration file:

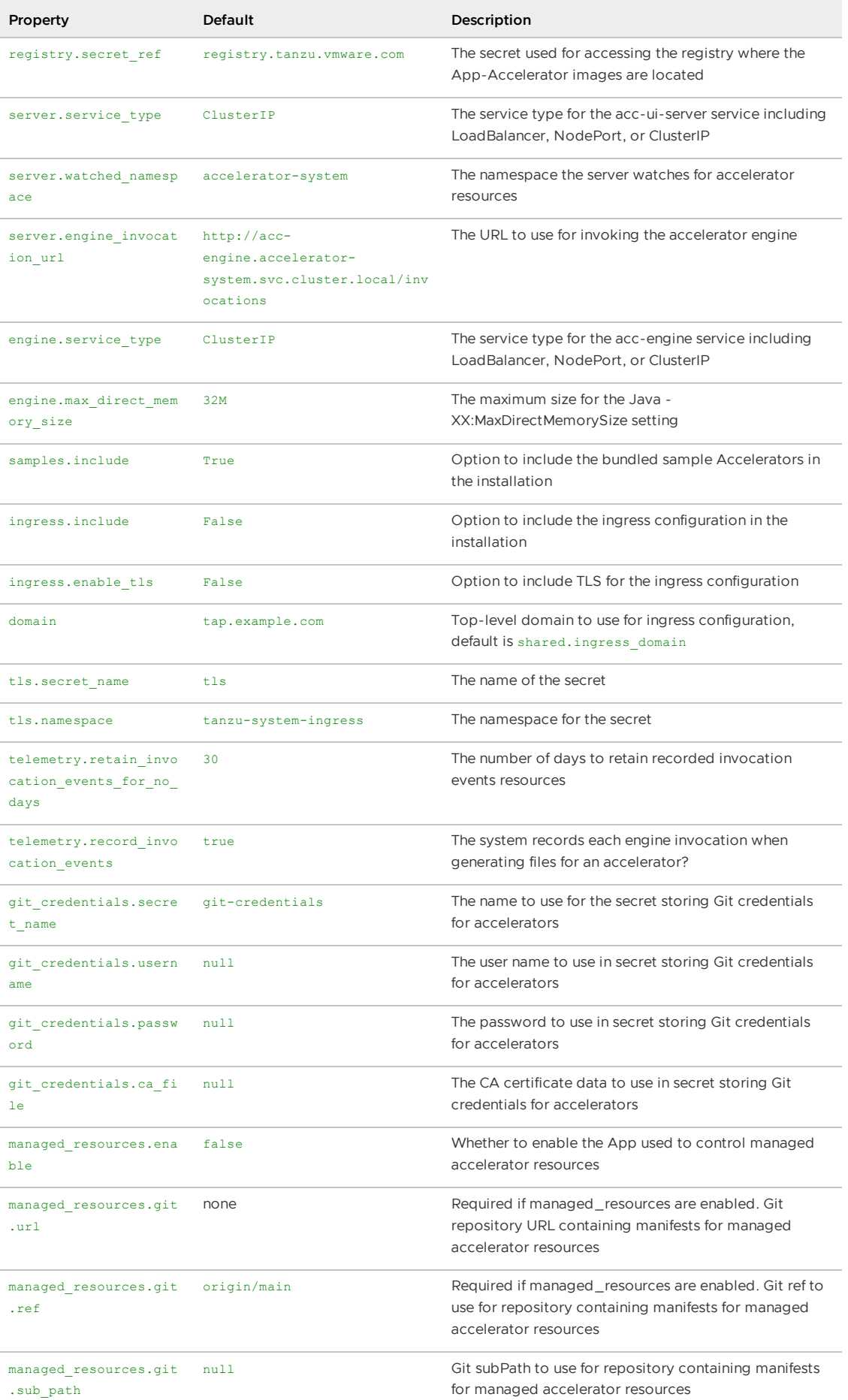

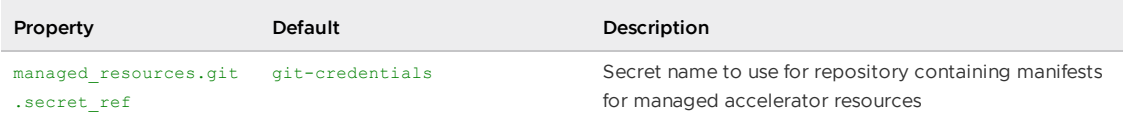

VMware recommends that you do not override the default setting for registry. secret ref, server.engine\_invocation\_url, Or engine.service\_type. These properties are only used to configure non-standard installations.

The following table is the resource use configurations for the components of Application Accelerator.

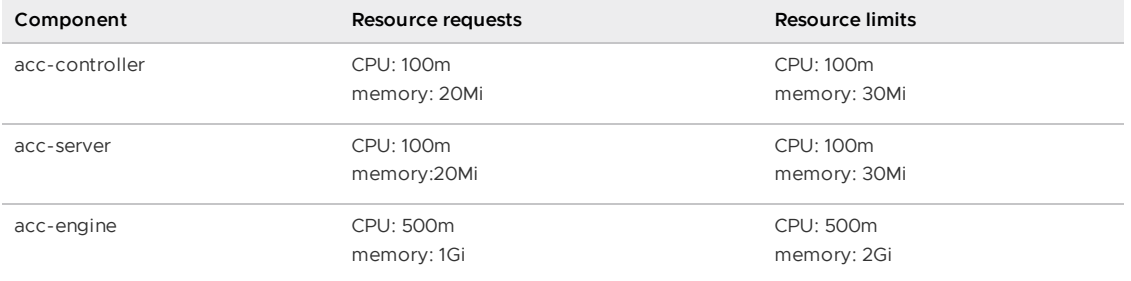

# Configure Application Accelerator

This topic tells you about advanced configuration options available for Application Accelerator in Tanzu Application Platform (commonly known as TAP). This includes configuring Git-Ops style deployments of accelerators and configurations for use with non-public repositories and in airgapped environments.

Accelerators are created either using the Tanzu CLI or by applying a YAML manifest using kubectl. Another option is Using a Git-Ops style [configuration](#page-267-0) for deploying a set of managed accelerators.

Application Accelerator pulls content from accelerator source repositories using either the "Flux SourceController" or the "Tanzu Application Platform Source Controller" components. If the repository used is accessible anonymously from a public server, you do not have to configure anything additional. Otherwise, provide [authentication](#page-271-0) as explained in Using non-public repositories. There are also options for making these configurations easier explained in Configuring [tap-values.yaml](#page-270-0) with Git credentials secret

# Using a Git-Ops style configuration for deploying a set of managed accelerators

To enable a Git-Ops style of managing resources used for deploying accelerators, there is a new set of properties for the Application Accelerator configuration. The resources are managed using a Carvel kapp-controller App in the accelerator-system namespace that watches a Git repository containing the manifests for the accelerators. This means that you can make changes to the manifests, or to the accelerators they point to, and the changes are reconciled and reflected in the deployed resources.

You can specify the following accelerator configuration properties when installing the Application Accelerator. The same properties are provided in the accelerator section of the tap-values. yaml file:

```
accelerator:
 managed_resources:
   enable: true
    git:
      url: GIT-REPO-URL
```

```
ref: origin/main
sub_path: null
secret ref: git-credentials
```
Where:

GIT-REPO-URL is the URL of a Git repository that contains manifest YAML files for the accelerators that you want to have managed. The URL must start with https:// or git@. You can specify a sub path if necessary and also a secret ref if the repository requires authentication. If not needed, then leave these additional properties out.

For more information, see Configure [tap-values.yaml](#page-270-0) with Git credentials secret and Creating a manifest with multiple [accelerators](#page-269-0) and fragments in this topic.

#### Functional and Organizational Considerations

Any accelerator manifest that is defined under the GIT-REPO-URL and optional sub-path is selected by the kapp-controller app. If there are multiple manifests at the defined GIT-REPO-URL, they are all watched for changes and displayed to the user as a merged catalog.

For example: if you have two manifests containing multiple accelerator or fragment definitions, manifest-1.yaml, and manifest-2.yaml, on the same path in the organizational considerations. The resulting catalog is (manifest-1.yaml + manifest-2.yaml).

### Examples for creating accelerators

#### A minimal example for creating an accelerator

A minimal example might look like the following manifest:

```
spring-cloud-serverless.yaml
```

```
apiVersion: accelerator.apps.tanzu.vmware.com/v1alpha1
kind: Accelerator
metadata:
 name: spring-cloud-serverless
spec:
 git:
   url: https://github.com/vmware-tanzu/application-accelerator-samples
   subPath: spring-cloud-serverless
    ref:
     branch: main
```
This example creates an accelerator named spring-cloud-serverless. The displayName, description, iconUrl, and tags text boxes are populated based on the content under the accelerator key in the accelerator.yaml file found in the main branch of the Git repository at Application [Accelerator](https://github.com/vmware-tanzu/application-accelerator-samples) Samples under the sub-path spring-cloud-serverless. For example:

accelerator.yaml

```
accelerator:
 displayName: Spring Cloud Serverless
 description: A simple Spring Cloud Function serverless app
  iconUrl: https://raw.githubusercontent.com/vmware-tanzu/application-accelerator-samp
les/main/icons/icon-cloud.png
 tags:
 - java
 - spring
 - cloud
 - function
  - serverless
```

```
...
```
- tanzu

To create this accelerator with kubectl, run:

kubectl apply --namespace --accelerator-system --filename spring-cloud-serverless.yaml

Or, you can use the Tanzu CLI and run:

```
tanzu accelerator create spring-cloud-serverless --git-repo https://github.com/vmware-
tanzu/application-accelerator-samples.git --git-branch main --git-sub-path spring-clou
d-serverless
```
#### An example for creating an accelerator with customized properties

You can specify the displayName, description, iconUrl, and tags text boxes and this overrides any values provided in the accelerator's Git repository. The following example explicitly sets those text boxes and the ignore text box:

#### my-spring-cloud-serverless.yaml

```
apiVersion: accelerator.apps.tanzu.vmware.com/v1alpha1
kind: Accelerator
metadata:
 name: my-spring-cloud-serverless
spec:
 displayName: My Spring Cloud Serverless
 description: My own Spring Cloud Function serverless app
 iconUrl: https://raw.githubusercontent.com/vmware-tanzu/application-accelerator-samp
les/main/icons/icon-cloud.png
 tags:
   - spring
   - cloud
   - function
   - serverless
 git:
   ignore: ".git/, bin/"
   url: https://github.com/vmware-tanzu/application-accelerator-samples
    subPath: spring-cloud-serverless
    ref:
     branch: test
```
To create this accelerator with kubectl, run:

```
kubectl apply --namespace --accelerator-system --filename my-spring-cloud-serverless.y
aml
```
To use the Tanzu CLI, run:

```
tanzu accelerator create my-spring-cloud-serverless --git-repo https://github.com/vmwa
re-tanzu/application-accelerator-samples --git-branch main --git-sub-path spring-cloud
-serverless \
 --description "My own Spring Cloud Function serverless app" \
 --display-name "My Spring Cloud Serverless" \
 --icon-url https://raw.githubusercontent.com/vmware-tanzu/application-accelerator-sa
mples/main/icons/icon-cloud.png \
  --tags "spring, cloud, function, serverless"
```
**Note**

Z

It is not possible to provide the git.ignore option with the Tanzu CLI.

#### Creating a manifest with multiple accelerators and fragments

You might have a manifest that contains multiple accelerators or fragments. For example:

```
accelerator-collection.yaml
```

```
---
apiVersion: accelerator.apps.tanzu.vmware.com/v1alpha1
kind: Accelerator
metadata:
 name: spring-cloud-serverless
spec:
 g + f:
   url: https://github.com/vmware-tanzu/application-accelerator-samples
   subPath: spring-cloud-serverless
   ref:
     branch: main
---
apiVersion: accelerator.apps.tanzu.vmware.com/v1alpha1
kind: Accelerator
metadata:
 name: tanzu-java-web-app
spec:
 git:
   url: https://github.com/vmware-tanzu/application-accelerator-samples.git
   subPath: tanzu-java-web-app
    ref:
      branch: main
```
For a larger example of this, see Sample [Accelerators](https://github.com/vmware-tanzu/application-accelerator-samples/blob/main/sample-accelerators-main.yaml) Main. Optionally, use this to create an initial catalog of accelerators and fragments during a fresh Application Accelerator install.

#### Configure tap-values.yaml with Git credentials secret

#### **Note**  $\overline{\phantom{a}}$

For how to create a new OAuth Token for optional Git repository creation, see Create an Application [Accelerator](#page-2117-0) Git repository during project creation.

When deploying accelerators using Git repositories that requires authentication or are installed with custom CA certificates, you must provide some additional authentication values in a secret. The examples in the next section provide more details. This section describes how to configure a Git credentials secret that is used in later Git-based examples.

You can specify the following accelerator configuration properties when installing Application Accelerator. The same properties are provided in the accelerator section of the tap-values. yaml file:

```
accelerator:
 git_credentials:
   secret_name: git-credentials
   username: GIT-USER-NAME
   password: GIT-CREDENTIALS
   ca_file: CUSTOM-CA-CERT
```
Where:

- GIT-USER-NAME is the user name for authenticating with the Git repository.
- GIT-CREDENTIALS is the password or access token used for authenticating with the Git repository. VMware recommends using an access token for this.
- CUSTOM-CA-CERT is the certificate data needed when accessing the Git repository.

This is an example of this part of a tap-values.yaml configuration:

```
accelerator:
 git credentials:
   secret_name: git-credentials
   username: testuser
   password: s3cret
   ca_file: |
      -----BEGIN CERTIFICATE-----
      .
      .
        . < certificate data >
      .
      .
      -----END CERTIFICATE-----
```
You can specify the custom CA certificate data using the shared config value shared.ca\_cert\_data and it propagates to all components that can make use of it, including the App Accelerator configuration. The example earlier produces an output such as this using the shared value:

```
shared:
 ca_cert_data: |
    -----BEGIN CERTIFICATE-----
    .
    .
    . < certificate data >
    .
    .
    -----END CERTIFICATE-----
accelerator:
 git credentials:
   secret name: git-credentials
   username: testuser
   password: s3cret
```
#### Using non-public repositories

For GitHub repositories that aren't accessible anonymously, you must provide credentials in a Secret.

- For HTTPS repositories the secret must contain user name and password fields. The password field can contain a personal access token instead of an actual password. For more information, see [Fluxcd/source-controller](https://fluxcd.io/docs/components/source/gitrepositories/#basic-access-authentication) basic access authentication.
- For HTTPS with self-signed certificates, you can add a .data.caFile value to the secret created for HTTPS authentication. For more information, see [fluxcd/source-controller](https://fluxcd.io/docs/components/source/gitrepositories/#https-certificate-authority) HTTPS Certificate Authority.
- For SSH repositories, the secret must contain identity, identity.pub, and known\_hosts text boxes. For more information, see [fluxcd/source-controller](https://fluxcd.io/docs/components/source/gitrepositories/#ssh-authentication) SSH authentication.
- For Image repositories that aren't publicly available, an image pull secret might be provided. For more information, see Kubernetes documentation on using [imagePullSecrets](https://kubernetes.io/docs/concepts/configuration/secret/#using-imagepullsecrets).

#### Examples for a private Git repository

#### Example using http credentials

To create an accelerator using a private Git repository, first create a secret with the HTTP credentials.

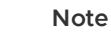

 $\mathbf{z}$ 

For better security, use an access token as the password.

```
kubectl create secret generic https-credentials \
   --namespace accelerator-system \
   --from-literal=username=USER \
    --from-literal=password=ACCESS-TOKEN
```
Verify that your secret was created by running:

kubectl get secret --namespace accelerator-system https-credentials -o yaml

The output is similar to:

```
apiVersion: v1
kind: Secret
metadata:
 name: https-credentials
 namespace: accelerator-system
type: Opaque
data:
 username: <BASE64>
 password: <BASE64>
```
After you created and verified the secret, you can create the accelerator by using the

spec.git.secretRef.name property:

private-acc.yaml

```
apiVersion: accelerator.apps.tanzu.vmware.com/v1alpha1
kind: Accelerator
metadata:
 name: private-acc
spec:
 displayName: private
 description: Accelerator using a private repository
 \alpha i + iurl: REPOSITORY-URL
   ref:
     branch: main
   secretRef:
     name: https-credentials
```
For https credentials, the REPOSITORY-URL must use https:// as the URL scheme.

If you are using the Tanzu CLI, add the --secret-ref flag to your tanzu accelerator create command and provide the name of the secret for that flag.

#### Example using http credentials with self-signed certificate

To create an accelerator using a private Git repository with a self-signed certificate, create a secret with the HTTP credentials and the certificate.

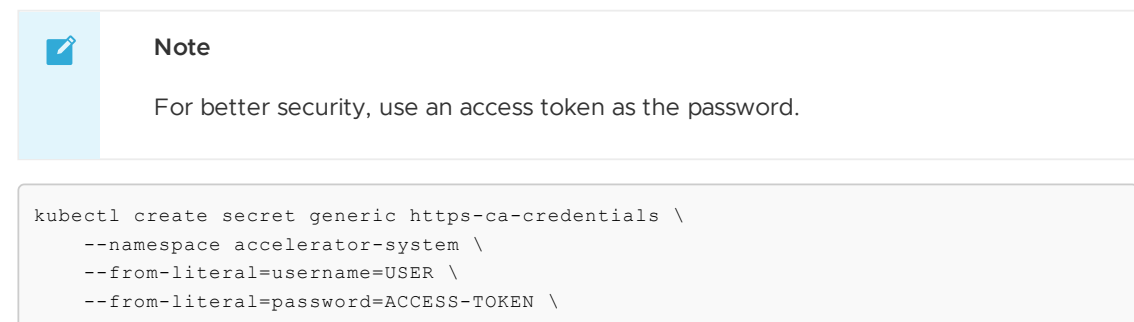

--from-file=caFile=PATH-TO-CA-FILE

Verify that your secret was created by running:

kubectl get secret --namespace accelerator-system https-ca-credentials -o yaml

The output is similar to:

```
apiVersion: v1
kind: Secret
metadata:
 name: https-ca-credentials
 namespace: accelerator-system
type: Opaque
data:
 username: <BASE64>
 password: <BASE64>
 caFile: <BASE64>
```
After you have the secret created, you can create the accelerator by using the

spec.git.secretRef.name property:

#### private-acc.yaml

```
apiVersion: accelerator.apps.tanzu.vmware.com/v1alpha1
kind: Accelerator
metadata:
 name: private-acc
spec:
 displayName: private
 description: Accelerator using a private repository
 git:
   url: REPOSITORY-URL
   ref:
     branch: main
    secretRef:
     name: https-ca-credentials
```
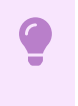

#### **Important**

For https credentials, the REPOSITORY-URL must use https:// as the URL scheme.

If you are using the Tanzu CLI, add the --secret-ref flag to your tanzu accelerator create command and provide the name of the secret for that flag.

#### Example using SSH credentials

To create an accelerator using a private Git repository, create a secret with the SSH credentials such as this example:

```
ssh-keygen -q -N "" -f ./identity
ssh-keyscan github.com > ./known_hosts
kubectl create secret generic ssh-credentials \
   --namespace accelerator-system \
    --from-file=./identity \
    --from-file=./identity.pub \
    --from-file=./known_hosts
```
If you have a key file already created, skip the ssh-keygen and ssh-keyscan steps and replace the values for the kubectl create secret command. Such as:

- --from-file=identity=PATH-TO-YOUR-IDENTITY-FILE
- --from-file=identity.pub=PATH-TO-YOUR-IDENTITY.PUB-FILE
- --from-file=known\_hosts=PATH-TO-YOUR-KNOWN-HOSTS-FILE

Verify that your secret was created by running:

kubectl get secret --namespace accelerator-system ssh-credentials -o yaml

The output is similar to :

```
apiVersion: v1
kind: Secret
metadata:
 name: ssh-credentials
 namespace: accelerator-system
type: Opaque
data:
 identity: <BASE64>
 identity.pub: <BASE64>
 known hosts: <BASE64>
```
To use this secret when creating an accelerator, provide the secret name in the

spec.git.secretRef.name property:

private-acc-ssh.yaml

```
apiVersion: accelerator.apps.tanzu.vmware.com/v1alpha1
kind: Accelerator
metadata:
 name: private-acc
spec:
 displayName: private
 description: Accelerator using a private repository
 git:
   url: REPOSITORY-URL
    ref:
     branch: main
    secretRef:
     name: ssh-credentials
```
When using SSH credentials, the REPOSITORY-URL must include the user name as part of the URL. For example: [ssh://user@example.com:22/repository.git](https://fluxcd.io/flux/components/source/gitrepositories/#url). For more information, see Flux documentation.

If you are using the Tanzu CLI, add the --secret-ref flag to your tanzu accelerator create command and provide the name of the secret for that flag.

#### Examples for a private source-image repository

If your registry uses a self-signed certificate then you must add the CA certificate data to the configuration for the "Tanzu Application Platform Source Controller" component. Add it under source controller.ca cert data in your tap-values.yaml file that is used during installation.

tap-values.yaml

```
source_controller:
  ca_cert_data: |-
    -----BEGIN CERTIFICATE-----
    .
    .
    . < certificate data >
    .
    .
    -----END CERTIFICATE-----
```
#### Example using image-pull credentials

To create an accelerator using a private source-image repository, create a secret with the imagepull credentials:

```
create secret generic registry-credentials \
    --namespace accelerator-system \
    --from-literal=username=USER \
    --from-literal=password=PASSWORD
```
Verify that your secret was created by running:

kubectl get secret --namespace accelerator-system registry-credentials -o yaml

The output is similar to:

```
apiVersion: v1
kind: Secret
metadata:
 name: registry-credentials
 namespace: accelerator-system
type: Opaque
data:
 username: <BASE64>
 password: <BASE64>
```
After you have the secret created, you can create the accelerator by using the spec.git.secretRef.name property:

private-acc.yaml

```
apiVersion: accelerator.apps.tanzu.vmware.com/v1alpha1
kind: Accelerator
metadata:
 name: private-acc
spec:
 displayName: private
 description: Accelerator using a private repository
 source:
   image: "registry.example.com/test/private-acc-src:latest"
   imagePullSecrets:
    - name: registry-credentials
```
If you are using the Tanzu CLI, add the --secret-ref flag to your tanzu accelerator create command and provide the name of the secret for that flag.

# Configure ingress timeouts when some accelerators take longer to generate

If Tanzu Application Platform is configured to use an ingress for Tanzu Developer Portal and the Accelerator Server, then it might detect a timeout during accelerator generation.

This can happen if the accelerator takes a longer time to generate than the default timeout. When this happens, Tanzu Developer Portal appears to continue to run for an indefinite period. In the IDE extension, it shows a 504 error. To mitigate this, you can increase the timeout value for the HTTPProxy resources used for the ingress by applying secrets with overlays to edit the HTTPProxy resources.

#### Configure an ingress timeout overlay secret for each HTTPProxy

For Tanzu Developer Portal, create the following overlay secret in the tap-install namespace:

```
apiVersion: v1
kind: Secret
metadata:
 name: patch-tap-gui-timeout
 namespace: tap-install
stringData:
 patch.yaml: |
    #@ load("@ytt:overlay", "overlay")
    #@overlay/match by=overlay.subset({"kind": "HTTPProxy", "metadata": {"name": "tap-
gui"}})
    - - -spec:
      routes:
        #@overlay/match by=overlay.subset({"services": [{"name": "server"}]})
       #@overlay/match-child-defaults missing_ok=True
        - timeoutPolicy:
           idle: 30s
           response: 30s
```
For Accelerator Server (used for IDE extension), create the following overlay secret in the tapinstall namespace:

```
apiVersion: v1
kind: Secret
metadata:
 name: patch-accelerator-timeout
 namespace: tap-install
stringData:
 patch.yaml: |
    #@ load("@ytt:overlay", "overlay")
    #@overlay/match by=overlay.subset({"kind": "HTTPProxy", "metadata": {"name": "acce
lerator"}})
    ---
    spec:
     routes:
        #@overlay/match by=overlay.subset({"services": [{"name": "acc-server"}]})
        #@overlay/match-child-defaults missing_ok=True
        - timeoutPolicy:
            idle: 30s
            response: 30s
```
#### Apply the timeout overlay secrets in tap-values.yaml

Add the following package overlays section to tap-values. yaml before installing or updating Tanzu Application Platform:

```
package_overlays:
- name: tap-gui
 secrets:
  - name: patch-tap-gui-timeout
- name: accelerator
 secrets:
  - name: patch-accelerator-timeout
```
# Configuring skipping TLS verification for access to Source Controller

You can configure the Flux or Tanzu Application Platform Source Controller to use Transport Layer Security (TLS) and use custom certificates. In that case, configure the Accelerator System to skip the TLS verification for calls to access the sources by providing the following property in the accelerator section of the tap-values.yaml file:

```
sources:
 skip tls verify: true
```
# Enabling TLS for Accelerator Server

To enable TLS for the Accelerator Server, the following properties must be provided in the accelerator section of the tap-values.yaml file:

```
server:
 tls:
   enabled: true
    key: SERVER-PRIVATE-KEY
   crt: SERVER-CERTIFICATE
```
Where:

- SERVER-PRIVATE-KEY is the pem encoded server private key.
- SERVER-CERTIFICATE is the pem encoded server certificate.

Here is a sample tap-values, yaml configuration with TLS enabled for Accelerators Server:

```
server:
 tls:
   enabled: true
   key: |
     -----BEGIN PRIVATE KEY-----
      .
     . < private key data >
      .
      -----END PRIVATE KEY-----
    crt: |
     -----BEGIN CERTIFICATE-----
      .
      . < certificate data >
      .
      -----END CERTIFICATE-----
```
# Configuring skipping TLS verification of Engine calls for Accelerator Server

If you configure the Accelerator Engine to use TLS and use custom certificates, then you can configure the Accelerator Server to skip the TLS verification for calls to the Engine by providing the following property in the accelerator section of the tap-values. yaml file:

```
server:
 engine_skip_tls_verify: true
```
# Enabling TLS for Accelerator Engine

To enable TLS for the Accelerator Engine, the following properties are provided in the accelerator section of the tap-values.yaml file:

```
engine:
 t 1s:enabled: true
   key: ENGINE-PRIVATE-KEY
   crt: ENGINE-CERTIFICATE
```
#### Where:

- ENGINE-PRIVATE-KEY is the pem encoded acc-engine private key.
- ENGINE-CERTIFICATE is the pem encoded acc-engine certificate.

Here is a sample tap-values.yaml configuration with TLS enabled for Accelerators Engine:

```
engine:
 tls:
   enabled: true
   key: |
     -----BEGIN PRIVATE KEY-----
      .
      . < private key data >
      .
     -----END PRIVATE KEY-----
   crt: |
     -----BEGIN CERTIFICATE-----
      .
        . < certificate data >
      .
      -----END CERTIFICATE-----
```
### Next steps

Creating [accelerators](#page-821-0)

### <span id="page-821-0"></span>Create accelerators

This topic tells you how to create an accelerator in Tanzu Developer Portal.

An accelerator contains your conforming code and configurations that developers can use to create new projects that by default follow the standards defined in your accelerators.

# **Prerequisites**

The following prerequisites are required to create an accelerator:

- Application Accelerator is installed. For information about installing Application Accelerator, see Installing Application [Accelerator](#page-806-0) for VMware Tanzu.
- You can access Tanzu Developer Portal from a browser or use the Application Accelerator extension for VS Code.
	- For more [information](#page-1979-0) about Tanzu Developer Portal, see Overview of Tanzu Developer Portal.
	- For more information about Application Accelerator extension for VS Code, see Application [Accelerator](#page-892-0) Visual Studio Code extension.
- kubectl is installed and authenticated with admin rights for your target cluster.

# Getting started

You can use any Git repository to create an accelerator. You need the URL of the repository to create an accelerator.

For this example, the Git repository is public and contains a README. md file. These are options available when you create repositories on GitHub.

Use the following procedure to create an accelerator based on this Git repository:

- 1. Clone your Git repository.
- 2. Create a file named accelerator. yaml in the root directory of this Git repository.
- 3. Add the following content to the accelerator.yaml file:

```
accelerator:
 displayName: Simple Accelerator
 description: Contains just a README
  iconUrl: https://images.freecreatives.com/wp-content/uploads/2015/05/smiley-5
59124_640.jpg
 tags:
   - simple
  - getting-started
```
Feel free to use a different icon if it uses a reachable URL.

4. Add the new accelerator.yaml file, commit this change and push to your Git repository.

### Publishing the new accelerator

1. To publish your new accelerator, run:

```
tanzu accelerator create simple --git-repository ${GIT_REPOSITORY_URL} --git-br
anch ${GIT_REPOSITORY_BRANCH}
```
Where:

- GIT-REPOSITORY-URL is the URL for your Git repository where the accelerator is located.
- GIT-REPOSITORY-BRANCH is the name of the branch where you pushed the new accelerator.yaml file.
- 2. Refresh Tanzu Developer Portal or the Application Accelerator extension in VS Code to reveal the newly published accelerator. It might take a few seconds to refresh the catalog and add an entry for your new accelerator.

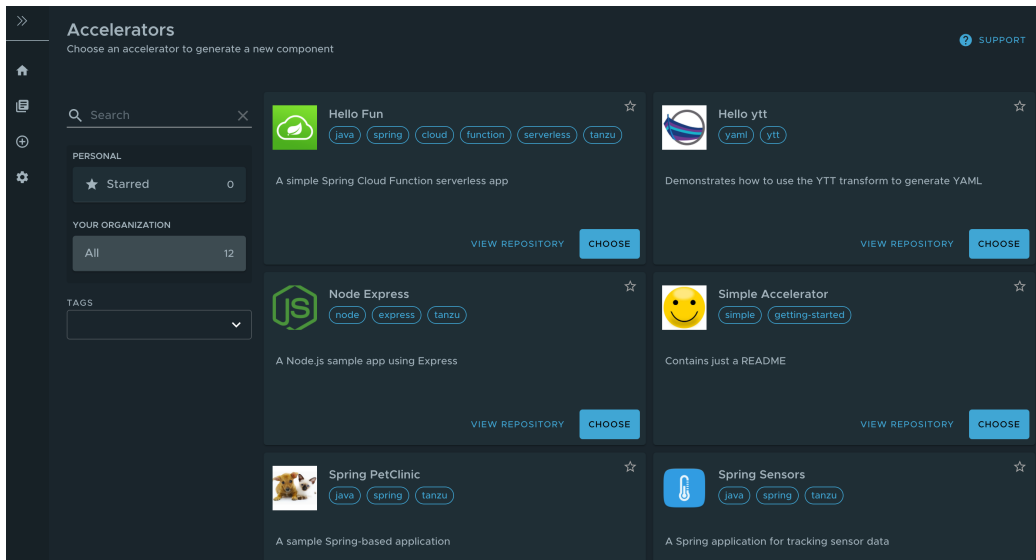

Alternatively, use the Tanzu CLI to create a separate manifest file and apply it to the cluster.

1. Create a simple-manifest.yaml file and add the following content, filling in with your Git repository and branch values.

```
apiVersion: accelerator.apps.tanzu.vmware.com/v1alpha1
kind: Accelerator
metadata:
 name: simple
 namespace: accelerator-system
spec:
  git:
   url: YOUR-GIT-REPOSITORY-URL
    ref:
     branch: YOUR-GIT-BRANCH
```
2. To apply the simple-manifest.yaml, run this command in your terminal in the directory where you created this file:

tanzu accelerator apply -f simple-manifest.yaml

# Using accelerator fragments

Accelerator fragments are reusable accelerator components that can provide options, files, or transforms. They can be imported from accelerators using an import entry and the transforms from the fragment can be referenced in an InvokeFragment transform in the accelerator that is declaring the import. For additional details see [InvokeFragment](#page-869-0) transform.

The accelerator samples include three fragments - java-version, tap-initialize, and liveupdate. See [vmware-tanzu/application-accelerator-samples/fragments](https://github.com/vmware-tanzu/application-accelerator-samples/tree/tap-1.3/fragments) Git repository for the content of these fragments.

To discover what fragments are available to use, run:

tanzu accelerator fragment list

Look a the java-version fragment as an example. It contains the following accelerator. yaml file:

```
accelerator:
 options:
  - name: javaVersion
   inputType: select
```

```
label: Java version to use
   choices:
    - value: "1.8"
     text: Java 8
   - value: "11"
     text: Java 11
   - value: "17"
     text: Java 17
   defaultValue: "11"
   required: true
engine:
 merge:
   - include: [ "pom.xml" ]
     chain:
     - type: ReplaceText
       regex:
         pattern: "<java.version>.*<"
         with: "'<java.version>' + #javaVersion + '<'"
    - include: [ "build.gradle" ]
     chain:
      - type: ReplaceText
       regex:
         pattern: "sourceCompatibility = .*"
         with: "'sourceCompatibility = ''' + #javaVersion + ''''"
    - include: [ "config/workload.yaml" ]
     chain:
       - type: ReplaceText
       condition: "#javaVersion == '17'"
       substitutions:
          - text: "spec:"
           with: "'spec:\n build:\n env:\n - name: BP_JVM_VERSION\n valu
e: \"17\"'"
```
This fragment contributes the following to any accelerator that imports it:

- 1. An option named javaVersion with three choices Java 8, Java 11, and Java 17
- 2. Three ReplaceText transforms:
	- o If the accelerator has a  $\text{dom.xml}$  file, then what is specified for  $\text{gamma}$ , version> is replaced with the chosen version.
	- o If the accelerator has a build.gradle file, then what is specified for sourceCompatibility is replaced with the chosen version.
	- o If the accelerator has a config/workload.yaml file, and the user selected "Java 17" then a build environment entry of BP\_JVM\_VERSION is inserted into the spec: section.

### Deploying accelerator fragments

To deploy new fragments to the accelerator system, use the new tanzu accelerator fragment create CLI command or apply a custom resource manifest file with either kubectl apply or the tanzu accelerator apply commands.

The resource manifest for the java-version fragment looks like this:

```
apiVersion: accelerator.apps.tanzu.vmware.com/v1alpha1
kind: Fragment
metadata:
 name: java-version
 namespace: accelerator-system
spec:
 displayName: Select Java Version
```

```
git:
 ref:
   tag: GIT_TAG_VERSION
  url: https://github.com/vmware-tanzu/application-accelerator-samples.git
  subPath: fragments/java-version
```
Where GIT-TAG-VERSION is the Git tag of the java-version fragment. For example, tap-1.4.0 is a valid Git tag for the java-version fragment.

To create the fragment, save the above manifest in a  $j$  ava-version. yaml file) and run:

```
tanzu accelerator apply -f ./java-version.yaml
```
#### **Note**

 $\mathbf{z}$ 

The accelerator apply command can be used to apply both Accelerator and Fragment resources.

To avoid having to create a separate manifest file, run:

```
tanzu accelerator fragment create java-version \
 --git-repo https://github.com/vmware-tanzu/application-accelerator-samples.git \
 --git-tag ${GIT_TAG_VERSION} \
 --git-sub-path fragments/java-version
```
Where GIT-TAG-VERSION is the Git tag of the java-version fragment. For example,  $tan-1.4.0$  is a valid Git tag for the java-version fragment.

Now you can use this java-version fragment in an accelerator:

```
accelerator:
 displayName: Hello Fragment
 description: A sample app
 tags:
 - java
 - spring
 - cloud
 - tanzu
 imports:
 - name: java-version
engine:
 merge:
   - include: ["**/*"]
    - type: InvokeFragment
      reference: java-version
```
The earlier accelerator imports the java-version which, as seen earlier, provides an option to select the Java version to use for the project. It then instructs the engine to run the transforms provided in the fragment that updates the Java version used in pom. xml or build. gradle files from the accelerator.

For more detail on the use of fragments, see [InvokeFragment](#page-869-0) transform.

#### Next steps

Learn how to:

Write an [accelerator.yaml.](#page-830-0)

- Configure accelerators with [Accelerator](#page-884-0) Custom Resources.
- Manipulate files using [Transforms.](#page-839-0)
- Use SpEL in the [accelerator.yaml](#page-882-0) file.

### Create accelerators

This topic tells you how to create an accelerator in Tanzu Developer Portal.

An accelerator contains your conforming code and configurations that developers can use to create new projects that by default follow the standards defined in your accelerators.

### **Prerequisites**

The following prerequisites are required to create an accelerator:

- Application Accelerator is installed. For information about installing Application Accelerator, see Installing Application [Accelerator](#page-806-0) for VMware Tanzu.
- You can access Tanzu Developer Portal from a browser or use the Application Accelerator extension for VS Code.
	- For more [information](#page-1979-0) about Tanzu Developer Portal, see Overview of Tanzu Developer Portal.
	- For more information about Application Accelerator extension for VS Code, see Application [Accelerator](#page-892-0) Visual Studio Code extension.
- kubectl is installed and authenticated with admin rights for your target cluster.

### Getting started

You can use any Git repository to create an accelerator. You need the URL of the repository to create an accelerator.

For this example, the Git repository is public and contains a README. md file. These are options available when you create repositories on GitHub.

Use the following procedure to create an accelerator based on this Git repository:

- 1. Clone your Git repository.
- 2. Create a file named accelerator.yaml in the root directory of this Git repository.
- 3. Add the following content to the accelerator.yaml file:

```
accelerator:
 displayName: Simple Accelerator
 description: Contains just a README
 iconUrl: https://images.freecreatives.com/wp-content/uploads/2015/05/smiley-5
59124_640.jpg
  tags:
  - simple
  - getting-started
```
Feel free to use a different icon if it uses a reachable URL.

4. Add the new accelerator.yaml file, commit this change and push to your Git repository.

### Publishing the new accelerator

1. To publish your new accelerator, run:

```
tanzu accelerator create simple --git-repository ${GIT_REPOSITORY_URL} --git-br
anch ${GIT_REPOSITORY_BRANCH}
```
Where:

- GIT-REPOSITORY-URL is the URL for your Git repository where the accelerator is located.
- GIT-REPOSITORY-BRANCH is the name of the branch where you pushed the new accelerator.yaml file.
- 2. Refresh Tanzu Developer Portal or the Application Accelerator extension in VS Code to reveal the newly published accelerator. It might take a few seconds to refresh the catalog and add an entry for your new accelerator.

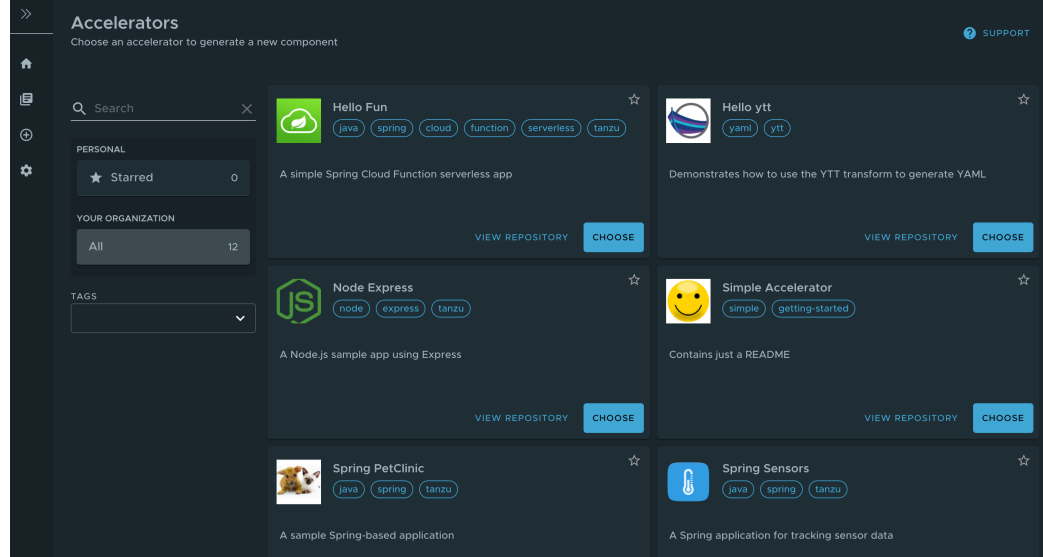

Alternatively, use the Tanzu CLI to create a separate manifest file and apply it to the cluster.

1. Create a simple-manifest.yaml file and add the following content, filling in with your Git repository and branch values.

```
apiVersion: accelerator.apps.tanzu.vmware.com/v1alpha1
kind: Accelerator
metadata:
 name: simple
 namespace: accelerator-system
spec:
 git:
   url: YOUR-GIT-REPOSITORY-URL
   ref:
     branch: YOUR-GIT-BRANCH
```
2. To apply the simple-manifest.yaml, run this command in your terminal in the directory where you created this file:

tanzu accelerator apply -f simple-manifest.yaml

### Using accelerator fragments

Accelerator fragments are reusable accelerator components that can provide options, files, or transforms. They can be imported from accelerators using an import entry and the transforms from the fragment can be referenced in an InvokeFragment transform in the accelerator that is declaring the import. For additional details see [InvokeFragment](#page-869-0) transform.
The accelerator samples include three fragments - java-version, tap-initialize, and liveupdate. See [vmware-tanzu/application-accelerator-samples/fragments](https://github.com/vmware-tanzu/application-accelerator-samples/tree/tap-1.3/fragments) Git repository for the content of these fragments.

To discover what fragments are available to use, run:

```
tanzu accelerator fragment list
```
Look a the java-version fragment as an example. It contains the following accelerator.yaml file:

```
accelerator:
 options:
  - name: javaVersion
   inputType: select
   label: Java version to use
   choices:
   - value: "1.8"
     text: Java 8
    - value: "11"
     text: Java 11
    - value: "17"
     text: Java 17
   defaultValue: "11"
   required: true
engine:
 merge:
   - include: [ "pom.xml" ]
     chain:
      - type: ReplaceText
       regex:
         pattern: "<java.version>.*<"
         with: "'<java.version>' + #javaVersion + '<'"
    - include: [ "build.gradle" ]
     chain:
      - type: ReplaceText
       regex:
         pattern: "sourceCompatibility = .*"
         with: "'sourceCompatibility = ''' + #javaVersion + ''''"
    - include: [ "config/workload.yaml" ]
     chain:
      - type: ReplaceText
        condition: "#javaVersion == '17'"
        substitutions:
         - text: "spec:"
           with: "'spec:\n build:\n env:\n - name: BP_JVM_VERSION\n valu
e: \"17\"'"
```
This fragment contributes the following to any accelerator that imports it:

- 1. An option named javaVersion with three choices Java 8, Java 11, and Java 17
- 2. Three ReplaceText transforms:
	- o If the accelerator has a pom. xml file, then what is specified for <java.version> is replaced with the chosen version.
	- o If the accelerator has a build.gradle file, then what is specified for sourceCompatibility is replaced with the chosen version.
	- If the accelerator has a config/workload.yaml file, and the user selected "Java 17" then a build environment entry of BP\_JVM\_VERSION is inserted into the spec: section.

# Deploying accelerator fragments

To deploy new fragments to the accelerator system, use the new tanzu accelerator fragment create CLI command or apply a custom resource manifest file with either kubectl apply or the tanzu accelerator apply commands.

The resource manifest for the java-version fragment looks like this:

```
apiVersion: accelerator.apps.tanzu.vmware.com/v1alpha1
kind: Fragment
metadata:
 name: java-version
 namespace: accelerator-system
spec:
 displayName: Select Java Version
 git:
   ref:
     tag: GIT_TAG_VERSION
    url: https://github.com/vmware-tanzu/application-accelerator-samples.git
    subPath: fragments/java-version
```
Where  $GT-TAG-VERSION$  is the Git tag of the java-version fragment. For example,  $tap-1.4.0$  is a valid Git tag for the java-version fragment.

To create the fragment, save the above manifest in a java-version, vaml file) and run:

```
tanzu accelerator apply -f ./java-version.yaml
```
 $\mathbf{z}$ **Note** The accelerator apply command can be used to apply both Accelerator and Fragment resources.

To avoid having to create a separate manifest file, run:

```
tanzu accelerator fragment create java-version \
 --git-repo https://github.com/vmware-tanzu/application-accelerator-samples.git \
 --git-tag ${GIT_TAG_VERSION} \
  --git-sub-path fragments/java-version
```
Where GIT-TAG-VERSION is the Git tag of the java-version fragment. For example,  $tan 1.4.0$  is a valid Git tag for the java-version fragment.

Now you can use this java-version fragment in an accelerator:

```
accelerator:
 displayName: Hello Fragment
 description: A sample app
 tags:
 - java
 - spring
 - cloud
  - tanzu
 imports:
 - name: java-version
engine:
 merge:
    - include: ["**/*"]
```

```
- type: InvokeFragment
 reference: java-version
```
The earlier accelerator imports the java-version which, as seen earlier, provides an option to select the Java version to use for the project. It then instructs the engine to run the transforms provided in the fragment that updates the Java version used in pom. xml or build. gradle files from the accelerator.

For more detail on the use of fragments, see [InvokeFragment](#page-869-0) transform.

### Next steps

Learn how to:

- Write an [accelerator.yaml.](#page-830-0)
- Configure accelerators with [Accelerator](#page-884-0) Custom Resources.
- Manipulate files using [Transforms.](#page-839-0)
- Use SpEL in the [accelerator.yaml](#page-882-0) file.

### <span id="page-830-0"></span>Create an accelerator.yaml file in Application Accelerator

This topic tells you how to use Application Accelerator to create an accelerator. yaml file in Tanzu Application Platform (commonly known as TAP).

By including an accelerator.yaml file in your Accelerator repository, you can declare input options that users fill in using a form in the UI. Those option values control processing by the template engine before it returns the zipped output files. For more information, see the Sample [accelerator.](#page-836-0)

When there is no accelerator. yaml, the repository still works as an accelerator but the files are passed unmodified to users.

accelerator.yaml has two top-level sections: accelerator and engine.

### Accelerator

This section documents how an accelerator is presented to users in the web UI. For example:

```
accelerator:
 displayName: Hello Fun
 description: A simple Spring Cloud Function serverless app
 iconUrl: https://raw.githubusercontent.com/vmware-tanzu/application-accelerator-samp
les/main/icons/icon-cloud.png
 tags:
 - java
 - spring
 options:
 - name: deploymentType
   inputType: select
   choices:
    - value: none
     text: Skip Kubernetes deployment
    - value: k8s-simple
     text: Kubernetes deployment and service
    - value: knative
     text: Knative service
   defaultValue: k8s-simple
    required: true
```
### Accelerator metadata

These properties are in accelerator listings such as the web UI:

- **displayName**: A human-readable name.
- **description**: A more detailed description.
- **iconUrl:** A URL pointing to an icon image.
- **tags**: A list of tags used to filter accelerators.

#### Accelerator options

The list of options is passed to the UI to create input text boxes for each option.

The following option properties are used by both the UI and the engine.

**name**: Each option must have a unique, camelCase name. The option value entered by a user is made available as a [SPeL](#page-882-0) variable name. For example, #deploymentType.

You can specify your own default name by including:

```
options:
- name: projectName
label: Name
inputType: text
defaultValue: myname
required: true
```
- **dataType**: Data types that work with the UI are:
	- o string
	- boolean
	- number
	- o Custom types defined in the accelerator types section
	- Arrays of these such as [string], [number], and so on.

Most input types return a string, which is the default. Use Boolean values with checkbox.

- **defaultValue**: This literal value pre-populates the option. Ensure that it's type matches the dataType. For example, use ["text 1", "text 2"] for the dataType [string]. Options without a defaultValue can trigger a processing error if the user doesn't provide a value for that option.
- **validationRegex**: When present, a regex validates the string representation of the option value when set. It doesn't apply when the value is blank. As a consequence, don't use the regex to enforce prerequisites. See **required** for that purpose.

This regex is used in several layers in Application Accelerator, built using several technologies, for example, JavaScript and Java. So refrain from using "exotic" regex features. Also, the regex applies to portions of the value by default. That is,  $[a-z]$ + matches Hello world despite the capital H. To apply it to the whole value (or just start/end), anchor it using  $\land$  and  $\degree$ .

Finally, backslashes in a YAML string using double quotes must be escaped, so to match a number, write validationRegex: "\\d+" or use another string style.

The following option properties are for UI purposes only.

- **label**: A human-readable version of the name identifying the option.
- **description**: A tooltip to accompany the input.
- **inputType**:
	- o text: The default input type.
	- textarea: Single text value with larger input allowing line breaks.
	- checkbox: Ideal for Boolean values or multi-value selection from choices.
	- select: Single-value selection from choices using a drop-down menu.
	- radio: Alternative single-value selection from choices using buttons.
- **choices**: This is a list of predefined choices. Users can select from the list in the UI. Choices are supported by checkbox, select, and radio. Each choice must have a text property for the displayed text, and a value property for the value that the form returns for that choice. The list is presented in the UI in the same order as it is declared in accelerator.yaml.
- **required**: true forces users to enter a value in the UI.
- **dependsOn**: This is a way to control visibility by specifying the name and optional value of another input option. When the other option has a value exactly equal to value, or true if no value is specified, then the option with dependsOn is visible. Otherwise, it is hidden. Ensure that the value matches the dataType of the dependson option. For example, a multivalue option (dataType = [string]) such as a checkbox uses [matched-value] to trigger another option when matched-value (and only matched-value) is selected. See the following section for more information about dependsOn.

#### DependsOn and multi-value dataType

dependsOn tests for strict equality, even for multi-valued options. This means that a multi-valued option must not be used to trigger several other options unfolding, one for each value. Instead, use several single-valued options:

Instead of

```
options:
 - name: toppings
   dataType: [string]
   inputType: checkbox
   choices:
      - value: vegetables
       text: Vegetables
      - value: meat
       text: Meat
        ...
 - name: vegType
   dependsOn:
     name: toppings
     value: [vegetables] # or vegetables, this won't do what you want either
  - name: meatType
   dependsOn:
     name: toppings
     value: [meat]
  ...
```
do this:

```
options:
 - name: useVeggies
   dataType: boolean
   inputType: checkbox
   label: Vegetables
 - name: useMeat
```
dataType: boolean

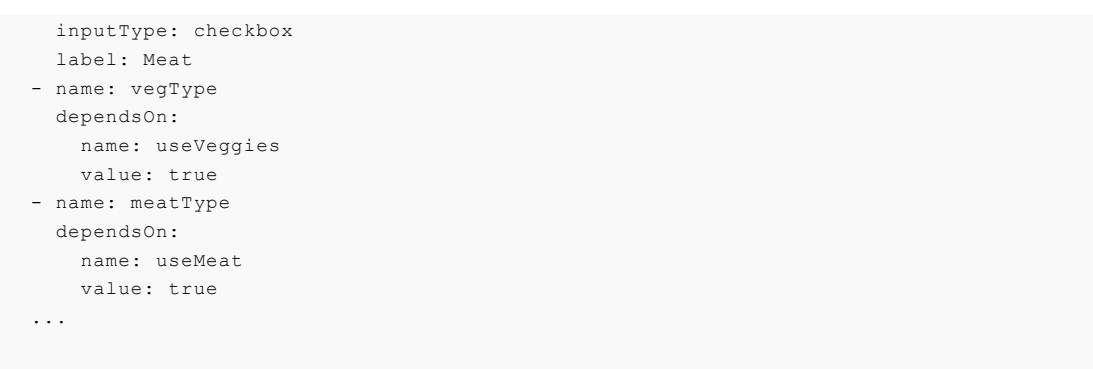

### Examples

The later screenshot and accelerator.yaml file snippet that follows demonstrates each inputType. You can also see the GitHub sample [demo-input-types](https://github.com/vmware-tanzu/application-accelerator-samples/tree/main/demo-input-types).

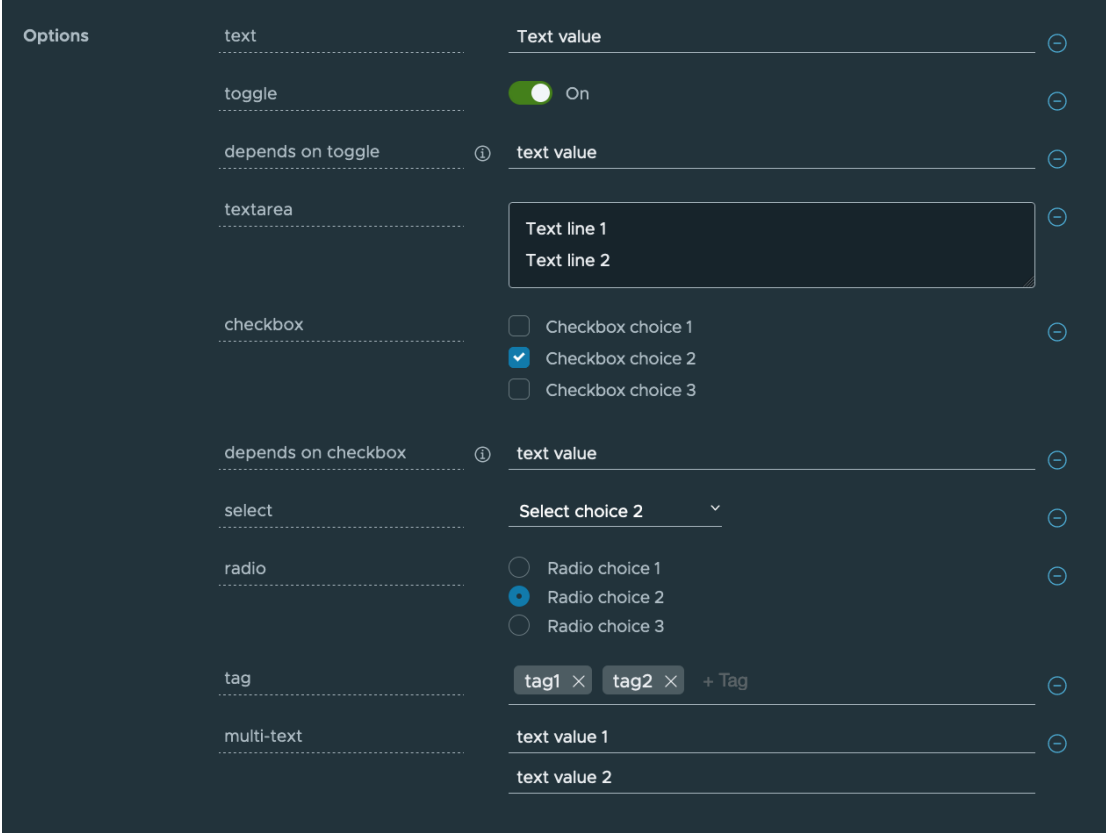

```
accelerator:
 displayName: Demo Input Types
 description: "Accelerator with options for each inputType"
 iconUrl: https://raw.githubusercontent.com/vmware-tanzu/application-accelerator-samp
les/main/icons/icon-cloud.png
 tags: ["demo", "options"]
 options:
  - name: text
   display: true
   defaultValue: Text value
  - name: toggle
   display: true
   dataType: boolean
   defaultValue: true
```

```
- name: dependsOnToggle
   label: 'depends on toggle'
   description: Visibility depends on the value of the toggle option being true.
   dependsOn:
     name: toggle
   defaultValue: text value
 - name: textarea
   inputType: textarea
   display: true
   defaultValue: |
     Text line 1
     Text line 2
 - name: checkbox
    inputType: checkbox
   display: true
   dataType: [string]
   defaultValue:
     - value-2
   choices:
     - text: Checkbox choice 1
       value: value-1
     - text: Checkbox choice 2
       value: value-2
      - text: Checkbox choice 3
       value: value-3
 - name: dependsOnCheckbox
   label: 'depends on checkbox'
   description: Visibility depends on the checkbox option containing exactly value va
lue-2.
   dependsOn:
    name: checkbox
     value: [value-2]
   defaultValue: text value
 - name: select
    inputType: select
   display: true
   defaultValue: value-2
   choices:
     - text: Select choice 1
       value: value-1
     - text: Select choice 2
       value: value-2
     - text: Select choice 3
       value: value-3
  - name: radio
    inputType: radio
   display: true
   defaultValue: value-2
   choices:
     - text: Radio choice 1
       value: value-1
     - text: Radio choice 2
       value: value-2
      - text: Radio choice 3
       value: value-3
engine:
 type: YTT
```
# Engine

The engine section describes how to take the files from the accelerator root directory and transform them into the contents of a generated project file.

The YAML notation here defines what is called a transform. A transform is a function on a set of files. It uses a set of files as input. It produces a modified set of files as output derived from this input.

Different types of transforms do different tasks:

- Filtering the set of files: that is, removing, or keeping files that match certain criteria.
- Changing the contents of files. For example, replacing some strings in the files.
- Renaming or moving files: that is, changing the paths of the files.

The notation also provides the composition operators merge and chain, which enable you to create more complex transforms by composing simpler transforms together.

The following is an example of what is possible. To learn the notation, see [Introduction](#page-839-0) to transforms.

### Engine example

```
engine:
 include:
   \lceil"**/*.md", "**/*.xml", "**/*.gradle", "**/*.java"]
 exclude:
   ["**/secret/**"]
 let:
    - name: includePoms
     expression:
        "#buildType == 'Maven'"
    - name: includeGradle
     expression: "#buildType == 'Gradle'"
 merge:
    - condition:
        "#includeGradle"
     include: ["*.gradle"]
    - condition: "#includePoms"
     include: ["pom.xml"]
    - include: ["**/*.java", "README.md"]
     chain:
        - type: ReplaceText
          substitutions:
            - text: "Hello World!"
              with: "#greeting"
 chain:
   - type: RewritePath
     regex: (.*)simpleboot(.*)
     rewriteTo: "#g1 + #packageName + #g2"
    - type: ReplaceText
     substitutions:
        - text: simpleboot
         with: "#packageName"
 onConflict:
    Fail
```
### Engine notation descriptions

This section describes the notations in the preceding example.

engine is the global transformation node. It produces the final set of files to be zipped and returned from the accelerator. As input, it receives all the files from the accelerator repository root. The properties in this node dictate how this set of files is transformed into a final set of files zipped as the accelerator result.

engine.include filters the set of files, retaining only those matching a list of path patterns. This ensures that that the accelerator only detects files in the repository that match the list of patterns.

engine.exclude further restricts which files are detected. The example ensures files in any directory called secret are never detected.

engine.let defines additional variables and assigns them values. These derived symbols function such as options, but instead of being supplied from a UI widget, they are computed by the accelerator itself.

engine.merge executes each of its children in parallel. Each child receives a copy of the current set of input files. These are files remaining after applying the include and exclude filters. Each of the children therefore produces a set of files. All the files from all the children are then combined, as if overlaid on top of each other in the same directory. If more than one child produces a file with the same path, the transform resolves the conflict by dropping the file contents from the earlier child and keeping the contents from the later child.

engine.merge.chain specifies additional transformations to apply to the set of files produced by this child. In the example, ReplaceText is only applied to Java files and README.md.

engine.chain applies transformation to all files globally. The chain has a list of child transformations. These transformations are applied after everything else in the same node. This is the global node. The children in a chain are applied sequentially.

engine.onConflict specifies how conflict is handled when an operation, such as merging, produces multiple files at the same path: - Fail raises an error when there is a conflict. - UseFirst keeps the contents of the first file. - UseLast keeps the contents of the last file. - Append keeps both by using cat <first-file> <second-file>.

#### Advanced accelerator use

Additional advanced features can be leveraged when writing an accelerator.yaml. For more information see, Creating dynamic [parameters](#page-848-0) using custom types

# <span id="page-836-0"></span>Application Accelerator sample accelerator.yaml file

This topic provides you with a sample accelerator file to get you started writing your own accelerators in Tanzu Application Platform (commonly known as TAP).

```
accelerator:
  # The `accelerator` section serves to document how an accelerator is presented to th
e
 # user in the accelerator web UI.
  # displayName: a descriptive human-readable name. Make this short so as to look nice
                in a list of many accelerators shown to a user.
 displayName: Hello Spring Boot
  # description: a more detailed description that a user can see if they took a closer
                look at a particular accelerator.
 description: Simple Hello World Rest Service based on Spring Boot
  # iconUrl: Optional, a nice colorful, icon for your accelerator to make it stand out
visually.
 iconUrl: https://raw.githubusercontent.com/vmware-tanzu/application-accelerator-samp
les/main/icons/icon-cloud.png
```

```
# tags: A list of classification tags. The UI allows users to search for accelerator
s based on tags
 tags:
    - Java
   - Spring
   - Function
  # options are parameters that can affect how the accelerator behaves.
  # The purpose of the options section is
     - to list all applicable options
     - describe each option in enough detail so that the UI can create
  # a suitable input widget for it.
 options: # a list of options
    # a first option
    - name:
        greeting
        # name: each option must have a name.
        # This must be
          - camelCase
          - unique (i.e. no two options can have the same name)
        # This is like a variable used by the accelerator to refer to
        # and use the value during its execution.
        # This name is internal to your accelerator and is not shown to
        # the user.
     label:
       Greeting Message
        # A human readable version of the `name`. This is used to identify an
        # option to the user in the UI.
        # This should be short (so as not to look ugly in a ui with limited
        # space available for labeling the input widgets).
        # There are no limits on what characters can be used in the label (so spaces
        # are allowed).
      description:
       Greeting message displayed by the Hello World app.
        # An optional more detailed description / explanation that can be shown to
        # to the user in the UI when the short label alone might not be enough to unde
rstand
        # its purpose.
     dataType:
       string
        # type of data the accelerator expects during execution (this is
        # like the type of the 'variable'.
        # possible dataTypes are string, boolean, number or [string] (the latter meani
ng a
        # list of strings
     inputType:
       text
        # Related to the dataType but somewhat independent, this identifies the type
        # of widget shown in the ui. Available types are:
        # - text - the default
        # - textarea (single text value with larger input that allows linebreaks)
        # - checkbox - multivalue selection from choices
        # - select - single value selection from choices
        # - radio - alternative single value selection from choices
        # - tag - multivalue input ui for entering single-word tags
     required: true
     defaultValue: Hello Accelerator
    # second option:
    - name: packageName
     label: "Package Name"
     description: Name of Java package
     dataType: string
     inputType: text
     defaultValue: somepackage
    # another option:
```

```
- name: buildType
     label: Build Type
     description: Choose whether to use Maven or Gradle to build the project.
      dataType: string
      inputType: select
     choices:
        - value: Maven
         text: Maven (pom.xml)
        - value: Gradle
          text: Gradle (build.gradle)
# The 'engine' section describes how to take the files from the accelerator
# repo root folder and 'transform' them into the contents of a generated project / zi
p.
# transformation operate on the files as a set and can do things like:
# - filtering the set of files (i.e. removing / keeping only files that match certain
criteria)
# - changing the contents of a file (e.g. replacing some strings in them)
# - renaming or moving files (changing the paths of the files)
engine:
 # this is the 'global' transformation node. It produces the final set of
  # files to be zipped and returned from the accelerator.
  # As input it receives all the files from the accelerator repo root.
 # The properties in this node dictate how this set of files is
  # transformed into a final set of files to zip up as the accelerator
  # result.
 include:
   ["**/*.md", "**/*.xml", "**/*.gradle", "**/*.java"]
   # This globally defined `include` filters the set of files
    # retaining only those matching a given list of path patterns.
    # This can ensure that only files in the repo matching the list of
    # patterns will be seen / considered by the accelerator.
 exclude:
   ["**/secret/**"]
    # This globally defined `exclude` further restricts what files are considered.
    # This example ensures files in any directory called `secret` are never considere
d.
 # Under 'let' you can define additional variables and assign them values
  # These 'derived symbols' function much like options, but instead of
 # being supplied from a UI widget, they are computed by the accelerator itself.
 let:
    - name: includePoms # name of a symbol, must be camelCase
     expression:
        "#buildType == 'Maven'" # <- SpEL expression given as a string. You must take
care to use
        # proper quotes to avoid yaml treating '#' as starting a comment.
    - name: includeGradle
      expression: "#buildType == 'Gradle'"
 merge: # This merge section executes each of its children 'in parallel'.
    # Each child receives a copy of the current set of input files.
    # (i.e. the files that are remaining after considering the `include` and `exclude
\ddot{\phantom{a}} .
    # Each of the children thus produces a set of files.
    # Merge then combines all the files from all the children, as if by overlaying the
m on top of each other
   # in the same directory. If more than one child produces a file with the same pat
h,
    # this 'conflict' is resolved by dropping the file contents from the earlier child
    # and keeping only the later one.
    # merge child 1: this child node wants to contribute 'gradle' files to the final r
esult
   - condition:
```

```
"#includeGradle" # this child is deactivated if the Gradle option was not sele
cted by the user
        # A deactivated child doesn't contribute anything to the final result.
     include: ["*.gradle"] # this child only focusses on gradle files (ignoring all o
ther files)
    # merge child 2: this child wants to contribute 'pom' files to the final result
    - condition: "#includePoms"
     include: ["pom.xml"]
    # merge child 3: this child wants to contribute Java code and README.md to the fin
al result
    - include: ["**/*.java", "README.md"]
     # Using: chain you can specify additional transformations to be applied to the s
et
      # of files produced by this child (i.e. the `ReplaceText` below is only applied
to .java files and README.md)
     chain:
        - type: ReplaceText
          substitutions:
           - text: "Hello World!"
             with: "#greeting"
 chain:
   # Globally specified chain, works like the one `from merge child 3`. But because i
t is global, it
   # applies transformation to all files globally.
    #
    # The chain has a list of child transformations. These transformation are applied
after everything else
    # in the same node (here we are in the 'global node').
    #
    # The children in a chain are applied sequentially.
    - type: RewritePath
     regex: (.*)simpleboot(.*)
     rewriteTo: "#g1 + #packageName + #g2" # SpEL expression. You can use '#g1' and
'#g2' to reference 'match groups'
    - type: ReplaceText
     substitutions:
       - text: simpleboot
         with: "#packageName"
 onConflict:
   Fail # other values are `UseFirst`, `UseLast`, or `Append`
    # when merging (or really any operation) produces multiple files at the same path
    # this defines how that conflict is handled.
    # Fail: raise an error when conflict happens
    # UseFirst: keep the contents of the first file
    # UseLast: keep the contents of the last file
    # Append: keep both as by using `cat <first-file> <second-file>').
```
### <span id="page-839-0"></span>Use transforms in Application Accelerator

This topic tells you about using transforms with Application Accelerator.

When the accelerator engine executes the accelerator, it produces a ZIP file containing a set of files. The purpose of the engine section is to describe precisely how the contents of that ZIP file is created.

```
accelerator:
 ...
engine:
 <transform-definition>
```
# Why transforms?

When you run an accelerator, the contents of the accelerator produce the result. It is made up of subsets of the files taken from the accelerator <root> directory and its subdirectories. You can copy the files as is, or transform them in a number of ways before adding them to the result.

The YAML notation in the engine section defines a transformation that takes as input a set of files (in the  $\langle \text{root}\rangle$  directory of the accelerator) and produces as output another set of files, which are put into the ZIP file.

Every transform has a type. Different types of transform have different behaviors and different YAML properties that control precisely what they do.

In the following example, a transform of type Include is a filter. It takes as input a set of files and produces as output a subset of those files, retaining only those files whose path matches any one of a list of patterns.

If the accelerator has something like this:

```
engine:
 type: Include
 patterns: ['**/*.java']
```
This accelerator produces a ZIP file containing all the . java files from the accelerator <root> or its subdirectories but nothing else.

Transforms can also operate on the contents of a file, instead of merely selecting it for inclusion.

For example:

```
type: ReplaceText
substitutions:
- text: hello-fun
  with: "#artifactId"
```
This transform looks for all instances of a string hello-fun in all its input files and replaces them with an artifactId, which is the result of evaluating a SpEL expression.

# Combining transforms

From the preceding examples, you can see that transforms such as ReplaceText and Include are too primitive to be useful by themselves. They are meant to be the building blocks of more complex accelerators.

To combine transforms, provide two operators called Chain and Merge. These operators are recursive in the sense that they compose a number of child transforms to create a more complex transform. This allows building arbitrarily deep and complex trees of nested transform definitions.

The following example shows what each of these two operators does and how they are used together.

### Chain

Because transforms are functions whose input and output are of the same type (a set of files), you can take the output of one function and feed it as input to another. This is what Chain does. In mathematical terms, Chain is function composition.

You might, for example, want to do this with the ReplaceText transform. Used by itself, it replaces text strings in all the accelerator input files. What if you wanted to apply this replacement to only a subset of the files? You can use an Include filter to select only a subset of files of interest and chain that subset into ReplaceText.

For example:

```
type: Chain
transformations:
- type: Include
 patterns: ['**/pom.xml']
- type: ReplaceText
 substitutions:
  - text: hello-fun
   with: "#artifactId"
```
#### Merge

Chaining Include into ReplaceText limits the scope of ReplaceText to a subset of the input files. It also eliminates all other files from the result.

For example:

```
engine:
 type: Chain
 transformations:
  - type: Include
   patterns: ['**/pom.xml']
 - type: ReplaceText
   substitutions:
    - text: hello-fun
     with: "#artifactId"
```
The preceding accelerator produces a ZIP file that only contains  $\text{pom}$ , xml files and nothing else.

What if you also wanted other files in that ZIP? Perhaps you want to include some Java files as well, but don't want to apply the same text replacement to them.

You might be tempted to write something such as:

```
engine:
 type: Chain
 transformations:
 - type: Include
   patterns: ['**/pom.xml']
 - type: ReplaceText
    ...
 - type: Include
   patterns: ['**/*.java']
```
However, that doesn't work. If you chain non-overlapping includes together like this, the result is an empty result set. The reason is that the first include retains only pom. xml files. These files are fed to the next transform in the chain. The second include only retains . java files, but because there are only pom. xml files left in the input, the result is an empty set.

This is where Merge comes in. A Merge takes the outputs of several transforms executed independently on the same input sourceset and combines or merges them together into a single sourceset.

For example:

```
engine:
 type: Merge
 sources:
  - type: Chain
   - type: Include
     patterns: ['**/pom.xml']
   - type: ReplaceText
     ...
```

```
- type: Include
 patterns: ['**/*.java']
```
The preceding accelerator produces a result that includes both:

- The pom. xml files with some text replacements applied to them.
- Verbatim copies of all the . java files.

### Shortened notation

It becomes cumbersome and verbose to combine transforms such as Include, Exclude, and ReplaceText with explicit Chain and Merge operators. Also, there is a common composition pattern to using them. Specifically, select an interesting subset using includes and excludes, apply a chain of additional transformations to the subset, and merge the result with the results of other transforms. That is why there is a transform known the Combo transform that combines Include, Exclude, Merge, and Chain.

For example:

```
type: Combo
include: ['**/*.txt', '**/*.md']
exclude: ['**/secret/*']
merge:
- <transform-definition>
 - ...
chain:
- <transform-definition>
- ...
```
Each of the properties in this Combo transform is optional if you specify at least one.

Notice how each of the properties include, exclude, merge, and chain corresponds to the name of a type of transform, only spelled with lowercase letters.

If you specify only one of the properties, the Combo transform behaves exactly as if you used that type of transformation by itself.

For example:

merge: ...

Behaves the same as:

```
type: Merge
sources: ...
```
When you do specify multiple properties at the same time, the Combo transform composes them together and combines Merge and Chain.

For example:

```
include: ['**/*.txt', '**.md']
chain:
- type: ReplaceText
 ...
```
Is the same as:

```
type: Chain
transformations:
- type: Include
```
Tanzu Application Platform v1.9

```
patterns: ['**/*.txt', '**.md']
- type: Chain
 transformations:
 - type: ReplaceText
    ...
```
When you use all of the properties of Combo at once:

```
include: I
exclude: E
merge:
- S1
- S2
chain:
- T1
- T2
```
This is equivalent to:

```
type: Chain
transformations:
- type: Include
 patterns: I
- type: Exclude
 patterns: E
- type: Merge
 sources:
   - S1
 - S<sub>2</sub>
- T<sub>1</sub>
- T2
```
### A Combo of one?

You can use the Combo as a convenient shorthand for a single type of annotation. However, though you can use it to combine multiple types, and though that is its main purpose, that doesn't mean you have to.

For example:

include: ["\*\*/\*.java"]

This is a Combo transform (remember, type: Combo is optional), but rather than combining multiple types of transforms, it only defines the include property. This makes it behaves exactly as an Include transform:

```
type: Include
patterns: ["**/*.java"]
```
It is usually more convenient to use a combo transform to denote a single Include, Exclude, Chain, or Merge transform, because it is slightly shorter to write it as a Combo than writing it with an explicit type: property.

### A common pattern with merge transforms

It is a common and useful pattern to use merges with overlapping contents to apply a transformation to a subset of files and then replace these changed files within a bigger context.

For example:

```
engine:
 merge:
  - include: ["**/*"]
  - include: ["**/pom.xml"]
   chain:
    - type: ReplaceText
        subsitutions: ...
```
The preceding accelerator copies all files from accelerator <root> while applying some text replacements only to pom.xml files. Other files are copied verbatim.

Here in more detail is how this works:

- **Transform A** is applied to the files from accelerator <root>. It selects all files, including pom.xml files.
- **Transform B** is also applied to the files from accelerator <root>. Again, Merge passes the same input independently to each of its child transforms. Transform B selects pom. xml files and replaces some text in them.

So both **Transform A** and **Transform B** output pom.xml files. The fact that both result sets contain the same file, and with different contents in them in this case, is a conflict that has to be resolved. By default, Combo follows a simple rule to resolve such conflicts: take the contents from the last child. Essentially, it behaves as if you overlaid both result sets one after another into the same location. The contents of the latter overwrite any previous files placed there by the earlier.

In the preceding example, this means that while both **Transform A** and **Transform B** produce contents for pom.xml, the contents from **Transform B** "wins." So you get the version of the pom.xml that has text replacements applied to it rather than the verbatim copy from **Transform A**.

# Conditional transforms

Every <transform-definition> can have a condition attribute.

```
- condition: "#k8sConfig == 'k8s-resource-simple'"
 include: [ "kubernetes/app/*.yaml" ]
 chain:
    - type: ReplaceText
     substitutions:
      - text: hello-fun
       with: "#artifactId"
```
When a transform's condition is false, that transform is deactivated. This means it is replaced by a transform that does nothing. However, doing nothing can have different meanings depending on the context:

- When in the context of a Merge, a deactivated transform behaves like something that returns an empty set. A Merge adds things together using a kind of union; adding an empty set to union essentially does nothing.
- When in the context of a 'Chain however, a deactivated transform behaves like the identity function instead (that is,  $lambda(x) \Rightarrow x$ ). When you chain functions together, a value is passed through all functions in succession. So each function in the chain has the chance to do something by returning a different modified value. If you are a function in a chain, to do nothing means to return the input you received unchanged as your output.

If a transform is deactivated in the context of your accelerator definition, it evaluates to false and is ignored. Your accelerator behaves as if you deleted or commented out that transform's YAML text from the accelerator definition file.

The following examples illustrate both cases.

### Conditional 'Merge' transform

This example, **transform A**, has a conditional transform in a Merge context:

```
merge:
 - condition: "#k8sConfig == 'k8s-resource-simple'"
   include: [ "kubernetes/app/*.yaml" ]
   chain:
     ...
 - include: [ "pom.xml" ]
   chain:
      ...
```
If the condition of **transform A** is false, it is replaced with an empty set because it is used in a Merge context. This has the same effect as if the whole of **transform A** was deleted or commented out:

```
merge:
  - include: [ "pom.xml" ]
   chain:
      ...
```
In this example, if the condition is false, only pom. xml file is in the result.

### Conditional 'Chain' transform

In the following example, some conditional transforms are used in a chain context:

```
merge:
- include: [ '**/*.json' ]
 chain:
  - type: ReplaceText
   condition: '#customizeJson'
   substitutions: ...
  - type: JsonPrettyPrint
    condition: '#prettyJson'
    indent: '#jsonIndent'
```
In the preceding example, both **transform A** and **transform B** are conditional and used in a Chain context. **Transform A** is chained after the include transform. Whereas **transform B** is chained after **transform A**. When either of these conditions is false, the corresponding transform behaves like the identity function. Namely, whatever set of files it receives as input is exactly what it returns as output.

For example, if **transform A**'s condition is false, it behaves as if **transform A** isn't there. **Transform A** is chained after include so it receives the include's result, returns it unchanged, and this is passed to **transform B**. In other words, the result of the include is passed as is to **transform B**.

#### A small gotcha with using conditionals in merge transforms

As mentioned earlier, it is a useful pattern to use merges with overlapping contents. But you must be careful using this in combination with conditional transforms.

For example:

```
engine:
 merge:
 - include: ["**/*"]
 - include: ["**/pom.xml"]
   chain:
```

```
- type: ReplaceText
  subsitutions: ...
```
If you only want to include pom files, if you select a useMaven option, when you add a 'condition' to **transform B** to deactivate it, the final result still contains pom. xml files.:

```
engine:
 merge:
 - include: "**/*"
   condition: '#useMaven'
   include: ["**/pom.xml"]
   chain:
   - type: ReplaceText
     subsitutions: ...
```
This is because if a transform is deactivated in the context of your accelerator definition, it evaluates to false and is ignored. So when #useMaven is false, the example reduces to:

```
engine:
 merge:
  - include: ["**/*"]
```
This accelerator copies all files from accelerator <root>, including pom.xml.

There are several ways to avoid this. One is to ensure the pom. xml files are not included in **transform A** by explicitly excluding them:

```
...
- include: ["**/*"]
 exclude: ["**/pom.xml"]
...
```
Another way is to apply the exclusion of  $\text{pom}$ ,  $\text{xml}$  conditionally in a chain after the main transform:

```
engine:
 merge:
 - include: ["**/*"]
 - include: ["**/pom.xml"]
   chain:
    - type: ReplaceText
       subsitutions: ...
 chain:
  - condition: '!#useMaven'
   exclude: ['**/pom.xml']
```
### Merge conflict

The representation of the set of files upon which transforms operate is richer than what you can physically store on a file system. A key difference is that in this case, the set of files allows for multiple files with the same path to exist at the same time. When files are initially read from a physical file system, or a ZIP file, this situation does not arise. However, as transforms are applied to this input, it can produce results that have more than one file with the same path and yet different contents.

Earlier examples illustrated this happening through a merge operation. For example:

```
merge:
- include: ["**/*"]
- include: ["**/pom.xml"]
 chain:
```

```
- type: ReplaceText
  subsitutions: ...
```
The result of the preceding merge is two files with path pom.  $x$ ml, assuming there was a pom.  $x$ ml file in the input. **Transform A** produces a pom.xml that is a verbatim copy of the input file. **Transform B** produces a modified copy with some text replaced in it.

It is impossible to have two files on a disk with the same path. Therefore, this conflict must be resolved before you can write the result to disk or pack it into a ZIP file.

As the example shows, merges are likely to give rise to these conflicts, so you might call this a "merge conflict." However, such conflicts can also arise from other operations. For example, RewritePath:

```
type: RewritePath
regex: '.*.md'
rewriteTo: "'docs/README.md'"
```
This example renames any .md file to docs/README.md. Assuming the input contains more than one .md file, the output contains multiple files with path docs/README.md. Again, this is a conflict, because there can only be one such file in a physical file system or ZIP file.

#### Resolving merge conflicts

By default, when a conflict arises, the engine doesn't do anything with it. Our internal representation for a set of files allows for multiple files with the same path. The engine carries on manipulating the files as is. This isn't a problem until the files must be written to disk or a ZIP file. If a conflict is still present at that time, an error is raised.

If your accelerator produces such conflicts, they must be resolved before writing files to disk. VMware provides the [UniquePath](#page-879-0) transform. This transform allows you to specify what to do when more than one file has the same path. For example:

```
chain:
- type: RewritePath
 regex: '.*.md'
 rewriteTo: "'docs/README.md'"
- type: UniquePath
 strategy: Append
```
The result of the above transform is that all .md files are gathered up and concatenated into a single file at path  $docs/README.md$ . Another possible resolution strategy is to keep only the contents of one of the files. See Conflict [Resolution.](#page-879-1)

[Combo](#page-859-0) transform includes some convenient built-in support for conflict resolution. It automatically selects the UseLast strategy if none is explicitly supplied. You rarely, if ever, need to specify a conflict resolution strategy.

### File ordering

As mentioned earlier, our set of files representation is richer than the files on a typical file system in that it allows for multiple files with the same path. Another way in which it is richer is that the files in the set are ordered. That is, a FileSet is more like an ordered list than an unordered set.

In most situations, the order of files in a FileSet doesn't matter. However, in conflict resolution it is significant. If you look at the preceding RewritePath example again, you might wonder about the order in which the various .md files are appended to each other. This ordering is determined by the order of the files in the input set.

So what is that order? In general, when files are read from disk to create a FileSet, you cannot assume a specific order. Yes, the files are read and processed in a sequential order, but the actual order is not well defined. It depends on implementation details of the underlying file system. The accelerator engine therefore does not ensure a specific order in this case. It only ensures that it preserves whatever ordering it receives from the file system, and processes files in accord with that order.

If you do not want the file order produced from reading directly from a file system and want to control the order of the sections in the README.md file, change the order of the merge children. Merge processes its children in order and reflects this order in the resulting output

For example:

```
chain:
 - merge:
     - include: ['README.md']
     - include: ['DEPLOYMENT.md']
       chain:
          - type: RewritePath
            rewriteTo: "'README.md'"
 - type: UniquePath
   strategy: Append
```
In this example, README.md from the first child of merge comes before DEPLOYMENT.md from the second child of merge.

### Next steps

This introduction focused on an intuitive understanding of the <transform-definition> notation. This notation defines precisely how the accelerator engine generates new project content from the files in the accelerator root.

For more information, see:

- An exhaustive [Reference](#page-858-0) of all built-in transform types
- A sample, commented [accelerator.yaml](#page-836-0) to learn from a concrete example

# <span id="page-848-0"></span>Use custom types in Application Accelerator

This topic tells you how to declare new types in accelerator.yaml

Use these types for options declaration, in addition to the built-in types string, number, and boolean.

In accelerator.yaml, use the types entry (inside the top-level accelerator section) to define custom types.

The name must be an initial capital letter.

In the following example, the struct type definition is syntactically equivalent to a sequence of option definitions:

```
accelerator:
 options:
   ...
 types:
    - name: Task
     struct:
       - name: title
         dataType: string
         label: Title
```

```
description: A sample title
- name: details
 label: Task details
 description: Enter the task details
 - name: done
 dataType: boolean
 label: Done?
 defaultValue: false
```
This example creates a new type that is available for the dataType property of any option. For example,

```
accelerator:
 options:
   - name: myTask
     dataType: Task
 types:
    ...
```
UIs render similar to the following:

#### Title\*

A sample title

My first task

#### **Task details**

Enter the task details

Lorem ipsum dolor sit amet, consectetur adipisicing elit, sed do eiusmod tempor incididunt ut labore et dolore magna aliqua.

#### Ope?

and associate the entered values to the myTask top-level name, resulting in the following example values submission (here represented using JSON notation):

```
{
 "myTask": { // Note the use of a nested object here
   "title": "Get job done!",
   "details": "Needs this asap",
    "done": false
 }
}
```
The type of the myTask value is object (in Javascript/JSON parlance) and Map<String, ?> when seen from the Java engine side.

The earlier example is technically possible with the custom types feature, but brings little benefit over having three options named to achieve the same result, for example,  $myr$ askTitle, myTaskDetails, and myTaskDone. The value of custom types is when they are used in sequence types, allowing you to enter an unbounded list of structured data:

```
accelerator:
 options:
   - name: myTasks
     dataType: [Task]
 types:
   ...
```
Which might result in the following example submission (JSON):

```
{
 "myTasks": [ // Note the use of JSON array
   { // with elem 0 being an object
     "details": "something",
     "done": true,
     "title": "The Title"
   },
   { // and elem 1 as well, etc
     "details": "something else",
      "done": false,
      "title": "The other Title"
   }
 ]
}
```
# Limitations

A struct custom type declaration is made of an ordered series of option definitions. The support and semantics for individual text boxes of option-definition-like elements when used in the type declaration are stated in the following example.

When referencing a custom type in an option definition, some previously valid properties of an option definition might become irrelevant or unsupported. This is stated in the following example:

```
accelerator:
 types:
   - name: MyType
     struct:
      - name: someField # the "option name" will become a 'property' of the newly
created type
        dataType: string # is the type of this single property. Typically, will be
a simple
                          # scalar type like string or number
        defaultValue: foo # supported and is the default if not overridden at usage
point by the option's defaultValue
         description: something # will become the description for the field's widget
         choices: # supported
           - value: v
            text: t
         validationRegex: # validates that single property
         label: \# will become the "title" of the widget
         inputType: # supported
         required: # supported
         dependsOn: # supported against other properties of THIS struct
   .. other fields
 options:
   - name: anOptionThatUsesACustomType
     dataType: MyType
     defaultValue: # supported, should then be an object (or array thereof)
     description: # supported, is the description of the whole option (as opposed to
individual fields)
     label: # supported, idem
     choices: # NOT supported
       - value: \overline{v}text: t
     validationRegex: # NOT supported
     inputType: # NOT supported
     required: # technically supported, useless in practice
     dependsOn: # OK to depend on another option
```
# Interaction with SpEL

Everywhere that SpEL is used in the engine syntax, accelerator authors might use SpEL syntax for accessing properties or array elements:

#myTasks[2]['done']

Do not use array indexing either with a literal number or a variable, as the purpose of the list of the custom types feature is that you don't know the data length in advance. For more information about idiomatic uses of repeated structured data, see Loop [Transform.](#page-866-0)

# Interaction with Composition

Using composition alongside custom types has the following advantages/disadvantages:

- You might want to **leverage** types declared in an imported fragment
- There might be a type **name clash** between a host accelerator/fragment and an imported  $\bullet$ fragment, because the imported fragment author is unaware of how the fragment is to be used.

For more information about the syntax to customize the imported types names, see Use fragments in Application [Accelerator.](#page-851-0)

# <span id="page-851-0"></span>Use fragments in Application Accelerator

This topic tells you how to use fragments in Application Accelerator.

# Introduction

Despite their benefits, writing and maintaining, accelerators can become repetitive and verbose as new accelerators are added. Some create a project different from the next with similar aspects, requiring some form of copy-paste.

To alleviate this concern, Application Accelerators support a feature named Composition that allows the re-use of parts of an accelerator, called **fragments**.

# Introducing fragments

A **fragment** looks exactly the same as an accelerator:

- It is made of a set of files.
- It contains an accelerator.yaml descriptor with options, declarations, and a root transform.  $\bullet$

There are differences however. Namely:

- Fragments are declared to the system differently. They are filed as **fragment** custom resources.
- They deal with files differently. Because fragments deal with their own files and files from the accelerator using them, they use dedicated conflict resolution [strategies](#page-879-1) (more on this later).

Fragments may be thought of as "functions" in programming languages. After being defined and referenced, they are "called" at various points in the main accelerator. The composition feature is designed with ease of use and "common use first" in mind, so these "functions" are typically called with as little noise as possible. You can also call them complex or different values.

Composition relies on two building blocks that play hand in hand:

- The imports section at the top of an accelerator manifest.
- The, InvokeFragment transform, to be used alongside any other transform.

### | The imports section explained

To be usable in composition, a fragment MUST be *imported* into the dedicated section of an accelerator manifest:

```
accelerator:
 name: my-awesome-accelerator
 options:
   - name: flavor
     dataType: string
     defaultValue: Strawberry
  imports:
    - name: my-first-fragment
   - name: another-fragment
engine:
  ...
```
The effect of importing a fragment this way is twofold:

- It makes its files available to the engine (therefore importing a fragment is required).
- It exposes all of its options as options of the accelerator as if they were defined by the accelerator itself.

So in the earlier example, if the my-first-fragment fragment had the following accelerator.yaml file:

```
accelerator
 name: my-first-fragment
 options:
   - name: optionFromFragment
     dataType: boolean
     description: this option comes from the fragment
...
```
Then it is as if the my-awesome-accelerator accelerator defined it:

```
accelerator:
 name: my-awesome-accelerator
 options:
    - name: flavor
     dataType: string
     defaultValue: Strawberry
    - name: optionFromFragment
     dataType: boolean
     description: this option comes from the fragment
 imports:
    - name: my-first-fragment
   - name: another-fragment
engine:
  ...
```
All the metadata about options (type, default value, description, choices if applicable, etc.) come along when imported.

Because of this, users are prompted for a value for those options that come from fragments, as if they were options of the accelerator.

### Using the InvokeFragment Transform

The second part at play in the composition is the InvokeFragment Transform.

As with any other transform, it may be used anywhere in the engine tree and receives files that are "visible" at that point. Those files, alongside those that make up the fragment, are made available to the fragment logic. If the fragment wants to choose between two versions of a file for a path, two new conflict resolution [strategies](#page-879-1) are available: FavorForeign and FavorOwn.

The behavior of the InvokeFragment transform is very straightforward: after having validated options that the fragment expects (and maybe after having set default values for options that support one), it executes the whole transform of the fragment as if it was written in place of  $InvokeFragment$ .

See the InvokeFragment [reference](#page-869-0) page for more explanations, examples, and configuration options. This topic now focuses on additional features of the imports section that are seldom used but still available to cover more complex use cases.

# Back to the imports section

The complete definition of the imports section is as follows, with features in increasing order of "complexity":

```
accelerator:
 name: ...
 options:
   - name: ...
    ...
 imports:
    - name: some-fragment
    - name: another-fragment
     expose:
       - name: "*"
     exposeTypes:
        - name: "*"
    - name: yet-another-fragment
     expose:
        - name: someOption
        - name: someOtherOption
         as: aDifferentName
      exposeType:
       - name: SomeType
        - name: SomeOtherType
          as: ADifferentName
engine:
  ...
```
As shown earlier, the imports section calls a list of fragments to import. By default, all their options and types become options/type of the accelerator. Those options appear after the options defined by the accelerator, in the order the fragments are imported in.

It is even possible for a fragment to import another fragment, the semantics being the same as when an accelerator imports a fragment. This is a way to break apart a fragment even further if needed.

When importing a fragment, you can select which options of the fragment to make available as options of the accelerator. **This feature should only be used when a name clash arises in option names.**

The semantics of the expose block are as follows:

- For every  $name/as$  pair, don't use the original  $(name)$  of the option but instead, use the alias (as). Other metadata about the option is left unchanged.
- If the special name: "\*" (which is NOT a legit option name usually) appears, all imported option names that are not remapped (the index at which the  $*$  appears in the YAML list is irrelevant) might be exposed with their original name.
- The default value for  $\exp$ ose is  $[\{name: "*"]\}$ , that is, by default exposes all options with their original name.
- As soon as a single remap rule appears, the default is overridden. For example, to override some names AND expose the others unchanged, the  $*$  must be explicitly re-added.
- To explicitly un-expose ALL options from an imported fragment, an empty array may be used and overrides the default: expose: [].

Similarly, you can also select which [custom](#page-848-0) types of the fragment to make available as types of the accelerator. **This feature should only be used when a name clash arises in types names.**

The semantics of the exposeTypes block are as follows:

- For every  $name/as$  pair, don't use the original  $(name)$  of the type but instead, use the alias (as). Options that used the original name are automatically "rewritten" to use the new name.
- If the special name:  $"$  \*" appears, which is NOT usually a legit type name, all imported other type names that are not remapped are exposed with their original name. The index at which the  $*$  appears in the YAML list is irrelevant.
- The default value for  $\exp$  $\sec$  Types is  $[\frac{1}{2}]$ , that is, by default exposes all types with their original name.
- As soon as a single remap rule appears, the default is overridden. For example, to override some names AND expose the others unchanged, the  $*$  must be explicitly re-added.
- To explicitly un-expose ALL types from an imported fragment, an empty array may be used, which overrides the default: exposeTypes: [].

### Using dependsOn in the imports section

Lastly, as a convenience for the conditional use of fragments, you can make an exposed imported option depend on another option, as in the following example:

```
imports:
  - name: tap-initialize
   expose:
      - name: gitRepository
       as: gitRepository
       dependsOn:
         name: deploymentType
         value: workload
      - name: gitBranch
        as: gitBranch
        dependsOn:
         name: deploymentType
         value: workload
```
This plays well with the use of condition, as in the following example:

... engine: ...

```
type: InvokeFragment
condition: "#deploymentType == 'workload'"
reference: tap-initialize```
```
### Discovering fragments using Tanzu CLI accelerator plug-in

Using the accelerator plug-in for Tanzu CLI, you can view a list of available fragments. Run:

tanzu accelerator fragment list

To see a list of available accelerator fragments. For example:

```
NAME READY REPOSITORY
app-sso-client true source-image: dev.registry.tanzu.vmware.c
om/app-accelerator/fragments/app-sso-client@sha256:ed5cf5544477d52d4c7baf3a76f71a11298
7856e77558697112e46947ada9241
java-version true source-image: dev.registry.tanzu.vmware.c
om/app-accelerator/fragments/java-version@sha256:df99a5ace9513dc8d083fb5547e2a24770dfb
08ec111b6591e98497a329b969d
live-update true source-image: dev.registry.tanzu.vmware.c
om/app-accelerator/fragments/live-update@sha256:c2eda015b0f811b0eeaa587b6f2c5410ac87d4
0701906a357cca0decb3f226a4
spring-boot-app-sso-auth-code-flow true source-image: dev.registry.tanzu.vmware.c
om/app-accelerator/fragments/spring-boot-app-sso-auth-code-flow@sha256:78604c96dd52697
ea0397d3933b42f5f5c3659cbcdc0616ff2f57be558650499
tap-initialize true source-image: dev.registry.tanzu.vmware.c
om/app-accelerator/fragments/tap-initialize@sha256:7a3ae8f9277ef633200622dbf9d0f5a07de
a25351ac3dbf803ea2fa759e3baac
tap-workload true source-image: dev.registry.tanzu.vmware.c
om/app-accelerator/fragments/tap-workload@sha256:8056ad9f05388883327d9bbe457e6a0122dc4
52709d179f683eceb6d848338d0
```
The tanzu accelerator fragment get <fragment-name> command shows all the options defined for the fragment and also any accelerators or other fragments that import this fragment. Run:

tanzu accelerator fragment get java-version

The following output is displayed:

```
name: java-version
namespace: accelerator-system
displayName: Select Java Version
ready: true
options:
- choices:
 - text: Java 8
   value: "1.8"
 - text: Java 11
   value: "11"
  - text: Java 17
   value: "17"
 defaultValue: "11"
 inputType: select
 label: Java version to use
 name: javaVersion
 required: true
artifact:
 message: Resolved revision: dev.registry.tanzu.vmware.com/app-accelerator/fragments/
java-version@sha256:df99a5ace9513dc8d083fb5547e2a24770dfb08ec111b6591e98497a329b969d
 ready: true
 url: http://source-controller-manager-artifact-service.source-system.svc.cluster.loc
al./imagerepository/accelerator-system/java-version-frag-97nwp/df99a5ace9513dc8d083fb5
```

```
547e2a24770dfb08ec111b6591e98497a329b969d.tar.gz
imports:
 None
importedBy:
 accelerator/java-rest-service
 accelerator/java-server-side-ui
 accelerator/spring-cloud-serverless
```
This shows the options and importedBy with a list of three accelerators that import this fragment.

Correspondingly, the tanzu accelerator get <accelerator-name> shows the fragments that an accelerator imports. Run:

tanzu accelerator get java-rest-service

The following output is shown:

```
name: java-rest-service
namespace: accelerator-system
description: A Spring Boot Restful web application including OpenAPI v3 document gener
ation and database persistence, based on a three-layer architecture.
displayName: Tanzu Java Restful Web App
iconUrl: data:image/png;base64,...abbreviated...
source:
 image: dev.registry.tanzu.vmware.com/app-accelerator/samples/java-rest-service@sha25
6:c098bb38b50d8bbead0a1b1e9be5118c4fdce3e260758533c38487b39ae0922d
 secret-ref: [{reg-creds}]
tags:
- java
- spring
- web
- jpa
- postgresql
- tanzu
ready: true
options:
- defaultValue: customer-profile
 inputType: text
 label: Module artifact name
 name: artifactId
 required: true
- defaultValue: com.example
 inputType: text
 label: Module group name
 name: groupId
 required: true
- defaultValue: com.example.customerprofile
 inputType: text
 label: Module root package
 name: packageName
 required: true
- defaultValue: customer-profile-database
 inputType: text
 label: Database Instance Name this Application will use (can be existing one in
   the cluster)
 name: databaseName
 required: true
- choices:
  - text: Maven (https://maven.apache.org/)
   value: maven
  - text: Gradle (https://gradle.org/)
   value: gradle
 defaultValue: maven
  inputType: select
  name: buildTool
```

```
required: true
- choices:
  - text: Flyway (https://flywaydb.org/)
   value: flyway
 - text: Liquibase (https://docs.liquibase.com/)
   value: liquibase
 defaultValue: flyway
 inputType: select
 name: databaseMigrationTool
 required: true
- dataType: boolean
 defaultValue: false
 label: Expose OpenAPI endpoint?
 name: exposeOpenAPIEndpoint
- defaultValue: ""
 dependsOn:
   name: exposeOpenAPIEndpoint
 inputType: text
 label: System API Belongs To
 name: apiSystem
- defaultValue: ""
 dependsOn:
   name: exposeOpenAPIEndpoint
 inputType: text
 label: Owner of API
 name: apiOwner
- defaultValue: ""
 dependsOn:
   name: exposeOpenAPIEndpoint
 inputType: text
 label: API Description
 name: apiDescription
- choices:
 - text: Java 8
   value: "1.8"
 - text: Java 11
   value: "11"
  - text: Java 17
   value: "17"
 defaultValue: "11"
 inputType: select
 label: Java version to use
 name: javaVersion
 required: true
- dataType: boolean
 defaultValue: true
 dependsOn:
   name: buildTool
   value: maven
 inputType: checkbox
 label: Include TAP IDE Support for Java Workloads
 name: liveUpdateIDESupport
- defaultValue: dev.local
 dependsOn:
   name: liveUpdateIDESupport
 description: The prefix for the source image repository where source can be stored
   during development
 inputType: text
 label: The source image repository prefix to use when pushing the source
 name: sourceRepositoryPrefix
artifact:
 message: Resolved revision: dev.registry.tanzu.vmware.com/app-accelerator/samples/ja
va-rest-service@sha256:c098bb38b50d8bbead0a1b1e9be5118c4fdce3e260758533c38487b39ae0922
d
 ready: true
 url: http://source-controller-manager-artifact-service.source-system.svc.cluster.loc
```

```
al./imagerepository/accelerator-system/java-rest-service-acc-wcn8x/c098bb38b50d8bbead0
a1b1e9be5118c4fdce3e260758533c38487b39ae0922d.tar.gz
imports:
 java-version
  live-update
 tap-workload
```
The imports section at the end shows the fragments that this accelerator imports. The options section shows all options defined for this accelerator. This includes all options defined in the imported fragments, for example, the options for the Java version imported from the java-version fragment.

# <span id="page-858-0"></span>Transforms reference

This topic provides you with a list and brief description of the available Application Accelerator transforms in Tanzu Application Platform (commonly known as TAP).

# Available transforms

You can use:

- [Combo](#page-859-0) as a shortcut notation for many common operations. It combines the behaviors of many of the other transforms.
- [Include](#page-862-0) to select files to operate on.
- [Exclude](#page-863-0) to select files to operate on.
- [Merge](#page-864-0) to work on subsets of inputs and to gather the results at the end.
- [Chain](#page-865-0) to apply several transforms in sequence using function composition.
- [Let](#page-865-1) to introduce new scoped variables to the model.
- [InvokeFragment](#page-869-0) allows re-using various fragments across accelerators.
- [ReplaceText](#page-871-0) to perform simple token replacement in text files.  $\bullet$
- [RewritePath](#page-874-0) to move files around using regular expression (regex) rules.  $\bullet$
- [OpenRewriteRecipe](#page-875-0) to apply [Rewrite](https://docs.openrewrite.org/) recipes, such as package rename.
- [YTT](#page-876-0) to run the ytt tool on its input files and gather the result.
- [UseEncoding](#page-878-0) to set the encoding to use when handling files as text.  $\bullet$
- [UniquePath](#page-879-0) to decide what to do when several files end up on the same path.  $\bullet$
- [Loop](#page-866-0) to iterate over a list and apply a transform for each element.
- [Provenance](#page-881-0) to generate a manifest of the accelerator run.

# See also

**Conflict [Resolution](#page-879-1)** 

### Transforms reference

This topic provides you with a list and brief description of the available Application Accelerator transforms in Tanzu Application Platform (commonly known as TAP).

# Available transforms

You can use:

- [Combo](#page-859-0) as a shortcut notation for many common operations. It combines the behaviors of many of the other transforms.
- [Include](#page-862-0) to select files to operate on.  $\bullet$
- [Exclude](#page-863-0) to select files to operate on.
- [Merge](#page-864-0) to work on subsets of inputs and to gather the results at the end.  $\bullet$
- [Chain](#page-865-0) to apply several transforms in sequence using function composition.  $\bullet$
- [Let](#page-865-1) to introduce new scoped variables to the model.  $\bullet$
- [InvokeFragment](#page-869-0) allows re-using various fragments across accelerators.  $\bullet$
- [ReplaceText](#page-871-0) to perform simple token replacement in text files.  $\bullet$
- [RewritePath](#page-874-0) to move files around using regular expression (regex) rules.  $\bullet$
- [OpenRewriteRecipe](#page-875-0) to apply [Rewrite](https://docs.openrewrite.org/) recipes, such as package rename.  $\bullet$
- [YTT](#page-876-0) to run the ytt tool on its input files and gather the result.  $\bullet$
- [UseEncoding](#page-878-0) to set the encoding to use when handling files as text.  $\bullet$
- [UniquePath](#page-879-0) to decide what to do when several files end up on the same path.
- [Loop](#page-866-0) to iterate over a list and apply a transform for each element.  $\bullet$
- [Provenance](#page-881-0) to generate a manifest of the accelerator run.  $\bullet$

### See also

Conflict [Resolution](#page-879-1)

# <span id="page-859-0"></span>Combo transform

This topic tells you about the Application Accelerator Combo transform in Tanzu Application Platform (commonly known as TAP).

The Combo transform combines the behaviors of [Include,](#page-862-0) [Exclude,](#page-863-0) [Merge,](#page-864-0) [Chain,](#page-865-0) [UniquePath,](#page-879-0) and [Let.](#page-865-1)

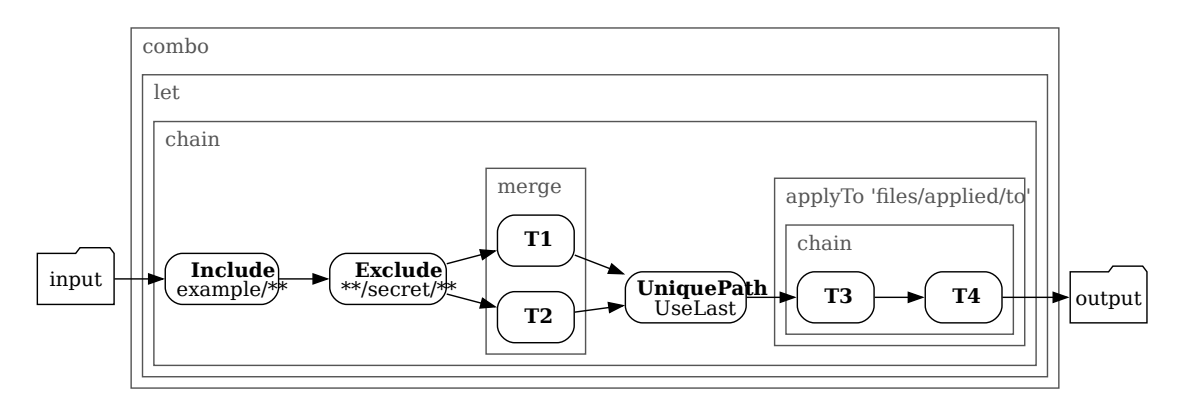

# Syntax reference

Here is the full syntax of Combo:

```
type: Combo # This can be omitted, because Combo is the default trans
form type.
let: \qquad # See Let.
```

```
- name: <string>
   expression: <SpEL expression>
 - name: <string>
   expression: <SpEL expression>
condition: <SpEL expression>
include: [<ant pattern>] # See Include.
exclude: [<ant pattern>] # See Exclude.
merge: # See Merge.
  - <m1-transform>
 - <m2-transform>
 - ...
chain: # See Chain.
 - <c1-transform>
 - <c2-transform>
 - ...
applyTo: [<ant pattern>] # See Chain
onConflict: <conflict resolution> # See UniquePath.
```
### Behavior

The Combo transform properties have default values, are optional, and you must use at least one property.

When you configure the Combo transform with all properties, it behaves as follows:

- 1. Applies the include as if it were the first element of a [Chain.](#page-865-0) The default value is ['\*\*']; if not present, all files are retained.
- 2. Applies the exclude as if it were the second element of the chain. The default value is  $[1]$ ; if not present, no files are excluded. Only files that match the include, but are not excluded by the exclude, remain.
- 3. Feeds all those files as input to all transforms declared in the merge property, exactly as [Merge](#page-864-0) does. The result of that Merge, which is the third transform in the big chain, is another set of files. If there are no elements in merge, the previous result is directly fed to the next step.
- 4. The result of the merge step is prone to generate duplicate entries for the same path. It's implicitly forwarded to a [UniquePath](#page-879-0) check, configured with the onConflict [strategy.](#page-879-1) The default policy is to retain files appearing later. The results of the transforms that appear later in the merge block "win" against results appearing earlier.
- 5. Passes that result as the input to the [chain](#page-865-0) defined by the chain property. The combo chain is prolonged with the elements defined in chain. If there are no elements in chain, it's as if the previous result was used directly. If the applyTo property is set, it applies to the subchain (and that sub-chain only).
- 6. If the let property is defined in the Combo, the whole execution is wrapped inside a [Let](#page-865-1) that exposes its derived symbols.

To recap in pseudo code, a giant Combo behaves like this:

```
Let(symbols, in:
   Chain(
       include,
        exclude,
        Chain(Merge(<m1-transform>, <m2-transform>, ...), UniquePath(onConflict)),
       Chain(<applyTo>, <c1-transform>, <c2-transform>, ...)
   )
)
```
You rarely use at any one time all the features that Combo offers. Yet Combo is a good way to author other common building blocks without having to write their  $type: x$  in full.

For example, this:

include: ['\*\*/\*.txt']

is a perfectly valid way to achieve the same effect as this:

```
type: Include
patterns: ['**/*.txt']
```
Similarly, this:

chain: - type: T1 ... - type: T2 ...

is often preferred over the more verbose:

```
type: Chain
transformations:
  - type: T1
    ...
  - type: T2
    ...
```
As with other transforms, the order of declaration of properties has no impact. For clarity, a convention that mimics the actual behavior is used, but the following applies **T1** and **T2** on all .yaml files even though it places the include section after the merge section.

```
merge:
 - type: T1
 - type: T2
include: ["*.yaml"]
```
In other words, Combo applies include filters before merge irrespective of the physical order of the keys in the YAML text. It's a good practice to place the include key before the merge key. This makes the accelerator definition more readable, but has no effect on its execution order.

### Examples

The following are typical use cases for Combo.

#### Example 1

To apply separate transformations to separate sets of files. For example, to all . yaml files and to all .xml files:

```
merge: # This uses the Merge syntax in a first Combo.
 - include: ['*.yaml'] # This actually nests a second Combo inside the first.
   chain:
     - type: T1
     - type: T2
 - include: ['*.xml'] # Here comes a third Combo, used as the 2nd child inside t
he first
   chain:
```
- type: T3 - type: T4

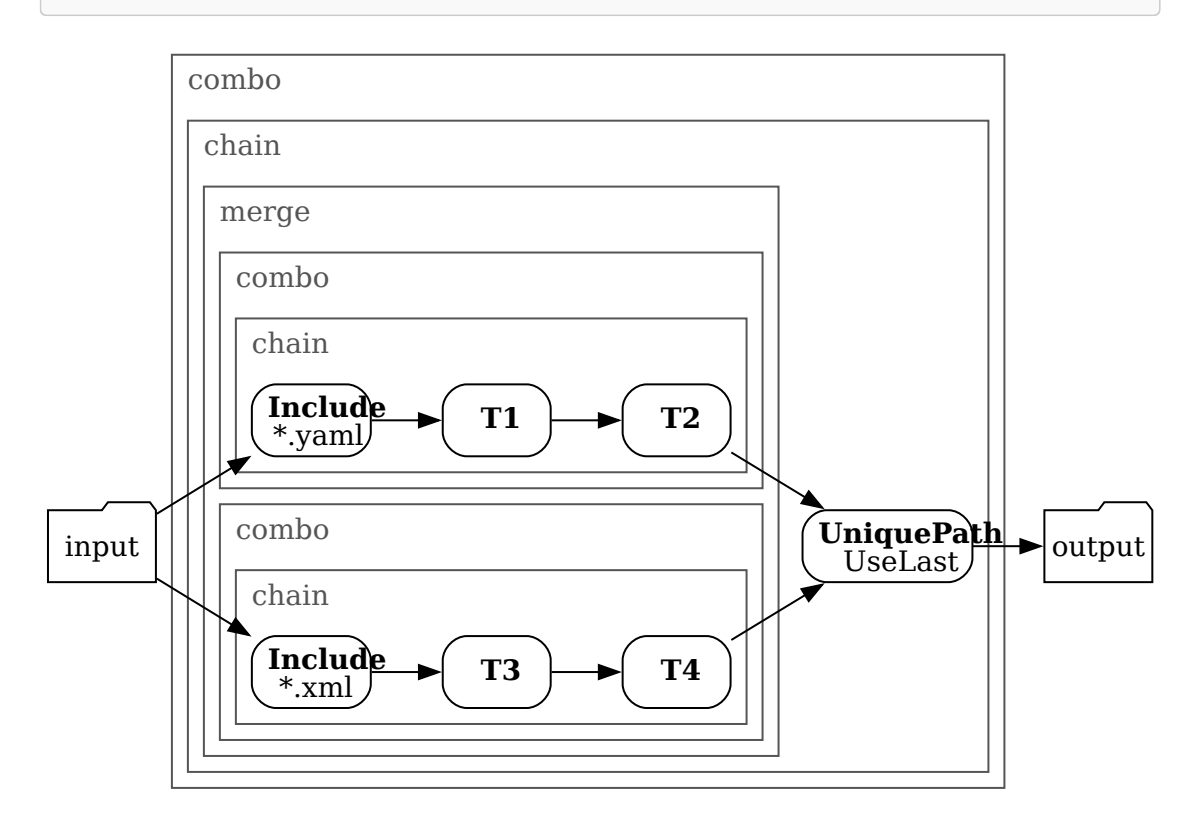

### Example 2

To apply **T1** then **T2** on all .yaml files that are not in any secret directory:

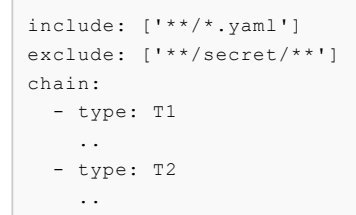

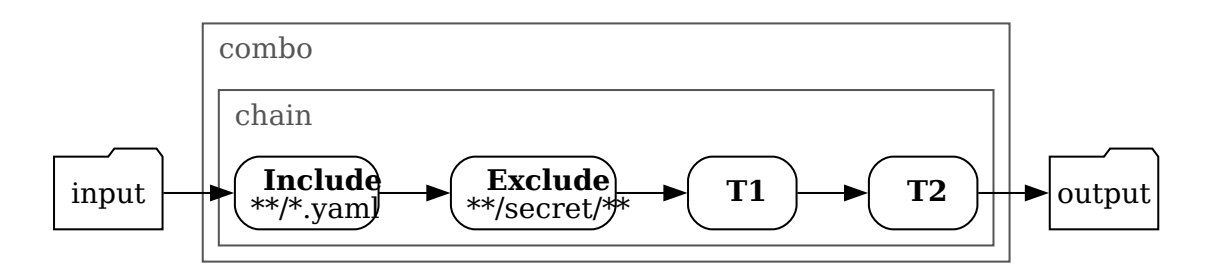

# <span id="page-862-0"></span>Include transform

This topic tells you about the Application Accelerator Include transform in Tanzu Application Platform (commonly known as TAP).

The Include transform retains files based on their path, letting in only those files whose path matches at least one of the configured patterns. The contents of files, and any of their other characteristics, are unaffected.

Include is a basic building block seldom used as is, which makes sense if composed inside a [Chain](#page-865-0) or a [Merge.](#page-864-0) It is often more convenient to leverage the shorthand notation offered by [Combo.](#page-859-0)

# Syntax reference

```
type: Include
patterns: [<ant pattern>]
condition: <SpEL expression>
```
# Examples

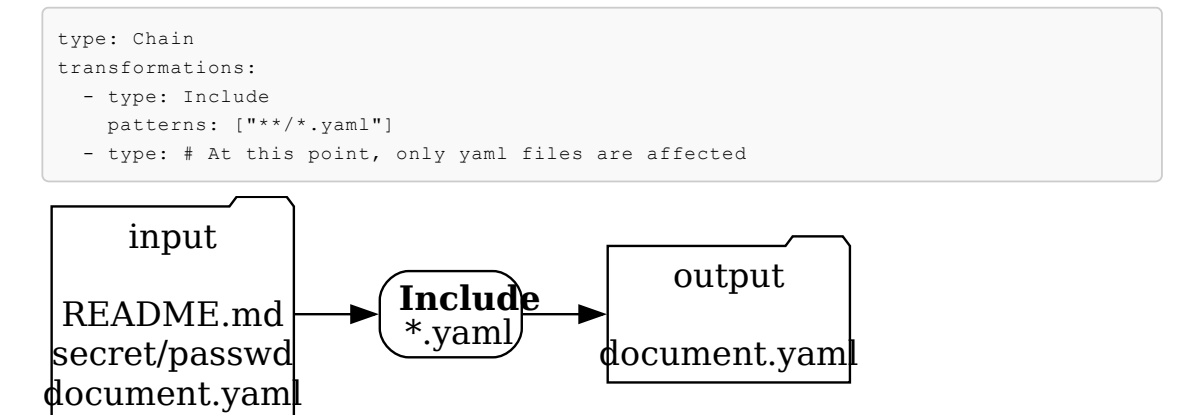

# See also

- [Exclude](#page-863-0)
- [Combo](#page-859-0)

# <span id="page-863-0"></span>Exclude transform

This topic tells you about the Application Accelerator Exclude transform in Tanzu Application Platform (commonly known as TAP).

The Exclude transform retains files based on their path, allowing all files except ones with a path that matches at least one of the configured patterns. The contents of files, and any of their other characteristics are unaffected.

Exclude is a basic building block seldom used as is, which makes sense if composed inside a [Chain](#page-865-0) or a [Merge.](#page-864-0) It is often more convenient to leverage the shorthand notation offered by [Combo.](#page-859-0)

# Syntax reference

```
type: Exclude
patterns: [<ant pattern>]
condition: <SpEL expression>
```
# Examples

```
type: Chain
transformations:
  - type: Exclude
```
```
patterns: ["**/secret/**"]
- type: # At this point, no file matching **/secret/** is affected.
```
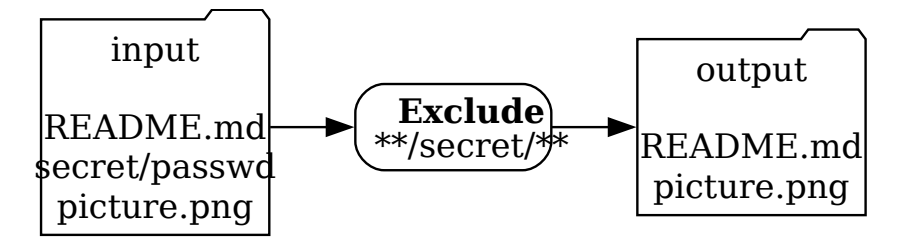

#### See also

- [Include](#page-862-0)  $\bullet$
- [Combo](#page-859-0)

### <span id="page-864-0"></span>Merge transform

This topic tells you about the Application Accelerator Merge transform in Tanzu Application Platform (commonly known as TAP).

The Merge transform feeds a copy of its input to several other transforms and merges the results together using set union.

A Merge of **T1**, **T2**, and **T3** applied to input **I** results in **T1(I)** ∪ **T2(I)** ∪ **T3(I)**.

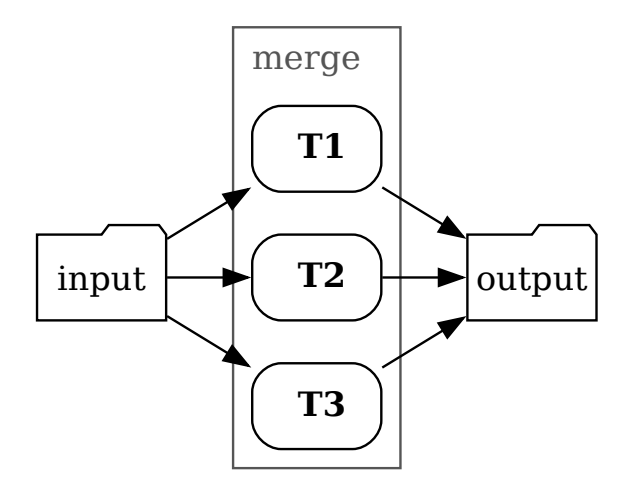

An empty merge produces nothing (∅).

### Syntax reference

```
type: Merge
sources:
  - <transform>
  - <transform>
  - <transform>
  - ...
condition: <SpEL expression>
```
### See also

[Combo](#page-859-0) is often used to express a Merge **and** other transformations in a shorthand syntax.

### <span id="page-865-1"></span>Chain transform

This topic tells you about the Application Accelerator Chain transform in Tanzu Application Platform (commonly known as TAP).

The Chain transform uses function composition to produce its final output.

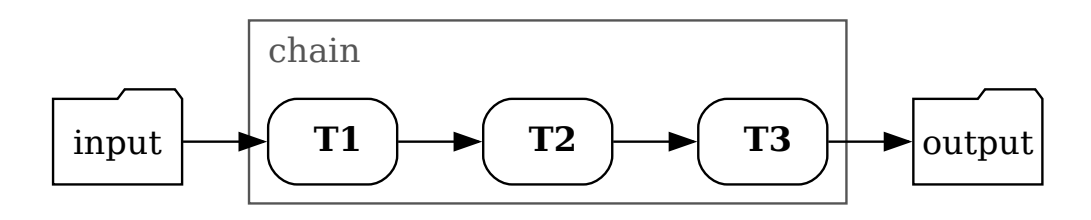

### Syntax reference

```
type: Chain
transformations:
  - <transform>
  - <transform>
  - <transform>
  - ...
applyTo: [<ant pattern>]
condition: <SpEL expression>
```
### Behavior

A chain of **T1** then **T2** then **T3** first applies transform **T1**. It then applies **T2** to the output of **T1**, and finally applies **T3** to the output of that. In other words, **T3** to **T2** to **T1**.

An empty chain acts as function identity.

If the optional  $\text{applyTo property}$  is set, then the chained transformations are only applied to files with paths that match the applyTo patterns. Files with paths that don't match are left untouched and merged back with the other results to form the final result of the Chain transform.

#### <span id="page-865-0"></span>Let transform

This topic tells you about the Application Accelerator Let transform in Tanzu Application Platform (commonly known as TAP).

The Let transform wraps another transform, creating a new scope that extends the existing scope.

SpEL expressions inside the Let can access variables from both the existing scope and the new scope.

Variables defined by the Let should not shadow existing variables. If they do, those existing variables won't be accessible.

#### Syntax reference

```
type: Let
symbols:
- name: <string>
 expression: <SpEL expression>
 - ...
in: <transform> # <- new symbols are visible in here
```
# Execution

The Let adds variables to the new scope by computation of SpEL [expressions.](https://docs.spring.io/spring-framework/docs/current/reference/html/core.html#expressions)

```
engine:
 let:
  - name: <string>
   expression: <SpEL expression>
  - ...
```
Both a name and an expression must define each symbol where:

- $\bullet$  name must be a camelCase string name. If a let symbol happens to have the same name as a symbol already defined in the surrounding scope, then the local symbol shadows the symbol from the surrounding scope. This makes the variable from the surrounding scope inaccessible in the remainder of the Let but doesn't alter its original value.
- expression must be a valid SpEL expression expressed as a YAML string. Be careful when using the # symbol for variable evaluation, because this is the comment marker in YAML. So SpEL expressions in YAML must enclose strings in quotes or rely on block style. For more information about block style, see Block Style [Productions](https://yaml.org/spec/1.2.2/#chapter-8-block-style-productions).

Symbols defined in the Let are evaluated in the new scope in the order they are defined. This means that symbols lower in the list can make use of the variables defined higher in the list but not the other way around.

### See also

[Combo](#page-859-0) provides a way to declare a Let scope and other transforms in a short syntax.

### Loop transform

This topic tells you about the Application Accelerator Loop transform in Tanzu Application Platform (commonly known as TAP).

The Loop transform iterates over elements in a list and applies the provided transform for every element in that list.

When doAsMerge is used, a copy of the Loop transform's input is passed to each transform and the outputs from each transform are merged using a set union.

When doAsChain is used, each transform is executed sequentially, receiving the previous transform's output as its input. The first transform is to receive the Loop transform's input as its input.

### Syntax reference

```
type: Loop
on: <SpEL expression>
var: <string>
index: <string>
doAsChain: <transform>
doAsMerge: <transform>
```
- on must be a SpEL expression that evaluates a list. This is the list of elements to be iterated over.
- var is the name of the variable to be assigned to the current element on each iteration. (optional)
- index is the variable's name to be assigned to the index of the current element on each iteration. (optional)
- doAsMerge is the transform to be executed for every element in the list, on a copy of the Loop transform's input.
- doAsChain is the transform to be executed for every element in the list, passing the output of the transform as input to the next transform.

Both var and index are optional.

Only one of the doAsMerge or doAsChain variables is to be used in a Loop transform.

#### Behavior

Consider the following when choosing doAsMerge or doAsChain:

doAsMerge executes the transform on the same input files for every iteration and merges the resulting outputs. It is best suited when a transform is executed multiple times on the same input and does not have conflicts.

doAsChain executes the transform on the initial input files once and then passes the resulting output to the second iteration and so on. It is best suited when a transform must detect any changes that occurred in the previous iteration.

### Examples

See the following examples using the Loop transform.

#### Example 1

Create a new directory for every module in modules (a list of strings) based on the contents of the "template" directory.

```
type: Loop
on: "#modules"
var: m
doAsMerge:
 type: RewritePath
 regex: "template/(.*)"
 rewriteTo: "#m + '/' + #g1"
```
The following diagram shows how this example behaves:

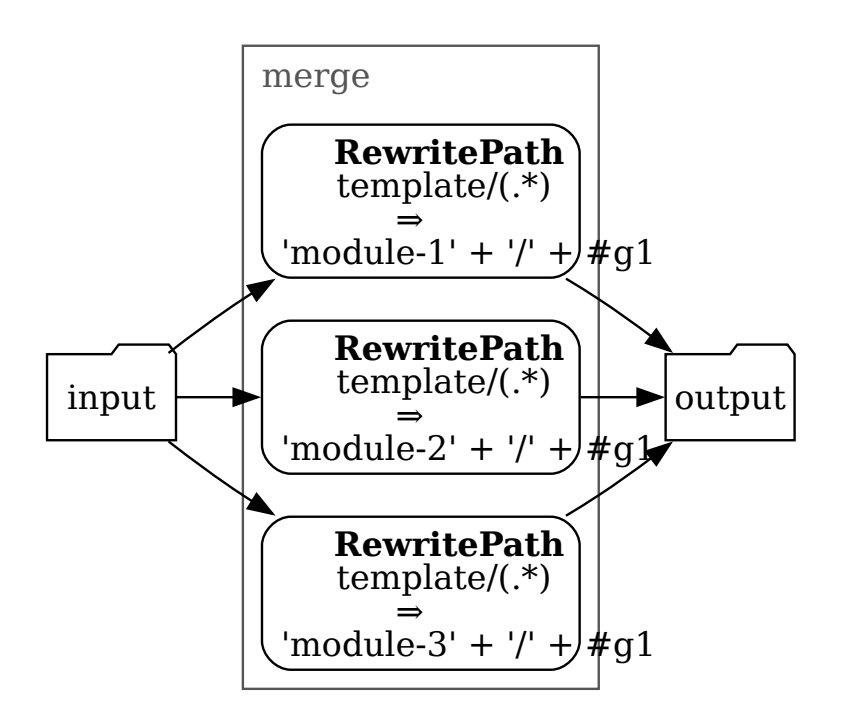

#### Example 2

Add every artifactId in artifacts (a list of strings) as a Spring dependency.

```
type: Loop
on: "#artifacts"
var: a
doAsChain:
 type: OpenRewriteRecipe
 recipe: org.openrewrite.maven.AddDependency
 options:
   groupId: "'org.springframework'"
    artifactId: "#a"
    version: "'5.7.1'"
```
The following diagram shows how this example behaves:

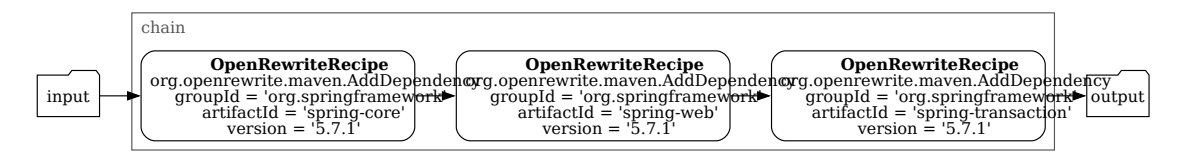

#### Example 3

You can use  $\text{Loop}$  in combination with custom types, for example:

```
accelerator:
 types:
    - name: MavenPlugin
     struct:
       - name: groupId
       - name: artifactId
       - name: version
 options:
   - name: pluginsToAdd
     dataType: [MavenPlugin] # End users will be able to enter a collection of GAV tu
ples
engine:
```

```
include: [pom.xml]
 chain:
   - type: Loop
     on: pluginsToAdd # Iterate on the pluginsToAdd collection
     var: p # The variable "p" will contain each tuple in turn
     doAsChain: # Will apply the second execution to the result of the first, a
nd so on...
       type: OpenRewriteRecipe
       recipe: org.openrewrite.maven.AddPlugin
      options:
        groupId: "#p['groupId']"
        artifactId: "#p['artifactId']"
         version: "#p['version']"
```
For more information, see Using [Custom](#page-848-0) Types.

#### InvokeFragment transform

This topic tells you about the Application Accelerator InvokeFragment transform in Tanzu Application Platform (commonly known as TAP).

The InvokeFragment performs transformations defined in an imported Fragment, allowing re-use across accelerators.

#### Syntax reference

```
type: InvokeFragment
reference: <imported-fragment>
let: # See Let
 - name: <string>
   expression: <SpEL expression>
  ...
anchor: [<file path>]
```
### Behavior

Assuming some fragment my-fragment has been imported in the accelerator (thus exposing the options it defines as options of the current accelerator), the following construct invokes myfragment:

```
type: InvokeFragment
reference: my-fragment
```
This passes all input files (depending where this invocation sits in the "tree") to the invoked fragment, which can then manipulate them alongside its own files. The result of the invocation becomes the result of this transform.

#### Variables

At the point of invocation, all currently defined variables are made visible to the invoked fragment. Therefore, if it was import-ed in the most straightforward manner, a fragment defining an option myOption is defining an option named myOption at the accelerator level, and the value provided by the user is visible at the time of invocation.

To override a value, or if an imported option has been exposed under a different name, or not at all, you can use a let construct when using InvokeFragment. This behaves as the [Let](#page-865-0) transform: for the duration of the fragment invocation, the variables defined by let now have their newly defined values. Outside the scope of the invocation, the regular model applies.

#### Files

The set of files coming from the invoking accelerator and made visible to the fragment is the set of files that "reach" the point of invocation. For example, in the following case:

```
include: ["somedir/**"]
chain:
  - type: InvokeFragment
    reference: my-fragment
```
All files that the fragment invocation "sees" are files in the  $\frac{\text{something}}{\text{something}}$  subdirectory. If the  $\frac{\text{m}}{\text{y}}$ fragment has not been written accordingly, this can be problematic. Chances are that this re-usable fragment expects files to be present at the root of the project tree and work on them.

To better cope with this typical situation, the InvokeFragment transform exposes the optional anchor configuration property. Continuing with the earlier example, by using anchor: somedir, then all files coming from the current accelerator are exposed as if their path had the somedir/ prefix removed. When it comes to gathering the result of the invocation though, all resulting files are reintroduced with a prefix prepended to their path (this applies to **all** files produced by the fragment, not just the ones originating from the accelerator).

The value of the anchor property must not start nor end with a slash (/) character.

### Examples

The following is a full-featured example showcasing the interaction between the imports section and InvokeFragment:

```
accelerator:
 name: my-accelerator
 options:
   - name: someOption
     dataType: number
 imports:
   - name: my-fragment
engine:
 merge:
   - include: ["..."]
    - ...
    - chain:
        - include: ["**/pom.xml"]
        - type: InvokeFragment
          reference: my-fragment
```
Assuming my-fragment is defined as follows:

```
accelerator:
 name: my-fragment
 options:
    - name: indentationLevel
     dataType: number
     defaultValue: 2
transform:
 chain:
    - include: ["**/*.xml"]
    - type: SomeTransform
      ...
```
Then users will be presented with two options: someOption and indentationLevel, as if indentationLevel was defined in the host accelerator.

Moreover, the behavior of the calling accelerator is exactly as if the body of the fragment transform was inserted in-place of InvokeFragment:

```
accelerator:
 name: my-accelerator
 options:
   - name: someOption
     dataType: number
    - name: indentationLevel
     dataType: number
     defaultValue: 2
engine:
 merge:
    - include: ["..."]
   - ...
   - chain:
        - include: ["**/pom.xml"]
        - chain:
          - include: ["**/*.xml"]
          - type: SomeTransform
            ...
```
Now you can imagine some scenarios to better clarify all configuration properties.

If, for some reason, you don't want to use the value entered in the indentationLevel option for the fragment, but twice the value provided for some Option. The InvokeFragment block can be rewritten as follows:

```
type: InvokeFragment
reference: my-fragment
let:
 - name: indentationLevel
   value: '2 * #someOption'
```
Finally, if the invocation in the accelerator looks like this:

```
engine:
 merge:
   - include: ["..."]
   - ...
    - chain:
       - include: ["**/README.md"]
        - type: InvokeFragment
         reference: my-fragment
```
Then there is zero visible effect, because this is forwarding only README.md files to the fragment and the fragment is itself using a filter on  $*$ . xml files.

#### See also

- $\cdot$  [Let](#page-865-0)
- [RewritePath](#page-874-0)

#### <span id="page-871-0"></span>ReplaceText transform

This topic tells you about the Application Accelerator ReplaceText transform in Tanzu Application Platform (commonly known as TAP).

The ReplaceText transform allows replacing one or several text tokens in files as they are being copied to their destination. The [replacement](https://docs.spring.io/spring-framework/docs/current/reference/html/core.html#expressions) values are the result of dynamic evaluation of SpEL expressions.

This transform is text-oriented and requires knowledge of how to interpret the stream of bytes that make up the file contents into text. All files are assumed to use UTF-8 encoding by default, but you can use the [UseEncoding](#page-878-0) transform upfront to specify a different charset to use on some files.

You can use ReplaceText transform in one of two ways:

- To replace several literal text tokens.
- To define the replacement behavior using a single regular expression, in which case the replacement SpEL expression can leverage the regex capturing group syntax.

### Syntax reference

Syntax reference for replacing several literal text tokens:

```
type: ReplaceText
substitutions:
 - text: STRING
   with: SPEL-EXPRESSION
 - text: STRING
   with: SPEL-EXPRESSION
  - ..
condition: SPEL-EXPRESSION
```
Syntax reference for defining the replacement behavior using a *single* regular expression:

Regex is used to match the entire document. To match on a per line basis, enable multiline mode by including (?m) in the regex.

```
type: ReplaceText
regex:
 pattern: REGULAR-EXPRESSION
  with: SPEL-EXPRESSION
condition: SPEL-EXPRESSION
```
In both cases, the SpEL expression can use the special #files helper object. This enables the replacement string to consist of the contents of an accelerator file. See the following [example.](#page-430-0)

Another set of helper objects are functions of the form xxx2Yyyy() where xxx and yyy can take the value camel, kebab, pascal, or snake. For example, camel2Snake() enables changing from camelCase to snake\_case.

### Examples

See the following examples using The ReplaceText transform.

#### Example 1

Replacing the hardcoded string "hello-world-app" with the value of variable #artifactId in all .md, .xml, and .yaml files.

```
include: ['**/*.md', '**/*.xml', '**/*.yaml']
chain:
  - type: ReplaceText
    substitutions:
     - text: "hello-world-app"
        with: "#artifactId"
```
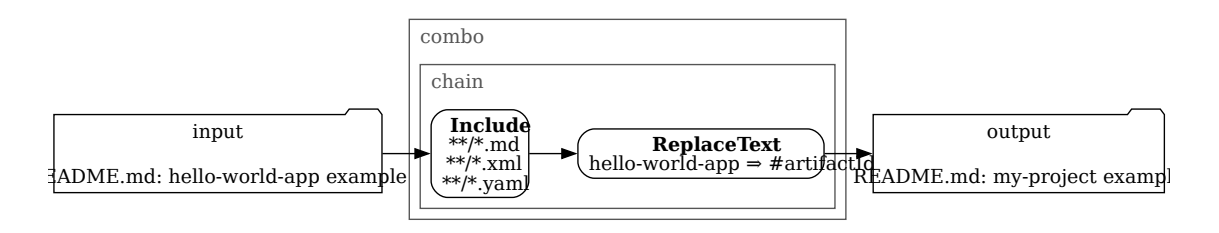

### Example 2

Replacing the hardcoded string "hello-world-app" with the value of variable #artifactId in the README-fr.md and README-de.md files, which are encoded using the ISO-8859-1 charset:

```
include: ['README-fr.md', 'README-de.md']
chain:
 - type: UseEncoding
   encoding: 'ISO-8859-1'
 - type: ReplaceText
   substitutions:
      - text: "hello-world-app"
        with: "#artifactId"
```
### Example 3

Similar to the preceding example, but making sure the value appears as kebab case, while the entered #artifactId is using camel case:

```
include: ['**/*.md', '**/*.xml', '**/*.yaml']
chain:
 - type: ReplaceText
   substitutions:
      - text: "hello-world-app"
        with: "#camel2Kebab(#artifactId)"
```
#### Example 4

Replacing the hardcoded string "REPLACE-ME" with the contents of file named after the value of the #platform option in README.md:

```
include: ['README.md']
chain:
  - type: ReplaceText
   substitutions:
      - text: "REPLACE-ME"
        with: "#files.contentsOf('snippets/install-' + #platform + '.md')"
```
### Example 5

Replacing all occurrences of apple or orange, singular or plural, with the value of the accelerator option #vegetable, for example 'banana', keeping the trailing 's' when there was one.

```
include: ['README.md']
chain:
  - type: ReplaceText
    regex:
     pattern: "(apple|orange)(s)?"
     # This constructs a SpEL string containing eg 'banana$2' where $2
      # refers to the second capturing group (the optional 's')
      with: "#vegetable + '$2'"
```
### See also

[UseEncoding](#page-878-0)

### <span id="page-874-0"></span>RewritePath transform

This topic tells you about the Application Accelerator RewritePath transform in Tanzu Application Platform (commonly known as TAP).

The RewritePath transform allows you to change the name and path of files without affecting their content.

### Syntax reference

```
type: RewritePath
regex: <string>
rewriteTo: <SpEL expression>
matchOrFail: <br/>boolean>
```
For each input file, RewritePath attempts to match its path by using the regular expression (regex) defined by the regex property. If the regex matches, RewritePath changes the path of the file to the evaluation result of rewriteTo.

rewriteTo is an expression that has access to the overall engine model and to variables defined by capturing groups of the regular expression. Both named capturing groups (?<example>[a-z]\*) and regular *index-based* capturing groups are supported.  $g0$  contains the whole match,  $g1$  contains the first capturing group, and so on.

If the regex doesn't match, the behavior depends on the matchOrFail property:

- If set to false, which is the default, the file is left untouched.
- If set to true, an error occurs. This prevents misconfiguration if you expect all files coming in to match the regex. For more information about typical interactions between RewritePath and Chain + Include, see the following section, [Interaction](#page-875-0) with Chain and Include.

The default value for regex is the following regular expression, which provides convenient access to some named capturing groups:

 $^(? <$ folder>.\*/)?(? $<$ filename>([^/]+?|)(?=(? $<$ ext>\.[^/.]\*)?)\$)

Using some/deep/nested/file.xml as an example, the preceding regular expression captures:

- **folder:** The full folder path the file is in. In this example, some/deep/nested/.
- **filename:** The full name of the file, including extension if present. In this example, file.xml.
- ext: The last dot and extension in the filename, *if present*. In this example, .xml.  $\bullet$

The default value for  $rewrit$ e $To$  is the expression  $#folder + #filename$ , which doesn't rewrite paths.

### Examples

See the following examples using the RewritePath transform.

#### Example 1

The following moves all files from src/main/java to sub-module/src/main/java:

```
type: RewritePath
 regex: src/main/java/(.*)
 rewriteTo: "'sub-module/src/main/java' + #g1" # 'sub-module/' + #g0 works too
               input
src/main/java/com/acme/Foo.java
c/main/java/com/acme/model/Bar.java
                                                   RewritePath
                                                 src/main/java/(.*)
                                           ||sub-module/src/main/java/com/acme/Foo.javk=<br>|sub-module/src/main/java/ <del>su#$10</del>dule/src/main/java/com/acme/model/Bar.j
                                                                                                 output
                                                                            \mathbf{s}ub-module/src/main/java/com/acme/Foo.jav\mathbf{s}
```
#### Example 2

The following flattens all files found inside the sub-path directory and its subdirectories, and puts them into the flattened folder:

```
type: RewritePath
regex: sub-path/(.*/)*(?<filename>[^/]+)
rewriteTo: "'flattened' + #filename" # 'flattened' + #g2 would work too
```
#### Example 3

The following turns all paths into lowercase:

```
type: RewritePath
rewriteTo: "#g0.toLowerCase()"
```
#### <span id="page-875-0"></span>Interaction with Chain and Include

It's common to define pipelines that perform a chain of transformations on a subset of files, typically selected by Include/Exclude:

```
- include: ["**/*.java"]
- chain:
    - # do something here
    - # and then here
```
If one of the transformations in the chain is a RewritePath operation, chances are you want the rewrite to apply to all files matched by the Include. For those typical configurations, you can set the matchOrFail guard to true to ensure the regex you provide indeed matches all files coming in.

#### See also

Use [UniquePath](#page-879-0) to ensure rewritten paths don't clash with other files, or to decide which path to select if they do clash.

### OpenRewriteRecipe transform

This topic tells you about the Application Accelerator OpenRewriteRecipe transform in Tanzu Application Platform (commonly known as TAP).

The OpenRewriteRecipe transform allows you to apply any Open [Rewrite](https://docs.openrewrite.org/) **Recipe** to a set of files and gather the results.

The engine leverages v8.7.4 of Open Rewrite and parses Java files using the grammar for Java 17.

The following Open Rewrite Recipes are supported:

- Java [recipes](https://docs.openrewrite.org/recipes/java) (v8.7.4)
- $-Maven$  [recipes](https://docs.openrewrite.org/recipes/maven)  $(v8.7.4)$
- XML [recipes](https://docs.openrewrite.org/recipes/xml) (v8.7.4)
- YAML [recipes](https://docs.openrewrite.org/recipes/yaml) (v8.7.4)
- JSON [recipes](https://docs.openrewrite.org/recipes/json) (v8.7.4)
- [Properties](https://docs.openrewrite.org/recipes/properties) recipes (v8.7.4)
- [Kubernetes](https://docs.openrewrite.org/recipes/kubernetes) recipes (v1.18.0)
- Python [recipes](https://docs.openrewrite.org/recipes/python)  $(v1.1.2)$
- [Terraform](https://docs.openrewrite.org/recipes/terraform) recipes (v2.0.5)

#### Syntax reference

```
type: OpenRewriteRecipe
recipe: <string> # Full qualified classname of the recipe
options:
 <string>: <SpEL expression> # Keys and values depend on the class of the recipe
 <string>: <SpEL expression> # Refer to the documentation of said recipe
  ...
```
#### Example

The following example applies the [ChangePackage](https://docs.openrewrite.org/reference/recipes/java/changepackage) Recipe to a set of Java files in the com. acme package and moves them to the value of  $#_{\text{companyPkg}}$ . This is more powerful than using [RewritePath](#page-874-0) and [ReplaceText,](#page-871-0) as it reads the syntax of files and correctly deals with imports, fully compared to non-fully qualified names, and so on.

```
chain:
 - include: ["**/*.java"]
 - type: OpenRewriteRecipe
   recipe: org.openrewrite.java.ChangePackage
   options:
     oldPackageName: "'com.acme'"
     newPackageName: "#companyPkg"
```
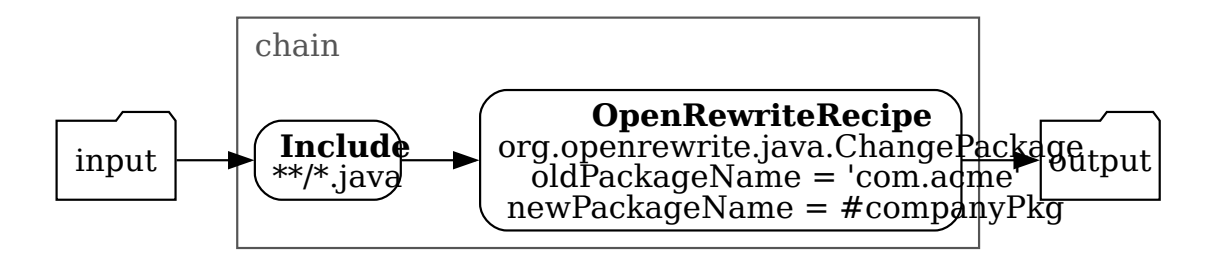

### YTT transform

This topic tells you about the Application Accelerator YTT transform in Tanzu Application Platform (commonly known as TAP).

The YTT transform starts the [YTT](https://carvel.dev/ytt/) template engine as an external process.

### Syntax reference

```
type: YTT
extraArgs: # optional
  - <SPEL-EXPRESSION-1>
```

```
- <SPEL-EXPRESSION-2>
- ...
```
The YTT transform's YAML notation does not require any parameters. When invoked without parameters, which is the typical use case, the YTT transform's input is determined entirely by two things only:

- 1. The input files fed into the transform.
- 2. The current values for options and derived symbols.

#### Execution

YTT is invoked as an external process with the following command line:

```
ytt -f <input-folder> \
    --data-values-file <symbols.json> \
    --output-files <output-folder> \
    <extra-args>
```
The <input-folder> is a temporary directory into which the input files are "materialized." That is, the set of files passed to the YTT transform as input is written out into this directory to allow the YTT process to read them.

The <symbols.json> file is a temporary JSON file, which the current option values and derived symbols are materialized in the form of a JSON map. This allows YTT templates in the <inputfolder> to make use of these symbols during processing.

The <output-folder> is a fresh temporary directory that is empty at the time of invocation. In a typical scenario, upon completion, the output directory contains files generated by YTT.

The <extra-args> are additional command line arguments obtained by evaluating the SPEL expressions from the extraArgs attribute.

When the ytt process completes with a 0 exit code, this is considered a successful execution and the contents of the output directory is taken to be the result of the YTT transform.

When the  $y_{tt}$  process completes with a non 0 exit code, the execution of the  $YTT$  transform is considered to have failed and an exception is raised.

#### Examples

See the following examples using the YTT transform.

#### Basic invocation

When you want to execute ytt on the contents of the entire accelerator repository, use the YTT transform as your only transform in the engine declaration.

```
accelerator:
engine:
  type: YTT
```
To do anything beyond calling YTT, compose YTT into your accelerator flow using merge or chain combinators. This is exactly the same as composing any other type of transform.

For example, when you want to define some derived symbols as well as merge the results from YTT with results from other parts of your accelerator transform, you can reference this example:

```
engine:
 let: # Define derived symbols visible to all transforms (including YTT)
 - name: theAnswer
   expression: "41 + 1"
 merge:
 - include: ["deploy/**.yml"] # select some yaml files to process with YTT
   chain: # Chain selected yaml files to YTT
    - type: YTT
 - ... include/generate other stuff to be merged alongside yaml generated by YTT...
```
The preceding example uses a combination of [Chain](#page-865-1) and [Merge](#page-864-0). You can use either Merge or Chain or both to compose YTT into your accelerator flow. Which one you choose depends on how you want to use YTT as part of your larger accelerator.

#### Using extraArgs

The extraArgs passes additional command line arguments to YTT. This adds file marks. See File Marks in the Carvel [documentation.](https://carvel.dev/ytt/docs/latest/file-marks/#available-marks)

For example, the following runs YTT and renames the foo/demo.yml file in its output to bar/demo.yml.

```
engine:
 type: YTT
 extraArgs: ["'--file-mark'", "'foo/demo.yml:path=bar/demo.yml'"]
```
The extraArgs attribute expects SPEL expressions. Take care to use proper escaping of literal strings using double and single quotes (that is, `"'LITERAL-STRING'").

#### <span id="page-878-0"></span>UseEncoding transform

This topic tells you about the Application Accelerator UseEncoding transform in Tanzu Application Platform (commonly known as TAP).

When considering files in textual form, for example, when doing text replacement with the [ReplaceText](#page-871-0) transform, the engine must decide which [encoding](https://en.wikipedia.org/wiki/Character_encoding) to use.

By default, UTF-8 is assumed. If any files must be handled differently, use the UseEncoding transform to annotate them with an explicit encoding.

UseEncoding returns an error if you apply encoding to files that have already been explicitly configured with a particular encoding.

### Syntax reference

```
type: UseEncoding
encoding: <encoding> # As recognized by the java java.nio.charset.Charset class
condition: <SpEL expression>
```
Supported encoding names include, for example, UTF-8, US-ASCII, and ISO-8859-1.

#### Example use

UseEncoding is typically used as an upfront transform to, for example, [ReplaceText](#page-871-0) in a chain:

```
type: Chain # Or using "Combo"
transformations:
 - type: UseEncoding
   encoding: ISO-8859-1
```

```
- type: ReplaceText
 substitutions:
    - text: "hello"
      with: "#howToSayHello"
```
### See also

[ReplaceText](#page-871-0)

### <span id="page-879-0"></span>UniquePath transform

This topic tells you about the Application Accelerator UniquePath transform in Tanzu Application Platform (commonly known as TAP).

You can use the UniquePath transform to ensure there are no path conflicts between files transformed. You can often use this at the tail of a [Chain](#page-865-1).

### Syntax reference

```
type: UniquePath
strategy: <conflict resolution>
condition: <SpEL expression>
```
### Examples

The following example concatenates the file that was originally named DEPLOYMENT.md to the file README.md:

```
chain:
 - merge:
     - include: ['README.md']
     - include: ['DEPLOYMENT.md']
       chain:
          - type: RewritePath
           rewriteTo: "'README.md'"
  - type: UniquePath
   strategy: Append
```
### See also

- UniquePath uses a Conflict [Resolution](#page-879-1) strategy to decide what to do when several input files use the same path.
- $\bullet$  [Combo](#page-859-0) implicitly embeds a UniquePath after the [Merge](#page-864-0) defined by its merge property.

### <span id="page-879-1"></span>Conflict resolution

This topic tells you how to resolve conflicts that Application Accelerator transforms in Tanzu Application Platform (commonly known as TAP) might produce.

For example, if you're using [Merge](#page-864-0) (or [Combo](#page-859-0)'s merge syntax) or [RewritePath,](#page-874-0) a transform can produce several files at the same path. The engine then must take an action: Should it keep the last file? Report an error? Concatenate the files together?

### Syntax reference

Conflicts can arise for a number of reasons. You can avoid or resolve them by configuring transforms with a conflict resolution. For example:

- [Combo](#page-859-0) uses [UseLast](#page-881-0) by default, but you can configure it to do otherwise.
- You can explicitly end a transform [Chain](#page-865-1) with a [UniquePath,](#page-879-0) which by default uses [Fail](#page-881-0). This is customizable.

#### Combo

```
type: Combo # often omitted
merge:
 - <transform>
  - <transform>
 - <transform>
chain:
 - <transform>
 \simonConflict: <conflict resolution> # defaults to 'UseLast'
```
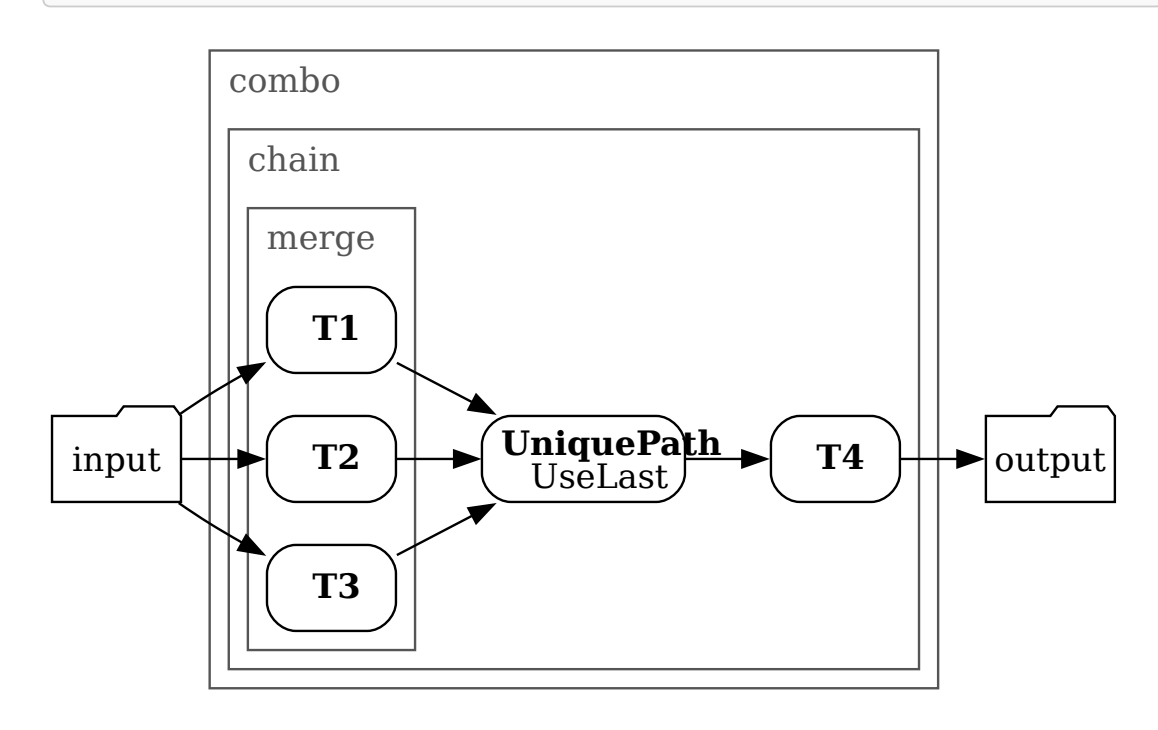

#### Chain

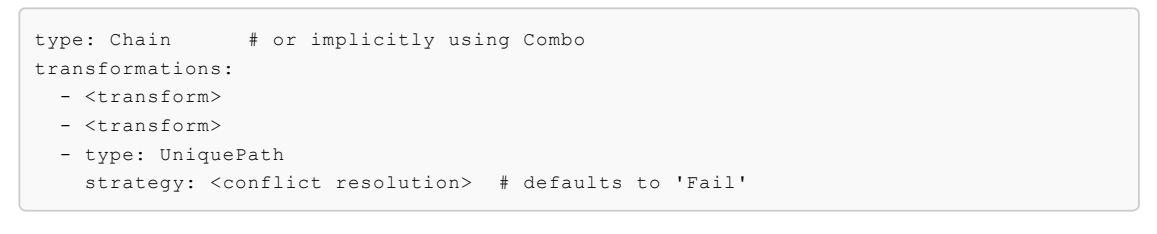

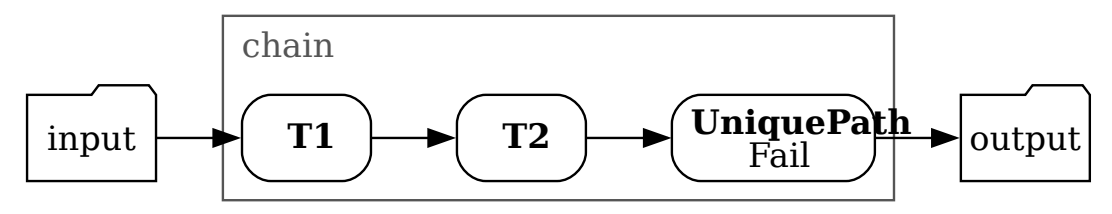

### <span id="page-881-0"></span>Available strategies

The following values and behaviors are available:

- Fail: Stop processing on the first file that exhibits path conflicts.
- UseFirst: For each conflicting file, the file produced first (typically by a transform appearing earlier in the YAML definition) is retained.
- UseLast: For each conflicting file, the file produced last (typically by a transform appearing later in the YAML definition) is retained.
- Append: The conflicting versions of files are concatenated (as if using cat file1 file2  $\dots$ ), with files produced first appearing first.
- FavorOwn: Only makes sense in the context of [composition.](#page-851-0) Selects the version of the file that comes from the current executing fragment if possible, falls back to the caller version otherwise.
- FavorForeign: Only makes sense in the context of [composition.](#page-851-0) Selects the version of the file that was provided by the caller if present, falls back to the file originating from this fragment's fileset otherwise.
- NWayDiff: Try to merge the conflicting resources by applying patches computed against a common ancestor. The resulting resource has the attributes of the first conflicting resource.

#### See also

- [Combo](#page-859-0)
- **[UniquePath](#page-879-0)**

#### <span id="page-881-1"></span>Provenance transform

This topic tells you about the Application Accelerator Provenance transform in Tanzu Application Platform (commonly known as TAP).

The Provenance transform is a special transform used to generate a file that provides details of the accelerator engine transform.

#### Syntax reference

```
type: Provenance
condition: <SpEL expression>
```
The Provenance transform is added as a child to the top-most transform, which is usually a Merge or a Chain, using a Combo.

### Behavior

The Provenance transform ignores its input and outputs a single resource named acceleratorinfo.yaml. For example:

```
id: <unique GUID of invocation>
timestamp: <timestamp in RFC3339 format>
username: <captured username of user triggering the run>
source: < client environment from which accelerator was run>
accelerator:
 name: < name of registered accelerator>
 git:
```

```
url: <git repository location>
   ref:
     branch: <br />branch name> or
     tag: <tag name> or
      commit: < specific requested commit>
   subPath: <optional subpath inside the repo>
   commit: <actual SHA the branch or tag pointed to>
fragments:
  - name: <name of registered fragment 1>
   git:
     url: <git repository location>
     ref:
       branch: <br />branch name> or
       tag: <tag name> or
       commit: <specific requested commit>
      subPath: <optional subpath inside the repo>
     commit: < actual SHA the branch or tag pointed to>
 - name: < name of registered fragment 2>
   git:
     url: <git repository location>
     ref:
       branch: <branch name> or
       tag: <tag name> or
       commit: <specific requested commit>
     subPath: <optional subpath inside the repo>
     commit: < actual SHA the branch or tag pointed to>
  - ...
options:
  - name: <option name>
   value: <option value>
 - name: <option name>
   value: <option value>
```
 $\overrightarrow{a}$ 

**Note**

Depending on the invocation scenario, some pieces of data might not be present.

#### Use SpEL with Application Accelerator

This topic tells you about some common Spring Expression Language (SpEL) use cases for the accelerator.yaml file in Application Accelerator.

For more information, see Spring [Expression](https://docs.spring.io/spring-framework/docs/current/reference/html/core.html#expressions) Language documentation.

### Variables

You can reference all the values added as options in the accelerator section from the YAML file as variables in the engine section. You can access the value using the syntax #<option name>:

```
options:
 - name: foo
   dataType: string
   inputType: text
...
engine:
 - include: ["some/file.txt"]
   chain:
   - type: ReplaceText
     substitutions:
```

```
- text: bar
  with: "#foo"
```
This sample replaces every occurrence of the text bar in the file some/file.txt with the contents of the foo option.

### Implicit variables

Some variables are made available to the model by the engine, including:

- artifactId is a built-in value derived from the projectName passed in from the UI with spaces replaced by "\_". If that value is empty, it is set to app.
- files is a helper object that currently exposes the contentsOf(<path>) method. For more information, see [ReplaceText.](#page-871-0)
- camel2Kebab and other variations of the form  $xxx2Yyyy$  is a series of helper functions for dealing with changing case of words. For more information, see [ReplaceText.](#page-871-0)

### **Conditionals**

You can use Boolean options for conditionals in your transformations.

```
options:
 - name: numbers
   inputType: select
   choices:
   - text: First Option
     value: first
    - text: Seconf Option
     value: second
   defaultValue: first
...
engine:
 - include: ["some/file.txt"]
   condition: "#numbers == 'first'"
   chain:
    - type: ReplaceText
     substitutions:
      - text: bar
       with: "#foo"
```
This replaces the text only if the selected option is the first one.

### Rewrite path concatenation

```
options:
 - name: renameTo
   dataType: string
   inputType: text
...
engine:
 - include: ["some/file.txt"]
   chain:
   - type: RewritePath
     rewriteTo: "'somewhere/' + #renameTo + '.txt'"
```
#### Regular expressions

Regular expressions allow you to use patterns as a matcher for strings. Here is a small example of what you can do with them:

```
options:
 - name: foo
   dataType: string
   inputType: text
   defaultValue: abcZ123
...
engine:
 - include: ["some/file.txt"]
   condition: "#foo.matches('[a-z]+Z\d+')"
   chain:
   - type: ReplaceText
     substitutions:
     - text: bar
       with: "#foo"
```
This example uses RegEx to match a string of letters that ends with a capital Z and any number of digits. If this condition is fulfilled, the text is replaced in the file, file.txt.

#### Dealing with string arrays

Options with a dataType of [string] come out as an array of strings.

To use them and for example format the result as a bulleted list, you can use the Java static String.join() method. For example:

```
accelerator:
 options:
    - name: meals
     dataType: [string]
     inputType: checkbox
     choices:
       - value: fish
        - value: chips
        - value: BLT
...
engine:
 type: ReplaceText
 substitutions:
  - text: recipe
   with: "' * ' + T(java.lang.String).join('\n * ', #meals)"
```
#### Accelerator custom resource definition

This topic tells you about the Application Accelerator custom resource definition.

#### Overview

The Accelerator custom resource definition (CRD) defines any accelerator resources to be made available to the Application Accelerator for VMware Tanzu system. It is a namespaced CRD, meaning that any resources created belong to a namespace. For the resource to be available to the Application Accelerator system, it must be created in the namespace that the Application Accelerator UI server is configured to watch.

The Fragment custom resource definition (CRD) defines any accelerator fragment resources to be made available to the Application Accelerator for VMware Tanzu system. It is a namespaced CRD, meaning that any resources created belong to a namespace. For the resource to be available to

the Application Accelerator system, it must be created in the namespace that the Application Accelerator UI server is configured to watch.

### API definitions

The Accelerator CRD is defined with the following properties:

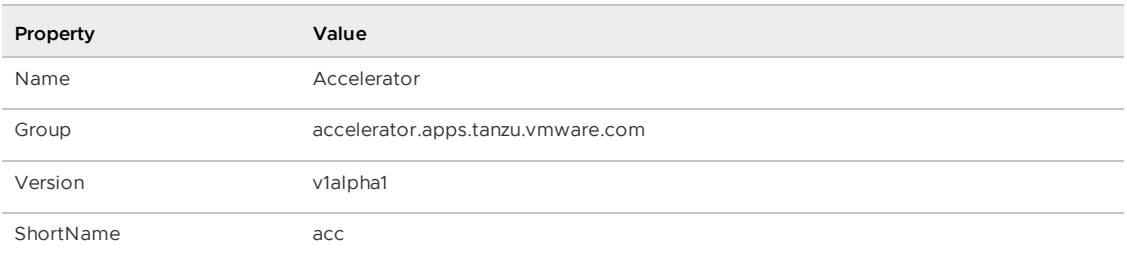

### Accelerator CRD Spec

The Accelerator CRD spec defined in the AcceleratorSpec type has the following fields:

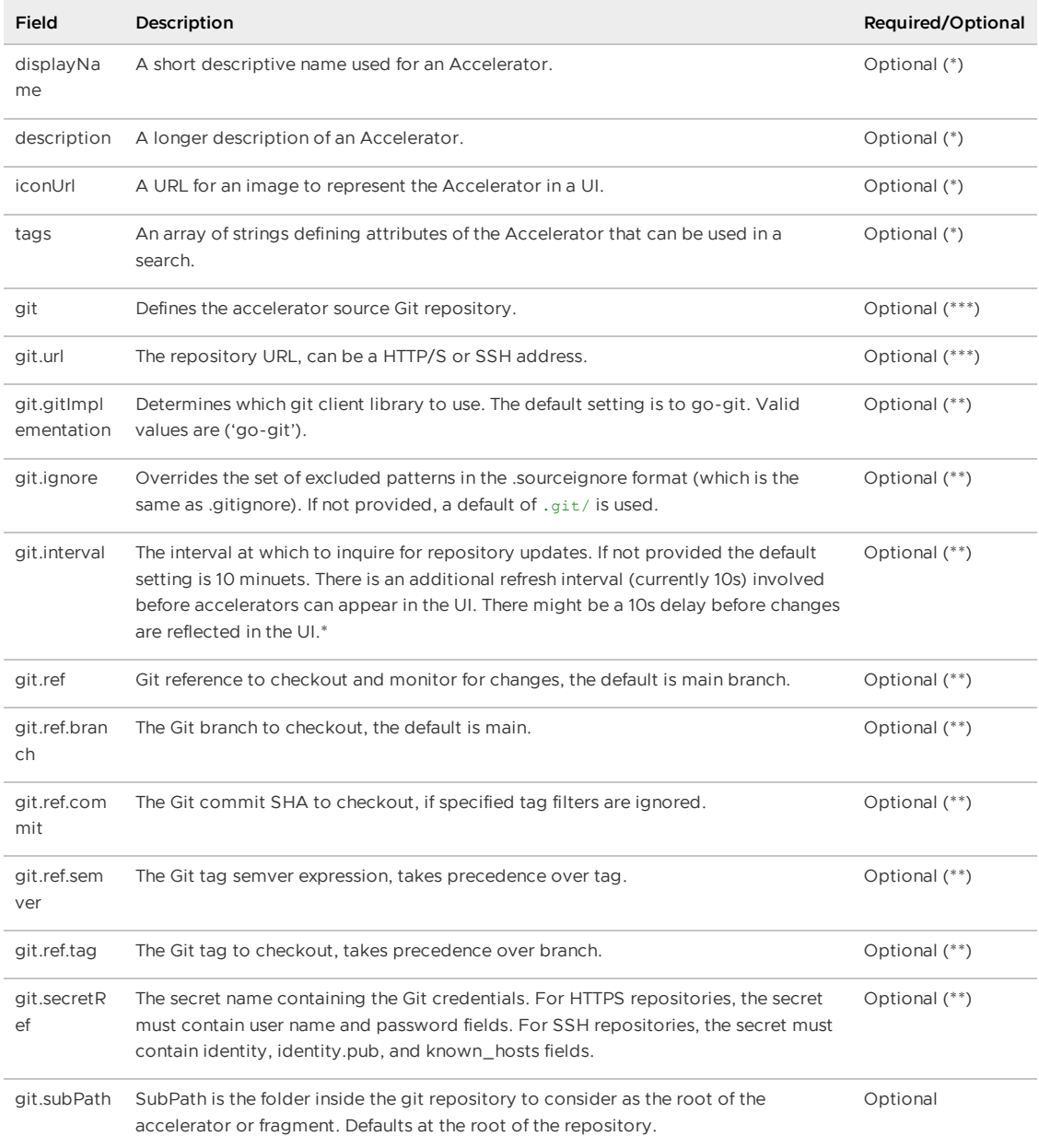

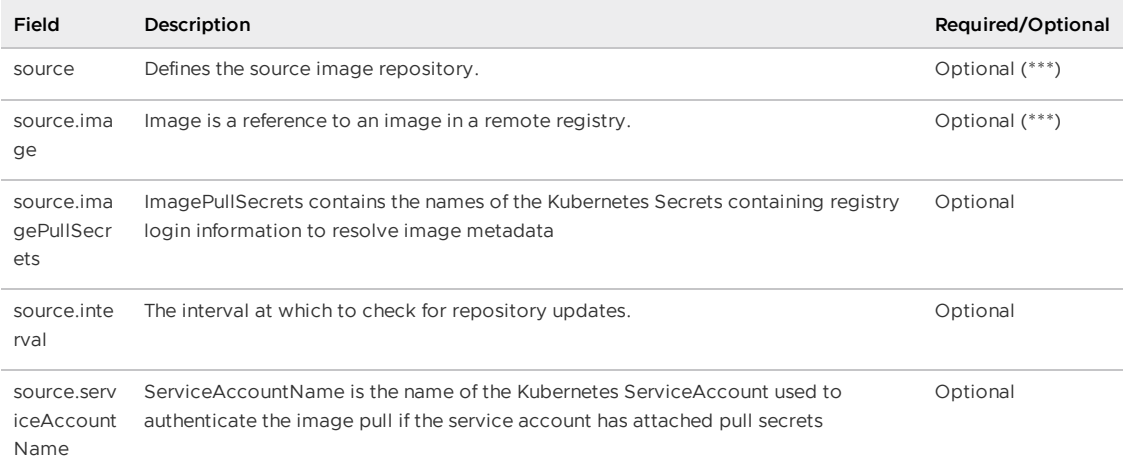

The Fragment CRD is defined with the following properties:

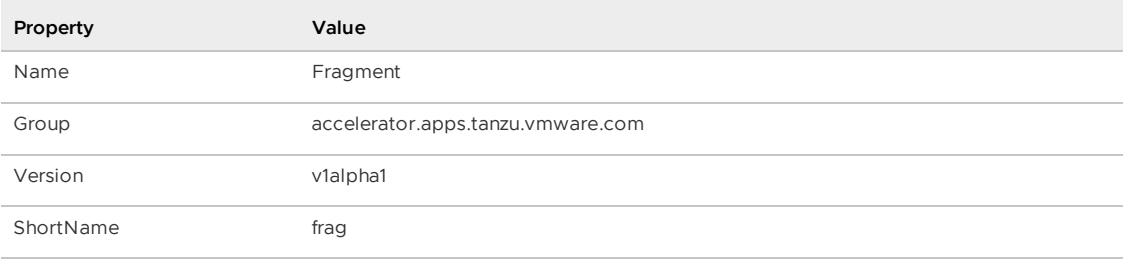

# Fragment CRD Spec

The Fragment CRD spec defined in the FragmentSpec type has the following fields:

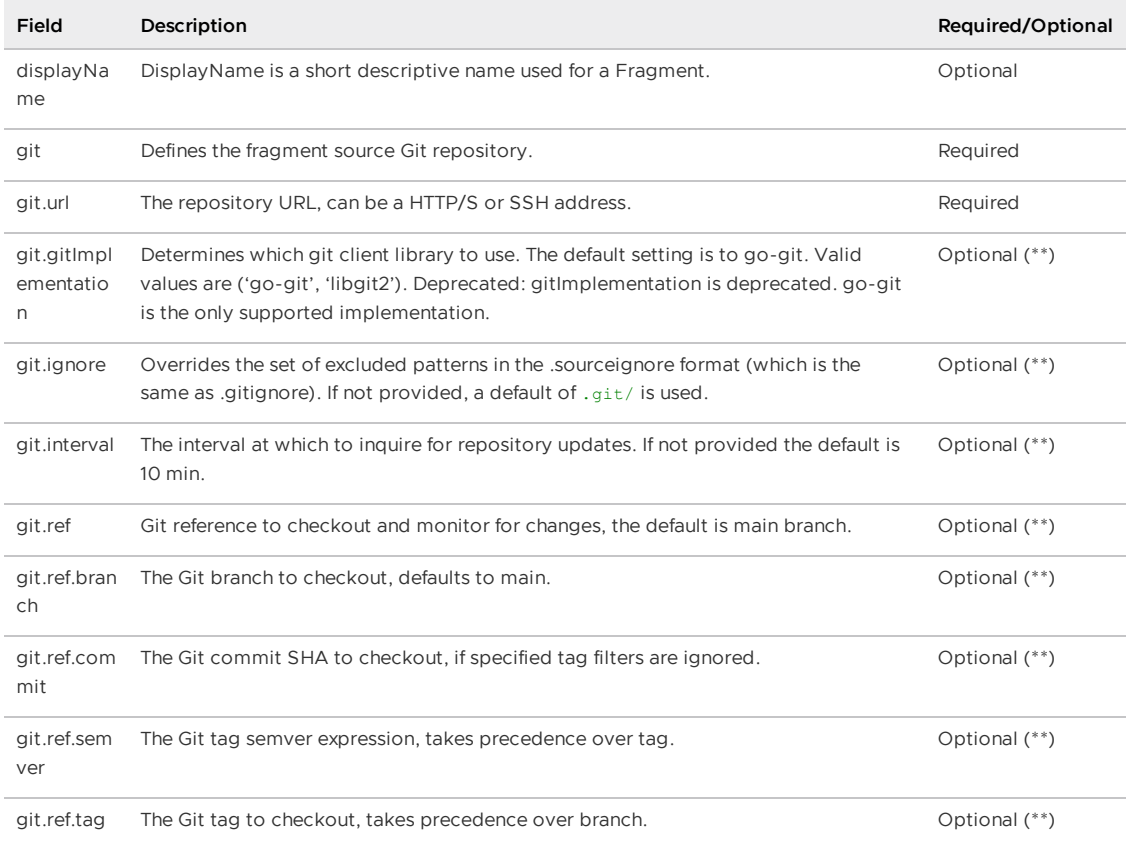

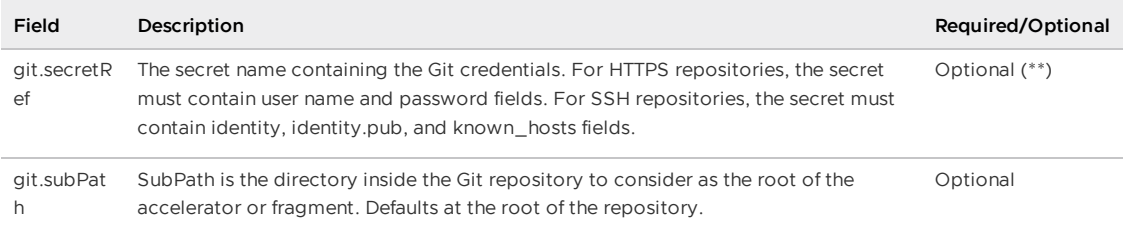

\* Any optional text boxes marked with an asterisk (\*) are populated from a text box of the same name in the accelerator definition in the accelerator.yaml file if that is present in the Git repository for the accelerator.

\*\* Any fields marked with a double asterisk (\*\*) are part of the Flux GitRepository CRD that is documented in the Flux Source Controller Git [Repositories](https://fluxcd.io/docs/components/source/gitrepositories/) documentation.

\*\*\* Any fields marked with a triple asterisk (\*\*\*) are optional but either git or source is required to specify the repository to use. If git is specified, the git.url is required, and if source is specified, source.image is required.

### Excluding files

The git.ignore field defaults to .git/, which is different from the defaults provided by the Flux Source Controller GitRepository implementation. You can override this, and provide your own exclusions. For more information, see [fluxcd/source-controller](https://fluxcd.io/docs/components/source/gitrepositories/#excluding-files) Excluding files.

### Use a local Application Accelerator engine server

This topic tells you how to run a local Application Accelerator engine server that you can use for testing accelerators that you are authoring.

### About running a local engine server

When you are authoring your accelerator, it might be convenient to generate a project based on the local files. This enables you to verify that the accelerator provides the defined options and generates the correct set of files.

With the local engine server, you can serve your accelerators with their fragments on localhost, including any changes you have locally. You can use the Visual Studio Code (VS Code) Tanzu App Accelerator extension or the Tanzu CLI Accelerator plug-in to generate new projects based on these local files. After you are satisfied with the new or modified accelerators and fragments, you can commit them to a Git repository and then publish them to a cluster to give others access.

### Install the local engine server

To install the local engine server:

- 1. Sign in to VMware Tanzu [Network.](https://network.tanzu.vmware.com/)
- 2. Go to the Tanzu [Application](https://network.tanzu.vmware.com/products/tanzu-application-platform) Platform product page.
- 3. Select your Tanzu Application Platform version from the release drop-down menu.
- 4. From the list of resources, select the file group named Application Accelerator Engine Server-v1.9.0. It contains four different ZIP archives, macos-aarch64, macos-amd64, windows, and linux. Download the ZIP file for your operating system and architecture.

The ZIP file contains the local engine server and a Java runtime for running the server.

- 5. Extract the ZIP file to a local directory by using the unzip command or any other extraction tool.
- 6. For macOS users, you must give permission to open an app from an unidentified developer:
	- 1. In the Finder on your Mac, locate the directory where you extracted the downloaded ZIP file and expand the acc-engine directory.
	- 2. Control-open the following files:
		- Control-click acc-engine/app/bin/ytt and then click **Open**. This runs it in a terminal that you can close.
		- Control-click acc-engine/app/bin/java and then click **Open**. This runs it in a terminal that you can close.

The app files you control-opened are saved as exceptions to your security settings. You can now run them without getting a verification message.

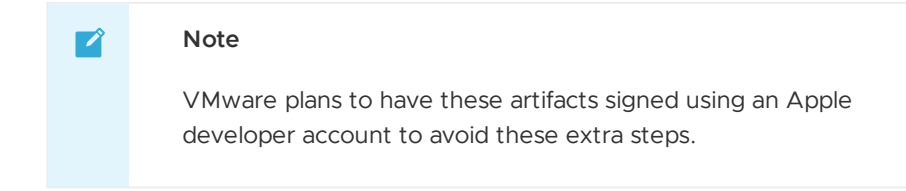

- 7. Open a terminal window and change directory to acc-engine located inside the directory where you extracted the ZIP file.
- 8. Set an environment variable named ACC\_LOCAL\_FILES that points to a directory that contains the fragments and accelerators you want to use with the local engine server. There must be a directory named accelerators and one named fragments. Under these directories, you can provide your local accelerators and fragments. For example:

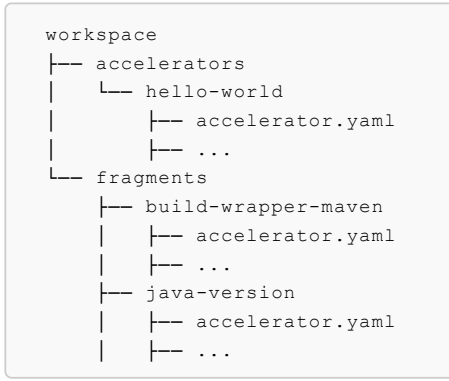

For more examples, see [application-accelerator-samples](https://github.com/vmware-tanzu/application-accelerator-samples) in GitHub.

**For macOS and Linux:** Set the environment variable, for example:

\$ export ACC\_LOCAL\_FILES="\$HOME/workspace"

**For Windows Powershell:** Set the environment variable, for example:

\$ \$Env:ACC\_LOCAL\_FILES="\$HOME\workspace"

### Use the local engine server to generate projects

To use the local engine server:

1. Start the local engine server by running the engine script from the terminal:

#### ./engine

- 2. The latest versions of the VS Code Tanzu App Accelerator extension, Tanzu Application Accelerator plug-in for IntelliJ, and the Tanzu CLI Accelerator plug-in have settings to use the local engine server instead of the regular cluster endpoints.
	- **For the VS Code Tanzu App Accelerator extension:**

Under **Settings** > **Extensions** > **Tanzu Application Accelerator**, select the **Use Local Server instead of Developer Portal** check box.

The extension can then show accelerators from the local engine server that you started. Use them in the same way that you use accelerators loaded from Tanzu Developer Portal. For more information, see Use the [extension.](#page-893-0)

**For the Tanzu Application Accelerator plug-in for IntelliJ:**

Under **IntelliJ IDEA** > **Preferences** > **Tools** > **Tanzu Application Accelerator**, select the **Use Local Server instead of Developer Portal** check box.

The plug-in can then show accelerators from the local engine server that you started. Use them in the same way that you use accelerators loaded from Tanzu Developer Portal. For more information, see Use the [plug-in](#page-897-0).

**For the Tanzu CLI Accelerator plug-in:**

For the list, get, and generate commands, use the --local-server flag instead of --server-url.

#### Test accelerators in Application Accelerator

This topic tells you how to test an updated accelerator, or fragment that is not registered in your Tanzu Application Platform (commonly known as TAP) cluster.

### Generating a project from local sources

When you are authoring your accelerator, you can test it before committing any changes.

With the tanzu accelerator generate-from-local command, you can run your accelerator (or fragment), including any changes you have locally, specify a set of options and view the generated project.

You can run the accelerator using the components on your Tanzu Application Platform cluster, without impacting the state of the Tanzu Application Platform cluster.

To do so, ensure that you have the following prerequisites:

- The Tanzu CLI is installed, with the Application Accelerator plug-in. For details about installing the Tanzu CLI and plug-ins, see [Tanzu](#page-724-0) CLI.
- The server URL is pointing to the Tanzu Application Platform cluster you want to test with. For details about setting the server URL, see Application [Accelerator](#page-763-0) CLI plug-in overview.

For example, to use the accelerator that is located at the path workspace/java-rest:

```
tanzu accelerator generate-from-local --accelerator-path java-rest=workspace/java-rest
--fragment-names tap-workload,java-version --options '{"projectName":"test"}' --output
-dir generated-project
```
This generates the project in the local directory generated-project, using the accelerator located at workspace/java-rest, the fragments tap-workload and java-version which are assumed to be already registered in the Tanzu Application Platform cluster and the option projectName set to test.

For example, to use the fragment named java-version that is located at the path workspace/version:

```
tanzu accelerator generate-from-local --accelerator-name java-rest --fragment-paths ja
va-version=workspace/version --fragment-names tap-workload --options '{"projectNam
e":"test"}' --output-dir generated-project
```
This generates the project in the local directory generated-project, using the accelerator javarest and the fragment tap-workload which are assumed to be already registered in the Tanzu Application Platform cluster, the fragment named java-version located at workspace/version, and the option projectName set to test.

For more information about the [generate-from-local](https://docs.vmware.com/en/VMware-Tanzu-CLI/1.3/tanzu-cli/command-ref.html) command, see the Tanzu CLI Command Reference documentation.

No changes are made to the Tanzu Application Platform cluster that is provided with the server URL. No new accelerators/fragments are registered or modified. A Tanzu Application Platform cluster is required to ensure that there is consistency between the version that is used for testing and the version that is used when the accelerator is registered. Furthermore, it allows using registered fragments and accelerators as dependencies for the local accelerator/fragment.

### CI/CD Pipeline

As you iterate on an accelerator, you can have some automated assertions run before any changes to the accelerator are accepted.

The process for generating a project from the committed source files is the same as described earlier.

When the generated project is available, you can run various assertions on it:

```
cd generated-project
test -f build.gradle
./gradlew test
```
If you have multiple assertions, you might choose to run a predefined script:

```
cd generated-project
../assertions/validate-generate-project.sh
```
You might choose to generate multiple projects from the same accelerator, providing different options for each and running different assertions on each generated project.

#### (Optional) Getting the Tanzu CLI in a CI/CD pipeline

If the Tanzu CLI is already available in your CI/CD pipeline you can skip this section.

VMware provides an example script that is agnostic to the CI/CD system it is running on. The script requires a variable named TANZU\_REFRESH\_TOKEN which holds a personal VMware Tanzu Network refresh token. To generate such a token see How to [Authenticate](https://network.tanzu.vmware.com/docs/api#how-to-authenticate). The script also uses curl and jq.

The script downloads artifacts compatible with Tanzu Application Platform version v1.4 and a Linux operating system. Update the script to suit the Tanzu Application Platform version and OS that you are using.

```
#!/bin/bash
```

```
# Get access token using personal Tanzu Network refresh token
```

```
# See https://network.tanzu.vmware.com/docs/api#how-to-authenticate
```

```
ACCESS_TOKEN=$(curl -X POST https://network.tanzu.vmware.com/api/v2/authentication/acc
ess tokens -d '{"refresh_token":"'"$TANZU_REFRESH_TOKEN"'"}' | jq -r ".access token")
# Download bundle
# See https://docs.vmware.com/en/VMware-Tanzu-Application-Platform/1.7/tap/install-tan
zu-cli.html#cli-and-plugin
# Update url to download desired version
mkdir -p $HOME/tanzu
curl -L -X GET https://network.tanzu.vmware.com/api/v2/products/tanzu-application-plat
form/releases/1205491/product_files/1352407/download -H "Authorization: Bearer $ACCESS
_TOKEN" --output bundle.tar
# Unpack bundle
export TANZU_CLI_NO_INIT=true
export VERSION=v0.25.0 # Update to desired version
tar -xvf bundle.tar -C $HOME/tanzu
cd $HOME/tanzu
# Install CLI
# Update to use desired OS
sudo install cli/core/$VERSION/tanzu-core-linux amd64 /usr/local/bin/tanzu
# Install plugins
tanzu plugin install --local cli accelerator
```
### Track life cycle using Provenance transform

This topic tells you about the Application Accelerator Provenance transform in Tanzu Application Platform, commonly known as TAP.

### Overview

Use the Provenance transform to track the life cycle of generated projects.

The Provenance transform generates a file that provides details of the accelerator engine transform.

The Provenance transform provides traceability and visibility for the generation of an application from an accelerator. The following information is embedded into a file that is part of the generated project:

- Which accelerator was used to bootstrap the project
- Which version of the accelerator was used
- When the application was bootstrapped
- Who bootstrapped the application

For more information about the structure of the file and how to enable application bootstrapping provenance, see [Provenance](#page-881-1) transform.

#### Integration with AMR

Application Accelerator integrates with Artifact Metadata [Repository](#page-1868-0) (AMR).

When you generate an application with an accelerator, an event that contains the same information captured by the Provenance transform is sent to the AMR store. The relevant data saved to AMR is AppAcceleratorRuns (alpha) and AppAcceleratorFragments (alpha).

#### AppAcceleratorRuns (alpha)

The AppAcceleratorRuns data model represents a generation of a project from an accelerator. An accelerator.yaml file in the repository declares input options for the accelerator. This file contains instructions for processing the files when you generate a new project. This information is sent to the CloudEvent Handler to store AppAcceleratorRuns.

There is one AppAcceleratorRuns for each invocation of an accelerator, including version information about which accelerator was used. Each AppAcceleratorRuns data entry has a unique guid. The AppAcceleratorRuns data entry contains information about the Git repository including, AppAcceleratorRepoURL, AppAcceleratorRevision, and AppAcceleratorSubpath. Multiple AppAcceleratorFragments entries can point to the same AppAcceleratorRuns entry. AppAcceleratorRuns are associated with one AppAcceleratorSource, also known as Commit.

#### AppAcceleratorFragments (alpha)

The AppAcceleratorFragments Accelerator fragments are reusable accelerator components that can provide options, files, or transforms. You can import accelerators using an import entry. An InvokeFragment transform references the transforms from the fragment in the accelerator that declares the import. The AppAcceleratorFragments data model represents the information of a fragment in the accelerator app. The Observer sends this information to the Cloud Event Handler to store AppAcceleratorFragments.

Each AppAcceleratorFragment data entry stores information about source Git repository: AppAcceleratorFragmentSourceRepoURL, AppAcceleratorFragmentSourceRevision, and AppAcceleratorFragmentSourceSubpath. You can associate an AppAcceleratorFragment to an AppAcceleratorRuns. You can point a AppAcceleratorFragmentSource (also known as Commit) to one AppAcceleratorFragment.

There is one instance of AppAcceleratorFragment for each named fragment used by the running accelerator.

### Querying the data

When invocations are recorded, use the GraphQL capability to query the system about accelerator use and gain insights about generated [applications.](#page-1878-0) For more information, see Run query with GraphQL

For more information about how to use the Artifact Metadata Repository, and some sample queries relevant to AppAcceleratorRuns, see the Artifact Metadata [Repository.](#page-454-0)

### Use the Application Accelerator Visual Studio Code extension

This topic describes how to use the Application Accelerator Visual Studio Code extension to explore and generate projects from the defined accelerators in Tanzu Application Platform (commonly known as TAP) using VS Code.

The Application Accelerator Visual Studio Code extension lets you explore and generate projects from the defined accelerators in Tanzu Application Platform using VS Code.

### Dependencies

- To use the VS Code extension, the extension must access the Tanzu Developer Portal URL. For [information](#page-894-0) about how to retrieve the Tanzu Developer Portal URL, see Retrieving the URL for the Tanzu Developer Portal.
- (Optionally) To use Git repository provisioning during project creation in the VS Code extension, you must enable GitHub repository creation in the Application Accelerator plug-

in. For more information, see Create an Application Accelerator Git repository during project creation.

### Install the [extension](#page-2117-0)

Use the following steps to install the Application Accelerator Visual Studio Code extension:

- 1. Open Visual Studio Code.
- 2. Open the command palette and enter Extensions.
- 3. Click **Extensions: Install Extensions**.
- 4. The Extensions view opens on the left side of your screen. In the search box, enter Tanzu.
- 5. Click **Tanzu App Accelerator**.
- 6. Click **Install**.

#### Configure the extension

Before using the extension, you need follow the next steps:

- 1. Go to VS Code settings click **Code > Preferences > Settings > Extensions > Tanzu App Accelerator**.
- 2. Look for the setting Tap Gui Url.
- 3. Add the Tanzu Application Platform GUI URL.

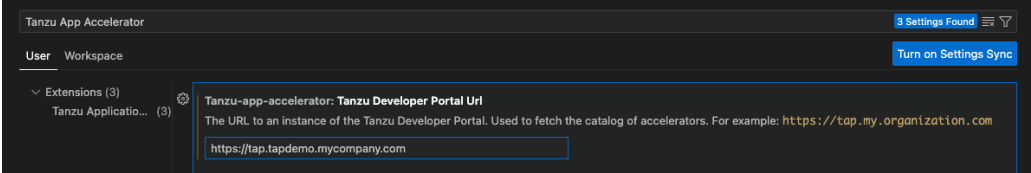

An example URL: https://tap-gui.myclusterdomain.myorg.com. If you have access to the Tanzu Application Platform cluster that is running the Tanzu Developer Portal, you can run the following command to determine the fully-qualified domain name:

kubectl get httpproxy tap-gui -n tap-gui

### <span id="page-893-0"></span>Use the extension

To use the VS Code extension:

1. Click the Tanzu Application Accelerator extension icon in the Activity Bar to explore the defined accelerators.

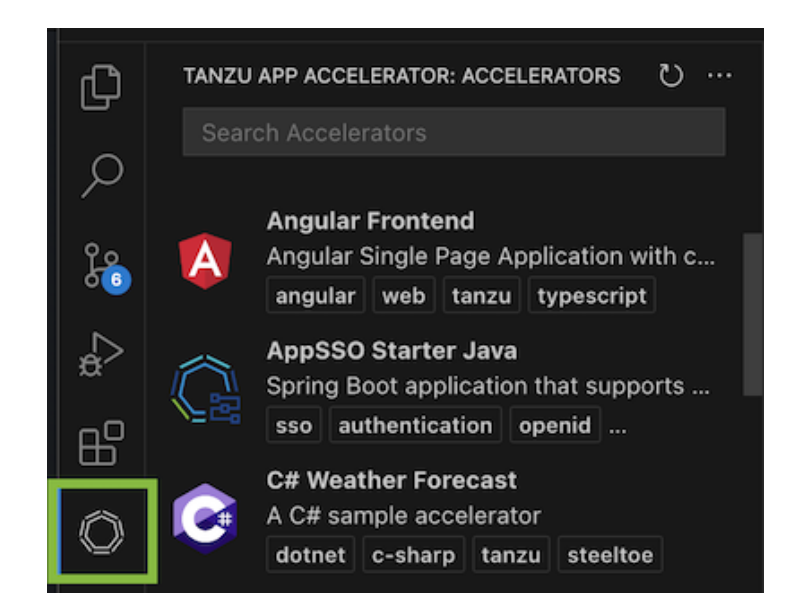

2. Choose any of the defined accelerators, fill in the options under **Configure Accelerator**, and click **Next**.

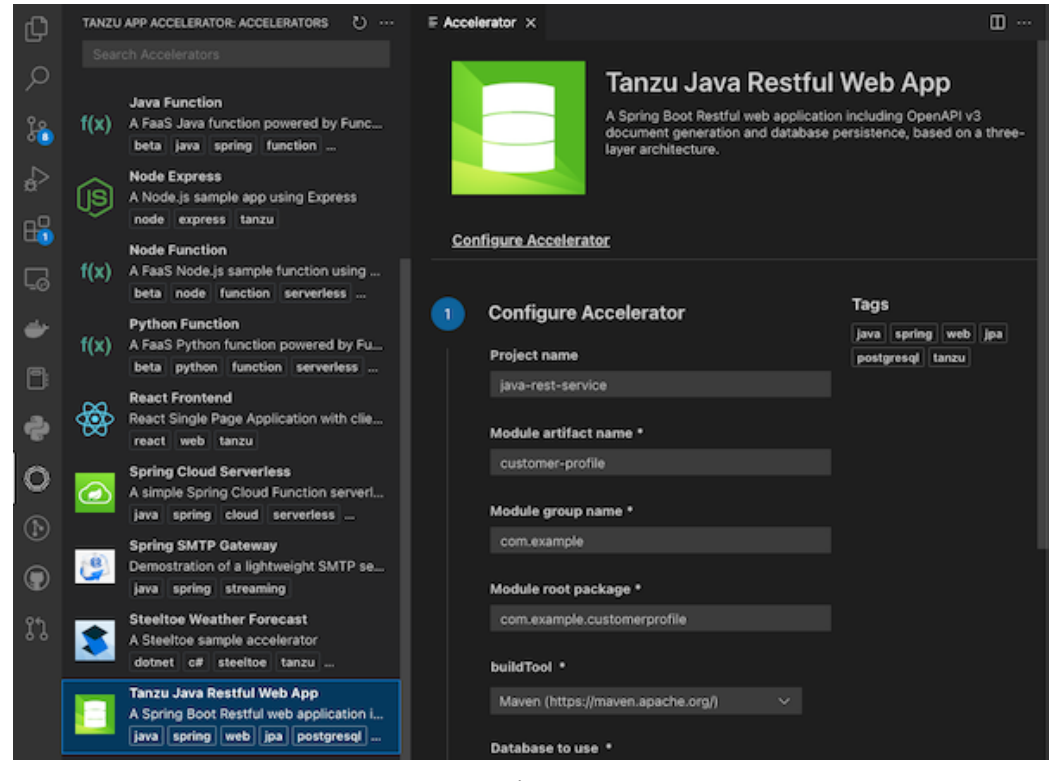

3. Review your settings and click **Generate Project**.

### <span id="page-894-0"></span>Retrieve the URL for the Tanzu Developer Portal

If you have access to the Tanzu Application Platform cluster that is running Tanzu Developer Portal, run the following command to determine the fully-qualified domain name:

kubectl get httpproxy tap-gui -n tap-gui

Example output:

CRIPTION

```
NAME FQDN TLS SECRET STATUS DES
```

```
tap-gui tap-gui.tap.tapdemo.myorg.com tap-gui-cert valid Valid HTTP
Proxy
```
### Download and install self-signed certificates from the Tanzu Developer Portal

To enable the Application Accelerator extension for VS Code to communicate with a Tanzu Developer Portal instance that is secured using TLS, you must download and install the certificates locally.

#### **Prerequisites**

[yq](https://github.com/mikefarah/yq) is required to process the YAML output.

#### Procedure

1. Find the name of the Tanzu Developer Portal certificate. The name of the certificate might look different to the following example.

```
kubectl get secret -n cert-manager
NAME TYPE
DATA AGE
canonical-registry-secret kubernetes.io/dockerconfigjson
1 18d
cert-manager-webhook-ca Opaque
3 18d
postgres-operator-ca-certificate kubernetes.io/tls
3 18d
tanzu-sql-with-mysql-operator-ca-certificate kubernetes.io/tls
3 18d
tap-ingress-selfsigned-root-ca kubernetes.io/tls
3 18d <------- This is the certificate that is needed
```
2. Download the certificate:

```
kubectl get secret -n cert-manager tap-ingress-selfsigned-root-ca -o yaml | yq
'.data."ca.crt"' | base64 -d > ca.crt
```
3. Install the certificate on your local system and fully restart any applications that uses the certificate. After restarting, the application uses the certificate to communicate with the endpoints using TLS. For more information, see Installing a root CA certificate in the trust store in the Ubuntu [documentation.](https://ubuntu.com/server/docs/security-trust-store)

```
macOS
```
Run:

sudo security add-trusted-cert -d -r trustRoot -k /Library/Keychains/System.k eychain ca.crt

#### **Windows**

Complete the following steps:

- 1. Use Windows Explorer to navigate to the directory where the certificate was downloaded and click on the certificate.
- 2. In the Certificate window, click **Install Certificate…**.
- 3. Change the **Store Location** from **Current User** to **Local Machine**. Click **Next**.
- 4. Select **Place all certificates in the following store**, click **Browse**, and select **Trusted Root Certification Authorities**
- 5. Click **Finish**.
- 6. A pop-up window stating **The import was successful.** is displayed.

### Use the Application Accelerator IntelliJ plug-in

This topic tells you about the Application Accelerator IntelliJ plug-in. The plug-in is used to explore and generate projects from the defined accelerators in Tanzu Application Platform (commonly called TAP) using IntelliJ.

#### Dependencies

The plug-in must have access to the Tanzu Developer Portal URL. For information about how to retrieve the Tanzu Developer Portal URL, see Retrieving the URL for the Tanzu [Developer](#page-894-0) Portal later in this topic.

### <span id="page-896-0"></span>Install the plug-in

The VMware Tanzu Application Accelerator plug-in for IntelliJ is available from the JetBrains [Marketplace.](https://plugins.jetbrains.com/plugin/23645-tanzu-application-accelerator)

To install the plug-in from the JetBrains Marketplace:

- 1. Open IntelliJ.
- 2. Open the command palette, enter Plugins, and click **Plugins**.
- 3. Select the **Marketplace** tab in the **Plugins Settings** dialog box.
- 4. In the search box, enter Tanzu.
- 5. Click **Tanzu Application Accelerator** then click **Install**.

### Update the plug-in

To update to a later version, repeat the steps in Install the [plug-in](#page-896-0). You do not need to uninstall your current version.

### Configure the plug-in

Before using the plug-in, you must enter the Tanzu Developer Portal URL in the IntelliJ Preferences:

- 1. Go to the IntelliJ menu, select **IntelliJ IDEA > Preferences** > **Tools** > **Tanzu Application Accelerator**.
- 2. Add the Tanzu Developer Portal URL. For example, https://tapgui.myclusterdomain.myorg.com. If you have access to the Tanzu Application Platform cluster that is running the Tanzu Developer Portal, run the following command to determine the fully-qualified domain name:

kubectl get httpproxy tap-gui -n tap-gui

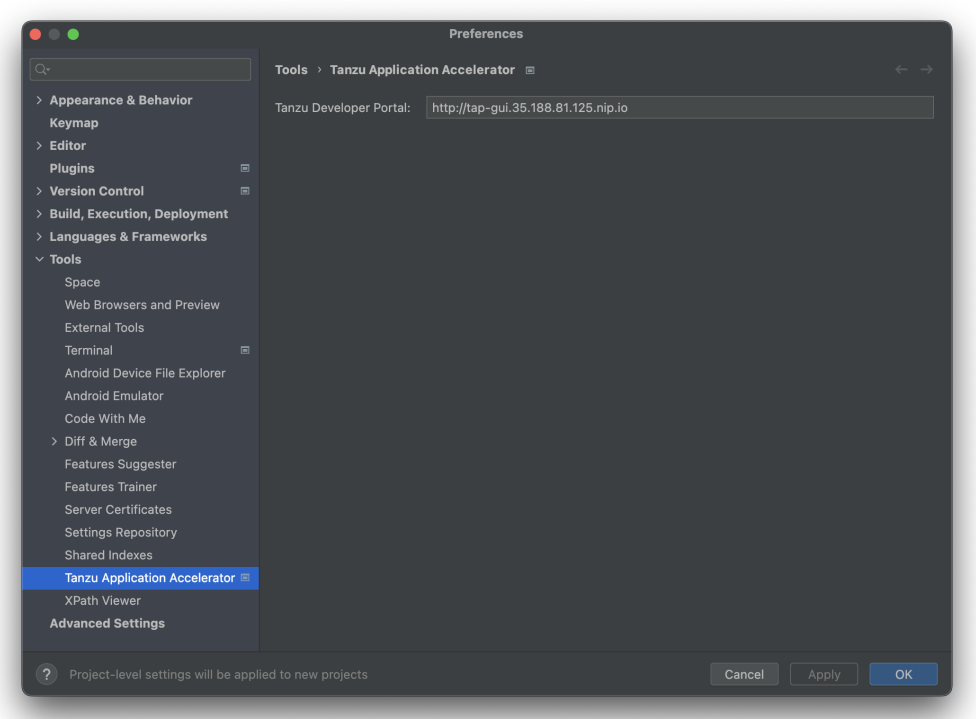

3. Click **Apply** and **OK**.

# <span id="page-897-0"></span>Use the plug-in

To use the IntelliJ plug-in:

1. To explore the defined accelerators, select **New Project**, then select **Tanzu Application Accelerator**.

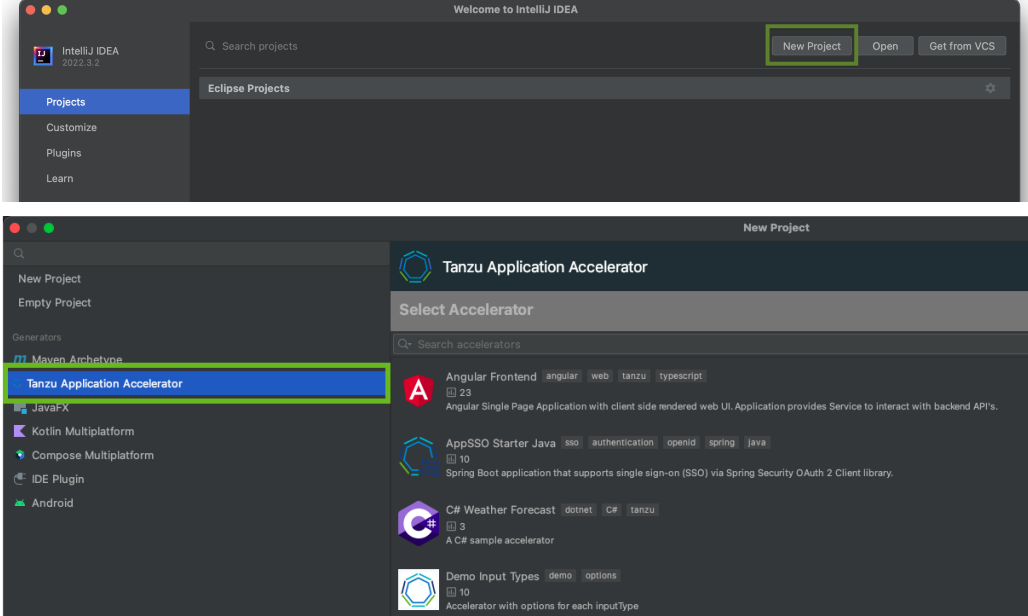

2. Choose one of the defined accelerators and configure the options.

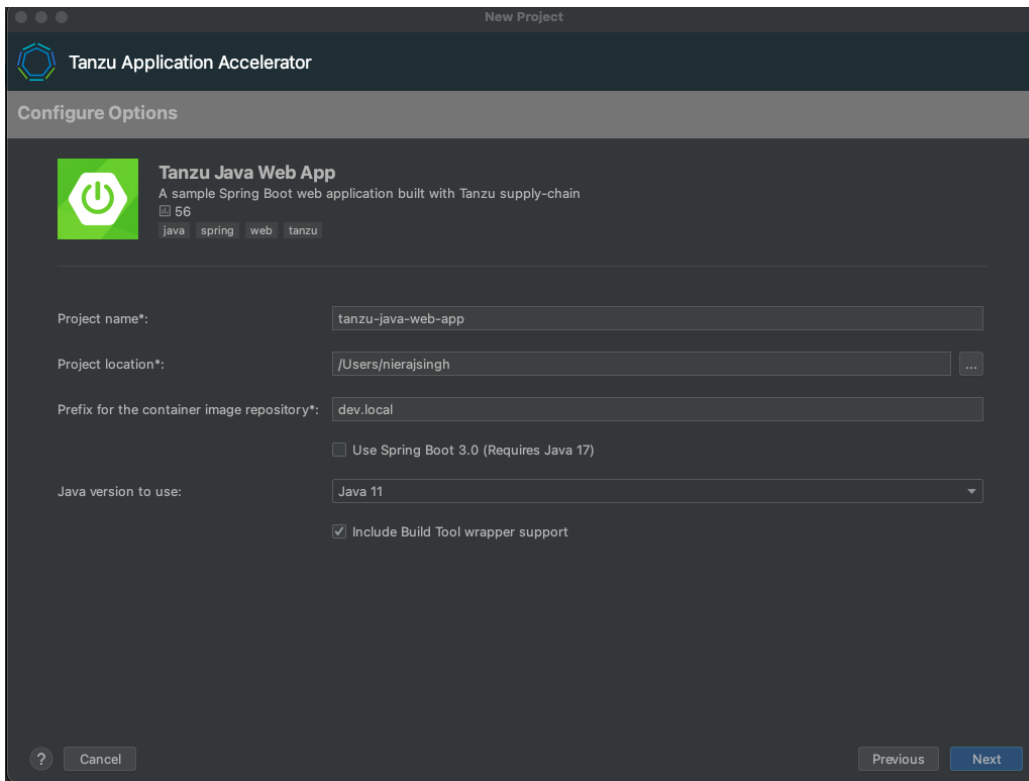

3. Click Next to go to the optional step create git repository.

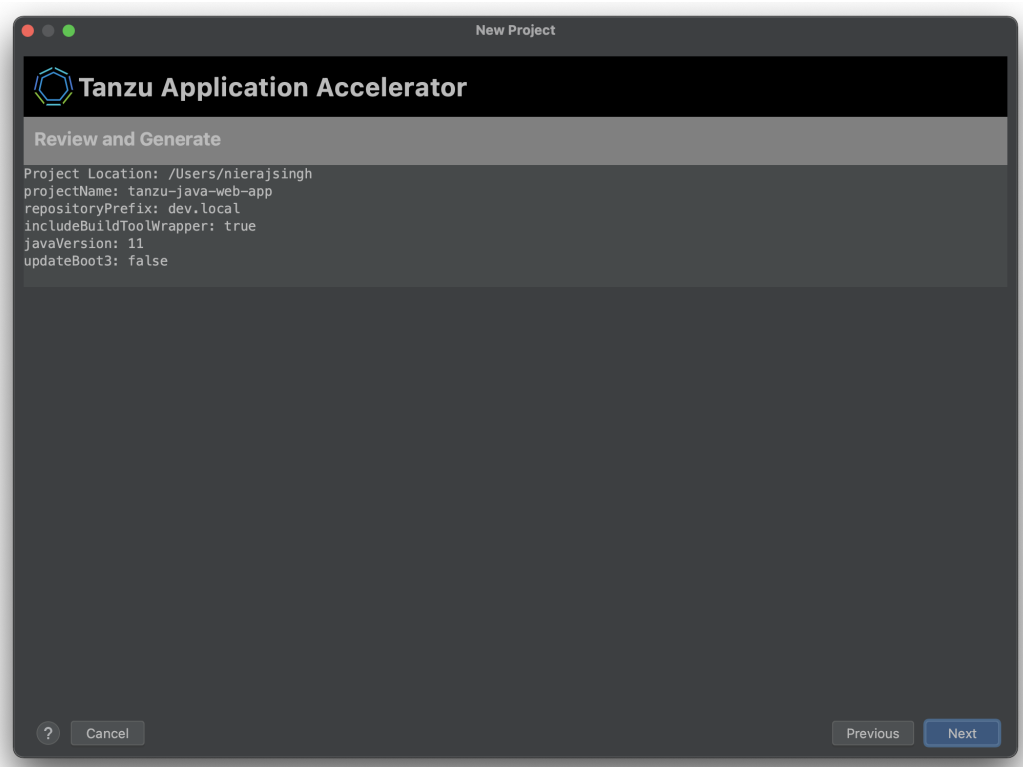

4. Fill the fields required to create the Git repository, a personal access token from the Git provider is required, this will be stored in a secured location for future use, click Next to go to the review step.

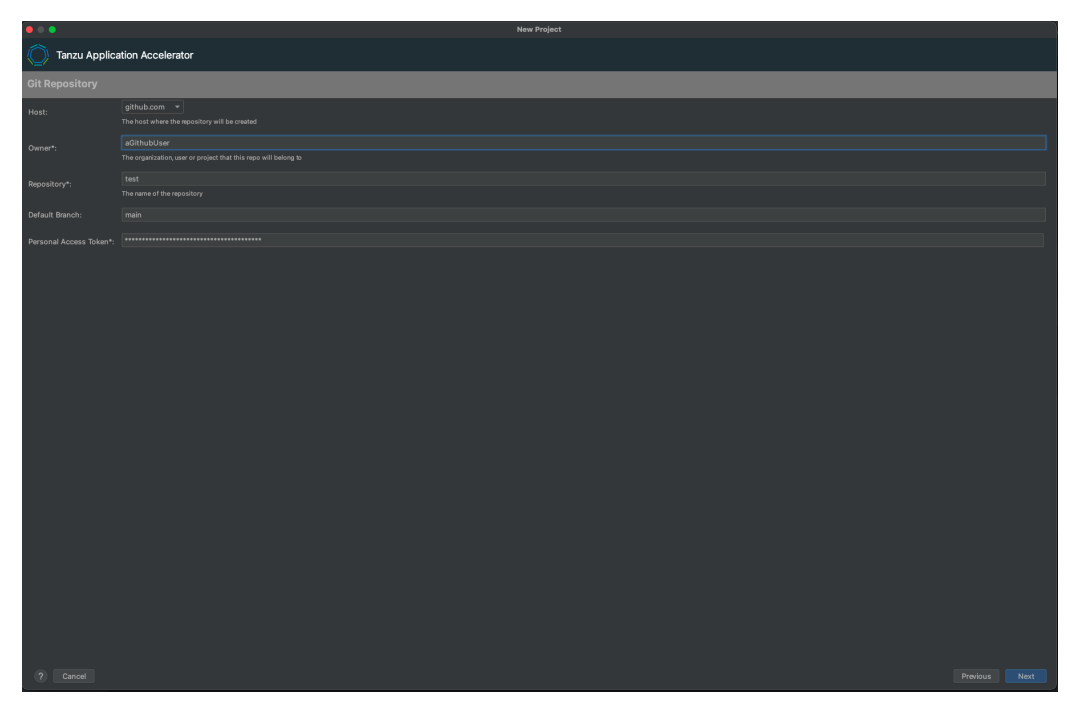

Note: This is an optional step, the values can be left blank if a repository isn't required.

5. Click Next to download the project. If the project is downloaded successfully, the Create button is enabled and you can now create and open the project.

#### Retrieving the URL for the Tanzu Developer Portal

If you have access to the Tanzu Application Platform cluster that is running the Tanzu Application Platform GUI, run the following command to determine the fully-qualified domain name:

```
kubectl get httpproxy tap-gui -n tap-gui
```
The result is similar to:

```
NAME FODN TLS SECRET STATUS STATUS DES
CRIPTION
tap-gui tap-gui.tap.tapdemo.myorg.com tap-gui-cert valid Valid HTTP
Proxy
```
### Download and Install Self-Signed Certificates

To enable communication between the Application Accelerator plug-in and a Tanzu Application Platform GUI instance that is secured using TLS, you must download and install the certificates locally.

#### Prerequisites

[yq](https://github.com/mikefarah/yq) is required to process the YAML output.

#### Procedure

1. Find the name of the Tanzu Developer Portal certificate. The name of the certificate might look different to the following example.

kubectl get secret -n cert-manager
```
NAME TYPE
DATA AGE
canonical-registry-secret kubernetes.io/dockerconfigjson
1 18d
cert-manager-webhook-ca Opaque
3 18d
postgres-operator-ca-certificate kubernetes.io/tls
3 18d
tanzu-sql-with-mysql-operator-ca-certificate kubernetes.io/tls
3 18d
tap-ingress-selfsigned-root-ca kubernetes.io/tls
3 18d <------- This is the certificate that is needed
```
2. Download the certificate:

```
kubectl get secret -n cert-manager tap-ingress-selfsigned-root-ca -o yaml | yq
'.data."ca.crt"' | base64 -d > ca.crt
```
3. Install the certificate on your local system and restart any applications that use the certificate. After restarting, the application uses the certificate to communicate with the endpoints using TLS.

**macOS** Run:

```
sudo security add-trusted-cert -d -r trustRoot -k /Library/Keychains/System.key
chain ca.crt
```
For more information, see Installing a root CA [certificate](https://ubuntu.com/server/docs/security-trust-store) in the trust store in the Ubuntu documentation.

### **Windows**

Complete the following steps:

- 1. Use Windows Explorer to navigate to the directory where the certificate was downloaded and select the certificate.
- 2. In the Certificate window, click **Install Certificate…**.
- 3. Change the **Store Location** from **Current User** to **Local Machine**. Click **Next**.
- 4. Select **Place all certificates in the following store**, click **Browse**, and select **Trusted Root Certification Authorities**
- 5. Click **Finish**.
- 6. A pop-up window stating **The import was successful.** is displayed.

## Uninstall the plug-in

To uninstall the VMware Tanzu Application Accelerator plug-in for IntelliJ:

- 1. Open the **Preferences** pane and go to **Plugins**.
- 2. Select the extension, click the gear icon, and click **Uninstall**.
- 3. Restart IntelliJ.

## Application Accelerator best practices

The following topics tells you about best practices for authoring accelerators and fragments.

**Best practices for using [Accelerators](#page-901-0)**

A collection of best practices for authoring accelerators.

**Best practices for using [Fragments](#page-902-0)**

A collection of best practices for authoring fragments.

## <span id="page-901-0"></span>Best practices for using accelerators

This topic tells you about the benefits, and design considerations for accelerators.

# Benefits of using an accelerator

There are several good reasons to develop accelerators:

- If you're repeatedly using the same application architecture for new applications.
- To enforce standardization of technology stacks and application setups throughout your organization.
- To share best practices around application architecture, application, and test setup.

# Design considerations

Each accelerator must have only one base technology stack, combined with related tooling, and one target architecture. For example, if you use both Spring Boot and C# .NET Core applications in your target environment, you must set up two separate accelerators. Mixing multiple technology stacks and multiple target architectures makes both the directory structure and acceleratory.YAML unreadable.

The scope of your accelerator must align with your different types of deployments. For example, back-end API, front-end UI, business service, and so on.

Choose OpenRewrite-based transformation over ReplaceText-based transformation when possible. OpenRewrite-based transformations understand the semantics of the files they work on, for example, Maven pom.xml or Java source files. OpenRewrite-based transformations also provide more accurate and robust modifications. As a last resort, ReplaceText supports a regex mode. When used with capturing groups in the replacement string, ReplaceText allows most modifications.

# Housekeeping rules

VMware has found that the following rules keep the set of accelerators clear and findable for end users:

- Use an intuitive name and short description that reflects the accelerators purpose. The word 'accelerator' must not be in the name.
- Use an appropriate and intuitive icon.
- Use tags that reflect language, framework, and type of service. For example, database, messaging, and so on. This helps when searching for an accelerator by tags. Tag names must use lowercase letters, consist of [a-z0-9+#] separated by [-], and not exceed 63 characters.
- Accelerators must expose options to allow configuring an accelerator for different use cases instead of creating multiple similar accelerators.
- Options must be straightforward, the description of each clearly stating the role it plays in the accelerator. Options must have default values when appropriate.
- Options must be short so that they are easy to navigate. Make options conditional on other options as appropriate.
- Free text options that have limitations on their values must ensure these limitations are met by a regular expression-based validation. This validation ensures early feedback on invalid user input.
- Generated application skeletons must have a detailed README file that describes the function and structure of a generated application. It must provide detailed information about how developers can build and deploy a generated application of the accelerator and how to use it.

## Tests

### Application skeleton

An accelerator that generates an application skeleton without a good test suite for the different layers of the application promotes bad behavior. It could result in code running in production without testing.

Tests you could use for the application skeleton:

- An overall application test that bootstraps the application to see if it comes online.
- A test per layer of the application. For example, presentation layer, business layer, and data layer. These tests can be unit tests that leverage stubbing or mocking frameworks.
- An integration test per layer of the application, especially the presentation and data layer. For example, you can provide an integration test with some database interaction by using test [containers](https://www.testcontainers.org/).

# <span id="page-902-0"></span>Best practices for using fragments

This topic tells you about the benefits, and design considerations for fragments.

# Benefits of using Fragment

A fragment is a partial accelerator. It can do the same transformations as an accelerator, but it cannot run on its own. It's always part of the calling (host) accelerator.

Developing a fragment is useful in the following situations:

- When you must update a version of an element of a technology stack in multiple locations. For example, when the Java Development Kit (JDK) version must be updated in the build tool configuration, the buildpack configuration, and in the deployment options.
- To add a consistent cross-cutting concern to a set of accelerators. For example, logging, monitoring, or support for a certain type of deployment or framework.
- To add integration with some technology to a generated application skeleton. For example, certain database support, support for a messaging middleware, or integration with an email provider.

# Design considerations

Developing and maintaining a fragment is complex. The following is a list of design considerations:

- The fragment you develop must work with all possible syntax and format variations. For example, dependency in a Gradle build.gradle.kts can have the following forms:
	- implementation('org.springframework.boot:spring-boot-starter')
	- implementation("org.springframework.boot:spring-boot-starter")
	- implementation(group = "org.springframework.boot", name= "spring-bootstarter")
	- implementation(group = 'org.springframework.boot', name= 'spring-bootstarter')
	- implementation(name= "spring-boot-starter", group = "org.springframework.boot")
- The fragment can be used in multiple accelerator contexts and its behavior must result in a compilable and deployable application skeleton.
- Testing a fragment in isolation is more difficult than testing an accelerator. Testing takes more time because all the combinations must be tested from an accelerator perspective.
- When flexibly reusing fragments in different combinations, each fragment must cover a small, cohesive function. Fragments must follow these two UNIX principles:
	- Small is beautiful.
	- Each fragment does one thing well.
- Keep the files the fragment changes to a minimum. Only change the files that are related to the same technology stack for the same purpose.
- The design of both the accelerator and fragment is limited by the technology stack and the target deployment technology chosen for the accelerator. For example, to create a fragment for standardizing logging, you must create one fragment per base technology stack.

## Housekeeping rules

Fragments are used by accelerator authors. VMware has found that the following guidelines keep fragments understandable and reusable.

- Give fragments an intuitive name and short description that reflects their purpose. Do not include "fragment" in the name.
- Fragments must expose options to allow configuring the output of execution.
- Each fragment must contain a README file explaining the additional functions the fragment adds to a generated application skeleton. List any options expected by this fragment. Also describe how this fragment can be included in a host accelerator. Be sure to state any known limitations or use cases not covered. For example, if the fragment supports Maven and Gradle as build tools but only Groovy DSL of Gradle is supported, the README file must include this information.
- If a fragment must provide additional documentation to end users, it can either be added to a README-X file of the generated application skeleton or append a section to the host's README.

# Versioning

Fragments might require the use of versioning. For example, if accelerator acc-1 imports fragment frag, and accelerator acc-2 also uses fragment frag, then care must be taken in the contract that

the fragment exposes. Changing its behavior for the benefit of acc-1 might break its use in acc-2.

To resolve this, you can track the versions of the fragment and document with numbers when there is an incompatible change. VMware recommends that you use semantic [versioning](https://semver.org/) to track the contract for fragments.

To give you more flexibility with version control, Application Accelerator does not manage versioning. VMware recommends that you track the semantic version of fragments in the fragment name. For example, if fragment  $f_{\text{frag}}$  changes its contract in a way that is not compatible with previous accelerators that use it, it becomes  $frac-\nu^2$  and is regarded as a different fragment.

You can store fragment versions where you want, but version control systems such as Git are a good choice.

## Troubleshoot Application Accelerator

This topic provides troubleshooting steps for development, accelerator authorship, and operations issues in Application Accelerator.

## Installation issues

Depending on the error output, you can take the following actions to troubleshoot installation problems.

### Verify installed packages

The package might be already installed. Verify this by running:

tanzu package installed list -n tap-install

Look for any package called accelerator.apps.tanzu.vmware.com.

### Look at resource events

The error might be within the custom resources such as accelerator, Git repository, fragment, and so on. Find these errors by using the Kubernetes command line interface tool (kubectl).

Here is an example using the custom resource accelerator:

1. Check for errors. For example, review the custom resource accelerator by running:

kubectl get acc -n accelerator-system

Note items in the output with a READY status False:

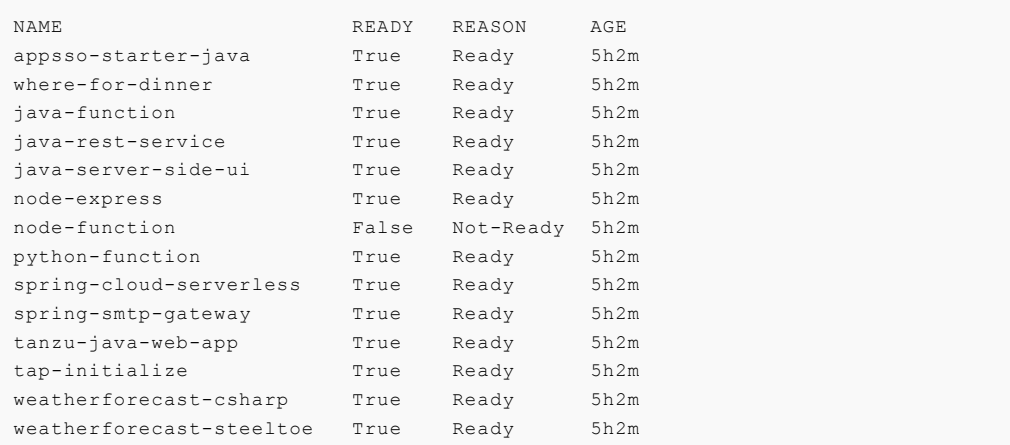

2. To see more information about any error events you found, run:

```
kubectl get acc node-function -n accelerator-system -o yaml
```
Look at the event section for more information about the error.

## Development issues

### Failure to generate a new project

### URI is not absolute error

The generate command fails with the following error:

```
% tanzu accelerator generate test --server-url https://accelerator.example.com
Error: there was an error generating the accelerator, the server response was: "URI is
not absolute"
H \circ \varphi.
 tanzu accelerator generate [flags]
Examples:
 tanzu accelerator generate <accelerator-name> --options '{"projectName":"test"}'
Flags:
 -h, --help help for generate
      --options string options JSON string
     --options-file string path to file containing options JSON string
     --output-dir string directory that the zip file will be written to
     --server-url string the URL for the Application Accelerator server
Global Flags:
     --context name name of the kubeconfig context to use (default is current-co
ntext defined by kubeconfig)
     --kubeconfig file kubeconfig file (default is $HOME/.kube/config)
there was an error generating the accelerator, the server response was: "URI is not ab
solute"
Error: exit status 1
✖ exit status 1
```
This indicates that the accelerator resource requested is not in a READY state. Review the instructions in the When [Accelerator](#page-908-0) ready column is false section or contact your system admin.

## Accelerator authorship issues

### General tips

### Speed up the reconciliation of the accelerator

Set the git.interval to make the accelerator reconcile sooner. The default interval is 10 minutes, which is too long when developing an accelerator.

You can set this when using the YAML manifest:

```
apiVersion: accelerator.apps.tanzu.vmware.com/v1alpha1
kind: Accelerator
metadata:
```

```
name: test-accelerator
spec:
 git:
   url: https://github.com/trisberg/test-accelerator
   ref:
     branch: main
   interval: 10s
```
You can also set this when creating the accelerator resource. To do so from the Tanzu CLI, run:

```
tanzu accelerator create test-accelerator --git-repo https://github.com/trisberg/test-
accelerator --git-branch main --interval 10s
```
#### Use a source image with local accelerator source directory

You don't have to use a Git repository when developing an accelerator. You can create an accelerator based on content in a local directory using --local-path when creating the accelerator resource.

Push the local path content to an OCI image by running:

```
tanzu accelerator create test-accelerator --local-path . --source-image REPO-PREFIX/te
st-accelerator --interval 10s
```
Where REPO-PREFIX is your own repository prefix. Use a repository that the deployed Application Accelerator system can access.

The interval is 10s so that you can push changes to the source-image repository and get faster reconcile time for the accelerator resource. When you have made changes to your accelerator source, push those changes by running:

tanzu accelerator push --local-path . --source-image REPO-PREFIX/test-accelerator

Where REPO-PREFIX is your own repository prefix. Use a repository that is accessible to the deployed Application Accelerator system.

### Expression evaluation errors

Expression evaluation errors include:

Expression evaluated to null, such as:

```
Could not read response from accelerator: java.lang.IllegalArgumentException: E
xpression '#mytestexp' evaluated to null
```
In most cases, a typo in the variable name causes this error. Compare the expression with the defined options or any variables declared with let.

could not parse SpEL expression, such as:

```
Could not read response from accelerator: Error reading manifest:could not pars
e SpEL expression at [Source: (InputStreamReader); line: 65, column: 1] (throug
h reference chain: com.vmware.tanzu.accelerator.engine.manifest.Manifest["engin
e"]->com.vmware.tanzu.accelerator.engine.transform.transforms.Combo["let"]->jav
a.util.ArrayList[0]->com.vmware.tanzu.accelerator.engine.transform.transforms.L
et$DerivedSymbol["expression"])
```
In most cases, an error in a let expression causes this error. Review the error message and, for more information, see SpEL [samples.](#page-882-0)

SpelEvaluationException, such as:

```
Could not read response from accelerator: org.springframework.expression.spel.S
pelEvaluationException: EL1007E: Property or field 'test' cannot be found on nu
\overline{11}
```
In most cases, an error in a transform expression causes this error. Review the error message and, for more information, see SpEL [samples.](#page-882-0)

## Operations issues

### Accelerator persists in Tanzu Developer Portal after deletion

If an accelerator still displays in the Tanzu Developer Portal after it is deleted using the tanzu accelerator delete command, complete the following steps to delete:

- 1. Navigate to your instance of the Tanzu Developer Portal.
- 2. Search for the accelerator which should be deleted and select it.
- 3. On the top right of the window, click the three dots, and select **Unregister Template**.

The accelerator is not longer displayed in the Tanzu Developer Portal Accelerator Catalog.

### Check status of accelerator resources

Verify the status of accelerator resources by using kubectl or the Tanzu CLI:

• From kubectl, run:

m

kubectl get accelerators.accelerator.apps.tanzu.vmware.com -n accelerator-syste

• From the Tanzu CLI, run:

tanzu accelerator list

Verify that the READY status is true for all accelerators.

### When Accelerator ready column is blank

1. View the status of accelerator-system by running:

```
kubectl get deployment -n accelerator-system
```
Example output:

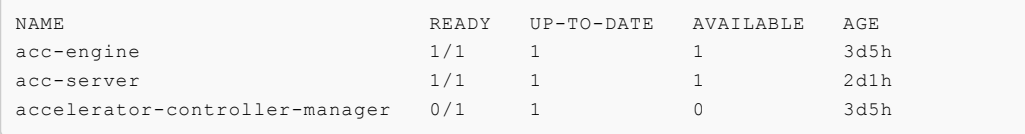

2. View the logs for any component with no Pods available by running:

kubectl logs deployment/COMPONENT-NAME/ -n accelerator-system -p

Where COMPONENT-NAME is the component with no pods you retrieved in the previous step.

o If the log has the following error then the Flux CD source-controller is not installed:

```
2021-11-18T20:55:18.963Z ERROR setup problem running manager {"error": "f
ailed to wait for accelerator caches to sync: no matches for kind \"GitRe
pository\" in version \"source.toolkit.fluxcd.io/v1beta1\""}
```
o If the log has the following error, the Tanzu Application Platform source-controller is not installed:

```
2021-11-18T20:50:10.557Z ERROR setup problem running manager {"error": "f
ailed to wait for accelerator caches to sync: no matches for kind \"Image
Repository\" in version \"source.apps.tanzu.vmware.com/v1alpha1\""}
```
### <span id="page-908-0"></span>When Accelerator ready column is false

View the REASON column for non-ready accelerators. Run:

kubectl get accelerators.accelerator.apps.tanzu.vmware.com -n accelerator-system

#### REASON: GitRepositoryResolutionFailed

For example:

```
$ kubectl get accelerators.accelerator.apps.tanzu.vmware.com -n accelerator-system
NAME READY REASON AGE
more-fun False GitRepositoryResolutionFailed 28s
```
1. View the resource status. Run:

```
kubectl get -oyaml accelerators.accelerator.apps.tanzu.vmware.com -n accelerato
r-system hello-fun
```
2. Read status.conditions.message near the end of the output to learn the likely cause of failure. For example:

```
status:
  address:
   url: http://accelerator-engine.accelerator-system.svc.cluster.local/invocat
ions
 artifact:
   message: 'unable to clone ''https://github.com/vmware-tanzu/application-acc
elerator-samples'',
     error: couldn''t find remote ref "refs/heads/test"'
   ready: false
    url: """conditions:
   - lastTransitionTime: "2021-11-18T21:05:47Z"
    message: |-
     failed to resolve GitRepository
     unable to clone 'https://github.com/vmware-tanzu/application-accelerator-
samples', error: couldn't find remote ref "refs/heads/test"
   reason: GitRepositoryResolutionFailed
   status: "False"
   type: Ready
 description: Test-git
  observedGeneration: 1
```
In this example, couldn't find remote ref "refs/heads/test" reveals that the branch or tag specified doesn't exist.

Another common problem is that the Git repository doesn't exist. For example:

```
status:
 address:
   url: http://accelerator-engine.accelerator-system.svc.cluster.local/invocat
ions
 artifact:
```

```
message: 'unable to clone ''https://github.com/vmware-tanzu/application-acc
elerator-sampl'',
     error: authentication required'
   ready: false
   url: ""
 conditions:
  - lastTransitionTime: "2021-11-18T21:09:52Z"
   message: I-
     failed to resolve GitRepository
     unable to clone 'https://github.com/vmware-tanzu/application-accelerator-
sampl', error: authentication required
   reason: GitRepositoryResolutionFailed
   status: "False"
   type: Ready
 description: Test-git
 observedGeneration: 1
```
An error message about failed authentication might display because the Git repository doesn't exist. For example:

```
unable to clone 'https://github.com/vmware-tanzu/application-accelerator-samp
l', error: authentication required
```
#### REASON: GitRepositoryResolutionPending

For example:

```
$ kubectl get accelerators.accelerator.apps.tanzu.vmware.com -n accelerator-system
NAME READY REASON AGE
more-fun False GitRepositoryResolutionPending 28s
```
1. See the resource status. Run:

```
kubectl get -oyaml accelerators.accelerator.apps.tanzu.vmware.com -n accelerato
r-system hello-fun
```
2. Locate status.conditions at the end of the output. For example:

```
status:
 address:
   url: http://accelerator-engine.accelerator-system.svc.cluster.local/invocat
ions
 artifact:
   message: ""
   ready: false
   url: ""
 conditions:
  - lastTransitionTime: "2021-11-18T20:17:38Z"
   message: GitRepository not yet resolved
   reason: GitRepositoryResolutionPending
   status: "False"
   type: Ready
  description: Test-git
  observedGeneration: 1
```
3. Verify that the Flux system is running and that the READY column has 1/1. Run:

kubectl get -n flux-system deployment/source-controller

Example output:

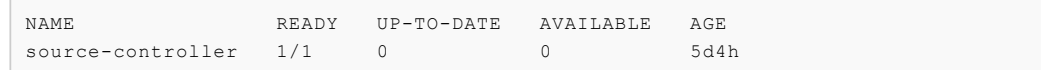

#### REASON: ImageRepositoryResolutionPending

```
For example:
```

```
$ kubectl get accelerators.accelerator.apps.tanzu.vmware.com -n accelerator-system
NAME READY REASON AGE
more-fun False ImageRepositoryResolutionPending 28s
```
1. See the resource status. Run:

```
kubectl get -oyaml accelerators.accelerator.apps.tanzu.vmware.com -n accelerato
r-system hello-fun
```
2. Locate status.conditions at the end of the output. For example:

```
$ kubectl get -oyaml accelerators.accelerator.apps.tanzu.vmware.com -n accelera
tor-system more-fun
apiVersion: accelerator.apps.tanzu.vmware.com/v1alpha1
kind: Accelerator
metadata:
 annotations:
    kubectl.kubernetes.io/last-applied-configuration: |
      {"apiVersion":"accelerator.apps.tanzu.vmware.com/v1alpha1","kind":"Accele
rator","metadata":{"annotations":{},"name":"more-fun","namespace":"accelerator-
system"},"spec":{"description":"Test-image","source":{"image":"trisberg/more-fu
n-source"}}}
 creationTimestamp: "2021-11-18T20:32:36Z"
 generation: 1
 name: more-fun
 namespace: accelerator-system
 resourceVersion: "605401"
 uid: 407b565d-14aa-44fe-ad8d-c9b3c3a7e5ce
spec:
 description: Test-image
 source:
   image: trisberg/more-fun-source
status:
 address:
   url: http://accelerator-engine.accelerator-system.svc.cluster.local/invocat
ions
 artifact:
   message: ""
   ready: false
   url: ""
 conditions:
  - lastTransitionTime: "2021-11-18T20:32:36Z"
   message: ImageRepository not yet resolved
    reason: ImageRepositoryResolutionPending
    status: "False"
    type: Ready
  description: Test-image
  observedGeneration: 1
```
3. Verify that Tanzu Application Platform source-controller system is running and the READY column has 1/1. Run:

kubectl get -n source-system deployment/source-controller-manager

#### Expected output:

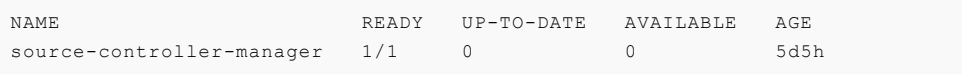

# Overview of Application Configuration Service for VMware Tanzu

Application Configuration Service (commonly known as App Config Service) provides a Kubernetesnative experience to enable the runtime configuration of existing Spring applications that were previously leveraged by using Spring Cloud Config Server.

Spring Cloud Config Server was an essential component in microservices architectures for providing runtime configuration to Spring Boot applications.

Spring Cloud Config Server did this by enabling configuration management to be hosted in Git repositories on different branches and in directories that could be used to generate runtime configuration properties for applications.

Application Configuration Service is compatible with the existing Git repository configuration management approach. It filters runtime configuration for any application by using slices that produce secrets.

For more information about Application Configuration Service, see the Application Configuration Service for VMware Tanzu [documentation.](https://docs.vmware.com/en/Application-Configuration-Service-for-VMware-Tanzu/2.2/acs/GUID-overview.html)

# Overview of Application Configuration Service for VMware Tanzu

Application Configuration Service (commonly known as App Config Service) provides a Kubernetesnative experience to enable the runtime configuration of existing Spring applications that were previously leveraged by using Spring Cloud Config Server.

Spring Cloud Config Server was an essential component in microservices architectures for providing runtime configuration to Spring Boot applications.

Spring Cloud Config Server did this by enabling configuration management to be hosted in Git repositories on different branches and in directories that could be used to generate runtime configuration properties for applications.

Application Configuration Service is compatible with the existing Git repository configuration management approach. It filters runtime configuration for any application by using slices that produce secrets.

For more information about Application Configuration Service, see the Application Configuration Service for VMware Tanzu [documentation.](https://docs.vmware.com/en/Application-Configuration-Service-for-VMware-Tanzu/2.2/acs/GUID-overview.html)

# Install Application Configuration Service for VMware Tanzu

This topic tells you how to install Application Configuration Service for VMware Tanzu (commonly known as App Config Service) from the Tanzu Application Platform (commonly known as TAP) package repository.

# **Prerequisites**

Before installing Application Configuration Service, complete all prerequisites to install Tanzu Application Platform. For more information, see [Prerequisites.](#page-207-0)

## Install

To install Application Configuration Service on a compliant Kubernetes cluster:

1. List version information for the package by running:

```
tanzu package available list application-configuration-service.tanzu.vmware.com
--namespace tap-install
```
For example:

```
$ tanzu package available list application-configuration-service.tanzu.vmware.c
om --namespace tap-install
- Retrieving package versions for application-configuration-service.tanzu.vmwar
e.com...
NAME VERSION RELEASED-AT
application-configuration-service.tanzu.vmware.com 2.0.0 2023-03-08 19:00:0
0 -0500 EST
```
2. (Optional) Make changes to the default installation settings by running:

```
tanzu package available get application-configuration-service.tanzu.vmware.com/
VERSION-NUMBER \
--values-schema --namespace tap-install
```
Where VERSION-NUMBER is the number you discovered previously. For example, 2.0.0.

3. Install the package by running:

```
tanzu package install application-configuration-service \
--package application-configuration-service.tanzu.vmware.com \
--version VERSION -n tap-install \
--values-file values.yaml
```
Where VERSION is the version you want, such as 2.0.0. Using a values. yaml file is optional.

For example:

```
$ tanzu package install application-configuration-service \
--package application-configuration-service.tanzu.vmware.com \
--version 2.0.0 -n tap-install
Installing package 'application-configuration-service.tanzu.vmware.com'
Getting package metadata for 'application-configuration-service.tanzu.vmware.co
m'
Creating service account 'application-configuration-service-tap-install-sa'
Creating cluster admin role 'application-configuration-service-tap-install-clus
ter-role'
Creating cluster role binding 'application-configuration-service-tap-install-cl
uster-rolebinding'
Creating package resource
Waiting for 'PackageInstall' reconciliation for 'application-configuration-serv
ice'
'PackageInstall' resource install status: Reconciling
'PackageInstall' resource install status: ReconcileSucceeded
Added installed package 'application-configuration-service'
```
4. Verify that you installed the package by running:

tanzu package installed get application-configuration-service -n tap-install

For example:

```
$ tanzu package installed get application-configuration-service -n tap-install
NAME: application-configuration-service
PACKAGE-NAME: application-configuration-service.tanzu.vmware.com
PACKAGE-VERSION: 2.0.0
STATUS: Reconcile succeeded
CONDITIONS: [{ReconcileSucceeded True }]
USEFUL-ERROR-MESSAGE:
```
# Overview of Application Live View

Application Live View is a lightweight insights and troubleshooting tool for app developers and app operators that helps you to look inside running applications. It is based on the concept of Spring Boot Actuators.

The application provides information from inside the running processes using endpoints, in this case, HTTP endpoints. Application Live View uses those endpoints to get and interact with the data from apps.

# Value proposition

Application Live View is a diagnostic tool for developers to manage and analyze runtime characteristics of containerized apps. In addition, it provides a Kubernetes-native feel for developers to manage their apps in a Kubernetes environment more effectively.

# Intended audience

This documentation is intended for developers and operators to visualize the actuator information of their running apps on Application Live View for VMware Tanzu. This documentation helps developers to monitor and troubleshoot apps in development, staging, and production environments. It is also intended to help app operators to deploy and administer containerized apps in a Kubernetes environment.

# Supported application platforms

You can extend Application Live View to support multiple app platforms, including, but not limited to, Spring Boot, Spring Cloud Gateway, and Steeltoe.

# Multicloud compatibility

Using Tanzu platform, you can integrate Application Live View to monitor apps running across onpremises, public clouds, and edge. The platform provides a centralized view to manage apps across cloud environments, which accelerates developer productivity and reduces time-to-market.

# Deployment

A connector is a component responsible for discovering and registering multiple apps with Application Live View running on a Kubernetes cluster. The connector is installed as a Kubernetes Deployment by default, but you can switch to DaemonSet or Namespace-scoped mode if required.

# Overview of Application Live View

Application Live View is a lightweight insights and troubleshooting tool for app developers and app operators that helps you to look inside running applications. It is based on the concept of Spring

Boot Actuators.

The application provides information from inside the running processes using endpoints, in this case, HTTP endpoints. Application Live View uses those endpoints to get and interact with the data from apps.

# Value proposition

Application Live View is a diagnostic tool for developers to manage and analyze runtime characteristics of containerized apps. In addition, it provides a Kubernetes-native feel for developers to manage their apps in a Kubernetes environment more effectively.

# Intended audience

This documentation is intended for developers and operators to visualize the actuator information of their running apps on Application Live View for VMware Tanzu. This documentation helps developers to monitor and troubleshoot apps in development, staging, and production environments. It is also intended to help app operators to deploy and administer containerized apps in a Kubernetes environment.

# Supported application platforms

You can extend Application Live View to support multiple app platforms, including, but not limited to, Spring Boot, Spring Cloud Gateway, and Steeltoe.

# Multicloud compatibility

Using Tanzu platform, you can integrate Application Live View to monitor apps running across onpremises, public clouds, and edge. The platform provides a centralized view to manage apps across cloud environments, which accelerates developer productivity and reduces time-to-market.

# Deployment

A connector is a component responsible for discovering and registering multiple apps with Application Live View running on a Kubernetes cluster. The connector is installed as a Kubernetes Deployment by default, but you can switch to DaemonSet or Namespace-scoped mode if required.

# <span id="page-914-0"></span>Install Application Live View

This topic tells you how to install Application Live View from the Tanzu Application Platform (commonly known as TAP) package repository.

# **Overview**

Application Live View includes four packages you must install. The following table lists these packages and shows the Tanzu Application Platform profiles each package is included in.

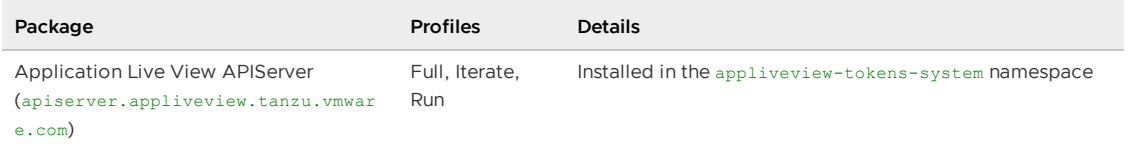

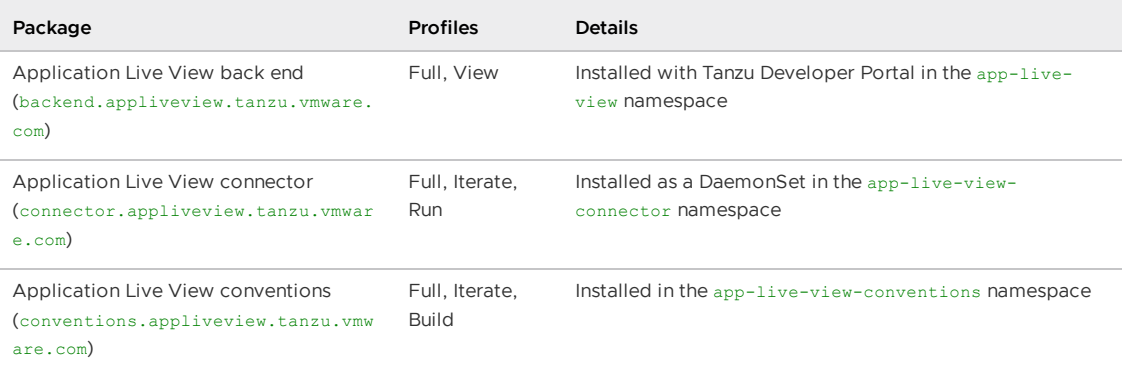

For more information about these packages, see Application Live View internal [architecture](#page-957-0).

#### **Note**

 $\overrightarrow{a}$ 

Follow the steps in this topic if you do not want to use a profile to install Application Live View. For more information about profiles, see About Tanzu Application Platform [components](#page-198-0) and profiles.

## **Prerequisites**

Before installing Application Live View:

- Complete all prerequisites to install Tanzu Application Platform. For more information, see [Prerequisites.](#page-207-0)
- Install Cartographer Conventions, which is bundled with Supply Chain Choreographer as of v0.5.3. To install, see Installing Supply Chain [Choreographer](#page-1481-0). For more information, see [Cartographer](#page-1140-0) Conventions.

## Install Application Live View

You can install Application Live View in single cluster or multicluster environment:

- Single cluster: All Application Live View components are deployed in a single cluster. The user can access Application Live View plug-in information of the applications across all the namespaces in the Kubernetes cluster. This is the default mode of Application Live View.
- Multicluster: In a multicluster environment, the Application Live View back end component is installed only once in a single cluster and exposes a RSocket registration for the other clusters using Tanzu shared ingress. Each cluster continues to install the connector as a DaemonSet. The connectors are configured to connect to the central instance of the Application Live View back end.

The improved security and access control secures the communication between the Application Live View [components.](#page-929-0) For more information, see Configure security and access control in Application Live View.

# <span id="page-915-0"></span>Install Application Live View back end

To install Application Live View back end:

1. List version information for the package by running:

```
tanzu package available list backend.appliveview.tanzu.vmware.com --namespace t
```
ap-install

For example:

```
$ tanzu package available list backend.appliveview.tanzu.vmware.com --namespace
tap-install
- Retrieving package versions for backend.appliveview.tanzu.vmware.com...
 NAME VERSION RELEASED-AT
 backend.appliveview.tanzu.vmware.com 1.9.0 2024-03-22T00:00:00Z
```
2. Create the file app-live-view-backend-values.yaml using the following information:

#### **Single-cluster environment**

For a single-cluster environment, the Application Live View back end is exposed through the Kubernetes cluster service.

By default, ingress is deactivated for Application Live View back end. You do not have to change your app-live-view-backend-values.yaml file in this step.

#### **Multicluster environment**

For a multicluster environment, set the flag ingressEnabled to true for the Application Live View back end to be exposed on the ingress domain.

```
appliveview:
  ingressEnabled: true
```
#### **Profile install using shared ingress domain key**

If you are using a Tanzu Application Platform profile installation and the top-level key shared.ingress domain is set in the tap-values.yaml, the back end is automatically exposed through the shared ingress.

To override the shared ingress for Application Live View in a multicluster environment, use the following values:

```
appliveview:
 ingressEnabled: true
  ingressDomain: ${INGRESS-DOMAIN}
```
Where INGRESS-DOMAIN is the top-level domain you use for the tanzu-shared-ingress service's external IP address. The appliveview subdomain is prepended to the value provided.

3. Configure TLS in your app-live-view-backend-values.yaml file:

#### **Activate TLS with self-signed certificate**

To enable TLS for Application Live View back end using a self-signed certificate:

1. Create the app-live-view namespace and the TLS secret for the domain. You must do this before installing the Tanzu Application Platform packages in the cluster so that the HTTPProxy is updated with the TLS secret. To create a TLS secret, run:

```
kubectl create -n app-live-view secret tls alv-cert --cert=CERT-FILE -
-key=KEY-FILE
```
Where:

- SECRET-NAME is the name you want for the TLS secret for the domain, for example, alv-cert.
- CERT-FILE is a .crt file that contains the PEM encoded server certificate.
- KEY-FILE is a .key file that contains the PEM encoded server private key.
- 2. Provide the following properties in your app-live-view-backend-values.yaml:

```
appliveview:
 ingressEnabled: true
 tls:
   namespace: "NAMESPACE"
   secretName: "SECRET-NAME"
```
#### Where:

- NAMESPACE is the targeted namespace of TLS secret for the domain.
- SECRET-NAME is the name of TLS secret for the domain.

You can edit the values to suit your project needs or leave the default values as is.

When ingressEnabled is true, the HTTPProxy object is created in the cluster.

3. Verify the HTTPProxy object with the TLS secret by running:

kubectl get httpproxy -A

Expected output:

```
NAMESPACE NAME FQDN TLS S
ECRET STATUS STATUS DESCRIPTION
app-live-view appliveview appliveview.192.168.42.55.nip.io app-l
ive-view/alv-cert valid Valid HTTPProxy
```
#### **Activate TLS using ClusterIssuer**

To enable TLS for Application Live View back end using ClusterIssuer:

1. Set the ingressEnabled key to true for TLS to be enabled on Application Live View back end using ClusterIssuer. This key is set to false by default.

appliveview: ingressEnabled: true

TLS is then automatically enabled on Application Live View back end using the shared ClusterIssuer. The appliveview-cert certificate is generated by default and its issuerRef points to the .ingress\_issuer value. The ingress\_issuer key consumes the value shared.ingress issuer from tap-values.yaml by default if you don't specify the ingress issuer in tap-values.yaml.

When ingressEnabled is true, HTTPProxy object is created in the cluster and also appliveview-cert certificate is generated by default in the app live view namespace. Here, the secretName appliveview-cert stores this certificate.

2. To verify the HTTPProxy object with the secret, run:

kubectl get httpproxy -A

Expected output:

```
NAMESPACE NAME FQDN TLS S
ECRET STATUS STATUS DESCRIPTION
app-live-view appliveview appliveview.192.168.42.55.nip.io appli
veview-cert valid Valid HTTPProxy
```
3. To verify the Application Live View pages in a multicluster setup, set the appropriate connector [configuration](#page-920-0) in your run cluster as listed in Install Application Live View connector later in this topic.

#### **Deactivate TLS**

By default, Tanzu Application Platform installs and uses a self-signed CA as its ingress issuer for all components. If you don't specify the ingress\_issuer in tap-values.yaml, the ingress issuer key consumes the value shared.ingress issuer from tapvalues.yaml. This automatically enables TLS validation on Application Live View back end.

To deactivate TLS validation on Application Live View back end do one of the following:

While VMware discourages it, you can deactivate the ingress issuer by setting shared.ingress issuer: to "" in tap-values.yaml. For example:

```
...
   shared:
     ingress_issuer: ""
```
o Set ingress issuer to "" in app-live-view-backend-values.yaml. For example:

```
appliveview:
  ...
  ingress_issuer: ""
```
4. (Optional) View additional changes you can make in your app-live-view-backendvalues.yaml file by running:

```
tanzu package available get backend.appliveview.tanzu.vmware.com/VERSION-NUMBER
\
 --values-schema \
 --namespace tap-install
```
Where VERSION-NUMBER is the version of the package listed earlier. For example, 1.9.0.

For example:

```
$ tanzu package available get backend.appliveview.tanzu.vmware.com/1.9.0 \
   --values-schema \
   --namespace tap-install
 KEY DEFAULT TYPE DESCRIPTION
 tls.namespace <nil><nil> string The targeted namespace
for secret consumption by the HTTPProxy.
 tls.secretName <nil> string The name of secret for
consumption by the HTTPProxy.
 ingressDomain tap.example.com string Domain to be used by th
e HTTPProxy ingress object. The "appliveview"
                                              subdomain will be prepe
nded to the value provided. For example:
                                              "example.com" would bec
ome "appliveview.example.com".
 ingressEnabled false boolean Flag for whether or not
```

```
to create an HTTPProxy for ingress.
 ingress issuer string Cluster issuer to be usually string contact to be usually string contact to be usually string contact to be usually string contact to be usually string contact to be usually string contact to be usual
ed in App Live View Backend.
 kubernetes_distribution string Kubernetes distribution
that this package is being installed on. Accepted
                                                        values: ['''',''openshi
ft'']
 kubernetes_version string Optional: The Kubernete
s Version. Valid values are '1.24.*', or ''
 server.tls.crt string TLS cert file
 server.tls.enabled false boolean Flag to enable tls on b
ackend
 server.tls.key string TLS key file
```
5. Install the Application Live View back end package by running:

```
tanzu package install appliveview \
 --package backend.appliveview.tanzu.vmware.com \
 --version VERSION-NUMBER \
 --namespace tap-install \
 --values-file app-live-view-backend-values.yaml
```
Where VERSION-NUMBER is the version of the package listed earlier. For example, 1.9.0.

For example:

```
$ tanzu package install appliveview \
   --package backend.appliveview.tanzu.vmware.com \
    --version 1.9.0 \lambda--namespace tap-install \
    --values-file app-live-view-backend-values.yaml
- Installing package 'backend.appliveview.tanzu.vmware.com'
| Getting namespace 'tap-install'
| Getting package metadata for 'backend.appliveview.tanzu.vmware.com'
| Creating service account 'appliveview-tap-install-sa'
| Creating cluster admin role 'appliveview-tap-install-cluster-role'
| Creating cluster role binding 'appliveview-tap-install-cluster-rolebinding'
| Creating package resource
| Package install status: Reconciling
Added installed package 'appliveview' in namespace 'tap-install'
```
The Application Live View back end component is deployed in app-live-view namespace by default.

6. Verify the Application Live View back end package installation by running:

tanzu package installed get appliveview -n tap-install

For example:

```
$ tanzu package installed get appliveview -n tap-install
\ Retrieving installation details for appliveview...
NAME: appliveview
PACKAGE-NAME: backend.appliveview.tanzu.vmware.com
PACKAGE-VERSION: 1.9.0
STATUS: Reconcile succeeded
CONDITIONS: [{ReconcileSucceeded True }]
USEFUL-ERROR-MESSAGE:
```
Verify that STATUS is Reconcile succeeded.

## <span id="page-920-0"></span>Install Application Live View connector

To install Application Live View connector:

1. List version information for the package by running:

```
tanzu package available list connector.appliveview.tanzu.vmware.com --namespace
tap-install
```
For example:

```
$ tanzu package available list connector.appliveview.tanzu.vmware.com --namespa
ce tap-install
- Retrieving package versions for connector.appliveview.tanzu.vmware.com...
 NAME VERSION RELEASED-AT
 connector.appliveview.tanzu.vmware.com 1.9.0 2024-03-22T00:00:00Z
```
2. Create the file app-live-view-connector-values.yaml using the following details:

#### **Single-cluster environment**

For a single-cluster environment, the Application Live View connector connects to the cluster-local Application Live View back end to register the applications.

By default, ingress is deactivated for connector. You do not have to change your applive-view-connector-values.yaml file in this step.

### **Multicluster environment**

For a multicluster environment, set the flag ingressEnabled to true for the Application Live View connector to connect to the Application Live View back end by using the ingress domain. For example:

```
appliveview_connector:
  backend:
    ingressEnabled: true
```
### **Profile install using shared ingress domain key**

If you are using a Tanzu Application Platform profile installation and the top-level key shared.ingress domain is set in the tap-values.yaml, the Application Live View connector and Application Live View back end are configured to communicate through ingress. The Application Live View connector then uses the shared. ingress domain to reach the back end.

To override the shared ingress for Application Live View in a multicluster environment, use the following values:

```
appliveview_connector:
 backend:
   host: appliveview.INGRESS-DOMAIN
```
Where INGRESS-DOMAIN is the top-level domain the Application Live View back end exposes by using tanzu-shared-ingress for the connectors in other clusters to reach the Application Live View back end. Prepend the appliveview subdomain to the provided value.

3. Configure TLS in your app-live-view-connector-values.yaml. Choose a tab depending on how you configured TLS in Install [Application](#page-915-0) Live View back end earlier.

#### **Configure TLS with self-signed certificate**

The backend.sslDeactivated is set to false by default. Set the CA certificate for the ingress domain in the backend.caCertData key for SSL validation as follows:

```
appliveview_connector:
 backend:
    ...
   caCertData: |-
      -----BEGIN CERTIFICATE-----
     MIIGMzCCBBugAwIBAgIJALHHzQjxM6wMMA0GCSqGSIb3DQEBDQUAMGcxCzAJBgNV
     BAgMAk1OMRQwEgYDVQQHDAtNaW5uZWFwb2xpczEPMA0GA1UECgwGVk13YXJlMRMw
      -----END CERTIFICATE-----
```
### **Configure TLS using ClusterIssuer**

To enable TLS using ClusterIssuer:

1. Retrieve the certificate from the HTTPProxy secret by running the following command in the view cluster:

```
kubectl get secret appliveview-cert -n app-live-view -o yaml | yq '.d
ata."ca.crt"' | base64 -d
```
2. Set the following connector configuration in the run cluster:

```
appliveview_connector:
 backend:
   ingressEnabled: true
   sslDeactivated: false
   host: appliveview.INGRESS-DOMAIN
   caCertData: |-
       -----BEGIN CERTIFICATE-----
     MIIGMzCCBBugAwIBAgIJALHHzQjxM6wMMA0GCSqGSIb3DQEBDQUAMGcxCzAJBgNV
     BAgMAk1OMRQwEgYDVQQHDAtNaW5uZWFwb2xpczEPMA0GA1UECgwGVk13YXJlMRMw
      -----END CERTIFICATE-----
```
#### Where:

- caCertData is the certificate you retrieved from the HTTPProxy secret exposed by the Application Live View back end in the view cluster.
- **host is the backend host in the view cluster.**

### **Deactivate TLS**

If TLS is not enabled for the INGRESS-DOMAIN in the Application Live View back end, set backend.sslDeactivated to true. For example:

```
appliveview_connector:
 backend:
    ...
```

```
sslDeactivated: true
```
### **Note**

 $\mathbf{z}$ 

The sslDisabled key is deprecated and has been renamed to sslDeactivated.

You can edit the values to suit your project needs or leave the default values as is.

Using the HTTP proxy either on 80 or 443 based on SSL config exposes the back end service running on port 7000. The connector connects to the back end on port 80/443 by default. Therefore, you are not required to explicitly configure the port field.

4. (Optional) View additional changes you can make in your app-live-view-connectorvalues.yaml file by running:

```
tanzu package available get connector.appliveview.tanzu.vmware.com/VERSION-NUMB
ER \setminus--values-schema \
 --namespace tap-install
```
Where VERSION-NUMBER is the version of the package listed earlier. For example, 1.9.0.

For example:

```
$ tanzu package available get connector.appliveview.tanzu.vmware.com/1.9.0 \
   --values-schema \
   --namespace tap-install
  KEY DEFAULT TYPE DESCRIP
TION
 backend.caCertData cert-in-pem-format string CA Cert
Data for ingress domain
 backend.host and South Communist Communist String Somain
to be used to reach the application live view backend. Prepend
                                                                     "appliv
eview" subdomain to the value if you are using shared ingress. For
                                                                    exampl
e: "example.com" would become "appliveview.example.com".
 backend.ingressEnabled false boolean Flag fo
r the connector to connect to ingress on backend
 backend.port compared and the set of the set of the set of the set of the set of the set of the set of the set of the set of the set of the set of the set of the set of the set of the set of the set of the set of the set 
reach the application live view backend
 backend.sslDeactivated false boolean Flag fo
r whether or not to deactivate ssl
 backend.sslDisabled false boolean The key
sslDisabled has been deprecated in TAP 1.4.0 and will be removed in TAP
                                                                    1.X+Y.0
of TAP, please migrate to the key sslDeactivated
 connector.deployment.enabled true boolean Flag for
the connector to run in deployment mode
 connector.deployment.replicas 1 1 number Number Number
of replicas of connector pods at any given time
 connector.namespace_scoped.enabled false boolean Flag fo
r the connector to run in namespace scope
 connector.namespace_scoped.namespace default string Namespa
ce to deploy connector
 kubernetes distribution string Kuberne
tes distribution that this package is being installed on. Accepted
                                                                    values:
['''',''openshift'']
 kubernetes version string Optional string Optional String Optional String Optional String Optional String Optional String Optional String Optional String Optional String Optional String Optional String Optional String Opti
l: The Kubernetes Version. Valid values are '1.24.*', or ''
 activateAppLiveViewSecureAccessControl boolean Optiona
l: Configuration required to enable Secure Access Connection between App
                                                                    Live Vi
ew components
 activateSensitiveOperations boolean Optiona
l: Configuration to allow connector to execute sensitive operations on a
```
application

running

- 5. By default, the connector is deployed as a Kubernetes Deployment. You can override the default settings to run the connector in DaemonSet mode or a Namespace-scope mode. For more information, see Connector [deployment](#page-927-0) modes in Application Live View.
- 6. Install the Application Live View connector package by running:

```
tanzu package install appliveview-connector \
 --package connector.appliveview.tanzu.vmware.com \
 --version VERSION-NUMBER \
 --namespace tap-install \
 --values-file app-live-view-connector-values.yaml
```
Where VERSION-NUMBER is the version of the package listed earlier. For example, 1.9.0.

For example:

```
$ tanzu package install appliveview-connector \
    --package connector.appliveview.tanzu.vmware.com \
    --version 1.9.0 \
    --namespace tap-install \
    --values-file app-live-view-connector-values.yaml
| Installing package 'connector.appliveview.tanzu.vmware.com'
| Getting namespace 'tap-install'
| Getting package metadata for 'connector.appliveview.tanzu.vmware.com'
| Creating service account 'appliveview-connector-tap-install-sa'
| Creating cluster admin role 'appliveview-connector-tap-install-cluster-role'
| Creating cluster role binding 'appliveview-connector-tap-install-cluster-role
binding'
- Creating package resource
/ Package install status: Reconciling
Added installed package 'appliveview-connector' in namespace 'tap-install'
```
The connector is configured to connect to the central instance of the back end. The Application Live View connector component is deployed in app-live-view-connector namespace by default.

7. Verify the Application Live View connector package installation by running:

tanzu package installed get appliveview-connector -n tap-install

For example:

```
$ tanzu package installed get appliveview-connector -n tap-install
| Retrieving installation details for appliveview-connector...
NAME: appliveview-connector
PACKAGE-NAME: connector.appliveview.tanzu.vmware.com
PACKAGE-VERSION: 1.9.0
STATUS: Reconcile succeeded
CONDITIONS: [{ReconcileSucceeded True }]
USEFUL-ERROR-MESSAGE:
```
Verify that STATUS is Reconcile succeeded.

# Install Application Live View conventions

To install Application Live View conventions:

1. List version information for the package by running:

```
tanzu package available list conventions.appliveview.tanzu.vmware.com --namespa
ce tap-install
```
For example:

```
$ tanzu package available list conventions.appliveview.tanzu.vmware.com --names
pace tap-install
- Retrieving package versions for conventions.appliveview.tanzu.vmware.com...
 NAME VERSION RELEASED-AT
 conventions.appliveview.tanzu.vmware.com 1.9.0 2024-03-22T00:00:00Z
```
2. (Optional) View the changes you can make to the default installation settings by running:

```
tanzu package available get conventions.appliveview.tanzu.vmware.com/VERSION-NU
MBER \
 --values-schema \
  --namespace tap-install
```
Where VERSION-NUMBER is the version of the package listed earlier. For example, 1.9.0.

For example:

```
$ tanzu package available get conventions.appliveview.tanzu.vmware.com/1.9.0 \
   --values-schema \
   --namespace tap-install
 KEY DESCRIPTION DEFAULT TYPE DESCRIPTION
 kubernetes distribution string Kubernetes dist
ribution that this package is installed on. Accepted values: ['''',''openshif
t''].
 kubernetes version string Optional: The K
ubernetes Version. Valid values are '1.24.*', or ''.
```
- 3. (Optional) Create a file named app-live-view-conventions-values.yaml to override the default installation settings using the information output in the previous step.
- 4. Install the Application Live View conventions package.

### **Default values**

To install Application Live View conventions with the default settings, run:

```
tanzu package install appliveview-conventions \
 --package conventions.appliveview.tanzu.vmware.com \
  --version VERSION-NUMBER \
  --namespace tap-install
```
Where VERSION-NUMBER is the version of the package listed earlier. For example, 1.9.0.

For example:

```
$ tanzu package install appliveview-conventions \
     --package conventions.appliveview.tanzu.vmware.com \
     --version 1.9.0 \setminus--namespace tap-install
 - Installing package 'conventions.appliveview.tanzu.vmware.com'
 | Getting namespace 'tap-install'
 | Getting package metadata for 'conventions.appliveview.tanzu.vmware.com'
 | Creating service account 'appliveview-conventions-tap-install-sa'
| Creating cluster admin role 'appliveview-conventions-tap-install-cluster-ro
```

```
| \cdot || Creating cluster role binding 'appliveview-conventions-tap-install-cluster-
 rolebinding'
 - Creating package resource
 \ Package install status: Reconciling
 Added installed package 'appliveview-conventions' in namespace 'tap-install'
Overriding values
To install Application Live View conventions while overriding the default settings, run:
```

```
tanzu package install appliveview-conventions \
 --package conventions.appliveview.tanzu.vmware.com \
   --version VERSION-NUMBER \
 --namespace tap-install \
 --values-file app-live-view-conventions-values.yaml
```
Where VERSION-NUMBER is the version of the package listed earlier. For example, 1.9.0.

5. Verify the package install for Application Live View conventions package by running:

tanzu package installed get appliveview-conventions -n tap-install

For example:

```
$ tanzu package installed get appliveview-conventions -n tap-install
| Retrieving installation details for appliveview-conventions...
NAME: appliveview-conventions
PACKAGE-NAME: conventions.appliveview.tanzu.vmware.com<br>PACKAGE-VERSION: 1.9.0
PACKAGE-VERSION:
STATUS: Reconcile succeeded
CONDITIONS: [{ReconcileSucceeded True }]
USEFUL-ERROR-MESSAGE:
```
Verify that STATUS is Reconcile succeeded.

## <span id="page-925-0"></span>Install Application Live View APIServer

To install Application Live View APIServer:

1. List version information for the package by running:

```
tanzu package available list apiserver.appliveview.tanzu.vmware.com --namespace
tap-install
```
For example:

```
$ tanzu package available list apiserver.appliveview.tanzu.vmware.com --namespa
ce tap-install
- Retrieving package versions for apiserver.appliveview.tanzu.vmware.com...
 NAME VERSION RELEASED-AT
 apiserver.appliveview.tanzu.vmware.com 1.9.0 2024-03-22T00:00:00Z
```
2. (Optional) View the changes you can make to the default installation settings by running:

tanzu package available get apiserver.appliveview.tanzu.vmware.com/VERSION-NUMB ER \

```
--values-schema \
--namespace tap-install
```
Where VERSION-NUMBER is the version of the package listed earlier. For example, 1.9.0.

#### For example:

```
$ tanzu package available get apiserver.appliveview.tanzu.vmware.com/1.9.0 \
   --values-schema \
   --namespace tap-install \
 KEY DEFAULT TYPE DESCRIPTION
 kubernetes_distribution string Kubernetes dist
ribution that this package is installed on. Accepted values: ['''',''openshif
t''].
 kubernetes version string Optional: The K
ubernetes Version. Valid values are '1.24.*', or ''.
```
- 3. (Optional) Create a file named app-live-view-apiserver-values.yaml to override the default installation settings using the information output in the previous step.
- 4. Install the Application Live View APIServer package.

### **Default values**

To install Application Live View APIServer with the default settings, run:

```
tanzu package install appliveview-apiserver \
 --package apiserver.appliveview.tanzu.vmware.com \
 --version VERSION-NUMBER \
  --namespace tap-install
```
Where VERSION-NUMBER is the version of the package listed earlier. For example, 1.9.0.

For example:

```
$ tanzu package install appliveview-apiserver \
    --package apiserver.appliveview.tanzu.vmware.com \
    --version 1.9.0 \
    --namespace tap-install
- Installing package 'apiserver.appliveview.tanzu.vmware.com'
| Getting namespace 'tap-install'
| Getting package metadata for 'apiserver.appliveview.tanzu.vmware.com'
- Creating package resource
\ Package install status: Reconciling
```
Added installed package 'appliveview-apiserver' in namespace 'tap-install'

### **Overriding values**

To install Application Live View APIServer while overriding the default settings, run:

```
tanzu package install appliveview-apiserver \
 --package apiserver.appliveview.tanzu.vmware.com \
  --version VERSION-NUMBER \
 --namespace tap-install \
  --values-file app-live-view-apiserver-values.yaml
```
Where VERSION-NUMBER is the version of the package listed earlier. For example, 1.9.0.

5. Verify the package install for Application Live View APIServer package by running:

tanzu package installed get appliveview-apiserver -n tap-install

For example:

```
$ tanzu package installed get appliveview-apiserver -n tap-install
| Retrieving installation details for appliveview-apiserver...
NAME: appliveview-apiserver
PACKAGE-NAME: apiserver.appliveview.tanzu.vmware.com
PACKAGE-VERSION: 1.9.0
STATUS: Reconcile succeeded
CONDITIONS: [{ReconcileSucceeded True }]
USEFUL-ERROR-MESSAGE:
```
Verify that STATUS is Reconcile succeeded.

The Application Live View UI plug-in is part of Tanzu Developer Portal. To access the Application Live View UI, see Application Live View in Tanzu [Application](#page-2091-0) Platform GUI.

### Deprecation notice for the sslDisabled key

The appliveview connector.backend.sslDisabled key has been replaced by appliveview\_connector.backend.sslDeactivated.

### <span id="page-927-0"></span>Connector deployment modes in Application Live View

This topic tells you about the different ways in which you can deploy the connector in Tanzu Application Platform (commonly known as TAP).

### Deploy the connector as a regular deployment

This is the default mode of Application Live View connector in Tanzu Application Platform. When the connector is running as a regular deployment, it observes all the applications across all the namespaces in the cluster and registers with the back end.

## Deploy the connector as a Kubernetes DaemonSet

When deployed as a Kubernetes DaemonSet the connector discovers applications across all the namespaces running in a worker node of a Kubernetes cluster.

To run the connector as a DaemonSet:

1. Change the default installation settings for Application Live View connector by running:

```
tanzu package available get connector.appliveview.tanzu.vmware.com/VERSION-NUMB
ER --values-schema --namespace tap-install
```
Where VERSION-NUMBER is the version of the package listed. For example, 1, 9, 0.

For example:

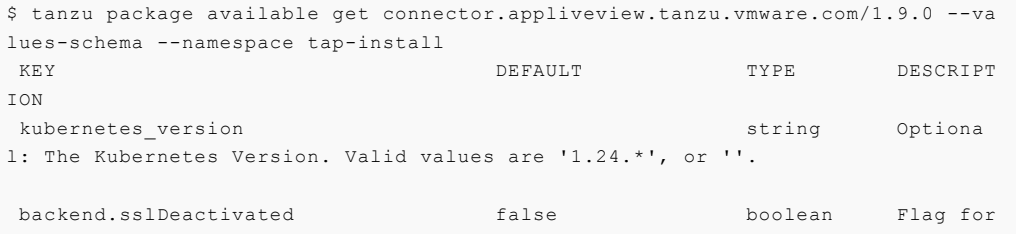

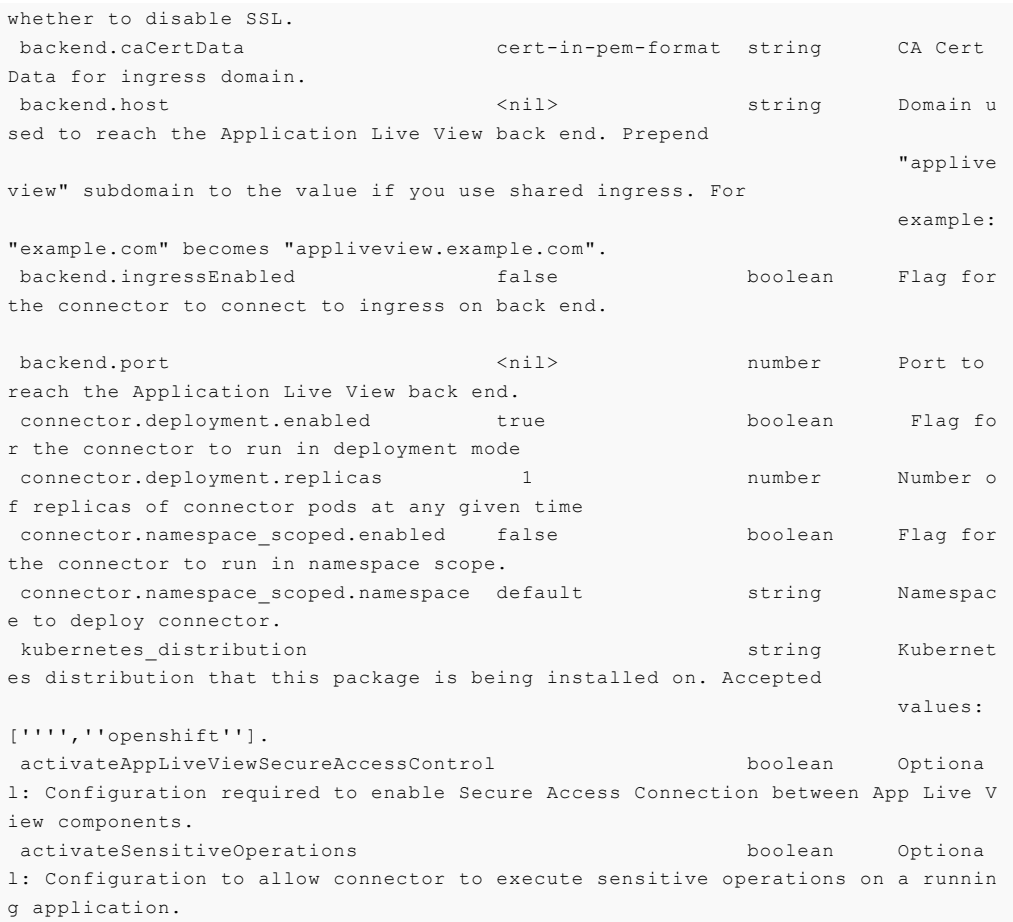

For more information about values schema options, see the properties listed earlier.

2. Override the deployment mode for the connector by using the following configuration values for the app-live-view-connector-values.yaml:

```
appliveview_connector:
 connector:
   deployment:
     enabled: false
     replicas: 1
```
By default, connector.deployment.enabled is set to true.

The connector.deployment.replicas key specifies the number of replicas of connector pods running at any given time.

## Deploy the connector in namespace-scoped mode

When the connector is deployed in namespace-scoped mode, it discovers applications within the namespace of a Kubernetes cluster.

To deploy the connector in namespace-scoped mode, use the following configuration values for the connector in app-live-view-connector-values.yaml:

```
appliveview_connector:
 connector:
   namespace_scoped:
     enabled: true
     namespace: "NAMESPACE"
```
Where NAMESPACE specifies the namespace for deploying the connector

# <span id="page-929-0"></span>Configure security and access control in Application Live View

This topic tells you how to enable improved security and access control in Application Live View in Tanzu Application Platform (commonly known as TAP). Improved security and access control in Application Live View secures the REST API exposed by the Application Live View back end.

For more information about Application Live View packages, see Install [Application](#page-914-0) Live View.

## Security and access control overview

There is one instance of Application Live View back end installed per View profile. Multiple users access this back-end API to fetch actuator data for different applications. All the REST API calls to the back end are secured. A token must be passed to the Application Live View back end on each call to the REST API to fetch actuator data. This token is obtained from Application Live View APIServer.

The Application Live View APIServer generates a unique token upon access validation of a user to a pod. The Application Live View back end passes this token to the Application Live View connector when requesting the actuator data. The Application Live View connector verifies this token by calling the Application Live View APIServer and proxies the actuator data only if the token is valid.

The Application Live View UI plug-in part of Tanzu Developer Portal uses the preceding approach to securely query for the actuator data for a pod. It requests a token from Application Live View APIServer and passes it in the subsequent calls to the back end. This ensures that actuator data from the running application is fetched only if the user is authorized to see the live information for the pod.

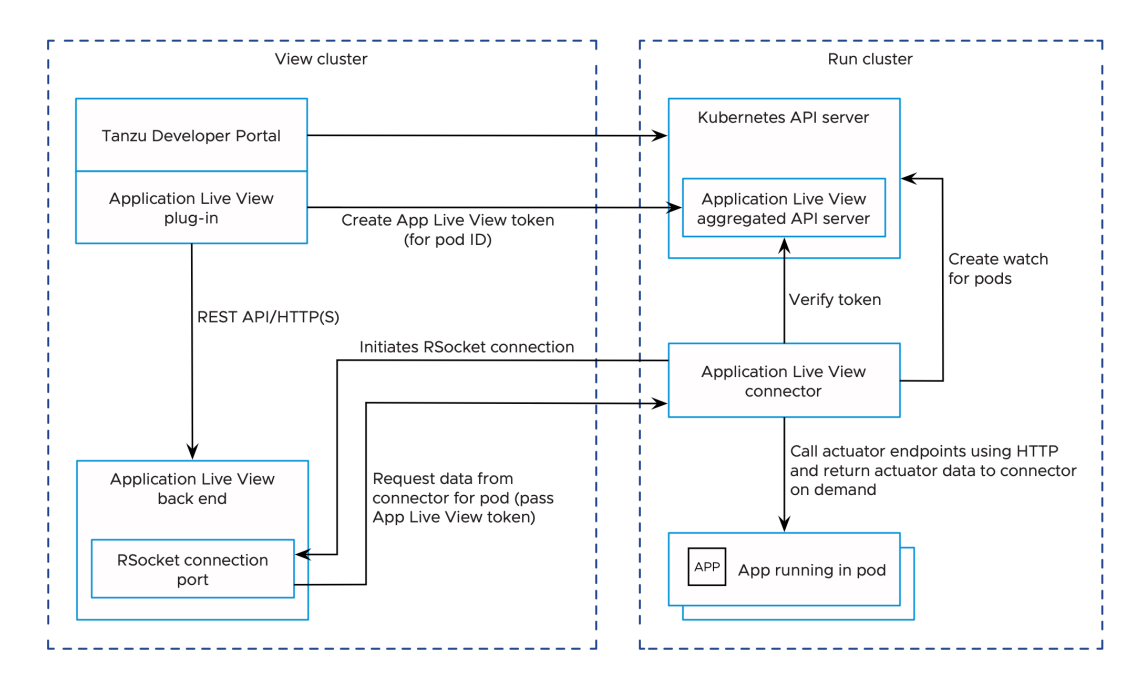

The Application Live View UI plug-in relies on Tanzu Developer Portal authentication and authorization to access the Application Live View APIServer and fetch the Application Live View tokens.

The Tanzu Developer Portal controls the access to Kubernetes resources based on user roles and permissions for each of the remote clusters. For more information, see View runtime resources on [authorization-enabled](#page-2021-0) clusters.

For more information about how to set up [unrestricted](#page-2000-0) remote cluster visibility, see Viewing resources on multiple clusters in Tanzu Developer Portal.

## **Prerequisites**

- 1. You install the Application Live View APIServer package (apiserver.appliveview.tanzu.vmware.com) in Tanzu Application Platform. For more information, see Install [Application](#page-925-0) Live View APIServer.
- 2. Assign users necessary roles and permissions for the Kubernetes clusters. For more information about managing role-based access control, see Assign roles and [permissions](#page-2023-0) on Kubernetes clusters

For example: If you are using Service Account to view resources on a cluster in Tanzu Developer Portal, verify that the ClusterRole has rules to access and request tokens from the Application Live View APIServer.

```
- apiGroups: ['appliveview.apps.tanzu.vmware.com']
 resources:
   - resourceinspectiongrants
 verbs: ['get', 'watch', 'list', 'create']
```
For more information, see Set up a Service Account to view [resources](#page-2000-0) on a cluster.

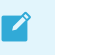

### **Note**

With the Service Account approach to view resources on a cluster, every user with the Service Account Token with access to view the pods is able to see the live information in Application Live View.

# Configure improved security

The improved security feature is enabled by default for Application Live View.

In a Tanzu Application Platform profile install, the Application Live View connector (connector.appliveview.tanzu.vmware.com) and the Tanzu Application Platform GUI (tapgui.tanzu.vmware.com) are automatically configured to enable the secure communication between Application Live View components.

You can control this feature by setting the top-level key shared.activateAppLiveViewSecureAccessControl in the tap-values.yaml.

For example:

shared: activateAppLiveViewSecureAccessControl: true

To override the security feature at the individual component level, take the following steps.

## Application Live View connector

1. (Optional) Change the default installation settings for Application Live View connector by running:

tanzu package available get connector.appliveview.tanzu.vmware.com/VERSION-NUMB ER --values-schema --namespace tap-install

Where VERSION-NUMBER is the version of the package listed. For example, 1.9.0.

For example:

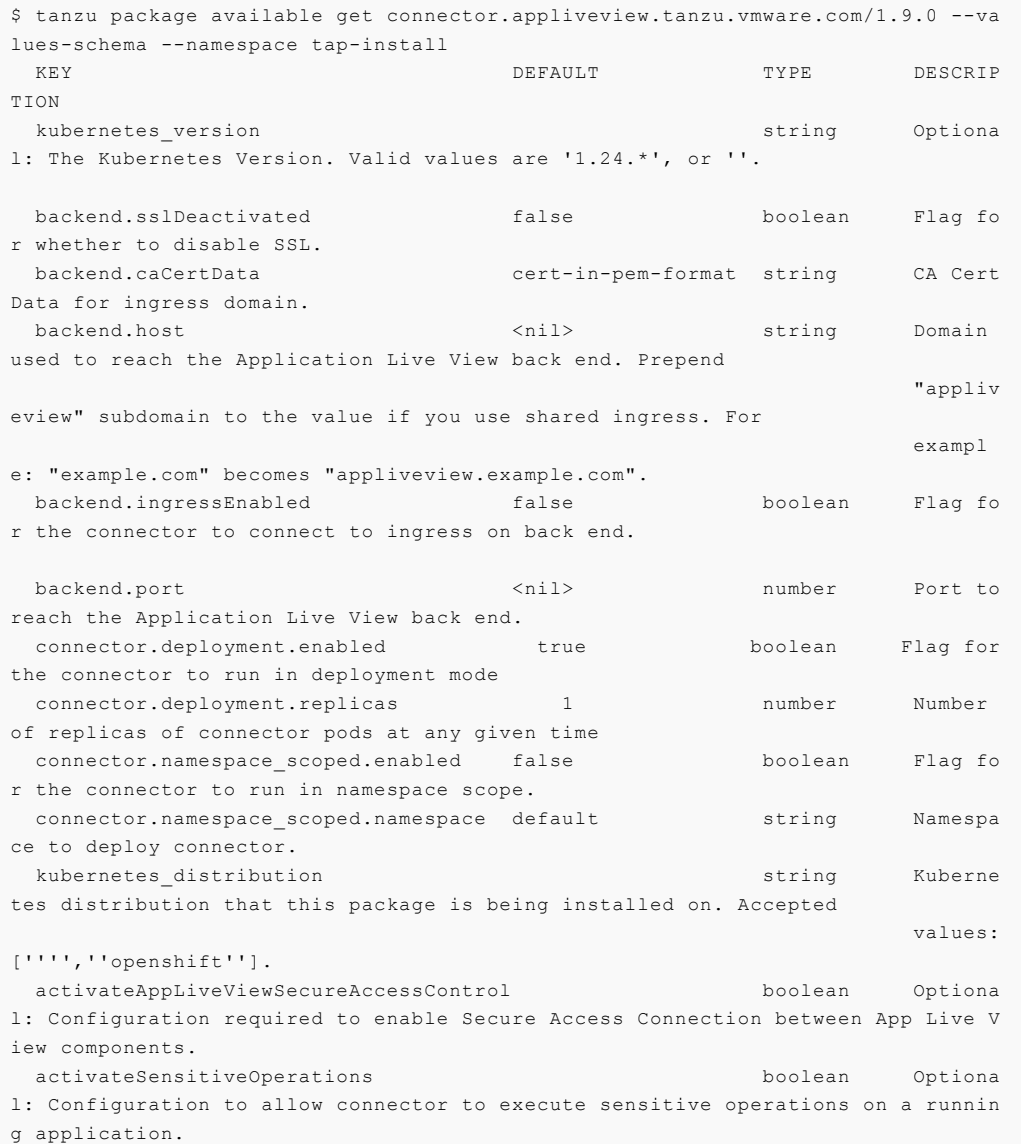

For more information about values schema options, see the properties listed earlier.

2. Create app-live-view-connector-values.yaml with the following details:

To override the default security settings for connector, use the following values:

activateAppLiveViewSecureAccessControl: false

By default, activateAppLiveViewSecureAccessControl is set to true.

The activateSensitiveOperations key activates/deactivates the execution of sensitive operations, such as editing environment variables, downloading heap dump data, and changing log levels for the applications in the cluster. It is set to false by default.

To enable the sensitive operations, set activateSensitiveOperations to true.

```
activateSensitiveOperations: true
```
To control permissions to execute sensitive operations at a user level, see Authorize a user to execute sensitive operations.

3. Install the Application Live View connector package by running:

```
tanzu package install appliveview-connector \
 --package connector.appliveview.tanzu.vmware.com \
 --version VERSION-NUMBER \
 --namespace tap-install \
 --values-file app-live-view-connector-values.yaml
```
Where VERSION-NUMBER is the version of the package listed. For example, 1.9.0.

For example:

```
$ tanzu package install appliveview-connector \
   --package connector.appliveview.tanzu.vmware.com \
    --version 1.9.0 \setminus--namespace tap-install \
    --values-file app-live-view-connector-values.yaml
| Installing package 'connector.appliveview.tanzu.vmware.com'
| Getting namespace 'tap-install'
| Getting package metadata for 'connector.appliveview.tanzu.vmware.com'
| Creating service account 'appliveview-connector-tap-install-sa'
| Creating cluster admin role 'appliveview-connector-tap-install-cluster-role'
| Creating cluster role binding 'appliveview-connector-tap-install-cluster-role
binding'
- Creating package resource
/ Package install status: Reconciling
Added installed package 'appliveview-connector' in namespace 'tap-install'
```
4. Verify the Application Live View connector package installation by running:

tanzu package installed get appliveview-connector -n tap-install

For example:

```
tanzu package installed get appliveview-connector -n tap-install
5s
| Retrieving installation details for appliveview-connector...
NAME: appliveview-connector
PACKAGE-NAME: connector.appliveview.tanzu.vmware.com
PACKAGE-VERSION: 1.9.0
STATUS: Reconcile succeeded
CONDITIONS: [{ReconcileSucceeded True }]
USEFUL-ERROR-MESSAGE:
```
Verify that STATUS is Reconcile succeeded.

### Application Live View UI plug-in

The Application Live View UI plug-in is part of Tanzu Developer Portal. To override the default security settings for the Application Live View UI plug-in, take the following steps.

1. (Optional) Make changes to the default installation settings by running:

```
tanzu package available get tap-gui.tanzu.vmware.com/VERSION-NUMBER --values-sc
hema --namespace tap-install
```
Where VERSION-NUMBER is the number you discovered previously. For example, 1.4.6.

For more information about values schema options, see the individual product documentation.

2. Create tap-gui-values.yaml and paste in the following code:

```
ingressEnabled: true
ingressDomain: "INGRESS-DOMAIN"
app_config:
 catalog:
   locations:
      - type: url
       target: https://GIT-CATALOG-URL/catalog-info.yaml
 appLiveView:
    activateAppLiveViewSecureAccessControl: false
```
Where:

- INGRESS-DOMAIN is the subdomain for the host name that you point at the tanzushared-ingress service's External IP address.
- GIT-CATALOG-URL is the path to the catalog-info.yaml catalog definition file from either the included Blank catalog (provided as an additional download named "Blank Tanzu Developer Portal Catalog") or a Backstage-compliant catalog that you've already built and posted on the Git [infrastructure](#page-2028-0) specified in Add Tanzu Developer Portal integrations.
- 3. Install the package by running:

```
tanzu package install tap-gui \
 --package tap-gui.tanzu.vmware.com \
 --version VERSION \
  --namespace tap-install \
 --values-file tap-gui-values.yaml
```
Where *VERSION* is the version that you want. For example, 1.4.6.

For example:

```
$ tanzu package install tap-gui \
   --package tap-gui.tanzu.vmware.com \
    --version 1.4.6 \setminus--namespace tap-install \
    --values-file tap-gui-values.yaml
- Installing package 'tap-gui.tanzu.vmware.com'
| Getting package metadata for 'tap-gui.tanzu.vmware.com'
| Creating service account 'tap-gui-default-sa'
| Creating cluster admin role 'tap-gui-default-cluster-role'
| Creating cluster role binding 'tap-gui-default-cluster-rolebinding'
| Creating secret 'tap-gui-default-values'
- Creating package resource
- Package install status: Reconciling
Added installed package 'tap-gui' in namespace 'tap-install'
```
4. Verify that the package installed by running:

tanzu package installed get tap-gui -n tap-install

For example:

```
$ tanzu package installed get tap-gui -n tap-install
| Retrieving installation details for cc...
NAME: tap-gui
PACKAGE-NAME:<br>
PACKAGE-VERSION: tap-gui.tanzu.vmware.com<br>
1.4.6
PACKAGE-VERSION:
STATUS: Reconcile succeeded
CONDITIONS: [{ReconcileSucceeded True }]
USEFUL-ERROR-MESSAGE:
```
Verify that STATUS is Reconcile succeeded.

5. To access Tanzu Developer Portal, use the service you exposed in the service type field in the values file.

### Authorize a user to execute sensitive operations

You can limit the access to execute sensitive operations to specific users. This secures operations such as editing environment variables, downloading heap dump data, and changing log levels for applications.

To authorize a user to execute these sensitive operations:

1. Create a ClusterRole with a rule that specifies the execute verb for the SensitiveOperationsAccess resource and a corresponding RoleBinding to bind it to a user:

```
apiVersion: rbac.authorization.k8s.io/v1
kind: ClusterRole
metadata:
 name: alv-execute-sensitive-op-role
rules:
- apiGroups: ['appliveview.apps.tanzu.vmware.com']
 resources:
  - sensitiveoperationsaccesses
 verbs: ['execute']
---
apiVersion: rbac.authorization.k8s.io/v1
kind: RoleBinding
metadata:
 name: alice-alv-execute-sensitive-op-role-binding
 namespace: dev-team-1
roleRef:
 apiGroup: rbac.authorization.k8s.io
 kind: ClusterRole
 name: alv-execute-sensitive-op-role
subjects:
- kind: User
 name: "alice@example.com"
  apiGroup: rbac.authorization.k8s.io
```
2. If you are using service account to view resources on a cluster in Tanzu Developer Portal, create a ClusterRole with a rule that specifies the execute verb for the SensitiveOperationsAccess resource and a corresponding RoleBinding to bind it to the tap-gui service account:

```
apiVersion: rbac.authorization.k8s.io/v1
kind: ClusterRole
metadata:
 name: alv-execute-sensitive-op-role
rules:
- apiGroups: ['appliveview.apps.tanzu.vmware.com']
 resources:
   - sensitiveoperationsaccesses
```

```
verbs: ['execute']
---
apiVersion: rbac.authorization.k8s.io/v1
kind: RoleBinding
metadata:
 name: alv-execute-sensitive-op-role-binding
 namespace: dev-team-1
subjects:
- kind: ServiceAccount
 namespace: tap-gui
 name: tap-gui-viewer
roleRef:
 kind: ClusterRole
 name: alv-execute-sensitive-op-role
 apiGroup: rbac.authorization.k8s.io
```
3. (Optional) Edit the tap-gui cluster role k8s-reader to add a rule that specifies the execute verb for the SensitiveOperationsAccess resource in a single cluster setup:

kubectl edit clusterrole k8s-reader -n tap-gui

4. Add the following rule to the cluster role:

```
- apiGroups: ['appliveview.apps.tanzu.vmware.com']
 resources:
 - sensitiveoperationsaccesses
 verbs: ['execute']
```
#### $\mathbf{z}$ **Note**

Executing sensitive operations is deactivated by default. You can enable it at the cluster level by setting the activateSensitiveOperations: true key in the appliveview\_connector config or at the individual user level by assigning the roles and permissions mentioned earlier.

# Enabling Spring Boot apps for Application Live View

This topic for developers tells you how to configure a Spring Boot app for observation by Application Live View within Tanzu Application Platform (commonly known as TAP).

### Enable Spring Boot apps

For Application Live View to interact with a Spring Boot app within Tanzu Application Platform, add the spring-boot-starter-actuator module dependency.

Add the maven dependency in pom. xml as follows:

```
<dependency>
 <groupId>org.springframework.boot</groupId>
  <artifactId>spring-boot-starter-actuator</artifactId>
</dependency>
```
Add the following plugin configuration in pom.xml:

```
<plugin>
 <groupId>org.springframework.boot</groupId>
 <artifactId>spring-boot-maven-plugin</artifactId>
 <executions>
```
```
<execution>
     <goals><goal>build-info</goal>
     </goals>
      <configuration>
       <additionalProperties>
         <spring.boot.version>${project.parent.version}</spring.boot.version>
       </additionalProperties>
     </configuration>
   </execution>
 </executions>
</plugin>
```
Add the preceding configuration to generate build-info.properties into your Spring Boot application. This information is then used to display the Spring Boot version that the app uses in Application Live View.

To enable Application Live View for Spring Boot apps, Spring Boot conventions automatically sets the Application Live View labels onto the PodSpec. For more information about the labels [automatically](#page-1455-0) set by Spring Boot conventions, see Enable Application Live View for Spring Boot applications.

### Enable Spring Boot 3 apps

For Application Live View to interact with a Spring Boot 3 app within Tanzu Application Platform, add the spring-boot-starter-actuator module dependency.

Add the maven dependency in pom. xml as follows:

```
<dependency>
 <groupId>org.springframework.boot</groupId>
 <artifactId>spring-boot-starter-actuator</artifactId>
</dependency>
```
Add the following plugin configuration in pom.xml:

```
<plugin><groupId>org.springframework.boot</groupId>
 <artifactId>spring-boot-maven-plugin</artifactId>
 <executions>
    <execution>
     <goals>
       <goal>build-info</goal>
     </goals>
     <configuration>
       <additionalProperties>
          <spring.boot.version>${project.parent.version}</spring.boot.version>
       </additionalProperties>
      </configuration>
    </execution>
  </executions>
\langle/plugin>
```
Add the preceding configuration to generate build-info.properties into your Spring Boot application. This information is then used to display the Spring Boot version that the app uses in Application Live View.

To enable Application Live View for Spring Boot 3 apps, Spring Boot conventions automatically sets the Application Live View labels onto the PodSpec. For more information about the labels [automatically](#page-1455-0) set by Spring Boot conventions, see Enable Application Live View for Spring Boot applications.

Here is an example of creating a workload for a Spring Boot 3 Application:

```
tanzu apps workload create spring-boot-3 --git-repo https://github.com/martinlippert/s
b3-demo.git --git-branch main --annotation autoscaling.knative.dev/min-scale=1 --yes -
-label app.kubernetes.io/part-of=tanzu-java-web-app --type web --build-env "BP JVM VER
SION=17" --label apps.tanzu.vmware.com/auto-configure-actuators="true"
```
## Enable Spring Cloud Gateway apps

For Application Live View to interact with a Spring Cloud Gateway app within Tanzu Application Platform, add the spring-boot-starter-actuator and spring-cloud-starter-gateway module dependency.

Add the maven dependencies in pom. xml as follows:

```
<dependency>
 <groupId>org.springframework.boot</groupId>
  <artifactId>spring-boot-starter-actuator</artifactId>
</dependency>
<dependency>
 <groupId>org.springframework.cloud</groupId>
  <artifactId>spring-cloud-starter-gateway</artifactId>
</dependency>
```
To enable Application Live View on the Spring Cloud Gateway Tanzu Application Platform workload, Spring Boot conventions automatically applies labels on the workload, such as tanzu.app.live.view.application.flavours: spring-boot spring-cloud-gateway and tanzu.app.live.view: true, based on the Spring Cloud Gateway image metadata.

Here is an example of creating a workload for a Spring Cloud Gateway Application:

```
tanzu apps workload create tanzu-scg-web-app --git-repo https://github.com/ksankaranar
a-vmw/gs-gateway.git --git-branch main --type web --label app.kubernetes.io/part-of=ta
nzu-scg-web-app --yes --annotation autoscaling.knative.dev/min-scale=1
```
### Workload image NOT built with Tanzu Build Service

If your application image is NOT built with Tanzu Build Service, to enable Application Live View on Spring Boot Tanzu Application Platform workload, use the following command. For example:

```
tanzu apps workload create boot-app --type web --app boot-app --image <IMAGE NAME> --a
nnotation autoscaling.knative.dev/min-scale=1 --yes --label tanzu.app.live.view=true -
-label tanzu.app.live.view.application.name=boot-app --label tanzu.app.live.view.appli
cation.flavours=spring-boot
```
If your application image is NOT built with Tanzu Build Service, to enable Application Live View on Spring Cloud Gateway Tanzu Application Platform workload, use the following command. For example:

```
tanzu apps workload create scg-app --type web --app scg-app --image <IMAGE NAME> --ann
otation autoscaling.knative.dev/min-scale=1 --yes --label tanzu.app.live.view=true --l
abel tanzu.app.live.view.application.name=scg-app --label tanzu.app.live.view.applicat
ion.flavours=spring-boot_spring-cloud-gateway
```
If your application image is NOT built with Tanzu Build Service, to enable Application Live View on Steeltoe Tanzu Application Platform workload, use the following command. For example:

tanzu apps workload create steeltoe-app --type web --app steeltoe-app --image <IMAGE N AME> --annotation autoscaling.knative.dev/min-scale=1 --yes --label tanzu.app.live.vie

```
w=true --label tanzu.app.live.view.application.name=steeltoe-app --label tanzu.app.liv
e.view.application.flavours=steeltoe
```
## Enabling Spring Boot apps for Application Live View

This topic for developers tells you how to configure a Spring Boot app for observation by Application Live View within Tanzu Application Platform (commonly known as TAP).

# Enable Spring Boot apps

For Application Live View to interact with a Spring Boot app within Tanzu Application Platform, add the spring-boot-starter-actuator module dependency.

Add the maven dependency in pom. xml as follows:

```
<dependency>
 <groupId>org.springframework.boot</groupId>
 <artifactId>spring-boot-starter-actuator</artifactId>
</dependency>
```
Add the following plugin configuration in pom.xml:

```
<plugin>
 <groupId>org.springframework.boot</groupId>
 <artifactId>spring-boot-maven-plugin</artifactId>
  <executions>
    <execution>
     <goals>
       <goal>build-info</goal>
     </goals>
     <configuration>
       <additionalProperties>
         <spring.boot.version>${project.parent.version}</spring.boot.version>
       </additionalProperties>
     </configuration>
    </execution>
  </executions>
</plugin>
```
Add the preceding configuration to generate build-info.properties into your Spring Boot application. This information is then used to display the Spring Boot version that the app uses in Application Live View.

To enable Application Live View for Spring Boot apps, Spring Boot conventions automatically sets the Application Live View labels onto the PodSpec. For more information about the labels [automatically](#page-1455-0) set by Spring Boot conventions, see Enable Application Live View for Spring Boot applications.

# Enable Spring Boot 3 apps

For Application Live View to interact with a Spring Boot 3 app within Tanzu Application Platform, add the spring-boot-starter-actuator module dependency.

Add the maven dependency in pom. xml as follows:

```
<dependency>
 <groupId>org.springframework.boot</groupId>
 <artifactId>spring-boot-starter-actuator</artifactId>
</dependency>
```
Add the following plugin configuration in pom.xml:

```
<plugin><groupId>org.springframework.boot</groupId>
 <artifactId>spring-boot-maven-plugin</artifactId>
 <executions>
   <execution>
     <goals>
       <goal>build-info</goal>
     </goals>
     <configuration>
       <additionalProperties>
         <spring.boot.version>${project.parent.version}</spring.boot.version>
       </additionalProperties>
     </configuration>
    </execution>
 </executions>
</plugin>
```
Add the preceding configuration to generate build-info.properties into your Spring Boot application. This information is then used to display the Spring Boot version that the app uses in Application Live View.

To enable Application Live View for Spring Boot 3 apps, Spring Boot conventions automatically sets the Application Live View labels onto the PodSpec. For more information about the labels [automatically](#page-1455-0) set by Spring Boot conventions, see Enable Application Live View for Spring Boot applications.

Here is an example of creating a workload for a Spring Boot 3 Application:

```
tanzu apps workload create spring-boot-3 --git-repo https://github.com/martinlippert/s
b3-demo.git --git-branch main --annotation autoscaling.knative.dev/min-scale=1 --yes -
-label app.kubernetes.io/part-of=tanzu-java-web-app --type web --build-env "BP JVM VER
SION=17" --label apps.tanzu.vmware.com/auto-configure-actuators="true"
```
## Enable Spring Cloud Gateway apps

For Application Live View to interact with a Spring Cloud Gateway app within Tanzu Application Platform, add the spring-boot-starter-actuator and spring-cloud-starter-gateway module dependency.

Add the maven dependencies in pom. xml as follows:

```
<dependency>
 <groupId>org.springframework.boot</groupId>
  <artifactId>spring-boot-starter-actuator</artifactId>
</dependency>
<dependency>
 <groupId>org.springframework.cloud</groupId>
  <artifactId>spring-cloud-starter-gateway</artifactId>
</dependency>
```
To enable Application Live View on the Spring Cloud Gateway Tanzu Application Platform workload, Spring Boot conventions automatically applies labels on the workload, such as tanzu.app.live.view.application.flavours: spring-boot spring-cloud-gateway and tanzu.app.live.view: true, based on the Spring Cloud Gateway image metadata.

Here is an example of creating a workload for a Spring Cloud Gateway Application:

tanzu apps workload create tanzu-scg-web-app --git-repo https://github.com/ksankaranar a-vmw/gs-gateway.git --git-branch main --type web --label app.kubernetes.io/part-of=ta nzu-scg-web-app --yes --annotation autoscaling.knative.dev/min-scale=1

## Workload image NOT built with Tanzu Build Service

If your application image is NOT built with Tanzu Build Service, to enable Application Live View on Spring Boot Tanzu Application Platform workload, use the following command. For example:

```
tanzu apps workload create boot-app --type web --app boot-app --image <IMAGE NAME> --a
nnotation autoscaling.knative.dev/min-scale=1 --yes --label tanzu.app.live.view=true -
-label tanzu.app.live.view.application.name=boot-app --label tanzu.app.live.view.appli
cation.flavours=spring-boot
```
If your application image is NOT built with Tanzu Build Service, to enable Application Live View on Spring Cloud Gateway Tanzu Application Platform workload, use the following command. For example:

```
tanzu apps workload create scg-app --type web --app scg-app --image <IMAGE NAME> --ann
otation autoscaling.knative.dev/min-scale=1 --yes --label tanzu.app.live.view=true --l
abel tanzu.app.live.view.application.name=scg-app --label tanzu.app.live.view.applicat
ion.flavours=spring-boot_spring-cloud-gateway
```
If your application image is NOT built with Tanzu Build Service, to enable Application Live View on Steeltoe Tanzu Application Platform workload, use the following command. For example:

```
tanzu apps workload create steeltoe-app --type web --app steeltoe-app --image <IMAGE N
AME> --annotation autoscaling.knative.dev/min-scale=1 --yes --label tanzu.app.live.vie
w=true --label tanzu.app.live.view.application.name=steeltoe-app --label tanzu.app.liv
e.view.application.flavours=steeltoe
```
### Enable Spring Native apps for Application Live View

This topic for developers tells you how to configure a Spring Native app to be observed by Application Live View within Tanzu Application Platform (commonly known as TAP).

## Configure a Spring Native application

To make Application Live View interact with a Spring Native app within Tanzu Application Platform:

1. Add the spring-boot-starter-actuator module dependency for Maven in pom. xml as follows:

```
<dependency>
<groupId>org.springframework.boot</groupId>
<artifactId>spring-boot-starter-actuator</artifactId>
</dependency>
```
2. Add a native profile that includes the native-maven-plugin for the build phase in pom.xml, as follows:

```
<profiles>
<profile>
    <id>native</id>
    <build>
      <plugins>
          <plugin>
             <groupId>org.graalvm.buildtools</groupId>
               <artifactId>native-maven-plugin</artifactId>
            </plugin>
```

```
</plugins>
     </build>
 \langle/profile>
</profiles>
```
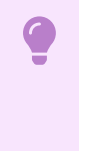

#### **Important**

For Maven-based projects, you must add the org.graalvm.buildtools build plug-in and configure it to run when the native profile is active.

3. Add the following configuration in pom. xml to generate build-info.properties in your Spring Boot application. Application Live View uses this information to display the Spring Boot version that the app uses.

```
<plugin>
<groupId>org.springframework.boot</groupId>
<artifactId>spring-boot-maven-plugin</artifactId>
<executions>
 <execution>
   <goals>
     <goal>build-info</goal>
  \langle/goals>
   <configuration>
    <additionalProperties>
       <spring.boot.version>${project.parent.version}</spring.boot.version>
     </additionalProperties>
   </configuration>
 </execution>
</executions>
\langle/plugin\rangle
```
## Create a native workload

Create a workload for the Spring Native application similar to the following example:

```
$ tanzu apps workload create spring-cloud-serverless \
--git-repo https://github.com/vudayani-vmw/spring-cloud-serverless --git-branch main \
--type web --label apps.tanzu.vmware.com/auto-configure-actuators=true \
--label app.kubernetes.io/part-of=spring-cloud-serverless --yes \
--annotation autoscaling.knative.dev/min-scale=1 \
--build-env "BP_JVM_VERSION=17" --build-env "BP_NATIVE_IMAGE=true" \
--build-env "BP_MAVEN_BUILD_ARGUMENTS= -Pnative -Dmaven.test.skip=true \
--no-transfer-progress package \
-Dspring-boot.aot.jvmArguments='-Dmanagement.endpoint.health.probes.add-additional-pat
hs='true' \
-Dmanagement.endpoint.health.show-details='always' \
-Dmanagement.endpoints.web.base-path='/actuator'
-Dmanagement.endpoints.web.exposure.include='*' \
-Dmanagement.health.probes.enabled='true' \
-Dmanagement.server.port=8081 -Dserver.port=8080' "
```
Where:

- The required build arguments, such as BP\_JVM\_VERSION, BP\_NATIVE\_IMAGE, and BP\_MAVEN\_BUILD\_ARGUMENTS, are configured to build a native executable file as shown in the example. The build environment variables are required to enable a native build profile and native image-building.
- The override configuration options at runtime provide AOT (Ahead-Of-Time) configuration to the build process by using the spring-boot.aot.jvmArguments option. For Gradle builds,

the spring-boot.aot.jvmArguments is set as part of the BP\_GRADLE\_ADDITIONAL\_BUILD\_ARGUMENTS build environment variable.

These build environment parameters do not directly set the runtime values. The build environment parameters, provided as part of spring-boot.aot.jvmArguments, are only used as build-time signals. These signals indicate to generate code that allows configuration options to be set at runtime.

## Configure at runtime

There are two methods to override the configuration at runtime. You can, by default, let Spring Boot conventions configure automatically, or you can use environment variables to configure manually.

### **Configure automatically (default)**

Automatic configuration by Spring Boot conventions is the default method. Spring Boot conventions add the necessary environment variables and labels to the workload PodSpec based on the apps.tanzu.vmware.com/auto-configure-actuators flag. When the apps.tanzu.vmware.com/auto-configure-actuators is set to true, Spring Boot conventions adds

the following environment variables to the native workload PodSpec:

```
Spec:
 Containers:
   Env:
     Name: MANAGEMENT SERVER PORT
     Value: 8081
     Name: MANAGEMENT_ENDPOINT_HEALTH_PROBES_ADD_ADDITIONAL_PATHS
     Value: true
     Name: MANAGEMENT_ENDPOINT HEALTH SHOW DETAILS
     Value: always
     Name: MANAGEMENT_ENDPOINTS_WEB_BASE_PATH
     Value: /actuator
     Name: MANAGEMENT ENDPOINTS WEB EXPOSURE INCLUDE
     Value:
     Name: MANAGEMENT HEALTH PROBES ENABLED
     Value: true
     Name: SERVER_PORT
     Value: 8080
     Name: SERVER SHUTDOWN GRACE PERIOD
     Value: 24s
```
### **Configure manually**

You can manually override runtime configuration settings by providing environment variables. To customize the configuration, set the relevant environment variables in accordance with your requirements. The following example overrides MANAGEMENT\_SERVER\_PORT as 8088, and it overrides SERVER\_PORT as 8082.

```
tanzu apps workload create spring-cloud-serverless \
--git-repo https://github.com/vudayani-vmw/spring-cloud-serverless --git-branch main
--type web \
--label tanzu.app.live.view.application.flavours=spring-boot spring-native \
--label apps.tanzu.vmware.com/auto-configure-actuators=true --label \
app.kubernetes.io/part-of=spring-cloud-serverless --label apps.tanzu.vmware.com/has-
tests=true \
--yes --annotation autoscaling.knative.dev/min-scale=1 --build-env "BP_JVM_VERSION=1
7"--build-env "BP_NATIVE_IMAGE=true" --build-env "BP_MAVEN_BUILD_ARGUMENTS= -Pnative \
-Dmaven.test.skip=true --no-transfer-progress package \
-Dspring-boot.aot.jvmArguments='-Dmanagement.endpoint.health.probes.add-additional-p
a + h = ' + r \cdot a'-Dmanagement.endpoint.health.show-details='always' -Dmanagement.endpoints.web.base-p
```

```
ath='/actuator' \
 -Dmanagement.endpoints.web.exposure.include='*' -Dmanagement.health.probes.enabled
 ='true' \overline{ }-Dmanagement.server.port=8081 -Dserver.port=8080' " --env MANAGEMENT_SERVER_PORT=808
 8 \sqrt{ }--env SERVER_PORT=8082
The resulting PodSpec is:
 Spec:
  Containers:
    Env:
      Name: MANAGEMENT SERVER PORT
      Value: 8088
      Name: SERVER PORT
       Value: 8082
       Name: MANAGEMENT_ENDPOINT_HEALTH_PROBES_ADD_ADDITIONAL_PATHS
      Value: true
      Name: MANAGEMENT_ENDPOINT_HEALTH_SHOW_DETAILS
      Value: always
      Name: MANAGEMENT_ENDPOINTS_WEB_BASE_PATH
      Value: /actuator
      Name: MANAGEMENT_ENDPOINTS_WEB_EXPOSURE_INCLUDE
      Value: *
      Name: MANAGEMENT_HEALTH_PROBES_ENABLED
       Value: true
       Name: SERVER_SHUTDOWN_GRACE_PERIOD
       Value: 24s
```
Spring Boot conventions also set the Application Live View labels on the PodSpec to enable Application Live View.

### Verify the applied labels and annotations

Verify the applied labels and annotations by running:

```
kubectl get podintents.conventions.carto.run WORKLOAD-NAME -o yaml
```
Where WORKLOAD-NAME is the name of the deployed workload. For example, spring-cloudserverless.

Expected output of the Spring Boot workload:

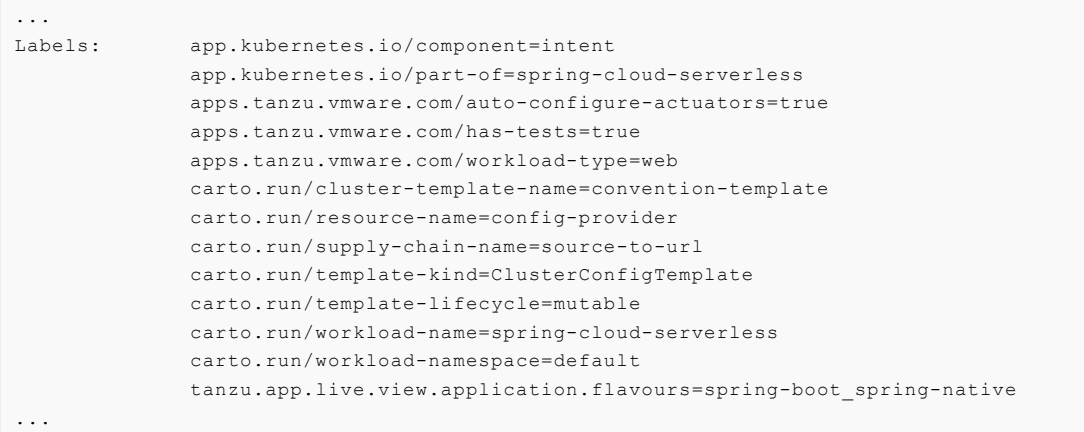

## <span id="page-943-0"></span>Enable Steeltoe apps for Application Live View

This topic for developers tells you how to extend .NET Core Apps to Steeltoe apps and enable Application Live View on Steeltoe workloads within Tanzu Application Platform (commonly known as TAP).

Application Live View supports Steeltoe .NET apps with .NET core runtime version  $\sqrt{6.0.8}$ .

# Extend .NET Core Apps to Steeltoe Apps

A .NET Core application can be extended to a Steeltoe application by adding independent NuGet packages.

To enable the Actuators on a .NET Core App:

1. Add a PackageReference to your .csproj file:

```
<PackageReference Include="Steeltoe.Management.EndpointCore" Version="$(Steelto
eVersion)" />
```
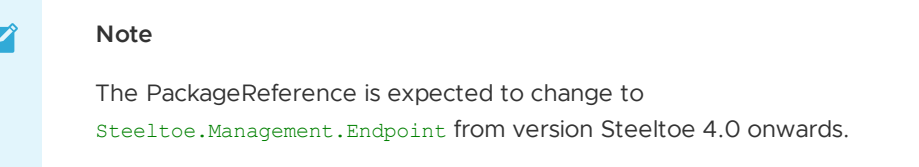

2. Call the extension AddAllActuators in your Program.cs file:

builder.WebHost.AddAllActuators();

3. (Optional) You can add app-specific configurations, such as the following.

To expose all management actuator endpoints except env endpoint, add the following configuration to your appsettings.json file:

```
{
  "Management": {
    "Endpoints": {
      "Actuator":{
        "Exposure": {
          "Include": [ "*" ],
          "Exclude": [ "env" ]
        }
      }
    }
 }
}
```
To enable logging, add the following configuration to your appsettings.json file:

```
{
  "Logging": {
    "LogLevel": {
      "Default": "Information",
      "Microsoft": "Warning",
      "Steeltoe": "Warning",
      "Sample": "Information"
    }
  }
}
```
To enable heapdump, add the following configuration to your appsettings.json file:

```
{
  "Management": {
   "Endpoints": {
      "HeapDump": {
        "HeapDumpType": "Normal"
      }
    }
 }
}
```
## Enable Application Live View on Steeltoe Tanzu Application Platform workload

You can enable Application Live View to interact with a Steeltoe app within Tanzu Application Platform.

To enable Application Live View on the Steeltoe Tanzu Application Platform workload, the Application Live View convention service automatically applies labels on the workload, such as tanzu.app.live.view.application.flavours: steeltoe and tanzu.app.live.view: true, based on the Steeltoe image metadata.

Here's an example of creating a workload for a Steeltoe Application:

```
tanzu apps workload create steeltoe-app --type web --git-repo https://github.com/vmwar
e-tanzu/application-accelerator-samples --sub-path weatherforecast-steeltoe --git-bran
ch main --annotation autoscaling.knative.dev/min-scale=1 --yes --label app.kubernetes.
io/part-of=sample-app
```
If your application image is NOT built with Tanzu Build Service, to enable Application Live View on Steeltoe Tanzu Application Platform workload, use the following command. For example:

```
tanzu apps workload create steeltoe-app --type web --app steeltoe-app --image IMAGE-NA
ME --annotation autoscaling.knative.dev/min-scale=1 --yes --label tanzu.app.live.view=
true --label tanzu.app.live.view.application.name=steeltoe-app --label tanzu.app.live.
view.application.flavours=steeltoe
```
Where IMAGE-NAME is the name of your application image.

### **Note**

 $\mathbf{z}$ 

Thread metrics is available in SteeltoeVersion 3.2.\*. To enable the Threads page in the Application Live View UI, add the following configuration to your .csproj file:

```
<PropertyGroup>
   <SteeltoeVersion>3.2.*</SteeltoeVersion>
</PropertyGroup>
```
### Application Live View convention server

This topic gives you information about Application Live View convention, which provides a Webhook handler for [Cartographer](#page-1140-0) Conventions.

### Role of Application Live View convention

Application Live View conventions works in conjunction with core Cartographer Conventions. It enhances Tanzu PodIntents with metadata such as labels, annotations, or app properties. This

metadata allows Application Live View, specifically the connector, to discover app instances so that Application Live View can access the actuator data from those workloads.

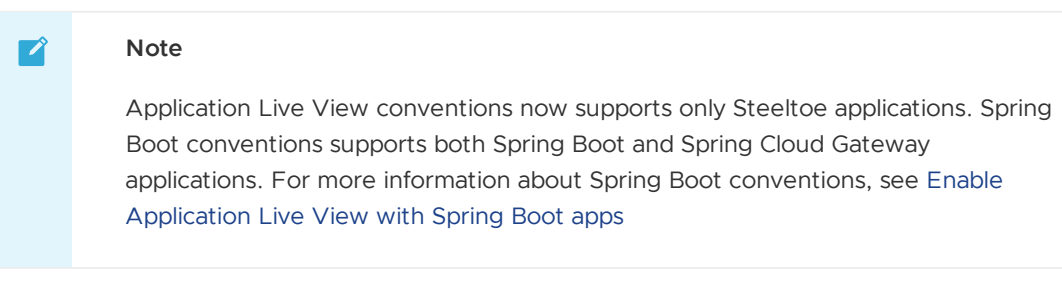

To run Application Live View with Steeltoe apps, the Application Live View convention recognizes PodIntents and adds the following metadata labels:

- tanzu.app.live.view: "true": Enables the connector to observe application pod.
- tanzu.app.live.view.application.name: APPLICATION-NAME: Identifies the app name to be used internally by Application Live View.
- tanzu.app.live.view.application.actuator.port: ACTUATOR-PORT: Identifies the port on the pod at which the actuators are available for Application Live View.
- tanzu.app.live.view.application.flavours: steeltoe: Exposes the framework flavor of the app.

These metadata labels allow Application Live View to identify pods that are enabled for Application Live View. The metadata labels also tell the Application Live View connector what kind of app it is, and on which port the actuators are accessible for Application Live View.

## Description of metadata labels

If a workload resource explicitly defines a label under metadata. Labels in the workload. yaml, then the convention service detects the presence of that label and respects its value. When deploying a workload using Tanzu Application Platform, you can override the labels listed in the following table using the Workload YAML.

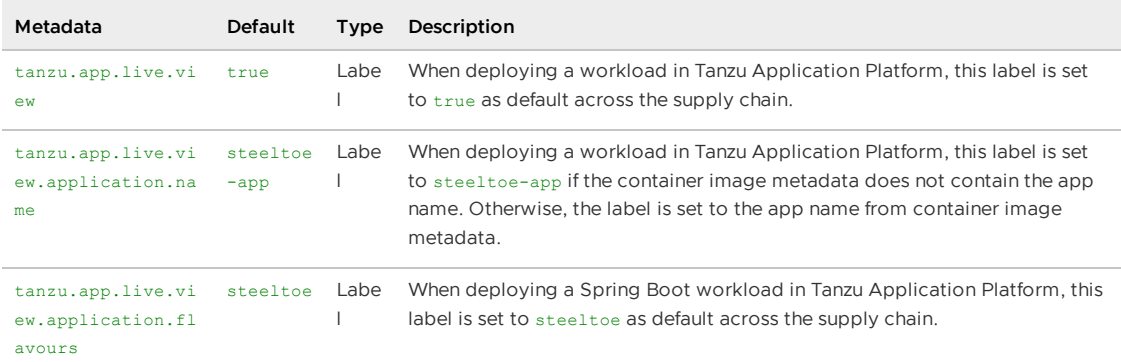

# Verify the applied labels and annotations

You can verify the applied labels and annotations by running:

kubectl get podintents.conventions.carto.run WORKLOAD-NAME -o yaml

Where WORKLOAD-NAME is the name of the deployed workload, for example steetoe-app.

Expected output for Steeltoe workload:

```
apiVersion: conventions.carto.run/v1alpha1
kind: PodIntent
metadata:
 creationTimestamp: "2022-11-14T09:56:53Z"
 generation: 1
 labels:
   app.kubernetes.io/component: intent
   app.kubernetes.io/part-of: sample-app
   apps.tanzu.vmware.com/workload-type: web
   carto.run/cluster-template-name: convention-template
   carto.run/resource-name: config-provider
   carto.run/supply-chain-name: source-to-url
   carto.run/template-kind: ClusterConfigTemplate
   carto.run/workload-name: steeltoe-app
   carto.run/workload-namespace: default
 name: steeltoe-app
 namespace: default
 ownerReferences:
  - apiVersion: carto.run/v1alpha1
   blockOwnerDeletion: true
   controller: true
   kind: Workload
   name: steeltoe-app
   uid: 97897399-807a-4815-9693-fb06bb4bc1ed
 resourceVersion: "428904"
 uid: 0c74e045-075c-4af3-beef-b092b951be7f
spec:
 serviceAccountName: default
 template:
   metadata:
     annotations:
       autoscaling.knative.dev/min-scale: "1"
       developer.conventions/target-containers: workload
     labels:
       app.kubernetes.io/component: run
       app.kubernetes.io/part-of: sample-app
       apps.tanzu.vmware.com/workload-type: web
       carto.run/workload-name: steeltoe-app
   spec:
     containers:
       - image: dev.registry.tanzu.vmware.com/app-live-view/test/steeltoe-app-default@s
ha256:c8ea14d8714ec31ad978085ebff43d15679613a0c12df37812adf22cb47b5232
       name: workload
       resources: {}
       securityContext:
         runAsUser: 1000
     serviceAccountName: default
status:
 conditions:
  - lastTransitionTime: "2022-11-14T09:56:57Z"
   message: ""
   reason: Applied
   status: "True"
    type: ConventionsApplied
 - lastTransitionTime: "2022-11-14T09:56:57Z"
   message: ""
   reason: ConventionsApplied
   status: "True"
   type: Ready
 observedGeneration: 1
 template:
   metadata:
     annotations:
        autoscaling.knative.dev/min-scale: "1"
       conventions.carto.run/applied-conventions: |-
         spring-boot-convention/auto-configure-actuators-check
```
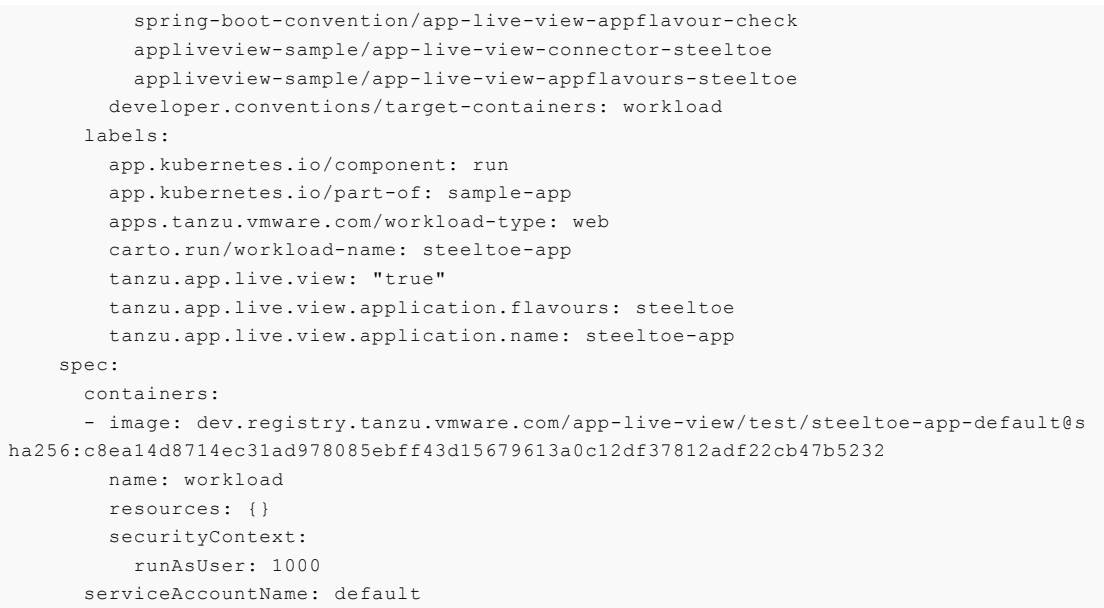

In your output:

- status.template.metadata.labels shows the list of applied labels by Application Live View convention server.
- status.template.metadata.annotations shows the list of applied annotations by Application Live View convention server.

## Custom configuration for the connector

This topic for developers tells you how to custom configure an app or workload for Application Live View.

The connector component is responsible for discovering the app and registering it with Application Live View. Labels from the app PodSpec are used to discover the app and configure the connector to access the actuator data of the app.

Usually, Application Live View conventions applies the necessary configuration automatically. To deactivate the convention and configure the app and the workload manually, the list of labels in the following table gives you an overview of the options:

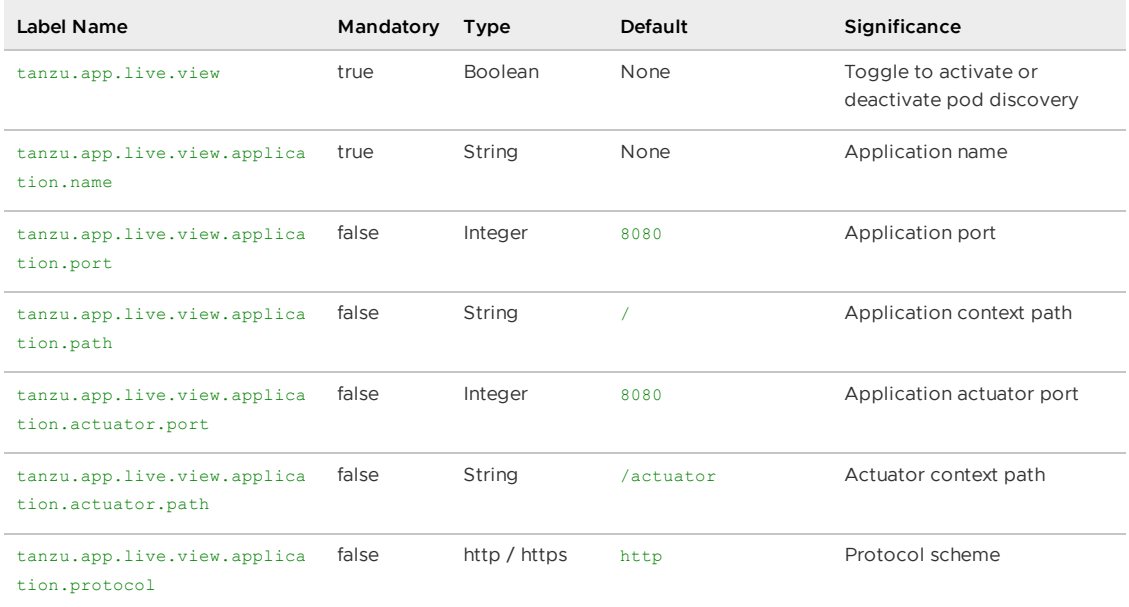

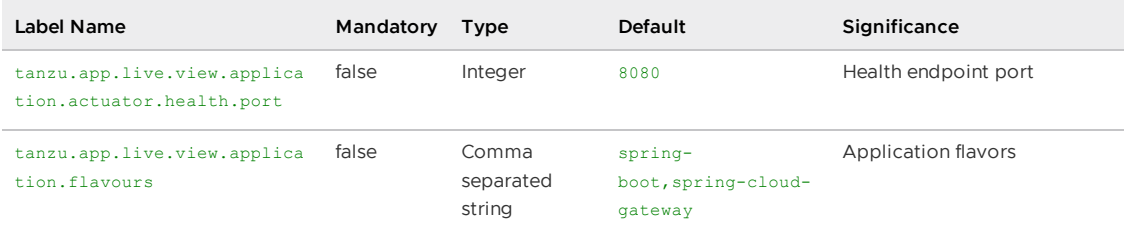

You can add connector labels in the app  $W$ orkload or override labels that the convention applies,such as tanzu.app.live.view and tanzu.app.live.view.application.name. If you do not want Application Live View to observe your app, you can override the existing label tanzu.app.live.view: "false".

# Configure the developer workload in Tanzu Application Platform

The following YAML is an example of a Spring PetClinic workload that overrides the connector label to tanzu.app.live.view: "false":

```
apiVersion: carto.run/v1alpha1
kind: Workload
metadata:
 name: spring-petclinic
 namespace: default
 labels:
   tanzu.app.live.view: "false"
   app.kubernetes.io/part-of: tanzu-java-web-app
   apps.tanzu.vmware.com/workload-type: web
 annotations:
   autoscaling.knative.dev/minScale: "1"
spec:
 source:
   git:
     ref:
       branch: main
     url: https://github.com/kdvolder/spring-petclinic
```
# Deploy the workload

To deploy the workload, run:

```
kapp -y deploy -n default -a workloads -f workloads.yaml
```
# Verify the label has propagated through the Supply Chain

To verify the label:

1. Verify that the workload build is successful by ensuring that SUCCEEDED is set to True:

```
kubectl get builds
NAME IMAGE
SUCCEEDED
spring-petclinic-build-1 dev.registry.tanzu.vmware.com/app-live-view/test/s
pring-petclinic-default@sha256:9db2a8a8e77e9215239431fd8afe3f2ecdf09cce8afac565
dad7b5f0c5ac0cdf True
```
2. Verify the PodIntent of your workload by ensuring status.template.metadata.labels shows the newly added label has propagated through the Supply Chain:

```
kubectl get podintents.conventions.carto.run spring-petclinic -oyaml
status:
 conditions:
  - lastTransitionTime: "2021-12-03T15:14:33Z"
    status: "True"
    type: ConventionsApplied
  - lastTransitionTime: "2021-12-03T15:14:33Z"
   status: "True"
   type: Ready
 observedGeneration: 3
 template:
   metadata:
     annotations:
        autoscaling.knative.dev/minScale: "1"
        boot.spring.io/actuator: http://:8080/actuator
        boot.spring.io/version: 2.5.6
        conventions.carto.run/applied-conventions: |-
          appliveview-sample/app-live-view-connector-boot
          appliveview-sample/app-live-view-appflavours-boot
          appliveview-sample/app-live-view-systemproperties
          spring-boot-convention/spring-boot
          spring-boot-convention/spring-boot-graceful-shutdown
          spring-boot-convention/spring-boot-web
          spring-boot-convention/spring-boot-actuator
          spring-boot-convention/service-intent-mysql
        developer.conventions/target-containers: workload
        kapp.k14s.io/identity: v1;default/carto.run/Workload/spring-petclinic;c
arto.run/v1alpha1
        kapp.k14s.io/original: '{"apiVersion":"carto.run/v1alpha1","kind":"Work
load","metadata":{"annotations":{"autoscaling.knative.dev/minScale":"2"},"label
s":{"app.kubernetes.io/part-of":"tanzu-java-web-app","apps.tanzu.vmware.com/wor
kload-type":"web","kapp.k14s.io/app":"1638455805474051000","kapp.k14s.io/associ
ation":"v1.5a9384bd7b93ca74ef494c4dec2caa4b","tanzu.app.live.view":"false"},"na
me":"spring-petclinic","namespace":"default"},"spec":{"source":{"git":{"ref":
{"branch":"main"},"url":"https://github.com/ksankaranara-vmw/spring-petclini
c"}}}}'
        kapp.k14s.io/original-diff-md5: 58e0494c51d30eb3494f7c9198986bb9
        services.conventions.carto.run/mysql: mysql-connector-java/8.0.27
      labels:
        app.kubernetes.io/component: run
        app.kubernetes.io/part-of: tanzu-java-web-app
       apps.tanzu.vmware.com/workload-type: web
        carto.run/workload-name: spring-petclinic
        conventions.carto.run/framework: spring-boot
        kapp.k14s.io/app: "1638455805474051000"
        kapp.k14s.io/association: v1.5a9384bd7b93ca74ef494c4dec2caa4b
        services.conventions.carto.run/mysql: workload
        tanzu.app.live.view: "false"
        tanzu.app.live.view.application.flavours: spring-boot
        tanzu.app.live.view.application.name: petclinic
```
3. Verify the ConfigMap was created for the app by ensuring metadata.labels shows the newly added label has propagated through the Supply Chain:

```
kubectl describe configmap spring-petclinic
Name: spring-petclinic
Namespace: default
Labels: carto.run/cluster-supply-chain-name=source-to-url
             carto.run/cluster-template-name=config-template
             carto.run/resource-name=app-config
             carto.run/template-kind=ClusterConfigTemplate
             carto.run/workload-name=spring-petclinic
             carto.run/workload-namespace=default
Annotations: <none>
```
Tanzu Application Platform v1.9

```
Data
====
delivery.yml:
----
apiVersion: serving.knative.dev/v1
kind: Service
metadata:
 name: spring-petclinic
 labels:
   app.kubernetes.io/part-of: tanzu-java-web-app
   apps.tanzu.vmware.com/workload-type: web
    kapp.k14s.io/app: "1638455805474051000"
    kapp.k14s.io/association: v1.5a9384bd7b93ca74ef494c4dec2caa4b
    tanzu.app.live.view: "false"
    app.kubernetes.io/component: run
    carto.run/workload-name: spring-petclinic
```
4. Verify the running Knative application pod by ensuring labels shows the newly added label on the Knative application pod:

```
kubectl get pods -o yaml spring-petclinic-00002-deployment-77dbb85c65-cf7rn | g
rep labels
    kapp.k14s.io/original: '{"apiVersion":"carto.run/v1alpha1","kind":"Workloa
d","metadata":{"annotations":{"autoscaling.knative.dev/minScale":"1"},"labels":
{"app.kubernetes.io/part-of":"tanzu-java-web-app","apps.tanzu.vmware.com/worklo
ad-type":"web","kapp.k14s.io/app":"1638455805474051000","kapp.k14s.io/associati
on":"v1.5a9384bd7b93ca74ef494c4dec2caa4b","tanzu.app.live.view":"false"},"nam
e":"spring-petclinic","namespace":"default"},"spec":{"source":{"git":{"ref":{"b
ranch":"main"},"url":"https://github.com/ksankaranara-vmw/spring-petclini
c"}}}}'
```
You can add or override the connector in the Workload of your Knative app.

# Custom configuration for application actuator endpoints

This topic for developers tells you how to configure the Application Live View connector component to access actuator endpoints for custom settings, such as a different base path. By default, the actuator endpoint for an application is exposed on /actuator.

The following table describes the actuator configuration scenarios and the associated labels to use, assuming that the app runs on port 8080:

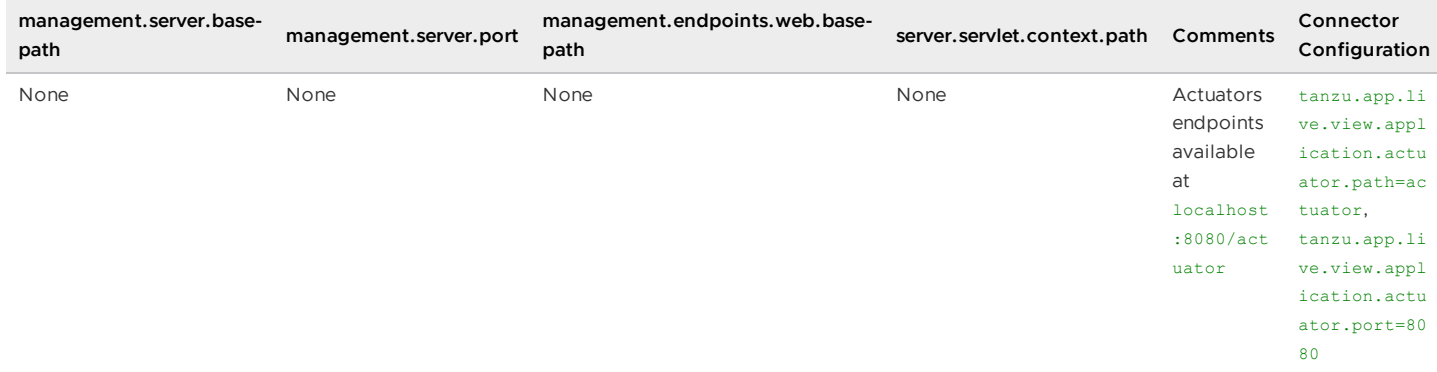

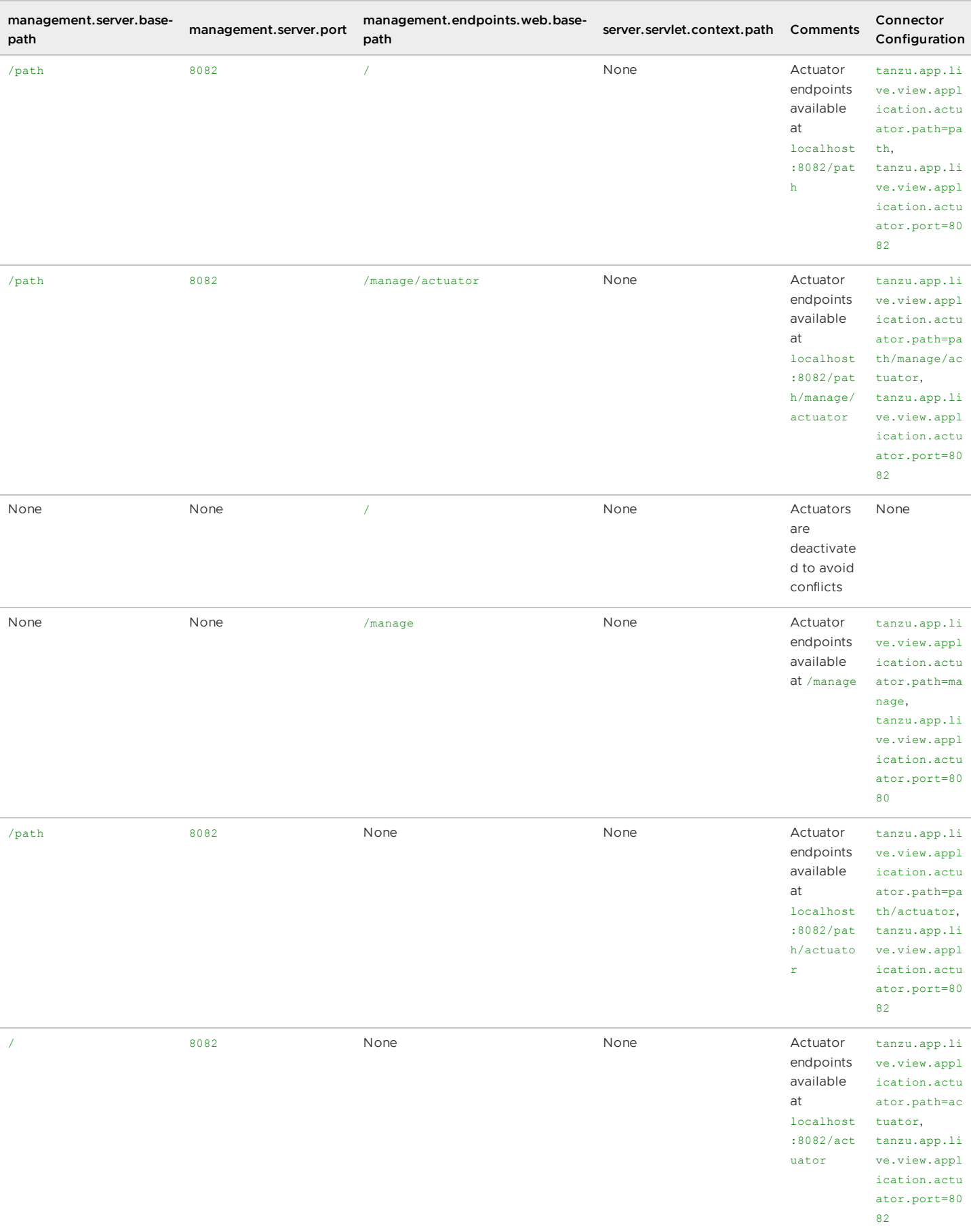

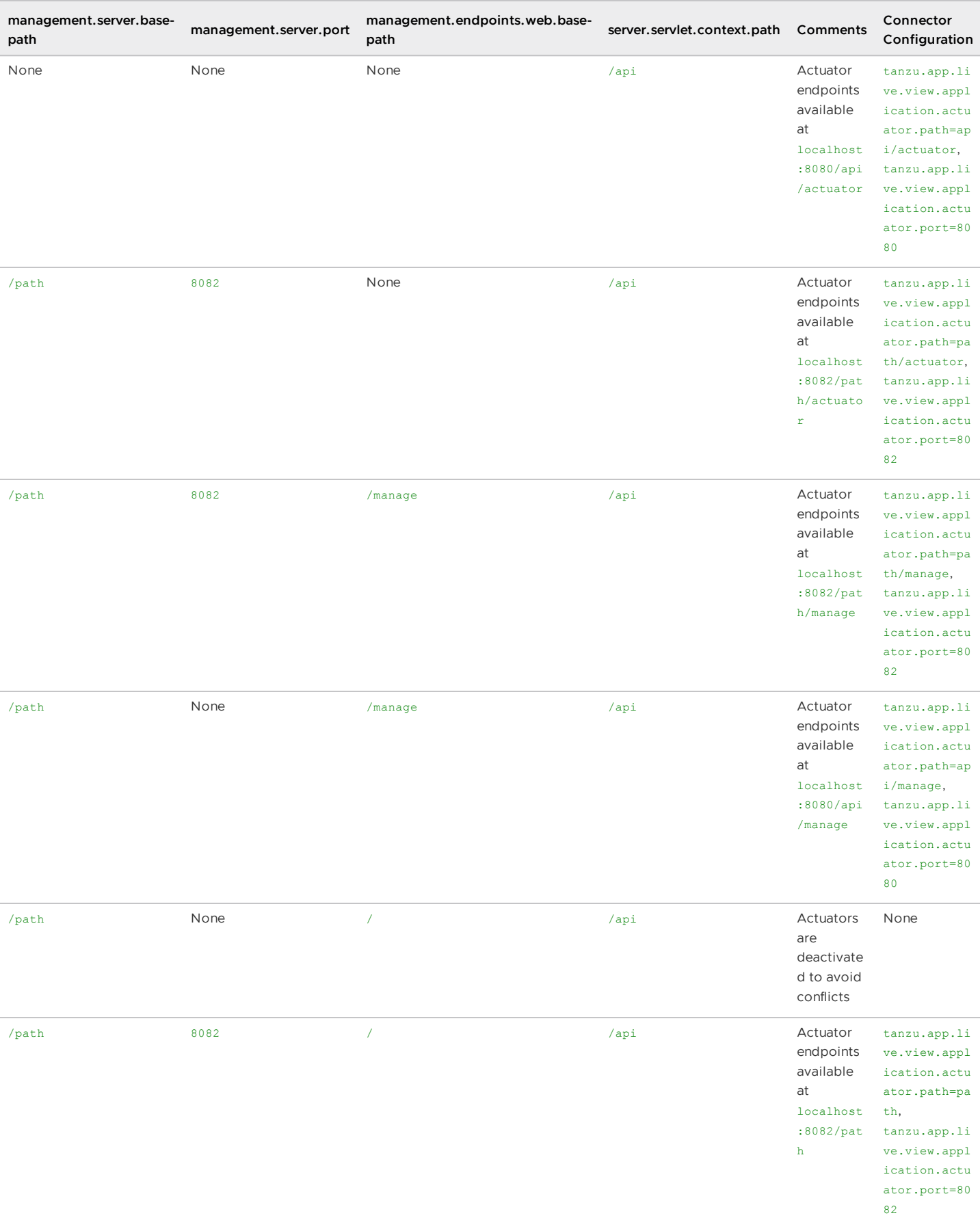

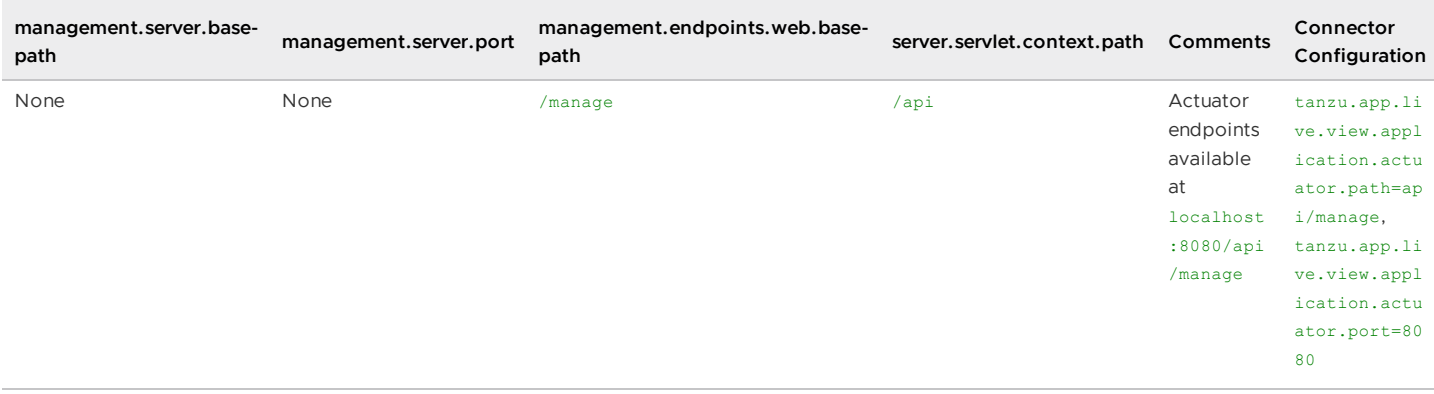

### Scaling Knative apps in Tanzu Application Platform

This topic tells you how to use Application Live View when scaling Knative apps or developer workloads in Tanzu Application Platform (commonly known as TAP).

Application Live View is focused on monitoring apps for a live window and does not apply to any of the apps that are scaled down to zero. The intended behavior for Knative apps is to keep track of revisions to allow you to rollback easily, but also scale all of the unused revision instances down to zero to keep resource consumption low.

You can configure Knative apps to set autoscaling. knative.dev/minScale to 1 so that Application Live View can still observe app instance. This ensures that there is at least one instance of the latest revision, while still scaling down the older instances.

You can configure any app in Tanzu Application Platform using the WorkLoad resource. To scale a Knative app, add the annotation autoscaling. knative.dev/minScale in the Workload and set it to the value you want. For Application Live View to observe an app and have at least one instance of the latest revision, set autoscaling.knative.dev/minScale = "1".

The annotations or labels in the Workload get propagated through the Tanzu Application Platform supply chain as follows:

Workload > PodIntent > ConfigMap > Push Config > to repository/registry > gitrepository/imagerepository picks the Config from repository/registry > kapp-ctrl deploys and knative runs the config > final pod running on the Kubernetes cluster.

## Configure the developer workload in Tanzu Application Platform

The following YAML is an example **Workload** that adds the annotation autoscaling.knative.dev/minScale = "1" to set the minimum scale for the spring-petclinic app:

```
apiVersion: carto.run/v1alpha1
kind: Workload
metadata:
 name: spring-petclinic
 namespace: default
 labels:
   app.kubernetes.io/part-of: tanzu-java-web-app
   apps.tanzu.vmware.com/workload-type: web
 annotations:
   autoscaling.knative.dev/minScale: "1"
spec:
  source:
   git:
     ref:
```

```
branch: main
url: https://github.com/kdvolder/spring-petclinic
```
# Deploy the workload

To deploy the workload, run:

```
kapp -y deploy -n default -a workloads -f workloads.yaml
```
# Verify the annotation has propagated through the Supply Chain

To verify the annotation:

1. Verify that the workload build is successful by ensuring that SUCCEEDED is set to True:

```
kubectl get builds
NAME IMAGE
SUCCEEDED
spring-petclinic-build-1 dev.registry.tanzu.vmware.com/app-live-view/test/s
pring-petclinic-default@sha256:9db2a8a8e77e9215239431fd8afe3f2ecdf09cce8afac565
dad7b5f0c5ac0cdf True
```
2. Verify the PodIntent of your workload by ensuring status.template.metadata.annotations shows the newly added annotation has propagated through the Supply Chain:

```
kubectl get podintents.conventions.carto.run spring-petclinic -oyaml
status:
 conditions:
  - lastTransitionTime: "2021-12-03T15:14:33Z"
   status: "True"
   type: ConventionsApplied
  - lastTransitionTime: "2021-12-03T15:14:33Z"
   status: "True"
   type: Ready
 observedGeneration: 3
  template:
    metadata:
      annotations:
        autoscaling.knative.dev/minScale: "1"
```
3. Verify the ConfigMap was created for the app by ensuring spec.template.metadata.annotations shows the newly added annotation has propagated

through the Supply Chain:

```
kubectl describe configmap spring-petclinic
Name: spring-petclinic
Namespace: default
Labels: carto.run/cluster-supply-chain-name=source-to-url
             carto.run/cluster-template-name=config-template
             carto.run/resource-name=app-config
             carto.run/template-kind=ClusterConfigTemplate
             carto.run/workload-name=spring-petclinic
             carto.run/workload-namespace=default
Annotations: <none>
Data
====delivery.yml:
```

```
----
apiVersion: serving.knative.dev/v1
kind: Service
metadata:
  name: spring-petclinic
 labels:
    app.kubernetes.io/part-of: tanzu-java-web-app
    apps.tanzu.vmware.com/workload-type: web
    kapp.k14s.io/app: "1638455805474051000"
   kapp.k14s.io/association: v1.5a9384bd7b93ca74ef494c4dec2caa4b
    tanzu.app.live.view: "false"
    app.kubernetes.io/component: run
    carto.run/workload-name: spring-petclinic
spec:
  template:
    metadata:
      annotations:
        autoscaling.knative.dev/minScale: "1"
```
4. Verify the running Knative application pod by ensuring annotations shows the newly added annotation on the Knative application pod:

```
kubectl get pods -o yaml spring-petclinic-00002-deployment-77dbb85c65-cf7rn | g
rep annotations
 annotations:
   kapp.k14s.io/original: '{"apiVersion":"carto.run/v1alpha1","kind":"Workloa
d","metadata":{"annotations":{"autoscaling.knative.dev/minScale":"1"},"labels":
{"app.kubernetes.io/part-of":"tanzu-java-web-app","apps.tanzu.vmware.com/worklo
ad-type":"web","kapp.k14s.io/app":"1638455805474051000","kapp.k14s.io/associati
on":"v1.5a9384bd7b93ca74ef494c4dec2caa4b","tanzu.app.live.view":"false"},"nam
e":"spring-petclinic","namespace":"default"},"spec":{"source":{"git":{"ref":{"b
ranch":"main"},"url":"https://github.com/ksankaranara-vmw/spring-petclini
c"}}}}'
```
Your Knative app is now set to a minimum scale of one so that Application Live View can observe the instance of the app.

### Application Live View on OpenShift

Application Live View must run with a custom SecurityContextConstraint (SCC) to enable compliance with restricted Kubernetes Pod Security Standards on OpenShift. Tanzu Application Platform configures the following SCC for Application Live View back end, Application Live View connector, and Application Live View convention service when you configure the kubernetes distribution: openshift key in the tap-values.yaml file.

The following is a securityContextConstraints Specification for Application Live View connector:

```
---
apiVersion: security.openshift.io/v1
kind: SecurityContextConstraints
metadata:
 name: appliveview-connector-restricted-with-seccomp
allowHostDirVolumePlugin: false
allowHostIPC: false
allowHostNetwork: false
allowHostPID: false
allowHostPorts: false
allowPrivilegeEscalation: false
allowPrivilegedContainer: false
allowedCapabilities: null
defaultAddCapabilities: null
fsGroup:
 type: MustRunAs
```
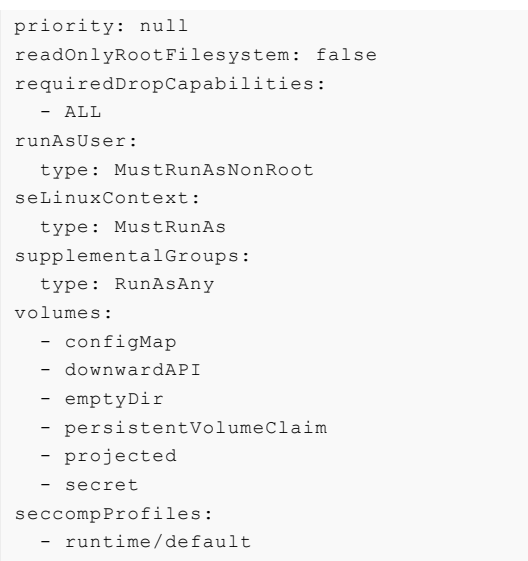

The preceding SecurityContextConstraints specification is applicable to Application Live View back end and Application Live View convention service as well.

# Support for polyglot apps with Application Live View

Application Live View currently supports Spring Boot, Spring Cloud Gateway, and Steeltoe apps.

- To enable Application Live View on Spring Boot and Spring Cloud Gateway apps, see Enable [Application](#page-1455-0) Live View for Spring Boot apps.
- To enable [Application](#page-943-0) Live View on Steeltoe apps, see Enable Application Live View for Steeltoe apps.

# Application Live View internal architecture

This topic describes the architecture of Application Live View and its components. You can deploy this system on a Kubernetes stack and use it to monitor containerized apps on hosted cloud platforms or on-premises.

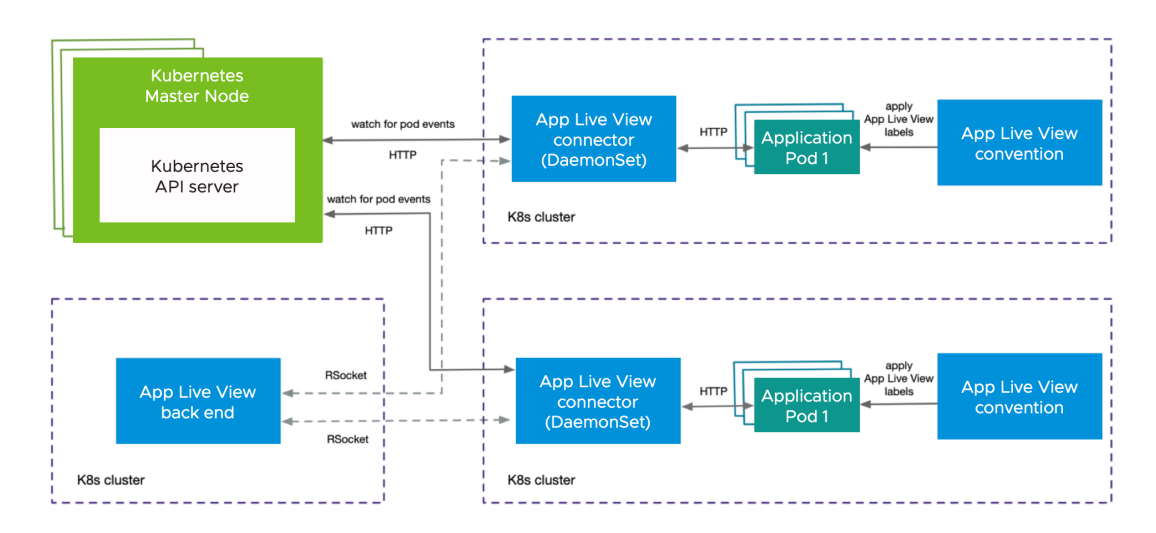

## Component overview

Application Live View includes the following components as shown in the architecture diagram:

### **Application Live View back end**

Application Live View back end is the central server component that contains a list of registered apps. It provides a REST API that fetches the actuator data for the applications. The Application Live View UI plug-in, as part of Tanzu Developer Portal, queries this backend REST API to get live actuator information for the pod.

### **Application Live View connector**

Application Live View connector is the component responsible for discovering the app pods running on the Kubernetes cluster and registering the instances to the Application Live View back end for it to be observed. The Application Live View connector is also responsible for proxying the actuator queries to the app pods running in the Kubernetes cluster. The actuator data is then displayed in the Application Live View UI plug-in as part of Tanzu Developer Portal.

You can deploy Application Live View connector in three modes:

- Deployment: Deploy as a Kubernetes Deployment to discover apps running across all namespaces of a Kubernetes cluster. This is the default mode of Application Live View connector.
- Cluster access: Deploy as a Kubernetes DaemonSet to discover apps across all namespaces running in a worker node of a Kubernetes cluster.
- Namespace scoped: Deploy as a Kubernetes Deployment to discover apps running within a namespace across worker nodes of Kubernetes cluster.

### **Application Live View convention server**

This component provides a webhook handler for the Tanzu convention controller. The webhook handler is registered with Tanzu convention controller. The webhook handler detects supply-chain workloads running a Spring Boot. Such workloads are annotated automatically to enable Application Live View to monitor them. Download and install the Application Live View conventions Webhook component with Tanzu [Application](https://network.tanzu.vmware.com/products/tanzu-application-platform/) Platform.

**Application Live View APIServer**

Application Live View APIServer generates a unique token when a user receives access validation to a pod. The Application Live View connector component verifies the token against the Application Live View APIServer before proxying the actuator data from the application. This ensures that the actuator data is secured and only the user who has valid access to view the live information for the pod can retrieve the data.

## Design flow

As illustrated in the diagram, the applications run by the user are registered with Application Live View back end by using Application Live View connector. After the application is registered, the Application Live View back end offers the ability to serve actuator data from that registered application through its REST API. Application Live View back end proxies the call to the connector for querying actuator endpoint information.

Application Live View connector, which is a lean model, uses specific labels to discover apps across cluster or namespace. Application Live View connector serves as the connection between running applications and Application Live View back end. Application Live View connector communicates with the Kubernetes API server requesting events for pod creation and termination, and then filters out the events to find the pod of interest by using labels. Then Application Live View connector registers the filtered app instances with Application Live View back end.

Application Live View back end and Application Live View connector communicate through a bidirectional RSocket channel. Application Live View connector is implemented as a Java/Spring

Boot application and runs as a native executable file (Spring Native using GraalVM). Application Live View connector runs as a Deployment by default in the cluster.

Application Live View conventions identifies PodIntents for pods that can serve actuator data and annotates the PodSpec with application-specific labels. Those labels are used by the Application Live View connector to identify running pods that can serve actuator data. Application Live View conventions reads the image metadata to determine the application-specific labels applied on the PodSpec.

# Troubleshoot Application Live View

This topic provides information to help you troubleshoot Application Live View.

# App is not visible in Application Live View UI

### **Symptom:**

Your app is not visible in the Application Live View UI.

### **Solution:**

The connector component is responsible for discovering the app and registering it with Application Live View.

To troubleshoot, confirm the following:

- 1. The app must be a Spring Boot Application.
- 2. Confirm that an instance of a connector is located in the same namespace as your app.

kubectl get pods -n NAMESPACE | grep connector

Where NAMESPACE is the name of the namespace that your app is located in.

3. Confirm that the actuator endpoints are enabled for your app as follows:

management.endpoints.web.exposure.include: "\*"

4. Confirm that you have included the following labels within your app deployment YAML file:

```
tanzu.app.live.view="true"
tanzu.app.live.view.application.name="APP-NAME"
```
Where APP-NAME is the name of your app.

5. Confirm that the Convention Service workload YAML file does not contain property management.endpoints.web.exposure.include Overrides.

See also:

- App is not visible in [Application](#page-959-0) Live View UI with actuator endpoints enabled
- The UI does not show any [information](#page-960-0) for an app with actuator endpoints exposed at root

# <span id="page-959-0"></span>App is not visible in Application Live View UI with actuator endpoints enabled

**Symptom:**

Your app is not visible in Application Live View UI, but the actuator endpoints are enabled.

**Solution:**

To troubleshoot:

1. Check the port on which actuator endpoints are configured. By default, they are enabled on the application port. If they are configured on a port different from the application port, set the labels in your app deployment YAML file as follows:

```
tanzu.app.live.view.application.port: "APPLICATION-PORT"
tanzu.app.live.view.application.actuator.port: "ACTUATOR-PORT"
```
Where:

- APPLICATION-PORT is the application port.
- ACTUATOR-PORT is the actuator port.
- 2. Check the path on which the app and actuator endpoints are configured. If they are configured on a different paths, set the labels in your app deployment YAML file as follows:

```
tanzu.app.live.view.application.path: "APPLICATION-PATH"
tanzu.app.live.view.application.actuator.path: "ACTUATOR-PATH"
```
Where:

- APPLICATION-PATH is the application port.
- ACTUATOR-PATH is the actuator port.

# <span id="page-960-0"></span>The UI does not show any information for an app with actuator endpoints exposed at root

### **Symptom:**

Your app has actuator endpoints exposed at root and the UI does not show any information.

### **Cause:**

Application Live View cannot display the app details when the app is exposing the actuator endpoint on root (/). This is due to conflict in the actuator context path and app default context path.

# No information shown on the Health page

### **Symptom:**

The app shows up in Application Live View UI, but the **Health** page does not show details of health.

### **Solution:**

The information exposed by the health endpoint depends on the management.endpoint.health.show-details property. This must be set to always as as follows:

```
management.endpoint.health.show-details: "always"
```
# Stale information in Application Live View

### **Symptom:**

You can find your app in the UI, but it is an old instance that no longer exists while the new instance doesn't show up yet.

### **Solution:**

To troubleshoot:

- 1. View the Application Live View connector pod logs to see if the connector is sending updates to the back end.
- 2. Delete the connector pod to recreate it by running:

```
kubectl -n app-live-view-connector delete pods -l=name=application-live-view-co
nnector
```
# Unable to find CertificateRequests in Application Live View convention

### **Symptom:**

The certificate request is missing for certificate app-live-view-conventions/appliveview-webhookcert.

### **Solution:**

To troubleshoot:

- 1. Run kubectl get certificaterequest -A to see if the certificate request is missing for Application Live View convention.
- 2. Delete the secret appliveview-webhook-cert that corresponds to the certificate in the applive-view-conventions namespace by running:

kubectl delete secret appliveview-webhook-cert -n app-live-view-conventions

This recreates the certificate request and updates the corresponding certificate.

# No live information for pod with ID

### **Symptom:**

In Tanzu Developer Portal, you receive the error No live information for pod with id.

### **Cause:**

This might happen because of stale information in Application Live View because it is an old instance that no longer exists while the new instance doesn't show up yet.

### **Solution:**

The workaround is to delete the connector pod so it is re-created by running:

kubectl -n app-live-view-connector delete pods -l=name=application-live-view-connector

# Cannot override the actuator path in the labels

### **Symptom:**

You are unable to override the actuator path in the labels as part of the workload deployment.

### **Cause:**

The changes to add or override the labels or annotations in the Workload are in progress. The changes from the Workload must be propagated up through the supply chain for the PodIntent to

### Cannot configure SSL in appliveview-connector

#### **Symptom:**

This might be because sslDeactivated flag in the values YAML file does not accept values without quotes.

#### **Cause:**

The sslDeactivated Boolean flag is treated as a string in the Kubernetes YAML file.

#### **Solution:**

You must specify the value within double quotation marks for the configuration to be picked up.

### Verify the labels in your workload YAML file

To verify that the labels in your workload YAML file are working:

1. Verify the app live view convention webhook is running properly by running:

kubectl get pods -n app-live-view | grep webhook

2. Verify the conventions controller is running properly by running:

kubectl get pods -n conventions-system

3. Verify that the conventions are applied properly to the PodSpec by running:

kubectl get podintents.conventions.carto.run WORKLOAD-NAME -oyaml

Where WORKLOAD-NAME is the name of your workload.

If everything works correctly, the status will contain a transformed template that includes the labels added as part of your workload YAML file. For example:

```
status:
conditions:
- lastTransitionTime: "2021-10-26T11:26:35Z"
 status: "True"
 type: ConventionsApplied
- lastTransitionTime: "2021-10-26T11:26:35Z"
 status: "True"
 type: Ready
observedGeneration: 1
template:
 metadata:
   annotations:
     conventions.carto.run/applied-conventions: |-
       appliveview-sample/app-live-view-connector
       appliveview-sample/app-live-view-appflavours
       appliveview-sample/app-live-view-systemproperties
    labels:
     tanzu.app.live.view: "true"
     tanzu.app.live.view.application.flavours: spring-boot
     tanzu.app.live.view.application.name: petclinic
 spec:
   containers:
    - env:
      - name: JAVA_TOOL_OPTIONS
```

```
value: -Dmanagement.endpoint.health.show-details=always -Dmanagement.en
dpoints.web.exposure.include=*
   image: index.docker.io/kdvolder/alv-spring-petclinic:latest@sha256:1aa7bd22
8137471ea38ce36cbf5ffcd629eabeb8ce047f5533b7b9176ff51f98
   name: workload
    resources: {}
```
# Override labels set by the Application Live View convention service

It is not possible to override the labels set by the Application Live View convention service for the workload deployment in Tanzu Application Platform. The labels tanzu.app.live.view, tanzu.app.live.view.application.flavours and tanzu.app.live.view.application.name cannot be overridden. The default values set by the Application Live View convention server are used.

However, if you want to override management.endpoints.web.exposure.include or management.endpoint.health.show-details, you can override these environment properties in application.properties or application.yml in the Spring Boot Application before deploying the workload in Tanzu Application Platform. Environment properties updated in your app take precedence over the default values set by Application Live View convention server.

## Configure labels when management.endpoints.web.basepath and management.server.port are set

If the custom actuator context path is configured as follows:

```
management.endpoints.web.base-path=/manage
management.server.port=8085
```
Configure the connector as follows:

```
tanzu.app.live.view.application.actuator.path=/manage (manage is the custom actuator
path set on the application)
tanzu.app.live.view.application.actuator.port=8085 (8085 is the custom management se
rver port set on the application)
```
# Uninstall Application Live View

This topic tells you how to uninstall Application Live View from Tanzu Application Platform (commonly known as TAP).

To uninstall the Application Live View back end, Application Live View connector, and Application Live View convention server, run:

```
tanzu package installed delete appliveview -n tap-install
tanzu package installed delete appliveview-connector -n tap-install
tanzu package installed delete appliveview-conventions -n tap-install
```
# Overview of Application Single Sign-On for VMware Tanzu® 5.0

Application Single Sign-On for VMware Tanzu® (AppSSO) provides APIs for curating and consuming a "Single Sign-On as a service" offering on Tanzu Application Platform.

To get started with Application Single Sign-On, see Get started with [Application](#page-975-0) Single Sign-On.

With AppSSO, Service Operators can configure and deploy authorization servers. Application Operators can then secure their Workloads with these authorization servers to provide Single Sign-On to their end-users.

AppSSO allows integrating authentication and authorization decisions early in the software development and release life cycle. It provides a seamless transition for workloads from development to production when including Single Sign-On solutions in your software.

It's easy to get started with AppSSO, deploy an authorization server with static test users, and eventually progress to multiple authorization servers of production-grade scale with token key rotation, multiple upstream identity providers, configured secure storage, and client restrictions.

AppSSO's authorization server is based on the Spring Authorization Server project. For more information, see Spring [documentation](https://spring.io/projects/spring-authorization-server).

## Document organization

The Application Single Sign-On component documentation consists of the following subsections that relate to what you want to achieve:

- Get [started](#page-975-0): To understand the basics of getting started with Application Single Sign-On.
- [How-to](#page-979-0) guides: To find a set of steps to solve a specific problem acting as a certain user persona.
- [Concepts](#page-965-0): To gain a deeper understanding of Application Single Sign-On.
- [Reference](#page-1066-0): To find specific information such as Application Single Sign-On's APIs.

Tutorials and concepts are of most relevance when studying, while how-to guides and reference material are of most use while working.

The following is a selection of useful topics on offer:

### **For application developers:**

• [Application](#page-1048-0) Single Sign-On for App Operators

### **For service operators:**

[Application](#page-983-0) Single Sign-On for Service Operators

### **For platform operators:**

[Application](#page-979-1) Single Sign-On for Platform Operators

### **For everyone:**

Levels of [consumption](#page-965-1) for Application Single Sign-On

## Overview of Application Single Sign-On for VMware Tanzu® 5.0

Application Single Sign-On for VMware Tanzu® (AppSSO) provides APIs for curating and consuming a "Single Sign-On as a service" offering on Tanzu Application Platform.

To get started with Application Single Sign-On, see Get started with [Application](#page-975-0) Single Sign-On.

With AppSSO, Service Operators can configure and deploy authorization servers. Application Operators can then secure their Workloads with these authorization servers to provide Single Sign-On to their end-users.

AppSSO allows integrating authentication and authorization decisions early in the software development and release life cycle. It provides a seamless transition for workloads from development to production when including Single Sign-On solutions in your software.

It's easy to get started with AppSSO, deploy an authorization server with static test users, and eventually progress to multiple authorization servers of production-grade scale with token key rotation, multiple upstream identity providers, configured secure storage, and client restrictions.

AppSSO's authorization server is based on the Spring Authorization Server project. For more information, see Spring [documentation](https://spring.io/projects/spring-authorization-server).

## Document organization

The Application Single Sign-On component documentation consists of the following subsections that relate to what you want to achieve:

- Get [started](#page-975-0): To understand the basics of getting started with Application Single Sign-On.
- [How-to](#page-979-0) guides: To find a set of steps to solve a specific problem acting as a certain user persona.
- [Concepts](#page-965-0): To gain a deeper understanding of Application Single Sign-On.
- [Reference](#page-1066-0): To find specific information such as Application Single Sign-On's APIs.  $\blacksquare$

Tutorials and concepts are of most relevance when studying, while how-to guides and reference material are of most use while working.

The following is a selection of useful topics on offer:

### **For application developers:**

• [Application](#page-1048-0) Single Sign-On for App Operators

### **For service operators:**

[Application](#page-983-0) Single Sign-On for Service Operators

### **For platform operators:**

• [Application](#page-979-1) Single Sign-On for Platform Operators

### **For everyone:**

Levels of [consumption](#page-965-1) for Application Single Sign-On

# <span id="page-965-0"></span>Application Single Sign-On concepts

This topic tells you about the following concepts about Application Single Sign-On (commonly called AppSSO):

- The three levels of AppSSO [consumption](#page-965-1)
- Grant [types](#page-970-0)
- Token [signatures](#page-973-0)

# <span id="page-965-1"></span>Levels of consumption for Application Single Sign-On

This topic tells you about the three levels of consuming Application Single Sign-On (commonly called AppSSO) services and explains the when and why for selecting a specific level over another.

VMware recommends using ClassClaim to consume an Application Single Sign-On service. However, there might be situations where the lower level WorkloadRegistration or ClientRegistration are a better fit.

At its core, the process of consuming Application Single Sign-On involves obtaining client credentials for an authorization server and loading them into a running workload. This process consists of the following steps:

- 1. Define your environment-independent OAuth2 client configurations, for example, client authentication method, scopes, and so on.
- 2. Define your OAuth2 client's redirect URIs.
- 3. Specify the authorization server that you want credentials for.
- 4. Create a resource that expresses your configuration.
- 5. Mount the client credentials into a workload.

Each of the following levels gradually takes away some of these steps by distributing them across APIs. As a result, each persona becomes responsible only for the tasks within their domain:

- **Platform operators** manage the installations of Tanzu Application Platform and Application Single Sign-On.
- **Service operators** curate and manage Application Single Sign-On services.
- **Application operators** consume Application Single Sign-On services from their workloads.

### Level 1: ClientRegistration

The lowest-level and most general client API Application Single Sign-On offers is ClientRegistration. It holds all relevant OAuth2 client configurations. However, it requires fully qualified redirect URIs and targets its host AuthServer by using a label selector.

A hypothetical, fully-configured ClientRegistration is provided as follows:

```
---
apiVersion: sso.apps.tanzu.vmware.com/v1alpha1
kind: ClientRegistration
metadata:
 name: my-clientregistration
 namespace: my-namespace
spec:
 authServerSelector:
   matchLabels:
     sso.apps.tanzu.vmware.com/env: staging
     sso.apps.tanzu.vmware.com/ldap: ""
 redirectURIs:
    - https://profile.shop.staging.example.com/login
   - https://profile.shop.example.com/login
   - http://profile.shop.dev.example.com/login
 scopes:
   - name: openid
   - name: email
   - name: profile
    - name: roles
     - name: coffee.make
     description: bestows the ultimate power
 authorizationGrantTypes:
   - client credentials
    - authorization_code
    - refresh_token
 clientAuthenticationMethod: client_secret_basic
  requireUserConsent: true
```
To specify redirect URIs for an application running on Tanzu Application Platform, you must know its scheme and FQDN in advance. For example, your redirect URI must be

https://profile.shop.example.com/login. However, the various components of a redirect URI are controlled by multiple personas such as platform operators and application operators.

In most cases, platform operators control how FQDNs are templated and whether TLS is used. For the redirect URI, platform operators have full control over all the elements in

https://profile.shop.example.com, which include TLS, the domain name template, and the toplevel ingress domain. These configurations can vary across different environments. Therefore, in an alternative environment, setting https://profile.shop.staging.example.com can be the appropriate choice.

Application operators control the application's code and its paths. Specifically, they are responsible for managing the /login path within the redirect URI. This path is unlikely to change and remains the same regardless of the target environment.

As a result, in a given environment, application operators might not know the FQDN and scheme. In such cases, they must seek assistance from platform operators to obtain this information. On the other hand, platform operators aim to change settings without being coupled to the application operator's configuration.

A ClientRegistration must uniquely identify an AuthServer by using a label selector. Service operators are in charge of managing AuthServer. The labels for a resource are not required to be consistent across environments. However, this can create complications for application operators. Label selectors are considered an advanced concept, and application operators might not be familiar with the specific labels associated with their desired AuthServers. It might be worth considering restricting the visibility of AuthServers to application operators because it falls within the domain of service operators.

All these factors make it challenging for application operators to use the same ClientRegistration across different environments.

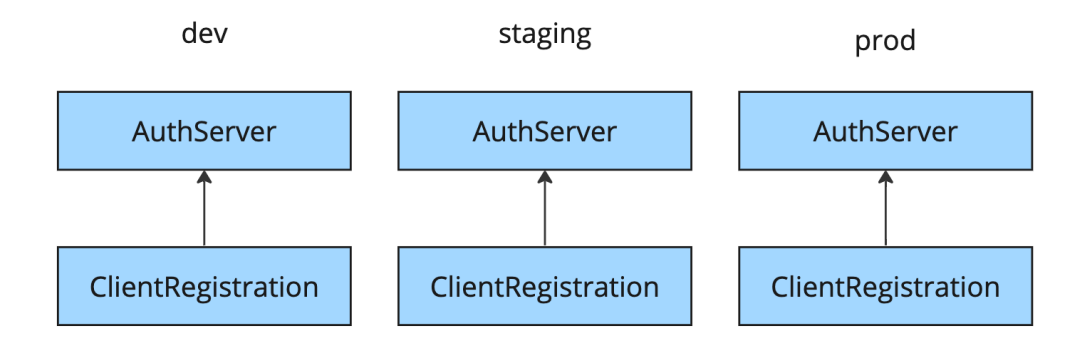

In conclusion, although ClientRegistration offers flexibility, it is also complex and not easily transferable between different environments. It combines the responsibilities of multiple personas, making it a less straightforward solution.

# Level 2: WorkloadRegistration

A higher-level abstraction over ClientRegistration is WorkloadRegistration. It is similar to ClientRegistration except for one major difference: it templates redirect URIs.

Instead of providing full redirect URIs, a WorkloadRegistration receives absolute redirect paths. Platform operators configure the template for redirect URIs while installing Tanzu Application Platform, which includes Application Single Sign-On. They configure this template to match the template for workload domains.

The following is a hypothetical WorkloadRegistration example. It is similar to the earlier ClientRegistration example, except that it specifies the redirect paths. In its truncated status, you can observe the templated redirect URIs.

Tanzu Application Platform v1.9

```
---
apiVersion: sso.apps.tanzu.vmware.com/v1alpha1
kind: WorkloadRegistration
metadata:
 name: my-workloadregistration
 namespace: my-namespace
spec:
 authServerSelector:
   matchLabels:
     sso.apps.tanzu.vmware.com/env: staging
     sso.apps.tanzu.vmware.com/ldap: ""
  redirectPaths:
    - /login
 workloadRef:
   name: my-workload
   namespace: my-namespace
  scopes:
    - name: openid
    - name: email
    - name: profile
    - name: roles
    - name: coffee.make
     description: bestows the ultimate power
  authorizationGrantTypes:
   - client_credentials
    - authorization code
    - refresh_token
  clientAuthenticationMethod: client_secret_basic
  requireUserConsent: true
status:
  workloadDomainTemplate: "{{.Name}}.{{.Namespace}}.{{.Domain}}"
  redirectURIs:
    - https://my-workload.my-namespace.example.com/login
```
The additional spec.workloadRef provides templates for the redirect URIs.

Templating redirect URIs template decouples the application operators from the platform operators. Now the application operator only needs to provide the absolute redirect paths, which are consistent across environments. The platform operators can configure domain templates, ingress domains, and TLS as they see fit, and rest assured that settings are updated without interruption.

However, WorkloadRegistration still requires matching an AuthServer by the label selector. That means application operators and service operators are still coupled.

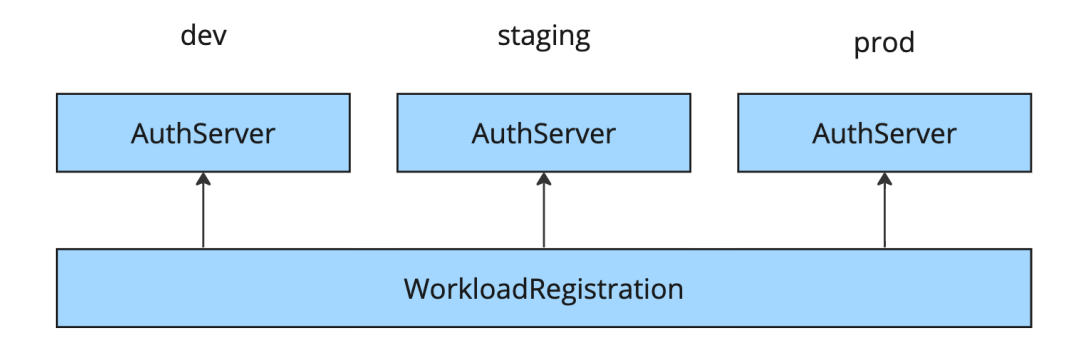

In summary, WorkloadRegistration is less flexible, but it is portable across environments when redirect URIs can be templated. However, it still mixes the concerns of personas.

# Level 3: ClassClaim (recommended)

The final level is to obtain client credentials by claiming them from an Application Single Sign-On service. Unlike the previous levels that directly interacted with AuthServer resources, this level abstracts this part away with Services [Toolkit's](#page-1374-0) APIs. This eliminates the last remaining coupling between application operators and service operators.

You can pair Application Single Sign-On's ClusterWorkloadRegistrationClass with an AuthServer as a claimable service. These two APIs allow the service operators to manage the entire life cycle of an Application Single Sign-On service offering.

A ClusterWorkloadRegistrationClass exposes an AuthServer as a claimable service by creating a Services Toolkit ClusterInstanceClass and defining a blueprint WorkloadRegistration. This blueprint allows service operators to record the correct label selector for the AuthServer, which eliminates application operators' concerns.

Credentials for a service are requested by using Services Toolkit's general-purpose ClassClaim API. A ClassClaim identifies a ClusterInstanceClass and it carries parameters that further describe the request. For Application Single Sign-On services, the parameters are essentially the trimmed spec of a WorkloadRegistration.

With the Tanzu Service CLI, application operators can discover and consume services in a selfservice style. Commonly, this is how service operators provide all the services required for application teams to run their applications. This includes databases, queues, in-memory stores, and single sign-on by Application Single Sign-On.

The following is a hypothetical ClassClaim for an Application Single Sign-On service called sso:

```
---
apiVersion: services.apps.tanzu.vmware.com/v1alpha1
kind: ClassClaim
metadata:
 name: my-client-credentials
 namespace: my-namespace
spec:
 classRef:
   name: sso
 parameters:
    workloadRef:
     name: sample-workload
    redirectPaths:
     - /login
    scopes:
      - name: openid
      - name: email
      - name: profile
      - name: roles
      - name: coffee.make
        description: bestows the ultimate power
    authorizationGrantTypes:
      - client credentials
      - authorization code
      - refresh_token
    clientAuthenticationMethod: client_secret_basic
    requireUserConsent: true
```
This level completely decouples all three personas by providing them with APIs to fulfill their jobs.

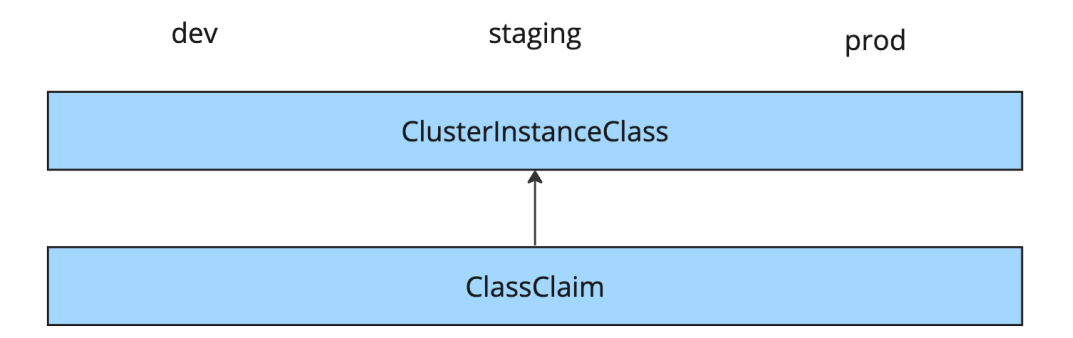

In summary, ClassClaim is less flexible but it is portable across environments when the redirect URIs can be templated. It completely decouples the concerns of personas. Additionally, offering a single resource for application operators to manage.

# Summary

As an application operator, if your workload and its associated resources must be deployed across multiple environments, ClassClaim offers you the highest degree of portability, as long as the redirect URIs of your workload can be templated. In this case, consuming an Application Single Sign-On service only requires a single resource, a ClassClaim.

If you require control over the template for your workload's redirect URIs, WorkloadRegistration offers the desired flexibility. However, this flexibility comes with the cost of matching an AuthServer with a label selector. In situations where you want to consume the Application Single Sign-On service with such a setup, it requires multiple resources: a WorkloadRegistration and a ResourceClaim.

If your workload's redirect URIs cannot be templated and portability is not a concern, ClientRegistration offers the necessary flexibility. However, this flexibility comes at the cost of having to match an AuthServer with a label selector. Depending on your setup, consuming AppSSO requires multiple resources: a ClientRegistration and a ResourceClaim.

In conclusion, VMware recommend to use ClassClaim whenever possible.

# <span id="page-970-0"></span>Configure grant types

This topic tells you how to configure grant types for Application Single Sign-On (commonly called AppSSO).

Apps use grant types or flows to get an access token on behalf of a user. If not included, the default grant type is ['client\_credentials']. You must include these grant types in the authorizationGrantTypes property list in the Client [Registration](#page-1075-0).

To register a client/application, apply the yaml with your specifications to your cluster kubectl apply -f <path-to-your-yaml>.

# Topics

- Client Credentials Grant
- Authorization Code Grant

### Client Credentials Grant Type

This grant type allows an application to get an access token for resources about the client itself, rather than a user.

Dynamic Client Registration (via ClientRegistration custom resource):

```
apiVersion: sso.apps.tanzu.vmware.com/v1alpha1
kind: ClientRegistration
metadata:
 name: <your client name>
spec:
 authorizationGrantTypes:
   - client_credentials
  \# ...
```
#### Z

**Note**

Ensure that you are able to retrieve a token through your setup

1. Apply your [ClientRegistration](#page-608-0)

kubectl apply -f <path-to-the-clientregistration-yaml>

2. Verify your ClientRegistration was created

kubectl get clientregistrations

–> you should see a ClientRegistration with the name you provided

3. Verify your Secret was created

kubectl get secrets

–> you should see a Secret with that same name you provided for the ClientRegistration

4. Get the client secret and decode it

```
kubectl get secret <your-client-registration-name> -o jsonpath="{.data.client-s
ecret}" | base64 -d
```
5. Get the client id (or get it from your configuration)

```
kubectl get secret <your-client-registration-name> -o jsonpath="{.data.client-i
d}" | base64 -d
```
6. Request token

```
curl -X POST <AUTH-DOMAIN>/oauth2/token \
-d "grant type=client credentials" \
-u "YOUR_CLIENT_ID:DECODED_CLIENT_SECRET"
```
### Authorization Code Grant Type

This grant type allows clients to exchange this code for access tokens.

Dynamic Client Registration (via ClientRegistration custom resource):

```
apiVersion: sso.apps.tanzu.vmware.com/v1alpha1
kind: ClientRegistration
metadata:
 name: <your client name>
```
```
spec:
 authorizationGrantTypes:
    - authorization code
 scopes:
     - openid
  # . . .
```
**Note**

 $\mathbf{z}$ 

Ensure that you are able to retrieve a token through your setup

Ensure there is an Identity Provider configured

1. Get your authserver's label name

kubectl get authserver sso4k8s -o jsonpath="{.metadata.labels.name}"

2. Apply this sample ClientRegistration (read more about [ClientRegistrations](#page-1075-0)

The following is an example ClientRegistration that will work in this setup. The required scopes are openid, email, profile, roles. The redirect URI here has been set to match that of oauth2-proxy.

```
apiVersion: sso.apps.tanzu.vmware.com/v1alpha1
kind: ClientRegistration
metadata:
name: oauth2-proxy-client
namespace: <your-namespace>
spec:
authServerSelector:
matchLabels:
  name: <your-authserver-label-name>
authorizationGrantTypes:
   - client credentials
   - authorization code
requireUserConsent: false
redirectURIs:
   - http://127.0.0.1:4180/oauth2/callback
scopes:
   - name: openid
   - name: email
   - name: profile
   - name: roles
```
kubectl apply -f <path-to-the-clientregistration-yaml>

3. Verify your ClientRegistration was created

kubectl get clientregistrations

–> you should see a ClientRegistration with the name you provided

4. Verify your Secret was created

kubectl get secrets

–> you should see a Secret with that same name you provided for the ClientRegistration

5. Get the client secret and decode it

```
CLIENT_SECRET=$(kubectl get secret <your-client-registration-name> -o jsonpath
="{.data.client-secret}" | base64 -d)
```
6. Get the client id (or get it from your configuration)

CLIENT\_ID=\$(kubectl get secret <your-client-registration-name> -o jsonpath="{.d ata.client-id}" | base64 -d)

7. Get the issuer uri

```
ISSUER_URI=$(kubectl get secret <your-client-registration-name> -o jsonpath="{.
data.issuer-uri}" | base64 -d)
```
8. Use the [oauth2-proxy](https://oauth2-proxy.github.io/oauth2-proxy/) to spin up a quick trial run of the configured Authserver and run it with docker.

```
docker run -p 4180:4180 --name oauth2-proxy bitnami/oauth2-proxy:latest \
--oidc-issuer-url "$ISSUER_URI" \
--client-id "$CLIENT_ID" \
--insecure-oidc-skip-issuer-verification true \
--client-secret "$CLIENT SECRET" \
--cookie-secret "0000000000000000" \
--http-address "http://:4180" \
--provider oidc \
--scope "openid email profile roles" \
--email-domain="'--insecure-oidc-allow-unverified-email true \
--upstream "static://202" \
--oidc-groups-claim "roles" \
--oidc-email-claim "sub" \
--redirect-url "http://127.0.0.1:4180/oauth2/callback"
```
#### **Note**

 $\mathbf{z}$ 

Ensure that your issuer URL does not resolve to 127.0.0.1.

9. Check your browser at  $127.0.0.1:4180$  to see if your configuration allows you to sign in.

You should see a message that says "Authenticated".

#### About token signatures

This topic tells you about the concept of token signatures.

#### Token signature 101

Token signature keys are used by an AuthServer to sign JSON Web Tokens (JWTs), produce a JWS Signature and attach it to the JOSE [Header](https://www.rfc-editor.org/rfc/rfc7515#section-4) of a JWT. The client [application](https://www.rfc-editor.org/rfc/rfc7515) can then verify the JWT signature.

A private key signs a JWT. A public key verifies the signature of a signed JWT.

The sign-and-verify mechanism serves multiple security purposes:

- **Authenticity**: signature verification ensures that the issuer of the JWT is from a source that is advertised.
- **Integrity**: signature verification ensures that the JWT has not been altered in transit or during its issued lifetime. Integrity is a [foundational](https://www.nccoe.nist.gov/publication/1800-25/VolA/index.html) pillar of the CIA triad concept in

#### Information Security.

**[Non-repudiation](https://www.nccoe.nist.gov/publication/1800-25/VolA/index.html)**: signature verification ensures that the authorization server that signed the JWT cannot deny that they have signed it after its issuance (granted that the signing key that signed the JWT is available).

AppSSO only supports the RS256 algorithm for signing tokens. For more information, see JSON Web Algorithms (JWA) [documentation.](https://www.rfc-editor.org/rfc/rfc7518#section-3)

#### Token signature of an AuthServer

You must configure token signatures for AuthServer. An AuthServer receives its keys under spec.tokenSignature. For example:

```
spec:
 tokenSignature:
   signAndVerifyKeyRef:
     name: sample-token-signing-key
    extraVerifyKeyRefs:
      - name: sample-token-verification-key-1
      - name: sample-token-verification-key-2
```
There can only be **one** token signing key spec.tokenSignature.signAngVerifyKeyRef at any given time, and arbitrarily many token verification keys spec.tokenSignature.extraVerifyKeyRefs. The token signing key is used to sign and verify actively issued JWTs in circulation, whereas token verification keys are used to verify issued JWTs signatures. Token verification keys are thought to be previous token signing keys but have been rotated into verify only mode as a rotation mechanism measure, and can potentially be slated for eviction at a predetermined time.

The AuthServer serves its public keys at {spec.issuerURI}/oauth2/jwks. For example:

```
$ curl -s authserver-sample.default/oauth2/jwks | jq
{
 "keys": [
    {
     "kty": "RSA",
      "e": "AQAB",
      "kid": "sample-token-signing-key",
     "n": "0iCinir7sWKZE_3QXq4eTub_GU-lvdAKFI9dzDlwX7XZwwSERuzzQQ_Fs7i9djMl5bpv2ma_3Z
B-j2W9pR9ZIa3nqBI29AHqx2zmVQ8w-GxPDGRMkBdMOWNwyDQGIRlQnJFpXRoSQ5_viM9gYA56WthkDghrupGU
iB_zqGFYlgnz7sd4lC-thgEkDi9vY68DLIFdsXOQIXFqakyEIo43n_0vg6JRGQW1LU_32Ok6OgA3r6bYcE8VQh
JW3sE1qOSFcP0JrPA3YgmTNuDV6GoCLZeMxDdMDKdDcH5UgERLQe1qMMKwlMCeKamOWgo9eBvcFnWNR0I_MJV6
F14U1WbIcQ"
   },
    {
     "kty": "RSA",
      "e": "AQAB",
      "kid": "sample-token-verification-key-1",
      "n": "wc7uOACU62Yu_zKT9YrI4v-_X3L47nbVlcByi4UTVhg8o001OkiYAPAEoDCEHnDg_54gTWxe3h
DRcOJrd72PkTAaxH8aFdikoyakRVG9NvAPbcfzvI8R8plepUbs1U7TPPDEDARm_fZX6QdVyz0CTSafrz-yktTA
DxJhYPgvFLeHq7g7RouB1szTWDCM1haoxKa4960_x9meghNn87z0uF3cAd7TM_k3capYnxNOUT5g1vjJ05Vk14
JUl4R294OpMXPCGcFuvu9auXeBqXyKxxTAnLkDdNrgtT0FJHwnh4RGnrNqjYZOwlRvGbzwQ7du97aU2-qgbKkJ
rWYZWcw2bQ"
   },
    {
     "kty": "RSA",
      "e": "AQAB",
      "kid": "sample-token-verification-key-2",
      "n": "qELrLiaD-IVp_nthVn2EsLuShtU9ovyVIPkLVf47AqKogPV2frE_6Sv8k7Zim-SgDXfjLEg-UG
lQrb4KFm_WkaK2Uf6PCapiBnMi1Q5P8qC0WC5LT6XyPY1exCQbMrEsyd89oS0sKxgoc3Qv0XV24jGYiWQyJ7I0
Rub_QEldGM_dSlfbI-1Qt_U6Ll22OEc1D6P1A3MdDrgbur6N7ZemxlKI26-OAdlbNi0u-lFNj3Ss-pfTVi_fD2
hAajRRmc4tmHejQjH36M4F1NSW_gTbb6VX5EerVuDwSCCK0EuGvhcb1hg6kYEoO-qws54AQ0PywBXT5qksCMBm
mzjP6qO4Ow"
```
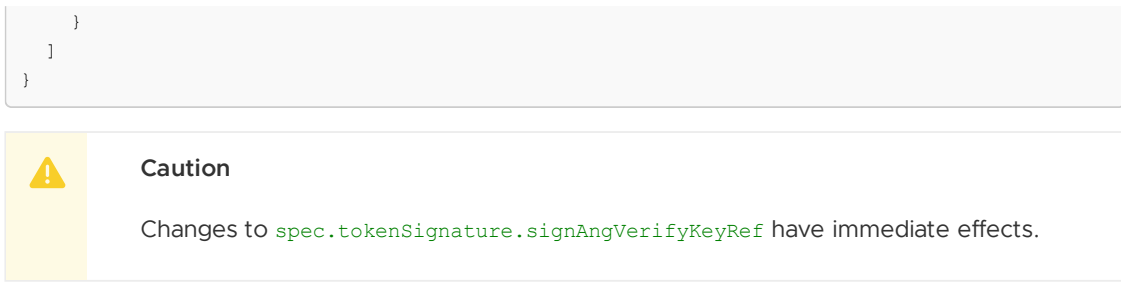

As a service operator, you have control over which keys are used for certain purposes. For more information, see Manage token signature keys for [Application](#page-1036-0) Single Sign-On.

## Get Started with Application Single Sign-On

This topic tells you about concepts important to getting started with Application Single Sign-On (commonly called AppSSO).

Use this topic to learn how to:

- 1. Curate an [AppSSO](#page-976-0) service offering.
- 2. Claim [credentials.](#page-978-0)
- 3. Deploy your [workload.](#page-978-1)

After completing these steps, you can proceed with securing a workload. For more information, see Secure a workload with [Application](#page-1057-0) Single Sign-On.

#### **Prerequisites**

To get start with Application Single Sign-On, you must:

- Install Application Single Sign-On on your Tanzu Application Platform cluster. For more information, see Install [Application](#page-980-0) Single Sign-On.
- Install the [Tanzu](#page-217-0) CLI on your machine and connect to a Tanzu cluster.

#### Key concepts

At the core of Application Single Sign-On is the concept of the Authorization Server, outlined by the [AuthServer](#page-1067-0) custom resource. Service Operators create those resources to provision running Authorization Servers, which are OpenID [Connect](https://openid.net/specs/openid-connect-core-1_0.html) Providers. They issue ID [Tokens](https://openid.net/specs/openid-connect-core-1_0.html#IDToken) to the client applications, which contain identity information about the end user, such as email, first name, last name and so on.

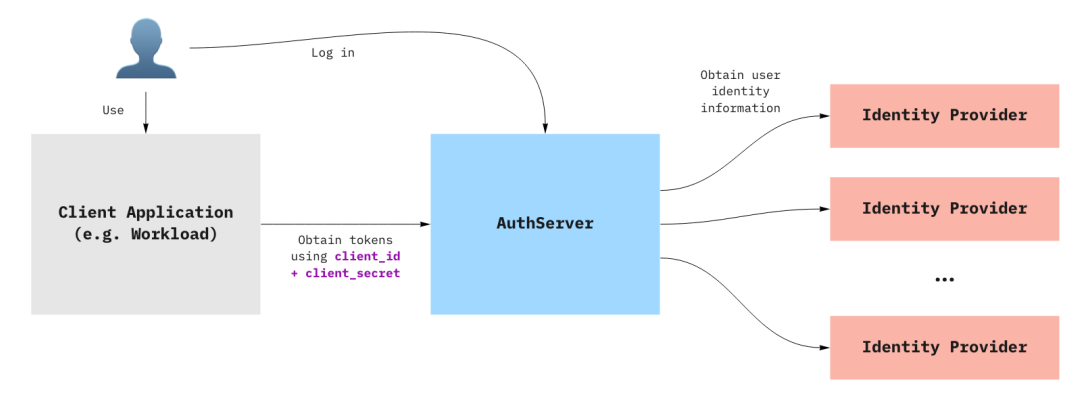

The following steps outline how a client application uses an  $\frac{1}{\text{Aut}}$  have to authenticate an enduser:

{

- 1. The end-user visits the client application.
- 2. The client application redirects the end-user to the AuthServer, with an OAuth2 request.
- 3. The end-user logs in with the AuthServer by using an external identity provider, for example, Google or Azure AD.
	- 1. The identity providers are set up by Service Operators.
	- 2. AuthServers use various protocols to obtain identity information about the user, such as OpenID Connect, SAML, or LDAP, which might require additional redirects.
- 4. The AuthServer redirects the end-user to the client application with an authorization code.
- 5. The client application communicates with the AuthServer to receive an id token.
	- 1. The client application does not know how the AuthServer collected identity information. It only receives the identity information as an id token.

ID [Tokens](https://openid.net/specs/openid-connect-core-1_0.html#IDToken) are JSON Web Tokens containing standard claims about the identity of the user, for example, name or email, and standard claims about the token itself, for example, "expires at" or "audience". Here is an example of an id token issued by an Authorization Server:

```
"iss": "https://appsso.example.com",
        "sub": "213435498y",
        "aud": "my-client",
        "nonce": "fkg0-90_mg",
        "exp": 1656929172,
        "iat": 1656928872,
        "name": "Jane Doe",
        "given_name": "Jane",
        "family_name": "Doe",
        "email": "jane.doe@example.com",
        "roles": [
                "developer",
                "org-user"
        ]
}
```
roles claim is included in an id token only if user roles are mapped and the roles scope is requested. For more information about mapping for OpenID Connect, LDAP and SAML, see:

- OpenID external groups [mapping](#page-1009-0)
- LDAP external groups [mapping](#page-1013-0)
- SAML [\(experimental\)](#page-1019-0) external groups mapping

ID Tokens are signed by the AuthServer by using Token [signature](#page-1036-0) keys. Client applications can verify their validity by using the AuthServer's public keys.

#### <span id="page-976-0"></span>Curate an AppSSO service offering

This section tells you how to provision an AuthServer for Application Single Sign-On. Use this topic to learn how to:

- 1. Discover the existing [Application](#page-977-0) Single Sign-On service offerings in your cluster.
- 2. Set up your first [ClusterUnsafeTestLogin](#page-977-1).
- 3. Ensure the [AuthServer](#page-242-0) is running and users can log in.

#### **Prerequisites**

You must install and correctly configure Application Single Sign-On on your Tanzu Application Platform cluster.

Application Single Sign-On is installed with the run, iterate, and full profiles. No extra steps are required.

To verify Application Single Sign-On is installed on your cluster, run:

tanzu package installed list -A | grep "sso.apps.tanzu.vmware.com"

For more [information](#page-980-0) about the Application Single Sign-On installation, see Install Application Single Sign-On.

#### <span id="page-977-0"></span>Discover the existing Application Single Sign-On service offerings

The Application Single Sign-On login servers are a consumable service offering in Tanzu Application Platform. The ClusterWorkloadRegistrationClass represents these service offerings.

In your Kubernetes cluster, run the following command:

```
tanzu service class list
```
If there is not a login offering you want to connect to, you must create your own.

#### **Caution**

Δ

The AuthServer example uses an unsafe testing-only identity provider. Never use it in production environments. For more information about the identity providers, see Identity [providers](#page-1006-0).

#### <span id="page-977-1"></span>Set up your first ClusterUnsafeTestLogin

In a non-poduction environment, [ClusterUnsafeTestLogin](#page-1078-0) is the recommended way to get started with Application Single Sign-On.

```
cat <<EOF | kubectl apply -f -
apiVersion: sso.apps.tanzu.vmware.com/v1alpha1
kind: ClusterUnsafeTestLogin
metadata:
 name: my-login
EOF
```
#### Verify that your AuthServer is running

To see the service offering, run:

```
tanzu service class list
```
Expect to see the following output:

```
NAME DESCRIPTION
my-login Login by AppSSO - user:password - UNSAFE FOR PRODUCTION!
```
#### **Caution**

This login offering is not safe for production because it hard codes the user and password.

You can wait for the ClusterUnsafeTestLogin to be ready by running:

```
kubectl wait --for=condition=Ready clusterUnsafeTestLogin my-login
```
Alternatively, you can inspect your ClusterUnsafeTestLogin like any other resource:

```
kubectl get clusterunsafetestlogin.sso.apps.tanzu.vmware.com --all-namespaces
```
Expect to see the following output:

NAME ISSUER URI STATUS my-login http://unsafe-my-login.appsso.<...> Ready

You can visit the login page by using the ISSUER URI.

#### <span id="page-978-0"></span>Claim credentials

Now that you have an Application Single Sign-On service offering. The next step is to create a ClassClaim, which creates consumable credentials for your workload, and allows your workload to connect to the login service offering by using the credentials.

Select your preferred login offering from the available options:

```
tanzu service class list
```
If there are none available, you can create one yourself:

```
tanzu service class-claim create my-workload \
  --class my-login \
  --parameter workloadRef.name=appsso-starter-java \
  --parameter redirectPaths='["/login/oauth2/code/appsso-starter-java"]'
```
The redirectPaths is the login redirect within your application. This example deploys a minimal Spring application, so you can use the Spring Security path.

Verify the status of your ClassClaim by running:

tanzu service class-claim list

#### <span id="page-978-1"></span>Deploy an application with AppSSO

This section tells you how to deploy a minimal Kubernetes application that is protected by [Application](#page-978-0) Single Sign-On (commonly called AppSSO) by using the credentials that tanzu service class-claim creates.

For more information about how a Client application uses an AuthServer to authenticate an end user, see the Overview of [Application](#page-963-0) Single Sign-On.

#### Deploy a minimal application

Follow these steps to deploy a minimal Spring Boot application:

1. List the available accelerators by running:

tanzu accelerator list

Expect to see an accelerator named appsso-starter-java. This is the accelerator to use.

2. Create a project by running:

```
tanzu accelerator generate appsso-starter-java --server-url YOUR-TAP-SERVER-URI
--options '{"appssoOfferingName": "my-login"}'
```
This command creates a zip file.

3. Unzip the file by running:

```
unzip appsso-starter-java.zip
```
- 4. Make the following changes in config/workload.yaml:
	- 1. The reference to the serviceClaims is the ServiceClaim you generated in the previous step. Replace appsso-starter-java in the serviceClaims section with myworkload.
	- 2. There is a reference to a remote version of your repository. You can push this repository to your preferred Git repository and provide the reference here.

The following code sample claimes the ServiceClaim from your appliction:

```
---
spec:
 serviceClaims:
    - name: YOUR-SERVICE-CLAIM
      ref:
        apiVersion: services.apps.tanzu.vmware.com/v1alpha1
       kind: ClassClaim
       name: YOUR-SERVICE-CLAIM
```
5. Deploy the workload by running:

```
kubectl apply -f config/workload.yaml
```
The ServiceClaim connects your application to the AppSSO AuthServer.

See the workload section of the Tanzu Application Platform Portal where you can find the URL for your workload at https://tap-gui.YOUR-TAP-CLUSTER-DOMAIN.

#### Application Single Sign-On how-to guides

This subsection describes the how-to guides for specific persona working with Application Single Sign-On (commonly called AppSSO):

- Platform [operators](#page-979-0)
- Service [operators](#page-983-0)
- [Application](#page-1048-0) operators
- [Troubleshoot](#page-1063-0) Application Single Sign-on  $\bullet$

#### <span id="page-979-0"></span>Application Single Sign-On for Platform Operators

The topics in this section tell you how to manage the Application Single Sign-On (commonly called AppSSO) package installation and what it installs. Use this section to learn:

- Install [AppSSO](#page-980-0)
- [Upgrades](#page-981-0)
- Uninstall [AppSSO](#page-983-1)  $\bullet$

## Application Single Sign-On for Platform Operators

The topics in this section tell you how to manage the Application Single Sign-On (commonly called AppSSO) package installation and what it installs. Use this section to learn:

- Install [AppSSO](#page-980-0)
- [Upgrades](#page-981-0)
- Uninstall [AppSSO](#page-983-1)  $\bullet$

**Note**

## <span id="page-980-0"></span>Install Application Single Sign-On

This topic tells you how to install Application Single Sign-On for VMware Tanzu (commonly called AppSSO) from the Tanzu Application Platform (commonly called TAP) package repository.

#### Z

Follow the steps in this topic if you do not want to use a profile to install Application Single Sign-On. For more information about profiles, see [Components](#page-198-0) and installation profiles.

#### What's inside

The AppSSO package installs the following resources:

- The appsso namespace with a deployment of the AppSSO controller and services for webhooks.
- [RBAC](#page-1095-0)
- $APIS$

#### **Prerequisites**

Before installing Application Single Sign-On, ensure that you have Tanzu Application Platform installed on your Kubernetes cluster.

The sso.apps.tanzu.vmware.com package has these dependencies:

- cert-manager.tanzu.vmware.com: Required at installation time and runtime. For more information see, Install [cert-manager.](#page-1177-0)
- crossplane.tanzu.vmware.com: Required at installation time and runtime. For more information see, Install [Crossplane.](#page-1233-0)
- [service-bindings.tanzu.vmware.com](#page-1361-0): Required at runtime. For more information see, Install Service Bindings.

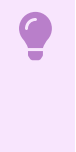

#### **Important**

Installation time dependencies must be present on the cluster at the time the Application Single Sign-On package is being applied.

Runtime dependencies don't have to be present when the Application Single Sign-On package is being applied, but they are required eventually for it to function fully.

## Install Application Single Sign-On for VMware Tanzu

1. Learn more about the AppSSO package by running:

tanzu package available get sso.apps.tanzu.vmware.com --namespace tap-install

2. Install the AppSSO package by running:

```
tanzu package install appsso \
 --namespace tap-install \
--package sso.apps.tanzu.vmware.com \
--version 5.0
```
3. Confirm the package has reconciled by running:

tanzu package installed get appsso --namespace tap-install

#### See also

- To configure the Application Single Sign-On package to meet your needs, see Package [configuration](#page-1091-0) for Application Single Sign-On.
- To upgrade to a later version of the package, see Upgrade [Application](#page-981-0) Single Sign-On.
- When deployed on an OpenShift cluster, additional OpenShift-specific resources are installed. For more information, see [Application](#page-1090-0) Single Sign-On for OpenShift clusters.

## <span id="page-981-0"></span>Upgrade Application Single Sign-On

This topic tells you how to upgrade Application Single Sign-On (commonly called AppSSO).

The AppSSO package is upgraded as part of your TAP package installation.

For migrating your resources in between versions, see the [Migration](#page-981-1) guides.

If you installed the AppSSO package on its own, and not as part of TAP, you can upgrade it individually by running:

tanzu package installed update PACKAGE-INSTALLATION-NAME -p sso.apps.tanzu.vmware.com -v 5.0 --values-file PATH-TO-YOUR-VALUES-YAML -n YOUR-INSTALL-NAMESPACE

#### **Note**

 $\mathbb{Z}^2$ 

You can also upgrade Application Single Sign-On as part of upgrading Tanzu Application Platform as a whole. See Upgrade Tanzu [Application](#page-414-0) Platform for more information.

#### <span id="page-981-1"></span>Migration guides

#### v3.0.0 to v3.1.0

VMware recommends that you recreate your AuthServers after upgrading your Application Single Sign-On to  $v3.1.0$  with the following changes:

- Migrate field .spec.identityProviders[\*].openid.claimMappings["roles"] to .spec.identityProviders[\*].openid.roles.fromUpstream.claim.
- Migrate field .spec.identityProviders[\*].ldap.group.roleAttribute to .spec.identityProviders[\*].ldap.roles.fromUpstream.attribute.
- Migrate field .spec.identityProviders[\*].ldap.group.search to .spec.identityProviders[\*].ldap.roles.fromUpstream.search.
- Migrate field .spec.identityProviders[\*].saml.claimMappings["roles"] to .spec.identityProviders[\*].saml.roles.fromUpstream.attribute.

(Optional) If you plan to run Spring Boot 3 based Workloads, you must perform the following migration tasks in your existing ClientRegistration resources:

- Migrate .spec.clientAuthenticationMethod values.
- $\bullet$  Migrate the existing value post to client\_secret\_post or migrate the existing value basic to client secret basic.

#### v2.0.0 to v3.0.0

VMware recommends that you recreate your AuthServers after upgrading your Application Single Sign-On to  $v3.0.0$  with the following changes:

 $\bullet$  Migrate the field .spec.tls.disabled to .spec.tls.deactivated.

#### $v1.0.0$  to  $v2.0.0$

VMware recommends that you recreate your AuthServers after upgrading your Application Single Sign-On to  $v2.0.0$  with the following changes:

- Migrate from .spec.issuerURI to .spec.tls:
	- 1. Configure one of [.spec.tls.{issuerRef,](#page-987-0) certificateRef, secretRef}. See Issuer URI & TLS for more information.
	- 2. (Optional) Disable TLS with .spec.tls.disabled.
	- 3. Remove .spec.issuerURI.
	- 4. Delete your AuthServer-specific Service and ingress resources.
	- 5. Apply your AuthServer. You can find its issuer URI in .status.issuerURI.
	- 6. Update the redirect URIs in your upstream identity providers.

Application Single Sign-On templates your issuer URI and enables TLS. When using the newer .spec.tls, a custom Service and an ingress resource are no longer required.

It is not recommended to continue using . spec. issuerURI in Application Single Sign-On v2.0.0. To use .spec.issuerURI in v2.0.0, you must provide a Service and an ingress resource as in v1.0.0.

• If you use the internalUnsafe identity provider to migrate the existing users by replacing the bcrypt hash through the plaintext equivalent, you can still use the existing bcrypt passwords by prefixing them with {bcrypt}:

```
---
apiVersion: sso.apps.tanzu.vmware.com/v1alpha1
kind: AuthServer
metadata:
```

```
\# \; . . .
spec:
identityProviders:
   - name: internal
    internalUnsafe:
       users:
         # v1.0
         - username: test-user-1
          password: $2a$10$201z9o/tHlocFsHFTo0plukh03ApBYe4dRiXcqeyRQH6CNNtS8j
WK # bcrypt-encoded "password"
          \# ...
         # v2.0- username: "test-user-1"
          password: "{bcrypt}$2a$10$201z9o/tHlocFsHFTo0plukh03ApBYe4dRiXcqeyRQ
H6CNNtS8jWK" # same bcrypt hash, with {bcrypt} prefix
         - username: "test-user-2"
           password: "password" # plaintext
 # ...
```
#### <span id="page-983-1"></span>Uninstall Application Single Sign-On

This topic tells you how to uninstall Application Single Sign-On (commonly called AppSSO).

Delete the AppSSO package by running:

tanzu package installed delete appsso --namespace tap-install

To permanently delete and exclude AppSSO package from your Tanzu Application Platform install, edit your Tanzu Application Platform values file by including the following configuration:

```
excluded_packages:
  - sso.apps.tanzu.vmware.com
```
For more information, navigate to Exclude packages from a Tanzu [Application](#page-239-0) Platform profile.

#### <span id="page-983-0"></span>Application Single Sign-On for Service Operators

The following topics tell you how to configure a fully operational authorization server for Application Single Sign-On (commonly called AppSSO).

AuthServer represents the request for an OIDC authorization server. It results in the deployment of an authorization server backed by Redis. A Redis with mTLS is either automatically deployed for AuthServer or credentials to [external](#page-1041-0) storage can be provided. You can configure the labels with which clients can select an AuthServer, the namespaces it allows clients from, its issuer URI, its token signature keys, identity providers, and further details for its deployment.

ClusterWorkloadRegistrationClass exposes an AuthServer as a ready-to-claim service offering. Application operators can discover this offering and claim credentials. The mechanisms for this are provided by [Services](#page-1374-0) Toolkit. This is the recommended way for offering and consuming AppSSO.

If you just want to get started in a non-production environment, ClusterUnsafeTestLogin is a zeroconfig API that produces an unsafe, ready-to-claim AppSSO service offering. It is a higher-level alternative to the combination of AuthServer and ClusterWorkloadRegistrationClass.

For a full explanation of the available APIs, refer to the API [reference.](#page-1066-0)

The following sections outline the essential steps to configure a fully operational, ready-to-claim AppSSO service offering:

- [Configure](#page-985-0) an unsafe test login
- [Annotations](#page-985-1) and labels
- **ISSUER URI and TLS**
- TLS [scenario](#page-991-0) guides
- CA [certificates](#page-1004-0)  $\bullet$
- Configure [workloads](#page-1005-0) to trust a custom CA
- Identity [providers](#page-1006-0)  $\bullet$
- Configure [authorization](#page-1025-0)  $\bullet$
- Public [clients](#page-1029-0) and CORS
- Token [settings](#page-1031-0)
- Token [signatures](#page-1036-0)  $\bullet$
- Session [settings](#page-1040-0)
- [Storage](#page-1041-0)  $\bullet$
- [AuthServer](#page-1044-0) readiness
- Scale [AuthServer](#page-1046-0)
- Curate an [AppSSO](#page-1046-1) service offering

#### Application Single Sign-On for Service Operators

The following topics tell you how to configure a fully operational authorization server for Application Single Sign-On (commonly called AppSSO).

AuthServer represents the request for an OIDC authorization server. It results in the deployment of an authorization server backed by Redis. A Redis with mTLS is either automatically deployed for AuthServer or credentials to [external](#page-1041-0) storage can be provided. You can configure the labels with which clients can select an AuthServer, the namespaces it allows clients from, its issuer URI, its token signature keys, identity providers, and further details for its deployment.

ClusterWorkloadRegistrationClass exposes an AuthServer as a ready-to-claim service offering. Application operators can discover this offering and claim credentials. The mechanisms for this are provided by [Services](#page-1374-0) Toolkit. This is the recommended way for offering and consuming AppSSO.

If you just want to get started in a non-production environment, ClusterUnsafeTestLogin is a zeroconfig API that produces an unsafe, ready-to-claim AppSSO service offering. It is a higher-level alternative to the combination of AuthServer and ClusterWorkloadRegistrationClass.

For a full explanation of the available APIs, refer to the API [reference.](#page-1066-0)

The following sections outline the essential steps to configure a fully operational, ready-to-claim AppSSO service offering:

- [Configure](#page-985-0) an unsafe test login
- [Annotations](#page-985-1) and labels
- [Issuer](#page-987-0) URI and TLS
- TLS [scenario](#page-991-0) guides
- CA [certificates](#page-1004-0)
- Configure [workloads](#page-1005-0) to trust a custom CA
- Identity [providers](#page-1006-0)  $\bullet$
- Configure [authorization](#page-1025-0)
- Public [clients](#page-1029-0) and CORS
- Token [settings](#page-1031-0)
- Token [signatures](#page-1036-0)
- Session [settings](#page-1040-0)
- [Storage](#page-1041-0)
- [AuthServer](#page-1044-0) readiness
- Scale [AuthServer](#page-1046-0)
- Curate an [AppSSO](#page-1046-1) service offering

#### <span id="page-985-0"></span>Configure an unsafe test login

This topic for service operators describes how you can get started with Application Single Sign-On for VMware Tanzu (commonly called AppSSO) in a non-production environment by using ClusterUnsafeTestLogin.

ClusterUnsafeTestLogin is a zero-config API that produces an unsafe, ready-to-claim AppSSO service offering. When you create a ClusterUnsafeTestLogin, you get a simple AuthServer and a ClusterWorkloadRegistrationClass for it. The AuthServer has a single login user:password and is configured to work without extra configuration.

#### **Caution**

Δ

ClusterUnsafeTestLogin is not safe for production. For production, use AuthServer and ClusterWorkloadRegistrationClass.

#### Configure a ClusterUnsafeTestLogin

The ClusterUnsafeTestLogin resource takes zero configuration except a name.

To configure a ClusterUnsafeTestLogin create a YAML file as follows:

```
---apiVersion: sso.apps.tanzu.vmware.com/v1alpha1
kind: ClusterUnsafeTestLogin
metadata:
  name: demo
```
## Use the unsafe test login

After applying the ClusterUnsafeTestLogin resource, application operators can discover credentials for it by running:

```
tanzu service class list
```
Example output:

```
NAME DESCRIPTION
demo Login by AppSSO - user:password - UNSAFE FOR PRODUCTION!
```
For how to application operators can claim [credentials,](#page-1049-0) see Claim credentials for an Application Single Sign-On service offering.

#### <span id="page-985-1"></span>Annotations and labels for AppSSO

This topic tells you how to configure annotations and labels for Application Single Sign-On (commonly called AppSSO).

An AuthServer is selectable by ClientRegistration through labels. The namespace an AuthServer allows ClientRegistrations from is controlled with an annotation.

## Labels

ClientRegistrations select an AuthServer with spec.authServerSelector. Therefore, an AuthServer must have a set of labels that uniquely identifies it amongst all AuthServer. A ClientRegistration must match only one AuthServer. Registration fails if multiple or no AuthServer resources are matched.

For example:

```
---
apiVersion: sso.apps.tanzu.vmware.com/v1alpha1
kind: AuthServer
metadata:
 labels:
    env: dev
   ldap: True
   saml: True
\# \; . . .
---
apiVersion: sso.apps.tanzu.vmware.com/v1alpha1
kind: AuthServer
metadata:
 labels:
   env: prod
    saml: True
# \dots
```
## Allowing client namespaces

AuthServer optionally controls from which namespace (one of more) it allows ClientRegistrations with the annotation:

```
---
apiVersion: sso.apps.tanzu.vmware.com/v1alpha1
kind: AuthServer
metadata:
 annotations:
    sso.apps.tanzu.vmware.com/allow-client-namespaces: "my-apps"
```
To allow ClientRegistrations only from a restricted set of namespaces, you must set this annotation. Its value is a comma-separated list of allowed Namespaces, for example, "app-teamred,app-team-green". If the annotation is missing, the default value is \*, denoting that all client namespaces are allowed.

VMware recommends explicitly restricting to only workload-related namespaces to narrow the scope of the AuthServer operation.

## Unsafe configuration

AuthServer enforces secure and production-ready configuration. However, sometimes it is required to opt-out those constraints, for example, when deploying AuthServer on an iterate cluster.

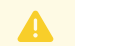

**Caution**

Allowing **unsafe** is not recommended for production.

#### Unsafe identity provider

The InternalUnsafe identity provider cannot be used unless explicitly allowed by including the annotation sso.apps.tanzu.vmware.com/allow-unsafe-identity-provider as follows:

```
apiVersion: sso.apps.tanzu.vmware.com/v1alpha1
kind: AuthServer
metadata:
 annotations:
   sso.apps.tanzu.vmware.com/allow-unsafe-identity-provider: ""
spec:
 identityProviders:
    - name: static-users
     internalUnsafe:
      # ...
```
If the annotation is not present and an InternalUnsafe identity provider is configured the AuthServer will not apply.

#### Unsafe issuer URI

It's not possible to use a plain HTTP issuer URI, unless it's explicitly allowed by including the annotation sso.apps.tanzu.vmware.com/allow-unsafe-issuer-uri as follows:

```
---
apiVersion: sso.apps.tanzu.vmware.com/v1alpha1
kind: AuthServer
metadata:
 annotations:
   sso.apps.tanzu.vmware.com/allow-unsafe-issuer-uri: ""
spec:
 issuerURI: http://this.is.unsafe
```
If the annotation is not present and a plain HTTP issuer URI is configured, the AuthServer does not apply.

## <span id="page-987-0"></span>Issuer URI and TLS for AppSSO

This topic tells you how to configure the issuer URI and TLS for Application Single Sign-On (commonly called AppSSO).

#### **Overview**

An AuthServer entry point for its clients and their end-users is called *issuer URI*. AppSSO will template the issuer URI and create a TLS-enabled Ingress for it. For this purpose, your platform operator configures the domain name and template. Once you created and AuthServer you can find the actual URL in .status.issuerURI.

You can configure whether and how to obtain a TLS certificate for the issuer URI by using .spec.tls. Unless TLS is deactivated, HTTPS is enforced. For example, requests for http:// are redirected to https://. You can observe the TLS configuration in .status.tls.

If AppSSO is installed with a default issuer, you can omit AuthServer.spec.tls and a TLS certificate is obtained automatically. This is the recommended approach for TLS.

For example:

```
apiVersion: sso.apps.tanzu.vmware.com/v1alpha1
kind: AuthServer
metadata:
 name: login
 namespace: services
 \# ...
spec:
# ...
status:
 issuerURI: https://login.services.example.com
 tls:
   issuerRef:
     name: my-default-issuer
     kind: ClusterIssuer
      group: cert-manager.io
  * \cdot \cdot
```
This AuthServer is reachable at its templated issuer URI https://login.services.example.com and serves a TLS certificate obtained from  $my$ -default-issuer.

Learn how to configure TLS for your AuthServer:

- Issuer URI and TLS for AppSSO
	- [Overview](#page-143-0)
	- Configure TLS by using a (Cluster)Issuer
	- Configure TLS by using a Certificate
	- Configure TLS by using a Secret
	- Deactivate TLS (unsafe)
	- o Allow Workloads to trust a custom CA AuthServer

There are many use-cases that pertain to TLS use. To find out which scenario applies to you and how to configure it, see TLS [scenario](#page-991-0) guides.

If your AuthServer obtains a certificate from a custom CA, you can enable App Operators to trust it. See Allow Workloads to trust a custom CA [AuthServer](#page-991-1) for more information.

#### Configure TLS by using a (Cluster)Issuer

You can obtain a TLS certificate for your AuthServer by referencing a cert-manager.io/v1/Issuer or cert-manager.io/v1/ClusterIssuer. This enables AppSSO to retrieve a certmanager.io/v1/Certificate from the issuer and apply it to the Ingress configuration.

The composition of an AuthServer and a self-signed Issuer looks as follows:

```
- - -apiVersion: cert-manager.io/v1
kind: Issuer
metadata:
 name: my-selfsigned-issuer
 namespace: services
spec:
 selfSigned: { }
---
apiVersion: sso.apps.tanzu.vmware.com/v1alpha1
kind: AuthServer
metadata:
 name: login
 namespace: services
 # ...
```
Tanzu Application Platform v1.9

```
spec:
 tls:
   issuerRef:
     name: my-selfsigned-issuer
      # 'kind: Issuer' can be omitted. It is the default.
```
The composition of an AuthServer and a self-signed ClusterIssuer for looks as follows:

```
---
apiVersion: cert-manager.io/v1
kind: ClusterIssuer
metadata:
 name: my-selfsigned-cluster-issuer
spec:
 selfSigned: { }
---
apiVersion: sso.apps.tanzu.vmware.com/v1alpha1
kind: AuthServer
metadata:
 name: login
 namespace: services
 # ...
spec:
 tls:
   issuerRef:
     name: my-selfsigned-cluster-issuer
      kind: ClusterIssuer
```
Confirm that your AuthServer serves a TLS certificate from the specified issuer by visiting its {.status.issuerURI}.

For more information about cert-manager and its APIs. see cert-manager [documentation](https://cert-manager.io/).

## Configure TLS by using a Certificate

In order to configure TLS for your AuthServer using a cert-manager.io/v1/Certificate you must know what its templated issuer URI will be. You can infer it from the AppSSO package's domain template.

The composition of an AuthServer and a Certificate looks as follows:

```
apiVersion: cert-manager.io/v1
kind: Certificate
metadata:
 name: login
 namespace: services
spec:
 dnsNames:
   - login.services.example.com
 issuerRef:
   name: my-cluster-issuer
   kind: ClusterIssuer
 secretName: login-cert
---
apiVersion: sso.apps.tanzu.vmware.com/v1alpha1
kind: AuthServer
metadata:
 name: login
 namespace: services
 # ...
spec:
 tls:
```
certificateRef: name: login

Confirm that your AuthServer serves the specified Certificate by visiting its {.status.issuerURI}.

For more information about cert-manager and its APIs. see cert-manager [documentation](https://cert-manager.io/).

## Configure TLS by using a Secret

If you don't want to use cert-manager.io's APIs or you have a raw TLS certificate in a TLS secret, you can compose it with your AuthServer by referencing it. The certificate must be for the issuer URI that will be templated for the AuthServer. You can infer it from the AppSSO package's domain template.

The composition of an AuthServer and TLS Secret looks as follows:

```
apiVersion: v1
kind: Secret
metadata:
 name: my-tls-cert
 namespace: services
type: kubernetes.io/tls
data:
 tls.key: # ...
 tls.crt: # ...
---
apiVersion: sso.apps.tanzu.vmware.com/v1alpha1
kind: AuthServer
metadata:
 name: login
 namespace: services
  # ...
spec:
 tls:
   secretRef:
      name: my-tls-cert
```
## Deactivate TLS (unsafe)

If you deactivate TLS autoconfiguration, AuthServer only works over plain HTTP. You must deactivate TLS with the sso.apps.tanzu.vmware.com/allow-unsafe-issuer-uri: "" annotation.

```
---
apiVersion: sso.apps.tanzu.vmware.com/v1alpha1
kind: AuthServer
metadata:
 name: login
 namespace: services
 annotations:
   sso.apps.tanzu.vmware.com/allow-unsafe-issuer-uri: ""
  # . . .
spec:
  tls:
    deactivated: true
```
#### **Caution**

Deactivating TLS is unsafe and not recommended for production.

Δ

#### <span id="page-991-1"></span>Allow Workloads to trust a custom CA AuthServer

If your AuthServer obtains a certificate from a custom CA, its consumers do not trust it by default. You can enable App Operators' Workloads to trust your AuthServer by exporting a ca-certificates service binding Secret to their Namespace.

A composition of SecretTemplate and SecretExport are a way to achieve this. If your custom CA's TLS Secret is present in the namespace my-certs, then you can provide a ca-certificates service binding Secret like so:

```
apiVersion: secretgen.carvel.dev/v1alpha1
kind: SecretTemplate
metadata:
 name: ca-cert
 namespace: my-certs
spec:
 inputResources:
    - name: my-custom-ca
      ref:
       apiVersion: v1
       kind: Secret
       name: my-custom-ca
  template:
   data:
     ca.crt: $(.my-custom-ca.data.tls\.crt)
    stringData:
     type: ca-certificates
---apiVersion: secretgen.carvel.dev/v1alpha1
kind: SecretExport
metadata:
 name: ca-cert
 namespace: my-certs
spec:
  toNamespace: "*"
```
This templates a ca-certificates service binding Secret which Workload can claim to trust the custom CA. It does not contain the CA's private key and is generally safe to share.

However, be careful, this example exports to all namespace on the cluster. If this does not comply with your policies, then adjust the target namespaces if required.

For more information about [secretgen-controller](https://github.com/vmware-tanzu/carvel-secretgen-controller) and its APIs, see secretgen-controller documentation in GitHub.

## <span id="page-991-0"></span>TLS scenario guides for AppSSO

This topic tells you how to obtain a TLS certificate in different scenarios for Application Single Sign-On (commonly called AppSSO).

## **Overview**

AuthServer is a piece of security infrastructure. It is imperative to configure TLS for it, so that its issuer URI's scheme is https://.

AuthServer.spec.tls accommodates different scenarios for obtaining a TLS certificate. Select the scenario that matches your case.

The recommended path is to install AppSSO with a [default](#page-992-0) issuer. In that case, you can omit AuthServer.spec.tls and a TLS certificate is obtained automatically.

## Prerequisites

Each of the scenarios requires that the AppSSO package is installed and configured. In particular, its domain name must match the ingress domain of your cluster. The presented YAML resources assume my-tap.example.com as the ingress domain. Therefore, the AppSSO configuration values look as follows:

```
#! AppSSO values
domain_name: "my-tap.example.com"
```
The default domain template: "{{.Name}}.{{.Namespace}}.{{.Domain}}" works for most scenarios. If a scenario requires a bespoke domain template, it contains the relevant instructions.

After applying each scenario, wait for your AuthServer to become ready and then test it by running:

```
kubectl wait --namespace login authserver/sso --for condition=Ready=True --timeout 500
s
curl --location "$(kubectl get --namespace login authserver sso --output=jsonpath='{.s
tatus.issuerURI}')/.well-known/openid-configuration"
```
Alternatively, visit the AuthServer with your browser. You can obtain its issuer URI by running:

kubectl get --namespace login authserver sso --output=jsonpath='{.status.issuerURI}'

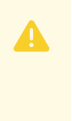

#### **Caution**

Before applying each scenario, you must configure your AppSSO correctly, and make sure that all certificates and DNS names comply with your setup.

#### <span id="page-992-0"></span>Using a default issuer

VMware recommend using a default issuer,

because this approach separates the responsibilities of platform operators and service operators. In this case, the Authserver.spec.tls field is not required.

To verify whether AppSSO was installed with a default issuer, run:

```
kctrl package installed get --namespace tap-install --package-install tap --values-fil
e-output tap-values.yaml
```
If a shared.ingress issuer appears in your tap-values.yaml file, you have a default issuer.

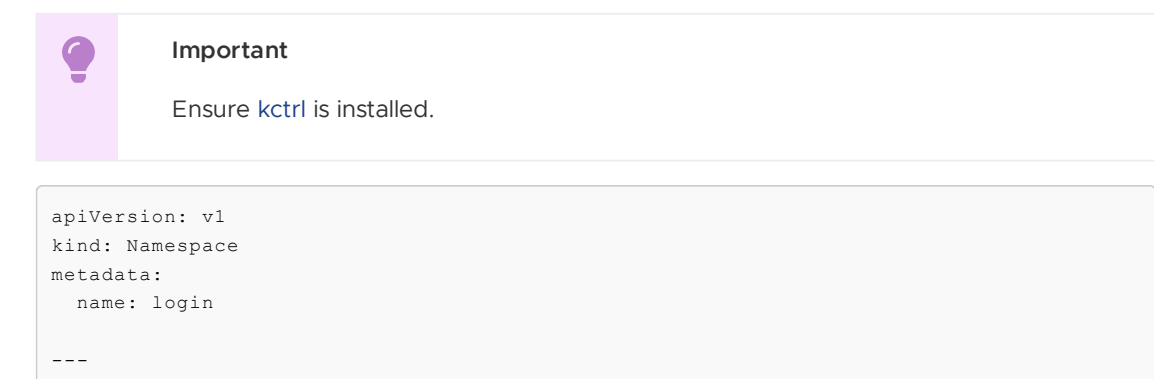

```
apiVersion: sso.apps.tanzu.vmware.com/v1alpha1
kind: AuthServer
metadata:
 name: sso
 namespace: login
 annotations:
   sso.apps.tanzu.vmware.com/allow-unsafe-identity-provider: ""
   sso.apps.tanzu.vmware.com/documentation: Uses the default issuer for TLS
spec:
 identityProviders:
    - name: test-users
     internalUnsafe:
       users:
          - username: user
           password: password
 tokenSignature:
   signAndVerifyKeyRef:
     name: signing-key
---
apiVersion: secretgen.k14s.io/v1alpha1
kind: RSAKey
metadata:
 name: signing-key
 namespace: login
spec:
 secretTemplate:
   type: Opaque
   stringData:
     key.pem: $(privateKey)
     pub.pem: $(publicKey)
```
#### <span id="page-993-0"></span>Using a ClusterIssuer

A ClusterIssuer is a cluster-scoped API provided by [cert-manager](https://cert-manager.io/) from which certificates can be obtained programmatically.

This scenario puts all resources into a single YAML file and uses Let's [Encrypt](https://letsencrypt.org/)'s production API. You might get the ClusterIssuer from your platform operators.

For more information, see cert-manager [documentation](https://cert-manager.io/docs/configuration/acme/).

# **Caution** Δ Let's [Encrypt'](https://letsencrypt.org/)s production API rate [limits](https://letsencrypt.org/docs/rate-limits/) apply.

```
---
apiVersion: cert-manager.io/v1
kind: ClusterIssuer
metadata:
 name: letsencrypt-production
spec:
 acme:
   privateKeySecretRef:
     name: letsencrypt-production
   server: https://acme-v02.api.letsencrypt.org/directory
   solvers:
     - http01:
         ingress:
           class: contour
---
```

```
apiVersion: v1
kind: Namespace
metadata:
 name: login
---
apiVersion: sso.apps.tanzu.vmware.com/v1alpha1
kind: AuthServer
metadata:
 name: sso
 namespace: login
 annotations:
   sso.apps.tanzu.vmware.com/allow-unsafe-identity-provider: ""
spec:
 #! --- TLS ---
 tls:
   issuerRef:
     name: letsencrypt-production
     kind: ClusterIssuer
  #! -----------
  identityProviders:
    - name: test-users
     internalUnsafe:
       users:
         - username: user
           password: password
  tokenSignature:
   signAndVerifyKeyRef:
     name: signing-key
---
apiVersion: secretgen.k14s.io/v1alpha1
kind: RSAKey
metadata:
 name: signing-key
 namespace: login
spec:
 secretTemplate:
   type: Opaque
   stringData:
     key.pem: $(privateKey)
     pub.pem: $(publicKey)
```
#### Using an Issuer

This scenario is identical to Using a [ClusterIssuer](#page-993-0), except that the Issuer is scoped to a namespace and must be located in the same namespace as the AuthServer.

```
---
apiVersion: v1
kind: Namespace
metadata:
 name: login
- - -apiVersion: cert-manager.io/v1
kind: Issuer
metadata:
 name: letsencrypt-production
 namespace: login
spec:
 acme:
   privateKeySecretRef:
     name: letsencrypt-production
```

```
server: https://acme-v02.api.letsencrypt.org/directory
   solvers:
     - http01:
         ingress:
           class: contour
- - -apiVersion: sso.apps.tanzu.vmware.com/v1alpha1
kind: AuthServer
metadata:
 name: sso
 namespace: login
 annotations:
   sso.apps.tanzu.vmware.com/allow-unsafe-identity-provider: ""
spec:
 #! --- TLS ---
 tls:
   issuerRef:
     name: letsencrypt-production
 #! -----------
 identityProviders:
   - name: test-users
     internalUnsafe:
       users:
         - username: user
           password: password
 tokenSignature:
   signAndVerifyKeyRef:
     name: signing-key
---
apiVersion: secretgen.k14s.io/v1alpha1
kind: RSAKey
metadata:
 name: signing-key
 namespace: login
spec:
 secretTemplate:
   type: Opaque
   stringData:
     key.pem: $(privateKey)
     pub.pem: $(publicKey)
```
#### Using an existing Certificate

A Certificate is an API provided by [cert-manager](https://cert-manager.io/) that is scoped to a namespace and represents a TLS certificate obtained from a (Cluster) Issuer. To create a Certificate, you must know the name and kind of your issuer.

These scenarios use Let's [Encrypt](https://letsencrypt.org/)'s production API and require that a ClusterIssuer by the name letsencrypt-production exists. See Using a [ClusterIssuer](#page-993-0) for how to set up the issuer.

When using Certificate, its .spec.dnsNames must contain the FQDN of the templated issuer URI. The domain name and domain template of your AppSSO package installation must comply with your DNS name.

If you have an existing Certificate in the same Namespace where the AuthServer is installed, use the following AppSSO configuration values:

```
---
apiVersion: v1
kind: Namespace
metadata:
 name: login
```

```
---
apiVersion: cert-manager.io/v1
kind: Certificate
metadata:
 name: sso
 namespace: login
spec:
 dnsNames:
   - "sso.login.my-tap.example.com"
 issuerRef:
   name: letsencrypt-production
   kind: ClusterIssuer
 secretName: sso-cert
---
apiVersion: sso.apps.tanzu.vmware.com/v1alpha1
kind: AuthServer
metadata:
 name: sso
 namespace: login
 annotations:
   sso.apps.tanzu.vmware.com/allow-unsafe-identity-provider: ""
spec:
 #! --- TLS ---
 tls:
   certificateRef:
     name: sso
  #! -----------
 identityProviders:
    - name: test-users
     internalUnsafe:
       users:
         - username: user
          password: password
  tokenSignature:
   signAndVerifyKeyRef:
     name: signing-key
---
apiVersion: secretgen.k14s.io/v1alpha1
kind: RSAKey
metadata:
 name: signing-key
 namespace: login
spec:
 secretTemplate:
   type: Opaque
   stringData:
     key.pem: $(privateKey)
     pub.pem: $(publicKey)
```
[secretgen-controller](https://github.com/vmware-tanzu/carvel-secretgen-controller) allows you to export and import Secrets across namespaces. When your Certificate is located in another namespace, for example, it's controlled by another team, you can import its Secret to other namespaces. If you have an existing Certificate in another Namespace, use the following AppSSO configuration values:

```
---
apiVersion: v1
kind: Namespace
metadata:
 name: tls
---
apiVersion: cert-manager.io/v1
```

```
kind: Certificate
metadata:
 name: sso
 namespace: tls
spec:
 dnsNames:
   - "sso.login.my-tap.example.com"
 issuerRef:
   name: letsencrypt-production
   kind: ClusterIssuer
 secretName: sso-cert
- - -apiVersion: secretgen.carvel.dev/v1alpha1
kind: SecretExport
metadata:
 name: sso-cert
 namespace: tls
spec:
 toNamespace: login
- - -apiVersion: v1
kind: Namespace
metadata:
 name: login
---
apiVersion: secretgen.carvel.dev/v1alpha1
kind: SecretImport
metadata:
 name: sso-cert
namespace: login
spec:
 fromNamespace: tls
---apiVersion: sso.apps.tanzu.vmware.com/v1alpha1
kind: AuthServer
metadata:
 name: sso
 namespace: login
 annotations:
   sso.apps.tanzu.vmware.com/allow-unsafe-identity-provider: ""
spec:
 #! --- TLS ---
 tls:
   secretRef:
     name: sso-cert
 #! -----------
 identityProviders:
   - name: test-users
     internalUnsafe:
       users:
         - username: user
          password: password
  tokenSignature:
   signAndVerifyKeyRef:
     name: signing-key
---
apiVersion: secretgen.k14s.io/v1alpha1
kind: RSAKey
metadata:
 name: signing-key
 namespace: login
```

```
spec:
 secretTemplate:
   type: Opaque
   stringData:
     key.pem: $(privateKey)
     pub.pem: $(publicKey)
```
#### **Caution**

A

Be cautious when using SecretExport and SecretImport to facilitate the transfer across namespaces.

#### Using an existing TLS certificate

If you have an existing TLS certificate and private key, for example, if your TLS certificate was created outside the cluster, you can apply it directly.

If you don't have a TLS certificate, there are numerous ways to obtain TLS certificates. One of the simplest methods is to use a tool such as [mkcert,](https://github.com/FiloSottile/mkcert) [step](https://smallstep.com/docs/step-cli) or [openssl](https://www.openssl.org/) in GitHub.

If you have an existing TLS certificate in the same Namespace where the AuthServer is installed, use the following AppSSO configuration values:

```
---
apiVersion: v1
kind: Namespace
metadata:
 name: login
---
apiVersion: v1
kind: Secret
type: kubernetes.io/tls
metadata:
 name: my-cert
 namespace: login
stringData:
 #! --- ReplaceMe - certificate and private key for "sso.login.my-tap.example.com ---
 tls.crt: |
   -----BEGIN CERTIFICATE-----
    # redacted
    -----END CERTIFICATE-----
  tls.key: |
   -----BEGIN PRIVATE KEY-----
    # redacted
    -----END PRIVATE KEY-----
  #! ------------------------------------------------------------------------
---
apiVersion: sso.apps.tanzu.vmware.com/v1alpha1
kind: AuthServer
metadata:
 name: sso
 namespace: login
 annotations:
   sso.apps.tanzu.vmware.com/allow-unsafe-identity-provider: ""
spec:
 #! --- TLS ---
 tls:
   secretRef:
     name: my-cert
  #! -----------
```

```
identityProviders:
   - name: test-users
     internalUnsafe:
       users:
          - username: user
           password: password
  tokenSignature:
   signAndVerifyKeyRef:
     name: signing-key
---
apiVersion: secretgen.k14s.io/v1alpha1
kind: RSAKey
metadata:
 name: signing-key
 namespace: login
spec:
 secretTemplate:
   type: Opaque
   stringData:
     key.pem: $(privateKey)
     pub.pem: $(publicKey)
```
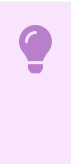

#### **Important**

The TLS certificate tls.crt and its corresponding private key tls.key must be stored in a secret with these keys.

If you have an existing TLS certificate in another Namespace, use the following AppSSO configuration values:

```
---
apiVersion: v1
kind: Namespace
metadata:
 name: tls
---
apiVersion: v1
kind: Secret
type: kubernetes.io/tls
metadata:
 name: my-cert
 namespace: tls
stringData:
 #! --- ReplaceMe - certificate and private key for "sso.login.my-tap.example.com ---
  tls.crt: |
   -----BEGIN CERTIFICATE-----
   # redacted
    -----END CERTIFICATE-----
  tls.key: |
   -----BEGIN PRIVATE KEY-----
   # redacted
    -----END PRIVATE KEY-----
  #! ------------------------------------------------------------------------
---
apiVersion: secretgen.carvel.dev/v1alpha1
kind: SecretExport
metadata:
 name: my-cert
 namespace: tls
```

```
spec:
 toNamespace: login
---
apiVersion: v1
kind: Namespace
metadata:
 name: login
- - -apiVersion: secretgen.carvel.dev/v1alpha1
kind: SecretImport
metadata:
 name: my-cert
 namespace: login
spec:
 fromNamespace: tls
---
apiVersion: sso.apps.tanzu.vmware.com/v1alpha1
kind: AuthServer
metadata:
 name: sso
 namespace: login
 annotations:
   sso.apps.tanzu.vmware.com/allow-unsafe-identity-provider: ""
spec:
 #! --- TLS ---
 tls:
   secretRef:
     name: my-cert
  #! -----------
  identityProviders:
   - name: test-users
     internalUnsafe:
       users:
          - username: user
           password: password
  tokenSignature:
    signAndVerifyKeyRef:
     name: signing-key
- - -apiVersion: secretgen.k14s.io/v1alpha1
kind: RSAKey
metadata:
 name: signing-key
 namespace: login
spec:
 secretTemplate:
   type: Opaque
   stringData:
     key.pem: $(privateKey)
     pub.pem: $(publicKey)
```
#### **Important**

The TLS certificate tls.crt and its corresponding private key tls.key must be stored in a secret with these keys.

Be cautious when using SecretExport and SecretImport to facilitate the transfer across namespaces.

## Using an existing wildcard TLS certificate

To use wildcard certificates for DNS names such as \*.my-tap.example.com, you must edit the AppSSO's domain\_template so that the templated issuer URIs for AuthServer match the wildcard. For example:

- sso.login.my-tap.example.com does not match the wildcard.
- sso-login.my-tap.example.com matches the wildcard.

The following AppSSO configuration values accommodates a wildcard certificate for \*.mytap.example.com:

```
#! AppSSO values
domain_name: "my-tap.example.com"
domain template: "{{.Name}}-{{.Namespace}}.{{.Domain}}"
#! ^ note the dash
```
The following scenarios require TLS Secrets, but the same concept applies to Certificate.

# $\bullet$

#### **Important**

When using a (Cluster) Issuer for Let's [Encrypt,](https://letsencrypt.org/) you cannot request wildcard certificates when it uses the http01 [challenge](https://cert-manager.io/docs/reference/api-docs/#acme.cert-manager.io/v1.ACMEChallengeSolver) solver.

If you have an existing wildcard TLS certificate in the same Namespace where the AuthServer is installed, use the following AppSSO configuration values:

```
---
apiVersion: v1
kind: Namespace
metadata:
 name: login
---
apiVersion: v1
kind: Secret
type: kubernetes.io/tls
metadata:
 name: my-wildcard-cert
 namespace: login
stringData:
  #! --- ReplaceMe - certificate and private key for "*.my-tap.example.com ---
 tls.crt: |
   -----BEGIN CERTIFICATE-----
   # redacted
      -----END CERTIFICATE-----
 tls.key: |
    -----BEGIN PRIVATE KEY-----
   # redacted
    -----END PRIVATE KEY-----
  #! ------------------------------------------------------------------------
---
apiVersion: sso.apps.tanzu.vmware.com/v1alpha1
kind: AuthServer
metadata:
 name: sso
 namespace: login
 annotations:
   sso.apps.tanzu.vmware.com/allow-unsafe-identity-provider: ""
spec:
```
Tanzu Application Platform v1.9

```
#! --- TLS ---
  tls:
   secretRef:
     name: my-wildcard-cert
  #! -----------
  identityProviders:
    - name: test-users
     internalUnsafe:
       users:
          - username: user
          password: password
  tokenSignature:
   signAndVerifyKeyRef:
     name: signing-key
---
apiVersion: secretgen.k14s.io/v1alpha1
kind: RSAKey
metadata:
 name: signing-key
 namespace: login
spec:
 secretTemplate:
   type: Opaque
   stringData:
     key.pem: $(privateKey)
     pub.pem: $(publicKey)
```

```
\mathbf{z}
```
#### **Note**

This scenario is similar to using an existing TLS certificate in the same namespace, except that the certificate is a wildcard.

If you have an existing wildcard TLS certificate in another Namespace, use the following AppSSO configuration values:

```
---
apiVersion: v1
kind: Namespace
metadata:
 name: tls
---
apiVersion: v1
kind: Secret
type: kubernetes.io/tls
metadata:
 name: my-wildcard-cert
 namespace: login
stringData:
 #! --- Certificate and private key for "*.my-tap.example.com ---
 tls.crt: |
   -----BEGIN CERTIFICATE-----
   # redacted
     -----END CERTIFICATE-----
 tls.key: |
    -----BEGIN PRIVATE KEY-----
   # redacted
    -----END PRIVATE KEY-----
  #! -------------------------------------------------------------
---
```

```
apiVersion: secretgen.carvel.dev/v1alpha1
kind: SecretExport
metadata:
 name: my-cert
 namespace: tls
spec:
 toNamespace: login
- -apiVersion: v1
kind: Namespace
metadata:
 name: login
- -apiVersion: secretgen.carvel.dev/v1alpha1
kind: SecretImport
metadata:
 name: my-cert
 namespace: login
spec:
 fromNamespace: tls
---
apiVersion: sso.apps.tanzu.vmware.com/v1alpha1
kind: AuthServer
metadata:
 name: sso
 namespace: login
 annotations:
   sso.apps.tanzu.vmware.com/allow-unsafe-identity-provider: ""
spec:
 #! --- TLS ---
 tls:
   secretRef:
     name: my-wildcard-cert
  #! -----------
  identityProviders:
    - name: test-users
     internalUnsafe:
       users:
         - username: user
          password: password
  tokenSignature:
   signAndVerifyKeyRef:
     name: signing-key
---
apiVersion: secretgen.k14s.io/v1alpha1
kind: RSAKey
metadata:
 name: signing-key
 namespace: login
spec:
 secretTemplate:
   type: Opaque
   stringData:
     key.pem: $(privateKey)
     pub.pem: $(publicKey)
```
**Note**  $\mathbf{z}$ 

This scenario is similar to using an existing TLS certificate in another namespace, except that the certificate is a wildcard.

#### <span id="page-1004-0"></span>CA certificates for Application Single Sign-On

This topic tells you how to configure CA certificates for  $\frac{1}{2}$  authServer in Application Single Sign-On (commonly called AppSSO).

An [AuthServer](#page-1092-0) can trust custom CAs. You can establish either for all AuthServers or for a single AuthServer. This is useful when either your identity [provider](#page-1006-0) or [storage](#page-1041-0) serves certificates from a custom CA.

In most cases, CA certificates are PEM-encoded and located in a Secret referred from .spec.caCerts[].secretRef.name. The controller considers all Secret entries matching \*.(crt|cabundle). That means you can include multiple CA certificates in a single secret or spread them across multiple Secrets.

After being created, an AuthServer reports the trusted, total custom CA certificates in its .status.caCerts together with the location where it sources them from. This includes the CA certificates that are trusted by all AuthServers.

For example:

```
---
apiVersion: v1
kind: Secret
metadata:
 name: my-ca
 namespace: services
stringData:
 my.ca-bundle: |
    This is My Company's custom CA. It's common name is "My CA".
    -----BEGIN CERTIFICATE-----
    ...
    -----END CERTIFICATE-----
---
apiVersion: sso.apps.tanzu.vmware.com/v1alpha1
kind: AuthServer
metadata:
 name: login
 namespace: services
  \# ...
spec:
 caCerts:
    - secretRef:
        name: my-ca
 \# ...
status:
 caCerts:
    - cert:
       subject: CN=My CA, O=My Company, C=Happyland
     source:
       secretEntry: service/my-ca[my.ca-bundle]
    - cert:
        subject: CN=My other CA, O=My Company, C=Happyland
      source:
        secretEntry: appsso/appsso-controller[controller.yaml]
  # ...
```
CA certificates configured for all AuthServers by using the package installation's ca\_cert\_data are sourced from secretEntry: appsso/appsso-controller [controller.yaml]. This denotes the

AppSSO controller's configuration Secret.

#### <span id="page-1005-0"></span>Configure workloads to trust a custom CA

This topic tells you how to configure workloads to trust a custom Certificate Authority (commonly called CA) for Application Single Sign-On (commonly called AppSSO).

#### Overview

If your ClientRegistration selects an AuthServer that serves a certificate from a custom CA, your Workload does not trust it by default. This is because the certificate is not issued by a trusted certificate authority from the Workload's perspective.

To establish trust between a Workload and an AuthServer:

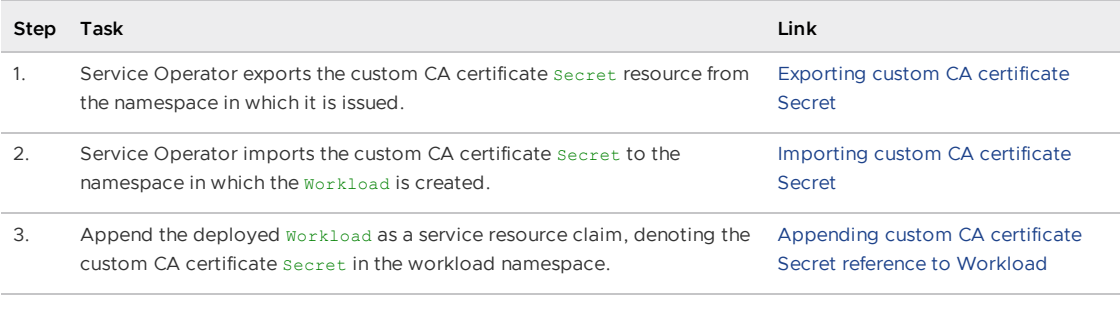

#### **Important**

These steps are mandatory if Tanzu Application Platform is installed with the default self-signed ClusterIssuer resource, in which the CA is custom.

#### <span id="page-1005-1"></span>Exporting custom CA certificate Secret

A ca-certificates service binding Secret allows to configure trust for custom CAs.

For more information about exporting CA certificate Secrets, see Allow Workloads to trust a custom CA [AuthServer.](#page-991-1)

**Example:** Create a ca-certificates-type ServiceBinding Secret from template and offer Tanzu Application Platform's default self-signed CA certificate Secret to workloads namespace.

```
- - -apiVersion: secretgen.carvel.dev/v1alpha1
kind: SecretTemplate
metadata:
 name: tap-ca-cert
 namespace: cert-manager \qquad # The namespace in which your custom CA
Secret resides.
spec:
 inputResources:
   - name: tap-ingress-selfsigned-root-ca
     ref:
      apiVersion: v1 \# The custom CA certificate Secret.
      kind: Secret # ^^
      name: tap-ingress-selfsigned-root-ca # ^^
 template:
   data:
     ca.crt: $(.tap-ingress-selfsigned-root-ca.data.tls\.crt)
   stringData:
     type: ca-certificates
```

```
---
apiVersion: secretgen.carvel.dev/v1alpha1
kind: SecretExport
metadata:
 name: tap-ca-cert \qquad # The name of the SecretTemplate that created the "ca-ce
rtificates" Secret.
 namespace: cert-manager # The namespace in which Tanzu Application Platform's se
lf-signed ClusterIssuer stores its CA cert Secret.
spec:
 toNamespace: my-apps # The namespace in which Workloads are deployed.
```
## <span id="page-1006-1"></span>Importing custom CA certificate Secret

After the custom CA certificate Secret is exported from its original namespace, you can import it into the workloads' namespace.

**Example:** Accept Tanzu Application Platform's default self-signed CA certificate Secret offer.

```
---
apiVersion: secretgen.carvel.dev/v1alpha1
kind: SecretImport
metadata:
 name: tap-ca-cert
 namespace: my-apps \# The namespace in which Workloads are deployed.
spec:
 fromNamespace: cert-manager # The namespace in which your custom CA certificate Se
cret resides.
```
## <span id="page-1006-2"></span>Appending custom CA certificate Secret reference to Workload

With custom CA certificate available in the workloads' namespace, you can append it to the Workload as a service resource claim:

**Example:** Appending custom CA certificate Secret as a resource claim.

```
---
apiVersion: carto.run/v1alpha1
kind: Workload
* \cdot \cdotspec:
 serviceClaims:
   - name: ca-cert
     ref:
       apiVersion: v1 # The custom CA Secret template that is imported into the wo
rkloads' namespace.
       kind: Secret # ^^
       name: tap-ca-cert # ^^
    # ...
```
Alternatively, you can provide the workload with a --service-ref parameter for the same effect:

```
--service-ref "ca-cert=v1:Secret:tap-ca-cert"
```
For more information about [secretgen-controller](https://github.com/vmware-tanzu/carvel-secretgen-controller) and its APIs, see secretgen-controller documentation in GitHub.

## <span id="page-1006-0"></span>Identity providers for AppSSO

This topic tells you how to configure Application Single Sign-On (commonly called AppSSO) to use external identity providers (commonly called IdPs).

Users can log in by using external identity providers. OpenID Connect and LDAP providers are supported. SAML providers have limited experimental support. An AuthServer does not manage users internally. Developers can get started quickly without needing to connect to an IdP by using static hard-coded users, which is for development purposes only.

Identity providers are configured under [spec.identityProviders](#page-1067-0), learn more from the API reference.

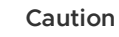

Δ

Changes to spec.identityProviders do not take effect immediately because the operator will roll out a new deployment of the authorization server.

End-users will be able to log in with these providers when they go to {spec.issuerURI} in their browser.

Use the following sections to learn how to configure identity providers for an AuthServer:

- OpenID [Connect](#page-1007-0)
- [LDAP](#page-1011-0)
- SAML [\(experimental\)](#page-1019-1)
- [InternalUnsafe](#page-1020-0)

Use the following sections for a deeper understanding of advanced identity provider configurations:

- Identity token claims [mapping](#page-1021-0)
- Roles claim [filtering](#page-1023-0)
- Roles claim mapping and filtering explained
- Configure [authorization](#page-1025-0)
- [Restrictions](#page-1025-1)

## <span id="page-1007-0"></span>OpenID Connect providers

To set up an OpenID Connect provider, provide the following information for your AuthServer:

```
apiVersion: sso.apps.tanzu.vmware.com/v1alpha1
kind: AuthServer
metadata:
# \dotsspec:
 identityProviders:
    - name: my-oidc-provider
     openID:
       displayName: "MyOIDC Provider"
       clientID: my-client-abcdef
       clientSecretRef:
         name: my-openid-client-secret
        configurationURI: https://openid.example.com/.well-known/openid-configuration
       issuerURI: https://openid.example.com # This field is deprecated, optional and
relies on `configurationURI`. It must be unset if `configurationURI` is set.
       scopes:
           - "openid"
          - "other-scope"
        authorizationUri: https://example.com/oauth2/authorize
```
```
tokenUri: https://example.com/oauth2/token
        jwksUri: https://example.com/oauth2/jwks
        roles:
          fromUpstream:
            claim: "MY-OIDC-PROVIDER-GROUPS"
        idToken.
          claims:
            - fromUpstream: ""
              toClaim: ""
  * \cdot \cdot---
apiVersion: v1
kind: Secret
metadata:
 name: my-openid-client-secret
  # ...
stringData:
  clientSecret: very-secr3t
```
Where:

- .openID: The issuer identifier. You can define as many OpenID providers as you like. If the provider supports OpenID Connect Discovery, the value of openID auto-configures the provider by using the information from https://openid.example.com/.well-known/openidconfiguration.
- .openID.configurationURI: The OpenID Connect provider configuration endpoint, which must be suffixed with /.well-known/openid-configuration. This endpoint must have the HTTPS scheme. For more information, see OpenID Connect provider [configuration](#page-1010-0) discovery.
- .openID.issuerURI (optional): The issuer URI. This field is deprecated and it relies on .openID.configurationURI. The value of issuerURI must not contain .well-known/openidconfiguration and must match the value of the issuer field. For more information, see the OpenID Connect documentation for your issuer, for example, at https://openid.example.com/.well-known/openid-configuration.

#### **Note**

 $\mathbf{z}$ 

You can retrieve the values of issuerURI (https://openid.example.com) and clientID (my-client-abcdef) when registering a client with the provider, which in most cases, is by using a web UI.

You can also run the following to retrieve the correct issuerURI value from the upstream identity provider:

```
curl -s "https://openid.example.com/.well-known/openid-configuration" | jq -r
".issuer"
```
- .openID.displayName (optional): A user-friendly display name for the provider that is rendered on the login page.
- .openID.scopes: The scopes requested to the issuer in the authorization request. Its value must contain "openid". Other common openID.scopes values include "profile" and "email".
- .openID.clientSecretRef: The issuer's client secret. The value of clientSecretRef must be a Secret with the entry clientSecret.
- .openID.authorizationUri (optional): The URI for performing an authorization request and obtaining an authorization\_code. If the configurationURI and issuerURI fields are not set, this field must not be empty.
- .openID.tokenUri (optional): The URI for performing a token request and obtaining a token. If the configurationURI and issuerURI fields are not set, this field must not be empty.
- .openID.jwksUri (optional): The JSON Web Key Set (JWKS) endpoint for obtaining the JSON Web Keys to verify token signatures. If the configurationURI and issuerURI fields are not set, this field must not be empty.
- .openID.userinfoUri (optional): The URI for obtaining the additional identity claims from the upstream IdP (identity provider).
- .openID.roles.fromUpstream.claim (optional): Selects which claim in the id\_token contains the roles of the user. roles is not a standard OpenID Connect claim. If ClientRegistrations or ClassClaims have a roles scope, it populates the roles claim in the id token issued by the AuthServer. For more [information,](#page-1009-0) see OpenID external groups mapping.
	- MY-OIDC-PROVIDER-GROUPS: Claim from the ID token issued by my-oidc-provider is mapped into the roles claim in the id tokens issued by AppSSO.
- .openID.idToken.claims: Allows mapping a claim from an upstream identity provider to the  $\bullet$ current authorization server. See Identity token claims [mapping](#page-1021-0) for more details.

Verify the configuration by visiting the AuthServer's issuer URI in your browser and select my-oidcprovider.

You can find the authorizationUri, tokenUri, jwksUri, and userinfoUri properties in <issuerUri>/.well-known/openid-configuration.

### <span id="page-1009-0"></span>OpenID external groups mapping

Service operators may map the identity provider's "groups" (or equivalent) claim to the roles claim within an AuthServer's identity token.

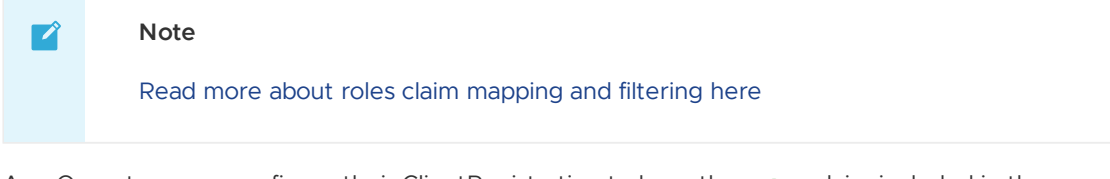

App Operators may configure their ClientRegistration to have the roles claim included in the id\_token.

Configure AuthServer with OpenID Connect groups mapping:

```
spec:
 identityProviders:
    - name: "openid-idp"
     openid:
        scopes:
          - upstream-identity-providers-groups-claim # Optional based on the identity
provider.
        roles:
          fromUpstream:
            claim: "upstream-identity-providers-groups-claim"
```
**Caution**

Some OpenID providers, such as Okta OpenID, might require requesting the roles or groups scope from the identity provider, as a result, you must include it in the .openid.scopes list.

For every [ClientRegistration](#page-1075-0) that has the roles scope listed, the identity token is populated with the roles claim:

```
kind: ClientRegistration
metadata:
 name: my-client-registration
spec:
 scopes:
    - name: openid
    - name: roles
  # \ldots
```
This rule also applies to [ClassClaim](#page-1082-0):

```
kind: ClassClaim
metadata:
 name: my-class-claim
spec:
 parameters:
   scopes:
      - name: openid
      - name: roles
  \# . . .
```
When groups are mapped (as described above), all the groups provided by the identity provider are retrieved, and the relevant groups that the logged-in user is part of are appended to the roles claim of an id token. To filter the [available](#page-1023-0) roles within an id token, see Roles claim filtering section.

### Note for registering a client with the identity provider

The AuthServer will set up redirect URIs based on the provider name in the configuration. For example, for a provider with name: my-provider, the redirect URI will be {spec.issuerURI}/login/oauth2/code/my-provider. The externally accessible user URI for the AuthServer, including scheme and port is spec.issuerURI. If the AuthServer is accessible on https://appsso.company.example.com:1234/, the redirect URI registered with the identity provider should be https://appsso.company.example.com:1234/login/oauth2/code/my-provider.

### <span id="page-1010-0"></span>OpenID Connect provider configuration discovery

OpenID Connect provider configuration discovery is enabled when you set the AuthServer.spec.identityProviders[\*].openID.configurationURI field.

This field has the following requirements:

- It must be a valid URI.
- It must have the HTTPS scheme. For more information about testing with the HTTP scheme, see Non-HTTPS [configuration](#page-1010-1).
- It must be suffixed with /.well-known/openid-configuration.

#### <span id="page-1010-1"></span>Non-HTTPS configuration

For testing purposes, you can add an annotation of sso.apps.tanzu.vmware.com/allow-unsafeidentity-provider: "" to the AuthServer metadata for communicating with the insecure upstream OpenID Connect providers by using HTTP scheme.

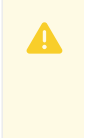

### **Caution**

Use this option only in the testing or prototyping environments.

#### Configure custom CA

For more information about using an upstream OpenID provider with a custom or private certificate authority (CA), see CA certificates for [Application](#page-1004-0) Single Sign-On.

#### Discovery mechanism

Application Single Sign-On attempts to resolve the configuration document located at the designated configuration URI. The Application Single Sign-On client attempts to wait for at most 10 seconds to receive a response. If there is no response or the response status is not HTTP 200 OK, the AuthServer resource enters an authorization server configuration error state and provides a corresponding error message. The client re-attempts discovery at least 1 minute after the last failed discovery attempt.

The Application Single Sign-On client supports connecting to OpenID Connect providers configured with the TLS protocol v1.2 and later.

The Application Single Sign-On client attempts to discover the following OpenID Connect fields:

- authorization endpoint
- token endpoint
- jwks uri
- userinfo\_endpoint

### Supported token signing algorithms

AppSSO only supports the RS256 algorithm for token signature. For more information, see OpenID Connect [documentation.](https://openid.net/specs/openid-connect-core-1_0.html#IDTokenValidation)

You can find out the signing algorithms your OpenID provider supports by referring to the id token signing alg values supported response parameter in the OpenID Connect documentation at .well-known/openid-configuration.

For example, you can run:

```
curl -s "ISSUER-URI/.well-known/openid-configuration" | jq ".id token signing alg valu
es supported"
```
# LDAP

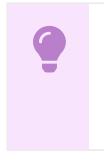

### **Important**

You can not configure more than one ldap identity provider.

For example:

```
---apiVersion: sso.apps.tanzu.vmware.com/v1alpha1
kind: AuthServer
metadata:
# ...
spec:
 identityProviders:
    - name: ldap
     ldap:
       url: "ldaps://example.com:636"
       bind:
         dn: uid=binduser,ou=Users,dc=example,dc=com
         passwordRef:
           name: ldap-password
       user:
          searchBase: ou=Users,dc=example,dc=com
          searchFilter: cn={0}
        roles:
          fromUpstream:
           attribute: cn
           search:
              filter: member={0}
             base: ou=Users,dc=example,dc=com
              searchSubTree: true
              depth: 10
          filterBy:
            - exactMatch: "users"
            - regex: "^admin"
        idToken:
          claims:
            - fromUpstream: ""
              toClaim: ""
        group: # DEPRECATED, use 'roles' instead
          search:
           filter: member={0}
           base: ou=Users,dc=example,dc=com
           searchSubTree: true
            depth: 10
         roleAttribute: cn
  * \cdot \cdot---
apiVersion: v1
kind: Secret
metadata:
 name: ldap-password
 namespace: default
stringData:
 password: confidential-password-value
```
Where:

- . 1dap.url: The URL of the LDAP server. It must be 1daps and must contain a port.
- .ldap.bind.dn: The DN to perform the bind.  $\bullet$
- .ldap.bind.passwordRef: Must be a secret with the entry password, which is the password to perform the bind.
- .ldap.user.searchBase: The branch of tree where the users are located at. Search is performed in the nested entries.
- .ldap.user.seachFilter: The filter for LDAP search. It must contain the string {0}, which is  $\bullet$ replaced by the dn of the user when performing a search. For example, when logging in with the user name marie, the filter for LDAP search is cn=marie.
- .ldap.roles (optional): Configures how LDAP groups are mapped to user roles in the id token claims. Defaults to unset, meaning the user has no roles.
- .ldap.roles.fromUpstream.attribute: Selects which attribute of the group entry are mapped to a user role. If an attribute has multiple values, the first value is selected.
- .ldap.roles.fromUpstream.search (optional): Toggles OpenLDAP-style group search, optionally uses recursive search to find groups for a user.
- .ldap.roles.filterBy (optional): Applies roles claim filters. See Roles claim [filtering](#page-1023-0) section for more details.
- .ldap.idToken.claims: Allows for mapping a claim from an upstream identity provider to the current authorization server. See Identity token claims [mapping](#page-1021-0) for more details.

**LDAP attribute Id token claim** givenname and a state of the state of the state of the state of the state of the state of the state of the state of the state of the state of the state of the state of the state of the state of the state of the state of th sn family\_name cn and the contract of the contract of the contract of the contract of the contract of the contract of the contract of the contract of the contract of the contract of the contract of the contract of the contract of the con mail email telephonenumber entertainment and the phone number

LDAP providers have the following claims mapped by default:

The following fields are deprecated:

- .ldap.group (optional): Configures how LDAP groups are mapped to user roles in the id token claims. If not set, the user has no roles. Use . Idap.roles instead.
- .ldap.group.roleAttribute: Selects which attributes of the group entry are mapped to a user role. If an attribute has multiple values, the first value is selected.
- .ldap.group.search (optional): Toggles Active Directory search and uses recursive search  $\bullet$ to find groups for a given user.

Verify the configuration by visiting the AuthServer's issuer URI in your browser and log in with the user name and password from LDAP.

### <span id="page-1013-0"></span>LDAP external groups mapping

Service operators can map the identity provider's "groups" or equivalent attribute to the roles claim within an AuthServer's identity token.

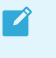

#### **Note**

Read more about roles claim [mapping](#page-1025-0) and filtering here

Configure AuthServer with LDAP groups attribute mapping:

```
spec:
 identityProviders:
   - name: "ldap-idp"
     ldap:
       roles:
         fromUpstream:
            attribute: "upstream-identity-providers-groups-attribute" # e.g. "cn" or
"dn"
```
For every [ClientRegistration](#page-1075-0) that has the roles scope listed, the identity token is populated with the roles claim:

```
kind: ClientRegistration
metadata:
 name: my-client-registration
spec:
 scopes:
    - name: openid
   - name: roles
  \# . . .
```
This rule also applies to [ClassClaim](#page-1082-0):

```
kind: ClassClaim
metadata:
 name: my-class-claim
spec:
 parameters:
   scopes:
     - name: openid
     - name: roles
  * \t...
```
When groups are mapped (as described above), all the groups provided by the identity provider are retrieved, and the relevant groups that the logged-in user is part of are appended to the roles claim of an id token. To filter the [available](#page-1023-0) roles within an id token, see Roles claim filtering section.

### ActiveDirectory group search

In ActiveDirectory groups, user entries have a multi-value member of attribute, which contains the DNs pointing to the groups of a particular user. To enable this search mode, make sure roles.fromUpstream.attribute is set and roles.fromUpstream.search is not set.

For example:

```
apiVersion: sso.apps.tanzu.vmware.com/v1alpha1
kind: AuthServer
metadata:
* \cdot \cdotspec:
 identityProviders:
   - name: ldap
     ldap:
       # ...
       user:
         searchBase: OU=Cloud, DC=ad, DC=example, DC=com
         searchFilter: cn={0}
       roles:
         fromUpstream:
            attribute: sAMAccountName
```
The LDIF definition is as follows:

```
dn: CN=appsso-user,OU=Cloud,DC=ad,DC=example,DC=com
objectClass: top
objectClass: person
objectClass: organizationalPerson
objectClass: user
cn: appsso user
sn: user
```

```
givenName: appsso
distinguishedName: CN=appsso user,OU=Cloud,DC=ad,DC=example,DC=com
displayName: appsso user
memberOf: CN=ssogroup,OU=Cloud,DC=ad,DC=example,DC=com
memberOf: CN=developers,OU=Cloud,DC=ad,DC=example,DC=com
sAMAccountName: appssouser
userPrincipalName: appssouser@ad.example.com
objectCategory: CN=Person,CN=Schema,CN=Configuration,DC=ad,DC=example,DC=com
# ...
# Groups
dn: CN=ssogroup,OU=Cloud,DC=ad,DC=example,DC=com
objectClass: top
objectClass: group
cn: ssogroup
member: CN=appsso-user, OU=Cloud, DC=ad, DC=example, DC=com
sAMAccountName: SSO Group
# \dotsdn: CN=developers,OU=Cloud,DC=ad,DC=example,DC=com
objectClass: top
objectClass: group
cn: developers
sAMAccountName: Developers
# \dots
```
The user appsso-user has two values for memberof, pointing to two groups. Given the configuration earlier, sAMAccountName is used for the role, so the user has SSO Group and Developers as roles. The group is not required to have member attribute point to the user for the role to be mapped.

### "Classic" group search

In non-ActiveDirectory LDAP, users generally do not have a member of attribute. Group search is performed by looking up groups in a base branch and filtering based on the groups member attribute.

An AuthServer can optionally perform:

- group search in sub-branches.
- nested group search, that is, find a hierarchy of groups, in which a group is a member of another group.

The complete configuration is as follows:

```
---
apiVersion: sso.apps.tanzu.vmware.com/v1alpha1
kind: AuthServer
metadata:
# ...
spec:
 identityProviders:
    - name: ldap
      ldap:
        # ...
        roles:
          fromUpstream:
            attribute: description
            search:
              base: ou=Users,dc=example,dc=com
             filter: member={0}
             depth: 10
              searchSubTree: true
  * \cdot \cdot
```
#### Where:

- search.base is the base for running an LDAP search for groups.
- search.filter is the filter for running an LDAP search for groups. It must contain the string {0}, which is replaced by the dn of the user when performing group search. For example, member=cn=marie,ou=Users,dc=example,dc=org.
- search.depth (optional) is the depth at which to perform nested group search. It defaults to unset if left empty.
- search.searchSubTree (optional) controls whether to look for groups in sub-trees of the search.base. It defaults to unset if left empty.

#### Direct group search only

Given the following minimal configuration:

```
---
apiVersion: sso.apps.tanzu.vmware.com/v1alpha1
kind: AuthServer
metadata:
# ...
spec:
 identityProviders:
    - name: ldap
     ldap:
        \# ...
       user:
          searchBase: ou=Users,dc=example,dc=com
          searchFilter: uid={0}
        roles:
          fromUpstream:
            attribute: description
            search:
              base: ou=Users,dc=example,dc=com
             filter: member={0}
  \# \ldots .
```
The LDIF definition is as follows:

```
######################
## Users
######################
## User Marie Curie
## Marie Salomea Skłodowska Curie ; https://en.wikipedia.org/wiki/Marie_Curie
dn: cn=marie,ou=Users,dc=example,dc=org
cn: Marie
sn: Skłodowska Curie
objectClass: inetOrgPerson
objectClass: posixAccount
objectClass: shadowAccount
uid: marie
######################
## Groups
######################
dn: cn=nobels,ou=Users,dc=example,dc=org
objectClass: groupOfNames
description: Nobel Prizes
member: cn=marie,ou=Users,dc=example,dc=org
```
User marie has roles Nobel Prizes.

#### Groups in sub-trees

AppSSO can perform group search in sub-trees of the base for group search. This is enabled when roles.fromUpstream.search.searchSubTree is explicitly set to true. For example:

```
---
apiVersion: sso.apps.tanzu.vmware.com/v1alpha1
kind: AuthServer
metadata:
# ...
spec:
 identityProviders:
   - name: ldap
     ldap:
        \# ...
        roles:
          fromUpstream:
            attribute: description
            search:
              base: ou=Users,dc=example,dc=com
             filter: member={0}
              searchSubTree: true
  \# \ldots .
```
The LDIF definition is as follows:

```
######################
## Users
######################
## User Corazon
## Maria Corazon Sumulong Cojuangco Aquino; https://en.wikipedia.org/wiki/Corazon_Aqui
no
dn: cn=corazon,ou=Users,dc=example,dc=com
cn: Maria Corazon
sn: Sumulong Cojuangco Aquino
objectClass: inetOrgPerson
objectClass: posixAccount
objectClass: shadowAccount
uid: corazon
######################
## Groups
######################
dn: cn=presidents,ou=Users,dc=example,dc=com
objectClass: groupOfNames
description: Presidents
member: cn=corazon,ou=Users,dc=example,dc=com
dn: cn=chief-commanders,ou=LegionHonor,ou=Users,dc=example,dc=com
objectClass: groupOfNames
description: Chief Commanders
member: cn=corazon,ou=Users,dc=example,dc=com
```
User corazon has roles Presidents and Chief Commanders, which are retrieved from ou=LegionHonor,ou=Users,dc=example,dc=com, a subtree of the search base.

#### Nested group search

AppSSO can perform nested group search by going up a chain where a user is a member of a group, which is itself a member of a group, and so on. This is enabled by setting

roles.fromUpstream.search.depth to greater than 1. roles.fromUpstream.search.depth controls the number of "levels" that AppSSO fetches to get the groups of a user.

For example:

```
---
apiVersion: sso.apps.tanzu.vmware.com/v1alpha1
kind: AuthServer
metadata:
# . . .
spec:
 identityProviders:
    - name: ldap
     ldap:
        # \dotsuser:
          searchBase: ou=Users,dc=example,dc=com
         searchFilter: uid={0}
        roles:
          fromUpstream:
            attribute: description
            search:
              base: ou=Users,dc=example,dc=com
              filter: member={0}
              depth: 2
  # ...
```
The LDIF definition is as follows:

```
######################
## Users
######################
## User Corazon
## Maria Corazon Sumulong Cojuangco Aquino; https://en.wikipedia.org/wiki/Corazon_Aqui
no
dn: cn=corazon,ou=Users,dc=example,dc=com
cn: Maria Corazon
sn: Sumulong Cojuangco Aquino
objectClass: inetOrgPerson
objectClass: posixAccount
objectClass: shadowAccount
uid: corazon
######################
## Groups
######################
# Citizen > Politicians > Presidents > corazon (depth = 3)
dn: cn=citizens,ou=Users,dc=example,dc=com
objectClass: groupOfNames
description: Citizens
member: cn=politicians,ou=Users,dc=example,dc=com
# Politicians > Presidents > corazon (depth = 2)
dn: cn=politicians,ou=Users,dc=example,dc=com
objectClass: groupOfNames
description: Politicians
member: cn=presidents,ou=Users,dc=example,dc=com
# Presidents > corazon (depth = 1, direct group)
dn: cn=presidents,ou=Users,dc=example,dc=com
objectClass: groupOfNames
description: Presidents
member: cn=corazon,ou=Users,dc=example,dc=com
```
User corazon has roles Presidents and Politicians. However, the search stops at depth 2, so they do not have the role Citizens, which requires a depth greater or equal to 3.

# SAML (experimental)

#### **Caution**

 $\blacktriangle$ 

Support for SAML providers is experimental.

For SAML providers only autoconfiguration through metadataURI is supported.

```
---
apiVersion: sso.apps.tanzu.vmware.com/v1alpha1
kind: AuthServer
metadata:
# ...
spec:
 identityProviders:
 - name: my-saml-provider
   saml:
     metadataURI: https://saml.example.com/sso/saml/metadata # required
     displayName: "My SAML provider" # optional
     idToken: # optional
       claims:
         - fromUpstream: "" # SAML attribute
           toClaim: "" # claim that is part of an AppSSO id_token
```
- .saml.displayName (optional): A user-friendly display name for the provider that is rendered on the login page.
- .saml.idToken.claims: Allows for mapping a SAML attribute from an upstream SAML identity provider to the current [authorization](#page-1021-0) server. For more information, see Identity token claims mapping.

### SAML external groups mapping

Service operators may map the identity provider's "groups" (or equivalent) attribute to the roles claim within an AuthServer's identity token.

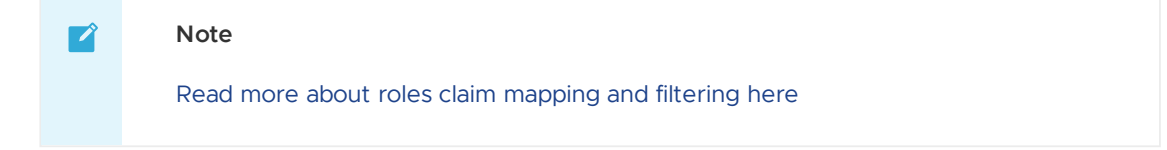

Configure AuthServer with SAML role attribute:

```
spec:
 identityProviders:
   - name: "saml-idp"
     saml:
       roles:
         fromUpstream:
            attribute: "saml-group-attribute"
```
For every [ClientRegistration](#page-1075-0) that has the roles scope listed, the identity token will be populated with the roles claim:

```
kind: ClientRegistration
metadata:
```

```
name: my-client-registration
spec:
 scopes:
    - name: openid
    - name: roles
  # ...
```
When groups are mapped (as described above), all the groups provided by the identity provider are retrieved, and the relevant groups that the logged-in user is part of are appended to the roles claim of an id token. To filter the [available](#page-1023-0) roles within an id token, see Roles claim filtering section.

### Note for registering a client with the identity provider

The AuthServer will set up SSO and metadata URLs based on the provider name in the configuration. For example, for a SAML provider with name: my-provider, the SSO URL will be {spec.issuerURI}/login/saml2/sso/my-provider. The metadata URL will be {spec.issuerURI}/saml2/service-provider-metadata/my-provider. spec.issuerURI is the externally accessible issuer URI for an AuthServer, including scheme and port. If the AuthServer is accessible on https://appsso.company.example.com:1234/, the SSO URL registered with the identity provider should be https://appsso.company.example.com:1234/login/saml2/sso/myprovider.

# InternalUnsafe

**Caution**

The internal provider is **unsafe** and **must not** be used in production environments.

InternalUnsafe must be explicitly allowed by setting the annotation sso.apps.tanzu.vmware.com/allow-unsafe-identity-provider: "".

During development, static users can be useful for testing purposes.

You cannot configure more than one internalUnsafe identity provider.

For example:

Δ

```
apiVersion: sso.apps.tanzu.vmware.com/v1alpha1
kind: AuthServer
metadata:
 annotations:
   sso.apps.tanzu.vmware.com/allow-unsafe-identity-provider: "" # required annotation
when using the internal unsafe provider
 # ...
spec:
 identityProviders:
    - name: test-users
     internalUnsafe:
       users:
          - username: ernie
           password: "password" # plain text
           roles:
              - "silly"
            claims: # custom identity token claims
             given_name: "Bert"
             family_name: "Muppet"
             middle_initial: "H"
             email: "bert@muppets.example.com"
             alt address: "123 Sesame Street"
```

```
- username: bert
           password: "{bcrypt}$2a$10$201z9o/tHlocFsHFTo0plukh03ApBYe4dRiXcqeyRQH6CNNt
S8jWK" # bcrypt-hashed "password"
           roles:
               - "grumpy"
           claims: # custom identity token claims
             alt address: "456 Fake Street"
              middle_initial: "T"
 # \dots
```
The passwords can be plain text or bcrypt-hashed. Bcrypt-hashing passwords must be prefixed with {bcrypt}. For more information about the [bcrypt-hash](#page-1021-1) string, see Generating a bcrypt hash from a plain-text password.

Verify the configuration by visiting the AuthServer's issuer URI in your browser and logging in as ernie/password or bert/password.

To use custom claims defined within .internalUnsafe.users[\*].claims, you must include the profile scope within your ClientRegistration resource.

### <span id="page-1021-1"></span>Generating a bcrypt hash from a plain-text password

There are multiple options for generating bcrypt hashes:

- 1. Use an online bcrypt [generator](https://bcrypt-generator.com/)
- 2. On Unix platforms, use htpasswd. Note, you may need to install it, for example on Ubuntu by running apt install apache2-utils

htpasswd -bnBC 12 "" your-password-here | tr -d ':\n'

# <span id="page-1021-0"></span>Identity token claims mapping

#### **Note**  $\blacktriangleright$

This section is applicable to OpenID, LDAP, and SAML (experimental) identity provider configurations.

Service Operators can control which claims appear in an AuthServer-issued id token, and how to obtain this value from an upstream identity provider.

For example, consider the following configuration:

```
spec:
 identityProviders:
 - name: my-identity-provider
   openid:
     idToken:
       claims:
          - fromUpstream: "title"
           toClaim: "job_title"
```
With this, if the upstream OpenID identity provider makes a "title" claim available with the value "developer", the corresponding AuthServer-issued id token contains a claim "job title": "developer".

This field also allows for mapping the [standard](https://openid.net/specs/openid-connect-core-1_0.html#StandardClaims) OpenID claims, such as given name, family name, and non-standard claim, such as the job title claim in the earlier example. When mapping the standard claims, the field types are preserved according to the original OpenID specification. For example, the given name claim is defined as a string in the OpenID specification, so if a custom

claim is mapped into this field, the value of the [custom](https://openid.net/specs/openid-connect-core-1_0.html#StandardClaims) claim is coerced into a string type. If the custom claim is an array type, the first value of the array is used.

#### **Important**

For the custom claims defined .spec.identityProviders[\*]. {openid,ldap,saml}.idToken.claims to be available in AuthServer-issued id tokens, App Operators must include the profile scope within their ClientRegistration resource.

```
apiVersion: sso.apps.tanzu.vmware.com/v1alpha1
kind: AuthServer
metadata:
# \dotsspec:
 identityProviders:
 - name: my-identity-provider
   {openid,ldap,saml}:
     idToken: # optional
       claims:
          - fromUpstream: "" # identity provider claim name
           toClaim: "" # claim that is part of an AppSSO id_token
```
## **Constraints**

You must adhere to the following identity token mapping constraints:

- Multiple upstream identity provider claims cannot be mapped to a single AuthServer identity token claim.
- The value of claims.fromUpstream is case-insensitive for LDAP identity providers, and is case-sensitive for OpenID and SAML identity providers.
- idToken.claims.toClaim is case-sensitive.
- Application Single Sign-On collects claims only from the upstream id token and, for OpenID identity providers, from the userinfo endpoint defined in .openID.userinfoUri.
- Reserved claims can not be mapped to. Reserved claims are listed as follows:

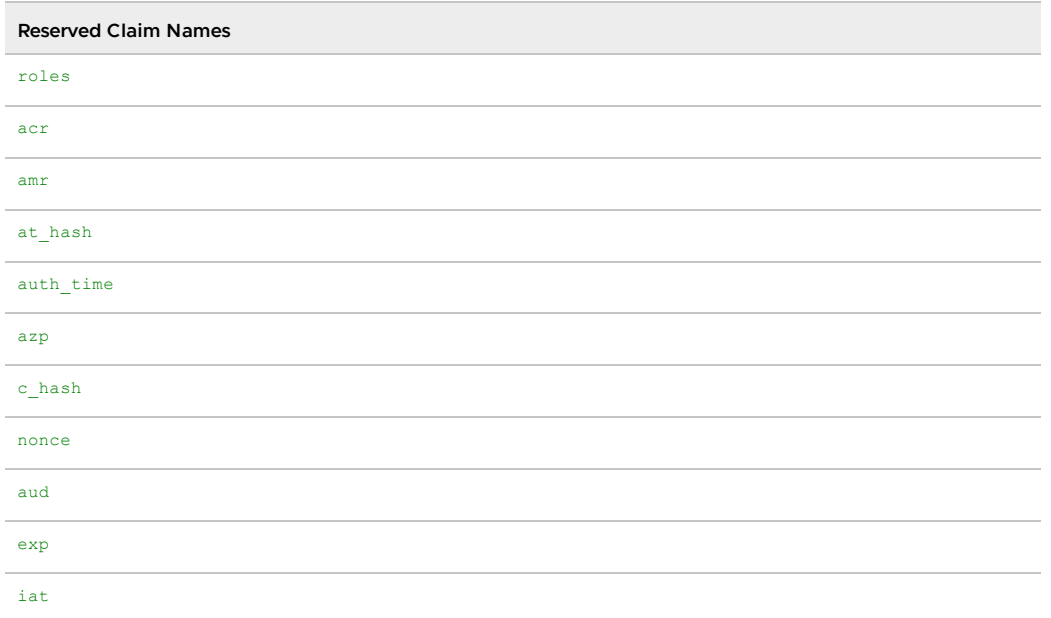

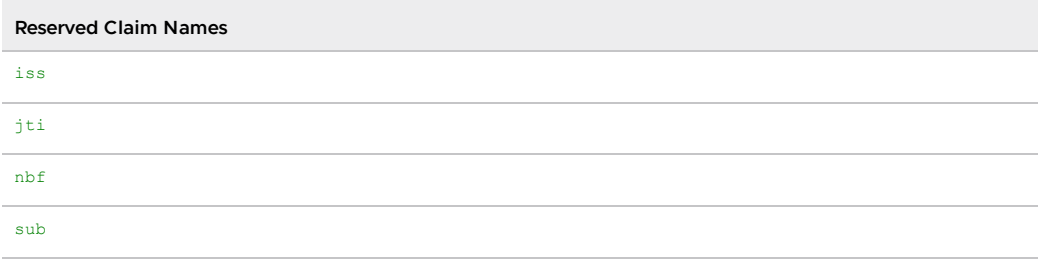

# <span id="page-1023-0"></span>Roles claim filtering

#### **Note**  $\blacktriangleright$

This section is applicable to OpenID, LDAP, and SAML (experimental) identity provider configurations.

Once an external groups mapping has been applied (as described per identity provider above), AppSSO is able to retrieve all the groups from an identity provider. An identity provider may have hundreds of groups, and any particular user may be part of a large subset of those groups. When a user logs in, those groups will be appended to their id token's roles claim. This section describes how to filter the roles claim.

To filter groups, for a supported identity provider, apply:

```
spec:
 identityProviders:
   - name: my-provider
     <idp>:
       roles:
         filterBy:
            - exactMatch: ""
            - regex: ""
```
where <idp> may be openid, ldap, or saml.

Filters are disjunctive ("OR" operator), so each filter is applied to the entire set of groups, and merged into a set of unique filtered groups values. See filter [examples](#page-1023-1) for more information.

### Roles claim filters

Available filters are:

- exactMatch match the groups exactly. This filter is **case-sensitive**. e.g. exactMatch: "developer" will match only the group named "developer" and no other.
- regex match groups according to the defined regular expression pattern., and This filter is case-insensitive. e.g. regex: ^admin will match groups starting with the word "admin".
	- The regular expression pattern syntax used is [RE2](https://golang.org/s/re2syntax)
	- Expressions should not be surrounded by forward slashes (/) and should only contain the pattern (e.g.  $\cdot *$ ,  $\wedge$  dev,  $\wedge w+$ ).

### <span id="page-1023-1"></span>Roles claim filter examples

Given an example set of groups retrieved from a hypothetical identity provider:

```
it-admin
it-developer
devops-user
```
devops-admin devops-developer product-user product-developer org-user hr-user hr-admin

#### **Basic exact match filters**

```
- exactMatch: "product-user"
- exactMatch: "org-user"
```
#### returns:

product-user org-user

#### **Basic regular expression (RegEx) filters**

- regex: ".\*-developer"

#### returns:

it-developer devops-developer product-developer

#### **Multiple regular expression (RegEx) filters**

```
- regex: ".*-developer"
- regex: "^it" # starts with "it"
- regex: "admin$" # ends with "admin"
- regex: "\w+" # at least one word or more
```
### returns:

```
it-admin
it-developer
devops-admin
devops-developer
product-developer
hr-admin
```
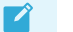

### **Note**

filters are disjunctive and so multiple filters can filter down the same values, but the resulting set will always have unique values.

#### **Exact match and regular expression (RegEx) filters**

```
- exact-match: "hr-admin"
- exact-match: "org-user"
- regex: "developer$" # ends with "developer"
```
#### returns:

it-developer devops-developer

```
product-developer
org-user
hr-admin
```
# <span id="page-1025-0"></span>Roles claim mapping and filtering explained

When issuing an id token, OpenID providers may include a (non-standard) claim describing the "groups" the user belongs to, the "roles" of the user, or something similar. This claim is identity provider specific. For example, Azure AD uses the "group" claim by default, and allows administrators to select the name of the claim.

Service Operators may choose to make these "groups", "roles", or equivalent, available in the id\_token issued by an AppSSO AuthServer, in the roles claim, with [filtering](#page-1023-0) rules applied.

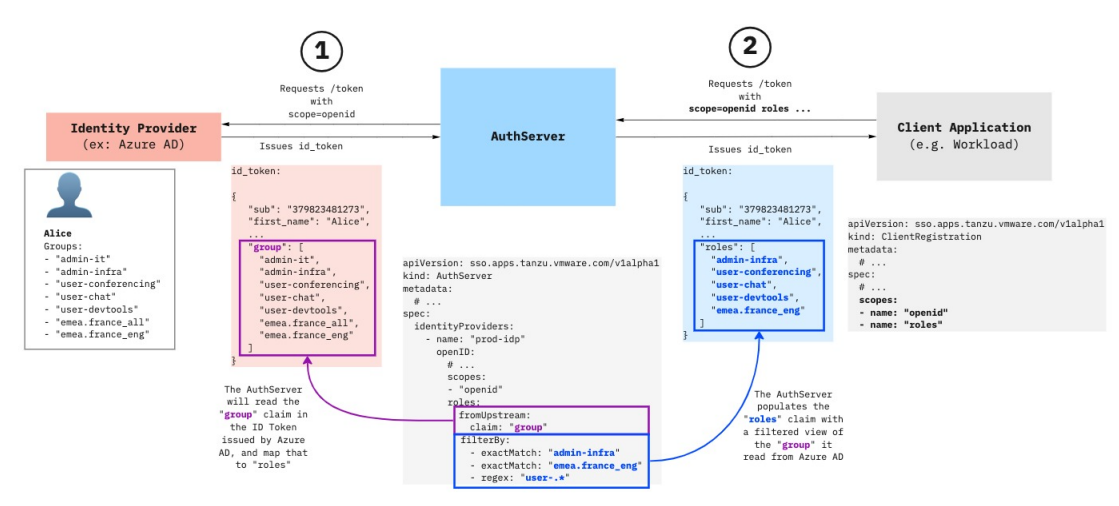

# Restrictions

Each identity provider has a declared name. The following conditions apply:

- the names must be unique  $\bullet$
- the names must not be blank
- the names must follow [Kubernetes'](https://kubernetes.io/docs/concepts/overview/working-with-objects/names/#dns-subdomain-names) DNS Subdomain Names guidelines
	- contain no more than 253 characters  $\circ$
	- contain only lowercase alphanumeric characters, '-' or '.'  $\circ$
	- start with an alphanumeric character  $\circ$
	- end with an alphanumeric character  $\circ$
- the names may not start with client or unknown

There can be at most one of each internalUnsafe and ldap.

# Configure authorization for AppSSO

This topic tells you how to configure authorization for Application Single Sign-On (commonly called AppSSO).

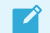

**Note**

This topic is applicable to Internal, OpenID, LDAP, and SAML (experimental) identity provider AuthServer configurations. For more information, see [AuthServer](#page-1067-0).

# **Overview**

An application or  $W$ orkload can protect certain resources based on user's level of authorization. Within OAuth 2, the application with protected resources, the Resource Server, verifies if the access token provided contains the scopes to perform an action on a protected resource.

The following excerpt is from a Spring Boot application, OAuth2 Resource Server, protecting its message API endpoints /message/\*\*:

```
http.authorizeExchange(exchanges -> exchanges
                        .pathMatchers("/message/**").hasAuthority("SCOPE_message.rea
d")
                        .anyExchange().authenticated()
        )
```
The access token to access any endpoint under /message/ path must have message.read scope within its access token.

For full example, see Spring Security [documentation](https://docs.spring.io/spring-security/reference/servlet/oauth2/resource-server/jwt.html#oauth2resourceserver-jwt-sansboot).

The following sections describe how to configure the mapping of user roles to authorization scopes at AuthServer identity provider and ClientRegistration levels.

# Retrieving external groups or roles

#### **Important**

Skip this section if you work with an internal unsafe provider. External groups mapping is not required because roles are defined in the specifications.

To configure authorization for an identity provider, you must define from which claim or attribute the upstream identity provider supplies the groups or roles that a user is part of:

- OpenID external groups [mapping](#page-1009-0)
- LDAP external groups [mapping](#page-1013-0)
- SAML [\(experimental\)](#page-1009-0) external groups mapping

After external groups mapping is complete, and groups or roles are retrievable, you can optionally filter the roles that are appended to an identity token. For more information about how to filter roles, see Roles claim [filtering.](#page-1023-0)

# Mapping individual roles into authorization scopes

After external groups or roles are mapped to AppSSO's roles claim, and optionally filtered for the desired set of retrieved roles, you can map each role to the desired authorization scopes.

For example, given a retrieved role "hr", any client authorizing by using my-openid-provider can request scopes hr.read or hr.write, provided that the client registered the scopes in ClientRegistration.spec.scopes:

```
kind: AuthServer
# ...
spec:
```

```
identityProviders:
   - name: my-openid-provider
     openid:
       accessToken:
         scope:
           rolesToScopes:
             - fromRole: "hr" # -> Role "hr" is mapped to the "hr.read" and "hr.writ
e" scopes.
               toScopes: # Only users with the "hr" role can be issued access
token with these scopes.
                 - "hr.read" # ^^
                 - "hr.write" # ^^
```
For example, given that a ClientRegistration is applied to include hr.read or hr.write:

```
kind: ClientRegistration
# \dotsspec:
   scopes:
    - name: "roles" # Must request special 'roles' scope.
    - name: "hr.read"
    - name: "hr.write"
```
Any client can request an access token with the scopes, but an access token can be issued with those scopes only if the user that is being authorized has the role  $hr$  in the upstream identity provider.

If the user has the role hr, he or she must consent to allow the application to request the scopes. After the consent is provided, the user can access resources limited to the hr.read and hr.write scopes within the application by using their access token.

# Default authorization scopes

You can define authorization scopes that are automatically granted to all users within an identity provider, regardless of user role.

For example, given an AuthServer with an OpenID provider, with defined authorization scope defaults:

```
kind: AuthServer
# ...
spec:
   identityProviders:
   - name: my-openid-provider
     openid:
       accessToken:
           scope:
               defaults:
                - "developer.read"
                - "developer.write"
                - "developer.delete"
```
For example, given that a ClientRegistration is applied to include any of the default scopes:

```
kind: ClientRegistration
# \dotsspec:
   scopes:
   - name: "roles" # Must request special 'roles' scope.
   - name: "developer.read"
```
When an application or Workload is registered by using the ClientRegistration, that application, on behalf of the user, can request and be granted with the scope developer. read automatically within the issued access token. The user must consent to allow the application to request the scope. After the consent is provided, the user can access resources limited to the developer. read scope within the application by using their access token.

The following is a full sample of authorization configurations and the accompanying ClientRegistration configurations to allow clients to request the scopes:

```
kind: AuthServer
# ...
spec:
 identityProviders:
    - name: my-openid-provider
      openid:
        roles:
          fromUpstream:
            claim: "groups" # -> Map the upstream identity provider's exter
nal groups or roles claim.
          filterBy: # -> Optionally filter the groups or roles retr
ieved from identity provider.
            - exactMatch: "finance" # ^^
             - exactMatch: "hr" \# ^^
             - exactMatch: "marketing" # ^^
        accessToken:
           scope:
            defaults: # -> Optional default scopes granted to any use
r within the identity provider.
               - "developer.read" # ^^<br>- "developer.write" # ^^
               - "developer.write"
               - "developer.delete" # ^^
            rolesToScopes:
             - fromRole: "hr" # -> Role "hr" is mapped to "hr.read", "hr.writ
e" scopes.
               toScopes: # Only users with "hr" role can be issued ac
cess token with these scopes.
                 - "hr.read" \# ^^<br>- "hr.write" \# ^^
                 - "hr.write"
             - fromRole: "finance" # -> Role "finance" is mapped to "finance" scop
e.
               toScopes: # Only users with "finance" role can be issu
ed an access token with this scope.
                 - "finance" \qquad \qquad \qquad \qquad \qquad \qquad \qquad \qquad \qquad \qquad \qquad \qquad \qquad \qquad \qquad \qquad \qquad \qquad \qquad \qquad \qquad \qquad \qquad \qquad \qquad \qquad \qquad \qquad \qquad \qquad \qquad \qquad \qquad \qquad \q- fromRole: "marketing" # -> Role "marketing" is mapped to "marketing-r
eader", "marketing-writer" scopes.
              toScopes: # Only users with "marketing" role can be is
sued an access token with these scopes.<br>- "marketing-reader" # ^^
                 - "marketing-reader"
                 - "marketing-writer" # ^^
```
kind: ClientRegistration  $# \dots$ spec: scopes: - name: "roles" # Must request special 'roles' scope. - name: "developer.read" - name: "developer.write" - name: "developer.delete" - name: "hr.read" - name: "hr.write" - name: "finance" - name: "marketing-reader" - name: "marketing-writer"

# Public clients and CORS for AppSSO

This topic tells you how to configure Application Single Sign-On (commonly called AppSSO) to use public clients.

# **Overview**

A public client is a client application that does not require credentials to obtain tokens, such as single-page apps (SPAs) or mobile devices. Public clients rely on Proof Key for Code Exchange (PKCE) Authorization Code flow extension.

Follow these steps to configure an AuthServer and ClientRegistrations for use with public clients:

1. Specify allowed HTTP origin (one or more) by using the AuthServer.spec.cors API.

The authorization server relaxes the same-origin policy for the specified domain (one or more), enabling browser-based, single-page applications to interact with the designated authorization server. For more information, see CORS [configuration.](#page-1029-0)

2. Set clientAuthenticationMethod to none within ClientRegistration resource.

Native applications and browser-based applications are considered public clients and must not rely on client credentials. Instead, PKCE must be used. Setting clientAuthenticationMethod: none ensures client credentials are not used, and makes PKCE mandatory for those clients. For more information, see Client [authentication.](#page-1030-0)

# <span id="page-1029-0"></span>CORS configuration

A browser-based public client can interact with an AuthServer if the AuthServer has the public clients' origin (one or more) specified in AuthServer.spec.cors.

VMware recommends designating specific origins as follows:

```
kind: AuthServer
* \t...spec:
 cors:
   allowOrigins:
    - "https://example.com" # Specific domain.
    - "https://mydept.example.com" # Specific subdomain.
   - "https://*.example.com" # Subdomain wildcard notation.
   - "https://*.apps.example.com" # Subdomain wildcard notation.
```
You can also designate that all origins are allowed as follows:

```
kind: AuthServer
metadata:
 annotations:
   sso.apps.tanzu.vmware.com/allow-unsafe-cors: ""
spec:
 cors:
   allowAllOrigins: true
```
# **Caution**

А

Do not allow all origins in production environments.

You must use the allow-unsafe-cors annotation when allowing all origin allowance. The AuthServer sends the Access-Control-Allow-Origin: \* HTTP response header.

Requirements for allowed origin designations include:

- Only allowOrigins or allowAllOrigins is allowed to be set.
- When using allowAllOrigins, you must explicitly set the annotation sso.apps.tanzu.vmware.com/allow-unsafe-cors: "". This is an acknowledgement that using allowAllOrigins is inherently unsafe.

# <span id="page-1030-0"></span>Client authentication

When configuring a ClientRegistration for a public client, you must set your client authentication method to none and ensure that your public client supports Authorization Code with PKCE. With PKCE, the client does not authenticate, but presents a code challenge and subsequent code verifier to establish trust with the authorization server.

To set Client Authentication Method to none, ensure your ClientRegistration resource defines the following:

```
kind: ClientRegistration
# \dotsspec:
  clientAuthenticationMethod: none
```
Public clients supporting Authorization Code with PKCE flow ensure that:

- On every OAuth authorize request, parameters code challenge and code challenge method are provided. Only code challenge method=S256 is supported.
- On every OAuth token request, parameter code verifier is provided. Public clients do not provide a Client Secret because they are not tailored to retain any secrets in public view.

For public clients, the AuthServer only supports the Authorization Code Flow: response type=code, because public clients such as single-page apps cannot safely store sensitive information such as client secrets.

# Client credentials code grant

Some single-page applications require obtaining a token by using the client credentials. This is not a recommended practice because a browser-based app cannot protect its client\_secret.

In this scenario, the ClientRegistration cannot use none as its clientAuthenticationMethod. It must use either client\_secret\_basic or client\_secret\_post. For example:

```
kind: ClientRegistration
# \dotsspec:
 authorizationGrantTypes:
 - client credentials
 clientAuthenticationMethod: client_secret_basic
```
# Additional CORS configuration

When you define either allowOrigins or allowAllOrigins, default values are set for other CORSrelated headers. VMware provides configuration options to customize some of these headers. The following is the full CORS configuration using allowOrigins:

```
kind: AuthServer
# ...
spec:
 cors:
```

```
allowOrigins:
- "https://example.com"
allowMethods:
 - GET
- POST
- OPTIONS
allowHeaders:
- Authorization
exposeHeaders: []
allowCredentials: false
```
- allowMethods defines the list of HTTP methods allowed. The values are sent back in the response to pre-flight requests, in the Access-Control-Allow-Methods header. When a preflight request is issued with the Access-Control-Request-Method header set, the value is checked against allowMethods. If it matches, the request completes. If it does not match, the server answers with an HTTP 403 Unauthorized status. The valid values are either ["\*"] or any combination of [GET, HEAD, POST, PUT, PATCH, DELETE, OPTIONS, TRACE]. The values are case-sensitive and default to ["GET", "POST", "OPTIONS"].
- allowHeaders defines the list of headers allowed. When a client issues a pre-flight request with values in the Access-Control-Request-Headers header, only the values that are also present in AllowHeaders are sent back in the response's Access-Control-Allow-Headers header. The values are case-insensitive and default to ["Authorization"].
- exposeHeaders defines the values of the Access-Control-Expose-Headers header in the response to a CORS request. The default value is [].
- allowCredentials defines the value of the Access-Control-Allow-Credentials header in the response to a CORS request. The default value is false.

# References

- Proof Key for Code Exchange (PKCE) [specification](https://www.rfc-editor.org/rfc/rfc7636.html).
- PKCE code [challenge/verifier](https://www.ietf.org/rfc/rfc7636.html#appendix-B) example.
- Client types OAuth 2.1 Draft 7 [specification](https://datatracker.ietf.org/doc/html/draft-ietf-oauth-v2-1-07#section-2.1).

# Token settings for Application Single Sign-On

This topic tells you how to configure token expiry settings for Application Single Sign-On (commonly called AppSSO).

# Token expiry

AppSSO allows you to optionally configure the token expiry settings in your AuthServer resource.

The default token expiry settings are as follows:

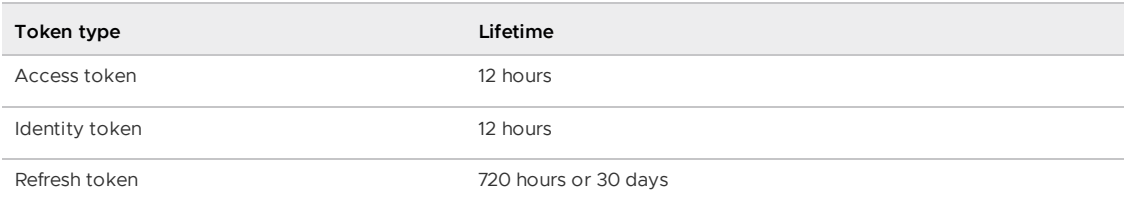

VMware recommends setting a shorter lifetime for access tokens, typically measured in hours, and a longer lifetime for refresh tokens, typically measured in days. Refresh tokens acquire new access tokens, so they have a longer lifespan.

To override the token expiry settings, configure the following in your AuthServer resource:

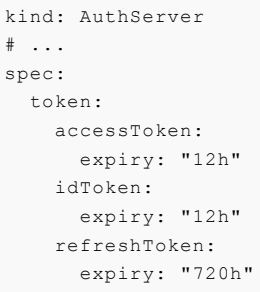

#### expiry field examples:

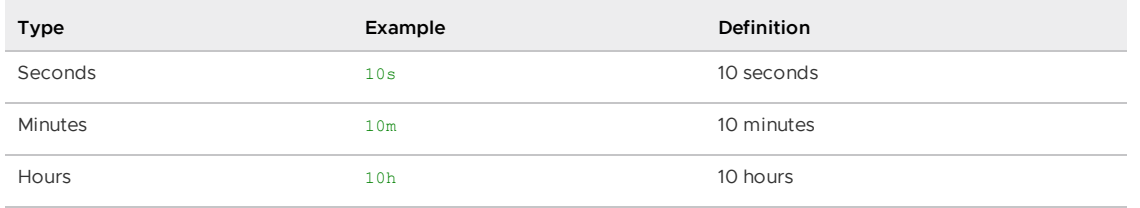

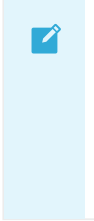

### **Note**

The expiry field adheres to the duration constraints of the Go standard time library and does not support durations in units beyond hours, such as days or weeks. For more information, see the Go [documentation](https://pkg.go.dev/time#Duration).

### **Constraints**

The token expiry constraints are as follows:

- The duration of the expiry field cannot be negative or zero.
- The refresh token's expiration time cannot be the same as or shorter than that of the access token.

# Verify token settings

After you set up an Application Single Sign-On AuthServer, you can verify that the token received by applications looks as expected. For this purpose, you can create a simple application consuming your AuthServer. The following YAML file creates such an application. When you access its URL, it enables you to log in by using your AuthServer and displays the token it receives.

# **Caution** Δ • The simple application is not intended for production use. It only serves a tool to help you verify your setup. The following YAML file pulls an unvetted public image bitnami/oauth2 proxy:7.3.0 This section does not apply to an air-gapped environment.

If you stored the following YAML in a file named token-viewer.yaml, you can apply it to your cluster by running the following command:

```
ytt -f token-viewer.yaml --data-value ingress_domain=YOUR-INGRESS-DOMAIN --data-valu
e-yaml 'authserver_selector=YOUR-AUTHSERVER-SELECTOR' | kubectl apply -f-
```
Where YOUR-AUTHSERVER-SELECTOR is the label name and its value. For example: {"name": "ci"}.

A full example is as follows:

```
#!
#! Token viewer
#!
#! usage:
#!
#! ytt -f token-viewer.yaml --data-value ingress_domain=example.com --data-value-yaml
'authserver_selector={"name": "ci"}'
#!
#! Then navigate to http://token-viewer.<INGRESS_DOMAIN>
#!
#@ load("@ytt:data", "data")
#@ fqdn = "token-viewer." + data.values.ingress_domain
#@ redirect_uri = "http://" + fqdn + "/oauth2/callback"
#@ namespace = data.values.namespace if "namespace" in data.values else "default"
---
apiVersion: sso.apps.tanzu.vmware.com/v1alpha1
kind: ClientRegistration
metadata:
 name: my-client-registration
 namespace: #@ namespace
spec:
 authServerSelector:
   matchLabels: #@ data.values.authserver_selector
 redirectURIs:
   - #@ redirect_uri
 requireUserConsent: false
 clientAuthenticationMethod: client_secret_basic
 authorizationGrantTypes:
    - "authorization_code"
 scopes:
    - name: "openid"
   - name: "email"
    - name: "profile"
    - name: "roles"
- - -apiVersion: apps/v1
kind: Deployment
metadata:
 name: token-viewer
 namespace: #@ namespace
spec:
 replicas: 1
 selector:
   matchLabels:
     name: token-viewer
 template:
   metadata:
     labels:
       name: token-viewer
   spec:
     securityContext:
       runAsNonRoot: true
       seccompProfile:
         type: RuntimeDefault
     containers:
       - image: bitnami/oauth2-proxy:7.3.0
         name: proxy
         securityContext:
           runAsNonRoot: true
```

```
seccompProfile:
     type: RuntimeDefault
    allowPrivilegeEscalation: false
   capabilities:
     drop:
      - ALL
  ports:
    - containerPort: 4180
     name: proxy-port
     protocol: TCP
  env:
    - name: ISSUER URI
     valueFrom:
       secretKeyRef:
         name: my-client-registration
         key: issuer-uri
    - name: CLIENT ID
     valueFrom:
       secretKeyRef:
         name: my-client-registration
         key: client-id
    - name: CLIENT SECRET
     valueFrom:
       secretKeyRef:
         name: my-client-registration
         key: client-secret
  command: [ "oauth2-proxy" ]
  args:
   - --oidc-issuer-url=$(ISSUER_URI)
   - --client-id=$(CLIENT_ID)
   - --insecure-oidc-skip-issuer-verification=true
    - --client-secret=$(CLIENT_SECRET)
    - --cookie-secret=0000000000000000
    - --cookie-secure=false
    - --http-address=http://:4180
    - --provider=oidc
    - --scope=openid email profile roles
    - --email-domain=*
    - --insecure-oidc-allow-unverified-email=true
    - --oidc-groups-claim=roles
    - --upstream=http://127.0.0.1:8000
    - #@ "--redirect-url=" + redirect uri
    - --ssl-upstream-insecure-skip-verify=true
    - --ssl-insecure-skip-verify=true
    - --skip-provider-button=true
    - --pass-authorization-header=true
    - --prefer-email-to-user=true
- image: python:3.9
 name: application
  securityContext:
   runAsNonRoot: true
    runAsUser: 1001
   seccompProfile:
     type: RuntimeDefault
   allowPrivilegeEscalation: false
   capabilities:
     drop:
       - ALL
  resources:
   limits:
     cpu: 100m
     memory: 100Mi
  command: [ "python" ]
  args:
   - -c- |
```

```
from http.server import HTTPServer, BaseHTTPRequestHandler
              import base64
              import json
              class Handler(BaseHTTPRequestHandler):
                 def do_GET(self):
                     if self.path == "/token":
                         self.token()
                      elif self.path == "/jwt":
                         self.jwt()
                      else:
                         self.greet()
                  def greet(self):
                      username = self.headers.get("x-forwarded-user")
                      self.send_response(200)
                      self.send header("Content-type", "text/html")
                      self.end headers()
                      page = f""<h1>It Works!</h1>
                      <p>You are logged in as <b>{username}</b></p>
                      <p><a href="/jwt">Show me my id_token (JWT format)</a></p>
                      <p><a href="/token">Show me my id_token (JSON format)</a></p>
                      """
                      self.wfile.write(page.encode("utf-8"))
                  def token(self):
                      token = self.headers.get("Authorization").split("Bearer ")[-1]
                      payload = token.split(".")[1].replace("-","+").replace("_","/")
                      decoded = base64.b64decode(bytes(payload, "utf-8") + b' ==').deco
de("utf-8")
                      self.send_response(200)
                      self.send header("Content-type", "application/json")
                      self.end_headers()
                      self.wfile.write(decoded.encode("utf-8"))
                  def jwt(self):
                      token = self.headers.get("Authorization").split("Bearer ")[-1]
                      self.send response(200)
                      self.send header("Content-type", "text/plain")
                      self.end headers()
                      self.wfile.write(token.encode("utf-8"))
              server address = ('', 8000)httpd = HTTPServer (server address, Handler)
              httpd.serve_forever()
---
apiVersion: v1
kind: Service
metadata:
 name: token-viewer
 namespace: #@ namespace
spec:
 ports:
   - port: 80
     targetPort: proxy-port
     name: proxy-svc-port
 selector:
   name: token-viewer
---
apiVersion: networking.k8s.io/v1
kind: Ingress
metadata:
 name: token-viewer
```

```
namespace: #@ namespace
spec:
 rules:
   - host: #@ fqdn
     http:
       paths:
         - path: "/"
           pathType: Prefix
           backend:
             service:
               name: token-viewer
               port:
                 name: proxy-svc-port
```
# Manage token signature keys for Application Single Sign-On

This topic tells you how to manage token signature keys for Application Single Sign-On (commonly called AppSSO).

# Overview

An AuthServer must have token signature keys configured to be able to mint tokens.

For more information about token signatures, see About token [signatures](#page-973-0).

To learn how to manage keys of an AuthServer:

- Creating keys
- Rotating keys
- Revoking keys

C

#### **Important**

"Token signature key" or just "key" is AppSSO's wording for a public/private key pair that is tasked with signing and verifying JSON Web Tokens (JWTs). For more information, please refer to the following resources:

- JSON Web [Signature](https://www.rfc-editor.org/rfc/rfc7515) (JWS) spec
- JSON Web [Algorithms](https://www.rfc-editor.org/rfc/rfc7518) (JWA) spec
- JSON Web [Token](https://www.rfc-editor.org/rfc/rfc7519) (JWT) spec

# Creating keys

You can deploy an AuthServer without spec.tokenSignature but it won't be able to mint tokens. Therefore, keys must be configured to make it fully operational. The following describe how to create and apply a keys for an AuthServer.

An RSA key can be created multiple ways. Below are two recommended approaches – choose one.

### Using secretgen-controller

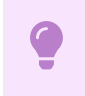

**Important**

This section assumes you have Tanzu Application Platform running on your cluster with secretgen-controller installed.

An [RSAKey](https://github.com/vmware-tanzu/carvel-secretgen-controller/blob/develop/docs/rsa_key.md) CR allows for expedited creation of a Secret resource containing PEM-encoded public and private keys required by an AuthServer.

1. Create an AuthServer with RSAKeys as follows:

```
apiVersion: sso.apps.tanzu.vmware.com/v1alpha1
kind: AuthServer
metadata:
name: authserver-sample
namespace: default
spec:
tokenSignature:
  signAndVerifyKeyRef:
    name: my-token-signing-key
  extraVerifyKeyRefs:
    - name: my-token-verification-key
\# ...
---
apiVersion: secretgen.k14s.io/v1alpha1
kind: RSAKey
metadata:
name: my-token-signing-key
namespace: default
spec:
secretTemplate:
  type: Opaque
  stringData:
    key.pem: $(privateKey)
    pub.pem: $(publicKey)
- - -apiVersion: secretgen.k14s.io/v1alpha1
kind: RSAKey
metadata:
name: my-token-verification-key
namespace: default
spec:
secretTemplate:
  type: Opaque
  stringData:
    key.pem: $(privateKey)
     pub.pem: $(publicKey)
```
2. Observe the creation of an underlying secrets. The name of the each secret is the same as the RSAKey names:

```
# Verify Secret exists
kubectl get secret my-token-signing-key
# View the base64-encoded keys
kubectl get secret my-token-signing-key -o jsonpath='{.data}'
```
You should be able to see two fields within the Secret resource: key.pem (private key) and pub.pem (public key).

3. Verify that the AuthServer serves its keys

```
curl -s authserver-sample.default/oauth2/jwks | jq
```
If you encounter any issues with this approach, see Carvel Secretgen Controller [documentation](https://github.com/vmware-tanzu/carvel-secretgen-controller).

# Using OpenSSL

You can generate an RSA key yourself using OpenSSL. Here are the steps:

1. Generate a PEM-encoded RSA key pair

This guide references the freely published OpenSSL [Cookbook](https://www.feistyduck.com/library/openssl-cookbook/online/ch-openssl.html#openssl-key-generation) and the approaches mentioned therein around generating a public and private key pair.

```
# Generate an 4096-bit RSA key
openssl genpkey -out privatekey.pem -algorithm RSA -pkeyopt rsa_keygen_bits:409
6
# -> privatekey.pem
# The resulting private key output is in the PKCS#8 format
# Next, extract the public key
openssl pkey -in privatekey.pem -pubout -out publickey.pem
# -> publickey.pem
# The resulting public key output is in the PKCS#8 format
# To view details of the private key
openssl pkey -in privatekey.pem -text -noout
```
For OpenSSL key generation examples, see the OpenSSL [documentation.](https://www.openssl.org/docs/man1.1.1/man1/openssl-genpkey.html)

### **Important**

C

The minimum key size for an Authserver is 2048.

2. Create a secret resource by using the key generated earlier in this procedure:

```
kubectl create secret generic my-key \
--from-file=key.pem=privatekey.pem \
--from-file=pub.pem=publickey.pem \
--namespace default
```
3. Apply your AuthServer:

```
apiVersion: sso.apps.tanzu.vmware.com/v1alpha1
kind: AuthServer
metadata:
 name: authserver-sample
 namespace: default
spec:
  tokenSignature:
   signAndVerifyKeyRef:
      name: my-key
  \# ...
```
4. Verify that the AuthServer serves its keys

curl -s authserver-sample.default/oauth2/jwks | jq

### Rotating keys

This section describes how to "rotate" token signature keys for an AuthServer.

The action of "rotating" means moving the active token signing key into the set of token verification keys, generating a new cryptographic key, and assigning it to be the designated token signing key.

Assuming that you have an AuthServer with token signature keys configured, rotate keys as follows:

- 1. Generate a new token signing key first. See creating keys. Verify that the new secret exists before proceeding to the next step.
- 2. Edit AuthServer.spec.tokenSignature, append the existing spec.tokenSignature.signAndVerifyKeyRef to spec.tokenSignature.extraVerifyKeys and set your new key as spec.tokenSignature.signAndVerifyKeyRef.

For example:

```
# Before
---
apiVersion: sso.apps.tanzu.vmware.com/v1alpha1
kind: AuthServer
metadata:
name: authserver-sample
namespace: default
spec:
tokenSignature:
  signAndVerifyKeyRef:
    name: old-key
  extraVerifyKeys: []
 # ...
```

```
# After
---
apiVersion: sso.apps.tanzu.vmware.com/v1alpha1
kind: AuthServer
metadata:
name: authserver-sample
namespace: default
spec:
tokenSignature:
  signAndVerifyKeyRef:
    name: new-key
  extraVerifyKeys:
     - name: old-key
 # ...
```
Once you apply your changes, key rotation is effective immediately.

Moving the active token signing key to be a token verification key is an *optional* step – check out the Revoking keys section for more.

# Revoking keys

This section describes how to "revoke" token signature keys for an AuthServer.

The action of "revoking" a key means to entirely remove the key from circulation by an AuthServer, whether it be a token signing key or a token verification key. This action might be needed if your organization requires a complete key refresh where older keys are never retained. Another scenario might be in the case of an emergency in which a key or a session has been compromised and a complete revocation is warranted.

To revoke an existing key or keys, you may remove any references to the keys in the spec.tokenSignature resource. By removing the reference to the key, the system shall no longer acknowledge that the key is used for signing or verifying JWTs.

For example, if you have a token signing key and a few verification keys:

Tanzu Application Platform v1.9

```
---
apiVersion: sso.apps.tanzu.vmware.com/v1alpha1
kind: AuthServer
metadata:
 name: authserver-sample
 namespace: default
spec:
 tokenSignature:
   signAndVerifyKeyRef:
     name: key-3
    extraVerifyKeys:
      - name: key-2
      - name: key-1
  # \dots
```
To revoke an existing verification key, remove it from the extraVerifyKeys list. In the example above, you can remove "key-2" and "key-1" from the list; JWTs signed with those keys will no longer be verifiable.

To revoke an existing token signing key, remove it from signAndVerifyKeyRef field. However, if you remove an existing token signing key without a replacement key, the AuthServer will not be able to issue access tokens until a valid token signing key is provided. In the example above, "key-3" would be removed; the system will not be able to sign or verify JWTs.

# References and further reading

- JSON Web [Signature](https://www.rfc-editor.org/rfc/rfc7515) (JWS) rfc7515 (ietf.org)
- JSON Web [Algorithms](https://www.rfc-editor.org/rfc/rfc7518) (JWA) spec
- JSON Web Token (JWT) rfc7519 [\(ietf.org\)](https://www.rfc-editor.org/rfc/rfc7519)

# Session settings for AppSSO

This topic tells you how to configure the session expiry settings for Application Single Sign-On (commonly called AppSSO).

# Session expiry

AppSSO allows you to optionally configure the session expiry settings in your AuthServer resource.

The default expiry time for an AppSSO session is 15 minutes, according to the STIG [guidelines.](https://www.stigviewer.com/stig/application_security_and_development/)

To override the session expiry settings, configure the following in your AuthServer resource:

```
kind: AuthServer
# . . .
spec:
 session:
    expiry: "30m"
```
expiry field examples:

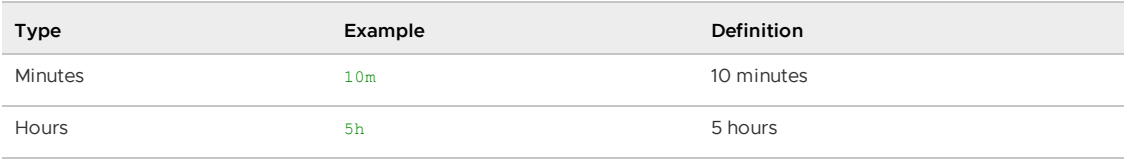

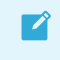

**Note**

The expiry field adheres to the duration constraints of the Go standard time library and does not support durations in units beyond hours, such as days or weeks. For more information, see the Go [documentation](https://pkg.go.dev/time#Duration).

### **Constraints**

The session expiry constraints are as follows:

- The duration of the expiry field cannot be negative or zero.
- The duration must be at least 1 minute.

# Storage for AppSSO

This topic tells you how to configure the storage for Application Single Sign-On (commonly called AppSSO).

# Overview

AppSSOs AuthServer handles data pertaining to user's session, identity, access tokens and approved or rejected consents. For production environments, it is critical to provide your own storage source to enable enterprise functions such as data backup and recovery, auditing and longterm persistence according to your organization's data and security policies.

AppSSO currently only supports Redis  $v6.0$  or above as a storage solution.  $v6.0$  introduced TLS support to ensure encrypted client-server communication - AppSSO enforces TLS by default.

Storage [provided](#page-1043-0) by default refers to an AuthServer resource where .spec.storage is not set.

Although data in motion is encrypted by using TLS, data at rest is not encrypted by default through AuthServer. Each storage provider is responsible for encrypting their own data. See data [types](#page-1043-1) for more information about storage.

# Securing Data at rest

To be compliant with HIPAA, FISMA, PCI and GDPR, you must encrypt data at rest. Securing the underlying infrastructure that Redis uses is crucial to protect against a potential attack. The National Institute for Standards and Technology – Federal Information Processing Standards (NIST-FIPS) sets the standard for best practice when it comes to data security in the US. Symmetric cryptography can be used to protect data at rest. This means that the same key encrypts and decrypts the data, so there is no need for a different private and public key. The Advanced [Encryption](https://nvlpubs.nist.gov/nistpubs/FIPS/NIST.FIPS.197.pdf) Standard (AES) encryption algorithm is an industry standard for securing data at rest. For the highest level security, VMware recommends using a 256-bit key.

# Configuring Redis

To configure Redis as authorization server storage, you must have the following information of your Redis server:

- **Server CA certificate** (optional): the Certificate Authority (CA) certificate to verify Redis TLS connections. It is not required if Redis Server certificate is signed by a public CA.
- **host** (required): the domain name, IP address, or host name of your Redis server.
- **port** (optional): the port number of your Redis server. It default to 6379 and must be a string.
- **username** (optional): the username to authenticate against your Redis server.

**password** (optional): the password to authenticate against your Redis server.

AppSSO takes the secure-by-default approach and does not establish non-encrypted communication channels. The AuthServer resource enters an error state if a non-encrypted connection is attempted.

mTLS is not supported, however Vanilla Redis uses mTLS by default. It can be turned off by setting tls-auth-clients no. For more information, see Redis [documentation](https://redis.io/docs/management/security/encryption/#client-certificate-authentication).

The following steps introduce the path to configuring Redis with AppSSO:

- 1. [Configuring](#page-1042-0) Redis Server CA certificate
- 2. [Configuring](#page-1042-1) a Redis Secret
- 3. Attaching storage to an [AuthServer](#page-1042-2)

### <span id="page-1042-0"></span>Configuring Redis Server CA certificate

If your Redis includes a custom or non-public Server CA certificate, you must instruct AppSSO to trust the CA certificate. This is required for the authorization server to communicate with your Redis over TLS. See CA [certificates](#page-1004-0) for more information about configuring a CA certificate with AppSSO.

### <span id="page-1042-1"></span>Configuring a Redis Secret

To provide coordinates (the location details) of your Redis server, you must create a secret resource that follows well-known Secret entries conventions. For more information, see Service Bindings 1.0.0 [specification.](https://github.com/servicebinding/spec#well-known-secret-entries)

Example of a properly formatted Secret resource:

#### **Important**

The Secret must be created in the same namespace as your AuthServer.

```
apiVersion: v1
kind: Secret
metadata:
 name: redis-credentials
 namespace: my-authserver
type: servicebinding.io/redis # optional, must equal 'servicebinding.io/redis'
if defined
stringData:
 type: "redis" # required, must equal 'redis'
 ssl: "true" # required, must equal 'true'
host: "redis01.prod.example.com" # required
 port: "6379" # optional, must be a string, defaults to "6379"
if left empty
 password: "!!veryStrongPassword!!" # optional
 username: "redis01-user" # optional
```
### <span id="page-1042-2"></span>Attaching storage to an AuthServer

After a Redis Secret resource is applied, you can reference the Secret in .spec.storage. An example of an AuthServer with a reference to a Redis Secret is as follows:

```
apiVersion: sso.apps.tanzu.vmware.com/v1alpha1
kind: AuthServer
metadata:
 name: my-authserver-example
```

```
namespace: my-authserver
spec:
  # ...
 storage:
   redis:
     serviceRef:
       apiVersion: "v1"
       kind: "Secret"
       name: redis-credentials
```
After AuthServer is applied, ensure its Status is Ready.

### Inspecting storage of an AuthServer

You can inspect the status of an AuthServer's storage as follows:

```
kubectl get authserver <authserver-name> \
 --namespace <authserver-namespace> \
 --output jsonpath="{.status.storage.redis}" | jq
```
Expect to see the following output with the actual Redis host and port:

```
{
  "redis": {
   "host": "ci-redis.authservers.svc.cluster.local",
    "port": "6379"
 }
}
```
# <span id="page-1043-0"></span>Storage provided by default

If no storage is defined, an AuthServer provides its own short-lived ephemeral storage solution, Redis. The provided Redis is configured to never flush any data to any volume that might be attached to the pods that operate the authorization server.

### **Caution**

 $\blacktriangle$ 

The default storage configuration is desisged for prototyping or testing environments and must not be used in production environments.

To view details for Redis of an AuthServer:

```
# Get the Redis image
kubectl get authserver <authserver-name> \
 --namespace <authserver-namespace> \
 --output jsonpath="{.status.deployments.redis}" | jq
# Get the Redis host and port
kubectl get authserver <authserver-name> \
  --namespace <authserver-namespace> \
  --output jsonpath="{.status.storage.redis}" | jq
```
# <span id="page-1043-1"></span>Data types

The following data is stored in Redis:

- Client information
	- Authorization grant type
- Client id
- User session

 $\mathbf{z}$ 

- Session token
- Refresh token
- Identity and access tokens

#### **Note**

This is the data that carries the highest level risk.

- Authentication token including the principal
	- Personally identifying information such as email and name
- Approved or rejected consents
	- A client identifier
	- A reference to the user
	- A list of the Authorities that the user has granted to this client

# Known limitations of storage providers

#### Redis Cluster

When your storage is provided by Redis Cluster, additional settings might be required.

The nodes and the maximum number of redirects must be set in your Service Bindings' Secret. For example, in addition to the entries in [Configuring](#page-1042-0) a Redis Secret, you must provide cluster settings as follows:

```
apiVersion: v1
kind: Secret
metadata:
 name: redis-cluster-credentials
 namespace: authservers
type: servicebinding.io/redis
stringData:
 \#...
 cluster.max-redirects: 5
 cluster.nodes: 100.90.1.10:6379,100.90.1.11:6379,100.90.1.12:6379
```
#### **Important**

cluster.nodes must be a comma-separated list of <ip>:<port>.

# AuthServer readiness for AppSSO

This topic tells you how to use AuthServer.status as a reliable source to verify an AuthServer's readiness for Application Single Sign-On (commonly called AppSSO).

You can verify your AuthServer by ensuring:

• there is at least one token signing key configured.

curl -X GET {spec.issuerURI}/oauth2/jwks

The [response](#page-1036-0) body should yield at least one key in the list. If there are no keys, please apply a token signing key

OpenID discovery endpoint is available.

curl -X GET {spec.issuerURI}/.well-known/openid-configuration

The response body should yield a valid JSON body containing information about the AuthServer.

#### Client registration check

It is helpful to verify an AuthServer by running a test run with a test ClientRegistration. It ensures that app developers can register clients with the AuthServer successfully.

Follow the steps below to ensure that your installation can:

- 1. Add a test client.
- 2. Get an access token.
- 3. Invalidate/remove the test client.

#### **Prerequisites**

Ensure that you have successfully [applied](#page-1036-0) a token signing key to your AuthServer before proceeding.

#### Define and apply a test client

Apply a ClientRegistration to your cluster in a Namespace that the AuthServer should allow clients from:

```
---
apiVersion: sso.apps.tanzu.vmware.com/v1alpha1
kind: ClientRegistration
metadata:
 name: test-client
 namespace: default
spec:
 authServerSelector:
   matchLabels:
    # appropriate labels for your `AuthServer`
  authorizationGrantTypes:
    - client credentials
  clientAuthenticationMethod: client_secret_basic
```
See the [ClientRegistration](#page-1075-0) API reference for more field definitions.

This defines a test ClientRegistration with the client credentials OAuth grant type.

Apply the ClientRegistration:

kubectl apply -f appsso-test-client.yaml

Once the ClientRegistration is applied, inspects its status and verify it's ready.

#### Get an access token

You should be able to get a token with the client credentials grant for example:

```
# Get client id (`base64` command has to be available on the command line)
export APPSSO_TEST_CLIENT_ID=$(kubectl get secret test-client -n default -o jsonpath="
{.data['client-id']}" | base64 --decode)
# Get client secret (`base64` command has to be available on the command line)
export APPSSO_TEST_CLIENT_SECRET=$(kubectl get secret test-client -n default -o jsonpa
th="{.data['client-secret']}" | base64 --decode)
# Attempt to fetch access token
curl \
 --request POST \
--location "{spec.issuerURI}/oauth2/token" \
--header "Content-Type: application/x-www-form-urlencoded" \
--header "Accept: application/json" \
 --data "grant type=client credentials" \
 --basic \
 --user $APPSSO_TEST_CLIENT_ID:$APPSSO_TEST_CLIENT_SECRET
```
You should see a response JSON containing populated field access token. If so, the system is working as expected, and client registration check is successful.

Make sure to delete the test ClientRegistration once you are done.

# Scale AuthServer for AppSSO

This topic tells you how to scale AuthServer for Application Single Sign-On (commonly called AppSSO).

The number of authorization server replicas for an AuthServer can be specified under spec.replicas.

Furthermore, AuthServer implements the scale subresource. That means you can scale an AuthServer with the existing tooling. For example:

kubectl scale authserver authserver-sample --replicas=3

The resource of the authorization server and Redis Deployments can be configured under spec.resources and spec.redisResources respectively. See the API [reference](#page-1067-0) for details.

# Curate a service offering

This topic describes how you expose an AuthServer as a ready-to-claim service offering using a ClusterWorkloadRegistrationClass.

ClusterWorkloadRegistrationClass creates resources so that application operators can discover and claim credentials for an Application Single Sign-On service offering. A ClusterWorkloadRegistrationClass has a description that is shown when application operators discover services by running tanzu service class list. This allows you identify the offering as an Application Single Sign-On service.

Furthermore, ClusterWorkloadRegistrationClass carries a base WorkloadRegistration, which is the blueprint for claims against this service. This base selects the target AuthServer. It can optionally receive a custom domain template, labels, and annotations that all WorkloadRegistration inherit.

#### **Prerequisites**

Before you create a service offering, you must create and configure an AuthServer. For instructions, see the topics in the service [operator](#page-983-0) guide.

#### Create a ClusterWorkloadRegistrationClass

For an AuthServer with the following labels:

```
---
apiVersion: sso.apps.tanzu.vmware.com/v1alpha1
kind: AuthServer
metadata:
 labels:
   sso.apps.tanzu.vmware.com/env: staging
   sso.apps.tanzu.vmware.com/ldap: ""
#! ...
```
You can expose it as a claimable service offering by configuring a

ClusterWorkloadRegistrationClass as follows:

```
apiVersion: sso.apps.tanzu.vmware.com/v1alpha1
kind: ClusterWorkloadRegistrationClass
metadata:
 name: demo
spec:
 base:
   spec:
     authServerSelector:
       matchLabels:
         sso.apps.tanzu.vmware.com/env: staging
          sso.apps.tanzu.vmware.com/ldap: ""
```
After you apply this resource, application operators can discover it by running tanzu service class list, for example:

```
$ tanzu service class list
 NAME DESCRIPTION
 demo Login by AppSSO
```
Application operators can claim credentials for this service either by running the command tanzu service class-claim create or with a ClassClaim resource.

When a claim is created, a WorkloadRegistration is created from the base and it targets the AuthServer.

#### Customize the ClusterWorkloadRegistrationClass

Each WorkloadRegistration has https:// redirect URIs templated. The default template is configured with default workload domain template. If spec.workloadDomainTemplate is omitted, the default template is used. For more information, see default workload domain template. Otherwise, you can customize it by setting a template on the base, for example, " $({}.Name})$ -{{.Namespace}}.demo.{{.Domain}}".

You can further customize each WorkloadRegistration by setting labels and annotations for them.

The default description of an Application Single Sign-On service offering is "Login by AppSSO", but you can customize this. Consider using a good name and description. For more information, see Names and descriptions later in this topic.

For example, if you want the WorkloadRegistration to template redirect URIs from a custom template and with both https:// and http://, and you want to say that in the service's description, edit the ClusterWorkloadRegistrationClass as follows:

```
apiVersion: sso.apps.tanzu.vmware.com/v1alpha1
kind: ClusterWorkloadRegistrationClass
metadata:
 name: demo
spec:
 description:
    short: Login by AppSSO with LDAP for apps in the "demo" subdomain
 base:
   metadata:
     annotations:
       sso.apps.tanzu.vmware.com/template-unsafe-redirect-uris: ""
   spec:
     workloadDomainTemplate: "{{.Name}}-{{.Namespace}}.demo.{{.Domain}}"
     authServerSelector:
       matchLabels:
         sso.apps.tanzu.vmware.com/env: staging
         sso.apps.tanzu.vmware.com/ldap: ""
```
# Names and descriptions

When choosing a name and a description for a ClusterWorkloadRegistrationClass consider the following:

- When the name of a service is stable across environments, for example, from dev to production, application operators can use the same ClassClaim in all environments.
- The description of a service must clearly communicate its flavor and provider. The default description of a ClusterWorkloadRegistrationClass is "Login by AppSSO".

If there is a single Application Single Sign-On service offering the default description is usually good enough.

To customize the description for your ClusterWorkloadRegistrationClass, consider prefixing it with "Login by AppSSO - ", for example, "Login by AppSSO - LDAP and GitHub.

### Application Single Sign-On for App Operators

The following topics explain how to consume an Application Single Sign-On service:

- **.** [Discover](#page-1048-0) AppSSO services
- Claim [credentials](#page-1049-0) for an AppSSO service
- Secure a [workload](#page-1051-0)
- Secure a Spring Boot [workload](#page-1057-0)
- Secure a [single-page](#page-1059-0) app workload

#### <span id="page-1048-0"></span>Discover Application Single Sign-On service offerings

This topic describes the recommended method for you to discover Application Single Sign-On service offerings.

VMware recommends that you consume Application Single Sign-On by claiming credentials for an Application Single Sign-On service using [Services](#page-1374-0) Toolkit. Service [operators](#page-983-0) are responsible for curating service offerings.

You can discover the available service offerings with the Tanzu Service CLI:

```
tanzu service class list
```
The output contains a list of services you can claim credentials for, for example:

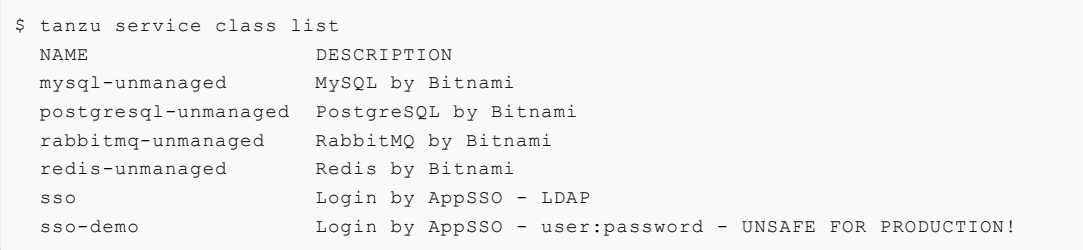

By looking at the DESCRIPTION you can identify two of the services as being for Application Single Sign-On: sso and sso-demo.

# <span id="page-1049-0"></span>Claim credentials for an Application Single Sign-On service offering

This topic describes the recommended method for you to consume Application Single Sign-On service offerings, which is by using a class claim.

When you create a claim for an Application Single Sign-On service, you receive your service credentials through service [bindings](https://servicebinding.io/). This makes it easier to load the credentials into a workload running on Tanzu Application Platform.

To learn about the different levels of Application Single Sign-On service consumption, see The three levels of Application Single Sign-On [consumption.](#page-965-0)

#### <span id="page-1049-1"></span>Discover available parameters

To create a claim for an Application Single Sign-On service, target the specific service and provide the required and optional parameters. These parameters allow you to configure the OAuth2 client according to your needs.

To discover the parameter schema for a service, run:

```
tanzu service class get NAME
```
For example:

```
$ tanzu service class get sso
NAME: app-sso
DESCRIPTION: Login by AppSSO - OAuth2
READY: true
PARAMETERS:
 KEY DESCRIPTION TYPE DEFAULT REQUIRED
                    [\ldots] \qquad \qquad \texttt{array} \qquad \texttt{[authorization\_code]} \quad \texttt{false}clientAuthenticationMethod [...] string client_secret_basic false
 displayName [\ldots] string \langlenil> false
 redirectPaths [...] array <nil> false
 requireUserConsent [...] boolean true false
 scopes (...) array [map[...]] false
 workloadRef.name [...] string <nil> true
```
Here you can see all the parameters with a brief description, their types, default values, and whether they are required or not. The only required parameter is workloadRef.name.

### Claim credentials

To claim credentials you can either use the tanzu service class-claim create command or create a ClassClaim directly.

**If using the Tanzu CLI,** claim credentials by running:

```
tanzu service class-claim create CLAIM-NAME \
 --class SERVICE-NAME \
 --namespace NAMESPACE \
 --parameter workloadRef.name=WORKLOAD-NAME \
 --parameter PARAMETER
```
Where:

- CLAIM-NAME is a name you choose for your claim.
- SERVICE-NAME is the name of the service that you want to claim.
- NAMESPACE is the namespace that your workload is in.
- WORKLOAD-NAME is the name of your workload.
- (Optional) PARAMETER is a parameter that you choose in the format KEY=VALUE. You can add more than one optional parameter. For how to discover parameters you can add, see Discover available [parameters.](#page-1049-1)

For example:

```
$ tanzu service class-claim create my-class-claim \
  --class app-sso \
 --namespace my-namespace \
 --parameter workloadRef.name=my-workload \
 --parameter displayName='My sample app' \
 --parameter redirectPaths='["/login/oauth2/code/sso"]' \
 --parameter authorizationGrantTypes='["client_credentials", "authorization_co
de"]' \
  --parameter requireUserConsent=false
```
**If using a** ClassClaim**,** create a YAML file similar to the following example:

```
---
apiVersion: services.apps.tanzu.vmware.com/v1alpha1
kind: ClassClaim
metadata:
 name: my-class-claim
 namespace: my-namespace
spec:
 classRef:
   name: app-sso
 parameters:
   workloadRef:
    name: my-workload
   displayName: "My sample app"
   redirectPaths: # Optional
    - /login/oauth2/code/sso
   authorizationGrantTypes: # Optional
    - client credentials
    - authorization code
   requireUserConsent: false # Optional
```
**Important**

When iterating on your ClassClaim, you must recreate it when you make changes. Updates to an existing ClassClaim have no effect. For more [information,](#page-1090-0) see Class claims compared to resource claims.

#### Inspect the progress of your claim

You can inspect the progress of your claim creation by running:

tanzu service class-claim get MY-CLAIM-NAME --namespace MY-NAMESPACE

#### or

kubectl get classclaim MY-CLAIM-NAME --namespace MY-NAMESPACE --output yaml

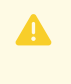

#### **Caution**

It can take approximately 60 to 120 seconds for your Application Single Sign-On credentials to propagate into your service bindings secret.

#### Next steps

You now have service credentials that you can use to secure your workload with SSO. To learn about the specific client settings and how you can use a claim to secure a workload with Application Single Sign-On, see Secure a [workload.](#page-1051-0) For tutorials that show how to secure specific types of workloads with Application Single Sign-On, see Secure a [single-page](#page-1059-0) app workload and Secure a Spring Boot [workload.](#page-1057-0)

If you have problems claiming credentials for an Application Single Sign-On service, learn how to [troubleshoot](#page-1063-0). For more information about the tanzu service command, classes, and claims, see the Tanzu CLI Command [Reference](https://docs.vmware.com/en/VMware-Tanzu-CLI/1.3/tanzu-cli/command-ref.html) documentation.

### <span id="page-1051-0"></span>Secure a workload with Application Single Sign-On

This tutorial tells you how to secure a Workload running on Tanzu Application Platform with Application Single Sign-On (commonly called AppSSO).

For specific stack [implementations,](#page-1057-0) see Secure a [single-page](#page-1059-0) app workload and Secure a Spring Boot workload.

The [Getting](#page-975-0) Started topic explains how to obtain OAuth2 client credentials for an authorization server by claiming them from an Application Single Sign-On service offering. You can enable this by running the tanzu service class-claims create command or by using a ClassClaim resource. In either case, you can customize your OAuth2 client settings by providing parameters within your claim. To secure your Workload, you must provide the appropriate parameters relevant to the given situation.

The following sections elaborate on each parameter in detail and guide the process of loading credentials into a Workload.

When editing your ClassClaim, you must recreate it in order for the changes to take effect. Updating an existing ClassClaim does not produce any impact. For more [information,](#page-1090-0) see Using a ClassClaim.

### OAuth2 client parameters

A ClassClaim for an Application Single Sign-On service is the request for OAuth2 client credentials for an authorization server.

The following is an example of a claim for a service called sso, which customizes all available client parameters:

```
---
apiVersion: services.apps.tanzu.vmware.com/v1alpha1
kind: ClassClaim
metadata:
 name: my-sso-client
 namespace: my-apps
spec:
 classRef:
   name: sso
 parameters:
   workloadRef:
     name: my-workload
   redirectPaths:
      - /login/oauth2/code/my-sso-client
   displayName: "My SSO client"
   scopes:
      - name: openid
     - name: email
      - name: profile
      - name: roles
      - name: coffee.make
       description: bestows the ultimate power
    authorizationGrantTypes:
     - client_credentials
      - authorization code
      - refresh_token
    clientAuthenticationMethod: client_secret_basic
    requireUserConsent: true
```
To verify the status of this ClassClaim, run:

kubectl get classclaim my-sso-client --namespace my-apps

After a ClassClaim is applied and its status shows Ready, it can be consumed by a Workload. When the credentials are loaded into a Workload, your application code can use them to initiate OAuth2 flows.

#### <span id="page-1052-0"></span>redirectPaths

As a critical part of your client parameters, redirectPaths define the locations to which your application's end-users are redirected to after the authentication. Incorrect redirect URIs often cause errors for clients and are the most common source of such issues. When redirect URIs are not configured accurately, your application encounters errors and can not perform OAuth2 flows.

For servlet-based Spring Boot workloads using Spring Security OAuth 2 Client library, the default redirect path template looks as follows:

/login/oauth2/code/{ClassClaim.metadata.name}`

For more information about the format, see the Spring [documentation](https://docs.spring.io/spring-security/reference/servlet/oauth2/login/core.html#oauth2login-sample-redirect-uri).

For example, configure a single redirect path in ClassClaim:

```
spec:
 parameters:
```

```
redirectPaths:
  - /login/oauth2/code/my-sso-client
```
Behind the scenes, your redirect paths are templated into the full redirect URIs including a scheme and fully-qualified domain name. For example, your actual redirect URI might look as follows:

https://my-workload.my-apps.example.com/login/oauth2/code/my-sso-client

The choice of scheme (https or http), the template for the subdomain and the ingress domain are under the control of your service operators and platform operators. If your redirect URIs do not template according to your needs, reach out to your service operators and platform operators and request adjustments to the templates.

Redirect paths are one of the values for templating redirect URIs. However, there is another parameter that needs to be considered, which leads us to the next parameter.

#### workloadRef

workloadRef.name is the name of the workload which acts as the OAuth2 client. You can use this value when templating the fully-qualified domain name of your redirect URIs.

```
spec:
 parameters:
   workloadRef:
     name: my-workload
```
Therefore, if you rename your workload from my-workload to a different name, you must update this parameter to align with the new name.

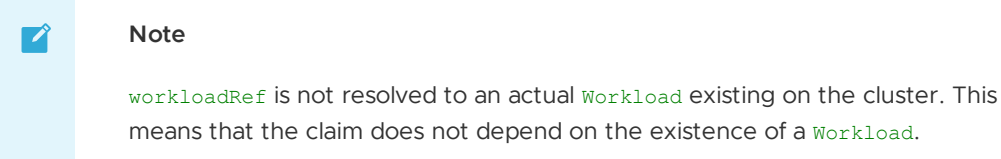

#### Display name

An optional field to designate a user-friendly display name for your registered client. The display name is rendered on the authorization scope consent page if the field .spec.parameters.requireUserConsent is toggled on.

The display name must be between 2 and 32 characters in length.

#### authorizationGrantTypes

In OAuth2, a grant type is the way your application obtains tokens from the authorization server. There are different grant types. Some of them allow your application to act on behalf of an end user, but others do not.

The authorizationGrantTypes parameter denotes all the grant types your application can use:

```
spec:
 parameters:
    authorizationGrantTypes:
      - client credentials
      - authorization code
      - refresh_token
```
Application Single Sign-On supports the following OAuth2 grant types:

• Authorization Code: authorization code

Applications use this grant type to authenticate and authorize end users. An AuthServer issues identity and access tokens to applications to identify end users' identities and their level of access to the protected resources.

• Client Credentials: client credentials

Applications use this grant type to communicate directly to other protected applications through a client identifier and a client secret. For example, in service-to-service communication, an AuthServer issues access tokens that define the level of access that the requesting service has to the protected service they seek to communicate with.

#### $\mathbf{z}$ **Note**

Use cases for the grant type authorization\_code and client\_credentials are typically different, so VMware recommends creating separate client registrations for each grant type.

• Refresh Token: refresh token

Applications use this grant type to obtain access tokens. If the refresh\_token grant type is included, a refresh token is attached to every access token issued by an AuthServer. You can use the refresh token to fetch the new access tokens before the older ones expire to continue accessing the protected resources.

#### Client authentication method

A client authentication method defines how your application presents its credentials to the authorization server.

```
spec:
 parameters:
    clientAuthenticationMethod: client_secret_basic
```
There are three client authentication methods:

- client secret basic(default): Send the client credentials by using the HTTP "Basic" authentication scheme. This is the recommended method for authenticating server-based applications such as Spring Boot or .NET Core apps (confidential clients).
- client secret post: Send the client credentials in the body of an HTTP POST request.
- none: Do not send the client credentials. This is for browser-based single-page apps.

#### scopes

The scopes field defines the OAuth2 scopes requested by your application, including the standard OpenID claims.

```
spec:
 parameters:
   scopes:
     - name: openid # Standard OpenID scope, containing claims "sub" (subject), "aud"
(audience) and so on.
     - name: email # Standard OpenID scope, containing claims "email" and "email veri
fied".
     - name: profile # Standard OpenID scope, containing claims "name", "given_name",
"family name" and so on.
      - name: roles # AppSSO special scope, requesting the user roles or groups be pop
```

```
ulated in the "roles" claim.
      - name: coffee.make # Custom the authorization scope.
        description: bestows the ultimate power # With a custom description.
```
To activate the issuance of the users' identity tokens and authentication, you must include the openid scope.

To activate fetching of the user roles or groups, you must include the roles scope.

#### requireUserConsent

The requireUserConsent field defines the toggling scopes approved by the end users.

```
spec:
 parameters:
   requireUserConsent: true
```
If activated, the end users are prompted to consent to or reject the scopes that the client requests on behalf of them. If deactivated, all scopes that the client requests are auto-approved or consented to without prompting.

### Behind the scenes

When you create a ClassClaim for an Application Single Sign-On service, several resources are created behind the scenes. These resources can be helpful for debugging purposes.

- You create a ClassClaim for an Application Single Sign-On service with your parameters.
- An XWorkloadRegistration with your parameter is created in the same namespace.
- A WorkloadRegistration with your parameter is created in the same namespace. The WorkloadRegistration templates your redirect URIs.
- A ClientRegistration with your parameters and the templated redirect URIs are created in the same namespace.
- The ClientRegistration receives the client credentials and passes them all the way to your ClassClaim.

#### Loading client credentials into a Workload

Now that you have a client credentials for your application, you can reference the ClassClaim from your Workload.

An example workload in my-apps namespace is as follows:

```
apiVersion: carto.run/v1alpha1
kind: Workload
metadata:
 labels:
   apps.tanzu.vmware.com/workload-type: web
 name: my-workload
 namespace: my-apps
spec:
 serviceClaims:
    - name: my-sso-client # Must match the name of the referenced `ClassClaim`.
      ref:
       apiVersion: services.apps.tanzu.vmware.com/v1alpha1
       kind: ClassClaim
       name: my-sso-claim
  # ! ...
```
Alternatively, you can refer to your ClassClaim when deploying your workload with the Tanzu CLI:

```
tanzu apps workload create my-workload \
  --service-ref "my-sso-client=services.apps.tanzu.vmware.com/v1alpha1:ClassClaim:my-s
so-claim" \
 # \ldots
```
#### **Important**

The service ref name must match the name of the referenced ClassClaim.

Thanks to service bindings, your credentials are provided to your Workload's Pod (one or more) by mounting a volume containing your client credentials.

The credentials provided by the claim are:

- client-id: The identifier of your Workload that Application Single Sign-On is registered with. This is a unique identifier.
- client-secret: The secret string value used by Application Single Sign-On to verify your client. Keep this value secret.
- issuer-uri: The web address of the Application Single Sign-On AuthServer and the primary location that your Workload goes to when interacting with Application Single Sign-On.
- authorization-grant-types: A list of the desired OAuth 2 grant types.
- client-authentication-method: The method in which the client is authenticated when requesting an identity or access token.
- scope: A list of the desired scopes that your application's users have access to.

These credentials are mounted onto your Workload's Pod(one or more) as individual files at the following locations:

```
/bindings
 /<name-of-service-claim>
   /client-id
   /client-secret
    /issuer-uri
    /authorization-grant-types
    /client-authentication-method
    /scope
```
Following the earlier example, you can find the location of mounted credentials on every Pod at:

/bindings/my-sso-client

Given these auto-generated values, your  $W$ Application Single Sign-On authorization server at startup time. Reading the values from the file system is left to the implementer.

#### Trusting an authorization server

Your application makes a request to the authorization server. The authorization server serves traffic using TLS. If your company uses non-public certificate authority (CA), you must explicitly trust the [authorization](#page-1005-0) server or rather the certificate authority. For more information, see Configure Workloads to trust a custom certificate authority.

# Summary

This concludes the tutorial explaining how to claim the client credentials for an Application Single Sign-On authorization server and how to secure a workload.

# <span id="page-1057-0"></span>Secure a Spring Boot workload

This tutorial tells you how to secure a sample Spring Boot Workload with Application Single Sign-On (commonly called AppSSO), which runs on Tanzu Application Platform (commonly called TAP).

Follow these steps to deploy a sample Spring Boot Workload:

- 1. Get the sample [application.](#page-1057-1)
- 2. Create a [namespace](#page-1057-2) for workloads.
- 3. Claim client [credentials](#page-1057-3).
- 4. (Optional) Ensure Workload trusts [AuthServer](#page-1058-0).
- 5. Deploy the [workload.](#page-1058-1)

#### <span id="page-1057-1"></span>Get the sample application

Follow these steps to fetch the Application Single Sign-On Spring Boot application source code:

- 1. Download the Application Single Sign-On Starter Java accelerator from the Tanzu Developer Portal accelerators located on your Tanzu Application Platform cluster:
	- Option 1: Use the Tanzu Developer Portal dashboard through the browser.

Navigate to Application Accelerators and download the "AppSSO Starter Java" accelerator.

Option 2: Use the Tanzu Accelerator CLI.

Download the zip file of the accelerator source code by running:

```
tanzu accelerator generate appsso-starter-java --server-url TAP_GUI_SERVE
R_URL
```
2. Unzip the resulting .zip file into the appsso-starter-java directory in your workspace.

unzip appsso-starter-java

3. With the resulting project, create an accessible remote Git repository and push your accelerator to the Git remote repository.

#### <span id="page-1057-2"></span>Create a namespace for workloads

You must create a namespace for your workloads for the Workload resources to function properly. If you have a workloads namespace already, you can skip this step.

```
kubectl create namespace my-apps
kubectl label namespaces my-apps apps.tanzu.vmware.com/tap-ns=""
```
For more information about provisioning namespaces for workloads, see Set up developer [namespaces.](#page-243-0)

### <span id="page-1057-3"></span>Claim client credentials

Follow these steps to claim credentials for an Application Single Sign-On service so that you can secure your workload:

1. Discover the available Application Single Sign-On services with the Tanzu Service CLI:

```
$ tanzu service class list
NAME DESCRIPTION
sso Login by AppSSO
```
The actual names of your AppSSO services might be different. VMware assumes that there's one AppSSO service with the name sso.

2. Claim credentials for that service by creating a ClassClaim named appsso-starter-java in the my-apps namespace.

```
---
apiVersion: services.apps.tanzu.vmware.com/v1alpha1
kind: ClassClaim
metadata:
 name: appsso-starter-java
 namespace: my-apps
spec:
 classRef:
   name: sso
 parameters:
   workloadRef:
     name: appsso-starter-java
   redirectPaths:
      - /login/oauth2/code/appsso-starter-java
   scopes:
      - name: openid
    authorizationGrantTypes:
      - authorization code
    clientAuthenticationMethod: client_secret_basic
```
3. Apply the ClassClaim and verify its status by running:

```
kubectl get classclaim appsso-starter-java --namespace my-apps
```
#### <span id="page-1058-0"></span>Ensure Workload trusts AuthServer

For Tanzu [Application](#page-1005-0) Platform cluster with a custom or self-signed CA certificate, see Configure workloads to trust a custom Certificate Authority (CA).

#### <span id="page-1058-1"></span>Deploy the Workload

Follow these steps to deploy the Workload:

1. Create the Spring Boot accelerator Workload by running:

```
tanzu apps workload create appsso-starter-java \
   --namespace my-apps \
    --type web \
   --label app.kubernetes.io/part-of=appsso-starter-java \
   --build-env "BP JVM VERSION=17" \
    --service-ref "appsso-starter-java=services.apps.tanzu.vmware.com/v1alpha1:
ClassClaim:appsso-starter-java" \
   --service-ref "ca-cert=v1:Secret:tap-ca-cert" \
   --git-repo "<GIT_LOCATION_OF_YOUR_ACCELERATOR>" \
    --git-branch main \
    --live-update
```
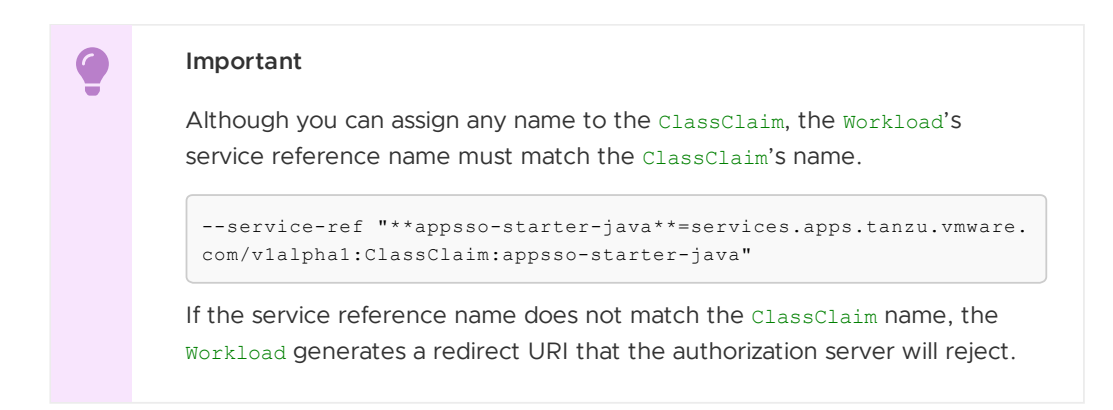

It might take a few minutes for the workload to become available through a browseraccessible URL.

2. Query the latest status of the workload by running:

tanzu apps workload get appsso-starter-java --namespace my-apps

3. Monitor the Workload logs:

tanzu apps workload tail appsso-starter-java --namespace my-apps

After the status of the workload reaches the Ready state, you can navigate to the provided URL, which looks similar to:

https://appsso-starter-java.my-apps.<TAP\_CLUSTER\_DOMAIN\_NAME>

4. Open your preferred web browser and navigate to the URL.

Expect to see a large log-in button tailored for authenticating with AppSSO.

#### Cleaning up

Delete the running application by running the following commands:

1. Delete the sample application Workload:

```
tanzu apps workload delete appsso-starter-java --namespace my-apps
```
2. Delete the claim:

```
tanzu service class-claims delete appsso-starter-java --namespace my-apps
```
#### <span id="page-1059-0"></span>Secure a single-page app workload

This tutorial tells you how to secure a sample single-page Angular app Workload with Application Single Sign-On (commonly called AppSSO), which runs on Tanzu Application Platform (commonly known as TAP).

Follow these steps to deploy a sample single-page app Workload:

- 1. Get the sample [application.](#page-1057-1)
- 2. Create a [namespace](#page-1057-2) for workloads.
- 3. Claim client [credentials](#page-1057-3).
- 4. Verify application [authentication](#page-1061-0) settings.
- 5. Start a sample back end.
- 6. Deploy the [Workload.](#page-1058-1)

#### Get the sample application

Follow these steps to fetch the single-page Angular app source code:

- 1. Download the Angular Frontend accelerator from the Tanzu Developer Portal accelerators located on your Tanzu Application Platform cluster:
	- Option 1: Use the Tanzu Developer Portal dashboard by using a browser.

Navigate to Application Accelerators and choose the **Angular Frontend** accelerator and then select the **Single Sign-on** option.

Option 2: Use the Tanzu Accelerator CLI.

Download the zip file of the accelerator source code and identify your AuthServer Issuer URI by running:

kubectl get authserver -A

Generate the accelerator by using the tanzu accelerator CLI:

```
tanzu accelerator generate angular-frontend \
 --server-url TAP-GUI-SERVER-URL \
 --options '{
   "useSingleSignOn": true,
   "authority": "AUTHSERVER-ISSUER-URI",
    "namespace": "my-apps",
    "authorityLabelKey": "my-sso",
    "authorityLabelValue": "true"
 }'
```
2. Unzip the resulting .zip file into the angular-frontend directory in your workspace:

```
unzip angular-frontend
cd angular-frontend
git init
git branch -M main
git remote add origin YOUR-ACCELERATOR-GIT-REPOSITORY
git push origin main -u
```
For public clients, the AuthServer only supports the Authorization Code Flow: response\_type=code, because public clients such as single-page apps cannot safely store sensitive information such as client secrets.

3. Push the resulting directory to the remote Git repository.

#### Create a namespace for workloads

You must create a namespace for your workloads for the Workload resources to function properly. If you have a workloads namespace already, you can skip this step.

```
kubectl create namespace my-apps
kubectl label namespaces my-apps apps.tanzu.vmware.com/tap-ns=""
```
For more information about provisioning namespaces for running Workloads, see Set up developer [namespaces.](#page-243-0)

# Claim the client credentials

Follow these steps to claim the credentials for an Application Single Sign-On service so that you can secure your workload:

1. Discover the available Application Single Sign-On services with the Tanzu Service CLI:

```
$ tanzu service class list
 NAME DESCRIPTION
 sso Login by AppSSO
```
The actual names of your Application Single Sign-On services might be different. VMWare assumes that there's one Application Single Sign-On service with the name sso.

2. Claim the credentials for that service by creating a ClassClaim named angular-frontend in the my-apps namespace.

```
---
apiVersion: services.apps.tanzu.vmware.com/v1alpha1
kind: ClassClaim
metadata:
 name: angular-frontend
 namespace: my-apps
spec:
 classRef:
   name: sso
  parameters:
   workloadRef:
     name: angular-frontend
    redirectPaths:
      - /user-profile
      - /customer-profiles/list
      - /
    scopes:
      - name: openid
      - name: email
      - name: profile
      - name: message.read
      - name: message.write
    authorizationGrantTypes:
      - authorization code
    clientAuthenticationMethod: none
```
3. Apply the ClassClaim and verify the status is Ready by running:

```
kubectl get classclaim angular-frontend --namespace my-apps
```
# <span id="page-1061-0"></span>Verify application authentication settings

Within the single-page Angular app accelerator, authentication configuration settings are located in src/assets/auth.conf.json. After generating the accelerator, expect to observe the populated settings.

Open the file and verify that it adheres to the following structure:

```
{
 "authority": "ISSUER-URI",
 "clientId": "CLIENT-ID",
 "scope": [ "openid", "profile", "email", "message.read", "message.write" ]
}
```
Retrieve your client id by running:

```
kubectl get secret \
 $(kubectl get classclaim -n my-apps angular-frontend -o jsonpath='{.status.binding.n
ame}') \lambda--namespace my-apps \
  --template='{{ index .data "client-id" | base64decode}}'
```
Retrieve your issuer URI by running:

```
kubectl get secret \
 $(kubectl get classclaim -n my-apps angular-frontend -o jsonpath='{.status.binding.n
ame}') \setminus--namespace my-apps \
  --template='{{ index .data "issuer-uri" | base64decode}}'
```
#### Start a sample back end

#### **Important**

 $\epsilon$ 

You can skip this step if you have a java-rest-service back end running already.

The angular-frontend sample application requires a back end application to start properly:

1. Start a sample simulated back end by running:

```
kubectl run sample-backend --image nginx:NGINX-VERSION -n my-apps
kubectl expose pod sample-backend --port 80 -n my-apps
```
- 2. In the angular-frontend Source code, edit the .server.location[/api/].proxy\_pass field in the nginx.conf file at the root of the source directory.
- 3. After updating the value, commit the changes to the Git remote repository:

```
server {
# ...
location /api/ {
  proxy_pass http://sample-backend.my-apps/api/;
 }
\# ...
}
```
# Deploy the Workload

Follow these steps to deploy the Workload:

**Note**

1. Create the angular-frontend accelerator Workload by running:

```
tanzu apps workload create angular-frontend \
   --namespace my-apps \
   --type web \
   --param "clusterBuilder=base" \
   --param "annotations=autoscaling.knative.dev/minScale: \"1\"" \
    --label app.kubernetes.io/part-of=angular-frontend \
   --git-repo "GIT-LOCATION-OF-YOUR-ACCELERATOR" \
    --git-branch main
```
Z

As an alternative approach to creating the workload, you can declaratively define a Workload resource by using config/workload.yaml within the source repository.

It might take a few minutes for the workload to become available through a browseraccessible URL.

2. Query the latest status of the workload by running:

tanzu apps workload get angular-frontend --namespace my-apps

3. Monitor the Workload logs:

tanzu apps workload tail angular-frontend --namespace my-apps

After the status of the workload reaches the Ready state, you can navigate to the provided URL, which looks similar to:

https://angular-frontend.my-apps.TAP-CLUSTER-DOMAIN-NAME/user-profile

4. Open your preferred web browser and navigate to the URL.

Expect to be prompted to sign in by using AppSSO. After successfully signing in, the profile page displays your identifying information.

# Clean up

Delete the running application by running these commands:

1. Delete the sample application Workload:

tanzu apps workload delete angular-frontend --namespace my-apps

2. Delete the claim:

tanzu service class-claims delete angular-frontend --namespace my-apps

3. Delete the sample back end if was previously applied:

```
kubectl delete svc sample-backend --namespace my-apps
kubectl delete pod sample-backend --namespace my-apps
```
### <span id="page-1063-0"></span>Troubleshoot Application Single Sign-on

This topic tells you how to troubleshoot Application Single Sign-On (commonly called AppSSO).

### Why is my AuthServer not working?

Generally, AuthServer.status is designed to provide you with helpful feedback to debug a faulty AuthServer.

#### Find all AuthServer related Kubernetes resources

Identify all AuthServer components with Kubernetes common labels. For more information, see Kubernetes [documentation.](https://kubernetes.io/docs/concepts/overview/working-with-objects/common-labels/#labels)

Query all related AuthServer sub-resources by using app.kubernetes.io/part-of label. For example:

```
kubectl get all,ingress,service -A -l app.kubernetes.io/part-of=<authserver-name>
```
# See logs of all AuthServers

With [stern,](https://github.com/stern/stern) you can tail the logs of all AppSSO managed Pods inside your cluster with:

```
stern --all-namespaces --selector=app.kubernetes.io/managed-by=sso.apps.tanzu.vmware.c
om
```
# Wait for change propagation

When applying changes to an AuthServer, changes to issuer URI, IdP (identity provider), server and logging configuration take a moment to be effective as the operator rolls out the authorization server Deployment.

#### Set up debug logs

#### **Caution**

Δ

Debug logs display all identity information from the upstream identity providers, for example, all LDAP attributes for a user. VMware recommends not using debug logs in production.

An AuthServer can display more information related to configuration or claim mappings. To enable debug logs, update your configuration with:

```
---
apiVersion: sso.apps.tanzu.vmware.com/v1alpha1
kind: AuthServer
metadata:
  \# . . .
spec:
  * \cdot \cdot# Do not forget the pipe character and preserve the indentation.
 logging: |
   level:
     com.vmware.tanzu.apps.sso: DEBUG
      appsso: DEBUG
```
# Misconfigured clientSecret

#### Problem:

When attempting to sign in, you see This commonly happens due to an incorrect [client\_secret]. It might be because the client secret of an identity provider is misconfigured.

#### Solution:

Validate the AuthServer.spec.openid.clientSecretRef.

# Misconfigured redirect URI

# Problem:

You see Error: [invalid request] OAuth 2.0 Parameter: redirect uri when signing in.

#### Solution:

The redirectURIs of a ClientRegistration must refer to the URI (one or more) of the registered Workload. It does not refer to the URI of the AuthServer. For more information, see [Redirect](#page-1052-0) URIs.

# Unsupported id token signed response alg with openid identityProviders

#### Problem:

When trying to log in with an OpenID Connect identityProvider, you are unable to sign in and observe the following error in the logs:

```
[invalid_id_token] An error occurred while attempting to decode the Jwt: Signed JWT re
jected: Another algorithm expected, or no matching key(s) found.
```
#### Solution:

Verify the identityProvider's discovery endpoint at ISSUER-URI/.well-known/openidconfiguration where ISSUER-URI is the value set at spec.identityProviders.openid.issuerURI.

The value of id token signing alg values supported must include RS256. If it is not in the list, your identity configuration might not support AppSSO.

If RS256 is present, expect to see a jwks\_uri key in the discovery endpoint. If you visit the URL stored in this key, it must return at least one RSA key. Otherwise, your identity provider might be misconfigured.

Refer to your identity provider's documentation to enable RS256 token signing.

# Misconfigured identity provider clientSecret

#### Problem:

- . When attempting to sign in, you see <WORKLOAD\_URL> redirected you too many times. It might be because the client secret of an identity provider is misconfigured.
- $\bullet$  If you have access to the authserver logs, verify if there is an entry with the text "error": " [invalid client] Client authentication failed: client secret".

#### Solution:

Validate the secret referenced by the clientSecretRef for this particular identity provider in your authserver.spec.

# Missing scopes

#### Problem:

When attempting to fetch data after signing in to your application by using AppSSO, you see [invalid scope] OAuth 2.0 Parameter: scope.

#### Solution:

Add the required scopes into your ClientRegistration yaml under spec.scopes.

Changes to the secret do not propagate to the ClientRegistration. If you recreated the Secret that contains the clientSecret, you must re-deploy the ClientRegistration.

# Misconfigured sub claim

#### Problem:

The sub claims in id tokens and access tokens follow the <providerId> <userId> pattern. The previous <providerId>/<userId> pattern might cause bugs in URLs without proper URL-encoding in client applications.

#### Solution:

If your client application stores sub claims, you must update the sub claims to match the new pattern <providerId> <userId>.

# Troubleshoot a ClassClaim for an AppSSO service

#### Problem:

The service binding secret of a ClassClaim for an Application Single Sign-On service is empty.

#### Solution:

Be patient as it can take up to ~60-120s for the client credentials to be propagated into the claim's service binding secret.

If you have waited for a considerable amount of time and the credentials still haven't appeared, see the Services Toolkit [documentation](#page-1422-0) for more troubleshooting information.

### Application Single Sign-On Reference

This topic provides you with the following reference documentation of Application Single Sign-On (commonly called AppSSO):

- $API$
- **[Known](#page-1089-0)** issues
- [OpenShift](#page-1090-1)
- Package [configuration](#page-1091-0)
- [RBAC](#page-1095-0)
- [AuthServer](#page-1098-0) audit logs

### <span id="page-1066-0"></span>AppSSO APIs

This topic provides you with detailed information about the following APIs of Application Single Sign-On (commonly called AppSSO):

- [AuthServer](#page-1067-0)
- [ClientRegistration](#page-1075-0)
- [ClusterUnsafeTestLogin](#page-1078-0)
- [ClusterWorkloadRegistrationClass](#page-1080-0)
- [WorkloadRegistration](#page-1084-0)
- [XWorkloadRegistration](#page-1087-0)

# <span id="page-1067-0"></span>AuthServer API for AppSSO

In Application Single Sign-On (commonly called AppSSO), AuthServer represents the request for an OIDC authorization server. It causes the deployment of an authorization server backed by Redis over mutual TLS if no storage is defined.

An AuthServer should have labels which allow to uniquely match it amongst others. ClientRegistration selects an AuthServer by label selector and needs a unique match to be successful.

To allow ClientRegistrations only from a restricted set of Namespaces, you must set the annotation sso.apps.tanzu.vmware.com/allow-client-namespaces. Its value is a comma-separated list of allowed Namespaces, for example, "app-team-red, app-team-green". If the annotation is missing, the default value is \*, denoting that all client namespaces are allowed.

The issuer URI, which is the point of entry for clients and end-users, is constructed through the package's domain template. You can view the issuer URI by running kubectl get authserver -n authservers.

See [Issuer](#page-987-0) URI & TLS for more information.

Token signature keys are configured by using spec.tokenSignature. This is a required field. See Token [signatures](#page-1036-0) for more context.

You can configure identity providers under spec.identityProviders. If there is none, end-users can not log in. For more information about configuring identity providers, see Identity [providers](#page-1006-0).

The deployment can be further customized by configuring replicas, resources, http server and logging properties.

#### Spec

```
apiVersion: sso.apps.tanzu.vmware.com/v1alpha1
kind: AuthServer
metadata:
 name: ""
 namespace: ""
 labels: { } # required, must uniquely identify this AuthServer
 annotations:
   sso.apps.tanzu.vmware.com/allow-client-namespaces: "" # optional, a comma-separate
d list of allowed client namespaces
   sso.apps.tanzu.vmware.com/allow-unsafe-issuer-uri: "" # optional
   sso.apps.tanzu.vmware.com/allow-unsafe-identity-provider: "" # optional
   sso.apps.tanzu.vmware.com/allow-unsafe-cors: "" # optional
spec:
  # .tls is optional if a default issuer is set
 +1e:
    # must be one and only one of issuerRef, certificateRef or secretRef, unless deact
ivated
   issuerRef:
     name: ""
    kind: ""
     group: cert-manager.io
   certificateRef:
     name: ""
   secretRef:
     name: ""
   deactivated: false # If true, requires annotation `sso.apps.tanzu.vmware.com/allow
-unsafe-issuer-uri: ""`.
```

```
cors:
   allowOrigins: # optional, cannot be combined with 'allowAllOrigins'.
      - ""
   allowAllOrigins: false # optional
                           # If true, requires annotation `sso.apps.tanzu.vmware.com/a
llow-unsafe-cors: ""`.
                           # Cannot be combined with 'allowOrigins'.
   allowMethods: # optional, defaults to ["GET", "POST", "OPTIONS"]
     - """
   allowHeaders: # optional, defaults to ["Authorization"]
     - ""
   exposeHeaders: # optional, defaults to "[]"
      - ""
   allowCredentials: false # optional, defaults to false
 token: # optional
   accessToken: # optional
     expiry: "12h" # optional, default expiry is 12 hours
   refreshToken: # optional
     expiry: "720h" # optional, default expiry is 720 hours (30 days)
   idToken: # optional
     expiry: "12h" # optional, default expiry is 12 hours
 tokenSignature: # required
   signAndVerifyKeyRef:
     name: "" # Must be a secret that contains an RSA private key with a minimum leng
th of 2048 bits.
   extraVerifyKeyRefs:
      - name: "" # Must be a secret that contains an RSA private key with a minimum le
ngth of 2048 bits.
 storage: # optional
   redis: # required if 'storage' is defined
     serviceRef: # Reference to a provisioned service within the same namespace as th
is AuthServer. Only supports Secret reference.
       apiVersion: "v1"
       kind: "Secret"
       name: ""
 caCerts: # optional
   - secretRef: # Reference to Secret resource within the same namespace as this Auth
Server.
       name: ""
 identityProviders: # optional
   # each must be one and only one of internalUnsafe, ldap, openID or saml
    - name: "" # must be unique
              # must follow the DNS Subdomain formatting (RFC 1123):
               # https://kubernetes.io/docs/concepts/overview/working-with-objects/nam
es/#dns-subdomain-names
              # must not start with 'client' or 'unknown'
     internalUnsafe: # requires annotation `sso.apps.tanzu.vmware.com/allow-unsafe-id
entity-provider: ""
       users:
          - username: ""
           password: ""
           claims: # optional
             custom_claim: ""
             another_custom_claim: ""
           roles:
             - ""
       accessToken: # optional
          scope:
           defaults: # optional
            - ""
           rolesToScopes: # optional
              - fromRole: ""
               toScopes:
                 - ""
    - name: "" # must be unique
```

```
# must follow the DNS Subdomain formatting (RFC 1123):
               # https://kubernetes.io/docs/concepts/overview/working-with-objects/nam
es/#dns-subdomain-names
              # > must not start with 'client' or 'unknown'
     ldap:
       server:
         scheme: ""
         host: ""
         port: 0
         base: ""
       bind:
         dn: ""
         passwordRef:
           name: ldap-password
        user:
         searchFilter: ""
          searchBase: ""
        roles: # optional
         fromUpstream:
           attribute: "" # required
           search:
             filter: ""
             base: ""
             subTree: false
             depth: 0
          filterBy: # optional
            - exactMatch: ""
            - regex: "" # must be valid regular expression
        idToken: # optional
         claims:
            - fromUpstream: ""
             toClaim: ""
        accessToken: # optional
          scope:
           defaults: # optional
            - ""
           rolesToScopes: # optional
             - fromRole: ""
               toScopes:
                - ""
        group: # deprecated, use 'ldap.roles.fromUpstream' instead.
          search: # deprecated, use 'ldap.roles.fromUpstream.search' instead.
           filter: ""
           base: ""
           subTree: false
           depth: 0
         roleAttribute: "" # deprecated, use 'ldap.roles.fromUpstream.attribute' inst
ead.
    - name: "" # must be unique
              # must follow the DNS Subdomain formatting (RFC 1123):
               # https://kubernetes.io/docs/concepts/overview/working-with-objects/nam
es/#dns-subdomain-names
              # must not start with 'client' or 'unknown'
     openID:
       configurationURI: "" # optional, if not specified, must define the alternative
fields: `issuerURI` or `authorizationUri`, `tokenUri`, and `jwksUri`. This field must
be suffixed with '/.well-known/openid-configuration'
       issuerURI: "" # deprecated, optional, use 'openid.configurationURI' instead. T
his field must not be set if 'configurationURI' is set.
       authorizationUri: "" # optional. Must be set if 'configurationURI' and 'issuer
URI' are not set.
       tokenUri: "" # optional, must be set if 'configurationURI' and 'issuerURI' are
not set.
       jwksUri: "" # optional, must be set if 'configurationURI' and 'issuerURI' are
not set.
      userinfoUri: "" # optional
```

```
displayName: "" # optional, must be between 2 and 32 characters in length
        clientID: ""
        clientSecretRef:
         name: ""
        scopes:
         - ""
       roles: # optional
         fromUpstream:
           claim: "" # required
         filterBy: # optional
           - exactMatch: ""
           - regex: "" # must be valid regular expression
        idToken: # optional
         claims:
            - fromUpstream: ""
             toClaim: ""
        accessToken: # optional
          scope:
           defaults: # optional
            - ""
           rolesToScopes: # optional
              - fromRole: ""
               toScopes:
                - ""
    - name: "" # must be unique
              # must follow the DNS Subdomain formatting (RFC 1123):
               # https://kubernetes.io/docs/concepts/overview/working-with-objects/nam
es/#dns-subdomain-names
              # must not start with 'client' or 'unknown'
     saml:
       metadataURI: ""
       displayName: "" # optional, must be between 2 and 32 characters in length
       roles: # optional
         fromUpstream:
           attribute: "" # required
         filterBy: # optional
           - exactMatch: ""
            - regex: "" # must be valid regular expressions
        idToken: # optional
         claims:
           - fromUpstream: ""
             toClaim: ""
        accessToken: # optional
         scope:
           defaults: # optional
             - """
           rolesToScopes: # optional
             - fromRole: ""
               toScopes:
                  - ""
 replicas: 1 # optional, default 2
 logging: "" # optional, must be valid YAML
 server: "" # optional, must be valid YAML
 resources: # optional, default {requests: {cpu: "256m", memory: "300Mi"}, limits: {c
pu: "2", memory: "768Mi"}}
   requests:
     cpu: ""
     mem: ""
   limits:
     cpu: ""
     mem: ""
 redisResources: # optional, default {requests: {cpu: "50m", memory: "100Mi"}, limit
s: {cpu: "100m", memory: "256Mi"}}
    requests:
     cpu: ""
     mem: ""
```

```
limits:
     cpu: ""
     mem: ""
status:
 observedGeneration: 0
 issuerURI: ""
 clientRegistrationCount: 1
 tokenSignatureKeyCount: 0
 deployments:
   authServer:
     configHash: ""
     image: ""
     replicas: 0
   redis: # left empty if storage is configured by the service operator
     image: ""
 storage:
   redis:
     host: "" # the hostname of the configured Redis
     port: "" # the port of the configured Redis
 t + 1deactivated: false
   issuerRef:
     name: ""
     kind: ""
     group: cert-manager.io
 conditions:
     - lastTransitionTime:
     message: ""
     reason: ""
     status: "True" # or "False"
     type: ""
```
Alternatively, you can interactively discover the spec with:

kubectl explain authservers.sso.apps.tanzu.vmware.com

#### Status & conditions

The .status subresource helps you to learn the AuthServer's readiness, resulting deployments, attached clients and to troubleshoot issues.

.status.issuerURI is the templated issuer URI. This is the entry point for any traffic.

.status.tls is the actual TLS configuration.

.status.tokenSignatureKeyCount is the number of currently configured token signature keys.

.status.clientRegistrationCount is the number of currently registered clients.

.status.deployments.authServer describes the current authorization server deployment by listing the running image, its replicas, the hash of the current configuration and the generation which has last resulted in a restart.

.status.deployments.redis describes the current provided Redis deployment by listing its running image. This field is nil if storage is defined explicitly by using .spec.storage.

.status.storage.redis describes the configured Redis storage such as host name and port number.

.status.conditions documents each step in the reconciliation:

- Valid: Is the spec valid?
- ImagePullSecretApplied: Has the image pull secret been applied?
- SignAndVerifyKeyResolved: Has the single sign-and-verify key been resolved?
- ExtraVerifyKeysResolved: Have the single extra verify keys been resolved?
- IdentityProvidersResolved: Has all identity provider configuration been resolved?
- ConfigResolved: Has the complete configuration for the authorization server been resolved?
- AuthServerConfigured: Has the complete configuration for the authorization server been applied?
- IssuerURIReady: Is the authorization server yet responding to {.status.issuerURI}/.wellknown/openid-configuration?
- Ready: whether all the previous conditions are "True"

The super condition Ready denotes a fully successful reconciliation of a given ClientRegistration.

If everything goes well you will see something like this:

```
issuerURI: "https://..."
observedGeneration: 1
tokenSignatureKeyCount: 0
clientRegistrationCount: 0
caCerts:
  - cert:
     subject: ""
   source:
     secretEntry: ""
deployments:
 authServer:
   LastParentGenerationWithRestart: 1
   configHash: "11216479096262796218"
   image: "..."
   replicas: 1
 redis: # leave empty if external storage is defined
   image: "..."
storage:
 redis:
  host: "" # the host name of the configured Redis
  port: "" # the port of the configured Redis
tls:
 deactivated: false
 # One of issuerRef, certificateRef or secretRef is set if TLS is enabled
 issuerRef:
   name: ""
   kind: ""
   group: ""
 certificateRef:
   name: ""
 secretRef:
   name: ""
conditions:
 - lastTransitionTime: "2022-08-24T09:58:10Z"
   message: ""
   reason: KeysConfigSecretUpdated
   status: "True"
   type: AuthServerConfigured
  - lastTransitionTime: "2022-08-24T09:58:10Z"
   message: ""
   reason: Resolved
   status: "True"
   type: ConfigResolved
 - lastTransitionTime: "2022-08-24T09:58:10Z"
   message: ""
   reason: ExtraVerifyKeysResolved
   status: "True"
   type: ExtraVerifyKeysResolved
 - lastTransitionTime: "2022-08-24T09:58:10Z"
```

```
message: ""
 reason: Resolved
 status: "True"
 type: IdentityProvidersResolved
- lastTransitionTime: "2022-08-24T09:58:10Z"
 message: ""
 reason: ImagePullSecretApplied
 status: "True"
 type: ImagePullSecretApplied
- lastTransitionTime: "2022-08-24T09:58:28Z"
 message: ""
 reason: Ready
 status: "True"
 type: IssuerURIReady
- lastTransitionTime: "2022-08-24T09:58:28Z"
 message: ""
 reason: Ready
 status: "True"
 type: Ready
- lastTransitionTime: "2022-08-24T09:58:10Z"
 message: ""
 reason: SignAndVerifyKeyResolved
 status: "True"
 type: SignAndVerifyKeyResolved
- lastTransitionTime: "2022-08-24T09:58:10Z"
 message: ""
 reason: Valid
 status: "True"
 type: Valid
```
# RBAC

The ServiceAccount of the authorization server has a Role with the following permissions:

```
- apiGroups:
   - ""
 resources:
   - secrets
 verbs:
   - get
   - list
   - watch
 resourceNames:
   - { name }-auth-server-keys
   - { name }-auth-server-clients
```
# Example

This example requests an authorization server with two token signature keys and two identity providers.

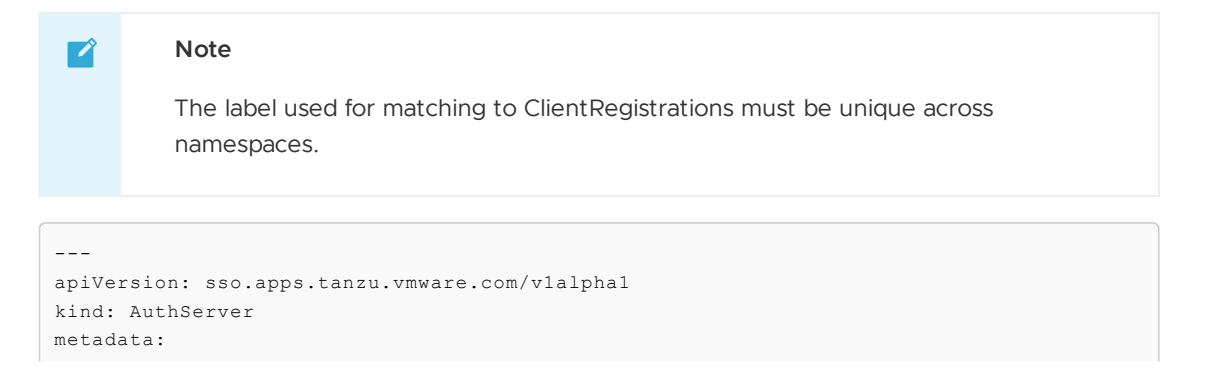

```
name: authserver-sample
 namespace: default
  labels:
    identifier: authserver-identifier
    sample: "true"
 annotations:
    sso.apps.tanzu.vmware.com/allow-unsafe-identity-provider: ""
   sso.apps.tanzu.vmware.com/allow-unsafe-cors: ""
spec:
 replicas: 1
 tls:
   issuerRef:
     name: my-cluster-issuer
     kind: ClusterIssuer
  tokenSignature:
    signAndVerifyKeyRef:
     name: sample-token-signing-key
    extraVerifyKeyRefs:
     - name: sample-token-verification-key
 cors:
   allowAllOrigins: true
  identityProviders:
    - name: internal
     internalUnsafe:
       users:
          - username: user
           password: password
           claims:
             alt address: "123 Alternate Street"
           roles:
              - message.write
    - name: okta
     openID:
       configurationURI: https://dev-xxxxxx.okta.com/.well-known/openid-configuration
       displayName: "Okta"
       clientID: xxxxxxxxxxxxx
       clientSecretRef:
         name: okta-client-secret
        scopes:
         - openid
        roles:
         fromUpstream:
           claim: my_custom_okta_roles_claim
        idToken:
         claims:
           - fromUpstream: "alternate_address"
             toClaim: "alt_address"
        accessToken:
         scope:
           defaults:
              - "developer.read"
              - "developer.write"
           rolesToScopes:
              - fromRole: "finance"
                toScopes:
                  - "finance.read"
                  - "finance.write"
- - -apiVersion: secretgen.k14s.io/v1alpha1
kind: RSAKey
metadata:
 name: sample-token-signing-key
 namespace: default
spec:
 secretTemplate:
```

```
type: Opaque
   stringData:
     key.pem: $(privateKey)
     pub.pem: $(publicKey)
---
apiVersion: secretgen.k14s.io/v1alpha1
kind: RSAKey
metadata:
 name: sample-token-verification-key
 namespace: default
spec:
 secretTemplate:
   type: Opaque
   stringData:
     key.pem: $(privateKey)
     pub.pem: $(publicKey)
---
apiVersion: v1
kind: Secret
metadata:
 name: okta-client-secret
 namespace: default
stringData:
 clientSecret: xxxxxxxxxxxxxxxxxxxxxxxxxxxxxxxx
```
# <span id="page-1075-0"></span>ClientRegistration API for AppSSO

In Application Single Sign-On (commonly called AppSSO), ClientRegistration is the request for client credentials for an [AuthServer](#page-1067-0).

ClientRegistration is created automatically during the process of claiming [credentials.](#page-1049-0) However, there is also the option of creating it manually.

It implements the Service [Bindings](https://servicebinding.io/spec/core/1.0.0/) [ProvisionedService](https://servicebinding.io/spec/core/1.0.0/). The credentials are returned as a Service Bindings Secret.

A ClientRegistration must uniquely identify an AuthServer by using spec.authServerSelector. If it matches none, too many or a disallowed AuthServer, it does not get credentials. The other fields are for the configuration of the client on the AuthServer.

### Spec

```
apiVersion: sso.apps.tanzu.vmware.com/v1alpha1
kind: ClientRegistration
metadata:
 name: ""
 namespace: ""
spec:
 authServerSelector: # required
   matchLabels: { }
 redirectURIs: # optional
    - ""
 scopes: # optional
    - name: ""
     description: ""
 displayName: "" # optional, must be between 2 and 32 chars in length
 authorizationGrantTypes: # optional
    - client credentials
   - authorization code
    - refresh_token
  clientAuthenticationMethod: "" # optional, values accepted are described in Client a
```

```
uthentication methods section
 requireUserConsent: false # optional
status:
 authServerRef:
   apiVersion: ""
   issuerURI: ""
   kind: ""
   name: ""
   namespace: ""
 binding:
   name: ""
 clientID: ""
 clientSecretHelp: ""
 conditions:
    - lastTransitionTime: ""
     message: ""
     reason: ""
     status: "True" # or "False"
     type: ""
 observedGeneration: 0
```
Alternatively, you can interactively discover the spec with:

kubectl explain clientregistrations.sso.apps.tanzu.vmware.com

#### Scopes

The following scopes must be included for the issuance of identity tokens:

- openid must be included for the identity tokens to be issued.
- profile must be included so the custom-mapped claims are included in an issued identity token, for example, AuthServer.identityProviders[\*]. [{openID,ldap,saml}.idToken.claims](#page-1021-0). For more information, see Identity token claims mapping.
- . email must be included to retain the email and email verified claims.
- address must be included to retain the address claim.
- phone must be included to retain the phone number and phone number verified claims.
- roles must be included to retrieve the user role information from an upstream identity provider. For more information, see Configure [authorization.](#page-1025-0)

### Client authentication methods

Client authentication methods supported by ClientRegistration resource are:

- client secret basic: HTTP header based client authentication (default).
- client secret post: HTTP POST body based client authentication.
- none: No client [authentication.](#page-1029-0) Required for public clients. For more information, see Public clients and CORS.

#### Status & conditions

The .status subresource helps you to learn about your client credentials, the matched AuthServer and to troubleshoot issues.

.status.authServerRef identifies the successfully matched AuthServer and its issuer URI.

.status.binding.name is the name of the Service Bindings Secret which contains the client credentials.

.status.conditions documents each step in the reconciliation:

- Valid: Is the spec valid?
- AuthServerResolved: Has the targeted AuthServer been resolved?
- ClientSecretResolved: Has the client secret been resolved?
- ServiceBindingSecretApplied: Has the Service Bindings Secret with the client credentials been applied?
- AuthServerConfigured: Has the resolved AuthServer been configured with the client?
- Ready: whether all the previous conditions are "True"

The super condition Ready denotes a fully successful reconciliation of a given ClientRegistration.

If everything goes well you will see something like this:

```
status:
 authServerRef:
   apiVersion: sso.apps.tanzu.vmware.com/v1alpha1
   issuerURI: http://authserver-sample.default
   kind: AuthServer
   name: authserver-sample
   namespace: default
 binding:
   name: clientregistration-sample
 clientID: default_clientregistration-sample
 clientSecretHelp: 'Find your clientSecret: ''kubectl get secret clientregistration-s
ample --namespace default'''
  conditions:
    - lastTransitionTime: "2022-05-13T07:56:41Z"
     message: ""
     reason: Updated
     status: "True"
     type: AuthServerConfigured
    - lastTransitionTime: "2022-05-13T07:56:40Z"
     message: ""
     reason: Resolved
     status: "True"
     type: AuthServerResolved
    - lastTransitionTime: "2022-05-13T07:56:40Z"
     message: ""
     reason: ResolvedFromBindingSecret
     status: "True"
     type: ClientSecretResolved
    - lastTransitionTime: "2022-05-13T07:56:41Z"
     message: ""
     reason: Ready
     status: "True"
     type: Ready
    - lastTransitionTime: "2022-05-13T07:56:40Z"
     message: ""
     reason: Applied
     status: "True"
     type: ServiceBindingSecretApplied
    - lastTransitionTime: "2022-05-13T07:56:40Z"
     message: ""
     reason: Valid
     status: "True"
     type: Valid
 observedGeneration: 1
```
# Example

```
apiVersion: sso.apps.tanzu.vmware.com/v1alpha1
kind: ClientRegistration
metadata:
 name: my-client-registration
 namespace: app-team
spec:
 displayName: "My sample app"
 authServerSelector:
   matchLabels:
     for: app-team
     ldap: "true"
 redirectURIs:
     - "https://127.0.0.1:8080/authorized"
    - "https://my-application.com/authorized"
 requireUserConsent: false
 clientAuthenticationMethod: client_secret_basic
 authorizationGrantTypes:
    - "authorization code"
   - "refresh_token"
 scopes:
   - name: "openid"
     description: "To indicate that the application intends to use OIDC to verify the
user's identity"
    - name: "email"
     description: "The user's email"
    - name: "profile"
     description: "The user's profile information"
```
The client is registered with the authorization server with the given spec. The resulting client credentials are available in a Secret that the ClientRegistration owns.

```
apiVersion: v1
kind: Secret
type: servicebinding.io/oauth2
metadata:
 name: my-client-registration
 namespace: app-team
data: # fields below are base64-decoded for display purposes only
 type: oauth2
 provider: appsso
 client-id: default_my-client-registration
  client-secret: c2VjcmV0 # auto-generated
 issuer-uri: https://appsso.example.com
 client-authentication-method: client_secret_basic
 scope: openid.email.profile
 authorization-grant-types: client credentials, refresh token
```
# <span id="page-1078-0"></span>ClusterUnsafeTestLogin API for Application Single Sign-On

ClusterUnsafeTestLogin is the recommended way to get started with Application Single Sign-On (commonly called AppSSO) in non-production environments, and it is not safe for production.

ClusterUnsafeTestLogin represents the request for an unsafe, ready-to-claim AppSSO service offering. It reconciles into an unsafe AuthServer, a token signing key Secret, and a ClusterWorkloadRegistrationClass. It is cluster-scoped and has no specifications.

Its AuthServer is http only, which allows all CORS origins and runs with a single replica. Its name is prefixed with unsafe-. Its issuer URI resembles http://unsafe-demo.appsso.example.com.

There is a single user:password login. That user has roles user and test and claims first name=First-Name, last name=Last-Name and email=user@example.com.

Its ClusterWorkloadRegistrationClass templates WorkloadRegistration with safe and unsafe redirect URIs. That means a redirect path is templated with both https and http as the scheme.

Its namespace-scoped resources are placed in the cluster resource namespace. The cluster resource namespace is [configurable.](#page-1091-0) The default cluster resource namespace is appsso.

Once created, you can discover it with the Tanzu Service CLI:

```
$ tanzu service class list
 NAME DESCRIPTION
 <name> Login by AppSSO - user:password - UNSAFE FOR PRODUCTION!
```
# Specification

```
---
apiVersion: sso.apps.tanzu.vmware.com/v1alpha1
kind: ClusterUnsafeTestLogin
metadata:
 name: "" #! required
status:
 issuerURI: ""
 clusterResourceNamespace: ""
 conditions:
  - lastTransitionTime: ""
   message: ""
   reason: ""
   status: ""
   type: AuthServerReady
  - lastTransitionTime: ""
   message: ""
   reason: ""
    status: ""
    type: ClusterWorkloadRegistrationClassReady
  - lastTransitionTime: ""
   message: ""
   reason: ""
   status: ""
   type: Ready
  - lastTransitionTime: ""
   message: ""
   reason: ""
   status: ""
   type: SignAndVerifyKeyConditionReady
 observedGeneration: 0
  tokenSignature:
   signAndverifyKey:
     name: ""
     pem: ""
```
### Example

---

Due to the zero-configuration nature of the ClusterUnsafeTestLogin API, there exists only a single feasible example:

```
apiVersion: sso.apps.tanzu.vmware.com/v1alpha1
kind: ClusterUnsafeTestLogin
```
```
metadata:
 name: demo
```
# <span id="page-1080-0"></span>ClusterWorkloadRegistrationClass API for Application Single Sign-On

In Application Single Sign-On (commonly called AppSSO), ClusterWorkloadRegistrationClass represents the request to expose an AuthServer as a claimable service offering. It is cluster-scoped and is identified by its short name cwrc.

ClusterWorkloadRegistrationClass optionally receives a free-form description which explains the offering to those which discover it with the Tanzu CLI. It also receives a base WorkloadRegistration section.

ClusterWorkloadRegistrationClass reconciles into a Crossplane Composition and a Services Toolkit ClusterInstanceClass.

The Composition defines how to create a WorkloadRegistration for an AuthServer. The Composition is for the composite resource XWorkloadRegistration. It relies on Crossplane's provider-kubernetes.

The ClusterInstanceClass is applied with its description and a selector for the Composition. Instances of this class are claimed by using Services Toolkit's ClassClaim. For more information, see [claims.](#page-1082-0)

The available parameters of the ClusterInstanceClass are those of XWorkloadRegistration. For more information about the fields, see [XWorkloadRegistration](#page-1087-0).

The base WorkloadRegistration section is the blueprint for claims to this class. It is the base object for the Composition. This base is patched with the parameters from claims. Setting fields on the base sets the fields on all claimed WorkloadRegistration. This is how they can match a certain AuthServer, or have labels and annotations.

The base is a partial projection of  $WorkloadReqistration$ 's specification. It is limited to the fields metadata.labels, metadata.annotations, spec.workloadDomainTemplate, and spec.authServerSelector. For more information about the fields, see [WorkloadRegistration](#page-1084-0).

After the offering is created, you can discover it with the Tanzu Service CLI:

```
$ tanzu service class list
 NAME DESCRIPTION
 <name> <description>
```
You can also discover the service's parameters with the Tanzu Service CLI:

```
$ tanzu service class get <name>
NAME: <name>
DESCRIPTION: <description>
READY: true
PARAMETERS:
 KEY DESCRIPTION TYPE DEFAULT REQUIRED
 authorizationGrantTypes [...] array [authorization_code] false
 clientAuthenticationMethod [...] string client_secret_basic false
displayName [\ldots] string \langlenil> false
redirectPaths [\ldots] array <nil> false
requireUserConsent [...] boolean true false
 scopes [\ldots] array [\text{map}[\ldots]] false
 workloadRef.name [\ldots] string <nil> true
```
ClusterWorkloadRegistrationClass aggregates the readiness of its children. It is not ready until its base's authServerSelector uniquely selects an AuthServer. When an AuthServer is matched, its reference is written to the status.

The Composition label selector is written to the status.

## Specification

```
---
apiVersion: sso.apps.tanzu.vmware.com/v1alpha1
kind: ClusterWorkloadRegistrationClass
metadata:
 name: "" #! required
spec:
 description:
   short: "" #! required, default to "Login by AppSSO"
 base:
   metadata:
     labels: {} #! optional
     annotations: {} #! optional
   spec:
     workloadDomainTemplate: "" #! optional
     authServerSelector:
       matchLabels: {} #! required
status:
 authServerRef:
   apiVersion: sso.apps.tanzu.vmware.com/v1alpha1
   issuerURI: ""
   kind: AuthServer
   name: ""
   namespace: ""
 compositionSelector:
   matchLabels: {}
  conditions:
  - lastTransitionTime: ""
   message: ""
   reason: ""
   status: ""
   type: AuthServerResolved
  - lastTransitionTime: ""
   message: ""
   reason: ""
   status: ""
    type: ClusterInstanceClassReady
  - lastTransitionTime: ""
   message: ""
   reason: ""
   status: ""
   type: CompositionApplied
  - lastTransitionTime: ""
   message: ""
   reason: ""
   status: ""
   type: Ready
  observedGeneration: 1
```
Alternatively, you can interactively discover the API with:

kubectl explain cwrc

## Examples

This is a minimal example that selects an AuthServer that is uniquely identified by the label

sso.apps.tanzu.vmware.com/env=dev:

```
---
apiVersion: sso.apps.tanzu.vmware.com/v1alpha1
kind: ClusterWorkloadRegistrationClass
metadata:
 name: sample-minimal
spec:
 base:
    spec:
     authServerSelector:
       matchLabels:
          sso.apps.tanzu.vmware.com/env: dev
```
This is a full example that selects an AuthServer that is uniquely identified by the label

sso.apps.tanzu.vmware.com/env=dev. It sets a custom workloadDomainTemplate on the base, a label and an annotation. The annotation triggers safe and unsafe redirect URI templating.

```
---
apiVersion: sso.apps.tanzu.vmware.com/v1alpha1
kind: ClusterWorkloadRegistrationClass
metadata:
 name: sample-full
spec:
 description:
   short: Login by AppSSO with a custom domain template
 base:
   metadata:
     labels:
       app.kubernetes.io/part-of: service-claims
     annotations:
        sso.apps.tanzu.vmware.com/template-unsafe-redirect-uris: ""
    spec:
     workloadDomainTemplate: "{{.Namespace}}-{{.Name}}.apps.{{.Domain}}"
     authServerSelector:
       matchLabels:
          sso.apps.tanzu.vmware.com/env: staging
```
### <span id="page-1082-0"></span>Claims

Instances of this class are claimed by using Services Toolkit's ClassClaim.

The class is identified by its name and the client registration's configuration is set as its parameters. The spec of parameters is the specification of [XWorkloadRegistration](#page-1087-0).

For more information about the ClassClaim API, see [ClusterInstanceClass](#page-1426-0) and ClassClaim.

You can set the propagation time of client credentials to the classClaim up to 120s.

#### Claims specification

This is the specification of a ClassClaim for a ClusterWorkloadRegistrationClass, not the specification of the ClassClaim API.

```
---
apiVersion: services.apps.tanzu.vmware.com/v1alpha1
kind: ClassClaim
metadata:
 name: "" #! required
 namespace: #! required
spec:
```

```
classRef:
   name: "" #! required
 parameters:
   workloadRef:
     name: "" #! required
   redirectPaths: #! optional
     - "" #! must be an absolute path
   scopes: #! optional
     - name: "" #! required
       description: "" #! optional
   authorizationGrantTypes: #! optional
     - "" #! must be one of "authorization_code", "client_credentials" or "refresh_to
ken"
   clientAuthenticationMethod: "" #! optional, must be one of "client_secret_post",
"client secret basic" or "none"
   requireUserConsent: false #! optional
```
#### Claims examples

If a claimable AppSSO service offering exists as follows:

\$ tanzu service class list NAME DESCRIPTION demo Single Sign-On Demo

This is a minimal example claim for the AppSSO service offering demo:

```
---
apiVersion: services.apps.tanzu.vmware.com/v1alpha1
kind: ClassClaim
metadata:
 name: sample-minimal
spec:
 classRef:
   name: demo
 parameters:
   workloadRef:
     name: sample-workload
   redirectPaths:
     - /redirect/uri/1
      - /redirect/uri/2
```
This is a fully configured example claim for the AppSSO service offering demo:

```
---
apiVersion: services.apps.tanzu.vmware.com/v1alpha1
kind: ClassClaim
metadata:
 name: sample-full
spec:
 classRef:
   name: demo
 parameters:
   workloadRef:
     name: sample-workload
   redirectPaths:
     - /redirect/uri/1
     - /redirect/uri/2
    scopes:
     - name: openid
     - name: email
     - name: profile
     - name: roles
     - name: coffee.make
```

```
description: bestows the ultimate power
authorizationGrantTypes:
  - client credentials
  - authorization code
   refresh token
clientAuthenticationMethod: client_secret_basic
requireUserConsent: false
```
#### Claims updates

ClassClaim performs a point-in-time look-up, so updates to an existing

[ClassClaim.spec.parameters](#page-1382-0) have no effect. For more information, see Class claims compared to resource claims.

When creating your ClassClaim with kapp, you can configure it to replace the resource instead of updating it when it changes:

```
---
apiVersion: kapp.k14s.io/v1alpha1
kind: Config
rebaseRules:
  - resourceMatchers:
      - apiVersionKindMatcher:
          { apiVersion: services.apps.tanzu.vmware.com/v1alpha1, kind: ClassClaim }
   path: [metadata, annotations, "classclaims.services.apps.tanzu.vmware.com/xrd-nam
e"]
    type: copy
    sources: [new, existing]
---
apiVersion: services.apps.tanzu.vmware.com/v1alpha1
kind: ClassClaim
metadata:
  annotations:
    kapp.k14s.io/update-strategy: always-replace
#! ...
```
## <span id="page-1084-0"></span>WorkloadRegistration API for AppSSO

In Application Single Sign-On (commonly called AppSSO), WorkloadRegistration represents the request for client credentials for an [AuthServer.](#page-1067-0) It is a portable, higher-level abstraction over [ClientRegistration.](#page-1075-0) It is namespaced and is identified by its short name workloadreg.

WorkloadRegistration templates redirect URIs and reconciles into a [ClientRegistration](#page-1075-0). For more information, see Redirect URI [templating](#page-1087-1).

WorkloadRegistration exposes most of the fields of [ClientRegistration.](#page-1075-0) The exceptions are spec.redirectPaths (instead of spec.redirectURIs), spec.workloadDomainTemplate and spec.workloadRef.

By templating redirect URIs, a WorkloadRegistration is decoupled from a client workload's specific FQDN. As a result, it is portable across environments.

spec.workloadDomainTemplate is a golang [text/template](https://pkg.go.dev/text/template). It is optional with default value {{.Name}}. {{.Namespace}}.{{.Domain}}. You can change the default value to the package [configuration](#page-1091-0) value default workload domain template.

The values for {{.Name}} and {{.Namespace}} are inherited from spec.workloadRef. The field spec.workloadRef is not resolved to an actual workload running on the cluster. It is a holder for template values which identify a workload.

The package [configuration](#page-1091-0) value workload domain name defines the value for  $({}.$  Domain $)$ .

Similar to ClientRegistration:

- WorkloadRegistration is bindable. It implements the Service [Bindings](https://servicebinding.io/spec/core/1.0.0/) ProvisionedService. The credentials are returned as a Service [Bindings](https://servicebinding.io/spec/core/1.0.0/) Secret.
- A WorkloadRegistration must uniquely identify an AuthServer by using spec.authServerSelector. If it matches none, too many or a disallowed AuthServer, it does not get credentials.

WorkloadRegistration aggregates the readiness of its child ClientRegistration.

#### $\mathbf{z}$ **Note**

The term "workload" is meant to express the general notion of a workload. The overlap with Cartographer's Workload API is therefore both incidental and accidental, because that API too is not opinionated as to what specific resources consolidat a "workload".

WorkloadRegistration represents the client registration of any "workload" whose redirect URIs can be templated. It must not be a Workload or even be running on a Kubernetes cluster.

## Specification

```
---
apiVersion: sso.apps.tanzu.vmware.com/v1alpha1
kind: WorkloadRegistration
metadata:
 name: "" #! required
 namespace: "" #! required
 annotations:
   sso.apps.tanzu.vmware.com/template-unsafe-redirect-uris: "" #! optional
spec:
  workloadDomainTemplate: "" #! optional
 workloadRef:
   name: "" #! required
   namespace: "" #! required
 authServerSelector:
    matchLabels: {} #! required
 displayName: "" #! optional, must be between 2 and 32 chars in length
 redirectPaths: #! optional
    - "" #! must be an absolute path
 scopes: #! optional
    - name: "" #! required
     description: "" #! optional
  authorizationGrantTypes: #! optional
    - "" #! must be one of "authorization code", "client credentials" or "refresh toke
n"
 clientAuthenticationMethod: "" #! optional, must be one of "client_secret_post", "cl
ient secret basic" or "none"
 requireUserConsent: false #! optional
status:
 authServerRef:
   apiVersion: sso.apps.tanzu.vmware.com/v1alpha1
   issuerURI: ""
   kind: AuthServer
   name: ""
   namespace: ""
 binding:
   name: ""
  conditions:
  - lastTransitionTime: ""
```

```
message: ""
  reason: ""
  status: ""
  type: ClientRegistrationReady
- lastTransitionTime: ""
  message: ""
  reason: ""
 status: ""
 type: Ready
observedGeneration: 0
redirectURIs:
- ""
workloadDomainTemplate: ""
```
Alternatively, you can interactively discover the API with:

kubectl explain workloadreg

#### Examples

This is a minimal example which selects an AuthServer that is uniquely identified by the label

sso.apps.tanzu.vmware.com/env=dev:

```
---
apiVersion: sso.apps.tanzu.vmware.com/v1alpha1
kind: WorkloadRegistration
metadata:
 name: sample-minimal
spec:
 workloadRef:
   name: test-workload-name
   namespace: test-workload-namespace
 authServerSelector:
   matchLabels:
     sso.apps.tanzu.vmware.com/env: dev
```
This is a full example which selects an AuthServer that is uniquely identified by label

sso.apps.tanzu.vmware.com/env=dev. It uses all possible client configurations and sets a custom workloadDomainTemplate and an annotation. The annotation causes safe and unsafe redirect URI templating.

```
---
apiVersion: sso.apps.tanzu.vmware.com/v1alpha1
kind: WorkloadRegistration
metadata:
 name: sample-full
 annotations:
   sso.apps.tanzu.vmware.com/template-unsafe-redirect-uris: ""
spec:
 workloadDomainTemplate: "hi-i-live-in-{{.Namespace}}-and-my-name-is-{{.Name}}.sampl
e.{{.Domain}}"
 workloadRef:
   name: test-workload-name
   namespace: test-workload-namespace
 authServerSelector:
   matchLabels:
     name: authserver-sample
     sample: "true"
 displayName: "Full sample app"
 redirectPaths:
   - /redirect/uri/1
    - /redirect/uri/2
```

```
scopes:
 - name: openid
  - name: email
   - name: profile
   - name: roles
  - name: coffee.make
   description: bestows the ultimate power
authorizationGrantTypes:
 - client credentials
 - authorization code
 - refresh_token
clientAuthenticationMethod: client_secret_basic
requireUserConsent: true
```
### <span id="page-1087-1"></span>Redirect URI templating

Redirect URIs are templated as follows:

- 1. If spec.redirectPaths is empty, no further action is required.
- 2. Resolve the workload domain template by reading spec.workloadDomainTemplate Or default it to default\_workload\_domain\_template if omitted.
- 3. Resolve the values for {{.Name}} and {{.Namespace}} from spec.workloadRef.
- 4. Resolve the value for {{.Domain}} from workload domain name.
- 5. For each entry in spec.redirectPaths, template a full redirect URI by joining the path with the rendered workload domain template. Use https as the scheme.
- 6. If the annotation sso.apps.tanzu.vmware.com/template-unsafe-redirect-uris is present, template an additional unsafe redirect URI for each entry in spec.redirectPaths by using http as the scheme.

For example, if you set workload\_domain\_name to tap.example.com, a hypothetical WorkloadRegistration might look as follows:

```
---
apiVersion: sso.apps.tanzu.vmware.com/v1alpha1
kind: WorkloadRegistration
metadata:
 name: demo
 annotations:
   sso.apps.tanzu.vmware.com/template-unsafe-redirect-uris: ""
spec:
  workloadRef:
   name: my-workload
   namespace: my-ns
 redirectPaths:
   - /login/success
    - /login/error
 #! \dotsstatus:
 redirectURIs:
    - https://my-workload.my-ns.tap.example.com/login/success
    - http://my-workload.my-ns.tap.example.com/login/success
    - https://my-workload.my-ns.tap.example.com/login/error
    - http://my-workload.my-ns.tap.example.com/login/error
  workloadDomainTemplate: '{{.Name}}.{{.Namespace}}.{{.Domain}}'
  #!...
```
### <span id="page-1087-0"></span>XWorkloadRegistration API for AppSSO

In Application Single Sign-On (commonly called AppSSO), XWorkloadRegistration is a clusterscoped Crossplane XRD. It serves as an integration API between Services Toolkit, Crossplane and AppSSO.

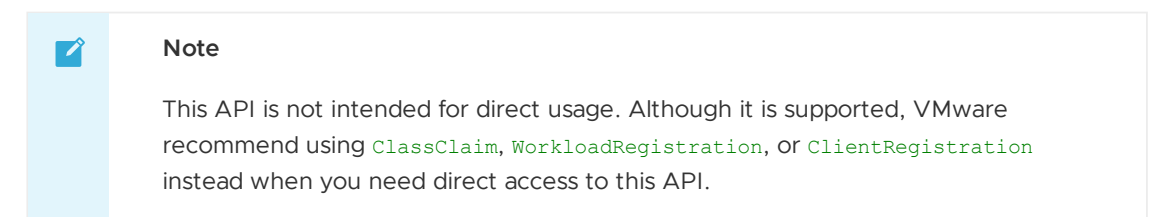

In most cases, when creating a ClassClaim for an AppSSO service offering, for example, [ClusterWorkloadRegistrationClass](#page-1080-0), Services Toolkit creates an XWorkloadRegistration. By using a Composition, the XWorkloadRegistration is reconciled into a WorkloadRegistration with Crossplane's provider-kubernete's Object as an intermediary.

The specification of XWorkloadRegistration is identical to [WorkloadRegistration](#page-1084-0) but without spec.workloadRef.namespace and spec.authServerSelector.

# Specification

```
apiVersion: sso.apps.tanzu.vmware.com/v1alpha1
kind: XWorkloadRegistration
metadata:
 name: "" #! required
spec:
 workloadRef:
   name: "" #! required
 redirectPaths: #! optional
   - "" #! must be an absolute path
 scopes: #! optional
    - name: "" #! required
     description: "" #! optional
 displayName: "" #! optional
 authorizationGrantTypes: #! optional
    - "" #! must be one of "authorization code", "client credentials" or "refresh toke
n"
 clientAuthenticationMethod: "" #! optional, must be one of "client_secret_post", "cl
ient secret basic" or "none"
 requireUserConsent: false #! optional
status:
 authServerRef:
   apiVersion: sso.apps.tanzu.vmware.com/v1alpha1
    issuerURI: ""
   kind: AuthServer
   name: ""
   namespace: ""
 binding:
    name: ""
```
#### $\mathbf{z}$

#### **Note**

Crossplane's standard Crossplane Resource Model (commonly called XRM) fields are omitted.

### Examples

If a Composition for XWorkloadRegistration exists, for example, by using a ClusterWorkloadRegistrationClass, this is a minimal example:

```
---
apiVersion: sso.apps.tanzu.vmware.com/v1alpha1
kind: XWorkloadRegistration
metadata:
 name: sample-minimal
spec:
  workloadRef:
    name: test-workload-name
```
This is a fully configured example:

```
apiVersion: sso.apps.tanzu.vmware.com/v1alpha1
kind: XWorkloadRegistration
metadata:
 name: sample-full
spec:
  workloadRef:
   name: test-workload-name
 redirectPaths:
   - /redirect/uri/1
    - /redirect/uri/2
 displayName: "Full sample app"
 scopes:
   - name: openid
    - name: email
    - name: profile
    - name: roles
     - name: coffee.make
      description: bestows the ultimate power
  authorizationGrantTypes:
   - client credentials
   - authorization_code
    - refresh_token
 clientAuthenticationMethod: client_secret_basic
  requireUserConsent: true
```
# Known issues for Application Single Sign-On

This topic describes known limitations and workarounds related to working with Application Single Sign-On (commonly called AppSSO). For further [troubleshooting](#page-1063-0) guidance, see Troubleshoot Application Single Sign-on.

## Unregistration by deletion

You can only deregister an existing, ready ClientRegistration from its selected AuthServer by deleting it. Breaking the match between the two resources by updating either the labels of the AuthServer or the label selector on the ClientRegistration does not deregister the client from the authorization server.

#### Limited number of ClientRegistrations per AuthServer

The number of ClientRegistration for an AuthServer is limited to around 2,000. This is a soft limitation. If you attempt to apply more ClientRegistration resources than the limit, those clients applied past the limit will work. This is subject to change in future product versions.

# LetsEncrypt: domain name for Issuer URI limited to 64 characters maximum

If you use LetsEncrypt to issue TLS certificates for an AuthServer, the domain name for the Issuer URI (excluding the http{s} prefix) cannot exceed 64 characters in length. If exceeded, you might receive a LetsEncrypt specific error during the certificate issuance process. You might observe this limitation when your base domain and subdomain joined together exceed the maximum limit.

If your default Issuer URI is too long, use the domain template field in Application Single Sign-On values YAML to shorten the domain.

For example, you can forgo the namespace in the Issuer URI as follows:

```
domain_template: "{{.Name}}.{{.Domain}}"
```
#### **Caution**

A

By leaving out the namespace in your domain template, application routes might conflict if there are multiple AuthServers with the same name but in different namespaces.

#### ClassClaim credential propagation time

It can take up to 60 to 120 seconds for the client credentials to propagate up into a ClassClaim's service binding secret.

#### <span id="page-1090-0"></span>Application Single Sign-On for OpenShift clusters

On OpenShift clusters, AppSSO must run with a custom SecurityContextConstraint (SCC) to enable compliance with restricted Kubernetes Pod Security Standards. Tanzu Application Platform configures the following SCC for AppSSO controller and its AuthServer managed resources when you configure the kubernetes distribution: openshift key in the tap-values.yaml file.

Specification follows:

```
---kind: SecurityContextConstraints
apiVersion: security.openshift.io/v1
metadata:
 name: appsso-scc
allowHostDirVolumePlugin: false
allowHostIPC: false
allowHostNetwork: false
allowHostPID: false
allowHostPorts: false
allowPrivilegeEscalation: false
allowPrivilegedContainer: false
allowedCapabilities: null
defaultAddCapabilities: null
fsGroup:
 type: MustRunAs
priority: null
readOnlyRootFilesystem: false
requiredDropCapabilities:
  - KTLL
  - MKNOD
  - SETUID
  - SETGID
```

```
runAsUser:
 type: MustRunAsNonRoot
seLinuxContext:
 type: MustRunAs
volumes:
 - configMap
 - downwardAPI
 - emptyDir
 - persistentVolumeClaim
 - projected
 - secret
seccompProfiles:
 - 'runtime/default'
```
AppSSO controller's ServiceAccount is given the following additional permissions, including a use permission for AppSSO SCC, so AuthServer can use the custom SCC:

```
- apiGroups:
   - security.openshift.io
 resources:
     - securitycontextconstraints
 verbs:
   - "get"
   - "list"
   - "watch"
- apiGroups:
```

```
- security.openshift.io
resourceNames:
 - appsso-scc
resources:
 - securitycontextconstraints
verbs:
  - "use"
```
# <span id="page-1091-0"></span>Package configuration for Application Single Sign-On

In most cases, the Application Single Sign-on (commonly called AppSSO) package installation is configured by using the meta package installation of Tanzu Application Platform (commonly called TAP). The Tanzu Application Platform package has a shared top-level configuration key for sharing common configuration between the packages it installs.

Application Single Sign-on inherits the shared. {ingress\_domain, ingress\_issuer, ca\_cert\_data, kubernetes\_distribution} configuration values from Tanzu Application Platform. You can override these values with Application Single Sign-On specific values under appsso. Application Single Sign-On specific configuration has precedence over the shared values of Tanzu Application Platform.

For example:

```
#! my-tap-values.yaml
shared:
# Shared configuration goes here.
appsso:
# AppSSO-specific configuration goes here.
```
# Configuration values

The package installation of sso.apps.tanzu.vmware.com has the following configuration values:

#### ca\_cert\_data

You can configure trust for custom CAs by providing their certificates as a PEM bundle to ca\_cert\_data. As a result, all AuthServers trust your custom CAs.

This is useful if you have Identity [providers](#page-1006-0) serving certificates from a custom CA and configuring [AuthServer](#page-1041-0) storage.

Alternatively, you can configure trust for a single [AuthServer.](#page-1004-0)

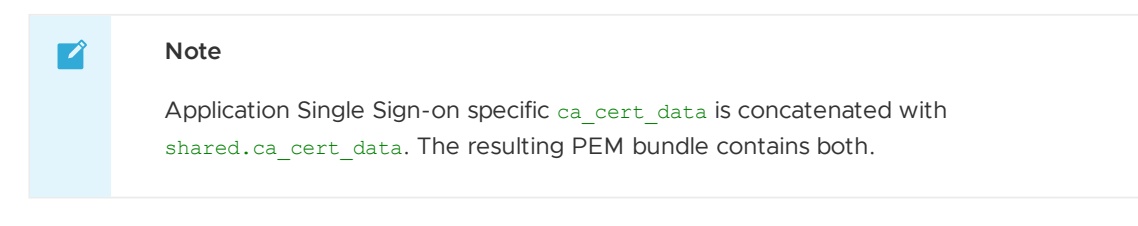

#### cluster resource namespace

This setting designates the target namespace when the cluster-scoped APIs reconcile into namespace-scoped resources.

In particular, the cluster-scoped [ClusterUnsafeTestLogin](#page-1078-0) reconciles into namespace-scoped resources such as an AuthServer. These resources are placed in the cluster resource namespace.

The default value of cluster resource namespace is appsso.

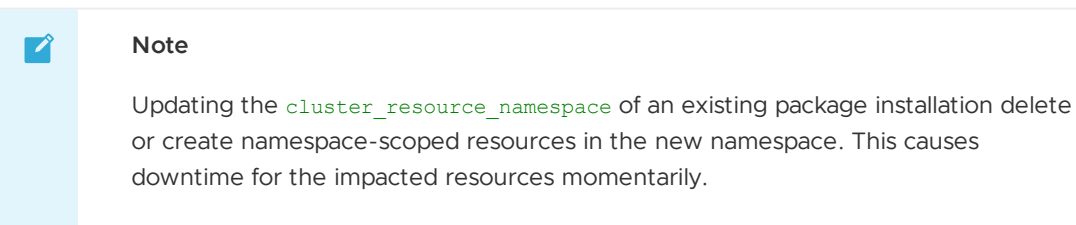

#### default authserver clusterissuer

You can denote a cert-manager.io/v1/ClusterIssuer as a default issuer for AuthServer.spec.tls.issuerRef and omit AuthServer.spec.tls. When the value of AuthServer.spec.tls.issuerRef is the empty string "", no default issuer is assumed and no AuthServer.spec.tls is required.

If you configured shared.ingress\_issuer and omitted default\_authserver\_clusterissuer while installing Tanzu Application Platform, Application Single Sign-on uses the ingress issuer of Tanzu Application Platform and sets default authserver clusterissuer to shared.ingress issuer.

#### default workload domain template

This is the default template from which [WorkloadRegistration](#page-1084-0) renders redirect URIs. It is used when WorkloadRegistration.spec.workloadDomainTemplate is omitted.

This is a golang [text/template](https://pkg.go.dev/text/template). The default is "{{.Name}}.{{.Namespace}}.{{.Domain}}".

The domain template is applied with the configured workload domain name and the name and namespace specified in WorkloadRegistration.spec.workloadRef. For more information, see Redirect URI templating.

VMware recommends maintaining consistency between the values of default workload domain template and Cloud Native [Runtimes](#page-1181-0)' domain template. Both values share the same default configuration. However, for customization purposes, using the same value for both settings ensures that  $Workloads$  get the [expected](#page-1181-0) redirect URIs templated.

#### domain\_name

The Application Single Sign-on package has one required configuration value, its domain name. It templates the issuer URI for AuthServer. domain name must be the shared ingress domain of your Tanzu Application Platform package installation. If your Tanzu Application Platform installation is configured with shared.ingress\_domain, Application Single Sign-on inherits the correct configuration.

If omitted, domain\_name is set to shared.ingress\_domain.

#### domain\_template

You can customize how Application Single Sign-on template's issuerURIs with the domain template configuration. This is a golang [text/template.](https://pkg.go.dev/text/template) The default value is "{{.Name}}. {{.Namespace}}.{{.Domain}}".

The domain template is applied with the given domain name and the AuthServer's name and namespace:

- {{.Domain}} evaluates to the configured domain name
- {{.Name}} evaluates to AuthServer.metadata.name
- {{.Namespace}} evaluates to AuthServer.metadata.namespace

To use a wild-card certificate, consider "{{.Name}}-{{.Namespace}}.{{.Domain}}".

VMware recommends keeping the name and namespace sections of the template to avoid domain name collisions.

#### kubernetes\_distribution

This setting toggles behavior for specific Kubernetes distributions. Currently, the only supported values are "" and openshift.

It is processed in combination with kubernetes version.

Application Single Sign-On installs OpenShift specific RBAC and resources. For more information, see [Application](#page-1090-0) Single Sign-On for OpenShift clusters.

If omitted, kubernetes distribution is set to shared.kubernetes distribution.

#### kubernetes\_version

This setting toggles behavior for specific Kubernetes distributions. Currently, the only supported values are "" or semantic versions in the form of  $\det A^*$ .  $\det A^*$ .

It is processed in combination with kubernetes distribution.

Application Single Sign-On installs OpenShift specific RBAC and resources. For more information, see [Application](#page-1090-0) Single Sign-On for OpenShift clusters.

If omitted, kubernetes version is set to shared.kubernetes version.

#### workload domain name

This is used as the value for {{.Domain}} in [WorkloadRegistration'](#page-1084-0)s domain template.

workload domain name defaults to the value of domain name.

In most cases, the value of workload domain name matches the value of Cloud Native [Runtimes](#page-1181-0)' domain name.

#### replicas

The controller is run with this many replicas. The default value is 1.

The controller uses leader election so that there is only a single active replica at a time. Increasing this value does not improve the controller's performance.

#### resources

This is the value for the controller's Deployment.spec.template.spec.containers[0].resources.

See [Configuration](#page-1094-0) schema for more information about its structure and default values.

#### resync\_period

This is the duration after which the controller re-synchronizes all resources. That means that every instance of a Application Single Sign-On API is reconciled at this point.

The default value is 2h.

VMware does not recommend customizing this value in all practical scenarios.

#### <span id="page-1094-0"></span>Configuration schema

The package installation of sso.apps.tanzu.vmware.com has the following configuration schema:

```
- -#@schema/desc "Optional: Kubernetes platform distribution that this package is being i
nstalled on. Accepted values: ['','openshift']"
kubernetes_distribution: ""
#@schema/desc "Optional: Kubernetes platform version that this package is being instal
led on. Accepted format: ['x.x.x']"
kubernetes version: ""
#@schema/desc "Domain name for AuthServers."
domain_name: "example.com"
#@schema/desc "Optional: Golang template/text string for constructing AuthServer FQDN
\epsilon . \thetadomain template: "{{.Name}}.{{.Namespace}}.{{.Domain}}"
#@schema/desc "Optional: A cert-manager.io/v1/ClusterIssuer for defaulting AuthServer
TLS."
default_authserver_clusterissuer: ""
#@schema/desc "Optional: Domain name for Workloads. Defaults to the value of domain_na
me."
workload domain name: ""
#@schema/desc "Optional: Golang template/text string for defaulting Workload FQDNs tem
plating."
default workload domain template: "{{.Name}}.{{.Namespace}}.{{.Domain}}"
#@schema/desc "The namespace which children of cluster-scoped resources are located i
n."
cluster_resource_namespace: "appsso"
#@schema/desc "Optional: PEM-encoded certificate data for AuthServers to trust TLS con
```

```
nections with a custom CA."
ca_cert_data: ""
#@schema/desc "Optional: Interval at which the controller will re-synchronize applied
resources."
resync_period: "2h"
#@schema/desc "Optional: Number of controller replicas to deploy."
replicas: 1
#@schema/desc "Optional: Resource requirements of the controller deployment."
resources:
 requests:
   #@schema/desc "CPU request of the controller."
   cpu: "20m"
   #@schema/desc "Memory request of the controller."
   memory: "100Mi"
 limits ·
   #@schema/desc "CPU limit of the controller."
   cpu: "500m"
   #@schema/desc "Memory limit of the controller."
   memory: "500Mi"
```
### RBAC for AppSSO

The Application Single Sign-On (commonly called AppSSO) package aggregates the following permissions into Tanzu Application Platform's well-known roles. For more information, see Role [descriptions](#page-1260-0) for Tanzu Application Platform.

### User aggregated rules

#### app-operator

```
apiGroups:
  - sso.apps.tanzu.vmware.com
resources:
  - clientregistrations
  - workloadregistrations
verbs:
  - 1 * 1
```
#### app-editor

```
apiGroups:
  - sso.apps.tanzu.vmware.com
resources:
   - clientregistrations
 - workloadregistrations
verbs:
 - get
 - list
  - watch
```
#### app-viewer

```
apiGroups:
 - sso.apps.tanzu.vmware.com
resources:
 - clientregistrations
 - workloadregistrations
```
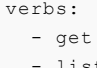

- list
- watch

#### service-operator

```
apiGroups:
  - sso.apps.tanzu.vmware.com
resources:
  - authservers
 - clusterunsafetestlogins
 - clusterworkloadregistrationclasses
verbs:
  \pm - \pm \pm
```
## Controller

To manage the life cycle of AppSSO's [APIs](#page-1066-0), the AppSSO controller's ServiceAccount has a ClusterRole with the following permissions:

```
- apiGroups:
   - sso.apps.tanzu.vmware.com
 resources:
   - authservers
   - clientregistrations
   - clusterunsafetestlogins
   - clusterworkloadregistrationclasses
    - workloadregistrations
 verbs:
    - '**'
- apiGroups:
    - sso.apps.tanzu.vmware.com
 resources:
   - authservers/status
   - clientregistrations/status
   - clusterunsafetestlogins/status
   - clusterworkloadregistrationclasses/status
   - workloadregistrations/status
 verbs:
   - patch
   - update
- apiGroups:
   - sso.apps.tanzu.vmware.com
 resources:
   - authservers/finalizers
   - clientregistrations/finalizers
   - clusterunsafetestlogins/finalizers
   - clusterworkloadregistrationclasses/finalizers
   - workloadregistrations/finalizers
 verbs:
   = '**'
- apiGroups:
    - ""
 resources:
   - events
 verbs:
   - create
   - update
   - patch
- apiGroups:
   - coordination.k8s.io
 resources:
```

```
- leases
 verbs:
   - create
   - get
   - update
- apiGroups:
   - ""
 resources:
   - secrets
   - configmaps
   - services
   - serviceaccounts
 verbs:
   - '**'
- apiGroups:
   - apps
 resources:
   - deployments
 verbs:
   - '**'
- apiGroups:
   - rbac.authorization.k8s.io
 resources:
   - roles
   - rolebindings
 verbs:
   - '**'
- apiGroups:
   - cert-manager.io
 resources:
   - certificates
   - issuers
 verbs:
   - '**'
- apiGroups:
   - cert-manager.io
 resources:
   - clusterissuers
 verbs:
    - get
    - list
   - watch
- apiGroups:
   - networking.k8s.io
 resources:
   - ingresses
 verbs:
   - '**'
- apiGroups:
   - servicebinding.io
 resources:
    - servicebindings
 verbs:
   - '**'
- apiGroups:
   - services.apps.tanzu.vmware.com
 resources:
   - clusterinstanceclasses
 verbs:
   - + +- apiGroups:
   - services.apps.tanzu.vmware.com
 resources:
   - clusterinstanceclasses
 verbs:
   - + +
```

```
- apiGroups:
    - apiextensions.crossplane.io
  resources:
     - compositions
  verbs:
    - '**'
```
AppSSO also installs OpenShift specific RBAC and resources. For more [information,](#page-1090-0) see Application Single Sign-On for OpenShift clusters.

# AuthServer audit logs for AppSSO

This topic tells you how to use AuthServer audit logs in Application Single Sign-On (commonly called AppSSO).

## Overview

AuthServers perform the following tasks:

- Handle user authentication
- Issue id token and access token

Each audit event contains the following information:

- $\cdot$  ts date/time of the event
- remoteIpAddress the IP of the user-authentication or if not attainable, the IP of the last proxy

## Authentication

AuthServer produce the following authentication events:

- AUTHENTICATION SUCCESS
	- **Trigger** successful authentication
	- **Data recorded** Username, Provider ID, Provider Type (INTERNAL, OPENID, …)
- AUTHENTICATION LOGOUT
	- **Trigger** successful logout
	- **Data recorded** Username, Provider ID, Provider Type (INTERNAL, OPENID, …)
- AUTHENTICATION FAILURE
	- **Trigger** failed authentication using either internalUnsafe or ldap identity provider
	- **Data recorded** Username, Provider ID, Provider Type (INTERNAL or LDAP)
- INVALID\_IDENTITY\_PROVIDER\_CONFIGURATION
	- **Trigger** some cases of failed authentication with an openId or saml identity provider
	- **Data recorded** Provider ID, Provider Type, error
	- **Note** usually followed by a human-readable help message, with "logger": "appsso.help"

### Token flows

AuthServer produce the following authorization\_code and token events:

• AUTHORIZATION CODE ISSUED

- o **Trigger** authorization code grant type, successful call to /oauth2/authorize
- **Data recorded** Username, Provider ID, Provider Type, Client ID, Scopes requested,  $\circ$ Redirect URI
- AUTHORIZATION\_CODE\_REQUEST\_REJECTED
	- o **Trigger** authorization code grant type, unsuccessful call to /oauth2/authorize, for example invalid Client ID, invalid Redirect URI, …
	- **Data recorded** Error, Error Code (ex: invalid scope), Client ID, Scopes requested Redirect URI, Username (may be anonymousUser), Provider ID and Provider Type if available
- TOKEN\_ISSUED
	- **Trigger** successful call to /oauth2/token
	- **Data recorded** Scopes, Client ID, Grant Type (authorization\_code or client\_credentials), Username
- TOKEN\_REQUEST\_REJECTED
	- **Trigger** unsuccessful call to /oauth2/token, for example invalid Client Secret
	- **Data recorded** Client ID, Scopes requested, Error  $\circ$

### Overview of the Aria Operations for Applications dashboard for Tanzu Application Platform (beta)

The Aria Operations for Applications (AOA) dashboard helps you monitor the health of a cluster. The AOA dashboard shows whether the deployed Tanzu Application Platform (commonly known as TAP) components are behaving as expected.

Aria Operations for Applications (formerly Tanzu Observability) powers AOA dashboard.

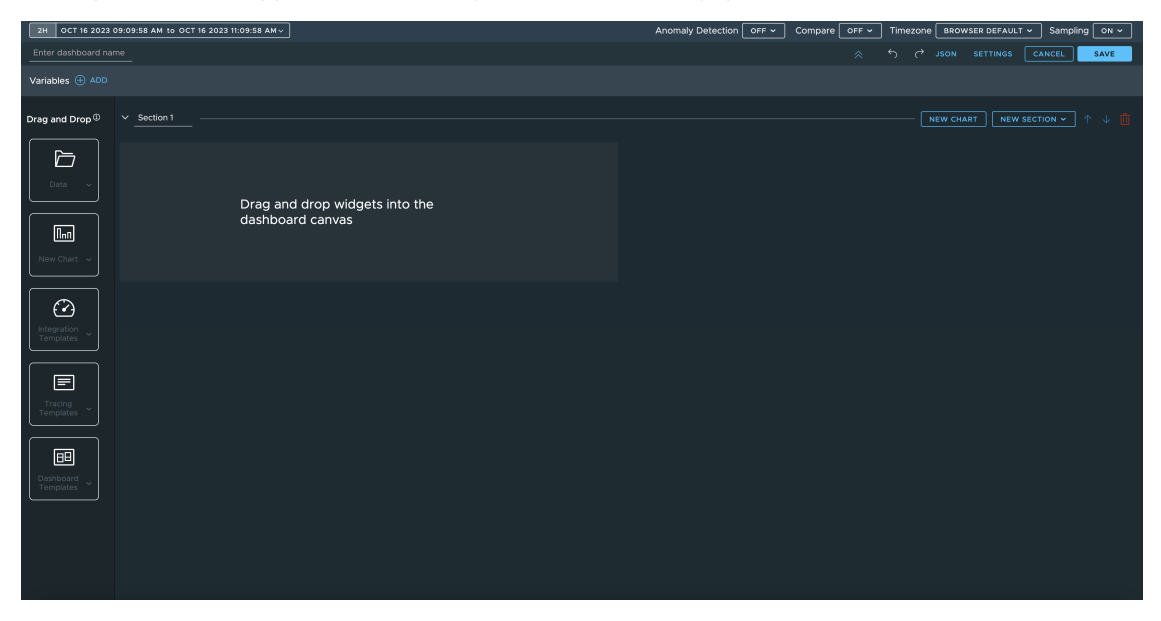

## Overview of the Aria Operations for Applications dashboard for Tanzu Application Platform (beta)

The Aria Operations for Applications (AOA) dashboard helps you monitor the health of a cluster. The AOA dashboard shows whether the deployed Tanzu Application Platform (commonly known as TAP) components are behaving as expected.

Aria Operations for Applications (formerly Tanzu Observability) powers AOA dashboard.

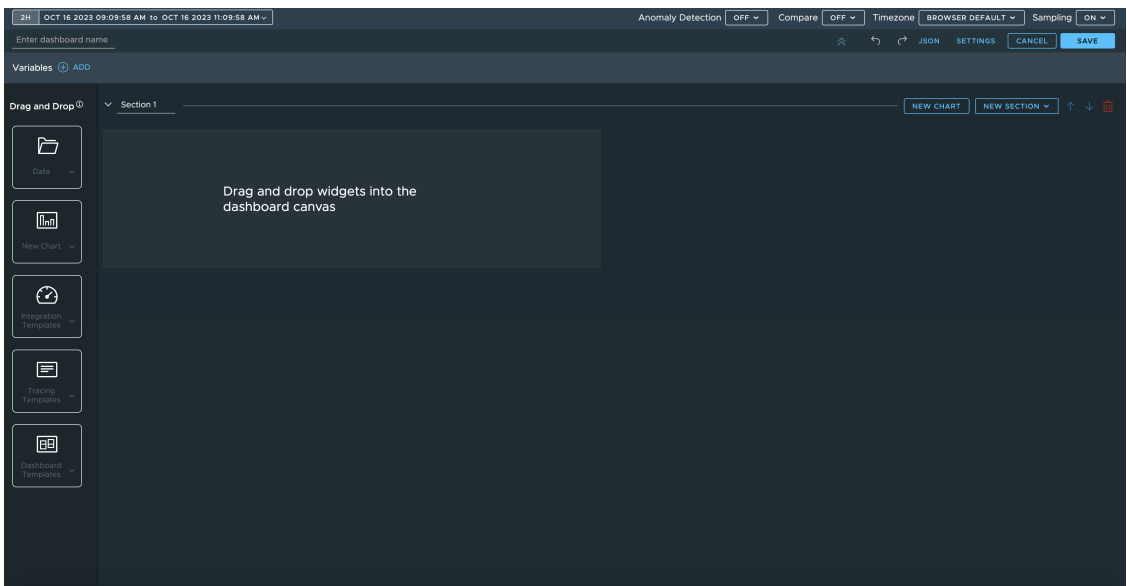

### Install the Aria Operations for Applications dashboard for Tanzu Application Platform (beta)

This topic tells you how to integrate a Kubernetes cluster of any distribution with Aria Operations for Applications (AOA) so that you can use the AOA dashboard. This topic also tells you how to set up and configure AOA dashboard for use with Tanzu Application Platform (commonly known as TAP).

## **Prerequisites**

Before integrating a Kubernetes cluster with AOA you must have:

- AOA Wavefront access with permissions to integrate Kubernetes clusters and view dashboards
- A Kubernetes cluster with Tanzu Application Platform installed

## Integrate with AOA Wavefront

To integrate with AOA Wavefront:

1. Log in to your AOA instance, click the **INTEGRATIONS** tab, and then click **Kubernetes**.

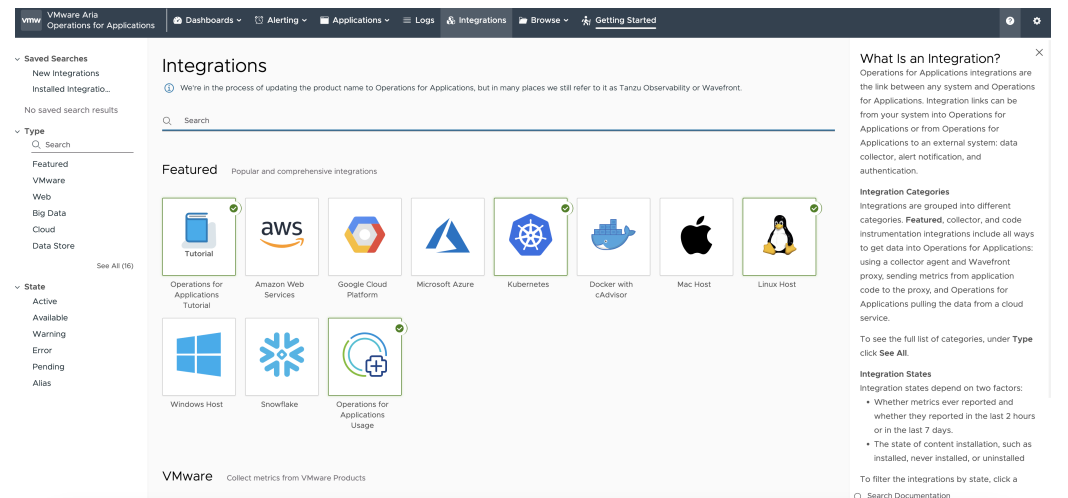

2. Click **ADD AN INTEGRATION INSTANCE** on the next page.

- 3. Fill out the **Kubernetes Integration Setup** page:
	- 1. Select **Kubernetes Cluster** as the distribution type.
	- 2. Type the cluster name in the **Cluster Name** text box.
	- 3. Enable **Logs**.
	- 4. Enable **Metrics**.
	- 5. Configure authentication. If the token is not listed, verify that you have AOA Wavefront access.
- 4. Run the kubectl commands in the **Deployment Script** text box on the cluster that you want to onboard.

#### <span id="page-1101-0"></span>Set up metrics collection in a cluster

Perform the following procedures to set up metrics collection in a cluster.

#### Download the dashboard and set up the cluster

To download the dashboard and set up the cluster:

- 1. Download and install the Tanzu CLI binary file from the Tanzu Application Platform tile in VMware Tanzu [Network](https://network.tanzu.vmware.com/products/tanzu-application-platform/) if you have not already installed it.
- 2. Download the dashboard zip file from the tile in VMware Tanzu [Network](https://network.tanzu.vmware.com/products/tanzu-application-platform/) for Tanzu Application Platform v1.9.1 or later.
	- Click **Aria Operations for Applications Dashboard for Tanzu Application Platform (Beta)**.
	- Download the aoa-dashboard-for-tap zip file for your operating system.
- 3. Use an extraction tool to unpack the binary file.
- 4. Apply the included tap-metrics.yaml file to the onboarded cluster, which enables the collection of Tanzu Application Platform CustomResource metrics, by running:

kubectl apply -f tap-metrics.yaml

### Create the dashboard in AOA Wavefront

To create a dashboard in AOA Wavefront:

1. Go to the AOA Wavefront home page and then click **Dashboards** > **Create Dashboard**.

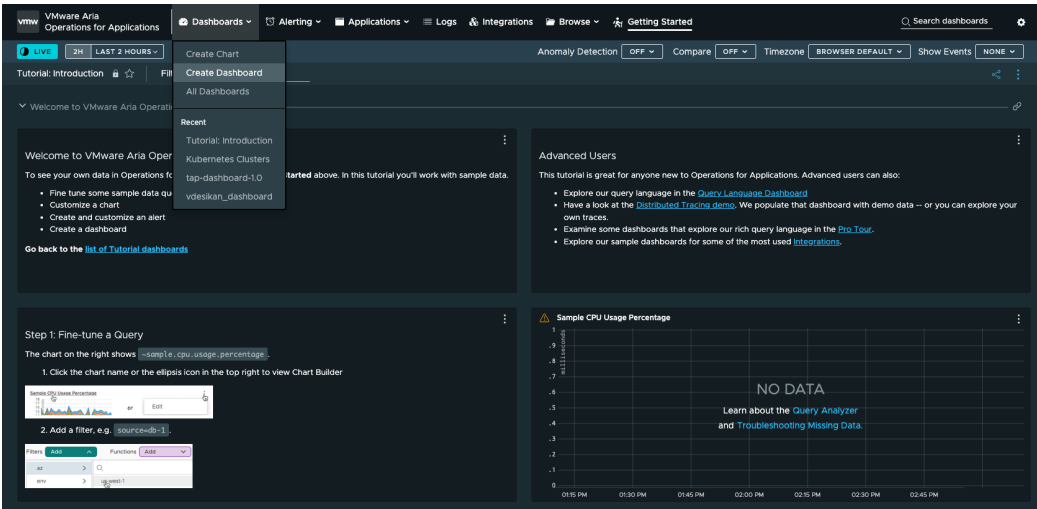

- 2. Click **JSON** in the upper right corner.
- 3. Click **Tree** > **Code** and extract the downloaded content from tap-health-dashboard.json.
- 4. Copy the content from tap-health-dashboard.json into the code block and then click **ACCEPT**.

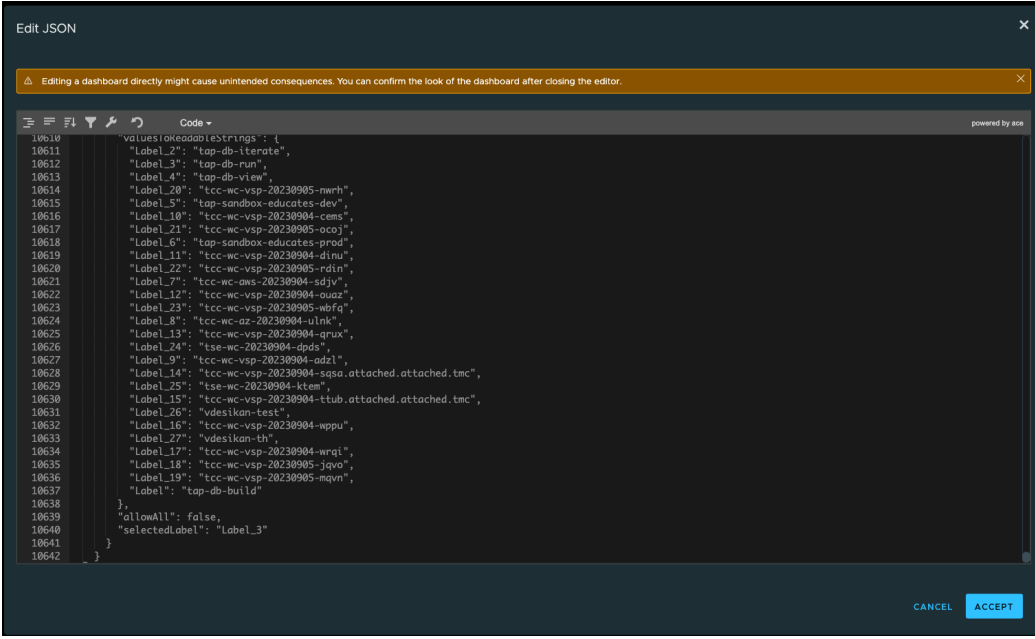

- 5. Click **SAVE** in the top right corner to save the dashboard.
- 6. In the search text box, type the name of the cluster that you onboarded and select it from the list of available clusters.

## (Optional) Onboard additional clusters

The dashboard currently only supports monitoring one cluster at a time. But you can follow the steps in Set up metrics [collection](#page-1101-0) in a cluster to onboard additional clusters to AOA. The additional clusters then appear in the **Cluster** drop-down menu.

## Use the Aria Operations for Applications dashboard for Tanzu Application Platform (beta)

This topic tells you about using the Aria Operations for Applications (AOA) dashboard for use with Tanzu Application Platform (commonly known as TAP).

Use this dashboard to monitor:

- Statuses of the various Tanzu Application Platform-related PackageInstall resources that are associated with each Tanzu Application Platform component
- Failed deployments and the statuses of deployments related to Tanzu Application Platform components
- Pod metrics, which include metrics such as memory and CPU use
- The health of individual Tanzu Application Platform components

Use the **JUMP TO** drop-down menu to quickly go to a view.

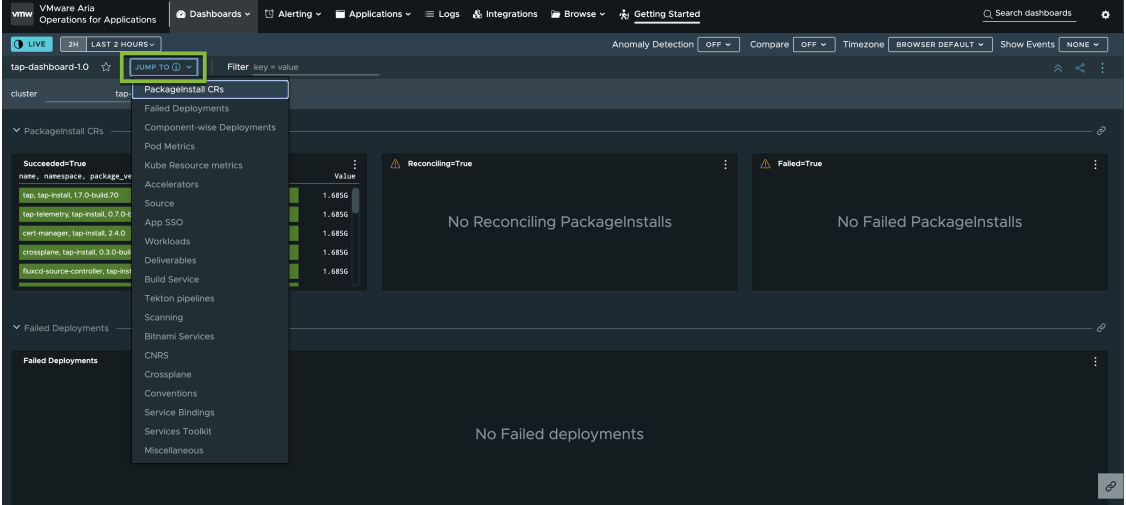

### Overview of AWS Services

AWS Services provides an integration with Amazon Web Services (AWS) for Tanzu Application Platform (commonly known as TAP).

Through integration with [Crossplane](#page-1231-0) and [Services](#page-1374-0) Toolkit, you can offer these AWS services for apps teams to consume with only minimal setup and configuration required from ops teams. This makes it quick and easy to get started working with AWS services on Tanzu Application Platform.

### Getting started

If this is your first time working with AWS Services on Tanzu Application Platform, you can start by reading About the AWS [Services](#page-1109-0) package to help you to understand the goals of the package and some of its limitations.

After you understand the concepts, if you are a service operator, you can Install AWS [Services.](#page-1104-0) If you are an app developer, see [Working](#page-1110-0) with AWS Services.

You can also see the [How-to](#page-1111-0) guides and [Reference](#page-1113-0) material.

## Overview of AWS Services

AWS Services provides an integration with Amazon Web Services (AWS) for Tanzu Application Platform (commonly known as TAP).

Through integration with [Crossplane](#page-1231-0) and [Services](#page-1374-0) Toolkit, you can offer these AWS services for apps teams to consume with only minimal setup and configuration required from ops teams. This makes it quick and easy to get [starte](#page-1231-0)d w[orking](#page-1374-0) with AWS services on Tanzu Application Platform.

# Getting started

If this is your first time working with AWS Services on Tanzu Application Platform, you can start by reading About the AWS [Services](#page-1109-0) package to help you to understand the goals of the package and some of its limitations.

After you understand the concepts, if you are a service operator, you can Install AWS [Services.](#page-1104-0) If you are an app developer, see [Working](#page-1110-0) with AWS Services.

You can also see the [How-to](#page-1111-0) guides and [Reference](#page-1113-0) material.

## <span id="page-1104-0"></span>Install AWS Services

This topic tells you how to install the AWS Services package from the Tanzu Application Platform (commonly known as TAP) package repository.

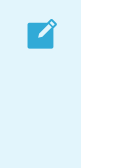

#### **Note**

The AWS Services package is not in any of the Tanzu Application Platform profiles. To use this package, you must follow the instructions in this topic.

### **Prerequisites**

Before you install the AWS Services package:

- Install Tanzu [Application](#page-207-0) Platform
- VMware recommends that you read About the AWS [Services](#page-1109-0) package. The topic provides context about the features and goals of the package, and some of the considerations and compromises that were made as part of its development.

## <span id="page-1104-1"></span>Step 1: Plan and configure your infrastructure

There are a wide range of infrastructure and networking setups available when integrating services on AWS into Tanzu Application Platform. Therefore, the first step is to decide which of these setups you want and to configure the AWS Services package for this topology.

#### **Note**

Z

This section provides setup guidance for the most simple setup, which is a Tanzu Application Platform cluster running on AWS EKS in a virtual private cloud (VPC) connecting to RDS PostgreSQL service instances running in the same VPC.

To plan and configure your infrastructure:

- 1. Decide which topology you want to use. For more information about the topologies supported by the AWS Services package, see Supported [Topologies](#page-1116-0).
- 2. Create a DBSubnetGroup and SecurityGroups:
	- 1. To learn how to create a DBSubnetGroup, see the AWS [documentation.](https://docs.aws.amazon.com/AmazonRDS/latest/UserGuide/USER_VPC.WorkingWithRDSInstanceinaVPC.html#USER_VPC.CreateDBSubnetGroup)
	- 2. To learn how to create SecurityGroups, see the AWS [documentation.](https://docs.aws.amazon.com/AmazonRDS/latest/UserGuide/Overview.RDSSecurityGroups.html#Overview.RDSSecurityGroups.Create)

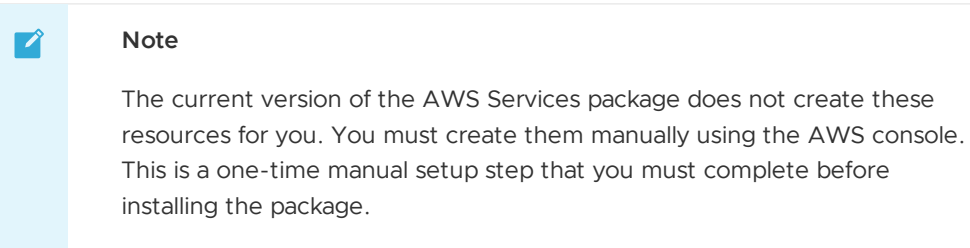

- 3. If you are configuring RabbitMQ, choose an existing subnet or create one. For how to create a subnet, see the AWS [documentation](https://docs.aws.amazon.com/vpc/latest/userguide/create-subnets.html).
- 4. Record the name of the DBSubnetGroup, which includes IDs of the SecurityGroups and Subnets. These are required when installing the package.
- 5. Complete any remaining configuration tasks listed in Supported [Topologies.](#page-1116-0)

#### Step 2: Install the AWS Services package

The AWS Services package is not installed as part of any profile so you must explicitly install it. To install the AWS Services package:

1. Confirm that you have the AWS Services package available by running:

tanzu package available get aws.services.tanzu.vmware.com -n tap-install

2. Prepare an aws-services-values. yaml file to configure the installation:

```
# aws-services-values.yaml
---
# Optional, add any custom CA certificate data required by your Tanzu Applicati
on Platform installation
ca_cert_data: |
    -----BEGIN CERTIFICATE-----
   MIIFXzCCA0egAwIBAgIJAJYm37SFocjlMA0GCSqGSIb3DQEBDQUAMEY...
    -----END CERTIFICATE-----
# Optional, the ARN for the role to be associated with the service account runn
ing the providers.
role_arn: "ROLE-ARN"
# Configuration specific to the RDS PostgreSQL service
postgresql:
 # Enable the RDS PostgreSQL service. The default is set to false.
 enabled: true
 region: "REGION"
 provider_config_ref:
   name: "PROVIDER-CONFIG-NAME"
  # Infrastructure configuration for the RDS PostgreSQL service
 infrastructure:
   subnet_group:
     name: "SUBNET-GROUP-NAME"
   security groups:
      - id: "SECURITY-GROUP-ID"
  # Instance-level configuration for the RDS PostgreSQL service applied to all
service instances
  # All instance configuration is optional. See below for default values.
 instance_configuration:
   instance_class: "INSTANCE-CLASS"
   engine_version: "ENGINE-VERSION"
   skip final snapshot: SKIP-FINAL-SNAPSHOT
   publicly_accessible: PUBLICLY-ACCESSIBLE
   maintenance_window: "MAINTENANCE-WINDOW"
```

```
# Configuration specific to the RDS MySQL service
mysql:
  # Enable the RDS MySQL service. The default is set to false.
  enabled: true
  region: "REGION"
 provider config ref:
    name: "PROVIDER-CONFIG-NAME"
  # Infrastructure configuration for the RDS MySQL service
 infrastructure:
   subnet group:
     name: "SUBNET-GROUP-NAME"
    security_groups:
     - id: "SECURITY-GROUP-ID"
  # Instance-level configuration for the RDS MySQL service applied to all servi
ce instances
  # All instance_configuration is optional. See below for default values.
  instance_configuration:
   instance_class: "INSTANCE-CLASS"
    engine version: "ENGINE-VERSION"
   skip final snapshot: SKIP-FINAL-SNAPSHOT
   publicly_accessible: PUBLICLY-ACCESSIBLE
    maintenance_window: "MAINTENANCE-WINDOW"
# Configuration specific to the Amazon MQ (RabbitMQ) service
rabbitmq:
  # Enable the Amazon MQ (RabbitMQ) service. The default is set to false.
  enabled: true
  region: "REGION"
 provider config ref:
   name: "PROVIDER-CONFIG-NAME"
  # Infrastructure configuration for the Amazon MQ (RabbitMQ) service
 infrastructure:
   subnet id: "SUBNET-ID"
   security_groups:
      - id: "SECURITY-GROUP-ID"
  # Instance-level configuration for the Amazon MQ (RabbitMQ) service applied t
o all service instances
  # All instance configuration is optional. See below for default values.
  instance_configuration:
    publicly_accessible: PUBLICLY-ACCESSIBLE
    engine_version: "ENGINE-VERSION"
   instance_class: "INSTANCE-CLASS"
   maintenance_window_start_time:
     day of week: "DAY-OF-WEEK"
     time_of_day: "TIME-OF-DAY"
     time_zone: "TIMEZONE"
```
Where:

- (Optional) ROLE\_ARN is the ARN for the role to be associated with the service account running the providers.
- o REGION is the AWS region you want, for example, us-east-1.
- PROVIDER-CONFIG-NAME is the name of the ProviderConfig for this service. Choose a name, or enter default. Choosing a name allows you to use a different ProviderConfig per service type offered by the AWS Services package.
- [SUBNET-GROUP-NAME](#page-1104-1) is the name of the DBSubnetGroup you created in Plan and configure your infrastructure earlier.
- [SECURITY-GROUP-ID](#page-1104-1) are the IDs of any security groups you created in Plan and configure your infrastructure earlier.
- SUBNET-ID is the ID of the subnet used for the resource that you chose or created in Plan and configure your [infrastructure](#page-1104-1) earlier.
- o INSTANCE-CLASS is the instance type of the RDS instance. The default is  $db.t3.micro$ .
- ENGINE-VERSION is the engine version. For PostgreSQL the default is 13.7. For MySQL the default is 8.0. You can find the list of available versions in the AWS [documentation.](https://docs.aws.amazon.com/AmazonRDS/latest/APIReference/API_CreateDBInstance.html)
- SKIP-FINAL-SNAPSHOT is whether a final snapshot is created before the instance is deleted. If you specify true, no snapshot is created. If you specify false, a snapshot called final-snapshot-INSTANCE-NAME is created before the instance is deleted. The default is false.
- PUBLICLY-ACCESSIBLE is whether or not PostgreSQL service instances are publicly accessible over the Internet. The value can be true or false depending on the topology you chose. See Supported [Topologies](#page-1116-0). The default is false.
- MAINTENANCE-WINDOW is the window to perform maintenance in. The syntax is ddd:hh24:mi-ddd:hh24:mi. The default is Mon:00:00-Mon:03:00.
- DAY-OF-WEEK is the day of the week to perform maintenance in. The syntax is MONDAY. The default is MONDAY.
- $\circ$  TIME-OF-DAY is time of day to perform maintenance in. The syntax is 00:00 (24 hour). The default is 00:00.
- o TIMEZONE is the timezone for the maintenance window. The syntax is UTC. The default is urc.

For the full list of values you can configure, see [Package](#page-1113-1) values for AWS Services.

3. Review which versions of AWS Services are available to install by running:

tanzu package available list -n tap-install aws.services.tanzu.vmware.com

For example:

```
$ tanzu package available list -n tap-install aws.services.tanzu.vmware.com
 NAME VERSION RELEASED-AT
 aws.services.tanzu.vmware.com 0.1.0 2023-11-07 14:35:15 +0000 UT
\mathcal{C}
```
4. Install the AWS Services package by running:

```
tanzu package install aws-services \
 --package aws.services.tanzu.vmware.com \
 --version VERSION-NUMBER \
 --namespace tap-install \
 --values-file aws-services-values.yaml
```
Where VERSION-NUMBER is the AWS Services version you want to install. For example, 0.1.0.

5. Verify that the package installed by running:

tanzu package installed get aws-services -n tap-install

In the output, confirm that the STATUS value is Reconcile succeeded.

For example:

```
$ tanzu package installed get aws-services -n tap-install
NAMESPACE: tap-install
NAME: aws-services
PACKAGE-NAME: aws.services.tanzu.vmware.com
PACKAGE-VERSION: 0.1.0
```

```
STATUS: Reconcile succeeded
CONDITIONS: - type: ReconcileSucceeded
 status: "True"
 reason: ""
 message: ""
```
# Step 3: Configure credentials for access to your AWS account

You configure credentials and access information for your AWS account through the ProviderConfig resource.

This section shows you how to create a ProviderConfig using the Secret source in which your AWS account credentials are stored in a Secret on the cluster. However, there are alternative methods, for example, an option to assume an IAM Role. To learn about the full range of configuration options available, see the Upbound [documentation](https://marketplace.upbound.io/providers/upbound/provider-family-aws/latest/resources/aws.upbound.io/ProviderConfig/v1beta1).

To create a ProviderConfig using the Secret source:

1. Create the Secret to hold the AWS credentials by running:

```
export AWS_ACCESS_KEY_ID="foo"
export AWS_SECRET_ACCESS_KEY="bar"
echo -e "[default]\naws_access_key_id = $AWS_ACCESS_KEY_ID\naws_secret_access_k
ey = $AWS_SECRET_ACCESS_KEY" > creds.conf
# (optional) if you are required to use a session token to access your AWS acco
unt, you must also set AWS SESSION TOKEN
# export AWS_SESSION_TOKEN=""
# echo -e "aws_session_token = $AWS_SESSION_TOKEN" >> creds.conf
kubectl create secret generic aws-creds -n crossplane-system --from-file=creds
=./creds.conf
rm -f creds.conf
```
2. Create a ProviderConfig and configure it with the Secret source by running:

```
kubectl apply -f -<<EOF
---
apiVersion: aws.upbound.io/v1beta1
kind: ProviderConfig
metadata:
 name: PROVIDER-CONFIG-NAME
spec:
 credentials:
   source: Secret
   secretRef:
     namespace: crossplane-system
     name: aws-creds
     key: creds
EOF
```
Where PROVIDER-CONFIG-NAME is the postgresql.provider config ref.name value you configured in your aws-services-values.yaml file. The default is default.

3. Verify your setup by inspecting the SubnetGroup and SecurityGroups resources created as part of the installation of the package by running:

```
kubectl get securitygroup
kubectl get subnetgroup
```
When both resources report SYNCED: True, the AWS providers have connected to your AWS account and pulled down the information about each of the resources.

## AWS Services concepts

This section introduces you to AWS Services concepts.

In this section:

• About the AWS [Services](#page-1109-0) package

### <span id="page-1109-0"></span>About the AWS Services package

This topic tells you about the goal of the AWS Services package and some of its limitations.

#### Goals

The AWS Services package aims to provide simple and seamless integration into Tanzu Application Platform for a variety of services from AWS. The goal is to minimize the time to value so that users can both offer and consume the services that they want on Tanzu Application Platform with minimal effort.

# Limitations

The AWS Services package has to accommodate a wide range of infrastructure and networking setups. Each setup has different infrastructure and configuration requirements.

Example setups include:

- A Tanzu Application Platform cluster running on AWS EKS in "VPC A" connecting to RDS PostgreSQL service instances running in "VPC A"
- A Tanzu Application Platform cluster running on AWS EKS in "VPC A" connecting to RDS PostgreSQL service instances running in "VPC B"
- A Tanzu Application Platform cluster running on AWS EKS in "VPC A" connecting to RDS MySQL service instances running in "VPC B"
- A Tanzu Application Platform cluster running on Azure AKS connecting to RDS MySQL service instances running in "VPC A"

If not handled carefully, accommodating these differences could lead to the package configuration becoming too complex.

To control the potential complexity, the AWS Services package makes the following compromises:

- You might have to complete one-time infrastructure setup tasks, for example, creating an RDS DBSubnetGroup.
- All service instances for each service type, such as RDS PostgreSQL, are created in the same VPC.
- There is no multi-region support.
- Instance-level configuration, such as instance class or engine version, is applied globally to all service instances of a service type.

As the AWS Services package matures and VMware learns more about how it is being used, VMware might remove some of these compromises if it can be achieved while keeping the experience as simple as possible. This is not guaranteed.

# Other Considerations

The AWS Services package is not installed as part of any of the Tanzu Application Platform profiles. This is because not every user needs to integrate services from AWS into their Tanzu Application Platform cluster. However, the package is in the Tanzu Application Platform packageRepository, which means that you can install it using the same tooling, credentials, and image repositories that you use to install Tanzu Application Platform. See Install AWS [Services.](#page-1104-0)

You might not want to integrate all of the services supported by the package. Therefore, none of the services are enabled by default. It is up to service operators to enable the services they want using the [Package](#page-1113-1) values. For the list of services you can enable, see [Supported](#page-1116-1) AWS Services.

# AWS Services tutorials

This section contains tutorials for how to use AWS Services.

In this section:

[Working](#page-1110-0) with AWS Services

## <span id="page-1110-0"></span>Working with AWS Services

In this tutorial you learn how [application](#page-1437-0) operators and application [developers](#page-1437-1) can use AWS Services on Tanzu Application Platform. You will learn how to discover, claim, and bind services to application workloads.

### **Prerequisites**

Before starting this tutorial:

- VMware recommends that you read About the AWS [Services](#page-1109-0) package. The topic provides context about the goals of the package, and some of the considerations and compromises that were made as part of its development.
- Install AWS [Services.](#page-1104-0)

## About this tutorial

**Target user roles**: Application Operator, Application Developer **Complexity**: Basic **Estimated time**: 15 minutes **Topics covered**: AWS, RDS, PostgreSQL, MySQL, Classes, Claims **Learning outcomes**: An understanding of how to work with RDS PostgreSQL and MySQL instances on Tanzu Application Platform using the AWS Services package

#### Step 1: Discover the list of available AWS services

To find out about available AWS services:

1. To discover the list of available services, run:

tanzu service class list

The expected output has two services: postgresql-managed-aws and mysql-managed-aws.

2. To learn more about the service, including which claim parameters are provided, run:

tanzu service class get CLASS-NAME

Where CLASS-NAME is one of the services listed in the previous step.

#### Step 2: Claim an instance of an AWS RDS service

To claim an instance of an AWS RDS service:

tanzu service class-claim create CLAIM-NAME --class CLASS-NAME

Where:

- $\bullet$  CLAIM-NAME is the name you choose for your claim, for example,  $rds-1$ .
- CLASS-NAME is one of the services listed earlier.

It takes about 5 to 10 minutes for the service instance to be provisioned. You can watch the claim and wait for it to transition into a READY: True state to know when it is ready to use.

#### Step 3: Bind the service to a workload

After creating the claim, you can bind it to one or more of your application workloads.

#### **Important**

If you want to bind to more than one application workload, all application workloads must be in the same namespace. This is a known limitation. For more information, see Cannot claim and bind to the same service instance from across multiple [namespaces.](#page-1438-0)

1. Find the reference for the claim by running:

tanzu service class-claim get CLAIM-NAME

Where CLAIM-NAME is the name of the claim you want to bind your workload to, for example, rds-1.

The reference is in the output under the heading Claim Reference.

2. Bind the claim to a workload of your choice by passing a reference to the claim to the - service-ref flag of the tanzu apps workload create command. For example:

```
tanzu apps workload create my-workload --image my-registry/my-app-image --servi
ce-ref db=services.apps.tanzu.vmware.com/v1alpha1:ClassClaim:rds-1
```
You must pass the claim reference with a corresponding name that follows the format -service-ref db=services.apps.tanzu.vmware.com/v1alpha1:ClassClaim:rds-1. The db= prefix to this example reference is an arbitrary name for the reference.

#### <span id="page-1111-0"></span>AWS Services how-to guides

This section contains how-to guides for AWS Services.

In this section:

- [Configure](#page-1112-0) AWS Service Endpoint
- [Troubleshoot](#page-1112-1) AWS Services

# <span id="page-1112-0"></span>Configure the AWS service endpoint

This topic describes how to configure the service endpoint that the providers included with the AWS Services package use.

#### **Overview**

By default, AWS providers make calls to the default service endpoint for each service in an AWS region. However, you can configure the providers to make calls to an endpoint of your choice.

### Configure the endpoint by using a ProviderConfig resource

To configure the service endpoint through a ProviderConfig resource:

1. Update the ProviderConfig you created when installing the package. For example:

```
---
apiVersion: aws.upbound.io/v1beta1
kind: ProviderConfig
metadata:
 name: custom-endpoint
spec:
 endpoint:
   url:
     static: https://my-custom-aws-endpoint.com
     type: Static
# ...
```
For the full list of configuration options, see the Upbound [documentation](https://marketplace.upbound.io/providers/upbound/provider-family-aws/latest/resources/aws.upbound.io/ProviderConfig/v1beta1).

2. In your aws-services-values.yaml file, configure the AWS Services package to use the ProviderConfig you just configured. For example:

```
# aws-services-values.yaml
---
postgresql:
 provider config ref:
   name: custom-endpoint
# . . .
```
3. Update the AWS Services package:

```
tanzu package installed update aws-services -n tap-install --values-file aws-se
rvices-values.yaml
```
#### <span id="page-1112-1"></span>Troubleshoot AWS Services

This topic explains how you troubleshoot issues related to AWS Services on Tanzu Application Platform (commonly known as TAP).

### Secret key name for Amazon MQ claims do not match the name used in the Spring Cloud Bindings library

#### **Symptom:**

When you create a claim for Amazon MQ (RabbitMQ), the resulting binding secret contains a key named endpoint. This does not match the key name that the Spring Cloud [Bindings](https://github.com/spring-cloud/spring-cloud-bindings) library expects, which is addresses. As a result, when you bind Spring-based workloads to the Amazon MQ service, the connection is not established automatically.

#### **Cause:**

This issue was caused by a misconfiguration in the CompositeResourceDefinition and Composition for the Amazon MQ service. These resources have been updated to resolve the issue. However, Crossplane does not support changes to connectionSecretKeys in CompositeResourceDefinition resources.

#### **Solution:**

The following workaround is only required if you have upgraded Tanzu Application Platform from v1.8.0 or v1.8.1.

To workaround this issue:

1. Find the name of the Crossplane pod, for example:

kubectl get pod -lapp=crossplane -n crossplane-system

2. Delete the pod, for example:

kubectl delete pod CROSSPLANE-POD-NAME -n crossplane-system

Where CROSSPLANE-POD-NAME is the name of the Crossplane pod you retrieved.

After you delete the pod, it is automatically recreated. This causes Crossplane to re-read the updated list of connectionSecretKeys from the CompositeResourceDefinition. New claims for Amazon MQ (RabbitMQ) will now contain the correct set of key names.

#### <span id="page-1113-0"></span>AWS Services reference

This section provides reference documentation for AWS Services.

In this section:

- [Package](#page-1113-1) values
- **[Supported](#page-1116-1) Services**
- Supported [Topologies](#page-1116-0)
- [Version](#page-1119-0) matrix

## <span id="page-1113-1"></span>Package values for AWS Services

This topic lists the keys and values that you can use to configure the behavior of the AWS Services package.

### Globals

The following table lists global configuration that applies across all services.

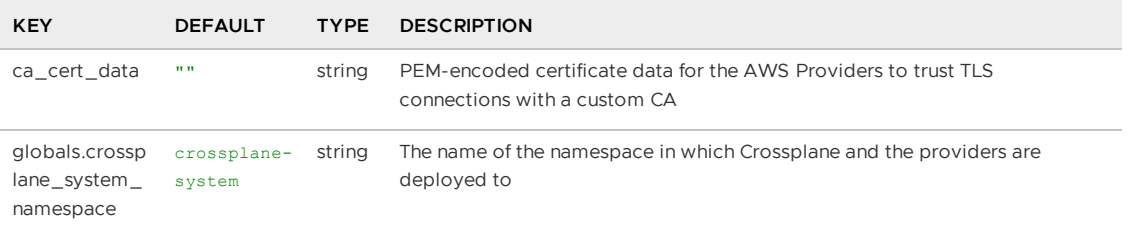

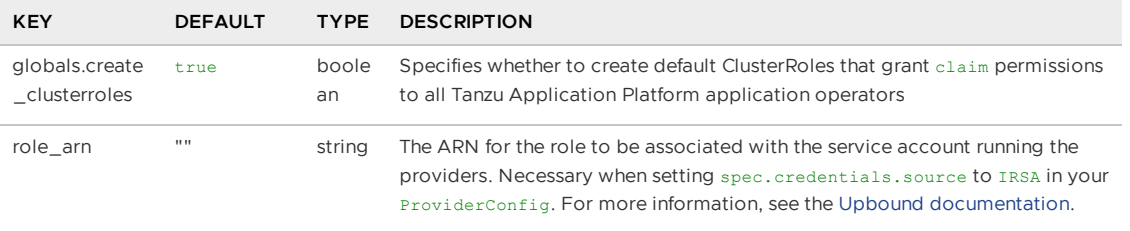

# PostgreSQL

The following table lists configuration that applies to the postgresql service.

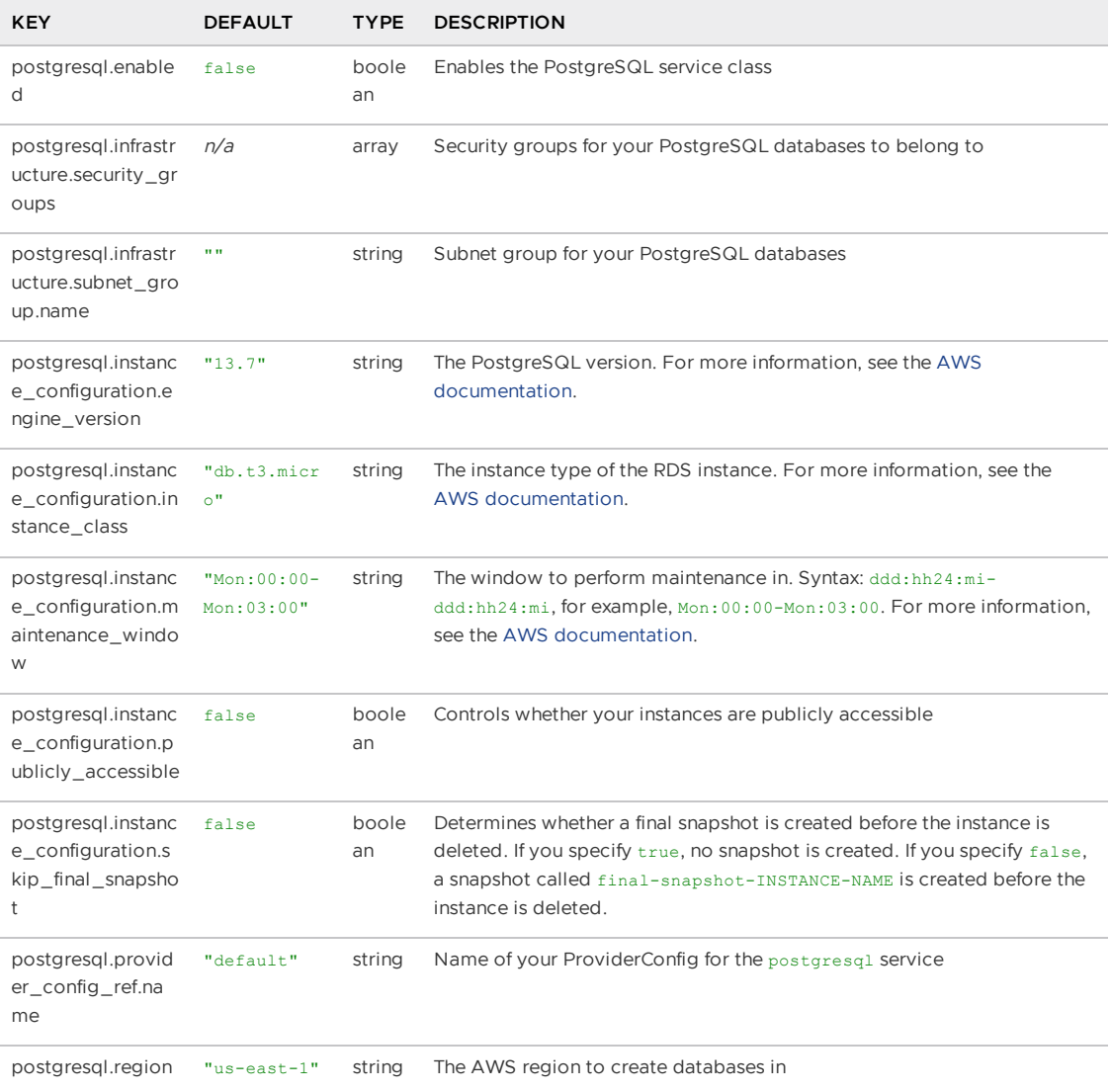

# MySQL

The following table lists configuration that applies to the mysql service.

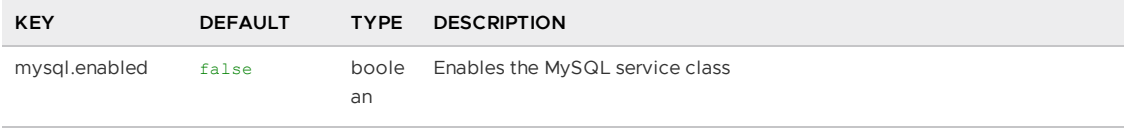

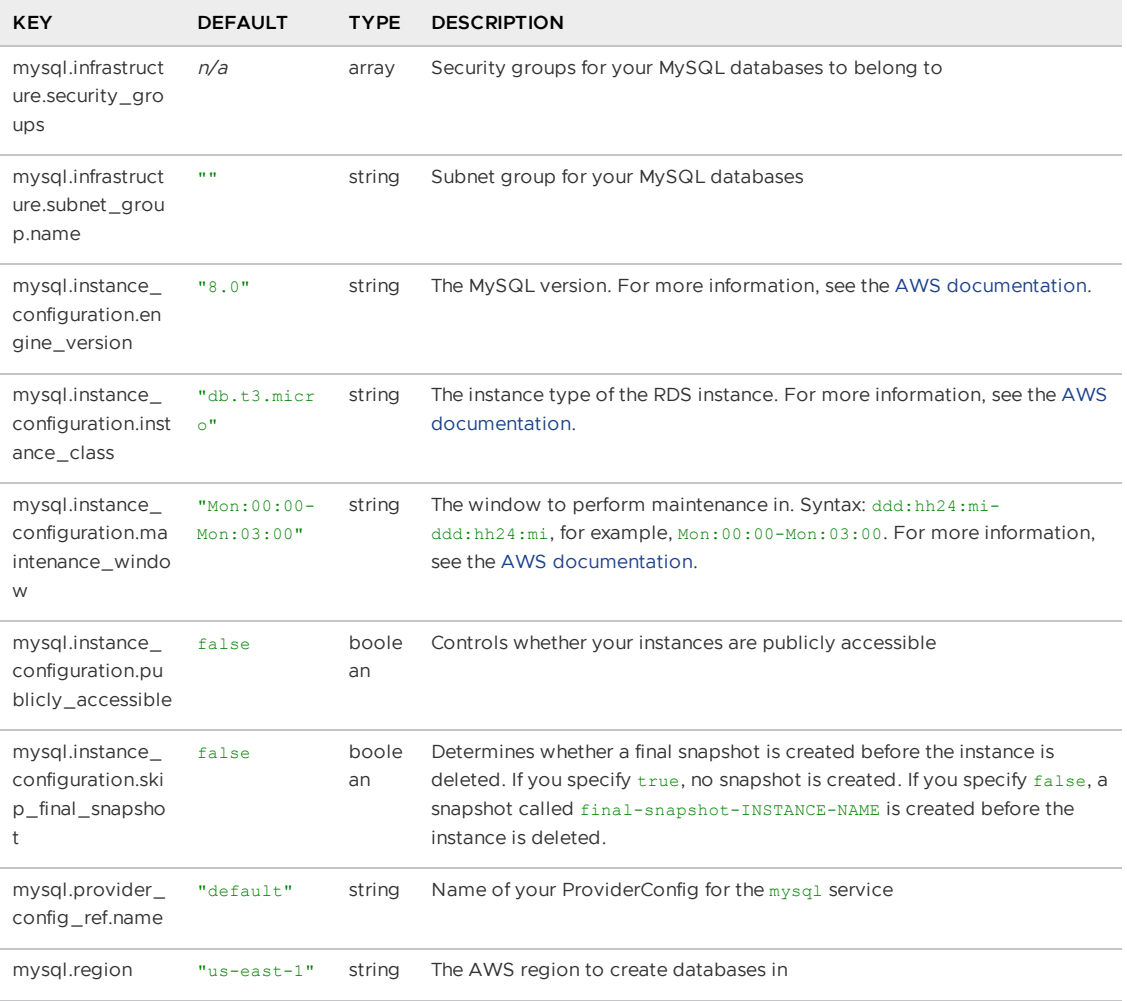

# RabbitMQ

The following table lists configuration that applies to the rabbitmq service.

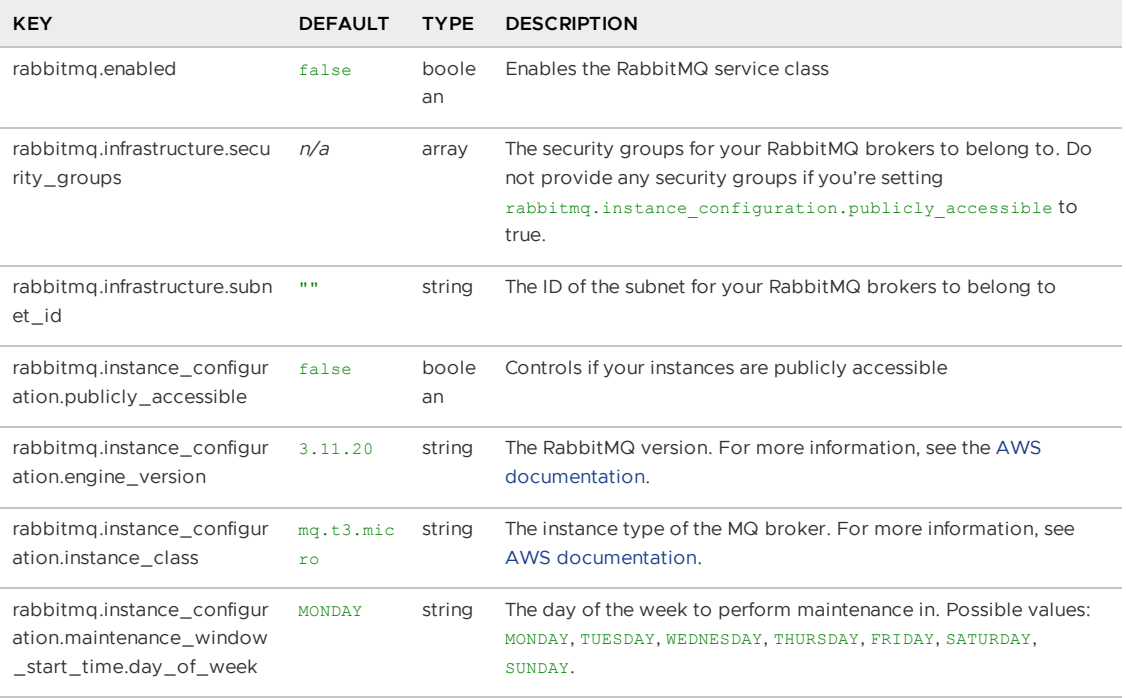
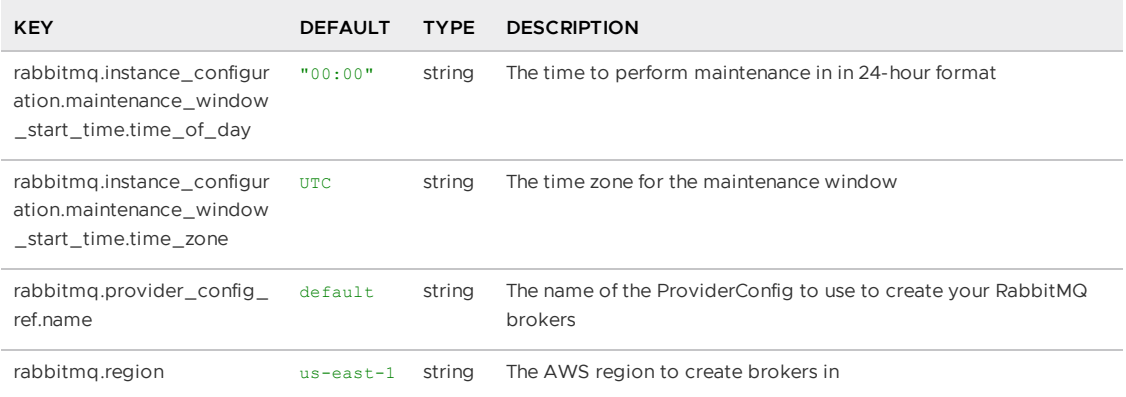

### Supported AWS services

This topic lists the services that the AWS Services package supports.

In Tanzu Application Platform v1.9.1, the AWS Services package supports the following AWS services:

- RDS PostgreSQL
- RDS MySQL
- Amazon MQ (RabbitMQ)

VMware plans to add more services to the package in future releases.

### Supported topologies for AWS Services

This topic gives you the list of Tanzu Application Platform (commonly known as TAP) cluster to service instance Virtual Private Cloud (VPC) topologies that the AWS Services package supports. Each supported topology lists relevant package values configurations and one-time manual setup steps.

The topologies described in this topic are available for the PostgreSQL, MySQL, and RabbitMQ services.

### Topology 1: service instance accessed by a workload in the same VPC

Topology 1 is a service instance in a VPC accessed by a workload in a Tanzu Application Platform cluster in the same VPC.

This topology is very similar to a database instance in a VPC accessed by an EC2 instance in the same VPC as described in the AWS [documentation.](https://docs.aws.amazon.com/AmazonRDS/latest/UserGuide/USER_VPC.Scenarios.html#USER_VPC.Scenario1)

### Key properties for topology 1

The key properties of this topology are:

- Uses subnets to separate where application workloads run and where service instances run
- Uses security groups to manage access between the subnets
- Service instances are not publicly accessible

This topology is recommended if your Tanzu Application Platform cluster is running in AWS.

### Configuration tasks for topology 1

To configure the service from the AWS Services package for this type of topology you must:

- Manually create all required subnets and security groups in AWS.
- Add a rule to permit the TCP port from the subnet where the Tanzu Application Platform application workloads run to the subnet where the service instances run. Create the rule for TCP port 5432 for PostgreSQL and MySQL, or 5671 for RabbitMQ.
- For PostgreSQL and MySQL, create a database subnet group consisting of the subnets.

For instructions for these tasks, see the AWS [documentation.](https://docs.aws.amazon.com/AmazonRDS/latest/UserGuide/USER_VPC.Scenarios.html#USER_VPC.Scenario1)

After completing configuration in AWS, you must configure your aws-services-values.yaml file using the following values when installing the package:

#### **PostgreSQL**

```
postgresql:
 enabled: true
  region: "REGION"
 infrastructure:
   subnet_group:
     name: "SUBNET-GROUP-NAME"
   security_groups:
     - id: "SECURITY-GROUP-ID"
```
#### **MySQL**

```
mysql:
 enabled: true
  region: "REGION"
  infrastructure:
   subnet_group:
     name: "SUBNET-GROUP-NAME"
   security_groups:
      - id: "SECURITY-GROUP-ID"
```
#### **RabbitMQ**

```
rabbitmq:
 enabled: true
 region: "REGION"
 infrastructure:
   subnet id: "SUBNET-ID"
   security groups:
      - id: "SECURITY-GROUP-ID"
```
### Topology 2: service instance accessed by a workload external to AWS

Topology 2 is a service instance in a VPC accessed by a workload in a Tanzu Application Platform cluster running external to AWS.

This topology is very similar to a database instance in a VPC accessed by a client application through the Internet as described in the AWS [documentation](https://docs.aws.amazon.com/AmazonRDS/latest/UserGuide/USER_VPC.Scenarios.html#USER_VPC.Scenario4).

### Key properties for topology 2

The key properties of this topology are:

Uses a public subnet in which to run service instances

- Uses an Internet gateway to provide connectivity over the Internet
- Uses security groups to manage access to the subnet
- Service instances are publicly accessible over the Internet

This topology is recommended if your Tanzu Application Platform cluster is running external to AWS, for example, on-prem or in another cloud such as Azure.

### Configuration tasks for topology 2

To configure the service from the AWS Services package for this type of topology you must:

- Manually create all required subnets and security groups in AWS.
- Create an Internet gateway.
- Add a rule to permit TCP port 5432 (PostgreSQL, MySQL) or 5671 (RabbitMQ) from the subnet where the Tanzu Application Platform application workloads run to the subnet where the service instances run.
- Create a database subnet group (PostgreSQL, MySQL) consisting of the subnets.

For instructions for these tasks, see the AWS [documentation.](https://docs.aws.amazon.com/AmazonRDS/latest/UserGuide/USER_VPC.Scenarios.html#USER_VPC.Scenario4)

After completing configuration in AWS, you must configure your aws-services-values. vaml file using the following values when installing the package:

```
PostgreSQL
 postgresql:
  enabled: true
   region: "REGION"
  infrastructure:
    subnet group:
      name: "SUBNET-GROUP-NAME"
    security_groups:
      - id: "SECURITY-GROUP-ID"
  instance_configuration:
    publicly_accessible: true
MySQL
mysql:
  enabled: true
   region: "REGION"
   infrastructure:
    subnet_group:
      name: "SUBNET-GROUP-NAME"
    security groups:
      - id: "SECURITY-GROUP-ID"
   instance_configuration:
    publicly_accessible: true
RabbitMQ
rabbitmq:
  enabled: true
   region: "REGION"
  infrastructure:
    subnet id: "SUBNET-ID"
  instance_configuration:
    publicly_accessible: true
```
### Version matrix for AWS Services

This topic provides you with a version matrix for the AWS Services package and its open source components in Tanzu Application Platform v1.9 (commonly known as TAP).

To view this information for another Tanzu Application Platform version, select the version from the drop-down menu at the top of this page.

The following table has the component versions for the AWS Services package.

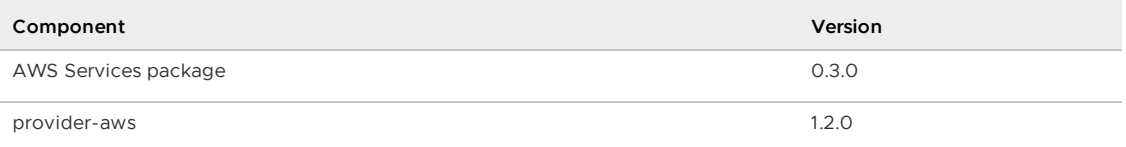

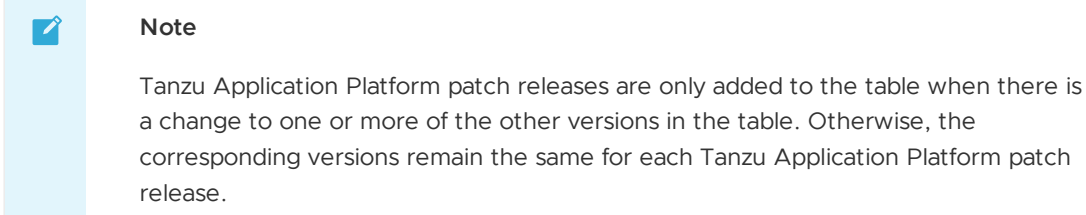

### Uninstall AWS Services

This topic tells you how to uninstall the AWS Services package from Tanzu Application Platform (commonly known as TAP).

### Step 1: Prepare your infrastructure

Before uninstalling the package, you must decide whether to retain or delete the existing resources that have been claimed.

Failing to follow one of the following procedures for all of your resources leaves your Tanzu Application Platform in a state that might prevent you from reinstalling the AWS Services package in the future.

### Retain the resources

If you want to keep a resource:

1. Find the Composite Resource associated with your claim by running:

```
kubectl get classclaim CLASS-CLAIM-NAME -n CLASS-CLAIM-NAMESPACE -ojsonpath="{.
status.provisionedResourceRef}"
```
Where:

- CLASS-CLAIM-NAME is the name of the claim.
- CLASS-CLAIM-NAMESPACE is the namespace the claim is in.

Example output for a PostgreSQL claim:

```
{"apiVersion":"aws.database.tanzu.vmware.com/v1alpha1","kind":"XPostgreSQLInsta
nce","name":"rds-2-r4mgc"}
```
2. Find the Instance associated with the Composite Resource by running:

```
kubectl get XR-API XR-NAME -ojsonpath="{.spec.resourceRefs}"
```
Where:

- XR-API is in the format KIND.APIVERSION using the kind and apiVersion from the output of the previous step. APIVERSION is the part of apiVersion before the /, for example, aws.database.tanzu.vmware.com.
- o XR-NAME is the value of name from the output of the previous step.

For example:

```
$ kubectl get xpostgresqlinstance.aws.database.tanzu.vmware.com rds-2-r4mgc -oj
sonpath="{.spec.resourceRefs}"
[{"apiVersion":"rds.aws.upbound.io/v1beta1","kind":"Instance","name":"rds-2-r4m
```
- gc-zc69h"}]
- 3. Open the Instance resource for editing by running:

kubectl edit instance.rds.aws.upbound.io INSTANCE-NAME

Where INSTANCE-NAME is the value of name from the output of the previous step.

For example:

\$ kubectl edit instance.rds.aws.upbound.io rds-2-r4mgc-zc69h

4. Change the Instance resource spec.deletionPolicy field from Delete to Orphan:

```
apiVersion: rds.aws.upbound.io/v1beta1
kind: Instance
metadata:
  # ...
spec:
  deletionPolicy: Orphan
  * \cdot \cdot
```
- 5. Save, and close your editor.
- 6. Delete the claim by running:

tanzu service class-claim delete CLAIM-NAME

### Delete the resources

If you want to delete a resource:

1. Delete the corresponding claim by running:

tanzu service class-claim delete CLAIM-NAME

2. Wait for the resource to disappear in the AWS console.

### Step 2: Uninstall the AWS Services package

To uninstall the AWS Services package:

1. Confirm that you have the AWS Services package installed by running:

```
tanzu package installed list -A
```
- 2. Search the PACKAGE-NAME column of the output for aws.services.tanzu.vmware.com, and record the name and namespace.
- 3. Uninstall the package:

tanzu package installed delete PACKAGE-NAME -n PACKAGE-NAMESPACE

Where PACKAGE-NAME and PACKAGE-NAMESPACE are the values you recorded in the previous step.

For example:

\$ tanzu package installed delete aws-services -n tap-install

### Step 3: Delete the **ProviderConfig**

You must delete the ProviderConfig you created after installing the AWS Services package to complete the uninstall.

Crossplane installs a finalizer when the ProviderConfig is created. To delete the ProviderConfig you must remove the finalizer. If you don't do this step, the ProviderConfig and its related Custom Resource Definition (CRD) remain in the cluster and prevent you from reinstalling the package in the future.

1. Open the ProviderConfig resource for editing by running:

kubectl edit providerconfig.aws.upbound.io PROVIDER-CONFIG-NAME

Where PROVIDER-CONFIG-NAME is the name you chose for your ProviderConfig.

- 2. In the ProviderConfig:
	- 1. Record the name and namespace of the Secret referenced in spec.credentials.
	- 2. Delete the metadata.finalizers entry. This allows the ProviderConfig to be deleted.
- 3. Save, and close your editor. The ProviderConfig is automatically deleted.
- 4. Verify the ProviderConfig has been removed by running:

kubectl get providerconfig.aws.upbound.io

The expected output is an error message like this:

```
Error from server (NotFound): Unable to list "aws.upbound.io/v1beta1, Resource=
providerconfigs": the server could not find the requested resource (get provide
rconfigs.aws.upbound.io)
```
5. Delete the Secret by running:

kubectl delete secret SECRET-NAME -n SECRET-NAMESPACE

Where SECRET-NAME and SECRET-NAMESPACE are the values you recorded earlier.

### Overview of Bitnami Services

Bitnami Services provides a set of backing services for Tanzu Application Platform (commonly known as TAP). The services are MySQL, PostgreSQL, RabbitMQ, Redis, MongoDB, and Kafka all of which are backed by the corresponding Bitnami Helm Chart.

Through integration with [Crossplane](#page-1231-0) and [Services](#page-1374-0) Toolkit, these six services are immediately ready for apps teams to consume, with no additional setup or configuration required from ops teams. This makes it incredibly quick and easy to get started working with services on Tanzu Application Platform.

#### **Note**

 $\mathbf{z}$ 

The Bitnami Services package provides unmanaged services that are not designed to support long lived instances. Therefore, there is no supported path to upgrade individual instances. Bitnami Services are instantiated using the configuration and version of the package at creation time and so upgrading the Bitnami Services package has no effect on existing instances. VMware discourages changing the compositionUpdatePolicy and compositionRevisionRef on the individual composite resources (XRs) because this might cause unintended side effects.

### Getting started

If this is your first time working with Bitnami Services on Tanzu Application Platform, you can start with the tutorial [Working](#page-1124-0) with Bitnami Services. [Otherwise,](#page-1133-0) see the [how-to](#page-1127-0) guides and reference material.

### Overview of Bitnami Services

Bitnami Services provides a set of backing services for Tanzu Application Platform (commonly known as TAP). The services are MySQL, PostgreSQL, RabbitMQ, Redis, MongoDB, and Kafka all of which are backed by the corresponding Bitnami Helm Chart.

Through integration with [Crossplane](#page-1231-0) and [Services](#page-1374-0) Toolkit, these six services are immediately ready for apps teams to consume, with no additional setup or configuration required from ops teams. This makes it incredibly quick and easy to get started working with services on Tanzu Application Platform.

#### **Note**  $\mathbf{z}$

The Bitnami Services package provides unmanaged services that are not designed to support long lived instances. Therefore, there is no supported path to upgrade individual instances. Bitnami Services are instantiated using the configuration and version of the package at creation time and so upgrading the Bitnami Services package has no effect on existing instances. VMware discourages changing the compositionUpdatePolicy and compositionRevisionRef on the individual composite resources (XRs) because this might cause unintended side effects.

### Getting started

If this is your first time working with Bitnami Services on Tanzu Application Platform, you can start with the tutorial [Working](#page-1124-0) with Bitnami Services. [Otherwise,](#page-1133-0) see the [how-to](#page-1127-0) guides and reference material.

### Install Bitnami Services

This topic tells you how to install Bitnami Services from the Tanzu Application Platform (commonly known as TAP) package repository.

#### **Note**

 $\mathbf{z}$ 

Follow the steps in this topic if you do not want to use a profile to install Bitnami Services. For more information about profiles, see [Components](#page-198-0) and installation profiles.

### **Prerequisites**

Before installing Bitnami Services, you must:

- Fulfill all [prerequisites](#page-207-0) for installing Tanzu Application Platform
- Install [Crossplane](#page-1233-0)
- Install [Services](#page-1376-0) Toolkit

### Install Bitnami Services

To install Bitnami Services:

1. See what versions of Bitnami Services are available to install by running:

tanzu package available list -n tap-install bitnami.services.tanzu.vmware.com

For example:

```
$ tanzu package available list -n tap-install bitnami.services.tanzu.vmware.com
 NAME VERSION RELEASED-AT
 bitnami.services.tanzu.vmware.com 0.1.0 2023-03-10 14:35:15 +000
0 UTC
```
2. Install Bitnami Services by running:

```
tanzu package install bitnami-services \
 --package bitnami.services.tanzu.vmware.com \
 --version VERSION-NUMBER \
 --namespace tap-install
```
Where VERSION-NUMBER is the Bitnami Services version you want to install. For example, 0.1.0.

3. Verify that the package installed by running:

tanzu package installed get bitnami-services -n tap-install

In the output, confirm that the STATUS value is Reconcile succeeded.

For example:

```
$ tanzu package installed get bitnami-services -n tap-install
NAMESPACE: tap-install
NAME: bitnami-services
PACKAGE-NAME: bitnami.services.tanzu.vmware.com
PACKAGE-VERSION: 0.1.0
STATUS: Reconcile succeeded
CONDITIONS: - type: ReconcileSucceeded
 status: "True"
 reason: ""
 message: ""
```
### Bitnami Services tutorials

This section contains tutorials for how to use Bitnami Services.

In this section:

[Working](#page-1124-0) with Bitnami Services

### <span id="page-1124-0"></span>Working with Bitnami Services

In this tutorial you learn how [application](#page-1437-0) operators can discover, claim, and bind services to application workloads.

Tanzu Application Platform has six services that are available in the Bitnami Services package. These are MySQL, PostgreSQL, RabbitMQ, Redis, MongoDB, and Kafka. The corresponding Bitnami Helm Chart backs each of these services.

### About this tutorial

**Target user role**: Application Operator **Complexity**: Basic **Estimated time**: 15 minutes **Topics covered**: Classes, Claims, Bitnami **Learning outcomes**: An understanding of how work with the standard Bitnami services

### **Prerequisites**

To follow this tutorial, you must have:

- Access to a Tanzu Application Platform cluster v1.5.0 and later
- The Tanzu services CLI plug-in v0.6.0 and later

### Concepts

The following diagram provides an overview of the elements you will use during this tutorial and how they all fit together.

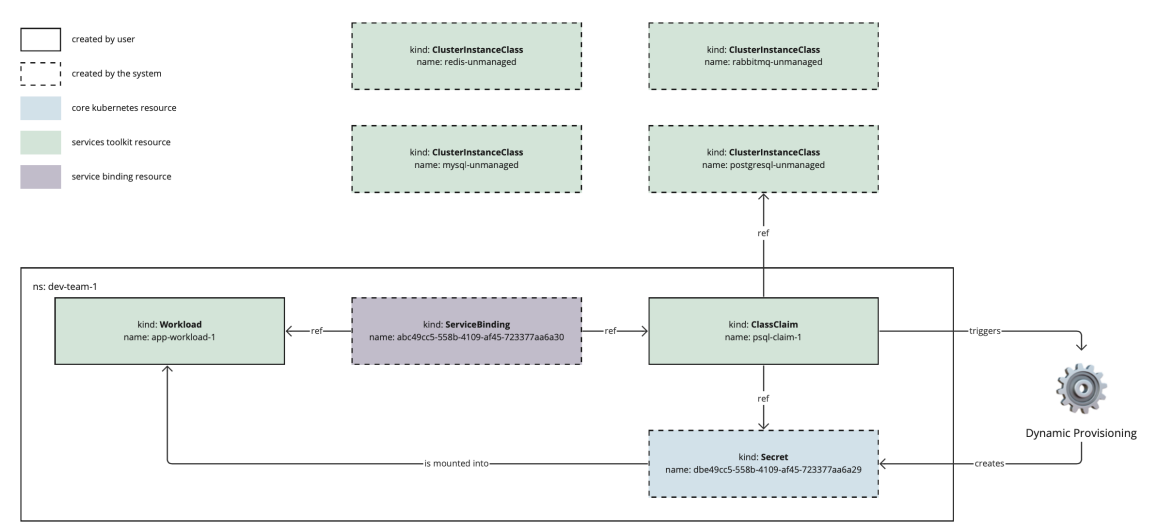

In this diagram:

• There are only two elements that require user input, which are creating a ClassClaim and creating a Workload. The workload is configured to refer to the class claim`.

- The life cycles of the ClassClaim and the Workload are separate. This allows you to update one without affecting the other.
- The dynamic provisioning process is simplified. This is intentional because Application Operators and Developers do not need to know about the inner workings and configurations of service instances.

### Procedure

The following steps explain how to work with Bitnami Services.

### Step 1: Discover services

Application teams can discover the range of services on offer to them by running:

tanzu service class list

The expected output is similar to the following:

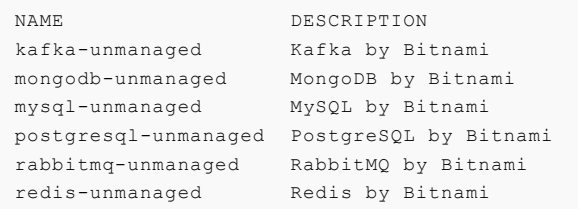

Here the output shows six classes. These are the six services available in the Bitnami Services package. You can see from the names and descriptions that they are all *unmanaged* services. This implies that the resulting service instances run on cluster, that is, they are not a managed service running in the cloud. Other classes might be listed here as well.

As an Application Operator, you review the classes on offer and choose one that meets your requirements.

You can learn and discover more about a class by running:

tanzu service class get postgresql-unmanaged

Example output:

```
NAME: postgresql-unmanaged
DESCRIPTION: PostgreSQL by Bitnami
READY: true
PARAMETERS:
 KEY DESCRIPTION TYPE DEF
AULT REQUIRED
 storageGB The desired storage capacity of the database, in Gigabytes. integer 1
false
```
The output shows the name and a short description for the class, its current status, and the parameters. The parameters represent the set of configuration options that are available to application teams.

The postgresgl-unmanaged class here has one parameter, which is storageGB. You can also see that it is not required to pass this parameter when creating a claim for the class, in which case the default value of 1 is used.

### Step 2: Claim services

In this example, you have an application workload that requires a PostgreSQL database to function correctly. You can claim the PostgreSQL Bitnami Service to obtain such a database.

To create the claim in a namespace named dev-team-1, you must first create the namespace by running:

kubectl create namespace dev-team-1

You can use the tanzu service class-claim create command to create a claim for the postgresql-unmanaged class, then bind your application workload to the resulting claim. In this example, you are also choosing to override the default value of 1 for the storageGB parameter, setting it instead to 3. You can override any of the options as you see fit.

```
tanzu service class-claim create psql-1 --class postgresql-unmanaged --parameter stora
geGB=3 -n dev-team-1
```
Example output:

```
Creating claim 'psql-1' in namespace 'dev-team-1'.
Please run `tanzu service class-claim get psql-1 --namespace dev-team-1` to see the pr
ogress of create.
```
As the output states, you can then confirm the status of the claim by using the tanzu service class-claim get command as follows:

tanzu service class-claim get psql-1 --namespace dev-team-1

Example output:

```
Name: psql-1
Namespace: dev-team-1
Claim Reference: services.apps.tanzu.vmware.com/v1alpha1:ClassClaim:psql-1
Class Reference:
 Name: postgresql-unmanaged
Parameters:
 storageGB: 3
Status:
 Ready: True
 Claimed Resource:
    Name: 7974379c-7b4d-41c3-af57-f4f1ae08c65d
   Namespace: dev-team-1
    Group:
   Version: v1
    Kind: Secret
```
It might take a moment or two before the claim reports Ready: True. After the claim is ready, you then have a successful claim for a PostgreSQL database configured to your needs with 3 GB of storage.

### Step 3: Bind the claim to a workload

After creating the claim, you can bind it to one or more of your application workloads.

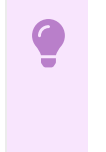

#### **Important**

If binding to more than one application workload then all application workloads must exist in the same namespace. This is a known limitation. For more information, see

Cannot claim and bind to the same service instance from across multiple namespaces.

1. Find the reference for the claim by running the following [command.](#page-1438-0)

tanzu service class-claim get psql-1

The reference is in the output under the heading Claim Reference.

2. Bind the claim to a workload of your choice by pass a reference to the claim to the - service-ref flag of the tanzu apps workload create command. For example:

```
tanzu apps workload create my-workload --image my-registry/my-app-image --servi
ce-ref db=services.apps.tanzu.vmware.com/v1alpha1:ClassClaim:psql-1
```
You must pass the claim reference with a corresponding name that follows the format - service-ref db=services.apps.tanzu.vmware.com/v1alpha1:ClassClaim:psql-1. The db= prefix to this example reference is an arbitrary name for the reference.

### <span id="page-1127-0"></span>Bitnami Services how-to guides

This section contains how-to guides for Bitnami Services.

In this section:

- Configure private registry and VMware Tanzu [Application](#page-1127-1) Catalog integration for Bitnami **Services**
- Obtain credentials for VMware Tanzu [Application](#page-1129-0) Catalog integration
- Upgrading to Tanzu [Kubernetes](#page-1130-0) releases v1.26 or later
- [Troubleshoot](#page-1132-0) Bitnami Services

### <span id="page-1127-1"></span>Configure private registry and VMware Tanzu Application Catalog integration for Bitnami Services

This topic tells you how to integrate Bitnami Services with private registries or with VMware Tanzu Application Catalog. You can configure this globally for all services, or on a per-service basis.

### **Prerequisites**

Before you integrate Bitnami Services with a private registry or VMware Tanzu Application Catalog, you must:

- Have your Helm Chart repository URL in the format  $\text{oci.}$  : //REGISTRY-HOSTNAME/REPOSITORY-PATH/charts. Some VMware Tanzu Application Catalog instances append the operating system to the repository URL, in which case, use the URL format  $\text{oci}$ ://REGISTRY-HOSTNAME/REPOSITORY-PATH/charts/centos-7.
- Have the credentials to access the private registry.

For how to obtain both of these prerequisites for VMware Tanzu Application Catalog integration, see Obtain credentials for VMware Tanzu [Application](#page-1129-0) Catalog integration.

### Procedure

1. Create two Kubernetes Secrets, one with credentials to pull Helm charts and the other with credentials to pull images. The following examples put these in the default namespace, but you can choose to place them in any namespace you prefer.

```
$ kubectl create secret generic tac-chart-pull \
 -n default \
 --from-literal=username='USERNAME' \
 --from-literal=password='TOKEN'
$ kubectl create secret docker-registry tac-container-pull \
 -n default \lambda--docker-server='REGISTRY-HOSTNAME' \
 --docker-username='USERNAME' \
 --docker-password='TOKEN'
```
- 2. Apply the configuration either to all Bitnami services or to one specific service.
	- **Apply configuration to all Bitnami services:**
		- 1. Add the following to your tap-values.yaml file:

```
bitnami_services:
 globals:
   helm chart:
     repo: oci://REGISTRY-HOSTNAME/REPOSITORY-PATH/charts # Updat
e this value.
     chart pull secret ref:
       name: tac-chart-pull
       namespace: default
     container pull secret ref:
       name: tac-container-pull
       namespace: default
```
2. Update Tanzu Application Platform by running:

```
tanzu package installed update tap -p tap.tanzu.vmware.com --value
s-file tap-values.yaml -n tap-install
```
- **Apply configuration to one specific Bitnami service:**
	- 1. Add the following to your tap-values.yaml file:

```
bitnami_services:
 mysql: # Choose from mysql, postgresql, rabbitmq, redis, mongod
b, and kafka.
   helm chart:
     repo: oci://REGISTRY-HOSTNAME/REPOSITORY-PATH/charts # Updat
e this value.
     chart_pull_secret_ref:
       name: tac-chart-pull
       namespace: default
      container_pull_secret_ref:
       name: tac-container-pull
       namespace: default
```
2. Update Tanzu Application Platform by running:

```
tanzu package installed update tap -p tap.tanzu.vmware.com --value
s-file tap-values.yaml -n tap-install
```
3. If your VMware Tanzu Application Catalog instance does not have the default version of a given chart or you want to use a different version, configure the version for the chart by

updating the helm chart.version value for the service. For example:

```
bitnami_services:
 mysql: # Choose from mysql, postgresql, rabbitmq, redis, mongodb, and kafka.
   helm chart:
     version: VERSION
```
### Known issue

As of Tanzu Application Platform v1.5.0 there is a known issue that occurs if you try to configure private registry integration for the Bitnami services after having already created a claim for one or more of the Bitnami services using the default configuration. The issue is that the updated private registry configuration does not appear to take effect. This is due to caching behavior in the system which is not currently accounted for during configuration updates.

### Workaround

There is a temporary workaround to this issue, which is to delete the provider-helm-\* pods in the crossplane-system namespace and wait for new pods to come back online after having applied updated registry configuration.

### <span id="page-1129-0"></span>Obtain credentials for VMware Tanzu Application Catalog integration with Bitnami Services

This topic tells you how to obtain credentials for VMware Tanzu Application Catalog to use when following the procedure in Configure private registry and VMware Tanzu [Application](#page-1127-1) Catalog integration for Bitnami Services.

### Prerequisites

Before obtaining credentials, you must have a VMware Tanzu Application Catalog instance that can create access tokens from within the VMware Tanzu Application Catalog UI.

### Obtain the Helm chart repository for VMware Tanzu Application Catalog

- 1. In VMware Tanzu Application Catalog, navigate to the **Applications** side tab.
- 2. Under **Filter your catalog**, search for Helm Charts in your catalog, for example, MySQL, and click **Details** for one of the charts you found:

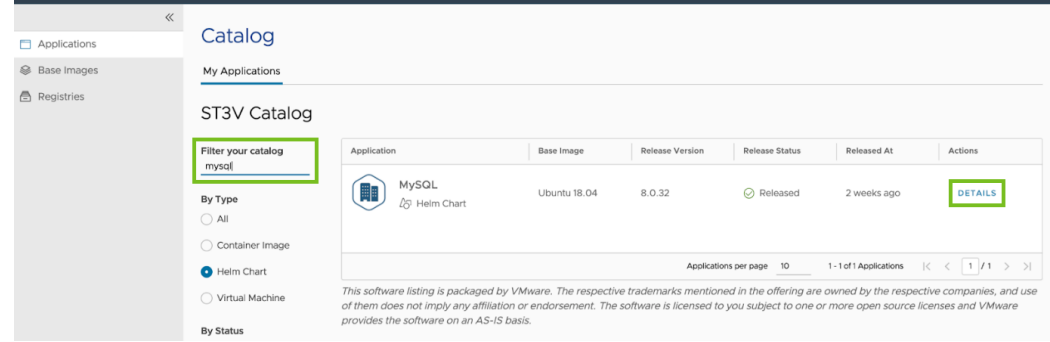

3. Take note of the repository shown under **For Helm CLI >= 3.7.0**. You must include the oci:// prefix as shown on the page:

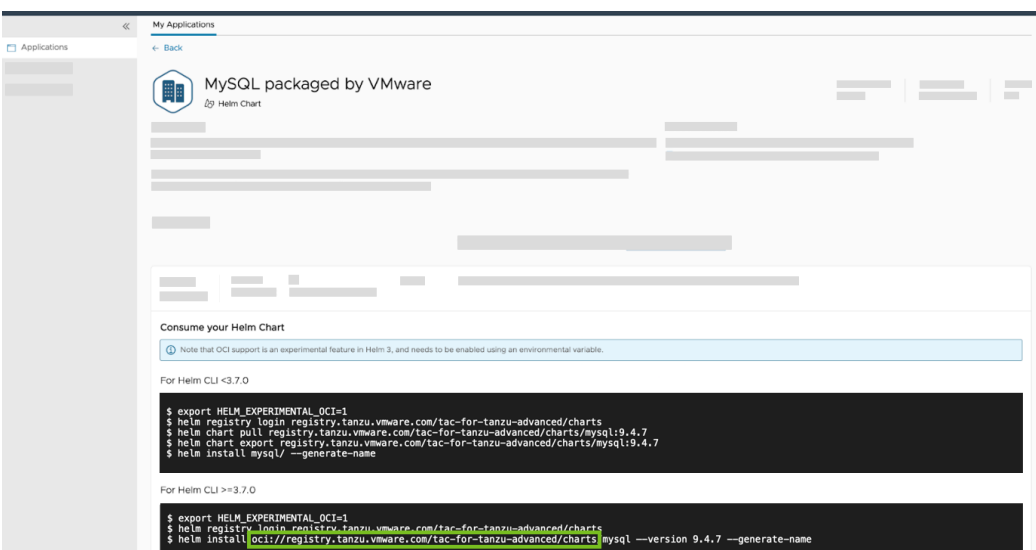

### Obtain pull credentials for VMware Tanzu Application Catalog

- 1. In VMware Tanzu Application Catalog, navigate to the **Registries** side tab:
- 2. Click on the registry that contains your Helm Charts and container images and record the **Registry URL**.
- 3. Click the **Registry Credentials** tab.
- 4. Click **Generate New Credentials**.
- 5. Record the user name and token you are presented with.

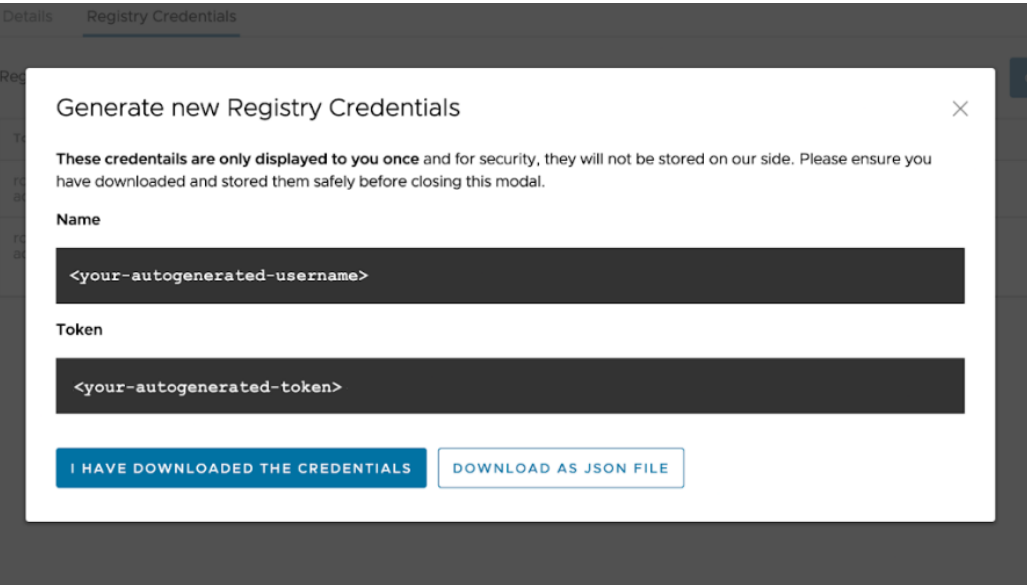

You can now take the repository, user name, and token and use it to configure VMware Tanzu [Application](#page-1127-1) Catalog integration with the Bitnami services by following the steps in Configure Private Registry and VMware Tanzu Application Catalog Integration for Bitnami Services.

### <span id="page-1130-0"></span>Upgrading to Tanzu Kubernetes releases v1.26 or later

This topic describes how to update your existing Bitnami Services service instances if you upgraded to Tanzu Kubernetes releases v1.26 and later.

Tanzu Kubernetes releases v1.26 and later enforces a [restricted](https://kubernetes.io/docs/concepts/security/pod-security-standards/#restricted) Pod Security Standard (PSS) for all pods running on the cluster. This change affects your running services.

New services claimed on Tanzu Application Platform v1.7 and later run with no issues in a restricted PSS. Existing services claimed on Tanzu Application Platform v1.6 will fail to start. To resolve the issue for existing instances, you must update CompositionRevision references for any existing Bitnami Services service instances.

### Update existing services

To repair your existing services, upgrade their corresponding managed resources to the latest composition revision:

1. Find the managed resource associated with your claim by running:

```
kubectl get classclaim CLASS-CLAIM-NAME -n CLASS-CLAIM-NAMESPACE -ojsonpath="{.
status.provisionedResourceRef}"
```
Where:

- CLASS-CLAIM-NAME is the name of your claim.
- CLASS-CLAIM-NAMESPACE is the namespace your claim is in.

Example output for a MongoDB claim:

```
{"apiVersion":"bitnami.database.tanzu.vmware.com/v1alpha1","kind":"XMongoDBInst
ance", "name": "mongodb-zfjr5"}
```
2. Find the newest composition revision for your resource type by running:

kubectl get compositionrevisions

Example output:

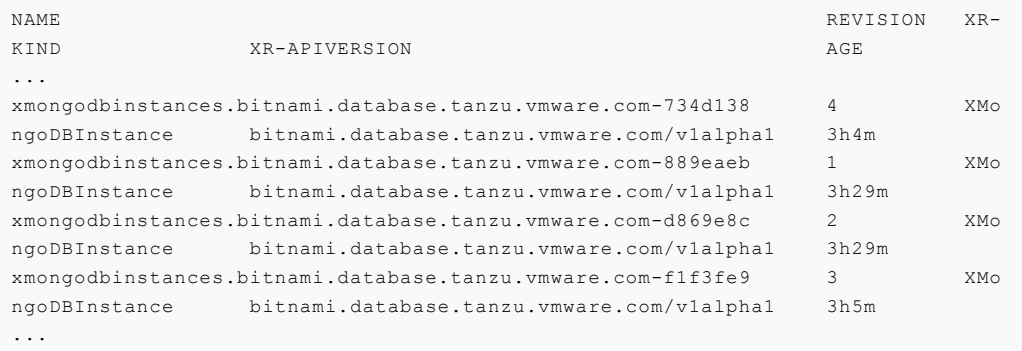

Record the name of the highest revision. In the above output, this is revision 4 (xmongodbinstances.bitnami.database.tanzu.vmware.com-734d138).

3. Open your managed resource for editing by running:

kubectl edit RESOURCE-API RESOURCE-NAME

Where:

RESOURCE-API is in the format KIND.APIVERSION using the kind and apiVersion from the output of the kubectl get classclaim command earlier. APIVERSION is the part of apiVersion before the /, for example, bitnami.database.tanzu.vmware.com.

o RESOURCE-NAME is the value of name from the output of the kubectl get classclaim command earlier.

For example:

```
$ kubectl edit xmongodbinstance.bitnami.database.tanzu.vmware.com mongodb-zfjr5
```
4. Change the resource compositionRevisionRef to point to the new composition revision. For example:

```
apiVersion: bitnami.database.tanzu.vmware.com/v1alpha1
kind: XMongoDBInstance
metadata:
 # ...
spec:
 compositionRef:
   name: xmongodbinstances.bitnami.database.tanzu.vmware.com
  compositionRevisionRef:
   name: xmongodbinstances.bitnami.database.tanzu.vmware.com-734d138
```
- 5. Save, and close your editor.
- 6. Verify that the resource is ready by running:

```
kubectl get RESOURCE-API RESOURCE-NAME
```
For example:

```
$ kubectl get xmongodbinstance.bitnami.database.tanzu.vmware.com mongodb-zfjr5
NAME SYNCED READY COMPOSITION
AGE
mongodb-zfjr5 True True xmongodbinstance.bitnami.database.tanzu.vmwar
e.com 3h24m
```
### <span id="page-1132-0"></span>Troubleshoot Bitnami Services

This topic explains how you troubleshoot issues related to Bitnami Services on Tanzu Application Platform (commonly known as TAP).

### Private registry or VMware Tanzu Application Catalog configuration does not take effect

#### **Symptom:**

If you configure private registry [integration](#page-1127-1) for the Bitnami services after creating a claim for a Bitnami service using the default configuration, the updated private registry configuration does not appear to take effect.

#### **Cause:**

This is due to caching behavior in the system that is not accounted for during configuration updates.

#### **Solution:**

Delete the provider-helm-\* pods in the crossplane-system namespace and wait for new pods to come back online after having applied the updated registry configuration.

### Services aren't starting after upgrading to Tanzu Kubernetes releases v1.26

#### **Symptom:**

After upgrading to Tanzu Kubernetes releases v1.26, Bitnami services are not starting. When you inspect a Statefulset or Replicaset associated with the service, you see an error message about an issue with the Pod Security Standard for the cluster:

Error creating: pods "xxx" is forbidden: violates PodSecurity "restricted:latest": ...

#### **Cause:**

Tanzu Kubernetes releases v1.26 and later enforces a [restricted](https://kubernetes.io/docs/concepts/security/pod-security-standards/#restricted) Pod Security Standard. This prevents services created with Tanzu Application Platform v1.6 or earlier from starting.

#### **Solution:**

Follow the steps in Upgrading to Tanzu [Kubernetes](#page-1130-0) releases v1.26 or later.

### <span id="page-1133-0"></span>Bitnami Services reference

This section provides reference documentation for Bitnami Services.

In this section:

- [Dependencies](#page-1133-1)
- [Package](#page-1133-2) values
- [Version](#page-1139-0) matrix

### <span id="page-1133-1"></span>Dependencies for Bitnami Services

Bitnami Services is an integration package, which means that it provides configuration for other Tanzu Application Platform (commonly known as TAP) components. As such, it has a number of dependencies that must be met before you can use it.

The dependencies for Bitnami Services are:

- **Crossplane and the two providers** provider-helm **and** [provider-kubernetes](#page-1233-0): See Install **Crossplane**
- **Services Toolkit**: See Install [Services](#page-1376-0) Toolkit

These dependencies are met if you install Tanzu Application Platform using the full, iterate, or run profiles.

### <span id="page-1133-2"></span>Package values for Bitnami Services

This topic lists the keys and values that you can use to configure the behavior of the Bitnami Services package. You can apply configuration globally to all services using the globals key, or on a per-service basis using the mysql, postgresql, rabbitmq, redis, mongodb, and kafka keys.

If you are applying configuration to Tanzu Application Platform through the use of profiles and the tap-values.yaml, all configuration must exist under the bitnami\_services top-level key.

For example:

```
bitnami_services:
  globals:
    helm_chart:
```

```
# If you choose to use a custom Helm Chart repo, it's possible you'll also need
to configure specific versions
     # for each Chart as well, see example configuration below for postgresql.
     repo: https://charts.mycompany.example.com
 mysql:
   enabled: false
 postgresql:
   helm chart:
     version: 12.2.6
   instance_class:
     name: company-redis
     description: My company postgres
  rabbitmq:
   instance_class:
     name: company-redis
     description: My company rabbit
  redis:
   instance_class:
     name: company-redis
     description: My company redis
```
### Globals

 $\overline{\phantom{a}}$ 

The following table lists configuration that applies to all services.

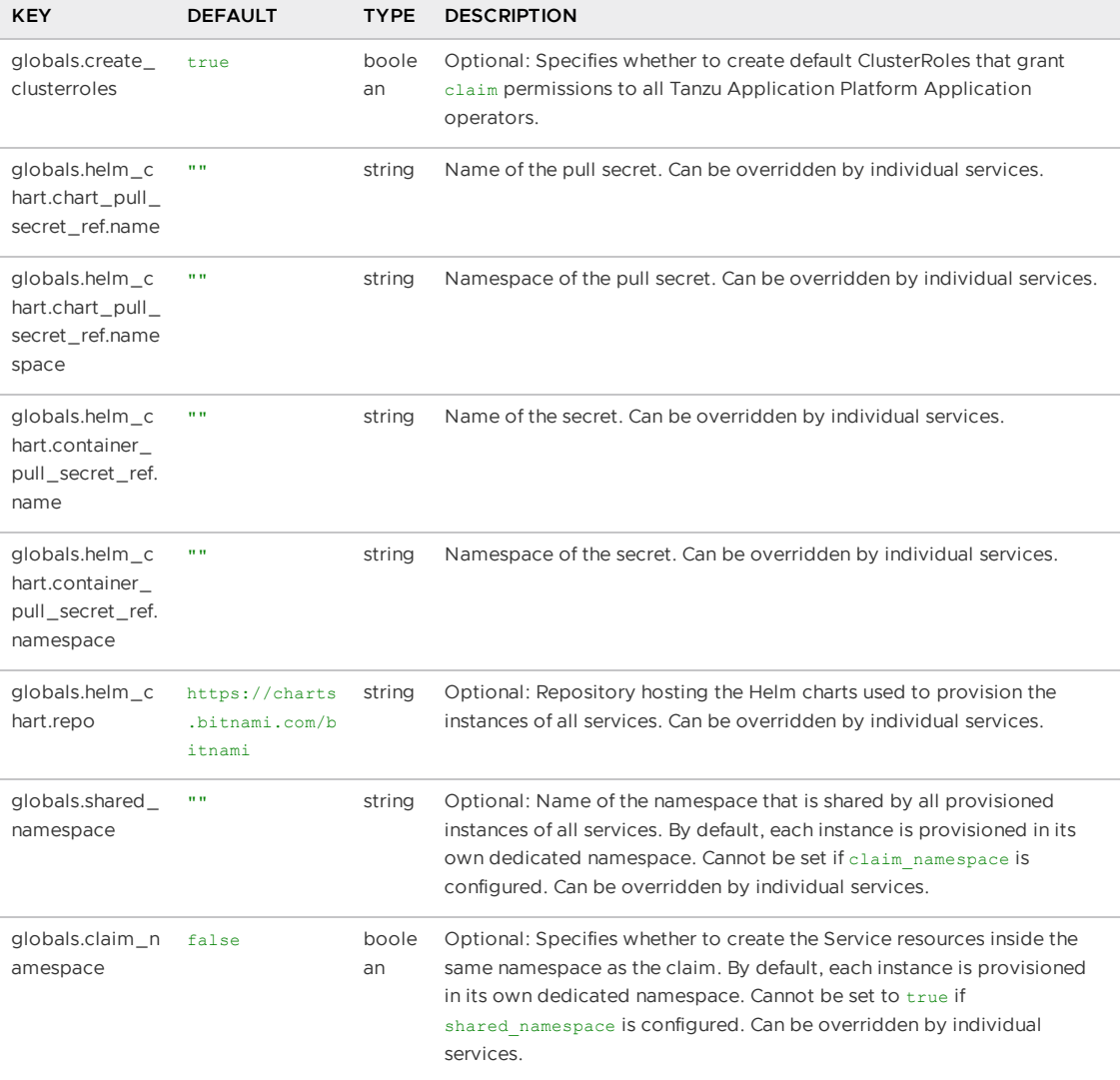

# MySQL

The following table lists configuration that applies to the mysql service.

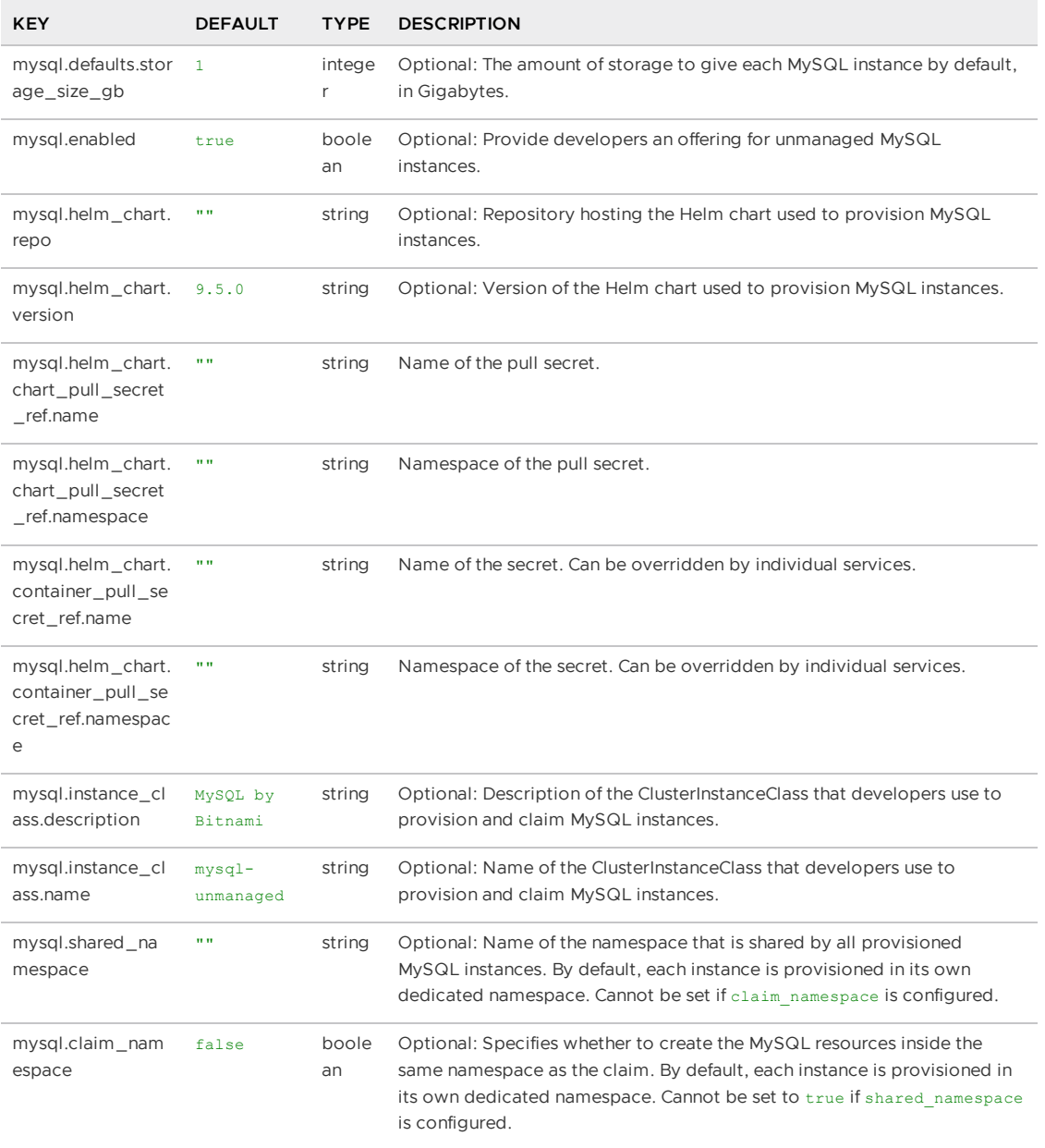

# PostgreSQL

The following table lists configuration that applies to the postgresql service.

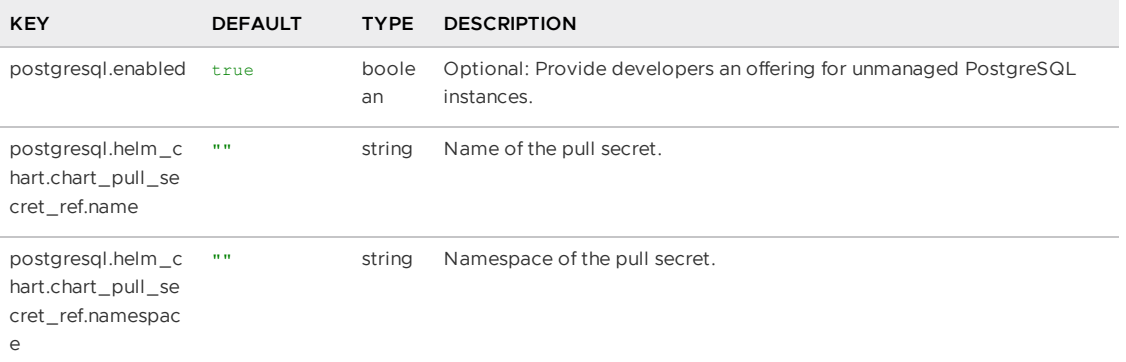

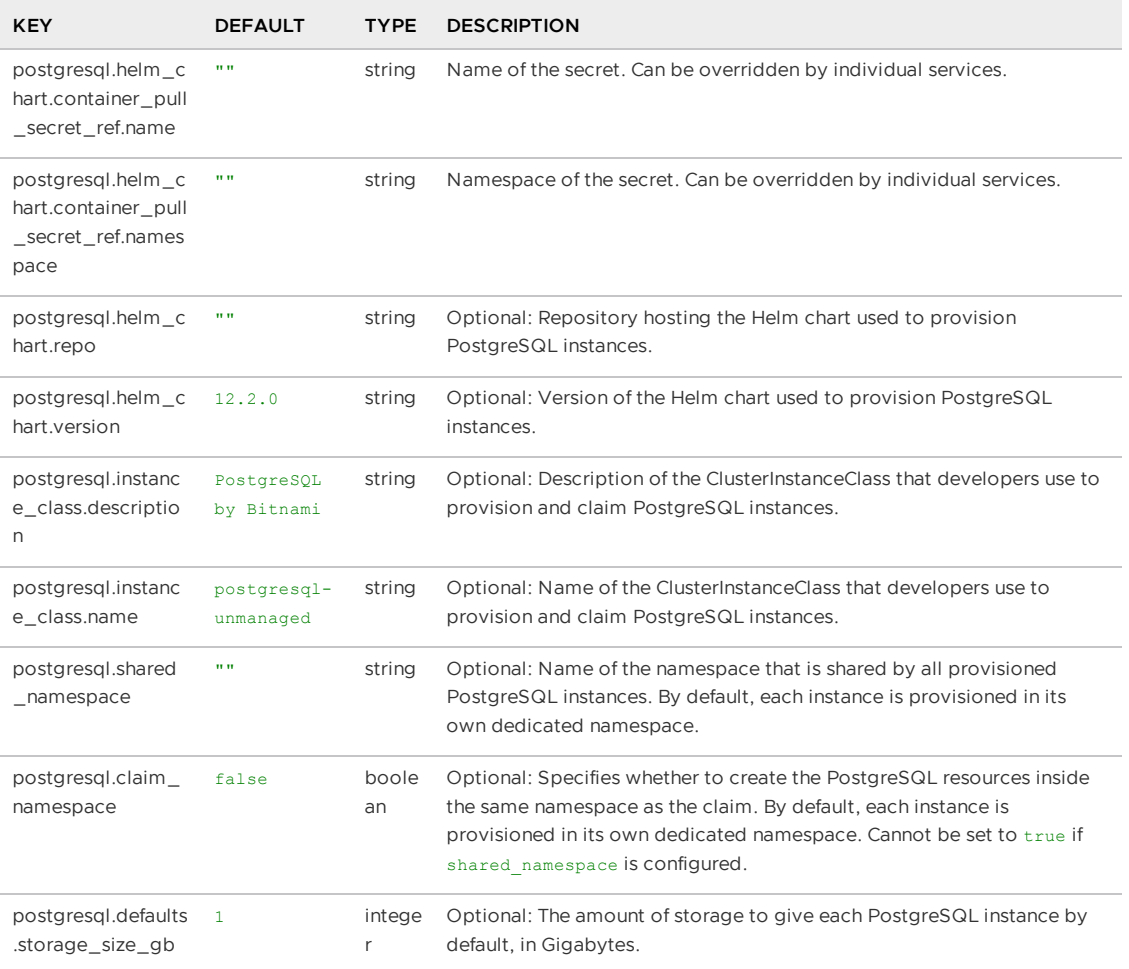

### RabbitMQ

The following table lists configuration that applies to the rabbitmq service.

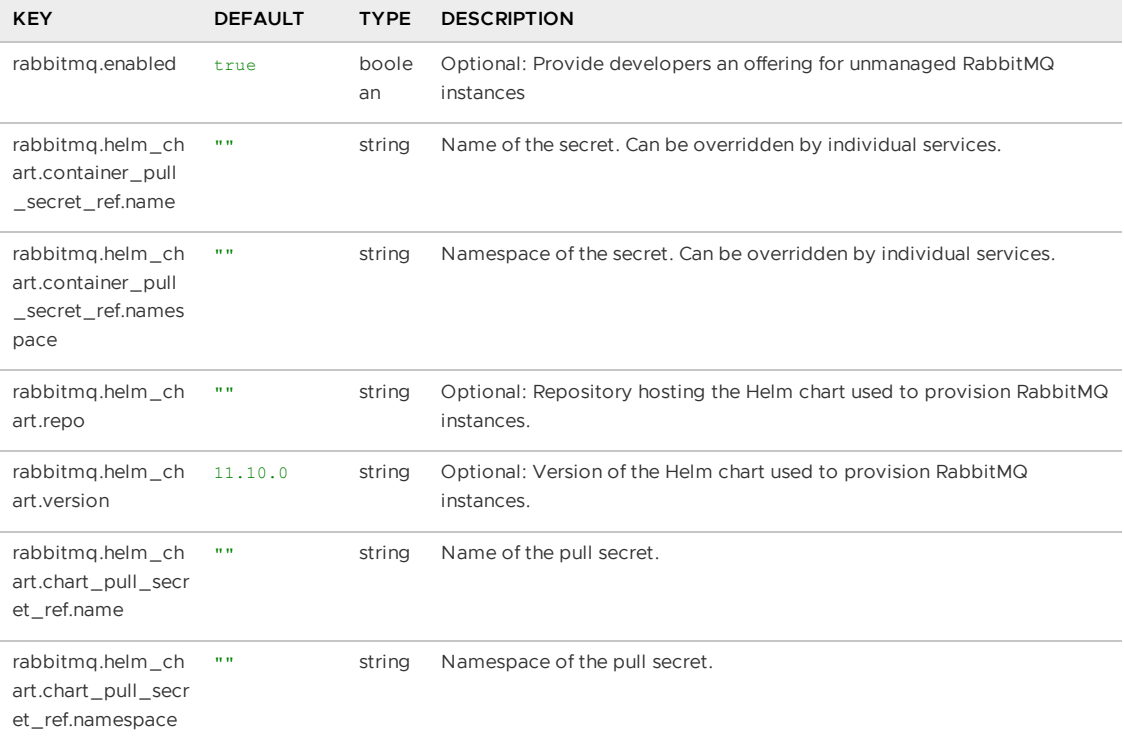

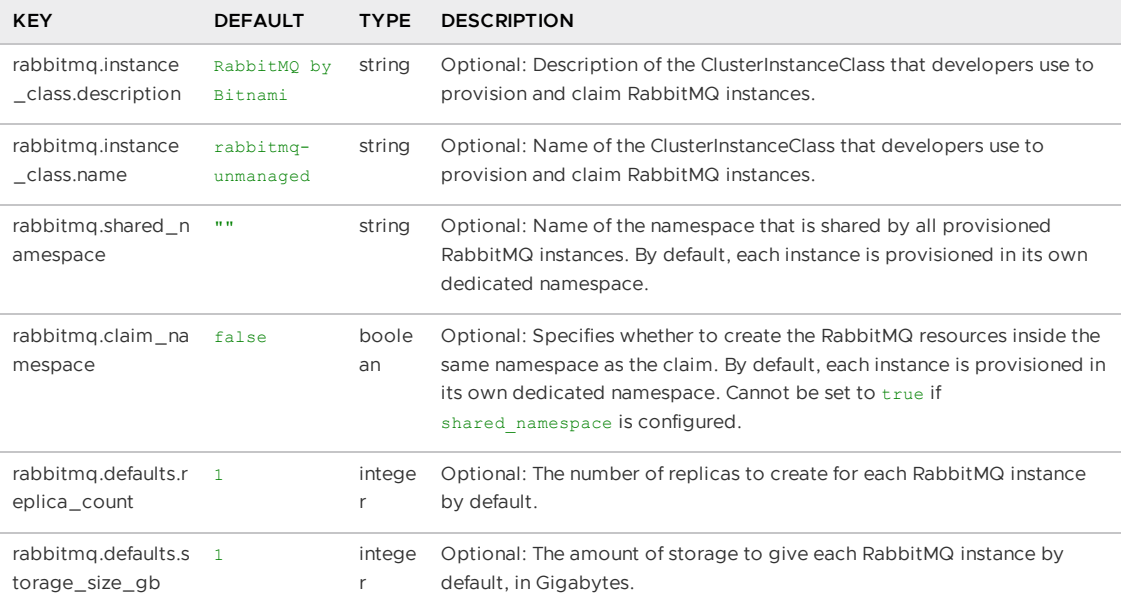

### Redis

The following table lists configuration that applies to the redis service.

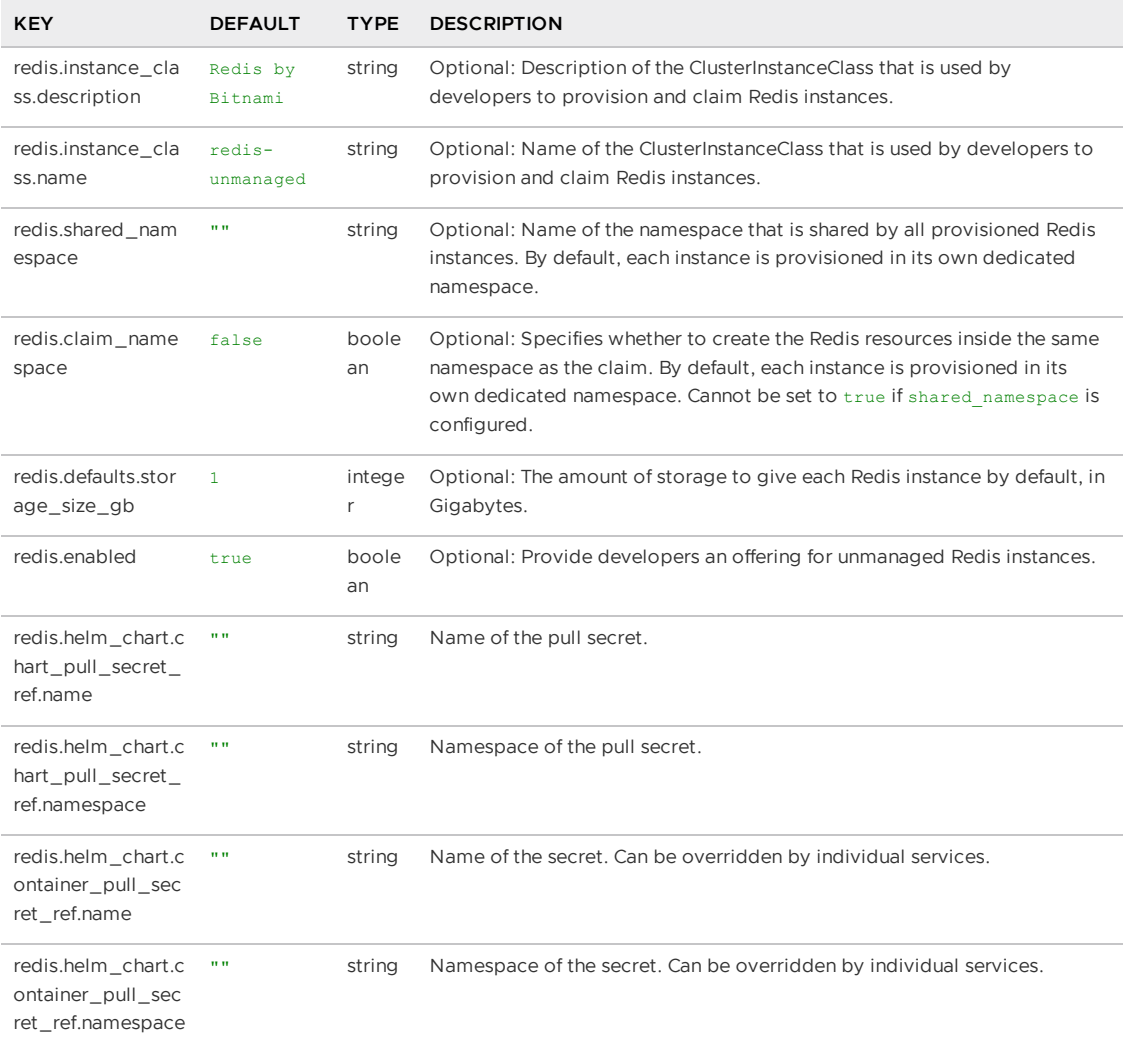

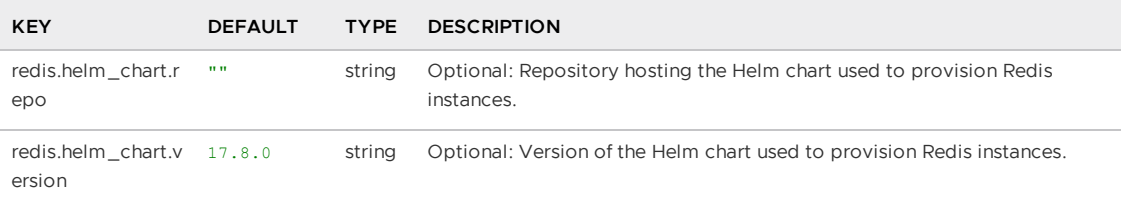

# MongoDB

The following table lists configuration that applies to the mongodb service.

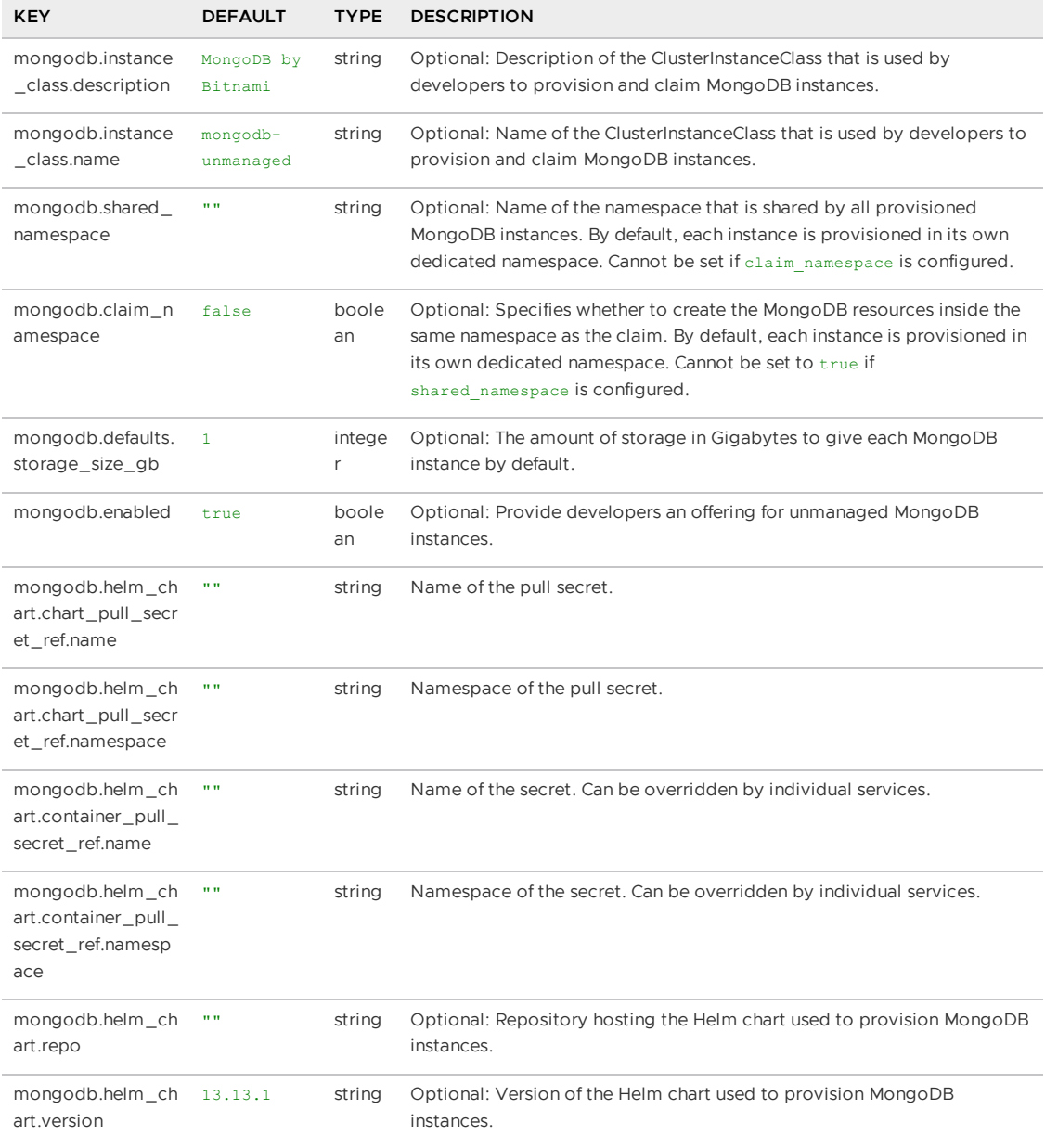

### Kafka

The following table lists configuration that applies to the kafka service.

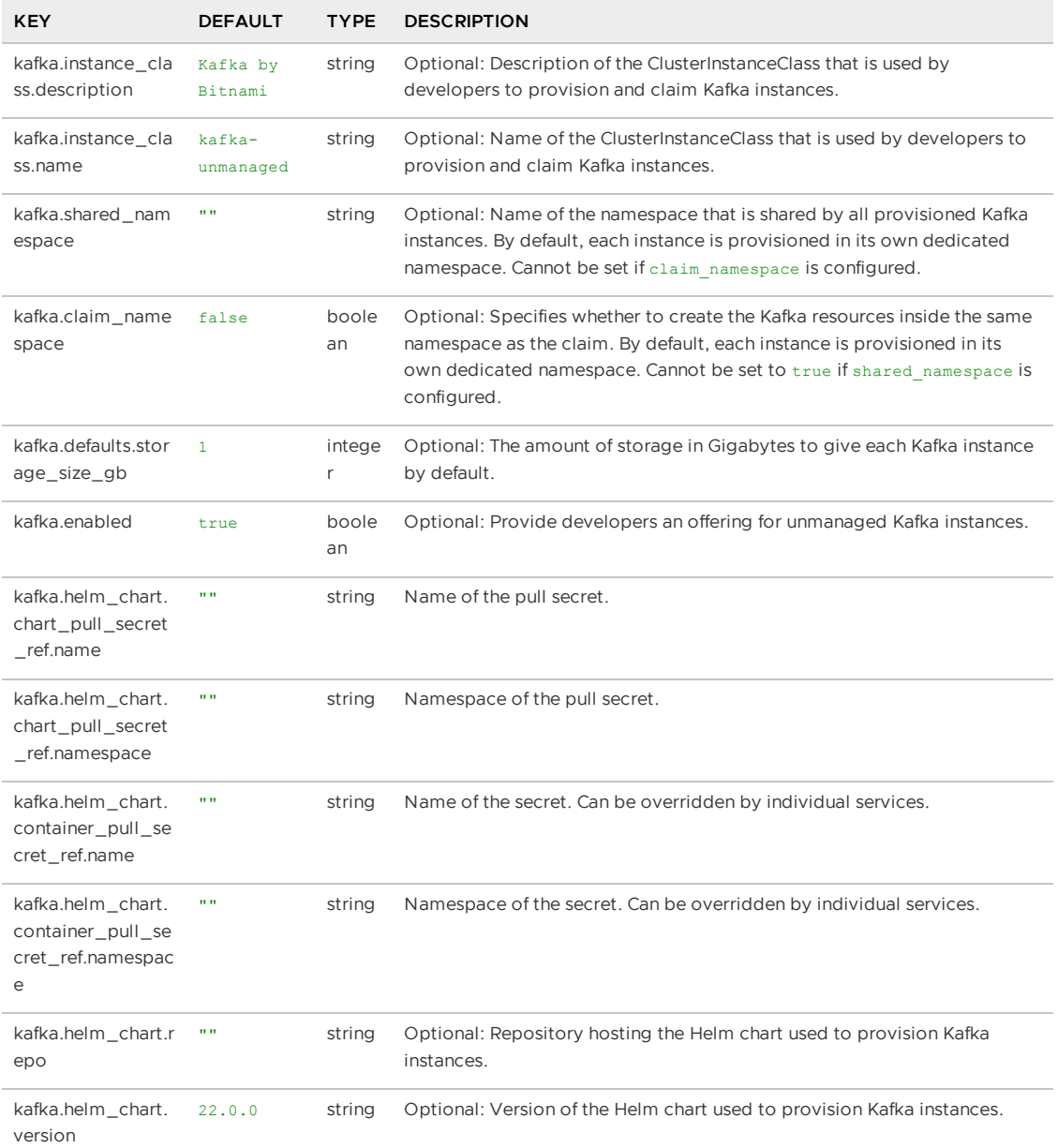

### <span id="page-1139-0"></span>Version matrix for Bitnami Services

This topic provides you with a version matrix for the Bitnami Services package and its open source components in Tanzu Application Platform v1.9 (commonly known as TAP).

To view this information for another Tanzu Application Platform version, select the version from the drop-down menu at the top of this page.

The following table has the component versions for the Bitnami Services package.

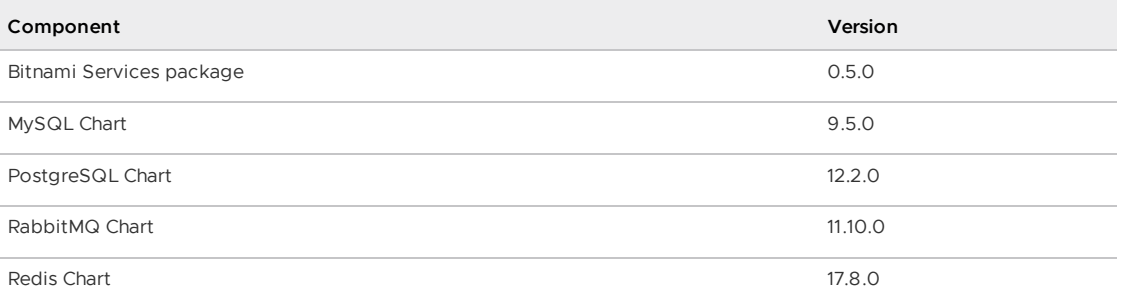

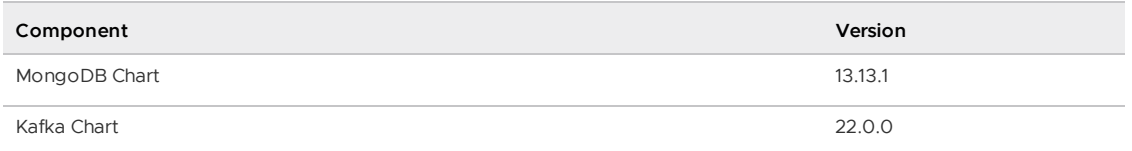

### **Note**

 $\mathbf{z}$ 

Tanzu Application Platform patch releases are only added to the table when there is a change to one or more of the other versions in the table. Otherwise, the corresponding versions remain the same for each Tanzu Application Platform patch release.

### <span id="page-1140-0"></span>Overview of Cartographer Conventions

This topic describes an overview of Cartographer Conventions and how you can use it with Tanzu Application Platform.

### **Overview**

Cartographer Conventions provides a means for operators to express their knowledge about how applications can run on Kubernetes as a convention. Cartographer Conventions supports defining and applying conventions to pods. It applies these opinions to fleets of developer workloads as they are deployed to the platform, saving operator and developer time.

The service is composed of two components

- **convention controller:** The convention service's convention controller provides the metadata to the convention server and executes the updates to a [PodTemplateSpec](https://kubernetes.io/docs/reference/kubernetes-api/workload-resources/pod-template-v1/#PodTemplateSpec) in accordance with convention server's requests.
- **convention server:** The convention server receives and evaluates metadata associated with a workload and requests updates to the [PodTemplateSpec](https://kubernetes.io/docs/reference/kubernetes-api/workload-resources/pod-template-v1/#PodTemplateSpec) associated with that workload. You can have one or more convention servers for a single controller instance.

### About applying conventions

The convention server uses criteria defined in the convention to discover whether the configuration of a workload must change. The server receives the OCI metadata from the convention controller. If the metadata meets the criteria defined by the convention server, the conventions are applied. A convention can apply to all workloads regardless of metadata.

### Applying conventions by using image metadata

You can define conventions to target workloads by using properties of their OCI metadata.

Conventions can use this information to only apply changes to the configuration of workloads when they match specific criteria. Such as, Spring Boot or .Net apps, or Spring Boot v2.3+. Targeted conventions can ensure that uniformity across specific workload types deployed on the cluster.

You can use all the metadata details of an image when evaluating workloads. To see the metadata details, use the Docker CLI command:

```
docker image inspect IMAGE`.
```
**Note**

Depending on how the image was built, metadata might not be available to reliably identify the image type and match the criteria for a convention server. Images built with Cloud Native Buildpacks reliably include rich descriptive metadata. Images built by some other process might not include the same metadata.

### Applying conventions without using image metadata

Conventions can apply to workloads without targeting build service metadata. Examples of possible uses of this type of convention include:

- appending a logging or metrics sidecar,
- adding environment variables, or
- adding cached volumes.

These kinds of conventions ensure that infrastructure uniformity exists across workloads deployed on the cluster while reducing developer toil.

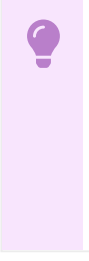

#### **Important**

Adding a sidecar alone does not make the log or metrics collection work. This requires having collector agents deployed and accessible from the Kubernetes cluster, and configuring required access by using role-based access control (RBAC) policy.

### Overview of Cartographer Conventions

This topic describes an overview of Cartographer Conventions and how you can use it with Tanzu Application Platform.

### **Overview**

Cartographer Conventions provides a means for operators to express their knowledge about how applications can run on Kubernetes as a convention. Cartographer Conventions supports defining and applying conventions to pods. It applies these opinions to fleets of developer workloads as they are deployed to the platform, saving operator and developer time.

The service is composed of two components

- **convention controller:** The convention service's convention controller provides the metadata to the convention server and executes the updates to a [PodTemplateSpec](https://kubernetes.io/docs/reference/kubernetes-api/workload-resources/pod-template-v1/#PodTemplateSpec) in accordance with convention server's requests.
- **convention server:** The convention server receives and evaluates metadata associated with a workload and requests updates to the [PodTemplateSpec](https://kubernetes.io/docs/reference/kubernetes-api/workload-resources/pod-template-v1/#PodTemplateSpec) associated with that workload. You can have one or more convention servers for a single controller instance.

### About applying conventions

The convention server uses criteria defined in the convention to discover whether the configuration of a workload must change. The server receives the OCI metadata from the convention controller. If the metadata meets the criteria defined by the convention server, the conventions are applied. A convention can apply to all workloads regardless of metadata.

### Applying conventions by using image metadata

You can define conventions to target workloads by using properties of their OCI metadata.

Conventions can use this information to only apply changes to the configuration of workloads when they match specific criteria. Such as, Spring Boot or .Net apps, or Spring Boot v2.3+. Targeted conventions can ensure that uniformity across specific workload types deployed on the cluster.

You can use all the metadata details of an image when evaluating workloads. To see the metadata details, use the Docker CLI command:

docker image inspect IMAGE`.

#### **Note**

 $\mathbf{z}$ 

Depending on how the image was built, metadata might not be available to reliably identify the image type and match the criteria for a convention server. Images built with Cloud Native Buildpacks reliably include rich descriptive metadata. Images built by some other process might not include the same metadata.

### Applying conventions without using image metadata

Conventions can apply to workloads without targeting build service metadata. Examples of possible uses of this type of convention include:

- appending a logging or metrics sidecar,
- adding environment variables, or
- adding cached volumes.

These kinds of conventions ensure that infrastructure uniformity exists across workloads deployed on the cluster while reducing developer toil.

#### **Important**

Adding a sidecar alone does not make the log or metrics collection work. This requires having collector agents deployed and accessible from the Kubernetes cluster, and configuring required access by using role-based access control (RBAC) policy.

### Install Cartographer Conventions

This topic tells you how to install Cartographer Conventions from the Tanzu Application Platform (commonly known as TAP) package repository.

#### **Note**

 $\mathbf{z}$ 

Follow the steps in this topic if you do not want to use a profile to install Source Controller. For more information about profiles, see [Components](#page-198-0) and installation profiles.

### **Prerequisites**

Before installing Source Controller:

- Complete all prerequisites to install Tanzu Application Platform. For more information, see [Prerequisites.](#page-207-0)
- Install [cert-manager](#page-1177-0) on the cluster. For more information, see Install cert-manager.

### Install

To install Source Controller:

1. List version information for the package by running:

```
tanzu package available list cartographer.conventions.apps.tanzu.vmware.com --n
amespace tap-install
```
For example:

```
$ tanzu package available list cartographer.conventions.apps.tanzu.vmware.com -
-namespace tap-install
- Retrieving package versions for cartographer.conventions.apps.tanzu.vmware.co
m...
 NAME VERSION RELEASED-AT
 cartographer.conventions.apps.tanzu.vmware.com 0.8.0-build.2 2024-02-27 10:
22:43 -0500 EST
```
2. (Optional) Gather the values schema:

```
tanzu package available get cartographer.conventions.apps.tanzu.vmware.com/VERS
ION-NUMBER --values-schema --namespace tap-install
```
Where VERSION-NUMBER is the version of the package listed in step 1 above.

For example:

```
tanzu package available get cartographer.conventions.apps.tanzu.vmware.com/0.8.
0-build.2 --values-schema --namespace tap-install
 KEY DEFAULT TYPE DESCRIPTION
 aws_iam_role_arn "" string Optional: Arn role that has access to pull
images from ECR container registry
 ca cert data "" string Optional: PEM Encoded certificate data for
image registries with private CA.
 resources Optional: Cartographer Conventions control
ler resource limit configuration
```
- 3. (Optional) Create a file named cartographer-conventions-values.yaml to override the default installation settings. You can configure the following fields:
	- o ca\_cert\_data: Enables Cartographer Conventions controller to connect to image registries that use self-signed or private certificate authorities. If a certificate error x509: certificate signed by unknown authority occurs, use this option to trust additional certificate authorities.

To provide a custom certificate, add the PEM-encoded CA certificate data to source-controller-values.yaml. For example:

```
ca_cert_data: |
   -----BEGIN CERTIFICATE-----
   MIICpTCCAYUCBgkqhkiG9w0BBQ0wMzAbBgkqhkiG9w0BBQwwDgQIYg9x6gkCAggA
   ...
   9TlA7A4FFpQqbhAuAVH6KQ8WMZIrVxJSQ03c9lKVkI62wQ==
    -----END CERTIFICATE-----
```
aws\_iam\_role\_arn: Annotates the Cartographer Conventions controller service with an AWS Identity and Access Management (IAM) role. This allows Cartographer Conventions controllerto pull images from Amazon Elastic Container Registry (ECR).

To add the AWS IAM role Amazon Resource Name (ARN) to the Cartographer Conventions controller service, add the ARN to cartographer-conventionsvalues.yaml. For example:

```
aws_iam_role_arn: "eks.amazonaws.com/role-arn: arn:aws:iam::112233445566:
role/cartographer-conventions-controller-manager"
```
resources: Allows updating the default resource configuration for the Cartographer Conventions controller. By default Cartographer Convention controller resource configuration is set as following:

```
resources:
limits:
  cpu: 100m
  memory: 512Mi
 requests:
  cpu: 100m
  memory: 20Mi
```
To update the controller's default resource configuration, add the desired configuration to cartographer-conventions-values.yaml. For example:

```
resources:
 limits:
    cpu: 100m
    memory: 1Gi
```
4. Install the package by running:

```
tanzu package install cartographer-conventions \
 --package cartographer.conventions.apps.tanzu.vmware.com \
 --version VERSION-NUMBER \
 --namespace tap-install \
 --values-file VALUES-FILE
```
Where:

- VERSION-NUMBER is the version of the package listed in step 1 above.
- VALUES-FILE is the path to the file created in step 3.

For example:

```
$ tanzu package install cartographer-conventions
   --package cartographer.conventions.apps.tanzu.vmware.com
    --version 0.8.0-build.2
    --namespace tap-install
    --values-file cartogrpaher-conventions-values.yaml
4:16:45PM: Creating service account 'cartographer-conventions-tap-install-sa'
4:16:45PM: Creating cluster admin role 'cartographer-conventions-tap-install-cl
uster-role'
4:16:45PM: Creating cluster role binding 'cartographer-conventions-tap-install-
cluster-rolebinding'
4:16:45PM: Creating secret 'cartographer-conventions-tap-install-values'
4:16:45PM: Creating overlay secrets
4:16:45PM: Creating package install resource
4:16:45PM: Waiting for PackageInstall reconciliation for 'cartographer-conventi
ons'
```

```
4:16:45PM: Fetch started (3s ago)
4:16:48PM: Fetching
      | apiVersion: vendir.k14s.io/v1alpha1
      | directories:
      | - contents:
      | - imgpkgBundle:
      | image: registry.tanzu.vmware.com/tanzu-application-platform/con
stellation/cartographer.conventions.apps.tanzu.vmware.com@sha256:c4bc900b883537
f168f64ac6b725751752bcbe5cb522cd75abde96a1aa9cbfd5
     | path: .
     | path: "0"
      | kind: LockConfig
      \blacksquare4:16:48PM: Fetch succeeded
4:16:48PM: Template succeeded
4:16:48PM: Deploy started (2s ago)
4:16:50PM: Deploying
     | Target cluster 'https://10.96.0.1:443' (nodes: tap-local-control-plan
e)
     | Changes
     | Namespace Name
Kind Age Op Op st. Wait to Rs Ri
     | (cluster) cartographer-conventions-manager-role
ClusterRole - - create - reconcile - -
     | ^ cartographer-conventions-manager-rolebinding
ClusterRoleBinding - create - reconcile -
     | ^ cartographer-conventions-mutating-webhook-configu
ration MutatingWebhookConfiguration - create - reconcile -
-
     | ^ cartographer-conventions-proxy-role
ClusterRole - create - reconcile -
     | ^ cartographer-conventions-proxy-rolebinding
ClusterRoleBinding - create - reconcile - -
    | ^ cartographer-conventions-validating-webhook-confi
guration ValidatingWebhookConfiguration - create - reconcile -
-
     | ^ clusterpodconventions.conventions.carto.run
CustomResourceDefinition - create - reconcile - -
 | ^{\circ} conventions-system
Namespace - create - reconcile - -
 | \land podintents.conventions.carto.run
CustomResourceDefinition - create - reconcile - -
 | conventions-system cartographer-conventions-ca-certificates
Secret - create - reconcile - -
     | ^ cartographer-conventions-controller-manager
Deployment - create - reconcile - -
    | ^ cartographer-conventions-controller-manager
ServiceAccount - create - reconcile - -
     | ^ cartographer-conventions-controller-manager-metri
cs-service Service - create - reconcile -
-
      | ^ cartographer-conventions-leader-election-role
Role \begin{array}{ccccccc}\n & - & & \text{create} & - & & \text{reconcile} & - & - \\
 & & - & & \text{cartographer-conventions-leader-eler} & \text{.} \end{array}cartographer-conventions-leader-election-rolebind
ing RoleBinding - create - reconcile -
-
      | ^ cartographer-conventions-reg-creds
Secret \overline{\phantom{a}} - create - reconcile - -
     | ^ cartographer-conventions-selfsigned-issuer
Issuer - create - reconcile - -
     | ^ cartographer-conventions-serving-cert
Certificate \qquad \qquad - create - reconcile - -
   | ^ cartographer-conventions-webhook-service
Service and the create - reconcile - -
     | Op: 19 create, 0 delete, 0 update, 0 noop, 0 exists
      | Wait to: 19 reconcile, 0 delete, 0 noop
```

```
| 8:16:48PM: ---- applying 7 changes [0/19 done] ----
        \| \cdot \cdot \cdot \|| 8:17:07PM: ok: reconcile deployment/cartographer-conventions-controll
er-manager (apps/v1) namespace: conventions-system
        | 8:17:07PM: ---- applying complete [19/19 done] ----
        | 8:17:07PM: ---- waiting complete [19/19 done] ----
        | Succeeded
4:17:07PM: Deploy succeeded
```
5. Verify the package installation by running:

```
tanzu package installed get cartographer-conventions -n tap-install
```
For example:

```
tanzu package installed get cartographer-conventions -n tap-install
NAMESPACE: tap-install
NAME: cartographer-conventions
PACKAGE-NAME: cartographer.conventions.apps.tanzu.vmware.com
PACKAGE-VERSION: 0.8.0-build.2
STATUS: Reconcile succeeded
CONDITIONS: - status: "True"
 type: ReconcileSucceeded
```
Verify that STATUS is Reconcile succeeded:

```
kubectl get pods -n conventions-system
```
For example:

```
$ kubectl get pods -n source-system
NAME READY STATUS
RESTARTS AGE
cartographer-conventions-controller-manager-6cc74788-2z2v9 1/1 Running
0 5m6s
```
Verify that STATUS is Running.

### Create conventions with Cartographer Conventions

This topic describes how you can create and deploy custom conventions to the Tanzu Application Platform by using Cartographer Conventions.

### Introduction

Tanzu Application Platform helps developers transform their code into containerized workloads with a URL. The Supply Chain Choreographer for Tanzu manages this transformation. For more information, see Supply Chain [Choreographer.](#page-1480-0)

[Cartographer](#page-1140-0) Conventions is a key component of the supply chain compositions the choreographer calls into action. Cartographer Conventions enables people in operational roles to efficiently apply their expertise. They can specify the runtime best practices, policies, and conventions of their organization to workloads as they are created on the platform. The power of this component becomes evident when the conventions of an organization are applied consistently, at scale, and without hindering the velocity of application developers.

Opinions and policies vary from organization to organization. Cartographer Convention supports the creation of custom conventions to meet the unique operational needs and requirements of an organization.

Before jumping into the details of creating a custom convention, you can view two distinct components of Cartographer Conventions:

- [Convention](#page-1147-0) controller
- [Convention](#page-1147-1) server

### <span id="page-1147-1"></span>Convention server

The convention server is the component that applies a convention already defined on the server. For a golang example of creating a convention server to add Spring Boot conventions, see spring[convention-server](https://github.com/vmware-tanzu/cartographer-conventions/tree/main/samples/spring-convention-server) in GitHub. The resource that structures the request body of the request and response from the server is the [PodConventionContext](#page-1173-0).

The PodConventionContext is a [webhooks.conventions.carto.run/v1alpha1](https://github.com/vmware-tanzu/cartographer-conventions/blob/main/webhook/api/v1alpha1/podconventioncontext_types.go) type that defines the structure used to communicate internally by the webhook convention server. It **does not exist** on the Kubernetes API Server.

PodConventionContext is a wrapper for two types:

- PodConventionContextSpec which acts as a wrapper for a PodTemplateSpec and a list of ImageConfigs provided in the request body of the server.
- PodConventionContextStatus which is a status type used to represent the current status of the context retrieved by the request.

For information about an example [PodConventionContext](https://github.com/vmware-tanzu/cartographer-conventions/blob/main/docs/podconventioncontext-sample.yaml), see PodConventionContext in GitHub. For information about a Convention server and the structure of these types, see [OpenAPI](https://github.com/vmware-tanzu/cartographer-conventions/blob/main/api/openapi-spec/conventions-server.yaml) Spec in GitHub.

#### How the convention server works

Each convention server can host one or more conventions. The application of each convention by a convention server are controlled conditionally. The conditional criteria governing the application of a convention is customizable and are based on the evaluation of a custom Kubernetes resource called [PodIntent.](#page-1175-0) PodIntent is the vehicle by which Cartographer Conventions as a whole delivers its value.

A PodIntent is created, or updated if already existing, when a workload is run by using a Tanzu Application Platform supply chain. The custom resource includes both the PodTemplateSpec and the OCI image metadata associated with a workload. See the Kubernetes [documentation.](https://kubernetes.io/docs/reference/kubernetes-api/workload-resources/pod-template-v1/#PodTemplateSpec) The conditional criteria for a convention are based on any property or value found in the PodTemplateSpec or the Open Containers Initiative (OCI) image metadata available in the PodIntent.

If a convention's criteria are met, the convention server enriches the PodTemplateSpec in the PodIntent. The convention server also updates the status section of the PodIntent with the name of the convention that's applied. You can figure out after the fact which conventions were applied to the workload.

To provide flexibility in how conventions are organized, you can deploy multiple convention servers. Each server can contain a convention or set of conventions focused on a specific class of runtime modifications, on a specific language framework, and so on. How the conventions are organized, grouped, and deployed is up to you and the needs of your organization.

Convention servers deployed to the cluster does not take action unless triggered to do so by the second component of Cartographer Conventions, the [Convention](#page-1147-0) service's controller.

### <span id="page-1147-0"></span>Convention controller

The convention controller is the orchestrator of one or many convention servers deployed to the cluster. There are resources available on the conventions.carto.run/v1aplha1 API that allow the controller to carry out its functions. These resources include:

[ClusterPodConvention](#page-1175-1) ClusterPodConvention is a resource type that allows the conventions author to register a webhook server with the controller using its spec.webhook field.

```
...
```

```
spec:
 selectorTarget: PodTemplateSpec # optional field with options, defaults to Po
dTemplateSpec
 selectors: # optional, defaults to match all workloads
  - <metav1.LabelSelector>
  webhook:
    certificate:
      name: sample-cert
      namespace: sample-conventions
    clientConfig:
      <admissionregistrationv1.WebhookClientConfig>
```
[PodIntent](#page-1175-0)

PodIntent is a conventions.carto.run/v1alpha1 resource type that is continuously reconciled and applies decorations to a workload PodTemplateSpec exposing the enriched PodTemplateSpec On its status. Whenever the status of the PodIntent is updated, no side effects are caused on the cluster.

As key types defined on the conventions.carto.run API, the

ClusterPodConventionandPodIntentresources are both present on the Kubernetes API Server and are queried usingclusterpodconventions.conventions.carto.runfor the former andpodintents.conventions.carto.run` for the later.

#### How the convention services's controller works

When the Supply Chain Choreographer creates or updates a PodIntent for a workload, the convention controller retrieves the OCI image metadata from the repository containing the workload's images and sets it in the PodIntent.

The convention controller then uses a webhook architecture to pass the PodIntent to each convention server deployed to the cluster. The controller orchestrates the processing of the PodIntent by the convention servers sequentially, based on the priority value that's set on the convention server. For more information, see [ClusterPodConvention](#page-1175-1).

After all convention servers are finished processing a PodIntent for a workload, the convention controller updates the PodIntent with the latest version of the PodTemplateSpec and sets PodIntent.status.conditions[].status=True where PodIntent.status.conditions[].type=Ready. This status change signals the Supply Chain Choreographer that Cartographer Conventions is finished with its work. The status change also executes whatever steps are waiting in the supply chain.

### Getting started

With this high-level understanding of Cartographer Conventions components, you can create and deploy a custom convention.

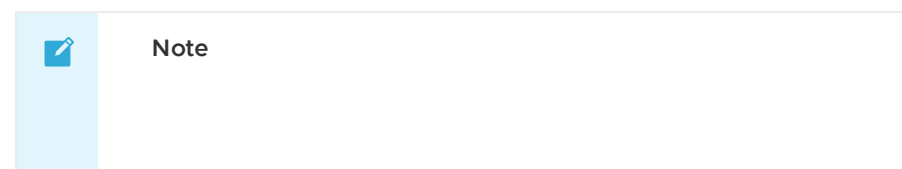

This topic covers developing conventions using [GOLANG,](https://golang.org/) but this is done using other languages by following the specifications.

### **Prerequisites**

The following prerequisites must be met before a convention is developed and deployed:

- The Kubernetes CLI tool (kubectl) CLI is installed. For more information, see the Kubernetes [documentation](https://kubernetes.io/docs/tasks/tools/).
- Tanzu Application Platform prerequisites are installed. For more information, see **[Prerequisites](#page-207-0)**
- Tanzu Application Platform components are installed. For more information, see the [Installing](#page-217-0) the Tanzu CLI.
- The default supply chain is installed. Download Supply Chain Security Tools for VMware Tanzu from Tanzu [Network.](https://network.tanzu.vmware.com/products/supply-chain-security-tools/)
- Your kubeconfig context is set to the Tanzu Application Platform-enabled cluster:

kubectl config use-context CONTEXT\_NAME

You use GitHub to install the ko CLI. See the [google/ko](https://github.com/google/ko) GitHub repository. These instructions use  $k_0$  to build an image. If there is an existing image or build process,  $k_0$  is optional.)

### Define convention criteria

The server.go file contains the configuration for the server and the logic the server applies when a workload matches the defined criteria. For example, adding a Prometheus sidecar to web applications, or adding a workload-type=spring-boot label to any workload that has metadata, indicating it is a Spring Boot app.

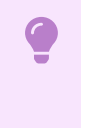

#### **Important**

For this example, the package model defines [resource](#page-1166-0) types.

1. The example  $s$ erver, go configures the  $\epsilon$ onvention Handler to ingest the webhook requests from the convention controller. See [PodConventionContext](#page-1173-0). Here the handler must only deal with the existing [PodTemplateSpec](https://kubernetes.io/docs/reference/kubernetes-api/workload-resources/pod-template-v1/#PodTemplateSpec) and [ImageConfig](#page-1171-0).

```
...
import (
 corev1 "k8s.io/api/core/v1"
\lambda...
func ConventionHandler(template *corev1.PodTemplateSpec, images []model.ImageCo
nfig) ([]string, error) {
  // Create custom conventions
}
...
```
Where:

template is the predefined PodTemplateSpec that the convention edits. For more information about PodTemplateSpec, see the Kubernetes [documentation.](https://kubernetes.io/docs/reference/kubernetes-api/workload-resources/pod-template-v1/#PodTemplateSpec)

- o images are the [ImageConfig](#page-1171-0) used as reference to make decisions in the conventions. In this example, the type was created within the model package.
- 2. The example  $s$ erver,  $g \circ$  also configures the convention server to listen for requests:

```
...
import (
    "context"
    "fmf""log"
    "net/http"
    "os"
    ...
\overline{)}...
func main() {
   ctx := context.Background()
    port := os.Getenv("PORT")
   if port == " "port = "9000"
    }
   http.HandleFunc("/", webhook.ServerHandler(convention.ConventionHandler))
    log.Fatal(webhook.NewConventionServer(ctx, fmt.Sprintf(":%s", port)))
}
...
```
Where:

- PORT is a possible environment variable, for this example, defined in the [Deployment.](#page-1154-0)
- o ServerHandler is the *handler* function called when any request comes to the server.
- NewConventionServer is the function in charge of configuring and creating the http webhook server.
- port is the calculated port of the server to listen for requests. It must match the [Deployment](#page-1154-0) if the PORT variable is not defined in it.
- The path or pattern (default to  $\land$ ) is the convention server's default path. If it is changed, it must be changed in the [ClusterPodConvention](#page-1155-0).

#### $\mathbf{z}$ **Note**

The Server Handler, func ConventionHandler(...), and the configure or start web server, func NewConventionServer(...), is defined in the convention controller in the webhook package, but you can use a custom one.

3. Creating the *Server Handler*, which handles the request from the convention controller with the [PodConventionContext](#page-1173-0) serialized to JSON.

```
package webhook
...
func ServerHandler(conventionHandler func(template *corev1.PodTemplateSpec, ima
ges []model.ImageConfig) ([]string, error)) http.HandlerFunc {
    return func(w http.ResponseWriter, r *http.Request) {
        ...
       // Check request method
        ...
       // Decode the PodConventionContext
        podConventionContext := &model.PodConventionContext{}
```

```
err = json.Unmarshal(body, &podConventionContext)
       if err != nil {
           w.WriteHeader(http.StatusBadRequest)
           return
        }
       // Validate the PodTemplateSpec and ImageConfig
        ...
       // Apply the conventions
       pts := podConventionContext.Spec.Template.DeepCopy()
       appliedConventions, err := conventionHandler(pts, podConventionContext.
Spec.Images)
       if err != nil {
           w.WriteHeader(http.StatusInternalServerError)
           return
       }
       // Update the applied conventions and status with the new PodTemplateSp
ec
       podConventionContext.Status.AppliedConventions = appliedConventions
       podConventionContext.Status.Template = *pts
       // Return the updated PodConventionContext
       w.Header().Set("Content-Type", "application/json")
       w.WriteHeader(http.StatusOK)
       json.NewEncoder(w).Encode(podConventionContext)
   }
}
...
```
4. Configure and start the web server by defining the NewConventionServer function, which starts the server with the defined port and current context. The server uses the .crt and . key files to handle TLS traffic.

```
package webhook
...
// Watch handles the security by certificates.
type certWatcher struct {
   CrtFile string
   KeyFile string
   m sync.Mutex
   keyPair *tls.Certificate
}
func (w *certWatcher) Load() error {
   // Creates a X509KeyPair from PEM encoded client certificate and private ke
y.
    ...
}
func (w *certWatcher) GetCertificate() *tls.Certificate {
   w.m.Lock()
   defer w.m.Unlock()
   return w.keyPair
}
...
func NewConventionServer(ctx context.Context, addr string) error {
    // Define a health check endpoint to readiness and liveness probes.
    http.HandleFunc("/healthz", func(w http.ResponseWriter, r *http.Request) {
       w.WriteHeader(http.StatusOK)
    })
    if err := watcher.Load(); err != nil {
       return err
    }
    // Defines the server with the TLS configuration.
    server := &http.Server{
       Addr: addr,
```
```
TLSConfig: &tls.Config{
           GetCertificate: func(_ *tls.ClientHelloInfo) (*tls.Certificate, err
or) {
               cert := watcher.GetCertificate()
               return cert, nil
           },
           PreferServerCipherSuites: true,
           MinVersion: tls.VersionTLS13,
       },
       BaseContext: func(_ net.Listener) context.Context {
           return ctx
       },
   }
   go func() {
       <-ctx.Done()
       server.Close()
   }()
   return server.ListenAndServeTLS("", "")
}
```
# Define the convention behavior

Any property or value within the PodTemplateSpec or OCI image metadata associated with a workload defines the criteria for applying conventions. See [PodTemplateSpec](https://kubernetes.io/docs/reference/kubernetes-api/workload-resources/pod-template-v1/#PodTemplateSpec) in the Kubernetes documentation. The following are a few examples.

#### Matching criteria by labels or annotations

The conventions.carto.run/v1alpha1 API allows convention authors to use the selectorTarget field which complements the ClusterPodConvention matchers to specify whether to consider labels on either one of the following available options:

PodTemplateSpec

```
...
template:
 metadata:
   labels:
     awesome-label: awesome-value
   annotations:
     awesome-annotation: awesome-value
...
```
PodIntent  $\overline{a}$ 

```
...
kind: PodIntent
metadata:
 name: test-pod
 labels:
   environment: production
    ...
```
The selectorTarget field is configured on the ClusterPodConvention as follows:

```
...
spec:
 selectorTarget: PodIntent # optional, defaults to PodTemplateSpec
 selectors: # optional, defaults to match all workloads
 - <metav1.LabelSelector>
 webhook:
```

```
certificate:
 name: sample-cert
 namespace: sample-conventions
clientConfig:
  <admissionregistrationv1.WebhookClientConfig>
```
If you do not provide a value for this optional field while using the conventions.carto.run/v1alpha1 API, the default value is set to PodTemplateSpec without the conventions author explicitly doing so.

#### Matching criteria by environment variables

When using environment variables to define whether the convention is applicable, it must be present in the [PodTemplateSpec](https://kubernetes.io/docs/reference/kubernetes-api/workload-resources/pod-template-v1/#PodTemplateSpec), [spec](https://kubernetes.io/docs/reference/kubernetes-api/workload-resources/pod-v1/#PodSpec), [containers](https://kubernetes.io/docs/reference/kubernetes-api/workload-resources/pod-v1/#Container), and [env](https://kubernetes.io/docs/reference/kubernetes-api/workload-resources/pod-v1/#environment-variables) to validate the value.

PodTemplateSpec

```
...
template:
 spec:
   containers:
     - name: awesome-container
        env:
...
```
Handler  $\bullet$ 

```
package convention
...
func conventionHandler(template *corev1.PodTemplateSpec, images []model.ImageCo
nfig) ([]string, error) {
    if len(template.Spec.Containers[0].Env) == 0 {
        template.Spec.Containers[0].Env = append(template.Spec.Containers[0].En
v, corev1.EnvVar{
           Name: "MY_AWESOME_VAR",
            Value: "MY_AWESOME_VALUE",
        \rightarrowreturn []string{"awesome-envs-convention"}, nil
    }
    return []string{}, nil
    ...
}
```
#### Matching criteria by image metadata

For each image contained within the PodTemplateSpec, the convention controller fetches the OCI image metadata and known bill of [materials](#page-1176-0) (BOMs), providing it to the convention server as [ImageConfig](#page-1171-0). This metadata is introspected to make decisions about how to configure the PodTemplateSpec.

## Configure and install the convention server

The server.yaml defines the Kubernetes components that enable the convention server in the cluster. The next definitions are within the file.

1. A namespace is created for the convention server components and has the required objects to run the server. It's used in the [ClusterPodConvention](#page-1155-0) section to indicate to the controller where the server is.

```
...
---apiVersion: v1
```

```
kind: Namespace
metadata:
 name: awesome-convention
---
...
```
2. (Optional) A certificate manager Issuer is created to issue the > certificate needed for TLS communication.

```
...
---
# The following manifests contain a self-signed issuer CR and a certificate CR.
# More document can be found at https://docs.cert-manager.io
apiVersion: cert-manager.io/v1
kind: Issuer
metadata:
 name: awesome-selfsigned-issuer
 namespace: awesome-convention
spec:
 selfSigned: {}
---
...
```
3. (Optional) A self-signed Certificate is created.

```
...
---
apiVersion: cert-manager.io/v1
kind: Certificate
metadata:
 name: awesome-webhook-cert
 namespace: awesome-convention
spec:
 subject:
   organizations:
    - vmware
   organizationalUnits:
    - tanzu
 commonName: awesome-webhook.awesome-convention.svc
 dnsNames:
 - awesome-webhook.awesome-convention.svc
  - awesome-webhook.awesome-convention.svc.cluster.local
 issuerRef:
   kind: Issuer
   name: awesome-selfsigned-issuer
 secretName: awesome-webhook-cert
 revisionHistoryLimit: 10
---
...
```
4. A Kubernetes Deployment is created to run the webhook from. The [Service](#page-1155-1) uses the container port defined by the Deployment to expose the server.

```
...
---
apiVersion: apps/v1
kind: Deployment
metadata:
 name: awesome-webhook
 namespace: awesome-convention
spec:
 replicas: 1
 selector:
   matchLabels:
```

```
app: awesome-webhook
 template:
   metadata:
     labels:
       app: awesome-webhook
   spec:
     containers:
     - name: webhook
       # Set the prebuilt image of the convention or use ko to build an image
from code.
       # see https://github.com/google/ko
       image: ko://awesome-repo/awesome-user/awesome-convention
     env:
     - name: PORT
       value: "8443"
     ports:
      - containerPort: 8443
       name: webhook
     livenessProbe:
      httpGet:
         scheme: HTTPS
         port: webhook
         path: /healthz
     readinessProbe:
       httpGet:
         scheme: HTTPS
         port: webhook
         path: /healthz
     volumeMounts:
     - name: certs
       mountPath: /config/certs
       readOnly: true
   volumes:
    - name: certs
     secret:
       defaultMode: 420
       secretName: awesome-webhook-cert
---
...
```
<span id="page-1155-1"></span>5. A Kubernetes Service to expose the convention deployment is created. For this example, the exposed port is the default 443. If you change the port, the [ClusterPodConvention](#page-1155-0) must be updated.

```
...
- - -apiVersion: v1
kind: Service
metadata:
 name: awesome-webhook
 namespace: awesome-convention
 labels:
   app: awesome-webhook
spec:
 selector:
   app: awesome-webhook
 ports:
   - protocol: TCP
     port: 443
     targetPort: webhook
--...
```
<span id="page-1155-0"></span>6. The [ClusterPodConvention](#page-1175-0) adds the convention to the cluster to make it available for the convention controller:

#### **Important**

The annotations block is only needed if you use a self-signed certificate. See the cert-manager [documentation.](https://cert-manager.io/docs/)

```
...
- - -apiVersion: conventions.carto.run/v1alpha1
kind: ClusterPodConvention
metadata:
 name: awesome-convention
  annotations:
    conventions.carto.run/inject-ca-from: "awesome-convention/awesome-webhook-c
ert"
spec:
 webhook:
   clientConfig:
     service:
       name: awesome-webhook
        namespace: awesome-convention
        # path: "/" # default
        # port: 443 # default
```
### Deploy a convention server

To deploy a convention server:

- 1. Build and install the convention.
	- To build and deploy the convention, use the ko [tool](https://github.com/google/ko) on GitHub. It compiles your Go code into a Docker image and pushes it to the registry KO\_DOCKER\_REGISTRY.

```
ko apply -f dist/server.yaml
```
If a different tool builds the image, the configuration is also applied by using either kubectl or kapp, setting the correct image in the [Deployment](#page-1155-0) descriptor.

```
kubectl
```

```
kubectl apply -f server.yaml
```
kapp

kapp deploy -y -a awesome-convention -f server.yaml

- 2. Verify the convention server. To verify the status of the convention server, confirm the running convention pods:
	- If the server is running, kubectl get all -n awesome-convention returns output such as:

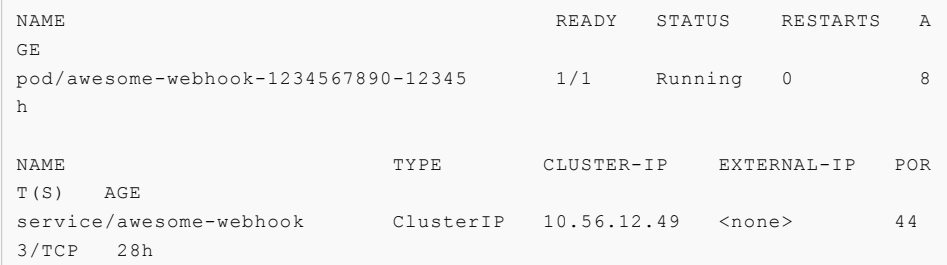

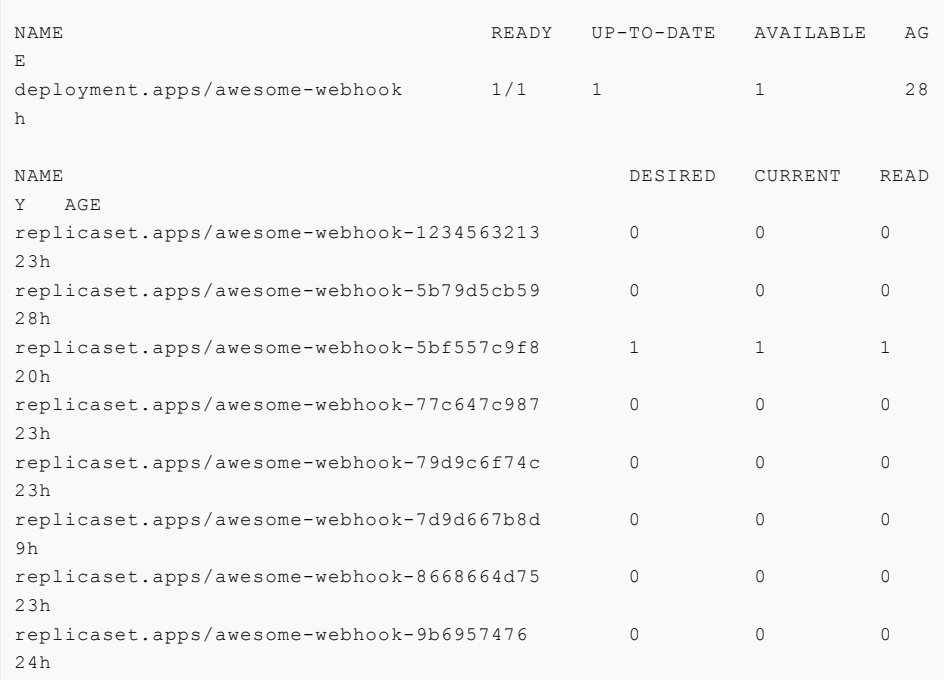

To verify that the conventions are applied, ensure that the PodIntent of a workload  $\circ$ that matches the convention criteria:

```
kubectl -o yaml get podintents.conventions.apps.tanzu.vmware.co awesome-a
pp
```

```
apiVersion: conventions.carto.run/v1alpha1
kind: PodIntent
metadata:
 creationTimestamp: "2021-10-07T13:30:00Z"
 generation: 1
 labels:
   app.kubernetes.io/component: intent
    carto.run/cluster-supply-chain-name: awesome-supply-chain
    carto.run/cluster-template-name: convention-template
   carto.run/component-name: config-provider
   carto.run/template-kind: ClusterConfigTemplate
   carto.run/workload-name: awesome-app
   carto.run/workload-namespace: default
 name: awesome-app
 namespace: default
ownerReferences:
- apiVersion: carto.run/v1alpha1
 blockOwnerDeletion: true
 controller: true
 kind: Workload
 name: awesome-app
 uid: "********"
resourceVersion: "********"
uid: "********"
spec:
imagePullSecrets:
 - name: registry-credentials
   serviceAccountName: default
   template:
     metadata:
       annotations:
         developer.conventions/target-containers: workload
       labels:
         app.kubernetes.io/component: run
```

```
app.kubernetes.io/part-of: awesome-app
         carto.run/workload-name: awesome-app
     spec:
       containers:
        - image: awesome-repo.com/awesome-project/awesome-app@sha256:****
****
         name: workload
         resources: {}
         securityContext:
         runAsUser: 1000
status:
 conditions:
 - lastTransitionTime: "2021-10-07T13:30:00Z"
   status: "True"
   type: ConventionsApplied
   - lastTransitionTime: "2021-10-07T13:30:00Z"
   status: "True"
   type: Ready
observedGeneration: 1
template:
 metadata:
   annotations:
     awesome-annotation: awesome-value
     conventions.carto.run/applied-conventions: |-
       awesome-label-convention
       awesome-annotation-convention
       awesome-envs-convention
       awesome-image-convention
       developer.conventions/target-containers: workload
   labels:
     awesome-label: awesome-value
     app.kubernetes.io/component: run
     app.kubernetes.io/part-of: awesome-app
     carto.run/workload-name: awesome-app
     conventions.carto.run/framework: go
 spec:
   containers:
    - env:
      - name: MY_AWESOME_VAR
       value: "MY_AWESOME_VALUE"
     image: awesome-repo.com/awesome-project/awesome-app@sha256:********
     name: workload
     ports:
       - containerPort: 8080
         protocol: TCP
     resources: {}
      securityContext:
       runAsUser: 1000
```
## Next Steps

Keep Exploring:

Try to use different matching criteria for the conventions or enhance the supply chain with multiple conventions.

# Troubleshoot Cartographer Conventions

This topic describes how you can troubleshoot Cartographer Conventions.

## No server in the cluster

# Symptoms

When a PodIntent is submitted, no convention is applied.

### Cause

When there are no convention servers ([ClusterPodConvention](#page-1175-0)) deployed in the cluster or none of the existing convention servers applied any conventions, the PodIntent is not being mutated.

## Solution

Deploy a convention server [\(ClusterPodConvention](#page-1175-0)) in the cluster.

# Server with wrong certificates configured

### Symptoms

- When a PodIntent is submitted, the conventions are not applied.
- The convention-controller logs report an error failed to get CABundle as follows:

```
{
"level": "error",
"ts": 1638222343.6839523,
"logger": "controllers.PodIntent.PodIntent.ResolveConventions",
"msg": "failed to get CABundle",
"ClusterPodConvention": "base-convention",
"error": "unable to find valid certificaterequests for certificate \"convention
-template/webhook-certificate\"",
"stacktrace": "reflect.Value.Call\n\treflect/value.go:339\ngithub.com/vmware-la
bs/reconciler-runtime/reconcilers.(*SyncReconciler).sync\n\tgithub.com/vmware-l
abs/reconciler-runtime@v0.3.0/reconcilers/reconcilers.go:287\ngithub.com/vmware
-labs/reconciler-runtime/reconcilers.(*SyncReconciler).Reconcile\n\tgithub.com/
vmware-labs/reconciler-runtime@v0.3.0/reconcilers/reconcilers.go:276\ngithub.co
m/vmware-labs/reconciler-runtime/reconcilers.Sequence.Reconcile\n\tgithub.com/v
mware-labs/reconciler-runtime@v0.3.0/reconcilers/reconcilers.go:815\ngithub.co
m/vmware-labs/reconciler-runtime/reconcilers.(*ParentReconciler).reconcile\n\tg
ithub.com/vmware-labs/reconciler-runtime@v0.3.0/reconcilers/reconcilers.go:146
\ngithub.com/vmware-labs/reconciler-runtime/reconcilers.(*ParentReconciler).Rec
oncile\n\tgithub.com/vmware-labs/reconciler-runtime@v0.3.0/reconcilers/reconcil
ers.go:120\nsigs.k8s.io/controller-runtime/pkg/internal/controller.(*Controlle
r).Reconcile\n\tsigs.k8s.io/controller-runtime@v0.10.3/pkg/internal/controller/
controller.go:114\nsigs.k8s.io/controller-runtime/pkg/internal/controller.(*Con
troller).reconcileHandler\n\tsigs.k8s.io/controller-runtime@v0.10.3/pkg/interna
l/controller/controller.go:311\nsigs.k8s.io/controller-runtime/pkg/internal/con
troller.(*Controller).processNextWorkItem\n\tsigs.k8s.io/controller-runtime@v0.
10.3/pkg/internal/controller/controller.go:266\nsigs.k8s.io/controller-runtime/
pkg/internal/controller.(*Controller).Start.func2.2\n\tsigs.k8s.io/controller-r
untime@v0.10.3/pkg/internal/controller/controller.go:227"
```
#### Cause

convention server ([ClusterPodConvention](#page-1175-0)) is configured with the wrong certificates. The convention-controller cannot figure out the CA Bundle to perform the request to the server.

## Solution

Ensure that the convention server [\(ClusterPodConvention\)](#page-1175-0) is configured with the correct certificates. To do so, verify the value of annotation conventions.carto.run/inject-ca-from which must be set to the used Certificate.

#### **Important**

Do not set annotation conventions.carto.run/inject-ca-from if no certificate is used.

# Server fails when processing a request

#### Symptoms

- When a PodIntent is submitted, the convention is not applied.
- The convention-controller logs reports failed to apply convention error like this.

```
{"level":"error","ts":1638205387.8813763,"logger":"controllers.PodIntent.PodInt
ent.ApplyConventions","msg":"failed to apply convention","Convention":{"Nam
e":"base-convention","Selectors":null,"Priority":"Normal","ClientConfig":{"serv
ice":{"namespace":"convention-template","name":"webhook","port":443},"caBundl
e":"..."}},"error":"Post \"https://webhook.convention-template.svc:443/?timeout
=30s\": EOF","stacktrace":"reflect.Value.call\n\treflect/value.go:543\nreflect.
Value.Call\n\treflect/value.go:339\ngithub.com/vmware-labs/reconciler-runtime/r
econcilers.(*SyncReconciler).sync\n\tgithub.com/vmware-labs/reconciler-runtime@
v0.3.0/reconcilers/reconcilers.go:287\ngithub.com/vmware-labs/reconciler-runtim
e/reconcilers.(*SyncReconciler).Reconcile\n\tgithub.com/vmware-labs/reconciler-
runtime@v0.3.0/reconcilers/reconcilers.go:276\ngithub.com/vmware-labs/reconcile
r-runtime/reconcilers.Sequence.Reconcile\n\tgithub.com/vmware-labs/reconciler-r
untime@v0.3.0/reconcilers/reconcilers.go:815\ngithub.com/vmware-labs/reconciler
-runtime/reconcilers.(*ParentReconciler).reconcile\n\tgithub.com/vmware-labs/re
conciler-runtime@v0.3.0/reconcilers/reconcilers.go:146\ngithub.com/vmware-labs/
reconciler-runtime/reconcilers.(*ParentReconciler).Reconcile\n\tgithub.com/vmwa
re-labs/reconciler-runtime@v0.3.0/reconcilers/reconcilers.go:120\nsigs.k8s.io/c
ontroller-runtime/pkg/internal/controller.(*Controller).Reconcile\n\tsigs.k8s.i
o/controller-runtime@v0.10.0/pkg/internal/controller/controller.go:114\nsigs.k8
s.io/controller-runtime/pkg/internal/controller.(*Controller).reconcileHandler
\n\tsigs.k8s.io/controller-runtime@v0.10.0/pkg/internal/controller/controller.g
o:311\nsigs.k8s.io/controller-runtime/pkg/internal/controller.(*Controller).pro
cessNextWorkItem\n\tsigs.k8s.io/controller-runtime@v0.10.0/pkg/internal/control
ler/controller.go:266\nsigs.k8s.io/controller-runtime/pkg/internal/controller.
(*Controller).Start.func2.2\n\tsigs.k8s.io/controller-runtime@v0.10.0/pkg/inter
nal/controller/controller.go:227"}
```
• When a PodIntent status message is updated with failed to apply convention from source base-convention: Post "https://webhook.convention-template.svc:443/? timeout=30s": EOF.

#### Cause

An unmanaged error occurs in the convention server when processing a request.

#### Solution

- 1. Inspect the convention server logs to identify the cause of the error:
	- 1. To retrieve the convention server logs:

kubectl -n convention-template logs deployment/webhook

Where:

- The convention server was deployed as a Deployment
- webhook is the name of the convention server Deployment.
- convention-template is the namespace where the convention server is deployed.
- 2. Identify the error and deploy a fixed version of convention server.
	- o The new deployment is not applied to the existing PodIntents. It is only applied to the new PodIntents.
	- To apply new deployment to exiting PodIntent, you must update the PodIntent, so  $\sim$ the reconciler applies if it matches the criteria.

## Connection refused due to unsecured connection

#### Symptoms

- When a PodIntent is submitted, the convention is not applied.
- The convention-controller logs reports a connection refused error as follows:

```
{"level":"error","ts":1638202791.5734537,"logger":"controllers.PodIntent.PodInt
ent.ApplyConventions","msg":"failed to apply convention","Convention":{"Nam
e":"base-convention","Selectors":null,"Priority":"Normal","ClientConfig":{"serv
ice":{"namespace":"convention-template","name":"webhook","port":443},"caBundl
e":"..."}},"error":"Post \"https://webhook.convention-template.svc:443/?timeout
=30s\": dial tcp 10.56.13.206:443: connect: connection refused","stacktrace":"r
eflect.Value.call\n\treflect/value.go:543\nreflect.Value.Call\n\treflect/value.
go:339\ngithub.com/vmware-labs/reconciler-runtime/reconcilers.(*SyncReconcile
r).sync\n\tgithub.com/vmware-labs/reconciler-runtime@v0.3.0/reconcilers/reconci
lers.go:287\ngithub.com/vmware-labs/reconciler-runtime/reconcilers.(*SyncReconc
iler).Reconcile\n\tgithub.com/vmware-labs/reconciler-runtime@v0.3.0/reconciler
s/reconcilers.go:276\ngithub.com/vmware-labs/reconciler-runtime/reconcilers.Seq
uence.Reconcile\n\tqithub.com/vmware-labs/reconciler-runtime@v0.3.0/reconciler
s/reconcilers.go:815\ngithub.com/vmware-labs/reconciler-runtime/reconcilers.(*P
arentReconciler).reconcile\n\tgithub.com/vmware-labs/reconciler-runtime@v0.3.0/
reconcilers/reconcilers.go:146\ngithub.com/vmware-labs/reconciler-runtime/recon
cilers.(*ParentReconciler).Reconcile\n\tgithub.com/vmware-labs/reconciler-runti
me@v0.3.0/reconcilers/reconcilers.go:120\nsigs.k8s.io/controller-runtime/pkg/in
ternal/controller.(*Controller).Reconcile\n\tsigs.k8s.io/controller-runtime@v0.
10.0/pkg/internal/controller/controller.go:114\nsigs.k8s.io/controller-runtime/
pkg/internal/controller.(*Controller).reconcileHandler\n\tsigs.k8s.io/controlle
r-runtime@v0.10.0/pkg/internal/controller/controller.go:311\nsigs.k8s.io/contro
ller-runtime/pkg/internal/controller.(*Controller).processNextWorkItem\n\tsigs.
k8s.io/controller-runtime@v0.10.0/pkg/internal/controller/controller.go:266\nsi
gs.k8s.io/controller-runtime/pkg/internal/controller.(*Controller).Start.func2.
2\n\tsigs.k8s.io/controller-runtime@v0.10.0/pkg/internal/controller/controller.
go:227"}
```
- The convention server fails to start due to server gave HTTP response to HTTPS client:
	- o When checking the convention server events by running:

```
kubectl -n convention-template describe pod webhook-594d75d69b-4w4s8
```
Where:

- o The convention server was deployed as a Deployment
- webhook-594d75d69b-4w4s8 is the name of the convention server Pod.  $\Omega$
- convention-template is the namespace where the convention server is deployed.

#### For example:

```
Name: webhook-594d75d69b-4w4s8
Namespace: convention-template
```

```
...
Containers:
 webhook:
...
Events:
Type Reason Age From Message
---- ------ ---- ---- -------
Normal Scheduled 14m default-scheduler Successfully assig
ned convention-template/webhook-594d75d69b-4w4s8 to pool
Normal Pulling 14m kubelet Pulling image "awe
some-repo/awesome-user/awesome-convention-..."
Normal Pulled 14m kubelet Successfully pulle
d image "awesome-repo/awesome-user/awesome-convention..." in 1.06032653s
Normal Created 13m (x2 over 14m) kubelet Created container
webhook
Normal Started 13m (x2 over 14m) kubelet Started container
webhook
Warning Unhealthy 13m (x9 over 14m) kubelet Readiness probe fa
iled: Get "https://10.52.2.74:8443/healthz": http: server gave HTTP response to
HTTPS client
Warning Unhealthy 13m (x6 over 14m) kubelet Liveness probe fai
led: Get "https://10.52.2.74:8443/healthz": http: server gave HTTP response to
HTTPS client
Normal Pulled 9m13s (x6 over 13m) kubelet Container image "a
wesome-repo/awesome-user/awesome-convention" already present on machine
Warning BackOff 4m22s (x32 over 11m) kubelet Back-off restartin
g failed container
```
### Cause

When a convention server is provided without using Transport Layer Security (TLS) but the Deployment is configured to use TLS, Kubernetes fails to deploy the Pod because of the liveness probe.

#### Solution

- 1. Deploy a convention server with TLS enabled.
- 2. Create ClusterPodConvention resource for the convention server with annotation conventions.carto.run/inject-ca-from as a pointer to the deployed Certificate resource.

# Self-signed certificate authority (CA) not propagated to the Convention Service

#### Symptoms

The self-signed certificate authority (CA) for a registry is not propagated to the Convention Service.

#### Cause

When you provide the self-signed certificate authority (CA) for a registry through conventioncontroller.ca\_cert\_data, it cannot be propagated to the Convention Service.

#### Solution

Define the CA by using the available . shared.ca\_cert\_data top-level key to supply the CA to the Convention Service.

## No imagePullSecrets configured

#### Symptoms

When a PodIntent is submitted:

- No convention is applied.
- You see an unauthorized to access repository or fetching metadata for Images failed error when you inspect the workload.

#### Cause

The errors are seen when a workload is created in a developer namespace where imagePullSecrets are not defined on the default serviceAccount or on the preferred serviceAccount.

#### Solution

Add the imagePullSecrets name to the default serviceAccount or the preferred serviceAccount.

#### For example:

```
kind: ServiceAccount
metadata:
 name: default
 namespace: my-workload-namespace
imagePullSecrets:
 - name: registry-credentials # ensure this secret is defined
secrets:
- name: registry-credentials
```
## OOMKilled convention controller

#### Symptoms

While processing workloads with large SBOM, the Cartographer Convention controller manager pod can fail with the status CrashLoopBackOff or OOMKilled.

To work around this problem you can increase the memory limit to 512Mi to fix the pod crash.

For example:

```
NAME READY STATUS
RESTARTS AGE
cartographer-conventions-controller-manager-ff4cdf59d-5nzl5 0/1 CrashLoopBackOff
1292 (109s ago) 5d3h
```
The following is an example controller pod status:

```
containerStatuses:
 - containerID: containerd://b7b7159a9e00ef726944d642a1b649108bba610b34d8d10f9b5270ea
25d3db94
   image: sha256:9827e8e5b30d47c9373a1907dc5e7e15a76d2a4581e803eb6f2cb24e3a9ea62e
   imageID: my.image.registry.com/tanzu-application-platform/tap-packages@sha256:3cd1
ae92f534ff935fbaf992b8308aa3dac3d1b6cbc8cf8a856451c8c92540f66
    lastState:
      terminated:
        containerID: containerd://b7b7159a9e00ef726944d642a1b649108bba610b34d8d10f9b52
70ea25d3db94
       exitCode: 137
       finishedAt: "2023-11-06T21:02:56Z"
        reason: OOMKilled
```

```
startedAt: "2023-11-06T21:02:10Z"
name: manager
```
#### Cause

This error usually occurs when a workload image, built by the supply chain, contains a large SBOM. The default resource limit set during installation might not be large enough to process the pod conventions which can lead to the controller pod crashing.

#### Solution

To increase the Cartographer Convention controller manager memory limit via the TAP values.yaml. For example:

- To increase the memory limit for [convention](#page-1164-0) server, see Increase the memory limit for convention server.
- To increase the memory limit for convention webhook servers, such as app-live-viewconventions, spring-boot-webhook, and [developer-conventions/webhook,](#page-1164-1) see Increase the memory limit for convention webhook servers.

#### <span id="page-1164-0"></span>Increase the memory limit for convention server

To increase the memory limit, add the desired resource limit under key cartographer conventions in the TAP value.yaml:

```
cartographer conventions:
 resource:
   memory: 512Mi
```
1. Update Tanzu Application Platform by running:

```
tanzu package installed update tap -p tap.tanzu.vmware.com -v 1.9.1 --values-f
ile tap-values.yaml -n tap-install
```
For information about the package customization, see Customize your package [installation.](#page-413-0)

#### <span id="page-1164-1"></span>Increase the memory limit for convention webhook servers

You might need to increase the memory limit for the following convention webhook servers:

- app-live-view-conventions
- spring-boot-webhook
- developer-conventions/webhook

Use this procedure to increase the memory limit:

1. Create a Secret with the following ytt overlay.

```
apiVersion: v1
kind: Secret
metadata:
name: patch-app-live-view-conventions
namespace: tap-install
stringData:
patch-conventions-controller.yaml: |
  #@ load("@ytt:overlay", "overlay")
  #@overlay/match by=overlay.subset({"kind":"Deployment", "metadata":{"name":"a
ppliveview-webhook", "namespace": "app-live-view-conventions"}})
```

```
- - -spec:
   template:
     spec:
       containers:
          #@overlay/match by=overlay.subset({"name": "webhook"})
          - name: webhook
           resources:
             limits:
               memory: 512Mi
---
apiVersion: v1
kind: Secret
metadata:
name: patch-spring-boot-conventions
namespace: tap-install
stringData:
patch-conventions-controller.yaml: |
  #@ load("@ytt:overlay", "overlay")
  #@overlay/match by=overlay.subset({"kind":"Deployment", "metadata":{"name":"s
pring-boot-webhook", "namespace": "spring-boot-convention"}})
  ---
 spec:
   template:
     spec:
       containers:
          #@overlay/match by=overlay.subset({"name": "webhook"})
          - name: webhook
           resources:
             limits:
               memory: 512Mi
- - -apiVersion: v1
kind: Secret
metadata:
name: patch-developer-conventions
namespace: tap-install
stringData:
patch-conventions-controller.yaml: |
 #@ load("@ytt:overlay", "overlay")
 #@overlay/match by=overlay.subset({"kind":"Deployment", "metadata":{"name":"w
ebhook", "namespace": "developer-conventions"}})
  ---
 spec:
   template:
     spec:
       containers:
          #@overlay/match by=overlay.subset({"name": "webhook"})
          - name: webhook
            resources:
              limits:
               memory: 512Mi
```
2. Update the Tanzu Application Platform values YAML file to include a package overlays field:

```
package_overlays:
- name: appliveview-conventions
secrets:
- name: patch-app-live-view-conventions
- name: spring-boot-conventions
secrets:
- name: patch-spring-boot-conventions
```

```
- name: developer-conventions
secrets:
- name: patch-developer-conventions
```
3. Update Tanzu Application Platform by running:

```
tanzu package installed update tap -p tap.tanzu.vmware.com -v 1.9.1 --values-f
ile tap-values.yaml -n tap-install
```
For information about the package customization, see Customize your package [installation.](#page-413-0)

# Convention Service Resources for Cartographer Conventions

This reference topic describes the convention service resources you can use with Cartographer Conventions.

## Overview

There are several resources involved in the application of conventions to workloads and these are typically consumed by platform developers and operators rather than by application developers.

[ClusterPodConvention](#page-1175-0)

The following is an example conventions.carto.run/v1alpha1 type:

```
---
apiVersion: conventions.carto.run/v1alpha1
kind: ClusterPodConvention
metadata:
name: sample
spec:
selectorTarget: PodTemplateSpec # optional field with options, defaults to PodT
emplateSpec
selectors: # optional, defaults to match all workloads
- <metav1.LabelSelector>
webhook:
 certificate:
   name: sample-cert
    namespace: sample-conventions
  clientConfig:
    <admissionregistrationv1.WebhookClientConfig>
```
A ClusterPodConvention can target a one or more workloads of different types. You can apply multiple conventions to a single workload. It is at the discretion of the "Conventions Author" how a convention is applied.

To list out available conventions in your cluster, run the following kubectlcommand

```
$ kubectl get clusterpodconventions.conventions.carto.run
 NAME AGE
 appliveview-sample 23h
 developer-conventions 23h
 spring-boot-convention 23h
```
[PodIntent](#page-1175-1)

The following is an example conventions.carto.run/v1alpha1 resource:

```
apiVersion: conventions.carto.run/v1alpha1
kind: PodIntent
metadata:
name: sample
spec:
imagePullSecrets: <[]corev1.LocalObjectReference> # optional
serviceAccountName: <string> # optional, defaults to 'default'
template:
 <corev1.PodTemplateSpec>
status:
observedGeneration: 1 # reflected from .metadata.generation
conditions:
- <metav1.Condition>
template: # enriched PodTemplateSpec
  <corev1.PodTemplateSpec>
```
To list out available PodIntent resources in your cluster, run the following kubectl command

```
# specify relevant namespace
kubectl get podintents.conventions.carto.run -n my-apps
NAME READY REASON AGE
spring-sample True ConventionsApplied 8m5s
```
When a PodIntent is created, the PodIntent reconciler lists all ClusterPodConventions resources and applies them serially. To ensure that the consistency of the enriched [PodTemplateSpec,](https://kubernetes.io/docs/reference/kubernetes-api/workload-resources/pod-template-v1/#PodTemplateSpec) the list of ClusterPodConventionsis sorted alphabetically by name before applying the conventions.

**Tip** : You can use strategic naming to control the order in which the conventions are applied.

After the conventions are applied, the Ready status condition on the PodIntent resource is used to indicate whether it is applied. A list of all applied conventions is stored under the annotation conventions.carto.run/applied-conventions.

There are also a few other resources available to the Conventions Author that are not persisted in your cluster, including:

- [ImageConfig](#page-1171-0)
- [PodConventionContextSpec](#page-1172-0)
- [PodConventionContextStatus](#page-1172-1)
- [PodConventionContext](#page-1173-0)
- $BOM$

## Collecting Logs from the Controller

A successful deployment of the convention service creates it's resources on the following conventions-system namespace:

```
$ kubectl get all -n conventions-system
 NAME READY STATUS
RESTARTS AGE
 ...
 pod/cartographer-conventions-controller-manager-76fd86789f-lzh86 1/1 Running
0 20h
  NAME TYPE CLEAR CLEAR CLEAR CLEAR CLEAR CLEAR CLEAR CLEAR CLEAR CLEAR CLEAR CLEAR CLEAR CLEAR CLEAR CLEAR CLEAR CLEAR CLEAR CLEAR CLEAR CLEAR CLEAR CLEAR CLEAR CLEAR CLEAR CLEAR CLEAR CLEAR CLEAR CLEAR CLEAR CLEAR CLEAR CL
USTER-IP EXTERNAL-IP PORT(S) AGE
```

```
...
 service/cartographer-conventions-controller-manager-metrics-service ClusterIP 1
0.0.250.231 <none> 8443/TCP 20h
 service/cartographer-conventions-webhook-service ClusterIP 1
0.0.6.254 <none> 443/TCP 20h
 ...
 NAME READY UP-TO-DATE A
VAILABLE AGE
 ...
 deployment.apps/cartographer-conventions-controller-manager 1/1 1 1
20hNAME DESIRED C
URRENT READY AGE
 ...
 replicaset.apps/cartographer-conventions-controller-manager-76fd86789f 1 1
1 20h
```
In order to examine logs from the cartographer conventions controller to help identify issues, inspect the cartographer conventions controller manager pod as follows

```
kubectl -n conventions-system logs -l control-plane=controller-manager
...
{"level":"info","ts":"2023-02-06T20:49:19.855086032Z","logger":"MetricsReconciler","ms
g":"reconciling builders configmap","controller":"configmap","controllerGroup":"","con
trollerKind":"ConfigMap","ConfigMap":{"name":"controller-manager-metrics-data","namesp
ace":"conventions-system"},"namespace":"conventions-system","name":"controller-manager
-metrics-data","reconcileID":"6f5e38c7-0ce0-4c74-aff3-f938fb742dab","diff":" map[stri
ng]string{\n- \t\"clusterpodconventions_names\": \"appliveview-sample\",\n+ \t\"cluste
rpodconventions_names\": \"appliveview-sample\nspring-boot-convention\",\n \t\"podint
ents_count\": \"0\",\n }\n"}
{"level":"info","ts":"2023-02-06T20:49:20.101742252Z","logger":"MetricsReconciler","ms
g":"reconciling builders configmap","controller":"configmap","controllerGroup":"","con
trollerKind":"ConfigMap","ConfigMap":{"name":"controller-manager-metrics-data","namesp
ace":"conventions-system"},"namespace":"conventions-system","name":"controller-manager
-metrics-data","reconcileID":"3a1950bc-4c55-47bb-8380-2de574bd5d5e","diff":" map[stri
ng]string{\n \t\"clusterpodconventions names\": strings.Join({\n \t\t\"appliveview-s
ample\n\",\n+ \t\t\"developer-conventions\n\",\n \t\t\"spring-boot-convention\",\n
\setminus t, \forall", \n \t\"podintents count\": \"0\", \n }\n"}
...
```
## Convention Service Resources for Cartographer **Conventions**

This reference topic describes the convention service resources you can use with Cartographer Conventions.

### Overview

There are several resources involved in the application of conventions to workloads and these are typically consumed by platform developers and operators rather than by application developers.

```
ClusterPodConvention
```
The following is an example conventions.carto.run/v1alpha1 type:

```
---
apiVersion: conventions.carto.run/v1alpha1
kind: ClusterPodConvention
metadata:
name: sample
```

```
spec:
selectorTarget: PodTemplateSpec # optional field with options, defaults to PodT
emplateSpec
selectors: # optional, defaults to match all workloads
 - <metav1.LabelSelector>
webhook:
  certificate:
   name: sample-cert
   namespace: sample-conventions
 clientConfig:
    <admissionregistrationv1.WebhookClientConfig>
```
A ClusterPodConvention can target a one or more workloads of different types. You can apply multiple conventions to a single workload. It is at the discretion of the "Conventions Author" how a convention is applied.

To list out available conventions in your cluster, run the following kubectlcommand

```
$ kubectl get clusterpodconventions.conventions.carto.run
    \begin{picture}(180,10) \put(0,0){\vector(1,0){10}} \put(10,0){\vector(1,0){10}} \put(10,0){\vector(1,0){10}} \put(10,0){\vector(1,0){10}} \put(10,0){\vector(1,0){10}} \put(10,0){\vector(1,0){10}} \put(10,0){\vector(1,0){10}} \put(10,0){\vector(1,0){10}} \put(10,0){\vector(1,0){10}} \put(10,0){\vector(1,0){10}} \put(10,0){\vector(1,0){10}} \put(10,0){\vector(appliveview-sample 23h
     developer-conventions 23h
     spring-boot-convention 23h
```
[PodIntent](#page-1175-1)

The following is an example conventions.carto.run/v1alpha1 resource:

```
apiVersion: conventions.carto.run/v1alpha1
kind: PodIntent
metadata:
name: sample
spec:
imagePullSecrets: <[]corev1.LocalObjectReference> # optional
serviceAccountName: <string> # optional, defaults to 'default'
template:
 <corev1.PodTemplateSpec>
status:
observedGeneration: 1 # reflected from .metadata.generation
conditions:
- <metav1.Condition>
template: # enriched PodTemplateSpec
  <corev1.PodTemplateSpec>
```
To list out available PodIntent resources in your cluster, run the following kubectl command

```
# specify relevant namespace
kubectl get podintents.conventions.carto.run -n my-apps
NAME READY REASON AGE
spring-sample True ConventionsApplied 8m5s
```
When aPodIntent is created, the PodIntent reconciler lists all ClusterPodConventions resources and applies them serially. To ensure that the consistency of the enriched [PodTemplateSpec,](https://kubernetes.io/docs/reference/kubernetes-api/workload-resources/pod-template-v1/#PodTemplateSpec) the list of ClusterPodConventionsis sorted alphabetically by name before applying the conventions.

**Tip** : You can use strategic naming to control the order in which the conventions are applied.

After the conventions are applied, the Ready status condition on the PodIntent resource is used to indicate whether it is applied. A list of all applied conventions is stored under the annotation conventions.carto.run/applied-conventions.

There are also a few other resources available to the Conventions Author that are not persisted in your cluster, including:

- [ImageConfig](#page-1171-0)
- [PodConventionContextSpec](#page-1172-0)
- [PodConventionContextStatus](#page-1172-1)
- [PodConventionContext](#page-1173-0)
- [BOM](#page-1176-0)

### Collecting Logs from the Controller

A successful deployment of the convention service creates it's resources on the following conventions-system namespace:

```
$ kubectl get all -n conventions-system
 NAME STATUS STATUS AND STATUS AND STATUS AND STATUS AND STATUS AND STATUS AND STATUS AND STATUS AND STATUS AND STATUS AND STATUS AND STATUS AND STATUS AND STATUS AND STATUS AND STATUS AND STATUS AND STATUS AND STATUS AND S
RESTARTS AGE
  ...
 pod/cartographer-conventions-controller-manager-76fd86789f-lzh86 1/1 Running
0 20h
  NAME TYPE CLEAR CLEAR CLEAR CLEAR CLEAR CLEAR CLEAR CLEAR CLEAR CLEAR CLEAR CLEAR CLEAR CLEAR CLEAR CLEAR CLEAR CLEAR CLEAR CLEAR CLEAR CLEAR CLEAR CLEAR CLEAR CLEAR CLEAR CLEAR CLEAR CLEAR CLEAR CLEAR CLEAR CLEAR CLEAR CL
USTER-IP EXTERNAL-IP PORT(S) AGE
 ...
 service/cartographer-conventions-controller-manager-metrics-service ClusterIP 1
0.0.250.231 <none> 8443/TCP 20h
 service/cartographer-conventions-webhook-service examples clusterIP 1
0.0.6.254 <none> 443/TCP 20h
 ...
 NAME READY UP-TO-DATE A
VAILABLE AGE
 ...
 deployment.apps/cartographer-conventions-controller-manager 1/1 1 1
20h
  NAME DESIRED C
URRENT READY AGE
 ...
  replicaset.apps/cartographer-conventions-controller-manager-76fd86789f 1 1
1 20h
```
In order to examine logs from the cartographer conventions controller to help identify issues. inspect the cartographer conventions controller manager pod as follows

```
kubectl -n conventions-system logs -l control-plane=controller-manager
...
{"level":"info","ts":"2023-02-06T20:49:19.855086032Z","logger":"MetricsReconciler","ms
g":"reconciling builders configmap","controller":"configmap","controllerGroup":"","con
trollerKind":"ConfigMap","ConfigMap":{"name":"controller-manager-metrics-data","namesp
ace":"conventions-system"},"namespace":"conventions-system","name":"controller-manager
-metrics-data","reconcileID":"6f5e38c7-0ce0-4c74-aff3-f938fb742dab","diff":" map[stri
ng]string{\n- \t\"clusterpodconventions names\": \"appliveview-sample\",\n+ \t\"cluste
rpodconventions_names\": \"appliveview-sample\nspring-boot-convention\",\n \t\"podint
ents_count\": \"0\",\n }\n"}
{"level":"info","ts":"2023-02-06T20:49:20.101742252Z","logger":"MetricsReconciler","ms
```

```
g":"reconciling builders configmap","controller":"configmap","controllerGroup":"","con
trollerKind":"ConfigMap","ConfigMap":{"name":"controller-manager-metrics-data","namesp
ace":"conventions-system"},"namespace":"conventions-system","name":"controller-manager
-metrics-data","reconcileID":"3a1950bc-4c55-47bb-8380-2de574bd5d5e","diff":" map[stri
ng]string{\n \t\"clusterpodconventions_names\": strings.Join({\n \t\t\"appliveview-s
ample\n\",\n+ \t\t\"developer-conventions\n\",\n \t\t\"spring-boot-convention\",\n
\label{eq:3} $$ \t\ , \n``\")\, \n \t \t'polintents_count\\". \n''0\", \n \}^n" \...
```
# <span id="page-1171-0"></span>ImageConfig for Cartographer Conventions

This reference topic describes the ImageConfig object you can use with Cartographer Conventions.

### Overview

The image [configuration](https://github.com/opencontainers/image-spec/blob/main/config.md) object holds the name of the image, the [BOM,](#page-1176-0) and the OCI image configuration with image metadata from the repository.

OCI image [configuration](https://github.com/opencontainers/image-spec/blob/main/config.md) contains the metadata from the image repository.

The [BOM](#page-1176-0) represents the content of the image and may be zero or more per image.

```
{
 "name": "oci-image-name",
 "boms": [{
     "name": "bom-name",
      "raw": "`a byte array`"
 \overline{\ }"config": {
     {
       "created": "2015-10-31T22:22:56.015925234Z",
       "author": "Alyssa P. Hacker <alyspdev@example.com>",
        "architecture": "amd64",
        "os": "linux",
        "config": {
            "User": "alice",
            "ExposedPorts": {
                "8080/tcp": {}
            },
            "Env": [
               "PATH=/usr/local/sbin:/usr/local/bin:/usr/sbin:/usr/bin:/sbin:/bin",
                "FOO=oci_is_a",
               "BAR=well_written_spec"
            ],
            "Entrypoint": [
                "/bin/my-app-binary"
            ],
            "Cmd": [
                "--foreground",
                "--config",
                "/etc/my-app.d/default.cfg"
            ],
            "Volumes": {
                "/var/job-result-data": {},
                "/var/log/my-app-logs": {}
            },
            "WorkingDir": "/home/alice",
            "Labels": {
                "com.example.project.git.url": "https://example.com/project.git",
                "com.example.project.git.commit": "45a939b2999782a3f005621a8d0f29aa387
e1d6b"
            }
        },
        "rootfs": {
```

```
"diff_ids": [
            "sha256:c6f988f4874bb0add23a778f753c65efe992244e148a1d2ec2a8b664fb66bbd1",
            "sha256:5f70bf18a086007016e948b04aed3b82103a36bea41755b6cddfaf10ace3c6ef"
        \frac{1}{2},
        "type": "layers"
        },
        "history": [
        {
            "created": "2015-10-31T22:22:54.690851953Z",
            "created_by": "/bin/sh -c #(nop) ADD file:a3bc1e842b69636f9df5256c49c5374f
b4eef1e281fe3f282c65fb853ee171c5 in /"
        },
        {
            "created": "2015-10-31T22:22:55.613815829Z",
            "created by": "/bin/sh -c #(nop) CMD [\n\forall" sh\n\",
            "empty_layer": true
        },
        {
            "created": "2015-10-31T22:22:56.329850019Z",
            "created_by": "/bin/sh -c apk add curl"
        \rightarrow]
    }
 }
}
```
# <span id="page-1172-0"></span>PodConventionContextSpec for Cartographer Conventions

This reference topic describes the PodConventionContextSpec you can use with Cartographer Conventions.

# **Overview**

The Pod convention context specification is a wrapper of the [PodTemplateSpec](https://kubernetes.io/docs/reference/kubernetes-api/workload-resources/pod-template-v1/#PodTemplateSpec) and the [ImageConfig](#page-1171-0) provided in the request body of the server. It represents the original PodTemplateSpec. For more information on PodTemplateSpec, see the Kubernetes [documentation](https://kubernetes.io/docs/reference/kubernetes-api/workload-resources/pod-template-v1/#PodTemplateSpec).

```
{
"template": {
   "metadata": {
        ...
   },
    "spec": {
       ...
    }
},
"imageConfig": {
   ...
  "name": "oci-image-name",
  "config": {
        ...
   }
 }
}
```
# <span id="page-1172-1"></span>PodConventionContextStatus for Cartographer Conventions

This reference topic describes the PodConventionContextStatus status type that you can use with Cartographer Conventions.

# Overview

The Pod convention context status type is used to represent the current status of the context retrieved by the request. It holds the applied conventions by the server and the modified version of the PodTemplateSpec. For more information about PodTemplateSpec, see the Kubernetes [documentation.](https://kubernetes.io/docs/reference/kubernetes-api/workload-resources/pod-template-v1/#PodTemplateSpec)

The field .template is populated with the enriched [PodTemplateSpec.](https://kubernetes.io/docs/reference/kubernetes-api/workload-resources/pod-template-v1/#PodTemplateSpec) The field .appliedConventions is populated with the names of any applied conventions.

```
{
    "template": {
       "metadata": {
           ...
       },
        "spec": {
           ...
        }
    },
    "appliedConventions": [
       "convention-1",
       "convention-2",
       "convention-4"
   ]
}
```
yaml version:

```
---
apiVersion: webhooks.conventions.carto.run/v1alpha1
kind: PodConventionContext
metadata:
 name: sample # the name of the ClusterPodConvention
spec: # the request
 imageConfig:
 template:
   <corev1.PodTemplateSpec>
status: # the response
 appliedConventions: # list of names of conventions applied
  - my-convention
 template:
 spec:
     containers:
      - name : workload
       image: helloworld-go-mod
```
# <span id="page-1173-0"></span>PodConventionContext for Cartographer Conventions

This reference topic describes the PodConventionContext that you can use with Cartographer Conventions.

# **Overview**

The Pod convention context is the body of the webhook request and response. The specification is provided by the convention controller and the status is set by the convention server.

The context is a wrapper of the individual object description in an API (TypeMeta), the persistent metadata of a resource [\(ObjectMeta\)](https://kubernetes.io/docs/reference/kubernetes-api/common-definitions/object-meta/#ObjectMeta), the [PodConventionContextSpec](#page-1172-0) and the [PodConventionContextStatus](#page-1172-1).

# PodConventionContext Objects

In the PodConventionContext API resource:

- Object path . spec. template field defines the PodTemplateSpec to be enriched by conventions. For more information about PodTemplateSpec, see the Kubernetes [documentation.](https://kubernetes.io/docs/reference/kubernetes-api/workload-resources/pod-template-v1/#PodTemplateSpec)
- Object path .spec.imageConfig[] field defines [ImageConfig](#page-1171-0). Each entry of it is populated with the name of the image (.spec.imageConfig[].image) and its OCI metadata (.spec.imageConfig[].config). These entries are generated for each image referenced in [PodTemplateSpec](https://kubernetes.io/docs/reference/kubernetes-api/workload-resources/pod-template-v1/#PodTemplateSpec) (.spec.template).

The following is an example of a PodConventionContext resource request received by the convention server. This resource is generated for a Go [language-based](https://github.com/paketo-buildpacks/samples/tree/main/go/mod) application image in GitHub. It is built with Cloud Native Paketo Buildpacks that use Go mod for dependency management.

```
---
apiVersion: webhooks.conventions.carto.run/v1alpha1
kind: PodConventionContext
metadata:
 name: sample # the name of the ClusterPodConvention
spec: # the request
 imageConfig: # one entry per image referenced by the PodTemplateSpec
  - image: sample/go-based-image
   boms:
    - name: cnb-app:.../sbom.cdx.json
     raw: ...
   config:
     entrypoint:
     - "/cnb/process/web"
     domainname: ""
     architecture: "amd64"
     image: "sha256:05b698a4949db54fdb36ea431477867abf51054abd0cbfcfd1bb81cda1842288"
     labels:
       "io.buildpacks.stack.distro.version": "18.04"
        "io.buildpacks.stack.homepage": "https://github.com/paketo-buildpacks/stacks"
        "io.buildpacks.stack.id": "io.buildpacks.stacks.bionic"
        "io.buildpacks.stack.maintainer": "Paketo Buildpacks"
        "io.buildpacks.stack.distro.name": "Ubuntu"
       "io.buildpacks.stack.metadata": `{"app":[{"sha":"sha256:ea4ec23266a3af1204fd64
3de0f3572dd8dbb5697a5ef15bdae844777c19bf8f"}],
       "buildpacks":[{"key":"paketo-buildpac`...,
        "io.buildpacks.build.metadata": `{"bom":[{"name":"go","metadata":{"licenses":
[],"name":"Go","sha256":"7fef8ba6a0786143efcce66b0bbfbfbab02afeef522b4e09833c5b550d7
 `...
 template:
   spec:
     containers:
      - name : workload
       image: helloworld-go-mod
```
## PodConventionContext Structure

This section introduces more information about the image configuration in PodConventionContext. The convention-controller passes this information for each image in good faith. The controller is not the source of the metadata, and there is no guarantee that the information is correct.

The config field in the image configuration passes through the OCI Image [metadata](https://github.com/opencontainers/image-spec/blob/main/config.md) in GitHub loaded from the registry for the image.

The boms field in the image configuration passes through the [BOM](#page-1176-0)s of the image. Conventions might parse the BOMs they want to inspect. There is no guarantee that an image contains a BOM or that the BOM is in a certain format.

## <span id="page-1175-0"></span>ClusterPodConvention for Cartographer Conventions

This reference topic describes the ClusterPodConvention that you can use with Cartographer Conventions.

# Overview

A ClusterPodConvention defines how to connect to convention servers. It provides a way to apply a set of conventions to a [PodTemplateSpec](https://kubernetes.io/docs/reference/kubernetes-api/workload-resources/pod-template-v1/#PodTemplateSpec) and artifact metadata. A convention typically focuses on a particular application framework, but might be cross cutting. Applied conventions must be pure functions.

# Define conventions

Webhook servers are the only way to define conventions.

```
apiVersion: conventions.carto.run/v1alpha1
kind: ClusterPodConvention
metadata:
 name: base-convention
 annotations:
   conventions.carto.run/inject-ca-from: "convention-template/webhook-cert"
spec:
 selectorTarget: PodTemplateSpec # optional, defaults to PodTemplateSpec; field optio
ns include PodTemplateSpec|PodIntent
 webhook:
   clientConfig:
     service:
       name: webhook
       namespace: convention-template
```
# <span id="page-1175-1"></span>PodIntent for Cartographer Conventions

This reference topic describes **PodIntent** that you can use with Cartographer Conventions.

# Overview

The conditional criteria governing the application of a convention is customizable and is based on the evaluation of a custom Kubernetes resource called PodIntent.

PodIntent applies conventions to a workload. A PodIntent is created, or updated, when a workload is run by using a Tanzu Application Platform supply chain.

The .spec.template's PodTemplateSpec is enriched by the conventions and exposed as the .status.templates PodTemplateSpec. A log of which sources and conventions are applied is captured with the conventions.carto.run/applied-conventions annotation on the PodTemplateSpec.

```
apiVersion: conventions.carto.run/v1alpha1
kind: PodIntent
metadata:
 name: sample
spec:
 template:
```

```
spec:
 containers:
  - name: workload
    image: ubuntu
```
## <span id="page-1176-0"></span>BOM for Cartographer Conventions

This reference topic describes the BOM structure you can use with Cartographer Conventions.

## Overview

The BOM is a type/structure wrapping a Software Bill of Materials (SBOM) describing the software components and their dependencies.

### **Structure**

The structure of the BOM is defined as follows:

```
{
 "name": "BOM-NAME",
 "raw": "BYTE-ARRAY"
}
```
Where:

- $\bullet$  BOM-NAME is the prefix cnb-sbom:, followed by the location of the BOM definition in the layer for a cloud native buildpack (CNB) SBOM. For example: cnbsbom:/layers/sbom/launch/paketo-buildpacks\_executable-jar/sbom.cdx.json. For a non-CNB SBOM, the value of name might change.
- BYTE-ARRAY: The content of the BOM. The content may be in any format or encoding. Consult the name to infer how the content is structured.

The convention controller forwards BOMs to the convention servers that it can discover from known sources, including:

[CNB-SBOM](https://github.com/buildpacks/rfcs/blob/main/text/0095-sbom.md)

## Overview of cert-manager

cert-manager adds certificates and certificate issuers as resource types to Kubernetes clusters. It also helps you to obtain, renew, and use those certificates. For more information about certmanager, see cert-manager [documentation](https://cert-manager.io/docs).

The cert-manager package allows you to, optionally, configure a number of ClusterIssuer. When you install Tanzu Application Platform by using profiles, a self-signed ClusterIssuer is included by default.

As of cert-manager.tanzu.vmware.com/2.0.0, versioning departs from the upstream, open-source project's version. The contained cert-manager version is reflected in Package.spec.includedSoftware. You can identify the version of cert-manager as follows:

```
kubectl get package -n tap-install cert-manager.tanzu.vmware.com.2.0.0 -ojsonpath='{.s
pec.includedSoftware}' | jq
\sqrt{ }{
  "description": "X.509 certificate management for Kubernetes and OpenShift",
  "displayName": "cert-manager",
   "version": "1.9.1"
```
#### } ]

#### **Caution**

ACME HTTP01 challenges can fail under certain conditions. For more information, see ACME [challenges.](#page-1180-0)

### Overview of cert-manager

cert-manager adds certificates and certificate issuers as resource types to Kubernetes clusters. It also helps you to obtain, renew, and use those certificates. For more information about certmanager, see cert-manager [documentation](https://cert-manager.io/docs).

The cert-manager package allows you to, optionally, configure a number of clusterIssuer. When you install Tanzu Application Platform by using profiles, a self-signed ClusterIssuer is included by default.

As of cert-manager.tanzu.vmware.com/2.0.0, versioning departs from the upstream, open-source project's version. The contained cert-manager version is reflected in Package.spec.includedSoftware. You can identify the version of cert-manager as follows:

```
kubectl get package -n tap-install cert-manager.tanzu.vmware.com.2.0.0 -ojsonpath='{.s
pec.includedSoftware}' | jq
\sqrt{2}{
   "description": "X.509 certificate management for Kubernetes and OpenShift",
   "displayName": "cert-manager",
   "version": "1.9.1"
 }
\, \, \,
```
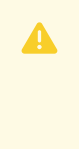

#### **Caution**

ACME HTTP01 challenges can fail under certain conditions. For more information, see ACME [challenges.](#page-1180-0)

#### Install cert-manager

This topic tells you how to install cert-manager from the Tanzu Application Platform (commonly known as TAP) package repository.

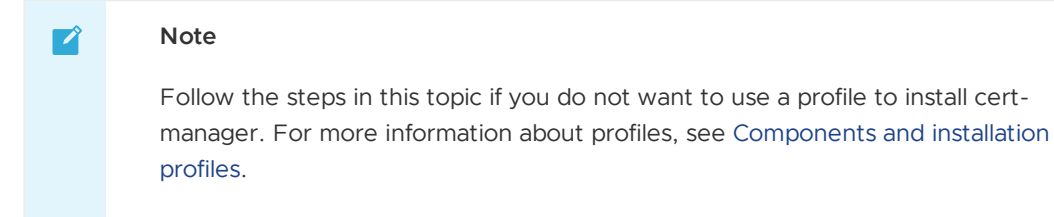

The cert-manager package installs cert-manager and, optionally, a number of ClusterIssuer.

To install cert-manager with a self-signed ClusterIssuer from the Tanzu Application Platform package repository:

1. List version information for the package by running:

tanzu package available list cert-manager.tanzu.vmware.com -n tap-install

For example:

```
$ tanzu package available list cert-manager.tanzu.vmware.com -n tap-install
/ Retrieving package versions for cert-manager.tanzu.vmware.com...
 NAME VERSION RELEASED-AT
 cert-manager.tanzu.vmware.com  2.0.0 ...
```
2. Discover available configuration for the package by running:

```
tanzu package available get cert-manager.tanzu.vmware.com/2.0.0 --namespace tap
-install --values-schema
```
For example:

```
$ tanzu package available get cert-manager.tanzu.vmware.com/2.0.0 --namespace t
ap-install --values-schema
KEY DEFAULT TYPE DESCRIPTION
certManager.pspNames [] array PodSecurityPolicy names which cert-manag
er is allowed to use
issuers [] array The ClusterIssuers to install - default:
[]
namespace string Cert-manager's namespace - also used as
its cluster resource namespace
https://cert-manager.io/v1.9-docs/faq/cluster-resource/
```
3. Create a file named cert-manager-rbac.yaml by using the following sample:

```
apiVersion: rbac.authorization.k8s.io/v1
kind: ClusterRole
metadata:
 name: cert-manager-tap-install-cluster-admin-role
rules:
- apiGroups:
 \pm ^{-1} \star \pmresources:
 - '**'
 verbs:
  - '**'
---
apiVersion: rbac.authorization.k8s.io/v1
kind: ClusterRoleBinding
metadata:
 name: cert-manager-tap-install-cluster-admin-role-binding
roleRef:
 apiGroup: rbac.authorization.k8s.io
 kind: ClusterRole
 name: cert-manager-tap-install-cluster-admin-role
subjects:
- kind: ServiceAccount
 name: cert-manager-tap-install-sa
 namespace: tap-install
---
apiVersion: v1
kind: ServiceAccount
metadata:
 name: cert-manager-tap-install-sa
 namespace: tap-install
```
Apply the configuration:

```
kubectl apply -f cert-manager-rbac.yaml
```
4. Create a file named cert-manager-install.yaml by using the following sample:

```
---
apiVersion: packaging.carvel.dev/v1alpha1
kind: PackageInstall
metadata:
 name: cert-manager
 namespace: tap-install
spec:
 serviceAccountName: cert-manager-tap-install-sa
 packageRef:
   refName: cert-manager.tanzu.vmware.com
   versionSelection:
     constraints: "VERSION-NUMBER"
     prereleases: {}
  values:
    - secretRef:
        name: cert-manager-values
---
apiVersion: v1
kind: Secret
metadata:
 name: cert-manager-values
 namespace: tap-install
stringData:
 values.yaml: |
   issuers:
      - name: tap-ingress-selfsigned
       self_signed: {}
```
Where:

- VERSION-NUMBER is the version of the package listed earlier.
- Secret cert-manager-values contains your configuration of the cert-manager package.

Apply the configuration:

```
kubectl apply -f cert-manager-install.yaml
```
5. Verify the package installation:

```
tanzu package installed get cert-manager -n tap-install
```
For example:

```
$ tanzu package installed get cert-manager -n tap-install
/ Retrieving installation details for cert-manager...
NAME: cert-manager
PACKAGE-NAME: cert-manager.tanzu.vmware.com
PACKAGE-VERSION: 2.0.0
STATUS: Reconcile succeeded
CONDITIONS: [{ReconcileSucceeded True}]
USEFUL-ERROR-MESSAGE:
```
Verify that STATUS is Reconcile succeeded

6. Verify that cert-manager is up and running:

kubectl get deployment -n cert-manager

For example:

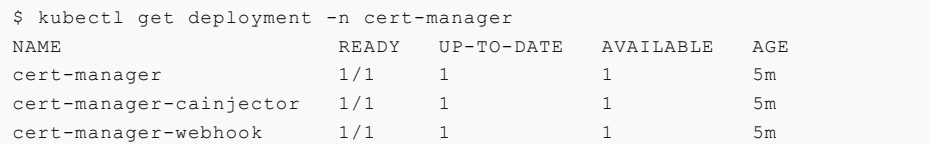

7. Verify that the self-signed ClusterIssuer is present:

kubectl get clusterissuer

For example:

```
$ kubectl get clusterissuer
NAME READY AGE
tap-ingress-selfsigned True 5m
tap-ingress-selfsigned-bootstrap True 5m
...
```
## <span id="page-1180-0"></span>ACME challenges

cert-manager.io provides APIs for managing certificates on Kubernetes. It is one of the most popular extensions for Kubernetes and has found ubiquitous adoption. Automatic Certificate Management Environment (commonly called ACME) is a protocol for automatically obtaining certificates from certificate authorities. LetsEncrypt has designed and pioneered ACME and is one of the most-popular ACME-style, public CA.

You can use ACME with either an HTTP01 or a DNS01 challenge. In both cases the certificate requester must prove ownership of the domain either by answering a plain HTTP request or by setting a DNS record.

When using cert-manager's (Cluster) Issuer with an ACME HTTP01 challenge solver, a Pod is run and exposed to the network by using ingress. The Pod receives the challenge from the CA and responds. If the challenge is solved successfully, the certificate is issued.

When using cert-manager's (Cluster) Issuer with an ACME DNS01 challenge solver, the owner of the domain answers the challenge by setting a TXT record under the domain name. If the challenge is solved successfully, the certificate is issued.

Working with DNS01 challenges is harder than with HTTP01 challenges, but can work in situations where HTTP01 can't.

### HTTP01 challenges can fail

All of components' images of Tanzu Application Platform are relocated to and pulled from a private registry. This also applies to cert-manager.tanzu.vmware.com, including the ACME HTTP01 solver Pod's image.

Due to the design of cert-manager's (Cluster) Issuer resources, it is not easy to provide them with credentials to your private registry in a way that works consistently across all namespaces in your cluster.

You can deeply integrate a cluster with a private registry so that image pull secrets don't have to be provided explicitely. This is a common practice with popular cloud-based Kubernetes providers such as GKE, AKS and EKS.

As a result, ACME HTTP01 challenges can fail when your cluster is not deeply integrated with your private registry. In that case VMware recommends the following workarounds:

- (Recommended) Use DNS01 [challenges](https://cert-manager.io/docs/configuration/acme/dns01/)
- Provide your (Cluster) Issuer with a ServiceAccount by using its pod [template](https://cert-manager.io/docs/configuration/acme/http01/#podtemplate) so that it can pull from your registry. For example:

```
---
apiVersion: v1
kind: ServiceAccount
metadata:
name: tap-acme-http01-solver
namespace: #! ...
imagePullSecrets:
 - registry-credentials
---
apiVersion: cert-manager.io/v1
kind: ClusterIssuer
metadata: #! ...
spec:
#! ...acme:
  solvers:
     - http01:
         ingress:
           podTemplate:
             spec:
               serviceAccountName: tap-acme-http01-solver
```
The challenge lies in ensuring that the same ServiceAccount is available in every namespace that obtains Certificates from the ClusterIssuer.

# Overview of Cloud Native Runtimes

This topic gives you an overview what Cloud Native Runtimes is and how you can use it with Tanzu Application Platform.

## **Overview**

Cloud Native Runtimes is enterprise supported Knative, with Carvel tools for deployment and Contour for networking. Cloud Native Runtimes offers everything Knative does and some extras that make it ideal for cloud-native application development. Cloud Native Runtimes gives developers environmental simplicity and administrators deployment control. It works on any Kubernetes cluster running Kubernetes v1.26 and later.

The Cloud Native Runtimes component documentation consists of the following sections:

- [How-to](#page-1183-0) guides give you steps to solve a specific problem.
- [Reference](#page-1219-0) give you specific information, such as the Cloud Native Runtimes Compatibility Matrix.

Cloud Native Runtimes uses Knative Serving to provide:

- Automatic pod scaling
- Traffic splitting by code release version

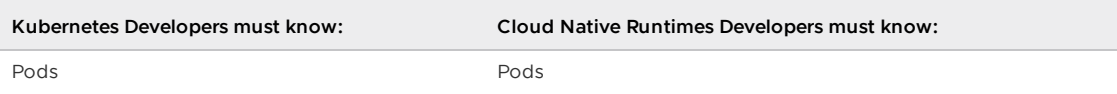

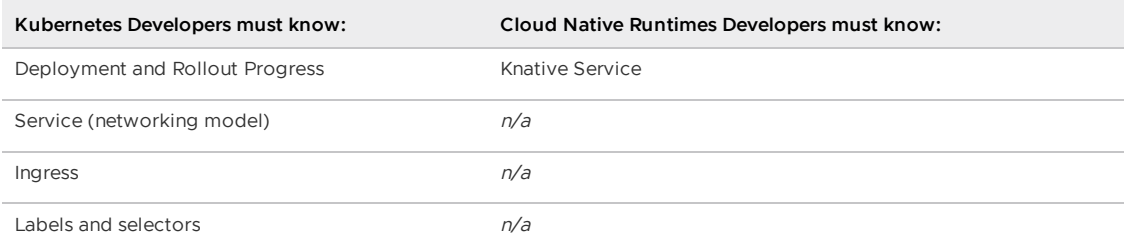

Cloud Native Runtimes increases administrator control and support.

#### Administrators can:

- Manage infrastructure costs with request driven autoscaling
- Test deployments with traffic splitting by code version
- Use Carvel command tools to simplify deployment
- Receive Enterprise Support when they need it

Cloud Native Runtimes works well with these use cases:

- Batch Jobs Processing
- AI and ML
- Application or Network Monitoring
- $\overline{I}$
- Serverless application architectures

For more information about the software related to Cloud Native Runtimes, see:

- [Knative](https://knative.dev/docs/) Documentation Home Knative
- Carvel Tools Suite Documentation [Carvel](https://carvel.dev/) Home
- Contour Networking Documentation [Contour](https://projectcontour.io/)

## Overview of Cloud Native Runtimes

This topic gives you an overview what Cloud Native Runtimes is and how you can use it with Tanzu Application Platform.

### Overview

Cloud Native Runtimes is enterprise supported Knative, with Carvel tools for deployment and Contour for networking. Cloud Native Runtimes offers everything Knative does and some extras that make it ideal for cloud-native application development. Cloud Native Runtimes gives developers environmental simplicity and administrators deployment control. It works on any Kubernetes cluster running Kubernetes v1.26 and later.

The Cloud Native Runtimes component documentation consists of the following sections:

- [How-to](#page-1183-0) guides give you steps to solve a specific problem.
- [Reference](#page-1219-0) give you specific information, such as the Cloud Native Runtimes Compatibility Matrix.

Cloud Native Runtimes uses Knative Serving to provide:

- Automatic pod scaling
- Traffic splitting by code release version

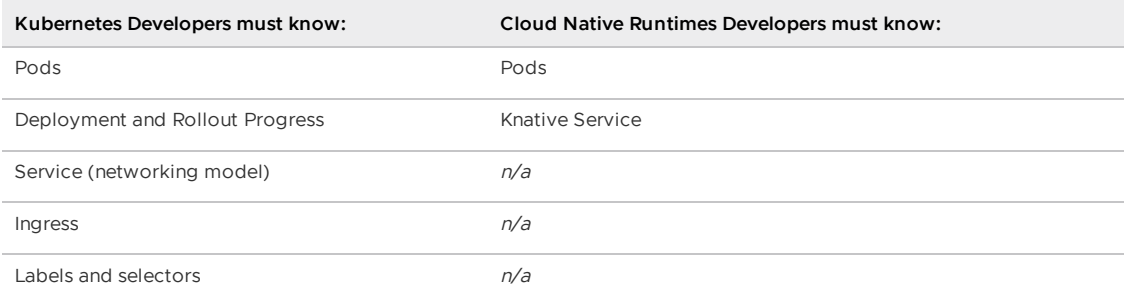

Cloud Native Runtimes increases administrator control and support.

Administrators can:

- Manage infrastructure costs with request driven autoscaling
- Test deployments with traffic splitting by code version
- Use Carvel command tools to simplify deployment
- Receive Enterprise Support when they need it

Cloud Native Runtimes works well with these use cases:

- Batch Jobs Processing
- AI and ML
- Application or Network Monitoring
- $\cdot$  IOT
- Serverless application architectures

For more information about the software related to Cloud Native Runtimes, see:

- [Knative](https://knative.dev/docs/) Documentation Home Knative
- Carvel Tools Suite Documentation [Carvel](https://carvel.dev/) Home
- Contour Networking Documentation [Contour](https://projectcontour.io/)

## <span id="page-1183-0"></span>Cloud Native Runtimes how-to guides

This topic lists the how-to guides available for Cloud Native Runtimes, commonly known as CNRs.

- Configure Cloud Native Runtimes with VMware NSX [Advanced](#page-1202-0) Load Balancer
- Cloud Native Runtimes for App [Operators](#page-1183-1)
- Configuring [observability](#page-1210-0) for Cloud Native Runtimes
- [Configure](#page-1201-0) garbage collection for the Knative revisions  $\bullet$
- [Configure](#page-1207-0) an external DNS for Cloud Native Runtimes
- [Customizing](#page-1206-0) Cloud Native Runtimes
- Installing Cloud Native Runtimes with your existing Contour [installation](#page-1204-0)
- Cloud Native [Runtimes](#page-1193-0) AutoTLS how-to guides
- [Configuring](#page-1215-0) Cloud Native Runtimes with Tanzu Service Mesh
- [Troubleshooting](#page-1216-0) Cloud Native Runtimes  $\bullet$
- Use your existing TLS [Certificate](#page-1209-0) for Cloud Native Runtimes

### <span id="page-1183-1"></span>Cloud Native Runtimes for app operators

This topic outlines topics related to installing, updating, and uninstalling Cloud Native Runtimes.

## Overview

The following topics are related to app operator tasks:

- Install Cloud Native Runtimes on Tanzu [Application](#page-1184-0) Platform without a Profile
- Manage Knative Serving [Resources](#page-1190-0)
- Uninstall Cloud Native [Runtimes](#page-1193-1)
- Upgrade Cloud Native [Runtimes](#page-1192-0)
- Verify Cloud Native Runtimes [Installation](#page-1186-0)

## <span id="page-1184-0"></span>Install Cloud Native Runtimes

This topic describes how you can install Cloud Native Runtimes, commonly known as CNRs, from the Tanzu Application Platform package repository.

#### **Note**

 $\mathbf{z}$ 

Use the instructions in this topic if you do not want to use a profile to install packages. The full profile includes Cloud Native Runtimes. For more information about profiles, see Installing the Tanzu [Application](#page-225-0) Platform Package and Profiles.

#### **Prerequisites**

Before installing Cloud Native Runtimes:

- Complete all prerequisites to install Tanzu Application Platform. For more information, see [Prerequisites.](#page-207-0)
- Contour is installed in the cluster. You can install Contour from the Tanzu Application package repository. If you have have an existing Contour [installation,](#page-1220-0) see Installing Cloud Native Runtimes with an Existing Contour [Installation.](#page-1204-0)
- By default, Tanzu Application Platform installs and uses a self-signed certificate authority for issuing TLS certificates to components by using ingress issuer. For more information, see Ingress [Certificates.](#page-438-0) To install Cloud Native Runtimes, you must set the shared.ingress\_domain OT cnrs.domain name property when you set ingress issuer. For example:

```
shared:
ingress_domain: "foo.bar.com"
```
or

```
cnrs:
domain name: "foo.bar.com"
```
If the domain name is not available or not what you want, you can set the domain name to any valid value if no process relies on the domain name resolving to the envoy IP. VMware discourages this for production environments. Another alternative to bypass setting domain name is to deactivate auto-TLS. For more information, see Disabling Automatic TLS Certificate [Provisioning.](#page-1195-0)

# Install

To install Cloud Native Runtimes:

1. List version information for the package by running:

```
tanzu package available list cnrs.tanzu.vmware.com --namespace tap-install
```
For example:

```
tanzu package available list cnrs.tanzu.vmware.com --namespace tap-install
 NAME VERSION RELEASED-AT
 cnrs.tanzu.vmware.com 2.4.0 2023-06-05 19:00:00 -0500 -05
```
- 2. (Optional) Make changes to the default installation settings:
	- 1. Gather the values schema.

```
tanzu package available get cnrs.tanzu.vmware.com/2.4.0 --values-schema -
n tap-install
```
2. Create a cnr-values. yaml file by using the following example as a guide to configure Cloud Native Runtimes:

#### **Note**

 $\mathbf{z}$ 

For most installations, you can leave the cnr-values. yaml empty, and use the default values.

```
- -# Configures the domain that Knative Services will use
domain name: "mydomain.com"
```
#### **Configuration Notes**:

- If you are using a single-node cluster, such as kind, set the lite.enable: true option to lower CPU and memory requests for resources. To deactivate pod disruption budgets on Knative Serving, if high availability is not indispensable in your development environment, you can set pbd.enable to false.
- Cloud Native Runtimes reuses the existing tanzu-system-ingress Contour installation for external and internal access when installed in the full profile. To use a separate Contour installation for system-internal traffic, set cnrs.contour.internal.namespace to the namespace of your separate Contour installation.
- If you install Cloud Native Runtimes with the default value of  $true$  for the allow manual configmap update configuration, you can only update some ConfigMaps manually. To update all ConfigMaps using overlays, change this value to false.
- 3. Install the package by running:

```
tanzu package install cloud-native-runtimes \
 --package cnrs.tanzu.vmware.com \
 --version 2.4.0 \angle--namespace tap-install \
```
--values-file cnr-values.yaml \ --poll-timeout 30m

For example:

```
tanzu package install cloud-native-runtimes \
 --package cnrs.tanzu.vmware.com \
 --version 2.4.0 \
 --namespace tap-install \
 --values-file cnr-values.yaml \
 --poll-timeout 30m
| Installing package 'cnrs.tanzu.vmware.com'
| Getting package metadata for 'cnrs.tanzu.vmware.com'
| Creating service account 'cloud-native-runtimes-tap-install-sa'
| Creating cluster admin role 'cloud-native-runtimes-tap-install-cluster-role'
| Creating cluster role binding 'cloud-native-runtimes-tap-install-cluster-role
binding'
- Creating package resource
- Package install status: Reconciling
Added installed package 'cloud-native-runtimes' in namespace 'tap-install'
```
4. Verify the package install by running:

tanzu package installed get cloud-native-runtimes -n tap-install

For example:

```
tanzu package installed get cloud-native-runtimes -n tap-install
Retrieving installation details for cloud-native-runtimes...
NAME: cloud-native-runtimes
PACKAGE-NAME: cnrs.tanzu.vmware.com
PACKAGE-VERSION: 2.4.0
STATUS: Reconcile succeeded
CONDITIONS: [{ReconcileSucceeded True }]
USEFUL-ERROR-MESSAGE:
```
Verify that STATUS is Reconcile succeeded.

## <span id="page-1186-0"></span>Verify Your Installation

This topic tells you how to verify your Cloud Native Runtimes, commonly known as Cloud Native Runtimes, installation. You can verify that your Cloud Native Runtimes installation was successful by testing Knative Serving.

### **Prerequisites**

1. Create a namespace and environment variable where you want to create Knative services. Run:

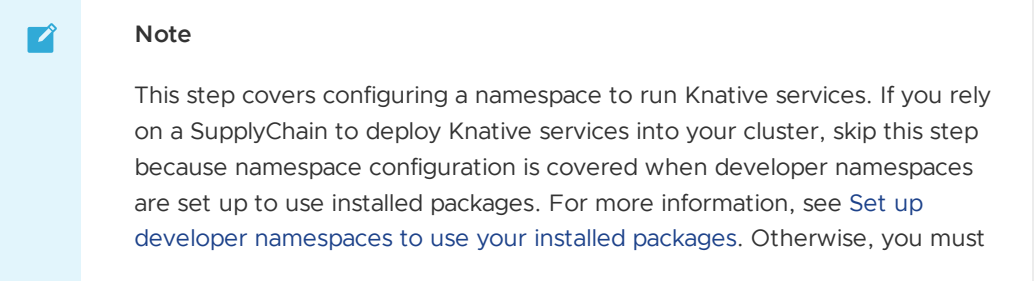

complete the following steps for each namespace where you create Knative services.

```
export WORKLOAD_NAMESPACE='cnr-demo'
kubectl create namespace ${WORKLOAD_NAMESPACE}
```
- 2. Configure a namespace to use Cloud Native Runtimes. If you relocated images to another registry during Tanzu Application Platform installation, you must grant service accounts that run Knative services using Cloud Native Runtimes access to the image pull secrets. This includes the default service account in a namespace, which is created automatically but not associated with any image pull secrets. Without these credentials, attempts to start a service fail with a timeout and the pods report that they are unable to pull the queue-proxy image.
	- 1. Create an image pull secret in the namespace that Knative services run and fill it from the [tap-registry](#page-226-0) secret mentioned in Add the Tanzu Application Platform package repository. Run the following commands to create an empty secret and annotate it as a target of the secretgen controller:

```
kubectl create secret generic pull-secret --from-literal=.dockerconfigjso
n={} --type=kubernetes.io/dockerconfigjson -n ${WORKLOAD_NAMESPACE}
kubectl annotate secret pull-secret secretgen.carvel.dev/image-pull-secre
t="" -n ${WORKLOAD_NAMESPACE}
```
2. After you create a pull-secret secret in the same namespace as the service account, run the following command to add the secret to the service account:

```
kubectl patch serviceaccount default -p '{"imagePullSecrets": [{"name":
"pull-secret"}]}' -n ${WORKLOAD_NAMESPACE}
```
3. Verify that a service account is correctly configured by running:

```
kubectl describe serviceaccount default -n ${WORKLOAD_NAMESPACE}
```
For example:

```
kubectl describe sa default -n cnr-demo
Name: default
Namespace: cnr-demo
Labels: <none>
Annotations: <none>
Image pull secrets: pull-secret
Mountable secrets: default-token-xh6p4
Tokens: default-token-xh6p4
Events: <none>
```
The service account has access to the pull-secret image pull secret.

Verify that STATUS is Reconcile succeeded.

### Verify Knative Serving installation

To verify the installation of Knative Serving

1. Create a namespace and environment variable for the test. Run:

```
export WORKLOAD NAMESPACE='cnr-demo'
```
kubectl create namespace \${WORKLOAD\_NAMESPACE}

- 2. Test Knative Serving by creating a test service. See [Verifying](#page-1188-0) Knative Serving.
- 3. Delete the namespace that you created for the demo. Run:

```
kubectl delete namespaces ${WORKLOAD_NAMESPACE}
unset WORKLOAD_NAMESPACE
```
#### <span id="page-1188-0"></span>Verify Knative Serving for Cloud Native Runtimes

This topic tells you how to verify that Knative Serving was installed for Cloud Native Runtimes, commonly known as CNRs.

### Overview of verifying Knative Serving

To verify that Knative Serving was installed, create an example Knative service and test it.

The following procedure shows you how to create an example Knative service using the Cloud Native Runtimes sample app, hello-yeti. This sample is custom built for Cloud Native Runtimes and is stored in the VMware Harbor registry.

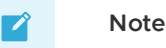

If you do not have access to the Harbor registry, you can use the Hello [World](https://knative.dev/docs/serving/samples/hello-world/helloworld-go/) - Go sample app in the Knative documentation.

## Prerequisites

Before you verify Knative Serving, you must have a namespace where you want to deploy Knative services. This namespace is referred to as  $$$ {WORKLOAD\_NAMESPACE} in this tutorial. See Verifying Your Installation.

#### <span id="page-1188-1"></span>Test Knative Serving

To create an example Knative service and use it to test Knative Serving:

1. If you are verifying on Tanzu Mission Control or vSphere 7.0 with Tanzu, then create a role binding in the \${WORKLOAD\_NAMESPACE} namespace. Run:

```
kubectl apply -n "${WORKLOAD NAMESPACE}" -f - << EOF
---
apiVersion: rbac.authorization.k8s.io/v1
kind: RoleBinding
metadata:
 name: ${WORKLOAD_NAMESPACE}-psp
roleRef:
 apiGroup: rbac.authorization.k8s.io
 kind: ClusterRole
 name: cnr-restricted
subjects:
- kind: Group
 name: system: serviceaccounts: $ { WORKLOAD NAMESPACE }
EOF
```
2. Deploy the sample app using the kn CLI. Run:

```
kn service create hello-yeti -n ${WORKLOAD_NAMESPACE} \
 --image projects.registry.vmware.com/tanzu_serverless/hello-yeti@sha256:17d64
0edc48776cfc604a14fbabf1b4f88443acc580052eef3a753751ee31652 --env TARGET='hello
-yeti'
```
If you are verifying on Tanzu Mission Control or vSphere 7.0 with Tanzu, add --user 1001 to the command above to run it as a non-root user.

3. Run one of these commands to retrieve the external address for your ingress, depending on your IaaS:

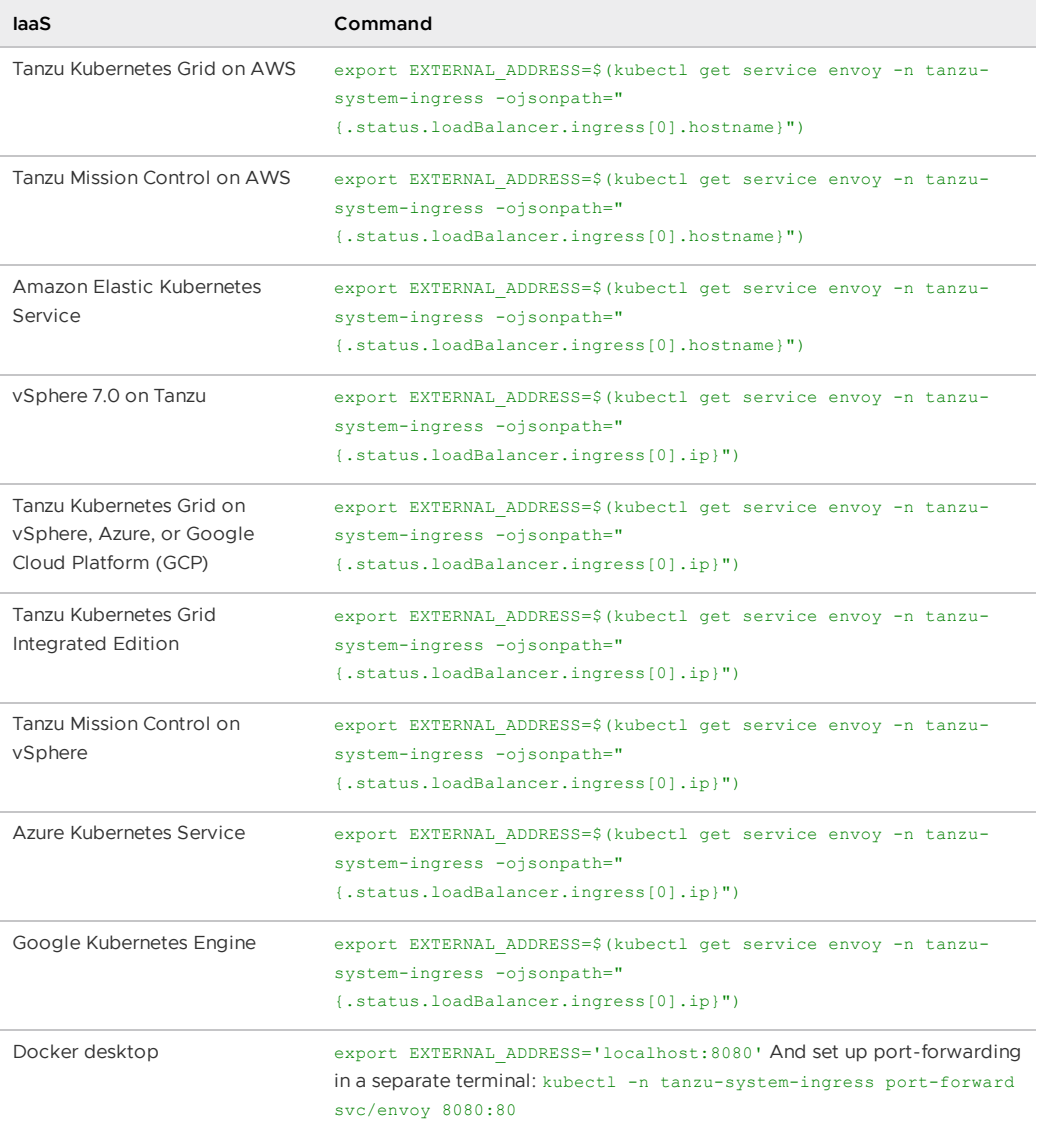

4. Connect to the app. Verify the URL for the Knative service.

Run:

```
kn service list -n ${WORKLOAD_NAMESPACE}
```
The result is something like this:

NAME URL URL DESCRIPTION OF REAL PROPERTY OF REAL PROPERTY. EST AGE CONDITIONS READY REASON hello-yeti https://hello-yeti.\${WORKLOAD\_NAMESPACE}.svc.cluster.local hel lo-yeti-00001 6s 3 OK / 3 True

Now, take the host name from the URL and set it in an environment variable KSERVICE\_HOSTNAME like so:

```
export KSERVICE HOSTNAME="hello-yeti.${WORKLOAD_NAMESPACE}.svc.cluster.local"
```
Then, connect to the app:

```
curl https://${KSERVICE_HOSTNAME} -k --resolve ${KSERVICE_HOSTNAME}:443:${EXTER
NAL_ADDRESS}
```
#### **Note**  $\mathbf{z}$

If you configured DNS locally by using /etc/hosts or externally, the -resolve flag is omitted, or you can use a web browser.

On success, you see a reply from our mascot, Carl the Yeti.

#### Delete the Example Knative Service

After verifying your serving installation, delete the example Knative service and unset the environment variable:

1. Run:

```
kn service delete hello-yeti -n ${WORKLOAD_NAMESPACE}
unset EXTERNAL_ADDRESS
unset KSERVICE_HOSTNAME
```
2. If you created port forwarding in step 3, terminate that process.

#### Knative Serving resource management

This topic tells you how to configure the memory and CPU allocation of resources in the knativeserving namespace.

#### Overview

By default, Knative deployments are allocated a predefined amount of CPU and memory. These default allocations support general use cases, but you might adjust the allocations for the following reasons:

- **Performance Optimization**: Customize resource allocations to help fine-tune the load for specific workloads to improve response times and throughput.
- **Cost Efficiency**: Customize resources to avoid over-provisioning or under-provisioning and verify efficient resource use.
- **Improved Stability**: Control resource allocation to prevent any deployment from consuming excessive resources and increase the stability of the entire cluster.

You can tailor the memory and CPU of Knative system controllers by using the Cloud Native Runtimes resource management config option.

### Configuring memory and cpu requests and limits for Knative Serving resources

To configure the memory and CPU allocation for the deployments in the knative-serving namespace, you must specify the resource management config option on Cloud Native Runtimes. You can only configure the following deployments:

- activator
- autoscaler
- autoscaler-hpa
- controller
- net-certmanager-controller
- net-certmanager-webhook
- net-contour-controller
- webhook

#### Example: updating the activator deployment

The following example shows how to adjust the CPU and memory requests and limits by using the resource management option of the Knative activator deployment. By default, the activator deployment has the following resources:

```
resources:
   requests:
      cpu: 300m
       memory: 60Mi
   limits:
      cpu: 1000m
       memory: 600Mi
```
Specify the following resources to the activator pod:

```
cnrs:
 resource_management:
    - name: NAME
     requests:
       memory: MEMORY
       cpu: CPU
     limits:
       memory: MEMORY
       cpu: CPU
```
Where:

- . NAME represents the name of the deployment you want to configure.
- requests specifies the amount of resources that are allocated to the pods of this deployment:
	- o MEMORY is how many megabytes of memory you want to request.
	- o ceu is how many CPU cores, 100 millicpu units, you want to request.
- $\bullet$  limits sets the maximum amount of resources that the pods can use:
	- **o** MEMORY is the limit of how many megabytes of memory that the pods can use.
	- CPU is the limit of how many CPU cores, 100 millicpu units, pods can use.

**Note**  $\mathbf{z}$ 

You can provide any of the resource units supported by Kubernetes as explained in the Kubernetes [documentation.](https://kubernetes.io/docs/concepts/configuration/manage-resources-containers/#resource-units-in-kubernetes)

After updating Cloud Native Runtimes, get the deployment information to confirm the activator deployment updated:

```
kubectl get deployment activator -n knative-serving -o=jsonpath='{.spec.template.spec.
containers[?(@.name=="activator")].resources}'
{"limits":{"cpu":"1","memory":"1000Mi"},"requests":{"cpu":"100m","memory":"100Mi"}}
```
All fields, such as the request and limits of CPUs, and the memory's request and limits, are optional, except for the deployment's name, causing it to use the default values specified for these deployments.

For example, to change only the limit and the memory's request of the Knative controller, you can provide the following configuration to resource management:

```
cnrs:
 resource_management:
    - name: "controller"
     requests:
       memory: "130M"
     limits:
       cpu: "0.5"
```
### Upgrading Cloud Native Runtimes

This topic tells you how to upgrade Cloud Native Runtimes for Tanzu to the latest version.

## Overview

New versions of Cloud Native Runtimes are available from the Tanzu Application Platform package repository, and you can upgrade as part of upgrading Tanzu [Application](#page-414-0) Platform.

## **Prerequisites**

The following prerequisites are required to upgrade Cloud Native Runtimes:

• An updated Tanzu Application Platform package repository with the version of Cloud Native Runtimes you want to upgrade to. For more [information,](#page-414-0) see Upgrade your Tanzu Application Platform.

## Upgrade Cloud Native Runtimes

To upgrade the Cloud Native Runtimes PackageInstall specifically, run:

```
tanzu package installed update cloud-native-runtimes \
  --package cnrs.tanzu.vmware.com \
 --version CNR-VERSION \
 --namespace tap-install \
  --values-file cnr-values.yaml
```
Where CNR-VERSION is the latest version of Cloud Native Runtimes available as part of the new Tanzu Application Platform package repository.

# Uninstall Cloud Native Runtimes

This topic tells you how to uninstall Cloud Native Runtimes.

## **Overview**

Cloud Native Runtimes is part of the Tanzu Application Platform package repository. For information about uninstalling the entire Tanzu Application Platform package repository, see Uninstall your Tanzu [Application](#page-249-0) Platform by using Tanzu CLI.

# Uninstall

To uninstall Cloud Native Runtimes:

1. Delete the installed package:

```
tanzu package installed delete cloud-native-runtimes --namespace tap-install
```
### Cloud Native Runtimes AutoTLS how-to guides

This topic lists how-to guides related to AutoTLS.

### Overview

This topic describes the scenarios related to autoTLS:

- Setting up [AutoTLS](#page-1193-0)
- [Deactivate](#page-1195-0) autoTLS
- Deactivate [HTTP-to-HTTPS](#page-1195-1) redirection
- Configure Custom Issuer or [ClusterIssuer](#page-1196-0)
- Configure wildcard [certificates](#page-1198-0)

#### <span id="page-1193-0"></span>Securing your web workloads in Cloud Native Runtimes

This topic gives you an overview of securing HTTP connections using TLS certificates in Cloud Native Runtimes, commonly known as CNRs, for VMware Tanzu Application Platform and helps you configure Transport Layer Security (TLS).

## **Prerequisites**

Ensure that you have the Tanzu Application Platform, Cloud Native Runtimes for VMware Tanzu, Contour, and cert-manager installed.

## Overview of Cloud Native Runtimes TLS configurations

This section describes default configuration, custom configuration, obtaining, and renewing TLS certificates with Cloud Native Runtimes.

#### Default TLS configuration in Cloud Native Runtimes

When installing Tanzu Application Platform by using [profiles,](#page-198-0) the [cert-manager](#page-1176-0) package is used to facilitate the acquisition, management, and renewal of TLS certificates.

Cloud Native Runtimes automatically acquires TLS certificates for workloads through the shared ingress issuer integrated into the Tanzu Application Platform. The shared.ingress issuer configuration value in Tanzu Application Platform specifies the ingress issuer and it refers to a certmanager.io/v1/ClusterIssuer.

By default, the ingress issuer is self-signed and has limits. For more information about the shared ingress issuer, see the following Tanzu Application Platform documentation:

Secure exposed ingress endpoints in Tanzu [Application](#page-438-0) Platform

The following TLS features are in Cloud Native Runtimes by default:

**Auto-TLS**

Cloud Native Runtimes has the Auto-TLS feature enabled by default. It uses the certmanager package to automate the process of certificate issuance and management. Auto-TLS takes care of requesting, renewing, and configuring TLS certificates for each domain that you configure in your Cloud Native Runtimes settings.

#### **Automatic HTTPS Redirection**

By default, Cloud Native Runtimes automatically redirects HTTP traffic to HTTPS for secured services. This ensures that all communication with your applications is encrypted and providing a secure experience for your users.

#### **One certificate per hostname**

Cloud Native Runtimes issues a unique certificate for each host name associated with a Knative Service.

#### Custom TLS configuration in Cloud Native Runtimes

While the default ingress issuer is suitable for testing and evaluation purposes, VMware recommends replacing it with your own issuer for production environments.

There are a few ways to customize TLS configuration in Cloud Native Runtimes:

#### Replace the shared ingress issuer at the Tanzu Application Platform's level

You have the flexibility to replace Tanzu Application Platform's default ingress issuer with any other certificate authority that is compliant with [cert-manager](https://cert-manager.io/docs/configuration/) ClusterIssuer. For information about how to replace the default ingress issuer, see [Replacing](#page-440-0) the default ingress issuer.

Cloud Native Runtimes uses the issuer specified by the shared.ingress\_issuer configuration value to issue certificates for your workload automatically.

#### Designate another ingress issuer for your workloads in Cloud Native Runtimes only

You can have a shared ingress issuer at the Tanzu Application Platform's level and designate another issuer used by Cloud Native Runtimes to issue TLS certificates for your workloads. This allows you to customize TLS settings for Cloud Native Runtimes while maintaining a global configuration for other components.

You can designate an ingress issuer for Cloud Native Runtimes by specifying the cnrs.ingress\_issuer configuration value. The ingress or TLS configuration for Cloud Native Runtimes takes precedence over the shared ingress issuer.

For information about designating another ingress issuer for your workloads, see Configure Cloud Native Runtimes to use a custom Issuer or [ClusterIssuer](#page-1196-0) for details.

#### Provide an existing TLS certificate for your workloads in Cloud Native Runtimes

If you manually generated a TLS certificate and want to provide it to Cloud Native Runtimes instead of using an ingress issuer, you can follow the [instructions](#page-1209-0) in Use your existing TLS Certificate for Cloud Native Runtimes.

#### Resources on custom TLS configuration for Cloud Native Runtimes

The following resources are helpful for custom TLS configuration for Cloud Native Runtimes:

- Configure Cloud Native Runtimes to use a custom Issuer or [ClusterIssuer](#page-1196-0)
- Use wildcard [certificates](#page-1198-0) with Cloud Native Runtimes
- Use your existing TLS [Certificate](#page-1209-0) for Cloud Native Runtimes
- Deactivate [HTTP-to-HTTPS](#page-1195-1) redirection
- Opt out from any ingress issuer and [deactivate](#page-1195-0) automatic TLS feature

## <span id="page-1195-0"></span>Opt out from an ingress issuer and deactivate automatic TLS feature

This topic tells you how to opt out from an ingress issuer and deactivate the automatic TLS feature for Cloud Native Runtimes, commonly known as CNRs.

## Deactivate TLS

You can deactivate automatic TLS certificate provisioning in Cloud Native Runtimes by setting the ingress issuer property to an empty string as follows:

```
cnrs:
    ingress_issuer: ""
```
Update your Tanzu Application Platform installation accordingly after following the step mentioned earlier.

```
tanzu package installed update tap -p tap.tanzu.vmware.com -v ${TAP-VERSION} --values-
file tap-values.yaml -n tap-install
```
Where TAP-VERSION is the version of Tanzu Application Platform you want to update to.

## <span id="page-1195-1"></span>Deactivate HTTP-to-HTTPS redirection

This topic tells you how to deactivate HTTP-to-HTTPS redirection with Cloud Native Runtimes.

## Overview

When you designate an ingress issuer for your workloads by setting either the shared.ingress issuer OT cnrs.ingress issuer configuration value, in your tap-values.yaml file, the auto-TLS feature is enabled in Cloud Native Runtimes. When the auto-TLS is enabled, Cloud Native Runtimes automatically redirects traffic from HTTP to HTTPS. However, there can be situations where you want to opt out of this behavior and continue serving content over HTTP. To do this, you must deactivate the HTTPS redirection feature.

To deactivate HTTP-to-HTTPS redirection in Cloud Native Runtimes, you must edit your configuration values file:

1. Configure Cloud Native Runtimes to deactivate https redirection:

```
cnrs:
  https redirection: false
```
2. Update your Tanzu Application Platform installation:

```
tanzu package installed update tap -p tap.tanzu.vmware.com -v ${TAP_VERSION} --
values-file tap-values.yaml -n tap-install
```
3. Verify that the HTTP-to-HTTPS redirection is deactivated by accessing your workload using the HTTP protocol. You can access the service without being redirected to HTTPS. Use a web browser or a tool like curl to test the behavior:

```
curl -I http://your-workload.your-domain.com
```
The response shows an HTTP status code without redirection to HTTPS.

#### <span id="page-1196-0"></span>Configure Cloud Native Runtimes to use a custom Issuer or **ClusterIssuer**

This topic tells you how to configure Cloud Native Runtimes to use a custom Issuer or ClusterIssuer.

#### Overview

The ability to opt out of the shared ingress issuer and use a custom Issuer or ClusterIssuer for Cloud Native Runtimes provides greater flexibility, security, isolation, and integration with existing infrastructure, allowing you to tailor the TLS configurations to your specific needs and requirements.

The following example explains how to opt out of the shared ingress issuer and use Let's Encrypt with the HTTP01 challenge type. The HTTP01 challenge requires that your load balancer is reachable from the Internet by using HTTP. With the HTTP01 challenge type, a certificate is provisioned for each service.

#### Configure a custom issuer

You have the flexibility to replace Tanzu Application Platform's default ingress issuer with any other certificate authority that is compliant with cert-manager ClusterIssuer. For more information, see the cert-manager [documentation.](https://cert-manager.io/docs/configuration/) For information about how to replace the default ingress issuer, see [Replacing](#page-438-0) the default ingress issuer.

To configure Cloud Native Runtimes to use a custom Issuer or ClusterIssuer with the HTTP01 challenge:

1. Create a custom Issuer or ClusterIssuer with the Certificate Authority (CA) that you want and configurations. Here's an example YAML configuration for a custom ClusterIssuer using Let's Encrypt with the HTTP01 challenge:

```
apiVersion: cert-manager.io/v1
kind: ClusterIssuer
metadata:
 name: letsencrypt-http01-issuer
spec:
  acme:
    email: YOUR-EMAIL
    server: https://acme-v02.api.letsencrypt.org/directory
     privateKeySecretRef:
```

```
name: letsencrypt-http01-issuer-account-key
solvers:
  - http01:
     ingress:
        class: contour
```
Where YOUR-EMAIL is your email address.

Specify the ingress class you are using in your Tanzu Application Platform cluster, which is contour.

2. Save the configuration from the previous step in a file called issuer-letsencrypthttp01.yaml.

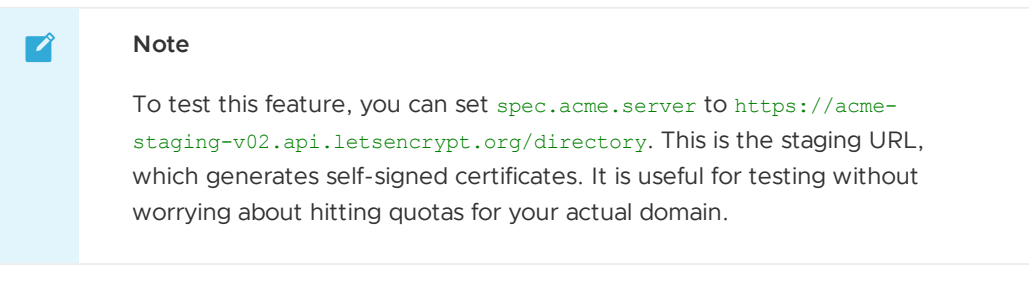

3. Apply the Issuer or ClusterIssuer configuration to your cluster:

kubectl apply -f issuer-letsencrypt-http01.yaml

### Configure Cloud Native Runtimes to use a custom issuer

To configure Cloud Native Runtimes to use a custom issuer:

1. Configure Cloud Native Runtimes to use a custom Issuer or ClusterIssuer for issuing certificates by updating your tap-values. yaml file with the following snippet of YAML.

```
cnrs:
  ingress_issuer: "letsencrypt-http01-issuer"
```
2. Update Tanzu Application Platform.

To update the Tanzu Application Platform installation with the changes to the values file, run:

tanzu package installed update tap -p tap.tanzu.vmware.com -v \${TAP VERSION} -values-file tap-values.yaml -n tap-install

## Verify the issuance of certificates

To verify your certificate:

1. Verify that your ClusterIssuer was created and properly issuing certificates, by running:

kubectl get clusterissuer letsencrypt-http01-issuer

2. Confirm the status of the certificate by running the following command. You see the certificate in a Ready state.

kubectl get certificate -n DEVELOPER-NAMESPACE

You see the certificate in a Ready state.

Where DEVELOPER-NAMESPACE is the namespace that you want to use.

3. You can access your workload using the domain you specified with curl or a web browser and verify that it is using a TLS certificate issued by the custom Issuer or ClusterIssuer.

```
tanzu apps workload get WORKLOAD-NAME --namespace DEVELOPER-NAMESPACE
kubectl get ksvc WORKLOAD-NAME -n DEVELOPER-NAMESPACE -o jsonpath='{.status.ur
l}'
```
Where:

- DEVELOPER-NAMESPACE is the namespace that you want to use.
- WORKLOAD-NAME is the name of the workload you want to use.

For information about how to troubleshoot failures related to the certificate, see the cert-manager [documentation.](https://cert-manager.io/docs/troubleshooting)

#### <span id="page-1198-0"></span>Use wildcard certificates with Cloud Native Runtimes

This section describes how to configure, use, and verify wildcard certificates with Cloud Native Runtimes.

Cloud Native Runtimes uses the cert-manager package by default to automate the process of obtaining, managing, and renewing TLS certificates for your services.

cert-manager is a Kubernetes-native component that works with different certificate authorities (CAs) like Let's Encrypt and others, to manage certificates within your Kubernetes cluster. As part of Tanzu Application Platform predefined profile installation, cert-manager package is deployed to the cluster.

#### Configure an issuer for wildcard certificates

Any other cert-manager.io/v1/ClusterIssuer can replace Tanzu Application Platform's default ingress issuer. This topic uses Let's Encrypt as an example of how to set up a custom ingress issuer that issues wildcard certificates.

The Let's Encrypt documentation states that the DNS01 challenge is required to validate wildcard domains. This topic provides instructions for configuring Cloud Native Runtimes to use wildcard certificates with the DNS01 challenge only.

To configure an issuer for wildcard certificates:

1. Create a cert-manager custom Issuer or ClusterIssuer for the DNS01 challenge.

You must create a custom Issuer or ClusterIssuer with the DNS01 solver configured for your specific DNS provider. For more information about supported DNS01 providers, see the cert-manager [documentation](https://cert-manager.io/docs/configuration/acme/dns01/#supported-dns01-providers) for instructions for configuring cert-manager for all the supported DNS providers.

The following example uses Let's Encrypt and Google Cloud DNS:

```
apiVersion: cert-manager.io/v1
kind: ClusterIssuer
metadata:
 name: letsencrypt-dns-wildcard
spec:
  acme:
    server: https://acme-v02.api.letsencrypt.org/directory
    # This will register an issuer with LetsEncrypt.
    email: YOUR-EMAIL
    privateKeySecretRef:
```

```
# Set privateKeySecretRef to any unused secret name.
 name: letsencrypt-dns-wildcard-account-key
solvers:
- dns01:
   cloudDNS:
     # Set this to your GCP project id
     project: PROJECT-ID
      # This is the secret used to access the service account
     serviceAccountSecretRef:
       name: cloud-dns-key
       key: key.json
```
Where:

- YOUR-EMAIL is the email associated with your DNS provider.
- PROJECT-ID is the ID of the GCP project.
- 2. Save the configuration from the previous step in a file called issuer-wildcard.yaml.

When using cert-manager to obtain wildcard certificates, you typically must provide credentials, especially when using the DNS01 challenge. The DNS01 challenge requires cert-manager to create and delete DNS records for domain validation during the certificate issuance process. To perform these actions, cert-manager needs access to your DNS provider's API, which requires authentication using API keys, access tokens, or other credentials. See [Supported](https://cert-manager.io/docs/configuration/acme/dns01/#supported-dns01-providers) DNS01 providers in the cert-manager documentation.

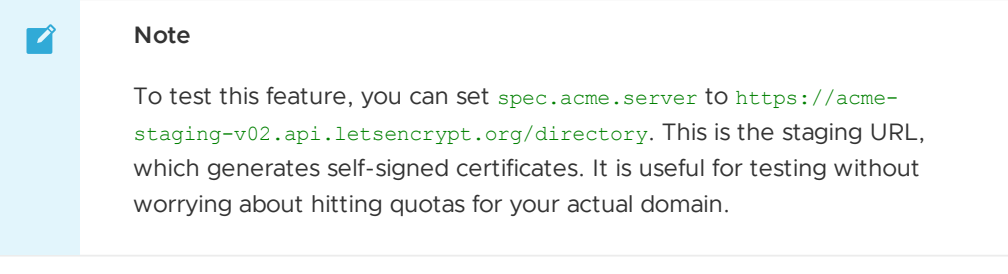

3. Apply the file you saved in the previous section to your cluster:

```
kubectl apply -f issuer-wildcard.yaml
```
## Configure Cloud Native Runtimes to use wildcard certificates

To use wildcard certificates:

1. Configure Cloud Native Runtimes to use the custom Issuer or ClusterIssuer and indicate in which namespaces to create wildcard certificates.

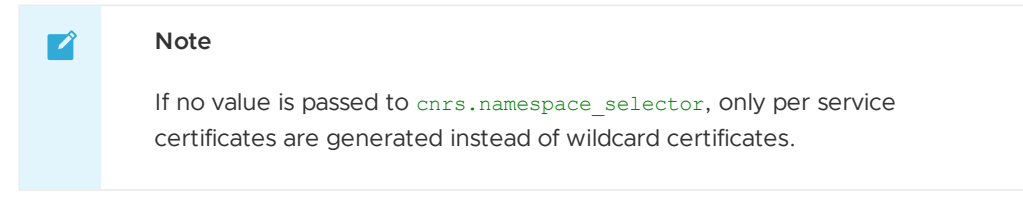

You achieve this by adding the following YAML to your tap-values.yaml file.

```
cnrs:
 ingress_issuer: "letsencrypt-dns-wildcard"
 namespace_selector:
   matchExpressions:
```
- key: apps.tanzu.vmware.com/tap-ns operator: Exists

This configuration tells Cloud Native Runtimes which custom Issuer or ClusterIssuer is used for issuing the wildcard certificate. When a Knative Service is created or updated with this configuration, Cloud Native Runtimes requests and uses the wildcard certificate from the specified custom Issuer or ClusterIssuer.

In Cloud Native Runtimes, the per-namespace certificate manager operates by using the namespace labels to verify which namespaces require a certificate to be generated. This example specifies that only namespaces labeled with apps.tanzu.vmware.com/tap-ns have corresponding wildcard certificates created for them.

If you are using the suggested namespace selector, label your developer namespace with apps.tanzu.vmware.com/tap-ns. Run:

kubectl label namespace DEV-NAMESPACE "apps.tanzu.vmware.com/tap-ns"

To remove a label from a namespace, run:

```
kubectl label namespace DEV-NAMESPACE "apps.tanzu.vmware.com/tap-ns"- --overwri
te
```
2. Update Tanzu Application Platform.

To update the Tanzu Application Platform installation with the changes to the values file, run:

```
tanzu package installed update tap -p tap.tanzu.vmware.com -v ${TAP VERSION} --
values-file tap-values.yaml -n tap-install
```
## Verify the issuance of wildcard certificates

Verify that your ClusterIssuer was created and properly issuing certificates.

1. To verify your ClusterIssuer, run:

kubectl get clusterissuer letsencrypt-dns-wildcard

2. Confirm the status of the certificate by running the following command. You see the certificate in a Ready state.

kubectl get certificate -n DEVELOPER-NAMESPACE

You see the certificate in a Ready state.

Where DEVELOPER-NAMESPACE is the namespace you want to use.

3. You can access your workload using the domain you specified with curl or a web browser, and verify that it is using a TLS certificate issued by the custom Issuer or ClusterIssuer.

```
tanzu apps workload get WORKLOAD-NAME --namespace DEVELOPER-NAMESPACE
kubectl get ksvc WORKLOAD-NAME -n DEVELOPER-NAMESPACE -o jsonpath='{.status.ur
l}'
```
Where:

- DEVELOPER-NAMESPACE is the namespace you want to use.
- WORKLOAD-NAME is the name of the workload you want to use.

For details about how to troubleshoot failures related to the certificate, see the cert-manager [documentation.](https://cert-manager.io/docs/troubleshooting)

### Configure garbage collection for the Knative revisions

This topic tells you about current Garbage collection defaults for Knative Revisions and you can update them in Tanzu Application Platform.

#### Overview

You can configure garbage collection with Knative. For more information, see the Knative [documentation.](https://knative.dev/docs/serving/revisions/revision-admin-config-options/)

The current configuration sets the following defaults to mark Knative revisions for garbage collection:

```
* `retain-since-create-time: "48h"`: Any revision created with an age of 2 days is c
onsidered for garbage collection.
 * `retain-since-last-active-time: "15h"`: Revision that was last active at least 15
hours ago is considered for garbage collection.
 * `min-non-active-revisions: "2"`: The minimum number of inactive Revisions to retai
n.
 * `max-non-active-revisions: "5"`: The maximum number of inactive Revisions to retai
n.
```
#### Update default values for Knative Garbage Collection

To update default values for Knative Garbage Collection:

1. Create an overlay with the following contents:

```
apiVersion: v1
kind: Secret
metadata:
name: cnr-overlay-gc-cm
namespace: tap-install #! namespace where tap is installed
stringData:
overlay-gc-cm.yaml: |
 #@ load("@ytt:overlay", "overlay")
  #@overlay/match by=overlay.subset({"kind":"ConfigMap","metadata":{"name":"con
fig-gc"}})
  ---
 data:
    #@overlay/match missing_ok=True
   retain-since-create-time: "48h"
   #@overlay/match missing_ok=True
    retain-since-last-active-time: "15h"
    #@overlay/match missing_ok=True
    min-non-active-revisions: "2"
    #@overlay/match missing_ok=True
    max-non-active-revisions: "5"
```
2. Update Tanzu Application Platform values.

```
package_overlays:
- name: cnrs
 secrets:
    - name: cnr-overlay-gc-cm
```
3. Update Tanzu Application Platform Package.

```
tanzu package installed update tap -p tap.tanzu.vmware.com --values-file tap-va
lues.YAML -n tap-install
```
4. Verify that the overlay was applied by running following commands:

```
kubectl get configmap config-gc --namespace knative-serving --output jsonpath="
{.data.retain-since-create-time}"
kubectl get configmap config-gc --namespace knative-serving --output jsonpath="
{.data.retain-since-last-active-time}"
kubectl get configmap config-gc --namespace knative-serving --output jsonpath="
{.data.min-non-active-revisions}"
kubectl get configmap config-gc --namespace knative-serving --output jsonpath="
{.data.max-non-active-revisions}"
```
## <span id="page-1202-0"></span>Configure Cloud Native Runtimes with VMware NSX Advanced Load Balancer

This topic tells you how to configure Cloud Native Runtimes, commonly known as CNRs, with VMware NSX Advanced Load Balancer, formerly known as Avi Networks.

#### Overview

You can configure Cloud Native Runtimes to integrate with VMware NSX Advanced Load Balancer. VMware NSX Advanced Load Balancer is a multi-cloud platform that delivers features such as load balancing, security, and container ingress services.

The NSX Advanced Load Balancer Controller provides a control plane while the NSX Advanced Load Balance Service Engines provide a data plane. The Service Engines forward incoming traffic to your Kubernetes cluster's Envoy pods, which Contour creates and manages.

For information about VMware NSX Advanced Load Balancer, see VMware NSX Advanced Load Balancer [Documentation.](https://docs.vmware.com/en/VMware-NSX-Advanced-Load-Balancer/index.html)

## **Prerequisites**

To integrate VMware NSX Advanced Load Balancer with Cloud Native Runtimes, you must first install Cloud Native Runtimes:

- If you have not already installed Cloud Native [Runtimes,](#page-1184-0) see Installing Cloud Native Runtimes.
- If you already have a Contour installation on your cluster, see Installing Cloud Native Runtimes with an Existing Contour [Installation.](#page-1204-0)

## Integrate VMware NSX Advanced Load Balancer with Cloud Native Runtimes

To configure Cloud Native Runtimes with VMware NSX Advanced Load Balancer:

- 1. Deploy the NSX Advanced Load Balancer Controller on a supported infrastructure provider. For a list of NSX Advanced Load Balancer supported providers, see [Installation](https://docs.vmware.com/en/VMware-NSX-Advanced-Load-Balancer/22.1/Installation_Guide/GUID-1E470353-38B9-4D77-A52D-EF004943D5E7.html) Guides.
- 2. Deploy the Avi Kubernetes operator to your Kubernetes cluster where Cloud Native Runtimes is hosted. For more information, see the Avi Kubernetes Operator [documentation.](https://avinetworks.com/docs/ako/1.10/avi-kubernetes-operator/)
- 3. Connect to a test app and verify that it is reachable. Run:

"curl -H KNATIVE-SERVICE-DOMAIN" ENVOY-IP

Where:

- KNATIVE-SERVICE-DOMAIN is the name of your domain.
- ENVOY-IP is the IP address of your Envoy instance.  $\Omega$

For information about deploying a sample application and connecting to the application, see Test [Knative](#page-1188-1) Serving.

4. (Optional) Create a DNS record that configures your KService URL to point to the Avi Service Engines, and resolve to the external IP of the Envoy. You can create a DNS record on any platform that supports DNS services. For more information, see the documentation for your DNS service platform.

To get the KService URL, run:

kn route describe APP-NAME | grep "URL"

To get Envoy's external IP, follow step 3 in Test Knative [Serving.](#page-1188-1)

### About Routing with VMware NSX Advanced Load Balancer and Cloud Native Runtimes

The following diagram shows how VMware NSX Advanced Load Balancer integrates with Cloud Native Runtimes:

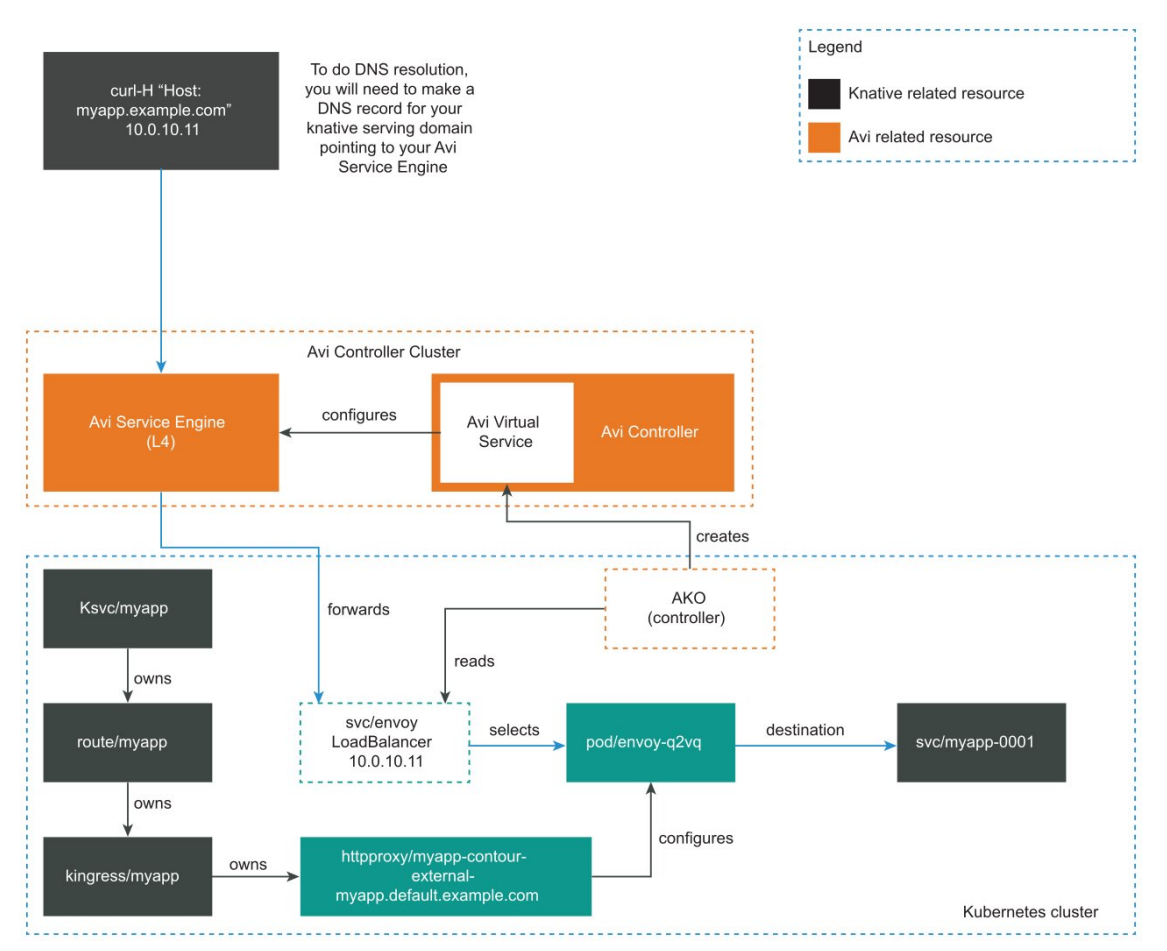

When Contour creates a Kubernetes LoadBalancer service for Envoy, the Avi Kubernetes operator (AKO) sees the new LoadBalancer service. Then NSX Advanced Load Balancer Controller creates a Virtual Service. For information about LoadBalancer services, see Type LoadBalancer in the Kubernetes documentation.

For each Envoy service, NSX Advanced Load Balancer Controller creates a [correspon](https://kubernetes.io/docs/concepts/services-networking/service/#loadbalancer)ding Virtual Service. See Virtual [Services](https://docs.vmware.com/en/VMware-NSX-Advanced-Load-Balancer/22.1/Configuration_Guide/GUID-A888D293-0128-4666-B1C6-4FAD2BA4A9B7.html) in the VMware NSX Advanced Load Balancer documentation.

After NSX Advanced Load Balancer Controller creates a Virtual Service, the Controller configures the Service Engines to forward traffic to the Envoy pods. The Envoy pods route traffic based on incoming requests, including traffic splitting and path based routing.

The NSX Advanced Load Balancer Controller provides Envoy with an external IP address so that apps are reachable by the app developer.

#### $\mathbf{z}$ **Note**

VMware NSX Advanced Load Balancer does not interact directly with any Cloud Native Runtimes resources. VMware NSX Advanced Load Balancer forwards all incoming traffic to Envoy.

## <span id="page-1204-0"></span>Installing Cloud Native Runtimes with your existing Contour installation

This topic describes how you can configure Cloud Native Runtimes, commonly known as CNRs, with your existing Contour instance. Cloud Native Runtimes uses Contour to manage internal and external access to the services in a cluster.

## About using Contour with Cloud Native Runtimes

Follow the instructions in this topic if:

- You installed Contour as part of Tanzu Application Platform and want to configure Cloud Native Runtimes to use it.
- You see an error about an existing Contour installation when you install the Cloud Native Runtimes package.

Cloud Native Runtimes needs two instances of Contour:

- An instance for exposing services outside the cluster
- An instance for services that are private in your network

If installed as part of a Tanzu Application Platform profile, by default Cloud Native Runtimes use the Contour instance installed in the namespace tanzu-system-ingress for both internal and external traffic.

If you already use a Contour instance to route requests from clients outside and inside the cluster, you can use your own Contour if it matches the Contour version used by Tanzu [Application](#page-1177-0) Platform.

You can use the same single instance of Contour for both internal and external traffic. However, this causes Contour to handle internal and external traffic the same way. For example, if the Contour instance is configured to be accessible from clients outside the cluster, then any internal traffic is also accessible from outside the cluster. Tanzu Application Platform only supports using a single Contour instance for both internal and external traffic.

In all of these cases, Cloud Native Runtimes uses the Tanzu Application Platform's Contour CustomResourceDefinitions.

### **Prerequisites**

The following prerequisites are required to configure Cloud Native Runtimes with an existing Contour installation:

- Contour version v1.25.2, the Contour version that is installed as part of Tanzu Application Platform. To identify your cluster's Contour version, see Identify Your [Contour](#page-1205-0) Version.
- Contour CustomResourceDefinitions versions:

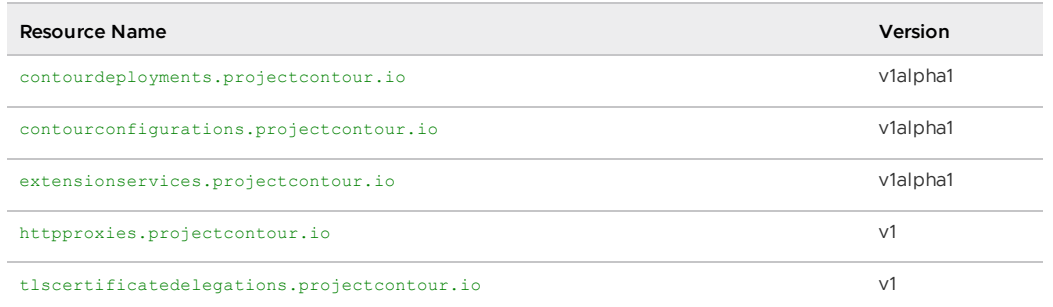

### <span id="page-1205-0"></span>Identify your Contour version

To identify your cluster's Contour version, run:

```
export CONTOUR_NAMESPACE=CONTOUR-NAMESPACE
export CONTOUR_DEPLOYMENT=$(kubectl get deployment --namespace $CONTOUR_NAMESPACE --ou
tput name)
kubectl get $CONTOUR_DEPLOYMENT --namespace $CONTOUR_NAMESPACE --output jsonpath="{.sp
ec.template.spec.containers[].image}"
kubectl get crds extensionservices.projectcontour.io --output jsonpath="{.status.store
dVersions}"
kubectl get crds httpproxies.projectcontour.io --output jsonpath="{.status.storedVersi
ons}"
kubectl get crds tlscertificatedelegations.projectcontour.io --output jsonpath="{.stat
us.storedVersions}"
```
Where CONTOUR-NAMESPACE is the namespace where Contour is installed on your Kubernetes cluster.

### Install Cloud Native Runtimes on a cluster with your existing Contour instance

To install Cloud Native Runtimes on a cluster with an existing Contour instance, you can add values to your cnr-values.yaml file so that Cloud Native Runtimes uses your Contour instance.

An example of a cnr-values. yaml file where Cloud Native Runtimes uses the Contour version in a different namespace:

```
---
contour:
 external:
   namespace: "tanzu-system-ingress"
 internal:
   namespace: "tanzu-system-ingress"
```
#### **Note**

■

If your Contour instance is removed or configured incorrectly, apps running on Cloud Native Runtimes lose connectivity.

# <span id="page-1206-0"></span>Customizing Cloud Native Runtimes

This topic tells you how to customize your Cloud Native Runtimes installation.

#### Overview

There are many package configuration options exposed through data values that allows you to customize your Cloud Native Runtimes installation.

To yield all the configuration options available in a Cloud Native Runtimes package version:

```
export CNR_VERSION=2.4.0
tanzu package available get cnrs.tanzu.vmware.com/${CNR_VERSION} --values-schema -n ta
p-install
```
### Customizing Cloud Native Runtimes

Besides using the out-of-the-box options to configure your package, you can use ytt overlays to further customize your installation. For information about how to customize any Tanzu Application Platform package, see Customize your package [installation](#page-413-0).

The following example shows how to update the Knative ConfigMap config-logging to override the logging level of the Knative Serving controller to debug:

1. Create a Kubernetes secret containing the ytt overlay by applying the following configuration to your cluster.

```
kubectl apply -n tap-install -f - << EOF
apiVersion: v1
kind: Secret
metadata:
name: cnrs-patch
stringData:
patch.yaml: |
  #@ load("@ytt:overlay", "overlay")
   #@overlay/match by=overlay.subset({"kind":"ConfigMap","metadata":{"name":"co
nfig-logging","namespace":"knative-serving"}})
   ---
   data:
     #@overlay/match missing_ok=True
     loglevel.controller: "debug"
EOF
```
To learn more about the Carvel tool  $y$ tt and how to write overlays, see the ytt [documentation.](https://carvel.dev/ytt/)

2. Update your tap-values.yaml file to add the YAML below. This YAML informs the Tanzu Application Platform about the secret name where the overlay is stored and applies the overlay to the cnrs package.

```
package_overlays:
- name: cnrs
  secrets:
  - name: cnrs-patch
```
You can retrieve your tap-values. yaml file by running:

```
kubectl get secret tap-tap-install-values -n tap-install -ojsonpath="{.data.tap
-values\.yaml}" | base64 -d
```
3. Update the Tanzu Application Platform installation.

```
tanzu package installed update tap -p tap.tanzu.vmware.com -v ${TAP_VERSION} --
values-file tap-values.yaml -n tap-install
```
4. Confirm your changes were applied to the corresponding ConfigMap.

To confirm that your changes were applied to the ConfigMap config-logging by ensuring loglevel.controller is set to debug.

kubectl get configmap config-logging -n knative-serving -oyaml

## <span id="page-1207-0"></span>Configure your external DNS with Cloud Native Runtimes

This topic tells you how to configure your external DNS with Cloud Native Runtimes, commonly known as CNRs.

#### **Overview**

 $\mathbf{z}$ 

Knative uses svc.cluster.local as the default domain.

#### **Note**

If you are setting up Cloud Native Runtimes for development or testing, you do not have to set up an external DNS. However, to access your workloads over the Internet, you must set up a custom domain and an external DNS.

#### Configure custom domain

To set up the custom domain and its external DNS record:

1. Configure your custom domain:

When your workloads are created, Knative automatically creates URLs for each workload based on the configuration in the domain ConfigMap.

To set a default custom domain, edit your cnr-values.yaml file to contain the following:

-- domain\_name: "mydomain.com"

This edits the Knative domain ConfigMap to use domain name as the default domain.

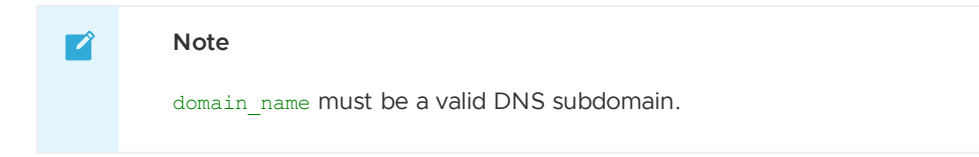

Advanced To overwrite the domain ConfigMap entirely, edit your cnr-values.yaml  $\sim$ file to contain the config-domain options that you want, similar to the following:

```
---
domain_config: |
- -mydomain.com: |
```
mydomain.org: | selector: app: nonprofit

This replaces the body of the Knative domain ConfigMap with domain config. This allows you to configure multiple custom domains, and configure a custom domain for a service depending on its labels.

See [Changing](https://knative.dev/docs/serving/using-a-custom-domain/#changing-the-default-domain) the default domain for more information about the structure of the domain ConfigMap.

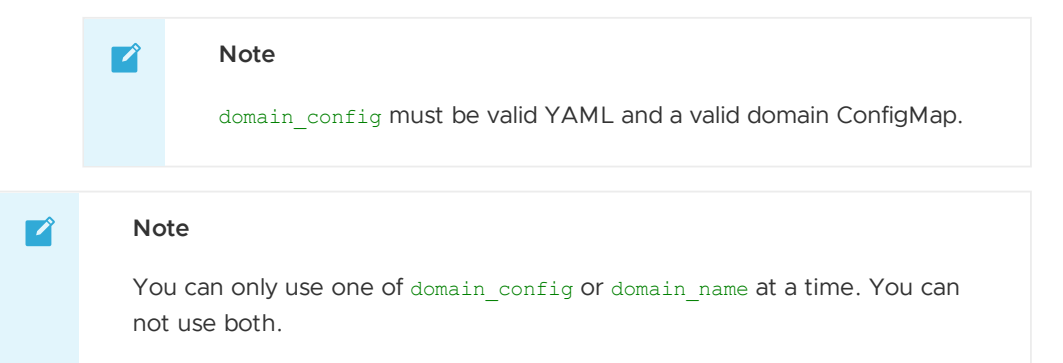

2. Get the address of the cluster load balancer:

```
kubectl get service envoy -n EXTERNAL-CONTOUR-NS --output 'jsonpath={.status.lo
adBalancer.ingress}'
```
Where EXTERNAL-CONTOUR-NS is the namespace where a Contour serving external traffic is installed. If Cloud Native Runtimes was installed as part of a Tanzu Application Profile, this value is likely tanzu-system-ingress.

If this command returns a URL instead of an IP address, ping the URL to get the load balancer IP address.

3. Create a wildcard DNS A record that assigns the custom domain to the load balancer IP. Follow the instructions provided by your domain name registrar for creating records.

The following is an example of the record you create:

```
*.DOMAIN IN A TTL LOADBALANCER-IP
```
Where:

- DOMAIN is the custom domain.
- o TTL is the time-to-live.
- LOADBALANCER-IP is the load balancer IP.

For example:

\*.mydomain.com IN A 3600 198.51.100.6

If you chose to configure multiple custom domains, you must create a wildcard DNS record for each domain.

#### Configure Knative service domain template

Knative uses domain template which specifies the golang text template string to use when constructing the Knative service's DNS name. The default value is {{.Name}}.} {{.Namespace}}.

{{.Domain}}. Valid variables defined in the template include Name, Namespace, Domain, Labels, and Annotations.

To configure domain template for the created Knative Services, add the following to your cnrvalues.yaml file:

```
---
domain template: "{{.Name}}-{{.Namespace}}.{{.Domain}}"
```
This edits the Knative domain-template ConfigMap to use domain template as the default domain template.

Changing this value might be necessary when the extra levels in the domain name generated are problematic for wildcard certificates that only support a single level of domain name added to the certificate's domain. In those cases you might consider using a value of {{.Name}}-{{.Namespace}}. {{.Domain}}, or removing the Namespace entirely from the template.

When choosing a new value, be thoughtful of the potential for conflicts, such as when users the use of characters like - in their service or namespace names.

You can use {{.Annotations}} or {{.Labels}} for any customization in the go template if needed.

VMware recommends to keeping namespace in the template to avoid domain name clashes. For example, {{.Name}}-{{.Namespace}}.{{ index .Annotations "sub"}}.{{.Domain}} and you have an annotation {"sub":"foo"}, the generated template is {Name}-{Namespace}.foo.{Domain}.

### <span id="page-1209-0"></span>Use your existing TLS Certificate for Cloud Native Runtimes

This topic tells you how to use your existing TLS Certificate for Cloud Native Runtimes, commonly known as CNRs.

#### Overview

Configure secure HTTPS connections to enable your web workloads and routes to stop external TLS connections using an existing certificate.

You have the flexibility to provide your own TLS certificate to Cloud Native Runtimes instead of relying on the shared ingress issuer for your Knative workloads. To use the feature explained in this topic, you must configure Cloud Native Runtimes to bypass the cert-manager certificate issuer. For example, if you have set cnrs.contour.default tls secret in your tap-values.yaml, set the cnrs.ingress\_issuer configuration to an empty value. For detailed instructions on how to opt out and deactivate the automatic TLS feature, see Opt out from any ingress issuer and [deactivate](#page-1195-0) automatic TLS feature.

#### **Prerequisites**

To configure TLS for Cloud Native Runtimes, you must first configure a Service Domain. For more information, see [Configuring](#page-1207-0) External DNS with Cloud Native Runtimes.

## Configure TLS

To configure your TLS certificate for the created Knative Services, follow the steps:

1. Create a Kubernetes secret to hold your TLS Certificate:

```
kubectl create -n DEVELOPER-NAMESPACE secret tls SECRET NAME \
 --key key.pem \
 --cert cert.pem
```
2. Create a delegation. To do so, create a tlscertdelegation.yaml file:

```
apiVersion: projectcontour.io/v1
kind: TLSCertificateDelegation
metadata:
 name: default-delegation
 namespace: DEVELOPER-NAMESPACE
spec:
 delegations:
    - secretName: SECRET-NAME
     targetNamespaces:
        - "DEVELOPER-NAMESPACE"
```
Where SECRET-NAME is the name of the Kubernetes secret you created earlier.

3. Apply the YAML file by running:

kubectl apply -f tlscertdelegation.yaml

4. Include the following configuration in your tap-values.yaml file under Cloud Native Runtimes section and redeploy:

```
cnrs:
 contour:
   default_tls_secret: "DEVELOPER-NAMESPACE/SECRET-NAME"
```
Where SECRET-NAME is the name of the Kubernetes secret you created earlier.

Where DEVELOPER-NAMESPACE is the name of the namespace where the secret was created.

5. Update Tanzu Application Platform.

To update the Tanzu Application Platform installation with the changes to the values file, run:

```
tanzu package installed update tap -p tap.tanzu.vmware.com -v ${TAP_VERSION} --
values-file tap-values.yaml -n tap-install
```
This edits the Knative config-contour ConfigMap to use default\_tls\_secret as the default TLS certificate.

Your web workloads' URLs use the scheme https by default when this secret is provided.

#### <span id="page-1210-0"></span>Configuring observability for Cloud Native Runtimes

This topic tells you how to configure observability for Cloud Native Runtimes, commonly known as CNRs.

#### Overview

You can set up integrations with third-party observability tools to use logging, metrics, and tracing with Cloud Native Runtimes. These observability integrations allow you to monitor and collect detailed metrics from your clusters on Cloud Native Runtimes. You can collect logs and metrics for all workloads running on a cluster. This includes Cloud Native Runtimes components or any apps running on Cloud Native Runtimes. The integrations in this topic are recommended by VMware, however you can use any Kubernetes-compatible logging, metrics, and tracing platforms to monitor your cluster workload.

#### Logging

You can collect and forward logs for all workloads on a cluster, including Cloud Native Runtimes components and any apps running on Cloud Native Runtimes. You can use any logging platform that is compatible with Kubernetes to collect and forward logs for Cloud Native Runtimes workloads. VMware recommends using Fluent Bit to collect logs and forward logs to vRealize. The following sections describe configuring logging for Cloud Native Runtimes with Fluent Bit and vRealize as an example.

#### Configure Logging with Fluent Bit

You can use Fluent Bit to collect logs for all workloads on a cluster, including Cloud Native Runtimes components or any apps running on Cloud Native Runtimes. For more information about using Fluent Bit logs, see Fluent Bit [Kubernetes](https://docs.fluentbit.io/manual/installation/kubernetes) Logging.

Fluent Bit lets you collect logs from Kubernetes containers, add Kubernetes metadata to these logs, and forward logs to third-party log storage services. For more information about collecting logs, see the Knative [documentation.](https://knative.dev/docs/install/collecting-logs/)

If you are using Tanzu Mission Control (TMC), vSphere 7.0 with Tanzu, or Tanzu Kubernetes Cluster to manage your cloud-native environment, you must set up a role binding that grants required permissions to Fluent Bit containers to configure logging with any integration. Then, follow the instructions in the Fluent Bit documentation to complete the logging configuration. For more information about configuring Fluent Bit logging, see the Fluent Bit [documentation](https://docs.fluentbit.io/manual/installation/kubernetes#installation).

To configure logging with Fluent Bit for your Cloud Native Runtimes environment:

- 1. VMware recommends that you add any integrations to the  $\text{configMap}$  in your Knative Serving namespace. Follow the logging configuration steps in the Fluent Bit documentation to create the Namespace, ServiceAccount, Role, RoleBinding, and ConfigMap. To view these steps, see the Fluent Bit [documentation.](https://docs.fluentbit.io/manual/installation/kubernetes#installation)
- 2. If you are using TMC, vSphere with Tanzu, or Tanzu Kubernetes Cluster to manage your cloud-native environment, create a role binding in the Kubernetes namespace where your integration is deployed to grant permission for privileged Fluent Bit containers. For information about creating a role binding on a Tanzu platform, see Add a Role [Binding](https://docs.vmware.com/en/VMware-Tanzu-Mission-Control/services/tanzumc-using/GUID-DBC3FF6D-F206-4047-8F21-ED8154A7537D.html). For information about viewing your Kubernetes namespaces, see the Kubernetes [documentation.](https://kubernetes.io/docs/concepts/overview/working-with-objects/namespaces/#viewing-namespaces)

Create the following role binding:

```
apiVersion: rbac.authorization.k8s.io/v1
kind: RoleBinding
metadata:
 name: fluentbit-psp-rolebinding
 namespace: FLUENTBIT-NAMESPACE
roleRef:
 apiGroup: rbac.authorization.k8s.io
 kind: ClusterRole
 name: PRIVILEGED-CLUSTERROLE
subjects:
- kind: ServiceAccount
  name: FLUENTBIT-SERVICEACCOUNT
  namespace: FLUENTBIT-NAMESPACE
```
Where:

- FLUENTBIT-NAMESPACE is your Fluent Bit namespace.
- PRIVILEGED-CLUSTERROLE is the name of your privileged cluster role.
- FLUENTBIT-SERVICEACCOUNT is your Fluent Bit service account.

3. To verify that you configured logging successfully, run the following to access logs through your web browser:

```
kubectl port-forward --namespace logging service/log-collector 8080:80
```
For more information about accessing Fluent Bit logs, see the Knative [documentation.](https://knative.dev/docs/install/collecting-logs/)

#### Forward Logs to vRealize

After you configure log collection, you can forward logs to log management services. vRealize Log Insight is one service you can use with Cloud Native Runtimes. vRealize Log Insight is a scalable log management solution that provides log management, dashboards, analytics, and third-party extensibility for infrastructure and apps. For more information about vRealize Log Insight, see the VMware vRealize Log Insight [Documentation](https://docs.vmware.com/en/vRealize-Log-Insight/index.html).

To forward logs from your Cloud Native Runtimes environment to vRealize, you can use a new or existing instance of Tanzu Kubernetes Cluster. For information about how to configure log forwarding to vRealize from Tanzu [Kubernetes](https://blogs.vmware.com/management/2020/06/configure-log-forwarding-from-vmware-tanzu-kubernetes-cluster-to-vrealize-log-insight-cloud.html) Cluster, see the Configure Log forwarding from VMware Tanzu Kubernetes Cluster to vRealize Log Insight Cloud blog.

#### Metrics

Cloud Native Runtimes integrates with Prometheus and VMware Aria Operations for Applications (formerly known as Tanzu Observability by Wavefront) to collect metrics on components or apps. For more information about integrating with Prometheus, see the Prometheus [documentation](https://prometheus.io/docs/introduction/overview/) and the Wavefront [documentation](https://docs.wavefront.com/kubernetes.html).

You can configure Prometheus endpoints on Cloud Native Runtimes components to collect metrics on your components or apps. For information about configuring this, see the Prometheus [documentation.](https://prometheus.io/docs/introduction/overview/)

You can use annotation based discovery with Prometheus to define which Kubernetes objects in your Cloud Native Runtimes environment to add metadata and collect metrics in a more automated way. For more information about using annotation based discovery, see the VMware Aria Operations for Applications [documentation](https://github.com/wavefrontHQ/wavefront-collector-for-kubernetes/blob/6d1cf432d0ef2de4840e96c2b74950451b6bde2f/docs/discovery.md#annotation-based-discovery) in GitHub.

You can then use the Wavefront Collector for Kubernetes collector to dynamically discover and scrape pods with the prometheus.io/scrape annotation prefix. For information about the Kubernetes collector, see the VMware Aria Operations for Applications [documentation](https://github.com/wavefrontHQ/wavefront-collector-for-kubernetes) in GitHub.

#### **Note**

All Cloud Native Runtimes related metrics have the prefix tanzu.vmware.com/cloudnative-runtimes.\*.

# Tracing

 $\mathbf{z}$ 

Tracing is a method for understanding the performance of specific code paths in apps as they handle requests. You can configure tracing to collect performance metrics for your apps or Cloud Native Runtimes components. You can trace which aspects of Cloud Native Runtimes and workloads running on Cloud Native Runtimes are performing poorly.

#### Configuring Tracing

You can configure tracing for your applications on Cloud Native Runtimes. You configure tracing for Knative Serving by editing the ConfigMap config-tracing for your Knative namespaces.

VMware recommends that you add any integrations in your Serving namespaces. For information about how to enable request traces in each component, see the Knative [documentation](https://knative.dev/docs/serving/accessing-traces/).

#### Forwarding trace data to an observability platform or data visualization tool

You can use the OpenTelemetry integration to forward trace data to a data visualization tool that can ingest data in Zipkin format. For more information about using Zipkin for tracing, see the [Zipkin](https://zipkin.io/) documentation.

VMware recommends integrating with VMware Aria Operations for Applications (formerly known as Tanzu Observability by Wavefront). For information about forwarding trace data, see the VMware Aria Operations for Applications [documentation.](https://docs.wavefront.com/opentelemetry_overview.html)

#### Sending trace data to VMware Aria Operations for Applications

You can send trace data to an observability and analytics platform such as VMware Aria Operations for Applications to view and monitor your trace data in dashboards. VMware Aria Operations for Applications offers several deployment options. During development, a single proxy is often sufficient for all data sources. For more information about other deployment options, see the VMware Aria Operations for Applications [documentation.](https://docs.wavefront.com/proxies.html#proxy-deployment-options)

To configure Cloud Native Runtimes to send traces to the Wavefront proxy and then, configure the Wavefront proxy to consume Zipkin spans:

- 1. Deploy the Wavefront Proxy. For more [information](https://docs.wavefront.com/proxies_installing.html) about Wavefront proxies, see Install and Manage Wavefront Proxies.
- 2. Configure the namespace where the Wavefront Proxy was deployed with proper credentials to its container image registry.

The following example uses the Namespace Provisioner package to automatically configure namespaces labeled with apps.tanzu.vmware.com/tap-ns.

```
export WF_NAMESPACE=default
kubectl label namespace ${WF_NAMESPACE} apps.tanzu.vmware.com/tap-ns=""
export WF_REGISTRY_HOSTNAME=HOSTNAME
export WF_REGISTRY_USERNAME=USERNAME
export WF_REGISTRY_PASSWORD=PASSWORD
tanzu secret registry add registry-credentials \
--username ${WF_REGISTRY_USERNAME} --password ${WF_REGISTRY_PASSWORD} \
--server ${WF_REGISTRY_HOSTNAME} \
 --export-to-all-namespaces --yes --namespace tap-install
```
Where:

- o WF\_NAMESPACE is the namespace where you deployed the Wavefront Proxy.
- HOSTNAME is the image registry where the Wavefront Proxy image is located.
- USERNAME is your user name to access the image registry to pull the Wavefront Proxy image.
- PASSWORD is your password to access the image registry to pull the Wavefront Proxy image.

For more information about how to set up developer namespaces, see Provision developer namespaces. Provision developer [namespaces.](#page-1309-0)

3. Configure the Wavefront Proxy to allow Zipkin/Istio traces.

You can uncomment the lines indicated in the YAML file for the Wavefront Deployment to enable consumption of Zipkin traces. Edit the Wavefront Deployment to set the WAVEFRONT\_PROXY\_ARGS environment variable to the value --traceZipkinListenerPorts 9411. Also, edit the Wavefront Deployment to expose the containerPort 9411.

4. Confirm that the Wavefront Proxy is running and working.

Verify that pods are running. For more information about how to test a proxy, see the VMware Aria Operations for Applications [documentation](https://docs.wavefront.com/proxies_installing.html#test-a-proxy).

kubectl get pods -n \${WF\_NAMESPACE}

Where WF\_NAMESPACE is the namespace where you deployed the Wavefront Proxy.

5. Edit the Serving ConfigMap config-tracing to enable the Zipkin tracing integration.

You can configure Cloud Native Runtimes to send traces to the Wavefront proxy by editing the zipkin-endpoint property in the ConfigMap to point to the Wavefront proxy URL. You can configure the Wavefront proxy to consume Zipkin spans by listening to port 9411.

#### **Note**

 $\blacktriangleright$ 

There are two ways of editing a Knative ConfigMap on Cloud Native Runtimes. Depending on your installation, you can edit the ConfigMap directly on the cluster or by using overlays. For information about how to edit ConfigMaps using overlays, see [Configuring](#page-1206-0) Cloud Native Runtimes.

The following example of a Kubernetes secret contains a ytt overlay with the suggested changes to the ConfigMap config-tracing:

```
apiVersion: v1
kind: Secret
metadata:
name: cnrs-patch
stringData:
patch.yaml: |
   #@ load("@ytt:overlay", "overlay")
   #@overlay/match by=overlay.subset({"kind":"ConfigMap","metadata":{"name":"co
nfig-tracing","namespace":"knative-serving"}})
   ---
  data:
    #@overlay/match missing_ok=True
    backend: "zipkin"
    #@overlay/match missing_ok=True
     zipkin-endpoint: "http://wavefront-proxy.default.svc.cluster.local:9411/ap
i/v2/spans"
```
After you follow the steps in [Customizing](#page-1206-0) Cloud Native Runtimes to configure your installation to use an overlay, you can examine the ConfigMap on the cluster to confirm that the changes were applied.

```
kubectl get configmap config-tracing --namespace knative-serving --output yaml
```
The ConfigMap looks like this example:

```
apiVersion: v1
kind: ConfigMap
metadata:
name: config-tracing
data:
```

```
_example: |
  ...
backend: "zipkin"
zipkin-endpoint: "http://wavefront-proxy.default.svc.cluster.local:9411/api/v2/
spans"
```
Other resources:

- [OpenTelemetry](https://docs.wavefront.com/opentelemetry.html#opentelemetry-integration) Integration
- [Wavefront](https://docs.wavefront.com/proxies.html#proxy-deployment-options) Proxies
- Deploy a Wavefront Proxy in [Kubernetes](https://docs.wavefront.com/kubernetes.html#kubernetes-manual-install) (Manual Install)
- Managing API Tokens on [Wavefront](https://docs.wavefront.com/wavefront_api.html#managing-api-tokens)

## <span id="page-1215-0"></span>Configuring Cloud Native Runtimes with Tanzu Service Mesh

This topic tells you how to configure Cloud Native Runtimes, commonly known as CNRs, with Tanzu Service Mesh.

### Overview

 $\mathbf{z}$ 

You cannot install Cloud Native Runtimes on a cluster that has Tanzu Service Mesh attached.

This workaround describes how you can configure Tanzu Service Mesh to ignore the Cloud Native Runtimes. This allows Contour to provide ingress routing for the Knative workloads, while Tanzu Service Mesh continues to satisfy other connectivity concerns.

#### **Note**

Cloud Native Runtimes workloads are unable to use Tanzu Service Mesh features like Global Namespace, Mutual Transport Layer Security authentication (mTLS), retries, and timeouts.

For information about Tanzu Service Mesh, see Tanzu Service Mesh [Documentation.](https://docs.vmware.com/en/VMware-Tanzu-Service-Mesh/index.html)

#### **Prerequisites**

The following prerequisites are required:

- A cluster attached to Tanzu Service Mesh
- You haven't installed Cloud Native Runtimes

#### **Note**  $\overrightarrow{a}$

If you installed Cloud Native Runtimes on a cluster that has Tanzu Service Mesh attached before doing the following procedure, pods fail to start. To fix this problem, follow the procedure in this topic and then delete all pods in the excluded namespaces.

## Run Cloud Native Runtimes on a cluster attached to Tanzu Service Mesh

Configure Tanzu Service Mesh to ignore namespaces related to Cloud Native Runtimes:

- 1. Navigate to the **Cluster Overview** tab in the Tanzu Service Mesh UI.
- 2. On the cluster where you want to install Cloud Native Runtimes, click **…**.
- 3. Click **Edit Cluster…**.
- 4. Create an Is Exactly rule for each of the following namespaces:
	- CONTOUR-NS
	- knative-serving
	- tap-install
	- rabbitmq-system
	- kapp-controller
	- The namespace or namespaces where you plan to run Knative workloads.  $\circ$

Where CONTOUR-NS is the one or more namespaces where Contour is installed on your cluster. If Cloud Native Runtimes was installed as part of a Tanzu Application Profile, this value is likely tanzu-system-ingress.

#### Next steps

After configuring Tanzu Service Mesh, install Cloud Native Runtimes and verify your installation:

- 1. Install Cloud Native Runtimes. See Installing Cloud Native [Runtimes.](#page-1184-0)
- 2. Verify your installation. See Verifying Your [Installation](#page-1186-0).

#### **Note**

 $\mathbf{z}$ 

You must create all Knative workloads in the namespace or namespaces where you plan to run these Knative workloads. If you do not, your pods fail to start.

### Troubleshooting Cloud Native Runtimes

This topic tells you how to troubleshoot Cloud Native Runtimes, commonly known as CNRs, installation, or configuration.

## Installation fails to reconcile app/cloud-native-runtimes

#### Symptom

When installing Cloud Native Runtimes, you see one of the following errors:

```
11:41:16AM: ongoing: reconcile app/cloud-native-runtimes (kappctrl.k14s.io/v1alpha1) n
amespace: cloud-native-runtime
11:41:16AM: ^ Waiting for generation 1 to be observed
kapp: Error: Timed out waiting after 15m0s
```
Or,

```
3:15:34PM: ^ Reconciling
3:16:09PM: fail: reconcile app/cloud-native-runtimes (kappctrl.k14s.io/v1alpha1) names
pace: cloud-native-runtimes
3:16:09PM: ^ Reconcile failed: (message: Deploying: Error (see .status.usefulErrorMe
ssage for details))
```

```
kapp: Error: waiting on reconcile app/cloud-native-runtimes (kappctrl.k14s.io/v1alpha
1) namespace: cloud-native-runtimes:
 Finished unsuccessfully (Reconcile failed: (message: Deploying: Error (see .status.
usefulErrorMessage for details)))
```
#### Explanation

The cloud-native-runtimes deployment app installs the subcomponents of Cloud Native Runtimes. Error messages about reconciling indicate that one or more subcomponents have failed to install.

#### Solution

Use the following procedure to examine logs:

1. Get the logs from the cloud-native-runtimes app by running:

```
kubectl get app/cloud-native-runtimes -n cloud-native-runtimes -o jsonpath="{.s
tatus.deploy.stdout}"
```
#### **Note**

 $\mathbf{z}$ 

If the command does not return log entries, kapp-controller is not installed or is not running correctly.

2. Review the output for sub component deployments that have failed or are still ongoing. See the following examples for suggestions on resolving common problems.

#### Example 1: The Cloud Provider does not support the creation of Service type LoadBalancer

Follow these steps to identify and resolve the problem of the cloud provider not supporting services of type LoadBalancer:

1. Search the log output for Load balancer, for example, by running:

```
kubectl -n cloud-native-runtimes get app cloud-native-runtimes -ojsonpath="{.st
atus.deploy.stdout}" | grep "Load balancer" -C 1
```
2. If the output looks similar to the following, ensure that your cloud provider supports services of type LoadBalancer. For more information, see Access Tanzu [Developer](#page-1994-0) Portal.

```
6:30:22PM: ongoing: reconcile service/envoy (v1) namespace: CONTOUR-NS
6:30:22PM: ^ Load balancer ingress is empty
6:30:29PM: ---- waiting on 1 changes [322/323 done] ----
```
Where CONTOUR-NS is the namespace where Contour is installed on your cluster. If Cloud Native Runtimes was installed as part of a Tanzu Application Profile, this value is likely tanzu-system-ingress.

#### Example 2: The webhook deployment failed

Follow these steps to identify and resolve the problem of the webhook deployment failing in the knative-serving namespace:

1. Review the logs for output similar to the following:

```
10:51:58PM: ok: reconcile customresourcedefinition/httpproxies.projectcontour.i
o (apiextensions.k8s.io/v1) cluster
```

```
10:51:58PM: fail: reconcile deployment/webhook (apps/v1) namespace: knative-ser
ving
10:51:58PM: ^ Deployment is not progressing: ProgressDeadlineExceeded (messag
e: ReplicaSet "webhook-6f5d979b7d" has timed out progressing.)
```
2. Run kubectl get pods to find the name of the pod:

```
kubectl get pods --show-labels -n NAMESPACE
```
Where NAMESPACE is the namespace associated with the reconcile error, for example,

knative-serving.

For example,

```
$ kubectl get pods --show-labels -n knative-serving
NAME READY STATUS RESTARTS AGE LABELS<br>webhook-6f5d979b7d-cxr9k 0/1 Pending 0 44h app=we
webhook-6f5d979b7d-cxr9k 0/1 Pending 0 44h app=webhook,kapp.
k14s.io/app=1626302357703846007,kapp.k14s.io/association=v1.9621e0a793b4e925077
dd557acedbcfe,pod-template-hash=6f5d979b7d,role=webhook
```
3. Run kubectl logs and kubectl describe:

```
kubectl logs PODNAME -n NAMESPACE
kubectl describe pod PODNAME -n NAMESPACE
```
Where:

- PODNAME is found in the output of step 3. For example, webhook-6f5d979b7d-cxr9k.
- NAMESPACE is the namespace associated with the reconcile error, for example, knative-serving.

For example:

```
$ kubectl logs webhook-6f5d979b7d-cxr9k -n knative-serving
$ kubectl describe pod webhook-6f5d979b7d-cxr9k -n knative-serving
Events:
Type Reason age From From Message
---- ------ ---- ---- -------
Warning FailedScheduling 80s (x14 over 14m) default-scheduler 0/1 nodes are
available: 1 Insufficient cpu.
```
4. Review the output from the kubectl logs and kubectl describe commands and take further action.

For this example of the webhook deployment, the output indicates that the scheduler does not have enough CPU to run the pod. In this case, the solution is to add nodes or CPU cores to the cluster. If you are using Tanzu Mission Control (TMC), increase the number of workers in the node pool to three or more through the TMC UI. See Edit a [Node](https://docs.vmware.com/en/VMware-Tanzu-Mission-Control/services/tanzumc-using/GUID-53D4E904-3FFE-464A-8814-13942E03232A.html) Pool, in the TMC documentation.

### Knative Service Fails to Come up Due to Invalid HTTPPRoxy

#### Symptom

When creating a Knative Service, it does not reach ready status. The corresponding Route resource has the status Ready=Unknown with Reason=EndpointsNotReady. When you inspect the logs for the net-contour-controller, you see an error like this:

```
{"severity":"ERROR","timestamp":"2022-12-08T16:27:08.320604183Z","logger":"net-contour
-controller","caller":"ingress/reconciler.go:313","message":"Returned an error","commi
t":"041f9e3","knative.dev/controller":"knative.dev.net-contour.pkg.reconciler.contour.
Reconciler","knative.dev/kind":"networking.internal.knative.dev.Ingress","knative.dev/
traceid":"9d615387-f552-449c-a8cd-04c69dd1849e","knative.dev/key":"cody/foo-java","tar
getMethod":"ReconcileKind","error":"HTTPProxy.projectcontour.io \"foo-java-contour-5f5
49ae3e6f584a5f33d069a0650c0d8foo-java.cody.\" is invalid: metadata.name: Invalid valu
e: \"foo-java-contour-5f549ae3e6f584a5f33d069a0650c0d8foo-java.cody.\": a lowercase RF
C 1123 subdomain must consist of lower case alphanumeric characters, '-' or '.', and m
ust start and end with an alphanumeric character (e.g. 'example.com', regex used for v
alidation is '[a-z0-9]([-a-z0-9]*[a-z0-9])?(\.[a-z0-9]([-a-z0-9]*[a-z0-9])?)*')","stac
ktrace":"knative.dev/networking/pkg/client/injection/reconciler/networking/v1alpha1/in
gress.(*reconcilerImpl).Reconcile\n\tknative.dev/networking@v0.0.0-20221012062251-58f3
e6239b4f/pkg/client/injection/reconciler/networking/v1alpha1/ingress/reconciler.go:313
\nknative.dev/pkg/controller.(*Impl).processNextWorkItem\n\tknative.dev/pkg@v0.0.0-202
21011175852-714b7630a836/controller/controller.go:542\nknative.dev/pkg/controller.(*Im
pl).RunContext.func3\n\tknative.dev/pkg@v0.0.0-20221011175852-714b7630a836/controller/
controller.go:491"}
```
#### Solution

Because the ChildName function [produces](https://github.com/knative/pkg/issues/2659) invalid resource names, certain combinations of Name, Namespace, and Domain yield invalid names for HTTPProxy resources because of the way the name is hashed and trimmed to fit the size requirement. It can have non-alphanumeric characters at the end of the name.

Resolving this is unique to each Knative service. It is likely to involve renaming your app to be shorter so that after the hash and trim procedure, the name is cut to end on an alphanumeric character.

For example, foo-java.cody.iterate.tanzu-azure-lab.winterfell.fun is hashed and trimmed into foo-java-contour-5f549ae3e6f584a5f33d069a0650c0d8foo-java.cody., leaving an invalid . at the end.

However, changing the app name to foo-jav causes foo-jav-contour-SOME-DIFFERENT-HASH-foojav.cody.it, which is a valid name.

#### Cloud Native Runtimes Reference

The following topics give you reference documentation for Cloud Native Runtimes:

[Compatibility](#page-1219-0) Matrix

#### <span id="page-1219-0"></span>Integrations you can use with Cloud Native Runtimes

This topic lists integrations you can use with Cloud Native Runtimes.

## Cloud Native Runtimes integrations

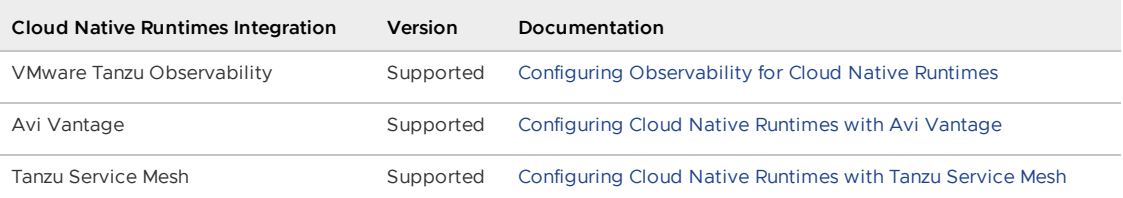

For tools and software compatibility, see [Prerequisites](#page-210-0) for installing Tanzu Application Platform.

# Overview of Contour

Contour is an ingress controller for Kubernetes that supports dynamic configuration updates and multi-team ingress delegation. It provides the control plane for the Envoy edge and service proxy.

#### Document organization

The Contour component documentation consists of the following subsections that relate to what you want to achieve:

- [How-to](#page-1226-0) guides: To find a set of steps to solve a specific problem acting as a certain user persona.
- [Reference](#page-1231-0): To find specific information such as Contour's APIs.

### Overview of Contour

Contour is an ingress controller for Kubernetes that supports dynamic configuration updates and multi-team ingress delegation. It provides the control plane for the Envoy edge and service proxy.

## Document organization

The Contour component documentation consists of the following subsections that relate to what you want to achieve:

- [How-to](#page-1226-0) guides: To find a set of steps to solve a specific problem acting as a certain user persona.
- [Reference](#page-1231-0): To find specific information such as Contour's APIs.

## Install Contour

This topic tells you how to install Contour from the Tanzu Application Platform (commonly known as TAP) package repository.

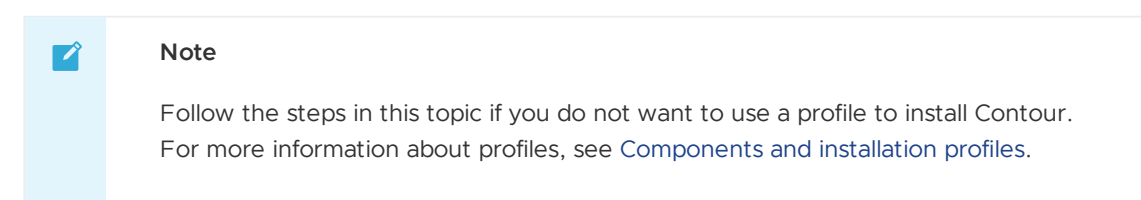

To install Contour from the Tanzu Application Platform package repository without a profile:

- 1. Install [cert-manager](#page-1177-0).
- 2. List version information for the package by running:

```
tanzu package available list contour.tanzu.vmware.com -n tap-install
```
For example:

```
$ tanzu package available list contour.tanzu.vmware.com -n tap-install
 NAME VERSION RELEASED-AT
 contour.tanzu.vmware.com 1.24.4 2023-05-22 19:00:00 -0500 -05
```
3. Create a file named contour-rbac.yaml by using the following sample and apply the configuration:

```
apiVersion: rbac.authorization.k8s.io/v1
kind: ClusterRole
metadata:
```

```
name: contour-tap-install-cluster-admin-role
rules:
- apiGroups:
   +1+1resources:
  \cdotsverbs:
 - '**'
---
apiVersion: rbac.authorization.k8s.io/v1
kind: ClusterRoleBinding
metadata:
 name: contour-tap-install-cluster-admin-role-binding
roleRef:
 apiGroup: rbac.authorization.k8s.io
 kind: ClusterRole
 name: contour-tap-install-cluster-admin-role
subjects:
- kind: ServiceAccount
 name: contour-tap-install-sa
 namespace: tap-install
- - -apiVersion: v1
kind: ServiceAccount
metadata:
 name: contour-tap-install-sa
 namespace: tap-install
```
4. Apply the configuration by running:

kubectl apply -f contour-rbac.yaml

5. Create a file named contour-install.yaml by using the following sample and apply the configuration:

#### **Note**

 $\mathbf{z}$ 

The following configuration installs the Contour package with default options. To make changes to the default installation settings, go to the next step.

```
apiVersion: packaging.carvel.dev/v1alpha1
kind: PackageInstall
metadata:
 name: contour
 namespace: tap-install
spec:
  serviceAccountName: contour-tap-install-sa
 packageRef:
    refName: contour.tanzu.vmware.com
    versionSelection:
     constraints: "VERSION-NUMBER"
     prereleases: {}
```
Where VERSION-NUMBER is the version of the package listed earlier.

- 6. (Optional) Make changes to the default installation settings:
	- 1. Gather values schema by running:

```
tanzu package available get contour.tanzu.vmware.com/1.24.4 --values-sche
```
#### ma -n tap-install

```
For example:
```

```
$ tanzu package available get contour.tanzu.vmware.com/1.24.4 --values-sc
hema -n tap-install
  KEY DEFAULT
TYPE DESCRIPTION
 kubernetes_distribution
string The distribution of Kubernetes, used to determine if distributio
n-specific
configurations need to be applied. Options are empty and openshift. If ru
nning
on an OpenShift cluster, this must be set to openshift. When set to opens
hift,
a Role and RoleBinding are created to associate Contour's controllers wit
h the
appropriate OpenShift Security Context Constraint resource.
kubernetes version 0.0.0
string The version of Kubernetes being used, for enabling version-speci
fic behaviors.
Accept any valid major.minor.patch version of Kubernetes. This field is
optional. Currently only has effect when kubernetes_distribution is set t
o
openshift.
namespace tanzu-system-
ingress string The namespace in which to deploy Contour and Envoy.
registry secret names and the example of the example of the example of the example of the example of the example of the example of the example of the example of the example of the example of the example of the example of 
creds] array The names of the placeholder secrets that will cont
ain registry credentials to
pull the Contour and Envoy images.
 certificates.duration 8760h
string How long the certificates should be valid for.
 certificates.renewBefore 360h
string How long before expiration the certificates should be renewed.
 contour.pspNames vmware-system
-restricted string Pod security policy names to apply to Contour.
 contour.replicas 2
integer How many Contour pod replicas to have.
contour.resources.contour.requests.memory
string Memory request to apply to the contour container.
contour.resources.contour.requests.cpu
string CPU request to apply to the contour container.
 contour.resources.contour.limits.cpu
string CPU limit to apply to the contour container.
contour.resources.contour.limits.memory
string Memory limit to apply to the contour container.
 contour.useProxyProtocol false
boolean Whether to enable PROXY protocol for all Envoy listeners.
contour.configFileContents <nil>
<nil> The YAML contents of the Contour config file. See
https://projectcontour.io/docs/1.24/configuration/#configuration-file for
more
information.
contour.logLevel info
```

```
string The Contour log level. Valid options are 'info' and 'debug'.
 envoy.pspNames
string Pod security policy names to apply to Envoy.
 envoy.service.externalTrafficPolicy
string The external traffic policy for the Envoy service. If type is 'C
lusterIP', this
field is ignored. Otherwise, defaults to 'Cluster' for vsphere and 'Loca
l' for
others.
 envoy.service.loadBalancerIP
string The desired load balancer IP. If type is not 'LoadBalancer', thi
s field is
ignored. It is up to the cloud provider whether to honor this request. If
not
specified, then load balancer IP will be assigned by the cloud provider.
 envoy.service.nodePorts.http 0
integer The node port number to expose Envoy's HTTP listener on. If not
specified, a
node port will be auto-assigned by Kubernetes.
 envoy.service.nodePorts.https 0
integer The node port number to expose Envoy's HTTPS listener on. If not
specified, a
node port will be auto-assigned by Kubernetes.
 envoy.service.type
string The type of Kubernetes service to provision for Envoy. Valid val
ues are
'LoadBalancer', 'NodePort', and 'ClusterIP'. If not specified, will defau
lt to
'NodePort' for vsphere and 'LoadBalancer' for others.
 envoy.service.annotations <nil>
<nil> Annotations to set on the Envoy service.
 envoy.service.aws.LBType classic
string The type of AWS load balancer to provision. Options are 'classi
c' and 'nlb'.
 envoy.service.disableWait false
boolean This setting is no longer supported and is included in the schem
a for backwards
compatibility only.
 envoy.terminationGracePeriodSeconds 300
integer The termination grace period, in seconds, for the Envoy pods.
 envoy.workload.replicas 2
integer The number of Envoy replicas to deploy when 'type' is set to 'De
ployment'. If
not specified, it will default to '2'.
 envoy.workload.resources.envoy.limits.cpu
string CPU limit to apply to the envoy container.
 envoy.workload.resources.envoy.limits.memory
string Memory limit to apply to the envoy container.
 envoy.workload.resources.envoy.requests.cpu
string CPU request to apply to the envoy container.
envoy.workload.resources.envoy.requests.memory
string Memory request to apply to the envoy container.
 envoy.workload.resources.shutdownManager.limits.cpu
string CPU limit to apply to the shutdown-manager container.
 envoy.workload.resources.shutdownManager.limits.memory
string Memory limit to apply to the shutdown-manager container.
```
```
envoy.workload.resources.shutdownManager.requests.cpu
string CPU request to apply to the shutdown-manager container.
 envoy.workload.resources.shutdownManager.requests.memory
string Memory request to apply to the shutdown-manager container.
 envoy.workload.type DaemonSet
string The type of Kubernetes workload Envoy is deployed as. Options ar
e 'Deployment'
or 'DaemonSet'. If not specified, will default to 'DaemonSet'.
 envoy.hostNetwork false
boolean Whether to enable host networking for the Envoy pods.
envoy.hostPorts.https 443
integer If enable == true, the host port number to expose Envoy's HTTPS
listener on.
 envoy.hostPorts.enable true true true true
boolean Whether to enable host ports. If false, http & https are ignore
d.
 envoy.hostPorts.http 80
integer If enable == true, the host port number to expose Envoy's HTTP l
istener on.
envoy.logLevel info
string The Envoy log level.
infrastructure_provider vsphere
string The underlying infrastructure provider. Options are vsphere, aw
s, and azure.
This field is not required, but enables better validation and defaulting
if
provided.
```
2. Create a contour-install.yaml file by using the following sample as a guide:

#### **Note**  $\mathbb{Z}^2$

This sample is for installation in an AWS public cloud with LoadBalancer services.

```
apiVersion: packaging.carvel.dev/v1alpha1
kind: PackageInstall
metadata:
 name: contour
 namespace: tap-install
spec:
 serviceAccountName: contour-tap-install-sa
 packageRef:
   refName: contour.tanzu.vmware.com
    versionSelection:
     constraints: 1.24.4
     prereleases: {}
 values:
  - secretRef:
     name: contour-values
---
apiVersion: v1
kind: Secret
metadata:
 name: contour-values
 namespace: tap-install
stringData:
 values.yaml: |
   envoy:
     service:
```
type: LoadBalancer infrastructure\_provider: aws

The LoadBalancer type is appropriate for most installations, but local clusters such as kind can fail to complete the package install if LoadBalancer services are not supported.

For local clusters, you can configure contour.envoy.service.type to be NodePort. If your local cluster is set up with extra port mappings on the nodes, you might also need configure envoy.service.nodePorts.http and envoy.service.nodePorts.https to match the port mappings from your local machine into one of the nodes of your local cluster.

Contour provides an Ingress implementation by default. If you have another Ingress implementation in your cluster, you must explicitly specify an [IngressClass](https://kubernetes.io/docs/concepts/services-networking/ingress/#ingress-class) to select a particular implementation.

Cloud Native Runtimes programs Contour HTTPRoutes are based on the installed namespace. The default installation of Cloud Native Runtimes uses a single Contour to provide internet-visible services. You can install a second Contour instance with service type ClusterIP if you want to expose some services to only the local cluster. The second instance must be installed in a separate namespace. You must set the Cloud Native Runtimes value ingress.internal.namespace to point to this namespace.

7. Install the package by running:

```
kubectl apply -f contour-install.yaml
```
8. Verify the package install by running:

tanzu package installed get contour -n tap-install

For example:

```
$ tanzu package installed get contour -n tap-install
NAME: contour
PACKAGE-NAME: contour.tanzu.vmware.com
PACKAGE-VERSION: 1.24.4
STATUS: Reconcile succeeded
CONDITIONS: [{ReconcileSucceeded True }]
USEFUL-ERROR-MESSAGE:
```
Verify that STATUS is Reconcile succeeded

9. Verify the installation by running:

```
kubectl get po -n tanzu-system-ingress
```
For example:

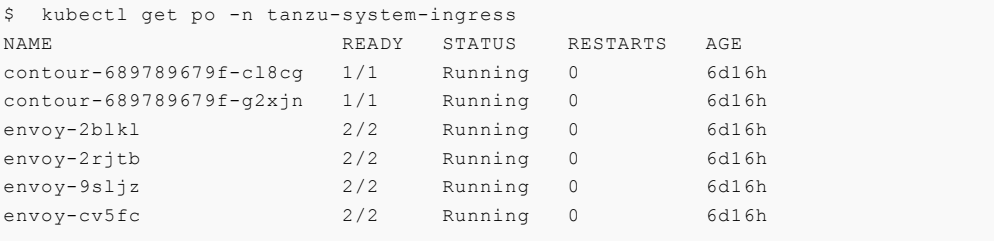

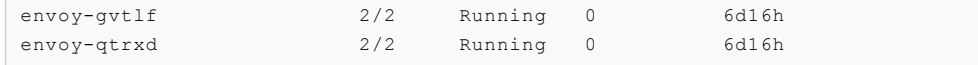

Ensure that all pods are Running with all containers ready.

## Contour how-to guides

This section contains the following how-to guides for Contour:

- [Configure](#page-1226-0) Cipher Suites and TLS version in Contour
- Configure Contour to [propagate](#page-1227-0) header with Domain Mapping
- Configure Contour to support TLS termination at an AWS [LoadBalancer](#page-1227-1)
- [Troubleshoot](#page-1231-0) Contour

# <span id="page-1226-0"></span>Configure Cipher Suites and TLS version in Contour

This topic tells you how to configure TLS options for Contour in Tanzu Application Platform (commonly known as TAP).

Contour provides configuration options for TLS version and Cipher Suites. Rather than directly exposed through a top level key in the pacakge, they fall into the category of advanced Contour configurations by using the contour.configFileContents key. For more information about these configuration options, see Contour [documentation.](https://projectcontour.io/docs/1.24/configuration/)

To configure TLS options for Contour in Tanzu Application Platform, edit the contour section of your TAP values file as follows:

```
contour:
 # ... there maybe some configuration already here
 contour:
   configFileContents:
     tls:
       minimum-protocol-version: "1.2"
       cipher-suites:
        - '[ECDHE-ECDSA-AES128-GCM-SHA256|ECDHE-ECDSA-CHACHA20-POLY1305]'
        - '[ECDHE-RSA-AES128-GCM-SHA256|ECDHE-RSA-CHACHA20-POLY1305]'
        - 'ECDHE-ECDSA-AES256-GCM-SHA384'
        - 'ECDHE-RSA-AES256-GCM-SHA384'
```
Expect to see the following Cipher Suites and TLS version data in the Contour configmap:

```
$ kubectl -n tanzu-system-ingress get configmap contour -oyaml
apiVersion: v1
data:
 contour.yaml: |
   tls:
     minimum-protocol-version: "1.2"
     cipher-suites:
     - '[ECDHE-ECDSA-AES128-GCM-SHA256|ECDHE-ECDSA-CHACHA20-POLY1305]'
      - '[ECDHE-RSA-AES128-GCM-SHA256|ECDHE-RSA-CHACHA20-POLY1305]'
      - ECDHE-ECDSA-AES256-GCM-SHA384
      - ECDHE-RSA-AES256-GCM-SHA384
kind: ConfigMap
metadata:
...
```
**Important**

To update the configmap, you must configure it through Tanzu Application Platform values file. If you change it directly in the configmap, kapp-controller reverts all the changes you made.

# <span id="page-1227-0"></span>Configure Contour to propagate header with Domain Mapping

This topic tells you how to configure Contour for header propagation with Knative Domain Mapping and autoTLS certs.

After autoTLS is enabled, a request for a Knative service with Domain Mapping might not maintain the x-forwaded-proto header. This can cause issues when the request is forwarded to a system expecting this header to be set to https, for example, Spring Security SSO.

You can solve this issue by configuring Contour with num-trusted-hops: 1. This allows the header to correctly propagate by using Domain Mapping.

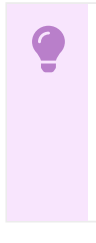

#### **Important**

To update the configmap, you must configure it in the Tanzu Application Platform values file. If you change it directly in the configmap, kapp-controller reverts all the changes you made.

Example configuration for Contour by using the Tanzu Application Platform values file (commonly called tap-values.yaml):

```
contour:
 contour:
   configFileContents:
     num-trusted-hops: 1
```
# <span id="page-1227-1"></span>Configure Contour to support TLS termination against AWS Elastic Load Balancing

This topic tells you how to configure Contour to accept traffic from an AWS LoadBalancer that stops TLS traffic.

For more information, see the AWS Knowledge Center [documentation.](https://repost.aws/knowledge-center/terminate-https-traffic-eks-acm)

## About certificates and domains

This topic focuses on using a wildcard certificate for your domain. For example, if your domain is bigbiz.com, the certificate must be for the wildcard domain \*.bigbiz.com, and everything routed by using Contour must fit that domain pattern.

However, in Tanzu Application Platform, the default URL pattern for Web Workloads, for example, Knative Services, is {{.Name}}.{{.Namespace}}.{{.Domain}}.

The wildcard certificate mentioned earlier does not apply to these URLs. To address this, this topic describes how to configure Cloud Native Runtimes so that Web Workload URLs also fit the wildcard domain.

You can keep the default URL pattern if your DOMAIN includes the namespace where Web Workloads are deployed.

## **Prerequisites**

The following are required before proceeding with the configuration:

- An EKS cluster.
- The Contour package installed on the cluster, either as part of Tanzu Application Platform or from the standalone component installation. For more information, see Install [Contour.](#page-1220-0)
- Access to AWS Certificate Manager.
- A domain registered in Route53 or elsewhere. This topic refers to this domain as DOMAIN.

## <span id="page-1228-0"></span>Create a TLS certificate in ACM

Create a public TLS certificate for \*. DOMAIN by using AWS Certificate Manager (ACM). For more information, see the AWS [documentation.](https://docs.aws.amazon.com/acm/latest/userguide/acm-overview.html)

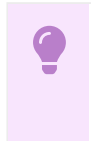

#### **Important**

Record the ARN of the created certificate, which is required in the following steps.

# Configure Tanzu Application Platform

Follow these steps to configure your Tanzu Application Platform:

1. Create the following overlay in overlay-contour-envoy-secret.yaml:

```
apiVersion: v1
kind: Secret
metadata:
name: overlay-contour-envoy
namespace: tap-install
stringData:
overlay-contour-envoy.yml: |
  #@ load("@ytt:overlay", "overlay")
  #@overlay/match by=overlay.subset({"kind": "Service", "metadata": {"name": "e
nvoy"}})
  ---
  spec:
   ports:
    #@overlay/match by=overlay.subset({"name":"https"})
    -
      targetPort: 8080
```
2. Apply the overlay to your cluster:

```
kubectl apply -f overlay-contour-envoy-secret.yaml
```
3. Add the following configurations to your Tanzu Application Platform values file:

```
shared:
 ingress_issuer: ""
 ingress_domain: DOMAIN
tap_gui:
 app_config:
   app:
     baseUrl: https://tap-gui.DOMAIN #! note the change in scheme
   backend:
```

```
baseUrl: https://tap-gui.DOMAIN #! note the change in scheme
      reading:
        allow:
        - host: "*.DOMAIN"
cnrs:
 default_external_scheme: "https"
 ingress_issuer: ""
 domain template: "{{.Name}}-{{.Namespace}}.{{.Domain}}"
contour:
 infrastructure_provider: aws
 envoy:
   service:
     aws:
       LBType: nlb
      annotations:
       service.beta.kubernetes.io/aws-load-balancer-ssl-cert: ARN
        service.beta.kubernetes.io/aws-load-balancer-backend-protocol: http
package_overlays:
- name: contour
 secrets:
  - name: overlay-contour-envoy
```
Where ARN is the ARN recorded in Create a TLS [certificate](#page-1228-0) in ACM.

To use the Classic LoadBalancer, remove contour.envoy.service.aws.LBType: nlb.

4. Update your Tanzu Application Platform installation:

```
tanzu package installed update tap -n tap-install --values-file tap-values.yaml
-p tap.tanzu.vmware.com -v VERSION
```
Where VERSION is the version of Tanzu Application Platform in use, which must be in the form of  $x.x.x$ .

## Configure AWS

Follow these steps to configure your AWS:

1. (Optional) Find the load balancer associated with Contour's Envoy LoadBalancer Service and verify the configuration of HTTPS listeners.

You must have an AWS LoadBalancer pointing to Contour's Envoys.

There are two listeners, 80 and 443, on your LoadBalancer. Both listeners use the certificate associated with the ARN in your tap-values file.

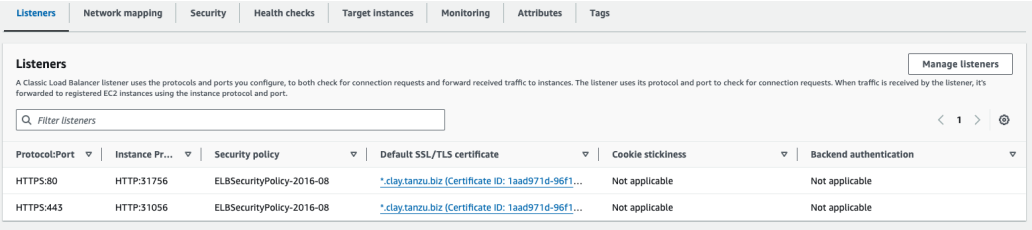

#### **Note**

AWS adds SSL or HTTPS listeners for all ports on the Kubernetes service by default. In the context of this topic, it indicates that port 80 is also configured to listen on HTTPS. To leave port 80 open to HTTP traffic, you can add the annotation service.beta.kubernetes.io/aws-load-balancer-

 $\overrightarrow{a}$ 

ssl-ports: "https" to your tap-values file at contour.envoy.service.annotations. The annotation adds an SSL or HTTPS listener for the https port on the service. For more information about the annotations, see the AWS cloud provider documentation.

- 2. Configure the domain name system (DNS).
	- 1. Get the External IP of the Envoy [service:](https://cloud-provider-aws.sigs.k8s.io/service_controller/)

kubectl get svc envoy -n NAMESPACE

Where NAMESPACE is the namespace where Contour is installed. The default value is tanzu-system-ingress unless configured otherwise.

The result resembles the following:

```
NAME TYPE CLUSTER-IP EXTERNAL-IP
PORT(S) AGE
envoy LoadBalancer 10.100.24.154 a7ea2bbde8a164036a7e4c1ed5700cdf-
154fb911d990bb1f.elb.us-east-2.amazonaws.com 443:31606/TCP 40d
```
2. Create a DNS record pointing from DOMAIN to the NLB Domain, which is the External IP address from the earlier step in this procedure.

In the **Route traffic to** section, you must set:

- **Alias to Network LoadBalancer.**
- The appropriate region for your NLB.  $\sim$
- The name of your NLB domain from the previous step.  $\mathbf{r}$

It resembles the following:

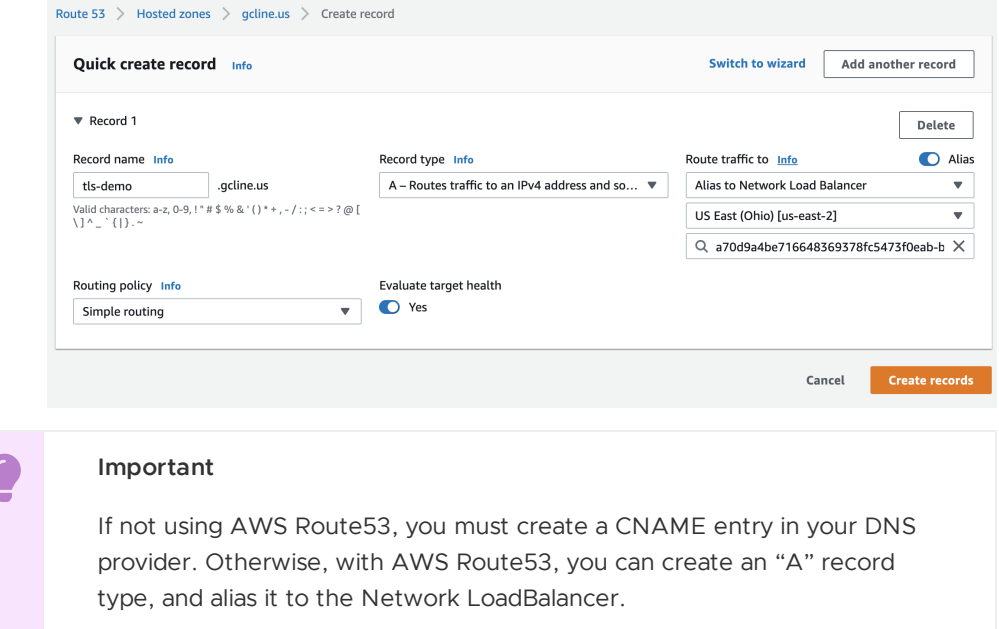

## Verify the configuration

If you have a Web Workload on the cluster, you can verify that it is available at https://appnameappnamespace.DOMAIN.

Tanzu Application Platform v1.9

# <span id="page-1231-0"></span>Troubleshoot Contour

This topic tells you how to troubleshoot Contour installation and configuration.

## Envoy pods fail with malformed IP address errors

### **Symptom:**

The Contour package fails to reconcile, and the Envoy pods fail with errors like:

```
23-11-23 01:55:11.503][1][warning][config] [source/common/config/grpc_subscription_imp
l.cc:128] gRPC config for type.googleapis.com/envoy.config.listener.v3.Listener reject
ed: Error adding/updating listener(s) ingress http: malformed IP address: ::
```
### **Explanation:**

By default, the Contour package programs Envoy's listeners to use IPv6 addresses. In most cases, this is OK. However, some clusters, such as TKGI, only support IPv4.

### **Solution:**

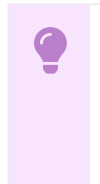

#### **Important**

This solution only applies to Contour v1.26 or later, which is included in Tanzu Application Platform v1.8.0 and later.

To use IPv4 addresses on the listeners, update the Tanzu Application Platform values file (commonly called tap-values.yaml).

The following is an example of the Contour section of the values file:

```
contour:
  envoy:
    listenIPFamily: IPv4
```
# Contour reference

This section contains reference documentation for using Contour.

# Open source Documentation

The Contour open source [documentation](https://projectcontour.io/docs/1.25/) contains more detailed Contour-specific reference information for advanced use, including:

- API [reference](https://projectcontour.io/docs/1.25/config/api/)
- [Configuration](https://projectcontour.io/docs/1.25/configuration/) reference
- [Compatability](https://projectcontour.io/resources/compatibility-matrix/) matrix

### **Important**

There may be some features or configurations that are not accessible by using the Contour package API in Tanzu Application Platform.

## Overview of Crossplane

Crossplane is an open source, Cloud Native Computing Foundation (CNCF) project built on the foundation of Kubernetes. Tanzu Application Platform (commonly known as TAP) uses Crossplane to power a number of capabilities, such as dynamic [provisioning](#page-1374-0) of services instances with Services Toolkit and the Bitnami [Services](#page-1121-0).

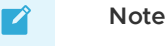

If installing Tanzu Application Platform to a cluster that already has Crossplane installed, see Use your existing [Crossplane](#page-1234-0) installation.

# Crossplane with Tanzu Application Platform

Tanzu Application Platform includes a Carvel package named crossplane.tanzu.vmware.com, which is included by default in the full, iterate, and run profiles. The package installs Upbound Universal [Crossplane](https://github.com/upbound/universal-crossplane) (UXP).

In addition, the package includes two pre-configured Crossplane providers: [provider-helm](https://github.com/crossplane-contrib/provider-helm) and [provider-kubernetes](https://github.com/crossplane-contrib/provider-kubernetes). Both of providers provide useful Managed [Resources](https://docs.crossplane.io/latest/concepts/managed-resources/) that you can use as part of [Composition.](https://docs.crossplane.io/latest/concepts/composition/#compositions) These are both used by Tanzu Application Platform's Bitnami [Services](#page-1121-0).

The package installs UXP and the providers to the crossplane-system namespace.

# Getting started

To learn about working with Crossplane in general, see the Crossplane [documentation](https://docs.crossplane.io/). To learn about how Tanzu Application Platform integrates with Crossplane, see one of the following tutorials to get started.

### **For apps teams:**

Tutorial: [Working](#page-1124-0) with Bitnami Services

### **For ops teams:**

- Tutorial: Setup Dynamic [Provisioning](#page-1383-0) of Service Instances
- How-to guide: Use your existing [Crossplane](#page-1234-0) installation
- How-to guide: Delete Crossplane resources when you uninstall Tanzu [Application](#page-1235-0) Platform

Alternatively, see the [reference](#page-1236-0) material.

# Overview of Crossplane

Crossplane is an open source, Cloud Native Computing Foundation (CNCF) project built on the foundation of Kubernetes. Tanzu Application Platform (commonly known as TAP) uses Crossplane to power a number of capabilities, such as dynamic [provisioning](#page-1374-0) of services instances with Services Toolkit and the Bitnami [Services](#page-1121-0).

### $\mathbf{z}$

### **Note**

If installing Tanzu Application Platform to a cluster that already has Crossplane installed, see Use your existing [Crossplane](#page-1234-0) installation.

# Crossplane with Tanzu Application Platform

Tanzu Application Platform includes a Carvel package named crossplane.tanzu.vmware.com, which is included by default in the full, iterate, and run profiles. The package installs Upbound Universal [Crossplane](https://github.com/upbound/universal-crossplane) (UXP).

In addition, the package includes two pre-configured Crossplane providers: [provider-helm](https://github.com/crossplane-contrib/provider-helm) and [provider-kubernetes](https://github.com/crossplane-contrib/provider-kubernetes). Both of providers provide useful Managed [Resources](https://docs.crossplane.io/latest/concepts/managed-resources/) that you can use as part of [Composition.](https://docs.crossplane.io/latest/concepts/composition/#compositions) These are both used by Tanzu Application Platform's Bitnami [Services](#page-1121-0).

The package installs UXP and the providers to the crossplane-system namespace.

# Getting started

To learn about working with Crossplane in general, see the Crossplane [documentation](https://docs.crossplane.io/). To learn about how Tanzu Application Platform integrates with Crossplane, see one of the following tutorials to get started.

### **For apps teams:**

Tutorial: [Working](#page-1124-0) with Bitnami Services

### **For ops teams:**

- Tutorial: Setup Dynamic [Provisioning](#page-1383-0) of Service Instances
- How-to guide: Use your existing [Crossplane](#page-1234-0) installation
- How-to guide: Delete Crossplane resources when you uninstall Tanzu [Application](#page-1235-0) Platform

Alternatively, see the [reference](#page-1236-0) material.

# Install Crossplane

This topic tells you how to install Crossplane from the Tanzu Application Platform (commonly known as TAP) package repository.

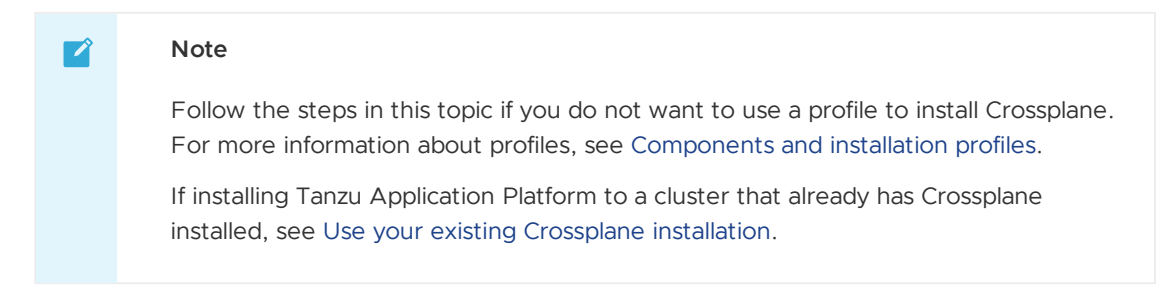

## Prerequisites

Before installing Crossplane:

Complete all prerequisites to install Tanzu Application Platform. For more information, see  $\bullet$ [Prerequisites.](#page-207-0)

# Install Crossplane

To install Crossplane:

1. See what versions of Crossplane are available to install by running:

tanzu package available list -n tap-install crossplane.tanzu.vmware.com

For example:

```
$ tanzu package available list -n tap-install crossplane.tanzu.vmware.com
 NAME VERSION RELEASED-AT
 crossplane.tanzu.vmware.com 0.1.1 2023-03-10 14:24:35 +000
0 UTC
```
2. Install Crossplane by running:

```
tanzu package install crossplane \
 --package crossplane.tanzu.vmware.com \
 --version VERSION-NUMBER \
 --namespace tap-install
```
Where VERSION-NUMBER is the Crossplane version you want to install. For example, 0.1.1.

3. Verify that the package installed by running:

tanzu package installed get crossplane -n tap-install

In the output, confirm that the STATUS value is Reconcile succeeded.

For example:

```
$ tanzu package installed get crossplane -n tap-install
NAMESPACE: tap-install
NAME: crossplane
PACKAGE-NAME: crossplane.tanzu.vmware.com
PACKAGE-VERSION: 0.1.1
STATUS: Reconcile succeeded
CONDITIONS: - type: ReconcileSucceeded
 status: "True"
 reason: ""
 message: ""
```
# Crossplane how-to guides

This section contains how-to guides for Crossplane.

In this section:

- Use your existing [Crossplane](#page-1234-0) installation
- Delete Crossplane resources when you uninstall Tanzu [Application](#page-1235-0) Platform
- [Troubleshoot](#page-1236-1) Crossplane

## <span id="page-1234-0"></span>Use your existing Crossplane installation

This topic describes how to install Tanzu Application Platform (commonly known as TAP) to a cluster that already has Crossplane installed. This also applies if you want to install Crossplane without using the Tanzu application Platform package, for example, through Helm install.

# About installing the Crossplane package

The crossplane.tanzu.vmware.com package is included with the Full, Iterate and Run profiles. By default, any installation of Tanzu Application Platform using one of these profiles installs Crossplane to the cluster through the package. In most cases, this is desirable because Crossplane is necessary to support many of the service related capabilities that Tanzu Application Platform offers.

There are some cases where installing the Crossplane package by default is not desirable. For example, if you plan to install Tanzu Application Platform to a cluster that already has Crossplane installed on it, or if you want to install Crossplane by some other means.

## Exclude the Crossplane package from the installation

If you want to install Crossplane by other means, exclude the Crossplane package from the Tanzu Application Platform installation.

To do so, add the crossplane.tanzu.vmware.com package to the excluded\_packages array in the tap-values.yaml file as follows:

```
# tap-values.yaml
excluded_packages:
- crossplane.tanzu.vmware.com
```
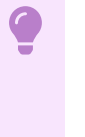

### **Important**

Other Tanzu Application Platform components might depend on the Crossplane package, for example, Bitnami [Services.](#page-1121-0) If you exclude the Crossplane package, you must also exclude any other Tanzu Application Platform package that depends on it.

## <span id="page-1235-0"></span>Delete Crossplane resources when you uninstall Tanzu Application Platform

This topic describes how to configure the Crossplane package to either retain or delete Crossplane resources when you uninstall Tanzu Application Platform.

## About deleting Crossplane resources

By default, the crossplane.tanzu.vmware.com package is configured to retain all Crossplane CRDs, providers, and managed resources when the package is uninstalled. This is in the interest of caution in relation to accidental deletion of stateful data.

Consider the following scenario. An organization is using Tanzu Application Platform. They have installed the AWS Provider for Crossplane and are offering development teams self-serve access to AWS RDS databases through Dynamic [Provisioning.](#page-1410-0) Development teams have created a number of AWS RDS databases and have bound them to their application workloads. The AWS RDS databases now contain stateful data for the applications. If an operator decides to uninstall Tanzu Application Platform, what happens to the AWS RDS databases?

The answer depends on whether you view the life cycle of external services provisioned through the platform to be tied to the life cycle of the platform itself. By default, Tanzu Application Platform does not tie the life cycle of the platform to the life cycle of external services. This means that you must delete any external resources after deleting Tanzu Application Platform. However, Tanzu Application Platform provides the package value orphan\_resources to override this default behavior.

## Override the default retention behavior

You can configure Tanzu Application Platform to delete Crossplane resources to avoid orphaned resources. To do so, update the tap-values.yaml as follows:

```
# tap-values.yaml
```

```
crossplane:
 orphan_resources: false
```
# <span id="page-1236-1"></span>Troubleshoot Crossplane

This topic explains how you troubleshoot issues related to Crossplane on Tanzu Application Platform (commonly known as TAP).

For the limitations of Crossplane, see [Crossplane](#page-1242-0) limitations.

## Resource already exists error when installing Crossplane

#### **Symptom:**

Installation of Crossplane, or a Tanzu Application Platform profile that includes Crossplane, fails with the error:

Resource already exists

#### **Explanation:**

Crossplane is already installed on the cluster. You cannot install the Crossplane package on a cluster that already has Crossplane installed on it by using another method, such as Helm install.

### **Solution:**

Exclude the Crossplane package in the tap-values. yaml file. For more information, see Use your existing Crossplane installation.

## The validatingwebhookconfiguration is not removed when you uninstall the Crossplane Package

### **Symptom:**

The Crossplane Package deploys a validatingwebhookconfiguration named crossplane during installation. This resource is not deleted when you uninstall the Package.

### **Solution:**

Delete the validatingwebhookconfiguration manually by running:

kubectl delete validatingwebhookconfiguration crossplane

# <span id="page-1236-0"></span>Crossplane reference

This section provides reference documentation for Crossplane.

In this section:

- [Package](#page-1236-2) values
- [Version](#page-1241-0) matrix
- [Crossplane](#page-1242-0) limitations

## <span id="page-1236-2"></span>Package values for Crossplane

This topic lists the keys and values you can use to configure the behavior of the Crossplane package. Configuration is split between configuration specific to Crossplane in Tanzu Application

Platform (commonly known as TAP) and configuration of the Upbound Universal Crossplane (UXP) Helm Chart.

If you are applying configuration to Tanzu Application Platform through the use of profiles and the tap-values.yaml, all configuration must exist under the crossplane top-level key.

For example:

```
crossplane:
  replicas: 3
```
## Tanzu Application Platform configuration

The following table lists configuration specific to Crossplane in Tanzu Application Platform.

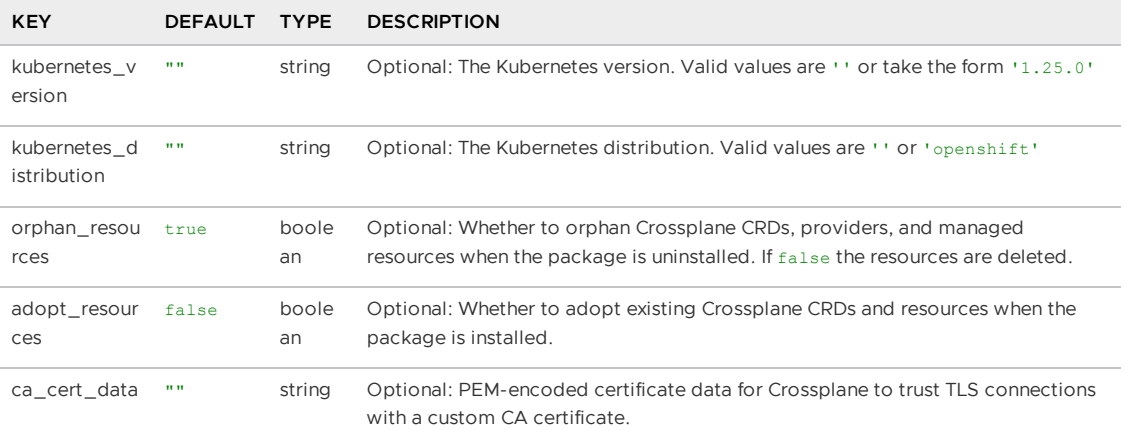

# Standard Crossplane configuration

The following table lists configuration for the UXP Helm Chart.

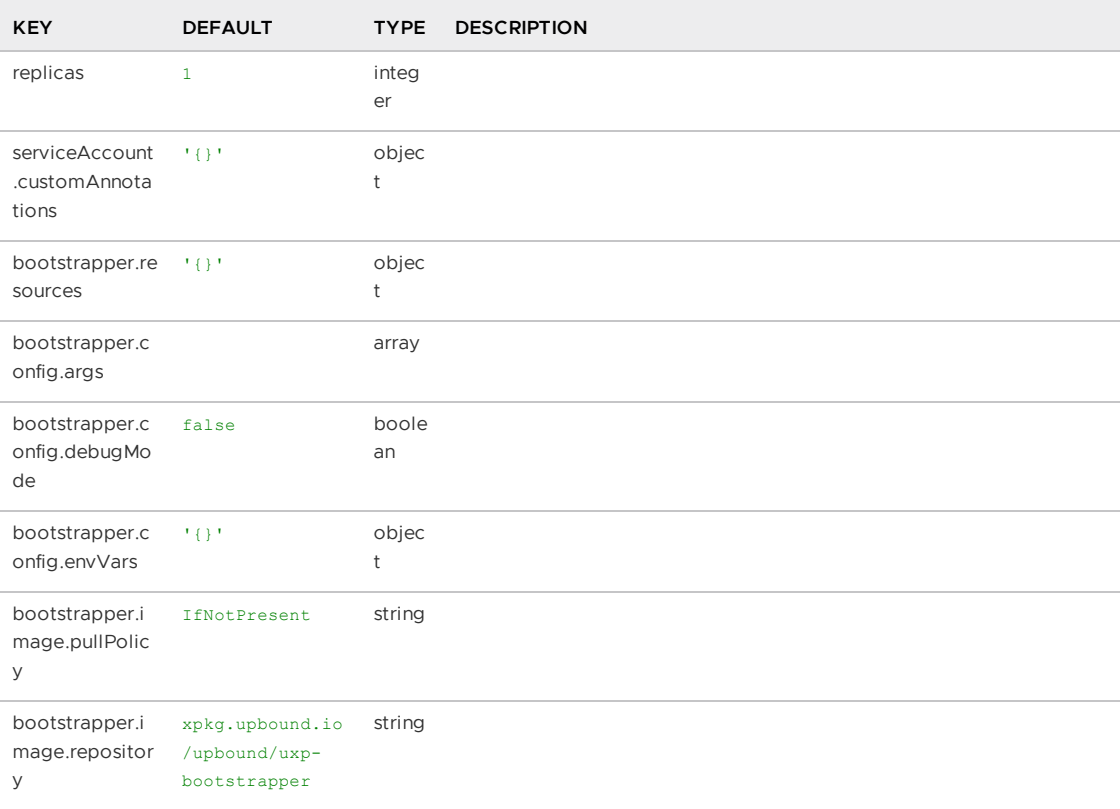

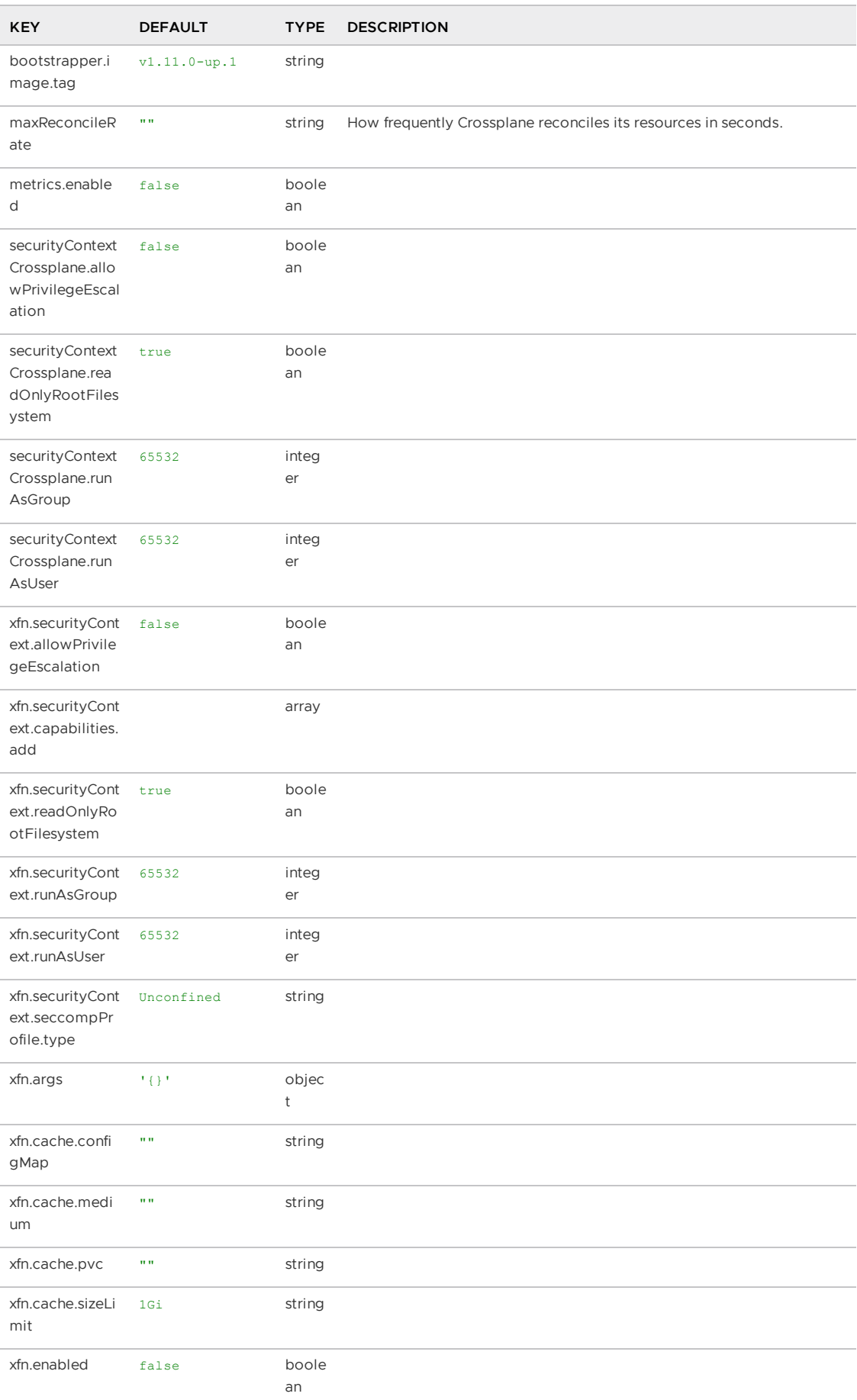

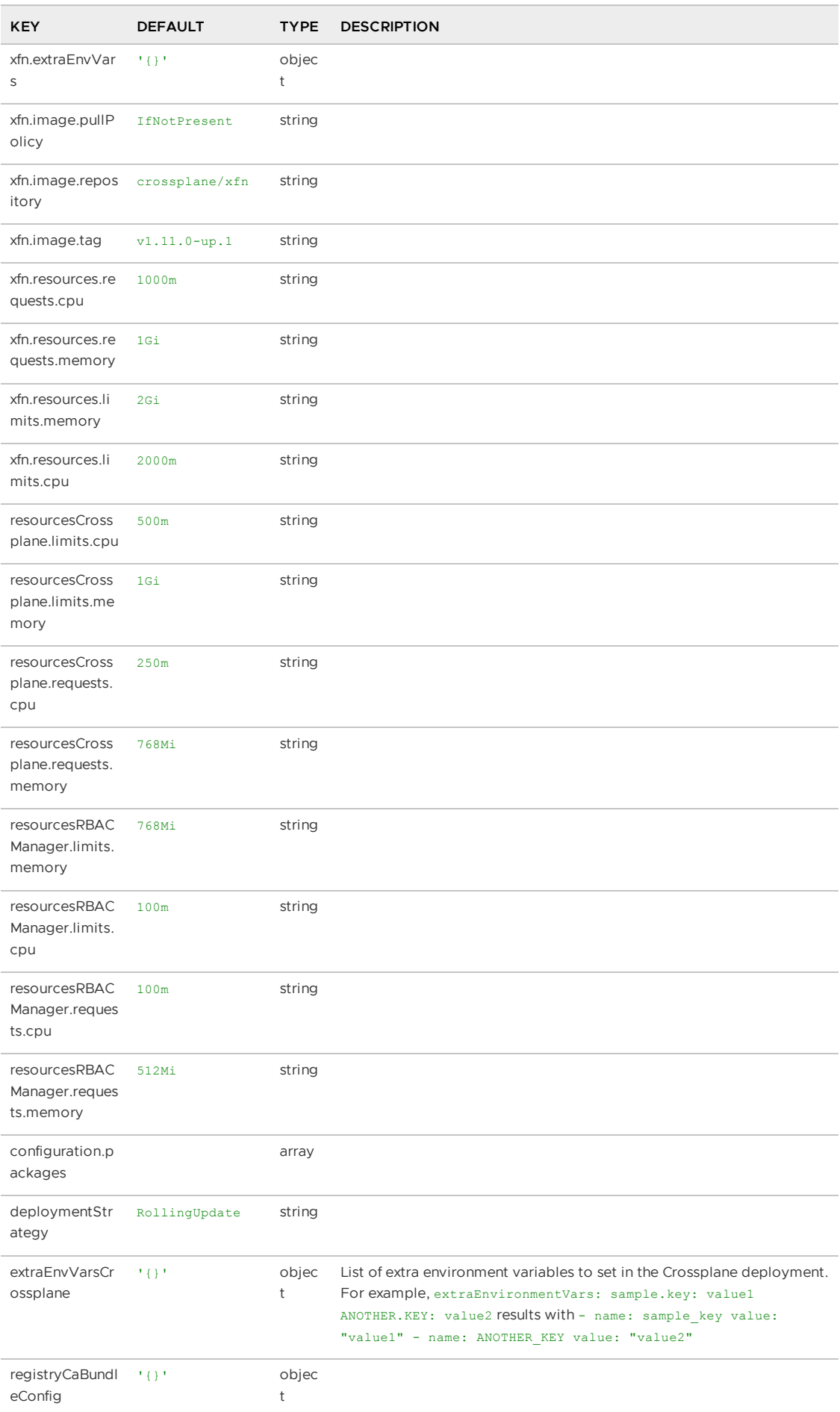

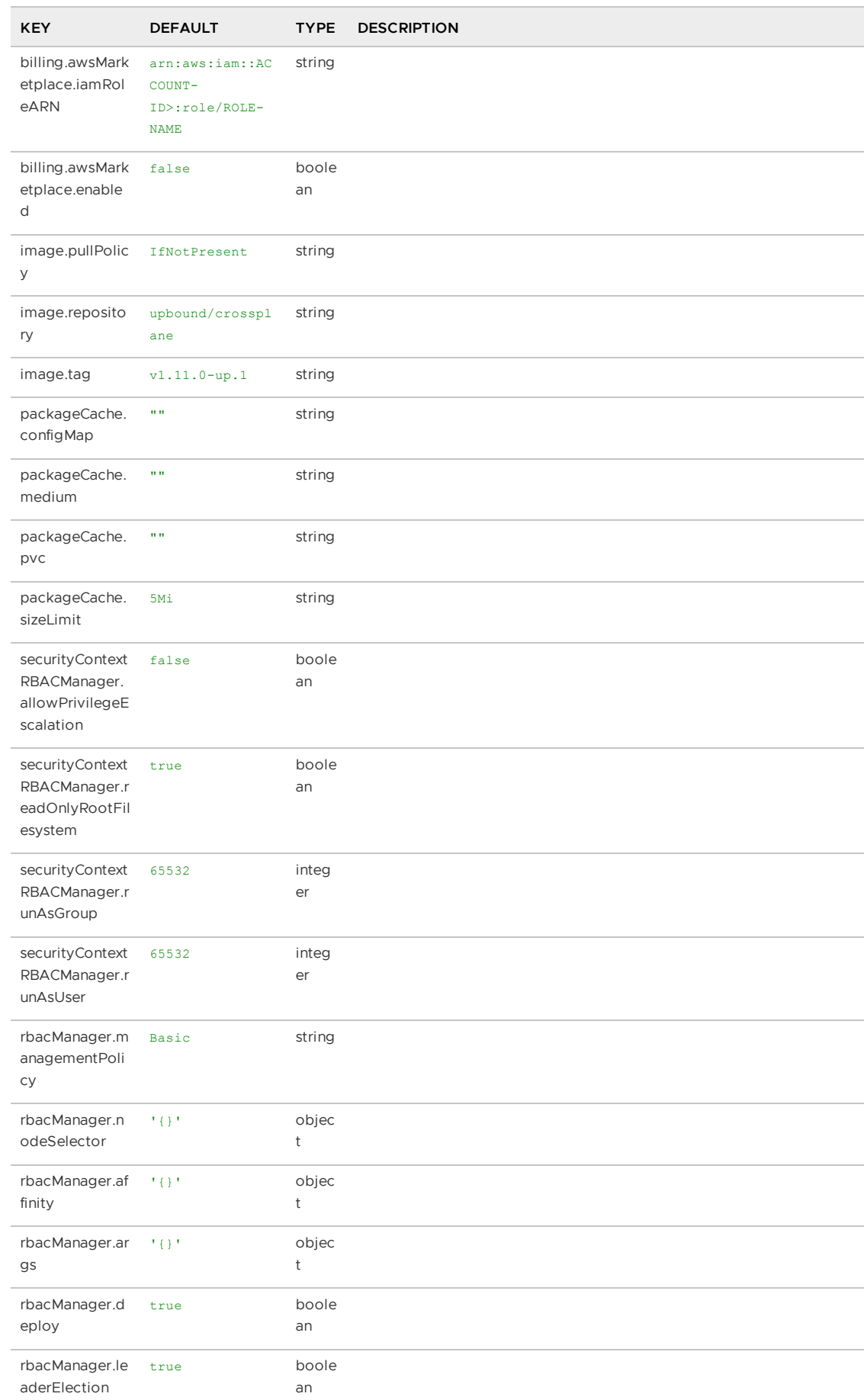

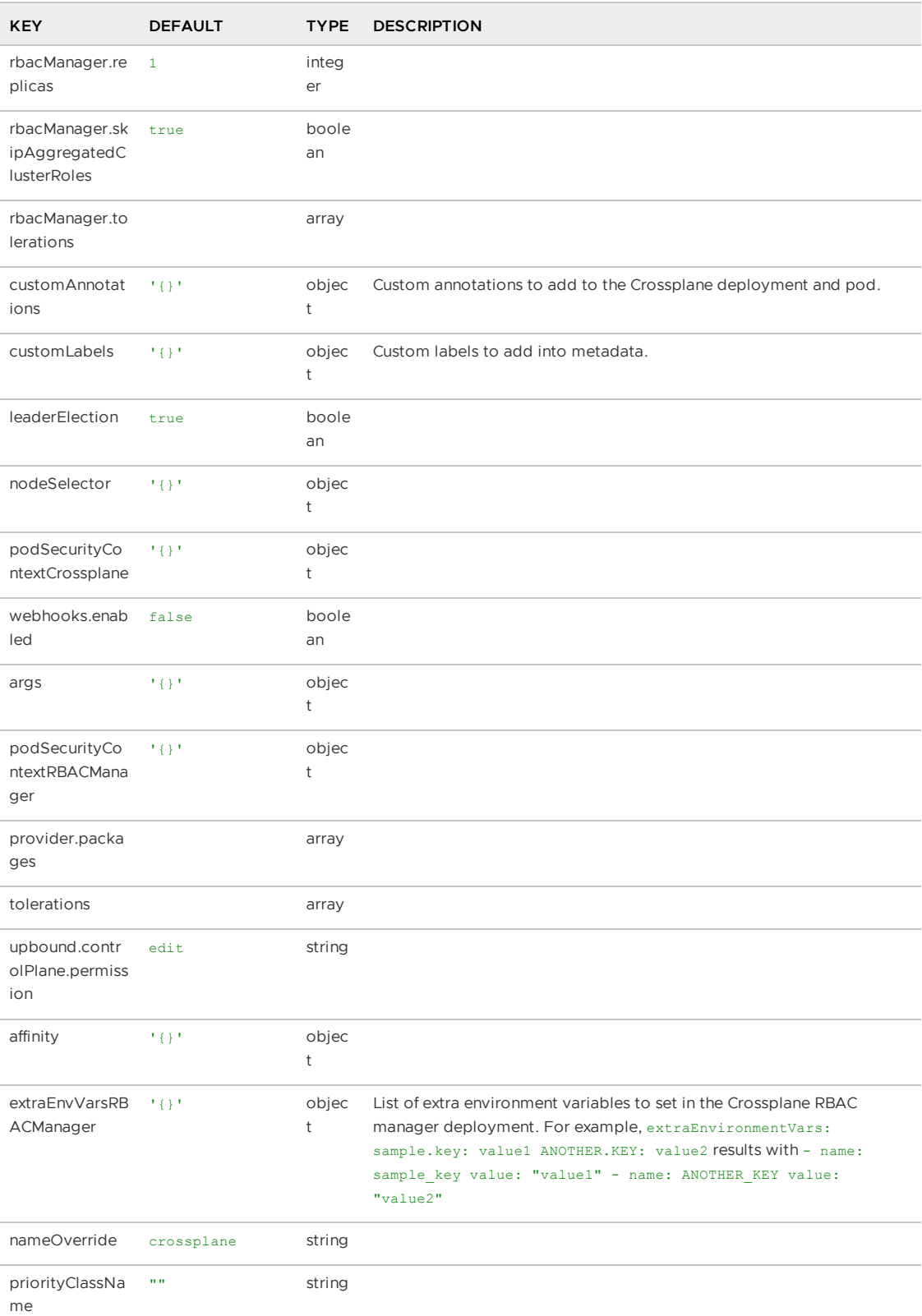

# <span id="page-1241-0"></span>Version matrix for Crossplane

This topic provides you with a version matrix for the Crossplane package and its open source components in Tanzu Application Platform v1.9 (commonly known as TAP).

To view this information for another Tanzu Application Platform version, select the version from the drop-down menu at the top of this page.

The following table has the component versions for the Crossplane package.

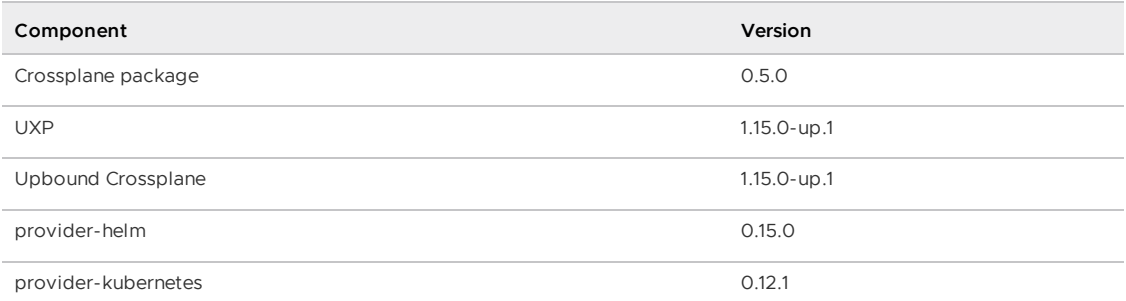

### **Note**

 $\mathbf{z}$ 

Tanzu Application Platform patch releases are only added to the table when there is a change to one or more of the other versions in the table. Otherwise, the corresponding versions remain the same for each Tanzu Application Platform patch release.

# <span id="page-1242-0"></span>Crossplane limitations

This topic tells you about the limitations related to Crossplane on Tanzu Application Platform (commonly known as TAP).

For troubleshooting guidance, see [Troubleshoot](#page-1236-1) Crossplane.

## Cluster performance degradation due to large number of CRDs

Take care before installing extra Crossplane Providers into Tanzu Application Platform. Some Providers install hundreds of additional CRDs into the cluster.

This is particularly true of the Providers for AWS, Azure, and GCP. For the number of CRDs installed with these Providers, see:

- [provider-aws](https://marketplace.upbound.io/providers/upbound/provider-aws/latest/managed-resources) CRDs
- [provider-azure](https://marketplace.upbound.io/providers/upbound/provider-azure/latest/managed-resources) CRDs
- [provider-gcp](https://marketplace.upbound.io/providers/upbound/provider-gcp/latest/managed-resources) CRDs

You must ensure that your cluster has sufficient resource to support this number of additional CRDs if you choose to install them.

### **Workaround:**

To address this issue, Upbound have released a new feature named Provider Families. For more information, see the [Crossplane](https://blog.crossplane.io/crd-scaling-provider-families/) blog.

## Overview of Default roles for Tanzu Application Platform

Tanzu Application Platform (commonly known as TAP) v1.9 includes:

- Documentation for using your existing identity management solution for Kubernetes [authentication.](#page-1245-0) For more information, see Set up authentication for your Tanzu Application Platform deployment.
- Six default roles for providing authorization for users and service accounts within a namespace on a cluster that runs one of the Tanzu Application Platform profiles. For more

information about service accounts, see the Kubernetes documentation.

## Default roles

Tanzu Application Platform has resources that are namespace scoped, such as workloads, pipelineruns, builds and resources that are cluster scoped, such as clusterbuilders, clustersupplychains, clusterimagetemplates. Tanzu Application Platform provides four roles that include both a namespace scoped role and a cluster scoped role:

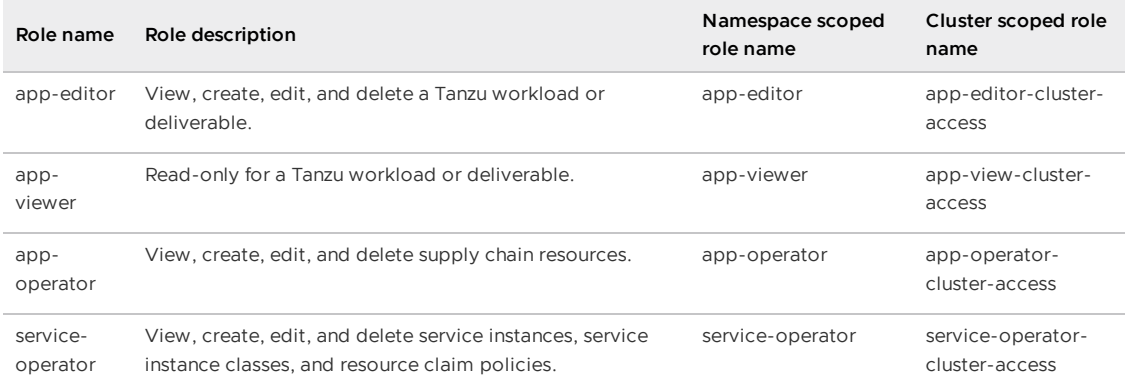

For more information about the different roles and their [permissions,](#page-1260-0) see Role descriptions for Tanzu Application Platform.

Additionally, the following two roles are available for service accounts for namespace scoped resources associated with Tanzu Supply Chains:

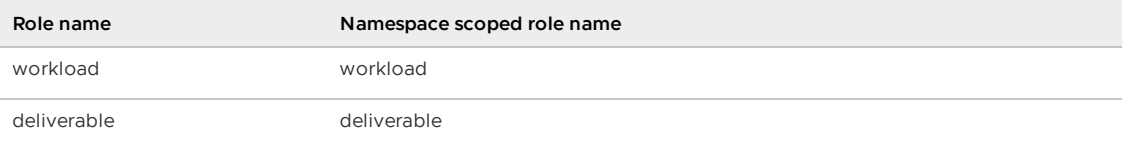

The default roles provide an opinionated starting point for the most common permissions that users need when using Tanzu Application Platform. However, as described in the Kubernetes [documentation](https://kubernetes.io/docs/reference/access-authn-authz/rbac/) about RBAC, you can create customized roles and permissions that better meet your needs. Aggregated cluster roles are used to build VMware Tanzu Application Platform default roles.

Cluster admins must be careful when creating Roles or ClusterRoles. When changing roles or adding new roles that carry one of the labels used by the default roles, the roles are automatically updated to the aggregation state. It can lead to unintentional changes in functions and permissions to all users.

The default roles are installed with every Tanzu Application Platform profile except for  $\overline{view}$ .

# Assigning with roles using kubectl

For more information about assigning roles to users, see Bind a user or group to a [default](#page-1268-0) role.

# Disclaimer

Tanzu [Developer](#page-1979-0) Portal does not make use of the described roles. Instead, it provides the user with view access for each cluster.

# Overview of Default roles for Tanzu Application Platform

Tanzu Application Platform (commonly known as TAP) v1.9 includes:

- Documentation for using your existing identity management solution for Kubernetes [authentication.](#page-1245-0) For more information, see Set up authentication for your Tanzu Application Platform deployment.
- Six default roles for providing authorization for users and service accounts within a namespace on a cluster that runs one of the Tanzu Application Platform profiles. For more information about service accounts, see the Kubernetes [documentation.](https://kubernetes.io/docs/tasks/configure-pod-container/configure-service-account/)

## Default roles

Tanzu Application Platform has resources that are namespace scoped, such as workloads, pipelineruns, builds and resources that are cluster scoped, such as clusterbuilders, clustersupplychains, clusterimagetemplates. Tanzu Application Platform provides four roles that include both a namespace scoped role and a cluster scoped role:

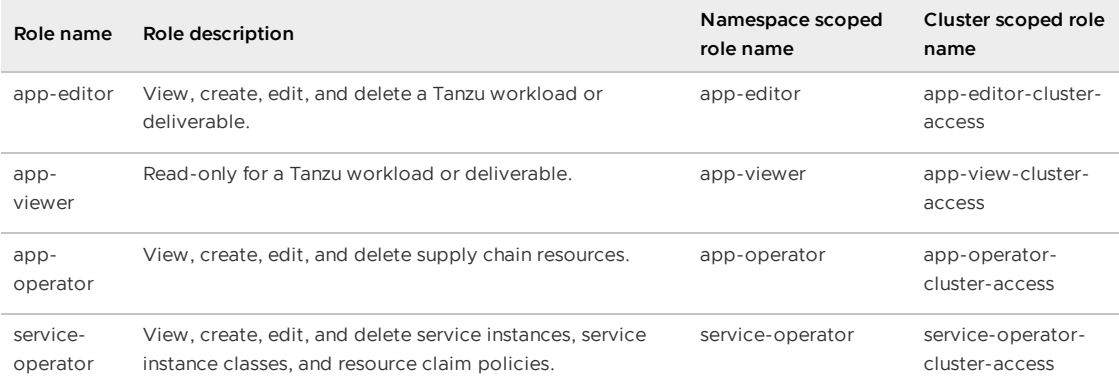

For more information about the different roles and their [permissions,](#page-1260-0) see Role descriptions for Tanzu Application Platform.

Additionally, the following two roles are available for service accounts for namespace scoped resources associated with Tanzu Supply Chains:

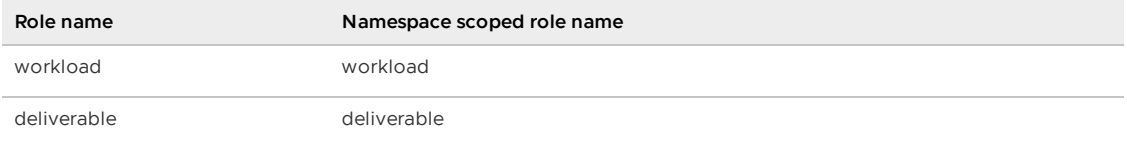

The default roles provide an opinionated starting point for the most common permissions that users need when using Tanzu Application Platform. However, as described in the Kubernetes [documentation](https://kubernetes.io/docs/reference/access-authn-authz/rbac/) about RBAC, you can create customized roles and permissions that better meet your needs. Aggregated cluster roles are used to build VMware Tanzu Application Platform default roles.

Cluster admins must be careful when creating Roles or ClusterRoles. When changing roles or adding new roles that carry one of the labels used by the default roles, the roles are automatically updated to the aggregation state. It can lead to unintentional changes in functions and permissions to all users.

The default roles are installed with every Tanzu Application Platform profile except for  $\overline{view}$ .

# Assigning with roles using kubectl

For more information about assigning roles to users, see Bind a user or group to a [default](#page-1268-0) role.

# Disclaimer

Tanzu [Developer](#page-1979-0) Portal does not make use of the described roles. Instead, it provides the user with view access for each cluster.

# <span id="page-1245-0"></span>Set up authentication for your Tanzu Application Platform deployment

There are multiple ways to set up authentication for your Tanzu Application Platform (commonly known as TAP) deployment. You can manage authentication at the infrastructure level with your Kubernetes provider, such as Tanzu Kubernetes Grid, EKS, AKS, or GKE.

VMware recommends Pinniped for integrating your identity management into Tanzu Application Platform on multicloud. It provides many supported integrations for widely used identity providers. To use Pinniped, see Installing Pinniped on Tanzu [Application](#page-1245-1) Platform and Log in by using Pinniped.

See [Integrating](#page-1255-0) Azure Active Directory for Azure Active Directory Integration.

# Tanzu Kubernetes Grid

For Tanzu Kubernetes Grid clusters, Pinniped is the default identity solution and is installed as a core package. For more information, see Core [Packages](https://docs.vmware.com/en/VMware-Tanzu-Kubernetes-Grid/2/about-tkg/packages-index.html#auto) and Enable Identity Management in an Existing Deployment in the Tanzu Kubernetes Grid [documentation.](https://docs.vmware.com/en/VMware-Tanzu-Kubernetes-Grid/2.4/tkg-deploy-mc/mgmt-iam-configure-id-mgmt.html)

# Set up authentication for your Tanzu Application Platform deployment

There are multiple ways to set up authentication for your Tanzu Application Platform (commonly known as TAP) deployment. You can manage authentication at the infrastructure level with your Kubernetes provider, such as Tanzu Kubernetes Grid, EKS, AKS, or GKE.

VMware recommends Pinniped for integrating your identity management into Tanzu Application Platform on multicloud. It provides many supported integrations for widely used identity providers. To use Pinniped, see Installing Pinniped on Tanzu [Application](#page-1245-1) Platform and Log in by using Pinniped.

See [Integrating](#page-1255-0) Azure Active Directory for Azure Active Directory Integration.

# Tanzu Kubernetes Grid

For Tanzu Kubernetes Grid clusters, Pinniped is the default identity solution and is installed as a core package. For more information, see Core [Packages](https://docs.vmware.com/en/VMware-Tanzu-Kubernetes-Grid/2/about-tkg/packages-index.html#auto) and Enable Identity Management in an Existing Deployment in the Tanzu Kubernetes Grid [documentation.](https://docs.vmware.com/en/VMware-Tanzu-Kubernetes-Grid/2.4/tkg-deploy-mc/mgmt-iam-configure-id-mgmt.html)

# <span id="page-1245-1"></span>Install Pinniped on Tanzu Application Platform

[Pinniped](https://pinniped.dev/) is used to support authentication on Tanzu Application Platform (commonly known as TAP). This topic tells you how to install Pinniped on a single cluster of Tanzu Application Platform.

### **Note**

 $\mathbf{z}$ 

This topic only provides an example of one possible installation method for Pinniped on Tanzu Application Platform by using the default Contour ingress controler

included in the platform. See Pinniped documentation for more information about the specific installation method that suits your environment.

Use this topic to learn how to deploy two Pinniped [components](https://pinniped.dev/docs/howto/) into the cluster:

- **Pinniped Supervisor:** An OIDC server which allows users to authenticate with an external identity provider (IDP). It hosts an API for the concierge component to fulfill authentication requests.
- **Pinniped Concierge:** A credential exchange API that takes a credential from an identity source, for example, Pinniped Supervisor, proprietary IDP, as input. The Pinniped Concierge authenticates the user by using the credential, and returns another credential that is parsable by the host Kubernetes cluster or by an impersonation proxy that acts on behalf of the user.

# **Prerequisites**

Meet these prerequisites:

- Install the package certmanager. This is included in Tanzu Application Platform.
- Install the package contour. This is included in Tanzu Application Platform.
- Create a workspace directory to function as your workspace.

## Environment planning

If you run Tanzu Application Platform on a single cluster, both Pinniped Supervisor and Pinniped Concierge are installed to this cluster.

When running a multicluster setup, you must decide which cluster to deploy the Supervisor onto. Furthermore, every cluster must have the Concierge deployed. Pinniped Supervisor runs as a central component that is consumed by multiple Pinniped Concierge instances. As a result, Pinniped Supervisor must be deployed to a single cluster that meets the [prerequisites.](#page-248-0) You can deploy Pinniped Supervisor to the View Cluster of your Tanzu Application Platform, because it is a central single instance cluster. For more [information,](#page-458-0) see Overview of multicluster Tanzu Application Platform.

You must deploy the Pinniped Concierge to every cluster that you want to enable authentication for, including the View Cluster itself.

See the following diagram for a possible deployment model:

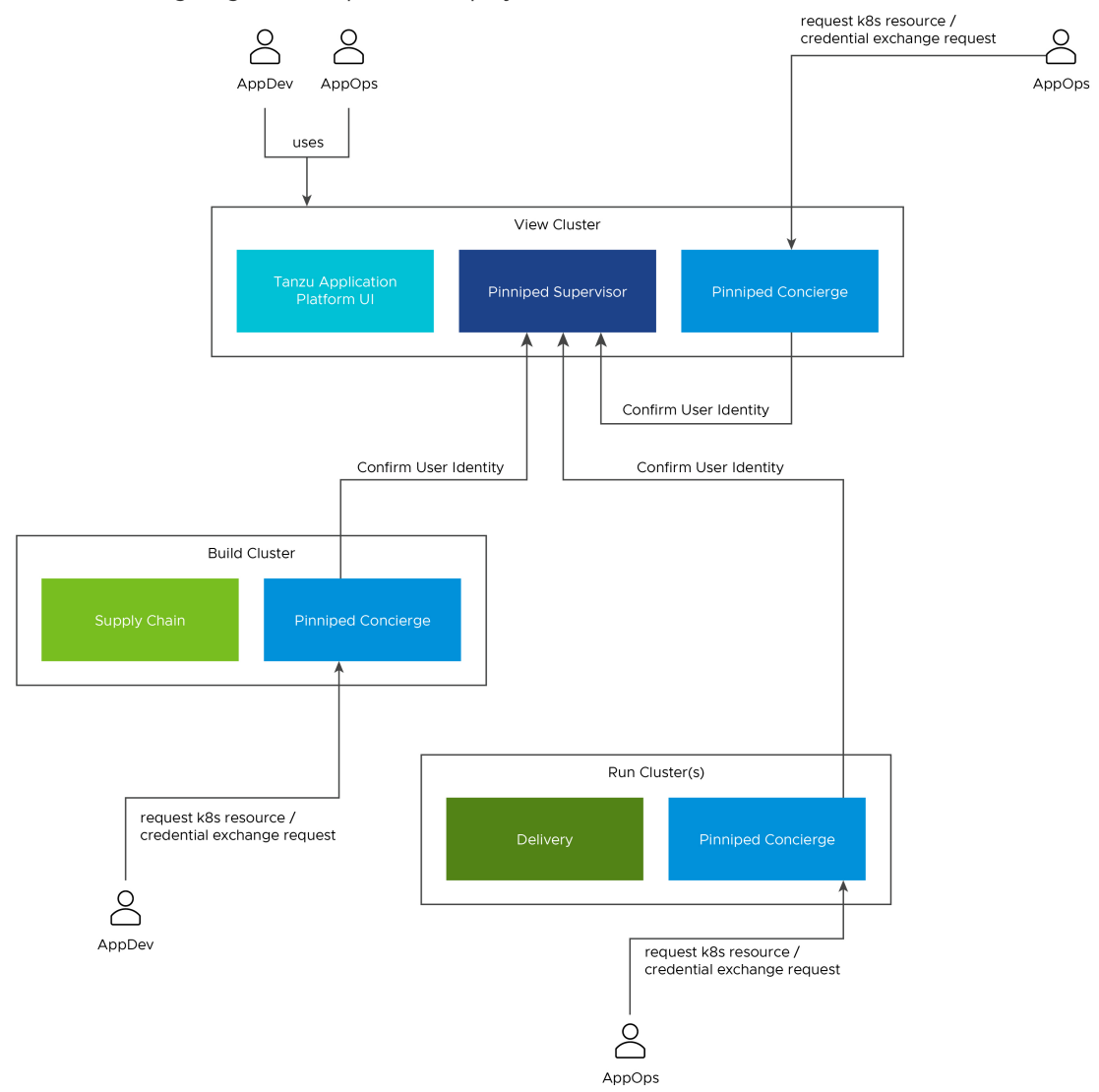

For more information about the Pinniped architecture and deployment model, see Pinniped [documentation.](https://pinniped.dev/docs/background/architecture/)

# Install Pinniped Supervisor by using Let's Encrypt

Follow these steps to install pinniped-supervisor:

- 1. Switch tooling to the desired cluster.
- 2. Create the necessary certificate files.
- 3. Create the Ingress resources.
- 4. Create the pinniped-supervisor configuration.
- 5. Apply these resources to the cluster.

## Create Certificates (letsencrypt or cert-manager)

Choose a fully qualified domain name (FQDN) that can resolve to the Contour instance in the tanzu-system-ingress namespace. The FQDN pinniped-supervisor.example.com is used in the following sections.

Create a ClusterIssuer for letsencrypt and a TLS certificate resource for Pinniped Supervisor by creating the following resources and saving them into workspace/pinnipedsupervisor/certificates.yaml:

```
---
apiVersion: cert-manager.io/v1
kind: ClusterIssuer
metadata:
 name: letsencrypt-staging
 namespace: cert-manager
spec:
 acme:
   email: "EMAIL"
   privateKeySecretRef:
     name: letsencrypt-staging
   server: https://acme-staging-v02.api.letsencrypt.org/directory
    solvers:
    - http01:
       ingress:
         class: contour
---
apiVersion: cert-manager.io/v1
kind: Certificate
metadata:
 name: pinniped-supervisor-cert
 namespace: pinniped-supervisor
spec:
 secretName: pinniped-supervisor-tls-cert
 dnsNames:
 - "DNS-NAME"
 issuerRef:
   name: letsencrypt-staging
   kind: ClusterIssuer
```
Where:

- EMAIL is the user email address for letsencrypt. For example, your-mail@example.com
- DNS-NAME is the domain in which the pinniped-supervisor is published. For example, pinniped-supervisor.example.com

## Create Ingress resources

Create a Service and Ingress resource to make the pinniped-supervisor accessible from outside the cluster.

To do so, create the following resources and save them into workspace/pinnipedsupervisor/ingress.yaml:

```
---
apiVersion: v1
kind: Service
metadata:
 name: pinniped-supervisor
 namespace: pinniped-supervisor
spec:
 ports:
 - name: pinniped-supervisor
   port: 8443
   protocol: TCP
    targetPort: 8443
 selector:
   app: pinniped-supervisor
---
apiVersion: projectcontour.io/v1
```

```
kind: HTTPProxy
metadata:
 name: pinniped-supervisor
 namespace: pinniped-supervisor
spec:
 virtualhost:
   fqdn: "DNS-NAME"
   tls:
     passthrough: true
 tcpproxy:
   services:
   - name: pinniped-supervisor
     port: 8443
```
- DNS-NAME is the domain in which the pinniped-supervisor is published. For example, pinniped-supervisor.example.com
- tls.passthrough: true specifies that the TLS connection is forwarded to and terminated in the supervisor pod.

## Create the pinniped-supervisor configuration

Create a FederationDomain to link the concierge to the supervisor instance and configure an OIDCIdentityProvider to connect the supervisor to your OIDC Provider. The following example uses auth0 as the OIDCIdentityProvider. For more information about how to configure different identity providers, including OKTA, GitLab, OpenLDAP, Dex, Microsoft AD and more, see Pinniped [documentation.](https://pinniped.dev/docs/howto/)

To create the pinniped-supervisor configuration, create the following resources and save them into workspace/pinniped-supervisor/oidc\_identity\_provider.yaml:

```
apiVersion: idp.supervisor.pinniped.dev/v1alpha1
kind: OIDCIdentityProvider
metadata:
 namespace: pinniped-supervisor
 name: auth0
spec:
 # Specify the upstream issuer URL associated with your auth0 application.
 issuer: https://"APPLICATION-SUBDOMAIN".auth0.com/
  # Specify how to form authorization requests.
 authorizationConfig:
   additionalScopes: ["openid", "email"]
   allowPasswordGrant: false
  # Specify how claims are mapped to Kubernetes identities. This varies by provider.
  claims:
    username: email
   groups: groups
  # Specify the name of the Kubernetes Secret that contains your
  # application's client credentials (created as follows).
  client:
    secretName: auth0-client-credentials
---
apiVersion: v1
kind: Secret
metadata:
 namespace: pinniped-supervisor
 name: auth0-client-credentials
type: secrets.pinniped.dev/oidc-client
```

```
stringData:
 clientID: "AUTH0-CLIENT-ID"
 clientSecret: "AUTH0-CLIENT-SECRET"
---
apiVersion: config.supervisor.pinniped.dev/v1alpha1
kind: FederationDomain
metadata:
 name: pinniped-supervisor-federation-domain
 namespace: pinniped-supervisor
spec:
 issuer: "DNS-NAME"
 tls:
   secretName: pinniped-supervisor-tls-cert
```
- APPLICATION-SUBDOMAIN is the application specific subdomain that is assigned after the application registration.
- AUTH0-CLIENT-ID and AUTH0-CLIENT-SECRET are the credentials retrieved from the application registration.
- DNS-NAME is the domain in which the pinniped-supervisor is published. For example, pinniped-supervisor.example.com

## Apply the resources

After creating the resource files, you can install them into the cluster. Follow these steps to deploy them as a kapp [application:](https://carvel.dev/kapp/)

1. Install the pinniped-supervisor by running:

```
kapp deploy -y --app pinniped-supervisor -f pinniped-supervisor -f https://get.
pinniped.dev/v0.22.0/install-pinniped-supervisor.yaml
```
#### **Note**  $\mathbf{z}$

To keep the security patches up to date, you must install the most recent version of Pinniped. See Vmware Tanzu [Pinniped](https://github.com/vmware-tanzu/pinniped/releases) Releases in GitHub for more information.

2. Get the external IP address of Ingress by running:

```
kubectl -n tanzu-system-ingress get svc/envoy -o jsonpath='{.status.loadBalance
r.ingress[0].ip}'
```
3. If not already covered by the Tanzu Application Platform wildcard DNS entry, add an entry to the DNS system to bind the external IP address with.

### Switch to production issuer (letsencrypt or cert-manager)

Follow these steps to switch to a letsencrypt production issuer so the generated TLS certificate is recognized as valid by web browsers and clients:

1. Edit the ClusterIssuer for letsencrypt and add TLS certificate resource for pinnipedsupervisor by creating or updating the following resources and saving them into workspace/pinniped-supervisor/certificates.yaml:

```
Tanzu Application Platform v1.9
```

```
- -apiVersion: cert-manager.io/v1
kind: ClusterIssuer
metadata:
 name: letsencrypt-prod
 namespace: cert-manager
spec:
 acme:
   server: https://acme-v02.api.letsencrypt.org/directory
   email: "EMAIL"
   privateKeySecretRef:
     name: letsencrypt-prod
   solvers:
    - http01:
       ingress:
         class: contour
---
apiVersion: cert-manager.io/v1
kind: Certificate
metadata:
 name: pinniped-supervisor-cert
 namespace: pinniped-supervisor
spec:
 secretName: pinniped-supervisor-tls-cert
 dnsNames:
  - "DNS-NAME"
  issuerRef:
    name: letsencrypt-prod
    kind: ClusterIssuer
```
- EMAIL is the user email address for letsencrypt. For example, yourmail@example.com
- DNS-NAME is the domain in which the pinniped-supervisor is published. For example, pinniped-supervisor.example.com
- 2. Create or update the pinniped-supervisor kapp application:

```
kapp deploy -y --app pinniped-supervisor -f pinniped-supervisor -f https://get.
pinniped.dev/v0.22.0/install-pinniped-supervisor.yaml
```
# Install Pinniped Supervisor Private CA

Follow these steps to install pinniped-supervisor:

- 1. Switch tooling to the desired cluster.
- 2. Create the necessary certificate files.
- 3. Create the Ingress resources.
- 4. Create the pinniped-supervisor configuration.
- 5. Apply these resources to the cluster.

## Create Certificate Secret

Choose a fully qualified domain name (FQDN) that can resolve to the Contour instance in the tanzu-system-ingress namespace. Create a certificate by using a CA that the clients trust. This FQDN can be under the ingress domain in the TAP values file, or a dedicated DNS entry. The FQDN pinniped-supervisor.example.com is used in the following sections.

After the certificate files are available, they must be encoded to base64 format in a single-line layout. For example, you can encode the certificate file my.crt by running:

cat my.crt | base64 -w 0

Create the following resource and save it into workspace/pinniped-supervisor/ingress.yaml:

```
---
apiVersion: v1
kind: Secret
metadata:
 name: pinniped-supervisor-tls-cert
 namespace: pinniped-supervisor
type: kubernetes.io/tls
data:
 tls.crt: PRIVATE-KEY
 tls.key: PUBLIC-KEY
```
Where:

- PRIVATE-KEY is the base64 encoded public key.
- PUBLIC-KEY is the base64 encoded public key.

### Create Ingress resources

Create a Service and Ingress resource to make the pinniped-supervisor accessible from outside the cluster.

To do so, create the following resources and save them into workspace/pinnipedsupervisor/ingress.yaml:

```
---
apiVersion: v1
kind: Service
metadata:
 name: pinniped-supervisor
 namespace: pinniped-supervisor
spec:
 ports:
 - name: pinniped-supervisor
   port: 8443
   protocol: TCP
   targetPort: 8080
 selector:
   app: pinniped-supervisor
---
apiVersion: projectcontour.io/v1
kind: HTTPProxy
metadata:
 name: pinniped-supervisor
 namespace: pinniped-supervisor
spec:
 virtualhost:
   fqdn: "DNS-NAME"
   tls:
    passthrough: true
 tcpproxy:
   services:
    - name: pinniped-supervisor
     port: 8443
```
#### Where:

- DNS-NAME is the domain in which the pinniped-supervisor is published. For example, pinniped-supervisor.example.com
- tls.passthrough: true specifies that the TLS connection is forwarded to and terminated in the supervisor pod.

### Create the pinniped-supervisor configuration

Create a FederationDomain to link the concierge to the supervisor instance and configure an OIDCIdentityProvider to connect the supervisor to your OIDC Provider. The following example uses auth0 as the OIDCIdentityProvider. For more information about how to configure different identity providers, including OKTA, GitLab, OpenLDAP, Dex, Microsoft AD and more, see Pinniped [documentation.](https://pinniped.dev/docs/howto/)

To create the pinniped-supervisor configuration, create the following resources and save them into workspace/pinniped-supervisor/oidc\_identity\_provider.yaml:

```
apiVersion: idp.supervisor.pinniped.dev/v1alpha1
kind: OIDCIdentityProvider
metadata:
 namespace: pinniped-supervisor
 name: auth0
spec:
 # Specify the upstream issuer URL associated with your auth0 application.
 issuer: https://"APPLICATION-SUBDOMAIN".auth0.com/
  # Specify how to form authorization requests.
 authorizationConfig:
   additionalScopes: ["openid", "email"]
    allowPasswordGrant: false
  # Specify how claims are mapped to Kubernetes identities. This varies by provider.
 claims:
   username: email
   groups: groups
  # Specify the name of the Kubernetes Secret that contains your
  # application's client credentials (created as follows).
 client:
    secretName: auth0-client-credentials
---
apiVersion: v1
kind: Secret
metadata:
 namespace: pinniped-supervisor
 name: auth0-client-credentials
type: secrets.pinniped.dev/oidc-client
stringData:
 clientID: "AUTH0-CLIENT-ID"
 clientSecret: "AUTH0-CLIENT-SECRET"
---
apiVersion: config.supervisor.pinniped.dev/v1alpha1
kind: FederationDomain
metadata:
 name: pinniped-supervisor-federation-domain
 namespace: pinniped-supervisor
spec:
 issuer: "DNS-NAME"
 tls:
    secretName: pinniped-supervisor-tls-cert
```
Where:

- APPLICATION-SUBDOMAIN is the application specific subdomain that is assigned after the application registration.
- AUTH0-CLIENT-ID and AUTH0-CLIENT-SECRET are the credentials retrieved from the application registration.
- DNS-NAME is the domain in which the pinniped-supervisor is published. For example, pinniped-supervisor.example.com

## Apply the resources

After creating the resource files, you can install them into the cluster. Follow these steps to deploy them as a kapp [application:](https://carvel.dev/kapp/)

1. Install the supervisor by running:

```
kapp deploy -y --app pinniped-supervisor -f pinniped-supervisor -f https://get.
pinniped.dev/v0.22.0/install-pinniped-supervisor.yaml
```
#### **Note**  $\mathbf{z}$

To keep the security patches up to date, you must install the most recent version of Pinniped. See Vmware Tanzu [Pinniped](https://github.com/vmware-tanzu/pinniped/releases) Releases in GitHub for more information.

2. Get the external IP address of Ingress by running:

```
kubectl -n tanzu-system-ingress get svc/envoy -o jsonpath='{.status.loadBalance
r.ingress[0].ip}'
```
3. If not already covered by a Tanzu Application Platform wildcard DNS entry, add an entry to the DNS system to bind the external IP address with.

## Install Pinniped Concierge

To install Pinniped Concierge:

- 1. Switch tooling to the desired cluster.
- 2. Deploy the Pinniped Concierge by running:

```
kapp deploy -y --app pinniped-concierge \
 -f https://get.pinniped.dev/v0.22.0/install-pinniped-concierge.yaml
```
3. Get the CA certificate of the supervisor by running the following command against the cluster running the pinniped-supervisor:

```
kubectl get secret pinniped-supervisor-tls-cert -n pinniped-supervisor -o 'go-t
emplate={{index .data "tls.crt"}}'
```
#### **Note**

The tls.crt contains the entire certificate chain including the CA certificate for letsencrypt generated certificates.

4. Create the following resource to workspace/pinniped-concierge/jwt\_authenticator.yaml:

Z

```
- -apiVersion: authentication.concierge.pinniped.dev/v1alpha1
kind: JWTAuthenticator
metadata:
 name: pinniped-jwt-authenticator
spec:
 issuer: "DNS-NAME"
 audience: concierge
  tls:
    certificateAuthorityData: "CA-DATA"
```
If you use the letsencrypt production issuer, you can omit the tls section:

```
---
apiVersion: authentication.concierge.pinniped.dev/v1alpha1
kind: JWTAuthenticator
metadata:
 name: pinniped-jwt-authenticator
spec:
 issuer: "DNS-NAME"
 audience: concierge
```
Where:

- DNS-NAME is the domain in which the pinniped-supervisor is published. For example, pinniped-supervisor.example.com
- CA-DATA is the public key of the signing CA or the public key of the Pinniped httpproxy certificate.
- 5. Deploy the resource by running:

```
kapp deploy -y --app pinniped-concierge-jwt --into-ns pinniped-concierge -f pin
niped-concierge/jwt_authenticator.yaml
```
# Log in to the cluster

See Log in by using [Pinniped.](#page-1270-0)

## <span id="page-1255-0"></span>Integrate your Azure Active Directory

This topic tells you how to integrate your Azure Active Directory (commonly known as AD).

## Integrate Azure AD with a new or existing AKS without Pinniped

Perform the following procedures to integrate Azure AD with a new or existing AKS without Pinniped.

## **Prerequisites**

Download and install the [Azure](https://docs.microsoft.com/en-us/cli/azure/install-azure-cli) CLI.

## Set up a platform operator

To set up a platform operator:

- 1. Navigate to the **Azure Active Directory Overview** page.
- 2. Select **Groups** under the **Manage** side menu.
- 3. Identify or create an admin group for the AKS cluster.
- 4. Retrieve the object ID of the admin group.
- 5. Take one of the following actions.
	- Create an AKS Cluster with Azure AD enabled by running:

```
az group create --name RESOURCE-GROUP --location LOCATION
az aks create -g RESOURCE-GROUP -n MANAGED-CLUSTER --enable-aad --aad-adm
in-group-object-ids OBJECT-ID
```
- **RESOURCE-GROUP is your resource group**
- **LOCATION is your location**
- **MANAGED-CLUSTER IS your managed cluster**
- OBJECT-ID is the object ID
- Enable Azure AD integration on the existing cluster by running:

```
az aks update -g RESOURCE-GROUP -n MANAGED-CLUSTER --enable-aad --aad-adm
in-group-object-ids OBJECT-ID
```
Where:

- **RESOURCE-GROUP IS YOUT RESOURCE GROUP**
- MANAGED-CLUSTER is your managed cluster
- OBJECT-ID is the object ID
- 6. Add **Platform Operators** to the admin group.
- 7. Log in to the AKS cluster by running:

```
az aks get-credentials --resource-group RESOURCE-GROUP --name MANAGED-CLUSTER -
-admin
```
Where:

- **o** RESOURCE-GROUP is your resource group
- MANAGED-CLUSTER is your managed cluster

### Set up a Tanzu Application Platform default role group

To set up a Tanzu Application Platform default role group:

- 1. Navigate to the **Azure Active Directory Overview** page.
- 2. Select **Groups** under the **Manage** side menu.
- 3. Identify or create a list of groups in the Azure AD for each of the Tanzu Application Platform default roles (app-operator, app-viewer, and app-editor).
- 4. Retrieve the corresponding object IDs for each group.
- 5. Add users to the groups accordingly.
- 6. For each object ID retrieved earlier, use the Tanzu CLI RBAC plug-in to bind the object id group to a role by running:

tanzu rbac binding add -g OBJECT-ID -r TAP-ROLE -n NAMESPACE

- OBJECT-ID is the object ID
- TAP-ROLE is the Tanzu Application Platform role
- NAMESPACE is the namespace

## Set up kubeconfig

To set up kubeconfig:

1. Set up the kubeconfig to point to the AKS cluster by running:

```
az aks get-credentials --resource-group RESOURCE-GROUP --name MANAGED-CLUSTER
```
Where:

- **o** RESOURCE-GROUP is your resource group
- MANAGED-CLUSTER is your managed cluster
- 2. Run any kubectl command to trigger a browser login. For example:

kubectl get pods

## Integrate Azure AD with Pinniped

Perform the following procedures to set up Azure AD with Pinniped.

### **Prerequisites**

Install Pinniped [supervisor](#page-1245-1) and concierge on the cluster without setting up the OIDCIdentityProvider and secret.

## Set up the Azure AD app

To set up the Azure AD app:

- 1. Navigate to the **Azure Active Directory Overview** page.
- 2. Select **App registrations** under the **Manage** side menu.
- 3. Select **New Registration**.
- 4. Enter the name of the application. For example, gke-pinniped-supervisor-app.
- 5. Under **Supported account types**, select **Accounts in this organisational directory only (VMware, Inc. only - Single tenant)**.
- 6. Under **Redirect URI**, select **Web** as the platform.
- 7. Enter the call URI to the supervisor. For example, https://pinnipedsupervisor.example.com/callback.
- 8. Select **Register** to create the app.
- 9. If not already redirected, navigate to the app settings page.
- 10. Select **Token configuration** under the **Manage** menu.
- 11. Select **Add groups claim** > **All groups (includes distribution lists but not groups assigned to the application)**.
- 12. Select **Add** to create the group claim.
- 13. Select the app name in the breadcrumb navigation to return to the app settings page.
- 14. Select the **Endpoints** tab and record the value in the **OpenID Connect metadata document** field.
- 15. Return to the app settings page.
- 16. Record the **Application (client) ID**.
- 17. Select **Certificates & secrets** under the **Manage** menu.
- 18. Create a new client secret and record this value.
- 19. Add the following YAML to oidc identity provider.yaml.

```
---
apiVersion: idp.supervisor.pinniped.dev/v1alpha1
kind: OIDCIdentityProvider
metadata:
 namespace: pinniped-supervisor
 name: azure-ad
spec:
  # Specify the upstream issuer URL.
 issuer: ISSUER-URL
 authorizationConfig:
   additionalScopes: ["openid", "email", "profile"]
   allowPasswordGrant: false
  # Specify how claims are mapped to Kubernetes identities.
 claims:
   username: preferred username
   groups: groups
  # Specify the name of the Kubernetes Secret that contains your
  # application's client credentials (created below).
 client:
   secretName: azure-ad-client-credentials
---
apiVersion: v1
kind: Secret
metadata:
 namespace: pinniped-supervisor
 name: azure-ad-client-credentials
type: secrets.pinniped.dev/oidc-client
stringData:
 clientID: "AZURE-AD-CLIENT-ID"
  clientSecret: "AZURE-AD-CLIENT-SECRET"
```
- ISSUER-URL is the OpenID Connect metadata document URL you recorded earlier, but without the trailing /.well-known/openid-configuration
- AZURE-AD-CLIENT-ID is the Azure AD client ID you recorded earlier
- AZURE-AD-CLIENT-SECRET is the Azure AD client secret you recorded earlier
- 20. Apply your changes from the kubectl CLI by running:

```
kubectl apply workspace/pinniped-supervisor/oidc_identity_provider.yaml
```
## Set up the Tanzu Application Platform default role group

To set up a Tanzu Application Platform default role group:

- 1. Navigate to the **Azure Active Directory Overview** page.
- 2. Select **Groups** under the **Manage** side menu.
- 3. Identify or create a list of groups in the Azure AD for each of the Tanzu Application Platform default roles (app-operator, app-viewer, and app-editor).
- 4. Retrieve the corresponding object IDs for each group.
- 5. Add users to the groups accordingly.
- 6. For each object ID retrieved earlier, use kubectl to bind the object id group to a role by running:

```
kubectl apply -n DEVELOPER NAMESPACE -f - << EOF
---
apiVersion: rbac.authorization.k8s.io/v1
kind: RoleBinding
metadata:
 name: TAP-ROLE
 namespace: $DEVELOPER_NAMSPACE
roleRef:
 apiGroup: rbac.authorization.k8s.io
 kind: ClusterRole
 name: TAP-ROLE
subjects:
- apiGroup: rbac.authorization.k8s.io
 kind: Group
 name: OBJECT-ID
EOF
---
apiVersion: rbac.authorization.k8s.io/v1
kind: ClusterRoleBinding
metadata:
 name: TAP-ROLE-cluster-access
roleRef:
 apiGroup: rbac.authorization.k8s.io
 kind: ClusterRole
 name: TAP-ROLE
subjects:
- apiGroup: rbac.authorization.k8s.io
 kind: Group
 name: OBJECT-ID
```
- OBJECT-ID is the object ID.
- o TAP-ROLE is the Tanzu Application Platform role.
- DEVELOPER-NAMESPACE is the namespace for scoping the group.

For more [information](#page-1268-0) about binding users or groups to roles, see Bind a user or group to a default role.

### Set up kubeconfig

Follow these steps to set up kubeconfig:

1. Set up kubeconfig using the Pinniped CLI by running:

```
pinniped get kubeconfig --kubeconfig-context YOUR-KUBECONFIG-CONTEXT > /tmp/con
cierge-kubeconfig
```
Where YOUR-KUBECONFIG-CONTEXT is your your kubeconfig context.
2. Run any kubectl command to trigger a browser login. For example:

```
export KUBECONFIG="/tmp/concierge-kubeconfig"
kubectl get pods
```
# <span id="page-1260-0"></span>Role descriptions for Tanzu Application Platform

This topic is a high level overview of each default role. For more information about the specific permissions of each role for every Tanzu Application Platform (commonly known as TAP) component, see Detailed role [permissions](#page-1262-0) for Tanzu Application Platform.

#### app-editor

The app-editor role can create, edit, and delete a Tanzu workload or deliverable.

Assign this role to a user, for example an app developer, to give permissions to create running workloads on the cluster. This allows them to deploy their applications. This role allows the user to:

- View, create, update, or delete a Tanzu workload or deliverable. This includes viewing the logs of the pods spun up through the Tanzu workload and tracing a commit through the build process.
- Download the images associated with their Tanzu workload so they can test images locally, or create a Tanzu workload from it instead of starting from source code in a repository.
- View and use Application Accelerator templates.
- View, create, update, or delete a Tanzu workload binding with an existing service.

#### app-viewer

The app-viewer role cannot create, edit, or delete a Tanzu workload or deliverable.

This role has a subset of the permissions of the app-editor role. Use it if you do not want a user to create, edit, or delete a Tanzu workload or deliverable, but they need to view its status. For example, give these permissions to an application developer that requires visibility into the state of their Tanzu workload or micro-service, but does not have the permissions to deploy it, such as to production or staging environments. This role cannot bind services with a Tanzu workload.

#### app-operator

The app-operator role can create, edit, and delete supply chain resources.

Assign this role to a user who defines the activities within a supply chain or the path to production. For example, building, testing, or scanning. This role can view, create, update, or delete Tanzu supply chain resources, including Tanzu Build Service control plane resources such as:

- kpack's builder, stack, and store
- Scanning resources
- Grvpe
- The metadata store

If this person must create Tanzu workloads, you can bind the user with the app-editor role as well.

#### service-operator

The service-operator role can create, edit, and delete service instances, service instance classes, and resource claim policies to permit the claimability of service instances across one or more namespaces.

Assign this role to a user who is responsible for the life cycle (create, edit and delete) of service instances. This role can also view resource claims across all namespaces as well as query for the list of claimable service instances in a given namespace.

### workload

This role provides the service account associated with the Tanzu workload the permissions needed to execute the activities in the supply chain. This role is for a "robot" versus a user.

## deliverable

This role gives the delivery "robot" service account the permissions needed to create running workloads. This role is not for a user.

# Role descriptions for Tanzu Application Platform

This topic is a high level overview of each default role. For more information about the specific permissions of each role for every Tanzu Application Platform (commonly known as TAP) component, see Detailed role [permissions](#page-1262-0) for Tanzu Application Platform.

## app-editor

The app-editor role can create, edit, and delete a Tanzu workload or deliverable.

Assign this role to a user, for example an app developer, to give permissions to create running workloads on the cluster. This allows them to deploy their applications. This role allows the user to:

- View, create, update, or delete a Tanzu workload or deliverable. This includes viewing the logs of the pods spun up through the Tanzu workload and tracing a commit through the build process.
- Download the images associated with their Tanzu workload so they can test images locally, or create a Tanzu workload from it instead of starting from source code in a repository.
- View and use Application Accelerator templates.
- View, create, update, or delete a Tanzu workload binding with an existing service.

#### app-viewer

The app-viewer role cannot create, edit, or delete a Tanzu workload or deliverable.

This role has a subset of the permissions of the app-editor role. Use it if you do not want a user to create, edit, or delete a Tanzu workload or deliverable, but they need to view its status. For example, give these permissions to an application developer that requires visibility into the state of their Tanzu workload or micro-service, but does not have the permissions to deploy it, such as to production or staging environments. This role cannot bind services with a Tanzu workload.

#### app-operator

The app-operator role can create, edit, and delete supply chain resources.

Assign this role to a user who defines the activities within a supply chain or the path to production. For example, building, testing, or scanning. This role can view, create, update, or delete Tanzu

supply chain resources, including Tanzu Build Service control plane resources such as:

- kpack's builder, stack, and store
- Scanning resources
- Grype
- The metadata store

If this person must create Tanzu workloads, you can bind the user with the app-editor role as well.

#### service-operator

The service-operator role can create, edit, and delete service instances, service instance classes, and resource claim policies to permit the claimability of service instances across one or more namespaces.

Assign this role to a user who is responsible for the life cycle (create, edit and delete) of service instances. This role can also view resource claims across all namespaces as well as query for the list of claimable service instances in a given namespace.

#### workload

This role provides the service account associated with the Tanzu workload the permissions needed to execute the activities in the supply chain. This role is for a "robot" versus a user.

#### deliverable

This role gives the delivery "robot" service account the permissions needed to create running workloads. This role is not for a user.

#### <span id="page-1262-0"></span>Detailed role permissions for Tanzu Application Platform

This topic tells you the specific permissions of each role for every Tanzu Application Platform (commonly known as TAP) component.

### Native Kubernetes Resources

```
apps.tanzu.vmware.com/aggregate-to-app-viewer: "true"
```

```
- apiGroups: [""]
 resources: ["configmaps","endpoints","events","persistentvolumeclaims","pods","pods/
log","resourcequotas","services"]
 verbs: ["get","list","watch"]
- apiGroups: ["apps"]
 resources: ["deployments","replicasets","statefulsets"]
 verbs: ["get","list","watch"]
- apiGroups: ["batch"]
 resources: ["cronjobs","jobs"]
 verbs: ["get","list","watch"]
- apiGroups: ["events.k8s.io"]
 resources: ["events"]
 verbs: ["get","list","watch"]
- apiGroups: ["networking.k8s.io"]
 resources: ["ingresses"]
 verbs: ["get","list","watch"]
```
apps.tanzu.vmware.com/aggregate-to-app-operator: "true"

```
- apiGroups: [""]
 resources: ["configmaps","secrets"]
 verbs: ["get","list","watch","create","patch","update","delete","deletecollection"]
```
# App Accelerator

```
apps.tanzu.vmware.com/aggregate-to-app-viewer: "true"
```

```
- apiGroups: ["accelerator.apps.tanzu.vmware.com"]
  resources: ["accelerators"]
 verbs: ["get","list","watch"]
```
apps.tanzu.vmware.com/aggregate-to-app-operator: "true"

```
- apiGroups: ["accelerator.apps.tanzu.vmware.com"]
 resources: ["accelerators"]
 verbs: ["get","list","watch","create","patch","update","delete","deletecollection"]
```
### Cartographer

apps.tanzu.vmware.com/aggregate-to-app-editor: "true"

```
- apiGroups: ["carto.run"]
 resources: ["deliverables","workloads"]
 verbs: ["create","patch","update","delete","deletecollection"]
```
apps.tanzu.vmware.com/aggregate-to-app-viewer: "true"

```
- apiGroups: ["carto.run"]
 resources: ["deliverables","runnables","workloads"]
 verbs: ["get","list","watch"]
```
#### apps.tanzu.vmware.com/aggregate-to-app-viewer-cluster-access: "true"

```
- apiGroups: ["carto.run"]
 resources: ["clusterconfigtemplates","clusterconfigtemplates","clusterdeliveries","c
lusterdeploymenttemplates","clusterimagetemplates","clusterruntemplates","clustersourc
etemplates","clustersupplychains","clustertemplates"]
 verbs: ["get","list","watch"]
```
#### apps.tanzu.vmware.com/aggregate-to-app-operator-cluster-access

```
- apiGroups: ["carto.run"]
 resources: ["clusterconfigtemplates","clusterconfigtemplates","clusterdeliveries","c
lusterdeploymenttemplates","clusterimagetemplates","clusterruntemplates","clustersourc
etemplates","clustersupplychains","clustertemplates"]
  verbs: ["get","list","watch","create","patch","update","delete","deletecollection"]
```
# Cloud Native Runtimes

apps.tanzu.vmware.com/aggregate-to-app-viewer: "true"

```
- apiGroups: ["apps"]
 resources: ["deployments","replicasets","statefulsets"]
 verbs: ["get","list","watch"]
- apiGroups: ["batch"]
 resources: ["cronjobs","jobs"]
 verbs: ["get","list","watch"]
- apiGroups: ["networking.k8s.io"]
 resources: ["ingresses"]
 verbs: ["get","list","watch"]
- apiGroups: ["serving.knative.dev"]
 resources: ["configurations","services","revisions","routes"]
 verbs: ["get","list","watch"]
- apiGroups: ["sources.*"]
 resources: ["(many)"]
 verbs: ["get","list","watch"]
```
# Convention Service

apps.tanzu.vmware.com/aggregate-to-app-viewer: "true"

```
- apiGroups: ["conventions.carto.run"]
 resources: ["podintents"]
 verbs: ["get","list","watch"]
- apiGroups: ["conventions.apps.tanzu.vmware.com"]
 resources: ["podintents"]
 verbs: ["get","list","watch"]
```
#### apps.tanzu.vmware.com/aggregate-to-app-viewer-cluster-access: "true"

```
- apiGroups: ["conventions.carto.run"]
 resources: ["clusterpodconventions"]
 verbs: ["get","list","watch"]
- apiGroups: ["conventions.apps.tanzu.vmware.com"]
 resources: ["clusterpodconventions"]
 verbs: ["get","list","watch"]
```
apps.tanzu.vmware.com/aggregate-to-app-operator-cluster-access

```
- apiGroups: ["conventions.carto.run"]
 resources: ["clusterpodconventions"]
 verbs: ["get","list","watch","create","patch","update","delete","deletecollection"]
- apiGroups: ["conventions.apps.tanzu.vmware.com"]
 resources: ["clusterpodconventions"]
 verbs: ["get","list","watch","create","patch","update","delete","deletecollection"]
```
# Developer Conventions

apps.tanzu.vmware.com/aggregate-to-app-editor: "true"

```
- apiGroups: [""]
 resources: ["pods"]
 verbs: ["get","list","watch"]
- apiGroups: [""]
 resources: ["pods/exec","pods/portforward"]
 verbs: ["get","list","create"]
- apiGroups: ["carto.run"]
```

```
resources: ["workloads"]
verbs: ["get","list","watch"]
```
# OOTB Templates

apps.tanzu.vmware.com/aggregate-to-app-viewer: "true"

```
- apiGroups: [""]
 resources: ["configmaps"]
 verbs: ["get","list","watch"]
- apiGroups: ["carto.run"]
 resources: ["deliverables","runnables"]
 verbs: ["get","list","watch"]
- apiGroups: ["conventions.carto.run"]
 resources: ["podintents"]
- apiGroups: ["conventions.apps.tanzu.vmware.com"]
 resources: ["podintents"]
 verbs: ["get","list","watch"]
- apiGroups: ["kappctrl.k14s.io"]
 resources: ["apps"]
 verbs: ["get","list","watch"]
- apiGroups: ["kpack.io"]
 resources: ["images"]
 verbs: ["get","list","watch"]
- apiGroups: ["scanning.apps.tanzu.vmware.com"]
 resources: ["imagescans","sourcescans"]
 verbs: ["get","list","watch"]
- apiGroups: ["servicebinding.io"]
 resources: ["servicebindings"]
 verbs: ["get","list","watch"]
- apiGroups: ["services.apps.tanzu.vmware.com"]
 resources: ["resourceclaims"]
 verbs: ["get","list","watch"]
- apiGroups: ["serving.knative.dev"]
 resources: ["services"]
 verbs: ["get","list","watch"]
- apiGroups: ["source.apps.tanzu.vmware.com"]
 resources: ["imagerepositories","mavenartifacts"]
 verbs: ["get","list","watch"]
- apiGroups: ["source.toolkit.fluxcd.io"]
 resources: ["gitrepositories"]
 verbs: ["get","list","watch"]
- apiGroups: ["tekton.dev"]
 resources: ["pipelineruns","taskruns"]
 verbs: ["get","list","watch"]
```
#### apps.tanzu.vmware.com/aggregate-to-workload: "true"

```
- apiGroups: ["carto.run"]
 resources: ["deliverables","runnables"]
 verbs: ["get","list","watch","create","patch","update","delete","deletecollection"]
- apiGroups: ["conventions.carto.run"]
 resources: ["podintents"]
- apiGroups: ["conventions.apps.tanzu.vmware.com"]
 resources: ["podintents"]
 verbs: ["get","list","watch","create","patch","update","delete","deletecollection"]
- apiGroups: ["kpack.io"]
 resources: ["images"]
 verbs: ["get","list","watch","create","patch","update","delete","deletecollection"]
- apiGroups: ["scanning.apps.tanzu.vmware.com"]
 resources: ["imagescans","sourcescans"]
 verbs: ["get","list","watch","create","patch","update","delete","deletecollection"]
- apiGroups: ["source.apps.tanzu.vmware.com"]
```

```
resources: ["imagerepositories","mavenartifacts"]
 verbs: ["get","list","watch","create","patch","update","delete","deletecollection"]
- apiGroups: ["source.toolkit.fluxcd.io"]
 resources: ["gitrepositories"]
 verbs: ["get","list","watch","create","patch","update","delete","deletecollection"]
- apiGroups: ["tekton.dev"]
 resources: ["pipelineruns","taskruns"]
 verbs: ["get","list","watch","create","patch","update","delete","deletecollection"]
```
apps.tanzu.vmware.com/aggregate-to-deliverable: "true"

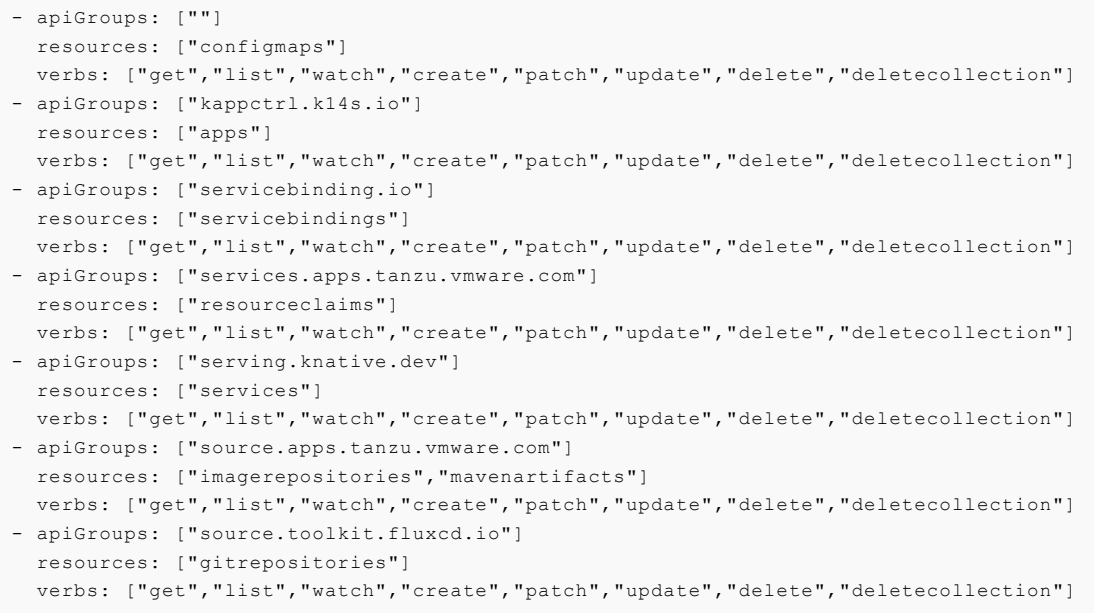

# Service Bindings

apps.tanzu.vmware.com/aggregate-to-app-viewer: "true"

```
- apiGroups: ["servicebinding.io"]
 resources: ["servicebindings"]
 verbs: ["get","list","watch"]
```
# Services Toolkit

apps.tanzu.vmware.com/aggregate-to-app-viewer: "true"

```
- apiGroups: ["services.apps.tanzu.vmware.com"]
 resources: ["resourceclaims"]
 verbs: ["get","list","watch"]
```
apps.tanzu.vmware.com/aggregate-to-app-viewer-cluster-access: "true"

```
- apiGroups: ["services.apps.tanzu.vmware.com"]
 resources: ["clusterresources"]
 verbs: ["get","list","watch"]
```
apps.tanzu.vmware.com/aggregate-to-app-operator: "true"

```
- apiGroups: ["services.apps.tanzu.vmware.com"]
 resources: ["resourceclaims"]
 verbs: ["get","list","watch","create","patch","update","delete","deletecollection"]
```
apps.tanzu.vmware.com/aggregate-to-app-operator-cluster-access

```
- apiGroups: ["services.apps.tanzu.vmware.com"]
 resources: ["clusterresources"]
 verbs: ["get","list","watch"]
```
# Source Controller

apps.tanzu.vmware.com/aggregate-to-app-viewer: "true"

```
- apiGroups: ["source.apps.tanzu.vmware.com"]
 resources: ["imagerepositories","mavenartifacts"]
 verbs: ["get","list","watch"]
```
## Supply Chain Security Tools — Scan

apps.tanzu.vmware.com/aggregate-to-app-viewer: "true"

```
- apiGroups: ["scanning.apps.tanzu.vmware.com"]
 resources: ["imagescans","scanpolicies","scantemplates","sourcescans"]
 verbs: ["get","list","watch"]
```
apps.tanzu.vmware.com/aggregate-to-app-operator: "true"

```
- apiGroups: ["scanning.apps.tanzu.vmware.com"]
 resources: ["scanpolicies","scantemplates"]
 verbs: ["get","list","watch","create","patch","update","delete","deletecollection"]
```
# Tanzu Build Service

apps.tanzu.vmware.com/aggregate-to-app-editor: "true"

```
- apiGroups: ["kpack.io"]
 resources: ["builds"]
 verbs: ["patch"]
```
apps.tanzu.vmware.com/aggregate-to-app-viewer: "true"

```
- apiGroups: ["kpack.io"]
 resources: ["builds","builders","images"]
 verbs: ["get","list","watch"]
```
apps.tanzu.vmware.com/aggregate-to-app-viewer-cluster-access: "true"

```
- apiGroups: ["kpack.io"]
 resources: ["clusterbuilders","clusterstacks","clusterstores"]
 verbs: ["get","list","watch"]
```
apps.tanzu.vmware.com/aggregate-to-app-operator: "true"

```
- apiGroups: ["kpack.io"]
 resources: ["builders"]
 verbs: ["get","list","watch","create","patch","update","delete","deletecollection"]
```
apps.tanzu.vmware.com/aggregate-to-app-operator-cluster-access

```
- apiGroups: ["kpack.io"]
 resources: ["clusterbuilders","clusterstacks","clusterstores"]
 verbs: ["get","list","watch","create","patch","update","delete","deletecollection"]
```
### Tekton

apps.tanzu.vmware.com/aggregate-to-app-viewer: "true"

```
- apiGroups: ["tekton.dev"]
 resources: ["pipelineresources","pipelineruns","pipelines","taskruns","tasks"]
 verbs: ["get","list","watch"]
```
apps.tanzu.vmware.com/aggregate-to-app-viewer-cluster-access: "true"

```
- apiGroups: ["tekton.dev"]
 resources: ["clustertasks"]
 verbs: ["get","list","watch"]
```
#### apps.tanzu.vmware.com/aggregate-to-app-operator: "true"

```
- apiGroups: ["tekton.dev"]
 resources: ["pipelineresources","pipelines","tasks"]
 verbs: ["get","list","watch","create","patch","update","delete","deletecollection"]
```
apps.tanzu.vmware.com/aggregate-to-app-operator-cluster-access

```
- apiGroups: ["tekton.dev"]
 resources: ["clustertasks"]
 verbs: ["get","list","watch","create","patch","update","delete","deletecollection"]
```
# <span id="page-1268-0"></span>Bind a user or group to a default role

This topic tells you how to use Kubernetes manifests to create the binding between users or groups and roles. Using a manifest allows you to add or remove users or groups after the initial creation. You can update the manifest and re-apply it by using kubectl.

After configuring your identity provider for Kubernetes, users can be authenticated to Kubernetes. However, they must be authorized to perform actions on resources. You can use kubectl to create role bindings that binds a user to the roles. For more information, see Role [descriptions](#page-1260-0) for Tanzu Application Platform.

#### **Prerequisites**

Meet these prerequisites:

- 1. Configure kubectl and have admin access to the cluster.
- 2. Configure an authentication solution for the cluster. You can use [Pinniped](https://pinniped.dev/) or the authentication service native to your Kubernetes distribution.

#### Manage a user or groups mapping to a role

A Kubernetes RoleBinding or ClusterRoleBinding grants a user or group mapping to a role. A RoleBinding grants a role or ClusterRole to a specific namespace. Alternatively, a ClusterBinding maps a clusterrole to all namespaces. For more information, see the Kubernetes [documentation.](https://kubernetes.io/docs/reference/access-authn-authz/rbac/#rolebinding-and-clusterrolebinding)

Each of the four roles for users have both a role for namespace scoped resources and a role for cluster scoped resources. To ensure that the roles have access to the resources at the correct scoping, you must create bindings for both the namespace scoped resources and the cluster scoped resources. For a listing of the roles and cluster roles for each out-of-the-box Tanzu Application Platform role, see [Default](#page-1243-0) roles.

The following is an example of mapping the user developer-1 to the app-editor role:

```
kubectl apply -n DEVELOPER_NAMESPACE -f - << EOF
- - -apiVersion: rbac.authorization.k8s.io/v1
kind: RoleBinding
metadata:
 name: app-editor
 namespace: $DEVELOPER_NAMSPACE
roleRef:
 apiGroup: rbac.authorization.k8s.io
 kind: ClusterRole
 name: app-editor
subjects:
- apiGroup: rbac.authorization.k8s.io
 kind: User
 name: developer-1
---
apiVersion: rbac.authorization.k8s.io/v1
kind: ClusterRoleBinding
metadata:
 name: app-editor-cluster-access
roleRef:
 apiGroup: rbac.authorization.k8s.io
 kind: ClusterRole
 name: app-editor-cluster-access
subjects:
- apiGroup: rbac.authorization.k8s.io
 kind: User
 name: developer-1
EOF
```
Where DEVELOPER-NAMESPACE is the namespace for scoping the developers access.

To simplify the management of user to role membership, you can bind a group to a role in Kubernetes and manage a users group membership with an enteprise identity provider. For an example of Azure AD, see [Integrate](#page-1255-0) your Azure Active Directory.

The following example demonstrates how to add the group developers to the app-editor role:

```
kubectl apply -n DEVELOPER_NAMESPACE -f - << EOF
---
apiVersion: rbac.authorization.k8s.io/v1
kind: RoleBinding
metadata:
 name: app-editor
```

```
namespace: $DEVELOPER_NAMSPACE
roleRef:
 apiGroup: rbac.authorization.k8s.io
 kind: ClusterRole
 name: app-editor
subjects:
- apiGroup: rbac.authorization.k8s.io
 kind: Group
 name: developers
- - -apiVersion: rbac.authorization.k8s.io/v1
kind: ClusterRoleBinding
metadata:
 name: app-editor-cluster-access
roleRef:
 apiGroup: rbac.authorization.k8s.io
 kind: ClusterRole
 name: app-editor-cluster-access
subjects:
- apiGroup: rbac.authorization.k8s.io
 kind: Group
 name: developers
EOF
```
Where DEVELOPER-NAMESPACE is the namespace for scoping the developers access.

To add additional users or groups to the role, you can add another subject to the list. For example, to add the user developer-2, the subjects key looks like the following:

```
subjects:
- apiGroup: rbac.authorization.k8s.io
 kind: User
 name: developer-1
- apiGroup: rbac.authorization.k8s.io
 kind: User
 name: developer-2
```
Additionally, you can use a combination of users and groups in the subject key as follows:

```
subjects:
- apiGroup: rbac.authorization.k8s.io
 kind: Group
 name: developers
- apiGroup: rbac.authorization.k8s.io
 kind: User
 name: developer-1
```
# Log in to Tanzu Application Platform by using Pinniped

This topic tells you how to log in to your Tanzu Application Platform (commonly known as TAP) by using Pinniped.

As a prerequisite, the administrator must provide authorization for users to resources by using rolebindings. For more information, see Bind a user or group to a [default](#page-1268-0) role.

To log in to your cluster by using Pinniped, follow these steps:

1. Install the Pinniped CLI.

For more information, see Pinniped [documentation.](https://pinniped.dev/docs/howto/install-cli/)

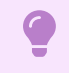

**Important**

The latest compatible version of Pinniped CLI is required not only for the administrator to generate the kubeconfig, but also for the user to log in with the provided configuration.

- 2. Generate and distribute kubeconfig to users.
- 3. Login with the provided kubeconfig.

## Download the Pinniped CLI

You must use a Pinniped CLI version that matches the installed Concierge or Supervisor. Use one of the following links to download the Pinniped CLI version 0.22.0:

- Mac OS with [AMD64](https://get.pinniped.dev/v0.22.0/pinniped-cli-darwin-amd64)
- $\cdot$  Linux with [AMD64](https://get.pinniped.dev/v0.22.0/pinniped-cli-linux-amd64)
- [Windows](https://get.pinniped.dev/v0.22.0/pinniped-cli-windows-amd64.exe) with AMD64

You must install the command-line tool on your \$PATH, such as /usr/local/bin on macOS or Linux. You must also mark the file as executable.

#### Generate and distribute kubeconfig to users

As an administrator, you can generate the kubeconfig by using the following command:

```
pinniped get kubeconfig --kubeconfig-context <your-kubeconfig-context> > /tmp/concier
ge-kubeconfig
```
Distribute this kubeconfig to your users so they can login by using pinniped.

## Login with the provided kubeconfig

As a user of the cluster, you need the kubeconfig provided by your admin and the Pinniped CLI installed on your local machine to log in. Logging in is required to request information from the cluster. You can execute any resource request with kubectl to enter the authentication flow. For example:

```
kubectl --kubeconfig /tmp/concierge-kubeconfig get pods
```
If you do not want to explicitly use  $-\text{kubeconfig}$  in every command, you can also export an environment variable to set the kubeconfig path in your shell session.

```
export KUBECONFIG="/tmp/concierge-kubeconfig"
kubectl get pods
```
This command enables pinniped to print a URL for you to visit in the browser. You can then log in, copy the authentication code and paste it back to the terminal. After the login succeeds, you either see the resources or a message indicating that you have no permission to access the resources.

If you use a Windows machine, the command referenced in the generated kubeconfig might not work. In this case, you must change the path under user.exec.command in the kubeconfig to point to the install path of the Pinniped CLI.

# Additional resources about Tanzu Application Platform authentication and authorization

Use this topic to learn additional information about authentication and authorization for Tanzu Application Platform (commonly known as TAP).

See Default roles for Tanzu [Application](#page-1242-0) Platform overview to get started.

# Install

Default roles are released as part of Tanzu Application Platform. Alternatively, you can also install default roles independently. See Install default roles [independently](#page-1272-0) for more information.

# Additional resources about Tanzu Application Platform authentication and authorization

Use this topic to learn additional information about authentication and authorization for Tanzu Application Platform (commonly known as TAP).

See Default roles for Tanzu [Application](#page-1242-0) Platform overview to get started.

# Install

Default roles are released as part of Tanzu Application Platform. Alternatively, you can also install default roles independently. See Install default roles [independently](#page-1272-0) for more information.

# <span id="page-1272-0"></span>Install default roles independently for your Tanzu Application Platform

This topic tells you how to install default roles for Tanzu Application Platform (commonly known as TAP) without deploying a TAP profile.

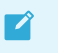

#### **Note**

Follow the steps in this topic if you do not want to use a profile to install default roles. For more information about profiles, see [Components](#page-198-0) and installation profiles.

# **Prerequisites**

Before installing default roles, complete all prerequisites to install Tanzu Application Platform. For more information, see [Prerequisites.](#page-207-0)

## Install

To install default roles:

1. List version information for the package by running:

```
tanzu package available list tap-auth.tanzu.vmware.com --namespace tap-install
```
For example:

```
$ tanzu package available list tap-auth.tanzu.vmware.com --namespace tap-instal
\overline{1}- Retrieving package versions for tap-auth.tanzu.vmware.com...
 NAME VERSION RELEASED-AT
 tap-auth.tanzu.vmware.com 1.0.1
```
2. Install the package by running:

```
tanzu package install tap-auth \
 --package tap-auth.tanzu.vmware.com \
 --version VERSION \
 --namespace tap-install
```
Where:

o VERSION is the package version number. For example, 1.0.1.

For example:

```
$ tanzu package install tap-auth \
  --package tap-auth.tanzu.vmware.com \
  --version 1.0.1 \
 --namespace tap-install
```
# Overview of Developer Conventions

Developer Conventions is a set of conventions that enable your workloads to support live-update and debug operations in Tanzu Application Platform (commonly known as TAP).

# **Prerequisites**

- Tanzu CLI Apps [plug-in](#page-728-0)
- Tanzu Dev Tools for [VSCode](#page-2215-0) IDE extension.

### Features

#### Enabling Live Updates

Developer Conventions modifies your workload to enable live updates in either of the following situations:

- You deploy a workload by using the Tanzu CLI Apps plug-in and include the flag --liveupdate=true. For more information about how to deploy a workload with the CLI, see Create or update a [workload.](#page-733-0)
- You deploy a workload by using the Tanzu: Live Update Start option through the Tanzu Developer Tools for VS Code extension. For more information about live updating with the extension, see Overview of Tanzu [Developer](#page-2215-0) Tools for Visual Studio Code.

When either of the preceding actions take place, the convention behaves as follows:

- 1. Looks for the apps.tanzu.vmware.com/live-update=true annotation on a PodTemplateSpec associated with a workload.
- 2. Verifies that the image to which conventions are applied contains a process that can be live updated.
- 3. Adds annotations to the PodTemplateSpec to modify the Knative properties minScale & maxScale such that the minimum and maximum number of pods is 1. This ensures the eventual running pod is not scaled down to 0 during a live update session.

After these changes are made, you can use the Tanzu Dev Tools extension or the Tilt CLI to make live update changes to source code directly on the cluster.

#### Enabling debugging

Developer Conventions modifies your workload to enable debugging in either of the following situations:

- You deploy a workload by using the Tanzu CLI Apps plug-in and include the flag debug=true. For more [information](#page-733-0) about how to deploy a workload with the CLI, see Create or update a workload.
- You deploy a workload by using the Tanzu Java Debug Start option through the Tanzu Developer Tools for VS Code extension. For more information about debugging with the extension, see Overview of Tanzu [Developer](#page-2215-0) Tools for Visual Studio Code.

When either of the preceding actions take place, the convention behaves as follows:

- 1. It looks for the apps.tanzu.vmware.com/debug=true annotation on a PodTemplateSpec associated with a workload.
- 2. It checks for the debug-8 or debug-9 labels on the image configuration's bill of materials (BOM).
- 3. It sets the TimeoutSeconds of the Liveness, Readiness, and Startup probes to 600 if currently set to a lower number.
- 4. It adds annotations to the PodTemplateSpec to modify the Knative properties minScale & maxScale such that the minimum and maximum number of pods is 1. This ensures the eventual running pod won't be scaled down to 0 during a debug session.

After these changes are made, you can use the Tanzu Dev Tools extension or other CLI-based debuggers to debug your workload directly on the cluster.

#### **Note**

Z

Currently, Developer Conventions only supports debug operations for Java applications.

## Next steps

• Install Developer [Conventions](#page-1276-0)

# Overview of Developer Conventions

Developer Conventions is a set of conventions that enable your workloads to support live-update and debug operations in Tanzu Application Platform (commonly known as TAP).

# **Prerequisites**

- Tanzu CLI Apps [plug-in](#page-728-0)
- Tanzu Dev Tools for [VSCode](#page-2215-0) IDE extension.

#### Features

#### Enabling Live Updates

Developer Conventions modifies your workload to enable live updates in either of the following situations:

• You deploy a workload by using the Tanzu CLI Apps plug-in and include the flag --liveupdate=true. For more information about how to deploy a workload with the CLI, see

#### Create or update a workload.

• You deploy a workload by using the Tanzu: Live Update Start option through the Tanzu [Developer](#page-733-0) Tools for VS Code extension. For more information about live updating with the extension, see Overview of Tanzu [Developer](#page-2215-0) Tools for Visual Studio Code.

When either of the preceding actions take place, the convention behaves as follows:

- 1. Looks for the apps.tanzu.vmware.com/live-update=true annotation on a PodTemplateSpec associated with a workload.
- 2. Verifies that the image to which conventions are applied contains a process that can be live updated.
- 3. Adds annotations to the PodTemplateSpec to modify the Knative properties minScale & maxScale such that the minimum and maximum number of pods is 1. This ensures the eventual running pod is not scaled down to 0 during a live update session.

After these changes are made, you can use the Tanzu Dev Tools extension or the Tilt CLI to make live update changes to source code directly on the cluster.

### Enabling debugging

Developer Conventions modifies your workload to enable debugging in either of the following situations:

- You deploy a workload by using the Tanzu CLI Apps plug-in and include the flag debug=true. For more [information](#page-733-0) about how to deploy a workload with the CLI, see Create or update a workload.
- You deploy a workload by using the Tanzu Java Debug Start option through the Tanzu Developer Tools for VS Code extension. For more information about debugging with the extension, see Overview of Tanzu [Developer](#page-2215-0) Tools for Visual Studio Code.

When either of the preceding actions take place, the convention behaves as follows:

- 1. It looks for the apps.tanzu.vmware.com/debug=true annotation on a PodTemplateSpec associated with a workload.
- 2. It checks for the debug-8 or debug-9 labels on the image configuration's bill of materials (BOM).
- 3. It sets the TimeoutSeconds of the Liveness, Readiness, and Startup probes to 600 if currently set to a lower number.
- 4. It adds annotations to the PodTemplateSpec to modify the Knative properties minScale & maxScale such that the minimum and maximum number of pods is 1. This ensures the eventual running pod won't be scaled down to 0 during a debug session.

After these changes are made, you can use the Tanzu Dev Tools extension or other CLI-based debuggers to debug your workload directly on the cluster.

#### **Note**

 $\overline{\phantom{a}}$ 

Currently, Developer Conventions only supports debug operations for Java applications.

#### Next steps

• Install Developer [Conventions](#page-1276-0)

# <span id="page-1276-0"></span>Install Developer Conventions

This document tells you how to install Developer Conventions from the Tanzu Application Platform (commonly known as TAP) package repository.

#### **Note**

 $\mathbf{z}$ 

Follow the steps in this topic if you do not want to use a profile to install Developer [Conventions.](#page-198-0) For more information about profiles, see About Tanzu Application Platform components and profiles.

## **Prerequisites**

Before installing Developer Conventions:

- Complete all prerequisites to install Tanzu Application Platform. For more information, see [Prerequisites.](#page-207-0)
- Install Supply Chain [Choreographer](#page-1481-0).
- Create conventions with [Cartographer](#page-1146-0) Conventions.

### Install

To install Developer Conventions:

1. Get the exact name and version information for the Developer Conventions package to be installed by running:

```
tanzu package available list developer-conventions.tanzu.vmware.com --namespace
tap-install
```
For example:

```
$ tanzu package available list developer-conventions.tanzu.vmware.com --namespa
ce tap-install
- Retrieving package versions for developer-conventions.tanzu.vmware.com
 NAME VERSION RELEASED-AT
 developer-conventions.tanzu.vmware.com 0.3.0 2021-10-19T00:00:00Z
```
2. Install the package by running:

```
tanzu package install developer-conventions \
  --package developer-conventions.tanzu.vmware.com \
  --version 0.3.0 \setminus--namespace tap-install
```
3. Verify the package install by running:

tanzu package installed get developer-conventions --namespace tap-install

For example:

```
tanzu package installed get developer-conventions -n tap-install
| Retrieving installation details for developer-conventions...
NAME: developer-conventions
PACKAGE-NAME: developer-conventions.tanzu.vmware.com
PACKAGE-VERSION: 0.3.0
STATUS: Reconcile succeeded
```

```
CONDITIONS: [{ReconcileSucceeded True }]
USEFUL-ERROR-MESSAGE:
```

```
Verify that STATUS is Reconcile succeeded
```
# Resource limits

The following resource limits are set on the Developer Conventions service:

```
resources:
 limits:
 cpu: 100m
 memory: 256Mi
 requests:
 cpu: 100m
 memory: 20Mi
```
## Uninstall

To uninstall Developer Conventions, follow the guide for Uninstall Tanzu Application Platform packages. The package name for developer conventions is [developer-conventions](#page-249-0).

## Run Developer Conventions on an OpenShift cluster

This topic tells you about considerations for running Developer Conventions on OpenShift.

On OpenShift clusters, Developer Conventions must run with a custom SecurityContextConstraint (SCC) to enable compliance with restricted Kubernetes pod security standards. Tanzu Application Platform configures the following SCC for the Developer Convention's webhook when you configure the kubernetes distribution: openshift key in the tap-values.yaml file.

Specification follows:

```
---
apiVersion: security.openshift.io/v1
kind: SecurityContextConstraints
metadata:
 name: developer-conventions-scc
allowHostDirVolumePlugin: false
allowHostIPC: false
allowHostNetwork: false
allowHostPID: false
allowHostPorts: false
allowPrivilegeEscalation: false
allowPrivilegedContainer: false
defaultAddCapabilities: null
fsGroup:
 type: RunAsAny
priority: null
readOnlyRootFilesystem: false
requiredDropCapabilities: null
runAsUser:
 type: MustRunAsNonRoot
seLinuxContext:
 type: MustRunAs
supplementalGroups:
 type: RunAsAny
volumes:
 - secret
seccompProfiles: []
```

```
groups:
 - system:serviceaccounts:developer-conventions
```
# Use External Secrets Operator in Tanzu Application Platform

The External Secrets Operator is a Kubernetes operator that integrates with external secret management systems, for example, Google Secrets Manager and Hashicorp Vault. It reads information from external APIs and automatically injects the values into a Kubernetes secret.

Tanzu Application Platform (commonly known as TAP) uses the External Secrets Operator to simplify Kubernetes secret life cycle management. The external-secrets plug-in, which is available in the Tanzu CLI, interacts with the External Secrets Operator API. Users can use this CLI plug-in to create and view External Secrets Operator resources on a Kubernetes cluster.

External Secrets Operator is available in Tanzu Application Platform packages with a Carvel Package named external-secrets.apps.tanzu.vmware.com. It is not part of any installation profile.

# Where to start

To learn more about managing secrets with External Secrets in general, see the official External Secrets Operator [documentation.](https://external-secrets.io/) For installing the External Secrets Operator and the CLI plug-in see the following documentation. Also, see the example integration of External-Secrets with Hashicorp Vault.

- **.** Installing External Secrets [Operator](#page-1279-0) in TAP
- [Installing](#page-207-0) Tanzu CLI
- [External-Secrets](#page-1280-0) with Hashicorp Vault
- Tanzu External Secrets CLI plug-in [Reference](#page-1283-0)

# Use External Secrets Operator in Tanzu Application Platform

The External Secrets Operator is a Kubernetes operator that integrates with external secret management systems, for example, Google Secrets Manager and Hashicorp Vault. It reads information from external APIs and automatically injects the values into a Kubernetes secret.

Tanzu Application Platform (commonly known as TAP) uses the External Secrets Operator to simplify Kubernetes secret life cycle management. The external-secrets plug-in, which is available in the Tanzu CLI, interacts with the External Secrets Operator API. Users can use this CLI plug-in to create and view External Secrets Operator resources on a Kubernetes cluster.

External Secrets Operator is available in Tanzu Application Platform packages with a Carvel Package named external-secrets.apps.tanzu.vmware.com. It is not part of any installation profile.

# Where to start

To learn more about managing secrets with External Secrets in general, see the official External Secrets Operator [documentation.](https://external-secrets.io/) For installing the External Secrets Operator and the CLI plug-in see the following documentation. Also, see the example integration of External-Secrets with Hashicorp Vault.

- Installing External Secrets [Operator](#page-1279-0) in TAP
- [Installing](#page-207-0) Tanzu CLI
- [External-Secrets](#page-1280-0) with Hashicorp Vault
- Tanzu External Secrets CLI plug-in [Reference](#page-1283-0)

# <span id="page-1279-0"></span>Install External Secrets Operator in Tanzu Application Platform

This topic tells you how to install the External Secrets Operator from the Tanzu Application Platform (commonly known as TAP) package repository.

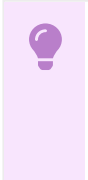

#### **Important**

External Secrets Operator is not included or installed with any Tanzu Application Platform profile.

#### **Prerequisites**

Before installing External Secrets Operator:

Complete all prerequisites to install the Tanzu Application Platform. For more information, see [Prerequisites](#page-207-0).

#### Install

To install External Secrets Operator:

1. List version information for the package by running:

```
tanzu package available list external-secrets.apps.tanzu.vmware.com -n tap-inst
all
```
For example:

```
NAME VERSION RELEASED-AT
external-secrets.apps.tanzu.vmware.com 0.9.4+tanzu.2 2023-11-10 00:00:00 -050
0 EST
```
- 2. (Optional) For Tanzu Application Platform v1.7.1 and later, you can create a YAML values file to specify optional configuration for the External Secrets Operator. In this release, there is only one setting: kubernetes distribution, which you can set to "openshift" or "".
	- To run External Secrets Operator on an OpenShift cluster, set the kubernetes\_distribution value to openshift. This setting removes some of the default security settings in External Secrets Operator so that OpenShift can replace the security settings with its own.
	- If you are running the External Secrets Operator on any other platform, leave kubernetes distribution as an empty string or omit the value entirely.

#### $\mathbf{z}$ **Note**

The kubernetes distribution setting is available as of External Secrets Operator v0.9.4+tanzu.2, which is available in Tanzu Application Platform v1.7.1. External Secrets Operator v0.9.4+tanzu.1 and earlier might not be able to run on OpenShift clusters.

3. Install the package by running:

```
tanzu package install external-secrets \
--package external-secrets.apps.tanzu.vmware.com \
--version VERSION-NUMBER \
--values-file VALUES-FILE.yaml \ # The use of this file is optional
--namespace tap-install
```
Where:

- VERSION-NUMBER is the package version you retrieved earlier.
- (Optional) VALUES-FILE is the YAML file you created earlier containing the values used to configure External Secrets Operator.

For example:

```
$ tanzu package install external-secrets \
   --package external-secrets.apps.tanzu.vmware.com \
   --version 0.6.1+tap.6 \
   --values-file external-secrets-values.yaml \
   --namespace tap-install
\ Installing package 'external-secrets.apps.tanzu.vmware.com'
| Getting package metadata for 'external-secrets.apps.tanzu.vmware.com'
| Creating service account 'external-secrets-tap-install-sa'
/ Creating cluster admin role 'external-secrets-tap-install-cluster-role'
| Creating cluster role binding 'external-secrets-tap-install-cluster-rolebindi
n
/ Creating cluster role binding 'external-secrets-tap-install-cluster-rolebindi
n
\ Creating cluster role binding 'external-secrets-tap-install-cluster-rolebindi
n
| Creating cluster role binding 'external-secrets-tap-install-cluster-rolebindi
ng'
\ Creating package resource
Waiting for 'PackageInstall' reconciliation for 'external-secrets'
'PackageInstall' resource install status: Reconciling
'PackageInstall' resource install status: ReconcileSucceeded
Added installed package 'external-secrets'
```
4. Verify the package installation by running:

tanzu package installed get external-secrets --namespace tap-install

For example:

```
tanzu package installed get external-secrets -n tap-install
NAME: external-secrets
PACKAGE-NAME: external-secrets.apps.tanzu.vmware.com
PACKAGE-VERSION:
STATUS: Reconcile succeeded
CONDITIONS: [{ReconcileSucceeded True }]
USEFUL-ERROR-MESSAGE:
```
# <span id="page-1280-0"></span>Integrate External Secrets Operator with HashiCorp Vault in Tanzu Application Platform

This topic shows you how to integrate External Secrets Operator with [HashiCorp](https://www.vaultproject.io/) Vault in Tanzu Application Platform.

The operator synchronizes secret data from external APIs to a Kubernetes secret resource. For more information about Kubernetes secret resources, see the Kubernetes [documentation](https://kubernetes.io/docs/concepts/configuration/secret).

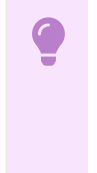

#### **Important**

This example integration is constructed to showcase the features available and must not be considered in a production environment.

# **Prerequisites**

Before proceeding with this example, you must:

- Install External Secrets Operator. For more [information,](#page-1279-0) see Install External Secrets Operator.
- Install the Tanzu CLI. The Tanzu CLI includes the plug-in external-secrets. For Tanzu CLI installation, see [Tanzu](#page-217-0) CLI.
- Have a running instance of HashiCorp Vault. In this instance, there is a secret defined with the key eso-demo/reg-cred.

#### Set up the integration

To set up the External Secrets Operator integration with HashiCorp Vault:

1. Create a Secret with the vault token. For example:

```
VAULT_TOKEN="vault-token-value"
cat <<EOF | kubectl apply -f -
apiVersion: v1
kind: Secret
metadata:
name: vault-token
stringData:
token: $VAULT_TOKEN
EOF
```
2. Create a SecretStore resource referencing the vault-token secret. For example:

#### **Caution**

 $\blacktriangle$ 

When creating the SecretStore, ensure that you match the Vault KV secret engine version. This is either  $v1$  or  $v2$ . The default is  $v2$ . For more information, see Vault KV Secrets Engine [documentation.](https://developer.hashicorp.com/vault/docs/secrets/kv)

```
VAULT_SERVER="http://my.vault.server:8200"
VAULT_PATH="eso-demo"
cat <<EOF | tanzu external-secrets store create -y -f -
- - -apiVersion: external-secrets.io/v1beta1
kind: SecretStore
metadata:
 name: vault-secret-store
spec:
 provider:
   vault:
```

```
server: $VAULT_SERVER
     path: $VAULT_PATH
      version: v2
     auth:
       tokenSecretRef:
         name: "vault-token" # vault-token created in the previous step
         key: "token"
EOF
```
#### **Important**

If you are using a secret store service with a custom CA certificate then you must provide this certificate to External Secret Operator directly by including the CA SecretStore or ClusterSecretStore resource.

The Tanzu Application Platform distribution of External Secret Operator does not support the Tanzu Application Platform field shared.ca\_cert\_data. For more information about setting the CA in the ESO configuration, see the ESO [documentation.](https://external-secrets.io/v0.8.3/api/secretstore/)

3. Verify that the status of the secretStore resource is valid by running:

```
tanzu external-secrets store list
```
Example output:

```
NAMESPACE NAME PROVIDER STATUS
default vault-secret-store Hashicorp Vault Valid
```
4. Create an ExternalSecret resource that uses the SecretStore you just created by running:

```
cat <<EOF | tanzu external-secrets secret create -y -f -
---
apiVersion: external-secrets.io/v1beta1
kind: ExternalSecret
metadata:
 name: vault-secret-example
spec:
  refreshInterval: 15m
  secretStoreRef:
    name: vault-secret-store
   kind: SecretStore
 target:
   name: registry-secret
   template:
     type: kubernetes.io/dockerconfigjson
     data:
       .dockerconfigjson: "{{ .registryCred | toString }}"
   creationPolicy: Owner
  data:
  - secretKey: registryCred
    remoteRef:
     key: $VAULT_PATH/eso-demo
     property: reg-cred
EOF
```
5. Verify that the status of the External Secret resource is valid by running:

tanzu external-secrets secret list

Example output:

```
NAMESPACE NAME SECRET NAME STORE REFRESH I
NTERVAL STATUS LAST UPDATED LAST REFRESH
default vault-secret-example registry-secret vault-secret-store 15m
SecretSynced 21s 10m
```
6. After the resource has reconciled, a Kubernetes secret resource is created. Look for a secret named registry-secret created by the referenced ExternalSecret. For example:

```
kubectl get secrets registry-secret -o="jsonpath={.data.\.dockerconfigjson}" |
base64 -D
{"auths":{"my-registry.example:8200":{"username":"foo","password":"bar4","emai
l":"foo@bar.example","auth":"Zm9vOmJhcjQ="}}}
```
## <span id="page-1283-0"></span>Tanzu External Secrets CLI plug-in command reference

The Tanzu External Secrets CLI plug-in command reference has moved to the Tanzu CLI Command Reference [documentation.](https://docs.vmware.com/en/VMware-Tanzu-CLI/1.3/tanzu-cli/tanzu-external-secrets.html)

# Overview of Flux CD Source Controller

Flux CD Source Controller provides you with APIs for acquiring resources such as Git, Helm repositories and S3 buckets on the cluster. For more information, see Flux CD Source Controller [documentation.](https://fluxcd.io/flux/components/source/)

The source-controller implements the [source.toolkit.fluxcd.io](https://github.com/fluxcd/source-controller/tree/main/docs/spec/v1) API in GitHub and is a core component of the [GitOps](https://toolkit.fluxcd.io/) toolkit.

# Overview of Flux CD Source Controller

Flux CD Source Controller provides you with APIs for acquiring resources such as Git, Helm repositories and S3 buckets on the cluster. For more information, see Flux CD Source Controller [documentation.](https://fluxcd.io/flux/components/source/)

The source-controller implements the [source.toolkit.fluxcd.io](https://github.com/fluxcd/source-controller/tree/main/docs/spec/v1) API in GitHub and is a core component of the [GitOps](https://toolkit.fluxcd.io/) toolkit.

# Install Flux CD Source Controller

This topic tells you how to install Flux CD Source Controller from the Tanzu Application Platform (commonly known as TAP) package repository.

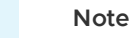

 $\overrightarrow{a}$ 

Follow the steps in this topic if you do not want to use a profile to install Flux CD Source Controller. For more information about profiles, see [Components](#page-198-0) and installation profiles.

## **Prerequisites**

Before installing Flux CD Source Controller:

- Complete all prerequisites to install Tanzu Application Platform. For more information, see [Prerequisites.](#page-207-0)
- Install [cert-manager](#page-1177-0) on the cluster. For more information, see Install cert-manager.

# Configuration

The Flux CD Source Controller package has no configuration values.

#### Installation

To install Flux CD Source Controller from the Tanzu Application Platform package repository:

1. List version information for the package by running:

```
tanzu package available list fluxcd.source.controller.tanzu.vmware.com -n tap-i
nstall
```
For example:

```
$ tanzu package available list fluxcd.source.controller.tanzu.vmware.com -n tap
-install
   \ Retrieving package versions for fluxcd.source.controller.tanzu.vmware.co
m...
     NAME VERSION RELEASED-AT
     fluxcd.source.controller.tanzu.vmware.com 1.1.2 2024-03-11 00:00:00 -
0500 -05
```
2. Install the package by running:

```
tanzu package install fluxcd-source-controller -p fluxcd.source.controller.tanz
u.vmware.com -v VERSION-NUMBER -n tap-install
```
Where:

VERSION-NUMBER is the version of the package listed in step 1.

For example:

```
tanzu package install fluxcd-source-controller -p fluxcd.source.controller.tanz
u.vmware.com -v 1.1.2 -n tap-install
\ Installing package 'fluxcd.source.controller.tanzu.vmware.com'
| Getting package metadata for 'fluxcd.source.controller.tanzu.vmware.com'
| Creating service account 'fluxcd-source-controller-tap-install-sa'
| Creating cluster admin role 'fluxcd-source-controller-tap-install-cluster-rol
\epsilon<sup>'</sup>
| Creating cluster role binding 'fluxcd-source-controller-tap-install-cluster-r
olebinding'
| Creating package resource
- Waiting for 'PackageInstall' reconciliation for 'fluxcd-source-controller'
| 'PackageInstall' resource install status: Reconciling
```
Added installed package 'fluxcd-source-controller'

This package creates a new namespace called flux-system. This namespace hosts all the elements of fluxcd.

3. Verify the package install by running:

tanzu package installed get fluxcd-source-controller -n tap-install

For example:

```
tanzu package installed get fluxcd-source-controller -n tap-install
\ Retrieving installation details for fluxcd-source-controller...
NAME: fluxcd-source-controller
PACKAGE-NAME: fluxcd.source.controller.tanzu.vmware.com
```
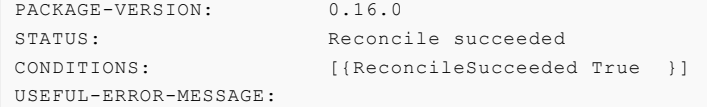

Verify that STATUS is Reconcile succeeded.

```
kubectl get pods -n flux-system
```
For example:

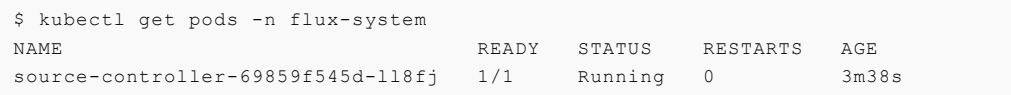

Verify that STATUS is Running.

#### Try fluxcd-source-controller

1. Verify the main components of fluxcd-source-controller were installed by running:

```
kubectl get all -n flux-system
```
Expect to see the following outputs or similar:

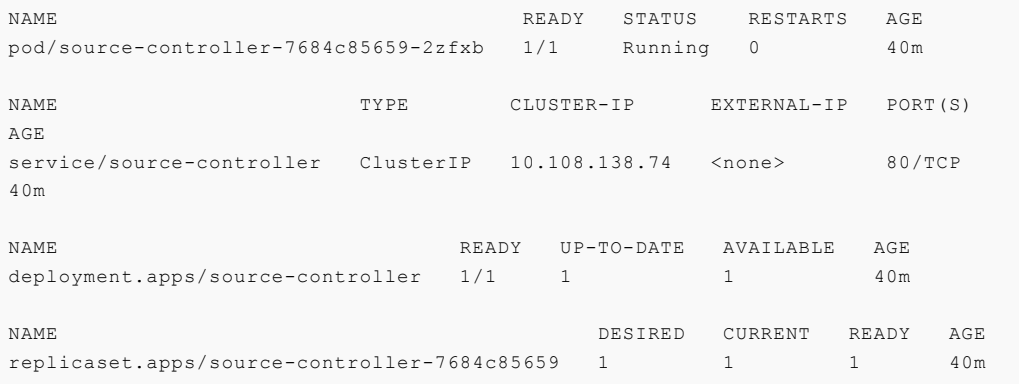

2. Verify all the CRD were installedby running:

```
kubectl get crds -n flux-system | grep ".fluxcd.io"
buckets.source.toolkit.fluxcd.io 2022-03-07T19:20:14Z
gitrepositories.source.toolkit.fluxcd.io 2022-03-07T19:20:14Z
helmcharts.source.toolkit.fluxcd.io 2022-03-07T19:20:14Z
helmrepositories.source.toolkit.fluxcd.io 2022-03-07T19:20:14Z
```
#### $\mathbf{z}$ **Note**

You will communicate with fluxcd-source-controller through its CRDs.

3. If you are using a Git repository with a custom CA certificate, provide this certificate to the Flux CD Source Controller directly by including the CA in the service account used by the supply chain.

The Tanzu Application Platform distribution of Flux CD Source Controller does not support the Tanzu Application Platform shared.ca\_cert\_data field. For more information about setting the CA in the service account, see Use Git authentication with Supply Chain [Choreographer.](#page-1582-0)

- 4. Follow these steps to consume a GitRepository object:
	- 1. Create the following gitrepository-sample.yaml file:

```
apiVersion: source.toolkit.fluxcd.io/v1
kind: GitRepository
metadata:
 name: gitrepository-sample
spec:
  interval: 1m
 url: https://github.com/vmware-tanzu/application-accelerator-samples
  ref:
    branch: main
```
2. Apply the created conf:

```
kubectl apply -f gitrepository-sample.yaml
gitrepository.source.toolkit.fluxcd.io/gitrepository-sample created
```
3. Verify the git-repository was fetched correctly:

```
kubectl get GitRepository
NAME URL
READY STATUS
AGE
gitrepository-sample https://github.com/vmware-tanzu/application-accele
rator-samples True Fetched revision: main/132f4e719209eb10b9485302f8
593fc0e680f4fc 4s
```
For more examples, see the samples directory on [fluxcd/source-controller/samples](https://github.com/fluxcd/source-controller/tree/main/config/samples) in GitHub.

# Configure resource limits

Each system has its unique resource requirements, and the default resources provided by Flux Source Controller might not meet the needs of your specific use case.

Flux Source Controller uses the following resource limits by default:

```
resources:
 limits:
   cpu: 1000m
   memory: 1Gi
 requests:
   cpu: 50m
   memory: 64Mi
```
You can configure the resource limits by following these steps:

1. Create a Secret with the following ytt overlay:

```
apiVersion: v1
kind: Secret
metadata:
 name: fluxcd-source-overlay-secret
 namespace: tap-install
stringData:
 fluxcd-source-overlay.yaml: |
     #@ load("@ytt:data", "data")
     #@ load("@ytt:overlay", "overlay")
     #@overlay/match by=overlay.subset({"kind":"Deployment", "metadata":{"nam
e":"fluxcd-source-controller", "namespace": "flux-system"}}), expects="1+"
      ---
```

```
spec:
 template:
   spec:
     containers:
      #@overlay/match by="name"
       - name: manager
        resources:
         limits:
           cpu: "4"
           memory: "4Gi"
          requests:
           cpu: "2"
            memory: "2Gi"
```
2. Update the Tanzu Application Platform values file by including a package overlays field:

```
package_overlays:
- name: fluxcd-source-controller
 secrets:
  - name: fluxcd-source-overlay-secret
```
3. Update Tanzu Application Platform by running:

```
tanzu package installed update tap -p tap.tanzu.vmware.com -v 1.9.0 --values-fi
le tap-values.yaml -n tap-install
```
For more information about the package customization, see Customize your package [installation.](#page-413-0)

### Documentation

For documentation specific to [fluxcd-source-controller,](https://github.com/fluxcd/source-controller) see the main repository fluxcd/sourcecontroller in GitHub.

### Use Flux CD Source Controller

To build workload by using the GitRepository API of Flux CD Source Controller, see Building from source with Supply Chain [Choreographer.](#page-1535-0)

For authenticating to Git repositories by using Flux CD Source Controller in Supply Chain Choreographer, see Git authentication with Supply Chain [Choreographer.](#page-1582-0)

# Overview of Learning Center for Tanzu Application Platform

Learning Center is no longer part of Tanzu Application Platform. Use Tanzu [Academy](https://tanzu.academy/) instead for all Tanzu Application Platform learning and education needs.

# Overview of Local Source Proxy

Local Source Proxy (LSP) offers developers a secure and user-friendly approach to seamlessly upload their local source code to a Tanzu Application Platform cluster. This enables developers to navigate their code smoothly through a predefined production pathway using supply chains.

With Local Source Proxy, developers can:

• Interact with external registries without needing to know registry specifics, such as endpoints, credentials, and certificates. This eliminates the burden of platform and app operators having to distribute registry credentials to developer workstations.

Deploy their workloads from a local source through any mechanism, including IDE extensions, without providing the source image location. Developers can seamlessly deploy their applications without managing registry credentials on their local machines or keeping track of where their local source is uploaded.

Consequently, the --source-image flag in the Apps CLI plug-in becomes optional, and there is no longer a need for Docker registry credentials on the developer's local machine. Local Source Proxy abstracts these details, making deployment more streamlined and user-friendly for developers.

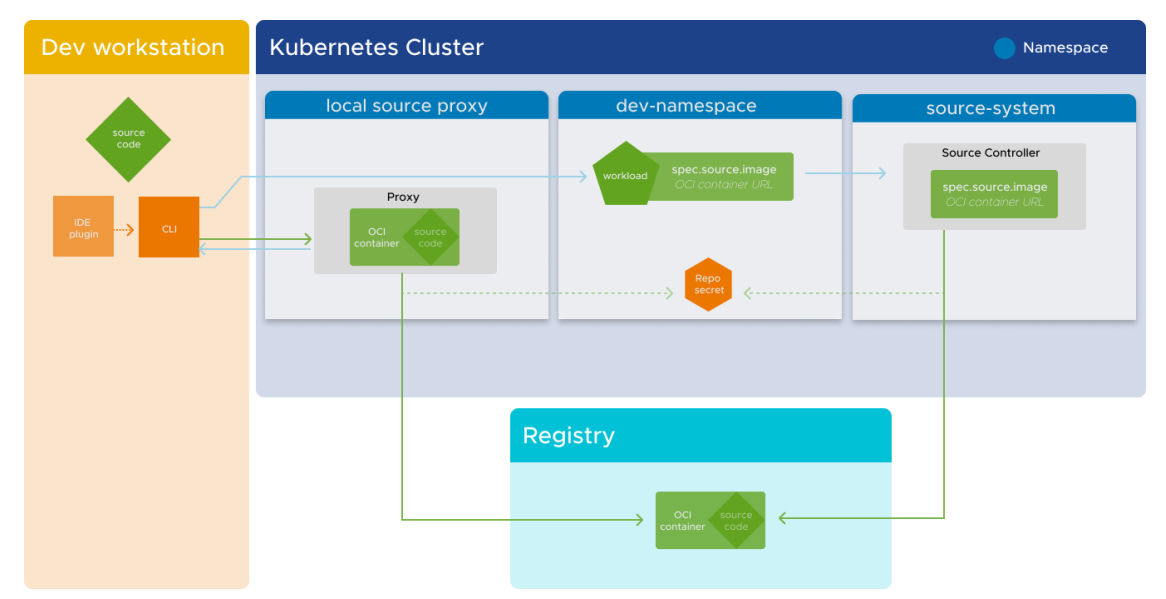

By removing the necessity for specific registry information and credentials, Local Source Proxy simplifies the developer experience. This enables developers to focus on developing their applications instead of managing registry-related complexities.

# Overview of Local Source Proxy

Local Source Proxy (LSP) offers developers a secure and user-friendly approach to seamlessly upload their local source code to a Tanzu Application Platform cluster. This enables developers to navigate their code smoothly through a predefined production pathway using supply chains.

With Local Source Proxy, developers can:

- Interact with external registries without needing to know registry specifics, such as endpoints, credentials, and certificates. This eliminates the burden of platform and app operators having to distribute registry credentials to developer workstations.
- Deploy their workloads from a local source through any mechanism, including IDE extensions, without providing the source image location. Developers can seamlessly deploy their applications without managing registry credentials on their local machines or keeping track of where their local source is uploaded.

Consequently, the --source-image flag in the Apps CLI plug-in becomes optional, and there is no longer a need for Docker registry credentials on the developer's local machine. Local Source Proxy abstracts these details, making deployment more streamlined and user-friendly for developers.

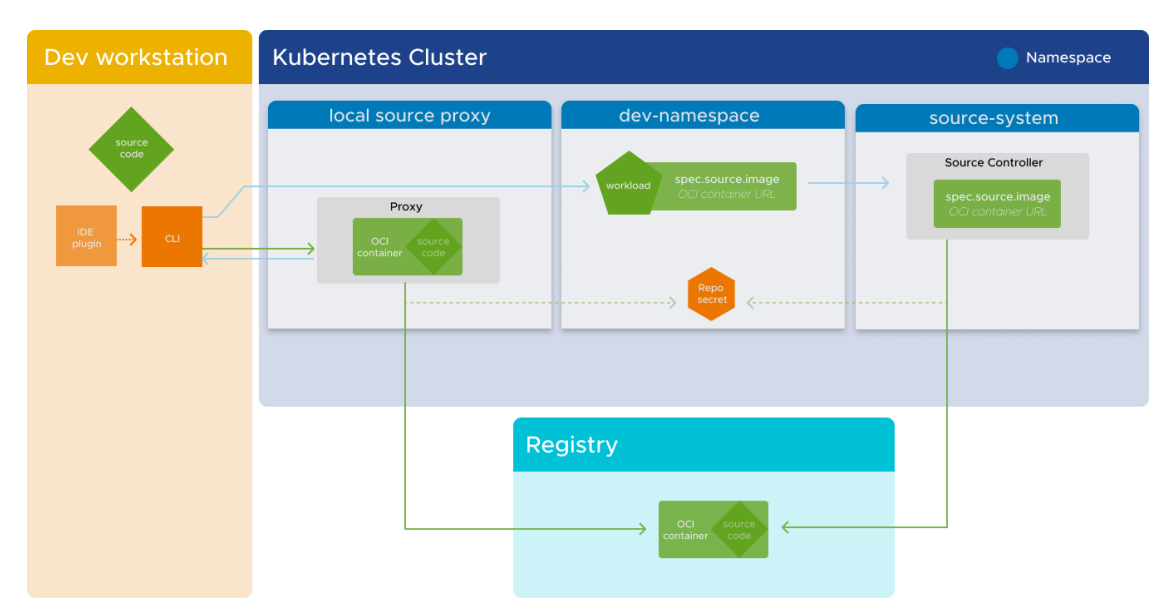

By removing the necessity for specific registry information and credentials, Local Source Proxy simplifies the developer experience. This enables developers to focus on developing their applications instead of managing registry-related complexities.

# Design of Local Source Proxy

Local Source Proxy (LSP) serves as a proxy registry server with OCI (Open Container Initiative) compatibility. Its main purpose is to handle image push requests by forwarding them to an external registry server, which is configured through the tap-values.yaml file.

Local Source Proxy takes care of authentication and authorization against the external registry provider internally. This ensures that the external registry remains transparent to the user.

By functioning as a proxy registry server, Local Source Proxy simplifies the process of interacting with external registry servers. Local Source Proxy provides a centralized and transparent approach for image push requests, handling authentication and authorization seamlessly.

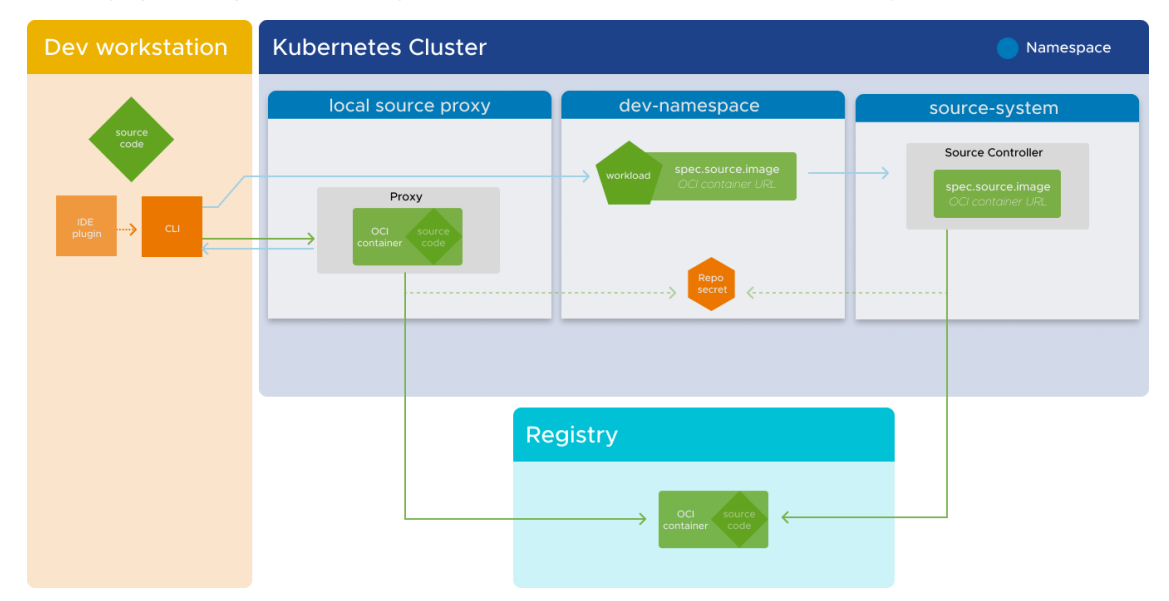

If you don't use Local Source Proxy, your developer workstation requires more configuration, and the process of interacting with external registry servers is more complicated.

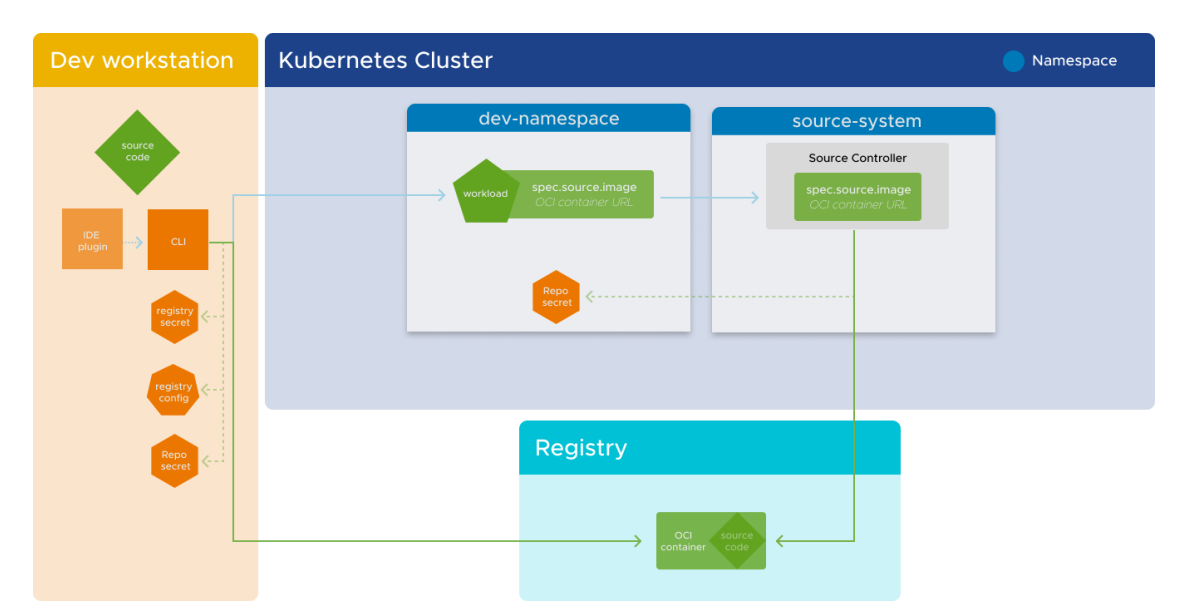

The Apps CLI plug-in generates requests that adhere to the OCI distribution standard to push artifacts to Local Source Proxy instances. The Kubernetes API server handles user authentication and authorization.

Consequently this default mechanism becomes the primary way to push a developer's local source code to the Tanzu Application Platform cluster. This renders the --source-image flag optional. By leveraging Local Source Proxy, developers can seamlessly deploy their code without explicitly specifying the source image.

However, the system remains backward-compatible to accommodate different scenarios.

The local-source-proxy mechanism is completely bypassed if either of the following is true:

- The --source-image flag is provided
- The workload has a defined source image that Local Source Proxy didn't set  $\bullet$

This ensures compatibility with existing workflows and allows developers to continue using their preferred methods for deployment.

By default, the iterate and full profiles include the installation of this package. To suppress this behavior, exclude the package by adding local-source-proxy.apps.tanzu.vmware.com to the list of excluded packages. For how to do so, see Exclude packages from a Tanzu [Application](#page-239-0) Platform profile.

# <span id="page-1290-0"></span>Prerequisites for Local Source Proxy

You need the following prerequisites before you can install Local Source Proxy (LSP):

- The Tanzu Application Platform profile full or iterate. For more information, see [Components](#page-198-0) and installation profiles for Tanzu Application Platform.
- A registry server with a repository capable of accepting and hosting OCI artifacts, such as Google Artifact Registry, JFrog Artifactory, Harbor, Elastic Container Registry, and so on.
- Either IaaS-specific trust for Kubernetes service accounts to access the registry, or a secret with sufficient privileges to push and pull artifacts from that repository.
- If you install Local Source Proxy on a Kubernetes cluster that a cloud provider manages (such as EKS, AKS, or GKE), ensure that TCP port 5002 is open between control plane nodes and your worker nodes.

The rest of this topic tells you how to obtain these prerequisites.

#### **Using Tanzu CLI**

All registries except ECR can use the following code:

```
tanzu secret registry add lsp-push-credentials \
--username USERNAME-VALUE --password PASSWORD-VALUE \
--server REGISTRY-SERVER \
--namespace tap-install --yes
```
#### **Declarative syntax**

For declarative syntax:

```
apiVersion: v1
kind: Secret
metadata:
 name: lsp-push-credentials
 namespace: tap-install
type: kubernetes.io/dockerconfigjson
stringData:
 .dockerconfigjson: BASE64-ENCODED-DOCKER-CONFIG-JSON
```
The dockerconfigjson structure is as follows:

```
{"auths":{"REGISTRY-SERVER":{"username":"USERNAME-VALUE","password": "PASSWORD-VALU
\mathbf{E} " \} }
```
If you're using the Tanzu Application Platform GitOps installer using Secrets OPerationS (SOPS), after using SOPS to encrypt the secret put the secret in the clusters/CLUSTER-NAME/clusterconfig/config/lsp directory in your GitOps repository.

If you're using the Tanzu Application Platform GitOps installer using ESO, create a secret as follows:

```
#@ load("@ytt:data", "data")
#@ load("@ytt:json", "json")
#@ def config():
#@ return {
#@ "auths": {
#@ data.values.tap_value.{path-to-registry-host}: {
#@ "username": data.values.tap_values.{path-to-registry-username},
#@ "password": data.values.tap_values.{path-to-registry-password}
#@ }
#@ }
#@ }
#@ end
---
apiVersion: v1
kind: Secret
metadata:
 name: lsp-push-credentials
 namespace: tap-install
type: kubernetes.io/dockerconfigjson
stringData:
 .dockerconfigjson: #@ json.encode(config())
```
The procedure you use to obtain a secret with sufficient privileges depends on whether your registry is Elastic Container Registry (ECR) or something else.

**Using AWS**

If you're using Elastic Container Registry as your registry, you must create the container repository ahead of time. Additionally you require an AWS Identity Access and Management (IAM) role Amazon Resource Name (ARN) that possesses the necessary privileges to push and pull artifacts to the ECR repository. This is limited in scope to the service account for Local Source Proxy.

1. Export the variables by running:

```
export AWS_ACCOUNT_ID=012345678901 # Your AWS account ID
export AWS_REGION=us-west-2 # The AWS region you are going to deploy
to
export EKS_CLUSTER_NAME=tap-on-aws # The name of your Elastic Kubernetes Ser
vice Cluster
```
2. Create the repository by running:

aws ecr create-repository --repository-name tap-lsp --region \$AWS\_REGION

3. Output the files, and then use the policy documents to create the IAM roles, by running:

```
export OIDCPROVIDER=$(aws eks describe-cluster --name $EKS_CLUSTER_NAME --reg
ion $AWS_REGION \
--output json | jq '.cluster.identity.oidc.issuer' | tr -d '"' | sed 's/http
s:\1/\1/7')cat << EOF > local-source-proxy-trust-policy.json
{
  "Version": "2012-10-17",
  "Statement": [
     {
          "Effect": "Allow",
          "Principal": {
              "Federated": "arn:aws:iam::${AWS_ACCOUNT_ID}:oidc-provider/${OI
DCPROVIDER}"
          },
          "Action": "sts:AssumeRoleWithWebIdentity",
          "Condition": {
              "StringEquals": {
                  "${OIDCPROVIDER}:aud": "sts.amazonaws.com"
              },
              "StringLike": {
                  "${OIDCPROVIDER}:sub": [
                      "system:serviceaccount:tap-local-source-system:proxy-ma
nager"
                  ]
              }
          }
      }
 ]
}
F \cap Fcat << EOF > local-source-proxy-policy.json
{
  "Version": "2012-10-17",
  "Statement": [
      {
          "Action": [
              "ecr:GetAuthorizationToken"
         ],
          "Resource": "*",
          "Effect": "Allow",
          "Sid": "TAPLSPGlobal"
      },
```

```
{
          "Effect": "Allow",
          "Action": [
              "ecr:BatchCheckLayerAvailability",
              "ecr:GetDownloadUrlForLayer",
              "ecr:GetRepositoryPolicy",
              "ecr:DescribeRepositories",
              "ecr:ListImages",
              "ecr:DescribeImages",
              "ecr:BatchGetImage",
              "ecr:GetLifecyclePolicy",
              "ecr:GetLifecyclePolicyPreview",
              "ecr:ListTagsForResource",
              "ecr:DescribeImageScanFindings",
              "ecr:InitiateLayerUpload",
              "ecr:UploadLayerPart",
              "ecr:CompleteLayerUpload",
              "ecr:PutImage"
          \frac{1}{2}"Resource": [
              "arn:aws:ecr:${AWS_REGION}:${AWS_ACCOUNT_ID}:repository/tap-ls
p"
          ],
          "Sid": "TAPLSPScoped"
      }
 ]
}
EOF
# Create the TAP Local Source Proxy Role
aws iam create-role --role-name tap-local-source-proxy --assume-role-policy-d
ocument \
file://local-source-proxy-trust-policy.json
# Attach the Policy to the tap-local-source-proxy Role created above
aws iam put-role-policy --role-name tap-local-source-proxy --policy-name tapL
ocalSourcePolicy \
--policy-document file://local-source-proxy-policy.json
```
#### **Using a secret with pull privileges only**

You can use a secret with only pull privileges if you prefer to have a dedicated credential with a least-privilege policy, specifically for downloading artifacts instead of reusing credentials with higher privileges.

The secret containing this credential is distributed across developer namespaces by using the Secretgen SecretExport resource. Namespace Provisioner automatically imports it to the developer namespace. However, for development purposes, you can skip this step and use the same secret for both pushing and pulling artifacts.

To use a secret with pull privileges only, run:

```
# For all registries except ECR
tanzu secret registry add lsp-pull-credentials \
--username USERNAME-VALUE --password 'PASSWORD-VALUE' \
--server REGISTRY-SERVER \
--namespace tap-install --yes
```
## Install Local Source Proxy

This topic tells you how to install and customize Local Source Proxy (LSP).

#### **Prerequisites**

Meet the [prerequisites](#page-1290-0) before attempting to install Local Source Proxy.

#### Install

Install Local Source Proxy by updating tap-values.yaml with the following details:

```
local source proxy:
 repository: REGISTRY-SERVER/REPOSITORY-PATH
 push_secret:
  name: lsp-push-credentials
  namespace: tap-install
  create export: true
 pull_secret:
  name: lsp-pull-credentials
  namespace: tap-install
  create_export: true
```
Where:

- local source proxy.repository is required. This is the repository where all your source code will be uploaded. Examples of commonly used repositories include:
	- Harbor, which has the form my-harbor.io/my-project/local-source.
	- Docker Hub, which has the form my-dockerhub-user/local-source or index.docker.io/my-user/local-source.
	- Google Artifact Registry, which has the form MY-REGISTRY-REGIONdocker.pkg.dev/my-project/local-source/image.
	- Google Cloud Registry, which has the form gcr.io/my-project/local-source.

You are not restricted to using a repository from this list.

- local source proxy.push secret is required. This is the push secret reference that has the permission to push artifacts to the repository mentioned in local source proxy.repository.
- local source proxy.push secret.create export is false by default. Set it as true to tell Local Source Proxy to create a SecretExport for the referenced secret and own it. Do one of the following if you're reusing the secret that already existed in your cluster:
	- Ensure that it's not exported by any other process
	- o Set this flag to false and ensure that it is exportable to the tap-local-sourcesystem namespace by using a SecretExport resource
- local source proxy.pull secret is optional, but recommended for production. Use the credential that has pull permissions. You can re-use lsp-push-credentials that have pull access if you chose not to create a separate request for pulling.
- local source proxy.pull secret.create export is false by default. Set it as true to tell Local Source Proxy to create a SecretExport for the referenced secret and own it.

In a production installation of Tanzu Application Platform, do not share the registry secret that has write access across developer namespaces. Instead, distribute a separate registry secret that only has read access.

In such cases, pull\_secret can be specified, and source-controller uses the pull\_secret to pull source artifacts for deployment.

The pull secret uses a Docker registry credentials secret referenced by its name and namespace.

To enable the Tanzu Application Platform installer to automatically create a SecretExport resource in the specified namespace for exporting the secret to developer namespaces, set pull secret.create export to true.

Alternatively, if create export is set to false, you must manually create the SecretExport resource in the referenced namespace.

Do one of the following if you're reusing the secret that already existed in your cluster:

- Ensure that it's not exported by any other process
- Set this flag to false and ensure that it is exportable to developer namespaces by using a SecretExport resource

#### Create the SecretExport resource

If you left create export as true in tap-values.yaml, skip this procedure. If you set the create export to false, apply the following YAML in tap-values.yaml to create the SecretExport resource:

Use this YAML for push-secret:

```
---
apiVersion: secretgen.carvel.dev/v1alpha1
kind: SecretExport
metadata:
 name: lsp-push-credentials
 namespace: tap-install
spec:
 toNamespace: tap-local-source-system
```
Use this YAML for pull-secret:

```
---
apiVersion: secretgen.carvel.dev/v1alpha1
kind: SecretExport
metadata:
 name: lsp-pull-credentials
 namespace: tap-install
spec:
 toNamespace: *
```
### Customize the installation

You can configure specific Local Source Proxy resources by using the following properties in tapvalues.yaml, as described in the following sections.

#### Override default RBAC permissions to access the proxy service

When this section is not provided, the default behavior is to employ the system: authenticated group as the chosen option.

```
local source proxy:
 rbac_subjects_for_proxy_access:
  - kind: "Group"
   name: "system:authenticated"
    apiGroup: "rbac.authorization.k8s.io"
```
To grant access for a specific user or group to push images through Local Source Proxy, use the rbac\_subjects\_for\_proxy\_access property in the local\_source\_proxy configuration:
- Set rbac subjects for proxy access.kind to either "User" or "Group".
- Set rbac\_subjects\_for\_proxy\_access.name to the user name or group name that requires authorization.
- Set rbac\_subjects\_for\_proxy\_access.apiGroup to either rbac.authorization.k8s.io or the custom apiGroup associated with the specified kind.

For more information about RoleBinding, see the Kubernetes [documentation](https://kubernetes.io/docs/reference/access-authn-authz/rbac/#role-binding-examples). These settings enable you to customize RBAC permissions for accessing the proxy service according to your specific user or group requirements.

#### **Important**

If you define the rbac subjects for proxy access configuration in the tapvalues.yaml file, it supersedes the default system:authenticated role binding with the one specified in tap-values. yaml. This allows platform operators to restrict access to the proxy server exclusively to a predefined set of groups, users, or service accounts.

#### For example:

 $\epsilon$ 

```
local source proxy:
 rbac_subjects_for_proxy_access:
  - kind: "Group"
   name: "alpha-group"
   apiGroup: "rbac.authorization.k8s.io"
```
### Override default CPU and memory limits for controller pods

To configure the compute resource limits for the Local Source Proxy server, you can use the proxy\_configuration section within the local\_source\_proxy configuration in tap-values.yaml.

Specify the following properties to set the resource limits:

- proxy\_configuration.limits.cpu: Set the maximum CPU limit for the Local Source Proxy server.
- proxy configuration.limits.memory: Configure the maximum memory limit available for the Local Source Proxy server.

For example:

```
local_source_proxy:
 proxy_configuration:
   limits:
     cpu: 500m
     memory: 100Mi
```
## Use AWS Identity and Access Management (IAM) roles for ECR

If your Tanzu Application Platform installation is both

- On AWS with Amazon Elastic Kubernetes Service (EKS)
- Using the AWS Elastic Container Registry (ECR) for storing local source code

then write the IAM role that has push and pull permissions for aws\_iam\_role\_arn. For example:

```
local source proxy:
 repository: 123456789012.dkr.ecr.us-east-1.amazonaws.com/local-source
```

```
push_secret:
  aws_iam_role_arn: arn:aws:iam::123456789012:role/tap-local-source-proxy
```
You specify this IAM role in aws\_iam\_role\_arn to assign it to the Kubernetes service account that the Local Source Proxy server uses. For the steps to create an IAM role and add the Amazon Resource Name (ARN) to the Kubernetes service account used by Local Source Proxy, see [Prerequisites](#page-1290-0) for Local Source Proxy.

Doing this allows the Local Source Proxy server to handle incoming image push requests with the appropriate IAM role-based permissions.

### Increase or decrease the number of replicas

By default, the Local Source Proxy instance is configured with one replica in the deployment. You can increase or decrease the number of replicas by changing the proxy configuration.replicas value.

For example:

```
local_source_proxy:
 proxy_configuration:
   replicas: 3
```
## Specify CA certificate data for registries that use self-signed certificates

If you have a custom TLS certificate or a self-signed certificate for your registry server, and it uses a private certificate authority, you can set up the public CA certificate data by providing the necessary configuration under local\_source\_proxy.ca\_cert\_data in the tap.values.yaml file.

This allows you to provide the necessary certificate information for secure communication with the registry server. For example:

```
local source proxy:
 ca_cert_data: |
    -----BEGIN CERTIFICATE-----
    ...
    -----END CERTIFICATE-----
```
Local Source Proxy detects when shared.ca\_cert\_data is provided in tap-values.yaml and imports the CA certificate data from that key.

# Troubleshoot Local Source Proxy

This topic helps you troubleshoot issues you might encounter with Local Source Proxy (LSP).

## View Local Source Proxy server logs

### Symptom

You encounter an error and need to view the Local Source Proxy server logs to investigate it.

### Solution

Run

kubectl -n tap-local-source-system logs deployments/local-source-proxy

Use -f to follow the log output.

## View Apps CLI plug-in health messages

### Symptom

You need to read the Apps CLI plug-in health messages to assess the status of Local Source Proxy and its connectivity with the upstream repository.

#### Solution

Run

```
tanzu apps lsp health
```
Example:

```
$ tanzu apps lsp health
user has permission: true
reachable: true
upstream_authenticated: true
overall_health: true
message: All health checks passed
```
## User does not have RBAC permission to list services

### Symptom

You encounter any of these error messages:

```
$ tanzu apps workload apply
Error: Either Local Source Proxy is not installed on the Cluster or you don't have per
missions to access it
Reason: The current user does not have permission to access the local source proxy.
Messages:
- services "http:local-source-proxy:5001" is forbidden: User "abc@example.com" cannot
get resource "services/proxy" in API group "" in the namespace "tap-local-source-syste
m": requires one of ["container.services.proxy"] permission(s).
```

```
$ tanzu apps lsp health
user_has_permission: false
reachable: false
upstream_authenticated: false
overall_health: false
message: |-
 The current user does not have permission to access the local source proxy.
 Messages:
  - services "http:local-source-proxy:5001" is forbidden: User "abc@example.com" canno
t get resource "services/proxy" in API group "" in the namespace "tap-local-source-sys
tem": requires one of ["container.services.proxy"] permission(s).
```
### Cause

Typically, this situation arises when a custom user or group is specified within the rbac subjects for proxy access section of tap-values.yaml.

### Solution

Ensure that the user or group listed is valid. For more information about overriding default RBAC permissions to access the proxy service, see Override default RBAC [permissions](#page-1295-0) to access the proxy service.

# Missing repository in Tanzu Application Platform values

## Symptom

You encounter one of these error messages:

```
$ tanzu apps workload apply
Error: Local source proxy failed to upload source to the repository
Reason: Local source proxy is not healthy.
Messages:
- registry server configuration in the cluster is invalid
$ tanzu apps lsp health
user_has_permission: true
reachable: true
upstream_authenticated: false
overall health: false
message: |
 Local source proxy is not healthy.
```

```
- registry server configuration in the cluster is invalid
```
### Cause

Messages:

The cause might be that tap-values.yaml lacks a valid value for the repository.

## Solution

Add a valid repository value to tap-values. yaml and wait for the app reconciliation to complete.

# Missing or misconfigured registry secret

### Symptom

You encounter one of these error messages:

```
$ tanzu apps workload apply
Error: Local source proxy failed to upload source to the repository
Reason: Local source proxy was unable to authenticate against the target registry.
Messages:
- GET https://gcr.io/v2/token?scope=repository:abc-playground/lsp-source:pull,push&ser
vice=gcr.io: UNAUTHORIZED: You don't have the needed permissions to perform this opera
tion, and you may have invalid credentials. To authenticate your request, follow the s
teps in: https://cloud.google.com/container-registry/docs/advanced-authentication
```

```
$ tanzu apps lsp health
user_has_permission: true
reachable: true
upstream_authenticated: false
overall health: false
message: |-
 Local source proxy was unable to authenticate against the target registry.
 Messages:
 - GET https://gcr.io/v2/token?scope=repository:abc-playground/lsp-source:pull,push&s
ervice=gcr.io: UNAUTHORIZED: You don't have the
```

```
needed permissions to perform this operation, and you may have invalid credentials. T
o authenticate your request, follow the steps in: https:/
/cloud.google.com/container-registry/docs/advanced-authentication
```
### Cause

Potential causes include:

- A missing registry secret:
	- o push secret information is not available in the local source proxy section of tapvalues.yaml.
	- image\_registry.secret information is not available in the shared section of tapvalues.yaml.
- If push secret is used, the secret was not exported to the Local Source Proxy namespace. The credentials used in the secret do not match the configured external registry.

### Solution

- 1. Ensure that at least one of the following entries is found in tap-values.yaml:
	- o push secret information in the local source proxy section
	- o image registry. secret information in the shared section
- 2. If push secret is used, make sure that it can be exported to the Local Source Proxy namespace.
- 3. Ensure that the credentials used in the secret match the configured external registry.

## Invalid credentials

### Symptom

You encounter one of these error messages:

```
$ tanzu apps workload apply
Error: Local source proxy failed to upload source to the repository
Reason: Local source proxy was unable to authenticate against the target registry.
Messages:
- GET https://gcr.io/v2/token?scope=repository:abc-playground/lsp-source:pull,push&ser
vice=gcr.io: UNAUTHORIZED: Not Authorized.
```

```
$ tanzu apps lsp health # when using Harbor
user has permission: true
reachable: true
upstream_authenticated: false
overall health: false
message: |-
 Local source proxy was unable to authenticate against the target registry.
 Messages:
  - 401 Unauthorized
```

```
$ tanzu apps lsp health # when using GCR
user has permission: true
reachable: true
upstream_authenticated: false
overall_health: false
message: |-
 Local source proxy was unable to authenticate against the target registry.
 Messages:
```

```
- GET https://gcr.io/v2/token?scope=repository:abc-playground/lsp-source:pull,push&s
ervice=gcr.io: UNAUTHORIZED: Not Authorized.
```
## Cause

The cause is the use of invalid credentials.

## Solution

Change the credentials used in the secret to match those in the configured external registry.

## Local Source Proxy doesn't automatically detect changes to podspec

## Symptom

Local Source Proxy doesn't automatically detect changes to podspec.

## Cause

AWS Elastic Container Registry (ECR) is configured as the external registry in tap-values.yaml.

### Solution

Delete the old pods so that the new pods can mount the expected podspec, enabling access to the registry through the Identity and Access Management (IAM) role Amazon Resource Name (ARN).

# Error: unknown command "lsp" for "apps"

## Symptom

When running tanzu apps lsp health the CLI returns the error message

```
Error: unknown command "lsp" for "apps"
```
## Cause

Tanzu CLI and the apps plug-in are out of date.

## Solution

- 1. Install Tanzu CLI [v0.12.0](#page-217-0) or later.
- 2. Upgrade the apps plug-in by running:

tanzu plugin upgrade apps

# Error: i/o timeout

## Symptom

When you run tanzu apps lsp health or tanzu apps workload apply, after a few minutes the CLI returns the following error message:

connect: i/o timeout

## Cause

TCP port 5002 is not open between your control plane nodes and your worker nodes.

## Solution

- 1. Open the port.
- 2. Run the command again.

# Reference for Local Source Proxy

This topic gives you reference information for Local Source Proxy (LSP).

# <span id="page-1302-0"></span>Default resources

Local Source Proxy comes with the standard iterate and full Tanzu Application Platform installation profiles. The default set of resources provisioned in a namespace is mostly predefined. However, certain resources are defined based on the configuration entries in tap-values. yaml under the local source proxy section.

#### For more [information](#page-203-0) about installation profiles, see Installation profiles in Tanzu Application Platform.

The following table shows the list of resources that are templated in the installation of applicable profiles:

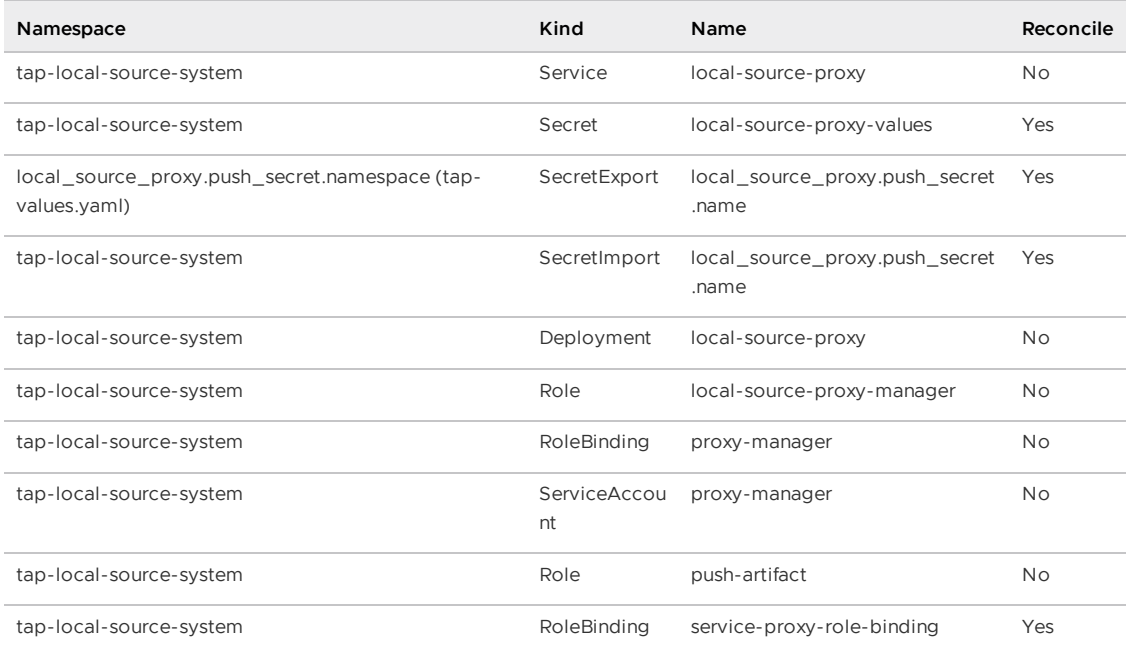

# Overview of Namespace Provisioner

Namespace Provisioner provides a secure, automated way for you to provision namespaces with the resources and namespace-level privileges required for your workloads to function as intended in Tanzu Application Platform (commonly known as TAP).

# Description

Namespace Provisioner enables platform operators to add additional customized namespacescoped resources using GitOps to meet their organization's requirements and provides continuous reconciliation using the kapp-controller to maintain the desired state of the namespace-scoped resources.

Namespace Provisioner enables operators that are new to Kubernetes to automate the provisioning of multiple developer namespaces in a shared cluster. For organizations that have already adopted Kubernetes, Namespace Provisioner is also compatible with existing Kubernetes tooling.

# Modes

Use Namespace Provisioner with one of the following modes:

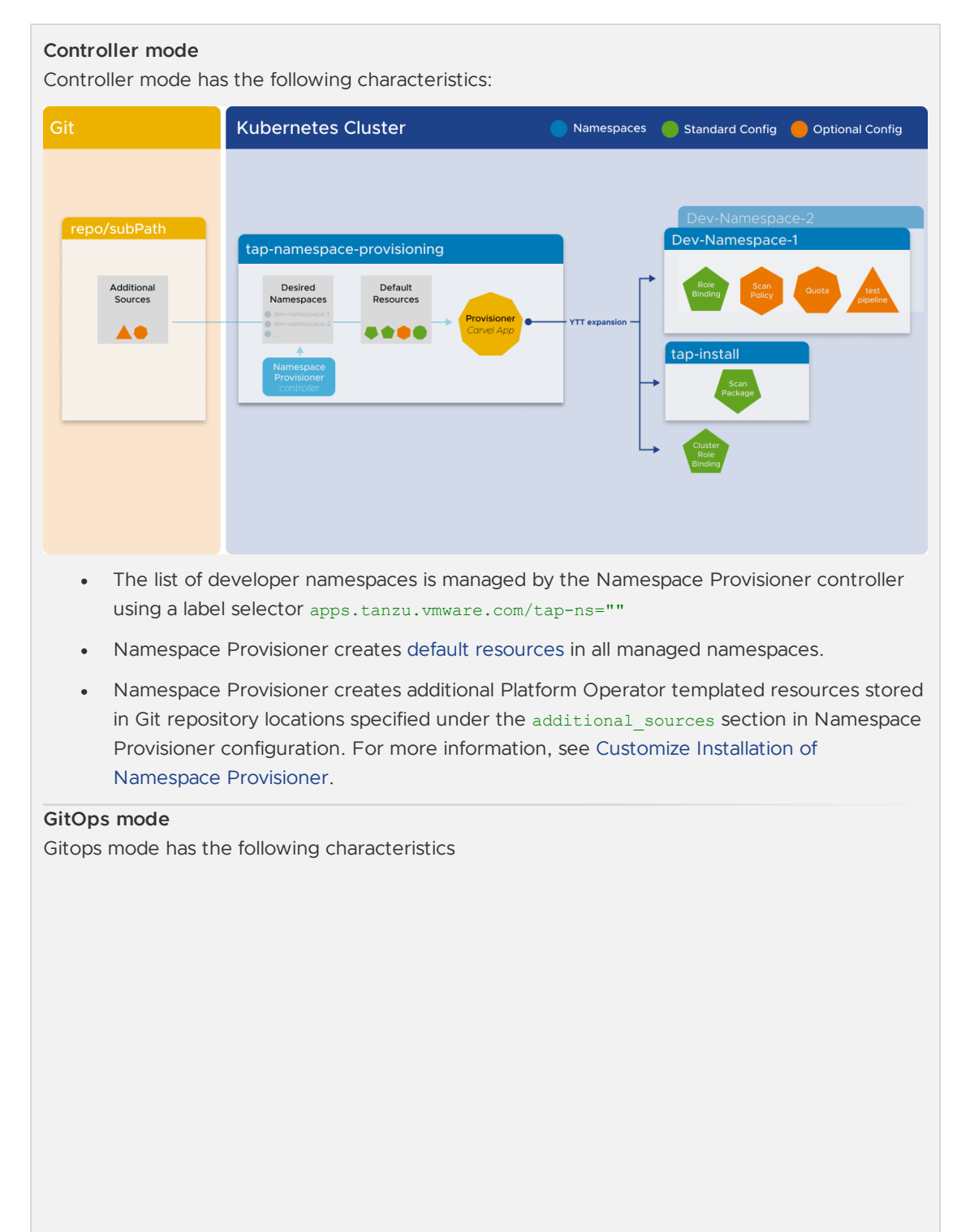

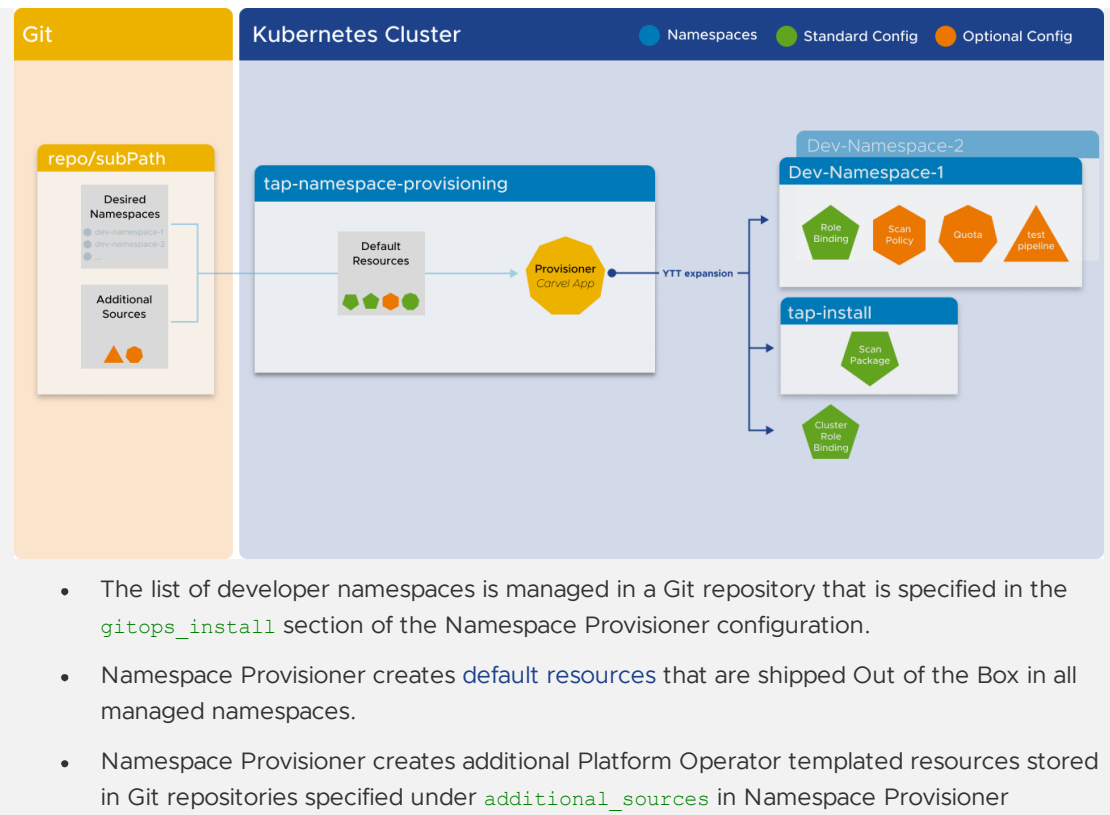

[configuration.](#page-1311-0) For more information, see Customize Installation of Namespace Provisioner.

# Provisioner Carvel application

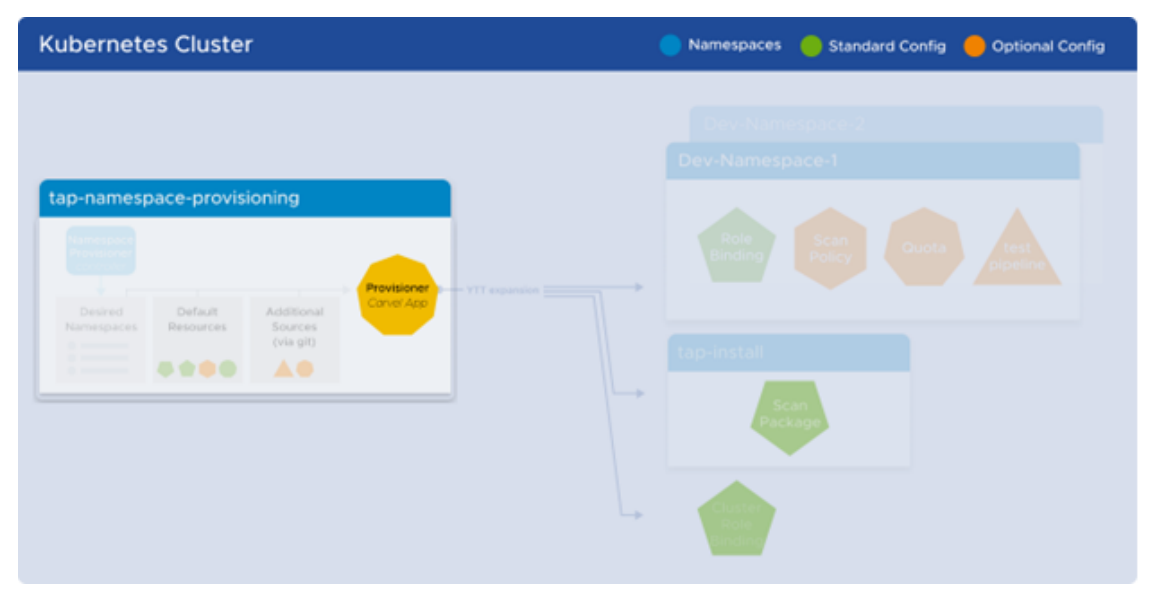

Namespace Provisioner consists of a [Carvel](https://carvel.dev/kapp-controller/docs/latest/app-overview/) application called provisioner that facilitates the creation of resources in the managed developer namespaces. The provisioner application uses ytt to templatize a set of resources into installations in multiple namespaces.

# <span id="page-1304-0"></span>Desired namespaces

The following section describes how the list of desired developer namespaces is managed in controller and GitOps modes.

#### **Controller mode**

In controller mode, the list of desired namespaces used by the provisioner application to create resources in, is maintained in the desired-namespaces ConfigMap. This ConfigMap is managed by the [Namespace](#page-1305-0) Provisioner controller and it provides a declarative way to indicate which namespaces should be populated with resources. The ConfigMap consists of a list of namespace objects, with a required name parameter, and optional additional parameters which are used as data.values for customizing defined resources.

For example,

```
---
apiVersion: v1
kind: ConfigMap
metadata:
   name: desired-namespaces
   namespace: tap-namespace-provisioning
   annotations:
       kapp.k14s.io/create-strategy: fallback-on-update
       namespace-provisioner.apps.tanzu.vmware.com/no-overwrite: "" #! This annotat
ion tells the provisioner app to not override this configMap as this is your desired
state.
data:
   namespaces.yaml: |
       #@data/values
        - - -namespaces:
       - name: dev-ns1
        # additional parameters about dev-ns1 added via label/annotations or GitOps
        - name: dev-ns2
        # additional parameters about dev-ns1 added via label/annotations or GitOps
```
#### **GitOps mode**

In the GitOps mode, the list of desired namespaces used by the provisioner application to create resources in, is maintained in a Git repository as a ytt data values file as shown in this sample file. This file provides a declarative way to indicate which [namespaces](https://github.com/vmware-tanzu/application-accelerator-samples/blob/main/ns-provisioner-samples/gitops-install/desired-namespaces.yaml) should be populated with resources. For more information, see the Options if using GitOps section in [Customize](#page-1311-0) Install.

## <span id="page-1305-0"></span>Namespace Provisioner controller

The Namespace Provisioner controller (controller) is installed by default and manages the content contained in the desired-namespaces ConfigMap. The controller watches namespaces in the cluster and updates the desired-namespaces ConfigMap with a list of all namespaces that match the namespace label selector. The default namespace label selector is apps.tanzu.vmware.com/tap-ns. For more information, see Use a [different](#page-1317-0) label selector than default.

# Overview of Namespace Provisioner

Namespace Provisioner provides a secure, automated way for you to provision namespaces with the resources and namespace-level privileges required for your workloads to function as intended in Tanzu Application Platform (commonly known as TAP).

# Description

Namespace Provisioner enables platform operators to add additional customized namespacescoped resources using GitOps to meet their organization's requirements and provides continuous reconciliation using the kapp-controller to maintain the desired state of the namespace-scoped resources.

Namespace Provisioner enables operators that are new to Kubernetes to automate the provisioning of multiple developer namespaces in a shared cluster. For organizations that have already adopted Kubernetes, Namespace Provisioner is also compatible with existing Kubernetes tooling.

# Modes

Use Namespace Provisioner with one of the following modes:

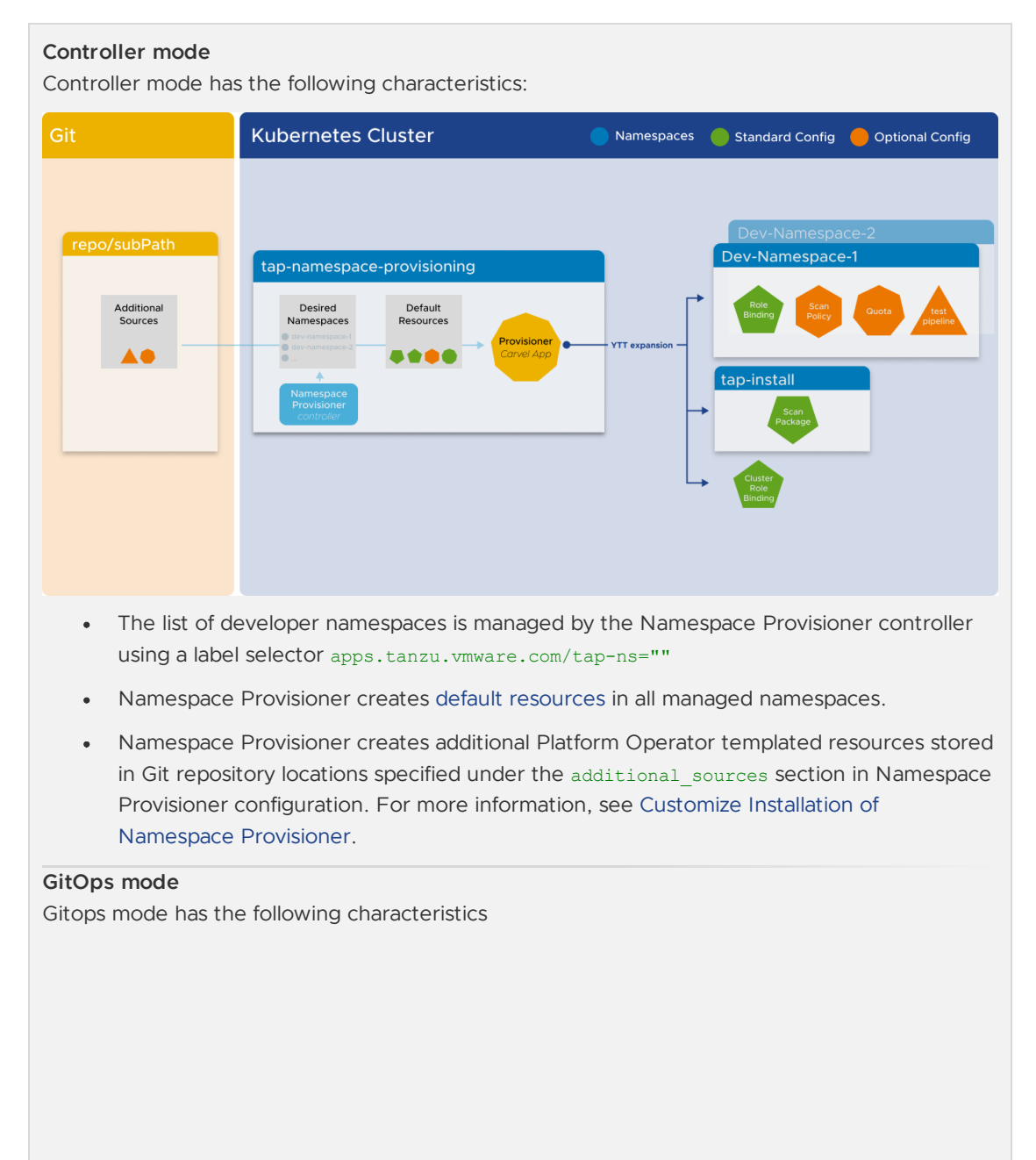

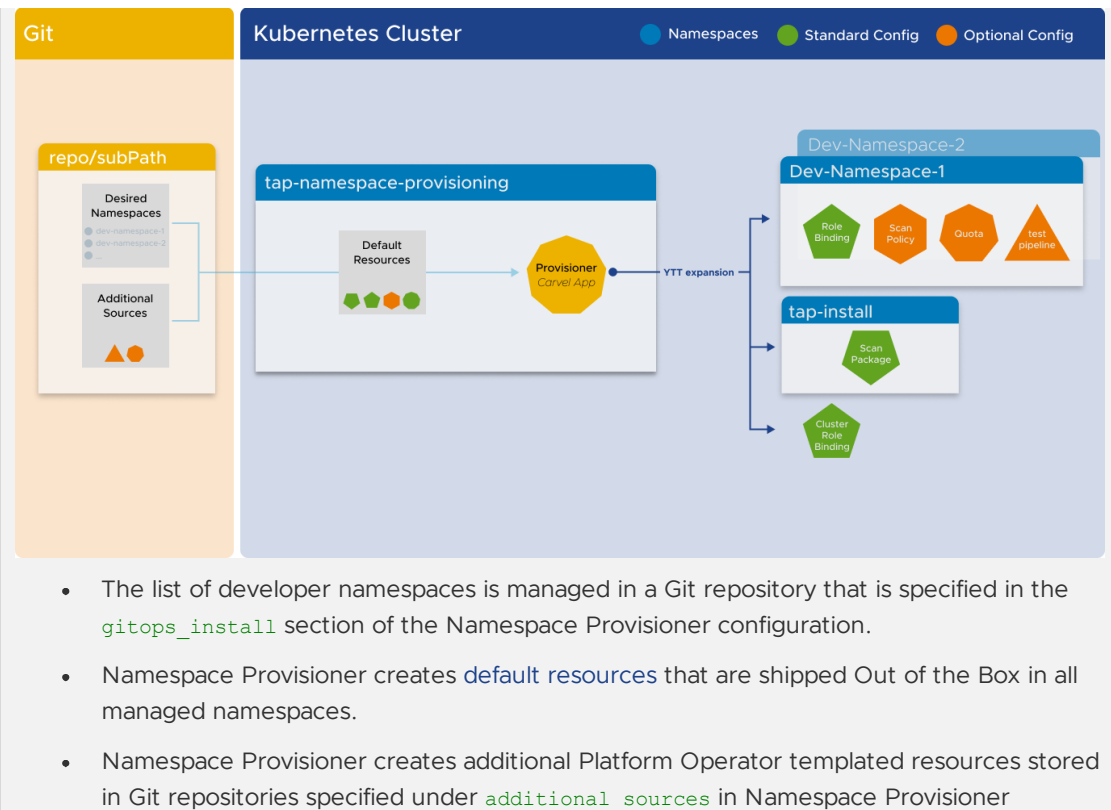

[configuration.](#page-1311-0) For more information, see Customize Installation of Namespace

# Provisioner Carvel application

Provisioner.

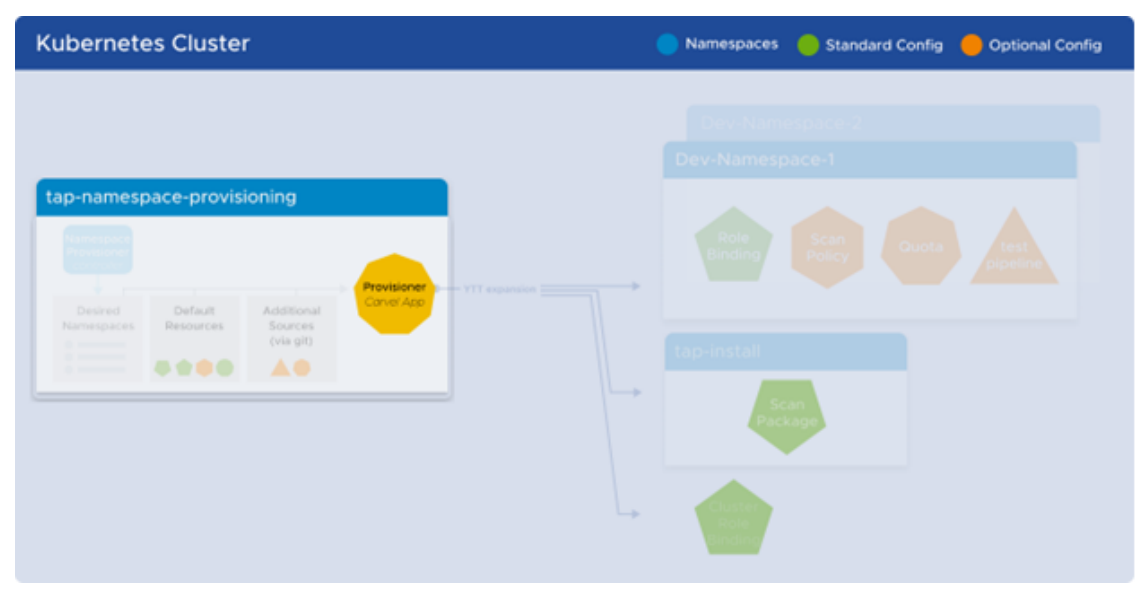

Namespace Provisioner consists of a [Carvel](https://carvel.dev/kapp-controller/docs/latest/app-overview/) application called provisioner that facilitates the creation of resources in the managed developer namespaces. The provisioner application uses ytt to templatize a set of resources into installations in multiple namespaces.

# Desired namespaces

The following section describes how the list of desired developer namespaces is managed in controller and GitOps modes.

#### **Controller mode**

In controller mode, the list of desired namespaces used by the provisioner application to create resources in, is maintained in the desired-namespaces ConfigMap. This ConfigMap is managed by the [Namespace](#page-1305-0) Provisioner controller and it provides a declarative way to indicate which namespaces should be populated with resources. The ConfigMap consists of a list of namespace objects, with a required name parameter, and optional additional parameters which are used as data.values for customizing defined resources.

For example,

```
---
apiVersion: v1
kind: ConfigMap
metadata:
   name: desired-namespaces
   namespace: tap-namespace-provisioning
   annotations:
       kapp.k14s.io/create-strategy: fallback-on-update
       namespace-provisioner.apps.tanzu.vmware.com/no-overwrite: "" #! This annotat
ion tells the provisioner app to not override this configMap as this is your desired
state.
data:
   namespaces.yaml: |
       #@data/values
        - - -namespaces:
       - name: dev-ns1
        # additional parameters about dev-ns1 added via label/annotations or GitOps
        - name: dev-ns2
        # additional parameters about dev-ns1 added via label/annotations or GitOps
```
#### **GitOps mode**

In the GitOps mode, the list of desired namespaces used by the provisioner application to create resources in, is maintained in a Git repository as a ytt data values file as shown in this sample file. This file provides a declarative way to indicate which [namespaces](https://github.com/vmware-tanzu/application-accelerator-samples/blob/main/ns-provisioner-samples/gitops-install/desired-namespaces.yaml) should be populated with resources. For more information, see the Options if using GitOps section in [Customize](#page-1311-0) Install.

## Namespace Provisioner controller

The Namespace Provisioner controller (controller) is installed by default and manages the content contained in the desired-namespaces ConfigMap. The controller watches namespaces in the cluster and updates the desired-namespaces ConfigMap with a list of all namespaces that match the namespace label selector. The default namespace label selector is apps.tanzu.vmware.com/tap-ns. For more information, see Use a [different](#page-1317-0) label selector than default.

## Get started with Namespace Provisioner

This topic provides a list of topics to help you get started with Namespace Provisioner.

Provision Developer [Namespaces](#page-1309-0)

Customize Installation of [Namespace](#page-1311-0) Provisioner

#### Setup for OOTB [Supply](#page-1319-0) Chains

## <span id="page-1309-0"></span>Provision developer namespaces in Namespace Provisioner

This topic tells you how to use Namespace Provisioner to provision developer namespaces in Tanzu Application Platform (commonly known as TAP).

## **Prerequisite**

- The Namespace Provisioner package is installed and reconciled.
- The registry-credential secret referenced by the supply chain components for pulling and pushing images is added to **tap-install** and exported to all namespaces.

Example secret creation, exported to all namespaces:

```
tanzu secret registry add registry-credentials --server REGISTRY-SERVER --username REG
ISTRY-USERNAME --password REGISTRY-PASSWORD --export-to-all-namespaces --yes --namespa
ce tap-install
```
#### **Important**

Namespace Provisioner creates a secret called registries-credentials in each managed namespace which is a [placeholder](https://github.com/carvel-dev/secretgen-controller) secret filled indirectly by secretgencontroller with all the registry credentials exported for that managed namespace.

### Manage a list of developer namespaces

There are two ways to manage the list of developer namespaces that are managed by Namespace Provisioner.

```
Using Namespace Provisioner Controller
tap-values.yaml configuration example:
 namespace_provisioner:
   controller: true
The imperative way is to create the namespace using kubectl or using other means and label it
using the default selector.
    1. Create a namespace using kubectl or any other means
        kubectl create namespace YOUR-NEW-DEVELOPER-NAMESPACE
   2. Label your new developer namespace with the default namespace_selector
       apps.tanzu.vmware.com/tap-ns="".
        kubectl label namespaces YOUR-NEW-DEVELOPER-NAMESPACE apps.tanzu.vmware.com/t
        ap-ns=""
```
- This label tells the Namespace Provisioner controller to add this namespace to the [desired-namespaces](#page-1304-0) ConfigMap.
- By default, the label's value can be anything, including "".
- If required, you can change the default label selector, see Customize Installation of Namespace [Provisioner.](#page-1317-0)
- 3. Run the following command to verify the default [resources](#page-1358-0) have been created in the namespace:

kubectl get secrets,serviceaccount,rolebinding,pods,workload,configmap,limitr ange -n YOUR-NEW-DEVELOPER-NAMESPACE

```
For example:
```

```
NAME TYPE DATA AGE
secret/app-tls-cert kubernetes.io/tls 3 19s
secret/registries-credentials kubernetes.io/dockerconfigjson 1 26s
secret/scanner-secret-ref kubernetes.io/dockerconfigjson 1 20s
NAME SECRETS AGE
serviceaccount/default 1 4h7m
serviceaccount/grype-scanner 2 20s
NAME ROLE
AGE
rolebinding.rbac.authorization.k8s.io/default-permit-deliverable ClusterRol
e/deliverable 26s
rolebinding.rbac.authorization.k8s.io/default-permit-workload ClusterRol
e/workload 26s
NAME DATA AGE
configmap/kube-root-ca.crt 1 38h
```
#### **Using GitOps**

The GitOps approach provides a fully declarative way to create developer namespaces managed by Namespace Provisioner.

tap-values.yaml configuration example:

```
namespace_provisioner:
 controller: false
  gitops_install:
   ref: origin/main
    subPath: ns-provisioner-samples/gitops-install
   url: https://github.com/vmware-tanzu/application-accelerator-samples.git
```
This GitOps configuration does the following things:

NAME CREATED AT limitrange/dev-lr 2023-03-08T04:18:58Z

- controller: false The Namespace Provisioner package does not install the controller. The list of namespaces is managed in a GitOps repository instead.
- The gitops-install directory specified as the subPath value includes two files:
	- 1. [desired-namespace.yaml](https://github.com/vmware-tanzu/application-accelerator-samples/blob/main/ns-provisioner-samples/gitops-install/desired-namespaces.yaml) contains the list of developer namespaces in a ytt data.values format.
	- 2. [namespaces.yaml](https://github.com/vmware-tanzu/application-accelerator-samples/blob/main/ns-provisioner-samples/gitops-install/namespaces.yaml) contains a Kubernetes namespace object.

#### **Note**  $\blacktriangleright$

If you have another tool like Tanzu Mission Control or some other process that is taking care of creating namespaces for you, and you don't want a Namespace

Provisioner to create the namespaces, you can delete this file from your GitOps install repository.

**Important** The tap-values.yaml configuration example above creates the following two namespaces: dev and qa. If these namespaces already exist in your cluster, remove them or rename the namespaces in your GitOps repository so they do not conflict with existing resources.

Run the following command to verify the default [resources](#page-1358-0) are created in the namespace:

```
kubectl get secrets,serviceaccount,rolebinding,pods,workload,configmap,limitrange -n
dev
```

```
For example:
```
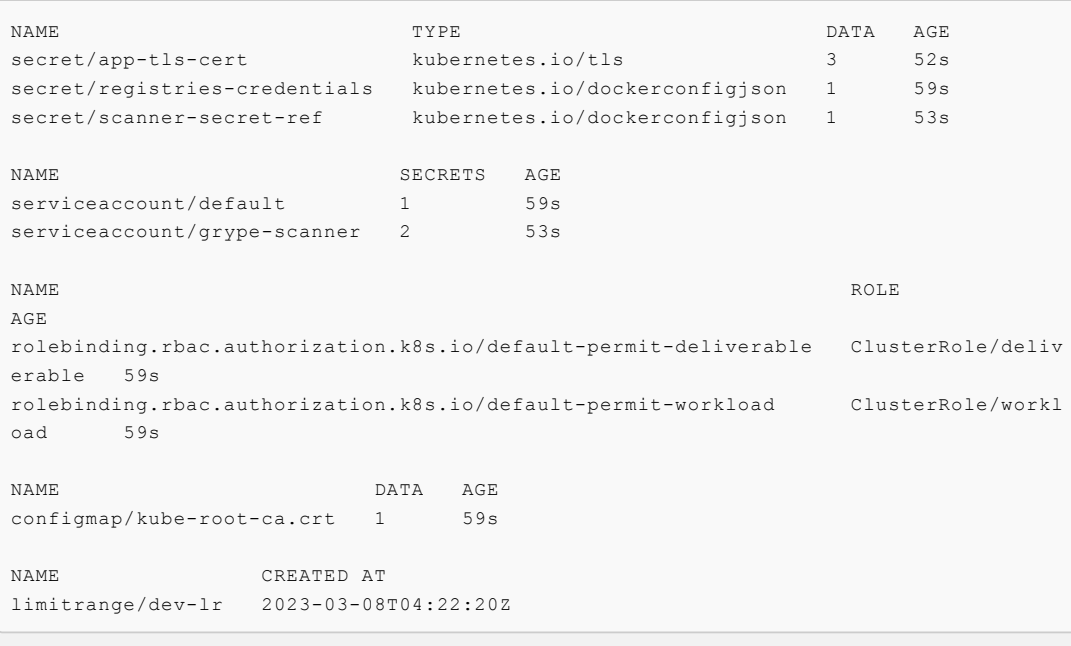

For more [information,](#page-1311-0) see the GitOps section of Customize Installation of Namespace Provisioner.

## Enable additional users with Kubernetes RBAC

Namespace Provisioner does not support enabling additional users with Kubernetes RBAC. Support is planned for an upcoming release. Until Namespace Provisioner support is provided, follow the instructions in Enable additional users with [Kubernetes](#page-246-0) RBAC.

# <span id="page-1311-0"></span>Customize Namespace Provisioner installation

This topic tells you how to customize a standard installation of Namespace Provisioner in Tanzu Application Platform (commonly known as TAP).

Namespace Provisioner is packaged and distributed using a set of Carvel tools. The Namespace Provisioner package is installed as part of all the standard installation profiles except the View profile. For more [information](#page-203-0) about installation profiles, see Installation profiles in Tanzu Application Platform.

The default set of resources provisioned in a namespace is based on a combination of the Tanzu Application Platform installation profile employed and the supply chain that is installed on the

cluster. For a list of what resources are created for different profile and supply chain combinations, see the Default Resources mapping table.

To see the Namespace Provisioner Package Schema for all configurable values, run:

```
tanzu package available get namespace-provisioner.apps.tanzu.vmware.com/0.3.0 --values
-schema -n tap-install
```
Different package customization options are available depending on what method you use to manage the list of developer namespaces:

# Add additional resources to your namespaces from your GitOps repository

- additional sources: This is an array of Git repository locations that contain Platform Operator templated resources to create in the provisioned namespaces, in addition to the default resources. The format of the Git repository locations must follow the "fetch" section of the kapp [controller](https://carvel.dev/kapp-controller/docs/v0.43.2/app-spec/) App specification, and only the Git type fetch is supported.
- additional sources [].git This entry can include a secretRef specified for providing authentication details for connecting to a private Git repository. For more information, see Git [Authentication](#page-1331-0) for Private repository. The following parameters are available:
	- name: The name of the secret to be imported and used as valuesFrom in kapp.
	- namespace: The namespace where the secret exists.
	- o create export: A Boolean flag that controls the creation of a SecretExport resource in the namespace. The default value is false. If the secret is already exported, make sure that it is exported to the tap-namespace-provisioning namespace.
	- path: (**Optional**) This must start with the prefix \_ytt\_lib/. Namespace Provisioner mounts all the additional sources as a ytt [library](https://carvel.dev/ytt/docs/v0.44.0/lang-ref-ytt-library/#what-is-a-library) so it can expand the manifests in the additional sources for all managed namespaces using the logic in the expansion template. The path after the  $y$ tt lib prefix can be any string value, and must be unique across all additional sources. If you do not provide a path, Namespace Provisioner generates a path using url and subPath.

#### **Important**

Namespace Provisioner relies on kapp-controller for any tasks involving communication with external services, such as registries or Git repositories. When operating in air-gapped environments or other scenarios where external services are secured by a Custom CA certificate, you must configure kapp-controller with the CA certificate data to prevent X.509 certificate errors. For more information, see Deploy onto [Cluster](https://docs.vmware.com/en/Cluster-Essentials-for-VMware-Tanzu/1.9/cluster-essentials/deploy.html#deploy-onto-cluster-5) in the Cluster Essentials for VMware Tanzu documentation.

If the additional sources contain a resource that is scoped to a specific namespace, it is created in that namespace with a modified name that includes the developer namespace name. For example, the resource name will be "{resource name}-{developer namespace name}".

If the additional sources include resources without any specified namespaces, and these resources are not cluster-scoped, Namespace Provisioner creates those resources in all of the namespaces it manages. However, if the resource is cluster-scoped, only a single instance of the resource is created.

#### **Using Namespace Provisioner Controller**

The Git repository is configured under additional sources.

```
namespace_provisioner:
 controller: true
 additional_sources:
  - git:
     ref: origin/main
     subPath: ns-provisioner-samples/testing-scanning-supplychain
     url: https://github.com/vmware-tanzu/application-accelerator-samples.git
      # secretRef section is only needed if connecting to a Private Git repo
     secretRef:
       name: git-auth
       namespace: tap-install
       create export: true
   path: ytt lib/testing-scanning-supplychain-setup
```
#### **Using GitOps**

The Git repository is configured under additional sources.

```
namespace_provisioner:
 controller: false
 additional sources:
  - git:
     ref: origin/main
     subPath: ns-provisioner-samples/testing-scanning-supplychain
     url: https://github.com/vmware-tanzu/application-accelerator-samples.git
      # secretRef section is only needed if connecting to a Private Git repo
     secretRef:
       name: git-auth
       namespace: tap-install
       create_export: true
   path: ytt lib/testing-scanning-supplychain-setup
  gitops_install:
   ref: origin/main
    subPath: ns-provisioner-samples/gitops-install
    url: https://github.com/vmware-tanzu/application-accelerator-samples.git
```
If a path is not specified in the additional sources configuration, Namespace Provisioner automatically generates a path as follows:  $ytt\ lib/application-accelerator-samples-git-ns$ provisioner-samples-testing-scaning-supplychain-0

For more information, see Git [Authentication](#page-1331-0) for Private repository.

## Adjust sync period of Namespace Provisioner

The sync\_period parameter is the interval at which the Namespace Provisioner reconciles. It must be specified in the format of time + unit. The minimum allowed sync\_period is 30 seconds. If a value lower than 30 seconds is specified in the tap-values, vaml file, Namespace Provisioner automatically sets the sync\_period to 30 seconds. If no value is specified, the default sync\_period is 1m0s.

```
Using Namespace Provisioner Controller
Use the sync period key.
```

```
namespace_provisioner:
  sync_period: 2m0s
```
### **Using GitOps** Use the sync period key. namespace\_provisioner: controller: false sync\_period: 1m0s gitops\_install: ref: origin/main subPath: ns-provisioner-samples/gitops-install url: https://github.com/vmware-tanzu/application-accelerator-samples.git

# Import user defined secrets in YAML format as ytt data.values

The import data values secrets is an array of additional secrets in YAML format that can be imported into the Namespace Provisioner as data.values under the data.values.imported key. Namespace Provisioner creates a SecretImport for each secret listed in the array in the tapnamespace-provisioning namespace. Alternatively, you can manually create a SecretExport for the same secrets and export them to the tap-namespace-provisioning namespace. The following parameters are available:

- name: The name of the secret to be imported to use as valuesFrom in kapp.
- namespace: The namespace where the secret exists.
- create export: A Boolean flag that indicates whether a SecretExport resource is created in the namespace. The default value is false. If the secret is already exported, ensure that it is exported to the tap-namespace-provisioning namespace.

Z

**Note**

The stringData key of the secret must have .yaml or .yml suffix.

Example secret:

```
# Format of the secret that is importable under data.values.imported
apiVersion: v1
kind: Secret
metadata:
 name: user-defined-secrets
type: Opaque
stringData:
 # Key needs to have .yaml or .yml at the end
 content.yaml: |
   key1: value1
   key2: value2
```

```
Using Namespace Provisioner Controller
The list of secrets are imported under import data values secrets.
namespace_provisioner:
  controller: true
  import data values secrets:
   - name: user-defined-secrets
```

```
namespace: tap-install
create export: true
```
#### **Using GitOps**

The list of secrets are imported under import data values secrets.

```
namespace_provisioner:
 controller: false
 import_data_values_secrets:
 - name: user-defined-secrets
   namespace: tap-install
   create_export: true
 gitops_install:
   ref: origin/main
   subPath: ns-provisioner-samples/gitops-install
   url: https://github.com/vmware-tanzu/application-accelerator-samples.git
```
## Use AWS IAM roles

If you are installing Tanzu Application Platform on Amazon Elastic Kubernetes Service (EKS), you can use the IAM Role specified in aws\_iam\_role\_arn to configure the Kubernetes service account used by the workload and the supply chain components. For additional details on the process of creating the IAM Role for workloads and obtaining the [aws\\_iam\\_role\\_arn](#page-290-0), see Create AWS Resources for Tanzu Application Platform.

Sample tap-values.yaml configuration:

```
Using Namespace Provisioner Controller
Add the AWS IAM Role to aws iam role arn.
namespace_provisioner:
   controller: yes
   aws_iam_role_arn: "arn:aws:iam::123456789012:role/EKSIAMRole"
Using GitOps
Add the AWS IAM Role to aws iam role arn.
 namespace_provisioner:
  controller: false
  aws iam role arn: "arn:aws:iam::123456789012:role/EKSIAMRole"
   gitops_install:
    ref: origin/main
    subPath: ns-provisioner-samples/gitops-install
    url: https://github.com/vmware-tanzu/application-accelerator-samples.git
```
## Apply default parameters to all namespaces

The default parameters is an array of parameters that are applied to all namespaces. Use these parameters as ytt, such as data.values.default\_parameters for templating default and additional resources.

```
Using Namespace Provisioner Controller
Use the default parameters with the desired parameter.
```

```
namespace_provisioner:
 controller: yes
 default parameters:
   limits:
     default:
       cpu: 1.7
       memory: 1Gi
     defaultRequest:
       cpu: 100m
       memory: 1Gi
```
**Using GitOps**

Use the default parameters with the desired parameter.

```
namespace_provisioner:
 controller: false
 default_parameters:
   limits:
     default:
       cpu: 1.7
       memory: 1Gi
     defaultRequest:
       cpu: 100m
       memory: 1Gi
 gitops_install:
    ref: origin/main
    subPath: ns-provisioner-samples/gitops-install
   url: https://github.com/vmware-tanzu/application-accelerator-samples.git
```
## Import overlay secrets

The [overlay](https://carvel.dev/ytt/docs/latest/lang-ref-ytt-overlay/) secrets is a list of secrets that contains Carvel ytt overlay definitions. These overlays are applied to the resources created by the Namespace Provisioner. If the secrets are located in a different namespace, they are imported to the namespace-provisioner namespace.

```
Note
\mathbf{z}The stringData key of the secret must have .yaml or .yml suffix.
```
Sample secret with overlay to be used:

```
cat << EOF | kubectl apply -f -
apiVersion: v1
kind: Secret
metadata:
 name: grype-package-overlay
 namespace: tap-install
 annotations:
   kapp.k14s.io/change-rule: "delete after deleting tap"
stringData:
 grype-package-overlay.yaml: |
   #@ load("@ytt:overlay", "overlay")
    #@
   #@ def matchGrypeScanners(index, left, right):
   #@ if left["apiVersion"] != "packaging.carvel.dev/v1alpha1" or left["kind"] !=
"PackageInstall":
   #@ return False
   #@ end
    #@ return "metadata" in left and "name" in left["metadata"] and left["metadat
```

```
a"]["name"].startswith("grype-scanner")
    #@ end
   #@overlay/match by=matchGrypeScanners, expects="0+"
    ---
   metadata:
     annotations:
       #@overlay/match expects="0+"
       ext.packaging.carvel.dev/ytt-paths-from-secret-name.0: my-grype-overlay-secret
EOF
```
Sample tap-values.yaml configuration:

#### **Using Namespace Provisioner Controller**

The list of secrets with the overlay are set under overlay secrets.

```
namespace_provisioner:
 controller: true
 overlay_secrets:
  - name: grype-package-overlay
   namespace: tap-install
   create_export: true
```
#### **Using GitOps**

The list of secrets with the overlay are set under overlay secrets.

```
namespace_provisioner:
 controller: false
 overlay_secrets:
  - name: grype-package-overlay
   namespace: tap-install
   create export: true
 gitops_install:
   ref: origin/main
    subPath: ns-provisioner-samples/gitops-install
   url: https://github.com/vmware-tanzu/application-accelerator-samples.git
```
Furthermore, you have the following options for customization:

#### **Options if using Controller**

If you are using the controller to manage the list of developer namespaces, you have the following additional customization options available:

- Use a [different](#page-1317-0) label selector than default
- Override the default CPU and memory limits for [controller](#page-1318-0) pods
- Customize the label and [annotation](#page-1318-1) prefixes that controller watches  $\bullet$

#### <span id="page-1317-0"></span>**Use a different label selector than default**

Use the namespace [selector](https://kubernetes.io/docs/concepts/overview/working-with-objects/labels/#label-selectors) to specify the label selector used by the [controller](#page-1305-0) to identify the namespaces that will be included in the [desired-namespaces](#page-1304-0) ConfigMap.

```
namespace_provisioner:
 controller: true
 namespace_selector:
   matchExpressions:
   - key: apps.tanzu.vmware.com/tap-ns
     operator: Exists
```
#### <span id="page-1318-0"></span>**Override the default CPU and memory limits for controller pods**

To configure the compute resources for the Namespace Provisioner controllers, you can use the controller\_resources section in the Namespace Provisioner configuration in tap-values.yaml.

To set the maximum CPU and memory limits for the controllers, edit the

controller resources.resources.limits.cpu and

controller\_resources.resources.limits.memory values.

Similarly, you can configure the minimum CPU capacity and memory requests for the controllers by adjusting the controller resources.resources.requests.cpu and controller\_resources.resources.requests.memory settings.

Sample tap-values.yaml configuration:

```
namespace_provisioner:
 controller: true
 controller_resources:
   resources:
     limits:
       cpu: 500m
       memory: 100Mi
      requests:
       cpu: 100m
       memory: 20Mi
```
#### <span id="page-1318-1"></span>**Customize the label and annotation prefixes that controller watches**

The parameter prefixes is an array of label and annotation prefixes that the Namespace Provisioner controller uses to identify and include [namespace-specific](#page-1304-0) parameters in the desirednamespaces ConfigMap. These parameters can then be used as ytt data.values for templating both default and additional resources.

For example, if the value tap.tanzu.vmware.com is specified in parameter prefixes, the Namespace Provisioner controller searches for annotations or labels in a provisioned namespace that begin with the prefix tap.tanzu.vmware.com/. It extracts those annotations or labels and uses them as parameters for further configuration and customization.

Sample tap-values. vaml configuration:

```
namespace_provisioner:
 controller: yes
 parameter_prefixes:
  - tmc.cloud.vmware.com
  - tap.tanzu.vmware.com
```
#### **Options if using GitOps**

If you are using GitOps to manage the list of developer namespaces, you have the following customization option:

#### **Use GitOps to manage developer namespaces list**

gitops install is a Git repository configuration with the list of namespaces to be provisioned.

Only use the gitops\_install section when controller: false is set. If this section is used in conjunction with controller: true, the Namespace Provisioner package fails to reconcile, resulting in an error message stating controller: false when using 'gitops install' in provided values.

Files in the Git repository must have a .yaml or .yml extension.

The gitops install section can have the following entries:

url: The Git repository URL (required)

- subPath: The Git repository subpath where the file is
- ref: The Git repository reference, the default is origin/main  $\ddot{\phantom{0}}$
- secretRef: If the repository needs authentication, the reference to the secret is set here  $\bullet$ 
	- name: The name of the secret to be used for the repository authentication, see Git [Authentication](#page-1331-0) for Private repository.
	- namespace: The namespace where the secret is created. Namespace Provisioner creates a Carvel secretgen [SecretImport](https://github.com/carvel-dev/secretgen-controller/blob/develop/docs/secret-export.md#secretimport) from this namespace to the Namespace Provisioner namespace.
	- o create export: A Boolean flag to create a Carvel secretgen [SecretExport](https://github.com/carvel-dev/secretgen-controller/blob/develop/docs/secret-export.md#secretexport) from the given namespace to Namespace Provisioner namespace. The default value is false.

Sample gitops install repository file:

#### **Note**

The Carvel data header (#@data/values) is required in this file.

```
#@data/values
---
namespaces:
- name: dev
- name: qa
```
 $\overrightarrow{a}$ 

```
#@ load("@ytt:data", "data")
#! This loop will now loop over the namespace list in
#! in ns.yaml and will create those namespaces.
#@ for ns in data.values.namespaces:
---
apiVersion: v1
kind: Namespace
metadata:
 name: #@ ns.name
#@ end
```
This file in the sample repository creates the namespaces in the namespaces list so no manual intervention is required.

Sample tap-values.vaml configuration:

```
namespace_provisioner:
 controller: false
  gitops_install:
   ref: origin/main
    subPath: ns-provisioner-samples/gitops-install
    url: https://github.com/vmware-tanzu/application-accelerator-samples.git
```
# <span id="page-1319-0"></span>Set up Out of the Box Supply Chains in Namespace Provisioner

This topic tells you how to set up Namespace Provisioner to automate resource creation needed for workloads to run on Out of the Box Supply Chain Basic and Out of the Box Supply Chain with Testing.

# Out of the Box Supply Chain Basic

To create a developer namespace, see Provision Developer [Namespaces](#page-1309-0).

Namespace Provisioner creates a set of default [resources](#page-1302-0) in all managed namespaces which are sufficient to run a workload through the Out of the Box Supply Chain Basic.

Run the following Tanzu CLI command to create a workload in your developer namespace.

Using the Tanzu CLI:

Create workload using Tanzu apps CLI command:

```
tanzu apps workload apply tanzu-java-web-app \
--git-repo https://github.com/sample-accelerators/tanzu-java-web-app \
--git-branch main \
--type web \
--app tanzu-java-web-app \
--namespace DEVELOPER-NAMESPACE \
--tail \
--<sub>ves</sub>
```
Using a workload YAML:

Create a workload.yaml file:

```
apiVersion: carto.run/v1alpha1
kind: Workload
metadata:
 labels:
   app.kubernetes.io/part-of: tanzu-java-web-app
   apps.tanzu.vmware.com/workload-type: web
 name: tanzu-java-web-app
 namespace: DEVELOPER-NAMESPACE
spec:
 source:
   git:
     ref:
       branch: main
     url: https://github.com/sample-accelerators/tanzu-java-web-app
```
# Out of the Box Supply Chain with Testing

The Out of the Box Supply Chain with Testing adds the **source-tester** step in the supply chain which tests the source code pulled by the supply chain. For source code testing to work in the supply chain, Tekton Pipelines must exist in the same namespace as the Workload so that the Tekton PipelineRun object that is created to run the tests can reference the developer-provided Pipeline.

By default, the workload is matched to the corresponding pipeline to run using labels. Pipelines must have the label apps.tanzu.vmware.com/pipeline: test. This provides a default match if no other labels are provided, but you can add additional labels. The pipeline expects two parameters:

- $\bullet$  source-url is an HTTP address with a .tar.gz file containing all the source code to test.
- source-revision is the revision of the commit or image reference, such as setting workload.spec.source.image instead of workload.spec.source.git.

For example:

```
apiVersion: tekton.dev/v1beta1
kind: Pipeline
metadata:
```

```
name: tekton-pipeline-java
 labels:
   apps.tanzu.vmware.com/pipeline: test # (!) required
spec:
 params:
   - name: source-url # (!) required
   - name: source-revision # (!) required
 tasks:
    - name: test
    params:
       - name: source-url
        value: $(params.source-url)
       - name: source-revision
        value: $(params.source-revision)
     taskSpec:
      params:
         - name: source-url
         - name: source-revision
       steps:
         - name: test
          image: gradle
          script: |-
            cd `mktemp -d`
            wget -qO- $(params.source-url) | tar xvz -m
            ./mvnw test
```
## Add Java Tekton Pipelines to your developer namespace

To create a developer namespace, see the Provision Developer [Namespaces](#page-1309-0).

Namespace Provisioner can automate the creation of a Tekton pipeline needed for the workload to run on an Out of the Box Supply Chain with Testing. You can create an example pipeline in your GitOps repository and add your GitOps repository as an additional source in Namespace Provisioner configuration in tap-values.yaml. See Customize Installation of [Namespace](#page-1311-0) Provisioner.

Add the following configuration to tap-values. yaml to add this [example](https://github.com/vmware-tanzu/application-accelerator-samples/blob/main/ns-provisioner-samples/testing-supplychain/tekton-pipeline-java.yaml) java pipeline to your developer namespace:

Using Namespace Provisioner Controller:

Example tap-values.yaml configuration:

```
namespace_provisioner:
 controller: true
 additional sources:
 - git:
     ref: origin/main
     subPath: ns-provisioner-samples/testing-supplychain
     url: https://github.com/vmware-tanzu/application-accelerator-samples.git
```
Using GitOps:

```
namespace_provisioner:
 controller: false
 additional sources:
 - git:
     ref: origin/main
     subPath: ns-provisioner-samples/testing-supplychain
     url: https://github.com/vmware-tanzu/application-accelerator-samples.git
 gitops_install:
   ref: origin/main
```
subPath: ns-provisioner-samples/gitops-install url: https://github.com/vmware-tanzu/application-accelerator-samples.git

The example pipeline resource has the following ytt logic which creates this pipeline only if the following conditions are met:

- supply chain in your tap-values.yaml file is either testing or testing scanning
- profile in your tap-values.yaml file is either full, iterate, or build.

```
#@ load("@ytt:data", "data")
#@ def in_list(key, list):
#@ return hasattr(data.values.tap_values, key) and (data.values.tap_values[key] in li
st)
#@ end
#@ if/end in_list('supply_chain', ['testing', 'testing_scanning']) and in_list('profil
e', ['full', 'iterate', 'build']):
```
After adding the additional source to your tap-values.yaml file, you can see the tekton-pipelinejava created in your developer namespace. To verify that the pipeline is created correctly:

kubectl get pipeline.tekton.dev -n DEVELOPER-NAMESPACE

Where DEVELOPER-NAMESPACE is the name of the new developer namespace you want to use.

Run the following Tanzu CLI command to create a workload in your developer namespace:

Using the Tanzu CLI:

• Create workload using Tanzu apps CLI command.

```
tanzu apps workload apply tanzu-java-web-app \
--git-repo https://github.com/sample-accelerators/tanzu-java-web-app \
--git-branch main \
--type web \
--app tanzu-java-web-app \
--label apps.tanzu.vmware.com/has-tests="true" \
--namespace DEVELOPER-NAMESPACE \
--tail \--yes
```
Using workload YAML:

Create a workload.yaml file:

```
apiVersion: carto.run/v1alpha1
kind: Workload
metadata:
 labels:
   app.kubernetes.io/part-of: tanzu-java-web-app
   apps.tanzu.vmware.com/has-tests: "true"
   apps.tanzu.vmware.com/workload-type: web
 name: tanzu-java-web-app
 namespace: DEVELOPER-NAMESPACE
spec:
  source:
   git:
     ref:
       branch: main
     url: https://github.com/sample-accelerators/tanzu-java-web-app
```
## Out of the Box Supply Chain with Testing and Scanning

The Out of the Box Supply Chain with Testing and Scanning adds the source-tester, sourcescanner, and [image-scanner](#page-1681-0) steps in the supply chain. See Scan Types for Supply Chain Security Tools - Scan. These steps test the source code pulled by the supply chain and scans for CVEs on the source and the image built by the supply chain. For these new testing and scanning steps to work, the following additional resources must exist in the same namespace as the workload:

- Pipeline: defines how to run the tests on the source code pulled by the supply chain and which image to use that has the tools to run those tests.
- ScanTemplate: defines how to run a scan, you can change how the scan is run, either for images or source code.
	- A ScanTemplate defines the PodTemplateSpec used by a Job to run a particular scan, such as an image or source. When the supply chain initiates an ImageScan or SourceScan, they reference these templates which must be in the same namespace as the workload.
	- Grype scanner is automatically installed in all the namespaces managed by Namespace Provisioner. For more information, see About [Source](#page-1731-0) and Image Scans.
- ScanPolicy defines how to evaluate whether the artifacts scanned are compliant. For example, allowing one to be restrictive about particular vulnerabilities found.
	- When an ImageScan or a SourceScan is created to run a scan, they reference a policy, the policy name must match the following example [ScanPolicy](https://github.com/vmware-tanzu/application-accelerator-samples/blob/main/ns-provisioner-samples/testing-scanning-supplychain/scanpolicy-grype.yaml).
	- o See Writing Policy Templates.

## Add Java Tekton Pipelines Grype Scan Policy to your developer namespace

To create a developer namespace, see Provision Developer [Namespaces](#page-1309-0).

Namespace Provisioner can automate the creation of a Tekton pipeline and a ScanPolicy that is needed for the workload to run on an Out of the Box Supply Chain with Testing and Scanning. Create an example Pipeline and a ScanPolicy in your GitOps repository and add your GitOps repository as an additional source in Namespace Provisioner configuration in tap-values.yaml. See Customize Installation of [Namespace](#page-1311-0) Provisioner.

Add the following configuration to your tap-values. yaml file to add the example java pipeline and grype scan policy to your developer namespace. See [application-accelerator-samples](https://github.com/vmware-tanzu/application-accelerator-samples/tree/main/ns-provisioner-samples/testing-scanning-supplychain) in GitHub.

Using Namespace Provisioner Controller:

• Sample tap-values.yaml configuration:

```
namespace_provisioner:
 controller: true
 additional_sources:
 - git:
     ref: origin/main
      subPath: ns-provisioner-samples/testing-scanning-supplychain
      url: https://github.com/vmware-tanzu/application-accelerator-samples.git
```
Using GitOps:

```
namespace_provisioner:
 controller: false
 additional_sources:
  - git:
     ref: origin/main
```

```
subPath: ns-provisioner-samples/testing-scanning-supplychain
    url: https://github.com/vmware-tanzu/application-accelerator-samples.git
gitops_install:
 ref: origin/main
  subPath: ns-provisioner-samples/gitops-install
  url: https://github.com/vmware-tanzu/application-accelerator-samples.git
```
The example Pipeline resource have the following ytt logic which creates this pipeline only if

- supply chain in your tap-values.yaml file is either testing or testing scanning
- profile in your tap-values.yaml file is either full, iterate, or build.

```
#@ load("@ytt:data", "data")
#@ def in_list(key, list):
#@ return hasattr(data.values.tap_values, key) and (data.values.tap_values[key] in li
st)
#@ end
#@ if/end in_list('supply_chain', ['testing', 'testing_scanning']) and in_list('profil
e', ['full', 'iterate', 'build']):
```
The example ScanPolicy resource have the following ytt logic which creates this pipeline only if

- supply chain in your tap-values.yaml file is testing scanning
- profile in your tap-values.yaml file is either full or build.

After adding the additional source to your tap-values.yaml file, you can see the tekton-pipelinejava and scan-policy created in your developer namespace. To verify that the pipeline is created correctly:

kubectl get pipeline.tekton.dev,scanpolicies -n DEVELOPER-NAMESPACE

Where DEVELOPER-NAMESPACE is the name of the new developer namespace you want to use.

Run the following Tanzu CLI command to create a workload in your developer namespace:

Using the Tanzu CLI:

• Create workload using Tanzu apps CLI command.

```
tanzu apps workload apply tanzu-java-web-app \
--git-repo https://github.com/sample-accelerators/tanzu-java-web-app \
--git-branch main \
--type web \
--app tanzu-java-web-app \
--label apps.tanzu.vmware.com/has-tests="true" \
--namespace DEVELOPER-NAMESPACE \
--tail \
--yes
```
Using a workload YAML:

Create a workload.yaml file:

```
apiVersion: carto.run/v1alpha1
kind: Workload
metadata:
  labels:
    app.kubernetes.io/part-of: tanzu-java-web-app
   apps.tanzu.vmware.com/has-tests: "true"
    apps.tanzu.vmware.com/workload-type: web
 name: tanzu-java-web-app
 namespace: DEVELOPER-NAMESPACE
spec:
 source:
```

```
git:
 ref:
   branch: main
  url: https://github.com/sample-accelerators/tanzu-java-web-app
```
## Namespace Provisioner use cases and examples

Review the following Namespace Provisioner uses cases:

Use multiple tekton pipelines and Scan policies in the same namespace in [Namespace](#page-1325-0) Provisioner

Add Tekton pipelines and scan policies using namespace parameters in [Namespace](#page-1327-0) Provisioner

Working with private Git repositories in [Namespace](#page-1331-1) Provisioner

Customize default resources in [Namespace](#page-1337-0) Provisioner

Install multiple scanners in the developer namespace in [Namespace](#page-1344-0) Provisioner

Apply [ScanTemplate](#page-1346-0) overlays in air-gapped environments in Namespace Provisioner

## <span id="page-1325-0"></span>Use multiple Tekton pipelines and scan policies in the same namespace in Namespace Provisioner

This topic tells you how to use Namespace Provisioner to configure developer namespaces to include multiple Tekton pipelines and ScanPolices in Tanzu Application Platform (commonly known as TAP).

For information about, how to create a developer namespace, see Provision Developer [Namespaces.](#page-1309-0)

This sample GitOps [location](https://github.com/vmware-tanzu/application-accelerator-samples/tree/main/ns-provisioner-samples/testing-scanning-supplychain-polyglot) has a Java, Python and a Golang testing pipeline as well as a Strict and a Lax grype ScanPolicy.

#### **Using Namespace Provisioner Controller**

Add the following configuration to your tap-values. yaml file to add multiple tekton pipelines and scan policies to your developer namespace:

```
namespace_provisioner:
 controller: true
 additional_sources:
  - git:
     ref: origin/main
     subPath: ns-provisioner-samples/testing-scanning-supplychain-polyglot
     url: https://github.com/vmware-tanzu/application-accelerator-samples.git
```
#### **Using GitOps**

Add the following configuration to your tap-values. yaml file to add multiple tekton pipelines and scan policies to your developer namespace:

```
namespace_provisioner:
  controller: false
 additional_sources:
  - git:
     ref: origin/main
     subPath: ns-provisioner-samples/testing-scanning-supplychain-polyglot
     url: https://github.com/vmware-tanzu/application-accelerator-samples.git
  gitops_install:
   ref: origin/main
```

```
subPath: ns-provisioner-samples/gitops-install
url: https://github.com/vmware-tanzu/application-accelerator-samples.git
```
The sample Pipeline resource have the following ytt logic which creates this pipeline only if

- supply chain in your tap-values.yaml file is either testing or testing scanning
- profile in your tap-values.yaml file is either full, iterate or build.

```
#@ load("@ytt:data", "data")
#@ def in_list(key, list):
#@ return hasattr(data.values.tap_values, key) and (data.values.tap_values[key] in li
st)
#@ end
#@ if/end in list('supply chain', ['testing', 'testing scanning']) and in list('profil
e', ['full', 'iterate', 'build']):
```
All pipelines have an additional label apps.tanzu.vmware.com/language to differentiate between them.

The sample ScanPolicy resource have the following ytt logic which creates this pipeline only if

- supply chain in your tap-values.yaml file is testing scanning
- profile in your tap-values.yaml file is either full or build.

The strict [ScanPolicy](https://github.com/vmware-tanzu/application-accelerator-samples/blob/main/ns-provisioner-samples/testing-scanning-supplychain-polyglot/scanpolicy-grype.yaml) does not allow any workloads that have Critical and High vulnerabilities to pass through the supply chain whereas the lax [ScanPolicy](https://github.com/vmware-tanzu/application-accelerator-samples/blob/main/ns-provisioner-samples/testing-scanning-supplychain-polyglot/scanpolicy-grype-lax.yaml) allows the workloads to pass regardless of CVEs detected. The allowed severity level is configured using the notAllowedSeverities := [] part of the rego file section of ScanPolicy.

#### **Caution**

Δ

The lax ScanPolicy is just added for tutorial purposes but it is not advised to use such a policy in Production workloads.

After adding the additional source to your tap-values.yaml file, you should be able to see the tekton-pipeline-java, tekton-pipeline-golang, tekton-pipeline-python, scan-policy and laxscan-policy created in your developer namespace. Run the following command to see if the pipelines are created correctly.

kubectl get pipeline.tekton.dev,scanpolicies -n YOUR-NEW-DEVELOPER-NAMESPACE

Run the following Tanzu CLI command to create a workload in your developer namespace:

#### **Using Tanzu CLI**

Create workload using tanzu apps CLI command

```
tanzu apps workload apply tanzu-java-web-app \
--git-repo https://github.com/sample-accelerators/tanzu-java-web-app \
--git-branch main \
--type web \
--app tanzu-java-web-app \
--label apps.tanzu.vmware.com/has-tests="true" \
--param-yaml testing pipeline matching labels='{"apps.tanzu.vmware.com/language": "j
avg'' }' \
--param scanning_source_policy="lax-scan-policy" \
--param scanning_image_policy="lax-scan-policy" \
--namespace YOUR-NEW-DEVELOPER-NAMESPACE \
```
 $--tail \$  $--yes$ 

#### **Using workload yaml**

Create a workload.yaml file with the details as below.

```
---
apiVersion: carto.run/v1alpha1
kind: Workload
metadata:
 generation: 1
 labels:
   app.kubernetes.io/part-of: tanzu-java-web-app
   apps.tanzu.vmware.com/has-tests: "true"
   apps.tanzu.vmware.com/workload-type: web
 name: tanzu-java-web-app
 namespace: YOUR-NEW-DEVELOPER-NAMESPACE
spec:
 params:
  - name: scanning source policy
   value: lax-scan-policy
  - name: scanning image policy
    value: lax-scan-policy
  - name: testing pipeline matching labels
    value:
     apps.tanzu.vmware.com/language: java
  source:
   git:
     ref:
       branch: main
     url: https://github.com/sample-accelerators/tanzu-java-web-app
```
#### **Note**

 $\mathbf{z}$ 

--param-yaml testing\_pipeline\_matching\_labels tells the supply chain to use the selector that matches the Java pipeline. To use the Python or Golang pipelines, use the selector that matches the language label in those resources.--param scanning source policy="lax-scan-policy" tells the supply chain to use the lax ScanPolicy for the workload.

## <span id="page-1327-0"></span>Add Tekton pipelines and scan policies using namespace parameters in Namespace Provisioner

This topic tells you how to use Namespace Provisioner to parameterize your additional resources and pass those parameters to namespaces in Tanzu Application Platform (commonly known as TAP).

Instead of creating all the pipelines in all provisioned namespaces, create a Tekton pipeline and ScanPolicy that is bespoke to namespaces that are running workloads using a specific language stack.

For information about, how to create a developer namespace, see Provision Developer [Namespaces.](#page-1309-0)

This use case looks at the pipelines and ScanPolicies in this sample GitOps [location.](https://github.com/vmware-tanzu/application-accelerator-samples/tree/main/ns-provisioner-samples/testing-scanning-supplychain-parameterized)

#### **Using Namespace Provisioner controller**

Use controller to pass the parameters to a namespace via labels and annotations on the namespace. To enable this, set the parameter prefixes in tap-values. yaml. The controller looks for labels and annotations starting with that prefix to populate parameters for a given [namespace.](#page-1318-1) For more information, see Customize the label and annotation prefixes that controller watches.

Add the following configuration to your tap-values. yaml file to add parameterized Tekton pipelines and scan policies to your developer namespace:

```
namespace_provisioner:
 controller: true
 additional_sources:
  - git:
     ref: origin/main
     subPath: ns-provisioner-samples/testing-scanning-supplychain-parameterized
     url: https://github.com/vmware-tanzu/application-accelerator-samples.git
 parameter_prefixes:
  - tap.tanzu.vmware.com
```
**Note**

 $\mathbf{z}$ 

This example adds tap.tanzu.vmware.com as a parameter\_prefixes in Namespace Provisioner configuration. This tells the Namespace Provisioner controller to look for the annotations and labels on a provisioned namespace that start with the prefix tap.tanzu.vmware.com and use those as parameters.

The sample pipelines have the following ytt logic which creates this pipeline only if

- supply chain in your tap-values.yaml file is either testing or testing scanning
- profile in your tap-values.yaml file is eitherfull, iterate or build. pipeline parameter that matches the language for which the pipeline is for.

```
#@ load("@ytt:data", "data")
#@ def in_list(key, list):
#0 return hasattr(data.values.tap values, key) and (data.values.tap values[key] in
list)
#@ end
#@ if/end in_list('supply_chain', ['testing', 'testing_scanning']) and in_list('prof
ile', ['full', 'iterate', 'build']) and hasattr(data.values, 'pipeline') and data.va
lues.pipeline == 'java':
```
The sample ScanPolicy resource have the following ytt logic which creates this pipeline only if

- supply chain in your tap-values.yaml file is testing scanning
- profile in your tap-values.yaml file is either full or build.
- scanpolicyparameter matches either strict or lax

```
#@ load("@ytt:data", "data")
#@ def in_list(key, list):
#@ return hasattr(data.values.tap_values, key) and (data.values.tap_values[key] in
list)
#@ end
#@ if/end in list('supply chain', ['testing scanning']) and in list('profile', ['ful
l', 'build']) and hasattr(data.values, 'scanpolicy') and data.values.scanpolicy ==
'lax':
```
Label your developer namespace using the parameter prefixes with the parameter to be used in the additional sources as follows:

kubectl label namespaces YOUR-NEW-DEVELOPER-NAMESPACE tap.tanzu.vmware.com/scanpolic y=lax

kubectl label namespaces YOUR-NEW-DEVELOPER-NAMESPACE tap.tanzu.vmware.com/pipeline= java

#### **Using GitOps**

Pass the parameters to a namespace by adding them to the data, values file located in the GitOps repository. Use this [sample](https://github.com/vmware-tanzu/application-accelerator-samples/blob/main/ns-provisioner-samples/gitops-install-with-params/desired-namespaces.yaml#L7-L8) file as an example.

Add the following configuration to your tap-values.yaml file to add parameterized Tekton pipelines and scan policies to your developer namespace:

```
namespace_provisioner:
 controller: false
 additional_sources:
  - git:
     ref: origin/main
     subPath: ns-provisioner-samples/testing-scanning-supplychain-parameterized
     url: https://github.com/vmware-tanzu/application-accelerator-samples.git
 gitops_install:
   ref: origin/main
    subPath: ns-provisioner-samples/gitops-install-with-params
    url: https://github.com/vmware-tanzu/application-accelerator-samples.git
```
gitops install uses this sample GitOps [location](https://github.com/vmware-tanzu/application-accelerator-samples/tree/main/ns-provisioner-samples/gitops-install-with-params) to create the namespaces and manage the desired [namespaces](#page-1311-0) from GitOps. For more information, see GitOps section of Customize Installation of Namespace Provisioner.

Sample of gitops install files:

```
#@data/values
---
namespaces:
- name: dev
 scanpolicy: lax
 pipeline: java
- name: qa
 scanpolicy: strict
 pipeline: java
```

```
#@ load("@ytt:data", "data")
#! This loop will now loop over the namespace list in
#! in ns.yaml and will create those namespaces.
#@ for ns in data.values.namespaces:
---
apiVersion: v1
kind: Namespace
metadata:
 name: #@ ns.name
#@ end
```
The sample pipelines have the following ytt logic which creates this pipeline only if the following conditions are met:

- supply\_chain in your tap-values.yaml file is either testing or testing\_scanning
- profile in your tap-values.yaml file is eitherfull, iterate or build.
- pipeline parameter that matches the language for which the pipeline is for.

```
#@ load("@ytt:data", "data")
#@ def in_list(key, list):
#@ return hasattr(data.values.tap values, key) and (data.values.tap values[key] in
list)
#@ end
#@ if/end in_list('supply_chain', ['testing', 'testing scanning']) and in list('prof
ile', ['full', 'iterate', 'build']) and hasattr(data.values, 'pipeline') and data.va
lues.pipeline == 'java':
```
The sample ScanPolicy resource have the following ytt logic which creates this pipeline only if the following conditions are me:

- supply chain in your tap-values. vaml file is testing scanning
- profile in your tap-values.yaml file is either full or build.
- scanpolicyparameter matches either strict or lax

```
#@ load("@ytt:data", "data")
#@ def in_list(key, list):
#@ return hasattr(data.values.tap_values, key) and (data.values.tap_values[key] in
list)
#@ end
#@ if/end in_list('supply_chain', ['testing_scanning']) and in_list('profile', ['ful
l', 'build']) and hasattr(data.values, 'scanpolicy') and data.values.scanpolicy ==
'lax':
```
Run the following Tanzu CLI command to create a workload in your developer namespace:

#### **Using Tanzu CLI**

Create a workload using Tanzu Apps CLI plug-in command

```
tanzu apps workload apply tanzu-java-web-app \
--git-repo https://github.com/sample-accelerators/tanzu-java-web-app \
--git-branch main \
--type web \
--app tanzu-java-web-app \
--label apps.tanzu.vmware.com/has-tests="true" \
--namespace YOUR-NEW-DEVELOPER-NAMESPACE \
--tail \--yes
```
**Using workload yaml**

Create a workload.yaml file with the details as below.

```
---
apiVersion: carto.run/v1alpha1
kind: Workload
metadata:
 labels:
   app.kubernetes.io/part-of: tanzu-java-web-app
   apps.tanzu.vmware.com/has-tests: "true"
   apps.tanzu.vmware.com/workload-type: web
 name: tanzu-java-web-app
 namespace: YOUR-NEW-DEVELOPER-NAMESPACE
spec:
 source:
   git:
     ref:
       branch: main
     url: https://github.com/sample-accelerators/tanzu-java-web-app
```
Run the following command to verify the resources have been created in the namespace:

```
kubectl get secrets,serviceaccount,rolebinding,pods,workload,configmap,limitrange,pipe
line,scanpolicies -n YOUR-NEW-DEVELOPER-NAMESPACE
```
# <span id="page-1331-1"></span>Work with private Git repositories in Namespace Provisioner

This topic tells you how to configure Namespace Provisioner to use private Git repositories for storing GitOps based installation files, and platform operator templated resources that you want to create in your developer namespace in Tanzu Application Platform (commonly known as TAP).

## <span id="page-1331-0"></span>Git Authentication for using a private Git repository

Authentication is provided using a secret in the tap-namespace-provisioning namespace, or an existing secret in another namespace referred to in the secretRef in the additional sources. For more details, see Customize Installation of [Namespace](#page-1311-0) Provisioner.

### Create the Git Authentication secret in tap-namespace-provisioning namespace

The secrets for Git authentication allow the following keys: ssh-privatekey, ssh-knownhosts, username, and password. If ssh-knownhosts is not specified, Git does not perform strict host checking.

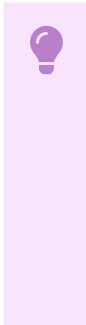

#### **Important**

Namespace Provisioner relies on kapp-controller for any tasks involving communication with external services, such as registries or Git repositories. When operating in air-gapped environments or other scenarios where external services are secured by a Custom CA certificate, you must configure kapp-controller with the CA certificate data to prevent X.509 certificate errors. For more information, see Deploy onto [Cluster](https://docs.vmware.com/en/Cluster-Essentials-for-VMware-Tanzu/1.9/cluster-essentials/deploy.html#deploy-onto-cluster-5) in the Cluster Essentials for VMware Tanzu documentation.

1. Create the Git secret:

```
Using HTTP(s) based Authentication
```
If you are using Username and Password for authentication:

```
cat << EOF | kubectl apply -f -
apiVersion: v1
kind: Secret
metadata:
 name: git-auth
 namespace: tap-namespace-provisioning
type: Opaque
stringData:
 username: GIT-USERNAME
  password: GIT-PASSWORD
EOF
```
#### **Using SSH based Authentication**

If you are using SSH private key for authentication:
```
cat << EOF | kubectl apply -f -
apiVersion: v1
kind: Secret
metadata:
 name: git-auth
 namespace: tap-namespace-provisioning
type: Opaque
stringData:
 ssh-privatekey: |
      -----BEGIN OPENSSH PRIVATE KEY-----
      ..
      -----END OPENSSH PRIVATE KEY-----
EOF
```
2. Add the secretRef section to the additional sources and the gitops install section of your tap-values.yaml file:

```
Using Namespace Provisioner Controller
Description
```

```
namespace_provisioner:
 controller: true
 additional sources:
  - git:
     ref: origin/main
     subPath: sources
      # This example URL is for SSH auth. Use https:// path if using HTTPS au
th
     url: git@github.com:private-repo-org/repo.git
      secretRef:
       name: git-auth
```
### **Using GitOps**

#### Description

In this example, the location where the list of namespaces resides is also a private repository. So you must create a secret named git-auth-install with the same authentication details.

```
namespace_provisioner:
 controller: false
 additional_sources:
  - git:
     ref: origin/main
     subPath: tekton-pipelines
      # This example URL is for SSH auth. Use https:// path if using HTTPS au
+hurl: git@github.com:private-repo-org/repo.git
     secretRef:
       name: git-auth
  gitops_install:
   ref: origin/main
    subPath: gitops-install
    # This example URL is for SSH auth. Use https:// path if using HTTPS auth
   url: git@github.com:private-repo-org/repo.git
    secretRef:
     name: git-auth-install
```
### Import from another namespace

If you already have a Git secret created in a namespace other than tap-namespace-provisioning namespace and you want to refer to that, the secretRef section should have the namespace mentioned with the create export flag. The default value for create export is false as it assumes the Secret is already exported for tap-namespace-provisioning namespace, but allows you to specify if you want the Namespace Provisioner to create a Carvel SecretExport for that secret.

The example refers to  $qit$ -auth secret from tap-install in the secretRef section.

# **Using Namespace Provisioner Controller**

Description

```
namespace_provisioner:
 controller: true
 additional sources:
  - git:
      ref: origin/main
     subPath: sources
     #! This example URL is for SSH auth. Use https:// path if using HTTPS auth
     url: git@github.com:private-repo-org/repo.git
     secretRef:
         name: git-auth
         namespace: tap-install
          #! If this secret is already exported for this namespace, you can ignore t
he create export key as it defaults to false
         create export: true
```
### **Using GitOps**

Description

```
namespace_provisioner:
 controller: false
 additional sources:
  - git:
     ref: origin/main
      subPath: tekton-pipelines
      #! This example URL is for SSH auth. Use https:// path if using HTTPS auth
     url: git@github.com:private-repo-org/repo.git
     secretRef:
         name: git-auth
         namespace: tap-install
         #! If this secret is already exported for this namespace, you can ignore t
he create_export key as it defaults to false
         create_export: true
 gitops_install:
   ref: origin/main
   subPath: gitops-install
    #! This example URL is for SSH auth. Use https:// path if using HTTPS auth
   url: git@github.com:private-repo-org/repo.git
   secretRef:
     name: git-auth-install
     namespace: tap-install
     #! If this secret is already exported for this namespace, you can ignore the c
reate_export key as it defaults to false
     create_export: true
```
After reconciling, Namespace Provisioner creates:

[SecretExport](https://github.com/carvel-dev/secretgen-controller/blob/develop/docs/secret-export.md#secretexport) for the secret in the provided namespace (tap-install in the above example) to the Namespace Provisioner namespace.

[SecretImport](https://github.com/carvel-dev/secretgen-controller/blob/develop/docs/secret-export.md#secretimport) for the secret in Namespace Provisioning namespace (tap-namespaceprovisioning) so Carvel [secretgen-controller](https://github.com/carvel-dev/secretgen-controller) can create the required secret for the Namespace Provisioner to connect to the private Git repository.

# Git Authentication for Private Repository for Workloads and Supply chain

To either fetch or push source code from or to a repository that requires credentials, you must provide those through a Kubernetes secret object referenced by the intended Kubernetes object created for performing the action. The following sections provide details about how to appropriately set up Kubernetes secrets for carrying those credentials forward to the proper resources.

This section provides instructions on how to configure the default service account to work with private Git repositories for workloads and supply chain using Namespace Provisioner.

To configure the service account to work with private Git repositories, follow the steps below:

- 1. Create a secret in the tap-install namespace or any namespace of your preference, that contains the Git credentials in YAML format.
	- host, username, and password, or personal access token values for HTTP based Git Authentication.
	- o ssh-privatekey, identity, identity pub, and known hosts for SSH based Git Authentication.

#### $\mathbf{z}$ **Note**

The stringData key of the secret must have **.yaml** or **.yml** suffix at the end.

### **Using HTTP(s) based Authentication**

If using Username and Password for authentication.

```
cat << EOF | kubectl apply -f -
apiVersion: v1
kind: Secret
metadata:
 name: workload-git-auth
 namespace: tap-install
type: Opaque
stringData:
 content.yaml: |
   git:
     #! For HTTP Auth. Recommend using https:// for the git server.
     host: GIT-SERVER
      username: GIT-USERNAME
      password: GIT-PASSWORD
EOF
```
### **Using SSH based Authentication**

If you are using SSH private key for authentication, create the Git secret with authentication details as follows:

```
cat << EOF | kubectl apply -f -
apiVersion: v1
kind: Secret
metadata:
 name: workload-git-auth
  namespace: tap-install
```

```
type: Opaque
stringData:
 content.yaml: |
   git:
      host: GIT-SERVER
     #! For SSH Auth
      ssh_privatekey: SSH-PRIVATE-KEY
     identity: SSH-PRIVATE-KEY
     identity_pub: SSH-PUBLIC-KEY
     known_hosts: GIT-SERVER-PUBLIC-KEYS
EOF
```
2. To create a secret that will be added to the service account in the developer namespace within the GitOps repository, use this [example](https://github.com/vmware-tanzu/application-accelerator-samples/blob/main/ns-provisioner-samples/credentials/git.yaml) or follow the example provided below.

Instead of directly including the actual user name and password in the Git repository secret, use the data.values.imported keys to add references to the values from the git-auth secret created in Step 1.

This secret represents the actual Git secret that will be created by the Namespace Provisioner in each managed namespace. It should be included in your Git repository linked in the additional sources section of tap-values.yaml mentioned in Step 4.

#### **Using HTTP(s) based Authentication**

If using Username and Password for authentication.

```
#@ load("@ytt:data", "data")
--apiVersion: v1
kind: Secret
metadata:
 name: git
 annotations:
   tekton.dev/git-0: #@ data.values.imported.git.host
type: kubernetes.io/basic-auth
stringData:
 username: #@ data.values.imported.git.username
  password: #@ data.values.imported.git.token
```
#### **Using SSH based Authentication**

If using SSH private key for authentication:

```
#@ load("@ytt:data", "data")
---
apiVersion: v1
kind: Secret
metadata:
 name: git
 annotations:
   tekton.dev/git-0: #@ data.values.imported.git.host
type: kubernetes.io/ssh-auth
stringData:
 identity: #@ data.values.imported.git.identity
 identity.pub: #@ data.values.imported.git.identity_pub
  known hosts: #@ data.values.imported.git.known hosts
  ssh-privatekey: #@ data.values.imported.git.ssh_privatekey
```
3. Combine this tap-values.yaml:

**Using Namespace Provisioner Controller**

Add the following configuration to tap-values.yaml:

```
namespace_provisioner:
  controller: true
  additional sources:
  - git:
      ref: origin/main
      subPath: ns-provisioner-samples/credentials
      url: https://github.com/vmware-tanzu/application-accelerator-samples.gi
t
 import data values secrets:
  - name: workload-git-auth
   namespace: tap-install
    create export: true
  default parameters:
    supply_chain_service_account:
      secrets:
      - git
```
### **Using GitOps**

Add the following configuration to tap-values.yaml:

```
namespace_provisioner:
 controller: false
 additional sources:
  - git:
     ref: origin/main
     subPath: ns-provisioner-samples/credentials
     url: https://github.com/vmware-tanzu/application-accelerator-samples.gi
t
 gitops_install:
   ref: origin/main
    subPath: ns-provisioner-samples/gitops-install
    url: https://github.com/vmware-tanzu/application-accelerator-samples.git
  import_data_values_secrets:
  - name: workload-git-auth
   namespace: tap-install
   create export: true
  default parameters:
    supply chain service account:
     secrets:
      - git
```
- First additional source points to the location where the templated Git secret resides which will be created in all developer namespaces.
- o Import the newly created workload-git-auth secret into Namespace Provisioner to use in data.values.imported by adding the secret to the import data values secrets.
- o Add the secret to be added to the ServiceAccount in the default parameters. For more information, see [Customize](#page-1338-0) service accounts.

#### $\mathbf{z}$ **Note**

create export is set to true in import data values secrets, as a result, a SecretExport is created for the workload-git-auth secret in the tapinstall namespace automatically by Namespace Provisioner. After the changes are reconciled, the secret named git is in all provisioned

namespaces and is also added to the default service account of those namespaces.

4. In the ootb supply chain \*.gitops.credentials secret and

ootb\_supply\_chain\_\*.source.credentials\_secret section of your tap-values.yaml file, edit the name of the Git secret that contains the credentials. This is necessary for the supply chain to include the secretRef when creating the Flux GitRepository resource. Here is an example:

```
ootb supply chain testing scanning:
 gitops:
    credentials_secret: git # Replace with the actual name of your GitOps Git
secret for the workload, if different.
 source:
    credentials secret: git # Replace with the actual name of your source Git
secret for the workload, if different.
```
By providing this configuration, the supply chain associates the created GitRepository resource with the specified Git secret managed by the Namespace Provisioner.

# Customize default resources in Namespace Provisioner

This topic tells you how to deactivate Grype in Namespace Provisioner and how to configure the default service account to work with private Git repositories in Tanzu Application Platform (commonly known as TAP).

## <span id="page-1337-0"></span>Deactivate Grype install

Grype is installed with Namespace Provisioner by default. If you prefer to use a different scanner for namespaces instead of Grype, you can deactivate the installation of the default Grype scanner.

### Deactivate Grype for all namespaces

To deactivate the default installation of Grype for all namespaces managed by the Namespace Provisioner, set the skip grype parameter to true in the default parameters section of the tapvalues.yaml:

```
namespace_provisioner:
 default parameters:
   skip_grype: true
```
By enabling the skip grype: true setting, the PackageInstall and the secret grype-scanner-{namespace} are not generated in the tap-install namespace for any namespaces that are managed by the Namespace Provisioner.

### Deactivate Grype for a specific namespace

#### **Using Namespace Provisioner Controller**

To deactivate the installation of Grype for a specific namespace, annotate or label the namespace by setting the reserved parameter skip grype to true. Use the default or customized parameter prefixes. For more information, see Customize the label and annotation prefixes that controller watches.

kubectl annotate ns YOUR-NEW-DEVELOPER-NAMESPACE param.nsp.tap/skip\_grype=true

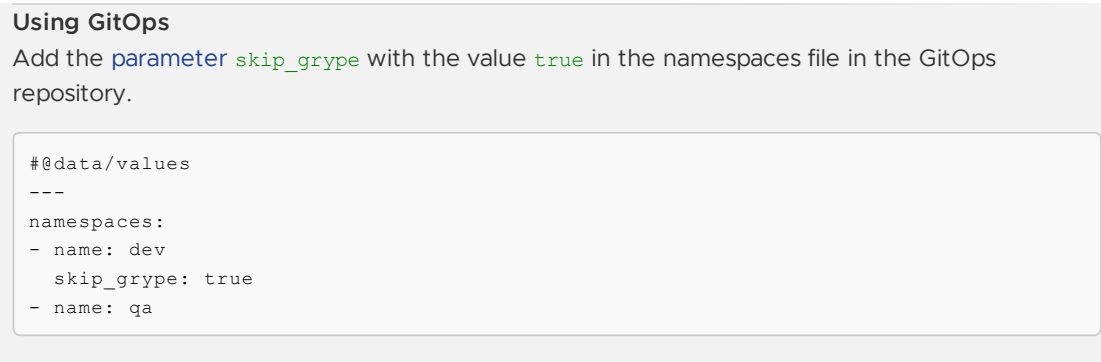

## <span id="page-1338-0"></span>Customize service accounts

This section provides instructions on how to configure the default service account to work with private Git repositories for workloads and supply chain using Namespace Provisioner.

To configure the service account to work with private Git repositories, follow the steps below:

- 1. Create a secret in the tap-install namespace, or any namespace that contains the Git credentials in the YAML format.
	- host, username, and password values for HTTP based Git Authentication.
	- o ssh-privatekey, identity, identity pub, and known hosts for SSH based Git Authentication.

#### **Note**

 $\mathbf{z}$ 

stringData key of the secret must have **.yaml** or **.yml** suffix at the end.

```
#! Example shows HTTP as well as SSH based authentication
cat << EOF | kubectl apply -f -
apiVersion: v1
kind: Secret
metadata:
 name: workload-git-auth
 namespace: tap-install
type: Opaque
stringData:
 content.yaml: |
   git:
     #! For HTTP Auth. Recommend using https:// for the git server.
     host: GIT-SERVER
     username: GIT-USERNAME
     token: GIT-PASSWORD
      #! For SSH Auth
     ssh_privatekey: SSH-PRIVATE-KEY
     identity: SSH-PRIVATE-KEY
     identity_pub: SSH-PUBLIC-KEY
     known_hosts: GIT-SERVER-PUBLIC-KEYS
EOF
```
2. Create a scaffolding of a Git secret, this must be added to the service account in your developer namespace in your GitOps repository. A [sample](https://github.com/vmware-tanzu/application-accelerator-samples/blob/main/ns-provisioner-samples/credentials/git.yaml) secret is available in the vmware-tanzu/application-accelerator-samples Git repository. Instead of putting the user name and password in the secret in your Git repository, use the data.values.imported keys to put the reference to the values in the git-auth secret created in step 1. For example:

```
#@ load("@ytt:data", "data")
#@ load("@ytt:base64", "base64")
---
apiVersion: v1
kind: Secret
metadata:
 name: git
 annotations:
   tekton.dev/git-0: #@ data.values.imported.git.host
type: kubernetes.io/basic-auth
stringData:
 username: #@ base64.encode(data.values.imported.git.username)
  password: #@ base64.encode(data.values.imported.git.token)
```
3. Complete the process by customizing the SupplyChain ServiceAccount for all or specific namespaces as described in the following sections.

### Update ServiceAccount for all namespaces

Customize the SupplyChain ServiceAccount by adding additional secrets or imagePullSecrets for all namespaces managed by the Namespace Provisioner. Edit the supply chain service account parameter in the default parameters section of the tap-values. vaml file. If you have a separate Service Account for delivery purposes, configure it using the delivery service account parameter. For example:

```
namespace_provisioner:
 controller: true
 additional_sources:
  - git:
     ref: origin/main
     subPath: ns-provisioner-samples/credentials
     url: https://github.com/vmware-tanzu/application-accelerator-samples.git
 import_data_values_secrets:
 - name: workload-git-auth
   namespace: tap-install
   create export: true
 default_parameters:
   supply chain service account:
     secrets:
      - git
     imagePullSecrets: [] #! optional
   delivery service account: #! Not required, specify only if the Service account is
different from the Supply chain service account.
     secrets: [] #! optional
     imagePullSecrets: [] #! optional
```
- This adds the git secret to the Service Account mentioned in ootb\_supply\_chain\_\*.service\_account. If not specified, it takes the default service account.
- additional sources points to the location where the templated Git secret resides which will be created in all developer namespaces.
- Import the newly created workload-git-auth secret into Namespace Provisioner to use in data.values.imported by adding the secret to the import data values secrets.
- Add the secret to be added to the ServiceAccount in the default parameters

### Update ServiceAccount for a specific namespace

To customize the SupplyChain ServiceAccount for a specific namespace managed by the Namespace Provisioner and include additional secrets or imagePullSecrets, use the

supply chain service account parameter. This parameter allows you to edit the ServiceAccount and add any required secrets or imagePullSecrets.

If you have a separate ServiceAccount for delivery purposes, you can also configure it using the delivery service account parameter.

#### **Using Namespace Provisioner Controller**

Add the following configuration to your tap-values.yaml file:

```
namespace_provisioner:
 controller: true
 additional sources:
  - git:
     ref: origin/main
     subPath: ns-provisioner-samples/credentials
     url: https://github.com/vmware-tanzu/application-accelerator-samples.git
  import data values secrets:
   - name: workload-git-auth
   namespace: tap-install
   create_export: true
```
- . additional sources points to the location where the templated Git secret resides which will be created in all developer namespaces.
- Import the newly created workload-git-auth secret into Namespace Provisioner to use in data.values.imported by adding the secret to the import data values secrets.

Annotate the namespace with the parameter so the ServiceAccount is updated

kubectl annotate ns dev param.nsp.tap/supply chain service account.secrets='["git"]'

The desired-namespaces ConfigMap will look like:

```
#@data/values
---
namespaces:
- name: dev
 supply_chain_service account:
   secrets:
    - git
```
If the ServiceAccount for delivery is different, then:

kubectl annotate ns dev param.nsp.tap/delivery service account.secrets='["git"]'

The desired-namespaces ConfigMap will look like:

```
#@data/values
---
namespaces:
- name: dev
 supply_chain_service_account:
   secrets:
    - git
  delivery_service_account:
    secrets:
    - git
```
#### **Using GitOps**

Add the following configuration to your tap-values. yaml file:

```
namespace_provisioner:
 controller: false
 additional_sources:
  - git:
     ref: origin/main
      subPath: ns-provisioner-samples/credentials
     url: https://github.com/vmware-tanzu/application-accelerator-samples.git
  gitops_install:
   ref: origin/main
   subPath: ns-provisioner-samples/gitops-install-params-sa
   url: https://github.com/vmware-tanzu/application-accelerator-samples.git
 import data values secrets:
  - name: workload-git-auth
   namespace: tap-install
   create_export: true
```
- additional sources points to the location where the templated Git secret resides which will be created in all developer namespaces.
- Configure the desired namespaces yaml in the GitOps repository with the parameter in the namespace. Check the sample [file](https://github.com/vmware-tanzu/application-accelerator-samples/blob/main/ns-provisioner-samples/gitops-install-params-sa/desired-namespaces.yaml) where you are adding the  $qit$  secret to the supply chain service account.
- Import the newly created workload-git-auth secret into Namespace Provisioner to use in data.values.imported by adding the secret to the import data values secrets.

 $\mathbf{z}$ 

#### **Note**

create export is set to true in import data values secrets meaning that a SecretExport is created for the workload-git-auth secret in the tap-install namespace automatically by Namespace Provisioner. After the changes are reconciled, the secret named **git** is in all provisioned namespaces and is also added to the default service account of those namespaces.

### <span id="page-1341-1"></span>Customize Limit Range defaults

Namespace Provisioner creates the [LimitRange](https://kubernetes.io/docs/concepts/policy/limit-range/) resources on Run clusters in all Namespace Provisioner managed namespaces. For more information, see Default [Resources](#page-1358-0).

You can opt-in to have the LimitRange resource created on Full and Iterate clusters. For more information, see Set/Update LimitRange defaults for all [namespace](#page-1341-0)[s](#page-1342-0) and Set/Update LimitRange defaults for a specific namespace.

Namespace Provisioner does not create LimitRange resource in Build and View clusters.

Default values in LimitRange resource are as follows:

```
limits:
  default:
    cpu : 1500m
    memory : 1Gi
  defaultRequest:
    cpu : 100m
    memory : 1Gi
```
### <span id="page-1341-0"></span>Set or Update LimitRange defaults for all namespaces

To update the values in LimitRange for all Namespace Provisioner managed namespaces, specify the default parameters configuration in tap-values.yaml as follows:

```
namespace_provisioner:
 default_parameters:
    # overwrite default limits set by the OOTB LimitRange (in Run Cluster) for all nam
espaces
    # set default limits for Full and Iterate Cluster in all namespaces
   limits:
     default:
       cpu: 1000m
       memory: 1Gi
     defaultRequest:
       cpu: 200m
       memory: 500Mi
```
### <span id="page-1342-0"></span>Set or Update LimitRange defaults for a specific namespace

Override the LimitRange for specific namespaces as follows:

```
Using Namespace Provisioner Controller
Annotate or label a namespace using the default parameter_prefix param.nsp.tap/ followed by
the YAML path to CPU or memory limits as follows:
 kubectl annotate ns YOUR-NEW-DEVELOPER-NAMESPACE param.nsp.tap/limits.default.cpu=11
 00m
 kubectl annotate ns YOUR-NEW-DEVELOPER-NAMESPACE param.nsp.tap/limits.default.memory
 =2Gi
 kubectl annotate ns YOUR-NEW-DEVELOPER-NAMESPACE param.nsp.tap/limits.defaultReques
 t.cpu=1500m
 kubectl annotate ns YOUR-NEW-DEVELOPER-NAMESPACE param.nsp.tap/limits.defaultReques
 t.memory=1Gi
   The controller detects the annotations and labels with the param.nsp.tap/ prefix, and
      adds the keys and values in the desired-namespace ConfigMaps as parameters for that
       namespace.
   If you want the controller to search for a custom prefix, instead of the default
```
param.nsp.tap, prefix, use the parameter\_prefixes configuration option in the tapvalues.yaml file. For more [information,](#page-1318-0) see Customize the label and annotation prefixes that controller watches.

#### **Note**

Labels take precedence over annotations if the same key is provided in both.

#### **Using GitOps**

 $\mathbf{z}$ 

Add the following configuration to your tap-values. yaml file to add parameterized limits to your developer namespace:

```
namespace_provisioner:
 controller: false
  gitops_install:
   ref: origin/main
   subPath: ns-provisioner-samples/gitops-install-with-params
   url: https://github.com/vmware-tanzu/application-accelerator-samples.git
```
This adds gitops\_install with this sample GitOps [location](https://github.com/vmware-tanzu/application-accelerator-samples/tree/main/ns-provisioner-samples/gitops-install-with-params) to create the namespaces and manage the desired namespaces from GitOps. For more information, see the GitOps tab in Customize Installation of [Namespace](#page-1311-0) Provisioner.

Sample of gitops install files:

```
#@data/values
---
namespaces:
- name: dev
 limits:
   default:
     cpu: 1200m
     memory: 1.5Gi
   defaultRequest:
     cpu: 300m
     memory: 30Mi
- name: qa
```

```
#@ load("@ytt:data", "data")
#! This loop will now loop over the namespace list in
#! in ns.yaml and will create those namespaces.
#@ for ns in data.values.namespaces:
---
apiVersion: v1
kind: Namespace
metadata:
 name: #@ ns.name
#@ end
```
The Namespace Provisioner creates a LimitRange with default values for  $q_a$  namespace and with the given values for dev namespace.

## <span id="page-1343-0"></span>Deactivate LimitRange Setup

The Namespace Provisioner generates a Kubernetes LimitRange object as a default [resource](#page-1358-0) in the namespaces it manages within the Run profile clusters. Additionally, the Namespace Provisioner offers the capability for Platform operators to enable LimitRange object stamping in Full and Iterate profile clusters using namespace parameters. The following options are available to deactivate the installation of the default LimitRange object:

### Deactivate for all namespaces

To exclude the installation of the default LimitRange, set the skip\_limit\_range parameter to true in the default parameters section of the tap-values.yaml file as shown here:

```
namespace_provisioner:
 default parameters:
    skip_limit_range: true
```
### Deactivate for a specific namespace

#### **Using Namespace Provisioner Controller**

To deactivate the LimitRange for a specific developer namespace, annotate or label the namespace using the parameter skip grype and set its value to true. Use the default or customized parameter prefixes, for more information, as explained in the Customize the label and annotation prefixes that controller watches section.

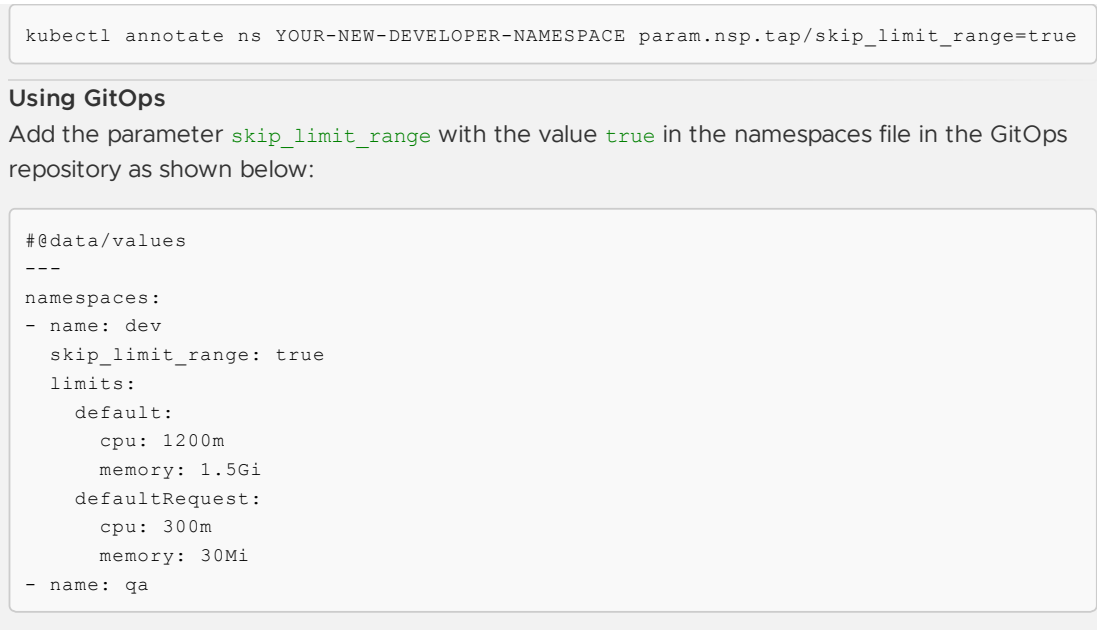

# Install multiple scanners in the developer namespace in Namespace Provisioner

This topic tells you how to use Namespace Provisioner to automate multiple scanner installations in the developer namespace in Tanzu Application Platform (commonly known as TAP).

Grype scanner is installed by default in all namespaces managed by Namespace Provisioner.

The following steps describe how to install Snyk scanner and Grype in the developer namespace and use both together in the supply chain. Grype is used for Source scans and Snyk is used for Image scans.

For information about, how to create a developer namespace, see Provision Developer [Namespaces.](#page-1309-0)

1. Create a secret in the tap-install namespace or any namespace of your preference that contains the Snyk token in YAML format. It must have .yaml or .yml in the key as shown here:

```
cat << EOF | kubectl apply -f -
apiVersion: v1
kind: Secret
metadata:
 name: scanner-auth
 namespace: tap-install
type: Opaque
stringData:
 content.yaml: |
   scanners:
     snyk_api_token: "" # Paste your snyk API token here
EOF
```
2. Add the following configuration to your tap-values.yaml file to create the supply-chain and scanners:

### **Using Namespace Provisioner Controller**

Add the following configuration to your tap-values. yaml file:

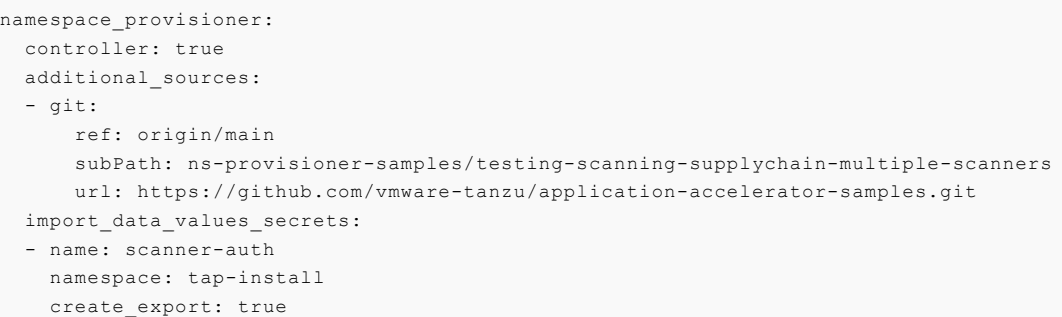

#### **Using GitOps**

Add the following configuration to your tap-values. yaml file:

```
namespace_provisioner:
 controller: false
 additional sources:
  - git:
     ref: origin/main
     subPath: ns-provisioner-samples/testing-scanning-supplychain-multiple-scanners
     url: https://github.com/vmware-tanzu/application-accelerator-samples.git
 import data values secrets:
  - name: scanner-auth
   namespace: tap-install
   create export: true
 gitops_install:
   ref: origin/main
   subPath: ns-provisioner-samples/gitops-install
   url: https://github.com/vmware-tanzu/application-accelerator-samples.git
```
Additional source points to the location of the [sample](https://github.com/vmware-tanzu/application-accelerator-samples/tree/main/ns-provisioner-samples/testing-scanning-supplychain-multiple-scanners) GitOps repo which has the following custom resources:

- tekton-pipeline-java.yaml: Use this to create a Tekton pipeline for running tests on the Java workload.
- scanpolicy-grype.yaml and scanpolicy-snyk.yaml: Use to create Scan policies for Grype and Snyk scanners.
- snyk-token-secret.yaml: This is a Snyk token secret that must be created in the developer namespace. Instead of putting the actual Snyk token in the secret in the Git repository, put the reference to the values in the scanner-auth secret created in Step 1 by using the data.values.imported keys.
- snyk-scanner-install.yaml: This contains the PackageInstall for installing the Snyk package for the developer namespace. The namespace tap-install is mentioned in the PackageInstall resource. This causes Namespace Provisioner to create a PackageInstall resource for all provisioned namespaces in the same namespace and add-{namespace} as the suffix in the name to avoid name collisions.

Run the following command to apply a workload in your developer namespace that uses Grype for source scan and Snyk for Image scan:

```
Using Tanzu CLI
Create workload using tanzu apps CLI command
```

```
tanzu apps workload apply tanzu-java-web-app \
--git-repo https://github.com/sample-accelerators/tanzu-java-web-app \
--git-branch main \
--type web \
```

```
--app tanzu-java-web-app \
--label apps.tanzu.vmware.com/has-tests="true" \
--param scanning image policy=snyk-scan-policy \
--param scanning image template=snyk-private-image-scan-template \
--namespace YOUR-NEW-DEVELOPER-NAMESPACE \
-+--yes
```
#### **Using workload yaml**

Create a workload.yaml file:

```
---
apiVersion: carto.run/v1alpha1
kind: Workload
metadata:
 labels:
   app.kubernetes.io/part-of: tanzu-java-web-app
   apps.tanzu.vmware.com/has-tests: "true"
   apps.tanzu.vmware.com/workload-type: web
 name: tanzu-java-web-app
 namespace: YOUR-NEW-DEVELOPER-NAMESPACE
spec:
 params:
  - name: scanning image policy
   value: snyk-scan-policy
 - name: scanning image template
   value: snyk-private-image-scan-template
 source:
   git:
     ref:
       branch: main
     url: https://github.com/sample-accelerators/tanzu-java-web-app
```
# Apply ScanTemplate overlays in air-gapped environments in Namespace Provisioner

This topic tells you how to use Namespace Provisioner to customize the ScanTemplates created by the grype-scanner PackageInstall in Namespace Provisioner. Use annotations to apply an overlay to the ScanTemplates in Tanzu Application Platform (commonly known as TAP).

Namespace Provisioner includes a pre-configured grype-scanner PackageInstall for each developer namespace. For more information about default resources, see Default [resources](#page-1358-0).

If you require customization of the ScanTemplate created by the PackageInstall, you must apply overlays to the ScanTemplate through package customization as Namespace Provisioner does not directly create the ScanTemplate. For more information on how to customize a package installation, see [Customize](#page-413-0) a package.

For information about potential customizations of the grype-scanner and troubleshooting tips, see Use vulnerability scanning in offline and air-gapped [environments](#page-278-0).

1. To enable updates to the ScanTemplates, create an overlay specifically designed for this purpose. When the package is processed, the overlay is applied to the ScanTemplate. It is done by the reference to this overlay in the annotation ext.packaging.carvel.dev/yttpaths-from-secret-name:

```
cat << EOF | kubectl apply -f -
apiVersion: v1
kind: Secret
metadata:
```

```
name: grype-airgap-override-stale-db-overlay
 namespace: tap-install #! namespace where tap is installed
stringData:
 patch.yaml: |
    #@ load("@ytt:overlay", "overlay")
    #@overlay/match by=overlay.subset({"kind":"ScanTemplate"}),expects="1+"
    ---
    spec:
      template:
       initContainers:
         #@overlay/match by=overlay.subset({"name": "scan-plugin"}), expects
= "1 + "
          - name: scan-plugin
            #@overlay/match missing_ok=True
            env:
              #@overlay/append
              - name: GRYPE DB_MAX_ALLOWED_BUILT_AGE #! see note on best practi
ces
               value: "240h"
EOF
```
2. To enhance the functionality of the grype-scanner PackageInstall created by the Namespace Provisioner, create an overlay that adds the ext.packaging.carvel.dev/yttpaths-from-secret-name annotation. This annotation enables the PackageInstall to retrieve information from the created secret with the overlay and apply it to the ScanTemplate.

```
cat << EOF | kubectl apply -f -
apiVersion: v1
kind: Secret
metadata:
 name: grype-airgap-override-stale-db-overlay-for-nsp
 namespace: tap-install # or any other namespaces from where nsp will import t
he secret
stringData:
 patch-grype-install-in-nsp.yaml: |
    #@ load("@ytt:overlay", "overlay")
    #@ def matchGrypeScanners(index, left, right):
     #@ if left["apiVersion"] != "packaging.carvel.dev/v1alpha1" or left["kin
d"] != "PackageInstall":
       #@ return False
      #@ end
     #@ return left["metadata"]["name"].startswith("grype-scanner")
    #@ end
    #@overlay/match by=matchGrypeScanners, expects="0+"
    ---
    metadata:
     annotations:
       #@overlay/match missing_ok=True
       ext.packaging.carvel.dev/ytt-paths-from-secret-name.0: grype-airgap-ove
rride-stale-db-overlay
       #! The value of the above annotation is the name of the secret that con
tains the grype overlay
EOF
```
3. Update the tap-values.yaml file as follows so the overlay is applied to the PackageInstall. For more information, see Import [overlay](#page-1316-0) secrets.

```
namespace_provisioner:
 overlay_secrets:
  - create export: true
    name: grype-airgap-override-stale-db-overlay-for-nsp
```

```
namespace: tap-install # or any other namespaces from where nsp will import
the secret
```
# Work with Git repositories in air-gapped environments with Namespace Provisioner

This topic provides instructions for configuring Namespace Provisioner to use air-gapped Git repositories. This allows you to store GitOps-based installation files and platform operatortemplated resources intended for creation in your developer namespace in Tanzu Application Platform (TAP).

## Git authentication

Authentication is established through a secret in the tap-namespace-provisioning namespace or an existing secret in another namespace referenced in the secretRef in additional sources. For more details, refer to Customize Installation of [Namespace](#page-1311-0) Provisioner.

### Create the Git authentication secret in tap-namespace-provisioning namespace

The Git authentication secrets support the following keys: ssh-privatekey, ssh-knownhosts, username, and password. If ssh-knownhosts is not specified, Git does not perform strict host checking.

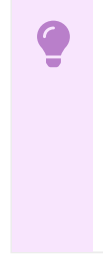

#### **Important**

In air-gapped environments or other scenarios where external services are secured by a Custom CA certificate, configure kapp-controller with the CA certificate data to prevent X.509 certificate errors. For more information, see Deploy onto [Cluster](https://docs.vmware.com/en/Cluster-Essentials-for-VMware-Tanzu/1.9/cluster-essentials/deploy.html#deploy-onto-cluster-5) in the Cluster Essentials for VMware Tanzu documentation.

1. Create the Git secret:

#### **Using HTTP(s) based authentication**

If you are using user name and password for authentication:

```
cat << EOF | kubectl apply -f -
apiVersion: v1
kind: Secret
metadata:
 name: git-auth
 namespace: tap-namespace-provisioning
type: Opaque
stringData:
 username: GIT-USERNAME
  password: GIT-PASSWORD
EOF
```
#### **Using SSH based authentication**

If you are using SSH private key for authentication:

```
cat << EOF | kubectl apply -f -
apiVersion: v1
kind: Secret
metadata:
 name: git-auth
```

```
namespace: tap-namespace-provisioning
type: Opaque
stringData:
 ssh-privatekey: |
      -----BEGIN OPENSSH PRIVATE KEY-----
      ...
      -----END OPENSSH PRIVATE KEY-----
EOF
```
2. Add the secretRef section to the additional sources and the gitops install section of your tap-values.yaml file:

### **Using Namespace Provisioner Controller** Description

```
namespace_provisioner:
 controller: true
 additional sources:
  - git:
     ref: origin/main
     subPath: sources
      # This example URL is for SSH auth. Use https:// path if using HTTPS au
th
     url: git@git-airgap-server:private-repo-org/repo.git
     secretRef:
       name: git-auth
```
# **Using GitOps**

Description

**Caution** In kapp-controller v0.46.0 and earlier, there is a limitation that prevents the reuse of the same Git secret multiple times. If you have multiple additional sources using repositories with identical credentials, you must create distinct secrets, each with the same authentication details.

In this example, the list of namespaces resides in a repository. Therefore, you must create a secret named git-auth-install with the same authentication details for this location.

```
namespace_provisioner:
 controller: false
 additional_sources:
  - git:
      ref: origin/main
      subPath: tekton-pipelines
      # This example URL is for SSH auth. Use https:// path if using HTTPS au
th
     url: git@git-airgap-server:private-repo-org/repo.git
     secretRef:
       name: git-auth
  gitops_install:
   ref: origin/main
    subPath: gitops-install
    # This example URL is for SSH auth. Use https:// path if using HTTPS auth
   url: git@git-airgap-server:private-repo-org/repo.git
    secretRef:
      name: git-auth-install
```
### Import from another namespace

If you already have a Git secret created in a namespace other than the tap-namespaceprovisioning namespace and you want to refer to it, the secretRef section must include the namespace and the create export flag. The default value for create export is false, assuming the secret is already exported for the tap-namespace-provisioning namespace. However, you can specify if you want Namespace Provisioner to create a Carvel SecretExport for that secret.

In this example, the secretRef section refers to the  $qit$ -auth secret from the  $tap-install$ namespace.

#### **Using Namespace Provisioner Controller**

**Description** 

```
namespace_provisioner:
 controller: true
 additional_sources:
  - git:
     ref: origin/main
     subPath: sources
      #! This example URL is for SSH auth. Use https:// path if using HTTPS auth
     url: git@git-airgap-server:private-repo-org/repo.git
      secretRef:
         name: git-auth
         namespace: tap-install
         #! If this secret is already exported for this namespace, you can ignore t
he create export key as it defaults to false
         create_export: true
```
### **Using GitOps**

Description

```
namespace_provisioner:
 controller: false
 additional sources:
  - git:
     ref: origin/main
     subPath: tekton-pipelines
     #! This example URL is for SSH auth. Use https:// path if using HTTPS auth
     url: git@git-airgap-server:private-repo-org/repo.git
     secretRef:
         name: git-auth
         namespace: tap-install
         #! If this secret is already exported for this namespace, you can ignore t
he create export key as it defaults to false
         create_export: true
 gitops_install:
   ref: origin/main
   subPath: gitops-install
   #! This example URL is for SSH auth. Use https:// path if using HTTPS auth
   url: git@git-airgap-server:private-repo-org/repo.git
   secretRef:
     name: git-auth-install
     namespace: tap-install
     #! If this secret is already exported for this namespace, you can ignore the c
reate_export key as it defaults to false
     create_export: true
```
After reconciliation, Namespace Provisioner creates:

- [SecretExport](https://github.com/carvel-dev/secretgen-controller/blob/develop/docs/secret-export.md#secretexport) for the secret in the provided namespace, exporting it to the Namespace Provisioner namespace, for example, tap-install
- [SecretImport](https://github.com/carvel-dev/secretgen-controller/blob/develop/docs/secret-export.md#secretimport) for the secret in the  $tap-\name{space-provisioning}$  namespace. This enables Carvel [secretgen-controller](https://github.com/carvel-dev/secretgen-controller) to create the required secret, allowing Namespace Provisioner to connect to the Git repository.

# Git authentication for workloads and supply chain

When fetching or pushing source code to a repository that requires credentials, it's essential to provide those credentials through a Kubernetes secret object referenced by the corresponding Kubernetes object created for the action. The following sections describe setting up Kubernetes secrets to securely pass these credentials to the relevant resources. This procedure provides the steps to configure the default service account to interact with Git repositories for workloads and supply chain using Namespace Provisioner.

Set up the service account to interact with Git repositories:

- 1. Create a secret in the tap-install namespace or any preferred namespace, containing Git credentials in YAML format.
	- host, username, caFile and password or personal access token values for HTTPbased Git authentication.
	- ssh-privatekey, identity, identity\_pub, and known\_hosts for SSH-based Git authentication.

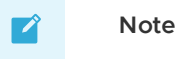

The stringData key of the secret must end with either the .yaml or .yml suffix.

#### **Using HTTP(s) based authentication**

If using user name and password for authentication.

In this configuration for an air-gapped environment, the Git repository server has a custom certificate of authority that cannot be verified against public issuers, so you must provide the caFile content to log in against it.

```
cat << EOF | kubectl apply -f -
apiVersion: v1
kind: Secret
metadata:
 name: workload-git-auth
 namespace: tap-install
type: Opaque
stringData:
  content.yaml: |
   git:
      #! For HTTP Auth. Recommend using https:// for the git server.
      host: GIT-SERVER
      username: GIT-USERNAME
      password: GIT-PASSWORD
      caFile: |
        -----BEGIN CERTIFICATE-----
        ...
        -----END CERTIFICATE-----
EOF
```
#### **Using SSH based authentication**

To use an SSH private key for authentication, create the Git secret with the authentication details as follows:

```
cat << EOF | kubectl apply -f -
apiVersion: v1
kind: Secret
metadata:
 name: workload-git-auth
 namespace: tap-install
type: Opaque
stringData:
 content.yaml: |
   git:
     host: GIT-SERVER
     #! For SSH Auth
      ssh privatekey: SSH-PRIVATE-KEY
     identity: SSH-PRIVATE-KEY
     identity_pub: SSH-PUBLIC-KEY
     known_hosts: GIT-SERVER-PUBLIC-KEYS
EOF
```
2. To create a secret to be added to the service account in the developer namespace in the GitOps repository, use this [example](https://github.com/vmware-tanzu/application-accelerator-samples/blob/main/ns-provisioner-samples/gitops-airgap/resources/git.yaml) for HTTP-based or this [example](https://github.com/vmware-tanzu/application-accelerator-samples/blob/main/ns-provisioner-samples/gitops-airgap/resources/settings-xml.yaml) for setings.xml-based, or follow the example below.

Rather than directly including the actual user name and password in the Git repository secret, use the data.values.imported keys to add references to the values from the gitauth secret created in the previous step.

This secret represents the Git secret that is created by the Namespace Provisioner in each managed namespace. It must be included in your Git repository linked in the additional sources section of tap-values.yaml mentioned in the next step.

#### **Using HTTP(s) based authentication**

If using user name and password for authentication.

In this configuration for an air-gapped environment, the Git repository server has a custom certificate of authority that cannot be verified against public issuers, so you must provide the caFile content to log in against it.

```
#@ load("@ytt:data", "data")
---
apiVersion: v1
kind: Secret
metadata:
name: git
annotations:
  tekton.dev/git-0: #@ data.values.imported.git.host
type: kubernetes.io/basic-auth
stringData:
username: #@ data.values.imported.git.username
password: #@ data.values.imported.git.token
 caFile: #@ data.values.imported.git.caFile
```
**Using settings.xml based authentication for Java applications** If using user name and password for authentication.

#@ load("@ytt:data", "data")

```
apiVersion: v1
kind: Secret
metadata:
name: settings-xml
type: service.binding/maven
stringData:
type: maven
provider: sample
 #@yaml/text-templated-strings
settings.xml: |
   <settings xmlns="http://maven.apache.org/SETTINGS/1.0.0" xmlns:xsi="htt
p://www.w3.org/2001/XMLSchema-instance"
     xsi:schemaLocation="http://maven.apache.org/SETTINGS/1.0.0 https://mave
n.apache.org/xsd/settings-1.0.0.xsd">
       <mirrors>
           <mirror>
               <id>reposilite</id>
               <name>Accelerator samples</name>
               <url>(@= data.values.imported.git.host @)/vmware-tanzu/applica
tion-accelerator-samples</url>
               <mirrorOf>*</mirrorOf>
           </mirror>
       </mirrors>
       <servers>
           <server>
               <id>reposilite</id>
               <username>(@= data.values.imported.git.username @)</username>
               <password>(@= data.values.imported.git.password @)</password>
           </server>
       </servers>
   </settings>
```
#### **Using SSH based authentication**

If using SSH private key for authentication:

```
#@ load("@ytt:data", "data")
---apiVersion: v1
kind: Secret
metadata:
 name: git
 annotations:
   tekton.dev/git-0: #@ data.values.imported.git.host
type: kubernetes.io/basic-auth
stringData:
 identity: #@ data.values.imported.git.identity
  identity.pub: #@ data.values.imported.git.identity_pub
  known_hosts: #@ data.values.imported.git.known_hosts
  ssh-privatekey: #@ data.values.imported.git.ssh_privatekey
```
3. Combine this tap-values.yaml:

```
Using Namespace Provisioner Controller
Add the following configuration to tap-values.yaml:
namespace_provisioner:
   controller: true
   additional_sources:
   - git:
       ref: origin/main
       subPath: ns-provisioner-samples/credentials
       url: https://git-airgap-server/application-accelerator-samples.git
   import_data_values_secrets:
```

```
- name: workload-git-auth
 namespace: tap-install
 create export: true
default parameters:
 supply_chain_service_account:
    secrets:
    - git
```
Where https://git-airgap-server/application-accelerator-samples.git is a fork of the [application-accelerator-samples](https://github.com/vmware-tanzu/application-accelerator-samples) repository.

#### **Using GitOps**

Add the following configuration to tap-values.yaml:

```
namespace_provisioner:
 controller: false
 additional_sources:
  - git:
      ref: origin/main
     subPath: ns-provisioner-samples/credentials
     url: https://git-airgap-server/vmware-tanzu/application-accelerator-sam
ples.git
 gitops_install:
    ref: origin/main
    subPath: ns-provisioner-samples/gitops-install
   url: https://git-airgap-server/vmware-tanzu/application-accelerator-sampl
es.git
 import data values secrets:
  - name: workload-git-auth
   namespace: tap-install
   create export: true
  default_parameters:
    supply_chain_service_account:
     secrets:
      - git
```
Where https://git-airgap-server/application-accelerator-samples.git is a fork of the [application-accelerator-samples](https://github.com/vmware-tanzu/application-accelerator-samples) repository.

- additional sources points to the location where the templated Git secret resides, which is created in all developer namespaces.
- o Import the newly created workload-git-auth secret into Namespace Provisioner to use in data.values.imported by adding the secret to import\_data\_values\_secrets.
- o Add the secret to be included in the ServiceAccount in the default parameters. For more information, see [Customize](#page-1338-0) service accounts.

#### $\mathbf{z}$ **Note**

create export is set to true in import data values secrets. As a result, a SecretExport is automatically created for the workload-git-auth secret in the tap-install namespace by Namespace Provisioner. After the changes are reconciled, the secret named git is present in all provisioned namespaces and is also added to the default service account of those namespaces.

4. In the ootb supply chain \*.gitops.credentials secret and ootb\_supply\_chain\_\*.source.credentials\_secret section of your tap-values.yaml file, edit the name of the Git secret containing the credentials. This is necessary for the supply chain to include the secretRef when creating the Flux GitRepository resource. For example:

```
ootb supply chain testing scanning:
gitops:
 credentials_secret: git # Replace with the actual name of your GitOps Git se
cret for the workload, if different.
source:
 credentials secret: git # Replace with the actual name of your source Git se
cret for the workload, if different.
```
By providing this configuration, the supply chain associates the created GitRepository resource with the specified Git secret managed by Namespace Provisioner.

5. Create the workload:

### **Using HTTP/HTTPS or SSH-based**

If using user name and password for authentication.

```
tanzu apps workload apply APP-NAME \
--git-repo GIT-REPO \
--git-branch BRANCH \
--type web \
--app APP-NAME \
--label apps.tanzu.vmware.com/has-tests="true" \
--namespace DEV-NAMESPACE \
--\rightarrowil \
--<sub>ves</sub>
```
**Using settings.xml based authentication for Java applications** If using user name and password for authentication.

```
tanzu apps workload apply APP-NAME \
--git-repo GIT_REPO \
--git-branch BRANCH \
--type web \
--app APP-NAME \
--label apps.tanzu.vmware.com/has-tests="true" \
--namespace DEV-NAMESPACE \
--param-yaml buildServiceBindings='[{"name": "settings-xml", "kind": "Secre
t"}]'
--tail \
--yes
```
### Troubleshoot Namespace Provisioner

This topic tells you how to troubleshoot Namespace Provisioner in Tanzu Application Platform (commonly known as TAP).

# Air-gapped installation

Namespace Provisioner relies on kapp-controller for any tasks involving communication with external services, such as registries or Git repositories. When operating in air-gapped environments or other scenarios where external services are secured by a Custom CA certificate, you must configure kapp-controller with the CA certificate data to prevent X.509 certificate errors. For more information, see Deploy onto [Cluster](https://docs.vmware.com/en/Cluster-Essentials-for-VMware-Tanzu/1.9/cluster-essentials/deploy.html#deploy-onto-cluster-5) in the Cluster Essentials for VMware Tanzu documentation.

# View controller logs

To get the logs when using the [controller](#page-1305-0) workflow, run the following kubectl command:

```
kubectl -n tap-namespace-provisioning logs deployments/controller-manager
```
Use -f to follow the log output.

# Provisioner application error

After the Namespace Provisioner is installed in the Tanzu Application Platform cluster, the main resource to check is the [provisioner](#page-1304-0) Carvel Application in the tap-namespace-provisioning namespace. To check for the status of the Application, run the following kubectl command:

```
kubectl -n tap-namespace-provisioning get app/provisioner --template={{.status.usefulE
rrorMessage}}
```
### Common errors

You might encounter one of the following errors:

### Namespace selector malformed

When using the [controller](#page-1305-0) and customizing the namespace selector from tap values.yaml, the match expression must be compliant with the [Kubernetes](https://kubernetes.io/docs/concepts/overview/working-with-objects/labels/#label-selectors) label selector. If it is not compliant, the Namespace Provisioner controller fails and log an error message in the controller logs.

For example, if the configured namespace selector is as follows:

```
namespace_provisioner:
 controller: true
 namespace_selector:
   matchExpressions:
    - key: apps.tanzu.vmware.com/tap-ns
     operator: exists
```
This is not compliant as the operator must be *Exist* instead of exists. When labeling the namespace dev with apps.tanzu.vmware.com/tap-ns, the [controller](#page-1305-0) produces an error message similar to the following, (followed by some reconciliation messages)

```
{"level":"error","ts":"2022-12-14T15:41:44.639402794Z","logger":".0.1.NamespaceSelecto
rReconciler","msg":"unable to sync","controller":"namespace","controllerGroup":"","con
trollerKind":"Namespace","Namespace":{"name":"dev"},"namespace":"","name":"dev","recon
cileID":"26395d34-418b-446d-9b5e-a4a73cc657ed","resourceType":"/v1, Kind=Namespace","e
rror":"\"exists\" is not a valid pod selector operator","stacktrace":"..."}
```
### Debugging ytt templating errors in additional sources

When working with ytt, templating errors in the additional sources in your GitOps repository can cause the Provisioner Carvel application to go into Reconcile Failed state. To debug the Application, run the following command:

```
kubectl -n tap-namespace-provisioning get app/provisioner --template={{.status.usefulE
rrorMessage}}
```
Sample Error message from Application when there is a ytt templating error:

```
ytt: Error:
- library.eval: Evaluating library 'witherror':
   in <toplevel>
     template.yaml:155 | #@ instances = overlay.apply(instance.eval(), custo
mize())
    reason:
     - struct has no .gl secret user field or method
        in <toplevel>
          ytt lib/witherror/secrets.yaml:12 | username: #@ data.values.gl secret u
ser
```
### Unable to delete namespace

When a user tries to delete a namespace that was managed by Namespace Provisioner, it gets stucks in the Terminating Status.

**Possible Cause 1:** When a provisioned namespace that has a Cartographer Workload in it is deleted, the namespace will likely remain in the Terminating state because some resources can not be deleted. One of the causes of this behavior is that the Cartographer Workload using the Out of the Box supply chains and delivery creates a Carvel Kapp App for the workload that references the ServiceAccount in the namespace. Deleting the namespace deletes the Service Account that Kapp relies on before the App itself is deleted. As a result, the Carvel App blocks the namespace termination while waiting for the ServiceAccount to exist with a finalizer (finalizers.kappctrl.k14s.io/delete) message.

**Solution:** Remove the Kapp App finalizer in the Kapp App

**Possible Cause 2**: If you try to delete a namespace that was previously managed by the [controller,](#page-1305-0) and the namespace was not cleaned up before disabling the controller, it gets stuck in the Terminating state. This happens because the controller adds a finalizer to the namespaces (namespace-provisioner.apps.tanzu.vmware.com/finalizer) it manages, and is no longer there to clean up that finalizer as it was deactivated by the user.

**Solution:** Remove manually the finalizer in the namespace

### Namespace Provisioner reference

This section tells you about known issues and limitations, default resources, and parameters in Namespace Provisioner.

Known [limitations](#page-1357-0) and issues

Default [resources](#page-1358-0)

[Parameters](#page-1358-1)

# <span id="page-1357-0"></span>Known limitations and issues in Namespace Provisioner

This topic tells you about the known issues and limitations for Namespace Provisioner in Tanzu Application Platform (commonly known as TAP).

- If you are using a GitOps repository to manage the list of namespaces, all the namespaces in the list must exist in the cluster. The provisioner application fails to reconcile if the namespaces do not exist on the cluster.
- To use different private repositories, the secret used for each entry must be a unique name, for example, gitops install, or additional sources. Reusing the same secret is not supported due to a limitation in kapp-controller.

**Note**

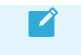

This limitation is resolved in Tanzu Cluster [Essentials](https://docs.vmware.com/en/Cluster-Essentials-for-VMware-Tanzu/1.6/cluster-essentials/release-notes.html#v160-2) v1.6.0 and later.

Before performing any operations, such as uninstalling the Namespace Provisioner or changing from Controller mode to GitOps mode, ensure that you edit the namespaces managed by the Namespace Provisioner in the namespace-

provisioner.apps.tanzu.vmware.com/finalizer finalizer. Either remove the label used to set the namespaces as managed or edit the namespace manifest and remove the finalizer entry. For more information, see Manage a list of developer [namespaces](#page-1309-0).

## <span id="page-1358-0"></span>Default resources

This topic tells you about the resources that are templated in the default-resources secret for the different installation profile and supply chain value combinations in Tanzu Application Platform (commonly known as TAP).

Namespace Provisioner is installed as part of the full, iterate, build, and run installation profiles. The default set of resources provisioned in a namespace is based on a combination of the installation profile employed and the supply chain that is installed on the cluster. For more information about installation profiles, see Installation profiles in Tanzu [Application](#page-203-0) Platform.

The following table shows the list of resources that are templated in the default-resources secret for each installation profile and supply chain value combination:

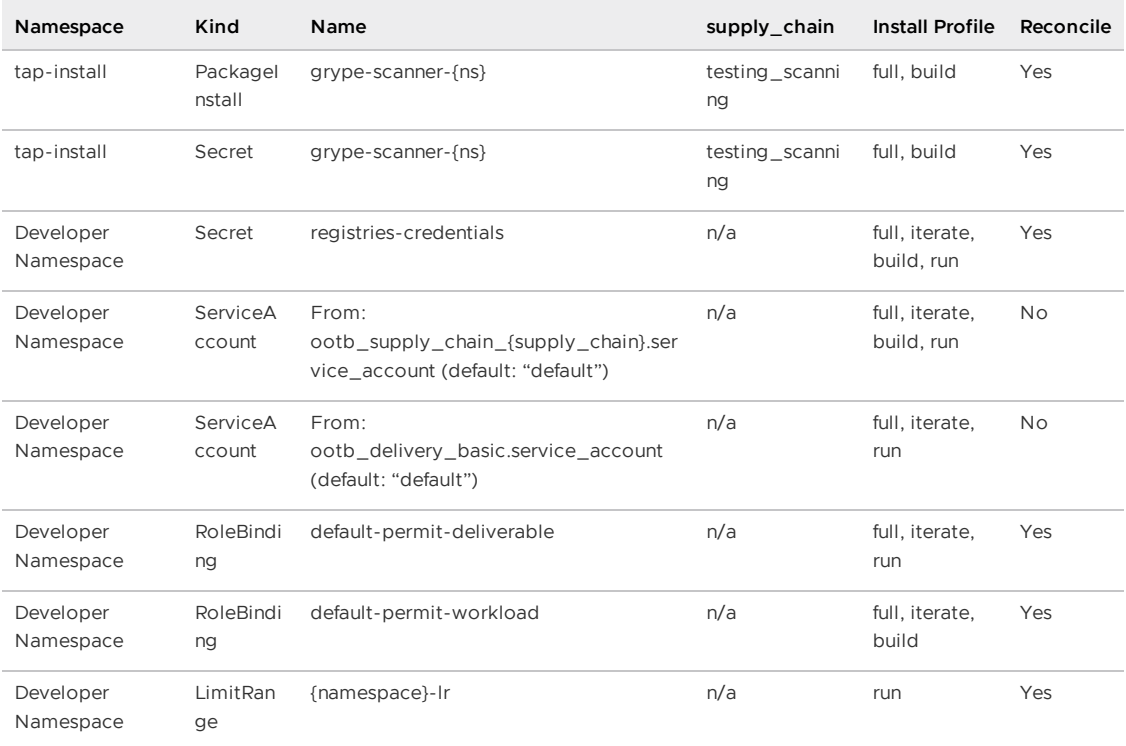

For installing additional [resources](#page-1675-0) for OOTB Supply Chain with Testing and Scanning, see Supply Chain Security Tools - Scan.

### <span id="page-1358-1"></span>Customize namespaces in Namespace Provisioner

This topic tells you how to use Namespace Provisioner to customize namespaces in controller mode in Tanzu Application Platform (commonly known as TAP).

When managing multiple developer namespaces in a cluster, it is often necessary to customize each namespace individually. To customize a namespace in controller mode, add parameters to a namespace through labels and annotations using either the default prefix or a custom-defined prefix.

In GitOps mode, you can configure these parameters in the GitOps file. For more information, see Customize the label and [annotation](#page-1318-0) prefixes that controller watches.

### **Caution**

If a parameter is initially created through annotations and later a label with the same key is used, the annotation is overwritten.

# Parameter key

 $\blacktriangle$ 

- The format for specifying the parameter is:  $\langle \text{prefix} \rangle / \langle \text{parameter-key} \rangle = \langle \text{parameter-value} \rangle$ .
- The parameter key can be a single string or a pseudo JSON-path structure, for example, kye1.inner-key1.inner-key3.inner-key4. This is translated into a structured format in the values.
- The label value can only be a string.
- If you need to pass a list or another object as the parameter value, annotations should be used instead. Annotations support using [] to define lists and {} to define objects
- All parameters created with labels and annotations can be utilized when using templates for resources in ytt additional sources from data.values.

Examples:

1. To define a list of tools used by the namespace:

```
kubectl annotate ns dev param.nsp.tap/project.tools='["git", "maven"]'
```
The desired-namespaces ConfigMap will look like:

```
#@data/values
- - -namespaces:
- name: dev
 project:
  tools:
   - git
   - maven
```
2. To add a list of objects:

```
kubectl annotate ns dev param.nsp.tap/volume.claims='[{"name": "logs", "mountPa
th": "/var/logs/app"}, {"name": "truststore", "mountPath": "/opt/app/ssl"}]
```
The desired-namespaces ConfigMap will look like:

```
#@data/values
---
namespaces:
- name: dev
 volume:
  claims:
   - name: logs
   mountPath: /var/logs/app
```

```
- name: truststore
mountPath: /opt/app/ssl
```
3. Simple key-value:

kubectl annotate ns dev param.nsp.tap/scanpolicy=relaxed

The desired-namespaces ConfigMap will look like:

```
#@data/values
---
namespaces:
- name: dev
 scanpolicy: relaxed
```
4. Object as value:

```
kubectl annotate ns dev param.nsp.tap/maven.values='{"username":"user", "passwo
rd":"my-pass","repo":"myrepo","version":"0.1.1-alpha.0"}'
```
The desired-namespaces ConfigMap will look like:

```
#@data/values
---
namespaces:
- name: dev
maven:
  values:
    username: user
    password: my-pass
     repo: myrepo
    Version: 0.1.1-alpha.0
```
### Reserved Namespace Parameters

Namespace Provisioner reserves certain parameters for its use. The following is a list of parameters used by the Namespace Provisioner, which apply to both the default parameters in tapvalues.yaml and the namespace parameters through labels and annotations:

- limits (object): Use to configure the [LimitRange.](#page-1341-1) For more information, see Customize Limit Range defaults.
- skip\_limit\_range (boolean): Use to determine if the LimitRange should be created. For more information, see [Customize](#page-1343-0) Limit Range defaults.
- . skip grype (boolean): Use to determine if Grype scanner resources are going to be created. For more information, see [Deactivate](#page-1337-0) Grype install.
- supply chain service account (object): Contains the secrets and imagePullSecrets to be added to the Supply Chain [ServiceAccount.](#page-1338-0) For more information, see Customize service accounts.
- delivery service account (object): Contains the secrets and imagePullSecrets to be added to the delivery ServiceAccount. For more information, see [Customize](#page-1338-0) service accounts.

## Overview of Service Bindings

This topic tells you about using Service Bindings in Tanzu Application Platform (commonly know as TAP).

# Supported service binding specifications

Service Bindings packages the Service Binding for [Kubernetes](https://servicebinding.io/) open source project.

It implements the Service Binding [Specification](https://servicebinding.io/spec/core/1.0.0/) for Kubernetes v1.0.

This implementation provides support for:

- **•** [Provisioned](https://github.com/k8s-service-bindings/spec/tree/12a9f2e376c50f051cc9aa913443bdecb0a24a01#provisioned-service) Service
- Workload [Projection](https://github.com/k8s-service-bindings/spec/tree/12a9f2e376c50f051cc9aa913443bdecb0a24a01#workload-projection)
- Service [Binding](https://github.com/k8s-service-bindings/spec/tree/12a9f2e376c50f051cc9aa913443bdecb0a24a01#service-binding)
- **Direct Secret [Reference](https://github.com/k8s-service-bindings/spec/tree/12a9f2e376c50f051cc9aa913443bdecb0a24a01#direct-secret-reference)**
- [Role-Based](https://github.com/k8s-service-bindings/spec/tree/12a9f2e376c50f051cc9aa913443bdecb0a24a01#role-based-access-control-rbac) Access Control (RBAC)

The following are not supported:

- [Workload](https://github.com/k8s-service-bindings/spec/tree/12a9f2e376c50f051cc9aa913443bdecb0a24a01#workload-resource-mapping) Resource Mapping
- Extensions including:
	- Binding Secret [Generation](https://github.com/k8s-service-bindings/spec/tree/12a9f2e376c50f051cc9aa913443bdecb0a24a01#binding-secret-generation-strategies) Strategies

# Overview of Service Bindings

This topic tells you about using Service Bindings in Tanzu Application Platform (commonly know as TAP).

## Supported service binding specifications

Service Bindings packages the Service Binding for [Kubernetes](https://servicebinding.io/) open source project.

It implements the Service Binding [Specification](https://servicebinding.io/spec/core/1.0.0/) for Kubernetes v1.0.

This implementation provides support for:

- **[Provisioned](https://github.com/k8s-service-bindings/spec/tree/12a9f2e376c50f051cc9aa913443bdecb0a24a01#provisioned-service) Service**
- Workload [Projection](https://github.com/k8s-service-bindings/spec/tree/12a9f2e376c50f051cc9aa913443bdecb0a24a01#workload-projection)
- Service [Binding](https://github.com/k8s-service-bindings/spec/tree/12a9f2e376c50f051cc9aa913443bdecb0a24a01#service-binding)
- Direct Secret [Reference](https://github.com/k8s-service-bindings/spec/tree/12a9f2e376c50f051cc9aa913443bdecb0a24a01#direct-secret-reference)
- [Role-Based](https://github.com/k8s-service-bindings/spec/tree/12a9f2e376c50f051cc9aa913443bdecb0a24a01#role-based-access-control-rbac) Access Control (RBAC)

The following are not supported:

- [Workload](https://github.com/k8s-service-bindings/spec/tree/12a9f2e376c50f051cc9aa913443bdecb0a24a01#workload-resource-mapping) Resource Mapping
- Extensions including:
	- Binding Secret [Generation](https://github.com/k8s-service-bindings/spec/tree/12a9f2e376c50f051cc9aa913443bdecb0a24a01#binding-secret-generation-strategies) Strategies

# Install Service Bindings

This topic tells you how to install Service Bindings from the Tanzu Application Platform (commonly known as TAP) package repository.

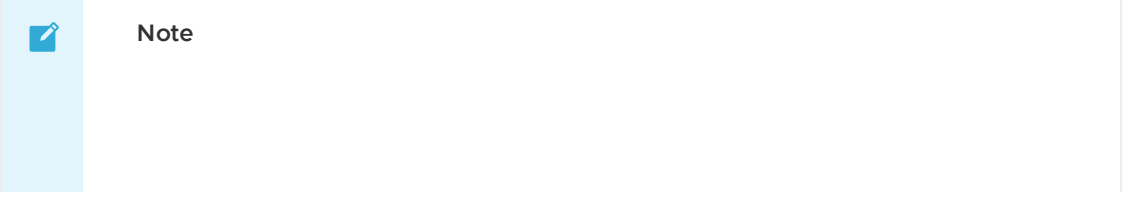

Follow the steps in this topic if you do not want to use a profile to install Service Bindings. For more information about profiles, see [Components](#page-198-0) and installation profiles.

### **Prerequisites**

Before installing Service Bindings:

Complete all prerequisites to install Tanzu Application Platform (commonly knows as TAP). For more information, see [Prerequisites.](#page-207-0)

# Install Service Bindings

Use the following procedure to install Service Bindings:

1. List version information for the package by running:

```
tanzu package available list servicebinding.tanzu.vmware.com --namespace tap-in
stall
```
For example:

```
$ tanzu package available list servicebinding.tanzu.vmware.com --namespace tap-
install
- Retrieving package versions for servicebinding.tanzu.vmware.com...
 NAME VERSION RELEASED-AT
 servicebinding.tanzu.vmware.com 0.10.3 2023-12-05T08:26:41Z
```
2. Install the package by running:

```
tanzu package install service-bindings -p servicebinding.tanzu.vmware.com -v
0.10.3 -n tap-install
```
Example output:

```
/ Installing package 'servicebinding.tanzu.vmware.com'
| Getting namespace 'tap-install'
- Getting package metadata for 'servicebinding.tanzu.vmware.com'
| Creating service account 'service-bindings-tap-install-sa'
| Creating cluster admin role 'service-bindings-tap-install-cluster-role'
| Creating cluster role binding 'service-bindings-tap-install-cluster-rolebindi
ng'
\ Creating package resource
| Package install status: Reconciling
Added installed package 'service-bindings' in namespace 'tap-install'
```
3. Verify the package install by running:

tanzu package installed get service-bindings -n tap-install

Example output:

```
- Retrieving installation details for service-bindings...
NAME: service-bindings
PACKAGE-NAME: servicebinding.tanzu.vmware.com
PACKAGE-VERSION: 0.10.3
STATUS: Reconcile succeeded
```
CONDITIONS: [{ReconcileSucceeded True }] USEFUL-ERROR-MESSAGE:

4. Run the following command:

kubectl get pods -n service-bindings

For example:

```
$ kubectl get pods -n service-bindings
NAME READY STATUS RESTARTS
AGE
servicebinding-controller-manager-7856497ddd-bmgv2 1/1 Running 0
5m59s
```
Verify that STATUS is Running

### Troubleshoot Service Bindings

This topic tells you how to troubleshoot Service Bindings in Tanzu Application Platform (commonly known as TAP).

### Collect logs

To help identify issues when troubleshooting, you can retrieve and examine logs from the service binding manager.

To retrieve pod logs from the manager running in the service-bindings namespace, run:

```
kubectl -n service-bindings logs -l role=manager
```
For example:

```
$ kubectl -n service-bindings logs -l role=manager
2021/11/05 15:25:28 Registering 3 clients
2021/11/05 15:25:28 Registering 3 informer factories
2021/11/05 15:25:28 Registering 7 informers
2021/11/05 15:25:28 Registering 8 controllers
{"severity":"INFO","timestamp":"2021-11-05T15:25:28.483823208Z","caller":"logging/nfi
g.go:116","message":"Successfully created the logger."}
{"severity":"INFO","timestamp":"2021-11-05T15:25:28.48392361Z","caller":"logging/confi
g.go:117","message":"Logging level set to: info"}
{"severity":"INFO","timestamp":"2021-11-05T15:25:28.483999911Z","caller":"logging/conf
ig.go:79","message":"Fetch GitHub commit ID from kodata failed","error":"open /var/ru
n/ko/HEAD: no such file or directory"}
{"severity":"INFO","timestamp":"2021-11-05T15:25:28.484035711Z","logger":"webhook","ca
ller":"profiling/server.go:64","message":"Profiling enabled: false"}
{"severity":"INFO","timestamp":"2021-11-05T15:25:28.522884909Z","logger":"webhook","ca
ller":"leaderelection/context.go:46","message":"Running with Standard leader electio
n"}
{"severity":"INFO","timestamp":"2021-11-05T15:25:28.523358615Z","logger":"webhook","ca
ller":"provisionedservice/controller.go:31","message":"Setting up event handlers."}
...
{"severity":"ERROR","timestamp":"2021-11-17T12:30:24.557178813Z","logger":"webhook","c
aller":"controller/controller.go:548","message":"Reconcile error","duration":"276.504µ
s","error":"deployments.apps \"spring-petclinic\" not found","stacktrace":"knative.de
v/pkg/controller.(*Impl).handleErr\n\tknative.dev/pkg@v0.0.0-20210331065221-952fdd90db
b0/controller/controller.go:548\nknative.dev/pkg/controller.(*Impl).processNextWorkIte
m\n\tknative.dev/pkg@v0.0.0-20210331065221-952fdd90dbb0/controller/controller.go:531\n
knative.dev/pkg/controller.(*Impl).RunContext.func3\n\tknative.dev/pkg@v0.0.0-20210331
065221-952fdd90dbb0/controller/controller.go:468"}
```
{"severity":"ERROR","timestamp":"2021-11-17T12:47:04.558217679Z","logger":"webhook","c aller":"controller/controller.go:548","message":"Reconcile error","duration":"249.103µ s","error":"deployments.apps \"spring-petclinic\" not found","stacktrace":"knative.de v/pkg/controller.(\*Impl).handleErr\n\tknative.dev/pkg@v0.0.0-20210331065221-952fdd90db b0/controller/controller.go:548\nknative.dev/pkg/controller.(\*Impl).processNextWorkIte m\n\tknative.dev/pkg@v0.0.0-20210331065221-952fdd90dbb0/controller/controller.go:531\n knative.dev/pkg/controller.(\*Impl).RunContext.func3\n\tknative.dev/pkg@v0.0.0-20210331 065221-952fdd90dbb0/controller/controller.go:468"} {"severity":"ERROR","timestamp":"2021-11-17T13:03:44.558683121Z","logger":"webhook","c aller":"controller/controller.go:548","message":"Reconcile error","duration":"177.403µ s","error":"deployments.apps \"spring-petclinic\" not found","stacktrace":"knative.de v/pkg/controller.(\*Impl).handleErr\n\tknative.dev/pkg@v0.0.0-20210331065221-952fdd90db b0/controller/controller.go:548\nknative.dev/pkg/controller.(\*Impl).processNextWorkIte m\n\tknative.dev/pkg@v0.0.0-20210331065221-952fdd90dbb0/controller/controller.go:531\n knative.dev/pkg/controller.(\*Impl).RunContext.func3\n\tknative.dev/pkg@v0.0.0-20210331 065221-952fdd90dbb0/controller/controller.go:468"} {"severity":"ERROR","timestamp":"2021-11-17T13:20:24.559192644Z","logger":"webhook","c aller":"controller/controller.go:548","message":"Reconcile error","duration":"223.203µ s","error":"deployments.apps \"spring-petclinic\" not found","stacktrace":"knative.de v/pkg/controller.(\*Impl).handleErr\n\tknative.dev/pkg@v0.0.0-20210331065221-952fdd90db b0/controller/controller.go:548\nknative.dev/pkg/controller.(\*Impl).processNextWorkIte m\n\tknative.dev/pkg@v0.0.0-20210331065221-952fdd90dbb0/controller/controller.go:531\n knative.dev/pkg/controller.(\*Impl).RunContext.func3\n\tknative.dev/pkg@v0.0.0-20210331 065221-952fdd90dbb0/controller/controller.go:468"} {"severity":"ERROR","timestamp":"2021-11-17T13:37:04.559648412Z","logger":"webhook","c aller":"controller/controller.go:548","message":"Reconcile error","duration":"173.003µ s","error":"deployments.apps \"spring-petclinic\" not found","stacktrace":"knative.de v/pkg/controller.(\*Impl).handleErr\n\tknative.dev/pkg@v0.0.0-20210331065221-952fdd90db b0/controller/controller.go:548\nknative.dev/pkg/controller.(\*Impl).processNextWorkIte m\n\tknative.dev/pkg@v0.0.0-20210331065221-952fdd90dbb0/controller/controller.go:531\n knative.dev/pkg/controller.(\*Impl).RunContext.func3\n\tknative.dev/pkg@v0.0.0-20210331 065221-952fdd90dbb0/controller/controller.go:468"} {"severity":"ERROR","timestamp":"2021-11-17T13:53:44.56010516Z","logger":"webhook","ca ller":"controller/controller.go:548","message":"Reconcile error","duration":"182.402µ s","error":"deployments.apps \"spring-petclinic\" not found","stacktrace":"knative.de v/pkg/controller.(\*Impl).handleErr\n\tknative.dev/pkg@v0.0.0-20210331065221-952fdd90db b0/controller/controller.go:548\nknative.dev/pkg/controller.(\*Impl).processNextWorkIte m\n\tknative.dev/pkg@v0.0.0-20210331065221-952fdd90dbb0/controller/controller.go:531\n knative.dev/pkg/controller.(\*Impl).RunContext.func3\n\tknative.dev/pkg@v0.0.0-20210331 065221-952fdd90dbb0/controller/controller.go:468"} {"severity":"ERROR","timestamp":"2021-11-17T14:10:24.560536033Z","logger":"webhook","c aller":"controller/controller.go:548","message":"Reconcile error","duration":"155.603µ s","error":"deployments.apps \"spring-petclinic\" not found","stacktrace":"knative.de v/pkg/controller.(\*Impl).handleErr\n\tknative.dev/pkg@v0.0.0-20210331065221-952fdd90db b0/controller/controller.go:548\nknative.dev/pkg/controller.(\*Impl).processNextWorkIte m\n\tknative.dev/pkg@v0.0.0-20210331065221-952fdd90dbb0/controller/controller.go:531\n knative.dev/pkg/controller.(\*Impl).RunContext.func3\n\tknative.dev/pkg@v0.0.0-20210331 065221-952fdd90dbb0/controller/controller.go:468"} {"severity":"ERROR","timestamp":"2021-11-17T14:27:04.560960243Z","logger":"webhook","c aller":"controller/controller.go:548","message":"Reconcile error","duration":"171.002µ s","error":"deployments.apps \"spring-petclinic\" not found","stacktrace":"knative.de v/pkg/controller.(\*Impl).handleErr\n\tknative.dev/pkg@v0.0.0-20210331065221-952fdd90db b0/controller/controller.go:548\nknative.dev/pkg/controller.(\*Impl).processNextWorkIte m\n\tknative.dev/pkg@v0.0.0-20210331065221-952fdd90dbb0/controller/controller.go:531\n knative.dev/pkg/controller.(\*Impl).RunContext.func3\n\tknative.dev/pkg@v0.0.0-20210331 065221-952fdd90dbb0/controller/controller.go:468"} {"severity":"ERROR","timestamp":"2021-11-17T14:43:44.56142548Z","logger":"webhook","ca ller":"controller/controller.go:548","message":"Reconcile error","duration":"179.203µ s","error":"deployments.apps \"spring-petclinic\" not found","stacktrace":"knative.de v/pkg/controller.(\*Impl).handleErr\n\tknative.dev/pkg@v0.0.0-20210331065221-952fdd90db b0/controller/controller.go:548\nknative.dev/pkg/controller.(\*Impl).processNextWorkIte m\n\tknative.dev/pkg@v0.0.0-20210331065221-952fdd90dbb0/controller/controller.go:531\n knative.dev/pkg/controller.(\*Impl).RunContext.func3\n\tknative.dev/pkg@v0.0.0-20210331 065221-952fdd90dbb0/controller/controller.go:468"} {"severity":"ERROR","timestamp":"2021-11-17T15:00:24.561881861Z","logger":"webhook","c aller":"controller/controller.go:548","message":"Reconcile error","duration":"167.902µ

```
s","error":"deployments.apps \"spring-petclinic\" not found","stacktrace":"knative.de
v/pkg/controller.(*Impl).handleErr\n\tknative.dev/pkg@v0.0.0-20210331065221-952fdd90db
b0/controller/controller.go:548\nknative.dev/pkg/controller.(*Impl).processNextWorkIte
m\n\tknative.dev/pkg@v0.0.0-20210331065221-952fdd90dbb0/controller/controller.go:531\n
knative.dev/pkg/controller.(*Impl).RunContext.func3\n\tknative.dev/pkg@v0.0.0-20210331
065221-952fdd90dbb0/controller/controller.go:468"}
```
# Service Bindings resource specification

This topic tells you about the Service Bindings resource specification in Tanzu Application Platform (commonly known as TAP).

The ServiceBinding resource shape and behavior is defined by the following specification:

```
apiVersion: servicebinding.io/v1alpha3
kind: ServiceBinding
metadata:
 name: account-db
spec:
 service:
   apiVersion: mysql.example/v1alpha1
   kind: MySQL
   name: account-db
 workload:
   apiVersion: apps/v1
   kind: Deployment
   name: account-service
```
# Version matrix for Service Bindings

This topic provides you with a version matrix for the Service Bindings package (servicebinding.tanzu.vmware.com) and its open source components in Tanzu Application Platform v1.9 (commonly known as TAP).

To view this information for another Tanzu Application Platform version, select the version from the drop-down menu at the top of this page.

Service Binding [Runtime](https://github.com/servicebinding/runtime/) is the community reference implementation of Service [Binding.](https://servicebinding.io/)

The following table has the component versions for the Service Bindings package.

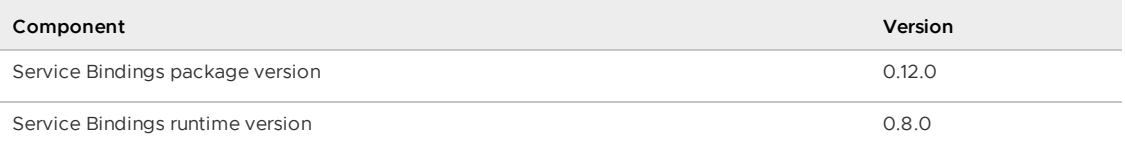

#### $\overrightarrow{a}$ **Note**

Tanzu Application Platform patch releases are only added to the table when there is a change to one or more of the other versions in the table. Otherwise, the corresponding versions remain the same for each Tanzu Application Platform patch release.

## Overview of Service Registry

Service Registry for VMware Tanzu provides on-demand Eureka servers for your Tanzu Application Platform (commonly known as TAP) clusters. With Service Registry, you can create Eureka servers in your namespaces and bind Spring Boot workloads to them. This provides a smooth transition from the past practice of using Spring Cloud Services for Tanzu Application Service to create Eureka servers.

On-demand namespaced Eureka server instances can be provisioned for microservices Spring Boot applications that rely on service discovery.

# **Architecture**

Workloads communicate with the EurekaServer resources in the application namespace. From within Tanzu Application Platform, the Eureka controller communicates with the EurekaServer resources in the application namespace.

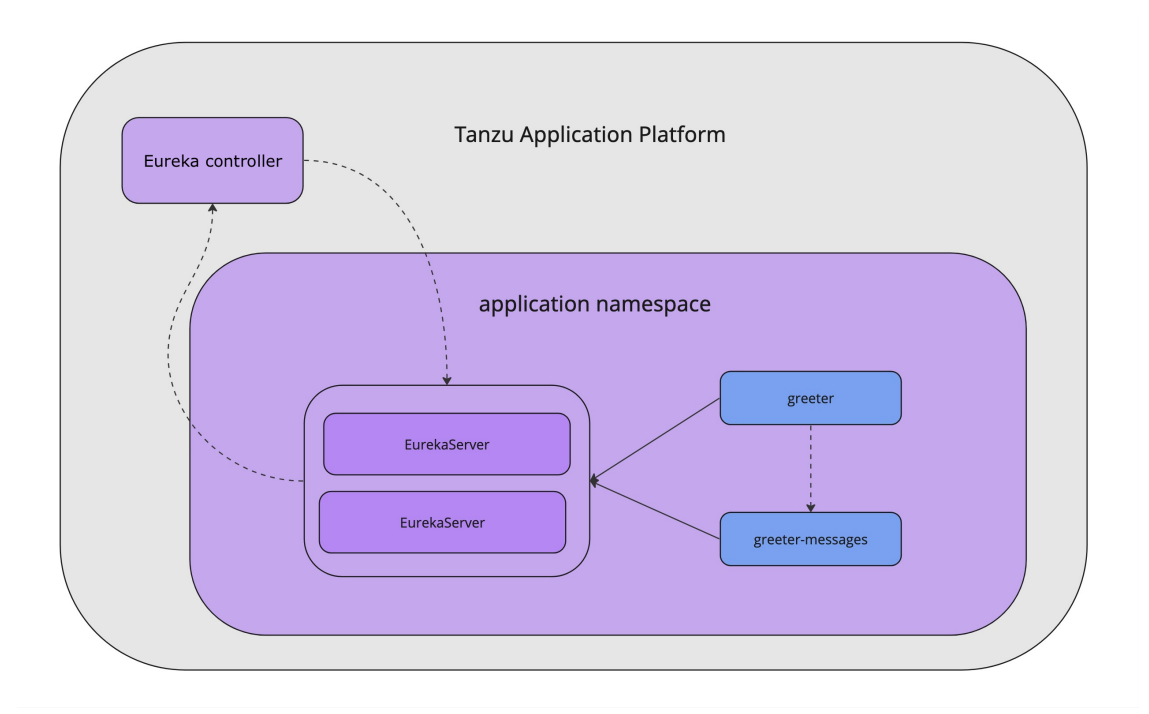

# Capacity Requirements

Each node of the Eureka controller requires:

- 64 MiB of memory
- 10m of vCPU

with limits of:

- 128 MiB of memory
- 500m of vCPU

You can scale the controller horizontally for higher availability.

# Overview of Service Registry

Service Registry for VMware Tanzu provides on-demand Eureka servers for your Tanzu Application Platform (commonly known as TAP) clusters. With Service Registry, you can create Eureka servers in your namespaces and bind Spring Boot workloads to them. This provides a smooth transition from the past practice of using Spring Cloud Services for Tanzu Application Service to create Eureka servers.

On-demand namespaced Eureka server instances can be provisioned for microservices Spring Boot applications that rely on service discovery.

# Architecture

Workloads communicate with the EurekaServer resources in the application namespace. From within Tanzu Application Platform, the Eureka controller communicates with the EurekaServer resources in the application namespace.

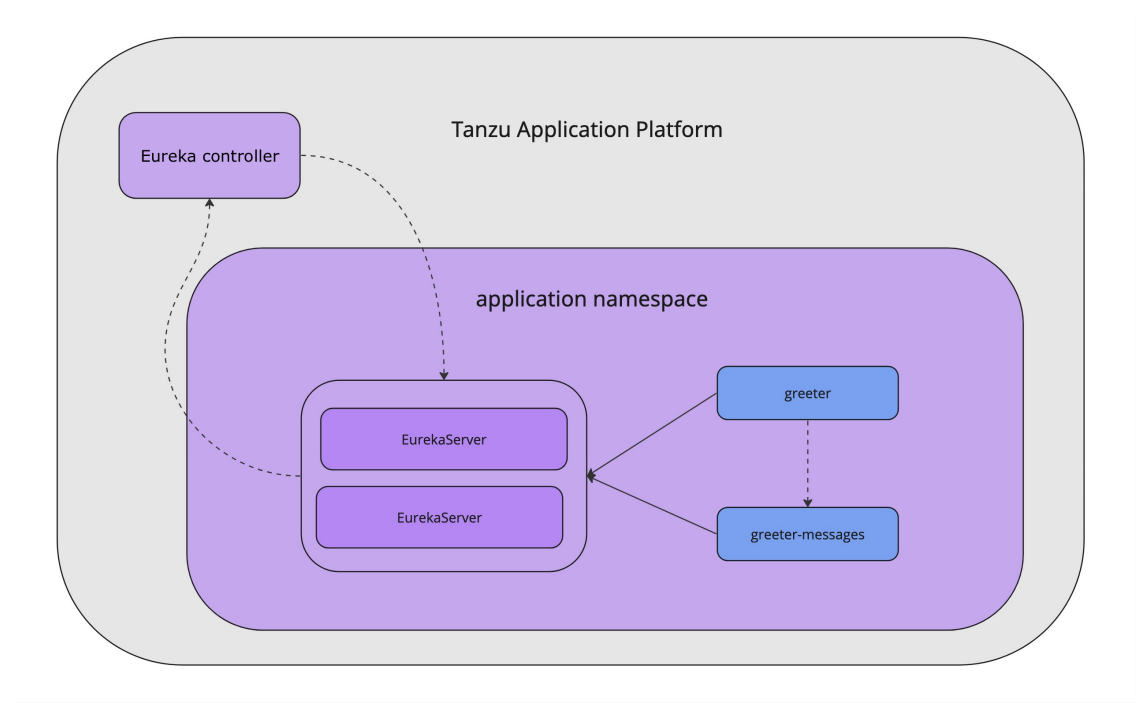

# Capacity Requirements

Each node of the Eureka controller requires:

- 64 MiB of memory
- 10m of vCPU

with limits of:

- 128 MiB of memory
- 500m of vCPU

You can scale the controller horizontally for higher availability.

# Install Service Registry

This topic tells you how to install Service Registry from the Tanzu Application Platform (commonly known as TAP) package repository.

# Prerequisites

Before installing Service Registry, you must:

- Fulfill all [prerequisites](#page-207-0) for installing Tanzu Application Platform
- Install [cert-manager](#page-1177-0)
## Install

To install Service Registry on a compliant Kubernetes cluster:

1. List version information for the package by running:

```
tanzu package available list service-registry.spring.apps.tanzu.vmware.com --na
mespace tap-install
```
For example:

```
$ tanzu package available list service-registry.spring.apps.tanzu.vmware.com --
namespace tap-install
NAME VERSION RELEASED-AT
service-registry.spring.apps.tanzu.vmware.com 1.2.0 2023-09-12 19:00:0
0 -0500 EST
```
2. Install the package by running:

```
tanzu package install service-registry \
--package service-registry.spring.apps.tanzu.vmware.com \
--version VERSION -n tap-install
```
Where VERSION is the version you want, such as 1.2.0.

For example:

```
$ tanzu package install service-registry \
--package service-registry.spring.apps.tanzu.vmware.com \
--version 1.2.0 -n tap-install
/ Installing package 'service-registry.spring.apps.tanzu.vmware.com'
| Getting namespace 'eureka-system'
| Getting package metadata for 'service-registry.spring.apps.tanzu.vmware.com'
| Creating service account 'service-registry-sa'
| Creating cluster admin role 'service-registry-cluster-role'
| Creating cluster role binding 'service-registry-cluster-rolebinding'
/ Creating package resource
- Package install status: Reconciling
```
Added installed package 'service-registry' in namespace 'tap-install'

#### **Note**

 $\mathbf{z}$ 

Because there are no customization options at this time, there is no need to include a --values-file option.

3. Verify that you installed the package by running:

tanzu package installed get service-registry -n tap-install

For example:

```
$ tanzu package installed get service-registry -n tap-install
NAMESPACE: tap-install
NAME: service-registry
PACKAGE-NAME: service-registry.spring.apps.tanzu.vmware.com
PACKAGE-VERSION: 1.2.0
```

```
STATUS: Reconcile succeeded
CONDITIONS: - type: ReconcileSucceeded
 status: "True"
 reason: ""
 message: ""
```
## <span id="page-1369-0"></span>Create EurekaServer resources

This topic tells you about options when creating a EurekaServer resource.

### Discover available parameters

Examine the available parameters when creating a EurekaServer resource by running:

kubectl explain eurekaservers.service-registry.spring.apps.tanzu.vmware.com.spec

For example:

```
$ kubectl explain eurekaservers.service-registry.spring.apps.tanzu.vmware.com.spec
GROUP: service-registry.spring.apps.tanzu.vmware.com
KIND: EurekaServer
VERSION: v1alpha1
FIELD: spec <Object>
DESCRIPTION:
   EurekaServerSpec defines the desired state of EurekaServer
FIELDS:
 imagePullSecretName <string>
   Name of secret to use for pulling the Eureka image
 replicas <integer>
   Replica count for the EurekaServer StatefulSet
```
# Create a EurekaServer resource

To create a EurekaServer resource:

1. Create a EurekaServer resource with two replicas by using the following YAML definition:

```
apiVersion: service-registry.spring.apps.tanzu.vmware.com/v1alpha1
kind: EurekaServer
metadata:
 name: eurekaserver-sample
 namespace: my-apps
spec:
  replicas: 2
```
- 2. Save the YAML definition as eurekaserver.yaml.
- 3. Apply the YAML definition by running:

kubectl apply -f eurekaserver.yaml

4. Check the status of the EurekaServer resource by running:

kubectl describe YOUR-ADDRESS RESOURCE-NAME

For example:

```
$ kubectl describe eurekaservers.service-registry.spring.apps.tanzu.vmware.com
eurekaserver
Name: eurekaserver
Namespace: my-apps
Labels: <none>
Annotations: <none>
API Version: service-registry.spring.apps.tanzu.vmware.com/v1alpha1
Kind: EurekaServer
Metadata:
Creation Timestamp: 2023-08-30T14:51:04Z
 Generation: 1
 Resource Version: 4698719
UID: 4dd60698-6332-43bf-a27d-cef610579c98
Spec:
Replicas: 2
Status:
Binding:
  Name: eureka-eurekaserver-client-binding-mvvlx
Conditions:
  Last Transition Time: 2023-08-30T14:51:04Z
  Message: EurekaServer reconciled
  Observed Generation: 1
  Reason: EurekaServerReconciled
  Status: True
  Type: Ready
Observed Generation: 1
Server Binding:
  Name: eureka-eurekaserver-server-binding-2jq76
Events: <none>
```
A successful EurekaServer resource has a Ready condition set to true and a status.binding.name field pointing to a secret containing connection information.

# Configure workloads in Tanzu Application Platform by using Service Registry

This topic tells you how to configure Tanzu Application Platform (commonly known as TAP) workloads running Spring Boot applications to connect to Service Registry EurekaServer resources.

# **Prerequisite**

Create a EurekaServer resource. For instructions, see Create Eureka [Servers](#page-1369-0).

# Claim credentials

Claim credentials from Tanzu CLI or by creating a ResourceClaim directly:

```
Using Tanzu CLI
Claim credentials by running:
 tanzu service resource-claim create CLAIM-NAME \
     --resource-kind EurekaServer \
     --resource-api-version service-registry.spring.apps.tanzu.vmware.com/v1alpha1 \
     --resource-name RESOURCE-NAME \
    --resource-namespace RESOURCE-NAMESPACE \
     --namespace WORKLOAD-NAMESPACE
```
Where:

- CLAIM-NAME is a name you choose for your claim.
- RESOURCE-NAME is the name of the EurekaServer resource you want to claim.
- RESOURCE-NAMESPACE is the namespace that your EurekaServer resource is in.
- WORKLOAD-NAMESPACE is the namespace that your workload is in.

For example:

```
$ tanzu service resource-claim create eurekaserver-sample \
   --resource-kind EurekaServer \
   --resource-api-version service-registry.spring.apps.tanzu.vmware.com/v1alpha1 \
   --resource-name eurekaserver-sample \
   --resource-namespace my-apps \
   --namespace my-apps
```
#### **Using a ResourceClaim**

Create a YAML file, similar to the following example, and name it resource-claim.yaml:

```
---
apiVersion: services.apps.tanzu.vmware.com/v1alpha1
 kind: ResourceClaim
metadata:
  name: eurekaserver-sample
  namespace: my-apps
 spec:
   ref:
     apiVersion: service-registry.spring.apps.tanzu.vmware.com/v1alpha1
    kind: EurekaServer
    name: eurekaserver-sample
    namespace: my-apps
In kubectl, create the ResourceClaim by running:
 kubectl apply -f resource-claim.yaml
```
## Inspect the progress of your claim

Inspect the progress of your claim creation by running:

```
tanzu service resource-claim get MY-CLAIM-NAME --namespace MY-NAMESPACE
```
or by running:

kubectl get resourceclaim MY-CLAIM-NAME --namespace MY-NAMESPACE --output yaml

# Use Eureka for service discovery in workloads

To use Eureka for service discovery in workloads:

1. If you have an existing application already configured to use Spring Cloud Service [Discovery](https://cloud.spring.io/spring-cloud-netflix/reference/html/#service-discovery-eureka-clients), claim EurekaServer credentials to access the running Eureka servers by adding the following to the spec.serviceClaims section of a workload:

```
serviceClaims:
  - name: eureka
   ref:
```

```
apiVersion: services.apps.tanzu.vmware.com/v1alpha1
kind: ResourceClaim
name: eurekaserver-sample
```
By claiming the credentials, a workload has its Eureka client configured to interact with the referenced Eureka server.

For example, you can use the following workloads to deploy the greeting [application.](https://github.com/spring-cloud-services-samples/greeting)

greeter-messages.yaml example:

```
# greeter-messages.yaml
---
apiVersion: carto.run/v1alpha1
kind: Workload
metadata:
 name: greeter-messages
 namespace: my-apps
 labels:
   apps.tanzu.vmware.com/workload-type: server
   apps.tanzu.vmware.com/has-tests: "true"
   app.kubernetes.io/part-of: greeter
spec:
  build:
    env:
     - name: BP JVM VERSION
       value: "17"
      - name: BP_GRADLE_BUILT_MODULE
       value: "greeter-messages"
      - name: BP_GRADLE_BUILD_ARGUMENTS
       value: "--no-daemon clean bootJar"
  env:
    - name: SPRING PROFILES ACTIVE
      value: "development"
  serviceClaims:
    - name: eureka
      r \ominus f.
       apiVersion: services.apps.tanzu.vmware.com/v1alpha1
       kind: ResourceClaim
       name: eurekaserver-sample
  source:
    git:
      url: https://github.com/spring-cloud-services-samples/greeting
      ref:
       branch: main
```
greeter.yaml example:

```
# greeter.yaml
---
apiVersion: carto.run/v1alpha1
kind: Workload
metadata:
 name: greeter
 namespace: my-apps
 labels:
   apps.tanzu.vmware.com/workload-type: web
   apps.tanzu.vmware.com/has-tests: "true"
   app.kubernetes.io/part-of: greeter
spec:
 build:
   env:
     - name: BP JVM VERSION
       value: "17"
     - name: BP_GRADLE_BUILT_MODULE
```

```
value: "greeter"
    - name: BP_GRADLE_BUILD_ARGUMENTS
      value: "--no-daemon clean bootJar"
env:
   . name: SPRING PROFILES ACTIVE
   value: "development"
serviceClaims:
  - name: eureka
   ref:
     apiVersion: services.apps.tanzu.vmware.com/v1alpha1
     kind: ResourceClaim
     name: eurekaserver-sample
source:
 git:
   url: https://github.com/spring-cloud-services-samples/greeting
    ref:
      branch: main
```
2. Create the workloads. For example, for the greeter application you run:

```
tanzu apps workload create -f greeter-messages.yaml --yes
tanzu apps workload create -f greeter.yaml --yes
```
3. From the Tanzu CLI, retrieve the ingress route associated with the greeter application by running:

tanzu apps workload get greeter

For example:

```
$ tanzu apps workload get greeter
# other output...
 Knative Services
 NAME READY URL
 greeter Ready https://greeter.my-apps.tap
To see logs: "tanzu apps workload tail greeter --timestamp --since 1h"
```
Where https://greeter.my-apps.tap is the accessible ingress route to the greeter application

- 4. Visit ROUTE/hello, where ROUTE is the ingress route you just retrieved. The greeter application uses Service Registry to look up the Message Generation application and get a greeting message. This message initially is Hello, Bob!.
- 5. See what the Message Generation application is sending back from viewing its logs by running:

```
tanzu apps workload tail greeter-messages
```
Example:

```
$ tanzu apps workload tail greeter-messages
greeter-messages-579d67c498-bf6zl[workload] 2023-10-20T17:52:17.001Z INFO 1 --
- [nio-8080-exec-3] messages.MessagesController : Now saying "Hi"
to John
```
6. Create a different greeting message by providing the salutation and name parameters. Example:

ROUTE/hello?salutation=Hi&name=John

The greeter application sends those parameters to the Message Generation application, and the resulting greeting is customized to match.

# (Optional) Use Service Registry with an executable JAR file application

In the greeting application example, BP\_GRADLE\_BUILD\_ARGUMENTS is set to include the bootJar task in addition to the default Gradle build arguments. This setting is necessary for this example base because the build.gradle file contains a jar section, and the Spring Boot buildpack will not inject the spring-cloud-bindings library into the application if it is an executable JAR file.

spring-cloud-bindings is required to process the serviceClaim into properties that tell the discovery client how to find the Eureka server.

To use Service Registry with an executable JAR file application, you must explicitly include springcloud-bindings v1.13.0 or later and set the [org.springframework.cloud.bindings.boot.enable=tru](https://mvnrepository.com/artifact/org.springframework.cloud/spring-cloud-bindings/1.13.0)e system property as described in the library [README](https://github.com/spring-cloud/spring-cloud-bindings#spring-boot-configuration) file in GitHub.

## Overview of Services Toolkit

Services Toolkit is responsible for backing many of the most powerful service capabilities in Tanzu Application Platform (commonly known as TAP).

From the integration of an extensive list of cloud-based and on-prem services, through to the offering and discovery of those services, and finally to the claiming and binding of service instances to application workloads, Services Toolkit has the tools you need to make working with services on Tanzu Application Platform simple, easy, and effective.

#### **Note**

Z

These docs apply to Services Toolkit v0.10 and later. To view the Services Toolkit documentation for v0.9 and earlier, see the previous [Services](https://docs.vmware.com/en/Services-Toolkit-for-VMware-Tanzu-Application-Platform/index.html) Toolkit site.

## **Capabilities**

The main capabilities on offer in Tanzu Application Platform through Services Toolkit are:

- 1. The classes and claims abstraction: provides a simple, but powerful, user experience to apps teams, while promoting a strong separation of concerns between apps teams and ops teams.
- 2. Dynamic provisioning of service instances: enables apps teams to create service instances that adhere to company policy. Apps teams can create instances on-demand as needed.
- 3. Seamless integration of almost any service, cloud-based or on-prem, into Tanzu Application Platform with minimal configuration overhead: provides a near-limitless range of services to help boost developer productivity.

## Getting started

If this is your first time working with services on Tanzu Application Platform, you might want to start with Claim services on Tanzu [Application](#page-533-0) Platform and Consume services on Tanzu Application Platform in the getting started guide. These guides run through the basics, after which you can

return here to the Services Toolkit component documentation to continue your services journey on Tanzu [Application](#page-533-0) Platform.

# How this documentation is organized

The Services Toolkit component documentation consists of the following sections that relate to what you are want to achieve:

- [Concepts](#page-1377-0): To gain a deeper understanding of Services Toolkit.
- [Tutorials](#page-1383-0): To learn through following examples.
- [How-to](#page-1407-0) guides: To find a set of steps to solve a specific problem.
- [Reference](#page-1425-0) material: To find specific information such as Services Toolkit's APIs, the Tanzu Service CLI plug-in, and troubleshooting information.

Tutorials and concepts are of most relevance when studying, while how-to guides and reference material are of most use while working.

The following is a selection of useful topics on offer:

#### **For apps teams:**

Tutorial: [Working](#page-1396-0) with Bitnami Services

#### **For ops teams:**

- Tutorial: Setup Dynamic [Provisioning](#page-1383-1) of Service Instances
- Tutorial: Integrating Cloud Services (AWS, Azure, GCP, etc.) into Tanzu [Application](#page-1396-1) Platform
- How-to guide: Configure Dynamic [Provisioning](#page-1410-0) of AWS RDS Service Instances

#### **For everyone:**

Concept: Four Levels of Service [Consumption](#page-1378-0) in Tanzu Application Platform

## Overview of Services Toolkit

Services Toolkit is responsible for backing many of the most powerful service capabilities in Tanzu Application Platform (commonly known as TAP).

From the integration of an extensive list of cloud-based and on-prem services, through to the offering and discovery of those services, and finally to the claiming and binding of service instances to application workloads, Services Toolkit has the tools you need to make working with services on Tanzu Application Platform simple, easy, and effective.

#### **Note**

 $\blacktriangleright$ 

These docs apply to Services Toolkit v0.10 and later. To view the Services Toolkit documentation for v0.9 and earlier, see the previous [Services](https://docs.vmware.com/en/Services-Toolkit-for-VMware-Tanzu-Application-Platform/index.html) Toolkit site.

## **Capabilities**

The main capabilities on offer in Tanzu Application Platform through Services Toolkit are:

1. The classes and claims abstraction: provides a simple, but powerful, user experience to apps teams, while promoting a strong separation of concerns between apps teams and ops teams.

- 2. Dynamic provisioning of service instances: enables apps teams to create service instances that adhere to company policy. Apps teams can create instances on-demand as needed.
- 3. Seamless integration of almost any service, cloud-based or on-prem, into Tanzu Application Platform with minimal configuration overhead: provides a near-limitless range of services to help boost developer productivity.

# Getting started

If this is your first time working with services on Tanzu Application Platform, you might want to start with Claim services on Tanzu [Application](#page-533-0) Platform and Consume services on Tanzu Application Platform in the getting started guide. These guides run through the basics, after which you can return here to the Services Toolkit component documentation to continue your services journey on Tanzu Application Platform.

## How this documentation is organized

The Services Toolkit component documentation consists of the following sections that relate to what you are want to achieve:

- [Concepts](#page-1377-0): To gain a deeper understanding of Services Toolkit.
- [Tutorials](#page-1383-0): To learn through following examples.
- [How-to](#page-1407-0) guides: To find a set of steps to solve a specific problem.
- [Reference](#page-1425-0) material: To find specific information such as Services Toolkit's APIs, the Tanzu Service CLI plug-in, and troubleshooting information.

Tutorials and concepts are of most relevance when studying, while how-to guides and reference material are of most use while working.

The following is a selection of useful topics on offer:

#### **For apps teams:**

Tutorial: [Working](#page-1396-0) with Bitnami Services

#### **For ops teams:**

- Tutorial: Setup Dynamic [Provisioning](#page-1383-1) of Service Instances
- Tutorial: Integrating Cloud Services (AWS, Azure, GCP, etc.) into Tanzu [Application](#page-1396-1) Platform
- How-to guide: Configure Dynamic [Provisioning](#page-1410-0) of AWS RDS Service Instances

#### **For everyone:**

Concept: Four Levels of Service [Consumption](#page-1378-0) in Tanzu Application Platform

### Install Services Toolkit

This topic tells you how to install Services Toolkit from the Tanzu Application Platform (commonly known as TAP) package repository.

#### **Note**

 $\overrightarrow{a}$ 

Follow the steps in this topic if you do not want to use a profile to install Services Toolkit. For more information about profiles, see [Components](#page-198-0) and installation profiles.

### **Prerequisites**

Before installing Services Toolkit:

- Complete all prerequisites to install Tanzu Application Platform. For more information, see [Prerequisites.](#page-207-0)
- Install [cert-manager](#page-1177-0). For more information, see Install cert-manager.

## Install Services Toolkit

To install Services Toolkit:

1. See what versions of Services Toolkit are available to install by running:

tanzu package available list -n tap-install services-toolkit.tanzu.vmware.com

For example:

```
$ tanzu package available list -n tap-install services-toolkit.tanzu.vmware.com
- Retrieving package versions for services-toolkit.tanzu.vmware.com...
 NAME VERSION RELEASED-AT
 services-toolkit.tanzu.vmware.com 0.9.0 2022-09-08T00:00:00Z
```
2. Install Services Toolkit by running:

```
tanzu package install services-toolkit \
 --package services-toolkit.tanzu.vmware.com \
 --version VERSION-NUMBER \
 --namespace tap-install
```
Where VERSION-NUMBER is the Services Toolkit version you want to install. For example, 0.9.0.

3. Verify that the package installed by running:

tanzu package installed get services-toolkit -n tap-install

In the output, confirm that the STATUS value is Reconcile succeeded.

For example:

```
$ tanzu package installed get services-toolkit -n tap-install
| Retrieving installation details for services-toolkit...
NAME: services-toolkit
PACKAGE-NAME: services-toolkit.tanzu.vmware.com
PACKAGE-VERSION: 0.9.0
STATUS: Reconcile succeeded
CONDITIONS: [{ReconcileSucceeded True }]
USEFUL-ERROR-MESSAGE:
```
## <span id="page-1377-0"></span>Services Toolkit concepts

This section introduces you to Services Toolkit concepts.

In this section:

- The four levels of service [consumption](#page-1378-0) in Tanzu Application Platform
- Class claims vs [resource](#page-1382-0) claims

# <span id="page-1378-0"></span>The four levels of service consumption in Tanzu Application Platform

This topic describes the different levels of abstraction when using Services Toolkit and explains when and why you might choose to use one level over the other.

As Tanzu Application Platform has evolved, so has the way to offer and consume services on the platform. In this topic, the progress of this evolution is charted in terms of four levels of service consumption.

The introduction of a higher level does not automatically mean that all lower levels are made obsolete. In most cases, the higher levels build upon the foundations laid by the lower levels, and represent an abstraction that is higher-level and more opinionated.

# <span id="page-1378-1"></span>Level 1 - direct bindings

Tanzu Application Platform v1.0 included support for service bindings, which back the level 1 concept of direct bindings.

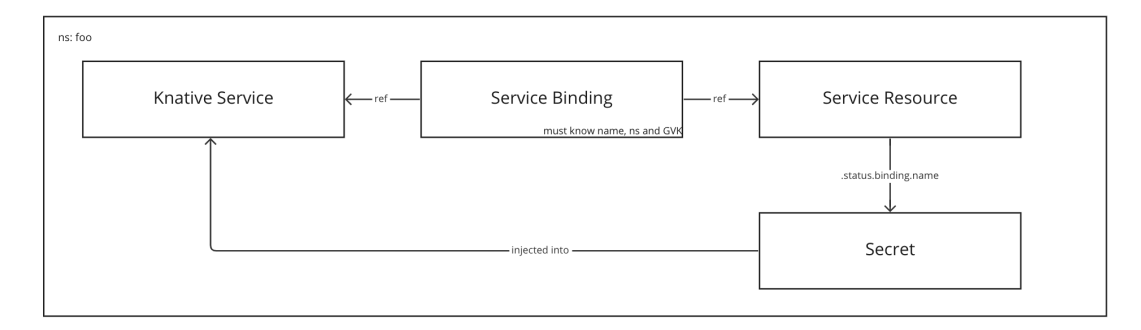

For example, if you deploy an application workload to Tanzu Application Platform, this results in a Knative service in a namespace. An API resource in the same namespace that represents a service, such as a database or a cache, is called a service resource.

Using a service binding you can bind that service resource with the Knative service. This injects the credentials for the service resource into the Knative service, so that the application workload can consume it.

In this relatively straightforward scenario, there are only a few resources involved and they directly reference each other. In fact, users are not even directly exposed to the service binding. The service binding is created automatically as part of the Out of the Box Supply Chains whenever an application workload is configured to refer to a service.

However, there are a number of limitations with this setup. The first is that the service resource must be bindable and which means it must adhere to the provisioned services definition in the service binding specification for Kubernetes. For more information, see [Provisioned](https://github.com/servicebinding/spec#provisioned-service) Service. There are some resources that adhere to this specification, primarily resources offered by VMware Tanzu's data services, but the overwhelming majority of resources don't.

The second limitation is that all resources have to be in the same namespace.

The third limitation is that the service binding must have detailed and specific information about the service resource, including its name, namespace, and API group, version, and kind. This is not a clear separation of concerns as it introduces tight coupling between app teams, who create the application workloads, and ops teams, who create the service resources.

# Level 2 - resource claims

Level 2 addresses some limitations of direct bindings through the Services Toolkit feature resource claims. This feature coincided with the release of Tanzu Application Platform v1.0.

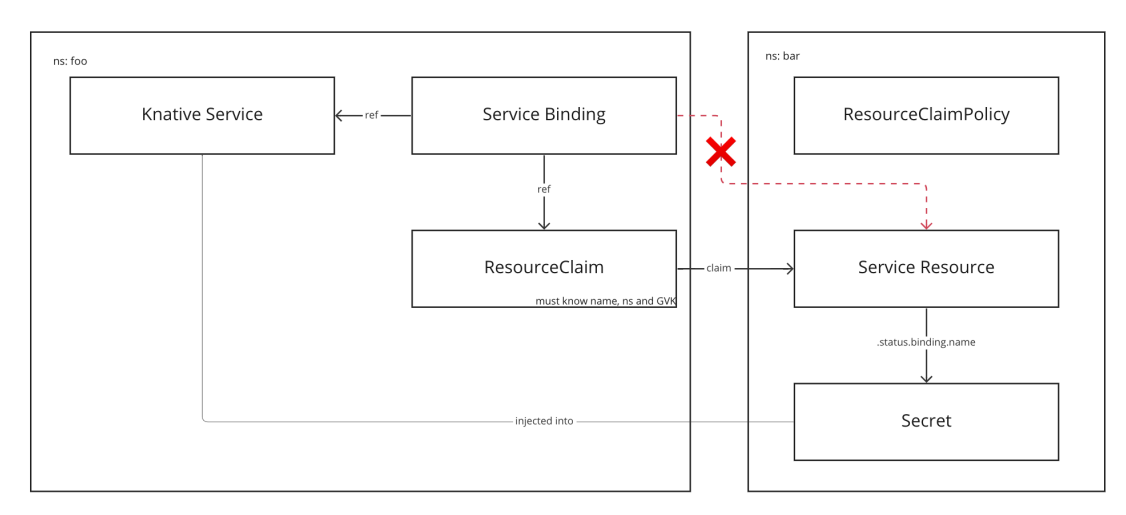

For example, if you have the same setup as in Level 1 - direct [bindings,](#page-1378-1) but you want the service resource to be in a separate namespace from the Knative service you cannot use direct bindings. This is because the [schema](https://github.com/servicebinding/spec#resource-type-schema-1) for ServiceBinding provides no option to configure a namespace for the service.

Resource claims allow you to claim a bindable service resource that exists in another namespace, and to then bind the application workload to the resource claim instead of to the service resource directly. Because you are now crossing namespace tenancy boundaries, you are only permitted to claim the service resource if you create a corresponding resource claim policy.

The advantage of level 2 over level 1 is that now the application workload and the service resource do not have to exist in the same namespace. This helps to promote a better separation of concerns. It is now possible for apps teams and ops teams to manage the life cycles of apps and services independently.

However, it's still not an ideal solution, and some limitations from level 1 still exist in level 2. The service resource still must be bindable, and apps teams still must know the name, namespace, and API group, version, and kind of the service resource. In addition, ops teams must ensure that the service resources exist. These resources must be manually provisioned and permitted to be claimed through policy, otherwise resource claims created by the apps teams remain in a pending state indefinitely.

# Level 3 - class claims and pool-based classes

Level 3 introduces class claims and pool-based classes. Originally released with Tanzu Application Platform v1.4, class claims and pool-based classes help to alleviate the issue of apps teams having to know detailed information about service resources.

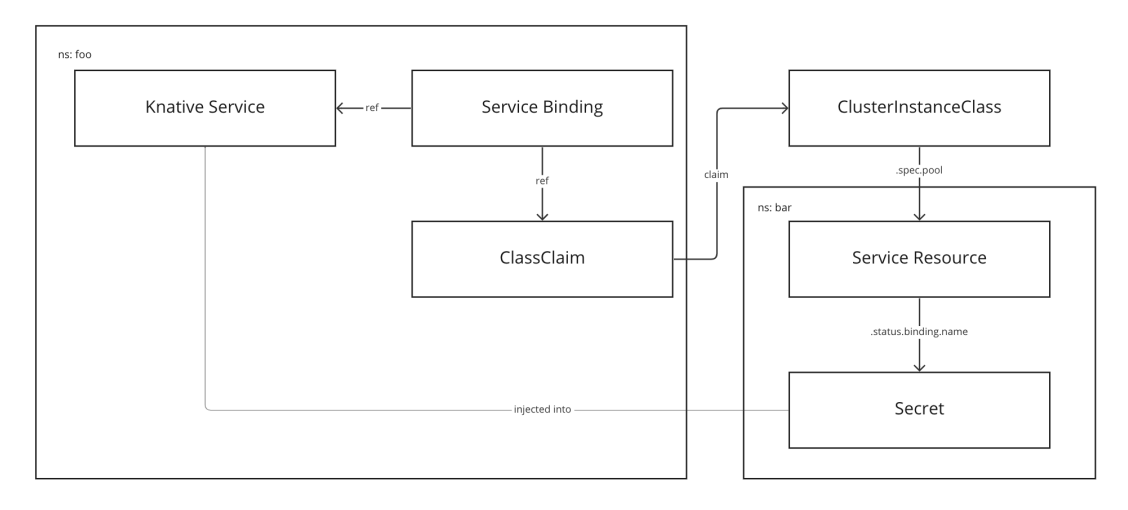

Level 3 builds on the example in level 2, which has an application workload in a namespace foo and a service resource in a namespace bar. Rather than relying on resource claim and resource claim policy, level 3 introduces a class claim and a pool-based class.

The pool-based class can pool service resources using label or field selectors from across all namespaces on the cluster. Ops teams create the service resources and then create a class to gather them all together into one logical group that apps teams can discover and claim from.

Apps teams can discover the available classes using the tanzu service class list command. Rather than creating a resource claim, they instead create a higher-level abstraction - a class claim. The class claim refers to the name of a class. You only need to create a class claim referring to a class and then bind your application workload to the class claim. There is no longer a need to provide detailed information such as the API group, version, and kind for the service resource behind the class.

Level 3 is much simpler for apps teams to consume services and the separation of concerns is much neater. A few limitations still remain. Service resources must still be bindable and ops teams still must manually provision the service resources to fill the pool.

# Level 4 - class claims and provisioner-based classes (aka "Dynamic Provisioning")

Level 4 is the current highest level of service consumption in Tanzu Application Platform. Released in Tanzu Application Platform v1.5, it introduces provisioner-based classes, which, together with class claims, power Tanzu Application Platform's dynamic provisioning capability.

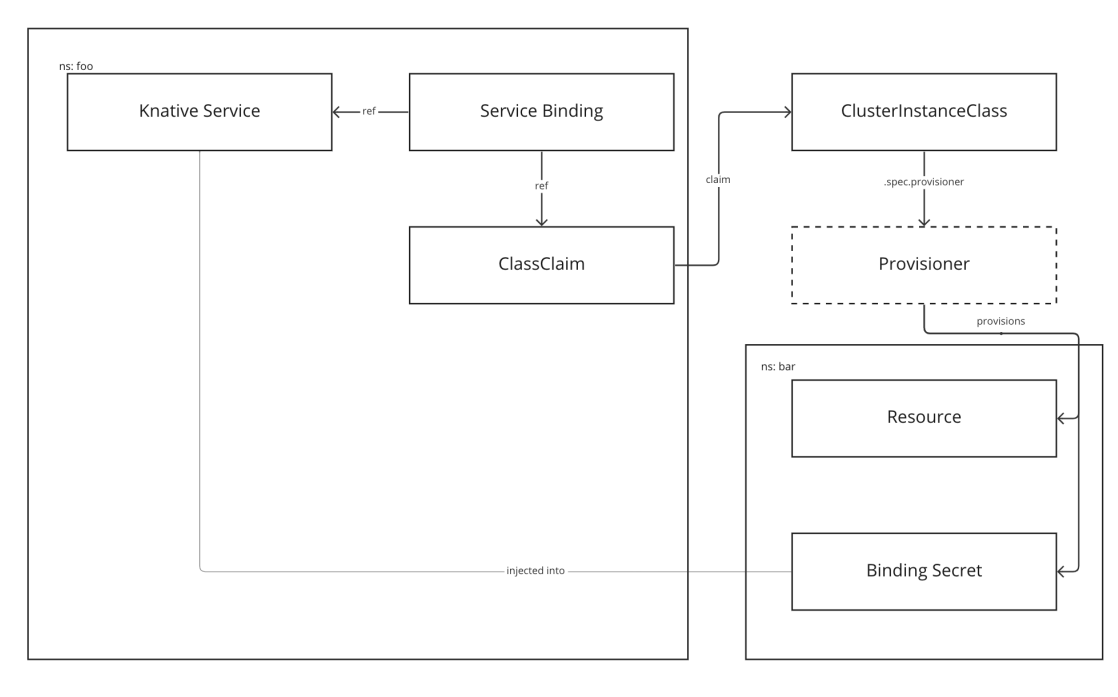

Level 4 builds on the example in level 3, but the class now defines a provisioner rather than a pool. Services Toolkit in Tanzu Application Platform v1.5 supports one provisioner type - [Crossplane.](https://www.crossplane.io/) Support for new provisioners might be added in the future.

When you create a class claim that refers to a provisioner-based class, the Services Toolkit controller requests the provisioner to provision the resources necessary to create a service instance that can then be bound to application workloads. In this example, the provisioner creates a namespace, a service resource, and a secret that conforms to the binding specification. Then, that secret is wired all the way back through to the application workload.

Two big advantages are realized at level 4. Firstly, ops teams no longer need to manually provision service resources. They are now created on-demand as and when needed. This not only helps to remove unnecessary burden from ops teams, but also helps to provide better use of resources because service resources no longer need to remain in a pool waiting to be claimed. The second advantage is that service resources no longer need to be bindable. The provisioner can act almost like an adapter to bring pretty much any service you can think of into Tanzu Application Platform. The only requirement is that the provisioner create a binding-conforming secret that holds credentials for the provisioned service resources. You can configure this once during the dynamic provisioning setup.

While level 4 is very powerful and seemingly solves the problems mentioned so far, it's not entirely without its drawbacks. The main one being that all this flexibility comes at the cost of added complexity. There are many, many more moving parts involved at level 4 when compared to level 1. However, it might be a price worth paying to benefit from all that is on offer.

# Summary

By now you have seen how each new level builds and improves upon the last. All levels are also valid use cases in their own right.

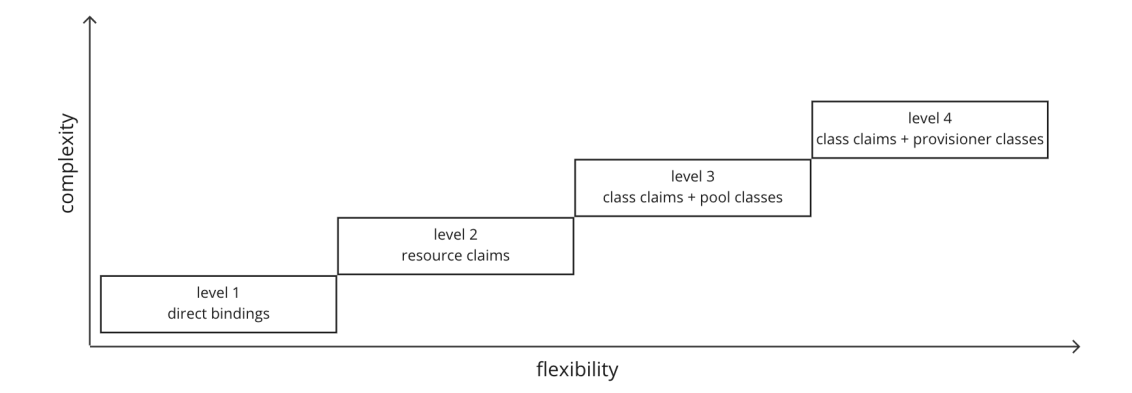

Tanzu Application Platform users can decide which level to operate at. Finding the level that is right for your situation depends on a number of factors, such as, the size of the organization you work for and the layout of apps teams and ops teams within the org.

If you work at a small startup in which there are no strict divides between apps teams and ops teams, level 1 might be suitable for your needs. However, if you work for a large organization with distinct and dedicated apps and ops teams, choosing one of the higher levels in which that separation is better catered to might make more sense. If you are not sure, it's probably best to start with level 4. Level 4 provides the ultimate services experience on Tanzu Application Platform, and as such will hopefully meet all your services needs.

## <span id="page-1382-0"></span>Class claims compared to resource claims

There are two types of claim you can choose from when working with services on Tanzu Application Platform (commonly known as TAP). These are ClassClaim and ResourceClaim. This Services Toolkit topic explains the similarities and differences between the two and when using one is preferable over the other.

It is usually advisable to work with a ClassClaim where possible as they are easier to create and are more portable across multiple clusters. They are also used as the trigger mechanism for dynamic provisioning of service instances.

# Similarities

- Both APIs express that you want to access to a service instance.
- Both APIs adhere to the ProvisionedService duck type. They both have the field .status.binding.name in their API. This means that you can target them using a ServiceBinding and, therefore, you can feed them into Cartographer's Workload API.
- Both APIs ensure that mutual exclusivity of claims on service instances. After using either a ClassClaim or a ResourceClaim to claim a service instance, no other ClassClaim or a ResourceClaim can claim that same service instance.

# Using a ResourceClaim

A ResourceClaim targets a specific resource in the Kubernetes cluster. To target that resource, the ResourceClaim needs the name, namespace, kind, and API version of the resource.

The specificity of the ResourceClaim means it is most useful when you must guarantee which service instance the application workload uses. For example, if the application must connect to the exact same database instance while it advances through development, test, and production

environments. If you do not need this guarantee VMware recommends that you use the ClassClaim API instead.

# Using a ClassClaim

A ClassClaim targets a ClusterInstanceClass in the Kubernetes cluster. To target this class, the ClassClaim only requires the name of the ClusterInstanceClass.

The ClusterInstanceClass can represent any set of service instances and therefore each time you create a new ClassClaim, you can claim any of the service instances represented by that ClusterInstanceClass. After a ClassClaim has claimed a service instance, it never looks for another. This is true even if the ClassClaim's spec is updated, or the ClusterInstanceClass is updated. Therefore, the ClassClaim is performing a **point-in-time** lookup at its creation, using the ClusterInstanceClass for that lookup.

The loose coupling between the ClassClaim and the service instances means that a ClassClaim is best in situations where:

- You must inject different service instances into the application workload at different points in its advancement from development to production environments. For more information, see Abstracting Service [Implementations](#page-1400-0) Behind A Class Across Clusters.
- The ClassClaim, and also any workload referencing it, must be promoted from one environment to the next without changing their specification.

The ClassClaim is the only type of claim that you can use to dynamically provision service instances.

# <span id="page-1383-0"></span>Tutorials

In this section:

#### **For apps teams:**

[Working](#page-1396-0) with Bitnami Services

#### **For ops teams:**

- Set up dynamic [provisioning](#page-1383-1) of service instances
- Integrating cloud services into Tanzu [Application](#page-1396-1) Platform
- Using direct secret [references](#page-1405-0)
- Abstracting service [implementations](#page-1400-0) behind a class across clusters

## <span id="page-1383-1"></span>Set up dynamic provisioning of service instances

In this Services Toolkit tutorial you learn how service [operators](#page-1438-0) can set up a new, self-serve, and customized service for Tanzu Application Platform (commonly known as TAP). The example uses VMware RabbitMQ for Kubernetes, but the steps and learnings can apply to almost any other service.

# About this tutorial

**Target user role**: Service Operator **Complexity**: Advanced **Estimated time**: 60 minutes **Topics covered**: Dynamic Provisioning, Crossplane, VMware RabbitMQ for Kubernetes operator **Learning outcomes**: Ability to offer new, on-demand, and customized services in your Tanzu Application Platform clusters

# **Prerequisites**

- Access to a Tanzu Application Platform cluster v1.5.0 or later.
- Basic familiarity with Crossplane, particularly the concepts of Composition and [CompositeResourceDefinitions.](https://docs.crossplane.io/v1.11/concepts/composition/)

# Scenario

The tutorial is centered around the following hypothetical, but somewhat realistic, real-world scenario.

You work at BigCorp and are tasked to provide an on-demand, self-serve RabbitMQ service for BigCorp's development teams who are working with Tanzu Application Platform. You have already reviewed the RabbitMQ offering that is available with Bitnami Services, but have discovered that while it is an excellent service for testing and for quickly getting started, it is not quite suitable for BigCorp's stringent and specific needs.

In particular, you must comply with BigCorp's auditing and logging policy, and want to enforce that every RabbitMQ cluster in use on the platform adheres to that policy. At the same time, you don't want to be a blocker for the application teams and want to offer them self-serve access to RabbitMQ whenever they need it, without incurring any untoward delays. You have heard great things about Tanzu Application Platform's dynamic provisioning capability, and are now looking to make use of it to help you complete your task.

In this tutorial you will learn how to:

- Install the RabbitMQ Cluster Kubernetes operator
- Create a CompositeResourceDefinition
- Create a Composition
- Create a provisioner-based class
- Understand and create the necessary RBAC permissions
- Create a claim for the class to test it all out
- Understand how all the pieces fit together to power the dynamic provisioning capability in Tanzu Application Platform

## **Concepts**

The following diagram provides an overview of the elements of dynamic provisioning and how they fit together.

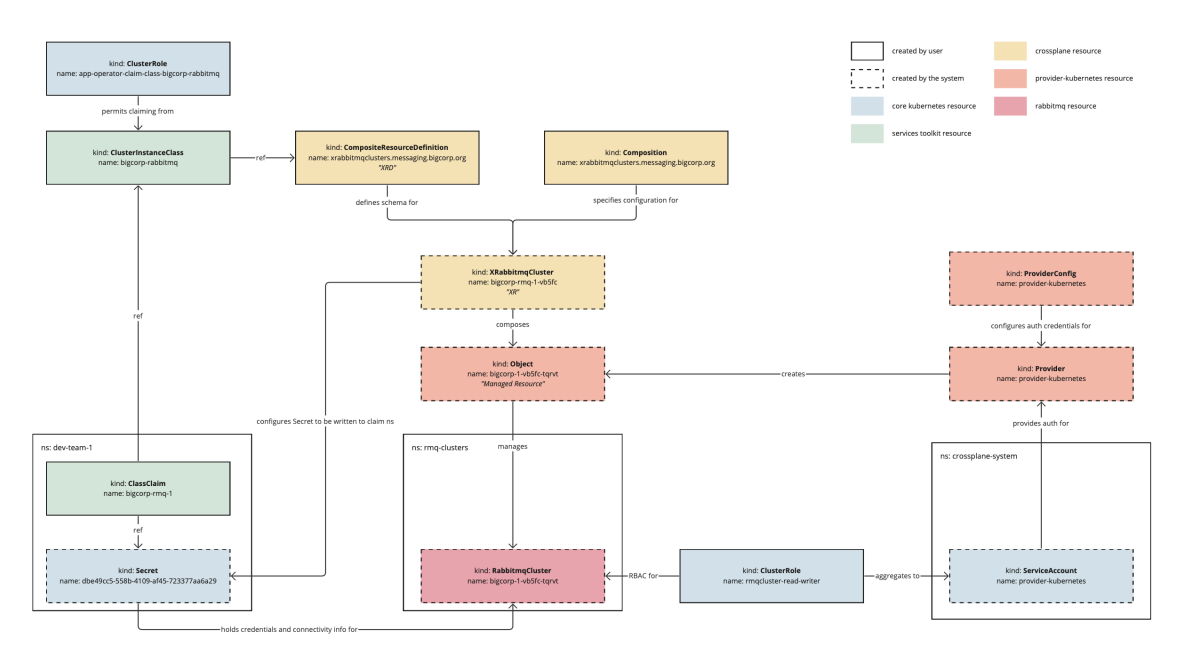

The following is a high-level overview of how the system works:

- 1. The service operator creates a CompositeResourceDefinition and a Composition, which together define the configuration of the service instances that will be dynamically provisioned.
- 2. The service operator creates a class pointing to the CompositeResourceDefinition. This informs application development teams that the service is available.
- 3. The service operator applies necessary Role-Based Access Control (RBAC) to permit the system to create the necessary resources, and to authorize application development teams to create claims for the class.
- 4. The application developer creates a claim referring to the class, optionally passing through parameters to override any default configuration where permissible.
- 5. The system creates a CompositeResource, merging information provided in the claim with default configuration specified by the system and configuration defined in the Composition.
- 6. Crossplane reconciles the CompositeResource into a service instance and writes credentials for the instance into a Secret.
- 7. The Secret is written back to the application developer's namespace, so that application workloads can use it.

As you follow this tutorial, it will address the parts of this diagram in more detail.

## Procedure

The following steps show how to configure dynamic provisioning for a service.

### Step 1: Install the operator

When adding any new service to Tanzu Application Platform, ensure that there are a suitable set of APIs available in the cluster from which to construct the service instances. Usually, this involves installing one or more Kubernetes Operators into the cluster.

Given the aim of this tutorial is to set up a new RabbitMQ service, install the RabbitMQ Cluster Operator for Kubernetes.

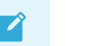

**Note**

The steps in this tutorial use the open source version of the operator. For most real-world deployments, VMware recommends using the official, supported version provided by VMware. For more information, see VMware RabbitMQ for [Kubernetes.](https://docs.vmware.com/en/VMware-RabbitMQ-for-Kubernetes/index.html)

Use kapp to install the operator by running:

```
kapp -y deploy --app rmq-operator --file https://github.com/rabbitmq/cluster-operator/
releases/latest/download/cluster-operator.yml
```
This causes a new API Group/Version of rabbitmq.com/v1beta1 and Kind named RabbitmqCluster to become available in the cluster. You can now use this API to create RabbitMQ cluster instances as part of the dynamic provisioning setup.

### <span id="page-1386-0"></span>Step 2: Creating a CompositeResourceDefinition

Tanzu Application Platform's dynamic provisioning capability relies on [Crossplane.](https://www.crossplane.io/) You can find the specific integration point at .spec.provisioner.crossplane.compositeResourceDefinition in Tanzu Application Platform's ClusterInstanceClass API.

As the name suggests, this field is looking for a CompositeResourceDefinition, which you create in this step of the procedure. The CompositeResourceDefinition (XRD) defines the shape of a new, custom API type that encompasses the specific set of requirements laid out by the scenario in this tutorial.

Create a file named xrabbitmqclusters.messaging.bigcorp.org.xrd.yaml and copy in the following contents.

```
# xrabbitmqclusters.messaging.bigcorp.org.xrd.yaml
---
apiVersion: apiextensions.crossplane.io/v1
kind: CompositeResourceDefinition
metadata:
 name: xrabbitmqclusters.messaging.bigcorp.org
spec:
 connectionSecretKeys:
 - host
 - password
 - port
 - provider
 - type
 - username
 group: messaging.bigcorp.org
 names:
   kind: XRabbitmqCluster
   plural: xrabbitmqclusters
 versions:
  - name: v1alpha1
   referenceable: true
   schema:
     openAPIV3Schema:
       properties:
          spec:
           description: The OpenAPIV3Schema of this Composite Resource Definition.
           properties:
             replicas:
               description: The desired number of replicas forming the cluster
               type: integer
              storageGB:
                description: The desired storage capacity of a single replica, in GB.
```

```
type: integer
        type: object
    type: object
served: true
```
Then use kubectl to apply the file to the Tanzu Application Platform cluster.

kubectl apply -f xrabbitmqclusters.messaging.bigcorp.org.xrd.yaml

For a detailed explanation of  $Composite ResourceDefinition$  see, the Crossplane [documentation](https://docs.crossplane.io/latest/concepts/composite-resource-definitions/).

The following is a condensed explanation of the most relevant pieces of the CompositeResourceDefinition configuration, provided in this section, as it relates to dynamic provisioning in Tanzu Application Platform.

The example in this tutorial does not specify .spec.claimNames in the XRD. Tanzu Application Platform's dynamic provisioning capability makes use of Crossplane's cluster-scoped Composite Resources, rather than the namespace-scoped Claims ("Claims" here not to be confused with Tanzu Application Platform's own concept of claims). As such, this configuration is not required, although it does not cause any adverse effects if you add it.

Next, see the .spec.connectionKeys field. This field detects the keys that will exist in the Secret resulting from the dynamic provisioning request. You likely want this Secret to conform with the Service Binding [Specification](https://github.com/servicebinding/spec) for Kubernetes, as this, in part, is what allows for automatic configuration of the service instance by Tanzu Application Platform's application workloads. This is assuming that the application is using a binding-aware library such as Spring Cloud [Bindings.](https://github.com/spring-cloud/spring-cloud-bindings) Specific key name requirements vary by service type, however all must provide the type key.

Finally, see the .  $spec.properties$  section in the schema for  $v1alpha1phal.$  This is where you, as the service operator, can set which configuration options you want to expose to application development teams. In the example in this section, there are two configuration options: replicas and storageGB. By adding these properties to the specification, you are handing over control of these specific configuration options to the development teams. For example, you might want to add storageGB if the development teams have more knowledge about how much storage their apps require than you do. By adding storageGB you can allow them to decide for themselves how much storage they require.

You can choose to add as many or as few configuration options here as you like. You can also choose to set default values. In highly regulated environments, you might not want to allow for any configuration by developers at all.

In the scenario at the beginning of this tutorial, it says that you must comply with the auditing and logging policy. You do not specify any configuration related to auditing or logging in the XRD in this step. This is intentional as in this scenario there are strict auditing and logging requirements and cannot permit developers to override those. In the next step you learn how to ensure that those requirements get enforced on the resulting RabbitMQ clusters.

To verify the status of the XRD you created, run:

kubectl get xrds

If successful, the xrabbitmqclusters.messaging.bigcorp.org is listed with ESTABLISHED=True.

You might see some other XRDs listed as well. These are the \*.bitnami.\*.tanzu.vmware.com XRDs. These are part of the bitnami.services.tanzu.vmware.com package with Tanzu Application Platform and serve as the basis of the Bitnami Services. You can ignore these other XRDs for now, but if you want to see how they are used in practice, see Claim services on Tanzu [Application](#page-537-0) Platform and Consume services on Tanzu [Application](#page-537-0) Platform in the Tanzu Application Platform getting started guide.

As a result of creating the XRD, a new API Group/Version of messaging.bigcorp.org/v1alpha1 and Kind named XRabbitmqCluster become available in the cluster. If you inspect this API further, notice that the replicas and storageGB properties configured in the XRD are present in the specification of XRabbitmqCluster.

kubectl explain --api-version=messaging.bigcorp.org/v1alpha1 xrabbitmqclusters.spec

You will also notice that Crossplane has injected some other fields into the specification as well, but you can mostly ignore these for now.

### <span id="page-1388-0"></span>Step 3: Creating a Crossplane Composition

You do most of the configuration for dynamic provisioning during the creation of the Composition.

For a more detailed explanation about the Composition, see the Crossplane [documentation.](https://docs.crossplane.io/latest/concepts/composition/)

The following are the basics you must know to start to create a Composition for use in Tanzu Application Platform.

Create a file named xrabbitmqclusters.messaging.bigcorp.org.composition.yaml and copy in the following contents.

```
# xrabbitmqclusters.messaging.bigcorp.org.composition.yaml
---
apiVersion: apiextensions.crossplane.io/v1
kind: Composition
metadata:
 name: xrabbitmqclusters.messaging.bigcorp.org
spec:
 compositeTypeRef:
   apiVersion: messaging.bigcorp.org/v1alpha1
   kind: XRabbitmqCluster
 resources:
  - base:
     apiVersion: kubernetes.crossplane.io/v1alpha2
     kind: Object
     spec:
       forProvider:
          manifest:
            apiVersion: rabbitmq.com/v1beta1
            kind: RabbitmqCluster
            metadata:
             namespace: rmq-clusters
            spec:
              terminationGracePeriodSeconds: 0
             replicas: 1
             persistence:
               storage: 1Gi
              resources:
               requests:
                 cpu: 200m
                  memory: 1Gi
               limits:
                 cpu: 300m
                  memory: 1Gi
              rabbitmq:
                envConfig: |
                 RABBITMQ_LOGS=""
                additionalConfig: |
                 log.console = true
                 log.console.level = debug
                 log.console.formatter = json
                  log.console.formatter.json.field_map = verbosity:v time msg domain f
```

```
ile line pid level:-
                 log.console.formatter.json.verbosity map = debug:7 info:6 notice:5 w
arning:4 error:3 critical:2 alert:1 emergency:0
                 log.console.formatter.time format = epoch usecs
        connectionDetails:
        - apiVersion: v1
          kind: Secret
         namespace: rmq-clusters
         fieldPath: data.provider
         toConnectionSecretKey: provider
        - apiVersion: v1
         kind: Secret
         namespace: rmq-clusters
         fieldPath: data.type
          toConnectionSecretKey: type
        - apiVersion: v1
          kind: Secret
         namespace: rmq-clusters
         fieldPath: data.host
         toConnectionSecretKey: host
        - apiVersion: v1
         kind: Secret
         namespace: rmq-clusters
         fieldPath: data.port
         toConnectionSecretKey: port
        - apiVersion: v1
          kind: Secret
          namespace: rmq-clusters
          fieldPath: data.username
          toConnectionSecretKey: username
        - apiVersion: v1
         kind: Secret
         namespace: rmq-clusters
         fieldPath: data.password
         toConnectionSecretKey: password
        writeConnectionSecretToRef:
         namespace: rmq-clusters
    connectionDetails:
    - fromConnectionSecretKey: provider
    - fromConnectionSecretKey: type
    - fromConnectionSecretKey: host
    - fromConnectionSecretKey: port
    - fromConnectionSecretKey: username
    - fromConnectionSecretKey: password
   patches:
      - fromFieldPath: metadata.name
       toFieldPath: spec.forProvider.manifest.metadata.name
       type: FromCompositeFieldPath
      - fromFieldPath: spec.replicas
        toFieldPath: spec.forProvider.manifest.spec.replicas
        type: FromCompositeFieldPath
      - fromFieldPath: spec.storageGB
        toFieldPath: spec.forProvider.manifest.spec.persistence.storage
        transforms:
        - string:
           fmt: '%dGi'
           type: Format
         type: string
        type: FromCompositeFieldPath
      - fromFieldPath: metadata.name
        toFieldPath: spec.writeConnectionSecretToRef.name
        transforms:
        - string:
           fmt: '%s-rmq'
           type: Format
         type: string
```

```
type: FromCompositeFieldPath
      - fromFieldPath: metadata.name
        toFieldPath: spec.connectionDetails[0].name
        transforms:
        - string:
           fmt: '%s-default-user'
           type: Format
         type: string
        type: FromCompositeFieldPath
      - fromFieldPath: metadata.name
       toFieldPath: spec.connectionDetails[1].name
       transforms:
        - string:
           fmt: '%s-default-user'
           type: Format
         type: string
        type: FromCompositeFieldPath
      - fromFieldPath: metadata.name
        toFieldPath: spec.connectionDetails[2].name
        transforms:
        - string:
           fmt: '%s-default-user'
           type: Format
         type: string
       type: FromCompositeFieldPath
      - fromFieldPath: metadata.name
        toFieldPath: spec.connectionDetails[3].name
        transforms:
        - string:
           fmt: '%s-default-user'
           type: Format
         type: string
       type: FromCompositeFieldPath
      - fromFieldPath: metadata.name
       toFieldPath: spec.connectionDetails[4].name
        transforms:
        - string:
           fmt: '%s-default-user'
           type: Format
         type: string
        type: FromCompositeFieldPath
      - fromFieldPath: metadata.name
       toFieldPath: spec.connectionDetails[5].name
        transforms:
        - string:
           fmt: '%s-default-user'
           type: Format
         type: string
        type: FromCompositeFieldPath
    readinessChecks:
      - type: MatchString
        fieldPath: status.atProvider.manifest.status.conditions[1].status # ClusterAva
ilable
       matchString: "True"
```
Use kubectl to apply the file to the Tanzu Application Platform cluster.

kubectl apply -f xrabbitmqclusters.messaging.bigcorp.org.composition.yaml

#### About .spec.compositeTypeRef

The .spec.compositeTypeRef is configured to refer to XRabbitmqCluster on the messaging.bigcorp.org/v1alpha1 API group and version.

```
...
spec:
 compositeTypeRef:
   apiVersion: messaging.bigcorp.org/v1alpha1
    kind: XRabbitmqCluster
...
```
This is the API that was created when you applied the XRD in Step 2: Creating a [CompositeResourceDefinition](#page-1386-0). By configuring .spec.compositeTypeRef to refer to this API, you are instructing Crossplane to use the configuration contained within this Composition to compose subsequent managed resources whenever it observes that a new XRabbitmqCluster resource is created in the cluster. Tanzu Application Platform's dynamic provisioning system creates the XRabbitmqCluster resources automatically. To visualize how these pieces fit together, see the diagram in the [Concepts](#page-975-0) section.

#### About .spec.resources

The .spec.resources section is where you specify the managed resources to be created. Managed resources are tied to Crossplane's Providers, with each Provider defining a set of managed resources which can then be used in compositions. Tanzu Application Platform includes two Providers with the Crossplane package: [provider-helm](https://github.com/crossplane-contrib/provider-helm) and [provider-kubernetes.](https://github.com/crossplane-contrib/provider-kubernetes) This makes a Release managed resource available, which is used to manage Helm releases, and makes an object managed resource available, which used to manage arbitrary Kubernetes resources. You can install and use any other Provider. To find the latest providers, see the Upbound [Marketplace.](https://marketplace.upbound.io/providers) The more providers you install, the more managed resources you can choose from in your compositions.

#### The Object managed resource

The overarching goal is to compose whatever resources are necessary to create functioning, usable service instances and to surface the credentials and connectivity information required to connect to those instances in a known and repeatable way. This tutorial uses the RabbitmqCluster resource, which presents one single API to use to create fully functioning RabbitMQ clusters, credentials for which get stored in Secrets in the cluster.

However, RabbitmqCluster is not a Crossplane managed resource so you cannot refer to this resource directly under .spec.resources. To work around this, use provider-kubernetes and its corresponding Object managed resource. Object enables you to wrap any arbitrary Kubernetes resource, such as RabbitmqCluster, into a Crossplane managed resource and to then use them like any other managed resource inside Compositions.

```
...
spec:
 resources:
 - base:
     apiVersion: kubernetes.crossplane.io/v1alpha2
     kind: Object
     spec:
       forProvider:
         manifest:
           apiVersion: rabbitmq.com/v1beta1
           kind: RabbitmqCluster
           metadata:
             namespace: rmq-clusters
           spec:
             terminationGracePeriodSeconds: 0
             replicas: 1
             persistence:
               storage: 1Gi
```

```
resources:
               requests:
                 cpu: 200m
                 memory: 1Gi
                limits:
                 cpu: 300m
                 memory: 1Gi
              rabbitmq:
               envConfig: |
                 RABBITMQ_LOGS=""
                additionalConfig: |
                 log.console = true
                 log.console.level = debug
                 log.console.formatter = json
                  log.console.formatter.json.field map = verbosity:v time msg domain f
ile line pid level:-
                  log.console.formatter.json.verbosity_map = debug:7 info:6 notice:5 w
arning:4 error:3 critical:2 alert:1 emergency:0
                  log.console.formatter.time_format = epoch_usecs
...
```
The Object managed resource is where you configure RabbitmqCluster resources. This is the place in which you can now fine-tune the configuration of the RabbitMQ Clusters to your needs.

Recall from the hypothetical scenario that you are particularly concerned about your company's logging policy. The configuration in the object translates that hypothetical policy into default configuration on the RabbitmqCluster resource by specifying .spec.rabbitmq.additionalConfig for the resource. This was taken from one of the [examples](https://github.com/rabbitmq/cluster-operator/blob/main/docs/examples/json-log/rabbitmq.yaml) in the RabbitMQ Cluster Operator GitHub repository. You can configure the resource however you want and to whatever requirements necessary.

#### The patches section

The Object also sets default values for the number of replicas and the amount of persistent storage for new RabbitmqClusters to one replica and 1 Gi. However, you want to allow these two values to be configurable by the application development teams as specified in Step 2: Creating a [CompositeResourceDefinition](#page-1386-0). You can configure this using patches.

```
...
patches:
 - fromFieldPath: metadata.name
   toFieldPath: spec.forProvider.manifest.metadata.name
    type: FromCompositeFieldPath
...
```
The first thing to note is that all the patches are of type FromCompositeFieldPath, which allows you to take values defined on the composite resource (XRabbitmqCluster in this case) and to pass them through to the underlying managed resource (an Object wrapping RabbitmqCluster in this case). The first patch sets the name of the RabbitmaCluster to the same name as the name of the composite resource XRabbitmqCluster, which were created using generateName, thereby ensuring a unique name for each dynamically provisioned RabbitmqCluster instance.

```
...
patches:
...
 - fromFieldPath: spec.replicas
   toFieldPath: spec.forProvider.manifest.spec.replicas
   type: FromCompositeFieldPath
  - fromFieldPath: spec.storageGB
   toFieldPath: spec.forProvider.manifest.spec.persistence.storage
    transforms:
```

```
- string:
       fmt: '%dGi'
       type: Format
     type: string
   type: FromCompositeFieldPath
...
```
The second and third patches pass through configuration for the number of replicas and amount of persistent storage, which overrides the default values already configured.

The remaining patches all do the same thing, which is to patch in the name of the Secret for the fields in the connectionDetails section.

```
...
- fromFieldPath: metadata.name
 toFieldPath: spec.connectionDetails[0].name
 transforms:
 - string:
     fmt: '%s-default-user'
     type: Format
   type: string
 type: FromCompositeFieldPath
...
```
When creating a RabbitmgCluster resource using the RabbitMQ Cluster Kubernetes operator, the operator creates a Secret containing credentials and connectivity information used to connect to the cluster. That secret is named x-default-user, where x is the name of the RabbitmqCluster resource. Because the name of the RabbitmqCluster cannot be known upfront, you must use patches to ensure that the connectionDetails section refers to the correctly-named Secret.

The connectionDetails sections are where you configure which keys and values to expose in the resulting Secret. You must specify the same set of keys as defined in the original XRD.

#### The readinessChecks section

Configuring readiness checks helps to keep consumers of dynamic provisioning, that is, the application teams, informed about when the resulting service instances are ready for application workloads to use.

```
...
readinessChecks:
 - type: MatchString
   fieldPath: status.atProvider.manifest.status.conditions[1].status # ClusterAvailab
le
   matchString: "True"
```
Where possible it is simplest to use the Ready condition to verify readiness. However, the RabbitmqCluster API doesn't expose a simple Ready condition, so you must configure the ready check on ClusterAvailable instead.

#### Check the namespace

One final important decision is the name of the namespace in which to create the dynamically provisioned RabbitmqCluster resources. This tutorial uses the rmq-clusters namespace.

```
...
spec:
 resources:
  - base:
     apiVersion: kubernetes.crossplane.io/v1alpha2
```

```
kind: Object
     spec:
       forProvider:
         manifest:
           apiVersion: rabbitmq.com/v1beta1
           kind: RabbitmqCluster
           metadata:
             namespace: rmq-clusters
...
```
To make sure that the rmq-clusters namespace exists.

kubectl create namespace rmq-clusters

This configuration says that all dynamically provisioned RabbitmqCluster resources must be placed in the same rmq-clusters namespace. If you want to place each new cluster into a separate namespace, you must create an additional Object managed resource to wrap the creation of a Namespace and to apply patches to the resources accordingly. For this tutorial you only require one namespace.

### Step 4: Creating a provisioner-based class

The creation of the XRD and the Composition brings to an end the Crossplane-centric part of this tutorial. What remains is to integrate all that you configured into Tanzu Application Platform's classes and claims model so that application teams can more easily make use of it. The first step here is to create a provisioner-based class and to point it at the XRD you created.

Create a file named bigcorp-rabbitmq.class.yaml and copy in the following contents.

```
# bigcorp-rabbitmq.class.yaml
---
apiVersion: services.apps.tanzu.vmware.com/v1alpha1
kind: ClusterInstanceClass
metadata:
 name: bigcorp-rabbitmq
spec:
 description:
    short: On-demand RabbitMQ clusters precision engineered to meet the needs of BigCo
rp!
 provisioner:
   crossplane:
      compositeResourceDefinition: xrabbitmqclusters.messaging.bigcorp.org
```
Then use kubectl to apply the file to the Tanzu Application Platform cluster.

kubectl apply -f bigcorp-rabbitmq.class.yaml

This is referred to as a provisioner-based class due to the configuration of .spec.provisioner. For more information, see [ClusterInstanceClass.](#page-1426-0)

By creating this class you are informing application teams that the service is available. Application teams can discover it by using the tanzu service class list command. They can also use tanzu service class get bigcorp-rabbitmq, which provides detailed information about the class, including details of the replicas and storageGB parameters that you configured earlier.

### Step 5: Configure supporting RBAC

There are two parts of RBAC to consider when you set up a new service for dynamic provisioning in Tanzu Application Platform. The first relates to granting permissions to the providers used in the compositions. The Composition created earlier uses Object managed resources ultimately to create

RabbitmqCluster resources. Therefore, you must grant provider-kubernetes permission to create RabbitmqCluster resources. You can do this by using an aggregating ClusterRole as follows.

Create a file named provider-kubernetes-rmqcluster-read-writer.rbac.yaml and copy in the following contents.

```
# provider-kubernetes-rmqcluster-read-writer.rbac.yaml
---
apiVersion: rbac.authorization.k8s.io/v1
kind: ClusterRole
metadata:
 name: rmqcluster-read-writer
 labels:
   services.tanzu.vmware.com/aggregate-to-provider-kubernetes: "true"
rules:
- apiGroups:
  - rabbitmq.com
 resources:
   - rabbitmqclusters
  verbs:
  - "*"
```
Then use kubectl to apply the file to the Tanzu Application Platform cluster.

kubectl apply -f provider-kubernetes-rmqcluster-read-writer.rbac.yaml

While not necessary here, a corresponding label services.tanzu.vmware.com/aggregate-toprovider-helm: "true" exists for aggregating RBAC permissions to provider-helm as well.

The second element of RBAC detects who is authorized to use the new service. This is an important piece of configuration. You are configuring an on-demand service and making it available to application teams. Without any other supporting policy in place, application teams can create as many RabbitmqClusters as they like. This is of course the whole point of an on-demand service, but you must be conscious of resource use, and might want to control who can create new service instances on-demand.

You can grant authorization by using standard Kubernetes RBAC resources. Dynamic provisioning uses a custom RBAC verb, claim, which you can apply to classes to permit claiming from classes.

Create a file named app-operator-claim-class-bigcorp-rabbitmq.rbac.yaml and copy in the following contents.

```
# app-operator-claim-class-bigcorp-rabbitmq.rbac.yaml
---
apiVersion: rbac.authorization.k8s.io/v1
kind: ClusterRole
metadata:
 name: app-operator-claim-class-bigcorp-rabbitmq
 labels:
   apps.tanzu.vmware.com/aggregate-to-app-operator-cluster-access: "true"
rules:
- apiGroups:
 - services.apps.tanzu.vmware.com
 resources:
 - clusterinstanceclasses
 resourceNames:
 - bigcorp-rabbitmq
 verbs:
  - claim
```
Then use kubectl to apply the file to the Tanzu Application Platform cluster.

```
kubectl apply -f app-operator-claim-class-bigcorp-rabbitmq.rbac.yaml
```
This ClusterRole grants anyone holding the app-operator Tanzu Application Platform user role the ability to claim from the bigcorp-rabbitmq class.

### Step 6: Verify your configuration

To test your configuration, create a claim for the class and thereby trigger the dynamic provisioning of a new RabbitMQ cluster. This step is typically performed by the application operator, rather than the service operator, but it is important that you to confirm that everything is configured correctly.

Create a file named bigcorp-rmq-1.claim.yaml and copy in the following contents.

```
# bigcorp-rmq-1.claim.yaml
---
apiVersion: services.apps.tanzu.vmware.com/v1alpha1
kind: ClassClaim
metadata:
 name: bigcorp-rmq-1
spec:
 classRef:
   name: bigcorp-rabbitmq
 parameters:
   storageGB: 2
   replicas: 3
```
Then use kubectl to apply the file to the Tanzu Application Platform cluster.

kubectl apply -f bigcorp-rmq-1.claim.yaml

After the RabbitMQ service is provisioned, the claim status reports Ready=True.

kubectl get classclaim bigcorp-rmq-1

### <span id="page-1396-0"></span>Working with Bitnami Services

For the tutorial about working with Bitnami Services, see [Working](#page-1124-0) with Bitnami Services.

### <span id="page-1396-1"></span>Integrating cloud services into Tanzu Application Platform

In this Services Toolkit tutorial you learn how service [operators](#page-1438-0) can integrate the cloud services of their choice into Tanzu Application Platform (commonly known as TAP).

There are a multitude of cloud-based services available on the market for consumers today. AWS, Azure, and GCP all provide support for a wide range of fully-managed, performant and on-demand services ranging from databases, to message queues, to storage solutions and beyond. In this tutorial you will learn how to integrate any one of these services into Tanzu Application Platform, so that you can offer it for apps teams to consume in a simple and effective way.

This tutorial is written at a slightly higher level than the other tutorials in this documentation. This is because it is not feasible to write detailed, step-by-step documentation for integrating every cloudbased service into Tanzu Application Platform. Each service brings a different set of considerations and concerns.

Instead, this tutorial guides you through the general approach to integrating cloud-based services into Tanzu Application Platform. While specific configurations change between services, the overall process remains the same through a consistent set of steps. The aim is to give you enough

understanding so that you can integrate any cloud-based service you want into Tanzu Application Platform.

For a more specific and low-level procedure, see Configure dynamic [provisioning](#page-1410-0) of AWS RDS service instances, which provides each step in detail for AWS RDS integration. It might be useful to read through that guide even if you want to integrate with one of the other cloud providers.

In addition, for Tanzu Application Platform v1.7 or later, you can instead use the AWS [Services](#page-1103-0) package, which provides a more streamlined approach for integrating services from AWS into Tanzu Application Platform.

# About this tutorial

**Target user role**: Service Operator **Complexity**: Advanced

**Estimated time**: 30 minutes

**Topics covered**: Dynamic Provisioning, Cloud-based Services, AWS, Azure, GCP, Crossplane **Learning outcomes**: An understanding of the steps involved in integrating cloud-based services into Tanzu Application Platform

# **Concepts**

The following is a high-level workflow outlining what is required to integrate a cloud-based service into Tanzu Application Platform.

### 1. **Install Provider and create [ProviderConfig:](#page-1398-0)**

Follow the official Upbound documentation to install the Provider and create a ProviderConfig.

### 2. **Create [CompositeResourceDefinition:](#page-1386-0)**

- Create a CompositeResourceDefinition to define the shape of a new API type representing the service.
- Choose which (if any) configuration parameters to expose to apps teams.

### 3. **Create [Composition:](#page-1388-0)**

- Create a Composition using managed resources supplied by the Provider.
- You can compose as many or as few managed resources as required to generate a service instance that application workloads can connect to and use over the network.
- (Optional but recommended) Configure the connection secret to adhere to the Service Binding Specification for Kubernetes.

### 4. **Create provisioner-based [ClusterInstanceClass:](#page-1399-0)**

Create a provisioner-based ClusterInstanceClass pointing to the CompositeResourceDefinition created earlier.

### 5. **Create [required](#page-1399-1) RBAC:**

o Create RBAC using the claim verb pointing to the provisioner-based ClusterInstanceClass to permit claiming from the class.

#### 6. **Create [ClassClaim:](#page-242-0)**

- Create a ClassClaim pointing to the provisioner-based ClusterInstanceClass to begin a dynamic provisioning request.
- Wait for the ClassClaim to report READY=True.

# Procedure

This tutorial provides the steps required to integrate cloud services, and includes tips and references to example configurations where appropriate.

### <span id="page-1398-0"></span>Step 1: Install a Provider

Install a suitable Crossplane Provider for your cloud of choice. Upbound provides support for the three main cloud providers:

- [provider-aws](https://marketplace.upbound.io/providers/upbound/provider-aws/latest)
- [provider-azure](https://marketplace.upbound.io/providers/upbound/provider-azure/latest)
- [provider-gcp](https://marketplace.upbound.io/providers/upbound/provider-gcp/latest)

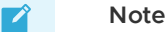

These cloud-based Providers often install many hundreds of additional CRDs onto the cluster, which can have a negative impact on cluster performance. For more information, see Cluster [performance](#page-1242-0) degradation due to large number of CRDs.

Choose the Provider you want, and then follow Upbound's official documentation to install the Provider and to create a corresponding ProviderConfig.

#### **Important**

The official documentation for the Provider includes a step to "Install Universal Crossplane". You can skip this step because Crossplane is already installed as part of Tanzu Application Platform.

The documentation also assumes Crossplane is installed in the upbound-system namespace. However, when working with Crossplane on Tanzu Application Platform, it is installed to the crossplane-system namespace by default. Ensure that you use the correct namespace when you create the secret and the ProviderConfig with credentials for the Provider.

### Step 2: Create a CompositeResourceDefinition

Create a CompositeResourceDefinition, which defines the shape of a new API type which is used to create the cloud-based resources.

For help creating the CompositeResourceDefinition, see the Crossplane [documentation](https://docs.crossplane.io/latest/concepts/composition/#defining-composite-resources), or see Create a [CompositeResourceDefinition](#page-1412-0) in Configure dynamic provisioning of AWS RDS service instances.

### Step 3: Create a Composition

This step is likely to be the most time-consuming. The Composition is where you define the configuration for the resources that make up the service instances for app teams to claim. Configure the necessary resources for usable service instances that users can connect to and use over the network.

To get started with creating a Composition, first read through Configuring Composition in the Upbound [documentation.](https://docs.crossplane.io/v1.11/concepts/composition/#configuring-composition)

You can also see the following Composition examples:

- For AWS RDS, see Define [composite](https://docs.vmware.com/en/Services-Toolkit-for-VMware-Tanzu-Application-Platform/0.9/svc-tlk/usecases-consuming_aws_rds_with_crossplane.html#def-comp-rsrc-types) resource types (AWS).
- For Azure Flexible Server, see Define [Composite](https://docs.vmware.com/en/Services-Toolkit-for-VMware-Tanzu-Application-Platform/0.9/svc-tlk/usecases-consuming_azure_database_with_crossplane.html#define-composite-resource-types-7) Resource Types (Azure).
- For GCP Cloud SQL, see Define [Composite](https://docs.vmware.com/en/Services-Toolkit-for-VMware-Tanzu-Application-Platform/0.9/svc-tlk/usecases-consuming_gcp_sql_with_crossplane.html#define-composite-resource-types-5) Resource Types (GCP).

### <span id="page-1399-0"></span>Step 4: Create a provisioner-based ClusterInstanceClass

Create a provisioner-based ClusterInstanceClass which is configured to refer to the CompositeResourceDefinition created earlier. For example:

```
---
apiVersion: services.apps.tanzu.vmware.com/v1alpha1
kind: ClusterInstanceClass
metadata:
 name: cloud-service-foo
spec:
 description:
   short: FooDB by cloud provider Foo!
 provisioner:
   crossplane:
     compositeResourceDefinition: NAME-OF-THE-COMPOSITE-RESOURCE-DEFINITION
```
For a real-world example, see Make the service [discoverable](#page-1414-0) in Configure dynamic provisioning of AWS RDS service instances.

### <span id="page-1399-1"></span>Step 5: Configure RBAC

Create an Role-Based Access Control (RBAC) rule using the claim verb pointing to the ClusterInstanceClass you created. For example:

```
apiVersion: rbac.authorization.k8s.io/v1
kind: ClusterRole
metadata:
 name: app-operator-claim-foo-db
 labels:
   apps.tanzu.vmware.com/aggregate-to-app-operator-cluster-access: "true"
rules:
- apiGroups:
  - "services.apps.tanzu.vmware.com"
 resources:
  - clusterinstanceclasses
 resourceNames:
  - cloud-service-foo
 verbs:
  - claim
```
For a real-world example, see [Configure](#page-1399-1) RBAC in *Configure dynamic provisioning of AWS RDS* service instances.

### Step 6: Verify your integration

To test your integration, create a ClassClaim that points to the ClusterInstanceClass you created. For example:

```
---
apiVersion: services.apps.tanzu.vmware.com/v1alpha1
kind: ClassClaim
metadata:
 name: claim-1
spec:
 classRef:
   name: cloud-service-foo
```
parameters: key: value

Verify that the ClassClaim eventually transitions into a READY=True state. If it doesn't, debug the ClassClaim using kubectl. For how to do this, see [Troubleshoot](#page-1422-0) Services Toolkit.

# <span id="page-1400-0"></span>Abstracting service implementations behind a class across clusters

In this Services Toolkit tutorial you learn how service [operators](#page-1438-0) can configure a class that allows for claims to resolve to different backing implementations of a service, such as PostgreSQL, depending on which cluster the class is claimed in.

This sort of setup allows the configurations of workloads and class claims to remain unchanged as they are promoted through environments, whilst also enabling service operators to change the implementations of the backing services without further configuration.

# About this tutorial

**Target user role**: Service Operator **Complexity**: Medium **Estimated time**: 60 minutes **Topics covered**: Classes, Claims, Claim-by-Class, Multi-Cluster **Learning outcomes**: Ability to abstract the implementation (for example, helm, tanzu data service, cloud) of a service (for example, RabbitMQ) across multiple clusters

# **Prerequisites**

Access to three separate Tanzu Application Platform clusters v1.5.0 or later. This tutorial refers to them as iterate, run-test, and run-production, but you can use different names if required.

# Scenario

The tutorial is centered around the following hypothetical, but somewhat realistic, real-world scenario.

You work at BigCorp as a service operator. BigCorp uses three separate Tanzu Application Platform clusters: iterate, run-test, and run-production. Application workloads begin on the iterate cluster, before being promoted to the run-test cluster, and then finally to the run-production cluster. The application development team have asked you for a PostgreSQL service they can use with their workloads, which must be available on all three clusters.

You are aware that the service level objectives (SLOs) for each cluster are different and want to tailor the implementation of the PostgreSQL service to each of the clusters accordingly. The iterate cluster has low level SLOs, so you want to offer an unmanaged PostgreSQL service backed by simple Helm chart. The run-test cluster has more robust requirements, so want to offer a PostgreSQL service backed by VMware SQL with Postgres for Kubernetes. The run-production cluster is critically important, so you want to use a fully managed, cloud-based PostgreSQL implementation there.

You want to ensure that the differing implementations are completely opaque to development teams. They do not need to know about the inner workings of the services, and must be able to keep their workloads and class claims the same as they are promoted across clusters. You have

heard great things about Tanzu Application Platform's claims and classes abstractions and want to make use of them to help you complete your task.

# **Concepts**

This section provides a high-level overview of the elements you will use during this tutorial and how they all fit together.

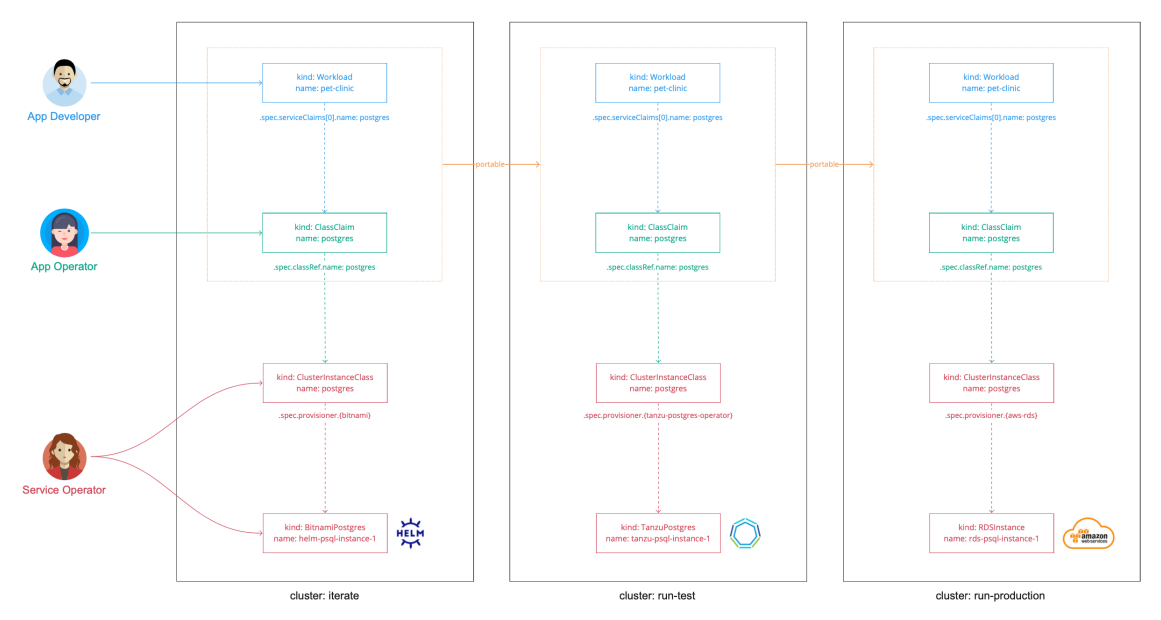

In this diagram:

- There are three clusters: iterate, run-test, and run-production.
- In each cluster, the service operator creates a ClusterInstanceClass called postgres.
	- In the iterate cluster, this is a provisioner-based class that uses Bitnami Services to provision Helm instances of PostgreSQL.
	- o In the run-test cluster, this is a provisioner-based class that uses VMware SQL with Postgres for Kubernetes to provision instances of PostgreSQL.
	- In the run-production cluster, this is a provisioner-based class that uses Amazon RDS to provision instances running in Amazon AWS RDS.
- The app operator creates a ClassClaim. This is applied with a consuming workload.
	- When it is applied in iterate it resolves to a Helm chart instance.
	- When it is promoted to run-test it resolves to a VMware PostgreSQL instance.
	- When it is promoted to run-production it resolves to an Amazon AWS RDS  $\circ$ instance.
- $\bullet$ The definition of the ClassClaim remains identical across the clusters, which is easier for the application development team.

#### **Important**

C

The backing service implementations and environment layouts used in this scenario are arbitrary. They are not recommendations or requirements.

Although this tutorial uses provisioner-based classes on all three clusters, you can also use a combination of provisioner-based and pool-based classes across the clusters. You might want to do this in cases where, for example, you want to allow for dynamic provisioning of service instances in

the iterate cluster, but want to be more considered about the approach in the run-production cluster where you might want to ensure that workloads only ever connect to one specific service instance. You can achieve this by using a provisioner-based class on the iterate cluster, and an identically named pool-based class on the run-production cluster that is configured to only ever select from a pool that consists of one service instance.

## Procedure

The following steps explain how to set up a class that allows for claims to resolve to differing implementations of PostgreSQL depending on the cluster it is in.

### Step 1: Set up the run-test cluster

Configure the run-test cluster for dynamic provisioning of VMware PostgreSQL service instances. To do that, see Configure dynamic [provisioning](#page-1416-0) of VMware SQL with Postgres for Kubernetes service instances and complete the steps in the following sections only:

- 1. Install the Tanzu VMware Postgres [Operator](#page-1416-1)
- 2. Set up the [namespace](#page-1416-2)
- 3. Create a [CompositeResourceDefinition](#page-1412-0)
- 4. Create a [Composition](#page-1388-0)
- 5. [Configure](#page-1399-1) RBAC

You do not have to do any other sections in that topic.

### Step 2: Set up the run-production cluster

Configure the run-production cluster for dynamic provisioning of AWS RDS PostgreSQL service instances. To do that, see Configure Dynamic [Provisioning](#page-1410-0) of AWS RDS Service Instances and complete the steps in the following sections only:

- 1. Install the AWS Provider for [Crossplane](#page-1411-0)
- 2. Create a [CompositeResourceDefinition](#page-1412-0)
- 3. Create a [Composition](#page-1388-0)
- 4. [Configure](#page-1399-1) RBAC

You do not have to do any other sections in that topic.

### Step 3: Create the class

The ClusterInstanceClass acts as the abstraction fronting the differing service implementations across the different clusters. You must create a class with the same name on all three of the clusters, but the configuration of the class varies slightly on each. The ClassClaim refers to classes by name. The fact that the class name remains consistent is what allows for the ClassClaim, which the application development teams create, to remain unchanged as they are promoted across the clusters.

Create a file named postgres.class.iterate-cluster.yaml and copy in the following contents.

```
# postgres.class.iterate-cluster.yaml
---
apiVersion: services.apps.tanzu.vmware.com/v1alpha1
kind: ClusterInstanceClass
metadata:
 name: bigcorp-postgresql
```

```
spec:
 description:
   short: PostgreSQL by BigCorp
 provisioner:
   crossplane:
     compositeResourceDefinition: xpostgresqlinstances.bitnami.database.tanzu.vmware.
com
```
This class refers to the xpostgresqlinstances.bitnami.database.tanzu.vmware.com CompositeResourceDefinition. This is installed as part of the Bitnami [Services](#page-1121-0) package and powers the PostgreSQL service.

You are reusing the underlying CompositeResourceDefinition here from a different class using the class name you want.

Use kubectl to apply the file to the iterate cluster.

```
kubectl apply -f postgres.class.iterate-cluster.yaml
```
Create a file named postgres.class.run-test-cluster.yaml and copy in the following contents.

```
# postgres.class.run-test-cluster.yaml
---
apiVersion: services.apps.tanzu.vmware.com/v1alpha1
kind: ClusterInstanceClass
metadata:
 name: bigcorp-postgresql
spec:
 description:
   short: PostgreSQL by BigCorp
 provisioner:
   crossplane:
     compositeResourceDefinition: xpostgresqlinstances.database.tanzu.example.org
```
This class is almost identical to the previous one, however this one refers instead to the xpostgresqlinstances.database.tanzu.example.org CompositeResourceDefinition.

Use kubectl to apply the file to the run-test cluster.

kubectl apply -f postgres.class.run-test-cluster.yaml

Create a file named postgres.class.run-production-cluster.yaml and copy in the following contents.

```
# postgres.class.run-production-cluster.yaml
---
apiVersion: services.apps.tanzu.vmware.com/v1alpha1
kind: ClusterInstanceClass
metadata:
 name: bigcorp-postgresql
spec:
 description:
   short: PostgreSQL by BigCorp
 provisioner:
   crossplane:
     compositeResourceDefinition: xpostgresqlinstances.database.rds.example.org
```
Again, this class is almost identical to the previous two, but this time refers to the xpostgresqlinstances.database.rds.example.org CompositeResourceDefinition.

Use kubectl to apply the file to the run-production cluster.
kubectl apply -f postgres.class.run-production-cluster.yaml

### Step 4: Create and promote the workload and class claim

After configuring the clusters and classes, switch roles from service operator to application operator and developer to create the workload and class claim YAML and promote it through the three clusters.

Create a file named app-with-postgres.yaml and copy in the following contents.

```
# app-with-postgres.yaml
---
apiVersion: services.apps.tanzu.vmware.com/v1alpha1
kind: ClassClaim
metadata:
 name: postgres
 namespace: default
spec:
 classRef:
   name: bigcorp-postgresql
---
apiVersion: carto.run/v1alpha1
kind: Workload
metadata:
 name: pet-clinic
 namespace: default
 labels:
   apps.tanzu.vmware.com/workload-type: web
   app.kubernetes.io/part-of: pet-clinic
spec:
 params:
  - name: annotations
   value:
     autoscaling.knative.dev/minScale: "1"
 env:
   name: SPRING PROFILES ACTIVE
    value: postgres
 serviceClaims:
  - name: db
   ref:
     apiVersion: services.apps.tanzu.vmware.com/v1alpha1
     kind: ClassClaim
     name: postgres
  source:
    git:
      url: https://github.com/sample-accelerators/spring-petclinic
      ref:
        branch: main
        tag: tap-1.2
```
Then use kubectl to apply the file to the iterate cluster.

```
kubectl apply -f app-with-postgres.yaml
```
Wait for the workload to become ready and then inspect the cluster to see that the workload is bound to a Helm-based PostgreSQL service instance. Target the iterate cluster then run helm list -A to confirm.

Next, apply the exact same app-with-postgres.yaml to the run-test cluster. When it is ready, confirm that the workload is bound to a Tanzu-based PostgreSQL service instance. Target the runtest cluster then run kubectl get postgres -n tanzu-psql-service-instances to confirm.

Finally, apply the exact same app-with-postgres.yaml to the run-production cluster. When it is ready, confirm that the workload is bound to a RDS-based PostgreSQL service instance. Target the run-production cluster then run kubectl get RDSInstance -A to confirm.

## Using direct secret references

In this Services Toolkit tutorial you learn how developers can use direct references to Kubernetes Secret resources to connect their application workloads to almost any backing service.

This includes backing services that:

- Run external to Tanzu Application Platform
- Do not adhere to [ProvisionedService](https://github.com/servicebinding/spec#provisioned-service) in the Service Binding Specification for Kubernetes in GitHub.

If you are familiar with Cloud Foundry and Tanzu Application Service, this capability is similar to the concept of user-provided service instances. For more information about user-provided service instances in Cloud Foundry, see the Cloud Foundry [documentation](https://docs.cloudfoundry.org/devguide/services/user-provided.html).

This tutorial demonstrates a procedure to bind a new application on Tanzu Application Platform to an existing PostgreSQL database that exists in Azure. However, the steps are applicable to any backing service that you want to connect to.

## About this tutorial

**Target user role**: Service Operator and Application Operator

**Complexity**: Easy

**Estimated time**: 10 minutes

**Topics covered**: Service Binding, Direct Secret References

**Learning outcomes**: Ability to bind workloads to almost any backing service using direct secret references

## **Prerequisites**

Before you can follow this tutorial, you must have:

- Access to a Tanzu Application Platform cluster v1.5.0 or later.
- An Azure PostgreSQL database to connect to.
- Configured networking between the workload and the service endpoint and you must have the credentials for the backing service. Whether this requires extra steps depends on your Kubernetes distribution and the backing service you want to connect your Tanzu Application Platform workloads to.

## Create a binding-compatible secret

1. Create a file named external-azure-db-binding-compatible.yaml and enter a Kubernetes secret resource similar to the following example:

```
# external-azure-db-binding-compatible.yaml
---
apiVersion: v1
kind: Secret
metadata:
 name: external-azure-db-binding-compatible
type: Opaque
stringData:
```

```
type: postgresql
provider: azure
host: EXAMPLE.DATABASE.AZURE.COM
port: "5432"
database: "EXAMPLE-DB-NAME"
username: "USER@EXAMPLE"
password: "PASSWORD"
```
Substitute in the values as required.

When using direct secret references, the secret values must abide by the Well-known Secret Entries [specifications](https://github.com/servicebinding/spec#well-known-secret-entries) as defined by the Service Binding Specification for Kubernetes. If you plan to bind this secret to a Spring-based application workload and want to take advantage of the auto-wiring feature, this secret must also contain the properties required by Spring Cloud [Bindings](https://github.com/spring-cloud/spring-cloud-bindings).

2. Apply the YAML file by running:

kubectl apply -f external-azure-db-binding-compatible.yaml

If you are using a multicluster Tanzu Application Platform topology, apply the YAML file to all Run clusters.

3. In a file named stk-secret-reader.yaml, grant sufficient Role-Based Access Control (RBAC) permissions to permit Services Toolkit to read the secrets specified by the class:

```
# stk-secret-reader.yaml
--apiVersion: rbac.authorization.k8s.io/v1
kind: ClusterRole
metadata:
 name: stk-secret-reader
  labels:
    servicebinding.io/controller: "true"
rules:
- apiGroups:
  - """
 resources:
  - secrets
 verbs:
  - get
  - list
  - watch
```
4. Apply your changes by running:

kubectl apply -f stk-secret-reader.yaml

If you are using a multicluster Tanzu Application Platform topology, apply the YAML file to all Run clusters.

5. Create a claim for the newly created secret by running:

```
tanzu service resource-claim create external-azure-db-claim \
 --resource-name external-azure-db-binding-compatible \
 --resource-kind Secret \
 --resource-api-version v1
```
If you are using a multicluster Tanzu Application Platform topology, create the claim on the Build cluster.

6. Obtain the claim reference of the claim by running:

tanzu service resource-claim list -o wide

If you are using a multicluster Tanzu Application Platform topology, obtain the claim reference on the Build cluster.

Expected output:

```
NAME READY REASON CLAIM REF
external-azure-db-claim True services.apps.tanzu.vmware.com/v1alpha
1:ResourceClaim:external-azure-db-claim
```
From the output, record the value of CLAIM REF.

7. Create an application workload by running a command similar to the following example:

```
tanzu apps workload create WORKLOAD-NAME \
 --git-repo https://github.com/sample-accelerators/spring-petclinic \
 --git-branch main \
 --git-tag tap-1.2 \
 --type web \
 --label app.kubernetes.io/part-of=spring-petclinic \
 --annotation autoscaling.knative.dev/minScale=1 \
 --env SPRING PROFILES ACTIVE=postgres \
 --service-ref db=REFERENCE
```
Where:

- WORKLOAD-NAME is the name of the application workload. For example, pet-clinic.
- o REFERENCE is the value of the CLAIM REF for the newly created claim in the output of the last step.

If you are using a multicluster Tanzu Application Platform topology, create the application workload on the Build cluster.

## Services Toolkit how-to guides

This section contains how-to guides for Services Toolkit.

In this section:

- Authorize users and groups to claim from [provisioner-based](#page-1407-0) classes
- Configure dynamic [provisioning](#page-1410-0) of AWS RDS service instances
- Configure dynamic [provisioning](#page-1416-0) of VMware SQL with Postgres for Kubernetes service instances
- Configure private registry and VMware Tanzu [Application](#page-1127-0) Catalog integration for Bitnami Services
- [Troubleshoot](#page-1422-0) Services Toolkit

## <span id="page-1407-0"></span>Authorize users and groups to claim from provisionerbased classes

This Services Toolkit topic for service [operators](#page-1438-0) explains how you configure access control so that the required users and groups have authorization to claim from provisioner-based classes.

By default, only users with cluster-admin privileges are authorized to create claims for provisionerbased classes. This is because creating claims for provisioner-based classes creates new service

instances, all of which consume resources and might incur monetary cost. As such, you might want to configure some form of access control.

There is one exception to this rule, which is that by default, users with the app-operator user role are authorized to create claims for the [provisioner-based](#page-1121-0) classes that are part of the Bitnami Services package. For how-to deactivate this default behavior, see Revoke default [authorization](#page-1410-1) for claiming from the Bitnami Services classes later in this topic.

Access control is implemented through standard Kubernetes Role-Based Access Control (RBAC) with the use of the custom verb claim. You must create a rule in a ClusterRole which specifies the claim verb for one or more clusterinstanceclasses, and then bind the ClusterRole to the roles that you want to authorize to create claims for classes with a ClusterRoleBinding. This approach is particularly effective when paired with Tanzu Application Platform's aggregated user roles. For more information about user roles in Tanzu Application Platform, see Role [descriptions.](#page-1260-0)

## Authorize all users with the app-operator user role to claim from any namespace

Create a ClusterRole with a rule that specifies the claim verb for one or more ClusterInstanceClass resources and apply the relevant label.

For example:

```
---
apiVersion: rbac.authorization.k8s.io/v1
kind: ClusterRole
metadata:
 name: app-operator-claim-class-bigcorp-rabbitmq
 labels:
   apps.tanzu.vmware.com/aggregate-to-app-operator-cluster-access: "true"
rules:
- apiGroups:
  - services.apps.tanzu.vmware.com
 resources:
  - clusterinstanceclasses
 resourceNames:
  - bigcorp-rabbitmq
 verbs:
  - claim
```
This example specifies a ClusterRole that permits claiming from a class named bigcorp-rabbitmq. The example also includes the apps.tanzu.vmware.com/aggregate-to-app-operator-clusteraccess: "true" label, which causes this ClusterRole to aggregate to Tanzu Application Platform's [app-operator](#page-1095-0) user role at the cluster scope.

The result is that any user who has the app-operator role is now authorized to claim from the bigcorp-rabbitmq class. By default, the app-operator user role is authorized to create claims for the provisioner-based class.

## Authorize a user to claim from a specific namespace

Create a ClusterRole with a rule that specifies the claim verb for one or more ClusterInstanceClass resource and a corresponding RoleBinding to bind it to a user.

For example:

```
---
apiVersion: rbac.authorization.k8s.io/v1
kind: ClusterRole
metadata:
```

```
name: claim-class-bigcorp-rabbitmq
rules:
- apiGroups:
  - services.apps.tanzu.vmware.com
 resources:
  - clusterinstanceclasses
 resourceNames:
 - bigcorp-rabbitmq
 verbs:
 - claim
---
apiVersion: rbac.authorization.k8s.io/v1
kind: ClusterRoleBinding
metadata:
 name: alice-claim-class-bigcorp-rabbitmq
roleRef:
 apiGroup: rbac.authorization.k8s.io
 kind: ClusterRole
 name: claim-class-bigcorp-rabbitmq
subjects:
- kind: User
 name: "alice@example.com"
 apiGroup: rbac.authorization.k8s.io
```
This example specifies a ClusterRole that permits claiming from a class named bigcorp-rabbitmq. The YAML also creates a ClusterRoleBindingthat binds the user alice@example.com to the ClusterRole.

The result is that alice@example.com is now authorized to claim from bigcorp-rabbitmq class.

The user alice@example.com still needs permission to create ClassClaims in namespaces that they want to consume the services from.

The following example gives alice@example.com permission to get, create, update, or delete ClassClaims in the apps namespace:

```
apiVersion: rbac.authorization.k8s.io/v1
kind: Role
metadata:
  name: create-class-claim-example
  namespace: apps
rules:
  - apiGroups:
     - services.apps.tanzu.vmware.com
   resources:
     - classclaims
   verbs:
    - get
   - create
    - update
    - delete
---
apiVersion: rbac.authorization.k8s.io/v1
kind: RoleBinding
metadata:
 name: rbac-role-binding-role-binding
 namespace: apps
subjects:
 - kind: User
   name: "alice@example.com"
   apiGroup: rbac.authorization.k8s.io
roleRef:
 kind: Role
```

```
name: create-class-claim-example
apiGroup: rbac.authorization.k8s.io
```
# <span id="page-1410-1"></span>Revoke default authorization for claiming from the Bitnami Services classes

By default, users with the app-operator user role are authorized to create claims for the provisioner-based classes which are part of the Bitnami [Services](#page-1121-0) package.

To revoke this authorization:

1. Add the following to your tap-values.yaml file:

```
bitnami_services:
 globals:
   create clusterroles: false
```
2. Update Tanzu Application Platform by running:

```
tanzu package installed update tap -p tap.tanzu.vmware.com --values-file tap-va
lues.yaml -n tap-install
```
The result is that any user who has the app-operator role is now not authorized to create claims for any of the Bitnami services in any namespace on the cluster.

## <span id="page-1410-0"></span>Configure dynamic provisioning of AWS RDS service instances

This Services Toolkit topic for service [operators](#page-1438-0) explains how you set up dynamic provisioning. This enables app development teams to self-serve AWS RDS service instances that are customized.

If you are not already familiar with dynamic provisioning in Tanzu Application Platform, following the tutorial Set up dynamic [provisioning](#page-1383-0) of service instances might help you to understand the steps presented in this topic.

In Tanzu Application Platform v1.7 or later, consider using the AWS [Services](#page-1103-0) package, rather than using this topic. Both provide the same outcome, which is the availability of an AWS RDS service in the platform. However, the AWS Services package provides a more streamlined and user-friendly approach for integrating AWS RDS into Tanzu Application Platform.

## **Prerequisites**

Before you configure dynamic provisioning, you must have:

- Access to a Tanzu Application Platform cluster v1.6.1 or later.
- The Tanzu services CLI plug-in v0.7.0 or later.
- Access to AWS.

## Configure dynamic provisioning

To configure dynamic provisioning for AWS RDS service instances, you must:

- 1. Install the AWS Provider for [Crossplane](#page-1411-0)
- 2. Create a [CompositeResourceDefinition](#page-1412-0)
- 3. Create a [Composition](#page-1388-0)
- 4. Make the service [discoverable](#page-1414-0)
- 5. [Configure](#page-1399-0) RBAC
- 6. Verify your [configuration](#page-242-0)

### <span id="page-1411-0"></span>Install the AWS Provider for Crossplane

The first step is to install the AWS Provider for Crossplane.

The following variants of AWS Provider are available:

- [crossplane-contrib/provider-aws](https://marketplace.upbound.io/providers/crossplane-contrib/provider-aws/)
- [upbound/provider-aws](https://marketplace.upbound.io/providers/upbound/provider-aws/)
- [upbound/provider-family-aws](https://marketplace.upbound.io/providers/upbound/provider-family-aws/)

VMware recommends that you use the [upbound/provider-family-aws](https://marketplace.upbound.io/providers/upbound/provider-family-aws/). This variant is both fully supported by Upbound and also gives you more control when installing APIs. This helps to improve performance issues often associated with the more monolithic [upbound/provider-aws](https://marketplace.upbound.io/providers/upbound/provider-aws/). For more information about how Crossplane is resolving the Provider CRD scaling problem, see the [Crossplane](https://blog.crossplane.io/crd-scaling-provider-families/) Blog.

You must install both the top-level family Provider and the provider-aws-rds Provider. To do so:

1. Create a file named provider-family-aws.yaml and copy in the following contents, which configures both Providers:

```
# provider-family-aws.yaml
---
# The AWS "family" Provider - manages the ProviderConfig for all other Provider
s in the same family.
# Does not have to be created explicitly, if not created explicitly it will be
installed by the first Provider created
# in the family.
apiVersion: pkg.crossplane.io/v1
kind: Provider
metadata:
 name: upbound-provider-family-aws
spec:
 package: xpkg.upbound.io/upbound/provider-family-aws:v0.36.0
 controllerConfigRef:
   name: upbound-provider-family-aws
---
# The AWS RDS Provider - just one of the many Providers in the AWS family.
# You can add as few or as many additional Providers in the same family as you
wish.
apiVersion: pkg.crossplane.io/v1
kind: Provider
metadata:
 name: upbound-provider-aws-rds
spec:
 package: xpkg.upbound.io/upbound/provider-aws-rds:v0.36.0
 controllerConfigRef:
   name: upbound-provider-family-aws
---
# The ControllerConfig applies settings to a Provider Pod.
# With family Providers each Provider is a unique Pod running in the cluster.
apiVersion: pkg.crossplane.io/v1alpha1
kind: ControllerConfig
metadata:
 name: upbound-provider-family-aws
```
2. Apply the file to the Tanzu Application Platform cluster by running:

```
kubectl apply -f provider-family-aws.yaml
```
3. Verify that both Providers are installed by running:

kubectl get providers

From the output, confirm that INSTALLED=True and HEALTHY=TRUE.

4. Create a ProviderConfig for the Providers. For instructions, see the sections Create a Kubernetes secret for AWS and Create a ProviderConfig in the Upbound [documentation](https://marketplace.upbound.io/providers/upbound/provider-aws/v0.36.0/docs/quickstart).

#### **Important**

The Upbound documentation assumes Crossplane is installed in the upbound-system namespace. However, when working with Crossplane on Tanzu Application Platform, it is installed to the crossplane-system namespace. Ensure that you use the correct namespace when you create the Secret with credentials for the Provider. **Note** Depending on the setup of your AWS account, you might also need to include aws session token in the Secret.

### <span id="page-1412-0"></span>Create a CompositeResourceDefinition

To create the CompositeResourceDefinition (XRD):

1. Create a file named xpostgresglinstances.database.rds.example.org.xrd.yaml and copy in the following contents:

```
# xpostgresqlinstances.database.rds.example.org.xrd.yaml
---
apiVersion: apiextensions.crossplane.io/v1
kind: CompositeResourceDefinition
metadata:
 name: xpostgresqlinstances.database.rds.example.org
spec:
  claimNames:
   kind: PostgreSQLInstance
   plural: postgresqlinstances
 connectionSecretKeys:
  - type
 - provider
 - host
  - port
  - database
  - username
  - password
 group: database.rds.example.org
  names:
   kind: XPostgreSQLInstance
   plural: xpostgresqlinstances
  versions:
  - name: v1alpha1
   referenceable: true
    schema:
     openAPIV3Schema:
       properties:
         spec:
           properties:
             storageGB:
               type: integer
```

```
default: 20
       type: object
   type: object
served: true
```
This XRD configures the parameter storageGB. This gives application teams the option to choose a suitable amount of storage for the AWS RDS service instance when they create a claim. You can choose to expose as many or as few parameters to application teams as you like.

2. Apply the file to the Tanzu Application Platform cluster by running:

```
kubectl apply -f xpostgresqlinstances.database.rds.example.org.xrd.yaml
```
### Create a Composition

To create the composition:

1. Create a file named xpostgresqlinstances.database.rds.example.org.composition.yaml and copy in the following contents:

```
# xpostgresqlinstances.database.rds.example.org.composition.yaml
---
apiVersion: apiextensions.crossplane.io/v1
kind: Composition
metadata:
 labels:
   provider: "aws"
   vpc: "default"
 name: xpostgresqlinstances.database.rds.example.org
spec:
  compositeTypeRef:
   apiVersion: database.rds.example.org/v1alpha1
   kind: XPostgreSQLInstance
 publishConnectionDetailsWithStoreConfigRef:
   name: default
  resources:
  - hase\cdotapiVersion: rds.aws.upbound.io/v1beta1
     kind: Instance
      spec:
       forProvider:
          # NOTE: configure this section to your specific requirements
         instanceClass: db.t3.micro
         autoGeneratePassword: true
         passwordSecretRef:
           key: password
           namespace: crossplane-system
         engine: postgres
         engineVersion: "13.8" # <---- Refer to https://doc
s.aws.amazon.com/AmazonRDS/latest/PostgreSQLReleaseNotes/postgresql-release-cal
endar.html for latest
         name: postgres
         username: masteruser
         publiclyAccessible: true \# <---- DANGER
         region: us-east-1
         skipFinalSnapshot: true
       writeConnectionSecretToRef:
         namespace: crossplane-system
    connectionDetails:
    - name: type
     value: postgresql
    - name: provider
```

```
value: aws
- name: database
 value: postgres
- fromConnectionSecretKey: username
 - fromConnectionSecretKey: password
- name: host
  fromConnectionSecretKey: endpoint
- fromConnectionSecretKey: port
name: instance
patches:
- fromFieldPath: metadata.uid
 toFieldPath: spec.forProvider.passwordSecretRef.name
 transforms:
  - string:
      fmt: '%s-postgresql-pw'
     type: Format
   type: string
  type: FromCompositeFieldPath
- fromFieldPath: metadata.uid
 toFieldPath: spec.writeConnectionSecretToRef.name
  transforms:
  - string:
     fmt: '%s-postgresql'
     type: Format
   type: string
  type: FromCompositeFieldPath
 - fromFieldPath: spec.storageGB
  toFieldPath: spec.forProvider.allocatedStorage
  type: FromCompositeFieldPath
```
This Composition configures all RDS PostgreSQL instances as follows:

- All instances are placed in the us-east-1 region.
- All instances use the default Virtual Private Cloud (VPC) for the respective AWS account.
- All instances are publicly accessible over the Internet.
- 2. If you want to keep the instances publicly accessible over the Internet and use the default VPC, add an inbound rule for TCP on port 5432 to the security group of the default VPC to allow connection to the instances.
- 3. If you do not want the instances to be publicly accessible over the Internet, edit the Composition as required. Specific requirements vary, but this might include composing a combination of VPCs, Subnets, SubnetGroups, Routes, SecurityGroups, and SecurityGroupRules. Refer to Compositions that are available online for inspiration and guidance.

For example, see getting-started-with-aws-with-vpc in the Upbound [documentation.](https://marketplace.upbound.io/configurations/xp/getting-started-with-aws-with-vpc/v1.12.2/compositions/vpcpostgresqlinstances.aws.database.example.org/database.example.org/XPostgreSQLInstance) This example defines a Composition that creates a separate VPC for each RDS PostgreSQL instance and automatically configures inbound rules. If you want to follow this example, you might need to install additional Providers from the AWS Provider Family, such as [upbound/provider-aws-ec2.](https://marketplace.upbound.io/providers/upbound/provider-aws-ec2/v0.36.0)

- 4. Make any other configuration changes to the Composition so that it meets your specific requirements.
- 5. Apply the file to the Tanzu Application Platform cluster by running:

kubectl apply -f xpostgresqlinstances.database.rds.example.org.composition.yaml

### <span id="page-1414-0"></span>Make the service discoverable

To make the service discoverable to application teams:

1. Create a file named rds.class.yaml and copy in the following contents:

```
# rds.class.yaml
---
apiVersion: services.apps.tanzu.vmware.com/v1alpha1
kind: ClusterInstanceClass
metadata:
 name: aws-rds-psql
spec:
 description:
   short: Amazon AWS RDS PostgreSQL
 provisioner:
   crossplane:
     compositeResourceDefinition: xpostgresqlinstances.database.rds.example.or
g
```
2. Apply the file to the Tanzu Application Platform cluster by running:

kubectl apply -f rds.class.yaml

### Configure RBAC

To configure Role-Based Access Control (RBAC) to authorize users with the app-operator role to claim from the class:

1. Create a file named app-operator-claim-aws-rds-psql.rbac.yaml and copy in the following contents:

```
# app-operator-claim-aws-rds-psql.rbac.yaml
apiVersion: rbac.authorization.k8s.io/v1
kind: ClusterRole
metadata:
 name: app-operator-claim-aws-rds-psql
 labels:
   apps.tanzu.vmware.com/aggregate-to-app-operator-cluster-access: "true"
rules:
- apiGroups:
  - "services.apps.tanzu.vmware.com"
 resources:
  - clusterinstanceclasses
  resourceNames:
  - aws-rds-psql
 verbs:
  - claim
```
2. Apply the file to the Tanzu Application Platform cluster by running:

kubectl apply -f app-operator-claim-aws-rds-psql.rbac.yaml

### Verify your configuration

To verify your configuration, create a claim for an AWS RDS service instance by running:

```
tanzu service class-claim create rds-psql-1 --class aws-rds-psql -p storageGB=30
```

```
\overline{\phantom{a}}
```
**Note**

Whether application workloads can establish network connectivity to the resulting RDS database depends on a number of factors. This includes specifics about the environment you're working in and the configuration in the Composition file. At a minimum, you can configure a securityGroup to permit inbound traffic. There might be other requirements as well.

## <span id="page-1416-0"></span>Configure dynamic provisioning of VMware SQL with Postgres for Kubernetes service instances

This Services Toolkit topic for service [operators](#page-1438-0) explains how you set up dynamic provisioning. This enables app development teams to create self-serve VMware SQL with Postgres for Kubernetes service instances that are customized to meet their needs.

If you are not already familiar with dynamic provisioning in Tanzu Application Platform, following the tutorial Set up dynamic [provisioning](#page-1383-0) of service instances. might be help you understand the steps presented in this topic.

## **Prerequisites**

Before you configure dynamic provisioning, you must have:

- Access to a Tanzu Application Platform cluster v1.5.0 or later.
- The Tanzu services CLI plug-in v0.6.0 or later.

## Configure dynamic provisioning

To configure dynamic provisioning for VMware SQL with Postgres for Kubernetes services instances, you must:

- 1. Install the VMware Postgres [Operator](#page-1416-1)
- 2. Set up the [namespace](#page-1416-2)
- 3. Create a [CompositeResourceDefinition](#page-1412-0)
- 4. Create a [Composition](#page-1388-0)
- 5. Make the service [discoverable](#page-1414-0)
- 6. [Configure](#page-1399-0) RBAC
- 7. Verify your [configuration](#page-242-0)

### <span id="page-1416-1"></span>Install the VMware Postgres Operator

Install the VMware Postgres Operator by following the steps in Installing a VMware Postgres [Operator.](https://docs.vmware.com/en/VMware-SQL-with-Postgres-for-Kubernetes/2.0/vmware-postgres-k8s/GUID-install-operator.html)

#### <span id="page-1416-2"></span>Set up the namespace

This topic configures dynamic provisioning to provision all PostgreSQL service instances into the same namespace. This namespace is named tanzu-psql-service-instances.

To set up the namespace:

1. Ensure that the namespace exists by running the following:

```
kubectl create namespace tanzu-psql-service-instances
```
2. The VMware Postgres Operator also requires that a secret holding registry credentials exists in the same namespace that the service instances will be created in. Ensure that the secret exists in the namespace by running:

```
kubectl create secret --namespace=tanzu-psql-service-instances docker-registry
regsecret \
 --docker-server=https://registry.tanzu.vmware.com \
  --docker-username=`USERNAME` \
  --docker-password=`PASSWORD`
```
Where:

- USERNAME is your registry username.
- PASSWORD is your registry password.

#### $\mathbf{z}$ **Note**

You must update the --docker-server value if you relocated images as part of the installation of the operator.

### Create a CompositeResourceDefinition

To create the CompositeResourceDefinition (XRD):

1. Create a file named xpostgresqlinstances.database.tanzu.example.org.xrd.yaml and copy in the following contents:

```
# xpostgresqlinstances.database.tanzu.example.org.xrd.yaml
---
apiVersion: apiextensions.crossplane.io/v1
kind: CompositeResourceDefinition
metadata:
 name: xpostgresqlinstances.database.tanzu.example.org
spec:
 connectionSecretKeys:
 - provider
  - type
  - database
  - host
  - password
 - port
 - uri
  - username
 group: database.tanzu.example.org
 names:
   kind: XPostgreSQLInstance
   plural: xpostgresqlinstances
  versions:
  - name: v1alpha1
    referenceable: true
    schema:
      openAPIV3Schema:
        properties:
          spec:
           properties:
             storageGB:
               type: integer
               default: 20
            type: object
```

```
type: object
served: true
```
This XRD configures the parameter storageGB. This gives application teams the option to choose a suitable amount of storage for the Tanzu Postgres service instance when they create a claim. You can choose to expose as many or as few parameters to application teams as you like.

2. Apply the file to the Tanzu Application Platform cluster by running:

kubectl apply -f xpostgresqlinstances.database.tanzu.example.org.xrd.yaml

## Create a Composition

To create the Composition:

1. Create a file named xpostgresqlinstances.database.tanzu.example.org.composition.yaml and copy in the following contents:

```
# xpostgresqlinstances.database.tanzu.example.org.composition.yaml
---
apiVersion: apiextensions.crossplane.io/v1
kind: Composition
metadata:
 name: xpostgresqlinstances.database.tanzu.example.org
spec:
 compositeTypeRef:
   apiVersion: database.tanzu.example.org/v1alpha1
    kind: XPostgreSQLInstance
 publishConnectionDetailsWithStoreConfigRef:
    name: default
  resources:
  - base:
     apiVersion: kubernetes.crossplane.io/v1alpha2
     kind: Object
     spec:
        forProvider:
          manifest:
           apiVersion: sql.tanzu.vmware.com/v1
           kind: Postgres
           metadata:
             name: PATCHED
             namespace: tanzu-psql-service-instances
            spec:
             storageSize: 2G
        connectionDetails:
        - apiVersion: v1
          kind: Secret
         namespace: tanzu-psql-service-instances
         fieldPath: data.provider
          toConnectionSecretKey: provider
        - apiVersion: v1
          kind: Secret
          namespace: tanzu-psql-service-instances
          fieldPath: data.type
          toConnectionSecretKey: type
        - apiVersion: v1
          kind: Secret
         namespace: tanzu-psql-service-instances
          fieldPath: data.host
          toConnectionSecretKey: host
        - apiVersion: v1
          kind: Secret
```

```
namespace: tanzu-psql-service-instances
      fieldPath: data.port
      toConnectionSecretKey: port
    - apiVersion: v1
      kind: Secret
      namespace: tanzu-psql-service-instances
      fieldPath: data.username
      toConnectionSecretKey: username
    - apiVersion: v1
      kind: Secret
      namespace: tanzu-psql-service-instances
      fieldPath: data.password
      toConnectionSecretKey: password
    - apiVersion: v1
      kind: Secret
      namespace: tanzu-psql-service-instances
      fieldPath: data.database
      toConnectionSecretKey: database
    - apiVersion: v1
      kind: Secret
     namespace: tanzu-psql-service-instances
     fieldPath: data.uri
      toConnectionSecretKey: uri
    writeConnectionSecretToRef:
      namespace: tanzu-psql-service-instances
connectionDetails:
 - fromConnectionSecretKey: provider
- fromConnectionSecretKey: type
- fromConnectionSecretKey: host
- fromConnectionSecretKey: port
- fromConnectionSecretKey: username
- fromConnectionSecretKey: password
- fromConnectionSecretKey: database
- fromConnectionSecretKey: uri
patches:
  - fromFieldPath: metadata.name
   toFieldPath: spec.forProvider.manifest.metadata.name
    type: FromCompositeFieldPath
  - fromFieldPath: spec.storageSize
    toFieldPath: spec.forProvider.manifest.spec.persistence.storage
    transforms:
    - string:
       fmt: '%dG'
       type: Format
     type: string
    type: FromCompositeFieldPath
  - fromFieldPath: metadata.name
    toFieldPath: spec.writeConnectionSecretToRef.name
    transforms:
    - string:
        fmt: '%s-psql'
        type: Format
     type: string
    type: FromCompositeFieldPath
  - fromFieldPath: metadata.name
    toFieldPath: spec.connectionDetails[0].name
    transforms:
    - string:
       fmt: '%s-app-user-db-secret'
       type: Format
      type: string
    type: FromCompositeFieldPath
  - fromFieldPath: metadata.name
    toFieldPath: spec.connectionDetails[1].name
    transforms:
    - string:
```

```
fmt: '%s-app-user-db-secret'
       type: Format
     type: string
   type: FromCompositeFieldPath
  - fromFieldPath: metadata.name
    toFieldPath: spec.connectionDetails[2].name
   transforms:
    - string:
       fmt: '%s-app-user-db-secret'
       type: Format
     type: string
   type: FromCompositeFieldPath
  - fromFieldPath: metadata.name
   toFieldPath: spec.connectionDetails[3].name
   transforms:
    - string:
       fmt: '%s-app-user-db-secret'
       type: Format
     type: string
   type: FromCompositeFieldPath
  - fromFieldPath: metadata.name
   toFieldPath: spec.connectionDetails[4].name
   transforms:
   - string:
       fmt: '%s-app-user-db-secret'
       type: Format
     type: string
   type: FromCompositeFieldPath
  - fromFieldPath: metadata.name
   toFieldPath: spec.connectionDetails[5].name
   transforms:
    - string:
       fmt: '%s-app-user-db-secret'
       type: Format
     type: string
   type: FromCompositeFieldPath
  - fromFieldPath: metadata.name
   toFieldPath: spec.connectionDetails[6].name
   transforms:
    - string:
       fmt: '%s-app-user-db-secret'
       type: Format
     type: string
   type: FromCompositeFieldPath
  - fromFieldPath: metadata.name
   toFieldPath: spec.connectionDetails[7].name
   transforms:
   - string:
       fmt: '%s-app-user-db-secret'
       type: Format
     type: string
   type: FromCompositeFieldPath
readinessChecks:
  - type: MatchString
   fieldPath: status.atProvider.manifest.status.currentState
   matchString: "Running"
```
- 2. Configure the Composition you just copied to your specific requirements.
- 3. Apply the file to the Tanzu Application Platform cluster by running:

```
kubectl apply -f xpostgresqlinstances.database.tanzu.example.org.composition.ya
ml
```
### Make the service discoverable

To make the service discoverable to application teams:

1. Create a file named tanzu-psql.class.yaml and copy in the following contents:

```
# tanzu-psql.class.yaml
---
apiVersion: services.apps.tanzu.vmware.com/v1alpha1
kind: ClusterInstanceClass
metadata:
 name: tanzu-psql
spec:
 description:
   short: VMware SQL with Postgres
 provisioner:
   crossplane:
      compositeResourceDefinition: xpostgresqlinstances.database.tanzu.example.
org
```
2. Apply the file to the Tanzu Application Platform cluster by running:

kubectl apply -f tanzu-psql.class.yaml

### Configure RBAC

To configure access control with RBAC:

1. Create a file named provider-kubernetes-tanzu-postgres-read-writer.rbac.yaml and copy in the following contents:

```
# provider-kubernetes-tanzu-postgres-read-writer.rbac.yaml
- - -apiVersion: rbac.authorization.k8s.io/v1
kind: ClusterRole
metadata:
 name: tanzu-postgres-read-writer
  labels:
    services.tanzu.vmware.com/aggregate-to-provider-kubernetes: "true"
rules:
- apiGroups:
 - sql.tanzu.vmware.com
 resources:
  - postgres
 verbs:
  - "\star"
```
2. Apply the file to the Tanzu Application Platform cluster by running:

kubectl apply -f provider-kubernetes-tanzu-postgres-read-writer.rbac.yaml

3. Create a file named app-operator-claim-tanzu-psql.rbac.yaml and copy in the following contents:

```
# app-operator-claim-tanzu-psql.rbac.yaml
apiVersion: rbac.authorization.k8s.io/v1
kind: ClusterRole
metadata:
 name: app-operator-claim-tanzu-psql
 labels:
    apps.tanzu.vmware.com/aggregate-to-app-operator-cluster-access: "true"
rules:
```

```
- apiGroups:
  - "services.apps.tanzu.vmware.com"
  resources:
   - clusterinstanceclasses
  resourceNames:
   - tanzu-psql
  verbs:
  - claim
```
4. Apply the file to the Tanzu Application Platform cluster by running:

kubectl apply -f app-operator-claim-tanzu-psql.rbac.yaml

### Verify your configuration

To verify your configuration, create a claim for a PostgreSQL service instance by running:

tanzu service class-claim create tanzu-psql-1 --class tanzu-psql -p storageGB=5

## <span id="page-1422-0"></span>Troubleshoot Services Toolkit

This topic explains how you can troubleshoot issues related to working with services on Tanzu Application Platform (commonly known as TAP).

For the limitations of services on Tanzu Application Platform, see Services Toolkit [limitations.](#page-1438-1)

## Debug ClassClaim and provisioner-based ClusterInstanceClass

This section provides guidance on how to debug issues related to using ClassClaim and provisioner-based ClusterInstanceClass. The approach starts by inspecting a ClassClaim and tracing back through the chain of resources that are created when fulfilling the ClassClaim.

### **Prerequisites**

To follow the steps in this section, you must have kubectl access to the cluster.

### Step 1: Inspect the ClassClaim, ClusterInstanceClass, and CompositeResourceDefinition

1. Inspect the status of ClassClaim by running:

kubectl describe classclaim claim-name -n NAMESPACE

Where NAMESPACE is your namespace.

From the output, check the following:

- Check the status conditions for information that can lead you to the cause of the issue.
- Check .spec.classRef.name and record the value.
- 2. Inspect the status of the ClusterInstanceClass by running:

kubectl describe clusterinstanceclass CLASS-NAME

Where CLASS-NAME is the value of . spec.classRef.name you retrieved in the previous step.

From the output, check the following:

- Check the status conditions for information that can lead you to the cause of the issue.
- Check that the Ready condition has status "True".
- Check .spec.provisioner.crossplane and record the value.
- 3. Inspect the status of the CompositeResourceDefinition by running:

kubectl describe xrd XRD-NAME

Where XRD-NAME is the value of . spec.provisioner.crossplane you retrieved in the previous step.

From the output, check the following:

- Check the status conditions for information that can lead you to the cause of the issue.
- Check that the Established condition has status "True".
- Check events for any errors or warnings that can lead you to the cause of the issue.
- o If both the ClusterInstanceClass reports Ready="True" and the CompositeResourceDefinition reports Established="True", move on to the next section.

### Step 2: Inspect the Composite Resource, the Managed Resources and the underlying resources

1. Check .status.provisionedResourceRef by running:

kubectl describe classclaim claim-name -n NAMESPACE

Where NAMESPACE is your namespace.

From the output, check the following:

- Check .status.provisionedResourceRef, and record the values of kind, apiVersion, and name.
- 2. Inspect the status of the Composite Resource by running:

kubectl describe KIND.API-GROUP NAME

Where:

- o KIND is the value of kind you retrieved in the previous step.
- API-GROUP is the value of apiVersion you retrieved in the previous step without the /<version> part.
- o NAME is the value of name you retrieved in the previous step.

From the output, check the following:

- Check the status conditions for information that can lead you to the cause of the issue.
- Check if there was an issue creating the Managed Resources from which this Composite Resource is composed. Refer to .spec.resourceRefs in the output and for each:
- Use the values of kind, apiVersion, and name to inspect the status of the Managed Resource.
- Check the status conditions for information that can lead you to the cause of the issue.
- Check events for any errors or warnings that can lead you to the cause of the issue.
- If all Managed Resources appear healthy, move on to the next section.

#### Step 3: Inspect the events log

Inspect the events log by running:

kubectl get events -A

From the output, check the following:

- Check for any errors or warnings that can lead you to the cause of the issue.
- If there are no errors or warnings, move on to the next section.

#### Step 4: Inspect the secret

1. Check .status.resourceRef by running:

kubectl get classclaim claim-name -n NAMESPACE -o yaml

Where NAMESPACE is your namespace.

From the output, check the following:

- Check .status.resourceRef and record the values kind, apiVersion, name, and namespace
- 2. Inspect the claimed resource, which is likely a secret, by running:

kubectl get secret NAME -n NAMESPACE -o yaml

Where:

- NAME is the name you retrieved in the previous step.
- o NAMESPACE is the namespace you retrieved in the previous step.

If the secret is there and has data, then something else must be causing the issue.

#### Step 5: Contact support

If you have followed the steps in this section and are still unable to discover the cause of the issue, contact VMware Support for further guidance and help to resolve the issue.

## Unexpected error if additional Properties is true in a CompositeResourceDefinition

#### **Symptom:**

When creating a CompositeResourceDefinition, if you set additionalProperties: true in the openAPIV3Schema section, an error occurs during the validation step of the creation of any ClassClaim that refers to a class that refers to the CompositeResourceDefinitions.

The error appears as follows:

```
json: cannot unmarshal bool into Go struct field JSONSchemaProps.AdditionalProperties
of type apiextensions.JSONSchemaPropsOrBool
```
#### **Solution:**

Rather than setting additionalProperties: true, you can set additionalProperties: {}. This has the same effect, but does not cause unexpected errors.

## Cannot claim from clusterinstanceclass when creating a ClassClaim

#### **Symptom:**

Users who were previously able to create a ClassClaim now get an admission error similar to:

```
user 'alice@example.com' cannot 'claim' from clusterinstanceclass 'bigcorp-rabbitmq'
```
This occurs even if users were granted the claim permission on ClusterInstanceClasses through either:

- A Role and a RoleBinding
- A ClusterRole and a RoleBinding

#### **Explanation:**

You now need the cluster-level claim permission, granted through a ClusterRole and ClusterRoleBinding. Namespace-scoped permissions are no longer enough. This is to protect against unexpected access to resources in other namespaces.

This change was introduced with Services Toolkit v0.12.0 in Tanzu Application Platform v1.7.0. For more information about this change, see The claim verb for [ClusterInstanceClass](#page-1433-0).

#### **Solution:**

To allow users to create ClassClaims again, you must:

- 1. Move from a Role to a ClusterRole for granting users permission to claim a ClusterInstanceClass.
- 2. Move from a RoleBinding to a ClusterRoleBinding for binding this permission to a user.

For more information, see Authorize users and groups to claim from [provisioner-based](#page-1407-0) classes.

## Services Toolkit reference

This section provides reference documentation for Services Toolkit.

In this section:

- API [documentation](#page-1425-0)
- Tanzu Service CLI plug-in [reference](#page-1434-0)
- **Services Toolkit [terminology](#page-1434-1) and user roles**
- Services Toolkit [limitations](#page-1438-1)

## <span id="page-1425-0"></span>Services Toolkit API documentation

This section of the documentation provides detailed information about Services Toolkit's APIs.

• [ClusterInstanceClass](#page-1426-0) and ClassClaim

- ResourceClaim and [ResourceClaimPolicy](#page-1429-0)
- [InstanceQuery](#page-1431-0)
- [RBAC](#page-1432-0)

## <span id="page-1426-0"></span>ClusterInstanceClass and ClassClaim

This topic provides Services Toolkit API documentation for ClusterInstanceClass and ClassClaim.

## ClusterInstanceClass

You can configure ClusterInstanceClass to one of two variants - either pool-based or provisionerbased.

- Claims for pool-based classes are fulfilled by identifying service instances using the configuration in .spec.pool.
- Claims for provisioner-based classes are fulfilled by provisioning new service instances using the configuration in .spec.provisioner.

A class can either be a pool-based class or a provisioner-based class, but never both.

The following snippet outlines the ClusterInstanceClass YAML:

```
apiVersion: services.apps.tanzu.vmware.com/v1alpha1
kind: ClusterInstanceClass
metadata:
 # A name for the class. The class name is used by consumers (application operators
  # and developers) when creating claims.
 name: mysql-unmanaged
spec:
 # Provide information about the class in the description.
 description:
   # A short description for the class. Aim to provide just enough information
    # to help consumers (application operators and developers) to understand
    # what's on offer by the class.
   short: MySQL by Bitnami
  # (Optional) Configure a provisioner-based class.
  # Must specify one of either `provisioner` or `pool`.
 provisioner:
    # Configure provisioning using Crossplane (https://www.crossplane.io/).
   crossplane:
     # CompositeResourceDefinition refers to the name of a Composite Resource Definit
ion (XRD).
     # For example, "xpostgresqlinstances.database.example.org".
     compositeResourceDefinition: xmysqlinstances.bitnami.database.tanzu.vmware.com
      # (Optional) The compositionSelector allows you to match a Composition by
      # labels rather than naming one explicitly. It is used to set the compositionRef
      # if none is specified explicitly.
      compositionSelector:
       matchLabels:
         provider: bitnami
          type: mysql
      # (Optional) CompositionRef specifies which Composition this XR will use to
      # compose resources when it is created, updated, or deleted.
      # This can be omitted and is set automatically if the XRD has a default or
      # enforced composition reference, or if the below composition selector is set.
     compositionRef:
```

```
name: composition-name
      # (Optional) CompositionUpdatePolicy specifies how existing XRs should be
      # updated to new revisions of their underlying composition.
      # One of either 'Automatic' or 'Manual'; default=Automatic.
     compositionUpdatePolicy: Manual
 # (Optional) Configure a pool-based class.
  # Must specify one of either `provisioner` or `pool`.
 pool:
    # (Optional) Group specifies the API group for the resources belonging to this cla
ss.
   group:
    # Kind specifies the API Kind for the resources belonging to this class.
    kind:
    # (Optional) FieldSelector specifies a set of fields that MUST match certain condi
tions.
   # See https://kubernetes.io/docs/concepts/overview/working-with-objects/field-sele
ctors/.
   fieldSelector:
    # (Optional) LabelSelector specifies a set of labels that MUST match.
    # See https://kubernetes.io/docs/concepts/overview/working-with-objects/labels/#la
bel-selectors.
    labelSelector:
# status is populated by the controller
status:
 # Conditions for the class.
 conditions:
    # The condition type. Currently only 'Ready'.
    - type: Ready
     # status can be either 'True' or 'False'.
     status: "True"
      # reason provides a reason for status: "False" for additional context.
      # One of 'PooledResourceNotFound', 'CompositeResourceDefinitionNotFound',
      # 'CompositeResourceDefinitionNotValid', or 'CompositeResourceDefinitionNotRead
y'.
      # Not set if status: "True".
     reason:
  # (Optional) claimParameters contains the OpenAPIV3Schema used to configure
  # claims for this class.
  # Not set on pool-based classes.
 claimParameters:
   openAPIV3Schema:
     description: The OpenAPIV3Schema of this Composite Resource Definition.
     properties:
       storageGB:
          default: 1
          description: The desired storage capacity of the database, in Gigabytes.
          type: integer
     type: object
  # instanceType holds information about the resource selected by this class.
  # If using the Crossplane provisioner, this refers to the CompositeResource (XR)
  # defined by the CompositeResourceDefinition (XRD) referred to in the class.
 instanceType:
    # (Optional) Group specifies the API group.
   group: bitnami.database.tanzu.vmware.com
    # Kind specifies the API Kind.
   kind: XMySQLInstance
    # Version specifies the API version.
   version: v1alpha1
```

```
# Populated based on metadata.generation when controller observes a change to
# the resource. If this value is out of date, other status fields do not
# reflect latest state.
observedGeneration: 1
```
## ClassClaim

ClassClaim refers to a ClusterInstanceClass from which service instances are then either selected (for pool-based classes) or provisioned (for provisioner-based classes) to fulfill the claim. ClassClaim adheres to [Provisioned](https://github.com/servicebinding/spec#provisioned-service) Service as defined by the Service Binding Specification for Kubernetes.You can bind a ClassClaim to an application workload by using a reference in the workload's .spec.serviceClaims configuration.

The following snippet outlines the ClassClaims YAML:

```
apiVersion: services.apps.tanzu.vmware.com/v1alpha1
kind: ClassClaim
metadata:
 # The name for the claim.
 name: mysql-claim-1
 # The namespace in which to create the claim.
 namespace: my-apps
spec:
  # classRef holds a reference to a ClusterInstanceClass.
 classRef:
    # The name of the class from which to claim a service instance.
    # For information about the permissions users must have to claim from the class,
    # see the note below this snippet.
   name: mysql-unmanaged
  # (Optional) parameters are key-value pairs that are configuration inputs to the
  # instance obtained from the referenced ClusterInstanceClass. These parameters
  # only take effect when referring to a provisioner-based class.
 parameters:
   key: value
status:
  # Conditions for the claim.
 conditions:
    # The condition type. Can be one of 'Ready', 'ClassMatched', 'Validated', or
    # 'ResourceClaimCreated'. All condition types are initialized for all claims.
    # The Ready condition reports status: "True" once all other condition types are he
althy.
    - type: Ready
     # status can be either 'True' or 'False'.
     status: "True"
      # reason provides a reason for status: "False" for additional context.
      # One of 'UnableToFetchClass', 'ClassDoesNotExist', 'ClassNotReady',
      # 'UnableToQueryClaimableInstances', 'NoClaimableInstances',
      # 'UnableToCreateResourceClaim', 'UnableToCreateClaimableInstance', 'ResourceRea
dy',
      # 'ResourceNotReady', 'ResourceReadyUnsupported', or 'ReasonParametersInvalid'.
      # Not set if status: "True".
     reason:
  # binding holds a reference to a secret, in the same namespace, which contains
  # credentials for accessing the claimed service instance.
 binding:
    # The name of the `Secret`. The presence of the .status.binding.name field
    # marks this resource as a Provisioned Service.
   name: 770845b6-02f0-4c1b-8d0c-3dae81bad35c
```

```
# provisionedResourceRef contains a reference to the provisioned resource.
# Only set if the claim refers to a provisioner-based class.
provisionedResourceRef:
  # The API Group/Version of the provisioned resource in the GROUP/VERSION format.
 apiVersion: bitnami.database.tanzu.vmware.com/v1alpha1
  # The API kind of the provisioned resource.
 kind: XMysqlInstance
  # The name of the provisioned resource.
 name: mysql-1-57dr7
# resourceRef contains a reference to the claimed resource.
resourceRef:
  # The API Group/Version of the claimed resource in the GROUP/VERSION format.
 apiVersion: v1
  # The API kind of the claimed resource.
 kind: Secret
  # The name of the claimed resource.
 name: 770845b6-02f0-4c1b-8d0c-3dae81bad35c
  # The namespace of the claimed resource.
 namespace: my-apps
# Populated based on metadata.generation when controller observes a change to
# the resource. If this value is out of date, other status fields do not reflect
# latest state.
observedGeneration: 1
```
#### $\mathbf{z}$

#### **Note**

If you refer to a provisioner-based class in spec.classref.name, you must have sufficient RBAC permission to claim from the class. For more information, see Authorize users and groups to claim from [provisioner-based](#page-1407-0) classes.

## <span id="page-1429-0"></span>ResourceClaim and ResourceClaimPolicy

This topic provides Services Toolkit API documentation for ResourceClaim and ResourceClaimPolicy.

## ResourceClaim

ResourceClaim is used to claim a specific Kubernetes resource by using a reference. ResourceClaim adheres to [Provisioned](https://github.com/servicebinding/spec#provisioned-service) Service as defined by the Service Binding Specification for Kubernetes. you can bind a ResourceClaim to an application workload by using a reference in the workload's .spec.serviceClaims configuration.

A ResourceClaim is exclusive by nature. This means that after a ResourceClaim has claimed a resource, no other ResourceClaim can claim that same resource.

```
apiVersion: services.apps.tanzu.vmware.com/v1alpha1
kind: ResourceClaim
metadata:
 # The name for the claim.
 name: claim-1
  # The namespace in which to create the claim.
 namespace: my-apps
 # Internal finalizers applied by the resource claim controller to ensure
  # resources are cleaned up.
 finalizers:
 - resourceclaims.services.apps.tanzu.vmware.com/finalizer
```

```
- resourceclaims.services.apps.tanzu.vmware.com/lease-finalizer
spec:
  # ref is a reference to the resource to be claimed.
 ref:
    # The API Group/Version of the resource to claim in the GROUP/VERSION format.
   apiVersion: v1
    # The API Kind of the resource to claim.
   kind: Secret
    # The name of the resource to claim.
   name: 770845b6-02f0-4c1b-8d0c-3dae81bad35c
    # (Optional) The namespace of the resource to claim. If the resource exists
    # in a different namespace to the namespace of the claim, then you must configure
    # a corresponding ResourceClaimPolicy to permit claiming of the resource.
   namespace: service-instances
status:
  # Conditions for the claim.
 conditions:
    # The condition type. Can be one of 'Ready', 'ResourceMatched' or 'ResourceMatche
d'.
    # All condition types are initialized for all claims.
    # The Ready condition reports status: "True" once all other condition types are he
althy.
    - type: Ready
      # status can be either 'True' or 'False'.
     status: "True"
      # reason provides a reason for status: "False" for additional context.
      # One of 'ResourceNotFound', 'BindingNotCopyable', 'UnableToSetExclusiveClaim',
      # 'ResourceNonBindable', 'NoMatchingResourceClaimPolicy',
      # 'UnableToTrackReferencedResource', 'ResourceAlreadyClaimed',
      # 'UpdatedResourceReference', or 'ClaimMarkedForDeletion'.
      # Not set if status: "True".
     reason:
  # binding holds a reference to a secret in the same namespace which contains
  # credentials for accessing the claimed service instance.
 binding:
    # The name of the secret. The presence of the .status.binding.name field marks
    # this resource as a Provisioned Service.
   name: 770845b6-02f0-4c1b-8d0c-3dae81bad35c
  # claimedResourceRef holds a reference to the claimed resource.
 claimedResourceRef:
    # The API Group/Version of the claimed resource in the GROUP/VERSION format.
   apiVersion: v1
    # The API kind of the claimed resource.
   kind: Secret
    # The name of the claimed resource.
   name: 770845b6-02f0-4c1b-8d0c-3dae81bad35c
    # The namespace of the claimed resource.
   namespace: service-instances
  # Populated based on metadata.generation when controller observes a change to
  # the resource. If this value is out of date, other status fields do not
  # reflect latest state.
 observedGeneration: 1
```
## ResourceClaimPolicy

ResourceClaimPolicy provides a mechanism to either permit or deny the claiming of resources across namespaces.

```
apiVersion: services.apps.tanzu.vmware.com/v1alpha1
kind: ResourceClaimPolicy
metadata:
 # The name for the policy.
 name: default-ns-can-claim-secret-1
 # The namespace for the policy.
 # ResourceClaimPolicy resources must exist in the same namespace as the resources
 # they are permitting to be claimed.
 namespace: x-namespace-1
spec:
 # consumingNamespaces specifies the source namespace(s) to permit the claiming
 # of the resources from.
 # Use '*' to configure all namespaces.
 consumingNamespaces:
  - default
 # The API group of the resource to permit the claiming of.
 group: rabbitmq.com
 # The API kind of the resource to permit the claiming of.
 kind: RabbitmqCluster
 # (Optional) selector is a labelSelector to match resources to permit the claiming o
f.
 selector:
   matchLabels:
     "key": "value"
```
## <span id="page-1431-0"></span>InstanceQuery

This topic provides Services Toolkit API documentation for InstanceQuery.

### InstanceQuery

InstanceQuery is a create-only API that, given a pool-based ClusterInstanceClass, returns the intersection of the set of service instances represented by that class and the claimable service instances for the namespace of the InstanceQuery.

```
apiVersion: claimable.services.apps.tanzu.vmware.com/v1alpha1
kind: InstanceQuery
metadata:
 # An arbitrary name for the query.
 name: test
  # The namespace from which to run the query. The resulting list of instances is
 # specific to the namespace of the query itself.
 namespace: my-apps
spec:
 # The name of the class to query for claimable instances. Must refer to a
 # pool-based class and not a provisioner-based class.
 class: pooled-class-1
 # (Optional) A limit on the maximum number of instances to return.
 # The default is 50.
 limit: 1
status:
 # A list of service instances that you can claim by using ResourceClaims created
 # in the same namespace as the query.
 instances:
   # The API group/version of the claimable instance in the format GROUP/VERSION.
 - apiVersion: v1
```

```
# The API kind of the claimable instance.
kind: Secret
# The name of the claimable instance.
name: my-secret-two
# The namespace of the claimable instance.
namespace: default
```
# <span id="page-1432-0"></span>RBAC

This topic provides API documentation for Role-Based Access Control (RBAC) relating to Services Toolkit's APIs.

## Aggregation labels

This section describes the following Aggregation labels:

- [servicebinding.io/controller:](#page-1096-0) "true"
- [services.tanzu.vmware.com/aggregate-to-provider-kubernetes:](#page-1432-1) "true"
- [services.tanzu.vmware.com/aggregate-to-provider-helm:](#page-1433-1) "true"

### servicebinding.io/controller: "true"

Use this label to grant the Services Toolkit and service bindings controllers permission to get, list, and watch resources to be claimed and bound in the cluster.

For example, the following ClusterRole grants the controllers permission to get, list, and watch RabbitmqCluster resources. You cannot create ClassClaims or ResourceClaims unless the controllers have at least these permissions for each resource type being claimed.

```
apiVersion: rbac.authorization.k8s.io/v1
kind: ClusterRole
metadata:
 name: resource-claims-rmq-role
 labels:
   servicebinding.io/controller: "true"
rules:
- apiGroups:
  - rabbitmq.com
 resources:
 - rabbitmqclusters
 verbs:
 - get
 - list
  - watch
```
### <span id="page-1432-1"></span>services.tanzu.vmware.com/aggregate-to-provider-kubernetes: "true"

Use this label to aggregate RBAC rules to provider-kubernetes, which is a Crossplane Provider installed by default as part of the [Crossplane](#page-1231-0) package in Tanzu Application Platform. You must grant relevant RBAC permissions for each API Group/Kind used during the creation of Compositions as part of setting up dynamic provisioning.

For example, the following ClusterRole grants provider-kubernetes full control over rabbitmqclusters on the rabbitmq.com API Group. This allows you to compose rabbitmqclusters in Compositions. For a full example, see Setup Dynamic [Provisioning](#page-1383-0) of Service Instances.

```
---
apiVersion: rbac.authorization.k8s.io/v1
kind: ClusterRole
metadata:
 name: rmqcluster-read-writer
 labels:
    services.tanzu.vmware.com/aggregate-to-provider-kubernetes: "true"
rules:
- apiGroups:
  - rabbitmq.com
 resources:
  - rabbitmqclusters
 verbs:
  - "*"
```
#### <span id="page-1433-1"></span>services.tanzu.vmware.com/aggregate-to-provider-helm: "true"

Use this label to aggregate RBAC rules to provider-helm, which is a Crossplane Provider installed by default as part of the [Crossplane](#page-1231-0) package in Tanzu Application Platform. You must grant relevant RBAC permissions for each API Group/Kind used during the creation of Helm releases when using the Release managed resource as part of Compositions.

For example, the following ClusterRole grants provider-helm full control over rabbitmgclusters on the rabbitmq.com API Group. This allows you to compose Helm Releases which themselves eventually deploy rabbitmqclusters in your Compositions.

```
-1apiVersion: rbac.authorization.k8s.io/v1
kind: ClusterRole
metadata:
 name: rmqcluster-read-writer
 labels:
   services.tanzu.vmware.com/aggregate-to-provider-helm: "true"
rules:
- apiGroups:
 - rabbitmq.com
 resources:
 - rabbitmqclusters
 verbs:
  - "*"
```
## <span id="page-1433-0"></span>The claim verb for ClusterInstanceClass

Services Toolkit supports using the claim verb for RBAC rules that apply to a ClusterInstanceClass. You can use this with relevant aggregating labels or ClusterRoleBindings as a form of access control to specify who can claim from which ClusterInstanceClass.

For example:

```
---
apiVersion: rbac.authorization.k8s.io/v1
kind: ClusterRole
metadata:
 name: app-operator-claim-class-bigcorp-rabbitmq
 labels:
    # (Optional) Aggregates this ClusterRole to Tanzu Application Platform's
    # app-operator user role at the cluster scope. You can choose to aggregate
    # this to any of the other standard user roles as well.
   apps.tanzu.vmware.com/aggregate-to-app-operator-cluster-access: "true"
rules:
# Permits claiming from the 'bigcorp-rabbitmq' class
```

```
- apiGroups:
  - services.apps.tanzu.vmware.com
 resources:
   - clusterinstanceclasses
 resourceNames:
  - bigcorp-rabbitmq
 verbs:
  - claim
```
As of Services Toolkit v0.12.0 in Tanzu Application Platform v1.7.0, you must grant the permission to claim from a ClusterInstanceClass at the cluster level. You now must use a ClusterRole and ClusterRoleBinding. Namespace-scoped permissions, such as using a Role and RoleBinding or ClusterRole and RoleBinding, are not sufficient. If you used Roles and RoleBindings, or ClusterRoles and RoleBindings to grant claim permissions in specific namespaces only, this change might affect you. For more [information,](#page-1407-0) see Authorize users and groups to claim from provisionerbased classes.

Previously, Services Toolkit allowed you to claim from a ClusterInstanceClass with only namespace-level permissions. However, this allowed users with only namespace-level permissions to obtain or indirectly deploy resources into namespaces that they do not have access to according to the RBAC permissions.

## <span id="page-1434-0"></span>Tanzu Service CLI plug-in command reference

The Tanzu Service CLI plug-in command reference has moved to the Tanzu CLI Command Reference [documentation.](https://docs.vmware.com/en/VMware-Tanzu-CLI/1.3/tanzu-cli/tanzu-services.html)

## <span id="page-1434-1"></span>Services Toolkit terminology and user roles

This topic provides descriptions of the terms and user roles used in the Services Toolkit documentation.

## Terminology

The following terms are used in the Services Toolkit documentation.

## Service

Service is broad, high-level term that describes something used in either the development of, or running of application workloads. Often, but not exclusively, synonymous with the concept of a backing service as defined by the Twelve Factor App:

"… any service the app consumes over the network as part of its normal operation"

For example:

- A PostgreSQL service (implemented as a Kubernetes Operator provided by Tanzu Data Services)
- A PostgreSQL service (implemented as a process running on an Application Developer's laptop)
- Object storage (implemented as SaaS running on AWS)
- AppSSO

#### Service resource

A service resource is a Kubernetes resource that provides some of the functions related to a Service.

For example:

- A Kubernetes resource with API Kind PostgreSQL
- A Kubernetes resource with API Kind FirewallRule
- A Kubernetes resource with API Kind RabbitmqUser
- A Kubernetes resource with API Kind ClientRegistration that provides access to an App SSO service
- A Kubernetes resource with API Kind Secret containing credentials and connectivity information for a Service that may or may not be running on the cluster itself.

### Provisioned service

A provisioned service is any service resource that defines a . status.binding.name which points to a secret in the same namespace that contains credentials and connectivity information for the resource.

This term is defined in the Service Binding Specification for Kubernetes. For the full definition, see the Service Binding [Specification](https://github.com/servicebinding/spec#provisioned-service) in GitHub.

## Service binding

A service binding is a mechanism in which service instance credentials and other related connectivity information are automatically communicated to application workloads.

For example:

• The Service binding concept implemented through the serviceBinding service resource provided by [servicebinding](https://github.com/vmware-tanzu/servicebinding) in GitHub.

### Service instance

A service instance is an abstraction over one or a group of interrelated service resources that together provide the functions for a particular service.

One of the service resources that make up an instance must either adhere to the definition of provisioned service, or be a secret conforming to the service binding specification for Kubernetes. This guarantees that you can claim a service and subsequently bind service instances to application workloads.

You make service instances discoverable through service instance classes.

For example:

- The RabbitmgCluster service resource provided by the RabbitMQ Cluster Kubernetes operator. This service resource adheres to provisioned service. Therefore, you can consider any RabbitmqCluster resource on a Kubernetes cluster to be a service instance.
- A logical grouping of the following service resources form a single AWS RDS service instance:
	- An AWS RDS DBInstance
	- o An AWS RDS DBSubnetGroup
	- A Carvel SecretTemplate configured to produce a secret conforming to the Service Binding Specification for Kubernetes
	- A Role, RoleBinding, and ServiceAccount
- A Kubernetes Secret conforming to the Service Binding Specification for Kubernetes containing credentials for a Service running external to the cluster.

## Service instance class

A service instance class is more commonly called a class. Service instance classes provide a way to describe categories of service instances.

A service instance class enables service instances belonging to the class to be discovered. They come in one of two varieties: pool-based or provisioner-based.

- Claims for pool-based classes are fulfilled by selecting a service instance from a pool.
- Claims for provisioner-based classes are fulfilled by provisioning new service instances.

Different classes might map to different services or to different configurations of the same service.

For example:

- A ClusterInstanceClass named "rabbitmq-dev" pointing to all RabbitmqCluster service resources configured with .spec.replicas=1 identified by label class: rmq-dev.
- A ClusterInstanceClass named "rabbitmq-prod" pointing to all RabbitmqCluster service resources configured with .spec.replicas=3 identified by label class: rmq-prod.
- A ClusterInstanceClass named "aws-rds-postgresql" pointing to secrets that conform with the Binding Specification and identified by label class: aws-rds.
- A ClusterInstanceClass named "mysql-on-demand" which provisions MySQL service instances.

### Claim

A claim is a mechanism in which requests for service instances can be declared and fulfilled without requiring detailed knowledge of the service instances themselves.

Claims come in one of two varieties - resource claim and class claim:

- Resource claims refer to a specific service instance.
- Class claims refer to a class from which a service instance is then either selected (poolbased) or provisioned (provisioner-based).

For example:

- A resource claim pointing to a Rabbitm qCluster service instance named  $rm_{q-1}$  in the namespace service-instances.
- A class claim pointing to a class named on-demand-rabbitmq.

### Claimable service instance

A claimable service instance is any service instance that you are permitted to claim using a resource claim from a namespace, taking into consideration:

- Location (namespace) of the service instance in relation to the location of the resource claim.
- Any matching resource claim policies.
- Exclusivity of resource claims, that is, you can only claim an instance once.

For example:

- A RabbitmqCluster service resource located in the same namespace as a resource claim and that has not already been claimed by another resource claim is a claimable service instance.
- A RabbitmqCluster service resource located in a different namespace to a resource claim, for which a matching resource claim policy exists, and has not already been claimed by

another resource claim is a claimable service instance.

A RabbitmqCluster service resource located in the same namespace as a resource claim that has already been claimed is not a claimable service instance due to the exclusive nature of Resource Claims.

### Dynamic provisioning

Dynamic provisioning is a capability of Services Toolkit in which class claims that refer to provisioner-based classes are fulfilled automatically through the provisioning of new service instances.

### Service resource life cycle API

A service resource life cycle API is any Kubernetes API that you can use to manage the life cycle create, read, update and delete (CRUD)—of a service resource.

For example:

rabbitmqclusters.rabbitmq.com/v1beta1

### Service cluster

A service cluster is applicable within the context of Service API Projection and Service Resource Replication. It is a Kubernetes cluster that has Service Resource Lifecycle APIs installed and a corresponding controller managing their life cycle.

## Workload cluster

A workload cluster is applicable within the context of Service API Projection and Service Resource Replication. It is a Kubernetes cluster that has developer-created applications running on it.

## User roles

Services Toolkit caters to the following user roles.

These user roles are not user personas. It is possible, and even expected, that one person can be associated with many user roles at any given time. The user roles align to Tanzu Application Platform's user roles. Services Toolkit is primarily responsible for defining the service operator role. For more information about the user roles, see Role [descriptions](#page-1260-0).

The user roles listed in this section consist of a short description and the tasks required. For detailed information about the corresponding Role-Based Access Control (RBAC) associated with each role, see Detailed role [permissions](#page-1262-0) breakdown.

## Application developer (AD)

The application developer role encompasses both app-editor and app-viewer roles as defined by Tanzu Application Platform. For more information about the app-editor and app-viewer roles, see Role [descriptions](#page-1260-0).

Application developers do the following:

- Bind and unbind application workloads to and from resource claims.
- Get, list, and watch ResourceClaims.
- get, list, and watch ClusterInstanceClasses associated with ResourceClaims.

### Application operator (AO)

Encompasses the app-operator role as defined by Tanzu Application Platform. For more information about the app-operator role, see Role [descriptions.](#page-1260-0)

Application operators do the following:

- Discover and learn about service instance classes available on a cluster.
- Discover claimable service instances associated with service instance classes.
- Life cycle management (CRUD) of resource claims.

### <span id="page-1438-0"></span>Service operator (SO)

Service operators do the following:

- Life cycle management (CRUD) of service instances.
- Life cycle management (CRUD) of service instance classes.
- Life cycle management (CRUD) of resource claim policies.
- Identify pending resource claims and, if appropriate, help to fulfil such claims through a combination of the previous tasks.
- Setup and configure dynamic provisioning.

## <span id="page-1438-1"></span>Services Toolkit limitations

This topic tells you about the limitations related to working with services on Tanzu Application Platform (commonly known as TAP).

## Cannot claim and bind to the same service instance from across multiple namespaces

Two or more workloads located in two or more distinct namespaces cannot claim and bind to the same service instance. This is due to the mutually exclusive nature of claims. After a claim has claimed a service instance, no other claim can then claim that same service instance.

This limitation does not exist for two or more workloads located in the same namespace. In this case, the workloads can all still all bind to one claim. This is not possible across the namespace divide.

## Overview of Source Controller

Tanzu Source Controller provides a standard interface for artifact acquisition and extends the function of Flux CD Source [Controller](#page-1283-0).

Tanzu Source Controller supports the following two resource types:

- ImageRepository [Deprecated]
- MavenArtifact

An ImageRepository resource can resolve the source from the contents of an image in an image registry. This enables app developers to create and update workloads from local source code or a code repository.

A MavenArtifact resource can resolve a binary artifact from a Maven repository. This functionality enables the supply chain to support artifacts produced externally.

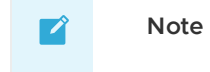

Fetching RELEASE version from GitHub packages is not currently supported. The metadata.xml in GitHub packages does not have the release tag that contains the released version number. For more information, see [Maven-metadata.xml](https://github.community/t/maven-metadata-xml-is-corrupted-on-upload-to-registry/177725) is corrupted on upload to registry on GitHub.

## Overview of Source Controller

Tanzu Source Controller provides a standard interface for artifact acquisition and extends the function of Flux CD Source [Controller](#page-1283-0).

Tanzu Source Controller supports the following two resource types:

- ImageRepository [Deprecated]
- MavenArtifact

An ImageRepository resource can resolve the source from the contents of an image in an image registry. This enables app developers to create and update workloads from local source code or a code repository.

A MavenArtifact resource can resolve a binary artifact from a Maven repository. This functionality enables the supply chain to support artifacts produced externally.

#### $\mathbf{z}$ **Note**

Fetching RELEASE version from GitHub packages is not currently supported. The metadata.xml in GitHub packages does not have the release tag that contains the released version number. For more information, see [Maven-metadata.xml](https://github.community/t/maven-metadata-xml-is-corrupted-on-upload-to-registry/177725) is corrupted on upload to registry on GitHub.

## Install Source Controller

This topic tells you how to install Source Controller from the Tanzu Application Platform (commonly known as TAP) package repository.

#### **Note**

 $\mathbf{z}$ 

Follow the steps in this topic if you do not want to use a profile to install Source Controller. For more information about profiles, see [Components](#page-198-0) and installation profiles.

## **Prerequisites**

Before installing Source Controller:

- Complete all prerequisites to install Tanzu Application Platform. For more information, see [Prerequisites.](#page-207-0)
- Install [cert-manager](#page-1177-0) on the cluster. For more information, see Install cert-manager.

## Install

To install Source Controller:

1. List version information for the package by running:
```
tanzu package available list controller.source.apps.tanzu.vmware.com --namespac
e tap-install
```
For example:

```
$ tanzu package available list controller.source.apps.tanzu.vmware.com --namesp
ace tap-install
- Retrieving package versions for controller.source.apps.tanzu.vmware.com...
 NAME VERSION RELEASED-AT
 controller.source.apps.tanzu.vmware.com 0.3.1 2022-01-23 19:00:00 -0500 -
05
 controller.source.apps.tanzu.vmware.com 0.3.2 2022-02-21 19:00:00 -0500 -
05
 controller.source.apps.tanzu.vmware.com 0.3.3 2022-03-03 19:00:00 -0500 -
05
 controller.source.apps.tanzu.vmware.com 0.4.1 2022-06-09 19:00:00 -0500 -
05
 controller.source.apps.tanzu.vmware.com 0.9.0 2024-03-19 00:00:00 -0500 -
05
```
2. (Optional) Gather the values schema:

```
tanzu package available get controller.source.apps.tanzu.vmware.com/VERSION-NUM
BER --values-schema --namespace tap-install
```
Where VERSION-NUMBER is the version of the package listed in step 1 above.

For example:

```
tanzu package available get controller.source.apps.tanzu.vmware.com/0.9.0-buil
d.2 --values-schema --namespace tap-install
 KEY DEFAULT TYPE DESCRIPTION
 resources Optional: Tanzu Source Controller resource
limit configuration
 aws iam role arn "" string Optional: Arn role that has access to pull
images from ECR container registry
 ca_cert_data "" string Optional: PEM Encoded certificate data for
image registries with private CA.
```
- 3. (Optional) Create a file named source-controller-values.yaml to override the default installation settings. You can configure the following fields:
	- o ca\_cert\_data: Enables Source Controller to connect to image registries that use self-signed or private certificate authorities. If a certificate error x509: certificate signed by unknown authority occurs, use this option to trust additional certificate authorities.

To provide a custom certificate, add the PEM-encoded CA certificate data to source-controller-values.yaml. For example:

```
ca_cert_data: |
    -----BEGIN CERTIFICATE-----
   MIICpTCCAYUCBgkqhkiG9w0BBQ0wMzAbBgkqhkiG9w0BBQwwDgQIYg9x6gkCAggA
    ...
   9TlA7A4FFpQqbhAuAVH6KQ8WMZIrVxJSQ03c9lKVkI62wQ==
    -----END CERTIFICATE-----
```
o aws iam role arn: Annotates the Source Controller service with an AWS Identity and Access Management (IAM) role. This allows Source Controller to pull images from Amazon Elastic Container Registry (ECR).

To add the AWS IAM role Amazon Resource Name (ARN) to the Source Controller service, add the ARN to source-controller-values.yaml. For example:

```
aws_iam_role_arn: "eks.amazonaws.com/role-arn: arn:aws:iam::112233445566:
role/source-controller-manager"
```
resources: Allows you to update the default resource configuration for the Source Controller. By default, the Source Controller resource configuration is set as follows:

```
resources:
 limits:
   cpu: 100m
   memory: 512Mi
 requests:
   cpu: 100m
   memory: 20Mi
```
To update the default resource configuration, add the configuration you require to source-controller-values.yaml. For example:

```
resources:
 limits:
   cpu: 100m
   memory: 1Gi
```
4. Install the package by running:

```
tanzu package install source-controller \
 --package controller.source.apps.tanzu.vmware.com \
 --version VERSION-NUMBER \
 --namespace tap-install \
 --values-file VALUES-FILE
```
Where:

- VERSION-NUMBER is the version of the package listed in step 1 above.
- VALUES-FILE is the path to the file created in step 3.

For example:

```
$ tanzu package install source-controller
    --package controller.source.apps.tanzu.vmware.com
    --version 0.9.0-build.2
    --namespace tap-install
    --values-file source-controller-values.yaml
4:33:18PM: Creating service account 'source-controller-tap-install-sa'
4:33:18PM: Creating cluster admin role 'source-controller-tap-install-cluster-r
ole'
4:33:18PM: Creating cluster role binding 'source-controller-tap-install-cluster
-rolebinding'
4:33:18PM: Creating secret 'source-controller-tap-install-values'
4:33:18PM: Creating overlay secrets
4:33:18PM: Creating package install resource
4:33:18PM: Waiting for PackageInstall reconciliation for 'source-controller'
4:33:18PM: Fetch started (2s ago)
4:33:20PM: Fetching
     | apiVersion: vendir.k14s.io/v1alpha1
      | directories:
     | - contents:
      | - imgpkgBundle:
      | image: dev.registry.tanzu.vmware.com/tanzu-application-platform/c
```

```
onstellation/controller.source.apps.tanzu.vmware.com@sha256:ed0925a9533aae03491
07ada38c2a508a6ae4a855b89c3c1c5b4019b706fe1b4
    | path: .
    | path: "0"
    | kind: LockConfig
    |
4:33:20PM: Fetch succeeded
4:33:20PM: Template succeeded
4:33:20PM: Deploy started (2s ago)
4:33:22PM: Deploying
    | Target cluster 'https://10.96.0.1:443' (nodes: tap-local-control-plane)
    | Changes
    | Namespace Name Kind
Age Op Op st. Wait to Rs Ri
    | (cluster) imagerepositories.source.apps.tanzu.vmware.com CustomRe
sourceDefinition - create - reconcile - -
  | ^ mavenartifacts.source.apps.tanzu.vmware.com CustomRe
sourceDefinition - create - reconcile - -
   | ^ source-app-viewer ClusterR
ole - create - reconcile - -
    | ^ source-manager-role ClusterR ClusterR
ole  - create - reconcile -<br>
\vert \wedge source-manager-rolebinding
               source-manager-rolebinding clusterR
oleBinding - create - reconcile - -
   | ^ source-metrics-reader ClusterR
ole - create - reconcile - -
    | ^ source-proxy-role ClusterR
ole  - create - reconcile - -<br>
\vert \wedge source-proxv-rolebinding
                source-proxy-rolebinding clusterR
oleBinding - create - reconcile -
   | ^ source-system Namespac
e - create - reconcile - -
   | ^ source-validating-webhook-configuration Validati
ngWebhookConfiguration - create - reconcile - -
   | source-system reg-creds Secret Secret
   - create - reconcile - -
   | ^ source-ca-certificates Secret
   - create - reconcile - -
    | ^ source-controller-manager Deployme
nt - create - reconcile - -
   | ^ source-controller-manager ServiceA
ccount - create - reconcile - -<br>
\vert \uparrow source-controller-manager-artifact-ser-
               source-controller-manager-artifact-service Service
  - create - reconcile - -
   | ^ source-controller-manager-metrics-service Service
- create - reconcile - -
   | ^ source-leader-election-role Role Role
- create - reconcile - -
    | ^ source-leader-election-rolebinding RoleBind
ing - create - reconcile -
    | ^ source-manager-config ConfigMa
p - create - reconcile -<br>
\begin{array}{ccc}\n & - & \text{create} & - \\
 & & \text{source-selfsimpl} & \text{ssu} & \text{r} \\
\end{array}| ^ source-selfsigned-issuer Issuer
- create - reconcile - -<br>
| ^ source-serving
               source-serving-cert Certific
ate - create - reconcile - -
    | ^ source-webhook-service Service Service
  - create - reconcile - -
    | Op: 22 create, 0 delete, 0 update, 0 noop, 0 exists
    | Wait to: 22 reconcile, 0 delete, 0 noop
    | 8:33:20PM: ---- applying 8 changes [0/22 done] ----
    | ...
    | 8:33:45PM: ok: reconcile deployment/source-controller-manager (apps/v1)
namespace: source-system
    | 8:33:45PM: ---- applying complete [22/22 done] ----
    | 8:33:45PM: ---- waiting complete [22/22 done] ----
```
| Succeeded 4:33:45PM: Deploy succeeded

5. Verify the package installation by running:

tanzu package installed get source-controller -n tap-install

For example:

```
tanzu package installed get source-controller -n tap-install
NAMESPACE: tap-install
NAME: source-controller
PACKAGE-NAME: controller.source.apps.tanzu.vmware.com
PACKAGE-VERSION: 0.9.0-build.2
STATUS: Reconcile succeeded
CONDITIONS: - status: "True"
 type: ReconcileSucceeded
```
Verify that STATUS is Reconcile succeeded:

kubectl get pods -n source-system

For example:

```
$ kubectl get pods -n source-system
NAME READY STATUS RESTARTS AGE
source-controller-manager-f68dc7bb6-4lrn6 1/1 Running 0 100s
```
Verify that STATUS is Running.

## Troubleshoot Source Controller

This topic gives you guidance about how to troubleshoot issues with Source Controller.

## Collecting Logs from Source Controller Manager

To retrieve Pod logs from the controller-manager, run the following command in the sourcesystem namespace:

kubectl logs -n source-system -l control-plane=controller-manager

For example:

```
kubectl logs -n source-system -l control-plane=controller-manager
2021-11-18T17:59:43.152Z INFO controller.imagerepository Starting Event
Source {"reconciler group": "source.apps.tanzu.vmware.com", "reconciler kind": "Image
Repository", "source": "kind source: /, Kind="}
2021-11-18T17:59:43.152Z INFO controller.metarepository Starting Event
Source {"reconciler group": "source.apps.tanzu.vmware.com", "reconciler kind": "MetaR
epository", "source": "kind source: /, Kind="}
2021-11-18T17:59:43.152Z INFO controller.metarepository Starting Event
Source {"reconciler group": "source.apps.tanzu.vmware.com", "reconciler kind": "MetaR
epository", "source": "kind source: /, Kind="}
2021-11-18T17:59:43.152Z INFO controller.metarepository Starting Event
Source {"reconciler group": "source.apps.tanzu.vmware.com", "reconciler kind": "MetaR
epository", "source": "kind source: /, Kind="}
2021-11-18T17:59:43.152Z INFO controller.metarepository Starting Contr
oller {"reconciler group": "source.apps.tanzu.vmware.com", "reconciler kind": "MetaR
epository"}
2021-11-18T17:59:43.152Z INFO controller.imagerepository Starting Event
Source {"reconciler group": "source.apps.tanzu.vmware.com", "reconciler kind": "Image
```

```
Repository", "source": "kind source: /, Kind="}
2021-11-18T17:59:43.152Z INFO controller.imagerepository Starting Event
Source {"reconciler group": "source.apps.tanzu.vmware.com", "reconciler kind": "Image
Repository", "source": "kind source: /, Kind="}
2021-11-18T17:59:43.152Z INFO controller.imagerepository Starting Contr
oller {"reconciler group": "source.apps.tanzu.vmware.com", "reconciler kind": "Image
Repository"}
2021-11-18T17:59:43.389Z INFO controller.metarepository Starting worke
rs {"reconciler group": "source.apps.tanzu.vmware.com", "reconciler kind": "MetaR
epository", "worker count": 1}
2021-11-18T17:59:43.391Z INFO controller.imagerepository Starting worke
rs {"reconciler group": "source.apps.tanzu.vmware.com", "reconciler kind": "Image
Repository", "worker count": 1}
```
## Source Controller reference

This topic provides reference documentation for Source Controller.

# ImageRepository [Deprecated]

```
---
apiVersion: source.apps.tanzu.vmware.com/v1alpha1
kind: ImageRepository
spec:
 image: registry.example/image/repository:tag
 # optional fields
 interval: 5m
 imagePullSecrets: []
 serviceAccountName: default
```
ImageRepository resolves source code defined in an Open Container Initiative (OCI) image repository, exposing the resulting source artifact at a URL defined by .status.artifact.url.

The interval determines how often to check tagged images for changes. Setting this value too high will result in delays in discovering new sources, while setting it too low may trigger a registry's rate limits.

Repository credentials can be defined as image pull secrets. You can reference them either directly from the resources at . spec. imagePullSecrets or attach them to a service account referenced at .spec.serviceAccountName. The default service account name "default" is used if not otherwise specified. The default credential helpers for the registry are also used, for example, pulling from Google Container Registry (GCR) on a Google Kubernetes Engine (GKE) cluster.

## MavenArtifact

```
---
apiVersion: source.apps.tanzu.vmware.com/v1alpha1
kind: MavenArtifact
metadata:
 name: mavenartifact-sample
spec:
 artifact:
   groupId: org.springframework.boot
   artifactId: spring-boot
   version: "2.7.0"
 repository:
   url: https://repo1.maven.org/maven2
 interval: 5m0s
 timeout: 1m0s
```
MavenArtifact resolves artifact from a Maven repository, exposing the resulting artifact at a URL defined by .status.artifact.url.

The interval determines how often to check artifact for changes. Setting this value too high results in delays in discovering new sources, while setting it too low may trigger a repository's rate limits.

Repository credentials may be defined as secrets referenced from the resources at .spec.repository.secretRef. Secrets referenced by spec.repository.secretRef is parsed as follows:

```
---
apiVersion: v1
kind: Secret
metadata:
 name: auth-secret
type: Opaque
data:
 username: <BASE64>
 password: <BASE64>
 caFile: <BASE64> // PEM Encoded certificate data for Custom CA
 certFile: <BASE64> // PEM-encoded client certificate
 keyFile: <BASE64> // Private Key
```
Maven supports a broad set of version syntax. Source Controller supports a strict subset of Maven's version syntax in order to ensure compatibility and avoid user confusion. The subset of supported syntax may grow over time, but will never expand past the syntax defined directly by Maven. This behavior means that we can use myn as a reference implementation for artifact resolution.

Version support implemented in the following order:

- 1. Pinned version an exact match of a version in2 maven-metadata.xml (versioning/versions/version).
- 2. RELEASE metaversion defined in maven-metadata.xml (versioning/release).
- 3. \*-SNAPSHOT the newest artifact for a snapshot version.
- 4. LATEST metaversion defined in maven-metadata.xml (versioning/latest).
- 5. Version ranges <https://maven.apache.org/enforcer/enforcer-rules/versionRanges.html>. Support is planned for a future release.

#### **Note**

 $\mathbf{z}$ 

Pinned versions should be immutable, all other versions are dynamic and can change at any time. The .spec.interval defines how frequently to check for updated artifacts.

## Overview of Spring Boot conventions

This topic tells you about the Spring Boot conventions component.

Spring Boot conventions enriches Spring Boot application deployments in a Tanzu Application Platform supply chain by mutating the PodSpec and adding or editing some security checks, probes, and other features to provide a production-ready application.

Spring Boot conventions also sets the relevant Application Live View labels automatically on the PodSpec so that Application Live View is enabled by default for a Spring Boot application.

Spring Boot conventions comprises many conventions applied to any Spring Boot application that is submitted to the supply chain in which the convention controller is configured. The conventions include:

- Setting liveness/readiness actuator probes
- Enabling the automatic configuration of actuators on the platform and workload levels
- Setting Prometheus annotations when micrometer-registry-prometheus dependency exists on the classpath
- Setting JAVA\_TOOL\_OPTIONS and Application Live View labels for a Spring Boot application

#### **Important**

Spring Boot conventions supports Spring Boot and Spring Cloud Gateway applications. Application Live View conventions supports only Steeltoe applications. For more information about Application Live View [conventions,](#page-945-0) see Application Live View convention server.

## Overview of Spring Boot conventions

This topic tells you about the Spring Boot conventions component.

Spring Boot conventions enriches Spring Boot application deployments in a Tanzu Application Platform supply chain by mutating the PodSpec and adding or editing some security checks, probes, and other features to provide a production-ready application.

Spring Boot conventions also sets the relevant Application Live View labels automatically on the PodSpec so that Application Live View is enabled by default for a Spring Boot application.

Spring Boot conventions comprises many conventions applied to any Spring Boot application that is submitted to the supply chain in which the convention controller is configured. The conventions include:

- Setting liveness/readiness actuator probes
- Enabling the automatic configuration of actuators on the platform and workload levels
- Setting Prometheus annotations when micrometer-registry-prometheus dependency exists on the classpath
- Setting JAVA\_TOOL\_OPTIONS and Application Live View labels for a Spring Boot application

#### **Important**

Spring Boot conventions supports Spring Boot and Spring Cloud Gateway applications. Application Live View conventions supports only Steeltoe applications. For more information about Application Live View [conventions,](#page-945-0) see Application Live View convention server.

## Install Spring Boot conventions

This topic tells you how to install Spring Boot conventions from the Tanzu Application Platform package repository.

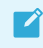

**Note**

Follow the steps in this topic if you do not want to use a profile to install Spring Boot conventions. For more information about profiles, see [Components](#page-198-0) and installation profiles.

#### **Prerequisites**

Before installing Spring Boot conventions:

- Complete all prerequisites to install Tanzu Application Platform. For more information, see [Prerequisites.](#page-207-0)
- Install Supply Chain [Choreographer](#page-1481-0).

## Install Spring Boot conventions

To install Spring Boot conventions:

1. Get the exact name and version information for the Spring Boot conventions package to install by running:

```
tanzu package available list spring-boot-conventions.tanzu.vmware.com --namespa
ce tap-install
```
For example:

```
$ tanzu package available list spring-boot-conventions.tanzu.vmware.com --names
pace tap-install
/ Retrieving package versions for spring-boot-conventions.tanzu.vmware.com...
NAME VERSION RELEASED-AT
...
spring-boot-conventions.tanzu.vmware.com 1.9.0 2024-03-22T00:00:00Z
...
```
2. (Optional) Change the default installation settings by running:

```
tanzu package available get spring-boot-conventions.tanzu.vmware.com/VERSION-NU
MBER \
--values-schema --namespace tap-install
```
Where VERSION-NUMBER is the version of the package listed. For example: 1.9.1.

For example:

```
$ tanzu package available get spring-boot-conventions.tanzu.vmware.com/1.8.0-bu
ild.1 --values-schema --namespace tap-install
   KEY DEFAULT TYPE
DESCRIPTION
   autoConfigureActuators false boolean
Enable or disable the automatic configuration of actuators on the TAP platform
level
   kubernetes distribution string string string string
Kubernetes distribution that this package is being installed on. Accepted
values: ['''',''openshift'']
   kubernetes_version string string string
Optional: The Kubernetes Version. Valid values are '1.24.*', or ''
   livenessProbe.terminationGracePeriodSeconds number
configure a grace period for the kubelet to wait between triggering a shut dow
n
of the failed container, and then forcing the container runtime to stop that
```

```
container
   livenessProbe.timeoutSeconds 1 1 number
Number of seconds after which the probe times out
   livenessProbe.failureThreshold number
After a probe fails failureThreshold times in a row, Kubernetes considers that
the overall check has failed
   livenessProbe.initialDelaySeconds 0 0 number
Number of seconds after the container has started before liveness probes are
initiated
   livenessProbe.periodSeconds 10 number
How often (in seconds) to perform the probe
   livenessProbe.successThreshold 1 number
Minimum consecutive successes for the probe to be considered successful after
having failed
   readinessProbe.initialDelaySeconds 0 number
Number of seconds after the container has started before readiness probes are
initiated
   readinessProbe.periodSeconds 10 number
How often (in seconds) to perform the probe
   readinessProbe.successThreshold 1 number
Minimum consecutive successes for the probe to be considered successful after
having failed
   readinessProbe.terminationGracePeriodSeconds number
configure a grace period for the kubelet to wait between triggering a shut down
of the failed container, and then forcing the container runtime to stop that
container
   readinessProbe.timeoutSeconds 1 1 number
Number of seconds after which the probe times out
   readinessProbe.failureThreshold number
After a probe fails failureThreshold times in a row, Kubernetes considers that
the overall check has failed
   startupProbe.periodSeconds 10 number
How often (in seconds) to perform the probe
   startupProbe.successThreshold 1 1 number
Minimum consecutive successes for the probe to be considered successful after
having failed
   startupProbe.terminationGracePeriodSeconds number
configure a grace period for the kubelet to wait between triggering a shut down
of the failed container, and then forcing the container runtime to stop that
container
   startupProbe.timeoutSeconds 1 1 number
Number of seconds after which the probe times out
   startupProbe.failureThreshold number
After a probe fails failureThreshold times in a row, Kubernetes considers that
the overall check has failed
   startupProbe.initialDelaySeconds 0 0 number
Number of seconds after the container has started before probes are initiated
```
For more information about configuring probes in Spring Boot [conventions,](#page-1451-0) see Configure liveness, readiness, and startup probes for Spring Boot applications (alpha)

3. Install the package by running:

```
tanzu package install spring-boot-conventions \
--package spring-boot-conventions.tanzu.vmware.com \
 --version VERSION-NUMBER \
--namespace tap-install
```
Where VERSION-NUMBER is the version of the package you listed earlier.

4. Verify you installed the package by running:

```
tanzu package installed get spring-boot-conventions --namespace tap-install
```
For example:

```
tanzu package installed get spring-boot-conventions -n tap-install
| Retrieving installation details for spring-boot-conventions...
NAME: spring-boot-conventions
PACKAGE-NAME: spring-boot-conventions.tanzu.vmware.com
PACKAGE-VERSION: 1.9.1
STATUS: Reconcile succeeded
CONDITIONS: [{ReconcileSucceeded True }]
USEFUL-ERROR-MESSAGE:
```
Verify that STATUS is Reconcile succeeded

# <span id="page-1449-0"></span>Configure and access Spring Boot actuators in Tanzu Application Platform

This topic tells you how the Spring Boot conventions in Tanzu Application Platform configure Spring Boot actuators automatically. With this feature, users can activate or deactivate the automatic configuration of actuators on Tanzu Application Platform and on individual workloads.

## Workload-level configuration

Developers can add a label to their workloads to activate or deactivate the automatic configuration of actuators. By default, all existing and future accelerator projects are configured to activate automatic configuration on the workload level.

To activate or deactivate the automatic configuration of actuators at the workload level:

• To activate automatic configuration of actuators, set the following label to true in your workload YAML:

apps.tanzu.vmware.com/auto-configure-actuators: "true"

If the preceding label is set to true, the Spring Boot actuator convention sets the following actuator configuration:

- o The JAVA TOOL OPTIONS property is set as -Dmanagement.server.port="8081".
- o The JAVA TOOL OPTIONS property is set as -Dmanagement.endpoints.web.basepath="/actuator".
- o Annotation on the PodIntent is set as boot.spring.io/actuator: http://:8081/actuator.

In addition to these settings, Application Live View is activated with the following actuator configuration:

Label on the PodIntent is set as tanzu.app.live.view.application.actuator: actuator.

- Label on the PodIntent is set as tanzu.app.live.view.application.actuator.port: 8081.
- To deactivate automatic configuration of actuators, set the following label to false in your workload YAML:

apps.tanzu.vmware.com/auto-configure-actuators: "false"

If the preceding label is set to false, the Spring Boot actuator convention does not set any JAVA TOOL OPTIONS and does not set the annotation boot.spring.io/actuator.

Application Live View is activated and configured with default values for Spring Boot web applications, assuming that some actuators are activated on the default port. On activating Application Live View, the following actuator settings are set:

- o The JAVA TOOL OPTIONS property is set as -Dserver.port="8080".
- Label on the PodIntent is set as tanzu.app.live.view.application.actuator: actuator.
- Label on the PodIntent is set as tanzu.app.live.view.application.actuator.port: 8080.

The Application Live View GUI renders the pages with accessible information based on whether the actuator endpoints are accessible for an application.

By default, as an additional security measure, Spring Boot conventions does not expose all the actuator data over HTTP by exposing all the actuator endpoints. In addition, the information exposed by the health endpoint is not set to always by default.

If the automatic configuration of actuators is set to true either at the workload level or platform level, the Spring Boot convention then sets the runtime environment properties management.endpoints.web.exposure.include="\*" and management.endpoint.health.showdetails=true on to the PodSpec to expose all the actuator endpoints and detailed health information. You do not need to add these properties manually in application.properties or application.yml.

## Platform-level configuration

In contrast to activating or deactivating the automatic configuration of actuators on the level of individual workloads, you can set a global setting for the platform instead. This setting is taken into account ONLY when there is no specific auto-configure-actuators setting on the individual workload.

To activate or deactivate the automatic configuration of actuators at a global level:

To activate the automatic configuration, when you install Spring Boot conventions, provide an entry in the values.yaml file. For example:

```
springboot conventions:
 autoConfigureActuators: true
```
To deactivate the automatic configuration, you can provide the following entry:

```
springboot conventions:
 autoConfigureActuators: false
```
#### **Note**

 $\mathbf{z}$ 

The default values for both platform level and workload level configuration is false.

To run Application Live View with Spring Boot apps, the Spring Boot convention recognizes PodIntents and adds the following metadata labels:

- tanzu.app.live.view: "true": Activates the connector to observe application pod
- tanzu.app.live.view.application.name: APPLICATION-NAME: Identifies the app name to be used internally by Application Live View
- tanzu.app.live.view.application.actuator.port: ACTUATOR-PORT: Identifies the port on the pod at which the actuators are available for Application Live View
- tanzu.app.live.view.application.flavours: spring-boot: Exposes the framework flavor of the app

To run Application Live View with Spring Cloud Gateway apps, Spring Boot conventions recognizes PodIntents and adds the following metadata labels:

- tanzu.app.live.view: "true": Activates the connector to observe application pod
- tanzu.app.live.view.application.name: APPLICATION-NAME: Identifies the app name to be used internally by Application Live View
- tanzu.app.live.view.application.actuator.port: ACTUATOR-PORT: Identifies the port on the pod at which the actuators are available for Application Live View
- tanzu.app.live.view.application.flavours: spring-boot,spring-cloud-gateway: Exposes the framework flavors of the app

# <span id="page-1451-0"></span>Configure liveness, readiness, and startup probes for Spring Boot applications (alpha)

This topic tells you how to override the liveness, readiness, and startup probes' settings for Spring Boot apps in Tanzu Application Platform. You can override the Kubernetes default probe settings in spring-boot-conventions for containers on Tanzu Application Platform.

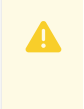

#### **Caution**

This feature is in alpha testing. It is intended for evaluation and test purposes only.

# Overview of the probes

Kubernetes provides built-in mechanisms for checking the health and readiness of your Spring Boot apps. By default, Kubernetes uses specific endpoints provided by Spring Boot Actuator for liveness and readiness checks. However, you might need to customize these probes to align them with your app's specific requirements.

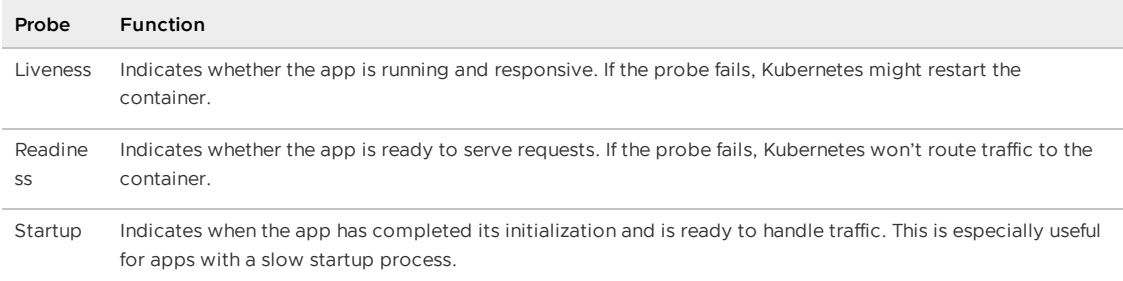

For more information about the probes, see the Kubernetes [documentation.](https://kubernetes.io/docs/tasks/configure-pod-container/configure-liveness-readiness-startup-probes/)

# Override the default configurations of the probes

To override the default settings and customize the probes at a cluster level:

1. List the schema for the spring-boot-conventions package by running:

```
tanzu package available get spring-boot-conventions.tanzu.vmware.com/VERSION-NU
MBER \
--values-schema --namespace tap-install
```
Where VERSION-NUMBER is the version of the package listed. For example: 1.8.0-build.1.

For example:

```
$ tanzu package available get spring-boot-conventions.tanzu.vmware.com/1.8.0-bu
ild.1 --values-schema --namespace tap-install
   KEY DEFAULT TYPE D
ESCRIPTION
  autoConfigureActuators false boolean E
nable or disable the automatic configuration of actuators on the TAP platform l
evel
  kubernetes distribution string K
ubernetes distribution that this package is being installed on. Accepted
values: ['''',''openshift'']
  kubernetes version string O
ptional: The Kubernetes Version. Valid values are '1.24.*', or ''
  livenessProbe.terminationGracePeriodSeconds number c
onfigure a grace period for the kubelet to wait between triggering a shut down
of the failed container, and then forcing the container runtime to stop that
container
  livenessProbe.timeoutSeconds 1 1 number N
umber of seconds after which the probe times out
  livenessProbe.failureThreshold number A
fter a probe fails failureThreshold times in a row, Kubernetes considers that
the overall check has failed
  livenessProbe.initialDelaySeconds 0 number N
umber of seconds after the container has started before liveness probes are
initiated
  livenessProbe.periodSeconds 10 number H
ow often (in seconds) to perform the probe
  livenessProbe.successThreshold 1 number M
inimum consecutive successes for the probe to be considered successful after
having failed
  readinessProbe.initialDelaySeconds 0 number N
umber of seconds after the container has started before readiness probes are
initiated
  readinessProbe.periodSeconds 10 number H
ow often (in seconds) to perform the probe
  readinessProbe.successThreshold 1 number M
inimum consecutive successes for the probe to be considered successful after
having failed
  readinessProbe.terminationGracePeriodSeconds number c
onfigure a grace period for the kubelet to wait between triggering a shut down
of the failed container, and then forcing the container runtime to stop that
container
  readinessProbe.timeoutSeconds 1 1 number N
umber of seconds after which the probe times out
  readinessProbe.failureThreshold number A
```

```
fter a probe fails failureThreshold times in a row, Kubernetes considers that
the overall check has failed
  startupProbe.periodSeconds 10 number H
ow often (in seconds) to perform the probe
  startupProbe.successThreshold 1 1 number M
inimum consecutive successes for the probe to be considered successful after
having failed
  startupProbe.terminationGracePeriodSeconds number c
onfigure a grace period for the kubelet to wait between triggering a shut down
of the failed container, and then forcing the container runtime to stop that
container
  startupProbe.timeoutSeconds 1 1 number N
umber of seconds after which the probe times out
  startupProbe.failureThreshold number A
fter a probe fails failureThreshold times in a row, Kubernetes considers that
the overall check has failed
  startupProbe.initialDelaySeconds 0 0 0 number N
umber of seconds after the container has started before probes are initiated
```
2. When you install Spring Boot conventions, provide an entry in the values. yaml file to override the configuration.

For example:

```
springboot conventions:
 autoConfigureActuators: true
 livenessProbe:
   initialDelaySeconds: 11
   periodSeconds: 12
   timeoutSeconds: 13
   terminationGracePeriodSeconds: 14
 readinessProbe:
   initialDelaySeconds: 15
   periodSeconds: 12
    successThreshold: 3
    failureThreshold: 4
```
3. Install the package by running:

```
tanzu package install spring-boot-conventions \
--package spring-boot-conventions.tanzu.vmware.com \
--version VERSION-NUMBER \
--namespace tap-install \
--values-file values.yaml
```
Where VERSION-NUMBER is the version of the package to install. For example: 1.8.0-build.1.

4. Verify that you installed the package by running:

tanzu package installed get spring-boot-conventions --namespace tap-install

For example:

```
$ tanzu package installed get spring-boot-conventions -n tap-install
| Retrieving installation details for spring-boot-conventions...
NAME: spring-boot-conventions
PACKAGE-NAME: spring-boot-conventions.tanzu.vmware.com
PACKAGE-VERSION: 1.8.0-build.1
STATUS: Reconcile succeeded
```

```
CONDITIONS: [{ReconcileSucceeded True }]
USEFUL-ERROR-MESSAGE:
```
#### Verify that STATUS is Reconcile succeeded

The Spring Boot convention applies the probe and timeout settings at the cluster level to all Spring Boot and Spring Native workloads.

5. Verify the PodIntent of your workload by ensuring that spec.containers.livenessProbe shows the overridden configuration values propagated through the Spring Boot conventions:

```
kubectl get podintents.conventions.carto.run tanzu-java-web-app -o yaml
spec:
containers:
 - env:
   - name: JAVA TOOL OPTIONS
    value: -Dmanagement.endpoint.health.probes.add-additional-paths="true" -Dm
anagement.endpoint.health.show-details="always"
       -Dmanagement.endpoints.web.base-path="/actuator" -Dmanagement.endpoints.
web.exposure.include="*"
       -Dmanagement.health.probes.enabled="true" -Dmanagement.server.port="808
1"
       -Dserver.port="8080" -Dserver.shutdown.grace-period="24s"
  image: dev.registry.tanzu.vmware.com/app-live-view/test/tanzu-java-web-app-d
efault@sha256:fa822a6585eb1287a817a956f16d77dd391624462a626bf37bbf0f9e89ff7562
   livenessProbe:
    httpGet:
      path: /livez
      port: 8080
      scheme: HTTP
     initialDelaySeconds: 11
     periodSeconds: 12
     terminationGracePeriodSeconds: 14
     timeoutSeconds: 13
   name: workload
   ports:
   - containerPort: 8080
    protocol: TCP
   readinessProbe:
    failureThreshold: 4
    httpGet:
      path: /readyz
      port: 8080
       scheme: HTTP
     initialDelaySeconds: 15
     periodSeconds: 12
     successThreshold: 3
   resources: {}
   securityContext:
     runAsUser: 1000
   startupProbe:
    httpGet:
      path: /startupz
      port: 8080
       scheme: HTTP
```
## Setting additional paths for the probes

The Spring Boot convention automatically sets management.endpoint.health.probes.addadditional-paths to true if the Spring Boot application is v2.6.0 or later. For any versions earlier than v2.6.0, management.endpoint.health.probes.add-additional-paths is not supported.

The spring-boot-actuator-probes convention in Spring Boot conventions sets the liveness, readiness, and startup probe endpoints to /livez, /readyz, and readyz respectively. These endpoints act as additional endpoint paths on the actuator probes.

For example, when you run https://tanzu-java-web-

app.default.apps.20.22.106.199.nip.io/actuator/health/livez to monitor the liveness probe, you can view the health of the application. This helps you evaluate whether an application that is running in a container is in a healthy state.

Similarly, when running https://tanzu-java-web-

app.default.apps.20.22.106.199.nip.io/actuator/health/readyz to view the readiness probe and the startup probe, you can evaluate whether the application is ready to receive traffic and whether the application has started up properly.

# Enable Application Live View for Spring Boot applications

To run Application Live View for Spring Boot apps, Spring Boot conventions recognizes PodIntents and automatically adds the following metadata labels:

- tanzu.app.live.view: "true": Enables the connector to observe application pod
- tanzu.app.live.view.application.name: APPLICATION-NAME: Identifies the app name to be used internally by Application Live View
- tanzu.app.live.view.application.actuator.port: ACTUATOR-PORT: Identifies the port on the pod at which the actuators are available for Application Live View
- tanzu.app.live.view.application.flavours: spring-boot: Exposes the framework flavor of the app

To run Application Live View for Spring Cloud Gateway apps, Spring Boot conventions recognizes PodIntents and adds the following metadata labels:

- tanzu.app.live.view: "true": Enables the connector to observe application pod
- tanzu.app.live.view.application.name: APPLICATION-NAME: Identifies the app name to be used internally by Application Live View
- tanzu.app.live.view.application.actuator.port: ACTUATOR-PORT: Identifies the port on the pod at which the actuators are available for Application Live View
- tanzu.app.live.view.application.flavours: spring-boot,spring-cloud-gateway: Exposes the framework flavors of the app

These metadata labels allow Application Live View to identify pods that are enabled for Application Live View. The metadata labels also tell the Application Live View connector what kind of app it is and on which port the actuators are accessible for Application Live View. For more information, see [Configuring](#page-1449-0) and accessing Spring Boot actuators in Tanzu Application Platform.

# Verify the applied labels and annotations

To verify the applied labels and annotations, run:

kubectl get podintents.conventions.carto.run WORKLOAD-NAME -o yaml

Where WORKLOAD-NAME is the name of the deployed workload. For example: tanzu-java-web-app.

Expected output of Spring Boot workload:

```
apiVersion: conventions.carto.run/v1alpha1
kind: PodIntent
metadata:
```

```
creationTimestamp: "2022-11-14T10:07:55Z"
 generation: 1
  labels:
   app.kubernetes.io/component: intent
   app.kubernetes.io/part-of: tanzu-java-web-app
   apps.tanzu.vmware.com/auto-configure-actuators: "true"
   apps.tanzu.vmware.com/workload-type: web
   carto.run/cluster-template-name: convention-template
   carto.run/resource-name: config-provider
   carto.run/supply-chain-name: source-to-url
   carto.run/template-kind: ClusterConfigTemplate
   carto.run/workload-name: tanzu-java-web-app
   carto.run/workload-namespace: default
 name: tanzu-java-web-app
 namespace: default
 ownerReferences:
  - apiVersion: carto.run/v1alpha1
   blockOwnerDeletion: true
   controller: true
   kind: Workload
   name: tanzu-java-web-app
   uid: dfd3c0c2-9d1f-4231-9390-3e16f23bb62d
 resourceVersion: "444497"
 uid: 224de2aa-307a-48e3-a826-2c474c435bb2
spec:
 serviceAccountName: default
 template:
   metadata:
     annotations:
       autoscaling.knative.dev/min-scale: "1"
       developer.conventions/target-containers: workload
     labels:
       app.kubernetes.io/component: run
       app.kubernetes.io/part-of: tanzu-java-web-app
       apps.tanzu.vmware.com/auto-configure-actuators: "true"
       apps.tanzu.vmware.com/workload-type: web
       carto.run/workload-name: tanzu-java-web-app
    spec:
     containers:
      - image: dev.registry.tanzu.vmware.com/app-live-view/test/tanzu-java-web-app-def
ault@sha256:444686bb8bfbaba5552676140619b00f43c8f85b6823b87676c0ccdcdead65ac
       name: workload
       resources: {}
       securityContext:
         runAsUser: 1000
     serviceAccountName: default
status:
 conditions:
  - lastTransitionTime: "2022-11-14T10:07:59Z"
   message: ""
   reason: Applied
   status: "True"
    type: ConventionsApplied
  - lastTransitionTime: "2022-11-14T10:07:59Z"
   message: ""
   reason: ConventionsApplied
   status: "True"
   type: Ready
 observedGeneration: 1
 template:
   metadata:
     annotations:
        autoscaling.knative.dev/min-scale: "1"
       boot.spring.io/actuator: http://:8081/actuator
       boot.spring.io/version: 2.7.3
       conventions.carto.run/applied-conventions: |-
```

```
spring-boot-convention/auto-configure-actuators-check
          spring-boot-convention/spring-boot
          spring-boot-convention/spring-boot-graceful-shutdown
          spring-boot-convention/spring-boot-web
          spring-boot-convention/spring-boot-actuator
          spring-boot-convention/spring-boot-actuator-probes
          spring-boot-convention/app-live-view-appflavour-check
          spring-boot-convention/app-live-view-connector-boot
          spring-boot-convention/app-live-view-appflavours-boot
        developer.conventions/target-containers: workload
     labels:
        app.kubernetes.io/component: run
        app.kubernetes.io/part-of: tanzu-java-web-app
        apps.tanzu.vmware.com/auto-configure-actuators: "true"
        apps.tanzu.vmware.com/workload-type: web
        carto.run/workload-name: tanzu-java-web-app
        conventions.carto.run/framework: spring-boot
        tanzu.app.live.view: "true"
        tanzu.app.live.view.application.actuator.path: actuator
        tanzu.app.live.view.application.actuator.port: "8081"
        tanzu.app.live.view.application.flavours: spring-boot
        tanzu.app.live.view.application.name: tanzu-java-web-app
    spec:
     containers:
      - env:
        - name: JAVA TOOL OPTIONS
          value: -Dmanagement.endpoint.health.probes.add-additional-paths="true" -Dman
agement.endpoint.health.show-details="always"
           -Dmanagement.endpoints.web.base-path="/actuator" -Dmanagement.endpoints.we
b.exposure.include="*"
           -Dmanagement.health.probes.enabled="true" -Dmanagement.server.port="8081"
            -Dserver.port="8080" -Dserver.shutdown.grace-period="24s"
        image: dev.registry.tanzu.vmware.com/app-live-view/test/tanzu-java-web-app-def
ault@sha256:444686bb8bfbaba5552676140619b00f43c8f85b6823b87676c0ccdcdead65ac
        livenessProbe:
         httpGet:
           path: /livez
           port: 8080
           scheme: HTTP
        name: workload
        ports:
        - containerPort: 8080
         protocol: TCP
        readinessProbe:
         httpGet:
           path: /readyz
           port: 8080
           scheme: HTTP
        resources: {}
        securityContext:
          runAsUser: 1000
      serviceAccountName: default
```
Expected output of Spring Cloud Gateway workload:

```
apiVersion: conventions.carto.run/v1alpha1
kind: PodIntent
metadata:
 creationTimestamp: "2022-11-14T10:29:51Z"
 generation: 1
 labels:
   app.kubernetes.io/component: intent
   app.kubernetes.io/part-of: tanzu-scg-web-app
    apps.tanzu.vmware.com/auto-configure-actuators: "true"
    apps.tanzu.vmware.com/workload-type: web
   carto.run/cluster-template-name: convention-template
```

```
carto.run/resource-name: config-provider
   carto.run/supply-chain-name: source-to-url
   carto.run/template-kind: ClusterConfigTemplate
   carto.run/workload-name: tanzu-scg-web-app
    carto.run/workload-namespace: default
 name: tanzu-scg-web-app
 namespace: default
 ownerReferences:
  - apiVersion: carto.run/v1alpha1
   blockOwnerDeletion: true
   controller: true
   kind: Workload
   name: tanzu-scg-web-app
   uid: 5d8cdc5b-0236-471d-8c1e-335e659f1ae6
 resourceVersion: "475756"
 uid: d086f02c-6ff0-47f8-8dee-4da8748d8adc
spec:
 serviceAccountName: default
 template:
   metadata:
     annotations:
       autoscaling.knative.dev/min-scale: "1"
       developer.conventions/target-containers: workload
     labels:
       app.kubernetes.io/component: run
       app.kubernetes.io/part-of: tanzu-scg-web-app
        apps.tanzu.vmware.com/auto-configure-actuators: "true"
        apps.tanzu.vmware.com/workload-type: web
        carto.run/workload-name: tanzu-scg-web-app
    spec:
     containers:
      - image: dev.registry.tanzu.vmware.com/app-live-view/test/tanzu-scg-web-app-defa
ult@sha256:7656f4ca56b7d0d6376b374643d6ac09c8cdcdbcc13d065f9224651b12724d0b
       name: workload
       resources: {}
       securityContext:
         runAsUser: 1000
     serviceAccountName: default
status:
 conditions:
  - lastTransitionTime: "2022-11-14T10:29:58Z"
   message: ""
   reason: Applied
   status: "True"
   type: ConventionsApplied
  - lastTransitionTime: "2022-11-14T10:29:58Z"
   message: ""
   reason: ConventionsApplied
   status: "True"
   type: Ready
  observedGeneration: 1
  template:
   metadata:
     annotations:
        autoscaling.knative.dev/min-scale: "1"
       boot.spring.io/actuator: http://:8081/actuator
       boot.spring.io/version: 2.6.3
        conventions.carto.run/applied-conventions: |-
         spring-boot-convention/auto-configure-actuators-check
         spring-boot-convention/spring-boot
         spring-boot-convention/spring-boot-web
          spring-boot-convention/spring-boot-actuator
          spring-boot-convention/spring-boot-actuator-probes
          spring-boot-convention/app-live-view-appflavour-check
          spring-boot-convention/app-live-view-connector-boot
          spring-boot-convention/app-live-view-appflavours-boot
```

```
spring-boot-convention/app-live-view-connector-scg
          spring-boot-convention/app-live-view-appflavours-scg
        developer.conventions/target-containers: workload
     labels:
        app.kubernetes.io/component: run
        app.kubernetes.io/part-of: tanzu-scg-web-app
        apps.tanzu.vmware.com/auto-configure-actuators: "true"
       apps.tanzu.vmware.com/workload-type: web
        carto.run/workload-name: tanzu-scg-web-app
       conventions.carto.run/framework: spring-boot
        tanzu.app.live.view: "true"
       tanzu.app.live.view.application.actuator.path: actuator
       tanzu.app.live.view.application.actuator.port: "8081"
        tanzu.app.live.view.application.flavours: spring-boot_spring-cloud-gateway
        tanzu.app.live.view.application.name: tanzu-scg-web-app
   spec:
     containers:
      - env\cdot- name: JAVA_TOOL_OPTIONS
         value: -Dmanagement.endpoint.health.probes.add-additional-paths="true" -Dman
agement.endpoint.health.show-details="always"
           -Dmanagement.endpoints.web.base-path="/actuator" -Dmanagement.endpoints.we
b.exposure.include="*"
           -Dmanagement.health.probes.enabled="true" -Dmanagement.server.port="8081"
           -Dserver.port="8080"
        image: dev.registry.tanzu.vmware.com/app-live-view/test/tanzu-scg-web-app-defa
ult@sha256:7656f4ca56b7d0d6376b374643d6ac09c8cdcdbcc13d065f9224651b12724d0b
       livenessProbe:
         httpGet:
           path: /livez
           port: 8080
           scheme: HTTP
       name: workload
       ports:
        - containerPort: 8080
         protocol: TCP
       readinessProbe:
         httpGet:
           path: /readyz
           port: 8080
           scheme: HTTP
       resources: {}
       securityContext:
         runAsUser: 1000
      serviceAccountName: default
```
# Enable Spring Native apps for Application Live View

This topic tells you how to run Spring Native workloads within Tanzu Application Platform (commonly known as TAP).

This topic describes how the Spring Boot convention server enhances Tanzu PodIntents with metadata. This metadata can include labels, annotations, or properties required to run native workloads in Tanzu Application Platform.

The metadata enables Application Live View to discover and register the app instances so that Application Live View can access the actuator data from those workloads.

# Configure a Spring Native application

To make Application Live View interact with a Spring Native app within Tanzu Application Platform:

1. Add the spring-boot-starter-actuator module dependency for Maven in pom. xml as follows:

```
<dependency>
<groupId>org.springframework.boot</groupId>
<artifactId>spring-boot-starter-actuator</artifactId>
</dependency>
```
2. Add a native profile that includes the native-maven-plugin for the build phase in pom.xml, as follows:

```
<profiles>
<profile>
    <id>native</id>
    <build>
      <plugins>
          <plugin>
            <groupId>org.graalvm.buildtools</groupId>
              <artifactId>native-maven-plugin</artifactId>
             </plugin>
        </plugins>
    </build>
</profile>
</profiles>
```
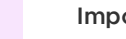

C

#### **Important**

For Maven-based projects, you must add the org.graalvm.buildtools build plug-in and configure it to run when the native profile is active.

3. Add the following configuration in pom. xml to generate build-info.properties in your Spring Boot application. Application Live View uses this information to display the Spring Boot version that the app uses.

```
<plugin><groupId>org.springframework.boot</groupId>
<artifactId>spring-boot-maven-plugin</artifactId>
<executions>
 <execution>
  <goals>
    <goal>build-info</goal>
  </goals>
  <configuration>
    <additionalProperties>
      <spring.boot.version>${project.parent.version}</spring.boot.version>
    </additionalProperties>
  </configuration>
 </execution>
</executions>
</plugin>
```
# Create a native workload

Create a workload for the Spring Native application similar to the following example:

```
$ tanzu apps workload create spring-cloud-serverless \
--git-repo https://github.com/vudayani-vmw/spring-cloud-serverless --git-branch main \
--type web --label apps.tanzu.vmware.com/auto-configure-actuators=true \
--label app.kubernetes.io/part-of=spring-cloud-serverless --yes \
```

```
--annotation autoscaling.knative.dev/min-scale=1 \
--build-env "BP_JVM_VERSION=17" --build-env "BP_NATIVE_IMAGE=true" \
--build-env "BP_MAVEN_BUILD_ARGUMENTS= -Pnative -Dmaven.test.skip=true \
--no-transfer-progress package \
-Dspring-boot.aot.jvmArguments='-Dmanagement.endpoint.health.probes.add-additional-pat
hs="pm n n e!-Dmanagement.endpoint.health.show-details='always' \
-Dmanagement.endpoints.web.base-path='/actuator' \
-Dmanagement.endpoints.web.exposure.include='*' \
-Dmanagement.health.probes.enabled='true' \
-Dmanagement.server.port=8081 -Dserver.port=8080' "
```
Where:

- The required build arguments, such as BP\_JVM\_VERSION, BP\_NATIVE\_IMAGE, and BP\_MAVEN\_BUILD\_ARGUMENTS, are configured to build a native executable file as shown in the example. The build environment variables are required to enable a native build profile and native image-building.
- The override configuration options at runtime provide AOT (Ahead-Of-Time) configuration to the build process by using the spring-boot.aot.jvmArguments option. For Gradle builds, the spring-boot.aot.jvmArguments is set as part of the BP\_GRADLE\_ADDITIONAL\_BUILD\_ARGUMENTS build environment variable.

These build environment parameters do not directly set the runtime values. The build environment parameters, provided as part of spring-boot.aot.jvmArguments, are only used as build-time signals. These signals indicate to generate code that allows configuration options to be set at runtime.

# Configure at runtime

There are two methods to override the configuration at runtime. You can, by default, let Spring Boot conventions configure automatically, or you can use environment variables to configure manually.

```
Configure automatically (default)
Automatic configuration by Spring Boot conventions is the default method. Spring Boot
conventions add the necessary environment variables and labels to the workload PodSpec based
on the apps.tanzu.vmware.com/auto-configure-actuators flag. When the
apps.tanzu.vmware.com/auto-configure-actuators is set to true, Spring Boot conventions adds
the following environment variables to the native workload PodSpec:
 Spec:
   Containers:
    Env:
      Name: MANAGEMENT SERVER PORT
       Value: 8081
       Name: MANAGEMENT_ENDPOINT_HEALTH_PROBES_ADD_ADDITIONAL_PATHS
       Value: true
       Name: MANAGEMENT_ENDPOINT_HEALTH_SHOW_DETAILS
       Value: always
       Name: MANAGEMENT_ENDPOINTS_WEB_BASE_PATH
       Value: /actuator
```
Name: MANAGEMENT ENDPOINTS WEB EXPOSURE INCLUDE

Name: MANAGEMENT HEALTH\_PROBES\_ENABLED

Name: SERVER\_SHUTDOWN\_GRACE\_PERIOD

Value: \*

Value: true Name: SERVER\_PORT Value: 8080

Value: 24s

#### **Configure manually**

You can manually override runtime configuration settings by providing environment variables. To customize the configuration, set the relevant environment variables in accordance with your requirements. The following example overrides MANAGEMENT\_SERVER\_PORT as 8088, and it overrides SERVER PORT as 8082.

```
tanzu apps workload create spring-cloud-serverless \
--git-repo https://github.com/vudayani-vmw/spring-cloud-serverless --git-branch main
--type web \
--label tanzu.app.live.view.application.flavours=spring-boot spring-native \
--label apps.tanzu.vmware.com/auto-configure-actuators=true --label \
app.kubernetes.io/part-of=spring-cloud-serverless --label apps.tanzu.vmware.com/has-
tests=true \
--yes --annotation autoscaling.knative.dev/min-scale=1 --build-env "BP_JVM_VERSION=1
7"--build-env "BP_NATIVE_IMAGE=true" --build-env "BP_MAVEN_BUILD_ARGUMENTS= -Pnative \
-Dmaven.test.skip=true --no-transfer-progress package \
-Dspring-boot.aot.jvmArguments='-Dmanagement.endpoint.health.probes.add-additional-p
aths='true' \
-Dmanagement.endpoint.health.show-details='always' -Dmanagement.endpoints.web.base-p
ath='/actuator' \
-Dmanagement.endpoints.web.exposure.include='*' -Dmanagement.health.probes.enabled
='true' \
-Dmanagement.server.port=8081 -Dserver.port=8080' " --env MANAGEMENT_SERVER_PORT=808
8 \lambda--env SERVER_PORT=8082
```
The resulting PodSpec is:

```
Spec:
 Containers:
   Env:
     Name: MANAGEMENT SERVER PORT
     Value: 8088
     Name: SERVER PORT
     Value: 8082
     Name: MANAGEMENT_ENDPOINT_HEALTH_PROBES_ADD_ADDITIONAL_PATHS
     Value: true
     Name: MANAGEMENT_ENDPOINT_HEALTH_SHOW_DETAILS
     Value: always
     Name: MANAGEMENT ENDPOINTS WEB BASE PATH
     Value: /actuator
     Name: MANAGEMENT ENDPOINTS WEB EXPOSURE INCLUDE
     Value: *
     Name: MANAGEMENT_HEALTH_PROBES_ENABLED
     Value: true
     Name: SERVER_SHUTDOWN_GRACE_PERIOD
     Value: 24s
```
Spring Boot conventions also set the Application Live View labels on the PodSpec to enable Application Live View.

## Verify the applied labels and annotations

Verify the applied labels and annotations by running:

kubectl get podintents.conventions.carto.run WORKLOAD-NAME -o yaml

Where WORKLOAD-NAME is the name of the deployed workload. For example, spring-cloudserverless.

#### Expected output of the Spring Boot workload:

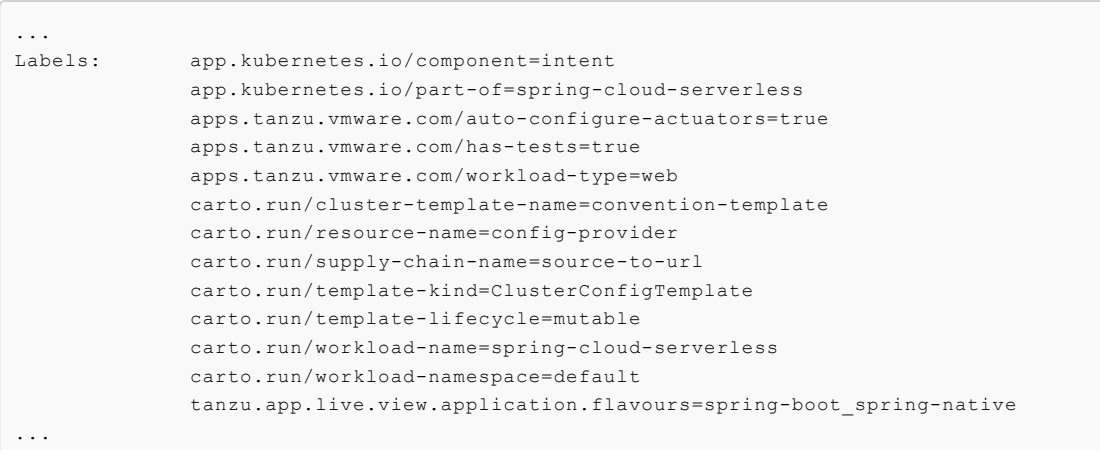

# Enable Prometheus scraping for Spring Boot applications on workloads

This topic tells you how to enable Prometheus to get metrics for your Spring Boot applications on Tanzu Application Platform (commonly known as TAP) workloads.

# About Prometheus scraping for Spring Boot applications

Spring Boot conventions recognizes PodIntents and automatically adds Prometheus annotations on the Tanzu Application Platform workload PodSpec. This means that you do not need to manually add the annotations in your workload YAML. The pods with these Prometheus annotations are considered for scraping of metrics.

The following annotations are added:

- prometheus.io/scrape: "true": Enables the Prometheus scrape feature. This identifies which pods to scrape for metrics.
- prometheus.io/path: "/actuator/prometheus": Sets the Prometheus scrape path to the endpoint where Prometheus exposes metrics.
- prometheus.io/port: "8080": Sets the Prometheus port to the default server port of a Spring Boot application. This ensures that the right port is used for the scrape job for each pod.

#### $\blacktriangleright$ **Note**

If any of these annotations are added manually, the manual annotation setting takes precedence over the automatic setting.

Spring Boot conventions allows you to activate or deactivate the automatic configuration of actuators on Tanzu Application Platform and on individual workloads. If the label apps.tanzu.vmware.com/auto-configure-actuators on the workload is set to true, Spring Boot conventions activates automatic configuration of actuators. The default label setting on the workload is apps.tanzu.vmware.com/auto-configure-actuators: "false".

If apps.tanzu.vmware.com/auto-configure-actuators label is set to true on the workload YAML, then the management server port is also switched to 8081 and Spring Boot conventions uses that port to access the actuators instead of the default app port. Therefore, the Prometheus port is also set to 8081 automatically on the PodSpec so that the metrics can be scraped using that port. All the other native Prometheus annotations remain the same as the false case.

For more [information,](#page-1449-0) see Configuring and accessing Spring Boot actuators in Tanzu Application Platform.

## Enable Prometheus to scrape metrics

To enable Prometheus to scrape metrics from HTTP endpoints of a Spring Boot application, add the Micrometer registry dependency for Prometheus support in the POM dependencies section:

```
<dependency>
  <groupId>io.micrometer</groupId>
   <artifactId>micrometer-registry-prometheus</artifactId>
</dependency>
```
# Verify the applied annotations

To verify the applied labels and annotations, run:

kubectl get podintents.conventions.carto.run WORKLOAD-NAME -o yaml

Where WORKLOAD-NAME is the name of the deployed workload. For example: tanzu-java-web-app.

#### Example output

Example output for a Spring Boot workload PodIntent:

```
apiVersion: conventions.carto.run/v1alpha1
kind: PodIntent
metadata:
 creationTimestamp: "2024-03-01T11:32:31Z"
 generation: 1
 labels:
   app.kubernetes.io/component: intent
   app.kubernetes.io/part-of: tanzu-java-web-app-prometheus-without-annotations
   apps.tanzu.vmware.com/workload-type: web
   carto.run/cluster-template-name: convention-template
   carto.run/resource-name: config-provider
   carto.run/supply-chain-name: source-to-url
   carto.run/template-kind: ClusterConfigTemplate
   carto.run/template-lifecycle: mutable
   carto.run/workload-name: tanzu-java-web-app-prometheus-without-annotations
   carto.run/workload-namespace: default
 name: tanzu-java-web-app-prometheus-without-annotations
 namespace: default
 ownerReferences:
 - apiVersion: carto.run/v1alpha1
   blockOwnerDeletion: true
   controller: true
   kind: Workload
   name: tanzu-java-web-app-prometheus-without-annotations
   uid: 8531983d-338d-45e9-8398-53bf0f53b3a4
 resourceVersion: "4410028"
 uid: 1fe59b2b-72ac-4756-9123-3cc1db007c0d
spec:
 serviceAccountName: default
 template:
   metadata:
     annotations:
       apps.tanzu.vmware.com/correlationid: https://github.com/ksankaranara-vmw/tanzu
```

```
-java-web-app-prometheus?sub_path=/
        autoscaling.knative.dev/min-scale: "1"
        developer.conventions/target-containers: workload
      labels:
        app.kubernetes.io/component: run
        app.kubernetes.io/part-of: tanzu-java-web-app-prometheus-without-annotations
        apps.tanzu.vmware.com/workload-type: web
       carto.run/workload-name: tanzu-java-web-app-prometheus-without-annotations
    spec:
     containers:
      - image: dev.registry.tanzu.vmware.com/app-live-view/test/tanzu-java-web-app-pro
metheus-without-annotations-default@sha256:552c7f86b410b700716c709742434e0ea9e022934bc
4fe66a5bb12a5241ea644
        name: workload
        resources: {}
        securityContext:
          allowPrivilegeEscalation: false
          capabilities:
           drop:
            - ALL
          runAsNonRoot: true
          runAsUser: 1000
          seccompProfile:
           type: RuntimeDefault
      serviceAccountName: default
status:
 conditions:
   - lastTransitionTime: "2024-03-01T11:32:31Z"
    message: ""
   reason: Applied
   status: "True"
   type: ConventionsApplied
  - lastTransitionTime: "2024-03-01T11:32:31Z"
   message: ""
   reason: ConventionsApplied
   status: "True"
   type: Ready
 observedGeneration: 1
  template:
    metadata:
      annotations:
       apps.tanzu.vmware.com/correlationid: https://github.com/ksankaranara-vmw/tanzu
-java-web-app-prometheus?sub_path=/
       autoscaling.knative.dev/min-scale: "1"
        boot.spring.io/version: 3.1.3
        conventions.carto.run/applied-conventions: |-
          spring-boot-convention/auto-configure-actuators-check
          spring-boot-convention/is-native-app-check
          spring-boot-convention/is-prometheus-enabled-check
          spring-boot-convention/spring-boot
          spring-boot-convention/spring-boot-graceful-shutdown
          spring-boot-convention/spring-boot-web
          spring-boot-convention/spring-boot-actuator
          spring-boot-convention/spring-boot-prometheus-enabled
          spring-boot-convention/spring-boot-actuator-probes
          spring-boot-convention/app-live-view-appflavour-check
          spring-boot-convention/app-live-view-connector-boot
          spring-boot-convention/app-live-view-appflavours-boot
        developer.conventions/target-containers: workload
        prometheus.io/path: /actuator/prometheus
        prometheus.io/port: "8080"
        prometheus.io/scrape: "true"
      labels:
        app.kubernetes.io/component: run
        app.kubernetes.io/part-of: tanzu-java-web-app-prometheus-without-annotations
        apps.tanzu.vmware.com/auto-configure-actuators: "false"
```

```
apps.tanzu.vmware.com/workload-type: web
        carto.run/workload-name: tanzu-java-web-app-prometheus-without-annotations
        conventions.carto.run/framework: spring-boot
        tanzu.app.live.view: "true"
        tanzu.app.live.view.application.actuator.path: actuator
        tanzu.app.live.view.application.actuator.port: "8080"
       tanzu.app.live.view.application.flavours: spring-boot
       tanzu.app.live.view.application.name: tanzu-java-web-app-prometheus-without-an
notations
   spec:
     containers:
      - env:
        - name: JAVA TOOL OPTIONS
         value: -Dmanagement.endpoint.health.probes.add-additional-paths="true" -Dman
agement.health.probes.enabled="true"
           -Dserver.port="8080" -Dserver.shutdown.grace-period="24s"
        image: dev.registry.tanzu.vmware.com/app-live-view/test/tanzu-java-web-app-pro
metheus-without-annotations-default@sha256:552c7f86b410b700716c709742434e0ea9e022934bc
4fe66a5bb12a5241ea644
       livenessProbe:
         httpGet:
           path: /livez
           port: 8080
           scheme: HTTP
       name: workload
        ports:
         - containerPort: 8080
         protocol: TCP
        readinessProbe:
         httpGet:
           path: /readyz
           port: 8080
           scheme: HTTP
        resources: {}
        securityContext:
         allowPrivilegeEscalation: false
         capabilities:
           drop:
            - ALL
          runAsNonRoot: true
          runAsUser: 1000
          seccompProfile:
           type: RuntimeDefault
        startupProbe:
         httpGet:
           path: /readyz
           port: 8080
           scheme: HTTP
      serviceAccountName: default
```
#### Example output if automatic configuration of actuators is  $true$

Example output for a Spring Boot workload PodIntent if the apps.tanzu.vmware.com/autoconfigure-actuators label is set to true on the workload YAML:

```
apiVersion: conventions.carto.run/v1alpha1
kind: PodIntent
metadata:
 creationTimestamp: "2024-03-01T16:33:48Z"
 generation: 1
 labels:
   app.kubernetes.io/component: intent
    app.kubernetes.io/part-of: tanzu-java-web-app-prometheus-without-annotations
   apps.tanzu.vmware.com/auto-configure-actuators: "true"
   apps.tanzu.vmware.com/workload-type: web
```

```
carto.run/cluster-template-name: convention-template
   carto.run/resource-name: config-provider
   carto.run/supply-chain-name: source-to-url
   carto.run/template-kind: ClusterConfigTemplate
   carto.run/template-lifecycle: mutable
    carto.run/workload-name: tanzu-java-web-app-prometheus-without-annotations-auto-co
nfigure-actuators
   carto.run/workload-namespace: default
 name: tanzu-java-web-app-prometheus-without-annotations-auto-configure-actuators
 namespace: default
 ownerReferences:
 - apiVersion: carto.run/v1alpha1
   blockOwnerDeletion: true
   controller: true
   kind: Workload
   name: tanzu-java-web-app-prometheus-without-annotations-auto-configure-actuators
   uid: 2a52e88e-a819-4f96-a49b-ca976225bb9c
 resourceVersion: "42809"
 uid: 2eb9b397-b423-45f2-b618-45bf6503e81a
spec:
 serviceAccountName: default
 template:
   metadata:
     annotations:
       apps.tanzu.vmware.com/correlationid: https://github.com/ksankaranara-vmw/tanzu
-java-web-app-prometheus?sub_path=/
       autoscaling.knative.dev/min-scale: "1"
        developer.conventions/target-containers: workload
     labels:
       app.kubernetes.io/component: run
       app.kubernetes.io/part-of: tanzu-java-web-app-prometheus-without-annotations
       apps.tanzu.vmware.com/auto-configure-actuators: "true"
        apps.tanzu.vmware.com/workload-type: web
        carto.run/workload-name: tanzu-java-web-app-prometheus-without-annotations-aut
o-configure-actuators
   spec:
     containers:
      - image: dev.registry.tanzu.vmware.com/app-live-view/test/tanzu-java-web-app-pro
metheus-without-annotations-auto-configure-actuators-default@sha256:25bac27dd331267a48
eda30dfb7d9f96294ec88ce225a4294c7d2377f6765ee0
       name: workload
       resources: {}
       securityContext:
         allowPrivilegeEscalation: false
         capabilities:
           drop:
            - ALL
         runAsNonRoot: true
         runAsUser: 1000
         seccompProfile:
           type: RuntimeDefault
     serviceAccountName: default
status:
 conditions:
  - lastTransitionTime: "2024-03-01T16:33:48Z"
   message: ""
   reason: Applied
   status: "True"
   type: ConventionsApplied
  - lastTransitionTime: "2024-03-01T16:33:48Z"
   message: ""
   reason: ConventionsApplied
   status: "True"
   type: Ready
 observedGeneration: 1
  template:
```

```
metadata:
     annotations:
        apps.tanzu.vmware.com/correlationid: https://github.com/ksankaranara-vmw/tanzu
-java-web-app-prometheus?sub_path=/
        autoscaling.knative.dev/min-scale: "1"
        boot.spring.io/actuator: http://:8081/actuator
        boot.spring.io/version: 3.1.3
        conventions.carto.run/applied-conventions: |-
          spring-boot-convention/auto-configure-actuators-check
          spring-boot-convention/is-native-app-check
          spring-boot-convention/is-prometheus-enabled-check
          spring-boot-convention/spring-boot
          spring-boot-convention/spring-boot-graceful-shutdown
          spring-boot-convention/spring-boot-web
          spring-boot-convention/spring-boot-actuator
          spring-boot-convention/spring-boot-prometheus-enabled
          spring-boot-convention/spring-boot-actuator-probes
          spring-boot-convention/app-live-view-appflavour-check
          spring-boot-convention/app-live-view-connector-boot
          spring-boot-convention/app-live-view-appflavours-boot
        developer.conventions/target-containers: workload
        prometheus.io/path: /actuator/prometheus
        prometheus.io/port: "8081"
       prometheus.io/scrape: "true"
     labels:
        app.kubernetes.io/component: run
        app.kubernetes.io/part-of: tanzu-java-web-app-prometheus-without-annotations
        apps.tanzu.vmware.com/auto-configure-actuators: "true"
        apps.tanzu.vmware.com/workload-type: web
        carto.run/workload-name: tanzu-java-web-app-prometheus-without-annotations-aut
o-configure-actuators
       conventions.carto.run/framework: spring-boot
        tanzu.app.live.view: "true"
        tanzu.app.live.view.application.actuator.path: actuator
       tanzu.app.live.view.application.actuator.port: "8081"
       tanzu.app.live.view.application.flavours: spring-boot
       tanzu.app.live.view.application.name: tanzu-java-web-app-prometheus-without-an
notations-auto-configure-actuators
   spec:
     containers:
      - env:
        - name: JAVA TOOL OPTIONS
         value: -Dmanagement.endpoint.health.probes.add-additional-paths="true" -Dman
agement.endpoint.health.show-details="always"
           -Dmanagement.endpoints.web.base-path="/actuator" -Dmanagement.endpoints.we
b.exposure.include="*"
           -Dmanagement.health.probes.enabled="true" -Dmanagement.server.port="8081"
            -Dserver.port="8080" -Dserver.shutdown.grace-period="24s"
        image: dev.registry.tanzu.vmware.com/app-live-view/test/tanzu-java-web-app-pro
metheus-without-annotations-auto-configure-actuators-default@sha256:25bac27dd331267a48
eda30dfb7d9f96294ec88ce225a4294c7d2377f6765ee0
        livenessProbe:
         httpGet:
           path: /livez
           port: 8080
           scheme: HTTP
        name: workload
        ports:
        - containerPort: 8080
         protocol: TCP
        readinessProbe:
         httpGet:
           path: /readyz
           port: 8080
           scheme: HTTP
        resources: {}
```

```
securityContext:
   allowPrivilegeEscalation: false
   capabilities:
     drop:
      - ALL
   runAsNonRoot: true
   runAsUser: 1000
   seccompProfile:
     type: RuntimeDefault
 startupProbe:
   httpGet:
    path: /readyz
     port: 8080
     scheme: HTTP
serviceAccountName: default
```
## List of Spring Boot conventions

This topic tells you about what the conventions do and how to apply them.

When submitting the following pod Pod Intent on each convention, the output can change depending on the applied convention.

Before any Spring Boot conventions are applied, the pod intent looks similar to this YAML:

```
apiVersion: conventions.carto.run/v1alpha1
kind: PodIntent
metadata:
 name: spring-sample
spec:
 template:
   spec:
     containers:
     - name: workload
       image: springio/petclinic
```
Most of the Spring Boot conventions either edit or add properties to the environment variable JAVA\_TOOL\_OPTIONS. You can override those conventions by providing the JAVA\_TOOL\_OPTIONS value you want through the Tanzu CLI or workload.yaml.

When a JAVA\_TOOL\_OPTIONS property already exists for a workload, the convention uses the existing value rather than the value that the convention applies by default. The property value that you provide is used for the pod specification mutation.

## <span id="page-1469-0"></span>Set a JAVA TOOL OPTIONS property for a workload

Do one of the following actions to set JAVA\_TOOL\_OPTIONS property and values:

```
Use the Tanzu CLI apps plug-in
When creating or updating a workload, set a JAVA_TOOL_OPTIONS property using the --env flag by
running:
 tanzu apps workload create APP-NAME --env JAVA_TOOL_OPTIONS="-DPROPERTY-NAME=VALUE"
For example, to set the management port to 8080 rather than the spring-boot-actuator-
convention default port 8081, run:
 tanzu apps workload create APP-NAME --env JAVA_TOOL_OPTIONS="-Dmanagement.server.por
 t=8080"
```
#### **Use workload.yaml** Follow these steps:

1. Provide one or more values for the JAVA\_TOOL\_OPTIONS property in the workload.yaml. For example:

```
apiVersion: carto.run/v1alpha1
kind: Workload
...
spec:
env:
- name: JAVA TOOL OPTIONS
 value: -Dmanagement.server.port=8082
source:
...
```
2. Apply the workload.yaml file by running the command:

```
tanzu apps workload create -f workload.yaml
```
# Spring Boot convention

If the spring-boot dependency is in the metadata within the SBOM file under dependencies, the Spring Boot convention is applied to the PodTemplateSpec object.

The Spring Boot convention adds a label (conventions.carto.run/framework: spring-boot) to the PodTemplateSpec that describes the framework associated with the workload, and adds an annotation (boot.spring.io/version: VERSION-NO) that describes the Spring Boot version of the dependency.

The label and annotation are added for informational purposes only.

Example of PodIntent after applying the convention:

```
apiVersion: conventions.carto.run/v1alpha1
kind: PodIntent
metadata:
annotations:
  kubectl.kubernetes.io/last-applied-configuration: |
    {"apiVersion":"conventions.carto.run/v1alpha1","kind":"PodIntent","metadata":{"an
notations":{},"name":"spring-sample","namespace":"default"},"spec":{"template":{"spe
c":{"containers":[{"image":"springio/petclinic","name":"workload"}]}}}}
...
status:
conditions:
- lastTransitionTime: "..." # This status indicates that all worked as expected
  status: "True"
  type: ConventionsApplied
 - lastTransitionTime: "..."
  status: "True"
  type: Ready
observedGeneration: 1
template:
  metadata:
    annotations:
      boot.spring.io/version: 2.3.3.RELEASE
      conventions.carto.run/applied-conventions: |-
        spring-boot-convention/spring-boot
    labels:
      conventions.carto.run/framework: spring-boot
```

```
spec:
 containers:
  - image: index.docker.io/springio/petclinic@sha256:...
    name: workload
    resources: {}
```
# Spring boot graceful shut down convention

If any of the following dependencies are in the metadata within the SBOM file under dependencies, the Spring Boot graceful shut down convention is applied to the PodTemplateSpec object:

- spring-boot-starter-tomcat
- spring-boot-starter-jetty
- spring-boot-starter-reactor-netty
- spring-boot-starter-undertow
- tomcat-embed-core

The Graceful Shutdown convention spring-boot-graceful-shutdown adds a property in the environment variable JAVA\_TOOL\_OPTIONS with the key server.shutdown.grace-period. The key value is calculated to be 80% of the value set in .target.Spec.TerminationGracePeriodSeconds. The default value for .target.Spec.TerminationGracePeriodSeconds is 30 seconds.

Example of PodIntent after applying the convention:

```
apiVersion: conventions.carto.run/v1alpha1
kind: PodIntent
metadata:
 annotations:
    kubectl.kubernetes.io/last-applied-configuration: |
     {"apiVersion":"conventions.carto.run/v1alpha1","kind":"PodIntent","metadata":{"a
nnotations":{},"name":"spring-sample","namespace":"default"},"spec":{"template":{"spe
c":{"containers":[{"image":"springio/petclinic","name":"workload"}]}}}}
...
status:
 conditions:
  - lastTransitionTime: "..." # This status indicates that all worked as expected
   status: "True"
   type: ConventionsApplied
  - lastTransitionTime: "..."
   status: "True"
   type: Ready
  observedGeneration: 1
  template:
   metadata:
     annotations:
        boot.spring.io/version: 2.3.3.RELEASE
       conventions.carto.run/applied-conventions: |-
          spring-boot-convention/spring-boot
          spring-boot-convention/spring-boot-graceful-shutdown
     labels:
       conventions.carto.run/framework: spring-boot
    spec:
     containers:
      - env:
        - name: JAVA_TOOL_OPTIONS
         value: -Dserver.shutdown.grace-period="24s"
        image: index.docker.io/springio/petclinic@sha256:...
        name: workload
        resources: {}
```
# Spring Boot web convention

If any of the following dependencies are in the metadata within the SBOM file under dependencies, the Spring Boot web convention is applied to the PodTemplateSpec object:

- spring-boot
- spring-boot-web

The web convention spring-boot-web obtains the server.port property from the JAVA\_TOOL\_OPTIONS environment variable and sets it as a port in the PodTemplateSpec. If JAVA\_TOOL\_OPTIONS environment variable does not contain a server.port property or value, the convention adds the property and sets the value to 8080, which is the Spring Boot default.

Example of PodIntent after applying the convention:

```
apiVersion: conventions.carto.run/v1alpha1
kind: PodIntent
metadata:
 annotations:
   kubectl.kubernetes.io/last-applied-configuration: |
     {"apiVersion":"conventions.carto.run/v1alpha1","kind":"PodIntent","metadata":{"a
nnotations":{},"name":"spring-sample","namespace":"default"},"spec":{"template":{"spe
c":{"containers":[{"image":"springio/petclinic","name":"workload"}]}}}}
...
status:
 conditions:
 - lastTransitionTime: "..." # This status indicates that all worked as expected
   status: "True"
   type: ConventionsApplied
 - lastTransitionTime: "..."
   status: "True"
   type: Ready
 observedGeneration: 1
 template:
   metadata:
     annotations:
       boot.spring.io/version: 2.3.3.RELEASE
       conventions.carto.run/applied-conventions: |-
         spring-boot-convention/spring-boot
         spring-boot-convention/spring-boot-web
     labels:
       conventions.carto.run/framework: spring-boot
   spec:
     containers:
      - env:
        - name: JAVA_TOOL_OPTIONS
         value: -Dserver.port="8080"
       image: index.docker.io/springio/petclinic@sha256:...
       name: workload
       ports:
        - containerPort: 8080
         protocol: TCP
       resources: {}
```
# Spring Boot Actuator convention

If the spring-boot-actuator dependency is in the metadata within the SBOM file under dependencies, the Spring Boot actuator convention is applied to the PodTemplateSpec object.

The Spring Boot Actuator convention does the following actions:

If the workload-level or platform-level automatic configuration of actuators is enabled:

- 1. Sets the management port in the JAVA TOOL OPTIONS environment variable to 8081.
- 2. Sets the base path in the JAVA\_TOOL\_OPTIONS environment variable to /actuator.
- 3. Adds an annotation, boot.spring.io/actuator, to where the actuator is accessed.

The management port is set to port 8081 for security reasons. Although you can prevent public access to the actuator endpoints that are exposed on the management port when it is set to the default 8080, the threat of exposure through internal access remains. The best practice for security is to set the management port to something other than 8080.

However, if a management port number value is provided using the -Dmanagement.server.port property in JAVA\_TOOL\_OPTIONS, the Spring Boot actuator convention uses that value rather than its default 8081 as the management port.

You can access the management context of a Spring Boot application by creating a service pointing to port 8081 and base path /actuator.

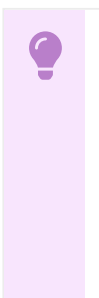

#### **Important**

To override the management port setting applied by this convention, see How to set a [JAVA\\_TOOL\\_OPTIONS](#page-1469-0) property for a workload earlier in this topic. Any alternative methods for setting the management port are overwritten. For example, if you configure the management port using application.properties/yml or config server, the Spring Boot Actuator convention overrides your configuration.

If the workload-level or platform-level automatic configuration of actuators is deactivated, the Spring Boot actuator convention does not set any JAVA\_TOOLS\_OPTIONS and does not set the annotation boot.spring.io/actuator.

Example of PodIntent after applying the convention:

```
apiVersion: conventions.carto.run/v1alpha1
kind: PodIntent
metadata:
annotations:
  kubectl.kubernetes.io/last-applied-configuration: |
    {"apiVersion":"conventions.carto.run/v1alpha1","kind":"PodIntent","metadata":{"an
notations":{},"name":"spring-sample","namespace":"default"},"spec":{"template":{"spe
c":{"containers":[{"image":"springio/petclinic","name":"workload"}]}}}}
...
status:
conditions:
 - lastTransitionTime: "..." # This status indicates that all worked as expected
  status: "True"
  type: ConventionsApplied
 - lastTransitionTime: "..."
  status: "True"
  type: Ready
observedGeneration: 1
template:
  metadata:
     annotations:
      boot.spring.io/actuator: http://:8081/actuator
      boot.spring.io/version: 2.3.3.RELEASE
      conventions.carto.run/applied-conventions: |-
        spring-boot-convention/spring-boot
        spring-boot-convention/spring-boot-web
```

```
spring-boot-convention/spring-boot-actuator
    labels:
      conventions.carto.run/framework: spring-boot
  spec:
    containers:
     - env\cdot- name: JAVA_TOOL_OPTIONS
        value: Dmanagement.endpoints.web.base-path="/actuator" -Dmanagement.server.po
rt="8081" -Dserver.port="8080"
      image: index.docker.io/springio/petclinic@sha256:...
      name: workload
      ports:
       - containerPort: 8080
       protocol: TCP
      resources: {}
```
## Spring Boot Actuator Probes convention

The Spring Boot Actuator Probes convention is applied only if all of the following conditions are met:

- The spring-boot-actuator dependency exists and is **>= 2.6**
- The JAVA TOOL OPTIONS environment variable does not include the following properties or, if either of the properties is included, it is set to a value of true:
	- -Dmanagement.health.probes.enabled
	- -Dmanagement.endpoint.health.probes.add-additional-paths

The Spring Boot Actuator Probes convention does the following actions:

- 1. Uses the main server port, which is the server.port value on JAVA\_TOOL\_OPTIONS, to set the liveness and readiness probes. For more information see the Kubernetes [documentation](https://kubernetes.io/docs/tasks/configure-pod-container/configure-liveness-readiness-startup-probes/)
- 2. Adds the following properties and values to the JAVA\_TOOL\_OPTIONS environment variable:
	- -Dmanagement.health.probes.enabled="true"
	- -Dmanagement.endpoint.health.probes.add-additional-paths="true"  $\circ$

When this convention is applied, the probes are exposed as follows:

- Liveness probe: /livez
- **o** Readiness probe: /readyz

Example of PodIntent after applying the convention:

```
apiVersion: conventions.carto.run/v1alpha1
kind: PodIntent
metadata:
 annotations:
   kubectl.kubernetes.io/last-applied-configuration: |
     {"apiVersion":"conventions.carto.run/v1alpha1","kind":"PodIntent","metadata":{"a
nnotations":{},"name":"spring-sample","namespace":"default"},"spec":{"template":{"spe
c":{"containers":[{"image":"springio/petclinic","name":"workload"}]}}}}
...
status:
 conditions:
  - lastTransitionTime: "..." # This status indicates that all worked as expected
   status: "True"
   type: ConventionsApplied
 - lastTransitionTime: "..."
   status: "True"
```

```
type: Ready
 observedGeneration: 1
 template:
   metadata:
     annotations:
       boot.spring.io/actuator: http://:8080/actuator
       boot.spring.io/version: 2.6.0
       conventions.carto.run/applied-conventions: |-
         spring-boot-convention/spring-boot
         spring-boot-convention/spring-boot-web
         spring-boot-convention/spring-boot-actuator
     labels:
       conventions.carto.run/framework: spring-boot
   spec:
     containers:
      - env:
        - name: JAVA TOOL OPTIONS
         value: -Dmanagement.endpoint.health.probes.add-additional-paths="true" -Dman
agement.endpoints.web.base-path="/actuator" -Dmanagement.health.probes.enabled="true"
-Dmanagement.server.port="8081" -Dserver.port="8080"
       image: index.docker.io/springio/petclinic@sha256:...
       name: workload
       livenessProbe:
         httpGet:
          path: /livez
           port: 8080
           scheme: HTTP
       ports:
        - containerPort: 8080
         protocol: TCP
       readinessProbe:
         httpGet:
           path: /readyz
          port: 8080
           scheme: HTTP
       resources: {}
```
## Service intent conventions

The Service intent conventions do not change the behavior of the final deployment, but you can use them as added information to process in the supply chain. For example, when an app requires to be bound to database service. This convention adds an annotation and a label to the PodTemplateSpec for each detected dependency. It also adds an annotation and a label to the conventions.carto.run/applied-conventions.

The list of the supported intents are:

#### **MySQL**

- **Name**: service-intent-mysql
- **Label**: services.conventions.apps.tanzu.vmware.com/mysql
- **Dependencies**: mysql-connector-java, r2dbc-mysql

#### **PostgreSQL**

- **Name**: service-intent-postgres
- **Label**: services.conventions.apps.tanzu.vmware.com/postgres
- **Dependencies**: postgresql, r2dbc-postgresql

#### **MongoDB**

**Name**: service-intent-mongodb
- **Label**: services.conventions.apps.tanzu.vmware.com/mongodb
- **Dependencies**: mongodb-driver-core

### **RabbitMQ**

- **Name**: service-intent-rabbitmq
- **Label**: services.conventions.apps.tanzu.vmware.com/rabbitmq
- **Dependencies**: amqp-client

#### **Redis**

- **Name**: service-intent-redis
- **Label**: services.conventions.apps.tanzu.vmware.com/redis
- **•** Dependencies: iedis

### **Kafka**

- **Name**: service-intent-kafka
- **Label**: services.conventions.apps.tanzu.vmware.com/kafka
- **Dependencies**: kafka-clients

### **Kafka-streams**

- **Name**: service-intent-kafka-streams
- **Label**: services.conventions.apps.tanzu.vmware.com/kafka-streams
- **Dependencies**: kafka-streams

### Example

When you apply the Pod Intent and the image contains a dependency, for example, of MySQL, then the output of the convention is:

```
apiVersion: conventions.carto.run/v1alpha1
 kind: PodIntent
 metadata:
   annotations:
     kubectl.kubernetes.io/last-applied-configuration: |
       {"apiVersion":"conventions.carto.run/v1alpha1","kind":"PodIntent","metadata":
{"annotations":{},"name":"spring-sample","namespace":"default"},"spec":{"template":{"s
pec":{"containers":[{"image":"springio/petclinic","name":"workload"}]}}}}
   creationTimestamp: "..."
   generation: 1
   name: spring-sample
   namespace: default
   resourceVersion: "..."
   uid: ...
 spec:
   serviceAccountName: default
   template:
     metadata: {}
     spec:
       containers:
        - image: springio/petclinic
         name: workload
          resources: {}
 status:
   conditions:
    - lastTransitionTime: "..." # This status indicates that all worked as expected
     status: "True"
     type: ConventionsApplied
```

```
- lastTransitionTime: "..."
     status: "True"
     type: Ready
   observedGeneration: 1
    template:
     metadata:
       annotations:
         boot.spring.io/actuator: http://:8080/actuator
         boot.spring.io/version: 2.3.3.RELEASE
         conventions.carto.run/applied-conventions: |-
           spring-boot-convention/spring-boot
           spring-boot-convention/spring-boot-web
           spring-boot-convention/spring-boot-actuator
           spring-boot-convention/service-intent-mysql
         services.conventions.apps.tanzu.vmware.com/mysql: mysql-connector-java/8.0.2
1
       labels:
          conventions.apps.tanzu.vmware.com/framework: spring-boot
          services.conventions.apps.tanzu.vmware.com/mysql: workload
     spec:
       containers:
       - env:
          - name: JAVA TOOL OPTIONS
           value: Dmanagement.endpoints.web.base-path="/actuator" -Dmanagement.serve
r.port="8081" -Dserver.port="8080"
         image: index.docker.io/springio/petclinic@sha256:...
         name: workload
         ports:
          - containerPort: 8080
           protocol: TCP
          resources: {}
```
## Troubleshoot Spring Boot conventions

This topic tells you how to troubleshoot Spring Boot conventions.

## Collect logs

If you have trouble, you can retrieve and examine logs from the Spring Boot convention server as follows:

1. The Spring Boot convention server creates a namespace to contain all of the associated resources. By default the namespace is spring-boot-convention. To inspect the logs, run:

```
kubectl logs -l app=spring-boot-webhook -n spring-boot-convention
```
For example:

```
$ kubectl logs -l app=spring-boot-webhook -n spring-boot-convention
{"level":"info","timestamp":"2021-11-11T16:00:26.597Z","caller":"spring-boot-co
nventions/server.go:83","msg":"Successfully applied convention: spring-boot","c
omponent":"spring-boot-conventions"}
{"level":"info","timestamp":"2021-11-11T16:00:26.597Z","caller":"spring-boot-co
nventions/server.go:83","msg":"Successfully applied convention: spring-boot-gra
ceful-shutdown","component":"spring-boot-conventions"}
{"level":"info","timestamp":"2021-11-11T16:00:26.597Z","caller":"spring-boot-co
nventions/server.go:83","msg":"Successfully applied convention: spring-boot-we
b","component":"spring-boot-conventions"}
{"level":"info","timestamp":"2021-11-11T16:00:26.597Z","caller":"spring-boot-co
nventions/server.go:83","msg":"Successfully applied convention: spring-boot-act
uator", "component": "spring-boot-conventions"
{"level":"info","timestamp":"2021-11-11T16:00:26.597Z","caller":"spring-boot-co
```

```
nventions/server.go:83","msg":"Successfully applied convention: service-intent-
mysql","component":"spring-boot-conventions"}
```
2. For all of the conventions that were applied successfully, a log entry is added. If an error occurs, a log entry is added with a description.

## Overview of Spring Cloud Gateway for Kubernetes

Spring Cloud Gateway for Kubernetes is an API gateway solution based on the open-source Spring Cloud Gateway project. It provides a simple means to route internal or external API requests to application services that expose APIs.

Spring Cloud Gateway for Kubernetes handles cross-cutting concerns on behalf of API development teams, including single sign-on (SSO), access control, rate limiting, resiliency, security, and more.

It enables you to accelerate API delivery using modern cloud-native patterns with any programming language you choose for API development. It also integrates with your existing CI/CD pipeline strategy.

For more information about Spring Cloud Gateway for Kubernetes, see the Spring Cloud Gateway for Kubernetes [documentation.](https://docs.vmware.com/en/VMware-Spring-Cloud-Gateway-for-Kubernetes/index.html)

## Overview of Spring Cloud Gateway for Kubernetes

Spring Cloud Gateway for Kubernetes is an API gateway solution based on the open-source Spring Cloud Gateway project. It provides a simple means to route internal or external API requests to application services that expose APIs.

Spring Cloud Gateway for Kubernetes handles cross-cutting concerns on behalf of API development teams, including single sign-on (SSO), access control, rate limiting, resiliency, security, and more.

It enables you to accelerate API delivery using modern cloud-native patterns with any programming language you choose for API development. It also integrates with your existing CI/CD pipeline strategy.

For more information about Spring Cloud Gateway for Kubernetes, see the Spring Cloud Gateway for Kubernetes [documentation.](https://docs.vmware.com/en/VMware-Spring-Cloud-Gateway-for-Kubernetes/index.html)

## Install Spring Cloud Gateway for Kubernetes

This topic describes how to install Spring Cloud Gateway for Kubernetes from the Tanzu Application Platform package repository.

## **Prerequisites**

Before installing Spring Cloud Gateway, complete all prerequisites for installing Tanzu Application Platform. For more information, see [Prerequisites](#page-207-0).

## **Install**

To install Spring Cloud Gateway:

1. See which versions of Spring Cloud Gateway are available to install from the Tanzu Application Platform repository by running:

```
tanzu package available list spring-cloud-gateway.tanzu.vmware.com --namespace
tap-install
```
For example:

```
$ tanzu package available list spring-cloud-gateway.tanzu.vmware.com --namespac
e tap-install
NAME VERSION RELEASED-AT
spring-cloud-gateway.tanzu.vmware.com 2.0.0 2022-02-01T00:00:00Z
```
2. (Optional) View the changes you can make to the default installation settings by running:

```
tanzu package available get spring-cloud-gateway.tanzu.vmware.com/VERSION-NUMBE
R \Lambda--namespace tap-install --values-schema
```
Where VERSION-NUMBER is the version of the package listed earlier.

For example:

```
tanzu package available get spring-cloud-gateway.tanzu.vmware.com/2.0.0 \
  --namespace tap-install --values-schema
```
You can use the information to generate a values override file for use in the following installation step.

For more information about values schema options, see the Spring Cloud Gateway for Kubernetes [documentation.](https://docs.vmware.com/en/VMware-Spring-Cloud-Gateway-for-Kubernetes/index.html)

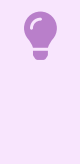

#### **Important**

The value of deployment.namespace must always be set to the same value as the --namespace flag.

3. Install Spring Cloud Gateway by running:

### **Default values**

Run this command to install Spring Cloud Gateway with the default values

```
tanzu package install spring-cloud-gateway \
  --package spring-cloud-gateway.tanzu.vmware.com \
  --version VERSION-NUMBER \
  --namespace tap-install
```

```
For example:
```

```
$ tanzu package install spring-cloud-gateway \
   --package spring-cloud-gateway.tanzu.vmware.com \
    --version 2.0.0 \
    --namespace tap-install
Installing package 'spring-cloud-gateway.tanzu.vmware.com'
Getting package metadata for 'spring-cloud-gateway.tanzu.vmware.com'
Creating service account 'spring-cloud-gateway-tap-install-sa'
Creating cluster admin role 'spring-cloud-gateway-tap-install-cluster-role'
Creating cluster role binding 'spring-cloud-gateway-tap-install-cluster-roleb
inding'
Creating package resource
Waiting for 'PackageInstall' reconciliation for 'spring-cloud-gateway'
```

```
'PackageInstall' resource install status: Reconciling
 'PackageInstall' resource install status: ReconcileSucceeded
 Added installed package 'spring-cloud-gateway'
Overriding values
Run this command to install Spring Cloud Gateway while overriding the default values
 tanzu package install spring-cloud-gateway \
   --package spring-cloud-gateway.tanzu.vmware.com \
    --version VERSION-NUMBER \
    --namespace tap-install \
   --values-file values.yml
```
## Overview of Supply Chain Choreographer for Tanzu

This topic introduces you to Supply Chain Choreographer.

### Overview

Supply Chain Choreographer is based on open source [Cartographer](https://cartographer.sh/docs/). It allows App Operators to create pre-approved paths to production by integrating Kubernetes resources with the elements of their existing toolchains, for example, Jenkins.

Each pre-approved supply chain creates a path to production. Orchestrating supply chain resources including, test, build, scan, and deploy allows developers to focus on delivering value to their users and provides App Operators the assurance that all code in production has passed through all the steps of an approved workflow.

## Out of the Box Supply Chains

Out of the box supply chains are provided with Tanzu Application Platform.

The following three supply chains are included:

- Out of the Box [Supply](#page-1482-0) Chain Basic
- Out of the Box Supply Chain with [Testing](#page-1493-0)
- Out of the Box Supply Chain with Testing and [Scanning](#page-1506-0)

As auxiliary components, Tanzu Application Platform also includes:

- Out of the Box [Templates](#page-1522-0), for providing templates used by the supply chains to perform common tasks such as fetching source code, running tests, and building container images.
- Out of the Box [Delivery](#page-1524-0) Basic, for delivering to a Kubernetes cluster the configuration built throughout a supply chain

Both Templates and Delivery Basic are requirements for the Supply Chains.

Supply Chain Choreographer supports the following pipeline types:

- Tekton [pipelines](#page-2353-0)
- Jenkins [pipelines](#page-1528-0)

## Overview of Supply Chain Choreographer for Tanzu

This topic introduces you to Supply Chain Choreographer.

## Overview

Supply Chain Choreographer is based on open source [Cartographer](https://cartographer.sh/docs/). It allows App Operators to create pre-approved paths to production by integrating Kubernetes resources with the elements of their existing toolchains, for example, Jenkins.

Each pre-approved supply chain creates a path to production. Orchestrating supply chain resources including, test, build, scan, and deploy allows developers to focus on delivering value to their users and provides App Operators the assurance that all code in production has passed through all the steps of an approved workflow.

## Out of the Box Supply Chains

Out of the box supply chains are provided with Tanzu Application Platform.

The following three supply chains are included:

- Out of the Box [Supply](#page-1482-0) Chain Basic
- Out of the Box Supply Chain with [Testing](#page-1493-0)
- Out of the Box Supply Chain with Testing and [Scanning](#page-1506-0)

As auxiliary components, Tanzu Application Platform also includes:

- Out of the Box [Templates](#page-1522-0), for providing templates used by the supply chains to perform common tasks such as fetching source code, running tests, and building container images.
- Out of the Box [Delivery](#page-1524-0) Basic, for delivering to a Kubernetes cluster the configuration built throughout a supply chain

Both Templates and Delivery Basic are requirements for the Supply Chains.

Supply Chain Choreographer supports the following pipeline types:

- Tekton [pipelines](#page-2353-0)
- Jenkins [pipelines](#page-1528-0)

## <span id="page-1481-0"></span>Install Supply Chain Choreographer

This topic describes how you can install Supply Chain Choreographer from the Tanzu Application Platform package repository.

### **Note**

Z

Follow the steps in this topic if you do not want to use a profile to install Supply Chain [Choreographer.](#page-198-0) For more information about profiles, see Components and installation profiles..

Supply Chain Choreographer provides the custom resource definitions the supply chain uses. Each pre-approved supply chain creates a clear road to production and orchestrates supply chain resources. You can test, build, scan, and deploy. Developers can focus on delivering value to users. Application operators can rest assured that all code in production has passed through an approved workflow.

For example, Supply Chain Choreographer passes the results of fetching source code to the component that builds a container image of it, and then passes the container image to a component that deploys the image.

## **Prerequisites**

Before installing Supply Chain Choreographer:

Complete all prerequisites to install Tanzu Application Platform. For more information, see [Prerequisites.](#page-207-0)

## Install

To install Supply Chain Choreographer:

1. Get the values schema to see what properties can be configured during installation. Run:

```
tanzu package available get cartographer.tanzu.vmware.com/0.7.1+tap.1 --values-
schema --namespace tap-install
KEY DEFAULT TYPE DESCRIPTION
ca cert data "" string Optional: PEM Encode
d certificate data for image registries with private CA.
cartographer.concurrency.max_deliveries 2 integer Optional: maximum nu
mber of Deliverables to process concurrently.
cartographer.concurrency.max_runnables 2 integer Optional: maximum nu
mber of Runnables to process concurrently.
cartographer.concurrency.max_workloads 2 integer Optional: maximum nu
mber of Workloads to process concurrently.
cartographer.resources.limits.cpu 1000m Optional: maximum am
ount of cpu resources to allow the controller to use
cartographer.resources.limits.memory 128Mi Optional: maximum am
ount of memory to allow the controller to use
cartographer.resources.requests.cpu 250m Optional: minimum am
ount of cpu to reserve
cartographer.resources.requests.memory 128Mi Optional: minimum am
ount of memory to reserve
```
2. Install v0.4.0 of the cartographer.tanzu.vmware.com package, naming the installation cartographer. Run:

```
tanzu package install cartographer \
 --namespace tap-install \
 --package cartographer.tanzu.vmware.com \
 --version 0.7.1+tap.1
```
### Example output:

```
| Installing package 'cartographer.tanzu.vmware.com'
| Getting namespace 'tap-install'
| Getting package metadata for 'cartographer.tanzu.vmware.com'
| Creating service account 'cartographer-tap-install-sa'
| Creating cluster admin role 'cartographer-tap-install-cluster-role'
| Creating cluster role binding 'cartographer-tap-install-cluster-rolebinding'
- Creating package resource
\ Package install status: Reconciling
Added installed package 'cartographer' in namespace 'tap-install'
```
### <span id="page-1482-0"></span>Out of the Box Supply Chain Basic for Supply Chain Choreographer

This topic provides an overview of Out of the Box Supply Chain Basic for Supply Chain Choreographer.

This package contains Cartographer supply chains that tie together a series of Kubernetes resources that drive a developer-provided workload from source code to a Kubernetes configuration ready to be deployed to a cluster. It contains the most basic supply chains that focus on providing a quick path to deployment making no use of testing or scanning resources.

The supply chains in this package perform the following:

- Building from source code:
	- 1. Watching a Git repository, Maven repository, or local directory for changes
	- 2. Building a container image out of the source code with Buildpacks
	- 3. Applying operator-defined conventions to the container definition
	- 4. Creating a deliverable object for deploying the application to a cluster
	- 5. (Beta) Alternatively, outputting a Carvel package containing the application to a Git repository. See Carvel [Package](#page-1547-0) Supply Chains.
- Using a prebuilt application image:
	- 1. Applying operator-defined conventions to the container definition
	- 2. Creating a deliverable object for deploying the application to a cluster
	- 3. (Beta) Alternatively, outputting a Carvel package containing the application to a Git repository. See Carvel [Package](#page-1547-0) Supply Chains.

### **Prerequisites**

To use this package, you must:

- Install Out of the Box [Templates](#page-1522-0).
- Configure the Developer namespace with auxiliary objects that are used by the supply chain as described in the following section.
- (Optionally) install Out of the Box [Delivery](#page-1524-0) Basic, if you are willing to deploy the application to the same cluster as the workload and supply chains.

### <span id="page-1483-1"></span>Developer Namespace

The supply chains provide definitions of many of the objects that they create to transform the source code to a container image and make it available as an application in a cluster.

The developer must provide or configure particular objects in the developer namespace so that the supply chain can provide credentials and use permissions granted to a specific development team.

The objects that the developer must provide or configure include:

- **[registries](#page-1483-0) secrets**: Kubernetes secrets of type kubernetes.io/dockerconfigjson that contain credentials for pushing and pulling the container images built by the supply chain and the installation of Tanzu Application Platform.
- **service [account](#page-1484-0)**: The identity to be used for any interaction with the Kubernetes API made by the supply chain.
- **[rolebinding](#page-1485-0)**: Grant to the identity the necessary roles for creating the resources prescribed by the supply chain.

### <span id="page-1483-0"></span>Registries Secrets

Regardless of the supply chain that a workload goes through, there must be Kubernetes secrets in the developer namespace containing credentials for both pushing and pulling the container image

that the supply chain builds when source code is provided. The developer namespace must also contain registry credentials for Kubernetes to run pods using images from the installation of Tanzu Application Platform.

1. Add read/write registry credentials for pushing and pulling application images:

```
tanzu secret registry add registry-credentials \
 --server REGISTRY-SERVER \
  --username REGISTRY-USERNAME \
 --password REGISTRY-PASSWORD \
 --namespace YOUR-NAMESPACE
```
Where:

- YOUR-NAMESPACE is the name you want to use for the developer namespace. For example, use default for the default namespace.
- REGISTRY-SERVER is the URL of the registry. For Docker Hub, this must be https://index.docker.io/v1/. Specifically, it must have the leading https://, the v1 path, and the trailing /. For Google Container Registry (GCR), this is ger.io. Based on the information used in Installing the Tanzu Application Platform package and profiles, you can use the same registry server as in ootb supply chain basic registry - server.
- 2. Add a placeholder secret for gathering the credentials used for pulling container images from the installation of Tanzu Application Platform:

```
cat <<EOF | kubectl -n YOUR-NAMESPACE apply -f -
apiVersion: v1
kind: Secret
metadata:
 name: tap-registry
 annotations:
    secretgen.carvel.dev/image-pull-secret: ""
type: kubernetes.io/dockerconfigjson
data:
 .dockerconfigjson: e30K
EOF
```
With the two secrets created:

- tap-registry is a placeholder secret filled indirectly by secretgen-controller Tanzu Application Platform credentials set up during the installation of Tanzu Application Platform.
- registry-credentials is a secret providing credentials for the registry where application container images are pushed to.

The following section discusses setting up the identity required for the workload.

#### <span id="page-1484-0"></span>ServiceAccount

In a Kubernetes cluster, a ServiceAccount provides a way of representing an actor within the Kubernetes role-based access control (RBAC) system. In the case of a developer namespace, this represents a developer or development team.

You can directly attach secrets to the ServiceAccount through both the secrets and imagePullSecets fields. This allows you to provide indirect ways for resources to find credentials without knowing the exact name of the secrets.

```
apiVersion: v1
kind: ServiceAccount
metadata:
```

```
name: default
secrets:
  - name: registry-credentials
  - name: tap-registry
imagePullSecrets:
  - name: registry-credentials
 - name: tap-registry
```
### **Important**

The ServiceAccount must have the secrets created earlier linked to it. If it does not, services like Tanzu Build Service (used in the supply chain) lack the necessary credentials for pushing the images it builds for that workload.

#### <span id="page-1485-0"></span>RoleBinding

 $\bullet$ 

As the supply chain takes action in the cluster on behalf of the users who created the workload, it needs permissions within Kubernetes' RBAC system to do so.

Tanzu Application Platform v1.2 includes two ClusterRoles that describe all of the necessary permissions to grant to the service account:

- workload clusterrole, providing the necessary roles for the supply chains to manage the resources prescribed by them.
- deliverable clusterrole, providing the roles for deliveries to deploy to the cluster the application Kubernetes objects produced by the supply chain.

To provide those permissions to the identity you created for this workload, bind the workload ClusterRole to the ServiceAccount you created above:

```
apiVersion: rbac.authorization.k8s.io/v1
kind: RoleBinding
metadata:
 name: default-permit-workload
roleRef:
 apiGroup: rbac.authorization.k8s.io
 kind: ClusterRole
 name: workload
subjects:
  - kind: ServiceAccount
    name: default
```
If this is a Build cluster, and you do not intend to run the application in it, this single RoleBinding is all that's necessary.

If you intend to also deploy the application that's been built, bind to the same ServiceAccount the deliverable ClusterRole too:

```
apiVersion: rbac.authorization.k8s.io/v1
kind: RoleBinding
metadata:
 name: default-permit-deliverable
roleRef:
 apiGroup: rbac.authorization.k8s.io
 kind: ClusterRole
 name: deliverable
subjects:
  - kind: ServiceAccount
    name: default
```
For more information about authentication and authorization in Tanzu Application Platform, see Overview of Default roles for Tanzu [Application](#page-1242-0) Platform.

### Developer workload

With the developer namespace set up with the preceding objects, such as secret, serviceaccount, and rolebinding, you can create the workload object.

To do so, use the apps plug-in from the Tanzu CLI:

tanzu apps workload create FLAGS WORKLOAD-NAME

Where:

- FLAGS are the one or more flags you want to include.
- WORKLOAD-NAME is the name of the workload you want to target.

Depending on what you are aiming to achieve, you can set different flags. To know more about those (including details about different features of the supply chains), see the following sections:

- [Building](#page-1535-0) from source, for more information about different ways of creating a workload where the application is built from source code.
- Using an [existing](#page-1577-0) image, for more information about how to use prebuilt images in the supply chains.
- GitOps vs [RegistryOps,](#page-1653-0) for a description of the different ways of propagating the deployment configuration through external systems (Git repositories and image registries).
- Carvel Package [Workflow](#page-1547-0), for information about how to configure workloads to output Carvel Packages for delivery through Git repositories.

## Out of the Box Supply Chain Basic for Supply Chain Choreographer

This topic provides an overview of Out of the Box Supply Chain Basic for Supply Chain Choreographer.

This package contains Cartographer supply chains that tie together a series of Kubernetes resources that drive a developer-provided workload from source code to a Kubernetes configuration ready to be deployed to a cluster. It contains the most basic supply chains that focus on providing a quick path to deployment making no use of testing or scanning resources.

The supply chains in this package perform the following:

- Building from source code:
	- 1. Watching a Git repository, Maven repository, or local directory for changes
	- 2. Building a container image out of the source code with Buildpacks
	- 3. Applying operator-defined conventions to the container definition
	- 4. Creating a deliverable object for deploying the application to a cluster
	- 5. (Beta) Alternatively, outputting a Carvel package containing the application to a Git repository. See Carvel [Package](#page-1547-0) Supply Chains.
- Using a prebuilt application image:
	- 1. Applying operator-defined conventions to the container definition
	- 2. Creating a deliverable object for deploying the application to a cluster

3. (Beta) Alternatively, outputting a Carvel package containing the application to a Git repository. See Carvel [Package](#page-1547-0) Supply Chains.

## Prerequisites

To use this package, you must:

- Install Out of the Box [Templates](#page-1522-0).
- Configure the Developer namespace with auxiliary objects that are used by the supply chain as described in the following section.
- (Optionally) install Out of the Box [Delivery](#page-1524-0) Basic, if you are willing to deploy the application to the same cluster as the workload and supply chains.

### Developer Namespace

The supply chains provide definitions of many of the objects that they create to transform the source code to a container image and make it available as an application in a cluster.

The developer must provide or configure particular objects in the developer namespace so that the supply chain can provide credentials and use permissions granted to a specific development team.

The objects that the developer must provide or configure include:

- **[registries](#page-1483-0) secrets**: Kubernetes secrets of type kubernetes.io/dockerconfigjson that contain credentials for pushing and pulling the container images built by the supply chain and the installation of Tanzu Application Platform.
- **service [account](#page-1484-0)**: The identity to be used for any interaction with the Kubernetes API made by the supply chain.
- **[rolebinding](#page-1485-0)**: Grant to the identity the necessary roles for creating the resources prescribed by the supply chain.

### Registries Secrets

Regardless of the supply chain that a workload goes through, there must be Kubernetes secrets in the developer namespace containing credentials for both pushing and pulling the container image that the supply chain builds when source code is provided. The developer namespace must also contain registry credentials for Kubernetes to run pods using images from the installation of Tanzu Application Platform.

1. Add read/write registry credentials for pushing and pulling application images:

```
tanzu secret registry add registry-credentials \
 --server REGISTRY-SERVER \
 --username REGISTRY-USERNAME \
 --password REGISTRY-PASSWORD \
 --namespace YOUR-NAMESPACE
```
Where:

- YOUR-NAMESPACE is the name you want to use for the developer namespace. For example, use default for the default namespace.
- REGISTRY-SERVER is the URL of the registry. For Docker Hub, this must be https://index.docker.io/v1/. Specifically, it must have the leading https://, the  $v1$  path, and the trailing /. For Google Container Registry (GCR), this is  $gcr.$  i.o. Based on the [information](#page-225-0) used in Installing the Tanzu Application Platform package

and profiles, you can use the same registry server as in ootb supply chain basic registry - server.

2. Add a placeholder secret for gathering the credentials used for pulling container images from the installation of Tanzu Application Platform:

```
YOUR-NAMESPACE apply -f -
apiVersion: v1
kind: Secret
metadata:
 name: tap-registry
 annotations:
   secretgen.carvel.dev/image-pull-secret: ""
type: kubernetes.io/dockerconfigjson
data:
 .dockerconfigjson: e30K
EOF
```
With the two secrets created:

- tap-registry is a placeholder secret filled indirectly by secretgen-controller Tanzu Application Platform credentials set up during the installation of Tanzu Application Platform.
- registry-credentials is a secret providing credentials for the registry where application container images are pushed to.

The following section discusses setting up the identity required for the workload.

### **ServiceAccount**

In a Kubernetes cluster, a ServiceAccount provides a way of representing an actor within the Kubernetes role-based access control (RBAC) system. In the case of a developer namespace, this represents a developer or development team.

You can directly attach secrets to the ServiceAccount through both the secrets and imagePullSecets fields. This allows you to provide indirect ways for resources to find credentials without knowing the exact name of the secrets.

```
apiVersion: v1
kind: ServiceAccount
metadata:
 name: default
secrets:
  - name: registry-credentials
  - name: tap-registry
imagePullSecrets:
  - name: registry-credentials
  - name: tap-registry
```
# **Important**

The ServiceAccount must have the secrets created earlier linked to it. If it does not, services like Tanzu Build Service (used in the supply chain) lack the necessary credentials for pushing the images it builds for that workload.

#### RoleBinding

 $\bullet$ 

As the supply chain takes action in the cluster on behalf of the users who created the workload, it needs permissions within Kubernetes' RBAC system to do so.

Tanzu Application Platform v1.2 includes two ClusterRoles that describe all of the necessary permissions to grant to the service account:

- workload clusterrole, providing the necessary roles for the supply chains to manage the resources prescribed by them.
- deliverable clusterrole, providing the roles for deliveries to deploy to the cluster the application Kubernetes objects produced by the supply chain.

To provide those permissions to the identity you created for this workload, bind the workload ClusterRole to the ServiceAccount you created above:

```
apiVersion: rbac.authorization.k8s.io/v1
kind: RoleBinding
metadata:
 name: default-permit-workload
roleRef:
 apiGroup: rbac.authorization.k8s.io
 kind: ClusterRole
 name: workload
subjects:
 - kind: ServiceAccount
   name: default
```
If this is a Build cluster, and you do not intend to run the application in it, this single RoleBinding is all that's necessary.

If you intend to also deploy the application that's been built, bind to the same ServiceAccount the deliverable ClusterRole too:

```
apiVersion: rbac.authorization.k8s.io/v1
kind: RoleBinding
metadata:
 name: default-permit-deliverable
roleRef:
 apiGroup: rbac.authorization.k8s.io
 kind: ClusterRole
 name: deliverable
subjects:
 - kind: ServiceAccount
   name: default
```
For more information about authentication and authorization in Tanzu Application Platform, see Overview of Default roles for Tanzu [Application](#page-1242-0) Platform.

### Developer workload

With the developer namespace set up with the preceding objects, such as secret, serviceaccount, and rolebinding, you can create the workload object.

To do so, use the apps plug-in from the Tanzu CLI:

tanzu apps workload create FLAGS WORKLOAD-NAME

Where:

- **•** FLAGS are the one or more flags you want to include.
- WORKLOAD-NAME is the name of the workload you want to target.

Depending on what you are aiming to achieve, you can set different flags. To know more about those (including details about different features of the supply chains), see the following sections:

- [Building](#page-1535-0) from source, for more information about different ways of creating a workload where the application is built from source code.
- Using an [existing](#page-1577-0) image, for more information about how to use prebuilt images in the supply chains.
- GitOps vs [RegistryOps,](#page-1653-0) for a description of the different ways of propagating the deployment configuration through external systems (Git repositories and image registries).
- Carvel Package [Workflow](#page-1547-0), for information about how to configure workloads to output Carvel Packages for delivery through Git repositories.

## Install Out of the Box Supply Chain Basic for Supply Chain Choreographer

This topic shows you how to install the Out of the Box Supply Chain Basic package for Supply Chain Choreographer from the Tanzu Application Platform package repository.

### **Note**

 $\mathbf{z}$ 

Follow the steps in this topic if you do not want to use a profile to install Out of the Box Supply Chain Basic. For more information about profiles, see [Components](#page-198-0) and installation profiles.

The Out of the Box Supply Chain Basic package provides the most basic ClusterSupplyChain that brings an application from source code to a deployed instance of it running in a Kubernetes environment.

### **Prerequisites**

Fulfill the following prerequisites:

- Fulfill the [prerequisites](#page-207-0) for installing Tanzu Application Platform.
- Install Supply Chain [Choreographer](#page-1481-0).

### Install

To install Out of the Box Supply Chain Basic:

1. Familiarize yourself with the set of values of the package that can be configured by running:

```
tanzu package available get ootb-supply-chain-basic.tanzu.vmware.com/0.15.6 \
 --values-schema \
 -n tap-install
```
For example:

```
KEY DESCRIPTION
registry.repository Name of the repository in the image regi
stry server where the application
                              images from the workload should be pushe
d (required).
registry.server Name of the registry server where applic
ation images should be pushed to
                               (required).
```

```
source.credentials_secret Name of a Secret in the developer namesp
ace which provides the credentials to the
                                   source code repository.
gitops.server address Default server address to be used for fo
rming Git URLs for pushing
                                  Kubernetes configuration produced by the
supply chain. This must
                                   include the scheme/protocol (e.g. http
s:// or ssh://)
gitops.repository_owner Default project or user of the repositor
y. Used to create URLs for pushing
                                   Kubernetes configuration produced by the
supply chain.
gitops.repository name Default repository name used for forming
Git URLs for pushing Kubernetes
                                   configuration produced by the supply cha
in.
gitops.username Default user name to be used for the com
mits produced by the supply chain.
gitops.branch Default branch to use for pushing Kubern
etes configuration files produced
                                   by the supply chain.
gitops.commit message Default git commit message to write when
publishing Kubernetes
                                   configuration files produces by the supp
ly chain to git.
gitops.email Default user email to be used for the co
mmits produced by the supply chain.
gitops.credentials_secret Name of a Secret in the developer namesp
ace which provides the credentials to the
                                   GitOps repository.
gitops.ssh_secret DEPRECATED: Use gitops.credentials secre
t and source.credentials_secret instead.
                                   Name of the default Secret containing SS
H credentials to lookup in the
                                  developer namespace for the supply chain
to fetch source code from and
                                   push configuration to.
gitops.commit_strategy Specification of how commits are made to
the branch; directly or through a
                                   pull request.
gitops.repository_prefix DEPRECATED: Use server_address and repos
itory_owner instead.
                                   Default prefix to be used for forming Gi
t SSH URLs for pushing Kubernetes
                                   configuration produced by the supply cha
in.
gitops.pull request.server kind The git source control platform used
gitops.pull request.commit branch The branch to which commits will be mad
e, before opening a pull request
                                   to the branch specified in .gitops.branc
h If the string "" is specified,
                                   an essentially random string will be use
```
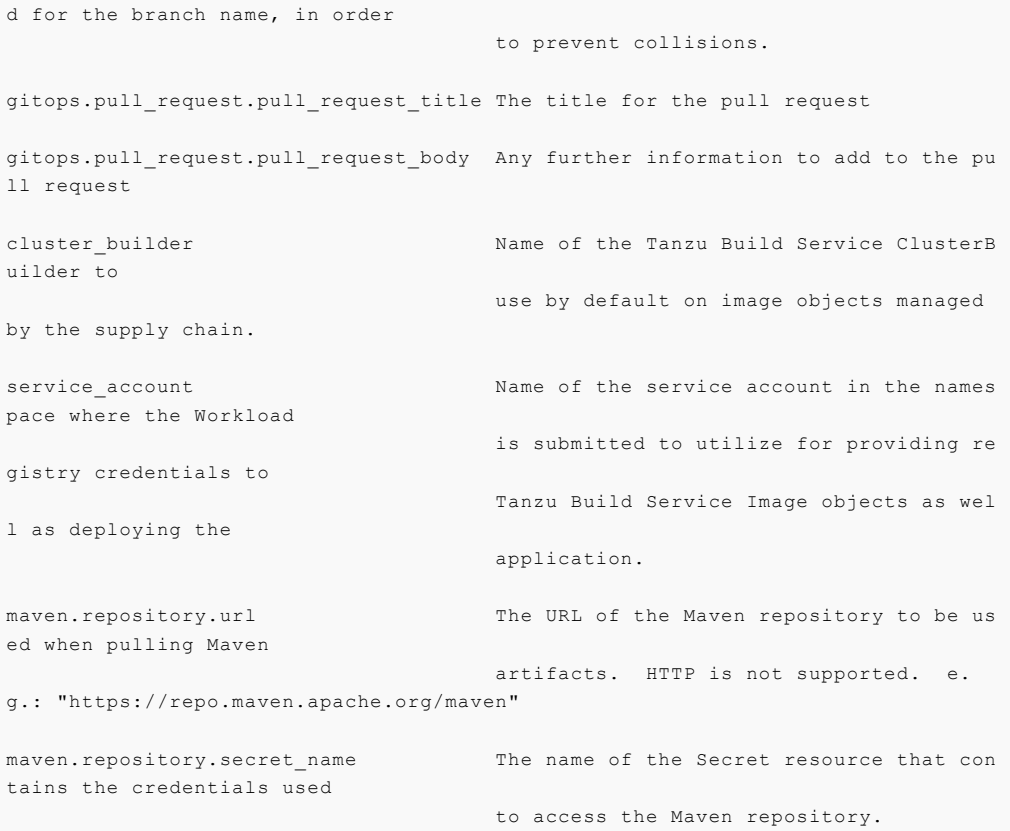

2. Create a file named ootb-supply-chain-basic-values.yaml that specifies the corresponding values to the properties you want to change. For example:

```
registry:
 server: REGISTRY-SERVER
 repository: REGISTRY-REPOSITORY
source:
 credentials_secret: source-creds
gitops:
 server_address: https://github.com/
 repository_owner: vmware-tanzu
 branch: main
 username: supplychain
 email: supplychain
 commit_message: supplychain@cluster.local
 credentials_secret: gitops-creds
 commit_strategy: direct
maven:
 repository:
   url: https://my-maven-repository/releases
   secret_name: my-maven-repository-credentials
cluster_builder: default
service account: default
```
3. With the configuration ready, install the package by running:

```
tanzu package install ootb-supply-chain-basic \
 --package ootb-supply-chain-basic.tanzu.vmware.com \
  --version 0.15.6 \setminus
```

```
--namespace tap-install \
--values-file ootb-supply-chain-basic-values.yaml
```
#### Example output:

```
\ Installing package 'ootb-supply-chain-basic.tanzu.vmware.com'
| Getting package metadata for 'ootb-supply-chain-basic.tanzu.vmware.com'
| Creating service account 'ootb-supply-chain-basic-tap-install-sa'
| Creating cluster admin role 'ootb-supply-chain-basic-tap-install-cluster-rol
e'
| Creating cluster role binding 'ootb-supply-chain-basic-tap-install-cluster-ro
lebinding'
| Creating secret 'ootb-supply-chain-basic-tap-install-values'
| Creating package resource
- Waiting for 'PackageInstall' reconciliation for 'ootb-supply-chain-basic'
/ 'PackageInstall' resource install status: Reconciling
 Added installed package 'ootb-supply-chain-basic' in namespace 'tap-install'
```
## <span id="page-1493-0"></span>Out of the Box Supply Chain with Testing for Supply Chain Choreographer

This topic provides an overview of Out of the Box Supply Chain with Testing for Supply Chain Choreographer.

This package contains Cartographer Supply Chains that tie together a series of Kubernetes resources that drive a developer-provided workload from source code to a Kubernetes configuration ready to be deployed to a cluster. It passes the source code forward to image building only if the testing pipeline supplied by the developers runs successfully.

This package includes all the capabilities of the Out of the Box Supply Chain Basic, but adds testing with Tekton.

For workloads that use either source code or prebuilt images, it performs the following:

- Building from source code:
	- 1. Watching a Git Repository or local directory for changes
	- 2. Running tests from a developer-provided Tekton pipeline
	- 3. Building a container image out of the source code with Buildpacks
	- 4. Applying operator-defined conventions to the container definition
	- 5. Deploying the application to the same cluster
	- 6. (Beta) Alternatively, outputting a Carvel Package containing the application to a Git Repository. See Carvel [Package](#page-1547-0) Supply Chains.
- Using a prebuilt application image:
	- 1. Applying operator-defined conventions to the container definition
	- 2. Creating a deliverable object for deploying the application to a cluster
	- 3. (Beta) Alternatively, outputting a Carvel Package containing the application to a Git Repository. See Carvel [Package](#page-1547-0) Supply Chains.

### **Prerequisites**

To use this supply chain, ensure:

- Out of the Box Templates is installed.
- Out of the Box Supply Chain With Testing **is installed**.
- Out of the Box Supply Chain With Testing and Scanning **is NOT installed**.
- Developer namespace is configured with the objects per Out of the Box Supply Chain Basic guidance. This supply chain is in addition to the basic one.
- (optionally) Install Out of the Box [Delivery](#page-1524-0) Basic, if you are willing to deploy the application to the same cluster as the workload and supply chains.

To verify that you have the right set of supply chains installed (that is, the one with Scanning and not the one with testing), run:

```
tanzu apps cluster-supply-chain list
```

```
NAME LABEL SELECTOR
source-test-to-url apps.tanzu.vmware.com/has-tests=true,apps.tanzu.vmware.com/w
orkload-type=web
source-to-url apps.tanzu.vmware.com/workload-type=web
```
If you see source-test-scan-to-url in the list, the setup is wrong: you **must not have the sourcetest-scan-to-url installed** at the same time as source-test-to-url.

### Developer namespace

As mentioned in the prerequisites section, this supply chain builds on the previous Out of the Box Supply Chain, so only additions are included here.

To ensure that you have configured the namespace correctly, the namespace must have the following objects in it (including the ones marked with 'new' whose explanation and details are provided below):

**registries secrets**: Kubernetes secrets of type kubernetes.io/dockerconfigjson that contain credentials for pushing and pulling the container images built by the supply chain and the installation of Tanzu Application Platform.

For more information, see Out of the Box [Supply](#page-1482-0) Chain Basic.

**service account**: The identity to be used for any interaction with the Kubernetes API made by the supply chain

For more information, see Out of the Box [Supply](#page-1482-0) Chain Basic.

**rolebinding**: Grant to the identity the necessary roles for creating the resources prescribed by the supply chain.

For more information, see Out of the Box [Supply](#page-1482-0) Chain Basic.

**Tekton pipeline** (new): A pipeline runs whenever the supply chain hits the stage of testing the source code.

The following sections provide details about the new objects compared to Out of the Box Supply Chain Basic.

### Updates to the developer Namespace

For source code testing to be present in the supply chain, a Tekton Pipeline must exist in the same namespace as the Workload so that, at the right moment, the Tekton PipelineRun object that gets created to run the tests can reference such developer-provided Pipeline.

Aside from the objects previously defined in the Out of the Box Supply Chain Basic section, you must include one more:

tekton/Pipeline: the definition of a series of tasks to run against the source code that was found by earlier resources in the Supply Chain.

#### Tekton/Pipeline

By default, the workload is matched to the corresponding pipeline to run using labels. Pipelines must have the label apps.tanzu.vmware.com/pipeline: test at a minimum, but you can add additional labels for granularity. This provides a default match if no other labels are provided. The pipeline expects two parameters:

- $s$  source-url, an HTTP address where a .tar.gz file containing all the source code to be tested is found
- source-revision, the revision of the commit or image reference (in case of workload.spec.source.image being set instead of workload.spec.source.git)

For example:

```
apiVersion: tekton.dev/v1beta1
kind: Pipeline
metadata:
 name: developer-defined-tekton-pipeline
 labels:
   apps.tanzu.vmware.com/pipeline: test # (!) required
spec:
 params:
   - name: source-url # (!) required
   - name: source-revision # (!) required
 tasks:
   - name: test
     params:
       - name: source-url
         value: $(params.source-url)
       - name: source-revision
         value: $(params.source-revision)
     taskSpec:
       params:
         - name: source-url
         - name: source-revision
       # Remove this step template for Tanzu Application Platform v1.9.1 when running
on OpenShift.
       stepTemplate:
         securityContext:
           allowPrivilegeEscalation: false
           runAsUser: 1000
           capabilities:
            drop:
               - ALL
           seccompProfile:
            type: "RuntimeDefault"
           runAsNonRoot: true
       steps:
         - name: test
           image: gradle
           script: |-
             cd `mktemp -d`
             wget -qO- $(params.source-url) | tar xvz -m
             ./mvnw test
```
Currently, changes to the developer-provided Tekton Pipeline do not automatically trigger a re-run of the pipeline. That is, a new Tekton PipelineRun is not automatically created if a field in the

Pipeline object is changed. As a workaround, delete the latest PipelineRun to trigger a re-run.

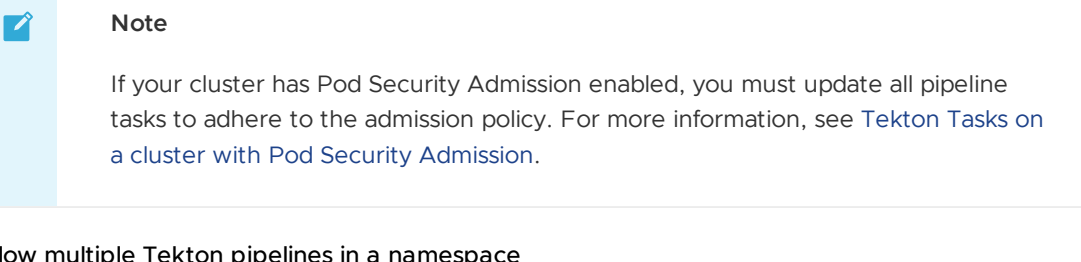

### Allow multiple Tekton pipelines in a namespace

You can configure your developer namespace to include more than one pipeline using either of the following methods:

Use a single pipeline running on a container image that includes testing tools and runs a common script to execute tests. This allows you to accommodate multiple workloads based in different languages in the same namespace that use a common make test script, as shown in the following example:

```
apiVersion: tekton.dev/v1beta1
kind: Pipeline
metadata:
 name: developer-defined-tekton-pipeline
  labels:
   apps.tanzu.vmware.com/pipeline: test
spec:
  #...
        steps:
          - name: test
           image: <image that has JDK and Go>
           script: |-
             cd `mktemp -d`
             wget -qO- $(params.source-url) | tar xvz -m
              make test
```
Update the pipeline resources to include labels that differentiate between the pipelines. For example, differentiate between Java and Go pipelines by adding labels for Java and Go:

```
apiVersion: tekton.dev/v1beta1
kind: Pipeline
metadata:
 name: java-tests
 labels:
    apps.tanzu.vmware.com/pipeline: test
   apps.tanzu.vmware.com/language: java
spec:
  \#...
        steps:
          - name: test
           image: gradle
           script: |-
              # ...
             ./mvnw test
---
apiVersion: tekton.dev/v1beta1
kind: Pipeline
metadata:
 name: go-tests
 labels:
   apps.tanzu.vmware.com/pipeline: test
   apps.tanzu.vmware.com/language: go
spec:
```

```
\#...
      steps:
        - name: test
          image: golang
          script: |-
            # ...
            go test -v ./...
```
To match the correct pipeline, you add a testing pipeline matching labels parameter to the workload. For example, if you want to match to the Java pipeline, you have the following workload.yaml:

```
apiVersion: carto.run/v1alpha1
kind: Workload
metadata:
 name: sample-java-app
 labels:
   apps.tanzu.vmware.com/has-tests: true
   apps.tanzu.vmware.com/workload-type: web
   app.kubernetes.io/part-of: sample-java-app
spec:
 params:
   - name: testing_pipeline_matching_labels
     value:
       apps.tanzu.vmware.com/pipeline: test
       apps.tanzu.vmware.com/language: java
  ...
```
This matches the workload to the pipeline with the apps.tanzu.vmware.com/language: java label.

### Developer Workload

With the Tekton Pipeline object submitted to the same namespace as the one where the Workload will be submitted to, you can submit your Workload.

Regardless of the workflow being targeted (local development or gitops), the Workload configuration details are the same as in Out of the Box Supply Chain Basic, except that you mark the workload with tests enabled using the has-tests label.

For example:

```
tanzu apps workload create tanzu-java-web-app \
 --git-branch main \
  --git-repo https://github.com/vmware-tanzu/application-accelerator-samples \
  --sub-path tanzu-java-web-app \
 --label apps.tanzu.vmware.com/has-tests=true \
 --label app.kubernetes.io/part-of=tanzu-java-web-app \
 --type web
```

```
Create workload:
     1 + 1 - -2 + |apiVersion: carto.run/v1alpha1
     3 + |kind: Workload
     4 + |metadata:
     5 + | labels:
     6 + | apps.tanzu.vmware.com/workload-type: web
     7 + | apps.tanzu.vmware.com/has-tests: "true"
     8 + | app.kubernetes.io/part-of: tanzu-java-web-app
     9 + | name: tanzu-java-web-app
    10 + | namespace: default
    11 + |spec:
    12 + | source:
    13 + | git:
```

```
14 + | ref:<br>15 + | bra
15 + | branch: main
16 + | url: https://github.com/vmware-tanzu/application-accelerator-samples
17 + | subPath: tanzu-java-web-app
```
## Out of the Box Supply Chain with Testing for Supply Chain Choreographer

This topic provides an overview of Out of the Box Supply Chain with Testing for Supply Chain Choreographer.

This package contains Cartographer Supply Chains that tie together a series of Kubernetes resources that drive a developer-provided workload from source code to a Kubernetes configuration ready to be deployed to a cluster. It passes the source code forward to image building only if the testing pipeline supplied by the developers runs successfully.

This package includes all the capabilities of the Out of the Box Supply Chain Basic, but adds testing with Tekton.

For workloads that use either source code or prebuilt images, it performs the following:

- **Building from source code:** 
	- 1. Watching a Git Repository or local directory for changes
	- 2. Running tests from a developer-provided Tekton pipeline
	- 3. Building a container image out of the source code with Buildpacks
	- 4. Applying operator-defined conventions to the container definition
	- 5. Deploying the application to the same cluster
	- 6. (Beta) Alternatively, outputting a Carvel Package containing the application to a Git Repository. See Carvel [Package](#page-1547-0) Supply Chains.
- Using a prebuilt application image:
	- 1. Applying operator-defined conventions to the container definition
	- 2. Creating a deliverable object for deploying the application to a cluster
	- 3. (Beta) Alternatively, outputting a Carvel Package containing the application to a Git Repository. See Carvel [Package](#page-1547-0) Supply Chains.

## **Prerequisites**

To use this supply chain, ensure:

- Out of the Box Templates is installed.
- Out of the Box Supply Chain With Testing **is installed**.
- Out of the Box Supply Chain With Testing and Scanning **is NOT installed**.
- Developer namespace is configured with the objects per Out of the Box Supply Chain Basic guidance. This supply chain is in addition to the basic one.
- (optionally) Install Out of the Box [Delivery](#page-1524-0) Basic, if you are willing to deploy the application to the same cluster as the workload and supply chains.

To verify that you have the right set of supply chains installed (that is, the one with Scanning and not the one with testing), run:

tanzu apps cluster-supply-chain list

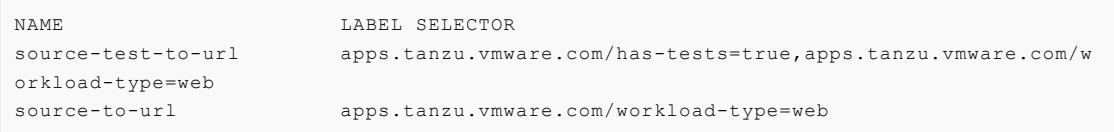

If you see source-test-scan-to-url in the list, the setup is wrong: you **must not have the sourcetest-scan-to-url installed** at the same time as source-test-to-url.

## Developer namespace

As mentioned in the prerequisites section, this supply chain builds on the previous Out of the Box Supply Chain, so only additions are included here.

To ensure that you have configured the namespace correctly, the namespace must have the following objects in it (including the ones marked with 'new' whose explanation and details are provided below):

**registries secrets**: Kubernetes secrets of type kubernetes.io/dockerconfigjson that contain credentials for pushing and pulling the container images built by the supply chain and the installation of Tanzu Application Platform.

For more information, see Out of the Box [Supply](#page-1482-0) Chain Basic.

**service account**: The identity to be used for any interaction with the Kubernetes API made by the supply chain

For more information, see Out of the Box [Supply](#page-1482-0) Chain Basic.

**rolebinding**: Grant to the identity the necessary roles for creating the resources prescribed by the supply chain.

For more information, see Out of the Box [Supply](#page-1482-0) Chain Basic.

**Tekton pipeline** (new): A pipeline runs whenever the supply chain hits the stage of testing the source code.

The following sections provide details about the new objects compared to Out of the Box Supply Chain Basic.

### Updates to the developer Namespace

For source code testing to be present in the supply chain, a Tekton Pipeline must exist in the same namespace as the Workload so that, at the right moment, the Tekton PipelineRun object that gets created to run the tests can reference such developer-provided Pipeline.

Aside from the objects previously defined in the Out of the Box Supply Chain Basic section, you must include one more:

tekton/Pipeline: the definition of a series of tasks to run against the source code that was found by earlier resources in the Supply Chain.

### Tekton/Pipeline

By default, the workload is matched to the corresponding pipeline to run using labels. Pipelines must have the label apps.tanzu.vmware.com/pipeline: test at a minimum, but you can add additional labels for granularity. This provides a default match if no other labels are provided. The pipeline expects two parameters:

 $\bullet$ source-url, an HTTP address where a  $tan \, gz$  file containing all the source code to be tested is found

source-revision, the revision of the commit or image reference (in case of workload.spec.source.image being set instead of workload.spec.source.git)

For example:

```
apiVersion: tekton.dev/v1beta1
kind: Pipeline
metadata:
 name: developer-defined-tekton-pipeline
 labels:
   apps.tanzu.vmware.com/pipeline: test # (!) required
spec:
 params:
    - name: source-url # (!) required
    - name: source-revision # (!) required
 tasks:
    - name: test
     params:
       - name: source-url
         value: $(params.source-url)
       - name: source-revision
         value: $(params.source-revision)
     taskSpec:
       params:
         - name: source-url
         - name: source-revision
       # Remove this step template for Tanzu Application Platform v1.9.1 when running
on OpenShift.
       stepTemplate:
         securityContext:
           allowPrivilegeEscalation: false
           runAsUser: 1000
          capabilities:
            drop:
               - ALL
           seccompProfile:
             type: "RuntimeDefault"
           runAsNonRoot: true
       steps:
          name: test
           image: gradle
           script: |-
             cd `mktemp -d`
             wget -qO- $(params.source-url) | tar xvz -m
             ./mvnw test
```
Currently, changes to the developer-provided Tekton Pipeline do not automatically trigger a re-run of the pipeline. That is, a new Tekton PipelineRun is not automatically created if a field in the Pipeline object is changed. As a workaround, delete the latest PipelineRun to trigger a re-run.

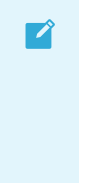

### **Note**

If your cluster has Pod Security Admission enabled, you must update all pipeline tasks to adhere to the admission policy. For more [information,](#page-1600-0) see Tekton Tasks on a cluster with Pod Security Admission.

### Allow multiple Tekton pipelines in a namespace

You can configure your developer namespace to include more than one pipeline using either of the following methods:

Use a single pipeline running on a container image that includes testing tools and runs a common script to execute tests. This allows you to accommodate multiple workloads based in different languages in the same namespace that use a common make test script, as shown in the following example:

```
apiVersion: tekton.dev/v1beta1
kind: Pipeline
metadata:
  name: developer-defined-tekton-pipeline
 labels:
   apps.tanzu.vmware.com/pipeline: test
spec:
  \#...
        steps:
          - name: test
           image: <image_that_has_JDK_and_Go>
           script: |-
             cd `mktemp -d`
              wget -qO- $(params.source-url) | tar xvz -m
              make test
```
Update the pipeline resources to include labels that differentiate between the pipelines. For example, differentiate between Java and Go pipelines by adding labels for Java and Go:

```
apiVersion: tekton.dev/v1beta1
kind: Pipeline
metadata:
 name: java-tests
 labels:
   apps.tanzu.vmware.com/pipeline: test
   apps.tanzu.vmware.com/language: java
spec:
  \#...
        steps:
          - name: test
            image: gradle
            script: |-
             # ...
              ./mvnw test
- -apiVersion: tekton.dev/v1beta1
kind: Pipeline
metadata:
 name: go-tests
 labels:
   apps.tanzu.vmware.com/pipeline: test
   apps.tanzu.vmware.com/language: go
spec:
  \# . . .
        steps:
          - name: test
            image: golang
            script: |-
              \# ...
              go test -v ./...
```
To match the correct pipeline, you add a testing pipeline matching labels parameter to the workload. For example, if you want to match to the Java pipeline, you have the following workload.yaml:

```
apiVersion: carto.run/v1alpha1
kind: Workload
metadata:
```

```
name: sample-java-app
 labels:
   apps.tanzu.vmware.com/has-tests: true
   apps.tanzu.vmware.com/workload-type: web
   app.kubernetes.io/part-of: sample-java-app
spec:
 params:
    - name: testing_pipeline_matching_labels
     value:
       apps.tanzu.vmware.com/pipeline: test
       apps.tanzu.vmware.com/language: java
  ...
```
This matches the workload to the pipeline with the apps.tanzu.vmware.com/language: java label.

## Developer Workload

With the Tekton Pipeline object submitted to the same namespace as the one where the Workload will be submitted to, you can submit your Workload.

Regardless of the workflow being targeted (local development or gitops), the Workload configuration details are the same as in Out of the Box Supply Chain Basic, except that you mark the workload with tests enabled using the has-tests label.

For example:

```
tanzu apps workload create tanzu-java-web-app \
 --git-branch main \
 --git-repo https://github.com/vmware-tanzu/application-accelerator-samples \
 --sub-path tanzu-java-web-app \
 --label apps.tanzu.vmware.com/has-tests=true \
 --label app.kubernetes.io/part-of=tanzu-java-web-app \
 --type web
```

```
Create workload:
     1 + 1 - -2 + |apiVersion: carto.run/v1alpha1
     3 + |kind: Workload
     4 + |metadata:
     5 + 1 labels:
     6 + | apps.tanzu.vmware.com/workload-type: web
     7 + | apps.tanzu.vmware.com/has-tests: "true"
     8 + | app.kubernetes.io/part-of: tanzu-java-web-app
     9 + | name: tanzu-java-web-app
    10 + | namespace: default
    11 + |spec:
    12 + | source:
    13 + | git:
    14 + | ref:
    15 + | branch: main
    16 + | url: https://github.com/vmware-tanzu/application-accelerator-samples
    17 + | subPath: tanzu-java-web-app
```
## Install Out of the Box Supply Chain with Testing for Supply Chain Choreographer

This topic describes how you can install Out of the Box Supply Chain with Testing for Supply Chain Choreographer from the Tanzu Application Platform package repository.

```
Note
Z
```
Follow the steps in this topic if you do not want to use a profile to install Out of the Box Supply Chain with Testing. For more information about profiles, see [Components](#page-198-0) and installation profiles.

The Out of the Box Supply Chain with Testing package provides a ClusterSupplyChain that brings an application from source code to a deployed instance that:

- Runs in a Kubernetes environment.
- Runs developer-provided tests in the form of Tekton/Pipeline objects to validate the source code before building container images.

### **Prerequisites**

Before installing Out of the Box Supply Chain with Testing:

- Complete all prerequisites to install Tanzu Application Platform. For more information, see [Prerequisites.](#page-207-0)
- Install cartographer. For more information, see Install Supply Chain [Choreographer.](#page-1481-0)
- Install Out of the Box [Delivery](#page-1526-0) Basic
- Install Out of the Box [Templates](#page-1523-0)

### Install

Install by following these steps:

- 1. Ensure you do not have Out of the Box Supply Chain With Testing and Scanning (ootbsupply-chain-testing-scanning.tanzu.vmware.com) installed:
	- 1. Run the following command:

tanzu package installed list --namespace tap-install

2. Verify ootb-supply-chain-testing-scanning is in the output:

```
NAME PACKAGE-NAME
ootb-delivery-basic ootb-delivery-basic.tanzu.vmware.com
ootb-supply-chain-basic ootb-supply-chain-basic.tanzu.vmware.
com
ootb-templates ootb-templates.tanzu.vmware.com
```
3. If you see ootb-supply-chain-testing-scanning in the list, uninstall it by running:

```
tanzu package installed delete ootb-supply-chain-testing-scanning --names
pace tap-install
```
Example output:

```
Deleting installed package 'ootb-supply-chain-testing-scanning' in namesp
ace 'tap-install'.
Are you sure? [y/N]: y
| Uninstalling package 'ootb-supply-chain-testing-scanning' from namespac
e 'tap-install'
\ Getting package install for 'ootb-supply-chain-testing-scanning'
- Deleting package install 'ootb-supply-chain-testing-scanning' from name
space 'tap-install'
| Deleting admin role 'ootb-supply-chain-testing-scanning-tap-install-clu
```

```
ster-role'
| Deleting role binding 'ootb-supply-chain-testing-scanning-tap-install-c
luster-rolebinding'
| Deleting secret 'ootb-supply-chain-testing-scanning-tap-install-values'
| Deleting service account 'ootb-supply-chain-testing-scanning-tap-instal
l = e = lUninstalled package 'ootb-supply-chain-testing-scanning' from namespace
'tap-install'
```
2. Verify that the values of the package can be configured by referencing the values below:

```
KEY DESCRIPTION
registry.repository Name of the repository in the image regi
stry server where the application
                                 images from the workload should be pushe
d (required).
registry.server Name of the registry server where applic
ation images should be pushed to
                                 (required).
source.credentials secret Name of a Secret in the developer namesp
ace which provides the credentials to the
                                 source code repository.
gitops. server address Default server address to be used for fo
rming Git URLs for pushing
                                 Kubernetes configuration produced by the
supply chain. This must
                                 include the scheme/protocol (e.g. http
s:// or ssh://gitops.repository_owner Default project or user of the repositor
y. Used to create URLs for pushing
                                 Kubernetes configuration produced by the
supply chain.
gitops.repository name Default repository name used for forming
Git URLs for pushing Kubernetes
                                 configuration produced by the supply cha
in.
gitops.username Default user name to be used for the com
mits produced by the supply chain.
gitops.branch Default branch to use for pushing Kubern
etes configuration files produced
                                 by the supply chain.
gitops.commit_message Default git commit message to write when
publishing Kubernetes
                                 configuration files produces by the supp
ly chain to git.
gitops.email Default user email to be used for the co
mmits produced by the supply chain.
gitops.credentials secret Name of a Secret in the developer namesp
ace which provides the credentials to the
                                 GitOps repository.
gitops.ssh_secret DEPRECATED: Use gitops. credentials secret and source.credentials_secret instead.
                                Name of the default Secret containing SS
```

```
H credentials to lookup in the
                                     developer namespace for the supply chain
to fetch source code from and
                                     push configuration to.
gitops.commit strategy Specification of how commits are made to
the branch; directly or through a
                                     pull request.
gitops.repository prefix DEPRECATED: Use server address and repos
itory_owner instead.
                                     Default prefix to be used for forming Gi
t SSH URLs for pushing Kubernetes
                                     configuration produced by the supply cha
in.
gitops.pull_request.server_kind The git source control platform used
gitops.pull_request.commit_branch The branch to which commits will be mad
e, before opening a pull request
                                     to the branch specified in .gitops.branc
h If the string "" is specified,
                                     an essentially random string will be use
d for the branch name, in order
                                     to prevent collisions.
gitops.pull request.pull request title The title for the pull request
gitops.pull_request.pull_request_body Any further information to add to the p
ull request
cluster_builder Name of the Tanzu Build Service ClusterBuilder to
                        use by default on image objects managed by the supply
chain.
service account Mame of the service account in the namespace where the
e Workload
                        is submitted to utilize for providing registry creden
tials to
                         Tanzu Build Service Image objects as well as deployin
g the
                         application.
```
3. Create a file named ootb-supply-chain-testing-values.yaml that specifies the corresponding values to the properties you want to change. For example:

```
registry:
 server: REGISTRY-SERVER
 repository: REGISTRY-REPOSITORY
source:
 credentials_secret: source-creds
gitops:
 server address: https://github.com/
 repository_owner: vmware-tanzu
 branch: main
 username: supplychain
 email: supplychain
 commit_message: supplychain@cluster.local
 credentials_secret: gitops-creds
 commit_strategy: direct
cluster builder: default
service account: default
```
4. With the configuration ready, install the package by running:

```
tanzu package install ootb-supply-chain-testing \
 --package ootb-supply-chain-testing.tanzu.vmware.com \
 --version 0.15.6 \
 --namespace tap-install \
 --values-file ootb-supply-chain-testing-values.yaml
```
Example output:

```
\ Installing package 'ootb-supply-chain-testing.tanzu.vmware.com'
| Getting package metadata for 'ootb-supply-chain-testing.tanzu.vmware.com'
| Creating service account 'ootb-supply-chain-testing-tap-install-sa'
| Creating cluster admin role 'ootb-supply-chain-testing-tap-install-cluster-ro
le'
| Creating cluster role binding 'ootb-supply-chain-testing-tap-install-cluster-
rolebinding'
| Creating secret 'ootb-supply-chain-testing-tap-install-values'
| Creating package resource
- Waiting for 'PackageInstall' reconciliation for 'ootb-supply-chain-testing'
\ 'PackageInstall' resource install status: Reconciling
Added installed package 'ootb-supply-chain-testing' in namespace 'tap-install'
```
## <span id="page-1506-0"></span>Out of the Box Supply Chain with Testing and Scanning for Supply Chain Choreographer

This topic provides an overview of Out of the Box Supply Chain with Testing and Scanning for Supply Chain Choreographer.

This package contains Cartographer Supply Chains that tie together a series of Kubernetes resources that drive a developer-provided workload from source code to a Kubernetes configuration ready to be deployed to a cluster. It contains supply chains that pass the source code through testing and vulnerability scanning, and also the container image.

This package includes all the capabilities of the Out of the Box Supply Chain With Testing, but adds source and image scanning using Grype.

Workloads that use source code or prebuilt images perform the following:

- **Building from source code:** 
	- 1. Watching a Git Repository or local directory for changes
	- 2. Running tests from a developer-provided Tekton pipeline
	- 3. Scanning the source code for known vulnerabilities using Grype
	- 4. Building a container image out of the source code with Buildpacks
	- 5. Scanning the image for known vulnerabilities
	- 6. Applying operator-defined conventions to the container definition
	- 7. Deploying the application to the same cluster
	- 8. (Beta) Alternatively, outputting a Carvel Package containing the application to a Git repository. See Carvel [Package](#page-1547-0) Supply Chains.
- Using a prebuilt application image:
	- 1. Scanning the image for known vulnerabilities
	- 2. Applying operator-defined conventions to the container definition
- 3. Creating a deliverable object for deploying the application to a cluster
- 4. (Beta) Alternatively, outputting a Carvel package containing the application to a Git repository. See Carvel [Package](#page-1547-0) Supply Chains.

## **Prerequisites**

To use this supply chain, verify that:

- Out of the Box Templates is installed.
- Out of the Box Supply Chain With Testing **is NOT installed**.
- Out of the Box Supply Chain With Testing and Scanning **is installed**.
- The developer [namespace](#page-1483-1) is configured with the objects according to Out of the Box Supply Chain With Testing guidance. This supply chain exists in addition to the Supply Chain with testing.
- (Optional) Out of the Box [Delivery](#page-1524-0) Basic is installed if you want to deploy the application to the same cluster as the workload and supply chains.

Verify that you have the supply chains with scanning, not with testing, installed. Run:

```
tanzu apps cluster-supply-chain list
NAME CONTROL CONTROL NAME LABEL SELECTOR
source-test-scan-to-url apps.tanzu.vmware.com/has-tests=true,apps.tanzu.vmware.com/w
orkload-type=web
source-to-url apps.tanzu.vmware.com/workload-type=web
```
If you see source-test-to-url in the list, the setup is wrong. You **must not have the source-testto-url installed** at the same time as source-test-scan-to-url.

### Developer namespace

This example builds on the previous Out of the Box Supply Chain examples, so only additions are included here.

To ensure that you configured the namespace correctly, it is important that the namespace has the objects that you configured in the other supply chain setups:

- **registries secrets**: Kubernetes secrets of type kubernetes.io/dockerconfigjson that contain credentials for pushing and pulling the container images built by the supply chain and the installation of Tanzu Application Platform.
- **service account**: The identity to be used for any interaction with the Kubernetes API made by the supply chain.
- **rolebinding**: Grant to the identity the necessary roles for creating the resources prescribed by the supply chain.

For more information about the preceding objects, see Out of the Box [Supply](#page-1482-0) Chain Basic.

**Tekton pipeline**: A pipeline runs whenever the supply chain hits the stage of testing the source code.

For more information, see Out of the Box Supply Chain [Testing.](#page-1483-1)

And the new objects, that you create here:

**scan policy**: Defines what to do with the results taken from scanning the source code and image produced. For more information, see [ScanPolicy](#page-1508-0) section.

- **source scan template**: A template of how TaskRuns are created for scanning the source code. See [ScanTemplate](#page-1509-0) section.
- **image scan template**: A template of how TaskRuns are created for scanning the image produced by the supply chain. See [ScanTemplate](#page-1509-0) section.

The following section includes details about the new objects, compared to Out of the Box Supply Chain With Testing.

### Updates to the developer namespace

For source and image scans, scan templates and scan policies must exist in the same namespace as the workload. These define:

- ScanTemplate: how to run a scan, allowing one to change details about the execution of the scan (either for images or source code)
- ScanPolicy: how to evaluate whether the artifacts scanned are compliant. For example, allowing one to be either very strict, or restrictive about particular vulnerabilities found.

The names of the objects **must** match the names in the example with default installation configurations. This is overridden either by using the ootb supply chain testing scanning package configuration in the tap-values.yaml file or by using workload parameters:

• To override by using the ootb supply chain testing scanning package configuration, make the following modification to your tap-values. yaml file and perform a Tanzu Application Platform update.

```
ootb supply chain testing scanning:
 scanning:
   source:
     policy: SCAN-POLICY
     template: SCAN-TEMPLATE
    image:
      policy: SCAN-POLICY
      template: SCAN-TEMPLATE
```
Where SCAN-POLICY and SCAN-TEMPLATE are the names of the ScanPolicy and ScanTemplate.

To override through workload parameters, use the these commands.

```
tanzu apps workload apply WORKLOAD --param "scanning source policy=SCAN-POLICY"
-n DEV-NAMESPACE
tanzu apps workload apply WORKLOAD --param "scanning source template=SCAN-TEMPL
ATE" -n DEV-NAMESPACE
```
Where:

- WORKLOAD is the name of the workload.
- SCAN-POLICY and SCAN-TEMPLATE are the names of the ScanPolicy and ScanTemplate.
- DEV-NAMESPACE is the developer namespace.

For more information, see Create or update a [workload.](#page-733-0)

### <span id="page-1508-0"></span>**ScanPolicy**

The ScanPolicy defines a set of rules to evaluate for a particular scan to consider the artifacts (image or source code) either compliant or not.

When a ImageScan or SourceScan is created to run a scan, those reference a policy whose name **must** match the following sample scan-policy:

Tanzu Application Platform v1.9

```
---apiVersion: scanning.apps.tanzu.vmware.com/v1beta1
kind: ScanPolicy
metadata:
 name: scan-policy
 labels:
    'app.kubernetes.io/part-of': 'enable-in-gui'
spec:
 regoFile: |
   package main
    # Accepted Values: "Critical", "High", "Medium", "Low", "Negligible", "UnknownSeve
rity"
   notAllowedSeverities := ["Critical", "High", "UnknownSeverity"]
   ignoreCves := []
   contains(array, elem) = true {
     array[_] = elem
    } else = false { true }
   isSafe(match) {
     severities := { e | e := match.ratings.rating.severity } | { e | e := match.rati
ngs.rating[_].severity }
     some i
     fails := contains(notAllowedSeverities, severities[i])
     not fails
    }
    isSafe(match) {
     ignore := contains(ignoreCves, match.id)
     ignore
    }
   deny[msg] {
     comps := { e | e := input.bom.components.component } | { e | e := input.bom.comp
onents.component[_] }
     some i
     comp := comps[i]
     vulns := { e | e := comp.vulnerabilities.vulnerability } | { e | e := comp.vulne
rabilities.vulnerability[_] }
     some j
     vuln := vulns[j]
     ratings := { e | e := vuln.ratings.rating.severity } | { e | e := vuln.ratings.r
ating[_].severity }
     not isSafe(vuln)
     msg = sprintf("CVE %s %s %s", [comp.name, vuln.id, ratings])
    }
```
See Writing Policy [Templates.](#page-1783-0)

### <span id="page-1509-0"></span>ScanTemplate

A ScanTemplate defines the PodTemplateSpec used by a TaskRun to run a particular scan (image or source). When the supply chain initiates an ImageScan or SourceScan, they reference these templates which must live in the same namespace as the workload with the names matching the following:

- source scanning (blob-source-scan-template)
- image scanning (private-image-scan-template)

You can install the Grype ScanTemplates in the namespace that you are writing the workload to with Namespace Provisioner. See Provision developer [namespaces](#page-1309-0) in Namespace Provisioner.

1. Label the namespace that you are writing the workload to with the default namespace\_selector apps.tanzu.vmware.com/tap-ns="".

kubectl label namespaces YOUR-DEV-NAMESPACE apps.tanzu.vmware.com/tap-ns=""

#### $\mathbf{z}$ **Note**

Although you can customize the templates, if you are following the Getting Started guide, VMware recommends that you follow what is provided in the installation of [grype.scanning.apps.tanzu.vmware.com](#page-1731-0). For more information, see About Source and Image Scans.

#### Enable storing scan results

To enable SCST - Scan to store scan results by using SCST - Store, see Developer namespace setup for exporting the SCST - Store CA certificate and [authentication](#page-1925-0) token to the developer namespace.

### Allow multiple Tekton pipelines in a namespace

You can configure your developer namespace to include more than one pipeline using either of the following methods:

Use a single pipeline running on a container image that includes testing tools and runs a common script to execute tests. This allows you to accommodate multiple workloads based in different languages in the same namespace that use a common make test script, as shown in the following example:

```
apiVersion: tekton.dev/v1beta1
kind: Pipeline
metadata:
 name: developer-defined-tekton-pipeline
  labels:
    apps.tanzu.vmware.com/pipeline: test
spec:
  \#...
        steps:
          - name: test
           image: <image_that_has_JDK_and_Go>
           script: |-
              cd `mktemp -d`
              wget -qO- $(params.source-url) | tar xvz -m
              make test
```
Update the pipeline resources to include labels that differentiate between the pipelines. For example, differentiate between Java and Go pipelines by adding labels for Java and Go:

```
apiVersion: tekton.dev/v1beta1
kind: Pipeline
metadata:
 name: java-tests
  labels:
    apps.tanzu.vmware.com/pipeline: test
   apps.tanzu.vmware.com/language: java
spec:
  \# . . .
        steps:
          - name: test
```

```
image: gradle
            script: |-
              \# ...
              ./mvnw test
---
apiVersion: tekton.dev/v1beta1
kind: Pipeline
metadata:
 name: go-tests
 labels:
   apps.tanzu.vmware.com/pipeline: test
   apps.tanzu.vmware.com/language: go
spec:
  \#...
        steps:
           - name: test
            image: golang
            script: |-
              # ...
              go test -v ./...
```
To match the correct pipeline, you add a testing pipeline matching labels parameter to the workload. For example, if you want to match to the Java pipeline, you have the following workload.yaml:

```
apiVersion: carto.run/v1alpha1
kind: Workload
metadata:
 name: sample-java-app
 labels:
   apps.tanzu.vmware.com/has-tests: true
   apps.tanzu.vmware.com/workload-type: web
   app.kubernetes.io/part-of: sample-java-app
spec:
 params:
   - name: testing pipeline matching labels
     value:
       apps.tanzu.vmware.com/pipeline: test
       apps.tanzu.vmware.com/language: java
 ...
```
This matches the workload to the pipeline with the apps.tanzu.vmware.com/language: java label.

### Developer workload

With the ScanPolicy and ScanTemplate objects, with the required names set, submitted to the same namespace where the workload is submitted, you are ready to submit your workload.

Regardless of the workflow being targeted, such as local development or GitOps, the workload configuration details are the same as in Out of the Box Supply Chain Basic, except that you mark the workload as having tests enabled.

For example:

```
tanzu apps workload create tanzu-java-web-app \
 --git-branch main \
 --git-repo https://github.com/vmware-tanzu/application-accelerator-samples \
 --sub-path tanzu-java-web-app \
 --label apps.tanzu.vmware.com/has-tests=true \
 --label app.kubernetes.io/part-of=tanzu-java-web-app \
 --type web
```
```
Create workload:
     1 + 1 - -2 + |apiVersion: carto.run/v1alpha1
     3 + |kind: Workload
     4 + |metadata:
     5 + 1 labels:
     6 + | apps.tanzu.vmware.com/workload-type: web
     7 + | apps.tanzu.vmware.com/has-tests: "true"
     8 + | app.kubernetes.io/part-of: tanzu-java-web-app
     9 + | name: tanzu-java-web-app
    10 + | namespace: default
    11 + |spec:
    12 + | source:
    13 + | git:
    14 + | ref:
    15 + | branch: main
    16 + | url: https://github.com/vmware-tanzu/application-accelerator-samples
    17 + | subPath: tanzu-java-web-app
```
### CVE triage workflow

The Supply Chain halts progression if either a SourceScan

(sourcescans.scanning.apps.tanzu.vmware.com) or an ImageScan

(imagescans.scanning.apps.tanzu.vmware.com) fails policy enforcement through the ScanPolicy (scanpolicies.scanning.apps.tanzu.vmware.com). This can prevent source code from building or images deploying that contain vulnerabilities that are in violation of the user-defined scan policy. For information about learning how to handle these vulnerabilities and unblock your Supply Chain, see Triaging and [Remediating](#page-1752-0) CVEs.

### Scan Images using a different scanner

Supply Chain [Security](#page-1685-0) Tools - Scan includes additional integrations for running an image scan using Snyk and VMware Carbon Black.

# Out of the Box Supply Chain with Testing and Scanning for Supply Chain Choreographer

This topic provides an overview of Out of the Box Supply Chain with Testing and Scanning for Supply Chain Choreographer.

This package contains Cartographer Supply Chains that tie together a series of Kubernetes resources that drive a developer-provided workload from source code to a Kubernetes configuration ready to be deployed to a cluster. It contains supply chains that pass the source code through testing and vulnerability scanning, and also the container image.

This package includes all the capabilities of the Out of the Box Supply Chain With Testing, but adds source and image scanning using Grype.

Workloads that use source code or prebuilt images perform the following:

- **Building from source code:** 
	- 1. Watching a Git Repository or local directory for changes
	- 2. Running tests from a developer-provided Tekton pipeline
	- 3. Scanning the source code for known vulnerabilities using Grype
	- 4. Building a container image out of the source code with Buildpacks
	- 5. Scanning the image for known vulnerabilities
- 6. Applying operator-defined conventions to the container definition
- 7. Deploying the application to the same cluster
- 8. (Beta) Alternatively, outputting a Carvel Package containing the application to a Git repository. See Carvel [Package](#page-1547-0) Supply Chains.
- Using a prebuilt application image:
	- 1. Scanning the image for known vulnerabilities
	- 2. Applying operator-defined conventions to the container definition
	- 3. Creating a deliverable object for deploying the application to a cluster
	- 4. (Beta) Alternatively, outputting a Carvel package containing the application to a Git repository. See Carvel [Package](#page-1547-0) Supply Chains.

### **Prerequisites**

To use this supply chain, verify that:

- Out of the Box Templates is installed.
- Out of the Box Supply Chain With Testing **is NOT installed**.
- Out of the Box Supply Chain With Testing and Scanning **is installed**.
- The developer [namespace](#page-1483-0) is configured with the objects according to Out of the Box Supply Chain With Testing guidance. This supply chain exists in addition to the Supply Chain with testing.
- (Optional) Out of the Box [Delivery](#page-1524-0) Basic is installed if you want to deploy the application to the same cluster as the workload and supply chains.

Verify that you have the supply chains with scanning, not with testing, installed. Run:

```
tanzu apps cluster-supply-chain list
```

```
NAME LABEL SELECTOR
source-test-scan-to-url apps.tanzu.vmware.com/has-tests=true,apps.tanzu.vmware.com/w
orkload-type=web
source-to-url apps.tanzu.vmware.com/workload-type=web
```
If you see source-test-to-url in the list, the setup is wrong. You **must not have the source-testto-url installed** at the same time as source-test-scan-to-url.

#### Developer namespace

This example builds on the previous Out of the Box Supply Chain examples, so only additions are included here.

To ensure that you configured the namespace correctly, it is important that the namespace has the objects that you configured in the other supply chain setups:

- **registries secrets**: Kubernetes secrets of type kubernetes.io/dockerconfigjson that contain credentials for pushing and pulling the container images built by the supply chain and the installation of Tanzu Application Platform.
- **service account**: The identity to be used for any interaction with the Kubernetes API made by the supply chain.
- **rolebinding**: Grant to the identity the necessary roles for creating the resources prescribed by the supply chain.

For more information about the preceding objects, see Out of the Box [Supply](#page-1482-0) Chain Basic.

**Tekton pipeline**: A pipeline runs whenever the supply chain hits the stage of testing the source code.

For more information, see Out of the Box Supply Chain [Testing.](#page-1483-0)

And the new objects, that you create here:

- **scan policy**: Defines what to do with the results taken from scanning the source code and image produced. For more information, see [ScanPolicy](#page-1508-0) section.
- **source scan template**: A template of how TaskRuns are created for scanning the source code. See [ScanTemplate](#page-1509-0) section.
- **image scan template**: A template of how TaskRuns are created for scanning the image produced by the supply chain. See [ScanTemplate](#page-1509-0) section.

The following section includes details about the new objects, compared to Out of the Box Supply Chain With Testing.

#### Updates to the developer namespace

For source and image scans, scan templates and scan policies must exist in the same namespace as the workload. These define:

- ScanTemplate: how to run a scan, allowing one to change details about the execution of the scan (either for images or source code)
- ScanPolicy: how to evaluate whether the artifacts scanned are compliant. For example, allowing one to be either very strict, or restrictive about particular vulnerabilities found.

The names of the objects **must** match the names in the example with default installation configurations. This is overridden either by using the ootb supply chain testing scanning package configuration in the tap-values.yaml file or by using workload parameters:

• To override by using the ootb\_supply\_chain\_testing\_scanning package configuration, make the following modification to your tap-values. yaml file and perform a Tanzu Application Platform update.

```
ootb supply chain testing scanning:
 scanning:
    source:
     policy: SCAN-POLICY
     template: SCAN-TEMPLATE
   image:
     policy: SCAN-POLICY
      template: SCAN-TEMPLATE
```
Where SCAN-POLICY and SCAN-TEMPLATE are the names of the ScanPolicy and ScanTemplate.

To override through workload parameters, use the these commands.

```
tanzu apps workload apply WORKLOAD --param "scanning source policy=SCAN-POLICY"
-n DEV-NAMESPACE
tanzu apps workload apply WORKLOAD --param "scanning source template=SCAN-TEMPL
ATE" -n DEV-NAMESPACE
```
Where:

- WORKLOAD is the name of the workload.
- SCAN-POLICY and SCAN-TEMPLATE are the names of the ScanPolicy and ScanTemplate.
- DEV-NAMESPACE is the developer namespace.

For more information, see Create or update a [workload.](#page-733-0)

#### **ScanPolicy**

The ScanPolicy defines a set of rules to evaluate for a particular scan to consider the artifacts (image or source code) either compliant or not.

When a ImageScan or SourceScan is created to run a scan, those reference a policy whose name **must** match the following sample scan-policy:

```
---
apiVersion: scanning.apps.tanzu.vmware.com/v1beta1
kind: ScanPolicy
metadata:
 name: scan-policy
 labels:
    'app.kubernetes.io/part-of': 'enable-in-gui'
spec:
 regoFile: |
   package main
    # Accepted Values: "Critical", "High", "Medium", "Low", "Negligible", "UnknownSeve
rity"
   notAllowedSeverities := ["Critical", "High", "UnknownSeverity"]
    ignoreCves := []
   contains(array, elem) = true {
     array[_] = elem
   } else = false { true }
   isSafe(match) {
     severities := { e | e := match.ratings.rating.severity } | { e | e := match.rati
ngs.rating[_].severity }
     some i
     fails := contains(notAllowedSeverities, severities[i])
     not fails
    }
   isSafe(match) {
     ignore := contains(ignoreCves, match.id)
     ignore
   }
   deny[msg] {
     comps := { e | e := input.bom.components.component } | { e | e := input.bom.comp
onents.component[_] }
     some i
     comp := comps[i]
     vulns := { e | e := comp.vulnerabilities.vulnerability } | { e | e := comp.vulne
rabilities.vulnerability[_] }
     some j
     vuln := vulns[j]
     ratings := { e | e := vuln.ratings.rating.severity } | { e | e := vuln.ratings.r
ating[ ].severity }
     not isSafe(vuln)
     msg = sprintf("CVE %s %s %s", [comp.name, vuln.id, ratings])
    }
```
See Writing Policy [Templates.](#page-1783-0)

#### ScanTemplate

A ScanTemplate defines the PodTemplateSpec used by a TaskRun to run a particular scan (image or source). When the supply chain initiates an ImageScan or SourceScan, they reference these templates which must live in the same namespace as the workload with the names matching the following:

- source scanning (blob-source-scan-template)
- image scanning (private-image-scan-template)

You can install the Grype ScanTemplates in the namespace that you are writing the workload to with Namespace Provisioner. See Provision developer [namespaces](#page-1309-0) in Namespace Provisioner.

1. Label the namespace that you are writing the workload to with the default namespace\_selector apps.tanzu.vmware.com/tap-ns="".

kubectl label namespaces YOUR-DEV-NAMESPACE apps.tanzu.vmware.com/tap-ns=""

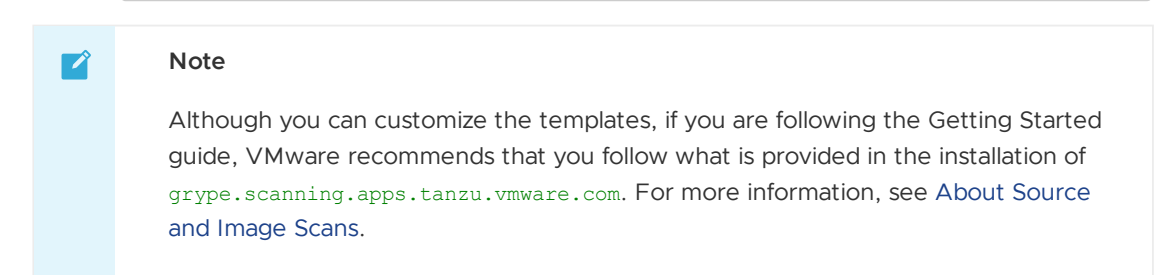

#### Enable storing scan results

To enable SCST - Scan to store scan results by using SCST - Store, see Developer namespace setup for exporting the SCST - Store CA certificate and [authentication](#page-1925-0) token to the developer namespace.

#### Allow multiple Tekton pipelines in a namespace

You can configure your developer namespace to include more than one pipeline using either of the following methods:

Use a single pipeline running on a container image that includes testing tools and runs a common script to execute tests. This allows you to accommodate multiple workloads based in different languages in the same namespace that use a common make test script, as shown in the following example:

```
apiVersion: tekton.dev/v1beta1
kind: Pipeline
metadata:
  name: developer-defined-tekton-pipeline
  labels:
    apps.tanzu.vmware.com/pipeline: test
spec:
  # \ldotssteps:
          - name: test
           image: <image_that_has_JDK_and_Go>
            script: |-
              cd `mktemp -d`
              wget -qO- $(params.source-url) | tar xvz -m
              make test
```
Update the pipeline resources to include labels that differentiate between the pipelines. For example, differentiate between Java and Go pipelines by adding labels for Java and Go:

```
Tanzu Application Platform v1.9
```

```
apiVersion: tekton.dev/v1beta1
kind: Pipeline
metadata:
 name: java-tests
  labels:
    apps.tanzu.vmware.com/pipeline: test
    apps.tanzu.vmware.com/language: java
spec:
  \#...
        steps:
          - name: test
           image: gradle
           script: |-
              # ...
              ./mvnw test
---
apiVersion: tekton.dev/v1beta1
kind: Pipeline
metadata:
 name: go-tests
 labels:
   apps.tanzu.vmware.com/pipeline: test
    apps.tanzu.vmware.com/language: go
spec:
  \# . . .
        steps:
          - name: test
            image: golang
            script: |-
              \# ...
              go test -v ./...
```
To match the correct pipeline, you add a testing pipeline matching labels parameter to the workload. For example, if you want to match to the Java pipeline, you have the following workload.yaml:

```
apiVersion: carto.run/v1alpha1
kind: Workload
metadata:
 name: sample-java-app
  labels:
    apps.tanzu.vmware.com/has-tests: true
    apps.tanzu.vmware.com/workload-type: web
   app.kubernetes.io/part-of: sample-java-app
spec:
 params:
    - name: testing_pipeline_matching_labels
     value:
       apps.tanzu.vmware.com/pipeline: test
       apps.tanzu.vmware.com/language: java
  ...
```
This matches the workload to the pipeline with the apps.tanzu.vmware.com/language: java label.

# Developer workload

With the ScanPolicy and ScanTemplate objects, with the required names set, submitted to the same namespace where the workload is submitted, you are ready to submit your workload.

Regardless of the workflow being targeted, such as local development or GitOps, the workload configuration details are the same as in Out of the Box Supply Chain Basic, except that you mark the workload as having tests enabled.

For example:

```
tanzu apps workload create tanzu-java-web-app \
 --git-branch main \
 --git-repo https://github.com/vmware-tanzu/application-accelerator-samples \
 --sub-path tanzu-java-web-app \
 --label apps.tanzu.vmware.com/has-tests=true \
 --label app.kubernetes.io/part-of=tanzu-java-web-app \
 --type web
```

```
Create workload:
     1 + 1 - -2 + |apiVersion: carto.run/v1alpha1
     3 + |kind: Workload
     4 + |metadata:
     5 + | labels:
     6 + | apps.tanzu.vmware.com/workload-type: web
     7 + | apps.tanzu.vmware.com/has-tests: "true"
     8 + | app.kubernetes.io/part-of: tanzu-java-web-app
     9 + | name: tanzu-java-web-app
    10 + | namespace: default
    11 + |spec:
    12 + | source:
    13 + | git:
    14 + | ref:
    15 + | branch: main
    16 + | url: https://github.com/vmware-tanzu/application-accelerator-samples
    17 + | subPath: tanzu-java-web-app
```
# CVE triage workflow

The Supply Chain halts progression if either a SourceScan

(sourcescans.scanning.apps.tanzu.vmware.com) or an ImageScan (imagescans.scanning.apps.tanzu.vmware.com) fails policy enforcement through the ScanPolicy (scanpolicies.scanning.apps.tanzu.vmware.com). This can prevent source code from building or images deploying that contain vulnerabilities that are in violation of the user-defined scan policy. For information about learning how to handle these vulnerabilities and unblock your Supply Chain, see Triaging and [Remediating](#page-1752-0) CVEs.

# Scan Images using a different scanner

Supply Chain [Security](#page-1685-0) Tools - Scan includes additional integrations for running an image scan using Snyk and VMware Carbon Black.

# Install Out of the Box Supply Chain with Testing and Scanning for Supply Chain Choreographer

This topic describes how you can install Out of the Box Supply Chain with Testing and Scanning for Supply Chain Choreographer from the Tanzu Application Platform package repository.

#### **Note**

 $\mathbf{z}$ 

Follow the steps in this topic if you do not want to use a profile to install Out of the Box Supply Chain with Testing and Scanning. For more information about profiles, see [Components](#page-198-0) and installation profiles.

The Out of the Box Supply Chain with Testing and Scanning package provides a ClusterSupplyChain that brings an application from source code to a deployed instance that:

- Runs in a Kubernetes environment.
- Performs validations in terms of running application tests.
- Scans the source code and image for vulnerabilities.

### Install

To install Out of the Box Supply Chain with Testing and Scanning:

- 1. Complete all [prerequisites](#page-207-0) to install Tanzu Application Platform.
- 2. Install Supply Chain [Choreographer](#page-1481-0).
- 3. Install Out of the Box [Delivery](#page-1526-0) Basic.
- 4. Install Tekton [Pipelines](#page-2353-0).
- 5. Install Out of the Box [Templates](#page-1523-0).
- 6. Ensure you do not have Out of The Box Supply Chain With Testing (ootb-supply-chaintesting.tanzu.vmware.com) installed:
	- 1. Run the following command:

tanzu package installed list --namespace tap-install

2. Inspect to determine if ootb-supply-chain-testing is in the output:

```
NAME PACKAGE-NAME
ootb-delivery-basic ootb-delivery-basic.tanzu.vmware.com
ootb-supply-chain-testing ootb-supply-chain-testing.tanzu.vmwar
e.com
ootb-templates ootb-templates.tanzu.vmware.com
```
3. If you see ootb-supply-chain-testing in the list, uninstall it by running:

```
tanzu package installed delete ootb-supply-chain-testing --namespace tap-
install
```
Example output:

```
Deleting installed package 'ootb-supply-chain-testing' in namespace 'tap-
install'.
Are you sure? [y/N]: y
| Uninstalling package 'ootb-supply-chain-testing' from namespace 'tap-in
stall'
\ Getting package install for 'ootb-supply-chain-testing'
- Deleting package install 'ootb-supply-chain-testing' from namespace 'ta
p-install'
| Deleting admin role 'ootb-supply-chain-testing-tap-install-cluster-rol
e'
| Deleting role binding 'ootb-supply-chain-testing-tap-install-cluster-ro
lebinding'
| Deleting secret 'ootb-supply-chain-testing-tap-install-values'
| Deleting service account 'ootb-supply-chain-testing-tap-install-sa'
Uninstalled package 'ootb-supply-chain-testing' from namespace 'tap-inst
all'
```
7. Check the values of the package that can be configured by running:

```
tanzu package available get ootb-supply-chain-testing-scanning.tanzu.vmware.co
m/0.15.6--values-schema \
  -n tap-install
```
For example:

```
KEY DESCRIPTION
registry.repository Name of the repository in the image regi
stry server where the application
                                  images from the workload should be pushe
d (required).
registry.server Name of the registry server where applic
ation images should be pushed to
                                  (required).
source.credentials_secret Name of a Secret in the developer namesp
ace which provides the credentials to the
                                  source code repository.
gitops.server address Default server address to be used for fo
rming Git URLs for pushing
                                 Kubernetes configuration produced by the
supply chain. This must
                                  include the scheme/protocol (e.g. http
s:// or ssh://)
gitops.repository_owner Default project or user of the repositor
y. Used to create URLs for pushing
                                  Kubernetes configuration produced by the
supply chain.
gitops.repository name Default repository name used for forming
Git URLs for pushing Kubernetes
                                  configuration produced by the supply cha
in.
gitops.username Default user name to be used for the com
mits produced by the supply chain.
gitops.branch Default branch to use for pushing Kubern
etes configuration files produced
                                  by the supply chain.
gitops.commit message D Default git commit message to write when
publishing Kubernetes
                                  configuration files produces by the supp
ly chain to git.
gitops.email Default user email to be used for the co
mmits produced by the supply chain.
gitops.credentials_secret Name of a Secret in the developer namesp
ace which provides the credentials to the
                                 GitOps repository.
gitops.ssh_secret DEPRECATED: Use gitops.credentials_secre
t and source.credentials secret instead.
                                 Name of the default Secret containing SS
H credentials to lookup in the
                                  developer namespace for the supply chain
to fetch source code from and
                                 push configuration to.
```

```
gitops.commit strategy Specification of how commits are made to
the branch; directly or through a
                                     pull request.
gitops.repository_prefix DEPRECATED: Use server_address and repos
itory_owner instead.
                                     Default prefix to be used for forming Gi
t SSH URLs for pushing Kubernetes
                                     configuration produced by the supply cha
in.
gitops.pull_request.server_kind The git source control platform used
gitops.pull request.commit branch The branch to which commits will be mad
e, before opening a pull request
                                     to the branch specified in .gitops.branc
h If the string "" is specified,
                                     an essentially random string will be use
d for the branch name, in order
                                     to prevent collisions.
gitops.pull_request.pull_request_title The title for the pull request
gitops.pull_request.pull_request_body Any further information to add to the p
ull request
cluster_builder Name of the Tanzu Build Service ClusterBuilder to
                        use by default on image objects managed by the supply
chain.
service account Mame of the service account in the namespace where the
e Workload
                        is submitted to utilize for providing registry creden
tials to
                        Tanzu Build Service Image objects as well as deployin
g the
                        application.
```
8. Create a file named  $\text{ooth-supoly-chain-testing-scanning-values }$ , vaml that specifies the corresponding values to the properties you want to change. For example:

```
registry:
 server: REGISTRY-SERVER
 repository: REGISTRY-REPOSITORY
source:
 credentials_secret: source-creds
gitops:
 server address: https://github.com/
 repository_owner: vmware-tanzu
 branch: main
 username: supplychain
 email: supplychain
 commit_message: supplychain@cluster.local
 credentials_secret: gitops-creds
 commit_strategy: direct
cluster builder: default
service account: default
```
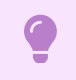

**Important**

The gitops.repository prefix field must end with /.

9. With the configuration ready, install the package by running:

```
tanzu package install ootb-supply-chain-testing-scanning \
 --package ootb-supply-chain-testing-scanning.tanzu.vmware.com \
 --version 0.15.6 \
 --namespace tap-install \
 --values-file ootb-supply-chain-testing-scanning-values.yaml
```
Example output:

```
\ Installing package 'ootb-supply-chain-testing-scanning.tanzu.vmware.com'
| Getting package metadata for 'ootb-supply-chain-testing-scanning.tanzu.vmwar
e.com'
| Creating service account 'ootb-supply-chain-testing-scanning-tap-install-sa'
| Creating cluster admin role 'ootb-supply-chain-testing-scanning-tap-install-c
luster-role'
| Creating cluster role binding 'ootb-supply-chain-testing-scanning-tap-install
-cluster-rolebinding'
| Creating secret 'ootb-supply-chain-testing-scanning-tap-install-values'
| Creating package resource
- Waiting for 'PackageInstall' reconciliation for 'ootb-supply-chain-testing-sc
anning'
\ 'PackageInstall' resource install status: Reconciling
Added installed package 'ootb-supply-chain-testing-scanning' in namespace 'tap-
install'
```
### <span id="page-1522-0"></span>Out of the Box Templates for Supply Chain Choreographer

This topic describes the templates you can use with Supply Chain Choreographer.

Templates define Kubernetes objects based on configuration in the workload, supply chain Tanzu Application Platform values, and results output from other templated objects. A supply chain organizes a set of templates into a directed acyclic graph. This package contains templates that are used by the Out of the Box Supply Chains and the Out of the Box Delivery. You must install this package to have Workloads delivered properly.

The OOTB Template package includes:

- [Cartographer](https://cartographer.sh/docs/v0.6.0/architecture/#templates) Templates: See [reference](#page-1615-0)
- Cartographer [ClusterRunTemplates](https://cartographer.sh/docs/v0.6.0/runnable/architecture/#clusterruntemplate): See [reference](#page-1650-0)
- [Tekton](https://tekton.dev/docs/pipelines/tasks/#overview) Tasks
- [ClusterRoles](https://kubernetes.io/docs/reference/access-authn-authz/rbac/#role-and-clusterrole)
- openshift [SecurityContextConstraints](https://docs.openshift.com/container-platform/3.11/admin_guide/manage_scc.html)

For information about OOTB Supply Chains and Delivery, see:

- Out of the Box [Supply](#page-1482-0) Chain Basic
- Out of the Box Supply Chain with [Testing](#page-1493-0)
- Out of the Box Supply Chain with Testing and [Scanning](#page-1506-0)
- Out of the Box [Delivery](#page-1524-0) Basic

### Out of the Box Templates for Supply Chain Choreographer

This topic describes the templates you can use with Supply Chain Choreographer.

Templates define Kubernetes objects based on configuration in the workload, supply chain Tanzu Application Platform values, and results output from other templated objects. A supply chain organizes a set of templates into a directed acyclic graph. This package contains templates that are used by the Out of the Box Supply Chains and the Out of the Box Delivery. You must install this package to have Workloads delivered properly.

The OOTB Template package includes:

- [Cartographer](https://cartographer.sh/docs/v0.6.0/architecture/#templates) Templates: See [reference](#page-1615-0)
- Cartographer [ClusterRunTemplates](https://cartographer.sh/docs/v0.6.0/runnable/architecture/#clusterruntemplate): See [reference](#page-1650-0)
- [Tekton](https://tekton.dev/docs/pipelines/tasks/#overview) Tasks
- [ClusterRoles](https://kubernetes.io/docs/reference/access-authn-authz/rbac/#role-and-clusterrole)
- openshift [SecurityContextConstraints](https://docs.openshift.com/container-platform/3.11/admin_guide/manage_scc.html)

For information about OOTB Supply Chains and Delivery, see:

- Out of the Box [Supply](#page-1482-0) Chain Basic
- Out of the Box Supply Chain with [Testing](#page-1493-0)
- Out of the Box Supply Chain with Testing and [Scanning](#page-1506-0)
- Out of the Box [Delivery](#page-1524-0) Basic

# <span id="page-1523-0"></span>Install Out of the Box Templates for Supply Chain Choreographer

This topic describes how you can install Out of the Box Templates for Supply Chain Choreographer from the Tanzu Application Platform package repository.

#### **Note**

 $\overrightarrow{a}$ 

Follow the steps in this topic if you do not want to use a profile to install Out of the Box Templates. For more information about profiles, see [Components](#page-198-0) and installation profiles.

The Out of the Box Templates package is used by all the Out of the Box Supply Chains to provide the templates that are used by the Supply Chains to create the objects that drive source code all the way to a deployed application in a cluster.

# **Prerequisites**

Before installing Out of the Box Templates:

- Complete all prerequisites to install Tanzu Application Platform. For more information, see [Prerequisites.](#page-207-0)
- Install cartographer. For more information, see Install Supply Chain [Choreographer.](#page-1481-0)
- Install Tekton [Pipelines](#page-2353-0).

### Install

To install Out of the Box Templates:

1. View the configurable values of the package by running:

```
tanzu package available get ootb-templates.tanzu.vmware.com/0.7.0 \
 --values-schema \
 -n tap-install
```
For example:

```
KEY DEFAULT TYPE DESCRIPTION
excluded_templates [] array List of templates to exclude from the
                              installation (e.g. ['git-writer'])
```
2. Create a file named ootb-templates.yaml that specifies the corresponding values to the properties you want to change.

For example, the contents of the file might look like this:

excluded templates: []

3. After the configuration is ready, install the package by running:

```
tanzu package install ootb-templates \
 --package ootb-templates.tanzu.vmware.com \
 --version 0.7.0--namespace tap-install \
 --values-file ootb-templates-values.yaml
```
Example output:

```
\ Installing package 'ootb-templates.tanzu.vmware.com'
| Getting package metadata for 'ootb-templates.tanzu.vmware.com'
| Creating service account 'ootb-templates-tap-install-sa'
| Creating cluster admin role 'ootb-templates-tap-install-cluster-role'
| Creating cluster role binding 'ootb-templates-tap-install-cluster-rolebindin
g'
| Creating secret 'ootb-templates-tap-install-values'
| Creating package resource
- Waiting for 'PackageInstall' reconciliation for 'ootb-templates'
/ 'PackageInstall' resource install status: Reconciling
 Added installed package 'ootb-templates' in namespace 'tap-install'
```
### <span id="page-1524-0"></span>Out of the Box Delivery Basic for Supply Chain Choreographer

This topic is an overview of the Out of the Box Delivery Basic package for Supply Chain Choreographer.

This package provides a reusable ClusterDelivery object that delivers the Kubernetes configuration that the Out of the Box Supply Chain produces to an environment, including [Basic,](#page-1482-0) [Testing,](#page-1493-0) and Testing With [Scanning](#page-1506-0) supply chains.

### **Prerequisites**

To make use of this package you must have installed:

- Supply Chain Cartographer
- Out of the Box [Templates](#page-1522-0)

### Using Out of the Box Delivery Basic

Out of the Box Delivery Basic support both GitOps and local development workflows:

```
GITOPS
   Deliverable:
    points at a git repository where source code is found and
     kubernetes configuration is pushed to
LOCAL DEVELOPMENT
   Deliverable:
     points at a container image registry where the supplychain
     pushes source code and configuration to
- - -DELIVERY
   takes a Deliverable (local or gitops) and passes is through
   a series of resources:
         config-provider <---[config]--- deployer
               . .
               . .
   GitRepository/ImageRepository kapp-ctrl/App
                                          - knative/Service
                                           - ResourceClaim
                                           - ServiceBinding
                                           ...
```
You must install this package to have Workloads delivered properly with the [Basic](#page-1482-0), [Testing,](#page-1493-0) and Testing With [Scanning](#page-1506-0) Out of the Box Supply Chains.

Consumers do not interact directly with this package. Instead, this package is used after the supply chains create a [carto.run/Deliverable](https://github.com/vmware-tanzu/cartographer) object to express the intention of having the Workloads that go through them delivered to an environment. The environment is the same Kubernetes cluster as the Supply Chains.

#### More information

- [Reference](#page-1651-0)
- [Installation](#page-1526-0)

# Out of the Box Delivery Basic for Supply Chain Choreographer

This topic is an overview of the Out of the Box Delivery Basic package for Supply Chain Choreographer.

This package provides a reusable ClusterDelivery object that delivers the Kubernetes configuration that the Out of the Box Supply Chain produces to an environment, including [Basic,](#page-1482-0) [Testing,](#page-1493-0) and Testing With [Scanning](#page-1506-0) supply chains.

# **Prerequisites**

To make use of this package you must have installed:

- Supply Chain Cartographer
- Out of the Box [Templates](#page-1522-0)

# Using Out of the Box Delivery Basic

Out of the Box Delivery Basic support both GitOps and local development workflows:

```
GITOPS
   Deliverable:
    points at a git repository where source code is found and
     kubernetes configuration is pushed to
LOCAL DEVELOPMENT
   Deliverable:
     points at a container image registry where the supplychain
     pushes source code and configuration to
- - -DELIVERY
   takes a Deliverable (local or gitops) and passes is through
   a series of resources:
         config-provider <---[config]--- deployer
               . .
               . .
   GitRepository/ImageRepository kapp-ctrl/App
                                          - knative/Service
                                           - ResourceClaim
                                           - ServiceBinding
                                           ...
```
You must install this package to have Workloads delivered properly with the [Basic](#page-1482-0), [Testing,](#page-1493-0) and Testing With [Scanning](#page-1506-0) Out of the Box Supply Chains.

Consumers do not interact directly with this package. Instead, this package is used after the supply chains create a [carto.run/Deliverable](https://github.com/vmware-tanzu/cartographer) object to express the intention of having the Workloads that go through them delivered to an environment. The environment is the same Kubernetes cluster as the Supply Chains.

#### More information

- [Reference](#page-1651-0)
- [Installation](#page-1526-0)

# <span id="page-1526-0"></span>Install Out of the Box Delivery Basic for Supply Chain Choreographer

This topic shows you how to install the Out of the Box Delivery Basic package for Supply Chain Choreographer from the Tanzu Application Platform package repository.

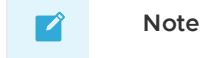

Follow the steps in this topic if you do not want to use a profile to install Out of the Box Delivery Basic. For more information about profiles, see [Components](#page-198-0) and installation profiles.

The Out of the Box Delivery Basic package is used by all the Out of the Box Supply Chains to deliver the objects that have been produced by them to a Kubernetes environment.

### **Prerequisites**

Before installing Out of the Box Delivery Basic:

- Complete all prerequisites to install Tanzu Application Platform. For more information, see [Prerequisites.](#page-207-0)
- Install cartographer. For more information, see Install Supply Chain [Choreographer.](#page-1481-0)

### Install

To install Out of the Box Delivery Basic:

1. Familiarize yourself with the set of values of the package that can be configured by running:

```
tanzu package available get ootb-delivery-basic.tanzu.vmware.com/0.7.0 \
  --values-schema \
 -n tap-install
```
For example:

```
KEY DEFAULT TYPE DESCRIPTION
service account default string Name of the service account in the
                               namespace where the Deliverable is
                               submitted to.
```
2. Create a file named ootb-delivery-basic-values.yaml that specifies the corresponding values to the properties you want to change.

For example, the contents of the file might look like this:

service account: default

3. With the configuration ready, install the package by running:

```
tanzu package install ootb-delivery-basic \
 --package ootb-delivery-basic.tanzu.vmware.com \
 --version 0.7.0 \
 --namespace tap-install \
 --values-file ootb-delivery-basic-values.yaml
```
Example output:

```
\ Installing package 'ootb-delivery-basic.tanzu.vmware.com'
| Getting package metadata for 'ootb-delivery-basic.tanzu.vmware.com'
| Creating service account 'ootb-delivery-basic-tap-install-sa'
| Creating cluster admin role 'ootb-delivery-basic-tap-install-cluster-role'
| Creating cluster role binding 'ootb-delivery-basic-tap-install-cluster-rolebi
nding'
| Creating secret 'ootb-delivery-basic-tap-install-values'
| Creating package resource
- Waiting for 'PackageInstall' reconciliation for 'ootb-delivery-basic'
/ 'PackageInstall' resource install status: Reconciling
```
Added installed package 'ootb-delivery-basic' in namespace 'tap-install'

# How-to guides for Supply Chain Choreographer for Tanzu

This topic describes the how-to guides you can use for Supply Chain Choreographer for Tanzu.

### How-to guides

The following how-to guides apply to Supply Chain Choreographer for Tanzu:

- Install Supply Chain [Choreographer](#page-1481-0)
- Install Out of the Box [Delivery](#page-1526-0) Basic
- Install Out of the Box [Supply](#page-1490-0) Chain Basic
- Install Out of the Box Supply Chain with [Testing](#page-1502-0)
- Install Out of the Box Supply Chain with Testing and [Scanning](#page-1506-0)
- Install Out of the Box [Templates](#page-1522-0)  $\bullet$
- Tanzu Build Service [Integration](#page-1545-0)  $\bullet$
- **•** [Building](#page-1535-0) from source
- Git [authentication](#page-1582-0)
- **Output Carvel [Packages](#page-1547-0) from your Supply Chain**  $\bullet$
- Deploy Carvel [Packages](#page-1554-0) using Carvel App CR
- Deploy Carvel Packages using Flux CD [Kustomization](#page-1558-0)
- Deploy Carvel [Packages](#page-1563-0) using Argo CD  $\bullet$
- Use Blue-green [deployments](#page-1567-0) with Contour and Carvel Packages
- Use Canary [deployments](#page-1572-0) with Contour and Carvel Packages
- Use Blue-green [deployments](#page-1575-0) with Flagger

### Out of the Box Supply Chain with testing on Jenkins for Supply Chain Choreographer

This topic provides an overview of Out of the Box Supply Chain with testing on Jenkins for Supply Chain Choreographer.

The Out of the Box templates package includes a Tekton Task resource, which triggers a build for a specified Jenkins job.

You can configure the Jenkins task in both the Out of the Box Supply Chain with [Testing](#page-1493-0) and Out of the Box Supply Chain With Testing and [Scanning](#page-1506-0) to trigger a Jenkins job. The task is implemented as a Tekton Task and can now run from a Tekton Pipeline.

### **Prerequisites**

Follow the [instructions](#page-1506-0) from either Out of the Box Supply Chain With [Testing](#page-1493-0) or Out of the Box Supply Chain With Testing and Scanning to install the required packages. You need to set up only one of these packages.

Either of these Supply Chains can use the Jenkins service during the source-tester phase of the pipeline.

#### Using the Out of the Box Jenkins Task

The intent of the Jenkins task provided using Out of the Box templates is to help Tanzu Application Platform users to integrate with and make use of the modern application deployment pipeline provided by our platform while maintaining their existing test suites on their Jenkins services.

The Out of the Box Jenkins task makes use of an existing Jenkins Job to run test suites on source code.

#### Configuring a Jenkins job in an existing Jenkins Pipeline

This section of the guide shows how to configure a Jenkins job that you can kick off by the Tanzu Application Platform Jenkins task.

#### Example Jenkins Job

Here is an example of a script that you can add to your pipeline that specifies source URL and source revision information for your source code target. This example uses a Jenkins instance that is deployed on a Kubernetes cluster although this is not the only possible configuration for a Jenkins instance.

```
#!/bin/env groovy
pipeline {
 agent {
   // Use an agent that is appropriate
   // for your Jenkins installation.
   // This is only an example
   kubernetes {
     label 'maven'
   }
 }
 stages {
   stage('Checkout code') {
     steps {
       script {
         sourceUrl = params.SOURCE_REVISION
         indexSlash = sourceUrl.indexOf("/")
         if (indexSlash == -1) {
           // TAP 1.6+
           revision = sourceUrl.substring(sourceUrl.indexOf(":") + 1)
          } else {
           // pre TAP 1.6
           revision = sourceUrl.substring(indexSlash + 1)
          }
        }
        sh "git clone ${params.GIT_URL} target"
       dir("target") {
         sh "git checkout ${revision}"
        }
     }
    }
    stage('Maven test') {
     steps {
       container('maven') {
         dir("target") {
           // Example tests with maven
           sh "mvn clean test --no-transfer-progress"
         }
        }
      }
```
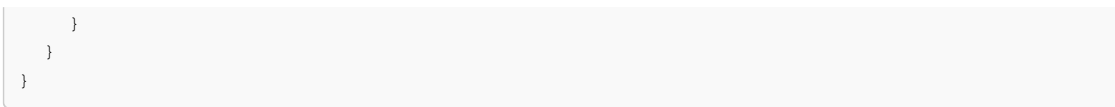

Where:

- SOURCE URL **string** The URL of the source code being tested. The source-provider resource in the supply chain provides this code and is only resolvable inside the Kubernetes cluster. This URL is only useful if your Jenkins service is running inside the cluster or if there is ingress set up and the Jenkins service can make requests to services inside the cluster.
- $\bullet$  source REVISION string The revision of the source code being tested. The format of this value can vary depending on the implementation of the source provider resource. If the source-provider is the Flux CD GitRepository resource, then the value of the SOURCE\_REVISION is the Git branch name followed by the commit SHA, both separated by a (/) slash character. For example, main/2b1ed6c3c4f74f15b0e4de2732234eafd050eb1ca. Your Jenkins pipeline script must extract the commit SHA from the SOURCE\_REVISION to be useful.

```
\overrightarrow{a}Note
```
If you can't use the SOURCE URL because your Jenkins service cannot make requests into the Kubernetes cluster, you can supply the source code URL to the Jenkins job with other parameters instead.

The following fields are also required in the Jenkins Job definition

- SOURCE\_REVISION **string**
- $\cdot$  GIT URL string

To configure your Workload to pass the GIT URL parameter into the Jenkins task:

```
tanzu apps workload create workload \
 --namespace your-test-namespace \
 --git-branch main \
 --git-repo https://your.git/repository.git \
  --label apps.tanzu.vmware.com/has-tests=true \
  --label app.kubernetes.io/part-of=test-workload \
 --param-yaml testing pipeline matching labels='{"apps.tanzu.vmware.com/pipeline":"je
nkins-pipeline"}' \
  --param-yaml testing_pipeline_params='{"secret-name":"my-secret","job-name":"jenkins
-job-name","job-params":"[{\"name\":\"GIT_URL\",\"value\":\"https://your.git/repositor
y.qit\{\n^{\prime\prime}\}\n"}' \
  --type web \
  --yes
```
The Workload is described in the later [Developer](#page-1486-0) Workload section.

#### Create a secret with authentication credentials

A secret must be created in the developer namespace to contain the credentials required to authenticate and interact with your Jenkins instance's builds. The following properties are required:

- url **required**: URL of the Jenkins instance that hosts the job, including the scheme. For example: https://my-jenkins.com.
- username **required**: User name of the user that has access to trigger a build on Jenkins.
- password **required**: Password of the user that has access to trigger a build on Jenkins.

ca-cert **optional**: The PEM-encoded CA certificate to verify the Jenkins instance identity.

Use the Kubernetes CLI tool (kubectl) to create the secret. You can provide the optional PEMencoded CA certificate as a file using the --from-file flag:

```
kubectl create secret generic my-secret \
 --from-literal=url=https://jenkins.instance \
 --from-literal=username=literal-username \
 --from-file=password=/path/to/file/with/password.txt \
  --from-file=ca-cert=/path/to/ca-certificate.pem \
```
The expected format of the secret is as follows:

```
apiVersion: v1
kind: Secret
metadata:
 name: MY-SECRET # secret name that will be referenced by the workload
type: Opaque
stringData:
 url: JENKINS-URL # target jenkins instance url
 username: USERNAME # jenkins username
 password: PASSWORD # jenkins password or token
 ca-cert: PEM-CA-CERT # PEM encoded certificate
```
Where:

- $\bullet$  MY-SECRET is the secret name that is referenced by the workload.
- JENKINS-URL is the target Jenkins instance URL.
- USERNAME is the Jenkins username.
- PASSWORD is the Jenkins password or token.
- PEM-CA-CERT is the PEM encoded certificate.

#### Create a Tekton pipeline

The developer must create a Tekton Pipeline object with the following parameters:

- source-url, **required**: An HTTP address where a .tar.gz file containing all the source code being tested is supplied.
- source-revision, **required**: The revision of the commit or image reference found by the source-provider.
- secret-name, **required**: The secret that contains the URL, user name, password, and certificate (optional) to the Jenkins instance that houses the job that is required to run.
- job-name, **required**: The name of the Jenkins job that is required to run.
- job-params, **required**: A list of key-value pairs, encoded as a JSON string, that passes in parameters needed for the Jenkins job.

Tasks:

jenkins-task, **required**: This Task is one of the tasks that the pipeline runs to trigger the Jenkins job. The Out of the Box Templates package installs the tap-tasks namespace on the cluster.

Results:

• jenkins-job-url: A string result that outputs the URL of the Jenkins build that the Tekton task triggered. The jenkins-task Task populates the output.

Here is an example of how to create a tekton pipeline with the required parameters

Tanzu Application Platform v1.9

```
cat <<EOF | kubectl apply -f -
---
apiVersion: tekton.dev/v1beta1
kind: Pipeline
metadata:
 name: developer-defined-jenkins-tekton-pipeline
 namespace: developer-namespace
 labels:
   #! This label should be provided to the Workload so that
   #! the supply chain can find this pipeline
   apps.tanzu.vmware.com/pipeline: jenkins-pipeline
spec:
 results:
 - name: jenkins-job-url #! To show the job URL on the
   #! Tanzu Developer Portal
   value: $(tasks.jenkins-task.results.jenkins-job-url)
 params:
   name: source-url #! Required
 - name: source-revision #! Required
 - name: secret-name #! Required
 - name: job-name #! Required
 - name: job-params #! Required
 tasks:
 #! Required: Include the built-in task that triggers the
 #! given job in Jenkins
  - name: jenkins-task
   taskRef:
     resolver: cluster
     params:
       - name: kind
         value: task
       - name: namespace
         value: tap-tasks
       - name: name
         value: jenkins-task
   params:
     - name: source-url
       value: $(params.source-url)
      - name: source-revision
       value: $(params.source-revision)
      - name: secret-name
       value: $(params.secret-name)
     - name: job-name
       value: $(params.job-name)
     - name: job-params
       value: $(params.job-params)
EOF
```
#### Patching the default Service Account

Tanzu Application Platform includes a [Namespace](#page-1302-0) Provisioner which is not enabled by default. This section requires that you do not use the Namespace Provisioner.

The jenkins-task Task resource uses a container image with the Jenkins Adapter application to trigger the Jenkins job and wait for it to complete. This container image is distributed with Tanzu Application Platform on VMware Tanzu Network, but it is not installed at the same time as the other packages. It is pulled at the time that the supply chain executes the job. As a result, it does not implicitly have access to the imagePullSecrets with the required credentials.

**Important**

The ServiceAccount that a developer can configure with their Workload is not passed to the task and is not used to pull the Jenkins Adapter container image. If you followed the Tanzu Application Platform Install Guide, then you have a Secret named tap-registry in each of your cluster's namespaces. You can patch the default Service Account in your workload's namespace so that your supply chain can pull the Jenkins Adapter image. For example:

```
kubectl patch serviceaccount default \
 --patch '{"imagePullSecrets": [{"name": "tap-registry"}]}' \
 --namespace developer-namespace
```
#### Create a Developer Workload

Submit your Workload to the same namespace as the Tekton Pipeline defined earlier.

To enable the supply chain to run Jenkins tasks, the Workload must include the following parameters:

```
parameters:
  #! Required: selects the pipeline
  - name: testing_pipeline_matching_labels
    value:
      #! This label must match the label on the pipeline created earlier
     apps.tanzu.vmware.com/pipeline: jenkins-pipeline
 #! Required: Passes parameters to pipeline
  - name: testing_pipeline_params
   value:
     #! Required: Name of the Jenkins job
     job-name: my-jenkins-job
      #! Required: The secret created earlier to access Jenkins
     secret-name: my-secret
      #! Required: The `job-params` element is required, but the parameter string
      #! might be empty. If empty, then set this value to `[]`. If non-empty then the
      #! value contains a JSON-encoded list of parameters to pass to the Jenkins job.
      #! Ensure that the quotation marks inside the JSON-encoded string are escaped.
      job-params: "[{\"name\":\"A\",\"value\":\"x\"},{\"name\":\"B\",\"value\":\"y
\langle"\rangle, ...]"
```
You can create the workload by using the apps CLI plug-in. For example:

```
readonly GIT_BRANCH="my-git-branch"
readonly WORKLOAD_NAME="my-workload-name"
readonly GITHUB_REPO="github-repository-url"
readonly DEVELOPER_WORKSPACE_NAME="my-developer-namespace"
tanzu apps workload create "${WORKLOAD NAME}" \
 --namespace "${DEVELOPER WORKSPACE NAME}" \
 --qit-branch "${GIT_BRANCH}" \
 --git-repo "${GITHUB_REPO}" \
 --label apps.tanzu.vmware.com/has-tests=true \
 --label app.kubernetes.io/part-of="${WORKLOAD_NAME}" \
 --param-yaml testing_pipeline_matching_labels='{"apps.tanzu.vmware.com/pipeline":"je
nkins-pipeline"}' \
 --param-yaml testing pipeline params='{"secret-name":"jenkins-secret", "job-name":
"jenkins-job", "job-params":"[{"name":"GIT_URL", "value":"https://github.com/spring-pr
```

```
ojects/spring-petclinic"}, {"name":"GIT_BRANCH", "value":"main"}]"}'\
 --type web
```
#### Where:

 $\epsilon$ 

- GIT URL is the URL of your GitHub repository.
- GIT BRANCH is the branch you want to target.

The value of the job-params parameter is a list of zero-or-more parameters that are sent to the Jenkins job. The parameter is entered into the Workload as a list of name-value pairs as shown in the example above.

#### **Important**

None of the fields in the Workload resource are implicitly passed to the Jenkins job. You have to set them in the job-params explicitly. An exception to this is the SOURCE\_URL and SOURCE\_REVISION parameters are sent to the Jenkins job implicitly by the Jenkins Adapter trigger application. For example, you can use the SOURCE\_REVISION to verify which commit SHA to test. See Making a Jenkins Test Job earlier for details about how to use the Git URL and source revision in a Jenkins test job.

Watch the quoting of the job-params value closely. In the earlier tanzu apps workload create example, the job-params value is a string with a JSON structure in it. The value of the --param-yaml testing pipeline params parameter is a JSON string. Add backslash (\) escape characters before the double quote characters (") in the job-params value.

Example output from the tanzu apps workload create command:

```
Create workload:
     1 + | -2 + |apiVersion: carto.run/v1alpha1
     3 + |kind: Workload
     4 + |metadata:
     5 + | labels:
     6 + | app.kubernetes.io/part-of: my-workload-name
     7 + | apps.tanzu.vmware.com/has-tests: "true"
     8 + | name: my-workload-name
     9 + | namespace: developer-namespace
    10 + |spec:
    11 + | params:
    12 + | - name: testing_pipeline_matching_labels
    13 + | value:
    14 + | apps.tanzu.vmware.com/pipeline: jenkins-pipeline
    15 + | - name: testing_pipeline_params
    16 + 1 value:
    17 + | job-name: jenkins-job
    18 + | job-params:
    19 + | - name: param1
    20 + | value: value1
    21 + | secret-name: my-secret
    22 + | source:
    23 + | git:
    24 + | ref:
    25 + | branch: my-branch
    26 + | url: https://my-source-code-repository
```
# Building container images with Supply Chain Choreographer

This topic describes the methods you can use to build container images for Supply Chain Choreographer for Tanzu.

# Methods for building container images

You can build a container image by using:

- A Maven artifact. See [Building](#page-1535-0) from source
- A Dockerfile based build. See [Dockerfile-based](#page-1542-0) builds
- Tanzu Build Service with buildpacks. See Tanzu Build Service [Integration](#page-1545-0)

# <span id="page-1535-0"></span>Building from source with Supply Chain Choreographer

You can build from source by providing source code for the workload with any Supply Chain package.

You can provide source code for the workload from one of three places:

- 1. A Git repository.
- 2. A directory in your local computer's file system.
- 3. A Maven repository.

```
Supply Chain
-- fetch source * either from Git or local directory
 -- test
   -- build
      - scan
        -- apply-conventions
         -- push config
```
This document provides details about each approach.

#### **Note**

To provide a prebuilt container image instead of building the application from the beginning by using the supply chain, see Using an [existing](#page-1577-0) image.

### Git source

 $\mathbf{z}$ 

To provide source code from a Git repository to the supply chains, you must fill workload.spec.source.git. With the Tanzu CLI, you can do so by using the following flags:

- --git-branch: branch within the Git repository to checkout
- --git-commit: commit SHA within the Git repository to checkout
- --git-repo: Git URL to remote source code
- --git-tag: tag within the Git repository to checkout

For example, after installing  $\text{ooth-supply-chain-basic}$ , to create a Workload the source code for which comes from the main branch of the github.com/vmware-tanzu/application-acceleratorsamples Git repository, and the subdirectory tanzu-java-web-app run:

```
tanzu apps workload create tanzu-java-web-app \
 --app tanzu-java-web-app \
 --type web \
```

```
--git-repo https://github.com/vmware-tanzu/application-accelerator-samples \
--sub-path tanzu-java-web-app \
--git-branch main
```
Expect to see the following output:

```
Create workload:
     1 + 1 - -2 + |apiVersion: carto.run/v1alpha1
     3 + |kind: Workload
     4 + |metadata:
     5 + | labels:
     6 + | app.kubernetes.io/part-of: tanzu-java-web-app
     7 + | apps.tanzu.vmware.com/workload-type: web
     8 + | name: tanzu-java-web-app
     9 + | namespace: default
   10 + |spec:
   11 + | source:
   12 + | git:
   13 + | ref:
   14 + | branch: main
   15 + | url: https://github.com/vmware-tanzu/application-accelerator-samples
   16 + | subPath: tanzu-java-web-app
```
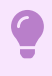

#### **Important**

The Git repository URL must include the scheme: http://, https://, or ssh://.

#### Private GitRepository

To fetch source code from a repository that requires credentials, you must provide those by using a Kubernetes secret object that the GitRepository object created for that workload references. See How It [Works](#page-1581-0) to learn more about detecting changes to the repository.

```
Workload/tanzu-java-web-app
└─GitRepository/tanzu-java-web-app
                   └───────> secretRef: {name: GIT-SECRET-NAME}
                                                     \blacksquareeither a default from TAP installation or
                                            source_credentials_secret Workload paramete
r
```
Platform operators who install the Out of the Box Supply Chain packages by using Tanzu Application Platform profiles can customize the default name of the secret (git-ssh) by editing the corresponding ootb\_supply\_chain\* property in the tap-values.yaml file:

```
ootb_supply_chain_basic:
 source:
    credentials_secret: GIT-SECRET-NAME
```
For platform operators who install the ootb-supply-chain-\* package individually by using tanzu package install, they can edit the ootb-supply-chain-\*-values.yml as follows:

```
source:
 credentials_secret: GIT-SECRET-NAME
```
You can also override the default secret name directly in the workload by using the source\_credentials\_secret parameter, regardless of how Tanzu Application Platform is installed. You can use the  $-$ -param flag in Tanzu CLI. For example:

```
tanzu apps workload create tanzu-java-web-app \
 --app tanzu-java-web-app \
 --type web \
 --git-repo https://github.com/vmware-tanzu/application-accelerator-samples \
 --sub-path tanzu-java-web-app \
 --git-branch main \
 --param source_credentials_secret=SECRET-NAME
```
Expect to see the following output:

```
Create workload:
     1 + |---
     2 + |apiVersion: carto.run/v1alpha1
     3 + |kind: Workload
     4 + |metadata:
     5 + | labels:
     6 + | app.kubernetes.io/part-of: tanzu-java-web-app
     7 + | apps.tanzu.vmware.com/workload-type: web
     8 + | name: tanzu-java-web-app
     9 + | namespace: default
   10 + |spec:
   11 + | params:
   12 + | - name: source credentials secret #! parameter that overrides the default
   13 + | value: GIT-SECRET-NAME #! secret name
   14 + | source:
   15 + | git:
   16 + | ref:<br>17 + | br
                branch: main
   18 + | url: https://github.com/vmware-tanzu/application-accelerator-samples
   19 + | subPath: tanzu-java-web-app
```
#### $\mathbf{z}$ **Note**

A secret reference is only provided to GitRepository if source credentials secret is set to a non-empty string in some fashion, either by a package property or a workload parameter. To force a GitRepository to not reference a secret, set the value to an empty string ("").

After defining the name of the Kubernetes secret, you can define the secret.

#### HTTP(S) Basic-authentication and Token-based authentication

Use HTTP(S) transport:

- 1. Ensure that the repository in the Workload specification uses http:// or https:// schemes in any URLs that relate to the repositories. For example, https://github.com/my-org/myrepo instead of github.com/my-org/my-repo or ssh://github.com:my-org/my-repo.
- 2. In the same namespace as the workload, create a Kubernetes secret object of type kubernetes.io/basic-auth with the name matching the one expected by the supply chain. For example:

```
apiVersion: v1
kind: Secret
metadata:
 name: GIT-SECRET-NAME
 annotations:
   tekton.dev/git-0: GIT-SERVER # ! required
type: kubernetes.io/basic-auth
stringData:
```
username: GIT-USERNAME password: GIT-PASSWORD

#### HTTPS with a Custom CA Certificate

For Git repositories hosted with a custom CA, setup a Kubernetes secret with a custom CA. For more information, see HTTPS with a Custom CA Certificate.

#### SSH authentication

Aside from using HTTP(S) as a transport, you can also use SSH:

- 1. Ensure that the repository URL in the workload specification uses  $\frac{\sinh(\theta)}{2}$  as the scheme in the URL, for example, ssh://git@github.com:my-org/my-repo.git
- 2. Create a Kubernetes secret object of type kubernetes.io/ssh-auth:

```
apiVersion: v1
kind: Secret
metadata:
 name: GIT-SECRET-NAME
 annotations:
   tekton.dev/git-0: GIT-SERVER
type: kubernetes.io/ssh-auth
stringData:
 ssh-privatekey: SSH-PRIVATE-KEY # private key with push-permissions
 identity: SSH-PRIVATE-KEY # private key with pull permissions
 identity.pub: SSH-PUBLIC-KEY # public of the `identity` private key
 known hosts: GIT-SERVER-PUBLIC-KEYS # git server public keys
```
#### How it works

With the workload.spec.source.git filled, the supply chain takes care of managing a child GitRepository object that keeps track of commits made to the Git repository stated in workload.spec.source.git.

For each revision found, gitrepository.status.artifact gets updated providing information about an HTTP endpoint that the controller makes available for other components to fetch the source code from within the cluster.

The digest of the latest commit:

```
apiVersion: source.toolkit.fluxcd.io/v1
kind: GitRepository
metadata:
 name: tanzu-java-web-app
spec:
 gitImplementation: go-git
 ignore: '!.git'
 interval: 1m0s
 ref: {branch: main}
 timeout: 20s
 url: https://github.com/vmware-tanzu/application-accelerator-samples
status:
 artifact:
   checksum: 375c2daee5fc8657c5c5b49711a8e94d400994d7
   lastUpdateTime: "2022-04-07T15:02:30Z"
   path: gitrepository/default/tanzu-java-web-app/d85df1fc.tar.gz
   revision: main/d85df1fc28c6b86ca54bd613f55991645d3b257c
   url: http://source-controller.flux-system.svc.cluster.local./gitrepository/defaul
t/tanzu-java-web-app/d85df1fc.tar.gz
 conditions:
```

```
- lastTransitionTime: "2022-04-07T15:02:30Z"
 message: 'Fetched revision: main/d85df1fc28c6b86ca54bd613f55991645d3b257c'
 reason: GitOperationSucceed
 status: "True"
  type: Ready
observedGeneration: 1
```
Cartographer passes the artifact URL and revision to further components in the supply chain. Those components must consume the source code from an internal URL where a tarball with the source code is fetched, without having to process any Git-specific details in multiple places.

#### Workload parameters

You can pass the following parameters by using the workload object's workload.spec.params field to override the default behavior of the GitRepository object created for keeping track of the changes to a repository:

- $\bullet$  gitImplementation: name of the Git implementation (go-git) to fetch the source code.
- source\_credentials\_secret: name of the secret in the same namespace as the workload where credentials to fetch the repository are found.

You can also customize the following parameters with defaults for the whole cluster. Do this by using properties for either tap-values.yaml when installing supply chains by using Tanzu Application Platform profiles, or ootb-supply-chain-\*-values.yml when installing the OOTB packages individually):

• source.credentials secret: the same as source credentials secret workload parameter

### Local source

You can provide source code from a local directory such as, from a directory in the developer's file system. The Tanzu CLI provides two flags to specify the source code location in the file system and where the source code is pushed to as a container image:

- --local-path: path on the local file system to a directory of source code to build for the workload
- --source-image: destination image repository where source code is staged before being built

This way, whether the cluster the developer targets is local (a cluster in the developer's machine) or not, the source code is made available by using a container image registry.

For example, if a developer has source code under the current directory (.) and access to a repository in a container image registry, you can create a workload as follows:

```
tanzu apps workload create tanzu-java-web-app \
 --app tanzu-java-web-app \
 --type web \
 --local-path . \
  --source-image $REGISTRY/test
Publish source in "." to "REGISTRY-SERVER/REGISTRY-REPOSITORY"?
It may be visible to others who can pull images from that repository
 Yes
Publishing source in "." to "REGISTRY-SERVER/REGISTRY-REPOSITORY"...
Published source
Create workload:
```

```
1 + 1 - -2 + |apiVersion: carto.run/v1alpha1
  3 + |kind: Workload
  4 + |metadata:
  5 + | labels:
  6 + | app.kubernetes.io/part-of: tanzu-java-web-app
  7 + | apps.tanzu.vmware.com/workload-type: web
 8 + | name: tanzu-java-web-app
 9 + | namespace: default
10 + |spec:
11 + | source:
12 + | image: REGISTRY-SERVER/REGISTRY-REPOSITORY:latest@<digest>
```
Where:

- REGISTRY-SERVER is the container image registry.
- REGISTRY-REPOSITORY is the repository in the container image registry.

#### Authentication

Both the cluster and the developer's machine must be configured to properly provide credentials for accessing the container image registry where the local source code is published to.

#### Developer

The Tanzu CLI must push the source code to the container image registry indicated by --sourceimage. To do so, the CLI must find the credentials, so the developer must configure their machine accordingly.

To ensure credentials are available, use docker to make the necessary credentials available for the Tanzu CLI to perform the image push. Run:

docker login REGISTRY-SERVER -u REGISTRY-USERNAME -p REGISTRY-PASSWORD

#### Supply chain components

Aside from the developer's ability to push source code to the container image registry, the cluster must also have the proper credentials, so it can pull that container image, unpack it, run tests, and build the application.

To provide the cluster with the credentials, point the ServiceAccount used by the workload at the Kubernetes secret that contains the credentials.

If the registry that the developer targets is the same one for which credentials were provided while setting up the workload namespace, no further action is required. Otherwise, follow the same steps as recommended for the application image.

#### How it works

A workload specifies that source code must come from an image by setting workload.spec.source.image to point at the registry provided by using --source-image. Instead of having a GitRepository object created, an ImageRepository object is instantiated, with its specification filled in such a way to keep track of images pushed to the registry provided by the user.

Take the following workload as an example:

```
apiVersion: carto.run/v1alpha1
kind: Workload
metadata:
```

```
name: app
 labels:
   app.kubernetes.io/part-of: app
   apps.tanzu.vmware.com/workload-type: web
spec:
 source:
   image: 10.188.0.3:5000/test:latest
```
Instead of a GitRepository object, an ImageRepository is created:

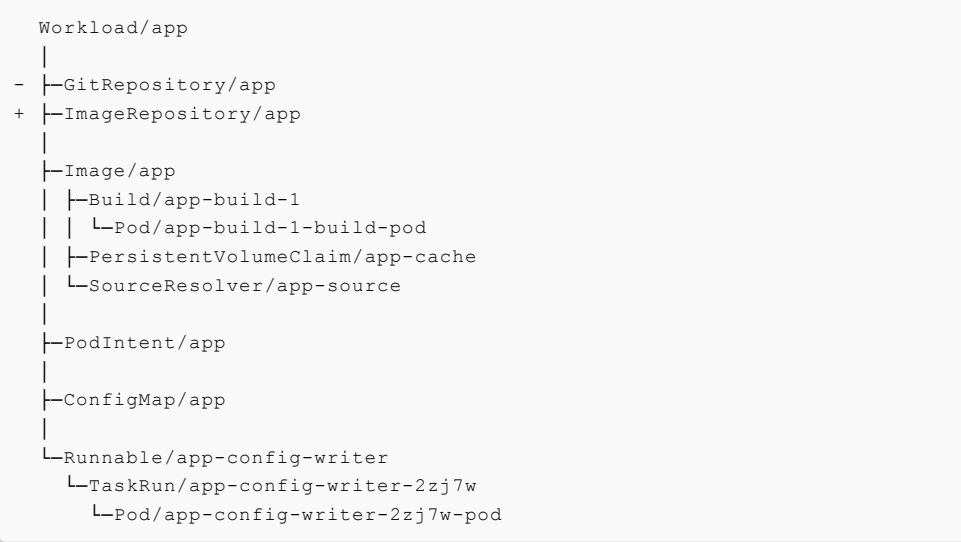

ImageRepository provides the same semantics as GitRepository, except that it looks for source code in container image registries rather than Git repositories.

### Maven Artifact

This approach aids integration with existing CI systems, such as Jenkins, and can pull artifacts from existing Maven repositories, including Jfrog Artifactory.

There are no dedicated fields in the Workload resource for specifying the Maven artifact configuration. You must fill in the name/value pairs in the params structure.

For example:

```
apiVersion: carto.run/v1alpha1
kind: Workload
metadata:
 name: my-workload
 labels:
   apps.tanzu.vmware.com/workload-type: web
spec:
 params:
 - name: maven
   value:
     groupId: com.example
     artifactId: springboot-initial
     version: RELEASE # latest 'RELEASE' or a specific version (e.g.: '1.2.2')
     type: jar \# optional (defaults to 'jar')
     classifier: sources # optional
```
There are two ways to create a workload that defines a specific version of a Maven artifact as source in the Tanzu CLI.

The first way is to define the source through CLI flags. For example:

```
tanzu apps workload apply my-workload \
     --maven-artifact springboot-initial \
      --maven-version 2.6.0 \
      --maven-group com.example \
      --type web --app spring-boot-initial -y
```
Another flag that can be used alongside the others in this type of command is --mayen-type, which refers to the Maven packaging type and defaults to jar if not specified.

The second one is through complex params (in JSON or YAML format). To specify the Maven info with this method, run:

```
tanzu apps workload apply my-workload \
     --param-yaml maven='{"artifactId": "springboot-initial", "version": "2.6.0", "gr
oupId": "com.example"}'\
     --type web --app spring-boot-initial -y
```
To create a workload that defines the RELEASE version of a maven artifact as source, run:

```
tanzu apps workload apply my-workload \
     --param-yaml maven='{"artifactId": "springboot-initial", "version": "RELEASE",
"groupId": "com.example"}'\
     --type web --app spring-boot-initial -y
```
The Maven repository URL and required credentials are defined in the supply chain, not the workload. For more information, see [Installing](#page-1490-0) OOTB Basic.

#### Maven Repository Secret

The MavenArtifact only supports authentication using basic authentication.

Additionally, MavenArtifact supports security using the TLS protocol. The Application Operator can configure the MavenArtifact to use a custom, or self-signed certificate authority (CA).

The MavenArtifact expects that all of the earlier credentials are provided in one secret, formatted as shown later:

```
---
apiVersion: v1
kind: Secret
metadata:
 name: maven-credentials
type: Opaque
data:
 username: <BASE64> # basic auth user name
 password: <BASE64> # basic auth password
 caFile: <BASE64> # PEM Encoded certificate data for custom CA
```
You cannot use the Tanzu CLI to create secrets such as this, but you can use the kubectl CLI instead.

For example:

```
kubectl create secret generic maven-credentials \
  --from-literal=username=literal-username \
 --from-file=password=/path/to/file/with/password.txt \
  --from-file=caFile=/path/to/ca-certificate.pem
```
# <span id="page-1542-0"></span>Use Dockerfile-based builds with Supply Chain Choreographer

This topic explains how you can use Dockerfile-based builds with Supply Chain Choreographer.

For source-based supply chains, when you specify the dockerfile parameter in a workload, the builds switch from using Kpack to using kaniko. Source-based supply chains are supply chains that don't take a pre-built image. kaniko is an open-source tool for building container images from a Dockerfile without running Docker inside a container.

# Use Dockerfile-based builds with Supply Chain Choreographer

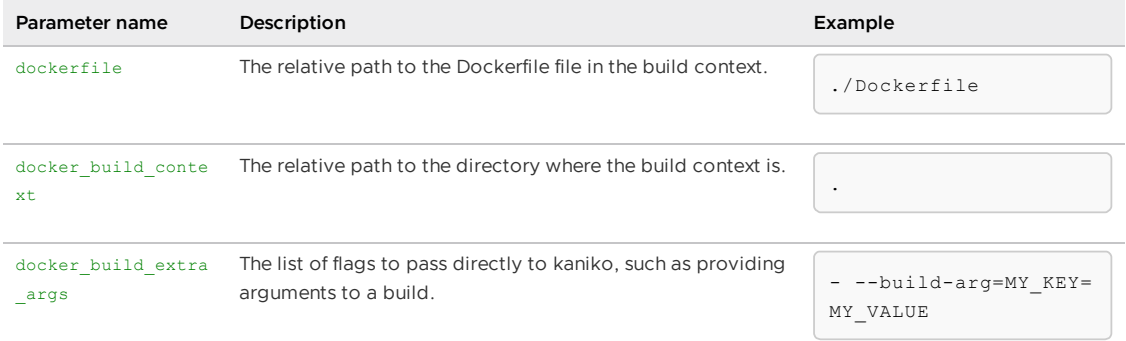

### Example 1

To build a container image from the github.com/my-foo/bar repository where the Dockerfile resides in the root of that repository, you can switch from using Kpack to building from that Dockerfile by passing the dockerfile parameter:

```
$ tanzu apps workload create my-foo \
 --git-repo https://github.com/my-foo/bar \
 --git-branch dev \
 --label app.kubernetes.io/part-of=foo \
 --param dockerfile=./Dockerfile \
 --type web
 Create workload:
    1 + |---2 + |apiVersion: carto.run/v1alpha1
     3 + |kind: Workload
     4 + |metadata:
     5 + | labels:
     6 + | apps.tanzu.vmware.com/workload-type: web
     7 + | name: my-foo
     8 + | namespace: dev
     9 + |spec:
    10 + | params:
    11 + | - name: dockerfile
    12 + | value: ./Dockerfile
    13 + | source:
    14 + | git:
    15 + | ref:
    16 + | branch: dev
    17 + | url: https://github.com/my-foo/bar
```
### Example 2

If the context to be used for the build must be set to a different directory within the repository, use the docker\_build\_context parameter to change that:

```
$ tanzu apps workload create my-foo \
 --git-repo https://github.com/my-foo/bar \
 --git-branch dev \
 --param dockerfile=MyDockerfile \
 --param docker build context=./src
```
#### **Important**

```
This feature has no platform operator configurations to be passed through the tap-
values.yaml file, but if ootb-supply-chain-*.registry.ca_cert_data Or
shared.ca_cert_data is configured in tap-values, the certificates are considered
when pushing the container image.
```
### OpenShift

kaniko can perform container image builds without a Docker daemon or privileged containers. It does require the use of:

- Capabilities usually dropped from the more restrictive SecurityContextConstraints (SCC) enabled by default in OpenShift.
- The root user.

To overcome the limitations imposed by the default unprivileged SCC, Tanzu Application Platform installs:

- SecurityContextConstraints/ootb-templates-kaniko-restricted-v2-with-anyuid with enough extra privileges for kaniko to operate.
- ClusterRole/ootb-templates-kaniko-restricted-v2-with-anyuid to permit the use of SCC to any actor binding to that cluster role.

Each developer namespace needs a role binding that binds the role to an actor: ServiceAccount. For example:

```
apiVersion: rbac.authorization.k8s.io/v1
kind: RoleBinding
metadata:
 name: workload-kaniko-scc
roleRef:
 apiGroup: rbac.authorization.k8s.io
 kind: ClusterRole
 name: ootb-templates-kaniko-restricted-v2-with-anyuid
subjects:
 - kind: ServiceAccount
   name: default
```
With the SCC created and the ServiceAccount bound to the role that permits the use of the SCC. OpenShift accepts the pods created to run kaniko to build the container images.

For more information, see Set up developer [namespaces](#page-243-0) to use your installed packages.

For more information about SCC, see the [Openshift](https://docs.openshift.com/container-platform/4.11/authentication/managing-security-context-constraints.html) documentation.

### Tanzu Kubernetes Grid and clusters with PSA enabled

Tanzu Kubernetes Grid v1.26 and later clusters with the Pod Security admission feature enabled and set to enforce cannot run kaniko without configuration changes. This is because the webhook requires containers to run as a non-root user and kaniko needs to run as a root user. This kaniko limitation relates to how image builds are run.

To workaround this limitation, label the namespace that kaniko runs as privileged. For example:

```
pod-security.kubernetes.io/enforce: privileged
```
For more information about this kaniko limitation, see the [kaniko](https://github.com/GoogleContainerTools/kaniko/issues/105) documentation.

For more information about the Pod Security admission feature, see the [Kubernetes](https://kubernetes.io/docs/concepts/security/pod-security-admission/) documentation.

### <span id="page-1545-0"></span>Tanzu Build Service integration for Supply Chain Choreographer

This topic describes how you can configure and use the Tanzu Build Service integration for Supply Chain Choreographer.

By default, the Out of the Box supply chains (ootb-supply-chain-\*) in Tanzu Application Platform make use of Tanzu Build Service for building container images out of source code.

You can configure a **platform operator** by using tap-values.yaml:

1. The default container image registry where application images must be pushed:

```
ootb_supply_chain_basic:
 registry:
   server: <>
   repository: <>
```
2. The name of the Kpack ClusterBuilder used by default:

```
ootb_supply_chain_basic:
 cluster_builder: my-custom-cluster-builder
```
You can configure an **application operator** by using Workload:

spec.build.env are the environment variables used during the build:

```
kind: Workload
apiVersion: carto.run/v1alpha1
metadata:
name: tanzu-java-web-app
spec:
# \dotsbuild:
 env:
   - name: PORT
     value: "8080"
    - name: CA CERTIFICATE
      valueFrom:
        secretKeyRef:
          name: secret-in-the-same-namespace-as-workload
          key: crt.pem
```
spec.params.clusterBuilder is the name of the ClusterBuilder to use for builds of that Workload:

```
kind: Workload
apiVersion: carto.run/v1alpha1
metadata:
name: tanzu-java-web-app
```
spec:  $\#$   $\;$  . . . params: - name: clusterBuilder value: nodejs-cluster-builder

spec.params.buildServiceBindings is the object carrying the definition of a list of service bindings to use at build time:

```
---
kind: Workload
apiVersion: carto.run/v1alpha1
metadata:
name: tanzu-java-web-app
spec:
# \ldotsparams:
 - name: buildServiceBindings
   value:
     - name: settings-xml
       kind: Secret
       apiVersion: v1
---
apiVersion: v1
kind: Secret
metadata:
name: settings-xml
type: service.binding/maven
stringData:
type: maven
provider: sample
settings.xml: <settings>...</settings>
```
#### $\mathbf{z}$

#### **Note**

See the Kpack ServiceBinding [documentation](https://github.com/buildpacks-community/kpack/blob/main/docs/servicebindings.md) in GitHub for more details about build-time service bindings.

these configuration only take effect when Kpack is used for building a container image. If you use Dockerfile-based builds by leveraging the dockerfile parameter, see [dockerfile-based](#page-1542-0) builds for more information.

# Configure and deploy to multiple environments with custom parameters

This topic describes how to use carvel packages, Git repositories, and Flux CD to deploy workloads to multiple environments with Supply Chain Choreographer. By using a continuous delivery (CD) tool, you can apply Carvel packages to a runtime.

### **Overview**

Flux CD is the VMware recommended CD tool. You can configure different parameters for each environment, such as replicas or host names. When you edit package parameters and commit them to a Git repository, Flux CD watches the Git repository and applies the package to your runtime environments.

### Feature limits

To configure and deploy to multiple environments with custom parameters, ensure that your supply chains are compatible with the feature limits.

This feature is in beta and has the following limitation:

• Innerloop development is not supported.

# Using Carvel packages

You can configure your supply chain to outputs Carvel packages and deliver configuration for each environment. For information about using Carvel, see Carvel [Package](#page-1547-0) Supply Chains (beta).

# Using GitOps delivery with Flux CD

You can deliver packages created by the Carvel package supply chain, and add them to clusters, by using a GitOps repository. For [information](#page-1558-0) about this delivery method, see Use Gitops Delivery with Flux CD (beta).

# Using GitOps delivery with Carvel App

Alternatively, you can deliver packages created by the Carvel package supply chain, and add them to clusters by using a GitOps repository. For [information](#page-1554-0) about this delivery method, see Use Gitops Delivery with Carvel App

# Using GitOps delivery with Argo CD

You can deliver packages created by the Carvel package supply chain, and add them to clusters by using a GitOps repository. For [information](#page-1563-0) about this delivery method, see Use Gitops Delivery with Argo CD.

# Configuring blue-green deployment

You can use blue-green deployment to transfer user traffic from one version of an app to a later version while both are running. For information about setting up blue-green deployment, see Use blue-green deployment with Contour and [PackageInstall](#page-1567-0) (beta).

# Configuring canary deployment

You can use canary deployment to gradually shift traffic from one version of an application to a later version, and at the same time, perform analysis to verify if the later version is either promoted or rolled back. For information about setting up canary deployments, see Use canary deployment with Contour and Carvel packages for Supply Chain [Choreographer.](#page-1572-0)

# <span id="page-1547-0"></span>Carvel Package Supply Chains (beta)

This topic explains what Carvel Package Supply Chains do, how they work, how operators can enable them, and how to create a Workload that uses them. You can use the Carvel Package Supply Chains with Supply Chain Choreographer to deliver applications to multiple production environments with configuration for each environment.

The Out of the Box Basic [Supply](#page-1482-0) Chain, Out of the Box Supply Chain with [Testing](#page-1493-0), and Out of the Box Supply Chain with Testing and Scanning packages provide [variations](#page-1506-0) of the OOTB supply chains that output Carvel Packages.
# Overview of the Carvel Package Supply Chains

The out of the box Supply Chains output a Deliverable object. These Deliverables are deployed to a cluster by the Out of the Box Delivery Supply Chain. The Carvel Package Supply Chains instead output a Carvel Package object to a GitOps repository. These Packages have configurable parameters such as hostname and replicas that are configured per environment. GitOps tools such as Flux CD and Argo CD can deploy the Packages onto multiple environments.

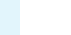

 $\mathbf{z}$ 

**Note**

The Kubernetes resources created for your Workload are the same for Carvel Package supply chains, but with additional, optional resources such as networking.k8s.io/v1 Ingress.

#### What do the Carvel Package Supply Chains do?

There are two Carvel Package Supply Chains per package: - Out of the Box Basic Supply Chain contains source-to-url-package and basic-image-to-url-package. - Out of the Box Supply Chain with Testing contains source-test-to-url-package and testing-image-to-url-package. - Out of the Box Supply Chain with Testing and Scanning contains source-test-scan-to-url-package and scanning-image-scan-to-url-package

These supply chains are identical to their non Carvel Package counterparts, except for three resources:

- A new carvel-package resource is added. The supply chain stamps out a Tekton Task that bundles all application Kubernetes resources into a Carvel Package.
- config-writer is modified to write the Carvel Package to a GitOps repository.
- deliverable resource is removed.

When a Workload is created and all Supply Chain resources are stamped out, a Carvel Package is written to the GitOps repository at the path <package\_name>/packages/<package\_id>.yaml. <package\_name> by default to <workload\_name>.<workload\_namespace>.tap, and is customized with the name suffix parameter. <package id> is a SemVer compatible version generated by the Bash command \$(date "+%Y%m%d%H%M%S.0.0").

For example:

 $\mathbf{z}$ 

```
app.default.tap/
 packages/
    20230321004057.0.0.yaml
```
#### **Note**

By default, the <package\_name> directory is created in the root directory of the GitOps repository. You can optionally create this directory at a subpath by configuring the gitops subpath parameter.

For example, the following Carvel Package definition is stored in <package\_id>.yaml:

```
apiVersion: data.packaging.carvel.dev/v1alpha1
kind: Package
metadata:
 name: app.default.tap.20230321004057.0.0
spec:
```

```
refName: app.default.tap
version: 20230321004057.0.0
releaseNotes: |
  Release v20230321004057.0.0 of package app.default.tap
template:
  spec:
    fetch:
    - imgpkgBundle:
        image: # imgpkg bundle containing all Kubernetes configuration
    template:
    - ytt:
       paths:
        - .
    - kbld:
        paths:
         - .imgpkg/images.yml
         - '-'
    deploy:
    - kapp: {}
valuesSchema:
  openAPIv3:
    type: object
    additionalProperties: false
    properties:
      workload_name:
        title: Workload name
        type: string
        default: ""
      replicas:
        title: Replicas
        type: integer
        default: 1
      port:
        title: Port
        type: integer
        default: 8080
      hostname:
        title: Hostname
        type: string
        default: ""
      cluster issuer:
        title: Cluster Issuer
        type: string
        default: tap-ingress-selfsigned
      http_route:
        type: object
        additionalProperties: false
        nullable: true
        properties:
          gateways:
            type: array
            items:
              type: object
              additionalProperties: false
              properties:
                protocol:
                  type: string
                  default: ""
                name:
                  type: string
                  default: ""
            default:
            - protocol: https
              name: default-gateway
```
By default, the Carvel Package generated by the Supply Chain has configurable parameters.

For the server workload type, the default parameters are:

- . workload name: Name of the workload. Required. Default is "".
- replicas: Number of pods that you want for the  $apps/v1$  Deployment. Default is 1.
- hostname: Host name for the networking.k8s.io/v1 Ingress. If you don't need ingress, leave host name as an empty string. If host name is not in the file, you see an error.
- port: Port for the networking.k8s.io/v1 Ingress. Default is 8080.
- . cluster issuer: CertManager Issuer to use to generate certificate for Kubernetes Ingress. Default is "tap-ingress-selfsigned".
- http route: Configuration of gateway.networking.k8s.io/v1beta1 HttpRoute. This is intended for use with Tanzu Application Engine. VMware does not recommend this setting when running on Tanzu Application Platform.

For the web workload type, the default parameters are:

. workload name: Name of the workload. Required. Default is "".

For the worker workload type, the default parameters are:

- . workload name: Name of the workload. Required. Default is "".
- replicas: Number of pods that you want for the  $apps/v1$  Deployment. Default is 1.

You can configure the Supply Chain to produce Carvel Packages with custom parameters. See the [installation](#page-764-0) section.

When a new commit is pushed to the source code Git Repository, such as source-to-url-package, or a new pre-built image is created, like basic-image-to-url-package, the Supply Chain stamps out a new version of the Carvel Package. This definition is written to

<package\_name>/packages/<package\_id>.yaml with a new <package\_id>.

The Carvel Package stored in GitOps repositories are deployed to multiple run clusters using GitOps tools, such as Flux CD or Argo CD. See Deploy Carvel Packages using Flux CD [Kustomization](#page-1558-0).

### <span id="page-1550-0"></span>Installing the Carvel Package Supply Chains as an Operator

This section describes operator tasks for enabling and configuring the Carvel Package Supply Chains.

#### **Prerequisites**

The Carvel Package Supply Chains require access to a GitOps repository and credentials. See GitOps versus [RegistryOps.](#page-1653-0)

#### Installation

In tap-values, configure any Out of the Box Supply Chain and the Out of the Box [Templates](#page-1522-0) package with the following parameters:

#### **Note**

 $\overrightarrow{a}$ 

If you are installing Out of the Box Supply Chain with Testing, replace ootb\_supply\_chain\_basic with ootb\_supply\_chain\_testing in all of the following steps. If you are installing Out of the Box Supply Chain with Testing and Scanning, replace ootb\_supply\_chain\_basic with ootb\_supply\_chain\_testing\_scanning in all of the following steps.

1. (Required) Enable the Carvel Package workflow.

```
ootb_supply_chain_basic:
 carvel package:
    workflow_enabled: true
```
2. (Optional) Set a GitOps subpath. This verifies the path in your GitOps repository where Carvel Packages are written. Defaults to "". See Template [reference.](#page-1640-0)

```
ootb_supply_chain_basic:
 carvel_package:
   workflow_enabled: true
    gitops_subpath: path/to/my/dir
```
3. (Optional) Set a name suffix. Carvel Package names are chosen using the <workload\_name>. <workload\_namespace>.<name\_suffix> template. Defaults to tap. See Template [reference](#page-1640-0).

```
ootb_supply_chain_basic:
 carvel_package:
   workflow_enabled: true
    name_suffix: vmware.com
```
4. (Optional) Enable OpenAPIv3 Schema Definition Generation. Defaults to true. See Template [reference.](#page-1640-0)

```
ootb supply chain basic:
 carvel_package:
   workflow_enabled: true
    openapiv3_enabled: true
```
If the size of the resulting OpenAPIv3 specification exceeds roughly 3 KB, the Supply Chain does not function. See the known issue.

- 5. (Optional) Configure the Out of the Box [Templates](#page-1522-0) with custom Carvel Package parameters. See Template [reference.](#page-1640-0)
	- Packages created by the Carvel Package Supply Chains contain the YTT [Schema](https://carvel.dev/ytt/docs/v0.44.0/how-to-write-schema/) and YTT [Overlays.](https://carvel.dev/ytt/docs/v0.44.0/ytt-overlays/)
	- Supply Chain decides which YTT Schema and YTT Overlays to use based on the selector field. Operators can specify as many labels as they want under selector.matchLabels. The selector with the highest amount of matching labels is used.
		- A selector is only considered a match if all labels under selector.matchLabels match. If there is more than one matching selector, the selector with more labels is used. If there is more than one matching selector, and they have the same amount of labels, the Supply Chain fails. If there is no matching selector, the Supply Chain fails.
	- o The ootb templates.carvel package.openapiv3 enabled = true package has a generated [OpenAPIv3](https://carvel.dev/ytt/docs/v0.44.0/how-to-export-schema/) API specification.
	- o Setting ootb templates.carvel package.parameters overrides the default Carvel Package parameters. If an operator wants to leave the parameters the same for web and worker types, but add a parameter for server, they must copy the default ootb\_templates.carvel\_package.parameters from the template reference, and then make the modification.

```
ootb_templates:
 carvel_package:
```

```
parameters:
    - selector:
       matchLabels:
         apps.tanzu.vmware.com/workload-type: server
     schema: |
       #@data/values-schema
        - - -#@schema/title "Replicas"
       #@schema/desc "Number of replicas."
       replicas: 1
      overlays: |
       #@ load("@ytt:overlay", "overlay")
       #@ load("@ytt:data", "data")
       #@overlay/match by=overlay.subset({"apiVersion":"apps/v1", "kind": "Dep
loyment"})
        ---
        spec:
         #@overlay/match missing_ok=True
         replicas: #@ data.values.replicas
    # copy the existing parameters for worker + web here
```
- 6. Configure your Out of the Box Supply Chain package with your GitOps parameters. See GitOps versus [RegistryOps.](#page-1653-0)
- 7. Install the Out of the Box Supply Chain package.

#### Verifying the Carvel Package Supply Chains are Installed

- 1. Run kubectl get ClusterSupplyChains.
- 2. Confirm you see both Carvel Package supply chains with status Ready: True:
	- Out of the Box Basic Supply Chain contains source-to-url-package and basicimage-to-url-package.
	- Out of the Box Supply Chain with Testing contains source-test-to-url-package and testing-image-to-url-package.
	- Out of the Box Supply Chain with Testing and Scanning contains source-test-scanto-url-package and scanning-image-scan-to-url-package

#### Using the Carvel Package Supply Chains as a Developer

This section describes developer tasks for using the Carvel Package Supply Chains.

#### **Prerequisites**

Your operator must install the Carvel [Package](#page-1550-0) Supply Chains.

You must create your workload in a developer namespace. See Developer [namespace.](#page-243-0)

#### Create a Workload

To use the Carvel Package Supply Chains, you must add the label apps.tanzu.vmware.com/carvelpackage-workflow=true to your workload.

1. Use the --label apps.tanzu.vmware.com/carvel-package-workflow=true Tanzu CLI flag.

For example:

```
tanzu apps workload create tanzu-java-web-app \
--namespace DEVELOPER NAMESPACE \
--app tanzu-java-web-app \
--type server \
```
--label apps.tanzu.vmware.com/carvel-package-workflow=true \

--image springcommunity/spring-framework-petclinic

Expect to see the following output:

```
Create workload:
   1 + 1 - -2 + |apiVersion: carto.run/v1alpha1
   3 + |kind: Workload
   4 + |metadata:
   5 + | labels:
    6 + | app.kubernetes.io/part-of: tanzu-java-web-app
   7 + | apps.tanzu.vmware.com/carvel-package-workflow: "true"
   8 + | apps.tanzu.vmware.com/workload-type: server
   9 + | name: tanzu-java-web-app
  10 + | namespace: DEVELOPER_NAMESPACE
  11 + |spec:
  12 + | image: springcommunity/spring-framework-petclinic
```
You can override most parameters set by the operator.

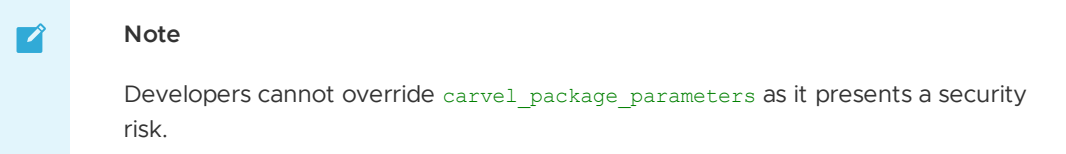

1. (Optional) Set a GitOps subpath. This verifies the path in your GitOps repository where Carvel Packages are written. Defaults to "". See Template [reference.](#page-1640-0)

Set this parameter by modifying workload.spec.params.carvel\_package\_gitops\_subpath, using the --param carvel package gitops subpath=path/to/my/dir Tanzu CLI flag.

2. (Optional) Set a name suffix. Carvel Package names are chosen using the template [<workload\\_name>.<workload\\_namespace>.<name\\_suffix>](#page-1640-0). Defaults to tap. See Template reference.

Set this parameter by modifying workload.spec.params.carvel\_package\_name\_suffix, using the --param carvel package name suffix=vmware.com Tanzu CLI flag.

3. (Optional) Enable OpenAPIv3 [specification](#page-1640-0) generation. Defaults to true. See Template reference.

Set this parameter by modifying workload.spec.params.carvel package openapiv3 enabled, using the --param carvel\_package\_openapiv3\_enabled=false Tanzu CLI flag.

4. (Optional) You can override GitOps parameters. See GitOps versus [RegistryOps](#page-1653-0).

#### Verify the Carvel Package was Created

Verify that you see a Carvel Package stored in your GitOps repository. For example, at the path tanzu-java-web-app.default.tap/packages/20230321004057.0.0.yaml you see a valid Carvel Package definition.

### Git commit SHA in Package version

By default, the Git revision identifier for the software in the Carvel Package is added to the package version, in the format +build. \${git\_commit}, in the following cases:

1. The source-to-url-package builds the package and the image building resource is either kpack-template or the kaniko-template. These templates add the label Git commit SHA of the source code used to the label org.opencontainers.image.revision on the OCI image container.

2. An OCI image container is used with the label org.opencontainers.image.revision. The package version might look similar to 20230518150903.0.0+build.6db88c7 where 6db88c7 is the Git commit SHA.

#### Next Steps

You can deploy the Carvel Package using tools such as Flux CD or Argo CD. See Deploy Carvel Packages using Flux CD [Kustomization.`](#page-1558-0)

## <span id="page-1554-0"></span>Use Gitops delivery with a Carvel app (beta)

This topic explains how you can deliver Carvel Packages, created by the Carvel Package Supply Chains, from a GitOps repository to one or more run clusters using Carvel App. You can use Carvel Package Supply Chains with Supply Chain Choreographer.

#### **Prerequisites**

To use GitOps Delivery with Carvel App, you must complete the following prerequisites:

- You must create a Workload that uses the Carvel Package supply chains. For information about Carvel Packages, see Carvel [Package](#page-1547-0) Supply Chains. You must have at least one Carvel Package generated by this Workload stored in your GitOps repository.
- You must have at least one run cluster. run clusters serve as your deployment environments. They can either be Tanzu Application Platform clusters, or Kubernetes clusters, but they must have kapp-controller and Contour installed. See the Carvel documentation and the Contour [documentation.](https://carvel.dev/kapp-controller/)
- If you plan to use a build cluster to control the deployment on all of the run clusters, you must create a Build cluster that has network access to your run clusters. If you intend to deploy directly on the run cluster without using a build cluster, a build cluster is only necessary for building the package.

### Set up run cluster namespaces

Each run cluster must have a namespace and ServiceAccount with the correct permissions to deploy the Carvel Packages, PackageInstalls and Kubernetes Secrets. Create a namespace and ServiceAccount with the following permissions:

```
---
apiVersion: rbac.authorization.k8s.io/v1
kind: Role
metadata:
 namespace: RUN-CLUSTER-NS
 name: app-package-and-pkgi-install-role
rules:
  - apiGroups: ["data.packaging.carvel.dev"]
   resources: ["packages"]
   verbs: ["get", "list", "create", "update", "delete", "patch"]
  - apiGroups: ["packaging.carvel.dev"]
    resources: ["packageinstalls"]
    verbs: ["get", "list", "create", "update", "delete", "patch"]
  - apiGroups: [""]
    resources: ["secrets"]
    verbs: ["get", "list", "create", "update", "delete", "patch"]
```
Where RUN-CLUSTER-NS is the run cluster namespace you want to use.

If your run cluster is a Tanzu Application Platform cluster, see Set up developer [namespaces](#page-243-0) to use your installed packages.

If your run cluster is not a Tanzu Application Platform cluster, the ServiceAccount must also have the following permissions:

```
apiVersion: rbac.authorization.k8s.io/v1
kind: Role
metadata:
 namespace: RUN-CLUSTER-NS
 name: app-cr-role
rules:
- apiGroups: ["apps"]
 resources: ["deployments"]
 verbs: ["get", "list", "create", "update", "delete"]
- apiGroups: [""]
 resources: ["configmaps", "services"]
 verbs: ["get", "list", "create", "update", "delete"]
- apiGroups: ["networking.k8s.io"]
 resources: ["ingresses"]
 verbs: ["get", "list", "create", "update", "delete"]
```
Where RUN-CLUSTER-NS is the name of your run cluster you want to create a namespace with.

#### Create Carvel PackageInstalls and secrets

For each Carvel Package and each run cluster, you must create a Carvel PackageInstall and a Secret. The Carvel PackageInstall and the Secret is stored in your GitOps repository and deployed to run clusters by the Carvel App.

The following example shows GitOps repository structure after completing the procedures in this section:

```
app.default.tap/
 packages/
  20230321004057.0.0.yaml # Package
 staging/
   packageinstall.yaml # PackageInstall
  params.yaml # Secret
 prod/
  packageinstall.yaml # PackageInstall
   params.yaml # Secret
```
1. For each run cluster, create a secret that has the values for each Package parameter. To see the configurable properties of the Package, inspect the Package CR's valuesSchema. See Carvel [Package](#page-1547-0) Supply Chains. Store the secret in your GitOps repository at PACKAGE-NAME/RUN-CLUSTER/params.yaml.

```
---
apiVersion: v1
kind: Secret
metadata:
name: app-values
stringData:
values.yaml: |
   ---
  workload_name: app
  replicas: 2
  hostname: app.mycompany.com
```
**Note**

#### Where:

- PACKAGE-NAME is the name of your Carvel package you want to use.
- RUN-CLUSTER is the name of the run cluster you want to use with the package.

#### $\mathbf{z}$

You must set a value for the workload name parameter. You can skip setting other fields to use the default parameter values.

1. For each run cluster, create a PackageInstall. Reference the Secret you created earlier. Store the PackageInstall in your GitOps repository at PACKAGE-NAME/RUN-CLUSTER/packageinstall.yaml.

```
---
apiVersion: packaging.carvel.dev/v1alpha1
kind: PackageInstall
metadata:
name: app
spec:
 serviceAccountName: RUN-CLUSTER-NS-SA # ServiceAccount on run cluster with per
missions to deploy Package, see "Set up run Cluster Namespaces"
packageRef:
   refName: app.default.tap # name of the Package
  versionSelection:
    constraints: 20230321004057.0.0 # version of the Package
values:
 - secretRef:
    name: app-values # Secret created in previous step
```
Where:

- PACKAGE-NAME is the name of your Carvel package you want to use.
- RUN-CLUSTER is the name of the run cluster you want to use with the package.
- RUN-CLUSTER-NS-SA is the ServiceAccount on your run cluster with permissions to deploy the package.

To continuously deploy the latest version of your Package, set versionSelection.constraints: >=0.0.0. To revert to a previous version, update the versionSelection.constraints: field and annotate the PackageInstall:

packaging.carvel.dev/downgradable: ""

See the Carvel [documentation.](https://carvel.dev/kapp-controller/docs/v0.32.0/package-consumer-concepts/#downgrading)

1. Push the PackageInstalls and Secrets to your GitOps repository.

### Create an app

1. You must give the build cluster access to the run clusters. On the build cluster create a Secret containing the run cluster's kubeconfig for each run cluster:

```
kubectl create secret generic RUN-CLUSTER-kubeconfig \
  -n BUILD-CLUSTER-NS \
  --from-file=value.yaml=PATH-TO-RUN-CLUSTER-KUBECONFIG
```
Where:

- RUN-CLUSTER is the name of the run cluster you want to use with your app.
- BUILD-CLUSTER-NS is the namespace of the build cluster you want to use.
- PATH-TO-RUN-CLUSTER-KUBECONFIG is the location of your run cluster kubeconfig.
- **Each Carvel App custom resource (CR) must specify either a service account, by using** spec.serviceAccountName, in the same namespace where the App CR is located on the Build cluster. Or specify a Secret with kubeconfig contents for a target destination run cluster, by using spec.cluster.kubeconfigSecretRef.name, to explicitly provide the privileges required for managing app resources. The example in this section uses a target run cluster.
- The [Carvel](https://carvel.dev/kapp-controller/docs/v0.43.2/app-spec/) App custom resource represents a collection of Kubernetes resources that kapp-controller can fetch and deploy to a cluster. The App points at the Git repository branch where kapp-controller resources, such as PackageRepository and Packages, are defined. By default, an App custom resource syncs the cluster with its fetch source every 30 seconds to prevent the cluster state from drifting from its source of truth. Create the following App on your Build cluster:

```
---
apiVersion: kappctrl.k14s.io/v1alpha1
kind: App
metadata:
name: hello-app-app
namespace: BUILD-CLUSTER-NS
spec:
 # specifies that app should be deployed to destination cluster:
 # by default, cluster is same as where this resource resides
cluster:
   # specifies namespace in destination cluster
  namespace: ns2
   # specifies secret containing kubeconfig
   kubeconfigSecretRef:
     # specifies secret name within app's namespace
     name: cluster1
     # specifies key that contains kubeconfig
     key: value
 f \uplus f \uplus h.
 - git:
    url: # GitOps repo URL ex: https://github.com/mycompany/my-gitops
    ref: # GitOps repo branchex: origin/main
    subPath: PATH-FOR-PACKAGES # ex: hello-app.dev.tap/packages/
 - git:
    url: # GitOps repo URL ex: https://github.com/mycompany/my-gitops
    ref: # GitOps repo branch ex: origin/main
     subPath: PATH-FOR-PACKAGE-INSTALLS # ex: hello-app.dev.tap/runcluster1
 template:
 - ytt: {}
 deploy:
 - kapp:
     intoNs: DESIRED-NAMESPACE
     rawOptions: ["--dangerous-allow-empty-list-of-resources=true"]
```
Where:

- DESIRED-NAMESPACE is the namespace you want to use with your app.
- PATH-FOR-PACKAGE-INSTALLS is the package install path.
- PATH-FOR-PACKAGES is the package path.
- BUILD-CLUSTER-NS is the build cluster namespace.

 $\mathbf{z}$ 

**Note**

The fetch section includes entries for all the locations in the GitOps repository to deploy, and append with other run clusters if needed.

# Verify applications

To verify your installation:

1. Target a run cluster. Confirm that all Packages from the GitOps repository are deployed:

kubectl get packages -A

2. Target a run cluster. Confirm that all PackageInstalls are reconciled:

kubectl get packageinstalls -A

You can access your application on each run cluster.

## <span id="page-1558-0"></span>Use Gitops delivery with Flux CD (beta)

This topic explains how you can deliver Carvel Packages, created by the Carvel Package Supply Chains, from a GitOps repository to one or more run clusters using Flux CD and Supply Chain Choreographer.

#### **Prerequisites**

To use Gitops Delivery with Flux CD, you must complete the following prerequisites:

- You must create a Workload that uses a Carvel Package Supply Chain. You must have at least one Carvel Package generated by this Workload stored in your GitOps repository. See Carvel [Package](#page-1547-0) Supply Chains (beta).
- You must have at least one run cluster. Run clusters are your deployment environments. They can either be Tanzu Application Platform clusters, or regular Kubernetes clusters, but they must have kapp-controller and Contour installed. See the Carvel [documentation](https://carvel.dev/kapp-controller/) and the Contour [documentation](https://projectcontour.io/).
- To use a build cluster to control the deployment on all the run clusters, you must create a build cluster that has network access to your run clusters. You must also install Flux CD Kustomize Controller. See Install Kustomize Controller Prerequisite. If you intend to deploy directly on the run cluster without a build cluster, a build cluster is only necessary for building the package.

# Install Kustomize Controller Prerequisite

As mentioned earlier, to use a build cluster to control the deployment on run clusters, you must install Flux CD kustomize-controller. You can do the installation using the flux cli. Use release [v2.1.2.](https://github.com/fluxcd/flux2/releases/tag/v2.1.2)

#### **Caution**

Newer releases of Kustomize Controller are not compatible with Tanzu Application Platform v1.7.x and later.

To install Flux CD:

```
# https://fluxcd.io/flux/get-started/
brew install fluxcd/tap/flux@0.41 (for example, when on macOS)
flux install -n flux-system --components kustomize-controller --version v2.1.2
```
#### Set up run cluster namespaces

Each run cluster must have a namespace and ServiceAccount with the correct permissions to deploy the Carvel Packages, PackageInstalls and Kubernetes Secrets. Create a namespace and ServiceAccount with the following permissions:

```
---
apiVersion: rbac.authorization.k8s.io/v1
kind: Role
metadata:
 namespace: <run-cluster-ns>
 name: app-package-and-pkgi-install-role
rules:
  - apiGroups: ["data.packaging.carvel.dev"]
    resources: ["packages"]
   verbs: ["get", "list", "create", "update", "delete", "patch"]
  - apiGroups: ["packaging.carvel.dev"]
   resources: ["packageinstalls"]
   verbs: ["get", "list", "create", "update", "delete", "patch"]
  - apiGroups: [""]
   resources: ["secrets"]
    verbs: ["get", "list", "create", "update", "delete", "patch"]
```
If your run cluster is a Tanzu Application Platform cluster, see Set up developer [namespaces](#page-243-0) to use your installed packages.

If your run cluster is not a Tanzu Application Platform cluster, the ServiceAccount must also have the following permissions:

```
---
apiVersion: rbac.authorization.k8s.io/v1
kind: Role
metadata:
 namespace: <run-cluster-ns>
 name: app-cr-role
rules:
- apiGroups: ["apps"]
 resources: ["deployments"]
 verbs: ["get", "list", "create", "update", "delete"]
- apiGroups: [""]
 resources: ["configmaps", "services"]
 verbs: ["get", "list", "create", "update", "delete"]
- apiGroups: ["networking.k8s.io"]
  resources: ["ingresses"]
  verbs: ["get", "list", "create", "update", "delete"]
```
#### Create Carvel PackageInstalls and secrets

For each Carvel Package and each run cluster, you must create a Carvel PackageInstall and a Secret. The Carvel PackageInstall and the Secret are stored in your GitOps repository and deployed to run clusters by Flux CD.

The following example shows GitOps repository structure after completing this section:

```
app.default.tap/
 packages/
  20230321004057.0.0.yaml # Package
 staging/
  packageinstall.yaml # PackageInstall
   params.yaml # Secret
 prod/
   packageinstall.yaml # PackageInstall
  params.yaml # Secret
```
1. For each run cluster, create a secret that has the values for each Package parameter. You can see the configurable properties of the Package by inspecting the Package CR's valuesSchema, or in the Carvel Package Supply Chains [documentation](#page-1547-0). Store the secret in your GitOps repository at <package\_name>/<run\_cluster>/params.yaml.

```
---
apiVersion: v1
kind: Secret
metadata:
name: app-values
stringData:
values.yaml: |
   ---
  workload_name: app
  replicas: 2
  hostname: app.mycompany.com
```
**Note**

```
\mathbf{z}
```
You must set a value for the workload name parameter. You can skip setting other fields to use the default parameter values.

2. For each run cluster, create a PackageInstall. Reference the Secret you created earlier. Store the PackageInstall in your GitOps repository at

<package\_name>/<run\_cluster>/packageinstall.yaml.

```
---
apiVersion: packaging.carvel.dev/v1alpha1
kind: PackageInstall
metadata:
name: app
spec:
serviceAccountName: <run-cluster-ns-sa> # ServiceAccount on run cluster with p
ermissions to deploy Package, see "Set up run Cluster Namespaces"
packageRef:
  refName: app.default.tap # name of the Package
   versionSelection:
    constraints: 20230321004057.0.0 # version of the Package
values:
 - secretRef:
     name: app-values # Secret created in previous step
```
To continuously deploy the latest version of your Package, set versionSelection.constraints: >=0.0.0. To revert to a previous version, update the versionSelection.constraints: field and annotate the PackageInstall:

packaging.carvel.dev/downgradable: ""

See the Carvel [documentation.](https://carvel.dev/kapp-controller/docs/v0.32.0/package-consumer-concepts/#downgrading)

1. Push the newly created PackageInstalls and Secrets to your GitOps repository.

### Create Flux CD GitRepository and Flux CD Kustomizations on the build cluster

Confiqure Flux CD on the Build cluster to deploy your Packages, PackageInstalls, and Secrets to each of your run clusters.

1. Give your Build cluster access to your run clusters. On the Build cluster, for each run cluster, create a Secret containing the run cluster's kubeconfig. Create the Kubernetes Secret in the same namespace as the Kustomization resource:

```
kubectl create secret generic <run-cluster>-kubeconfig \
  -n <build-cluster-ns> \
   --from-file=value.yaml=<path-to-run-cluster-kubeconfig>
```
#### **Note**

 $\mathbf{z}$ 

The kubeconfig must be self-contained and not rely on binaries, or environment and credential files from the kustomize-controller pod. Kubeconfigs that specify a command to provide client credentials such as gke-gcloud-auth-plugin won't work without a custom per-provider installation of kustomize-controller.

2. Configure your Build cluster to clone the GitOps repository. On the Build cluster, create the following Flux CD GitRepository:

```
---
apiVersion: source.toolkit.fluxcd.io/v1
kind: GitRepository
metadata:
name: <package-name>-gitops-repo
namespace: <br/> <br/> <br/> <br/>Abuld-cluster-ns>
spec:
url: # GitOps repo URL
ignore: |
   !.git
 interval: 30s
ref:
  branch: # GitOps repo branch
timeout: 60s
 # only required if GitOps repo is private (recommended). The secret below shou
ld be present in the same namespace as the GitRepository.
secretRef:
  name: <package-name>-gitops-auth
# only required if GitOps repo is private (recommended)
---
apiVersion: v1
kind: Secret
metadata:
name: <package-name>-gitops-auth
namespace: <build-cluster-ns>
type: Opaque
data:
username: # base64 encoded GitHub (or other git remote) username
password: # base64 encoded GitHub (or other git remote) personal access token
```
3. Configure your Build cluster to deploy your Package to the run clusters. For each run cluster, on the Build cluster, create the following Flux CD Kustomization:

```
---
apiVersion: kustomize.toolkit.fluxcd.io/v1beta2
kind: Kustomization
metadata:
name: <package-name>-<run-cluster>-packages
namespace: <build-cluster-ns>
spec:
sourceRef:
  kind: GitRepository
  name: <package-name>-gitops-repo
  namespace: <build-cluster-ns>
path: "./<package-name>/packages"
interval: 5m
timeout: 5m
prune: true
 wait: true
 # where to deploy
kubeConfig:
  secretRef:
    name: <run-cluster>-kubeconfig
 targetNamespace: <run-cluster-ns>
 serviceAccountName: <run-cluster-ns-sa>
```
#### $\overrightarrow{a}$ **Note**

The Kustomization resource does not accept a metadata.name field longer than 63 characters.

4. Configure your Build cluster to deploy your PackageInstalls and Secrets to the run clusters. For each run cluster, on the Build cluster, create the following Flux CD Kustomization:

```
---
apiVersion: kustomize.toolkit.fluxcd.io/v1beta2
kind: Kustomization
metadata:
# for the second run cluster, for example hello-app-prod2-packages
name: <package-name>-<run-cluster>-packageinstalls
namespace: <build-cluster-ns>
spec:
sourceRef:
  kind: GitRepository
  name: <package-name>-gitops-repo
  namespace: <build-cluster-ns>
path: "./<package-name>/<run-cluster>"
interval: 5m
timeout: 5m
prune: true
wait: true
 # where to deploy
 kubeConfig:
  secretRef:
    name: <run-cluster>-kubeconfig
 targetNamespace: <run-cluster-ns>
 serviceAccountName: <run-cluster-ns-sa>
```
 $\mathbf{z}$ 

#### **Note**

The Kustomization resource does not accept a metadata.name field longer than 63 characters.

# Verify installation

To verify your installation:

1. On your Build cluster, confirm that your Flux CD GitRepository and Kustomizations are reconciling:

kubectl get gitrepositories,kustomizations -A

2. Target a run cluster. Confirm that all Packages from the GitOps repository are deployed:

kubectl get packages -A

3. Target a run cluster. Confirm that all PackageInstalls are reconciled:

kubectl get packageinstalls -A

Now you can access your application on each run cluster.

#### <span id="page-1563-0"></span>Use Gitops delivery with Argo CD (beta)

This topic explains how you can deliver Carvel Packages, created by the Carvel Package Supply Chains, from a GitOps repository to one or more run clusters using Argo CD for Supply Chain Choreographer.

#### **Prerequisites**

To use Gitops Delivery with Argo CD, you must complete the following prerequisites:

- Create a Workload that uses a Carvel Package Supply Chain. You must have at least one Carvel Package generated by this Workload stored in your GitOps [repository.](#page-1547-0) See Carvel Package Supply Chains (beta).
- Have at least one run cluster. Run clusters serve as your deployment environments. They can either be Tanzu Application Platform clusters, or Kubernetes clusters, but they must have kapp-controller and Contour installed. See the Carvel [documentation](https://carvel.dev/kapp-controller/) and the Contour [documentation.](https://projectcontour.io/)
- Create a build cluster that has network access to your run clusters to use a build cluster to control the deployment on all the run clusters. You must also install Argo CD. If you intend to deploy directly on the run cluster without a build cluster, a build cluster is only necessary for building the package.

#### Set up run cluster namespaces

Each run cluster must have a namespace and ServiceAccount with the correct permissions to deploy the Carvel Packages.

If your run cluster is a Tanzu Application Platform cluster, see Set up developer [namespaces](#page-243-0) to use installed packages.

If your run cluster is not a Tanzu Application Platform cluster, create a namespace and ServiceAccount with the following permissions:

```
---
apiVersion: rbac.authorization.k8s.io/v1
kind: Role
metadata:
 namespace: <run-cluster-ns>
 name: app-cr-role
rules:
- apiGroups: ["apps"]
 resources: ["deployments"]
 verbs: ["get", "list", "create", "update", "delete"]
- apiGroups: [""]
 resources: ["configmaps", "services"]
 verbs: ["get", "list", "create", "update", "delete"]
- apiGroups: ["networking.k8s.io"]
 resources: ["ingresses"]
 verbs: ["get", "list", "create", "update", "delete"]
```
### Create Carvel PackageInstalls and secrets

For each Carvel Package and run cluster, you must create a Carvel PackageInstall and a Secret. The Carvel PackageInstall and the Secret are stored in your GitOps repository and deployed to run clusters by Flux CD.

The following example shows a GitOps repository structure after completing this section:

```
app.default.tap/
 packages/
  20230321004057.0.0.yaml # Package
 staging/
   packageinstall.yaml # PackageInstall
  params.yaml # Secret
 prod/
   packageinstall.yaml # PackageInstall
   params.yaml # Secret
```
For each run cluster:

1. Create a Secret that has the values for each Package parameter. You can view the configurable properties of the Package by inspecting the Package CR's valuesSchema, or in the Carvel Package Supply Chains [documentation.](#page-1547-0) Store the Secret in your GitOps repository at <package\_name>/<run\_cluster>/params.yaml.

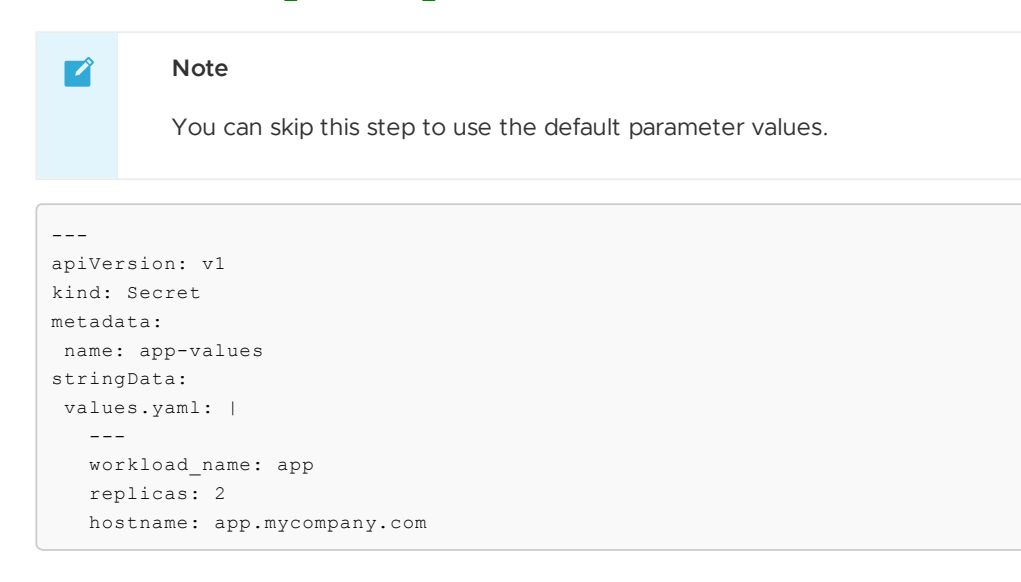

2. Create a PackageInstall. Reference the Secret you created earlier. Store the PackageInstall in your GitOps repository at <package\_name>/<run\_cluster>/packageinstall.yaml.

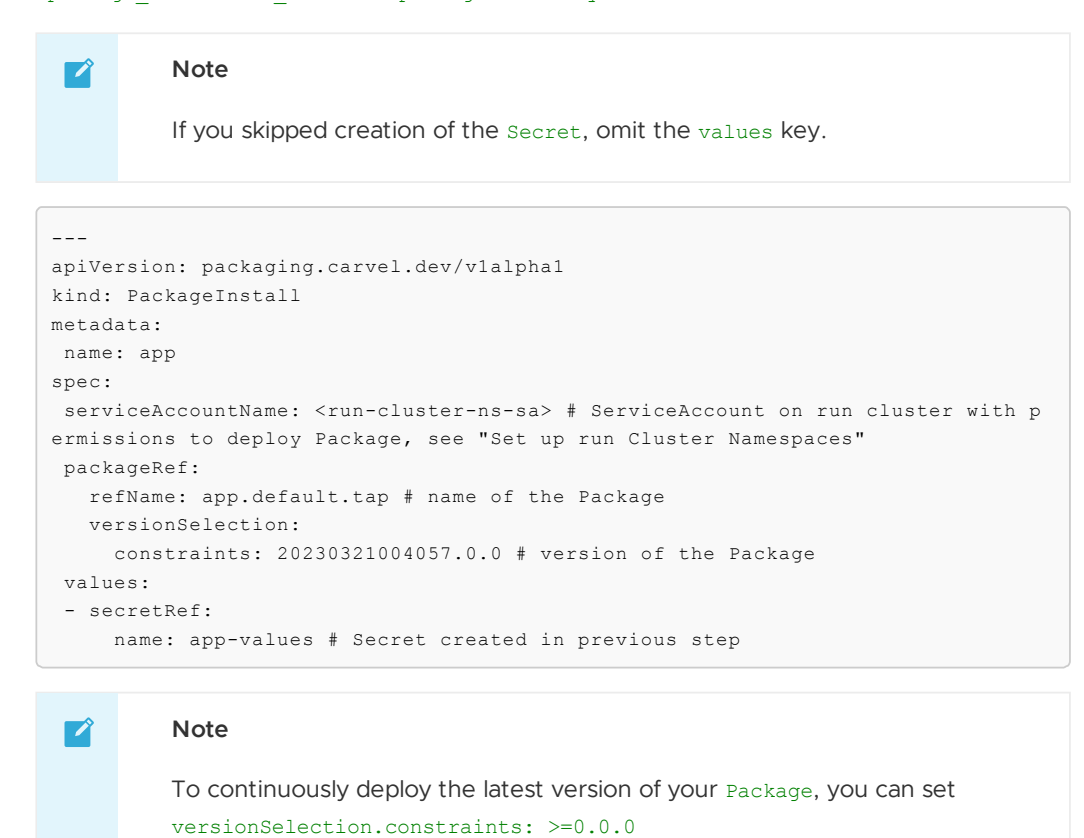

3. Push the PackageInstalls and Secrets to your GitOps repository.

### Create an Argo CD application on the Build cluster

Configure Argo CD on the Build cluster to deploy your Packages, PackageInstalls, and Secrets to each run cluster:

- 1. Register a cluster's credentials to Argo CD. This is only necessary when deploying to an external cluster.
	- First list all clusters contexts in your current kubeconfig:

kubectl config get-contexts -o name

Choose a context name from the list and supply it to the argocd cluster. This command installs a ServiceAccount, argocd-manager, into the kube-system namespace of that kubectl context, binding the service account to an admin-level ClusterRole. Argo CD uses this service account token to perform its management tasks, such as deployment and monitoring.

For example, for run-cluster1 context, run:

```
argocd cluster add run-cluster-1
 \mathbf{z}Note
```
You can modify the rules of the argocd-manager-role role so that it only has create, update, patch, delete privileges to a limited set of namespaces, groups, kinds. However get, list, and watch privileges are required at the cluster-scope.

- 2. Create an application from a Git repository.
	- Set the current namespace to argocd:

kubectl config set-context --current --namespace=argocd

Create a hello-world-app:

```
argocd app create hello-world-app --repo https://github.com/mycompany/gitops-re
po
```
- 3. Deploy the application.
	- After you create the application, you can view its status:

argocd app get hello-world-app

The output is similar to the following:

```
Name: hello-world-app
   Server: https://kubernetes.default.svc
   Namespace: default
   URL: https://10.97.164.88/applications/hello-world-app
   Repo: https://github.com/mycompany/gitops-repo.git
   Target:
   Path: hello-world-app
   Sync Policy: <none>
   Sync Status: OutOfSync from (1ff8a67)
   Health Status: Missing
   GROUP KIND NAMESPACE NAME STATUS HEALTH
   apps Deployment default hello-world-app-dep OutOfSync Missing
        Service default hello-world-app-svc OutOfSync Missing
   The application status is initially in OutOfSync state since the applicatio
n has yet to be deployed, and no Kubernetes resources have been created. To syn
c (deploy) the application, run:
```
This command retrieves the manifests from the repository and performs a kubectl apply. The hello-world-app app is running and you can now view its resource components, logs, events, and health status.

argocd app sync hello-world-app

# Verify installation

To verify your installation:

1. On your Build cluster, confirm that your Flux CD GitRepository and Kustomizations are reconciling:

kubectl get gitrepositories, kustomizations -A

2. Target a run cluster. Confirm that all Packages from the GitOps repository are deployed:

```
kubectl get packages -A
```
3. Target a run cluster. Confirm that all PackageInstalls are reconciled:

```
kubectl get packageinstalls -A
```
Now you can access your application on each run cluster.

## Use blue-green deployment with Contour and PackageInstall for Supply Chain Choreographer (beta)

Blue-green deployment is an application delivery model that lets you gradually transfer user traffic from one version of your app to a later version while both are running in production. This topic outlines how to use blue-green deployment with Packages and PackageInstalls.

#### **Prerequisites**

To use blue-green deployment, you must complete the following prerequisites:

- Complete the prerequisites in Configure and deploy to multiple [environments](#page-1546-0) with custom parameters.
- Configure Carvel for your supply chain. See Carvel [Package](#page-1547-0) Supply Chains (beta).
- Configure Flux CD for your supply chain. See Deploy Package and PackageInstall using Flux CD [Kustomization.](#page-1558-0)

#### Add HTTPProxy to the blue deployment

The following example deploys a sample application, hello-app, to production using a Carvel Package and PackageInstall.

1. Create a Contour [HTTPProxy](https://projectcontour.io/docs/main/config/fundamentals/) resource to route traffic to the hello-app service from the URL www.hello-app.mycompany.com.

```
apiVersion: projectcontour.io/v1
kind: HTTPProxy
metadata:
 name: www
  namespace: prod
spec:
 virtualhost:
   fqdn: www.hello-app.mycompany.com
  routes:
    - conditions:
      - prefix: /
        services:
        - name: hello-app
         port: 8080
```
#### $\mathbf{z}$ **Note**

The services names used in HTTPProxy has to match the names of existing services. In this case, the name hello-app matches the service installed by the PackageInstall.

2. Apply the HTTPProxy to your cluster:

```
kubectl apply -f httpproxy.yaml
```
3. Verify that the HTTPProxy is present and the route serves traffic to your app.

```
kubectl get HTTPProxy --namespace=prod
```
This displays a list of all the HTTPproxies in the current namespace with their current names.

```
kubectl get HTTPProxy --namespace=prod
NAMESPACE NAME FQDN
TLS SECRET STATUS STATUS DESCRIPTION
prod www www.hello-app.mycompany.com
hello-app-cert valid Valid HTTPProxy
```
#### Create the green deployment

After a new version of the package is added to the GitOps repository, create a new PackageInstall for v1.0.1 to create the green deployment.

1. Create a green-secret.yaml file with a secret that contains the following ytt overlay.

```
- -apiVersion: v1
kind: Secret
metadata:
 name: green-overlay-secret
 namespace: prod
stringData:
 custom-package-overlay.yaml: |
    #@ load("@ytt:overlay", "overlay")
    #@ kd = overlay.subset({"apiVersion":"apps/v1", "kind": "Deployment"})
    #@ ks = overlay.subset({"apiVersion":"v1", "kind": "Service"})
    #@ ki = overlay.subset({"apiVersion":"networking.k8s.io/v1", "kind": "Ingre
ss"})
    #@ na = overlay.subset({"metadata":{"name":"hello-app"}})
    #@overlay/match by=overlay.and_op(kd, na)
    ---
    metadata:
     #@overlay/replace
     name: hello-app-green
    #@overlay/match by=overlay.and_op(ks, na)
    ---
    metadata:
     #@overlay/replace
     name: hello-app-green
    #@overlay/match by=overlay.and_op(ki, na)
    ---
    metadata:
      #@overlay/replace
      name: hello-app-green
```
This secret changes the names of the service and deployment in the Carvel Package to allow you to install another version of the app in the same namespace.

2. Apply the secret to your cluster by running:

kubectl apply -f green-secret.yaml

3. Create a parameter secret for the new PackageInstall:

```
---
apiVersion: v1
kind: Secret
metadata:
 name: green-dev-values
 namespace: prod
stringData:
 values.yaml: |
    - - -replicas: 2
   hostname: hello-app-green.mycompany.com
```
4. Apply the parameter secret to your cluster by running:

```
kubectl apply -f green-dev-values.yaml
```
5. Create a PackageInstall to include the ext.packaging.carvel.dev/ytt-paths-from-secretname.x annotation to reference your new overlay secret.

```
---
apiVersion: packaging.carvel.dev/v1alpha1
kind: PackageInstall
metadata:
 name: green.hello-app.dev.tap
 namespace: prod
 annotations:
   ext.packaging.carvel.dev/ytt-paths-from-secret-name.0: green-overlay-secret
spec:
 serviceAccountName: default
 packageRef:
   refName: hello-app.dev.tap
   versionSelection:
     constraints: "1.0.1"
 values:
  - secretRef:
     name: green-dev-values
```
### Divide traffic between the blue and green deployments

Use the following procedure to divide traffic between your blue and green deployments.

1. Update the HTTPproxy created with the blue deployment to route traffic to both the blue and green deployments. The names of the services must match the names of the already created services.

```
---
apiVersion: projectcontour.io/v1
kind: HTTPProxy
metadata:
 name: www
 namespace: prod
spec:
 virtualhost:
   fqdn: www.hello-app.mycompany.com
  routes:
  - conditions:
    - prefix: /
     services:
     - name: hello-app-green
      port: 8080
```

```
weight: 20
- name: hello-app
 port: 8080
 weight: 80
```
- 2. Update the weights of traffic for each service by editing the HTTPProxy.
- 3. Access the service several times and confirm both versions are serving traffic in the same percentage.

```
curl -k https://www.hello-app.mycompany.com
```
After the new green app is ready to handle the complete load and the  $-green$  version is not required, use the following steps to remove the old version and rename the new version:

1. Ensure that all the traffic is using the correct version of the app. For example:

```
apiVersion: projectcontour.io/v1
kind: HTTPProxy
metadata:
 name: www
 namespace: prod
spec:
 virtualhost:
   fqdn: www.hello-app.mycompany.com
 routes:
    - conditions:
       - prefix: /
        services:
        - name: hello-app-green
          port: 8080
          weight: 100 # all traffic routed to the green app
```
2. Identify the name of the deployment and service that are part of the PackageInstall you no longer need:

kubectl get PackageInstall --namespace=prod

This displays a list of all the deployments and services in the current Kubernetes namespace, with their current names. For example:

```
NAME PACKAGE NAME PACKAGE VERSION DESCRIPTION<br>
qreen.hello-app.dev.tap hello-app.dev.tap 1.0.1 Reconcile succee
green.hello-app.dev.tap hello-app.dev.tap 1.0.1
ded
hello-app.dev.tap hello-app.dev.tap 1.0.0 Reconcile succee
ded
```
3. Delete the PackageInstall:

kubectl delete PackageInstall hello-app.dev.tap --namespace=prod

4. Rename the service and deployments without the green prefix. For example, update the overlay secret:

```
---
apiVersion: v1
kind: Secret
metadata:
 name: overlay-secret
 namespace: prod
stringData:
```

```
custom-package-overlay.yaml: |
    #@ load("@ytt:overlay", "overlay")
    #@ load("@ytt:data", "data")
    #@ kd = overlay.subset({"apiVersion":"apps/v1", "kind": "Deployment"})
    #@ ks = overlay.subset({"apiVersion":"v1", "kind": "Service"})
    #@ ki = overlay.subset({"apiVersion":"networking.k8s.io/v1", "kind": "Ingre
ss"})
    #@ na = overlay.subset({"metadata":{"name":"hello-app-green"}})
    #@overlay/match by=overlay.and_op(kd, na)
    ---
   metadata:
     #@overlay/replace
     name: hello-app
    #@overlay/match by=overlay.and_op(ks, na)
    ---
   metadata:
     #@overlay/replace
     name: hello-app
    #@overlay/match by=overlay.and_op(ki, na)
    ---
   metadata:
     #@overlay/replace
     name: hello-app
    ---
   apiVersion: projectcontour.io/v1
    kind: HTTPProxy
   metadata:
     name: www
     namespace: prod
   spec:
     virtualhost:
       fqdn: www.hello-app.mycompany.com
     routes:
       - conditions:
          - prefix: /
            services:
            - name: hello-app # note the name is changed back
              port: 8080
             weight: 100
```
5. Update your PackageInstall to include the ext.packaging.carvel.dev/ytt-paths-fromsecret-name.x annotation to reference your new overlay secret. For example:

```
---
apiVersion: packaging.carvel.dev/v1alpha1
kind: PackageInstall
metadata:
 name: green.hello-app.dev.tap
 namespace: prod
 annotations:
   ext.packaging.carvel.dev/ytt-paths-from-secret-name.0: overlay-secret
spec:
 serviceAccountName: default
 packageRef:
   refName: hello-app.dev.tap
    versionSelection:
     constraints: "1.0.1"
 values:
  - secretRef:
     name: hello-app-values
```
6. After the deployment is complete, you can delete the secrets with the overlays.

# Verify application

To verify the name of the deployment and service that are part of the PackageInstall:

1. Verify your application by running:

```
kubectl get PackageInstall --namespace=prod
```
This displays a list of all the deployments and services in the current Kubernetes namespace with their current names. For example:

```
NAME PACKAGE NAME PACKAGE VERSION DESCRIPTION
hello-app.dev.tap hello-app.dev.tap 1.0.1 Reconcile succee
ded
```
The name is back to the original name and the version is 1.0.1.

# Use canary deployment with Contour and Carvel packages for Supply Chain Choreographer (beta)

This topic tells you how to automate canary releases using Contour ingress controller and Flagger with Packages and PackageInstalls.

Canary deployment is an incremental approach to releasing an application where traffic is divided between the existing deployed version and a new version. It introduces the new version to a smaller group of users before extending it to the entire user base.

# Prerequisites

To use canary deployment, you must complete the following prerequisites:

- Complete the prerequisites in Configure and deploy to multiple [environments](#page-1546-0) with custom parameters.
- Configure your Supply Chain to output Carvel [Packages.](#page-1547-0) See Output Carvel Packages from your Supply Chain.
- Deploy Carvel Packages using the tool of your choice:
	- Deploy Carvel [Packages](#page-1554-0) using Carvel App CR
	- Deploy Carvel Packages using Flux CD [Kustomization](#page-1558-0)
	- Deploy Carvel [Packages](#page-1563-0) using Argo CD
- Install Flagger on your Kubernetes cluster. See Flagger Install on [Kubernetes.](https://docs.flagger.app/install/flagger-install-on-kubernetes)

# How to use Contour ingress controller and Flagger to create a canary release

Flagger is a tool that facilitates a controlled process of shifting traffic to a canary deployment while monitoring essential performance metrics, such as the success rate of HTTP requests, average request duration, and the health of the application's pods. By analyzing these key indicators, Flagger decides whether to promote the canary deployment to a wider audience or abort it if any issues arise.

For information about creating canary releases, see Contour canary [Deployments](https://docs.flagger.app/tutorials/contour-progressive-delivery) in the Flagger documentation.

Using Contour ingress controller and Flagger to create a canary release involves the following steps:

- 1. Install Flagger on your Kubernetes cluster.
- 2. Add the label app. kubernetes.io/name to your Workload.

The target deployment must have a single label selector in the format app: <DEPLOYMENT-NAME>. In addition to app, Flagger supports name and app.kubernetes.io/name selectors.

#### **Note**

 $\mathbf{z}$ 

You can use tanzu apps workload apply <WORKLOAD-NAME> --label "app.kubernetes.io/name=<WORKLOAD-NAME>" to edit an existing workload and add the required label.

- 3. Create a canary resource that defines a canary release with progressive traffic shifting.
	- To configure the canary resource, you must specify the Kubernetes Deployment that corresponds to your Workload. Ensure that you set spec.targetRef.name to match the name of your Tanzu Application Platform Workload, which is the same as its Kubernetes Deployment name.
	- Flagger generates some Kubernetes objects. The primary deployment represents the stable release of your application. It receives all incoming traffic while the target deployment is scaled down to zero. Flagger monitors changes in the target deployment, including secrets and configmaps. Before promoting the new version as the primary release, Flagger conducts a thorough canary analysis to ensure that it is stabile.
	- o In the canary resource, you can define the canary analysis. Flagger uses this analysis definition to verify the duration of the canary phase, which runs periodically until it reaches the maximum traffic weight or the specified number of iterations.
	- During each iteration, Flagger executes webhooks, evaluates metrics, and checks for any exceeded failed checks threshold. If the threshold is surpassed, indicating potential issues, Flagger takes immediate action to halt the analysis and roll back the canary. If no issues are found, Flagger rolls out the new version as the primary release.

An example of a canary resource created for a workload, called tanzu-java-web-app, is deployed in the namespace dev-namespace. Replace myapps.tanzu.biz with your own domain:

```
apiVersion: flagger.app/v1beta1
kind: Canary
metadata:
 name: tanzu-java-web-app
 namespace: dev-namespace
spec:
  # deployment reference
  targetRef:
   apiVersion: apps/v1
   kind: Deployment
   name: tanzu-java-web-app
  service:
    # name of the Kubernetes service generated by Flagger. Defaults to spec.tar
getRef.name
    name: tanzu-java-web-app-flagger-service
    # service port
    port: 80
```

```
# container port
    targetPort: 8080
    # Contour request timeout
    timeout: 15s
    # Contour retry policy
    retries:
     attempts: 3
     perTryTimeout: 5s
      # supported values for retryOn - https://projectcontour.io/docs/main/conf
ig/api/#projectcontour.io/v1.RetryOn
      retryOn: "5xx"
  # define the canary analysis timing and KPIs
  analysis:
    # schedule interval (default 60s)
    interval: 30s
    # max number of failed metric checks before rollback
    threshold: 5
    # max traffic percentage routed to canary
    # percentage (0-100)
    maxWeight: 50
    # canary increment step
    # percentage (0-100)
    stepWeight: 5
    # Contour Prometheus checks
    metrics:
      - name: request-success-rate
        # minimum req success rate (non 5xx responses)
        # percentage (0-100)
       thresholdRange:
         min: 99
       interval: 1m
      - name: request-duration
       # maximum req duration P99 in milliseconds
       thresholdRange:
         max: 500
        interval: 30s
    # testing
    webhooks:
      - name: acceptance-test
        type: pre-rollout
       url: http://flagger-loadtester.test/
       timeout: 30s
       metadata:
         type: bash
         cmd: "curl -s http://tanzu-java-web-app-flagger-service-canary.dev-na
mespace | grep Greetings"
      - name: load-test
       url: http://flagger-loadtester.test/
       type: rollout
        timeout: 5s
        metadata:
          cmd: "hey -z 1m -q 10 -c 2 -host tanzu-java-web-app.myapps.tanzu.biz
http://envoy.tanzu-system-ingress"
```
Save the resource you created as canary.yaml and apply it to your cluster:

```
export WORKLOAD_NAMESPACE=dev-namespace
kubectl apply -n $WORKLOAD_NAMESPACE -f canary.yaml
```
- In the earlier example, you use the load testing service flagger-loadtester to generate traffic during the canary analysis.
- To install the load testing service:

```
kubectl create ns test
kubectl apply -k https://github.com/fluxcd/flagger//kustomize/tester?ref=main
```
4. Add an HTTPProxy to include the proxy generated by Flagger.

The following example HTTPProxy resource references tanzu-java-web-app-flaggerservice and is deployed in the namespace dev-namespace:

```
apiVersion: projectcontour.io/v1
kind: HTTPProxy
metadata:
 name: tanzu-java-web-app-ingress
 namespace: dev-namespace
spec:
 virtualhost:
   fodn: tanzu-java-web-app.myapps.tanzu.biz
  includes:
  - name: tanzu-java-web-app-flagger-service
    namespace: dev-namespace
    conditions:
     - prefix: /
```
Save the resource you created as httpproxy.yaml and then apply it to your cluster:

export WORKLOAD\_NAMESPACE=dev-namespace kubectl apply -n \$WORKLOAD\_NAMESPACE -f httpproxy.yaml

Confirm the HTTPProxy created by Contour has Valid status:

kubectl get httpproxies -n \$WORKLOAD\_NAMESPACE

5. Make changes to GitOps repository and observe the progressive delivery in action

As changes are made to your GitOps repository, the GitOps tools in place in your environment, such as Flux CD and Argo CD, deploy the new Packages onto your clusters. Flagger detects any changes to the target deployment, including secrets and configmaps, and starts a new rollout. The new version is either promoted or rolled back.

You can monitor the traffic shifting with:

```
watch kubectl get canary -n $WORKLOAD_NAMESPACE
kubectl describe canary
CANARY-RESOURCE-NAME -n $WORKLOAD_NAMESPACE
```
Where CANARY-RESOURCE-NAME is the name of the canary resource you want to use.

#### References and further reading

The following topics give you more information about canary:

- [Deployment](https://docs.flagger.app/usage/deployment-strategies) Strategies
- Contour canary [Deployments](https://docs.flagger.app/tutorials/contour-progressive-delivery)
- [Flagger](https://docs.flagger.app/usage/how-it-works) How it works

# Use blue-green deployment with Flagger for Supply Chain Choreographer (beta)

This topic tells you how to use blue-green deployment with Packages and PackageInstalls using Flagger for Supply Chain Choreographer (beta).

# Overview

Blue-green deployment is an application delivery model that lets you gradually transfer user traffic from one version of your app to a later version while both are running in production.

# **Prerequisites**

To use blue-green deployment, you must complete the following prerequisites:

- Complete the prerequisites in Configure and deploy to multiple [environments](#page-1546-0) with custom parameters.
- Configure Carvel for your supply chain. See Carvel [Package](#page-1547-0) Supply Chains (beta).
- Configure a GitOps tool to deploy the package. See Deploy Package and [PackageInstall](#page-1558-0) using Flux CD Kustomization or [ArgoCD.](#page-1563-0)

# Deployment name

To get the name of the deployment you want to use:

1. Identify the name of the deployment and service that are part of the PackageInstall:

```
kubectl get deployment --namespace=prod
```
This displays a list of all the deployments and services in the current Kubernetes namespace, with their current names. For example:

```
NAME READY UP-TO-DATE AVAILABLE AGE
hello-app-00001-deployment 1/1 1 103
```
# Flagger Canary resource

Create a canary custom resource using the Flagger [instructions](https://docs.flagger.app/tutorials/kubernetes-blue-green#bootstrap) using the deployment name from the earlier step.

Flagger creates three ClusterIP services: hello-app.dev.tap-primary, hello-app.dev.tap-canary, hello-app.dev.tap. It also creates a shadow deployment named app-primary that represents the blue version. When a new version is detected, Flagger scales up the green version and runs the conformance tests, the tests target the hello-app.dev.tap-canary ClusterIP service to reach the green version. If the conformance tests are passing, Flagger starts the load tests and validates them with custom Prometheus queries. If the load test analysis is successful, Flagger promotes the new version to hello-app.dev.tap-primary and scales down the green version. Flagger extends a canary analysis through custom [metrics](https://docs.flagger.app/usage/metrics) and [webhooks](https://docs.flagger.app/usage/webhooks) for running load tests, acceptance tests, or any other custom validation.

Flagger includes a load [generation](https://docs.flagger.app/usage/webhooks#load-testing) tool to ensure that the canary version of an application has enough traffic to generate metrics for analysis. Without an HPA (Horizontal Pod Autoscaler), Flagger does not dynamically scale up or down the new version based on traffic weight. This implies that the number of pods for the new version remains constant throughout deployment. Consequently, performance issues like high latency, errors, or timeouts can arise if the new version receives more traffic than it can handle. This situation can also impact the metrics and webhooks that Flagger uses to validate the new version, potentially leading to a rollback or promotion delay.

Workloads of type Web use Knative, which has its own custom [autoscaler](https://knative.dev/docs/serving/autoscaling/autoscaler-types/) and doesn't use HPA by default, however you can configure the Knative to use it.

# Use an existing image with Supply Chain Choreographer

This topic describes how you can use an existing image with Supply Chain Choreographer.

For apps that build container images in a predefined way, the supply chains in the Out of the Box packages enable you to specify a prebuilt image. This uses the same stages as any other workload.

# Requirements for prebuilt images

Supply chains aim at Knative as the runtime for the container image you provide. Your app must adhere to the following Knative standards:

#### **Container port listens on port 8080**

The Knative service is created with the container port set to 8080 in the pod template spec Therefore, your container image must have a socket listening on 8080.

```
ports:
 - containerPort: 8080
   name: user-port
   protocol: TCP
```
#### **Non-privileged user ID**

By default, the container initiated as part of the pod is run as user 1000.

securityContext: runAsUser: 1000

#### **Arguments other than the image's default ENTRYPOINT**

In most cases the container image runs using the ENTRYPOINT it was configured with. In the case of Dockerfiles, the combination of ENTRYPOINT and CMD.

If you need extra configuration for your image, use  $-\text{env}$  flags with the  $\tan zu$  apps workload create command or modify spec.env in your workload.yaml file.

#### **Credentials for pulling the container image at runtime**

The image you provide is not relocated to an internal container image registry. Any components associated with the image must have the necessary credentials to pull it. For the service accounts used for the workload and deliverable, you must attach a secret that contains the credentials to pull the container image.

If the image is hosted in a registry that has certificates signed by a private certificate authority, the components of the supply chains, delivery, and the Kubernetes nodes in the run cluster must trust the certificate.

#### Configure your workload to use a prebuilt image

To select a prebuilt image, set the spec.image field in your workload.yaml file with the name of the container image that contains the app to deploy by running:

```
tanzu apps workload create WORKLOAD-NAME \
 --app APP-NAME \
 --type TYPE \
 --image IMAGE
```
Where:

WORKLOAD-NAME is the name you choose for your workload.

- APP-NAME is the name of your app.
- TYPE is the type of your app.
- $\bullet$  IMAGE is the container image that contains the app you want to deploy.

For example, if you have an image named IMAGE, you can create a workload with the flag mentioned earlier:

```
tanzu apps workload create tanzu-java-web-app \
 --app tanzu-java-web-app \
 --type web \
 --image IMAGE
```
Expected output:

```
Create workload:
     1 + |---2 + |apiVersion: carto.run/v1alpha1
     3 + |kind: Workload
     4 + |metadata:
     5 + | labels:
     6 + | app.kubernetes.io/part-of: hello-world
     7 + | apps.tanzu.vmware.com/workload-type: web
     8 + | name: tanzu-java-web-app
     9 + | namespace: default
    10 + |spec:
    11 + | image: IMAGE
```
When you run tanzu apps workload create command with the --image field, the source resolution and build phases of the supply chain are skipped.

### Examples

The following examples show ways that you can build container images for a Java-based app and complete the supply chains to a running service.

#### <span id="page-1578-0"></span>Using a Dockerfile

Using a Dockerfile is the most common way of building container images. You can select a base image, on top of which certain operations must occur, such as compiling code, and mutate the contents of the file system to a final container image that has a build of your app and any required runtime dependencies.

Here you use the maven base image for compiling your app code, and then the minimal distroless java17-debian11 image for providing a JRE that can run your app when it is built.

After building the image, you push it to a container image registry, and then reference it in the workload.

1. Create a Dockerfile that describes how to build your app and make it available as a container image:

```
ARG BUILDER_IMAGE=maven
ARG RUNTIME_IMAGE=gcr.io/distroless/java17-debian11
FROM $BUILDER IMAGE AS build
        ADD . .
        RUN unset MAVEN_CONFIG && ./mvnw clean package -B -DskipTests
```

```
FROM $RUNTIME_IMAGE AS runtime
        COPY --from=build /target/demo-0.0.1-SNAPSHOT.jar /demo.jar
        CMD [ "/demo.jar" ]
```
2. Push the container image to a container image registry by running:

```
docker build -t IMAGE .
docker push IMAGE
```
3. Create a workload by running:

```
tanzu apps workload create tanzu-java-web-app \
 --type web \
  --app tanzu-java-web-app \
  --image IMAGE
```
Expected output:

```
Create workload:
     1 + |---2 + |apiVersion: carto.run/v1alpha1
     3 + |kind: Workload
     4 + |metadata:
     5 + | labels:
      6 + | app.kubernetes.io/part-of: hello-world
     7 + | apps.tanzu.vmware.com/workload-type: web
      8 + | name: tanzu-java-web-app
     9 + | namespace: default
    10 + |spec:
    11 + | image: IMAGE
```
4. Run the following workload:

tanzu apps workload get tanzu-java-web-app

Expected output:

```
# tanzu-java-web-app: Ready
---
lastTransitionTime: "2022-04-06T19:32:46Z"
message: ""
reason: Ready
status: "True"
type: Ready
Workload pods
NAME STATUS RESTARTS A
GE
tanzu-java-web-app-00001-deployment-7d7df5ccf5-k58rt Running 0 3
2s
tanzu-java-web-app-config-writer-xjmvw-pod Succeeded 0 8
9s
Workload Knative Services
NAME READY URL
tanzu-java-web-app Ready http://tanzu-java-web-app.default.example.com
```
Using Spring Boot's build-image Maven target

You can use Spring Boot's build-image target to build a container image that runs your app. The build-image target must use a Dockerfile.

For example, using the same sample repository as mentioned before (https://github.com/vmwaretanzu/application-accelerator-samples/tree/main/tanzu-java-web-app):

1. Build the image by running the following command from the root of the repository:

```
IMAGE=ghcr.io/kontinue/hello-world:tanzu-java-web-app
./mvnw spring-boot:build-image -Dspring-boot.build-image.imageName=$IMAGE
```
Expected output:

```
[INFO] Scanning for projects...
[INFO]
[INFO] --------------------------< com.example:demo >--------------------------
[INFO] Building demo 0.0.1-SNAPSHOT
[INFO] --------------------------------[ jar ]---------------------------------
[INFO]
...
[INFO]
[INFO] Successfully built image 'ghcr.io/kontinue/hello-world:tanzu-java-web-ap
p'[INFO]
[INFO] ------------------------------------------------------------------------
[INFO] BUILD SUCCESS
[INFO] ------------------------------------------------------------------------
[INFO] Total time: 39.257 s
[INFO] Finished at: 2022-04-06T19:40:16Z
[INFO] ------------------------------------------------------------------------
```
2. Push the image you built to the container image registry by running:

```
IMAGE=ghcr.io/kontinue/hello-world:tanzu-java-web-app
docker push $IMAGE
```
Expected output:

```
The push refers to repository [ghcr.io/kontinue/hello-world]
1dc94a70dbaa: Preparing
...
9d6787a516e7: Pushed
tanzu-java-web-app: digest: sha256:7140722ea396af69fb3d0ad12e9b4419bc3e67d9c5d8
a2f6a1421decc4828ace size: 4497
```
After you push the container image, you see the same results as building the image using a [Dockerfile.](#page-1578-0)

For more [information](https://spring.io/guides/topicals/spring-boot-docker/) about building container images for a Spring Boot app, see Spring Boot with Docker

# About Out of the Box Supply Chains

In Tanzu Application Platform, the ootb-supply-chain-basic, ootb-supply-chain-testing, and ootb-supply-chain-testing-scanning packages each receive a new supply chain that provides a prebuilt container image for your app.

```
ootb-supply-chain-basic
   (cluster) basic-image-to-url ClusterSupplyChain (!) new
   ^ source-to-url ClusterSupplyChain
```

```
ootb-supply-chain-testing
   (cluster) testing-image-to-url ClusterSupplyChain (!) new
             source-test-to-url ClusterSupplyChain
ootb-supply-chain-testing-scanning
   (cluster) scanning-image-scan-to-url ClusterSupplyChain (!) new
             source-test-scan-to-url ClusterSupplyChain
```
To leverage the supply chains that expect a prebuilt image, you must set the spec.image field in the workload to the name of the container image that contains the app to deploy.

The new supply chains use a Cartographer feature that lets VMware increase the specificity of supply chain selection by using the matchFields selector rule.

The selection takes place as follows:

- ootb-supply-chain-basic
	- From source: label apps.tanzu.vmware.com/workload-type: web
	- Prebuilt image: label apps.tanzu.vmware.com/workload-type: web **and** set spec.image in the workload.yaml
- ootb-supply-chain-testing
	- From source: labels apps.tanzu.vmware.com/workload-type: web and apps.tanzu.vmware.com/has-tests: true
	- Prebuilt image: label apps.tanzu.vmware.com/workload-type: web **and** set spec.image in the workload.yaml
- ootb-supply-chain-testing-scanning
	- From source: labels apps.tanzu.vmware.com/workload-type: web and apps.tanzu.vmware.com/has-tests: true
	- Prebuilt image: label apps.tanzu.vmware.com/workload-type: web **and** set spec.image in the workload.yaml

Workloads that already work with the supply chains before Tanzu Application Platform v1.1 continue to work with the same supply chain. Workloads that bring a prebuilt container image must set spec.image in the workload.yaml.

### Understanding the supply chain for a prebuilt image

An ImageRepository object is created to keep track of new images pushed under that name. ImageRepository makes the image available to further resources in the supply chain, providing the final digest of the latest image.

Whenever a new image is pushed to the workload's image location, the ImageRepository detects the change. The image is then available to further resources by updating its imagerepository.status.artifact.revision with an absolute reference to that image.

For example, if you create a workload using an image named hello-world, tagged tanzu-java-webapp hosted under ghcr.io in the kontinue repository:

```
tanzu apps workload create tanzu-java-web-app \
  --app tanzu-java-web-app \
  --type web \
  --image ghcr.io/kontinue/hello-world:tanzu-java-web-app
```
After a couple seconds, you see the ImageRepository object created to keep track of images named ghcr.io/kontinue/hello-world:tanzu-java-web-app:

```
Workload/tanzu-java-web-app
├─ImageRepository/tanzu-java-web-app
├─PodIntent/tanzu-java-web-app
├─ConfigMap/tanzu-java-web-app
└─Runnable/tanzu-java-web-app-config-writer
  └─TaskRun/tanzu-java-web-app-config-writer-p2lzv
    └─Pod/tanzu-java-web-app-config-writer-p2lzv-pod
```
If you inspect the status in status.resources in the workload.yaml, you see the image-provider resource promoting the image it found to further resources:

```
apiVersion: carto.run/v1alpha1
kind: Workload
spec:
 image: ghcr.io/kontinue/hello-world:tanzu-java-web-app
status:
 resources:
   - name: image-provider
     outputs:
        # output being made available to further resources in the supply chain
        # (in this case, the latest image it found under that name).
        #
        - name: image
          lastTransitionTime: "2022-04-01T15:05:01Z"
          preview: ghcr.io/kontinue/hello-world:tanzu-java-web-app@sha256:9fb930a...
      # reference to the object managed by the supply chain for this
      # resource
      #
      stampedRef:
       apiVersion: source.apps.tanzu.vmware.com/v1alpha1
       kind: ImageRepository
       name: tanzu-java-web-app
       namespace: workload
      # reference to the template that defined how this object should look
      # like
      #
      templateRef:
       apiVersion: carto.run/v1alpha1
       kind: ClusterImageTemplate
       name: image-provider-template
```
The image found by the ImageRepository object is carried through the supply chain to the final configuration. This is pushed to either a Git repository or image registry so that it is deployed in a run cluster.

#### **Note**

 $\mathbf{z}$ 

The image name matches the image name supplied in the spec.image field in the workload.yaml, but also includes the digest of the latest image found under the tag. If a new image is pushed to the same tag, you see the ImageRepository resolving the name to a different digest corresponding to the new image pushed.

# Use Git authentication with Supply Chain Choreographer

This topic describes how you can use Git authentication with Supply Chain Choreographer.

You can either fetch or push source code from or to a repository that requires credentials. You must provide credentials through a Kubernetes secret object referenced by the intended Kubernetes object created for performing the action.

The following sections provide details about how to appropriately set up Kubernetes secrets for carrying those credentials forward to the proper resources.

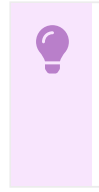

#### **Important**

For HTTP, HTTPS, and SSH, do not use the same server for multiple secrets to avoid a Tekton error.

## Pulling Source Code

For the supply chain to pull source code it must reference a secret with Git credentials. This secret must exist in the same namespace as the workload.

```
apiVersion: v1
kind: Secret
metadata:
  name: NAME-OF-THE-SECRET
  namespace: SOME-NAMESPACE
spec: ...
```
You must provide the name of this secret to the supply chain, either as a tap-value or as a workload parameter.

tap-value example:

```
ootb supply chain basic:
  source:
     credentials_secret: NAME-OF-THE-SECRET
```
Workload parameter value:

```
apiVersion: carto.run/v1alpha1
kind: Workload
metadata:
 namespace: SOME-NAMESPACE
spec:
 params:
    - name: source credentials secret
     value: NAME-OF-THE-SECRET
```
# Pushing Build Configuration

For the supply chain to push build configuration to a Gitops repository, the supply chain must reference a service account and this service account must in turn reference a secret with Git credentials.

The secret can be different from the secret used for pulling source code, with different credentials to a different repository.

For example, a secret:

```
apiVersion: v1
kind: Secret
metadata:
```
```
name: NAME-OF-A-SECRET
  namespace: SOME-NAMESPACE
  annotations:
    tekton.dev/git-0: GIT-SERVER # ! required. example: https://github.com
spec: ...
```
referenced by a service account:

```
apiVersion: v1
kind: ServiceAccount
metadata:
 name: SOME-SA-NAME
 namespace: SOME-NAMESPACE
secrets:
 - name: registry-credentials
 - name: tap-registry
   name: NAME-OF-A-SECRET
imagePullSecrets:
 - name: registry-credentials
 - name: tap-registry
```
You must provide the name of this service account to the supply chain, either as a tap-value or as a workload parameter.

tap-value example:

ootb supply chain basic: service account: SOME-SA-NAME

Workload parameter example:

```
apiVersion: carto.run/v1alpha1
kind: Workload
metadata:
 namespace: SOME-NAMESPACE
spec:
 params:
   - name: serviceAccount
     value: SOME-SA-NAME
```
#### **Note**  $\mathbf{z}$

If you've used Namespace Provisioner to set up your Developer Namespace where your workload is created, use the namespace provisioner.default parameters.supply chain service account.secre

ts property in your tap-values.yaml. For example:

```
```yaml
namespace_provisioner:
 default_parameters:
   supply_chain_service_account:
      secrets:
       - GIT-SECRET-NAME
\mathcal{L}(\mathcal{C})
```
Namespace Provisioner manages the service account and manual edits to it do not persist.

# Pulling Build Configuration

The delivery must pull the build configuration that was pushed by the supply chain. It must reference a secret with Git credentials (similar to how the supply chain pulls source code). This secret must exist in the same namespace as the deliverable. The credentials in this secret must be valid for the repository to which the supply chain pushed configuration.

```
apiVersion: v1
kind: Secret
metadata:
   name: NAME-OF-A-SECRET
   namespace: A-NAMESPACE
spec: ...
```
You must provide the name of this secret, either as a tap-value or as a deliverable parameter.

tap-value example:

```
ootb_delivery_basic:
  source:
     credentials_secret: NAME-OF-A-SECRET
```
Deliverable parameter example:

```
apiVersion: carto.run/v1alpha1
kind: Deliverable
metadata:
 namespace: A-NAMESPACE
spec:
 params:
    - name: source_credentials_secret
     value: NAME-OF-A-SECRET
```
# **HTTP**

For any action upon an HTTP or HTTPS based repository, create a Kubernetes secret object of type kubernetes.io/basic-auth as follows:

```
apiVersion: v1
kind: Secret
metadata:
 name: SECRET-NAME
 annotations:
   tekton.dev/git-0: GIT-SERVER # ! required
type: kubernetes.io/basic-auth # ! required
stringData:
 username: GIT-USERNAME
 password: GIT-PASSWORD
```
For example, assuming you have a repository called kontinue/hello-world on GitHub that requires authentication, and you have an access token with the privileges of reading the contents of the repository, you can create the secret as follows:

```
apiVersion: v1
kind: Secret
metadata:
 name: git-secret
 annotations:
   tekton.dev/git-0: https://github.com
type: kubernetes.io/basic-auth
stringData:
```

```
username: GITHUB-USERNAME
password: GITHUB-ACCESS-TOKEN
```
#### $\mathbf{z}$ **Note**

In this example, you use an access token because GitHub deprecates basic authentication with plain user name and password. For more information, see [Creating](https://docs.github.com/en/authentication/keeping-your-account-and-data-secure/creating-a-personal-access-token) a personal access token on GitHub.

# HTTPS with a Custom CA Certificate

In addition to the [shared.ca\\_cert\\_data](#page-444-0) field, you must add the certificate to the secret used to access the Git repository. The only platform tested with custom CA certificates is GitLab.

You set up the secret similarly to the section above, but the caFile field specifies a certificate authority.

```
apiVersion: v1
kind: Secret
metadata:
name: SECRET-NAME
annotations:
  tekton.dev/git-0: GIT-SERVER # ! required
type: kubernetes.io/basic-auth # ! required
stringData:
username: GIT-USERNAME
password: GIT-PASSWORD
caFile: |
 -----BEGIN CERTIFICATE-----
 ...
  -----END CERTIFICATE-----
```
# **SSH**

Aside from using HTTP or HTTPS as a transport, the supply chains also allow you to use SSH.

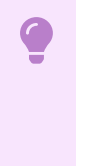

#### **Important**

To use the pull request feature, you must use HTTP or HTTPS authentication with an access token.

1. To provide the credentials for any Git operations with SSH, create the Kubernetes secret as follows:

```
apiVersion: v1
kind: Secret
metadata:
 name: GIT-SECRET-NAME
 annotations:
   tekton.dev/git-0: GIT-SERVER
type: kubernetes.io/ssh-auth # ! required
stringData:
 ssh-privatekey: SSH-PRIVATE-KEY # private key with push-permissions
  identity: SSH-PRIVATE-KEY # private key with pull permissions
  identity.pub: SSH-PUBLIC-KEY # public of the `identity` private key
 known_hosts: GIT-SERVER-PUBLIC-KEYS # Git server public keys
```
2. Generate a new SSH keypair: identity and identity.pub.

ssh-keygen -t ecdsa -b 521 -C "" -f "identity" -N ""

3. Go to your Git provider and add the identity.pub as a deployment key for the repository of interest or add to an account that has access to it. For example, for GitHub, visit https://github.com/<repository>/settings/keys/new.

#### **Note**

 $\mathbf{z}$ 

Keys of type SHA-1/RSA are recently deprecated by GitHub.

4. Gather public keys from the provider, for example, GitHub:

```
ssh-keyscan github.com > ./known_hosts
```
5. Create the Kubernetes secret by using the contents of the files in the first step:

```
apiVersion: v1
kind: Secret
metadata:
 name: GIT-SECRET-NAME
 annotations: {tekton.dev/git-0: GIT-SERVER}
type: kubernetes.io/ssh-auth
stringData:
 ssh-privatekey: SSH-PRIVATE-KEY
 identity: SSH-PRIVATE-KEY
  identity.pub: SSH-PUBLIC-KEY
 known_hosts: GIT-SERVER-PUBLIC-KEYS
```
For example, edit the credentials:

```
apiVersion: v1
kind: Secret
metadata:
 name: git-ssh
 annotations: {tekton.dev/git-0: github.com}
type: kubernetes.io/ssh-auth
stringData:
 ssh-privatekey: |
    -----BEGIN OPENSSH PRIVATE KEY-----
   AAAA
    ....
    ....
    -----END OPENSSH PRIVATE KEY-----
  known_hosts: |
    <known hosts entrys for git provider>
  identity: |
   -----BEGIN OPENSSH PRIVATE KEY-----
   AAAA
    ....
    ....
    -----END OPENSSH PRIVATE KEY-----
  identity.pub: ssh-ed25519 AAAABBBCCCCDDDDeeeeFFFF user@example.com
```
## More information about Git

For information about Git, see Git [Reference](#page-1652-0).

# Using Azure DevOps as a Git provider with your supply chains

This topic describes how you can Azure DevOps as a Git provider with your Supply Chain Choreographer supply chains.

# Overview

There are two uses for Git in a supply chain:

- As a source of code to build and deploy applications
- As a repository of configuration created by the build cluster which is deployed on a run or production cluster

Azure DevOps differs from other Git providers in the following ways:

- Azure DevOps requires Git clients to support multi-ack.
- Azure DevOps repository paths differ from other Git providers.

For [information](#page-1589-0) about how Azure DevOps is different from other Git providers, see Gitops write path templates.

The operator requires special configuration to integrate Azure DevOps repositories into a supply chain.

# Azure authentication

You can use Azure authentication with Supply Chain Choreographer.

For information about configuring secrets to authenticate with your Azure DevOps Git repository, see Use Git authentication with Supply Chain [Choreographer](#page-1582-0).

Azure http and https authentication requires:

```
username: " token"
password: AZURE-USER-TOKEN
```
Where [AZURE-USER-TOKEN](https://learn.microsoft.com/en-us/azure/devops/organizations/accounts/use-personal-access-tokens-to-authenticate) is your Azure personal access token. See Azure Devops Personal Access Tokens in the Microsoft documentation.

# Using Azure DevOps as a repository for committed code

Developers can use Azure DevOps to commit source code to a repository that the supply chain pulls.

## Azure DevOps example

The following example uses the Azure DevOps source repository:

https://dev.azure.com/my-company/app/\_git/app

You can configure the supply chain by using tap-values:

```
ootb supply chain testing scanning:
 git_implementation: go-git
```
or by using workload parameter:

```
apiVersion: carto.run/v1alpha1
kind: Workload
metadata:
 ...
spec:
 params:
   - name: gitImplementation
     value: go-git
```
## Using Azure DevOps as a GitOps repository

The supply chain commits Kubernetes configuration to a Git repository. This configuration is then applied to another cluster. This is the GitOps promotion pattern.

You must construct a path and configure your Git implementation to read and write to an Azure DevOps repository.

## GitOps write path example

The following example uses the Azure DevOps Git repository:

https://dev.azure.com/vmware-tanzu/tap/\_git/tap

Set the gitops server kind workload parameters to azure.

```
apiVersion: carto.run/v1alpha1
kind: Workload
metadata:
 ...
spec:
 params:
   - name: gitops_server_kind
     value: azure
    ...
```
Set other GitOps values in either tap-values or in the workload parameters.

By using tap-values:

```
ootb_supply_chain_testing_scanning:
 gitops:
   server_address: https://dev.azure.com
    repository_owner: vmware-tanzu/tap
   repository_name: tap
```
By using the workload parameters:  $\bullet$ 

```
apiVersion: carto.run/v1alpha1
kind: Workload
metadata:
 ...
spec:
 params:
   - name: gitops_server_address
     value: https://dev.azure.com
    - name: gitops repository owner
     value: vmware-tanzu/tap
    - name: gitops_repository_name
     value: tap
    ...
```
## <span id="page-1589-0"></span>Gitops write path templates

Azure DevOps and Git use different URL structures.

For example, the Git clone URL of an Azure DevOps repository is structured as:

https://dev.azure.com/<org\_name>/<project\_name>/\_git/<repository\_name>

GitHub uses the following address structure:

https://github.com/<org\_name>/<repository\_name>

In Azure DevOps, a project can have multiple repositories, but the project name and repository name are often the same.

The config-writer and config-writer-and-pull-requester templates accept three parameters to build the path of the repository. For Azure DevOps, configure them as follows:

- gitops\_server\_address: https://dev.azure.com
- gitops\_repository\_owner: <org\_name>/<project\_name>
- gitops\_repository\_name: <repository\_name>

Configure the template parameters as follows:

- gitops.server\_address tap-value during the Out of the Box Supply Chains package installation or gitops server address configured as a workload parameter.
- gitops.repository owner tap-value during the Out of the Box Supply Chains package installation or gitops repository owner configured as a workload parameter.
- gitops.repository name tap-value during the Out of the Box Supply Chains package installation or gitops repository name configured as a workload parameter.

To properly contruct the write path, the template parameter gitops server kind must be configured as azure.

Configuregitops server kind as a workload parameter.

### **Note**

Z

When you use pull requests with GitOps, you can set the type of server with the tap-value gitops.pull\_request.server\_kind. See GitOps versus RegistryOps.

For information about configuring the GitOps write operations, see GitOps versus [RegistryOps.](#page-1653-0)

## Using GitLab as a Git provider with your supply chains

This topic describes how to use GitLab as a Git provider with your Supply Chain Choreographer supply chains.

## Overview

There are two uses for Git in a supply chain:

- As a source of code to build and deploy applications
- As a repository of configuration created by the build cluster which is deployed on a run or production cluster

## Using GitLab as a repository for committed code

This section tells you how developers can use GitLab to commit source code to a repository that the supply chain pulls.

## GitLab example

The following example uses the GitLab source repository:

https://gitlab.example.com/my-org/repository.git

You can configure the supply chain by using tap-values.yaml:

```
ootb supply chain testing scanning:
 git implementation: go-git
```
or by using a workload parameter:

```
apiVersion: carto.run/v1alpha1
kind: Workload
metadata:
  ...
spec:
 params:
   - name: gitImplementation
     value: go-git
```
# Using GitLab as a GitOps repository

The supply chain commits Kubernetes configuration to a Git repository. This configuration is then applied to another cluster. This is the GitOps promotion process.

You must construct a path and configure your Git implementation to read and write to an GitLab repository.

### GitOps write path example

The following example uses the GitLab Git repository:

https://gitlab.example.com/my-org/repository.git

1. Set the gitops server kind workload parameters to gitlab.

```
apiVersion: carto.run/v1alpha1
kind: Workload
metadata:
 ...
spec:
 params:
   - name: gitops_server_kind
     value: gitlab
    ...
```
2. Set other GitOps values in either tap-values.yaml or in the workload parameters.

By using tap-values.yaml:

```
ootb supply chain testing scanning:
 gitops:
   server_address: https://gitlab.example.com
   repository_owner: my-org
    repository_name: repository
```
By using the workload parameters:

```
apiVersion: carto.run/v1alpha1
kind: Workload
metadata:
```
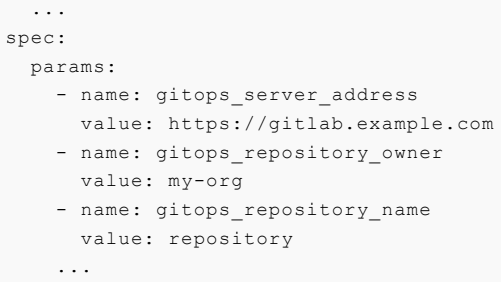

## GitLab read example

The following example uses the GitLab repository:

https://gitlab.example.com/my-org/repository.git

You can configure the delivery tap-values.yaml:

```
ootb_delivery_basic:
 git_implementation: go-git
```
or the deliverable parameter:

```
apiVersion: carto.run/v1alpha1
kind: Deliverable
metadata:
 ...
spec:
 params:
    - name: gitImplementation
     value: go-git
```
## GitLab over HTTPS with a custom CA certificate

When using HTTPS with a custom certificate authority, you must configure the Git secret both in tap-values.yaml and the Git secret used by the GitRepository.

1. Set the [shared.ca\\_cert\\_data](#page-444-0) in tap-values.yaml. You must set the Git secret in the caFile field.

```
apiVersion: v1
kind: Secret
metadata:
 name: SECRET-NAME
 annotations:
   tekton.dev/git-0: GIT-SERVER # ! required
type: kubernetes.io/basic-auth # ! required
stringData:
 username: GIT-USERNAME
 password: GIT-PASSWORD
 caFile: |
 -----BEGIN CERTIFICATE-----
 ...
 -----END CERTIFICATE-----
```
2. Associate the secret with the ServiceAccount.

```
apiVersion: v1
kind: ServiceAccount
metadata:
name: default
secrets:
```

```
- name: registry-credentials
- name: tap-registry
- name: GIT-SECRET-NAME
imagePullSecrets:
- name: registry-credentials
- name: tap-registry
```
For information about authentication, see Git [Authentication.](#page-1582-0)

# Author your supply chains

The Out of the Box Supply Chain, Delivery Basic, and Templates Supply Chain Choreographer packages give you Kubernetes objects that cover a reference path to production. Because VMware recognizes that you have your own needs, these objects are customizable, including individual templates for each resource, whole supply chains, or delivery objects.

Depending on how you installed Tanzu Application Platform, there are different ways to customize the Out of the Box Supply Chains. The following sections describe the ways supply chains and templates are authored within the context of profile-based Tanzu Application Platform installations.

# Providing your own supply chain

To create a new supply chain and make it available for workloads, ensure that the supply chain does not conflict with those installed on the cluster, as those objects are cluster-scoped.

If this is your first time creating a supply chain, follow the tutorials from the Cartographer [documentation.](https://cartographer.sh/docs/v0.3.0/tutorials/first-supply-chain/)

Any supply chain installed in a Tanzu Application Platform cluster might encounter two possible cases of collisions:

**object name**: Supply chains are cluster scoped, such as any Cartographer resource prefixed with Cluster. So the name of the custom supply chain must be different from the ones provided by the Out of the Box packages.

Either create a supply chain whose name is different, or remove the installation of the corresponding ootb-supply-chain-\* from the Tanzu Application Platform.

**workload selection**: A workload is reconciled against a particular supply chain based on a set of selection rules as defined by the supply chains. If the rules for the supply chain to match a workload are ambiguous, the workload does not make any progress.

Either create a supply chain whose selection rules are different from the ones the Out of the Box Supply Chain packages use, or remove the installation of the corresponding  $\text{ootb-}$ supply-chain-\* from Tanzu Application Platform.

#### See [Selectors](https://cartographer.sh/docs/v0.3.0/architecture/#selectors).

For Tanzu Application Platform 1.2, the following selection rules are in place for the supply chains of the corresponding packages:

- ootb-supply-chain-basic
	- ClusterSupplyChain/**basic-image-to-url**
		- **a** label apps.tanzu.vmware.com/workload-type: web
		- **workload.spec.image text box set**
	- ClusterSupplyChain/**source-to-url**
		- label apps.tanzu.vmware.com/workload-type: web
	- ClusterSupplyChain/**basic-image-to-url-package (experimental)**
- label apps.tanzu.vmware.com/workload-type: server
- label apps.tanzu.vmware.com/carvel-package-workflow: true
- ClusterSupplyChain/**source-to-url-package (experimental)**
	- label apps.tanzu.vmware.com/workload-type: server
	- label apps.tanzu.vmware.com/carvel-package-workflow: true
- ootb-supply-chain-testing
	- ClusterSupplyChain/**testing-image-to-url**
		- label apps.tanzu.vmware.com/workload-type: web
		- workload.spec.image text box set
	- ClusterSupplyChain/**source-test-to-url**
		- label apps.tanzu.vmware.com/workload-type: web
		- label apps.tanzu.vmware.com/has-test: true
- ootb-supply-chain-testing-scanning
	- ClusterSupplyChain/**scanning-image-scan-to-url**
		- label apps.tanzu.vmware.com/workload-type: web
		- **workload.spec.image text box set**
	- ClusterSupplyChain/**source-test-scan-to-url**
		- label apps.tanzu.vmware.com/workload-type: web
		- label apps.tanzu.vmware.com/has-test: true

For details about how to edit an existing supply chain, see Modifying an Out of the Box Supply Chain section.

You can exclude a supply chain package from the installation to prevent the conflicts mentioned earlier, by using the excluded packages property in tap-values.yaml. For example:

```
# add to exclued packages `ootb-*` packages you DON'T want to install
# excluded_packages:
 - ootb-supply-chain-basic.apps.tanzu.vmware.com
 - ootb-supply-chain-testing.apps.tanzu.vmware.com
 - ootb-supply-chain-testing-scanning.apps.tanzu.vmware.com
# comment out remove the `supply_chain` property
#
# supply_chain: ""
```
## Providing your own templates

Similar to supply chains, Cartographer templates (Cluster\*Template resources) are cluster-scoped, so you must ensure that the new templates submitted to the cluster do not conflict with those installed by the ootb-templates package.

The following set of objects are provided by ootb-templates:

- ClusterConfigTemplate/**config-template**
- ClusterConfigTemplate/**convention-template**
- ClusterDeploymentTemplate/**app-deploy**
- ClusterImageTemplate/**image-provider-template**
- ClusterImageTemplate/**image-scanner-template**  $\blacksquare$
- ClusterImageTemplate/**kpack-template**
- Task/**kaniko-build**
- ClusterImageTemplate/**kaniko-template**
- ClusterRole/**ootb-templates-app-viewer**  $\bullet$
- ClusterRole/**ootb-templates-deliverable**
- ClusterRole/**ootb-templates-workload**  $\bullet$
- ClusterRunTemplate/**tekton-source-pipelinerun**  $\bullet$
- ClusterSourceTemplate/**delivery-source-template**
- ClusterSourceTemplate/**source-scanner-template**  $\bullet$
- ClusterSourceTemplate/**source-template**  $\bullet$
- ClusterSourceTemplate/**testing-pipeline**  $\bullet$
- Task/**git-writer**
- Task/**image-writer**  $\bullet$
- ClusterTemplate/**config-writer-template**  $\bullet$
- ClusterTemplate/**deliverable-template**
- Task/**carvel-package (experimental)**  $\bullet$
- ClusterConfigTemplate/**carvel-package (experimental)**  $\bullet$
- ClusterTemplate/**package-config-writer-and-pull-requester-template (experimental)**  $\bullet$
- ClusterTemplate/**package-config-writer-template (experimental)**  $\bullet$

Before submitting your own, either ensure that the name and resource has no conflicts with those installed by ootb-templates, or exclude from the installation the template you want to override by using the excluded templates property of ootb-templates.

For example, perhaps you want to override the ClusterConfigTemplate named config-template to provide your own with the same name, so that you don't need to edit the supply chain. In tapvalues.yaml, you can exclude template provided by Tanzu Application Platform:

```
ootb_templates:
  excluded_templates:
    - 'config-writer'
```
For details about how to edit an existing template, see Modifying an Out of the Box Supply template section.

## Modifying an Out of the Box Supply Chain

To change the shape of a supply chain or the template that it points to, do the following:

- 1. Copy one of the reference supply chains.
- 2. Remove the old supply chain. See preventing Tanzu Application Platform supply chains from being installed.
- 3. Edit the supply chain object.
- 4. Submit the modified supply chain to the cluster.

## Example

In this example, you have a new ClusterImageTemplate object named foo that you want use for building container images instead of the out of the box object that makes use of Kpack. The supply chain that you want to apply the modification to is source-to-url provided by the ootb-supplychain-basic package.

1. Find the image that contains the supply chain definition:

```
kubectl get app ootb-supply-chain-basic \
 -n tap-install \
 -o jsonpath={.spec.fetch[0].imgpkgBundle.image}
```

```
registry.tanzu.vmware.com/tanzu-application-platform/tap-packages@sha256:f2ad40
1bb3e850940...
```
2. Pull the contents of the bundle into a directory named ootb-supply-chain-basic:

```
imgpkg pull \
 -b registry.tanzu.vmware.com/tanzu-application-platform/tap-packages@sha256:f
2ad401bb3e850940... \
 -o ootb-supply-chain-basic
```

```
Pulling bundle 'registry.tanzu.vmware.com/tanzu-...
 Extracting layer 'sha256:542f2bb8eb946fe9d2c8a...
Locating image lock file images...
The bundle repo (registry.tanzu.vmware.com/tanzu...
```
Succeeded

3. Inspect the files obtained:

tree ./ootb-supply-chain-basic/

```
./ootb-supply-chain-basic/
├── config
   │ ├── supply-chain-image.yaml
│ └── supply-chain.yaml
└── values.yaml
```
4. Edit the supply chain that you want to exchange the template with another:

```
--- a/supply-chain.yaml
+++ b/supply-chain.yaml
@@ -52,7 +52,7 @@ spec:
  - name: image-builder
    templateRef:
      kind: ClusterImageTemplate
      name: kpack-template
+ name: foo
    params:
       - name: serviceAccount
        value: #@ data.values.service_account
```
5. Submit the supply chain to Kubernetes:

The supply chain definition found in the bundle expects the values you provided by using tap-values. yaml to be interpolated by using YTT before they are submitted to Kubernetes. So before applying the modified supply chain to the cluster, use YTT to interpolate those values. After that, run:

```
ytt \
 --ignore-unknown-comments \
 --file ./ootb-supply-chain-basic/config \
```

```
--data-value registry.server=REGISTRY-SERVER \
--data-value registry.repository=REGISTRY-REPOSITORY |
kubectl apply -f-
```
# **Important**

The modified supply chain does not outlive the destruction of the cluster. VMware recommends that you save it, for example, in a Git repository to install on every cluster where you expect the supply chain to exist.

# Modifying an Out of the Box Supply template

The Out of the Box Templates package (ootb-templates) includes all of the templates and shared Tekton tasks used by the supply chains shipped by using  $\text{oob-supply-chain-*}$  packages. Any template that you want to edit, for example, to change details about the resources that are created based on them, is part of this package.

The workflow for updating a template is as follows:

- 1. Copy one of the reference templates from ootb-templates.
- 2. Exclude that template from the set of objects provided by ootb-templates. For more information, see excluded templates in Providing your Own Templates.
- 3. Edit the template.
- 4. Submit the modified template to the cluster.

#### **Note**

You don't need to change anything related to supply chains, because you're preserving the name of the object referenced by the supply chain.

## Example

◸

In this example, you want to update the ClusterImageTemplate object called kpack-template, which provides a template for creating kpack/Images to hardcode an environment variable.

1. Exclude the kpack-template from the set of templates that ootb-templates installs by upating tap-values.yaml:

```
ootb_templates:
excluded_templates: ['kpack-template']
```
2. Find the image that contains the templates:

```
kubectl get app ootb-templates \
 -n tap-install \
 -o jsonpath={.spec.fetch[0].imgpkgBundle.image}
```

```
registry.tanzu.vmware.com/tanzu-application-platform/tap-packages@sha256:a5e177
f38d7287f2ca7ee2afd67ff178645d8f1b1e47af4f192a5ddd6404825e
```
3. Pull the contents of the bundle into a directory named ootb-templates:

```
imgpkg pull \
 -b registry.tanzu.vmware.com/tanzu-application-platform/tap-packages@sha256:a
```

```
5e177f38d7.. \
 -o ootb-templates
Pulling bundle 'registry.tanzu.vmware.com/tanzu-...
 Extracting layer 'sha256:a5e177f38d7...
Locating image lock file images...
The bundle repo (registry.tanzu.vmware.com/tanzu...
Succeeded
```
4. Confirm that you downloaded all the templates:

tree ./ootb-templates

```
./ootb-templates
├── config
│ ├── cluster-roles.yaml
│ ├── config-template.yaml
│ ├── kpack-template.yaml # ! the one we want to modify
...
│ └── testing-pipeline.yaml
 -- values.yaml
```
5. Change the property you want to change:

```
--- a/config/kpack-template.yaml
+++ b/config/kpack-template.yaml
@@ -65,6 +65,8 @@ spec:
        subPath: #@ data.values.workload.spec.source.subPath
     build:
        env:
+ - name: FOO
         value: BAR
        - name: BP_OCI_SOURCE
          value: #@ data.values.source.revision
        #@ if/end param("live-update"):
```
6. Submit the template.

The name of the template is preserved but the contents are changed. So after the template is submitted, the supply chains are all embedded to the build of the application container images that have Foo environment variable.

## Live modification of supply chains and templates

Preceding sections covered how to update supply chains or templates installed in a cluster. This section shows how you can experiment by making small changes in a live setup with kubectl edit.

When you install Tanzu Application Platform by using profiles, a PackageInstall object is created. This in turn creates a set of children PackageInstall objects for installing the individual components that make up the platform.

```
PackageInstall/tap
└─App/tap
  ├─ PackageInstall/cert-manager
  ├─ PackageInstall/cartographer
  ├─ ...
  └─ PackageInstall/tekton-pipelines
```
Because the installation is based on Kubernetes primitives, PackageInstall tries to achieve the state where all packages are installed.

This is great but presents challenges for modifying the contents of some of the objects that the installation submits to the cluster. Namely, such modifications cause the original definition persisting instead of the changes.

For this reason, before you perform any customization to the Out of the Box packages, you must pause the top-level PackageInstall/tap object. Run:

```
kubectl edit -n tap-install packageinstall tap
```

```
apiVersion: packaging.carvel.dev/v1alpha1
kind: PackageInstall
metadata:
 name: tap
 namespace: tap-install
spec:
 paused: true # ! set this field to `paused: true`.
 packageRef:
   refName: tap.tanzu.vmware.com
   versionSelection:
# . . .
```
With the installation of Tanzu Application Platform paused, all of the installed components are still there, but changes to those children PackageInstall objects are not overwritten.

Now you can pause the PackageInstall objects that relate to the templates or supply chains you want to edit.

For example:

- To edit templates: kubectl edit -n tap-install packageinstall ootb-templates
- To edit the basic supply chains: kubectl edit -n tap-install packageinstall ootbsupply-chain-basic

setting packageinstall.spec.paused: true.

With the installations paused, further live changes to templates or supply chains are persisted until you revert the PackageInstalls to not being paused. To persist the changes, follow the steps outlined in the earlier sections.

# Adding custom behavior to Supply Chains

Most behaviors in supply chains are supplied by Kubernetes controllers. For example, Cloud Native Buildpacks are created by the kpack controller when a kpack Image object is created. Sometimes there is need for behavior and no controller for it exists. In these instances, you might want to write a script that uses a CLI tool, or interact with an external API. To do this, you can bring the behavior to the supply chain by using Tekton.

You can look at the kaniko image-building as an example. You create a Tekton Task kaniko-build with instructions for how to build a Docker image using kaniko given a set of parameters. The Task has a set of steps. Each step refers to a container image and a set of instructions to run on the image. For example, it can be a Linux image against which a set of bash instructions are run. The Task is installed on the cluster in the tap-tasks namespace.

You create the ClusterImageTemplate kaniko-template to create Tekton TaskRuns. TaskRuns are immutable, so you add the lifecycle: tekton field to the template's specifications. This ensures two things:

- When inputs to the template change, rather than updating the TaskRun, a new TaskRun is created.
- Only the values from the most recently created TaskRun that is successful are propagated forward in the supply chain.

To learn more about the lifecycle: tekton field, see the [Cartographer](https://cartographer.sh/docs/v0.6.0/tutorials/lifecycle/) tutorial Lifecycle: Templating Objects That Cannot Update. To learn more about Tekton, see the Tekton [documentation.](https://tekton.dev/docs/)

## Tekton Tasks on a cluster with Pod Security Admission

Kubernetes administrators can enable the Pod Security Admission controller to restrict the behavior of pods in a clear consistent fashion. For more information, see the Kubernetes [documentation.](https://kubernetes.io/docs/concepts/security/pod-security-admission/) If this is the case on a cluster, the Tekton Tasks must be altered to adhere to the security context.

#### Include a PSA-compliant stepTemplate

The task specification must include a stepTemplate field with the following properties defined:

```
stepTemplate:
 securityContext:
   allowPrivilegeEscalation: false
   runAsUser: 1000
   capabilities:
     drop:
        - ALL
    seccompProfile:
     type: "RuntimeDefault"
    runAsNonRoot: true
```
For more information about stepTemplate, see the Tekton [documentation](https://tekton.dev/docs/pipelines/tasks/#specifying-a-step-template).

#### Write to available directories

To be PSA-compliant, stepTemplate enforces that it is run as a non-root user. Task authors must ensure that there is no attempt to write to protected directories.

For example, a user might want to run a Go test and for their Task to use the [Golang](https://hub.docker.com/_/golang) image.

In that image, the default value for the HOME environment variable is /root. This means that when running a command such as  $q_0$  test, binaries are created in a subdirectory of the root directory. However, the user does not have permission to create binaries in a subdirectory of the root directory.

To address this example, the task author can include a step env to override the default value:

```
steps:
- image: golang
 name: test
  env:
  - name: HOME
    value: /go
```
Knowing which directories are safe depends on the image you use. In this example, the  $q_{\text{g}}$ directory exists and is not protected on the  $\sigma$ <sub>olang</sub> image, but the directory does not exist on an [alpine](https://hub.docker.com/_/alpine) image.

# Reference guides for Supply Chain Choreographer for Tanzu

This topic describes the reference guides you can use for Supply Chain Choreographer for Tanzu.

# Reference guides

The following reference guides apply to Supply Chain Choreographer for Tanzu:

- Tanzu Build Service [Integration](#page-1545-0)
- Use GitOps or RegistryOps with Supply Chain [Choreographer](#page-1653-0)
- Delivery reference for Supply Chain [Choreographer](#page-1652-0)
- Delivery reference for Supply Chain [Choreographer](#page-1651-0)
- [ClusterRunTemplate](#page-1650-0) reference for Supply Chain Choreographer
- Template reference for Supply Chain [Choreographer](#page-1615-0)
- Supply chains for Supply Chain [Choreographer](#page-1604-0)
- Workload Reference for Supply Chain [Choreographer](#page-1602-0)
- Events reference for Supply Chain [Choreographer](#page-1601-0)

# <span id="page-1601-0"></span>Events reference for Supply Chain Choreographer

This topic describes each event you can view with Supply Chain Choreographer.

Events are emitted when Choreographer edits resources or notices a change in their output or healthy state. Don't treat events like logs, however they can offer valuable insight into what's happening in a supply chain over time. For example, very high occurrences of events in a short period of time might be a sign of slow application-level processing due to many page faults and a lack of storage resources.

Events are published on Workload, Deliverable, and Runnable resources. You can view them manually using:

```
kubectl describe workload.carto.run <workload-name> -n <workload-ns>
kubectl describe runnable.carto.run <runnable-name> -n <runnable-ns>
kubectl describe deliverable.carto.run <deliverable-name> -n <deliverable-ns>
```
# Events

The following sections define the different events.

## StampedObjectApplied

This event is emitted every time Choreographer creates or updates a resource. The created or updated resource is referenced in the event message.

Example messages:

```
Created object [gitrepositories.source.toolkit.fluxcd.io/my-project]
Updated object [apps.kappctrl.k14s.io/my-project-app]
```
## StampedObjectRemoved

This event is emitted every time Choreographer deletes a resource. This currently only occurs when Runnable resources expire. The deleted object is referenced in the event message.

Example message:

```
Deleted object [task.tekton.dev/my-project-a737bdf]
```
## ResourceOutputChanged

This event is emitted every time Choreographer recognizes a new output from a resource.

Example message:

```
[source-provider] found a new output in [imagerepositories.source.apps.tanzu.vmware.co
m/app]
```
### ResourceHealthyStatusChanged

This event is emitted every time Choreographer recognizes that the healthy status of a resource has changed.

Example message:

```
[image-provider] found healthy status in [images.kpack.io/app] changed to [True]
[source-provider] found healthy status in [[gitrepositories.source.toolkit.fluxcd.io/m
y-project]] changed to [False]
```
## <span id="page-1602-0"></span>Workload Reference for Supply Chain Choreographer

This topic describes the fields you can use for Supply Chain Choreographer workloads.

## Standard Fields

Cartographer workloads have standard fields leveraged by supply chains. See Cartographer's Reference Documentation in the Cartographer [documentation.](https://cartographer.sh/docs/v0.6.0/reference/workload/#workload)

## Labels

Workload labels affect which supply chain is selected. For information about which template is defined for a particular reference, see [Selectors](https://cartographer.sh/docs/v0.6.0/architecture/#selectors) in the Cartographer documentation. Individual templates can also use workload labels.

OOTB Supply Chains use the following workload labels:

- apps.tanzu.vmware.com/has-tests by Source-Test-to-URL and Source-Test-Scan-to-URL.
- apps.tanzu.vmware.com/workload-type by all [supply](#page-1604-0) chains.
- apis.apps.tanzu.vmware.com/register-api by the [Api-Descriptors](#page-688-0) Template.
- apps.tanzu.vmware.com/carvel-package-workflow by source-to-url-package (experimental) and basic-image-to-url-package (experimental).

## Parameters

The OOTB templates are configured with parameters from the supply chain or workload. For information about Cartographer parameters, including precedence rules, see [Parameters](https://cartographer.sh/docs/v0.6.0/templating/#parameters) in the Cartographer documentation.

What parameters are relevant depends on the supply chain that selects the workload, for two reasons:

- 1. The OOTB supply chains refer to overlapping sets of templates. A workload selected by the Source-to-URL supply chain can provide a scanning image template parameter, but the supply chain does not refer to a template that leverages that parameter.
- 2. You can write Supply Chains to provide a parameter value to a template and prevent the workload from overriding the value. See Further [Information](https://cartographer.sh/docs/v0.6.0/tutorials/using-params/#further-information) in the Cartographer documentation.

The following list of parameters are respected by some OOTB supply chains. Each provides the templates that respect the parameter. The reference for the template details which supply chains include the template.

- gitImplementation: [source-template](#page-1615-1)
- source\_credentials\_secret: [source-template](#page-1615-1)
- gitops\_credentials\_secret: deliverable-template
- gitops ssh\_secret: [source-template](#page-1615-1), deliverable-template, external-deliverable-template
- serviceAccount: [source-template](#page-1615-1), image-provider-template, kpack-template, kanikotemplate, convention-template, config-writer-template, config-writer-and-pull-requestertemplate, deliverable-template, external-deliverable-template
- maven: [source-template](#page-1615-1)
- testing\_pipeline\_matching\_labels: [testing-pipeline](#page-1618-0)
- testing\_pipeline\_params: [testing-pipeline](#page-1618-0)  $\bullet$
- scanning\_source\_template: source-scanner-template  $\bullet$
- scanning source policy: source-scanner-template  $\bullet$
- clusterBuilder: kpack-template  $\bullet$
- buildServiceBindings: kpack-template  $\bullet$
- live-update: kpack-template, convention-template  $\bullet$
- dockerfile: kaniko-template  $\bullet$
- docker\_build\_context: kaniko-template  $\bullet$
- docker\_build\_extra\_args: kaniko-template  $\bullet$
- scanning\_image\_template: image-scanner-template
- scanning\_image\_policy: image-scanner-template  $\bullet$
- annotations: convention-template, [service-bindings,](#page-565-0) [api-descriptors](#page-688-0)  $\bullet$
- $\bullet$ debug: convention-template
- ports: server-template
- api-descriptors: [api-descriptors](#page-688-0)  $\bullet$
- gitops\_branch: config-writer-template, config-writer-and-pull-requester-template, deliverable-template, external-deliverable-template
- gitops\_user\_name: config-writer-template, config-writer-and-pull-requester-template  $\bullet$
- gitops\_user\_email: config-writer-template, config-writer-and-pull-requester-template  $\bullet$
- gitops\_commit\_message: config-writer-template, config-writer-and-pull-requestertemplate
- gitops\_repository: config-writer-template, deliverable-template, external-deliverabletemplate
- qitops repository prefix: config-writer-template, deliverable-template, externaldeliverable-template
- gitops\_server\_address: config-writer-template, config-writer-and-pull-requester-template, deliverable-template, external-deliverable-template
- gitops repository owner: config-writer-template, config-writer-and-pull-requestertemplate, deliverable-template, external-deliverable-template
- gitops\_repository\_name: config-writer-template, config-writer-and-pull-requestertemplate, deliverable-template, external-deliverable-template
- gitops\_commit\_branch: config-writer-and-pull-requester-template
- gitops\_pull\_request\_title: config-writer-and-pull-requester-template
- gitops\_pull\_request\_body: config-writer-and-pull-requester-template
- gitops\_server\_kind: config-writer-and-pull-requester-template
- carvel\_package\_gitops\_subpath (experimental): carvel-package, package-config-writertemplate, package-config-writer-and-pull-requester-template
- carvel\_package\_name\_suffix (experimental): carvel-package, package-config-writertemplate, package-config-writer-and-pull-requester-template
- carvel package openapiv3 enabled (experimental): carvel-package

# Service Account

To create the templated objects, Cartographer needs a reference to a service account with permissions to manage resources. This service account might be provided in the workload's [.spec.serviceAccountName](https://cartographer.sh/docs/v0.6.0/tutorials/first-supply-chain/#service-account) field or in the supply chain's spec.serviceAccountRef field. See Service Account and Workload and Supply Chain Custom [Resources](https://cartographer.sh/docs/v0.6.0/reference/workload/) in the Cartographer documentation. When using the Tanzu CLI to create a workload, specify this service account's name with the -service-account flag.

After the templated objects are created, they often need a service account with permissions to do work. In the OOTB Templates and Supply Chains, the parameter serviceAccount must reference the service account for these objects. When using the Tanzu CLI to create a workload, specify this service account's name with --param serviceAccount=....

# <span id="page-1604-0"></span>Supply chains for Supply Chain Choreographer

This topic describes the parameters for supply chains that you can use with Supply Chain Choreographer.

Tanzu Application Platform includes a number of supply chains packages, each of which installs two [ClusterSupplyChains.](https://cartographer.sh/docs/v0.6.0/reference/workload/#clustersupplychain) You can only install one supply chain package at a time.

The supply chains provide some [parameters](https://cartographer.sh/docs/v0.6.0/templating/#parameters) to the referenced templates. The parameters provided by the workload might override the parameters in this topic.

## <span id="page-1604-1"></span>Source-to-URL

### Purpose

**•** Fetches application source code

- Builds it into an image
- Writes the Kubernetes configuration necessary to deploy the application
- Commits that configuration to either a Git repository or a container image registry

### Resources

This section describes the templates and their parameters.

#### source-provider

Refers to [source-template](#page-1615-1).

Parameters provided:

- serviceAccount from tap-value service account. Overridable by workload.
- source\_credentials\_secret from tap-value source.credentials\_secret. Overridable by workload.

#### image-provider

Refers to [kaniko-template](#page-1622-0) when the workload provides a parameter dockerfile. Refers to kpacktemplate otherwise.

Parameters provided:

- serviceAccount from tap-value service account. Overridable by workload.
- registry from tap-value registry. NOT overridable by workload.
- clusterBuilder from tap-value cluster builder. Overridable by workload.
- dockerfile value ./Dockerfile. Overridable by workload.
- docker build context value ./. Overridable by workload.
- docker build extra args value []. Overridable by workload.

#### Common resources

- [Config-Provider](#page-687-0)
- [App-Config](#page-428-0)
- [Service-Bindings](#page-565-0)
- [Api-Descriptors](#page-688-0)
- [Config-Writer](#page-689-0)
- [Deliverable](#page-689-1)

### Parameters provided to all resources

- maven\_repository\_url from tap-value maven.repository.url. NOT overridable by workload.
- maven repository secret name from tap-value maven.repository.secret name. NOT overridable by workload.
- See Params provided by all Supply Chains to all [Resources](#page-1615-2)

## Package

Out of the Box [Supply](#page-1482-0) Chain Basic

## More information

See Install Out of the Box [Supply](#page-1490-0) Chain Basic for information about setting tap-values at installation time.

## <span id="page-1606-0"></span>Source-Test-to-URL

- Fetches application source code
- Runs user defined tests against the code
- Builds the code into an image
- Writes the Kubernetes configuration necessary to deploy the application
- Commits that configuration to either a Git repository or a container image registry

### Resources

#### source-provider

Refers to [source-template](#page-1615-1).

Parameters provided:

- serviceAccount from tap-value service account. Overridable by workload.
- source credentials secret from tap-value source.credentials secret. Overridable by workload.

#### source-tester

Refers to [testing-pipeline](#page-1618-0).

No parameters are provided by the supply-chain.

#### image-provider

Refers to [kaniko-template](#page-1622-0) when the workload provides a parameter dockerfile. Refers to kpacktemplate otherwise.

Parameters provided:

- serviceAccount from tap-value service\_account. Overridable by workload.
- registry from tap-value registry. NOT overridable by workload.
- clusterBuilder from tap-value cluster builder. Overridable by workload.
- dockerfile value ./Dockerfile. Overridable by workload.
- docker\_build\_context value ./. Overridable by workload.
- docker build extra args value []. Overridable by workload.

#### Common resources

- [Config-Provider](#page-687-0)
- [App-Config](#page-428-0)
- [Service-Bindings](#page-565-0)
- [Api-Descriptors](#page-688-0)
- [Config-Writer](#page-689-0)

**•** [Deliverable](#page-689-1)

### Parameters provided to all resources

- . maven repository url from tap-value maven.repository.url. NOT overridable by workload.
- maven repository secret name from tap-value maven.repository.secret name. NOT overridable by workload.
- See Params provided by all Supply Chains to all [Resources](#page-1615-2).

## Package

Out of the Box Supply Chain [Testing](#page-1493-0)

## More information

See Install Out of the Box Supply Chain with [Testing](#page-1502-0) for information about setting tap-values at installation time.

## <span id="page-1607-0"></span>Source-Test-Scan-to-URL

- Fetches application source code
- Runs user defined tests against the code
- Scans the code for vulnerabilities
- Builds the code into an image
- Scans the image for vulnerabilities
- Writes the Kubernetes configuration necessary to deploy the application
- Commits that configuration to either a Git repository or an image registry

## Resources

#### source-provider

Refers to [source-template](#page-1615-1).

Parameters provided:

- serviceAccount from tap-value service account. Overridable by workload.
- source credentials secret from tap-value source.credentials secret. Overridable by workload.

#### source-tester

#### Refers to [testing-pipeline](#page-1618-0).

No parameters are provided by the supply-chain.

#### source-scanner

Refers to [source-scanner-template](#page-684-0).

Parameters provided:

. scanning source policy from tap-value scanning.source.policy. Overridable by workload.

• scanning source template from tap-value scanning.source.template. Overridable by workload.

#### image-provider

Refers to [kaniko-template](#page-1622-0) when the workload provides a parameter dockerfile. Refers to kpacktemplate otherwise.

Parameters provided:

- serviceAccount from tap-value service account. Overridable by workload.
- registry from tap-value registry. NOT overridable by workload.
- clusterBuilder from tap-value cluster builder. Overridable by workload.
- dockerfile value ./Dockerfile. Overridable by workload.
- docker build context value ./. Overridable by workload.
- docker build extra args value []. Overridable by workload.

#### image-scanner

Refers to [image-scanner-template](#page-686-0).

Parameters provided:

- . scanning image policy from tap-value scanning.image.policy. Overridable by workload.
- . scanning image template from tap-value scanning.image.template. Overridable by workload.

#### Common resources

- [Config-Provider](#page-687-0)
- [App-Config](#page-428-0)
- [Service-Bindings](#page-565-0)
- [Api-Descriptors](#page-688-0)
- [Config-Writer](#page-689-0)
- [Deliverable](#page-689-1)

### Parameters provided to all resources

- maven repository url from tap-value maven.repository.url. NOT overridable by workload.
- maven repository secret name from tap-value maven.repository.secret name. NOT overridable by workload.
- See Params provided by all Supply Chains to all [Resources](#page-1615-2)

#### Package

Out of the Box Supply Chain Testing [Scanning](#page-1506-0)

## More information

See Install Out of the Box Supply Chain with Testing and [Scanning](#page-1518-0) for information about setting tap-values at installation time.

# Basic-Image-to-URL

- Fetches a prebuilt image.
- Writes the Kubernetes configuration necessary to deploy the application.
- Commits that configuration to either a Git repository or an image registry.

## Resources

#### image-provider

Refers to [image-provider-template](#page-684-1).

Parameters provided:

• serviceAccount from tap-value service account. Overridable by workload.

#### Common resources

- [Config-Provider](#page-687-0)
- [App-Config](#page-428-0)
- [Service-Bindings](#page-565-0)
- [Api-Descriptors](#page-688-0)
- [Config-Writer](#page-689-0)
- [Deliverable](#page-689-1)

### Parameters provided to all resources

• See Params provided by all Supply Chains to all [Resources](#page-1615-2)

## Package

Out of the Box [Supply](#page-1482-0) Chain Basic

## More information

See Install Out of the Box [Supply](#page-1490-0) Chain Basic for information about setting tap-values at installation time.

## Testing-Image-to-URL

- Fetches a prebuilt image.
- Writes the Kubernetes configuration necessary to deploy the application.
- Commits that configuration to either a Git repository or an image registry.

### Resources

#### image-provider

Refers to [image-provider-template](#page-684-1).

Parameters provided:

• serviceAccount from tap-value service account. Overridable by workload.

#### Common resources

- [Config-Provider](#page-687-0)
- [App-Config](#page-428-0)
- [Service-Bindings](#page-565-0)
- [Api-Descriptors](#page-688-0)
- [Config-Writer](#page-689-0)
- [Deliverable](#page-689-1)

## Parameters provided to all resources

See Params provided by all Supply Chains to all [Resources](#page-1615-2)

## Package

Out of the Box Supply Chain [Testing](#page-1493-0)

## More information

See Install Out of the Box Supply Chain with [Testing](#page-1502-0) for information about setting tap-values at installation time.

## Scanning-image-scan-to-URL

- Fetches a prebuilt image.
- Scans the image for vulnerabilities.
- Writes the Kubernetes configuration necessary to deploy the application.
- Commits the configuration to either a Git repository or an image registry.

## Resources

#### image-provider

Refers to [image-provider-template](#page-684-1).

Parameters provided:

• serviceAccount from tap-value service account. Overridable by workload.

#### image-scanner

Refers to [image-scanner-template](#page-686-0).

Parameters provided:

- scanning\_image\_policy from tap-value scanning.image.policy. Overridable by workload.
- . scanning image template from tap-value scanning.image.template. Overridable by workload.

#### Common resources

- [Config-Provider](#page-687-0)
- [App-Config](#page-428-0)
- [Service-Bindings](#page-565-0)
- [Api-Descriptors](#page-688-0)
- [Config-Writer](#page-689-0)
- [Deliverable](#page-689-1)

### Parameters provided to all resources

See Params provided by all Supply Chains to all [Resources](#page-1615-2)

### Package

Out of the Box Supply Chain Testing [Scanning](#page-1506-0)

### More information

See Install Out of the Box Supply Chain with Testing and [Scanning](#page-1518-0) for information about setting tap-values at installation time.

# <span id="page-1611-0"></span>Source-to-URL-Package (experimental)

### Purpose

- **Fetches the application source code.**
- **Builds the source code into an image.**
- Bundles the Kubernetes configuration necessary to deploy the application into a Carvel Package.
- Commits the Package to a Git Repository.

### Resources

This section describes the templates and their parameters.

#### source-provider

#### Refers to [source-template](#page-1615-1).

Parameters provided:

- serviceAccount from tap-value service account. Overridable by workload.
- source credentials secret from tap-value source.credentials secret. Overridable by workload.

#### image-provider

Refers to [kaniko-template](#page-1622-0) when the workload provides a parameter dockerfile. Refers to kpacktemplate otherwise.

Parameters provided:

- serviceAccount from tap-value service account. Overridable by workload.
- registry from tap-value registry. NOT overridable by workload.
- clusterBuilder from tap-value cluster builder. Overridable by workload.
- dockerfile value ./Dockerfile. Overridable by workload.
- docker build context value ./. Overridable by workload.
- docker build extra args value []. Overridable by workload.

#### carvel-package

Refers to [carvel-package](#page-1640-0).

Parameters provided:

- serviceAccount from tap-value service account. Overridable by workload.
- registry from tap-value registry. NOT overridable by workload.

#### package-config-writer

Refers to the [package-config-writer-and-pull-requester-template](#page-1648-0) when the tap-value [gitops.commit\\_strategy](#page-1646-0) is pull\_request. Otherwise, this resource refers to the package-configwriter-template.

Parameters provided:

- serviceAccount from tap-value service account. Overridable by workload.
- registry from tap-value registry. NOT overridable by workload.

#### Common resources

- [Config-Provider](#page-687-0)
- [App-Config](#page-428-0)
- [Service-Bindings](#page-565-0)
- [Api-Descriptors](#page-688-0)

### Parameters provided to all resources

- . maven repository url from tap-value maven.repository.url. NOT overridable by workload.
- maven repository secret name from tap-value maven.repository.secret name. NOT overridable by workload.
- carvel package gitops subpath from tap-value carvel package.gitops subpath. Overridable by workload.
- carvel package name suffix from tap-value carvel package.name suffix. Overridable by workload.
- See Params provided by all Supply Chains to all [Resources](#page-1615-2)

## Package

Out of the Box [Supply](#page-1482-0) Chain Basic

## More information

See Install Out of the Box [Supply](#page-1490-0) Chain Basic for information about setting tap-values at installation time.

## Basic-Image-to-URL-Package (experimental)

Fetches a prebuilt image.

- **Bundles the Kubernetes configuration necessary to deploy the application into a Carvel** Package.
- Commits the Package to a Git Repository.

### Resources

#### image-provider

Refers to [image-provider-template](#page-684-1).

Parameters provided:

• serviceAccount from tap-value service account. Overridable by workload.

#### carvel-package

Refers to [carvel-package](#page-1640-0).

Parameters provided:

- serviceAccount from tap-value service account. Overridable by workload.
- registry from tap-value registry. NOT overridable by workload.

#### package-config-writer

Refers to the [package-config-writer-and-pull-requester-template](#page-1648-0) when the tap-value [gitops.commit\\_strategy](#page-1646-0) is pull\_request. Otherwise, this resource refers to the package-configwriter-template

Parameters provided:

- serviceAccount from tap-value service account. Overridable by workload.
- registry from tap-value registry. NOT overridable by workload.

#### Common resources

- [Config-Provider](#page-687-0)
- [App-Config](#page-428-0)
- [Service-Bindings](#page-565-0)
- [Api-Descriptors](#page-688-0)
- [Config-Writer](#page-689-0)
- [Deliverable](#page-689-1)

### Parameters provided to all resources

- carvel package gitops subpath from tap-value carvel package.gitops subpath. Overridable by workload.
- carvel package name suffix from tap-value carvel package.name suffix. Overridable by workload.
- See Params provided by all Supply Chains to all [Resources](#page-1615-2)

## Package

Out of the Box [Supply](#page-1482-0) Chain Basic

## More information

See Install Out of the Box [Supply](#page-1490-0) Chain Basic for information about setting tap-values at installation time.

## Resources common to all OOTB supply chains

### config-provider

Refers to [convention-template](#page-1624-0).

Parameters provided:

• serviceAccount from tap-value service account. Overridable by workload.

## app-config

The tap-values field supported workloads defines which templates are referred to by this resource. Default configuration is:

```
supported_workloads:
- type: web
 cluster_config_template_name: config-template
- type: server
 cluster_config_template_name: server-template
- type: worker
 cluster config template name: worker-template
```
The workload's apps.tanzu.vmware.com/workload-type label determines which template is used at this step. For example, when the workload has a label apps.tanzu.vmware.com/workload-type:web, the supply chain references config-template.

No parameters are provided by the supply-chain.

## service-bindings

Refers to the [service-binding](#page-565-0) template.

No parameters are provided by the supply-chain.

## api-descriptors

Refers to the [api-descriptors](#page-688-0) template.

No parameters are provided by the supply-chain.

## config-writer

Refers to the [config-writer-and-pull-requester-template](#page-1632-0) when the tap-value [gitops.commit\\_strategy](#page-689-0) is pull\_request. Otherwise, this resource refers to the config-writertemplate

Parameters provided:

- serviceAccount from tap-value service account. Overridable by workload.
- registry from tap-value registry. NOT overridable by workload.

## deliverable

Refers to the [external-deliverable-template](#page-1636-0) when the tap-value external\_delivery evaluates to true. Otherwise the resource refers to the [deliverable-template.](#page-689-1)

Parameters provided:

registry from tap-value registry. NOT overridable by workload.

# <span id="page-1615-2"></span>Parameters provided by all supply chains to all resources

All of the following parameters are overridable by the workload.

- qitops branch from tap-value gitops.branch
- qitops user name from tap-value gitops.username
- gitops\_user\_email from tap-value gitops.email
- gitops commit message from tap-value gitops.commit message
- gitops ssh\_secret from tap-value gitops.ssh\_secret  $\bullet$
- gitops credentials secret from tap-value gitops.credentials secret
- gitops repository prefix from tap-value gitops.repository prefix when present.
- gitops server address from tap-value gitops. server address when present.  $\bullet$
- gitops repository owner from tap-value gitops.repository owner when present.
- gitops repository name from tap-value gitops.repository name when present.
- gitops server kind from tap-value gitops.pull request.server kind when present.
- gitops\_commit\_branch from tap-value gitops.pull\_request.commit\_branch when present.
- gitops pull request title from tap-value gitops.pull request.pull request title when present.
- gitops pull request body from tap-value gitops.pull request.pull request body when present.

# <span id="page-1615-0"></span>Template reference for Supply Chain Choreographer

This topic describes the objects from templates that you can use with Supply Chain Choreographer.

All the objects referenced in this topic are [C](#page-1522-0)[artographer](https://cartographer.sh/docs/v0.6.0/reference/template/) Templates packaged in Out of the Box Templates.

This topic describes:

- The purpose of the templates
- The one or more objects that the templates create
- The supply chains that include the templates
- The parameters that the templates use

## <span id="page-1615-1"></span>source-template

### Purpose

Creates an object to fetch source code and make that code available to other objects in the supply chain. See [Building](#page-1535-0) from Source.

## Used by

- [Source-to-URL](#page-1604-1) in the source-provider step.
- [Source-Test-to-URL](#page-1606-0) in the source-provider step.
- [Source-Test-Scan-to-URL](#page-1607-0) in the source-provider step.
- [Source-to-URL-Package](#page-1611-0) (experimental) in the source-provider step.

## Creates

The source-template creates one of three objects, either:

- GitRepository. Created if the workload has .spec.source.git defined.
- $\bullet$  MavenArtifact. Created if the template is provided a value for the parameter  $_{\text{maven.}}$
- ImageRepository. Created if the workload has .spec.source.image defined.

#### **GitRepository**

GitRepository makes source code from a particular commit available as a tarball in the cluster. Other resources in the supply chain can then access that code.

#### Parameters

# Template reference for Supply Chain Choreographer

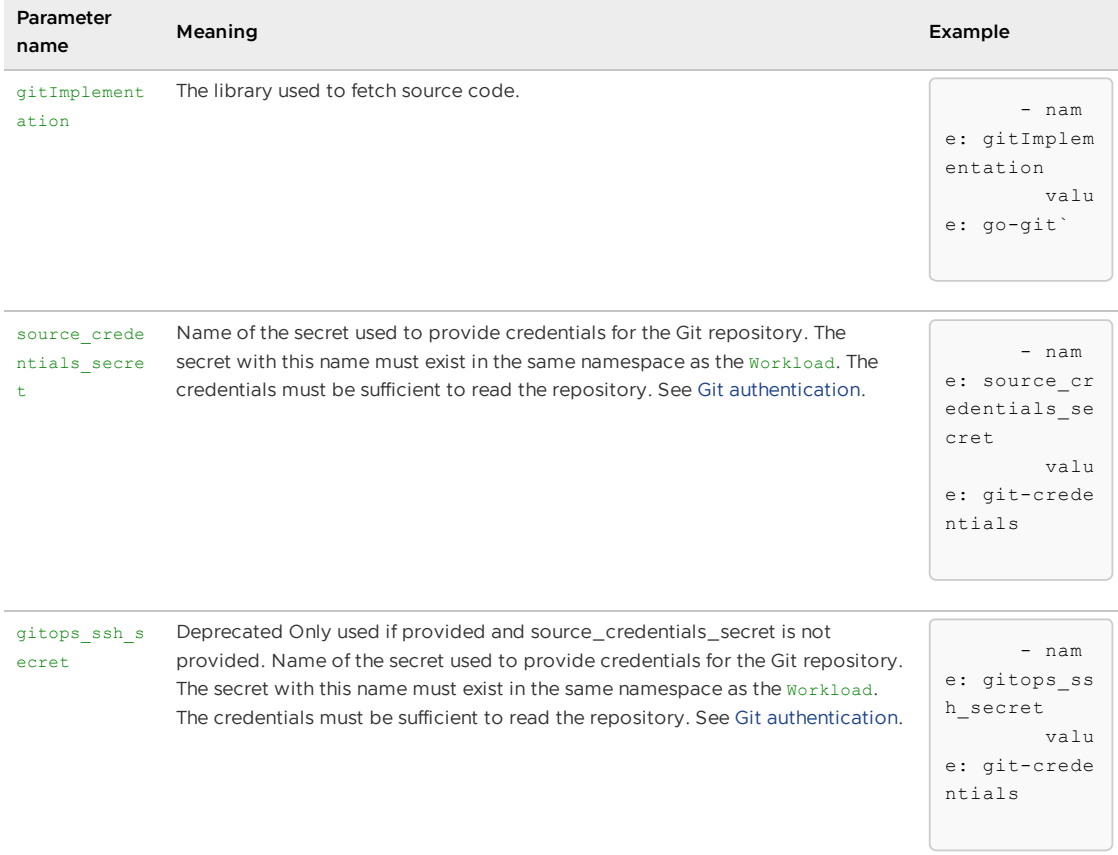

#### More information

For an example using the Tanzu CLI to create a Workload using GitHub as the provider of source code, see Create a workload from GitHub repository.

For information about GitRepository objects, see [GitRepository](https://fluxcd.io/flux/components/source/gitrepositories/).

#### ImageRepository

ImageRepository makes the contents of a container image available as a tarball on the cluster.

#### Parameters

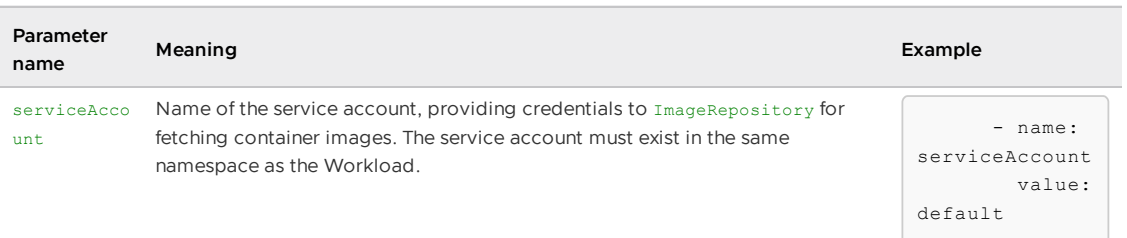

## **Note**

When using the Tanzu CLI to configure this serviceAccount parameter, use --param serviceAccount=.... The similarly named --service-account flag sets a different value: the spec.serviceAccountName key in the Workload object.

#### More information

 $\overrightarrow{a}$ 

For information about the [ImageRepository](#page-1444-0) resource, see the ImageRepository reference documentation.

For information about how to use the Tanzu CLI to create a workload leveraging ImageRepository, see Create a workload from local source code.

#### MavenArtifact

MavenArtifact makes a pre-built Java artifact available to as a tarball on the cluster.

While the source-template leverages the workload's .spec.source field when creating a GitRepository or ImageRepository object, the creation of the MavenArtifact relies only on parameters in the Workload.

#### Parameters

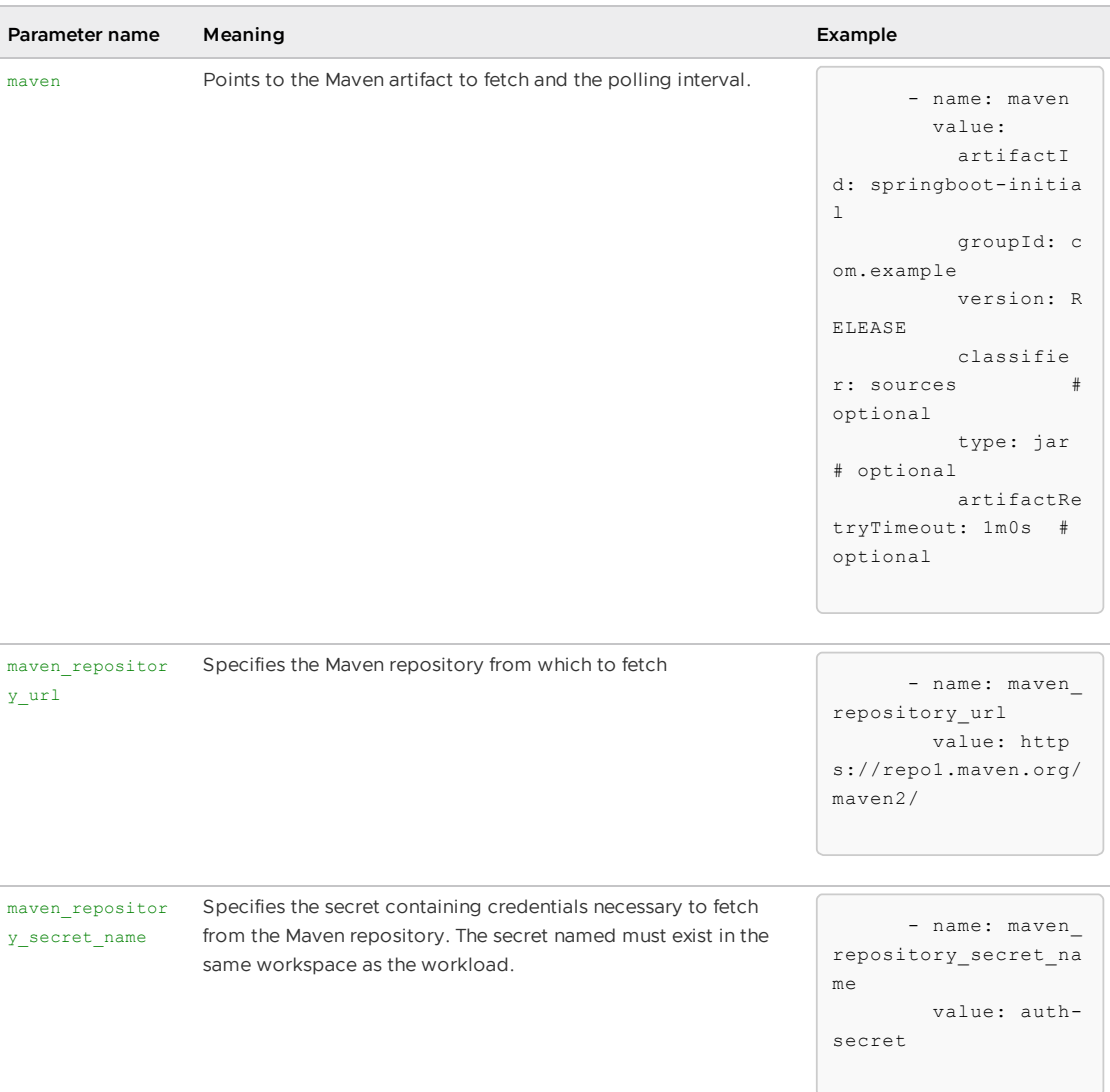

#### More information

For information about the custom resource, see [MavenArtifact](#page-1444-1) reference docs.

For information about how to use the custom resource with the Tanzu Apps CLI plug-in, see Create a workload from a Maven [repository](#page-742-0) artifact.

# <span id="page-1618-0"></span>testing-pipeline

## Purpose

Tests the source code provided in the supply chain. Testing depends on a user provided Tekton Pipeline. [Parameters](https://tekton.dev/docs/pipelines/pipelines/#overview) for this template allow for selection of the proper Pipeline and for specification of additional values to pass to the Pipeline.

### Used by

- [Source-Test-to-URL](#page-1606-0) in the source-tester step.
- [Source-Test-Scan-to-URL](#page-1607-0) in the source-tester step.

These are used as the source-tester resource.

## Creates

testing-pipelinecreates a [Runnable](https://cartographer.sh/docs/v0.4.0/reference/runnable/) object. This Runnable provides inputs to the [ClusterRunTemplate](https://cartographer.sh/docs/v0.4.0/reference/runnable/#clusterruntemplate) named [tekton-source-pipelinerun](#page-1650-1).

## Parameters

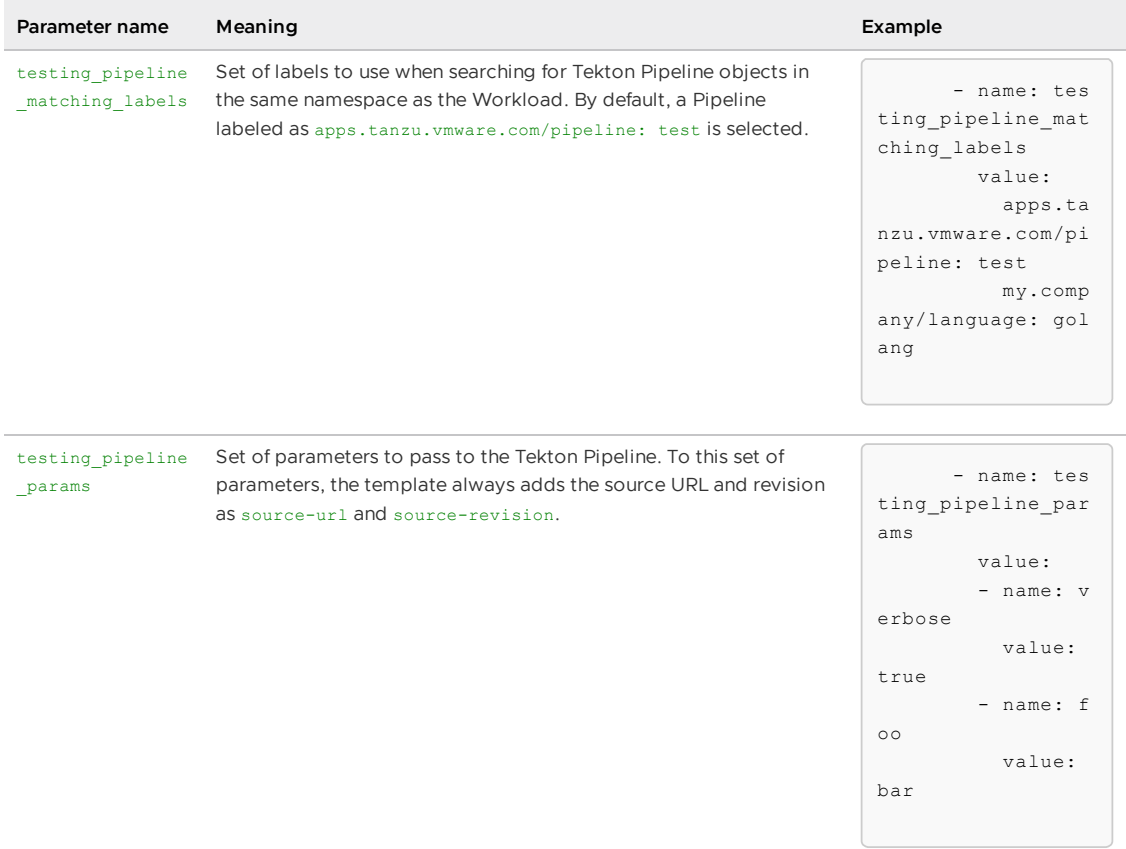

## More information

For information about the [ClusterRunTemplate](#page-1650-1) that pairs with the Runnable, read tekton-sourcepipelinerun

For information about the Tekton Pipeline that the user must create, read the OOTB Supply Chain Testing [documentation](#page-1493-0) of the Pipeline

## source-scanner-template

## Purpose

Scans the source code for vulnerabilities.

## Used by

• [Source-Test-Scan-to-URL](#page-1607-0) in the source-scanner step.

This is used as the source-scanner resource.

## Creates

**[SourceScan](#page-1675-0)**
# Parameters

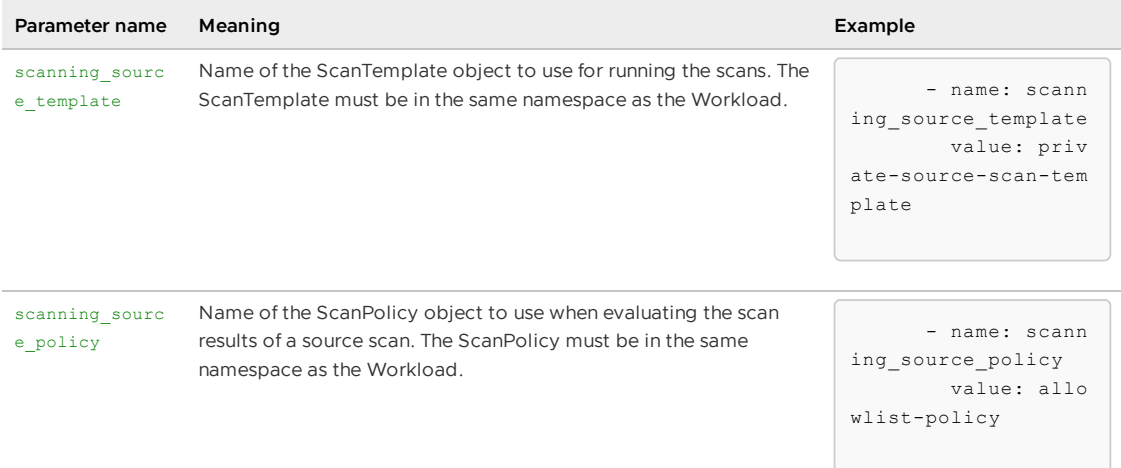

## More information

For information about how to set up the Workload namespace with the ScanPolicy and [ScanTemplate](#page-1483-0) required for this resource, see Out of the Box Supply Chain with Testing and Scanning.

For information about the SourceScan custom resource, see [SourceScan](#page-1777-0) reference.

For information about how the artifacts found during scanning are [catalogued,](#page-1868-0) see Supply Chain Security Tools for Tanzu – Store.

# image-provider-template

## Purpose

Fetches a container image of a prebuilt application, specified in the workload's .spec.image field. This makes the content-addressable name, (e.g. the image name containing the digest) available to other resources in the supply chain.

## Used by

- [Basic-Image-to-URL](#page-1609-0) in the image-provider step.
- [Testing-Image-to-URL](#page-1609-1) in the image-provider step.
- [Scanning-Image-Scan-to-URL](#page-1610-0) in the image-provider step.
- [Basic-Image-to-URL-Package](#page-1612-0) (experimental) in the image-provider step.

These are used as the image-provider resource.

## Creates

ImageRepository.source.apps.tanzu.vmware.com

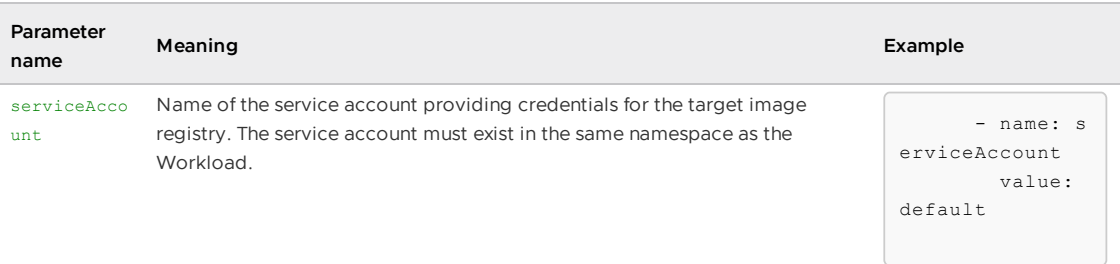

#### $\overrightarrow{a}$ **Note**

When using the Tanzu CLI to configure this serviceAccount parameter, use --param serviceAccount=.... The similarly named --service-account flag sets a different value: the spec.serviceAccountName key in the Workload object.

## More information

For information about the ImageRepository resource, see ImageRepository reference docs.

For information about prebuilt images, see Using a [prebuilt](#page-1577-0) image.

# kpack-template

### Purpose

Builds an container image from source code using cloud native [buildpacks.](https://buildpacks.io/)

## Used by

- [Source-to-URL](#page-1604-0) in the image-provider step.
- [Source-Test-to-URL](#page-1606-0) in the image-provider step.
- [Source-Test-Scan-to-URL](#page-1607-0) in the image-provider step.
- [Source-to-URL-Package](#page-1611-0) (experimental) in the image-provider step.

These are used as the image-provider resource when the workload parameter dockerfile is not defined.

## **Creates**

[Image.kpack.io](https://github.com/buildpacks-community/kpack/blob/main/docs/image.md)

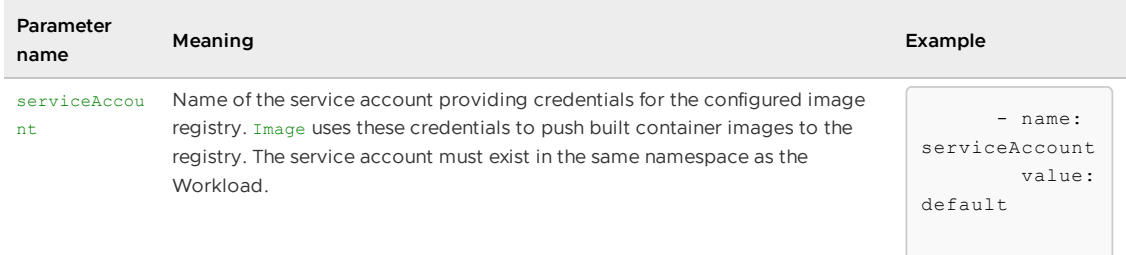

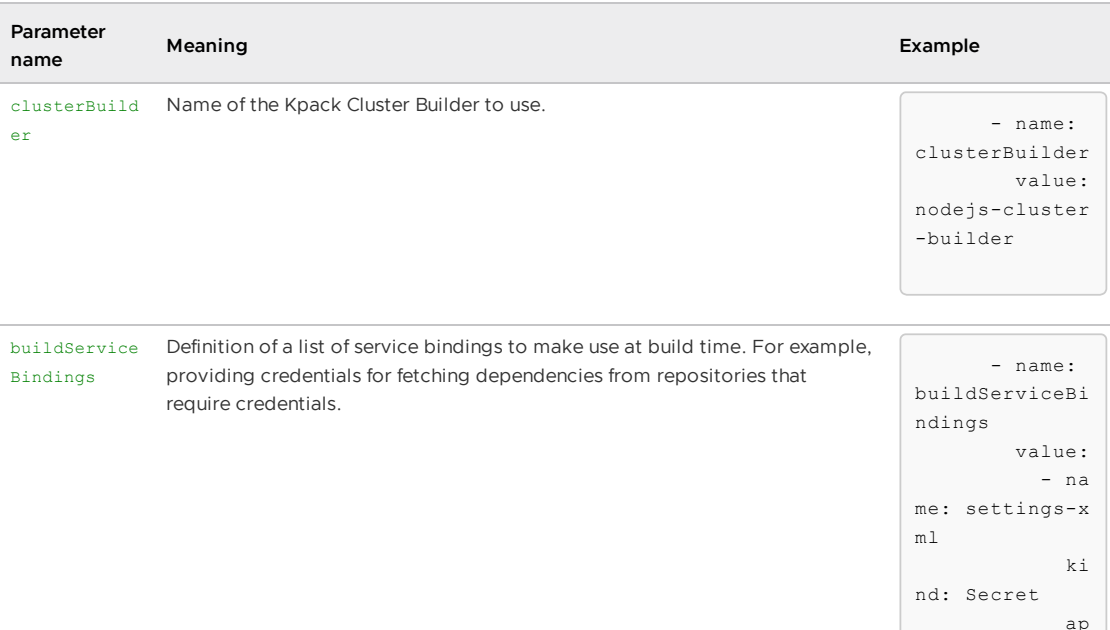

live-update Enable the use of Tilt's live-update function. - name: live-update value:  $"$ true"

iVersion: v1

#### $\overrightarrow{a}$ **Note**

When using the Tanzu CLI to configure this serviceAccount parameter, use --param serviceAccount=.... The similarly named --service-account flag sets a different value: the spec.serviceAccountName key in the Workload object.

### More information

For information about the integration with Tanzu Build Service, see Tanzu Build Service [Integration.](#page-1545-0)

For information about live-update, see Developer [Conventions](#page-2181-0) and Overview of Tanzu Developer Tools for IntelliJ.

For information about using Kpack builders with clusterBuilder, see [Builders.](https://github.com/buildpacks-community/kpack/blob/main/docs/builders.md)

For information about buildService[Bindings](https://github.com/buildpacks-community/kpack/blob/main/docs/servicebindings.md), see Service Bindings.

## kaniko-template

## Purpose

Build an image for source code that includes a Dockerfile.

## Used by

- [Source-to-URL](#page-1604-0) in the image-provider step.
- [Source-Test-to-URL](#page-1606-0) in the image-provider step.
- [Source-Test-Scan-to-URL](#page-1607-0) in the image-provider step.
- [Source-to-URL-Package](#page-1611-0) (experimental) in the image-provider step.

These are used as the image-provider resource when the workload parameter dockerfile is defined.

## Creates

A taskrun.tekton.dev provides configuration to the Tekton Task kaniko-build which builds an image with kaniko.

This template uses the [lifecycle:](https://cartographer.sh/docs/v0.6.0/lifecycle/) tekton flag to create new immutable objects rather than updating the previous object.

## Parameters

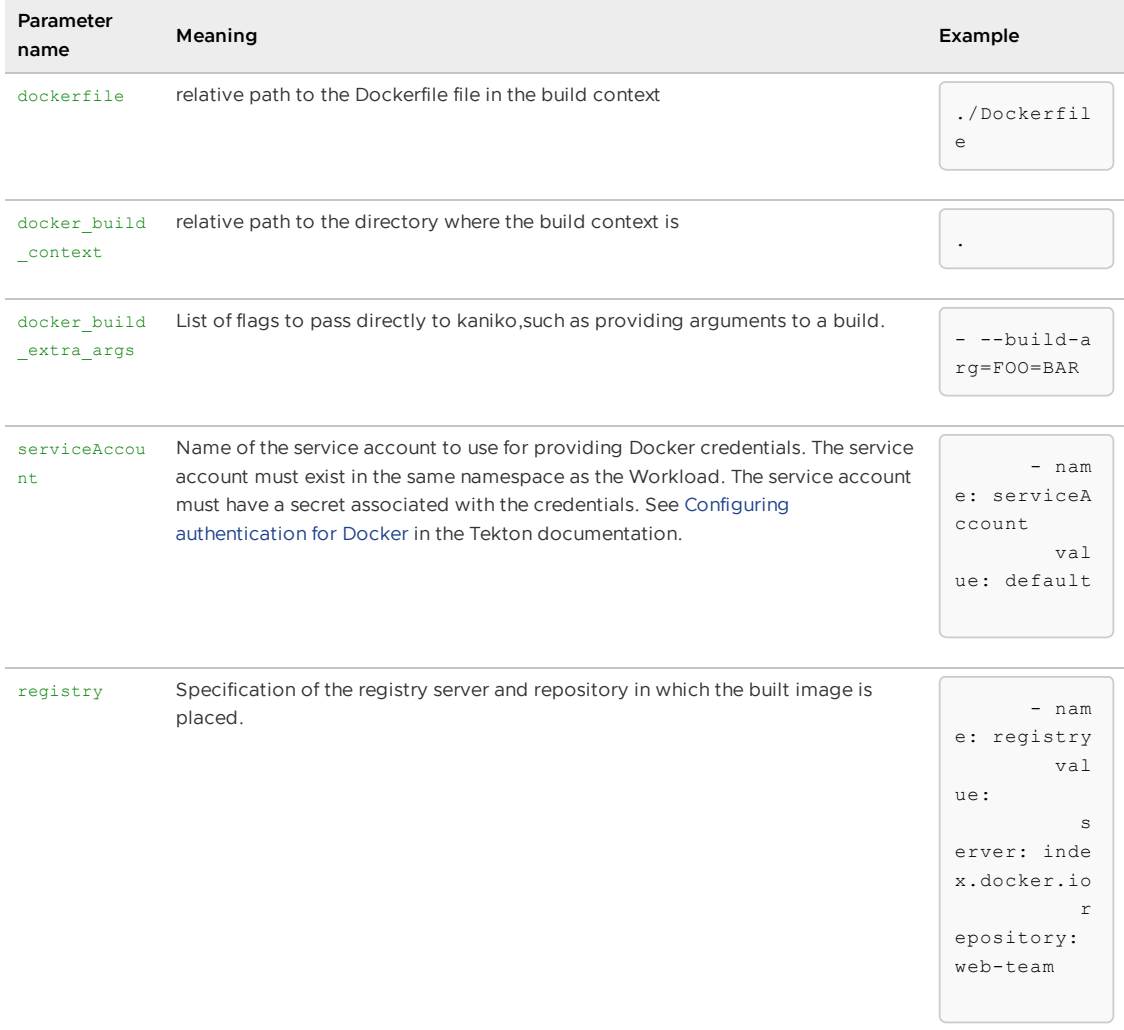

### More information

For information about how to use Dockerfile-based builds and limits associated with the function, see [Dockerfile-based](#page-1542-0) builds.

For information about lifecycle: tekton, read [Cartographer](https://cartographer.sh/docs/v0.6.0/lifecycle/) Lifecycle.

# image-scanner-template

## Purpose

Scans the container image for vulnerabilities, persists the results in a store, and prevents the image from moving forward if CVEs are found which are not compliant with its referenced ScanPolicy.

## Used by

- [Source-Test-Scan-to-URL](#page-1607-0) in the image-scanner step.
- [Scanning-Image-Scan-to-URL](#page-1610-0) in the image-scanner step.

## Creates

ImageScan.scanning.apps.tanzu.vmware.com

## Parameters

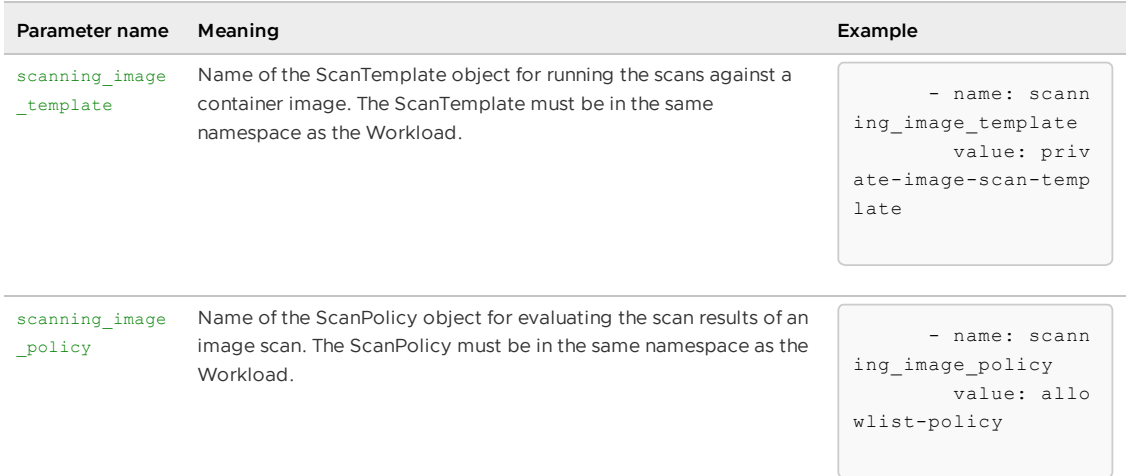

## More information

For information about the ImageScan custom resource, see [ImageScan](#page-1778-0) reference.

For information about how the artifacts found during scanning are [catalogued,](#page-1868-0) see Supply Chain Security Tools for Tanzu – Store.

## convention-template

### Purpose

Create the PodTemplateSpec for the Kubernetes configuration (e.g. the knative service or kubernetes deployment) which are applied to the cluster.

## Used by

- [Source-to-URL](#page-1604-0) in the config-provider step.
- [Basic-Image-to-URL](#page-1609-0) in the config-provider step.
- [Source-Test-to-URL](#page-1606-0) in the config-provider step.
- [Testing-Image-to-URL](#page-1609-1) in the config-provider step.
- [Source-Test-Scan-to-URL](#page-1607-0) in the config-provider step.
- [Scanning-Image-Scan-to-URL](#page-1610-0) in the config-provider step.
- [Source-to-URL-Package](#page-1611-0) (experimental) in the config-provider step.
- [Basic-Image-to-URL-Package](#page-1612-0) (experimental) in the config-provider step.

## Creates

Creates a [PodIntent](#page-1175-0) object. The PodIntent leverages conventions installed on the cluster. The PodIntent object is responsible for generating a PodTemplateSpec. The PodTemplateSpec is used in app configs, such as knative services and deployments, to represent the shape of the pods to run the application in containers.

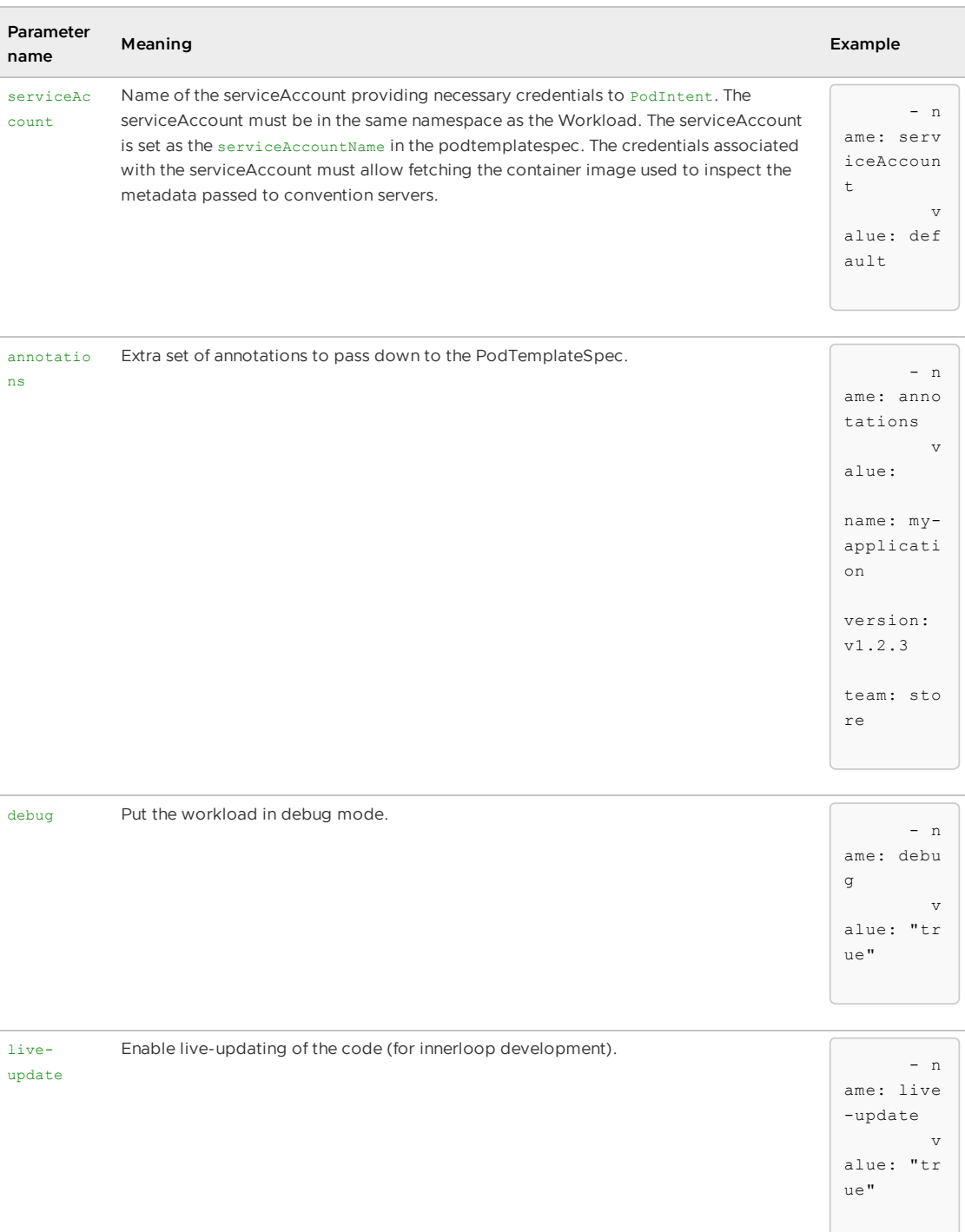

### **Note**

 $\mathbf{z}$ 

When using the Tanzu CLI to configure this serviceAccount parameter, use --param serviceAccount=.... The similarly named --service-account flag sets a different value: the spec.serviceAccountName key in the Workload object.

## More information

For information about [PodTemplateSpec](https://kubernetes.io/docs/reference/kubernetes-api/workload-resources/pod-template-v1/#PodTemplateSpec), see PodTemplateSpec in the Kubernetes documentation.

For information about conventions, see [Cartographer](#page-1140-0) Conventions.

For information about the two convention servers enabled by default in Tanzu Application Platform installations, see Developer [Conventions](#page-1273-0) and Spring Boot [conventions.](#page-1445-0)

# config-template

## Purpose

For workloads with the label apps.tanzu.vmware.com/workload-type: web, define a knative service.

## Used by

- [Source-to-URL](#page-1604-0) in the app-config step.
- **[Basic-Image-to-URL](#page-1609-0) in the app-config step.**
- [Source-Test-to-URL](#page-1606-0) in the app-config step.
- [Testing-Image-to-URL](#page-1609-1) in the app-config step.
- [Source-Test-Scan-to-URL](#page-1607-0) in the app-config step.  $\bullet$
- [Scanning-Image-Scan-to-URL](#page-1610-0) in the app-config step.  $\bullet$

### Creates

A ConfigMap, in which the data field has a key delivery.yaml whose value is the definition of a knative service.

### Parameters

None

## More information

See [workload](#page-667-0) types for more details about the three different types of workloads.

## worker-template

### Purpose

For workloads with the label apps.tanzu.vmware.com/workload-type: worker, define a Kubernetes Deployment.

### Used by

- [Source-to-URL](#page-1604-0) in the app-config step.
- **[Basic-Image-to-URL](#page-1609-0) in the app-config step.**
- [Source-Test-to-URL](#page-1606-0) in the app-config step.
- [Testing-Image-to-URL](#page-1609-1) in the app-config step.
- [Source-Test-Scan-to-URL](#page-1607-0) in the app-config step.
- [Scanning-Image-Scan-to-URL](#page-1610-0) in the app-config step.

## **Creates**

A ConfigMap, in which the data field has a key delivery.yaml whose value is the definition of a Kubernetes Deployment.

### Parameters

None

## More information

For information about the three different types of workloads, see [workload](#page-667-0) types.

## server-template

### Purpose

For workloads with the label apps.tanzu.vmware.com/workload-type: server, define a Kubernetes Deployment and a Kubernetes Service.

## Used by

- [Source-to-URL](#page-1604-0) in the app-config step.
- [Basic-Image-to-URL](#page-1609-0) in the app-config step.
- [Source-Test-to-URL](#page-1606-0) in the app-config step.
- [Testing-Image-to-URL](#page-1609-1) in the app-config step.
- [Source-Test-Scan-to-URL](#page-1607-0) in the app-config step.
- [Scanning-Image-Scan-to-URL](#page-1610-0) in the app-config step.
- [Source-to-URL-Package](#page-1611-0) (experimental) in the app-config step.  $\bullet$
- [Basic-Image-to-URL-Package](#page-1612-0) (experimental) in the app-config step.

### Creates

A ConfigMap, in which the data field has a key delivery.yaml whose value is the definitions of a Kubernetes Deployment and a Kubernetes Service to expose the pods.

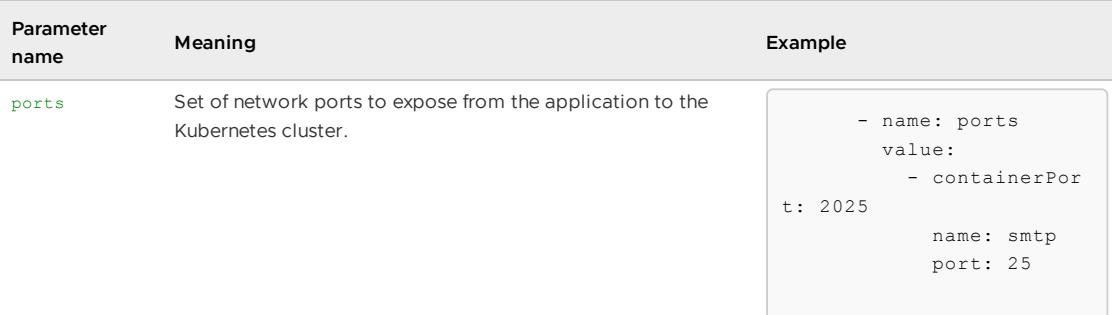

For information about the three different types of workloads, see [workload](#page-667-0) types.

For information about the ports parameter, see [server-specific](#page-671-0) Workload parameters.

# service-bindings

### Purpose

Adds [ServiceBindings](#page-1360-0) to the set of Kubernetes configuration files.

## Used by

- [Source-to-URL](#page-1604-0) in the service-bindings step.
- **[Basic-Image-to-URL](#page-1609-0) in the service-bindings step.**
- [Source-Test-to-URL](#page-1606-0) in the service-bindings step.  $\bullet$
- [Testing-Image-to-URL](#page-1609-1) in the service-bindings step.
- [Source-Test-Scan-to-URL](#page-1607-0) in the service-bindings step.
- [Scanning-Image-Scan-to-URL](#page-1610-0) in the service-bindings step.  $\bullet$
- [Source-to-URL-Package](#page-1611-0) (experimental) in the service-bindings step.  $\bullet$
- [Basic-Image-to-URL-Package](#page-1612-0) (experimental) in the service-bindings step.  $\bullet$

## Creates

A ConfigMap. This template consumes input of multiple deployment YAML files and enriches the input with ResourceClaims and ServiceBindings if the workload contains serviceClaims.

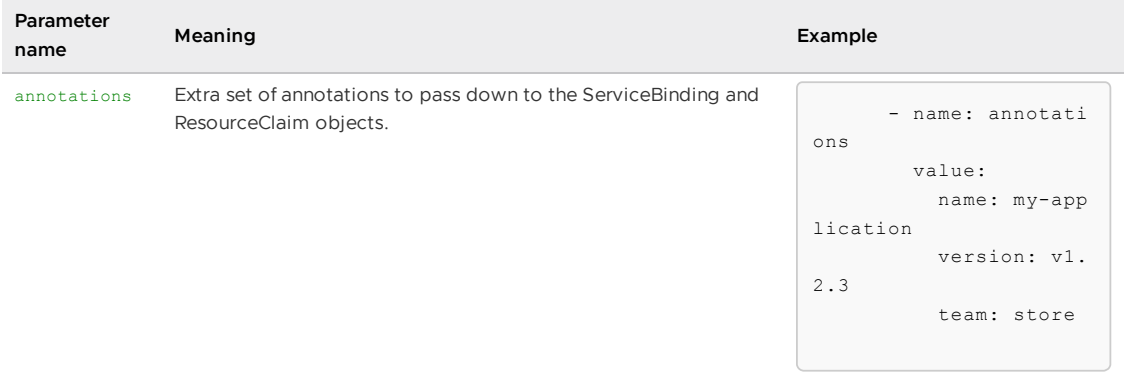

For an example of using --service-ref, see the Tanzu CLI Command [Reference](https://docs.vmware.com/en/VMware-Tanzu-CLI/1.3/tanzu-cli/command-ref.html) documentation. For an overview of the function, see Consume services on Tanzu [Application](#page-537-0) Platform.

# api-descriptors

## Purpose

The api-descriptor resource takes care of adding an [APIDescriptor](#page-779-0) to the set of Kubernetes objects to deploy such that API auto registration takes place.

### Used by

- [Source-to-URL](#page-1604-0) in the api-descriptors step.
- [Basic-Image-to-URL](#page-1609-0) in the api-descriptors step.
- [Source-Test-to-URL](#page-1606-0) in the api-descriptors step.
- [Testing-Image-to-URL](#page-1609-1) in the api-descriptors step.
- [Source-Test-Scan-to-URL](#page-1607-0) in the api-descriptors step.
- [Scanning-Image-Scan-to-URL](#page-1610-0) in the api-descriptors step.
- [Source-to-URL-Package](#page-1611-0) (experimental) in the api-descriptors step.  $\bullet$
- [Basic-Image-to-URL-Package](#page-1612-0) (experimental) in the api-descriptors step.  $\bullet$

### **Creates**

A ConfigMap. This template consumes input of multiple YAML files and enriches the input with an APIDescriptor if the workload has a label apis.apps.tanzu.vmware.com/register-api == to true.

## Parameters

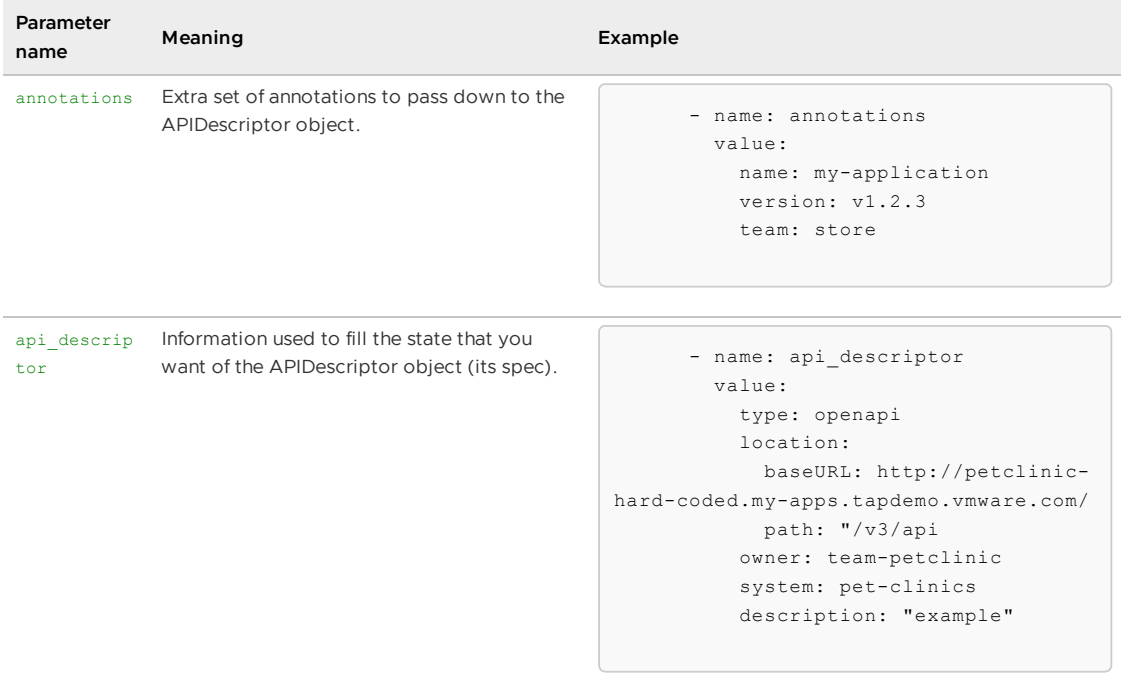

## More information

For information about API auto registration, see Use API Auto [Registration](#page-790-0).

# config-writer-template

## Purpose

Persist in an external system, such as a registry or git repository, the Kubernetes configuration passed to the template.

## Used by

- [Source-to-URL](#page-1604-0) in the config-writer step.
- [Basic-Image-to-URL](#page-1609-0) in the config-writer step.
- [Source-Test-to-URL](#page-1606-0) in the config-writer step.
- [Testing-Image-to-URL](#page-1609-1) in the config-writer step.
- [Source-Test-Scan-to-URL](#page-1607-0) in the config-writer step.
- [Scanning-Image-Scan-to-URL](#page-1610-0) in the config-writer step.  $\bullet$

## Creates

A runnable which creates a Tekton TaskRun that refers either to the Tekton Task git-writer or the Tekton Task image-writer.

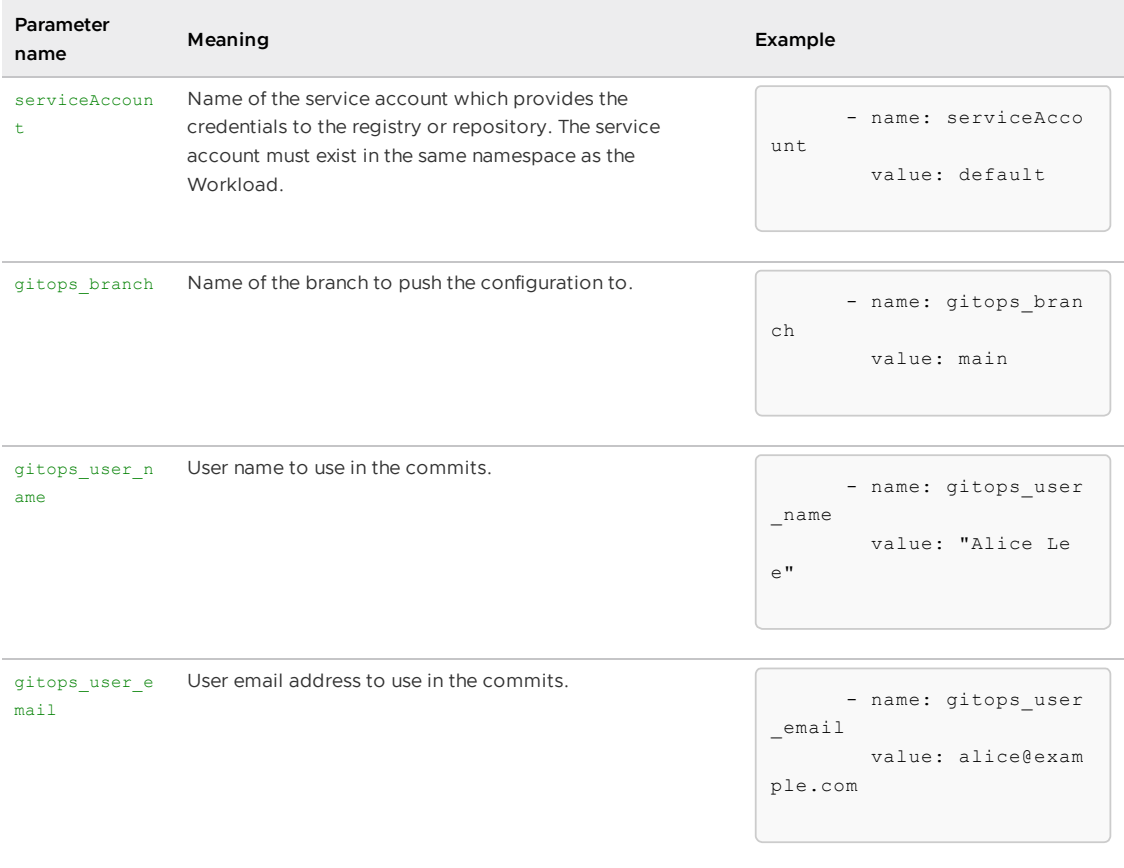

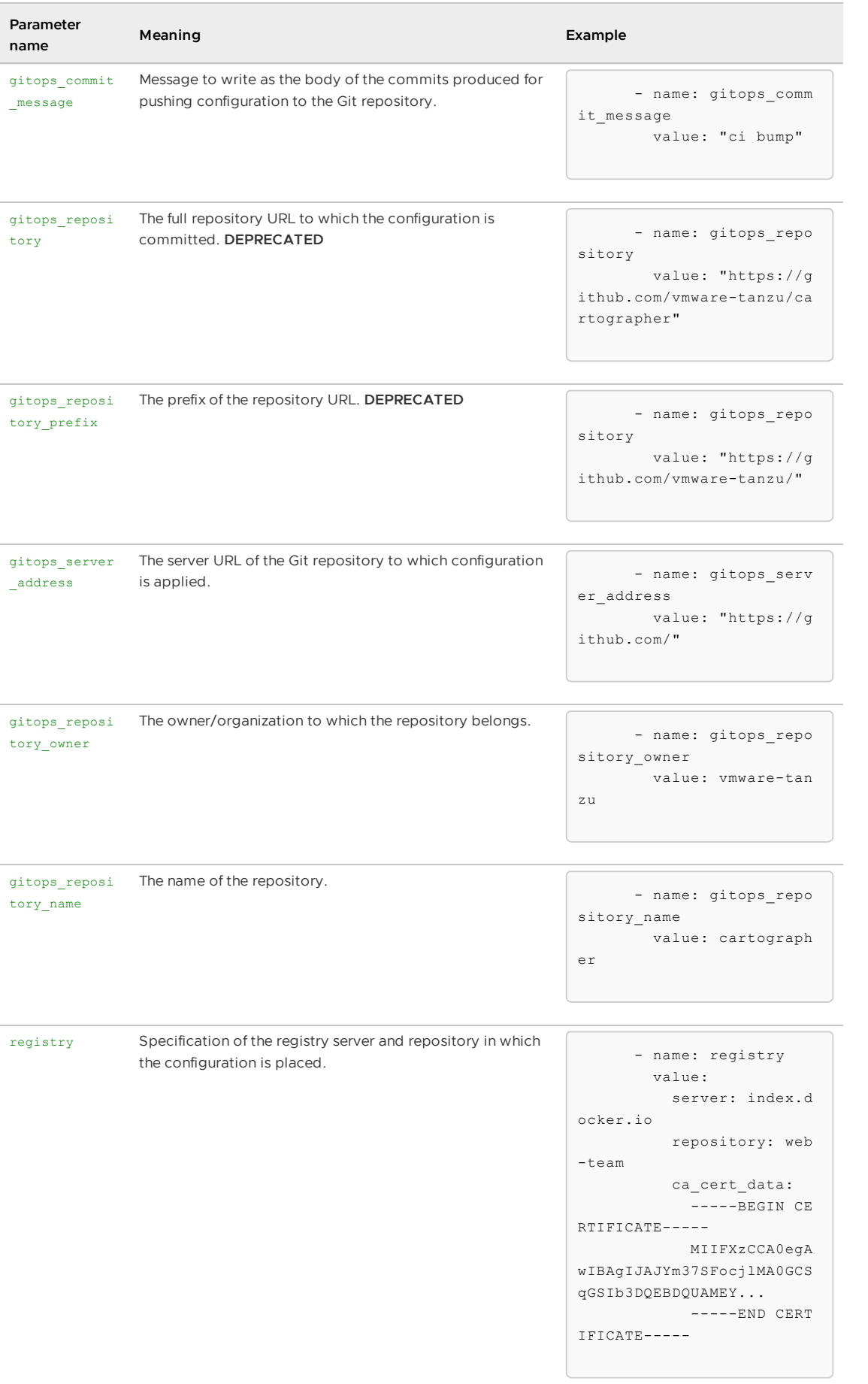

For information about operating this template, see Gitops vs [RegistryOps](#page-1653-0) and the config-writerand-pull-requester-template.

# config-writer-and-pull-requester-template

## Purpose

Persist the passed in Kubernetes configuration to a branch in a repository and open a pull request to another branch. This process allows for manual review of configuration before deployment to a cluster.

## Used by

- [Source-to-URL](#page-1604-0) in the config-writer step.
- [Basic-Image-to-URL](#page-1609-0) in the config-writer step.
- [Source-Test-to-URL](#page-1606-0) in the config-writer step.
- [Testing-Image-to-URL](#page-1609-1) in the config-writer step.
- [Source-Test-Scan-to-URL](#page-1607-0) in the config-writer step.
- [Scanning-Image-Scan-to-URL](#page-1610-0) in the config-writer step.

## Creates

A Tekton TaskRun refers to the Tekton Task commit-and-pr.

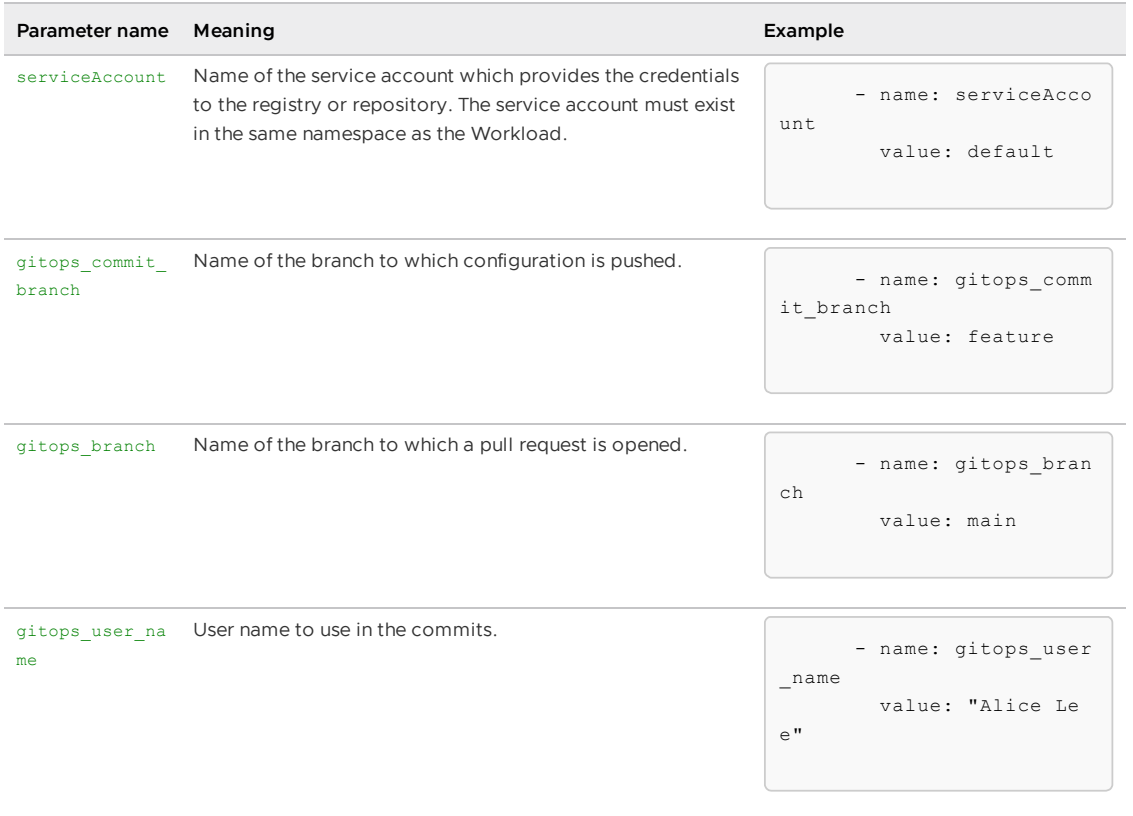

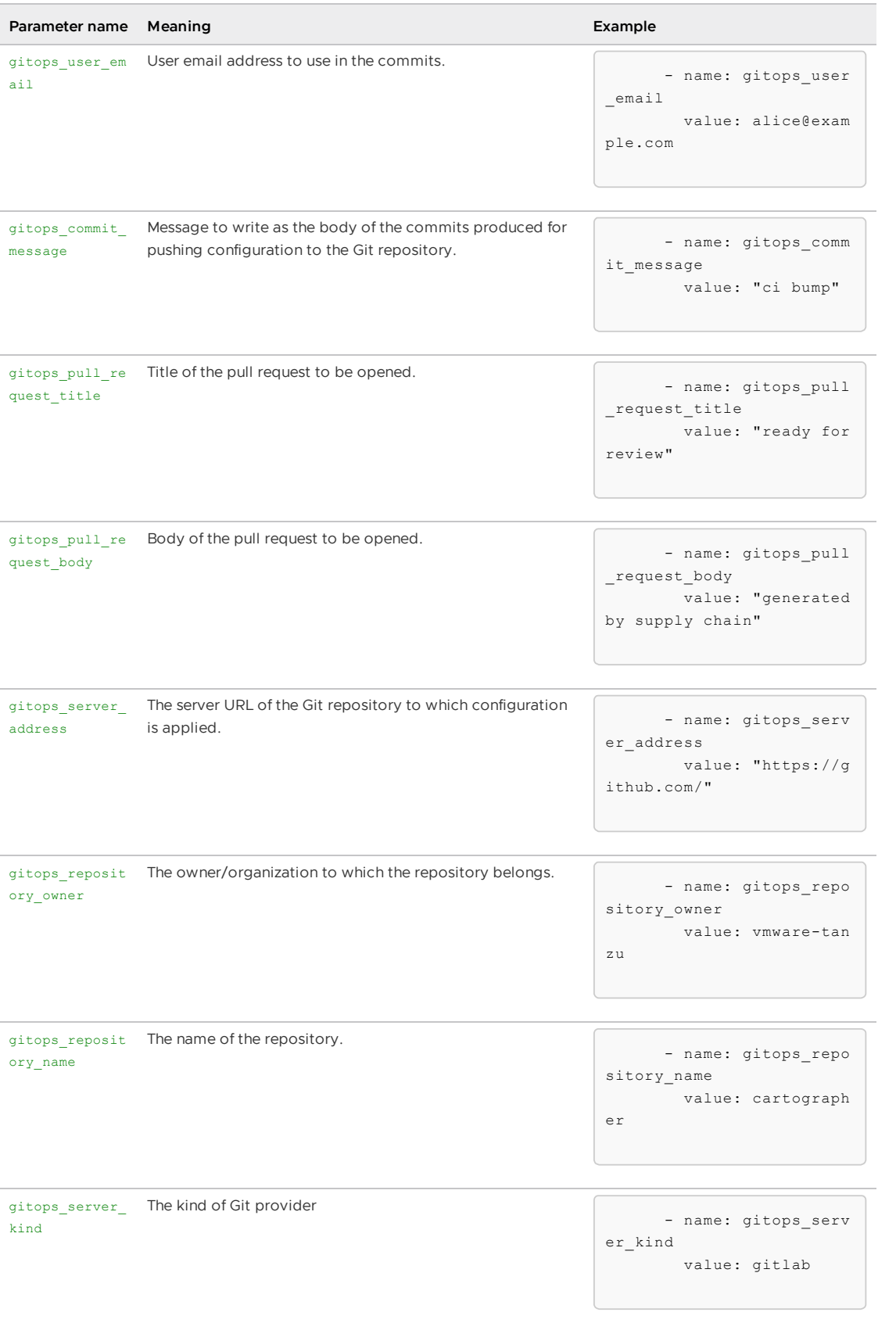

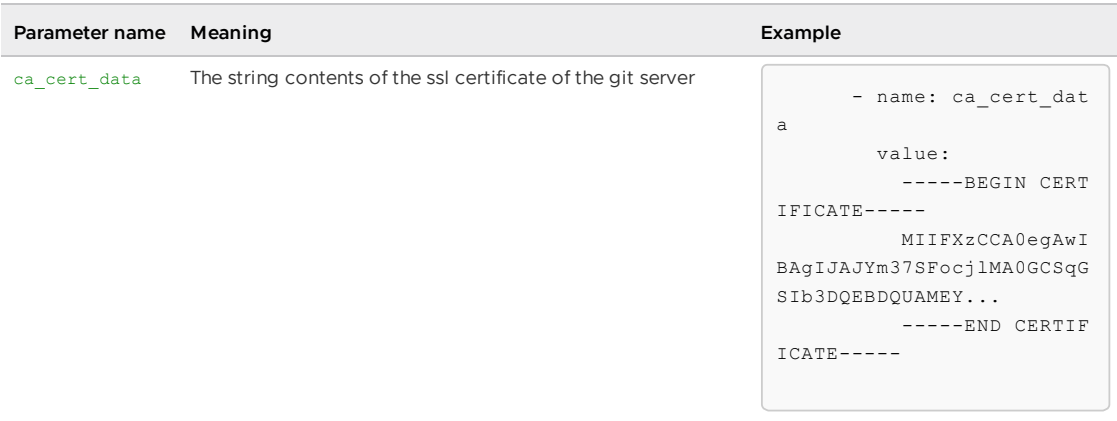

For information about the operation of this template, see Gitops vs [RegistryOps](#page-1653-0) and the configwriter-template.

# deliverable-template

### Purpose

Create a deliverable which pairs with a [Delivery](https://cartographer.sh/docs/v0.6.0/architecture/#clusterdelivery) to deploy Kubernetes configuration on the cluster.

## Used by

- [Source-to-URL](#page-1604-0) in the deliverable step.
- **[Basic-Image-to-URL](#page-1609-0) in the deliverable step.**
- [Source-Test-to-URL](#page-1606-0) in the deliverable step.
- [Testing-Image-to-URL](#page-1609-1) in the deliverable step.
- [Source-Test-Scan-to-URL](#page-1607-0) in the deliverable step.
- [Scanning-Image-Scan-to-URL](#page-1610-0) in the deliverable step.  $\bullet$  .

### Creates

A [Deliverable](https://cartographer.sh/docs/v0.6.0/reference/deliverable/#deliverable) preconfigured with reference to a repository or registry from which to fetch Kubernetes configuration.

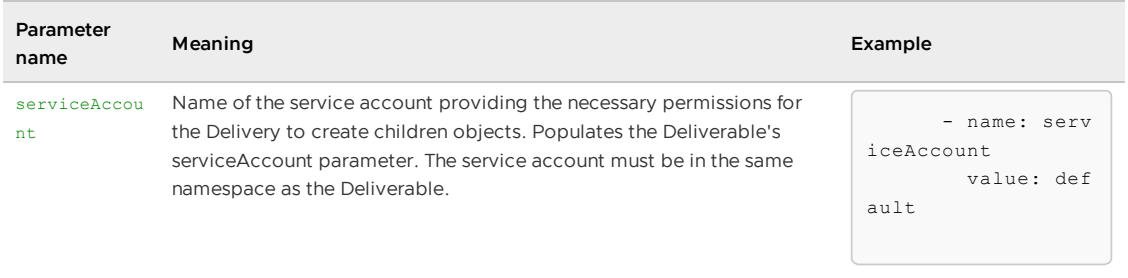

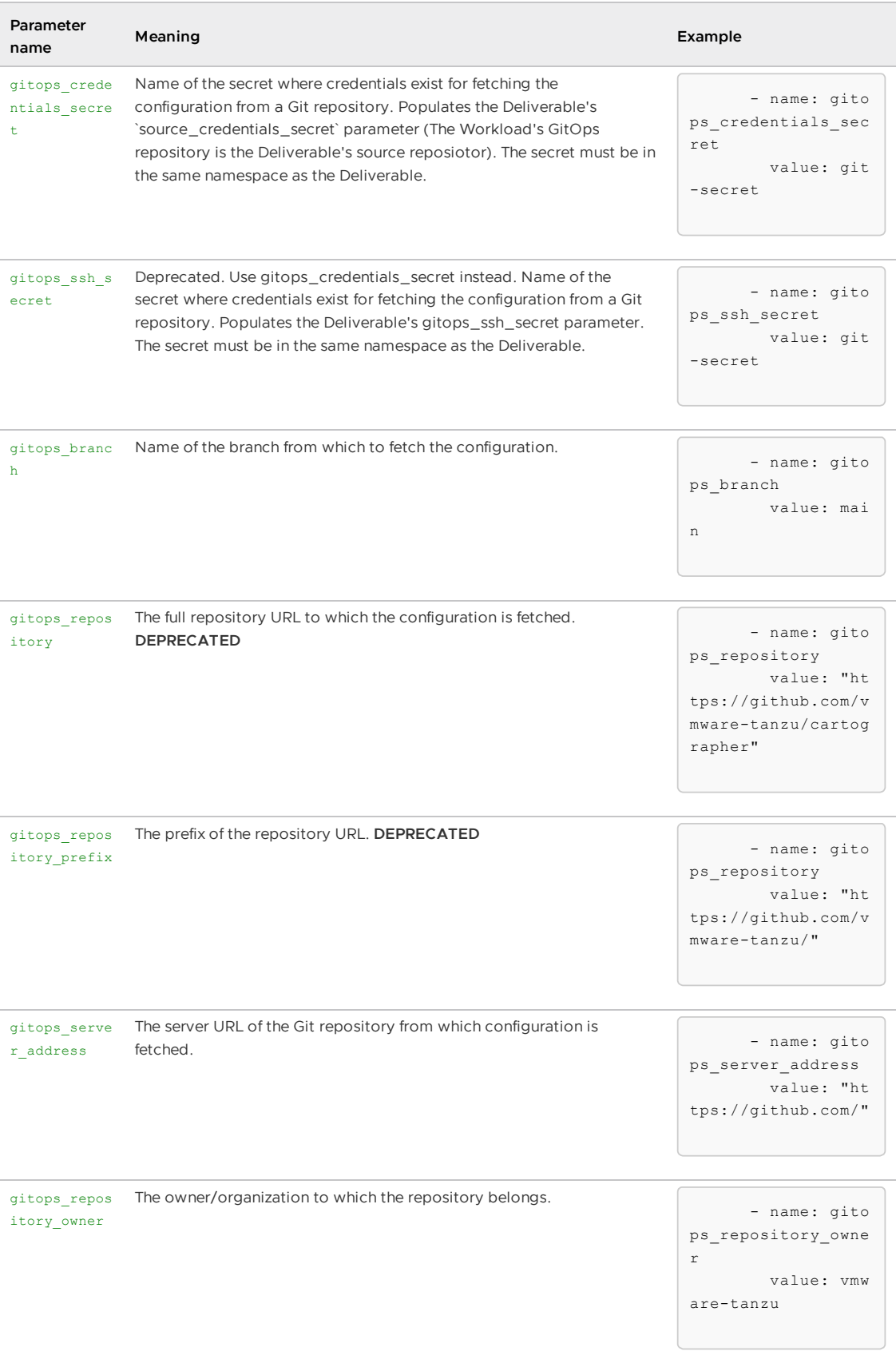

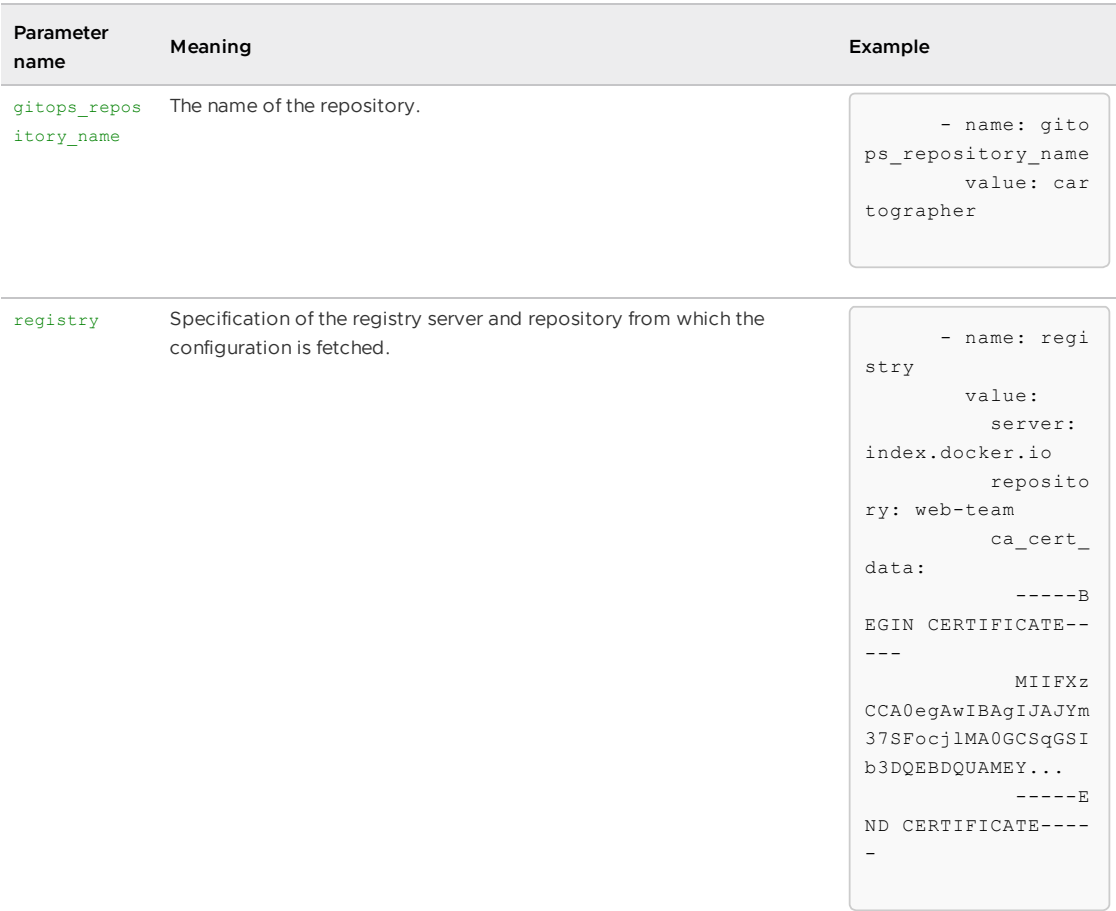

#### **Note**

 $\mathbf{z}$ 

When using the Tanzu CLI to configure this serviceAccount parameter, use --param serviceAccount=.... The similarly named --service-account flag sets a different value: the spec.serviceAccountName key in the Workload object.

## More information

For information about the ClusterDelivery shipped with [ootb-delivery-basic](#page-1524-0), see Out of the Box Delivery Basic.

# external-deliverable-template

### Purpose

Create a definition of a deliverable which a user can manually applied to an external kubernetes cluster. When a properly configured Delivery is installed on that external cluster, the Deliverable will pair with the [Delivery](https://cartographer.sh/docs/v0.6.0/architecture/#clusterdelivery) to deploy Kubernetes configuration on the cluster. For example, the OOTB [Delivery.](#page-1524-0)

## Used by

- [Source-to-URL](#page-1604-0) in the deliverable step.
- **[Basic-Image-to-URL](#page-1609-0) in the deliverable step.**
- [Source-Test-to-URL](#page-1606-0) in the deliverable step.
- [Testing-Image-to-URL](#page-1609-1) in the deliverable step.
- [Source-Test-Scan-to-URL](#page-1607-0) in the deliverable step.
- [Scanning-Image-Scan-to-URL](#page-1610-0) in the deliverable step.

## Creates

A configmap in which the .data field has a key deliverable for which the value is the YAML definition of a [Deliverable](https://cartographer.sh/docs/v0.6.0/reference/deliverable/#deliverable).

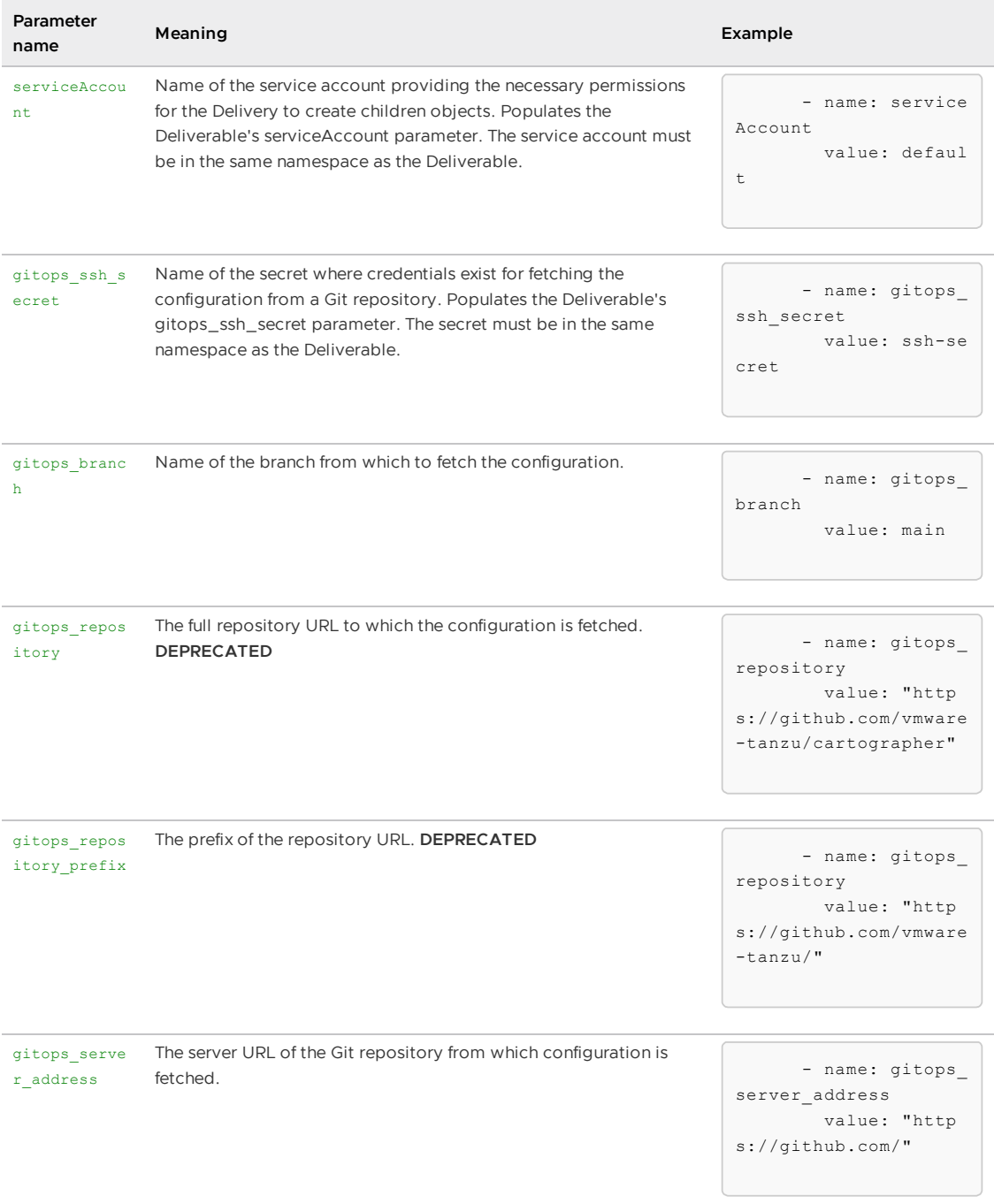

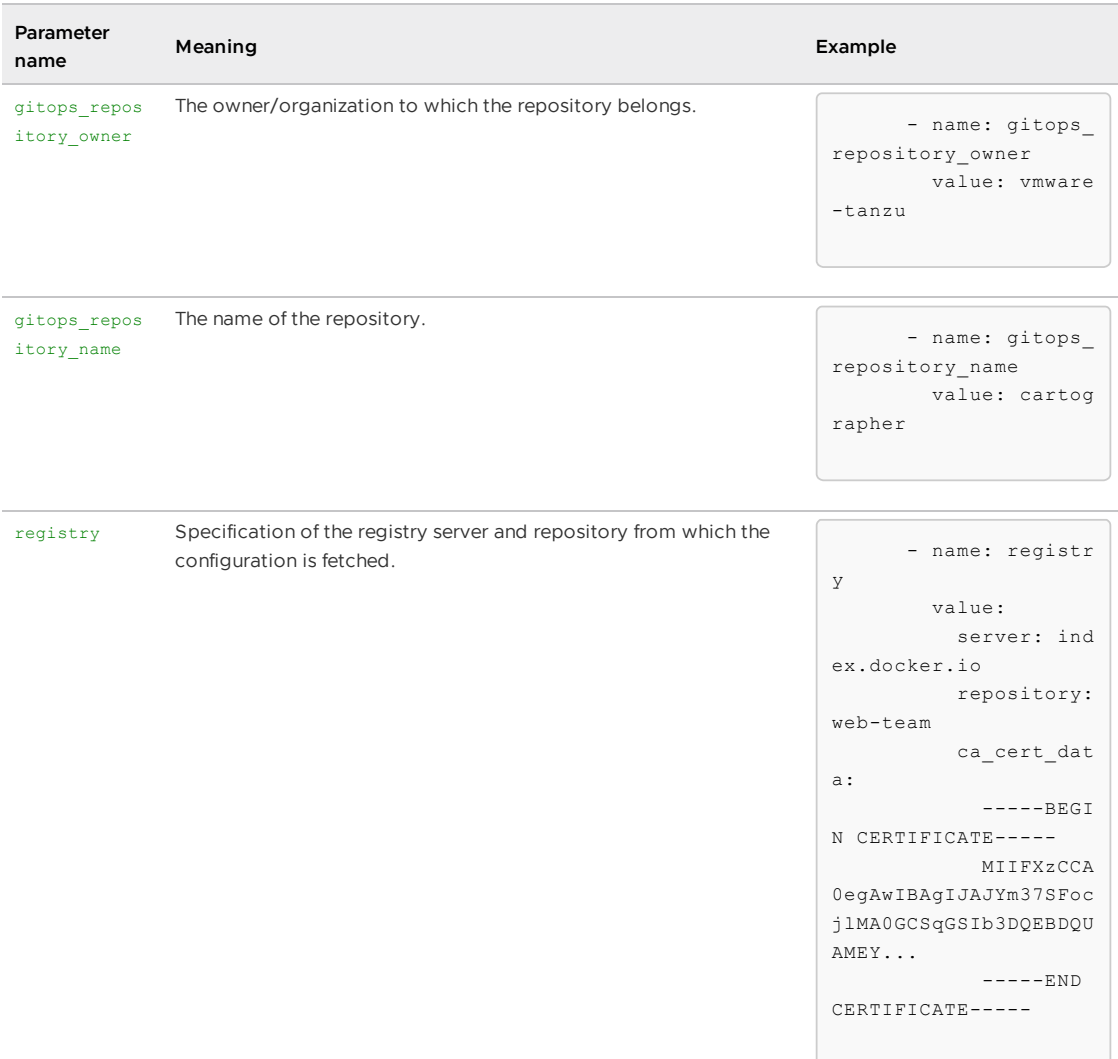

For information about the ClusterDelivery shipped with [ootb-delivery-basic](#page-1524-0), see Out of the Box Delivery Basic.

For information about using the Deliverable object in a multicluster [environment,](#page-466-0) see Getting started with multicluster Tanzu Application Platform.

# <span id="page-1638-0"></span>delivery-source-template

### Purpose

Continuously fetches Kubernetes configuration files from a Git repository or container image registry and makes them available on the cluster.

## Used by

[Delivery-Basic](#page-1651-0)

## Creates

The source-template creates one of three objects, either: - GitRepository. Created if the deliverable has .spec.source.git defined. - ImageRepository. Created if the deliverable has

#### .spec.source.image defined.

#### **GitRepository**

GitRepository makes source code from a particular commit available as a tarball in the cluster. Other resources in the supply chain can then access that code.

#### Parameters

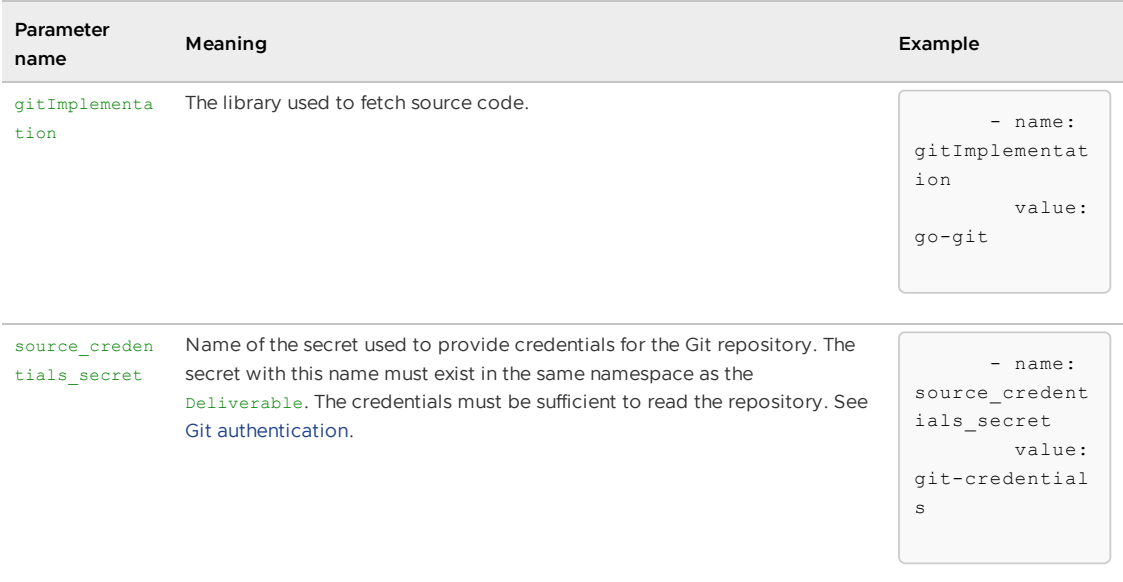

#### More information

For an example using the Tanzu CLI to create a Workload using GitHub as the provider of source code, see Create a workload from GitHub [repository](#page-733-0).

For information about GitRepository objects, see [GitRepository](https://fluxcd.io/flux/components/source/gitrepositories/).

#### ImageRepository

ImageRepository makes the contents of a container image available as a tarball on the cluster.

#### Parameters

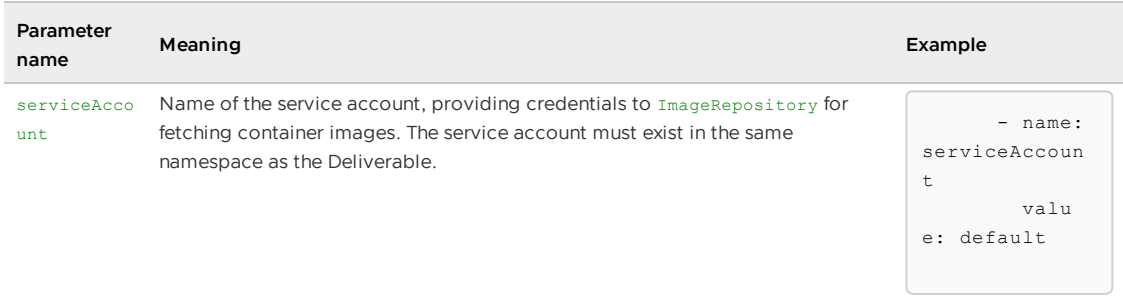

#### More information

For information about the ImageRepository resource, see ImageRepository reference docs.

# <span id="page-1640-0"></span>app-deploy

## Purpose

Applies Kubernetes configuration to the cluster.

## Used by

[Delivery-Basic](#page-1651-0)

## Creates

### A [kapp](https://carvel.dev/kapp-controller/docs/v0.41.0/app-overview/) App.

## Parameters

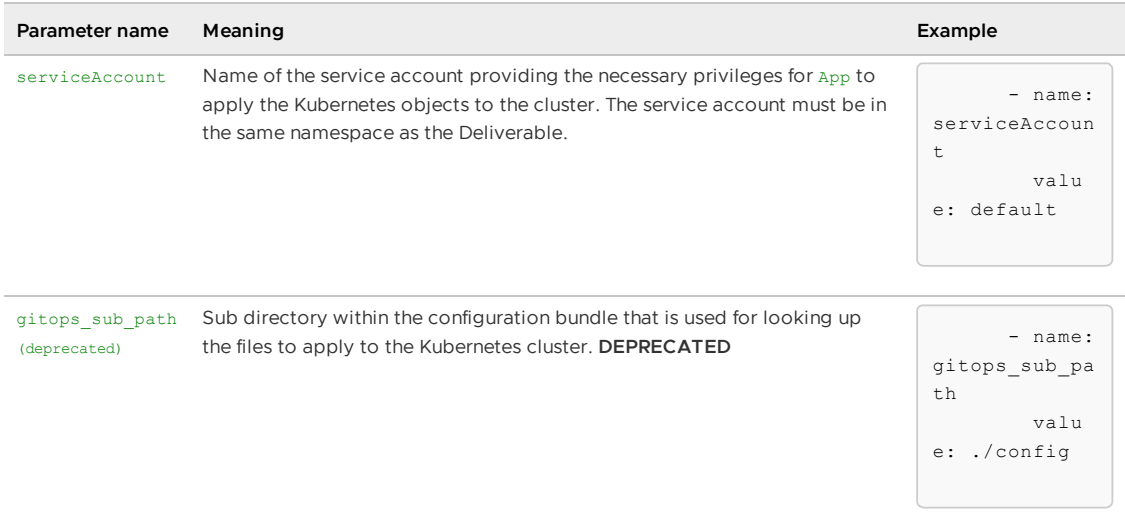

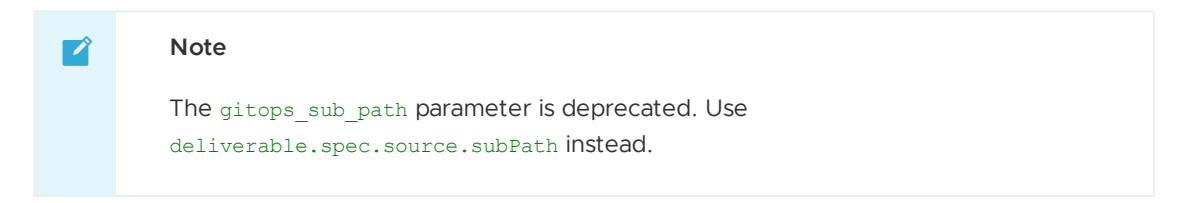

## More information

For details about RBAC and how kapp-controller makes use of the ServiceAccount provided through the Deliverable's serviceAccount parameter, see [kapp-controller's](https://carvel.dev/kapp-controller/docs/v0.41.0/security-model/) Security Model.

# carvel-package (experimental)

## Purpose

Bundles Kubernetes configuration into a Carvel Package.

## Used by

- [Source-to-URL-Package](#page-1611-0) (experimental) in the carvel-package step.
- [Basic-Image-to-URL-Package](#page-1612-0) (experimental) in the carvel-package step.

## **Creates**

A taskrun.tekton.dev which provides configuration to the carvel-package Tekton Task which bundles Kubernetes configuration into a Carvel Package.

This template uses the [lifecycle:](https://cartographer.sh/docs/v0.6.0/lifecycle/) tekton flag to create new immutable objects rather than updating the previous object.

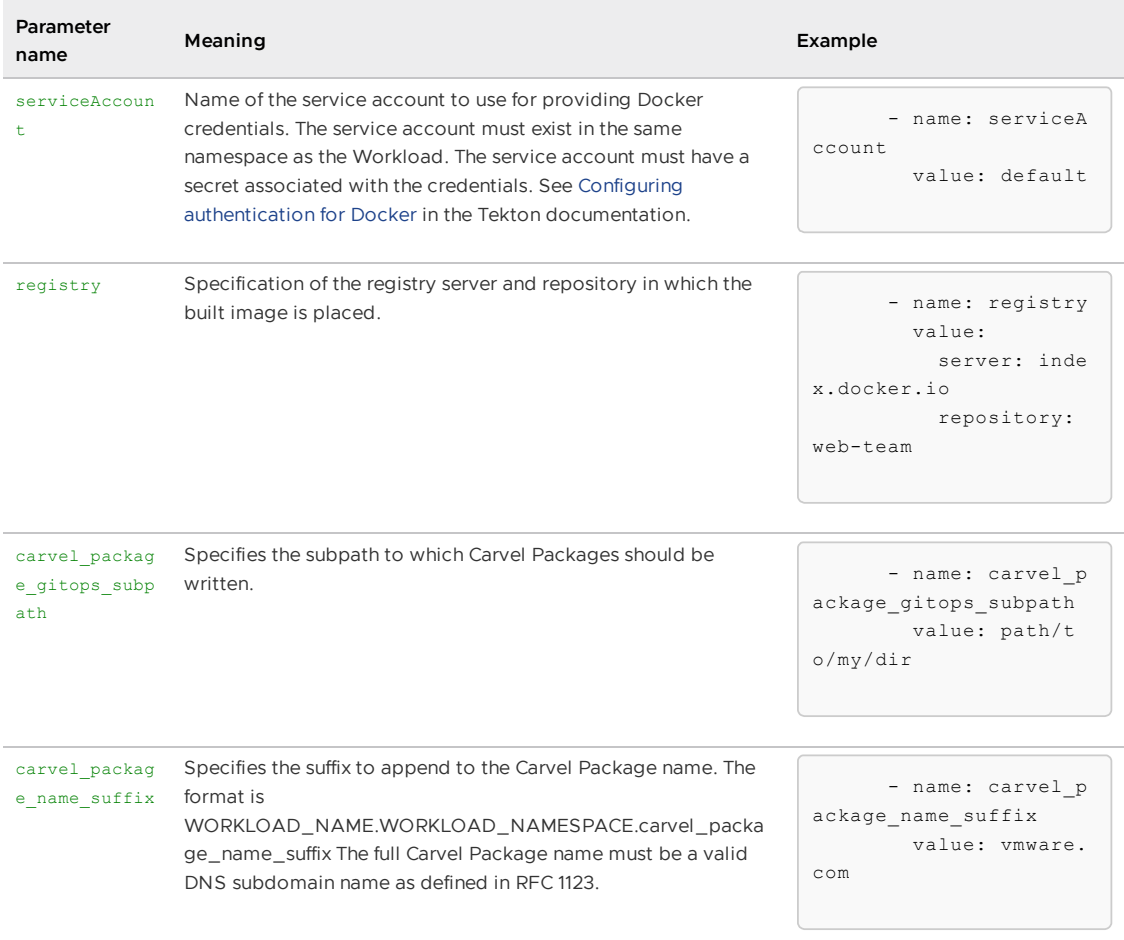

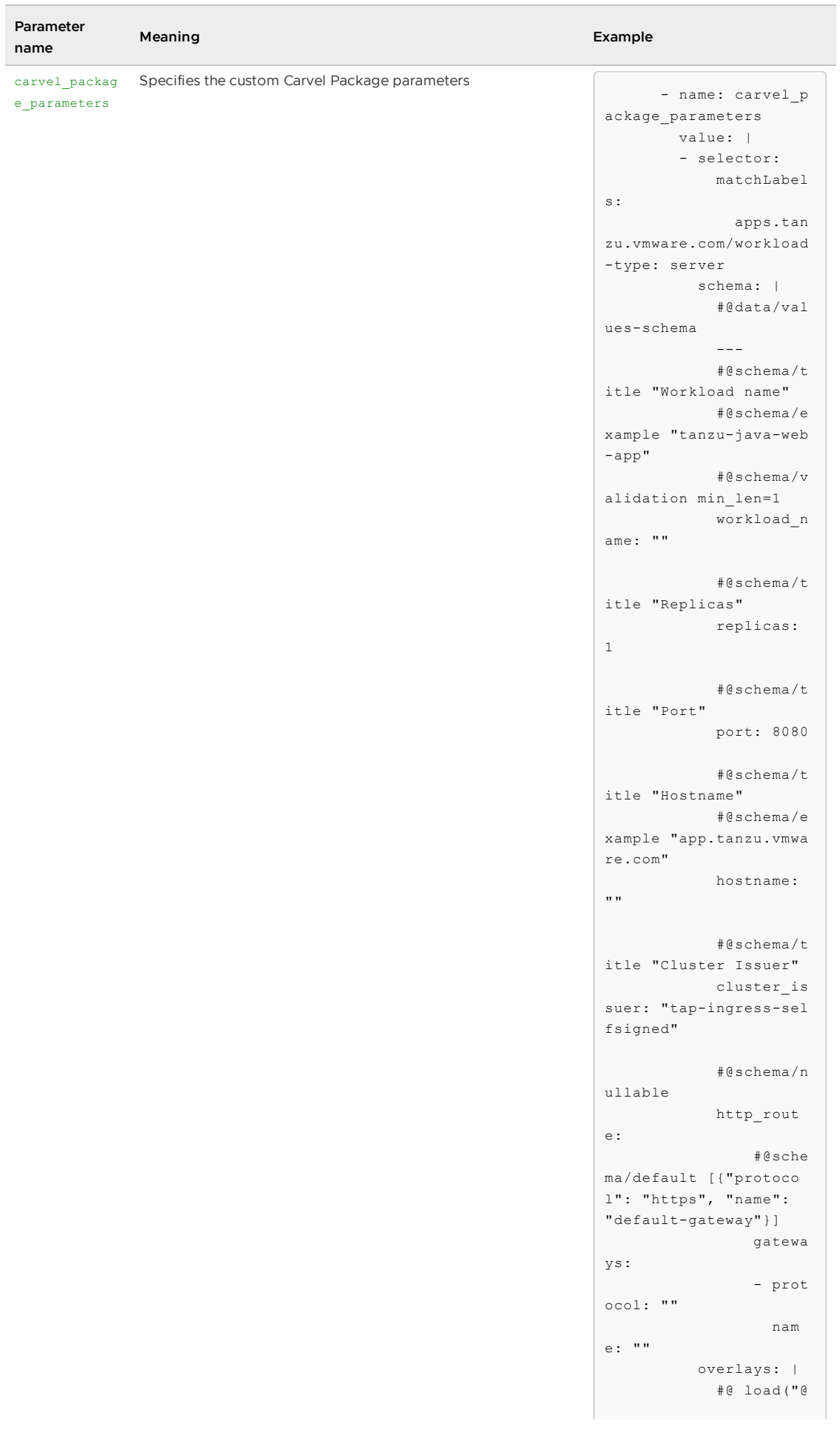

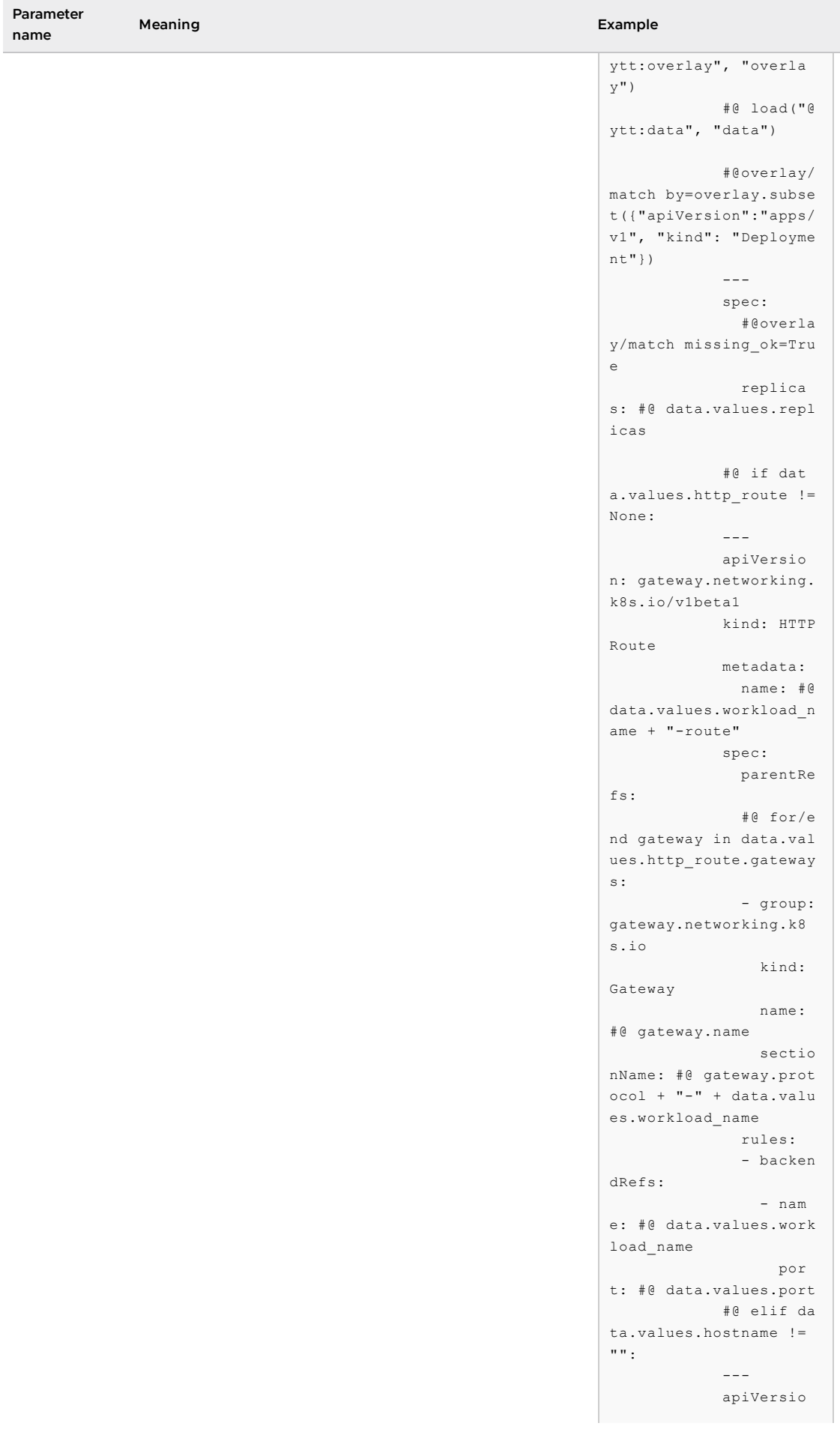

 $\overline{\phantom{a}}$ 

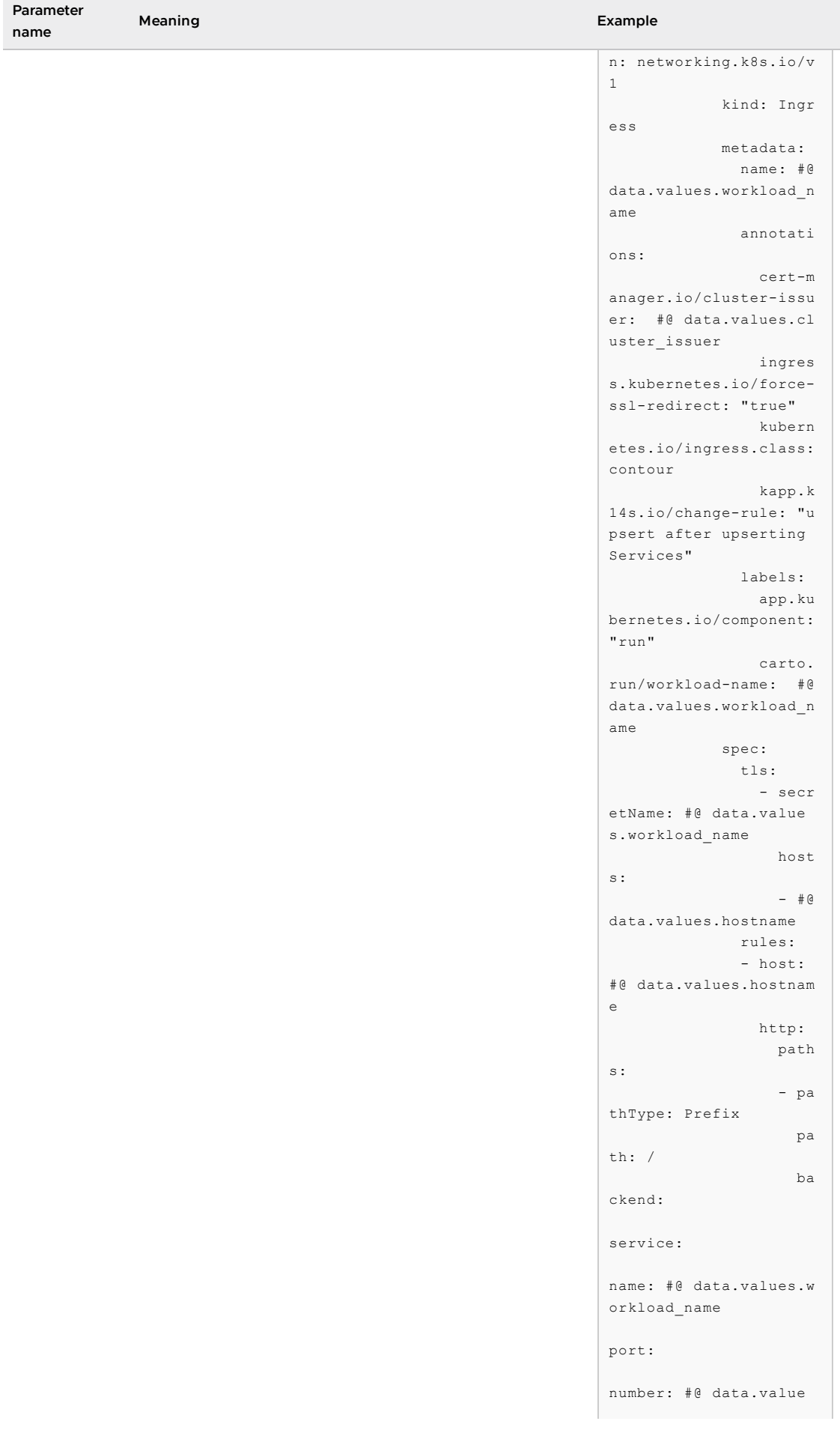

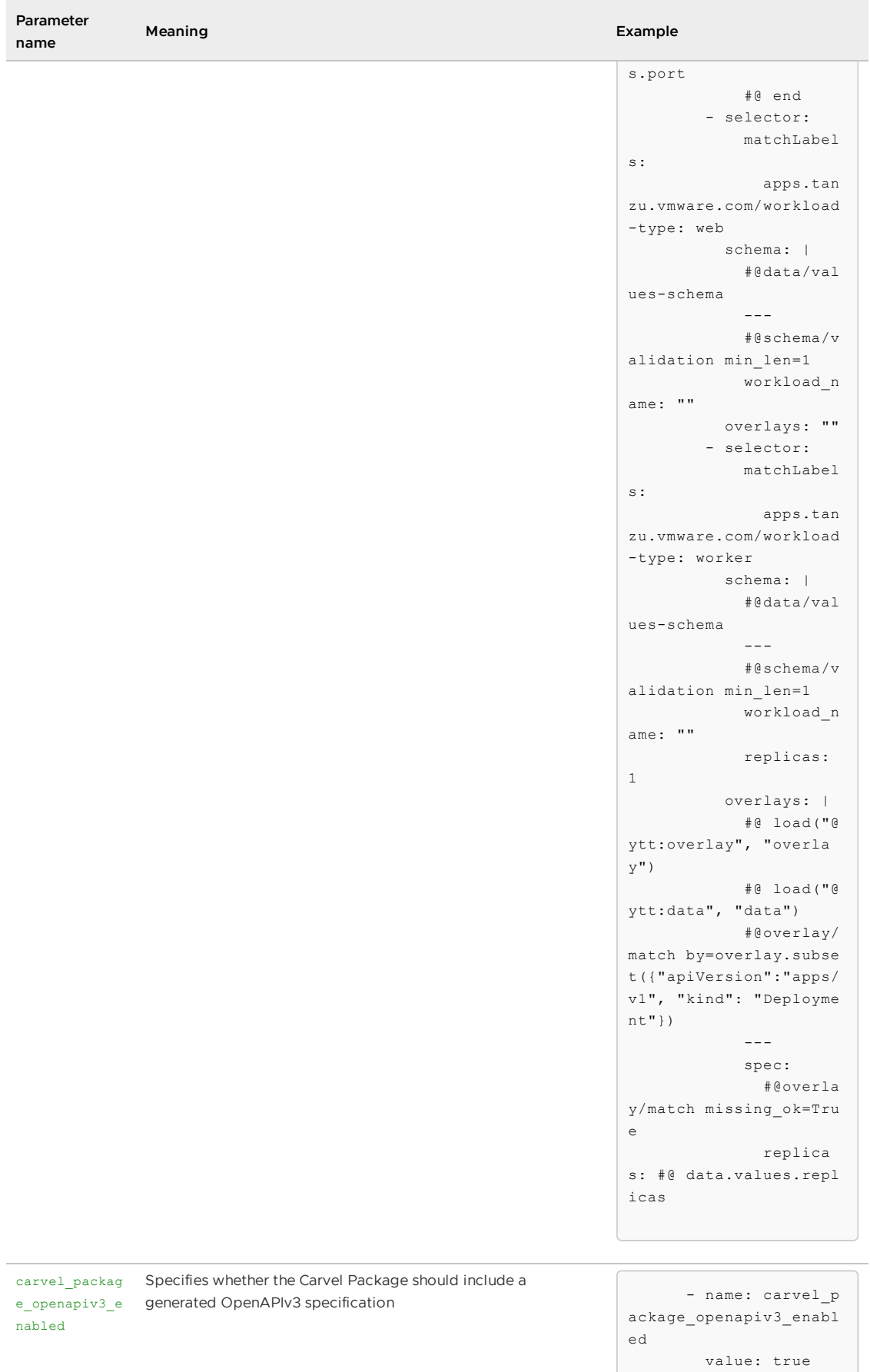

To read more about lifecycle:tekton, read [Cartographer](https://cartographer.sh/docs/v0.6.0/lifecycle/) Lifecycle.

# package-config-writer-template (experimental)

## Purpose

Persist in an external git repository the Carvel Package Kubernetes configuration passed to the template.

## Used by

- [Source-to-URL-Package](#page-1611-0) (experimental) in the config-writer step.
- [Basic-Image-to-URL-Package](#page-1612-0) (experimental) in the config-writer step.

## Creates

A runnable which creates a Tekton TaskRun that refers either to the Tekton Task git-writer.

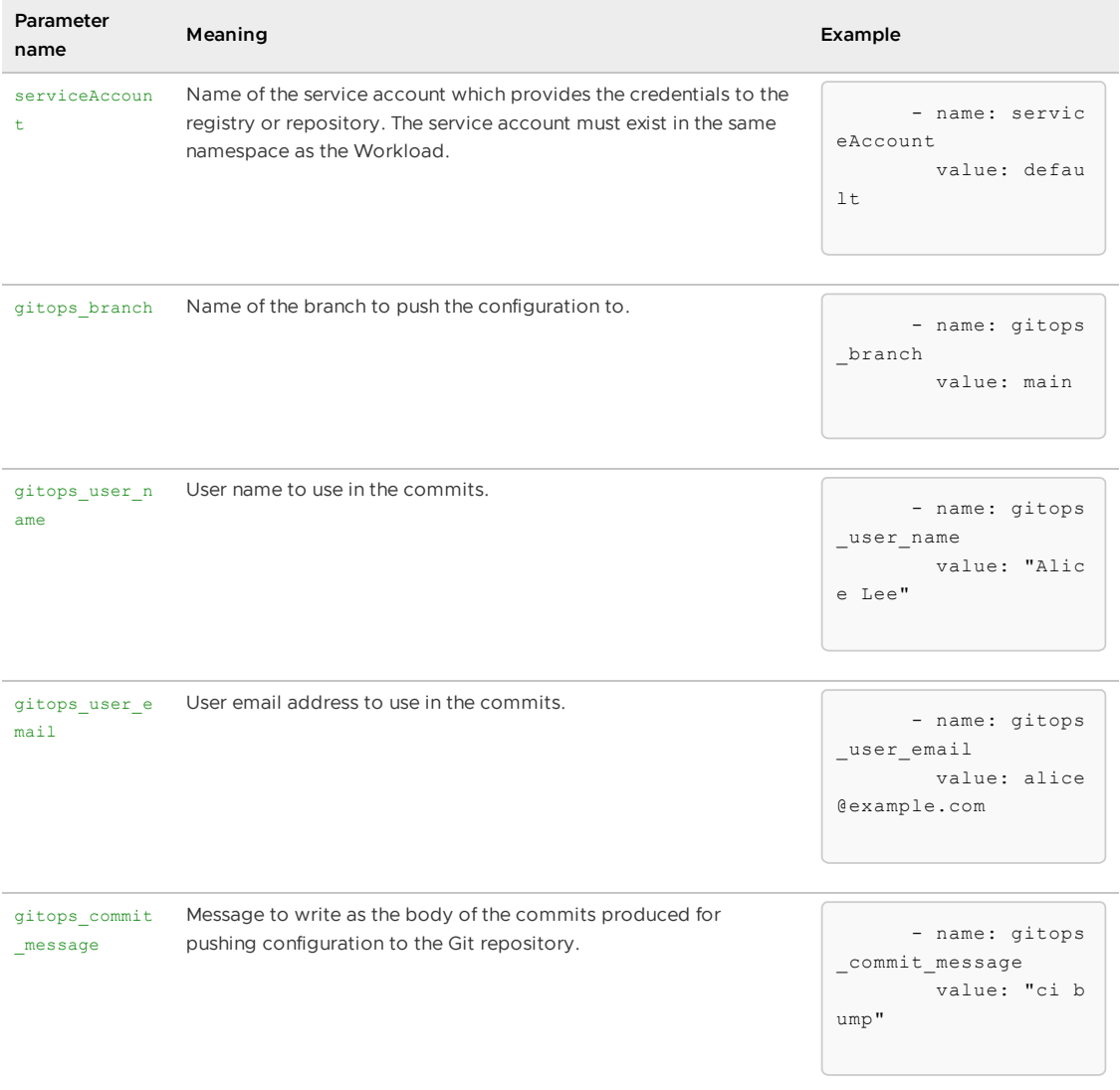

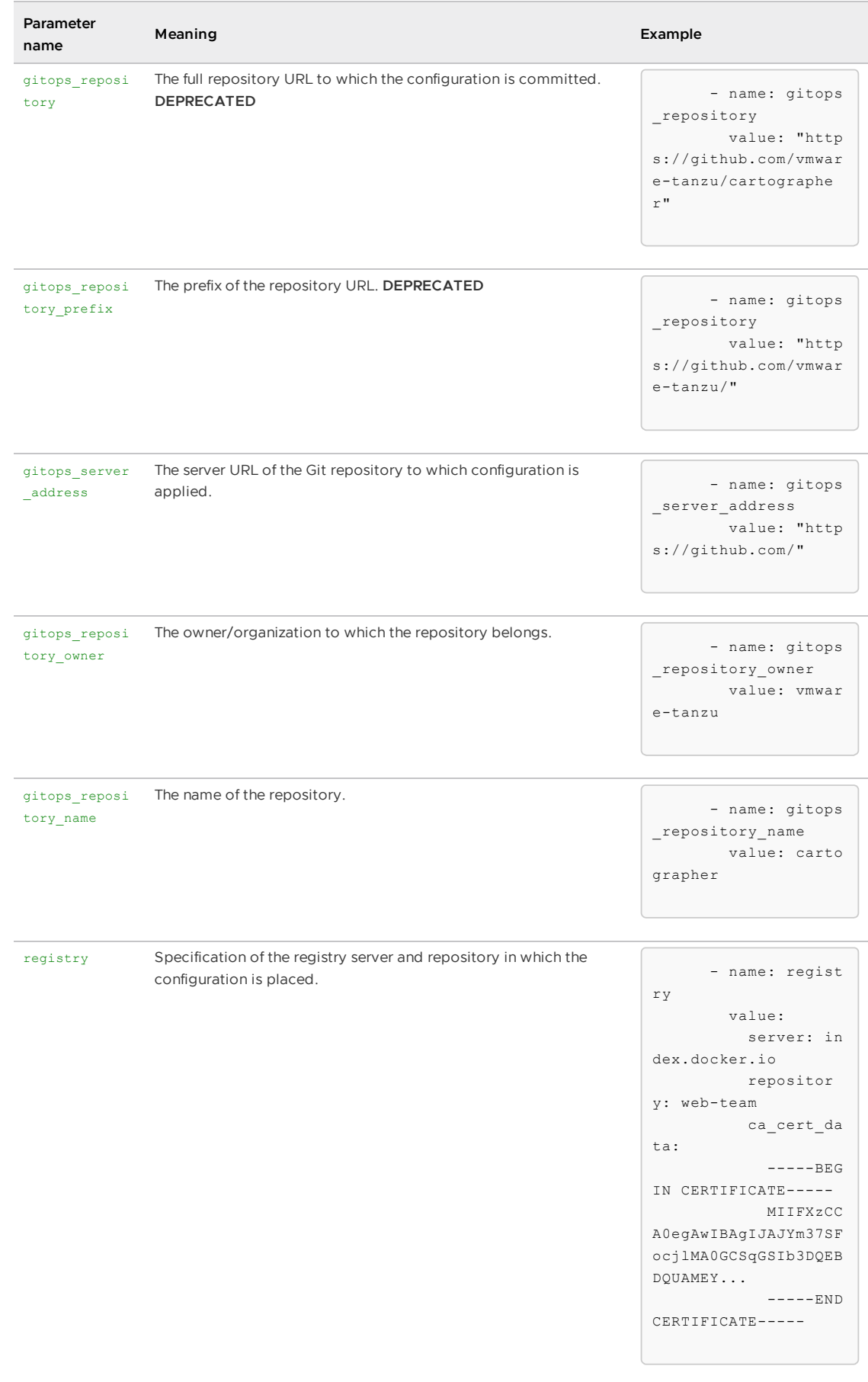

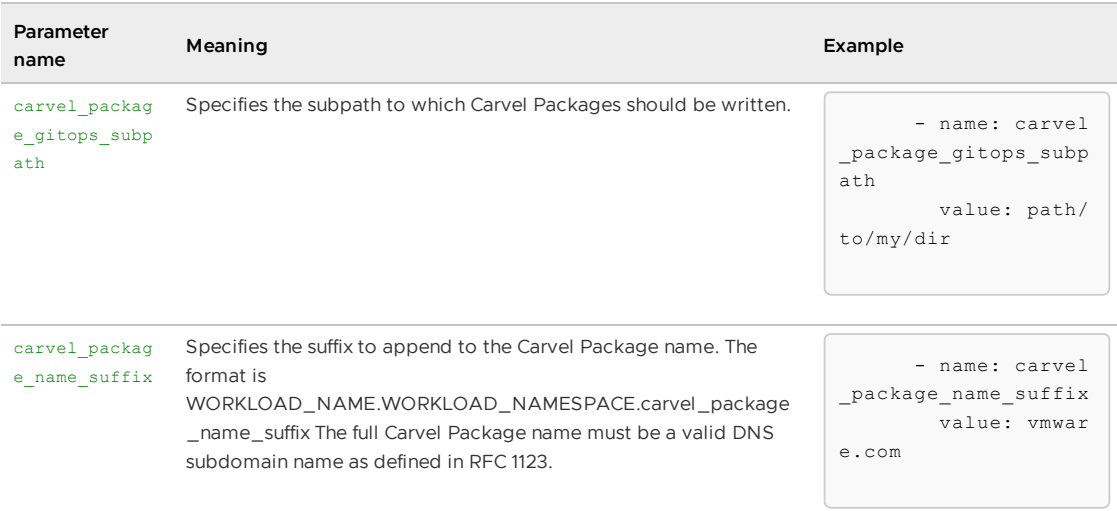

See Gitops vs [RegistryOps](#page-1653-0) for more information about the operation of this template and of the package-config-writer-and-pull-requester-template (experimental).

# package-config-writer-and-pull-requester-template (experimental)

## Purpose

Persist the passed in Carvel Package Kubernetes configuration to a branch in a repository and open a pull request to another branch. (This process allows for manual review of configuration before deployment to a cluster)

## Used by

- [Source-to-URL-Package](#page-1611-0) (experimental) in the config-writer step.
- [Basic-Image-to-URL-Package](#page-1612-0) (experimental) in the config-writer step.

## **Creates**

A Tekton TaskRun which refers to the Tekton Task commit-and-pr.

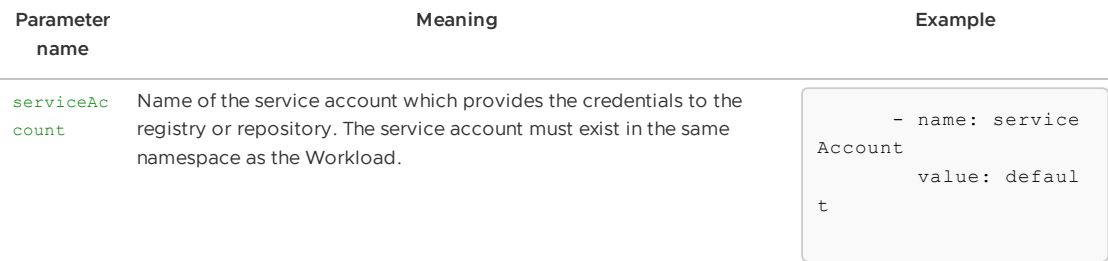

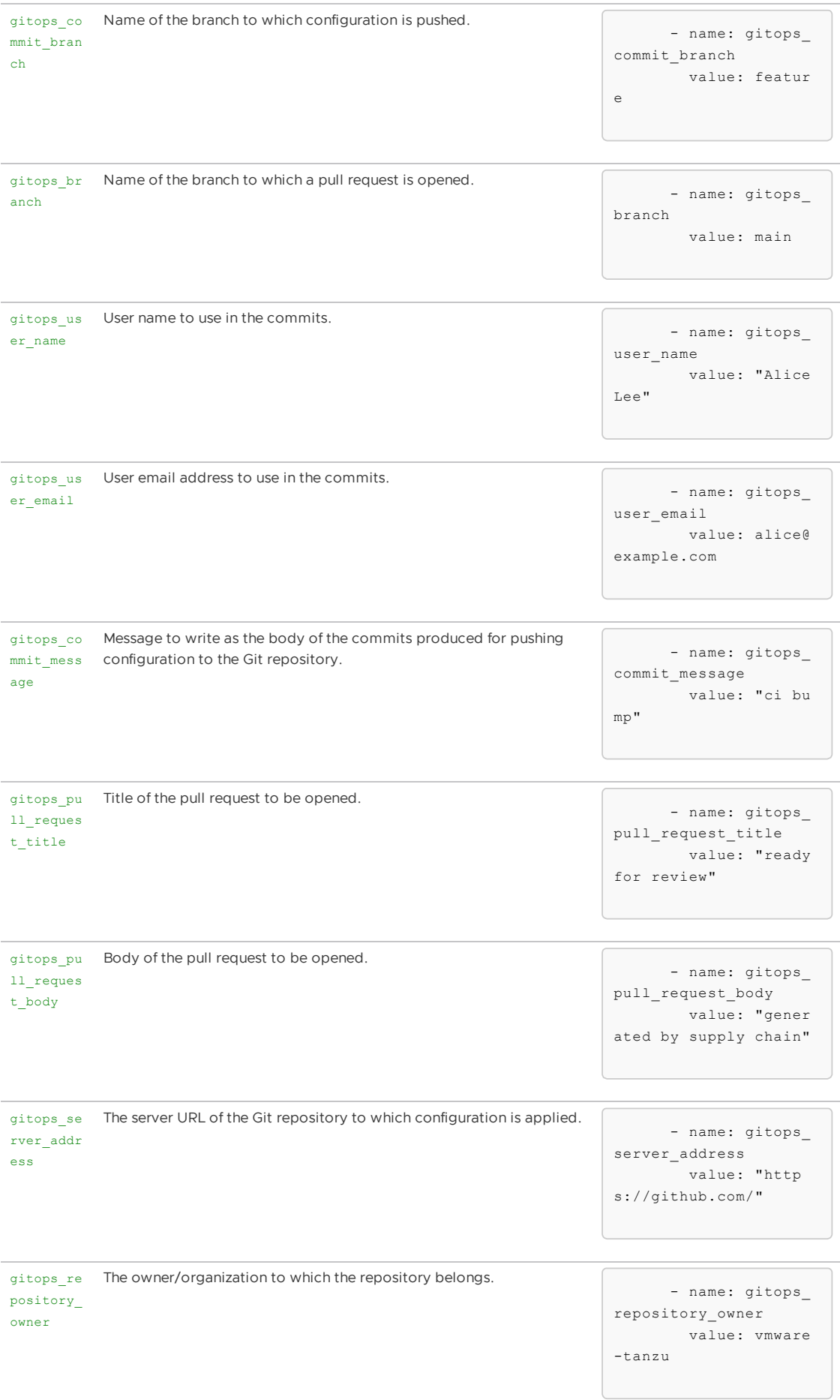

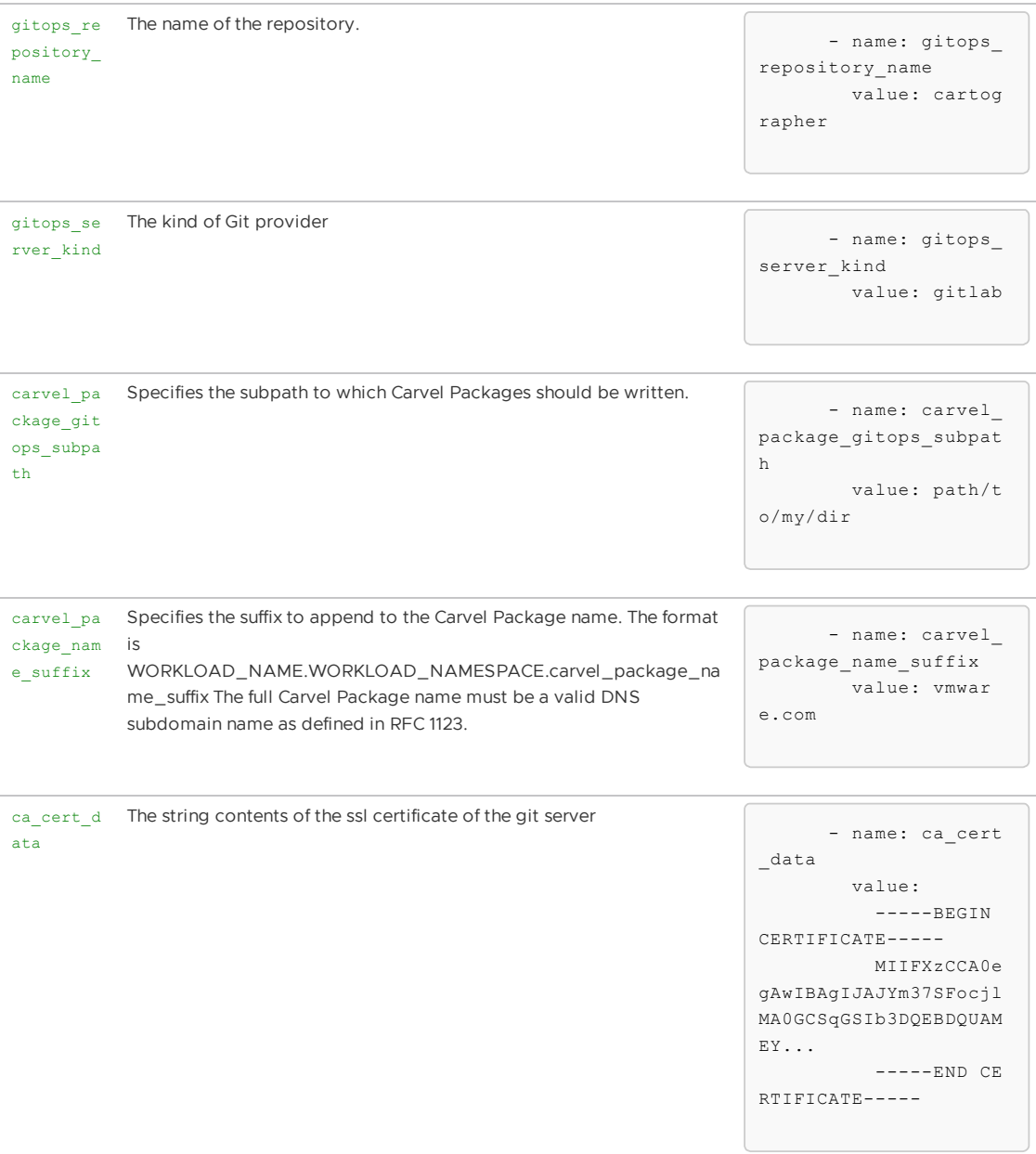

See Gitops vs [RegistryOps](#page-1653-0) for more information about the operation of this template and of the package-config-writer-template (experimental).

# ClusterRunTemplate reference for Supply Chain Choreographer

This topic lists the objects you can use with Supply Chain Choreographer. All the objects referenced in this topic are Cartographer [ClusterRunTemplate](https://cartographer.sh/docs/v0.6.0/reference/runnable/#clusterruntemplate)[s](#page-1522-0) packaged in Out of the Box Templates. This topic describes the one or more objects they create, the supply chains that include them, and the parameters they use.

# tekton-source-pipelinerun

Purpose

Tests source code.

## Used by

• [testing-pipeline](#page-1618-0)

## Creates

This ClusterRunTemplate creates a Tekton [PipelineRun](https://tekton.dev/docs/pipelines/pipelineruns/) referring to the user's Tekton Pipeline.

### Inputs

# ClusterRunTemplate reference for Supply Chain Choreographer

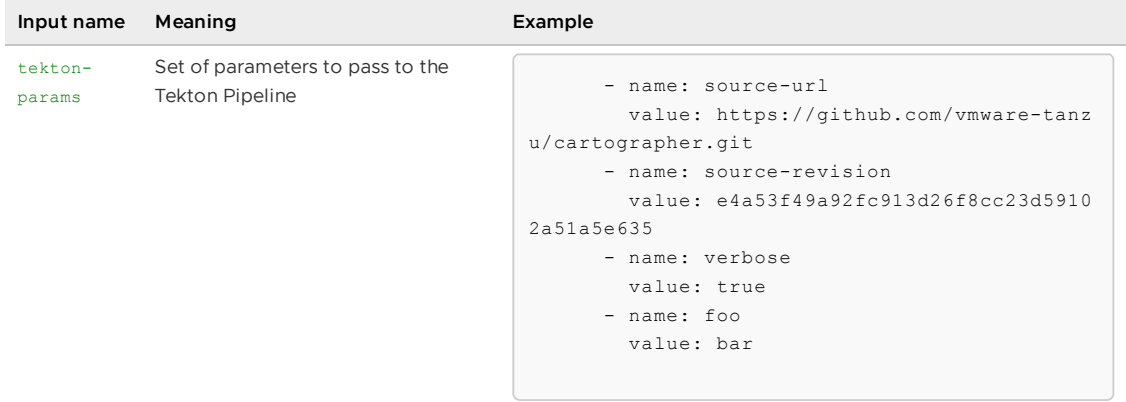

## More information

For information about the runnable created in the OOTB Testing and OOTB Testing and Scanning, see [testing-pipeline.](#page-1618-0)

For information about the Tekton Pipeline that the user must create, see [Tekton/Pipeline.](#page-437-0)

# Delivery reference for Supply Chain Choreographer

This topic describes the delivery parameters and templates you can use with Supply Chain Choreographer.

Tanzu Application Platform delivery package installs a single [ClusterDelivery](https://cartographer.sh/docs/v0.6.0/reference/deliverable/#clusterdelivery).

The delivery provides some parameters to the templates. The parameters provided by the deliverable might override some of the delivery parameters in this topic. For more information about how parameters work, including precedence rules, see the [Cartographer](https://cartographer.sh/docs/v0.6.0/templating/#parameters) documentation.

# <span id="page-1651-0"></span>delivery-basic

## Purpose

- Fetches Kubernetes configuration created by a supply chain.
- Deploys the configuration on the cluster.

## Resources

The following resources describe the templates.

#### source-provider

Refers to [delivery-source-template](#page-1638-0).

Parameters provided:

serviceAccount from tap-value service\_account. Overridable by deliverable.

#### Deployer

Refers to [app-deploy](#page-1640-0) template.

Parameter provided:

serviceAccount from tap-value service\_account. Overridable by deliverable.

### Package

Refers to Out of the Box [Delivery](#page-1524-0) Basic.

### More information

For information about setting [tap-values.yaml](#page-1526-0) at installation time, see Install Out of the Box Delivery Basic.

# Use Git with Supply Chain Choreographer

This topic explains how you can use Git with Supply Chain Choreographer.

# Overview

The out of the box supply chains and delivery use Git in three ways:

- To fetch the developers source code, using the [template](#page-1615-0).
- To store complete Kubernetes configuration, the write side of GitOps, using [template](#page-689-0) 1, template 2, template 3 (experimental), and template 4 (experimental).
- To fetch stored Kubernetes configuration, the read side of GitOps, from either the same or a different Kubernetes cluster, using the template.

# Supported Git Repositories

Tanzu Application Platform supports three Git providers:

- GitHub
- . GitLah
- Azure [DevOps](#page-1588-0)

# Related Articles

Git [Authentication](#page-1582-0) walks through the objects, such as secrets and service accounts, you can create on a cluster to allow successful supply chain Git operations. This includes the configuring a custom CA certificate.

GitOps versus [RegistryOps](#page-1653-0) discusses the two methods of storing built Kubernetes configuration, either in a Git repository or a container image registry, and walks through the parameters that must be provided for each.

[Configuration](#page-1588-0) for Azure DevOps: discusses configuration necessary for working with this Git provider.

# <span id="page-1653-0"></span>Use GitOps or RegistryOps with Supply Chain Choreographer

You can use GitOps or RegistryOps to manage your Kubernetes configuration with Supply Chain Choreographer.

Regardless of the supply chain that a workload goes through, in the end, some Kubernetes configuration is pushed to an external entity, either to a Git repository or to a container image registry.

For example:

```
Supply Chain
  -- fetch source
    -- test
     -- build
       -- scan
         -- apply-conventions
           -- push config * either to Git or Registry
```
This topic dives into the specifics of that last phase of the supply chains by pushing configuration to a Git repository or a container image registry.

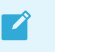

### **Note**

For more information about providing source code either from a local directory or Git repository, see [Building](#page-1535-0) from Source.

# **GitOps**

The GitOps approach differs from local iteration in that GitOps configures the supply chains to push the Kubernetes configuration to a remote Git repository. This allows users to compare configuration changes and promote those changes through environments by using GitOps principles.

Typically associated with an outerloop workflow, the GitOps approach is only activated if a collection of parameters are set:

- gitops.server\_address during the Out of the Box Supply Chains package installation or gitops server address configured as a workload parameter.
- gitops.repository\_owner during the Out of the Box Supply Chains package installation or gitops repository owner configured as a workload parameter.
- qitops.repository name during the Out of the Box Supply Chains package installation or gitops repository name configured as a workload parameter.

With all three values set, Kubernetes configuration is written to the specified repository. If a value is set at installation and the corresponding workload parameter is also set, the value of the workload parameter is respected.

In the repository, files are located in the ./config/{workload-namespace}/{workload-name} directory. This allows multiple workloads to commit configuration to the same repository.

#### Examples

#### tap-values.yaml

```
gitops:
 server_address:
 repository_owner:
 repository_name:
```
workload

```
name: incrediApp
namespace: awesomeTeam
params:
 - name: gitops_server_address
   value: https://github.com/
  - name: gitops_repository_owner
   value: vmware-tanzu
  - name: gitops_repository_name
    value: cartographer
```
Resulting GitOps repository: https://github.com/vmware-tanzu/cartographer

Directory containing configuration: ./config/awesomeTeam/incrediApp

tap-values.yaml:

```
gitops:
 server_address: https://github.com/
 repository_owner: vmware-tanzu
 repository_name: cartographer
```
workload:

```
name: superApp
namespace: awesomeTeam
```
Resulting GitOps repository: https://github.com/vmware-tanzu/cartographer

Directory containing configuration: ./config/awesomeTeam/superApp

tap-values.yaml:

```
gitops:
 server_address: https://github.com/
 repository_owner: vmware-tanzu
```
workload:

```
name: superApp
namespace: awesomeTeam
params:
   - name: gitops_repository_owner
    value: buildpacks-community
   - name: gitops repository name
     value: kpack
```
Resulting GitOps repository: https://github.com/buildpacks-community/kpack

Directory containing configuration: ./config/awesomeTeam/superApp

```
tap-values.yaml:
```

```
gitops:
 server_address:
 repository_owner:
 repository_name:
```
workload:

```
name: superApp
namespace: awesomeTeam
params:
   - name: gitops repository owner
    value: buildpacks-community
   - name: gitops_repository_name
    value: kpack
```
Resulting GitOps repository: Fails to resolve as some, but not all, of the three required values are provided.

### Deprecated parameters

The following parameters are deprecated and no longer recommended for specifying GitOps repositories:

- gitops.repository prefix: configured during the Out of the Box Supply Chains package installation.
- $\bullet$  gitops repository: configured as a workload parameter.

For example, assuming the installation of the supply chain packages through Tanzu Application Platform profiles and a tap-values.yaml:

```
ootb_supply_chain_basic:
 registry:
   server: REGISTRY-SERVER
   repository: REGISTRY-REPOSITORY
 gitops:
   repository_prefix: https://github.com/my-org/
```
Workloads in the cluster with the Kubernetes configuration produced throughout the supply chain are pushed to the repository whose name is formed by concatenating gitops.repository prefix with the name of the workload. In this case, for example, https://github.com/my-

```
org/$(workload.metadata.name).git.
```

```
Supply Chain
 param:
     - gitops repository prefix: GIT-REPO PREFIX
workload-1:
  `git push` to GIT-REPO-PREFIX/workload-1.git
workload-2:
  `git push` to GIT-REPO-PREFIX/workload-2.git
...
workload-n:
  `git push` to GIT-REPO-PREFIX/workload-n.git
```
Alternatively, you can force a workload to publish the configuration in a Git repository by providing the gitops repository parameter to the workload:

```
tanzu apps workload create tanzu-java-web-app \
 --app tanzu-java-web-app \
 --type web \
 --git-repo https://github.com/vmware-tanzu/application-accelerator-samples \
 --sub-path tanzu-java-web-app \
 --git-branch main \
 --param gitops credentials secret=GIT-SECRET-NAME \
 --param gitops_repository=https://github.com/my-org/config-repo
```
In this case, at the end of the supply chain, the configuration for this workload is published to the repository provided under the gitops repository parameter.

If you use deprecated parameters, Kubernetes configuration is committed to the ./config directory in the repository. This can lead to collisions if two workloads specify the same repository, or two workloads in different namespaces have the same name and the gitops.repository prefix is set in tap-values.yaml.

If the deprecated values are set and any of the suggested GitOps values are set, the deprecated values are ignored.

#### Examples

tap-values.yaml:

```
gitops:
 repository_prefix: https://github.com/vmware-tanzu
```
workload:

```
name: superApp
namespace: awesomeTeam
```
Resulting GitOps repository: https://github.com/vmware-tanzu/incrediApp

Directory containing configuration: ./config

```
tap-values.yaml:
```

```
gitops:
 server_address: https://github.com/
 repository_owner: vmware-tanzu
  repository_name: cartographer
```
workload:

```
name: superApp
namespace: awesomeTeam
params:
  - name: gitops_repository
    value: https://github.com/buildpacks-community/kpack
```
Resulting GitOps repository: https://github.com/vmware-tanzu/cartographer The deprecated parameter gitops repository is ignored.

Directory containing configuration: ./config/awesomeTeam/superApp

```
tap-values.yaml:
```
gitops: repository\_prefix: https://github.com/vmware-tanzu

#### workload:

```
name: superApp
namespace: awesomeTeam
params:
  - name: gitops repository owner
   value: buildpacks-community
  - name: gitops repository name
   value: kpack
```
Resulting GitOps repository: Fails to resolve as some, but not all, of the three GitOps values are provided. The deprecated value repository prefix is ignored because suggested values are present.

#### <span id="page-1657-0"></span>Pull requests

In the standard  $qit$ -ops approach, configuration is pushed to a repository and is immediately applied to a cluster by any deliverable watching that repository. Operators might want to manually review configuration before applying it to the cluster. To do this, operators must specify a pull\_request commit strategy. You can use this strategy with the following Git providers:

- GitHub
- GitLab
- Azure [DevOps](#page-1588-0)

#### Authentication

The pull request approach requires HTTP(S) authentication with a token.

The pull request function is not a part of the Git specification, but most Git server providers include it. You must authenticate with those providers using a token.

In the [Kubernetes](#page-1537-0) secret that holds the Git credentials, the password text box must contain a token. When generating a token, ensure that it has the proper scope:

- On GitHub, the token must have a Repo [scope](https://docs.github.com/en/authentication/keeping-your-account-and-data-secure/creating-a-personal-access-token).
- On GitLab, the token must have an API [scope.](https://docs.gitlab.com/ee/user/profile/personal_access_tokens.html#personal-access-token-scopes)

To use the pull request commit strategy, set the following parameters:

- commit strategy == pull request configured during the Out of the Box Supply Chains package installation.
- gitops.pull\_request.server\_kind configured during the Out of the Box Supply Chains package installation or gitops\_server\_kind configured as a workload parameter. Supported values are github, gitlab, and azure.
- gitops.pull request.commit branch configured during the Out of the Box Supply Chains package installation or gitops commit branch configured as a workload parameter.
- gitops.pull\_request.pull\_request\_title configured during the Out of the Box Supply Chains package installation or gitops\_pull\_request\_title configured as a workload parameter.
- gitops.pull\_request.pull\_request\_body configured during the Out of the Box Supply Chains package installation or gitops\_pull\_request\_body configured as a workload

parameter.

If a value is set at both installation and in a workload parameter, the workload parameter is respected.

The recommended value for commit branch is an empty string. This generates a new branch for each commit based on a hash of the time when the commit is created. This prevents collisions between multiple workloads using a single Git repository.

For example, using the following Tanzu Application Platform values:

```
ootb_supply_chain_basic:
  gitops:
    server address: https://github.com/
    repository_owner: vmware-tanzu
    repository_name: cartographer
    branch: main
    commit_strategy: pull_request
    pull_request:
      server kind: github
      commit branch: ""
      pull_request_title: ready for review
      pull_request_body: generated by supply chain
```
In a workload with the name app in the dev namespace, you find:

A commit to the https://github.com/vmware-tanzu/cartographer repository on a branch with a random name. For example, MTY1MTYxMzE0NQo=. There is a pull request open to merge this branch into the base branch main.

#### Authentication

Regardless of how the supply chains are configured, if the repository prefix or repository name is configured to push to Git, you must provide credentials for the remote provider by using a Kubernetes secret in the same namespace as the workload attached to the workload ServiceAccount.

Because the operation of pushing requires elevated permissions, credentials are required by both public and private repositories.

#### HTTP(S) Basic authentication or Token-based authentication

If the repository at which configuration is published uses https:// or http:// as the URL scheme, the Kubernetes secret must provide the credentials for that repository as follows:

```
apiVersion: v1
kind: Secret
metadata:
 name: GIT-SECRET-NAME # - operators should write this name into the
                      # `gitops.credentials_secret` property in `tap-values.yaml`
                       # - developers can override by using the workload parameter
                       # named `gitops credentials secret`.
 annotations:
   tekton.dev/git-0: GIT-SERVER # ! required
type: kubernetes.io/basic-auth # ! required
stringData:
 username: GIT-USERNAME
 password: GIT-PASSWORD
  # ! Optional, required if the git repository is signed by a certificate authority no
t in the system trust store
 caFile: |
   CADATA-BASE64
```
Both the Tekton annotation and the basic-auth secret type must be set. GIT-SERVER must be prefixed with the appropriate URL scheme and the Git server. For example, for https://github.com/vmware-tanzu/cartographer, https://github.com must be provided as the GIT-SERVER.

To use the pull request approach, the password text box must contain a token. See Pull [Requests](#page-1657-0).

After the Secret is created, attach it to the ServiceAccount used by the workload. For example:

```
apiVersion: v1
kind: ServiceAccount
metadata:
 name: default
secrets:
 - name: registry-credentials
 - name: tap-registry
  - name: GIT-SECRET-NAME
imagePullSecrets:
  - name: registry-credentials
  - name: tap-registry
```
For more information about the credentials and setting up the Kubernetes secret, see Git [Authentication's](#page-1585-0) HTTP section.

#### **SSH**

If the repository to which configuration is published uses https:// or http:// as the URL scheme, the Kubernetes secret must provide the credentials for that repository as follows:

```
apiVersion: v1
kind: Secret
metadata:
 name: GIT-SECRET-NAME # - operators should write this name into the
                      # `gitops.credentials secret` property in `tap-values.yaml`
                       # - developers can override by using the workload parameter
                       # named `gitops credentials secret`.
 annotations:
   tekton.dev/git-0: GIT-SERVER
type: kubernetes.io/ssh-auth
stringData:
 ssh-privatekey: SSH-PRIVATE-KEY # private key with push-permissions
 identity: SSH-PRIVATE-KEY # private key with pull permissions
 identity: SSH-PUBLIC-KEY # public of the `identity' private key
 known_hosts: GIT-SERVER-PUBLIC-KEYS # git server public keys
```
After the Secret is created, attach it to the ServiceAccount used by the workload. For example:

```
apiVersion: v1
kind: ServiceAccount
metadata:
 name: default
secrets:
 - name: registry-credentials
 - name: tap-registry
 - name: GIT-SECRET-NAME
imagePullSecrets:
 - name: registry-credentials
 - name: tap-registry
```
**Note**

 $\mathbf{z}$ 

VMware by Broadcom 1660 and the state of the state of the state of the state of the state of the state of the state of the state of the state of the state of the state of the state of the state of the state of the state of

If you've used Namespace Provisioner to set up your Developer Namespace where you workload is created, use the

namespace provisioner.default parameters.supply chain service account.secre ts property in your tap-values.yaml. For example:

```
```yaml
namespace_provisioner:
 default parameters:
    supply chain service account:
      secrets:
      - GIT-SECRET-NAME
\mathcal{L}^{\mathcal{L}}
```
Namespace Provisioner manages the service account and manual edits to it do not persist.

For information about the credentials and setting up the Kubernetes secret, see Git Authentication's SSH section.

#### GitOps workload parameters

While installing ootb-\*, operators can configure gitops.repository prefix to indicate what prefix the supply chain must use when forming the name of the repository to push to the Kubernetes configurations produced by the supply chains.

To change the behavior to use GitOps, set the source of the source code to a Git repository. As the supply chain progresses, configuration is pushed to a repository named

```
$(gitops.repository_prefix) + $(workload.name).
```
For example, configure gitops.repository prefix to git@github.com/foo/ and create a workload as follows:

```
tanzu apps workload create tanzu-java-web-app \
 --git-branch main \
 --git-repo https://github.com/vmware-tanzu/application-accelerator-samples \
 --sub-path tanzu-java-web-app \
 --label app.kubernetes.io/part-of=tanzu-java-web-app \
 --type web
```
Expect to see the following output:

```
Create workload:
     1 + |2 + |apiVersion: carto.run/v1alpha1
     3 + |kind: Workload
     4 + |metadata:
     5 + | labels:
     6 + | apps.tanzu.vmware.com/workload-type: web
     7 + | app.kubernetes.io/part-of: tanzu-java-web-app
     8 + | name: tanzu-java-web-app
     9 + | namespace: default
   10 + |spec:
   11 + | source:
   12 + | git:
   13 + | ref:
   14 + | branch: main
   15 + | url: https://github.com/vmware-tanzu/application-accelerator-samples
   16 + | subPath: tanzu-java-web-app
```
As a result, the Kubernetes configuration is pushed to git@github.com/foo/tanzu-java-webapp.git.

Regardless of the setup, developers can also manually override the repository where configuration is pushed to by tweaking the following parameters:

- gitops credentials secret: Name of the secret in the same namespace as the workload where SSH credentials exist for pushing the configuration produced by the supply chain to a Git repository. Example:  $qit$ -secret
- gitops ssh secret: Deprecated: Name of the secret in the same namespace as the workload where SSH credentials exist for pushing the configuration produced by the supply chain to a Git repository. Example: git-secret
- gitops repository: SSH URL of the Git repository to push the Kubernetes configuration produced by the supply chain to. Example: ssh://git@foo.com/staging.git
- gitops branch: Name of the branch to push the configuration to. Example: main
- qitops commit message: Message to write as the body of the commits produced for pushing configuration to the Git repository. Example: ci bump
- gitops user name: User name to use in the commits. Example: Alice Lee
- gitops user email: User email address to use in the commits. Example: alice@example.com

#### Read more on Git

See Git [Reference](#page-1652-0)

## RegistryOps

RegistryOps is typically used for inner loop flows where configuration is treated as an artifact from quick iterations by developers. In this scenario, at the end of the supply chain, configuration is pushed to a container image registry in the form of an [imgpkg](https://carvel.dev/imgpkg/docs/v0.27.0/) bundle. You can think of it as a container image whose sole purpose is to carry arbitrary files.

To enable this mode of operation, the supply chains must be configured **without** the following parameters being configured during the installation of the ootb- packages or overwritten by the workload by using the following parameters:

- qitops repository prefix
- gitops repository

If none of the parameters are set, the configuration is pushed to the same container image registry as the application image. That is, to the registry configured under the registry: {} section of the ootb- values.

For example, assuming the installation of Tanzu Application Platform by using profiles, configure the ootb-supply-chain\* package as follows:

```
ootb_supply_chain_basic:
 registry:
    server: REGISTRY-SERVER
    repository: REGISTRY_REPOSITORY
```
The Kubernetes configuration produced by the supply chain is pushed to an image named after REGISTRY-SERVER/REGISTRY-REPOSITORY including the workload name.

In this scenario, no extra credentials must be set up, because the secret containing the credentials for the container image registry were already configured during the setup of the workload namespace.

## Overview of Supply Chain Security Tools for VMware Tanzu - Policy Controller

Supply Chain Security Tools - Policy Controller is a security tool that helps you ensure that the container images in their registry have not been tampered with. Policy Controller is a Kubernetes Admission Controller that allows you to apply policies to verify signatures on container images before being admitted to a cluster.

The Policy Controller:

- Verifies signatures on container images used by Kubernetes resources
- Enforces policies to allow or deny images being admitted a cluster
- Allows operators to define multiple policies in the cluster
- Allows operators to select which namespaces to enforce policies against
- Supports cosign signatures and keyless signing
- Supports storing public keys in a KMS

It enforces its policies against all resources that create Pods as part of their life cycle:

- Pod
- ReplicaSet
- Deployment  $\bullet$
- $\bullet$  Job
- StatefulSet
- DaemonSet
- CronJob

 $\blacktriangledown$ 

#### **Note**

This component is the successor to Supply Chain Security Tools - Sign, which is deprecated. Support and maintenance for supply Chain Security Tools - Sign continues. Monitor Release Notes for updates.

Supply Chain Security Tools - Policy Controller is based on Sigstore's Policy Controller and is compatible only with cosign signatures. See [Cosign](https://github.com/sigstore/cosign) and Policy [Controller](https://github.com/sigstore/policy-controller) in GitHub. For information about image signing and verification, see [Sigstore](https://www.sigstore.dev/) open source community and the [cosign](https://docs.sigstore.dev/cosign/overview) project in GitHub.

The Policy Controller component is a policy enforcement tool only. It does not sign images. Operators can configure image signing for their containers in several ways, including:

- By using Tanzu Build [Service](#page-1957-0)
- By using [kpack](https://github.com/buildpacks-community/kpack/blob/main/docs/tutorial.md)
- By integrating [cosign](https://docs.sigstore.dev/cosign/overview) into their build pipelines

Image signatures generated by  $\cos i$ gn are stored in the same registry location as the image itself unless configured with the COSIGN\_REPOSITORY environment variable. Policy Controller uses registry credentials provided in the admission request, Service Account, or signaturePullSecrets defined in the policy to connect to the registry to verify a signature.

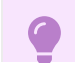

**Important**

This component does not work with insecure registries.

To Install Supply Chain Security Tools - Policy [Controller,](#page-1664-0) see Install Supply Chain Security Tools - Policy Controller

## Overview of Supply Chain Security Tools for VMware Tanzu - Policy Controller

Supply Chain Security Tools - Policy Controller is a security tool that helps you ensure that the container images in their registry have not been tampered with. Policy Controller is a Kubernetes Admission Controller that allows you to apply policies to verify signatures on container images before being admitted to a cluster.

The Policy Controller:

- Verifies signatures on container images used by Kubernetes resources
- Enforces policies to allow or deny images being admitted a cluster
- Allows operators to define multiple policies in the cluster
- Allows operators to select which namespaces to enforce policies against
- Supports cosign signatures and keyless signing
- Supports storing public keys in a KMS

It enforces its policies against all resources that create Pods as part of their life cycle:

- Pod
- ReplicaSet
- Deployment
- Job
- StatefulSet
- DaemonSet
- CronJob  $\bullet$

#### **Note**  $\mathbf{z}$

This component is the successor to Supply Chain Security Tools - Sign, which is deprecated. Support and maintenance for supply Chain Security Tools - Sign continues. Monitor Release Notes for updates.

Supply Chain Security Tools - Policy Controller is based on Sigstore's Policy Controller and is compatible only with cosign signatures. See [Cosign](https://github.com/sigstore/cosign) and Policy [Controller](https://github.com/sigstore/policy-controller) in GitHub. For information about image signing and verification, see [Sigstore](https://www.sigstore.dev/) open source community and the [cosign](https://docs.sigstore.dev/cosign/overview) project in GitHub.

The Policy Controller component is a policy enforcement tool only. It does not sign images. Operators can configure image signing for their containers in several ways, including:

- By using Tanzu Build [Service](#page-1957-0)
- By using [kpack](https://github.com/buildpacks-community/kpack/blob/main/docs/tutorial.md)
- By integrating [cosign](https://docs.sigstore.dev/cosign/overview) into their build pipelines

Image signatures generated by cosign are stored in the same registry location as the image itself unless configured with the COSIGN\_REPOSITORY environment variable. Policy Controller uses registry credentials provided in the admission request, Service Account, or signaturePullSecrets defined in the policy to connect to the registry to verify a signature.

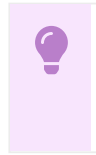

#### **Important**

This component does not work with insecure registries.

To Install Supply Chain Security Tools - Policy [Controller,](#page-1664-0) see Install Supply Chain Security Tools - Policy Controller

## <span id="page-1664-0"></span>Install Supply Chain Security Tools - Policy Controller

You install Supply Chain Security Tools - Policy Controller as part of Tanzu Application Platform's Full, Iterate, and Run profiles. You can use the instructions in this topic to manually install SCST - Policy Controller.

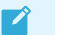

#### **Note**

Follow the steps in this topic if you do not want to use a profile to install Supply Chain Security Tools - Policy Controller. For more information about profiles, see [Components](#page-198-0) and installation profiles.

## Prerequisites

- Complete all prerequisites to install Tanzu Application Platform. For more information, see [Prerequisites.](#page-207-0)
- A container image registry that supports TLS connections.

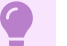

#### **Important**

This component does not work with not secure registries.

- For keyless authorities support, you must set policy.tuf enabled: true. By default, the public official Sigstore The Update Framework (TUF) server is used. To target an alternative Sigstore stack, specify policy.tuf mirror and policy.tuf root.
- If you are installing in an air-gapped environment and require keyless authorities, you must deploy a Sigstore Stack on the cluster or be accessible from the air-gapped environment.
- During configuration, you provide a cosign public key to validate signed images. The Policy Controller only supports ECDSA public keys. An example cosign public key is provided that can validate an image from the public cosign registry. To provide your own key and images, follow the [Cosign](https://github.com/sigstore/cosign#quick-start) Quick Start Guide in GitHub.

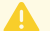

#### **Caution**

This component rejects pods if they are not correctly configured. Test your configuration in a test environment before applying policies to your production cluster.

## Install

To install Supply Chain Security Tools - Policy Controller:

1. List version information for the package by running:

```
tanzu package available list policy.apps.tanzu.vmware.com --namespace tap-insta
11
```
For example:

```
$ tanzu package available list policy.apps.tanzu.vmware.com --namespace tap-ins
tall
- Retrieving package versions for policy.apps.tanzu.vmware.com...
 NAME VERSION RELEASED-AT
 policy.apps.tanzu.vmware.com 1.2.0 2023-10-01 20:00:00 -0400 EDT
```
2. (Optional) Make changes to the default installation settings by running:

```
tanzu package available get policy.apps.tanzu.vmware.com/VERSION --values-schem
a --namespace tap-install
```
Where VERSION is the version number you discovered. For example, 1.2.0.

For example:

```
$ tanzu package available get policy.apps.tanzu.vmware.com/1.2.0 --values-schem
a --namespace tap-install
| Retrieving package details for policy.apps.tanzu.vmware.com/1.2.0...
KEY DEFAULT TYPE DESCRIPTION
custom_cas <nil> array List of custom CA contents t
hat should be included in the application container for registry communication.
                                             An array of items containing
a ca content field with the PEM-encoded contents of a certificate authority.
deployment namespace cosign-system string Deployment namespace specifi
es the namespace where this component should be deployed to.
                                             If not specified, "cosign-sy
stem" is assumed.
fail_on_empty_authorities true boolean Configure if a ClusterImageP
olicy will fail or allow empty authorities
limits cpu 200m string The CPU limit defines a hard
ceiling on how much CPU time
                                             that the Policy Controller m
anager container can use.
                                             https://kubernetes.io/docs/c
oncepts/configuration/manage-resources-containers/#meaning-of-cpu
no_match_policy deny string The action when no policy ma
tches the admitting image digest. Valid values are "warn", "allow", or "deny".
quota.pod_number 6 string The maximum number of Policy
Controller Pods allowed to be created with the priority class
                                             system-cluster-critical. Thi
s value must be enclosed in quotes (""). If this value is not
                                             specified then a default val
ue of 6 is used.
replicas 1 integer The number of replicas to be
created for the Policy Controller. This value must not be enclosed
                                             in quotes. If this value is
not specified then a default value of 1 is used.
requests memory 20Mi string The memory request defines t
he minium memory amount for the Policy Controller manager.
                                             https://kubernetes.io/docs/c
oncepts/configuration/manage-resources-containers/#meaning-of-memory
```

```
tuf_root string The root.json file content o
f the TUF mirror
custom ca secrets <nil> array List of custom CA secrets th
at should be included in the application container for registry communication.
                                            An array of secret reference
s each containing a secret name field with the secret name to be referenced
                                            and a namespace field with t
he name of the namespace where the referred secret resides.
limits memory 200Mi string The memory limit defines a h
ard ceiling on how much memory
                                            that the Policy Controller m
anager container can use.
                                            https://kubernetes.io/docs/c
oncepts/configuration/manage-resources-containers/#meaning-of-memory
requests cpu 20m string The CPU request defines the
minimum CPU time for the Policy
                                            Controller manager. During C
PU contention, CPU request is used as
                                            a weighting where higher CPU
requests are allocated more CPU time.
                                            https://kubernetes.io/docs/c
oncepts/configuration/manage-resources-containers/#meaning-of-cpu
tuf mirror string TUF mirror address
```
- 3. Create a file named scst-policy-values.yaml and add the settings you want to customize:
	- custom\_ca\_secrets: If your container registries are secured by self-signed certificates, this setting controls which secrets are added to the application container as custom certificate authorities (CAs). custom\_ca\_secrets consists of an array of items. Each item contains two text boxes: the secret name text box defines the name of the secret, and the namespace text box defines the name of the namespace where said secret is stored.

For example:

```
custom_ca_secrets:
- secret name: first-ca
 namespace: ca-namespace
- secret_name: second-ca
 namespace: ca-namespace
```
#### **Note**

 $\mathbf{z}$ 

This setting is allowed even if custom\_cas is defined.

custom\_cas: This setting enables adding certificate content in PEM format. The certificate content is added to the application container as custom certificate authorities (CAs) to communicate with registries deployed with self-signed certificates. custom\_cas consists of an array of items. Each item contains a single text box named ca\_content. The value of this text box must be a PEM-formatted certificate authority. The certificate content must be defined as a YAML block, preceded by the literal indicator (1) to preserve line breaks and ensure that the certificates are interpreted correctly.

For example:

```
custom_cas:
- ca_content: |
    ----- BEGIN CERTIFICATE -----
   first certificate content here...
    ----- END CERTIFICATE -----
- ca_content: |
   ----- BEGIN CERTIFICATE -----
   second certificate content here...
    ----- END CERTIFICATE -----
```
#### **Note**

 $\mathbb{Z}^2$ 

This setting is allowed even if custom ca\_secrets is defined.

- o deployment namespace: This setting controls the namespace to which this component is deployed. When not specified, the namespace cosign-system is assumed. This component creates the specified namespace to deploy required resources. Select a namespace that is not used by any other components.
- o limits cpu: This setting controls the maximum CPU resource allocated to the Policy admission controller. The default value is "200m". See Kubernetes [documentation](https://kubernetes.io/docs/concepts/configuration/manage-resources-containers/#meaning-of-cpu).
- limits\_memory: This setting controls the maximum memory resource allocated to the Policy admission controller. The default value is "200Mi". See Kubernetes [documentation.](https://kubernetes.io/docs/concepts/configuration/manage-resources-containers/#meaning-of-memory)
- o quota.pod number: This setting controls the maximum number of pods that are allowed in the deployment namespace with the system-cluster-critical priority class. This priority class is added to the pods to prevent preemption of this component's pods in case of node pressure.

The default value for this text box is 6. If your use requires more than 6 pods, change this value to allow the number of replicas you intend to deploy.

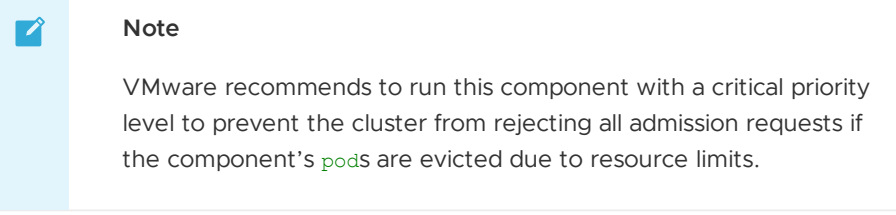

replicas: This setting controls the default amount of replicas deployed by this component. The default value is 1.

**For production environments**: VMware recommends you increase the number of replicas to 3 to ensure that the availability of the component and better admission performance.

- requests cpu: This setting controls the minimum CPU resource allocated to the Policy admission controller. During CPU contention, this value is used as a weighting where higher values indicate more CPU time is allocated. The default value is 20m. See CPU [resource](https://kubernetes.io/docs/concepts/configuration/manage-resources-containers/#meaning-of-cpu) units in the Kubernetes documentation.
- requests memory: This setting controls the minimum memory resource allocated to the Policy admission controller. The default value is 20Mi. See Memory resource units in the Kubernetes [documentation.](https://kubernetes.io/docs/concepts/configuration/manage-resources-containers/#meaning-of-memory)
- o tuf enabled: This setting defines whether the TUF initialization is done on startup. It is required for keyless verification support. The default value is false, which means

that keyless authorities of ClusterImagePolicy are not supported. Also, policycontroller does not have an external dependency on setup.

- o tuf root: The root.json file content of the TUF mirror.
- o tuf mirror: This setting defines the TUF mirror address which is used for doing the initialization.
- o no match policy: The action when no policy matches the admitting image digest. Valid values are "warn", "allow", or "deny". Default value is "deny"
- o fail on empty authorities: Failing or allowing empty authorities when adding a new ClusterImagePolicy. Default value is true.
- 4. Install the package:

```
tanzu package install policy-controller \
 --package policy.apps.tanzu.vmware.com \
 --version VERSION \
 --namespace tap-install \
 --values-file scst-policy-values.yaml
```
Where VERSION is the version number you discovered earlier. For example, 1.2.0.

For example:

```
$ tanzu package install policy-controller \
    --package policy.apps.tanzu.vmware.com \
    --version 1.2.0 \lambda--namespace tap-install \
    --values-file scst-policy-values.yaml
 Installing package 'policy.apps.tanzu.vmware.com'
 Getting package metadata for 'policy.apps.tanzu.vmware.com'
 Creating service account 'policy-controller-tap-install-sa'
 Creating cluster admin role 'policy-controller-tap-install-cluster-role'
 Creating cluster role binding 'policy-controller-tap-install-cluster-rolebind
ing'
  Creating package resource
 Waiting for 'PackageInstall' reconciliation for 'policy-controller'
  'PackageInstall' resource install status: Reconciling
  'PackageInstall' resource install status: ReconcileSucceeded
  'PackageInstall' resource successfully reconciled
  Added installed package 'policy-controller'
```
After you run the commands earlier the policy controller is running.

Policy Controller is now installed, but it does not enforce any policies by default. Policies must be explicitly configured on the cluster. To configure signature verification policies, see [Configuring](#page-1668-0) Supply Chain Security Tools - Policy.

## <span id="page-1668-0"></span>Configure Supply Chain Security Tools - Policy

This topic describes how you can configure Supply Chain Security Tools - Policy. SCST - Policy requires extra configuration steps to verify your container images.

## Admission of Images

An image is admitted after it is validated against a policy with matching image pattern, and where at least one valid signature is obtained from the authorities provided in a matched [ClusterImagePolicy.](#page-1669-0)

If more than one policy exists with a matching image pattern, ALL of the policies must have at least one passing authority for the image.

## Including Namespaces

The Policy Controller only validates resources in namespaces that have chosen to opt-in. This is done by adding the label policy.sigstore.dev/include: "true" to the namespace resource.

kubectl label namespace my-secure-namespace policy.sigstore.dev/include=true

#### **Caution**

Without a Policy Controller ClusterImagePolicy applied, there are fallback behaviors where images are validated against the public Sigstore Rekor and Fulcio servers by using a keyless authority flow. Therefore, if the deploying image is signed publicly by a third-party using the keyless authority flow, the image is admitted as it can validate against the public Rekor and Fulcio. To avoid this behavior, develop, and apply a ClusterImagePolicy that applies to the images being deployed in the namespace.

#### <span id="page-1669-0"></span>Create a ClusterImagePolicy resource

The cluster image policy is a custom resource containing the following properties:

#### images

 $\blacktriangle$ 

In a ClusterImagePolicy, spec.images specifies a list of glob matching patterns. These patterns are matched against the image digest in PodSpec for resources attempting deployment.

Policy Controller defines the following globs by default:

- If  $*$  is specified, the glob matching behavior is index.docker.io/library/ $*$ .
- If \*/\* is specified, the glob matching behavior is index.docker.io/\*/\*.

With these defaults, you require the  $q$ lob pattern  $**$  to match against all images. If your image is hosted on Docker Hub, include index.docker.io as the host for the glob.

A sample ClusterImagePolicy which matches against all images using glob:

```
apiVersion: policy.sigstore.dev/v1beta1
kind: ClusterImagePolicy
metadata:
 name: image-policy
spec:
 images:
  - glob: "**"
```
#### <span id="page-1669-1"></span>mode

In a ClusterImagePolicy, spec.mode specifies the action of a policy:

- enforce: The default behavior. If the policy fails to validate the image, the policy fails.
- warn: If the policy fails to validate the image, validation error messages are converted to warnings and the policy passes.

A sample of a ClusterImagePolicy which has warn mode configured.

```
---
apiVersion: policy.sigstore.dev/v1beta1
kind: ClusterImagePolicy
metadata:
 name: POLICY-NAME
spec:
 mode: warn
```
Where POLICY-NAME is the name of the policy you want to configure your ClusterImagePolicy with.

When enforce mode is set, an image that fails validation is not admitted.

Sample output message:

```
error: failed to patch: admission webhook "policy.sigstore.dev" denied the request: va
lidation failed: failed policy: POLICY-NAME: spec.template.spec.containers[0].image
IMAGE-REFERENCE signature key validation failed for authority authority-0 for IMAGE-RE
FERENCE: GET IMAGE-SIGNATURE-REFERENCE: DENIED: denied; denied
failed policy: POLICY-NAME: spec.template.spec.containers[1].image
IMAGE-REFERENCE signature key validation failed for authority authority-0 for IMAGE-RE
FERENCE: GET IMAGE-SIGNATURE-REFERENCE: DENIED: denied; denied
```
When warn mode is set, an image that fails validation is admitted.

Sample output message:

```
Warning: failed policy: POLICY-NAME: spec.template.spec.containers[0].image
Warning: IMAGE-REFERENCE signature key validation failed for authority authority-0 for
IMAGE-REFERENCE: GET IMAGE-SIGNATURE-REFERENCE: DENIED: denied; denied
Warning: failed policy: POLICY-NAME: spec.template.spec.containers[1].image
Warning: IMAGE-REFERENCE signature key validation failed for authority authority-0 for
IMAGE-REFERENCE: GET IMAGE-SIGNATURE-REFERENCE: DENIED: denied; denied
```
If you don't want a Warning output message, you can configure a static.action pass authority to allow expected unsigned images. For example, you may want to allow unsigned images if your policy controller runs on a development environment, and you need to iterate quickly. For information about static action authorities, see Static [Action.](#page-1672-0)

#### match

You can use match to filter resources using group, version, kind, or labels in a selected namespace to enforce the defined policy. If the list of matching resources is empty, all core resources are used by default.

For example, you can filter all  $v1$  cronjobs with the label app: tap in a namespace that is labeled for policy enforcement:

```
spec:
 match:
  - group: batch
    resource: cronjobs
    version: v1
    selector:
      matchLabels:
        app: tap
```
#### authorities

Authorities listed in the authorities block of the ClusterImagePolicy are key or keyless specifications.

#### key

Each key authority can contain a PEM-encoded ECDSA public key, a secretRef, or a kms path.

The policy resyncs with KMS referenced every 10 hours. Any updates to the secret in KMS is pulled in during the refresh. To force a resync, the policy must be deleted and recreated.

#### **Important**

Only ECDSA public keys are supported.

```
spec:
 authorities:
    - key:
        data: |
          -----BEGIN PUBLIC KEY-----
          ...
          -----END PUBLIC KEY-----
    - key:
        secretRef:
         name: secretName
    - key:
        kms: KMSPATH
```
Where KMSPATH is the name of the KMS path you want to configure in your key authority.

# $\mathbf{z}$

#### **Note**

The secret referenced in key.secretRef.name must be created in the cosign-system namespace or the namespace where the Policy Controller is installed. This secret must only contain one data entry with the public key.

#### keyless

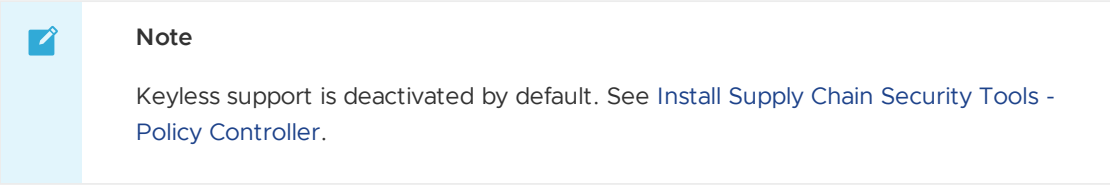

Each keyless authority can contain a Fulcio URL, a Rekor URL, a certificate, or an array of identities.

Identities are represented with a combination of issuer or issuerRegExp with subject or subjectRegExp.

- issuer: Defines the issuer for this identity.
- issuerRegExp: Specifies a regular expression to match the issuer for this identity.
- subject: Defines the subject for this identity.
- subjectRegExp: Specifies a regular expression to match the subject for this identity.

An example of keyless authority structure:

```
spec:
 authorities:
    - keyless:
       url: https://fulcio.example.com
```

```
ca-cert:
     data: Certificate Data
   identities:
      - issuer: https://accounts.google.com
       subjectRegExp: .*@example.com
     - issuer: https://token.actions.githubusercontent.com
       subject: https://github.com/mycompany/*/.github/workflows/*@*
 ctlog:
   url: https://rekor.example.com
- keyless:
   url: https://fulcio.example.com
   ca-cert:
     secretRef:
       name: secretName
   identities:
      - issuerRegExp: .*kubernetes.default.*
       subjectRegExp: .*kubernetes.io/namespaces/default/serviceaccounts/default
```
The authorities are evaluated using the any of operator to admit container images. For each pod, the Policy Controller iterates over the list of containers and init containers. For every policy that matches against the images, they must each have at least one valid signature obtained using the authorities specified. If an image does not match any policy, the Policy Controller does not admit the image.

#### <span id="page-1672-0"></span>static.action

ClusterImagePolicy authorities are configured to always pass or fail with static.action.

Sample ClusterImagePolicy with static action fail.

```
apiVersion: policy.sigstore.dev/v1beta1
kind: ClusterImagePolicy
metadata:
 name: POLICY-NAME
spec:
 authorities:
  - static:
     action: fail
```
Where POLICY-NAME is the name of the policy you want to configure your ClusterImagePolicy with.

A sample output of static action fail:

```
error: failed to patch: admission webhook "policy.sigstore.dev" denied the request: va
lidation failed: failed policy: POLICY-NAME: spec.template.spec.containers[0].image
IMAGE-REFERENCE disallowed by static policy
failed policy: POLICY-NAME: spec.template.spec.containers[1].image
IMAGE-REFERENCE disallowed by static policy
```
Images that are unsigned in a namespace with validation enabled are admitted with an authority with static action pass.

This applies when you are configuring a policy with static.action pass for tap-packages images. Another policy is then configured to validate signed images produced by Tanzu Build Service. This allows images from tap-packages, which are unsigned and required by the platform, to be admitted while still validating signed built images from Tanzu Build Service. See [Configure](#page-493-0) your supply chain to sign and verify your image builds.

If Warning messages are desirable for admitted images where validation failed, you can configure a policy with warn mode and valid authorities. For information about ClusterImagePolicy modes, see [Mode.](#page-1669-1)

## Provide credentials for the package

There are three ways the package reads credentials to authenticate to registries protected by authentication:

- 1. Reading [imagePullSecrets](https://kubernetes.io/docs/concepts/configuration/secret/#using-imagepullsecrets) directly from the resource being admitted. See Container image pull secrets in the Kubernetes documentation.
- 2. Reading imagePullSecrets from the service account the resource is running as. See Arranging for [imagePullSecrets](https://kubernetes.io/docs/concepts/configuration/secret/#arranging-for-imagepullsecrets-to-be-automatically-attached) to be automatically attached in the Kubernetes documentation.
- 3. Reading a secretRef from the ClusterImagePolicy resource's signaturePullSecrets when specifying the cosign signature source.

Authentication can fail for the following scenarios:

- $\bullet$  A not valid credential is specified in the  $\text{imagePullSecrets}$  of the resource or in the service account the resource runs as.
- A not valid credential is specified in the ClusterImagePolicy signaturePullSecrets text box.

## Provide secrets for authentication in your policy

You can provide secrets for authentication as part of the policy configuration. The oci location is the image location or a remote location where signatures are configured to be stored during signing. The signaturePullSecrets is available in the cosign-system namespace or the namespace where the Policy Controller is installed.

By default, imagePullSecrets from the resource or service account is used while the default oci location is the image location.

See the following example:

```
spec:
 authorities:
    - key:
        data: |
          -----BEGIN PUBLIC KEY-----
          ...
         -----END PUBLIC KEY-----
     source:
        - oci: registry.example.com/project/signature-location
         signaturePullSecrets:
            - name: MY-SECRET
    - keyless:
       url: https://fulcio.example.com
      source:
        - oci: registry.example.com/project/signature-location
         signaturePullSecrets:
            - name: MY-SECRET
```
Where MY-SECRET is the name of the secret you want to use with your credentials.

VMware recommends using a set of credentials with the least amount of privilege that allows reading the signature stored in your registry.

# Verify your configuration

A sample policy:

```
apiVersion: policy.sigstore.dev/v1beta1
kind: ClusterImagePolicy
metadata:
 name: image-policy
spec:
 images:
 - glob: "gcr.io/projectsigstore/cosign*"
 authorities:
 - name: official-cosign-key
   key:
     data: |
       -----BEGIN PUBLIC KEY-----
       MFkwEwYHKoZIzj0CAQYIKoZIzj0DAQcDQgAEhyQCx0E9wQWSFI9ULGwy3BuRklnt
       IqozONbbdbqz11hlRJy9c7SG+hdcFl9jE9uE/dwtuwU2MqU9T/cN0YkWww==
        -----END PUBLIC KEY-----
```
When using the sample policy, run these commands to verify your configuration:

1. Verify that the Policy Controller admits the signed image that validates with the configured public key. Run:

```
kubectl run cosign \
 --image=gcr.io/projectsigstore/cosign:v1.2.1 \
 --dry-run=server
```
For example:

```
$ kubectl run cosign \
  --image=gcr.io/projectsigstore/cosign:v1.2.1 \
  --dry-run=server
pod/cosign created (server dry run)
```
If you are using vSphere with Tanzu or OpenShift, you must add some overrides:

```
$ kubectl run cosign \
  --image=gcr.io/projectsigstore/cosign:v1.2.1 \
  --overrides='{"spec": {"securityContext": {"seccompProfile": {"type": "Runtim
eDefault"}}, "containers": [{"name": "cosign", "securityContext": {"allowPrivil
egeEscalation": false, "runAsNonRoot": true, "capabilities": {"drop": ["AL
L"]}}}}]}}' \
  --override-type strategic \
  --dry-run=server
pod/cosign created (server dry run)
```
2. Verify that the Policy Controller rejects the unmatched image. Run:

kubectl run busybox --image=busybox --dry-run=server

For example:

```
$ kubectl run busybox --image=busybox --dry-run=server
  Error from server (BadRequest): admission webhook "policy.sigstore.dev" denie
d the request: validation failed: no matching policies: spec.containers[0].imag
e
 index.docker.io/library/busybox@sha256:3614ca5eacf0a3a1bcc361c939202a974b4902
b9334ff36eb29ffe9011aaad83
```
In the output, it did not specify which authorities were used as there was no policy found that matched the image. Therefore, the image fails to validate for a signature and fails to deploy.

3. Verify that the Policy Controller rejects a matched image signed with a different key than the one configured. Run:

```
kubectl run cosign-fail \
 --image=gcr.io/projectsigstore/cosign:v0.3.0 \
 --dry-run=server
```
For example:

```
$ kubectl run cosign-fail \
    --image=gcr.io/projectsigstore/cosign:v0.3.0 \
    --dry-run=server
 Error from server (BadRequest): admission webhook "policy.sigstore.dev" denie
d the request: validation failed: failed policy: image-policy: spec.containers
[0].image
 gcr.io/projectsigstore/cosign@sha256:135d8c5e27bdc917f04b415fc947d7d5b1137f99
bb8fa00bffc3eca1856e9c52 failed to validate public keys with authority official
-cosign-key for gcr.io/projectsigstore/cosign@sha256:135d8c5e27bdc917f04b415fc9
47d7d5b1137f99bb8fa00bffc3eca1856e9c52: no matching signatures:
```
In the output, it specifies which authorities were used for validation when a policy was found that matched the image. In this case, the authority used was official-cosign-key. If no name is specified, it is defaulted to authority-#.

## Overview of Supply Chain Security Tools - Scan

This topic gives you an overview of use cases, features, and CVEs for Supply Chain Security Tools (SCST) - Scan.

## Overview

With Supply Chain Security Tools (SCST) - Scan, you can build and deploy secure, trusted software that complies with your corporate security requirements. SCST - Scan provides scanning and gatekeeping capabilities that Application and DevSecOps teams can incorporate early in their path to production. This is the best practice for reducing security risk and ensuring more efficient remediation.

## <span id="page-1675-0"></span>Language support

For information about the languages and frameworks that are supported by Tanzu Application Platform components, see the Language and framework support in Tanzu [Application](#page-205-0) Platform table.

## Use cases

The following use cases apply to SCST - Scan:

- Scan source code repositories and images for known Common Vulnerabilities and Exposures (CVEs) as part of your software supply chain at build time.
- Scan container images produced by your supply chain and any running image in your Tanzu Application Platform clusters for newly reported vulnerabilities after the initial image build scan.
- Use one of the available scan integrations or create your own to use your existing vulnerability scanning platforms.
- Analyze supply chain scan results against user-defined policies.

• Store vulnerability scan results in SCST - Store for long-term archival and reporting.

## SCST - Scan versions

There are two versions of SCST - Scan:

#### SCST - Scan 1.0

SCST - Scan 1.0 has been in the testing and scanning supply chain since it was introduced with Tanzu Application Platform v1.0. SCST - Scan 1.0 can scan a workload for vulnerabilities, submit the scan results to SCST - Store for long-term storage and reporting, and compare the results against a policy defined by the user. This is all included in a tightly coupled scan job that is executed as part of the testing and scanning supply chain.

This tight coupling of the capabilities made it difficult to develop and maintain integrations for the vast ecosystem of vulnerability scanning platforms. To simplify this integration process, VMware introduced SCST - Scan 2.0.

Although other scan integrations are available, the default configuration for SCST - Scan 1.0 is the open-source [Anchore](https://anchore.com/opensource/) Grype.

## SCST - Scan 2.0

SCST - Scan 2.0 was introduced in the Tanzu Application Platform v1.5 release as an Alpha and is now GA in Tanzu Application Platform v1.8. This iteration of SCST - Scan focuses on simplifying the integration experience by decoupling SCST - Store submission and policy from the scanning task. This allows integration to be simplified and more focused on the task of scanning workloads for vulnerabilities.

SCST - Scan 2.0 can scan container images after the initial creation of the workload. This allows you to have visibility in the security posture of images as new vulnerabilities are reported. For more information, see [Recurring](#page-1835-0) Scanning. This capability can be used with Scan 1.0 or Scan 2.0.

SCST - Scan 2.0 includes the default configuration to use open-source Aqua [Security](https://www.aquasec.com/products/trivy/) Trivy as the image scanner, and a Grype template is also included for backward compatibility. Examples of other integrations, and how to build your own integration with this simplified interface, are provided in documentation.

#### Determine which version to use

In Tanzu Application Platform v1.8, both SCST - Scan v1.0 and SCST - Scan v2.0 are supported. In a future release, SCST - Scan v1.0 will be deprecated and replaced with SCST - Scan v2.0. To help facilitate this transition, VMware is slowly making SCST - Scan 2.0 the default component. The default version varies depending on the environment Tanzu Application Platform is installed on:

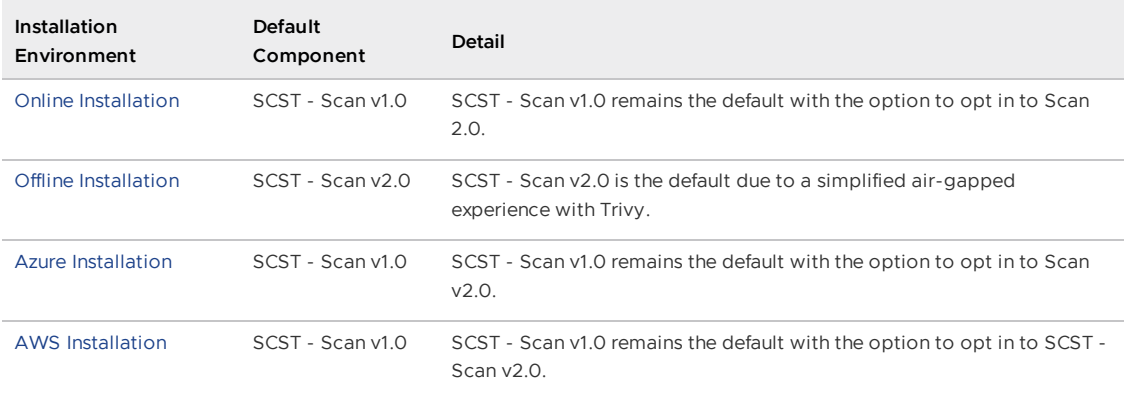

If you require a policy to block a workload in a supply chain based on detected vulnerabilities, use SCST - Scan v1.0.

If you want to create a scan integration for a scan tool that does not exist, use SCST - Scan v2.0 as the process is greatly simplified. For more [information,](#page-1814-0) see Bring your own scanner with Supply Chain Security Tools - Scan 2.0.

If you are using the Tanzu Supply Chain component, use SCST - Scan v2.0 as only SCST - Scan v2.0 is supported with Tanzu Supply Chain. For more [information,](#page-2250-0) see Overview of Tanzu Supply Chain.

## Vulnerability Scanner limitations

Although vulnerability scanning is an important practice in DevSecOps and the benefits of it are widely recognized and accepted, some limits impact its efficacy. The following examples illustrate the limits that are prevalent in most scanners today:

## Missed CVEs

One limit of all vulnerability scanners is that no one tool can find all CVEs, which means there is a risk that a missed CVE could be exploited. Some reasons for missed CVEs include:

- The scanner does not detect the vulnerability because it is a recently discovered vulnerability and the CVE databases are not updated yet.
- The scanner verifies different CVE sources based on the detected package type and OS.
- The scanner might not fully support a particular programming language, packaging system, or manifest format.
- The scanner might not implement binary analysis or fingerprinting.
- The detected component does not always include a canonical name and vendor, requiring the scanner to infer and attempt fuzzy matching.
- When vendors register impacted software with NVD, the provided information might not exactly match the values in the release artifacts.

#### False positives

Vulnerability scanners cannot always access the information to accurately identify whether a CVE exists. This often leads to an influx of false positives where the tool mistakenly flags something as a vulnerability. Unless you are specialized in security or are very familiar with a vulnerable component, assessing, and determining false positives is a challenging and time-consuming activity. Some reasons for a false positive flag include:

- A component is misidentified due to similar names.
- A sub-component is identified as the parent component.
- A component is correctly identified but the impacted function is not on a reachable code path.
- A component's impacted function is on a reachable code path but is not a concern due to the specific environment or configuration.
- The version of a component might be incorrectly flagged as impacted.
- The detected component does not always include a canonical name and vendor, requiring the scanner to infer and attempt fuzzy matching.

#### Mitigation measures

Although vulnerability scanning is not a perfect solution, it is an essential part of the process for keeping your organization secure. To maximize the benefits while minimizing the impact of the limits of vulnerability scanning, take the following steps to scan more continuously and comprehensively to identify and remediate zero-day vulnerabilities quickly:

- Scan early in the development cycle to ensure that you can address issues more efficiently. Tanzu Application Platform includes security practices such as source and container image vulnerability scanning earlier in the path to production for application teams.
- Scan any base images in use. Tanzu Application Platform image scanning can recognize and scan the OS packages from a base image.
- Scan running software in test, stage, and production environments at a regular cadence.
- Generate accurate provenance at any level so that scanners have a complete picture of the dependencies to scan. This is where a software bill of materials (SBoM) is used. To help you automate this process, VMware Tanzu Build Service, leveraging Cloud Native Buildpacks, generates an SBoM for buildpack-based projects. Because this SBoM is generated during the image-building stage, it is more accurate and complete than one generated earlier or later in the release life cycle. This is because it can highlight dependencies introduced at the time of build that might introduce the potential for compromise.
- Scan by using multiple scanners to maximize CVE coverage.
- Keep your dependencies up-to-date.
- To reduce the overall surface area of attack use smaller dependencies.
- Reduce the amount of third-party dependencies when possible.
- Use distroless base images when possible.
- Maintain a central record of false positives to ease CVE triaging and remediation efforts.

# Overview of Supply Chain Security Tools - Scan

This topic gives you an overview of use cases, features, and CVEs for Supply Chain Security Tools (SCST) - Scan.

## Overview

With Supply Chain Security Tools (SCST) - Scan, you can build and deploy secure, trusted software that complies with your corporate security requirements. SCST - Scan provides scanning and gatekeeping capabilities that Application and DevSecOps teams can incorporate early in their path to production. This is the best practice for reducing security risk and ensuring more efficient remediation.

## Language support

For information about the languages and frameworks that are supported by Tanzu Application Platform components, see the Language and framework support in Tanzu [Application](#page-205-0) Platform table.

## Use cases

The following use cases apply to SCST - Scan:

Scan source code repositories and images for known Common Vulnerabilities and Exposures (CVEs) as part of your software supply chain at build time.

- Scan container images produced by your supply chain and any running image in your Tanzu Application Platform clusters for newly reported vulnerabilities after the initial image build scan.
- Use one of the available scan integrations or create your own to use your existing vulnerability scanning platforms.
- Analyze supply chain scan results against user-defined policies.
- Store vulnerability scan results in SCST Store for long-term archival and reporting.

## SCST - Scan versions

There are two versions of SCST - Scan:

## SCST - Scan 1.0

SCST - Scan 1.0 has been in the testing and scanning supply chain since it was introduced with Tanzu Application Platform v1.0. SCST - Scan 1.0 can scan a workload for vulnerabilities, submit the scan results to SCST - Store for long-term storage and reporting, and compare the results against a policy defined by the user. This is all included in a tightly coupled scan job that is executed as part of the testing and scanning supply chain.

This tight coupling of the capabilities made it difficult to develop and maintain integrations for the vast ecosystem of vulnerability scanning platforms. To simplify this integration process, VMware introduced SCST - Scan 2.0.

Although other scan integrations are available, the default configuration for SCST - Scan 1.0 is the open-source [Anchore](https://anchore.com/opensource/) Grype.

## SCST - Scan 2.0

SCST - Scan 2.0 was introduced in the Tanzu Application Platform v1.5 release as an Alpha and is now GA in Tanzu Application Platform v1.8. This iteration of SCST - Scan focuses on simplifying the integration experience by decoupling SCST - Store submission and policy from the scanning task. This allows integration to be simplified and more focused on the task of scanning workloads for vulnerabilities.

SCST - Scan 2.0 can scan container images after the initial creation of the workload. This allows you to have visibility in the security posture of images as new vulnerabilities are reported. For more information, see [Recurring](#page-1835-0) Scanning. This capability can be used with Scan 1.0 or Scan 2.0.

SCST - Scan 2.0 includes the default configuration to use open-source Aqua [Security](https://www.aquasec.com/products/trivy/) Trivy as the image scanner, and a Grype template is also included for backward compatibility. Examples of other integrations, and how to build your own integration with this simplified interface, are provided in documentation.

## Determine which version to use

In Tanzu Application Platform v1.8, both SCST - Scan v1.0 and SCST - Scan v2.0 are supported. In a future release, SCST - Scan v1.0 will be deprecated and replaced with SCST - Scan v2.0. To help facilitate this transition, VMware is slowly making SCST - Scan 2.0 the default component. The default version varies depending on the environment Tanzu Application Platform is installed on:

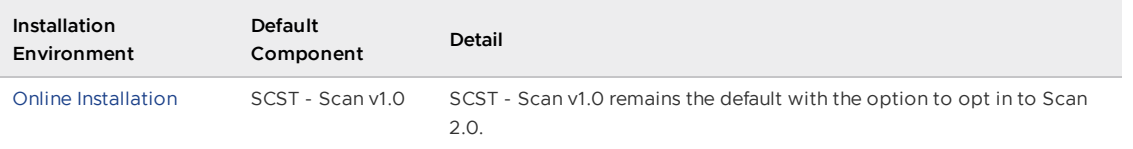

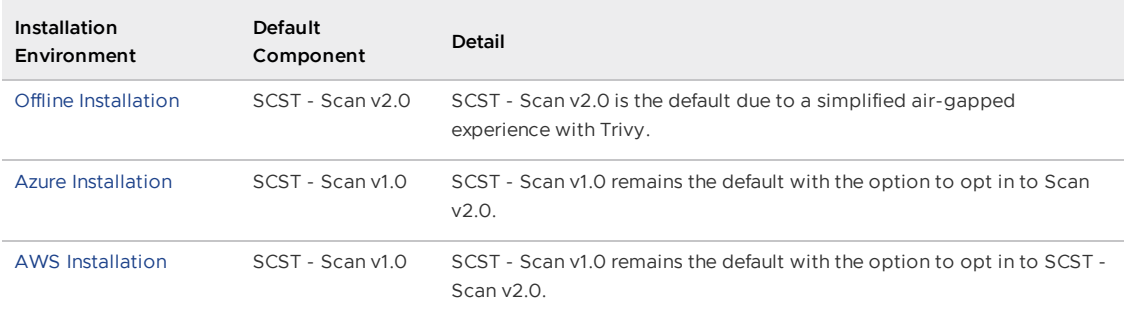

If you require a policy to block a workload in a supply chain based on detected vulnerabilities, use SCST - Scan v1.0.

If you want to create a scan integration for a scan tool that does not exist, use SCST - Scan v2.0 as the process is greatly simplified. For more [information,](#page-1814-0) see Bring your own scanner with Supply Chain Security Tools - Scan 2.0.

If you are using the Tanzu Supply Chain component, use SCST - Scan v2.0 as only SCST - Scan v2.0 is supported with Tanzu Supply Chain. For more [information,](#page-2250-0) see Overview of Tanzu Supply Chain.

## Vulnerability Scanner limitations

Although vulnerability scanning is an important practice in DevSecOps and the benefits of it are widely recognized and accepted, some limits impact its efficacy. The following examples illustrate the limits that are prevalent in most scanners today:

#### Missed CVEs

One limit of all vulnerability scanners is that no one tool can find all CVEs, which means there is a risk that a missed CVE could be exploited. Some reasons for missed CVEs include:

- The scanner does not detect the vulnerability because it is a recently discovered vulnerability and the CVE databases are not updated yet.
- The scanner verifies different CVE sources based on the detected package type and OS.
- The scanner might not fully support a particular programming language, packaging system, or manifest format.
- The scanner might not implement binary analysis or fingerprinting.
- The detected component does not always include a canonical name and vendor, requiring the scanner to infer and attempt fuzzy matching.
- When vendors register impacted software with NVD, the provided information might not exactly match the values in the release artifacts.

#### False positives

Vulnerability scanners cannot always access the information to accurately identify whether a CVE exists. This often leads to an influx of false positives where the tool mistakenly flags something as a vulnerability. Unless you are specialized in security or are very familiar with a vulnerable component, assessing, and determining false positives is a challenging and time-consuming activity. Some reasons for a false positive flag include:

- A component is misidentified due to similar names.
- A sub-component is identified as the parent component.
- A component is correctly identified but the impacted function is not on a reachable code path.
- A component's impacted function is on a reachable code path but is not a concern due to the specific environment or configuration.
- The version of a component might be incorrectly flagged as impacted.
- The detected component does not always include a canonical name and vendor, requiring the scanner to infer and attempt fuzzy matching.

#### Mitigation measures

Although vulnerability scanning is not a perfect solution, it is an essential part of the process for keeping your organization secure. To maximize the benefits while minimizing the impact of the limits of vulnerability scanning, take the following steps to scan more continuously and comprehensively to identify and remediate zero-day vulnerabilities quickly:

- Scan early in the development cycle to ensure that you can address issues more efficiently. Tanzu Application Platform includes security practices such as source and container image vulnerability scanning earlier in the path to production for application teams.
- Scan any base images in use. Tanzu Application Platform image scanning can recognize and scan the OS packages from a base image.
- Scan running software in test, stage, and production environments at a regular cadence.
- Generate accurate provenance at any level so that scanners have a complete picture of the dependencies to scan. This is where a software bill of materials (SBoM) is used. To help you automate this process, VMware Tanzu Build Service, leveraging Cloud Native Buildpacks, generates an SBoM for buildpack-based projects. Because this SBoM is generated during the image-building stage, it is more accurate and complete than one generated earlier or later in the release life cycle. This is because it can highlight dependencies introduced at the time of build that might introduce the potential for compromise.
- Scan by using multiple scanners to maximize CVE coverage.
- Keep your dependencies up-to-date.
- To reduce the overall surface area of attack use smaller dependencies.
- Reduce the amount of third-party dependencies when possible.
- Use distroless base images when possible.
- Maintain a central record of false positives to ease CVE triaging and remediation efforts.

## Scan Types for Supply Chain Security Tools - Scan

This topic tells you what scan types you can use with Scan Types for Supply Chain Security Tools (SCST) - Scan. The out-of-box test and scan supply chain supports the source and container image scan types.

## Source scan

The source scan step in the test and scan supply chain performs a Software Composition Analysis (SCA) scan to inspect the open source dependencies of an application for vulnerabilities. You perform this by inspecting the file that the language uses for dependency declaration. For example:

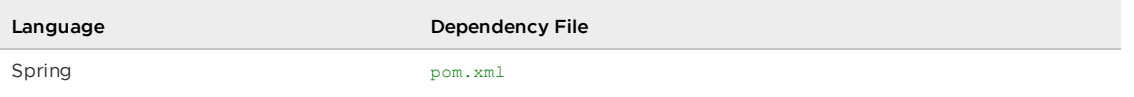

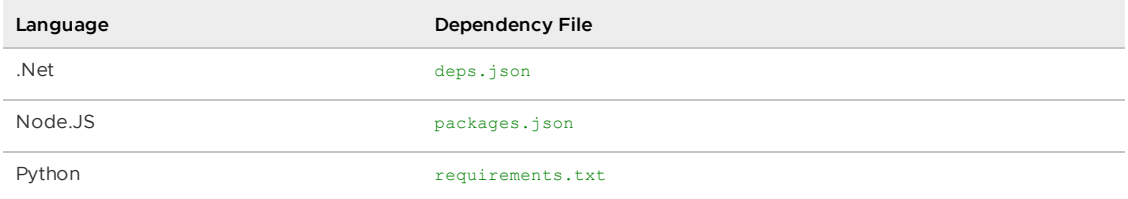

Rather than declare specific dependency versions, some languages such as Spring, Java, and .Net resolve dependency versions at build time. For these languages, performing a SCA scan on the declaration file stored in the source code does not produce meaningful results, often creating false positives or false negatives.

Due to this, in Tanzu Application Platform v1.6, the source scan step is moved to an opt-in step in the supply chain.

#### Adding Source Scan to the Test and Scan Supply Chain

To add source scanning to the out-of-the-box test and scan supply chain, you can apply an overlay in the install tap-values. yaml file. This overlay adds the required resources to the supply chain in the correct location to opt-in to source scanning.

For [information](#page-413-0) about how overlays work with Tanzu Application Platform, see Customize your package installation.

To add source scanning to the default out-of-the-box test and scan supply chain:

1. Create a secret.yml file with a secret that contains your ytt overlay. For example:

```
apiVersion: v1
kind: Secret
metadata:
name: ootb-supply-chain-testing-scanning-add-source-scanner
namespace: tap-install
annotations:
  kapp.k14s.io/change-group: "tap-overlays"
type: Opaque
stringData:
ootb-supply-chain-testing-scanning-add-source-scanner.yaml: |
   #@ load("@ytt:overlay", "overlay")
   #@overlay/match by=overlay.subset({"metadata":{"name":"source-test-scan-to-u
rl"}, "kind": "ClusterSupplyChain"})
   ---
   spec:
     resources:
       #@overlay/match by=overlay.index(2)
       #@overlay/insert before=True
           - name: source-scanner
             params:
             - default: scan-policy
              name: scanning_source_policy
             - default: blob-source-scan-template
              name: scanning_source_template
             sources:
             - name: source
               resource: source-tester
             templateRef:
               kind: ClusterSourceTemplate
               name: source-scanner-template
           #@overlay/match by="name"
           - name: image-provider
             sources:
             #@overlay/match by="name"
```
- name: source resource: source-scanner

For information about ytt overlays, see the Carvel [documentation.](https://carvel.dev/ytt/docs/v0.43.0/ytt-overlays/)

2. Apply the secret to your cluster:

kubectl apply -f secret.yml

3. Update your values file to include a package overlays field:

```
package_overlays:
- name: ootb-supply-chain-testing-scanning
 secrets:
  - name: ootb-supply-chain-testing-scanning-add-source-scanner
```
4. Update Tanzu Application Platform:

```
tanzu package installed update tap -p tap.tanzu.vmware.com -v 1.9.1 --values-f
ile tap-values.yaml -n tap-install
```
For a multicluster installation, you must apply this to the build profile, because that is where the scan [components](#page-225-0) run. For information about Tanzu Application Platform profiles, see Installing Tanzu Application Platform package and profiles.

#### Container image scan

A container image scan inspects the contents of a built container image for vulnerabilities. This scan is performed on the container image after it is uploaded to the container image registry and at periodic intervals after the initial upload. Many container registries, such as [Harbor](https://goharbor.io/docs/2.8.0/administration/vulnerability-scanning/) and [Docker](https://docs.docker.com/docker-hub/vulnerability-scanning/) Hub include this capability.

Tanzu Application Platform enables scanning container images for vulnerabilities as part of your supply chain, allowing you to prevent deployment of a container image if vulnerabilities are discovered that exceed your security policy.

## Overview of Supply Chain Security Tools - Scan 1.0

This topic gives you an overview of use cases, features, and CVEs for Supply Chain Security Tools (SCST) - Scan 1.0

## Overview

With Supply Chain Security Tools - Scan, you can build and deploy secure, trusted software that complies with your corporate security requirements. Supply Chain Security Tools (SCST) - Scan provides scanning and gatekeeping capabilities that Application and DevSecOps teams can incorporate early in their path to production as it is a known industry best practice for reducing security risk and ensuring more efficient remediation.

#### Language support

For information about the languages and frameworks that are supported by Tanzu Application Platform components, see the Language and framework support in Tanzu [Application](#page-205-0) Platform table.

#### Use cases

The following use cases apply to SCST - Scan:

- Use your scanner as a plug-in to scan source code repositories and images for known Common Vulnerabilities and Exposures (CVEs) before deploying to a cluster.
- Identify CVEs by continuously scanning each new code commit or each new image built.
- Analyze scan results against user-defined policies by using Open Policy Agent.
- Produce vulnerability scan results and post them to the SCST Store from where they are queried.

## SCST - Scan features

The following SCST - Scan features enable the Use [cases](#page-1675-0):

- Kubernetes controllers to run scan TaskRuns.
- Custom Resource Definitions (CRDs) for Image and Source Scan.
- CRD for a scanner plug-in. Example is available by using Anchore's Syft and Grype.
- CRD for policy enforcement.
- Enhanced scanning coverage by analyzing the Cloud Native Buildpack SBoMs that Tanzu Build Service images provide.

## A Note on Vulnerability Scanners

Although vulnerability scanning is an important practice in DevSecOps and the benefits of it are widely recognized and accepted, remember that there are limits present that impact its efficacy. The following examples illustrate the limits that are prevalent in most scanners today:

#### Missed CVEs

One limit of all vulnerability scanners is that there is no one tool that can find 100% of all CVEs, which means there is always a risk that a missed CVE can be exploited. Some reasons for missed CVEs include:

- The scanner does not detect the vulnerability because it is recently discovered and the CVE databases that the scanner checks against are not updated yet.
- Scanners verify different CVE sources based on the detected package type and OS.
- The scanner might not fully support a particular programming language, packaging system or manifest format.
- The scanner might not implement binary analysis or fingerprinting.
- The detected component does not always include a canonical name and vendor, requiring the scanner to infer and attempt fuzzy matching.
- When vendors register impacted software with NVD, the provided information might not exactly match the values in the release artifacts.

#### False positives

Vulnerability scanners cannot always access the information to accurately identify whether a CVE exists. This often leads to an influx of false positives where the tool mistakenly flags something as a vulnerability when it isn't. Unless a user is specialized in security or is deeply familiar with what is deemed to be a vulnerable component by the scanner, assessing and determining false positives becomes a challenging and time-consuming activity. Some reasons for a false positive flag include:

- A component might be misidentified due to similar names.
- A sub-component might be identified as the parent component.
- A component is correctly identified but the impacted function is not on a reachable code path.
- A component's impacted function is on a reachable code path but is not a concern due to the specific environment or configuration.
- The version of a component might be incorrectly flagged as impacted.
- The detected component does not always include a canonical name and vendor, requiring the scanner to infer and attempt fuzzy matching.

#### So what can you do to protect yourselves and your software?

Although vulnerability scanning is not a perfect solution, it is an essential part of the process for keeping your organization secure. You can take the following measures to maximize the benefits while minimizing the impact of the limits:

- Scan more continuously and comprehensively to identify and remediate zero-day vulnerabilities quicker. You can achieve comprehensive scanning by:
	- scanning earlier in the development cycle to ensure that you can address issues more efficiently and do not delay a release. Tanzu Application Platform includes security practices such as source and container image vulnerability scanning earlier in the path to production for application teams.
	- scanning any base images in use. Tanzu Application Platform image scanning can recognize and scan the OS packages from a base image.
	- scanning running software in test, stage, and production environments at a regular cadence.
	- generating accurate provenance at any level so that scanners have a complete picture of the dependencies to scan. This is where a software bill of materials (SBoM) comes into play. To help you automate this process, VMware Tanzu Build Service, leveraging Cloud Native Buildpacks, generates an SBoM for buildpackbased projects. Because this SBoM is generated during the image building stage, it is more accurate and complete than one generated earlier or later in the release life cycle. This is because it can highlight dependencies introduced at the time of build that might introduce potential for compromise.
- Scan by using multiple scanners to maximize CVE coverage.
- Practice keeping your dependencies up-to-date.
- Reduce overall surface area of attack by:
	- using smaller dependencies.
	- reducing the amount of third-party dependencies when possible.
	- using distroless base images when possible.
- Maintain a central record of false positives to ease CVE triaging and remediation efforts.

## Install Supply Chain Security Tools - Scan

This topic describes how you can install Supply Chain Security Tools - Scan from the Tanzu Application Platform package repository.

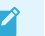

Follow the steps in this topic if you do not want to use a profile to install SCST - Scan. For information about profiles, see [Components](#page-198-0) and installation profiles.

## **Prerequisites**

Before installing SCST - Scan:

- Complete all prerequisites to install Tanzu Application Platform. For more information, see [Prerequisites.](#page-207-0)
- Install Supply Chain [Security](#page-1930-0) Tools Store for scan results to persist. The integration with SCST - Store are handled in:
	- **Single Cluster:** The SCST Store is present in the same cluster where SCST Scan and the ScanTemplates are present.
	- **Multi-Cluster:** The SCST Store is present in a different cluster (e.g.: view cluster) where the SCST - Scan and ScanTemplates are present.
	- **Integration Deactivated:** The SCST Scan deployment is not required to communicate with SCST - Store.

For information about SCST - Store, see Using the Supply Chain [Security](#page-1868-0) Tools - Store.

#### $\mathbf{z}$ **Note**

If you are installing SCST - Scan in a cluster with restricted Kubernetes Pod Security Standards, you must update configurations for the Tekton Pipelines package. See Troubleshooting.

## Configure properties

When you install the SCST - Scan (Scan controller), you can configure the following optional properties:

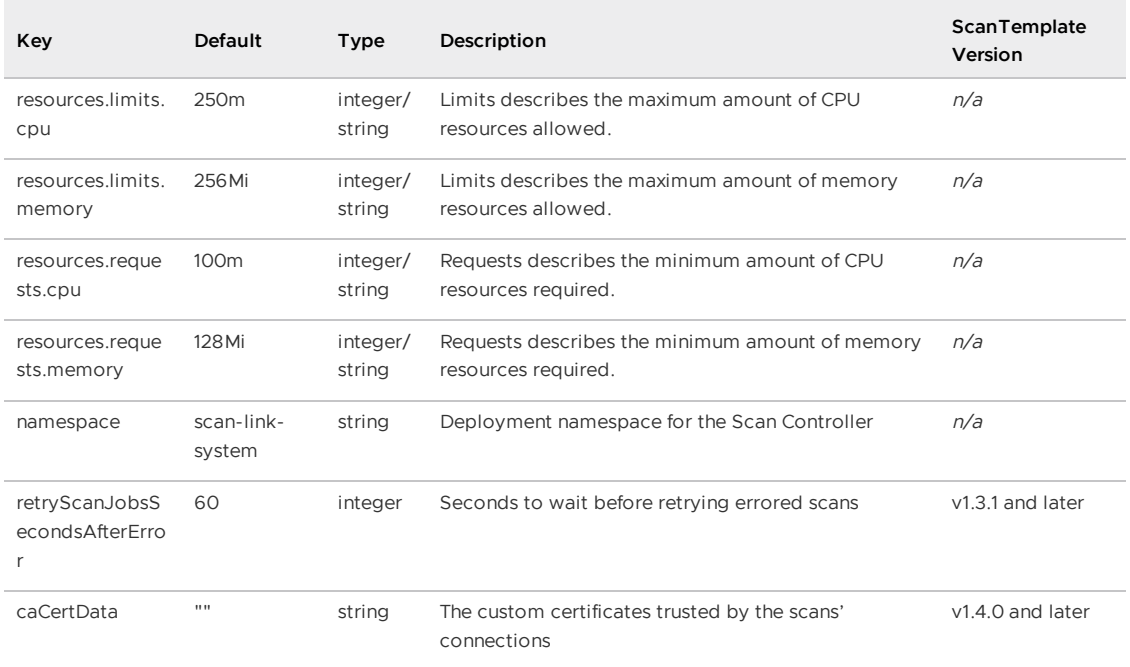

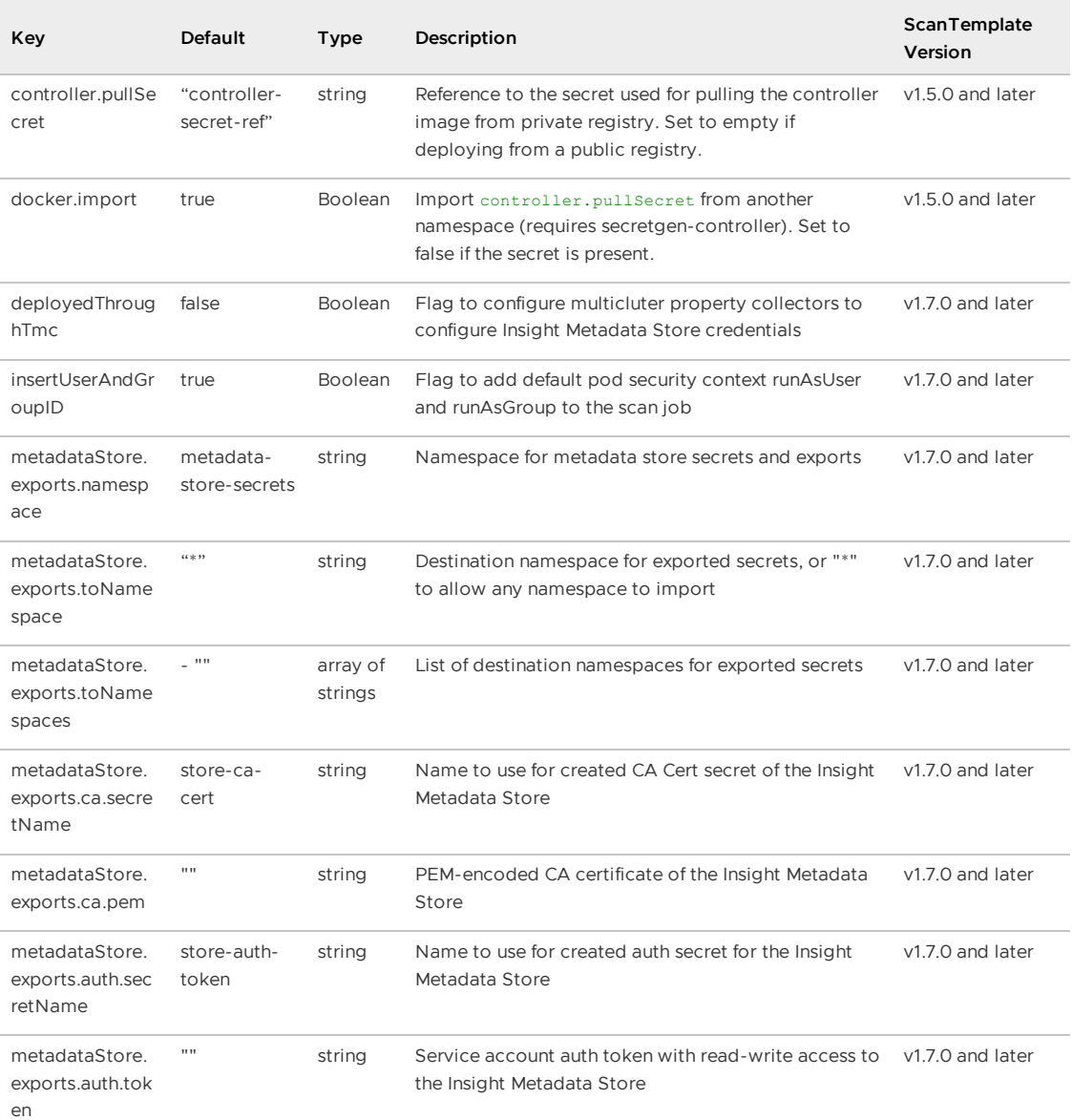

When you install the SCST - Scan (Grype scanner), you can configure the following optional properties:

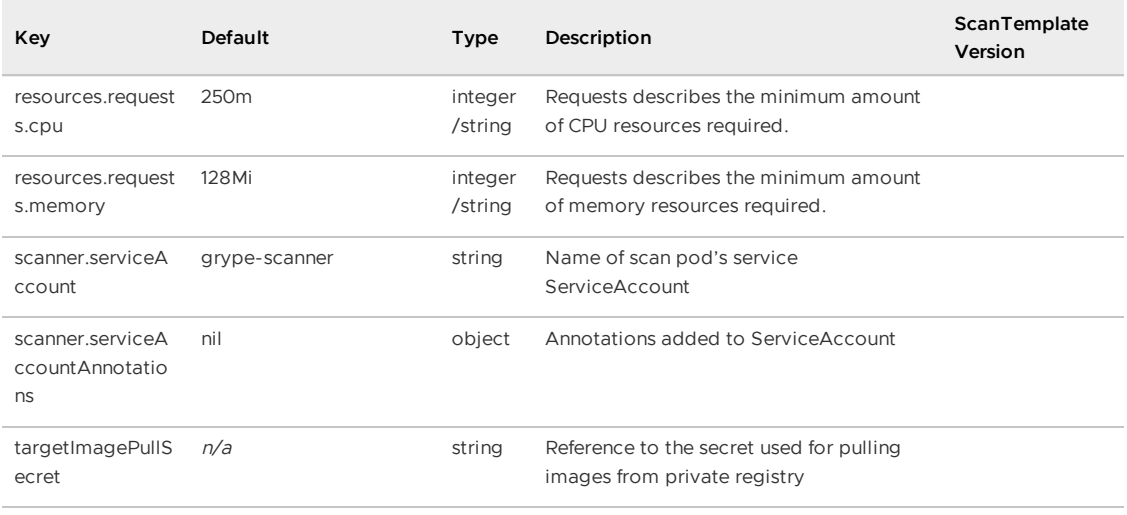

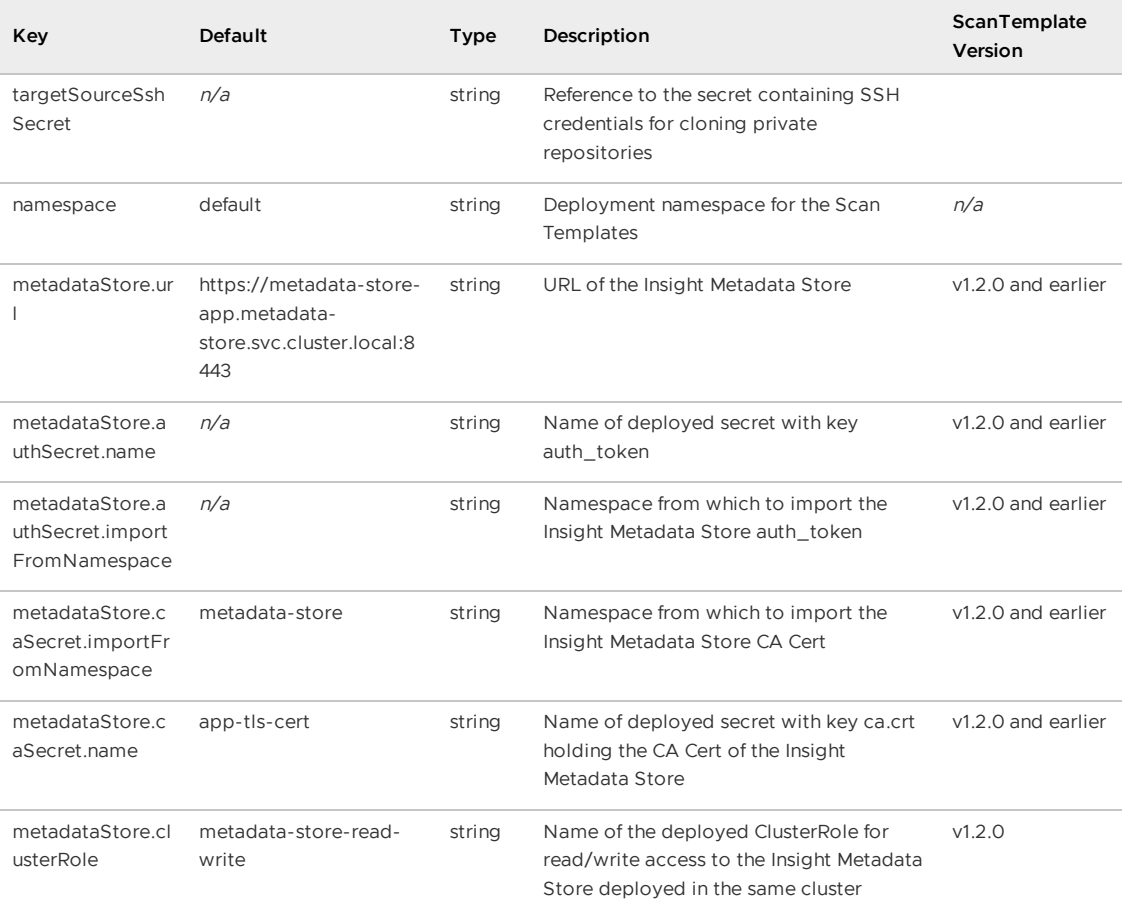

## Install

There are two options for installing Supply Chain Security Tools – Scan

#### Option 1: Install to multiple namespaces with the Namespace Provisioner

The Namespace Provisioner enables operators to securely automate the provisioning of multiple developer namespaces in a shared cluster. To install Supply Chain Security Tools – Scan by using the Namespace Provisioner, see [Namespace](#page-1302-0) Provisioner.

The Namespace Provisioner can also create scan policies across multiple developer namespaces. See Customize [installation](#page-1311-0) in the Namespace Provisioner documentation for configuration steps.

#### Option 2: Install manually to each individual namespace

The installation for Supply Chain Security Tools – Scan involves installing two packages:

- Scan controller
- Grype scanner

The Scan controller enables you to use a scanner, in this case, the Grype scanner. Ensure that both the Grype scanner and the Scan controller are installed.

To install SCST - Scan (Scan controller):

1. List version information for the package by running:

tanzu package available list scanning.apps.tanzu.vmware.com --namespace tap-ins

#### tall

For example:

```
$ tanzu package available list scanning.apps.tanzu.vmware.com --namespace tap-i
nstall
/ Retrieving package versions for scanning.apps.tanzu.vmware.com...
 NAME VERSION RELEASED-AT
 scanning.apps.tanzu.vmware.com 1.1.0
```
2. (Optional) Make changes to the default installation settings:

If you are using Grype Scanner v1.5.1 and later or other supported scanners included with Tanzu Application Platform  $v1.5.1$  and later, and do not want to use the default SCST - Store integration, deactivate the integration by appending the following field to the values.yaml file:

```
---
metadataStore:
 url: "" # Deactivate Supply Chain Security Tools - Store integration
```
If you are using Grype Scanner  $v1.5.0$  or other supported scanners included with Tanzu Application Platform  $v1.5.0$ , and do not want to use the default SCST - Store integration, deactivate the integration by appending the following field to the values, yaml file:

```
---
metadataStore: {} # Deactivate Supply Chain Security Tools - Store integration
```
If you are using Grype Scanner v1.2.0 and earlier, or the Snyk Scanner, the following scanning configuration deactivates the embedded SCST - Store integration with a scanvalues.yaml file.

```
---
metadataStore:
  url: "" # Deactivate Supply Chain Security Tools - Store integration
```
If your Grype Scanner version is earlier than v1.2.0, the scanning configuration must configure the store parameters. See v1.1 Install Supply Chain [Security](https://docs.vmware.com/en/VMware-Tanzu-Application-Platform/1.1/tap/scst-scan-install-scst-scan.html) Tools - Scan.

Run to retrieve other configurable settings and append the key-value pair to the previous scan-values.yaml file:

```
tanzu package available get scanning.apps.tanzu.vmware.com/VERSION --values-sch
ema -n tap-install
```
Where VERSION is your package version number. For example, 1.1.0.

3. Install the package by running:

```
tanzu package install scan-controller \
 --package scanning.apps.tanzu.vmware.com \
 --version VERSION \
 --namespace tap-install \
 --values-file scan-values.yaml
```
Where *VERSION* is your package version number. For example, 1.1.0.

To install SCST - Scan (Grype scanner):

☑

To install Grype in multiple namespaces, use a namespace provisioner. See [Namespace](#page-1302-0) Provisioner.

1. List version information for the package by running:

```
tanzu package available list grype.scanning.apps.tanzu.vmware.com --namespace t
ap-install
```
For example:

```
$ tanzu package available list grype.scanning.apps.tanzu.vmware.com --namespace
tap-install
/ Retrieving package versions for grype.scanning.apps.tanzu.vmware.com...
 NAME VERSION RELEASED-AT
 grype.scanning.apps.tanzu.vmware.com 1.1.0
```
2. (Optional) Make changes to the default installation settings:

To define the configuration for the SCST - Store integration in the grype-values. yaml file for the Grype Scanner:

```
---
namespace: "DEV-NAMESPACE" # The developer namespace where the ScanTemplates ar
e going to be deployed
metadataStore:
 url: "METADATA-STORE-URL" # The base URL where the Store deployment can be re
ached
  caSecret:
    name: "CA-SECRET-NAME" # The name of the secret containing the ca.crt
   importFromNamespace: "SECRET-NAMESPACE" # The namespace where Store is depl
oyed (if single cluster) or where the connection secrets were created (if multi
-cluster)
 authSecret:
   name: "TOKEN-SECRET-NAME" # The name of the secret containing the auth toke
n to connect to Store
    importFromNamespace: "SECRET-NAMESPACE" # The namespace where the connectio
n secrets were created (if multi-cluster)
```
**Note** In a single cluster, the connection between the scanning pod and the metadata store happens inside the cluster and does not pass through ingress. This is automatically configured. You do not need to provide an ingress connection to the store. For information about troubleshooting issues with scanner to metadata store connection configuration, see Troubleshooting Scanner to MetadataStore Configuration.

#### **Important**

You must either define both the METADATA-STORE-URL and CA-SECRET-NAME, or not define them as they depend on each other.

Where:

- DEV-NAMESPACE is the namespace where you want to deploy the ScanTemplates. This is the namespace where the scanning feature runs.
- METADATA-STORE-URL is the base URL where the Supply Chain Security Tools (SCST) Store deployment is reached, for example, https://metadata-store-app.metadatastore.svc.cluster.local:8443.
- CA-SECRET-NAME is the name of the secret containing the ca.crt to connect to the SCST - Store deployment.
- SECRET-NAMESPACE is the namespace where SCST Store is deployed, if you are using a single cluster. If you are using multicluster, it is where the connection secrets were created.
- TOKEN-SECRET-NAME is the name of the secret containing the authentication token to connect to the SCST - Store deployment when installed in a different cluster, if you are using multicluster. If built images are pushed to the same registry as the Tanzu Application Platform images, this can reuse the [tap-registry](#page-225-1) secret created in Add the Tanzu Application Platform package repository as described earlier.

Run to retrieve other configurable settings and append the key-value pair to the previous grype-values.yaml file:

```
tanzu package available get grype.scanning.apps.tanzu.vmware.com/VERSION --valu
es-schema -n tap-install
```
Where **VERSION** is your package version number. For example, 1.1.0.

For example:

```
$ tanzu package available get grype.scanning.apps.tanzu.vmware.com/1.1.0 --valu
es-schema -n tap-install
| Retrieving package details for grype.scanning.apps.tanzu.vmware.com/1.1.0...
 KEY DEFAULT TYPE DESCRIPTION
 namespace default string Deployment namespace for the Scan
Templates<br>resources.limits.cpu
                         1000m <nil> Limits describes the maximum amou
nt of cpu resources allowed.
 resources.requests.cpu 250m <nil> Requests describes the minimum am
ount of cpu resources required.
 resources.requests.memory 128Mi <nil> Requests describes the minimum am
ount of memory resources required.
 targetImagePullSecret <EMPTY> string Reference to the secret used for
pulling images from private registry.
 targetSourceSshSecret <EMPTY> string Reference to the secret containin
g SSH credentials for cloning private repositories.
```
#### **Important**

If targetSourceSshSecret is not set, the private source scan template is not installed.

3. Install the package by running:

```
tanzu package install grype-scanner \
 --package grype.scanning.apps.tanzu.vmware.com \
 --version VERSION \
 --namespace tap-install \
 --values-file grype-values.yaml
```
Where *VERSION* is your package version number. For example, 1.1.0.

For example:

O

```
$ tanzu package install grype-scanner \
 --package grype.scanning.apps.tanzu.vmware.com \
  --version 1.1.0 \
  --namespace tap-install \
```
```
--values-file grype-values.yaml
/ Installing package 'grype.scanning.apps.tanzu.vmware.com'
| Getting namespace 'tap-install'
| Getting package metadata for 'grype.scanning.apps.tanzu.vmware.com'
| Creating service account 'grype-scanner-tap-install-sa'
| Creating cluster admin role 'grype-scanner-tap-install-cluster-role'
| Creating cluster role binding 'grype-scanner-tap-install-cluster-rolebinding'
/ Creating package resource
- Package install status: Reconciling
 Added installed package 'grype-scanner' in namespace 'tap-install'
```
# Upgrade Supply Chain Security Tools - Scan

This topic describes how you can upgrade Supply Chain Security Tools - Scan from the Tanzu Application Platform package repository.

You can perform a fresh install of SCST - Scan by following the [instructions](#page-1685-0) in Install Supply Chain Security Tools - Scan.

# **Prerequisites**

Before you upgrade SCST - Scan, upgrade the Tanzu Application Platform by following the instructions in Upgrading Tanzu [Application](#page-414-0) Platform.

# General Upgrades for SCST - Scan

When you're upgrading to any version of SCST - Scan these are some factors to accomplish this task:

- 1. Inspect the [Release](#page-146-0) Notes for the version you're upgrading to. There you can find any breaking changes for the installation.
- 2. Get the values schema for the package version you're upgrading to by running:

```
tanzu package available get scanning.apps.tanzu.vmware.com/$VERSION --values-sc
hema -n tap-install
```
Where \$VERSION is the new version. This gives you insights on the values you can configure in your tap-values.yaml for the new version.

## Upgrade a scanner in all namespaces

This section describes how to upgrade a supported scanner in all namespaces. The procedure is different depending on the installation method:

- 1. Installation by using Namespace Provisioner
- 2. Manual installation

## Installation by using Namespace Provisioner

All scanners installed by the Namespace Provisioner in all managed namespaces are upgraded automatically. For example, if you upgrade your installation of Tanzu Application Platform and the version of Grype is updated, all Grype scanners installed by the Namespace Provisioner for all managed namespaces are automatically upgraded.

## Manual installation

1. If a scanner, such as Grype Scanner, was installed as part of Tanzu Application Platform by using the full [profile](#page-230-0), run to upgrade:

```
tanzu package installed update tap -p tap.tanzu.vmware.com -v VERSION --values-
file tap-values.yaml -n tap-install
```
Where VERSION is your Tanzu Application Platform version.

2. If a scanner, such as Grype Scanner, was installed by using [component](#page-241-0) installation you must manually run:

```
tanzu package installed update grype -p grype.scanning.apps.tanzu.vmware.com -v
GRYPE-VERSION --values-file grype-values.yaml -n NAMESPACE
```
Where:

- GRYPE-VERSION is the version of Grype that you are upgrading to.
- NAMESPACE is the namespace in which Grype is installed in.

## Upgrade to Version v1.2.0

To upgrade from a previous version of SCST - Scan to the version v1.2.0:

1. Change the SecretExports from SCST - Store.

SCST - Scan needs information to connect to the SCST - Store deployment, you must change where these secrets are exported to enable the connection with the version  $v1.2.0$ of SCST - Scan.

- **For a single cluster deployment:**
	- 1. Edit the tap-values.yaml file you used to deploy SCST Store to export the CA certificate to your developer namespace.

```
metadata_store:
   ns_for_export_app_cert: "DEV-NAMESPACE"
```
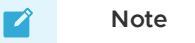

The ns\_for\_export\_app\_cert supports one namespace at a time. If you have multiple namespaces you can replace this value with a \*, but this exports the CA certificate to all namespaces. Consider whether this increased visibility presents a risk.

2. Update Tanzu Application Platform to apply the changes:

```
tanzu package installed update tap -f tap-values.yaml -n tap-insta
11
```
### **For a multicluster deployment:**

You must reapply the SecretExport by changing the toNamespace: scan-linksystem to toNamespace: DEV-NAMESPACE:

```
---
apiVersion: secretgen.carvel.dev/v1alpha1
kind: SecretExport
metadata:
```

```
name: store-ca-cert
 namespace: metadata-store-secrets
spec:
 toNamespace: "DEV-NAMESPACE"
---
apiVersion: secretgen.carvel.dev/v1alpha1
kind: SecretExport
metadata:
 name: store-auth-token
 namespace: metadata-store-secrets
spec:
 toNamespace: "DEV-NAMESPACE"
```
2. Update your tap-values.yaml file.

The installation of the SCST - Scan and the Grype scanner have some changes. The connection to the SCST - Store component have moved to the Grype scanner package. To deactivate the connection from the SCST - Scan, which is still present for backwards compatibility, but is deprecated and is removed in  $v1.3.0$ .

```
# Deactivate scan controller embedded Supply Chain Security Tools - Store integ
ration
scanning:
 metadataStore:
   url: ""
# Install Grype Scanner v1.2.0
grype:
  namespace: "DEV-NAMESPACE" # The developer namespace where the ScanTemplates
are going to be deployed
 metadataStore:
   url: "METADATA-STORE-URL" # The base URL where the Store deployment can be
reached
   caSecret:
     name: "CA-SECRET-NAME" # The name of the secret containing the ca.crt
     importFromNamespace: "SECRET-NAMESPACE" # The namespace where Store is de
ployed (if single cluster) or where the connection secrets were created (if mul
ti-cluster)
    authSecret:
     name: "TOKEN-SECRET-NAME" # The name of the secret containing the auth to
ken to connect to Store
     importFromNamespace: "SECRET-NAMESPACE" # The namespace where the connect
ion secrets were created (if multi-cluster)
```
For more insights on how to install Grype, see Install Supply Chain Security Tools - Scan (Grype [Scanner\).](#page-1689-0)

### **Note**

 $\mathbf{z}$ 

If a mix of Grype templates, such as earlier than v1.2.0 and v1.2.0 and later, are used, both scanning and grype must configure the parameters. The secret must also export to both scan-link-system and the developer namespace. Do this by exporting to \* or by defining multiple secrets and exports. If Grype is installed to multiple namespaces there must be [corresponding](#page-1689-0) exports. See Install Supply Chain Security Tools - Scan (Grype Scanner).

3. Update Tanzu Application Platform to apply the changes:

tanzu package installed update tap -f tap-values.yaml -n tap-install

4. Update the  $scanPolicy$  to include the latest structure changes for  $v1.2.0$ .

To update to the latest valid Rego File in the scanPolicy, Enforce [compliance](#page-1783-0) policy using Open Policy Agent. v1.2.0 introduced some breaking changes in the Rego File structure used for the ScanPolicies. For more information, see the Release Notes.

5. Verify the upgrade.

You can run any ImageScan Or SourceScan in your DEV-NAMESPACE where the Grype Scanner was installed, and it finishes. Here is a sample you can try to run to detect if everything upgraded.

1. Create the verify-upgrade.yaml file in your system with the following content:

```
---
apiVersion: scanning.apps.tanzu.vmware.com/v1beta1
kind: ScanPolicy
metadata:
 name: scan-policy
 labels:
    'app.kubernetes.io/part-of': 'enable-in-gui'
spec:
 regoFile: |
   package main
    # Accepted Values: "Critical", "High", "Medium", "Low", "Negligible",
"UnknownSeverity"
    notAllowedSeverities := ["Critical", "High", "UnknownSeverity"]
    ignoreCves := []
   contains(array, elem) = true {
     array[] = elem
    } else = false { true }
    isSafe(match) {
     severities := { e | e := match.ratings.rating.severity } | { e | e
:= match.ratings.rating[_].severity }
     some i
      fails := contains(notAllowedSeverities, severities[i])
      not fails
    \lambdaisSafe(match) {
     ignore := contains(ignoreCves, match.id)
     ignore
    }
    deny[msg] {
     comps := { e | e := input.bom.components.component } | { e | e := i
nput.bom.components.component[_] }
     some i
      comp := comps[i]
     vulns := { e | e := comp.vulnerabilities.vulnerability } | { e | e
:= comp.vulnerabilities.vulnerability[_] }
     some j
     vuln := vulns[j]
     ratings := { e | e := vuln.ratings.rating.severity } | { e | e := v
uln.ratings.rating[_].severity }
     not isSafe(vuln)
     msg = sprintf("CVE %s %s %s", [comp.name, vuln.id, ratings])
    }
---
apiVersion: scanning.apps.tanzu.vmware.com/v1beta1
kind: ImageScan
metadata:
 name: sample-public-image-scan
```

```
spec:
 registry:
   image: "nginx:1.16"
 scanTemplate: public-image-scan-template
 scanPolicy: scan-policy
```
2. Deploy the resources:

kubectl apply -f verify-upgrade.yaml -n DEV-NAMESPACE

3. View the scan results:

kubectl describe imagescan sample-public-image-scan -n DEV-NAMESPACE

If it is successful, the  $ImageScan$  goes to the  $Failed$  phase and shows the results of the scan in the Status.

# <span id="page-1696-0"></span>Install another scanner for Supply Chain Security Tools - Scan

This topic describes how you can install scanners to work with Supply Chain Security Tools - Scan from the Tanzu Application Platform package repository.

Follow the instructions in this topic to install a scanner other than the out of the box Grype Scanner with SCST - Scan.

## **Prerequisites**

Before installing a new scanner, install Supply Chain [Security](#page-1685-0) Tools - Scan. It must be present on the same cluster. The prerequisites for Scan are also required.

## Install

To install a new scanner, follow these steps:

- 1. Complete scanner specific prerequisites for the scanner you're trying to install. For example, creating an API token to connect to the scanner.
	- Snyk [Scanner](#page-1702-0) (Beta) is available for image scanning.
	- Carbon Black [Scanner](#page-1706-0) (Beta) is available for image scanning.
- 2. List the available packages to discover what scanners you can use by running:

```
tanzu package available list --namespace tap-install
```
For example:

```
$ tanzu package available list --namespace tap-install
/ Retrieving available packages...
 NAME DISPLAY-NAME
SHORT-DESCRIPTION
 grype.scanning.apps.tanzu.vmware.com Grype Scanner for Supply
Chain Security Tools - Scan Default scan templates using A
nchore Grype
 snyk.scanning.apps.tanzu.vmware.com Snyk for Supply Chain Se
curity Tools - Scan Default scan templates using
Snyk
 carbonblack.scanning.apps.tanzu.vmware.com Carbon Black Scanner for
```

```
Supply Chain Security Tools - Scan Default scan templates using C
arbon Black
```
3. List version information for the scanner package by running:

tanzu package available list SCANNER-NAME --namespace tap-install

For example:

```
$ tanzu package available list snyk.scanning.apps.tanzu.vmware.com --namespace
tap-install
/ Retrieving package versions for snyk.scanning.apps.tanzu.vmware.com...
 NAME VERSION RELEASED-AT
 snyk.scanning.apps.tanzu.vmware.com 1.0.0-beta.2
```
- 4. (Optional) Confirm that the secret created in Step 1 for scanner specific prerequisites is created.
- 5. Create a values.yaml to apply custom configurations to the scanner:

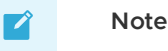

This step might be required for some scanners but optional for others.

To list the values you can configure for any scanner, run:

```
tanzu package available get SCANNER-NAME/VERSION --values-schema -n tap-install
```
Where:

- SCANNER-NAME is the name of the scanner package you retrieved earlier.
- VERSION is your package version number. For example,

snyk.scanning.apps.tanzu.vmware.com/1.0.0-beta.2.

```
For example:
```

```
$ tanzu package available get snyk.scanning.apps.tanzu.vmware.com/1.0.0-beta.2
--values-schema -n tap-install
KEY DEFAULT
TYPE DESCRIPTION
metadataStore.authSecret.name
string Name of deployed Secret with key auth token
metadataStore.authSecret.importFromNamespace
string Namespace from which to import the Insight Metadata Store auth token
metadataStore.caSecret.importFromNamespace metadata-store
string Namespace from which to import the Insight Metadata Store CA Cert
metadataStore.caSecret.name app-tls-cert
string Name of deployed Secret with key ca.crt holding the CA Cert of the Insi
ght Metadata Store
metadataStore.clusterRole metadata-store-read-write
string Name of the deployed ClusterRole for read/write access to the Insight M
etadata Store deployed in the same cluster
metadataStore.url https://metadata-store-app.metada
ta-store.svc.cluster.local:8443 string Url of the Insight Metadata Store
namespace default
string Deployment namespace for the Scan Templates
resources.requests.cpu 250m
<nil> Requests describes the minimum amount of cpu resources required.
resources.requests.memory 128Mi
<nil> Requests describes the minimum amount of memory resources required.
```

```
resources.limits.cpu 1000m
<nil> Limits describes the maximum amount of cpu resources allowed.
snyk.tokenSecret.name
string Reference to the secret containing a Snyk API Token as snyk token.
targetImagePullSecret
string Reference to the secret used for pulling images from private registry.
```
6. Define the --values-file flag to customize the default configuration:

The values.yaml file you created earlier is referenced with the --values-file flag when running your Tanzu install command:

```
tanzu package install REFERENCE-NAME \
 --package SCANNER-NAME \
 --version VERSION \
 --namespace tap-install \
 --values-file PATH-TO-VALUES-YAML
```
Where:

- REFERENCE-NAME is the name referenced by the installed package. For example, grype-scanner, snyk-scanner.
- SCANNER-NAME is the name of the scanner package you retrieved earlier. For example, snyk.scanning.apps.tanzu.vmware.com.
- VERSION is your package version number. For example, 1.0.0-beta.2.
- o PATH-TO-VALUES-YAML is the path that points to the values. yaml file created earlier.

For example:

```
$ tanzu package install snyk-scanner \
  --package snyk.scanning.apps.tanzu.vmware.com \
  --version 1.1.0 \
 --namespace tap-install \
  --values-file values.yaml
/ Installing package 'snyk.scanning.apps.tanzu.vmware.com'
| Getting namespace 'tap-install'
| Getting package metadata for 'snyk.scanning.apps.tanzu.vmware.com'
| Creating service account 'snyk-scanner-tap-install-sa'
| Creating cluster admin role 'snyk-scanner-tap-install-cluster-role'
| Creating cluster role binding 'snyk-scanner-tap-install-cluster-rolebinding'
/ Creating package resource
- Package install status: Reconciling
Added installed package 'snyk-scanner' in namespace 'tap-install'
```
# Verify Installation

To verify the installation create an ImageScan or SourceScan referencing one of the newly added ScanTemplates for the scanner.

1. (Optional) Create a ScanPolicy formatted for the output specific to the scanner you are installing, to reference in the ImageScan or SourceScan.

```
kubectl apply -n $DEV_NAMESPACE -f SCAN-POLICY-YAML
```
### **Note**

As vulnerability scanners output different formats, the ScanPolicies can vary. For [information](#page-1783-0) about policies and samples, see Enforce compliance

 $\blacktriangleright$ 

policy using Open Policy Agent.

2. Retrieve available [ScanTemplates](#page-1783-0) from the namespace where the scanner is installed:

kubectl get scantemplates -n DEV-NAMESPACE

Where DEV-NAMESPACE is the developer namespace where the scanner is installed.

For example:

```
$ kubectl get scantemplates
NAMEblob-source-scan-template 10d
private-image-scan-template 10d
public-image-scan-template 10d
public-source-scan-template 10d
snyk-private-image-scan-template 10d
snyk-public-image-scan-template 10d
```
3. Create the following ImageScan YAML:

### **Note**

Some scanners do not support both ImageScan and SourceScan.

```
apiVersion: scanning.apps.tanzu.vmware.com/v1beta1
kind: ImageScan
metadata:
 name: sample-scanner-public-image-scan
spec:
 registry:
   image: "nginx:1.16"
 scanTemplate: SCAN-TEMPLATE
  scanPolicy: SCAN-POLICY # Optional
```
Where:

 $\overrightarrow{a}$ 

- SCAN-TEMPLATE is the name of the installed ScanTemplate in the DEV-NAMESPACE you retrieved earlier.
- SCAN-POLICY it's an optional reference to an existing ScanPolicy in the same DEV-NAMESPACE.

For example:

```
apiVersion: scanning.apps.tanzu.vmware.com/v1beta1
kind: ImageScan
metadata:
 name: sample-snyk-public-image-scan
spec:
 registry:
    image: "nginx:1.16"
  scanTemplate: snyk-public-image-scan-template
  scanPolicy: snyk-scan-policy
```
4. Create the following SourceScan YAML:

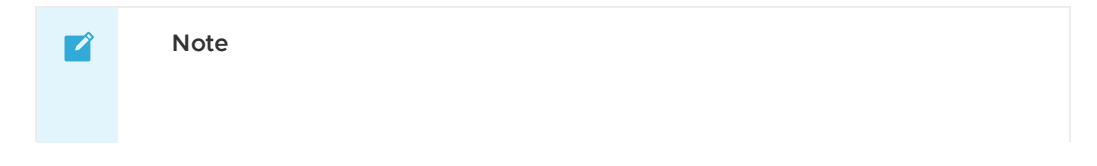

Some scanners do not support both ImageScan and SourceScan.

```
apiVersion: scanning.apps.tanzu.vmware.com/v1beta1
kind: SourceScan
metadata:
 name: sample-scanner-public-source-scan
spec:
 git:
   url: "https://github.com/houndci/hound.git"
   revision: "5805c650"
  scanTemplate: SCAN-TEMPLATE
  scanPolicy: SCAN-POLICY # Optional
```
Where:

- SCAN-TEMPLATE is the name of the installed ScanTemplate in the DEV-NAMESPACE you retrieved earlier.
- o SCAN-POLICY is an optional reference to an existing ScanPolicy in the same DEV-NAMESPACE.

For example:

```
apiVersion: scanning.apps.tanzu.vmware.com/v1beta1
kind: SourceScan
metadata:
 name: sample-grype-public-source-scan
spec:
 git:
    url: "https://github.com/houndci/hound.git"
   revision: "5805c650"
 scanTemplate: public-source-scan-template
  scanPolicy: scan-policy
```
5. Apply the ImageScan and SourceScan YAMLs:

To run the scans, apply them to the cluster by running these commands:

ImageScan:

kubectl apply -f PATH-TO-IMAGE-SCAN-YAML -n DEV-NAMESPACE

Where PATH-TO-IMAGE-SCAN-YAML is the path to the YAML file created earlier.

SourceScan:

kubectl apply -f PATH-TO-SOURCE-SCAN-YAML -n DEV-NAMESPACE

Where PATH-TO-SOURCE-SCAN-YAML is the path to the YAML file created earlier.

For example:

```
$ kubectl apply -f imagescan.yaml -n my-apps
imagescan.scanning.apps.tanzu.vmware.com/sample-snyk-public-image-scan created
$ kubectl apply -f sourcescan.yaml -n my-apps
sourcescan.scanning.apps.tanzu.vmware.com/sample-grype-public-source-scan creat
ed
```
6. To verify the integration, get the scan to see if it completed by running:

For ImageScan:

kubectl get imagescan IMAGE-SCAN-NAME -n DEV-NAMESPACE

Where IMAGE-SCAN-NAME is the name of the ImageScan as defined in the YAML file created earlier.

For SourceScan:

kubectl get sourcescan SOURCE-SCAN-NAME -n DEV-NAMESPACE

Where SOURCE-SCAN-NAME is the name of the SourceScan as defined in the YAML file created earlier.

For example:

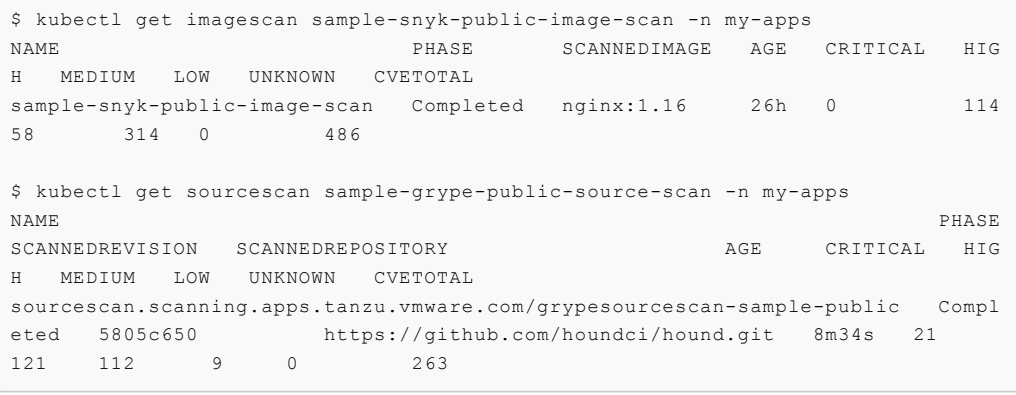

#### **Note**  $\mathbf{z}$

If you define a scanPolicy for the scans and the evaluation finds a violation, the Phase is Failed instead of Completed. In both cases the scan finished.

7. Clean up:

kubectl delete -f PATH-TO-SCAN-YAML -n DEV-NAMESPACE

Where PATH-TO-SCAN-YAML is the path to the YAML file created earlier.

## Install scanner to multiple namespaces

To install a Scanner to multiple namespaces, VMware recommends using a namespace provisioner. See [Namespace](#page-1302-0) Provisioner

## <span id="page-1701-0"></span>Configure Tanzu Application Platform Supply Chain to use new scanner

In order to scan your images with the new scanner installed in the Out of the Box Supply Chain with Testing and Scanning, you must update your Tanzu Application Platform [installation.](#page-1506-0)

Add the ootb supply chain testing scanning.scanning section to your tap-values.yaml and perform a Tanzu Application Platform update.

You can define which ScanTemplates is used for both SourceScan and ImageScan. The default values are the Grype Scanner ScanTemplates, but they are overwritten by any other ScanTemplate present in your DEV-NAMESPACE. The same applies to the ScanPolicies applied to each kind of scan.

```
ootb_supply_chain_testing_scanning:
 scanning:
   image:
     template: IMAGE-SCAN-TEMPLATE
     policy: IMAGE-SCAN-POLICY
    source:
     template: SOURCE-SCAN-TEMPLATE
     policy: SOURCE-SCAN-POLICY
```
## **Note**

For the Supply Chain to work properly, the SOURCE-SCAN-TEMPLATE must support blob files and the IMAGE-SCAN-TEMPLATE must support private images.

For example:

 $\mathbf{z}$ 

```
ootb supply chain testing scanning:
 scanning:
   image:
     template: snyk-private-image-scan-template
     policy: snyk-scan-policy
   source:
     template: blob-source-scan-template
     policy: scan-policy
```
## Uninstall Scanner

To replace the scanner in the Supply Chain, follow the steps [mentioned](#page-1701-0) in Configure TAP Supply Chain to Use New Scanner. After the scanner is no longer required by the Supply Chain, you can remove the package by running:

```
tanzu package installed delete REFERENCE-NAME \
   --namespace tap-install
```
Where REFERENCE-NAME is the name you identified the package with, when installing in the [Install](#page-764-0) section. For example, grype-scanner, snyk-scanner.

For example:

```
$ tanzu package installed delete snyk-scanner \
    --namespace tap-install
```
## Other Available Scanner Integrations

In addition to providing the above supported integrations, VMware encourages the broader community to support VMware in our goal of integrating with customers' preferred CVE scanners.

Additional integrations:

- Prisma [Scanner](#page-1709-0) (Alpha) is available for source and image scanning.
- Trivy [Scanner](#page-1719-0) (Alpha) is available for source and image scanning.

# <span id="page-1702-0"></span>Prerequisites for Snyk Scanner for Supply Chain Security Tools - Scan (Beta)

This topic describes the prerequisites you must complete to install Supply Chain Security Tools - Scan (Snyk Scanner) from the Tanzu Application Platform package repository.

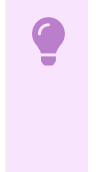

### **Important**

Snyk's image scanning capability is in beta. Snyk might only return a partial list of CVEs when scanning Buildpack images.

## Prepare the Snyk Scanner configuration

- 1. Obtain a Snyk API Token from the Snyk [documentation](https://docs.snyk.io/snyk-cli/authenticate-the-cli-with-your-account).
- 2. Create a Snyk secret YAML file and insert the base64 encoded Snyk API token into the snyk\_token:

```
apiVersion: v1
kind: Secret
metadata:
 name: snyk-token-secret
 namespace: my-apps
data:
 snyk_token: BASE64-SNYK-API-TOKEN
```
Where BASE64-SNYK-API-TOKEN is the Snyk API Token obtained earlier.

3. Apply the Snyk secret YAML file by running:

kubectl apply -f YAML-FILE

Where YAML-FILE is the name of the Snyk secret YAML file you created.

4. Define the --values-file flag to customize the default configuration. You must define the following fields in the values. yaml file for the Snyk Scanner configuration. You can add fields as needed to activate or deactivate behaviors. You can append the values to this file as shown later in this topic. Create a values. yaml file by using the following configuration:

```
---
namespace: DEV-NAMESPACE
targetImagePullSecret: TARGET-REGISTRY-CREDENTIALS-SECRET
snyk:
  tokenSecret:
   name: SNYK-TOKEN-SECRET
```
Where:

DEV-NAMESPACE is your developer namespace.

```
Note
\overrightarrow{a}To use a namespace other than the default namespace, ensure that
          the namespace exists before you install. If the namespace does not
          exist, the scanner installation fails.
```
- TARGET-REGISTRY-CREDENTIALS-SECRET is the name of the secret that contains the credentials to pull an image from a private registry for scanning.
- SNYK-TOKEN-SECRET is the name of the secret you created that contains the snyk\_token to connect to the [Snyk](https://docs.snyk.io/snyk-cli/configure-the-snyk-cli#environment-variables) API. This field is required.

The Snyk Scanner integration can work with or without the SCST - Store integration. The values.yaml file is slightly different for each configuration.

## SCST - Store integration

**Using SCST - Store Integration:** To persist the results found by the Snyk Scanner, you can enable the SCST - Store integration by appending the fields to the values, yaml file.

The Grype and Snyk Scanner Integrations both enable the Metadata Store. To prevent conflicts, the configuration values are slightly different based on whether the Grype Scanner Integration is installed or not. If Tanzu Application Platform is installed using the Full Profile, the Grype Scanner Integration is installed, unless it is explicitly excluded.

• If the Grype Scanner Integration is installed in the same dev-namespace Snyk Scanner is installed:

```
#! ...
metadataStore:
  #! The url where the Store deployment is accessible.
  #! Default value is: "https://metadata-store-app.metadata-store.svc.cluster.l
ocal:8443"
 url: "STORE-URL"
 caSecret:
    #! The name of the secret that contains the ca.crt to connect to the Store
Deployment.
    #! Default value is: "app-tls-cert"
    name: "CA-SECRET-NAME"
   importFromNamespace: "" #! since both Snyk and Grype both enable store, one
must leave importFromNamespace blank
 #! authSecret is for multicluster configurations.
 authSecret:
    #! The name of the secret that contains the auth token to authenticate to t
he Store Deployment.
   name: "AUTH-SECRET-NAME"
    importFromNamespace: "" #! since both Snyk and Grype both enable store, one
must leave importFromNamespace blank
```
If the Grype Scanner Integration is not installed in the same dev-namespace Snyk Scanner is installed:

```
#! ...
metadataStore:
  #! The url where the Store deployment is accessible.
  #! Default value is: "https://metadata-store-app.metadata-store.svc.cluster.l
ocal:8443"
 url: "STORE-URL"
 caSecret:
   #! The name of the secret that contains the ca.crt to connect to the Store
Deployment.
   #! Default value is: "app-tls-cert"
    name: "CA-SECRET-NAME"
    #! The namespace where the secrets for the Store Deployment live.
    #! Default value is: "metadata-store"
    importFromNamespace: "STORE-SECRETS-NAMESPACE"
  #! authSecret is for multicluster configurations.
  authSecret:
    #! The name of the secret that contains the auth token to authenticate to t
he Store Deployment.
   name: "AUTH-SECRET-NAME"
    #! The namespace where the secrets for the Store Deployment live.
    importFromNamespace: "STORE-SECRETS-NAMESPACE"
```
**Without SCST - Store Integration:** The SCST - Store integration is enabled by default. If you don't want to use this integration, deactivate the integration by appending the following field to the values.yaml file:

```
# \dotsmetadataStore:
  url: "" # Configuration is moved, so set this string to empty.
```
# Sample ScanPolicy for Snyk in SPDX JSON format

1. Create a ScanPolicy YAML with a Rego file for scanner output in the SPDX JSON format. Here is a sample scan policy resource:

```
apiVersion: scanning.apps.tanzu.vmware.com/v1beta1
kind: ScanPolicy
metadata:
 name: snyk-scan-policy
 labels:
   'app.kubernetes.io/part-of': 'enable-in-gui'
spec:
 regoFile: |
   package main
    # Accepted Values: "Critical", "High", "Medium", "Low", "Negligible", "Unkn
ownSeverity"
   notAllowedSeverities := ["Critical", "High", "UnknownSeverity"]
   ignoreCves := []
   contains(array, elem) = true {
     array[_] = elem
   } else = false { true }
   isSafe(match) {
     fails := contains(notAllowedSeverities, match.relationships[].ratedBy.ra
ting[ ].severity)
     not fails
    }
   isSafe(match) {
     ignore := contains(ignoreCves, match.id)
     ignore
    }
   deny[msg] {
     vuln := input.vulnerabilities[_]
     ratings := vuln.relationships[_].ratedBy.rating[_].severity
     comp := vuln.relationships[ ].affect.to[ ]
      not isSafe(vuln)
     msg = sprintf("CVE %s %s %s", [comp, vuln.id, ratings])
    }
```
2. Apply the YAML file by running:

kubectl apply -n \$DEV\_NAMESPACE -f SCAN-POLICY-YAML

### **Note**

 $\blacktriangleright$ 

The Snyk Scanner integration is only available for an image scan, not a source scan.

After all [prerequisites](#page-1696-0) are completed, follow the steps in Install another scanner for Supply Chain Security Tools - Scan to install the Snyk Scanner.

# <span id="page-1706-0"></span>Prerequisites for Carbon Black Scanner for Supply Chain Security Tools - Scan (Beta)

This topic describes prerequisites you must complete to install Supply Chain Security Tools - Scan (Carbon Black Scanner) from the Tanzu Application Platform package repository. The Carbon Black Scanner integration is only available for an image scan, not a source scan.

### **Important**

 $\bullet$ 

Carbon Black's image scanning capability is in beta. Carbon Black might only return a partial list of CVEs when scanning Buildpack images.

## Prepare the Carbon Black Scanner configuration

To prepare the Carbon Black Scanner configuration before you install any scanners:

- 1. Obtain a Carbon Black API Token from Carbon Black Cloud.
- 2. Create a Carbon Black secret YAML file and insert the Carbon Black API configuration key. Obtain all values from your CBC console.

```
apiVersion: v1
kind: Secret
metadata:
 name: CARBONBLACK-CONFIG-SECRET
 namespace: my-apps
stringData:
 cbc_api_id: CBC-API-ID
 cbc_api_key: CBC-API-KEY
 cbc_org_key: CBC-ORG-KEY
 cbc_saas_url: CBC-SAAS-URL
```
Where:

- CBC-API-ID is the API ID obtained from CBC.
- CBC-API-KEY is the API Key obtained from CBC.
- CBC-ORG-KEY is the Org Key of your CBC organization.
- CBC-SAAS-URL is the CBC Backend URL.
- 3. Apply the Carbon Black secret YAML file by running:

kubectl apply -f YAML-FILE

Where YAML-FILE is the name of the Carbon Black secret YAML file you created.

4. Define the --values-file flag to customize the default configuration. Create a values.yaml file by using the following configuration:

You must define the following fields in the values. yaml file for the Carbon Black Scanner configuration. You can add fields as needed to enable or deactivate behaviors. You can append the values to this file as shown later in this topic.

```
---
namespace: DEV-NAMESPACE
```
 $\epsilon$ 

```
targetImagePullSecret: TARGET-REGISTRY-CREDENTIALS-SECRET
carbonBlack:
 configSecret:
   name: CARBONBLACK-CONFIG-SECRET
```
DEV-NAMESPACE is your developer namespace.

### **Important**

To use a namespace other than the default namespace, ensure that the namespace exists before you install. If the namespace does not exist, the scanner installation fails.

- TARGET-REGISTRY-CREDENTIALS-SECRET is the name of the secret that contains the credentials to pull an image from a private registry for scanning.
- CARBONBLACK-CONFIG-SECRET is the name of the secret you created that contains the Carbon Black configuration to connect to CBC. This field is required.

The Carbon Black Scanner integration can work with or without the SCST - Store integration. The values. yaml file is slightly different for each configuration.

## SCST - Store integration

To Integrate:

- 1. Do one of the following procedures:
	- Use the Supply Chain [Security](#page-1707-0) Tools Store
	- Without using the Supply Chain [Security](#page-1708-0) Tools Store
- 2. Apply the YAML.

### <span id="page-1707-0"></span>Using SCST - Store Integration

To persist the results found by the Carbon Black Scanner, you can enable the SCST - Store integration by appending the fields to the values.yaml file.

The Grype and Carbon Black Scanner Integrations both enable the Metadata Store. To prevent conflicts, the configuration values are slightly different based on whether the Grype Scanner Integration is installed or not. If Tanzu Application Platform was installed using the Full Profile, the Grype Scanner Integration was installed, unless it was explicitly excluded.

If the Grype Scanner Integration is installed in the same dev-namespace Carbon Black Scanner is installed:

```
#! ...
metadataStore:
  #! The url where the Store deployment is accessible.
  #! Default value is: "https://metadata-store-app.metadata-store.svc.cluster.l
ocal:8443"
 url: "STORE-URL"
 caSecret:
    #! The name of the secret that contains the ca.crt to connect to the Store
Deployment.
    #! Default value is: "app-tls-cert"
    name: "CA-SECRET-NAME"
    importFromNamespace: "" #! since both Carbon Black and Grype both enable st
ore, one must leave importFromNamespace blank
  #! authSecret is for multicluster configurations.
  authSecret:
```

```
#! The name of the secret that contains the auth token to authenticate to t
he Store Deployment.
   name: "AUTH-SECRET-NAME"
    importFromNamespace: "" #! since both Carbon Black and Grype both enable st
ore, one must leave importFromNamespace blank
```
If the Grype Scanner Integration is not installed in the same dev-namespace Carbon Black Scanner is installed:

```
#! ...
metadataStore:
  #! The url where the Store deployment is accessible.
  #! Default value is: "https://metadata-store-app.metadata-store.svc.cluster.l
ocal:8443"
 url: "STORE-URL"
 caSecret:
   #! The name of the secret that contains the ca.crt to connect to the Store
Deployment.
   #! Default value is: "app-tls-cert"
    name: "CA-SECRET-NAME"
    #! The namespace where the secrets for the Store Deployment live.
    #! Default value is: "metadata-store"
    importFromNamespace: "STORE-SECRETS-NAMESPACE"
  #! authSecret is for multicluster configurations.
 authSecret:
    #! The name of the secret that contains the auth token to authenticate to t
he Store Deployment.
   name: "AUTH-SECRET-NAME"
    #! The namespace where the secrets for the Store Deployment live.
    importFromNamespace: "STORE-SECRETS-NAMESPACE"
```
## <span id="page-1708-0"></span>Without SCST - Store Integration

The SCST - Store integration is enabled by default. If you don't want to use this integration, explicitly deactivate the integration by appending the following field to the values.yaml file:

```
# \cdot \cdot \cdotmetadataStore:
 url: "" # Disable Supply Chain Security Tools - Store integration
```
# Sample ScanPolicy in CycloneDX format

1. Create a ScanPolicy YAML with a Rego file for scanner output in the CycloneDX format. For example:

```
apiVersion: scanning.apps.tanzu.vmware.com/v1beta1
kind: ScanPolicy
metadata:
 name: scan-policy
 labels:
    'app.kubernetes.io/part-of': 'enable-in-gui'
spec:
 regoFile: |
   package main
    # Accepted Values: "Critical", "High", "Medium", "Low", "Negligible", "Unkn
ownSeverity"
   notAllowedSeverities := ["Critical", "High", "UnknownSeverity"]
    ignoreCves := []
    contains(array, elem) = true {
     array[_] = elem
```

```
} else = false { true }
   isSafe(match) {
     severities := { e | e := match.ratings.rating.severity } | { e | e := mat
ch.ratings.rating[_].severity }
     some i
     fails := contains(notAllowedSeverities, severities[i])
     not fails
    \lambdaisSafe(match) {
     ignore := contains(ignoreCves, match.id)
     ignore
   }
   deny[msg] {
     comps := { e | e := input.bom.components.component } | { e | e := input.b
om.components.component[_] }
     some i
     comp := comps[i]
     vulns := { e | e := comp.vulnerabilities.vulnerability } | { e | e := com
p.vulnerabilities.vulnerability[_] }
     some j
     vuln := vulns[j]
     ratings := { e | e := vuln.ratings.rating.severity } | { e | e := vuln.ra
tings.rating[_].severity }
     not isSafe(vuln)
     msg = sprintf("CVE %s %s %s", [comp.name, vuln.id, ratings])
    }
```
2. Apply the YAML:

kubectl apply -n \$DEV\_NAMESPACE -f SCAN-POLICY-YAML

After you complete all [prerequisites,](#page-1696-0) install the Carbon Black Scanner. See Install another scanner for Supply Chain Security Tools - Scan.

## <span id="page-1709-0"></span>Prerequisites for Prisma Scanner for Supply Chain Security Tools - Scan (Alpha)

This topic describes prerequisites you must complete to install SCST - Scan (Prisma) from the VMware package repository.

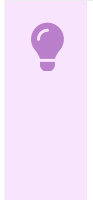

### **Important**

This integration is in Alpha, which means that it is still in active development by the Tanzu Practices Global Tech Team and might be subject to change at any point. Users might encounter unexpected behavior.

## Verify the latest alpha package version

Run this command to output a list of available tags.

```
imgpkg tag list -i projects.registry.vmware.com/tanzu_practice/tap-scanners-package/pr
isma-repo-scanning-bundle | sort -V
```
Use the latest version returned in place of the sample version in this topic. For example,  $0.1.5$ alpha.13 in the following output.

```
imgpkg tag list -i projects.registry.vmware.com/tanzu_practice/tap-scanners-package/pr
isma-repo-scanning-bundle | sort -V
0.1.4-alpha.11
0.1.4-alpha.12
0.1.4-alpha.15
0.1.5-alpha.11
0.1.5-alpha.12
0.1.5-alpha.13
```
# Relocate images to a registry

VMware recommends relocating the images from VMware Tanzu Network registry to your own container image registry before installing. The Prisma Scanner is in the Alpha development phase, and not packaged as part of Tanzu Application Platform. It is hosted on the VMware Project Repository instead of VMware Tanzu Network. If you relocated the Tanzu Application Platform images, you can also relocate the Prisma Scanner package. If you don't relocate the images, the Prisma Scanner installation depends on VMware Tanzu Network for continued operation, and VMware Tanzu Network offers no uptime guarantees. The option to skip relocation is documented for evaluation and proof-of-concept only.

For information about supported registries, see each registry's documentation.

To relocate images from the VMware Project Registry to your registry:

1. Set up environment variables for installation:

```
export IMGPKG_REGISTRY_HOSTNAME_0=registry.tanzu.vmware.com
export IMGPKG_REGISTRY_USERNAME_0=MY-TANZUNET-USERNAME
export IMGPKG_REGISTRY_PASSWORD_0=MY-TANZUNET-PASSWORD
export INSTALL_REGISTRY_USERNAME=MY-REGISTRY-USER
export INSTALL_REGISTRY_PASSWORD=MY-REGISTRY-PASSWORD
export INSTALL REGISTRY HOSTNAME=MY-REGISTRY
export VERSION=VERSION-NUMBER
export INSTALL_REPO=TARGET-REPOSITORY
```
Where:

- MY-REGISTRY-USER is the user with write access to MY-REGISTRY.
- MY-REGISTRY-PASSWORD is the password for MY-REGISTRY-USER.
- o MY-REGISTRY is your own registry.
- VERSION is your Prisma Scanner version. For example, 0.1.4-alpha.12.
- TARGET-REPOSITORY is your target repository, a directory or repository on MY-REGISTRY that serves as the location for the installation files for Prisma Scanner.
- 2. Install the Carvel tool imgpkg CLI. See [Deploying](https://docs.vmware.com/en/Cluster-Essentials-for-VMware-Tanzu/1.9/cluster-essentials/deploy.html#optionally-install-clis-onto-your-path-6) Cluster Essentials.
- 3. Relocate images with the imgpkg CLI by running:

```
imgpkg copy -b projects.registry.vmware.com/tanzu_practice/tap-scanners-packag
e/prisma-repo-scanning-bundle:${VERSION} --to-repo ${INSTALL_REGISTRY_HOSTNAM
E}/${INSTALL_REPO}/prisma-repo-scanning-bundle
```
## Add the Prisma Scanner package repository

Tanzu CLI packages are available on repositories. Adding the Prisma Scanning package repository makes the Prisma Scanning bundle and its packages available for installation.

### **Note**

 $\mathbf{z}$ 

VMware recommends, but does not require, relocating images to a registry for installation. This section assumes that you relocated images to a registry. See the earlier section to fill in the variables.

VMware recommends installing the Prisma Scanner objects in the existing tap-install namespace to keep the Prisma Scanner grouped logically with the other Tanzu Application Platform components.

1. Add the Prisma Scanner package repository to the cluster by running:

```
tanzu package repository add prisma-scanner-repository \
 --url ${INSTALL_REGISTRY_HOSTNAME}/${INSTALL_REPO}/prisma-repo-scanning-bundl
e:$VERSION \
  --namespace tap-install
```
2. Get the status of the Prisma Scanner package repository, and ensure that the status updates to Reconcile succeeded by running:

```
tanzu package repository get prisma-scanner-repository --namespace tap-install
```
For example:

```
$ tanzu package repository get prisma-scanning-repository --namespace tap-insta
11- Retrieving repository prisma-scanner-repository...
NAME: prisma-scanner-repository
VERSION: 71091125
REPOSITORY: projects.registry.vmware.com/tanzu_practice/tap-scanners-packag
e/prisma-repo-scanning-bundle
TAG: 0.1.4-alpha.12
STATUS: Reconcile succeeded
REASON:
```
3. List the available packages by running:

tanzu package available list --namespace tap-install

For example:

```
$ tanzu package available list --namespace tap-install
/ Retrieving available packages...
 NAME DISPLAY-NAME
SHORT-DESCRIPTION
prisma.scanning.apps.tanzu.vmware.com Prisma for Supply Chain
Security Tools - Scan and Default scan templates using
Prisma
```
## Prepare the Prisma Scanner configuration

Before installing the Prisma scanner, you must create the configuration and a Kubernetes secret that contains credentials to access Prisma Cloud.

## Obtain Console URL and Access Keys and Token

The Prisma Scanner supports two methods of authentication:

1) Basic Authentication with API Key and Secret 2) Token Based Authentication

The steps to configure both are outlined to allow you to decide which option you use.

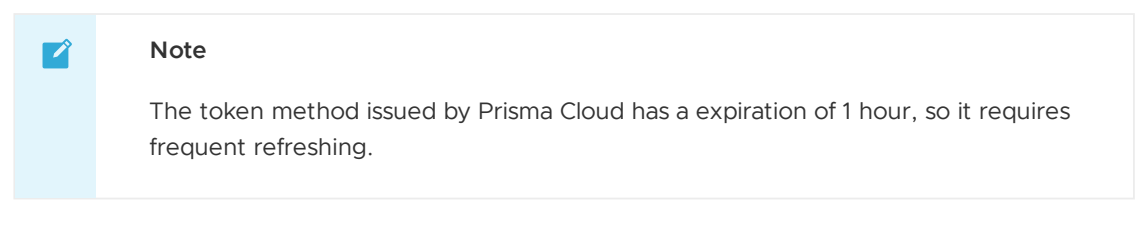

To obtain your Prisma Compute Console URL and Access Keys and Token. See [Access](https://docs.paloaltonetworks.com/prisma/prisma-cloud/prisma-cloud-admin-compute/authentication/access_keys) keys in the Palo Alto Networks documentation.

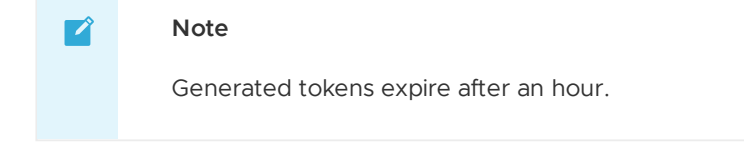

### Access key and secret authentication

To create a Prisma secret, use the following instructions.

1. Create a Prisma secret YAML file and insert the base64 encoded Prisma API token into the prisma\_token:

```
apiVersion: v1
kind: Secret
metadata:
 name: PRISMA-ACCESS-KEY-SECRET
 namespace: APP-NAME
data:
 username: BASE64-PRISMA-ACCESS-KEY-ID
  password: BASE64-PRISMA-ACCESS-KEY-PASSWORD
```
Where:

- PRISMA-ACCESS-KEY-SECRET is the name of your Prisma token secret.
- APP-NAME is the namespace you want to use.
- BASE64-PRISMA-ACCESS-KEY-ID is your base64 encoded Prisma Access Key ID.
- BASE64-PRISMA-ACCESS-KEY-PASSWORD is your base64 encoded Prisma Access Key Password.
- 2. Apply the Prisma secret YAML file by running:

kubectl apply -f YAML-FILE

Where YAML-FILE is the name of the Prisma secret YAML file you created.

3. Define the --values-file flag to customize the default configuration. You must define the following fields in the values. yaml file for the Prisma Scanner configuration. You can add fields to activate or deactivate behaviors. You can append the values to this file as shown later in this topic. Create a values. yaml file by using the following configuration:

```
---
namespace: DEV-NAMESPACE
targetImagePullSecret: TARGET-REGISTRY-CREDENTIALS-SECRET
prisma:
  url: PRISMA-URL
```

```
basicAuth:
  name: PRISMA-ACCESS-KEY-SECRET
```
DEV-NAMESPACE is your developer namespace.

#### **Note**  $\mathbf{z}$

To use a namespace other than the default namespace, ensure that the namespace exists before you install. If the namespace does not exist, the scanner installation fails.

- TARGET-REGISTRY-CREDENTIALS-SECRET is the name of the secret that contains the  $\circ$ credentials to pull an image from a private registry for scanning.
- PRISMA-URL is the FQDN of your Twistlock server.
- PRISMA-CONFIG-SECRET is the name of the secret you created that contains the Prisma configuration to connect to Prisma. This field is required.

The Prisma integration can work with or without the SCST - Store integration. The values. yaml file is slightly different for each configuration.

### Access Token Authentication

1. Create a Prisma secret YAML file and insert the base64 encoded Prisma API token into the prisma\_token:

```
apiVersion: v1
kind: Secret
metadata:
 name: PRISMA-TOKEN-SECRET
 namespace: APP-NAME
data:
  prisma_token: BASE64-PRISMA-API-TOKEN
```
Where:

- PRISMA-TOKEN-SECRET is the name of your Prisma token secret.
- APP-NAME is the namespace you want to use.
- BASE64-PRISMA-API-TOKEN is the name of your base64 encoded Prisma API token.
- 2. Apply the Prisma secret YAML file by running:

kubectl apply -f YAML-FILE

Where YAML-FILE is the name of the Prisma secret YAML file you created.

3. Define the --values-file flag to customize the default configuration. You must define the following fields in the values. yaml file for the Prisma Scanner configuration. You can add fields as needed to activate or deactivate behaviors. You can append the values to this file as shown later in this topic. Create a values. yaml file by using the following configuration:

```
---
namespace: DEV-NAMESPACE
targetImagePullSecret: TARGET-REGISTRY-CREDENTIALS-SECRET
prisma:
  url: PRISMA-URL
```

```
tokenSecret:
  name: PRISMA-CONFIG-SECRET
```
DEV-NAMESPACE is your developer namespace.

#### **Note** 7

To use a namespace other than the default namespace, ensure that the namespace exists before you install. If the namespace does not exist, the scanner installation fails.

- TARGET-REGISTRY-CREDENTIALS-SECRET is the name of the secret that contains the  $\circ$ credentials to pull an image from a private registry for scanning.
- PRISMA-URL is the FQDN of your Twistlock server.
- PRISMA-CONFIG-SECRET is the name of the secret you created that contains the Prisma configuration to connect to Prisma. This field is required.

## SCST - Store integration

The Prisma Scanner integration can work with or without the SCST - Store integration. The values.yaml file is slightly different for each configuration.

When using SCST - Store integration, to persist the results found by the Prisma Scanner, you can enable the SCST - Store integration by appending the fields to the values. yaml file.

The Grype, Snyk, and Prisma Scanner Integrations enable the Metadata Store. To prevent conflicts, the configuration values are slightly different based on whether the Grype Scanner Integration is installed or not. If Tanzu Application Platform is installed using the Full Profile, the Grype Scanner Integration is installed unless it is explicitly excluded.

### Multiple Scanners installed

In order to find your CA secret name and authentication token secret name as needed for your values.yaml when installing Prisma Scanner you must look at the configuration of a prior installed scanner in the same namespace as it already exists.

For information about how the scanner was likely initially created, see Set up [multicluster](#page-461-0) Supply Chain Security Tools (SCST) - Store

An example values. yaml when there are other scanners already installed in the same devnamespace where the Prisma Scanner is installed:

```
#! ...
metadataStore:
 #! The url where the Store deployment is accessible.
  #! Default value is: "https://metadata-store-app.metadata-store.svc.cluster.local:84
43"
 url: "STORE-URL"
 caSecret:
    #! The name of the secret that contains the ca.crt to connect to the Store Deploym
an +#! Default value is: "app-tls-cert"
   name: "CA-SECRET-NAME"
   importFromNamespace: "" #! since both Prisma and Grype/Snyk both enable store, one
must leave importFromNamespace blank
  #! authSecret is for multicluster configurations.
 authSecret:
```

```
#! The name of the secret that contains the auth token to authenticate to the Stor
e Deployment.
   name: "AUTH-SECRET-NAME"
   importFromNamespace: "" #! since both Prisma and Grype/Snyk both enable store, one
must leave importFromNamespace blank
```
- STORE-URL is the URL where the Store deployment is accessible.
- CA-SECRET-NAME is the name of the secret that contains the ca.crt to connect to the Store Deployment. Default is app-tls-cert.
- AUTH-SECRET-NAME is the name of the secret that contains the authentication token to authenticate to the Store Deployment.

### Prisma Only Scanner Installed

For information about creating and exporting secrets for the Metadata Store CA and authentication token referenced in the data values when installing Prisma Scanner, see Set up [multicluster](#page-461-0) Supply Chain Security Tools (SCST) - Store.

An example values. yaml when no other scanner integrations installed in the same dev-namespace where the Prisma Scanner is installed:

```
# ! ...metadataStore:
 #! The url where the Store deployment is accessible.
  #! Default value is: "https://metadata-store-app.metadata-store.svc.cluster.local:84
43"
 url: "STORE-URL"
 caSecret:
    #! The name of the secret that contains the ca.crt to connect to the Store Deploym
ent.
   #! Default value is: "app-tls-cert"
   name: "CA-SECRET-NAME"
   #! The namespace where the secrets for the Store Deployment live.
   #! Default value is: "metadata-store"
   importFromNamespace: "STORE-SECRETS-NAMESPACE"
  #! authSecret is for multicluster configurations.
 authSecret:
    #! The name of the secret that contains the auth token to authenticate to the Stor
e Deployment.
   name: "AUTH-SECRET-NAME"
    #! The namespace where the secrets for the Store Deployment live.
    importFromNamespace: "STORE-SECRETS-NAMESPACE"
```
Where:

- STORE-URL is the URL where the Store deployment is accessible.
- $\bullet$  CA-SECRET-NAME is the name of the secret that contains the ca.crt to connect to the Store Deployment. Default is app-tls-cert.
- STORE-SECRETS-NAMESPACE is the namespace where the secrets for the Store Deployment live. Default is metadata-store.
- AUTH-SECRET-NAME is the name of the secret that contains the authentication token to authenticate to the Store Deployment.

### No Store Integration

If you do not want to enable the SCST - Store integration, explicitly deactivate the integration by appending the following field to the values, yaml file that is enabled by default:

```
# ...
metadataStore:
 url: "" # Deactivate Supply Chain Security Tools - Store integration
```
# Prepare the ScanPolicy

To prepare the ScanPolicy, use the instructions in the following sections.

## Sample ScanPolicy using Prisma Policies

The following sample ScanPolicy allows you to control whether the SupplyChain passes or fails based on the compliance and vulnerability rules configured in the Prisma Compute Console.

The policy reads the complianceScanPassed and vulnerabilityScanPassed fields returned from Prisma scanner output to control the results of the scan.

```
apiVersion: scanning.apps.tanzu.vmware.com/v1beta1
kind: ScanPolicy
metadata:
 name: prisma-scan-policy
 labels:
   'app.kubernetes.io/part-of': 'enable-in-gui'
spec:
 regoFile: |
   package main
   import future.keywords.in
   deny[msg] {
     vulnerabilityAndComplianceScanResults := {e | e := input.bom.metadata.propertie
s.property[_]}
     some result in vulnerabilityAndComplianceScanResults
     failedScans:= "false" in result
     failedScans
     vulnerabilityMessages := { message |
       components := {e | e := input.bom.components.component} | {e | e := input.bom.
components.component[ ] }
       some component in components
       vulnerabilities := {e | e := component.vulnerabilities.vulnerability} | {e | e
:= component.vulnerabilities.vulnerability[_]}
       some vulnerability in vulnerabilities
       ratings := {e | e := vulnerability.ratings.rating.severity} | {e | e := vulner
ability.ratings.rating[_].severity}
       formattedRatings := concat(", ", ratings)
       message := sprintf("Vulnerability - Component: %s CVE: %s Severity: %s", [comp
onent.name, vulnerability.id, formattedRatings])
      }
     complianceMessages := { message |
       compliances := {e | e := input.bom.metadata.component.compliances.compliance}
| {e | e := input.bom.metadata.component.compliances.compliance[_]}
       some compliance in compliances
       message := sprintf("Compliance - %s \\nId: %s Severity: %s Category: %s", [com
pliance.title, compliance.id, compliance.severity, compliance.category])
     }
     combinedMessages := complianceMessages | vulnerabilityMessages
     some message in combinedMessages
     msq := message}
```
## Sample ScanPolicy using Local Policies

The following sample ScanPolicy allows you to control whether the SupplyChain passes or fails based on the Prisma Scanner CycloneDX vulnerability results returned from the Prisma Scanner.

```
apiVersion: scanning.apps.tanzu.vmware.com/v1beta1
kind: ScanPolicy
metadata:
 name: prisma-scan-policy
 labels:
    'app.kubernetes.io/part-of': 'enable-in-gui'
spec:
  regoFile: |
    package main
    # Accepted Values: "Critical", "High", "Medium", "Low", "Negligible", "UnknownSeve
rity"
   notAllowedSeverities := ["Critical", "High", "UnknownSeverity"]
   ignoreCves := []
   contains(array, elem) = true {
     array[] = elem
    } else = false { true }
    isSafe(match) {
     severities := { e | e := match.ratings.rating.severity } | { e | e := match.rati
ngs.rating[_].severity }
     some i
     fails := contains(notAllowedSeverities, severities[i])
     not fails
    }
    isSafe(match) {
     ignore := contains(ignoreCves, match.id)
     ignore
    }
   deny[msg] {
     comps := { e | e := input.bom.components.component } | { e | e := input.bom.comp
onents.component[ ] }
     some i
     comp := comps[i]
     vulns := { e | e := comp.vulnerabilities.vulnerability } | { e | e := comp.vulne
rabilities.vulnerability[_] }
     some j
     vuln := vulns[j]
     ratings := { e | e := vuln.ratings.rating.severity } | { e | e := vuln.ratings.r
ating[_].severity }
     not isSafe(vuln)
     msg = sprintf("CVE %s %s %s", [comp.name, vuln.id, ratings])
    }
```
Apply the YAML:

kubectl apply -n \$DEV-NAMESPACE -f SCAN-POLICY-YAML

Where:

- DEV-NAMESPACE is the name of the developer namespace you want to use.
- SCAN-POLICY-YAML is the name of your SCST Scan YAML.

# Install Prisma Scanner

After all [prerequisites](#page-1696-0) are completed, install the Prisma Scanner. See Install another scanner for Supply Chain Security Tools - Scan.

# Self-Signed Registry Certificate

When attempting to pull an image from a registry with a self-signed certificate during image scans additional configuration is necessary.

## Tanzu Application Platform Values Shared CA

If your tap-values.yaml used during install has the following shared section filled out, Prisma Scanner uses this and enable it to connect to your registry without additional configuration.

```
shared:
  ca_cert_data: | # To be passed if using custom certificates.
      -----BEGIN CERTIFICATE-----
     MIIFXzCCA0egAwIBAgIJAJYm37SFocjlMA0GCSqGSIb3DQEBDQUAMEY...
      -----END CERTIFICATE-----
```
## Secret within Developer Namespace

1. Create a secret that holds the registry's CA certificate data.

An example of the secret:

```
apiVersion: v1
kind: Secret
metadata:
name: prisma-registry-cert
namespace: dev
type: Opaque
data:
ca_cert_data: BASE64_CERT
```
2. Update your Prisma Scanner install values.yaml.

Add caCertSecret to the root of your prisma-values.yaml when installing Prisma Scanner

Example:

```
namespace: dev
targetImagePullSecret: tap-registry
caCertSecret: prisma-registry-cert
```
## Connect to Prisma through a Proxy

To connect to Prisma through a proxy, you must add environmentVariables configuration to your prisma-values.yaml.

**Note** All valid container env configurations are supported.

For example:

```
namespace: dev
targetImagePullSecret: tap-registry
environmentVariables:
- name: HTTP PROXY
  value: "test.proxy.com"
- name: HTTPS PROXY
  value: "test.proxy.com"
- name: NO PROXY
 value: "127.0.0.1,.svc,.svc.cluster.local,demo.app"
```
# Known Limits

OpenShift is not supported

# <span id="page-1719-0"></span>Install Trivy for Supply Chain Security Tools - Scan (alpha)

This topic describes how you can install SCST - Scan (Trivy) from the VMware package repository.

### **Important**

This integration is in Alpha, which means that it is still in active development by the Tanzu Practice Global Tech Team and might be subject to change at any point. Users might encounter unexpected behavior.

## Verify the latest alpha package version

Run the following command to output a list of available tags.

```
imgpkg tag list -i projects.registry.vmware.com/tanzu_practice/tap-scanners-package/tr
ivy-repo-scanning-bundle | sort -V
```
For example:

```
imgpkg tag list -i projects.registry.vmware.com/tanzu_practice/tap-scanners-package/tr
ivy-repo-scanning-bundle | sort -V
0.1.0-alpha.19
0.1.4-alpha.1
0.1.4-alpha.3
0.1.4-alpha.5
0.1.4-alpha.6
0.1.4-alpha.7
0.1.4-alpha.9
0.1.4-alpha.10
0.1.4-alpha.11
0.1.5-alpha.1
0.1.5-alpha.2
0.1.5-alpha.3
0.1.6-alpha.1
0.1.6-alpha.2
0.1.6-alpha.4
0.1.6-alpha.6
0.1.6-alpha.7
0.1.7-alpha.1
```
Use the latest alpha version available for your version of the Tanzu Application Platform.

For example, given the output above, if you are using TAP 1.4, use 0.1.4-alpha.11. If you are using TAP 1.7, use 0.1.7-alpha.1.

## Relocate images to a registry

VMware recommends relocating the images from VMware Tanzu Network registry to your own container image registry before installing.

Trivy is in the Alpha development phase, is not packaged as part of the Tanzu Application Platform package, and is hosted on the VMware Project Repository instead of VMware Tanzu Network. If

you relocated the Tanzu Application Platform images, you might also want to relocate the Trivy package.

If you don't relocate the images, Trivy installation depends on VMware Tanzu Network for continued operation, and VMware Tanzu Network offers no uptime guarantees. The option to skip relocation is documented for evaluation and proof-of-concept only.

For information about supported registries, see the registry's documentation.

To relocate images from the VMware Project Registry to your registry:

- 1. Install Docker if it is not already installed.
- 2. Set up environment variables for installation by running:

```
export INSTALL_REGISTRY_USERNAME=MY-REGISTRY-USER
export INSTALL_REGISTRY_PASSWORD=MY-REGISTRY-PASSWORD
export INSTALL REGISTRY HOSTNAME=MY-REGISTRY
export VERSION=VERSION-NUMBER
export INSTALL_REPO=TARGET-REPOSITORY
```
Where:

- o MY-REGISTRY-USER is the user with write access to MY-REGISTRY.
- MY-REGISTRY-PASSWORD is the password for MY-REGISTRY-USER.
- MY-REGISTRY is your own registry.
- VERSION is your Trivy version. For example, 0.1.4-alpha.6.
- TARGET-REPOSITORY is your target repository, a directory or repository on MY-REGISTRY that serves as the location for the installation files for Trivy.
- 3. Install the Carvel tool imgpkg CLI. See [Deploying](https://docs.vmware.com/en/Cluster-Essentials-for-VMware-Tanzu/1.9/cluster-essentials/deploy.html#optionally-install-clis-onto-your-path-6) Cluster Essentials.
- 4. Relocate the images with the imgpkg CLI by running:

```
imgpkg copy -b projects.registry.vmware.com/tanzu_practice/tap-scanners-packag
e/trivy-repo-scanning-bundle:${VERSION} --to-repo ${INSTALL_REGISTRY_HOSTNAME}/
${INSTALL_REPO}/trivy-repo-scanning-bundle
```
### $\mathbf{z}$

### **Note**

The VMware project repository does not require authentication, so you don't need to perform a Docker login.

## Add Trivy package repository

Tanzu CLI packages are available on repositories. Adding the Trivy scanning package repository makes the Trivy scanning bundle and its packages available for installation.

### **Note**

 $\mathbf{z}$ 

VMware recommends, but does not require, relocating images to a registry for installation. The following section requires that you relocated images to a registry. See the earlier section to fill in the variables.

VMware recommends installing Trivy objects in the existing tap-install namespace to keep Trivy grouped logically with the other Tanzu Application Platform components.

1. Add Trivy package repository to the cluster by running:

```
tanzu package repository add trivy-scanner-repository \
--url ${INSTALL REGISTRY HOSTNAME}/${INSTALL REPO}/trivy-repo-scanning-bundl
e:$VERSION \
--namespace tap-install
```
2. Get the status of Trivy package repository, and ensure that the status updates to Reconcile succeeded by running:

tanzu package repository get trivy-scanner-repository --namespace tap-install

For example:

```
tanzu package repository get trivy-scanner-repository --namespace tap-install
NAME: trivy-scanner-repository
VERSION: 7750726<br>REPOSITORY: projects
             projects.registry.vmware.com/tanzu_practice/tap-scanners-packag
e/trivy-repo-scanning-bundle
TAG: 0.1.4-alpha.6
STATUS: Reconcile succeeded
REASON:
```
3. List the available packages by running:

```
tanzu package available list --namespace tap-install
```
For example:

```
$ tanzu package available list --namespace tap-install
/ Retrieving available packages...
NAME DISPLAY-NAME
SHORT-DESCRIPTION
trivy.scanning.apps.tanzu.vmware.com trivy
Default scan templates using Trivy
```
## Prepare Trivy configuration

Before installing the Trivy, you must create the configuration necessary to install Trivy.

1. Define the --values-file flag to customize the default configuration. You must define the following fields in the values. yaml file for the Trivy Scanner configuration. You can add fields as needed to activate or deactivate behaviors. You can append the values to the values.yaml file. Create a values.yaml file by using the following configuration:

```
---
namespace: DEV-NAMESPACE
targetImagePullSecret: TARGET-REGISTRY-CREDENTIALS-SECRET
targetSourceSshSecret: TARGET-SOURCE-SSH-SECRET
```
Where:

DEV-NAMESPACE is your developer namespace.

## **Note** ⇁

To use a namespace other than the default namespace, ensure that the namespace exists before you install. If the namespace does not exist, the scanner installation fails.

- TARGET-REGISTRY-CREDENTIALS-SECRET is the name of the secret that contains the credentials to pull an image from a private registry for scanning.
- TARGET-SOURCE-SSH-SECRET is the name of the secret containing SSH credentials for cloning private repositories
- 2. To see all available values, run the following command using the version that you want:

```
VERSION="0.1.4-alpha.6"
tanzu package available get trivy.scanning.apps.tanzu.vmware.com/$VERSION --val
ues-schema -n tap-install
```

```
Example output:
```

```
KEY DEFAULT
TYPE DESCRIPTION
environmentVariables <a>
<nil> Environment Variables you want added to the scan container to impact tr
ivy behavior
resources.limits.cpu 1000m
string Limits describes the maximum amount of cpu resources allowed.
resources.requests.cpu 250m
string Requests describes the minimum amount of cpu resources required.
resources.requests.memory 128Mi
string Requests describes the minimum amount of memory resources
scanner.docker.server
string <nil>
scanner.docker.username
string <nil>
scanner.docker.password
string <nil>
scanner.pullSecret
string <nil>
scanner.serviceAccount trivy-scanner
string Name of scan pod's service ServiceAccount
scanner.serviceAccountAnnotations <nil>
<nil> Annotations added to ServiceAccount
trivy.cli.image.additionalArguments
string additional arguments to be appended to the image scan command
trivy.cli.plugins.aqua.repositoryUrl
string location of the aqua plugin tar in an OCI registry to be used in place
of the embedded version
trivy.cli.repositoryUrl
string location of the CLI tar in an OCI registry to be used in place of the e
mbedded version
trivy.cli.source.additionalArguments
string additional arguments to be appended to the fs scan command
trivy.db.repositoryUrl
string location of the vulnerability database in an OCI registry to be used as
the download location prior to running a scan
caCertSecret
string Reference to the secret containing the registry ca cert set as ca_cert_
data
metadataStore.authSecret.importFromNamespace
string Namespace from which to import the Insight Metadata Store auth token
metadataStore.authSecret.name
string Name of deployed Secret with key auth token
metadataStore.caSecret.importFromNamespace metadata-store
string Namespace from which to import the Insight Metadata Store CA Cert
```
metadataStore.caSecret.name app-tls-cert string Name of deployed Secret with key ca.crt holding the CA Cert of the Insi ght Metadata Store metadataStore.clusterRole metadata-store-read-write string Name of the deployed ClusterRole for read/write access to the Insight M etadata Store deployed in the same cluster metadataStore.url https://metadata-store-app.metada ta-store.svc.cluster.local:8443 string Url of the Insight Metadata Store namespace default string Deployment namespace for the Scan Templates targetImagePullSecret string Reference to the secret used for pulling images from private registry targetSourceSshSecret string Reference to the secret containing SSH credentials for cloning private repositories

## SCST - Store integration

Trivy integration can work with or without the SCST - Store integration. The values, yaml file is slightly different for each configuration.

To persist the results found by the Trivy, enable the SCST - Store integration by appending the SCST- scan fields to Trivyvalues. yaml file.

The Grype, Snyk, Prisma, Carbon Black, and Trivy integrations enable the Metadata Store. To prevent conflicts, the configuration values are slightly different based on whether another scanner integration is installed or not. If Tanzu Application Platform is installed using the Full Profile, the Grype Scanner Integration is installed unless it is explicitly excluded.

### Multiple scanners installed

When installing Trivy, find your CA secret name and authentication token secret name for your values.yaml ny looking at the configuration of a prior installed scanner in the same namespace as it already exists.

For information about how the scanner was initially created, see Set up [multicluster](#page-461-0) Supply Chain Security Tools (SCST) - Store.

The following example values.yaml has other scanners already installed in the same dev-namespace where Trivy is installed:

```
#! ...
metadataStore:
 #! The url where the Store deployment is accessible.
 #! Default value is: "https://metadata-store-app.metadata-store.svc.cluster.local:84
43"
 url: "STORE-URL"
 caSecret:
    #! The name of the secret that contains the ca.crt to connect to the Store Deploym
an +#! Default value is: "app-tls-cert"
   name: "CA-SECRET-NAME"
   importFromNamespace: "" #! since both Trivy and Grype/Snyk both enable store, one
must leave importFromNamespace blank
 #! authSecret is for multicluster configurations.
 authSecret:
    #! The name of the secret that contains the auth token to authenticate to the Stor
e Deployment.
   name: "AUTH-SECRET-NAME"
   importFromNamespace: "" #! since both Trivy and Grype/Snyk both enable store, one
must leave importFromNamespace blank
```
- STORE-URL is the URL where the Store deployment is accessible.
- CA-SECRET-NAME is the name of the secret that contains the ca.crt to connect to the Store Deployment. Default is app-tls-cert.
- AUTH-SECRET-NAME is the name of the secret that contains the authentication token to authenticate to the Store Deployment.

### Trivy is the only scanner installed

For a walk through of creating and exporting secrets for the Metadata Store CA and authentication token which referenced in the data values, see Set up [multicluster](#page-461-0) Supply Chain Security Tools (SCST) - Store.

The following example values. yaml has no other scanner integrations installed in the same devnamespace where Trivy is installed:

```
# 1metadataStore:
 #! The url where the Store deployment is accessible.
 #! Default value is: "https://metadata-store-app.metadata-store.svc.cluster.local:84
43"url: "STORE-URL"
 caSecret:
   #! The name of the secret that contains the ca.crt to connect to the Store Deploym
ent.
    #! Default value is: "app-tls-cert"
   name: "CA-SECRET-NAME"
    #! The namespace where the secrets for the Store Deployment live.
    #! Default value is: "metadata-store"
   importFromNamespace: "STORE-SECRETS-NAMESPACE"
 #! authSecret is for multicluster configurations.
 authSecret:
   #! The name of the secret that contains the auth token to authenticate to the Stor
e Deployment.
   name: "AUTH-SECRET-NAME"
    #! The namespace where the secrets for the Store Deployment live.
    importFromNamespace: "STORE-SECRETS-NAMESPACE"
```
Where:

- STORE-URL is the URL where the Store deployment is accessible.
- $\bullet$  CA-SECRET-NAME is the name of the secret that contains the ca.crt to connect to the Store Deployment. Default is app-tls-cert.
- STORE-SECRETS-NAMESPACE is the namespace where the secrets for the Store Deployment live. Default is metadata-store.
- AUTH-SECRET-NAME is the name of the secret that contains the authentication token to authenticate to the Store Deployment.

## No store integration

If you do not want to enable the SCST - Store integration, deactivate the integration by appending the following field to the values, yaml file that is enabled by default:

```
# ...
metadataStore:
 url: "" # Deactivate Supply Chain Security Tools - Store integration
```
# Prepare the ScanPolicy

The following sample ScanPolicy allows you to control whether the SupplyChain passes or fails based on the CycloneDX vulnerability results returned from the Trivy.

```
---
apiVersion: scanning.apps.tanzu.vmware.com/v1beta1
kind: ScanPolicy
metadata:
  name: trivy-scan-policy
  labels:
     app.kubernetes.io/part-of: enable-in-gui
spec:
  regoFile: |
     package main
     import future.keywords.in
     import future.keywords.every
     # Accepted Values: "critical", "high", "medium", "low", unknown"
     notAllowedSeverities := ["critical", "high", "unknown"]
     notAllowedSet := \{x \mid x := notAllowedSeverities[]}
     ignoreCves := []
     isSafe(match) {
       severities := { e | e := match.ratings.rating.severity } | { e | e := match.ra
tings.rating[ ].severity }
       every severity in severities {
           not severity in notAllowedSet
       }
     }
     isIgnored(match) {
       match.id in ignoreCves
      }
     deny[msg] {
       notAllowedVulnerabilities := { vulnerability |
          vulnerabilities := {e | e := input.bom.vulnerabilities.vulnerability} | {e |
e := input.bom.vulnerabilities.vulnerability[ ] }
          some vulnerability in vulnerabilities
          not isIgnored(vulnerability)
         not isSafe(vulnerability)
        }
        formattedVulnerabilityMessages := { message |
         some vulnerability in notAllowedVulnerabilities
         ratings := {e | e := vulnerability.ratings.rating.severity} | {e | e := vuln
erability.ratings.rating[ ].severity}
         formattedRatings := concat(", ", ratings)
          affectedComponents := {e | e := vulnerability.affects.target.ref} | {e | e :
= vulnerability.affects.target[_].ref}
         formattedComponents := concat("\\n", affectedComponents)
          message = sprintf("CVE: %s \\nRatings: %s\\nAffected Components: \\n%s", [vu
lnerability.id, formattedRatings, formattedComponents])
        }
       some formattedVulnerabilityMessage in formattedVulnerabilityMessages
       msg := formattedVulnerabilityMessage
      }
```
To prepare the ScanPolicy:

1. Apply the following to the YAML:

kubectl apply -n \$DEV-NAMESPACE -f SCAN-POLICY-YAML

- DEV-NAMESPACE is the name of the developer namespace you want to use.
- SCAN-POLICY-YAML is the name of your SCST Scan YAML.

# Install Trivy

After the following prerequisites are completed, install the Trivy:

- Prerequisites listed in Install another scanner for Supply Chain [Security](#page-1696-0) Tools Scan.
- Install the ORAS CLI. See the ORAS [documentation.](https://oras.land/docs/)

## Air-gap configuration

This section explains how to configure Trivy in an air-gapped environment.

For information about additional flags and configuration, see Air-Gapped [Environment](https://aquasecurity.github.io/trivy/latest/docs/advanced/air-gap/) in the Trivy documentation.

### Relocate a Trivy database to your registry

**Note**  $\mathbf{z}$ 

> Using a relocated database means you are taking responsibility for keeping it up to date to ensure that security scans are relevant. Stale databases weaken your security posture.

If you have a host with access, you can use the ORAS CLI to perform a copy.

```
oras copy -r ghcr.io/aquasecurity/trivy-db:2 registry.company.com/project_name/trivy-d
b:2 # the tag of 2 is required
Copying 4a39b38cf2fd db.tar.gz
Copied 4a39b38cf2fd db.tar.gz
Copied ghcr.io/aquasecurity/trivy-db:2 => registry.company.com/project_name/trivy-db:2
Digest: sha256:ed57874a80499e858caac27fc92e4952346eb75a2774809ee989bcd2ce48897a
```
If not, you can use the ORAS CLI to download the database and manifest and then push to your registry.

1. Download the trivy-db.

```
oras pull ghcr.io/aquasecurity/trivy-db:2
```
Example output:

```
oras pull ghcr.io/aquasecurity/trivy-db:2
Downloading 1612cc15d377 db.tar.gz
Downloaded 1612cc15d377 db.tar.gz
Pulled ghcr.io/aquasecurity/trivy-db:2
Digest: sha256:af903c7ddbe7516f18b06254b6297cf53c0ece918def07322925c71d2f694860
```
2. Download the manifest for trivy-db.

oras manifest fetch ghcr.io/aquasecurity/trivy-db:2 > trivy-db-manifest.json

3. Add the media type to the manifest.

```
jq '.mediaType="application/vnd.oci.image.manifest.v1+json"' trivy-db-manifest.
json > updated-trivy-db-manifest.json
```
4. Push the prior downloaded trivy-db to your registry.

```
oras push registry.company.com/project_name/trivy-db:2 ./db.tar.gz
```
Example output:

```
oras push registry.company.com/project_name/trivy-db:2 \
./db.tar.gz
Uploading 1612cc15d377 db.tar.gz
Uploaded 1612cc15d377 db.tar.gz
Pushed registry.company.com/project_name/trivy-db:2
Digest: sha256:41a7eeab8837e90d8a5afd56cfce73936e15d3db04c5294f992ecff9492971dc
```
5. Push the updated trivy-db manifest to your registry

```
oras manifest push registry.company.com/project name/trivy-db:2 updated-trivy-d
b-manifest.json
```
Example output:

```
oras manifest push registry.company.com/project_name/trivy-db:2 updated-trivy-d
b-manifest.json
Pushed registry.company.com/project_name/trivy-db:2
Digest: sha256:b51a2fccf38e723aac1a7217ba36ca52398b2b20e3d74c9d5089dfdcd9bb2f11
```
6. Cleanup files

```
rm trivy-db-manifest.json updated-trivy-db-manifest.json db.tar.gz
```
7. Update data values with the database repository URL. Edit your values. yaml to add the following:

```
trivy:
db:
  repositoryUrl: "registry.company.com/project_name/trivy-db"
```
The URL leaves off the tag of 2.

## Use another Trivy version

This section describes how to use a different Trivy CLI version than what is bundled with the package.

To use another Trivy version:

- 1. Install the ORAS CLI. See the ORAS [documentation.](https://oras.land/docs/)
- 2. Download the version of the CLI you are interested in from their GitHub [releases](https://github.com/aquasecurity/trivy/releases) page. For example:

https://github.com/aquasecurity/trivy/releases/download/v0.36.0/trivy\_0.36.0\_Linux-64bit.tar.gz

```
wget -c https://github.com/aquasecurity/trivy/releases/download/v0.36.0/trivy_
0.36.0 Linux-64bit.tar.gz -O trivy.tar.gz
Length: 48363295 (46M) [application/octet-stream]
Saving to: 'trivy.tar.gz'
```
```
trivy.tar.gz 100%[==>] 46.12M 50.7MB/s in 0.9s
2023-01-25 10:47:55 (50.7 MB/s) - 'trivy.tar.gz' saved [48363295/48363295]
```
3. Relocate the CLI to your registry.

Run the following to relocate the CLI to your registry:

```
oras push registry.company.com/project name/trivy-cli:0.36.0 \
--artifact-type trivy/cli \
./trivy.tar.gz:application/gzip
Uploading 121f4d8282aa trivy.tar.gz
Uploaded 121f4d8282aa trivy.tar.gz
Pushed registry.company.com/project_name/trivy-cli:0.36.0
Digest: sha256:5bdb18378e8f66a72f4bef4964edeccfcc2f21883e7a6caca6dbf7a3d7233696
```
4. Edit your values.yaml to add the location of your CLI.

```
trivy:
cli:
 repositoryUrl: "registry.company.com/project_name/trivy-cli:0.36.0"
```
# Use another Trivy Aqua plug-in version

Trivy Aqua plug-in enables Aqua SaaS integration with your Trivy scans.

To use another Trivy Aqua plug-in version:

- 1. Install the ORAS CLI. See the ORAS [documentation.](https://oras.land/docs/)
- 2. Download the version of Trivy Aqua plug-in you want from the GitHub releases page. See [trivy-plugin-aqua](https://github.com/aquasecurity/trivy-plugin-aqua/releases) in GitHub.

For example, [v0.115.14](https://github.com/aquasecurity/trivy-plugin-aqua/releases/download/v0.115.5/linux_amd64_v0.115.5.tar.gz) in GitHub:

```
TRIVY-AQUA-PLUGIN-VERSION="v0.115.6"
wget -c "https://github.com/aquasecurity/trivy-plugin-aqua/releases/download/
${TRIVY-AQUA-PLUGIN-VERSION}/linux_amd64_${TRIVY-AQUA-PLUGIN-VERSION}.tar.gz" -
O trivy-aqua-plugin.tar.gz
--2023-01-30 10:44:05-- https://github.com/aquasecurity/trivy-plugin-aqua/rele
ases/download/v0.115.6/linux_amd64_v0.115.6.tar.gz
HTTP request sent, awaiting response... 200 OK
Length: 50915539 (49M) [application/octet-stream]
Saving to: 'trivy-aqua-plugin.tar.gz'
trivy-aqua-plugin.tar.gz 100%[==>] 48.56M 35.3MB/s in 1.4s
2023-01-30 10:44:07 (35.3 MB/s) - 'trivy-aqua-plugin.tar.gz' saved [50915539/50
915539]
```
3. The YAML file is a necessary component to tell Trivy it has the plug-in already installed. Download the plugin.yml file associated with Trivy Aqua plug-in version you downloaded.

```
TRIVY-AQUA-PLUGIN-VERSION="v0.115.6"
wget -c "https://raw.githubusercontent.com/aquasecurity/trivy-plugin-aqua/${TRI
VY-AQUA-PLUGIN-VERSION}/plugin.yaml" -O plugin.yaml
--2023-01-30 10:46:32-- https://raw.githubusercontent.com/aquasecurity/trivy-p
lugin-aqua/v0.115.6/plugin.yaml
HTTP request sent, awaiting response... 200 OK
```

```
Length: 909 [text/plain]
Saving to: 'plugin.yaml'
plugin.yaml 100%[==>] 909 --.-KB/s in 0s
2023-01-30 10:46:32 (54.2 MB/s) - 'plugin.yaml' saved [909/909]
```
4. Relocate the plug-in and YAML to your registry:

```
TRIVY-AQUA-PLUGIN-VERSION="v0.115.6"
REPOSITORY-URL="registry.company.com/project_name/trivy-aqua-plugin:$TRIVY-AQUA
-PLUGIN-VERSION"
oras push ${REPOSITORY-URL} \
--artifact-type trivy/aqua-plugin \
./trivy-aqua-plugin.tar.gz:application/gzip \
./plugin.yaml:text/yaml
Uploading 6fb65adbfde2 plugin.yaml
Uploading 7340855e31ff trivy-aqua-plugin.tar.gz
Uploaded 6fb65adbfde2 plugin.yaml
Uploaded 7340855e31ff trivy-aqua-plugin.tar.gz
Pushed registry.company.com/project_name/trivy-aqua-plugin:v0.115.6
Digest: sha256:791274e44b97fad98edf570205fddc1b0bc21c56d3d54565ad9475fd4da969ae
```
Where:

- TRIVY-AQUA-PLUGIN-VERSION is the version of Trivy Aqua plug-in you are using.
- REPOSITORY-URL is the repository where you want to relocate the plug-in.
- 5. Edit your values.yaml to add the location of your CLI.

```
trivy:
plugins:
 aqua:
    repositoryUrl: "registry.company.com/project_name/trivy-aqua-plugin:v0.115.
6"
```
## Integrate with the Aqua SaaS platform

To integrate with the Aqua SaaS platform:

- 1. In order to connect to the SaaS Platform you must have an API key. To create an API key:
	- 1. Log into Aqua SaaS.
	- 2. Enter CSPM.
	- 3. Click **Settings** -> **API Keys**.
	- 4. Click **Generate Key**.
	- 5. Save the information for the next steps.
- 2. To integrate with the Aqua SaaS Platform you must have an API key. You pass this to the scanner through environment variables, referenced in a secret. Create an auth secret:

Example secret:

```
apiVersion: v1
kind: Secret
metadata:
name: aqua-creds
namespace: APP-NAMESPACE
stringData:
```

```
aqua-key: API-KEY
aqua-secret: API-KEY-SECRET
```
Where:

- APP-NAMESPACE is the developer namespace your app uses.
- API-KEY is the Aqua Platform API key.
- API-KEY-SECRET is the Aqua Platform API key's Secret.
- 3. Set environment variables to tell Trivy to connect and report to Aqua SaaS.

You can find plug-in options in the [README.md](https://github.com/aquasecurity/trivy-plugin-aqua/blob/master/README.md) in GitHub.

Here is an example of referencing your API key and secret from a Kubernetes Secret created earlier:

```
namespace: dev
targetImagePullSecret: registry-credentials
environmentVariables:
  - name: TRIVY-RUN-AS-PLUGIN
   value: aqua
  - name: AQUA-KEY
    valueFrom:
     secretKeyRef:
       name: aqua-creds
       key: aqua-key
  - name: AQUA-SECRET
   valueFrom:
     secretKeyRef:
       name: aqua-creds
       key: aqua-secret
```
Where:

- TRIVY-RUN-AS-PLUGIN is the Trivy plug-in you want to enable without using the subcommand.
- AQUA-KEY is the Aqua Platform API key.
- AQUA-SECRET is the Aqua Platform API key's Secret.

# Self-signed registry certificate

You need additional configuration when attempting to pull an image from a registry with a selfsigned certificate during image scans.

1. If your tap-values.yaml used during install has the following shared section filled out, Trivy uses this to connect to your registry without additional configuration. Use the following YAML with a Tanzu Application Platform values shared CA:

```
shared:
ca_cert_data: | # To be passed if using custom certificates.
   -----BEGIN CERTIFICATE-----
   MIIFXzCCA0egAwIBAgIJAJYm37SFocjlMA0GCSqGSIb3DQEBDQUAMEY...
   -----END CERTIFICATE-----
```
2. Create a secret that holds the registry's CA certificate data.

#### An example secret:

```
apiVersion: v1
kind: Secret
metadata:
```

```
name: trivy-registry-cert
namespace: dev
type: Opaque
data:
ca_cert_data: BASE64_CERT
```
3. Update your Trivy install trivy-values.yaml.

Add caCertSecret to the root of your trivy-values.yaml.

For example:

```
namespace: dev
targetImagePullSecret: tap-registry
caCertSecret: trivy-registry-cert
```
# Spec reference

This topic describes the specifications and custom resources you can use with Supply Chain Security Tools - Scan.

With the Scan Controller and Grype Scanner installed the following Custom Resource Definitions (CRDs) are now available:

```
$ kubectl get crds | grep scanning.apps.tanzu.vmware.com
imagescans.scanning.apps.tanzu.vmware.com 2021-09-09T15:22:07Z
scanpolicies.scanning.apps.tanzu.vmware.com 2021-09-09T15:22:07Z
scantemplates.scanning.apps.tanzu.vmware.com 2021-09-09T15:22:07Z
sourcescans.scanning.apps.tanzu.vmware.com 2021-09-09T15:22:07Z
```
For more information about installing SCST - Scan, see Installing [Individual](#page-1688-0) Packages.

# About source and image scans

Both SourceScan (sourcescans.scanning.apps.tanzu.vmware.com) and ImageScan (imagescans.scanning.apps.tanzu.vmware.com) define what will be scanned, and ScanTemplate (scantemplates.scanning.apps.tanzu.vmware.com) will define how to run a scan. We have provided five custom resources (CRs) pre-installed for use. You can either use them as-is or as samples to create your own.

To view the pre-installed Scan Template CRs, run:

kubectl get scantemplates

You will see the following scan templates:

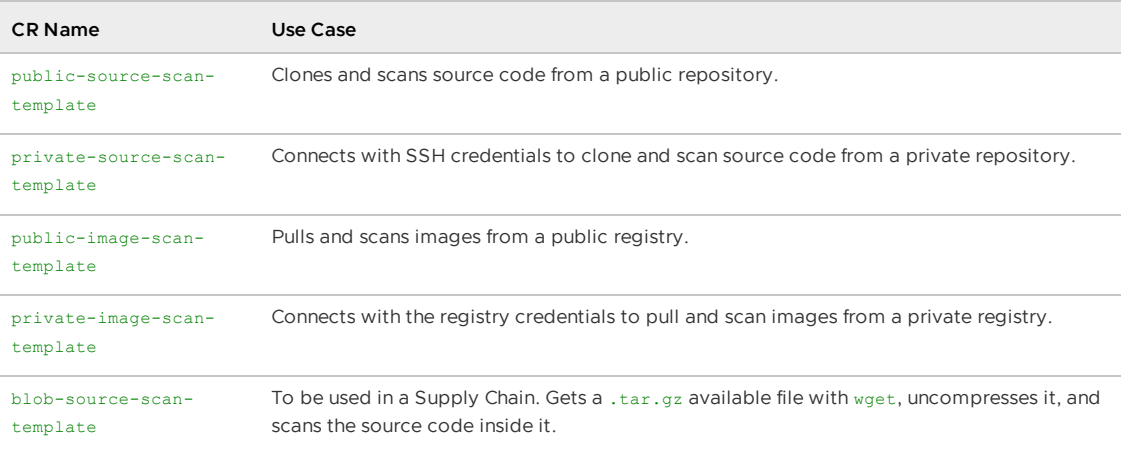

By default, three scan templates are deployed (public-source-scan-template, public-image-scantemplate, and blob-source-scan-template).

If targetImagePullSecret is set in tap-values.yaml, private-image-scan-template is also deployed. If targetSourceSshSecret is set in tap-values.yaml, private-source-scan-template is also deployed.

The private scan templates reference secrets created using the Docker server and credentials you provided, which means they are ready to use immediately.

For more information about the SourceScan and ImageScan CRDs and how to customize your own, refer to Configuring Code [Repositories](#page-1776-0) and Image Artifacts to be Scanned.

# About policy enforcement around vulnerabilities found

The Scan Controller supports policy enforcement by using an Open Policy Agent (OPA) engine. ScanPolicy (scanpolicies.scanning.apps.tanzu.vmware.com) allows scan results to be validated for company policy compliance and can prevent source code from being built or images from being deployed.

For more information, see Configuring Policy [Enforcement](#page-1783-0) using Open Policy Agent (OPA).

# Scan samples for Supply Chain Security Tools - Scan

This section provides samples on multiple use cases for SCST - Scan that you can copy to your cluster for testing purposes.

- Running a sample public image scan with [compliance](#page-1732-0) check
- Running a sample public source scan with [compliance](#page-1735-0) check
- [Running](#page-1737-0) a sample private image scan
- [Running](#page-1739-0) a sample private source scan
- [Running](#page-1742-0) a sample public source scan of a blob/tar file

# Scan samples for Supply Chain Security Tools - Scan

This section provides samples on multiple use cases for SCST - Scan that you can copy to your cluster for testing purposes.

- Running a sample public image scan with [compliance](#page-1732-0) check
- Running a sample public source scan with [compliance](#page-1735-0) check
- [Running](#page-1737-0) a sample private image scan
- [Running](#page-1739-0) a sample private source scan
- [Running](#page-1742-0) a sample public source scan of a blob/tar file

# <span id="page-1732-0"></span>Sample public image scan with compliance check for Supply Chain Security Tools - Scan

This topic includes an example public image scan with compliance check for SCST - Scan.

# Public image scan

The following example performs an image scan on an image in a public registry. This image revision has 223 known vulnerabilities (CVEs), spanning a number of severities. ImageScan uses the

ScanPolicy to run a compliance check against the CVEs.

The policy in this example is set to only consider Critical severity CVEs as a violation, which returns 21 Critical Severity Vulnerabilities.

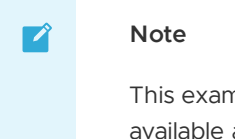

This example ScanPolicy is deliberately constructed to showcase the features available and must not be considered an acceptable base policy.

In this example, the scan does the following:

- Finds all 223 of the CVEs
- Ignores any CVEs with severities that are not critical
- Indicates in the status. Conditions that 21 CVEs have violated policy compliance

### Define the ScanPolicy and ImageScan

Create sample-public-image-scan-with-compliance-check.yaml:

```
---
apiVersion: scanning.apps.tanzu.vmware.com/v1beta1
kind: ScanPolicy
metadata:
 name: sample-scan-policy
 labels:
    'app.kubernetes.io/part-of': 'enable-in-gui'
spec:
 regoFile: |
   package main
   # Accepted Values: "Critical", "High", "Medium", "Low", "Negligible", "UnknownSeve
rity"
   notAllowedSeverities := ["Critical"]
   ignoreCves := []
   contains(array, elem) = true {
     array[] = elem
   } else = false { true }
   isSafe(match) {
     severities := { e | e := match.ratings.rating.severity } | { e | e := match.rati
ngs.rating[_].severity }
     some i
     fails := contains(notAllowedSeverities, severities[i])
     not fails
    }
   isSafe(match) {
     ignore := contains(ignoreCves, match.id)
     ignore
    }
   deny[msg] {
     comps := { e | e := input.bom.components.component } | { e | e := input.bom.comp
onents.component[_] }
     some i
     comp := comps[i]
     vulns := { e | e := comp.vulnerabilities.vulnerability } | { e | e := comp.vulne
rabilities.vulnerability[_] }
     some j
    vuln := vulns[j]
```

```
ratings := { e | e := vuln.ratings.rating.severity } | { e | e := vuln.ratings.r
ating[_].severity }
     not isSafe(vuln)
     msg = sprintf("CVE %s %s %s", [comp.name, vuln.id, ratings])
    }
---
apiVersion: scanning.apps.tanzu.vmware.com/v1beta1
kind: ImageScan
metadata:
 name: sample-public-image-scan-with-compliance-check
spec:
 registry:
   image: "nginx:1.16"
 scanTemplate: public-image-scan-template
 scanPolicy: sample-scan-policy
```
## (Optional) Set up a watch

Before deploying the resources to a user specified namespace, set up a watch in another terminal to view the progression:

```
watch kubectl get sourcescans, imagescans, pods, taskruns, scantemplates, scanpolicies -n D
EV-NAMESPACE
```
Where DEV-NAMESPACE is the developer namespace where the scanner is installed.

For more information about setting up a watch, see Observing and [Troubleshooting.](#page-1753-0)

### Deploy the resources

```
kubectl apply -f sample-public-image-scan-with-compliance-check.yaml -n DEV-NAMESPACE
```
Where DEV-NAMESPACE is the developer namespace where the scanner is installed.

### View the scan results

```
kubectl describe imagescan sample-public-image-scan-with-compliance-check -n DEV-NAMES
PACE
```
Where DEV-NAMESPACE is the developer namespace where the scanner is installed.

### **Note**

 $\blacktriangleright$ 

The Status.Conditions includes a Reason: EvaluationFailed and Message: Policy violated because of 21 CVEs.

For more information about scan status conditions, see Viewing and [Understanding](#page-1791-0) Scan Status Conditions.

### Edit the ScanPolicy

To edit the Scan Policy, see Step 5: Sample Public Source Code Scan with [Compliance](#page-1737-1) Check.

### Clean up

To clean up, run:

kubectl delete -f sample-public-image-scan-with-compliance-check.yaml -n DEV-NAMESPACE

Where DEV-NAMESPACE is the developer namespace where the scanner is installed.

# <span id="page-1735-0"></span>Sample public source code scan with compliance check for Supply Chain Security Tools - Scan

This topic includes an example public source code scan with compliance check for SCST - Scan.

## Public source scan

This example performs a source scan on a public repository. The source revision has 192 known Common Vulnerabilities and Exposures (CVEs), spanning several severities. SourceScan uses the ScanPolicy to run a compliance check against the CVEs.

The example policy is set to only consider Critical severity CVEs as violations, which returns 7 Critical Severity Vulnerabilities.

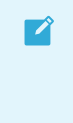

### **Note**

This example ScanPolicy is deliberately constructed to showcase the features available and must not be considered an acceptable base policy.

For this example, the scan (at the time of writing):

- Finds all 192 of the CVEs.
- Ignores any CVEs that have severities that are not critical.
- Indicates in the status. Conditions that 7 CVEs have violated policy compliance.

### Run an example public source scan

To perform an example source scan on a public repository:

1. Create sample-public-source-scan-with-compliance-check.yaml to define the ScanPolicy and SourceScan:

```
---
apiVersion: scanning.apps.tanzu.vmware.com/v1beta1
kind: ScanPolicy
metadata:
 name: sample-scan-policy
 labels:
    'app.kubernetes.io/part-of': 'enable-in-gui'
spec:
 regoFile: |
   package main
    # Accepted Values: "Critical", "High", "Medium", "Low", "Negligible", "Unkn
ownSeverity"
   notAllowedSeverities := ["Critical"]
    ignoreCves := []
    contains(array, elem) = true {
     array[_] = elem
    } else = false { true }
    isSafe(match) {
     severities := { e | e := match.ratings.rating.severity } | { e | e := mat
```

```
ch.ratings.rating[_].severity }
      some i
      fails := contains(notAllowedSeverities, severities[i])
      not fails
    }
    isSafe(match) {
     ignore := contains(ignoreCves, match.id)
      ignore
    }
    deny[msg] {
     comps := { e | e := input.bom.components.component } | { e | e := input.b
om.components.component[_] }
      some i
      comp := comps[i]
      vulns := { e | e := comp.vulnerabilities.vulnerability } | { e | e := com
p.vulnerabilities.vulnerability[_] }
      some j
      vuln := vulns[j]
     ratings := \{ e | e : = \text{vuln.rating.s.} \{ e : e : e : = \text{vuln.ra.} \}tings.rating[ ].severity }
     not isSafe(vuln)
     msg = sprintf("CVE %s %s %s", [comp.name, vuln.id, ratings])
    }
---
apiVersion: scanning.apps.tanzu.vmware.com/v1beta1
kind: SourceScan
metadata:
 name: sample-public-source-scan-with-compliance-check
spec:
 git:
   url: "https://github.com/houndci/hound.git"
   revision: "5805c650"
  scanTemplate: public-source-scan-template
  scanPolicy: sample-scan-policy
```
2. (Optional) Before deploying the resources to a user specified namespace, set up a watch in another terminal to view the progression:

```
watch kubectl get sourcescans, imagescans, pods, taskruns, scantemplates, scanpolici
es -n DEV-NAMESPACE
```
Where DEV-NAMESPACE is the developer namespace where the scanner is installed.

For more information, see Observing and [Troubleshooting.](#page-1753-0)

3. Deploy the resources by running:

```
kubectl apply -f sample-public-source-scan-with-compliance-check.yaml -n DEV-NA
MESPACE
```
Where DEV-NAMESPACE is the developer namespace where the scanner is installed.

4. When the scan completes, view the results by running:

kubectl describe sourcescan sample-public-source-scan-with-compliance-check -n DEV-NAMESPACE

The Status.Conditions includes a Reason: EvaluationFailed and Message: Policy violated because of 7 CVEs. For more information, see Viewing and [Understanding](#page-1791-0) Scan Status Conditions.

<span id="page-1737-1"></span>5. If the failing CVEs are acceptable or the build must be deployed regardless of these CVEs, the app is patched to remove the vulnerabilities. Update the ignoreCVEs array in the ScanPolicy to include the CVEs to ignore:

```
...
spec:
 regoFile: |
   package policies
   default isCompliant = false
    # Accepted Values: "UnknownSeverity", "Critical", "High", "Medium", "Low",
"Negligible"
   violatingSeverities := ["Critical"]
    # Adding the failing CVEs to the ignore array
   ignoreCVEs := ["CVE-2018-14643", "GHSA-f2jv-r9rf-7988", "GHSA-w457-6q6x-cgp
9", "CVE-2021-23369", "CVE-2021-23383", "CVE-2020-15256", "CVE-2021-29940"]
...
```
6. The changes applied to the new ScanPolicy trigger the scan to run again. Reapply the resources by running:

```
kubectl apply -f sample-public-source-scan-with-compliance-check.yaml -n DEV-NA
MESPACE
```
7. Re-describe the SourceScan CR by running:

```
kubectl describe sourcescan sample-public-source-scan-with-compliance-check -n
DEV-NAMESPACE
```
- 8. Ensure that Status. Conditions now includes a Reason: EvaluationPassed and No CVEs were found that violated the policy. You can update the violatingSeverities array in the ScanPolicy if you want. For reference, the Grype scan returns the following Severity spread of vulnerabilities:
	- Critical: 7
	- o High: 88
	- Medium: 92
	- Low: 5
	- Negligible: 0
	- UnknownSeverity: 0
- 9. Clean up by running:

```
kubectl delete -f sample-public-source-scan-with-compliance-check.yaml -n DEV-N
AMESPACE
```
# <span id="page-1737-0"></span>Sample private image scan for Supply Chain Security Tools - Scan

This example describes how you can perform a scan against an image located in a private registry for SCST - Scan.

# Define the resources

## Set up target image pull secret

- 1. Confirm that target image secret is configured. This is completed during Tanzu Application Platform installation. If the target image secret exists, see Create the private image scan.
- 2. If the target image secret was not configured, create a secret containing the credentials used to pull the target image you want to scan. For information about secret creation, see the Kubernetes [documentation.](https://kubernetes.io/docs/tasks/configure-pod-container/pull-image-private-registry/#create-a-secret-by-providing-credentials-on-the-command-line)

```
kubectl create secret docker-registry TARGET-REGISTRY-CREDENTIALS-SECRET \
--docker-server=YOUR-REGISTRY-SERVER \
--docker-username=YOUR-NAME \
--docker-password=YOUR-PASSWORD \
--docker-email=YOUR-EMAIL \
-n DEV-NAMESPACE
```
Where:

- TARGET-REGISTRY-CREDENTIALS-SECRET is the name of the secret that is created.
- DEV-NAMESPACE is the developer namespace where the scanner is installed.
- YOUR-REGISTRY-SERVER is the registry server you want to use.
- YOUR-NAME is the name associated with the secret.
- YOUR-PASSWORD is the password associated with the secret.
- YOUR-EMAIL is the email associated with the secret.
- 3. Update the tap-values.yaml file to include the name of secret created earlier.

```
grype:
targetImagePullSecret: "TARGET-REGISTRY-CREDENTIALS-SECRET"
```
4. Upgrade Tanzu Application Platform with the modified tap-values.yaml file.

```
tanzu package installed update tap -p tap.tanzu.vmware.com -v ${TAP-VERSION} -
-values-file tap-values.yaml -n tap-install
```
Where TAP-VERSION is the Tanzu Application Platform version.

### Create the private image scan

Create sample-private-image-scan.yaml:

```
---
apiVersion: scanning.apps.tanzu.vmware.com/v1beta1
kind: ImageScan
metadata:
 name: sample-private-image-scan
spec:
 registry:
   image: IMAGE-URL
 scanTemplate: private-image-scan-template
```
Where IMAGE-URL is the URL of an image in a private registry.

# (Optional) Set up a watch

Before deploying the resources to a user specified namespace, set up a watch in another terminal to view the progression:

watch kubectl get sourcescans,imagescans,pods,taskruns,scantemplates,scanpolicies -n D EV-NAMESPACE

Where DEV-NAMESPACE is the developer namespace where the scanner is installed.

For more information, see Observing and [Troubleshooting.](#page-1753-0)

# Deploy the resources

kubectl apply -f sample-private-image-scan.yaml -n DEV-NAMESPACE

Where DEV-NAMESPACE is the developer namespace where the scanner is installed.

# View the scan results

When the scan completes, run:

kubectl describe imagescan sample-private-image-scan -n DEV-NAMESPACE

Where DEV-NAMESPACE is the developer namespace where the scanner is installed.

# **Note**  $\mathbf{z}$ The Status.Conditions includes a Reason: JobFinished and Message: The scan job finished. See Viewing and [Understanding](#page-1791-0) Scan Status Conditions.

## Clean up

kubectl delete -f sample-private-image-scan.yaml -n DEV-NAMESPACE

Where DEV-NAMESPACE is the developer namespace where the scanner is installed.

# View vulnerability reports

After completing the scans, query the Supply Chain [Security](#page-768-0) Tools - Store to view your vulnerability results.

# <span id="page-1739-0"></span>Sample private source scan for Supply Chain Security Tools - Scan

This example shows how you can perform a private source scan for SCST - Scan.

### Define the resources

1. Create a Kubernetes secret with an SSH key for cloning a Git repository. See the Kubernetes [documentation](https://kubernetes.io/docs/concepts/configuration/secret/#use-case-pod-with-ssh-keys).

```
cat <<EOF | kubectl create -f -
apiVersion: v1
kind: Secret
metadata:
name: SECRET-SSH-AUTH
namespace: DEV-NAMESPACE
annotations:
```

```
tekton.dev/git-0: https://github.com
 tekton.dev/git-1: https://gitlab.com
type: kubernetes.io/ssh-auth
stringData:
ssh-privatekey: |
 -----BEGIN OPENSSH PRIVATE KEY-----
  ....
  ....
 -----END OPENSSH PRIVATE KEY-----
EOF
```
Where:

- SECRET-SSH-AUTH is the name of the secret that is being created.
- DEV-NAMESPACE is the developer namespace where the scanner is installed.
- .stringData.ssh-privatekey contains the private key with pull-permissions.
- 2. Update the tap-values.yaml file to include the name of secret created above.

```
grype:
targetSourceSshSecret: "SECRET-SSH-AUTH"
```
3. Upgrade Tanzu Application Platform with the modified tap-values.yaml file.

```
tanzu package installed update tap -p tap.tanzu.vmware.com -v ${TAP-VERSION} -
-values-file tap-values.yaml -n tap-install
```
Where TAP-VERSION is the Tanzu Application Platform version.

4. Create sample-private-source-scan.yaml:

```
---
apiVersion: scanning.apps.tanzu.vmware.com/v1beta1
kind: SourceScan
metadata:
name: sample-private-source-scan
spec:
git:
 url: URL
 revision: REVISION
 knownHosts: |
   KNOWN-HOSTS
scanTemplate: private-source-scan-template
```
Where:

- o URL is the Git clone repository using SSH.
- REVISION is the commit hash.
- KNOWN-HOSTS are the SSH client [stored](https://www.ssh.com/academy/ssh/host-key#known-host-keys) host keys generated by [ssh-keyscan.](https://man.openbsd.org/ssh-keyscan)
	- For example, ssh-keyscan github.com produces:

github.com ssh-rsa AAAAB3NzaC1yc2EAAAABIwAAAQEAq2A7hRGmdnm9tUDbO9I DSwBK6TbQa+PXYPCPy6rbTrTtw7PHkccKrpp0yVhp5HdEIcKr6pLlVDBfOLX9QUsyC OV0wzfjIJNlGEYsdlLJizHhbn2mUjvSAHQqZETYP81eFzLQNnPHt4EVVUh7VfDESU8 4KezmD5QlWpXLmvU31/yMf+Se8xhHTvKSCZIFImWwoG6mbUoWf9nzpIoaSjB+weqqU UmpaaasXVal72J+UX2B+2RPW3RcT0eOzQgqlJL3RKrTJvdsjE3JEAvGq3lGHSZXy28 G3skua2SmVi/w4yCE6gbODqnTWlg7+wC604ydGXA8VJiS5ap43JXiUFFAaQ== github.com ecdsa-sha2-nistp256 AAAAE2VjZHNhLXNoYTItbmlzdHAyNTYAAAA IbmlzdHAyNTYAAABBBEmKSENjQEezOmxkZMy7opKgwFB9nkt5YRrYMjNuG5N87uRgg 6CLrbo5wAdT/y6v0mKV0U2w0WZ2YB/++Tpockg=

github.com ssh-ed25519 AAAAC3NzaC1lZDI1NTE5AAAAIOMqqnkVzrm0SdG6UOo qKLsabgH5C9okWi0dh2l9GKJl

For example:

```
---
apiVersion: scanning.apps.tanzu.vmware.com/v1beta1
kind: SourceScan
metadata:
name: sample-private-source-scan
spec:
git:
 url: git@github.com:acme/website.git
 revision: 25as5e7df56c6401111be514a2f3666179ba04d0
 knownHosts: |
   10.254.171.53 ecdsa-sha2-nistp256 AAAAE2VjZHNhLXNoYTItb
POVVQF/CzuAeQNv4fZVf2pLxpGHle15zkpxOosckequUDxoq
scanTemplate: private-source-scan-template
```
# (Optional) Set up a watch

Before deploying the resources to a user specified namespace, set up a watch in another terminal to view the progression:

```
watch kubectl get sourcescans, imagescans, pods, taskruns, scantemplates, scanpolicies -n D
EV-NAMESPACE
```
Where DEV-NAMESPACE is the developer namespace where the scanner is installed.

See Observing and [Troubleshooting.](#page-1753-0)

## Deploy the resources

kubectl apply -f sample-private-source-scan.yaml -n DEV-NAMESPACE

Where DEV-NAMESPACE is the developer namespace where the scanner is installed.

# View the scan status

After the scan has completed, run:

kubectl describe sourcescan sample-private-source-scan -n DEV-NAMESPACE

Where DEV-NAMESPACE is the developer namespace where the scanner is installed.

Notice the Status.Conditions includes a Reason: JobFinished and Message: The scan job finished. See Viewing and [Understanding](#page-1791-0) Scan Status Conditions.

### Clean up

kubectl delete -f sample-private-source-scan.yaml -n DEV-NAMESPACE

Where DEV-NAMESPACE is the developer namespace where the scanner is installed.

# View vulnerability reports

After completing the scans, query the Supply Chain [Security](#page-768-0) Tools - Store to view your vulnerability results.

# <span id="page-1742-0"></span>Sample public source scan of a blob for Supply Chain Security Tools - Scan

You can do a public source scan of a blob for SCST - Scan. This example performs a scan against source code in a .tar.gz file. This is helpful in a Supply Chain, where there is a GitRepository step that handles cloning a repository and outputting the source code as a compressed archive.

# Define the resources

Create public-blob-source-example.yaml:

```
---
apiVersion: scanning.apps.tanzu.vmware.com/v1beta1
kind: SourceScan
metadata:
 name: public-blob-source-example
spec:
 blob:
   url: "https://gitlab.com/nina-data/ckan/-/archive/master/ckan-master.tar.gz"
 scanTemplate: blob-source-scan-template
```
# (Optional) Set up a watch

Before deploying the resources to a user specified namespace, set up a watch in another terminal to view the progression:

```
watch kubectl get sourcescans, imagescans, pods, taskruns, scantemplates, scanpolicies -n D
EV-NAMESPACE
```
Where DEV-NAMESPACE is the developer namespace where the scanner is installed.

For more information, see Observing and [Troubleshooting.](#page-1753-0)

# Deploy the resources

kubectl apply -f public-blob-source-example.yaml -n DEV-NAMESPACE

Where DEV-NAMESPACE is the developer namespace where the scanner is installed.

# View the scan results

When the scan completes, perform:

kubectl describe sourcescan public-blob-source-example -n DEV-NAMESPACE

Where DEV-NAMESPACE is the developer namespace where the scanner is installed.

Notice the Status.Conditions includes a Reason: JobFinished and Message: The scan job finished.

For more information, see Viewing and [Understanding](#page-1791-0) Scan Status Conditions.

### Clean up

kubectl delete -f public-blob-source-example.yaml -n DEV-NAMESPACE

Where DEV-NAMESPACE is the developer namespace where the scanner is installed.

# View vulnerability reports

After completing the scans, query the Supply Chain [Security](#page-768-0) Tools - Store to view your vulnerability results.

# <span id="page-1743-0"></span>Use vulnerability scanning in offline and air-gapped environments for Supply Chain Security Tools - Scan

This topic tells you how to use Grype in air-gapped (offline) environments for Supply Chain Security Tools (SCST) - Scan.

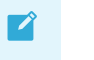

### **Note**

For air-gapped (offline) environments, VMware recommends using Aqua Security's Trivy scanner with Scan 2.0. This greatly simplifies the installation and maintenance experiences over Anchore Grype and Scan 1.0. See here for more information on Scan 1.0 versus Scan 2.0.

# Using Trivy with SCST - Scan 2.0

The Aqua Trivy vulnerability scanner uses two databases to perform vulnerability scans:

- 1. Vulnerability Database: This database contains the vulnerability information used to scan artifacts. This database is built every six hours on [GitHub](https://github.com/aquasecurity/trivy-db) and is [distributed](https://ghcr.io/aquasecurity/trivy-db) using GitHub Container registry (GHCR).
- 2. Java Index Database: This database enables Trivy to identify the groupId, artifactId, and version of JAR files. It is built once a day on [GitHub](https://github.com/aquasecurity/trivy-java-db) and [distributed](https://ghcr.io/aquasecurity/trivy-java-db) using GitHub Container registry (GHCR).

In an online installation of Tanzu Application Platform, these databases are automatically downloaded from GHCR (Github Container Registry) with each scan execution. To enable scanning in an offline environment, these two databases must be relocated to your private container image registry, and Trivy must be configured to use your private location instead of downloading from GHCR.

For more information about the Trivy vulnerability databases, see the [Trivy](https://aquasecurity.github.io/trivy/v0.48/docs/scanner/vulnerability/) documentation.

### Relocate Trivy Images

The databases are stored in an OCI-compliant registry as OCI artifacts. To copy these to your private registry, Trivy recommends using the [ORAS](https://oras.land/docs/installation/) CLI.

To make the Trivy databases available in your private registry:

- 1. Create a repository within your private registry. This example uses aquasecurity to remain consistent with the GHCR repository.
- 2. Copy the vulnerability database from GHCR to your private registry:

```
oras cp ghcr.io/aquasecurity/trivy-db:2 CONTAINER-REGISTRY/aquasecurity/trivy-d
b:2
```
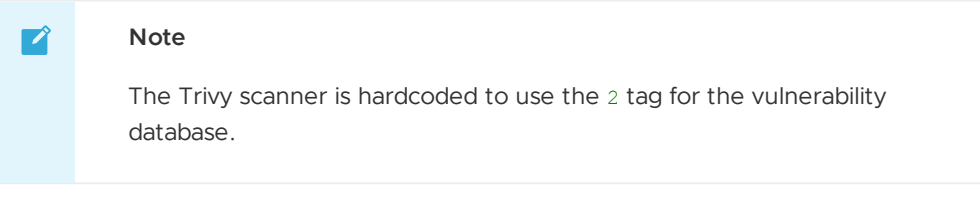

Where CONTAINER-REGISTRY is the URL for your registry. For example, harbor.example.com

3. Copy the Java index database from GHCR to your private registry:

```
oras cp ghcr.io/aquasecurity/trivy-java-db:1 harbor.CONTAINER-REGISTRY/aquasecu
rity/trivy-java-db:1
```
Where CONTAINER-REGISTRY is the URL for your registry. For example, harbor.example.com

# $\overrightarrow{a}$ **Note** The Trivy scanner is hardcoded to use the 1 tag for the Java index database.

The databases are now available locally in your air-gapped environment. The next step is to configure the supply chain to use the air-gapped location for Trivy. For more information about using Trivy in an air-gapped environment, see the [Trivy](https://aquasecurity.github.io/trivy/v0.48/docs/advanced/air-gap/) documentation.

### Configure Trivy in the Supply Chain

Now that you have relocated the images, you must configure the scanning step of the supply chain to use Trivy with the SCST - Scan 2.0, and provide the location of the database artifacts in the private registry.

1. To enable SCST - Scan 2.0 with Trivy with private registries, update your tap-values.yaml file to specify the Trivy ClusterImageTemplate. For example:

```
ootb supply chain testing scanning:
 image scanner template name: image-vulnerability-scan-trivy
 scanning:
   steps:
     env_vars:
      - name: TRIVY DB_REPOSITORY
       value: CONTAINER-REGISTRY/aquasecurity/trivy-db
       - name: TRIVY JAVA DB REPOSITORY
        value: CONTAINER-REGISTRY/aquasecurity/trivy-java-db
      - name: TRIVY OFFLINE SCAN
       value: "true"
```
Where CONTAINER-REGISTRY is the URL for your registry. For example, harbor.example.com

2. Update your Tanzu Application Platform installation by running:

```
tanzu package installed update tap -p tap.tanzu.vmware.com -v TAP-VERSION --va
lues-file tap-values.yaml -n tap-install
```
Where TAP-VERSION is the version of Tanzu Application Platform installed.

Trivy is now configured to use resources in your air-gapped environment when executed with the supply chain. For more information about using Trivy in an air-gapped environment, see the [Trivy](https://aquasecurity.github.io/trivy/v0.48/docs/advanced/air-gap/) documentation.

# Using Grype with Scan 1.0

VMware recommends using [Aqua](https://www.aquasec.com/products/trivy/) Trivy with SCST - Scan 2.0 for offline or air-gapped environments due to the simplified setup and maintenance. However, if you require policy enablement based on vulnerability scanning, use the following steps to enable Grype scanning with SCST - Scan 1.0.

The Grype CLI attempts to perform two over-the-Internet calls:

- One to verify for later versions of the CLI.
- One to update the vulnerability database before scanning.

For the Grype CLI to function in an offline or air-gapped environment, the vulnerability database must be hosted in the environment. You must configure the Grype CLI with the internal URL.

The Grype CLI accepts environment variables to satisfy these needs.

### Host the Grype vulnerability database

To host the Grype vulnerability database in an air-gapped environment:

- 1. Retrieve the Grype listing file from its public endpoint: https://toolbox[data.anchore.io/grype/databases/listing.json.](https://toolbox-data.anchore.io/grype/databases/listing.json)
- 2. Create your own listing.json file.

**Note** Different Grype versions require specific database schema versions. To avoid compatibility issues between different versions, include a database schema for each version. For example:

```
{
      "available": {
       "1": [
          {
           "built": "2023-06-16T01:33:30Z",
            "version": 1,
           "url": "https://toolbox-data.anchore.io/grype/databases/vulnerabili
ty-db_v1_2023-06-16T01:33:30Z_1621f4169ffd15bea9e5.tar.gz",
           "checksum": "sha256:3f2c1b432945cca9a69b2e604f6fb231fec450fdd27f494
6fc5608692b63a9d1"
         }
        \frac{1}{2},
        "2": [
         {
           "built": "2023-06-16T01:33:30Z",
            "version": 2,
           "url": "https://toolbox-data.anchore.io/grype/databases/vulnerabili
ty-db v2 2023-06-16T01:33:30Z d6eee5e78d9b78285e1a.tar.gz",
           "checksum": "sha256:7b7e3a2a7712c72b8c5cc777733c4d8d140d8cfee65e4f0
4540abbdfe3ef1f65"
        }
        ],
        "3": [
         {
            "built": "2023-06-16T01:33:30Z",
            "version": 3,
           "url": "https://toolbox-data.anchore.io/grype/databases/vulnerabili
ty-db v3 2023-06-16T01:33:30Z f96ae38a7b05987c3ece.tar.gz",
           "checksum": "sha256:8ea9fae3fda3bf3bf35bd5e5eb656fc127b59cd3c42db4c
36795556aab8a9cf0"
         }
        ],
        "4": [
         {
           "built": "2023-06-16T01:33:30Z",
            "version": 4,
```

```
"url": "https://toolbox-data.anchore.io/grype/databases/vulnerabili
ty-db v4 2023-06-16T01:33:30Z 13bba2fa8ff62b7f8b26.tar.gz",
           "checksum": "sha256:3b53d20241b88e5aa45feb817b325c53d6efbe9fa1fc5a6
7eeddaecafa7687e0"
         }
        ],
       "5": [
          {
           "built": "2023-06-16T01:33:30Z",
           "version": 5,
           "url": "https://toolbox-data.anchore.io/grype/databases/vulnerabili
ty-db v5 2023-06-16T01:33:30Z e07da3853f6db6eb1104.tar.gz",
           "checksum": "sha256:93d4d9d2f9e39f86570f832cf85b7149a949ca6f1613581
b10c12393509d884f"
         }
       ]
     }
    }
```
Where url points to a tarball containing Grype's vulnerability.db and metadata.json files.

3. Download and host the tarballs in your internal file server.

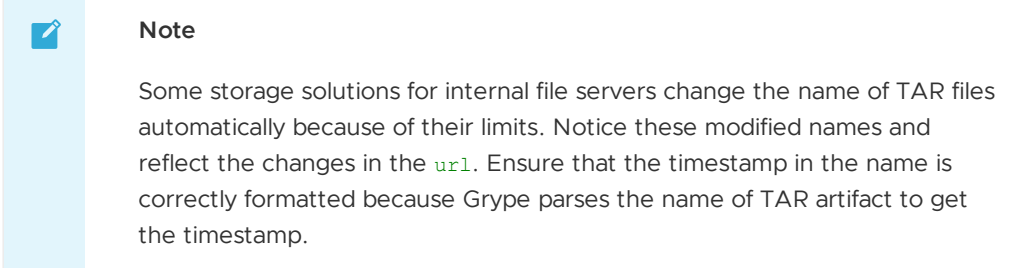

4. Update the download url to point at your internal endpoint.

For information about setting up an offline [vulnerability](https://github.com/anchore/grype#offline-and-air-gapped-environments) database, see the Anchore Grype README in GitHub.

### To enable Grype in offline air-gapped environments

1. Add the following to your tap-values.yaml file:

```
grype:
 db:
    dbUpdateUrl: INTERNAL-VULN-DB-URL
```
Where INTERNAL-VULN-DB-URL is the URL that points to the internal file server.

2. Update Tanzu Application Platform:

```
tanzu package installed update tap -f tap-values.yaml -n tap-install
```
# Configure Grype environmental variables

1. Create a secret that contains the ytt overlay to add the Grype environment variable to the ScanTemplates.

```
apiVersion: v1
kind: Secret
metadata:
 name: grype-airgap-environmental-variables
  namespace: tap-install
```

```
stringData:
 patch.yaml: |
    #@ load("@ytt:overlay", "overlay")
    #@overlay/match by=overlay.subset({"kind":"ScanTemplate"}),expects="1+"
    ---
    spec:
     template:
       initContainers:
         #@overlay/match by=overlay.subset({"name": "scan-plugin"}), expects
= "1 + "
          - name: scan-plugin
            #@overlay/match missing_ok=True
            env:
              #@overlay/append
              - name: GRYPE_CHECK_FOR_APP_UPDATE
                value: "false"
```
Where spec.template.initContainers [] specifies setting one or more environment variables in the scan-plugin initContainer.

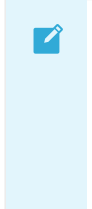

### **Note**

If you are using the Namespace Provisioner to provision a new developer namespace and want to apply a package overlay for Grype, you must import the overlay Secret. See Import overlay [secrets.](#page-1316-0)

### Troubleshooting

#### ERROR failed to fetch latest cli version

#### Symptom

Error message:

```
ERROR failed to fetch latest version: Get "https://toolbox-data.anchore.io/grype/relea
ses/latest/VERSION": dial tcp: lookup toolbox-data.anchore.io on [::1]:53: read udp
[::1]:65010->[::1]:53: read: connection refused
```
#### Cause

The Grype CLI checks for later versions of the CLI by contacting the anchore endpoint over-the-Internet.

#### Solution

This message is a warning and the Grype scan still runs.

To deactivate this check, set the environment variable GRYPE\_CHECK\_FOR\_APP\_UPDATE to false by using a package overlay:

1. Create a secret that contains the ytt overlay to add the Grype environment variable to the ScanTemplates.

```
apiVersion: v1
kind: Secret
metadata:
  name: grype-airgap-deactivate-cli-check-overlay
```

```
namespace: tap-install #! namespace where tap is installed
stringData:
 patch.yaml: |
    #@ load("@ytt:overlay", "overlay")
   #@overlay/match by=overlay.subset({"kind":"ScanTemplate"}),expects="1+"
    ---
    spec:
     template:
       initContainers:
         #@overlay/match by=overlay.subset({"name": "scan-plugin"}), expects
= "1 + "
          - name: scan-plugin
            #@overlay/match missing_ok=True
            env:
              #@overlay/append
              - name: GRYPE_CHECK_FOR_APP_UPDATE
                value: "false"
```
2. Configure tap-values.yaml to use package overlays. Add the following to your tapvalues.yaml file:

```
package_overlays:
  - name: "grype"
    secrets:
        - name: "grype-airgap-deactivate-cli-check-overlay"
```
3. Update Tanzu Application Platform:

tanzu package installed update tap -f tap-values.yaml -n tap-install

#### Database is too old

#### Symptom

Error message:

```
1 error occurred:
 * db could not be loaded: the vulnerability database was built N days/weeks ago (max
allowed age is 5 days)
```
#### Cause

Grype needs up-to-date vulnerability information to provide accurate matches. By default, it fails to run if the local database was not built in the last 5 days.

#### Solution

There are two options to resolve this:

- 1. Stale databases weaken your security posture. VMware recommends updating the database daily.
- 2. If you cannot update the database daily, configure the data staleness check using the environment variable GRYPE\_DB\_MAX\_ALLOWED\_BUILT\_AGE and apply a package overlay:
	- 1. Create a secret that contains the ytt overlay to add the Grype environment variable to the ScanTemplates.

```
apiVersion: v1
kind: Secret
metadata:
 name: grype-airgap-override-stale-db-overlay
 namespace: tap-install #! namespace where tap is installed
stringData:
 patch.yaml: |
    #@ load("@ytt:overlay", "overlay")
    #@overlay/match by=overlay.subset({"kind":"ScanTemplate"}),expects="1
+"
    ---
    spec:
      template:
       initContainers:
         #@overlay/match by=overlay.subset({"name": "scan-plugin"}), exp
ects="1" + "- name: scan-plugin
            #@overlay/match missing_ok=True
            env:
              #@overlay/append
              - name: GRYPE_DB_MAX_ALLOWED_BUILT_AGE #! see note on best
practices
               value: "120h"
```

```
Note
```
 $\mathbf{z}$ 

The default maximum allowed built age of Grype's vulnerability database is 5 days. This means that scanning with a 6 day old database causes the scan to fail. You can use the GRYPE DB\_MAX\_ALLOWED\_BUILT\_AGE parameter to override the default in accordance with your security posture.

2. Configure tap-values.yaml to use package overlays. Add the following to your tapvalues.yaml file:

```
package_overlays:
 - name: "grype"
   secrets:
        - name: "grype-airgap-override-stale-db-overlay"
```
3. Update Tanzu Application Platform:

tanzu package installed update tap -f tap-values.yaml -n tap-install

#### Vulnerability database is invalid

#### Symptom

Error message:

```
scan-pod[scan-plugin] 1 error occurred:
scan-pod[scan-plugin] * failed to load vulnerability db: vulnerability database is in
valid (run db update to correct): database metadata not found: /.cache/grype/db/5
```
Solution

Examine the listing.json file you created. This matches the format of the listing file. The listing file is located at Anchore Grype's public endpoint. See the Grype [README.md](https://github.com/anchore/grype#how-database-updates-work) in GitHub.

#### An example listing.json:

```
{
  "available": {
    "5": [
      {
        "built": "2023-03-28T01:29:38Z",
        "version": 5,
        "url": "https://toolbox-data.anchore.io/grype/databases/vulnerability-db_v5_20
23-03-28T01:29:38Z_e49d318c32a6113eed07.tar.gz",
       "checksum": "sha256:408ce2932f04dee929a5df524e92494f2d635c6b19e30ff9f0a50425b1
fc29a1"
      },
      .....
   ]
 }
}
```
Where:

- 5 refers to the Grype vulnerability database schema.
- built is the build timestamp in the format yyyy-MM-ddTHH:mm:ssZ.
- url is the download URL for the tarball containing the database. This points at your internal endpoint. The tarball contains the following files:
	- vulnerability.db is an SQLite file that is Grype's vulnerability database. Each time the data shape of the vulnerability database changes, a new schema is created. Different Grype versions require specific database schema versions. For example, Grype v0.54.0 requires database schema version v5.
	- metadata.json file
- checksum is the SHA used to verify the database's integrity.

Verify these possible reasons why the vulnerability database is not valid:

1. The database schema is invalid. Confirm that the required database schema for the installed Grype version is used. Confirm that the top level version key matches the nested version. For example, the top level version 1 in the following snippet does not match the nested version: 5.

```
{
  "available": {
    "1": [{
           "built": "2023-02-08T08_17_20Z",
           "version": 5,
           "url": "https://INTERNAL-ENDPOINT/PATH-TO-TARBALL/vulnerability-db_v
5_2023-02-08T08_17_20Z_6ef73016d160043c630f.tar.gz",
           "checksum": "sha256:aab8d369933c845878ef1b53bb5c26ee49b91ddc5cd87c9e
b57ffb203a88a72f"
   }]
 \lambda}
```
Where PATH-TO-TARBALL is the path to the tarball containing the vulnerability database.

As stale databases weaken your security posture, VMware recommends using the newest entry of the relevant schema version in the listing.json file. See Anchore's [grype-db](https://github.com/anchore/grype-db) in GitHub.

- 2. The built parameters in the listing. json file are incorrectly formatted. The proper format is yyyy-MM-ddTHH:mm:ssZ.
- 3. The url that you modified to point at an internal endpoint is not reachable from the cluster. For information about verifying connectivity, see Debug Grype database in a cluster.
- 4. Verify if there are syntax errors in the listing.json:

grype db check

5. Validate the configured listing.json:

grype db list -o raw

#### Debug Grype database in a cluster

- 1. Describe the failed source scan or image scan to verify the name of the ScanTemplate being used.
	- For sourcescan, run:

kubectl describe sourcescan SCAN-NAME -n DEV-NAMESPACE

For imagescan, run:

kubectl describe imagescan SCAN-NAME -n DEV-NAMESPACE

Where SCAN-NAME is the name of the source or image scan that failed.

2. Pause reconciliation of the grype.scanning.apps.tanzu.vmware.com package:

kctrl package installed pause -i <PACKAGE-INSTALL-NAME> -n tap-install

Where PACKAGE-INSTALL-NAME is the name of the grype.scanning.apps.tanzu.vmware.com package, for example, grype

3. Edit the ScanTemplate's scan-plugin container to include a "sleep" entrypoint which allows you to troubleshoot inside the container:

```
- name: scan-plugin
 volumeMounts:
   ...
 image: #@ data.values.scanner.image
 imagePullPolicy: IfNotPresent
 env:
   ...
 command: ["/bin/bash"]
 args:
 - "sleep 1800" # insert 30 min sleep here
```
- 4. Re-run the scan.
- 5. Get the name of the scan-plugin pod.

kubectl get pods -n DEV-NAMESPACE

6. Get a shell to the container.

kubectl exec --stdin --tty SCAN-PLUGIN-POD -c step-scan-plugin -- /bin/bash

Where SCAN-PLUGIN-POD is the name of the scan-plugin pod. For more information, see the Kubernetes [documentation](https://kubernetes.io/docs/tasks/debug/debug-application/get-shell-running-container/).

- 7. Inside the container, run Grype CLI commands to report database status and verify connectivity from the cluster to the mirror. See the Grype [documentation](https://github.com/anchore/grype#cli-commands-for-database-management) in GitHub.
	- Report current status of Grype's database, such as location, build date, and checksum:

grype db status

- 8. Ensure that the built parameters in the listing.json have timestamps in this proper format yyyy-MM-ddTHH:mm:ssZ.
- 9. After you complete troubleshooting, to trigger reconciliation, run:

kctrl package installed kick -i <PACKAGE-INSTALL-NAME> -n tap-install

Where PACKAGE-INSTALL-NAME is the name of the grype.scanning.apps.tanzu.vmware.com package, such as Grype.

### Grype package overlays are not applied to scantemplates created by Namespace Provisioner

If you used the Namespace Provisioner to provision a new developer namespace and want to apply a package overlay for Grype, see Import overlay [secrets.](#page-1316-0)

# <span id="page-1752-0"></span>Triage and Remediate CVEs for Supply Chain Security Tools - Scan

This topic explains how you can triage and remediate CVEs related to SCST - Scan.

# Confirm that Supply Chain stopped due to failed policy enforcement

To confirm that Supply Chain failure is related to policy enforcement:

1. Verify that the status of the workload is MissingValueAtPath due to waiting on a .status.compliantArtifact from either the SourceScan or ImageScan:

kubectl describe workload WORKLOAD-NAME -n DEVELOPER-NAMESPACE

2. Describe the SourceScan or ImageScan to determine what CVE(s) violated the ScanPolicy:

```
kubectl describe sourcescan NAME -n DEVELOPER-NAMESPACE
kubectl describe imagescan NAME -n DEVELOPER-NAMESPACE
```
# **Triage**

The goal of triage is to analyze and prioritize the reported vulnerability data to discover the appropriate course of action to take at the remediation step. To remediate efficiently and appropriately, you need context on the vulnerabilities that are blocking your supply chain, the packages that are affected, and the impact they can have.

During triage, review which packages are impacted by the CVEs that violated your scan policy. Use the Supply Chain Choreographer in the Tanzu Developer Portal to visualize your supply chain,

including scans, scan policy, and CVEs. You can also use the Tanzu CLI Insight plug-in to query packages, vulnerabilities, and create vulnerability analysis. See Tanzu CLI Insight plug-in.

During this stage, VMware recommends reviewing information pertaining to the CVEs from sources such as the National [Vulnerability](https://nvd.nist.gov/vuln) Database or the release page of a package.

# Remediation

After triage is complete, the next step is to remediate the blocking vulnerabilities quickly. Some common methods for CVE remediation are as follows:

- Updating the affected component to remove the CVE
- Amending the scan policy with an exception if you decide to accept the CVE and unblock your supply chain

## Updating the affected component

Vulnerabilities that occur in older versions of a package might be resolved in later versions. Apply a patch by upgrading to a later version. You can further adopt security best practices by using your project's package manager tools, such as go mod graph for projects in Go, to identify transitive or indirect dependencies that can affect CVEs.

### Amending the scan policy

If you decide to proceed without remediating the CVE, for example, when a CVE is evaluated to be a false positive or when a fix is not available, you can amend the ScanPolicy to ignore one or more CVEs. For information about common scanner limitations, see Note on [Vulnerability](#page-1677-0) Scanners. For information about templates, see Writing Policy [Templates.](#page-1783-0)

Under RBAC, users with the app-operator-scanning role that is part of the app-operator aggregate role, have permission to edit the ScanPolicy. See Detailed role [permissions](#page-1262-0) breakdown.

# <span id="page-1753-0"></span>Observe Supply Chain Security Tools - Scan

This topic outlines observability and troubleshooting methods and issues you can use with SCST - Scan components.

# **Observability**

The scans run inside a Tekton TaskRun where the TaskRun creates a pod. Both the TaskRun and pod are cleaned up after completion.

Before applying a new scan, you can set a watch on the TaskRuns, Pods, SourceScans, and Imagescans to observe their progression:

```
watch kubectl get sourcescans,imagescans,pods,taskruns,scantemplates,scanpolicies -n D
EV-NAMESPACE
```
Where DEV-NAMESPACE is the developer namespace where the scanner is installed.

# Troubleshoot Supply Chain Security Tools - Scan

This topic describes troubleshooting methods you can use with Supply Chain Security Tools (SCST) - Scan.

# Debugging commands

Run these commands to get more logs and details about the errors around scanning. The TaskRuns and pods persist for a predefined amount of seconds before getting deleted. (deleteScanJobsSecondsAfterFinished is the tap pkg variable that defines this)

### Debugging Tekton TaskRun

To retrieve TaskRun events:

kubectl describe taskrun TASKRUN-NAME -n DEV-NAMESPACE

Where:

- TASKRUN-NAME is the name of the TaskRun.
- DEV-NAMESPACE is the name of the developer namespace you want to use.

### Debugging Scan pods

Run the following to get error logs from a pod when scan pods are in a failing state:

kubectl logs scan-pod-name -n DEV-NAMESPACE

Where DEV-NAMESPACE is the name of the developer namespace you want to use.

See [here](https://jamesdefabia.github.io/docs/user-guide/kubectl/kubectl_logs/) for more details about debugging Kubernetes pods.

The following is an example of a successful scan run output:

```
scan:
 cveCount:
   critical: 20
   high: 120
   medium: 114
    low: 9
   unknown: 0
 scanner:
   name: Grype
   vendor: Anchore
   version: v0.37.0
 reports:
  - /workspace/scan.xml
eval:
 violations:
 - CVE node-fetch GHSA-w7rc-rwvf-8q5r Low
store:
 locations:
   - https://metadata-store-app.metadata-store.svc.cluster.local:8443/api/sources?repo=
hound&sha=5805c6502976c10f5529e7f7aeb0af0c370c0354&org=houndci
```
A scan run that has an error means that one of the init containers: scan-plugin, metadata-storeplugin, compliance-plugin, summary, or any other additional containers had a failure.

To inspect for a specific init container in a pod:

kubectl logs scan-pod-name -n DEV-NAMESPACE -c init-container-name

Where DEV-NAMESPACE is the name of the developer namespace you want to use.

See Debug Init [Containers](https://kubernetes.io/docs/tasks/debug/debug-application/debug-init-containers/) in the Kubernetes documentation for debug init container tips.

### Debugging SourceScan and ImageScan

To retrieve status conditions of an SourceScan and ImageScan, run:

kubectl describe sourcescan SOURCE-SCAN -n DEV-NAMESPACE

Where:

- DEV-NAMESPACE is the name of the developer namespace you want to use.
- SOURCE-SCAN is the name of the SourceScan you want to use.

```
kubectl describe imagescan IMAGE-SCAN -n DEV-NAMESPACE
```
Where:

- DEV-NAMESPACE is the name of the developer namespace you want to use.
- $\bullet$  IMAGE-SCAN is the name of the ImageScan you want to use.

Under Status.Conditions, for a condition look at the "Reason", "Type", "Message" values that use the keyword "Error" to investigate issues.

### Debugging Scanning within a SupplyChain

See [here](#page-759-0) for Tanzu workload commands for tailing build and runtime logs and getting workload status and details.

### Viewing the Scan-Controller manager logs

To retrieve scan-controller manager logs:

```
kubectl -n scan-link-system logs -f deployment/scan-link-controller-manager -c manager
```
# Restarting Deployment

If you encounter an issue with the scan-link controller not starting, run the following to restart the deployment to see if it's reproducible or flaking upon starting:

```
kubectl rollout restart deployment scan-link-controller-manager -n scan-link-system
```
# Troubleshooting scanner to MetadataStore configuration

Insight CLI failed to post scan results to metadata store due to failed certificate verification

If you encounter this issue:

```
✖ Error: Post "https://metadata-store.tap.tanzu.example.com/api/sourceReport?": tls:
failed to verify certificate: x509: certificate signed by unknown authority
```
To ensure that the caSecret from the scanner DEV-NAMESPACE matches the caSecret from the METADATASTORE-NAMESPACE namespace:

- 1. In a single cluster, the connection between the scanning pod and the metadata store happens inside the cluster and does not pass through ingress. This is automatically configured. You do not need to provide an ingress connection to the store. If you provided an ingress connection to the store, delete it.
- 2. Get the caSecret.name depending if your setup is single or multicluster.
	- 1. If you are using a single cluster setup, the default value for grype.metadataStore.caSecret.name is app-tls-cert. See Install Supply Chain

#### Security Tools - Scan.

2. If you are using a multicluster setup, retrieve grype.metadataStore.caSecret.name from the Grype config:

```
grype:
metadataStore:
 caSecret:
    name: store-ca-cert
    importFromNamespace: metadata-store-secrets
```
**Note** [caSecret.name](#page-465-0) is set to store-ca-cert. See Set up multicluster Supply Chain Security Tools (SCST) - Store.

3. Verify that the CA-SECRET secret exists in the DEV-NAMESPACE.

kubectl get secret CA-SECRET -n DEV-NAMESPACE

4. If the secret CA-SECRET doesn't exist in your DEV-NAMESPACE, verify that the CA-SECRET exists in the METADATASTORE-NAMESPACE namespace:

kubectl get secret CA-SECRET -n METADATASTORE-NAMESPACE

Where METADATASTORE-NAMESPACE is the namespace that contains the secret CA-SECRET. If you are using a single cluster, it is configured using the metadata-store namespace. If multicluster, it is configured using the metadata-store-secrets.

- If CA-SECRET doesn't exist in the metadata store namespace, configure the certificate. See Custom certificate [configuration](#page-1917-0).
- 5. Check if the secretexport and secretimport exist and are reconciling successfully:

```
kubectl get secretexports.secretgen.carvel.dev -n `METADATASTORE-NAMESPACE`
kubectl get secretimports.secretgen.carvel.dev -n `DEV-NAMESPACE`
```
- SCST Store creates the single cluster secretexport by default. See Deployment details and configuration.
- For information about creating the multicluster [secretexport,](#page-465-0) see Set up multicluster Supply Chain Security Tools (SCST) - Store.
- 6. Verify that the ca.crt field in both secrets from METADATASTORE-NAMESPACE and DEV-NAMESPACE match, or that the ca.crt field of the secret in the METADATASTORE-NAMESPACE includes the ca.crt field of the DEV-NAMESPACE secret.

Confirm this by base64 decoding both secrets and verifying that there is a match:

```
kubectl get secret CA-SECRET -n DEV-NAMESPACE -o json | jq -r '.data."ca.crt"'
| base64 -d
kubectl get secret CA-SECRET -n METADATASTORE-NAMESPACE -o json | jq -r '.dat
a."ca.crt"' | base64 -d
```
The certificates in the METADATASTORE-NAMESPACE and DEV-NAMESPACE must have a match for the scanner to connect to the metadata-store.

# Troubleshooting issues

### Source scan missing in supply chain

The source scan step is opt-in in Tanzu Application Platform 1.6 to better support languages that resolve dependencies at build time. For information and how to opt-in to source scanning in the

out-of-the-box test and scan supply chain, see Scan Types for Supply Chain Security Tools - Scan.

### Troubleshooting Grype in air gap [Environments](#page-1681-0)

For information about issues with Grype in air gap environments, see Use vulnerability scanning in offline and air-gapped [environments.](#page-1743-0)

### Missing target SSH secret

Scanning source code from a private source repository requires an SSH secret present in the namespace and referenced as [grype.targetSourceSshSecret](#page-225-0) in tap-values.yaml. See Installing the Tanzu Application Platform Package and Profiles.

If a private source scan is triggered and the secret cannot be found, the scan pod includes a FailedMount Warning in Events with the message MountVolume. SetUp failed for volume "sshsecret" : secret "secret-ssh-auth" not found, where secret-ssh-auth is the value specified in grype.targetSourceSshSecret.

### Missing target image pull secret

Scanning an image from a private registry requires an image pull secret to exist in the Scan CRs namespace and be referenced as [grype.targetImagePullSecret](#page-225-0) in tap-values.yaml. See Installing the Tanzu Application Platform Package and Profiles.

If a private image scan is triggered and the secret is not configured, the scan TaskRun's pod's stepscan-plugin container fails with the following error:

```
Error: GET https://dev.registry.tanzu.vmware.com/v2/vse-dev/spring-petclinic/manifest
s/sha256:128e38c1d3f10401a595c253743bee343967c81e8f22b94e30b2ab8292b3973f: UNAUTHORIZE
D: unauthorized to access repository: vse-dev/spring-petclinic, action: pull: unauthor
ized to access repository: vse-dev/spring-petclinic, action: pull
```
### Deactivate Supply Chain Security Tools (SCST) - Store

SCST - Store is required to install SCST - Scan. If you install without the SCST - Store, you must edit the configurations to deactivate the Store:

```
---
metadataStore:
  url: ""
```
Install the package with the edited configurations by running:

```
tanzu package install scan-controller \
  --package scanning.apps.tanzu.vmware.com \
   --version VERSION \
  --namespace tap-install \
  --values-file tap-values.yaml
```
### Resolving Incompatible Syft Schema Version

You might encounter the following error:

```
The provided SBOM has a Syft Schema Version which doesn't match the version that is su
pported by Grype...
```
This means that the Syft Schema Version from the provided SBOM doesn't match the version supported by the installed grype-scanner. There are two different methods to resolve this incompatibility issue:

- Install a version of Tanzu Build [Service](#page-1943-0) that provides an SBOM with a compatible Syft Schema Version. This is the method VMware recommends.
- Deactivate the [failOnSchemaErrors](#page-1685-0) in grype-values. vaml. See Install Supply Chain Security Tools - Scan. Although this change bypasses the check on Syft Schema Version, it does not resolve the incompatibility issue and produces a partial scanning result.

```
syft:
 failOnSchemaErrors: false
```
### Resolving incompatible scan policy

If your scan policy appears to not be enforced, it might be because the Rego file defined in the scan policy is incompatible with the scanner that is being used. For example, the Grype Scanner outputs in the CycloneDX XML format while the Snyk Scanner outputs SPDX JSON.

See Sample [ScanPolicy](#page-1705-0) for Snyk in SPDX JSON format for an example of a ScanPolicy formatted for SPDX JSON.

## Could not find CA in secret

If you encounter the following issue, it might be due to not exporting app-tls-cert to the correct namespace:

```
{"level":"error","ts":"2022-06-08T15:20:48.43237873Z","logger":"setup","msg":"Could no
t find CA in Secret","err":"unable to set up connection to Supply Chain Security Tools
- Store"}
```
Configure ns\_for\_export\_app\_cert in your tap-values.yaml file.

metadata\_store: ns\_for\_export\_app\_cert: "DEV-NAMESPACE"

Where DEV-NAMESPACE is the name of the developer namespace you want to use.

If there are multiple developer namespaces, use ns\_for\_export\_app\_cert: "\*".

### Blob Source Scan is reporting wrong source URL

A Source Scan for a blob artifact can cause reporting in the status.artifact and status.compliantArtifact the wrong URL for the resource, passing the remote SSH URL instead of the cluster local fluxcd one. One symptom of this issue is the image-builder failing with a ssh:// is an unsupported protocol error message.

You can confirm you're having this problem by running kubectl describe in the affected resource and comparing the spec.blob.url value against the status.artifact.blob.url. The problem occurs if they are different URLs. For example:

```
kubectl describe sourcescan SOURCE-SCAN-NAME -n DEV-NAMESPACE
```
Where:

- SOURCE-SCAN-NAME is the name of the source scan you want to configure.
- DEV-NAMESPACE is the name of the developer namespace you want to use. And compare the output:

spec: blob:

```
...
   url: http://source-controller.flux-system.svc.cluster.local./gitrepository/sample/
repo/8d4cea98b0fa9e0112d58414099d0229f190f7f1.tar.gz
    ...
status:
 artifact:
   blob:
      ...
     url: ssh://git@github.com:sample/repo.git
 compliantArtifact:
   blob:
      ...
     url: ssh://git@github.com:sample/repo.git
```
**Workaround:** This problem happens in SCST - Scan  $v1.2.0$  when you use a Grype Scanner ScanTemplates earlier than  $v1.2.0$ , because this is a deprecated path. To fix this problem, upgrade your Grype Scanner deployment to  $v1.2.0$  or later. See Upgrading Supply Chain Security Tools -Scan for [step-by-step](#page-1693-0) instructions.

### Resolving failing scans that block a Supply Chain

If the Supply Chain is not progressing due to CVEs found in either the SourceScan or ImageScan, see the CVE triage workflow in Triaging and [Remediating](#page-1752-0) CVEs.

### Policy not defined in the Tanzu Developer Portal

If you encounter No policy has been defined, it might be because the Tanzu Application Platform GUI is unable to view the Scan Policy resource.

Confirm that the Scan Policy associated with a SourceScan or ImageScan exists. For example, the scanPolicy in the scan matches the name of the Scan Policy.

```
kubectl describe sourcescan NAME -n DEV-NAMESPACE
kubectl describe imagescan NAME -n DEV-NAMESPACE
kubectl get scanpolicy NAME -n DEV-NAMESPACE
```
Where DEV-NAMESPACE is the name of the developer namespace you want to use.

Add the [app.kubernetes.io/part-of](#page-1787-0) label to the Scan Policy. See Enable Tanzu Application Platform GUI to view ScanPolicy Resource.

### Lookup error when connecting to SCST - Store

If your scan pod is failing, you might see the following connection error in the logs:

dial tcp: lookup metadata-store-app.metadata-store.svc.cluster.local on 10.100.0.10:5 3: no such host

A connection error while attempting to connect to the local cluster URL causes this error. If this is a multicluster deployment, set the grype.metadataStore.url property in your Build profile values.yaml. You must set the ingress domain of SCST - Store which is deployed in the View cluster. For information about this [configuration,](#page-465-1) see How to configure Grype in the Build profile values file.

### Sourcescan error with SCST - Store endpoint without a prefix

If your Source Scan resource is failing, the status might show this error:

```
Error: endpoint require 'http://' or 'https://' prefix
```
This is because the grype.metadataStore.url value in the Tanzu Application Platform profile values.yaml was not configured with the correct prefix. Verify that the URL starts with either http:// or https://.

## Deprecated pre-v1.2 templates

If the scan phase is in **Error** and the status condition message is:

```
Summary logs could not be retrieved: . error opening stream pod logs reader: container
summary is not valid for pod scan-grypeimagescan-sample-public-zmj2g-hqv5g
```
This error might be a consequence of using Grype Scanner ScanTemplates shipped with SCST - Scan v1.1 or earlier. These ScanTemplates are deprecated and are not supported in Tanzu Application Platform v1.4.0 and later.

There are two options to resolve this issue:

- Option 1: Upgrade to the latest Grype Scanner version. This automatically replaces the old ScanTemplates with the upgraded ScanTemplates.
- Option 2: Create a ScanTemplate. Follow the steps in Create a scan [template](#page-1788-0).

### Incorrectly configured self-signed certificate

The following error in the pod logs indicate that the self-signed certificate might be incorrectly configured:

x509: certificate signed by unknown authority

To resolve this issue, ensure that shared.ca\_cert\_data contains the required certificate. For an example of setting up the shared self-signed certificate, see Build [profile.](#page-468-0)

For information about [shared.ca\\_cert\\_data](#page-239-0), see View possible configuration settings for your package.

## Unable to pull scan controller and scanner images from a specified registry

The docker field and related sub-fields by SCST - Scan Controller, Grype Scanner, or Snyk Scanner are deprecated in Tanzu Application Platform v1.4.0 and removed in Tanzu Application Platform v1.9.1. Previously these fields might be used to populate the registry-credentials secret. You might encounter the following error during installation:

UNAUTHORIZED: unauthorized to access repository

The recommended migration path for users setting up their namespaces manually is to add registry credentials to both the developer namespace and the scan-link-system namespace, using these [instructions.](#page-243-0)

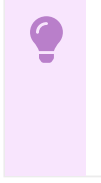

#### **Important**

This step does not apply to users who used --export-to-all-namespaces when setting up the Tanzu Application Platform package repository.

### Grype database not available

Before running a scan, the Grype scanner downloads a copy of its database. If the database fails to download, the following log entry might appear.

```
Vulnerability DB [no update available] New version of grype is available: 0.50.2 [000
0] WARN unable to check for vulnerability database update 1 error occurred: * failed t
o load vulnerability db: vulnerability database is corrupt (run db update to correct):
database metadata not found: ~/Library/Caches/grype/db/3
```
To resolve this issue, ensure that Grype has access to its vulnerability database:

- If you set up a mirror of the vulnerability database in Use vulnerability scanning in offline and air-gapped [environments,](#page-1743-0) verify that it is populated and reachable.
- If you did not set up a mirror, Grype manages its database behind the scenes. Verify that the cluster has access to https://anchore.com/.

This issue is unrelated to Supply Chain Security Tools for Tanzu – Store.

### Scanner Pod restarts once in SCST - Scan v1.5.0 or later

For SCST - Scan v1.5.0 or later, you see scanner pods restart:

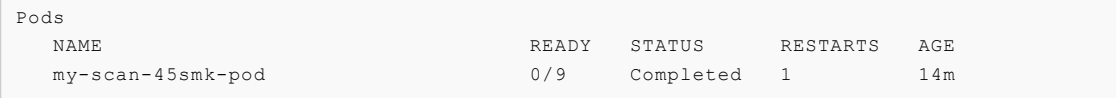

One restart in scanner pods is expected with successful scans. To support Tanzu Service Mesh (TSM) integration, jobs were replaced with TaskRuns. This restart is an artifact of how Tekton cleans up sidecar containers by patching the container specifications.

### Reconciliation of SCST - Scan fails when upgrading to v1.9

When upgrading the SCST - Scan from a previous version to v1.9, you might see a reconciliation failure similar to:

```
NAME PACKAGE-NAME
PACKAGE-VERSION STATUS
scanning scanning.apps.tanzu.vmware.com
1.9.1-build.36081392+c072d305 Reconcile failed
```
If getting the package by running the command tanzu package installed get scanning -n tapinstall you might see an error similar to:

```
STATUS: Reconcile failed
CONDITIONS: - type: ReconcileFailed
 status: "True"
 reason: ""
 message: Error (see .status.usefulErrorMessage for details)
USEFUL-ERROR-MESSAGE: ytt: Error: Overlaying data values (in following order: addit
ional data values):
One or more data values were invalid
====================================Given data value is not declared in schema
values.yaml:
   \|2 | url: ""
   | = found: url
   = expected: a map item with the key named "exports" (from .ytt/data.yaml:52)
```
This is because the field scanning.metadataStore.url is removed. If this field is present in tapvalues.yaml provided for the upgrade, the reconciliation fails. To resolve this problem, remove the field from the values file and run the upgrade command again.

## Scanning in a cluster with restricted Kubernetes Pod Security **Standards**

As part of compliance with the restricted profile Kubernetes Pod Security Standards, you must set the securityContext of containers and initContainers. This applies to the prepare initContainers created by Tekton. When a pod does not meet pod Security Standards, it is not created and vulnerability scanning cannot proceed. For more information, see the Kubernetes [documentation](https://kubernetes.io/docs/concepts/security/pod-security-standards/).

You might see an error message similar to the following when describing the TaskRun:

```
"scan-source-scan-with-passing-policy-zx46t-pod" is forbidden: violates PodSecurity "r
estricted:latest": allowPrivilegeEscalation != false (container "prepare" must set sec
urityContext.allowPrivilegeEscalation=false), unrestricted capabilities (container "pr
epare" must set securityContext.capabilities.drop=["ALL"]), seccompProfile (pod or con
tainer "prepare" must set securityContext.seccompProfile.type to "RuntimeDefault" or
"Localhost"). Maybe invalid TaskSpec. ScanPodError PodNotFound: no pod found
```
1. Update your Tekton Pipelines package configuration in your tap-values. yaml file with the following changes.

```
tekton_pipelines:
   feature_flags:
        set security context: "true"
```
Setting the securityContext resolves the prepare initContainer violation.

2. Update your Tanzu Application Platform installation by running:

```
tanzu package installed update tap -p tap.tanzu.vmware.com -v TAP-VERSION --va
lues-file tap-values.yaml -n tap-install
```
Where TAP-VERSION is the version of Tanzu Application Platform installed.

3. Re-run the scan.

# Troubleshoot Rego files with a scan policy for Supply Chain Security Tools - Scan

This topic describes how you can use an example output to troubleshoot your Rego file for SCST - Scan. You use a Rego file in a scan policy custom resource. See Enforce [compliance](#page-1783-0) policy using Open Policy Agent.

For information about how to write Rego, see Open Policy Agent [documentation.](https://www.openpolicyagent.org/docs/latest/policy-language/)

# Using the Rego playground

Use the Rego [Playground,](https://play.openpolicyagent.org/) to evaluate your Rego file against an input. In this example, use the example output of an image or source scan custom resource.

### Sample input in CycloneDX's XML re-encoded as JSON format

The following is an example scan custom resource output in CycloneDX's XML structure reencoded as JSON. This example output contains CVEs at low, medium, high, and critical severities.

To troubleshoot using this example output:

- 1. Paste your Rego file and the example output into the Rego [Playground](https://play.openpolicyagent.org/).
- 2. Evaluate your Rego file against the example output and verify that your Rego file detects the intended CVEs. See this Rego [example.](https://play.openpolicyagent.org/p/wwkyrYbHAv)

Tanzu Application Platform v1.9

```
{
    "bom": {
        "-serialNumber": "urn:uuid:123",
        "-v": "http://cyclonedx.org/schema/ext/vulnerability/1.0",
        "-version": "1",
        "-xmlns": "http://cyclonedx.org/schema/bom/1.2",
        "components": {
            "component": [
                \left\{ \right."-type": "library",
                    "licenses": {
                        "license": {
                            "name": "GPL-2"
                        }
                    },
                    "name": "adduser",
                    "version": "3.118",
                    "vulnerabilities": {
                        "vulnerability": [
                             {
                                 "-ref": "urn:uuid:3d7c61c6-9cfa-494c-858a-9668a318ff2
3",
                                "advisories": {
                                    "advisory": "https://security-tracker.debian.org/t
racker/CVE-2011-3374"
                                },
                                "id": "CVE-2011-3374-a",
                                 "ratings": {
                                     "rating": {
                                        "severity": "Low"
                                     }
                                },
                                 "source": {
                                    "-name": "debian:10",
                                    "url": "http://cve.mitre.org/cgi-bin/cvename.cgi?n
ame=CVE-2011-3374"}
                             },
                             {
                                "-ref": "urn:uuid:ebabaa92-2bf9-4d33-8181-595b0fdf55b
d",
                                "advisories": {
                                    "advisory": "https://security-tracker.debian.org/t
racker/CVE-2020-27350"
                                },
                                "id": "CVE-2020-27350-a",
                                 "ratings": {
                                    "rating": {
                                        "severity": "Medium"
                                     }
                                 },
                                 "source": {
                                    "-name": "debian:10",
                                     "url": "http://cve.mitre.org/cgi-bin/cvename.cgi?n
ame=CVE-2020-27350"
                                }
                             },
                             {
                                "-ref": "urn:uuid:07c58c81-1e01-459d-9e9d-0e10456a9bf
0".
                                "advisories": {
                                    "advisory": "https://security-tracker.debian.org/t
racker/CVE-2020-3810"
                                 },
                                 "id": "CVE-2020-3810-a",
                                 "ratings": {
```
```
"rating": {
                                        "severity": "Medium"
                                    }
                                },
                                "source": {
                                    "-name": "debian:10",
                                    "url": "http://cve.mitre.org/cgi-bin/cvename.cgi?n
ame=CVE-2020-3810"
                                }
                           }
                       \Box}
                },
                {
                    "-type": "library",
                    "licenses": {
                        "license": [
                           {
                                "name": "GPL-2"
                            },
                            {
                                "name": "GPLv2+"
                            }
                        ]
                    },
                    "name": "apt",
                    "version": "1.8.2",
                    "vulnerabilities": {
                        "vulnerability": [
                            {
                                "-ref": "urn:uuid:3d7c61c6-9cfa-494c-858a-9668a318ff2
3",
                                "advisories": {
                                    "advisory": "https://security-tracker.debian.org/t
racker/CVE-2011-3374"
                                },
                                "id": "CVE-2011-3374",
                                "ratings": {
                                    "rating": {
                                        "severity": "Low"
                                    }
                                },
                                "source": {
                                    "-name": "debian:10",
                                    "url": "http://cve.mitre.org/cgi-bin/cvename.cgi?n
ame=CVE-2011-3374"
                                }
                            },
                            {
                                "-ref": "urn:uuid:ebabaa92-2bf9-4d33-8181-595b0fdf55b
d",
                                "advisories": {
                                   "advisory": "https://security-tracker.debian.org/t
racker/CVE-2020-27350"
                                },
                                "id": "CVE-2020-27350",
                                "ratings": {
                                   "rating": {
                                        "severity": "High"
                                    }
                                },
                                "source": {
                                    "-name": "debian:10",
                                    "url": "http://cve.mitre.org/cgi-bin/cvename.cgi?n
ame=CVE-2020-27350"
                                }
```

```
},
                            {
                                "-ref": "urn:uuid:07c58c81-1e01-459d-9e9d-0e10456a9bf
0",
                                "advisories": {
                                    "advisory": "https://security-tracker.debian.org/t
racker/CVE-2020-3810"
                                },
                                "id": "CVE-2020-3810",
                                "ratings": {
                                    "rating": {
                                        "severity": "Critical"
                                    }
                                },
                                "source": {
                                    "-name": "debian:10",
                                    "url": "http://cve.mitre.org/cgi-bin/cvename.cgi?n
ame=CVE-2020-3810"
                                }
                           }
                       \blacksquare}
               }
           ]
        },
        "metadata": {
           "component": {
               "-type": "container",
                "name": "nginx:1.16",
                "version": "sha256:123"
            },
            "timestamp": "2022-01-28T13:30:43-08:00",
            "tools": {
                "tool": {
                   "name": "grype",
                    "vendor": "anchore",
                    "version": "[not provided]"
                }
           }
       }
   }
}
```
#### Example input in SPDX JSON format

The example in this section is a modified scan custom resource input, in . spdx. json, that contains CVEs at low, medium, high, and critical severities. You can use this example input to evaluate your Rego file.

To troubleshoot using this example output:

- 1. Paste your Rego file and the example input into the Rego [Playground](https://play.openpolicyagent.org/).
- 2. Evaluate your Rego file against the output and verify that your Rego file detects the intended CVEs. See this Rego [example.](https://play.openpolicyagent.org/p/gp0fUfaxOC)

```
{
 "id": "SPDXRef-docker-image|nginx",
 "specVersion": "SPDX-3.0",
 "creator": "Organization: Snyk Ltd",
 "created": "2023-03-01T16:10:08Z",
 "profile": [
   "base",
    "vulnerabilities"
 ],
```

```
"description": "Snyk test result for project docker-image|nginx in SPDX SBOM forma
t",
 "vulnerabilities": [
   {
     "id": "SNYK-DEBIAN10-APT-1049974",
      "name": "SNYK-DEBIAN10-APT-1049974",
      "summary": "Integer Overflow or Wraparound",
     "details": "## NVD Description\n**_Note:_** _Versions mentioned in the descripti
on apply only to the upstream `apt` package and not the `apt` package as distributed b
y 'Debian:10'. \n See `How to fix?' for 'Debian:10' relevant fixed versions and statu
s. \n\nAPT had several integer overflows and underflows while parsing .deb packages, a
ka GHSL-2020-168 GHSL-2020-169, in files apt-pkg/contrib/extracttar.cc, apt-pkg/deb/de
bfile.cc, and apt-pkg/contrib/arfile.cc. This issue affects: apt 1.2.32ubuntu0 version
s prior to 1.2.32ubuntu0.2; 1.6.12ubuntu0 versions prior to 1.6.12ubuntu0.2; 2.0.2ubun
tu0 versions prior to 2.0.2ubuntu0.2; 2.1.10ubuntu0 versions prior to 2.1.10ubuntu0.
1;\n## Remediation\nUpgrade `Debian:10` `apt` to version 1.8.2.2 or higher.\n## Refere
nces\n- [ADVISORY](https://security-tracker.debian.org/tracker/CVE-2020-27350)\n- [CON
FIRM](https://bugs.launchpad.net/bugs/1899193)\n- [CONFIRM](https://security.netapp.co
m/advisory/ntap-20210108-0005/)\n- [DEBIAN](https://www.debian.org/security/2020/dsa-4
808)\n- [UBUNTU](https://usn.ubuntu.com/usn/usn-4667-1)\n",
      "relationships": [
        {
          "affect": {
            "''to": [
             "docker-image|nginx@1.16",
              "apt/libapt-pkg5.0@1.8.2"
            ],
            "type": "AFFECTS"
          },
          "foundBy": {
            "to": [
             "" ""
           \overline{1},
            "type": "FOUND_BY"
          },
          "suppliedBy": {
            "to": [
             ""
            \frac{1}{2}"type": "SUPPLIED_BY"
          },
          "ratedBy": {
            "to": [
             " ""
            ],
            "type": "RATED_BY",
            "cwes": [
             190
            ],
            "rating": [
              \{"method": "CVSS_3",
                "score": [
                 {
                    "base": 5.7
                 }
                ],
                "severity": "Medium",
                "vector": "CVSS:3.1/AV:L/AC:L/PR:H/UI:N/S:C/C:L/I:L/A:L"
              }
            ]
          }
        \rightarrow],
      "externalReferences": [
       {
```

```
"category": "ADVISORY",
          "locator": "https://security-tracker.debian.org/tracker/CVE-2020-27350"
        },
        {
          "category": "ADVISORY",
          "locator": "https://bugs.launchpad.net/bugs/1899193"
        },
        {
          "category": "ADVISORY",
         "locator": "https://security.netapp.com/advisory/ntap-20210108-0005/"
        },
        {
          "category": "ADVISORY",
          "locator": "https://www.debian.org/security/2020/dsa-4808"
        },
        {
          "category": "ADVISORY",
          "locator": "https://usn.ubuntu.com/usn/usn-4667-1"
        }
     ],
      "modified": "2022-10-29T13:11:02.438923Z",
      "published": "2020-12-10T03:10:23.901831Z"
    },
    {
      "id": "SNYK-DEBIAN10-APT-407502",
      "name": "SNYK-DEBIAN10-APT-407502",
      "summary": "Improper Verification of Cryptographic Signature",
      "details": "## NVD Description\n**_Note:_** _Versions mentioned in the descripti
on apply only to the upstream `apt` package and not the `apt` package as distributed b
y `Debian:10`._\n_See `How to fix?` for `Debian:10` relevant fixed versions and statu
s. \n\nIt was found that apt-key in apt, all versions, do not correctly validate gpg k
eys with the primary keyring, leading to a potential man-in-the-middle attack.\n## Rem
ediation\nThere is no fixed version for `Debian:10` `apt`.\n## References\n- [ADVISOR
Y](https://security-tracker.debian.org/tracker/CVE-2011-3374)\n- [Debian Bug Report](h
ttps://bugs.debian.org/cgi-bin/bugreport.cgi?bug=642480)\n- [MISC](https://people.cano
nical.com/~ubuntu-security/cve/2011/CVE-2011-3374.html)\n- [MISC](https://seclists.or
g/fulldisclosure/2011/Sep/221)\n- [MISC](https://snyk.io/vuln/SNYK-LINUX-APT-116518)\n
- [MISC](https://ubuntu.com/security/CVE-2011-3374)\n- [RedHat CVE Database](https://a
ccess.redhat.com/security/cve/cve-2011-3374)\n",
      "relationships": [
        {
          "affect": {
            "to": [
              "docker-image|nginx@1.16",
             "apt/libapt-pkg5.0@1.8.2"
           ],
            "type": "AFFECTS"
          },
          "foundBy": {
            "to": [
             " ""
            \frac{1}{2}"type": "FOUND_BY"
          },
          "suppliedBy": {
            "to": [
              """
           ],
            "type": "SUPPLIED_BY"
          },
          "ratedBy": {
            "to": [
             "" ""
            ],
            "type": "RATED_BY",
            "cwes": [
```

```
347
            ],
            "rating": [
              {
                "method": "CVSS 3",
                "score": [
                  {
                    "base": 3.7
                  }
                ],
                "severity": "Low",
                "vector": "CVSS:3.1/AV:N/AC:H/PR:N/UI:N/S:U/C:N/I:L/A:N"
              }
            ]
          }
        }
      ],
      "externalReferences": [
       {
          "category": "ADVISORY",
          "locator": "https://security-tracker.debian.org/tracker/CVE-2011-3374"
        },
        {
          "category": "ADVISORY",
          "locator": "https://bugs.debian.org/cgi-bin/bugreport.cgi?bug=642480"
        },
        {
          "category": "ADVISORY",
          "locator": "https://people.canonical.com/~ubuntu-security/cve/2011/CVE-2011-
3374.html"
        },
        {
          "category": "ADVISORY",
          "locator": "https://seclists.org/fulldisclosure/2011/Sep/221"
        },
        {
          "category": "ADVISORY",
          "locator": "https://snyk.io/vuln/SNYK-LINUX-APT-116518"
        },
        {
          "category": "ADVISORY",
          "locator": "https://ubuntu.com/security/CVE-2011-3374"
        },
        {
          "category": "ADVISORY",
          "locator": "https://access.redhat.com/security/cve/cve-2011-3374"
       }
     ],
      "modified": "2022-11-01T00:08:27.375895Z",
      "published": "2018-06-27T16:20:45.037549Z"
    },
    {
      "id": "SNYK-DEBIAN10-APT-568926",
      "name": "SNYK-DEBIAN10-APT-568926",
      "summary": "Improper Input Validation",
      "details": "## NVD Description\n**_Note:_** _Versions mentioned in the descripti
on apply only to the upstream `apt` package and not the `apt` package as distributed b
y `Debian:10`._\n_See `How to fix?` for `Debian:10` relevant fixed versions and statu
s. \n\nMissing input validation in the ar/tar implementations of APT before version 2.
1.2 could result in denial of service when processing specially crafted deb files.\n##
Remediation\nUpgrade `Debian:10` `apt` to version 1.8.2.1 or higher.\n## References\n-
[ADVISORY](https://security-tracker.debian.org/tracker/CVE-2020-3810)\n- [FEDORA](http
s://lists.fedoraproject.org/archives/list/package-announce@lists.fedoraproject.org/mes
sage/U4PEH357MZM2SUGKETMEHMSGQS652QHH/)\n- [GitHub Issue](https://github.com/Debian/ap
t/issues/111)\n- [MISC](https://bugs.launchpad.net/bugs/1878177)\n- [MISC](https://lis
ts.debian.org/debian-security-announce/2020/msg00089.html)\n- [MISC](https://salsa.deb
```

```
ian.org/apt-team/apt/-/commit/dceb1e49e4b8e4dadaf056be34088b415939cda6)\n- [MISC](http
s://tracker.debian.org/news/1144109/accepted-apt-212-source-into-unstable/)\n- [UBUNT
U](https://usn.ubuntu.com/4359-2/)\n- [Ubuntu CVE Tracker](http://people.ubuntu.com/~u
buntu-security/cve/CVE-2020-3810)\n- [Ubuntu Security Advisory](https://usn.ubuntu.co
m/4359-1/) \n",
     "relationships": [
        {
          "affect": {
            "to": [
              "docker-image|nginx@1.16",
              "apt/libapt-pkg5.0@1.8.2"
            ],
            "type": "AFFECTS"
          },
          "foundBy": {
            "to": [
             ""
           ],
            "type": "FOUND_BY"
          },
          "suppliedBy": {
            "to": [
              "" ""
            \overline{1},
            "type": "SUPPLIED_BY"
          },
          "ratedBy": {
            "to": [
              ""
            ],
            "type": "RATED_BY",
            "cwes": [
             20
            \frac{1}{2}"rating": [
              {
                "method": "CVSS_3",
                "score": [
                  {
                    "base": 5.5
                 }
                ],
                "severity": "Medium",
                "vector": "CVSS:3.1/AV:L/AC:L/PR:N/UI:R/S:U/C:N/I:N/A:H"
              }
            ]
          }
        }
      ],
      "externalReferences": [
        {
          "category": "ADVISORY",
          "locator": "https://security-tracker.debian.org/tracker/CVE-2020-3810"
        },
        {
          "category": "ADVISORY",
          "locator": "https://lists.fedoraproject.org/archives/list/package-announce@l
ists.fedoraproject.org/message/U4PEH357MZM2SUGKETMEHMSGQS652QHH/"
       },
        {
          "category": "ADVISORY",
          "locator": "https://github.com/Debian/apt/issues/111"
        },
        {
          "category": "ADVISORY",
          "locator": "https://bugs.launchpad.net/bugs/1878177"
```

```
},
        {
          "category": "ADVISORY",
          "locator": "https://lists.debian.org/debian-security-announce/2020/msg00089.
html"
        },
        {
          "category": "ADVISORY",
          "locator": "https://salsa.debian.org/apt-team/apt/-/commit/dceb1e49e4b8e4dad
af056be34088b415939cda6"
       },
        \sqrt{2}"category": "ADVISORY",
          "locator": "https://tracker.debian.org/news/1144109/accepted-apt-212-source-
into-unstable/"
       },
        {
          "category": "ADVISORY",
          "locator": "https://usn.ubuntu.com/4359-2/"
        },
        {
          "category": "ADVISORY",
          "locator": "http://people.ubuntu.com/~ubuntu-security/cve/CVE-2020-3810"
        },
        {
          "category": "ADVISORY",
          "locator": "https://usn.ubuntu.com/4359-1/"
        }
      ],
      "modified": "2022-11-01T00:08:51.907776Z",
      "published": "2020-05-12T14:19:01.052295Z"
    },
    {
      "id": "SNYK-DEBIAN10-APT-1049974",
      "name": "SNYK-DEBIAN10-APT-1049974",
      "summary": "Integer Overflow or Wraparound",
      "details": "## NVD Description\n**_Note:_** _Versions mentioned in the descripti
on apply only to the upstream `apt` package and not the `apt` package as distributed b
y `Debian:10`. \n See `How to fix?` for `Debian:10` relevant fixed versions and statu
s. \n\nAPT had several integer overflows and underflows while parsing .deb packages, a
ka GHSL-2020-168 GHSL-2020-169, in files apt-pkg/contrib/extracttar.cc, apt-pkg/deb/de
bfile.cc, and apt-pkg/contrib/arfile.cc. This issue affects: apt 1.2.32ubuntu0 version
s prior to 1.2.32ubuntu0.2; 1.6.12ubuntu0 versions prior to 1.6.12ubuntu0.2; 2.0.2ubun
tu0 versions prior to 2.0.2ubuntu0.2; 2.1.10ubuntu0 versions prior to 2.1.10ubuntu0.
1;\n## Remediation\nUpgrade `Debian:10` `apt` to version 1.8.2.2 or higher.\n## Refere
nces\n- [ADVISORY](https://security-tracker.debian.org/tracker/CVE-2020-27350)\n- [CON
FIRM](https://bugs.launchpad.net/bugs/1899193)\n- [CONFIRM](https://security.netapp.co
m/advisory/ntap-20210108-0005/)\n- [DEBIAN](https://www.debian.org/security/2020/dsa-4
808)\n- [UBUNTU](https://usn.ubuntu.com/usn/usn-4667-1)\n",
      "relationships": [
        {
          "affect": {
            "top": [
              "docker-image|nginx@1.16",
              "apt@1.8.2",
              "apt/libapt-pkg5.0@1.8.2"
            ],
            "type": "AFFECTS"
          },
          "foundBy": {
            "to": [
             """
            ],
            "type": "FOUND_BY"
          },
          "suppliedBy": {
```

```
"to": [
              ""
            \frac{1}{2}"type": "SUPPLIED_BY"
          },
          "ratedBy": {
            "to": [
              ""
            ],
            "type": "RATED_BY",
            "cwes": [
             190],
            "rating": [
              {
                "method": "CVSS_3",
                "score": [
                 \left| \cdot \right|"base": 5.7
                 }
                ],
                "severity": "Medium",
                "vector": "CVSS:3.1/AV:L/AC:L/PR:H/UI:N/S:C/C:L/I:L/A:L"
              \lambda]
          }
        }
      ],
      "externalReferences": [
        {
          "category": "ADVISORY",
          "locator": "https://security-tracker.debian.org/tracker/CVE-2020-27350"
        },
        {
          "category": "ADVISORY",
          "locator": "https://bugs.launchpad.net/bugs/1899193"
        },
        {
          "category": "ADVISORY",
          "locator": "https://security.netapp.com/advisory/ntap-20210108-0005/"
        },
        {
          "category": "ADVISORY",
          "locator": "https://www.debian.org/security/2020/dsa-4808"
        },
        {
          "category": "ADVISORY",
          "locator": "https://usn.ubuntu.com/usn/usn-4667-1"
       }
      ],
      "modified": "2022-10-29T13:11:02.438923Z",
      "published": "2020-12-10T03:10:23.901831Z"
    },
    {
      "id": "SNYK-DEBIAN10-APT-407502",
     "name": "SNYK-DEBIAN10-APT-407502",
     "summary": "Improper Verification of Cryptographic Signature",
     "details": "## NVD Description\n**_Note:_** _Versions mentioned in the descripti
on apply only to the upstream `apt` package and not the `apt` package as distributed b
y `Debian:10`._\n_See `How to fix?` for `Debian:10` relevant fixed versions and statu
s. \n\nIt was found that apt-key in apt, all versions, do not correctly validate gpg k
eys with the primary keyring, leading to a potential man-in-the-middle attack.\n## Rem
ediation\nThere is no fixed version for `Debian:10` `apt`.\n## References\n- [ADVISOR
Y](https://security-tracker.debian.org/tracker/CVE-2011-3374)\n- [Debian Bug Report](h
ttps://bugs.debian.org/cgi-bin/bugreport.cgi?bug=642480)\n- [MISC](https://people.cano
nical.com/~ubuntu-security/cve/2011/CVE-2011-3374.html)\n- [MISC](https://seclists.or
```

```
g/fulldisclosure/2011/Sep/221)\n- [MISC](https://snyk.io/vuln/SNYK-LINUX-APT-116518)\n
- [MISC](https://ubuntu.com/security/CVE-2011-3374)\n- [RedHat CVE Database](https://a
ccess.redhat.com/security/cve/cve-2011-3374)\n",
     "relationships": [
        {
          "affect": {
            "top": [
             "docker-image|nginx@1.16",
             "apt@1.8.2",
             "apt/libapt-pkg5.0@1.8.2"
           ],
            "type": "AFFECTS"
          },
          "foundBy": {
            "to": [
             ""
           \vert,
            "type": "FOUND_BY"
          },
          "suppliedBy": {
            "to": [
             """
           ],
            "type": "SUPPLIED_BY"
          },
          "ratedBy": {
            "to": [
             ""
            ],
            "type": "RATED_BY",
            "cwes": [
             347
            ],
            "rating": [
             {
                "method": "CVSS_3",
                "score": [
                 \left\{ \right."base": 3.7
                  }
                ],
                "severity": "Low",
                "vector": "CVSS:3.1/AV:N/AC:H/PR:N/UI:N/S:U/C:N/I:L/A:N"
              }
           ]
          }
        }
      ],
      "externalReferences": [
       \{"category": "ADVISORY",
          "locator": "https://security-tracker.debian.org/tracker/CVE-2011-3374"
        },
        {
          "category": "ADVISORY",
          "locator": "https://bugs.debian.org/cgi-bin/bugreport.cgi?bug=642480"
        },
        {
          "category": "ADVISORY",
          "locator": "https://people.canonical.com/~ubuntu-security/cve/2011/CVE-2011-
3374.html"
        },
        {
          "category": "ADVISORY",
          "locator": "https://seclists.org/fulldisclosure/2011/Sep/221"
        },
```

```
{
          "category": "ADVISORY",
          "locator": "https://snyk.io/vuln/SNYK-LINUX-APT-116518"
        },
        {
          "category": "ADVISORY",
          "locator": "https://ubuntu.com/security/CVE-2011-3374"
       },
       {
          "category": "ADVISORY",
          "locator": "https://access.redhat.com/security/cve/cve-2011-3374"
       }
      ],
      "modified": "2022-11-01T00:08:27.375895Z",
      "published": "2018-06-27T16:20:45.037549Z"
    },
    {
      "id": "SNYK-DEBIAN10-EXPAT-2329087",
      "name": "SNYK-DEBIAN10-EXPAT-2329087",
      "summary": "Incorrect Calculation",
      "details": "## NVD Description\n**_Note:_** _Versions mentioned in the descripti
on apply only to the upstream `expat` package and not the `expat` package as distribut
ed by `Debian:10`._\n_See `How to fix?` for `Debian:10` relevant fixed versions and st
atus._\n\nIn Expat (aka libexpat) before 2.4.3, a left shift by 29 (or more) places in
the storeAtts function in xmlparse.c can lead to realloc misbehavior (e.g., allocating
too few bytes, or only freeing memory).\n## Remediation\nUpgrade `Debian:10` `expat` t
o version 2.2.6-2+deb10u2 or higher.\n## References\n- [ADVISORY](https://security-tra
cker.debian.org/tracker/CVE-2021-45960)\n- [MISC](https://bugzilla.mozilla.org/show_bu
g.cgi?id=1217609)\n- [MISC](https://github.com/libexpat/libexpat/issues/531)\n- [MISC]
(https://github.com/libexpat/libexpat/pull/534)\n- [cve@mitre.org](http://www.openwal
l.com/lists/oss-security/2022/01/17/3)\n- [cve@mitre.org](https://security.netapp.com/
advisory/ntap-20220121-0004/)\n- [cve@mitre.org](https://www.tenable.com/security/tns-
2022-05)\n- [cve@mitre.org](https://www.debian.org/security/2022/dsa-5073)\n- [cve@mit
re.org](https://cert-portal.siemens.com/productcert/pdf/ssa-484086.pdf)\n- [cve@mitre.
org](https://security.gentoo.org/glsa/202209-24)\n",
      "relationships": [
        {
          "affect": {
            "to": [
              "docker-image|nginx@1.16",
              "nginx-module-image-filter@1.16.1-1~buster",
             "libgd2/libgd3@2.2.5-5.2",
             "fontconfig/libfontconfig1@2.13.1-2",
             "expat/libexpat1@2.2.6-2+deb10u1"
           ],
            "type": "AFFECTS"
          },
          "foundBy": {
            "to": [
             """
            ],
            "type": "FOUND_BY"
          },
          "suppliedBy": {
            "to": [
             ""
           ],
            "type": "SUPPLIED_BY"
          },
          "ratedBy": {
            "to": [
             """
            ],
            "type": "RATED_BY",
            "cwes": [
             682
```

```
\vert,
        "rating": [
          {
            "method": "CVSS_3",
            "score": [
              {
                "base": 8.8
             }
           ],
            "severity": "High",
            "vector": "CVSS:3.1/AV:N/AC:L/PR:L/UI:N/S:U/C:H/I:H/A:H"
          }
       ]
     }
   }
 ],
 "externalReferences": [
   {
      "category": "ADVISORY",
      "locator": "https://security-tracker.debian.org/tracker/CVE-2021-45960"
   },
   {
      "category": "ADVISORY",
      "locator": "https://bugzilla.mozilla.org/show_bug.cgi?id=1217609"
   },
   {
      "category": "ADVISORY",
      "locator": "https://github.com/libexpat/libexpat/issues/531"
   },
   {
      "category": "ADVISORY",
      "locator": "https://github.com/libexpat/libexpat/pull/534"
   },
   {
      "category": "ADVISORY",
      "locator": "http://www.openwall.com/lists/oss-security/2022/01/17/3"
   },
   {
      "category": "ADVISORY",
      "locator": "https://security.netapp.com/advisory/ntap-20220121-0004/"
   },
   {
     "category": "ADVISORY",
      "locator": "https://www.tenable.com/security/tns-2022-05"
   },
   {
     "category": "ADVISORY",
      "locator": "https://www.debian.org/security/2022/dsa-5073"
   },
   {
      "category": "ADVISORY",
      "locator": "https://cert-portal.siemens.com/productcert/pdf/ssa-484086.pdf"
   },
   {
      "category": "ADVISORY",
     "locator": "https://security.gentoo.org/glsa/202209-24"
   }
 ],
 "modified": "2023-02-14T13:37:37.505975Z",
 "published": "2022-01-02T01:41:26.770663Z"
},
{
 "id": "SNYK-DEBIAN10-EXPAT-2331803",
 "name": "SNYK-DEBIAN10-EXPAT-2331803",
 "summary": "Integer Overflow or Wraparound",
 "details": "## NVD Description\n**_Note:_** _Versions mentioned in the descripti
```

```
on apply only to the upstream `expat` package and not the `expat` package as distribut
ed by `Debian:10`. \n See `How to fix?` for `Debian:10` relevant fixed versions and st
atus. \n\ndefineAttribute in xmlparse.c in Expat (aka libexpat) before 2.4.3 has an in
teger overflow.\n## Remediation\nUpgrade `Debian:10` `expat` to version 2.2.6-2+deb10u
2 or higher.\n## References\n- [ADVISORY](https://security-tracker.debian.org/tracker/
CVE-2022-22824)\n- [cve@mitre.org](https://github.com/libexpat/libexpat/pull/539)\n-
[cve@mitre.org](http://www.openwall.com/lists/oss-security/2022/01/17/3)\n- [cve@mitr
e.org](https://www.tenable.com/security/tns-2022-05)\n- [cve@mitre.org](https://www.de
bian.org/security/2022/dsa-5073)\n- [cve@mitre.org](https://cert-portal.siemens.com/pr
oductcert/pdf/ssa-484086.pdf)\n- [cve@mitre.org](https://security.gentoo.org/glsa/2022
09-24) \n".
      "relationships": [
        {
          "affect": {
            "to": [
              "docker-image|nginx@1.16",
              "nginx-module-image-filter@1.16.1-1~buster",
              "libgd2/libgd3@2.2.5-5.2",
              "fontconfig/libfontconfig1@2.13.1-2",
              "expat/libexpat1@2.2.6-2+deb10u1"
            ],
            "type": "AFFECTS"
          },
          "foundBy": {
            "to": [
              ""
            ],
            "type": "FOUND_BY"
          },
          "suppliedBy": {
            "to": [
              """
            ],
            "type": "SUPPLIED_BY"
          },
          "ratedBy": {
            "to": [
             "" ""
            ],
            "type": "RATED_BY",
            "cwes": [
             190
            \frac{1}{2}"rating": [
              \{"method": "CVSS_3",
                "score": [
                 \left| \cdot \right|"base": 9.8
                 }
                ],
                "severity": "Critical",
                "vector": "CVSS:3.1/AV:N/AC:L/PR:N/UI:N/S:U/C:H/I:H/A:H"
              }
            ]
          }
        }
      ],
      "externalReferences": [
       {
          "category": "ADVISORY",
          "locator": "https://security-tracker.debian.org/tracker/CVE-2022-22824"
        },
        {
          "category": "ADVISORY",
          "locator": "https://github.com/libexpat/libexpat/pull/539"
```

```
},
        {
          "category": "ADVISORY",
          "locator": "http://www.openwall.com/lists/oss-security/2022/01/17/3"
        },
        {
          "category": "ADVISORY",
          "locator": "https://www.tenable.com/security/tns-2022-05"
        },
        {
          "category": "ADVISORY",
          "locator": "https://www.debian.org/security/2022/dsa-5073"
        },
        {
          "category": "ADVISORY",
          "locator": "https://cert-portal.siemens.com/productcert/pdf/ssa-484086.pdf"
        },
        {
          "category": "ADVISORY",
          "locator": "https://security.gentoo.org/glsa/202209-24"
       }
      ],
      "modified": "2023-02-14T13:39:18.516672Z",
      "published": "2022-01-08T13:52:14.479733Z"
   }
 ],
  "name": "docker-image|nginx-sha256:d20aa6d1cae56fd17cd458f4807e0de462caf2336f0b70b5e
eb69fcaaf30dd9c",
 "dataLicense": "CC0-1.0",
  "documentNamespace": "spdx.org/spdxdocs/docker-image|nginx-feb02ce6-cd47-49c2-9a97-2
b4833b4a1f0",
  "relationships": [
    {
      "from": "SPDXRef-docker-image|nginx",
      "to": [
        "SPDXRef-index.docker.io/library/nginx-sha256:d20aa6d1cae56fd17cd458f4807e0de4
62caf2336f0b70b5eeb69fcaaf30dd9c"
     ],
      "type": "DESCRIBES"
    }
 ],
  "packages": [
    {
     "SPDXID": "SPDXRef-index.docker.io/library/nginx-sha256:d20aa6d1cae56fd17cd458f4
807e0de462caf2336f0b70b5eeb69fcaaf30dd9c",
     "versionInfo": "sha256:d20aa6d1cae56fd17cd458f4807e0de462caf2336f0b70b5eeb69fcaa
f30dd9c",
     "id": "SPDXRef-index.docker.io/library/nginx-sha256:d20aa6d1cae56fd17cd458f4807e
0de462caf2336f0b70b5eeb69fcaaf30dd9c",
      "name": "index.docker.io/library/nginx",
      "checksums": [
        {
          "algorithm": "SHA256",
          "checksumValue": "d20aa6d1cae56fd17cd458f4807e0de462caf2336f0b70b5eeb69fcaaf
30dd9c"
        }
     ]
   }
 ]
}
```
Configure code repositories and image artifacts for Supply Chain Security Tools - Scan

This topic describes how you can configure code repositories and image artifacts for SCST - Scan.

### **Prerequisite**

Both the source and image scans require you to define a ScanTemplate. Run kubectl get scantemplates for the ScanTemplates provided with the scanner installation. For information about how to reference these ScanTemplates, see How to create a [ScanTemplate](#page-1788-0).

#### Deploy scan custom resources

The scan controller defines two custom resources to create scans:

- SourceScan
- ImageScan

#### SourceScan

The SourceScan custom resource helps you define and trigger a scan for a given repository. You can deploy SourceScan with source code existing in a public repository or a private one:

1. Create the SourceScan custom resource.

Example:

```
apiVersion: scanning.apps.tanzu.vmware.com/v1beta1
kind: SourceScan
metadata:
 # set the name of the source scan CR
 name: sample-source-scan
spec:
 # At least one of these fields (blob or git) must be defined.
 blob:
   # location to a file with the source code compressed (supported files: .ta
r.gz)
   url:
 git:
    # A multiline string defining the known hosts that are going to be used for
the SSH client on the container
   knownHosts:
    # Branch, tag, or commit digest
   revision:
    # The name of the kubernetes secret containing the private SSH key informat
ion.
   sshKeySecret:
    # A string containing the repository URL.
   ur1.
    # The username needed to SSH connection. Default value is "git"
   username:
  # A string defining the name of an existing ScanTemplate custom resource.
 scanTemplate: my-scan-template
   # A string defining the name of an existing ScanPolicy custom resource. See
"Enforcement Policies (OPA)" section.
 scanPolicy: my-scan-policy
```
2. Deploy the SourceScan custom resource to the desired namespace on cluster by running:

```
kubectl apply -f <path_to_the_cr>/<custom_resource_filename>.yaml -n <desired_n
amespace>
```
After the scanning completes, the following fields appear in the custom resource and are filled by the scanner:

```
# These fields are populated from the source scan results
status:
  # The source code information as provided in the CycloneDX `bom>metadata>comp
onent>*` fields
 artifact:
   blob:
     n r]:
    git:
     ur!:
     revision:
  # An array populated with information about the scanning status
  # and the policy validation. These conditions might change in the lifecycle
  # of the scan, refer to the "View Scan Status and Understanding Conditions" s
ection to learn more.
 conditions: []
  # The URL of the vulnerability scan results in the Metadata Store integratio
n.
  # Only available when the integration is configured.
 metadataUrl:
  # When the CRD is updated to point at new revisions, this lets you know
  # if the status reflects the latest one or not
 observedGeneration: 1
 observedPolicyGeneration: 1
 observedTemplateGeneration: 1
  # The latest datetime when the scanning was successfully finished.
 scannedAt:
  # Information about the scanner that was used for the latest image scan.
  # This information reflects what's in the CycloneDX `bom>metadata>tools>tool>
*` fields.
 scannedBy:
   scanner:
     # The name of the scanner that was used.
     name: my-image-scanner
      # The name of the scanner's development company or team
      vendor: my-image-scanner-provider
      # The version of the scanner used.
      version: 1.0.0
```
#### ImageScan

The ImageScan custom resource helps you define and trigger a scan for a given image. You can deploy ImageScan with an image existing in a public or private registry:

1. Create the ImageScan custom resource.

Example:

```
apiVersion: scanning.apps.tanzu.vmware.com/v1beta1
kind: ImageScan
metadata:
 # set the name of the image scan CR
 name: sample-image-scan
spec:
 registry:
    # Required. A string containing the image name can additionally add its tag
```

```
or its digest
   image: nginx:1.16
    # A string containing the secret needed to pull the image from a private re
gistry.
    # The secret needs to be deployed in the same namespace as the ImageScan
    imagePullSecret: my-image-pull-secret
  # A string defining the name of an existing ScanTemplate custom resource. See
"How To Create a ScanTemplate" section.
 scanTemplate: my-scan-template
  # A string defining the name of an existing ScanPolicy custom resource. See
"Enforcement Policies (OPA)" section.
  scanPolicy: my-scan-policy
```
2. Deploy the ImageScan custom resource to the desired namespace on cluster by running:

```
kubectl apply -f <path_to_the_cr>/<custom_resource_filename>.yaml -n <desired_n
amespace>
```
After the scanning completes, the following fields appear in the custom resource and are filled by the scanner:

```
# These fields are populated from the image scan results
status:
 artifact:
   registry:
     # The image name with its digest as provided in the CycloneDX `bom>metada
ta>component>*` fields
     image:
     imagePullSecret:
 # An array that is populated with information about the scanning status
 # and the policy validation. These conditions might change in the lifecycle
  # of the scan, refer to the "View Scan Status and Understanding Conditions" s
ection to learn more.
 conditions: []
 # The URL of the vulnerability scan results in the Metadata Store integratio
n.
 # Only available when the integration is configured.
 metadataUrl:
  # When the CRD is updated to point at new revisions, this lets you know
 # whether the status reflects the latest one
 observedGeneration: 1
 observedPolicyGeneration: 1
 observedTemplateGeneration: 1
 # The latest datetime when the scanning was successfully finished.
 scannedAt:
  # Information about the scanner used for the latest image scan.
  # This information reflects what's in the CycloneDX `bom>metadata>tools>tool>
*` fields.
 scannedBy:
   scanner:
      # The name of the scanner that was used.
     name: my-image-scanner
      # The name of the scanner's development company or team
     vendor: my-image-scanner-provider
```

```
# The version of the scanner used.
version: 1.0.0
```
# Configure code repositories and image artifacts for Supply Chain Security Tools - Scan

This topic describes how you can configure code repositories and image artifacts for SCST - Scan.

#### **Prerequisite**

Both the source and image scans require you to define a ScanTemplate. Run kubectl get scantemplates for the ScanTemplates provided with the scanner installation. For information about how to reference these ScanTemplates, see How to create a [ScanTemplate](#page-1788-0).

#### Deploy scan custom resources

The scan controller defines two custom resources to create scans:

- SourceScan
- ImageScan

#### SourceScan

The SourceScan custom resource helps you define and trigger a scan for a given repository. You can deploy SourceScan with source code existing in a public repository or a private one:

1. Create the SourceScan custom resource.

Example:

```
apiVersion: scanning.apps.tanzu.vmware.com/v1beta1
kind: SourceScan
metadata:
  # set the name of the source scan CR
 name: sample-source-scan
spec:
  # At least one of these fields (blob or git) must be defined.
 blob:
    # location to a file with the source code compressed (supported files: .ta
r.gz)
   url:
  git:
    # A multiline string defining the known hosts that are going to be used for
the SSH client on the container
   knownHosts:
    # Branch, tag, or commit digest
    revision:
    # The name of the kubernetes secret containing the private SSH key informat
ion.
    sshKeySecret:
    # A string containing the repository URL.
   url:
    # The username needed to SSH connection. Default value is "git"
   username:
  # A string defining the name of an existing ScanTemplate custom resource.
  scanTemplate: my-scan-template
   # A string defining the name of an existing ScanPolicy custom resource. See
```

```
"Enforcement Policies (OPA)" section.
  scanPolicy: my-scan-policy
```
2. Deploy the SourceScan custom resource to the desired namespace on cluster by running:

```
kubectl apply -f <path to the cr>/<custom resource filename>.yaml -n <desired n
amespace>
```
After the scanning completes, the following fields appear in the custom resource and are filled by the scanner:

```
# These fields are populated from the source scan results
status:
  # The source code information as provided in the CycloneDX `bom>metadata>comp
onent>*` fields
 artifact:
   blob:
     url:
   git:
     url:
     revision:
  # An array populated with information about the scanning status
  # and the policy validation. These conditions might change in the lifecycle
  # of the scan, refer to the "View Scan Status and Understanding Conditions" s
ection to learn more.
 conditions: []
  # The URL of the vulnerability scan results in the Metadata Store integratio
n.
 # Only available when the integration is configured.
 metadataUrl:
  # When the CRD is updated to point at new revisions, this lets you know
  # if the status reflects the latest one or not
 observedGeneration: 1
 observedPolicyGeneration: 1
 observedTemplateGeneration: 1
 # The latest datetime when the scanning was successfully finished.
 scannedAt:
  # Information about the scanner that was used for the latest image scan.
  # This information reflects what's in the CycloneDX `bom>metadata>tools>tool>
*` fields.
  scannedBy:
    scanner:
     # The name of the scanner that was used.
     name: my-image-scanner
      # The name of the scanner's development company or team
      vendor: my-image-scanner-provider
      # The version of the scanner used.
      version: 1.0.0
```
#### ImageScan

The ImageScan custom resource helps you define and trigger a scan for a given image. You can deploy ImageScan with an image existing in a public or private registry:

1. Create the ImageScan custom resource.

Example:

```
apiVersion: scanning.apps.tanzu.vmware.com/v1beta1
kind: ImageScan
metadata:
  # set the name of the image scan CR
 name: sample-image-scan
spec:
  registry:
    # Required. A string containing the image name can additionally add its tag
or its digest
   image: nginx:1.16
    # A string containing the secret needed to pull the image from a private re
gistry.
    # The secret needs to be deployed in the same namespace as the ImageScan
    imagePullSecret: my-image-pull-secret
  # A string defining the name of an existing ScanTemplate custom resource. See
"How To Create a ScanTemplate" section.
  scanTemplate: my-scan-template
  # A string defining the name of an existing ScanPolicy custom resource. See
"Enforcement Policies (OPA)" section.
  scanPolicy: my-scan-policy
```
2. Deploy the ImageScan custom resource to the desired namespace on cluster by running:

```
kubectl apply -f <path to the cr>/<custom resource filename>.yaml -n <desired n
amespace>
```
After the scanning completes, the following fields appear in the custom resource and are filled by the scanner:

```
# These fields are populated from the image scan results
status:
 artifact:
    registry:
     # The image name with its digest as provided in the CycloneDX `bom>metada
ta>component>*` fields
     image:
     imagePullSecret:
 # An array that is populated with information about the scanning status
  # and the policy validation. These conditions might change in the lifecycle
  # of the scan, refer to the "View Scan Status and Understanding Conditions" s
ection to learn more.
 conditions: []
 # The URL of the vulnerability scan results in the Metadata Store integratio
n.
 # Only available when the integration is configured.
 metadataUrl:
 # When the CRD is updated to point at new revisions, this lets you know
 # whether the status reflects the latest one
 observedGeneration: 1
 observedPolicyGeneration: 1
 observedTemplateGeneration: 1
 # The latest datetime when the scanning was successfully finished.
 scannedAt:
 # Information about the scanner used for the latest image scan.
  # This information reflects what's in the CycloneDX `bom>metadata>tools>tool>
*` fields.
 scannedBy:
```

```
scanner:
 # The name of the scanner that was used.
 name: my-image-scanner
  # The name of the scanner's development company or team
  vendor: my-image-scanner-provider
  # The version of the scanner used.
  version: 1.0.0
```
# <span id="page-1783-0"></span>Enforce compliance policy using Open Policy Agent

This topic describes how you can use Open Policy Agent to enforce compliance policy for Supply Chain Security Tools - Scan.

#### Writing a policy template

The Scan Policy custom resource (CR) allows you to define a Rego file for policy enforcement that you can reuse across image scan and source scan CRs.

The Scan Controller supports policy enforcement by using an Open Policy Agent (OPA) engine with Rego files. This allows you to validate scan results for company policy compliance and can prevent source code from being built or images from being deployed.

### Rego file contract

To define a Rego file for an image scan or source scan, you must comply with the requirements defined for every Rego file for the policy verification to work. For information about how to write Rego, see Open Policy Agent [documentation.](https://www.openpolicyagent.org/docs/latest/policy-language/)

- **Package main:** The Rego file must define a package in its body called main. The system looks for this package to verify the scan results compliance.
- **Input match:** The Rego file evaluates one vulnerability match at a time, iterating as many times as the Rego file finds vulnerabilities in the scan. The match structure is accessed in the input.currentVulnerability object inside the Rego file and has the [CycloneDX](https://cyclonedx.org/docs/1.3/) format.
- **deny rule:** The Rego file must define a deny rule inside its body. deny is a set of error messages that are returned to the user. Each rule you write adds to that set of error messages. If the conditions in the body of the deny statement are true then the user is handed an error message. If false, the vulnerability is allowed in the Source or Image scan.

### Define a Rego file for policy enforcement

Follow these steps to define a Rego file for policy enforcement that you can reuse across image scan and source scan CRs that output in the CycloneDX XML format.

#### $\mathbf{z}$ **Note**

The Snyk Scanner outputs SPDX JSON. For an example of a ScanPolicy formatted for SPDX JSON output, see Sample [ScanPolicy](#page-1705-0) for Snyk in SPDX JSON format.

1. Create a scan policy with a Rego file. The following is an example scan policy resource:

```
---
apiVersion: scanning.apps.tanzu.vmware.com/v1beta1
kind: ScanPolicy
```

```
metadata:
 name: scan-policy
 labels:
   app.kubernetes.io/part-of: enable-in-gui
spec:
  regoFile: |
    package main
    # Accepted Values: "Critical", "High", "Medium", "Low", "Negligible", "Unkn
ownSeverity"
   notAllowedSeverities := ["Critical", "High", "UnknownSeverity"]
    ignoreCves := []
   contains(array, elem) = true {
     array[] = elem
    } else = false { true }
    isSafe(match) {
      severities := { e | e := match.ratings.rating.severity } | { e | e := mat
ch.ratings.rating[_].severity }
     some i
     fails := contains(notAllowedSeverities, severities[i])
     not fails
    \mathfrak{r}isSafe(match) {
      ignore := contains(ignoreCves, match.id)
      ignore
    }
    deny[msg] {
     comps := \{ e | e := input.bom.components.component \} | \{ e | e := input.bom.components.component[_] }
     some i
      comp := comps[i]
      vulns := { e | e := comp.vulnerabilities.vulnerability } | { e | e := com
p.vulnerabilities.vulnerability[_] }
      some j
      vuln := vulns[j]
      ratings := { e | e := vuln.ratings.rating.severity } | { e | e := vuln.ra
tings.rating[ ].severity }
     not isSafe(vuln)
      msg = sprintf("CVE %s %s %s", [comp.name, vuln.id, ratings])
    }
```
You can edit the following text boxes of the Rego file as part of the CVE triage [workflow:](#page-1753-0)

notAllowedSeverities contains the categories of CVEs that cause the SourceScan or ImageScan failing policy enforcement. The following example shows an appoperator blocking only Critical, High and UnknownSeverity CVEs.

```
...
spec:
regoFile: |
 package main
 # Accepted Values: "Critical", "High", "Medium", "Low", "Negligible",
"UnknownSeverity"
 notAllowedSeverities := ["Critical", "High", "UnknownSeverity"]
 ignoreCves := []
...
```
ignoreCves contains individual ignored CVEs when determining policy enforcement. In the following example, an app-operator ignores CVE-2018-14643 and GHSA-f2jvr9rf-7988 if they are false positives. See A Note on [Vulnerability](#page-1677-0) Scanners.

```
...
spec:
regoFile: |
 package main
 notAllowedSeverities := []
 ignoreCves := ["CVE-2018-14643", "GHSA-f2jv-r9rf-7988"]
...
```
2. Deploy the scan policy to the cluster:

```
kubectl apply -f <path to scan policy>/<scan policy filename>.yaml -n <desired
namespace>
```
For information about how scan policies are used in the CVE triage workflow, see Triaging and [Remediating](#page-1753-0) CVEs.

#### Further refine the Scan Policy for use

The scan policy earlier demonstrates how vulnerabilities are ignored during a compliance check. It is not possible to audit why a vulnerability is ignored. You might want to allow an exception, where a build with a failing vulnerability is allowed to progress through a supply chain. You can allow this exception for a certain period of time, requiring an expiration date. Vulnerability Exploitability Exchange (VEX) documents are gaining popularity to capture security advisory information pertaining to vulnerabilities. You can use Rego for these use cases.

For example, the following scan policy includes an additional text box to capture comments regarding why the scan ignores a vulnerability. The notAllowedSeverities array remains an array of strings, but the ignoreCves array updates from an array of strings to an array of objects. This causes a change to the contains function, splitting it into separate functions for each array.

```
---
apiVersion: scanning.apps.tanzu.vmware.com/v1beta1
kind: ScanPolicy
metadata:
 name: scan-policy
 labels:
   app.kubernetes.io/part-of: enable-in-gui
spec:
 regoFile: |
   package main
   # Accepted Values: "Critical", "High", "Medium", "Low", "Negligible", "UnknownSeve
rity"
   notAllowedSeverities := ["Critical", "High", "UnknownSeverity"]
    # List of known vulnerabilities to ignore when deciding whether to fail complianc
e. Example:
    # ignoreCves := [
    # {
    # "id": "CVE-2018-14643",
    # "detail": "Determined affected code is not in the execution path."
    \# }
    # 1ignoreCves := []
   containsSeverity(array, elem) = true {
     array[_] = elem
   } else = false { true }
   isSafe(match) {
```

```
severities := { e | e := match.ratings.rating.severity } | { e | e := match.rati
ngs.rating[ ].severity }
     some i
     fails := containsSeverity(notAllowedSeverities, severities[i])
     not fails
   }
   containsCve(array, elem) = true {
     array[].id = elem
   } else = false { true }
   isSafe(match) {
     ignore := containsCve(ignoreCves, match.id)
     ignore
   }
   deny[msg] {
     comps := { e | e := input.bom.components.component } | { e | e := input.bom.comp
onents.component[_] }
    some i
     comp := comps[i]
     vulns := { e | e := comp.vulnerabilities.vulnerability } | { e | e := comp.vulne
rabilities.vulnerability[_] }
     some j
     vuln := vulns[j]
     ratings := { e | e := vuln.ratings.rating.severity } | { e | e := vuln.ratings.r
ating[ ].severity }
     not isSafe(vuln)
     msg = sprintf("CVE %s %s %s", [comp.name, vuln.id, ratings])
   }
```
The following example includes an expiration text box and only allows the vulnerability to be ignored for a period of time:

```
---
apiVersion: scanning.apps.tanzu.vmware.com/v1beta1
kind: ScanPolicy
metadata:
 name: scan-policy
 labels:
   app.kubernetes.io/part-of: enable-in-gui
spec:
 regoFile: |
   package main
   # Accepted Values: "Critical", "High", "Medium", "Low", "Negligible", "UnknownSeve
rity"
    notAllowedSeverities := ["Critical", "High", "UnknownSeverity"]
    # List of known vulnerabilities to ignore when deciding whether to fail complianc
e. Example:
   # ignoreCves := [
    \begin{matrix} \# & \quad \  \  \{ \end{matrix}# "id": "CVE-2018-14643",
    # "detail": "Determined affected code is not in the execution path.",
    # "expiration": "2022-Dec-31"
    # }
    # ]
    ignoreCves := []
    containsSeverity(array, elem) = true {
     array[_] = elem
    } else = false { true }
    isSafe(match) {
```

```
severities := { e | e := match.ratings.rating.severity } | { e | e := match.rati
ngs.rating[_].severity }
     some i
     fails := containsSeverity(notAllowedSeverities, severities[i])
     not fails
    }
   containsCve(array, elem) = true {
     array[].id = elem
     curr_time := time.now_ns()
     date format := "2006-Jan-02"
     expire time := time.parse ns(date format, array[ ].expiration)
     curr_time < expire_time
   } else = false { true }
    isSafe(match) {
     ignore := containsCve(ignoreCves, match.id)
     ignore
    }
   deny[msg] {
     comps := { e | e := input.bom.components.component } | { e | e := input.bom.comp
onents.component[_] }
     some i
     comp := comps[i]
     vulns := { e | e := comp. vulnerabilities. vulnerability } | { e | e := comp. vulne
rabilities.vulnerability[_] }
     some j
     vuln := vulns[j]
     ratings := { e | e := vuln.ratings.rating.severity } | { e | e := vuln.ratings.r
ating[_].severity }
     not isSafe(vuln)
     msg = sprintf("CVE %s %s %s", [comp.name, vuln.id, ratings])
    }
```
### Troubleshooting Rego files (Scan Policy)

To troubleshoot or confirm that any modifications made to the rego file in the provided sample scan policy are functioning as intended, see [Troubleshooting](#page-1762-0) Rego Files.

#### Enable Tanzu Developer Portal to view ScanPolicy Resource

For the Tanzu Developer Portal to view the ScanPolicy resource, it must have a matching kubernetes-label-selector with a part-of prefix.

The following example is portion of a ScanPolicy that is viewable by the Tanzu Developer Portal:

```
---
apiVersion: scanning.apps.tanzu.vmware.com/v1beta1
kind: ScanPolicy
metadata:
 name: scan-policy
 labels:
   app.kubernetes.io/part-of: enable-in-gui
spec:
 regoFile: |
    ...
```

```
╭
```
**Note**

Anything van be a value for the label. The Tanzu Application Platform GUI is looking for the existence of the part-of prefix string and doesn't match for anything else specific.

### Deprecated Rego file Definition

Before Scan Controller v1.2.0, you must use the following format where the rego file differences are:

- The package name must be package policies instead of package main.
- The deny rule is a Boolean is Compliant instead of deny [msq].
	- **isCompliant rule:** The Rego file must define inside its body an isCompliant rule. This must be a Boolean type containing the result whether the vulnerability violates the security policy or not. If isCompliant is true, the vulnerability is allowed in the Source or Image scan. Otherwise, false is considered. Any scan that finds at least one vulnerability that evaluates to isCompliant=false makes the PolicySucceeded condition set to false.

The following is an example scan policy resource:

```
apiVersion: scanning.apps.tanzu.vmware.com/v1alpha1
kind: ScanPolicy
metadata:
 name: v1alpha1-scan-policy
 labels:
   app.kubernetes.io/part-of: enable-in-gui
spec:
 regoFile: |
   package policies
    default isCompliant = false
   ignoreSeverities := ["Critical", "High"]
   contains(array, elem) = true {
     array[_] = elem
    } else = false { true }
   isCompliant {
     ignore := contains(ignoreSeverities, input.currentVulnerability.Ratings.Rating
[_].Severity)
      ignore
    }
```
# <span id="page-1788-0"></span>Create a ScanTemplate with Supply Chain Security Tools - Scan

This topic describes how to create a ScanTemplate with Supply Chain Security Tools - Scan.

#### Overview

The ScanTemplate custom resource (CR) defines how the scan Pod fulfills the task of vulnerability scanning. There are default scanTemplates provided out of the box using the Tanzu Application Platform default scanner, Anchore Grype. One or more initContainers run to complete the scan and must save results to a shared volume. After the initContainers completes, a single container on the scan Pod called summary combines the result of the initContainers so that the Scan CR status is updated.

A customized ScanTemplate is created by editing or replacing initContainer definitions and reusing the summary container from the grype package. A container can read the out.yaml from an earlier step to locate relevant inputs.

# Output Model

Each initContainer can create a subdirectory in /workspace to use as a scratch space. Before terminating the container must create an out. yaml file in the subdirectory containing the relevant subset of fields from the output model:

```
fetch:
 git:
   url:
   revision:
   path:
 blob:
   url:
   revision:
   path:
 image:
   url:
   revision:
   path:
sbom:
   packageCount:
   reports: []
scan:
 cveCount:
   critical:
   high:
   medium:
   low:
   unknown:
 scanner:
   name:
   vendor:
   version:
   db:
     version:
 reports: []
eval:
 violations: []
store:
 locations: []
```
The scan portion of the earlier output is required and if missing the scan controller fails to properly update the final status of the Scan CR. Other portions of the output, including those of store and policy evaluation, are optional and can be omitted if not applicable in a custom supply chain setup.

### ScanTemplate Structure

```
apiVersion: scanning.apps.tanzu.vmware.com/v1beta1
kind: ScanTemplate
spec:
   template: # a core/v1 PodSpec
     # Here are list volumes mounted for writing to or
      # reading from during different stages of the scan
```

```
volumes:
  # required the results of different scan stages
  # should be saved in files digestible by the scan
  # controller in this volume
  - name: workspace
  emptyDir: { }
# different steps required for a scanning can be staged
# in sequential stages through initContainers.
initContainers:
# Summary container will take results of initContainers
# and will let Controller to update Scan CR status.
containers:
  - name: summary
```
**Note:** You cannot name a container sleep because there is already a container named sleep which comes from the scan-link controller.

## Sample Outputs

```
# example for a typical git clone (source scan fetch stage)
# saved at: /workspace/git-clone/out.yaml
fetch:
 git:
   url: github.com/my/repo
   revision: aee9f8
   path: /workspace/git-clone/cloned-repository
```

```
# an example of typical scan stage
# saved at: /workspace/grype-scan/out.yaml
scan:
 cveCount:
   critical: 0
   high: 1
   medium: 3
   low: 25
   unknown: 0
 scanner:
   name: grype
   vendor: Anchore
   version: 0.33.0
   db:
     version: 2022-04-13
 reports:
 - /workspace/grype-scan/repo.cyclonedx.xml
  - /workspace/grype-scan/app.cyclonedx.xml
  - /workspace/grype-scan/base.cyclonedx.xml
```

```
# example of a typical evaluation stage
# saved at: /workspace/policy-eval/out.yaml
eval:
 violations:
   - banned package log4j
   - critical CVE 2022-01-01-3333
    - number of critical CVEs over threshold
```

```
# example of a typical upload to store stage
# saved at: /workspace/upload-to-store/out.yaml
store:
 locations:
   - http://metadata-store.cluster.local:8080/reports/3
```
# View scan status conditions for Supply Chain Security Tools - Scan

This topic explains how you can view scan status conditions for Supply Chain Security Tools - Scan.

## Viewing scan status

You can view the scan status by using kubectl describe on a SourceScan or ImageScan. You can see information about the scan status under the Status field for each scan CR.

# Overview of conditions

The Status.Conditions array is populated with the scan status information during and after scanning execution, and the policy validation (if defined for the scan) after the results are available.

#### Condition types for the scans

#### Scanning

The Condition with type scanning indicates running the scanning TaskRun. The Status field indicates whether the scan is running or has already finished. For example, if Status: True, the scan TaskRun is still running and if status: False, the scan is done.

The Reason field is JobStarted while the scan is running and JobFinished when it is done.

The Message fieldcan either be The scan job is running OT The scan job terminated depending on the current Status and Reason.

#### Succeeded

The Condition with type Succeeded indicates the scanning TaskRun result. The Status field indicates whether the scan finished successfully or if it encountered an error. For example, the status is Status: True if it completed successfully or Status: False otherwise.

The Reason field is JobFinished if the scanning was successful or Error if otherwise.

The Message and Error fields have more information about the last seen status of the scan TaskRun.

#### SendingResults

The condition with type SendingResults indicates sending the scan results to the metadata store. In addition to a successful process of sending the results, the condition can also indicate that the metadata store integration has not been configured or that there was an error sending. An error is usually a misconfigured metadata store URL or that the metadata store is inaccessible. Verify the installation steps to ensure that the configuration is correct regarding secrets being set within the scan-link-system namespace.

#### PolicySucceeded

The Condition with type PolicySucceeded indicates the compliance of the scanning results against the defined policies. See Code Compliance Policy [Enforcement](#page-1783-0) using Open Policy Agent (OPA). The Status field indicates whether the results are compliant or not (status: True or Status: False respectively) or status: Unknown in case an error occurred during the policy verification.

The Reason field is EvaluationPassed if the scan complies with the defined policies. The Reason field is EvaluationFailed if the scan is not compliant, or Error if something went wrong.

 $\mathbf{z}$ 

The Message and Error fields are populated with An error has occurred and an error message if something went wrong during policy verification. Otherwise, the Message field displays No CVEs were found that violated the policy if there are no non-compliant vulnerabilities found or Policy violated because of X CVEs indicating the count of unique vulnerabilities found.

# Overview of CVECount

The status. CVECount is populated with the number of CVEs in each category (CRITICAL, HIGH, MEDIUM, LOW, UNKNOWN) and the total (CVETOTAL).

#### **Note** You can also view scan CVE summary in print columns with kubectl get on a SourceScan or ImageScan.

# Overview of MetadataURL

The status.metadataURL is populated with the URL of the vulnerability scan results in> the metadata store integration. This is only available when the integration is configured.

# Overview of Phase

The status.phase field is populated with the current phase of the scan. The phases are: Pending, Scanning, Completed, Failed, and Error.

- Pending: initial phase of the scan.
- Scanning: execution of the scan TaskRun is running.
- Completed: scan completed and no CVEs were found that violated the scan policy.
- Failed: scan completed but CVEs were found that violated the scan policy.
- Error: indication of an error (e.g., an invalid scantemplate or scan policy).

#### $\mathbf{z}$ **Note**

The PHASE print column also shows this with kubectl get on a SourceScan or ImageScan.

# Overview of ScannedBy

The status.scannedBy field is populated with the name, vendor, and scanner version that generates the security assessment report.

### Overview of ScannedAt

The status.scannedAt field is populated with the latest date when the scanning finishes.

### Troubleshoot Rego files with a scan policy for Supply Chain Security Tools - Scan

This topic describes how you can use an example output to troubleshoot your Rego file for SCST - Scan. You use a Rego file in a scan policy custom resource. See Enforce [compliance](#page-1783-0) policy using

#### Open Policy Agent.

For information about how to write Rego, see Open Policy Agent [documentation.](#page-1783-0)

### Using the Rego playground

Use the Rego [Playground,](https://play.openpolicyagent.org/) to evaluate your Rego file against an input. In this example, use the example output of an image or source scan custom resource.

#### Sample input in CycloneDX's XML re-encoded as JSON format

The following is an example scan custom resource output in CycloneDX's XML structure reencoded as JSON. This example output contains CVEs at low, medium, high, and critical severities.

To troubleshoot using this example output:

- 1. Paste your Rego file and the example output into the Rego [Playground](https://play.openpolicyagent.org/).
- 2. Evaluate your Rego file against the example output and verify that your Rego file detects the intended CVEs. See this Rego [example.](https://play.openpolicyagent.org/p/wwkyrYbHAv)

```
{
    "bom": {
        "-serialNumber": "urn:uuid:123",
        "-v": "http://cyclonedx.org/schema/ext/vulnerability/1.0",
        "-version": "1",
        "-xmlns": "http://cyclonedx.org/schema/bom/1.2",
        "components": {
            "component": [
                {
                     "-type": "library",
                     "licenses": {
                        "license": {
                             "name": "GPL-2"
                        }
                    },
                     "name": "adduser",
                     "version": "3.118",
                     "vulnerabilities": {
                         "vulnerability": [
                             {
                                 "-ref": "urn:uuid:3d7c61c6-9cfa-494c-858a-9668a318ff2
3",
                                 "advisories": {
                                     "advisory": "https://security-tracker.debian.org/t
racker/CVE-2011-3374"
                                 },
                                 "id": "CVE-2011-3374-a",
                                 "ratings": {
                                     "rating": {
                                         "severity": "Low"
                                     }
                                 },
                                 "source": {
                                     "-name": "debian:10",
                                     "url": "http://cve.mitre.org/cgi-bin/cvename.cgi?n
ame=CVE-2011-3374"
                                 }
                             },
                             \overline{f}"-ref": "urn:uuid:ebabaa92-2bf9-4d33-8181-595b0fdf55b
d",
                                 "advisories": {
                                     "advisory": "https://security-tracker.debian.org/t
```

```
racker/CVE-2020-27350"
                                },
                                "id": "CVE-2020-27350-a",
                                "ratings": {
                                   "rating": {
                                       "severity": "Medium"
                                    }
                                },
                                "source": {
                                    "-name": "debian:10",
                                    "url": "http://cve.mitre.org/cgi-bin/cvename.cgi?n
ame=CVE-2020-27350"
                                }
                            },
                            {
                                "-ref": "urn:uuid:07c58c81-1e01-459d-9e9d-0e10456a9bf
0",
                                "advisories": {
                                    "advisory": "https://security-tracker.debian.org/t
racker/CVE-2020-3810"
                                },
                                "id": "CVE-2020-3810-a",
                                "ratings": {
                                    "rating": {
                                        "severity": "Medium"
                                    }
                                },
                                "source": {
                                   "-name": "debian:10",
                                   "url": "http://cve.mitre.org/cgi-bin/cvename.cgi?n
ame=CVE-2020-3810"
                                }
                            }
                       \Box}
                },
                {
                    "-type": "library",
                    "licenses": {
                        "license": [
                            {
                                "name": "GPL-2"
                            },
                            {
                                "name": "GPLv2+"
                            }
                        ]
                    },
                    "name": "apt",
                    "version": "1.8.2",
                    "vulnerabilities": {
                        "vulnerability": [
                            {
                                "-ref": "urn:uuid:3d7c61c6-9cfa-494c-858a-9668a318ff2
3",
                                "advisories": {
                                    "advisory": "https://security-tracker.debian.org/t
racker/CVE-2011-3374"
                                },
                                "id": "CVE-2011-3374",
                                "ratings": {
                                    "rating": {
                                        "severity": "Low"
                                    }
                                },
                                "source": {
```

```
"-name": "debian:10",
                                     "url": "http://cve.mitre.org/cgi-bin/cvename.cgi?n
ame=CVE-2011-3374"
                                }
                             },
                             {
                                "-ref": "urn:uuid:ebabaa92-2bf9-4d33-8181-595b0fdf55b
d",
                                "advisories": {
                                    "advisory": "https://security-tracker.debian.org/t
racker/CVE-2020-27350"
                                },
                                "id": "CVE-2020-27350",
                                 "ratings": {
                                     "rating": {
                                        "severity": "High"
                                     }
                                },
                                 "source": {
                                    "-name": "debian:10",
                                    "url": "http://cve.mitre.org/cgi-bin/cvename.cgi?n
ame=CVE-2020-27350"
                                }
                             },
                             {
                                "-ref": "urn:uuid:07c58c81-1e01-459d-9e9d-0e10456a9bf
0",
                                "advisories": {
                                    "advisory": "https://security-tracker.debian.org/t
racker/CVE-2020-3810"
                                },
                                "id": "CVE-2020-3810",
                                 "ratings": {
                                    "rating": {
                                        "severity": "Critical"
                                     }
                                },
                                 "source": {
                                    "-name": "debian:10",
                                     "url": "http://cve.mitre.org/cgi-bin/cvename.cgi?n
ame=CVE-2020-3810"
                                }
                           \qquad \qquad \}\Box}
                }
           ]
        },
        "metadata": {
            "component": {
                "-type": "container",
                "name": "nginx:1.16",
                "version": "sha256:123"
            },
            "timestamp": "2022-01-28T13:30:43-08:00",
            "tools": {
                "tool": {
                    "name": "grype",
                    "vendor": "anchore",
                    "version": "[not provided]"
                }
           }
      \rightarrow}
}
```
#### Example input in SPDX JSON format

The example in this section is a modified scan custom resource input, in . spdx. json, that contains CVEs at low, medium, high, and critical severities. You can use this example input to evaluate your Rego file.

To troubleshoot using this example output:

- 1. Paste your Rego file and the example input into the Rego [Playground](https://play.openpolicyagent.org/).
- 2. Evaluate your Rego file against the output and verify that your Rego file detects the intended CVEs. See this Rego [example.](https://play.openpolicyagent.org/p/gp0fUfaxOC)

```
{
 "id": "SPDXRef-docker-image|nginx",
 "specVersion": "SPDX-3.0",
 "creator": "Organization: Snyk Ltd",
 "created": "2023-03-01T16:10:08Z",
 "profile": [
   "base",
   "vulnerabilities"
 ],
 "description": "Snyk test result for project docker-image|nginx in SPDX SBOM forma
t",
  "vulnerabilities": [
   {
      "id": "SNYK-DEBIAN10-APT-1049974",
      "name": "SNYK-DEBIAN10-APT-1049974",
      "summary": "Integer Overflow or Wraparound",
     "details": "## NVD Description\n**_Note:_** _Versions mentioned in the descripti
on apply only to the upstream `apt` package and not the `apt` package as distributed b
y 'Debian:10'. \n See 'How to fix?' for 'Debian:10' relevant fixed versions and statu
s. \n\nAPT had several integer overflows and underflows while parsing .deb packages, a
ka GHSL-2020-168 GHSL-2020-169, in files apt-pkg/contrib/extracttar.cc, apt-pkg/deb/de
bfile.cc, and apt-pkg/contrib/arfile.cc. This issue affects: apt 1.2.32ubuntu0 version
s prior to 1.2.32ubuntu0.2; 1.6.12ubuntu0 versions prior to 1.6.12ubuntu0.2; 2.0.2ubun
tu0 versions prior to 2.0.2ubuntu0.2; 2.1.10ubuntu0 versions prior to 2.1.10ubuntu0.
1;\n## Remediation\nUpgrade `Debian:10` `apt` to version 1.8.2.2 or higher.\n## Refere
nces\n- [ADVISORY](https://security-tracker.debian.org/tracker/CVE-2020-27350)\n- [CON
FIRM](https://bugs.launchpad.net/bugs/1899193)\n- [CONFIRM](https://security.netapp.co
m/advisory/ntap-20210108-0005/)\n- [DEBIAN](https://www.debian.org/security/2020/dsa-4
808)\n- [UBUNTU](https://usn.ubuntu.com/usn/usn-4667-1)\n",
      "relationships": [
        {
          "affect": {
            "to": [
              "docker-image|nginx@1.16",
              "apt/libapt-pkg5.0@1.8.2"
            \overline{\phantom{a}}"type": "AFFECTS"
          },
          "foundBy": {
            "to": [
              ""
           \overline{1},
            "type": "FOUND_BY"
          },
          "suppliedBy": {
            "to": [
              """
            \overline{1},
            "type": "SUPPLIED_BY"
          },
          "ratedBy": {
            "to": [
              """
```

```
\frac{1}{2}"type": "RATED_BY",
            "cwes": [
             190
            ],
            "rating": [
              {
                "method": "CVSS_3",
                "score": [
                  {
                    "base": 5.7
                  }
                ],
                "severity": "Medium",
                "vector": "CVSS:3.1/AV:L/AC:L/PR:H/UI:N/S:C/C:L/I:L/A:L"
              }
            ]
          \lambda}
      ],
      "externalReferences": [
       {
          "category": "ADVISORY",
          "locator": "https://security-tracker.debian.org/tracker/CVE-2020-27350"
       },
        {
          "category": "ADVISORY",
          "locator": "https://bugs.launchpad.net/bugs/1899193"
        },
        {
          "category": "ADVISORY",
          "locator": "https://security.netapp.com/advisory/ntap-20210108-0005/"
        },
        {
          "category": "ADVISORY",
          "locator": "https://www.debian.org/security/2020/dsa-4808"
        },
        {
          "category": "ADVISORY",
          "locator": "https://usn.ubuntu.com/usn/usn-4667-1"
       }
     ],
      "modified": "2022-10-29T13:11:02.438923Z",
      "published": "2020-12-10T03:10:23.901831Z"
    },
    {
      "id": "SNYK-DEBIAN10-APT-407502",
      "name": "SNYK-DEBIAN10-APT-407502",
      "summary": "Improper Verification of Cryptographic Signature",
      "details": "## NVD Description\n**_Note:_** _Versions mentioned in the descripti
on apply only to the upstream `apt` package and not the `apt` package as distributed b
y `Debian:10`._\n_See `How to fix?` for `Debian:10` relevant fixed versions and statu
s. \n\nIt was found that apt-key in apt, all versions, do not correctly validate gpg k
eys with the primary keyring, leading to a potential man-in-the-middle attack.\n## Rem
ediation\nThere is no fixed version for `Debian:10` `apt`.\n## References\n- [ADVISOR
Y](https://security-tracker.debian.org/tracker/CVE-2011-3374)\n- [Debian Bug Report](h
ttps://bugs.debian.org/cgi-bin/bugreport.cgi?bug=642480)\n- [MISC](https://people.cano
nical.com/~ubuntu-security/cve/2011/CVE-2011-3374.html)\n- [MISC](https://seclists.or
g/fulldisclosure/2011/Sep/221)\n- [MISC](https://snyk.io/vuln/SNYK-LINUX-APT-116518)\n
- [MISC](https://ubuntu.com/security/CVE-2011-3374)\n- [RedHat CVE Database](https://a
ccess.redhat.com/security/cve/cve-2011-3374)\n",
      "relationships": [
        {
          "affect": {
            "to": [
              "docker-image|nginx@1.16",
```

```
"apt/libapt-pkg5.0@1.8.2"
           ],
            "type": "AFFECTS"
          },
          "foundBy": {
           "to": [
             ""
           ],
           "type": "FOUND_BY"
          },
          "suppliedBy": {
           "to": [
             ""
            ],
            "type": "SUPPLIED_BY"
          },
          "ratedBy": {
            "to": [
             ""
           \overline{1},
            "type": "RATED_BY",
            "cwes": [
             347
            ],
            "rating": [
              \left\{ \right."method": "CVSS_3",
                "score": [
                  {
                    "base": 3.7
                 }
                \overline{1},
                "severity": "Low",
                "vector": "CVSS:3.1/AV:N/AC:H/PR:N/UI:N/S:U/C:N/I:L/A:N"
              }
            ]
         }
       }
      ],
      "externalReferences": [
       \{"category": "ADVISORY",
          "locator": "https://security-tracker.debian.org/tracker/CVE-2011-3374"
       },
        {
          "category": "ADVISORY",
          "locator": "https://bugs.debian.org/cgi-bin/bugreport.cgi?bug=642480"
       },
        {
          "category": "ADVISORY",
         "locator": "https://people.canonical.com/~ubuntu-security/cve/2011/CVE-2011-
3374.html"
       },
        {
          "category": "ADVISORY",
         "locator": "https://seclists.org/fulldisclosure/2011/Sep/221"
        },
        \{"category": "ADVISORY",
          "locator": "https://snyk.io/vuln/SNYK-LINUX-APT-116518"
        },
        {
          "category": "ADVISORY",
          "locator": "https://ubuntu.com/security/CVE-2011-3374"
        },
        {
```

```
"category": "ADVISORY",
          "locator": "https://access.redhat.com/security/cve/cve-2011-3374"
       }
     ],
      "modified": "2022-11-01T00:08:27.375895Z",
      "published": "2018-06-27T16:20:45.037549Z"
    },
    {
      "id": "SNYK-DEBIAN10-APT-568926",
     "name": "SNYK-DEBIAN10-APT-568926",
      "summary": "Improper Input Validation",
      "details": "## NVD Description\n**_Note:_** _Versions mentioned in the descripti
on apply only to the upstream `apt` package and not the `apt` package as distributed b
y `Debian:10`._\n_See `How to fix?` for `Debian:10` relevant fixed versions and statu
s. \n\nMissing input validation in the ar/tar implementations of APT before version 2.
1.2 could result in denial of service when processing specially crafted deb files.\n##
Remediation\nUpgrade `Debian:10` `apt` to version 1.8.2.1 or higher.\n## References\n-
[ADVISORY](https://security-tracker.debian.org/tracker/CVE-2020-3810)\n- [FEDORA](http
s://lists.fedoraproject.org/archives/list/package-announce@lists.fedoraproject.org/mes
sage/U4PEH357MZM2SUGKETMEHMSGQS652QHH/)\n- [GitHub Issue](https://github.com/Debian/ap
t/issues/111)\n- [MISC](https://bugs.launchpad.net/bugs/1878177)\n- [MISC](https://lis
ts.debian.org/debian-security-announce/2020/msg00089.html)\n- [MISC](https://salsa.deb
ian.org/apt-team/apt/-/commit/dceb1e49e4b8e4dadaf056be34088b415939cda6)\n- [MISC](http
s://tracker.debian.org/news/1144109/accepted-apt-212-source-into-unstable/)\n- [UBUNT
U](https://usn.ubuntu.com/4359-2/)\n- [Ubuntu CVE Tracker](http://people.ubuntu.com/~u
buntu-security/cve/CVE-2020-3810)\n- [Ubuntu Security Advisory](https://usn.ubuntu.co
m/4359 - 1/) \n",
      "relationships": [
        {
          "affect": {
            "to": [
             "docker-image|nginx@1.16",
             "apt/libapt-pkg5.0@1.8.2"
            ],
            "type": "AFFECTS"
          },
          "foundBy": {
            "top": [
             "" ""
           ],
            "type": "FOUND_BY"
          },
          "suppliedBy": {
            "to": [
             ""
           ],
            "type": "SUPPLIED_BY"
          },
          "ratedBy": {
            "to": [
             ""
            ],
            "type": "RATED_BY",
            "cwes": [
             20],
            "rating": [
             {
                "method": "CVSS_3",
                "score": [
                 {
                   "base": 5.5
                  }
                ],
                "severity": "Medium",
                "vector": "CVSS:3.1/AV:L/AC:L/PR:N/UI:R/S:U/C:N/I:N/A:H"
```
```
}
            ]
          }
       }
      ],
      "externalReferences": [
        {
          "category": "ADVISORY",
          "locator": "https://security-tracker.debian.org/tracker/CVE-2020-3810"
        },
        {
          "category": "ADVISORY",
          "locator": "https://lists.fedoraproject.org/archives/list/package-announce@l
ists.fedoraproject.org/message/U4PEH357MZM2SUGKETMEHMSGQS652QHH/"
       },
        {
          "category": "ADVISORY",
          "locator": "https://github.com/Debian/apt/issues/111"
        },
        {
          "category": "ADVISORY",
          "locator": "https://bugs.launchpad.net/bugs/1878177"
       },
        {
          "category": "ADVISORY",
          "locator": "https://lists.debian.org/debian-security-announce/2020/msg00089.
html"
        },
        {
          "category": "ADVISORY",
          "locator": "https://salsa.debian.org/apt-team/apt/-/commit/dceb1e49e4b8e4dad
af056be34088b415939cda6"
       },
        {
          "category": "ADVISORY",
          "locator": "https://tracker.debian.org/news/1144109/accepted-apt-212-source-
into-unstable/"
       },
        {
          "category": "ADVISORY",
          "locator": "https://usn.ubuntu.com/4359-2/"
        },
        {
          "category": "ADVISORY",
         "locator": "http://people.ubuntu.com/~ubuntu-security/cve/CVE-2020-3810"
       },
        {
          "category": "ADVISORY",
          "locator": "https://usn.ubuntu.com/4359-1/"
       }
      ],
      "modified": "2022-11-01T00:08:51.907776Z",
      "published": "2020-05-12T14:19:01.052295Z"
    },
    {
      "id": "SNYK-DEBIAN10-APT-1049974",
      "name": "SNYK-DEBIAN10-APT-1049974",
      "summary": "Integer Overflow or Wraparound",
      "details": "## NVD Description\n**_Note:_** _Versions mentioned in the descripti
on apply only to the upstream `apt` package and not the `apt` package as distributed b
y `Debian:10`._\n_See `How to fix?` for `Debian:10` relevant fixed versions and statu
s. \n\nAPT had several integer overflows and underflows while parsing .deb packages, a
ka GHSL-2020-168 GHSL-2020-169, in files apt-pkg/contrib/extracttar.cc, apt-pkg/deb/de
bfile.cc, and apt-pkg/contrib/arfile.cc. This issue affects: apt 1.2.32ubuntu0 version
s prior to 1.2.32ubuntu0.2; 1.6.12ubuntu0 versions prior to 1.6.12ubuntu0.2; 2.0.2ubun
tu0 versions prior to 2.0.2ubuntu0.2; 2.1.10ubuntu0 versions prior to 2.1.10ubuntu0.
```

```
1;\n## Remediation\nUpgrade `Debian:10` `apt` to version 1.8.2.2 or higher.\n## Refere
nces\n- [ADVISORY](https://security-tracker.debian.org/tracker/CVE-2020-27350)\n- [CON
FIRM](https://bugs.launchpad.net/bugs/1899193)\n- [CONFIRM](https://security.netapp.co
m/advisory/ntap-20210108-0005/)\n- [DEBIAN](https://www.debian.org/security/2020/dsa-4
808)\n- [UBUNTU](https://usn.ubuntu.com/usn/usn-4667-1)\n",
      "relationships": [
        {
          "affect": {
            "to": [
              "docker-image|nginx@1.16",
              "apt@1.8.2",
              "apt/libapt-pkg5.0@1.8.2"
            ],
            "type": "AFFECTS"
          },
          "foundBy": {
            "to": [
             ""
           ],
            "type": "FOUND_BY"
          },
          "suppliedBy": {
            "to": [
              "" ""
           ],
            "type": "SUPPLIED_BY"
          },
          "ratedBy": {
            "to": [
              ""
            ],
            "type": "RATED_BY",
            "cwes": [
             190
            \vert,
            "rating": [
              \left\{ \right."method": "CVSS_3",
                "score": [
                 \left\{ \right."base": 5.7
                  }
                ],
                "severity": "Medium",
                "vector": "CVSS:3.1/AV:L/AC:L/PR:H/UI:N/S:C/C:L/I:L/A:L"
              }
           ]
          }
        }
      ],
      "externalReferences": [
        {
          "category": "ADVISORY",
          "locator": "https://security-tracker.debian.org/tracker/CVE-2020-27350"
        },
        {
          "category": "ADVISORY",
          "locator": "https://bugs.launchpad.net/bugs/1899193"
        },
        {
          "category": "ADVISORY",
          "locator": "https://security.netapp.com/advisory/ntap-20210108-0005/"
        },
        {
          "category": "ADVISORY",
          "locator": "https://www.debian.org/security/2020/dsa-4808"
```

```
},
       {
          "category": "ADVISORY",
          "locator": "https://usn.ubuntu.com/usn/usn-4667-1"
       }
     ],
      "modified": "2022-10-29T13:11:02.438923Z",
      "published": "2020-12-10T03:10:23.901831Z"
    },
    {
      "id": "SNYK-DEBIAN10-APT-407502",
     "name": "SNYK-DEBIAN10-APT-407502",
      "summary": "Improper Verification of Cryptographic Signature",
      "details": "## NVD Description\n**_Note:_** _Versions mentioned in the descripti
on apply only to the upstream `apt` package and not the `apt` package as distributed b
y `Debian:10`._\n_See `How to fix?` for `Debian:10` relevant fixed versions and statu
s. \n\nIt was found that apt-key in apt, all versions, do not correctly validate gpg k
eys with the primary keyring, leading to a potential man-in-the-middle attack.\n## Rem
ediation\nThere is no fixed version for `Debian:10` `apt`.\n## References\n- [ADVISOR
Y](https://security-tracker.debian.org/tracker/CVE-2011-3374)\n- [Debian Bug Report](h
ttps://bugs.debian.org/cgi-bin/bugreport.cgi?bug=642480)\n- [MISC](https://people.cano
nical.com/~ubuntu-security/cve/2011/CVE-2011-3374.html)\n- [MISC](https://seclists.or
g/fulldisclosure/2011/Sep/221)\n- [MISC](https://snyk.io/vuln/SNYK-LINUX-APT-116518)\n
- [MISC](https://ubuntu.com/security/CVE-2011-3374)\n- [RedHat CVE Database](https://a
ccess.redhat.com/security/cve/cve-2011-3374)\n",
      "relationships": [
        {
          "affect": {
            "to": [
              "docker-image|nginx@1.16",
              "apt@1.8.2",
              "apt/libapt-pkg5.0@1.8.2"
           \overline{\phantom{a}}"type": "AFFECTS"
          },
          "foundBy": {
            "to": [
             ""
            \frac{1}{2}"type": "FOUND_BY"
          },
          "suppliedBy": {
            "to": [
             " ""
           ],
            "type": "SUPPLIED_BY"
          },
          "ratedBy": {
            "to": [
              ""
            ],
            "type": "RATED_BY",
            "cwes": [
              347
            ],
            "rating": [
              {
                "method": "CVSS_3",
                "score": [
                 \left| \cdot \right|"base": 3.7
                  }
                ],
                "severity": "Low",
                "vector": "CVSS:3.1/AV:N/AC:H/PR:N/UI:N/S:U/C:N/I:L/A:N"
              }
```

```
]
          }
        \lambda],
      "externalReferences": [
        {
          "category": "ADVISORY",
          "locator": "https://security-tracker.debian.org/tracker/CVE-2011-3374"
        },
        {
          "category": "ADVISORY",
          "locator": "https://bugs.debian.org/cgi-bin/bugreport.cgi?bug=642480"
        },
        {
          "category": "ADVISORY",
          "locator": "https://people.canonical.com/~ubuntu-security/cve/2011/CVE-2011-
3374.html"
       },
        {
          "category": "ADVISORY",
          "locator": "https://seclists.org/fulldisclosure/2011/Sep/221"
        },
        {
          "category": "ADVISORY",
          "locator": "https://snyk.io/vuln/SNYK-LINUX-APT-116518"
        },
        {
          "category": "ADVISORY",
          "locator": "https://ubuntu.com/security/CVE-2011-3374"
        },
        {
          "category": "ADVISORY",
          "locator": "https://access.redhat.com/security/cve/cve-2011-3374"
        }
      ],
      "modified": "2022-11-01T00:08:27.375895Z",
      "published": "2018-06-27T16:20:45.037549Z"
    },
    {
      "id": "SNYK-DEBIAN10-EXPAT-2329087",
      "name": "SNYK-DEBIAN10-EXPAT-2329087",
      "summary": "Incorrect Calculation",
      "details": "## NVD Description\n**_Note:_** _Versions mentioned in the descripti
on apply only to the upstream `expat` package and not the `expat` package as distribut
ed by `Debian:10`. \n See `How to fix?` for `Debian:10` relevant fixed versions and st
atus._\n\nIn Expat (aka libexpat) before 2.4.3, a left shift by 29 (or more) places in
the storeAtts function in xmlparse.c can lead to realloc misbehavior (e.g., allocating
too few bytes, or only freeing memory).\n## Remediation\nUpgrade `Debian:10` `expat` t
o version 2.2.6-2+deb10u2 or higher.\n## References\n- [ADVISORY](https://security-tra
cker.debian.org/tracker/CVE-2021-45960)\n- [MISC](https://bugzilla.mozilla.org/show_bu
g.cgi?id=1217609)\n- [MISC](https://github.com/libexpat/libexpat/issues/531)\n- [MISC]
(https://github.com/libexpat/libexpat/pull/534)\n- [cve@mitre.org](http://www.openwal
l.com/lists/oss-security/2022/01/17/3)\n- [cve@mitre.org](https://security.netapp.com/
advisory/ntap-20220121-0004/)\n- [cve@mitre.org](https://www.tenable.com/security/tns-
2022-05)\n- [cve@mitre.org](https://www.debian.org/security/2022/dsa-5073)\n- [cve@mit
re.org](https://cert-portal.siemens.com/productcert/pdf/ssa-484086.pdf)\n- [cve@mitre.
org](https://security.gentoo.org/glsa/202209-24)\n",
      "relationships": [
        {
          "affect": {
            "to": [
              "docker-image|nginx@1.16",
              "nginx-module-image-filter@1.16.1-1~buster",
              "libgd2/libgd3@2.2.5-5.2",
              "fontconfig/libfontconfig1@2.13.1-2",
              "expat/libexpat1@2.2.6-2+deb10u1"
```

```
],
      "type": "AFFECTS"
    },
    "foundBy": {
     "to": [
       ""
     \Box,
     "type": "FOUND_BY"
    },
    "suppliedBy": {
      "to": [
       "" "
     ],
      "type": "SUPPLIED_BY"
    },
    "ratedBy": {
      "to": [
       ""
     ],
      "type": "RATED_BY",
      "cwes": [
       682
      ],
      "rating": [
       \{"method": "CVSS_3",
          "score": [
           \left\{ \right."base": 8.8
           }
         ],
          "severity": "High",
         "vector": "CVSS:3.1/AV:N/AC:L/PR:L/UI:N/S:U/C:H/I:H/A:H"
        }
     ]
   }
  }
],
"externalReferences": [
 \{"category": "ADVISORY",
    "locator": "https://security-tracker.debian.org/tracker/CVE-2021-45960"
  },
  {
   "category": "ADVISORY",
   "locator": "https://bugzilla.mozilla.org/show_bug.cgi?id=1217609"
 },
 {
   "category": "ADVISORY",
    "locator": "https://github.com/libexpat/libexpat/issues/531"
  },
  {
    "category": "ADVISORY",
    "locator": "https://github.com/libexpat/libexpat/pull/534"
  },
  {
    "category": "ADVISORY",
    "locator": "http://www.openwall.com/lists/oss-security/2022/01/17/3"
  },
  {
    "category": "ADVISORY",
    "locator": "https://security.netapp.com/advisory/ntap-20220121-0004/"
  },
  {
    "category": "ADVISORY",
    "locator": "https://www.tenable.com/security/tns-2022-05"
```

```
},
        {
          "category": "ADVISORY",
          "locator": "https://www.debian.org/security/2022/dsa-5073"
        },
        {
          "category": "ADVISORY",
          "locator": "https://cert-portal.siemens.com/productcert/pdf/ssa-484086.pdf"
        },
        {
          "category": "ADVISORY",
          "locator": "https://security.gentoo.org/glsa/202209-24"
       }
      ],
      "modified": "2023-02-14T13:37:37.505975Z",
      "published": "2022-01-02T01:41:26.770663Z"
    },
    {
      "id": "SNYK-DEBIAN10-EXPAT-2331803",
      "name": "SNYK-DEBIAN10-EXPAT-2331803",
      "summary": "Integer Overflow or Wraparound",
     "details": "## NVD Description\n** Note: ** Versions mentioned in the descripti
on apply only to the upstream `expat` package and not the `expat` package as distribut
ed by `Debian:10`. \n See `How to fix?` for `Debian:10` relevant fixed versions and st
atus. \n\ndefineAttribute in xmlparse.c in Expat (aka libexpat) before 2.4.3 has an in
teger overflow.\n## Remediation\nUpgrade `Debian:10` `expat` to version 2.2.6-2+deb10u
2 or higher.\n## References\n- [ADVISORY](https://security-tracker.debian.org/tracker/
CVE-2022-22824)\n- [cve@mitre.org](https://github.com/libexpat/libexpat/pull/539)\n-
[cve@mitre.org](http://www.openwall.com/lists/oss-security/2022/01/17/3)\n- [cve@mitr
e.org](https://www.tenable.com/security/tns-2022-05)\n- [cve@mitre.org](https://www.de
bian.org/security/2022/dsa-5073)\n- [cve@mitre.org](https://cert-portal.siemens.com/pr
oductcert/pdf/ssa-484086.pdf)\n- [cve@mitre.org](https://security.gentoo.org/glsa/2022
09-24) \n",
      "relationships": [
        {
          "affect": {
            "to": [
              "docker-image|nginx@1.16",
              "nginx-module-image-filter@1.16.1-1~buster",
              "libgd2/libgd3@2.2.5-5.2",
              "fontconfig/libfontconfig1@2.13.1-2",
              "expat/libexpat1@2.2.6-2+deb10u1"
           ],
            "type": "AFFECTS"
          },
          "foundBy": {
           "to": [
              "" ""
           ],
            "type": "FOUND_BY"
          },
          "suppliedBy": {
            "top": [
              "" ""
           ],
            "type": "SUPPLIED_BY"
          },
          "ratedBy": {
            "top": [
             """
            ],
            "type": "RATED_BY",
            "cwes": [
             190
            ],
            "rating": [
```

```
{
                "method": "CVSS_3",
                "score": [
                  {
                    "base": 9.8
                  }
                ],
                "severity": "Critical",
                "vector": "CVSS:3.1/AV:N/AC:L/PR:N/UI:N/S:U/C:H/I:H/A:H"
              }
            ]
          }
        }
      ],
      "externalReferences": [
        \{"category": "ADVISORY",
          "locator": "https://security-tracker.debian.org/tracker/CVE-2022-22824"
        },
        {
          "category": "ADVISORY",
          "locator": "https://github.com/libexpat/libexpat/pull/539"
        },
        {
          "category": "ADVISORY",
          "locator": "http://www.openwall.com/lists/oss-security/2022/01/17/3"
        },
        {
          "category": "ADVISORY",
          "locator": "https://www.tenable.com/security/tns-2022-05"
        },
        {
          "category": "ADVISORY",
          "locator": "https://www.debian.org/security/2022/dsa-5073"
        },
        {
          "category": "ADVISORY",
          "locator": "https://cert-portal.siemens.com/productcert/pdf/ssa-484086.pdf"
        },
        {
          "category": "ADVISORY",
          "locator": "https://security.gentoo.org/glsa/202209-24"
        }
      ],
      "modified": "2023-02-14T13:39:18.516672Z",
      "published": "2022-01-08T13:52:14.479733Z"
    }
 ],
  "name": "docker-image|nginx-sha256:d20aa6d1cae56fd17cd458f4807e0de462caf2336f0b70b5e
eb69fcaaf30dd9c",
  "dataLicense": "CC0-1.0",
  "documentNamespace": "spdx.org/spdxdocs/docker-image|nginx-feb02ce6-cd47-49c2-9a97-2
b4833b4a1f0",
  "relationships": [
    {
      "from": "SPDXRef-docker-image|nginx",
      "to": [
       "SPDXRef-index.docker.io/library/nginx-sha256:d20aa6d1cae56fd17cd458f4807e0de4
62caf2336f0b70b5eeb69fcaaf30dd9c"
     \overline{1},
      "type": "DESCRIBES"
    }
 ],
  "packages": [
    {
      "SPDXID": "SPDXRef-index.docker.io/library/nginx-sha256:d20aa6d1cae56fd17cd458f4
```

```
807e0de462caf2336f0b70b5eeb69fcaaf30dd9c",
      "versionInfo": "sha256:d20aa6d1cae56fd17cd458f4807e0de462caf2336f0b70b5eeb69fcaa
f30dd9c",
      "id": "SPDXRef-index.docker.io/library/nginx-sha256:d20aa6d1cae56fd17cd458f4807e
0de462caf2336f0b70b5eeb69fcaaf30dd9c",
      "name": "index.docker.io/library/nginx",
      "checksums": [
        {
          "algorithm": "SHA256",
          "checksumValue": "d20aa6d1cae56fd17cd458f4807e0de462caf2336f0b70b5eeb69fcaaf
30dd9c"
        }
     ]
   }
 ]
}
```
## Supply Chain Security Tools - Scan 2.0

This topic gives you an overview of Supply Chain Security Tools (SCST) - Scan 2.0. Include this component in your software supply chain to help identify vulnerabilities earlier in the development life cycle. This helps to increase the security posture of your application.

### **Overview**

SCST - Scan 2.0 is the next-generation scanning framework for Tanzu Application Platform. It will supersede the SCST - Scan [component](#page-1675-0) in a future release. It provides a framework to scan workload components.

With SCST - Scan 2.0 you can:

- Scan container images for a workload that is built by the supply chain or provided as part of a workload definition for known Common Vulnerabilities and Exposures (CVEs).
- Use your preferred container image scan solution such as Anchore's Grype, Aqua's Trivy, Palo Alto's Prisma, and VMware Carbon Black Cloud.
- Post the scan results in an industry-standard format, such as [CycloneDX](https://cyclonedx.org/) or [SPDX](https://spdx.dev/), as an OCI artifact to an OCI-compliant container image registry. By using industry standards, you do not need to be familiar with proprietary Tanzu Application Platform configurations.

#### AMR Observer

Downstream services such as Tanzu CLI Insight [plug-in](#page-766-0), Supply Chain [Choreographer](#page-2137-0)[,](#page-2134-0) and Security Analysis dashboards in the Tanzu Developer Portal depend on data being in the SCST - Store [component.](#page-1868-0) Because pushing scan results to the proprietary store endpoint is decoupled from the scan framework in SCST - Scan 2.0, AMR Observer observes results pushed to a registry, parses the results, and pushes them to the SCST - Store component.

For [information](#page-1868-0) about AMR observer, see Overview of Supply Chain Security Tools for Tanzu – Store.

### Integrating into a supply chain

The SCST - Scan 2.0 component defines how to scan a container image with a scan solution using the generic Kubernetes custom resource ImageVulnerabilityScan. This provides a generic interface that allows you to declare how the Tanzu Application Platform executes a scan on a container image for a container image scan solution. For [Cartographer](#page-1480-0) to stamp out an ImageVulnerabilityScan custom resource as part of a supply chain execution, the

ImageVulnerabilityScan must be wrapped in a ClusterImageTemplate custom resource. This custom resource tells Cartographer not only how to stamp out the ImageVulnerabilityScan template, but also what configurations are passed to it.

## Getting started with SCST - Scan 2.0

To use the SCST - Scan 2.0 [component,](#page-1808-0) see Getting Started with Supply Chain Security Tools - Scan 2.0.

## <span id="page-1808-0"></span>Getting Started with Supply Chain Security Tools - Scan 2.0

Get started with Supply Chain Security Tools (SCST) - Scan 2.0 by using the following topics:

Install Supply Chain [Security](#page-1808-1) Tools - Scan 2.0 in a cluster

Enable App [Scanning](#page-1813-0) for default Test and Scan supply chains

Bring your own scanner with Supply Chain [Security](#page-1814-0) Tools - Scan 2.0

Verifying Scanning with Supply Chain [Integration](#page-1834-0)

#### <span id="page-1808-1"></span>Install Supply Chain Security Tools - Scan 2.0 in a cluster

This topic describes how to install Supply Chain Security Tools (SCST) - Scan 2.0 if are not using a profile. By default, SCST - Scan 2.0 is installed in the build and full profiles.

**Note**  $\mathbf{z}$ 

> Follow the steps in this topic if you do not want to use a profile to install SCST - Scan 2.0. For more information about profiles, see Installation profiles in Tanzu Application Platform v1.9.

### **Prerequisites**

SCST - Scan 2.0 requires the following prerequisites:

- Complete all prerequisites to install Tanzu Application Platform. For more information, see [Prerequisites.](#page-207-0)
- Install the Tekton [component.](#page-2353-0)
- To store results, install AMR, and AMR Observer. Downstream Tanzu Application Platform services, such as Tanzu Developer Portal and Tanzu CLI, depend on scan results stored in SCST - Store to display correctly. For more [information,](#page-1881-0) see Artifact Metadata Repository Observer for Supply Chain Security Tools - Store.

#### $\mathbf{z}$ **Note**

If you are installing SCST - Scan 2.0 in a cluster with restricted Kubernetes Pod Security Standards, you must update configurations for the Tekton Pipelines package. See Scanning in a cluster with restricted Kubernetes Pod Security Standards.

#### Configure properties

#### When you install SCST - Scan 2.0, you can configure the following optional properties:

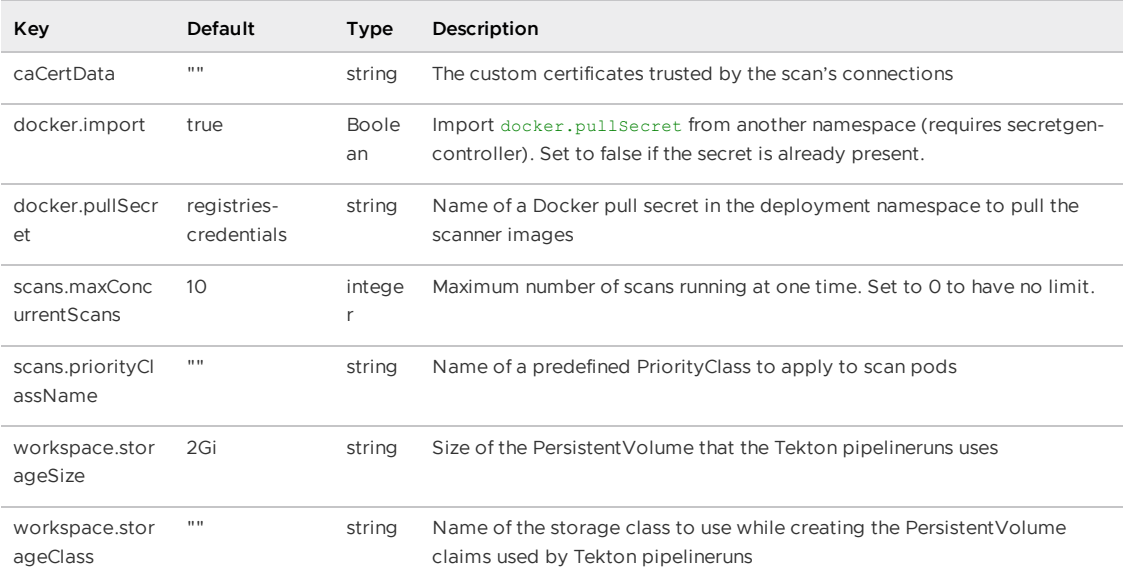

#### **Note**

If the StorageClass you select does not have a node limit but uses the node storage, such as hostpath, the nodes must have large enough disks. For example, if a scan creates a 2Gi volume on a hostpath type storage class, 2Gi \* number of AMR images indicates how much storage this cluster needs overall. 2Gi \* number of AMR images / number of nodes indicates how much storage each node needs.

#### <span id="page-1809-0"></span>Install

 $\mathbf{z}$ 

To install SCST - Scan 2.0:

1. List version information for the package:

```
tanzu package available list app-scanning.apps.tanzu.vmware.com --namespace tap
-install
```
For example:

```
$ tanzu package available list app-scanning.apps.tanzu.vmware.com --namespace t
ap-install
- Retrieving package versions for app-scanning.apps.tanzu.vmware.com...
   NAME VERSION RELEASED-AT
   app-scanning.apps.tanzu.vmware.com 0.1.0 2023-03-01 20:00:00 -
0400 EDT
```
2. (Optional) Make changes to the default installation settings:

Retrieve the configurable settings:

```
tanzu package available get app-scanning.apps.tanzu.vmware.com/VERSION --values
-schema --namespace tap-install
```
Where VERSION is your package version number. For example,  $0.1.0$ .

For example:

```
tanzu package available get app-scanning.apps.tanzu.vmware.com/0.1.0 --values-s
chema --namespace tap-install
| Retrieving package details for app-scanning.apps.tanzu.vmware.com/0.1.0...
 KEY DEFAULT TYPE DESCRIPTION
                     docker.import true boolean Import `docker.pullS
ecret` from another namespace (requires
                                                  secretgen-controlle
r). Set to false if the secret will already be present.
 docker.pullSecret registries-credentials string Name of a Docker pul
l secret in the deployment namespace to pull the scanner
                                                  images.
 workspace.storageSize 2Gi string Size of the Persiste
nt Volume to be used by the tekton pipelineruns
 workspace.storageClass string Name of the storage
class to use while creating the Persistent Volume Claims
                                                  used by tekton pipel
ineruns
 caCertData string The custom certifica
tes to be trusted by the scan's connections
```
To edit any of the default installation settings, create an app-scanning-values-file.yaml and append the key-value pairs to be modified to the file. For example:

```
scans:
  workspace:
    storageSize: 200Mi
```
3. Install the package. If you did not edit the default installation settings, you do not need to specify the --values-file flag.

```
tanzu package install app-scanning --package-name app-scanning.apps.tanzu.vmwar
e.com \
    --version VERSION \
    --namespace tap-install \
    --values-file app-scanning-values-file.yaml
```
Where *VERSION* is your package version number. For example, 0.1.0.

For example:

```
tanzu package install app-scanning --package app-scanning.apps.tanzu.vmware.com
\setminus--version 0.1.0 \
    --namespace tap-install \
   --values-file app-scanning-values-file.yaml
   Installing package 'app-scanning.apps.tanzu.vmware.com'
   Getting package metadata for 'app-scanning.apps.tanzu.vmware.com'
   Creating service account 'app-scanning-default-sa'
   Creating cluster admin role 'app-scanning-default-cluster-role'
   Creating cluster role binding 'app-scanning-default-cluster-rolebinding'
   Creating package resource
   Waiting for 'PackageInstall' reconciliation for 'app-scanning'
   'PackageInstall' resource install status: Reconciling
    'PackageInstall' resource install status: ReconcileSucceeded
```
#### Configure service accounts and registry credentials

This section contains instructions for running a standalone ImageVulnerabilityScan or using multiple registries.

If the image that you are scanning using a default scanner or your own scanner, and your vulnerability scanner image are located in private registries different from the Tanzu Application Platform bundles registry, you must edit your scanner service account to include registry credentials for these registries.

#### **Important**

If your use case is listed below, skip this topic and proceed to Enable App [Scanning](#page-1813-0) for default Test and Scan supply chains.

- You are running an ImageVulnerabilityScan in the context of a supply chain.
- You used the Namespace Provisioner to provision your developer namespace. For more information, see the Namespace Provisioner [documentation.](#page-1358-0)

To configure service accounts and registry credentials, SCST - Scan 2.0 requires the following access:

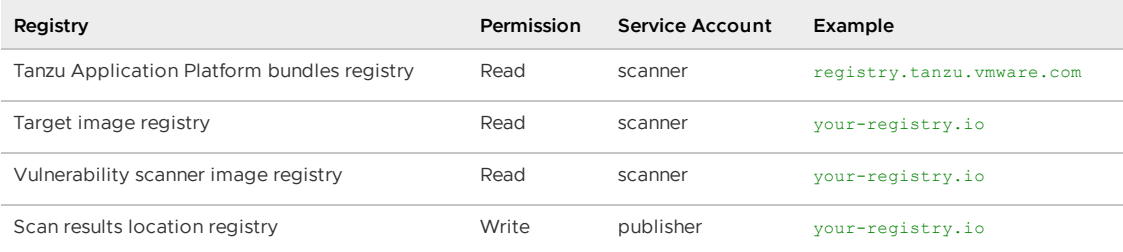

Where:

- . Tanzu Application Platform bundles registry is the registry containing the Tanzu Application Platform bundles. This is the registry from the [Relocate](#page-370-0) images to a registry step or registry.tanzu.vmware.com.
- Target image registry is the registry containing the image to scan. This registry credential is required if you are scanning a private image. The image to scan is called the target image or TARGET-IMAGE.
- Vulnerability scanner image registry is the registry containing your vulnerability scanner image. This is only needed if you are bringing your own scanner and your vulnerability scanner image is located in a private registry different from the Tanzu Application Platform bundles registry.
- . Scan results location registry is the registry where scan results are published.

To configure service accounts and registry credentials:

1. Create a secret scanning-tap-component-read-creds with read access to the registry containing the Tanzu Application Platform bundles. This pulls the SCST - Scan 2.0 images. If you previously relocated the Tanzu Application Platform bundles to your own registry, you can also place your vulnerability scanner image in this registry.

```
read -s TAP_REGISTRY_PASSWORD
kubectl create secret docker-registry scanning-tap-component-read-creds \
 --docker-username=TAP-REGISTRY-USERNAME \
  --docker-password=$TAP_REGISTRY_PASSWORD \
 --docker-server=TAP-REGISTRY-URL \
 -n DEV-NAMESPACE
```
Where DEV-NAMESPACE is the developer namespace where scanning occurs.

2. If you are scanning a private target image, create a secret target-image-read-creds with read access to the registry containing that target image.

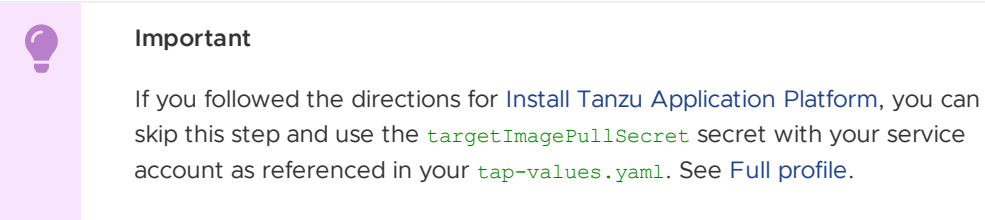

```
read -s REGISTRY_PASSWORD
kubectl create secret docker-registry target-image-read-creds \
  --docker-username=REGISTRY-USERNAME \
  --docker-password=$REGISTRY_PASSWORD \
  --docker-server=REGISTRY-URL \
  -n DEV-NAMESPACE
```
3. Create a secret write-creds with write access to the registry for the scanner to upload the scan results to.

```
read -s WRITE_PASSWORD
kubectl create secret docker-registry write-creds \
  --docker-username=WRITE-USERNAME \
  --docker-password=$WRITE_PASSWORD \
 --docker-server=DESTINATION-REGISTRY-URL \
 -n DEV-NAMESPACE
```
4. (Optional) If you are bringing your own vulnerability scanner and your vulnerability scanner image is located in a private registry different from the registry containing your Tanzu Application Platform bundles, you must create a secret vulnerability-scanner-imageread-creds with read access to the registry.

```
read -s WRITE_PASSWORD
kubectl create secret docker-registry vulnerability-scanner-image-read-creds \
 --docker-username=WRITE-USERNAME \
  --docker-password=$WRITE_PASSWORD \
  --docker-server=REGISTRY-URL \
  -n DEV-NAMESPACE
```
5. Create a scanner-sa.yaml file containing the service account scanner which enables SCST - Scan 2.0 to pull both the vulnerability scanner image and target image. Attach the one or more read secrets created earlier pulling the Tanzu Application Platform bundles, and optionally, your vulnerability scanner image under imagePullSecrets. Attach the read secret created earlier for your target image under secrets.

```
apiVersion: v1
kind: ServiceAccount
metadata:
 name: scanner
 namespace: DEV-NAMESPACE
imagePullSecrets:
- name: scanning-tap-component-read-creds
- name: vulnerability-scanner-image-read-creds # optional
secrets:
- name: target-image-read-creds
```
Where:

- imagePullSecrets.name includes the name of the secret used to pull the scan component from the registry. If you are bringing your own vulnerability scanner and the vulnerability scanner image is located in a separate private registry, you must also include the name of the secret with those registry credentials.
- secrets.name is the name of the secret used to pull the target image to scan. This is required if the image you are scanning is private.
- 6. Apply the service account to your developer namespace by running:

```
kubectl apply -f scanner-sa.yaml
```
7. Create a publisher-sa.yaml file containing the service account publisher which enables SCST - Scan 2.0 to push the scan results to a user specified registry.

```
apiVersion: v1
kind: ServiceAccount
metadata:
 name: publisher
 namespace: DEV-NAMESPACE
imagePullSecrets:
- name: scanning-tap-component-read-creds
secrets:
- name: write-creds
```
#### Where:

- imagePullSecrets.name is the name of the secret used to pull the scan component image from the registry.
- secrets.name is the name of the secret used to publish the scan results.
- 8. Apply the service account to your developer namespace by running:

```
kubectl apply -f publisher-sa.yaml
```
### (Optional) Set up your registry retention policy

Although Tanzu Application Platform ingests scan artifacts into the Metadata Store, and stores information such as packages and parsed vulnerabilities, only a pointer to the original SBOM location is stored. The original SBOM generated by the scan is not preserved within the Metadata Store. VMware recommends that you keep these original artifacts according to your organization's archival requirements.

If the registry specified to push scan results to support retention policies, you can configure the registry to delete old scan results automatically, depending on your archival requirements. Scan result artifacts accumulate over time and can quickly consume hard disk space.

For information about configuring Harbor tag retention rules, see the Harbor [documentation](https://goharbor.io/docs/2.5.0/working-with-projects/working-with-images/create-tag-retention-rules/#configure-tag-retention-rules). For example, you can configure Harbor to retain the most recently pushed # artifacts or retain the artifacts pushed within the last # days.

Retention policy setup differs between registry providers. Confirm with your specific registry's documentation about the configuration options.

### <span id="page-1813-0"></span>Enable SCST - Scan 2.0 for default Test and Scan supply chains

This topic tells you how to enable Supply Chain Security Tools (SCST) - Scan 2.0 and an included container image scanner for Out of the Box Supply Chain with Testing and Scanning. The default configuration for Out of the Box Supply Chain with Testing and Scanning is SCST - Scan 1.0.

#### Overview

SCST - Scan 2.0 includes two integrations for container image scanners:

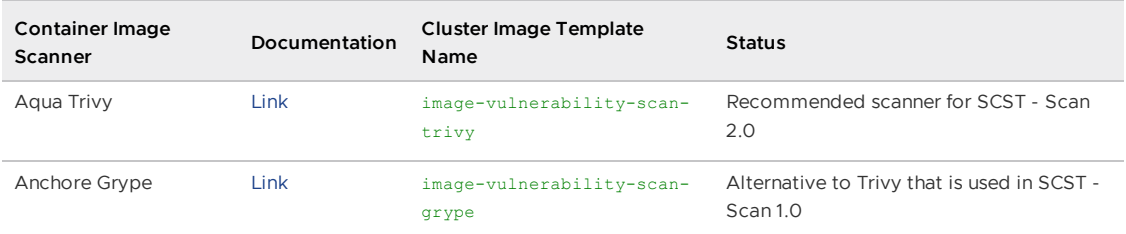

VMware recommends using Aqua Trivy scanner with Tanzu Application Platform for container image scanning. If you want to remain consistent with the default scanner in SCST - Scan 1.0, Anchore Grype is included as an open-source alternative. Additionally, you can build an integration for additional scanners. For more [information,](#page-1814-0) see Bring your own scanner with Supply Chain Security Tools - Scan 2.0.

### Enable with OOTB supply chain

To enable SCST - Scan 2.0 with an OOTB supply chain using the Trivy scanner:

1. Update your tap-values.yaml file to specify the Trivy ClusterImageTemplate. For example:

```
ootb supply chain testing scanning:
 image_scanner_template_name: image-vulnerability-scan-trivy
```
2. (Optional) In Tanzu Application Platform v1.8 if you are using a vulnerability scanner other than Trivy, you must specify the registry location of the container image to use for scanning. For example, if you are using the Grype template, set

ootb\_supply\_chain\_testing\_scanning.image\_scanning\_cli to the Grype image, for example,

```
ootb supply chain testing scanning:
 image_scanner_template_name: image-vulnerability-scan-grype
 image_scanning_cli:
    image: registry.tanzu.vmware.com/tanzu-application-platform/tap-packages@sh
a256:feb1cdbd5c918aae7a89bdb2aa39d486bf6ffc81000764b522842e5934578497
```
This example uses the packaged Grype image, but you can also use images from public repositories such as anchore/grype:latest.

3. Update your Tanzu Application Platform installation by running:

```
tanzu package installed update tap -p tap.tanzu.vmware.com -v TAP-VERSION --va
lues-file tap-values.yaml -n tap-install
```
Where TAP-VERSION is the version of Tanzu Application Platform installed.

4. Verify the scan capability is working as expected by creating a workload. See Verify scanning with Supply Chain [integration.](#page-1834-0)

### <span id="page-1814-0"></span>Bring your own scanner with Supply Chain Security Tools - Scan 2.0

This topic tells you how to bring your own scanner to use with Supply Chain Security Tools (SCST) - Scan 2.0.

### Overview

Supply Chain Security Tools (SCST) - Scan 2.0 includes integrations with Trivy and Grype and examples for the following container image scanning tools:

- [Trivy](#page-1832-0)
- [Prisma](#page-1830-0)
- [Snyk](#page-1827-0)
- [Carbon](#page-1826-0) Black Cloud

You might have an existing investment in a scan solution that VMware does not have a published integration with. You can build an integration to your existing scan solution with SCST - Scan 2.0. To use your own scanner:

- 1. Create an ImageVulnerabilityScan template that tells Tanzu Application Platform how to run your scanner. See Customize an [ImageVulnerabilityScan](#page-1815-0).
- 2. Verify that your ImageVulnerabilityScan is working correctly so that downstream Tanzu Application Platform services work correctly. See Verify an [ImageVulnerabilityScan.](#page-1819-0)
- 3. Wrap your ImageVulnerabilityScan in a ClusterImageTemplate. The ClusterImageTemplate wraps the ImageVulnerabilityScan and allows the Tanzu Application Platform supply chain to run the scan job. See Author a [ClusterImageTemplate](#page-1821-0) for Supply Chain integration.

#### **Prerequisites**

You must have the following prerequisites:

- Provide a Vulnerability Scanner Image with one of the following methods:
	- Use a publicly available image that contains the scanner CLI. For example, the official Aqua image for Trivy from [Dockerhub](https://hub.docker.com/r/aquasec/trivy/tags).
	- Build your own image with the scanner CLI, which allows for a more customizable scanning experience. For example, you can create an image with the scanner CLI with any dependencies required to run the scanner CLI and manage your image to meet the Tanzu Application Platform compliance standards.
- Know how your preferred scanner works. For example, what commands to use to call scan results.

#### <span id="page-1815-0"></span>Bring your own scanner using an ImageVulnerabilityScan

This topic tells you how to bring your own scanner using an ImageVulnerabilityScan. An ImageVulnerabilityScan allows you to scan with any scanner by defining your scan as a Tekton step. For more information, see the Tekton [documentation.](https://tekton.dev/docs/pipelines/tasks/#defining-steps)

## Customize an ImageVulnerabilityScan

To customize an ImageVulnerabilityScan to use your scanner:

1. Create a file named image-vulnerability-scan.yaml.

```
apiVersion: app-scanning.apps.tanzu.vmware.com/v1alpha1
kind: ImageVulnerabilityScan
```

```
metadata:
 name: generic-image-scan
  namespace: DEV-NAMESPACE
 annotations:
   app-scanning.apps.tanzu.vmware.com/scanner-name: SCANNER-NAME
spec:
 image: TARGET-IMAGE
 scanResults:
   location: registry/project/scan-results
 serviceAccountNames:
   scanner: scanner
   publisher: publisher
  steps:
  - name: scan
    image: SCANNER-IMAGE
    command: ["SCANNER-CLI-COMMAND"]
    args:
    ...
```
Where:

- DEV-NAMESPACE is the developer namespace where scanning occurs.
- spec.image is the image that you are scanning. You must specify the digest. See Retrieving an image digest.
- scanResults.location is the registry URL where results are uploaded. For example, my.registry/scan-results.
- serviceAccountNames includes:
	- scanner is the service account that runs the scan. It must have read access to image.
	- publisher is the service account that uploads results. It must have write access to scanResults.location.
- SCANNER-IMAGE is your vulnerability scanner image, such as the image containing the scanner of your choice.
- SCANNER-CLI-COMMAND is the scanner's CLI command.
- SCANNER-NAME is the scanner image name that is reported in the Tanzu Developer Portal, formerly Tanzu Application Platform GUI.

#### **Important**

Do not define write-certs or cred-helper as step names. These names are already used during scanning.

2. Configure the scan step. You must input your scanner specific image, command, and args. For example:

```
- name: scan
 image: anchore/grype:latest
 command: ["grype"]
 args:
 - registry:$(params.image)
 - -\circ- cyclonedx
 - --file
 - $(params.scan-results-path)/scan.cdx
```
To pass spec.image and scanResults.location to args, you can use \$(params.image) and \$(params.scan-results-path).

Because volumes on a Tekton pipeline are shared amongst steps, files created by one step are consumable by the other steps. The scan controller applies the following security context to pipelinerun.spec.podTemplate:

```
runAsUser: 65534
fsGroup: 65534
runAsGroup: 65534
```
 $\mathbf{z}$ 

#### **Note**

If you populate any of the following fields in the securityContext, you must populate all the other fields or you might see a runtime error in the ImageVulnerabilityScan controller:

```
allowPrivilegeEscalation
runAsNonRoot
seccompProfile
capabilities
```
The SCANNER-IMAGE runs and manipulates files with user and group ids of 65534.

#### <span id="page-1817-0"></span>Configuration options

This section lists optional and required ImageVulnerabilityScan specifications fields.

Required fields:

- image is the registry URL and digest of the target image. For example, nginx@sha256:aa0afebbb3cfa473099a62c4b32e9b3fb73ed23f2a75a65ce1d4b4f55a5c2ef2.
- scanResults.location is the registry URL where results are uploaded. For example, my.registry/scan-results.

Optional fields:

activeKeychains is an array of enabled credential helpers to authenticate against registries using workload identity mechanisms.

```
activeKeychains:
- name: acr # Azure Container Registry
- name: ecr # Elastic Container Registry
- name: gcr # Google Container Registry
- name: ghcr # Github Container Registry
```
- serviceAccountNames includes:
	- scanner is the service account that runs the scan. It must have read access to image.
	- publisher is the service account that uploads results. It must have write access to scanResults.location.
- workspace includes:
	- size is size of the PersistentVolumeClaim the scan uses to download the image and vulnerability database.
	- bindings are additional array of secrets, ConfigMaps, or EmptyDir volumes to mount to the running scan. The name is used as the mount path.

```
bindings:
- name: additionalconfig
 configMap:
   name: my-configmap
- name: additionalsecret
  secret:
    secretName: my-secret
- name: scratch
  emptyDir: {}
```
For information about workspace bindings, see Using other types of volume [sources.](https://tekton.dev/docs/pipelines/workspaces/#using-other-types-of-volumesources) Only Secrets, ConfigMaps, and EmptyDirs are supported.

## Default environment

The following describes the default environment for Tekton workspaces:

- /home/app-scanning is a memory-backed EmptyDir mount that contains service account credentials loaded by Tekton.
- /cred-helper is a memory-backed EmptyDir mount containing:
	- config.json combines static credentials with workload identity credentials when activeKeychains is enabled.
	- trusted-cas.crt when SCST Scan 2.0 is deployed with caCertData
- /workspace is a PersistentVolumeClaim to hold scan artifacts and results.
	- The working directory for all Steps is by default located at /workspace/scan-results.

#### Environment variables

If undefined by your step definition the environment uses the following default variables:

- HOME=/home/app-scanning
- DOCKER\_CONFIG=/cred-helper
- XDG\_CACHE\_HOME=/workspace/.cache
- TMPDIR=/workspace/tmp
- SSL\_CERT\_DIR=/etc/ssl/certs:/cred-helper

Tekton pipeline parameters:

These parameters are populated after creating the GrypeImageVulnerabilityScan. For information about parameters, see the Tekton [documentation.](https://tekton.dev/docs/pipelines/pipelines/#specifying-parameters)

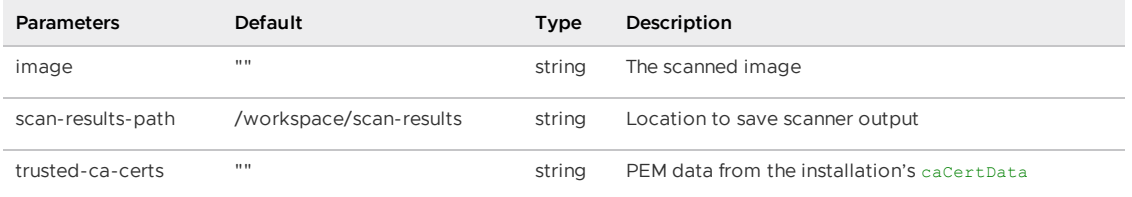

 $\mathbf{z}$ 

#### **Note**

The publisher service account uploads any files, such as scanner output, in the scan-results-path directory to the registry of your choice. For information about configuring the registry URL where the publisher service account uploads scan results, see Configure your custom [ImageVulnerabilityScan](#page-1825-0) samples.

## Retrieving an image digest

SCST - Scan 2.0 custom resources require the digest form of the URL. For example, nginx@sha256:aa0afebbb3cfa473099a62c4b32e9b3fb73ed23f2a75a65ce1d4b4f55a5c2ef2.

Use the Docker [documentation](https://docs.docker.com/engine/install/) to pull and inspect an image digest:

```
docker pull nginx:latest
docker inspect --format='{{index .RepoDigests 0}}' nginx:latest
```
Alternatively, you can install [krane](https://github.com/google/go-containerregistry/tree/main/cmd/krane) to retrieve the digest without pulling the image:

```
krane digest nginx:latest
```
#### <span id="page-1819-0"></span>Verifying an ImageVulnerabilityScan

This topic tells you how to verify an ImageVulnerabilityScan without Supply Chain integration.

#### **Overview**

After you build an ImageVulnerabilityScan to bring your own scanner, you can validate the capabilities to verify the integration.

Ensure that the scan integration is working correctly so that downstream servers such as AMR Observer, Tanzu Developer Portal, and the insight CLI can use scan results.

To verify scanning:

- 1. Verify that a triggered scan is completed.
- 2. Retrieve the scan results from the registry.
- 3. Verify that the scan results are in a supported format.

#### Trigger and observe scanning

To verify that you can scan an image using your ImageVulnerabilityScan:

1. Deploy your ImageVulnerabilityScan to the cluster by running:

kubectl apply -f image-vulnerability-scan.yaml -n DEV-NAMESPACE

Where DEV-NAMESPACE is the name of the developer namespace you want to use.

2. Child resources are created. View the child PipelineRun, TaskRuns, and pods:

kubectl get -l imagevulnerabilityscan pipelinerun,taskrun,pod -n DEV-NAMESPACE

3. When the scanning completes, the status is shown. Specify  $-\circ$  wide to see the digest of the image scanned and the location of the published results.

kubectl get imagevulnerabilityscans -n DEV-NAMESPACE -o wide

The following is an example of expected output:

```
NAME SCANRESIII.T SCANNEDIMAGE
SUCCEEDED REASON
generic-image-scan registry/project/scan-results@digest nginx:latest@digest
True Succeeded
```
#### Retrieve scan results

Scan results are uploaded to the container image registry as an [imgpkg](https://carvel.dev/imgpkg/) bundle. To retrieve a vulnerability report:

1. Retrieve the result location from the ImageVulnerabilityScan CR Status:

```
SCAN_RESULT_URL=$(kubectl get imagevulnerabilityscan my-scan -n DEV-NAMESPACE -
o jsonpath='{.status.scanResult}')
```
2. Download the bundle to a local directory and list the content:

```
imgpkg pull -b $SCAN_RESULT_URL -o scan-results/
ls scan-results/
```
#### Validating scan format

After retrieving the scan results, you must verify that the scan results are in a format that downstream Tanzu Application Platform services such as AMR Observer support. AMR Observer supports the following SBOM formats and versions.

#### Verifying an ImageVulnerabilityScan

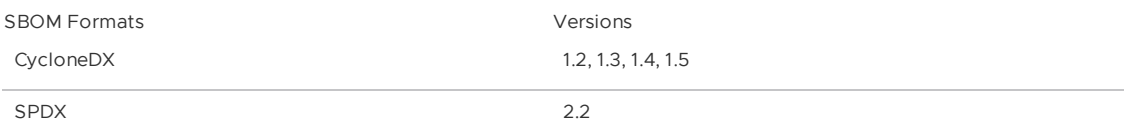

VMware recommends validating the scan results by using this CycloneDX tool, [sbom-utility.](https://github.com/CycloneDX/sbom-utility) This tool validates CycloneDX and SPDX BOMs against versioned schemas.

**Note** The output of the scan must be valid in accordance with SPDX or CycloneDX specifications. If not, although it might be parsed correctly, VMware cannot ensure that the information is parsed correctly, and results might not be displayed accurately in Tanzu Developer Portal and Tanzu Application s CLI.

To validate a scan format with sbom:

- 1. Setup and install sbom. See the [sbom](https://github.com/CycloneDX/sbom-utility#installation) documentation.
- 2. Run the sbom-utility CLI with the subcommand [validate](https://github.com/CycloneDX/sbom-utility#validate) to validate the scan report against its declared format, such as SPDX, CycloneDX, and version.

./sbom-utility validate -i SCAN-REPORT-FILE-NAME

Where SCAN-REPORT-FILE-NAME is the name of the scan report.

For example:

```
sbom-utility-v0.11.0-darwin-amd64 % ./sbom-utility validate -i scan-results/sca
n.json
Welcome to the sbom-utility! Version `v0.11.0` (sbom-utility) (darwin/amd64)
============================================================================
[INFO] Loading license policy config file: `license.json`...
[WARN] Invalid flag for command: `output-file` (`o`). Ignoring...
[INFO] Attempting to load and unmarshal file `/Users/lrobin/go/src/gitlab/app-s
canning/scan-results-grype-cyclonedx-json/scan.json`...
[INFO] Successfully unmarshalled data from: `/Users/lrobin/go/src/gitlab/app-sc
anning/scan-results-grype-cyclonedx-json/scan.json`
[INFO] Determining file's SBOM format and version...
[INFO] Determined SBOM format, version (variant): `CycloneDX`, `1.4` (latest)
```

```
[INFO] Matching SBOM schema (for validation): schema/cyclonedx/1.4/bom-1.4.sche
ma.json
[INFO] Loading schema `schema/cyclonedx/1.4/bom-1.4.schema.json`...
[INFO] Schema `schema/cyclonedx/1.4/bom-1.4.schema.json` loaded.
[INFO] Validating `/Users/lrobin/go/src/gitlab/app-scanning/scan-results-grype-
cyclonedx-json/scan.json`...
[INFO] SBOM valid against JSON schema: `true`
```
#### **Important**

The sbom-utility only accepts JSON as input. Your scan report must be a JSON file to use this tool.

### <span id="page-1821-0"></span>Author a ClusterImageTemplate for Supply Chain integration

This topic tells you how to create your own ClusterImageTemplate and customize the embedded ImageVulnerabilityScan to use the scanner of your choice.

#### **Prerequisites**

G

The following prerequisite is required to author a ClusterImageTemplate for Supply Chain integration:

- You create your own ImageVulnerabilityScan or configured one of the samples provided in Configure your custom [ImageVulnerabilityScan](#page-1825-1).
- For more information, see ClusterImageTemplate in the Cartographer [documentation.](https://cartographer.sh/docs/v0.3.0/reference/template/#clusterimagetemplate)
- $\bullet$  Understand  $y$ tt templates. See Carvel  $y$ tt [docs](https://carvel.dev/ytt/) for documentation and playground samples.

### <span id="page-1821-1"></span>Create a ClusterImageTemplate

This section describes how to create a ClusterImageTemplate using an ImageVulnerabilityScan with Trivy. To use a different scanner, replace the embedded ImageVulnerabilityScan with your own.

ClusterImageTemplate parameters and values:

- The spec.params in this sample YAML define default values for fields within the [ImageVulnerabilityScan.](https://cartographer.sh/docs/v0.3.0/reference/template/#clusterimagetemplate) For more information, see params in the Cartographer documentation.
	- #@ data.values.params in the ytt template block and in the ImageVulnerabilityScan  $\circ$ both reference spec.params fields.
- $\bullet$  The values in the data.values.workload such as metadata, labels, annotations, and spec come from the supply chain workload.
- The data.values.image is the container image built from Buildpacks in the supply chain step that scans for vulnerabilities.
- The example YAML in this topic uses  $y$ tt to define a resource template written in  $y$ tt for the ImageVulnerabilityScan Custom Resource. For more information, see ytt in the Cartographer [documentation.](https://cartographer.sh/docs/v0.3.0/reference/template/#clusterimagetemplate) For example, inside the  $v_{\text{tt}}$  template are defined functions that you can use within the ImageVulnerabilityScan.

To create a ClusterImageTemplate:

1. Create a YAML file with the following content and name it custom-ivs-template.yaml.

```
apiVersion: carto.run/v1alpha1
kind: ClusterImageTemplate
metadata:
 name: image-vulnerability-scan-custom # input name of your ClusterImageTempla
te
spec:
 imagePath: .status.scannedImage
 retentionPolicy:
   maxFailedRuns: 10
   maxSuccessfulRuns: 10
 lifecycle: immutable
 healthRule:
   multiMatch:
     healthy:
       matchConditions:
          - status: "True"
           type: ScanCompleted
         - status: "True"
           type: Succeeded
     unhealthy:
       matchConditions:
         - status: "False"
           type: ScanCompleted
         - status: "False"
           type: Succeeded
  params:
    - name: image_scanning_workspace_size
     default: 4Gi
    - name: image_scanning_service_account_scanner
     default: scanner
    - name: image scanning service account publisher
     default: publisher
    - name: image_scanning_active_keychains
     default: []
   - name: image_scanning_workspace_bindings
     default: []
    - name: image scanning steps env vars
     default: []
    - name: trivy_db_repository
     default: ghcr.io/aquasecurity/trivy-db
    - name: trivy_java_db_repository
     default: ghcr.io/aquasecurity/trivy-java-db
    - name: registry
     default:
       server: REGISTRY-SERVER # input your registry server
       repository: REGISTRY-REPOSITORY # input your registry repository
  ytt: |
    #@ load("@ytt:data", "data")
    #@ load("@ytt:template", "template")
    #@ def merge labels(fixed values):
    #@ labels = {}
    #@ if hasattr(data.values.workload.metadata, "labels"):
    #@ exclusions = ["kapp.k14s.io/app", "kapp.k14s.io/association"]
    #@ for k,v in dict(data.values.workload.metadata.labels).items():
    #@ if k not in exclusions:
    #A labels[k] = v#@ end
    #@ end
    #@ end
    #@ labels.update(fixed_values)
    #@ return labels
    #@ end
```

```
#@ def scanResultsLocation():
   #@ return "/".join([
   #@ data.values.params.registry.server,
   #@ data.values.params.registry.repository,
   #@ "-".join([
   #@ data.values.workload.metadata.name,
   #@ data.values.workload.metadata.namespace,
   #@ "scan-results",
   #@ ])
   #@ ]) + ":" + data.values.workload.metadata.uid
   #@ end
   #@ def param(key):
   #@ if not key in data.values.params:
   #@ return None
   #@ end
   #@ return data.values.params[key]
   #@ end
   #@ def maven_param(key):
   #@ if not key in data.values.params["maven"]:
   #@ return None
   #@ end
   #@ return data.values.params["maven"][key]
   #@ end
   #@ def maven repository url():
   #@ if maven param("repository") and "url" in maven param("repository"):
   #@ return maven_param("repository")["url"]
   #@ elif param("maven_repository_url"):
   #@ return param("maven_repository_url")
   #@ else:
   #@ return None
   #@ end
   #@ end
   #@ def correlationId():
   #@ if hasattr(data.values.workload, "annotations") and hasattr(data.value
s.workload.annotations, "apps.tanzu.vmware.com/correlationid"):
   #@ return data.values.workload.annotations["apps.tanzu.vmware.com/corre
lationid"]
   #@ end
   # \alpha r1 = "#@ if hasattr(data.values.workload.spec, "source"):
   #@ if hasattr(data.values.workload.spec.source, "git"):
   #@ url = data.values.workload.spec.source.git.url
   #@ elif hasattr(data.values.workload.spec.source, "image"):
   #@ url = data.values.workload.spec.source.image.split("@")[0]
   #@ end
   #@ url = url + "?sub_path=" + getattr(data.values.workload.spec.source,
"subPath", "/")
   #@ end
   #@ if param("maven"):
   #@ url = maven_repository_url() + "/" + maven_param("groupId").replace
("."," "/") + "/" + maven param("artifactId")#@ end
   #@ if hasattr(data.values.workload.spec, "image"):
   #@ url = data.values.workload.spec.image.split("@",1)[0]
   #@ url = url.split(":",1)[0]
   #@ end
   #@ return url
   #@ end
    ---
   apiVersion: app-scanning.apps.tanzu.vmware.com/v1alpha1
```

```
kind: ImageVulnerabilityScan
   metadata:
     labels: #@ merge labels({ "app.kubernetes.io/component": "image-scan" })
     annotations:
       apps.tanzu.vmware.com/correlationid: #@ correlationId()
       app-scanning.apps.tanzu.vmware.com/scanner-name: Trivy
     generateName: #@ data.values.workload.metadata.name + "-trivy-scan-"
    spec:
     image: #@ data.values.image
     activeKeychains: #@ data.values.params.image_scanning_active_keychains
     scanResults:
       location: #@ scanResultsLocation()
     workspace:
       size: #@ data.values.params.image_scanning_workspace_size
       #@ if/end data.values.params.image scanning workspace bindings:
       bindings: #@ data.values.params.image_scanning_workspace_bindings
      serviceAccountNames:
       scanner: #@ data.values.params.image scanning service account scanner
       publisher: #@ data.values.params.image_scanning_service_account_publish
er
     steps:
      - name: trivy-generate-report
       image: TRIVY-SCANNER-IMAGE
       env:
        - name: TRIVY DB REPOSITORY
         value: #@ data.values.params.trivy_db_repository
        - name: TRIVY JAVA DB REPOSITORY
         value: #@ data.values.params.trivy java db repository
        - name: TRIVY CACHE DIR
         value: /workspace/trivy-cache
       - name: XDG_CACHE_HOME
         value: /workspace/.cache
        - name: TMPDIR
         value: /workspace
        - #@ template.replace(data.values.params.image_scanning_steps_env_vars)
       args:
        - image
        - $(params.image)
        - --exit-code=0
        - --no-progress
       - --scanners=vuln
        - --format=cyclonedx
        - --output=$(params.scan-results-path)/scan.cdx.json
```
#### $\mathbf{z}$

**Note**

apps.tanzu.vmware.com/correlationid contains the metadata of the mapping to the source of the scanned resource.

- 2. Edit the following in your custom-ivs-template.yaml file:
	- .metadata.name is the name of your ClusterImageTemplate. Ensure that it does not  $\circ$ conflict with the names of packaged templates. See Author your supply chains.
	- REGISTRY-SERVER is the registry server used for the scan results location.
	- REGISTRY-REPOSITORY is the registry repository used for the scan results location.
	- TRIVY-SCANNER-IMAGE is the location of your Trivy scanner CLI image
	- .metadata.annotations.'app-scanning.apps.tanzu.vmware.com/scanner-name' is the scanner image name reported in the Tanzu Developer Portal, formerly Tanzu Application Platform GUI.

3. Create the ClusterImageTemplate:

kubectl apply -f custom-ivs-template.yaml

4. After you create your custom ClusterImageTemplate, you can integrate it with SCST - Scan 2.0. See Add App [Scanning](#page-1813-0) to default Test and Scan supply chains.

#### <span id="page-1825-1"></span>Configure your custom ImageVulnerabilityScan samples for Supply Chain Security Tools - Scan

This topic gives you sample ImageVulnerabilityScans for various scanners, and any associated secrets.

#### ImageVulnerabilityScan samples

This section includes ImageVulnerabilityScans (IVS) for various scanners. To use them, copy the YAML content for the scanner you want to use in the following topics:

- [Carbon](#page-1826-0) Black
- [Snyk](#page-1827-0)
- [Prisma](#page-1830-0)
- [Trivy](#page-1832-0)
- [Grype](#page-1833-0)

#### <span id="page-1825-0"></span>Use custom ImageVulnerabilityScan samples

To use a custom ImageVulnerabilityScan sample:

- 1. Copy the sample YAML into a file named custom-ivs.yaml. Some scanners, such as Carbon Black, Snyk, and Prisma Scanner, require specific credentials that you must specify in the secret.
- 2. Obtain the one or more necessary images. For example, an image containing the scanner.
- 3. Edit these fields of your ImageVulnerabilityScan:
	- spec.image is the image that you are scanning. See Retrieving an image digest.
	- scanResults.location is the registry URL where the publisher service account uploads the scan results. For example, my.registry/scan-results.
	- serviceAccountNames includes:
		- scanner is the service account that runs the scan. It must have read access to image.
		- **Publisher is the service account that uploads results. It must have write** access to scanResults.location.
- 4. Complete any scanner specific changes specified on the sample ImageVulnerabilityScan page.
- 5. You can either incorporate your custom ImageVulnerabilityScan into a [ClusterImageTemplate](#page-1821-0) or run a standalone scan using:

kubectl apply -f custom-ivs.yaml -n DEV-NAMESPACE

Where DEV-NAMESPACE is the name of the developer namespace where scanning occurs.

#### Retrieving an image digest

SCST - Scan 2.0 custom resources require the digest form of the URL. For example, nginx@sha256:aa0afebbb3cfa473099a62c4b32e9b3fb73ed23f2a75a65ce1d4b4f55a5c2ef2.

Use the Docker [documentation](https://docs.docker.com/engine/install/) to pull and inspect an image digest:

```
docker pull nginx:latest
docker inspect --format='{{index .RepoDigests 0}}' nginx:latest
```
Alternatively, you can install [krane](https://github.com/google/go-containerregistry/tree/main/cmd/krane) to retrieve the digest without pulling the image:

```
krane digest nginx:latest
```
#### <span id="page-1826-0"></span>Configure a ImageVulnerabilityScan for Carbon Black

This topic gives you an example of how to configure a secret and ImageVulnerabilityScan (IVS) for Carbon Black.

#### Example secret

This section contains a sample secret containing the Carbon Black credentials inside the ~/.cbctl/cbctl.yaml config file. These credentials are used to authenticate your Carbon Black account. You can find these credentials in the Carbon Black console. See the Carbon Black [documentation.](https://developer.carbonblack.com/reference/carbon-black-cloud/container/latest/image-scanning-cli#configuration) You must apply this once to your developer namespace.

```
apiVersion: v1
kind: Secret
metadata:
 name: cbctl-creds
stringData:
 cbctl: |
   cb_api_id: CB-API-ID
   cb_api_key: CB-API-KEY
   org_key: ORG-KEY
   saas_url: SAAS-URL
```
Where:

- CB-API-ID is the API ID obtained from Carbon Black Cloud.
- CB-API-KEY is the API Key obtained from Carbon Black.
- ORG-KEY is the Org Key for your Carbon Black organization.
- SAAS-URL is the Carbon Black Backend URL.

### Example ImageVulnerabilityScan

This section contains a sample IVS that uses Carbon Black to scan a targeted image and push the results to the specified registry location. For information about the IVS specification, see [Configuration](#page-1817-0) Options.

Set the tekton-pipelines feature-flags configmap enable-api-fields to alpha. This lets you use the stdoutConfig which is needed to output the scan report as a file.

```
apiVersion: app-scanning.apps.tanzu.vmware.com/v1alpha1
kind: ImageVulnerabilityScan
metadata:
 name: carbon-black-ivs
```
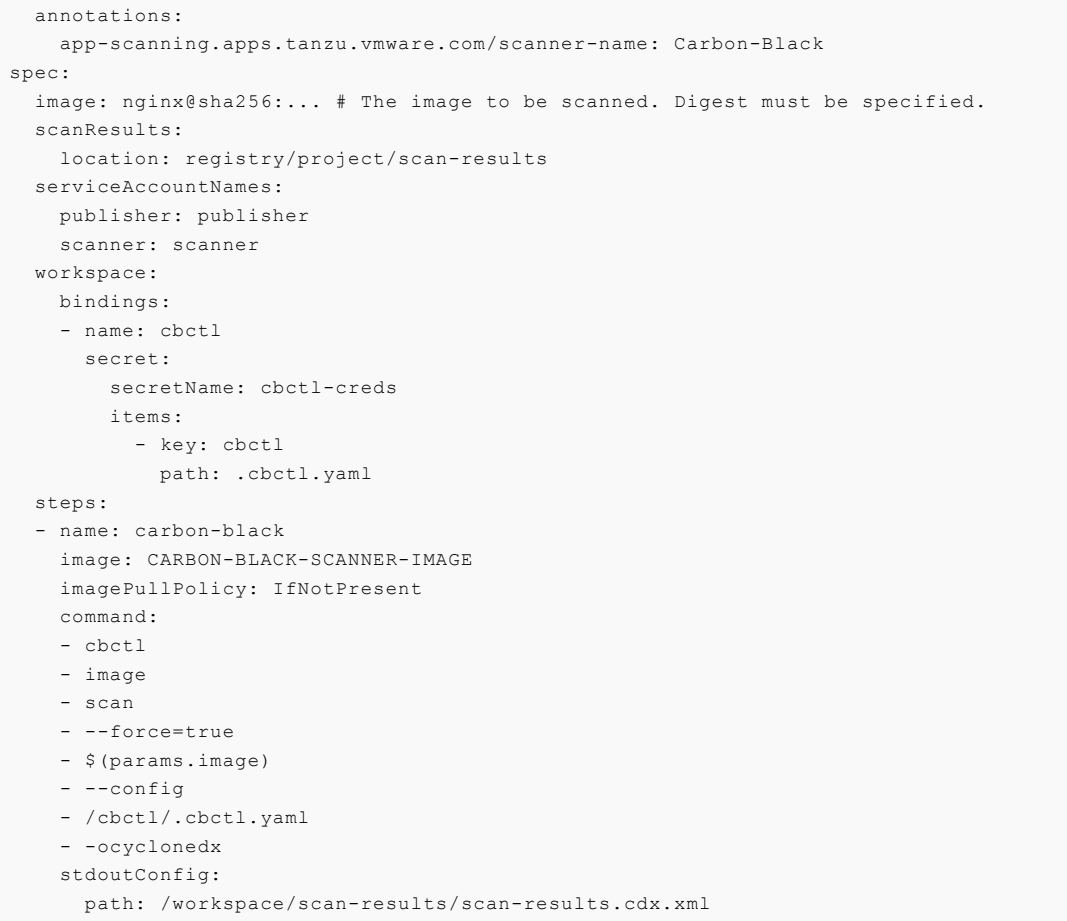

Where:

CARBON-BLACK-SCANNER-IMAGE is the Carbon Black scanner image. For example, cbartifactory/cbctl:latest. For information about publicly available Carbon Black images, see [DockerHub.](https://hub.docker.com/r/cbartifactory/cbctl) For more information about using the Carbon Black Scanner CLI, see the Carbon Black [documentation](https://developer.carbonblack.com/reference/carbon-black-cloud/container/latest/image-scanning-cli/).

The Carbon Black cbctl-creds secret is mounted as a workspace binding and the credentials are inserted into a cbctl.yaml config file that the Carbon Black CLI uses.

stdoutConfig.path is specified to take the output stream of the step to a file where you can publish it to the registry. For more information, see the Tekton [documentation](https://github.com/tektoncd/community/blob/main/teps/0011-redirecting-step-output-streams.md).

#### Disclaimer

For the publicly available Carbon Black scanner CLI image, CLI commands and parameters used are accurate at the time of documentation.

# <span id="page-1827-0"></span>Configure an ImageVulnerabilityScan for Snyk

This topic gives you an example of how to configure a secret and ImageVulnerabilityScan (IVS) for Snyk.

### Example Secret

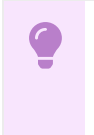

**Important**

For the publicly available Snyk scanner CLI image, CLI commands and parameters used are accurate at the time of documentation.

This section contains a sample secret containing the Snyk API token, which authenticates your Snyk account. You must apply this once to your developer namespace.

```
apiVersion: v1
kind: Secret
metadata:
 name: snyk-token
stringData:
 snyk: |
    {"api": "SNYK-API-TOKEN"}
```
Where:

SNYK-API-TOKEN is your Snyk API token obtained by following the instructions in the Snyk [documentation.](https://docs.snyk.io/snyk-cli/authenticate-the-cli-with-your-account) Do not base64 encode this value.

#### Example ImageVulnerabilityScan

This section contains a sample IVS that uses Snyk to scan a targeted image and push the results to the specified registry location. For information about the IVS specification, see [Configuration](#page-1817-0) Options.

#### apiVersion: app-scanning.apps.tanzu.vmware.com/v1alpha1 kind: ImageVulnerabilityScan metadata: name: snyk-ivs annotations: app-scanning.apps.tanzu.vmware.com/scanner-name: Snyk spec: image: TARGET-IMAGE scanResults: location: registry/project/scan-results serviceAccountNames: publisher: publisher scanner: scanner workspace: bindings: - name: snyk secret: secretName: snyk-token items: - key: snyk path: configstore/snyk.json steps: - name: snyk image: SNYK-SCANNER-IMAGE env: - name: XDG-CONFIG-HOME value: /snyk command: ["snyk","container","test", \$ (params.image), "--json-file-output=\$ (params.s can-results-path)/scan.json"] onError: continue - name: snyk2spdx # You will need to create your own image. See explanation below. image: SNYK2SPDX-IMAGE command: ["/bin/bash"] args:  $-$  " $-c$ "  $-$  | set -e

```
cat $(params.scan-results-path)/scan.json | /app/bin/snyk2spdx --output=$(para
ms.scan-results-path)/scan.spdx.json
```
Where:

- TARGET-IMAGE is the image to be scanned. You must specify the digest.
- SNYK-SCANNER-IMAGE is the image containing the Snyk CLI. For example, snyk/snyk: golang. For information about publicly available Snyk images, see [DockerHub.](https://hub.docker.com/r/snyk/snyk) For more information about using the Snyk CLI, see the Snyk [documentation](https://docs.snyk.io/snyk-cli).
- XDG-CONFIG-HOME is the directory that contains your Snyk CLI config file, configstore/snyk.json, which is populated using the snyk-token Secret you created. For more information, see the Snyk Config [documentation.](https://docs.snyk.io/snyk-cli/commands/config)
- SNYK2SPDX-IMAGE is the image used to convert the Snyk CLI output scan.json in the snyk step to SPDX format and have its missing DOCUMENT DESCRIBES relation inserted. See the Snyk [snyk2spdx](https://github.com/snyk-tech-services/snyk2spdx) repository in GitHub. To do this:
	- 1. Clone the [snyk2spdx](https://github.com/snyk-tech-services/snyk2spdx) repository.
	- 2. Add the following Dockerfile to the root of the repository:

```
FROM node AS build
RUN npm install -g typescript
RUN npm install -g ts-node
WORKDIR /build-dir
ADD . .
RUN npm install --legacy-peer-deps
RUN npm run build && npm prune --json --omit=dev --legacy-peer-deps
RUN npx nexe@3.3.7 dist/index.js -r './dist/**/*.js' -t linux-x64-12.16.
2 -o snyk2spdx-linux
FROM paketobuildpacks/builder-jammy-base AS run
COPY --from=build /build-dir/dist/ /app/dist/
COPY --from=build /build-dir/node_modules /app/node_modules
COPY --from=build /build-dir/snyk2spdx-linux /app/bin/snyk2spdx
ENTRYPOINT ["/app/bin/snyk2spdx"]
CMD ["/app/bin/snyk2spdx"]
```
3. Build and push the image to a registry. Replace SNYK2SPDX-IMAGE with the new image you built.

#### **Note**

The snyk2spdx output does not conform to the [verification](#page-1834-0) process. Although the results might be ingested to the Tanzu Application Platform metadata store, VMware does not ensure the accuracy of the results.

#### **Note**

 $\mathbf{z}$ 

After detecting vulnerabilities, the Snyk image exits with Exit Code 1 and causes a failed scan task. You can ignore the step error by setting onError and handling the error in a subsequent step. For instructions, see the Tekton [documentation](https://tekton.dev/docs/pipelines/tasks/#specifying-onerror-for-a-step).

 $\overrightarrow{a}$ 

For information about setting up scanner credentials, see the Snyk CLI [documentation](https://docs.snyk.io/snyk-cli/commands/config).

#### <span id="page-1830-0"></span>Configure an ImageVulnerabilityScan for Prisma

This topic gives you an example of how to configure a secret and ImageVulnerabilityScan (IVS) for Prisma.

#### Example secret

This section contains a sample secret containing the Prisma Cloud account access key, secret key, and console URL which are used to authenticate your Prisma account. You must apply this once to your developer namespace.

```
apiVersion: v1
kind: Secret
metadata:
 name: prisma-auth
stringData:
 username: USERNAME
 password: PASSWORD
 address: ADDRESS
```
Where:

- USERNAME is the access Key from the Prisma Cloud account.
- PASSWORD is the secret Key from the Prisma Cloud account.
- ADDRESS is the URL for Console from the Prisma Cloud account.

### Example ImageVulnerabilityScan

This section contains a sample IVS that uses Prisma to scan a targeted image and push the results to the specified registry location. For information about the IVS specification, see [Configuration](#page-1817-0) Options.

```
apiVersion: app-scanning.apps.tanzu.vmware.com/v1alpha1
kind: ImageVulnerabilityScan
metadata:
 name: prisma-ivs
 annotations:
   app-scanning.apps.tanzu.vmware.com/scanner-name: Prisma
spec:
 image: TARGET-IMAGE
 scanResults:
   location: registry/project/scan-results
 serviceAccountNames:
   publisher: publisher
   scanner: scanner
 steps:
 - name: prisma
   image: PRISMA-SCANNER-IMAGE
   imagePullPolicy: IfNotPresent
   workingDir: /workspace
   securityContext:
     privileged: true
     allowPrivilegeEscalation: true
     seccompProfile:
       type: RuntimeDefault
     capabilities:
       drop:
          - ALL
```

```
script: |
     #!/bin/bash
      # Alternative method of making twistcli available in the container
     curl --output ./twistcli --write-out "%{http code}" -s -L -k -u $USER NAME:$PASS
WORD $ADDRESS/api/v1/util/twistcli
     chmod +x /workspace/twistcli
     if [[ ! -e /cred-helper/config.json ]]; then
     echo "{}" > /cred-helper/config.json
     f \in \mathcal{F}podman pull $IMAGE
      twistcli images scan --podman-path /usr/bin/podman --address $ADDRESS --user $US
ER_NAME --password $PASSWORD $IMAGE --output-file ./twist-scan.json --containerized
      # Input commands used for your Prisma summary report conversion. See below for m
ore detail.
     twistoutput=./twist-scan.json
     twistversion=$(./twistcli -v | sed "s/twistcli version //")
     IMAGE_NAME=$(echo $IMAGE | cut -d'@' -f1)
     IMAGE_DIGEST=$(echo $IMAGE | cut -d'@' -f2)
     /prismaconverter image $twistversion $twistoutput "./" "./scan-results/twist-sca
n-cdx.json" $IMAGE_NAME $IMAGE_DIGEST
   env:
    - name: USER_NAME
     valueFrom:
       secretKeyRef:
         key: username
         name: prisma-auth
         optional: false
    - name: PASSWORD
     valueFrom:
       secretKeyRef:
         key: password
         name: prisma-auth
         optional: false
    - name: ADDRESS
     valueFrom:
       secretKeyRef:
          key: address
         name: prisma-auth
         optional: false
    - name: IMAGE
     value: $(params.image)
  workspace: {}
```
Where:

- TARGET-IMAGE is the image to scan. You must specify the digest.
- PRISMA-SCANNER-IMAGE is the image containing the Prisma Cloud [twistcli,](https://docs.paloaltonetworks.com/prisma/prisma-cloud/prisma-cloud-admin-compute/tools/twistcli) [podman](https://podman.io/docs/installation), and a utility to convert the Prisma summary report in JSON format to a CycloneDX SBOM in XML format. The Prisma scanner produces a proprietary output instead of community standard CycloneDX or SPDX. Because of this, you cannot use the scan report summary produced by Prisma as is and you must convert it. Contact your account team if you want to use Prisma and need this utility.
- The securityContext grants root access as Prisma requires root access to run. If permission is not given, you might encounter a cannot clone: Operation not permitted error message. For information about the securityContext, see Customize an ImageVulnerabilityScan. Due to needing root access, you cannot run Prisma scans in clusters with restricted pod Security Standards.

For information about using the CLI, see the Prisma twistcli [docs](https://docs.paloaltonetworks.com/prisma/prisma-cloud/prisma-cloud-admin-compute/tools/twistcli_scan_images).

## <span id="page-1832-0"></span>Configure an ImageVulnerabilityScan for Trivy

This topic gives you an example of how to configure an ImageVulnerabilityScan (IVS) for Trivy.

## Example ImageVulnerabilityScan

This section gives you an example IVS that uses Trivy to scan a targeted image and push the results to the specified registry location. For information about the IVS specification, see [Configuration](#page-1817-0) Options.

```
apiVersion: app-scanning.apps.tanzu.vmware.com/v1alpha1
kind: ImageVulnerabilityScan
metadata:
 name: trivy-ivs
 annotations:
   app-scanning.apps.tanzu.vmware.com/scanner-name: Trivy
spec:
 image: TARGET-IMAGE
 scanResults:
   location: registry/project/scan-results
 serviceAccountNames:
   publisher: publisher
   scanner: scanner
 steps:
 - name: trivy
   image: TRIVY-SCANNER-IMAGE
   command: ["trivy"]
   args:
   - image
   - $(params.image)
   --exist-conde=0- --no-progress
      - --scanners=vuln
    - --format=cyclonedx
    - --output=$(params.scan-results-path)/scan.cdx.json
```
#### Where:

- TARGET-IMAGE is the image to be scanned. Digest must be specified.
- TRIVY-SCANNER-IMAGE is the image containing the Trivy CLI. For example, aquasec/trivy:0.42.1. For information about publicly available Trivy images, see [DockerHub](https://hub.docker.com/r/aquasec/trivy/tags). For more information about using the Trivy CLI, see the Trivy [documentation](https://github.com/aquasecurity/trivy).

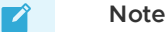

Trivy versions greater than 0.42.1 are not supported as they output CycloneDX 1.5 which is not supported for ingestion.

#### Trivy database size requirement

The recommended storageSize for Trivy scans is 4Gi due to the size of the Trivy database. If the storageSize is not sufficient, you might encounter a no space left on device error when initializing the database in the scan pod.

Update the app-scanning-values-file.yaml for the app-scanning.apps.tanzu.vmware.com package to change the default storageSize. See installation [documentation](#page-1809-0).

```
scans:
 workspace:
   storageSize: 4Gi
```
If you do not want to set a default storageSize by updating the app-scanning-values-file.yaml, you must specify the spec.workspace.size when creating each standalone ImageVulnerabilityScan or embedded ImageVulnerabilityScan in a [ClusterImageTemplate](#page-1821-1).

**Warning** As a publicly maintained image that is built outside of VMware build systems, the image might not meet the security standards VMware has established. Ensure that you review the image before use to ensure that it meets your organizations security and compliance policies. For the publicly available Trivy scanner CLI image, CLI commands and parameters used are accurate at the time of documentation.

### <span id="page-1833-0"></span>Configure a ImageVulnerabilityScan for Grype

This topic gives you an example of how to configure an ImageVulnerabilityScan (IVS) for Grype.

## Example ImageVulnerabilityScan

This section contains a sample IVS that uses Grype to scan a targeted image and push the results to the specified registry location. For information about the IVS specification, see [Configuration](#page-1817-0) Options.

```
apiVersion: app-scanning.apps.tanzu.vmware.com/v1alpha1
kind: ImageVulnerabilityScan
metadata:
 name: grype-ivs
 annotations:
   app-scanning.apps.tanzu.vmware.com/scanner-name: Grype
spec:
  image: TARGET-IMAGE
 scanResults:
   location: registry/project/scan-results
 serviceAccountNames:
   publisher: publisher
   scanner: scanner
 steps:
  - name: grype
   image: GRYPE-SCANNER-IMAGE
   args:
     - \circ- cyclonedx-json
    - registry:$(params.image)
    --fit1a- /workspace/scan-results/scan.cdx.json
   env:
    - name: GRYPE ADD CPES IF NONE
     value: "false"
    - name: GRYPE EXCLUDE
    - name: GRYPE SCOPE
```
#### Where:

- TARGET-IMAGE is the image to scan. You must specify digest.
- GRYPE-SCANNER-IMAGE is the image containing the Grype CLI. For example, anchore/grype:latest. For information about publicly available Grype images, see [DockerHub](https://hub.docker.com/r/anchore/grype/tags). For more information about using the Grype CLI, see the Grype [documentation.](https://github.com/anchore/grype#getting-started)

## Grype database size requirement

The recommended storageSize for Grype scans is 4Gi due to the size of the Grype database. If the storageSize is not sufficient, you might encounter an error indicating insufficient space when initializing the database in the scan pod.

Update the app-scanning-values-file.yaml for the app-scanning.apps.tanzu.vmware.com package to change the default storage Size. See installation [documentation](#page-1809-0).

```
scans:
  workspace:
    storageSize: 4Gi
```
If you do not want to set a default storageSize by updating the app-scanning-values-file.yaml, you must specify the spec.workspace.size when creating each standalone ImageVulnerabilityScan or embedded the ImageVulnerabilityScan in a [ClusterImageTemplate](#page-1821-1).

**Warning** As a publicly maintained image that is built outside of VMware build systems, the image might not meet the security standards VMware established. Ensure that you review the image before use to ensure that it meets your organizations security and compliance policies. For the publicly available Grype scanner CLI image, CLI commands and parameters used are accurate at the time of documentation.

## <span id="page-1834-0"></span>Verify scanning with Supply Chain integration

This topic tells you how to verify scanning with Supply Chains.

## Create a workload

Create a sample workload with a pre-built image by using the tanzu apps workload create command:

```
tanzu apps workload create WORKLOAD-NAME \
  --app APP-NAME \
 --git-repo GIT-REPO \
 --git-branch GIT-BRANCH \
 --type TYPE \
 --namespace DEV-NAMESPACE
```
Where:

- WORKLOAD-NAME is the name you choose for your workload.
- APP-NAME is the name of your app.
- GIT-REPO is the Git repository from which the workload is created.
- GIT-BRANCH is the branch in a Git repository from where the workload is created.
- TYPE is the type of your app.
- DEV-NAMESPACE is the name of the developer namespace where scanning occurs.  $\sim$

**Note** For information about how to use the Tanzu CLI workload creation, see Create a [Workload.](#page-733-0)

#### Retrieve scan results

Scan results are uploaded to the container image registry as an [imgpkg](https://carvel.dev/imgpkg/) bundle. To retrieve a vulnerability report:

1. Retrieve the result location from the ImageVulnerabilityScan CR Status:

```
SCAN_RESULT_URL=$(kubectl get imagevulnerabilityscan my-scan -n DEV-NAMESPACE -
o jsonpath='{.status.scanResult}')
```
2. Download the bundle to a local directory and list the content:

```
imgpkg pull -b $SCAN_RESULT_URL -o scan-results/
ls scan-results/
```
## Set up recurring scanning

This topic describes how to set up recurring scans using Supply Chain Security Tools (SCST) - Scan 2.0.

#### Overview

Scan workloads with updated vulnerability databases frequently. Use the scanner of your choice to scan images produced by your software supply chain, and any container images running in your Tanzu Application Platform clusters.

Use SCST - Scan 2.0 to schedule container image scans with the following capabilities:

- Detect vulnerabilities without a supply chain run for the following container image sources:
	- Images produced by the supply chain using Tanzu Build Service or kaniko.
	- Images defined in a workload when using a prebuilt container image in your supply chain.
	- Images running in a Tanzu Application Platform cluster that were not produced by a software supply chain.
- Customize how far back you want to scan container images based on:
	- When the container image was created in the supply chain.
	- When the container image entered a running state on your Tanzu Application Platform cluster.
- Use one of the ImageVulnerabilityScan samples or create your own.
	- For more information, see [ImageVulnerabilityScan](#page-143-0) samples or Bring your own scanner using an [ImageVulnerabilityScan.](#page-1815-0)
- View discovered vulnerabilities from your most recent image built for a workload in the Tanzu Developer Portal Supply Chain Choreographer plug-in.
- Use when either SCST Scan 1.0 or SCST Scan 2.0 is used to scan a recently built container in your supply chain.

### Set up recurring scanning

Unlike scans that occur as part of the software supply chain, scans invoked by recurring scanning run as a centralized scan job in a single namespace. The scan job gathers images from all namespaces. To set up recurring scanning, you must create a RecurringImageVulnerabilityScan. A RecurringImageVulnerabilityScan defines:

- The interval in which to scan container images in crontab format.
- How many images, created using the supply chain, to scan as determined by the selected number of days in the past.
- How many images, started in your Tanzu Application Platform clusters, to scan as determined by the selected number of days in the past.
- The steps from the IVS [template](#page-1825-0) to use to scan your images, which define which scanner to use.
- The OCI-compliant registry to push the recurring scan results to.

### **Prerequisites**

Before you define your RecurringImageVulnerabilityScan template, you must have:

- A repository created on an OCI compliant registry that scan results are pushed to.
- A namespace in which to create the recurring scan template. This is where all the recurring scan jobs will run.
- A service account within the namespace that can push an OCI artifact to the results repository.
- Credentials for any registry the scanner must pull images from to scan.

Recurring scanning uses the SCST - Scan 2.0 component, which is in the Full and Build Profiles.

#### **Note**

 $\overrightarrow{a}$ 

Pay special attention to the service accounts and credentials that are needed. For a simplified setup of the namespace, VMware recommends that you use Namespace Provisioner to create a namespace. Namespace Provisioner automatically creates the service accounts and secrets needed for images created by supply chains. The examples in this topic use a namespace created by Namespace Provisioner. For more information, see [Namespace](#page-1302-0) Provisioner.

### Example RecurringImageVulnerabilityScan template

The following sample template provides an explanation of the input variables for the RecurringImageVulnerabilityScan CR. Use the Grype and Trivy samples in a namespace created by Namespace Provisioner. The Grype and Trivy examples are a subset of this template. Add additional configurations from this template to the Grype and Trivy samples for more advanced configurations.

```
apiVersion: app-scanning.apps.tanzu.vmware.com/v1alpha1
kind: RecurringImageVulnerabilityScan
metadata:
 name: recurring-scan-template
spec:
 images:
   ranWithinDays: RAN-INTERVAL
   createdWithinDays: CREATED-INTERVAL
 retentionPolicy:
   maxFailedScans: FAILED-RETENTION
   maxSuccessfulScans: SUCESSFUL-RETENTION
 schedule:
   cron: CRON-SCHEDULE
   startingDeadline: START-DEADLINE
  scan:
   activeKeychains:
    # Only enable keychains for registries you are using
   - name: acr # Azure Container Registry
    - name: ecr # Elastic Container Registry
    - name: gcr # Google Container Registry
```

```
- name: ghcr # Github Container Registry
workspace:
 size: WORKSPACE-SIZE
scanResults:
 location: RESULTS-REPOSITORY
steps:
 STEPS-FROM-IVS-TEMPLATE
```
Where:

- RAN-INTERVAL: How many prior days of images from pods that have started on the Tanzu Application Platform clusters to scan.
- CREATED-INTERVAL How many prior days of images from supply chains to scan.
- FAILED-RETENTION: The number of failed recurring scan executions to keep in Kubernetes.
- CRON-SCHEDULE: The schedule in which to invoke recurring scans in crontab format. For example, to execute a scan daily at 3:00 AM, the value is  $0 \times 3 \times 3 \times 4$
- START-DEADLINE: The period of time beyond the scheduled start time when scans can be started if they did not start on time. If this period elapses, the scheduled scan is skipped.
- SUCESSFUL-RETENTION: The number of successful recurring scan executions to keep in Kubernetes.
- WORKSPACE-SIZE: The size of the workspace used when scanning images. This is created as a Kubernetes PVC. This depends mostly on the size of the vulnerability database, the number of images to be scanned, and the output of the vulnerability scanner. 10Gi is the recommended starting point.
- RESULTS-REPOSITORY: The registry URL where results are uploaded. For example, my.registry/scan-results.
- STEPS-FROM-IVS-TEMPLATE: The steps to execute to scan the list of the container images. See [ImageVulnerabilityScan](#page-143-0) samples for commonly used samples. To pass spec.image and scanResults.location to args, you can use {image} and {output} respectively. These interpolation variables differ from the ones currently used in the ImageVulnerabilityScan (\$(params.image) and \$(params.scan-results-path)).

#### $\mathbf{z}$

#### **Note**

The scan step should be the last step in the steps property.

Pay special attention to the scanning runtime, the scan frequency, and the configured deadline. Setting RAN-INTERVAL and CREATED-INTERVAL to a large number of days can increase the number of images scanned, and in turn, the scanning runtime. If the scan runtime is greater than the CRON-SCHEDULE frequency, the scans start to queue up. VMware recommends running the scan once every 24 hours at a time when your cluster load is low.

### Grype RecurringImageVulnerabilityScan template

The SCST - Scan 1.0 default scanner is Grype, and this template works with the SCST - Scan 1.0 default configuration.

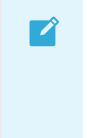

#### **Note**

You must match the scanner and version to the scanner and version used in the software supply chain. Using different types of scanners between build time and recurring scans is not supported and results in vulnerabilities being double counted in the Security Analysis plug-in in Tanzu Developer Portal.

To apply this configuration, save it to a file and apply it to the namespace created for recurring scans:

```
kubectl apply -f grype-recurring-scan.yaml --namespace NAMESPACE
apiVersion: app-scanning.apps.tanzu.vmware.com/v1alpha1
kind: RecurringImageVulnerabilityScan
metadata:
 name: grype-recurring-scan
spec:
 images:
   createdWithinDays: 180
    ranWithinDays: 0
 retentionPolicy:
   maxFailedScans: 1
   maxSuccessfulScans: 1
 schedule:
   cron: 0 3 * * *
   startingDeadline: 60m
 scan:
   workspace:
     size: 10Gi
   scanResults:
     location: RESULTS-REPOSITORY
   steps:
    - name: update-db
     image: anchore/grype:latest
     command: [/grype]
     args:
     - db
     - update
     env:
      - name: GRYPE DB_CACHE_DIR
       value: /workspace/grype-cache
    - name: grype-scan
     image: anchore/grype:latest
     command: [/grype]
     args:
     - "{image}"
      - "-o"
      - "cyclonedx-json"
      - "--file"
      - "{output}"
     env:
      - name: GRYPE DB AUTO UPDATE
       value: "false"
      - name: GRYPE_CHECK_FOR_APP_UPDATE
        value: "false"
      - name: GRYPE DB_CACHE_DIR
        value: /workspace/grype-cache
```
This sample configuration, downloads the latest Grype vulnerability database and then scans with the stored database. This prevents multiple database updates while running concurrent scans.

The placeholder  ${image}$  is replaced by each one of the container images that are being scanned. This is equivalent to the  $\frac{1}{2}$  (params.image) placeholder used in the ImageVulnerabilityScan.

The placeholder {output} is replaced by an auto-generated path to store the results for the scanned image. This is equivalent to the \$ (params.scan-results-path) placeholder used in the

#### ImageVulnerabilityScan.

### Trivy RecurringImageVulnerabilityScan template

The SCST - Scan 2.0 default scanner is Trivy, and this template works with the Scan 2.0 default configuration.

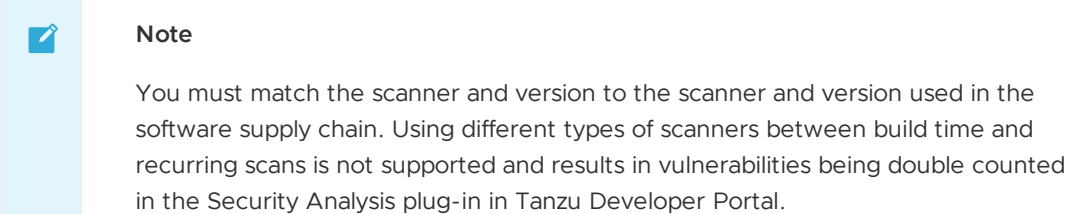

To apply this configuration, save it to a file and apply it to the namespace created for recurring scans:

kubectl apply -f trivy-recurring-scan.yaml --namespace NAMESPACE

```
apiVersion: app-scanning.apps.tanzu.vmware.com/v1alpha1
kind: RecurringImageVulnerabilityScan
metadata:
 name: trivy-recurring-scan
spec:
 images:
   createdWithinDays: 180
   ranWithinDays: 0
 retentionPolicy:
   maxFailedScans: 1
   maxSuccessfulScans: 1
 schedule:
   cron: 0 \ 3 \ * \ * \ *startingDeadline: 60m
 scan:
   workspace:
     size: 10Gi
   scanResults:
     location: RESULTS-REPOSITORY
   steps:
    - name: update-db
     image: aquasec/trivy:0.48.3
     command: [/usr/local/bin/trivy]
     args:
     - image
      - --download-db-only
       - --no-progress
      - --cache-dir=/workspace/trivy-cache
    - name: update-java-db
     image: aquasec/trivy:0.48.3
     command: [/usr/local/bin/trivy]
     args:
      - image
     - --download-java-db-only
      - --no-progress
      - --cache-dir=/workspace/trivy-cache
    - name: trivy-generate-report
     image: aquasec/trivy:0.48.3
     command: [/usr/local/bin/trivy]
     args:
      - image
      - '{image}'
```
- --exit-code=0 - --no-progress - --scanners=vuln - --format=cyclonedx - --output={output} - --cache-dir=/workspace/trivy-cache - --skip-db-update - --skip-java-db-update

This sample configuration downloads the latest Trivy vulnerability and Java databases and then scans with the stored databases. This prevents multiple database updates while running concurrent scans.

The placeholder {image} is replaced by each one of the container images that are being scanned. This is equivalent to the  $\frac{1}{2}$  (params.image) placeholder used in the ImageVulnerabilityScan.

The placeholder {output} is replaced by an auto-generated path to store the results for the scanned image. This is equivalent to the  $\frac{2}{3}$  (params.scan-results-path) placeholder used in the ImageVulnerabilityScan.

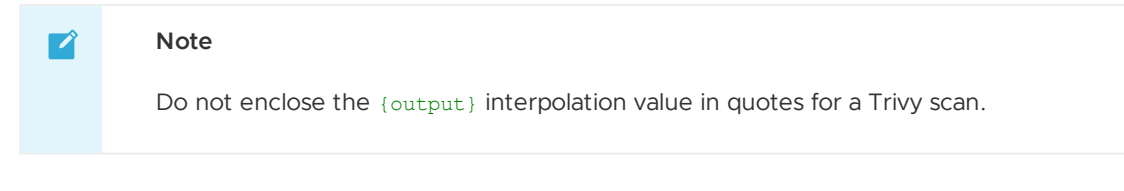

### Enable policy enforcement with Scan 2.0 in a supply chain

This topic tells you how to enable policy enforcement in a supply chain with Supply Chain Security Tools (SCST) - Scan 2.0.

Policy enforcement is not built into SCST - Scan 2.0 and is not in any of the Out of the Box supply chains. You must author a [custom](#page-1593-0) supply chain to enable policy enforcement.

To enforce a policy in a supply chain you need a ClusterImageTemplate that uses a Tekton TaskRun to evaluate the vulnerabilities and enforces the set policy. This topic provides a sample TaskRun and a sample ClusterImageTemplate for you to edit.

### Prepare for the TaskRun

The TaskRun queries the Metadata Store to get the list of vulnerabilities for the image. Authenticate with the Metadata Store API by obtaining an access token and a certificate:

- 1. Build an image that contains curl and  $jq$  for the TaskRun to use.
- 2. Get the access token from the Metadata Store by running:

```
ACCESS-TOKEN=$(kubectl get secrets -n metadata-store metadata-store-read-write
-client -o yaml \
| yq .data.token | base64 -d)
```
3. Create the secret metadata-store-access-token-secret.yaml and include the access token:

```
kind: Secret
apiVersion: v1
metadata:
 name: metadata-store-access-token
stringData:
 accessToken: ACCESS-TOKEN
```
Where ACCESS-TOKEN is the access token

4. Get the Certificate Authority (CA) certificate from the Metadata Store by running:

```
MDS CA CERT=$(kubectl get secret -n metadata-store ingress-cert -o json | jq -r
".data.\"ca.crt\"" \
| base64 -d)
```
5. Create the secret metadata-store-cert-secret.yaml and include the certificate:

```
kind: Secret
apiVersion: v1
metadata:
 name: metadata-store-cert
stringData:
 caCrt: |
   METADATA-STORE-CA-CERT
```
Where METADATA-STORE-CA-CERT is the Metadata Store CA certificate

6. Apply the created secrets in the developer namespace:

```
kubectl apply -f metadata-store-access-token-secret.yaml -n DEVELOPER-NAMESPACE
kubectl apply -f metadata-store-cert-secret.yaml -n DEVELOPER-NAMESPACE
```
### <span id="page-1841-0"></span>Edit the  $TaskRun$  sample to enforce the policy

The following sample TaskRun waits until the vulnerability data is available for the image in the Metadata Store. When the data is available, the vulnerabilities are aggregated by severity. The policy that GATE sets determines whether TaskRun succeeds or fails.

Edit the sample for your needs:

```
apiVersion: tekton.dev/v1
kind: TaskRun
metadata:
 generateName: enforce-policy-task-run-
spec:
 serviceAccountName: SERVICE-ACCOUNT-THAT-CAN-READ-TAP-IMAGES
 params:
    - name: image
     value: IMAGE-WITH-DIGEST-THAT-WAS-SCANNED
 taskSpec:
   steps:
   - name: enforce-policy
     image: TASK-RUN-IMAGE-WITH-CURL-AND-JQ
     script: |
       if [ ${GATE} -eq "none" ]; then
            exit 0
        f \in \mathcal{F}IMAGE_DIGEST=$(echo $(params.image) | cut -d "@" -f 2)
        while true; do
         response_code=$(curl https://$METADATA_STORE_URL/api/v1/images/${IMAGE_DIGES
T} -H "Authorization: Bearer ${ACCESS_TOKEN}" -H 'accept: application/json' --cacert /
var/cert/caCrt -o vulnerabilities.json -w "%{http_code}")
         if [ $response code -eq 200 ]; then
            echo "Vulnerabilities data is available in AMR"
            break
          else
            echo "Vulnerabilities data is not available in AMR, waiting..."
           sleep 10
          f_idone
```

```
critical=$(cat vulnerabilities.json | jq '[.Packages[].Vulnerabilities[] | sel
ect(.Ratings[].Severity | contains("Critical"))] | unique | length')
        high=$(cat vulnerabilities.json | jq '[.Packages[].Vulnerabilities[] | select
(.Ratings[].Severity | contains("High"))] | unique | length')
        medium=$(cat vulnerabilities.json | jq '[.Packages[].Vulnerabilities[] | selec
t(.Ratings[].Severity | contains("Medium"))] | unique | length')
       low=$(cat vulnerabilities.json | jq '[.Packages[].Vulnerabilities[] | select(.
Ratings[].Severity | contains("Low"))] | unique | length')
       vulnerabilitiesCount=0
       case $GATE in
         l<sub>ow</sub>)
           vulnerabilitiesCount=$(($low+$medium+$high+$critical))
           ;;
          medium)
            vulnerabilitiesCount=$(($medium+$high+$critical))
           ;;
         high)
           vulnerabilitiesCount=$(($high+$critical))
            ;;
         critical)
           vulnerabilitiesCount=$(($critical))
            ;;
        esac
        echo "Vulnerabilities: ${vulnerabilitiesCount}"
        if [ ${vulnerabilitiesCount} -gt 0 ];then
         exit 1
        f_ienv:
      - name: GATE
       value: "critical"
      - name: METADATA STORE URL
       value: METADATA-STORE-URL-VALUE
      - name: ACCESS TOKEN
       valueFrom:
         secretKeyRef:
           name: METADATA-STORE-ACCESS-TOKEN
           key: accessToken
      volumeMounts:
      - name: cert
       mountPath: /var/cert
   volumes:
    - name: cert
     secret:
        secretName: SECRET-CONTAINING-METADATA-STORE-CERT
```
Where:

- GATE is an environment variable that sets the threshold for severity in the policy. The accepted values are low, medium, high, and critical. For example, if the GATE is set to high then the TaskRun fails if it finds high or critical vulnerabilities for the image. If the GATE is set to none, no policy is enforced and TaskRun succeeds.
- METADATA-STORE-URL-VALUE is the URL for reaching the Metadata Store. In a single-cluster deployment, the value is metadata-store-app.metadata-store.svc.cluster.local:8443. In a multicluster deployment, the value is metadata-store.VIEW-CLUSTER-INGRESS-DOMAIN.
- IMAGE-WITH-DIGEST-THAT-WAS-SCANNED is the image that was built and scanned in the previous steps of the supply chain. The environment variable value is set to  $#e$ data.values.image while embedding the TaskRun in the ClusterImageTemplate. Template this value to enable it be passed through the supply chain.
- $\bullet$ SERVICE-ACCOUNT-THAT-CAN-READ-TAP-IMAGES is a service account in the developer namespace that has access to read Tanzu Application Platform images. TaskRun uses this

service account to pull images for its execution steps.

- TASK-RUN-IMAGE-WITH-CURL-AND-JQ is any image that contains  $curl$  and  $jq$  commands.
- METADATA-STORE-ACCESS-TOKEN is the secret that contains the Metadata Store read access token.
- SECRET-CONTAINING-METADATA-STORE-CERT is the name of the secret that contains the Metadata Store certificate.

### Include the policy ClusterImageTemplate in the newly authored supply chain

To include the policy ClusterImageTemplate in the newly authored supply chain:

1. Create policy-cluster-image-template.yaml by embedding the updated TaskRun in a ClusterImageTemplate. Set the values for environment variables and properties you used when editing the [TaskRun](#page-1841-0) sample to enforce the policy:

```
#@ load("@ytt:data", "data")
---
apiVersion: carto.run/v1alpha1
kind: ClusterImageTemplate
metadata:
 name: scan-policy-template
spec:
  imagePath: spec.params[?(@.name=="image")].value
 healthRule:
   mul + iMahchhealthy:
       matchConditions:
         - type: Succeeded
           status: "True"
     unhealthy:
       matchConditions:
         - type: Succeeded
           status: "False"
  ytt: |
    #@ load("@ytt:data", "data")
    #@ load("@ytt:template", "template")
    ---
    apiVersion: tekton.dev/v1
    kind: TaskRun
   metadata:
     name: enforce-policy
    spec:
     serviceAccountName: scanner
     taskSpec:
       steps:
        - name: enforce-policy
          image: dev.local:5000/taskrun-image:latest
          script: |
          ....
           IMAGE_DIGEST=$(echo ${IMAGE} | cut -d "@" -f 2)
          ....
          env:
          ...
          - name: IMAGE
           value: #@ data.values.image # <------ template the image so that it
can flow through the supply chain
          ....
```
2. Create a new supply chain named custom-supply-chain.yaml by following the steps in [Author](#page-1593-0) your supply chains.

The scan step generates the vulnerability data that the policy step queries the Metadata Store for. Therefore the policy step must be after the scan step and must take the image produced by the scan step as an input image. You can place any step that requires an image as an input after the policy step.

```
---
apiVersion: carto.run/v1alpha1
kind: ClusterSupplyChain
metadata:
 name: CUSTOM-SUPPLY-CHAIN-NAME
spec:
  selectorMatchExpressions:
    - key: 'apps.tanzu.vmware.com/workload-type'
     operator: In
     values:
      - web
      - server
      - worker
  selectorMatchFields:
    - key: spec.image
      operator: Exists
  params:
    - name: image_scanning_service_account_publisher
     value: scanner
    - name: image_scanning_service_account_scanner
      default: report-publisher
    - name: image scanning workspace size
      default: 4Gi
  resources:
  - name: image-provider
   templateRef:
     kind: ClusterImageTemplate
     name: image-provider-template
    params:
      - name: serviceAccount
       default: scanner
  - name: image-scanner
    templateRef:
     kind: ClusterImageTemplate
     name: image-vulnerability-scan-trivy
    params:
      - name: registry
       default:
         server: dev.registry.tanzu.vmware.com
         repository: tanzu-image-signing/test-policy
    images:
      - resource: image-provider
       name: image
  - name: policy # policy cluster image template
    templateRef:
     kind: ClusterImageTemplate
     name: scan-policy-template
    params:
      - name: serviceAccount
       default: scanner
    images:
    - resource: image-scanner
```

```
name: image
... # supply chain continues
```
# Apply the template, supply chain, and workload

To apply the template, supply chain, and workload:

1. Apply the generated ClusterImageTemplate and ClusterSupplyChain by running:

```
kubectl apply -f policy-cluster-image-template.yaml
kubectl apply -f custom-supply-chain.yaml
```
2. Create a workload in the developer namespace that can trigger the supply chain. For more [information](#page-1593-1) about selectors and how to use them with a custom supply chain, see Providing your own supply chain.

### Troubleshoot the policy

If the policy is still waiting to find the vulnerabilities data for the image in the Metadata Store:

- 1. Verify that the observer is healthy and running.
- 2. Verify that the observer registered the controller to monitor the ImageVulnerabilityScan kind. For more information about troubleshooting the observer, see [Troubleshooting](#page-1883-0) Artifact Metadata Repository.

## Supply Chain Security Tools - Scan 2.0 Observability

This topic guides you through observing Supply Chain Security Tools (SCST) - Scan 2.0. This helps you understand each step of scanning.

## Scanning Steps

This section describes each of the scanning steps and corresponding observability methods.

To watch the status of the scanning custom resources and child resources:

```
kubectl get -l imagevulnerabilityscan pipelinerun, taskrun, pod
kubectl get imagevulnerabilityscan
```
View the status, reason, and urls:

kubectl get imagevulnerabilityscan -o wide

View the complete status and events of scanning custom resources:

```
kubectl describe imagevulnerabilityscan IMAGE-VULNERABILITY-SCAN-NAME
```
Where IMAGE-VULNERABILITY-SCAN-NAME is the name of an ImageVulnerabilityScan resource you want to inspect.

List the child resources of a scan:

kubectl get -l imagevulnerabilityscan=\$NAME pipelinerun, taskrun, pod

Get the logs of the controller:

```
kubectl logs -f deployment/app-scanning-controller-manager -n app-scanning-syst
em -c manager
```
## Troubleshooting Supply Chain Security Tools - Scan 2.0

This topic helps you troubleshoot Supply Chain Security Tools (SCST) - Scan 2.0.

## **Overview**

When Scan 2.0 creates an ImageVulnerabilityScan, the following resources are also created:

- Tekton PipelineRun with the following Tasks:
	- workspace-setup-task
	- scan-task
	- publish-task
- Tekton TaskRun corresponding to each Task
- Pod corresponding to each TaskRun

### Viewing resources

To view all resources:

kubectl get imagevulnerabilityscans,pipelineruns,taskruns,pods -n DEV-NAMESPACE

Where DEV-NAMESPACE is the name of your developer namespace.

To verify which resources are failing, proceed to the following debugging sections:

```
NAME SUCCEEDED AND A SUCCEEDED AND A SUCCEEDED AND A SUCCEEDED AND A SUCCEEDED AND A SUCCEEDED AND A SUCCEEDED
REASON
imagevulnerabilityscan.app-scanning.apps.tanzu.vmware.com/my-scan False
Failed
NAME SUCCEEDED REASON STARTTIME COMP
LETIONTIME
pipelinerun.tekton.dev/my-scan-5kllf False Failed 2m10s 85s
NAME SUCCEEDED REASON
STARTTIME COMPLETIONTIME
taskrun.tekton.dev/my-scan-5kllf-publish-task False Failed
94s 85s
taskrun.tekton.dev/my-scan-5kllf-scan-task True Succeeded
2m1s 94s
taskrun.tekton.dev/my-scan-5kllf-workspace-setup-task True Succeeded
2m9s 2m1s
NAME READY STATUS RESTARTS AGE <br/>\verb|NAME| and \verb|my-scan-5kllf-publish-task-pod| 0/4 \quad \verb|Completed| 1 | 94s|pod/my-scan-5kllf-publish-task-pod 0/4 Completed 1 94s
pod/my-scan-5kllf-scan-task-pod 0/4 Completed 1 2m
pod/my-scan-5kllf-workspace-setup-task-pod 0/2 Completed 1 2m1
0s
```
### Debugging commands

The following sections describe commands you run to get logs and details about scanning errors.

## Debugging resources

If a resource fails or has errors, inspect the resource. If multiple resources are involved, inspecting them all can provide a broader understanding. For example, inspecting the corresponding TaskRun to a failed Pod.

To get status conditions on a resource:

kubectl describe RESOURCE RESOURCE-NAME -n DEV-NAMESPACE

Where:

- RESOURCE is one of the following: ImageVulnerabilityScan, PipelineRun, TaskRun, or Pod.
- RESOURCE-NAME is the name of the RESOURCE.
- . DEV-NAMESPACE is the name of your developer namespace.

### Debugging scan pods

You can use the following methods to debug scan pods:

To get error logs from a pod when scan pods fail:

kubectl logs SCAN-POD-NAME -n DEV-NAMESPACE

Where SCAN-POD-NAME is the name of the scan pod.

For information about debugging Kubernetes pods, see the Kubernetes [documentation](https://jamesdefabia.github.io/docs/user-guide/kubectl/kubectl_logs/).

A scan run that has an error can indicate that one of the following step containers has a failure:

- o step-workspace-setup
- step-write-certs
- step-cred-helper
- step-SCANNER
- step-publisher
- sidecar-sleep

Where step-SCANNER is your [scanner](#page-1815-0) step.

To verify which step container had a [failed](https://tekton.dev/docs/pipelines/tasks/#specifying-onerror-for-a-step) exit code:

kubectl get taskrun TASKRUN-NAME -o json | jq .status

Where TASKRUN-NAME is the name of the TaskRun.

To inspect a specific step container in a pod:

kubectl logs scan-pod-name -n DEV-NAMESPACE -c step-container-name

Where DEV-NAMESPACE is your developer namespace.

For information about debugging a TaskRun, see the Tekton [documentation.](https://tekton.dev/docs/pipelines/taskruns/#debugging-a-taskrun)

 $\bullet$  To debug inside of the scan-task pod: Add an additional step with a sleep command after your scanner step in the ImageVulnerabilityScan. For example:

```
...
spec:
```

```
...
steps:
- name: SCANNER-STEP
  ...
- name: view
 image: busybox:latest
 args:
  - -c- sleep 6000
```
This keeps the pod in a running state so that you can exec into it. Re-run the scan and then exec into the pod:

```
kubectl exec SCAN-TASK-POD-NAME -n DEV-NAMESPACE -c step-view --stdin --tty
-- sh
```
Where SCAN-TASK-POD-NAME is the name of your scan-task pod.

#### Viewing the Scan-Controller manager logs

You can run these commands to view the Scan-Controller manager logs:

• Retrieve scan-controller manager logs:

kubectl logs deployment/app-scanning-controller-manager -n app-scanning-system

Tail scan-controller manager logs:

```
kubectl logs -f deployment/app-scanning-controller-manager -n app-scanning-syst
em
```
### Troubleshooting issues

#### Volume permission error

If you encounter a permission error for accessing, opening, and writing to the files inside cluster volume, such as:

```
unsuccessful cred copy: ".git-credentials" from "/tekton/creds" to "/home/app-scannin
g": unable to open destination: open /home/app-scanning/.git-credentials: permission d
enied
```
Ensure that the problematic step runs with the proper user and group ids.

#### Incompatible Tekton version

Tanzu Application Platform v1.7.0 or later includes app-scanning.apps.tanzu.vmware.com version 0.2.0 and Tekton Pipelines version 0.50.1. The app-scanning.apps.tanzu.vmware.com package is incompatible with previous versions of Tekton Pipelines as v1 CRDs were not enabled. You must upgrade Tanzu Application Platform to  $v1.7.0$  or later before upgrading  $app-$ 

scanning.apps.tanzu.vmware.com.

If you did not upgrade Tanzu Application Platform before upgrading appscanning.apps.tanzu.vmware.com, you can encounter ImageVulnerabilityScans not progressing:

```
NAME SUCCEEDED REASON
my-scan
```
To resolve this issue:

1. Confirm that the issue is due to installing an incompatible Tekton version by viewing the controller manager logs by running:

```
kubectl -n app-scanning-system logs -f deployment/app-scanning-controller-manag
er -c manager
```
If you encounter the following error, proceed to the next step:

```
ERROR controller-runtime.source.EventHandler failed to get informer from cach
  e {"error": "failed to get API group resources: unable to retrieve the complet
e list of server APIs: tekton.dev/v1: the server could not find the requested r
esource"}
```
2. Upgrade Tanzu [Application](#page-414-0) Platform to v1.7.0 or later. See Upgrade your Tanzu Application Platform.

#### Scan results empty

The publish-task task fails if the scan-results-path (default value of /workspace/scan-result) is empty. To confirm, view the logs of the publish-task pod:

kubectl logs PUBLISH-TASK-POD-NAME -c step-publisher -n DEV-NAMESPACE

Where PUBLISH-TASK-POD-NAME is the name of your publish-task pod.

2023/08/22 17:09:49 results folder /workspace/scan-results is empty

To resolve this issue, you can debug within the scan-task pod by following the instructions under [Debugging](#page-1754-0) scan pods. You must use an image with both a shell and your scanner CLI image to run the sleep command and troubleshoot your scanner commands from within the container.

### Scanning in a cluster with restricted Kubernetes Pod Security **Standards**

As part of compliance with the restricted profile for Kubernetes Pod Security Standards, you must set the securityContext of containers and initContainers. When a pod does not meet pod Security Standards, it is not created and vulnerability scanning cannot proceed. For more information, see the Kubernetes [documentation.](https://kubernetes.io/docs/concepts/security/pod-security-standards/)

You might see an error message similar to the following when describing the TaskRun:

```
pods "trivy-ivs-abcd-scan-task-pod" is forbidden: violates PodSecurity "restricted:lat
est": allowPrivilegeEscalation != false (container "prepare" must set securityContext.
allowPrivilegeEscalation=false), unrestricted capabilities (container "prepare" must s
et securityContext.capabilities.drop=["ALL"]), seccompProfile (pod or container "prepa
re" must set securityContext.seccompProfile.type to "RuntimeDefault" or "Localhost").
Maybe invalid TaskSpec. ScanPodError PodNotFound: no pod found
```
To resolve this issue:

1. Update your Tekton Pipelines package configuration in your tap-values.yaml with the following changes:

```
tekton_pipelines:
   feature_flags:
       set_security_context: "true"
```
Setting the securityContext resolves the prepare initContainer violation.

2. Update your Tanzu Application Platform installation by running:

```
tanzu package installed update tap -p tap.tanzu.vmware.com -v TAP-VERSION --va
lues-file tap-values.yaml -n tap-install
```
Where TAP-VERSION is the version of Tanzu Application Platform installed.

3. Re-run the scan.

## Supply Chain Security Tools - Scan 2.0 with Tanzu Supply Chain (Beta)

This topic provides an overview of using Supply Chain Security Tools (SCST) - Scan 2.0 with Tanzu Supply Chain (Beta). This section is only applicable if you are evaluating the beta release of Tanzu Supply Chain.

### Integrating into a Tanzu Supply Chain

The SCST - Scan 2.0 component defines how to scan a container image with a scan solution by using the generic Kubernetes custom resource ImageVulnerabilityScan. This provides a generic interface that allows you to declare how Tanzu Application Platform executes a scan on a container image for a container image scan solution.

To run an ImageVulnerabilityScan in a Tanzu [Supply](#page-2250-0) Chain:

- [Construct](#page-2279-0) a Supply Chain using the Tanzu CLI.
- Create a [Workload](#page-2309-0).

## Getting started with SCST - Scan 2.0 with Tanzu Supply Chain

To use SCST - Scan 2.0 in a Tanzu [Supply](#page-1850-0) Chain, see Create Tanzu Supply Chain with SCST - Scan 2.0.

## <span id="page-1850-0"></span>Create Tanzu Supply Chain with SCST - Scan 2.0

This section tells you how to create a Tanzu Supply Chain with SCST - Scan 2.0.

- [Install](#page-1808-0) SCST Scan 2.0
- Set up the Supply Chain [Component](#page-1856-0)
- Create a Supply Chain that uses SCST Scan 2.0 with a [Component](#page-1859-0)
- Create a [workload](#page-1861-0) from the Supply Chain

### Install Supply Chain Security Tools - Scan 2.0 in a cluster

This topic describes how to install Supply Chain Security Tools (SCST) - Scan 2.0 if are not using a profile. By default, SCST - Scan 2.0 is installed in the build and full profiles.

#### **Note**  $\mathbf{z}$

Follow the steps in this topic if you do not want to use a profile to install SCST - Scan 2.0. For more information about profiles, see Installation profiles in Tanzu Application Platform v1.9.

### **Prerequisites**

SCST - Scan 2.0 requires the following prerequisites:

- Complete all prerequisites to install Tanzu Application Platform. For more information, see [Prerequisites.](#page-207-0)
- Install the Tekton [component.](#page-2353-0)
- To store results, install AMR, and AMR Observer. Downstream Tanzu Application Platform services, such as Tanzu Developer Portal and Tanzu CLI, depend on scan results stored in SCST - Store to display correctly. For more [information,](#page-1881-0) see Artifact Metadata Repository Observer for Supply Chain Security Tools - Store.

#### $\overrightarrow{a}$

#### **Note**

If you are installing SCST - Scan 2.0 in a cluster with restricted Kubernetes Pod Security Standards, you must update configurations for the Tekton Pipelines package. See Scanning in a cluster with restricted Kubernetes Pod Security Standards.

### Configure properties

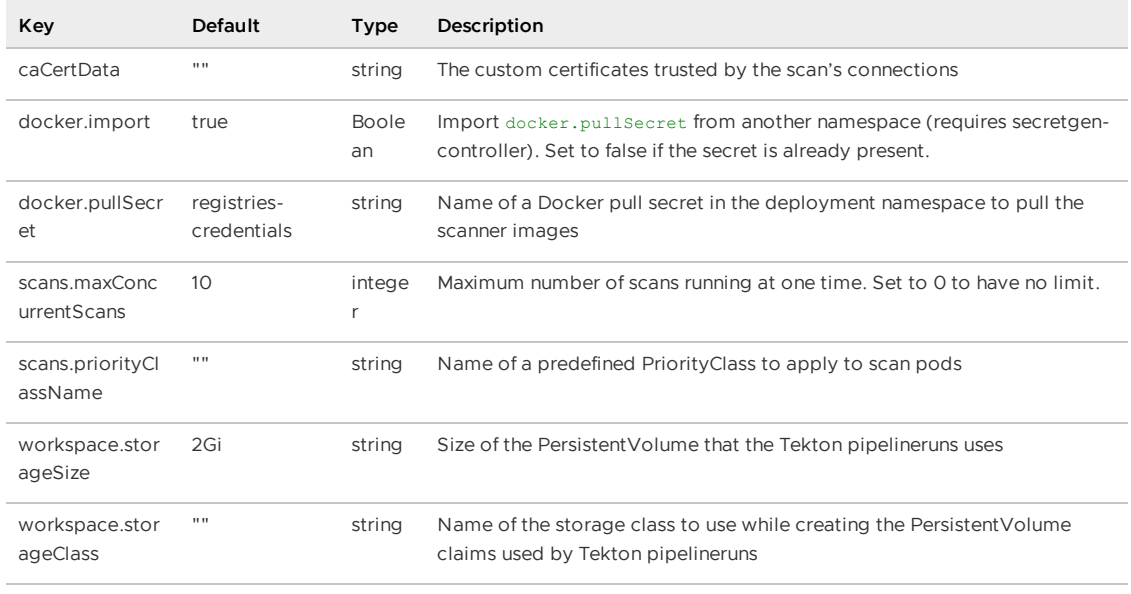

When you install SCST - Scan 2.0, you can configure the following optional properties:

#### **Note**

If the StorageClass you select does not have a node limit but uses the node storage, such as hostpath, the nodes must have large enough disks. For example, if a scan creates a 2Gi volume on a hostpath type storage class, 2Gi \* number of AMR images indicates how much storage this cluster needs overall. 2Gi \* number of AMR images / number of nodes indicates how much storage each node needs.

### Install

 $\blacktriangleright$ 

To install SCST - Scan 2.0:

1. List version information for the package:

```
tanzu package available list app-scanning.apps.tanzu.vmware.com --namespace tap
-install
```
For example:

```
$ tanzu package available list app-scanning.apps.tanzu.vmware.com --namespace t
ap-install
- Retrieving package versions for app-scanning.apps.tanzu.vmware.com...
  NAME VERSION RELEASED-AT
   app-scanning.apps.tanzu.vmware.com 0.1.0 2023-03-01 20:00:00 -
0400 EDT
```
2. (Optional) Make changes to the default installation settings:

Retrieve the configurable settings:

tanzu package available get app-scanning.apps.tanzu.vmware.com/VERSION --values -schema --namespace tap-install

Where **VERSION** is your package version number. For example, 0.1.0.

For example:

```
tanzu package available get app-scanning.apps.tanzu.vmware.com/0.1.0 --values-s
chema --namespace tap-install
| Retrieving package details for app-scanning.apps.tanzu.vmware.com/0.1.0...
 KEY DEFAULT DEFAULT TYPE DESCRIPTION
 docker.import true boolean Import `docker.pullS
ecret` from another namespace (requires
                                                 secretgen-controlle
r). Set to false if the secret will already be present.
 docker.pullSecret registries-credentials string Name of a Docker pul
l secret in the deployment namespace to pull the scanner
                                                 images.
 workspace.storageSize 2Gi string Size of the Persiste
nt Volume to be used by the tekton pipelineruns
 workspace.storageClass string Name of the storage
class to use while creating the Persistent Volume Claims
                                                 used by tekton pipel
ineruns
 caCertData string The custom certifica
tes to be trusted by the scan's connections
```
To edit any of the default installation settings, create an app-scanning-values-file.yaml and append the key-value pairs to be modified to the file. For example:

```
scans:
  workspace:
    storageSize: 200Mi
```
3. Install the package. If you did not edit the default installation settings, you do not need to specify the --values-file flag.

```
tanzu package install app-scanning --package-name app-scanning.apps.tanzu.vmwar
e.com \
   --version VERSION \
   --namespace tap-install \
    --values-file app-scanning-values-file.yaml
```
Where VERSION is your package version number. For example,  $0.1.0$ .

#### For example:

```
tanzu package install app-scanning --package app-scanning.apps.tanzu.vmware.com
\
    --version 0.1.0 \
    --namespace tap-install \
   --values-file app-scanning-values-file.yaml
   Installing package 'app-scanning.apps.tanzu.vmware.com'
   Getting package metadata for 'app-scanning.apps.tanzu.vmware.com'
   Creating service account 'app-scanning-default-sa'
   Creating cluster admin role 'app-scanning-default-cluster-role'
   Creating cluster role binding 'app-scanning-default-cluster-rolebinding'
   Creating package resource
   Waiting for 'PackageInstall' reconciliation for 'app-scanning'
    'PackageInstall' resource install status: Reconciling
    'PackageInstall' resource install status: ReconcileSucceeded
```
### Configure service accounts and registry credentials

This section contains instructions for running a standalone ImageVulnerabilityScan or using multiple registries.

If the image that you are scanning using a default scanner or your own scanner, and your vulnerability scanner image are located in private registries different from the Tanzu Application Platform bundles registry, you must edit your scanner service account to include registry credentials for these registries.

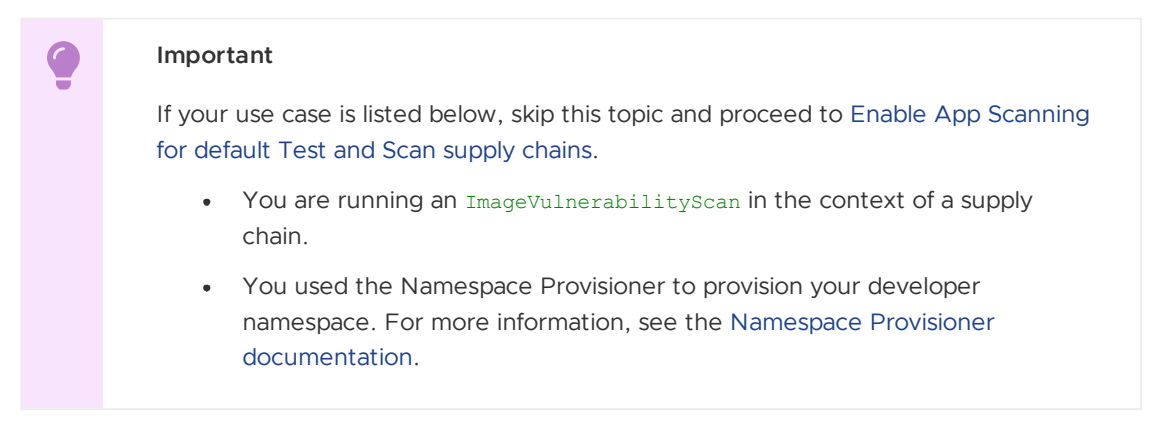

To configure service accounts and registry credentials, SCST - Scan 2.0 requires the following access:

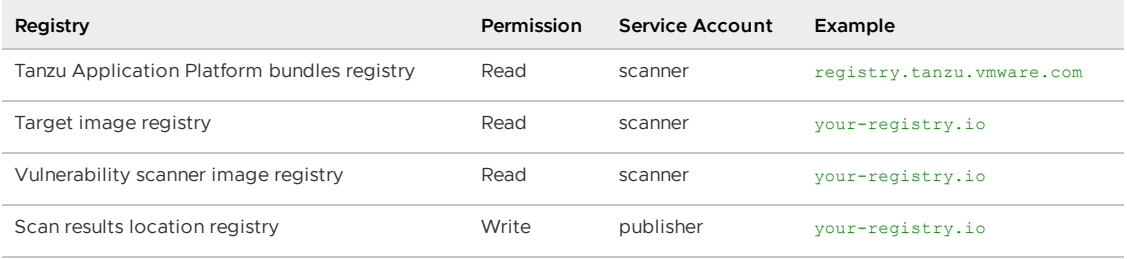

#### Where:

- Tanzu Application Platform bundles registry is the registry containing the Tanzu Application Platform bundles. This is the registry from the [Relocate](#page-370-0) images to a registry step or registry.tanzu.vmware.com.
- Target image registry is the registry containing the image to scan. This registry credential is required if you are scanning a private image. The image to scan is called the target

image or TARGET-IMAGE.

- Vulnerability scanner image registry is the registry containing your vulnerability scanner image. This is only needed if you are bringing your own scanner and your vulnerability scanner image is located in a private registry different from the Tanzu Application Platform bundles registry.
- Scan results location registry is the registry where scan results are published.

To configure service accounts and registry credentials:

1. Create a secret scanning-tap-component-read-creds with read access to the registry containing the Tanzu Application Platform bundles. This pulls the SCST - Scan 2.0 images. If you previously relocated the Tanzu Application Platform bundles to your own registry, you can also place your vulnerability scanner image in this registry.

```
read -s TAP_REGISTRY_PASSWORD
kubectl create secret docker-registry scanning-tap-component-read-creds \
 --docker-username=TAP-REGISTRY-USERNAME \
  --docker-password=$TAP_REGISTRY_PASSWORD \
  --docker-server=TAP-REGISTRY-URL \
  -n DEV-NAMESPACE
```
Where DEV-NAMESPACE is the developer namespace where scanning occurs.

2. If you are scanning a private target image, create a secret target-image-read-creds with read access to the registry containing that target image.

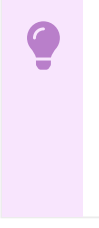

#### **Important**

If you followed the directions for Install Tanzu [Application](#page-207-1) Platform, you can skip this step and use the targetImagePullSecret secret with your service account as referenced in your tap-values.yaml. See Full [profile.](#page-230-0)

```
read -s REGISTRY_PASSWORD
kubectl create secret docker-registry target-image-read-creds \
 --docker-username=REGISTRY-USERNAME \
 --docker-password=$REGISTRY_PASSWORD \
  --docker-server=REGISTRY-URL \
 -n DEV-NAMESPACE
```
3. Create a secret write-creds with write access to the registry for the scanner to upload the scan results to.

```
read -s WRITE_PASSWORD
kubectl create secret docker-registry write-creds \
  --docker-username=WRITE-USERNAME \
 --docker-password=$WRITE_PASSWORD \
 --docker-server=DESTINATION-REGISTRY-URL \
 -n DEV-NAMESPACE
```
4. (Optional) If you are bringing your own vulnerability scanner and your vulnerability scanner image is located in a private registry different from the registry containing your Tanzu Application Platform bundles, you must create a secret vulnerability-scanner-imageread-creds with read access to the registry.

```
read -s WRITE_PASSWORD
kubectl create secret docker-registry vulnerability-scanner-image-read-creds \
 --docker-username=WRITE-USERNAME \
 --docker-password=$WRITE_PASSWORD \
```

```
--docker-server=REGISTRY-URL \
-n DEV-NAMESPACE
```
5. Create a scanner-sa.yaml file containing the service account scanner which enables SCST Scan 2.0 to pull both the vulnerability scanner image and target image. Attach the one or more read secrets created earlier pulling the Tanzu Application Platform bundles, and optionally, your vulnerability scanner image under imagePullSecrets. Attach the read secret created earlier for your target image under secrets.

```
apiVersion: v1
kind: ServiceAccount
metadata:
 name: scanner
 namespace: DEV-NAMESPACE
imagePullSecrets:
 - name: scanning-tap-component-read-creds
- name: vulnerability-scanner-image-read-creds # optional
secrets:
- name: target-image-read-creds
```
Where:

- imagePullSecrets.name includes the name of the secret used to pull the scan component from the registry. If you are bringing your own vulnerability scanner and the vulnerability scanner image is located in a separate private registry, you must also include the name of the secret with those registry credentials.
- secrets.name is the name of the secret used to pull the target image to scan. This is required if the image you are scanning is private.
- 6. Apply the service account to your developer namespace by running:

```
kubectl apply -f scanner-sa.yaml
```
7. Create a publisher-sa.yaml file containing the service account publisher which enables SCST - Scan 2.0 to push the scan results to a user specified registry.

```
apiVersion: v1
kind: ServiceAccount
metadata:
 name: publisher
 namespace: DEV-NAMESPACE
imagePullSecrets:
- name: scanning-tap-component-read-creds
secrets:
- name: write-creds
```
Where:

- imagePullSecrets.name is the name of the secret used to pull the scan component image from the registry.
- secrets.name is the name of the secret used to publish the scan results.
- 8. Apply the service account to your developer namespace by running:

```
kubectl apply -f publisher-sa.yaml
```
## (Optional) Set up your registry retention policy

Although Tanzu Application Platform ingests scan artifacts into the Metadata Store, and stores information such as packages and parsed vulnerabilities, only a pointer to the original SBOM location is stored. The original SBOM generated by the scan is not preserved within the Metadata Store. VMware recommends that you keep these original artifacts according to your organization's archival requirements.

If the registry specified to push scan results to support retention policies, you can configure the registry to delete old scan results automatically, depending on your archival requirements. Scan result artifacts accumulate over time and can quickly consume hard disk space.

For information about configuring Harbor tag retention rules, see the Harbor [documentation](https://goharbor.io/docs/2.5.0/working-with-projects/working-with-images/create-tag-retention-rules/#configure-tag-retention-rules). For example, you can configure Harbor to retain the most recently pushed # artifacts or retain the artifacts pushed within the last # days.

Retention policy setup differs between registry providers. Confirm with your specific registry's documentation about the configuration options.

## <span id="page-1856-0"></span>Set up the Supply Chain Component

This topic describes tells you how to install the Trivy Supply Chain Component, and create a Custom Supply Chain Component by using SCST - Scan 2.0.

## <span id="page-1856-1"></span>Install Trivy Supply Chain Component

This section describes how to install the Trivy Supply Chain Component that uses SCST - Scan 2.0.

1. List version information for the Trivy Supply Chain Component package by running.

tanzu package available list trivy.app-scanning.component.apps.tanzu.vmware.com --namespace tap-install

For example:

```
$ tanzu package available list trivy.app-scanning.component.apps.tanzu.vmware.c
om --namespace tap-install
NAME VERSION
RELEASED-AT
trivy.app-scanning.component.apps.tanzu.vmware.com TRIVY-COMPONENT-VERSION
2024-01-26 12:35:39 -0500 EST
```
2. Install the Trivy Supply Chain Component package by running.

```
tanzu package install trivy-app-scanning-component -p trivy.app-scanning.compon
ent.apps.tanzu.vmware.com \
    --version TRIVY-COMPONENT-VERSION \
    --namespace tap-install
```
### <span id="page-1856-2"></span>Create a Custom Scanning Component

This section describes how to create a Custom Scanning Supply Chain Component that uses SCST - Scan 2.0. For more details about how to create a Component, see Tanzu [Supply](#page-2264-0) Chain docs.

1. Retrieve the component YAML of the Trivy Supply Chain Component by running.

```
kubectl get component trivy-image-scan-1.0.0 -n trivy-app-scanning-catalog -o y
aml > component.yaml
```
2. Edit the following lines in component.yaml:

```
apiVersion: supply-chain.apps.tanzu.vmware.com/v1alpha1
kind: Component
metadata:
 name: trivy-image-scan-1.0.0 # change to SCANNER-image-scan-1.0.0
 namespace: trivy-app-scanning-catalog # change to DEV-NAMESPACE
...
 description: Performs a trivy image scan using the scan 2.0 components # chan
ge trivy to SCANNER
  ...
    - name: image-scanning-cli
     value: # change to registry url of scanner image
    ...
    - name: image-scanning-steps-env-vars
     value: '[{"name":"<Name of Env var>","value":"<value of Env var>"}]' # in
sert env vars inside nested {}
    ...
   pipelineRef:
     name: trivy-image-scan-v2 # SCANNER-image-scan-v2. Replace with the name
of the pipeline created in the next step.
```
3. Remove the following fields from component.yaml:

```
metadata:
 annotations:
    ...
 creationTimestamp:
 generation:
 labels:
    ...
  resourceVersion:
  uid:
```
- 4. Customize a pipeline by retrieving the YAML of the Trivy Supply Chain Component's Pipeline.
	- 1. Retrieve pipeline YAML by running:

```
kubectl get pipeline trivy-image-scan-v2 -n trivy-app-scanning-catalog -o
yaml > pipeline.yaml
```
2. Edit the following lines in the pipeline.yaml:

```
apiVersion: tekton.dev/v1
kind: Pipeline
metadata:
 name: trivy-image-scan-v2 # change to SCANNER-image-scan-v2
spec:
 description: Scans your image for vulnerabilities using Trivy # change
Trivy to SCANNER
...
       resourceSpec:
          apiVersion: app-scanning.apps.tanzu.vmware.com/v1alpha1
          kind: ImageVulnerabilityScan
          metadata:
            annotations:
             app-scanning.apps.tanzu.vmware.com/scanner-name: Trivy # ch
ange to SCANNER
            ...
           steps:
            - args:
              - # insert array of steps to run for SCANNER
            ...
```
name: trivy-generate-report # change to any SCANNER ...

Where SCANNER is the name of the scanner from the scanning component

3. Remove the following fields from the pipeline.yaml:

```
metadata:
 annotations:
    ...
 creationTimestamp:
  generation:
 labels:
    ...
  resourceVersion:
 uid:
```
5. Apply the custom component and pipeline by running:

```
kubectl apply -f component.yaml -n DEV-NAMESPACE
kubectl apply -f pipeline.yaml -n DEV-NAMESPACE
```
6. (Optional) If you created your own component, it requires the following label so that it can be observed by Tanzu Supply Chain:

```
labels:
 supply-chain.apps.tanzu.vmware.com/catalog: tanzu
```
### View components

This section tells you how to view the available components that were installed or applied.

```
kubectl get components -A -l "supply-chain.apps.tanzu.vmware.com/catalog=tanzu"
```
Example output:

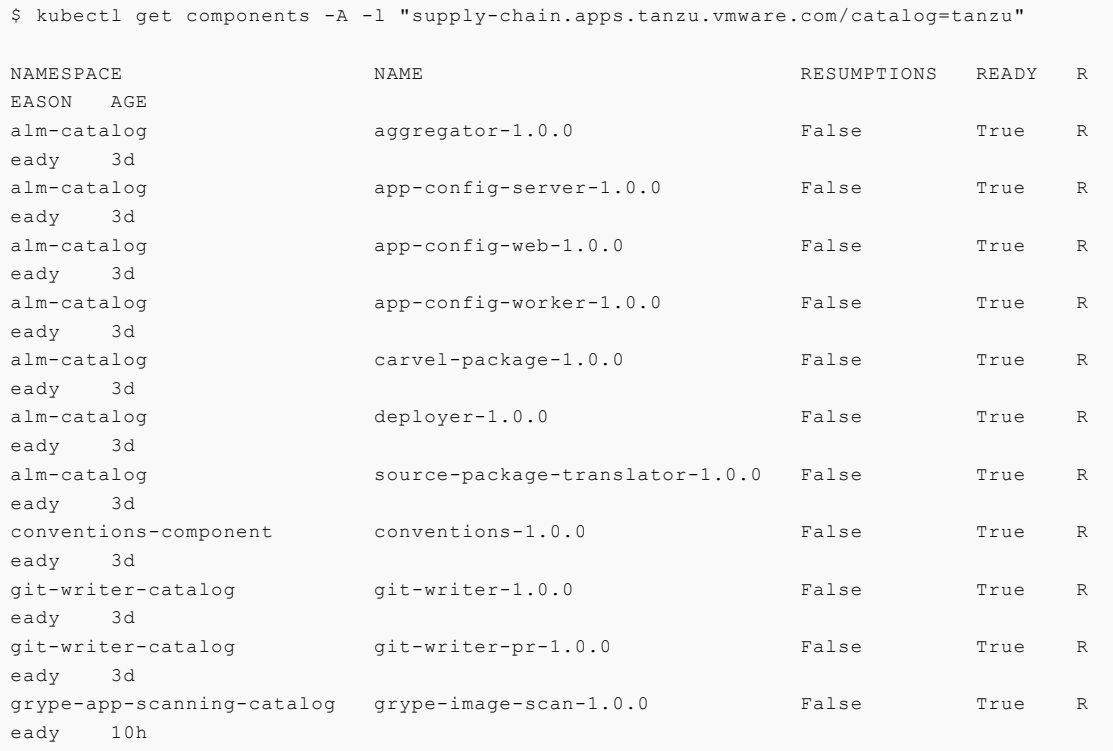

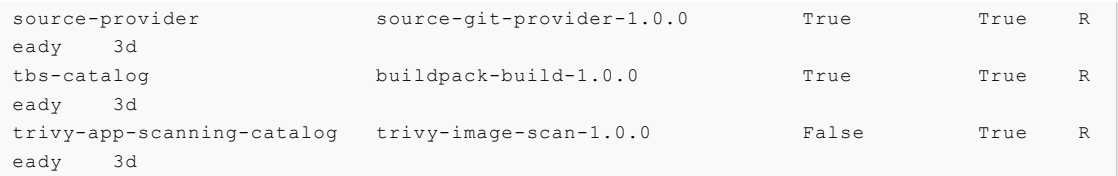

## <span id="page-1859-0"></span>Create a Supply Chain that uses SCST - Scan 2.0 with a Component

This topic tels you how to create a Tanzu Supply Chain with SCST - Scan 2.0, which replaces the previous solution for Supply Chain Choreographer for Tanzu.

## Prerequisites

- Tanzu Supply Chain packages
	- Tanzu Supply Chain packages
	- Managed Resource Controller

For more information, see [Packages](#page-2273-0).

- Tanzu Supply Chain components
	- Source
	- Buildpack
	- Trivy Scanning
- Tanzu Application Platform packages
	- o [SCST](#page-1808-0) Scan 2.0
	- [Tekton](#page-2353-0)
- Tanzu CLI plug-ins
	- Tanzu Workload CLI plug-in
	- Tanzu Supply Chain CLI plug-in

For more information see, Install the Tanzu Supply Chain CLI [plug-ins](#page-2272-0).

## Create a Supply Chain with SCST - Scan 2.0 and a Component

This section tells you how to create a supply chain with SCST - Scan 2.0 by using either a Trivy Supply Chain Component or a Custom Scanning [Component.](#page-1856-1)

#### **Using Trivy Supply Chain Component** Complete the following steps:

1. Initialize Tanzu Supply Chain by running:

tanzu supplychain init --group example.com

Example output:

```
$ tanzu supplychain init --group example.com
Initializing group example.com
Creating directory structure
```

```
├─ supplychains/
├─ components/
├─ pipelines/
├─ tasks/
└─ config.yaml
Writing group configuration to config.yaml
```
2. Generate a Supply Chain by running:

```
tanzu supplychain generate --kind TrivySC \
--description Trivy \
--component source-git-provider-1.0.0 \
--component buildpack-build-1.0.0 \
--component trivy-image-scan-1.0.0
```
#### Example output:

```
$ tanzu supplychain generate --kind TrivySC \
 --description Trivy \
--component source-git-provider-1.0.0 \
 --component buildpack-build-1.0.0 \
--component trivy-image-scan-1.0.0
✓ Successfully fetched all component dependencies
```

```
Created file supplychains/trivysc.yaml
Created file components/buildpack-build-1.0.0.yaml
Created file components/source-git-provider-1.0.0.yaml
Created file components/trivy-image-scan-1.0.0.yaml
Created file pipelines/buildpack-build.yaml
Created file pipelines/source-git-provider.yaml
Created file pipelines/trivy-image-scan-v2.yaml
Created file tasks/calculate-digest.yaml
Created file tasks/check-builders.yaml
Created file tasks/prepare-build.yaml
Created file tasks/source-git-check.yaml
Created file tasks/source-git-clone.yaml
Created file tasks/store-content-oci.yaml
```
#### **Using Custom Scanning Component**

Complete the following steps:

1. Initialize Tanzu Supply Chain by running:

tanzu supplychain init --group example.com

Example output:

```
$ tanzu supplychain init --group example.com
Initializing group example.com
Creating directory structure
├─ supplychains/
├─ components/
├─ pipelines/
├─ tasks/
└─ config.yaml
Writing group configuration to config.yaml
```
- 
- 2. Generate a Supply Chain by running:

tanzu supplychain generate --kind CUSTOM-KIND-WORKLOAD \ --description DESCRIPTION-OF-SCANNER \

```
--component source-git-provider-1.0.0 \
 --component buildpack-build-1.0.0 \
 --component SCANNING-COMPONENT-NAME
Where SCANNING-COMPONENT-NAME is the name of the Custom Scanning Component.
```
For more [information](#page-2279-0) about how to construct a Supply Chain by using the Tanzu CLI, see Construct a Supply Chain using the CLI.

For more details about how to create a Supply Chain, see Build your first [Supply](#page-2252-0) Chain.

### Apply Supply Chain

Generating the supply chain created the following directory structure:

```
├─ supplychains/
├─ components/
├─ pipelines/
├─ tasks/
```
Apply these directories to the namespace where the workload will run by running.

kubectl apply -R -f components -f supplychains -f tasks -f pipelines -n DEV-NAMESPACE

Where DEV-NAMESPACE is the same namespace where the intended workload will be.

### <span id="page-1861-0"></span>Create a Workload from the Supply Chain

This topic tells you how to create and apply a workload from a Supply Chain, how to observe a workload, and how to verify the scanning performed in a workload.

### Define a workload

This section tells you how to create a workload from an existing Supply Chain that was created by using SCST - Scan 2.0 and one of the following:

- Trivy Supply Chain Component
- Custom Scanning Component

You can define a workload in YAML or use the Tanzu Workload CLI plug-in.

```
Using YAML
Run:
 kind: KIND
 apiVersion: API-VERSION
 metadata:
  name: WORKLOAD-NAME
 spec:
  registry:
    repository: REGISTRY-REPOSITORY
    server: REGISTRY-SERVER
   source:
    git:
      branch: GIT-BRANCH
      url: GIT-URL
    subPath: GIT-SUBPATH
Where:
```
- KIND is the kind defined in the Trivy Supply Chain Component or Custom Scanning Component. The kind can be found in the supplychain YAML in the supplychains directory.
- API-VERSION is defined in the Create a Supply Chain with SCST Scan 2.0 and Trivy Supply Chain Component or Create Supply Chain with SCST - Scan 2.0 and Custom Scanning Component. API-VERSION is the group and version found in the supplychain YAML in the supplychains directory.
- REGISTRY-REPOSITORY is the registry repository used for the scan results location.
- REGISTRY-SERVER is the registry server used for the scan results location.
- GIT-URL is the Git repository URL to clone from for the source component.  $\bullet$
- GIT-BRANCH is the Git branch reference to watch for the new source.  $\bullet$
- GIT-SUBPATH is the path where the source code is located.

For more information about any of the GIT-\* values, see Source Git Provider.

#### **Using Tanzu Workload CLI plug-in** Run:

tanzu workload generate NAME --kind KIND

Where KIND is the kind API resource defined in the Trivy Supply Chain Component or Custom Scanning Component.

This renders a sample workload YAML that you can configure and put in a workload.yaml.

### Create a workload

Using the workload. yaml created in the previous section, create the workload:

tanzu workload create --file workload.yaml --namespace DEV-NAMESPACE

Where DEV-NAMESPACE is the same namespace where the intended workload will be.

### Observe a workload

This section shows you how to use the Tanzu Workload CLI plug-in to observe a workload.

1. List workloads in the cluster by running:

tanzu workload list -n DEV-NAMESPACE

Where DEV-NAMESPACE is the namespace where the workload is.

Example output:

```
$ tanzu workload list -n grype-app-scanning-catalog
Listing workloads from all namespaces
 NAME SPACE NAME NAME
VERSION AGE
 grype-app-scanning-catalog golang-app-grype-test grypescs.example.com v1al
pha1 35m
```
To see more details about a workload, use 'tanzu workload get workload-name - -kind workload-kind'

2. View workload details by running:

```
tanzu workload get Sample WORKLOAD-NAME
```
Example output:

```
$ tanzu workload get golang-app-grype-test -n grype-app-scanning-catalog
 Overview
 name: golang-app-grype-test
 kind: grypescs.example.com/golang-app-grype-test
 namespace: grype-app-scanning-catalog
 age: 37m
 Runs:
 ID STATUS DURATION AGE
 golang-app-grype-test-run-btlvx Succeeded 4m13s 37m
 To view a run information, use 'tanzu workload run get run-id'
```
For more information, How to observe the Runs of your [Workload.](#page-2309-0)

### Check the workload scan results

Get the ImageVulnerabilityScan name by looking in the namespace it was created in:

```
kubectl get ivs -n DEV-NAMESPACE
```
#### Example output:

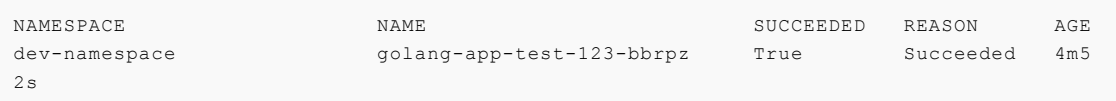

For information about how to retrieve scan results by using the ImageVulnerabilityScan name, see [Retrieve](#page-1820-0) scan results.

For more information about how to create a workload, see Work with [Workloads.](#page-2309-0)

### Supply Chain Security Tools - Scan 2.0 Observability

This topic guides you through observing Supply Chain Security Tools (SCST) - Scan 2.0. This helps you understand each step of scanning.

### Scanning Steps

This section describes each of the scanning steps and corresponding observability methods.

To watch the status of the scanning custom resources and child resources:

```
kubectl get -l imagevulnerabilityscan pipelinerun, taskrun, pod
kubectl get imagevulnerabilityscan
```
View the status, reason, and urls:

kubectl get imagevulnerabilityscan -o wide

View the complete status and events of scanning custom resources:

kubectl describe imagevulnerabilityscan IMAGE-VULNERABILITY-SCAN-NAME

Where IMAGE-VULNERABILITY-SCAN-NAME is the name of an ImageVulnerabilityScan resource you want to inspect.

List the child resources of a scan:

kubectl get -l imagevulnerabilityscan=\$NAME pipelinerun, taskrun, pod

Get the logs of the controller:

```
kubectl logs -f deployment/app-scanning-controller-manager -n app-scanning-syst
em -c manager
```
### Troubleshooting Supply Chain Security Tools - Scan 2.0

This topic helps you troubleshoot Supply Chain Security Tools (SCST) - Scan 2.0.

### Overview

When Scan 2.0 creates an ImageVulnerabilityScan, the following resources are also created:

- Tekton PipelineRun with the following Tasks:
	- workspace-setup-task
	- scan-task
	- publish-task
- Tekton TaskRun corresponding to each Task
- Pod corresponding to each TaskRun

### Viewing resources

To view all resources:

kubectl get imagevulnerabilityscans,pipelineruns,taskruns,pods -n DEV-NAMESPACE

Where DEV-NAMESPACE is the name of your developer namespace.

To verify which resources are failing, proceed to the following debugging sections:

```
NAME SUCCEEDED AND SUCCEEDED ASSOCIATES AND SUCCEEDED AND SUCCEEDED AND SUCCEEDED AND SUCCEEDED AND SUCCEEDED
REASON
imagevulnerabilityscan.app-scanning.apps.tanzu.vmware.com/my-scan False
Failed
NAME SUCCEEDED REASON STARTTIME COMP
LETIONTIME
pipelinerun.tekton.dev/my-scan-5kllf False Failed 2m10s 85s
NAME SUCCEEDED REASON
STARTTIME COMPLETIONTIME
taskrun.tekton.dev/my-scan-5kllf-publish-task False Failed
94s 85s
taskrun.tekton.dev/my-scan-5kllf-scan-task True Succeeded
2m1s 94s
taskrun.tekton.dev/my-scan-5kllf-workspace-setup-task True Succeeded
2m9s 2m1s
```

```
NAME READY STATUS RESTARTS AGE
pod/my-scan-5kllf-publish-task-pod 0/4 Completed 1 94s
pod/my-scan-5kllf-scan-task-pod 0/4 Completed 1 2m
pod/my-scan-5kllf-workspace-setup-task-pod 0/2 Completed 1 2m1
0s
```
## Debugging commands

The following sections describe commands you run to get logs and details about scanning errors.

### Debugging resources

If a resource fails or has errors, inspect the resource. If multiple resources are involved, inspecting them all can provide a broader understanding. For example, inspecting the corresponding TaskRun to a failed Pod.

To get status conditions on a resource:

kubectl describe RESOURCE RESOURCE-NAME -n DEV-NAMESPACE

Where:

- RESOURCE is one of the following: ImageVulnerabilityScan, PipelineRun, TaskRun, Of Pod.
- RESOURCE-NAME is the name of the RESOURCE.
- DEV-NAMESPACE is the name of your developer namespace.

## Debugging scan pods

You can use the following methods to debug scan pods:

To get error logs from a pod when scan pods fail:

kubectl logs SCAN-POD-NAME -n DEV-NAMESPACE

Where SCAN-POD-NAME is the name of the scan pod.

For information about debugging Kubernetes pods, see the Kubernetes [documentation](https://jamesdefabia.github.io/docs/user-guide/kubectl/kubectl_logs/).

A scan run that has an error can indicate that one of the following step containers has a failure:

- step-workspace-setup
- step-write-certs
- step-cred-helper
- step-SCANNER
- step-publisher
- sidecar-sleep

Where step-SCANNER is your [scanner](#page-1815-0) step.

To verify which step container had a [failed](https://tekton.dev/docs/pipelines/tasks/#specifying-onerror-for-a-step) exit code:  $\bullet$ 

kubectl get taskrun TASKRUN-NAME -o json | jq .status

Where TASKRUN-NAME is the name of the TaskRun.

To inspect a specific step container in a pod:

kubectl logs scan-pod-name -n DEV-NAMESPACE -c step-container-name

Where DEV-NAMESPACE is your developer namespace.

For information about debugging a TaskRun, see the Tekton [documentation.](https://tekton.dev/docs/pipelines/taskruns/#debugging-a-taskrun)

To debug inside of the scan-task pod: Add an additional step with a sleep command after your scanner step in the ImageVulnerabilityScan. For example:

```
...
spec:
 ...
 steps:
 - name: SCANNER-STEP
    ...
  - name: view
   image: busybox:latest
   args:
    - -c- sleep 6000
```
This keeps the pod in a running state so that you can exec into it. Re-run the scan and then exec into the pod:

```
kubectl exec SCAN-TASK-POD-NAME -n DEV-NAMESPACE -c step-view --stdin --tty
-- sh
```
Where SCAN-TASK-POD-NAME is the name of your scan-task pod.

#### Viewing the Scan-Controller manager logs

You can run these commands to view the Scan-Controller manager logs:

• Retrieve scan-controller manager logs:

kubectl logs deployment/app-scanning-controller-manager -n app-scanning-system

Tail scan-controller manager logs:

```
kubectl logs -f deployment/app-scanning-controller-manager -n app-scanning-syst
em
```
### Troubleshooting issues

#### Volume permission error

If you encounter a permission error for accessing, opening, and writing to the files inside cluster volume, such as:

```
unsuccessful cred copy: ".git-credentials" from "/tekton/creds" to "/home/app-scannin
g": unable to open destination: open /home/app-scanning/.git-credentials: permission d
enied
```
Ensure that the problematic step runs with the proper user and group ids.

### Incompatible Tekton version

Tanzu Application Platform v1.7.0 or later includes app-scanning.apps.tanzu.vmware.com version 0.2.0 and Tekton Pipelines version 0.50.1. The app-scanning.apps.tanzu.vmware.com package is incompatible with previous versions of Tekton Pipelines as v1 CRDs were not enabled. You must

upgrade Tanzu Application Platform to  $v1.7.0$  or later before upgrading  $app-$ 

scanning.apps.tanzu.vmware.com.

If you did not upgrade Tanzu Application Platform before upgrading appscanning.apps.tanzu.vmware.com, you can encounter ImageVulnerabilityScans not progressing:

```
NAME SUCCEEDED REASON
my-scan
```
To resolve this issue:

1. Confirm that the issue is due to installing an incompatible Tekton version by viewing the controller manager logs by running:

```
kubectl -n app-scanning-system logs -f deployment/app-scanning-controller-manag
er -c manager
```
If you encounter the following error, proceed to the next step:

```
ERROR controller-runtime.source.EventHandler failed to get informer from cach
  e {"error": "failed to get API group resources: unable to retrieve the complet
e list of server APIs: tekton.dev/v1: the server could not find the requested r
esource"}
```
2. Upgrade Tanzu [Application](#page-414-0) Platform to v1.7.0 or later. See Upgrade your Tanzu Application Platform.

#### Scan results empty

The publish-task task fails if the scan-results-path (default value of /workspace/scan-result) is empty. To confirm, view the logs of the publish-task pod:

kubectl logs PUBLISH-TASK-POD-NAME -c step-publisher -n DEV-NAMESPACE

Where PUBLISH-TASK-POD-NAME is the name of your publish-task pod.

2023/08/22 17:09:49 results folder /workspace/scan-results is empty

To resolve this issue, you can debug within the scan-task pod by following the instructions under [Debugging](#page-1754-0) scan pods. You must use an image with both a shell and your scanner CLI image to run the sleep command and troubleshoot your scanner commands from within the container.

#### Scanning in a cluster with restricted Kubernetes Pod Security **Standards**

As part of compliance with the restricted profile for Kubernetes Pod Security Standards, you must set the securityContext of containers and initContainers. When a pod does not meet pod Security Standards, it is not created and vulnerability scanning cannot proceed. For more information, see the Kubernetes [documentation.](https://kubernetes.io/docs/concepts/security/pod-security-standards/)

You might see an error message similar to the following when describing the TaskRun:

```
pods "trivy-ivs-abcd-scan-task-pod" is forbidden: violates PodSecurity "restricted:lat
est": allowPrivilegeEscalation != false (container "prepare" must set securityContext.
allowPrivilegeEscalation=false), unrestricted capabilities (container "prepare" must s
et securityContext.capabilities.drop=["ALL"]), seccompProfile (pod or container "prepa
re" must set securityContext.seccompProfile.type to "RuntimeDefault" or "Localhost").
Maybe invalid TaskSpec. ScanPodError PodNotFound: no pod found
```
To resolve this issue:

1. Update your Tekton Pipelines package configuration in your tap-values.yaml with the following changes:

```
tekton_pipelines:
   feature_flags:
       set_security_context: "true"
```
Setting the securityContext resolves the prepare initContainer violation.

2. Update your Tanzu Application Platform installation by running:

```
tanzu package installed update tap -p tap.tanzu.vmware.com -v TAP-VERSION --va
lues-file tap-values.yaml -n tap-install
```
Where TAP-VERSION is the version of Tanzu Application Platform installed.

3. Re-run the scan.

### Overview of Supply Chain Security Tools for Tanzu – Store

This topic gives you an overview of Supply Chain Security Tools (SCST) – Store.

SCST - Store stores the metadata generated by supplies chains in Tanzu Application Platform. It is made up of two services: Artifact Metadata Repository (AMR) and the Metadata Store.

## Artifact Metadata Repository

AMR includes both AMR Observer and AMR CloudEvent Handler.

### AMR Observer

AMR Observer is a set of managed controllers that watches for relevant updates on resources of interest. When relevant events are observed, a CloudEvent is generated and sent to AMR CloudEvent Handler. By design, you can deploy this component on Full, Build, and Run profile clusters.

### AMR CloudEvent Handler

AMR CloudEvent Handler receives CloudEvents and stores relevant information in Artifact Metadata Repository or the Metadata Store. By design, you can deploy this component on Full and View profile clusters.

### Additional resources

- Artifact Metadata Repository [architecture](#page-1869-0)
- Configure Artifact Metadata [Repository](#page-1870-0)
- AMR [GraphQL](#page-1878-0) Query

### The Metadata Store

For more information about the Metadata Store, see Overview of the [Metadata](#page-1888-0) Store.

### Overview of Supply Chain Security Tools for Tanzu – Store

This topic gives you an overview of Supply Chain Security Tools (SCST) – Store.

SCST - Store stores the metadata generated by supplies chains in Tanzu Application Platform. It is made up of two services: Artifact Metadata Repository (AMR) and the Metadata Store.

## Artifact Metadata Repository

AMR includes both AMR Observer and AMR CloudEvent Handler.

### AMR Observer

AMR Observer is a set of managed controllers that watches for relevant updates on resources of interest. When relevant events are observed, a CloudEvent is generated and sent to AMR CloudEvent Handler. By design, you can deploy this component on Full, Build, and Run profile clusters.

### AMR CloudEvent Handler

AMR CloudEvent Handler receives CloudEvents and stores relevant information in Artifact Metadata Repository or the Metadata Store. By design, you can deploy this component on Full and View profile clusters.

### Additional resources

- Artifact Metadata Repository [architecture](#page-1869-0)
- Configure Artifact Metadata [Repository](#page-1870-0)
- AMR [GraphQL](#page-1878-0) Query

### The Metadata Store

For more information about the Metadata Store, see Overview of the [Metadata](#page-1888-0) Store.

## <span id="page-1869-0"></span>Artifact Metadata Repository architecture

This topic gives you an overview of the Artifact Metadata Repository (AMR) architecture.

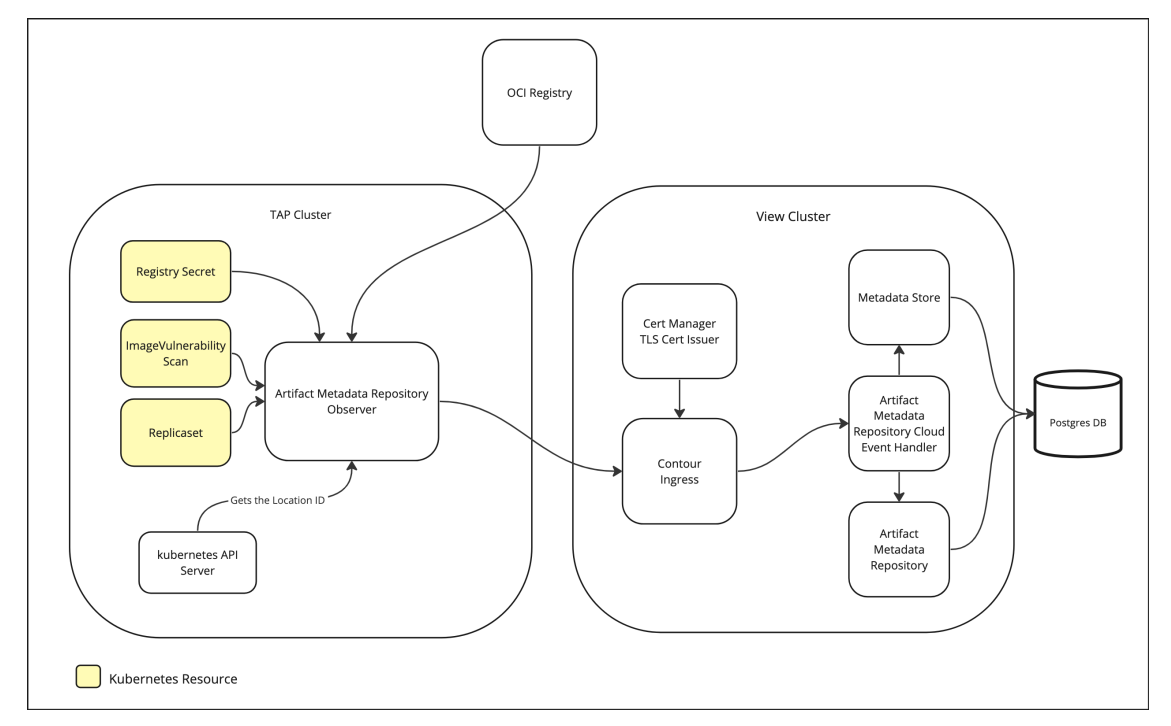

### AMR Observer

The full, build, and run clusters include AMR Observer. AMR Observer communicates with the Kubernetes API Server to obtain the cluster's location ID, which is the globally unique identifier (GUID) of the kube-system namespace. After AMR Observer retrieves the location ID, AMR Observer emits a CloudEvent to AMR CloudEvent Handler, including any operator-defined metadata. This CloudEvent registers the location, and subsequent CloudEvents from that cluster use the same location reference in the source field. This mechanism helps AMR track artifacts with their associated location.

### Watched resources

AMR Observer consists of managed controllers that watch resources. In Tanzu Application Platform v1.9, AMR Observer watches for:

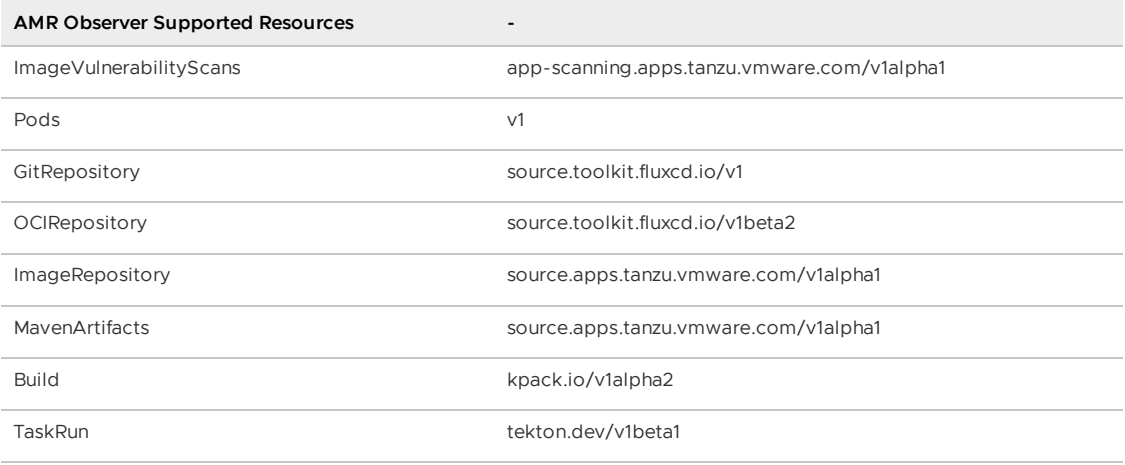

#### ImageVulnerabilityScans

AMR Observer watches the ImageVulnerabilityScan Custom Resources for completed scans. When a scan finishes, AMR Observer uses the registry secret and the location information from the ImageVulnerabilityScan Custom Resources to fetch the Software Bill of Materials (SBOM) report. After obtaining the SBOM report, AMR Observer wraps it in a CloudEvent and emits it to the AMR CloudEvent Handler. The AMR CloudEvent Handler persists this event in the Metadata Store.

### <span id="page-1870-0"></span>Configure Artifact Metadata Repository

This topic tells you how to configure Artifact Metadata Repository (AMR).

### AMR Observer

You can obtain the Tanzu Application Platform values schema by running:

```
tanzu package available get amr-observer.apps.tanzu.vmware.com/${VERSION} --values-sch
ema --namespace tap-install
```
The following example is an AMR Observer configuration, located under the amr key in the Tanzu Application Platform values file:

```
amr:
  observer:
    location: |
```

```
labels:
     - key: env
       value: prod
    resync_period: "10h"
    ca_cert_data: |
      -----BEGIN CERTIFICATE-----
     Custom CA certificate for AMR CloudEvent Handler's HTTPProxy with custom TLS cer
ts
     -----END CERTIFICATE-----
   cloudevent_handler:
     endpoint: "https://amr-cloudevent-handler.DOMAIN"
     liveness_period_seconds: 10
   auth:
     kubernetes_service_accounts:
       enable: true
       autoconfigure: true
        secret:
         ref: "amr-observer-edit-token"
         value: ""
   max concurrent reconciles:
     image_vulnerability_scans: 1
```
Where DOMAIN is the domain you want to target.

#### Configuration options:

- amr.observer.location
	- Default: ""
	- Location is the multiline string configuration for the location content.
	- The YAML string can contain a single field:
	- labels: Consists of an array for key and value pairing. Useful for adding searchable and identifiable metadata. For enabling DORA functionality, it is important to have a label named env. For more [information,](#page-2132-0) see DORA metrics in Tanzu Developer Portal.
- amr.observer.resync\_period
	- Default: "10h"
	- resync\_period decides the minimum frequency at which watched resources reconcile. A lower period corrects entropy more quickly, but reduce responsiveness to change if there are many watched resources. Change this value only if you know what you are doing. Defaults to 10 hours if unset.
- amr.observer.ca\_cert\_data Of shared.ca\_cert\_data
	- Default: ""
	- ca\_cert\_data adds certificates to the truststore that amr-observer uses.

```
kubectl -n metadata-store get secrets/amr-cloudevent-handler-ingress-cert -o js
onpath='{.data."crt.ca"}' | base64 -d
```
- amr.observer.cloudevent\_handler.endpoint
	- Default: http://amr-cloudevent-handler.metadata-store.svc.cluster.local:80
	- The URL of the AMR CloudEvent Handler endpoint.
	- On the view or full Tanzu Application Platform profile cluster, obtain the AMR CloudEvent Handler ingress address to configure this property:
```
kubectl -n metadata-store get httpproxies.projectcontour.io amr-cloudevent-hand
ler-ingress -o jsonpath='{.spec.virtualhost.fqdn}'
```
#### **Note**  $\mathbf{z}$

Ensure that you set the correct protocol. If there is TLS, you must prepend https://. If there is no TLS, you must prepend http://.

- amr.observer.cloudevent handler.liveness period seconds
	- Default: 10
	- The period in seconds between executed health checks to the AMR CloudEvent Handler endpoint.
- amr.observer.auth.kubernetes service accounts
	- .enable
	- Default: true
	- Include an Authorization header when communicating with AMR CloudEvent Handler.
	- .autoconfigure
	- Default: true
	- Delegate creation of authentication token secret to the artifact metadata repository. Only applicable on Full and View clusters.
	- .secret
	- The secret with the access token for communicating with the cloudevent-handler
	- .ref
		- Default: ""
		- Secret name which contains the access token.
	- $\circ$ .value
		- Default: ""
		- Secret as a plain text string. This allows integrating with Tanzu Mission Control (TMC) secret imports.
- amr.observer.deployed through tmc
	- Default: null
	- Tanzu Application Platform multicluster deployment happens through TMC when you set deployed through tmc to true.
- amr.observer.max concurrent reconciles
	- Configure maximum concurrent reconciles for controllers.
	- o .image vulnerability scans
	- Default: 1
	- Maximum concurrent reconciles for observing ImageVulnerabilityScans.
- When deploying with TMC, MultiClusterPropertyCollector overwrites existing Observer package configuration values. For the workaround, see the [known](#page-166-0) issue.

# AMR GraphQL

- `amr.graphql.auth.kubernetes\_service\_accounts``
	- .enable
	- Default: true
	- Enable authentication for artifact metadata repository GraphQL server. By default it is set to true.
	- .autoconfigure
	- Default: true
	- Delegate creation of authentication token secret to the artifact metadata repository. By default it is set to true.

## AMR CloudEvent Handler

- amr.cloudevent handler.auth.kubernetes service accounts
	- .enable
	- Default: true
	- Enable authentication and authorization for services accessing Artifact Metadata Repository.
	- .autoconfigure
	- Default: true
	- Delegate creation of authentication token secret to the artifact metadata repository. By default it is set to true.

## Authentication and authorization

This topic tells you how to authenticate and authorize the Artifact Metadata Repository (AMR).

## Overview

The following are included in authentication and authorization:

- High-level design
- Kubernetes service account automatic [configuration](#page-1875-0)
- [User-defined](#page-1876-0) kubernetes service account configuration
- Cloudevent user-defined service account
- Configuring AMR Observer with the CloudEvent Handler service account access token

## High-level design

The Artifact Metadata Repository (AMR) deploys the following Kubernetes services which expose http endpoints:

- Cloudevent-handler
- GraphQL

Both Cloudevent-handler and GraphQL are in the same cluster. In a multicluster Tanzu Application Platform deployment, they're in the view cluster and the clients can be from any cluster. This topic shows the client in the build cluster in our examples.

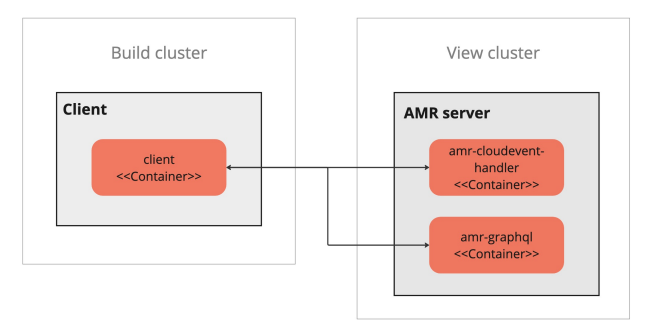

The client sends requests to either service depending on their current task. The cloudeventhandler ingests events from the client and stores it in a database. The GraphQL server answers queries from the client and returns data from the database. Other than those points, the two are treated the same in this design. They both use the same authentication and authorization solution. This topic simplifies the explanation by only showing the cloudevent-handler.

#### Kubernetes RBAC

The server implements support for authentication using Kubernetes RBAC. This includes requiring the client to send a token from a Kubernetes service account token bound to a Kubernetes role.

- 1. The administrator creates a service account, role/clusterrole, and role binding in the cluster where the cloudevent-handler is deployed in the View cluster. The role declares what permissions the client has:
	- For the AMR **Observer** the supported permissions are update, resource \*, group cloudevents.amr.apps.tanzu.vmware.com. No resourceNames are supported. That translates to "write for all resources" for the CloudEvents API.
	- For **GraphQL** service the supported permissions are get, resource \* and group graphql.amr.apps.tanzu.vmware.com. No resourceNames are supported. That translates to "read all" from the GraphQL API.
- 2. The administrator copies the service account token and puts it in the client cluster where the client container can read it. For example, the client can get the token mounted as a Kubernetes secret.
- 3. The client sends a request to AMR, and puts the service account token in the http header Authorization: Bearer <token>.
- 4. The cloudevent-handler reads the token and conduct a **TokenReview**.
- 5. The cloudevent-handler does a **SubjectAccessReview** using the userinfo returned from TokenReview and the resource information as described in #1.
- 6. The SubjectAccessReview looks, according to the Kubernetes RBAC system, for any Role/ClusterRole associations by using bindings to find a match between the assigned roles to the specific service account and the requested resource information.

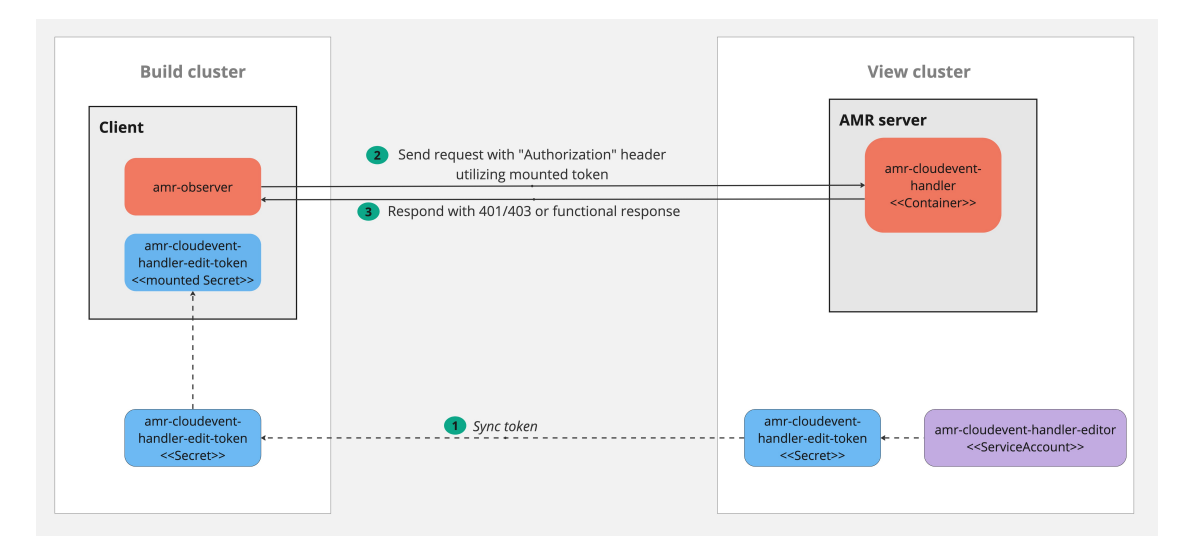

## <span id="page-1875-0"></span>Kubernetes service account automatic configuration

This topic tells you about the resources that you create for Kubernetes service account automatic configuration for AMR authentication and authorization.

## Overview

This topic describes which resources play a role in the default configuration and how to troubleshoot. For more information about the resources, for example, if you use means to manage your service accounts or have other [requirements](#page-1876-0) related to roles and bindings, see User-defined kubernetes service account configuration

The package-level configuration has a component top level key (TLK) prefix and this topic describes how Tanzu Application Platform configurations can influence this prefix.

## Observer

Observer configuration in the Tanzu Application Platform context has the prefix TLK amr.observer. For authentication and authorization, the Tanzu Application Platform profiles influence automatic configuration. Observer can only automatically configure itself when co-located with the CloudEvent Handler, which is in the full or view profile. If this is not the case auth.kubernetes service accounts.autoconfigure is set to false at installation.

#### If auth.kubernetes service accounts.enable and

auth. kubernetes service accounts. autoconfigure are true, the observer package creates the following resources to set up authentication automatically in the  $amr-observer-system$  namespace:

- a ServiceAccount named amr-observer-editor that observer uses to send requests to the CloudEvent Handler
- a Secret named amr-observer-edit-token of type kubernetes.io/service-account-token which generates a long-lived token for the service account
- a ClusterRole named tanzu:amr:observer:edit defining the necessary update permissions for all resources in cloudevents.amr.apps.tanzu.vmware.com
- a ClusterRoleBinding named tanzu:amr:observer:editor binding the defined role to the service account

If auth. kubernetes service accounts. autoconfigure is set to false, you must configure the observer package with all the above resources manually. For information about how to set up the observer, see User-defined Kubernetes service account configuration.

## CloudEvent Handler

You can find the CloudEvent Handler configuration in the Tanzu Application Platform context under the TLK amr.cloudevent handler. This prefix is not stripped in this case.

On the package level, if amr.cloudevent handler.auth.kubernetes\_service\_accounts.enable and amr.cloudevent handler.auth.kubernetes\_service\_accounts.autoconfigure are true, the package creates the following resources to set up authentication automatically in the metadata-store namespace:

- a ServiceAccount named amr-cloudevent-handler-editor that clients use to send requests to the CloudEvent Handler
- a Secret named amr-cloudevent-handler-edit-token of type kubernetes.io/serviceaccount-token which generates a long-lived token for the service account
- a ClusterRole named tanzu:amr:cloudevent-handler:edit defining the necessary update permissions for all resources in cloudevents.amr.apps.tanzu.vmware.com
- a ClusterRoleBinding named tanzu:amr:cloudevent-handler:editor binding the defined role to the service account

## GraphQL handler

You can find the GraphQL configuration in the Tanzu Application Platform context under the TLK amr.graphql. This prefix is not stripped in this case.

If amr.graphql.auth.kubernetes service accounts.enable and amr.graphql.auth.kubernetes\_service\_accounts.autoconfigure are true, the package creates the following resources to set up authentication automatically in the metadata-store namespace:

- a ServiceAccount named amr-graphql-viewer that clients use to send requests to the graphal interface
- a Secret named amr-graphql-view-token of type kubernetes.io/service-account-token which generates a long-lived token for the service account
- a ClusterRole named tanzu:  $amr:graphq1:view$  defining the necessary  $qet$  permissions for all resources in graphql.amr.apps.tanzu.vmware.com
- a ClusterRoleBinding named tanzu:amr:graphql:viewer binding the defined role to the service account

## <span id="page-1876-0"></span>User-defined Kubernetes service account configuration

This topic tells you how to configure a user-defined Kubernetes service account.

## **Overview**

To configure a Kubernetes service account authentication for AMR Observer, CloudEvent Handler or GraphQL clients must have the required permissions, resources, and groups in the following sections.

## Clients to CloudEvent Handler

Clients to the CloudEvent Handler, such as Observer, must have the permission update, resource \*, and group cloudevents.amr.apps.tanzu.vmware.com. resourceNames are not supported. That translates to write for all resources for the CloudEvents API.

For example:

```
---
apiVersion: rbac.authorization.k8s.io/v1
kind: ClusterRoleBinding
metadata:
 name: tanzu:amr:observer:editor
roleRef:
 apiGroup: rbac.authorization.k8s.io
 kind: ClusterRole
 name: tanzu:amr:observer:edit
subjects:
  - kind: ServiceAccount
   name: amr-observer-editor
   namespace: amr-observer-system
---apiVersion: rbac.authorization.k8s.io/v1
kind: ClusterRole
metadata:
 name: tanzu:amr:observer:edit
rules:
 - apiGroups: ["cloudevents.amr.apps.tanzu.vmware.com"]
   resources: ["*"]
   verbs: ["update"]
---
apiVersion: v1
kind: ServiceAccount
metadata:
 name: amr-observer-editor
 namespace: amr-observer-system
 annotations:
automountServiceAccountToken: false
---
apiVersion: v1
kind: Secret
type: kubernetes.io/service-account-token
metadata:
 name: amr-observer-editor-token
 namespace: amr-observer-system
 annotations:
    kubernetes.io/service-account.name: amr-observer
```
If you saved this to a observer-rbac.yaml file, run kubectl apply -f observer-rbac.yaml to set everything up. If you prefer short lived service account tokens, remove the secret from the file beforehand. After creating the resources, run kubectl create token amr-observer-editor-token -n amr-observer-system to create a token.

To configure custom service accounts even if automatic configuration is on, you must edit the resource naming.

## Clients to GraphQL

Clients to the AMR GraphQL interface must have the permission  $qet$ , resource  $*$ , and group graphql.amr.apps.tanzu.vmware.com. resourceNames are not supported. That translates to "get for all resources for the GraphQL API".

For example:

 $-1$ 

```
apiVersion: rbac.authorization.k8s.io/v1
```

```
kind: ClusterRoleBinding
metadata:
 name: tanzu:amr:graphql:viewer
roleRef:
 apiGroup: rbac.authorization.k8s.io
 kind: ClusterRole
 name: tanzu:amr:graphql:view
subjects:
 - kind: ServiceAccount
   name: amr-graphql-viewer
   namespace: metadata-store
---
apiVersion: rbac.authorization.k8s.io/v1
kind: ClusterRole
metadata:
 name: tanzu:amr:graphql:view
rules:
 - apiGroups: ["graphql.amr.apps.tanzu.vmware.com"]
    resources: ["*"]
   verbs: ["get"]
---
apiVersion: v1
kind: ServiceAccount
metadata:
 name: amr-graphql-viewer
 namespace: metadata-store
 annotations:
   kapp.k14s.io/change-group: amr-graphql-viewer.metadata-store.apps.tanzu.vmware.co
m/service-account
automountServiceAccountToken: false
---
apiVersion: v1
kind: Secret
type: kubernetes.io/service-account-token
metadata:
 name: amr-graphql-view-token
 namespace: metadata-store
 annotations:
    kubernetes.io/service-account.name: amr-graphql-viewer
```
If you saved this to a graphql-client-rbac.yaml file, run kubectl apply -f graphql-clientrbac.yaml to set everything up. If you prefer short lived service account tokens, remove the secret from the file beforehand. After creating the resources, run kubectl create token amr-graphqlview-token -n metadata-store to create a token.

To configure custom service accounts even if automatic configuration is on, you must edit the resource naming.

## Run query with GraphQL

This topic tells you how to connect to the GraphQL playground and how to run some queries.

## Connect to AMR GraphQL

There are two ways you can perform GraphQL queries:

- Use the GraphQL playground
- Use [curl](https://curl.se/)

#### **Use the GraphQL playground**

Complete the following steps to perform GraphQL queries:

- 1. Enable ingress. VMware recommends enabling ingress. The Supply Chain Security Tools for Tanzu – Store and Artifact Metadata Repository (AMR) packages share the same ingress [configuration.](#page-1920-0) For information about enabling ingress, see Ingress support for Supply Chain Security Tools - Store.
- 2. Retrieve the access token. Run:

```
kubectl -n metadata-store get secret amr-graphql-view-token -o json | jq -r
".data.token" | base64 -d
```
3. To connect to the AMR GraphQL playground, visit https://amr-graphql.INGRESS-DOMAIN/play.

Where INGRESS-DOMAIN is the domain of the ingress you want to use.

4. In the **Headers** tab at the bottom of the query window, add a JSON block containing the following authentication header:

{ "Authorization": "Bearer ACCESS-TOKEN" }

Where ACCESS-TOKEN is the AMR GraphQL access token.

You can use this to write and execute your own GraphQL queries to fetch data from the AMR.

#### **Use curl**

Write and execute GraphQL queries to fetch data from the AMR. This procedure uses curl to query the AMR GraphQL endpoint, but you can use other similar tools to access the endpoint:

- 1. Enable ingress. VMware recommends enabling ingress. The Supply Chain Security Tools for Tanzu – Store and Artifact Metadata Repository (AMR) packages share the same ingress [configuration.](#page-1920-0) For information about enabling ingress, see Ingress support for Supply Chain Security Tools - Store.
- 2. To connect to the AMR GraphQL by using curl after you enable ingress, you first need the AMR GraphQL access token and its CA certificate. Run:

```
kubectl get secret ingress-cert -n metadata-store -o json | jq -r '.data."ca.
crt"' | base64 -d > /tmp/graphql-ca.crt
```
3. After the token and certificate are retrieved, use curl to perform GraphQL queries. Run:

```
curl "https://amr-graphql.INGRESS-DOMAIN/query" \
 --cacert FILE-LOCATION \
 -H "Authorization: Bearer ACCESS-TOKEN" \
 -H 'accept: application/json' \
 -H 'content-type: application/json' \
  --data-raw '{"query":"query getAppAcceleratorRuns { appAcceleratorRuns(firs
t: 250){ nodes { guid name namespace timestamp } pageInfo{ endCursor hasNextP
age } } }"}' | jq .
```
Where:

- INGRESS-DOMAIN is the domain of the ingress you want to use.
- ACCESS-TOKEN is the AMR GraphQL access token
- FILE-LOCATION is the file containing the AMR GraphQL CA certificate, for example, /tmp/graphql-ca.crt

## Query for AppAcceleratorRuns (alpha)

This section tells you about GraphQL query arguments, and lists the fields available for AppAcceleratorRuns and AppAcceleratorFragments.

### AppAcceleratorRuns query arguments

You can specify the following arguments when querying for AppAcceleratorRuns. If you don't specify an argument the query will return all AppAcceleratorRuns. query expects an object that specifies additional arguments to query.

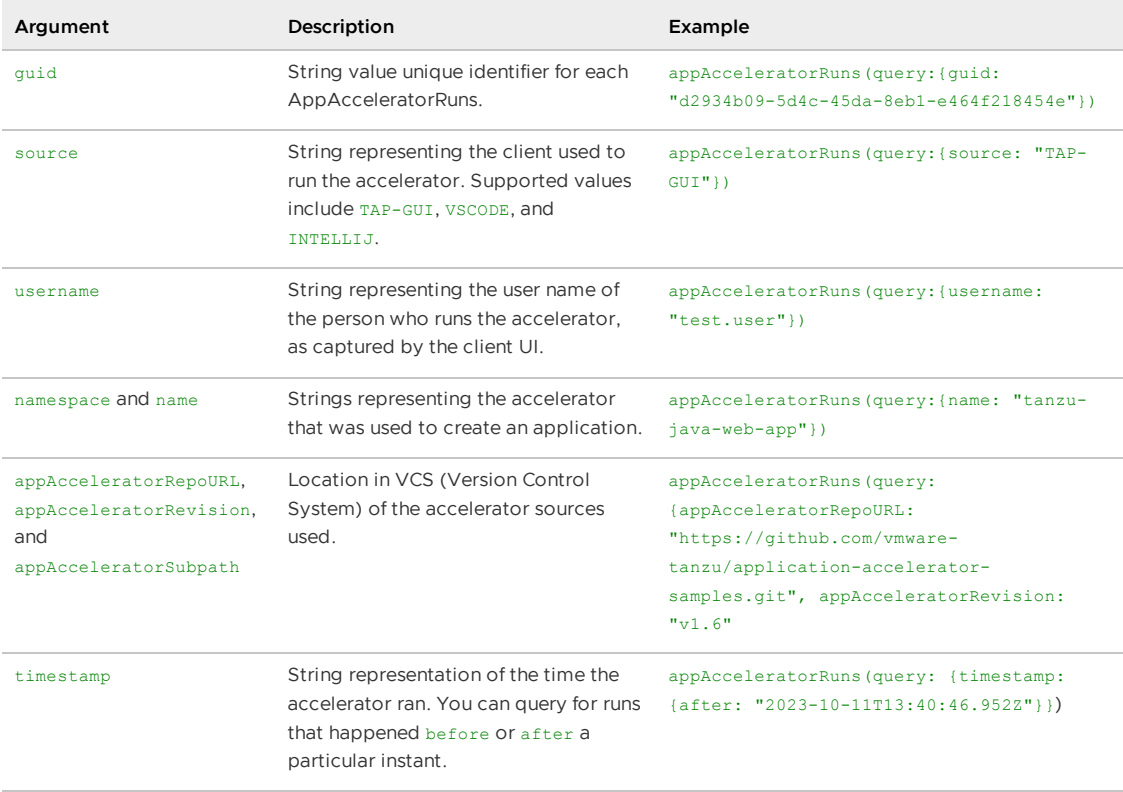

#### AppAcceleratorRuns fields

You can choose the following fields to return in the GraphQL query. You must specify at least one field.

- guid: String value unique identifier for each AppAcceleratorRuns.
- source: String representing the client used to run the accelerator.
- username: String representing the user name of the person who ran the accelerator.
- namespace and name: Strings representing the accelerator that was used to create an application.
- appAcceleratorRepoURL, appAcceleratorRevision, and appAcceleratorSubpath: Location in VCS of the accelerator sources used.
- $\bullet$  timestamp: String representation of the time the accelerator ran.
- appAcceleratorSource: VCS information of the sources of the accelerator used, but navigable as a commit.
- appAcceleratorFragments: A one-to-many container of nodes representing the fragment versions used in each AppAcceleratorRuns. Fragment nodes share many of the fields with

AppAcceleratorRuns, with the same semantics but applied to the particular fragment. These include:

- namespace and name: Strings representing the identity of the fragment.
- appAcceleratorFragmentSourceRepoURL , appAcceleratorFragmentSourceRevision, and appAcceleratorFragmentSourceSubpath: Location in VCS of the sources of the fragment used
- appAcceleratorFragmentSource: VCS information of the sources of the fragment, but navigable as a commit.

#### Sample Application Accelerator queries

Get the list of all Application Accelerator runs, with the fragments used for each.

```
query getAllAcceleratorRuns {
  appAcceleratorRuns {
   nodes {
     name
     appAcceleratorFragments {
        nodes {
          name
        }
      }
    }
  }
}
```
## Install Artifact Metadata Repository CloudEvent Handler

This topic tells you how to install the Artifact Metadata Repository (AMR) CloudEvent Handler.

## Switching Context

If AMR CloudEvent Handler is installed on a separate cluster, such as with a view profile cluster, it is important that you target the correct cluster when updating. Ensure that the correct cluster is targeted before updating package values.

```
# 1. Switch context to view profile cluster
kubectl config use-context VIEW-CLUSTER-NAME
# 2. Update the tap-values.yaml in an editor according to the desired configuration
# 3. Update the installed TAP package on the cluster
tanzu package installed update tap --values-file tap-values.yaml -n tap-install
```
Where VIEW-CLUSTER-NAME is the name of the view profile cluster you want to use.

## Install

The AMR CloudEvent Handler is installed by default in the Tanzu Application Platform Full and View profiles.

## Artifact Metadata Repository Observer for Supply Chain Security Tools - Store

This topic tells you how to install Artifact Metadata Repository (AMR) Observer for Supply Chain Security Tools (SCST) - Store.

## **Prerequisites**

The AMR Observer is deployed by default on the Tanzu Application Platform Full, Build and Run profiles.

## Switching Context

If Artifact Metadata Repository Observer is installed on a separate cluster from AMR CloudEvent Handler, you must ensure that the correct cluster is targeted before updating package values.

```
# 1. Switch context to cluster with AMR Observer
kubectl config use-context OBSERVER-CLUSTER-NAME
# 2. Update the tap-values.yaml in an editor according to the desired configuration
# 3. Update the installed TAP package on the cluster
tanzu package installed update tap --values-file tap-values.yaml -n tap-install
```
Where OBSERVER-CLUSTER-NAME is the name of the cluster you want to use.

## Configuring AMR Observer in a multicluster deployment

When you install AMR Observer on a different cluster from the AMR CloudEvent Handler, the following values are required:

- amr.observer.cloudevent handler.endpoint is required for the Observer to send to the AMR CloudEvent Handler.
- amr.observer.cloudevent handler.ca cert data OT shared.ca cert data are required for AMR CloudEvent Handlers that use Custom CA certificates to generate the associated TLS certificate for the ingress endpoint.

```
Note
\mathbf{z}
```
If SCST - Scan 2.0 is installed after AMR Observer has already been deployed, a deployment you must restart AMR Observer to observe the new ImageVulnerabilityScan Custom Resource that was installed with SCST - Scan 2.0.

```
kubectl -n amr-observer-system rollout restart deployment amr-observer-controller-mana
ger
```
The following log appears if the AMR Observer is observing the ImageVulnerabilityScan Custom Resource:

```
2023-06-28T17:56:43Z INFO Starting Controller {"controller": "imagevulnerabilitysca
n", "controllerGroup": "app-scanning.apps.tanzu.vmware.com", "controllerKind": "ImageV
ulnerabilityScan"}
```
For information about logging, see Troubleshoot - AMR Observer Logs.

See [Configuration](#page-432-0) - AMR Observer.

## Installing Artifact Metadata Repository Observer Standalone

1. To install AMR Observer standalone from a Tanzu Application Platform profile, verify the available version:

```
$ tanzu package available list amr-observer.apps.tanzu.vmware.com -n tap-instal
\mathbf{1}NAME RELEASED-AT
amr-observer.apps.tanzu.vmware.com 0.2.0 2023-10-05 16:17:22 -0400 ED
T
```
2. Look at the package values-schema to create the values file. For more information, see [Configuration](#page-1284-0).

```
$ tanzu package available get amr-observer.apps.tanzu.vmware.com/0.2.0 --values
-schema --namespace tap-install
KEY DEFAULT AND A SERVICE OF A SERVICE OF A SERVICE OF A SERVICE OF A SERVICE OF A SERVICE OF A SERVICE OF A S
TYPE DESCRIPTION
deployed through tmc false
boolean TAP Multi Cluster deployment will happen through Tanzu Mission Control
when `deployed_through_tmc` is set to true
observer.auth.kubernetes_service_accounts.autoconfigure true
boolean Delegate creation of auth token secret to AMR Observer. By default it
is set to true.
observer.auth.kubernetes service accounts.enable true true
boolean Include Authorization header when communicating with AMR CloudEvent Ha
ndler.
observer.auth.kubernetes_service_accounts.secret.ref amr-obse
rver-edit-token string Secret
name which contains the access token.
observer.auth.kubernetes_service_accounts.secret.value ""
string Secret as a plain text string. This allows integrating with Tanzu Miss
ion Control secret imports.
observer.ca cert data
string ca_cert_data is used to add certificates to the truststore that is use
d by the amr-observer.
observer.cloudevent_handler.endpoint "http://
amr-cloudevent-handler.metadata-store.svc.cluster.local:80" string The URL
of the CloudEvent Handler endpoint.
observer.cloudevent_handler.liveness_period_seconds 10
integer The period in seconds between executed health checks to the CloudEvent
Handler endpoint.
observer.location ""
string location is the multiline string configuration for the location.conf c
ontent.
observer.max_concurrent_reconciles.image_vulnerability_scans 1
integer Max concurrent reconciles for observing ImageVulnerabilityScans.
observer.resync_period 10h
string resync period determines the minimum frequency at which watched resour
ces are reconciled.
A lower period will correct entropy more quickly, but reduce
responsiveness to change if there are many watched resources. Change this value
only if you
know what you are doing. Defaults to 10 hours if unset.
```
3. Install the package using tanzu package install.

## Troubleshooting Artifact Metadata Repository (AMR)

This topic tells you how to troubleshoot issues with Artifact Metadata Repository (AMR).

### Debug AMR

1. Pause reconciliation of the package

```
tanzu package installed pause amr-observer -n tap-install
# OR
kctrl package installed pause -i amr-observer -n tap-install
```
2. Change the zap log level.

```
kubectl -n amr-observer-system \
patch deployment amr-observer-controller-manager \
  --type='json' \
  -p='[{"op": "add",
        "path": "/spec/template/spec/containers/1/args/-",
        "value": "--zap-log-level=3"
      }]'
```
Logs now show LEVEL (-3) with the example patch above.

```
$ kubectl -n amr-observer-system logs deployments/amr-observer-controller-manag
er
2023-06-20T15:42:39Z LEVEL(-3) httpclient.circuitbreaker AMR CloudEventHandl
er {"availability": true, "State": "closed"}
```
3. Unpause reconciliation of the package:

```
tanzu package installed kick amr-observer -n tap-install
# OR
kctrl package installed kick -i amr-observer -n tap-install
```
## Health Check

AMR Observer does not send events to AMR CloudEvent Handler if either the AMRCloudEvent Handler, AMR, or MDS isn't working.

Sample log in AMR Observer when HealthCheck is working:

```
2023-06-20T15:51:50Z INFO httpclient.circuitbreaker Received response with status
{"status": "204 No Content"}
2023-06-20T15:51:50Z INFO httpclient.circuitbreaker Successfully sent CloudEvent
```
Sample log in AMR Observer when HealthCheck is failing:

```
2023-06-20T19:01:58Z INFO httpclient.circuitbreaker Received response with status
{"status": "503 Service Unavailable"}
2023-06-20T19:01:58Z ERROR httpclient {"error": "request failed with status 503"}
gitlab.eng.vmware.com/tanzu-image-signing/amr-observer/internal/cloud/event/client.(*C
loudEventClient).logAndReturnError
 /workspace/internal/cloud/event/client/client.go:53
gitlab.eng.vmware.com/tanzu-image-signing/amr-observer/internal/cloud/event/client.(*C
loudEventClient).do
 /workspace/internal/cloud/event/client/client.go:102
gitlab.eng.vmware.com/tanzu-image-signing/amr-observer/internal/cloud/event/client.(*C
loudEventClient).checkCloudEventHandlerAvailability.func1
  /workspace/internal/cloud/event/client/client.go:123
github.com/sony/gobreaker.(*CircuitBreaker).Execute
 /go/pkg/mod/github.com/sony/gobreaker@v0.5.0/gobreaker.go:242
gitlab.eng.vmware.com/tanzu-image-signing/amr-observer/internal/cloud/event/client.(*C
loudEventClient).checkCloudEventHandlerAvailability
 /workspace/internal/cloud/event/client/client.go:117
```

```
gitlab.eng.vmware.com/tanzu-image-signing/amr-observer/internal/cloud/event/client.(*C
loudEventClient).CheckAvailabilityPeriodically
 /workspace/internal/cloud/event/client/client.go:111
```
Sample log in AMR CloudEvent Handler:

```
{"level":"error","ts":"2023-06-20T15:15:04.321672436Z","caller":"amr-persister/main.g
o:99","msg":"AMR is unavailable: Get \"https://amr-graphql-app.metadata-store.svc.clus
ter.local:8443/play\": dial tcp 10.28.116.184:8443: connect: connection refused","stac
ktrace":"<...>"}
```

```
{"level":"error","ts":"2023-06-20T20:13:15.689628865Z","caller":"amr-persister/main.g
o:102","msg":"MDS is unavailable: Get \"https://metadata-store-app.metadata-store.svc.
cluster.local:8443/api/health\": dial tcp 10.28.122.145:8443: connect: connection refu
sed","stacktrace":"..."}
```
Unsupported protocol is used for the amr.observer.cloudevent handler.endpoint.

```
2023-06-28T18:48:31Z ERROR httpclient error sending request to AMR CloudEvent Handl
er {"error": "Get \"amr-persister.example.com/healthz\": unsupported protocol scheme
\setminus"\setminus""}
...
2023-06-28T18:48:31Z ERROR setup unable to registry location {"error": "failed to
send, Post \"amr-persister.example.com\": unsupported protocol scheme \"\""}
...
2023-06-28T18:48:31Z ERROR httpclient.circuitbreaker error contacting event handler
{"error": "Get \"amr-persister.example.com/healthz\": unsupported protocol scheme
\setminus "\setminus ""\}
```
To fix this, use the appropriate https:// or http:// prepended protocol.

If the log contains:

```
2023/06/28 19:09:06 No certs appended, using system certs only
2023-06-28T19:09:06Z INFO controller-runtime.metrics Metrics server is starting to
listen {"addr": "127.0.0.1:8080"}
2023-06-28T19:09:06Z INFO setup Establishing {"locationId": "d9fa1ee9-ba42-4262-aa
f6-4128f99096b9"}
```
And if the following describe on the pod shows:

\$ kubectl -n amr-observer-system describe pods "<amr-observer-controller-manager-...>"

Sample output:

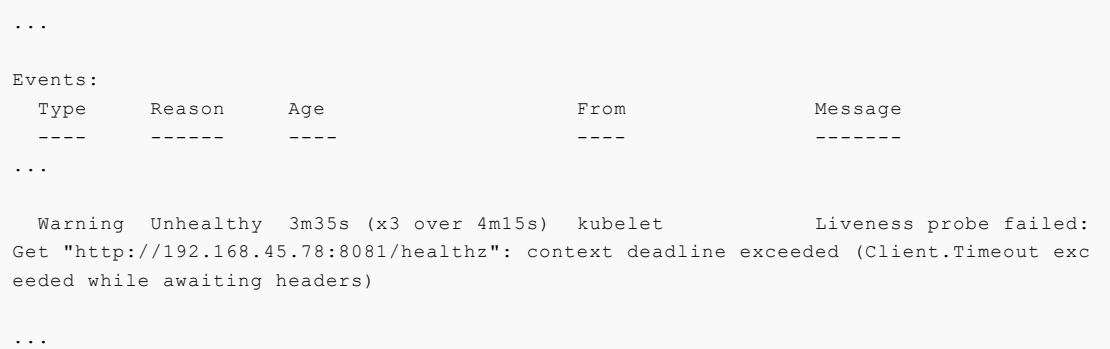

```
Warning Unhealthy 3m5s (x10 over 4m25s) kubelet Readiness probe faile
d: Get "http://192.168.45.78:8081/readyz": context deadline exceeded (Client.Timeout e
xceeded while awaiting headers)
```
This is a symptom of a wrong protocol for amr.observer.cloudevent\_handler.endpoint. The fix is to use the appropriate https:// or http:// prepended protocol depending on the TLS configuration.

## AMR Observer Logs

kubectl -n amr-observer-system logs deployments/amr-observer-controller-manager

The AMR Observer is not observing ImageVulnerabilityScan CRD.

```
2023-06-20T15:47:09Z INFO ivs.SetupWithManager Not registering ImageVulnerabilitySc
ans Controller: customresourcedefinitions.apiextensions.k8s.io "imagevulnerabilityscan
s.app-scanning.apps.tanzu.vmware.com" not found"
```
The AMR Observer is observing ImageVulnerabilityScan CRD if it is installed.

```
2023-06-28T17:56:43Z INFO Starting Controller {"controller": "imagevulnerabilitysca
n", "controllerGroup": "app-scanning.apps.tanzu.vmware.com", "controllerKind": "ImageV
ulnerabilityScan"}
```
When Observer first starts up, it registers a Location to the Metadata Store. See Configure Artifact Metadata [Repository.](#page-1870-0)

```
2023-06-20T15:47:09Z INFO setup Establishing {"locationId": "f17f073d-dfec-4624-95
3e-a133b694ecad"}
sent: type: vmware.tanzu.apps.location.created.vl
 source: f17f073d-dfec-4624-953e-a133b694ecad
 id: 1667244096281455275
Extensions:
map[]
```
Information about what CA certificates were added to the Observer's HTTP client.

2023-06-20T15:47:05Z INFO setup No additional certs read from configured path, cont inuing with system truststore" {"path": "/truststore/ca.crt"}

No valid CA certificates were found.

2023/06/28 18:41:04 No certs appended, using system certs only

When the ReplicaSet is observed to be deleted, it attempts to send the result to AMR CloudEvent Handler. There is a known minor issue that even non workload replicaSets are sent during create and delete events. The log shows an error, however, it is a no-op because AMR CloudEvent Handler filters out ReplicaSet CloudEvents without a workload container.

```
result: 204: sent: type: dev.knative.apiserver.resource.delete
 source: f17f073d-dfec-4624-953e-a133b694ecad
2023-06-20T19:01:23Z INFO replicaset.sendCloudEvent received result {"ceType": "de
v.knative.apiserver.resource.delete", "result": "500: "}
 id: 4565357219078868493
Extensions:
map[kind:ReplicaSet name:amr-graphql-app-7ff9bc58f namespace:metadata-store]
```
There is partial legacy support for Knative ApiServerSource CloudEvents which the Observer leverages which is why there are CloudEvents formatted similarly to Knative APIServerSource being sent.

## AMR CloudEvent Handler Logs

```
kubectl -n metadata-store logs deployments/amr-persister
```
When an event is received, there are log entries for an event being handled:

```
{"level":"debug","ts":"2023-06-20T15:47:09.203079201Z","caller":"persister/persisterad
apter.go:76","msg":"Handle single event"}
{"level":"debug","ts":"2023-06-20T15:47:09.203160964Z","caller":"persister/persisterad
apter.go:108","msg":"Handle Event"}
```
When the Observer starts up, it sends the Location CloudEvent and the AMR CloudEvent Handler sends the Location information to the Metadata Store. The log entries contain where the request is sent to, the JSON payload, and the response body returned from the Metadata Store:

```
{"level":"debug","ts":"2023-06-20T15:47:09.203390152Z","caller":"persister/persisterad
apter.go:117","msg":"Registry Location Event"}
{"level":"info","ts":"2023-06-20T15:47:09.20349837Z","caller":"persister/persisteradap
ter.go:279","msg":"Sending request to: https://amr-graphql-app.metadata-store.svc.clus
ter.local:8443/api/v1/locations with payload: {\"alias\":\"f17f073d-dfec-4624-953e-a13
3b694ecad\",\"reference\":\"f17f073d-dfec-4624-953e-a133b694ecad\"}"}
{"level":"info","ts":"2023-06-20T15:47:09.238033374Z","caller":"persister/persisterada
pter.go:299","msg":"status: 200, responseBody: {\"alias\":\"f17f073d-dfec-4624-953e-a1
33b694ecad\",\"reference\":\"f17f073d-dfec-4624-953e-a133b694ecad\",\"labels\":null}
\n\langle n" \rangle
```
When there is an error sending Location to the Metadata Store:

```
{"level":"debug","ts":"2023-06-20T15:15:04.294883639Z","caller":"persister/persisterad
apter.go:117","msg":"Registry Location Event"}
{"level":"info","ts":"2023-06-20T15:15:04.295528237Z","caller":"persister/persisterada
pter.go:279","msg":"Sending request to: https://amr-graphql-app.metadata-store.svc.clu
ster.local:8443/api/v1/locations with payload: {\"alias\":\"f17f073d-dfec-4624-953e-a1
33b694ecad\",\"reference\":\"f17f073d-dfec-4624-953e-a133b694ecad\"}"}
{"level":"error","ts":"2023-06-20T15:15:04.304782986Z","caller":"persister/persisterad
apter.go:283","msg":"post error: Post \"https://amr-graphql-app.metadata-store.svc.clu
ster.local:8443/api/v1/locations\": dial tcp 10.28.116.184:8443: connect: connection r
efused","stacktrace":"<...>"}
{"level":"error","ts":"2023-06-20T15:15:04.304878714Z","caller":"amr-persister/main.g
o:72","msg":"Error Handler received error Post \"https://amr-graphql-app.metadata-stor
e.svc.cluster.local:8443/api/v1/locations\": dial tcp 10.28.116.184:8443: connect: con
nection refused","stacktrace":"..."}
```
When the AMR CloudEvent Handler is up and ready to receive CloudEvents:

```
{"level":"info","ts":"2023-06-20T15:14:56.308829574Z","caller":"amr-persister/main.go:
61","msg":"Start Receiving"}
```
When the Artifact Metadata Repository is unavailable:

```
{"level":"error","ts":"2023-06-20T19:03:47.006718745Z","caller":"amr-persister/main.g
o:99","msg":"AMR is unavailable: Get \"https://amr-graphql-app.metadata-store.svc.clus
```
ter.local:8443/play\": dial tcp 10.28.116.184:8443: connect: connection refused","stac ktrace":"..."}

When the Metadata Store is unavailable.

```
{"level":"error","ts":"2023-06-20T20:13:15.689628865Z","caller":"amr-persister/main.g
o:102","msg":"MDS is unavailable: Get \"https://metadata-store-app.metadata-store.svc.
cluster.local:8443/api/health\": dial tcp 10.28.122.145:8443: connect: connection refu
sed","stacktrace":"..."}
```
The received ReplicaSet CloudEvent did not contain a "workload" container. AMR only supports ReplicaSets generated during a Workload run and contain a workload named container.

```
{"level":"error","ts":"2023-06-20T20:13:11.60733257Z","caller":"persister/persisterada
pter.go:218","msg":"generate application payload error: unable to find workload contai
ner","stacktrace":"..."}
```
The report already exists. This occurs when you reach the resync period and the controllers are configured to reconcile the ImageVulnerability custom resource. This error is a non-issue if the previous submission of the report was successful.

```
{"level":"info","ts":"2023-06-21T20:54:32.772037121Z","caller":"mds/handle-event.go:10
7","msg":"Error posting image report: Validation failed: {\"message\":\"a report with
uid 'd1625dd5ad94c2c5f83a8de4c3a3c382e4e4774a77c2e71fcf68a0cd3f953f7b' already exists
\{\"\}\{n"\}{"level":"error","ts":"2023-06-21T20:54:32.772060231Z","caller":"amr-persister/main.g
o:72","msg":"Error Handler received error Validation failed: {\"message\":\"a report w
ith uid 'd1625dd5ad94c2c5f83a8de4c3a3c382e4e4774a77c2e71fcf68a0cd3f953f7b' already exi
sts\"}\n","stacktrace":"..."}
```
## Overview of the Metadata Store

This topic gives you an overview of the Metadata Store.

## Overview

The Metadata Store saves software bills of materials (SBoMs) to a database and allows you to query for image, source code, package, and vulnerability relationships. The Metadata Store integrates with Supply Chain [Security](#page-1675-0) Tools - Scan to automatically store the resulting source code and image vulnerability reports. The Metadata Store accepts CycloneDX input and outputs in both humanreadable and machine-readable formats, including JSON, text, and CycloneDX.

## Using the Tanzu Insight CLI plug-in

The Tanzu Insight CLI plug-in is the primary way to view results from the Supply Chain Security Tools (SCST) - Scan of source code and image files. Use it to query by the source code commit, image digest, and CVE identifier to understand security risks.

For information about installing, [configuring,](#page-766-0) and using tanzu insight, see Overview of Tanzu Insight plug-in.

## Multicluster configuration

You can configure the Metadata Store in a multicluster setup. For more information, see [Multicluster](#page-461-0) setup for Supply Chain Security Tools - Store.

## Integrating with Tanzu Developer Portal

By using Supply Chain Choreographer in Tanzu Developer Portal, you can visualize your supply chain. Supply Chain Choreographer uses the Metadata Store to show the packages and vulnerabilities in your source code and images.

## Additional documentation

For more information about the API, deployment details and configuration, AWS Relational Database Service (RDS) configuration, other database backup recommendations, and known issues, see Additional [documentation.](#page-1893-0)

## Overview of the Metadata Store

This topic gives you an overview of the Metadata Store.

## **Overview**

The Metadata Store saves software bills of materials (SBoMs) to a database and allows you to query for image, source code, package, and vulnerability relationships. The Metadata Store integrates with Supply Chain [Security](#page-1675-0) Tools - Scan to automatically store the resulting source code and image vulnerability reports. The Metadata Store accepts CycloneDX input and outputs in both humanreadable and machine-readable formats, including JSON, text, and CycloneDX.

## Using the Tanzu Insight CLI plug-in

The Tanzu Insight CLI plug-in is the primary way to view results from the Supply Chain Security Tools (SCST) - Scan of source code and image files. Use it to query by the source code commit, image digest, and CVE identifier to understand security risks.

For information about installing, [configuring,](#page-766-0) and using tanzu insight, see Overview of Tanzu Insight plug-in.

## Multicluster configuration

You can configure the Metadata Store in a multicluster setup. For more information, see [Multicluster](#page-461-0) setup for Supply Chain Security Tools - Store.

## Integrating with Tanzu Developer Portal

By using Supply Chain Choreographer in Tanzu Developer Portal, you can visualize your supply chain. Supply Chain Choreographer uses the Metadata Store to show the packages and vulnerabilities in your source code and images.

## Additional documentation

For more information about the API, deployment details and configuration, AWS Relational Database Service (RDS) configuration, other database backup recommendations, and known issues, see Additional [documentation.](#page-1893-0)

## Configure your target endpoint and certificate for Supply Chain Security Tools - Store

This topic describes how you can configure your target endpoint and certificate for Supply Chain Security Tools (SCST) - Store.

### Overview

The connection to Supply Chain Security Tools - Store requires TLS encryption, and the configuration depends on the kind of installation.

For a production environment, VMware recommends that SCST - Store is installed with ingress enabled. The following instructions help set up the TLS connection, assuming that you deployed with ingress enabled.

#### Using Ingress

When using an [Ingress](#page-1920-0) setup, SCST - Store creates a specific TLS Certificate for HTTPS communications under the metadata-store namespace.

Set the endpoint host to metadata-store.INGRESS-DOMAIN, such as metadatastore.example.domain.com. Where INGRESS-DOMAIN isthe value of the ingress domain property in your deployment yaml.

**Note** In a multi-cluster setup, a DNS record is **required** for the domain. The below instructions for single cluster setup do not apply, skip to Set Target section.

## Single Cluster setup

In a single-cluster setup, a DNS record is still recommended. However, if no accessible DNS record exists for the domain, edit the /etc/hosts file to add a local record:

```
ENVOY_IP=$(kubectl get svc envoy -n tanzu-system-ingress -o jsonpath="{.status.loadBal
ancer.ingress[0].ip}")
# Replace with your domain
METADATA_STORE_DOMAIN="metadata-store.example.domain.com"
# Delete any previously added entry
sudo sed -i '' "/$METADATA_STORE_DOMAIN/d" /etc/hosts
echo "$ENVOY IP $METADATA STORE DOMAIN" | sudo tee -a /etc/hosts > /dev/null
```
## Set Target

To get the certificate, run:

```
kubectl get secret tap-ingress-selfsigned-root-ca -n cert-manager -o json | jq -r '.da
ta."ca.crt"' | base64 -d > insight-ca.crt
```
Set the target by running:

```
tanzu insight config set-target https://$METADATA_STORE_DOMAIN --ca-cert insight-ca.cr
t
```
#### **Important**

The tanzu insight config set-target does not initiate a test connection. Use tanzu insight health to test connecting using the configured endpoint and CA certificate. Neither commands test whether the access token is correct. For that you must use the plug-in to add data and query data.

### Next Step

[Configure](#page-1891-0) access token

### Additional Resources

For information about deploying SCST - Store **without** Ingress, see:

- Using [LoadBalancer](#page-1922-0)
- Using [NodePort](#page-1924-0)

## <span id="page-1891-0"></span>Configure your access tokens for Supply Chain Security Tools - Store

This topic describes how to configure your access tokens for Supply Chain Security Tools - Store.

The access token is a Bearer token used in the http request header Authorization. For example, Authorization: Bearer eyJhbGciOiJSUzI1NiIsImtpZCI6IjhMV0....

Service accounts are required to have associated access tokens. Before Kubernetes 1.24, service accounts generated access tokens automatically. Since Kubernetes 1.24, a secret must be applied manually.

By default, Supply Chain Security Tools - Store includes a read-write service account installed with an access token generated. This service account is cluster-wide. If you want to create your own service accounts, see Create Service [Accounts](#page-1926-0).

## Setting the Access Token

When using the insight plug-in, you must set the METADATA\_STORE\_ACCESS\_TOKEN environment variable, or use the --access-token flag. VMware discourages using the --access-token flag as the token appears in your shell history.

The following command retrieves the access token from the default metadata-store-read-writeclient service account and stores it in METADATA\_STORE\_ACCESS\_TOKEN:

```
export METADATA STORE ACCESS TOKEN=$(kubectl get secrets metadata-store-read-write-cli
ent -n metadata-store -o jsonpath="{.data.token}" | base64 -d)
```
## Additional Resources

- [Retrieve](#page-1926-1) access tokens
- Create service [accounts](#page-1926-0)
- Create a service [account](#page-1929-0) with a custom cluster role

### Security details for Supply Chain Security Tools - Store

This topic describes the security details for Supply Chain Security Tools (SCST) - Store.

## Application security

## TLS encryption

Supply Chain Security Tools - Store requires TLS connection. If certificates are not provided, the application does not start. It supports TLS v1.2 and TLS v1.3. It does not support TLS 1.0, so a downgrade attack cannot happen. TLS 1.0 is prohibited under Payment Card Industry Data Security Standard (PCI DSS).

#### Cryptographic algorithms

Elliptic Curve:

```
CurveP521
CurveP384
CurveP256
```
Cipher Suites:

```
TLS_AES_128_GCM_SHA256
TLS_AES_256_GCM_SHA384
TLS_ECDHE_ECDSA_WITH_AES_128_GCM_SHA256
TLS_ECDHE_ECDSA_WITH_AES_256_GCM_SHA384
TLS_ECDHE_RSA_WITH_AES_128_GCM_SHA256
TLS_ECDHE_RSA_WITH_AES_256_GCM_SHA384
```
#### Access controls

SCST - Store uses [kube-rbac-proxy](https://github.com/brancz/kube-rbac-proxy) as the only entry point to its API. Authentication and Authorization must be completed by using the kube-rbac-proxy before its API is accessible.

#### Authentication

The kube-rbac-proxy uses Token [Review](https://kubernetes.io/docs/reference/access-authn-authz/authentication/) to verify that the token is valid. Token Review is a Kubernetes API to ensure that a trusted vendor issued the access token provided by the user. To issue an access token using Kubernetes, the user can create a Kubernetes Service Account and retrieve the corresponding generated secret for the access token.

To create a service account and use its access token, see the Create Service [Account](#page-1926-0) Docs.

#### Authorization

The kube-rbac-proxy uses [Subject](https://kubernetes.io/docs/reference/access-authn-authz/authorization/) Access Review to ensure that users access certain operations. Subject Access Review is a Kubernetes API that uses [Kubernetes](https://kubernetes.io/docs/reference/access-authn-authz/rbac/) RBAC to verify that the user can perform specific actions. See Create Service [Account](#page-1926-0) Doc.

There are two supported roles:

- Read Only cluster role
- Read and Write Cluster role

These cluster roles are deployed by default. Additionally, a service account is created and bound to the Read and Write cluster role by default. If you do not want this service account, set the add default rw service account property to false in the metadata-store-values. yaml file durring deployment. See [Install](#page-1930-0) SCST - Store.

There is no default service account bound to the Read Only cluster role. You must create your service account and cluster role binding to bind to the Read Only role.

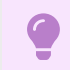

**Important**

There is no support for roles with access to only specific types of resources For example, images, packages, and vulnerabilities.

## Container security

#### Non-root user

All containers shipped do not use root user accounts or accounts with root access. Using Kubernetes Security Context ensures that applications do not run with root users.

Security Context for the API server:

```
allowPrivilegeEscalation: false
runAsUser: 65532
fsGroup: 65532
```
Security Context for the PostgreSQL database pod:

```
allowPrivilegeEscalation: false
runAsUser: 999
fsGroup: 999
```
#### **Note**

 $\mathbf{z}$ 

65532 is the UUID for the nobody user. 999 is the UUID for the PostgreSQL user.

## Security scanning

There are two types of security scans that are performed before every release.

#### Static Application Security Testing (SAST)

A Coverity Scan is run on the source code of the API server, CLI, and all their dependencies. There are no high or critical items outstanding at the time of release.

#### Software Composition Analysis (SCA)

A Black Duck scan is run on the compiled binary to check for vulnerabilities and license data. There are no high or critical items outstanding at the time of release.

A Grype scan is run against the source code and the compiled container for dependencies vulnerabilities. There are no high or critical items outstanding at the time of release.

## <span id="page-1893-0"></span>Additional documentation for Supply Chain Security Tools - Store

This topic describes additional documentation you can use with Supply Chain Security Tools - Store.

### Use and operate

- [Multicluster](#page-461-0) setup
- Developer [namespace](#page-1925-0) setup
- Failover, [redundancy,](#page-1917-0) and backups

## Troubleshooting and logging

- [Troubleshooting](#page-1914-0) upgrading
- Log [configuration](#page-1902-0) and usage
- [Connecting](#page-1895-0) to the Postgres Database

## Configuration

Deployment details and [configuration](#page-1896-0)

#### Access control

- [Retrieve](#page-1926-1) access tokens
- Create service [accounts](#page-1926-0)
- Create a service [account](#page-1929-0) with a custom cluster role

### **Certificates**

- Ingress [support](#page-1920-0)
- Using [LoadBalancer](#page-1922-0)
- Using [NodePort](#page-1924-0)
- Custom certificate [configuration](#page-1917-1)
- TLS [configuration](#page-1918-0)
- [Certificate](#page-1919-0) rotation
- Scanners cluster specific configurations

#### Database

- Use external postgres [database](#page-1900-0)
- AWS RDS postgres [configuration](#page-1899-0)
- Database backup [recommendations](#page-1901-0)

### **Other**

• Install SCST - Store [independent](#page-1930-0) from TAP profiles

## Additional documentation for Supply Chain Security Tools - Store

This topic describes additional documentation you can use with Supply Chain Security Tools - Store.

## Use and operate

- [Multicluster](#page-461-0) setup
- Developer [namespace](#page-1925-0) setup
- Failover, [redundancy,](#page-1917-0) and backups

# Troubleshooting and logging

- [Troubleshooting](#page-1914-0) upgrading
- Log [configuration](#page-1902-0) and usage
- [Connecting](#page-1895-0) to the Postgres Database

## Configuration

Deployment details and [configuration](#page-1896-0)

#### Access control

- [Retrieve](#page-1926-1) access tokens
- Create service [accounts](#page-1926-0)
- Create a service [account](#page-1929-0) with a custom cluster role

#### **Certificates**

- Ingress [support](#page-1920-0)
- Using [LoadBalancer](#page-1922-0)
- Using [NodePort](#page-1924-0)
- Custom certificate [configuration](#page-1917-1)
- TLS [configuration](#page-1918-0)
- [Certificate](#page-1919-0) rotation
- Scanners cluster specific configurations

#### Database

- Use external postgres [database](#page-1900-0)
- AWS RDS postgres [configuration](#page-1899-0)
- Database backup [recommendations](#page-1901-0)

### **Other**

• Install SCST - Store [independent](#page-1930-0) from TAP profiles

### <span id="page-1895-0"></span>Connecting to the Postgres Database

To connect to the Postgres Database, you will need the following values: \* database name \* username \* password \* database host \* database port \* database CA certificate

1. To obtain the database name, username, password, and CA cert, run the following commands:

```
db_name=$(kubectl get secret postgres-db-secret -n metadata-store -o json | jq
-r '.data.POSTGRES_DB' | base64 -d)
db_username=$(kubectl get secret postgres-db-secret -n metadata-store -o json |
jq -r '.data.POSTGRES_USER' | base64 -d)
db_password=$(kubectl get secret postgres-db-secret -n metadata-store -o json |
jq -r '.data.POSTGRES_PASSWORD' | base64 -d)
db_ca_dir=$(mktemp -d -t ca-cert-XXXX)
db_ca_path="$db_ca_dir/ca.crt"
```

```
kubectl get secrets postgres-db-tls-cert -n metadata-store -o json | jq -r '.da
ta."ca.crt"' | base64 -d > $db_ca_path
```
If the password was auto-generated, the above password command will return an empty string. Instead, run the following command:

```
db_password=$(kubectl get secret postgres-db-password -n metadata-store -o json
| jq -r '.data.DB_PASSWORD' | base64 -d)
```
2. In a separate terminal, run the following command:

kubectl port-forward service/metadata-store-db 5432:5432 -n metadata-store

Set the database host and port values on the first terminal with the following:

```
db_host="localhost"
db_port=5432
```
To port forward to a different local port number, use the following command template:

```
kubectl port-forward service/metadata-store-db <LOCAL_PORT>:5432 -n metadata-st
ore
```
With this setup, you can now connect to the database and make queries like the following example:

```
psql "host=$db_host port=$db_port user=$db_username dbname=$db_name sslmode=verify-ca
sslrootcert=$db_ca_path" -c "SELECT * FROM images"
```
You could also use GUI clients such as [Postico](https://eggerapps.at/postico2/) or [DBeaver](https://dbeaver.io/) to interact with the database.

## <span id="page-1896-0"></span>Deployment details and configuration for Supply Chain Security Tools - Store

This topic describes how you can deploy and configure your Kubernetes cluster for Supply Chain Security Tools (SCST) - Store.

## What is deployed

The installation creates the following in your Kubernetes cluster:

- Four components:
	- metadata-store API back end
	- Database
	- AMR API back end. If AMR is deployed, see [Deploying](#page-454-0) AMR.
	- AMR CloudEvent Handler. If AMR is deployed, see [Deploying](#page-454-0) AMR.
- Services for each of the four components, named:
	- metadata-store-app
	- metadata-store-db
	- amr-cloudevent-handler. If AMR is deployed, see [Deploying](#page-454-0) AMR.
	- amr-graphql-app. If AMR is deployed, see [Deploying](#page-454-0) AMR.
- A namespace called metadata-store.
- Persistent volume claim postgres-db-pv-claim in the metadata-store namespace.
- $\bullet$  A Kubernetes secret in the namespace  $\tan$  is installed to allow pulling SCST Store images from a registry.
- Two ClusterRoles:
	- metadata-store-read-write-client is bound to a service account by default, giving the service account read and write privileges
	- metadata-store-read-only isn't bound to any service accounts, you can bind to it if needed. See Service [Accounts](#page-1898-0).
- (Optional) An HTTPProxy object for ingress support.

### Deployment configuration

All configurations are nested inside of metadata store in your Tanzu Application Platform values deployment YAML. AMR specific configurations are nested under amr in the metadata\_store section.

#### Supported Network Configurations

VMware recommends the following connection methods for Tanzu Application Platform:

- For a single or multicluster configuration with Contour, use Ingress.
- For a single cluster without Contour and with LoadBalancer support configuration, use LoadBalancer.
- For a single cluster without Contour and without LoadBalancer configuration, use NodePort.
- Multicluster without Contour configuration is not supported.

For a production environment, VMware recommends installing SCST - Store with ingress enabled.

#### App service type

The Metadata Store's app service type is configured inside the metadata store property of the values file.

```
metadata_store:
 app_service_type: "ClusterIP"
```
Supported values include:

- LoadBalancer
- ClusterIP
- NodePort

The app\_service\_type is set to ClusterIP by default.

#### Ingress support

SCST - Store's values file allows you to enable ingress support and to configure a custom domain name to use Contour to provide external access to SCST - Store's API. These ingress configurations are shared for the metadata store and AMR. Enabling ingress for store enables it for both metadata store and AMR.

For example:

Tanzu Application Platform v1.9

```
metadata_store:
 ingress_enabled: "true"
 ingress_domain: "example.com"
 app_service_type: "ClusterIP" # recommended setting when ingress is enabled
```
An HTTPProxy object is installed with metadata-store.example.com as the fully qualified domain name. See [Ingress](#page-1920-0).

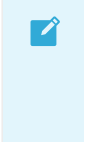

#### **Note**

The ingress enabled property expects a string value of "true" or "false", not a Boolean value.

#### Database configuration

The default database included with the deployment gets you started using the metadata store. The default database deployment does not support many enterprise production requirements, including scaling, redundancy, or fail over. However, it is a secure deployment.

#### Using AWS RDS PostgreSQL database

Users can also configure the deployment to use their own RDS database instead of the default. See AWS RDS Postgres [Configuration](#page-1899-0).

#### Using external PostgreSQL database

Users can configure the deployment to use any other [PostgreSQL](#page-1900-0) database. See Use external postgres database.

#### Custom database password

By default, a database password is generated upon deployment. To configure a custom password, use the metadata store.db password property in the values file

#### **Important**

There is a known issue related to changing database passwords Persistent Volume Retains Data.

To configure a custom database password for AMR:

```
metadata_store:
 db_password: "PASSWORD"
```
Where PASSWORD is the same password used for both deployments.

#### <span id="page-1898-0"></span>Service accounts

By default, a service account with read-write privileges to the metadata store app is installed. This service account is a cluster-wide account that uses ClusterRole. If you don't want the service account and role, set the add default rw service account property to "false". To create a custom service account, see Create Service [Account.](#page-1926-0)

The store creates a read-only cluster role, which is bound to a service account by using [ClusterRoleBinding](#page-1926-0). To create service accounts to bind to this cluster role, see Create Service

#### Account.

## Exporting [certificates](#page-1926-0)

SCST - Store creates a Secret [Export](https://github.com/vmware-tanzu/carvel-secretgen-controller/blob/develop/docs/secret-export.md) for exporting certificates to supply Chain Security Tools -Scan to securely post scan results. These certificates are exported to the namespace where Supply Chain Security Tools - Scan is installed.

## <span id="page-1899-0"></span>Configure your AWS RDS PostgreSQL configuration

This topic describes how you can configure your AWS RDS PostgreSQL configuration for Supply Chain Security Tools (SCST) - Store.

### **Prerequisites**

AWS Account

## Setup certificate and configuration

- 1. Create an Amazon RDS Postgres using the [Amazon](https://docs.aws.amazon.com/AmazonRDS/latest/UserGuide/CHAP_GettingStarted.CreatingConnecting.PostgreSQL.html#CHAP_GettingStarted.Creating.PostgreSQL) RDS Getting Started Guide
- 2. Once the database instance starts, retrieve the following information:
	- 1. DB Instance Endpoint
	- 2. Master Username
	- 3. Master Password
	- 4. Database Name

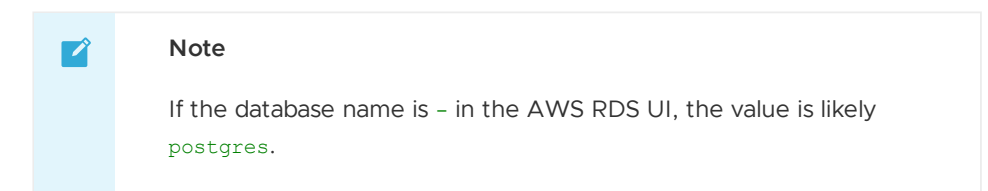

- 3. Create a security group to allow inbound connections from the cluster to the Postgres DB
- 4. Retrieve the corresponding CA Certificate that signed the Postgres TLS Certificate using the following [link](https://docs.aws.amazon.com/AmazonRDS/latest/UserGuide/UsingWithRDS.SSL.html)
- 5. In the metadata-store-values.yaml fill the following settings:

```
db_host: "<DB Instance Endpoint>"
db_user: "<Master Username>"
db_password: "<Master Password>"
db_name: "<Database Name>"
db_port: "5432"
db_sslmode: "verify-full"
db_max_open_conns: 10
db_max_idle_conns: 100
db conn max lifetime: 60
db ca certificate: |
 <Corresponding CA Certification>
  ...
  ...
  ...
deploy internal db: "false"
```
#### **Note**

 $\overrightarrow{a}$ 

If deploy internal db is set to false, an instance of Postgres will not be deployed in the cluster.

## <span id="page-1900-0"></span>Use external PostgreSQL database for Supply Chain Security Tools - Store

This topic describes how you configure Tanzu Application Platform to use an external database.

For production deployments, VMware recommends you use an external PostgreSQL database rather than the one packaged with Tanzu Application Platform. This allows you to manage the external database using the best practices and processes that your organization has established.

### **Prerequisites**

Gather the following connection information for the external PostgreSQL database:

- Database Instance Connect Endpoint
- CA Certificate for the database instance TLS certificate (if applicable)
- Database credentials
- Name of the database

If migrating from the internal database to an external database, back up the data before proceeding.

## Configure Artifact Metadata Repository (AMR) and Metadata Store (MDS) to use the external database

1. Update your tap-values.yaml file:

```
metadata_store:
db host: "<DB Instance Endpoint>"
db_user: "<Master Username>"
db_password: "<Master Password>"
db_name: "<Database Name>"
# SEE NOTE BELOW
 # Disable the internal database deployment
deploy internal db: "false"
db_port: "5432"
db_max_open_conns: 10
db_max_idle_conns: 100
db_conn_max_lifetime: 60
 # If TLS is enabled on PostgreSQL Instance
db_sslmode: "verify-full"
 # If TLS Certificate is self-signed
db_ca_certificate: |
  <Corresponding CA Certification>
   ...
   ...
   ...
```
 $\mathbf{z}$ 

**Note**

If you initially deployed Tanzu Application Platform with an internal database and are migrating to an external database, be aware that setting deploy internal db to false, removes the internal instance of PostgreSQL. Back up and migrate your data to the database before setting this value to false or it might cause data loss.

2. Apply the new configuration:

```
tanzu package installed update tap -p tap.tanzu.vmware.com -v 1.9.1 --values-f
ile tap-values.yaml -n tap-install
```
3. (Optional) If you are migrating from the internal database to an external database, the reconciliation might fail. You must manually delete the secret the cert-manager created and cycle the AMR and MDS Services so that the new secret is picked up.

```
kubectl delete secret -n metadata_store postgres-db-tls-cert
kubectl rollout restart -n metadata_store deployment metadata_store-app
```
## Validation

Use Bitnami PostgreSQL to verify. For more information, see the [Bitnami](https://github.com/bitnami/charts/tree/main/bitnami/postgresql) documentation.

## <span id="page-1901-0"></span>Database backup recommendations for Supply Chain Security Tools - Store

This topic describes database backup recommendations for Supply Chain Security Tools - Store.

By default, the metadata store uses a PersistentVolume mounted on a Postgres instance, making it a stateful component of Tanzu Application Platform. VMware recommends implementing a regular backup strategy as part of your disaster recovery plan when using the provided Postgres instance.

### Backup

You can use [Velero](https://velero.io/) to create regular backups.

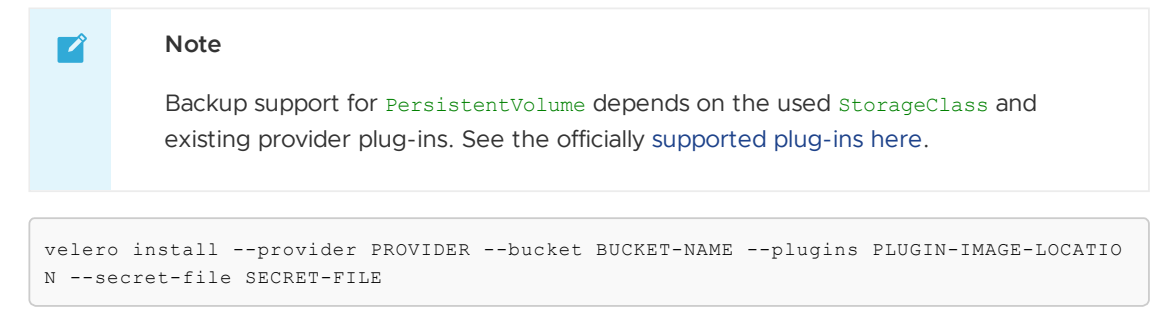

Where:

- PROVIDER is the name of the provider you want to use.
- BUCKET-NAME is the name of the bucket you want to use.
- PLUGIN-IMAGE-LOCATION is the location of the plug ins you want to use.
- SECRET-FILE is the file where the secret is located.

Velero CLI can then be used to create a backup of all the resources in the metadata-store namespace, including PersistentVolumeClaim and PersistentVolume.

velero backup create metadata-store-\$(date '+%s') --include-namespaces=metadata-store

### Restore

Velero CLI can restore the Store in the same or a different cluster. The same namespace can be used to restore, but may collide with other Supply Chain Security Tools – Store installations. Furthermore, restoring into the same namespace restores a fully functional instance of Supply Chain Security Tools – Store; however, this instance is not managed by Tanzu Application Platform and can cause conflicts with future installations.

```
velero restore create restore-metadata-store-$timestamp --from-backup metadata-store
-$timestamp --namespace-mappings metadata-store:metadata-store
```
Alternatively, a different namespace can be used to restore Supply Chain Security Tools – Store. In this case, Supply Chain Security Tools – Store API is not available due to conflicting definitions in the RBAC proxy configuration, causing all requests to fail with an Unauthorized error. In this scenario, the postgres instance is still accessible, and tools such as pg\_dump can be used to retrieve table contents and restore in a new live installation of Supply Chain Security Tools – Store.

```
velero restore create restore-metadata-store-$timestamp --from-backup metadata-store
-$timestamp --namespace-mappings metadata-store:restored-metadata-store
```
Currently, mounting an existing PersistentVolume or PersistentVolumeClaim during installation is not supported.

The minimum suggested resources for backups are PersistentVolume, PersistentVolumeClaim and Secret. The database password Secret is needed to set up a Postgres instance with the correct password to properly read data from the restored volume.

## <span id="page-1902-0"></span>Log configuration and usage for Supply Chain Security Tools - Store

This topic describes how you can configure Supply Chain Security Tools (SCST) - Store to output and interpret detailed log information.

## Verbosity levels

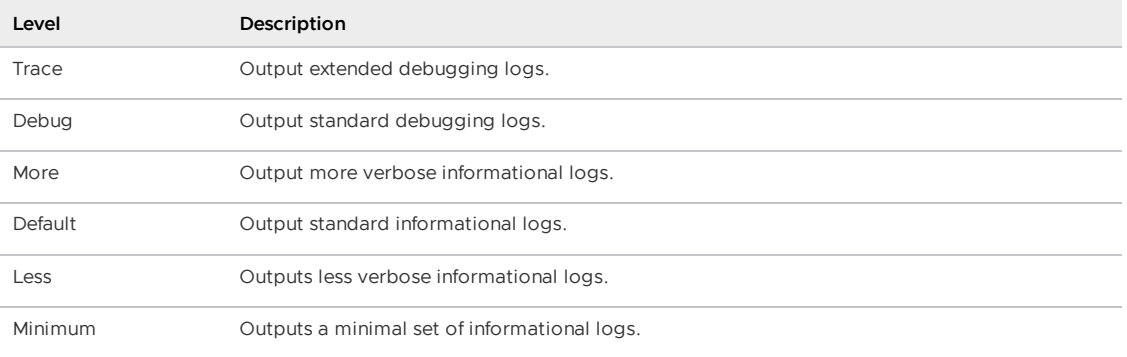

There are six verbosity levels that Supply Chain Security Tools - Store supports.

When SCST - Store is deployed at a specific verbosity level, all logs of that level and lower are output to the console. For example, setting the verbosity level to More outputs logs from Minimal to More, while Debug and Trace logs are muted.

Currently, the application logs output at these levels:

- **Minimum** does not output any logs.
- **Less** outputs a single log line indicating the current verbosity level is configured in Metadata Store when the application starts.
- **Default** outputs API endpoint access information.
- **Debug** outputs API endpoint payload information, both for requests and responses.
- **Trace** outputs verbose debug information about the actual SQL queries for the database.

Other log levels do not output any additional log information and are present for future extensibility.

If you don't specify a verbosity level when the Store is installed, the level is set to default.

#### Slow SQL

A slow SQL statement is logged only when verbosity level is set to trace and the SQL query takes more than 200 milliseconds to execute. You can change this default by setting the db slow threshold ms value in values.yaml file and redeploying metadata store.

#### Error logs

Error logs are always output regardless of the verbosity level, even when set to minimum.

### Obtaining logs

Kubernetes pods emit logs. The deployment has two pods, one for the database and one for the API back end.

Use kubectl get pods to obtain the names of the pods:

kubectl get pods -n metadata-store

For example:

```
$ kubectl get pods -n metadata-store
NAME READY STATUS RESTARTS AGE
metadata-store-app-67659bbc66-2rc6k 2/2 Running 0 4d3h
metadata-store-db-64d5b88587-8dns7 1/1 Running 0 4d3h
```
The database pod has the prefix metadata-store-db-. The API backend pod has the prefix metadata-store-app-. Use kubectl logs to get the logs from the pod you're interested in. For example, to get the logs of the database pod, run:

```
$ kubectl logs metadata-store-db-64d5b88587-8dns7 -n metadata-store
The files belonging to this database system will be owned by user "postgres".
This user must also own the server process.
...
```
The API backend pod has two containers, one for kube-rbac-proxy, and one for the API server. Use the --all-containers flag to see logs from both containers. For example:

```
$ kubectl logs metadata-store-app-67659bbc66-2rc6k --all-containers -n metadata-store
I1206 18:34:17.686135 1 main.go:150] Reading config file: /etc/kube-rbac-proxy/c
onfig-file.yaml
I1206 18:34:17.784900 1 main.go:180] Valid token audiences:
...
{"level":"info","ts":"2022-05-27T13:47:52.54099339Z","logger":"MetadataStore","msg":"L
```

```
og settings","hostname":"metadata-store-app-5c9d6bccdb-kcrt2","LOG_LEVEL":"default"}
{"level":"info","ts":"2022-05-27T13:47:52.541133699Z","logger":"MetadataStore","ms
g":"Server Settings","hostname":"metadata-store-app-5c9d6bccdb-kcrt2","bindingaddres
s":"localhost:9443"}
{"level":"info","ts":"2022-05-27T13:47:52.541150096Z","logger":"MetadataStore","ms
g":"Database Settings","hostname":"metadata-store-app-5c9d6bccdb-kcrt2","maxopenconnec
tion":10,"maxidleconnection":100,"connectionmaxlifetime":60}
```
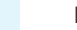

 $\mathbf{z}$ 

#### **Note**

The kube-rbac-proxy container uses a different log format than the Store. For information about the proxy's container log format, see Logging [Formats](https://github.com/kubernetes/community/blob/master/contributors/devel/sig-instrumentation/logging.md#logging-formats) in GithHub.

## API endpoint log output

When an API endpoint handles a request, the Store generates two and five log entries:

- . When the endpoint receives a request, it outputs a Processing request line. This logline is shown at the default verbosity level.
- If the endpoint includes query or path parameters, it outputs a Request parameters line. This line logs the parameters passed in the request. This line is shown at the default verbosity level.
- $\bullet$  If the endpoint takes in a request body, it outputs a Request body line. This line outputs the entire request body as a string. This line is shown at the debug verbosity level.
- When the endpoint returns a response, it outputs a Request response line. This line is shown at the default verbosity level.
- If the endpoint returns a response body, it outputs a second Request response line with an extra key payload, and its value is set to the entire response body. This line is shown at the debug verbosity level.

#### Format

The logs use JSON output format.

When the Store handles a request, it outputs API endpoint access information in the following format:

```
{"level":"info","ts":"2022-05-27T15:41:36.051991749Z","logger":"MetadataStore","ms
g":"Processing request","hostname":"metadata-store-app-c7c8648f7-8dmdl","method":"GE
T","endpoint":"/api/images?digest=sha256%3A20521f76ff3d27f436e03dc666cc97a511bbe71e8e8
495f851d0f4bf57b0bab6"}
```
#### Key-value pairs

Because JSON output format uses key-value pairs, the tables in the following sections list each key and the meaning of their values.

#### Common to all logs

The following key-value pairs are common for all logs.

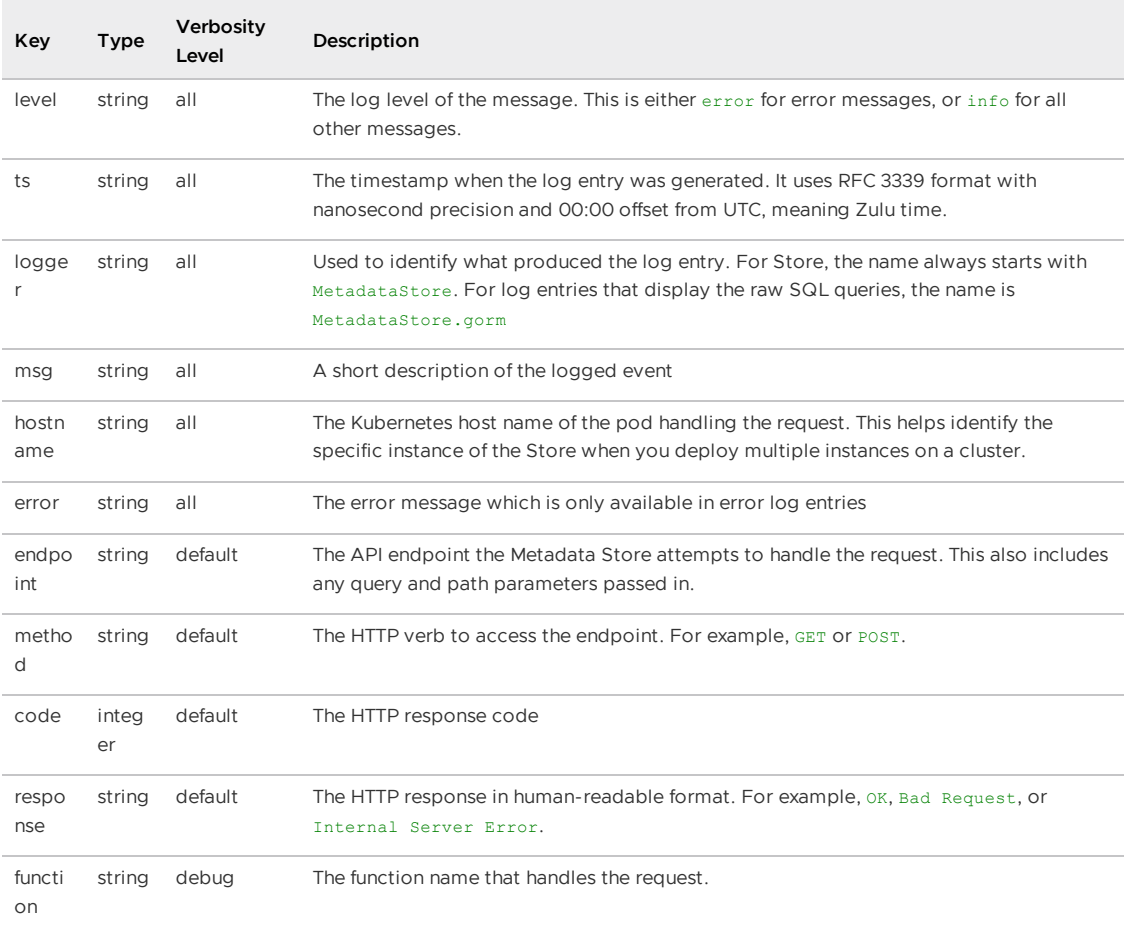

#### Logging query and path parameter values

Those endpoints that use query or path parameters are logged on the Request parameters log entry as key-value pairs. They are appended to all other log entries of the same request as keyvalue pairs.

The key names are the query or path parameter's name, while the value is set to the value of those parameters in string format.

For example, the following log entry contains the digest and id key, which represents the respective digest and id query parameters, and their values:

{"level":"info","ts":"2022-05-27T15:41:36.052063176Z","logger":"MetadataStore","ms g":"Request parameters","hostname":"metadata-store-app-c7c8648f7-8dmdl","method":"GE T","endpoint":"/api/images?digest=sha256%3A20521f76ff3d27f436e03dc666cc97a511bbe71e8e8 495f851d0f4bf57b0bab6","id":0,"digest":"sha256:20521f76ff3d27f436e03dc666cc97a511bbe71 e8e8495f851d0f4bf57b0bab6","name":""}

These key-value pairs show up in all subsequent log entries of the same call. For example:

```
{"level":"info","ts":"2022-05-27T15:41:36.057393519Z","logger":"MetadataStore","ms
g":"Request response","hostname":"metadata-store-app-c7c8648f7-8dmdl","method":"GE
T","endpoint":"/api/images?digest=sha256%3A20521f76ff3d27f436e03dc666cc97a511bbe71e8e8
495f851d0f4bf57b0bab6","id":0,"digest":"sha256:20521f76ff3d27f436e03dc666cc97a511bbe71
e8e8495f851d0f4bf57b0bab6","name":"","code":200,"response":"OK"}
```
This is done to:

Ensure that the application interprets the values of the query or path parameters correctly.

• Figure out which log entries are associated with a particular API request. Because there might be several simultaneous endpoint calls, this is a first attempt at grouping logs by specific calls.

#### API payload log output

As mentioned at the start of this section, by setting the verbosity level to debug, the Store logs the body payload data for both the request and response of an API call.

The debug verbosity level, instead of the default, displays this information instead of default because:

- Body payloads can contain full CycloneDX and SBOM information. Moving the payload information at this level helps keep the production log output to a reasonable size.
- Some information in these payloads might be sensitive, and the user might not want them exposed in production environment logs.

### GraphQL endpoint log output

#### **Note**  $\mathbf{z}$

This section is only applicable to Artifactory Metadata Repository (AMR) logs.

When an GraphQL endpoint handles a request, the AMR generates following types of logs:

- Every request received produces a Processing request log, which includes the name of the operation called and the requested fields.
- Every response will produces a log containing the actual query and the return status
- If the endpoint returns a response body, it outputs a second Request response line with an extra key payload, and its value is set to the entire response body. This line is shown at the debug verbosity level

#### Format

The logs output are in JSON format.

When the AMR handles a request, it outputs some GraphQL endpoint access information in the following format:

```
{"level":"info","ts":"2023-03-23T13:11:31.161531-06:00","logger":"Artifact Metadata Re
pository","msg":"Processing request","hostname":"xyzp2DMD6R.vmware.com","getAllApp
s":"query getAllApps {\n apps(latest:true) {\n \n timestamp\n location {\n
alias\n \{n\} \n\in \{\n\{n\} \mid n\}{"level":"info","ts":"2023-03-23T13:11:31.172953-06:00","logger":"Artifact Metadata Re
pository","msg":"Request response","hostname":"xyzp2DMD6R.vmware.com","getAllApps":"qu
ery getAllApps {\n\rangle} apps(latest:true) {\n\rangle} {\n\rangle} timestamp{\n\rangle} location {\n\rangle} al
ias\n }\n }\n}","code":200,"response":"OK"}
```
#### Key-value pairs

The following tables list the meaning of each key found in the logs.

#### Common to all logs

The following key-value pairs are common for all logs.

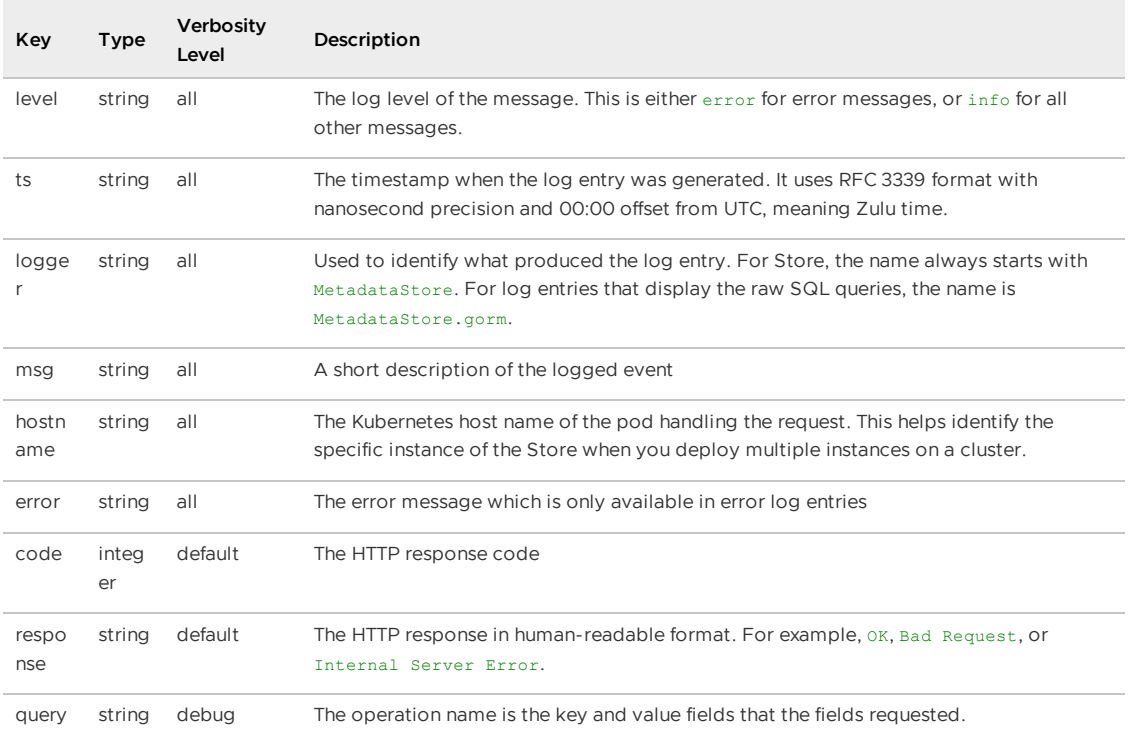

#### API payload log output

By setting the verbosity level to debug, the AMR logs the body payload data for both the request and response of an API call.

The debug verbosity level, instead of the default, displays this information instead of default because body payloads can be large and some information in these payloads might be sensitive. You might not want the sensitive payloads exposed in production environment logs.

Logs containing payload information might be in the following format:

```
{"level":"info","ts":"2023-03-23T13:11:31.172966-06:00","logger":"Artifact Metadata Re
pository","msg":"Request response","hostname":"xyzp2DMD6R.vmware.com","getAllApps":"qu
ery getAllApps {\n apps(latest:true) {\n \n timestamp\n location {\n al
ias\n }\n }\n}","payload":{"apps":[{"timestamp":"2023-03-22T15:09:38.867371-06:0
0","location":{"alias":"1-Alias"}}]}}
```
### Slow SQL query log output

When the verbosity level is set to trace, you see log entries containing slow SQL queries.

#### $\mathbf{z}$ **Note**

Some information in these SQL Query trace logs might be sensitive, and you might not want them exposed in production environment logs.

#### SQL Query log output

Slow SQL query logs are displayed in the following format when verbosity level is set to trace:

```
{"level":"info","ts":"2023-03-23T12:48:12.337749-06:00","logger":"Artifact Metadata Re
pository.gorm","msg":"slow sql >= 200ms","hostname":"xyzp2DMD6R.vmware.com","rows":500
00,"sql":"SELECT \"artifact_apps\".\"id\",\"artifact_apps\".\"created_at\",\"artifact_
```
```
apps\".\"updated_at\",\"artifact_apps\".\"deleted_at\",\"artifact_apps\".\"location_id
\",\"artifact_apps\".\"correlation_id\",\"artifact_apps\".\"image_url\",\"artifact_app
s\".\"image_digest\",\"artifact_apps\".\"namespace\",\"artifact_apps\".\"name\",\"arti
fact apps\".\"instances\",\"artifact apps\".\"status\",\"artifact apps\".\"timestamp\"
FROM \"artifact_apps\" INNER JOIN (select max(timestamp) as timestamp, name, namespac
e, location id from artifact apps group by location id, name, namespace) as argo on ar
go.timestamp = artifact_apps.timestamp and argo.name = artifact_apps.name and argo.loc
ation_id = artifact_apps.location_id and argo.namespace = artifact_apps.namespace WHER
E \setminus "artifact apps\ ".\"deleted at\" IS NULL"}
```
It is similar to the API endpoint log output format, but uses the following key-value pairs:

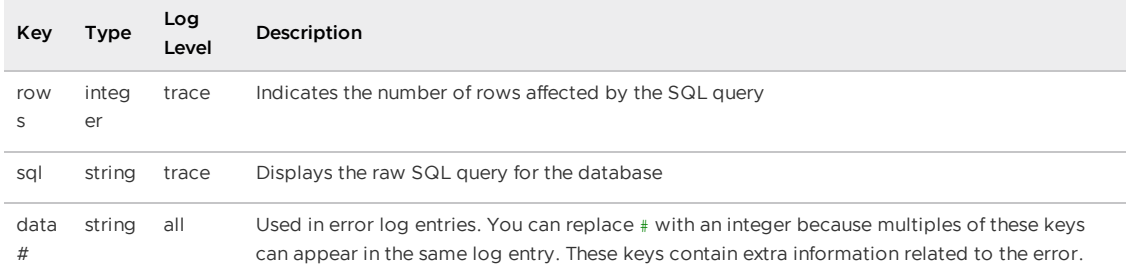

## SQL Query log output

Some Store logs display the executed SQL query commands when you set the verbosity level to trace or a SQL call fails.

#### **Note**

Some information in these SQL Query trace logs might be sensitive, and you might not want them exposed in production environment logs.

#### Format

 $\mathbf{z}$ 

When the Store display SQL query logs, it uses the following format:

```
{"level":"info","ts":"2022-05-27T15:37:26.186960324Z","logger":"MetadataStore.gorm","m
sg":"sql call","hostname":"metadata-store-app-c7c8648f7-8dmdl","rows":1,"sql":"SELECT
count(*) FROM information_schema.tables WHERE table_schema = CURRENT_SCHEMA() AND tabl
e name = 'images' AND table type = 'BASE TABLE'"}
```
It is similar to the API endpoint log output format, but uses the following key-value pairs:

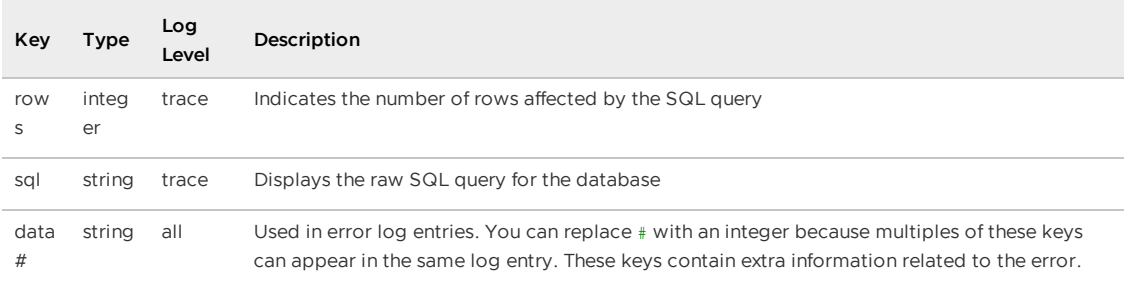

## Connecting to the Postgres Database

To connect to the Postgres Database, you will need the following values: \* database name \* username \* password \* database host \* database port \* database CA certificate

1. To obtain the database name, username, password, and CA cert, run the following commands:

```
db_name=$(kubectl get secret postgres-db-secret -n metadata-store -o json | jq
-r '.data.POSTGRES_DB' | base64 -d)
db_username=$(kubectl get secret postgres-db-secret -n metadata-store -o json |
jq -r '.data.POSTGRES_USER' | base64 -d)
db_password=$(kubectl get secret postgres-db-secret -n metadata-store -o json |
jq -r '.data.POSTGRES_PASSWORD' | base64 -d)
db_ca_dir=$(mktemp -d -t ca-cert-XXXX)
db_ca_path="$db_ca_dir/ca.crt"
kubectl get secrets postgres-db-tls-cert -n metadata-store -o json | jq -r '.da
ta."ca.crt"' | base64 -d > $db_ca_path
```
If the password was auto-generated, the above password command will return an empty string. Instead, run the following command:

db\_password=\$(kubectl get secret postgres-db-password -n metadata-store -o json | jq -r '.data.DB\_PASSWORD' | base64 -d)

2. In a separate terminal, run the following command:

kubectl port-forward service/metadata-store-db 5432:5432 -n metadata-store

Set the database host and port values on the first terminal with the following:

```
db_host="localhost"
db_port=5432
```
To port forward to a different local port number, use the following command template:

```
kubectl port-forward service/metadata-store-db <LOCAL_PORT>:5432 -n metadata-st
ore
```
With this setup, you can now connect to the database and make queries like the following example:

```
psql "host=$db_host port=$db_port user=$db_username dbname=$db_name sslmode=verify-ca
sslrootcert=$db_ca_path" -c "SELECT * FROM images"
```
You could also use GUI clients such as [Postico](https://eggerapps.at/postico2/) or [DBeaver](https://dbeaver.io/) to interact with the database.

## Troubleshooting Supply Chain Security Tools - Store

This topic contains ways you can troubleshoot known issues for Supply Chain Security Tools (SCST) - Store.

## Querying by insight source returns zero CVEs even though there are CVEs in the source scan

#### Symptom

The insight source get and other insight source commands return zero results.

#### Solution

You might have to include different combinations of --repo, --org, --commit due to how the scancontroller populates the software bill of materials (SBOM). For more information see Query [vulnerabilities,](#page-768-0) images, and packages.

# Persistent volume retains data

## Symptom

If SCST - Store is deployed, deleted, redeployed, and the database password is changed during the redeployment, the metadata-store-db pod fails to start. The persistent volume used by PostgreSQL retaining old data, even though the retention policy is set to DELETE, causes this issue.

### Solution

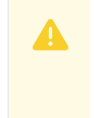

### **Caution**

Changing the database password deletes your SCST - Store data.

To redeploy the app, either use the same database password or follow these steps to erase the data on the volume:

- 1. Deploy metadata-store app by using kapp.
- 2. Verify that the metadata-store-db-\* pod fails.
- 3. Run:

kubectl exec -it metadata-store-db-<some-id> -n metadata-store /bin/bash

Where <some-id> is the ID generated by Kubernetes and appended to the pod name.

- 4. Run rm -rf /var/lib/postgresql/data/\* to delete all database data. Where /var/lib/postgresql/data/\* is the path found in postgres-db-deployment.yaml.
- 5. Delete the metadata-store app by using kapp.
- 6. Deploy the metadata-store app by using kapp.

# Missing persistent volume

#### Symptom

After SCST - Store is deployed, metadata-store-db pod might fail for missing volume while postgres-db-pv-claim pvc is in PENDING state.

This is because the cluster where SCST - Store is deployed does not have storageclass defined. storageclass's provisioner is responsible for creating the persistent volume after metadata-storedb attaches postgres-db-pv-claim.

#### Solution

- 1. Verify that your cluster has storageclass by running kubectl get storageclass.
- 2. Create a storageclass in your cluster before deploying SCST Store. For example:

```
# This is the storageclass that Kind uses
kubectl apply -f https://raw.githubusercontent.com/rancher/local-path-provision
er/master/deploy/local-path-storage.yaml
```

```
# set the storage class as default
kubectl patch storageclass local-path -p '{"metadata": {"annotations":{"storage
class.kubernetes.io/is-default-class":"true"}}}'
```
# Builds fail due to volume errors on EKS running Kubernetes v1.23

## Symptom

When installing SCST - Store on or upgrading an existing EKS cluster to Kubernetes v1.23, the satabase pod shows:

```
running PreBind plugin "VolumeBinding": binding volumes: provisioning failed for PVC
"postgres-db-pv-claim"
```
## Explanation

This is due to the [CSIMigrationAWS](https://aws.amazon.com/blogs/containers/amazon-eks-now-supports-kubernetes-1-23/) in this Kubernetes version which requires users to install the Amazon Elastic Block Store (EBS) CSI Driver to use EBS volumes. For more information, see the AWS [documentation](https://docs.aws.amazon.com/eks/latest/userguide/ebs-csi.html).

SCST - Store uses the default storage class which uses EBS volumes by default on EKS.

#### Solution

Follow the AWS documentation to install the Amazon EBS CSI Driver before installing SCST - Store or before upgrading to Kubernetes v1.23. For more information, see the AWS [documentation.](https://docs.aws.amazon.com/eks/latest/userguide/ebs-csi.html)

# CA Cert expires

#### Symptom

The Insight CLI or Scan Controller fails to communicate with the SCST - Store and receives an error message containing the following text:

tls: failed to verify certificate: x509: certificate has expired or is not yet valid

## Explanation

The CA certificate expired before the app certificate expires, which causes the error even though the app certificate is still valid. Certmanager will rotate the expired CA certificate, but it doesn't rotate the certificates that were previously created by the expired CA certificate. So this leads to contour being in a bad state and the certificates won't be refreshed properly.

### Solution

1. Delete the existing expired cacert

kubectl delete secret cacert contourcert envoycert -n projectcontour

1. Delete the contour-certgen job

kubectl delete job contour-certgen -n projectcontour

1. Trigger reconciliation for contour

kctrl package installed kick --package-install contour -n tap-install

1. Restart envoy pods. First find the name of the envoy pod

kubectl get pods -n projectcontour

Find the pod that is named in the format envoy-<some-random-id>. Use that name and restart the pods by deleting them:

```
kubectl delete pod <envoy-pod-name> -n projectcontour
```
# Certificate Expires

#### Symptom

The Insight CLI or the Scan Controller fails to connect to SCST - Store.

The logs of the metadata-store-app pod show the following error:

```
$ kubectl logs deployment/metadata-store-app -c metadata-store-app -n metadata-store
...
2022/09/12 21:22:07 http: TLS handshake error from 127.0.0.1:35678: write tcp 127.0.0.
1:9443->127.0.0.1:35678: write: broken pipe
...
```
or

The logs of metadata-store-db show the following error:

```
$ kubectl logs statefulset/metadata-store-db -n metadata-store
...
2022-07-20 20:02:51.206 UTC [1] LOG: database system is ready to accept connections
2022-09-19 18:05:26.576 UTC [13097] LOG: could not accept SSL connection: sslv3 alert
bad certificate
...
```
#### Explanation

cert-manager rotates the certificates, but the metadata-store and the PostgreSQL db are unaware of the change, and are using the old certificates.

### Solution

If you see TLS handshake error in the metadata-store-app logs, delete the metadata-store-app pod and wait for it to come back up.

kubectl delete pod metadata-store-app-xxxx -n metadata-store

If you see could not accept SSL connection in the metadata-store-db logs, delete the metadatastore-db pod and wait for it to come back up.

```
kubectl delete pod metadata-store-db-0 -n metadata-store
```
# Database index corruption issue in SCST - Store

Metadata Store unable to reconcile because the metadata store pod complains about potential database index corruption issue.

kubectl logs metadata-store-app-pod\_name -n metadata-store

{"level":"error","ts":"2023-08-15T16:38:31.528115988Z","logger":"MetadataStore","ms g":"unable to check index corruption since user is not a superuser to perform \"CREATE EXTENSION amcheck\". Please create this extension and check for index corruption using following sql command \"SELECT bt\_index\_check(oid) FROM pg\_class WHERE relname in (SEL ECT indexrelid::regclass::text FROM (SELECT indexrelid, indrelid, indcollation[i] coll FROM pg\_index, generate\_subscripts(indcollation, 1) g(i)) s JOIN pg\_collation c ON col l=c.oid WHERE collprovider IN ('d', 'c') AND collname NOT IN ('C', 'POSIX'));\"","host name":"metadata-store-app-77c9fb59c8-qplxt"} {"level":"error","ts":"2023-08-15T16:38:31.528139637Z","logger":"MetadataStore","ms g":"Found corrupted database indexes but unable to fix them","hostname":"metadata-stor e-app-77c9fb59c8-qplxt","error":"unable to check index corruption since user is not a superuser to perform \"CREATE EXTENSION amcheck\". Please create this extension and ch eck for index corruption using following sql command \"SELECT bt index check(oid) FROM pg\_class WHERE relname in (SELECT indexrelid::regclass::text FROM (SELECT indexrelid, indrelid, indcollation[i] coll FROM pg\_index, generate\_subscripts(indcollation, 1) g (i)) s JOIN pg\_collation c ON coll=c.oid WHERE collprovider IN ('d', 'c') AND collname NOT IN  $('C', 'POSIX'))$ ; \""}

For information about the solution, seePostgres Database Index [Corruption](#page-1935-0).

# Errors from Tanzu Developer Portal related to SCST - Store

Different Tanzu Developer Portal plug-ins use SCST - Store to display information about vulnerabilities and packages. Some errors visible in Tanzu Developer Portal are related to this connection.

#### An error occurred while loading data from the Metadata Store

#### Symptom

In the Supply Chain Choreographer plug-in, you see the error message An error occurred while loading data from the Metadata Store.

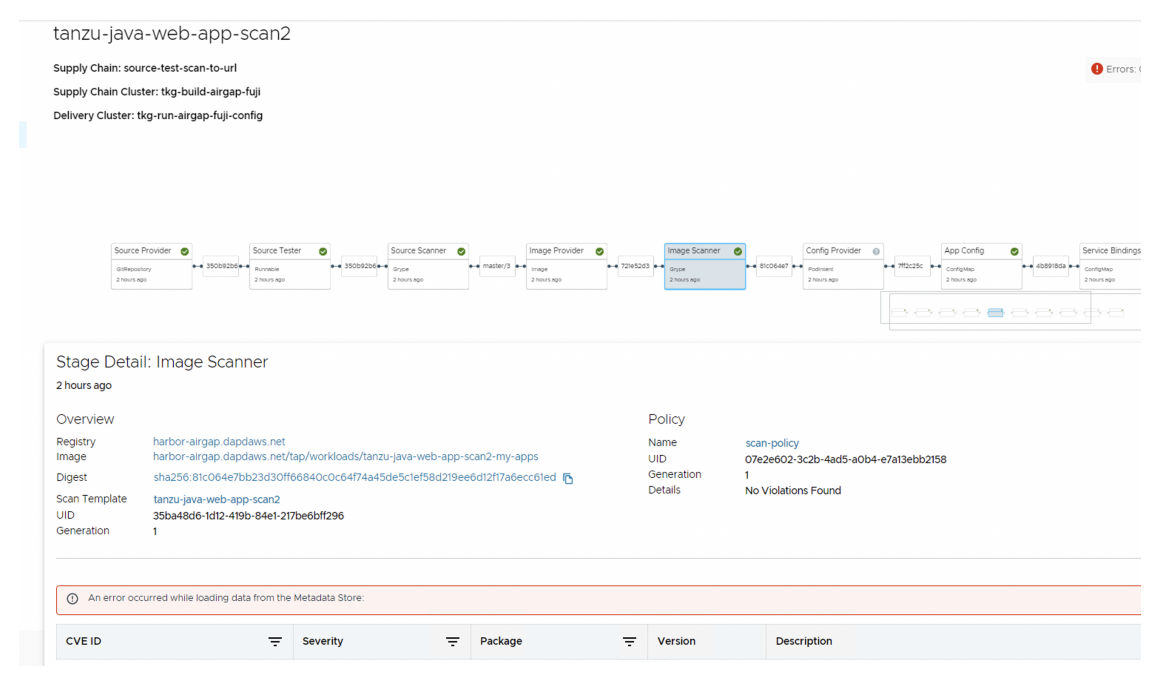

#### Cause

There are multiple potential causes. The most common cause is tap-values. yaml missing the configuration that enables Tanzu Developer Portal to communicate with Supply Chain Security Tools - Store.

#### Solution

See Supply Chain [Choreographer](#page-2137-0) - Enable CVE scan results for the necessary configuration to add to tap-values.yaml. After adding the configuration, update your Tanzu Application Platform deployment or Tanzu Developer Portal deployment with the new values.

# <span id="page-1914-2"></span>Upgrade Supply Chain Security Tools - Store

This topic tells you how to upgrade Supply Chain Security Tools (SCST) - Store and how to troubleshoot upgrade issues.

# Upgrading to 1.7 and later

In Tanzu Application Platform v1.7 and later, VMware introduces Artifact Metadata Repository (AMR) to SCST - Store. Tanzu Application Platform installs AMR components by default after upgrading.

How you must configure AMR depends on if:

- Tanzu Application Platform is installed in a single cluster, Full profile, deployment. See Single cluster or Full profile [upgrade](#page-1914-0).
- Tanzu Application Platform is installed in a multicluster [deployment.](#page-1914-1) See Multicluster upgrade.

### <span id="page-1914-0"></span>Single cluster or Full profile upgrade

In a Full profile, AMR does not need any additional user configuration. See AMR [architecture](#page-1869-0) and [deployment](#page-1896-0) details.

#### <span id="page-1914-1"></span>Multicluster upgrade

In a multicluster deployment, AMR components are installed on the View, Build and Run clusters. The AMR Observer is installed on the Build and Run clusters, and must be configured to talk to the AMR CloudEvent Handler installed on the View cluster.

Read SCST - Store [multicluster](#page-461-0) setup for the new configuration in detail. The documentation includes instructions for configuring both the new AMR and the existing Metadata Store. The new configurations for 1.7 and later are:

- 1. Copy AMR [CloudEvent](#page-463-0) Handler CA certificate data from the View cluster
- 2. Copy AMR [CloudEvent](#page-463-1) Handler edit token from the View cluster
- 3. Apply the [CloudEvent](#page-464-0) Handler CA certificate data and edit token to the Build and Run clusters

## Upgrading AMR Beta to 1.7 and later

This topic is about a special upgrade scenario for AMR: Upgrading from Tanzu Application Platform 1.6 with AMR beta enabled to Tanzu Application Platform v1.7 and later. Because AMR was not enabled by default in Tanzu Application Platform 1.6, most users will not encounter this scenario. See [Upgrading](#page-1916-0) from AMR Beta to AMR GA release.

Tanzu Application Platform v1.9

# Troubleshoot upgrading

The following sections tell you how to troubleshoot AMR upgrades.

#### AMR Observer cannot talk to AMR CloudEvent Handler

To see the AMR Observer pod:

```
kubectl get pods -n amr-observer-system
```
To view AMR Observer logs:

kubectl logs OBSERVER-POD-NAME -n amr-observer-system

Where:

OBSERVER-POD-NAME is the name of the AMR observer pod.

If you encounter errors relating to the authentication token, verify that you configured the AMR Observer correctly. It might be missing the edit token for the AMR CloudEvent Handler. For information about how to configure the edit token, and the CA certificate and endpoint, see SCST - Store [multicluster](#page-461-0) setup.

#### Database deployment does not exist

To prevent issues with the metadata store database, such as the ones described in this topic, the database deployment is StatefulSet in:

- Tanzu Application Platform v1.2 and later
- Metadata Store v1.1 and later

If you have scripts searching for a metadata-store-db deployment, edit the scripts to instead search for StatefulSet.

#### Invalid checkpoint record

When you use Tanzu to upgrade SCST - Store, there is occasionally data corruption. For example:

```
PostgreSQL Database directory appears to contain a database; Skipping initialization
2022-01-21 21:53:38.799 UTC [1] LOG: starting PostgreSQL 13.5 (Ubuntu 13.5-1.pgdg18.0
4+1) on x86 64-pc-linux-gnu, compiled by gcc (Ubuntu 7.5.0-3ubuntu1~18.04) 7.5.0, 64-b
it
2022-01-21 21:53:38.799 UTC [1] LOG: listening on IPv4 address "0.0.0.0", port 5432
2022-01-21 21:53:38.799 UTC [1] LOG: listening on IPv6 address "::", port 5432
2022-01-21 21:53:38.802 UTC [1] LOG: listening on Unix socket "/var/run/postgresql/.
s.PGSQL.5432"
2022-01-21 21:53:38.807 UTC [14] LOG: database system was shut down at 2022-01-21 21:
21:12 UTC
2022-01-21 21:53:38.807 UTC [14] LOG: invalid record length at 0/1898BE8: wanted 24,
got 0
2022-01-21 21:53:38.807 UTC [14] LOG: invalid primary checkpoint record
2022-01-21 21:53:38.807 UTC [14] PANIC: could not locate a valid checkpoint record
2022-01-21 21:53:39.496 UTC [1] LOG: startup process (PID 14) was terminated by signa
l 6: Aborted
2022-01-21 21:53:39.496 UTC [1] LOG: aborting startup due to startup process failure
2022-01-21 21:53:39.507 UTC [1] LOG: database system is shut down
```
The log shows a database pod in a failure loop. For information about how to fix the issue, see the SysOpsPro [documentation.](https://sysopspro.com/fix-postgresql-error-panic-could-not-locate-a-valid-checkpoint-record/)

### Upgraded pod stops responding

Because the default access mode in the PVC is ReadWriteOnce, if you are deploying in an environment with multiple nodes then each pod might be on a different node. This causes the upgraded pod to spin up but then get stuck initializing because the original pod does not stop. To resolve this issue, find, and delete the original pod so that the new pod can attach to the persistent volume:

1. Discover the name of the app pod that is not in a pending state by running:

kubectl get pods -n metadata-store

2. Delete the pod by running:

kubectl delete pod METADATA-STORE-APP-POD-NAME -n metadata-store

## <span id="page-1916-0"></span>Upgrading from AMR Beta to AMR GA release

This topic tells you how to upgrade from Tanzu Application Platform 1.6 to Tanzu Application Platform 1.7 or later with Artifact Metadata Repository (AMR) beta enabled. Because AMR is not enabled by default in Tanzu Application Platform 1.6, most users will not encounter this scenario. To upgrade without AMR, see Supply Chain Security Tools - Store - [Upgrading](#page-1914-2).

## Known issues and workarounds

Because AMR was in beta in Tanzu Application Platform v1.6, there are breaking changes when upgrading to Tanzu Application Platform v1.9. This section lists all the known issues and workarounds.

### Configuration Changes

In the AMR Beta release, most of the AMR configurations are in-line with metadata store section inside values.yaml file. You must remove metadata\_store.amr from the values.yaml file.

1. Remove metadata store.amr from the values file.

```
metadata_store:
  amr:
   deploy: true
    graphql:
    app_service_type: "ClusterIP"
```
- 2. Remove amr.deploy observer: true from the values file
- 3. Remove Alias from the amr.observer.location configmap

```
location: |
  alias: my-cluster
```
#### Database changes

In the AMR Beta release, the Alias field was introduced in the Location table. The Alias field is removed in Tanzu Application Platform v1.9. To drop this field from Tanzu Application Platform v1.9:

- 1. Connect to the Postgres [database](#page-1895-0).
- 2. Run the following SQL command:

```
ALTER TABLE artifact locations DROP COLUMN IF EXISTS alias;
```
# Failover, redundancy, and backups for Supply Chain Security Tools - Store

This topic describes how you can configure and use failover, redundancy, and backups for Supply Chain Security Tools (SCST) - Store.

# API Server

By default the API server has 1 replica. If the pod fails, the single instance restarts by normal Kubernetes behavior, but there is downtime. If you upgrade, some downtime is possible.

You can configure the number of replicas by using the app\_replicas text box in the scst-storevalues.yaml file.

# Database

 $\blacktriangle$ 

By default, the database has one replica, and restarts with some downtime if it fails.

#### **Caution**

Although you can configure db replicas in scst-store-values.yaml, this is discouraged because db\_replicas is still experimental. The default internal database is not for production use. For production deployments, use an external database.

- Use external postgres [database](#page-1900-0)
- AWS RDS postgres [configuration](#page-1899-0)

For the default PostgreSQL database deployment, with deploy\_internal\_db set to true, you can use Velero as the backup method. For information about using Velero as the backup method, see [Backups](#page-1901-0).

# <span id="page-1917-0"></span>Custom certificate configuration for Supply Chain Security Tools - Store

This topic describes how you can configure the following certificates for Supply Chain Security Tools (SCST) - Store:

- 1. Default configuration
- 2. Custom certificate

# Default configuration

By default, SCST - Store creates a self-signed certificate and TLS communication is automatically enabled.

If ingress [support](#page-1920-0) is enabled, SCST - Store installation creates an HTTPProxy entry with host routing by using the qualified name metadata-store.<ingress\_domain>. For example, metadatastore.example.com. The created route supports HTTPS communication using the self-signed certificate with the same subject Alternative Name.

# (Optional) Setting up custom ingress TLS certificate

(Optional) Users can configure TLS to use a custom certificate. To do that:

- 1. Place the certificates in the secret.
- 2. Edit the tap-values.yaml to use this secret.

#### Place the certificates in secret

- 1. Create the certificate secret before deploying SCST Store.
- 2. Create a Kubernetes object with kind Secret and type kubernetes.io/tls.

#### Update tap-values.yaml

1. In the tap-values.yaml file, you can configure the metadata store to use the namespace and secretName from the secret created in the last step.

```
metadata_store:
 tls:
   namespace: "namespace"
   secretName: "secretName"
```
#### Where:

- namespace is the targeted namespace for secret consumption by the HTTPProxy.
- secretName is the name of secret for consumption by the HTTPProxy.

## Additional resources

- Ingress [support](#page-1920-0)
- TLS [configuration](#page-1918-0)

# <span id="page-1918-0"></span>TLS configuration for Supply Chain Security Tools - Store

This topic describes how you can configure TLS for Supply Chain Security Tools (SCST) - Store.

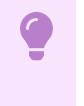

#### **Important**

SCST - Store only supports TLS v1.2.

## Setting up custom ingress TLS ciphers

In the tap-values.yaml file, tls.server.rfcCiphers are set as shown in the following YAML:

```
metadata_store:
 tls:
   server:
     rfcCiphers:
       - TLS AES 128 GCM SHA256
       - TLS_AES_256_GCM_SHA384
       - TLS_ECDHE_ECDSA_WITH_AES_128_GCM_SHA256
       - TLS_ECDHE_ECDSA_WITH_AES_256_GCM_SHA384
        - TLS_ECDHE_RSA_WITH_AES_128_GCM_SHA256
        - TLS_ECDHE_RSA_WITH_AES_256_GCM_SHA384
```
Where [tls.server.rfcCiphers](https://golang.org/pkg/crypto/tls/#pkg-constants) is a list of cipher suites for the server. Values are from the Go TLS package constants. If you omit values, the default Go cipher suites are used. These are the default values:

- TLS\_AES\_128\_GCM\_SHA256
- TLS\_AES\_256\_GCM\_SHA384
- TLS\_ECDHE\_ECDSA\_WITH\_AES\_128\_GCM\_SHA256
- TLS\_ECDHE\_ECDSA\_WITH\_AES\_256\_GCM\_SHA384
- TLS\_ECDHE\_RSA\_WITH\_AES\_128\_GCM\_SHA256
- TLS\_ECDHE\_RSA\_WITH\_AES\_256\_GCM\_SHA384

# Example custom TLS settings

The following is a complete example of TLS configuration:

```
metadata_store:
 tls:
   namespace: NAMESPACE
   secretName: SECRET-NAME
   server:
     rfcCiphers:
       - TLS_AES_128_GCM_SHA256
       - TLS_AES_256_GCM_SHA384
       - TLS_ECDHE_ECDSA_WITH_AES_128_GCM_SHA256
       - TLS_ECDHE_ECDSA_WITH_AES_256_GCM_SHA384
       - TLS_ECDHE_RSA_WITH_AES_128_GCM_SHA256
        - TLS_ECDHE_RSA_WITH_AES_256_GCM_SHA384
```
Where:

- NAMESPACE is the name of the namespace you want to configure TLS with.
- SECRET-NAME is the name of the secret you want to configure TLS with.

# Additional resources

- Custom certificate [configuration](#page-1917-0)
- Ingress [support](#page-1920-0)

# <span id="page-1919-0"></span>Certificate rotation for Supply Chain Security Tools - Store

This topic describes how you can rotate TLS certificates for Supply Chain Security Tools (SCST) - Store.

# **Certificates**

By default, the use cert manager setting is set to "true". When the setting use cert manager is "true" the Store uses cert-manager to generate a CA certificate, an API certificate, and a database Certificate.

To see these certificates:

```
$ kubectl get certificate -n metadata-store
NAME READY SECRET AGE
app-tls-ca-cert True app-tls-ca-cert 38d
```
app-tls-cert True app-tls-cert 38d postgres-db-tls-cert True postgres-db-tls-cert 38d

The earlier certificates are automatically rotated by cert-manager.

The Store can run these certificates automatically once cert-manager rotates them.

If the environment is a [multi-cluster](#page-461-0) setup, the operator must manually copy over the new CA certificate to the build cluster.

## Certificate duration setting

In the tap-values.yaml file, api\_cert\_duration, api\_cert\_renew\_before, ca\_cert\_duration, and ca\_cert\_renew\_before are configurable as shown in the following YAML:

```
metadata_store:
 ca cert duration: CA-DURATION
 ca_cert_renew_before: CA-RENEW
 api cert duration: API-DURATION
 api cert renew before: API-RENEW
```
Where:

- $CA-DURATION$  is the duration that the ca certificate is valid for. Must be given in h, m, or s. Default value is 8760h.
- $\bullet$   $\subset$  CA-RENEW is how long before the expiry of the ca certificate is renewed. Must be given in  $h$ , m, or s. Default value is 1h.
- $\bullet$  API-DURATION is the duration that the API certificate is valid for. Must be given in h, m, or s. Default value is 2160h.
- API-RENEW is how long before the expiry of the API certificate is renewed. Must be given in h, m, or s. Default value is 24h.

#### **Important**

The  $*$  cert duration and the corresponding  $*$  renew before settings must not be close. For more information, see the cert-manager [documentation](https://cert-manager.io/docs/usage/certificate/#renewal). This can lead to a renewal loop. The \* cert duration must be greater than the corresponding \* renew before. The earlier settings only take effect when use cert manager is "true". If the use\_cert\_manager is not set, it defaults to "true".

## <span id="page-1920-0"></span>Ingress support for Supply Chain Security Tools - Store

This topic describes how to configure ingress for Supply Chain Security Tools (SCST) - Store.

## Ingress configuration

Supply Chain Security Tools (SCST) - Store has ingress support by using Contour's HTTPProxy resources. To enable ingress support, a Contour installation must be available in the cluster.

To change ingress configuration, edit your tap-values. yaml when you install a Tanzu Application Platform profile. When you configure the shared.ingress\_domain property, SCST - Store automatically uses that setting.

Alternatively, you can customize SCST - Store's configuration under the metadata\_store property. Under metadata store, there are two values to configure the proxy:

- ingress enabled
- ingress\_domain

This is an example snippet in a tap-values.yaml:

```
...
metadata_store:
 ingress_enabled: "true"
ingress_domain: "example.com"
 app_service_type: "ClusterIP" # Defaults to `LoadBalancer`. If ingress is enabled t
hen this must be set to `ClusterIP`.
...
```
SCST - Store installation creates an HTTPProxy entry with host routing by using the qualified name METADATA-STORE.INGRESS-DOMAIN. For example, metadata-store.example.com. The route supports HTTPS communication using a certificate. By default, a self-signed certificate is used with the same subject alternative name. For more information, see Custom certificate [configuration](#page-1917-0).

Contour and DNS setup are not part of SCST - Store installation. Access to SCST - Store using Contour depends on the correct configuration of these two components.

Make the proper DNS record available to clients to resolve metadata-store and set ingress domain to Envoy service's external IP address.

DNS setup example:

```
$ kubectl describe svc envoy -n tanzu-system-ingress
> ...
 Type: LoadBalancer
  ...
 LoadBalancer Ingress: 100.2.3.4
 ...
 Port: https 443/TCP...
$ nslookup metadata-store.example.com
> Server: 8.8.8.8
 Address: 8.8.8.8#53
 Non-authoritative answer:
 Name: metadata-store.example.com
 Address: 100.2.3.4
$ curl https://metadata-store.example.com/api/health -k -v
> ...
 < HTTP/2 200
 ...
```
#### **Note**

 $\mathbf{z}$ 

The preceding curl example uses the not secure -k flag to skip TLS verification because the Store installs a self-signed certificate. The following section shows how to access the CA certificate to enable TLS verification for HTTP clients.

## Get the TLS CA certificate

To get SCST - Store's TLS CA certificate, use kubectl get secret. In this example, you save the certificate for the environment variable to a file.

```
kubectl get secret CERT-NAME -n metadata-store -o json | jq -r '.data."ca.crt"' | base
64 -d > OUTPUT-FILE
```
Where:

- CERT-NAME is the name of the certificate. This must be ingress-cert if no custom certificate is used.
- OUTPUT-FILE is the file you want to create to store the certificate.

For example:

```
$ kubectl get secret tap-ingress-selfsigned-root-ca -n cert-manager -o json | jq -r '.
data."ca.crt"' | base64 -d > insight-ca.crt
$ cat insight-ca.crt
```
## Additional Resources

- Custom certificate [configuration](#page-1917-0)
- TLS [configuration](#page-1918-0)
- [Certificate](#page-1919-0) rotation
- Configure target endpoint and [certificate](#page-1889-0)

## <span id="page-1922-0"></span>Use your LoadBalancer with Supply Chain Security Tools - Store

This topic describes how to use your LoadBalancer with Supply Chain Security Tools (SCST) - Store.

## Configure LoadBalancer

# **Note**  $\blacktriangleright$ LoadBalancer is not the recommended service type. Consider the recommended configuration of enabling [Ingress](#page-1920-0).

To configure a LoadBalancer:

1. Edit /etc/hosts/ to use the external IP address of the metadata-store-app service.

```
METADATA_STORE_IP=$(kubectl get service/metadata-store-app --namespace metadata
-store -o jsonpath="{.status.loadBalancer.ingress[0].ip}")
METADATA STORE PORT=$(kubectl get service/metadata-store-app --namespace metada
ta-store -o jsonpath="{.spec.ports[0].port}")
METADATA_STORE_DOMAIN="metadata-store-app.metadata-store.svc.cluster.local"
# Delete any previously added entry
sudo sed -i '' "/$METADATA STORE DOMAIN/d" /etc/hosts
echo "$METADATA_STORE_IP $METADATA_STORE_DOMAIN" | sudo tee -a /etc/hosts > /de
v/null
```
#### $\blacktriangleright$ **Note**

On EKS, you must get the IP address for the LoadBalancer. Find the IP address by running something similar to the following:  $\text{diag}$  RANDOM-SHA.useast-2.elb.amazonaws.com. Where RANDOM-SHA is the EXTERNAL-IP received for the LoadBalancer.

2. Select one of the IP addresses returned from the  $\text{diag}$  command and write it to the /etc/hosts file.

# Port forwarding

If you want to use port forwarding instead of the external IP address from the LoadBalancer, follow these steps:

Configure port forwarding for the service so the insight plug-in can access SCST - Store. Run:

kubectl port-forward service/metadata-store-app 8443:8443 -n metadata-store

**Note:** You must run the port forwarding command in a separate terminal window, or run the command in the background: kubectl port-forward service/metadata-store-app 8443:8443 -n metadata-store &

#### Edit your /etc/hosts file for Port Forwarding

Use the following script to add a new local entry to /etc/hosts:

```
METADATA_STORE_PORT=$(kubectl get service/metadata-store-app --namespace metadata-stor
e -o jsonpath="{.spec.ports[0].port}")
METADATA_STORE_DOMAIN="metadata-store-app.metadata-store.svc.cluster.local"
# delete any previously added entry
sudo sed -i '' "/$METADATA STORE DOMAIN/d" /etc/hosts
echo "127.0.0.1 $METADATA_STORE_DOMAIN" | sudo tee -a /etc/hosts > /dev/null
```
## Configure the Insight plug-in

Because you deployed Supply Chain Security Tools (SCST) - Store without using Ingress, you must use the Certificate resource app-tls-cert for HTTPS communication.

To get the CA Certificate:

```
kubectl get secret app-tls-cert -n metadata-store -o json | jq -r '.data."ca.crt"' | b
ase64 -d > insight-ca.crt
```
Set the target by running:

```
tanzu insight config set-target https://$METADATA_STORE_DOMAIN:$METADATA_STORE_PORT --
ca-cert insight-ca.crt
```
#### **Important**

The tanzu insight config set-target does not initiate a test connection. Use tanzu insight health to test connecting using the configured endpoint and CA certificate. Neither commands test whether the access token is correct. For that you must use the plug-in to add [data](#page-770-0) and [query](#page-768-0) data.

**Note**

# Use your NodePort with Supply Chain Security Tools - Store

This topic describes how you can use your NodePort with Supply Chain Security Tools (SCST) - Store.

# Overview

 $\mathbf{z}$ 

The recommended service type is [Ingress](#page-1920-0). NodePort is only recommended when the cluster does not support [Ingress](#page-1920-0) or the cluster does not support the [LoadBalancer](#page-1922-0) service type. NodePort is not supported for a multicluster setup, as certificates cannot be modified.

You must use port forwarding when using the NodePort configuration.

Configure port forwarding for the service so the insight plug-in can access SCST - Store. Run:

kubectl port-forward service/metadata-store-app 8443:8443 -n metadata-store

**Note:** You must run the port forwarding command in a separate terminal window, or run the command in the background: kubectl port-forward service/metadata-store-app 8443:8443 -n metadata-store &

#### Edit your /etc/hosts file for Port Forwarding

Use the following script to add a new local entry to /etc/hosts:

```
METADATA_STORE_PORT=$(kubectl get service/metadata-store-app --namespace metadata-stor
e -o jsonpath="{.spec.ports[0].port}")
METADATA_STORE_DOMAIN="metadata-store-app.metadata-store.svc.cluster.local"
# delete any previously added entry
sudo sed -i '' "/$METADATA_STORE_DOMAIN/d" /etc/hosts
echo "127.0.0.1 $METADATA STORE_DOMAIN" | sudo tee -a /etc/hosts > /dev/null
```
# Configure the Insight plug-in

Because you deployed Supply Chain Security Tools (SCST) - Store without using Ingress, you must use the Certificate resource app-tls-cert for HTTPS communication.

To get the CA Certificate:

```
kubectl get secret app-tls-cert -n metadata-store -o json | jq -r '.data."ca.crt"' | b
ase64 -d > insight-ca.crt
```
Set the target by running:

```
tanzu insight config set-target https://$METADATA_STORE_DOMAIN:$METADATA_STORE_PORT --
ca-cert insight-ca.crt
```
**Important**

The tanzu insight config set-target does not initiate a test connection. Use tanzu insight health to test connecting using the configured endpoint and CA certificate. Neither commands test whether the access token is correct. For that you must use the plug-in to add [data](#page-770-0) and [query](#page-768-0) data.

# Developer namespace setup for Supply Chain Security Tools - Store

This topic describes how you can set up your developer namespace for Supply Chain Security Tools (SCST) - Store.

## Overview

After you finish the entire Tanzu Application Platform installation process, you are ready to configure the developer namespace. When you configure a developer namespace, you must export the Supply Chain Security Tools (SCST) - Store CA certificate and authentication token to the namespace. This enables SCST - Scan to find the credentials to send scan results to SCST - Store.

There are two ways to deploy Tanzu Application Platform:

- Single cluster, which entails using the Tanzu Application Platform values file
- Multicluster, which entails using SecretExport

## Single cluster - Using the Tanzu Application Platform values file

When deploy the Tanzu Application Platform Full or Build profile, edit the tap-values. yaml file you used to deploy Tanzu Application Platform.

```
metadata_store:
 ns_for_export_app_cert: "DEV-NAMESPACE"
```
Where DEV-NAMESPACE is the name of the developer namespace.

The ns\_for\_export\_app\_cert supports one namespace at a time. If you have multiple namespaces you can replace this value with a "\*", but this exports the CA to all namespaces. Consider whether this increased visibility presents a risk.

```
metadata_store:
 ns_for_export_app_cert: "*"
```
Update Tanzu Application Platform to apply the changes by running:

\$ tanzu package installed update tap -f tap-values.yaml -n tap-install

### Multicluster - Using SecretExport

In a multicluster deployment, follow the steps in [Multicluster](#page-461-0) setup. It describes how to create secrets and export secrets to developer namespaces.

#### Next steps

If you arrived in this topic from Setting up the Out of the Box Supply Chain with testing and scanning, return to that topic and continue with the [instructions.](#page-1510-0)

# <span id="page-1926-1"></span>Retrieve access tokens for Supply Chain Security Tools - Store

This topic describes how you can retrieve access tokens for Supply Chain Security Tools (SCST) - Store.

## Overview

When you install Tanzu Application Platform, the Supply Chain Security Tools (SCST) - Store deployment automatically includes a read-write service account. This service account is bound to the metadata-store-read-write role.

There are two types of SCST - Store service accounts:

- 1. Read-write service account full access to the POST and GET API requests
- 2. Read-only service account can only use GET API requests

This topic shows how to retrieve the access token for these service accounts.

## Retrieving the read-write access token

To retrieve the read-write access token, run:

```
kubectl get secrets metadata-store-read-write-client -n metadata-store -o jsonpath="{.
data.token}" | base64 -d
```
## Retrieving the read-only access token

In order retrieve the read-only access token, you must first have a read-only service account. See Create [read-only](#page-1928-0) service account.

To retrieve the read-only access token, run:

```
kubectl get secrets metadata-store-read-client -n metadata-store -o jsonpath="{.data.t
oken}" | base64 -d
```
## Using an access token

The access token is a Bearer token used in the http request header Authorization. For example, Authorization: Bearer evJhbGciOiJSUzI1NiIsImtpZCI6IjhMV0....

## Additional Resources

- Create service [accounts](#page-1926-0)
- Create a service [account](#page-1929-0) with a custom cluster role

# <span id="page-1926-0"></span>Retrieve and create service accounts for Supply Chain Security Tools - Store

This topic explains how you can create service accounts for Supply Chain Security Tools (SCST) - Store.

## Overview

When you install Tanzu Application Platform, the Supply Chain Security Tools (SCST) - Store deployment automatically includes a read-write service account. This service account is bound to the metadata-store-read-write role.

There are two types of SCST - Store service accounts:

- 1. Read-write service account full access to the POST and GET API requests
- 2. Read-only service account can only use GET API requests

## Create read-write service account

When you install Tanzu Application Platform, the SCST - Store deployment automatically includes a read-write service account. This service account is already bound to the metadata-store-readwrite role.

To create an additional read-write service account, run the following command. The command creates a service account called metadata-store-read-write-client:

```
kubectl apply -f - o yaml << EOF
apiVersion: rbac.authorization.k8s.io/v1
kind: Role
metadata:
 name: metadata-store-read-write
 namespace: metadata-store
rules:
- resources: ["all"]
 verbs: ["get", "create", "update"]
 apiGroups: [ "metadata-store/v1" ]
---
apiVersion: rbac.authorization.k8s.io/v1
kind: RoleBinding
metadata:
 name: metadata-store-read-write
 namespace: metadata-store
roleRef:
 apiGroup: rbac.authorization.k8s.io
 kind: Role
 name: metadata-store-read-write
subjects:
- kind: ServiceAccount
 name: metadata-store-read-write-client
 namespace: metadata-store
---
apiVersion: v1
kind: ServiceAccount
metadata:
 name: metadata-store-read-write-client
 namespace: metadata-store
 annotations:
   kapp.k14s.io/change-group: "metadata-store.apps.tanzu.vmware.com/service-account"
automountServiceAccountToken: false
---
apiVersion: v1
kind: Secret
type: kubernetes.io/service-account-token
metadata:
 name: metadata-store-read-write-client
 namespace: metadata-store
 annotations:
    kapp.k14s.io/change-rule: "upsert after upserting metadata-store.apps.tanzu.vmwar
e.com/service-account"
```

```
kubernetes.io/service-account.name: "metadata-store-read-write-client"
EOF
```
## <span id="page-1928-0"></span>Create a read-only service account

You can create a read-only service account with a default cluster role or with a custom cluster role.

#### With a default cluster role

During Store installation, the metadata-store-read-only cluster role is created by default. This cluster role allows the bound user to have get access to all resources. To bind to this cluster role, run the following command:

```
kubectl apply -f - o yaml << EOF
---
apiVersion: rbac.authorization.k8s.io/v1
kind: ClusterRoleBinding
metadata:
 name: metadata-store-read-only
roleRef:
 apiGroup: rbac.authorization.k8s.io
 kind: ClusterRole
 name: metadata-store-read-only
subjects:
- kind: ServiceAccount
 name: metadata-store-read-client
 namespace: metadata-store
---
apiVersion: v1
kind: ServiceAccount
metadata:
 name: metadata-store-read-client
 namespace: metadata-store
 annotations:
   kapp.k14s.io/change-group: "metadata-store.apps.tanzu.vmware.com/service-account"
automountServiceAccountToken: false
- - -apiVersion: v1
kind: Secret
type: kubernetes.io/service-account-token
metadata:
 name: metadata-store-read-client
 namespace: metadata-store
 annotations:
   kapp.k14s.io/change-rule: "upsert after upserting metadata-store.apps.tanzu.vmwar
e.com/service-account"
    kubernetes.io/service-account.name: "metadata-store-read-client"
EOF
```
#### With a custom cluster role

If using the default role is not sufficient, see Create a service [account](#page-1929-0) with a custom cluster role.

## Additional Resources

- [Retrieve](#page-1926-1) access tokens
- Create a service [account](#page-1929-0) with a custom cluster role

# <span id="page-1929-0"></span>Create a service account with a custom cluster role for Supply Chain Security Tools - Store

This topic describes how you can create a service account with a custom cluster role for Supply Chain Security Tools (SCST)- Store.

# Example service account

If you do not want to bind to the default cluster role, create a read-only role in the metadata-store namespace with a service account. The following example creates a service account named metadata-store-read-client:

```
kubectl apply -f - o yaml << EOF
apiVersion: rbac.authorization.k8s.io/v1
kind: Role
metadata:
 name: metadata-store-ro
 namespace: metadata-store
rules:
- resources: ["all"]
 verbs: ["get"]
 apiGroups: [ "metadata-store/v1" ]
---
apiVersion: rbac.authorization.k8s.io/v1
kind: RoleBinding
metadata:
 name: metadata-store-ro
 namespace: metadata-store
roleRef:
 apiGroup: rbac.authorization.k8s.io
 kind: Role
 name: metadata-store-ro
subjects:
- kind: ServiceAccount
 name: metadata-store-read-client
 namespace: metadata-store
---
apiVersion: v1
kind: ServiceAccount
metadata:
 name: metadata-store-read-client
 namespace: metadata-store
 annotations:
   kapp.k14s.io/change-group: "metadata-store.apps.tanzu.vmware.com/service-account"
automountServiceAccountToken: false
---
apiVersion: v1
kind: Secret
type: kubernetes.io/service-account-token
metadata:
 name: metadata-store-read-client
 namespace: metadata-store
 annotations:
    kapp.k14s.io/change-rule: "upsert after upserting metadata-store.apps.tanzu.vmwar
e.com/service-account"
   kubernetes.io/service-account.name: "metadata-store-read-client"
EOF
```
# Additional Resources

• [Retrieve](#page-1926-1) access tokens

Create service [accounts](#page-1926-0)

## Install Supply Chain Security Tools - Store

This topic describes how you can install Supply Chain Security Tools (SCST) - Store independently from Tanzu Application Platform (commonly known as TAP) profiles.

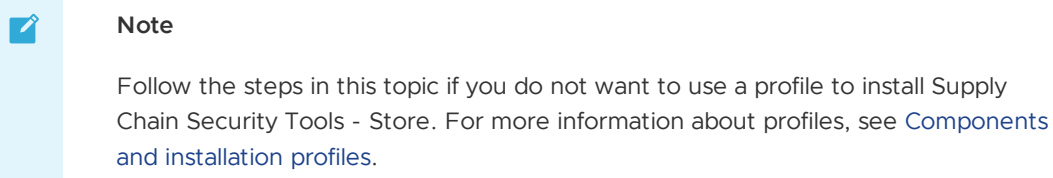

## **Prerequisites**

Before installing SCST - Store from the Tanzu Application Platform package repository:

- Complete all prerequisites to install Tanzu Application Platform. For more information, see [Prerequisites.](#page-207-0)
- Install [cert-manager](#page-1177-0) on the cluster. See Install cert-manager.
- See Deployment Details and [Configuration](#page-1896-0) to review what resources are deployed. For more information, see the [overview](#page-1868-0).
- **Create ClusterIssuer**

```
kubectl apply -f - <<EOF
apiVersion: cert-manager.io/v1
 kind: ClusterIssuer
 metadata:
   name: tap-ingress-selfsigned
 spec:
   selfSigned: {}
EOF
```
### Install

To install SCST - Store:

1. To use this deployment, the user must have set up the Kubernetes cluster to provision persistent volumes on demand. Ensure that a default storage class is available in your cluster. Verify whether default storage class is set in your cluster using kubectl get storageClass.

```
kubectl get storageClass
```
For example:

```
$ kubectl get storageClass
NAME PROVISIONER RECLAIMPOLICY VOLUMEBINDINGMODE
ALLOWVOLUMEEXPANSION AGE
standard (default) rancher.io/local-path Delete WaitForFirstConsum
er false 7s
```
2. List version information for the package using tanzu package available list.

```
tanzu package available list metadata-store.apps.tanzu.vmware.com --namespace t
ap-install
```
For example:

```
$ tanzu package available list metadata-store.apps.tanzu.vmware.com --namespace
tap-install
- Retrieving package versions for metadata-store.apps.tanzu.vmware.com...
 NAME VERSION RELEASED-AT
 metadata-store.apps.tanzu.vmware.com 1.0.2
```
3. (Optional) List all the available deployment configuration options.

```
tanzu package available get metadata-store.apps.tanzu.vmware.com/VERSION --valu
es-schema -n tap-install
```
Where *VERSION* is the your package version number.

For example:

```
$ tanzu package available get metadata-store.apps.tanzu.vmware.com/1.0.2 --valu
es-schema -n tap-install
| Retrieving package details for metadata-store.apps.tanzu.vmware.com/1.0.2...
 KEY DEFAULT
TYPE DESCRIPTION
 pg_limit_memory 4Gi
string Memory limit for postgres container in metadata-store-db deployment
 tls.namespace
string The targeted namespace for secret consumption by the HTTPProxy.
 add_default_rw_service_account true
string Adds a read-write service account which can be used to obtain access t
oken to use metadata-store CLI
 api_host localhost
string The internal hostname for the metadata api endpoint. This will be used
by the kube-rbac-proxy sidecar.
 app replicas
integer The number of replicas for the metadata-store-app
 ingress_domain
string Domain to be used by the HTTPProxy ingress object. The "metadata-stor
e" subdomain will be prepended to the value provided. For example: "example.co
m" would become "metadata-store.example.com". Required if ingress_enabled is tr
ue.
 kube rbac proxy limit cpu 250m
string CPU limit for kube-rbac-proxy container in the metadata-store-app depl
oyment
 pg_limit_cpu 2Gi
string CPU limit for postgres container in metadata-store-db deployment
 tls.server.minTLSVersion VersionTLS12
string Minimum TLS version supported. Value must match version names from htt
ps://golang.org/pkg/crypto/tls/#pkg-constants. (default "VersionTLS12")
 db_host metadata-store-db
string The address to the postgres database host that the metadata-store app
uses to connect. The default is set to metadata-store-db which is the postgres
service name. Changing this does not change the postgres service name
 db_replicas 1
integer The number of replicas for the metadata-store-db
 pg_req_cpu 1Gi
string CPU request for postgres container in metadata-store-db deployment
 priority class name
string If specified, this value is the name of the desired PriorityClass for
the metadata-store-db deployment
 tls.secretName
string The name of secret for consumption by the HTTPProxy.
 db ca certificate
```

```
string This should only be set in the case when 'deploy_internal_db' is 'fals
e'. Set this to the trusted CA Certificate that signed the Postgres DB TLS Cert
ificate
 db_password
string The database user password. If no value is provided, a 32 character va
lue will be generated.
 db port 5432
string The database port to use. This is the port to use when connecting to t
he database pod.
 app limit cpu 250m
string CPU limit for metadata-store-app container
 auth proxy host 0.0.0.0
string The binding ip address of the kube-rbac-proxy sidecar
 db_max_open_conns 10
integer Sets the maximum number of open database connections from the Metadata
Store to the database.
 db_name metadata-store
string The name of the database to use.
 db_user metadata-store-user
string The database user to create and use for updating and querying. The met
adata postgres section create this user. The metadata api server uses this user
name to connect to the database.
 kube_rbac_proxy_req_memory 128Mi
string Memory request for kube-rbac-proxy container in the metadata-store-app
deployment
 auth proxy port 8443
integer The external port address of the of the kube-rbac-proxy sidecar
 db_conn_max_lifetime 60
integer Sets the maximum amount of time a database connection may be reused in
seconds.
 ingress enabled false
string Contour is required to be installed to use this flag. When true, this
creates an HTTPProxy object for the metadata-store. If false, then no ingress i
s configured.
 storage class name
string The storage class name of the persistent volume used by Postgres datab
ase for storing data. The default value will use the default class name defined
on the cluster.
 api port 9443
integer The internal port for the metadata app api endpoint. This will be used
by the kube-rbac-proxy sidecar.
 app service type LoadBalancer
string The type of service to use for the metadata app service. This can be s
et to 'Nodeport', 'ClusterIP' or 'LoadBalancer'.
 db_sslmode verify-full
string Determines the security connection between API server and Postgres dat
abase. This can be set to 'verify-ca' or 'verify-full'
 use cert manager true
string Cert manager is required to be installed to use this flag. When true,
this creates certificates object to be signed by cert manager for the API serve
r and Postgres database. If false, the certificate object have to be provided b
y the user.
 app_req_cpu 100m
string CPU request for metadata-store-app container
 database request storage 10Gi
string The storage requested of the persistent volume used by Postgres databa
se for storing data.
 deploy_internal_db true
string If set to 'true', a postgres deployment will be created. If set to 'fa
lse', db host and db port should point to an accessible postgres instance. Post
gres connections require TLS, so the corresponding db_ca_certification must be
provided
 kube_rbac_proxy_req_cpu 100m
string CPU request for kube-rbac-proxy container in the metadata-store-app de
ployment
 ns_for_export_app_cert scan-link-system
```

```
string The namespace where the "Supply Chain Security Tools for VMware Tanzu
- Scan" component is installed in. Certain certificates will be exported to tha
t namespace so that scan reports can be posted to the Metadata Store.
 pg_req_memory 1Gi
string Memory request for postgres container in metadata-store-db deployment
 app_limit_memory 512Mi
string Memory limit for metadata-store-app container
 app_req_memory 128Mi
string Memory request for metadata-store-app container
 db_max_idle_conns 100
integer Sets the maximum number of database connections from the Metadata Stor
e in the idle connection pool.
 kube rbac proxy limit memory 512Mi
string Memory limit for kube-rbac-proxy container in the metadata-store-app d
eployment
 kubernetes_distribution
string Kubernetes platform distribution where the metadata-store is being ins
talled on. Accepted values: ["", "openshift"]
 log_level default
string Sets the log level. This can be set to "minimum", "less", "default",
"more", "debug" or "trace". "minimum" currently does not output logs. "less" ou
tputs log configuration options only. "default" and "more" outputs API endpoint
access information. "debug" and "trade" outputs extended API endpoint
access information(such as body payload) and other debug information.
 tls.server.rfcCiphers [TLS AES 128 GCM SHA256 TLS AES 256 GCM SHA38
4 TLS ECDHE_ECDSA_WITH_AES_128_GCM_SHA256 TLS_ECDHE_ECDSA_WITH_AES_256_GCM_SHA3
84 TLS ECDHE RSA WITH AES 128 GCM SHA256 TLS ECDHE RSA WITH AES 256 GCM SHA384]
array List of cipher suites for the server. Values are from tls package cons
tants (https://golang.org/pkg/crypto/tls/#pkg-constants). If omitted, the defau
lt Go cipher suites will be used
 ingress issuer tap-ingress-selfsigned
string tap-ingress-selfsigned is the default value when installed via any TAP
profile. When installing only the metadata-store package, a ClusterIssuer needs
to be installed and its name needs to be specified as this value.
```
4. (Optional) Edit one of the deployment configurations by creating a configuration YAML with the custom configuration values you want. For example, if your environment does not support LoadBalancer, and you want to use ClusterIP, then create a metadata-storevalues.yaml and configure the app\_service\_type property.

```
---
app_service_type: "ClusterIP"
```
See Deployment details and [configuration](#page-1897-0) for more information about configuration options.

For information about ingress and custom domain name support, see Ingress [support](#page-1920-0).

5. Install the package using tanzu package install.

```
tanzu package install metadata-store \
 --package metadata-store.apps.tanzu.vmware.com \
 --version VERSION \
 --namespace tap-install \
  --values-file metadata-store-values.yaml
```
Where:

- --values-file is an optional flag. Only use it to customize the deployment configuration.
- o VERSION is the package version number.

For example:

```
$ tanzu package install metadata-store \
 --package metadata-store.apps.tanzu.vmware.com \
  --version 1.0.2 \
  --namespace tap-install \
  --values-file metadata-store-values.yaml
- Installing package 'metadata-store.apps.tanzu.vmware.com'
/ Getting namespace 'tap-install'
- Getting package metadata for 'metadata-store.apps.tanzu.vmware.com'
/ Creating service account 'metadata-store-tap-install-sa'
/ Creating cluster admin role 'metadata-store-tap-install-cluster-role'
/ Creating cluster role binding 'metadata-store-tap-install-cluster-rolebindin
g'
/ Creating secret 'metadata-store-tap-install-values'
| Creating package resource
- Package install status: Reconciling
Added installed package 'metadata-store' in namespace 'tap-install'
```
## Prerequisite for Standalone SCST - Store

The following prerequisites are required to install SCST - Store individually, instead of using a profile:

• Install the SelfSigned Cluster Issuer:

```
# Install `tap-ingress-selfsigned` ClusterIssuer
cat << EOF > /tmp/tap-ingress-selfsigned-cluster-issuer.yaml
apiVersion: cert-manager.io/v1
kind: ClusterIssuer
metadata:
name: tap-ingress-selfsigned
spec:
selfSigned: {}
EOF
kapp deploy -a issuer -f /tmp/tap-ingress-selfsigned-cluster-issuer.yaml -y
```
• Install scst - store and update the certificate:

```
cat << EOF > /tmp/ingress-issuer-cert.yaml
apiVersion: cert-manager.io/v1
kind: Certificate
metadata:
name: ingress-cert
namespace: metadata-store
spec:
isCA: true
dnsNames:
  - metadata-store. ${INGRESS DOMAIN}
issuerRef:
 kind: ClusterIssuer
 name: tap-ingress-selfsigned
 group: cert-manager.io
secretName: ingress-cert
commonName: metadata-store-ca
EOF
kubectl apply -f /tmp/ingress-issuer-cert.yaml
# `ingress-cert` is deleted. It will be automatically created again with newly
applied ClusterIssuer cert
kubectl delete secret ingress-cert -n metadata-store
```
These steps ensure that you have valid certificate after  $scs$ T-Store installation is complete.

# <span id="page-1935-0"></span>Supply Chain Security Tools - Store Database Index Corruption

This topic tells you how to troubleshoot the Metadata Store Database index issue after upgrading from v1.5 to a higher version for Supply Chain Security Tools (SCST) - Store.

# **Overview**

The index corruption happened due to a base OS upgrade in our PostgreSQL Database images to address some of the CVE which includes a breaking change in glibc locale library.

- Tanzu Application Platform v1.5 and before: Postgres-bionic-13:1.22.0 uses ubuntu:18.04 which includes ubuntu/glibc 2.27-3ubuntu1.6.
- Tanzu Application Platform v1.6 and later: Postgres-bionic-13:1.23.0 uses ubuntu:22.04, jammy, jammy-20221101, which includes ubuntu/glibc 2.35-0ubuntu3.1.

glibc v2.28 includes a major update to the locale data, which can potentially corrupt indexes after upgrade. For more information, see the [postgreSQL](https://wiki.postgresql.org/wiki/Locale_data_changes) wiki.

# Database Index Corruption issue reported in Metadata Store App Container logs

## Symptom

The Metadata Store can't reconcile because the Metadata Store pod complains about a potential database index corruption issue.

kubectl logs metadata-store-app-pod\_name -n metadata-store

#### Output

```
{"level":"error","ts":"2023-08-15T16:38:31.528115988Z","logger":"MetadataStore","ms
g":"unable to check index corruption since user is not a superuser to perform \"CREATE
EXTENSION amcheck\". Please create this extension and check for index corruption using
following sql command \"SELECT bt_index_check(oid) FROM pg_class WHERE relname in (SEL
ECT indexrelid::regclass::text FROM (SELECT indexrelid, indrelid, indcollation[i] coll
FROM pg_index, generate_subscripts(indcollation, 1) g(i)) s JOIN pg_collation c ON col
l=c.oid WHERE collprovider IN ('d', 'c') AND collname NOT IN ('C', 'POSIX'));\"","host
name":"metadata-store-app-77c9fb59c8-qplxt"}
{"level":"error","ts":"2023-08-15T16:38:31.528139637Z","logger":"MetadataStore","ms
g":"Found corrupted database indexes but unable to fix them","hostname":"metadata-stor
e-app-77c9fb59c8-qplxt","error":"unable to check index corruption since user is not a
superuser to perform \"CREATE EXTENSION amcheck\". Please create this extension and ch
eck for index corruption using following sql command \"SELECT bt index check(oid) FROM
pg_class WHERE relname in (SELECT indexrelid::regclass::text FROM (SELECT indexrelid,
indrelid, indcollation[i] coll FROM pg_index, generate_subscripts(indcollation, 1) g
(i)) s JOIN pg collation c ON coll=c.oid WHERE collprovider IN ('d', 'c') AND collname
NOT IN ('C', 'POSIX')); \""}
```
### Solutions

There are several ways to address this issue, including upgrading Tanzu Application Platform with updated schema values to connect to the PostgreSQL database directly and fixing the index manually. The following alternative approaches are below:

• Edit auto correct db indexes property to true in tap-values.yaml

- Connect to the Metadata Store database with the same account used by the Metadata Store API
- Connect to the Metadata Store database with a superuser account and manually fix the index

Edit auto correct db indexes property to true in tap-values. vaml

- 1. To change auto correct db indexes, edit your tap-values. yaml and upgrade the Tanzu Application Platform profile. Change the property auto correct db indexes value to true.
- 2. Upgrade Tanzu Application Platform.

```
tanzu package installed update tap -p tap.tanzu.vmware.com -v {{ vars.tap_versi
on }} --values-file tap-values.yaml -n tap-install
```
3. Examine the Metadata Store API logs. You should not see any errors.

Connect to the Metadata Store database with same account used by Metadata Store API

- 1. Connect to the Postgres [Database.](#page-1895-0)
- 2. Run this SQL to re-index individual tables.

```
REINDEX TABLE "artifact groups";
REINDEX TABLE "artifact_group_images";
REINDEX TABLE "images";
REINDEX TABLE "sources";
REINDEX TABLE "source images";
REINDEX TABLE "packages";
REINDEX TABLE "image_packages";
REINDEX TABLE "vulnerabilities";
REINDEX TABLE "package_vulnerabilities";
REINDEX TABLE "source packages";
REINDEX TABLE "artifact_group_sources";
REINDEX TABLE "method_types";
REINDEX TABLE "ratings";
REINDEX TABLE "package_managers";
REINDEX TABLE "artifact_group_labels";
REINDEX TABLE "analysis instances";
REINDEX TABLE "vulnerability analyses";
REINDEX TABLE "reports";
REINDEX TABLE "report_ratings";
REINDEX TABLE "report_packages_vulnerabilities";
REINDEX TABLE "index migration statuses";
```
3. Run the following SQL:

```
INSERT INTO index_migration_statuses (created_at, updated_at, "version", statu
s) VALUES(now(), now(), version(), true)
```
4. Examine the Metadata Store API logs. You should not see any errors.

#### Connect to the Metadata Store database with a superuser account and manually fix the index

- 1. Connect to the Postgres [Database.](#page-1895-0)
- 2. Install the extension on your PostgreSQL Database.

CREATE EXTENSION amcheck

3. Run the following SQL:

```
SELECT indexrelid::regclass::text FROM (SELECT indexrelid, indrelid, indcollati
on[i] coll FROM pg_index, generate_subscripts(indcollation, 1) g(i)) s JOIN pg_
collation c ON coll=c.oid
WHERE collprovider IN ('d', 'c') AND collname NOT IN ('C', 'POSIX');
```
4. Run the following SQL when you see an error:

```
SELECT indexrelid::regclass::text FROM (SELECT indexrelid, indrelid, indcollati
on[i] coll FROM pg_index, generate_subscripts(indcollation, 1) g(i)) s JOIN pg_
collation c ON coll=c.oid
WHERE collprovider IN ('d', 'c') AND collname NOT IN ('C', 'POSIX');
```
5. Run the following SQL if the previous step causes an error:

REINDEX database "metadata-store"

6. Run the following SQL:

```
INSERT INTO index_migration_statuses (created_at, updated_at, "version", statu
s) VALUES(now(), now(), version(), true)
```
7. Examine the Metadata Store API logs. You should not see any errors.

# Overview of Tanzu Application Platform Telemetry

Tanzu Application Platform Telemetry (commonly known as TAP Telemetry) is a set of objects that collect data about the usage of Tanzu Application Platform (commonly known as TAP) and send it back to VMware for product improvements.

A benefit of remaining enrolled in telemetry and identifying your company during Tanzu Application Platform installation is that VMware can provide your organization with usage reports about Tanzu Application Platform.

For more [information](#page-1937-0) about enrolling in telemetry reports, see Tanzu Application Platform usage reports.

For more information about how to install the telemetry [component,](#page-1941-0) see Install Tanzu Application Platform Telemetry.

### <span id="page-1937-0"></span>Tanzu Application Platform usage reports

VMware offers the option to enroll in a usage reporting program that offers a summary of usage of your Tanzu Application Platform. These reports provide an overview of various deployments of Tanzu Application Platform and their utilization. They encompass details such as the quantity of workloads and supply chains, and their health status. Additionally, the reports include information about the virtual CPU (vCPU) usage for each Tanzu Application Platform deployment. You can enroll in the program by providing the Entitlement Account Number (EAN). An EAN is a unique ID assigned to all VMware customers. VMware uses EAN to identify data about Tanzu Application Platform.

After locating the EAN, pass the number under the telemetry header in the tap-values, yaml file as a value for the customer entitlement account number key.

```
tap telemetry:
 customer_entitlement_account_number: "CUSTOMER-ENTITLEMENT-ACCOUNT-NUMBER"
```
You must repeat the process for each Tanzu Application Platform Cluster included in the telemetry report. For more information, see Full [profile](#page-230-0).

After enrollment, alert your VMware account team that you have configured the EAN field and want telemetry reports. This allows VMware to identify who the newly added EAN belongs to.

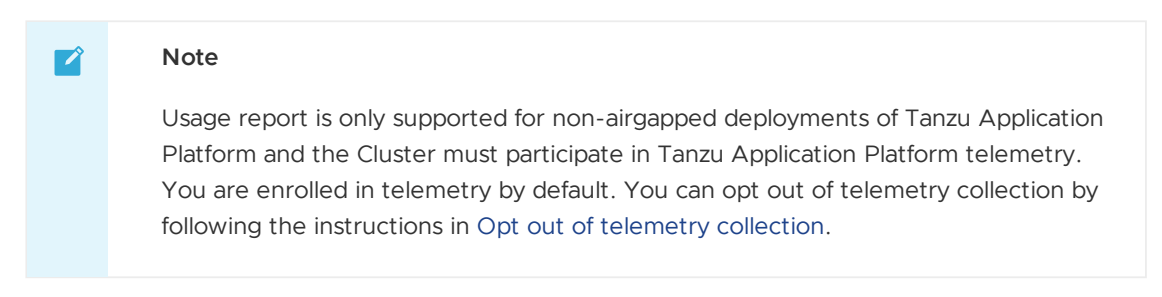

The following screenshots show the sample telemetry reports.

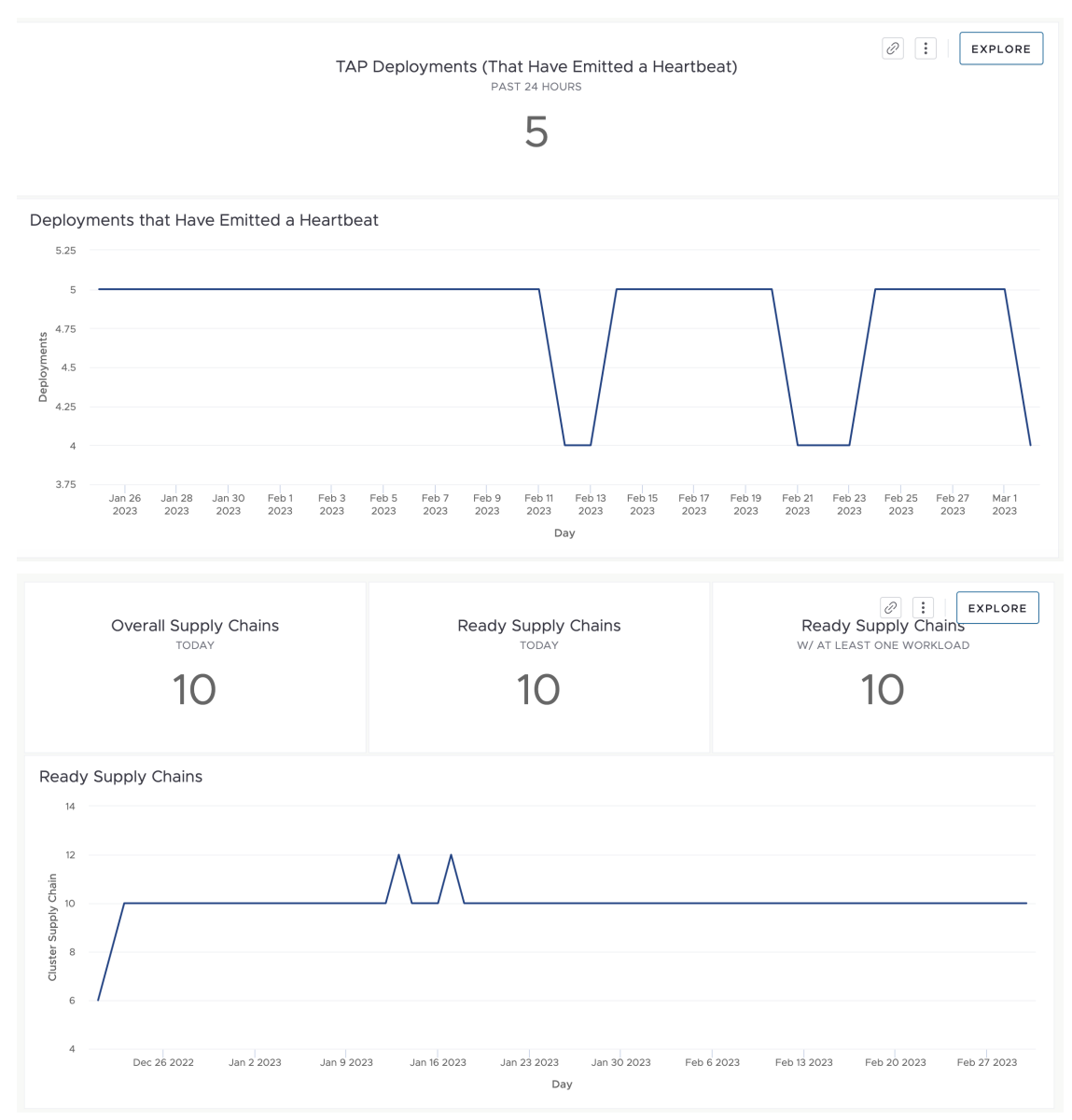

#### **Workload Metrics** Overall Workloads Ready Workloads TODA<sup>'</sup> **TODAY** 16 15 Ready Workloads EXPLORE 60  $40$ Jun 1 2022 Jul 1 2022 Aug 1 2022 Sep 1 2022 Oct 1 2022 Nov 1 2022 Dec 1 2022 Jan 1 2023 Feb 1 2023 Mar 1 2023

# Overview of Tanzu Application Platform Telemetry

Tanzu Application Platform Telemetry (commonly known as TAP Telemetry) is a set of objects that collect data about the usage of Tanzu Application Platform (commonly known as TAP) and send it back to VMware for product improvements.

A benefit of remaining enrolled in telemetry and identifying your company during Tanzu Application Platform installation is that VMware can provide your organization with usage reports about Tanzu Application Platform.

For more [information](#page-1937-0) about enrolling in telemetry reports, see Tanzu Application Platform usage reports.

For more information about how to install the telemetry [component,](#page-1941-0) see Install Tanzu Application Platform Telemetry.

# Tanzu Application Platform usage reports

VMware offers the option to enroll in a usage reporting program that offers a summary of usage of your Tanzu Application Platform. These reports provide an overview of various deployments of Tanzu Application Platform and their utilization. They encompass details such as the quantity of workloads and supply chains, and their health status. Additionally, the reports include information about the virtual CPU (vCPU) usage for each Tanzu Application Platform deployment. You can enroll in the program by providing the Entitlement Account Number (EAN). An EAN is a unique ID assigned to all VMware customers. VMware uses EAN to identify data about Tanzu Application Platform.

After locating the EAN, pass the number under the telemetry header in the tap-values.yaml file as a value for the customer entitlement account number key.

```
tap telemetry:
 customer_entitlement_account_number: "CUSTOMER-ENTITLEMENT-ACCOUNT-NUMBER"
```
You must repeat the process for each Tanzu Application Platform Cluster included in the telemetry report. For more information, see Full [profile](#page-230-0).

After enrollment, alert your VMware account team that you have configured the EAN field and want telemetry reports. This allows VMware to identify who the newly added EAN belongs to.

#### **Note**

 $\overrightarrow{a}$ 

Usage report is only supported for non-airgapped deployments of Tanzu Application Platform and the Cluster must participate in Tanzu Application Platform telemetry. You are enrolled in telemetry by default. You can opt out of telemetry collection by following the instructions in Opt out of [telemetry](#page-423-0) collection.

#### The following screenshots show the sample telemetry reports.

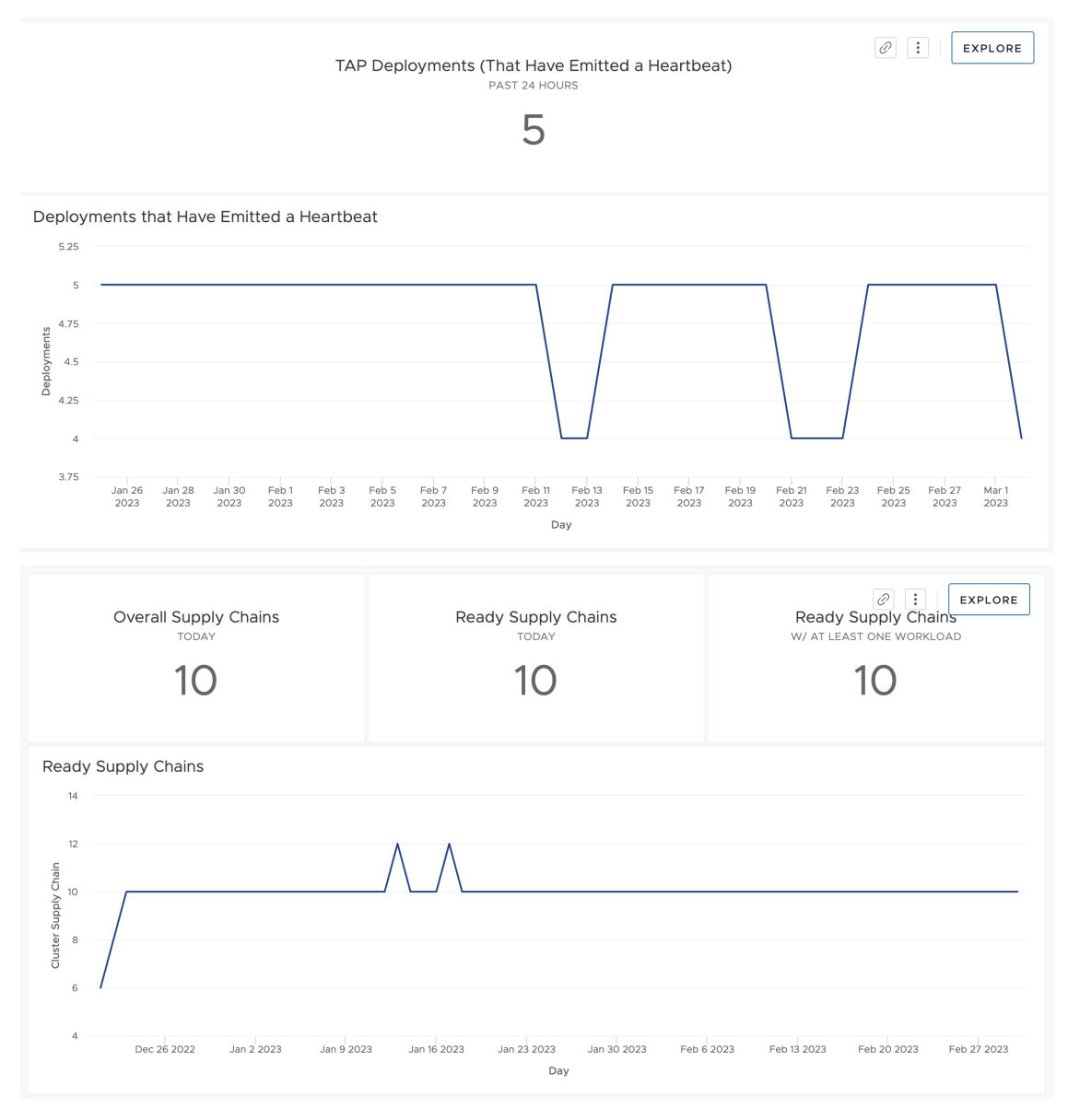

#### **Workload Metrics**

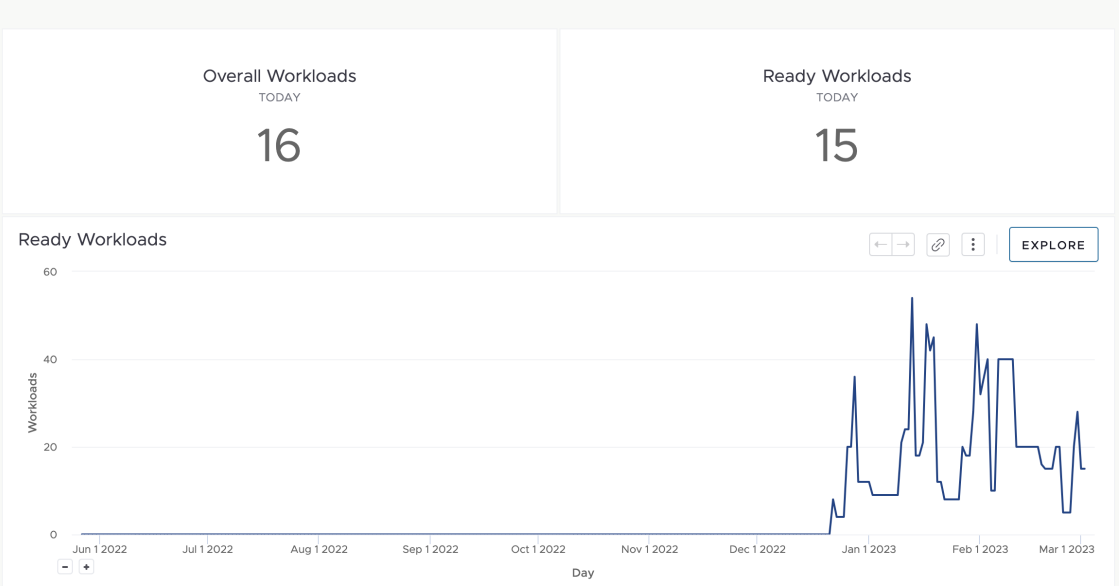

# <span id="page-1941-0"></span>Install Tanzu Application Platform Telemetry

This topic tells you how to install Tanzu Application Platform Telemetry from the Tanzu Application Platform (commonly known as TAP) package repository.

#### **Note**

 $\mathbf{z}$ 

Follow the steps in this topic if you do not want to use a profile to install Telemetry. For more information about profiles, see [Components](#page-198-0) and installation profiles.

## Prerequisites

Before installing Tap Telemetry:

- Complete all prerequisites to install Tanzu Application Platform. For more information, see [Prerequisites.](#page-207-0)
- Install cert-manager on the cluster. For more information, see the cert-manager [documentation.](https://cert-manager.io/next-docs/)
- See Deployment Details and [Configuration](#page-1943-0) to review what resources will be deployed.  $\bullet$

### Install

To install Tanzu Application Platform Telemetry:

1. List version information for the package by running:

```
tanzu package available list tap-telemetry.tanzu.vmware.com --namespace tap-ins
tall
```
For example:

```
$ tanzu package available list tap-telemetry.tanzu.vmware.com --namespace tap-i
nstall
- Retrieving package versions for tap-telemetry.tanzu.vmware.com...
```

```
NAME VERSION RELEASED-AT
tap-telemetry.tanzu.vmware.com 0.3.1
```
2. (Optional) List all the available deployment configuration options:

```
tanzu package available get tap-telemetry.tanzu.vmware.com/VERSION --values-sch
ema -n tap-install
```
Where VERSION is the your package version number. For example, 0.3.1.

For example:

```
$ tanzu package available get tap-telemetry.tanzu.vmware.com/0.3.1 --values-sch
ema -n tap-install
| Retrieving package details for tap-telemetry.tanzu.vmware.com/0.3.1...
KEY DEFAULT TYPE DESCRIPTION
kubernetes distribution string Kubernetes platform flavo
r where the tap-telemetry is being installed on. Accepted values are ['', 'open
shift']
customer_entitlement_account_number string Account number used to di
stinguish data by customer.
installed for vmware internal use string Indication of if the depl
oyment is for vmware internal user. Accepted values are ['true', 'false']
```
3. (Optional) Modify the deployment configurations by creating a configuration YAML with the desired custom configuration values. For example, if you want to provide your Customer Entitlement Number, create a tap-telemetry-values.yaml and configure the customer entitlement account number property:

```
---
customer_entitlement_account_number: "12345"
```
See Deployment details and [configuration](#page-1943-0) for more information about the configuration options.

4. Install the package by running:

```
tanzu package install tap-telmetry \
 --package tap-telemetry.tanzu.vmware.com \
 --version VERSION \
 --namespace tap-install \
 --values-file tap-telemetry-values.yaml
```
Where:

- --values-file is an optional flag. Only use it to customize the deployment configuration.
- o VERSION is the package version number. For example, 0.3.1.

For example:

```
$ tanzu package install tap-telmetry \
 --package tap-telemetry.tanzu.vmware.com \
 --version 0.3.1 \setminus--namespace tap-install \
 --values-file tap-telemetry-values.yaml
 Installing package 'tap-telemetry.tanzu.vmware.com'
 Getting package metadata for 'tap-telemetry.tanzu.vmware.com'
 Creating service account 'tap-telemetry-tap-install-sa'
 Creating cluster admin role 'tap-telemetry-tap-install-cluster-role'
 Creating cluster role binding 'tap-telemetry-tap-install-cluster-rolebinding'
```

```
Creating secret 'tap-telemetry-tap-install-values'
 Creating package resource
 Waiting for 'PackageInstall' reconciliation for 'tap-telemetry'
  'PackageInstall' resource install status: Reconciling
  'PackageInstall' resource install status: ReconcileSucceeded
  'PackageInstall' resource successfully reconciled
Added installed package 'tap-telemetry'
```
# <span id="page-1943-0"></span>Deployment details and configurations of Tanzu Application Platform Telemetry

Use this topic to learn the deployment details and configurations of your Tanzu Application Platform Telemetry (commonly known as TAP Telemetry).

# What is deployed

The installation creates the following in your Kubernetes cluster:

- A deployment.
- A pod.
- A namespace tap-telemetry.
- A service account with read-write privileges named informer, and a corresponding secret for the service account. This secret is bound to a ClusterRole named tap-telemetry-admin.
- A Role tap-telemetry-informer to retrieve the deployment ID, which is sent as sender ID in heartbeat metrics.
- A RoleBinding tap-telemetry-informer-admin that binds the informer service account to the tap-telemetry-informer role.
- A ClusterRole tap-telemetry-admin that has access to each Tanzu Application Platform component to gather information from.
- A ClusterRoleBinding tap-telemetry-informer-admin that binds the informer service account to the tap-telemetry-informer cluster role.

## Deployment configuration

customer\_entitlement\_account\_number is the unique identifier to differentiate between the data from your cluster and the data from other clusters. You can configure this property in your taptelemetry-values.yaml:

customer\_entitlement\_account\_number: "12345"

It creates a config map named vmware-telemetry-identifiers in the vmware-system-telemetry namespace, which is used internally to log your information.

Repeat these steps for the Build, Run, and View Cluster. For more [information,](#page-459-0) see Install multicluster Tanzu Application Platform profiles.

## Overview of Tanzu Build Service

This topic provides you with an overview of VMware Tanzu Build Service in Tanzu Application Platform (commonly known as TAP).
# Overview

Tanzu Build Service automates container creation, management, and governance at enterprise scale. Tanzu Build Service uses the open-source Cloud Native [Buildpacks](https://buildpacks.io/) project to turn application source code into container images. It executes reproducible builds aligned with modern container standards and keeps images up to date.

Use the Tanzu Build Service CLI plug-in to view all the Tanzu Build Service resources on any Kubernetes cluster that has Tanzu Application Platform or Tanzu Build Service installed. For [information](#page-724-0) about how to install the Tanzu CLI and plug-ins, see Install [Tanzu](#page-217-0) CLI and Overview of Tanzu CLI.

For more information about Tanzu Build Service, see the Tanzu Build Service [documentation.](https://docs.vmware.com/en/VMware-Tanzu-Build-Service/index.html) For more information about Tanzu Buildpacks and their configuration, see the Tanzu Buildpack [documentation.](https://docs.vmware.com/en/VMware-Tanzu-Buildpacks/services/tanzu-buildpacks/GUID-index.html)

Tanzu Application Platform v1.7 includes Tanzu Build Service v1.12.

# Overview of Tanzu Build Service

This topic provides you with an overview of VMware Tanzu Build Service in Tanzu Application Platform (commonly known as TAP).

# Overview

Tanzu Build Service automates container creation, management, and governance at enterprise scale. Tanzu Build Service uses the open-source Cloud Native [Buildpacks](https://buildpacks.io/) project to turn application source code into container images. It executes reproducible builds aligned with modern container standards and keeps images up to date.

Use the Tanzu Build Service CLI plug-in to view all the Tanzu Build Service resources on any Kubernetes cluster that has Tanzu Application Platform or Tanzu Build Service installed. For [information](#page-724-0) about how to install the Tanzu CLI and plug-ins, see Install [Tanzu](#page-217-0) CLI and Overview of Tanzu CLI.

For more information about Tanzu Build Service, see the Tanzu Build Service [documentation.](https://docs.vmware.com/en/VMware-Tanzu-Build-Service/index.html) For more information about Tanzu Buildpacks and their configuration, see the Tanzu Buildpack [documentation.](https://docs.vmware.com/en/VMware-Tanzu-Buildpacks/services/tanzu-buildpacks/GUID-index.html)

Tanzu Application Platform v1.7 includes Tanzu Build Service v1.12.

# <span id="page-1944-0"></span>Install Tanzu Build Service

This topic describes how to install Tanzu Build Service from the Tanzu Application Platform (commonly known as TAP) package repository by using the Tanzu CLI.

# Before you begin

Use this topic if you do not want to use a Tanzu Application Platform profile that includes Tanzu Build Service. The Full, Iterate, and Build profiles include Tanzu Build Service. For more information about profiles, see [Components](#page-198-0) and installation profiles.

The following procedure might not include some configurations required for your environment. For advanced information about installing Tanzu Build Service, see the Tanzu Build Service [documentation.](https://docs.vmware.com/en/VMware-Tanzu-Build-Service/index.html)

# **Prerequisites**

Before installing Tanzu Build Service:

- Complete all prerequisites to install Tanzu Application Platform. For more information, see [Prerequisites.](#page-207-0)
- You must have access to a Docker registry that Tanzu Build Service can use to create builder images. Approximately 10 GB of registry space is required when using the full dependencies.
- Your Docker registry must be accessible with user name and password credentials.

## Deprecated Features

The Cloud Native Buildpack Bill of Materials (CNB BOM) format has been removed.

# <span id="page-1945-0"></span>Install the Tanzu Build Service package

To install Tanzu Build Service by using the Tanzu CLI:

1. Get the latest version of the Tanzu Build Service package by running:

```
tanzu package available list buildservice.tanzu.vmware.com --namespace tap-inst
all
```
2. Gather the values schema by running:

```
tanzu package available get buildservice.tanzu.vmware.com/VERSION --values-sche
ma --namespace tap-install
```
Where VERSION is the version of the Tanzu Build Service package you retrieved earlier in this procedure.

3. Create the secret for the kp-default-repository credentials using the tanzu cli:

```
tanzu secret registry add kp-default-repository-creds \
 --server "${REGISTRY-HOSTNAME}" \
 --username "${REGISTRY-USERNAME}" \
 --password "${REGISTRY-PASSWORD}" \
 --namespace tap-install
```
Where: - REGISTRY-HOST is the host name for the registry that contains your

kp default repository. For example: - Harbor has the form server: "my-harbor.io". -Docker Hub has the form server: "index.docker.io". - Google Cloud Registry has the form server: "gcr.io". - REGISTRY-USERNAME and REGISTRY-PASSWORD are the user name and password for the user that can write to the repository used in the following step. For Google Cloud Registry, use  $j$  is on  $key$  as the user name and the contents of the service account JSON file for the password.

4. Create a tbs-values. yaml file using the following template. If

shared.image registry.project path and shared.image registry.secret are configured in the tap-values.yaml file, Tanzu Build Service inherits all three values in that section. This can be disabled by setting any of the following three values.

```
kp_default_repository: "REPO-NAME"
kp_default_repository_secret:
 name: kp-default-repository-creds
 namespace: tap-install
```
Where: - REPO-NAME is a writable repository in your registry. Tanzu Build Service dependencies are written to this location. Examples: - Harbor has the form "myharbor.io/my-project/build-service". - Docker Hub has the form "my-dockerhubuser/build-service" or "index.docker.io/my-user/build-service". - Google Cloud Registry has the form "gcr.io/my-project/build-service".

- 5. If you are running on OpenShift, add kubernetes\_distribution: openshift to your tbsvalues.yaml file.
- 6. (Optional) Under the ca\_cert\_data key in the tbs-values.yaml file, provide a PEM-encoded CA certificate for Tanzu Build Service. This certificate is used for accessing the container image registry and is also provided to the build process.

```
Note
\mathbf{z}If shared.ca_cert_data is configured in the tap-values.yaml file, Tanzu Build
         Service inherits that value.
         Configuring ca_cert_data key in the tbs-values.yaml file adds the CA
         certificates at build time. To add CA certificates to the built image, see
         Configure custom CA certificates for a single workload using service
         bindings.
```
For example:

```
kp_default_repository: "REPO-NAME"
kp_default_repository_secret:
 name: kp-default-repository-creds
 namespace: tap-install
ca_cert_data: |
 -----BEGIN CERTIFICATE-----
 ...
  -----END CERTIFICATE-----
```
7. (Optional) Tanzu Build Service is bootstrapped with the lite set of dependencies. To configure full dependencies, add the key-value pair exclude dependencies: true to your tbs-values.yaml file. This is to exclude the default lite dependencies from the installation. For example:

```
---
kp_default_repository: "REPO-NAME"
kp_default_repository_secret:
 name: kp-default-repository-creds
 namespace: tap-install
exclude_dependencies: true
```
For more information about the differences between full and lite dependencies, see About lite and full [dependencies.](#page-1965-0)

8. Install the Tanzu Build Service package by running:

```
tanzu package install tbs \
 --package buildservice.tanzu.vmware.com \
  --version VERSION \
 --namespace tap-install \
 --values-file tbs-values.yaml
```
Where VERSION is the version of the Tanzu Build Service package you retrieved earlier.

#### For example:

```
$ tanzu package install tbs \
    --package buildservice.tanzu.vmware.com \
    --version 1.12.4 \rangle--namespace tap-install \
    --values-file tbs-values.yaml
| Installing package 'buildservice.tanzu.vmware.com'
| Getting namespace 'tap-install'
| Getting package metadata for 'buildservice.tanzu.vmware.com'
| Creating service account 'tbs-tap-install-sa'
| Creating cluster admin role 'tbs-tap-install-cluster-role'
| Creating cluster role binding 'tbs-tap-install-cluster-rolebinding'
| Creating secret 'tbs-tap-install-values'
- Creating package resource
- Package install status: Reconciling
Added installed package 'tbs' in namespace 'tap-install'
```
9. (Optional) Verify the cluster builders that the Tanzu Build Service installation created by running:

tanzu package installed get tbs -n tap-install

10. If you configured full dependencies in your tbs-values.yaml file, install the full dependencies by following the procedure in Install full [dependencies](#page-236-0).

### Use AWS IAM authentication for registry credentials

Tanzu Build Service supports using AWS IAM roles to authenticate with Amazon Elastic Container Registry (ECR) on Amazon Elastic Kubernetes Service (EKS) clusters.

To use AWS IAM authentication:

- 1. Configure an AWS IAM role that has read and write access to the repository in the container image registry used when installing Tanzu Application Platform.
- 2. Use the following alternative configuration for tbs-values.yaml:

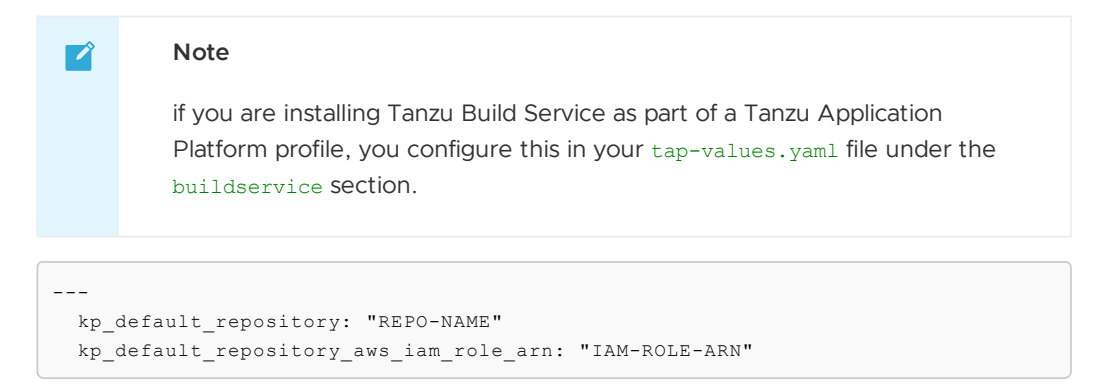

Where:

- REPO-NAME is a writable repository in your registry. Tanzu Build Service dependencies are written to this location.
- IAM-ROLE-ARN is the AWS IAM role Amazon Resource Name (ARN) for the role configured earlier in this procedure. For example, arn:aws:iam::xyz:role/myinstall-role.
- 3. The developer namespace requires configuration for Tanzu Application Platform to use AWS IAM authentication for ECR. Configure an AWS IAM role that has read and write

access to the registry for storing workload images.

4. Using the supply chain service account, add an annotation including the role ARN configured earlier by running:

```
kubectl annotate serviceaccount -n DEVELOPER-NAMESPACE SERVICE-ACCOUNT-NAME \
 eks.amazonaws.com/role-arn=IAM-ROLE-ARN
```
Where:

- DEVELOPER-NAMESPACE is the namespace where workloads are created.
- SERVICE-ACCOUNT-NAME is the supply chain service account. This is default if unset.
- IAM-ROLE-ARN is the AWS IAM role ARN for the role configured earlier. For example, arn:aws:iam::xyz:role/my-developer-role.
- 5. Apply this configuration by continuing the steps in Install the Tanzu Build Service [package](#page-1945-0).

# Install full dependencies

If you configured full dependencies in your tbs-values, yaml file, you must install the full dependencies package. For a more information about lite and full dependencies, see About lite and full [dependencies.](#page-1965-0)

To install full Tanzu Build Service dependencies:

1. Get the latest version of the Tanzu Application Platform package by running:

tanzu package available list tap.tanzu.vmware.com --namespace tap-install

2. If you have not done so already, you must exclude the default dependencies by adding the key-value pair exclude dependencies: true to your tap-values.yaml file under the buildservice section. For example:

```
buildservice:
 exclude_dependencies: true
```
3. If you have not updated your Tanzu Application Platform package installation after adding the key-value pair exclude dependencies: true to your values file, perform the update by running:

```
tanzu package installed update tap --namespace tap-install --values-file VALUES
-FILE
```
Where VALUES-FILE is the path to the tap-values.yaml file you edited earlier.

- 4. Relocate the Tanzu Build Service full dependencies package repository by doing one of the following:
	- Relocate the images directly for online installation:

```
imgpkg copy \
 -b registry.tanzu.vmware.com/tanzu-application-platform/full-deps-packa
ge-repo:VERSION \
  --to-repo ${INSTALL_REGISTRY_HOSTNAME}/full-deps-package-repo
```
Where VERSION is the version of the Tanzu Application Platform package you retrieved earlier.

Relocate the images to an external storage device and then to the registry in the air-gapped environment:

```
imgpkg copy \
 -b registry.tanzu.vmware.com/tanzu-application-platform/full-deps-packa
ge-repo:VERSION \
 --to-tar=full-deps-package-repo.tar
# move full-deps-package-repo.tar to environment with registry access
imgpkg copy \
 --tar full-deps-package-repo.tar \
 --to-repo=INSTALL-REGISTRY-HOSTNAME/TARGET-REPOSITORY/full-deps-package
-repo
```
Where:

- **EXALLET IS INTERTATION IS the version of the Tanzu Application Platform package you** retrieved earlier.
- INSTALL-REGISTRY-HOSTNAME is your container registry.
- **EXECUT-REPOSITORY IS your target repository.**
- 5. Add the Tanzu Build Service full dependencies package repository by running:

```
tanzu package repository add full-deps-package-repo \
  --url INSTALL-REGISTRY-HOSTNAME/TARGET-REPOSITORY/full-deps-package-repo:VERS
ION \
 --namespace tap-install
```
Where:

- INSTALL-REGISTRY-HOSTNAME is your container registry.
- TARGET-REPOSITORY is your target repository.
- VERSION is the version of the Tanzu Application Platform package you retrieved earlier.
- 6. Create a new tbs-full-deps-values.yaml and copy the kp default repository key-value pair from your tap-values.yaml or tbs-values.yaml:

```
---
kp_default_repository: "REPO-NAME"
kp default repository secret:
  name: kp-default-repository-creds
  namespace: tap-install
```
Where REPO-NAME is copied from the buildservice.kp default repository field in your tap-values.yaml or tbs-values.yaml.

1. (Optional) Install the UBI builder.

The UBI builder uses Red Hat Universal Base Image (UBI) v8 for both build and run images. This builder only supports Java and Node.js. To install the UBI builder, add the key-value pair enable ubi builder: true to your tbs-full-deps-values.yaml.

```
- - -enable_ubi_builder: true
```
2. (Optional) Install the Static builder.

The Static builder uses Ubuntu Jammy for both build images and a minimal static run image. This builder only supports Golang. To install the Static builder, add the key-value pair enable static builder: true to your tbs-full-deps-values.yaml.

-- enable static builder: true

7. Install the full dependencies package by running:

```
tanzu package install full-deps \
 --package full-deps.buildservice.tanzu.vmware.com \
 --version "> 0.0.0" \
 --namespace tap-install \
 --values-file VALUES-FILE
```
Where VALUES-FILE is the path to the tbs-full-deps-values.yaml you created earlier.

## Install Tanzu Build Service on an air-gapped environment

This topic tells you how to install Tanzu Build Service on a Kubernetes cluster and registry that are air-gapped from external traffic.

# Before you begin

Use this topic if you do not want to use a Tanzu Application Platform profile that includes Tanzu Build Service.

The Full, Iterate, and Build profiles include Tanzu Build Service. For more information about profiles, see [Components](#page-198-0) and installation profiles.

# **Prerequisites**

Before installing Tanzu Build Service:

- Complete all prerequisites to install Tanzu Application Platform. For more information, see [Prerequisites.](#page-207-0)
- You must have access to a Docker registry that Tanzu Build Service can use to create builder images. Approximately 10 GB of registry space is required when using the full dependencies.
- Your Docker registry must be accessible with user name and password credentials.

## Deprecated Features

The Cloud Native Buildpack Bill of Materials (CNB BOM) format has been removed.

# Install the Tanzu Build Service package

These steps assume that you have installed the Tanzu Application Platform packages in your airgapped environment.

To install the Tanzu Build Service package on an air-gapped environment:

1. Get the latest version of the Tanzu Build Service package by running:

```
tanzu package available list buildservice.tanzu.vmware.com --namespace tap-inst
all
```
2. Gather the values schema by running:

tanzu package available get buildservice.tanzu.vmware.com/VERSION --values-sche

ma --namespace tap-install

Where VERSION is the version of the Tanzu Build Service package you retrieved in the previous step.

3. Create a tbs-values.yaml file. The required fields for an air-gapped installation are as follows:

```
---
kp_default_repository: REPO-NAME
kp default repository secret:
 name: "SECRET_NAME"
 namespace: "SECRET_NAMESPACE"
ca_cert_data: CA-CERT-CONTENTS
exclude dependencies: true
```
Where:

- REPO-NAME is the fully qualified path to a writeable repository in your internal registry. Tanzu Build Service dependencies are written to this location. For example:
	- For Harbor: harbor.io/my-project/build-service
	- For Artifactory: artifactory.com/my-project/build-service
- o SECRET\_NAME is the name of the secret containing credentials that can write to REPO-NAME.
- SECRET\_NAMESPACE is the namespace of the secret containing credentials that can write to REPO-NAME.
- CA-CERT-CONTENTS are the contents of the PEM-encoded CA certificate for the internal registry.
- 4. Install the package by running:

```
tanzu package install tbs \
 --package buildservice.tanzu.vmware.com \
 --version VERSION \
 --namespace tap-install \
 --values-file tbs-values.yaml
```
Where VERSION is the version of the Tanzu Build Service package you retrieved earlier.

For example:

```
$ tanzu package install tbs \
   --package buildservice.tanzu.vmware.com \
   --version 1.12.4 \
    --namespace tap-install \
    --values-file tbs-values.yaml
| Installing package 'buildservice.tanzu.vmware.com'
| Getting namespace 'tap-install'
| Getting package metadata for 'buildservice.tanzu.vmware.com'
| Creating service account 'tbs-tap-install-sa'
| Creating cluster admin role 'tbs-tap-install-cluster-role'
| Creating cluster role binding 'tbs-tap-install-cluster-rolebinding'
| Creating secret 'tbs-tap-install-values'
- Creating package resource
- Package install status: Reconciling
Added installed package 'tbs' in namespace 'tap-install'
```
## Install the Tanzu Build Service dependencies

#### **Important**

By default, Tanzu Build Service is installed with the lite dependencies.

When installing Tanzu Build Service in an air-gapped environment, the lite dependencies are not available because they require Internet access. You must install the full dependencies.

To install full dependencies:

1. Get the latest version of the Tanzu Application Platform package by running:

```
tanzu package available list tap.tanzu.vmware.com --namespace tap-install
```
2. If you have not done so already, you must exclude the default dependencies by adding the key-value pair exclude dependencies: true to your tap-values.yaml file under the buildservice section. For example:

```
buildservice:
  exclude dependencies: true
```
3. If you have not updated your Tanzu Application Platform package installation after adding the key-value pair exclude dependencies: true to your values file, perform the update by running:

```
tanzu package installed update tap --namespace tap-install --values-file VALUES
-FILE
```
Where VALUES-FILE is the path to the tap-values.yaml file you edited earlier.

- 4. Relocate the Tanzu Build Service full dependencies package repository by doing one of the following:
	- Relocate the images directly for online installation:

```
imgpkg copy \
 -b registry.tanzu.vmware.com/tanzu-application-platform/full-deps-packa
ge-repo:VERSION \
  --to-repo ${INSTALL_REGISTRY_HOSTNAME}/full-deps-package-repo
```
Where VERSION is the version of the Tanzu Application Platform package you retrieved earlier.

Relocate the images to an external storage device and then to the registry in the air-gapped environment:

```
imgpkg copy \
 -b registry.tanzu.vmware.com/tanzu-application-platform/full-deps-packa
ge-repo:VERSION \
 --to-tar=full-deps-package-repo.tar
# move full-deps-package-repo.tar to environment with registry access
imgpkg copy \
 --tar full-deps-package-repo.tar \
 --to-repo=INSTALL-REGISTRY-HOSTNAME/TARGET-REPOSITORY/full-deps-package
-repo
```
#### Where:

**EXAGONA IS THE VERSION is the version of the Tanzu Application Platform package you** retrieved earlier.

- INSTALL-REGISTRY-HOSTNAME is your container registry.
- TARGET-REPOSITORY is your target repository.
- 5. Add the Tanzu Build Service full dependencies package repository by running:

```
tanzu package repository add full-deps-package-repo \
 --url INSTALL-REGISTRY-HOSTNAME/TARGET-REPOSITORY/full-deps-package-repo:VERS
ION \
  --namespace tap-install
```
Where:

- INSTALL-REGISTRY-HOSTNAME is your container registry.
- TARGET-REPOSITORY is your target repository.
- VERSION is the version of the Tanzu Application Platform package you retrieved earlier.
- 6. Create a new tbs-full-deps-values.yaml and copy the kp default repository key-value pair from your tap-values.yaml or tbs-values.yaml:

```
---
kp_default_repository: "REPO-NAME"
kp default repository secret:
  name: kp-default-repository-creds
  namespace: tap-install
```
Where REPO-NAME is copied from the buildservice.kp default repository field in your tap-values.yaml or tbs-values.yaml.

1. (Optional) Install the UBI builder.

The UBI builder uses Red Hat Universal Base Image (UBI) v8 for both build and run images. This builder only supports Java and Node.js. To install the UBI builder, add the key-value pair enable ubi builder: true to your tbs-full-deps-values.yaml.

```
enable_ubi_builder: true
```
2. (Optional) Install the Static builder.

The Static builder uses Ubuntu Jammy for both build images and a minimal static run image. This builder only supports Golang. To install the Static builder, add the key-value pair enable static builder: true to your tbs-full-deps-values.yaml.

```
---
enable_static_builder: true
```
7. Install the full dependencies package by running:

```
tanzu package install full-deps \
 --package full-deps.buildservice.tanzu.vmware.com \
 --version "> 0.0.0" \
 --namespace tap-install \
 --values-file VALUES-FILE
```
Where VALUES-FILE is the path to the tbs-full-deps-values.yaml you created earlier.

# <span id="page-1953-0"></span>Configure Tanzu Build Service properties on a workload

This topic tells you how to configure your workload with Tanzu Build Service properties.

# Overview

Tanzu Build Service builds registry images from source code for Tanzu Application Platform. You can configure these build configurations by using a workload.

Tanzu Build Service is only applicable to the build process. Configurations, such as environment variables and service bindings, might require a different process for runtime.

# Configure build-time service bindings

You can configure build-time service bindings for Tanzu Build Service.

Tanzu Build Service supports using the Service Binding Specification for Kubernetes for application builds. For more information, see the service binding [specification](https://github.com/k8s-service-bindings/spec) for Kubernetes in GitHub.

Service binding configuration is specific to the buildpack that is used to build the app. For more information about configuring buildpack service bindings for the buildpack you are using, see the VMware Tanzu Buildpacks [documentation](https://docs.vmware.com/en/VMware-Tanzu-Buildpacks/services/tanzu-buildpacks/GUID-index.html).

To configure a service binding for a Tanzu Application Platform workload, follow these steps:

- 1. Create a YAML file named service-binding-secret.yaml
	- A Maven secret for example:

```
apiVersion: v1
kind: Secret
metadata:
 name: settings-xml
 namespace: DEVELOPER-NAMESPACE
type: service.binding/maven
stringData:
 type: maven
 provider: sample
 settings.xml: |
 MY-SETTINGS
```
Where: - DEVELOPER-NAMESPACE is the namespace where workloads are created. - MY-SETTINGS is the contents of your service bindings file.

A NuGet secret for example:

```
apiVersion: v1
kind: Secret
metadata:
 name: nuget-config
 namespace: DEVELOPER-NAMESPACE
type: service.binding/nugetconfig
stringData:
 type: nugetconfig
 nuget.config: |
  MY-SETTINGS
```
Where: - DEVELOPER-NAMESPACE is the namespace where workloads are created. -MY-SETTINGS is the contents of your service bindings file.

A Git secret for example:

```
apiVersion: v1
kind: Secret
metadata:
 name: git-credentials
 namespace: DEVELOPER-NAMESPACE
```

```
type: service.binding/git-credentials
stringData:
 type: git-credentials
 context: CREDENTIAL-CONTEXT
  credentials: |
 MY-CREDENTIALS
```
Where:

- **EXELOPER-NAMESPACE is the namespace where workloads are created.**
- CREDENTIAL-CONTEXT is the URL context of the [credential.](https://git-scm.com/docs/gitcredentials#_credential_contexts) If the workload only has one git-credential service binding, this field can be omitted.
- $MY-CREIDENTIALS$  is the [credential](https://git-scm.com/docs/git-credential) defined in the git credential format.
- 2. Apply the YAML file by running:

kubectl apply -f service-binding-secret.yaml

3. Create the workload with buildServiceBindings configured by running:

```
tanzu apps workload create WORKLOAD-NAME \
 --param-yaml buildServiceBindings='[{"name": "settings-xml", "kind": "Secre
t"}]' \
 ...
```
Where WORKLOAD-NAME is the name of the workload you want to configure.

# Configure environment variables

If you have build-time environment variable dependencies, you can set environment variables that are available at build-time.

You can also configure buildpacks with environment variables. Buildpack configuration depends on the specific buildpack being used. For more information about configuring environment variables for the buildpack you are using, see the VMware Tanzu Buildpacks [documentation](https://docs.vmware.com/en/VMware-Tanzu-Buildpacks/services/tanzu-buildpacks/GUID-index.html).

For example:

```
tanzu apps workload create WORKLOAD-NAME \
  \texttt{--build-env "env\_NAME=env\_VALUE" } \;\; \texttt{\qquad}--build-env "BP_MAVEN_BUILD_ARGUMENTS=-Dmaven.test.skip=true"
```
Where WORKLOAD-NAME is the name of the workload you want to configure.

# Configure the service account

Using the Tanzu CLI, you can configure the service account used during builds. This service account is the one configured for the developer namespace. If unset, default is used.

To configure the service account used during builds, run:

```
tanzu apps workload create WORKLOAD-NAME \
  --param serviceAccount=SERVICE-ACCOUNT-NAME \
```
Where:

- WORKLOAD-NAME is the name of the workload you want to configure.
- SERVICE-ACCOUNT-NAME is the name of the service account you want to use during builds.

# Configure the cluster builder

To configure the ClusterBuilder used during builds:

1. View the available ClusterBuilds by running:

kubectl get clusterbuilder

2. Set the ClusterBuilder used during builds by running:

```
tanzu apps workload create WORKLOAD-NAME \
 --param clusterBuilder=CLUSTER-BUILDER-NAME \
```
Where:

- WORKLOAD-NAME is the name of the workload you want to configure.
- CLUSTER-BUILDER-NAME is the ClusterBuilder you want to use.

# Configure the workload container image registry

Using the Tanzu CLI, you can configure the registry where workload images are saved. The service account used for this workload must have read and write access to this registry location.

To configure the registry where workload images are saved, run:

```
tanzu apps workload create WORKLOAD-NAME \
  --param-yaml registry={"server": SERVER-NAME, "repository": REPO-NAME}
```
Where:

- SERVER-NAME is the host name of the registry server. Examples:
	- Harbor has the form "my-harbor.io".
	- o Docker Hub has the form "index.docker.io".
	- Google Cloud Registry has the form "gcr.io".
- REPO-NAME is where workload images are stored in the registry. Images are written to SERVER-NAME/REPO-NAME/workload-name. Examples:
	- Harbor has the form "my-project/supply-chain".
	- Docker Hub has the form "my-dockerhub-user".
	- Google Cloud Registry has the form "my-project/supply-chain".

# <span id="page-1956-0"></span>Configure custom CA certificates for a single workload using service bindings

If the language family buildpack you are using includes the Paketo CA certificates buildpack, you can use a service binding to provide custom certificates during the build and run process. For more information about language family buildpacks, see the Tanzu Buildpacks [documentation](https://docs.vmware.com/en/VMware-Tanzu-Buildpacks/services/tanzu-buildpacks/GUID-index.html).

To create a service binding to provide custom CA certificates for a workload:

1. Create a YAML file named service-binding-ca-cert.yaml for a secret as follows:

```
apiVersion: v1
kind: Secret
metadata:
 name: my-ca-certs
data:
```

```
type: ca-certificates
provider: sample
CA-CERT-FILENAME: |
   -----BEGIN CERTIFICATE-----
  ...
  ---ENDCERTIFICATE---
```
Where CA-CERT-FILENAME is the name of your PEM encoded CA certificate file. For example, arbitrary-file-name.pem.

2. Apply the YAML file by running:

kubectl apply -f service-binding-ca-cert.yaml

3. To build with the custom certificate, create the workload with --param-yaml buildServiceBindings flag:

```
tanzu apps workload create WORKLOAD-NAME \
 --param-yaml buildServiceBindings='[{"apiVersion": "v1", "kind": "Secret", "n
ame": "my-ca-certs"}]' \
 ...
```
Where WORKLOAD-NAME is the name of the workload you want to create.

4. To deploy with the custom certificate, create the workload with the --service-ref flag:

```
tanzu apps workload create WORKLOAD-NAME \
 --service-ref my-ca-certs=v1:Secret:my-ca-certs \
 ...
```
Where WORKLOAD-NAME is the name of the workload you want to create.

# Using custom CA certificates for all workloads

To provide custom CA certificates to the build process for all workloads, see the optional step to add the ca\_cert\_data key Install the Tanzu Build Service [package](#page-1945-0).

# Create a signed container image with Tanzu Build Service

This topic tells you how to create a Tanzu Build Service image resource that builds a container image from source code signed with Cosign.

# Prerequisites

Before you can configure Tanzu Build Service to sign your image builds, you must:

- Install Tanzu Build Service. The Full, Iterate, and Build profiles include Tanzu Build Service by default. If you have not installed Tanzu Application Platform with one of these profiles, see [Installing](#page-1944-0) Tanzu Build Service.
- Install Cosign. For instructions, see the Cosign [documentation](https://github.com/sigstore/cosign#installation).
- Have a Builder or [ClusterBuilder](https://docs.vmware.com/en/Tanzu-Build-Service/1.13/vmware-tanzu-build-service/managing-builders.html) resource configured.
- Have an [image](https://docs.vmware.com/en/Tanzu-Build-Service/1.13/vmware-tanzu-build-service/managing-images.html) resource configured.
- Review the kpack [tutorial](https://github.com/buildpacks-community/kpack/blob/main/docs/tutorial.md). This topic builds upon the steps in this tutorial.

# Configure Tanzu Build Service to sign your image builds

To configure Tanzu Build Service to sign your image builds:

- 1. Ensure that you are in a Kubernetes context where you are authenticated and authorized to create and edit secret and service account resources.
- 2. Generate a Cosign keypair and store it as a Kubernetes secret by running:

```
cosign generate-key-pair k8s://NAMESPACE/COSIGN-KEYPAIR-NAME
```
Where:

- NAMESPACE is the namespace to store the Kubernetes secret in.
- COSIGN-KEYPAIR-NAME is the name of the Kubernetes secret.

For example:

```
cosign generate-key-pair k8s://default/tutorial-cosign-key-pair
```
3. Enter a password for the private key. Enter any password you want. After the command has completed, you will see the following output:

```
Successfully created secret tutorial-cosign-key-pair in namespace default
Public key written to cosign.pub
```
You will also see a cosign.pub file in your current directory. Keep this file as you will need it to verify the signature of the images that are built.

4. If you are using [Docker](https://hub.docker.com/) Hub or a registry that does not support OCI media types, add the annotation kpack.io/cosign.docker-media-types: "1" to the Cosign secret as follows:

```
apiVersion: v1
kind: Secret
type: Opaque
metadata:
 name: tutorial-cosign-key-pair
 namespace: default
 annotations:
   kpack.io/cosign.docker-media-types: "1"
data:
  cosign.key: PRIVATE-KEY-DATA
  cosign.password: COSIGN-PASSWORD
  cosign.pub: PUBLIC-KEY-DATA
```
For more information about configuring Cosign key pairs, see Image [signing](https://docs.vmware.com/en/Tanzu-Build-Service/1.13/vmware-tanzu-build-service/managing-images.html#cosign) with cosign in the Tanzu Build Service documentation.

5. To enable Cosign signing, create or edit the service account resource that is referenced in the image resource so that it includes the Cosign keypair secret created earlier. The service account is in the same namespace as the image resource and is directly referenced by the image or default if there isn't one.

```
apiVersion: v1
kind: ServiceAccount
metadata:
 name: SERVICE-ACCOUNT-NAME
 namespace: default
secrets:
- name: REGISTRY-CREDENTIALS
- name: COSIGN-KEYPAIR-NAME
imagePullSecrets:
- name: REGISTRY-CREDENTIALS
```
Where:

- SERVICE-ACCOUNT-NAME is the name of your service account resource. For example, tutorial-cosign-service-account.
- COSIGN-KEYPAIR-NAME is the name of the Cosign keypair secret generated earlier. For example, tutorial-cosign-key-pair.
- REGISTRY-CREDENTIALS is the secret that provides credentials for the container registry where application container images are pushed to.
- 6. Apply the service account resource to the cluster by running:

```
kubectl apply -f cosign-service-account.yaml
```
7. Create an image resource file named image-cosign.yaml. For example:

```
apiVersion: kpack.io/v1alpha2
kind: Image
metadata:
 name: tutorial-cosign-image
 namespace: default
spec:
 tag: IMAGE-REGISTRY
 serviceAccountName: tutorial-cosign-service-account
 builder:
   name: my-builder
   kind: Builder
  source:
    git:
      url: https://github.com/spring-projects/spring-petclinic
      revision: 82cb521d636b282340378d80a6307a08e3d4a4c4
```
Where:

- IMAGE-REGISTRY with a writable repository in your registry. The secret referenced in the service account is a secret providing credentials for the registry where application container images are pushed to. For example:
	- Harbor has the form "my-harbor.io/my-project/my-repo"
	- Docker Hub has the form "my-dockerhub-user/my-repo" or "index.docker.io/my-user/my-repo"
	- Google Cloud Registry has the form "gcr.io/my-project/my-repo"
- 8. If you are using Out of the Box Supply Chains, edit the respective ClusterImageTemplate to enable signing in your supply chain. For more information, see [Authoring](#page-1593-0) supply chains.

#### **Important**

VMware discourages referencing the service account using the service\_account value when installing the Out of the Box Supply Chain. This is because it gives your run cluster access to the private signing key.

9. Apply the image resource to the cluster by running:

kubectl apply -f image-cosign.yaml

10. After the image resource finishes building, you can get the fully resolved and built OCI image by running:

kubectl -n default get image tutorial-cosign-image

Example output:

```
NAME READY LATESTIMAGE READY
tutorial-cosign-image index.docker.io/your-project/app@sha256:6744b... True
```
11. Verify image signature by running:

```
cosign verify --insecure-ignore-tlog --key cosign.pub LATEST-IMAGE-WITH-DIGEST
```
Where LATEST-IMAGE-WITH-DIGEST is the value of LATESTIMAGE you retrieved in the previous step. For example, index.docker.io/your-project/app@sha256:6744b....

Expected output:

```
Verification for index.docker.io/your-project/app@sha256:6744b... --
The following checks were performed on each of these signatures:
- The cosign claims were validated
```
- The signatures were verified against the specified public key

```
- Any certificates were verified against the Fulcio roots.
```
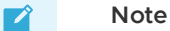

You must use the --insecure-ignore-tlog flag because the supply chain does not write the signature attestation to a transparency log.

12. Configure Supply Chain Security Tools for VMware Tanzu - Policy Controller to ensure that only signed images are allowed in your cluster. For more information, see the Supply Chain Security Tools for VMware Tanzu - Policy Controller [documentation.](#page-1662-0)

# Generate Supply-chain Levels for Software Artifacts attestations with Tanzu Build Service

This topic tells you how to configure Tanzu Build Service to generate Supply-chain Levels for Software Artifacts (SLSA) attestations for image resources. It also describes how you can view the attestation and verify the signature.

# About SLSA security levels in Tanzu Build Service

Tanzu Build Service supports generating SLSA v1 [attestations.](https://slsa.dev/spec/v1.0/) Tanzu Build Service can achieve SLSA [security](https://slsa.dev/spec/v1.0/levels) levels up to L3 depending on how the installation and workload is configured. This section documents how Tanzu Build Service adheres to each SLSA security level.

For more technical details about how kpack handles SLSA, see the kpack [documentation](https://github.com/buildpacks-community/kpack/blob/main/docs/slsa.md) in GitHub.

### Build L0

### **Specification:** Build L0: No [guarantees](https://slsa.dev/spec/v1.0/levels#build-l0-no-guarantees)

This is the default level in Tanzu Build Service and Tanzu Application Platform because attestations are not generated unless configured for your installation.

### Build L1

**Specification:** Build L1: [Provenance](https://slsa.dev/spec/v1.0/levels#build-l1-provenance-exists) exists

This is the level Tanzu Build Service and Tanzu Application Platform achieve if SLSA generation is enabled.

- The build process is consistent. You can see an example app with expected output in Deploy an app on Tanzu [Application](#page-513-0) Platform.
- The provenance generated is complete, but it is unsigned.
- To view the generated provenance, see View the [attestation](#page-1962-0) later in this topic.

### Build L2

#### **Specification:** Build L2: Hosted build [platform](https://slsa.dev/spec/v1.0/levels#build-l2-hosted-build-platform)

This is the level Tanzu Build Service and Tanzu Application Platform achieve if SLSA generation is enabled and a signing key is attached to the service account of the workload.

- All builds executed by Tanzu Build Service occur on a dedicated Kubernetes cluster, not the user's workstation.
- To verify the attestation signature, see Verify the [attestation](#page-1963-0) signature.

## Build L3

#### Specification: Build L3: [Hardened](https://slsa.dev/spec/v1.0/levels#build-l3-hardened-builds) builds

This is the level Tanzu Build Service and Tanzu Application Platform achieve if SLSA generation is enabled and a signing key is attached to the service account of the workload.

- Builds are isolated from each other by using a different Kubernetes pod per build process.
- Signing keys are only readable by Tanzu Build Service system resources. No user defined build steps, such as custom Buildpacks, custom Stacks, and custom Builders, can access the signing keys.
- You can use Kubernetes Role-Based Access Control (RBAC) to secure the signing keys at the cluster level.

# **Prerequisites**

Before you can configure Tanzu Build Service to sign your image builds, you must:

- Install Tanzu [Application](#page-207-1) Platform.
- If you did not install Tanzu Application Platform by using the Full, Iterate, or Build profile, install the Tanzu Build Service package. See [Installing](#page-1944-0) Tanzu Build Service.
- Install jq. For instructions, see the jq [documentation.](https://jqlang.github.io/jq)
- To view and verify signed attestations, install Cosign. For instructions, see the Cosign [documentation.](https://github.com/sigstore/cosign#installation)
- To view unsigned attestations, install Crane. For instructions, see the Crane [documentation.](https://github.com/google/go-containerregistry/blob/main/cmd/crane/README.md)
- **Ensure that you have access to the**  $base64$  **and**  $awk$  **commands. These commands are pre**installed on every macOS and Linux machine.
- Have a Builder or [ClusterBuilder](https://docs.vmware.com/en/Tanzu-Build-Service/1.13/vmware-tanzu-build-service/managing-builders.html) resource configured. For instructions, see Manage builders for Tanzu Build Service.

# Enable SLSA attestation

Tanzu Build Service does not generate SLSA attestation by default. To enable this behavior:

1. Set the generate slsa attestation key to true in your tap-values.yaml:

```
buildservice:
    generate_slsa_attestation: true
```
2. Apply the updated configuration by running:

```
tanzu package installed update tap \
 --package tap.tanzu.vmware.com \
 --version TAP-VERSION \
 --namespace tap-install \
 --values-file tap-values.yaml
```
Where TAP-VERSION is the version of Tanzu Application Platform installed.

# Create unsigned attestations (SLSA L0)

If Tanzu Build Service has SLSA attestation enabled, every app image built by Tanzu Build Service generates a second image where the attestation is stored.

### Build the image

No action is required to configure the Image or Workload resources. To learn how to create an app, see Configure Tanzu Build Service [properties](#page-1953-0) on a workload.

### <span id="page-1962-0"></span>View the attestation

To view the attestation, run:

```
crane export ATTESTATION-TAG | jq --raw-output '.payload' | base64 --decode | jq
```
Where ATTESTATION-TAG is the tag derived from the app image's digest. For more information, see Location of the [attestation](#page-1964-0) later in this topic.

For more information about the attestation, see the kpack [documentation](https://github.com/buildpacks-community/kpack/blob/main/docs/slsa_build.md).

For an example of expected output, see the kpack [documentation](https://github.com/buildpacks-community/kpack/blob/main/docs/slsa_build.md#examples).

# Create signed attestations (SLSA L3)

If the service account of the workload has a secret with a signing key attached, Tanzu Build Service automatically signs the generated attestation.

### <span id="page-1962-1"></span>Generate and save the signing key

To generate and save the signing key:

1. Use the cosign CLI to generate the Kubernetes secret:

```
cosign generate-key-pair k8s://NAMESPACE/COSIGN-KEYPAIR-NAME
```
Where:

- NAMESPACE is the namespace to store the Kubernetes secret in.
- COSIGN-KEYPAIR-NAME is the name of the Kubernetes secret.

You will see a cosign.pub file in your current directory. Keep this file as you need it to verify the signature of the images that are built.

2. Annotate the secret to use it for signing SLSA attestations by running:

kubectl annotate secret COSIGN-KEYPAIR-NAME 'kpack.io/slsa='

Tanzu Build Service only considers secrets with the annotation kpack.io/slsa: "" for signing.

3. Attach the secret to the service account by running:

```
kubectl patch serviceaccount SERVICE-ACCOUNT-NAME -p '{"secrets":[{"name":"COSI
GN-KEYPAIR-NAME"}]}'
```
Where SERVICE-ACCOUNT-NAME is the name of the service account that the workload will use.

### Build the image

No action is required to configure the Image or Workload resources. To learn how to create an app, see Configure Tanzu Build Service [properties](#page-1953-0) on a workload.

### <span id="page-1963-0"></span>Verify the attestation signature

Because Cosign operates on the tag-based discovery, you can only view the latest attestation for a reproducible build. For more information, see [Reproducible](#page-1964-1) builds later in this topic.

1. To verify the signature of the attestation, run:

```
cosign verify-attestation \
 --insecure-ignore-tlog=true \
 --key PUBLIC-KEY \
 --type=slsaprovenance1 APP-IMAGE-DIGEST > /dev/null
```
Where:

- PUBLIC-KEY is either [k8s://NAMESPACE/COSIGN-KEYPAIR-NAME](#page-1962-1) from Generate and save the signing key earlier or the path to the cosign.pub that was generated.
- APP-IMAGE-DIGEST is digest of the image that the workload built.

Example output:

```
Verification for index.docker.io/your-project/app@sha256:1234... --
The following checks were performed on each of these signatures:
  - The cosign claims were validated
  - The signatures were verified against the specified public key
```
2. (Optional) To view the generated attestation, run:

```
cosign verify-attestation \
 --insecure-ignore-tlog=true \
 --key PUBLIC-KEY \
 --type=slsaprovenance1 APP-IMAGE-DIGEST | jq \
 --raw-output '.payload' | base64 --decode | jq
```
Where:

- PUBLIC-KEY is either [k8s://NAMESPACE/COSIGN-KEYPAIR-NAME](#page-1962-1) from Generate and save the signing key earlier or the path to the cosign.pub that was generated.
- APP-IMAGE-DIGEST is the digest of the image that the workload built.

For more information about the attestation, see the kpack [documentation](https://github.com/buildpacks-community/kpack/blob/main/docs/slsa_build.md).

For an example of expected output, see the kpack [documentation.](https://github.com/buildpacks-community/kpack/blob/main/docs/slsa_build.md#examples)

# <span id="page-1964-0"></span>Location of the attestation

The tag of the attestation image is predictable from the digest of the app image.

If the digest of your app image is index.docker.io/your-project/app@sha256:1234, the tag of your attestation image is index.docker.io/your-project/app:sha256-1234.att.

## <span id="page-1964-1"></span>Reproducible builds

Tanzu Build Service supports reproducible builds. This means that it's possible for a build to generate the exact same bit-for-bit image as a previous run. This is most likely to occur if a build is manually re-triggered, but might also automatically occur as part of a dependency upgrade.

In these cases, because the image is bit-for-bit identical and has the same digest as the previous image, the tag of the attestation image overlaps. In this scenario, the newer attestation overwrites the older attestation.

To view the older attestation, the digest of the attestation image is exposed in the status of the Build resource under the key .status.latestAttestationImage. You can retrieve this by running:

kubectl get builds.kpack.io BUILD-NAME -o yaml

Where BUILD-NAME is the name of the Build resource. It is usually in the format IMAGE-NAME-build-N.

Expected output:

```
apiVersion: kpack.io/v1alpha2
kind: Build
...
status:
  ...
  latestAttestationImage: index.docker.io/your-project/app@sha256:1234
```
# Tanzu Build Service Dependencies

This topic tells you about Tanzu Build Service dependencies.

#### **Important**

Ubuntu Bionic stack is deprecated and will be removed in a future release. VMware recommends that you migrate builds to Jammy stacks. For Tanzu Application Platform v1.5 and later, the default stack for Tanzu Build Service is Jammy.

To build OCI images, Tanzu Build Service has the following dependencies: Cloud Native [Buildpacks,](https://docs.vmware.com/en/VMware-Tanzu-Buildpacks/index.html) [Stacks](https://docs.vmware.com/en/VMware-Tanzu-Buildpacks/services/tanzu-buildpacks/GUID-stacks.html), and [Lifecycles.](https://docs.vmware.com/en/Tanzu-Build-Service/1.13/vmware-tanzu-build-service/managing-builders.html#update-lifecycle)

# How dependencies are installed

When Tanzu Application Platform is installed with Tanzu Build Service, it is bootstrapped with a set of dependencies. No extra configuration is required. Each version of Tanzu Application Platform and Tanzu Build Service contains new dependencies.

When Tanzu Application Platform is upgraded, new dependencies are installed which might cause workload images to rebuild. To ensure dependency compatibility, Tanzu Build Service only releases patches for dependencies in patch versions of Tanzu Application Platform. For upgrade instructions, see Upgrade the full [dependencies](#page-416-0) package.

By default, Tanzu Build Service is installed with the lite set of dependencies, which have a smallerfootprint and contain a subset of the buildpacks and stacks in the full set of dependencies. For a comparison of lite and full dependencies, see [Dependency](#page-1967-0) comparison.

## View installed dependencies

To view the set of dependencies installed with Tanzu Build Service, inspect the status of the cluster builders by running:

kubectl get clusterbuilder -o yaml

Cluster builders contain stack and buildpack metadata.

# Bionic and Jammy stacks

Tanzu Application Platform v1.3 and later supports Ubuntu v22.04 (Jammy) based builds and will default to it from Tanzu Application Platform v1.5 and later.

Ubuntu Bionic will stop receiving support in April 2023. VMware recommends that you migrate builds to Jammy.

For more information about support for Jammy stacks, see About lite and full [dependencies](#page-1965-0) later in this topic.

#### $\blacktriangleright$ **Note**

While upgrading apps to a later stack, you might encounter the build platform erroneously reusing the old build cache. If you encounter this issue, delete and recreate the workload in Tanzu Application Platform, or delete and recreate the image in Tanzu Build Service.

# <span id="page-1965-0"></span>About lite and full dependencies

Each version of Tanzu Application Platform is released with two types of Tanzu Build Service dependencies: lite and full. These dependencies consist of the buildpacks and stacks required for application builds. Each type serves different use cases. Both types are suitable for production workloads.

By default, Tanzu Build Service is installed with lite dependencies, which do not contain all buildpacks and stacks. To use all buildpacks and stacks, you must install the full dependencies. For instructions about installing full dependencies, see Install full [dependencies](#page-236-0).

For a table comparing the differences between full and lite [dependencies,](#page-1967-0) see Dependency comparison.

## Lite dependencies

The lite dependencies are the default set installed with Tanzu Build Service.

lite dependencies contain a smaller footprint to speed up installation time, but do not support all workload types. For example, lite dependencies do not contain the PHP buildpack and cannot be used to build PHP workloads.

#### Lite dependencies: stacks

The lite dependencies contain the following stacks:

- base-jammy (Ubuntu Jammy)
- default (identical to base-jammy)

For more information, see [Stacks](https://docs.vmware.com/en/VMware-Tanzu-Buildpacks/services/tanzu-buildpacks/GUID-stacks.html) in the VMware Tanzu Buildpacks documentation

#### Lite dependencies: buildpacks

The lite dependencies contain the following buildpacks in Tanzu Application Platform v1.9:

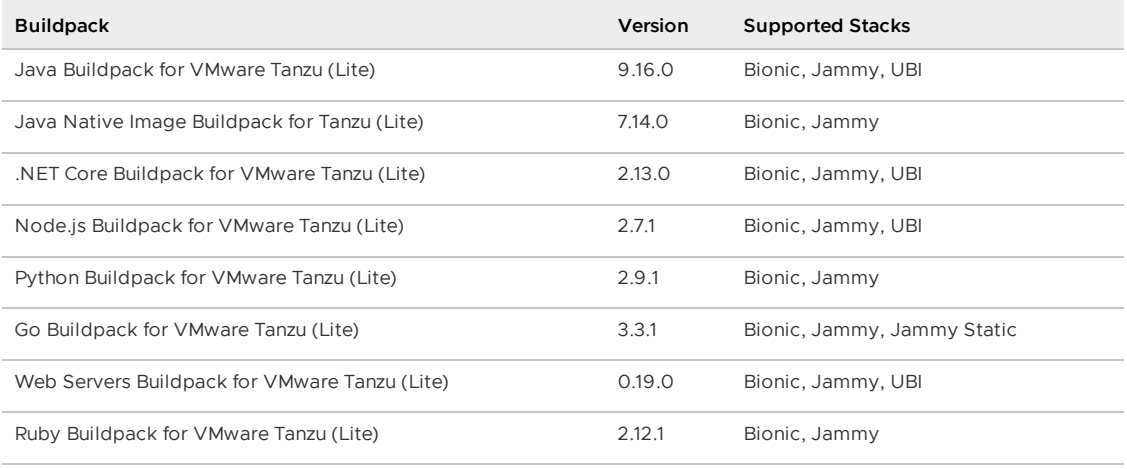

And the following components:

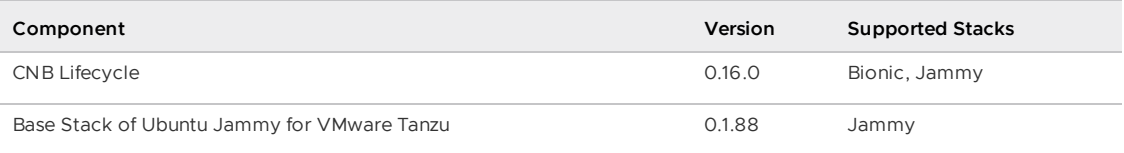

### Full dependencies

The Tanzu Build Service full set of dependencies contain more buildpacks and stacks, which allows for more workload types.

The dependencies are pre-packaged, so builds do not have to download them from the Internet. This can speed up build times and allows builds to occur in air-gapped environments. Due to the larger footprint of full, installations might take longer.

The full dependencies are not installed with Tanzu Build Service by default, you must install them. For instructions for installing full [dependencies,](#page-236-0) see Install Tanzu Build Service with full dependencies.

#### Full dependencies: stacks

The full dependencies contain the following stacks, which support different use cases:

- base-jammy (Ubuntu Jammy)
- full-jammy (Ubuntu Jammy)
- tiny-jammy (Ubuntu Jammy)
- default (identical to base-jammy)

For more information, see [Stacks](https://docs.vmware.com/en/VMware-Tanzu-Buildpacks/services/tanzu-buildpacks/GUID-stacks.html) in the VMware Tanzu Buildpacks documentation.

#### Full dependencies: buildpacks

The full dependencies contain the following buildpacks in Tanzu Application Platform v1.7:

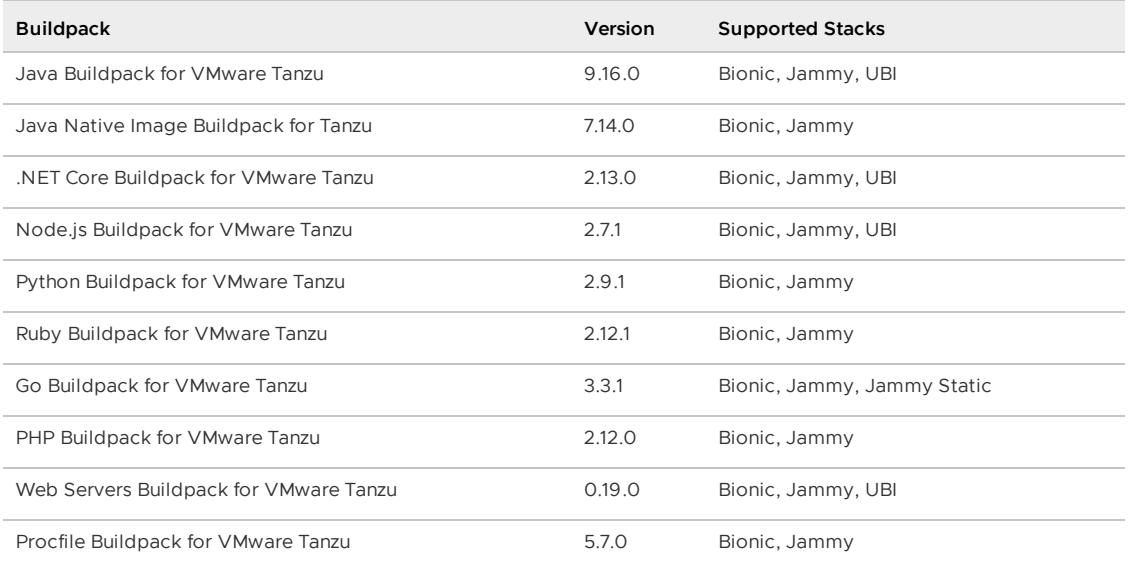

And the following components:

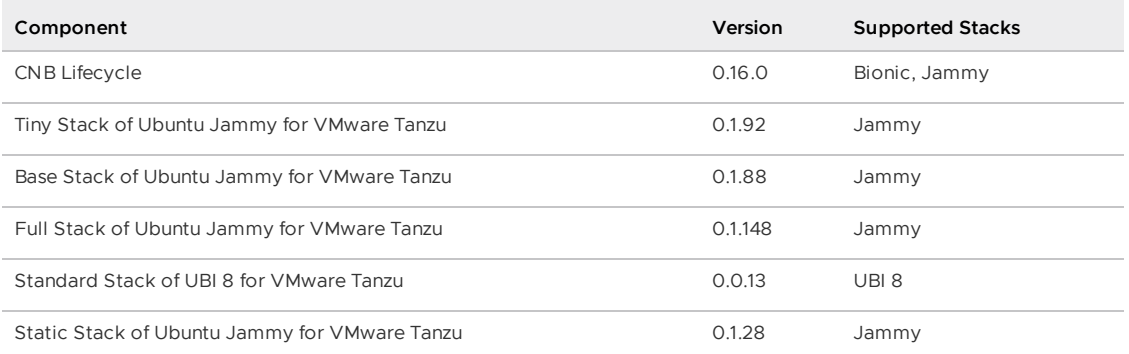

# <span id="page-1967-0"></span>Dependency comparison

The following table compares the contents of the lite and full dependencies.

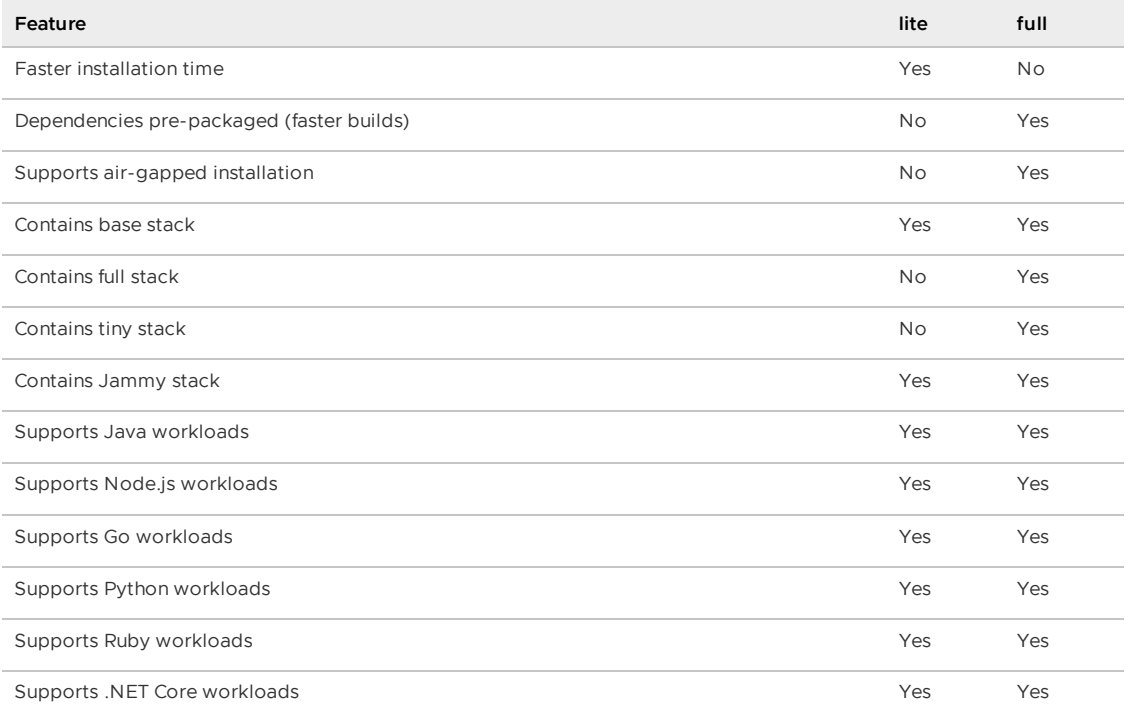

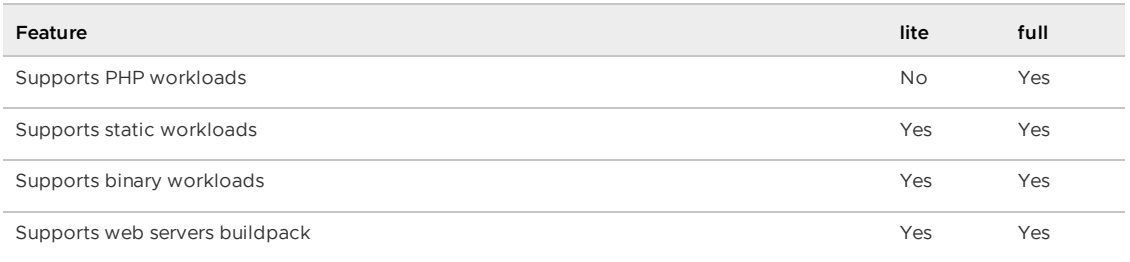

# Update dependencies in band with Tanzu Application Platform releases

New versions of dependencies such as buildpacks, and stacks are available in new versions of Tanzu Application Platform. To update dependencies, VMware recommends that you update to the latest patch version of Tanzu Application Platform.

- If you are using lite or full dependencies, upgrade to the latest patch version of Tanzu Application Platform to update your dependencies.
- If you are using full dependencies, you must complete some extra steps after you upgrade to the latest patch. For more information, see Upgrading the full [dependencies](#page-416-0) package.

#### **Note**  $\overrightarrow{a}$

When Tanzu Application Platform is upgraded, new dependencies are installed which might cause workload images to rebuild.

# Update dependencies out of band with Tanzu Application Platform releases

To update dependencies between Tanzu Application Platform releases, you can either use automatic dependency updates or you can update dependencies manually.

### Automatic dependency updates

Tanzu Build Service dependencies might be upgraded between Tanzu Application Platform releases, for example, if a CVE is discovered in the OS (stack update) or language (buildpack update).

Automatic dependency updates enable your cluster to consume the stack and buildpack updates immediately instead of waiting for the next Tanzu Application Platform patch release to pull in the updated dependencies.

- Updates are provided through a separate package repository with available version lines for all supported Tanzu Application Platform minor versions.
- Within a version line, only patch versions are incremented to avoid breaking changes.
- You can customize the packages that you want the automatic dependency updater to update through your tap-values. yaml file or your full dependencies values.

**Prerequisites:** These steps assume a registry secret already exists in the cluster for accessing registry.tanzu.vmware.com and your registry.

To enable automatic dependency updates:

1. Add the following to your tap-values.yaml file:

```
buildservice:
 dependency_updates:
   allow: true
   scope: SCOPE
    include_packages: [""]
    exclude packages: [""]
```
Where:

- o scope is the list of dependencies you want updated. The options are:
	- stacks-only (default): Only stacks and builders are updated. This addresses CVEs in the base image or operating system.
	- all: Stacks, builders, and buildpacks are updated. This addresses CVEs in the base image or operating system and CVEs in the language toolchain such as compilers, interpreters, and standard libraries.
	- custom: This list is empty by default. Use the include\_packages key to add  $\blacksquare$ packages to be updated.

#### **Note**

 $\mathbf{z}$ 

You must update the Tanzu Application Platform package install and the Full Dependencies package install after changing the tap-values.yaml.

2. Add the Tanzu Build Service Dependency Updates package repository by running:

```
kubectl apply -f - <<EOF
 apiVersion: packaging.carvel.dev/v1alpha1
 kind: PackageRepository
 metadata:
   name: tbs-dependencies-package-repository
   namespace: tap-install
 spec:
   fetch:
     imgpkgBundle:
       image: DEPENDENCY-UPDATER-PACKAGE-REPO
       tagSelection:
         semver:
           constraints: VERSION-CONSTRAINT
EOF
```
Where:

- DEPENDENCY-UPDATER-PACKAGE-REPO is the location of the package repository. This is registry.tanzu.vmware.com/build-service-dependency-updater/package-repo for online installs and the internal container image registry for air-gapped installs.
- VERSION-CONSTRAINT is the Tanzu Application Platform version in the form of MAJOR.MINOR.x. For example, 1.8.x.

After completing this configuration, the repository you set with DEPENDENCY-UPDATER-PACKAGE-REPO will be polled for updates and any new releases will automatically be made available to the cluster.

### Manual dependency updates

You can update buildpack dependencies outside of upgrading Tanzu Application Platform, but VMware recommends that you upgrade Tanzu Application Platform when possible instead. Each Tanzu Application Platform release version includes a tested set of buildpacks. If you consume a

buildpack from VMware Tanzu Network that is not packaged and tested in a Tanzu Application Platform release, it might introduce errors.

- 1. Sign into VMware Tanzu [Network](https://network.tanzu.vmware.com/) so that the image can be retrieved from the registry.
- 2. Select the required buildpack in the Tanzu Buildpacks [documentation](https://docs.vmware.com/en/VMware-Tanzu-Buildpacks/services/tanzu-buildpacks/GUID-index.html). Select full or lite dependencies. Scroll to the Docker command, and copy the buildpack image URL for use in the next step.
- 3. Run:

```
imgpkg copy -b BUILDPACK-IMAGE-URL --to-repo ${INSTALL_REGISTRY_HOSTNAME}/${INS
TALL_REPO}/tbs-deps/BUILDPACK-LANGUAGE
```
Where BUILDPACK-IMAGE-URL is the buildpack image URL copied from the Docker command in the previous step

4. Create a ClusterBuildpack resource referencing the copied buildpack image:

```
apiVersion: kpack.io/v1alpha2
kind: ClusterBuildpack
metadata:
 name: out-of-band-LANGUAGE-NAME-BUILDPACK-VERSION
spec:
 image: RELOCATED-BUILDPACKIMAGE
 serviceAccountRef:
    name: dependencies-pull-serviceaccount
    namespace: build-service
```
Where RELOCATED-BUILDPACKIMAGE is the URL of the relocated buildpack image from previous step.

To avoid naming collisions, follow the name conventions specified in metadata.name. The name can follow any convention that allows the Cluster Operator to distinguish this ClusterBuildpack from others installed by Tanzu Application Platform.

5. Apply the YAML from the previous step to the Tanzu Application Platform cluster:

```
kubectl apply -f FILE-FROM-PREVIOUS-STEP
```
The ClusterBuildpack is now deployed. Tanzu Build Service uses the latest available version to run builds. All images that were built with older versions of the buildpack will now be rebuilt.

When you upgrade Tanzu Application Platform, new buildpacks with later versions are installed. After an upgrade, the ClusterBuildpack created in this procedure is not needed and can be removed.

# Security context constraint for OpenShift

This topic tells you about running Tanzu Build Service on OpenShift clusters.

On OpenShift clusters Tanzu Build Service must run with a custom Security Context [Constraint](https://docs.openshift.com/container-platform/4.10/authentication/managing-security-context-constraints.html) (SCC) to enable compliance. Tanzu Application Platform configures the following SCC for Tanzu Build Service when you configure the kubernetes distribution: openshift key in the tapvalues.yaml file.

```
---
kind: SecurityContextConstraints
apiVersion: security.openshift.io/v1
metadata:
 name: tbs-restricted-scc-with-seccomp
allowHostDirVolumePlugin: false
```

```
allowHostIPC: false
allowHostNetwork: false
allowHostPID: false
allowHostPorts: false
allowPrivilegeEscalation: false
allowPrivilegedContainer: false
allowedCapabilities:
 - NET BIND SERVICE
defaultAddCapabilities: null
fsGroup:
 type: RunAsAny
groups: []
priority: null
readOnlyRootFilesystem: false
requiredDropCapabilities:
 - ALL
runAsUser:
 type: MustRunAsNonRoot
seLinuxContext:
 type: MustRunAs
seccompProfiles:
 - runtime/default
supplementalGroups:
 type: RunAsAny
users: []
volumes:
 - configMap
 - downwardAPI
 - emptyDir
 - persistentVolumeClaim
 - projected
 - secret
```
It also applies the following RBAC to allow Tanzu Build Service services to use the SCC:

```
---
apiVersion: rbac.authorization.k8s.io/v1
kind: ClusterRole
metadata:
 labels:
   apps.tanzu.vmware.com/aggregate-to-workload: "true"
 annotations:
    rbac.authorization.kubernetes.io/autoupdate: "true"
 name: system:tbs:scc:restricted-with-seccomp
rules:
  - apiGroups:
     - security.openshift.io
   resourceNames:
     - tbs-restricted-scc-with-seccomp
   resources:
     - securitycontextconstraints
    verbs:
     - use
---
apiVersion: rbac.authorization.k8s.io/v1
kind: ClusterRoleBinding
metadata:
 name: system:tbs:scc:restricted-with-seccomp
roleRef:
 apiGroup: rbac.authorization.k8s.io
 kind: ClusterRole
 name: system:tbs:scc:restricted-with-seccomp
subjects:
 - kind: ServiceAccount
   namespace: build-service
  name: dependency-updater-serviceaccount
```
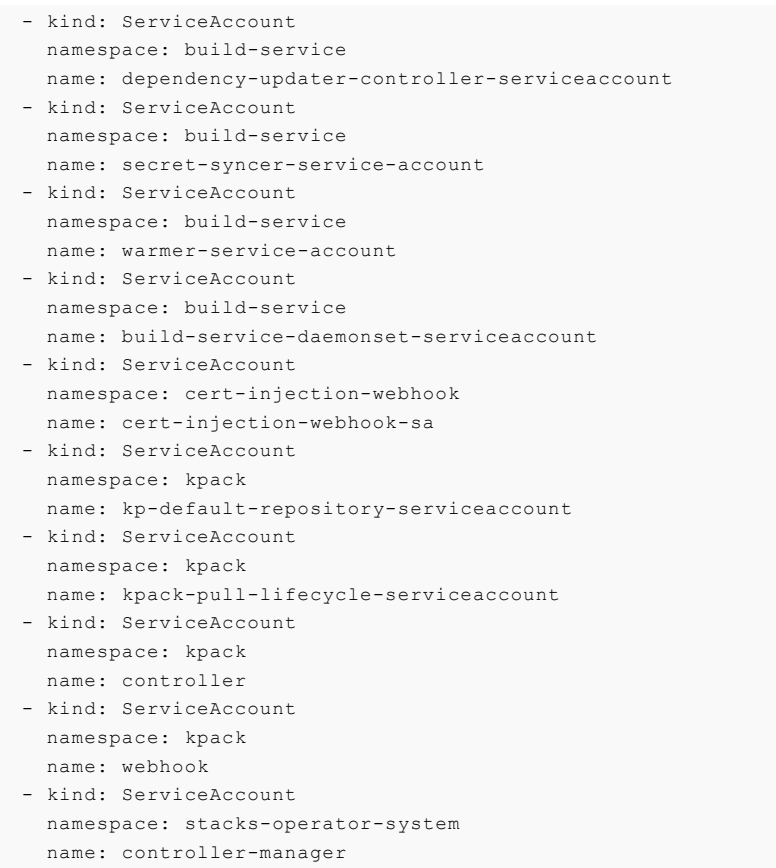

# Troubleshoot Tanzu Build Service

This topic tells you how to troubleshoot Tanzu Build Service when used with Tanzu Application Platform (commonly known as TAP).

# Builds fail due to volume errors on EKS running Kubernetes v1.23

## Symptom

After installing Tanzu Application Platform on or upgrading an existing Amazon Elastic Kubernetes Service (EKS) cluster to Kubernetes v1.23, build pods show:

```
'running PreBind plugin "VolumeBinding": binding volumes: timed out waiting
for the condition'
```
## Cause

This is due to the CSIMigrationAWS in this Kubernetes version, which requires users to install the Amazon EBS CSI driver to use AWS Elastic Block Store (EBS) volumes. See the Amazon [documentation.](https://docs.aws.amazon.com/eks/latest/userguide/ebs-csi.html) For more information about EKS support for Kubernetes v1.23, see the Amazon blog post.

Tanzu Application Platform uses the default storage class which uses EBS volumes by default on EKS.

## Solution

Follow the AWS documentation to install the [Amazon](https://docs.aws.amazon.com/eks/latest/userguide/ebs-csi.html) EBS CSI driver before installing Tanzu Application Platform, or before upgrading to Kubernetes v1.23. See

# Smart-warmer-image-fetcher reports ErrImagePull due to dockerd's layer depth limitation

### Symptom

When using dockerd as the cluster's container runtime, you might see the smart-warmer-imagefetcher pods report a status of ErrImagePull.

## Cause

This error might be due to dockerd's layer depth limitation, in which the maximum supported image layer depth is 125.

To verify that the ErrImagePull status is due to dockerd's maximum supported image layer depth, check for event messages containing the words max depth exceeded. For example:

```
$ kubectl get events -A | grep "max depth exceeded"
 build-service 73s Warning Failed pod/smart-warmer-image-f
etcher-wxtr8 Failed to pull image
 "harbor.somewhere.com/aws-repo/build-service:clusterbuilder-full@sha256:065bb361fd91
4a3970ad3dd93c603241e69cca214707feaa6
 d8617019e20b65e": rpc error: code = Unknown desc = failed to register layer: max de
pth exceeded
```
## Solution

To work around this issue, configure your cluster to use containerd or CRI-O as its default container runtime. For instructions, see the following documentation for your Kubernetes cluster provider.

For AWS, see:

- The [Amazon](https://docs.aws.amazon.com/eks/latest/userguide/dockershim-deprecation.html) blog
- The eksctl CLI [documentation](https://eksctl.io/usage/container-runtime/)

For AKS, see:

- The Microsoft Azure [documentation](https://docs.microsoft.com/en-us/azure/aks/cluster-configuration#container-runtime-configuration)
- The [Microsoft](https://techcommunity.microsoft.com/t5/apps-on-azure-blog/dockershim-deprecation-and-aks/ba-p/3055902) Azure blog

For GKE, see:

• The GKE [documentation](https://cloud.google.com/kubernetes-engine/docs/concepts/using-containerd)

For OpenShift, see:

- The Red Hat [Hybrid](https://cloud.redhat.com/blog/containerd-support-for-windows-containers-in-openshift) Cloud blog
- The Red Hat OpenShift [documentation](https://docs.openshift.com/container-platform/3.11/crio/crio_runtime.html)

# Nodes fail due to "trying to send message larger than max" error

## Symptom

You see the following error, or similar, in a node status:

```
Warning ContainerGCFailed 119s (x2523 over 42h) kubelet rpc error: code = ResourceExha
usted desc = grpc: trying to send message larger than max (16779959 vs. 16777216)
```
## Cause

This is due to the way that the container runtime interface (CRI) handles garbage collection for unused images and containers.

## Solution

Do not use Docker as the CRI because it is not supported. Some versions of EKS default to Docker as the runtime.

# Build platform uses the old build cache after upgrade to new stack

## Symptom

While upgrading apps to a later stack, you might encounter the build platform erroneously reusing the old build cache.

# Solution

If you encounter this issue, delete, and recreate the workload in Tanzu Application Platform, or delete and recreate the image in Tanzu Build Service.

# Switching from buildservice.kp default repository to shared.image registry

## Symptom

After switching to using the shared. image registry fields in tap-values. yaml, your workloads might start failing with a TemplateRejectedByAPIServer error, with the error message: admission webhook "validation.webhook.kpack.io" denied the request: validation failed: Immutable field changed: spec.tag.

# Cause

Tanzu Application Platform automatically appends /buildservice to the end of the repository specified in shared.image\_registry.project\_path. This updates the existing workload image tags, which is not allowed by Tanzu Build Service.

# Solution

Delete the images.kpack.io, it has the same name as the workload. The workload then recreates it with valid values.

Alternatively, re-add the buildservice.kp default repository \* fields in the tap-values.yaml. You must set both the repository and the authentication fields to override the shared values. Set kp default repository, kp default repository secret.name, and kp default repository secret.namespace.

# Failing builds during an upgrade

# Symptom

During upgrades a large number of builds might be created due to buildpack and stack updates. Some of these builds might fail causing the workload to be in an unhealthy state.

## Cause

Builds fail due to transient network issues.

## Solution

This resolves itself on subsequent builds after a code change and does not affect the running application.

If you do not want to wait for subsequent builds to run, you can use either the Tanzu Build Service plug-in for the Tanzu CLI or the open source [kpack](https://github.com/buildpacks-community/kpack-cli) CLI to trigger a build manually.

**If using the Tanzu CLI**, manually trigger a build as follows:

1. List the image resources in the developer namespace by running:

tanzu build-service image list -n DEVELOPER-NAMESPACE

2. Manually trigger the image resources to re-run builds for each failing image by running:

tanzu build-service image trigger IMAGE-NAME -n DEVELOPER-NAMESPACE

**If using the kpack CLI**, manually trigger a build as follows:

1. List the image resources in the developer namespace by running:

kp image list -n DEVELOPER-NAMESPACE

2. Manually trigger the image resources to re-run builds for each failing image by running:

```
kp image trigger IMAGE-NAME -n DEVELOPER-NAMESPACE
```
# Create a GitHub build action (Alpha)

This topic tells you how to use a GitHub action to create a Tanzu Build Service build on a cluster.

### **Important**

Alpha features are experimental and are not ready for production use. Configuration and behavior is likely to change, and functionality might be removed in a future release.

# **Prerequisites**

Ensure that Tanzu [Application](#page-207-1) Platform is installed.

# Procedure

### Developer namespace

1. Create a developer namespace where the build resource will be created.

kubectl create namespace DEVELOPER-NAMESPACE

2. Create a service account in the DEVELOPER-NAMESPACE that has access to the registry credentials. This service account name will be used in the action.

### Access to Kubernetes API server

The GitHub action talks directly to the Kubernetes API server, if you are running this on github.com with the default action runners, ensure that your API server is accessible from GitHub's IP [ranges](https://docs.github.com/en/authentication/keeping-your-account-and-data-secure/about-githubs-ip-addresses). Alternatively, it might be possible to run the action on a custom runner within your firewall (with access to the Tanzu Application Platform cluster).

#### Permissions Required

These are the minimum permissions required on the Tanzu Build Service cluster:

```
```bash
ClusterRole
 └ kpack.io
   └ clusterbuilders verbs=[get]
Role (DEVELOPER NAMESPACE)
 \vdash''
 │ ├ pods verbs=[get watch list] ✔
 │ └ pods/log verbs=[get] ✔
 └ kpack.io
   └ builds verbs=[get watch list create delete] ✔
\mathbb{R}^n
```
This example contains the minimum required permissions:

```
```yaml
apiVersion: v1
kind: Namespace
metadata:
  name: DEVELOPER_NAMESPACE
---
apiVersion: v1
kind: ServiceAccount
metadata:
  namespace: DEVELOPER_NAMESPACE
  name: github-actions
---
apiVersion: rbac.authorization.k8s.io/v1
kind: ClusterRoleBinding
metadata:
  name: github-actions
subjects:
   - kind: ServiceAccount
    namespace: DEVELOPER_NAMESPACE
    name: github-actions
roleRef:
  kind: ClusterRole
  name: github-actions
  apiGroup: rbac.authorization.k8s.io
---
apiVersion: rbac.authorization.k8s.io/v1
kind: RoleBinding
metadata:
  name: github-actions
  namespace: DEVELOPER_NAMESPACE
subjects:
  - kind: ServiceAccount
```

```
namespace: DEVELOPER_NAMESPACE
    name: github-actions
roleRef:
  kind: Role
  name: github-actions
  apiGroup: rbac.authorization.k8s.io
---
apiVersion: rbac.authorization.k8s.io/v1
kind: ClusterRole
metadata:
  name: github-actions
rules:
  - apiGroups: ['kpack.io']
    resources:
       - clusterbuilders
    verbs: ['get']
apiVersion: rbac.authorization.k8s.io/v1
kind: Role
metadata:
  name: github-actions
  namespace: DEVELOPER_NAMESPACE
rules:
  - apiGroups: ['']
    resources: ['pods']
    verbs: ['get', 'watch', 'list']
  - apiGroups: ['']
    resources: ['pods/log']
    verbs: ['get']
  - apiGroups: ['kpack.io']
    resources:
       - builds
    verbs: ['get', 'watch', 'list', 'create', 'delete']
\sum_{i=1}^{n}
```
To access the values on Google Kubernetes Engine (steps might vary on other IaaS providers):

```
```console
 DEV_NAMESPACE=DEVELOPER_NAMESPACE
 SECRET=$(kubectl get sa github-actions -oyaml -n $DEV_NAMESPACE | yq '.secrets[0].na
me')
 CA_CERT=$(kubectl get secret $SECRET -oyaml -n $DEV_NAMESPACE | yq '.data."ca.crt"')
 NAMESPACE=$(kubectl get secret $SECRET -oyaml -n $DEV_NAMESPACE | yq .data.namespace
| base64 -d)
 TOKEN=$(kubectl get secret $SECRET -oyaml -n $DEV_NAMESPACE | yq .data.token | base6
4 - d)
 SERVER=$(kubectl config view --minify | yq '.clusters[0].cluster.server')
  \sim
```
Create the required secrets on the repository through [GitHub.com](https://docs.github.com/en/actions/security-guides/encrypted-secrets#creating-encrypted-secrets-for-a-repository) or through the gh CLI:

```
```bash
gh secret set CA_CERT --app actions --body "$CA_CERT"
gh secret set NAMESPACE --app actions --body "$NAMESPACE"
gh secret set TOKEN --app actions --body "$TOKEN"
gh secret set SERVER --app actions --body "$SERVER"
\sum_{i=1}^{n}
```
### Use the action

1. To use the action in a workflow, run the following YAML:

```
- uses: vmware-tanzu/build-image-action@v1-alpha
 w + h.
   ## Authorization
    # Host of the API server
   server: `${{ secrets. SERVER }}`
    # CA Certificate of the API Server
   ca_cert: `${{ secrets.CA_CERT }}`
   # Service Account token to access Kubernetes
   token: `${{ secrets.TOKEN }}`
    # _(required)_ The namespace to create the build resource in
   namespace: `${{ secrets.NAMESPACE }}`
    ## Image configuration
    # _(required)_ Destination for the built image
    # Example: gcr.io/<my-project>/<my-image>
   destination: ''
    # Optional list of build time environment variables
   env: ''
    # Name of the service account in the namespace, defaults to `default`
   serviceAccountName: ''
    # Name of the cluster builder to use, defaults to `default`
   clusterBuilder: ''
    # Max active time that the pod can run for in seconds, defaults to 3600
   timeout:
```
For example:

```
- name: Build Image
 id: build
 uses: vmware-tanzu/build-image-action@v1-alpha
 w + h.
   # Authorization
   server: \S {{ secrets. SERVER }}
   token: ${{ secrets.TOKEN }}
   ca_cert: ${{ secrets.CA_CERT }}
   namespace: ${{ secrets.NAMESPACE }}
   # Image configuration
   destination: gcr.io/project-id/name-for-image
   serviceAccountName: my-sa-that-has-access-to-reg-credentials
   env: |
     BP_JAVA_VERSION=17
```
2. The previous step should output the full name, including the SHA of the built image. To use the output in a subsequent step:

```
- name: Do something with image
 run:
   echo "${{ steps.build.outputs.name }}"
```
# Debugging

To run this action in "debug" mode, add a secret called ACTIONS\_STEP\_DEBUG with the value set to true as documented in the [GitHub](https://docs.github.com/en/actions/monitoring-and-troubleshooting-workflows/enabling-debug-logging) Action Docs.

# Overview of Tanzu Buildpacks

This topic describes how to use Tanzu Buildpacks in Tanzu Application Platform (commonly known as TAP).

Tanzu Buildpacks provide framework and runtime support for applications. Buildpacks examine your applications to determine what dependencies to download, install, and how to configure the

applications to communicate with bound services.

Tanzu Buildpacks use open-source Paketo [Buildpacks](https://paketo.io/) to allow Tanzu Application Platform users to turn their application source code into container images.

In Tanzu Application Platform v1.6 and later, builders, stacks, and buildpacks are packaged separately from Tanzu Build Service. They are included in the Full, Iterate, and Build installation profiles. All buildpacks follow the package name format \*.buildpacks.tanzu.vmware.com.

For information about how to install buildpacks and stacks and the versions available in the lite and full profiles, see About lite and full dependencies.

For information about how to configure Tanzu Buildpacks features and components, see Tanzu Buildpack [Documentation.](https://docs.vmware.com/en/VMware-Tanzu-Buildpacks/services/tanzu-buildpacks/GUID-index.html)

# Overview of Tanzu Buildpacks

This topic describes how to use Tanzu Buildpacks in Tanzu Application Platform (commonly known as TAP).

Tanzu Buildpacks provide framework and runtime support for applications. Buildpacks examine your applications to determine what dependencies to download, install, and how to configure the applications to communicate with bound services.

Tanzu Buildpacks use open-source Paketo [Buildpacks](https://paketo.io/) to allow Tanzu Application Platform users to turn their application source code into container images.

In Tanzu Application Platform v1.6 and later, builders, stacks, and buildpacks are packaged separately from Tanzu Build Service. They are included in the Full, Iterate, and Build installation profiles. All buildpacks follow the package name format \*.buildpacks.tanzu.vmware.com.

For information about how to install buildpacks and stacks and the versions available in the lite and full profiles, see About lite and full dependencies.

For information about how to configure Tanzu Buildpacks features and components, see Tanzu Buildpack [Documentation.](https://docs.vmware.com/en/VMware-Tanzu-Buildpacks/services/tanzu-buildpacks/GUID-index.html)

# Overview of Tanzu Developer Portal

Tanzu Developer Portal is a tool for your developers to view your applications and services running for your organization. This portal provides a central location in which you can view dependencies, relationships, technical documentation, and the service status.

Tanzu Developer Portal is built from the Cloud Native Computing [Foundation's](https://www.cncf.io/) project [Backstage](https://backstage.io/).

Tanzu Developer Portal consists of the following components:

#### **Your organization catalog:**

The catalog serves as the primary visual representation of your running services (components) and applications (systems).

**Tanzu Developer Portal plug-ins:**

These plug-ins expose capabilities regarding specific Tanzu Application Platform tools. Initially the included plug-ins are:

- Runtime Resources Visibility
- Application Live View
- Application Accelerator
- API Documentation
<sup>o</sup> Supply Chain Choreographer

#### **TechDocs:**

This plug-in enables you to store your technical documentation in Markdown format in a source-code repository and display it alongside the relevant catalog entries.

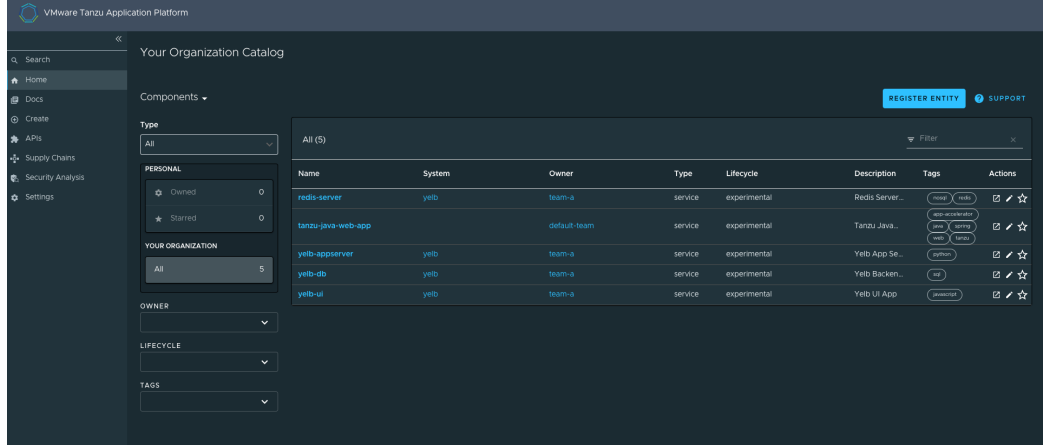

#### **Search:**

This plug-in enables you to search your organization's catalog, including domains, systems, components, APIs, accelerators, and TechDocs.

#### **A Git repository:**

Tanzu Developer Portal stores the following in a Git repository:

- The structure for your application catalog.
- Your technical documentation about the catalog items, if you enable Tanzu Developer Portal TechDocs capabilities.

You can host the structure for your application catalog and your technical documentation in the same repository as your source code.

# Overview of Tanzu Developer Portal

Tanzu Developer Portal is a tool for your developers to view your applications and services running for your organization. This portal provides a central location in which you can view dependencies, relationships, technical documentation, and the service status.

Tanzu Developer Portal is built from the Cloud Native Computing [Foundation's](https://www.cncf.io/) project [Backstage](https://backstage.io/).

Tanzu Developer Portal consists of the following components:

#### **Your organization catalog:**

The catalog serves as the primary visual representation of your running services (components) and applications (systems).

**Tanzu Developer Portal plug-ins:**

These plug-ins expose capabilities regarding specific Tanzu Application Platform tools. Initially the included plug-ins are:

- Runtime Resources Visibility
- Application Live View
- Application Accelerator
- API Documentation
- Supply Chain Choreographer
- **TechDocs:**

This plug-in enables you to store your technical documentation in Markdown format in a source-code repository and display it alongside the relevant catalog entries.

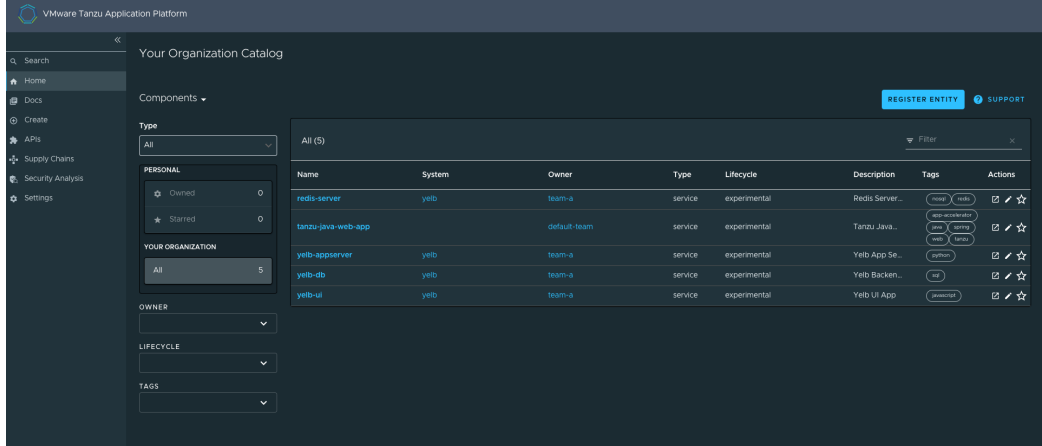

#### **Search:**

This plug-in enables you to search your organization's catalog, including domains, systems, components, APIs, accelerators, and TechDocs.

**A Git repository:**

Tanzu Developer Portal stores the following in a Git repository:

- The structure for your application catalog.
- Your technical documentation about the catalog items, if you enable Tanzu Developer Portal TechDocs capabilities.

You can host the structure for your application catalog and your technical documentation in the same repository as your source code.

## Install Tanzu Developer Portal

This topic tells you how to install Tanzu Developer Portal from the Tanzu Application Platform package repository.

#### **Note**

 $\mathbf{z}$ 

Follow the steps in this topic if you do not want to use a profile to install Tanzu Developer Portal. For more information about profiles, see [Components](#page-198-0) and installation profiles.

# **Prerequisites**

Before installing Tanzu Developer Portal:

- Complete all prerequisites to install Tanzu Application Platform. For more information, see the Tanzu Application Platform [Prerequisites](#page-207-0).
- Create a Git repository for Tanzu Developer Portal software catalogs, with a token allowing read access. Supported Git infrastructure includes:
	- GitHub
- o Gitlab
- Azure DevOps
- Install Tanzu Developer Portal Blank Catalog
	- 1. Go to the Tanzu [Application](https://network.tanzu.vmware.com/products/tanzu-application-platform/) Platform section of VMware Tanzu Network.
	- 2. Under the list of available files to download, open the **tanzu-developer-portalcatalogs-latest** folder.
	- 3. Extract Tanzu Developer Portal Blank Catalog to your Git repository. This serves as the configuration location for your organization's Catalog inside Tanzu Developer Portal.

### Procedure

To install Tanzu Developer Portal on a compliant Kubernetes cluster:

1. List version information for the package by running:

```
tanzu package available list tap-gui.tanzu.vmware.com --namespace tap-install
```
For example:

```
$ tanzu package available list tap-gui.tanzu.vmware.com --namespace tap-install
- Retrieving package versions for tap-gui.tanzu.vmware.com...
 NAME VERSION RELEASED-AT
 tap-gui.tanzu.vmware.com 1.0.1 2022-01-10T13:14:23Z
```
2. (Optional) Make changes to the default installation settings by running:

```
tanzu package available get tap-gui.tanzu.vmware.com/VERSION-NUMBER --values-sc
hema --namespace \
tap-install
```
Where VERSION-NUMBER is the number you discovered previously. For example, 1, 0, 1.

For more information about values schema options, see the individual product documentation.

3. Create tap-gui-values.yaml and paste in the following YAML:

```
ingressEnabled: true
ingressDomain: "INGRESS-DOMAIN"
app_config:
 catalog:
   locations:
      - type: url
        target: https://GIT-CATALOG-URL/catalog-info.yaml
```
Where:

- INGRESS-DOMAIN is the subdomain for the host name that you point at the tanzushared-ingress service's External IP address.
- GIT-CATALOG-URL is the path to the catalog-info.yaml catalog definition file. It is from either the included Blank catalog (provided as an additional download named **Blank Tanzu Developer Portal Catalog**) or a Backstage-compliant catalog that you've already built and posted on the Git [infrastructure](#page-2028-0) specified in Adding Tanzu Developer Portal integrations.
- 4. Install the package by running:

```
tanzu package install tap-gui \
--package tap-gui.tanzu.vmware.com \
 --version VERSION -n tap-install \
--values-file tap-gui-values.yaml
```
Where VERSION is the version that you want. For example, 1,0,1.

For example:

```
$ tanzu package install tap-gui --package tap-gui.tanzu.vmware.com --version 1.
0.1 - n \lambdatap-install --values-file tap-gui-values.yaml
- Installing package 'tap-gui.tanzu.vmware.com'
| Getting package metadata for 'tap-gui.tanzu.vmware.com'
| Creating service account 'tap-gui-default-sa'
| Creating cluster admin role 'tap-gui-default-cluster-role'
| Creating cluster role binding 'tap-gui-default-cluster-rolebinding'
| Creating secret 'tap-gui-default-values'
- Creating package resource
- Package install status: Reconciling
Added installed package 'tap-gui' in namespace 'tap-install'
```
5. Verify that the package installed by running:

tanzu package installed get tap-gui -n tap-install

For example:

```
$ tanzu package installed get tap-gui -n tap-install
| Retrieving installation details for cc...
NAME: tap-gui
PACKAGE-NAME: tap-gui.tanzu.vmware.com
PACKAGE-VERSION: 1.0.1
STATUS: Reconcile succeeded
CONDITIONS: [{ReconcileSucceeded True }]
USEFUL-ERROR-MESSAGE:
```
Verify that STATUS is Reconcile succeeded.

6. To access Tanzu Developer Portal, use the service you exposed in the service type field in the values file.

### Runtime configuration options for Tanzu Developer Portal

You can provide a series of options to the Tanzu Developer Portal package to configure it and do some basic runtime [customization.](#page-1984-0)

## Identify the Tanzu Developer Portal version you have available

From the Tanzu CLI, discover the Tanzu Developer Portal package version that is available to configure by running:

tanzu package available get tap-gui.tanzu.vmware.com -n INSTALL-NAMESPACE

Where INSTALL-NAMESPACE is the namespace in which you configured the Tanzu Application Platform installation. In most cases the namespace is tap-install.

For example:

```
$ tanzu package available get tap-gui.tanzu.vmware.com -n tap-install
NAME: tap-gui.tanzu.vmware.com
DISPLAY-NAME: Tanzu Application Platform GUI
CATEGORIES:
SHORT-DESCRIPTION: web app graphical user interface for Tanzu Application Platfor
m
LONG-DESCRIPTION: web app graphical user interface for Tanzu Application Platfor
m
PROVIDER: VMware
MAINTAINERS: - - name: VMware
SUPPORT-DESCRIPTION: https://tanzu.vmware.com/support
 VERSION RELEASED-AT
 1.7.6 2023-10-17 00:25:21 +0000 UTC
```
# Display the possible values options for Tanzu Developer Portal

From the Tanzu CLI, identify possible values options for Tanzu Developer Portal by running:

```
tanzu package available get tap-gui.tanzu.vmware.com/VERSION --values-schema -n INSTAL
L-NAMESPACE
```
Where:

- VERSION is the Tanzu Developer Portal package version you learned earlier
- INSTALL-NAMESPACE is the namespace in which you configured the Tanzu Application Platform installation. In most cases the namespace is tap-install.

For example:

```
$ tanzu package available get tap-gui.tanzu.vmware.com/1.7.6 --values-schema -n tap-in
stall
  KEY DEFAULT TYPE AND THE RESERVE ASSESSED FOR A SERVE AND THE RESERVE ASSESSED FOR A SERVE AND THE RESERVE ASSESSED FOR A SERVE AND THE RESERVE ASSESSED FOR A SERVE AND THE RESERVE ASSESSED FOR A SERVE AND THE RESERVE ASSE
DESCRIPTION
   #Details of all the possible configuration values
   ...
```
# <span id="page-1984-0"></span>Runtime customization of Tanzu Developer Portal

This topic tells you how to use runtime configuration parameters to customize the existing functions of your currently running portal.

This configuration entails changing the values file that you built while installing the portal, and then re-applying those changes to the running configuration. The actual steps can vary depending on how you performed the installation. The basic steps of updating your values file are described in Customize your package [installation](#page-413-0).

To learn how to add additional plug-ins and features to your portal by using build-time customization, see Overview of [Configurator](#page-2034-0).

## Customize branding

To customize the branding in your portal, you can choose the name of the portal and the logo for it. To make these customizations:

1. Provide additional configuration parameters to the app\_config section of tap-values.yaml:

```
tap_gui:
 app_config:
   customize:
     custom_logo: 'BASE-64-IMAGE'
      custom_name: 'PORTAL-NAME'
```
Where:

- BASE-64-IMAGE is the image encoded in base64. A 512-pixel by 512-pixel PNG image with a transparent background is optimal.
- PORTAL-NAME is the name of your portal, such as Our Custom Developer Experience Portal.
- 2. Reinstall your Tanzu Developer Portal package by following steps in Upgrading Tanzu [Application](#page-414-0) Platform.

After the updated values configuration file is applied in Tanzu Developer Portal, you see the customized version of your portal.

If there is an error in any of the supplied images encoded in base64 or in your choice of portal name, Tanzu Developer Portal reverts to the original branding template.

# Customize the Software Catalog page

You can customize the name of your organization on the Software Catalog page of Tanzu Developer Portal. By default, the portal displays **Your Organization** next to **Catalog** and in the selection box.

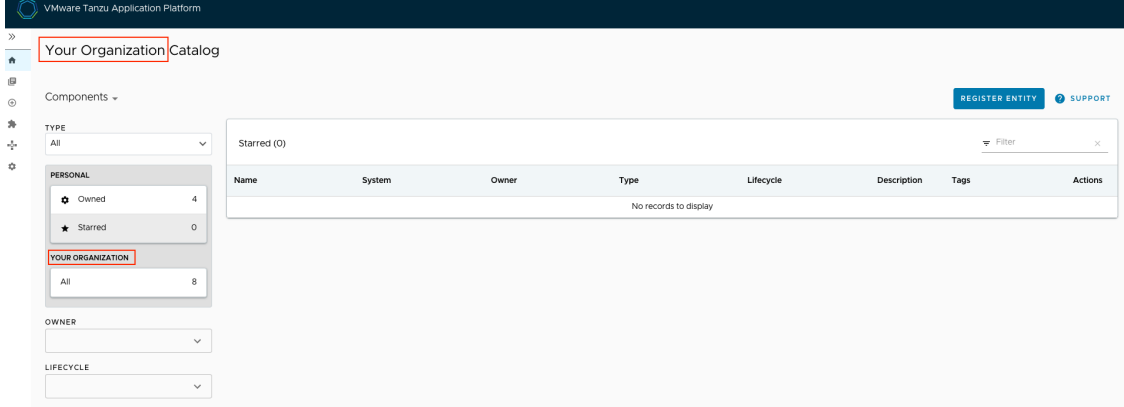

#### Customize the name of the organization

To customize the name of the organization for the software catalog in your portal:

1. Provide additional configuration parameters to the app config section of your  $tan$ -

```
values.yaml file:
```

```
tap_gui:
 app_config:
   organization:
      name: 'ORG-NAME'
```
Where ORG-NAME is the name of your organization for the software catalog, such as Our Organization Name. You don't need to add Catalog to the ORG-NAME.

2. Reinstall your Tanzu Developer Portal package by following the steps in Upgrading Tanzu [Application](#page-414-0) Platform.

After the updated values configuration file is applied in Tanzu Developer Portal, you see the customized version of your portal.

If there is an error in the provided configuration parameters, Tanzu Developer Portal reverts to the original organization name.

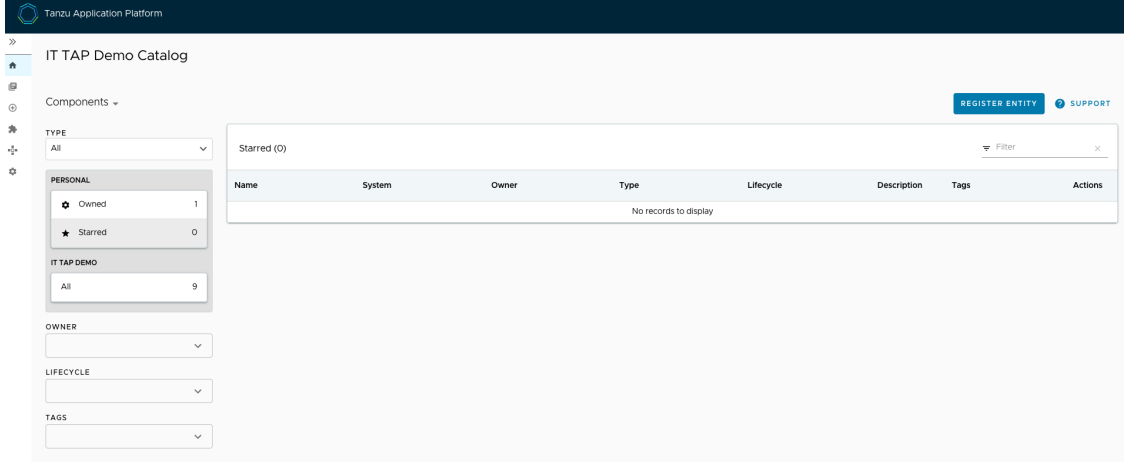

### Prevent changes to the software catalog

You can deactivate the **Register Entity** button to prevent a user from making changes to the software catalog, including registering and deregistering locations. To do so, add readonly: true to the catalog section in tap-values.yaml, as in this example:

```
tap_gui:
 app_config:
   catalog:
      readonly: true
```
# Customize the Authentication page

To customize the portal name on the **Authentication** page and the name of the browser tab for Tanzu Developer Portal:

1. Provide additional configuration parameters to the app\_config section of your  $tan$ values.yaml file:

```
tap_gui:
  app_config:
    app:
      title: 'CUSTOM-TAB-NAME'
```
Where CUSTOM-TAB-NAME is the name on the Authentication page and the browser tab of your portal, such as Our Organization Full Name.

2. Reinstall your Tanzu Developer Portal package by following the steps in Upgrading Tanzu [Application](#page-414-0) Platform.

After the updated values configuration file is applied in Tanzu Developer Portal, you see the customized version of your portal.

## Customize the default view

You can set your default route when the user is accessing your portal. Without this customization, when the user accesses the Tanzu Developer Portal URL, it displays the list of owned components of the software catalog.

To change the default view:

1. Provide additional configuration parameters to the app\_config section of your tapvalues.yaml file:

```
tap_gui:
 app_config:
   customize:
     default_route: 'YOUR-PREFERRED-ROUTE'
```
Where YOUR-PREFERRED-ROUTE is the path to the route that the portal uses by default. For example, you can type /catalog?filters%5Bkind%5D=component&filters%5Buser%5D=all to show all components of the software catalog instead of defaulting to owned components. As another example, you can type /create to show Application Accelerator when the portal starts.

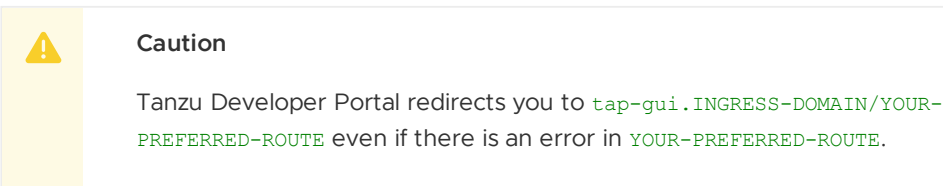

2. Reinstall your Tanzu Developer Portal package by following the steps in Upgrading Tanzu [Application](#page-414-0) Platform.

After the updated values configuration file is applied in Tanzu Developer Portal, you see the customized version of your portal.

## Customize security banners

You can instruct Tanzu Developer Portal to create security banners on the top and bottom of the page. To add security banners to Tanzu Developer Portal:

1. Provide additional configuration parameters to the app\_config section of your tapvalues.yaml file, as in the following example:

```
tap_gui:
 app_config:
   customize:
     banners:
       text: 'CUSTOM-TEXT'
        color: 'OPTIONAL-CUSTOM-TEXT-COLOR'
        bg: 'CUSTOM-BACKGROUND-COLOR'
        link: 'OPTIONAL-LINK'
```
Where:

- CUSTOM-TEXT is the text that is displayed in the banner. Keep this text short to accommodate various screen sizes.
- OPTIONAL-CUSTOM-TEXT-COLOR is the color of the text displayed in the banner. Setting this is optional. It accepts CSS colors, such as #ffffff. The default color is #FFFFFF.
- CUSTOM-BACKGROUND-COLOR is the color of the banner itself. Setting this is optional. It accepts CSS colors, such as #ffffff. The default color is #C23B2E
- OPTIONAL-LINK is the link to which your text redirects. Setting this is optional.
- 2. Reinstall your Tanzu Developer Portal package by following the steps in Upgrading Tanzu [Application](#page-414-0) Platform.

After the updated values configuration file is applied in Tanzu Developer Portal, the customized version of your portal is displayed.

# Runtime customization of Tanzu Developer Portal

This topic tells you how to use runtime configuration parameters to customize the existing functions of your currently running portal.

This configuration entails changing the values file that you built while installing the portal, and then re-applying those changes to the running configuration. The actual steps can vary depending on how you performed the installation. The basic steps of updating your values file are described in Customize your package [installation](#page-413-0).

To learn how to add additional plug-ins and features to your portal by using build-time customization, see Overview of [Configurator](#page-2034-0).

# Customize branding

To customize the branding in your portal, you can choose the name of the portal and the logo for it. To make these customizations:

1. Provide additional configuration parameters to the app\_config section of tap-values.yaml:

```
tap_gui:
 app_config:
   customize:
     custom_logo: 'BASE-64-IMAGE'
     custom_name: 'PORTAL-NAME'
```
Where:

- BASE-64-IMAGE is the image encoded in base64. A 512-pixel by 512-pixel PNG image with a transparent background is optimal.
- PORTAL-NAME is the name of your portal, such as Our Custom Developer Experience Portal.
- 2. Reinstall your Tanzu Developer Portal package by following steps in Upgrading Tanzu [Application](#page-414-0) Platform.

After the updated values configuration file is applied in Tanzu Developer Portal, you see the customized version of your portal.

If there is an error in any of the supplied images encoded in base64 or in your choice of portal name, Tanzu Developer Portal reverts to the original branding template.

# Customize the Software Catalog page

You can customize the name of your organization on the Software Catalog page of Tanzu Developer Portal. By default, the portal displays **Your Organization** next to **Catalog** and in the selection box.

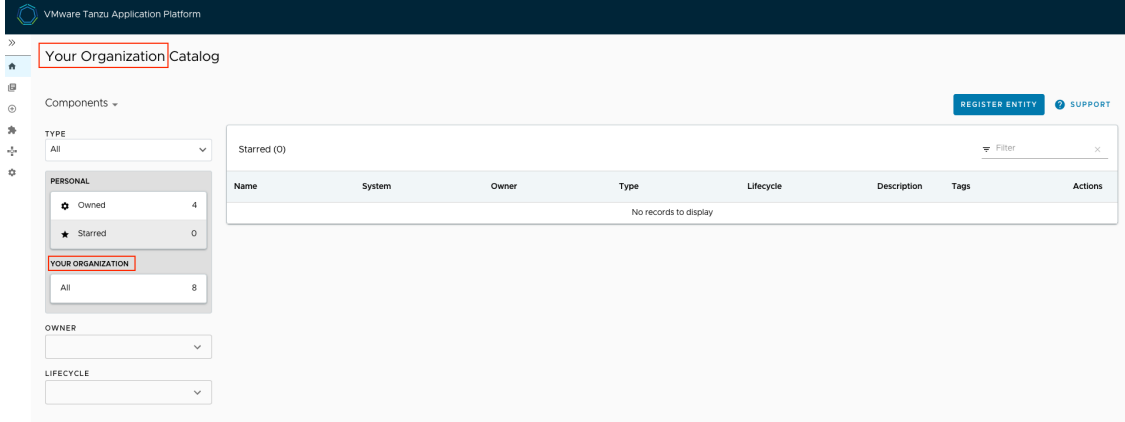

### Customize the name of the organization

To customize the name of the organization for the software catalog in your portal:

1. Provide additional configuration parameters to the app\_config section of your tap-

```
values.yaml file:
```

```
tap_gui:
 app_config:
    organization:
     name: 'ORG-NAME'
```
Where ORG-NAME is the name of your organization for the software catalog, such as Our Organization Name. You don't need to add Catalog to the ORG-NAME.

2. Reinstall your Tanzu Developer Portal package by following the steps in Upgrading Tanzu [Application](#page-414-0) Platform.

After the updated values configuration file is applied in Tanzu Developer Portal, you see the customized version of your portal.

If there is an error in the provided configuration parameters, Tanzu Developer Portal reverts to the original organization name.

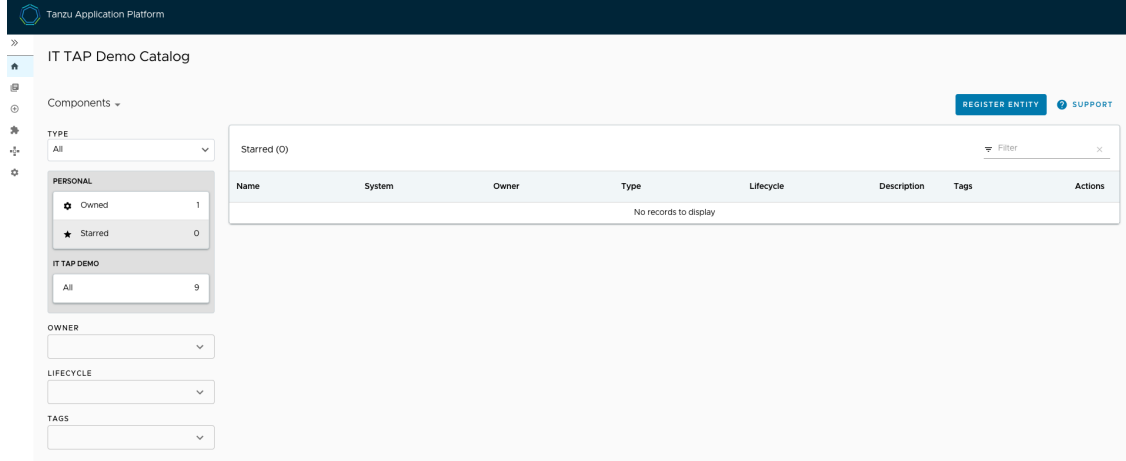

### Prevent changes to the software catalog

You can deactivate the **Register Entity** button to prevent a user from making changes to the software catalog, including registering and deregistering locations. To do so, add readonly: true to the catalog section in tap-values.yaml, as in this example:

```
tap_gui:
 app_config:
   catalog:
      readonly: true
```
## Customize the Authentication page

To customize the portal name on the **Authentication** page and the name of the browser tab for Tanzu Developer Portal:

1. Provide additional configuration parameters to the app\_config section of your tapvalues.yaml file:

```
tap_gui:
 app_config:
   app:
      title: 'CUSTOM-TAB-NAME'
```
Where CUSTOM-TAB-NAME is the name on the Authentication page and the browser tab of your portal, such as Our Organization Full Name.

2. Reinstall your Tanzu Developer Portal package by following the steps in Upgrading Tanzu [Application](#page-414-0) Platform.

After the updated values configuration file is applied in Tanzu Developer Portal, you see the customized version of your portal.

## Customize the default view

You can set your default route when the user is accessing your portal. Without this customization, when the user accesses the Tanzu Developer Portal URL, it displays the list of owned components of the software catalog.

To change the default view:

1. Provide additional configuration parameters to the app config section of your  $tan$ values.yaml file:

```
tap_gui:
 app_config:
   customize:
     default_route: 'YOUR-PREFERRED-ROUTE'
```
Where YOUR-PREFERRED-ROUTE is the path to the route that the portal uses by default. For example, you can type /catalog?filters%5Bkind%5D=component&filters%5Buser%5D=all to show all components of the software catalog instead of defaulting to owned components. As another example, you can type /create to show Application Accelerator when the portal starts.

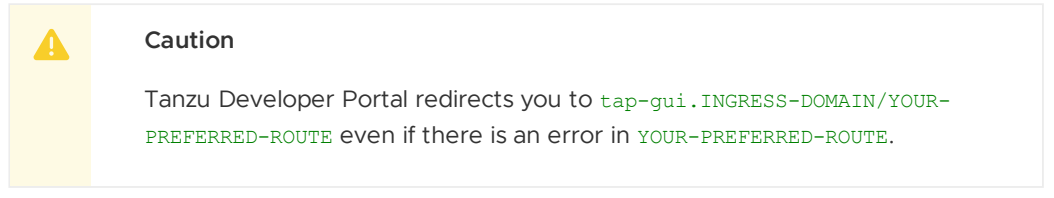

2. Reinstall your Tanzu Developer Portal package by following the steps in Upgrading Tanzu [Application](#page-414-0) Platform.

After the updated values configuration file is applied in Tanzu Developer Portal, you see the customized version of your portal.

# Customize security banners

You can instruct Tanzu Developer Portal to create security banners on the top and bottom of the page. To add security banners to Tanzu Developer Portal:

1. Provide additional configuration parameters to the app\_config section of your tapvalues.yaml file, as in the following example:

```
tap_gui:
 app_config:
   customize:
     banners:
        text: 'CUSTOM-TEXT'
        color: 'OPTIONAL-CUSTOM-TEXT-COLOR'
       bg: 'CUSTOM-BACKGROUND-COLOR'
        link: 'OPTIONAL-LINK'
```
Where:

- CUSTOM-TEXT is the text that is displayed in the banner. Keep this text short to accommodate various screen sizes.
- OPTIONAL-CUSTOM-TEXT-COLOR is the color of the text displayed in the banner. Setting this is optional. It accepts CSS colors, such as #ffffff. The default color is #FFFFFF.
- CUSTOM-BACKGROUND-COLOR is the color of the banner itself. Setting this is optional. It accepts CSS colors, such as #ffffff. The default color is #C23B2E
- OPTIONAL-LINK is the link to which your text redirects. Setting this is optional.
- 2. Reinstall your Tanzu Developer Portal package by following the steps in Upgrading Tanzu [Application](#page-414-0) Platform.

After the updated values configuration file is applied in Tanzu Developer Portal, the customized version of your portal is displayed.

## Customize the Support menu

This topic describes how to customize the support menu.

## Overview

Many important pages of Tanzu Developer Portal have a **Support** button that displays a pop-out menu. This menu contains a one-line description of the page the user is looking at, and a list of support item groupings.

# All your software catalog entities

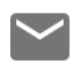

**Contact Support Tanzu Support Page** 

### Documentation A **Tanzu Application Platform Documentation**

**CLOSE** 

As standard, there are two support item groupings:

- Contact Support, which is marked with an **email** icon and contains a link to VMware Tanzu's support portal.
- Documentation, which is marked with a **docs** icon and contains a link to the Tanzu Application Platform documentation that you are currently reading.

# Customizing

The set of support item groupings is completely customizable. However, you might want to offer custom in-house links for your Tanzu Application Platform users rather than simply sending them to VMware support and documentation. You can provide this configuration by using your tapvalues.yaml. Here is a configuration snippet, which produces the default support menu:

```
tap_gui:
 app_config:
   app:
     support:
       url: https://tanzu.vmware.com/support
       items:
           - title: Contact Support
            icon: email
           links:
              - url: https://tanzu.vmware.com/support
               title: Tanzu Support Page
          - title: Documentation
           icon: docs
           links:
              - url: https://docs.vmware.com/en/VMware-Tanzu-Application-Platform/inde
x.html
                title: Tanzu Application Platform Documentation
```
# Structure of the support configuration

URL

The url field under the support section, for example,

```
support:
  url: https://tanzu.vmware.com/support
```
provides the address of the **contact support** link that appears on error pages.

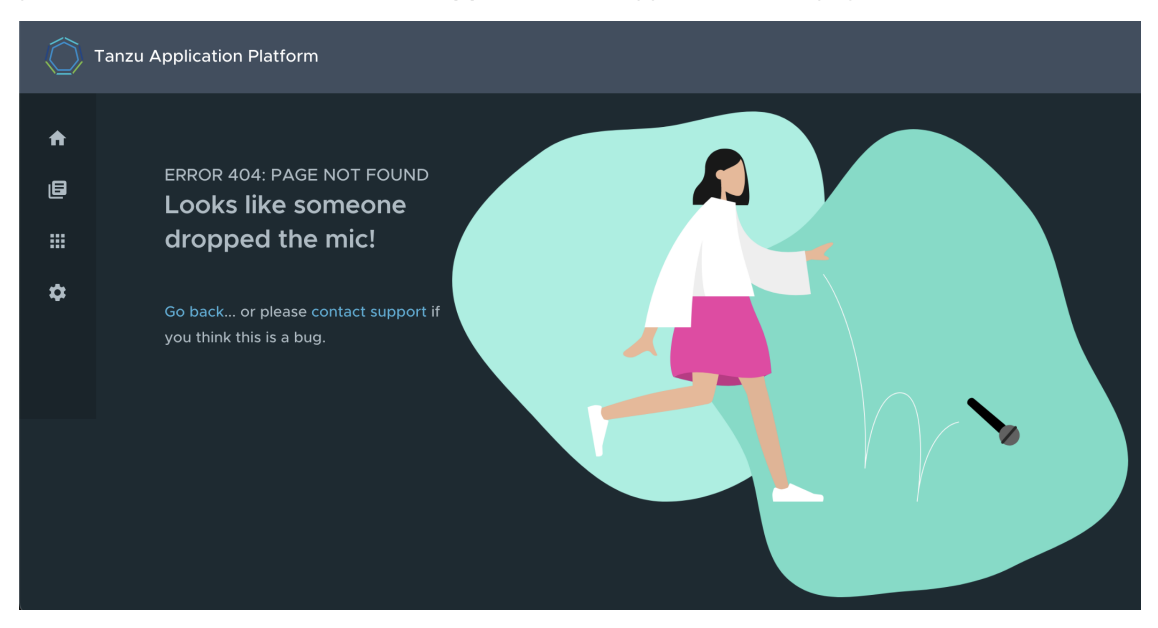

### Items

The items field under the support section, for example, provides the set of support item groupings to display when the support menu is expanded.

#### Title

The title field on a support item grouping, for example,

```
items:
  - title: Contact Support
```
provides the label for the grouping.

#### Icon

The icon field on a support item grouping, for example,

```
items:
 - icon: email
```
provides the icon to use for that grouping. The valid choices are:

- brokenImage
- catalog
- chat  $\bullet$
- dashboard
- docs  $\bullet$
- email  $\bullet$
- github

Tanzu Application Platform v1.9

- group
- help
- user  $\bullet$
- warning

#### Links

The links field on a support item grouping, for example,

```
items:
  - links:
      - url: https://tanzu.vmware.com/support
        title: Tanzu Support Page
```
is a list of YAML objects that render as links. Each link has the text given by the title field and links to the value of the url field.

## Customize the Tanzu Developer Portal telemetry collection

This section tells you how to customize telemetry collection for Tanzu Developer Portal.

## Customize organization ID

By default, each instance of Tanzu Developer Portal is assigned to a random organization ID to ensure that your sensitive information is not revealed.

However, you can choose to customize your organization ID and self-identify. Doing so allows VMware to observe account-level telemetry, such as frequency of portal use, most popular function, and so on. All personally identifiable information remains anonymized in any case. The organization name is hashed to prevent VMware from identifying you by the value.

To customize:

1. Provide additional configuration parameters to the app config section of tap-values.yaml:

```
tap_gui:
app_config:
  pendoAnalytics:
    organizationId: 'ORGANIZATION-NAME'
```
Where ORGANIZATION-NAME is the name of your organization or the name of the Tanzu Developer Portal instance of your choice. ORGANIZATION-NAME must be unique and static across an instance of Tanzu Developer Portal so that your organization name remains the same across refreshes of the Tanzu Application Platform database.

2. Reinstall your Tanzu Developer Portal package by following the steps in Upgrade Tanzu [Application](#page-414-0) Platform.

After the updated values configuration file is applied in Tanzu Developer Portal, your organization ID is updated.

## Access Tanzu Developer Portal

This topic tells you how to access Tanzu Developer Portal by using one of the following methods:

- Access with the LoadBalancer method (default)
- Access with the shared Ingress method

# Access with the LoadBalancer method (default)

1. Verify that you specified the service type for Tanzu Developer Portal in tap-values.yaml, as in this example:

```
tap_gui:
 service_type: LoadBalancer
```
2. Obtain the external IP address of your LoadBalancer by running:

kubectl get svc -n tap-gui

3. Access Tanzu Developer Portal by using the external IP address with the default port of 7000. It has the following form:

http://EXTERNAL-IP:7000

Where EXTERNAL-IP is the external IP address of your LoadBalancer.

# Access with the shared Ingress method

The Ingress method of access for Tanzu Developer Portal uses the shared tanzu-system-ingress instance of Contour that is installed as part of the Profile installation.

1. The Ingress method of access requires that you have a DNS host name that you can point at the External IP address of the envoy service that the shared tanzu-system-ingress uses. Retrieve this IP address by running:

kubectl get service envoy -n tanzu-system-ingress

This returns a value similar to this example:

```
$ kubectl get service envoy -n tanzu-system-ingress
NAME TYPE CLUSTER-IP EXTERNAL-IP PORT(S)
AGE
envoy LoadBalancer 10.0.242.171 40.118.168.232 80:31389/TCP,443:31780/T
CP 27h
```
The IP address in the EXTERNAL-IP field is the one that you point a DNS host record to. Tanzu Developer Portal prepends tap-gui to your provided subdomain. This makes the final host name tap-qui. YOUR-SUBDOMAIN. You use this host name in the appropriate fields in the tap-values.yaml file mentioned later.

2. Specify parameters in tap-values.yaml related to Ingress. For example:

```
shared:
 ingress_domain: "example.com"
```
3. Update your other host names in the  $\tan y$  qui section of your  $\tan y$  and  $\tan y$  with the new host name. For example:

```
shared:
 ingress_domain: "example.com"
tap_gui:
# Existing tap-values.yaml above
 app_config:
   app:
     baseUrl: http://tap-gui.example.com # No port needed with Ingress
```

```
integrations:
 github: # Other are integrations available
    - host: github.com
     token: GITHUB-TOKEN
catalog:
  locations:
    - type: url
     target: https://GIT-CATALOG-URL/catalog-info.yaml
backend:
 baseUrl: http://tap-gui.example.com # No port needed with Ingress
  cors:
   origin: http://tap-gui.example.com # No port needed with Ingress
```
4. Update your package installation with your changed tap-values. yaml file by running:

```
tanzu package installed update tap --package tap.tanzu.vmware.com --version VER
SION-NUMBER
--values-file tap-values.yaml -n tap-install
```
Where VERSION-NUMBER is your Tanzu Application Platform version. For example, 1.9.1.

5. Use a web browser to access Tanzu Developer Portal at the host name that you provided.

# Catalog operations

The software catalog setup procedures in this topic make use of Backstage. For more information about Backstage, see the Backstage [documentation](https://backstage.io/docs/features/software-catalog/).

# Adding catalog entities

This section describes how you can format your own catalog. Creating catalogs consists of building metadata YAML files stored together with the code. This information is read from a Git-compatible repository consisting of these YAML catalog definition files. Changes made to the catalog definitions on your Git infrastructure are automatically reflected every 200 seconds or when manually registered.

For each catalog entity kind you create, there is a file format you must follow. For information about all types of entities, see the Backstage [documentation.](https://backstage.io/docs/features/software-catalog/descriptor-format)

You can use the example blank catalog described in the Tanzu Developer Portal [prerequisites](#page-209-0) as a foundation for creating user, group, system, and main component YAML files.

The organization contains Group 1, and Group 1 contains Users 1 and 2. System contains Components 1 and 2. User 1 owns Component 2. Group 1 owns System.

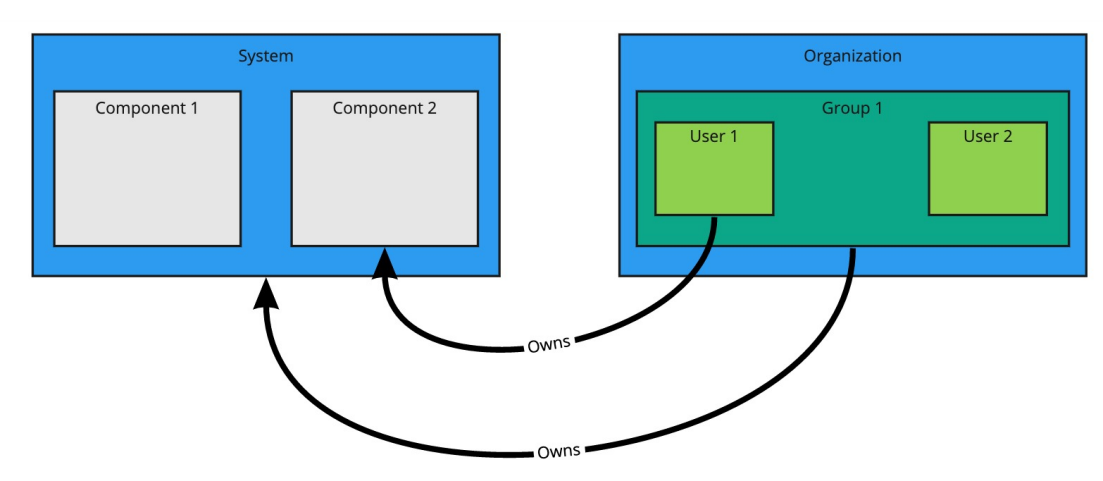

### Users and groups

A user entity describes a specific person and is used for identity purposes. Users are members of one or more groups. A group entity describes an organizational team or unit.

Users and groups have different descriptor requirements in their descriptor files:

- User descriptor files require apiVersion, kind, metadata.name, and spec.memberOf.
- Group descriptor files require apiVersion, kind, and metadata.name. They also require spec.type and spec.children where spec.children is another group.

To link a logged-in user to a user entity, include the optional spec.profile.email field.

#### Sample user entity:

```
apiVersion: backstage.io/v1alpha1
kind: User
metadata:
 name: default-user
spec:
 profile:
   displayName: Default User
   email: guest@example.com
   picture: https://avatars.dicebear.com/api/avataaars/guest@example.com.svg?backgrou
nd=%23fff
 memberOf: [default-team]
```
Sample group entity:

```
apiVersion: backstage.io/v1alpha1
kind: Group
metadata:
 name: default-team
 description: Default Team
spec:
 type: team
 profile:
   displayName: Default Team
   email: team-a@example.com
   picture: https://avatars.dicebear.com/api/identicon/team-a@example.com.svg?backgro
und=%23fff
 parent: default-org
 children: []
```
For more information about user entities and group entities, see the Backstage [documentation.](https://backstage.io/docs/features/software-catalog/descriptor-format#kind-group)

#### Systems

A system entity is a collection of resources and components.

System descriptor files require values for apiVersion, kind, metadata.name, and also spec.owner where spec.owner is a user or group.

A system has components when components specify the system name in the field spec.system.

Sample system entity:

```
apiVersion: backstage.io/v1alpha1
kind: System
metadata:
 name: backstage
 description: Tanzu Developer Portal System
spec:
 owner: default-team
```
For more information about system entities, see the Backstage [documentation](https://backstage.io/docs/features/software-catalog/descriptor-format#kind-system).

## **Components**

A component describes a software component, or what might be described as a unit of software.

Component descriptor files require values for apiVersion, kind, metadata.name, spec.type, spec.lifecycle, and spec.owner.

Some useful optional fields are spec.system and spec.subcomponentOf, both of which link a component to an entity that it is part of.

```
apiVersion: backstage.io/v1alpha1
kind: Component
metadata:
 name: backstage-component
 description: Tanzu Developer Portal Component
 annotations:
    'backstage.io/kubernetes-label-selector': 'app=backstage' #Identifies the Kubernet
es objects that make up this component
   'backstage.io/techdocs-ref': dir:. #TechDocs label
spec:
 type: service
 lifecycle: alpha
 owner: default-team
 system: backstage
```
For more information about component entities, see the Backstage [documentation.](https://backstage.io/docs/features/software-catalog/descriptor-format#kind-component)

# Update software catalogs

The following procedures describe how to update software catalogs.

### <span id="page-1998-0"></span>Register components

To update your software catalog with new entities without re-deploying the entire tap-qui package:

- 1. Go to your **Software Catalog** page.
- 2. Click **Register Entity** at the top-right of the page.
- 3. Enter the full path to link to an existing entity file and start tracking your entity.
- 4. Import the entities and view them in your **Software Catalog** page.

### Deregister components

To deregister an entity:

- 1. Go to your **Software Catalog** page.
- 2. Select the entity to deregister, such as component, group, or user.
- 3. Click the three dots at the top-right of the page and then click **Unregister…**.

### Add or change organization catalog locations

To add or change organization catalog locations, you can use static configuration or you can use GitLabDiscoveryProcessor to discover and register catalog entities that match the configured path.

#### **Use static configuration**

To use static configuration to add or change catalog locations:

1. Update components by changing the catalog location in either the app config section of tap-gui-values.yaml or the custom values file you used when installing. For example:

```
tap_gui:
 app_config:
   catalog:
     locations:
        - type: url
          target: UPDATED-CATALOG-LOCATION
```
2. Register components by adding the new catalog location in either the app config section of tap-qui-values.yaml or the custom values file you used when installing. For example:

```
tap_gui:
 app_config:
   catalog:
     locations:
        - type: url
          target: EXISTING-CATALOG-LOCATION
        - type: url
          target: EXTRA-CATALOG-LOCATION
```
When targeting GitHub, don't write the raw URL. Instead, use the URL that appears when you navigate to the file in the browser. The catalog processor cannot set up the files properly if you use the raw URL.

Example raw URL:

https://raw.githubusercontent.com/user/repo/catalog.yaml

Example target URL: https://github.com/user/repo/blob/main/catalog.yaml

When targeting GitLab, use a [scoped](https://docs.gitlab.com/ee/development/routing.html#project-routes) route to the catalog file. This is a route with the /-/ separator after the project name. If you don't use a scoped route, your entity fails to appear in the catalog.

- Example unscoped URL: https://gitlab.com/group/project/blob/main/catalog.yaml
- Example target URL: https://gitlab.com/group/project/-/blob/main/catalog.yaml

For more information about static catalog configuration, see the Backstage [documentation.](https://backstage.io/docs/features/software-catalog/configuration#static-location-configuration)

#### **Use GitLabDiscoveryProcessor**

To use GitLabDiscoveryProcessor to discover and register catalog entities:

- 1. Use type: gitlab-discovery to make GitLabDiscoveryProcessor crawl the GitLab instance to discover and register catalog entities that match the configured path. For more information, see the Backstage [documentation](https://backstage.io/docs/integrations/gitlab/discovery#alternative-processor).
- 2. Update the package to include the catalog:
	- If you installed Tanzu Developer Portal by using a profile, run:

```
tanzu package installed update tap \
--package tap.tanzu.vmware.com \
--version PACKAGE-VERSION \
--values-file tap-values.yaml \
--namespace tap-install
```
If you installed Tanzu Developer Portal as an individual package, run:

```
tanzu package installed update tap-gui \
            --package tap-gui.tanzu.vmware.com \
            --version PACKAGE-VERSION \
            --values-file tap-gui-values.yaml \
            --namespace tap-install
3. Verify the status of this update by running:
```
tanzu package installed list -n tap-install

# Install demo apps and their catalogs

To set up one of the demos, you can choose a blank catalog or a sample catalog.

### Yelb system

The [Yelb](https://github.com/mreferre/yelb/tree/master/deployments/platformdeployment/Kubernetes/yaml) demo catalog in GitHub includes all the components that make up the Yelb system and the default Backstage components.

#### Install Yelb

To install Yelb:

- 1. Download the necessary file for running the Yelb application itself from [GitHub](https://github.com/mreferre/yelb/tree/master/deployments/platformdeployment/Kubernetes/yaml).
- 2. Install the application on the Kubernetes cluster that you used for Tanzu Application Platform. Preserve the metadata labels on the Yelb application objects.

#### Install the Yelb catalog

To install the Yelb catalog:

- 1. In Tanzu [Network,](https://network.tanzu.vmware.com/products/tanzu-application-platform) select your release from the drop-down menu.
- 2. Click **tanzu-developer-portal-catalogs-latest** > **Tanzu Application Platform Developer Portal Yelb Catalog** and download the catalog.
- 3. Unpack the downloaded TAR archive to a local drive.
- 4. Follow the earlier steps for Register [components](#page-1998-0) to register the catalog-info.yaml in the root of the unpacked archive and register all the catalog entities that constitute the Yelb system.

## <span id="page-2000-0"></span>View resources on multiple clusters in Tanzu Developer Portal

You can configure Tanzu Developer Portal to retrieve Kubernetes object details from multiple clusters and then surface those details in the various Tanzu Developer Portal plug-ins.

#### **Important**

In this topic the terms Build, Run, and View describe the cluster's roles and distinguish which steps to apply to which cluster.

Build clusters are where the code is built and packaged, ready to be run.

Run clusters are where the Tanzu Application Platform workloads themselves run.

View clusters are where the Tanzu Developer Portal is run from.

In multicluster configurations, these can be separate clusters. However, in many configurations these can also be the same cluster.

### Set up a Service Account to view resources on a cluster

To view resources on the Build or Run clusters, create a service account on the View cluster that can get, watch, and list resources on those clusters.

You first create a ClusterRole with these rules and a ServiceAccount in its own Namespace, and then bind the ClusterRole to the ServiceAccount. Depending on your topology, not every cluster has all of the following objects. For example, the Build cluster doesn't have any of the serving.knative.dev objects, by design, because it doesn't run the workloads themselves. You can edit the following object lists to reflect your topology.

To set up a Service Account to view resources on a cluster:

1. Copy this YAML content into a file called tap-gui-viewer-service-account-rbac.yaml.

```
apiVersion: v1
kind: Namespace
metadata:
 name: tap-gui
---
apiVersion: v1
kind: ServiceAccount
metadata:
 namespace: tap-gui
 name: tap-gui-viewer
---
apiVersion: rbac.authorization.k8s.io/v1
kind: ClusterRoleBinding
metadata:
 name: tap-gui-read-k8s
subjects:
- kind: ServiceAccount
 namespace: tap-gui
 name: tap-gui-viewer
roleRef:
 kind: ClusterRole
 name: k8s-reader
 apiGroup: rbac.authorization.k8s.io
---
apiVersion: rbac.authorization.k8s.io/v1
kind: ClusterRole
metadata:
 name: k8s-reader
rules:
- apiGroups: ['']
 resources:
 - pods
 - pods/log
 - services
 - configmaps
 - limitranges
  - namespaces
 verbs: ['get', 'watch', 'list']
- apiGroups: ['metrics.k8s.io']
  resources: ['pods']
 verbs: ['get', 'watch', 'list']
- apiGroups: ['apps']
 resources: ['deployments', 'replicasets', 'statefulsets', 'daemonsets']
 verbs: ['get', 'watch', 'list']
- apiGroups: ['autoscaling']
```

```
resources: ['horizontalpodautoscalers']
 verbs: ['get', 'watch', 'list']
- apiGroups: ['networking.k8s.io']
 resources: ['ingresses']
 verbs: ['get', 'watch', 'list']
- apiGroups: ['networking.internal.knative.dev']
 resources: ['serverlessservices']
 verbs: ['get', 'watch', 'list']
- apiGroups: [ 'autoscaling.internal.knative.dev' ]
resources: [ 'podautoscalers' ]
verbs: [ 'get', 'watch', 'list' ]
- apiGroups: ['serving.knative.dev']
 resources:
 - configurations
 - revisions
 - routes
 - services
 verbs: ['get', 'watch', 'list']
- apiGroups: ['carto.run']
 resources:
 - clusterconfigtemplates
 - clusterdeliveries
 - clusterdeploymenttemplates
 - clusterimagetemplates
 - clusterruntemplates
 - clustersourcetemplates
 - clustersupplychains
 - clustertemplates
 - deliverables
 - runnables
 - workloads
 verbs: ['get', 'watch', 'list']
- apiGroups: ['source.toolkit.fluxcd.io']
 resources:
 - gitrepositories
 verbs: ['get', 'watch', 'list']
- apiGroups: ['source.apps.tanzu.vmware.com']
 resources:
 - imagerepositories
 - mavenartifacts
 verbs: ['get', 'watch', 'list']
- apiGroups: ['conventions.apps.tanzu.vmware.com']
 resources:
 - podintents
 verbs: ['get', 'watch', 'list']
- apiGroups: ['kpack.io']
 resources:
 - images
 - builds
 verbs: ['get', 'watch', 'list']
- apiGroups: ['scanning.apps.tanzu.vmware.com']
 resources:
 - sourcescans
 - imagescans
 - scanpolicies
 - scantemplates
 verbs: ['get', 'watch', 'list']
- apiGroups: ['app-scanning.apps.tanzu.vmware.com']
 resources:
 - imagevulnerabilityscans
 verbs: ['get', 'watch', 'list']
- apiGroups: ['tekton.dev']
 resources:
 - taskruns
 - pipelineruns
 verbs: ['get', 'watch', 'list']
```

```
- apiGroups: ['kappctrl.k14s.io']
 resources:
  - apps
 verbs: ['get', 'watch', 'list']
- apiGroups: [ 'batch' ]
  resources: [ 'jobs', 'cronjobs' ]
 verbs: [ 'get', 'watch', 'list' ]
- apiGroups: ['conventions.carto.run']
 resources:
 - podintents
 verbs: ['get', 'watch', 'list']
- apiGroups: ['appliveview.apps.tanzu.vmware.com']
 resources:
 - resourceinspectiongrants
 verbs: ['get', 'watch', 'list', 'create']
- apiGroups: ['apiextensions.k8s.io']
 resources: ['customresourcedefinitions']
 verbs: ['get', 'watch', 'list']
- apiGroups: [data.packaging.carvel.dev]
 resources: [packages]
 verbs: ['get', 'watch', 'list']
```
This YAML content creates Namespace, ServiceAccount, ClusterRole, and ClusterRoleBinding.

2. On the Build and Run clusters, create Namespace, ServiceAccount, ClusterRole, and ClusterRoleBinding by running:

kubectl create -f tap-gui-viewer-service-account-rbac.yaml

3. Again, on the Build and Run clusters, discover the CLUSTER URL and CLUSTER TOKEN values.

**v1.23 or earlier Kubernetes cluster** If you're watching a v1.23 or earlier Kubernetes cluster, run:

```
CLUSTER URL=$(kubectl config view --minify -o jsonpath='{.clusters[0].cluste
r.server}')
CLUSTER_TOKEN=$(kubectl -n tap-gui get secret $(kubectl -n tap-gui get sa tap
-gui-viewer -o=json \
| jq -r '.secrets[0].name') -o=json \
| jq -r '.data["token"]' \
| base64 --decode)
echo CLUSTER URL: $CLUSTER URL
echo CLUSTER TOKEN: $CLUSTER TOKEN
```
**v1.24 or later Kubernetes cluster** If you're watching a v1.24 or later Kubernetes cluster, run:

```
CLUSTER_URL=$(kubectl config view --minify -o jsonpath='{.clusters[0].cluste
r.server}')
kubectl apply -f - \langle<EOF
apiVersion: v1
kind: Secret
metadata:
 name: tap-gui-viewer
 namespace: tap-gui
 annotations:
   kubernetes.io/service-account.name: tap-gui-viewer
type: kubernetes.io/service-account-token
EOF
```

```
CLUSTER TOKEN=$(kubectl -n tap-gui get secret tap-gui-viewer -o=json \
| jq -r '.data["token"]' \
| base64 --decode)
echo CLUSTER URL: $CLUSTER URL
echo CLUSTER_TOKEN: $CLUSTER_TOKEN
```
#### **Note**

 $\mathbf{z}$ 

You can create a short-lived token with the kubectl create token command if that is the preferred method. This method requires frequent token rotation.

4. (Optional) Configure the Kubernetes client to verify the TLS certificates presented by a cluster's API server. To do this, discover CLUSTER\_CA\_CERTIFICATES by running:

```
CLUSTER CA CERTIFICATES=$(kubectl config view --raw -o jsonpath='{.clusters[?
(@.name=="CLUSTER-NAME")].cluster.certificate-authority-data}')
echo CLUSTER_CA_CERTIFICATES: $CLUSTER_CA_CERTIFICATES
```
Where CLUSTER-NAME is your cluster name.

5. Record the Build and Run clusters' CLUSTER URL and CLUSTER TOKEN values for when you Update Tanzu [Developer](#page-2004-0) Portal to view resources on multiple clusters later.

## <span id="page-2004-0"></span>Update Tanzu Developer Portal to view resources on multiple clusters

The clusters must be identified to Tanzu Developer Portal with the ServiceAccount token and the cluster Kubernetes control plane URL.

You must add a kubernetes section to the app\_config section in the tap-values. yaml file that Tanzu Application Platform used when you installed it. This section must have an entry for each Build and Run cluster that has resources to view.

To do so:

1. Copy this YAML content into tap-values.yaml:

```
tap_gui:
## Previous configuration above
 app_config:
   kubernetes:
     serviceLocatorMethod:
       type: 'multiTenant'
     clusterLocatorMethods:
        - type: 'config'
         clusters:
          ## Cluster 1
            - url: CLUSTER-URL
             name: CLUSTER-NAME
             authProvider: serviceAccount
             serviceAccountToken: "CLUSTER-TOKEN"
             skipTLSVerify: true
              skipMetricsLookup: true
          ## Cluster 2+
           - url: CLUSTER-URL
             name: CLUSTER-NAME
```

```
authProvider: serviceAccount
serviceAccountToken: "CLUSTER-TOKEN"
skipTLSVerify: true
skipMetricsLookup: true
```
Where:

- CLUSTER-URL is the value you discovered earlier.
- CLUSTER-TOKEN is the value you discovered earlier.
- CLUSTER-NAME is a unique name of your choice.

If there are resources to view on the View cluster that hosts Tanzu Developer Portal, add an entry to clusters for it as well.

If you would like the Kubernetes client to verify the TLS certificates presented by a cluster's API server, set the following properties for the cluster:

```
skipTLSVerify: false
caData: CLUSTER-CA-CERTIFICATES
```
Where CLUSTER-CA-CERTIFICATES is the value you discovered earlier.

2. Update the tap package by running this command:

tanzu package installed update tap -n tap-install --values-file tap-values.yaml

3. Wait a moment for the  $tan$  and  $tan$ -qui packages to update and then verify that  $stratus$  is Reconcile succeeded by running:

```
tanzu package installed get all -n tap-install
```
# View resources on multiple clusters in the Runtime Resources Visibility plug-in

To view resources on multiple clusters in the Runtime Resources Visibility plug-in:

- 1. Go to the Runtime Resources Visibility plug-in for a component that is running on multiple clusters.
- 2. View the multiple resources and their statuses across the clusters.

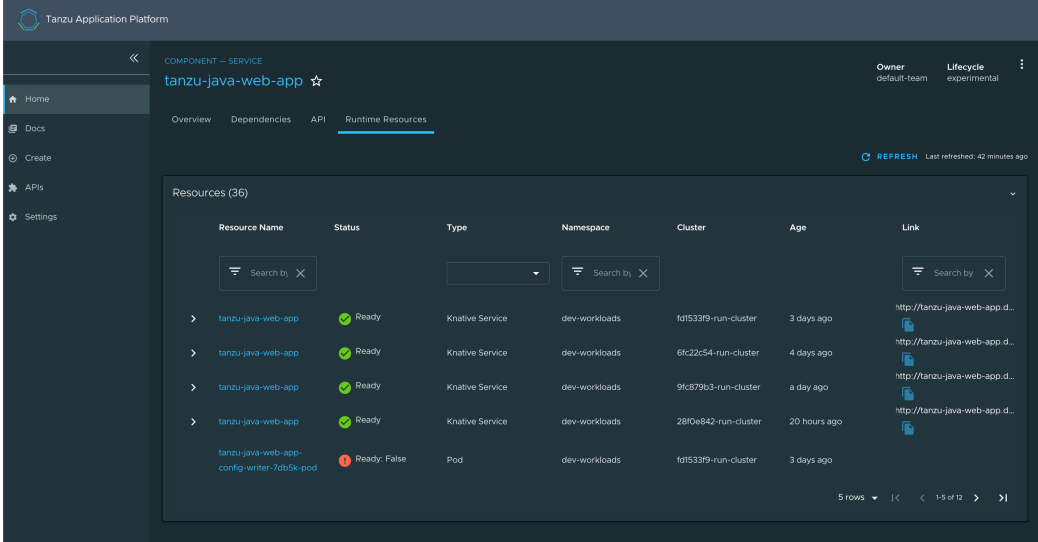

# <span id="page-2006-0"></span>Set up authentication for Tanzu Developer Portal

Tanzu Developer Portal extends the current Backstage authentication plug-in so that you can see a login page based on the authentication providers configured at installation. This feature is a work in progress.

Tanzu Developer Portal currently supports the following authentication providers:

- AuthO
- [Azure](https://backstage.io/docs/auth/microsoft/provider/)
- [Bitbucket](https://backstage.io/docs/auth/bitbucket/provider/)
- [GitHub](https://backstage.io/docs/auth/github/provider/)
- [GitLab](https://backstage.io/docs/auth/gitlab/provider/)
- [Google](https://backstage.io/docs/auth/google/provider/)
- [Okta](https://backstage.io/docs/auth/okta/provider/)  $\bullet$
- [OneLogin](https://backstage.io/docs/auth/onelogin/provider/)

You can also configure a custom OpenID Connect (OIDC) provider.

# View your Backstage Identity

A Backstage identity is defined as a combination of:

- The user reference: each entity in the catalog is uniquely identified by the triplet of its [kind](https://backstage.io/docs/features/software-catalog/descriptor-format/#apiversion-and-kind-required)
- A [namespace](https://backstage.io/docs/features/software-catalog/descriptor-format/#namespace-optional)
- A [name](https://backstage.io/docs/features/software-catalog/descriptor-format/#name-required)

For example, the user Jane can be assigned to the user entity user: default/jane and an ownership reference, which is used to determine what that user owns. Jane (user:default/jane) might have the ownership references user:default/jane, group:default/team-a, and group:default/admins. This would mean that Jane belongs to those groups and, therefore, owns those references.

To view your current Backstage identity, in the **Settings** section of the left side navigation pane click the **General** tab.

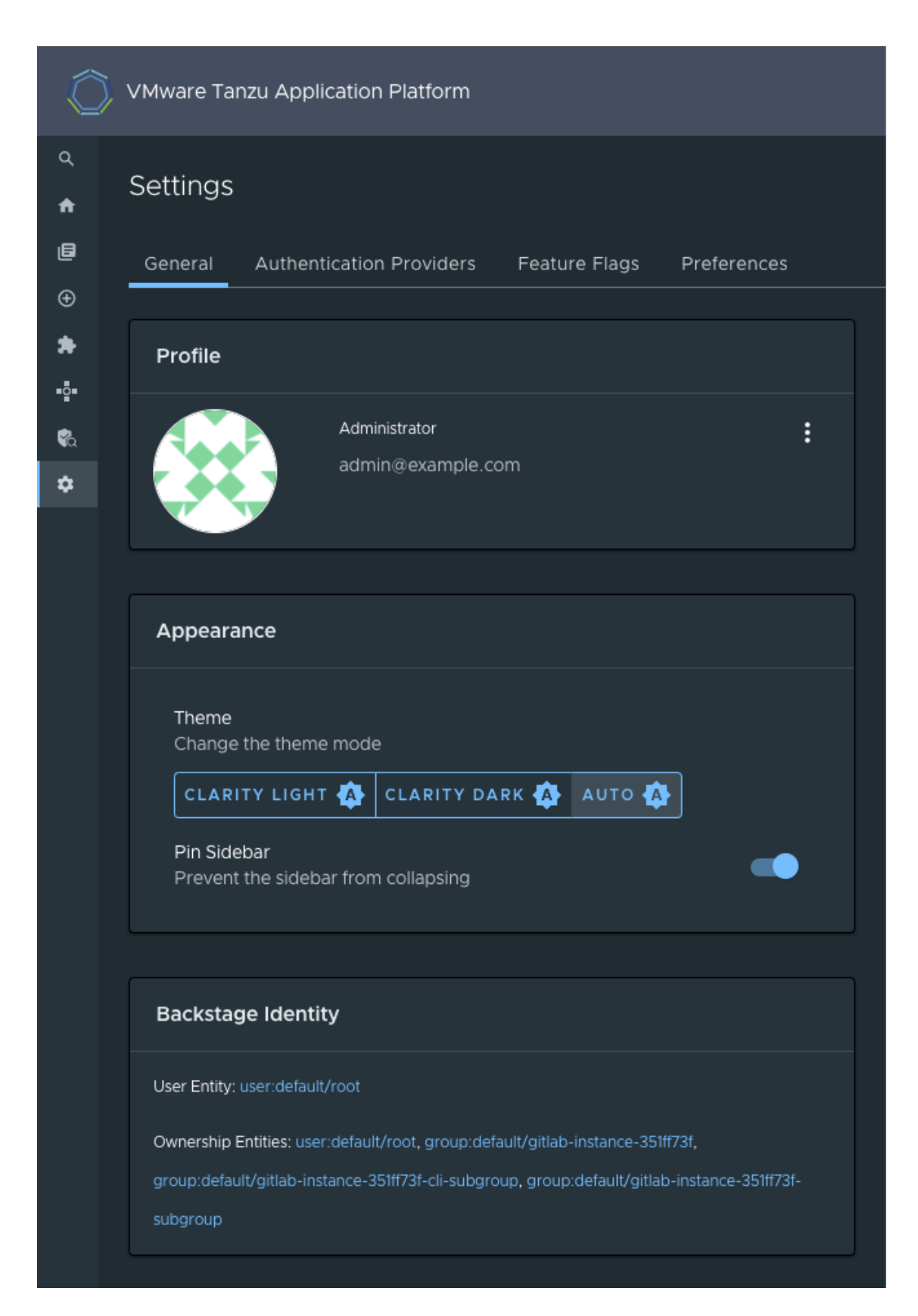

# Configure an authentication provider

Configure a supported authentication provider or a custom OIDC provider:

To configure a supported authentication provider, see the Backstage authentication [documentation.](https://backstage.io/docs/auth/)

• To configure a custom OIDC provider, edit your tap-values. yaml file or your custom configuration file to include an OIDC authentication provider. Configure the OIDC provider with your OAuth App values. For example:

```
shared:
 ingress_domain: "INGRESS-DOMAIN"
# ... any existing values
tap_gui:
 # ... any other Tanzu Developer Portal values
 app_config:
   auth:
     environment: development
     session:
       secret: custom session secret
     providers:
       oidc:
         development:
           metadataUrl: AUTH-OIDC-METADATA-URL
           clientId: AUTH-OIDC-CLIENT-ID
           clientSecret: AUTH-OIDC-CLIENT-SECRET
           tokenSignedResponseAlg: AUTH-OIDC-TOKEN-SIGNED-RESPONSE-ALG # defau
lt='RS256'scope: AUTH-OIDC-SCOPE # default='openid profile email'
           prompt: auto # default=none (allowed values: auto, none, consent, l
ogin)
```
Where AUTH-OIDC-METADATA-URL is a JSON file with generic OIDC provider configuration. It contains authorizationUrl and tokenUrl. Tanzu Developer Portal reads these values from metadataUrl, so you must not specify these values explicitly in the earlier authentication configuration.

You must also the provide the redirect URI of the Tanzu Developer Portal instance to your identity provider. The redirect URI is sometimes called the redirect URL, the callback URL, or the callback URI. The redirect URI takes the following form:

```
SCHEME://tap-gui.INGRESS-DOMAIN/api/auth/oidc/handler/frame
```
Where:

- o SCHEME is the URI scheme, most commonly http or https
- INGRESS-DOMAIN is the host name you selected for your Tanzu Developer Portal instance

When using https and example.com as examples for the two placeholders respectively, the redirect URI reads as follows:

https://tap-gui.example.com/api/auth/oidc/handler/frame

For more information, see this [example](https://github.com/backstage/backstage/blob/e4ab91cf571277c636e3e112cd82069cdd6fca1f/app-config.yaml#L333-L347) in GitHub.

(Optional) Configure offline access scope for the OIDC provider by adding the scope parameter offline\_access to either tap-values.yaml or your custom configuration file. For example:

```
anh + h \cdotproviders:
    oidc:
       development:
```
... # auth configs scope: 'openid profile email offline\_access'

By default, scope is not configured to provide persistence to user login sessions, such as in the case of a page refresh. Not all identity providers support the offline access scope. For more information, see your identity provider documentation.

## (Optional) Allow guest access

Enable guest access with other providers by adding the following flag under your authentication configuration:

```
auth:
  allowGuestAccess: true
```
# (Optional) Customize the login page

Change the card's title or description for a specific provider with the following configuration:

```
auth:
 environment: development
 providers:
   ... # auth providers config
 loginPage:
   github:
      title: Github Login
      message: Enter with your GitHub account
```
For a provider to appear on the login page, ensure that it is properly configured under the auth.providers section of your values file.

## View resources on remote clusters

You can control the access to Kubernetes runtime resources on Tanzu Developer Portal (commonly called TDP) based on user roles and permissions for each of the visible remote clusters.

#### **Caution**

Δ

In Tanzu Application Platform v1.6 and earlier, setting up role-based access control (RBAC) might impact your ability to view workloads in the Security Analysis GUI and the Workloads table of the Supply Chain Choreographer plug-in GUI.

RBAC is currently supported for the following Kubernetes cluster providers:

- [EKS](#page-2010-0) (Elastic Kubernetes Service) on AWS
- [GKE](#page-2013-0) (Google Kubernetes Engine) on Google Cloud Platform (GCP)

Support for other Kubernetes providers is planned for future releases of Tanzu Application Platform.

Tanzu Developer Portal is designed under the assumption that the roles and permissions for the Kubernetes clusters are already defined and that the users are already assigned to their roles. For information about assigning roles and permissions to users, see Assigning roles and [permissions](#page-2023-0) on Kubernetes clusters.

Adding [access-controlled](#page-2000-0) visibility for a remote cluster is similar to Setting up unrestricted remote cluster visibility.

The steps are:

- 1. Set up the OIDC provider
- 2. Configure the Kubernetes cluster with the OIDC provider
- 3. Configure the Tanzu Developer Portal to view the remote cluster
- 4. Upgrade the Tanzu Developer Portal package

After following these steps, you can view your runtime resources on a remote cluster in Tanzu Developer Portal. For more information, see View runtime [resources](#page-2021-0) on remote clusters.

## View resources on remote clusters

You can control the access to Kubernetes runtime resources on Tanzu Developer Portal (commonly called TDP) based on user roles and permissions for each of the visible remote clusters.

#### **Caution**

Δ

In Tanzu Application Platform v1.6 and earlier, setting up role-based access control (RBAC) might impact your ability to view workloads in the Security Analysis GUI and the Workloads table of the Supply Chain Choreographer plug-in GUI.

RBAC is currently supported for the following Kubernetes cluster providers:

- [EKS](#page-2010-0) (Elastic Kubernetes Service) on AWS
- [GKE](#page-2013-0) (Google Kubernetes Engine) on Google Cloud Platform (GCP)

Support for other Kubernetes providers is planned for future releases of Tanzu Application Platform.

Tanzu Developer Portal is designed under the assumption that the roles and permissions for the Kubernetes clusters are already defined and that the users are already assigned to their roles. For information about assigning roles and permissions to users, see Assigning roles and [permissions](#page-2023-0) on Kubernetes clusters.

Adding [access-controlled](#page-2000-0) visibility for a remote cluster is similar to Setting up unrestricted remote cluster visibility.

The steps are:

- 1. Set up the OIDC provider
- 2. Configure the Kubernetes cluster with the OIDC provider
- 3. Configure the Tanzu Developer Portal to view the remote cluster
- 4. Upgrade the Tanzu Developer Portal package

After following these steps, you can view your runtime resources on a remote cluster in Tanzu Developer Portal. For more information, see View runtime [resources](#page-2021-0) on remote clusters.

## <span id="page-2010-0"></span>View resources on remote EKS clusters

This topic tells you how to view your runtime resources on a remote EKS cluster in Tanzu Developer Portal. For more information, see View runtime [resources](#page-2021-0) on remote clusters.

# Set up the OIDC provider

You must set up the OIDC provider to enable RBAC visibility of remote EKS clusters. You can see the list of supported OIDC providers in Setting up a Tanzu Developer Portal [authentication](#page-2006-0)

#### provider.

Tanzu [Developer](#page-2006-0) Portal supports multiple OIDC providers. Auth0 is used here as an example.

- 1. Log in to the Auth0 dashboard.
- 2. Go to **Applications**.
- 3. Create an application of the type Single Page Web Application named TAP-GUI or a name of your choice.
- 4. Click the **Settings** tab.
- 5. Under **Application URIs > Allowed Callback URLs**, add

```
https://tap-gui.INGRESS-DOMAIN/api/auth/auth0/handler/frame
```
Where INGRESS-DOMAIN is the domain you chose for your Tanzu Developer Portal in Installing the Tanzu [Application](#page-225-0) Platform package and profiles.

6. Click **Save Changes**.

After creating an application with your OIDC provider, you receive the following credentials for setting up RBAC for your remote cluster:

- Domain, which is used as ISSUER-URL in the following sections (AUTHO DOMAIN for AuthO)
- **Client ID**, which is used as CLIENT-ID in the following sections
- **Client Secret**, which is used as CLIENT-SECRET in the following sections

For more information, see Auth0 Setup [Walkthrough](https://backstage.io/docs/auth/auth0/provider) in the Backstage documentation. To configure other OIDC providers, see [Authentication](https://backstage.io/docs/auth/) in Backstage in the Backstage documentation.

## Configure the Kubernetes cluster with the OIDC provider

To configure the cluster with the OIDC provider's credentials:

1. Create a file with the following content and name it  $r$ bac-setup.yaml. This content applies to EKS clusters.

```
apiVersion: eksctl.io/v1alpha5
kind: ClusterConfig
metadata:
 name: "CLUSTER-NAME"
 region: "AWS-REGION"
identityProviders:
  - name: auth0
    type: oidc
    issuerUrl: "ISSUER-URL"
    clientId: "CLIENT-ID"
    usernameClaim: email
```
Where:

- CLUSTER-NAME is the cluster name for your EKS cluster as an AWS identifier
- AWS-REGION is the AWS region of the EKS cluster
- CLIENT-ID is the Client ID you obtained while setting up the OIDC provider
- ISSUER-URL is the Issuer URL you obtained while setting up the OIDC provider. For Auth0, this is https://\${AUTH0\_DOMAIN}/.
- 2. Using eksctl, run:

eksctl associate identityprovider -f rbac-setup.yaml

3. Verify that the association of the OIDC provider with the EKS cluster was successful by running:

eksctl get identityprovider --cluster CLUSTER-NAME

Where CLUSTER-NAME is the cluster name for your EKS cluster as an AWS identifier

Verify that the output shows ACTIVE in the STATUS column.

## Configure the Tanzu Developer Portal

Configure visibility of the remote cluster in Tanzu Developer Portal:

1. Obtain your cluster's URL by running:

```
CLUSTER URL=$(kubectl config view --minify -o jsonpath='{.clusters[0].cluster.s
erver}')
echo CLUSTER-URL: $CLUSTER_URL
```
This command returns the URL of the first configured cluster in your kubeconfig file. To view other clusters one by one, edit the number in .clusters[0].cluster.server or edit the command to view all the configured clusters.

2. Ensure you have an auth section in the app\_config section that Tanzu Developer Portal uses. In the example for Auth0, copy this YAML content into tap-values.yaml:

```
auth:
 environment: development
 providers:
   auth0:
     development:
        clientId: "CLIENT-ID"
        clientSecret: "CLIENT-SECRET"
        domain: "ISSUER-URL"
```
Where:

- CLIENT-ID is the Client ID you obtained while setting up the OIDC provider.
- CLIENT-SECRET is the Client Secret you obtained while setting up the OIDC provider.
- ISSUER-URL is the Issuer URL you obtained while setting up the OIDC provider. For AuthO, it is only AUTHO DOMAIN.
- 3. Add a kubernetes section to the app\_config section that Tanzu Developer Portal uses. This section must have an entry for each cluster that has resources to view. To do so, copy this YAML content into tap-values.vaml:

```
kubernetes:
 serviceLocatorMethod:
   type: 'multiTenant'
 clusterLocatorMethods:
    - type: 'config'
     clusters:
        - name: "CLUSTER-NAME-UNCONSTRAINED"
         url: "CLUSTER-URL"
         authProvider: oidc
         oidcTokenProvider: auth0
```

```
skipTLSVerify: true
skipMetricsLookup: true
```
Where:

- CLUSTER-NAME-UNCONSTRAINED is the cluster name of your choice for your EKS cluster
- CLUSTER-URL is the URL for the remote cluster you are connecting to Tanzu Developer Portal. You obtained this earlier in the procedure.

If there are any other clusters that you want to make visible in Tanzu Developer Portal, add their entries to clusters as well.

## Upgrade the Tanzu Developer Portal package

After the new configuration file is ready, update the tap package:

1. Run:

tanzu package installed update tap --values-file tap-values.yaml

2. Wait a moment for the tap-qui package to update and then verify that STATUS is Reconcile succeeded by running:

tanzu package installed get tap-gui -n tap-install

### <span id="page-2013-0"></span>View resources on remote GKE clusters

This topic tells you about two supported options to add access-controlled visibility for a remote GKE cluster:

- [Leverage](#page-2013-1) an external OIDC provider
- [Leveraging](#page-2015-0) Google's OIDC provider

After the authorization is enabled, you can view your runtime resources on a remote cluster in Tanzu Developer Portal. For more information, see View runtime [resources](#page-2021-0) on remote clusters.

### <span id="page-2013-1"></span>Leverage an external OIDC provider

To leverage an external OIDC provider, such as Auth0:

- 1. Set up the OIDC provider
- 2. Configure the GKE cluster with the OIDC provider
- 3. Configure the Tanzu Developer Portal to view the remote GKE cluster
- 4. Update the tap-gui package

#### Set up the OIDC provider

You must set up the OIDC provider to enable RBAC visibility of remote clusters. You can see the list of supported OIDC providers in Setting up a Tanzu Developer Portal [authentication](#page-2006-0) provider.

Tanzu Developer Portal supports multiple OIDC providers. Auth0 is used here as an example.

- 1. Log in to the Auth0 dashboard.
- 2. Go to **Applications**.
- 3. Create an application of the type Single Page Web Application named TAP-GUI or a name of your choice.
- 4. Click the **Settings** tab.
- 5. Under **Application URIs** > **Allowed Callback URLs**, add

https://tap-gui.INGRESS-DOMAIN/api/auth/auth0/handler/frame

Where INGRESS-DOMAIN is the domain you chose for your Tanzu Developer Portal in Installing the Tanzu [Application](#page-225-0) Platform package and profiles.

6. Click **Save Changes**.

After creating an application with your OIDC provider, you receive the following credentials for setting up RBAC for your remote cluster:

- **Domain**, which is used as issuerURL in the following sections
- **Client ID**, which is used as CLIENT-ID in the following sections
- **Client Secret**, which is used as CLIENT-SECRET in the following sections

For more information, see Auth0 Setup [Walkthrough](https://backstage.io/docs/auth/auth0/provider) in the Backstage documentation. To configure other OIDC providers, see [Authentication](https://backstage.io/docs/auth/) in Backstage in the Backstage documentation.

### Configure the GKE cluster with the OIDC provider

Add redirect configuration on the OIDC side by following the Google Cloud [documentation.](https://cloud.google.com/kubernetes-engine/docs/how-to/oidc)

### Configure visibility of the remote cluster

Configure visibility of the remote cluster in Tanzu Developer Portal:

1. Obtain your cluster's URL by running:

```
CLUSTER URL=$(kubectl config view --minify -o jsonpath='{.clusters[0].cluster.s
erver}')
```
echo CLUSTER-URL: \$CLUSTER\_URL

This command returns the URL of the first configured cluster in your kubeconfig file. To view other clusters one by one, edit the number in .clusters[0].cluster.server or edit the command to view all the configured clusters.

2. Ensure you have an auth section in the app\_config section that Tanzu Developer Portal uses. In the example for AuthO, copy this YAML content into tap-values.yaml:

```
auth:
 environment: development
 providers:
   auth0:
     development:
        clientId: "CLIENT-ID"
        clientSecret: "CLIENT-SECRET"
        domain: "ISSUER-URL"
```
Where:

- CLIENT-ID is the Client ID you obtained while setting up the OIDC provider
- CLIENT-SECRET is the Client Secret you obtained while setting up the OIDC provider
- ISSUER-URL is the Issuer URL you obtained while setting up the OIDC provider  $\circ$
- 3. Add a kubernetes section to the app\_config section that Tanzu Developer Portal uses. This section must have an entry for each cluster that has resources to view. To do so, copy this YAML content into tap-values.yaml:

```
kubernetes:
 serviceLocatorMethod:
   type: 'multiTenant'
 clusterLocatorMethods:
    - type: 'config'
      clusters:
        - name: "CLUSTER-NAME-UNCONSTRAINED"
         url: "CLUSTER-URL"
         authProvider: oidc
         oidcTokenProvider: auth0
         skipTLSVerify: true
         skipMetricsLookup: true
```
Where:

- CLUSTER-NAME-UNCONSTRAINED is the cluster name of your choice for your GKE cluster
- CLUSTER-URL is the URL for the remote cluster you are connecting to Tanzu Developer Portal. You obtained this earlier in the procedure.

If there are any other clusters that you want to make visible in Tanzu Developer Portal, add their entries to clusters as well.

### Update the tap-gui package to finish leveraging the external OIDC provider

After the new configuration file is ready, update the tap-gui package:

1. Run:

tanzu package installed update tap --values-file tap-values.yaml

2. Wait a moment for the tap-gui package to update and then verify that STATUS is Reconcile succeeded by running:

tanzu package installed get tap-gui -n tap-install

## <span id="page-2015-0"></span>Leverage Google's OIDC provider

When leveraging Google's OIDC provider, fewer steps are needed to enable authorization:

- 1. Add redirect configuration on the OIDC side.
- 2. Configure the Tanzu Developer Portal to view the remote GKE cluster
- 3. Upgrade the Tanzu Developer Portal package

### Add redirect configuration on the OIDC side

Add redirect configuration on the OIDC side by following the Google Cloud [documentation.](https://cloud.google.com/kubernetes-engine/docs/how-to/oidc)

### Configure visibility of the remote GKE cluster

Configure visibility of the remote GKE cluster in Tanzu Developer Portal:

1. Obtain your cluster's URL by running:

```
CLUSTER URL=$(kubectl config view --minify -o jsonpath='{.clusters[0].cluster.s
erver}')
echo CLUSTER-URL: $CLUSTER_URL
```
This command returns the URL of the first configured cluster in your kubeconfig file. To view other clusters one by one, edit the number in .clusters[0].cluster.server or edit the command to view all the configured clusters.

2. Ensure you have an auth section in the app\_config section that Tanzu Developer Portal uses. In the example for AuthO, copy this YAML content into tap-values, vaml:

```
auth:
 environment: development
 providers:
   google:
     development:
       clientId: "CLIENT-ID"
        clientSecret: "CLIENT-SECRET"
```
Where:

- CLIENT-ID is the Client ID you obtained while setting up the OIDC provider
- CLIENT-SECRET is the Client Secret you obtained while setting up the OIDC provider
- 3. Add a kubernetes section to the app\_config section that Tanzu Developer Portal uses. This section must have an entry for each cluster that has resources to view. To do so, copy this YAML content into tap-values.yaml:

```
kubernetes:
 clusterLocatorMethods:
    - type: 'config'
     clusters:
        - name: "CLUSTER-NAME-UNCONSTRAINED"
         url: "CLUSTER-URL"
          authProvider: google
          caData: "CA-DATA"
```
Where:

- CLUSTER-NAME-UNCONSTRAINED is the cluster name of your choice for your GKE cluster.
- CLUSTER-URL is the URL for the remote cluster you are connecting to Tanzu Developer Portal. You obtained this earlier in the procedure.
- CA-DATA is the CA certificate data.

If there are any other clusters that you want to make visible in Tanzu Developer Portal, add their entries to clusters as well.

#### Update the tap-gui package to finish leveraging the Google OIDC provider

After the new configuration file is ready, update the tap-qui package:

1. Run:

tanzu package installed update tap --values-file tap-values.yaml

2. Wait a moment for the tap-gui package to update and then verify that STATUS is Reconcile succeeded by running:

tanzu package installed get tap-gui -n tap-install

# Enable role-based access control for the Secure Supply Chains UI and Security Analysis UI plug-ins

This topic tells you how to make workloads visible on the Secure Supply Chains UI and the Security Analysis UI when using a cluster with role-based access control (RBAC) and namespace-scoped access.

# Add permissions to list namespaces

To be able to get the information from the scoped namespaces, users must have permission to list namespaces. To grant this permission, create a new ClusterRole and ClusterRoleBinding:

1. Add the following to namespace-cluster-role.yaml:

```
# namespace-cluster-role.yaml
apiVersion: rbac.authorization.k8s.io/v1
kind: ClusterRole
metadata:
 name: namespaces-role
rules:
- apiGroups: ['']
 resources: ['namespaces']
 verbs: ['get', 'list']
```
2. Add the following to namespace-cluster-role-binding.yaml:

```
# namespace-cluster-role-binding.yaml
apiVersion: rbac.authorization.k8s.io/v1
kind: ClusterRoleBinding
metadata:
 name: namespaces-rolebinding
roleRef:
 apiGroup: rbac.authorization.k8s.io
 kind: ClusterRole
 name: namespaces-role
subjects:
- apiGroup: rbac.authorization.k8s.io
  kind: User
 name: YOUR-USER-ID
```
## Add a label to the scoped namespaces

The current implementation requires the scoped namespaces to have a specific label or annotation. If you are using Namespace Provisioner, one of the required labels is present. However, to be safe, add the supported annotation to the scoped namespaces by running:

kubectl annotate namespaces NAMESPACE apps.tanzu.vmware.com/tap-managed-ns=""

#### Where NAMESPACE is your namespace

With this annotation the UI can target the scoped namespaces and show you workloads on such namespaces.

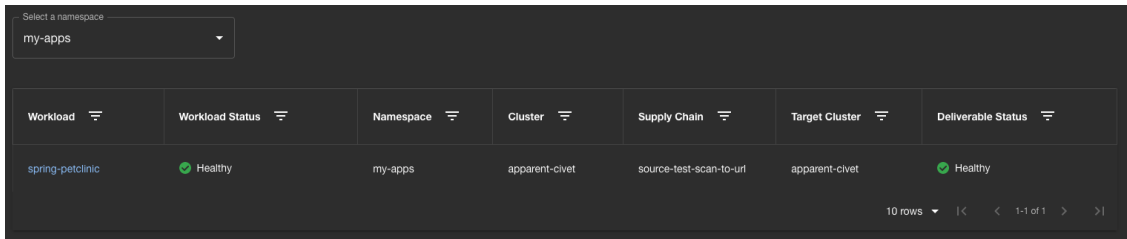

## Set up the Backstage RBAC plug-in for Tanzu Developer Portal

This topic gives you an overview of the Backstage role-based access control (RBAC) plug-in and demonstrates how to enable it in Tanzu Developer Portal. For more information about the plug-in, see the:

- **[Backstage](https://backstage.spotify.com/marketplace/spotify/plugin/rbac/) official website**
- Front-end plug-in [documentation](https://www.npmjs.com/package/@spotify/backstage-plugin-rbac)
- **Back-end plug-in [documentation](https://www.npmjs.com/package/@spotify/backstage-plugin-rbac-backend)**

# Overview of the RBAC plug-in

The Backstage RBAC plug-in works with the permission framework to enable support for RBAC for Tanzu Application Platform operators. For more [information,](#page-2025-0) see Set up the permission framework for your Tanzu Developer Portal.

## Install the RBAC plug-in

Creating a customized Tanzu Developer Portal with the RBAC plug-in is similar to building a customized Tanzu Developer Portal with [Configurator.](#page-2039-0)

To create a customized Tanzu Developer Portal with the RBAC plug-in:

1. Create a tdp-config.yaml file with the following structure:

```
app:
 plugins:
    - name: "@vmware-tanzu/tdp-plugin-rbac"
      version: "2.0.0"
backend:
  plugins:
    - name: "@vmware-tanzu/tdp-plugin-rbac-backend"
     version: "2.0.0"
    - name: "@vmware-tanzu/tdp-plugin-permission-backend"
      version: "2.0.0"
```
#### **Important**

If you want to install additional plug-ins, @vmware-tanzu/tdp-plugin-rbacbackend must still come before @vmware-tanzu/tdp-plugin-permissionbackend in the backend.plugins section in tdp-config.yaml.

2. Encode the tdp-config.yaml file in Base64 by running:

```
base64 -i tdp-config.yaml
```
3. In your tdp-workload.yaml file, replace ENCODED-TDP-CONFIG-VALUE with the result of the Base64-encoded value from the prior step. Here is an example of what the tdpworkload.yaml file can look like:

```
apiVersion: carto.run/v1alpha1
kind: Workload
metadata:
 name: tdp-configurator
 labels:
   apps.tanzu.vmware.com/workload-type: web
   app.kubernetes.io/part-of: tdp-configurator
spec:
 build:
    env:
      - name: BP_NODE_RUN_SCRIPTS
        value: "set-tdp-config,portal:pack"
      - name: TPB CONFIG
       value: /tmp/tdp-config.yaml
      - name: TPB CONFIG STRING
       value: YXBwOgogIHBsdWdpbnM6CiAgICAtIG5hbWU6ICJAdm13YXJlLXRhbnp1L3RkcC1w
bHVnaW4tcmJhYyIKICAgICAgdmVyc2lvbjogIjIuMC4wIgoKYmFja2VuZDoKICBwbHVnaW5zOgogICA
gLSBuYW1lOiAiQHZtd2FyZS10YW56dS90ZHAtcGx1Z2luLXJiYWMtYmFja2VuZCIKICAgICAgdmVyc2
lvbjogIjIuMC4wIgogICAgLSBuYW1lOiAiQHZtd2FyZS10YW56dS90ZHAtcGx1Z2luLXBlcm1pc3Npb
24tYmFja2VuZCIKICAgICAgdmVyc2lvbjogIjIuMC4wIgo=
 source:
    image: TDP-IMAGE-LOCATION
    subPath: builder
```
Where TDP-IMAGE-LOCATION is the location of the Configurator image.

4. Apply the tdp-workload, yaml file as a workload by running:

tanzu apps workload apply -f tdp-workload.yaml -n DEVELOPER-NAMESPACE

Where DEVELOPER-NAMESPACE is the Kubernetes namespace you created to run your workloads.

An example command to create such a namespace is:

\$ kubectl create ns my-apps

- 5. Wait for the workload to go through the image-provider stage in the supply chain.
- 6. Follow the steps in running a [customized](#page-2057-0) Tanzu Developer Portal to retrieve the location of the customized Tanzu Developer Portal image that the workload produces and overlay the customized image on to the instance of Tanzu Developer Portal currently running.

## Enable the RBAC plug-in

To enable the RBAC plug-in:

1. Ensure that the permission framework is enabled in the  $\tan$  gui.app\_config section of  $\tan$ values.yaml:

```
permission:
  enabled: true
```
2. Add the plug-ins that use permissions and entity references for users and groups that you want to permit to configure RBAC. Also add the license key to use the RBAC plug-in:

```
permission:
  enabled: true
```

```
permissionedPlugins:
   - PLUG-IN-NAME
 rbac:
   authorizedUsers:
      - group:NAMESPACE/NAME
     - user:NAMESPACE/NAME
spotify:
 licenseKey: SPOTIFY-LICENSE-KEY
```
Where:

- PLUG-IN-NAME is a plug-in that includes permissions. Currently, the Catalog plug-in is the only first-party Backstage plug-in that includes permissions.
- NAMESPACE is usually default unless defined otherwise in the definition file.
- NAME is the name of the group or user.
- SPOTIFY-LICENSE-KEY is the license key that you received from Spotify.

Example:

```
tap_gui:
 app_config:
   ... # other Tanzu Developer Portal app configuration
   permission:
     enabled: true
     permissionedPlugins:
        - PLUG-IN-NAME
      rbac:
       authorizedUsers:
         - group:NAMESPACE/NAME
         - user:NAMESPACE/NAME
    spotify:
     licenseKey: SPOTIFY-LICENSE-KEY
```
3. With the overlay from running a [customized](#page-2057-0) Tanzu Developer Portal, ensure that the tapvalues.yaml file has the tap qui section and package overlays section.

Example:

```
tap_gui:
  app_config:
   ... # other Tanzu Developer Portal app configuration
   permission:
     enabled: true
     permissionedPlugins:
       - PLUG-IN-NAME
     rbac:
       authorizedUsers:
          - group:NAMESPACE/NAME
          - user:NAMESPACE/NAME
    spotify:
     licenseKey: SPOTIFY-LICENSE-KEY
package_overlays:
- name: tap-gui
 secrets:
  - name: tdp-app-image-overlay-secret
```
- 4. Reinstall the Tanzu Developer Portal package by following the steps in Upgrade Tanzu [Application](#page-414-0) Platform.
- 5. Open Tanzu Developer Portal in your browser and verify that the **RBAC** tab is in the sidebar.

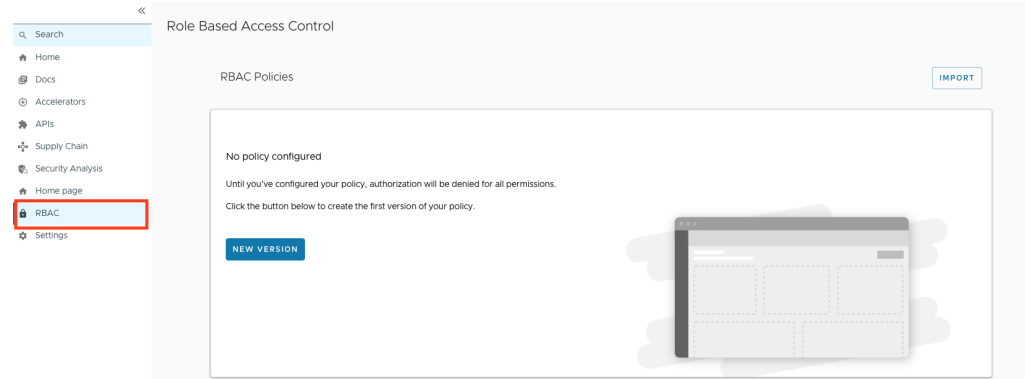

# (Optional) Identify a user authorized to author RBAC policies

You can identify someone who used an authentication provider to log in as a user authorized to author RBAC policies.

To do so, edit your tap qui section in tdp-values. yaml to look similar to this example that uses Google authentication:

```
tap_gui:
 app_config:
   auth:
     environment: development
     providers:
       google: # https://backstage.io/docs/auth/google/provider/
          development:
           clientId: GOOGLE-CLIENT-ID
           clientSecret: GOOGLE-CLIENT-SECRET
   permission:
     enabled: true
     permissionedPlugins:
      - catalog
     rbac:
       authorizedUsers:
        - group:default/admins
        - user:default/USER-GOOGLE-EMAIL
    spotify:
     licenseKey: SPOTIFY-LICENSE-KEY
```
Where:

- GOOGLE-CLIENT-ID and GOOGLE-CLIENT-SECRET are credentials provided after setting up Google authentication by following steps in the Backstage [documentation](https://backstage.io/docs/auth/google/provider/)
- USER-GOOGLE-EMAIL is the Google account email address used to log in to Tanzu Developer Portal
- SPOTIFY-LICENSE-KEY is the license key provided by Spotify

## View runtime resources on authorization-enabled clusters

To visualize runtime resources on authorization-enabled clusters in Tanzu Developer Portal, proceed to the software catalog component of choice and click the **Runtime Resources** tab on top of the ribbon.

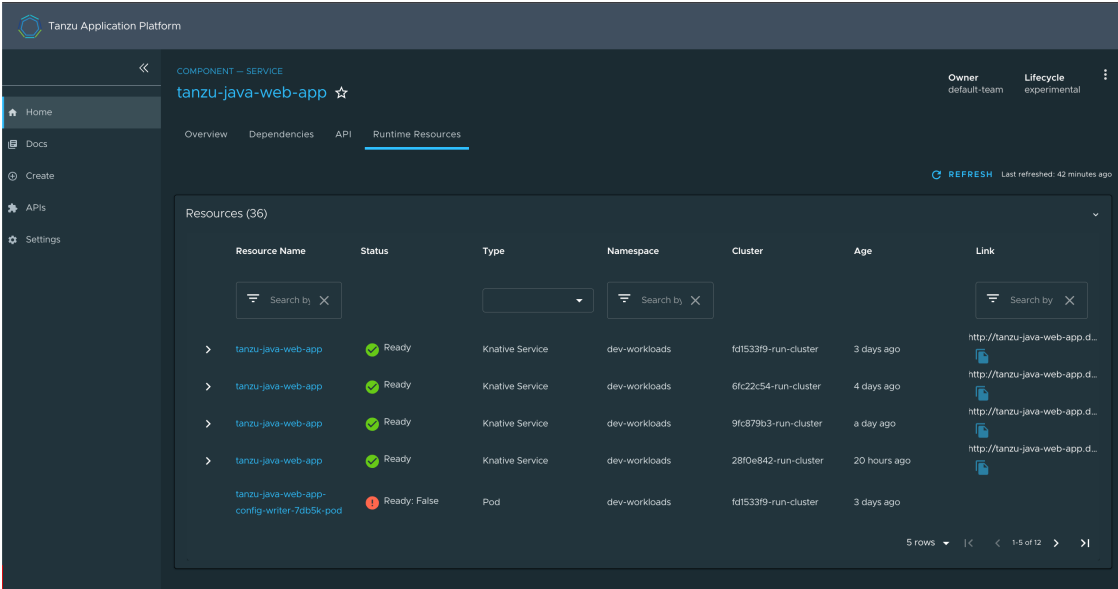

After you click **Runtime Resources**, Tanzu Developer Portal uses your credentials to query the clusters for the respective runtime resources. The system verifies that you are authenticated with the OIDC providers configured for the remote clusters. If you are not authenticated, the system prompts you for your OIDC credentials.

Remote clusters that are not restricted by authorization are visible by using the general Service Account of Tanzu Developer Portal. It is not restricted for users. For more information about how to set up [unrestricted](#page-2000-0) remote cluster visibility, see Viewing resources on multiple clusters in Tanzu Developer Portal.

The type of query to the remote cluster depends on the definition of the software catalog component. In Tanzu Developer Portal, there are globally-scoped components and namespacescoped components.

This property of the component affects runtime resource visibility, depending on your permissions on a specific cluster.

If your permissions on the authorization-enabled cluster are limited to specific namespaces, you do not have visibility into runtime resources of globally-scoped components.

You need cluster-scoped access to have visibility into runtime resources of globally-scoped components.

# Globally-scoped components

For globally-scoped components, when you access **Runtime Resources** Tanzu Developer Portal queries all Kubernetes namespaces for runtime resources that have a matching kubernetes-labelselector, usually with a part-of prefix.

For example, demo-component-a does not have a backstage.io/kubernetes-namespace in the metadata.annotations section. This makes it a globally-scoped component. See the following example YAML.

```
apiVersion: backstage.io/v1alpha1
kind: Component
metadata:
 name: demo-component-a
 description: Demo Component A
 tags:
    - java
 annotations:
```

```
'backstage.io/kubernetes-label-selector': 'app.kubernetes.io/part-of=component-a'
spec:
 type: service
 lifecycle: experimental
  owner: team-a
```
## Namespace-scoped components

If a component is namespace-scoped, when you access **Runtime Resources** Tanzu Developer Portal queries only the associated Kubernetes namespace for each remote cluster that is visible to Tanzu Developer Portal.

To make a component namespace-scoped, pass the following annotation to the definition YAML file of the component:

```
annotations:
 'backstage.io/kubernetes-namespace': NAMESPACE-NAME
```
Where NAMESPACE-NAME is the Kubernetes namespace you want to associate your component with.

For example, demo-component-b has a kubernetes-namespace in the metadata.annotations section, which associates it with the component-b namespaces on each of the visible clusters. This makes it a namespace-scoped component. See the following example YAML.

```
apiVersion: backstage.io/v1alpha1
kind: Component
metadata:
 name: demo-component-b
 description: Demo Component B
 tags:
    - java
 annotations:
   'backstage.io/kubernetes-label-selector': 'app.kubernetes.io/part-of=component-b'
   'backstage.io/kubernetes-namespace': component-b
spec:
 type: service
 lifecycle: experimental
 owner: team-b
```
When the kubernetes-namespace annotation is absent, the component is considered globallyscoped by default. For more information, see Adding [Namespace](https://backstage.io/docs/features/kubernetes/configuration#adding-the-namespace-annotation) Annotation in the Backstage documentation.

## Assign roles and permissions on Kubernetes clusters

This topic gives you an overview of creating roles and permissions on Kubernetes clusters and assigning these roles to users. For more information, see Using RBAC [Authorization](https://kubernetes.io/docs/reference/access-authn-authz/rbac/) in the Kubernetes documentation.

The steps to define and assign roles are:

- 1. [Create](#page-2023-0) roles
- 2. [Create](#page-2024-0) users
- 3. [Assign](#page-2024-1) users to their roles

## <span id="page-2023-0"></span>Create roles

To control the access to Kubernetes runtime resources on Tanzu Developer Portal based on users' roles and permissions for each of visible remote clusters, VMware recommends two role types:

- [Cluster-scoped](#page-2024-2) roles
- [Namespace-scoped](#page-2024-3) roles

#### <span id="page-2024-2"></span>Cluster-scoped roles

Cluster-scoped roles provide cluster-wide privileges. They enable visibility into runtime resources across all of a cluster's namespaces.

In this example YAML snippet, the pod-viewer role enables pod visibility on the cluster:

```
apiVersion: rbac.authorization.k8s.io/v1
kind: ClusterRole
metadata:
 name: pod-viewer
rules:
- apiGroups: [""]
 resources: ["pods"]
 verbs: ["get", "watch", "list"]
```
#### <span id="page-2024-3"></span>Namespace-scoped roles

Namespace-scoped roles provide privileges that are limited to a certain namespace. They enable visibility into runtime resources inside namespaces.

In this example YAML snippet, the pod-viewer-app1 role enables pod visibility in the app1 namespace:

```
apiVersion: rbac.authorization.k8s.io/v1
kind: Role
metadata:
 namespace: app1
 name: pod-viewer-app1
rules:
- apiGroups: [""]
 resources: ["pods"]
 verbs: ["get", "list"]
```
#### <span id="page-2024-0"></span>Create users

You can create users by running the kubectl create command. In this example YAML snippet, the user john is defined:

```
apiVersion: rbac.authorization.k8s.io/v1
kind: User
metadata:
 namespace: default
 name: john
```
## <span id="page-2024-1"></span>Assign users to their roles

After the users and role are created, the next step is to bind them together.

To bind a Tanzu Application Platform default role, see Bind a user or group to a [default](#page-1268-0) role.

In this example YAML snippet, the user john is bound with the pod-viewer cluster role:

Tanzu Application Platform v1.9

```
apiVersion: rbac.authorization.k8s.io/v1
kind: RoleBinding
metadata:
 name: john-pod-viewer
 namespace: default
subjects:
- kind: User
 name: john
 apiGroup: rbac.authorization.k8s.io
roleRef:
 kind: ClusterRole
 name: pod-viewer
 apiGroup: rbac.authorization.k8s.io
```
In this example YAML snippet, the user john is bound with the pod-viewer-app1 namespacespecific role:

```
apiVersion: rbac.authorization.k8s.io/v1
kind: RoleBinding
metadata:
 name: john-pod-viewer-app1
 namespace: app1
subjects:
- kind: User
 name: john
 apiGroup: rbac.authorization.k8s.io
roleRef:
 kind: Role
 name: pod-viewer-app1
 apiGroup: rbac.authorization.k8s.io
```
To verify the user's permissions, run the can-i commands to get a yes or no answer. To verify that you can list pods in your cluster-wide role, run:

kubectl auth can-i get pods --all-namespaces

To verify that you can list pods in namespace app1 in your namespace-specific role, run:

```
kubectl auth can-i get pods --namespace app1
```
## <span id="page-2025-0"></span>Set up the permission framework for your Tanzu Developer Portal

This topic gives you an overview of the Backstage permission framework and tells you how to enable it for Tanzu Developer Portal. For more information, see the Backstage [documentation.](https://backstage.io/docs/permissions/overview/)

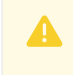

#### **Caution**

The permission framework functions are in alpha. It is not recommended for use in production environment.

## Overview of the permission framework

The permission framework enables Tanzu Application Platform operators to enforce policies that limit visibility of certain parts of Tanzu Developer Portal.

The current release features the alpha version of this function and only applies to the Software Catalog entities. owner-of is the only policy available and it is embedded in the GUI.

owner-of enables the operator to define which admin groups and users have unrestricted visibility of the Software Catalog entities. If a user is not listed as an admin or part of the admin group, that user can see only the Software Catalog entities that are owned by their teams.

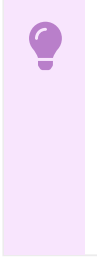

#### **Important**

The permission framework is deactivated by default. The built-in owner-of policy is primarily applied to the component entities of the software catalog. Accelerators (templates) in Application Accelerator become invisible if the permission framework is enabled.

## Enable the permission framework

To enable the permission framework and limit Software Catalog entities' visibility to owners, allowlist users, allowlist groups, and catalog admins, add the following parameters to the tap\_qui.app\_config section:

```
permission:
 enabled: true
 adminRefs:
    - user:NAMESPACE/NAME
    - group:NAMESPACE/NAME
```
Where:

- NAMESPACE is usually default unless defined otherwise in the definition file
- NAME is the name of the group or user

The adminRefs section lists all users and groups to grant access to. Each user and group is defined by the NAMESPACE and the NAME.

You can view your user entity in the settings/General section in your Tanzu Application Platform GUI, or in the YAML definition file of the user or group.

For example:

```
- user:default/admin
- group:test-namespace/operators
```
After you have updated your configuration file, reinstall your Tanzu Developer Portal package by following the steps in Upgrade Tanzu [Application](#page-414-0) Platform.

After the updated values configuration file is applied in Tanzu Developer Portal, the permission framework is enabled.

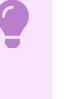

#### **Important**

After the permission framework is enabled, all Software Catalog entities without proper annotations are invisible to all users except admins.

## Enable catalog entity visibility

With the permission framework enabled, annotate entities in your Software Catalog to make the relevant users or groups, who are not the owner of the entity, visible. To do this, add annotations to the metadata.annotations section of the entity's definition file:

```
metadata:
 annotations:
   backstage.tanzu.vmware.com/GROUP-OR-USER.NAMESPACE.NAME: 'COMMA-SEPARATED-PERMISSI
ONS'
```
Where:

- GROUP-OR-USER is either a group to describe a group or a user to describe an individual user
- . NAMESPACE is the namespace that the group or user is attributed to. If this value is not specified, it is default.
- NAME is the name of the user or group
- COMMA-SEPARATED-PERMISSIONS is the list of comma-delimited permissions for the specified user or group. Valid catalog entity permissions include:
	- catalog.entity.read
	- catalog.entity.update
	- catalog.entity.delete

#### $\overrightarrow{a}$ **Note**

catalog.entity.create is another permission that is valid for the permission framework, but it is not meaningful for the Software Catalog entities that have already been created.

You can add several groups or users by adding new annotations with their respective commadelimited permissions, for example:

```
metadata:
 annotations:
   backstage.tanzu.vmware.com/user.default.user-a: 'catalog.entities.read'
   backstage.tanzu.vmware.com/user.default.user-b: 'catalog.entities.read,catalog.ent
ities.update'
```
For example, this annotation enables users that are part of group-a to read and delete component-a:

```
apiVersion: backstage.io/v1alpha1
kind: Component
metadata:
 name: component-a
 annotations:
   backstage.tanzu.vmware.com/group.test-namespace.group-a: 'catalog.entity.read, cat
alog.entity.delete'
```
If a group is granted ownership or access to an entity, all users within that group automatically inherit the same access. But it does not work for nested group ownerships, when a group is listed as a member of another group.

#### Δ

#### **Caution**

When the permission plug-in is turned on with the default permission policy, API Auto Registration no longer works due to the lack of user identities. Requests against the Catalog API will no longer work as before. For more information, see the known issues in the release notes.

## Add Tanzu Developer Portal integrations

You can integrate Tanzu Developer Portal with several Git providers. To use an integration, you must enable it and provide the necessary token or credentials in tap-values.yaml.

## Add a GitHub provider integration

To add a GitHub provider integration, edit tap-values.yaml as in this example:

```
app_config:
 app:
   baseUrl: http://EXTERNAL-IP:7000
 # Existing tap-values.yaml above
 integrations:
   github: # Other integrations available see NOTE below
      - host: github.com
        token: GITHUB-TOKEN
```
Where:

- EXTERNAL-IP is the external IP address.
- GITHUB-TOKEN is a valid token generated from your Git infrastructure of choice. Ensure that GITHUB-TOKEN has the necessary read permissions for the catalog definition files you extracted from the blank software catalog introduced in the Tanzu Developer Portal [prerequisites.](#page-209-0)

## Add a Git-based provider integration that isn't GitHub

To enable Tanzu Developer Portal to read Git-based non-GitHub repositories containing component information:

1. Add the following YAML to tap-values.yaml:

```
app_config:
 # Existing tap-values.yaml above
 backend:
   reading:
     allow:
       - host: "GIT-CATALOG-URL-1"
       - host: "GIT-CATALOG-URL-2" # Including more than one URL is optional
```
Where GIT-CATALOG-URL-1 and GIT-CATALOG-URL-2 are URLs in a list of URLs that Tanzu Developer Portal can read when registering new components. For example, [git.example.com.](#page-1996-0) For more information about registering new components, see Adding catalog entities.

2. Adding the YAML from the previous step currently causes the **Accelerators** page to break and not show any accelerators. Provide a value for Application Accelerator as a workaround, as in this example:

```
app_config:
 # Existing tap-values.yaml above
 backend:
   reading:
     allow:
        - host: acc-server.accelerator-system.svc.cluster.local
```
## Add a non-Git provider integration

To add an integration for a provider that isn't associated with GitHub, see the Backstage [documentation.](https://backstage.io/docs/integrations/)

# Update the package profile

After changing tap-values.yaml, update the package profile by running:

```
tanzu package installed update tap --package tap.tanzu.vmware.com --version VERSION-N
UMBER \
--values-file tap-values.yaml -n tap-install
```
Where VERSION-NUMBER is the Tanzu Application Platform version. For example, 1.9.1.

For example:

```
$ tanzu package installed update tap --package tap.tanzu.vmware.com --version \
1.9.1 --values-file tap-values.yaml -n tap-install
| Updating package 'tap'
| Getting package install for 'tap'
| Getting package metadata for 'tap.tanzu.vmware.com'
| Updating secret 'tap-tap-install-values'
| Updating package install for 'tap'
/ Waiting for 'PackageInstall' reconciliation for 'tap'
Updated package install 'tap' in namespace 'tap-install'
```
## Configure the Tanzu Developer Portal database

The Tanzu Developer Portal catalog gives you two approaches for storing catalog information:

**In-memory database:**

The default option uses an in-memory database and is suitable for test and development scenarios only. The in-memory database reads the catalog data from Git URLs that you write in tap-values.yaml.

This data is temporary. Any operations that cause the server pod in the tap-gui namespace to be re-created also cause this data to be rebuilt from the Git location.

This can cause issues when you manually register entities by using the UI because they only exist in the database and are lost when that in-memory database is rebuilt. If you choose this method, you lose all user preferences and any manually registered entities when the Tanzu Developer Portal server pod is re-created.

**PostgreSQL database:**

For production use-cases, use a PostgreSQL database that exists outside the Tanzu Application Platform packaging. The PostgreSQL database stores all the catalog data persistently both from the Git locations and the UI manual entity registrations.

For production or general-purpose use-cases, a PostgreSQL database is recommended.

## Configure a PostgreSQL database

See the following sections for configuring Tanzu Developer Portal to use a PostgreSQL database.

#### Edit tap-values.yaml

Apply the following values in tap-values.yaml:

```
# ... existing tap-values.yaml above
tap_gui:
 # ... existing tap_gui values
 app_config:
   backend:
     database:
       client: pg
       connection:
         host: PG-SQL-HOSTNAME
         port: 5432
         user: PG-SQL-USERNAME
         password: PG-SQL-PASSWORD
          ssl: {rejectUnauthorized: false} # Set to true if using SSL
```
Where:

- PG-SQL-HOSTNAME is the host name of your PostgreSQL database
- PG-SQL-USERNAME is the user name of your PostgreSQL database
- PG-SQL-PASSWORD is the password of your PostgreSQL database

#### (Optional) Configure extra parameters

Beyond the minimum configuration options needed to make Tanzu Developer Portal work with the pg driver, there are many more configuration options for other purposes. For example, you can restrict Tanzu Developer Portal to a single database. For more information about this restriction, see the Backstage [documentation](https://backstage.io/docs/tutorials/switching-sqlite-postgres#using-a-single-database).

By default, Tanzu Developer Portal creates a database for each plug-in, but you can configure it to divide plug-ins based on different PostgreSQL schemas and use a single specified database.

See the following example of extra configuration parameters:

```
# ... existing tap-values.yaml above
tap_gui:
 # ... existing tap_gui values
 app_config:
   backend:
     # ... other backend details
     database:
        client: pg
        # This parameter tells Tanzu Developer Portal to put plug-ins in their own sch
ema instead
        # of their own database.
        # default: database
       pluginDivisionMode: schema
        connection:
          # ... other connection details
          database: PG-SQL-DATABASE
```
Where PG-SQL-DATABASE is the database name for Tanzu Developer Portal to use

For the complete list of these configuration options, see the node-postgres [documentation.](https://node-postgres.com/apis/client)

#### Update the package profile

You can apply your new configuration by updating Tanzu Application Platform with your modified values. Doing so updates Tanzu Developer Portal because it belongs to Tanzu Application Platform.

To apply your new configuration, run:

tanzu package installed update tap --package tap.tanzu.vmware.com --version VERSION-N UMBER --values-file tap-values.yaml -n tap-install

Where VERSION-NUMBER is your Tanzu Application Platform version. For example, 1.9.1.

For example:

```
$ tanzu package installed update tap --package tap.tanzu.vmware.com --version {{ var
s.tap_version }} --values-file tap-values.yaml -n tap-install
| Updating package 'tap'
| Getting package install for 'tap'
| Getting package metadata for 'tap.tanzu.vmware.com'
| Updating secret 'tap-tap-install-values'
| Updating package install for 'tap'
/ Waiting for 'PackageInstall' reconciliation for 'tap'
Updated package install 'tap' in namespace 'tap-install'
```
# Generate and publish TechDocs

This topic tells you how to generate and publish TechDocs for catalogs as part of Tanzu Developer Portal. For more information about TechDocs, see the Backstage.io [documentation.](https://backstage.io/docs/features/techdocs/)

## Create an Amazon S3 bucket

To create an Amazon S3 bucket:

- 1. Go to [Amazon](https://s3.console.aws.amazon.com/s3/home) S3.
- 2. Click **Create bucket**.
- 3. Give the bucket a name.
- 4. Select the AWS region.
- 5. Keep **Block all public access** checked.
- 6. Click **Create bucket**.

#### Configure Amazon S3 access

The TechDocs are published to the S3 bucket that was recently created. You need an AWS user's access key to read from the bucket when viewing TechDocs.

#### Create an AWS IAM user group

To create an AWS IAM User [Group:](https://console.aws.amazon.com/iamv2/home#/groups)

- 1. Click **Create Group**.
- 2. Give the group a name.
- 3. Click **Create Group**.
- 4. Click the new group and navigate to **Permissions**.
- 5. Click **Add permissions** and click **Create Inline Policy**.
- 6. Click the JSON tab and replace contents with this JSON replacing BUCKET-NAME with the bucket name.

```
{
 "Version": "2012-10-17",
 "Statement": [
      {
          "Sid": "ReadTechDocs",
          "Effect": "Allow",
          "Action": [
              "s3:ListBucket",
              "s3:GetObject"
          ],
          "Resource": [
              "arn:aws:s3:::BUCKET-NAME",
              "arn:aws:s3:::BUCKET-NAME/*"
          ]
      }
 ]
}
```
- 7. Click **Review policy**.
- 8. Give the policy a name and click **Create policy**.

#### Create an AWS IAM user

To create an [AWS](https://console.aws.amazon.com/iamv2/home#/users) IAM User to add to this group:

- 1. Click **Add users**.
- 2. Give the user a name.
- 3. Verify **Access key - Programmatic access** and click **Next: Permissions**.
- 4. Verify the IAM Group to add the user to and click **Next: Tags**.
- 5. Click **Next: Review** then click **Create user**.
- 6. Record the **Access key ID** (AWS\_READONLY\_ACCESS\_KEY\_ID) and the **Secret access key** (AWS\_READONLY\_SECRET\_ACCESS\_KEY) and click **Close**.

## Find the catalog locations and their entities' namespace, kind, and name

TechDocs are generated for catalogs that have Markdown source files for TechDocs. To find the catalog locations and their entities' namespace, kind, and name:

- 1. The catalogs appearing in Tanzu Developer Portal are listed in the config values under app\_config.catalog.locations.
- 2. For a catalog, clone the catalog's repository to the local file system.
- 3. Find the mkdocs.yml that is at the root of the catalog. There is a YAML file describing the catalog at the same level called catalog-info.yaml.
- 4. Record the values for namespace, kind, and metadata.name, and the directory path containing the YAML file.
- 5. Record the spec.targets in that file.
- 6. Find the namespace, kind, or name for each of the targets:
	- 1. Go to the target's YAML file.
	- 2. The namespace value is the value of namespace. If it is not specified, it has the value default.
	- 3. The kind value is the value of kind.
- 4. The name value is the value of metadata.name.
- 5. Record the directory path containing the YAML file.

#### Use the TechDocs CLI to generate and publish TechDocs

VMware uses npx to run the TechDocs CLI, which requires Node.js and npm. To generate and publish TechDocs by using the TechDocs CLI:

- 1. [Download](https://docs.npmjs.com/downloading-and-installing-node-js-and-npm) and install Node.js and npm.
- 2. Install npx by running:

npm install -g npx

3. Generate the TechDocs for the root of the catalog by running:

```
npx @techdocs/cli generate --source-dir DIRECTORY-CONTAINING-THE-ROOT-YAML-FILE
--output-dir ./site
```
#### **Note**

 $\mathbf{z}$ 

This creates a temporary site directory in your current working directory that contains the generated TechDocs files.

- 4. Review the contents of the site directory to verify the TechDocs were generated.
- 5. Set environment variables for authenticating with Amazon S3 with an account that has read/write access:

```
export AWS_ACCESS_KEY_ID=AWS-ACCESS-KEY-ID
export AWS_SECRET_ACCESS_KEY=AWS-SECRET-ACCESS-KEY
export AWS_REGION=AWS-REGION
```
6. Publish the TechDocs for the root of the catalog to the Amazon S3 bucket you created earlier by running:

```
npx @techdocs/cli publish --publisher-type awsS3 --storage-name BUCKET-NAME --e
ntity \
NAMESPACE/KIND/NAME --directory ./site
```
Where NAMESPACE/KIND/NAME are the values for namespace, kind, and metadata.name you recorded earlier. For example, default/location/yelb-catalog-info.

7. For each of the spec.targets found earlier, repeat the generate and publish commands.

#### **Note**

 $\mathbf{z}$ 

The generate command erases the contents of the site directory before creating new TechDocs files. Therefore, the publish command must follow the generate command for each target.

Update the techdocs section in app-config. yaml to point to the Amazon S3 bucket

Update the config values you used during installation to point to the Amazon S3 bucket that has the published TechDocs files:

1. Add or edit the techdocs section under app\_config in the config values with the following YAML, replacing placeholders with the appropriate values.

```
techdocs:
 builder: 'external'
 publisher:
   type: 'awsS3'
    awsS3:
     bucketName: BUCKET-NAME
     accountId: ACCOUNT-ID
     region: AWS-REGION
aws:
 accounts:
    - accountId: ACCOUNT-ID
     accessKeyId: AWS-READONLY-ACCESS-KEY-ID
      secretAccessKey: AWS-READONLY-SECRET-ACCESS-KEY
```
For more information about authentication to an Amazon S3 bucket through an assumed role, see the Backstage [documentation.](https://backstage.io/docs/features/techdocs/using-cloud-storage/#configuring-aws-s3-bucket-with-techdocs)

2. Update your installation from the Tanzu CLI:

#### **Tanzu Application Platform package installation**

If you installed Tanzu Developer Portal as part of the Tanzu Application Platform package (in other words, if you installed it by running  $t$  anzu package install  $tap \dots$ ) then run:

```
tanzu package installed update tap \
  --version PACKAGE-VERSION \
  --values-file VALUES-FILE
```
Where PACKAGE-VERSION is your package version and VALUES-FILE is your values file

#### **Separate package installation**

If you installed Tanzu Developer Portal as its own package (in other words, if you installed it by running tanzu package install tap-gui ...) then run:

```
tanzu package installed update tap-gui \
  --version PACKAGE-VERSION \
  --values-file VALUES-FILE
```
Where PACKAGE-VERSION is your package version and VALUES-FILE is your values file

3. Verify the status of the update by running:

tanzu package installed list

4. Go to the **Docs** section of your catalog and view the TechDocs pages to verify the content is loaded from the S3 bucket.

## Overview of Configurator

Use the Tanzu Developer Portal Configurator tool to add custom functions to Tanzu Developer Portal.

# Differences between the pre-built Tanzu Developer Portal and a customized portal

Tanzu Application Platform (commonly known as TAP) has a pre-built version of Tanzu Developer Portal. The pre-built Tanzu Developer Portal includes all the core functions of Backstage (software catalog, TechDocs, API Docs, templates, accelerators, and Kubernetes).

You can choose to use just the pre-built Tanzu Developer Portal and the integrations with Tanzu Application Platform. Alternatively, you can customize Tanzu Developer Portal for your needs by using the Configurator tool to add additional Tanzu Developer Portal plug-ins.

# Tanzu Developer Portal plug-ins

Tanzu Developer Portal is built using the Cloud Native Computing [Foundation's](https://www.cncf.io/) project [Backstage](https://backstage.io/).

Backstage offers [Backstage](https://backstage.io/plugins/) plug-ins for adding custom functions, and Tanzu Developer Portal does the same. A Tanzu Developer Portal plug-in is simply a Backstage plug-in that is wrapped in a small amount of code to make integrating with Configurator and Tanzu Developer Portal easier.

# How Configurator works

Configurator takes a list of Tanzu Developer Portal plug-ins that you want to integrate with your Tanzu Developer Portal. With that plug-in list, Configurator generates a portal customized to your specifications.

With these new plug-ins, maintaining a customized portal remains similar to maintaining a pre-built Tanzu Developer Portal. Tanzu Application Platform automation handles the maintenance.

# Next steps

- Learn the Tanzu Developer Portal [Configurator](#page-2036-0) concepts.
- See the list of Tanzu [Developer](#page-2078-0) Portal plug-ins currently available for use.
- When you are ready, build your customized Tanzu Developer Portal with [Configurator](#page-2039-0).
- Learn how to create your own Tanzu [Developer](#page-2046-0) Portal plug-in of an existing Backstage plug-in.
- For more information about how to create Backstage plug-ins, see the Backstage plug-in [documentation.](https://backstage.io/docs/plugins/)

# Overview of Configurator

Use the Tanzu Developer Portal Configurator tool to add custom functions to Tanzu Developer Portal.

# Differences between the pre-built Tanzu Developer Portal and a customized portal

Tanzu Application Platform (commonly known as TAP) has a pre-built version of Tanzu Developer Portal. The pre-built Tanzu Developer Portal includes all the core functions of Backstage (software catalog, TechDocs, API Docs, templates, accelerators, and Kubernetes).

You can choose to use just the pre-built Tanzu Developer Portal and the integrations with Tanzu Application Platform. Alternatively, you can customize Tanzu Developer Portal for your needs by using the Configurator tool to add additional Tanzu Developer Portal plug-ins.

# Tanzu Developer Portal plug-ins

Tanzu Developer Portal is built using the Cloud Native Computing [Foundation's](https://www.cncf.io/) project [Backstage](https://backstage.io/).

Backstage offers [Backstage](https://backstage.io/plugins/) plug-ins for adding custom functions, and Tanzu Developer Portal does the same. A Tanzu Developer Portal plug-in is simply a Backstage plug-in that is wrapped in a small amount of code to make integrating with Configurator and Tanzu Developer Portal easier.

## How Configurator works

Configurator takes a list of Tanzu Developer Portal plug-ins that you want to integrate with your Tanzu Developer Portal. With that plug-in list, Configurator generates a portal customized to your specifications.

With these new plug-ins, maintaining a customized portal remains similar to maintaining a pre-built Tanzu Developer Portal. Tanzu Application Platform automation handles the maintenance.

# Next steps

- Learn the Tanzu Developer Portal [Configurator](#page-2036-0) concepts.
- See the list of Tanzu [Developer](#page-2078-0) Portal plug-ins currently available for use.  $\bullet$
- When you are ready, build your customized Tanzu Developer Portal with [Configurator](#page-2039-0).  $\bullet$
- Learn how to create your own Tanzu [Developer](#page-2046-0) Portal plug-in of an existing Backstage plug-in.
- For more information about how to create Backstage plug-ins, see the Backstage plug-in [documentation.](https://backstage.io/docs/plugins/)

# <span id="page-2036-0"></span>Tanzu Developer Portal Configurator Concepts

This topic gives you conceptual overviews of how Tanzu Developer Portal Configurator works.

# Overview of how to customize your portal

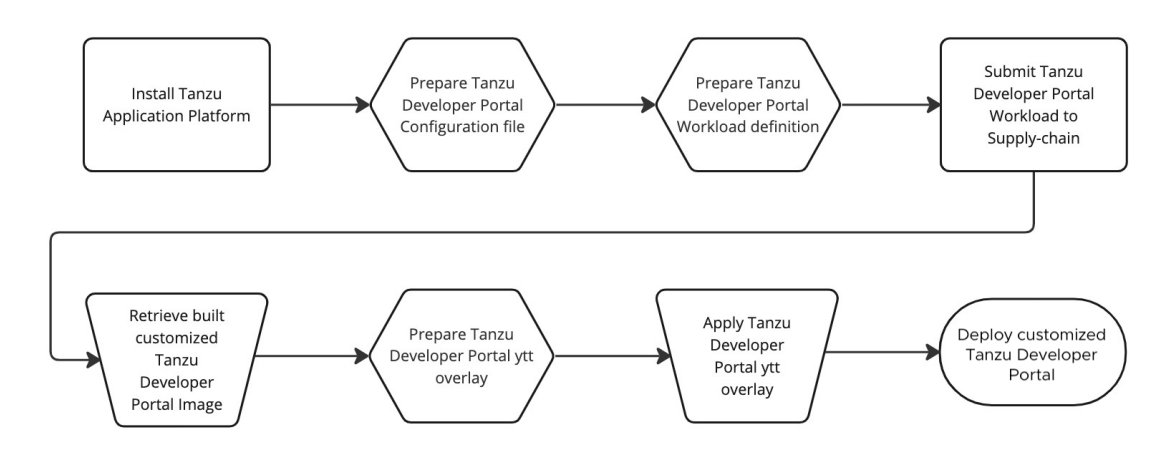

To use your customized portal with all the runtime configuration values used in your pre-built version:

- 1. Install a working installation of Tanzu Application Platform with a working instance of the pre-built Tanzu Developer Portal.
- 2. Prepare your Configurator buildtime configuration file.
- 3. Prepare your Configurator workload definition YAML.
- 4. Submit your Configurator workload definition YAML to your supplychain.
- 5. After the image is built, retrieve your customized Tanzu Developer Portal image from your supplychain deliverables.
- 6. To run your customized portal, prepare a ytt overlay to replace the pre-built Tanzu Developer Portal in Tanzu Application Platform with your customized version. For more information about ytt, see the Carvel [documentation.](https://carvel.dev/ytt/)
- 7. Apply the ytt overlay to your cluster.

# Overviews of buildtime configuration and runtime configuration

The following sections describe the differences between buildtime configuration and runtime configuration.

#### <span id="page-2037-0"></span>Runtime configuration

Runtime configuration refers to the values that you use to configure your existing portal image. You provide these values in tap-values.yaml when you install and run your portal. Runtime configuration values can include:

- The name of your portal
- Integrations (GitHub or GitLab keys, identity provider configuration, and so on)
- The locations of any catalogs on GitHub or GitLab
- Security credentials
- Configuration made available by any Tanzu Developer Portal plug-ins

## Buildtime configuration

Buildtime configuration refers to the values that you pass to Configurator to generate a new portal image. This configuration consists of a list of Tanzu Developer Portal plug-ins and any default runtime configuration for the portal image.

# Tanzu Developer Portal Configurator

Tanzu Developer Portal Configurator is the image that contains everything necessary to build a customized version of Tanzu Developer Portal.

Configurator includes a templated version of Tanzu Developer Portal, an internal registry of Tanzu Developer Portal plug-ins, and tools to enable the build process to incorporate external plug-ins.

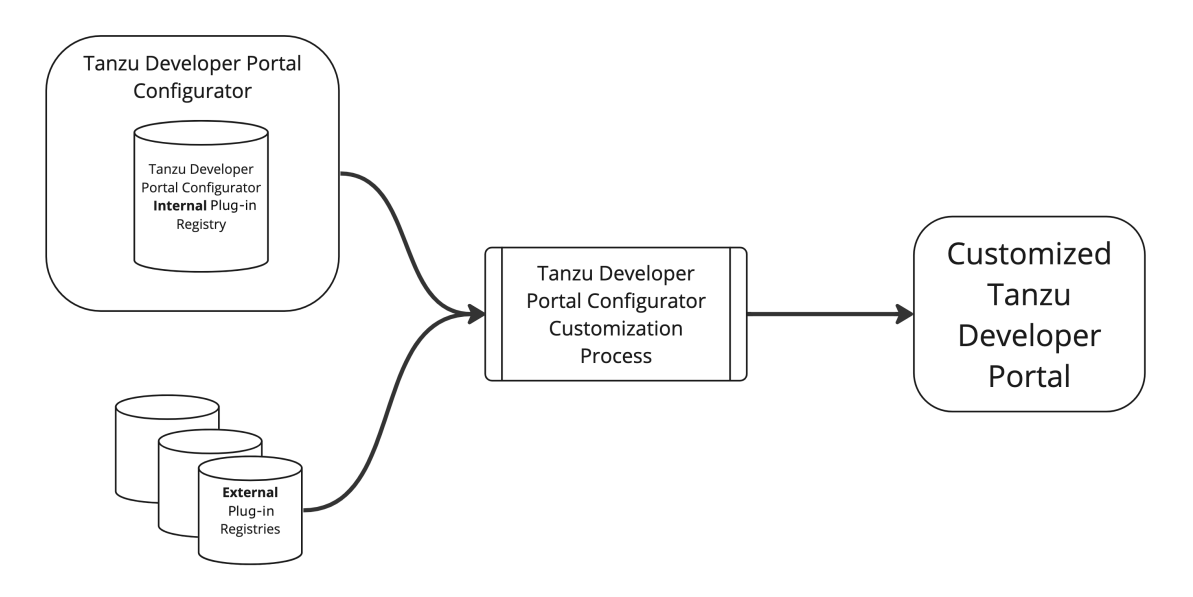

# Tanzu Developer Portal plug-ins

While Backstage uses [Backstage](https://backstage.io/plugins/) plug-ins to enable the user to customize functions, Tanzu Developer Portal uses Tanzu Developer Portal plug-ins to do the same thing.

A Tanzu Developer Portal plug-in is simply a Backstage plug-in wrapped in a small amount of code to facilitate easy integration into Configurator and Tanzu Developer Portal.

## Internal plug-ins and external plug-ins

Internal Tanzu Developer Portal plug-ins are included inside the Tanzu Developer Portal Configurator image. These include:

- Tanzu Developer Portal plug-ins specifically built for Tanzu Application Platform
- Tanzu Developer Portal plug-ins for core [Backstage](https://backstage.io/) plug-ins  $\bullet$

External Tanzu Developer Portal plug-ins are not in the Tanzu Developer Portal Configurator image. They are hosted in, and installed, from an external registry, such as [npmjs.com](https://www.npmjs.com/). External Tanzu Developer Portal plug-ins can include custom functions or wrap existing [third-party](https://backstage.io/plugins/) Backstage plug-ins.

#### Tanzu Developer Portal plug-in surfaces

Tanzu Developer Portal plug-in surfaces are the mechanism that allows Tanzu Developer Portal plug-ins to change the behavior of the portal.

When adding a Backstage plug-in to an instance of Backstage, code modifications are required. Rather than editing code, Tanzu Developer Portal exposes extension points where Tanzu Developer Portal plug-ins can inject code. These extension points are known as surfaces.

The pre-built version of Tanzu Developer Portal has several surfaces to edit existing functions, including:

- Allowing new items to be added to the sidebar
- Adding new routes, such as https://YOUR\_PORTAL\_URL/plugin
- The ability to appear as a Catalog Overview tab

This pattern of exposing surfaces where Tanzu Developer Portal plug-ins can inject new behavior is not limited to what is offered in the pre-built version of Tanzu Developer Portal.

This pattern can also be applied on top of Tanzu Developer Portal plug-ins themselves. This allows for one Tanzu Developer Portal plug-in to build on top of another Tanzu Developer Portal plug-in.

# <span id="page-2039-0"></span>Build your customized Tanzu Developer Portal with **Configurator**

This topic tells you how to build your customized Tanzu Developer Portal with Configurator.

# **Prerequisites**

Ensure that the following is true:

- Configurator has a running and operating Tanzu Application Platform instance to build the customized portal and run the resulting customized image. You can use a full profile for everything or you can use a build profile for customizing the portal and a view profile for running the customized portal. For more information, see [Components](#page-198-0) and installation profiles for Tanzu Application Platform.
- Your instance of Tanzu Application Platform has a working supply chain that can build the Tanzu Developer Portal bundle. It doesn't need to be able to deliver it because currently an overlay is used to place the built image on the cluster where the pre-built Tanzu Developer Portal resides.
- Your developer namespace has access to both:
	- Your installation registry where the source Tanzu Application bundles are located
	- Your build registry where your built images are staged
- You have a working Tanzu Application Platform installation and you can build a sample application, such as [Tanzu-Java-Web-App](#page-499-0) in Generate an application with Application Accelerator.
- Your extra plug-ins are in the [npmjs.com](https://www.npmjs.com/) registry or a private registry.
- [Carvel](https://carvel.dev/) tools is installed on your workstation. imgpkg, in particular, must be installed to perform some of the build steps.
- The yg [tool](https://github.com/mikefarah/yq/#install) is installed.
- The [Docker](https://docs.docker.com/engine/install/) CLI is installed and you are logged into your registry.

#### **Important**

Tanzu Application Platform plug-ins cannot be removed from customized portals. However, if you decide you want to hide them, you can use the runtime configuration options in your [tap-values.yaml](#page-2037-0) file.

## Prepare your Configurator configuration file

To prepare your Configurator configuration file:

1. Create a new file called tdp-config.yaml by using the following template:

```
app:
 plugins:
    - name: "NPM-PLUGIN-FRONTEND"
     version: "NPM-PLUGIN-FRONTEND-VERSION"
backend:
 plugins:
```
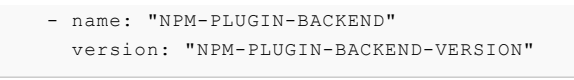

Where:

- o NPM-PLUGIN-FRONTEND is the npm registry and module name of the front-end plug-in
- NPM-PLUGIN-FRONTEND-VERSION is the version of your desired front-end plug-in that exists in the npm registry
- NPM-PLUGIN-BACKEND is the npm registry and module name of the back-end plug-in that you want
- NPM-PLUGIN-BACKEND-VERSION is the version of your desired back-end plug-in that exists in the npm registry

The following example adds the sample techinsights plug-in. The plug-in wrapper is available in the VMware NPM [repository:](https://www.npmjs.com/search?q=vmware-tanzu)

```
app:
  plugins:
    - name: "@vmware-tanzu/tdp-plugin-techinsights"
      version: "0.0.2"
backend:
  plugins:
    - name: "@vmware-tanzu/tdp-plugin-techinsights-backend"
      version: "0.0.2"
```
- 2. If you plan to add plug-ins that exist in a private registry, configure the [Configurator](#page-2055-0) with a private registry.
- 3. Encode the file in Base64, to later embed tdp-config.yaml in the workload definition file, by running:

base64 -i tdp-config.yaml

If no plug-ins are specified in your  $\text{tdp-config.}$  yaml file, the following plug-ins are present by default:

- Runtime Resources Visibility
- Application Live View
- Application Accelerator
- API Documentation
- <sup>o</sup> Supply Chain Choreographer
- **o** Security Analysis
- DORA Metrics

# <span id="page-2040-0"></span>Identify your Configurator image

To build a customized Tanzu Developer Portal, you must identify the Configurator image to pass through the supply chain. Depending on your choices during installation, this is on either registry.tanzu.vmware.com or the local image registry (imgpkg) that you moved the installation packages to.

**Using imgpkg v0.39.0 or earlier** If using imgpkg v0.39.0 or earlier: 1. Using the imgpkg tool, retrieve the image location by running:

```
imgpkg describe -b $(kubectl get -n tap-install $(kubectl get package -n tap-
install \
--field-selector spec.refName=tpb.tanzu.vmware.com -o name) -o \
jsonpath="{.spec.template.spec.fetch[0].imgpkgBundle.image}") -o yaml --tty=t
rue | grep -A 1 \
"kbld.carvel.dev/id:[[:blank:]]*[^[:blank:]]*configurator" | grep "image:" |
sed 's/[[:blank:]]*image:[[:blank:]]*//g'
```
Output similar to the following appears:

```
IMAGE-REGISTRY/tap-packages@sha256:bea2f5bec5c5102e2a69a4c5047fae3d51f2974191
1cf5bb588893aa4e03ca27
```
2. Record this value to later use it in place of the TDP-IMAGE-LOCATION placeholder in the workload definition.

#### **Using imgpkg v0.40.0 or later**

If using imgpkg v0.40.0 or later:

1. Using the imgpkg tool, download the bundle by running:

```
imgpkg pull -b $(kubectl get -n tap-install $(kubectl get package -n tap-inst
all \lambda--field-selector spec.refName=tpb.tanzu.vmware.com -o name) -o \
jsonpath="{.spec.template.spec.fetch[0].imgpkgBundle.image}") -o bundle
```
2. Retrieve the image location by running:

```
cat bundle/.imgpkg/images.yml | grep -A 1 "kbld.carvel.dev/id:[[:blank:]]*[^
[:blank:]]*configurator" | \
grep "image:" | sed 's/[[:blank:]]*image:[[:blank:]]*//g'
```
Output similar to the following appears:

```
IMAGE-REGISTRY/tap-packages@sha256:bea2f5bec5c5102e2a69a4c5047fae3d51f2974191
1cf5bb588893aa4e03ca27
```
3. Record this value to later use it in place of the TDP-IMAGE-LOCATION placeholder in the workload definition.

## Build your customized portal

There are two options for passing your workload through a supply chain and building your customized portal:

```
Use an existing supply chain
To use an existing supply chain to build your custom portal:
    1. Create a file called tdp-workload. yaml with the following content:
        apiVersion: carto.run/v1alpha1
        kind: Workload
        metadata:
          name: tdp-configurator
          namespace: DEVELOPER-NAMESPACE
          labels:
            apps.tanzu.vmware.com/workload-type: web
            app.kubernetes.io/part-of: tdp-configurator
```

```
spec:
 build:
   env:
      - name: BP_NODE_RUN_SCRIPTS
       value: 'set-tpb-config,portal:pack'
     - name: TPB CONFIG
       value: /tmp/tpb-config.yaml
      - name: TPB CONFIG STRING
       value: ENCODED-TDP-CONFIG-VALUE
 source:
   image: TDP-IMAGE-LOCATION
   subPath: builder
```
Where:

- DEVELOPER-NAMESPACE is an appropriately configured developer namespace on the cluster.
- ENCODED-TDP-CONFIG-VALUE is the Base64-encoded value that you encoded earlier.
- TDP-IMAGE-LOCATION is the location of the Configurator image in the image registry from which you installed Tanzu Application Platform. You discovered this location earlier when you identified your [Configurator](#page-2040-0) image.

Depending on which supply chain you're using or how you configured it, you might need to add extra sections to your workload definition file to accommodate activities such as testing.

For example:

```
apiVersion: carto.run/v1alpha1
kind: Workload
metadata:
 name: tdp-configurator
 namespace: default
 labels:
   apps.tanzu.vmware.com/workload-type: web
   app.kubernetes.io/part-of: tdp-configurator
spec:
 build:
   env:
     - name: BP_NODE_RUN_SCRIPTS
       value: "set-tpb-config,portal:pack"
      - name: TPB CONFIG
        value: /tmp/tpb-config.yaml
      - name: TPB_CONFIG_STRING
       value: YXBwOgogIHBsdWdpbnM6CiAgICAtIG5hbWU6ICdAdm13YXJlLXRhbnp1L3RkcC
1wbHVnaW4tdGVjaGluc2lnaHRzJwogICAgICB2ZXJzaW9uOiAnMC4wLjInCgpiYWNrZW5kOgogIHB
sdWdpbnM6IAogICAgLSBuYW1lOiAnQHZtd2FyZS10YW56dS90ZHAtcGx1Z2luLXRlY2hpbnNpZ2h0
cy1iYWNrZW5kJwogICAgICB2ZXJzaW9uOiAnMC4wLjIn
  source:
    image: TDP-IMAGE-LOCATION
    subPath: builder
```
The TPB CONFIG STRING value can be decoded as the earlier example that includes the TechInsights front-end and back-end plug-ins.

TDP-IMAGE-LOCATION is the location of your Configurator image identified in earlier steps.

2. Submit the workload definition file by running:

kubectl apply -f tdp-workload.yaml

The supply chain does not need to go beyond the image-provider stage. After an image is built, you can proceed to run your [customized](#page-2057-0) Tanzu Developer Portal.

#### **Use a custom supply chain**

To use a custom supply chain to build your custom portal, follow these steps. This method creates a custom supply chain for workload-type: tdp that encompasses only the steps necessary to build the customized image:

1. Create a file called tdp-sc.yaml with the following content:

```
apiVersion: carto.run/v1alpha1
kind: ClusterSupplyChain
metadata:
 name: tdp-configurator
spec:
 resources:
  - name: source-provider
   params:
    - default: default
     name: serviceAccount
    - default: TDP-IMAGE-LOCATION
     name: tdp_configurator_bundle
   templateRef:
     kind: ClusterSourceTemplate
     name: tdp-source-template
  - name: image-provider
   params:
     default: default
     name: serviceAccount
    - name: registry
     default:
       ca_cert_data: ""
       repository: IMAGE-REPOSITORY
       server: REGISTRY-HOSTNAME
    - default: default
     name: clusterBuilder
    sources:
    - name: source
     resource: source-provider
    templateRef:
     kind: ClusterImageTemplate
     name: tdp-kpack-template
  selectorMatchExpressions:
  - key: apps.tanzu.vmware.com/workload-type
   operator: In
   values:
    - tdp
---
apiVersion: carto.run/v1alpha1
kind: ClusterImageTemplate
metadata:
 name: tdp-kpack-template
spec:
 healthRule:
   multiMatch:
     healthy:
       matchConditions:
        - status: "True"
         type: BuilderReady
        - status: "True"
         type: Ready
      unhealthy:
       matchConditions:
        - status: "False"
```

```
type: BuilderReady
     - status: "False"
       type: Ready
imagePath: .status.latestImage
lifecycle: mutable
params:
- default: default
 name: serviceAccount
- default: default
 name: clusterBuilder
- name: registry
 default: {}
ytt: |
 #@ load("@ytt:data", "data")
 #@ load("@ytt:regexp", "regexp")
  #@ def merge_labels(fixed_values):
 #A labels = {}
  #@ if hasattr(data.values.workload.metadata, "labels"):
  #@ exclusions = ["kapp.k14s.io/app", "kapp.k14s.io/association"]
  #@ for k,v in dict(data.values.workload.metadata.labels).items():
  #@ if k not in exclusions:
  #@ labels[k] = v
  #@ end
  #@ end
  #@ end
  #@ labels.update(fixed_values)
  #@ return labels
 #@ end
 #@ def image():
  #@ return "/".join([
  #@ data.values.params.registry.server,
  #@ data.values.params.registry.repository,
  #@ "-".join([
  #@ data.values.workload.metadata.name,
  #@ data.values.workload.metadata.namespace,
  #@ ])
 #@ ])
 #@ end
 #@ bp_node_run_scripts = "set-tpb-config,portal:pack"
 #@ tpb_config = "/tmp/tpb-config.yaml"
  #@ for env in data.values.workload.spec.build.env:
  #@ if env.name == "TPB_CONFIG_STRING":
 #@ tpb_config_string = env.value
  #@ end
  #@ if env.name == "BP_NODE_RUN_SCRIPTS":
  #@ bp_node_run_scripts = env.value
  #@ end
  #@ if env.name == "TPB_CONFIG":
 #@ tpb_config = env.value
 #@ end
 #@ end
 apiVersion: kpack.io/v1alpha2
 kind: Image
 metadata:
   name: #@ data.values.workload.metadata.name
   labels: #@ merge labels({ "app.kubernetes.io/component": "build" })
 spec:
   tag: #@ image()
   serviceAccountName: #@ data.values.params.serviceAccount
   builder:
    kind: ClusterBuilder
```

```
name: #@ data.values.params.clusterBuilder
     source:
       blob:
         url: #@ data.values.source.url
       subPath: builder
     build:
       env:
        - name: BP_OCI_SOURCE
         value: #@ data.values.source.revision
       #@ if regexp.match("^([a-zA-Z0-9\/_-]+)(\@sha1:)?[0-9a-f]{40}$", dat
a.values.source.revision):
       - name: BP_OCI_REVISION
         value: #@ data.values.source.revision
       #@ end
        - name: BP_NODE_RUN_SCRIPTS
         value: #@ bp_node_run_scripts
        - name: TPB CONFIG
         value: #@ tpb_config
        - name: TPB CONFIG STRING
         value: #@ tpb config string
---
apiVersion: carto.run/v1alpha1
kind: ClusterSourceTemplate
metadata:
 name: tdp-source-template
spec:
 healthRule:
   singleConditionType: Ready
 lifecycle: mutable
 params:
  - default: default
   name: serviceAccount
  revisionPath: .status.artifact.revision
  urlPath: .status.artifact.url
  ytt: |
   #@ load("@ytt:data", "data")
    #@ def merge_labels(fixed_values):
    #@ labels = {}
    #@ if hasattr(data.values.workload.metadata, "labels"):
    #@ exclusions = ["kapp.k14s.io/app", "kapp.k14s.io/association"]
    #@ for k,v in dict(data.values.workload.metadata.labels).items():
    #@ if k not in exclusions:
    #@ labels[k] = v
    #@ end
    #@ end
    #@ end
    #@ labels.update(fixed_values)
    #@ return labels
    #@ end
    ---
   apiVersion: source.apps.tanzu.vmware.com/v1alpha1
   kind: ImageRepository
   metadata:
     name: #@ data.values.workload.metadata.name
     labels: #@ merge labels({ "app.kubernetes.io/component": "source" })
    spec:
     serviceAccountName: #@ data.values.params.serviceAccount
     interval: 10m0s
     #@ if hasattr(data.values.workload.spec, "source") and hasattr(data.val
ues.workload.spec.source, "image"):
     image: #@ data.values.workload.spec.source.image
      #@ else:
```

```
image: #@ data.values.params.tdp_configurator_bundle
           #@ end
   Where:
       TDP-IMAGE-LOCATION is the location of the Configurator image in the image
           registry from which you installed Tanzu Application Platform. You discovered this
           location earlier when you identified your Configurator image.
       REGISTRY-HOSTNAME is the name of the container registry that your developer
           namespace was configured to push artifacts to.
       IMAGE-REPOSITORY is the name of the repository (folder) on the REGISTRY-
           HOSTNAME that you want to push built artifacts to.
2. Submit the custom supply chain file by running:
     kubectl apply -f tdp-sc.yaml
3. Create a file called tdp-workload.yaml with the following content:
    apiVersion: carto.run/v1alpha1
     kind: Workload
    metadata:
      name: tdp-configurator-1-sc
      namespace: DEVELOPER-NAMESPACE
      labels:
        apps.tanzu.vmware.com/workload-type: tdp
         app.kubernetes.io/part-of: tdp-configurator-1-custom
     spec:
      build:
        env:
           - name: TPB CONFIG STRING
            value: ENCODED-TDP-CONFIG-VALUE
   Where:
       DEVELOPER-NAMESPACE is an appropriately configured developer namespace on the
           cluster
         ENCODED-TDP-CONFIG-VALUE is the Base64-encoded value that you encoded
       \sim
```
4. Submit the workload definition file by running:

earlier

tanzu apps workload create -f tdp-workload.yaml

After the job finishes the Image Provider stage of your supply chain, run your [customized](#page-2057-0) Tanzu Developer Portal instance.

## <span id="page-2046-0"></span>Create a Tanzu Developer Portal plug-in

This topic teaches you how to create a Tanzu Developer Portal plug-in by wrapping an existing Backstage plug-in. After you create a Tanzu Developer Portal plug-in, you can build a customized Tanzu Developer Portal with [Configurator.](#page-2039-0)

# **Prerequisites**

Meet the following prerequisites before creating a Tanzu Developer Portal plug-in.

#### Software

Ensure that you have the following software installed locally to develop a Tanzu Developer Portal plug-in:

- Node 18:  $nvm$  is recommended. For how to install  $nvm$ , see the  $nvm$  GitHub [repository.](https://github.com/nvm-sh/nvm#install--update-script) For how to install a specific version of nvm, see the NodeJS [documentation](https://nodejs.org/en/download/package-manager/#nvm).
- [yarn](https://classic.yarnpkg.com/lang/en/) v1
- (Optional) A UNIX-based OS: If you use Windows, you must find alternatives to some commands in this topic.

#### A Backstage plug-in in an accessible npm registry

Ensure that the Backstage plug-in you want to wrap is in an npm registry. You can use your own private registry or a public registry, such as [npm](https://www.npmjs.com/) JS. Both your development machine and your Tanzu Application Platform cluster must have access to the registry.

This topic tells you, by way of example, how to wrap the Backstage TechInsights plug-in. This plugin consists of back-end and front-end components, both of which are available on npm JS:

- [@backstage/plugin-tech-insights](https://www.npmjs.com/package/@backstage/plugin-tech-insights/v/0.3.19) v0.3.19
- [@backstage/plugin-tech-insights-backend](https://www.npmjs.com/package/@backstage/plugin-tech-insights-backend/v/0.5.21) v0.5.21

#### Set up a development environment

This topic tells you how to create two Tanzu Developer Portal plug-ins by wrapping the @backstage/plugin-tech-insights and @backstage/plugin-tech-insights-backend Backstage plug-ins. You can create a separate repository for each of these plug-ins, but it's easier and simpler to do the work for both in a single monorepo.

## Generate a Backstage app for the monorepo

This topic describes how to use the Backstage tools @backstage/create-app and backstage-cli to manage your monorepo. The Backstage tools make managing packages easier. However, you will not develop a traditional Backstage app, and you will remove some portions of generated code later.

1. This tutorial uses plugin-wrappers as the app name. Run the create-app script and, when prompted, enter a name for your app:

```
npx @backstage/create-app@0.5.7 --skip-install
```
@backstage/create-app v0.5.7 is used because the Tanzu Developer Portal version that ships with Tanzu Application Platform v1.8 uses Backstage v1.20.3. Backstage v1.20.3 uses @backstage/create-app v0.5.7. For more information, see the [Backstage](https://github.com/backstage/versions/blob/main/v1/releases/1.20.3/manifest.json) version manifest.

#### **Important**

Ensure that you use the correct versions of dependencies for your Tanzu Application Platform version. Use the Backstage version compatibility reference table to find which versions of Backstage [dependencies](#page-2079-0) work with your version of Tanzu Application Platform.

The --skip-install flag tells the script to not run yarn install. This is because you will remove the unnecessary dependencies that would have been needed if you were building a traditional Backstage app before installing your dependencies.

 $\epsilon$ 

The create-app command scaffolds a Backstage project structure under a directory matching your project name.

2. Run:

```
cd APP-NAME
```
Where APP-NAME is your application name. For example, plugin-wrappers.

#### Remove some dependencies

To remove unnecessary dependencies you must:

1. Remove the packages directory by running:

```
rm -rf packages/
```
The packages directory contains a scaffolded Backstage app and backend, which are only necessary for a traditional Backstage app.

2. Remove the packages directory from the  $\gamma$ arn workspaces by deleting the "packages/\*" line within the workspaces attribute in package.json. For example:

```
diff --git a/package.json b/package.json
index 00d64c9..77f38f3 100644
--- a/package.json
+++ b/package.json
@@ -24,7 +24,6 @@
 },
  "workspaces": {
    "packages": [
       - "packages/*",
      "plugins/*"
    ]
  },
```
3. Install the dependencies by running:

yarn install

This command installs backstage-cli and a few other dependencies.

## Create the Tech Insights front-end Tanzu Developer Portal plug-in

Now that you have an environment to develop your Tanzu Developer Portal plug-ins, you can begin wrapping Backstage plug-ins. You will start with the Tech Insight [front-end](https://www.npmjs.com/package/@backstage/plugin-tech-insights/v/0.3.19) plug-in.

#### Generate a front-end plug-in

This section describes how to generate a front-end plug-in:

1. Generate a front-end plug-in by running the following command, replacing PACKAGE-NAMESPACE with your namespace (for example, @mycompany):

```
yarn backstage-cli new --select plugin --option id=tech-insights-wrapper --scop
e PACKAGE-NAMESPACE --no-private
```
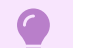

**Important**

The yarn install step of the previous command fails because of a Node version issue. This is handled in a later step.

Here is a summary of what the backstage-cli new script does:

- --select plugin creates a front-end plug-in
- --option id=tech-insights-wrapper names the plug-in tech-insights-wrapper
- --scope PACKAGE-NAMESPACE scopes the package under the PACKAGE-NAMESPACE namespace
- --no-private sets the package to public
- 2. Open the plugins/tech-insights-wrapper/package.json to see how these options were mapped to the generated package.json.

#### Add dependencies for the front-end plug-in

Update your dependencies for the specific Backstage plug-in you want to wrap:

1. Replace the dependencies in the package.json with:

```
...
"dependencies": {
"@backstage/plugin-tech-insights": "0.3.19",
"@backstage/plugin-catalog": "1.15.1",
"@vmware-tanzu/core-common": "2.0.0",
"@vmware-tanzu/core-frontend": "2.0.0"
},
...
```
- 2. The dependency on @backstage/plugin-tech-insights is obvious, but verify the version is compatible with your Tanzu Application Platform version by reading the Backstage version [compatibility](#page-2079-0) table and checking the version listed in the Backstage Manifest file for your specific Tanzu Application Portal version.
- 3. @backstage/plugin-catalog is needed for a UI component that you use later. Verify its version by using the Backstage version [compatibility](#page-2079-0) table.
- 4. Verify that you are using the correct versions of @vmware-tanzu/core-common and @vmwaretanzu/core-frontend by cross-referencing the dependency name with your Tanzu Application Platform version in the Tanzu Developer Portal plug-in libraries compatibility tables. You use @vmware-tanzu/core-common and [@vmware-tanzu/core-frontend](#page-2079-1) later for integrating the Backstage plug-in with Tanzu Developer Portal.
- 5. Install the dependencies you added by running:

```
cd plugins/tech-insights-wrapper
yarn install --ignore-engines
```
#### Remove unnecessary code for the front-end plug-in

The backstage-cli new command created example code that you don't need. Remove this code and start with an empty src directory by running:

rm -rf dev/ src/ && mkdir src

Wrap the Backstage front-end plug-in

- 1. Read the documentation for [@backstage/plugin-tech-insights.](https://www.npmjs.com/package/@backstage/plugin-tech-insights/v/0.3.19) You will see that to use this Backstage plug-in, you must edit the content of the [serviceEntityPage](https://www.npmjs.com/package/@backstage/plugin-tech-insights/v/0.3.19#add-boolean-checks-overview-scorecards-page-to-the-entitypage) constant. Because you do not have access to the Tanzu Developer Portal source code, you cannot change that constant directly. Instead, you must use a surface to make the equivalent change.
- 2. Create the file where you will use a surface to edit the serviceEntityPage constant by running:

touch src/TechInsightsFrontendPlugin.tsx

3. In the TechInsightsFrontendPlugin.tsx file, add the following code:

```
import { EntityLayout } from '@backstage/plugin-catalog';
import { EntityTechInsightsScorecardContent } from '@backstage/plugin-tech-insi
ghts';
import {
AppPluginInterface,
SurfaceStoreInterface,
EntityPageSurface,
} from '@vmware-tanzu/core-frontend';
import React from 'react';
export const TechInsightsFrontendPlugin: AppPluginInterface =
 () => (context: SurfaceStoreInterface) => {
  context.applyTo(
    EntityPageSurface,
    (entityPageSurface) => {
      entityPageSurface.servicePage.addTab(
        <EntityLayout.Route path="/techinsights" title="TechInsights">
           <EntityTechInsightsScorecardContent
             title="TechInsights Scorecard."
             description="TechInsight's default fact-checkers"
           /</EntityLayout.Route>,
      );
    },
  );
 };
```
Where:

- context.applyTo is a function that takes the class of the surface you want to interact with, and a function that is passed the instance of that class.
- The EntityPageSurface keeps track of tabs that appear on the service page. You add a new tab by calling entityPageSurface.servicePage.addTab and passing it the UI component you want it to render.
- TechInsightsFrontendPlugin: AppPluginInterface = () => (context: SurfaceStoreInterface) =>  $\{\}$  is boilerplate code that enables you to interact with the various front-end surfaces in Tanzu Developer Portal.
- EntityPageSurface is one example of the many surfaces available in Tanzu Developer Portal. To discover all the surfaces currently available, see How to use surfaces. For surface API reference information, see API [documentation](#page-2062-0) for surfaces.

This code accomplishes the same thing as the [@backstage/plugin-tech-insights](https://www.npmjs.com/package/@backstage/plugin-tech-insights/v/0.3.19), but for an integration with Tanzu Developer Portal instead of a traditional Backstage app.

#### Expose and build the Tanzu Developer Portal front-end plug-in

To expose and then build the front-end plug-in:

1. Create an index.ts file under the plugins/tech-insights-wrapper/src directory:

touch src/index.ts

2. In the index, t.s file write:

```
export { TechInsightsFrontendPlugin as plugin } from './TechInsightsFrontendPlu
gin';
```
This exports TechInsightsFrontendPlugin in a way that enables Configurator to use your plug-in. You need to alias TechInsightsFrontendPlugin to plugin because the Tanzu Developer Portal Configurator expects compatible plug-ins to export a symbol with the name plugin.

3. Build your Tanzu Developer Portal plug-in by running:

yarn tsc && yarn build

You can now publish this plug-in to your npm registry. However, you cannot use the plug-in functions without the back-end portion.

## Create the Tech Insights back-end Tanzu Developer Portal plug-in

Creating the back-end plug-in is very similar to the work you did for the front-end plug-in. This section does not describe in detail what is happening at each step except for where it differs from the previous work.

#### Generate a back-end plug-in

This describes how to generate a back-end plug-in.

From the root of your project, generate a back-end plug-in by running:

```
yarn backstage-cli new --select backend-plugin --option id=tech-insights-wrapper --sco
pe PACKAGE-NAMESPACE --no-private
```
Where:

- PACKAGE-NAMESPACE is the namespace for your package. For example, @mycompany.
- --select backend-plugin tells the backstage-cli to generate a back-end plug-in.
- --option id=tech-insights-wrapper provides the name for the plug-in. The ID you provide is the same as the front-end plug-in. backstage-cli automatically appends -backend to the directory and package-name of back-end plug-ins to prevent conflict with the front-end plug-in.

#### Add dependencies for the back-end plug-in

To add your dependencies for the specific Backstage plug-in you want to wrap:

1. Update the dependencies in package.json as follows:

```
"dependencies": {
"@backstage/plugin-tech-insights-backend": "0.5.21",
"@backstage/plugin-tech-insights-backend-module-jsonfc": "0.1.39",
"@vmware-tanzu/core-backend": "2.0.1",
"express": "4.18.2"
},
```
2. Install your dependencies by running:

```
cd plugins/tech-insights-wrapper-backend/
yarn install --ignore-engines
```
### Remove unnecessary code for the back-end plug-in

Remove the Backstage scaffolded example code by running:

```
rm -rf src/ && mkdir src
```
## Wrap the Backstage back-end plug-in

1. Within the src/ directory, create a file called TechInsightsBackendPlugin.ts by running:

touch src/TechInsightsBackendPlugin.ts

2. In TechInsightsBackendPlugin.ts, add the following code:

```
import {
createRouter,
buildTechInsightsContext,
createFactRetrieverRegistration,
entityOwnershipFactRetriever,
entityMetadataFactRetriever,
techdocsFactRetriever,
} from '@backstage/plugin-tech-insights-backend';
import { Router } from 'express';
import {
JsonRulesEngineFactCheckerFactory,
JSON_RULE_ENGINE_CHECK_TYPE,
} from '@backstage/plugin-tech-insights-backend-module-jsonfc';
import {
BackendPluginInterface,
BackendPluginSurface,
PluginEnvironment,
} from '@vmware-tanzu/core-backend';
const ttlTwoWeeks = { timeToLive: { weeks: 2 } };
export default async function createPlugin(
      env: PluginEnvironment,
): Promise<Router> {
const techInsightsContext = await buildTechInsightsContext({
  logger: env.logger,
  config: env.config,
  database: env.database,
  discovery: env.discovery,
  tokenManager: env.tokenManager,
  scheduler: env.scheduler,
  factRetrievers: [
    createFactRetrieverRegistration({
      cadence: '0 */6 * * *', // Run every 6 hours - https://crontab.guru/#0
*/6 * * *
      factRetriever: entityOwnershipFactRetriever,
      lifecycle: ttlTwoWeeks,
     }),
     createFactRetrieverRegistration({
      cadence: '0 */6 * * *',
      factRetriever: entityMetadataFactRetriever,
      lifecycle: ttlTwoWeeks,
    }),
     createFactRetrieverRegistration({
```

```
cadence: '0 * /6 * * * *factRetriever: techdocsFactRetriever,
       lifecycle: ttlTwoWeeks,
    }),
   ],
   factCheckerFactory: new JsonRulesEngineFactCheckerFactory({
    logger: env.logger,
    checks: [
       {
         id: 'groupOwnerCheck',
        type: JSON_RULE_ENGINE_CHECK_TYPE,
        name: 'Group Owner Check',
        description:
                 'Verifies that a Group has been set as the owner for this enti
ty',
        factIds: ['entityOwnershipFactRetriever'],
         rule: {
          conditions: {
            all: [
               {
                 fact: 'hasGroupOwner',
                operator: 'equal',
                value: true,
               },
             ],
           },
         },
       },
       {
         id: 'titleCheck',
        type: JSON_RULE_ENGINE_CHECK_TYPE,
        name: 'Title Check',
        description:
                 'Verifies that a Title, used to improve readability, has been
set for this entity',
        factIds: ['entityMetadataFactRetriever'],
         rule: {
           conditions: {
             all: [
              \left\{ \right.fact: 'hasTitle',
                 operator: 'equal',
                value: true,
              },
             ],
           },
         },
       },
       \sqrt{ }id: 'techDocsCheck',
        type: JSON_RULE_ENGINE_CHECK_TYPE,
        name: 'TechDocs Check',
        description:
                'Verifies that TechDocs has been enabled for this entity',
         factIds: ['techdocsFactRetriever'],
         rule: {
          conditions: {
            all: [
              {
                 fact: 'hasAnnotationBackstageIoTechdocsRef',
                 operator: 'equal',
                 value: true,
               },
             ],
          },
         },
```

```
},
    ],
  }),
 });
 return await createRouter({
   ...techInsightsContext,
  logger: env.logger,
  config: env.config,
});
}
export const TechInsightsBackendPlugin: BackendPluginInterface =
() => surfaces =>
  surfaces.applyTo(BackendPluginSurface, backendPluginSurface => {
    backendPluginSurface.addPlugin({
      name: 'tech-insights',
      pluginFn: createPlugin,
    });
   });
```
The majority of this code comes from the npm JS [documentation](https://www.npmjs.com/package/@backstage/plugin-tech-insights-backend/v/0.5.21#backend-example)[.](https://www.npmjs.com/package/@backstage/plugin-tech-insights-backend/v/0.5.21#adding-the-plugin-to-your-packagesbackend) The Backstage plug-in documentation instructs you to create a constant for techInsightsEnv and then configure the router by using apiRouter.use('/tech-insights', await

techInsights(techInsightsEnv)) all in the Backstage source code. Because you are unable to edit the source code of Tanzu Developer Portal, this code accomplishes the same thing by:

- Getting an instance of BackendPluginSurface. This surface keeps track of all the back-end plug-ins.
- Adding your plug-in by using the addPlugin function. The name argument is used to configure the path in the router.

## Expose and build the Tanzu Developer Portal back-end plug-in

To expose and then build the back-end plug-in:

1. Create an index.ts file by running:

touch src/index.ts

2. In the index.ts file, write:

```
export { TechInsightsBackendPlugin as plugin } from './TechInsightsBackendPlugi
n';
```
This exposes the Tanzu Developer Portal plug-in.

3. Build your plug-in by running:

```
yarn tsc && yarn build
```
## Next steps

You can now publish your Tanzu Developer Portal plug-ins to your registry of choice. If you want to publish your plug-ins to a private registry, see Configure the [Configurator](#page-2055-0) with a private registry.

After publishing your plug-ins, you can build a customized Tanzu Developer Portal with [Configurator.](#page-2039-0)

# <span id="page-2055-0"></span>Configure the Configurator with a private registry

If you have plug-ins stored in a private registry that you want to include in your customized Tanzu Developer Portal, you can configure Configurator in the tdp-config.yaml file.

### **Caution**

This feature is in the alpha stage. Do not use this feature in a production environment.

## Methods

Δ

Use one of two methods to configure Configurator:

- Provide the private registry token in the  $tpb$  configuration
- Store the private registry token in a secret

### **tpb config method**

This method makes your credentials Base64-encoded in the workload definition. Therefore, use this method with caution.

- 1. In your tdp-config.yaml file, add a registry.uplinks section to include your private registry. Add the auth property to the registry.uplinks section, as seen in the Verdaccio [documentation](https://verdaccio.org/docs/uplinks/#auth-property).
- 2. Use an authentication token with the uplink by using one of three methods:
	- Use the default environment variable
	- Use a specified custom environment variable
	- Directly specify a token in the configuration file

You cannot create an uplink with the name tpb or npmjs because these packages are reserved and cannot be overridden.

3. In your tdp-config.yaml file, add a registry.packages section. This section lists access rules for different packages. For more information about this section, see the Verdaccio [documentation.](https://verdaccio.org/docs/packages/) You cannot create a package with the name  $@tpb/*$  because these packages are reserved and cannot be overridden.

Here is a full example that directly specifies the authentication token in the configuration file:

```
registry:
uplinks:
  private-registry:
    url: PRIVATE-REGISTRY-ENDPOINT
    auth:
      type: bearer
       token: VALID-TOKEN-FOR-PRIVATE-REGISTRY
packages:
   '@company/*':
     access: $all
     proxy: private-registry
app:
plugins:
  - name: '@tpb/plugin-hello-world'
backend:
```
plugins: - name: '@tpb/plugin-hello-world-backend'

This configuration instructs to download any package with the scope @company from the private-registry registry with the specified credentials.

#### **secret method**

This method is more appropriate if you don't want the registry token to appear in the workload. It is based on the secrets mechanism available in Kubernetes.

1. Create a secret resource that will contain the private registry token. For example:

```
apiVersion: v1
kind: Secret
metadata:
namespace: DEVELOPER-NAMESPACE
name: private-registry
data:
registry_token: A-TOKEN
```
Where A-TOKEN is the token value encoded in Base64.

2. In your tdp-config.yaml file, add a registry.uplinks section to include your private registry. Add the auth property to the registry.uplinks section, as seen in the Verdaccio [documentation](https://verdaccio.org/docs/uplinks/#auth-property), to use an authentication token with an uplink.

You cannot create an uplink with the name tpb or npmjs because these uplinks are reserved and cannot be overridden.

3. In your tdp-config.yaml file, add a registry.packages section. This section lists access rules for different packages. For more information about this section, see the Verdaccio [documentation.](https://verdaccio.org/docs/packages/)

You cannot create a package with the name  $@tpb/*$  because these packages are reserved and cannot be overridden.

Here is the full example that uses an NPM TOKEN environment variable:

```
registry:
uplinks:
  private:
    url: PRIVATE-REGISTRY-ENDPOINT
    auth:
      type: bearer
      token_env: NPM_TOKEN
packages:
  '@company/*':
    access: $all
    proxy: private
app:
plugins:
   - name: '@company/company-plugin'
backend:
plugins:
   - name: '@company/company-plugin-backend'
```
This configuration instructs to download any package with the scope @company from the private-registry registry with the specified credentials.

4. Populate the environment variable value with the secret value in the workload file:

```
apiVersion: carto.run/v1alpha1
kind: Workload
# ... remaining of the workload file
```

```
spec:
build:
  env:
    - name: NPM TOKEN
      valueFrom:
        secretKeyRef:
          key: registry_token
          name: private-registry
# ... remaining of the workload file
```
# (Optional) Redirect all the npm requests to a private registry

By default, Configurator redirects all the external requests to npmjs. If, for some reason, you need to redirect those requests to your private registry, edit the registry.packages section as follows:

```
registry:
 uplinks:
   private:
     url: PRIVATE-REGISTRY-ENDPOINT
     auth:
       type: bearer
       token_env: NPM_TOKEN
 packages:
   '**':
     access: $all
     proxy: private
```
## Run your Customized Tanzu Developer Portal

At this stage, you have built your customized Tanzu Developer Portal with [Configurator](#page-2039-0).

After the build has completed, you retrieve the image reference of the built portal. You then use the image reference to perform a [ytt](https://carvel.dev/ytt/) overlay to substitute that image name for the one running the pre-built Tanzu Developer Portal on your cluster.

# Identify the customized image reference

Identify the image that the supply chain built so that you can use the image reference in your [ytt](https://carvel.dev/ytt/) overlay in the next section. There are several ways to retrieve this image name, including using the Kubernetes command-line tool (kubectl) or using the Tanzu Developer Portal GUI.

```
kubectl
Run:
 kubectl -n DEVELOPER-NAMESPACE get images.kpack.io WORKLOAD-NAME -o jsonpath={.statu
 s.latestImage}
Where:
   . DEVELOPER-NAMESPACE is the configured developer namespace on the cluster where you
       ran the workload.
```
WORKLOAD-NAME is the name of the workload you used.

For example:

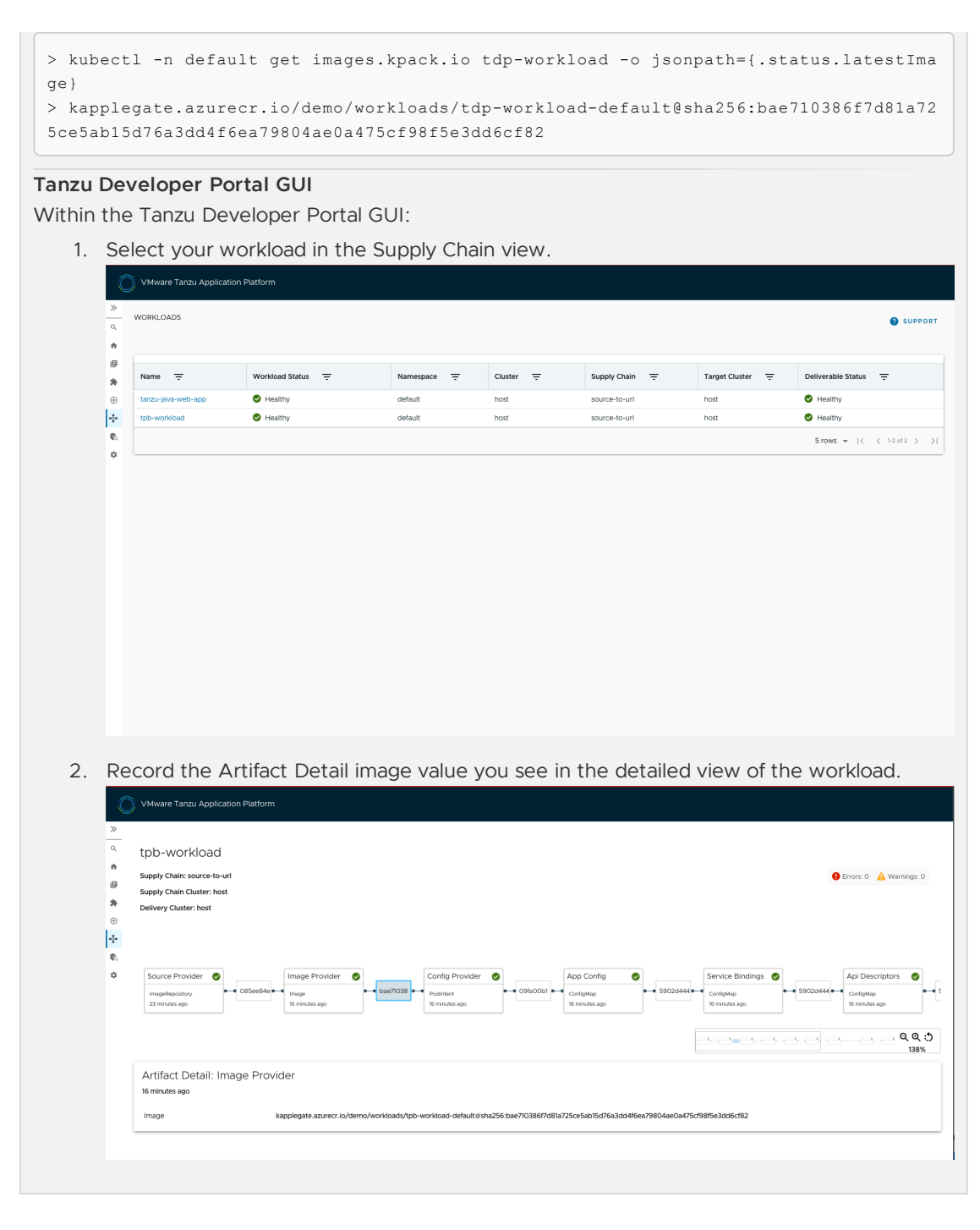

# Prepare to overlay your customized image onto the currently running instance

To prepare to overlay your customized image onto the currently running instance:

- 1. Create the [ytt](https://carvel.dev/ytt/) overlay secret.
- 2. Create a file called tdp-overlay-secret.yaml with the following content to replace IMAGE-REFERENCE with the customized image you retrieved earlier. There is one of two possible values. The value depends on whether you installed Tanzu Application Platform with the lite dependencies (default) or the full dependencies.

**Content for lite**

This is the content for tdp-overlay-secret.yaml if you installed the lite dependencies (default):

```
apiVersion: v1
kind: Secret
metadata:
 name: tdp-app-image-overlay-secret
 namespace: tap-install
stringData:
 tdp-app-image-overlay.yaml: |
    #@ load("@ytt:overlay", "overlay")
    #! makes an assumption that tap-gui is deployed in the namespace: "tap-gu
i"
    #@overlay/match by=overlay.subset({"kind": "Deployment", "metadata": {"na
me": "server", "namespace": "tap-gui"}}), expects="1+"
    ---
   spec:
     template:
       spec:
         containers:
            #@overlay/match by=overlay.subset({"name": "backstage"}),expects
= "1 + "
            #@overlay/match-child-defaults missing_ok=True
            - image: IMAGE-REFERENCE
            #@overlay/replace
              args:
              - -c
              - |
                export KUBERNETES SERVICE ACCOUNT TOKEN="$(cat /var/run/secre
ts/kubernetes.io/serviceaccount/token)"
                exec /layers/tanzu-buildpacks_node-engine-lite/node/bin/node
portal/dist/packages/backend \
                --config=portal/app-config.yaml \
                --config=portal/runtime-config.yaml \
                --config=/etc/app-config/app-config.yaml
```
### **Content for full**

This is the content for tdp-overlay-secret.yaml if you installed the full dependencies:

```
apiVersion: v1
kind: Secret
metadata:
 name: tdp-app-image-overlay-secret
 namespace: tap-install
stringData:
 tdp-app-image-overlay.yaml: |
    #@ load("@ytt:overlay", "overlay")
    #! makes an assumption that tap-gui is deployed in the namespace: "tap-gu
i"
    #@overlay/match by=overlay.subset({"kind": "Deployment", "metadata": {"na
me": "server", "namespace": "tap-gui"}}), expects="1+"
    ---
   spec:
     template:
       spec:
         containers:
           #@overlay/match by=overlay.subset({"name": "backstage"}),expects
= "1 + "
           #@overlay/match-child-defaults missing_ok=True
            - image: IMAGE-REFERENCE
            #@overlay/replace
             args:
             - - c
```

```
- |
                export KUBERNETES_SERVICE_ACCOUNT_TOKEN="$(cat /var/run/secre
ts/kubernetes.io/serviceaccount/token)"
               exec /layers/tanzu-buildpacks_node-engine/node/bin/node porta
l/dist/packages/backend \
                --config=portal/app-config.yaml \
                --config=portal/runtime-config.yaml \
                --config=/etc/app-config/app-config.yaml
```
3. Apply the secret by running:

```
kubectl apply -f tdp-overlay-secret.yaml
```
4. Add the secret to tap-values.yaml, the file used to install Tanzu Application Platform. For example:

```
profile: full
tap_gui:
  ...
package_overlays:
- name: tap-gui
  secrets:
   - name: tdp-app-image-overlay-secret
```
5. Update your installation to use the modified tap-values, yaml file. The exact steps vary depending on your installation method (GitOps, online install, or offline install).

For how to do so for an online installation, see Install your Tanzu Application Platform package.

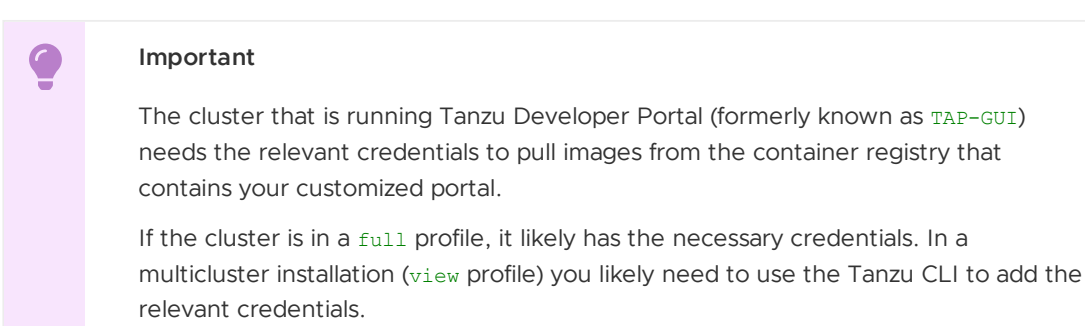

# Troubleshoot Tanzu Developer Portal Configurator

This topic helps you troubleshoot Tanzu Developer Portal Configurator.

## No supply chain found in tdp-workload.yaml

## Symptom

No supply chain is found in tdp-workload.yaml

## Cause

You might not have specified all of the correct information regarding your workload if you're using a supply chain other than basic. This documentation has the assumption that you're running the basic supply chain, so it doesn't tell you to add any tests. Because supply chains are configurable, there might be stages unique to your configuration.

## Solution

If you have a supply chain that requires testing, use a no-op set of tests to make the workload pass through. For more information about no-op, see [Wikipedia](https://en.wikipedia.org/wiki/NOP_(code)).

Add the following test YAML to your developer namespace:

```
apiVersion: tekton.dev/v1beta1
kind: Pipeline
metadata:
 labels:
   apps.tanzu.vmware.com/pipeline: noop-pipeline
 name: developer-defined-noop-tekton-pipeline
 namespace: DEVELOPER-NAMESPACE
spec:
 params:
  - name: source-url
   type: string
 - name: source-revision
   type: string
 tasks:
  - name: noop-task
   params:
    - name: source-url
     value: $(params.source-url)
     - name: source-revision
     value: $(params.source-revision)
    taskSpec:
     metadata: {}
     params:
     - name: source-url
       type: string
      - name: source-revision
       type: string
     steps:
      - image: bash
       name: noop
        resources: {}
        script: |
          echo "Nothing to do for $(params.source-url)/$(params.source-revision)"%
```
Where DEVELOPER-NAMESPACE is an appropriately configured developer namespace on the cluster

Add the following YAML to your workload definition:

```
apiVersion: carto.run/v1alpha1
kind: Workload
metadata:
 labels:
   # Existing labels
   apps.tanzu.vmware.com/has-tests: 'true'
spec:
  # Existing parameters
 params:
    - name: testing_pipeline_matching_labels
      value:
       apps.tanzu.vmware.com/pipeline: noop-pipeline
    - name: testing pipeline params
      value: {}
```
Now when you submit your workload, the testing stage finishes.

# Convention controller fails frequently

## Symptom

Convention controller fails frequently and prevents other workloads from completing.

## Cause

The frequent failures are caused by the large memory limit of the Software Bill of Materials (SBOM). The Tanzu Developer Portal Configurator build process produces this SBOM, and PodIntent reports an out-of-memory error.

## Solution

Create an overlay to increase the memory limit of PodIntent to 512 MB. To learn how to do so, see Troubleshoot [Cartographer](#page-1163-0) Conventions.

# Using surfaces

This topic gives you small basic examples of how to use the various surfaces when creating a Tanzu Developer Portal plug-in.

# BackendPluginSurface

Use BackendPluginSurface if you must add routes to the apiRouter commonly found in packages/backend/src/index.ts.

### Example:

```
import {
 createRouter,
 buildTechInsightsContext,
 createFactRetrieverRegistration,
 entityOwnershipFactRetriever,
 entityMetadataFactRetriever,
 techdocsFactRetriever,
} from '@backstage/plugin-tech-insights-backend';
import { Router } from 'express';
import {
 JsonRulesEngineFactCheckerFactory,
 JSON_RULE_ENGINE_CHECK_TYPE,
} from '@backstage/plugin-tech-insights-backend-module-jsonfc';
import {
 BackendPluginInterface,
 BackendPluginSurface,
 PluginEnvironment,
} from '@vmware-tanzu/core-backend';
const ttlTwoWeeks = { timeToLive: { weeks: 2 } };
export default async function createPlugin(
       env: PluginEnvironment,
): Promise<Router> {
 const techInsightsContext = await buildTechInsightsContext({
   logger: env.logger,
   config: env.config,
   database: env.database,
   discovery: env.discovery,
   tokenManager: env.tokenManager,
   scheduler: env.scheduler,
   factRetrievers: [
     createFactRetrieverRegistration({
       cadence: '0 */6 * * *', // Run every 6 hours - https://crontab.guru/#0_*/6_*_*
_*
```

```
factRetriever: entityOwnershipFactRetriever,
        lifecycle: ttlTwoWeeks,
     }),
     createFactRetrieverRegistration({
       cadence: '0 */6 * * *',
       factRetriever: entityMetadataFactRetriever,
       lifecycle: ttlTwoWeeks,
     }),
     createFactRetrieverRegistration({
       cadence: '0 */6 * * *',
       factRetriever: techdocsFactRetriever,
       lifecycle: ttlTwoWeeks,
     }),
    ],
    factCheckerFactory: new JsonRulesEngineFactCheckerFactory({
     logger: env.logger,
     checks: [
       {
         id: 'groupOwnerCheck',
         type: JSON RULE ENGINE CHECK TYPE,
         name: 'Group Owner Check',
         description:
                  'Verifies that a Group has been set as the owner for this entity',
          factIds: ['entityOwnershipFactRetriever'],
         rule: {
           conditions: {
             all: [
                {
                  fact: 'hasGroupOwner',
                 operator: 'equal',
                  value: true,
               },
             ],
           },
          },
        },
        {
          id: 'titleCheck',
          type: JSON RULE ENGINE CHECK TYPE,
          name: 'Title Check',
         description:
                  'Verifies that a Title, used to improve readability, has been set fo
r this entity',
         factIds: ['entityMetadataFactRetriever'],
          rule: {
           conditions: {
             all: [
               \left| \cdot \right|fact: 'hasTitle',
                 operator: 'equal',
                  value: true,
                },
             ],
           },
          },
        },
        {
          id: 'techDocsCheck',
         type: JSON_RULE_ENGINE_CHECK_TYPE,
         name: 'TechDocs Check',
          description:
                  'Verifies that TechDocs has been enabled for this entity',
          factIds: ['techdocsFactRetriever'],
          rule: {
           conditions: {
             all: [
```

```
{
                   fact: 'hasAnnotationBackstageIoTechdocsRef',
                   operator: 'equal',
                   value: true,
                 },
              ],
            },
          },
        },
      ],
    }),
  });
  return await createRouter({
    ...techInsightsContext,
    logger: env.logger,
    config: env.config,
 });
}
export const TechInsightsBackendPlugin: BackendPluginInterface =
  () \Rightarrow surfaces \Rightarrowsurfaces.applyTo(BackendPluginSurface, backendPluginSurface => {
     backendPluginSurface.addPlugin({
       name: 'tech-insights',
       pluginFn: createPlugin,
     });
    });
```
# **BannerSurface**

BannerSurface enables you to add to the DOM at the top of the page before the content, which is commonly used for banners. The only elements that can appear before the banners in the DOM are AlertDisplay and OAuthRequestDialog. You can add multiple banners to the surface. The multiple banners are rendered in order of registration.

Example:

```
import React from 'react';
import {
 AppPluginInterface,
 BannerSurface,
} from '@vmware-tanzu/core-frontend';
export const HelloWorldPlugin: AppPluginInterface = () => context => {
 context.applyTo(BannerSurface, banners => {
   banners.add(<div>Hello World Banner</div>);
 });
};
```
## EntityPageSurface

Use EntityPageSurface if you must add to the serviceEntityPage constant found in packages/app/src/components/catalog/EntityPage.tsx.

Example:

```
import { EntityLayout } from '@backstage/plugin-catalog';
import { EntityTechInsightsScorecardContent } from '@backstage/plugin-tech-insights';
import {
 AppPluginInterface,
 SurfaceStoreInterface,
```

```
EntityPageSurface,
} from '@vmware-tanzu/core-frontend';
import React from 'react';
export const TechInsightsFrontendPlugin: AppPluginInterface =
 () => (context: SurfaceStoreInterface) => {
   context.applyTo(
     EntityPageSurface,
     (entityPageSurface) => {
       entityPageSurface.servicePage.addTab(
         <EntityLayout.Route path="/techinsights" title="TechInsights">
           <EntityTechInsightsScorecardContent
             title="TechInsights Scorecard."
             description="TechInsight's default fact-checkers"
            /</EntityLayout.Route>,
       );
     },
   );
 };
```
## SettingsTabsSurface

Use SettingsTabsSurface if you want to add child routes to the /settings route defined in the route constant of packages/app/src/App.tsx. This action also adds a tab to the settings page so that you can use the UI to access your new route.

Example:

```
import React from 'react';
import {
 AppPluginInterface,
 SettingsTabsSurface,
} from '@vmware-tanzu/core-frontend';
import { SettingsLayout } from '@backstage/plugin-user-settings';
export const HelloWorldPlugin: AppPluginInterface = () => context => {
 context.applyTo(SettingsTabsSurface, tabs =>
    tabs.add(
      <SettingsLayout.Route path="/hello-world" title="Hello World Tab">
       <div>Hello World Settings Tab Content</div>
      </SettingsLayout.Route>,
   ),
 );
};
```
## **SidebarItemSurface**

SidebarItemSurface enables you to render links in the sidebar to quickly access your plug-in. SidebarItemsSurface enables you to change the content of the root constant in packages/app/src/components/Root/Root.tsx. All items you add to the sidebar appear at the bottom of existing sidebar items, in the order that they were registered.

Example:

```
import React from 'react';
import { SidebarItem } from '@backstage/core-components';
import {
 AppPluginInterface,
 SidebarItemSurface,
} from '@vmware-tanzu/core-frontend';
```

```
import AlarmIcon from '@material-ui/icons/Alarm';
export const HelloWorldPlugin: AppPluginInterface = () => context => {
 context.applyTo(SidebarItemSurface, sidebar =>
   sidebar.addMainItem(
     <SidebarItem icon={AlarmIcon} to="hello-world" text="Hello" />,
   ),
 );
};
```
## API documentation for surfaces

This topic tells you about API references for surfaces in Tanzu Developer Portal.

The following packages are described:

- [@tpb/plugin-catalog](#page-2066-0)
- [@vmware-tanzu/core-backend](#page-2067-0)
- [@vmware-tanzu/core-frontend](#page-2069-0)
- [@vmware-tanzu/tdp-plugin-auth-backend](#page-2073-0)
- [@vmware-tanzu/tdp-plugin-custom-logger](#page-2075-0)
- [@vmware-tanzu/tdp-plugin-home](#page-2075-1)
- [@vmware-tanzu/tdp-plugin-ldap-backend](#page-2076-0)
- [@vmware-tanzu/tdp-plugin-login](#page-2077-0)
- [@vmware-tanzu/tdp-plugin-microsoft-graph-org-reader-processor](#page-2077-1)
- [@vmware-tanzu/tdp-plugin-permission-backend](#page-2078-0)

## <span id="page-2066-0"></span>Package @tpb/plugin-catalog

The following sections describe the package.

## Class EntityPageSurface

This class can manipulate the contents of pages for Backstage catalog entities.

Each catalog entity subtype can specify a dedicated template. This surface standardizes the contents of those templates and allows for some amount of external configuration.

This example adds a tab to the template for Backstage Service entities:

```
context.applyWithDependency(
 AppRouteSurface,
 EntityPageSurface,
  \left(\right, \text{ surface}\right) \Rightarrowsurface.servicePage.addTab(
         <EntityLayout.Route path="/some-subpath" title="Additional content for Servic
es">
            <MyAdditionalContent />
          </EntityLayout.Route>,
       );
     },
  );
```
#### Properties

This table describes the properties.

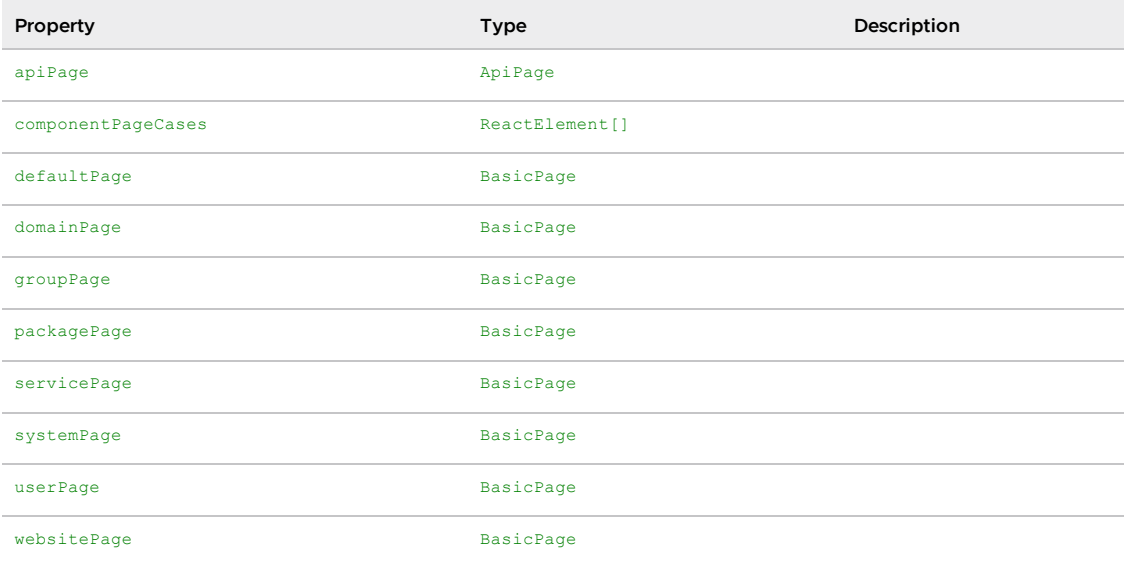

### Constructors

The package has the following constructor.

#### constructor()

This constructor constructs a new instance of the EntityPageSurface class.

#### Methods

The package has the following methods.

addComponentPageCase(pageCase: ReactElement): void

This table describes the parameters.

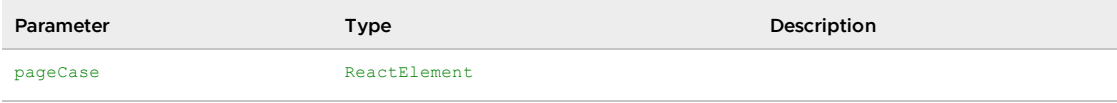

addOverviewContent(content: ReactElement): void

This table describes the parameters.

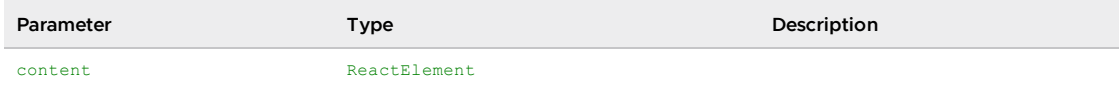

# <span id="page-2067-0"></span>Package @vmware-tanzu/core-backend

The following sections describe the package.

## Types

The package has the following types.

BackendPluginInterface<T = {}> = (config?: T & BackendPluginConfig) => TpbPluginInterface;

```
CatalogProcessorBuilder = (env: PluginEnvironment) => CatalogProcessor[] |
CatalogProcessor;
EntityProviderBuilder = (env: PluginEnvironment) => EntityProvider[] | EntityProvider;
PermissionRuleBuilder = (env: PluginEnvironment) => CatalogPermissionRule[] |
CatalogPermissionRule;
PluginFn = (env: PluginEnvironment) => Promise<Router>;
RouterBuilder = (env: PluginEnvironment) => Promise<Router>;
```
### <span id="page-2068-3"></span>Class BackendCatalogSurface

This class can manipulate the catalog backend.

This class provides extension points for registering catalog processors, entity providers, routes, and permissions.

#### **Constructors**

The package has the following constructor.

#### constructor()

This constructor constructs a new instance of the BackendCatalogSurface Class.

### Methods

The package has the following methods.

addCatalogProcessorBuilder(builder: CatalogProcessorBuilder): void

This method registers a Backstage CatalogProcessor that applies transformations to unprocessed entities.

For more information about processors, see the Backstage [documentation](https://backstage.io/docs/features/software-catalog/configuration#processors).

For more information about processing, see the Backstage [documentation](https://backstage.io/docs/features/software-catalog/life-of-an-entity#processing).

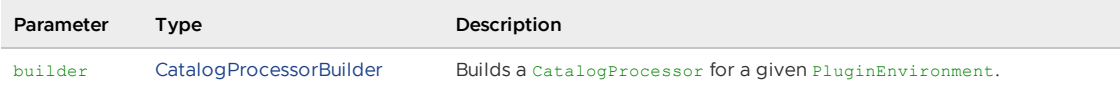

addEntityProviderBuilder(builder: EntityProviderBuilder): void

This method registers a Backstage EntityProvider to ingest generate catalog entries for further processing.

For more information about ingestion, see the Backstage [documentation](https://backstage.io/docs/features/software-catalog/life-of-an-entity#ingestion).

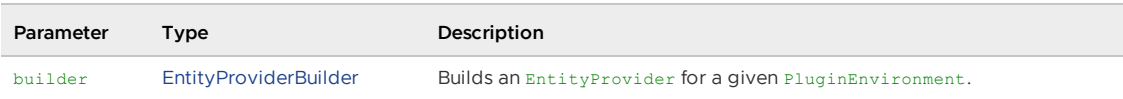

#### addPermissionRuleBuilder(builder: PermissionRuleBuilder): void

This method registers Backstage CatalogPermissionRules to limit access to catalog entries.

For more information about custom permission rules, see the Backstage [documentation](https://backstage.io/docs/permissions/custom-rules).

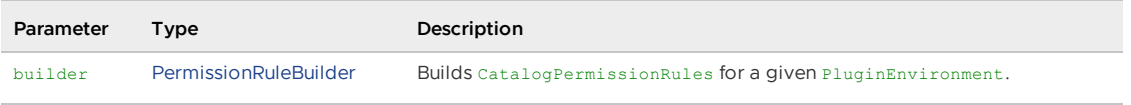

#### addRouterBuilder(routerBuilder: RouterBuilder): void

This method registers an Express Router to handle arbitrary requests made to the Backstage backend.

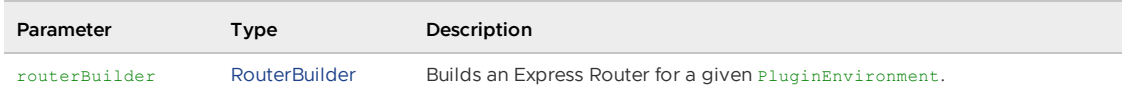

## Class BackendPluginSurface

You can use this class to add plug-ins to the Backstage backend.

### **Constructors**

The package has the following constructor.

#### constructor()

This constructor constructs a new instance of the BackendPluginSurface class.

### Methods

The package has the following methods.

addPlugin(plugin: Plugin): void

This method registers a named plug-in to handle backend requests at a subpath. Plug-ins must have unique names. The first plug-in registered with a given name wins.

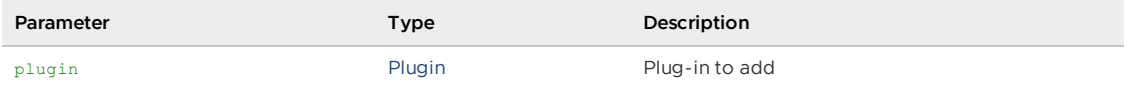

## <span id="page-2069-0"></span>Package @vmware-tanzu/core-frontend

The following sections describe the package.

## Types

The package has the following type.

AppPluginInterface<T = {}> = (config?: T) => TpbPluginInterface;

## Class ApiSurface

You can use this class to add Backstage ApiFactories.

### Methods

The package has the following methods.

```
add(factory: AnyApiFactory): void
```
This method registers a new Backstage ApiFactory. Factories must specify an API with a unique ID. The last factory registered with a given ID wins. Factories that specify APIs with IDs on the ignored list will not be registered.

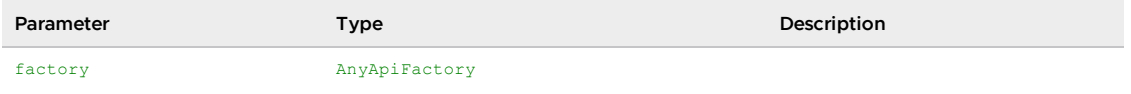

### Class AppComponentSurface

You can use this class to replace core components of the Backstage app.

### Constructors

The package has the following constructor.

#### constructor()

This constructor constructs a new instance of the AppComponentSurface class.

#### Methods

The package has the following methods.

 $add$ < K extends keyof AppComponents&qt; (key: K, component: AppComponents\[K\]): Void

This method replaces a given Backstage AppComponent with another. AppComponents must be unique by key. The last AppComponent registered with a given key wins.

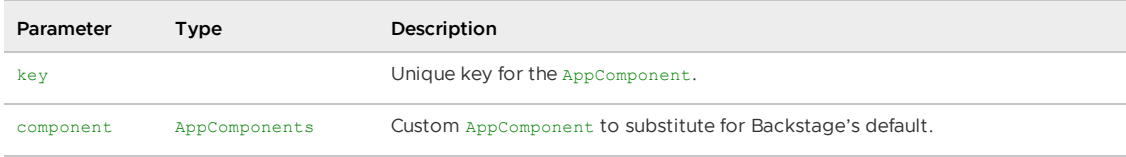

## Class AppPluginSurface

You can use this class to register additional frontend plug-ins with the Backstage app.

### <https://backstage.io/docs/plugins/>

### Constructors

The package has the following constructor.

#### constructor()

This constructor constructs a new instance of the AppPluginSurface class.

### Methods

The package has the following methods.

add(plugin: BackstagePlugin): void

This method registers a frontend BackstagePlugin.

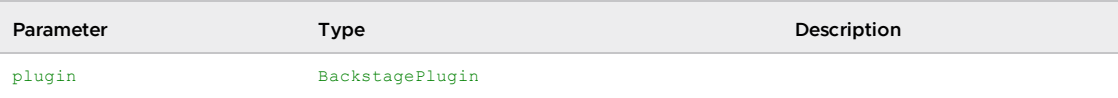

## Class AppRouteSurface

Manipulate routes in the frontend Backstage app.

<https://backstage.io/docs/plugins/composability/#routing-system>

### Constructors

The package has the following constructor.

### constructor()

Constructs a new instance of the AppRouteSurface class

### Methods

The package has the following methods.

#### add(route: ReactElement): void

This method registers a react-router route.

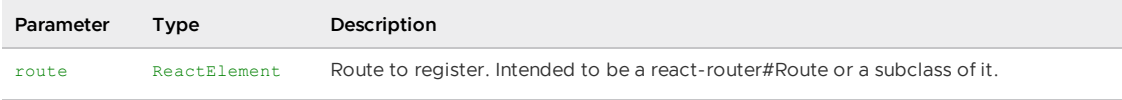

#### addRouteBinder(routeBinder: RouteBinder): void

This method binds external routes. For more information about binding external routes to apps, see the Backstage [documentation.](https://backstage.io/docs/plugins/composability/#binding-external-routes-in-the-app)

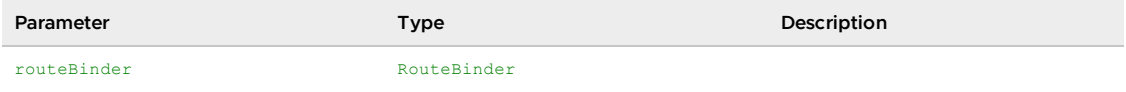

## Class BannerSurface

You can use this class to add page-level banners to the Backstage app.

### **Constructors**

The package has the following constructor.

#### constructor()

This constructor constructs a new instance of the BannerSurface class.

### Methods

The package has the following methods.

```
add(banner: ReactElement): void
```
This method adds a new page-level banner.

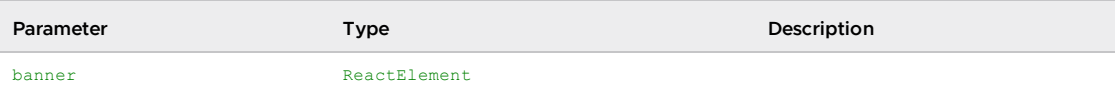

### Class SettingsTabsSurface

You can use this class to add tabs to the Settings page.

#### **Constructors**

The package has the following constructor.

### constructor()

This constructor constructs a new instance of the SettingsTabsSurface class.

#### Methods

The package has the following methods.

#### add(tab: ReactElement): void

This method adds a new tab to the **Settings** page.

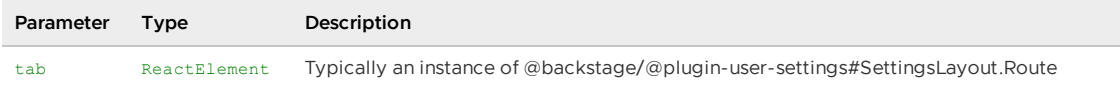

### Class SidebarItemSurface

You can use this class to manipulate entries in sidebar.

Entries are split into two sections: top items appear above a divider and main items appear below it. Tabs within each section appear in order of registration.

### **Constructors**

The package has the following constructor.

#### constructor()

This constructor constructs a new instance of the SidebarItemSurface class.

#### Methods

The package has the following methods.

#### addMainItem(item: ReactElement): void

This method adds an item to the main items section.

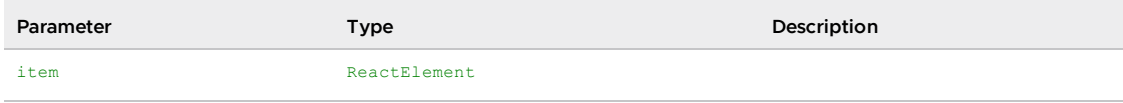

addTopItem(item: ReactElement): void

This method adds an item to the top items section.

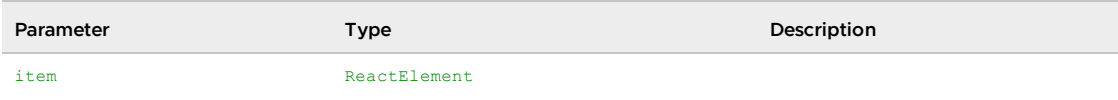

### Class ThemeSurface

You can use this class to manipulate themes available to the Backstage application.

#### **Constructors**

The package has the following constructor.

### constructor()

This constructor constructs a new instance of the ThemeSurface class.

### Methods

The package has the following methods.

addTheme(theme: AppTheme): void

This method registers an additional theme.

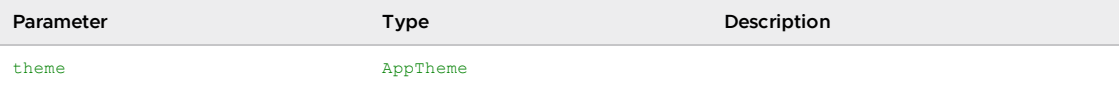

#### setRootBuilder(builder: (children: JSX.Element) = & qt; ReactElement): void

This method registers the factory that renders the application's root element.

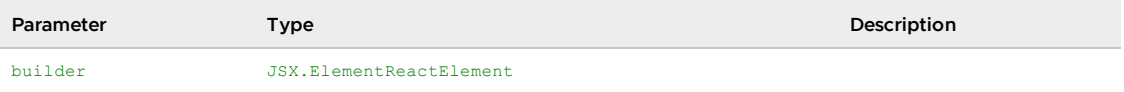

## <span id="page-2073-0"></span>Package @vmware-tanzu/tdp-plugin-auth-backend

The following sections describe the package.

### Class SignInProviderSurface

You can use this class to register additional Auth Providers.

<https://backstage.io/docs/auth/add-auth-provider>

### Methods

The package has the following methods.

#### add(signInProvider: SignInProvider): void

This method registers an additional Auth Provider. The Auth Provider named last wins.

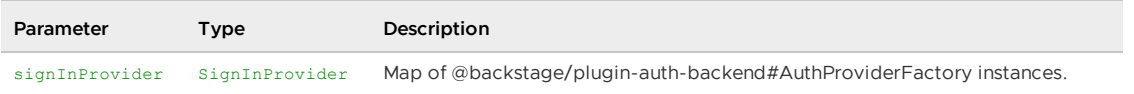

## Class SignInResolverSurface

You can use this class to register  $\text{SignInResolvers}$  and provide utility methods to log in with them.

### Methods

The package has the following methods.

#### add(authProviderKey: string, resolver: SignInResolver<any&gt;): void

### This method registers a new SignInResolver.

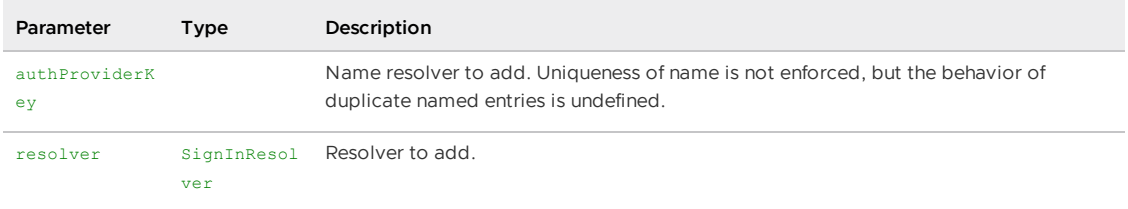

#### $\verb|getResolverelt; \verb|RuthResultfgt; (authProviderKey: string): \verb|SignInResolverfile; \verb|RuthResultfgt; | \verb|RuthResultfgt; | \verb|RuthResultfgt; | \verb|RuthResultfgt; | \verb|RuthResultfgt; | \verb|RuthResultfgt; | \verb|RuthResultfgt; | \verb|RuthResultfgt; | \verb|RuthHethgt; | \verb|RuthHethgt; | \verb|RuthHethgt; | \verb|RuthHethgt; | \verb|RuthHethgt; | \verb|RuthHethgt; | \verb|RuthHethgt; | \verb|RuthHethgt; | \verb|RuthHethgt; | \verb|RuthHethgt; | \verb|RuthHeth$

This method gets the first named provider, or falls back to the guest resolver.

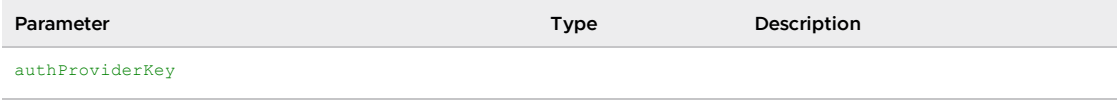

 $\verb|signInAsGuestResolver@lt;fRuthResult@gt;()': SignInResolver@lt;fRuthResult@gt;$ 

This method gets a resolver that creates an ad-hoc guest user.

#### $\verb|signInWithEmail| (email: string, context: AuthorResolverContext); Promise@lt;; BackstageSignInResult@gt;; for the text, and the text, and the text, and the text, and the text, the text is the same, and the text's code is the same, and the text's code is the$

This method provides a utility function to sign in as a user by email address.

The method attempts to match the given email address with a catalog user's email address for sign-in. If that fails, the method signs the user in without associating with a catalog user.

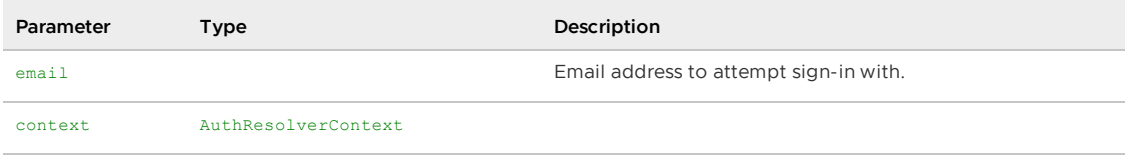

#### $signInWithName (name: string, context: AuthorResolverContext): Promise@lt;{BackstageSignInResult@gt};$

This method provides a utility function to sign in as a user by name.

The method attempts to match the name with a catalog user for signing in. If that fails, the method signs the user in with that name without associating with a catalog user.

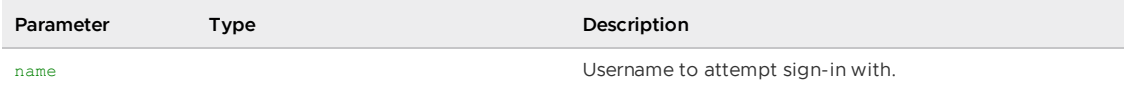

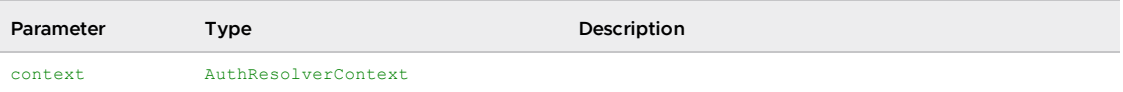

## <span id="page-2075-0"></span>Package @vmware-tanzu/tdp-plugin-custom-logger

The following sections describe the package.

## Class LoggerOptionsSurface

You can use this class to allow for configuration of the Backstage logger.

### **Constructors**

The package has the following constructor.

#### constructor()

This constructor constructs a new instance of the LoggerOptionsSurface class.

#### Methods

The package has the following methods.

#### setLoggerOptions(loggerOptions: LoggerOptions): void

This method sets options for the Backstage logger. This method can be invoked multiple times. The last invocation wins.

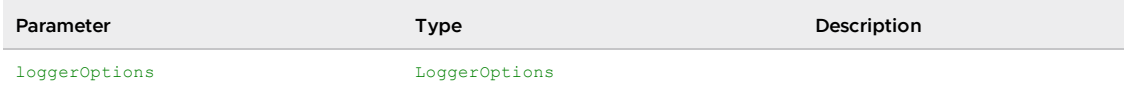

## <span id="page-2075-1"></span>Package @vmware-tanzu/tdp-plugin-home

The following sections describe the package.

## Class HomeSurface

You can use this class to add content to the Backstage Home screen.

### **Constructors**

The package has the following constructor.

#### constructor()

This constructor constructs a new instance of the HomeSurface class.

### Methods

The package has the following methods.

#### addContent(item: ReactElement): void

This method adds content to the main section below the widget grid.

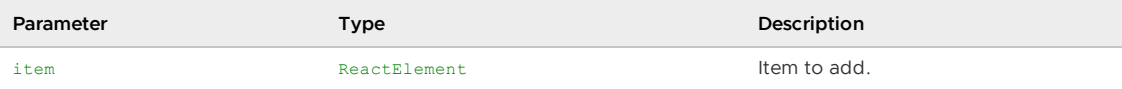

#### addWidget(item: ReactElement, config?: LayoutConfiguration): void

This method adds a widget to the Home screen's widget grid.

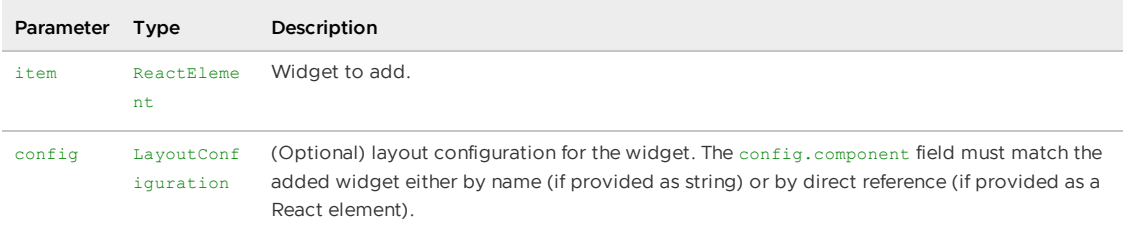

#### addWidgetConfig(config: LayoutConfiguration): void

This method specifies the layout configuration for a widget.

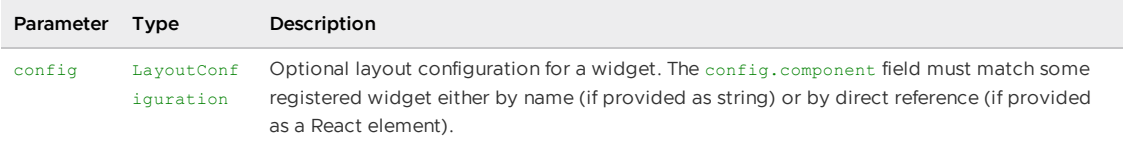

## <span id="page-2076-0"></span>Package @vmware-tanzu/tdp-plugin-ldap-backend

The following sections describe the package.

## Class LdapSurface

You can use this class to allow for manipulation of LDAP groups and users during ingestion.

### **Constructors**

The package has the following constructor.

### constructor()

This constructor constructs a new instance of the LdapSurface class.

#### Methods

The package has the following methods.

setGroupTransformerBuilder(builder: GroupTransformerBuilder): void

This method specifies the transformation of LDAP groups during ingestion.

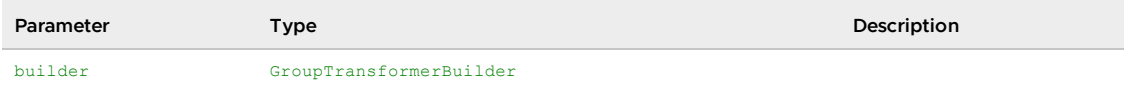

setUserTransformerBuilder(builder: UserTransformerBuilder): void

This method specifies the transformation of LDAP users during ingestion.

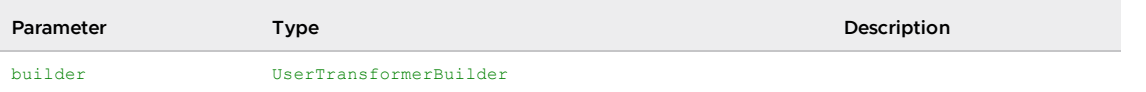

## <span id="page-2077-0"></span>Package @vmware-tanzu/tdp-plugin-login

The following sections describe the package.

## Class LoginSurface

You can use this class to register new login providers with Backstage's signIn page.

For more information about sign-in configuration, see the Backstage [documentation.](https://backstage.io/docs/auth/#sign-in-configuration)

### Methods

The package has the following methods.

add(provider: Provider): void

This method registers a login provider.

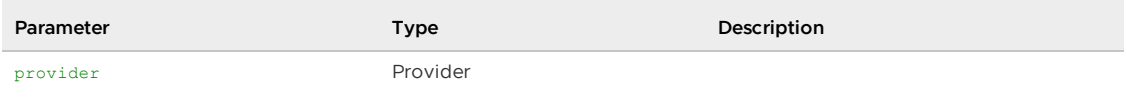

## <span id="page-2077-1"></span>Package @vmware-tanzu/tdp-plugin-microsoft-graph-orgreader-processor

The following sections describe the package.

## Class MicrosoftGraphOrgReaderProcessorTransformersSurface

You can use this class to allow for manipulation of Microsoft Graph groups and users during ingestion.

### Methods

The package has the following methods.

#### setGroupTransformer(groupTransformer: GroupTransformer): void

This method specifies the transformation of Microsoft Graph groups during ingestion.

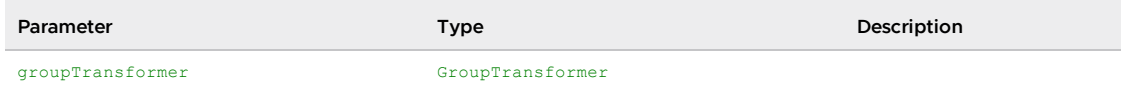

#### setOrganizationTransformer(organizationTransformer: OrganizationTransformer): void

This method specifies the transformation of Microsoft Graph organizations during ingestion.

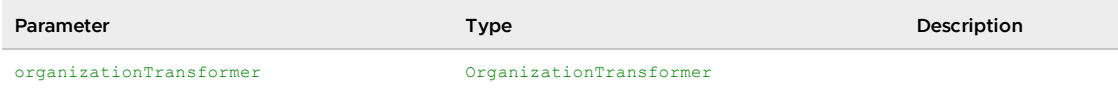

setUserTransformer(userTransformer: UserTransformer): void

This method specifies the transformation of Microsoft Graph users during ingestion.

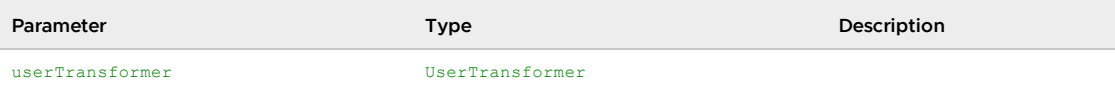

## <span id="page-2078-0"></span>Package @vmware-tanzu/tdp-plugin-permission-backend

The following sections describe the package.

## Class CustomPermissionPolicy

#### Methods

The package has the following methods.

handle(request: PolicyQuery): Promise< PolicyDecision&gt;

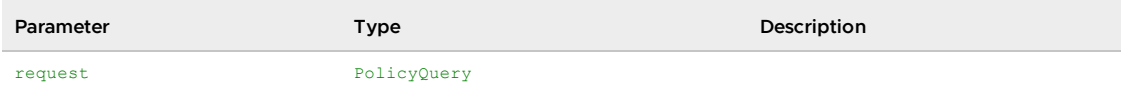

### Class PermissionPolicySurface

You can use this class to define a PermissionPolicy for the Backstage application.

<https://backstage.io/docs/permissions/writing-a-policy>

### Methods

The package has the following methods.

set(permissionPolicy: PermissionPolicy): void

This method defines the PermissionPolicy for the Backstage application. This method can be invoked only once.

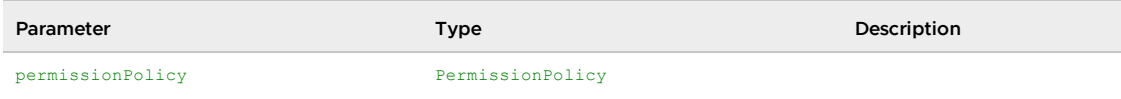

## Dependency version reference

When using any external dependencies with Tanzu Developer Portal, you must verify that the versions are compatible. The following are references for some external dependencies that you might want to use.

# External Tanzu Developer Portal plug-ins compatibility

The following are Tanzu Developer Portal plug-ins that are not included by default. To use these with Configurator, you must choose a compatible version based on your version of Tanzu Application Platform.

Tanzu Application Platform v1.9.1 offers the following support:

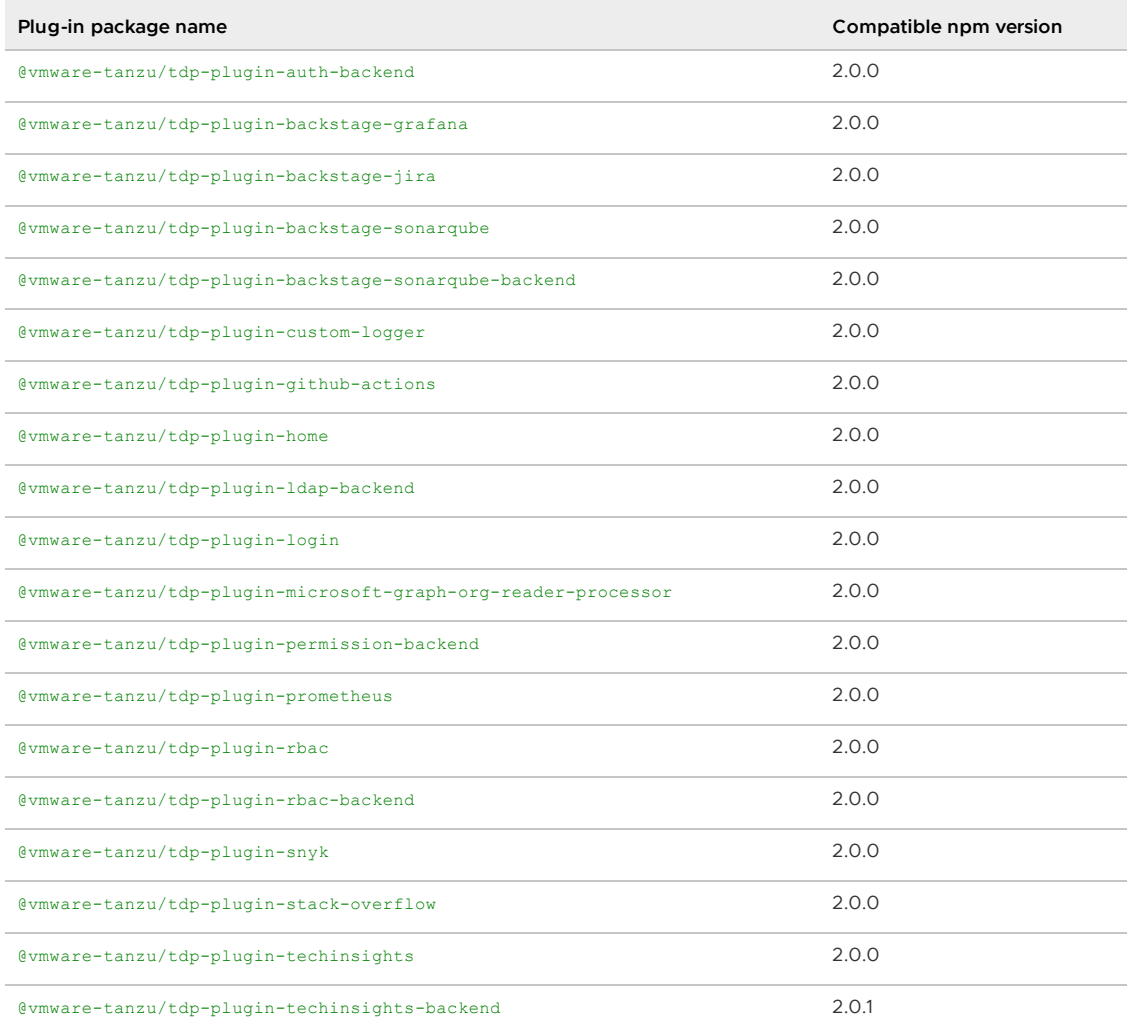

# Tanzu Developer Portal plug-in libraries compatibility

The following are libraries used to create Tanzu Developer Portal plug-ins.

When using these libraries, you must choose a compatible version based on your version of Tanzu Application Platform.

Tanzu Application Platform v1.9.1 offers the following support:

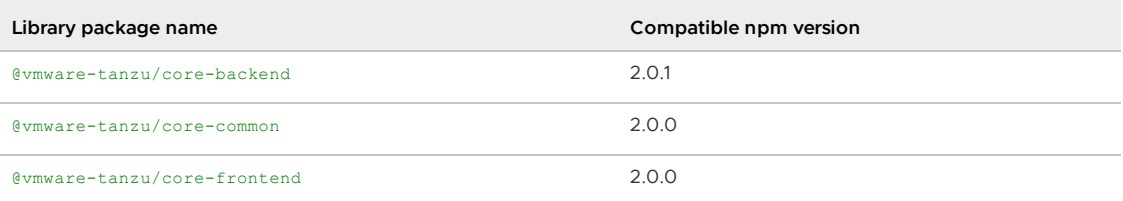

# Backstage version compatibility

Tanzu Application Platform v1.9.1 is compatible with the following Backstage version. Developers must verify that a dependency used by Backstage is compatible with your current Tanzu Application Platform installation. When considering upgrading Tanzu Application Platform, read the relevant documentation to see if compatibility would change after upgrading.

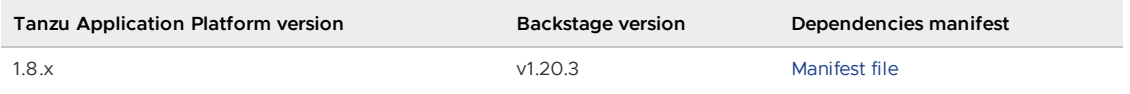

# Overview of Tanzu Developer Portal plug-ins

This topic gives you an overview of the different plug-in types that Tanzu Developer Portal supports. Some plug-ins are already integrated with Tanzu Developer Portal. Other plug-ins require you to use Configurator to integrate them.

# Tanzu Developer Portal plug-ins

A Tanzu Developer Portal plug-in is a Backstage plug-in inside a wrapper. The wrapper makes it possible to dynamically integrate a Backstage plug-in into Tanzu Developer Portal. The wrapper defines integration points with the underlying Backstage instance to remove the need to manually update source code when adding a Backstage plug-in.

# Tanzu Application Platform plug-ins

Tanzu Application Platform includes some pre-built Tanzu Developer plug-ins. These Tanzu Application Platform plug-ins are already integrated with Tanzu Developer Portal. You don't need to configure these plug-ins. To use a Tanzu Application Platform plug-in, you must install the relevant Tanzu Application Platform component.

Tanzu Application Platform has the following Tanzu Developer Portal plug-ins:

- Runtime Resources Visibility
- Application Live View
- Application Accelerator
- API Documentation
- Supply Chain Choreographer
- Security Analysis
- DORA Metrics

# Backstage plug-ins

Backstage plug-ins are developed by Backstage and are in the @backstage namespace.

# Community plug-ins

Community plug-ins are not developed by Backstage or VMware. These plug-ins are not in the @backstage namespace.

# Validated plug-ins

Validated plug-ins are Backstage plug-ins or community plug-ins that VMware has validated for use with Tanzu Developer Portal. You don't need to create custom wrappers to integrate these plugins with Tanzu Developer Portal.

For more information, see the validated [community](#page-2152-0) plug-ins section.

# External plug-ins

External plug-ins (also referred to as custom plug-ins) are plug-ins that are not in Tanzu Developer Portal Configurator.

These plug-ins are typically published to npmis.org or a similar npm registry alternative. If you want to integrate an external plug-in that is not validated for use with Tanzu Developer Portal, you must write a custom wrapper for it.

# Overview of Tanzu Developer Portal plug-ins

This topic gives you an overview of the different plug-in types that Tanzu Developer Portal supports. Some plug-ins are already integrated with Tanzu Developer Portal. Other plug-ins require you to use Configurator to integrate them.

# Tanzu Developer Portal plug-ins

A Tanzu Developer Portal plug-in is a Backstage plug-in inside a wrapper. The wrapper makes it possible to dynamically integrate a Backstage plug-in into Tanzu Developer Portal. The wrapper defines integration points with the underlying Backstage instance to remove the need to manually update source code when adding a Backstage plug-in.

# Tanzu Application Platform plug-ins

Tanzu Application Platform includes some pre-built Tanzu Developer plug-ins. These Tanzu Application Platform plug-ins are already integrated with Tanzu Developer Portal. You don't need to configure these plug-ins. To use a Tanzu Application Platform plug-in, you must install the relevant Tanzu Application Platform component.

Tanzu Application Platform has the following Tanzu Developer Portal plug-ins:

- Runtime Resources Visibility
- Application Live View
- Application Accelerator
- API Documentation
- Supply Chain Choreographer
- Security Analysis
- DORA Metrics

# Backstage plug-ins

Backstage plug-ins are developed by Backstage and are in the @backstage namespace.

# Community plug-ins

Community plug-ins are not developed by Backstage or VMware. These plug-ins are not in the @backstage namespace.

# Validated plug-ins

Validated plug-ins are Backstage plug-ins or community plug-ins that VMware has validated for use with Tanzu Developer Portal. You don't need to create custom wrappers to integrate these plugins with Tanzu Developer Portal.

For more information, see the validated [community](#page-2152-0) plug-ins section.

# External plug-ins

External plug-ins (also referred to as custom plug-ins) are plug-ins that are not in Tanzu Developer Portal Configurator.

These plug-ins are typically published to npmjs.org or a similar npm registry alternative. If you want to integrate an external plug-in that is not validated for use with Tanzu Developer Portal, you must write a custom wrapper for it.

## Runtime resources visibility in Tanzu Developer Portal

This topic tells you about runtime resources visibility.

The Runtime Resources Visibility plug-in enables users to visualize their Kubernetes resources associated with their workloads.

# **Prerequisite**

Do one of the following actions to access the Runtime Resources Visibility plug-in:

- Install the Tanzu [Application](#page-207-0) Platform Full or View profile
- Install Tanzu [Application](#page-207-0) Platform without using a profile and then install Tanzu Developer Portal separately
- Review the section If you have a [metrics](#page-2082-0) server

## <span id="page-2082-0"></span>If you have a metrics server

By default, the Kubernetes API does not attempt to use any metrics servers on your clusters. To access metrics information for a cluster, set skipMetricsLookup to false for that cluster in the kubernetes section of app-config.yaml. Example:

```
tap_gui:
 # ... existing configuration
 app_config:
   # ... existing configuration
   kubernetes:
     clusterLocatorMethods:
       - type: 'config'
         clusters:
            - url: https://KUBERNETES-SERVICE-HOST:KUBERNETES-SERVICE-PORT
              name: host
              authProvider: serviceAccount
              serviceAccountToken: KUBERNETES-SERVICE-ACCOUNT-TOKEN
              skipTLSVerify: true
              skipMetricsLookup: false
```
Where:

- KUBERNETES-SERVICE-HOST and KUBERNETES-SERVICE-PORT are the URL and ports of your Kubernetes cluster. You can gather these through kubectl cluster-info.
- KUBERNETES-SERVICE-ACCOUNT-TOKEN is the token from your tap-gui-token-id.

You can retrieve this secret's ID by running:

```
kubectl get secrets -n tap-gui
```
and then running

kubectl describe secret tap-gui-token-ID

Where ID is the secret name from the first step.

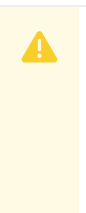

### **Caution**

If you enable metrics for a cluster but do not have a metrics server running on it, Tanzu Application Platform web interface users see an error notifying them that there is a problem connecting to the back end.

# Visualize Workloads on Tanzu Developer Portal

To view your applications on Tanzu Developer Portal, use the following steps:

- 1. Deploy your first application on the Tanzu [Application](#page-513-0) Platform
- 2. Add your [application](#page-516-0) to Tanzu Developer Portal Software Catalog

## Navigate to the **Runtime Resources Visibility** screen

You can view the list of running resources and the details of their status, type, namespace, cluster, and public URL if applicable for the resource type.

To view the list of your running resources:

1. Select your component from the Catalog index page.

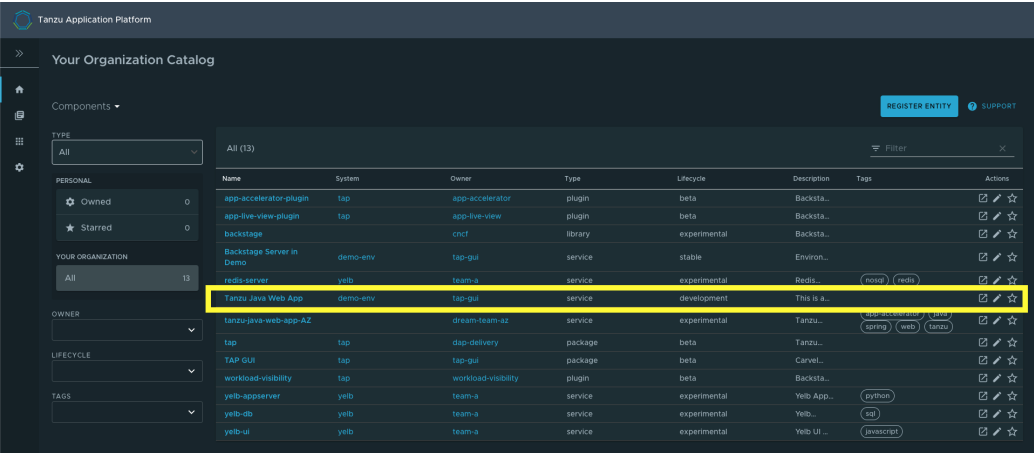

2. Select the **Runtime Resources** tab.

## Resources

Built-in Kubernetes resources in this view are:

- Services
- Deployments
- ReplicaSets
- Pods
- Jobs
- Cronjobs
- DaemonSets

 $\bullet$ ReplicaSets

The Runtime Resource Visibility plug-in also displays CRDs created with the Supply Chain, including:

- Cartographer Workloads
- Knative Services, Configurations, Revisions, and Routes

For more information, see Supply Chain [Choreographer](#page-2137-0) in Tanzu Developer Portal.

CRDs from Supply Chain are associated with Knative Resources, further down the chain, and builtin resources even further down the chain.

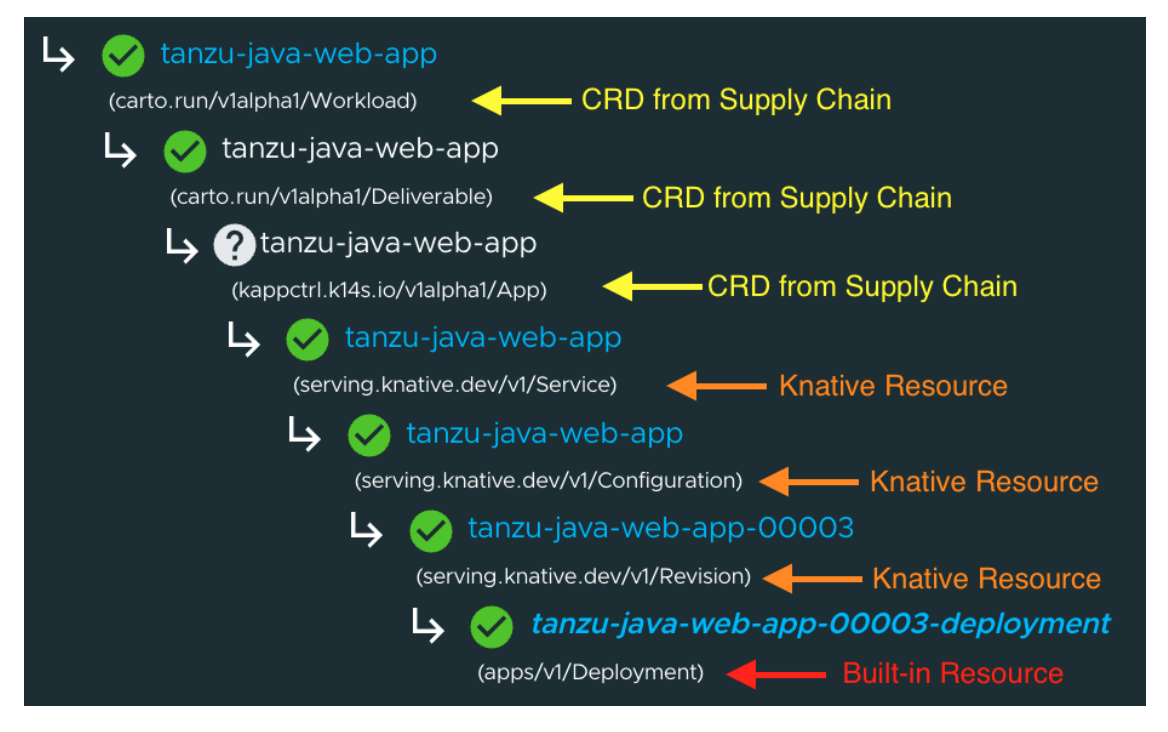

## Resources details page

To get more information about a particular workload, select it from the table on the main **Runtime Resources** page to visit a page that provides details about the workload. These details include the workload status, ownership, and resource-specific information.

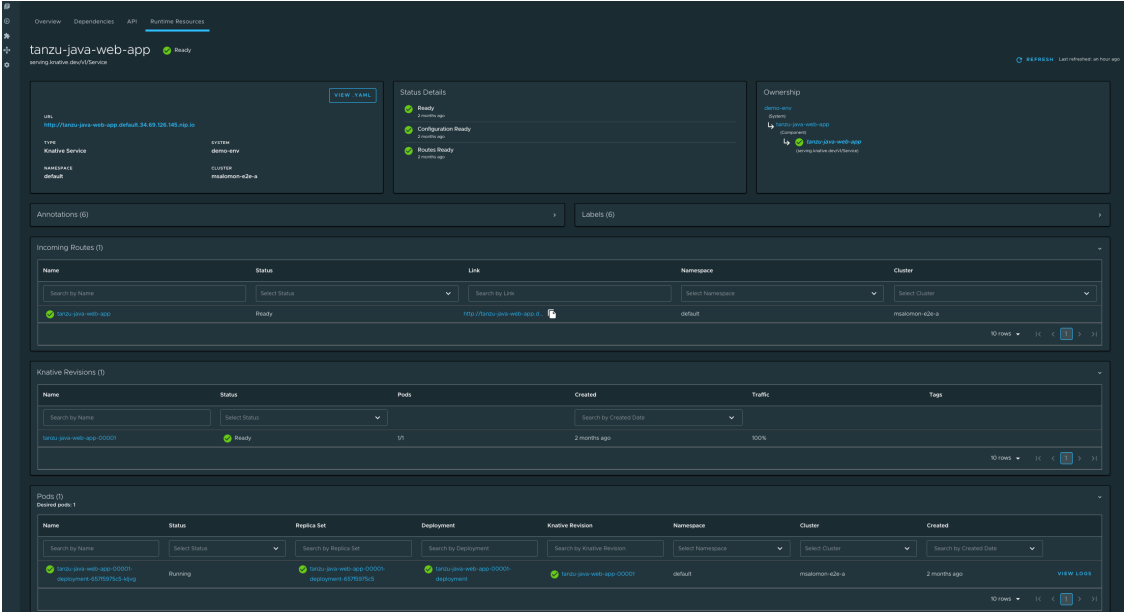

## Overview card

All detail pages provide an overview card with information related to the selected resource. Most of the information feeds from the metadata attribute in each object. The following are some attributes that are displayed in the overview card:

- **View Pod Logs** button
- **View .YAML** button
- URL, which is for Knative and Kubernetes service detail pages
- Type
- System  $\ddot{\phantom{0}}$
- Namespace  $\bullet$
- Cluster

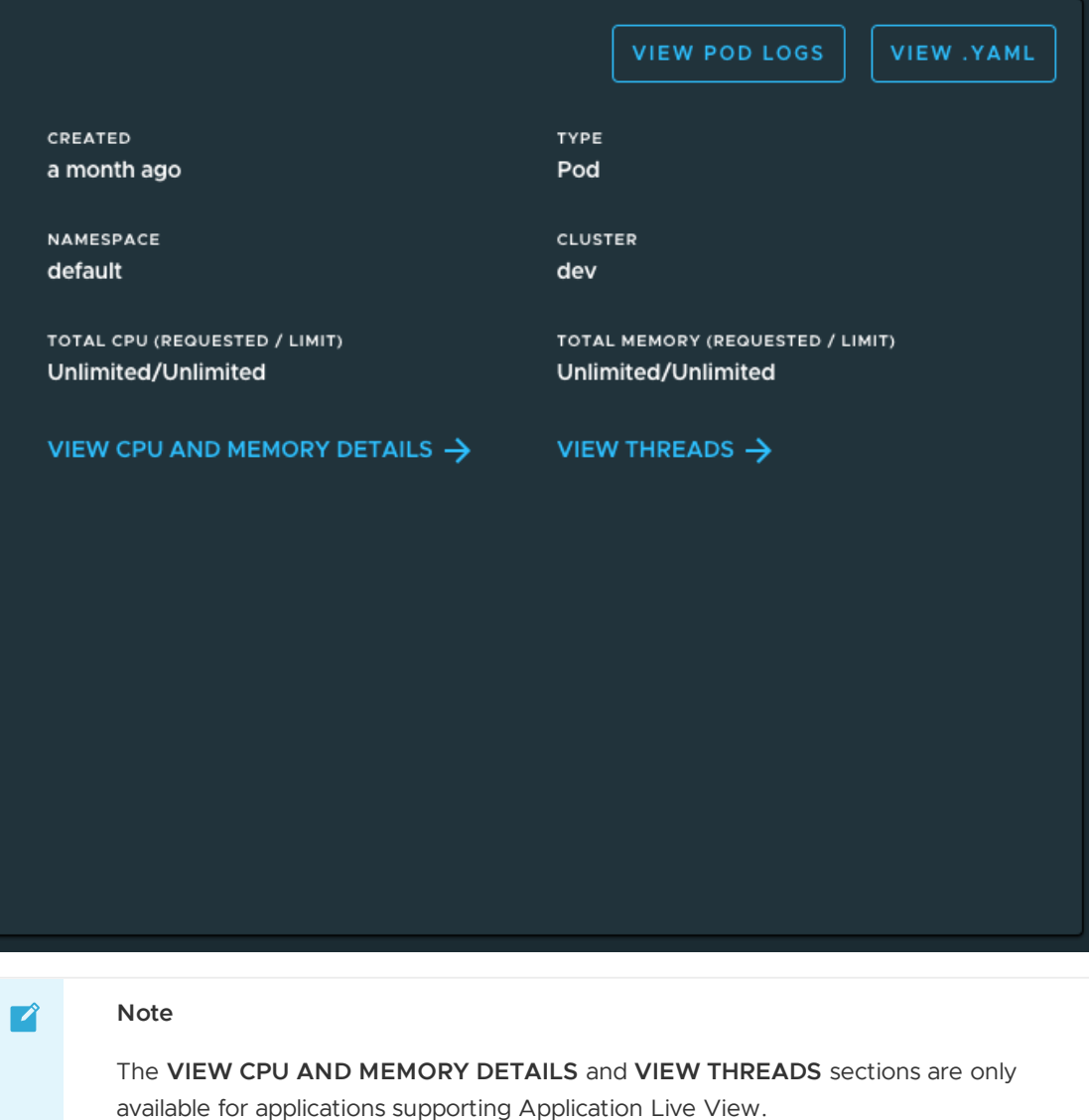

## Status card

The status section displays all of the conditions in the resource's attribute status.conditions. Not all resources have conditions, and they can vary from one resource to the other.

For more information about object spec and status, see the Kubernetes [documentation.](https://kubernetes.io/docs/concepts/_print/#object-spec-and-status)

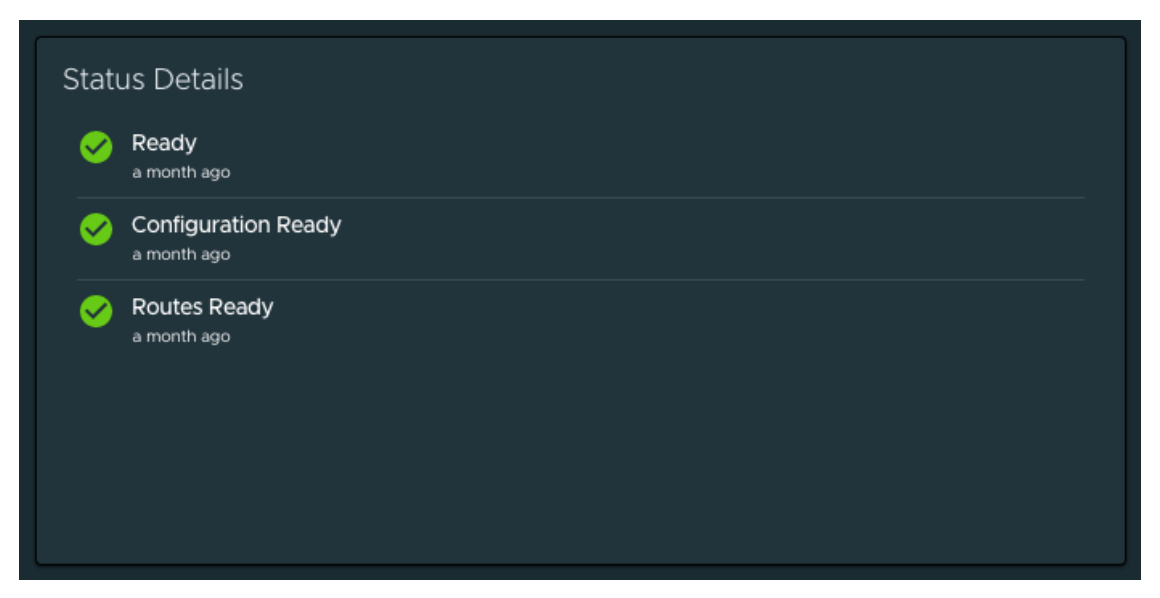

## Ownership card

Depending on the resource that you are viewing, the ownership section displays all the resources specified in metadata.ownerReferences. You can use this section to navigate between resources.

For more information about owners and dependents, see the Kubernetes [documentation](https://kubernetes.io/docs/concepts/overview/working-with-objects/owners-dependents/).

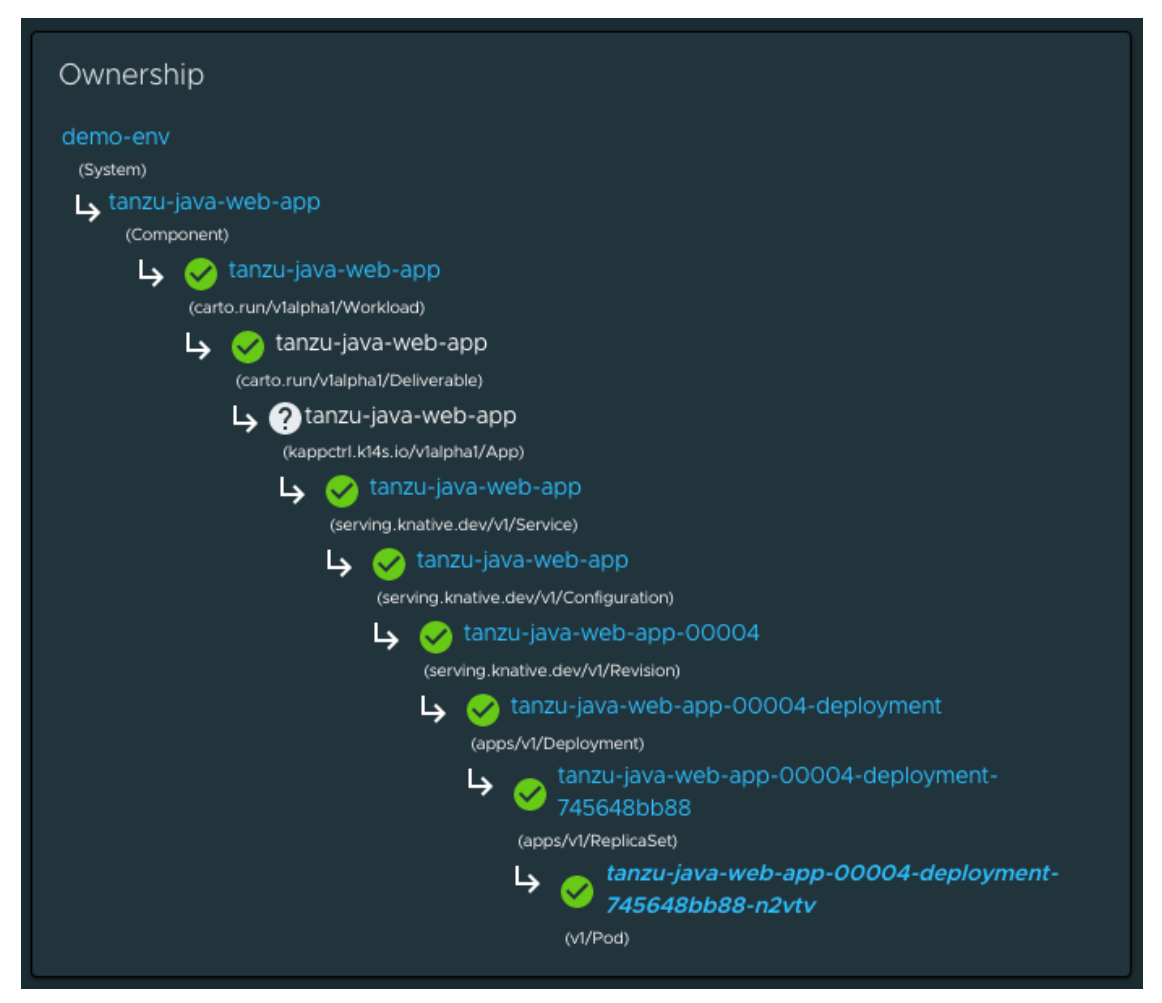

## Annotations and Labels

The Annotations and Labels card displays information about metadata.annotations and metadata.labels.

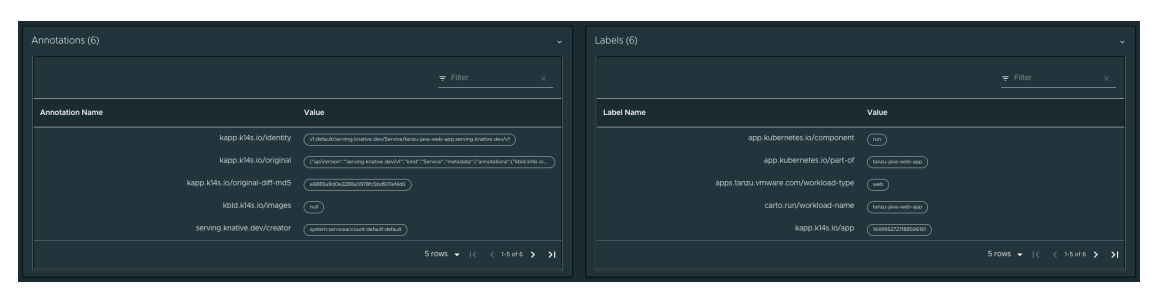

# Selecting completed supply chain pods

Completed supply chain pods (build pods and ConfigWriter pods) are hidden by default in the index table. Users can choose to display them from the **Show Additional Resources** drop-down menu above the Resources index table. This drop-down menu is only visible if the resources include Build or ConfigWriter pods.

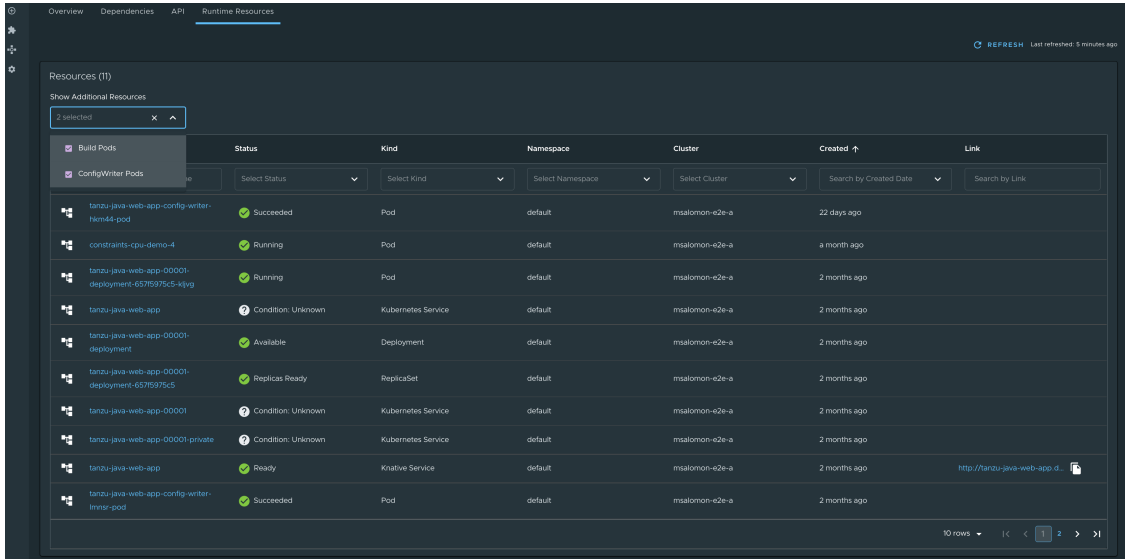

# Navigating to the pod Details page

Users can see the pod table in each resource details page.

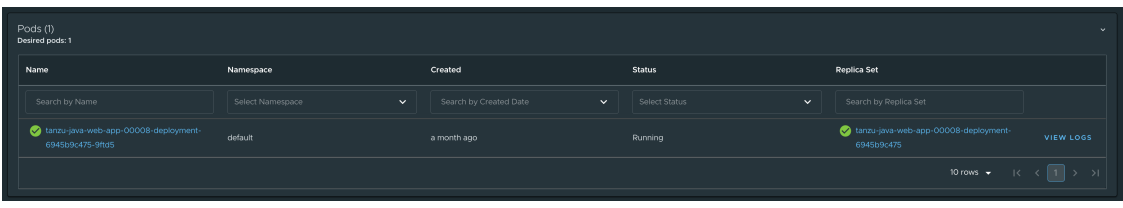

## Overview of pod metrics

If you have a metrics server running on your cluster, the overview card displays realtime metrics for pods.

If you do not have a metrics server, the overview card displays the user-configured resource limits on the pod, defined in accordance with the Kubernetes [documentation.](https://kubernetes.io/docs/concepts/configuration/manage-resources-containers/)

For applications built using Spring Boot, you can also monitor the actual real-time resource use using Screenshot of Application Live View for Spring Boot [Applications](#page-2092-0) in Tanzu Developer Portal..
Metrics and limits are also displayed for each container on a pod details page. If a particular container's current limit conflicts with a namespace-level LimitRange, a small warning indicator is displayed next to the container limit. Most conflicts are due to creating a container before applying a LimitRange.

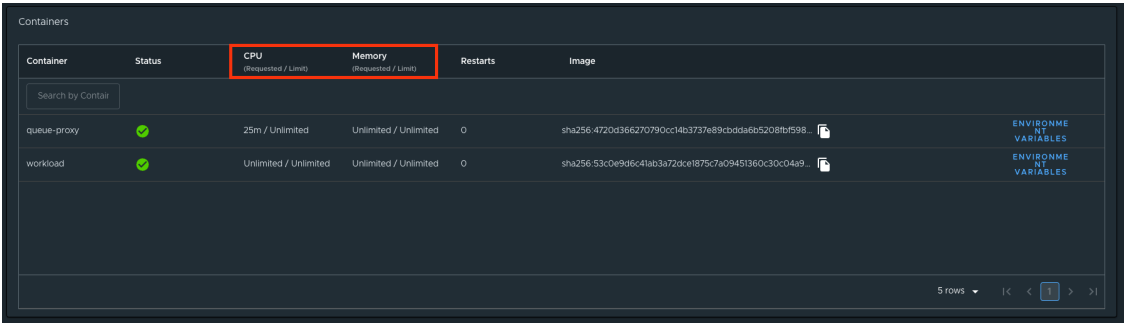

Pods display the sum of the limits of all their containers. If a limit is not specified for a container, both the container and its pod are deemed to require unlimited resources.

Namespace-level resource limits, such as default memory limits and default CPU limits, are not considered as part of these calculations.

For more information about default [memory](https://kubernetes.io/docs/tasks/administer-cluster/manage-resources/memory-default-namespace/) limits and [default](https://kubernetes.io/docs/tasks/administer-cluster/manage-resources/cpu-default-namespace/) CPU limits see the Kubernetes documentation.

These limits apply only for Memory and CPU that a pod or container can use. Kubernetes manages these resource units by using a binary base, which is explained in the Kubernetes [documentation.](https://kubernetes.io/docs/reference/kubernetes-api/common-definitions/quantity/)

# Navigating to Application Live View

To view additional information about your running applications, see the [Application](#page-2092-0) Live View section in the **Pod Details** page.

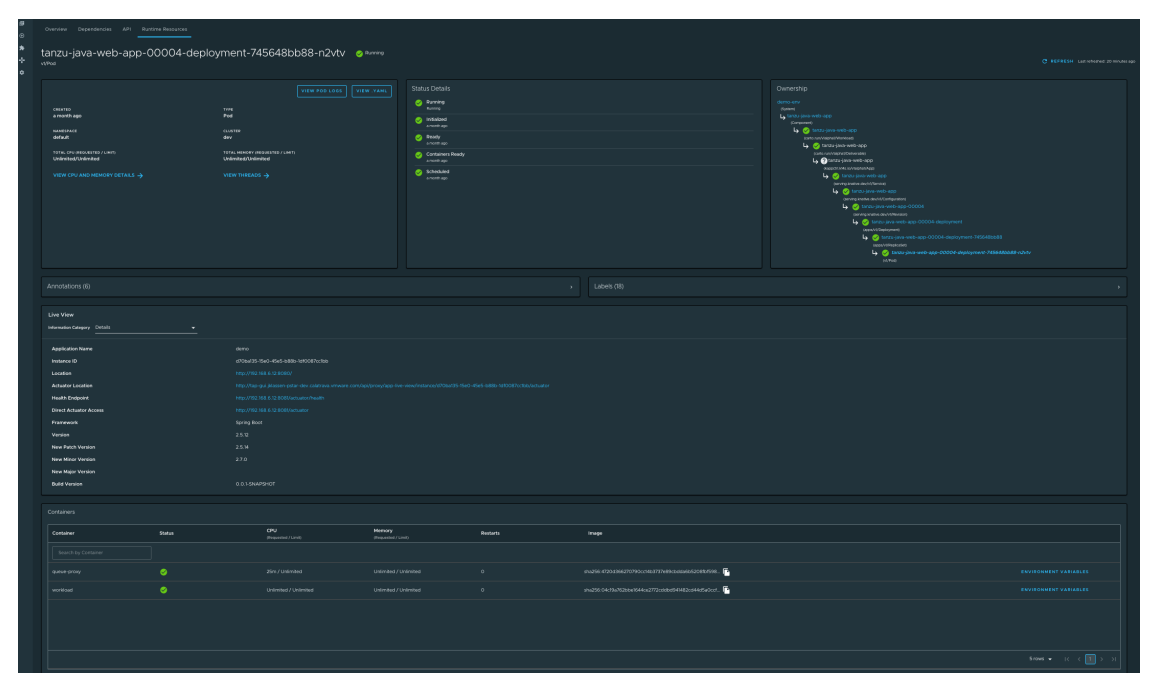

# Viewing pod logs

To view logs for a pod, click **View Pod Logs** from the **Pod Details** page. By default, logs for the pod's first container are displayed, dating back to when the pod was created.

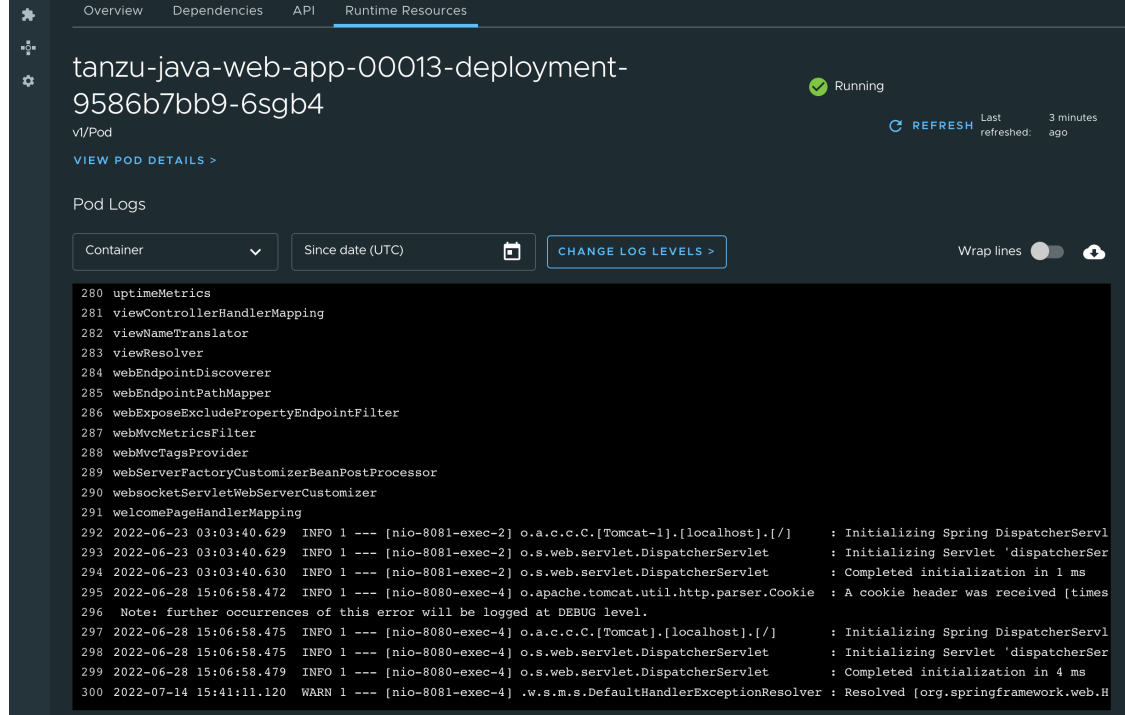

### Pausing and resuming logs

Log entries are streamed in real time. New entries appear at the bottom of the log content area. Click or scroll the log content area to pause the log stream. Pausing the log stream enables you to focus on specific entries.

To resume the stream, click the **Follow Latest** button that appears after pausing.

### Filtering by container

To display logs for a different container, select the container that you want from the **Container** drop-down menu.

### Filtering by date and time

To see logs since a specific date and time, select or type the UTC timestamp in the **Since date** field. If no logs are displayed, adjust the timestamp to an earlier time. If you do not select a timestamp, all logs produced since the pod was created are displayed.

For optimal performance, the pod logs page limits the total log entries displayed to the last 10,000, at most.

### Changing log levels

If the pod is associated with an application that supports [Application](#page-2091-0) Live View, you can change the application's log levels by clicking the **Change Log Levels** button. You then see a panel that enables you to select levels for each logger associated with your application.

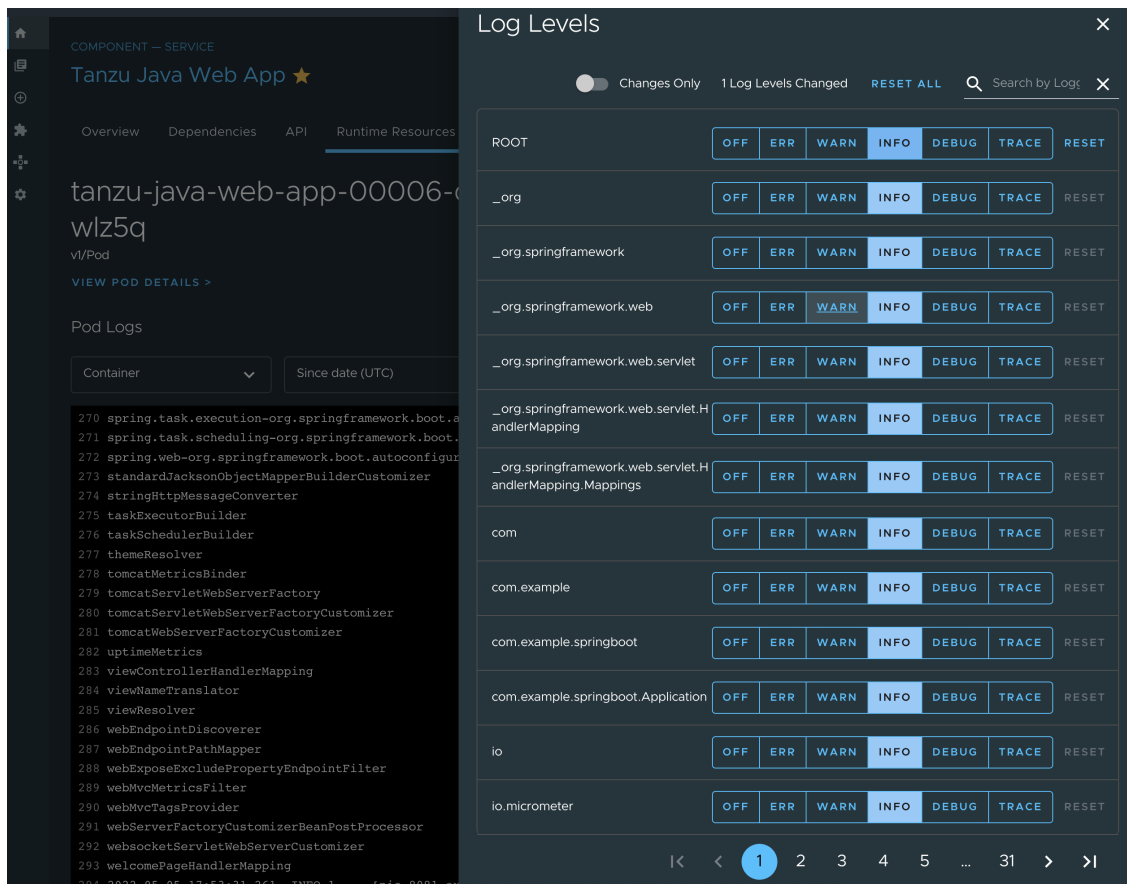

To change the levels for your application, select the desired level for each logger presented, and then click **X** in the upper-right corner of the panel, or press the Escape key, to close the panel.

Because adjusting log levels makes a real-time configuration change to your application, log-level adjustments are only reflected in log entries that your application produces after the change.

If no log entries for the expected levels appear, ensure that:

- 1. You adjusted the correct application loggers
- 2. You are viewing logs for the correct container and time frame
- 3. Your application is currently producing logs at the expected levels

#### Line wrapping

By default, log entries are not wrapped. To activate or deactivate line wrapping, click the **Wrap lines** toggle.

### Downloading logs

To download current log content, click the **Download logs** button.

For optimal performance, the pod logs page limits the total log entries downloaded to the last 10,000, at most.

### Connection interruptions

If the log stream connection is interrupted for any reason, such as a network error, a notification appears after the most recent log entry, and the page attempts to reconnect to the log stream. If reconnection fails, an error message displays at the top of the page, and you can click the **Refresh** button at the upper-right of the page to attempt to reconnect.

If you notice frequent disconnections at regular intervals, contact your administrator. Your administrator might need to update the back-end configuration for your installation to allow longlived HTTP connections to log endpoints (endpoints starting with BACKEND-HOST/api/k8s-logging/).

## <span id="page-2091-0"></span>Application Live View in Tanzu Developer Portal

This topic tells you about Application Live View in Tanzu Developer Portal.

### Overview

The Application Live View features of Tanzu Application Platform include sophisticated components to give developers and operators a view into their running workloads on Kubernetes.

Application Live View shows an individual running process, for example, a Spring Boot application deployed as a workload resulting in a JVM process running inside of a pod. This is an important concept of Application Live View. Application Live View only recognizes running processes. If there is not a running process inside of a running pod, Application Live View does not show anything.

Under the hood, Application Live View uses the concept of actuators to gather data from those running processes. It visualizes them in a semantically meaningful way and allows users to interact with the inner workings of the running processes within limited boundaries.

The actuator data serves as the source of truth. Application Live View provides a live view of the data from inside of the running processes only. It does not store any of that data for further analysis or historical views.

This easy-to-use interface provides ways to troubleshoot, learn, and maintain an overview of certain aspects of the running processes. It gives a level of control to the users to change some parameters, such as environment properties, without a restart (where the Spring Boot application, for example, supports that).

# Entry point to Application Live View plug-in

The Application Live View UI plug-in is part of Tanzu Developer Portal. To use the Application Live View plug-in:

- 1. Select the relevant component under the **Organization Catalog** in Tanzu Developer Portal.
- 2. Select the desired service under the **Runtime Resources** tab.
- 3. Select the desired pod from the **Pods** section under the **Runtime Resources** tab.
- 4. You can now see all the details, do some lightweight troubleshooting, and interact with the application within certain boundaries under the **Live View** section.

## Application Live View in Tanzu Developer Portal

This topic tells you about Application Live View in Tanzu Developer Portal.

## Overview

The Application Live View features of Tanzu Application Platform include sophisticated components to give developers and operators a view into their running workloads on Kubernetes.

Application Live View shows an individual running process, for example, a Spring Boot application deployed as a workload resulting in a JVM process running inside of a pod. This is an important concept of Application Live View. Application Live View only recognizes running processes. If there is not a running process inside of a running pod, Application Live View does not show anything.

Under the hood, Application Live View uses the concept of actuators to gather data from those running processes. It visualizes them in a semantically meaningful way and allows users to interact with the inner workings of the running processes within limited boundaries.

The actuator data serves as the source of truth. Application Live View provides a live view of the data from inside of the running processes only. It does not store any of that data for further analysis or historical views.

This easy-to-use interface provides ways to troubleshoot, learn, and maintain an overview of certain aspects of the running processes. It gives a level of control to the users to change some parameters, such as environment properties, without a restart (where the Spring Boot application, for example, supports that).

# Entry point to Application Live View plug-in

The Application Live View UI plug-in is part of Tanzu Developer Portal. To use the Application Live View plug-in:

- 1. Select the relevant component under the **Organization Catalog** in Tanzu Developer Portal.
- 2. Select the desired service under the **Runtime Resources** tab.
- 3. Select the desired pod from the **Pods** section under the **Runtime Resources** tab.
- 4. You can now see all the details, do some lightweight troubleshooting, and interact with the application within certain boundaries under the **Live View** section.

## <span id="page-2092-0"></span>Application Live View for Spring Boot Applications in Tanzu Developer Portal

This topic tells you about the Application Live View pages for Spring Boot Applications in Tanzu Developer Portal.

## Details page

This is the default page loaded in the **Live View** section. This page gives a tabular overview containing the following information:

- application name
- instance ID
- location
- actuator location
- health endpoint
- direct actuator access  $\bullet$
- framework
- version
- new patch version  $\bullet$
- new major version  $\bullet$
- build version

You can navigate between **Information Categories** by selecting from the drop-down menu on the top right corner of the page.

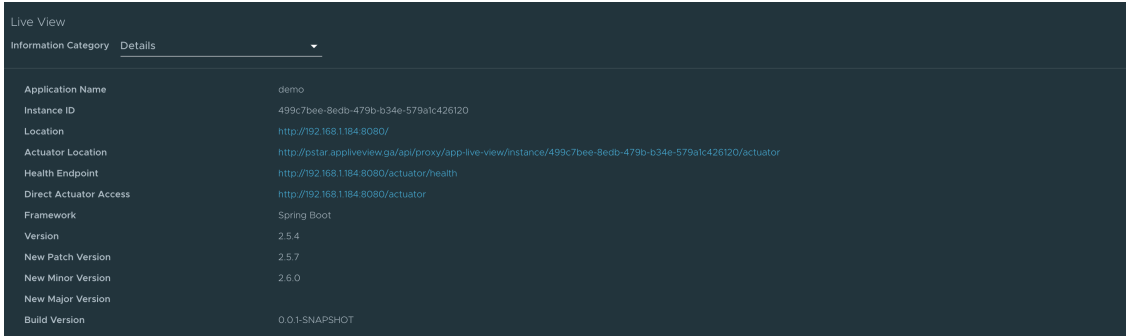

# Health page

To go to the health page, select the **Health** option from the **Information Category** drop-down menu. The health page provides detailed information about the health of the application. It lists all the components that make up the health of the application such as readiness, liveness, and disk space. It displays the status and details associated with each component.

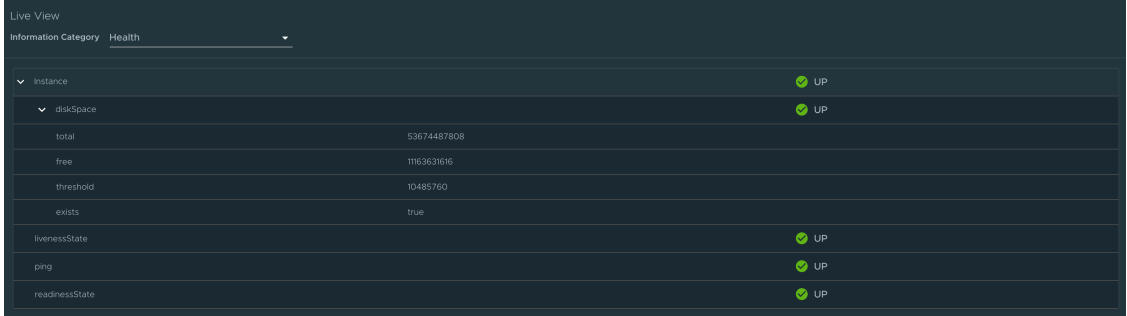

## Environment page

To go to the **Environment** page, select the **Environment** option from the **Information Category** drop-down menu. The Environment page contains details of the applications' environment. It contains properties including, but not limited to, system properties, environment variables, and configuration properties (such as application.properties) in a Spring Boot application.

The page includes the following capabilities for viewing configured environment properties:

- The UI has a search feature that enables you to search for a property or values.
- Each property has a search icon at the right corner which helps you quickly see all the occurrences of a specific property key without manually typing in the search box. Clicking the search button locates the property name.
- The **Refresh Scope** button on the top right corner of the page probes the application to refresh all the environment properties.

The page also includes the following capabilities for editing configured environment properties:

- The UI allows you to edit environment properties and see the live changes in the application. These edits are temporary and go away if the underlying pod is restarted.
- For each configured environment property, you can edit its value by clicking on the **Override** button in the same row. After the value is saved, you can view the message that the property was overridden from the initial value. The updated property is visible in the **Applied Overrides** section at the top of the page. The **Reset** button in the same row resets the environment property to the initial state.
- You can edit or remove the overridden environment variables in the **Applied Overrides** section.

The **Applied Overrides** section also enables you to add new environment properties to the application.

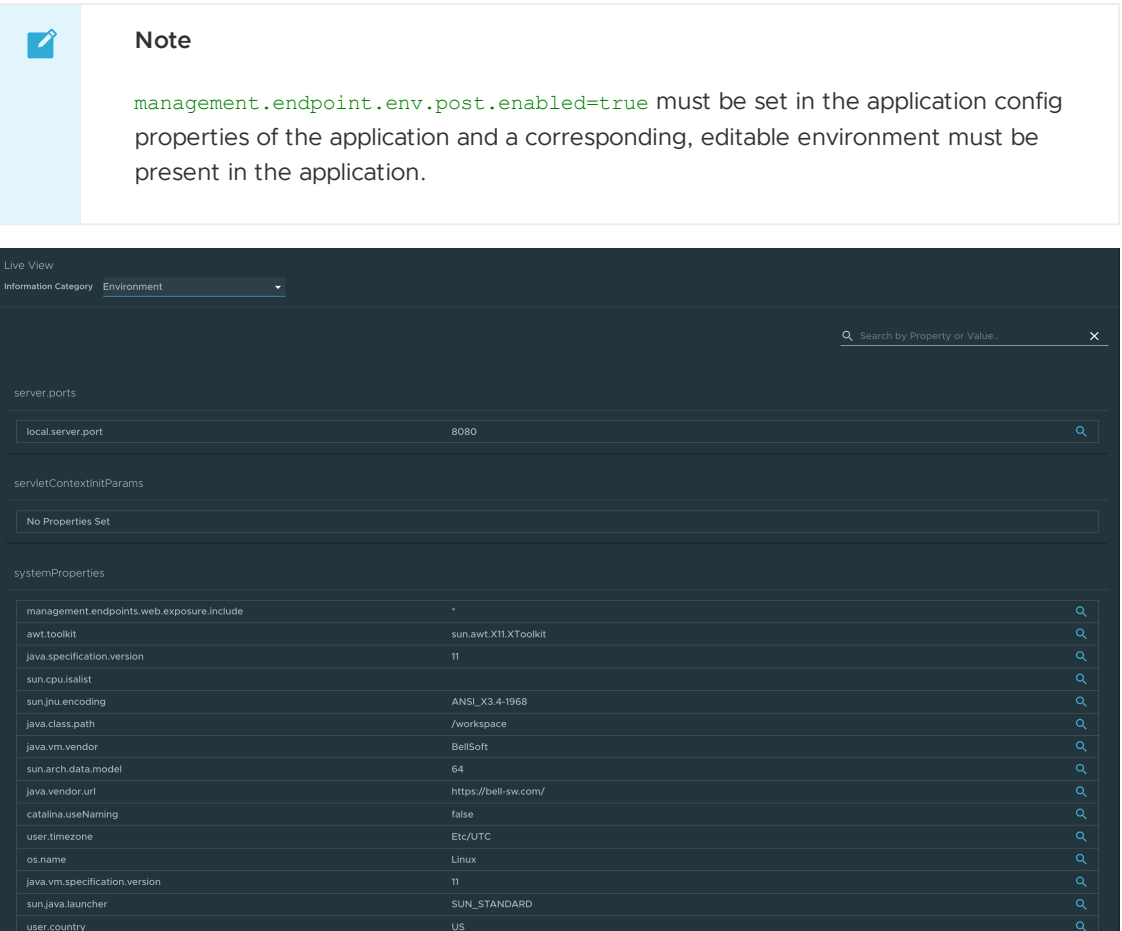

# Log Levels page

To go to the **Log Levels** page, select the **Log Levels** option from the **Information Category** dropdown menu. The log levels page provides access to the application's loggers and the configuration of their levels.

You can configure the log levels such as INFO, DEBUG, and TRACE in real time from the UI. You can search for a package and edit its respective log level. You can configure the log levels at a specific class and package. They can deactivate all the log levels by modifying the log level of root logger to OFF.

The toggle **Changes Only** displays the changed log levels. Use the search feature to search by logger name. The **Reset** resets the log levels to the original state. The **Reset All** on top right corner of the page resets all the loggers to default state.

#### $\mathbf{z}$

#### **Note**

Use the UI to change the log levels and see the live changes on the application. These changes are temporary and go away if the underlying pod is restarted.

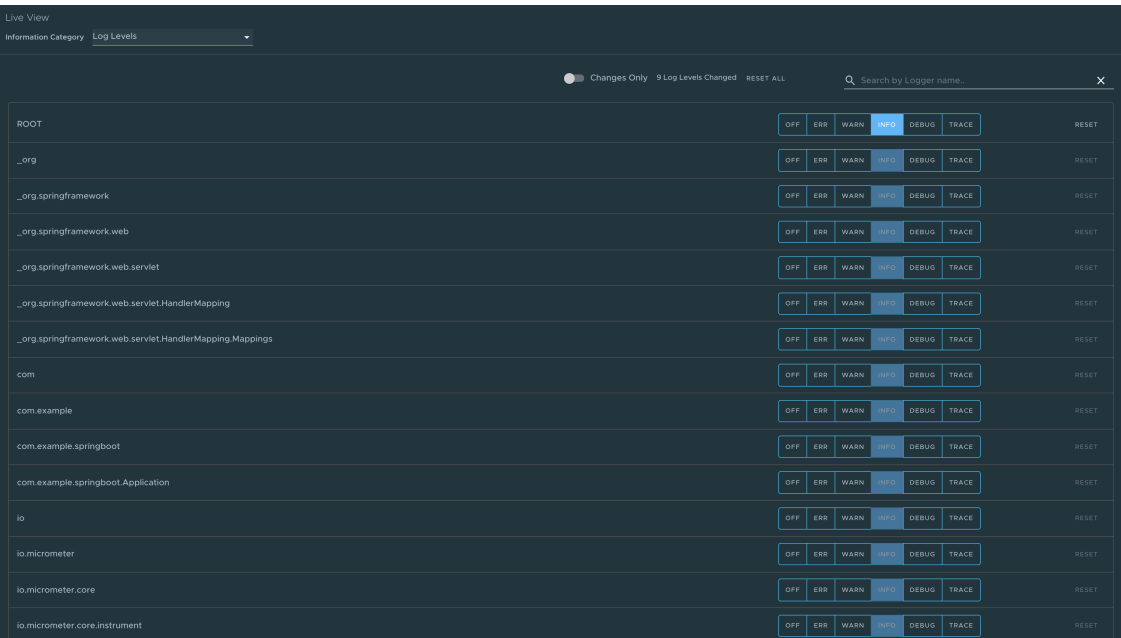

## Threads page

To go to the **Threads** page, select the **Threads** option from the **Information Category** drop-down menu.

This page displays all details related to Java Virtual Machine (JVM) threads and running processes of the application. This tracks live threads and daemon threads real-time. It is a snapshot of different thread states. Navigating to a thread state displays all the information about a particular thread and its stack trace.

Use the search feature to search for threads by thread ID or state. The refresh icon refreshes to the latest state of the threads. You can view more thread details by clicking on the Thread ID. The page also has a feature to download thread dump data for analysis purposes.

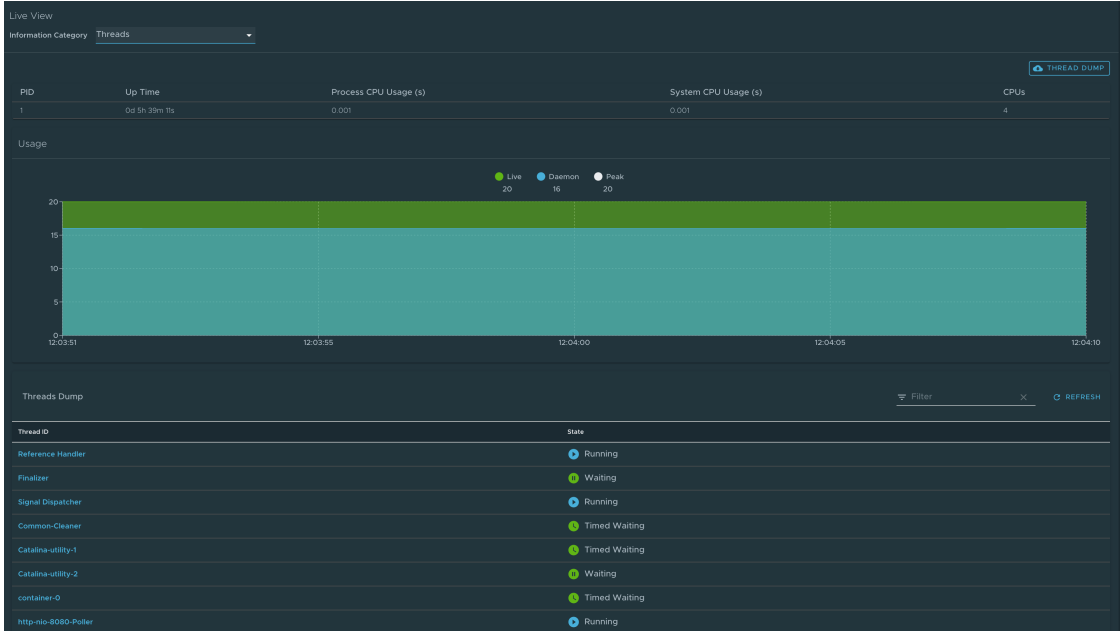

### Memory page

To go to the **Memory** page, select the **Memory** option from the **Information Category** drop-down menu.

- The memory page highlights the memory use inside of the JVM. It displays a graphical  $\bullet$ representation of the different memory regions within heap and non-heap memory. This visualizes data from inside of the JVM (in case of Spring Boot apps running on a JVM) and therefore provides memory insights into the application in contrast to "outside" information about the Kubernetes pod level.
- The real-time graphs displays a stacked overview of the different spaces in memory with the total memory used and total memory size. The page contains graphs to display the GC pauses and GC events.

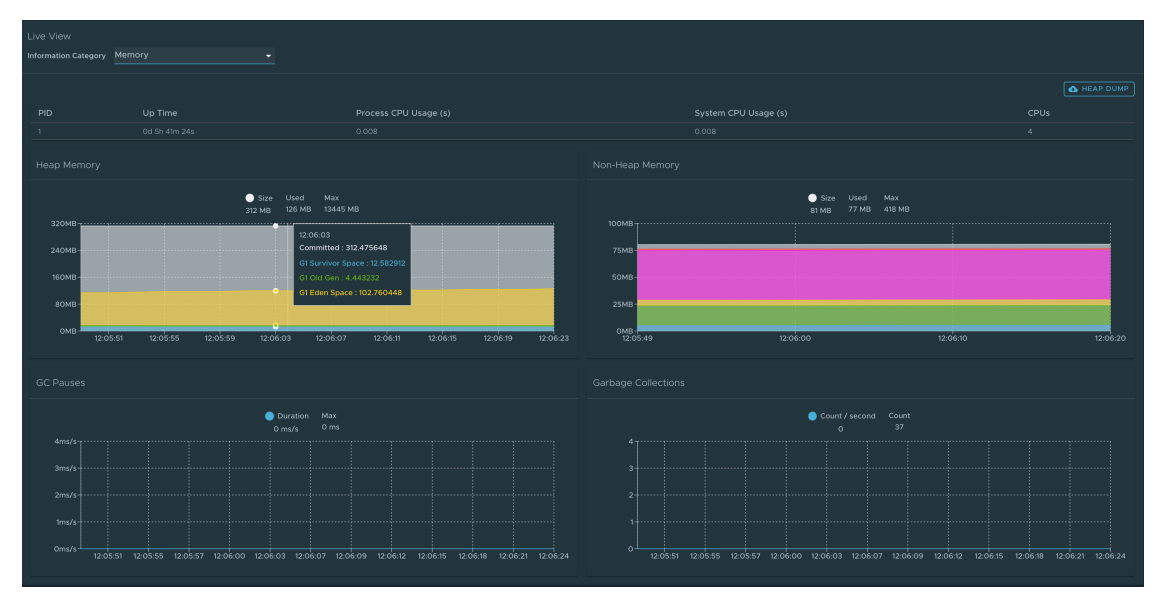

The **Heap Dump** at the top-right corner enables you to download heap dump data.

#### **Note**

 $\mathbf{z}$ 

This graphical visualization happens in real time and shows real-time data only. As mentioned at the top, the Application Live View features do not store any information. That means the graphs visualize the data over time only for as long as you stay on that page.

### Request Mappings page

To go to the Request Mappings page, select the **Request Mappings** option from the **Information Category** drop-down menu.

This page provides information about the application's request mappings. For each mapping, it displays the request handler method. You can view more details of the request mapping, such as the header metadata of the application.

When you click on the request mapping, a side panel appears. This panel contains information about the mapping-media types Produces and Consumes. The panel also displays the Handler class for the request. Use the search feature to search for the request mapping or the method. The toggle **/actuator/\*\* Request Mappings** displays the actuator related mappings of the application.

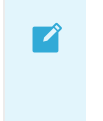

**Note**

When application actuator endpoint is exposed on management.server.port, the application does not return any actuator request mappings data in the context. The application displays a message when the actuator toggle is enabled.

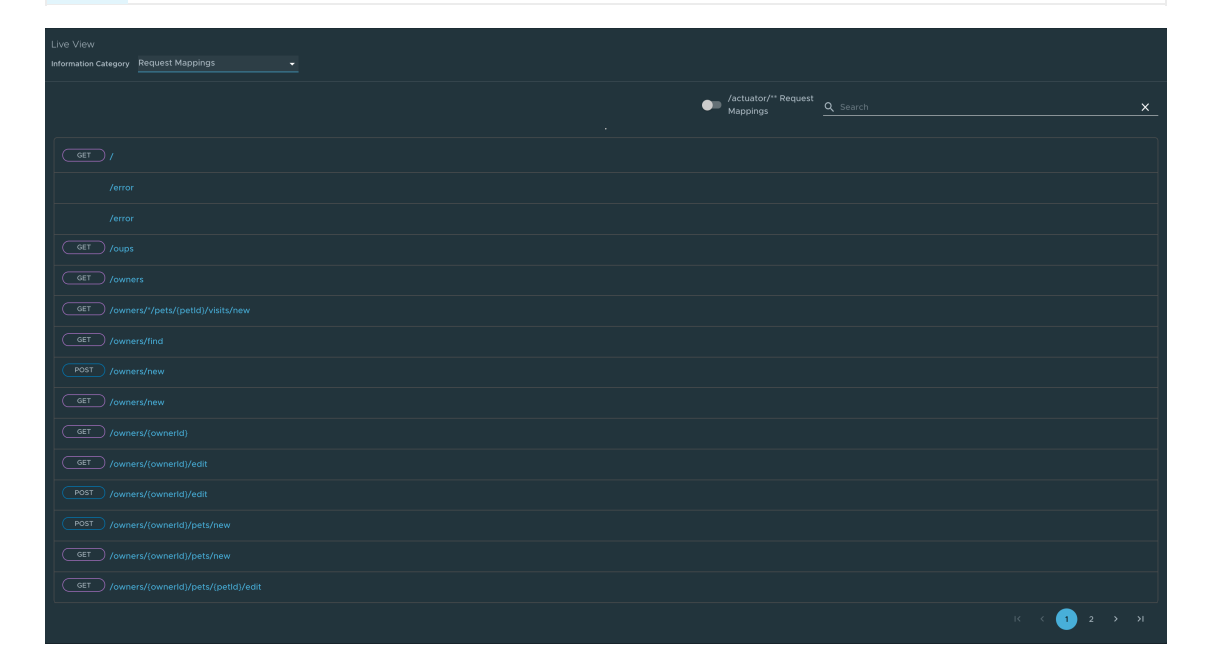

### HTTP Requests page

To go to the HTTP Requests page, click **HTTP Requests** from the **Information Category** dropdown menu. The HTTP Requests page provides information about HTTP request-response exchanges to the application.

The graph visualizes the requests per second indicating the response status of all the requests. You can filter the response statuses, which include info, success, redirects, client-errors, and servererrors. The trace data is captured in detail in a tabular format with metrics such as timestamp, method, path, status, content-type, length, time.

The search feature on the table filters the traces based on the search field value. You can view more details of the request, such as method, headers, and response of the application by clicking on the timestamp. The refresh icon above the graph loads the latest traces of the application. The toggle **/actuator/\*\*** on the top right corner of the page displays the actuator related traces of the application.

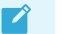

#### **Note**

When application actuator endpoint is exposed on management.server.port, no actuator HTTP Traces data is returned for the application. In this case, a message is displayed when the actuator toggle is enabled.

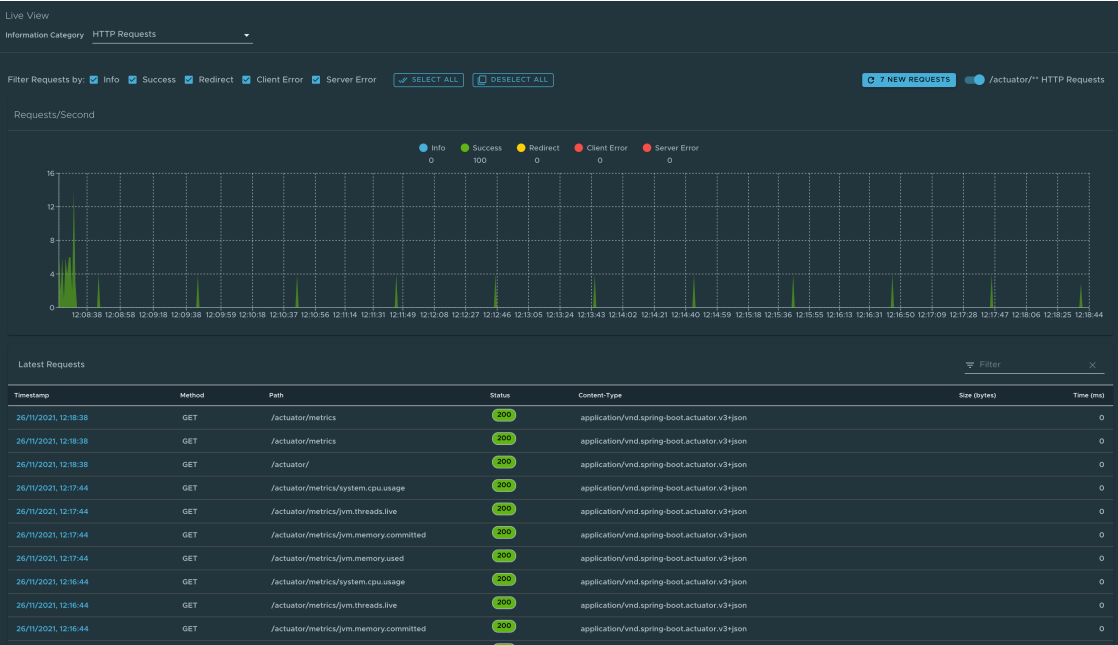

## Caches page

To go to the **Caches** page, select the **Caches** option from the **Information Category** drop-down menu.

The Caches page provides access to the application's caches. It gives the details of the cache managers associated with the application including the fully qualified name of the native cache.

Use the search feature in the Caches Page to search for a specific cache/cache manager. You can clear individual caches by clicking **Evict**. You can clear all the caches completely by clicking **Evict** All. If there are no cache managers for the application, the message No cache managers available for the application is displayed.

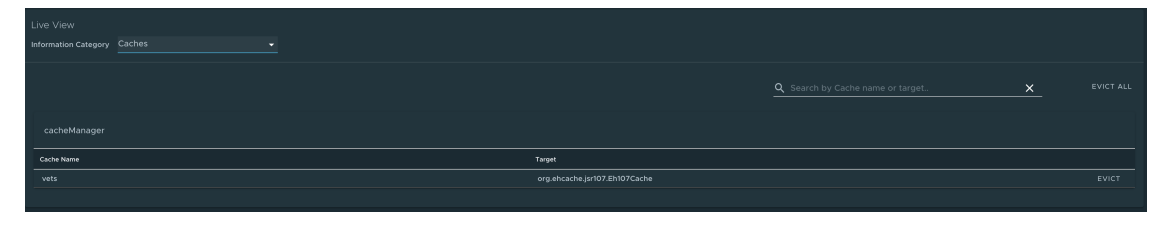

### Configuration Properties page

To go to the **Configuration Properties** page, select the **Configuration Properties** option from the **Information Category** drop-down menu.

The configuration properties page provides information about the configuration properties of the application. In case of Spring Boot, it displays application's @ConfigurationProperties beans. It gives a snapshot of all the beans and their associated configuration properties. Use the search feature to search for a property's key/value or the bean name.

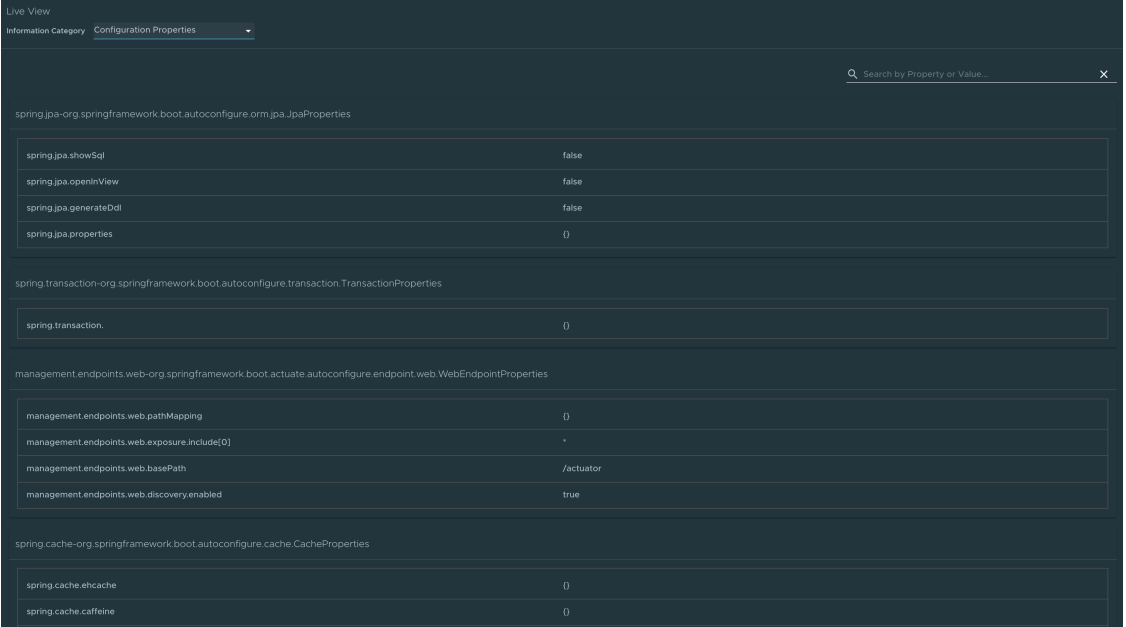

# Conditions page

To go to the **Conditions** page, select the **Conditions** option from the **Information Category** dropdown menu. The conditions evaluation report provides information about the evaluation of conditions on configuration and auto-configuration classes.

In the case of Spring Boot, this gives you a view of all the beans configured in the application. When you click on the bean name, the conditions and the reason for the conditional match is displayed.

In the case of non-configured beans, it shows both the matched and unmatched conditions of the bean if any. In addition to this, it also displays names of unconditional auto configuration classes if any. You can use the search feature to filter out the beans and the conditions.

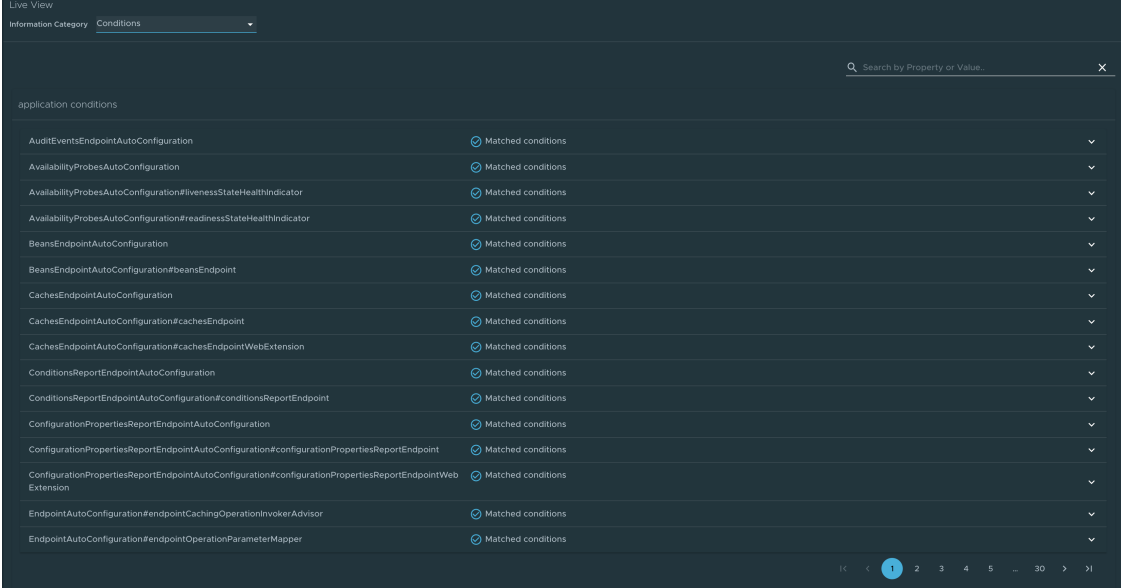

## Scheduled Tasks page

To go to the **Scheduled Tasks** page, select the **Scheduled Tasks** option from the **Information Category** drop-down menu.

The scheduled tasks page provides information about the application's scheduled tasks. It includes cron tasks, fixed delay tasks and fixed rate tasks, custom tasks and the properties associated with them.

You can search for a particular property or a task in the search bar to retrieve the task or property details.

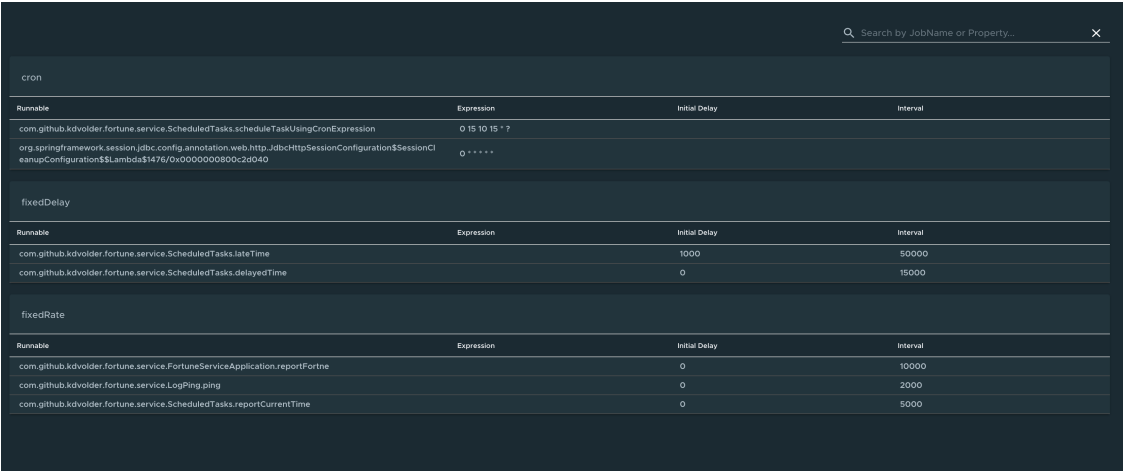

### Beans page

To go to the **Beans** page, select the **Beans** option from the **Information Category** drop-down menu. The beans page provides information about a list of all application beans and its dependencies. It displays the information about the bean type, dependencies, and its resource. You can search by the bean name or its corresponding fields.

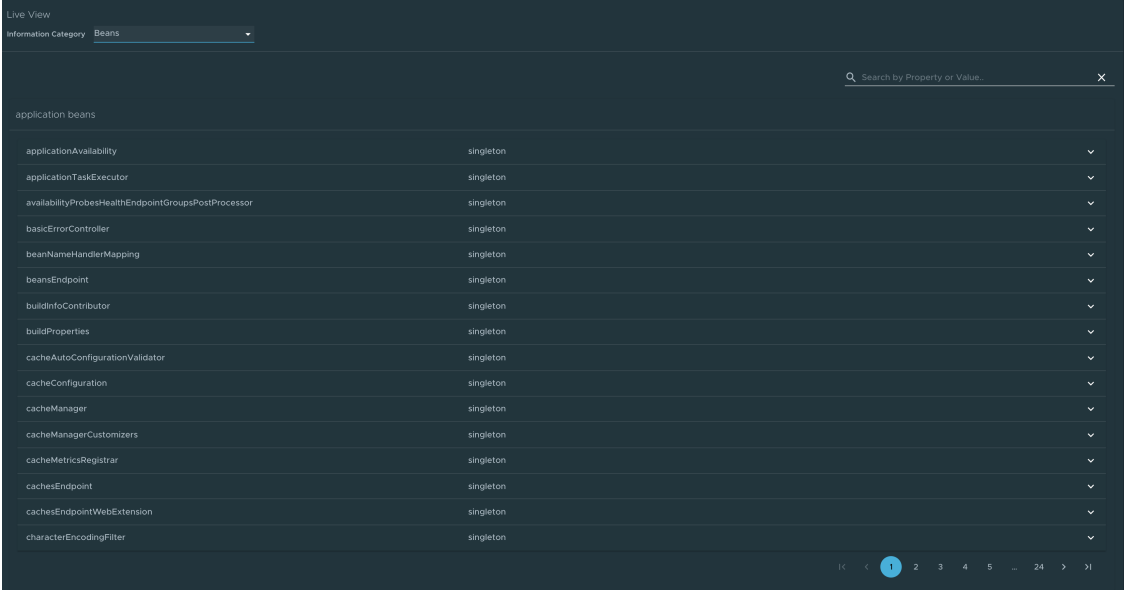

# Metrics page

To go to the **Metrics** page, select the **Metrics** option from the **Information Category** drop-down menu.

The metrics page provides access to application metrics information. You can choose from the list of various metrics available for the application, such as jvm.memory.used, jvm.memory.max, http.server.request, and so on.

After the metric is chosen, you can view the associated tags. You can choose the value of each tag based on filtering criteria. Clicking **Add Metric** adds the metric to the page which is refreshed every 5 seconds by default.

You can pause the auto refresh feature by deactivating the **Auto Refresh** toggle. You can refresh the metrics manually by clicking **Refresh All**. The format of the metric value can be changed according to your needs. They can delete a particular metric by clicking the minus symbol in the same row.

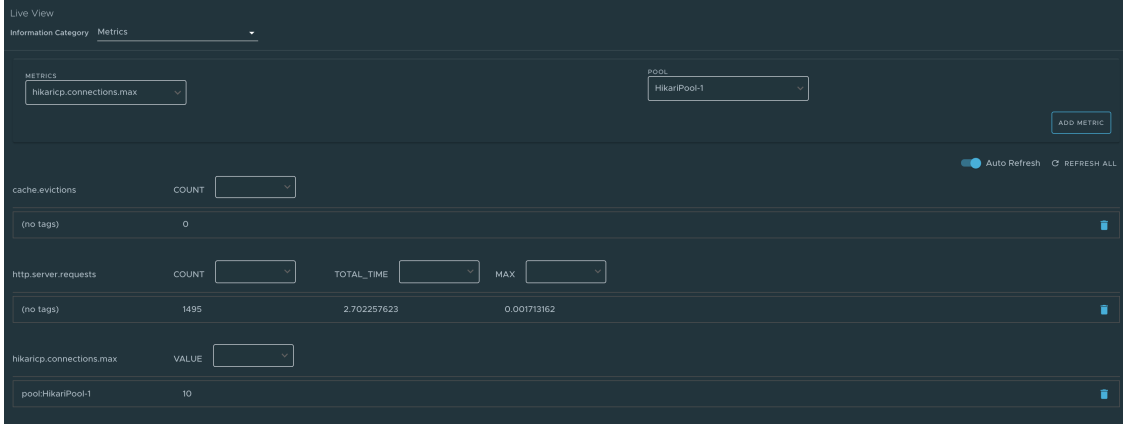

# Actuator page

To go to the **Actuator** page, select the **Actuator** option from the **Information Category** dropdown menu. The actuator page provides a tree view of the actuator data. You can choose from a list of actuator endpoints and parse through the raw actuator data.

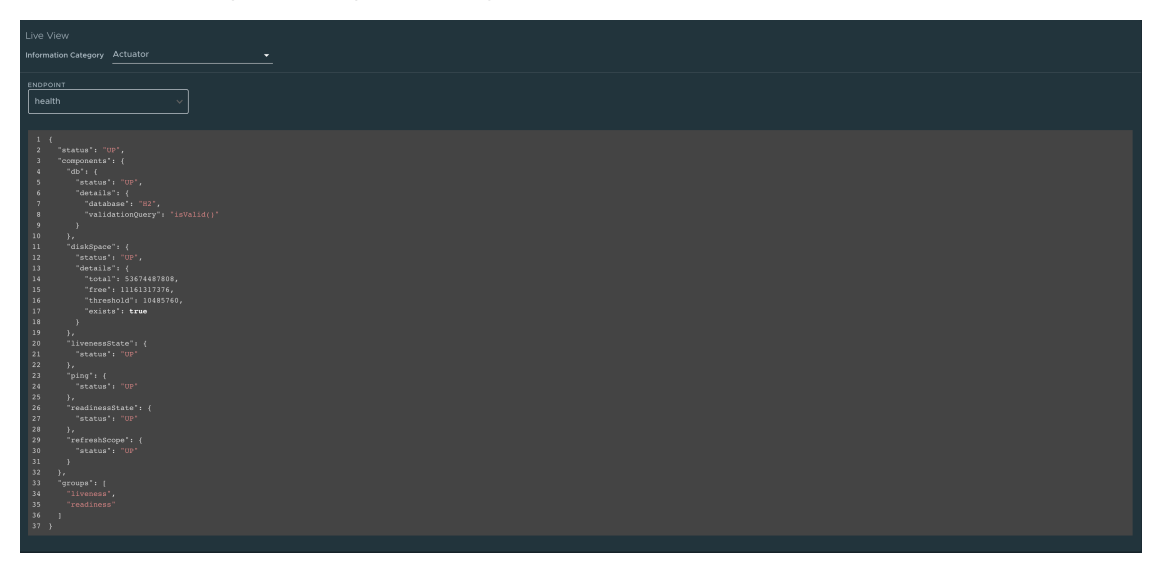

# Troubleshooting

You might run into cases where a workload running on your cluster does not appear in the Application Live View overview, the detail pages do not load any information while running, or similar issues. If you encounter issues, see [Troubleshooting](#page-959-0) in the Application Live View documentation.

### Application Live View for Spring Cloud Gateway applications in Tanzu Developer Portal

This topic tells you about the Application Live View pages for Spring Cloud Gateway applications in Tanzu Developer Portal.

## API Success Rate page

To access to the API Success Rate page, select the **API Success Rate** option from the **Information Category** drop-down menu.

The API success rate page displays the total successes, average response time, and maximum response time for the gateway routes. It also displays the details of each successful route path.

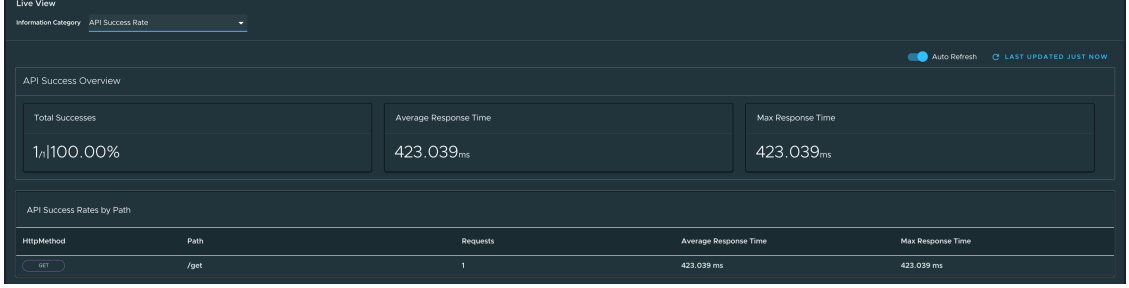

## API Overview page

To access the API Overview page, select the **API Overview** option from the **Information Category** drop-down menu.

The API Overview page provides route count, number of successes, errors, and the rate-limited requests. It also provides an **auto refresh** feature to get the updated results. These metrics are depicted in a line graph.

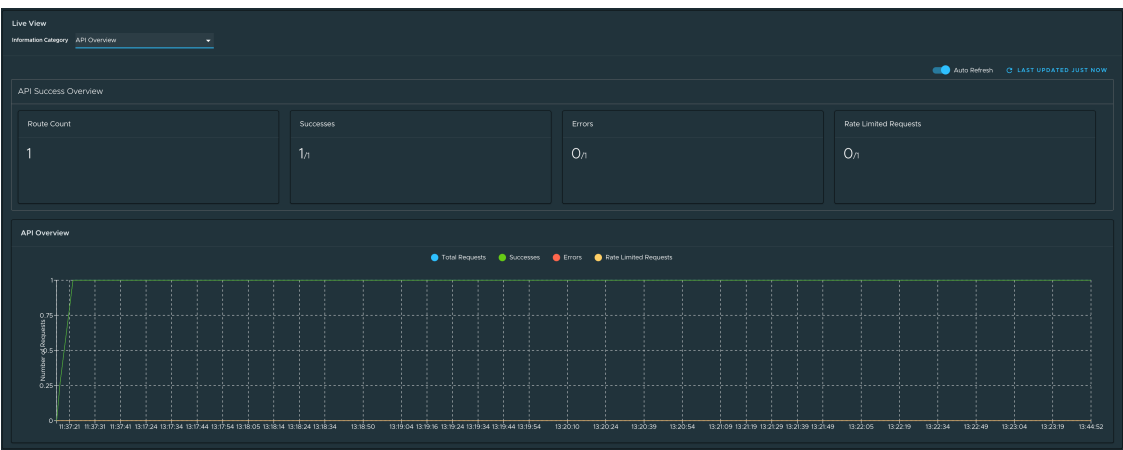

## API Authentications By Path page

To access the API Authentications By Path page, select the **API Authentications By Path** option from the **Information Category** drop-down menu.

The API Authentications By Path page displays the total requests, number of successes, and forbidden and unsuccessful authentications grouped by the HTTP method and gateway route path. The page also displays the success rate for each route.

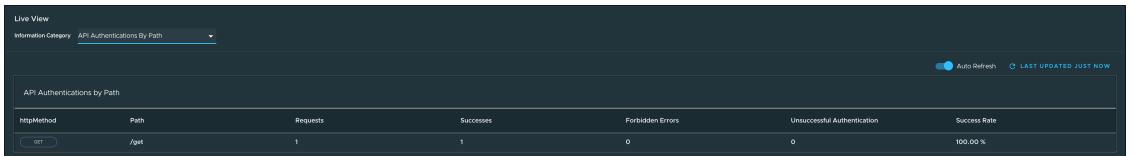

#### **Note**

 $\overrightarrow{a}$ 

In addition to the preceding three pages, the Spring Boot actuator pages are also displayed.

## Troubleshooting

You might run into cases where a workload running on your cluster does not appear in the Application Live View overview, or the detail pages do not load any information while running, or other similar issues. For more information about such issues, see [Troubleshooting](#page-959-0) in the Application Live View documentation.

## Application Live View for Steeltoe applications in Tanzu Developer Portal

This topic tells you about the Application Live View pages for Steeltoe applications in Tanzu Developer Portal.

### Details page

This is the default page loaded in the **Live View** section. This page gives a tabular overview containing the following information:

- Application name
- Instance ID
- Location
- Actuator location
- Health endpoint
- Direct actuator access
- Framework  $\bullet$
- Version
- New patch version
- New major version  $\bullet$
- Build version

You can navigate between **Information Categories** by selecting from the drop-down menu on the top right corner of the page.

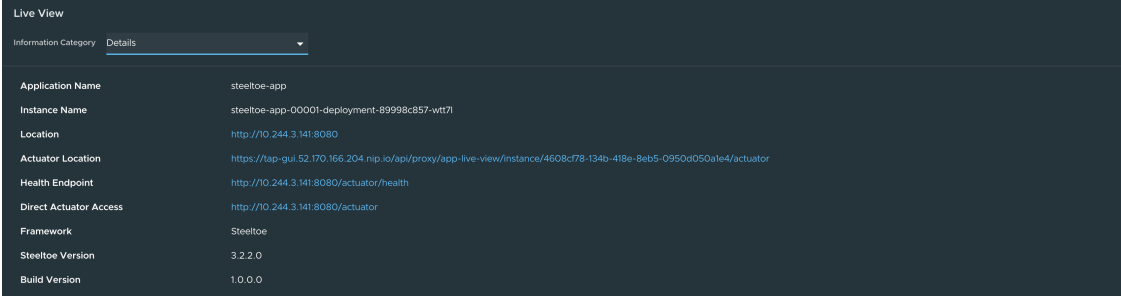

## Health page

To access the health page, select the **Health** option from the **Information Category** drop-down menu.

The health page provides detailed information about the health of the application. It lists all the components that make up the health of the application, such as readiness, liveness, and disk space. It displays the status and details associated with each component.

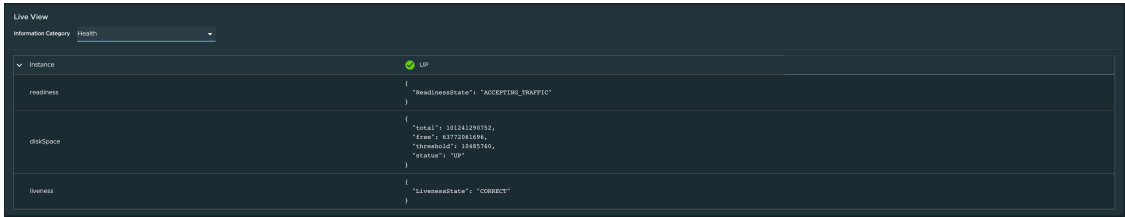

## Environment page

To access the **Environment** page, select the **Environment** option from the **Information Category** drop-down menu.

The Environment page contains details of the applications' environment. It contains properties including, but not limited to, system properties, environment variables, and configuration properties (such as appsettings.json) in a Steeltoe application.

The page includes the following capabilities for viewing configured environment properties:

- The UI has a search feature that enables you to search for a property or values.
- Each property has a search icon at the right corner which helps you quickly see all the occurrences of a specific property key without manually typing in the search box. Clicking the search button locates the property name.
- The **Refresh Scope** button on the top right corner of the page probes the application to refresh all the environment properties.

The page also includes the following capabilities for editing configured environment properties:

- The UI allows you to edit environment properties and see the live changes in the application. These edits are temporary and go away if the underlying pod is restarted.
- For each of the configured environment properties, you can edit its value by clicking on the **Override** button in the same row. After the value is saved, you can view the message that the property was overridden from the initial value. Also, the updated property is visible in the **Applied Overrides** section at the top of the page. The **Reset** button in the same row resets the environment property to the initial state.
- You can also edit or remove the overridden environment variables in the **Applied Overrides** section.
- The **Applied Overrides** section also enables you to add new environment properties to the application.

#### $\blacktriangleright$

**Note**

The management.endpoint.env.post.enabled=true must be set in the application config properties of the application, and a corresponding editable environment must be present in the application.

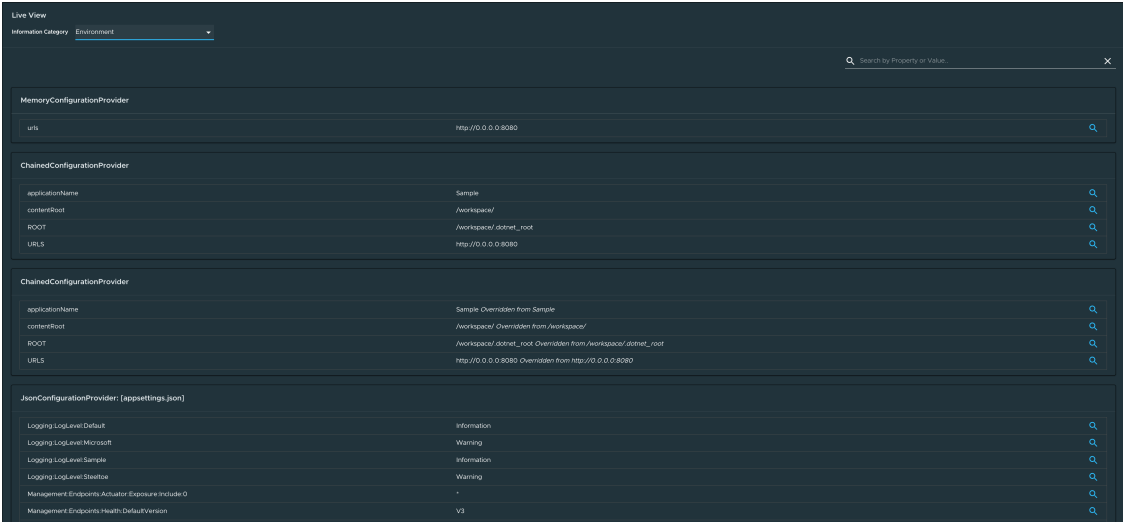

### Log Levels page

To go to the **Log Levels** page, select the **Log Levels** option from the **Information Category** dropdown menu. The **Log Levels** page provides access to the application's loggers and the configuration of the levels.

You can:

- Configure log levels, such as **INFO**, **DEBUG**, and **TRACE**, in real time from the UI
- Search for a package and edit its respective log level
- Configure the log levels at a specific class and package
- Deactivate all the log levels by changing the log level of root logger to **OFF**

Use the **Changes Only** toggle to display the changed log levels. Use the search feature to search by logger name. Click **Reset All** to reset all the loggers to the default state.

#### **Note**  $\overrightarrow{a}$ The UI allows you to change the log levels and see the live changes on the application. These changes are temporary and go away if the underlying pod is restarted. OFF ERR WARN INFO DEBUG TRACE OFF ERR WARN INFO DEBUG TRACE OFF ERR WARN INFO DEBUG TRACE OFF FRE WARN INFO DEBUG TRACE OFF ERR WARN INFO DEBUG TRACE OFF ERR WARN INFO DEBUG TRACE .<br>oro Corr Intrastructuro Corrivilekt OFF ERR WARN INFO DEBUG TRACE .<br>Coro Corr Infrastructuro CorrSondo. OFF ERR WARN INFO DEBUG TRACE are.HostFilterina OFF ERR WARN INFO DEBUG TRACE OFF ERR WARN INFO DEBUG TRACE .<br>Core Hosting OFF ERR WARN INFO DEBUG TRACE OFF ERR WARN INFO DEBUG TRACE .<br>Al-Aschiet Core Mar I OFF ERR WARN INFO DEBUG TRACE OFF ERR WARN INFO DEBUG TRACE

# Threads page

To access the **Threads** page, select the **Threads** option from the **Information Category** dropdown menu.

This page displays all details related to CLR threads and running processes of the application. This tracks worker threads and completion port threads in real time. Navigating to a thread state displays all the information about a particular thread and its stack trace.

- The refresh icon refreshes to the latest state of the threads.
- To view more thread details, click the thread ID.
- The page has a feature to download the thread dump for analysis.  $\bullet$
- The page has a feature to view the CPU stats for a Steeltoe application.

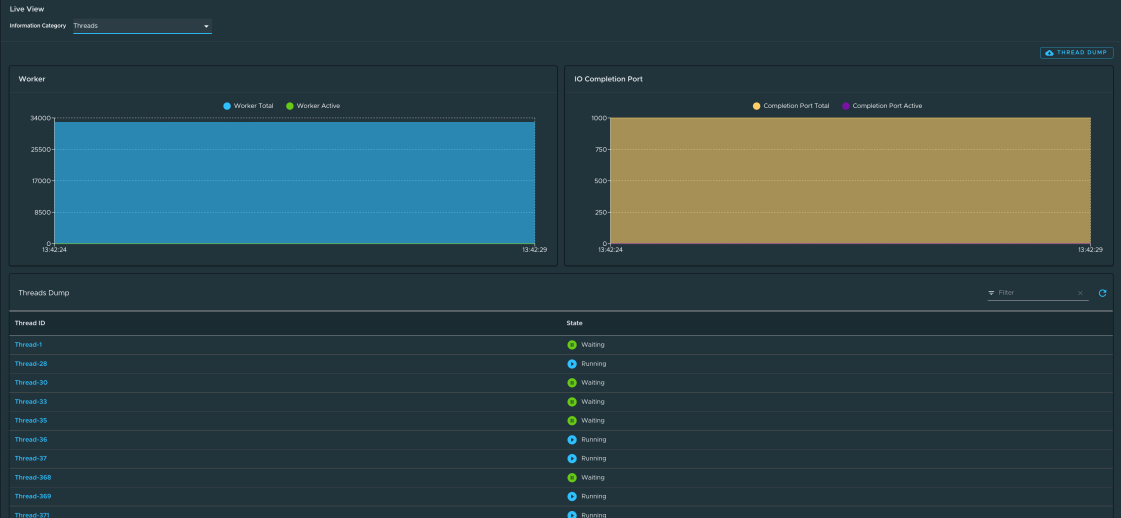

## Memory page

To access the **Memory** page, select the **Memory** option from the **Information Category** dropdown menu.

This page displays all details related to used and committed memory of the application. This also displays the garbage collection count by generation (gen0/gen1). The page also has a feature to download the heap dump for analysis. The page also has a feature to view the CPU stats for a Steeltoe application

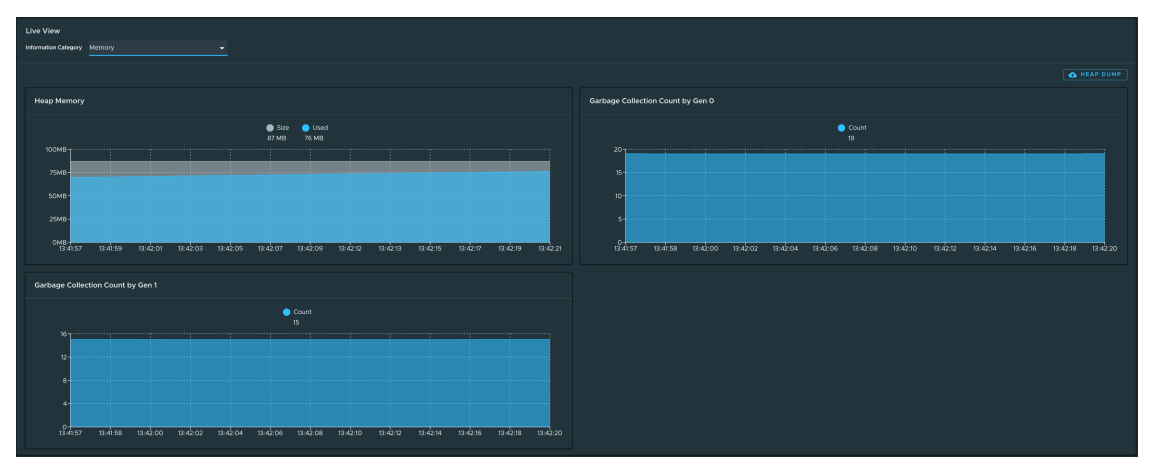

# Request Mappings page

To access the **Request Mappings** page, select the **Request Mappings** option from the **Information Category** drop-down menu.

This page provides information about the application's request mappings. For each mapping, the page displays the request handler method. You can view more details of the request mapping, such as the header metadata of the application.

When you click on the request mapping, a side panel appears. This panel contains information about the mapping-media types Produces and Consumes. The panel also displays the Handler class for the request. The search feature enables you to search for the request mapping or the method. The toggle **/actuator/\*\* Request Mappings** displays the actuator-related mappings of the application.

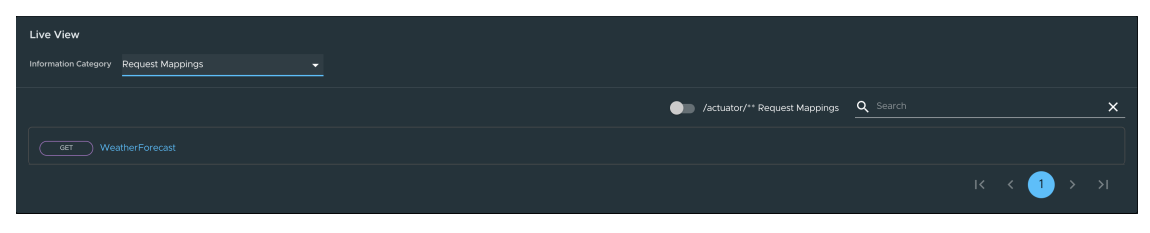

### HTTP Requests page

To access the **HTTP Requests** page, select the **HTTP Requests** option from the **Information Category** drop-down menu.

The **HTTP Requests** page provides information about HTTP request-response exchanges to the application.

The graph visualizes the requests per second, which indicates the response status of all the requests. You can filter by the response statuses, which include **info**, **success**, **redirects**, **clienterrors**, and **server-errors**. The trace data is captured in detail in a tabular format with metrics, such as **timestamp**, **method**, **path**, **status**, **content-type**, **length**, and **time**.

The search feature on the table filters the traces based on the search text box value. By clicking on the timestamp, you can view more details of the request, such as method, headers, and the response of the application.

The refresh icon above the graph loads the latest traces of the application. The toggle **/actuator/\*\*** on the top-right corner of the page displays the actuator-related traces of the application.

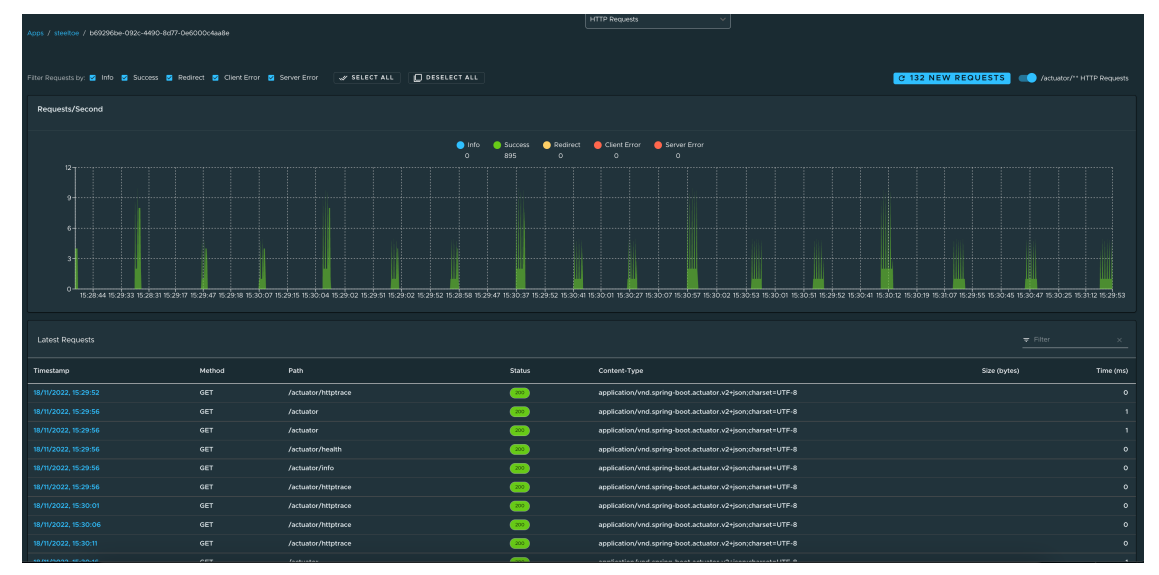

## Metrics page

To access the **Metrics** page, select the **Metrics** option from the **Information Category** drop-down menu.

The metrics page provides access to application metrics information. You can choose from the list of various metrics available for the application, such as clr.memory.used, System.Runtime.gccommitted, clr.threadpool.active, and so on.

After you choose the metric, you can view the associated tags. You can choose the value of each of the tags based on filtering criteria. Click **Add Metric** to add the metric to the page. The page is refreshed every 5 seconds by default.

The UI on the **Metrics** page includes features that enable you to:

- Pause the auto refresh feature by deactivating the **Auto Refresh** toggle.
- Refresh the metrics manually by clicking **Refresh All**.
- Change the format of the metric value according to your needs.
- Delete a particular metric by clicking the minus-sign button in the relevant row.

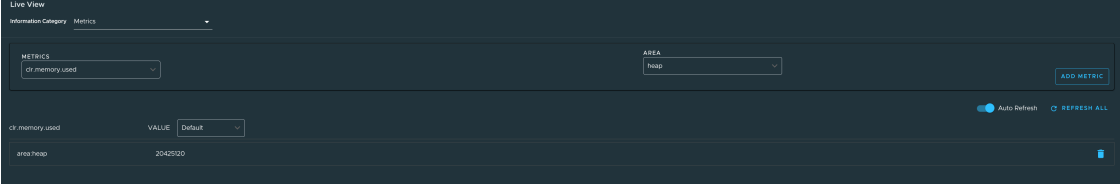

### Actuator page

To access the **Actuator** page, select the **Actuator** option from the **Information Category** dropdown menu. The actuator page provides a tree view of the actuator data. You can choose from a list of actuator endpoints and parse through the raw actuator data.

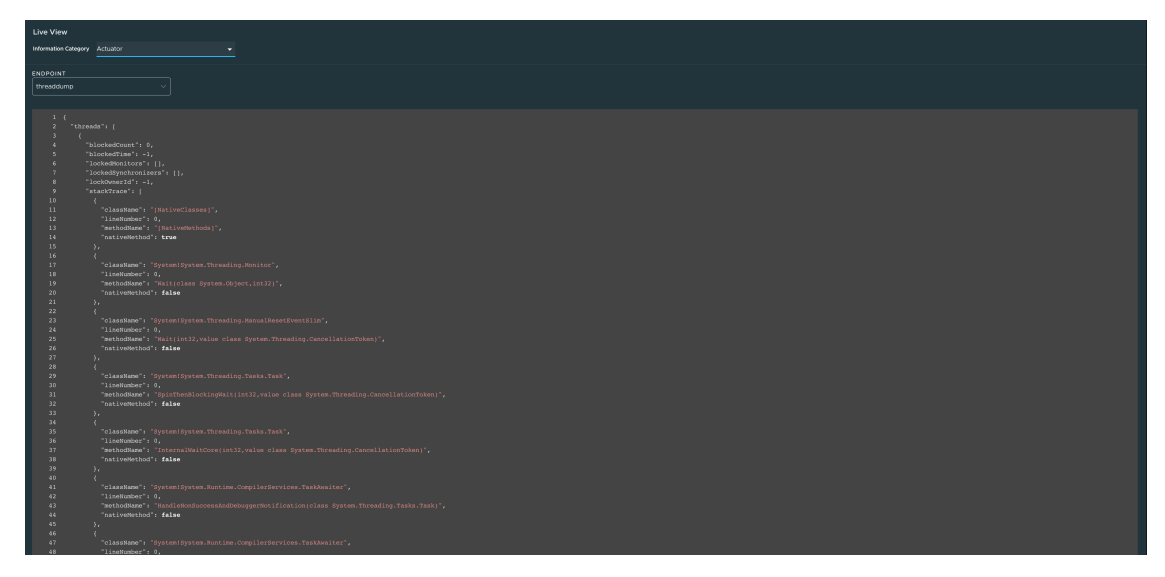

## Troubleshooting

You might run into cases where a workload running on your cluster does not appear in the Application Live View overview, or the Details pages do not load any information while running, or other similar issues. For help with troubleshooting common issues, see [Troubleshooting](#page-959-0).

## Application Accelerator in Tanzu Developer Portal

This topic tells you how to use Application Accelerator in Tanzu Developer Portal.

## Overview

Application Accelerator for VMware Tanzu helps you bootstrap developing and deploying your applications in a discoverable and repeatable way.

Enterprise architects author and publish accelerator projects that provide developers and operators with ready-made, enterprise-conforming code and configurations. You can then use Application Accelerator to create new projects based on those accelerator projects.

The Application Accelerator UI enables you to discover available accelerators, configure them, and generate new projects to download.

## Access Application Accelerator

To open the Application Accelerator UI plug-in and select an accelerator:

1. Within Tanzu Application Platform, click **Create** in the left navigation pane to open the **Accelerators** page.

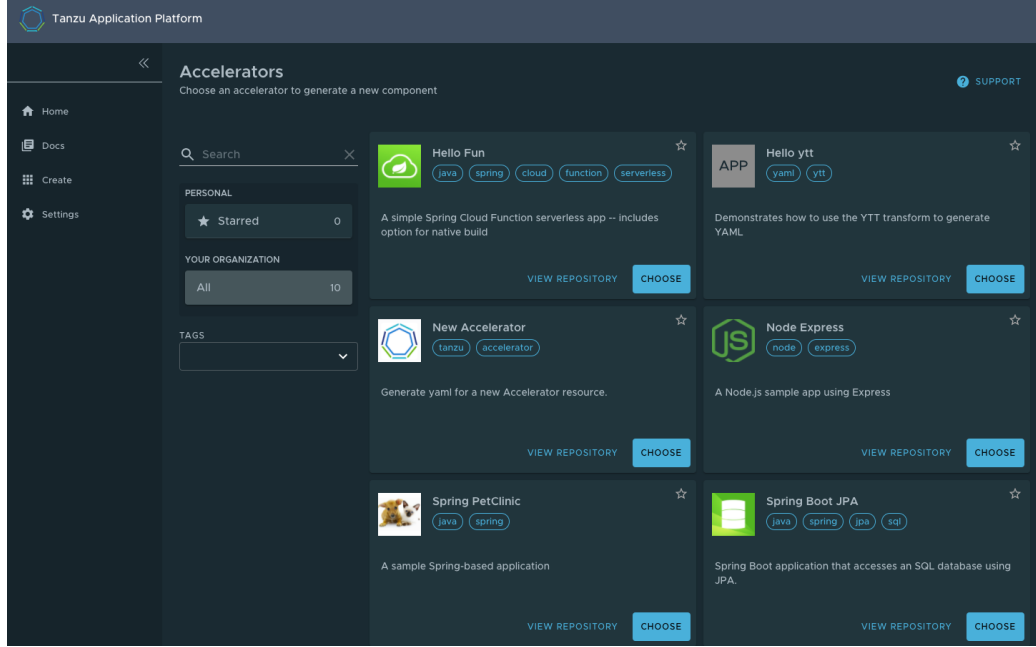

Here you can view accelerators already registered with the system. Developers can add new accelerators by registering them with Kubernetes.

- 2. Every accelerator has a title and short description. Click **VIEW REPOSITORY** to view an accelerator definition. This opens the accelerator's Git repository in a new browser tab.
- 3. Search and filter based on text and tags associated with the accelerators to find the accelerator representing the project you want to create.
- 4. Click **CHOOSE** for the accelerator you want. This opens the **Generate Accelerators** page.

# Configure project generation

To configure how projects are generated:

1. On the **Generate Accelerators** page, add any configuration values needed to generate the project. The application architect defined these values in accelerator.yaml in the accelerator definition. Filling some text boxes can cause other text boxes to appear. Fill them all in.

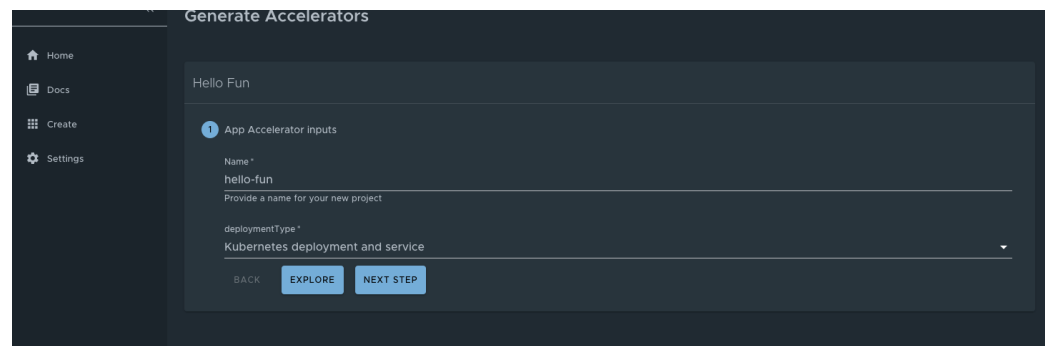

- 2. Click **EXPLORE** to open the **Explore Project** page and view the project before it is generated.
- 3. After configuring your project, click **NEXT STEP** to see the project summary page.
- 4. Review the values you specified for the configurable options.
- 5. Click **BACK** to make more changes, if necessary. Otherwise, proceed to create the [project](#page-2110-0).

## <span id="page-2110-0"></span>Create the project

To create the project:

1. Click **Create** to start generating your project. See the progress on the **Task Activity** page. A detailed log is displayed on the right.

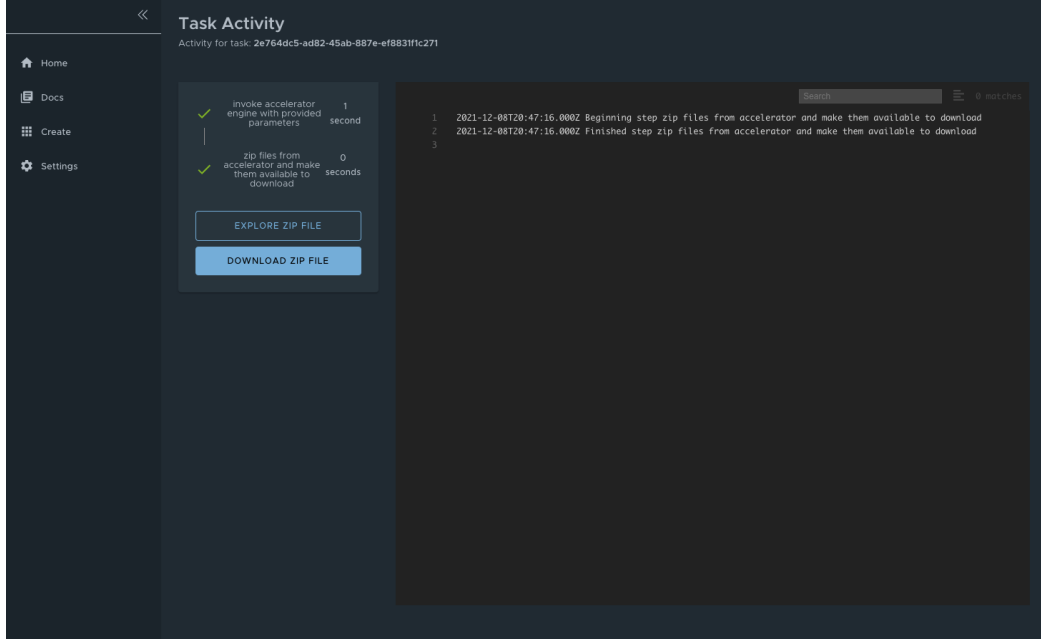

- 2. After the project is generated, click **EXPLORE ZIP FILE** to open the **Explore Project** page to verify configuration.
- 3. Click **DOWNLOAD ZIP FILE** to download the project in a ZIP file.

### Develop your code

To develop your code:

- 1. Expand the ZIP file.
- 2. Open the project in your integrated development environment (IDE).

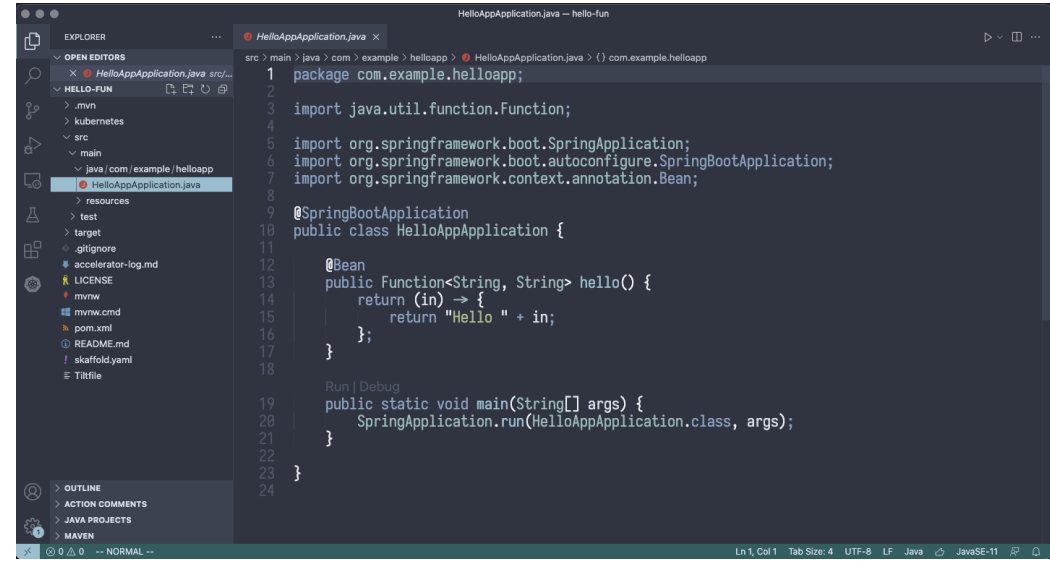

### Next steps

To learn more about Application Accelerator for VMware Tanzu, see the Application Accelerator [documentation.](#page-804-0)

# Application Accelerator in Tanzu Developer Portal

This topic tells you how to use Application Accelerator in Tanzu Developer Portal.

## Overview

Application Accelerator for VMware Tanzu helps you bootstrap developing and deploying your applications in a discoverable and repeatable way.

Enterprise architects author and publish accelerator projects that provide developers and operators with ready-made, enterprise-conforming code and configurations. You can then use Application Accelerator to create new projects based on those accelerator projects.

The Application Accelerator UI enables you to discover available accelerators, configure them, and generate new projects to download.

# Access Application Accelerator

To open the Application Accelerator UI plug-in and select an accelerator:

1. Within Tanzu Application Platform, click **Create** in the left navigation pane to open the **Accelerators** page.

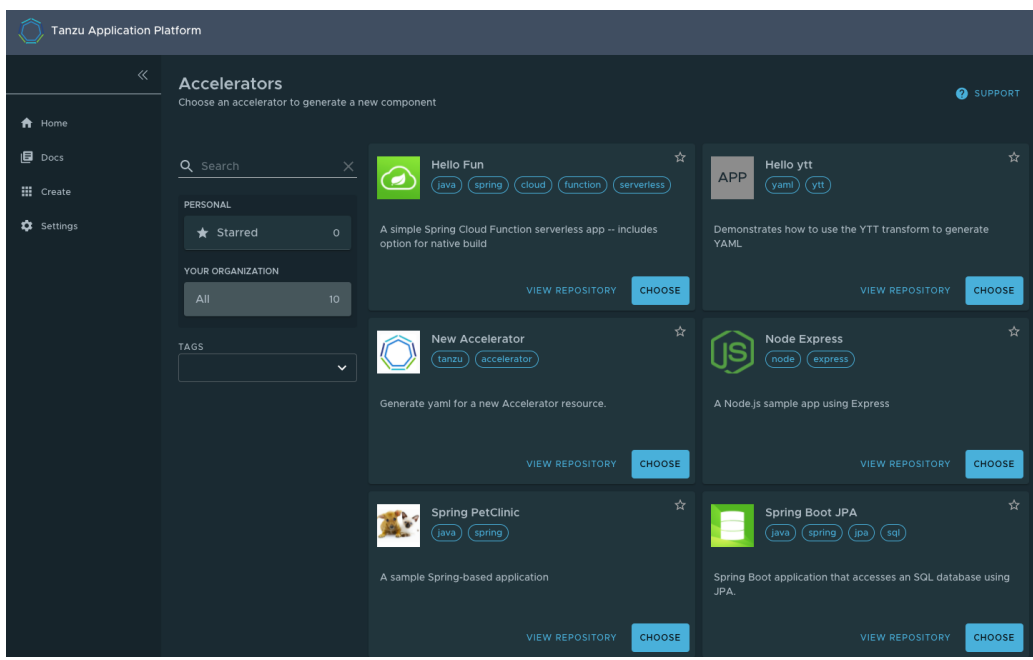

Here you can view accelerators already registered with the system. Developers can add new accelerators by registering them with Kubernetes.

- 2. Every accelerator has a title and short description. Click **VIEW REPOSITORY** to view an accelerator definition. This opens the accelerator's Git repository in a new browser tab.
- 3. Search and filter based on text and tags associated with the accelerators to find the accelerator representing the project you want to create.
- 4. Click **CHOOSE** for the accelerator you want. This opens the **Generate Accelerators** page.

## Configure project generation

To configure how projects are generated:

1. On the **Generate Accelerators** page, add any configuration values needed to generate the project. The application architect defined these values in accelerator.yaml in the accelerator definition. Filling some text boxes can cause other text boxes to appear. Fill them all in.

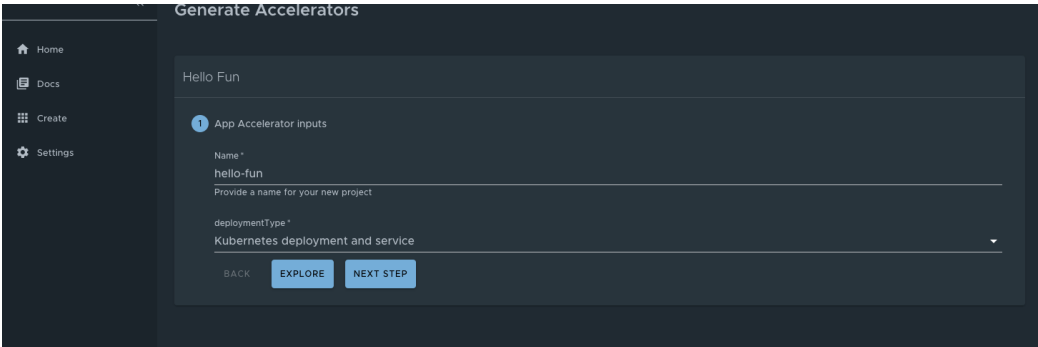

- 2. Click **EXPLORE** to open the **Explore Project** page and view the project before it is generated.
- 3. After configuring your project, click **NEXT STEP** to see the project summary page.
- 4. Review the values you specified for the configurable options.
- 5. Click **BACK** to make more changes, if necessary. Otherwise, proceed to create the [project](#page-2110-0).

# Create the project

To create the project:

1. Click **Create** to start generating your project. See the progress on the **Task Activity** page. A detailed log is displayed on the right.

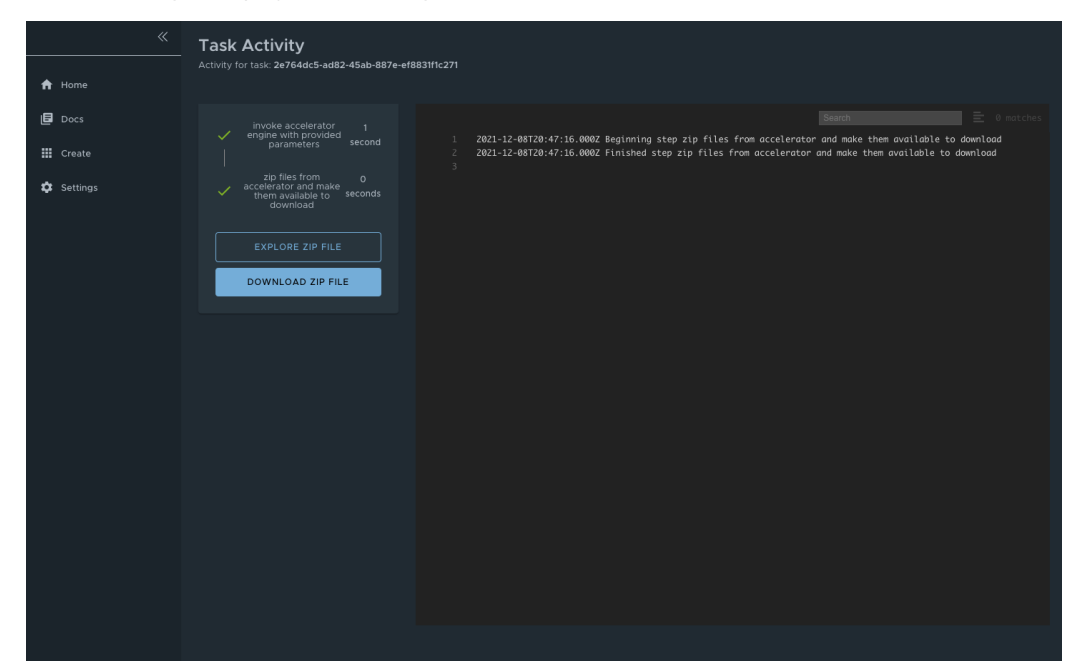

- 2. After the project is generated, click **EXPLORE ZIP FILE** to open the **Explore Project** page to verify configuration.
- 3. Click **DOWNLOAD ZIP FILE** to download the project in a ZIP file.

## Develop your code

To develop your code:

- 1. Expand the ZIP file.
- 2. Open the project in your integrated development environment (IDE).

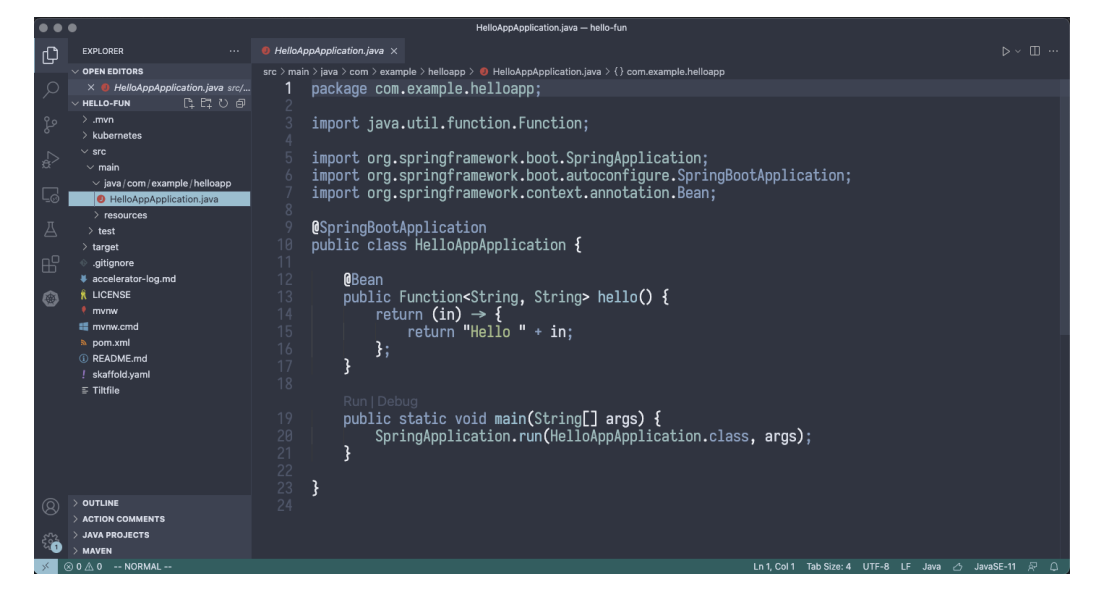

### Next steps

To learn more about Application Accelerator for VMware Tanzu, see the Application Accelerator [documentation.](#page-804-0)

### Install Application Accelerator

This topic tells you how to install Application Accelerator from the Tanzu Application Platform (commonly known as TAP) package repository.

#### **Note**

 $\mathbf{z}$ 

Follow the steps in this topic if you do not want to use a profile to install Application Accelerator. For more information about profiles, see About Tanzu Application Platform [components](#page-198-0) and profiles.

### **Prerequisites**

Before installing Application Accelerator:

- Complete all prerequisites to install Tanzu Application Platform. For more information, see [Prerequisites.](#page-207-0)
- Install Flux SourceController on the cluster. See Install Flux CD Source [Controller.](#page-1283-0)
- Install Source [Controller](#page-1439-0) on the cluster. See Install Source Controller.

### Install

To install Application Accelerator:

1. List version information for the package by running:

```
tanzu package available list accelerator.apps.tanzu.vmware.com --namespace tap-
install
```
For example:

```
$ tanzu package available list accelerator.apps.tanzu.vmware.com --namespace ta
p-install
- Retrieving package versions for accelerator.apps.tanzu.vmware.com...
 NAME VERSION RELEASED-AT
 accelerator.apps.tanzu.vmware.com 1.4.0 2022-12-08 12:00:00 -0500 EST
```
2. (Optional) View the changes you can make to the default installation settings by running:

```
tanzu package available get accelerator.apps.tanzu.vmware.com/VERSION-NUMBER \
 --values-schema \
 --namespace tap-install
```
Where VERSION-NUMBER is the version of the Application Accelerator package listed earlier.

For example:

```
$ tanzu package available get accelerator.apps.tanzu.vmware.com/1.4.0 \
   --values-schema \
    --namespace tap-install
```
For more [information](#page-808-0) about values schema options, see the properties listed in Configure properties and resource use later.

3. Create a file named app-accelerator-values.yaml using the following example code:

```
server:
 service_type: "LoadBalancer"
 watched_namespace: "accelerator-system"
samples:
 include: true
```
- 4. Edit the values in your app-accelerator-values. yaml if needed, or leave the default values. You can add values you want from Configure [properties](#page-808-0) and resource use.
- 5. Install the package by running:

```
tanzu package install app-accelerator \
 --package accelerator.apps.tanzu.vmware.com \
 --version VERSION-NUMBER \
 --namespace tap-install \
 --values-file app-accelerator-values.yaml
```
Where VERSION-NUMBER is the version of the Application Accelerator package listed earlier.

For example:

```
$ tanzu package install app-accelerator \
    --package accelerator.apps.tanzu.vmware.com \
    --version 1.4.0 \setminus--namespace tap-install \
    --values-file app-accelerator-values.yaml
- Installing package 'accelerator.apps.tanzu.vmware.com'
| Getting package metadata for 'accelerator.apps.tanzu.vmware.com'
| Creating service account 'app-accelerator-tap-install-sa'
| Creating cluster admin role 'app-accelerator-tap-install-cluster-role'
| Creating cluster role binding 'app-accelerator-tap-install-cluster-rolebindin
g'
| Creating secret 'app-accelerator-tap-install-values'
- Creating package resource
- Package install status: Reconciling
 Added installed package 'app-accelerator' in namespace 'tap-install'
```
6. Verify the package install by running:

```
tanzu package installed get app-accelerator -n tap-install
```
For example:

```
$ tanzu package installed get app-accelerator -n tap-install
| Retrieving installation details for cc...
NAME: app-accelerator
PACKAGE-NAME: accelerator.apps.tanzu.vmware.com
PACKAGE-VERSION: 1.4.0
STATUS: Reconcile succeeded
CONDITIONS: [{ReconcileSucceeded True }]
USEFUL-ERROR-MESSAGE:
```
Verify that STATUS is Reconcile succeeded.

7. To see the IP address for the Application Accelerator API when the server. service type is set to LoadBalancer, run:

kubectl get service -n accelerator-system

This lists an external IP address for use with the --server-url Tanzu CLI flag for the Accelerator plug-in generate & generate-from-local command.

For how to troubleshoot installation issues, see [Troubleshoot](#page-764-0) Application Accelerator.

# Configure properties and resource use

When you install the Application Accelerator, you can configure the following optional properties from within your app-accelerator-values.yaml configuration file:

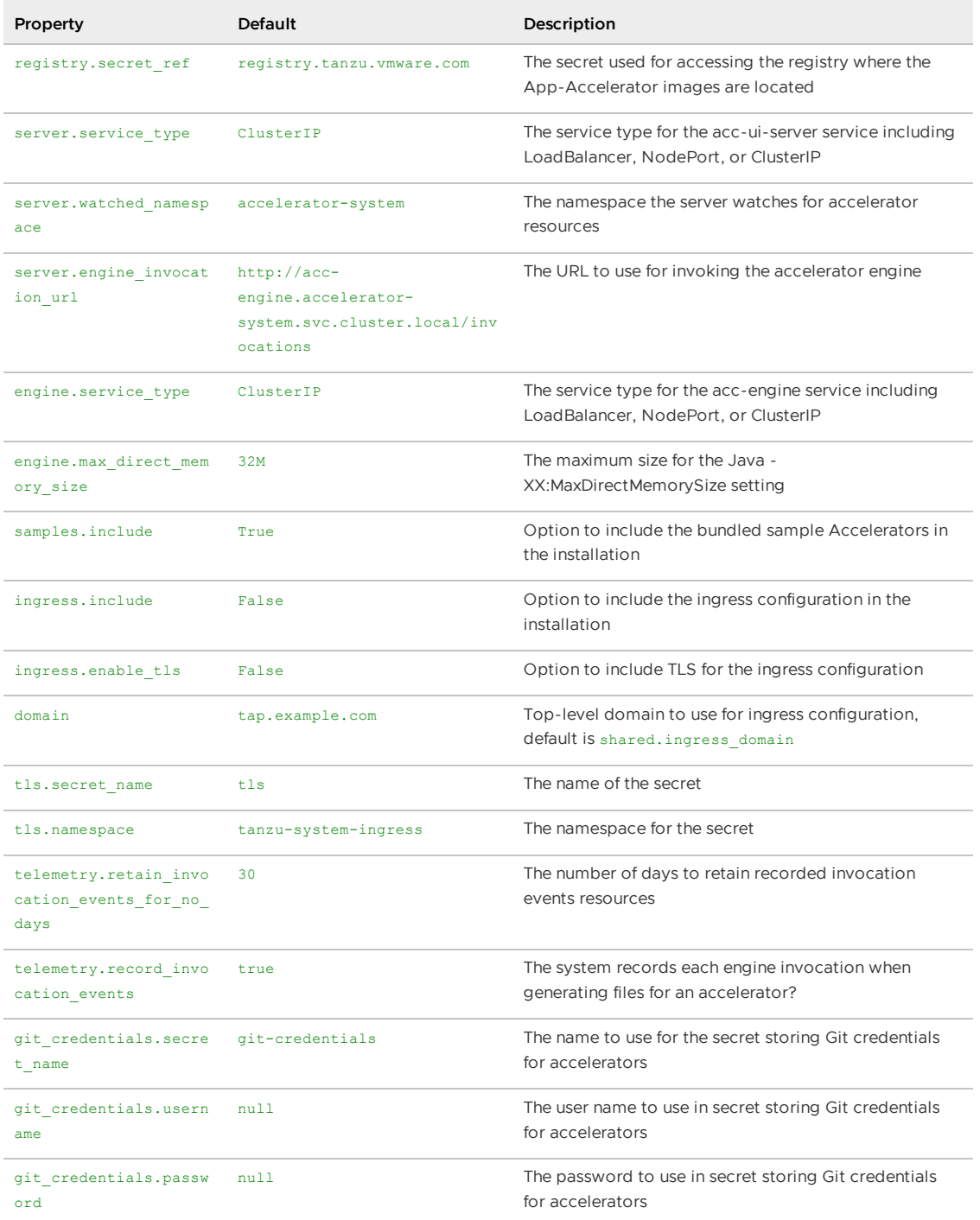

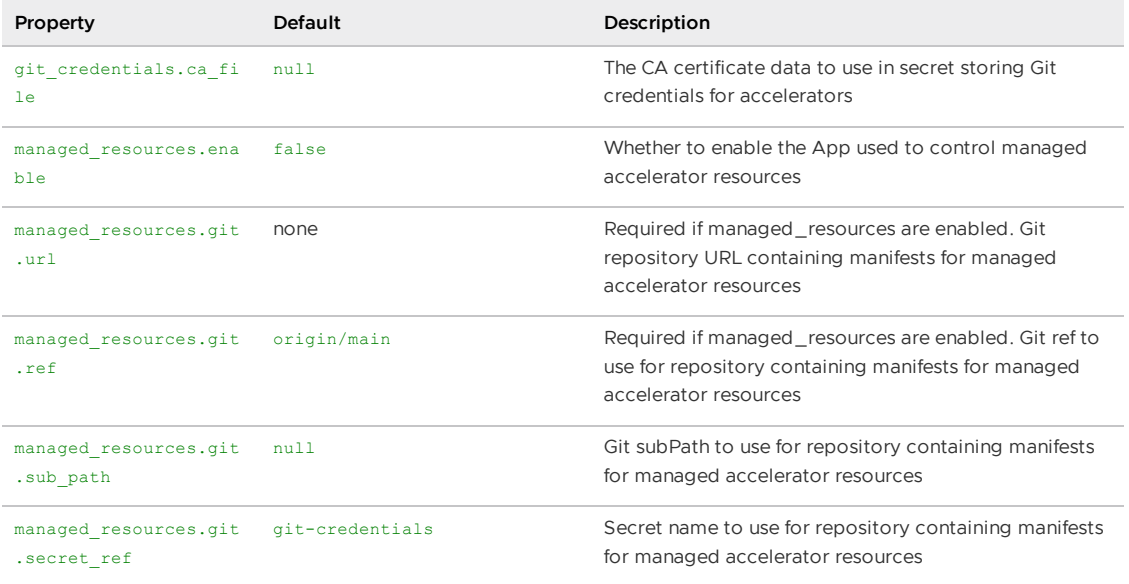

VMware recommends that you do not override the default setting for registry.secret\_ref, server.engine\_invocation\_url, Or engine.service\_type. These properties are only used to configure non-standard installations.

The following table is the resource use configurations for the components of Application Accelerator.

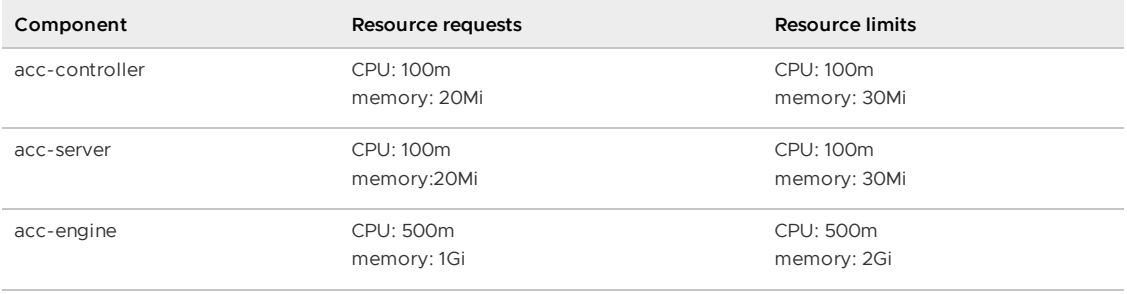

# Create an Application Accelerator Git repository during project creation

This topic tells you how to enable and use GitHub repository creation in the Application Accelerator plug-in of Tanzu Developer Portal.

## Overview

The Application Accelerator plug-in uses the Backstage GitHub provider integration and the authentication mechanism to retrieve an access token. Then it can interact with the provider API to create GitHub repositories.

# Supported Providers

The supported Git providers are GitHub and GitLab.

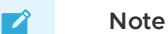

To create a repository in a self-hosted GitLab, you must add a custom GitLab integration in tap-values.yaml as described in the Full Profile [sample](#page-230-0).

# Configure

The following steps describe an example configuration that uses GitHub:

1. Create an **OAuth App** in GitHub based on the configuration described in this Backstage [documentation.](https://backstage.io/docs/auth/github/provider) GitHub Apps are not supported. For more information about creating an OAuth App in GitHub, see the GitHub [documentation.](https://docs.github.com/en/developers/apps/building-oauth-apps/creating-an-oauth-app)

These values appear in your app-config.yaml Or app-config.local.yaml for local development. For example:

```
auth:
environment: development
providers:
  github:
    development:
       clientId: GITHUB-CLIENT-ID
       clientSecret: GITHUB-CLIENT-SECRET
```
2. Add a GitHub integration in your app-config.yaml configuration. For example:

```
app_config:
integrations:
  github:
    - host: github.com
```
For more information, see the Backstage [documentation.](https://backstage.io/docs/integrations/github/locations)

### (Optional) Deactivate Git repository creation

As of Tanzu Application Platform v1.5, you can deactivate Git repository creation by setting the property customize.features.accelerators.gitRepoCreation to false in tap-values.yaml. This also deactivates Git repository creation in the Application Accelerator extension for VS Code.

See the following example configuration for deactivating Git repository creation:

```
app_config:
 customize:
   features:
     accelerators:
        gitRepoCreation: false
```
### Create a Project

To create a project:

- 1. Go to Tanzu Developer Portal, access the Accelerators section, and then select an accelerator. The accelerator form now has a second step named **Git repository**.
- 2. Fill in the accelerator options and click **Next**.
- 3. Select the **Create Git repo?** check box.
- 4. Fill in the **Owner**, **Repository**, and **Default Branch** text boxes.

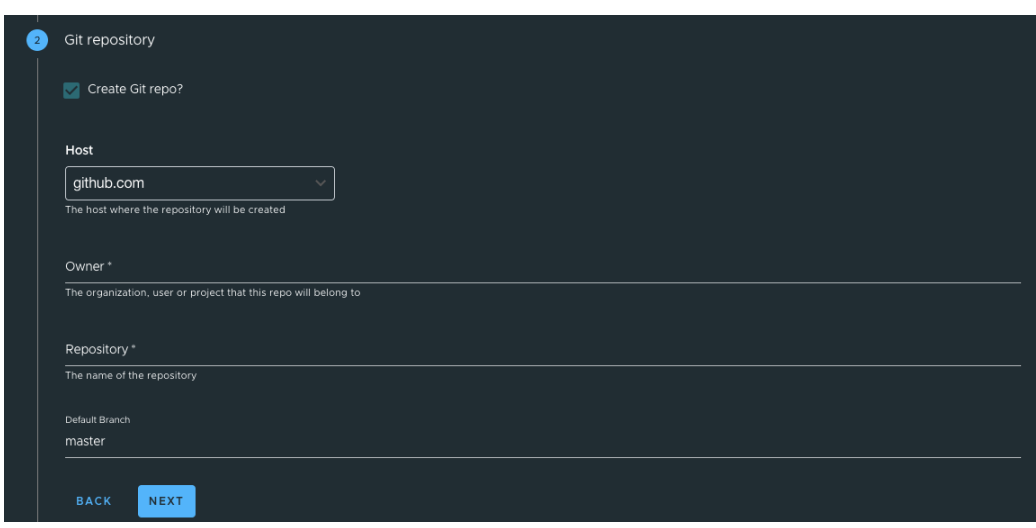

- 5. After entering the repository name, a dialog box appears that requests GitHub credentials. Log in and then click **Next**.
- 6. Click **GENERATE ACCELERATOR**. A link to the repository location appears.

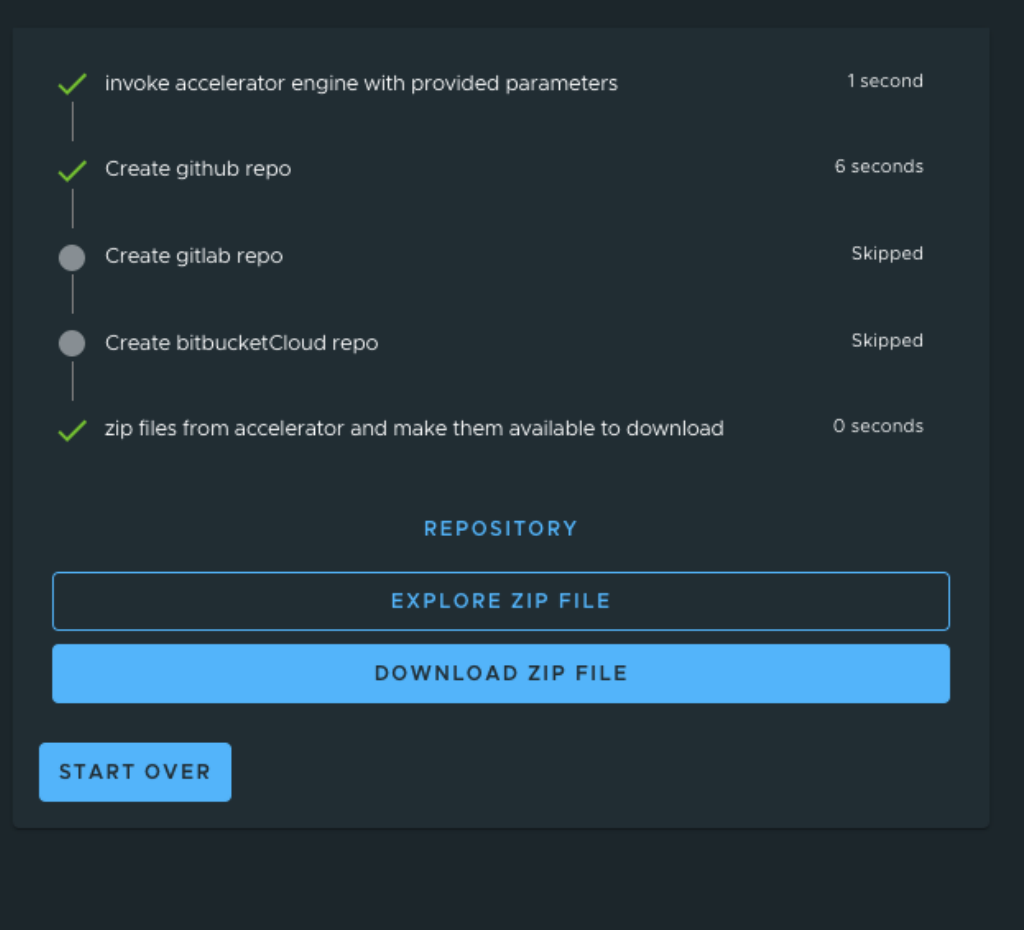

### API documentation plug-in in Tanzu Developer Portal

This topic gives you an overview of the API documentation plug-in of Tanzu Developer Portal. For more information, see Get started with the API [documentation](#page-2127-0) plug-in.

### Overview

The API documentation plug-in provides a standalone list of APIs that can be connected to components and systems of the Tanzu Developer Portal software catalog.

Each API entity can reflect the components that provide that API and the list of components that are consumers of that API. Also, an API entity can be associated with systems and appear on the system diagram. To show this dependency, make the spec.providesApis: and spec.consumesApis: sections of the component definition files reference the name of the API entity.

Here's a sample of how you can add providesApis and consumesApis to an existing component's catalog definition, linking them together.

```
apiVersion: backstage.io/v1alpha1
kind: Component
metadata:
 name: example-component
 description: Example Component
spec:
 type: service
 lifecycle: experimental
 owner: team-a
 system: example-system
  providesApis: # list of APIs provided by the Component
    - example-api-1
  consumesApis: # list of APIs consumed by the Component
    - example-api-2
```
For more information about the structure of the definition file for an API entity, see the Backstage Kind: API [documentation.](https://backstage.io/docs/features/software-catalog/descriptor-format#kind-api) For more information about the API documentation plug-in, see the Backstage API [documentation](https://github.com/backstage/backstage/blob/master/plugins/api-docs/README.md) in GitHub.

### Use the API documentation plug-in

The API documentation plug-in is part of Tanzu Developer Portal.

The first way to use the API documentation plug-in is API-first. Click **APIs** in the left navigation pane of Tanzu Developer Portal. This opens the **API catalog page**.

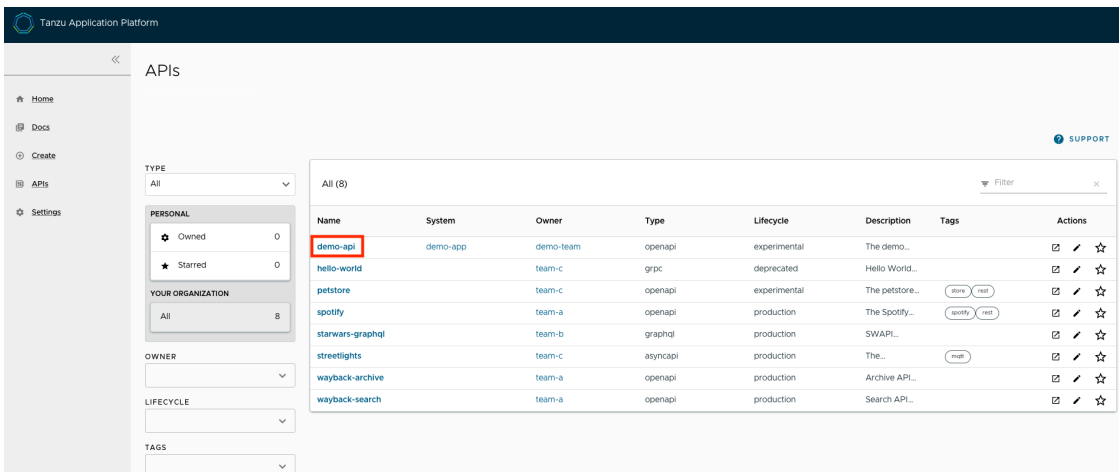

On that page, you can view all the APIs already registered in the catalog regardless of whether they are associated with components or systems.

The second way to use the API documentation plug-in is to use components and systems of the software catalog, listed on the home page of Tanzu Developer Portal. If there is an API entity associated with the selected component or system, the **VIEW API** icon is active.

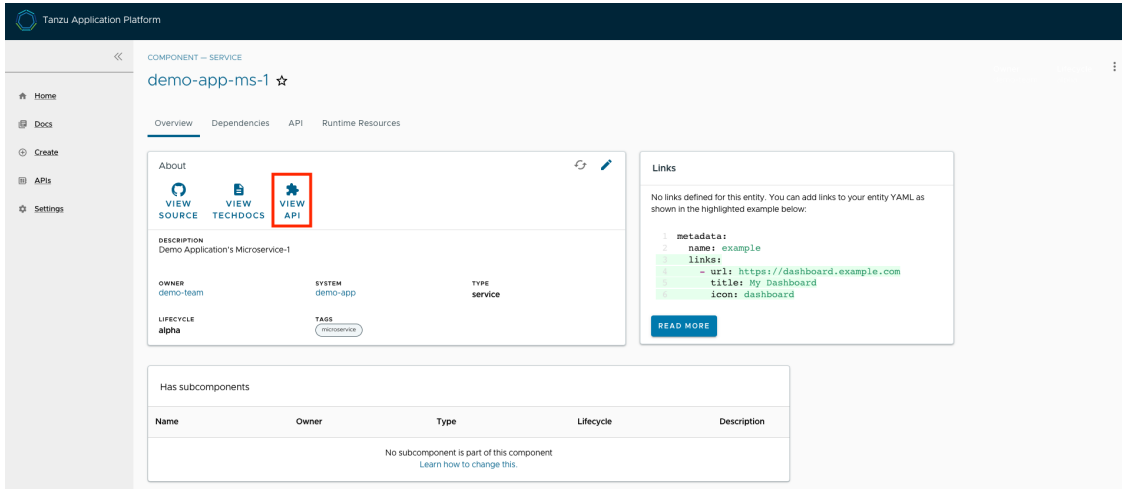

The **VIEW API** tab displays which APIs are being consumed by a component and which APIs are being provided by the component.

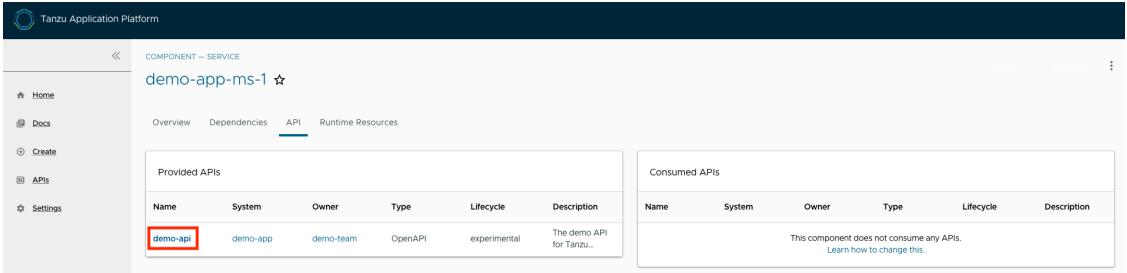

Clicking on the API itself takes you to the catalog entry for the API, which the Kind type listed in the upper-left corner denotes. Every API entity has a title and short description, including a reference to the team that owns the definition of that API and the software catalog objects that are connected to it.

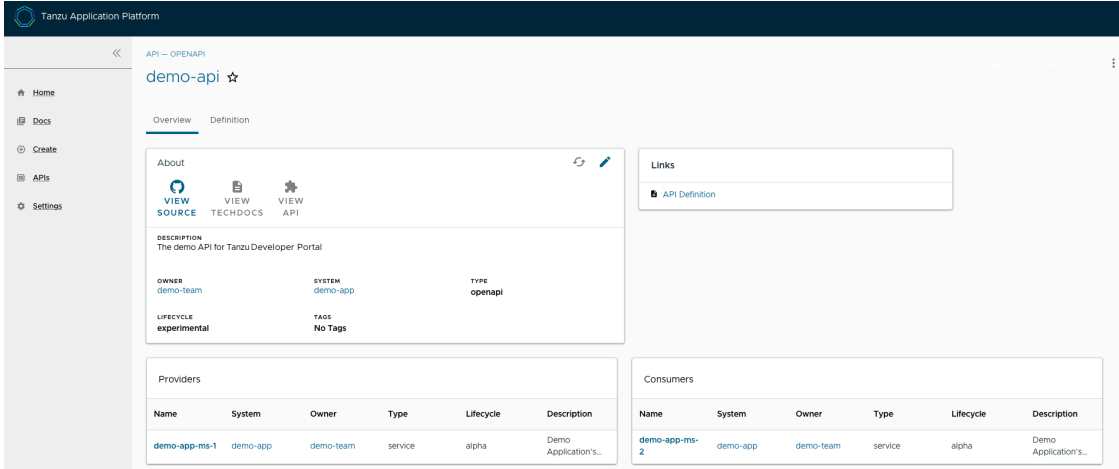

Select the **Definition** tab on the top of the API page to see the definition of that API in humanreadable and machine-readable format.

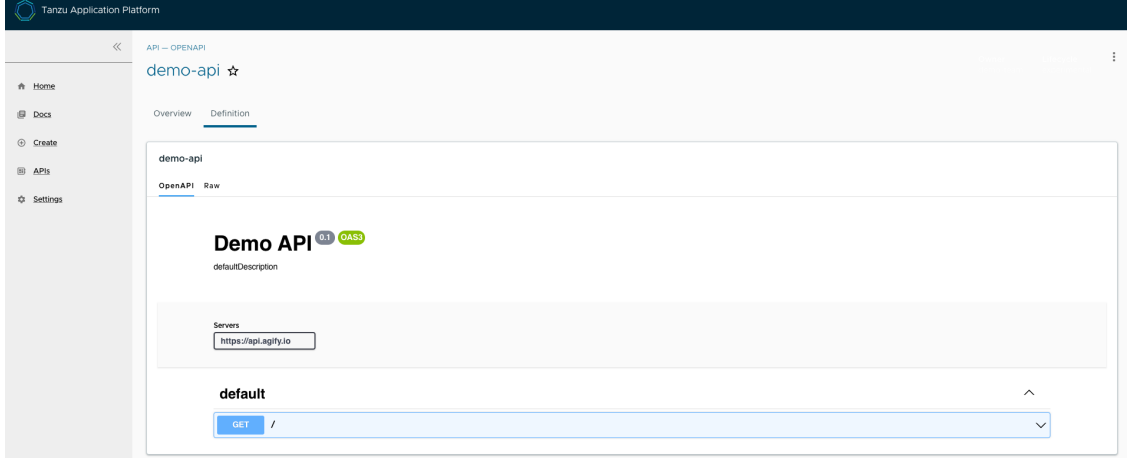

The API documentation plug-in supports the following API formats:

- OpenAPI 2 & 3
- AsyncAPI
- GraphQL
- Plain (to support any other format)

### Create a new API entry

You can create a new API entry manually or automatically.

#### Manually create a new API entry

Manually creating a new API entity is similar to registering any other software catalog entity. To manually create a new API entity:

- 1. Click the **Home** button on the left navigation pane to access the home page of Tanzu Developer Portal.
- 2. Click **REGISTER ENTITY**.
- 3. **Register an existing component** prompts you to type a repository URL. Paste the link to the catalog-info.yaml file of your choice that contains the definition of your API entity. For example, you can copy the following YAML content and save it as catalog-info.yaml on a Git repository of your choice.

```
apiVersion: backstage.io/v1alpha1
kind: API
metadata:
name: demo-api
description: The demo API for Tanzu Developer Portal
links:
  - url: https://api.agify.io
   title: API Definition
   icon: docs
spec:
type: openapi
lifecycle: experimental
owner: demo-team
system: demo-app # Or specify system name of your choice
definition: |
 openapi: 3.0.1
  info:
    title: defaultTitle
    description: defaultDescription
```

```
version: '0.1'
servers:
  - url: https://api.agify.io
paths:
  /:
   get:
     description: Auto generated using Swagger Inspector
     parameters:
        - name: name
         in: query
         schema:
           type: string
         example: type_any_name
      responses:
        '200':
         description: Auto generated using Swagger Inspector
         content:
           application/json; charset=utf-8:
             schema:
               type: string
             examples: {}
```
4. Click **ANALYZE** and then review the catalog entities to be added.

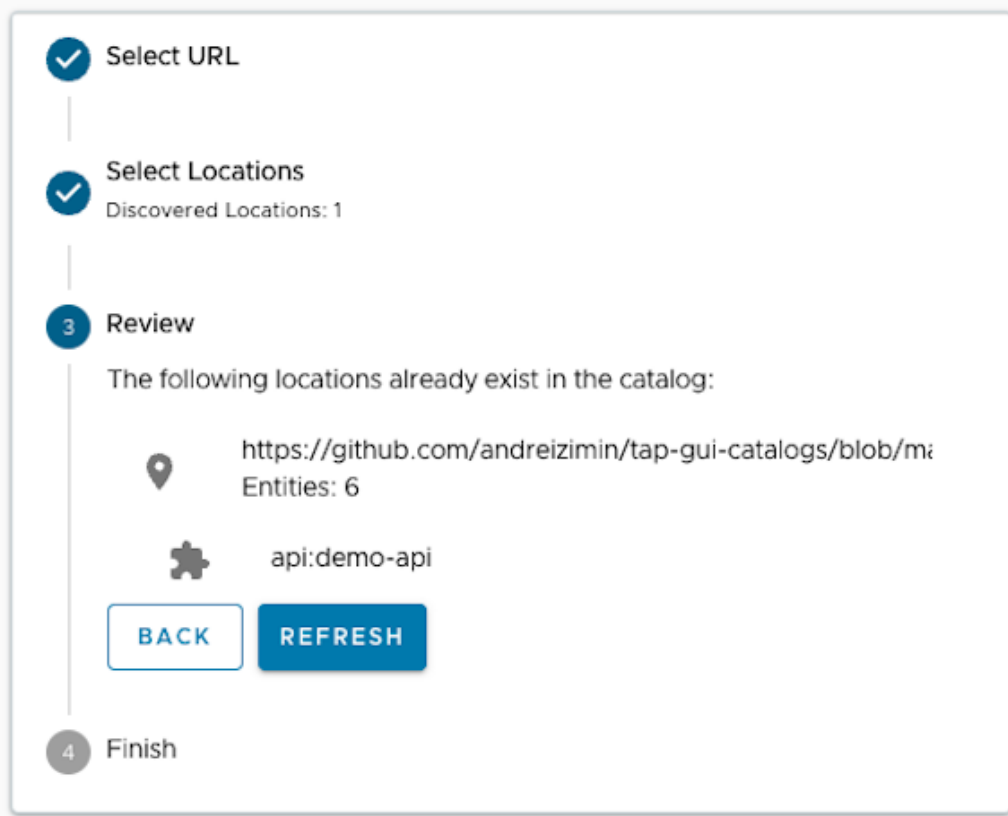

- 5. Click **IMPORT**.
- 6. Click **APIs** on the left navigation pane to view entries on the **API** page.

### Automatically create a new API entry

Tanzu Application Platform v1.3 introduced a feature called **API Auto Registration** that can automatically register your APIs. For more information, see API Auto [Registration](#page-777-0).

## API documentation plug-in in Tanzu Developer Portal
This topic gives you an overview of the API documentation plug-in of Tanzu Developer Portal. For more information, see Get started with the API [documentation](#page-2127-0) plug-in.

### Overview

The API documentation plug-in provides a standalone list of APIs that can be connected to components and systems of the Tanzu Developer Portal software catalog.

Each API entity can reflect the components that provide that API and the list of components that are consumers of that API. Also, an API entity can be associated with systems and appear on the system diagram. To show this dependency, make the spec.providesApis: and spec.consumesApis: sections of the component definition files reference the name of the API entity.

Here's a sample of how you can add providesApis and consumesApis to an existing component's catalog definition, linking them together.

```
apiVersion: backstage.io/v1alpha1
kind: Component
metadata:
 name: example-component
 description: Example Component
spec:
 type: service
 lifecycle: experimental
 owner: team-a
 system: example-system
 providesApis: # list of APIs provided by the Component
   - example-api-1
  consumesApis: # list of APIs consumed by the Component
    - example-api-2
```
For more information about the structure of the definition file for an API entity, see the Backstage Kind: API [documentation.](https://backstage.io/docs/features/software-catalog/descriptor-format#kind-api) For more information about the API documentation plug-in, see the Backstage API [documentation](https://github.com/backstage/backstage/blob/master/plugins/api-docs/README.md) in GitHub.

## Use the API documentation plug-in

The API documentation plug-in is part of Tanzu Developer Portal.

The first way to use the API documentation plug-in is API-first. Click **APIs** in the left navigation pane of Tanzu Developer Portal. This opens the **API catalog page**.

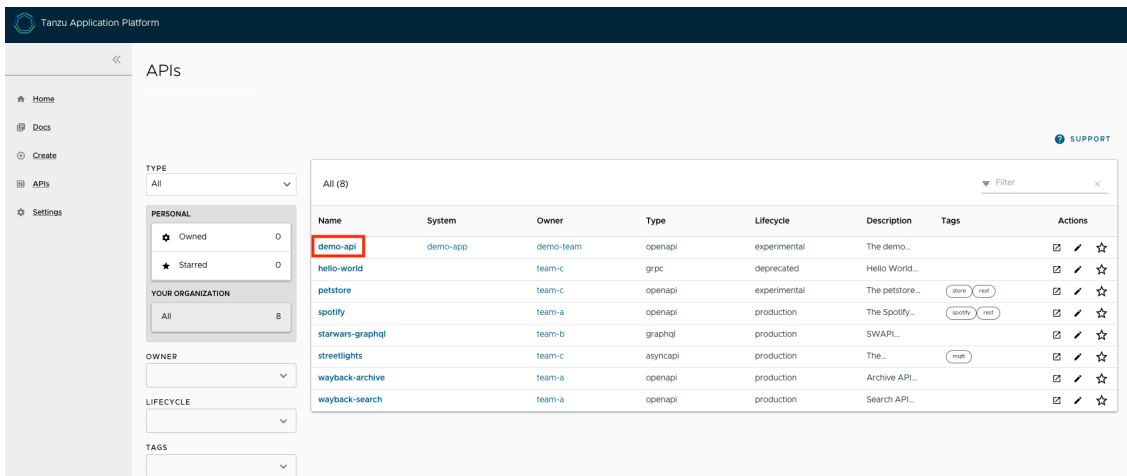

On that page, you can view all the APIs already registered in the catalog regardless of whether they are associated with components or systems.

The second way to use the API documentation plug-in is to use components and systems of the software catalog, listed on the home page of Tanzu Developer Portal. If there is an API entity associated with the selected component or system, the **VIEW API** icon is active.

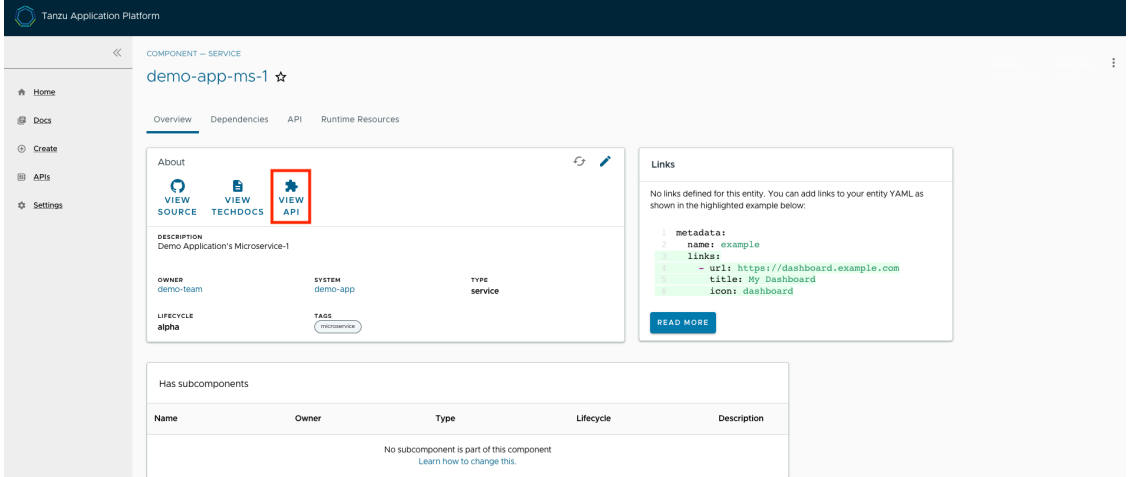

The **VIEW API** tab displays which APIs are being consumed by a component and which APIs are being provided by the component.

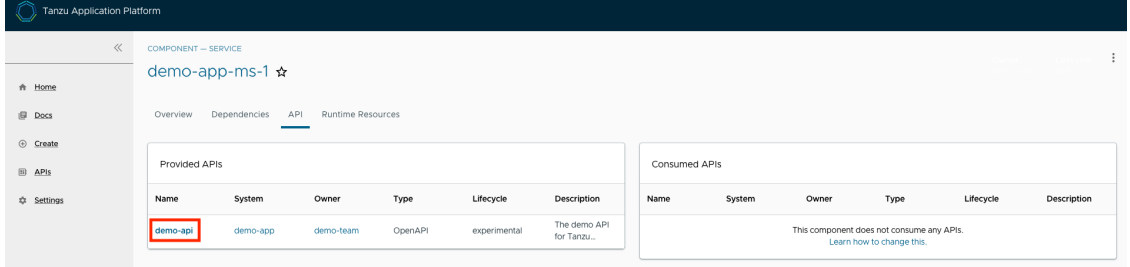

Clicking on the API itself takes you to the catalog entry for the API, which the Kind type listed in the upper-left corner denotes. Every API entity has a title and short description, including a reference to the team that owns the definition of that API and the software catalog objects that are connected to it.

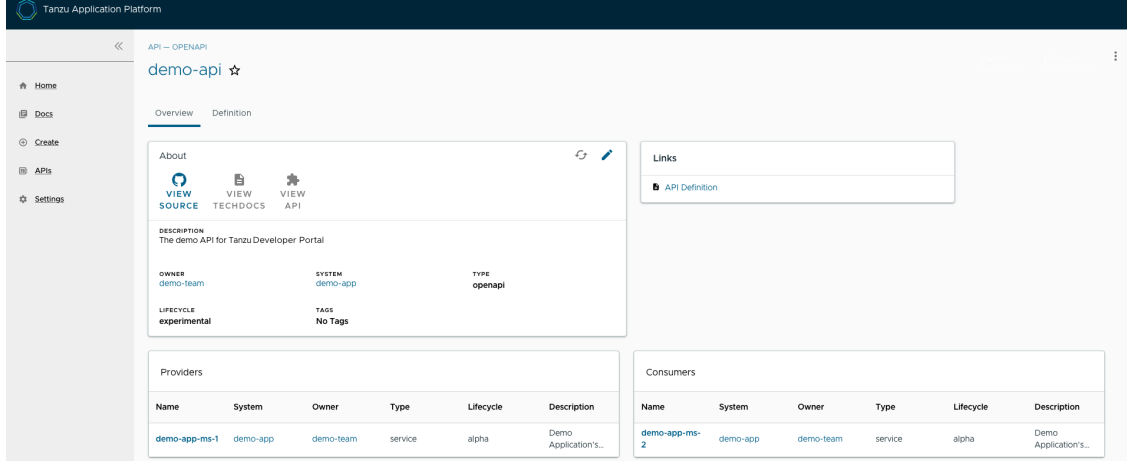

Select the **Definition** tab on the top of the API page to see the definition of that API in humanreadable and machine-readable format.

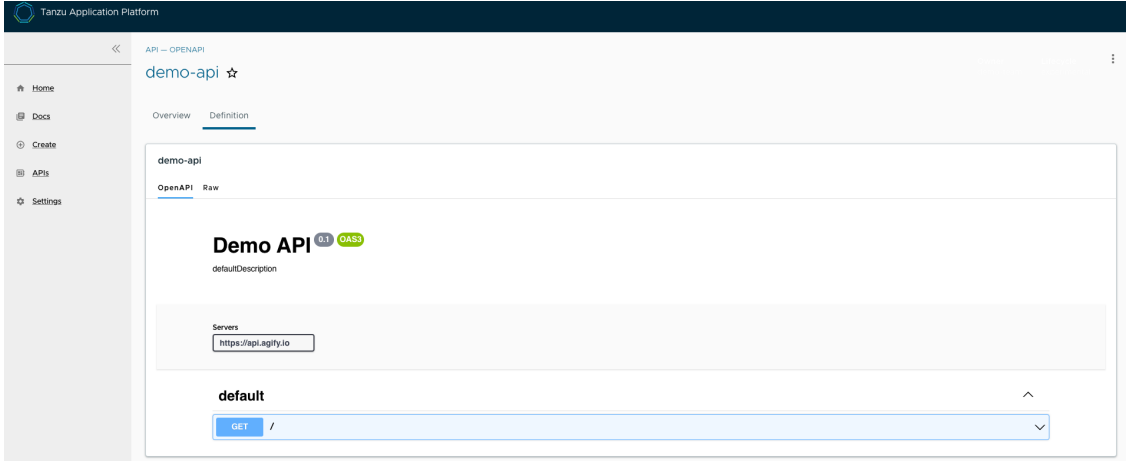

The API documentation plug-in supports the following API formats:

- OpenAPI 2 & 3
- AsyncAPI
- GraphQL
- Plain (to support any other format)

### Create a new API entry

You can create a new API entry manually or automatically.

#### Manually create a new API entry

Manually creating a new API entity is similar to registering any other software catalog entity. To manually create a new API entity:

- 1. Click the **Home** button on the left navigation pane to access the home page of Tanzu Developer Portal.
- 2. Click **REGISTER ENTITY**.
- 3. **Register an existing component** prompts you to type a repository URL. Paste the link to the catalog-info.yaml file of your choice that contains the definition of your API entity. For example, you can copy the following YAML content and save it as catalog-info.yaml on a Git repository of your choice.

```
apiVersion: backstage.io/v1alpha1
kind: API
metadata:
name: demo-api
description: The demo API for Tanzu Developer Portal
links:
  - url: https://api.agify.io
   title: API Definition
   icon: docs
spec:
type: openapi
lifecycle: experimental
owner: demo-team
system: demo-app # Or specify system name of your choice
definition: |
 openapi: 3.0.1
  info:
    title: defaultTitle
    description: defaultDescription
```

```
version: '0.1'
servers:
  - url: https://api.agify.io
paths:
  /:
   get:
     description: Auto generated using Swagger Inspector
     parameters:
        - name: name
         in: query
         schema:
           type: string
         example: type_any_name
      responses:
        '200':
         description: Auto generated using Swagger Inspector
          content:
           application/json; charset=utf-8:
             schema:
               type: string
              examples: {}
```
4. Click **ANALYZE** and then review the catalog entities to be added.

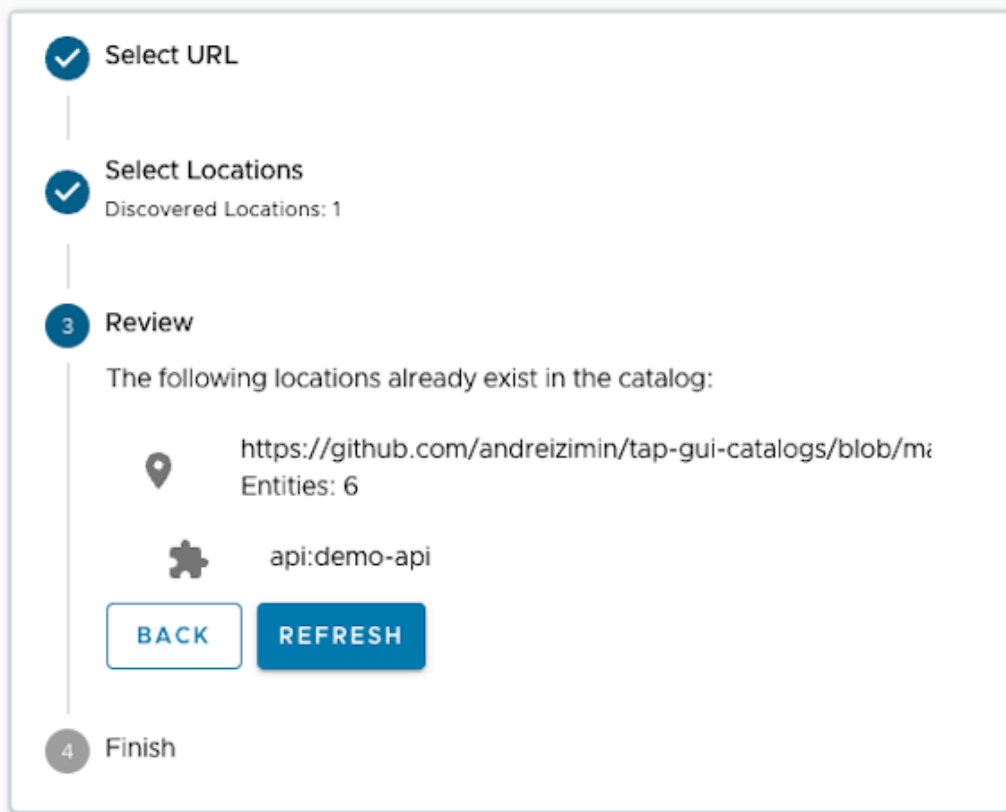

- 5. Click **IMPORT**.
- 6. Click **APIs** on the left navigation pane to view entries on the **API** page.

#### Automatically create a new API entry

Tanzu Application Platform v1.3 introduced a feature called **API Auto Registration** that can automatically register your APIs. For more information, see API Auto [Registration](#page-777-0).

### <span id="page-2127-0"></span>Get started with the API documentation plug-in

This topic tells you how to get started with the API documentation plug-in in Tanzu Developer Portal.

# API entries

This section describes API entities, how to add them, and how to update them.

### About API entities

The list of API entities is visible on the left side navigation pane of Tanzu Developer Portal. It is also visible on the Overview page of specific components on the home page. APIs are a definition of the interface between components.

Their definition is provided in raw machine-readable and human-readable formats. For more information, see the API plug-in [documentation.](#page-2119-0)

### Add a demo API entity to the Tanzu Developer Portal software catalog

To add a demo API entity and its related Catalog objects, follow the steps used for registering any other software catalog entity:

- 1. Go to the Home page of Tanzu Developer Portal by clicking **Home** on the left-side navigation pane.
- 2. Click **REGISTER ENTITY**.
- 3. In the repository URL text box, type the link to the catalog-info.yaml file of your choice or use the following sample definition.
- 4. Save this code block as catalog-info.yaml.
- 5. Upload it to the Git repository of your choice and copy the link to catalog-info.yaml. This demo setup includes a domain named demo-domain with a single system named demosystem. This systems consists of two microservices (demo-app-ms-1 and demo-app-ms-1) and one API named demo-api that demo-app-ms-1 provides and that demo-app-ms-2 consumes.

```
apiVersion: backstage.io/v1alpha1
kind: Domain
metadata:
 name: demo-domain
 description: Demo Domain for Tanzu Application Platform
 annotations:
   'backstage.io/techdocs-ref': dir:.
spec:
 owner: demo-team
---
apiVersion: backstage.io/v1alpha1
kind: Component
metadata:
 name: demo-app-ms-1
 description: Demo Application's Microservice-1
 tags:
    - microservice
 annotations:
   'backstage.io/kubernetes-label-selector': 'app.kubernetes.io/part-of=demo-a
pp-ms-1'
    'backstage.io/techdocs-ref': dir:.
spec:
  type: service
```

```
providesApis:
  - demo-api
 lifecycle: alpha
 owner: demo-team
 system: demo-app
- - -apiVersion: backstage.io/v1alpha1
kind: Component
metadata:
 name: demo-app-ms-2
 description: Demo Application's Microservice-2
 tags:
   - microservice
 annotations:
   'backstage.io/kubernetes-label-selector': 'app.kubernetes.io/part-of=demo-a
pp-ms-2'
   'backstage.io/techdocs-ref': dir:.
spec:
 type: service
 consumesApis:
  - demo-api
 lifecycle: alpha
 owner: demo-team
 system: demo-app
---
apiVersion: backstage.io/v1alpha1
kind: System
metadata:
 name: demo-app
 description: Demo Application for Tanzu Application Platform
 annotations:
   'backstage.io/techdocs-ref': dir:.
spec:
 owner: demo-team
 domain: demo-domain
- -apiVersion: backstage.io/v1alpha1
kind: API
metadata:
 name: demo-api
 description: The demo API for Tanzu Developer Portal
 links:
   - url: https://api.agify.io
     title: API Definition
     icon: docs
spec:
 type: openapi
 lifecycle: experimental
 owner: demo-team
 system: demo-app # Or specify system name of your choice
 definition: |
   openapi: 3.0.1
   info:
     title: Demo API
     description: defaultDescription
     version: '0.1'
    servers:
     - url: https://api.agify.io
    paths:
    /:
```

```
get:
 description: Auto generated using Swagger Inspector
 parameters:
    - name: name
      in: query
     schema:
       type: string
     example: type_any_name
  responses:
    '200':
     description: Auto generated using Swagger Inspector
     content:
       application/json; charset=utf-8:
         schema:
           type: string
          examples: {}
```
- 6. Paste the link to catalog-info.yaml and click **ANALYZE**.
- 7. Review the catalog entities and click **IMPORT**.

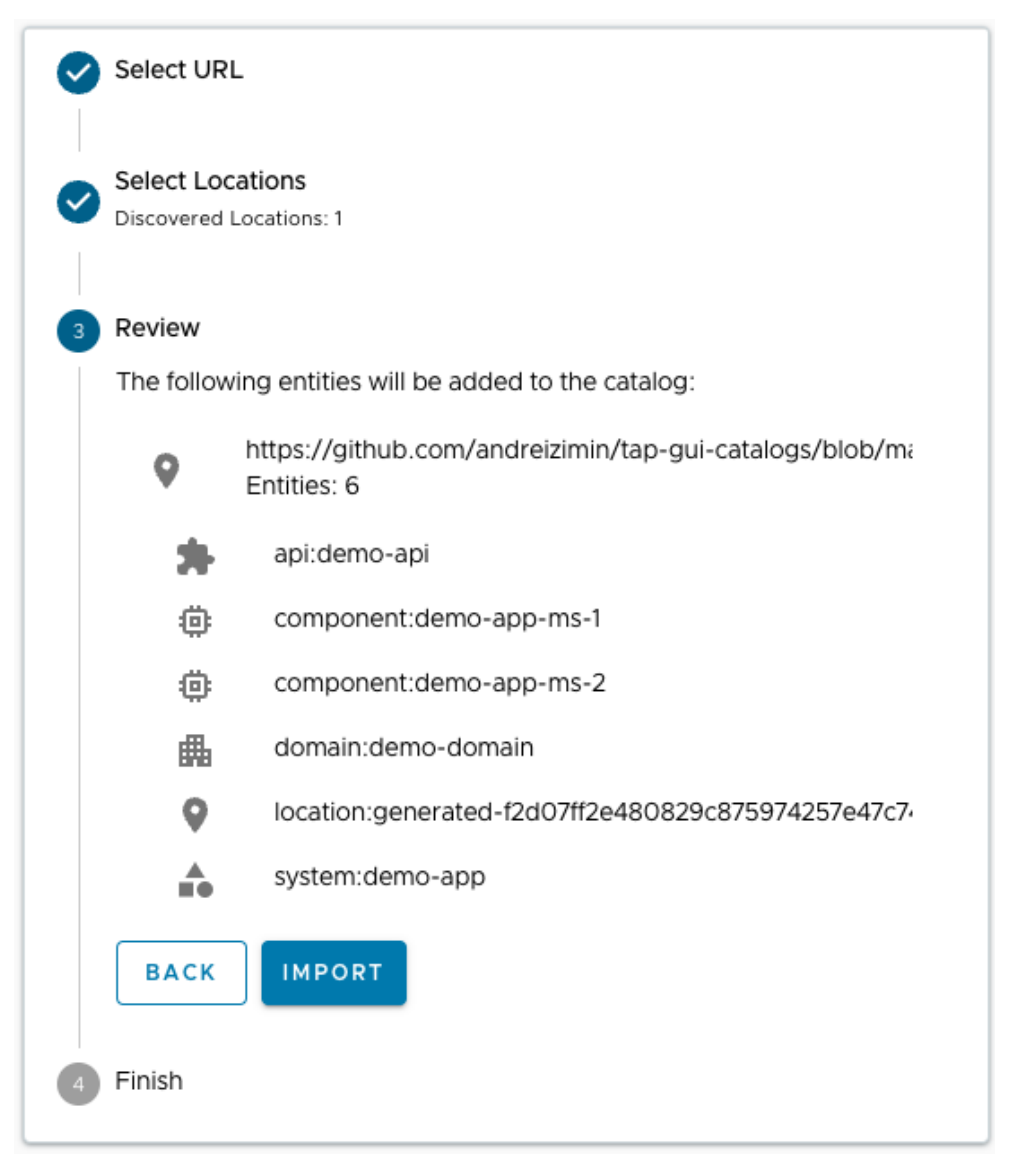

8. Go to the **API** page by clicking **APIs** on the left side navigation pane. The catalog changes and entries are visible for further inspection. If you select the system **demo-app**, the diagram appears as follows:

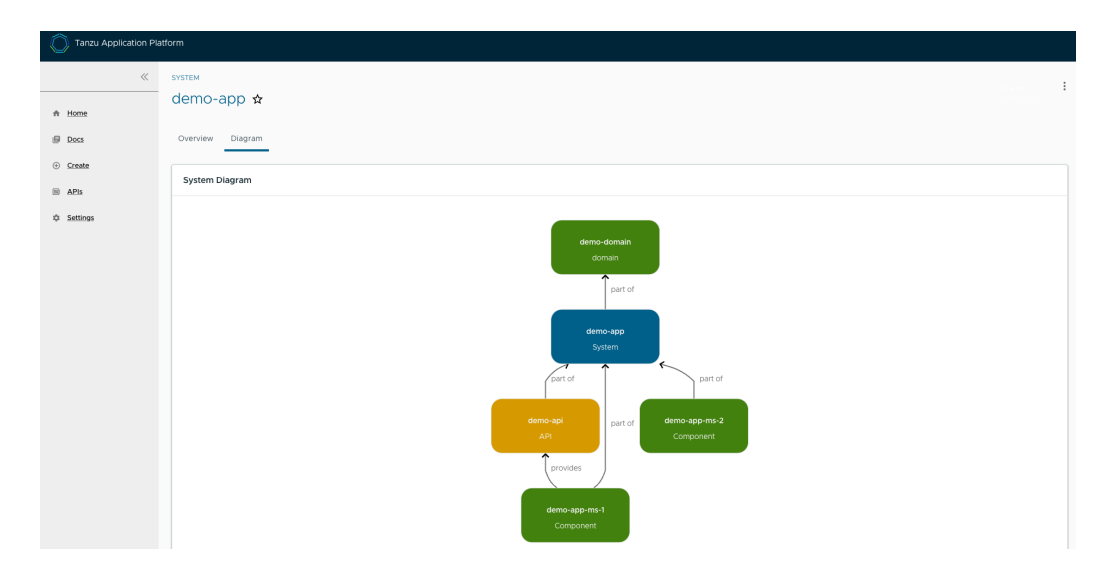

#### Update your demo API entry

To update your demo API entry, click **demo-api** in the list of available APIs in your software catalog and click the **Edit** icon on the Overview page.

It opens the source catalog-info.yaml file that you can edit. For example, you can change the spec.paths.parameters.example from type\_any\_name to Tanzu and then save your changes.

After making any edits, Tanzu Developer Portal re-renders the API entry with the next refresh cycle.

### Validation Analysis of API specifications

This section describes the Validation Analysis card, the data format needed to populate the card, and how to get automatic scores for your OpenAPI entities.

### About the Validation Analysis card

When viewing entities of the kind API on the Overview tab, you see the Validation Analysis card that displays the health of an API through various scoring parameters.

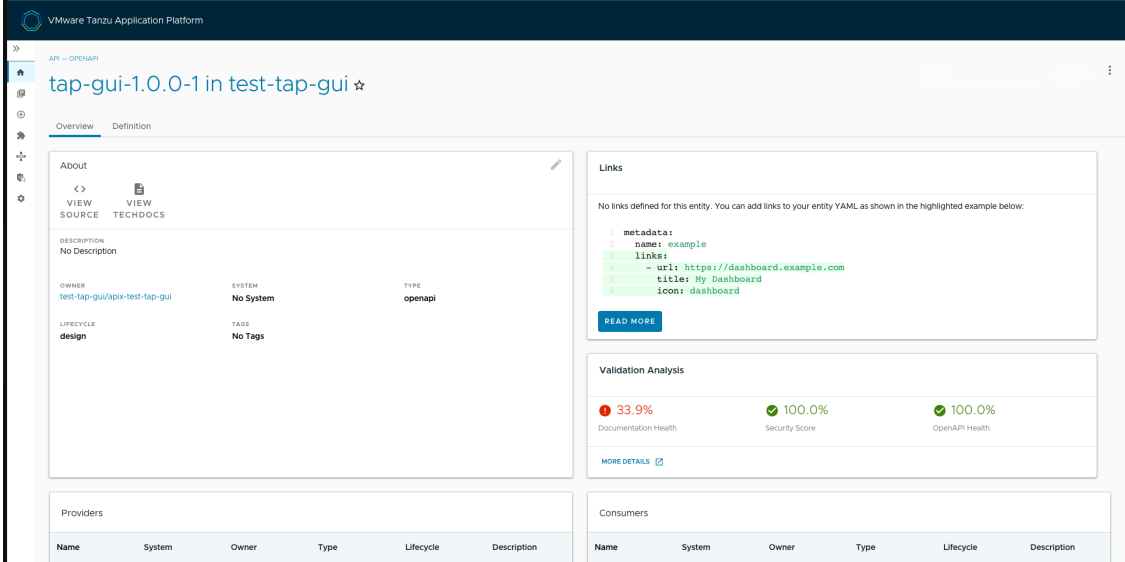

To display the health scores, an API entity must contain the following metadata structure:

```
apiVersion: backstage.io/v1alpha1
kind: API
metadata:
 name: NAME
 description: DESCRIPTION
 apiscores:
    scores:
    - id: documentationReport
     label: "Documentation Health"
     value: 34.375
     valueType: percentage
     status: failed
    - id: securityReport
     label: "Security Score"
     value: 70.0
     valueType: percentage
     status: warning
    - id: openApiHealthReport
     label: "OpenAPI Health"
     value: 89.0625
     valueType: percentage
     status: passed
   scoreDetailsURL: VALIDATION-REPORT-URL-FOR-MORE-DETAILS
# Other API Entity parameters
```
If an API entity follows this schema, the Validation Analysis card displays helpful information about the API.

```
- id: # Unique ID
     label: # Descriptive label displayed as a title over the numerical value
     value: # Any number value
     valueType: # One of the types (percentage or other). Displays the % symbol or di
splays nothing.
     status: # One of the statuses (passed, warning, or failed). Displays the numb
er in green, yellow, or red.
```
### DORA metrics in Tanzu Developer Portal

This topic tells you about viewing DevOps Research and Assessment (DORA) metrics in Tanzu Developer Portal.

## **Overview**

DORA is a research program for studying the capabilities that drive software delivery and operations performance. DORA helps teams apply these capabilities to improve organizational performance. For more information about DORA, see the DORA [website.](https://dora.dev/)

DORA metrics are a set of key performance indicators (KPIs) that DORA has developed to measure the effectiveness of an organization's DevOps practices. These metrics help organizations to assess their software development and delivery processes and identify areas for improvement.

Collecting DORA metrics can be challenging because it involves:

- Gathering data from various sources and tools
- **Ensuring data accuracy and consistency**
- Dealing with organizational and cultural resistance to measurement and improvement

Tanzu Application Platform is uniquely positioned to provide DORA metrics through its integrated supply chain. This supply chain offers end-to-end visibility and control over the entire development and deployment process, enabling comprehensive measurement and optimization of DevOps practices.

# DORA metrics

DORA metrics include:

- Deployment Frequency, which measures how often code changes are deployed to an environment. High deployment frequency is often associated with a mature DevOps culture.
- Lead Time for Changes, which measures the time it takes to go from code committed to code successfully running in an environment. Shortening this lead time is often a goal of DevOps practices.
- Change Failure Rate, which measures the rate at which changes to the production environment cause failures or incidents. Lower failure rates indicate a reliable software delivery process.
- Mean Time to Recovery (MTTR), which measures how quickly an organization can recover from incidents or outages in production. A lower MTTR suggests that an organization resolves issues quickly.

# Supported DORA metrics

This table shows supported DORA metrics in the Tanzu Application Platform v1.9.1 DORA plug-in. Support for more metrics is planned for later DORA plug-in versions.

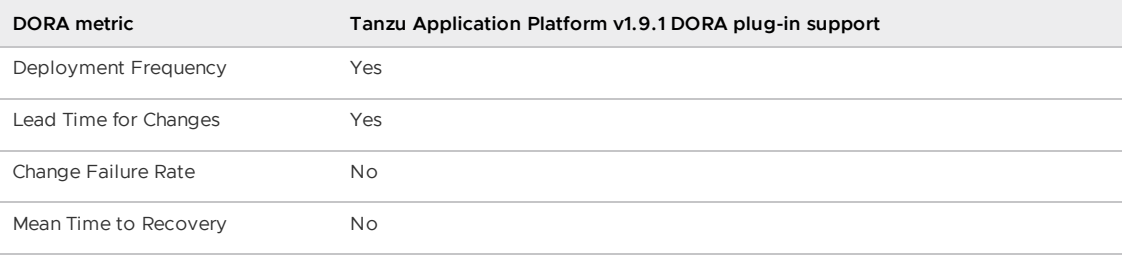

# Use the DORA plug-in

To use the DORA plug-in:

- 1. Select the component you want to view DORA metrics for.
- 2. Click the **DORA** tab in the navigation list.

## DORA metric calculation

By default, DORA metrics are calculated from the average number of deployments to all environments in the last 7 days. Two filtering options are available from drop-down menus:

- By date range, based on a predefined set of choices
- By environment, based on the location labels configured by a platform engineer

For more information about location configuration, see Configure Artifact Metadata [Repository.](#page-1870-0)

DORA graphs display trends of Lead Time and Deployment Frequency metrics over time.

The Lead Time graph displays in bars the daily average time taken for a code change to go from a commit to a running container. The trend line illustrates the average lead time for deployments made in the last 7 days.

The Deployment Frequency graph displays the frequency of code changes deployed to production, depicted in daily bars and a corresponding 7-day moving average trend line.

Tanzu workloads have a correlation ID that groups all the artifacts together.

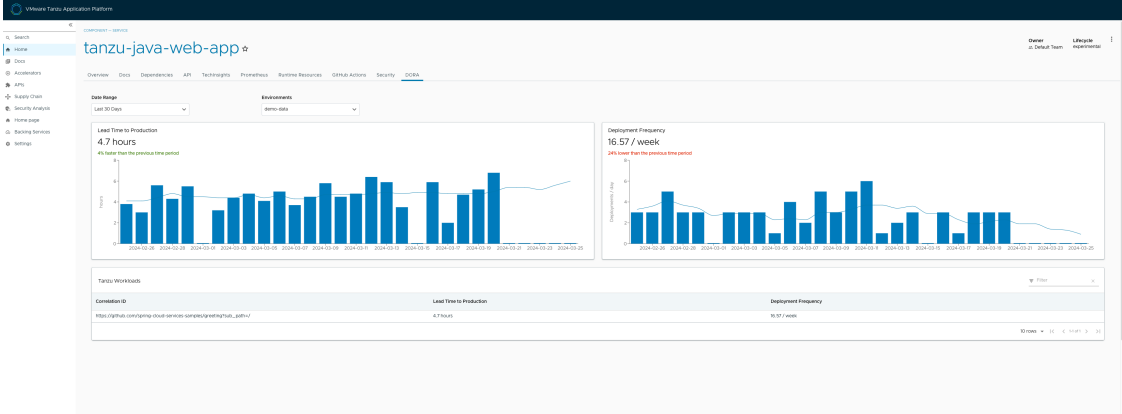

## Security Analysis in Tanzu Developer Portal

This topic tells you about the Security Analysis plug-in in Tanzu Developer Portal.

## Overview

The Security Analysis plug-in summarizes vulnerability data across all workloads running in Tanzu Application Platform, enabling faster identification and remediation of CVEs.

# Installing and configuring

The Security Analysis plug-in is installed by default. It is tightly coupled with the Supply Chain Choregrapher plug-in. After installing and configuring the Supply Chain [Choreographer](#page-2137-0) GUI plug-in, there is no additional configuration needed for the Security Analysis plug-in.

The Security Analysis plug-in is part of the Tanzu Application Platform Full and View profiles.

# Accessing the plug-in

The Security Analysis plug-in is always accessible from the left navigation pane. Click the **Security Analysis** button to open the **Security Analysis** dashboard.

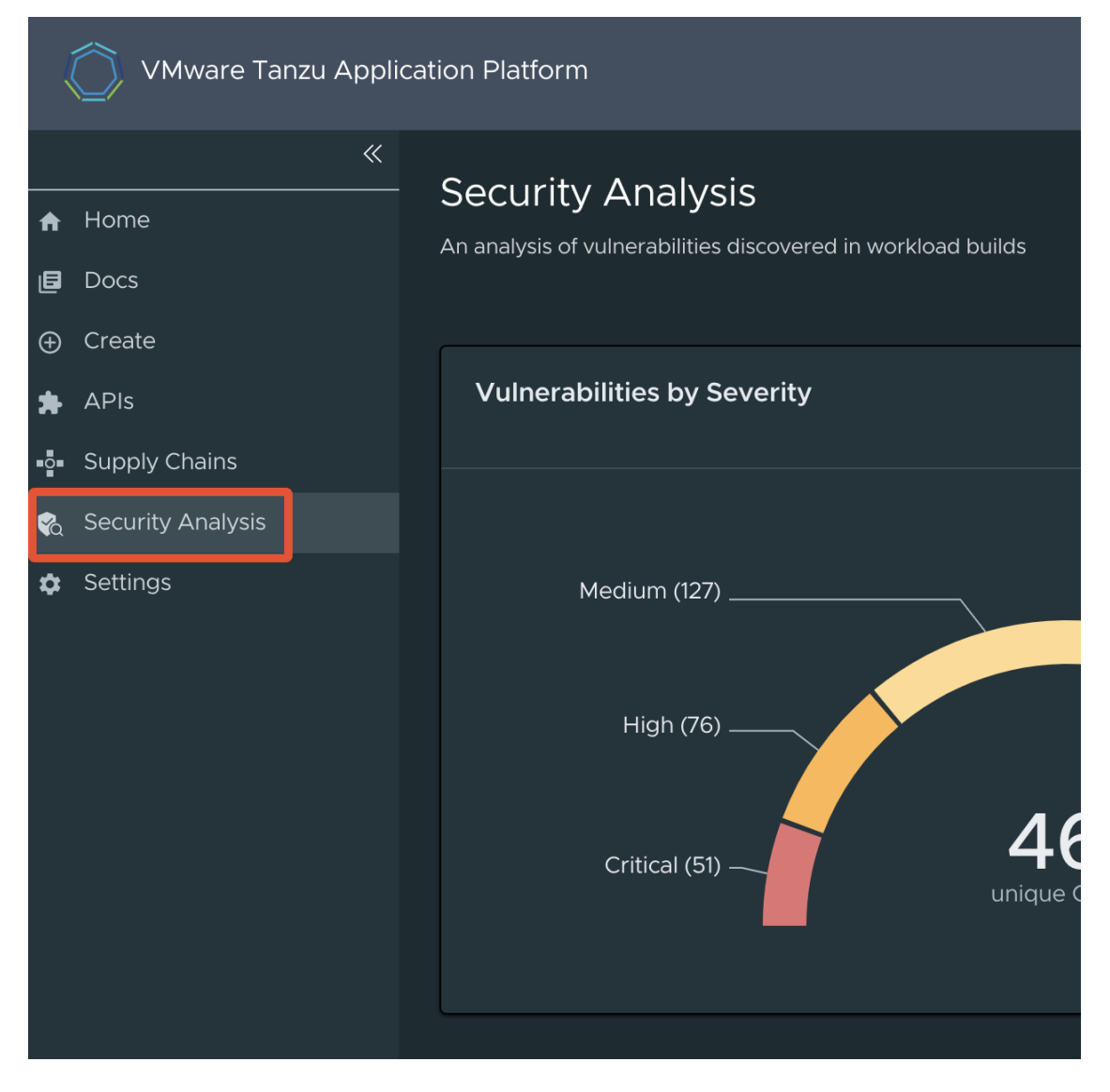

# Viewing vulnerability data

The **Security Analysis** dashboard provides a summary of all vulnerabilities across all clusters for single-cluster and multicluster deployments.

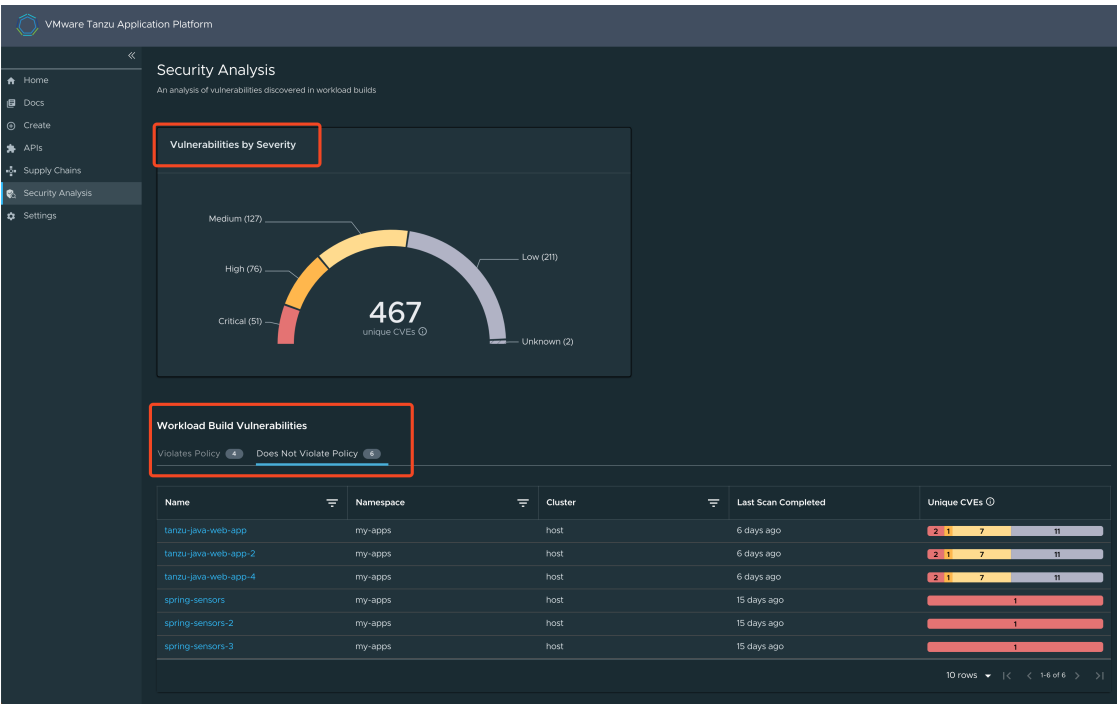

The **Vulnerabilities by Severity** widget quickly counts the number of critical, high, medium, low, and unknown severity CVEs, based on the CVSS severity rating of each CVE.

It includes a sum of all workloads' source and image scan vulnerabilities. For example, if CVE-123 exists in the latest source scans and image scans of Workload ABC and Workload DEF, it is counted four times.

#### **Note**

Z

The sum includes any CVEs on the allowlist (ignoreCVEs).

The **Workload Build Vulnerabilities** tables, with the **Violates Policy** tab and **Does Not Violate** tab, separate workloads based on the scan policy. For more [information,](#page-1783-0) see Enforce compliance policy using Open Policy Agent The Unique CVEs column uses the same sum logic as described earlier, but for individual workloads.

The sum of a workload's CVEs might not match the Supply Chain [Choreographer's](#page-2141-0) Vulnerability Scan Results. The data on this dashboard is based on kubectl describe for SourceScan and ImageScan. The data on the Supply Chain Choreographer's Vulnerability Scan Results is based on Metadata Store data.

Only vulnerability scans associated with a Cartographer workload appear. Use tanzu [insight](#page-766-0) to view results for non-workload scan results.

### Viewing CVE and package details

The Security Analysis plug-in has a **CVE** page and a **Package** page. These are accessed by clicking on a workload name, which opens the Supply Chain Choregrapher plug-in. Clicking on the CVE or Package name opens the **CVE** or **Package** page, respectively.

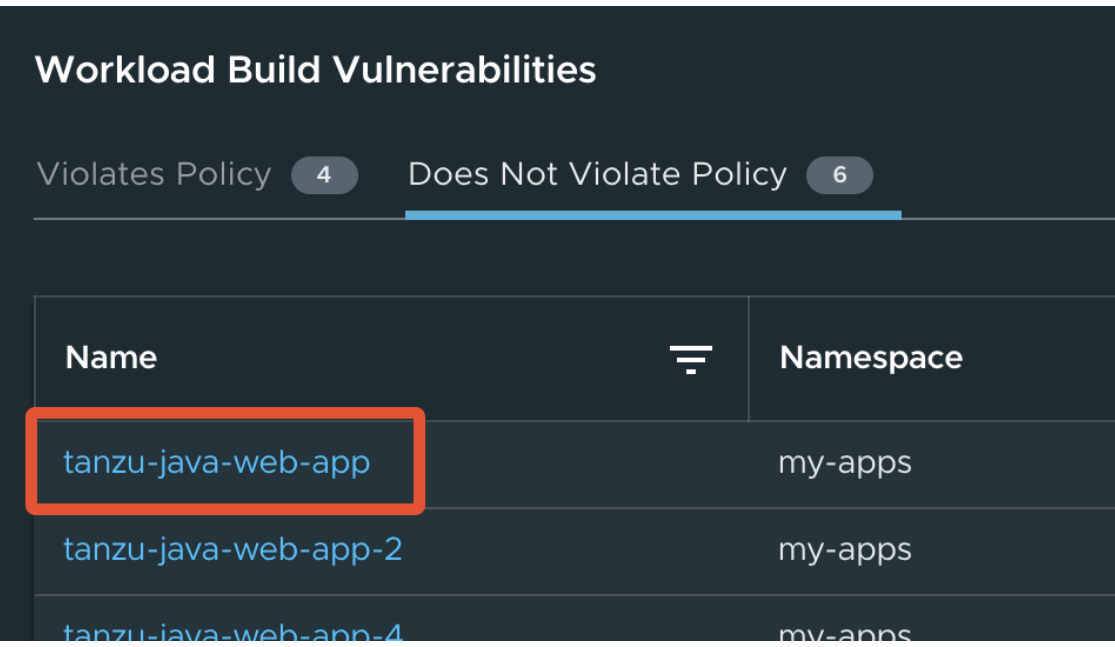

The **CVE** page contains basic information about the vulnerability and includes a table with all affected packages and versions.

The **Package** page contains basic information about a package and includes a table with all CVEs and the affected package versions.

# <span id="page-2137-0"></span>Supply Chain Choreographer in Tanzu Developer Portal

This topic tells you about Supply Chain Choreographer in Tanzu Developer Portal.

### Overview

The Supply Chain Choreographer (SCC) plug-in enables you to visualize the execution of a workload by using any of the installed Out-of-the-Box supply chains. For more information about the Out-ofthe-Box (OOTB) supply chains that are available in Tanzu Application Platform, see Supply Chain [Choreographer](#page-1480-0) for Tanzu.

## **Prerequisites**

To use Supply Chain Choreographer in Tanzu Developer Portal you must have:

- One of the following installed on your cluster:
	- Tanzu [Application](#page-229-0) Platform Full profile
	- Tanzu [Application](#page-229-0) Platform View profile
	- $\overline{a}$ Tanzu [Developer](#page-1981-0) Portal package and a metadata store package
- One of the following installed on the target cluster where you want to deploy your workload:
	- Tanzu [Application](#page-229-0) Platform Run profile
	- Tanzu [Application](#page-229-0) Platform Full profile

For more information, see Overview of [multicluster](#page-458-0) Tanzu Application Platform

## Enable CVE scan results

To see CVE scan results within Tanzu Developer Portal, connect Tanzu Developer Portal to the Tanzu Application Platform component Supply Chain Security Tools - Store (SCST - Store).

#### Automatically connect Tanzu Developer Portal to SCST - Store

Tanzu Developer Portal has automation for enabling connection between Tanzu Developer Portal and SCST - [Store.](#page-1868-0) This automation is active by default and requires no configuration.

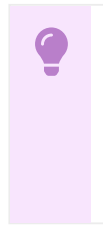

#### **Important**

There is a known issue with the automatic configuration breaking the SBOM download feature introduced in Tanzu Application Platform v1.6. To fix this issue, edit tap-values.yaml as described in [Troubleshooting](#page-2180-0).

To deactivate this automation, add the following block to the Tanzu Developer Portal section within tap-values.yaml:

```
# \dotstap_gui:
 \# ...
 metadataStoreAutoconfiguration: false
```
This file change creates a service account for the connection with privileges scoped only to Metadata Store. In addition, it mounts the token of the service account into the Tanzu Developer Portal pod and produces for you the app\_config section necessary for Tanzu Developer Portal to communicate with SCST - Store.

#### Troubleshooting

For debugging the automation, or for verifying that the automation is active, you must know which resources are created. The following commands display the different Kubernetes resources that are created when tap qui.metadataStoreAutoconfiguration is set to true:

```
$ kubectl -n tap-gui get serviceaccount metadata-store
NAME SECRETS AGE
metadata-store 1 AGE-VALUE
```

```
$ kubectl -n tap-gui get secret metadata-store-access-token
NAME TYPE DATA AGE
metadata-store-access-token kubernetes.io/service-account-token 3 AGE-VALUE
```

```
$ kubectl -n tap-gui get clusterrole metadata-store-reader
NAME CREATED AT
metadata-store-reader CREATED-AT-TIME
```
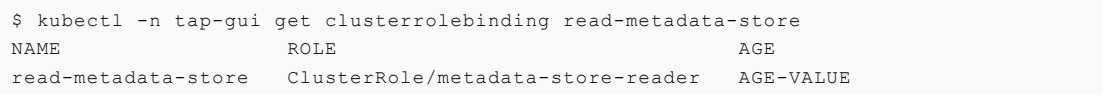

There is another condition that impacts whether the automation creates the necessary service account. If your configuration includes a /metadata-store block, the automation doesn't create the Kubernetes resources for use in autoconfiguration and the automation doesn't overwrite the proxy block that you provide. To use the automation, you must delete the block at tap\_gui.app\_config.proxy["/metadata-store"].

For example, a tap-values.yaml file with the following content does not create additional Kubernetes resources as described earlier:

```
+tap_gui:
 \# ...
 app_config:
   # ...
   proxy:
     '/metadata-store':
        target: SOMETHING
```
### Manually connect Tanzu Developer Portal to the Metadata Store

To manually enable CVE scan results:

- 1. Obtain the [read-write](#page-1926-0) token, which is created by default when installing Tanzu Application Platform. Alternatively, create an additional [read-write](#page-1927-0) service account.
- 2. Add this proxy configuration to the tap-gui: section of tap-values.yaml:

```
tap_gui:
 app_config:
   proxy:
     /metadata-store:
       target: https://metadata-store-app.metadata-store:8443/api/v1
       changeOrigin: true
       secure: false
       allowedHeaders: ['Accept', 'Report-Type-Format']
       headers:
         Authorization: "Bearer ACCESS-TOKEN"
         X-Custom-Source: project-star
```
Where ACCESS-TOKEN is the token you obtained after creating a read-write service account.

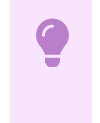

#### **Important**

The Authorization value must start with the word Bearer.

## Enable GitOps Pull Request Flow

Set up for GitOps and pull requests to enable the supply chain box-and-line diagram to show **Approve a Request** in the **Config Writer** stage details view when the **Config Writer** stage is clicked. For more information, see GitOps vs. [RegistryOps](#page-1653-0).

## Supply Chain Visibility

Before using the Supply Chain Visibility (SCC) plug-in to visualize a workload, you must create a workload.

The workload must have the app. kubernetes.io/part-of label specified, whether you manually create the workload or use one supplied with the OOTB supply chains.

Use the left sidebar navigation to access your workload and visualize it in the supply chain that is installed on your cluster.

The example workload described in this topic is named tanzu-java-web-app.

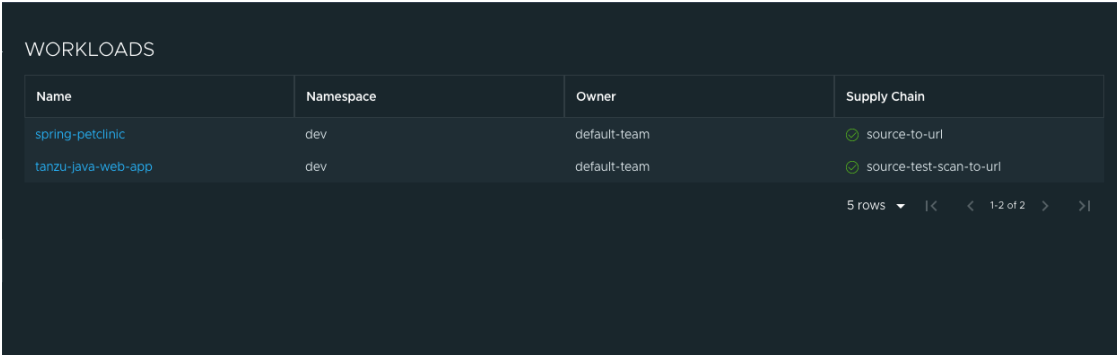

Click **tanzu-java-web-app** in the **WORKLOADS** table to navigate to the visualization of the supply chain.

There are two sections within this view:

- The box-and-line diagram at the top shows all the configured custom resource definitions (CRDs) that this supply chain uses, and any artifacts that the supply chain's execution outputs
- The **Stage Detail** section at the bottom shows source data for each part of the supply chain that you select in the diagram view

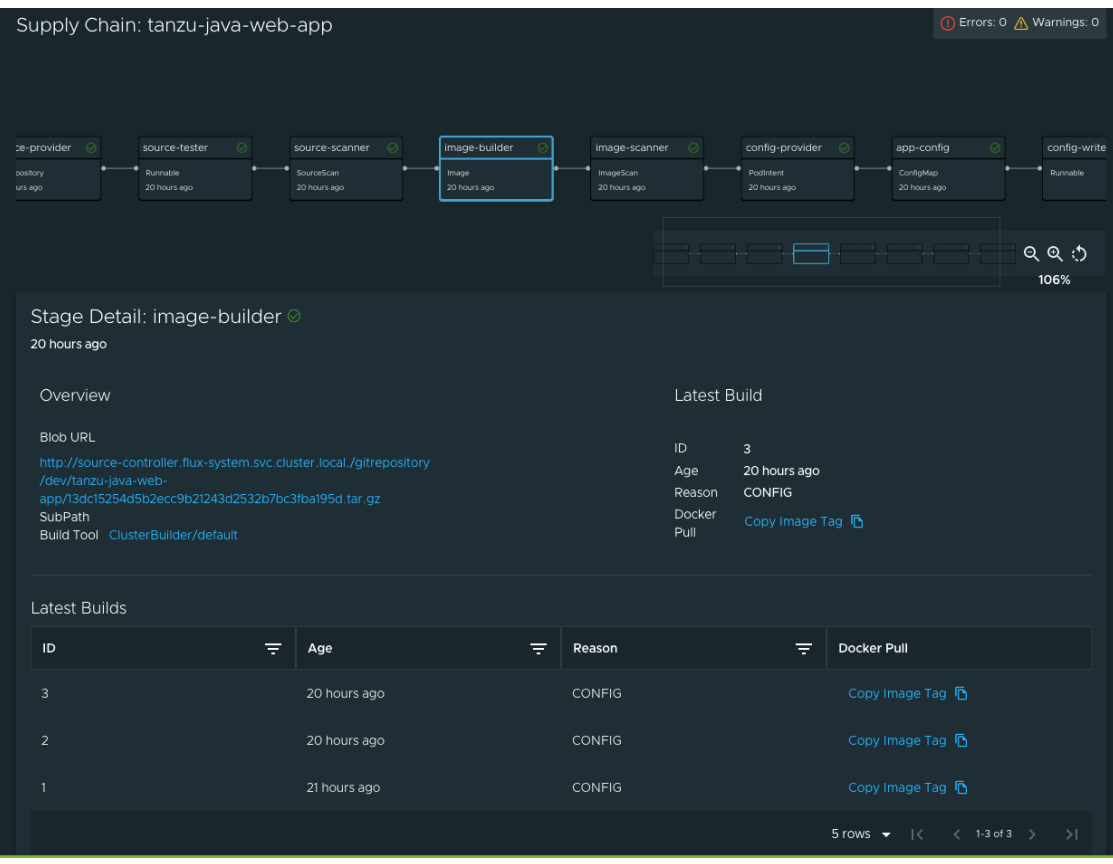

When a workload is deployed to a cluster that has the deliverable package installed, a new section appears in the supply chain that shows **Pull Config** boxes and **Delivery** boxes.

When you have a Pull Request configured in your environment, access the merge request from the supply chain by clicking **APPROVE A REQUEST**. This button is displayed after you click **Config Writer** in the supply chain diagram.

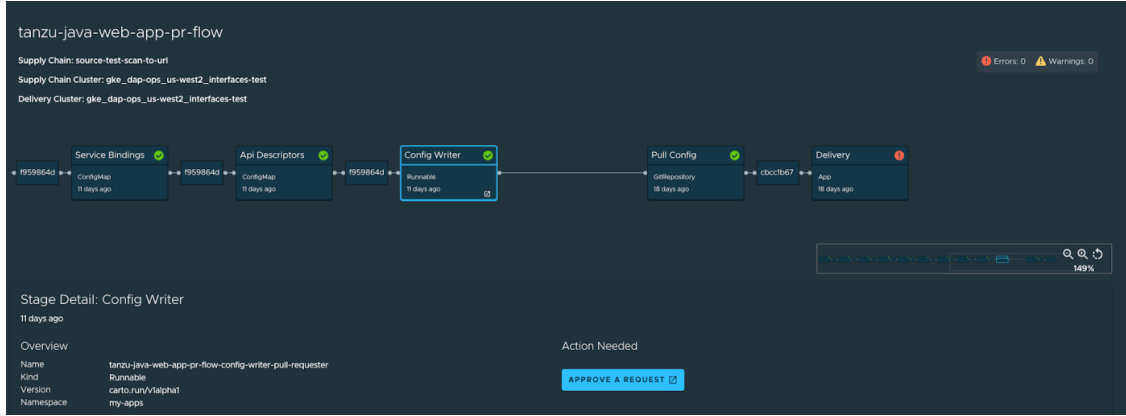

### <span id="page-2141-0"></span>View Vulnerability Scan Results

Click the **Source Scan** stage or **Image Scan** stage to view vulnerability source scans and image scans for workload builds. The data is from Supply Chain [Security](#page-1868-0) Tools - Store.

CVE issues represent any vulnerabilities associated with a package or version found in the source code or image, including vulnerabilities from past scans.

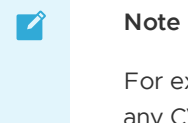

For example, the log4shell package is found in image ABC on 1 January without any CVEs. On 15 January, the log4j CVE issue is found while scanning image DEF. If a user returns to the **Image Scan** stage for image ABC, the log4j CVE issue appears and is associated with the log4shell package.

### Triage vulnerabilities (alpha)

This feature enables you to store analysis data for each of the vulnerabilities found in the scan.

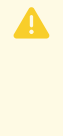

#### **Caution**

The capability to triage scan results in Tanzu Developer Portal is in the alpha stage, which means that it is still in early development and is subject to change at any point. You might encounter unexpected behavior from it.

The feature is turned off by default in Tanzu Developer Portal. To enable the feature, add the following YAML to your configuration section within the tap-values. yaml file:

```
# tap-values.yaml
tap_gui:
 app_config:
   customize:
      features:
        supplyChain:
          enableTriageUI: true
```
When you select a scan stage, the system shows a table with vulnerabilities and a **Triage Status** column where you can see the latest status stored for each vulnerability.

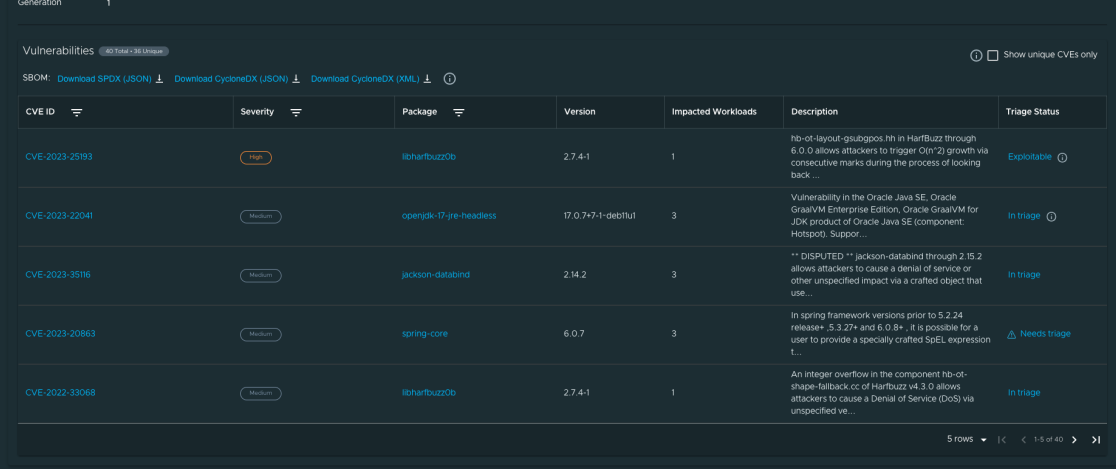

The triage panel enables you to select a status, justification, and resolutions from a set of options, and has a text box to add extra details for the analysis. After you submit this information, the status is updated on the table and the latest analysis is visible the next time you open the panel.

**Needs triage** is the default status for all vulnerabilities. After you submit an analysis, the status changes and the information button next to the status shows you the stored vulnerability analysis.

# Support for CRDs

Tanzu Developer Portal v1.7.0 and later introduced support for CRDs. The following example illustrates the creation of a basic custom resource definition (CRD), which is used as part of a supply chain and its visualization in the workload:

To define and use a CRD in a supply chain:

- 1. Define the CRD.
- 2. Set CRD permissions.
- 3. Define the supply chain.
- 4. Define the ClusterTemplate.
- 5. Create the workload.
- 6. Visualize the workload.

#### Define the CRD

To define a CRD:

- 1. Create a new YAML file with the name NAME-crd.yaml. For example, rockets-crd.yaml.
- 2. Add the following basic structure to the YAML file:

```
apiVersion: apiextensions.k8s.io/v1
kind: CustomResourceDefinition
metadata:
name: ...
spec: ...
```
At its most basic, a CRD must have apiversion, kind, metadata, and spec.

The apiVersion for a CRD must always be apiextensions.k8s.io/v1 and the kind must be CustomResourceDefinition.

3. Add values for group and name. The value for group is usually expressed in a domain URL format, such as company.com, and the name value can be anything.

The following example uses spaceagency.com for the group and rockets for the name.

```
apiVersion: apiextensions.k8s.io/v1
kind: CustomResourceDefinition
metadata:
 name: rockets.spaceagency.com
spec:
 group: spaceagency.com
 scope: Namespaced
 names:
   plural: rockets
   singular: rocket
    kind: Rocket
    shortNames:
      - roc
```
Ensure that the name used in metadata.name follows the format PLURAL-NAME.GROUP. In this example it is rockets.spaceagency.com.

4. Add properties in the spec section under a list called versions. Make each version an object with a name and a schema for the version, so that the CRD looks like the following example:

```
apiVersion: apiextensions.k8s.io/v1
kind: CustomResourceDefinition
metadata: ...
spec:
  ...
 versions:
  - name: v1
    served: true
    storage: true
    schema:
      openAPIV3Schema:
        type: object
        properties:
          spec:
           type: object
           properties:
              type:
                type: string
              fuel:
                type: string
              payloadCapacity:
               type: string
```
The versions property also has mandatory served and storage properties. For more information about served and storage, and CRDs in general, see the Kubernetes [documentation.](https://kubernetes.io/docs/tasks/extend-kubernetes/custom-resources/custom-resource-definitions/)

For this example the schema is an openAPIV3Schema object. For more information, see the OpenAPI [Specification](https://github.com/OAI/OpenAPI-Specification/blob/main/versions/3.0.0.md#schema) in GitHub.

The openAPIV3Schema object lists the attributes that the instances will have and their types. In this example there are 3 attributes (type, fuel, and payloadCapacity), and all of them are strings.

5. Verify that your CRD looks like this finished example:

```
apiVersion: apiextensions.k8s.io/v1
kind: CustomResourceDefinition
metadata:
 name: rockets.spaceagency.com
spec:
 group: spaceagency.com
```
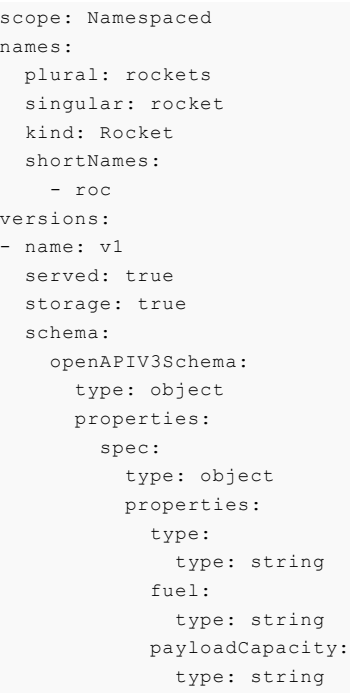

#### (Optional) Add custom data to display in the SCC UI

You can display custom data in the SCC plug-in UI by using the Printer Column feature. For more information, see the Kubernetes [documentation](https://kubernetes.io/docs/tasks/extend-kubernetes/custom-resources/custom-resource-definitions/#additional-printer-columns).

#### **Note**

 $\mathbf{z}$ 

You must have a service account with permissions to view the CRD, which is where printer column data is maintained. When using a service account without this permission, you don't see any printer column data and you don't see any warning that the data is missing.

A printer column is a list that is specified as part of a version object. Each list item specifies the following for printing:

- A column name
- The type of the value
- A JSON path, relative to the CRD itself, that shows where to get the value

The following example has 3 printer columns for displaying the .spec.type, .spec.fuel, and .spec.payloadCapacity attributes:

```
apiVersion: apiextensions.k8s.io/v1
kind: CustomResourceDefinition
metadata:
 name: rockets.spaceagency.com
spec:
 group: spaceagency.com
 scope: Namespaced
 names:
   plural: rockets
   singular: rocket
   kind: Rocket
    shortNames:
     - roc
```
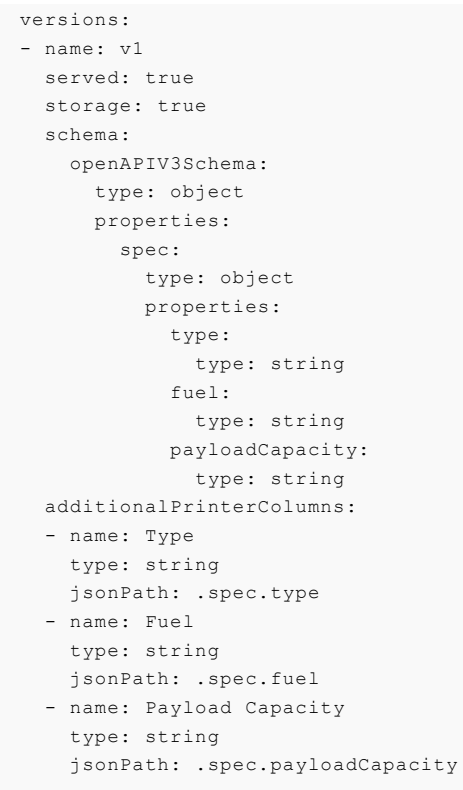

#### Set resource permissions

To use resources in a supply chain, set resource permissions:

- 1. Create a new YAML file named permissions.yaml.
- 2. Add a Role to define which actions (verbs) are allowed on this resource:

```
apiVersion: rbac.authorization.k8s.io/v1
kind: Role
metadata:
 namespace: NAMESPACE
 name: NAME
rules:
- apiGroups: ["API-GROUPS"]
 resources: ["RESOURCES-NAME"]
 verbs:
 - get
 - list
 - watch
 - create
 - patch
 - update
  - delete
  - deletecollection
```
Where:

- o NAMESPACE is the namespace in which the rules apply. For example,  $my-$ apps.
- NAME is the name for the role. For example, rocket-reader.
- o API-GROUPS is the name of the groups. For example, spaceagency.com or apiextensions.k8s.io/v1.
- RESOURCES-NAME is the name of the resources. For example, rockets or customresourcedefinitions.

3. Add a RoleBinding to bind this new Role to the serviceAccount that you typically use:

```
apiVersion: rbac.authorization.k8s.io/v1
kind: RoleBinding
metadata:
 name: BINDING-NAME
 namespace: NAMESPACE
subjects:
- kind: ServiceAccount
 name: default
 namespace: my-apps
roleRef:
 kind: Role
 name: ROLE-REFERENCE-NAME
 apiGroup: rbac.authorization.k8s.io
```
Where:

- BINDING-NAME is the binding name. For example, rocket-reader-binding.
- o NAMESPACE is the namespace. For example, my-apps.
- ROLE-REFERENCE-NAME is the role reference name. For example, rocket-reader.

In this binding you associate the default service account that you use with the new role you created. The two definitions together look like this example:

```
apiVersion: rbac.authorization.k8s.io/v1
kind: Role
metadata:
 namespace: my-apps
 name: rocket-reader
rules:
- apiGroups: ["spaceagency.com"]
 resources: ["rockets"]
 verbs:
 - get
 - list
 - watch
 - create
 - patch
 - update
 - delete
  - deletecollection
-apiVersion: rbac.authorization.k8s.io/v1
kind: RoleBinding
metadata:
 name: rocket-reader-binding
 namespace: my-apps
subjects:
- kind: ServiceAccount
 name: default
 namespace: my-apps
roleRef:
 kind: Role
 name: rocket-reader
  apiGroup: rbac.authorization.k8s.io
```
#### **Important**

If you defined additionalPrinterColumns in your CRD, you must grant permissions for both the group you defined in the CRD and to the

apiextensions.k8s.io/v1 group that contains the definition of your resource.

The finished definitions look like the following example:

```
apiVersion: rbac.authorization.k8s.io/v1
kind: Role
metadata:
 namespace: my-apps
 name: rocket-reader
rules:
- apiGroups: ["spaceagency.com", "apiextensions.k8s.io/v1"]
 resources: ["rockets", "customresourcedefinitions"]
 verbs:
 - get
 - list
 - watch
 - create
 - patch
 - update
 - delete
  - deletecollection
---
apiVersion: rbac.authorization.k8s.io/v1
kind: RoleBinding
metadata:
 name: rocket-reader-binding
 namespace: my-apps
subjects:
- kind: ServiceAccount
 name: default
 namespace: my-apps
roleRef:
 kind: Role
 name: rocket-reader
  apiGroup: rbac.authorization.k8s.io
```
#### Define the supply chain

Now that you have a CRD and the permissions for it, you can define a supply chain that uses this CRD as one of its resources.

The following example is a simple supply chain that has only one stage that uses an instance of the CRD. You can create the supply chain by downloading another supply chain and editing it.

1. List the existing supply chains in your cluster by running:

kubectl get ClusterSupplyChain -n NAMESPACE

Where NAMESPACE is your namespace. For example,  $my-apos$ .

2. Download one of them to a file by running:

```
kubectl get ClusterSupplyChain SUPPLY-CHAIN -n NAMESPACE -oyaml >> ~/supply-cha
in.yaml
```
Where:

- SUPPLY-CHAIN is the name a supply chain you discovered earlier.
- NAMESPACE is your namespace.

For example:

```
$ kubectl get ClusterSupplyChain source-test-scan-to-url -n my-apps -oyaml >>
~/supply-chain.yaml
```
3. Edit the downloaded supply-chain definition as follows:

```
apiVersion: carto.run/v1alpha1
kind: ClusterSupplyChain
metadata:
 name: SUPPLY-CHAIN-NAME
spec:
 resources:
  - name: RESOURCES-NAME
   templateRef:
     kind: ClusterTemplate
     name: TEMPLATE-REFERENCE-NAME
  selector:
   apps.tanzu.vmware.com/LABEL: "true"
  selectorMatchExpressions:
   - key: apps.tanzu.vmware.com/workload-type
    operator: In
   values:
    - web
    - server
    - worker
```
Where:

- SUPPLY-CHAIN-NAME is the supply-chain name. For example, source-scan-test-scanto-url-rockets.
- RESOURCES-NAME is the resources name. For example, rocket-provider.
- TEMPLATE-REFERENCE-NAME is the template reference name. For example, rocketsource-template.
- apps.tanzu.vmware.com/LABEL: is a label that must be present, when creating the workload, to use this supply chain. For example, apps.tanzu.vmware.com/hasrockets: "true".

apiVersion and kind stay the same. metadata.name is created for this new supply chain.

The spec.selector field states which label selector is used to select this supply chain when creating a workload.

4. Save the supply-chain YAML file as NAME-supply-chain.yaml. For example, rocket-supplychain.yaml.

#### Define the ClusterTemplate

In this procedure you define, for the resources field, a single resource that uses an instance of your CRD.

This example supply chain has just a single resource (stage), which is named rocket-provider. The supply chain uses a templateRef, of the kind ClusterTemplate, which is named rocket-sourcetemplate.

At its most basic, a supply chain's resource is an object consisting of a name and a templateRef pointing to an existing ClusterTemplate.

To define a new ClusterTemplate:

1. List existing ClusterTemplate resources by running:

kubectl get ClusterTemplates -n NAMESPACE

Where NAMESPACE is your namespace

2. Download a ClusterTemplate resource that you found by running:

```
kubectl get ClusterTemplates TEMPLATE-NAME -n NAMESPACE -oyaml >> ~/cluster-tem
plate.yaml
```
Where:

- TEMPLATE-NAME is the name of the ClusterTemplate resource you found. For example, config-writer-template.
- NAMESPACE is your namespace. For example, my-apps.

For example:

```
$ kubectl get ClusterTemplates config-writer-template -n my-apps -oyaml >> ~/cl
uster-template.yaml
```
3. Verify that the file, when cleaned up, looks similar to the following:

```
apiVersion: carto.run/v1alpha1
kind: ClusterTemplate
metadata:
 name: rocket-source-template
spec:
 lifecycle: mutable
 ytt: |
   #@ load("@ytt:data", "data")
   #@ def merge_labels(fixed_values):
   #@ labels = {}
   #@ if hasattr(data.values.workload.metadata, "labels"):
    #@ exclusions = ["kapp.k14s.io/app", "kapp.k14s.io/association"]
    #@ for k,v in dict(data.values.workload.metadata.labels).items():
    #@ if k not in exclusions:
    #@ labels[k] = v
    #@ end
    #@ end
    #@ end
   #@ labels.update(fixed_values)
    #@ return labels
    #@ end
    ---
   apiVersion: spaceagency.com/v1
    kind: Rocket
   metadata:
     name: falcon9
     labels: #@ merge labels({ "app.kubernetes.io/component": "rocket" })
   spec:
     type: Falcon 9
     fuel: RP-1/LOX
     payloadCapacity: 22000 kg
```
metadata.name matches the name specified in the supply-chain resource.

An instance of the new CRD is used in the spec of this resource through the ytt field. ytt is a templating language that can output resource instances.

A function is retained that takes in labels from the workload and propagates them to the resource. This function is not essential, but is usually performed to propagate important labels from the workload down to the individual resources.

4. Save the file as NAME-cluster-template.yaml. For example, rocket-cluster-template.yaml.

You have now completed all the necessary definitions to create a workload that uses this new supply chain and the new CRD.

### Create the workload

Now that you have all of the resources, apply them to a cluster and then create a workload:

1. Apply your CRD by running:

kubectl apply -f rockets-crd.yaml

2. Apply the resource permissions by running:

kubectl apply -f permissions.yaml

3. Apply the cluster template by running:

kubectl apply -f rocket-cluster-template.yaml

4. Apply the supply chain by running:

kubectl apply -f rocket-supply-chain.yaml

The cluster now has all the necessary resource definitions to create a workload by using the new supply chain, which, in turn, uses an instance of the new resource.

5. Create the workload by running:

```
tanzu apps workload create tanzu-rockets-test-x \
--type web \
--label app.kubernetes.io/part-of=tanzu-rockets \
--label apps.tanzu.vmware.com/has-rockets=true \
--yes \ \ \backslash--namespace my-apps
```
The label apps.tanzu.vmware.com/has-rockets=true is explicitly set. The selector property, specified when defining the new supply chain, ties the new supply chain with this particular workload.

#### Visualize the workload

To see the workload rendered through the Supply Chain plug-in:

1. Go to the supply chain plug-in section in Tanzu Developer Portal and locate the workload among the listed ones:

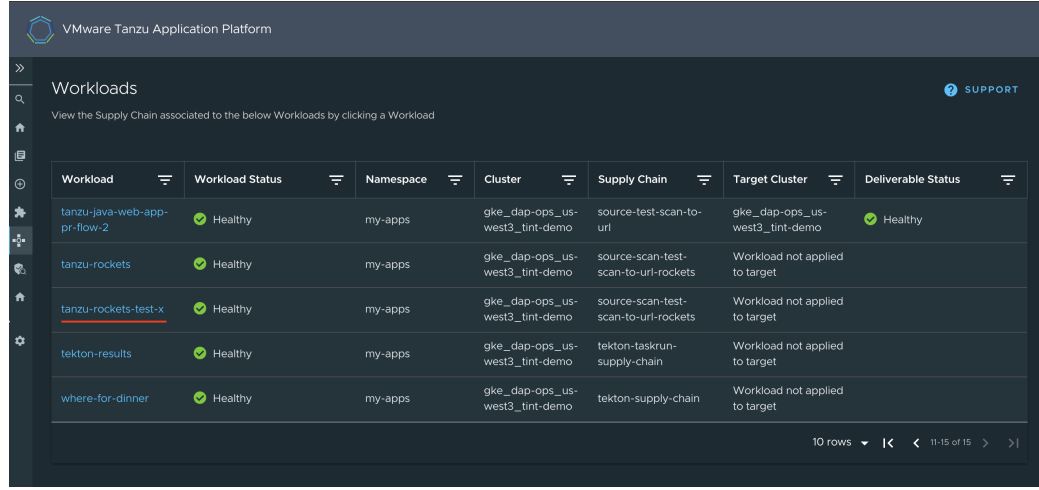

The workload tanzu-rockets-x is **Healthy**. The **Supply Chain** column shows that it is using the source-scan-test-scan-to-url-rockets supply chain.

2. Click on it to see its details. The **Workload** graph appears. Given that the supply chain source-scan-test-scan-to-url-rockets only specified one resource, you see a simple single-stage graph.

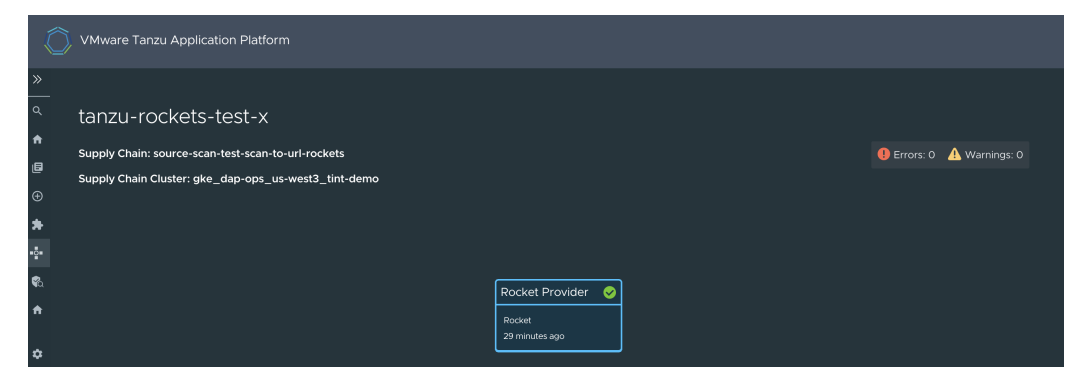

3. Scroll down the screen to see the details associated with the stage.

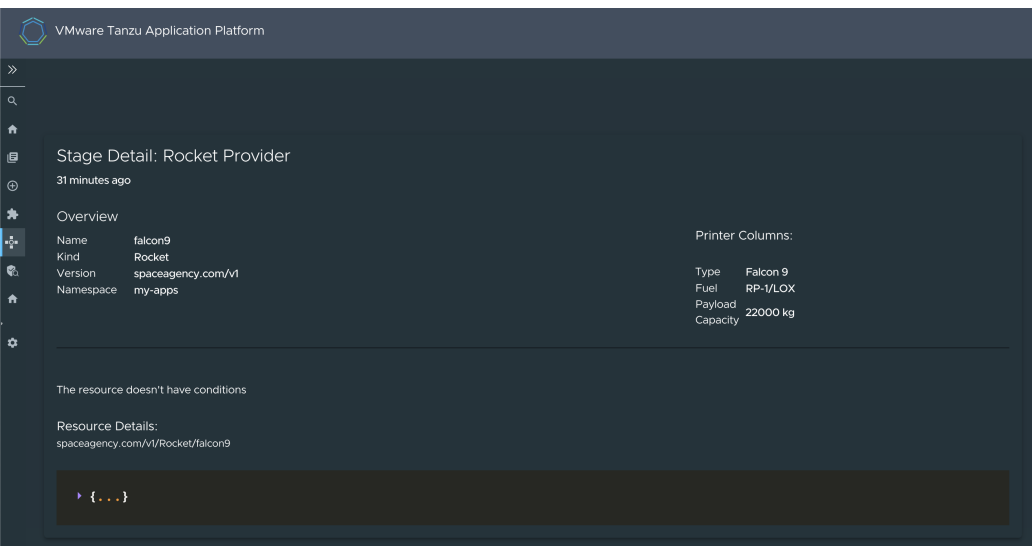

The printer columns that you defined in the CRD are now rendered in the **Overview** section. This happens with any CRD that you define and that includes the additionalPrinterColumns definition.

4. Go to the end of the section to see the full resource in JSON format.

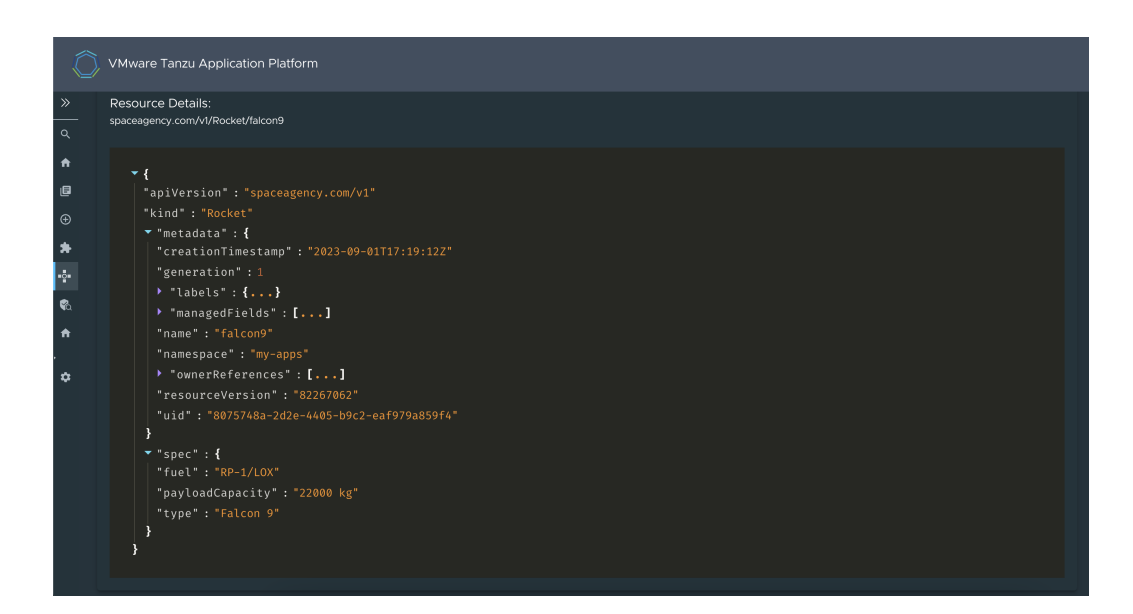

## Overview of validated plug-ins for Tanzu Developer Portal

Validated plug-ins are Backstage plug-ins or community plug-ins that VMware has validated for use with Tanzu Developer Portal. You don't need to create custom wrappers to integrate these plugins with Tanzu Developer Portal.

Validated plug-ins are listed in the side navigation pane.

### Overview of validated plug-ins for Tanzu Developer Portal

Validated plug-ins are Backstage plug-ins or community plug-ins that VMware has validated for use with Tanzu Developer Portal. You don't need to create custom wrappers to integrate these plugins with Tanzu Developer Portal.

Validated plug-ins are listed in the side navigation pane.

### GitHub Actions in Tanzu Developer Portal

This topic tells you about the GitHub Actions validated front-end plug-in.

The GitHub Actions front-end plug-in visualizes your GitHub Actions integrations. For more information, see the GitHub Actions Backstage [documentation.](https://github.com/backstage/backstage/tree/master/plugins/github-actions)

### Add and configure the plug-in

To add the plug-in to your customized Tanzu Developer Portal and configure the plug-in, see the following sections.

### Add the plug-in

To add the plug-in to your customized Tanzu Developer Portal, add the front-end plug-in to your tdp-config.yaml file:

```
app:
 plugins:
   ...
   - name: '@vmware-tanzu/tdp-plugin-github-actions'
     version: 'VERSION'
   ...
```
Where VERSION is the latest version. For example,  $\sim 0.0.2$ .

### Configure the plug-in

To configure the plug-in, update the app\_config section of your tap-values.yaml file to include a GitHub integration. For example:

```
tap_gui:
 # ... existing configuration
 app_config:
   # ... existing configuration
   integrations:
     github:
       - host: 'GITHUB-HOST.com'
         apiBaseUrl: 'https://api.GITHUB-HOST.com'
```
Where GITHUB-HOST is your GitHub domain

## Grafana in Tanzu Developer Portal

This topic tells you about the Grafana validated front-end plug-in.

The Grafana front-end plug-in visualizes Grafana information in a component **Overview** tab. For more information, see the Grafana plug-in [documentation.](https://github.com/K-Phoen/backstage-plugin-grafana)

# Add and configure the plug-in

To add the plug-in to your customized Tanzu Developer Portal and configure the plug-in, see the following sections.

#### Add the plug-in

To add the plug-in to your custom Tanzu Developer Portal, add the front-end plug-in to your tdpconfig.yaml file:

```
app:
 plugins:
    ...
    - name: '@vmware-tanzu/tdp-plugin-backstage-grafana'
     version: 'VERSION'
    ...
```
Where VERSION is the latest version. For example,  $\sim 0.0.2$ .

### Configure the plug-in

To configure the plug-in, update the app\_config section of your tap-values. yaml file to include a proxy entry and grafana configuration. For example:

```
tap_gui:
 # ... existing configuration
 app_config:
   # ... existing configuration
   proxy:
      # ... existing configuration
      '/grafana/api':
       # May be a public or an internal DNS
       target: https://test.grafana.net/
       headers:
         Authorization: 'Bearer ${GRAFANA-TOKEN}'
```

```
grafana:
     # Publicly accessible domain
     domain: https://test.grafana.net/
     # Is unified alerting enabled in Grafana?
     # See: https://grafana.com/blog/2021/06/14/the-new-unified-alerting-system-for-g
rafana-everything-you-need-to-know/
     # Optional. Default: false
     unifiedAlerting: true
```
Where GRAFANA-TOKEN is a valid token for your Grafana instance.

Add the annotations entry for Grafana to the catalog entity to display the Grafana alerts and dashboard lists on the component **Overview** tab.

```
apiVersion: backstage.io/v1alpha1
kind: Component
metadata:
 name: grafana-example
 description: An example for Grafana integration.
 annotations:
   grafana/dashboard-selector: 'general'
   grafana/alert-label-selector: 'type=http-requests'
```
### Home in Tanzu Developer Portal

This topic tells you about the Home front-end plug-in.

The Home front-end plug-in makes it possible to create a custom home page for your Tanzu Developer Portal to conveniently surface important information. For more information, see the Home plug-in [documentation.](https://github.com/backstage/backstage/tree/master/plugins/home)

## Add and configure the plug-in

To add the plug-in to your customized Tanzu Developer Portal and configure the plug-in, see the following sections.

### Add the plug-in

To add the plug-in to your customized Tanzu Developer Portal, add the front-end plug-in to your tdp-config.yaml file:

```
ann:plugins:
   ...
    - name: '@vmware-tanzu/tdp-plugin-home'
     version: 'VERSION'
    ...
```
Where VERSION is the latest version. For example,  $\sim 0.0.2$ .

### Configure the plug-in

To configure the plug-in, update the app\_config section of your tap-values.yaml file. All of the values are optional. For example:

```
tap_gui:
 # ... existing configuration
 app_config:
```

```
# ... existing configuration
customize:
  # ... existing configuration
 features:
    # ... existing configuration
   home:
      # Activate or deactivate the plugin? Default: true
     enabled: true
      # Show or hide the sidebar entry. Default: true
     showInSidebar: true
      # base64 encoded SVG image.
     logo: 'BASE64-ENCODED-LOGO-STRING'
     welcomeMessage: string
     quickLinks:
       url: string
       label: string
        # base64 encoded SVG image.
       icon: 'BASE64-ENCODED-ICON-STRING'
```
Where BASE64-ENCODED-LOGO-STRING and BASE64-ENCODED-ICON-STRING are Base64-encoded SVG files.

### Jira in Tanzu Developer Portal

This topic tells you about the Jira validated front-end plug-in.

The Jira front-end plug-in visualizes your JIRA activity stream in a component **Overview** tab. For more information, see the Jira plug-in [documentation](https://github.com/RoadieHQ/roadie-backstage-plugins/tree/main/plugins/frontend/backstage-plugin-jira).

### Add and configure the plug-in

To add the plug-in to your customized Tanzu Developer Portal and configure the plug-in, see the following sections.

### Add the plug-in

To add the plug-in to your customized Tanzu Developer Portal, add the front-end plug-in to your tdp-config.yaml file:

```
app:
 plugins:
    ...
    - name: '@vmware-tanzu/tdp-plugin-backstage-jira'
     version: 'VERSION'
    ...
```
Where VERSION is the latest version. For example,  $\sim 0.0.2$ .

### Configure the plug-in

To configure the Jira plug-in, update the app\_config section of your tap-values.yaml file to include a proxy entry. For example:

```
tap_gui:
 # ... existing configuration
 app_config:
   # ... existing configuration
   proxy:
     # ... existing configuration
      '/jira/api':
```

```
target: JIRA-URL
headers:
 Authorization:
   $env: JIRA-TOKEN
 Accept: 'application/json'
 Content-Type: 'application/json'
 X-Atlassian-Token: 'no-check'
  # This is a workaround since Jira APIs reject browser origin requests.
  # Any dummy string without whitespace works.
  User-Agent: 'AnyRandomString'
```
Where:

- $\bullet$  JIRA-URL is the URL for your Jira instance
- JIRA-TOKEN is a valid token for your Jira instance

Add the annotations entry for Jira to the catalog entity to display the Jira project results on the component overview tab.

#### Catalog

```
apiVersion: backstage.io/v1alpha1
kind: Component
metadata:
 name: jira-overview-card
 annotations:
    jira/project-key: YOUR_PROJECT_KEY
```
### Prometheus in Tanzu Developer Portal

This topic tells you about the Prometheus front-end plug-in.

The Prometheus front-end plug-in displays Prometheus information in your Tanzu Developer Portal. For more information, see the Prometheus plug-in [documentation.](https://github.com/RoadieHQ/roadie-backstage-plugins/tree/main/plugins/frontend/backstage-plugin-prometheus)

## Add and configure the plug-in

To add the plug-in to your customized Tanzu Developer Portal and configure the plug-in, see the following sections.

#### Add the plug-in

To add the plug-in to your customized Tanzu Developer Portal, add the front-end plug-in to your tdp-config.yaml file:

```
app:
 plugins:
   ...
    - name: '@vmware-tanzu/tdp-plugin-prometheus'
     version: 'VERSION'
    ...
```
Where VERSION is the latest version. For example,  $0.0.2$ .

#### Configure the plug-in

To configure the Prometheus plug-in, update the app\_config section of your tap-values.yaml file to include a proxy entry and prometheus configuration. For example:

```
tap_gui:
 # ... existing configuration
 app_config:
    # ... existing configuration
   proxy:
     # ... existing configuration
      '/prometheus/api':
       # url to the api and path of your hosted prometheus instance
       target: http://localhost:9090/api/v1/
       changeOrigin: true
       secure: false
       headers:
         Authorization: AUTH-TOKEN
    # Defaults to /prometheus/api and can be omitted if proxy is configured for that u
rl
   prometheus:
     proxyPath: /prometheus/api
     uiUrl: http://localhost:9090
```
Where PROMETHEUS-AUTH-TOKEN is a valid token for your secure prometheus instance

### Snyk in Tanzu Developer Portal

This topic tells you about the Snyk front-end plug-in.

The Snyk front-end plug-in displays security vulnerabilities from [snyk.io.](https://snyk.io/)

The plug-in shows an overview of the vulnerabilities found by Snyk on the **Overview** tab of an entity. The plug-in also adds a tab to the entity view, which shows all details related to the scan. For more information, see the Snyk Backstage [documentation](https://github.com/snyk-tech-services/backstage-plugin-snyk).

### Add the plug-in

To add the plug-in to your customized Tanzu Developer Portal, add the front-end plug-in to your tdp-config.yaml file:

```
app:
 plugins:
   ...
    - name: '@vmware-tanzu/tdp-plugin-snyk'
     version: 'VERSION'
    ...
```
Where *VERSION* is the latest version. For example,  $\sim 0.002$ .

### SonarQube in Tanzu Developer Portal

This topic tells you about the SonarQube validated front-end and back-end plug-ins.

The SonarQube front-end plug-in displays static analysis code quality statistics. For more information, see the SonarQube Backstage [documentation.](https://github.com/backstage/backstage/blob/master/plugins/sonarqube)

### Add and configure the plug-in

To add the plug-in to your customized Tanzu Developer Portal and configure the plug-in, see the following sections.

#### Add the plug-in

To add the plug-in to your customized Tanzu Developer Portal, add the front-end and back-end plug-ins to your tdp-config.yaml file:

```
app:
 plugins:
    ...
    - name: '@vmware-tanzu/tdp-plugin-backstage-sonarqube'
     version: 'VERSION'
    ...
backend:
 plugins:
    ...
    - name: '@vmware-tanzu/tdp-plugin-backstage-sonarqube-backend'
     version: 'VERSION'
    ...
```
Where VERSION is the latest version for each plug-in. For example,  $\gamma$ 0.0.2 and  $\gamma$ 0.0.3.

#### Configure the plug-in

To connect your SonarQube plug-in to a running instance, update the app\_config section of your tap-values.yaml file. For example:

```
tap_gui:
 # ... existing configuration
 app_config:
   # ... existing configuration
   sonarqube:
     baseUrl: 'SONARQUBE-URL'
     apiKey: 'SONARQUBE-API-KEY'
```
Where:

- SONARQUBE-URL is the URL of your SonarQube instance
- $\bullet$ SONARQUBE-API-KEY is a valid API key for connecting to the SonarQube instance

Add the annotations entry for SonarQube to the catalog entity to display the SonarQube project results on the component overview tab.

```
apiVersion: backstage.io/v1alpha1
kind: Component
metadata:
 name: backstage
 annotations:
   sonarqube.org/project-key: YOUR INSTANCE NAME/YOUR PROJECT KEY
```
For a more detailed explanation of SonarQube configuration, see SonarQube Backstage [documentation.](https://github.com/backstage/backstage/blob/master/plugins/sonarqube-backend/README.md)

### Stack Overflow in Tanzu Developer Portal

This topic tells you about the Stack Overflow front-end plug-in.

The Stack Overflow front-end plug-in provides Stack Overflow functions in Tanzu Developer Portal. For more information, see the Backstage Stack Overflow [documentation.](https://github.com/backstage/backstage/tree/master/plugins/stack-overflow)

## Add and configure the plug-in

To add the plug-in to your customized Tanzu Developer Portal and configure the plug-in, see the following sections.

# Add the plug-in

To add the plug-in to your customized Tanzu Developer Portal, add the front-end plug-in to your tdp-config.yaml file:

```
app:
 plugins:
    ...
     - name: '@vmware-tanzu/tdp-plugin-stack-overflow'
      version: 'VERSION'
    ...
```
Where VERSION is the latest version. For example,  $0.0.2$ .

### Configure the plug-in

To configure your Stack Overflow plug-in, update the app\_config section of your tap-values.yaml file. For example:

```
tap_gui:
 # ... existing configuration
 app_config:
    # ... existing configuration
   stackoverflow:
     baseUrl: https://api.stackexchange.com/2.2 # alternative: your internal stack ov
erflow instance
```
# TechInsights in Tanzu Developer Portal

This topic tells you about the TechInsights front-end and back-end plug-ins.

The TechInsights front-end plug-in visualizes entity checks defined by the back-end plug-in. The TechInsights back-end plug-in performs entity checks and provides an API for the front-end plugin. For more information about the TechInsights plug-in, see the Backstage TechInsights [documentation.](https://github.com/backstage/backstage/tree/master/plugins/tech-insights)

# Add the plug-in

To add the plug-in to your customized Tanzu Developer Portal, add the front-end and back-end plug-ins to your tdp-config.yaml file:

```
app:
 plugins:
   ...
    - name: '@vmware-tanzu/tdp-plugin-techinsights'
      version: 'VERSION'
    ...
backend:
 plugins:
    ...
    - name: '@vmware-tanzu/tdp-plugin-techinsights-backend'
     version: 'VERSION'
    ...
```
Where VERSION is the latest version for each plug-in. For example,  $\sim 0.0.2$ .

## Overview of enabling TLS for Tanzu Developer Portal
Many users want inbound traffic to Tanzu Developer Portal to be properly encrypted. These topics tell you how to enable TLS encryption either with an existing certificate or by using the included cert-manager instance.

## **Concepts**

The two key concepts are certificate delegation and the relationship between cert-manager, certificates, and ClusterIssuers.

### Certificate delegation

Tanzu Developer Portal uses the established shared Contour ingress for TLS termination.

This enables you to store the certificate in a Kubernetes secret and then pass that secret and namespace to the httpProxy that was created during installation. To do this, see [Configuring](#page-2163-0) a TLS certificate by using an existing certificate.

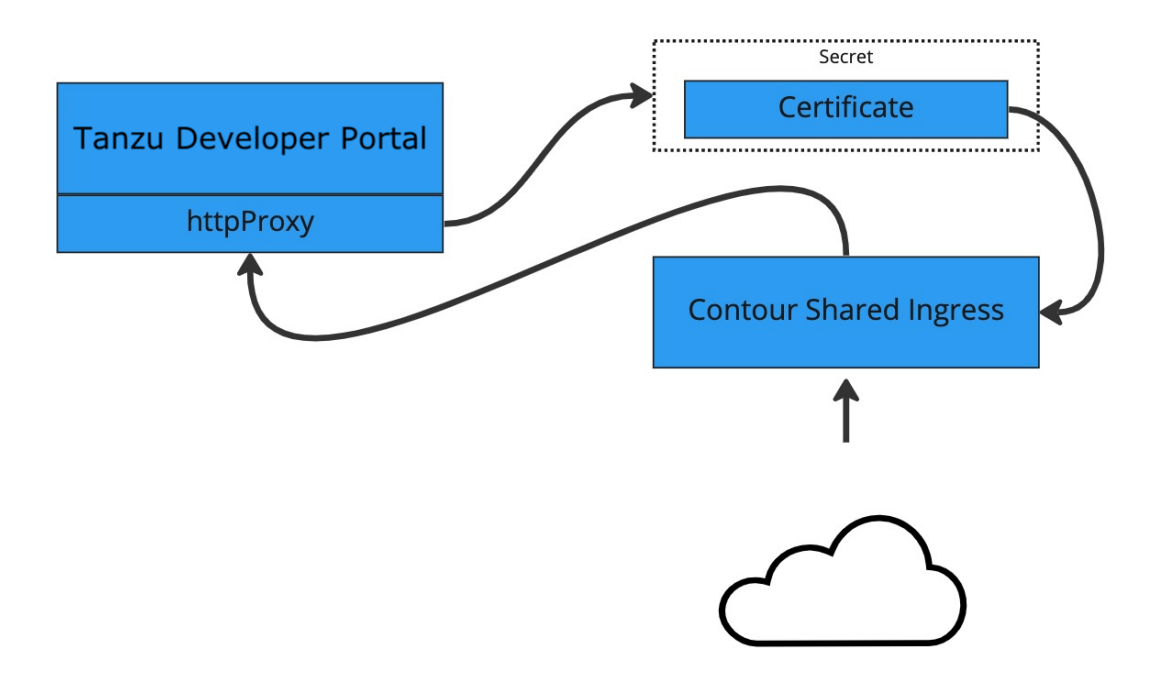

### cert-manager, certificates, and ClusterIssuers

Tanzu Developer Portal can also use the cert-manager package that is installed when the profile was installed.

This tool allows cert-manager to automatically acquire a certificate from a clusterIssuer entity.

This external entity can be an external certificate authority, such as Let's Encrypt, or a self-signed certificate.

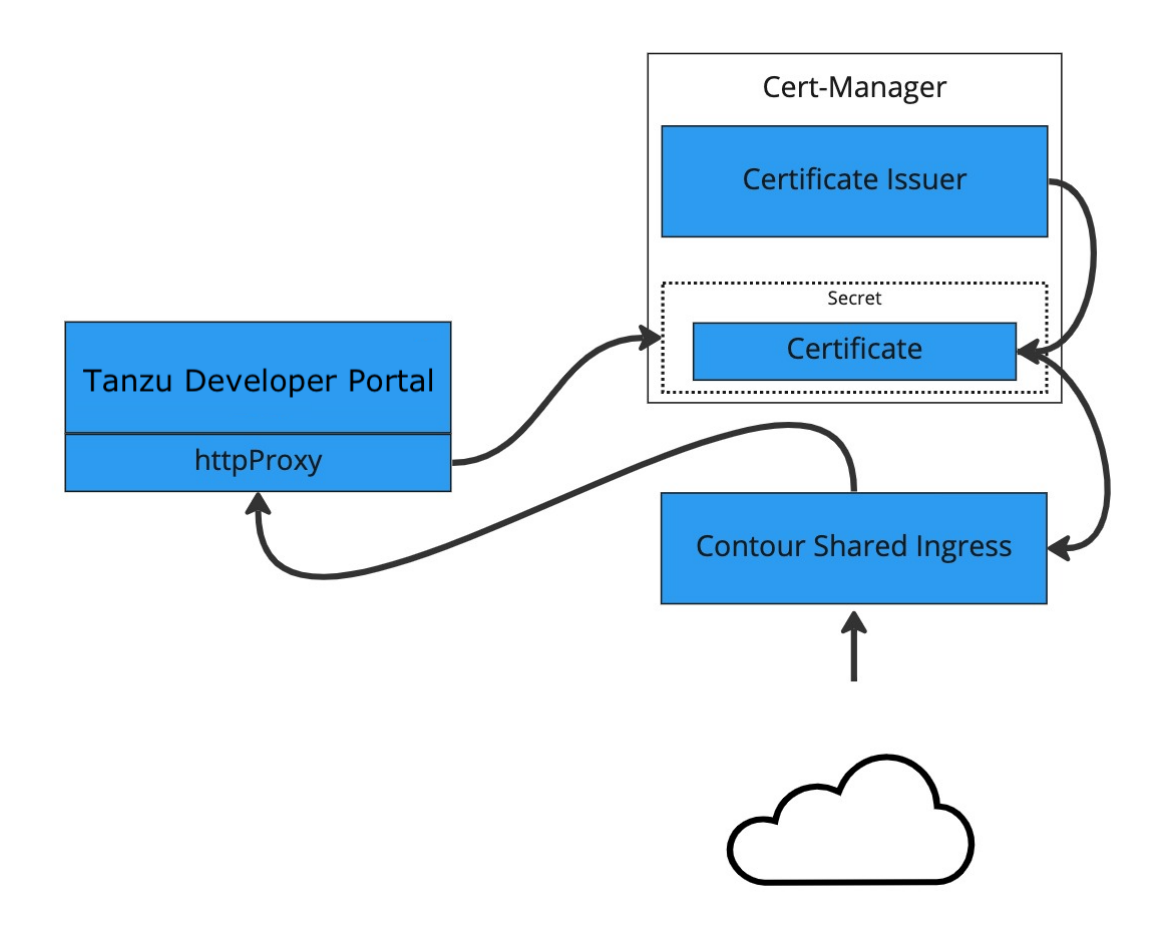

## Guides

The following topics describe different ways to configure TLS:

- [Configuring](#page-2163-0) a TLS certificate by using an existing certificate
- [Configuring](#page-2165-0) a TLS certificate by using a self-signed certificate
- Configuring a TLS certificate by using [cert-manager](#page-2166-0) and a ClusterIssuer

## Overview of enabling TLS for Tanzu Developer Portal

Many users want inbound traffic to Tanzu Developer Portal to be properly encrypted. These topics tell you how to enable TLS encryption either with an existing certificate or by using the included cert-manager instance.

## **Concepts**

The two key concepts are certificate delegation and the relationship between cert-manager, certificates, and ClusterIssuers.

### Certificate delegation

Tanzu Developer Portal uses the established shared Contour ingress for TLS termination.

This enables you to store the certificate in a Kubernetes secret and then pass that secret and namespace to the httpProxy that was created during installation. To do this, see [Configuring](#page-2163-0) a TLS certificate by using an existing certificate.

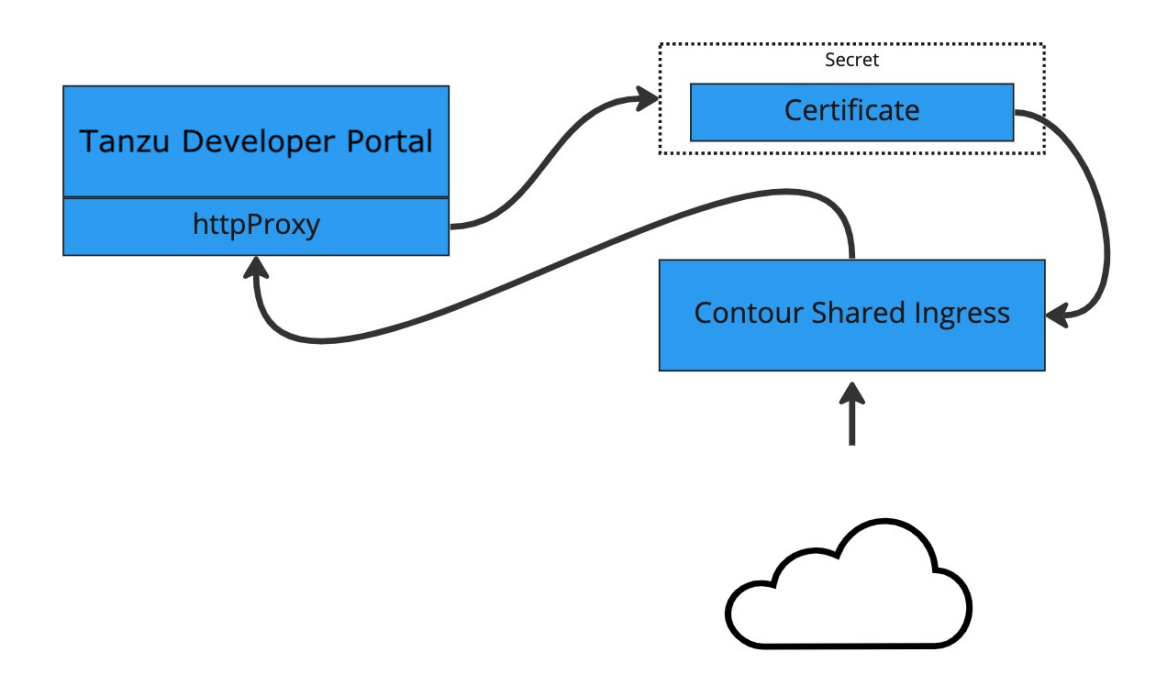

## cert-manager, certificates, and ClusterIssuers

Tanzu Developer Portal can also use the cert-manager package that is installed when the profile was installed.

This tool allows cert-manager to automatically acquire a certificate from a clusterIssuer entity.

This external entity can be an external certificate authority, such as Let's Encrypt, or a self-signed certificate.

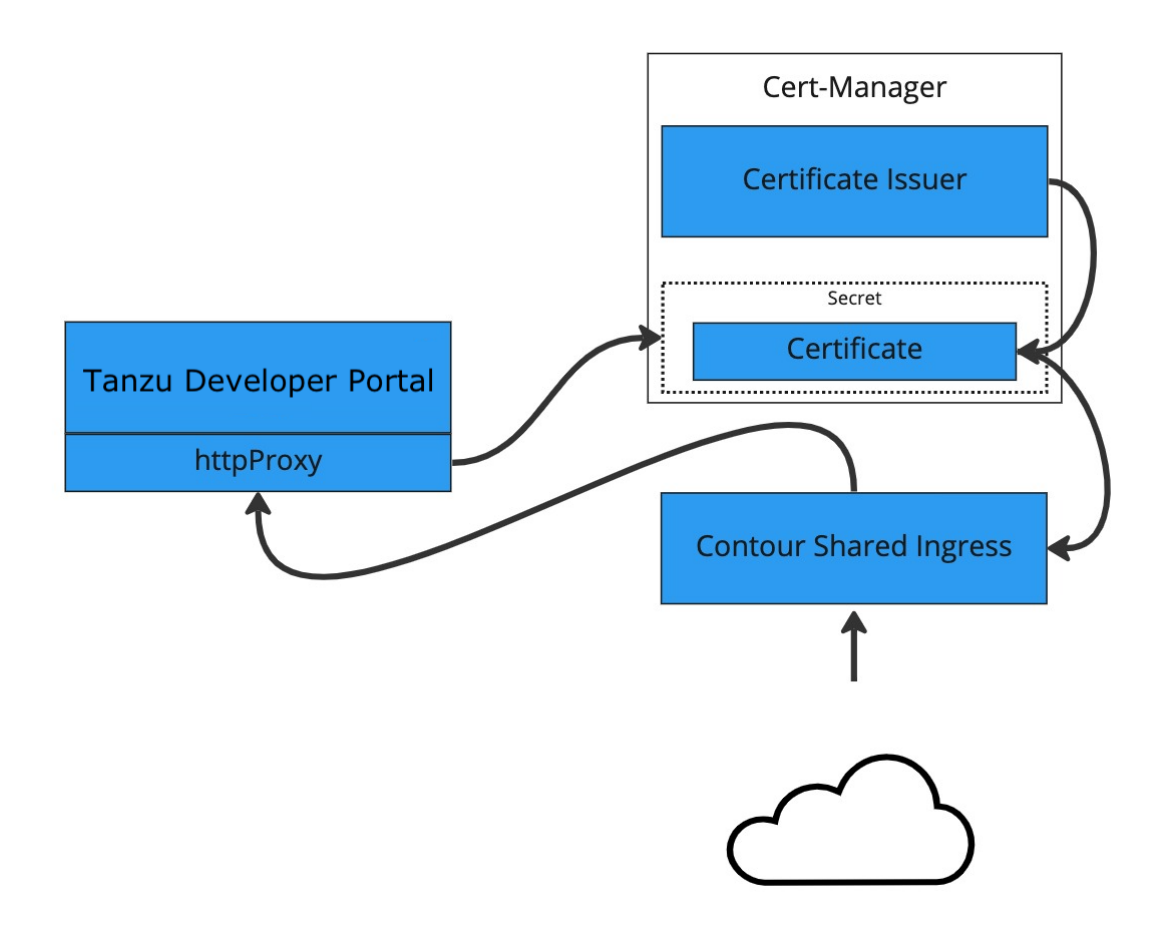

## Guides

The following topics describe different ways to configure TLS:

- [Configuring](#page-2163-0) a TLS certificate by using an existing certificate
- [Configuring](#page-2165-0) a TLS certificate by using a self-signed certificate
- Configuring a TLS certificate by using [cert-manager](#page-2166-0) and a ClusterIssuer

## <span id="page-2163-0"></span>Configure a TLS certificate by using an existing certificate

This topic tells you how to use the certificate information from your external certificate authority to encrypt inbound traffic to Tanzu Developer Portal.

## **Prerequisites**

Your certificate authority gave you a certificate file, of the form CERTIFICATE-FILE-NAME.crt, and a signing key, of the form KEY-FILE-NAME. key. Ensure that these files are present on the host from which you run the CLI commands.

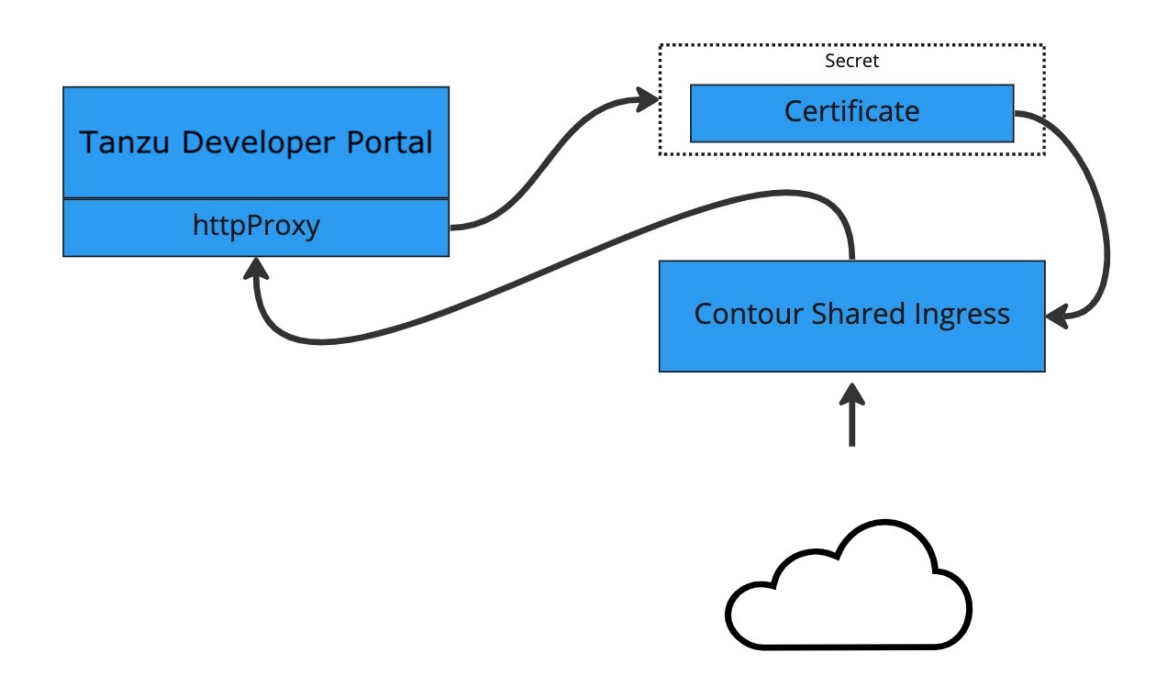

## Procedure

To configure Tanzu Developer Portal with an existing certificate:

1. Create the Kubernetes secret by running:

```
kubectl create secret tls tap-gui-cert --key="KEY-FILE-NAME.key" --cert="CERTIF
ICATE-FILE-NAME.crt" -n tap-gui
```
Where:

- $\circ$  KEY-FILE-NAME is the name of the key file that your certificate issuer gave you
- CERTIFICATE-FILE-NAME is the name of the crt file that your certificate issuer gave you
- 2. Configure Tanzu Developer Portal to use the newly created secret. Do so by editing the tap-values.yaml file that you used during installation to include the following under the tap-gui section:
	- A top-level tls key with subkeys for namespace and secretName
	- A namespace referring to the namespace used earlier
	- A secret name referring to the secretName value defined earlier

Example:

```
tap_gui:
tls:
  namespace: tap-gui
   secretName: tap-gui-cert
# Additional configuration below this line as needed
```
3. Update the Tanzu Application Platform package with the new values in tap-values.yaml by running:

```
tanzu package installed update tap -p tap.tanzu.vmware.com -v TAP-VERSION --va
lues-file tap-values.yaml -n tap-install
```
Where TAP-VERSION is the version number that matches the values you used when you installed your profile.

## <span id="page-2165-0"></span>Configure a TLS certificate by using a self-signed certificate

This topic tells you how to use cert-manager to create a self-signed certificate issuer and then generate a certificate for Tanzu Developer Portal to use based on that issuer.

Some browsers and corporate policies do not allow you to visit webpages that have self-signed certificates. You might need to navigate through a series of error messages to visit the page.

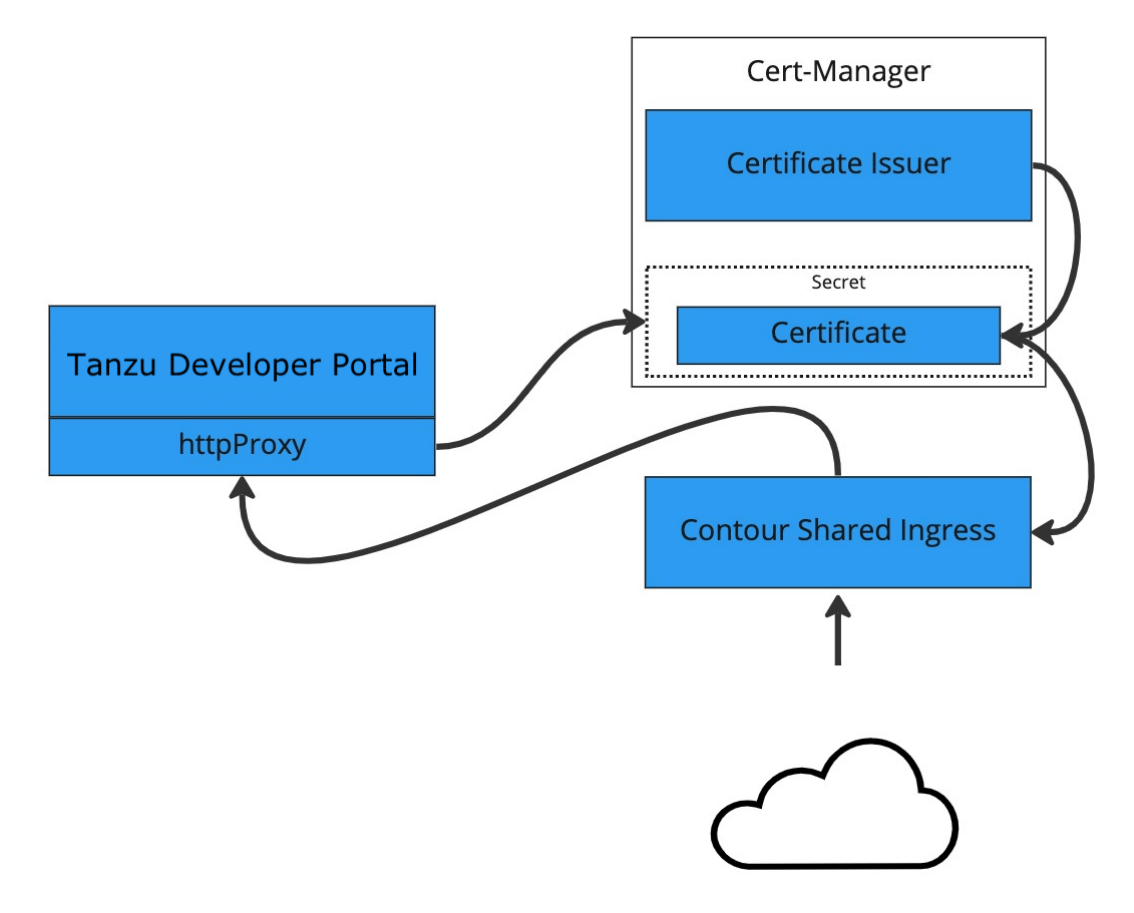

## Prerequisite

Install a Tanzu Application Platform profile that includes cert-manager. Verify you did this by running the following command to detect the cert-manager namespace:

kubectl get ns

## Procedure

To configure a self-signed TLS certificate for Tanzu Developer Portal:

1. Create a certificate.yaml file that defines an issuer and a certificate. For example:

```
apiVersion: cert-manager.io/v1
kind: Issuer
```

```
metadata:
name: ca-issuer
namespace: tap-gui
spec:
selfSigned: {}
---
apiVersion: cert-manager.io/v1
kind: Certificate
metadata:
name: tap-gui-cert
namespace: tap-gui
spec:
secretName: tap-gui-cert
dnsNames:
 - tap-gui.INGRESS-DOMAIN
 issuerRef:
   name: ca-issuer
```
Where INGRESS-DOMAIN is your domain value that matches the values you used when you installed the profile.

2. Add the issuer and certificate to your cluster by running:

kubectl apply -f certificate.yaml

- 3. Configure Tanzu Developer Portal to use the newly created certificate. Update the tapvalues.yaml file used during installation to include the following under the tap-qui section:
	- A top-level tls key with subkeys for namespace and secretName
	- A namespace referring to the namespace containing the Certificate object mentioned earlier
	- A secret name referring to the secretName value defined in your Certificate resource earlier

Example:

```
tap_gui:
tls:
  namespace: tap-gui
  secretName: tap-gui-cert
# Additional configuration below this line as needed
```
4. Update the Tanzu Application Platform package with the new values in tap-values.yaml:

```
tanzu package installed update tap -p tap.tanzu.vmware.com -v TAP-VERSION --va
lues-file tap-values.yaml -n tap-install
```
Where TAP-VERSION is the version that matches the values you used when you installed the profile.

## <span id="page-2166-0"></span>Configure a TLS certificate by using cert-manager and a **ClusterIssuer**

This topic tells you how to use cert-manager to create a certificate issuer and then generate a certificate for Tanzu Developer Portal to use based on that issuer.

This topic uses the free certificate issuer Let's [Encrypt.](https://letsencrypt.org/) You can use other certificate issuers compatible with cert-manager in a similar fashion.

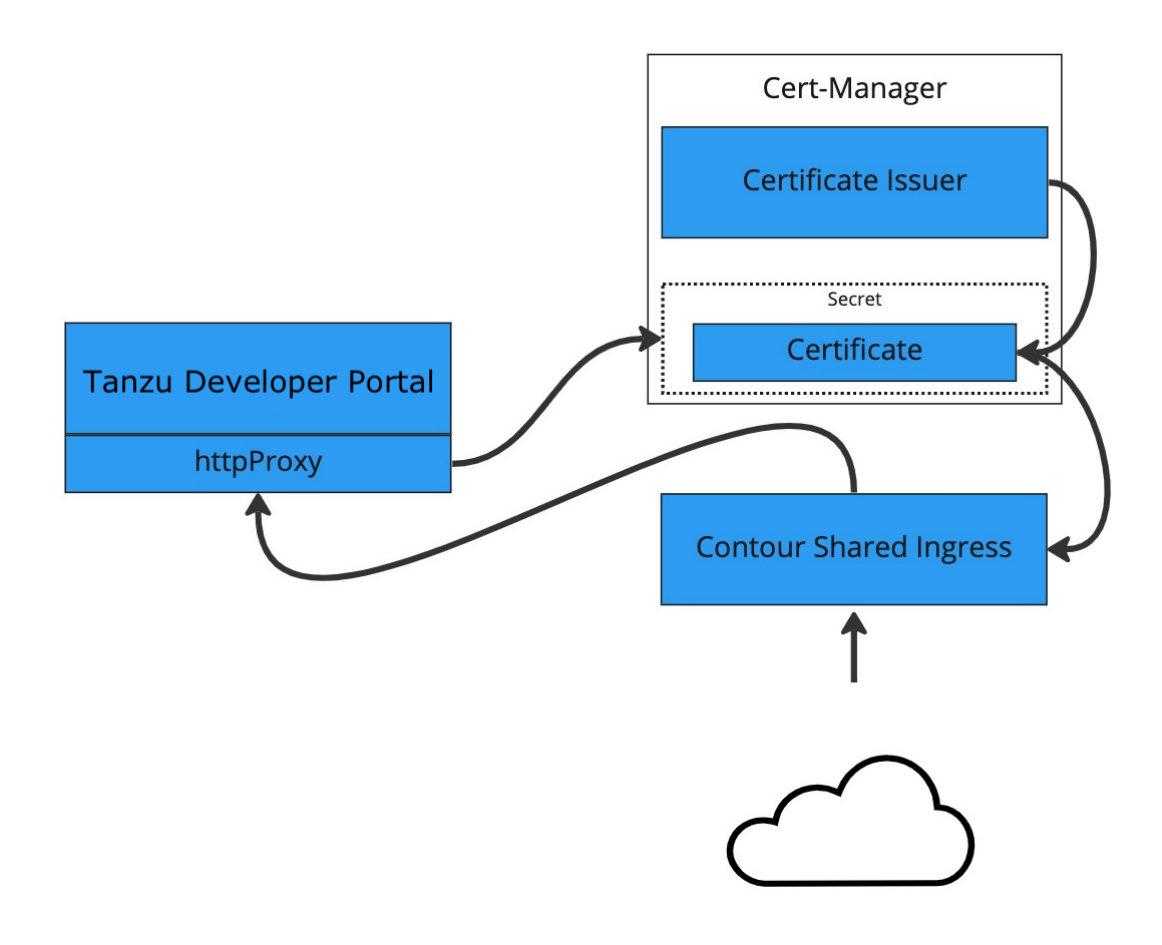

## Prerequisites

Fulfil these prerequisites:

• Install a Tanzu Application Platform profile that includes cert-manager. Verify you did this by running the following command to detect the cert-manager namespace:

kubectl get ns

- Obtain a domain name that you control or own and have proof that you control or own it. In most cases, this domain name is the one you used for the INGRESS-DOMAIN values when you installed Tanzu Application Platform and Tanzu Developer Portal.
- If cert-manager cannot perform the challenge to verify your domain's compatibility, you must do so manually. For more information, see How It [Works](https://letsencrypt.org/how-it-works/) and [Getting](https://letsencrypt.org/getting-started/) Started in the Let's Encrypt documentation.
- Ensure that your domain name is pointed at the shared Contour ingress for the installation. Find the IP address by running:

```
kubectl -n tanzu-system-ingress get services envoy -o jsonpath='{.status.loadBa
lancer.ingress[0].ip}'
```
## Procedure

To configure a self-signed TLS certificate for Tanzu Developer Portal:

1. Create a certificate.yaml file that defines an issuer and a certificate. For example:

```
apiVersion: cert-manager.io/v1
kind: ClusterIssuer
metadata:
 name: letsencrypt-http01-issuer
 namespace: cert-manager
spec:
  acme:
    server: https://acme-v02.api.letsencrypt.org/directory
   email: EMAIL-ADDRESS
   privateKeySecretRef:
     name: letsencrypt-http01-issuer
    solvers:
    - http01:
       ingress:
         class: contour
---
apiVersion: cert-manager.io/v1
kind: Certificate
metadata:
 namespace: cert-manager
 name: tap-gui
spec:
 commonName: tap-gui.INGRESS-DOMAIN
 dnsNames:
    - tap-gui.INGRESS-DOMAIN
 issuerRef:
   name: letsencrypt-http01-issuer
    kind: ClusterIssuer
  secretName: tap-gui
```
Where:

- EMAIL-ADDRESS is the email address that Let's Encrypt shows as responsible for this certificate
- INGRESS-DOMAIN is your domain value that matches the values you used when you  $\Omega$ installed the profile
- 2. Add the issuer and certificate to your cluster by running:

kubectl apply -f certificate.yaml

By applying the certificate, cert-manager attempts to perform an HTTP01 challenge by creating an Ingress resource specifically for the challenge. This is automatically removed from your cluster after the challenge is completed. For more information about how this works, and when it might not, see the cert-manager [documentation](https://cert-manager.io/docs/configuration/acme/http01/).

3. Validate the certificate was created and is ready by running:

kubectl get certs -n cert-manager

Wait a few moments for this to take place, if need be.

- 4. Configure Tanzu Developer Portal to use the newly created certificate. To do so, update the tap-values.yaml file that you used during installation to include the following items under the tap-gui section:
	- A top-level tls key with subkeys for namespace and secretName
	- A namespace referring to the namespace containing the Certificate object from earlier
	- A secret name referring to the secretName value defined in your Certificate resource earlier

Example:

```
tap_gui:
tls:
  namespace: cert-manager
  secretName: tap-gui
# Additional configuration below this line as needed
```
5. Update the Tanzu Application Platform package with the new values in tap-values.yaml by running:

```
tanzu package installed update tap -p tap.tanzu.vmware.com -v TAP-VERSION --va
lues-file tap-values.yaml -n tap-install
```
Where TAP-VERSION is the version that matches the values you used when you installed the profile.

### Configure a corporate HTTP or HTTPS proxy

You can configure Tanzu Developer Portal to route its traffic through a specified HTTP or HTTPS proxy. This includes all outgoing requests that Backstage or Tanzu Developer Portal makes. This topic shows you how to configure proxy settings through the values file.

## Proxy variables

Tanzu Developer Portal uses two optional variables to support HTTP and HTTPS proxy configuration:

- HTTP\_PROXY is a host or IP address of a server that is a proxy. All outgoing requests, whether they are HTTP or HTTPS, are sent to this proxy instead of their intended destination. This value must include the proxy name or IP address and the port.
- NO PROXY is a comma-separated list of hosts or IP addresses. When both this variable and HTTP\_PROXY is set, traffic is directed through HTTP\_PROXY unless it matches the host (or IP address) of one of the entries in this list.

If any plug-ins need access to resources that can only be accessed through a proxy then you add the HTTP\_PROXY value. For resources that are reachable without going through the proxy server, their domains are listed in the NO\_PROXY variable.

## Define the proxy server

To define the proxy server in tap-values. yaml in a Tanzu Application Platform installation, add the following example section and edit it as needed:

```
tap_gui:
 HTTP_PROXY: http://foo:bar@127.0.0.1:8888
 NO_PROXY: 'bar.com,baz.com'
```
## NO PROXY default values

Tanzu Developer Portal applies default values for NO\_PROXY to its Kubernetes manifests. These default values are implemented any time you use the HTTP\_PROXY variable, even when you have not specified NO\_PROXY. When you do specify a value for NO\_PROXY, your input is prepended to the default values with a comma.

tap-values.yaml snippet example:

```
tap_gui:
 HTTP_PROXY: http://foo:bar@127.0.0.1:8888
 NO_PROXY: 'bar.com,baz.com'
```
Command output example:

```
$ kubectl -n tap-gui get deployment server -o jsonpath="{.spec.template.spec.container
s[0].env[?(@.name=='NO_PROXY')].value}"
bar.com,baz.com,.local,.local.,localhost,.metadata-store,.accelerator-system,$(KUBERNE
TES_SERVICE_HOST)
```
The list of default values is as follows and only affects requests within the cluster:

```
.local,.local.,localhost,.metadata-store,.accelerator-system,$(KUBERNETES SERVICE HOS
T)
```
### See which values are in use on your installation

To see which values are in use on your installation, run:

```
kubectl -n tap-gui get deployment server -o jsonpath="{.spec.template.spec.containers
[0].env[?(@.name=='NO_PROXY')].value}"
```
### Override the default values

Currently the only way to override the list of default values is to use an overlay and replace the entire list. For example:

```
apiVersion: v1
kind: Secret
metadata:
 name: no-proxy-overlay
 namespace: tap-install
stringData:
 custom-app-image-overlay.yaml: |
   #@ load("@ytt:overlay", "overlay")
    #! makes an assumption that tap-gui is deployed in the namespace: "tap-gui"
    #@overlay/match by=overlay.subset({"kind": "Deployment", "metadata": {"name": "ser
ver", "namespace": "tap-gui"}}), expects="1+"
    ---
    spec:
     template:
       spec:
         containers:
            #@overlay/match by=overlay.subset({"name": "backstage"}),expects="1+"
           #@overlay/match-child-defaults missing_ok=True
            - env:
                - name: NO_PROXY
                  value: 'MY-VALUES'
```
For more information about how to apply overlays, see Customize your package [installation.](#page-413-0)

## Upgrade Tanzu Developer Portal

This topic tells you how to upgrade Tanzu Developer Portal outside of a Tanzu Application Platform profile [installation.](#page-414-0) If you installed Tanzu Application Platform through a profile, see Upgrading Tanzu Application Platform instead.

## Considerations

As part of the upgrade, Tanzu Application Platform updates its container with the new version.

As a result, if you installed Tanzu Developer Portal without the support of a backing [database](#page-2029-0), you lose your in-memory data for any manual component registrations when the container restarts. While the update is pulling the new pod from the registry, users might experience a short UI interruption and might need to re-authenticate because the in-memory session data is rebuilt.

## Upgrade within a Tanzu Application Platform profile

If you installed Tanzu Developer Portal as part of a Tanzu Application Platform profile, see Upgrading Tanzu [Application](#page-414-0) Platform.

## Upgrade Tanzu Developer Portal individually

These steps only apply to installing Tanzu Developer Portal individually, not as part of a Tanzu Application Platform profile.

To upgrade Tanzu Developer Portal outside of a Tanzu Application Platform profile:

1. Ensure that your repository has access to the new version of the package by running:

tanzu package available list tap-gui.tanzu.vmware.com -n tap-install

For example:

```
$ tanzu package available list tap-gui.tanzu.vmware.com -n tap-install
- Retrieving package versions for tap-gui.tanzu.vmware.com...
 NAME VERSION RELEASED-AT
 tap-gui.tanzu.vmware.com 1.0.1 2021-12-22 17:45:51 +0000 UTC
 tap-gui.tanzu.vmware.com 1.0.2 2022-01-25 01:57:19 +0000 UTC
```
2. Perform the package upgrade by using the targeted package update version. Run:

```
tanzu package installed update tap-gui -p tap-gui.tanzu.vmware.com -v VERSION
--values-file \
TAP-GUI-VALUES.yaml -n tap-install
```
Where:

- VERSION is the target version of Tanzu Developer Portal that you want.
- TAP-GUI-VALUES is the configuration values file that contains the configuration used when you installed Tanzu Developer Portal.
- 3. Verify that you upgraded your application by running:

tanzu package installed get tap-gui -n tap-install

### Troubleshoot Tanzu Developer Portal

This topic tells you how to troubleshoot issues encountered when installing Tanzu Developer Portal. The topic is divided into sections:

- [General](#page-2172-0) issues
- Runtime [Resources](#page-2176-0) tab issues
- [Accelerators](#page-2177-0) page issues
- Supporting [ImageVulnerabilityScan](#page-2178-0) issues
- [Security](#page-2179-0) Analysis plug-in issues
- Supply Chain [Choreographer](#page-2180-0) plug-in issues

### <span id="page-2172-0"></span>General issues

The following are general issues:

### Tanzu Developer Portal reports that the port range is not valid

#### Symptom

You provided a full URL in a backend.reading.allow entry, as in this example tap-values.yaml snippet:

```
tap_gui:
 app_config:
   backend:
     reading:
        allow:
          - host: http://gitlab.example.com/some-group/some-repo/-/blob/main/catalog-i
nfo.yaml
```
and you see the following error message:

```
Backend failed to start up, Error: Port range is not valid: //gitlab.example.com/some-
group/some-repo/-/blob/main/catalog-info.yaml
```
#### Cause

Tanzu Developer Portal expects a host name to be passed into the field backend.reading.allow[].host.

#### Solution

Edit your tap-values.yaml file as in the following example:

```
tap_gui:
 app_config:
   backend:
     reading:
        allow:
          - host: gitlab.example.com
            paths: ['/some-group/some-repo/']
```
### Tanzu Developer Portal does not load the catalog

#### Symptom

You are able to visit Tanzu Developer Portal, but it does not load the catalog and you see the following error message.

```
> Error: Could not fetch catalog entities.
> TypeError: Failed to fetch
```
When viewing your network tab you see that your browser has not downloaded mixed content. This might look different on different browsers.

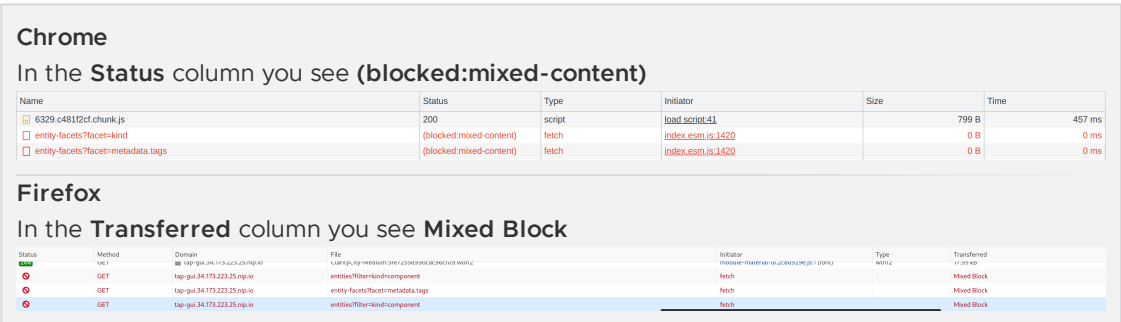

#### Cause

As of Tanzu Application Platform v1.5, Tanzu Developer Portal provides TLS connections by default. Because of this, if you visit a Tanzu Developer Portal site your connection is automatically upgraded to https.

You might have manually set the fields app.baseUrl, backend.baseUrl, and backend.cors.origin in your tap-values. yaml file. Tanzu Developer Portal uses the baseUrl to determine how to create links to fetch from its APIs. The combination of these two factors causes your browser to attempt to fetch mixed content.

#### Solution

The solution is to delete these fields or update your values in tap-values. yaml to reflect that your Tanzu Developer Portal instance is serving https, as in the following example:

```
tap_gui:
 app_config:
   app:
     baseUrl: https://tap-gui.INGRESS-DOMAIN/
   backend:
     baseUrl: https://tap-gui.INGRESS-DOMAIN/
     cors:
        origin: https://tap-gui.INGRESS-DOMAIN/
```
Where INGRESS-DOMAIN is the ingress domain you have configured for Tanzu Application Platform.

The installer determines acceptable values based on your tap\_gui.ingressDomain or shared.ingress\_domain and the TLS status of the installation.

### Updating a supply chain causes an error (Can not create edge...)

#### Symptom

Updating a supply chain causes an error (Can not create edge...) when an existing workload is clicked in the Workloads table and that supply chain is no longer present.

#### Solution

Recreate the same workload to execute through the new or updated supply chain.

### Catalog not found

#### Symptom

When you pull up Tanzu Developer Portal, you get the error Catalog Not Found.

#### Cause

The catalog plug-in can't read the Git location of your catalog definition files.

### Solution

- 1. Ensure you have built your own [Backstage-](https://backstage.io/)compatible catalog or that you have downloaded one of the Tanzu Developer Portal catalogs from VMware Tanzu Network.
- 2. Ensure you defined the catalog in the values file that you input as part of installation. To update this location, change the definition file:
	- Change the Tanzu Application Platform profile file if installed by using a profile.
	- Change the standalone Tanzu Developer Portal values file if you're only installing that package on its own.

```
namespace: tap-gui
service_type: SERVICE-TYPE
app_config:
 catalog:
    locations:
      - type: url
        target: https://GIT-CATALOG-URL/catalog-info.yaml
```
3. Provide the proper integration information for the Git location you specified earlier.

```
namespace: tap-gui
service_type: SERVICE-TYPE
app_config:
 app:
    baseUrl: https://EXTERNAL-IP:PORT
 integrations:
   gitlab: # Other integrations available
      - host: GITLAB-HOST
       apiBaseUrl: https://GITLAB-URL/api/v4
       token: GITLAB-TOKEN
```
You can substitute for other integrations as defined in the Backstage [documentation.](https://backstage.io/docs/integrations/)

### No configured authentication provider

### Symptom

When you load Tanzu Developer Portal in a browser, the following message appears:

No configured authentication providers. Please configure at least one.

#### Cause

You have not configured any authentication providers and you have not allowed guest access.

#### Solution

Configure an [authentication](#page-2007-0) provider or allow guest [access.](#page-2009-0)

### Issues updating the values file

#### Symptom

After updating the configuration of Tanzu Developer Portal, either by using a profile or as a standalone package installation, you don't know whether the configuration has reloaded.

#### Solution

1. Get the name you need by running:

kubectl get pods -n tap-gui

For example:

```
$ kubectl get pods -n tap-gui
NAME READY STATUS RESTARTS AGE
server-6b9ff657bd-hllq9 1/1 Running 0 13m
```
2. Read the log of the pod to see if the configuration reloaded by running:

kubectl logs NAME -n tap-gui

Where NAME is the value you recorded earlier, such as server-6b9ff657bd-hllq9.

3. Search for a line similar to this one:

```
2021-10-29T15:08:49.725Z backstage info Reloaded config from app-config.yaml, a
pp-config.yaml
```
4. If need be, delete and re-instantiate the pod.

#### **Caution**

 $\blacktriangle$ 

Depending on your database configuration, deleting, and re-instantiating the pod might cause the loss of user preferences and manually registered entities. If you have configured an external PostgreSQL database, tap-gui pods are not stateful. In most cases, state is held in ConfigMaps, Secrets, or the database. For more information, see Configuring the Tanzu Developer Portal database and Register [components.](#page-2029-0)

To delete and re-instantiate the pod, run:

kubectl delete pod -l app=backstage -n tap-gui

### Pull logs from Tanzu Developer Portal

#### Symptom

You have a problem with Tanzu Developer Portal, such as Catalog: Not Found, and don't have enough information to diagnose it.

### Solution

Get timestamped logs from the running pod and review the logs:

1. Pull the logs by using the pod label by running:

kubectl logs -l app=backstage -n tap-gui

2. Review the logs.

### Ad-blocking software interference

### Symptom

One or both of the following is true:

- You cannot access some, or all, of Tanzu Developer Portal.
- Telemetry collection within the VMware Customer Experience [Improvement](https://www.vmware.com/solutions/trustvmware/ceip.html) Program is failing.

#### Cause

Your ad-blocking browser extension or standalone ad-blocking software is causing interference.

### Solution

Add Tanzu Developer Portal to your ad-blocking allowlist. Alternatively, deactivate the ad-blocking software or turn off Pendo telemetry collection.

## <span id="page-2176-0"></span>Runtime Resources tab issues

Here are some common troubleshooting steps for errors presented in the **Runtime Resources** tab.

### Error communicating with Tanzu Application Platform web server

#### Symptom

When accessing the **Runtime Resource Visibility** tab, the system displays Error communicating with TAP GUI back end.

#### Causes

- An interrupted Internet connection
- **Error with the back end service**

#### Solution

- 1. Confirm that you have Internet access.
- 2. Confirm that the back-end service is running correctly.
- 3. Confirm the cluster configuration is correct.

### No data available

### Symptom

When accessing the **Runtime Resource Visibility** tab, the system displays

```
One or more resources are missing. This could be due to a label mismatch. \
Please make sure your resources have the label(s) "LABEL SELECTOR".
```
### Cause

No communications error has occurred, but no resources were found.

#### Solution

Confirm that you are using the correct label:

- 1. Verify the [Component](#page-1996-0) definition includes the annotation backstage.io/kubernetes-labelselector.
- 2. Confirm your Kubernetes resources correspond to that label drop-down menu.

### Errors retrieving resources

#### Symptom

When opening the **Runtime Resource Visibility** tab, the system displays One or more resources might be missing because of cluster query errors.

The reported errors might not indicate a real problem. A build cluster might not have runtime CRDs installed, such as Knative Service, and a run cluster might not have build CRDs installed, such as a Cartographer workload. In these cases, 403 and 404 errors might be false positives.

You might receive the following error messages because these resources might not be required for your specific Tanzu Application Platform profile. These error messages are known issues:

- Access error when querying cluster CLUSTER\_NAME for resource KUBERNETES RESOURCE PATH (status: 401). Contact your administrator.
- Access error when querying cluster CLUSTER\_NAME for resource KUBERNETES RESOURCE PATH (status: 403). Contact your administrator.
- Knative is not installed on CLUSTER NAME (status: 404). Contact your administrator.
- . Error when querying cluster CLUSTER NAME for resource KUBERNETES RESOURCE PATH (status: 404). Contact your administrator.

## <span id="page-2177-0"></span>Accelerators page issues

Here are some common troubleshooting steps for errors displayed on the **Accelerators** page.

### No accelerators

#### Symptom

When the app\_config.backend.reading.allow section is configured in the tap-values.yaml file during the tap-gui package installation, there are no accelerators on the **Accelerators** page.

### Cause

This section in tap-values.yaml overrides the default configuration that gives Tanzu Developer Portal access to the accelerators.

### Solution

As a workaround, provide a value for Application Accelerator in this section. For example:

```
app_config:
 # Existing tap-values yaml above
 backend:
   reading:
     allow:
      - host: acc-server.accelerator-system.svc.cluster.local
```
## <span id="page-2178-0"></span>Supporting ImageVulnerabilityScan issues

The following troubleshooting issues concern ImageVulnerabilityScan.

### No Vulnerability data

#### Symptom

SCST - Scan 2.0 is enabled and there is no vulnerability data on the Security Analysis and Supply Chain Choreographer dashboards.

#### Cause

Tanzu Developer Portal lacks the required access to detect the new ImageVulnerabilityScan custom resource.

### Solution

As a workaround, you can apply a ytt overlay to add permissions to the Kubernetes role that is used to access the ImageVulnerabilityScan resource. For more information about how overlays work with Tanzu Application Platform, see Customize your package [installation.](#page-413-0)

1. Create a secret.yml file with a Secret that contains your ytt overlay. For example:

```
kind: Secret
metadata:
 name: add-tap-portal-ivs-permissions
 namespace: tap-install
 annotations:
   kapp.k14s.io/change-group: "tap-overlays"
type: Opaque
stringData:
 add-tap-portal-ivs-permissions.yaml: |
    #@ load("@ytt:overlay", "overlay")
    #@overlay/match by=overlay.subset({"metadata":{"name":"k8s-reader"}, "kin
d": "ClusterRole"})
    ---
    rules:
      #@overlay/append
        - apiGroups:
          - app-scanning.apps.tanzu.vmware.com
         resources:
          - imagevulnerabilityscans
          verbs:
          - get
          - watch
          - list
```
2. Apply the Secret to your cluster by running:

kubectl apply -f secret.yml

3. Update your values file to include a package overlays field:

```
package_overlays:
- name: tap-gui
secrets:
- name: add-tap-portal-ivs-permissions
```
4. Update Tanzu Developer Portal with the new Tanzu Application Platform values by running:

```
tanzu package installed update tap -p tap.tanzu.vmware.com -n tap-install --val
ues-file tap-values.yaml
```
### Scanner name not shown in Tanzu Developer Portal for SCST - Scan 2.0

### Symptom

SCST - Scan 2.0 is enabled and the scanner name in the Security Analysis and Supply Chain Choreographer dashboards does not appear.

#### Cause

The ImageVulnerabilityScan custom resource lacks the required annotation for Tanzu Developer Portal to detect it.

#### Solution

Add the app-scanning.apps.tanzu.vmware.com/scanner-name annotation to ImageVulnerabilityScan:

```
apiVersion: app-scanning.apps.tanzu.vmware.com/v1alpha1
kind: ImageVulnerabilityScan
metadata:
 annotations:
   app-scanning.apps.tanzu.vmware.com/scanner-name: SCANNER-NAME
```
Where SCANNER-NAME is the name that is reported in Tanzu Developer Portal.

## <span id="page-2179-0"></span>Security Analysis plug-in issues

These are troubleshooting issues for the [Security](#page-2134-0) Analysis plug-in.

### Empty Impacted Workloads table

#### Symptom

The Impacted Workloads table is empty on the **CVE and Package Details** pages.

### Cause

The relevant CVE belongs to a workload that has only completed one type of vulnerability scan (either image or source).

### Solution

A fix is planned for Tanzu Developer Portal v1.5.1.

## <span id="page-2180-0"></span>Supply Chain Choreographer plug-in issues

These are troubleshooting issues for the Supply Chain [Choreographer](#page-2137-0) plug-in.

### An error occurred while loading data from the Metadata Store

### Symptom

In the Supply Chain Choreographer plug-in, you see the error message An error occurred while loading data from the Metadata Store.

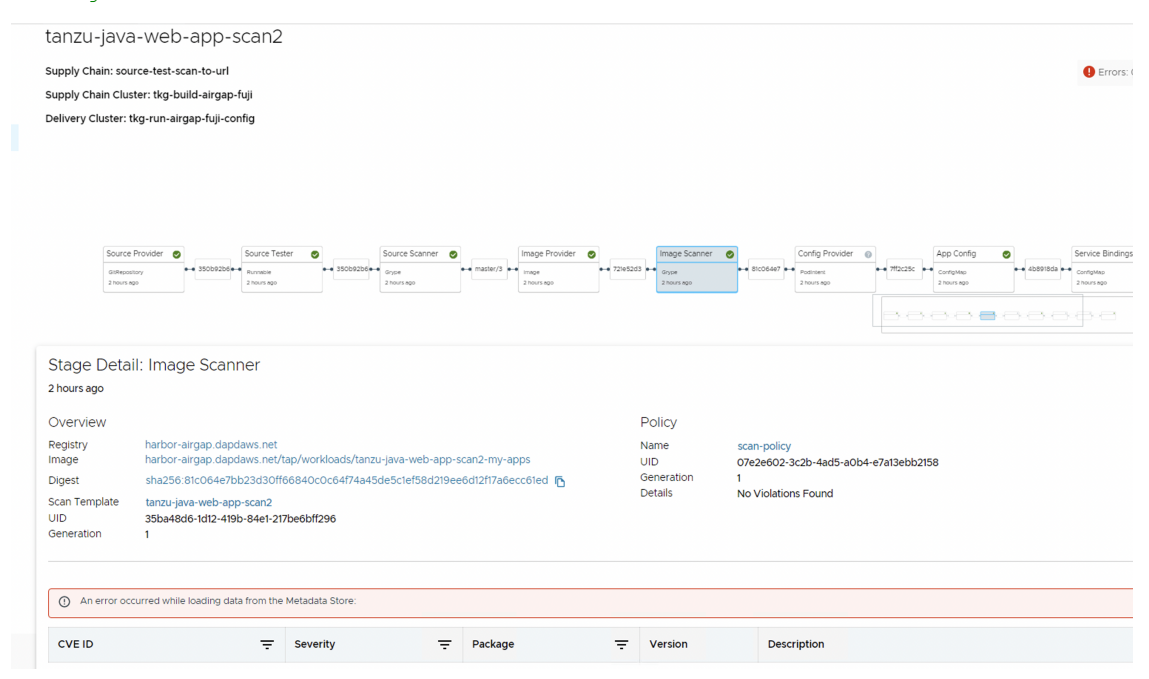

### Cause

There are multiple potential causes. The most common cause is tap-values.yaml missing the configuration that enables Tanzu Developer Portal to communicate with Supply Chain Security Tools - Store.

### Solution

See Supply Chain [Choreographer](#page-2137-1) - Enable CVE scan results for the necessary configuration to add to tap-values.yaml. After adding the configuration, update your Tanzu Application Platform deployment or Tanzu Developer Portal deployment with the new values.

### SBOMs do not download when automatically configuring Tanzu Developer Portal for SCST - Store

#### Symptom

The auto configuration between Tanzu Developer Portal and SCST - Store prevents the SBOM feature from working. The SBOM feature was introduced in Tanzu Application Platform v1.6.

#### Cause

Backstage expects allowedHeaders values for SCST - Store to reply with proper XML and JSON SBOM responses. The allowedHeaders values are missing.

### Solution

Edit your tap-values. yaml file so that allowed Headers and the accompanying values are included:

```
tap_gui:
 app_config:
   proxy:
     /metadata-store:
       target: https://metadata-store-app.metadata-store:8443/api/v1
       changeOrigin: true
       secure: false
       allowedHeaders: ['Accept', 'Report-Type-Format']
       headers:
         Authorization: "Bearer ACCESS-TOKEN"
         X-Custom-Source: project-star
```
Where ACCESS-TOKEN is the token you obtained after creating a read-write service account. For more information, see Manually connect Tanzu [Developer](#page-2139-0) Portal to Metadata Store.

## Overview of Tanzu Developer Tools for IntelliJ

Tanzu Developer Tools for IntelliJ is the official VMware Tanzu IDE extension for IntelliJ IDEA. The extension helps you develop with Tanzu Application Platform and enables you to rapidly iterate on your workloads on supported Kubernetes clusters that have Tanzu Application Platform installed.

Tanzu Developer Tools for IntelliJ currently supports Java applications on macOS and Windows.

## Extension features

This extension gives the following features:

**Deploy applications directly from IntelliJ:**

Rapidly iterate on your applications on Tanzu Application Platform and deploy them as workloads directly from within IntelliJ.

#### **See code updates running on-cluster in seconds:**

With the use of Live Update facilitated by Tilt, deploy your workload once, save changes to the code and then, seconds later, see those changes reflected in the workload running on the cluster.

**Debug workloads directly on the cluster:**

Debug your application in a production-like environment by debugging on your Kubernetes cluster that has Tanzu Application Platform. An environment's similarity to production relies on keeping dependencies updated, among other variables.

### **See workloads running on the cluster:**

From the Workloads panel you can see any workload found within the cluster and namespace specified in the current kubectl context.

**Work with microservices in a Java monorepo:**

Tanzu Developer Tools for IntelliJ v1.3 and later supports working with a monorepo containing multiple modules that represent different microservices. This makes it possible to deploy, debug, and Live Update multiple workloads simultaneously from the same IntelliJ multimodule project. For more information about projects with multiple modules, see the IntelliJ [documentation](https://www.jetbrains.com/help/idea/creating-and-managing-modules.html#modules-idea-java)[.](#page-2193-0) For more information about a typical monorepo setup, see Working with microservices in a monorepo.

### **Connect to a sandbox cluster:**

You can connect to a Tanzu Application Platform sandbox instance from Tanzu Developer Tools for IntelliJ to try Tanzu Application Platform and see its benefits. To use Developer Sandbox and connect to it from your IDE, see the Tanzu [Academy](https://tanzu.academy/guides/developer-sandbox) website.

### **Note**

 $\mathbf{z}$ 

The new variation of Out of the Box (OOTB) Basic supply chains, which outputs Carvel packages to enable configuring multiple runtime environments, is not currently supported. For more [information](#page-1547-0) about the variation, see Carvel Package Supply Chains.

### Next steps

Follow the steps to install the [extension](#page-2183-0).

## Overview of Tanzu Developer Tools for IntelliJ

Tanzu Developer Tools for IntelliJ is the official VMware Tanzu IDE extension for IntelliJ IDEA. The extension helps you develop with Tanzu Application Platform and enables you to rapidly iterate on your workloads on supported Kubernetes clusters that have Tanzu Application Platform installed.

Tanzu Developer Tools for IntelliJ currently supports Java applications on macOS and Windows.

## Extension features

This extension gives the following features:

**Deploy applications directly from IntelliJ:**

Rapidly iterate on your applications on Tanzu Application Platform and deploy them as workloads directly from within IntelliJ.

**See code updates running on-cluster in seconds:**

With the use of Live Update facilitated by Tilt, deploy your workload once, save changes to the code and then, seconds later, see those changes reflected in the workload running on the cluster.

**Debug workloads directly on the cluster:**

Debug your application in a production-like environment by debugging on your Kubernetes cluster that has Tanzu Application Platform. An environment's similarity to production relies on keeping dependencies updated, among other variables.

#### **See workloads running on the cluster:**

From the Workloads panel you can see any workload found within the cluster and namespace specified in the current kubectl context.

**Work with microservices in a Java monorepo:**

Tanzu Developer Tools for IntelliJ v1.3 and later supports working with a monorepo containing multiple modules that represent different microservices. This makes it possible to deploy, debug, and Live Update multiple workloads simultaneously from the same IntelliJ multimodule project. For more information about projects with multiple modules, see the IntelliJ [documentation](https://www.jetbrains.com/help/idea/creating-and-managing-modules.html#modules-idea-java)[.](#page-2193-0) For more information about a typical monorepo setup, see Working with microservices in a monorepo.

### **Connect to a sandbox cluster:**

You can connect to a Tanzu Application Platform sandbox instance from Tanzu Developer Tools for IntelliJ to try Tanzu Application Platform and see its benefits. To use Developer Sandbox and connect to it from your IDE, see the Tanzu [Academy](https://tanzu.academy/guides/developer-sandbox) website.

### **Note**

 $\mathbf{z}$ 

The new variation of Out of the Box (OOTB) Basic supply chains, which outputs Carvel packages to enable configuring multiple runtime environments, is not currently supported. For more [information](#page-1547-0) about the variation, see Carvel Package Supply Chains.

### Next steps

Follow the steps to install the [extension](#page-2183-0).

## <span id="page-2183-0"></span>Install Tanzu Developer Tools for IntelliJ

This topic explains how to install the VMware Tanzu Developer Tools for IntelliJ IDE extension. The extension currently only supports Java applications on macOS and Windows.

## **Prerequisites**

Before installing the extension, you must have:

- [IntelliJ](https://www.jetbrains.com/idea/download/#section=mac)
- [kubectl](https://kubernetes.io/docs/tasks/tools/#kubectl)
- [Tilt](https://docs.tilt.dev/install.html) v0.30.12 or later
- Tanzu CLI and [plug-ins](#page-220-0)
- A cluster with the Tanzu [Application](#page-225-0) Platform Full profile or Iterate profile

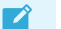

#### **Note**

If you are an app developer, someone else in your organization might have already set up the Tanzu Application Platform environment.

## Install

To install VMware Tanzu Developer Tools for IntelliJ:

- 1. Open IntelliJ.
- 2. Open the command palette, enter Plugins, and then click **Plugins**.
- 3. Select the **Marketplace** tab in the **Plugins Settings** dialog box.
- 4. In the search box enter Tanzu.
- 5. Click **Tanzu Developers Tools** and then click **Install**.

### Update

To update to a later version, repeat the steps in the [Install](#page-206-0) section. You do not need to uninstall the current version.

## Uninstall

To uninstall the VMware Tanzu Developer Tools for IntelliJ:

- 1. Open the **Preferences** pane and then go to **Plugins**.
- 2. Select the extension, click the gear icon, and then click **Uninstall**.
- 3. Restart IntelliJ.

### Next steps

Proceed to [Getting](#page-2184-0) started.

## <span id="page-2184-0"></span>Get Started with Tanzu Developer Tools for IntelliJ

This topic guides you through getting started with Tanzu Developer Tools for IntelliJ.

## **Prerequisite**

Install Tanzu [Developer](#page-2183-0) Tools for IntelliJ.

## Configure Local Source Proxy or use a source image registry

Configure Local Source Proxy if you're able to do so. For more information, see the Local Source Proxy [documentation.](#page-1287-0)

If you cannot use Local Source Proxy, use a source image registry. Before deploying a workload, you must authenticate with an image registry to store your source code. You can use the Docker CLI to authenticate or you can set environment variables that the Tanzu CLI can use to authenticate.

```
Docker CLI
To authenticate by using the Docker CLI, run:
 docker login $REGISTRY_HOSTNAME -u $REGISTRY_USERNAME -p $REGISTRY_PASSWORD
Tanzu CLI
To authenticate by using the Tanzu CLI, export environment variables by running:
 export TANZU_APPS_REGISTRY_CA_CERT=PATH-TO-CA-CERT.nip.io.crt
 export TANZU_APPS_REGISTRY_PASSWORD=USERNAME
 export TANZU_APPS_REGISTRY_USERNAME=PASSWORD
```

```
CA_CERT is only needed for a custom or private registry.
```
For more information, see Workload creation fails due to [authentication](#page-701-0) failure in Docker Registry.

## Run Tanzu Developer Tools for IntelliJ

Run IntelliJ from a CLI, instead of through your operating system GUI, to avoid restricting the set of environment variables the app receives. This is especially relevant for macOS.

Limited environment variables can cause problems with cluster authentication for Tanzu Developer Tools for IntelliJ. For example, a common situation is that a sanitized PATH does not provide access to the gke-cloud-auth-plugin installed on your system. This makes Tanzu Developer Tools for IntelliJ unable to authenticate and access your GKE cluster.

This situation is complex and different things can go wrong depending on:

- Precisely how you installed various cloud-related CLI tools
- How you set environment variables
- Your OS version
- Which cloud provider and authentication method you are using

All of these problems are most easily avoided by running IntelliJ from a CLI. Run IntelliJ from a CLI in macOS by running:

open /Applications/IntelliJ\ IDEA.app

## <span id="page-2185-0"></span>Set up Tanzu Developer Tools for IntelliJ

The extension makes use of the following files within your project:

- workload.yaml
- catalog-info.yaml
- Tiltfile
- .tanzuignore

You can create these files by using the [instructions](#page-2188-0) in this topic, or use the files in the View an example project section.

There are two ways to create these files:

- Using the code snippets that Tanzu Developer Tools provide, which create templates in empty files that you then fill in with the required information.
- Writing the files manually.

### Create the workload.yaml file

You must include a file named workload. yaml in your project. For example, myproject/config/workload.yaml.

workload.yaml provides instructions to Supply Chain Choreographer about how to build and manage a workload. For more information, see Supply Chain [Choreographer](#page-1480-0) for Tanzu.

The Tanzu Developer Tools for IntelliJ extension requires only one workload.yaml file per project. workload.yaml must be a single-document YAML file, not a multi-document YAML file.

To create a workload.yaml file by using code snippets:

- 1. Right-click the IntelliJ project explorer and then click **New**.
- 2. Select the Tanzu workload.
- 3. Add the filename workload.
- 4. Fill in the template.

See the following workload.yaml example:

```
apiVersion: carto.run/v1alpa1
kind: Workload
metadata:
name: APP-NAME
labels:
  apps.tanzu.vmware.com/workload-type: WORKLOAD-TYPE
  app.kubernetes.io/part-of: APP-NAME
spec:
source:
  git:
    url: GIT-SOURCE-URL
    ref:
      branch: GIT-BRANCH-NAME
```
Where:

- APP-NAME is the name of your application. For example, my app.
- WORKLOAD-TYPE is the type of workload for your app. For example, web. For more information, see [Workload](#page-667-0) types.
- GIT-SOURCE-URL is the Git source code URL for your app. For example, github.com/mycompany/myapp.
- GIT-BRANCH-NAME is the branch of the Git source code you want to use. For example, main.

Alternatively you can use the Tanzu CLI to create a workload.yaml file. For more information, see Create or update a [workload.](#page-733-0)

### Create the catalog-info.yaml file

You must include a file named catalog-info.yaml in your project. For example, myproject/catalog/catalog-info.yaml.

catalog-info.yaml enables the workloads created with Tanzu Developer Tools for IntelliJ to be visible in Tanzu Developer Portal. For more information, see Overview of Tanzu [Developer](#page-1979-0) Portal.

To create a catalog-info.yaml file by using the code snippets:

- 1. Right-click the IntelliJ project explorer and then click **New**.
- 2. Select the Tanzu Catalog.
- 3. Add the filename catalog-info.
- 4. Fill in the template.

See the following workload.yaml example:

```
apiVersion: backstage.io/v1alpha1
kind: Component
metadata:
name: APP-NAME
description: APP-DESCRIPTION
tags:
   - tanzu
annotations:
  'backstage.io/kubernetes-label-selector': 'app.kubernetes.io/part-of=APP-NAME'
spec:
type: service
lifecycle: experimental
owner: default-team
```
#### Where:

- APP-NAME is the name of your application.
- APP-DESCRIPTION is a description of your application.

## Create the Tiltfile file

In your project you must include a file named Tiltfile with no extension (no filetype), such as myproject/Tiltfile.

The Tiltfile provides the configuration for Tilt to enable your project to Live [Update](#page-2199-0) on the Tanzu Application Platform-enabled Kubernetes cluster. For more information, see the [Tilt](https://docs.tilt.dev/) documentation.

The Tanzu Developer Tools for IntelliJ extension requires only one Tiltfile per project.

The following is an example **Tiltfile**:

```
LOCAL_PATH = os.getenv("LOCAL_PATH", default='.')
NAMESPACE = os.getenv("NAMESPACE", default='default')
k8s_custom_deploy(
  'APP-NAME',
  apply_cmd="tanzu apps workload apply -f PATH-TO-WORKLOAD-YAMl --live-update" +
         --local-path " + LOCAL PATH +
       " --namespace " + NAMESPACE +
       " --yes >/dev/null" +
       " && kubectl get workload APP-NAME --namespace " + NAMESPACE + " -o yaml",
  delete cmd="tanzu apps workload delete -f PATH-TO-WORKLOAD-YAML --namespace " + NAM
ESPACE + " - yes",
  deps=['pom.xml', './target/classes'],
  container_selector='workload',
  live_update=[
       sync('./target/classes', '/workspace/BOOT-INF/classes')
  ]
)
k8s resource('APP-NAME', port forwards=["8080:8080"],
  extra_pod_selectors=[{'carto.run/workload-name': 'APP-NAME', 'app.kubernetes.io/com
ponent': 'run'}])
allow_k8s_contexts('CONTEXT-NAME')
```
Where:

- APP-NAME is the name of your application.
- PATH-TO-WORKLOAD-YAML is the local file system path to your workload. yaml file. For example, config/workload.yaml.
- CONTEXT-NAME is the name of your current [Kubernetes](https://kubernetes.io/docs/tasks/access-application-cluster/configure-access-multiple-clusters/) context. If your Tanzu Application Platform-enabled Kubernetes cluster is running on your local machine, you can remove the entire allow k8s contexts line. For more information about this line, see the Tilt documentation.

If you want to compile the source image from a local directory other than the project directory, change the value of local path. For more information, see local [path](#page-2200-0) in the glossary.

## Create the .tanzuignore file

In vour project, you can include a file named . tanzuignore with no file extension. For example, myproject/.tanzuignore.

When working with local source code, . tanzuignore excludes files from the source code that are uploaded within the image. It has syntax similar to the . gitignore file.

For an example, see the .tanzuignore [file](https://github.com/vmware-tanzu/application-accelerator-samples/blob/main/tanzu-java-web-app/.tanzuignore) in GitHub that is used for the sample Tanzu Java web app. You can use the file as it is or edit it for your needs.

## <span id="page-2188-0"></span>View an example project

Before you begin, you need a container image registry to use the sample application. There are two ways to view a sample application that demonstrates the necessary configuration files.

#### **Use Application Accelerator**

If your company has configured Application [Accelerator](#page-804-0), you can obtain the sample application there if it was not removed. To view the example using Application Accelerator:

- 1. Open Application Accelerator. The Application Accelerator location varies based on where your company placed it. Contact the appropriate team to learn its location.
- 2. Search for Tanzu Java Web App in the Application Accelerator.
- 3. Add the required configuration information and generate the application.
- 4. Unzip the application and open the directory in IntelliJ.

#### **Clone from GitHub**

To clone the example from GitHub:

- 1. Use git clone to clone the [application-accelerator-samples](https://github.com/vmware-tanzu/application-accelerator-samples) repository from GitHub.
- 2. Go to the tanzu-java-web-app directory.
- 3. Open the Tiltfile and replace your-registry.io/project with your registry.

### Next steps

Use Tanzu [Developer](#page-2188-1) Tools for IntelliJ.

## <span id="page-2188-1"></span>Use Tanzu Developer Tools for IntelliJ

Ensure that the project you want to use the Tanzu Developer Tools for IntelliJ extension with has the required files specified in [Getting](#page-2184-0) started.

The extension requires only one Tiltfile and one workload.yaml file per project. workload.yaml must be a single-document YAML file, not a multi-document YAML file.

## Workload Actions

The extension enables you to apply, debug, and Live Update your application on a Kubernetes cluster that has Tanzu Application Platform. The developer sandbox experience enables developers to Live Update their code and simultaneously debug the updated code, without having to deactivate Live Update when debugging.

### Apply a workload

The extension enables you to apply workloads on your Kubernetes cluster that has Tanzu Application Platform.

To apply a workload:

- 1. Right-click anywhere in the IntelliJ project explorer and click **Tanzu** > **Apply Workload** or right-click on an associated workload in the Workloads panel and click **Apply Workload**.
- 2. Click **Tanzu > Modify Apply Configuration**.

The Tanzu workload apply command is triggered in the terminal and the workload is applied. A new workload appears on the Tanzu panel.

### Delete a workload

The extension enables you to delete workloads on your Kubernetes cluster that has Tanzu Application Platform.

To delete a workload right-click anywhere in the IntelliJ project explorer and click **Tanzu** > **Delete Workload** or right-click on an associated workload in the Workloads panel and click **Delete Workload**.

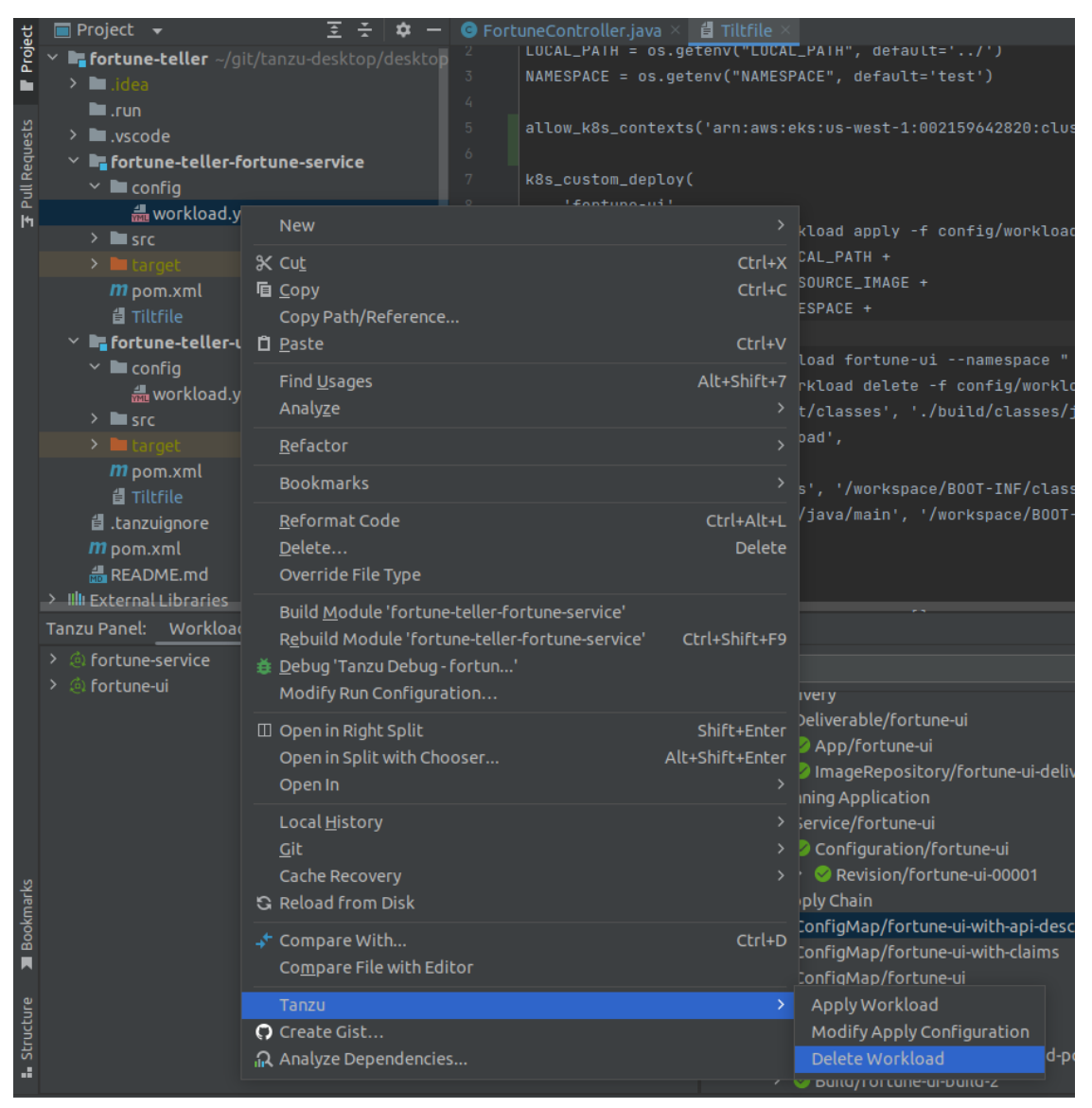

A message appears that prompts you to delete the workload and not warn again, delete the workload, or cancel. A notification appears showing that the workload was deleted.

## Debugging on the cluster

The extension enables you to debug your application on a Kubernetes cluster that has Tanzu Application Platform.

Debugging requires a single-document workload.yaml file in your project. For how to create workload.yaml, see Set up Tanzu [Developer](#page-2185-0) Tools.

The developer sandbox experience enables developers to Live Update their code, and simultaneously debug the updated code, without having to deactivate Live Update when debugging.

### Start debugging on the cluster

To start debugging on the cluster:

- 1. Add a [breakpoint](https://www.jetbrains.com/help/idea/using-breakpoints.html) in your code.
- 2. Right-click the workload.yaml file in your project and click **Debug 'Tanzu Debug** Workload...' in the pop-up menu or right-click on an associated workload in the Workloads panel and click **Debug Workload**.

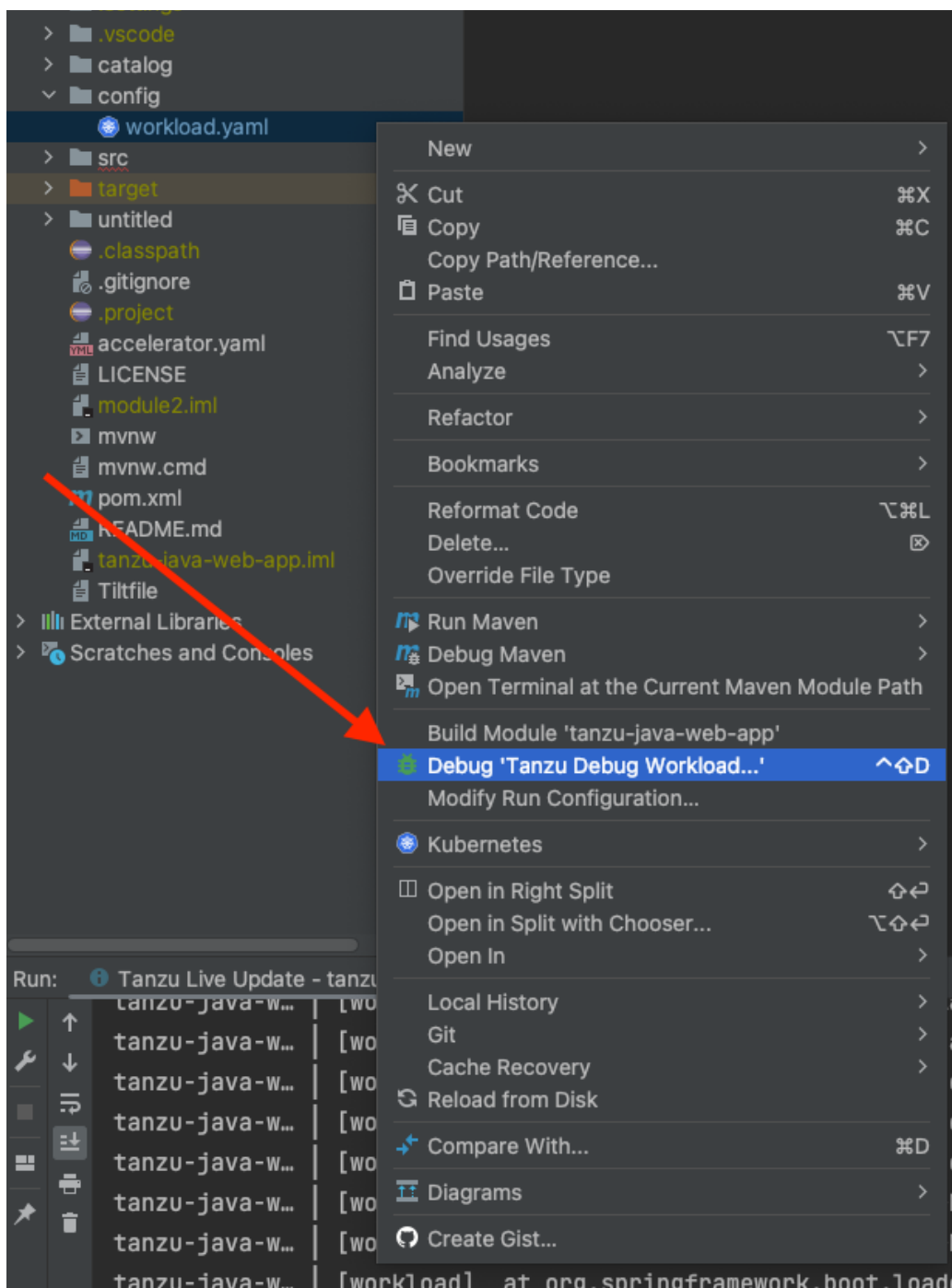

- 3. Ensure that the configuration parameters are set:
	- **Source Image:** This is the registry location for publishing local source code. For example, registry.io/yourapp-source. The source image parameter is optional if you have configured Local Source Proxy.
	- **Local Path:** This is the path on the local file system to a directory of source code to build.
	- **Namespace:** This is the namespace that workloads are deployed into.

You can also manually create Tanzu Debug configurations by using the **Edit Configurations** IntelliJ UI.

### Stop Debugging on the Cluster

Click the stop button in the **Debug** overlay to stop debugging on the cluster.

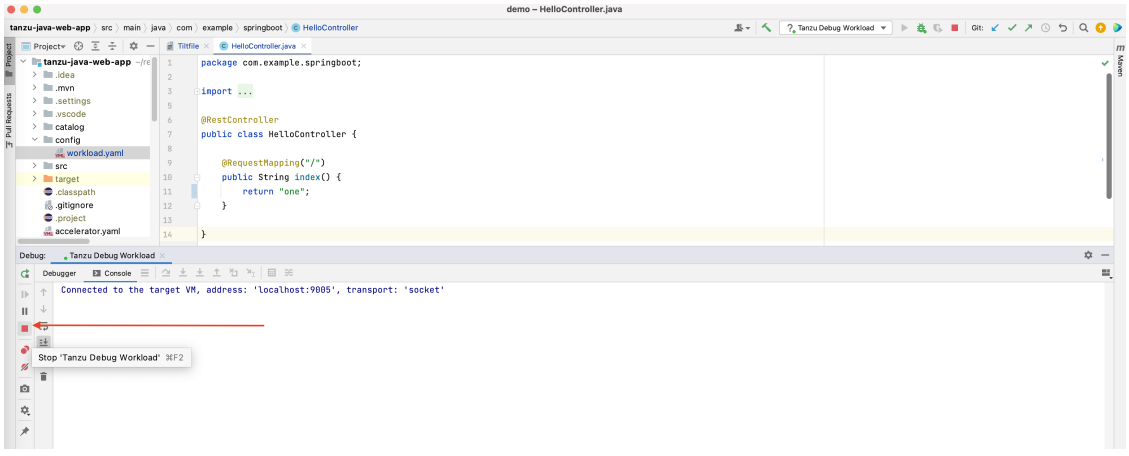

## Live Update

See the following sections for how to use Live Update.

### Start Live Update

Before using Live Update, verify that your auto-save setting is either off or on with a delay. The delay must be long enough for the application to restart between auto saves to allow enough time for your app to Live Update when files change. This auto-save setting is in **Preferences** > **Appearance & Behavior** > **System Settings** > **Autosave**.

To start Live Update:

- 1. Right-click your project's Tiltfile and then click **Run 'Tanzu Live Update - …'** or right-click on an associated workload in the Workloads panel and then click **Live Update Workload**.
- 2. Ensure that the configuration parameters are set:
	- **Source Image:** This is the registry location for publishing local source code. For example, registry.io/yourapp-source. It must include both a registry and a project name. The source image parameter is optional if you have configured Local Source Proxy.
	- **Local Path:** This is the path on the local file system to a directory of source code to build.
	- **Namespace:** This is the namespace that workloads are deployed into.

#### **Note** ◘

You must compile your code before the changes are synchronized to the container. For example, Build Project: ⌘+F9.

### Stop Live Update

To stop Live Update, use the native controls to stop the Tanzu Live Update Run Configuration that is running.

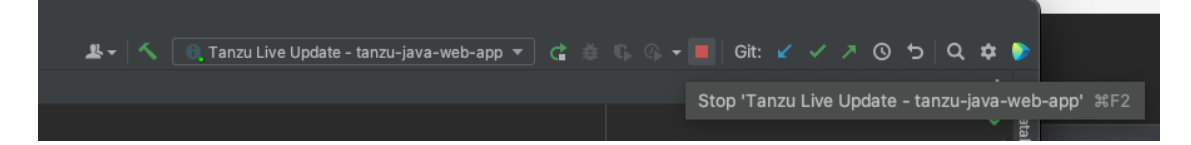

# Tanzu Workloads panel

The current state of the workloads is visible in the Tanzu Workloads view. This view is a separate section in the bottom of the Explorer view in the Side Bar. The view shows the current status of each workload, namespace, and cluster. It also shows whether Live Update and Debug is running, stopped, or deactivated.

The Tanzu Activity tab in the Panels view enables developers to visualize the supply chain, delivery, and running application pods. The tab enables a developer to view and describe logs on each resource associated with a workload from within their IDE. The tab displays detailed error messages for each resource in an error state.

Workload commands are available from the Tanzu Workloads panel on workloads that have an associated module in the current project.

This association is based on a module name and a workload name matching. For example, a project with a module named  $my-app$  is associated with a deployed workload named  $my-app$ .

When taking an action from the Tanzu Workloads panel, the action uses the namespace of the deployed workload regardless of the configuration in the module.

For example, you might have a Live Update configuration with a namespace argument of my-apps-1, but running the action from a deployed workload in namespace  $my-\text{aps}-2$  starts a Live Update session with a namespace argument of my-apps-2.

The Tanzu Workloads panel uses the cluster and defaults to the namespace specified in the current kubectl context.

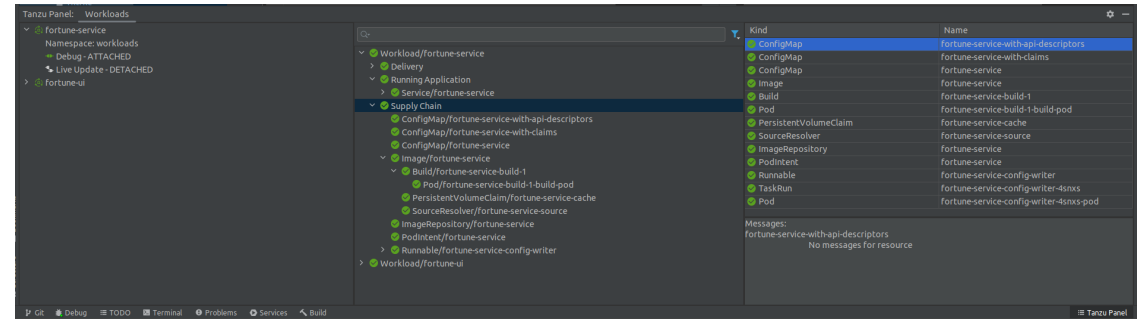

To add a namespace:

1. View the current context and namespace by running:

kubectl config get-contexts

2. Set a namespace for the current context by running:

kubectl config set-context --current --namespace=YOUR-NAMESPACE

3. If you are using the KUBECONFIG environment variable to organize access to different clusters on macOS, use the CLI to run the IDE instead of Dock or Spotlight. For why, see [Troubleshooting](#page-2202-0).

To add additional namespaces to your Workloads panel:

- 1. Click on the gear icon in the upper right corner of the Workloads panel.
- 2. Click on **Select Namespaces…**
- 3. Select the checkboxes of the namespaces that you want to add to your panel.

## <span id="page-2193-0"></span>Working with microservices in a monorepo

A monorepo is single Git repository that contains multiple workloads. Each individual workload is placed in a subfolder of the main repository.

You can find an example of this in Application [Accelerator.](#page-804-0)

The relevant accelerator is called Spring SMTP Gateway, and you can obtain its source code as an accelerator or directly from the [application-accelerator-samples](https://github.com/vmware-tanzu/application-accelerator-samples/tree/tap-1.3.x/spring-smtp-gateway) GitHub repository.

This project is an example of a typical layout:

- MONO-REPO-ROOT/
	- pom.xml (parent pom)
	- microservice-app-1/
	- pom.xml
	- mvnw (and other mvn-related files for building the workload)
	- Tiltfile (supports Live Update)
	- o config
		- workload.yaml (supports deploying and debugging from IntelliJ)
	- src/ (contains source code for this microservice)
	- microservice-app-2/
	- …similar layout

### Recommended structure: Microservices that can be built independently

In this example, each of the microservices can be built independently of one another. Each subfolder contains everything needed to build that workload.

This is reflected in the source section of workload.yaml by using the subPath attribute:

```
apiVersion: carto.run/v1alpha1
kind: Workload
metadata:
 name: microservice-app-1
  ...
spec:
 source:
   git:
     ref:
       branch: main
     url: https://github.com/kdvolder/sample-mono-repo.git
   subPath: microservice-app-1 # build only this
  ...
```
For setting up your own repositories, it's best practice to set up a monorepo so that each microservice can be built completely independently.

To work with these monorepos:

- 1. Import the monorepo as a project into IntelliJ.
- 2. Interact with each of the subfolders as you would interact with a project containing a single workload.

### Alternative structure: Services with build-time interdependencies

Some monorepos do not have submodules that can be independently built. Instead the pom. xml files of the submodules are set up to have some build-time interdependencies. For example:

- A submodule  $\text{pom.xml}$  can reference the parent  $\text{pom.xml}$  as a common place for centralized dependency management.
- A microservice submodule can reference another, as a maven dependency.
- Several microservice submodules can reference one or more shared library modules.

For these projects, make these adjustments:

- 1. Make workload.yaml point to the repository root, not a subfolder. Because submodules have dependencies on code outside of their own subfolder, all source code from the repository must be supplied to the workload builder.
- 2. Make workload.yaml specify additional buildpack arguments through environment variables. They differentiate the submodule that the build is targeting.

Both of these workload.yaml changes are in the following example:

```
apiVersion: carto.run/v1alpha1
kind: Workload
metadata:
name: fortune-ui
labels:
 apps.tanzu.vmware.com/workload-type: web
 app.kubernetes.io/part-of: fortune-ui
spec:
build:
 env:
     - name: BP_MAVEN_BUILD_ARGUMENTS
    value: package -pl fortune-teller-ui -am # indicate which module to build.
     - name: BP_MAVEN_BUILT_MODULE
    value: fortune-teller-ui # indicate where to find the built artefact to de
ploy.
source:
 git:
     url: https://github.com/my-user/fortune-teller # repository root
     ref:
     branch: main
```
For more information about these and other BP\_xxx buildpack parameters, see the Buildpack [documentation](https://github.com/paketo-buildpacks/maven/blob/main/README.md).

3. Make the local path attribute in the launch configuration for each workload point to the path of the repository root. Because submodules have dependencies on code outside of their own subfolder, all source code from the repository must be supplied to the workload builder.
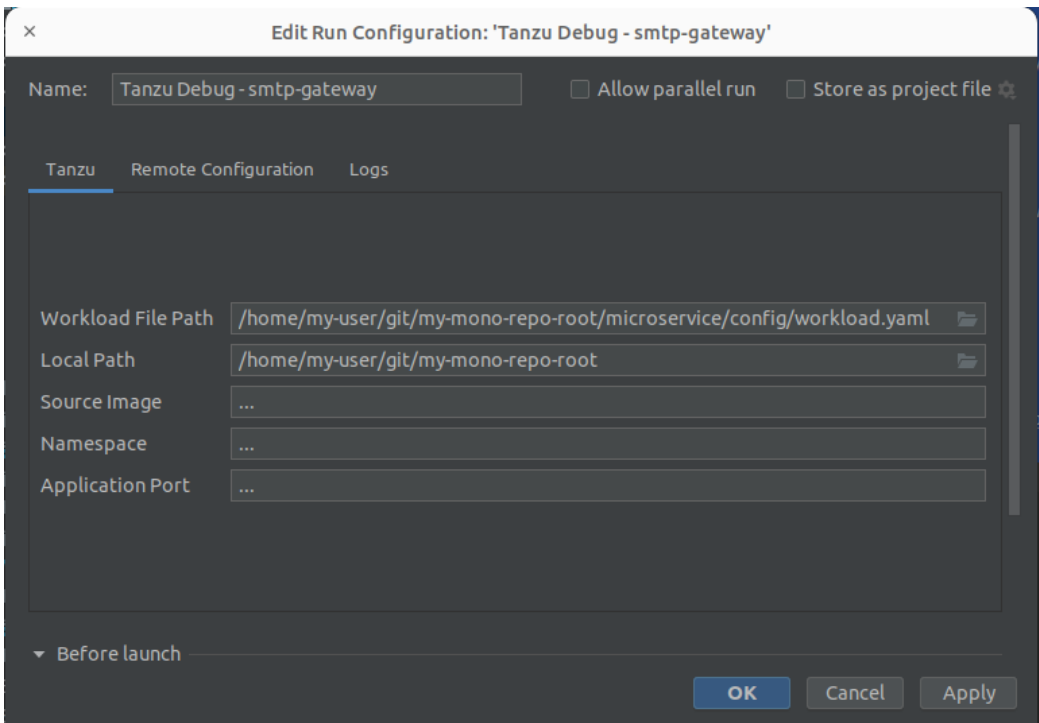

## Change logging verbosity

The Tanzu Language Server saves logs to ~/tanzu-langserver.log. You can change the log verbosity in **Preferences** > **Tools** > **Tanzu Developer Tools**.

## Work with Native Image for Java

Native Image is technology for compiling Java code ahead of time to a binary, which is a native executable file. For more information about Native Image, see the GraalVM [documentation](https://www.graalvm.org/latest/reference-manual/native-image/).

Native Image requires some changes to your workload. yaml files, such as adding new environment variables to the build section of the workload specifications:

```
spec:
 build:
   env:
     - name: BP_NATIVE_IMAGE
       value: "true"
      - name: BP_MAVEN_BUILD_ARGUMENTS
       value: -Dmaven.test.skip=true --no-transfer-progress package -Pnative
     - name: BP_JVM_VERSION
       value: 17 ## only JVM 17 and later versions support native images. Depending o
n your configuration, this might already be the default value.
```
#### Use native images with Maven

If you are using Maven, you must also add a native profile that includes native-maven-plugin for the build phase in pom.xml:

```
<profiles>
       <profile>
       <id>native</id>
       <build><plugins>
             <plugin>
                <groupId>org.graalvm.buildtools</groupId>
```

```
<artifactId>native-maven-plugin</artifactId>
                </plugin>
            </plugins>
         \langle/build>
        </profile>
</profiles>
```
#### Supported Features

There are some differences on supported features when working with Native images:

- You can deploy workloads with native images by running the Tanzu: Apply Workload [command](#page-2188-0).
- You can delete workloads with native images by running the Tanzu: Delete Workload [command](#page-2189-0).
- Debug and Live Update are not supported when using native images. However you can add an additional workload. yaml file that doesn't use a native image to iterate on your development.

This example workload.yaml specification has a native image flag:

```
...
spec:
 build:
   env:
     - name: BP_NATIVE_IMAGE
       value: "true"
...
```
This example workload.yaml specification doesn't have a native image flag:

```
...
spec:
 build:
   env:
     #- name: BP_NATIVE_IMAGE
      # value: "true"
...
```
The Tanzu Workloads panel adds the Native label to any workloads that contain native images.

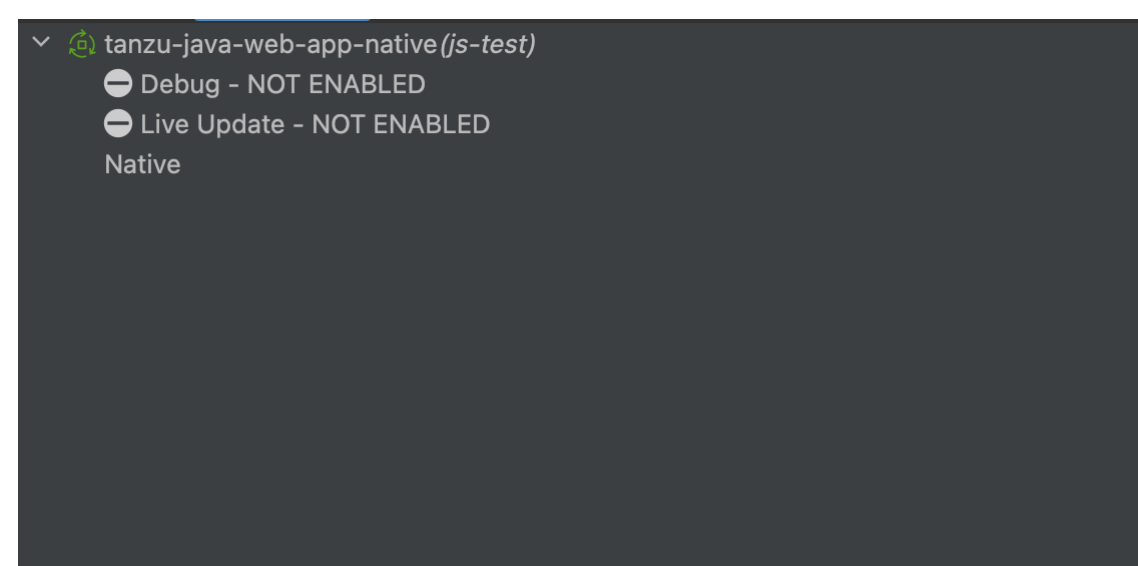

.

# Update Workload Apply configurations

The --wait-timeout and the --type flags can be configured.

For more information, see the Tanzu CLI Command [Reference](https://docs.vmware.com/en/VMware-Tanzu-CLI/1.3/tanzu-cli/tanzu-apps.html) documentation.

To use Telepresence, use --type server.

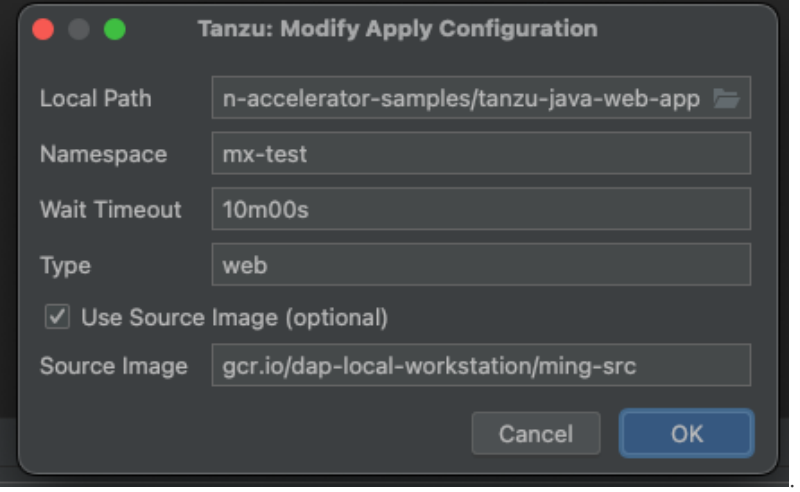

## Use a portforward to access an application locally

You can create a portforward by clicking **Port Forward** in the pop-up menu in the Tanzu Workloads panel.

A portforward enables you to easily access the application, when iterating locally, in the Tanzu Workloads panel from a local URL (via the pop-up menu action) or a Knative URL (for the web type of workloads).

The option to use a portforward is only available if containers in your workload have either:

- A PORT environment variable
- An entry in the ports array that specifies TCP as the protocol

#### For example:

```
ports:
- containerPort: 8080
 name: user-port
 protocol: TCP
```
Existing portforwards are shown in the Tanzu Workloads panel. You can stop a portforward by clicking **Stop Port Forward** in the pop-up menu in the Tanzu Workloads panel. The option to stop a portforward is only available if there is an existing portforward.

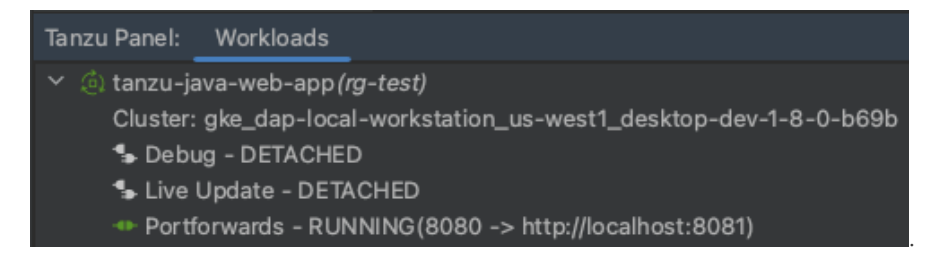

## View the Knative URL

If your workload deploys a Knative service, you can view the Knative URL through the Tanzu Workloads panel.

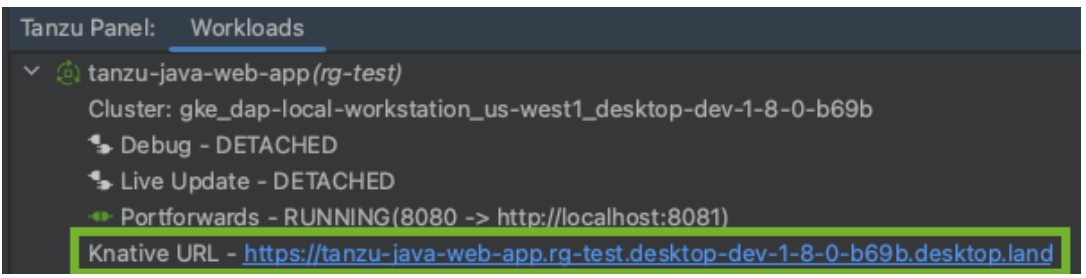

# Glossary of terms

This topic gives you explanations of common terms used throughout the Tanzu Developer Tools for IntelliJ documentation, and within the extension itself. Some of these terms are unique to Tanzu Application Platform, while others might have a different meaning outside of Tanzu Application Platform and are included here for clarification.

# Live Update

Live Update, facilitated by [Tilt](https://docs.tilt.dev/), enables you to deploy your workload once, save changes to the code, and see those changes reflected in the workload running on the cluster within seconds.

# **Tiltfile**

The Tiltfile is a file with no extension that is required for Tilt to enable the Live Update feature. For more information about the Tiltfile, see the Tilt [documentation.](https://docs.tilt.dev/tiltfile_concepts.html)

# Debugging on the cluster

The Tanzu Developer Tools on IntelliJ extension enables you to debug your application in an environment similar to production by debugging on your Tanzu Application Platform enabled Kubernetes cluster.

#### **Note**

 $\mathbf{z}$ 

An environment's similarity to production relies on keeping dependencies updated, among other variables.

# YAML file format

YAML is a human-readable data-serialization language. It is commonly used for configuration files. For more information, see the YAML [Wikipedia](https://en.wikipedia.org/wiki/YAML) entry.

# workload.yaml file

The workload YAML file is a required configuration file used by the Tanzu Application Platform to specify the details of an application including its name, type, and source code URL.

# catalog-info.yaml file

The catalog-info YAML file enables the workloads created with the Tanzu Developer Tools for IntelliJ extension to be visible in Tanzu [Developer](#page-1979-0) Portal.

# Code snippet

Code [snippets](https://code.visualstudio.com/docs/editor/userdefinedsnippets) enable you to quickly add project files that are necessary to develop using Tanzu Application Platform by creating a template in an empty file that you fill out with the required information.

# <span id="page-2200-0"></span>Source image

The source image is the registry location to publish local source code, for example, registry.io/yourapp-source. This must include both a registry and a project name.

# Local path

The local path value tells the Tanzu Developer Tools for IntelliJ extension which directory on your local file system to bring into the [source](#page-2200-0) image container image. The default local path value is the current directory where you saved the files for your open IntelliJ project.

# Kubernetes context

A Kubernetes context is a set of access parameters that contains a Kubernetes cluster, a user, and a namespace. A Kubernetes context acts like a set of coordinates that describe the target of the Kubernetes commands that you run. For more information, see the Kubernetes [documentation.](https://kubernetes.io/docs/tasks/access-application-cluster/configure-access-multiple-clusters/)

## Kubernetes namespace

As defined by the Kubernetes [documentation](https://kubernetes.io/docs/concepts/overview/working-with-objects/namespaces/), in Kubernetes, namespaces provide a mechanism for isolating groups of resources within a single cluster. Names of resources need to be unique within a namespace, but not across namespaces.

# Troubleshoot Tanzu Developer Tools for IntelliJ

This topic helps you troubleshoot issues with Tanzu Developer Tools for IntelliJ.

# Unable to view workloads on the panel when connected to GKE cluster

## Symptom

When connecting to Google's GKE clusters, an error appears with the text WARNING: the gcp auth plugin is deprecated in v1.22+, unavailable in v1.25+; use gcloud instead.

## Cause

GKE authentication was extracted into a separate plug-in and is no longer inside the Kubernetes client or libraries.

## Solution

Download and configure the GKE authentication plug-in. For instructions, see the Google [documentation.](https://cloud.google.com/blog/products/containers-kubernetes/kubectl-auth-changes-in-gke)

# Deactivated launch controls after running a launch configuration

## Symptom

When you run or debug a launch configuration, IntelliJ deactivates the launch controls.

### Cause

IntelliJ deactivates the launch controls to prevent other launch configurations from being launched at the same time. These controls are reactivated when the launch configuration is started. As such, starting multiple Tanzu debug and live update sessions is a synchronous activity.

# Starting a Tanzu Debug session fails with Unable to open debugger port

## Symptom

You try to start a Tanzu Debug session and it immediately fails with an error message similar to:

```
Error running 'Tanzu Debug - fortune-teller-fortune-service': Unable to open debugger
port (localhost:5005): java.net.ConnectException "Connection refused"
```
## Cause

Old Tanzu Debug launch configurations sometimes appear to be corrupted after installing a later version of the plug-in. You can see whether this is the problem you are experiencing by opening the launch configuration:

- 1. Right-click workload.yaml.
- 2. Click **Modify Run Configuration…** in the menu.
- 3. Scroll down and expand the **Before Launch** section of the dialog.
- 4. Verify that it contains the two Unknown Task entries com.vmware.tanzu.tanzuBeforeRunPortForward and com.vmware.tanzu.tanzuBeforeRunWorkloadApply.

Because these two tasks are unknown causes, these steps of the debug launch are not run. This in turn means that the target application is not deployed and accessible on the expected port, which causes an error when the debugger tries to connect to it.

It might be that although the launch configuration appears corrupt when seen in the launch config editor, in fact there is no corruption. It's suspected that this problem only occurs when you install a new version of the plug-in and start using it before first restarting IntelliJ.

There is possibly an issue in the IntelliJ platform that prevents completely or correctly initializing the plug-in when the plug-in is hot-swapped into an active session instead of loaded on startup.

## Solution

Closing and restarting IntelliJ typically fixes this problem. If that doesn't work for you, delete the old corrupted launch configuration and recreate it.

# Timeout error when Live Updating

## Symptom

When you attempt to Live Update your workload, the following error message appears in the log:

```
ERROR: Build Failed: apply command timed out after 30s - see }}{{https://docs.tilt.de
v/api.html#api.update_settings{{ for how to increase}}
```
#### Cause

Kubernetes times out on upserts over 30 seconds.

### Solution

Add update settings (k8s upsert timeout secs = 300) to the Tiltfile. For more information, see the Tiltfile [documentation.](https://docs.tilt.dev/api.html#api.update_settings)

## Tanzu Panel empty when using a GKE cluster on macOS

### Symptom

On macOS, the Tanzu Panel doesn't display workloads or any other resources when using a GKE cluster. Other tools, such as the Tanzu CLI Apps [plug-in](#page-728-0), display resources correctly.

### Cause

gke-cloud-auth-plugin is required to properly authenticate to a GKE cluster. However, when starting IntelliJ from Dock or Spotlight, environment variables set by using .profile, .bash\_profile, or .zshrc are not available. For more information, see this [YouTrack](https://youtrack.jetbrains.com/issue/IDEA-99154) issue.

This might cause gke-cloud-auth-plugin to be missing from PATH when launching IntelliJ and prevent the Tanzu Panel from reaching the cluster.

### Solution

Open IntelliJ from the CLI. Example command:

open /Applications/IntelliJ\ IDEA.app

## Tanzu Panel is empty when the context is set by using the KUBECONFIG environment variable

### Symptom

On macOS, the Tanzu Panel doesn't display workloads or any other resources when setting the Kubernetes context by using a KUBECONFIG [environment](#page-728-0) variable. Other tools, such as the Tanzu CLI Apps plug-in, display resources correctly.

### Cause

When starting IntelliJ from Dock or Spotlight, environment variables set by using .profile, .bash\_profile, Or .zshrc are not available. This causes the panels to be empty because the extension can't find the right Kubernetes context. For more information, see this [YouTrack](https://youtrack.jetbrains.com/issue/IDEA-99154) issue.

### Solution

Open IntelliJ from the CLI. For example:

```
open /Applications/IntelliJ\ IDEA.app
```
# Tanzu panel shows workloads but doesn't show Kubernetes resources

## Symptom

The Tanzu panel shows workloads but doesn't show Kubernetes resources in the center panel of the activity pane.

## Cause

When switching the Kubernetes context, the activity pane doesn't automatically update the namespace, but the workload pane detects the new namespace. Therefore, the Tanzu panel shows workloads but doesn't show Kubernetes resources in the center panel of the activity pane.

## Solution

Restart IntelliJ to properly detect the context change.

# Tanzu Workloads panel workloads only have describe and delete action

## Symptom

Some or all workloads in the Tanzu Workloads panel only have describe and delete actions.

## Cause

By design, only associated workloads have apply, debug, and Live Update workload actions available.

## Solution

Open a project that contains a module that can be associated with your deployed workloads.

# Workload actions do not work when in a project with spaces in the name

## Symptom

Workload actions and Live Update do not work. The console displays an error message similar to:

```
Error: unknown command "projects/my-app" for "apps workload apply". Process finished w
ith exit code 1
```
## Cause

Improper handling of paths that contain spaces causes the shell to misinterpret some commands, such as tanzu workload apply  $\dots$ ... This causes anything executing these commands to fail when the name of a project, or any parts of its path on disk, contain spaces.

## Solution

- 1. Close the code editor.
- 2. Move or rename your project folder on the disk, ensuring that no part of its path contains any spaces.
- 3. Delete the project settings folder from the project to start with a clean slate. The folder is .idea if using IntelliJ and .vscode if using VS Code.
- 4. Open the code editor and then open the project in its new location.

## A lock wrongly prevents Live Update from starting again

#### Symptom

A lock incorrectly shows that Live Update is still running and prevents Live Update from starting again.

### Cause

Restarting your computer while running Live Update without terminating the Tilt process beforehand.

### Solution

Delete the Tilt lock file. The default location for the file is  $\sim/$ .tilt-dev/config.lock.

## UI liveness check causes an EDT Thread Exception error

#### Symptom

An **EDT Thread Exception** error is logged or reported as a notification with a message similar to "com.intellij.diagnostic.PluginException: 2007 ms to call on EDT TanzuApplyAction#update@ProjectViewPopup".

#### Cause

A UI liveness check detected something taking more time than planned on the UI thread and freezing the UI. You might experience a brief UI freeze at the same time. This happens more commonly when starting IntelliJ because some initialization processes are still running. This issue is also commonly reported by users with large projects.

If slow startup processes cause the issue, the UI freeze is likely to be brief. If a large number of files causes the issue, the UI freeze is likely to be more severe.

### Solution

There is no workaround currently other than trying to reduce the number of files in your project, though that might not be practical in some cases. A fix is planned for the next release.

## Frequent application restarts

#### Symptom

When an application is applied from IntelliJ it restarts frequently.

#### Cause

An application or environment behavior is triggering the application to restart.

Observed trigger behaviors include:

• The application itself writing logs to the file system in the application directory that Live Update is watching

Autosave being set to a very high frequency in the IDE configuration

### Solution

Prevent the trigger behavior. Example solutions include:

- Prevent 12-factor applications from writing to the file system.
- Reduce the autosave frequency to once every few minutes.

# Overview of Tanzu Developer Tools for Visual Studio

VMware Tanzu Developer Tools for Visual Studio is the official VMware Tanzu IDE extension for Visual Studio 2022. The extension helps you develop with Tanzu Application Platform and enables you to rapidly iterate on your workloads on supported Kubernetes clusters that have Tanzu Application Platform installed.

Tanzu Developer Tools for Visual Studio currently supports .NET C# applications.

This extension is for Microsoft Visual Studio 2022 only. It is incompatible with Visual Studio Code and Visual Studio for Mac.

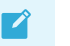

This extension is in the beta stage of development.

## Extension features

**Note**

The extension has the following features:

**Deploy applications directly from Visual Studio:**

Rapidly iterate on your applications on Tanzu Application Platform and deploy them as workloads directly from within Visual Studio.

#### **See code updates running on-cluster in seconds:**

With the use of Live Update facilitated by Tilt, deploy your workload once, save changes to the code and then, seconds later, see those changes reflected in the workload running on the cluster.

#### **Debug workloads directly on the cluster:**

Debug your application in a production-like environment by debugging on your Kubernetes cluster that has Tanzu Application Platform. An environment's similarity to production relies on keeping dependencies updated, among other variables.

#### **See workloads running on the cluster:**

From the Tanzu Panel, you can see any workload found within the cluster and namespace specified in the current kubectl context.

**Work with microservices in a Visual Studio solution:**

Work with multiple solution projects that represent discrete microservices. This makes it possible to deploy, debug, and Live Update multiple workloads simultaneously from the same solution.

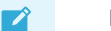

**Note**

The new variation of Out of the Box (OOTB) Basic supply chains, which outputs Carvel packages to enable configuring multiple runtime environments, is not currently supported. For more [information](#page-1547-0) about the variation, see Carvel Package Supply Chains.

## Next steps

Install Tanzu [Developer](#page-2207-0) Tools for Visual Studio.

## Overview of Tanzu Developer Tools for Visual Studio

VMware Tanzu Developer Tools for Visual Studio is the official VMware Tanzu IDE extension for Visual Studio 2022. The extension helps you develop with Tanzu Application Platform and enables you to rapidly iterate on your workloads on supported Kubernetes clusters that have Tanzu Application Platform installed.

Tanzu Developer Tools for Visual Studio currently supports .NET C# applications.

This extension is for Microsoft Visual Studio 2022 only. It is incompatible with Visual Studio Code and Visual Studio for Mac.

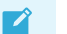

#### **Note**

This extension is in the beta stage of development.

## Extension features

The extension has the following features:

**Deploy applications directly from Visual Studio:**

Rapidly iterate on your applications on Tanzu Application Platform and deploy them as workloads directly from within Visual Studio.

**See code updates running on-cluster in seconds:**

With the use of Live Update facilitated by Tilt, deploy your workload once, save changes to the code and then, seconds later, see those changes reflected in the workload running on the cluster.

**Debug workloads directly on the cluster:**

Debug your application in a production-like environment by debugging on your Kubernetes cluster that has Tanzu Application Platform. An environment's similarity to production relies on keeping dependencies updated, among other variables.

#### **See workloads running on the cluster:**

From the Tanzu Panel, you can see any workload found within the cluster and namespace specified in the current kubectl context.

**Work with microservices in a Visual Studio solution:**

Work with multiple solution projects that represent discrete microservices. This makes it possible to deploy, debug, and Live Update multiple workloads simultaneously from the same solution.

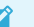

The new variation of Out of the Box (OOTB) Basic supply chains, which outputs Carvel packages to enable configuring multiple runtime environments, is not currently supported. For more [information](#page-1547-0) about the variation, see Carvel Package Supply Chains.

## Next steps

Install Tanzu [Developer](#page-2207-0) Tools for Visual Studio.

## <span id="page-2207-0"></span>Install Tanzu Developer Tools for Visual Studio

This topic tells you how to install VMware Tanzu Developer Tools for Visual Studio.

# Prerequisites

Before installing the extension, you must have:

- Visual [Studio](https://visualstudio.microsoft.com/vs/) 2022 v17.7 or later
- [kubectl](https://kubernetes.io/docs/tasks/tools/)
- [Tilt](https://docs.tilt.dev/install.html) v0.30.12 or later

**Note**

- Tanzu CLI and [plug-ins](#page-220-0)
- A cluster with the Tanzu [Application](#page-225-0) Platform Full profile or Iterate profile

#### $\blacktriangleright$

If you are an app developer, someone else in your organization might have already set up the Tanzu Application Platform environment.

## Install

To install Tanzu Developer Tools for Visual Studio:

- 1. Download VMware Tanzu Developer Tools for Visual Studio from VMware Tanzu [Network.](https://network.tanzu.vmware.com/products/tanzu-application-platform/)
- 2. Double-click the .vsix install file and click through the prompts.
- 3. Open Visual Studio and, from top menu, click **Extensions** > **Manage Extensions**.
- 4. Verify that the extension is installed and that it is the version you want.

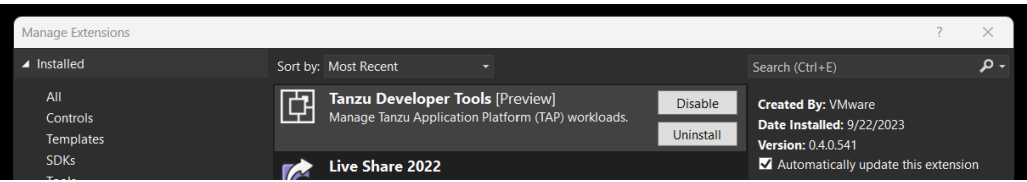

## Update

To update to a later version, repeat the steps in the [Install](#page-206-0) section. You do not need to uninstall the current version.

# Uninstall

To uninstall:

- 1. From the top menu, click the **Extensions** tab and then click **Manage Extensions**.
- 2. Select the **Installed** section and then click the **Uninstall** button for this extension.

## Next steps

Getting Started with Tanzu [Developer](#page-2208-0) Tools for Visual Studio.

# <span id="page-2208-0"></span>Get Started with Tanzu Developer Tools for Visual Studio

This topic guides you through getting started with VMware Tanzu Developer Tools for Visual Studio.

# **Prerequisite**

Install Tanzu [Developer](#page-2207-0) Tools for Visual Studio.

# Configure Local Source Proxy

Configure Local Source Proxy if you're able to do so. For more information, see the Local Source Proxy [documentation.](#page-1287-0)

If you cannot use Local Source Proxy, use a source image registry. Before deploying a workload, you must authenticate with an image registry to store your source code. You can use the Docker CLI to authenticate or you can set environment variables that the Tanzu CLI can use to authenticate.

**Docker CLI** To authenticate by using the Docker CLI, run:

```
docker login $REGISTRY_HOSTNAME -u $REGISTRY_USERNAME -p $REGISTRY_PASSWORD
```
#### **Tanzu CLI**

To authenticate by using the Tanzu CLI, export environment variables by running:

```
export TANZU_APPS_REGISTRY_CA_CERT=PATH-TO-CA-CERT.nip.io.crt
export TANZU_APPS_REGISTRY_PASSWORD=USERNAME
export TANZU_APPS_REGISTRY_USERNAME=PASSWORD
```
CA\_CERT is only needed for a custom or private registry.

For more information, see Workload creation fails due to [authentication](#page-701-0) failure in Docker Registry.

# Set up Tanzu Developer Tools

The extension makes use of the following files within your project:

- workload.yaml
- catalog-info.yaml
- Tiltfile
- .tanzuignore

You can create these files by using the [instructions](#page-2188-1) in this topic, or use the files in the View an example project section.

There are two ways to create these files:

- Using the code snippets that Tanzu Developer Tools provide, which create templates in empty files that you then fill in with the required information.
- Writing the files manually.

## Create the workload.yaml file

Your project must contain a file named workload.yaml. For example, MyApp\Config\workload.yaml.

workload.yaml provides instructions to Supply Chain Choreographer for how to build and manage a workload. For more information, see Supply Chain [Choreographer](#page-1480-0) for Tanzu.

The Tanzu Developer Tools for Visual Studio extension requires at least one workload.yaml file per project. workload.yaml must be a single-document YAML file, not a multi-document YAML file.

To create a workload.yaml file by using Visual Studio:

- 1. Right-click the Solution Explorer project.
- 2. Click **Add** > **New Folder**.
- 3. Name the folder Config.
- 4. Right-click the new Config folder and then click **Add** > **New Item…**.
- 5. From the available list of items, click **Tanzu Workload** > **Add**.
- 6. Follow the instructions at the top of the created file.

See the following workload.yaml example:

```
apiVersion: carto.run/v1alpa1
kind: Workload
metadata:
name: APP-NAME
labels:
  apps.tanzu.vmware.com/workload-type: WORKLOAD-TYPE
  app.kubernetes.io/part-of: APP-NAME
spec:
source:
  git:
    url: GIT-SOURCE-URL
     ref:
      branch: GIT-BRANCH-NAME
```
Where:

- $\bullet$  APP-NAME is the name of your application. For example,  $my-app$ .
- WORKLOAD-TYPE is the type of workload for your app. For example, web. For more information, see [Workload](#page-667-0) types.
- GIT-SOURCE-URL is the Git source code URL for your app. For example, github.com/mycompany/myapp.
- GIT-BRANCH-NAME is the branch of the Git source code you want to use. For example, main.

Alternatively, you can use the Tanzu CLI to create a workload.yaml file. For more information, see Create or update a [workload.](#page-733-0)

## Create the catalog-info.yaml file

Your project must contain a file named catalog-info.yaml. For example, MyApp\Catalog\cataloginfo.yaml.

catalog-info.yaml enables the workloads created with Tanzu Developer Tools for Visual Studio to appear in Tanzu Developer Portal. For more information, see Overview of Tanzu [Developer](#page-1979-0) Portal.

To create a catalog-info.yaml file by using Visual Studio:

- 1. Right-click the Solution Explorer project.
- 2. Click **Add** > **New Folder**.
- 3. Name the folder Catalog.
- 4. Right-click the new Catalog folder and then click **Add** > **New Item…**.
- 5. From the available list of items, click **Tanzu Catalog Info** > **Add**.
- 6. Follow the instructions at the top of the created file.

See the following catalog-info.yaml example:

```
apiVersion: backstage.io/v1alpha1
kind: Component
metadata:
name: APP-NAME
description: APP-DESCRIPTION
tags:
  - tanzu
annotations:
  'backstage.io/kubernetes-label-selector': 'app.kubernetes.io/part-of=APP-NAME'
spec:
type: service
lifecycle: experimental
owner: default-team
```
Where:

- APP-NAME is the name of your application.
- APP-DESCRIPTION is a description of your application.

## Create the Tiltfile file

Your project must contain a file named Tiltfile. For example, MyApp\Tiltfile.

The Tiltfile provides the configuration for Tilt to enable your project to Live Update on the Tanzu Application Platform-enabled Kubernetes cluster. For more information, see the [Tilt](https://docs.tilt.dev/) documentation.

To create a Tiltfile file by using Visual Studio:

- 1. Right-click the Solution Explorer project.
- 2. Click **Add** > **New Item…**
- 3. From the available list of items, click **Tanzu Tiltfile** > **Add**.
- 4. Follow the instructions at the top of the created file.

See the following **Tiltfile** example:

```
SOURCE_IMAGE = os.getenv("SOURCE_IMAGE", default='SOURCE-IMAGE-VALUE')
LOCAL_PATH = os.getenv("LOCAL_PATH", default='.')
NAMESPACE = os.getenv("NAMESPACE", default='default')
LIVE UPDATE PATH = os.getenv("LIVE UPDATE PATH", default='bin/Debug/net6.0')
```
k8s\_custom\_deploy(

```
'APP-NAME',
  apply_cmd="tanzu apps workload apply -f Config/workload.yaml --live-update" +
         --local-path " + LOCAL PATH +
       " --build-env BP_DEBUG_ENABLED=true" +
       " --namespace " + NAMESPACE +
       " --output yaml" +
       " --yes",
  delete cmd="tanzu apps workload delete " + APP-NAME + " --namespace " + NAMESPACE
+ " - yes",
  deps=['bin'],
  container_selector='workload',
  live_update=[
       sync(LIVE_UPDATE_PATH, '/workspace')
  ]
\lambdak8s_resource('APP-NAME', port_forwards=["8080:8080"],
  extra_pod_selectors=[{'carto.run/workload-name': 'APP-NAME', 'app.kubernetes.io/com
ponent': 'run'}])
allow k8s contexts('CONTEXT-NAME')
```
#### Where APP-NAME is the name of your application

If your Tanzu Application Platform-enabled Kubernetes cluster is running on your local machine, you can remove the entire allow k8s contexts line. For more information about this line, see the Tilt [documentation.](https://docs.tilt.dev/api.html#api.allow_k8s_contexts)

## Create the .tanzuignore file

Your project can contain a file named .tanzuignore. When working with local source code, .tanzuignore excludes files from the source code that is uploaded within the image. It has syntax similar to the . gitignore file.

This file must be placed in the project root to work. For example, MyApp\.tanzuignore.

To create a Tiltfile file by using Visual Studio:

- 1. Right-click the Solution Explorer project.
- 2. Click **Add** > **New Item…**.
- 3. From the available list of items, click **Tanzu Ignore file** > **Add**.

For an example, see the .tanzuignore [file](https://github.com/vmware-tanzu/application-accelerator-samples/blob/main/tanzu-java-web-app/.tanzuignore) in GitHub that is used for the sample Tanzu Java web app. You can use the file as it is or edit it for your needs.

## View an example project

Before you begin, you need a container image registry to use the sample application. There are two ways to view a sample application that demonstrates the necessary configuration files:

#### **Use Application Accelerator**

If your company has configured Application [Accelerator](#page-804-0), you can obtain the sample application there if it was not removed.

To view the example by using Application Accelerator:

- 1. Open Application Accelerator. You might need to contact a separate team in your organization to learn they placed it.
- 2. Search for steeltoe Weather Forecast in Application Accelerator.
- 3. Add the required configuration information and generate the application.

4. Unzip the application and open the directory in Visual Studio.

#### **Clone from GitHub**

To clone the example from GitHub:

- 1. Use git clone to clone the [application-accelerator-samples](https://github.com/vmware-tanzu/application-accelerator-samples) repository from GitHub.
- 2. Go to the weatherforecast-steeltoe directory.
- 3. Open the Tiltfile and replace your-registry.io/project with your registry.

## Next steps

Use Tanzu [Developer](#page-2212-0) Tools for Visual Studio.

## <span id="page-2212-0"></span>Use Tanzu Developer Tools for Visual Studio

This topic tells you how to use VMware Tanzu Developer Tools for Visual Studio.

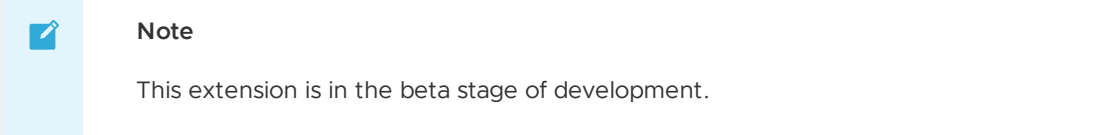

# Configure settings

To configure settings, right-click anywhere in the Solution Explorer and click **Tanzu** > **Settings…**.

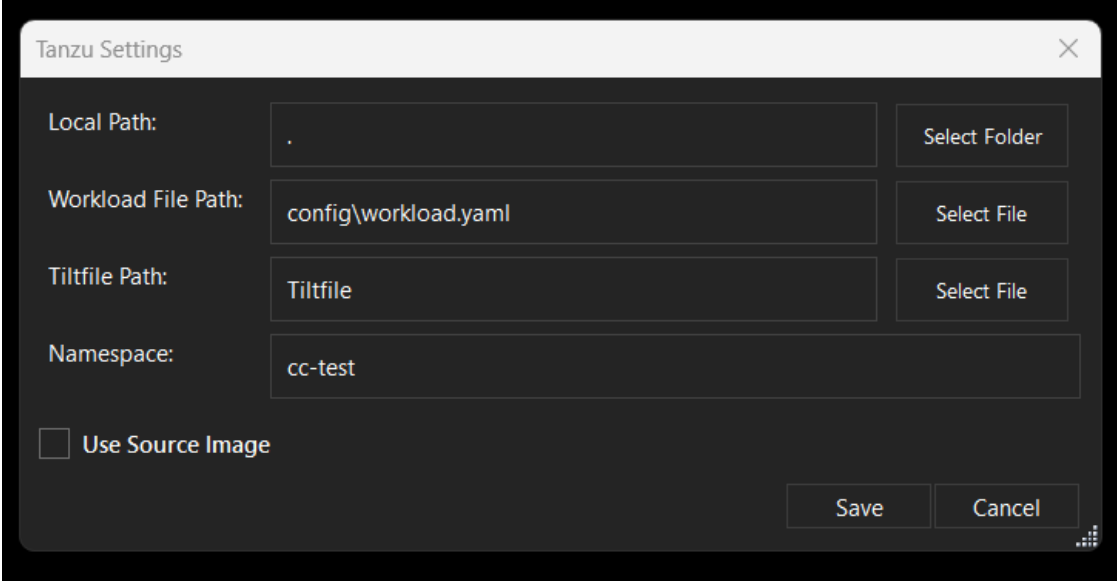

## Workload Actions

The extension enables you to apply, debug, and Live Update your application on a Kubernetes cluster that has Tanzu Application Platform. The developer sandbox experience enables you to Live Update your code, and simultaneously debug the updated code, without deactivating Live Update.

### Apply a workload

To apply a workload, right-click anywhere in the Solution Explorer and click **Tanzu** > **Apply Workload**. Alternatively, right-click an associated workload in the Tanzu Panel and click **Apply** **Workload**.

### Delete a workload

To delete a workload, right-click anywhere in the Solution Explorer and click **Tanzu** > **Delete Workload**. Alternatively, right-click an associated workload in the Tanzu Panel and click **Delete Workload**.

### Start debugging on the cluster

To remote debug a workload, right-click anywhere in the Solution Explorer and click **Tanzu** > **Debug Workload**. Alternatively, right-click an associated workload in the Tanzu Panel and click **Debug Workload**.

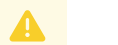

#### **Caution**

Do not use the red square Stop button to end your debugging session. Using the red square Stop button might cause the Tanzu Application Platform workload to fail. Instead, in the top menu click **Debug** > **Detach All**.

If the name of your running app process (the app DLL process), does not match the name of your .NET project as shown in the Visual Studio Solution Explorer, the remote debugging agent might fail to attach.

# Live Update

See the following sections for how to use Live Update.

## Start Live Update

Ensure that the following Tanzu Settings parameters are set:

- **Local Path**, which is the path on the local file system to a directory of source code to build.
- **Namespace**, which is the namespace that workloads are deployed into. Optional.
- **Source Image**, which is the registry location for publishing local source code. For example, registry.io/yourapp-source. It must include both a registry and a project name. The source image parameter is not needed if you configured Local Source Proxy.

To start Live Update, right-click anywhere in the Solution Explorer and click **Tanzu** > **Start Live Update**. Alternatively, right-click an associated workload in the Tanzu Panel and click **Start Live Update**.

After starting Live Update, local builds changes are synchronized with the container.

## Stop Live Update

To stop Live Update, right-click anywhere in the Solution Explorer and click **Tanzu** > **Stop Live Update**. Alternatively, right-click an associated workload in the Tanzu Panel and click **Stop Live Update**.

# Tanzu Workloads panel

The current state of the workloads is visible in the Tanzu Workloads view. This view is a separate section in the bottom of the Explorer view in the Side Bar. The view shows the current status of each workload, namespace, and cluster. It also shows whether Live Update and Debug is running, stopped, or deactivated.

The Tanzu Activity tab in the Panels view enables developers to visualize the supply chain, delivery, and running application pods. The tab enables a developer to view and describe logs on each resource associated with a workload from within their IDE. The tab displays detailed error messages for each resource in an error state.

Workload commands are available from the Tanzu Workloads panel on workloads that have an associated module in the current project.

This association is based on a module name and a workload name matching. For example, a project with a module named  $my-app$  is associated with a deployed workload named  $my-app$ .

When taking an action from the Tanzu Workloads panel, the action uses the namespace of the deployed workload regardless of the configuration in the module.

For example, you might have a Live Update configuration with a namespace argument of my-apps-1, but running the action from a deployed workload in namespace  $my-aps-2$  starts a Live Update session with a namespace argument of my-apps-2.

The Tanzu Workloads panel uses the cluster and defaults to the namespace specified in the current kubectl context. To view the Tanzu Workloads panel, right-click anywhere in the Solution Explorer and click **Tanzu** > **View Workloads**.

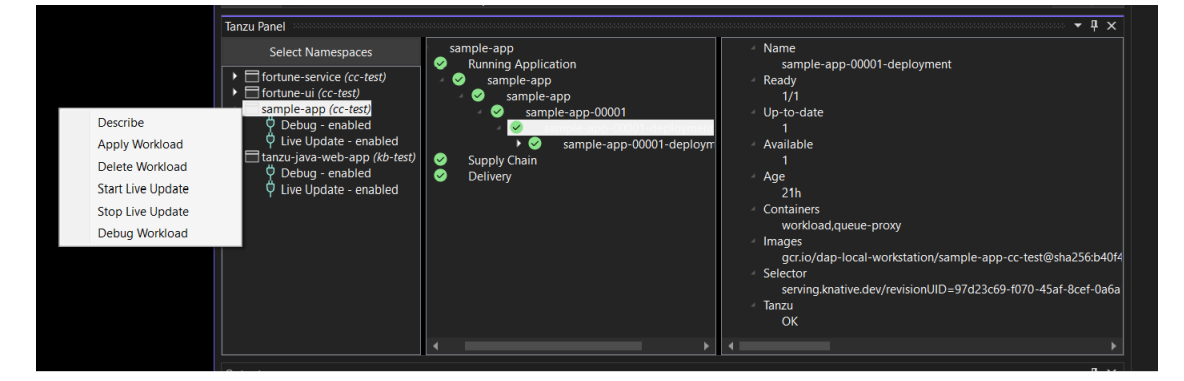

# Extension logs

The extension creates log entries in two files named tanzu-dev-tools-{GUID}.log and tanzulanguage-server-{GUID}.log. These files are in the directory where Visual Studio Installer installed the extension.

To find the log files from PowerShell, run:

dir \$Env:LOCALAPPDATA\Microsoft\VisualStudio\\*\Extensions\\*\Logs\tanzu-\*.log

To find the log files from CMD, run:

dir %LOCALAPPDATA%\Microsoft\VisualStudio\\*\Extensions\\*\Logs\tanzu-\*.log

You can override the log file paths by setting the environment variables TANZU\_DT\_LOG and TANZU\_LS\_LOG.

# Troubleshoot Tanzu Developer Tools for Visual Studio

This topic tells you how to troubleshoot issues you encounter with VMware Tanzu Developer Tools for Visual Studio.

# Stop button causes workload to fail

## Symptom

Clicking the red square Stop button in the Visual Studio top toolbar causes the Tanzu Application Platform workload to fail or become unresponsive indefinitely.

## Solution

To end a debugging session, in the top menu click **Debug** > **Detach All**.

# Frequent application restarts

## Symptom

When an application is applied from Visual Studio it restarts frequently.

## Cause

An application or environment behavior is triggering the application to restart.

Observed trigger behaviors include:

- The application itself writing logs to the file system in the application directory that Live Update is watching
- Autosave being set to a very high frequency in the IDE configuration

## Solution

Prevent the trigger behavior. Example solutions include:

- Prevent 12-factor applications from writing to the file system.
- Reduce the autosave frequency to once every few minutes.

# Overview of Tanzu Developer Tools for VS Code

VMware Tanzu Developer Tools for Visual Studio Code (VS Code) is the official VMware Tanzu IDE extension for VS Code. The extension helps you develop with Tanzu Application Platform and enables you to rapidly iterate on your workloads on supported Kubernetes clusters that have Tanzu Application Platform installed.

Tanzu Developer Tools for VS Code currently supports VS Code on macOS and Windows OS for Java applications.

# Extension features

The extension has the following features:

**Deploy applications directly from VS Code:**

Rapidly iterate on your applications on Tanzu Application Platform by deploying them as workloads directly from within VS Code.

**See code updates running on-cluster in seconds:**

With Live Update (facilitated by Tilt), you can deploy your workload once, save changes to the code and then see those changes reflected within seconds in the workload running on the cluster.

#### **Debug workloads directly on the cluster:**

Debug your application in a production-like environment by debugging on your Kubernetes cluster that has Tanzu Application Platform. An environment's similarity to production relies on keeping dependencies and other variables updated.

#### **See workloads running on the cluster:**

From the Tanzu Workloads panel you can see any workload found within the cluster and namespace specified in the current kubectl context.

#### **Make a ready-to-code development environment by using development containers (alpha):**

Use developer containers to make a ready-to-code development environment. This enables developers to connect to a pre-configured development container that includes all Tanzu tools and IDE extensions required for development on Tanzu pre-installed.

#### **Connect to a sandbox cluster:**

You can connect to a Tanzu Application Platform sandbox instance from Tanzu Developer Tools for VS Code to try Tanzu Application Platform and see its benefits. To use Developer Sandbox and connect to it from your IDE, see the Tanzu [Academy](https://tanzu.academy/guides/developer-sandbox) website.

#### **Note**  $\mathbf{z}$

The new variation of Out of the Box (OOTB) Basic supply chains, which outputs Carvel packages to enable configuring multiple runtime environments, is not currently supported. For more [information](#page-1547-0) about the variation, see Carvel Package Supply Chains.

## Overview of Tanzu Developer Tools for VS Code

VMware Tanzu Developer Tools for Visual Studio Code (VS Code) is the official VMware Tanzu IDE extension for VS Code. The extension helps you develop with Tanzu Application Platform and enables you to rapidly iterate on your workloads on supported Kubernetes clusters that have Tanzu Application Platform installed.

Tanzu Developer Tools for VS Code currently supports VS Code on macOS and Windows OS for Java applications.

# Extension features

The extension has the following features:

**Deploy applications directly from VS Code:**

Rapidly iterate on your applications on Tanzu Application Platform by deploying them as workloads directly from within VS Code.

**See code updates running on-cluster in seconds:**

With Live Update (facilitated by Tilt), you can deploy your workload once, save changes to the code and then see those changes reflected within seconds in the workload running on the cluster.

#### **Debug workloads directly on the cluster:**

Debug your application in a production-like environment by debugging on your Kubernetes cluster that has Tanzu Application Platform. An environment's similarity to production relies

on keeping dependencies and other variables updated.

**See workloads running on the cluster:**

From the Tanzu Workloads panel you can see any workload found within the cluster and namespace specified in the current kubectl context.

**Make a ready-to-code development environment by using development containers (alpha):**

Use developer containers to make a ready-to-code development environment. This enables developers to connect to a pre-configured development container that includes all Tanzu tools and IDE extensions required for development on Tanzu pre-installed.

**Connect to a sandbox cluster:**

You can connect to a Tanzu Application Platform sandbox instance from Tanzu Developer Tools for VS Code to try Tanzu Application Platform and see its benefits. To use Developer Sandbox and connect to it from your IDE, see the Tanzu [Academy](https://tanzu.academy/guides/developer-sandbox) website.

#### $\mathbf{z}$ **Note**

The new variation of Out of the Box (OOTB) Basic supply chains, which outputs Carvel packages to enable configuring multiple runtime environments, is not currently supported. For more [information](#page-1547-0) about the variation, see Carvel Package Supply Chains.

## <span id="page-2217-0"></span>Install Tanzu Developer Tools for VS Code

This topic tells you how to install VMware Tanzu Developer Tools for Visual Studio Code (VS Code).

## **Prerequisites**

Before installing the extension, you must have:

- VS [Code](https://code.visualstudio.com/download)
- [kubectl](https://kubernetes.io/docs/tasks/tools/#kubectl)
- [Tilt](https://docs.tilt.dev/install.html) v0.30.12 or later
- Tanzu CLI and [plug-ins](#page-220-0)
- A cluster with the Tanzu [Application](#page-225-0) Platform Full profile or Iterate profile

If you are an app developer, someone else in your organization might have already set up the Tanzu Application Platform environment.

Docker Desktop and local Kubernetes are not prerequisites for using Tanzu Developer Tools for VS Code.

## Install

To install VMware Tanzu Developer Tools for VS Code:

- 1. Open Visual Studio Code.
- 2. Open the command palette.
- 3. In the search box enter Extension.
- 4. Click **Extensions: Install Extensions**.
- 5. The **Extensions** view opens on the left side of your screen. In the search box enter Tanzu.
- 6. Click **Tanzu Developer Tools** and then click **Install**.

# Configure

To configure VMware Tanzu Developer Tools for VS Code:

- 1. Ensure that you are targeting the correct cluster. For more information, see the Kubernetes [documentation](https://kubernetes.io/docs/tasks/access-application-cluster/configure-access-multiple-clusters/).
- 2. Go to **Code** > **Preferences** > **Settings** > **Extensions** > **Tanzu Developer Tools** and set the following:
	- **Confirm Apply Config**: This controls whether the extension asks to confirm user input when applying a workload.
	- **Confirm Debug Port**: This controls whether the extension asks for the debug port when running Tanzu: Start Java Debug.
	- **Confirm Local Port**: This controls whether the extension asks for the local port when running Tanzu: Start Java Debug.
	- **Confirm Delete**: This controls whether the extension asks for confirmation when deleting a workload.
	- **Enable Live Hover**: This enables Live Hover. For more [information,](#page-2238-0) see Integrating Live Hover by using Spring Boot Tools. Restart VS Code for this change to take effect.
	- **Source Image**: The registry location for publishing local source code. For example, registry.io/yourapp-source. This must include both a registry and a project name. A source image registry location is optional when Local Source Proxy is configured.
	- **Local Path**: (Optional) The path on the local file system to a directory of source code to build. This is the current directory by default.
	- **Namespace**: (Optional) This is the namespace that workloads are deployed into. The namespace set in kubeconfig is the default.
	- **Tracked Namespaces**: (Optional) Comma-separated list of namespaces. Resources in these namespaces appear in the Tanzu Workloads panel and the Activity panel. If empty, the namespace in the current context is the default.
	- **Wait Timeout**: (Optional) This sets how long to wait for a workload to become ready.
	- **Workload Type**: (Optional) This distinguishes the workload type. Examples include web and server.

## Uninstall

To uninstall VMware Tanzu Developer Tools for VS Code:

- 1. Go to **Code** > **Preferences** > **Settings** > **Extensions**.
- 2. Right-click the extension and then click **Uninstall**.

## Next steps

Proceed to Getting started with Tanzu [Developer](#page-2219-0) Tools for Visual Studio Code.

# <span id="page-2219-0"></span>Get started with Tanzu Developer Tools for VS Code

This topic guides you through getting started with VMware Tanzu Developer Tools for Visual Studio Code (VS Code).

# **Prerequisite**

Install VMware Tanzu [Developer](#page-2217-0) Tools for Visual Studio Code.

# Configure Local Source Proxy or use a source image registry

Configure Local Source Proxy if you're able to do so. For more information, see the Local Source Proxy [documentation.](#page-1287-0)

If you cannot use Local Source Proxy, use a source image registry. Before deploying a workload, you must authenticate with an image registry to store your source code. You can use the Docker CLI to authenticate or you can set environment variables that the Tanzu CLI can use to authenticate.

#### **Docker CLI**

To authenticate by using the Docker CLI, run:

docker login \$REGISTRY\_HOSTNAME -u \$REGISTRY\_USERNAME -p \$REGISTRY\_PASSWORD

#### **Tanzu CLI**

To authenticate by using the Tanzu CLI, export environment variables by running:

```
export TANZU_APPS_REGISTRY_CA_CERT=PATH-TO-CA-CERT.nip.io.crt
export TANZU_APPS_REGISTRY_PASSWORD=USERNAME
export TANZU_APPS_REGISTRY_USERNAME=PASSWORD
```

```
CA_CERT is only needed for a custom or private registry.
```
For more information, see Workload creation fails due to [authentication](#page-701-0) failure in Docker Registry.

# Set up Tanzu Developer Tools

The extension makes use of the following files within your project:

- workload.yaml
- catalog-info.yaml
- Tiltfile
- .tanzuignore

You can create these files by using the [instructions](#page-2188-1) in this topic, or use the files in the View an example project section.

There are two ways to create these files:

- Using the code snippets that Tanzu Developer Tools provide, which create templates in empty files that you then fill in with the required information.
- Writing the files manually.

### Create the workload.yaml file

workload.yaml provides instructions to the Supply Chain Choreographer about how to build and manage a workload.

The extension requires only one workload.yaml file per project. workload.yaml must be a singledocument YAML file, not a multidocument YAML file.

Before beginning to write your workload.yaml file, ensure that you know:

- $\bullet$  The name of your application. For example,  $my$  app.
- $\bullet$  The workload type of your application. For example, web.
- The GitHub source code URL. For example, github.com/mycompany/myapp.
- The Git branch of the source code that you intend to use. For example, main.

#### **Code snippets**

To create a workload.yaml file by using code snippets:

- 1. (Optional) Create a directory named config in the root directory of your project. For example, my project/config.
- 2. Create a file named workload.yaml in the new config directory. For example, mv project/config/workload.yaml.
- 3. Open the new workload.yaml file in VS Code, enter tanzu workload in the file to trigger the code snippets, and either press Enter or left-click the tanzu workload text in the drop-down menu.

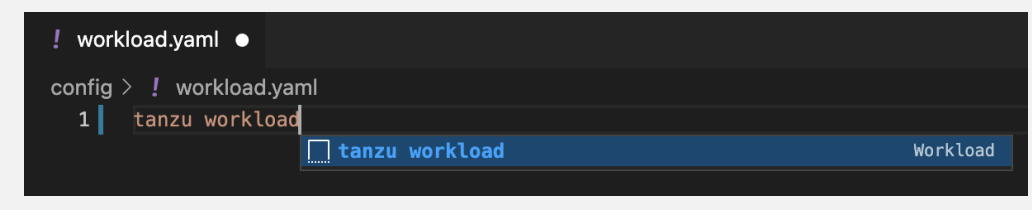

4. Fill in the template by pressing the Tab key.

#### **Manual**

To create your workload.yaml file manually, follow this example:

```
apiVersion: carto.run/v1alpa1
kind: Workload
metadata:
name: APP-NAME
labels:
  apps.tanzu.vmware.com/workload-type: WORKLOAD-TYPE
  app.kubernetes.io/part-of: APP-NAME
spec:
source:
  git:
    url: GIT-SOURCE-URL
    ref:
      branch: GIT-BRANCH-NAME
```
Where:

- APP-NAME is the name of your application.
- WORKLOAD-TYPE is the type of this workload. For example, web.
- GIT-SOURCE-URL is your GitHub source code URL.  $\bullet$
- GIT-BRANCH-NAME is the Git branch of your source code.

Alternatively, you can use the Tanzu CLI to create a workload.yaml file. For more information about the Tanzu CLI command, see Create or update a [workload](#page-733-0) in the Tanzu CLI documentation.

#### Create the catalog-info.yaml file

catalog-info.yaml enables the workloads of this project to appear in Tanzu [Developer](#page-1979-0) Portal.

Before beginning to write your catalog-info.yaml file, ensure that you:

- $\bullet$  Know the name of your application. For example,  $my$  app.
- Have a description of your application ready.

#### **Code snippets**

To create a catalog-info.yaml file by using the code snippets:

- 1. (Optional) Create a directory named catalog in the root directory of your project. For example, my project/catalog.
- 2. Create a file named catalog-info.yaml in the new config directory. For example,  $my$ project/catalog/catalog-info.yaml.
- 3. Open the new catalog-info.yaml file in VS Code, enter tanzu catalog-info in the file to trigger the code snippets, and then either press Enter or left-click the tanzu cataloginfo text in the drop-down menu.

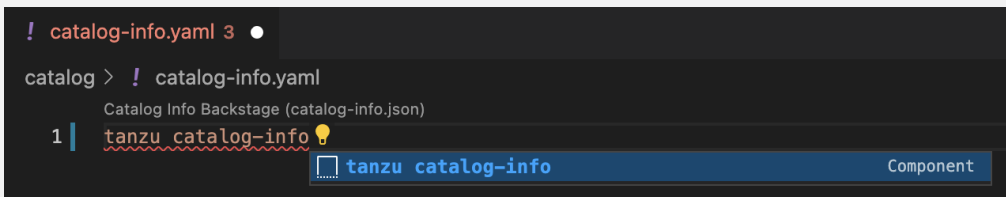

4. Fill in the template by pressing the Tab key.

#### **Manual**

To create your catalog-info.yaml file manually, follow this example:

```
apiVersion: backstage.io/v1alpha1
kind: Component
metadata:
name: APP-NAME
description: APP-DESCRIPTION
 tags:
   - tanzu
 annotations:
  'backstage.io/kubernetes-label-selector': 'app.kubernetes.io/part-of=APP-NAME'
spec:
type: service
lifecycle: experimental
owner: default-team
```
Where:

- APP-NAME is the name of your application
- APP-DESCRIPTION is the description of your application

#### Create the Tiltfile file

The Tiltfile file provides the [Tilt](https://docs.tilt.dev/) configuration to enable your project to Live Update on your Kubernetes cluster that has Tanzu Application Platform. The Tanzu Developer Tools extension requires only one **Tiltfile** per project.

Before beginning to write your Tiltfile file, ensure that you know:

- $\bullet$  The name of your application. For example,  $my$  app.
- Whether you want to compile the source image from a local directory other than the project directory or otherwise leave the local path value unchanged. For more information, see local path in the glossary.
- The path to your workload.yaml file. For example, config/workload.yaml.
- The name of your current [Kubernetes](https://kubernetes.io/docs/tasks/access-application-cluster/configure-access-multiple-clusters/) context, if the targeting Kubernetes cluster enabled by Tanzu Application Platform is not running on your local machine.

#### **Code Snippets**

To create a Tiltfile file by using the code snippets:

- 1. Create a file named Tiltfile with no file extension in the root directory of your project. For example, my project/Tiltfile.
- 2. Open the new Tiltfile file in VS Code and enter tanzu tiltfile in the file to trigger the code snippets, and then either press Enter or left-click the tanzu tiltfile text in the drop-down menu.

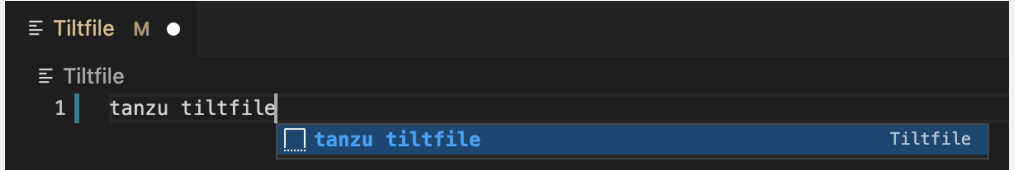

- 3. Fill in the template by pressing the Tab key.
- 4. If the targeting Kubernetes cluster enabled by Tanzu Application Platform is not running on your local machine, add a new line to the end of the **Tiltfile** template and enter:

```
allow_k8s_contexts('CONTEXT-NAME')
```
Where CONTEXT-NAME is the name of your current Kubernetes context.

#### **Manual**

To create a Tiltfile file manually, follow this example:

```
LOCAL_PATH = os.getenv("LOCAL_PATH", default='.')
NAMESPACE = os.getenv("NAMESPACE", default='default')
k8s_custom_deploy(
   'APP-NAME',
  apply cmd="tanzu apps workload apply -f PATH-TO-WORKLOAD-YAML --live-update" +
       " --local-path " + LOCAL_PATH +
       " --namespace " + NAMESPACE +
       " --yes >/dev/null" +
       " && kubectl get workload APP-NAME --namespace " + NAMESPACE + " -o yaml",
  delete cmd="tanzu apps workload delete -f PATH-TO-WORKLOAD-YAML --namespace " + N
AMESPACE + " --yes" ,
  deps=['pom.xml', './target/classes'],
   container selector='workload',
  live_update=[
       sync('./target/classes', '/workspace/BOOT-INF/classes')
   ]
\lambda
```

```
k8s_resource('APP-NAME', port_forwards=["8080:8080"],
  extra_pod_selectors=[{'carto.run/workload-name': 'APP-NAME', 'app.kubernetes.io/c
omponent': 'run'}])
allow_k8s_contexts('CONTEXT-NAME')
```
Where:

- APP-NAME is the name of your application.
- PATH-TO-WORKLOAD-YAML is the local file system path to workload.yaml. For example, config/workload.yaml.
- CONTEXT-NAME is the name of your current [Kubernetes](https://kubernetes.io/docs/tasks/access-application-cluster/configure-access-multiple-clusters/) context. If your Kubernetes cluster enabled by Tanzu Application Platform is running locally on your local machine, you can remove the entire allow k8s contexts line. For more information, see the Tilt documentation.

#### Create a .tanzuignore file

The .tanzuignore file specifies the file paths to exclude from the source code image. When working with local source code, you can exclude files from the source code to be uploaded within the image. Directories must not end with the system path separator (/ or \). See this [example](https://github.com/vmware-tanzu/application-accelerator-samples/blob/main/tanzu-java-web-app/.tanzuignore). in GitHub.

## View an example project

Before you begin, you need a container registry for the sample application.

You can view a sample application that demonstrates the necessary configuration files. There are two ways to obtain the sample application:

#### **Application Accelerator**

If your company has configured Application [Accelerator](#page-804-0), you can obtain the sample application there if it was not removed. To do so:

- 1. Open Application Accelerator.
- 2. Search for Tanzu Java Web App in Application Accelerator.
- 3. Add the required configuration information and generate the application.
- 4. Unzip the file and open the project in a VS Code workspace.

#### **Clone from GitHub**

To clone the sample application from GitHub:

- 1. Run git clone to clone the [tanzu-java-web-app](https://github.com/vmware-tanzu/application-accelerator-samples) repository from GitHub.
- 2. Change into the tanzu-java-web-app directory.
- 3. Open the Tiltfile and replace your-registry.io/project with your container registry.

### Next steps

Use Tanzu [Developer](#page-2223-0) Tools for VS Code.

# <span id="page-2223-0"></span>Use Tanzu Developer Tools for VS Code

This topic tells you how to use VMware Tanzu Developer Tools for Visual Studio Code (VS Code).

Ensure that the project you want to use the extension with has the required files specified in Get started with Tanzu [Developer](#page-2219-0) Tools for VS Code.

The extension requires only one Tiltfile and one workload.yaml per project. The workload.yaml must be a single-document YAML file, not a multidocument YAML file.

# Configure for multiple projects in the workspace

When working with multiple projects in a single workspace, you can configure the extension settings on a per-project basis by using the drop-down menu in **Settings**.

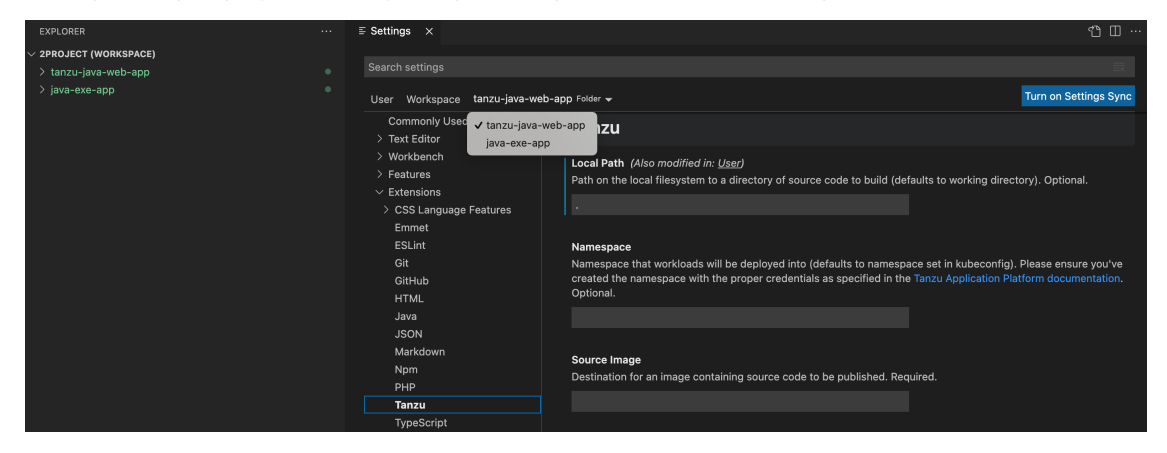

# Workload Commands

All commands are available by right-clicking anywhere in the VS Code project explorer, on an associated workload in the Tanzu Workloads panel, or in the Command Palette (Î 第P on Mac and Ctrl+Shift+P on Windows).

Screenshot of pop-up menu opened from the workload panel:

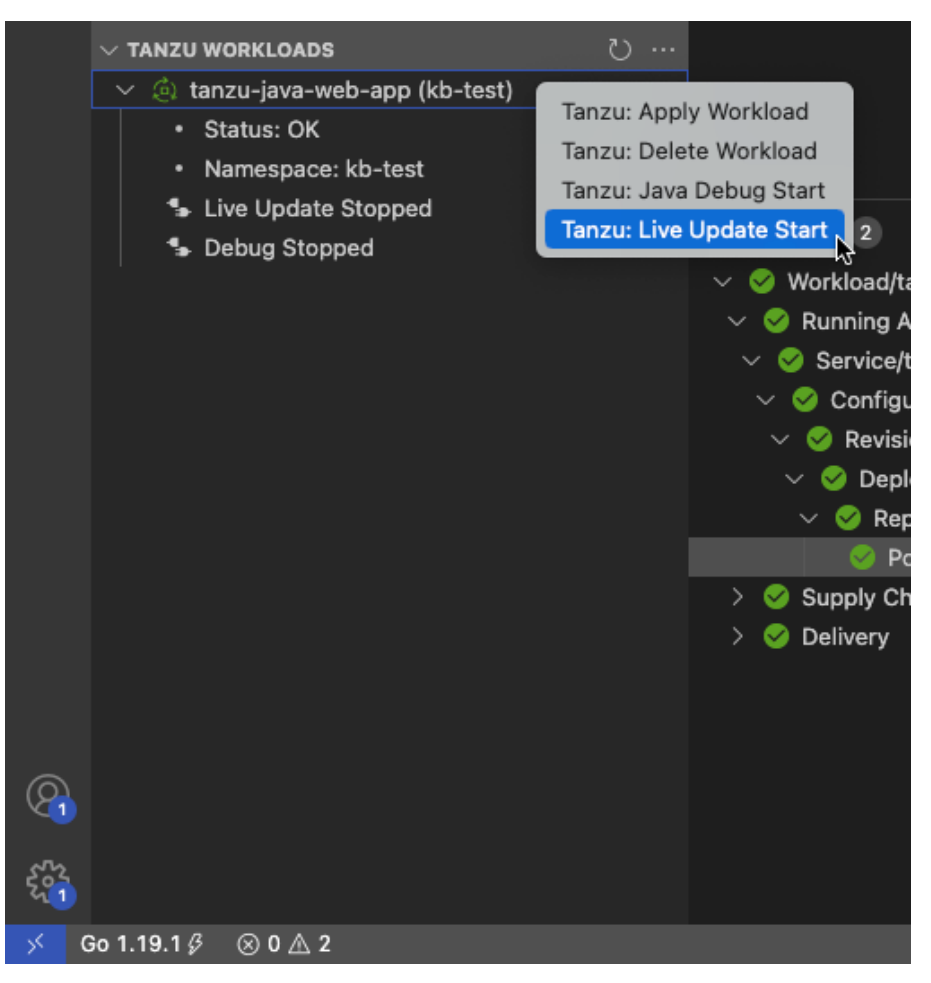

Screenshot of the command palette

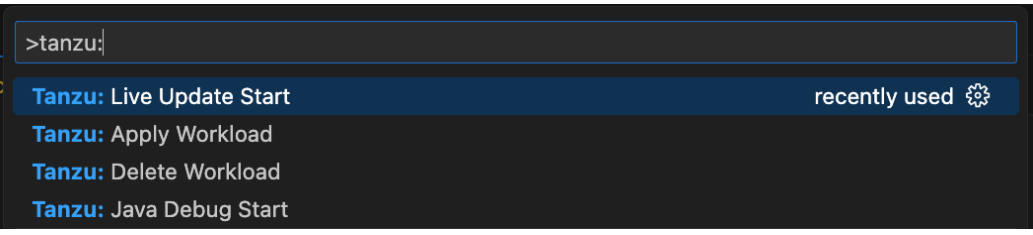

### Apply a workload

The extension enables you to apply workloads on your Kubernetes cluster that has Tanzu Application Platform.

To apply a workload:

- 1. Right-click anywhere in the VS Code project explorer, on an associated workload in the Tanzu Workloads panel, or open the Command Palette (Î #P on Mac and Ctrl+Shift+P on Windows).
- 2. Select the Tanzu: Apply Workload command.
- 3. If applicable, select the workload to apply.

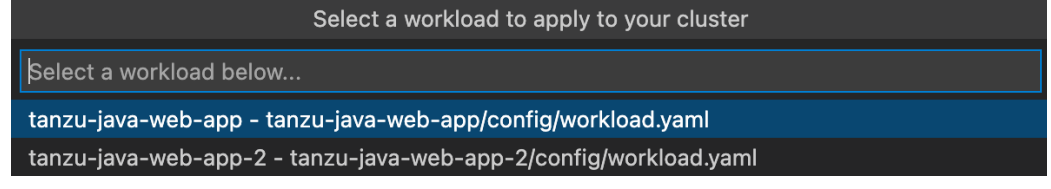

A series of dialog boxes appear that ask for information.

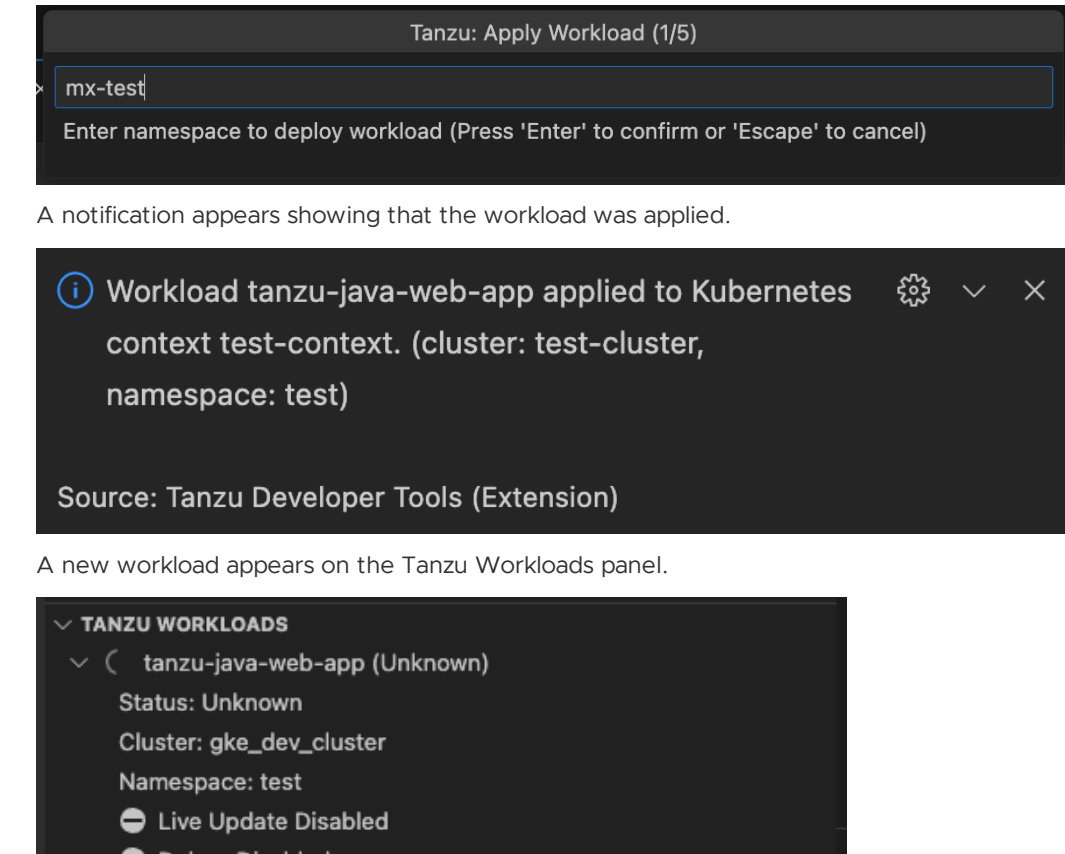

Debug Disabled

After the workload is deployed, the status on the Tanzu Workloads panel changes to Ready.

#### Debugging on the cluster

The extension enables you to debug your application on your Kubernetes cluster that has Tanzu Application Platform.

Debugging requires a workload.yaml file in your project. For information about creating a workload.yaml file, see Get Started with Tanzu [Developer](#page-2185-0) Tools for VS Code.

The developer sandbox experience enables developers to Live Update their code, and simultaneously debug the updated code, without having to deactivate Live Update when debugging.

#### Start debugging on the cluster

To start debugging on the cluster:

- 1. Add a [breakpoint](https://code.visualstudio.com/docs/editor/debugging#_breakpoints) in your code.
- 2. Right-click anywhere in the VS Code project explorer, on an associated workload in the Tanzu Workloads panel, or open the Command Palette (<del>û 第P</del> on Mac and Ctrl+Shift+P on Windows).
- 3. Select the Tanzu: Java Debug Start command..

#### Stop Debugging on the cluster

To stop debugging on the cluster, you can click the stop button in the Debug overlay.

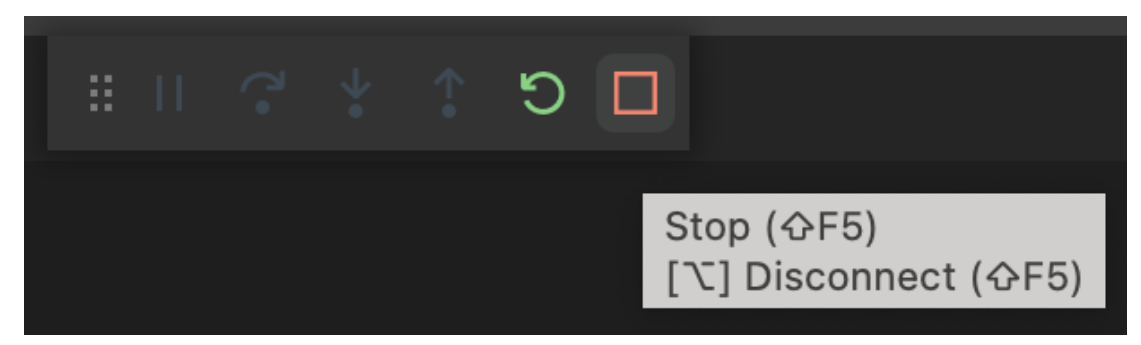

Alternatively, you can press ⌘+J (Ctrl+J on Windows) to open the panel and then click the trash can button for the debug task running in the panel.

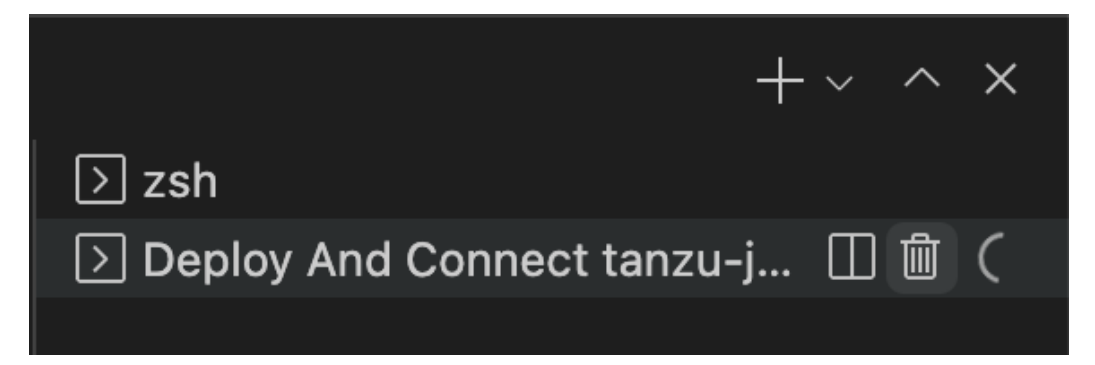

#### Debug apps in a microservice repository

To debug multiple apps in a microservice repository:

- 1. Add each app folder as a workspace folder. For instructions, see the Visual Studio Code [documentation.](https://code.visualstudio.com/docs/editor/multi-root-workspaces#_adding-folders)
- 2. Update the tanzu.debugPort setting so that it does not conflict with other debugging sessions. For how to update individual workspace folder settings, see the Visual Studio Code [documentation.](https://code.visualstudio.com/docs/editor/multi-root-workspaces#_settings)

### Live Update

With the use of Live Update facilitated by [Tilt](https://docs.tilt.dev/), the extension enables you to deploy your workload once, save changes to the code, and see those changes reflected in the workload running on the cluster within seconds.

Live Update requires a workload. yaml file and a Tiltfile in your project. For information about how to create a workload.yaml and a Tiltfile, see Get Started with Tanzu [Developer](#page-2185-0) Tools for VS Code.

The developer sandbox experience enables developers to Live Update their code, and simultaneously debug the updated code, without having to deactivate Live Update when debugging.

#### Start Live Update

Before using Live Update, verify that your auto-save setting is either off or on with a delay. The delay must be long enough for the application to restart between auto saves to allow enough time for your app to Live Update when files change. The auto-save setting is in **Preferences** > **Text Editor** > **Files** > **Auto Save** > **Auto Save Delay**.

To start Live Update:

1. Right-click anywhere in the VS Code project explorer, on an associated workload in the Tanzu Workloads panel, or open the Command Palette (⇧⌘P on Mac and Ctrl+Shift+P on Windows).

2. Select the Tanzu: Live Update Start command.

#### Stop Live Update

When Live Update stops, your application continues to run on the cluster, but the changes you made and saved in your editor are not present in your running application unless you redeploy your application to the cluster.

To stop Live Update, click the trash can button in the terminal pane to stop the Live Update process.

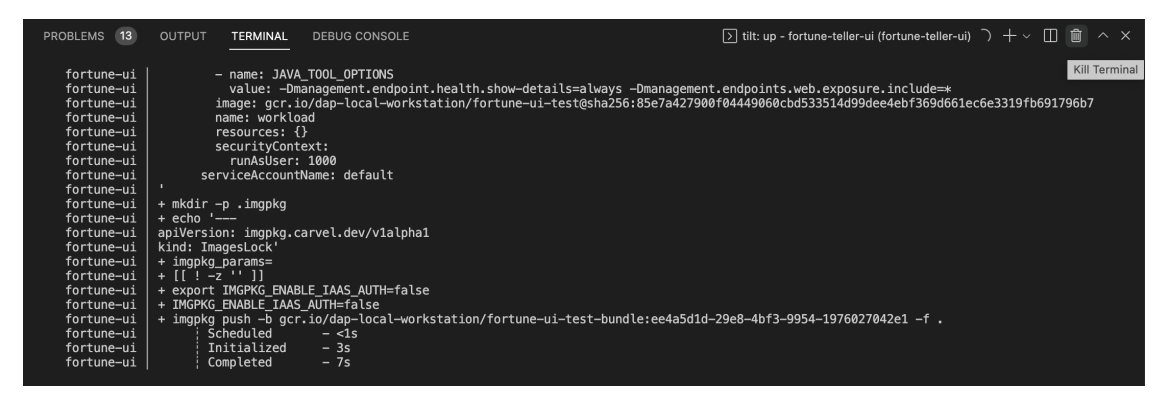

#### Live Update apps in a microservices repository

To Live Update multiple apps in a microservice repository:

- 1. Add each app folder as a workspace folder. For instructions, see the Visual Studio Code [documentation.](https://code.visualstudio.com/docs/editor/multi-root-workspaces#_adding-folders)
- 2. Ensure that a port is available to port-forward the Knative service. For example, you might have this in your Tiltfile:

```
k8s_resource('tanzu-java-web-app', port_forwards=["NUMBER:8080"],
          extra pod selectors=[{'carto.run/workload-name': 'tanzu-java-web-ap
p', 'app.kubernetes.io/component': 'run'}])
```
Where NUMBER is the port you choose. For example, port forwards=["9999:8080"].

#### Delete a workload

The extension enables you to delete workloads on your Kubernetes cluster that has Tanzu Application Platform.

To delete a workload:

- 1. Right-click anywhere in the VS Code project explorer, on an associated workload in the Tanzu Workloads panel, or open the Command Palette (Î  $\mathcal{R}$ P on Mac and Ctrl+Shift+P on Windows).
- 2. Select the Tanzu: Delete Workload command.
- 3. If applicable, select the workload to delete.

Select the workload to delete from Kubernetes context test-context. (cluster: test-cluster)

Search for a workload...

tanzu-java-web-app namespace: test

If the **Tanzu: Confirm Delete** setting is enabled, a message appears that prompts you to delete the workload and not warn again, delete the workload, or cancel.

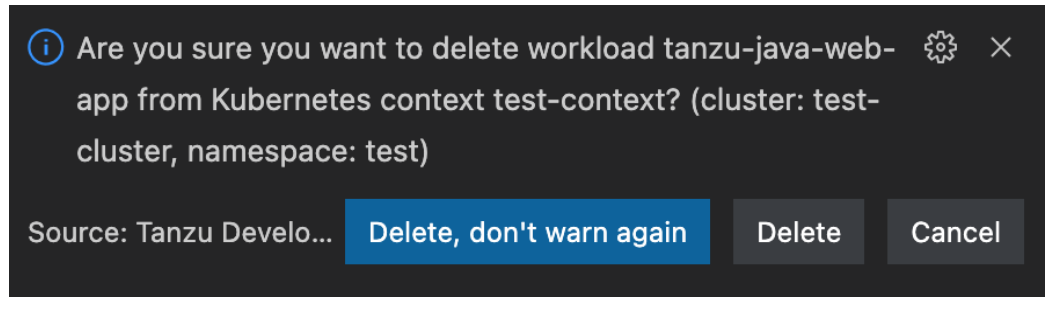

A notification appears showing that the workload was deleted.

# Deploy to different namespaces

To deploy to a different namespace from where you created the workload:

- 1. Go to **Code** > **Preferences** > **Settings**.
- 2. Expand the **Extensions** section of the settings and click **Tanzu**.
- 3. In the **Namespace** option, add the namespace you want to deploy to. This is the default namespace by default.

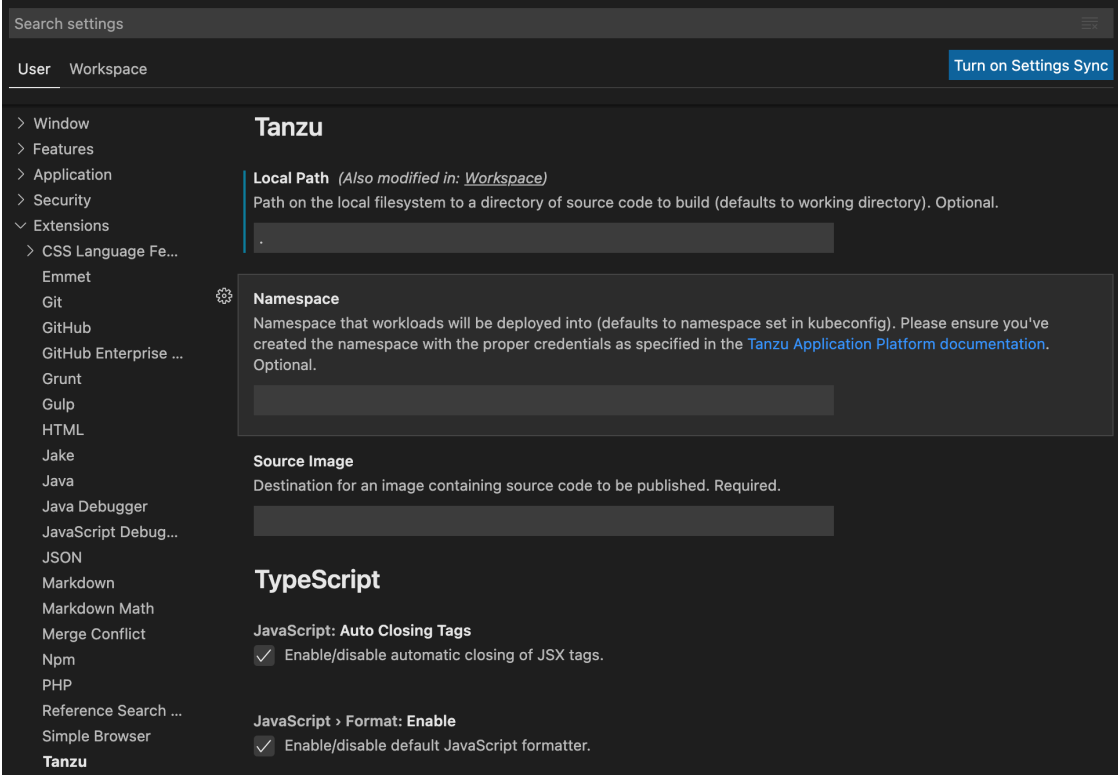

# Tanzu Workloads panel

The current state of the workloads is visible in the Tanzu Workloads view. This view is a separate section in the bottom of the Explorer view in the Side Bar. The view shows the current status of each workload, namespace, and cluster. It also shows whether Live Update and Debug is running, stopped, or deactivated.

The Tanzu Activity tab in the Panels view enables developers to visualize the supply chain, delivery, and running application pods. The tab enables a developer to view and describe logs on each

resource associated with a workload from within their IDE. The tab displays detailed error messages for each resource in an error state.

Workload commands are available from the Tanzu Workloads panel on workloads that have an associated module in the current project.

This association is based on a module name and a workload name matching. For example, a project with a module named  $my$ -app is associated with a deployed workload named  $my$ -app.

When taking an action from the Tanzu Workloads panel, the action uses the namespace of the deployed workload regardless of the configuration in the module.

For example, you might have a Live Update configuration with a namespace argument of my-apps-1, but running the action from a deployed workload in namespace  $my-aps-2$  starts a Live Update session with a namespace argument of my-apps-2.

The Tanzu Workloads panel uses the cluster and defaults to the namespace specified in the current kubectl context.

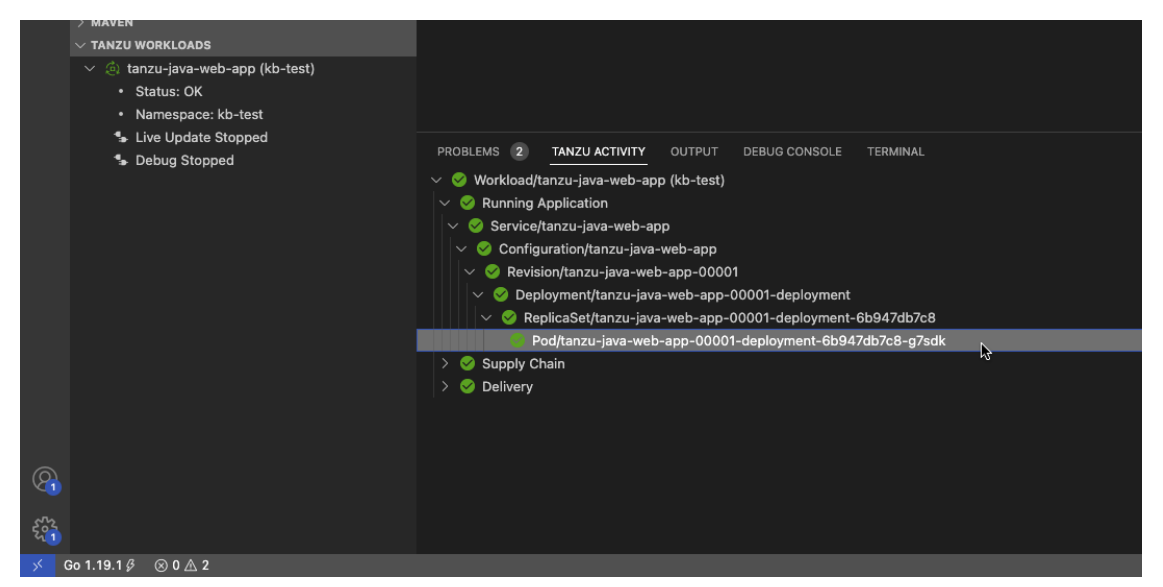

To add a namespace:

1. View the current context and namespace by running:

kubectl config get-contexts

2. Set a namespace for the current context by running:

kubectl config set-context --current --namespace=YOUR-NAMESPACE

- 3. Use one of these methods to add additional namespaces to your Tanzu Workloads panel:
	- Go to **Preferences** > **Extensions** > **Tanzu Developer Tools** > **Tracked Namespaces** and then select the namespaces that you want.
	- Go to **Workload Panel** > **Additional Options** > **Select Namespaces** and then select the namespaces that you want.

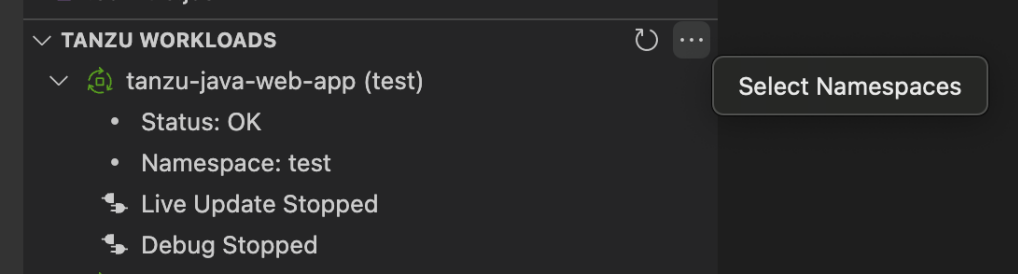

## Working with Microservices in a Monorepo

A monorepo is single Git repository that contains multiple workloads. Each individual workload is placed in a subfolder of the main repository.

You can find an example of this in Application [Accelerator.](#page-804-0) The relevant accelerator is called Spring SMTP Gateway, and you can obtain its source code as an accelerator or directly from the [application-accelerator-samples](https://github.com/vmware-tanzu/application-accelerator-samples/tree/tap-1.3.x/spring-smtp-gateway) GitHub repository.

This project exemplifies a typical layout:

- MONO-REPO-ROOT/
	- pom.xml (parent pom)
	- microservice-app-1/
	- pom.xml
	- mvnw (and other mvn-related files for building the workload)
	- o Tiltfile (supports Live Update)
	- o config
		- workload.yaml (supports deploying and debugging from IntelliJ)
	- src/ (contains source code for this microservice)
	- microservice-app-2/
	- …similar layout

# Recommended structure: Microservices that can be built independently

In this example, each of the microservices can be built independently of one another. Each subfolder contains everything needed to build that workload.

This is reflected in the source section of workload. yaml by using the subPath attribute:

```
apiVersion: carto.run/v1alpha1
kind: Workload
metadata:
 name: microservice-app-1
  ...
spec:
 source:
   git:
     ref:
       branch: main
     url: https://github.com/kdvolder/sample-mono-repo.git
   subPath: microservice-app-1 # build only this
 ...
```
For setting up your own repositories, it's best practice to set up a monorepo so that each microservice can be built completely independently.

To work with these monorepos:

- Import the monorepo as a project into VS Code.
- Interact with each of the subfolders in the same way you would interact with a project containing a single workload.

# Alternative structure: Services with build-time interdependencies

Some monorepos do not have submodules that can be independently built. Instead the pom. xml files of the submodules are set up to have some build-time interdependencies. For example:

- A submodule  $\text{pom.xml}$  can reference the parent  $\text{pom.xml}$  as a common place for centralized dependency management.
- A microservice submodule can reference another, as a maven dependency.
- Several microservice submodules can reference one or more shared library modules.

For these projects, make these adjustments:

- 1. Make workload. yaml point to the repository root, not a subfolder. Because submodules have dependencies on code outside of their own subfolder, all source code from the repository must be supplied to the workload builder.
- 2. Make workload, yaml specify additional buildpack arguments through environment variables. They differentiate the submodule that the build is targeting.

Both of these workload.yaml changes are in the following example:

```
apiVersion: carto.run/v1alpha1
kind: Workload
metadata:
name: fortune-ui
labels:
 apps.tanzu.vmware.com/workload-type: web
 app.kubernetes.io/part-of: fortune-ui
spec:
build:
 env:
     - name: BP_MAVEN_BUILD_ARGUMENTS
     value: package -pl fortune-teller-ui -am # indicate which module to build.
     - name: BP_MAVEN_BUILT_MODULE
     value: fortune-teller-ui # indicate where to find the built artefact to de
ploy.
source:
  git:
    url: https://github.com/my-user/fortune-teller # repo root
     ref:
     branch: main
```
For more information about these and other BP\_xxx buildpack parameters, see the Buildpack [Documentation.](https://github.com/paketo-buildpacks/maven/blob/main/README.md)

3. Make the local path preference for each subfolder point to the path of the repository root Because submodules have dependencies on code outside of their own subfolder, all source code from the repository must be supplied to the workload builder.

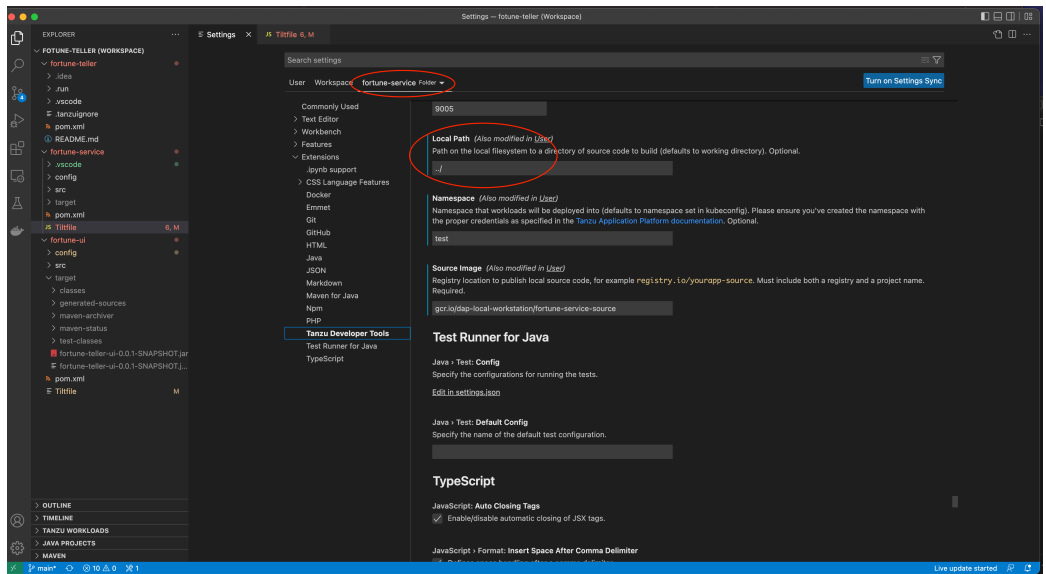

## Changing logging verbosity

The Tanzu Language Server saves logs to ~/tanzu-langserver.log. You can change the log verbosity in **Preferences** > **Settings** > **Extensions** > **Tanzu Developer Tools** > **Language Server: Log Verbosity**.

# Working with Java Native images

Native Image is technology for compiling Java code ahead of time to a binary, which is a native executable file. For more information about Native Image, see the GraalVM [documentation](https://www.graalvm.org/latest/reference-manual/native-image/).

Native Image requires some changes to your workload. yaml files, such as adding new environment variables to the build section of the workload specifications:

```
spec:
 build:
   env:
     - name: BP_NATIVE_IMAGE
       value: "true"
     - name: BP_MAVEN_BUILD_ARGUMENTS
       value: -Dmaven.test.skip=true --no-transfer-progress package -Pnative
      - name: BP_JVM VERSION
        value: 17 ## only JVM 17 and later versions support native images. Depending o
n your configuration, this might already be the default value.
```
#### Use native images with Maven

If you are using Maven, you must also add a native profile that includes native-maven-plugin for the build phase in pom.xml:

```
<profiles>
        <profile>
        <id>native</id>
        \langlehuild>
           <plugins>
              <plugin>
                 <groupId>org.graalvm.buildtools</groupId>
                   <artifactId>native-maven-plugin</artifactId>
                </plugin>
            </plugins>
         </build>
```

```
</profile>
</profiles>
```
#### Supported Features

There are some differences on supported features when working with Native images:

- You can deploy workloads with native images by running the Tanzu: Apply Workload [command](#page-2188-0).
- You can delete workloads with native images by running the Tanzu: Delete Workload [command](#page-2189-0).
- Debug and Live Update are not supported when using native images. However you can add an additional workload.yaml file that doesn't use a native image to iterate on your development.

This example workload.yaml specification has a native image flag:

```
...
spec:
 build:
   env:
      - name: BP_NATIVE_IMAGE
       value: "true"
...
```
This example workload.yaml specification doesn't have a native image flag:

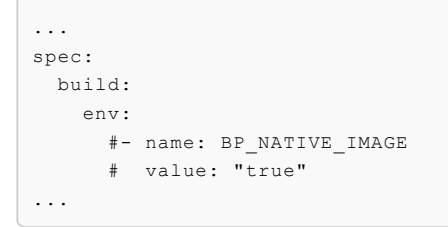

The Tanzu Workloads panel adds the Native label to any workloads that contain native images.

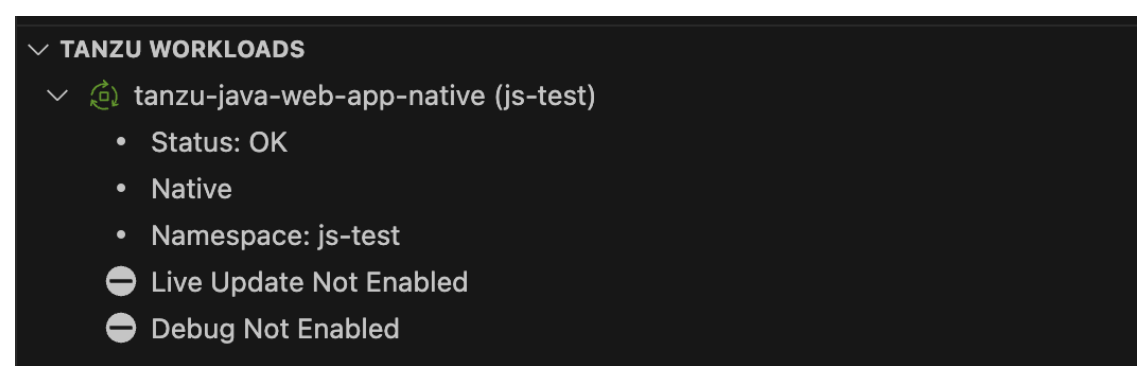

# Update Workload Apply configurations

The --wait-timeout and the --type flags can be configured.

For more information, see the Tanzu CLI Command [Reference](https://docs.vmware.com/en/VMware-Tanzu-CLI/1.3/tanzu-cli/tanzu-apps.html) documentation.

To use Telepresence, use --type server.

.

**Tanzu: Wait Timeout** 

Timeout for workload to become ready when waiting. Optional.

**11m00s** 

#### **Tanzu: Workload Type**

Distinguish workload type. Eg. web, server. Optional.

server

.

## Use a portforward to access an application locally

You can create a portforward by clicking **Tanzu: Portforward** in the pop-up menu in the Tanzu Workloads panel.

A portforward enables you to easily access the application, when iterating locally, in the Tanzu Workloads panel from a local URL (via the pop-up menu action) or a Knative URL (for the web type of workloads).

The option to use a portforward is only available if containers in your workload have either:

- A PORT environment variable
- An entry in the ports array that specifies TCP as the protocol

For example:

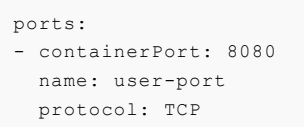

Existing portforwards are shown in the Tanzu Workloads panel. You can stop a portforward by clicking **Tanzu: Stop Portforward** in the pop-up menu in the Tanzu Workloads panel. The option to stop a portforward is only available if there is an existing portforward.

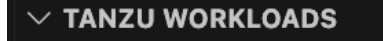

- √ @ tanzu-java-web-app (rg-test)
	- Status: OK
	- Namespace: rg-test
	- Cluster: gke\_dap-local-workstation\_us-west1\_desktop-dev-1-8-...
	- Live Update Stopped
	- **1** Debug Stopped
	- Portforwards: 8080 -> http://localhost:4001

## Viewing the Knative URL

.

If your workload deploys a Knative service, you can view the Knative URL through the Tanzu Workloads panel.

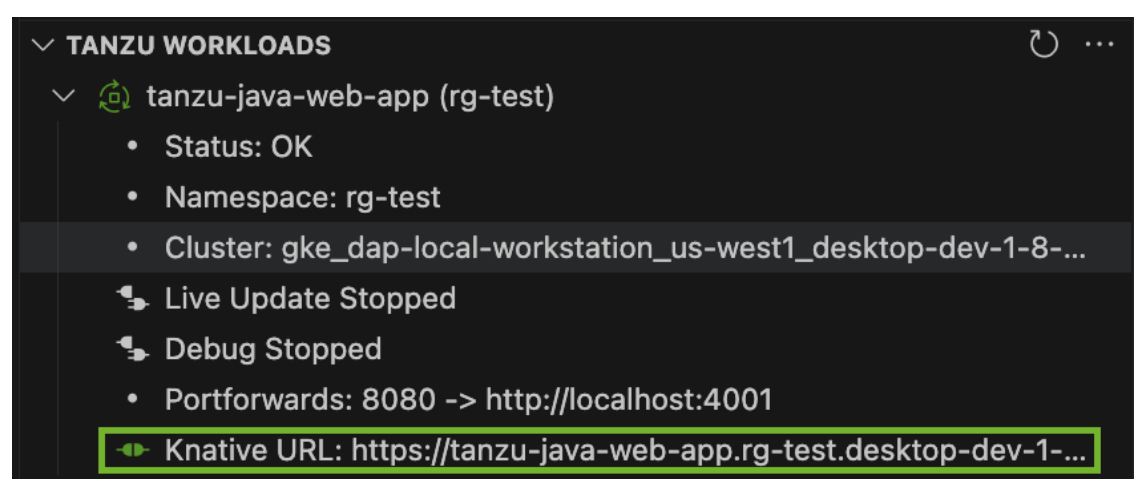

# Use development containers to make a development environment (alpha)

This topic tells you about using development containers (sometimes shortened to dev containers) to make a ready-to-code development environment. This enables you to connect to a preconfigured development container that includes all Tanzu tools and IDE extensions required for development on Tanzu pre-installed.

#### **Caution**

 $\blacktriangle$ 

Support for development containers is in alpha testing. It is intended for evaluation and test purposes only.

# Overview of development containers

A development container enables you to use a container as a full-featured development environment. You can use it to:

- Run an application
- Separate tools, libraries, and runtime environments needed for working with a codebase
- Aid in continuous integration and testing

For more information, see the [Development](https://containers.dev/) Containers documentation.

# **Prerequisites**

Obtain the following:

- Docker [Desktop](https://www.docker.com/products/docker-desktop/) v2.0 or later or Rancher [Desktop](https://rancherdesktop.io/) on Windows or macOS. If using Docker Desktop, ensure that you meet the system [requirements](https://code.visualstudio.com/docs/devcontainers/containers#_system-requirements) for the VS Code Dev Containers extension.
- The VS Code Dev [Containers](https://marketplace.visualstudio.com/items?itemName=ms-vscode-remote.remote-containers) extension.
- AMD architecture, because ARM, such as Apple M1 Silicon, is not currently supported.

## Create a new project or open an existing one

You can start a new project with support for development containers or you can add support for development containers to an existing project:

#### **New project**

To set up a new project by using accelerators and development containers:

- 1. From the Accelerator page in Tanzu Developer Portal, select the Tanzu Java Web App accelerator.
- 2. Select the options you want.
- 3. Select the check box for **Include .devcontainer.json (amd64 support only)**.
- 4. Open a project in VS Code.
- 5. Follow the VS Code prompts to restart the IDE in devcontainer to connect to the development container.

#### **Existing project**

To add a development container to an existing project:

- 1. Open the project with VS Code and ensure that the Tanzu Developer Tools for VS Code plug-in is v1.1.0 or later.
- 2. Create an empty new file named devcontainer.
- 3. Type tanzu devcontainer and press Enter.
- 4. Rename the file as .devcontainer.json.
- 5. Follow the Visual Studio Code prompts to restart the IDE in devcontainer to connect to the development container.

## Connect to your cluster

When you start working in your development container for the first time, you must log in and connect to your Tanzu Kubernetes cluster. The method for doing so depends on your cloud provider. For example, for Google Cloud you might run a command similar to:

```
gcloud container clusters get-credentials ${your_cluster_name} --region ${your_region}
\
--project ${your_google_cloud_project_name}
```
For how to connect to a cluster, see the documentation for your specific cloud provider. Examples:

- Azure Kubernetes Service [documentation](https://learn.microsoft.com/en-us/azure/aks/learn/quick-kubernetes-deploy-cli#connect-to-the-cluster)
- Amazon Elastic Kubernetes Service [documentation](https://docs.aws.amazon.com/eks/latest/userguide/create-cluster.html)
- Google Kubernetes Engine [documentation](https://cloud.google.com/kubernetes-engine/docs/how-to/cluster-access-for-kubectl)

## Restart the IDE

After you log in to the cluster, restart the IDE for it to detect the new cluster connection. Press CTRL+SHIFT+P (CMD+SHIFT+P on macOS) and click **Developer: Reload Window** in the command palette.

You are now ready to start working on your code, deploy it to your cluster, and monitor your workloads in the Tanzu Panel. To continue your development with Tanzu Developer Tools for VS Code, see Use Tanzu [Developer](#page-2223-0) Tools for VS Code.

## <span id="page-2237-0"></span>(Optional) Use local file mounts

Use the mounts property in the .devcontainer.json file to add a volume bound to any local directory. This is useful for sharing your Kubernetes cluster credentials with the development container, such as a macOS or Linux host.

For example:

```
"mounts": [
        "source=${localEnv:HOME}/.kube/,target=/home/vscode/.kube/,type=bind,consisten
cy=cached"
   ],
```
For more information about using mounts with development containers, see the Visual Studio Code [documentation.](https://code.visualstudio.com/remote/advancedcontainers/add-local-file-mount)

# VMware General Terms and other legal requirements connected to Tanzu CLI

When the devcontainer is created for the first time you are prompted to review and agree with the [VMware](https://www.vmware.com/vmware-general-terms.html) General Terms and to participate in the Customer Experience Improvement Program (CEIP).

The selections you make are stored and you will not prompted again when you next start devcontainer.

# Pinniped compatibility

This topic tells you the compatibility details of [Pinniped](https://github.com/vmware-tanzu/pinniped) in GitHub.

# **OAuth**

OAuth login is compatible only when both --skip-browser and --skip-listen flags are not set.

# LDAP

LDAP authentication is not compatible with VMware Tanzu Developer Tools for Visual Studio Code.

# Integrate Live Hover by using Spring Boot Tools

For more information about this feature, see the **Live application information hovers** section of the Spring Boot Tools [Marketplace](https://marketplace.visualstudio.com/items?itemName=vmware.vscode-spring-boot) page.

# **Prerequisites**

To integrate Live Hover by using Spring Boot Tools you need:

- A Tanzu Spring Boot application, such as [tanzu-java-web-app](https://github.com/vmware-tanzu/application-accelerator-samples/tree/main/tanzu-java-web-app)
- Spring Boot Extension Pack (includes Spring Boot Dashboard) [extension](https://marketplace.visualstudio.com/items?itemName=vmware.vscode-boot-dev-pack)

# Activate the Live Hover feature

Activate the Live Hover feature by enabling it in **Code** > **Preferences** > **Settings** > **Extensions** > **Tanzu Developer Tools**.

## Deploy a Workload to the Cluster

Follow these steps to deploy the workload for an app to a cluster, making live hovers appear. The examples in some steps reference the sample [tanzu-java-web-app](https://github.com/vmware-tanzu/application-accelerator-samples/tree/main/tanzu-java-web-app).

1. Clone the repository by running:

git clone REPOSITORY-ADDRESS

Where REPOSITORY-ADDRESS is your repository address. For example, https://github.com/vmware-tanzu/application-accelerator-samples.

2. Open the project in VS Code, with the Live Hover feature enabled, by running:

TAP\_LIVE\_HOVER=true code ./PROJECT-DIRECTORY

Where PROJECT-DIRECTORY is your project directory. For example, ./applicationaccelerator-samples/tanzu-java-web-app.

3. Verify that you are targeting the cluster on which you want to run the workload by running:

kubectl cluster-info

For example:

```
$ kubectl cluster-info
Kubernetes control plane is running at https://...
CoreDNS is running at https://...
To further debug and diagnose cluster problems, use 'kubectl cluster-info dum
p'.
```
Tanzu Developer Tools for VS Code periodically connects to your cluster to search for pods from which live data can be extracted and shown. Tanzu Developer Tools for VS Code uses your current context from  $\sim$ /. kube/config to choose which cluster to connect with.

- 4. If you don't have the workload running yet, run Tanzu: Apply Workload from the Command Palette. Tanzu Developer Tools for VS Code periodically searches for pods in your cluster that correspond to the workload configurations it finds in your workspace.
- 5. The workload takes time to build and then start a running pod. To see if a pod has started running, run:

kubectl get pods

For example:

```
$ kubectl get pods
NAME READY STATUS REST
ARTS AGE
tanzu-java-web-app-00001-deployment-8596bfd9b4-5vgx2 2/2 Running 0
20s
tanzu-java-web-app-build-1-build-pod 0/1 Completed 0
2m26s
tanzu-java-web-app-config-writer-fpnzb-pod 0/1 Completed 0
67s
```
In this example, live data can be extracted from the ...-0001-deployment-... pod.

6. Open a Java file, such as HelloController.java. After a delay of up to 30 seconds, because of a 30-second polling loop, green highlights appear in your code.

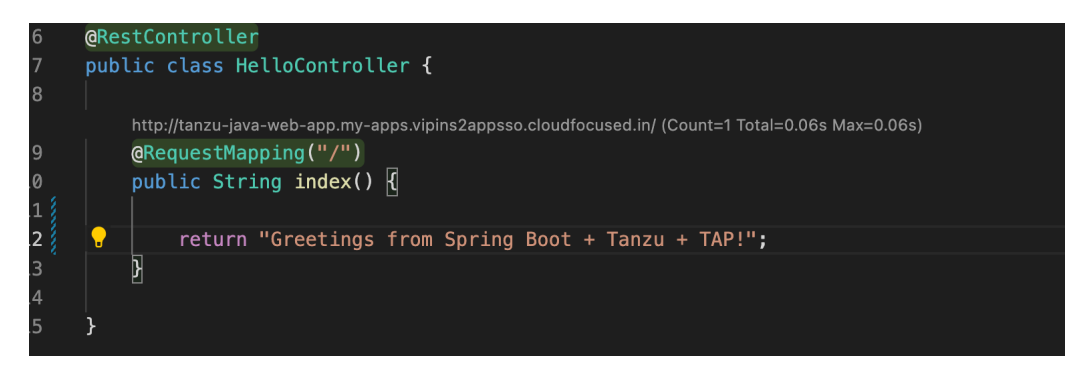

- 7. Hover over any of the bubbles to see live information about the corresponding element.
- 8. The Live Beans and Live Endpoint Mapping information are displayed in Spring Boot Dashboard. To view the Spring Boot Dashboard, run View: Show Spring Boot Dashboard from the Command Palette.

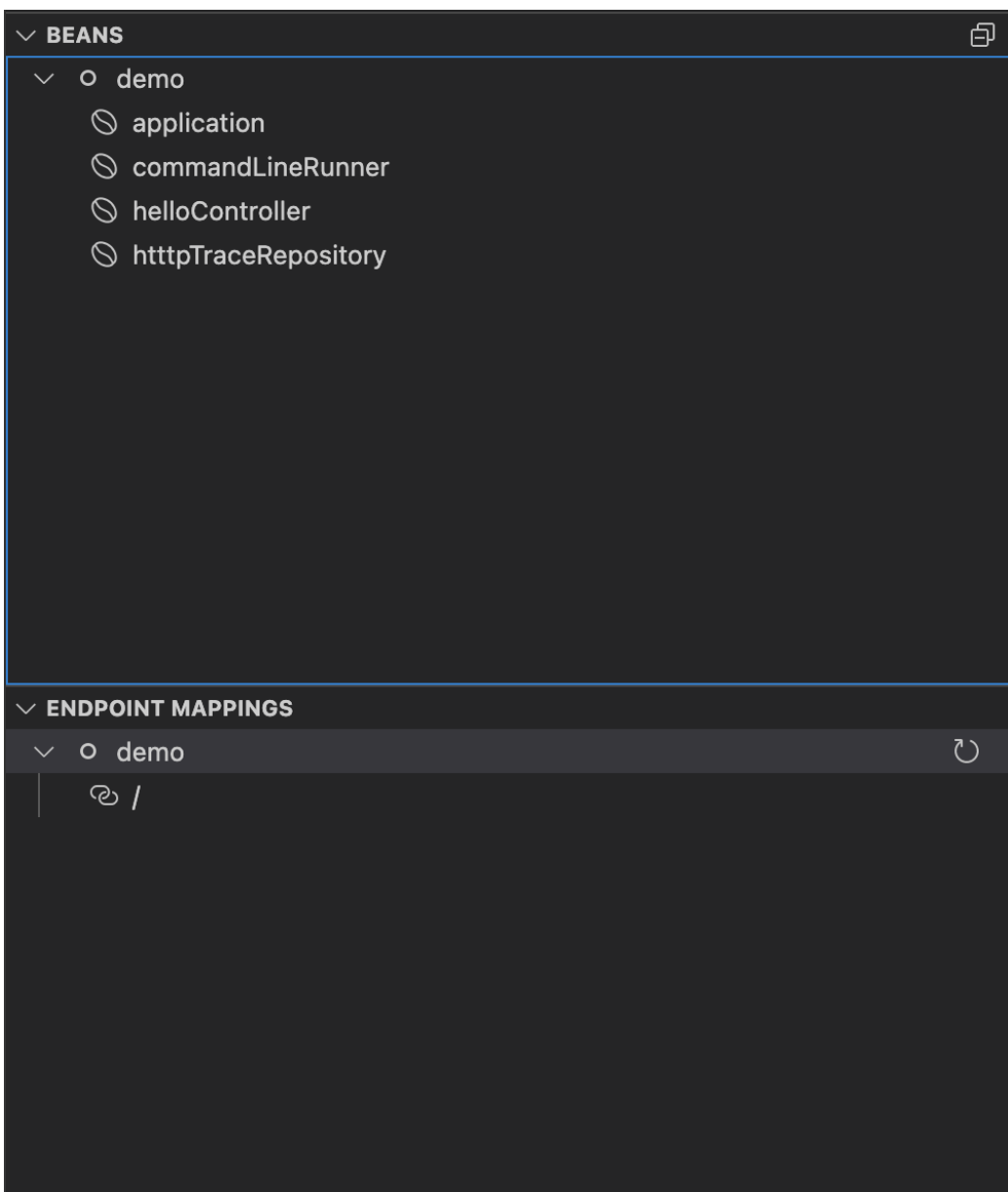

# Use Memory View in Spring Boot Dashboard

This topic tells you how to use Spring Boot Dashboard to view memory use.

For more information about Spring Boot Dashboard, see Spring Boot [Dashboard.](https://marketplace.visualstudio.com/items?itemName=vscjava.vscode-spring-boot-dashboard)

# Prerequisites

To see the Memory View in Spring Boot Dashboard you need:

- A Tanzu Spring Boot application, such as [tanzu-java-web-app](https://github.com/vmware-tanzu/application-accelerator-samples/tree/main/tanzu-java-web-app)
- The Spring Boot [Extension](https://marketplace.visualstudio.com/items?itemName=vmware.vscode-boot-dev-pack) Pack, which includes Spring Boot Dashboard

# Deploy a workload

Deploy the workload for an app to a cluster by following the steps in Deploy a [Workload](#page-1058-0) to the Cluster.

# View memory use in Spring Boot Dashboard

To view the Spring Boot Dashboard, run View: Show Spring Boot Dashboard from the Command Palette.

When the app is running, the Memory View section is displayed in Spring Boot Dashboard. The graphical representation in the memory view highlights the memory use inside the Java virtual machine (JVM). The drop-down menus beneath the graph enable you to switch between different running processes and graphical views.

The heap and non-heap memory regions provide memory insights into the application. The realtime graphs display a stacked overview of the different spaces in memory relative to the total memory used and total memory size.

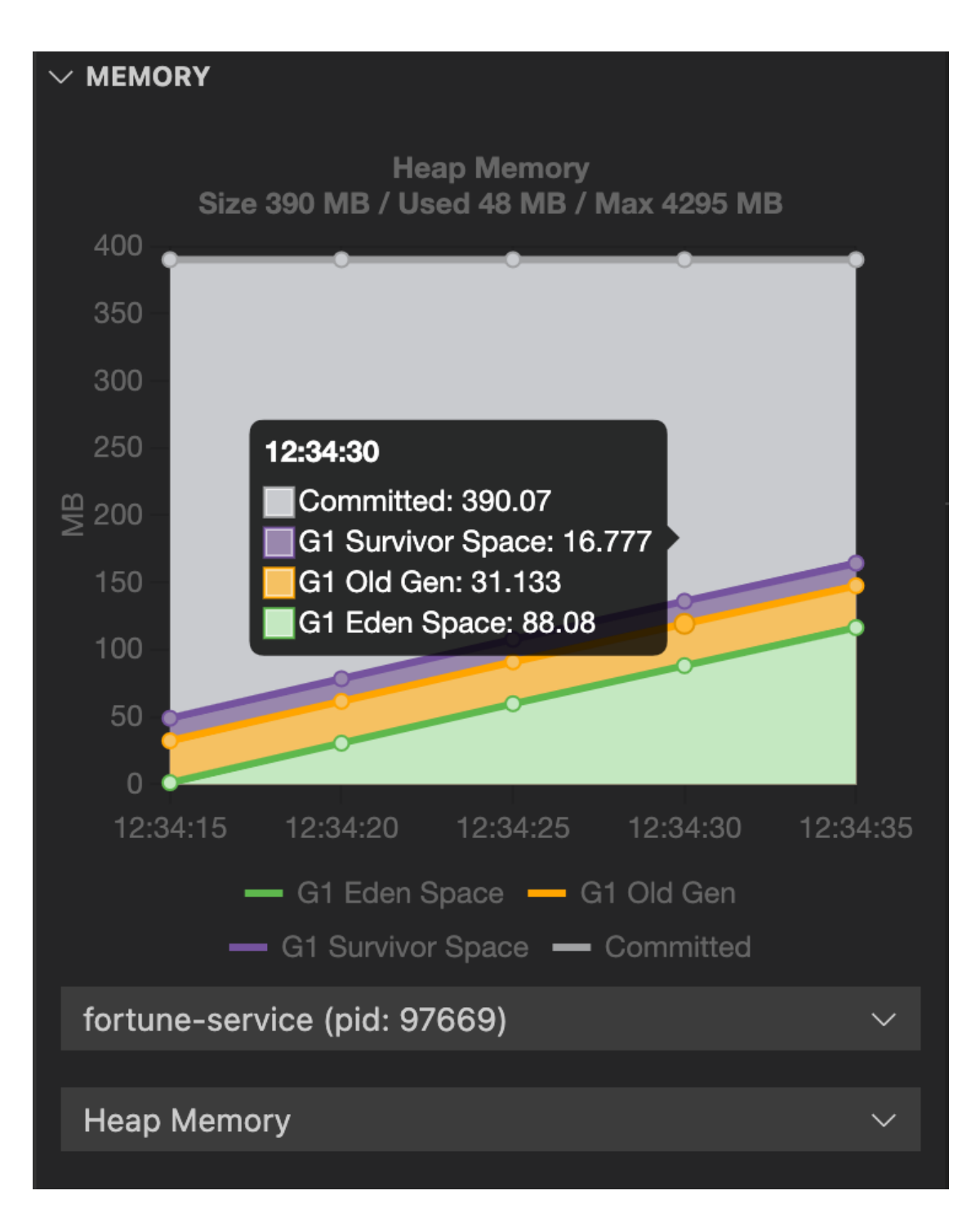

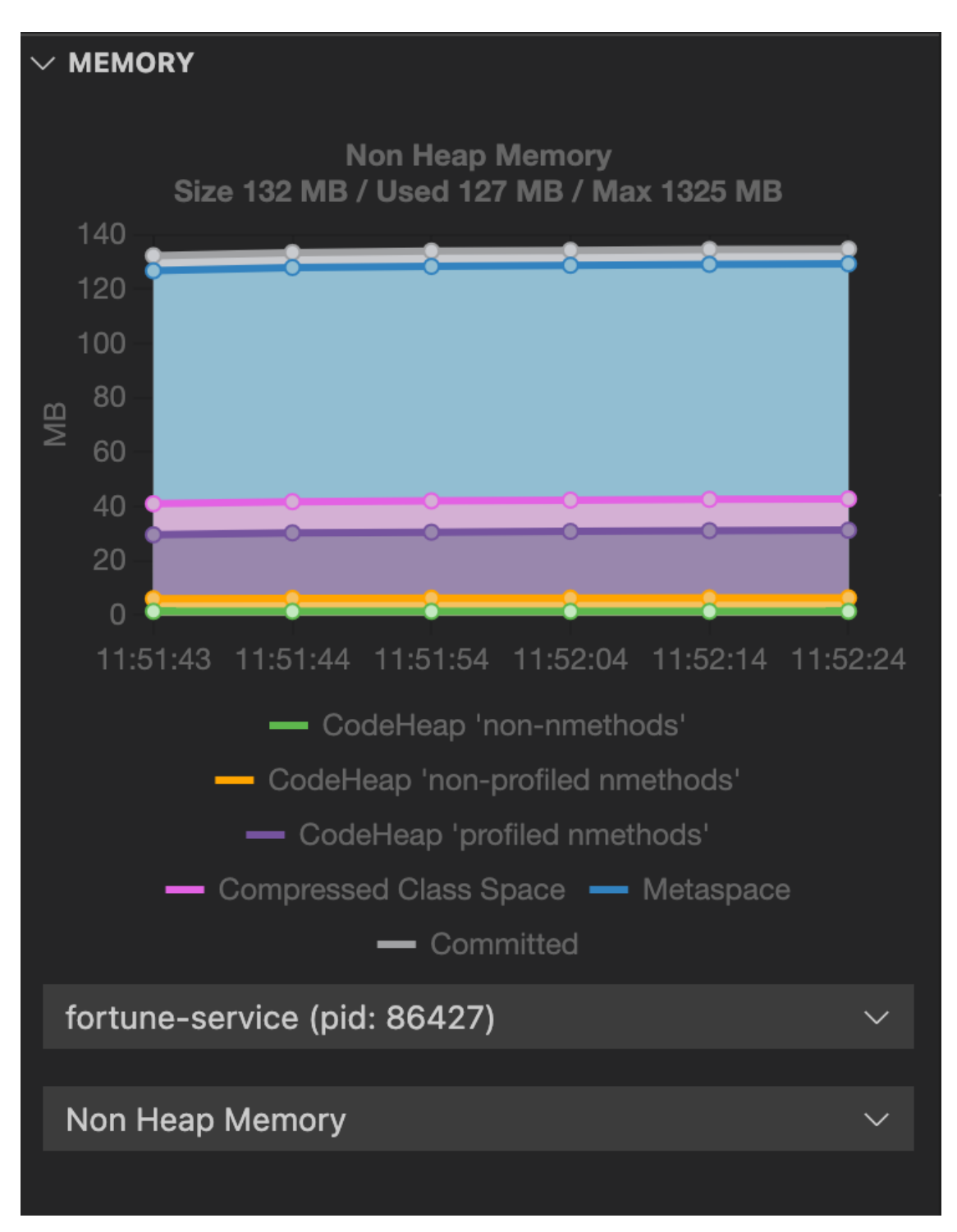

The memory view also contains graphs to display the garbage-collection pauses and garbagecollection events. Long and frequent garbage-collection pauses indicate that the app is having a memory problem that requires further investigation.

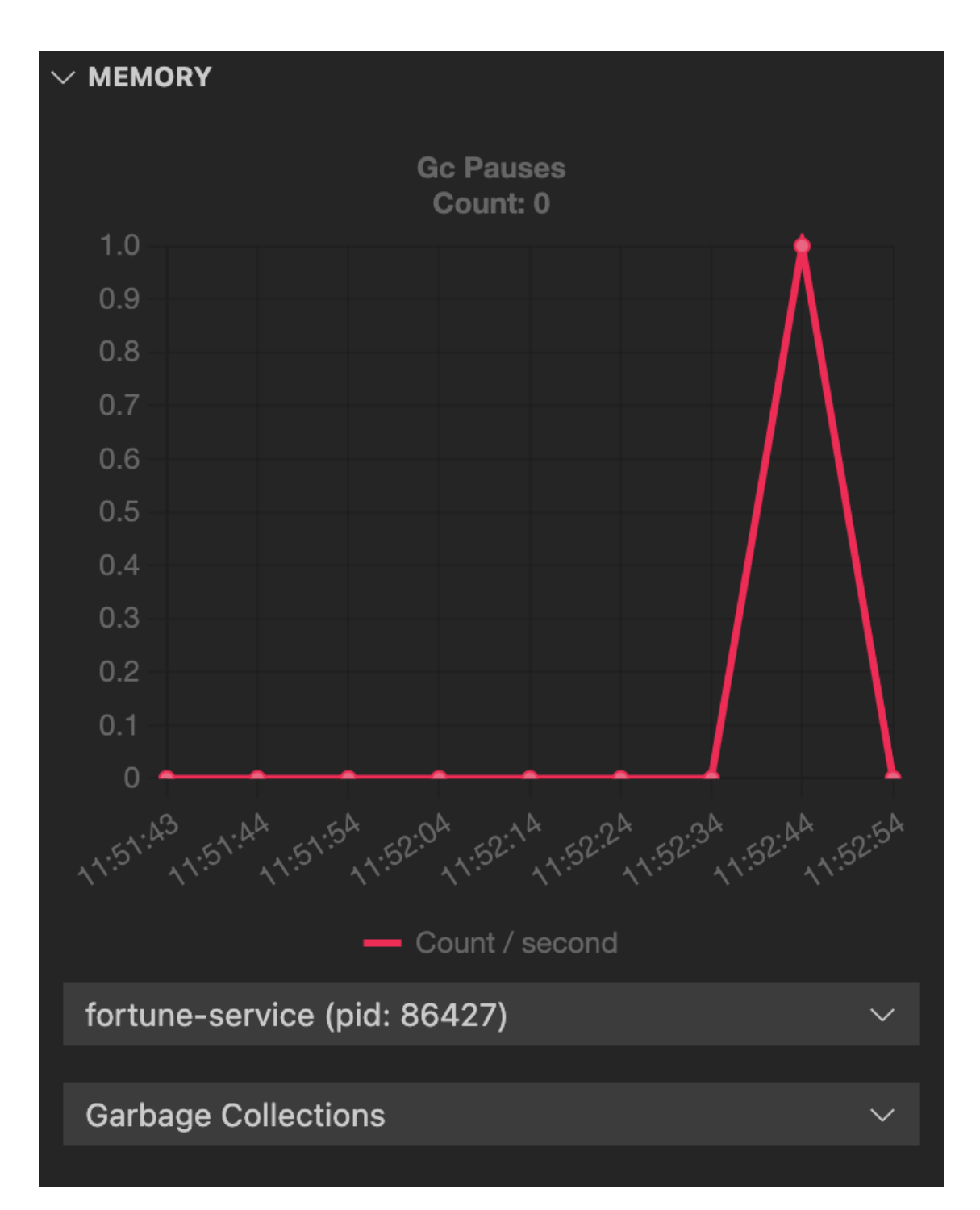

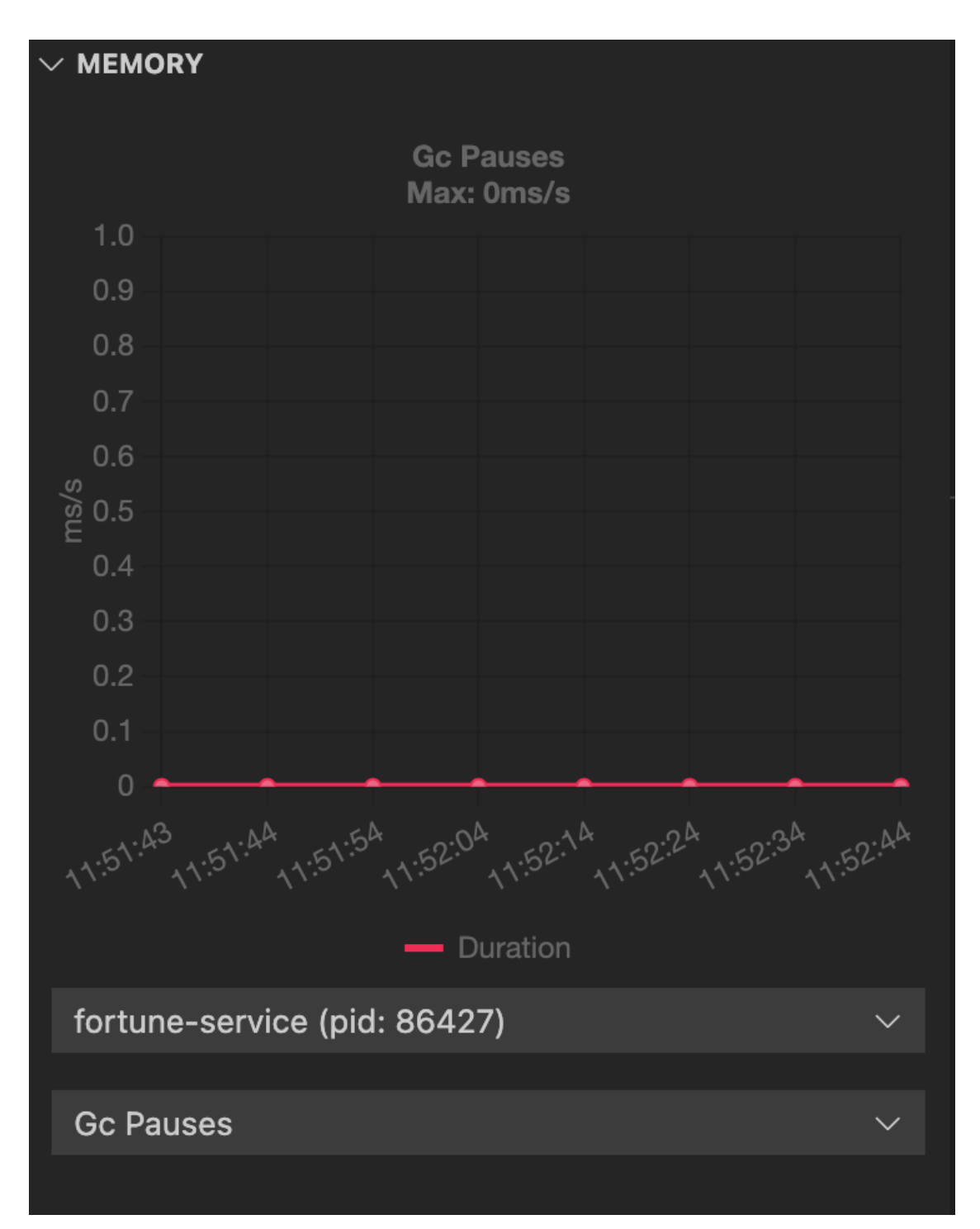

The graphs show only real-time data. You can configure the number of data points to view and the interval by changing the settings. To access the settings on macOS, go to **Code** > **Preferences** > **Settings** > **Extensions** > **Spring Boot Dashboard** > **Memory View Settings**. The navigation path might differ on other operating systems, such as Windows and Linux.

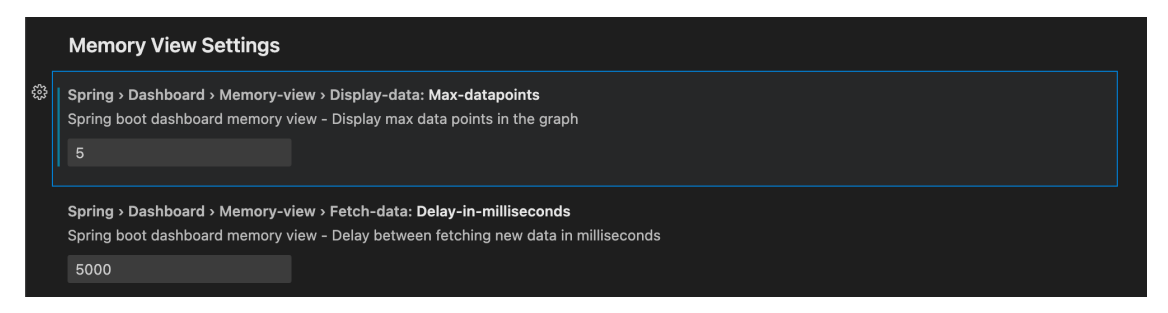

## Troubleshoot Tanzu Developer Tools for VS Code

This topic tells you what to do when you encounter issues with VMware Tanzu Developer Tools for Visual Studio Code (VS Code).

# Unable to view workloads on the panel when connected to GKE cluster

#### Symptom

When connecting to Google's GKE clusters, an error appears with the text WARNING: the gcp auth plugin is deprecated in v1.22+, unavailable in v1.25+; use gcloud instead.

#### Cause

GKE authentication was extracted into a separate plug-in and is no longer inside the Kubernetes client or libraries.

#### Solution

Download and configure the GKE authentication plug-in. For instructions, see the Google [documentation.](https://cloud.google.com/blog/products/containers-kubernetes/kubectl-auth-changes-in-gke)

## Live Update fails with UnsupportedClassVersionError

#### Symptom

After live-update has synchronized changes you made locally to the running workload, the workload pods start failing with an error message similar to the following:

```
Caused by: org.springframework.beans.factory.CannotLoadBeanClassException: Error loadi
ng class
[com.example.springboot.HelloController] for bean with name 'helloController' defined
in file
[/workspace/BOOT-INF/classes/com/example/springboot/HelloController.class]: problem wi
th class file
or dependent class; nested exception is
java.lang.UnsupportedClassVersionError: com/example/springboot/HelloController has bee
n compiled by
a more recent version of the Java Runtime (class file version 61.0), this version of t
he
Java Runtime only recognizes class file versions up to 55.0
```
#### Cause

The classes produced locally on your machine are compiled to target a later Java virtual machine (JVM). The error message mentions class file version 61.0, which corresponds to Java 17. The buildpack, however, is set up to run the application with an earlier JVM. The error message mentions class file versions up to 55.0, which corresponds to Java 11.

The root cause of this is a misconfiguration of the Java compiler that VS Code uses. The cause might be a suspected issue with the VS Code Java tooling, which sometimes fails to properly configure the compiler source and target compatibility-level from information in the Maven POM.

For example, in the tanzu-java-web-app sample application the POM contains the following:

```
<properties>
       <java.version>11</java.version>
```
... </properties>

This correctly specifies that the app must be compiled for Java 11 compatibility. However, the VS Code Java tooling sometimes fails to take this information into account.

#### Solution

Force the VS Code Java tooling to re-read and synchronize information from the POM:

- 1. Right-click the pom.xml file.
- 2. Click **Reload Projects**.

This causes the internal compiler level to be set correctly based on the information from pom. xml. For example, Java 11 in tanzu-java-web-app.

# Timeout error when Live Updating

#### Symptom

When you attempt to Live Update your workload, the following error message appears in the log:

```
ERROR: Build Failed: apply command timed out after 30s - see }}{{https://docs.tilt.de
v/api.html#api.update_settings{{ for how to increase}}
```
## Cause

Kubernetes times out on upserts over 30 seconds.

## Solution

Add update settings (k8s upsert timeout secs = 300) to the Tiltfile. For more information, see the Tiltfile [documentation.](https://docs.tilt.dev/api.html#api.update_settings)

# Task-related error when running a Tanzu Debug launch configuration

#### Symptom

When you attempt to run a Tanzu Debug launch configuration, you see a task-related error message similar to the following:

Could not find the task 'tanzuManagement: Kill Port Forward my-app

#### Cause

The task you're trying to run is no longer supported.

#### Solution

Delete the launch configuration from your launch.json file in your .vscode directory.

# Tanzu Workloads panel workloads only show delete command

#### Symptom

Some or all workloads in the Tanzu Workloads panel only have describe and delete actions.

#### Cause

By design, only associated workloads have apply, debug, and Live Update workload actions available.

## Solution

Open a project that contains a module that can be associated with your deployed workloads.

# Workload actions do not work when in a project with spaces in the name

## Symptom

Workload actions and Live Update do not work. The console displays an error message similar to:

```
Error: unknown command "projects/my-app" for "apps workload apply". Process finished w
ith exit code 1
```
#### Cause

Improper handling of paths that contain spaces causes the shell to misinterpret some commands, such as tanzu workload apply .... This causes anything executing these commands to fail when the name of a project, or any parts of its path on disk, contain spaces.

#### Solution

- 1. Close the code editor.
- 2. Move or rename your project folder on the disk, ensuring that no part of its path contains any spaces.
- 3. Delete the project settings folder from the project to start with a clean slate. The folder is .idea if using IntelliJ and . vscode if using VS Code.
- 4. Open the code editor and then open the project in its new location.

# Cannot apply workload because of a malformed kubeconfig file

#### Symptom

You cannot apply a workload. You see an error message when you attempt to do so.

#### Cause

Your kubeconfig file (~/.kube/config) is malformed.

#### Solution

Fix your kubeconfig file.

# Live Update changes aren't visible when using development containers on Windows

## Symptom

Live Update deploys your workload but changes are not visible when using development containers on Windows.

## Cause

Monitoring file system changes on Windows directories, while mounted in a Docker container, is very slow and might not work in your specific setup.

## Solution

- 1. Clone the repository inside of a container volume instead of mounting a local directory in the container. This improves I/O performance.
- 2. Run the Dev Containers: Clone Repository in Container Volume... command while the project is open to get started. For more information about this command, see the Visual Studio Code [documentation.](https://code.visualstudio.com/remote/advancedcontainers/improve-performance#_use-clone-repository-in-container-volume)

# You can only store a project in a development container

#### Symptom

When using a development container, and creating a new project using the Application Accelerator extension in VS Code, the only available location to store the project is inside the development container.

#### Cause

VS Code is running inside a development container. Therefore the development container file system is the file system made available when creating a new project.

## Solution

Use local file mounts to expose additional directories in the host file system to the development container. For more information, see Use [Mounts.](#page-2237-0)

# Frequent application restarts

## Symptom

When an application is applied from VS Code it restarts frequently.

## Cause

An application or environment behavior is triggering the application to restart.

Observed trigger behaviors include:

- The application itself writing logs to the file system in the application directory that Live Update is watching
- Autosave being set to a very high frequency in the IDE configuration

## Solution

Prevent the trigger behavior. Example solutions include:

• Prevent 12-factor applications from writing to the file system.

• Reduce the autosave frequency to once every few minutes.

# Overview of Tanzu Supply Chain

Tanzu Supply Chain is a tool that provides a golden path to production for your teams. Tanzu Supply Chain replaces the supply-chain solution Supply Chain [Choreographer](#page-1480-0), which is based on [Cartographer](https://cartographer.sh/).

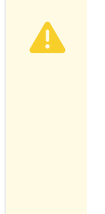

#### **Caution**

Tanzu Supply Chain is currently in beta and is not intended for production use. It is intended only for evaluation purposes of the next generation Supply Chain. For the current Supply Chain solution, see the Supply Chain [Choreographer](#page-1480-0) documentation.

#### Documentation structure

The Tanzu Supply Chain documentation is organized into the following sections:

- Platform [Engineering](#page-2250-0) with Supply Chain: For platform engineers that want to author supply chains that simplify developer cognitive load, and ensure compliant, secure delivery of source to production.
- [Developing](#page-2300-0) software with Supply Chain: For developers that want to deliver their software following team and organization standards.
- [Reference](#page-2314-0)

# Overview of Tanzu Supply Chain

Tanzu Supply Chain is a tool that provides a golden path to production for your teams. Tanzu Supply Chain replaces the supply-chain solution Supply Chain [Choreographer](#page-1480-0), which is based on [Cartographer](https://cartographer.sh/).

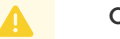

#### **Caution**

Tanzu Supply Chain is currently in beta and is not intended for production use. It is intended only for evaluation purposes of the next generation Supply Chain. For the current Supply Chain solution, see the Supply Chain [Choreographer](#page-1480-0) documentation.

## Documentation structure

The Tanzu Supply Chain documentation is organized into the following sections:

- Platform [Engineering](#page-2250-0) with Supply Chain: For platform engineers that want to author supply chains that simplify developer cognitive load, and ensure compliant, secure delivery of source to production.
- [Developing](#page-2300-0) software with Supply Chain: For developers that want to deliver their software following team and organization standards.
- [Reference](#page-2314-0)

## <span id="page-2250-0"></span>Tanzu Supply Chain for platform engineers

This topic tells you about the Tanzu Supply Chain features that are focused on platform engineering.

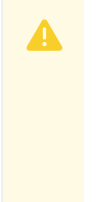

#### **Caution**

Tanzu Supply Chain is currently in beta and is not intended for production use. It is intended only for evaluation purposes of the next generation Supply Chain. For the current Supply Chain solution, see the Supply Chain [Choreographer](#page-1480-0) documentation.

## Prepare

Install these CLI tools:

- Install the [Tanzu](#page-220-0) CLI.
- Install the Tanzu Supply Chain CLI [plug-ins](#page-2272-0).

# Install and configure Tanzu Supply Chain

- Install Tanzu [Supply](#page-2273-0) Chain
- [Configure](#page-2277-0) Tanzu Supply Chain

# Tutorials

- Build your first [SupplyChain](#page-2252-0)
- Install an authored [SupplyChain](#page-2260-0)
- Build your first [Component](#page-2264-0)
- Add Stages to your [SupplyChain](#page-2270-0)

## How-to topics: SupplyChain Authoring

- [Construct](#page-2279-0) a Supply Chain using the Tanzu CLI
- [Configure](#page-2285-0) a Supply Chain using the Tanzu CLI

## How-to topics: Deploying and Managing Supply Chains

Manage [SupplyChains](#page-2291-0) with GitOps

## How-to topics: Starter Supply Chains

Create Starter [SupplyChains](#page-2291-1)

## Out of the Box catalog of components

- Catalog of Tanzu Supply Chain [Components](#page-2314-1)
- Output types for catalog [components](#page-2323-0)

# Reference topics

Overview of [SupplyChains](#page-2294-0)

- Overview of [Components](#page-2297-0)
- Overview of [Resumptions](#page-2298-0)
- Overview of [Workloads](#page-2297-1)
- Overview of [WorkloadRuns](#page-2297-2)

# Tanzu Supply Chain tutorials for Platform Engineering

This section contains tutorials for Tanzu Supply Chain platform engineers.

#### **Caution**

Tanzu Supply Chain is currently in beta and is not intended for production use. It is intended only for evaluation purposes of the next generation Supply Chain. For the current Supply Chain solution, see the Supply Chain [Choreographer](#page-1480-0) documentation.

In this section:

Δ

- Build your first [SupplyChain](#page-2252-0)
- Install an authored [SupplyChain](#page-2260-0)
- Build your first [Component](#page-2264-0)
- Add Stages to your [SupplyChain](#page-2270-0)

# <span id="page-2252-0"></span>Build your first Supply Chain

This topic tells you how to use the Tanzu Supply Chain CLI plug-in to create a SupplyChain for developers to use.

#### **Caution**

Δ

Tanzu Supply Chain is currently in beta and is not intended for production use. It is intended only for evaluation purposes of the next generation Supply Chain. For the current Supply Chain solution, see the Supply Chain [Choreographer](#page-1480-0) documentation.

This SupplyChain retrieves the source code from a Git repository, and proceeds with building and packaging it as a Carvel package. Subsequently, it initiates a pull request (PR) to transfer the Carvel package to a GitOps repository, facilitating the installation of the built package on the Run clusters. In this tutorial, you will construct a supply chain to build, test, and package Java Maven applications.

# **Prerequisites**

- 1. Ensure that the [Tanzu](#page-217-0) CLI and Tanzu Supply Chain CLI [plug-ins](#page-2272-0) are installed on your local machine.
- 2. Ensure that Tanzu [Supply](#page-2273-0) Chain is installed on the Tanzu Application Platform cluster that you are using to author your first supply chain.

# Browse the component catalog

When you have completed the prerequisites, you have the Tanzu Supply Chain controller, Managed Resource Controller, and Component packages installed on the cluster and you are ready to build your first SupplyChain.

1. As a Platform Engineer, you want to know which components are available to use in your SupplyChain. Run:

tanzu supplychain component list

Example output:

```
Listing components from the catalog
NAMESPACE NAME NAME AGE DESCRIPTION
alm-catalog app-config-server-1.0.0 18h Generates con
figuration for a Server application from a Conventions PodIntent.
alm-catalog app-config-web-1.0.0 18h Generates con
figuration for a Web application from a Conventions PodIntent.
alm-catalog app-config-worker-1.0.0 18h Generates con
figuration for a Worker application from a Conventions PodIntent.
alm-catalog carvel-package-1.0.0 18h Generates a c
arvel package from OCI images containing raw YAML files and YTT
                                                     files.
alm-catalog deployer-1.0.0 18h Deploys K8s r
esources to the cluster.
alm-catalog source-package-translator-1.0.0 18h Takes the typ
e source and immediately outputs it as type package.
conventions-component conventions-1.0.0 18h The Conventio
ns component analyzes the `image` input as described in the
git-writer-catalog git-writer-1.0.0 18h Writes carvel
package config directly to a gitops repository
git-writer-catalog git-writer-pr-1.0.0 18h Writes carvel
package config to a gitops repository and opens a PR
kaniko-catalog kaniko-build-1.0.0 18h Builds an app
with kaniko
source-provider source-git-provider-1.0.0 18h Source git pr
ovider retrieves source code and monitors a git repository.
tbs-catalog buildpack-build-1.0.0 18h Builds an app
with buildpacks using kpack
trivy-app-scanning-catalog trivy-image-scan-1.0.0 18h Performs a tr
ivy image scan using the scan 2.0 components
 To view the details of a component, use 'tanzu supplychain component get'
```
Use the  $-w$ /--wide flag to see a more detailed output including a inputs/outputs of each component.

2. To get more information about each component on the cluster, use the tanzu supplychain component get command. For example, to get the information about the source-gitprovider component, run:

```
tanzu supplychain component get source-git-provider-1.0.0 --show-details
```
Example output:

```
Overview
 name: source-git-provider-1.0.0
 namespace: source-provider
 age: 19h
 status: True
 reason: Ready
 description: Source git provider retrieves source code and monitors a git re
pository.
 Configuration
 source:
   #! Use this object to retrieve source from a git repository.
   #! The tag, commit and branch fields are mutually exclusive, use only one.
```

```
#! Required
   git:
     #! A git branch ref to watch for new source
      #! Example: "main"
     branch: ""
     #! A git commit sha to use
     commit: ""
     #! A git tag ref to watch for new source
     #! Example: "v1.0.0"
     tag: ""
     #! The url to the git source repository
     #! Example: "https://github.com/acme/my-workload.git"
     #! Required
     url: ""
    #! The sub path in the bundle to locate source code
    #! Example: "sub-dir"
   subPath: ""
 Outputs
 git
    ├─ digest: $(resumptions.check-source.results.sha)
    ├─ type: git
    └─ url: $(resumptions.check-source.results.url)
 source
    ├─ digest: $(pipeline.results.digest)
    ├─ type: source
   └─ url: $(pipeline.results.url)
 Pipeline
   ├─ name: source-git-provider
    └─ parameters
      ├─ git-url: $(workload.spec.source.git.url)
      ├─ sha: $(resumptions.check-source.results.sha)
      └─ workload-name: $(workload.metadata.name)
 Resumptions
 - check-source runs source-git-check task every 60s
      Parameters
      ├─ git-branch: $(workload.spec.source.git.branch)
      ├─ git-commit: $(workload.spec.source.git.commit)
      ├─ git-tag: $(workload.spec.source.git.tag)
      └─ git-url: $(workload.spec.source.git.url)
 To generate a supplychain using the available components, use 'tanzu supplych
ain generate'
```
# Generate a SupplyChain

1. Now that you know what components are available to create your SupplyChain, start the authoring process. Use the tanzu supplychain init command to scaffold the current directory. Run:

```
mkdir myfirstsupplychaingroup
cd myfirstsupplychaingroup
tanzu supplychain init --group supplychains.tanzu.vmware.com --description "Thi
s is my first Supplychain group"
```
Example output:

```
Initializing group supplychains.tanzu.vmware.com
Creating directory structure
├─ supplychains/
├─ components/
```

```
├─ pipelines/
├─ tasks/
├─ Makefile
├─ README.md
└─ config.yaml
Writing group configuration to config.yaml
```
The tanzu supplychain init command creates the following:

- config.yaml file that contains the information about the group name, and the description of the SupplyChain group.
- supplychains, components, pipelines, and tasks directories which are autopopulated by the authoring wizard later in this tutorial.
- o Makefile which has the targets to install and uninstall the SupplyChain and related dependencies on any build or full profile clusters.
- README.md file which has instructions on how to use the targets in the Makefile.
- 2. Your current directory is now initialized, use the SupplyChain authoring wizard to generate your first SupplyChain. Start the wizard:

tanzu supplychain generate --allow-defaults --allow-overrides

3. In the wizard prompts that follow, add the following values:

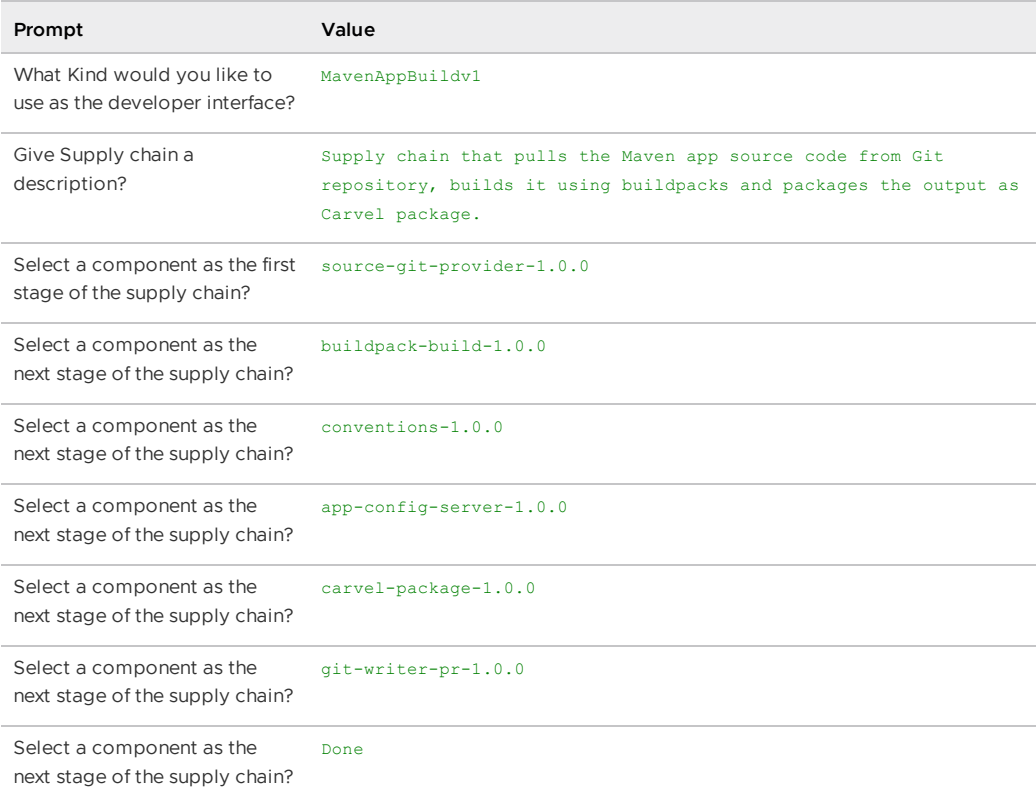

After you have selected the components, the wizard creates the required files to deploy your SupplyChain in the current directory. Example output:

```
✓ Successfully fetched all component dependencies
Created file supplychains/mavenappbuildv1.yaml
Created file components/app-config-server-1.0.0.yaml
Created file components/buildpack-build-1.0.0.yaml
Created file components/carvel-package-1.0.0.yaml
Created file components/conventions-1.0.0.yaml
```

```
Created file components/git-writer-pr-1.0.0.yaml
Created file components/source-git-provider-1.0.0.yaml
Created file pipelines/app-config-server.yaml
Created file pipelines/buildpack-build.yaml
Created file pipelines/carvel-package.yaml
Created file pipelines/conventions.yaml
Created file pipelines/git-writer.yaml
Created file pipelines/source-git-provider.yaml
Created file tasks/calculate-digest.yaml
Created file tasks/carvel-package-git-clone.yaml
Created file tasks/carvel-package.yaml
Created file tasks/check-builders.yaml
Created file tasks/fetch-tgz-content-oci.yaml
Created file tasks/git-writer.yaml
Created file tasks/gitops-git-clone.yaml
Created file tasks/prepare-build.yaml
Created file tasks/source-git-check.yaml
Created file tasks/source-git-clone.yaml
Created file tasks/store-content-oci.yaml
```
4. You have now authored your first SupplyChain. View the SupplyChain definition created by the wizard by viewing the manifest created in the supplychains/ directory. Run:

cat supplychains/mavenappbuildv1.yaml

#### Example output

```
apiVersion: supply-chain.apps.tanzu.vmware.com/v1alpha1
kind: SupplyChain
metadata:
   name: mavenappbuildv1
spec:
    defines:
        group: supplychains.tanzu.vmware.com
       kind: MavenAppBuildv1
       plural: mavenappbuildv1s
        version: v1alpha1
    description: Supply chain that pulls the maven app source code from Git rep
ository, builds it using buildpacks and packages the output as Carvel package.
    stages:
        - componentRef:
           name: source-git-provider-1.0.0
         name: source-git-provider
        - componentRef:
           name: buildpack-build-1.0.0
          name: buildpack-build
        - componentRef:
           name: conventions-1.0.0
         name: conventions
        - componentRef:
           name: app-config-server-1.0.0
         name: app-config-server
        - componentRef:
           name: carvel-package-1.0.0
          name: carvel-package
        - componentRef:
           name: git-writer-pr-1.0.0
          name: git-writer-pr
    config:
      overrides:
          ...
      defaults:
          ...
```
The CLI generated SupplyChain manifest has the following information:

- Name of the SupplyChain.
- The Kind definition of the Developer API (Workload) it will create.
- Stages in the SupplyChain. The order of the stages are important as the stages are executed sequentially. Each stage is represented by a component.
- overrides: The configuration supplied by a platform engineer for a stage (component) in the SupplyChain that cannot be overridden by developers using the Workload (Developer API) created by this SupplyChain.
- defaults: The configuration supplied by a platform engineer for a stage (component) in the SupplyChain that can be overridden by developers using the Workload (Developer API) created by this SupplyChain. If the developer does not override the configuration, the platform engineer provides the default value.

## Configure a SupplyChain to run securely

To configure a SupplyChain to run securely, decide where the SupplyChain stages run, and refine the Developer API (Workload) using overrides and defaults.

#### Decide where the SupplyChain stages run

Tanzu Supply Chain execute workloads created by developers in accordance with the continuous delivery guidelines established by platform engineers. To ensure compliance and security, platform engineers must supply configurations and sensitive secrets that are not accessible to developers. While supply chains can operate within hardened namespaces to address these concerns, certain elements of a supply chain workload must remain configurable by developers.

#### **Important**

Each stage within a supply chain can be configured to operate within either the supplychain namespace, where the Supplychain will be deployed, or the developer namespace, where the Workload will be generated by the developer. By default, every stage in a supply chain operates within the supplychain namespace. This namespace is secure, restricting developers access to create or view sensitive resources such as secrets. Nevertheless, there are scenarios where developers must provide secrets required by specific stages within the supply chain.

For our generated supply chain, the source-git-provider stage operates within the developer namespace. Developers need the capability to create a git-secret for their private Git repository where their source code is stored, without requiring involvement from platform engineers. Some stages, such as buildpack-build and git-writer-pr, should not operate within the developer namespace. The buildpack-build stage requires registry credentials for storing the built images, and the git-writer-pr stage requires git-secret with write permissions to generate a PR to the GitOps repository. Developers do not have access to provide or view these secrets due to compliance reasons, as they might contain sensitive corporate data.

To do this, update the source-git-provider stage of the generated supplychains/mavenappbuildv1.yaml file as follows:

```
...
     - componentRef:
         name: source-git-provider-1.0.0
       name: source-git-provider
```
...

```
securityContext:
  runAs: workload
```
This tells the SupplyChain to run the source-git-provider stage in the developer namespace where the developer source Git repository secret needed by source-git-provider is provided by developers. All other steps run in the supplychain namespace where a platform engineer can provide the necessary secrets for the buildpack-build stage and the git-writer-pr stage during supply chain installation.

#### Refine the Developer API (Workload) using overrides and defaults

When you generate a supply chain using the tanzu supplychain generate command, use the -allow-defaults and --allow-overrides to generate all the fields that are accessible in the Developer API (Workload) for developers to configure. These fields represent the configurations exposed by the components. Run the tanzu supplychain component get command to view the configurations exposed by the components. Inspect the config.overrides section of the supplychains/mavenappbuildv1.yaml file generated by the CLI to see all the values that developers can specify in a Workload.

Some fields, such as spec.registry, can only be defined by platform engineers, who can provide the necessary secrets to access those locations in the secure supplychain namespace. Developers cannot override these values. This is where the overrides feature becomes relevant. Platform engineers uncomment the fields they want to override and provide the corresponding values at the supply chain level. When these overrides are implemented, these fields are no longer accessible within the Workload.

To do this, update the config.overrides section of the generated supplychains/mavenappbuildv1.yaml file as follows:

```
...
 config:
   overrides:
        # Platform Engineer provided registry overrides
        - path: spec.registry.repository
         value: "YOUR-REGISTRY-REPO"
        - path: spec.registry.server
         value: "YOUR-REGISTRY-SERVER"
        # Platform Engineer provided build overrides
        - path: spec.build.builder.kind
         value: clusterbuilder
        - path: spec.build.builder.name
         value: default
         - path: spec.build.cache.enabled
         value: false
        - path: spec.build.cache.image
         value: ""
        - path: spec.build.serviceAccountName
         value: default
        # Platform Engineer provided carvel package component overrides
        - path: spec.carvel.caCertData
         value: ""
        - path: spec.carvel.iaasAuthEnabled
         value: false
         - path: spec.carvel.packageDomain
          value: "default.tap"
        - path: spec.carvel.serviceAccountName
         value: "default"
        - path: spec.carvel.valuesSecretName
         value: ""
```

```
# Platform Engineer provided GitOps repo overrides
       - path: spec.gitOps.baseBranch
         value: main
        - path: spec.gitOps.branch
         value: main
       - path: spec.gitOps.subPath
         value: "YOUR-GITOPS-REPO-SUBPATH"
       - path: spec.gitOps.url
         value: "YOUR-GITOPS-REPO-URL"
...
```
# Review our SupplyChain

Here is an example of what a supplyChain looks like when the configuration is complete:

```
apiVersion: supply-chain.apps.tanzu.vmware.com/v1alpha1
kind: SupplyChain
metadata:
   name: mavenappbuildv1
spec:
   defines:
        group: supplychains.tanzu.vmware.com
       kind: MavenAppBuildv1
       plural: mavenappbuildv1s
       version: v1alpha1
   description: Supply chain that pulls the maven app source code from Git repositor
y, builds it using buildpacks and packages the output as Carvel package.
   stages:
        - componentRef:
           name: source-git-provider-1.0.0
         name: source-git-provider
         securityContext:
           runAs: workload
        - componentRef:
           name: buildpack-build-1.0.0
         name: buildpack-build
        - componentRef:
           name: conventions-1.0.0
         name: conventions
        - componentRef:
           name: app-config-server-1.0.0
         name: app-config-server
        - componentRef:
           name: carvel-package-1.0.0
         name: carvel-package
        - componentRef:
           name: git-writer-pr-1.0.0
         name: git-writer-pr
    config:
     overrides:
        # Platform Engineer provided registry overrides
        - path: spec.registry.repository
         value: "YOUR-REGISTRY-REPO"
        - path: spec.registry.server
          value: "YOUR-REGISTRY-SERVER"
        # Platform Engineer provided build overrides
        - path: spec.build.builder.kind
         value: clusterbuilder
        - path: spec.build.builder.name
         value: default
        - path: spec.build.cache.enabled
```

```
value: false
- path: spec.build.cache.image
 value: ""
- path: spec.build.serviceAccountName
  value: default
# Platform Engineer provided carvel package component overrides
- path: spec.carvel.caCertData
 value: ""
- path: spec.carvel.iaasAuthEnabled
 value: false
- path: spec.carvel.packageDomain
 value: "default.tap"
- path: spec.carvel.serviceAccountName
 value: "default"
- path: spec.carvel.valuesSecretName
  value: ""
# Platform Engineer provided GitOps repo overrides
- path: spec.gitOps.baseBranch
 value: main
- path: spec.gitOps.subPath
 value: "YOUR-GITOPS-REPO-SUBPATH"
- path: spec.gitOps.url
 value: "YOUR-GITOPS-REPO-URL"
```
# Next Steps

Deploy the SupplyChain to your Tanzu Application Platform cluster. For [instructions,](#page-2260-0) see Install an authored Supply Chain.

#### Useful links

- Supply Chain API [Reference](#page-2336-0)
- [Component](#page-2314-1) Catalog

# <span id="page-2260-0"></span>Install an authored Supply Chain

This topic tells you how to install a SupplyChain authored using the Tanzu Supply Chain CLI plug-in.

## **Caution**

Tanzu Supply Chain is currently in beta and is not intended for production use. It is intended only for evaluation purposes of the next generation Supply Chain. For the current Supply Chain solution, see the Supply Chain [Choreographer](#page-1480-0) documentation.

## Prepare

 $\blacktriangle$ 

- Ensure that you created a SupplyChain by following the tutorial Build your first [SupplyChain](#page-2252-0).
- The make install command requires the kapp CLI to be installed on your computer. Install [kapp](https://carvel.dev/kapp/docs/latest/install/) CLI.

# Install

To install an authored Supply Chain:

1. Create a namespace where you want to install the SupplyChain:

kubectl create namespace mysupplychains

2. The Makefile was generated in the Build your first [Supply](#page-2252-0) Chain tutorial. Use the Makefile to install the SupplyChain with required Components and Tekton resources, such as Pipelines and Tasks to execute the logic of the components. Run:

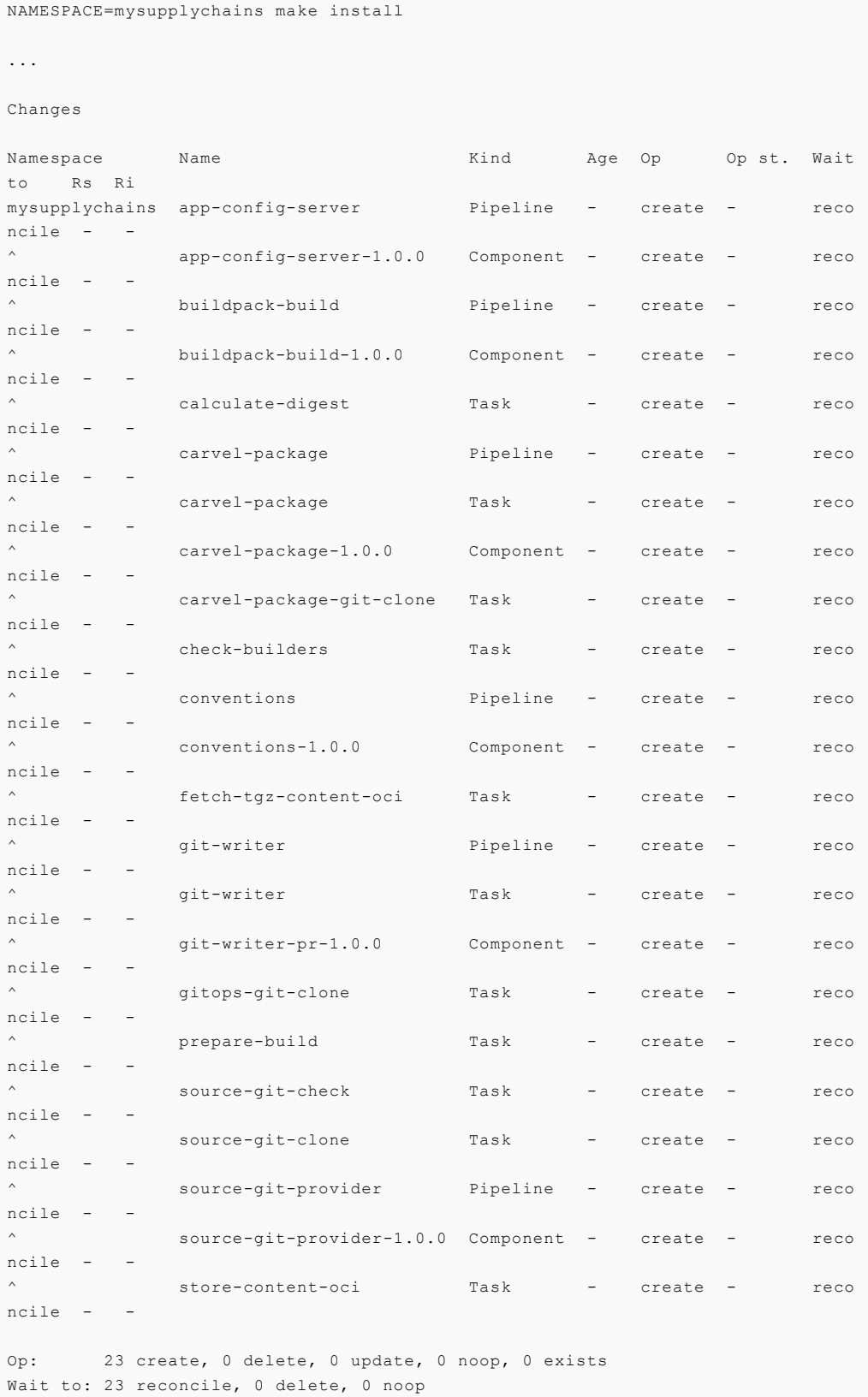

1:47:20PM: ---- applying 23 changes [0/23 done] ---- 1:47:20PM: create task/store-content-oci (tekton.dev/v1) namespace: mysupplycha ins 1:47:20PM: create pipeline/git-writer (tekton.dev/v1) namespace: mysupplychains 1:47:20PM: create pipeline/app-config-server (tekton.dev/v1) namespace: mysuppl ychains 1:47:20PM: create task/carvel-package (tekton.dev/v1) namespace: mysupplychains 1:47:20PM: create task/gitops-git-clone (tekton.dev/v1) namespace: mysupplychai ns 1:47:20PM: create task/calculate-digest (tekton.dev/v1) namespace: mysupplychai ns 1:47:20PM: create pipeline/source-git-provider (tekton.dev/v1) namespace: mysup plychains 1:47:20PM: create pipeline/carvel-package (tekton.dev/v1) namespace: mysupplych ains 1:47:20PM: create pipeline/buildpack-build (tekton.dev/v1) namespace: mysupplyc hains 1:47:20PM: create pipeline/conventions (tekton.dev/v1) namespace: mysupplychain s 1:47:21PM: create component/app-config-server-1.0.0 (supply-chain.apps.tanzu.vm ware.com/v1alpha1) namespace: mysupplychains 1:47:21PM: create component/carvel-package-1.0.0 (supply-chain.apps.tanzu.vmwar e.com/v1alpha1) namespace: mysupplychains 1:47:21PM: create component/buildpack-build-1.0.0 (supply-chain.apps.tanzu.vmwa re.com/v1alpha1) namespace: mysupplychains 1:47:21PM: create component/git-writer-pr-1.0.0 (supply-chain.apps.tanzu.vmwar e.com/v1alpha1) namespace: mysupplychains 1:47:21PM: create task/fetch-tgz-content-oci (tekton.dev/v1) namespace: mysuppl ychains 1:47:21PM: create task/check-builders (tekton.dev/v1) namespace: mysupplychains 1:47:21PM: create task/carvel-package-git-clone (tekton.dev/v1) namespace: mysu pplychains 1:47:21PM: create component/conventions-1.0.0 (supply-chain.apps.tanzu.vmware.c om/v1alpha1) namespace: mysupplychains 1:47:22PM: create task/source-git-check (tekton.dev/v1) namespace: mysupplychai ns 1:47:22PM: create task/prepare-build (tekton.dev/v1) namespace: mysupplychains 1:47:22PM: create task/git-writer (tekton.dev/v1) namespace: mysupplychains 1:47:22PM: create task/source-git-clone (tekton.dev/v1) namespace: mysupplychai ns 1:47:22PM: create component/source-git-provider-1.0.0 (supply-chain.apps.tanzu. vmware.com/v1alpha1) namespace: mysupplychains 1:47:22PM: ---- waiting on 23 changes [0/23 done] ---- 1:47:22PM: ok: reconcile component/source-git-provider-1.0.0 (supply-chain.app s.tanzu.vmware.com/v1alpha1) namespace: mysupplychains 1:47:22PM: ok: reconcile component/app-config-server-1.0.0 (supply-chain.apps.t anzu.vmware.com/v1alpha1) namespace: mysupplychains 1:47:22PM: ok: reconcile task/prepare-build (tekton.dev/v1) namespace: mysupply chains 1:47:22PM: ok: reconcile task/gitops-git-clone (tekton.dev/v1) namespace: mysup plychains 1:47:22PM: ok: reconcile task/carvel-package-git-clone (tekton.dev/v1) namespac e: mysupplychains 1:47:23PM: ok: reconcile task/store-content-oci (tekton.dev/v1) namespace: mysu pplychains 1:47:23PM: ok: reconcile pipeline/git-writer (tekton.dev/v1) namespace: mysuppl ychains 1:47:23PM: ok: reconcile pipeline/carvel-package (tekton.dev/v1) namespace: mys upplychains 1:47:23PM: ok: reconcile task/git-writer (tekton.dev/v1) namespace: mysupplycha ins 1:47:23PM: ok: reconcile pipeline/app-config-server (tekton.dev/v1) namespace: mysupplychains 1:47:23PM: ok: reconcile task/calculate-digest (tekton.dev/v1) namespace: mysup plychains

```
1:47:23PM: ok: reconcile pipeline/source-git-provider (tekton.dev/v1) namespac
e: mysupplychains
1:47:23PM: ok: reconcile pipeline/buildpack-build (tekton.dev/v1) namespace: my
supplychains
1:47:23PM: ok: reconcile pipeline/conventions (tekton.dev/v1) namespace: mysupp
lychains
1:47:23PM: ok: reconcile component/git-writer-pr-1.0.0 (supply-chain.apps.tanz
u.vmware.com/v1alpha1) namespace: mysupplychains
1:47:23PM: ok: reconcile component/carvel-package-1.0.0 (supply-chain.apps.tanz
u.vmware.com/v1alpha1) namespace: mysupplychains
1:47:23PM: ok: reconcile component/buildpack-build-1.0.0 (supply-chain.apps.tan
zu.vmware.com/v1alpha1) namespace: mysupplychains
1:47:23PM: ok: reconcile task/source-git-check (tekton.dev/v1) namespace: mysup
plychains
1:47:23PM: ok: reconcile component/conventions-1.0.0 (supply-chain.apps.tanzu.v
mware.com/v1alpha1) namespace: mysupplychains
1:47:23PM: ok: reconcile task/source-git-clone (tekton.dev/v1) namespace: mysup
plychains
1:47:23PM: ok: reconcile task/fetch-tgz-content-oci (tekton.dev/v1) namespace:
mysupplychains
1:47:23PM: ok: reconcile task/carvel-package (tekton.dev/v1) namespace: mysuppl
ychains
1:47:23PM: ok: reconcile task/check-builders (tekton.dev/v1) namespace: mysuppl
ychains
1:47:23PM: ---- applying complete [23/23 done] ----
1:47:23PM: ---- waiting complete [23/23 done] ----
Succeeded
...
Changes
Namespace Name Kind Age Op Op st. Wait to Rs Ri
mysupplychains appbuildv1 SupplyChain - create - reconcile - -
Op: 1 create, 0 delete, 0 update, 0 noop, 0 exists
Wait to: 1 reconcile, 0 delete, 0 noop
1:47:24PM: ---- applying 1 changes [0/1 done] ----
1:47:25PM: create supplychain/appbuildv1 (supply-chain.apps.tanzu.vmware.com/v1
alpha1) namespace: mysupplychains
1:47:25PM: ---- waiting on 1 changes [0/1 done] ----
1:47:25PM: ok: reconcile supplychain/appbuildv1 (supply-chain.apps.tanzu.vmwar
e.com/v1alpha1) namespace: mysupplychains
1:47:25PM: ---- applying complete [1/1 done] ----
1:47:25PM: ---- waiting complete [1/1 done] ----
Succeeded
```
 $\overrightarrow{a}$ 

**Note**

By default, the make install command installs in the default namespace in your kubeconfig file.

## Useful links

- GitOps Managed [Supplychains](#page-2291-0)
- Supply Chain API [Reference](#page-2336-0)
- [Component](#page-2314-1) Catalog

# Next Steps

Create your first Component to add to your SupplyChain. For instructions, see Build your first [component.](#page-2264-0)

# <span id="page-2264-0"></span>Build your first component

This topic tells you how to use Tanzu Supply Chain to build a component.

#### **Caution**

Tanzu Supply Chain is currently in beta and is not intended for production use. It is intended only for evaluation purposes of the next generation Supply Chain. For the current Supply Chain solution, see the Supply Chain [Choreographer](#page-1480-0) documentation.

# Prepare

 $\blacktriangle$ 

Build a SupplyChain resource if you do not already have one. For how to build one, see Build your first [SupplyChain.](#page-2252-0)

# Get started

In Build your first [Supply](#page-2252-0) Chain, you built a SupplyChain resource that retrieves the source code from a Git repository, and builds and packages it as a Carvel package. The SupplyChain resource then initiates a pull request to transfer the Carvel package to a GitOps repository, which enables the installation of the built package on the Run clusters.

This topic tells you how to create a component that you can use in your SupplyChain resource for unit-testing your Maven apps. You will create a component called maven-unit-tester, which will run unit tests on the source pulled by the source-git-provider stage.

tanzu supplychain component get source-git-provider-1.0.0 --show-details

Example:

```
...
 Outputs
  git
   ├─ digest: $(resumptions.check-source.results.sha)
    ├─ type: git
   └─ url: $(resumptions.check-source.results.url)
  source
    ├─ digest: $(pipeline.results.digest)
    ├─ type: source
    └─ url: $(pipeline.results.url)
...
```
## Create a Tekton Pipeline

The first step for creating a Component resource is to make a Tekton Pipeline resource that includes the logic the component uses. In this case, maven-unit-tester:

- Obtains the source code extracted by the source-git-provider component.
- Uses the source code as input.
- Runs the unit test command on the source repository.

Tekton Pipeline:

- Defines parameters that a developer can provide by using the workload.
- Creates a shared workspace to store intermediate files, such as the source code from the source-git-provider stage.
- Provides tasks that run the unit-testing logic.

To create a Tekton Pipeline:

1. Define parameters as shown in the following YAML:

```
---
apiVersion: tekton.dev/v1
kind: Pipeline
metadata:
   name: maven-unit-tester-1.0.0
spec:
   description: Test maven application using mvn test command
   params:
      - description: url of source registry image
       name: source-url
       type: string
      - description: sub directory in source to become root dir for build
       name: sub-path
       default: "."
       type: string
      - description: The test command to run in my task
       name: testcmd
       type: string
      - description: The test command to run in my task
       name: workload-name
        type: string
```
2. Define a Tekton workspace as shown in the following YAML:

```
workspaces:
  - name: shared-data
```
3. Add two tasks to the Pipeline resource. Task 1 pulls the output from source-git-provider and puts it in the workspace shared-data that was defined in the Pipeline resource earlier. Task 2 runs the unit tests and records the output as a Tekton Result.

See the following example YAML:

```
tasks:
     # task 1 pulls the output from source-git-provider and puts it in a works
pace called shared-data
      - name: fetch-source
       params:
          - name: url
           value: $(params.source-url)
        taskRef:
          kind: Task
         name: fetch-tgz-content-oci
        workspaces:
          - name: store
           workspace: shared-data
      # task 2 runs the unit tests
      - name: test
       runAfter:
         - fetch-source
       params:
```

```
- name: sub-path
           value: $(params.sub-path)
          - name: testcmd
           value: $(params.testcmd)
          - name: workload-name
           value: $(params.workload-name)
       taskSpec:
         params:
            - name: sub-path
           - name: testcmd
           - name: workload-name
         results:
           - description: Error message if things failed
             name: message
             type: string
         steps:
            - name: test
             image: maven
             env:
               - name: HOME
                 value: /tekton/home/
             script: |-
               #!/usr/bin/env sh
               set -eu
               ls -al $(workspaces.store.path)
               cd $(workspaces.store.path)/$(params.sub-path)
                set +e
               $(params.testcmd)
               testval=$?
               set -e
               if [ $testval -ne 0 ]; then
                 echo "Unit tests stage failed. Please run 'tanzu workload log
s $(params.workload-name)' to see the run logs for more details." | tee "$(resu
lts.message.path)"
                 exit $testval
               fi
          stepTemplate:
             computeResources: {}
              securityContext:
                 allowPrivilegeEscalation: false
                 capabilities:
                     drop:
                         - ALL
                 runAsNonRoot: true
                 runAsUser: 1001
                 seccompProfile:
                     type: RuntimeDefault
       workspaces:
          - name: store
           workspace: shared-data
```
- 4. Add the version of the pipeline in the name of the YAML file and the name of the pipeline. This enables you to create new versions of the pipelines without interfering with the old one.
- 5. Store the Pipeline resource in the pipelines directory created by the CLI as maven-unittester-1.0.0.yaml, as shown in the following YAML:

```
---
apiVersion: tekton.dev/v1
kind: Pipeline
metadata:
   name: maven-unit-tester-1.0.0
```

```
spec:
    description: Test maven application using mvn test command
    params:
      - description: url of source registry image
       name: source-url
       type: string
      - description: sub directory in source to become root dir for build
       name: sub-path
       default: "."
       type: string
      - description: The test command to run in my task
       name: testcmd
       type: string
      - description: The test command to run in my task
       name: workload-name
       type: string
    workspaces:
     - name: shared-data
    # My tasks starts here
    tasks:
      # task 1 pulls the output from source-git-provider and puts it in a works
pace called shared-data
      - name: fetch-source
       params:
          - name: url
           value: $(params.source-url)
        taskRef:
          kind: Task
          name: fetch-tgz-content-oci
        workspaces:
          - name: store
           workspace: shared-data
      # task 2 runs the unit tests
      - name: test
        runAfter:
          - fetch-source
        params:
          - name: sub-path
           value: $(params.sub-path)
          - name: testcmd
           value: $(params.testcmd)
          - name: workload-name
           value: $(params.workload-name)
        taskSpec:
          params:
           - name: sub-path
            - name: testcmd
            - name: workload-name
          results:
            - description: Error message if things failed
              name: message
              type: string
          steps:
            - name: test
             image: maven
              env:
               - name: HOME
                 value: /tekton/home/
              script: |-
               #!/usr/bin/env sh
                set -eu
               ls -al $(workspaces.store.path)
               cd $(workspaces.store.path)/$(params.sub-path)
               set +e
```
```
$(params.testcmd)
                testval=$?
                s \ominus t -e
                if [ $testval -ne 0 ]; then
                  echo "Unit tests stage failed. Please run 'tanzu workload log
s $(params.workload-name)' to see the run logs for more details." | tee "$(resu
lts.message.path)"
                  exit $testval
                fi
          stepTemplate:
              computeResources: {}
              securityContext:
                  allowPrivilegeEscalation: false
                  capabilities:
                      drop:
                           - \lambdaTT
                  runAsNonRoot: true
                  runAsUser: 1001
                  seccompProfile:
                      type: RuntimeDefault
        workspaces:
          - name: store
            workspace: shared-data
```
#### Create a SupplyChain Component

The section describes how to write a Component manifest that defines the following:

- Configuration for a component that is exposed as part of the Developer API. This is the configuration that a platform engineer can override at a supplyChain level or that a developer can provide by using the Workload if a platform engineer does not override it at the SupplyChain level.
- $\bullet$  Inputs, which is a list of named  $\text{outputs}$  from a previous stage in a supplyChain resource that the current Component resource depends on.
- Outputs, which are named outputs from this component another Component resource can use as Inputs.
- The Pipeline Run Definition section, which defines the work performed by this component. spec.pipelineRun is used to create a Tekton PipelineRun and has many similarities.
- Define the Component resource configuration as shown in the following YAML:

```
---
apiVersion: supply-chain.apps.tanzu.vmware.com/v1alpha1
kind: Component
metadata:
   name: maven-unit-tester-1.0.0
spec:
    description: Execute a maven unit test command using the mvn CLI
    config:
       - path: spec.test.cmd
         schema:
           description: |
               Unit testing mvn command to run
           required:
               - cmd
           type: string
           default: "mvn test"
           example: "mvn test"
```
• Define Component inputs and outputs. In this case, the output of the source-git-provider component is used as an input for the maven-unit-tester component.

```
inputs:
 - name: source
   type: source
```
Define Component PipelineRun details. The Pipeline resource created earlier is referenced  $\bullet$ here. The values are passed from the Workload and Inputs to satisfy the parameters for the Pipeline resource. See the following example YAML:

```
pipelineRun:
    params:
        - name: source-url
         value: $(inputs.source.url)
        - name: sub-path
         value: $(workload.spec.source.subPath)
        - name: testcmd
          value: $(workload.spec.test.cmd)
        - name: workload-name
          value: $(workload.metadata.name)
    pipelineRef:
       name: maven-unit-tester-1.0.0
    taskRunTemplate:
       podTemplate:
            securityContext:
               fsGroup: 1000
               runAsGroup: 1000
               runAsUser: 1001
    workspaces:
        - name: shared-data
          volumeClaimTemplate:
            spec:
                accessModes:
                    - ReadWriteOnce
                resources:
                    requests:
                        storage: 1Gi
```
Store the Component resource in the components directory created by the CLI as mavenunit-tester-1.0.0.yaml. See the following example YAML:

```
apiVersion: supply-chain.apps.tanzu.vmware.com/v1alpha1
kind: Component
metadata:
   name: maven-unit-tester-1.0.0
spec:
    description: Execute a maven unit test command using the mvn CLI
    inputs:
      - name: source
        type: source
    config:
        - path: spec.test.cmd
          schema:
           description: |
               Unit testing mvn command to run
           required:
                - cmd
           type: string
           default: "mvn test"
           example: "mvn test"
    pipelineRun:
      params:
```

```
- name: source-url
     value: $(inputs.source.url)
    - name: sub-path
      value: $(workload.spec.source.subPath)
    - name: testcmd
     value: $(workload.spec.test.cmd)
    - name: workload-name
     value: $(workload.metadata.name)
pipelineRef:
   name: maven-unit-tester-1.0.0
taskRunTemplate:
   podTemplate:
       securityContext:
           fsGroup: 1000
           runAsGroup: 1000
           runAsUser: 1001
workspaces:
   - name: shared-data
     volumeClaimTemplate:
       spec:
           accessModes:
               - ReadWriteOnce
           resources:
              requests:
                   storage: 1Gi
```
### Install the component

You can now use the make install target created by the tanzu supplychain CLI to install the new Component and Pipeline resources to see if they reconcile.

Install the component by running:

NAMESPACE=mysupplychains make install

This command also displays any errors that Tekton throws.

#### Next Steps

Add your new Component to a SupplyChain. For instructions, see Add stages to your [Supply](#page-2270-0) Chain.

### Useful links

- [Component](#page-2341-0) API Reference
- [Component](#page-2314-0) Catalog

### <span id="page-2270-0"></span>Add stages to your Supply Chain

This topic tells you how to add a stage to a SupplyChain resource.

#### **Caution**

 $\blacktriangle$ 

Tanzu Supply Chain is currently in beta and is not intended for production use. It is intended only for evaluation purposes of the next generation Supply Chain. For the current Supply Chain solution, see the Supply Chain [Choreographer](#page-1480-0) documentation.

### Preparation

You must have:

- A SupplyChain resource. For how to build one, see Build your first [SupplyChain](#page-2252-0).
- A component. For how to build one, see Build your first [component.](#page-2264-0)

# Add a stage to an existing SupplyChain

This section describes how to add a stage to an existing SupplyChain resource if the SupplyChain resource has not been deployed to clusters used by developers.

#### **Important**

If the SupplyChain resource is in use by developers with existing running workloads, do not add a stage. Instead, create a new SupplyChain resource with an updated version in the name, such as MavenAppBuildv2.

Creating a new SupplyChain resource with every breaking Workload API change provides developers with a migration path and a chance to test their app on the new SupplyChain resource.

To add a stage:

1. Add a component to the SupplyChain resource by adding the following YAML snippet between source-git-provider and the buildpack-build stage in your SupplyChain resource:

```
- componentRef:
   name: COMPONENT-NAME
 name: unit-testing
```
Where COMPONENT-NAME is the component name. For example, maven-unit-tester-1.0.0.

2. Update the SupplyChain resource by running:

NAMESPACE=mysupplychains make install

### Useful links

- [Component](#page-2341-0) API Reference
- [Component](#page-2314-0) Catalog

### How-to guides for platform engineers

This section contains Tanzu Supply Chain how-to guides for platform engineers.

#### **Caution**

Tanzu Supply Chain is currently in beta and is not intended for production use. It is intended only for evaluation purposes of the next generation Supply Chain. For the current Supply Chain solution, see the Supply Chain [Choreographer](#page-1480-0) documentation.

In this section:

# How-to guides: Installing Tanzu Supply Chain

• [Installing](#page-2273-0) Tanzu Supply Chain

### How-to guides: SupplyChain authoring

[Construct](#page-2279-0) a Supply Chain using the CLI

# How-to guides: Deploying and managing SupplyChain resources

GitOps Managed [SupplyChains](#page-2291-0)

# How-to guides: Starter SupplyChain resources

• Create starter [SupplyChains](#page-2291-1)

# <span id="page-2272-0"></span>Install the Tanzu Supply Chain CLI plug-ins

This topic tells you how to install the Tanzu Supply Chain, and Tanzu Workload CLI plug-ins.

#### **Caution**

 $\blacktriangle$ 

Tanzu Supply Chain is currently in beta and is not intended for production use. It is intended only for evaluation purposes of the next generation Supply Chain. For the current Supply Chain solution, see the Supply Chain [Choreographer](#page-1480-0) documentation.

To start working with Tanzu Supply Chain, there are two Tanzu CLI plug-ins that you must install:

- 1. The Tanzu Supply Chain CLI plug-in is used to author and manage SupplyChains and Components.
- 2. The Tanzu Workload CLI plug-in is used by developers to discover and use the Workloads that you authored with the Tanzu Supplychain CLI plug-in.

**Important** The Tanzu Supply Chain beta release does not include the installation of the Tanzu Workload and Supply Chain` CLI plug-ins as part of the plug-in group.

### **Prerequisites**

Ensure that you installed or updated the core Tanzu CLI. For more [information,](#page-220-0) see Install Tanzu CLI.

1. Install the Tanzu CLI plug-ins by running:

```
tanzu plugin install supplychain
tanzu plugin install workload
```
2. Verify that the plug-ins are installed correctly by running:

```
tanzu supplychain version
tanzu workload version
```
# Uninstall Tanzu Supply Chain CLI plug-ins

Run:

```
tanzu plugin delete supplychain
tanzu plugin delete workload
```
# <span id="page-2273-0"></span>Install Tanzu Supply Chain

This section tells you how to install Tanzu Supply Chain.

#### **Caution**

Δ

Tanzu Supply Chain is currently in beta and is not intended for production use. It is intended only for evaluation purposes of the next generation Supply Chain. For the current Supply Chain solution, see the Supply Chain [Choreographer](#page-1480-0) documentation.

There are two ways to install Tanzu Supply Chain:

- Install with the 'authoring' profile [\(Recommended\)](#page-2273-1)
- Installing [manually](#page-2275-0) on a Full or Build profile

After you have installed Tanzu Supply Chain, you must configure your system.

• Post-install [configuration](#page-2277-0)

# <span id="page-2273-1"></span>Install Tanzu Supply Chain with the authoring profile (recommended)

This topic describes the recommended method for installing Tanzu Supply Chain using the Authoring profile (beta). This profile installs all the required packages.

#### **Caution**

Tanzu Supply Chain is currently in beta and is not intended for production use. It is intended only for evaluation purposes of the next generation Supply Chain. For the current Supply Chain solution, see the Supply Chain [Choreographer](#page-1480-0) documentation.

The Authoring profile has the following additional packages that the Iterate profile does not have:

### Packages

Δ

- Tanzu Supply Chain packages
	- supply-chain.apps.tanzu.vmware.com
	- supply-chain-catalog.apps.tanzu.vmware.com
	- managed-resource-controller.apps.tanzu.vmware.com
- Catalog Component packages
	- alm-catalog.component.apps.tanzu.vmware.com
	- buildpack-build.component.apps.tanzu.vmware.com
	- conventions.component.apps.tanzu.vmware.com
	- git-writer.component.apps.tanzu.vmware.com
	- source.component.apps.tanzu.vmware.com
- trivy.app-scanning.component.apps.tanzu.vmware.com
- App Scanning package
	- app-scanning.apps.tanzu.vmware.com

### Install Tanzu Supply Chain

1. Update your tap-values.yaml file to contain:

profile: authoring

2. Confirm that the required packages are installed and reconciled successfully by running:

kubectl get pkgi -A

Example output

```
NAMESPACE NAME NAME PACKAGE NAME
PACKAGE VERSION DESCRIPTION AGE
tap-install alm-catalog-component alm-catalog.component.apps.tan
zu.vmware.com 0.1.4 Reconcile succeed
ed 15d
...
tap-install buildpack-build-component buildpack-build.component.app
s.tanzu.vmware.com 0.0.2 Reconcile succee
ded 15d
...
tap-install conventions-component conventions.component.apps.tan
zu.vmware.com 0.0.3 Reconcile succeed
ed 15d
...
tap-install git-writer-component git-writer.component.apps.tanz
u.vmware.com 0.1.3 Reconcile succeed
ed 15d
...
tap-install managed-resource-controller managed-resource-controller.ap
ps.tanzu.vmware.com 0.1.2 Reconcile succeed
ed 15d
...
tap-install namespace-provisioner namespace-provisioner.apps.tan
zu.vmware.com 0.6.2 Reconcile succeed
ed 15d
...
tap-install source-component source.component.apps.tanzu.vm
ware.com 0.0.1 Reconcile succeed
ed 15d
...
tap-install supply-chain supply-chain.apps.tanzu.vmwar
e.com 0.1.16 Reconcile succee
ded 15d
tap-install supply-chain-catalog supply-chain-catalog.apps.tanz
u.vmware.com 0.1.1 Reconcile succeed
ed 15d
...
tap-install trivy-app-scanning-component trivy.app-scanning.component.a
pps.tanzu.vmware.com 0.0.1-alpha.build.40376886+b5f4e614 Reconcile succeed
ed 15d
...
```
**Note**  $\mathbf{z}$ 

As the Authoring profile adds additional packages in addition to what is already installed with the Iterate profile, the tap-values. yaml file for both profiles can look the same except for the profile value.

### Next step

[Configure](#page-2277-0) Tanzu Supply Chain.

# <span id="page-2275-0"></span>Install Tanzu Supply Chain manually (not recommended)

This topic tells you how to install Tanzu Supply Chain manually. This installation method is not recommended.

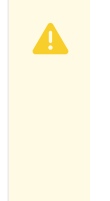

#### **Caution**

Tanzu Supply Chain is currently in beta and is not intended for production use. It is intended only for evaluation purposes of the next generation Supply Chain. For the current Supply Chain solution, see the Supply Chain [Choreographer](#page-1480-0) documentation.

To install Tanzu Supply Chain manually, you must install additional packages that are not bundled with existing installation profiles.

The following Supply Chain packages are required.

- supply-chain.apps.tanzu.vmware.com
- supply-chain-catalog.apps.tanzu.vmware.com
- managed-resource-controller.apps.tanzu.vmware.com

The following Component packages are required if you're authoring a supply chain:

- source.component.apps.tanzu.vmware.com
- conventions.component.apps.tanzu.vmware.com
- buildpack-build.component.apps.tanzu.vmware.com
- alm-catalog.component.apps.tanzu.vmware.com
- git-writer.component.apps.tanzu.vmware.com
- trivy-scanning.component.apps.tanzu.vmware.com
- 1. To install these packages, run the following script:

```
export SUPPLY_CHAIN_VERSION=$(kubectl get package -n tap-install -o=jsonpath
='{.items[?(@.spec.refName=="supply-chain.apps.tanzu.vmware.com")].spec.versio
n}')
echo $SUPPLY_CHAIN_VERSION
tanzu package install supply-chain \
-p supply-chain.apps.tanzu.vmware.com \
-v $SUPPLY_CHAIN_VERSION \
-n tap-install
export SUPPLY_CHAIN_CATALOG_VERSION=$(kubectl get package -n tap-install -o=jso
npath='{.items[?(@.spec.refName=="supply-chain-catalog.apps.tanzu.vmware.co
m")].spec.version}')
echo $SUPPLY_CHAIN_CATALOG_VERSION
```

```
tanzu package install supply-chain-catalog \
-p supply-chain-catalog.apps.tanzu.vmware.com \
-v $SUPPLY_CHAIN_CATALOG_VERSION \
-n tap-install
export MANAGED_RESOURCE_VERSION=$(kubectl get package -n tap-install -o=jsonpat
h='{.items[?(@.spec.refName=="managed-resource-controller.apps.tanzu.vmware.co
m")].spec.version}')
echo $MANAGED_RESOURCE_VERSION
tanzu package install managed-resource-controller \
-p managed-resource-controller.apps.tanzu.vmware.com \
-v $MANAGED_RESOURCE_VERSION \
-n tap-install
export SOURCE_COMPONENT_VERSION=$(kubectl get package -n tap-install -o=jsonpat
h='{.items[?(@.spec.refName=="source.component.apps.tanzu.vmware.com")].spec.ve
rsion}')
echo $SOURCE COMPONENT VERSION
tanzu package install source-component \
-p source.component.apps.tanzu.vmware.com \
-v $SOURCE_COMPONENT_VERSION \
-n tap-install
export CONVENTIONS_COMPONENT_VERSION=$(kubectl get package -n tap-install -o=js
onpath='{.items[?(@.spec.refName=="conventions.component.apps.tanzu.vmware.co
m")].spec.version}')
echo $CONVENTIONS COMPONENT VERSION
tanzu package install conventions-component \
-p conventions.component.apps.tanzu.vmware.com \
-v $CONVENTIONS_COMPONENT_VERSION \
-n tap-install
export BUILDPACK COMPONENT VERSION=$(kubectl get package -n tap-install -o=json
path='{.items[?(@.spec.refName=="buildpack-build.component.apps.tanzu.vmware.co
m")].spec.version}')
echo $BUILDPACK_COMPONENT_VERSION
tanzu package install buildpack-build-component \
-p buildpack-build.component.apps.tanzu.vmware.com \
-v $BUILDPACK_COMPONENT_VERSION \
-n tap-install
export ALM_CATALOG_COMPONENT_VERSION=$(kubectl get package -n tap-install -o=js
onpath='{.items[?(@.spec.refName=="alm-catalog.component.apps.tanzu.vmware.co
m")].spec.version}')
echo $ALM_CATALOG_COMPONENT_VERSION
tanzu package install alm-catalog-component \
-p alm-catalog.component.apps.tanzu.vmware.com \
-v $ALM_CATALOG_COMPONENT_VERSION \
-n tap-install
export GIT WRITER COMPONENT VERSION=$(kubectl get package -n tap-install -o=jso
npath='{.items[?(@.spec.refName=="git-writer.component.apps.tanzu.vmware.co
m")].spec.version}')
echo $GIT_WRITER_COMPONENT_VERSION
tanzu package install git-writer-component \
-p git-writer.component.apps.tanzu.vmware.com \
-v $GIT WRITER COMPONENT VERSION \
-n tap-install
```

```
export TRIVY_SCANNING_COMPONENT_VERSION=$(kubectl get package -n tap-install -o
=jsonpath='{.items[?(@.spec.refName=="trivy-scanning.component.apps.tanzu.vmwar
e.com")].spec.version}')
echo $TRIVY_SCANNING_COMPONENT_VERSION
tanzu package install trivy-scanning-component \
-p trivy-scanning.component.apps.tanzu.vmware.com \
-v $TRIVY_SCANNING_COMPONENT_VERSION \
-n tap-install
```
2. Confirm that the required packages are installed and reconciled successfully by running:

kubectl get pkgi -A

Example output:

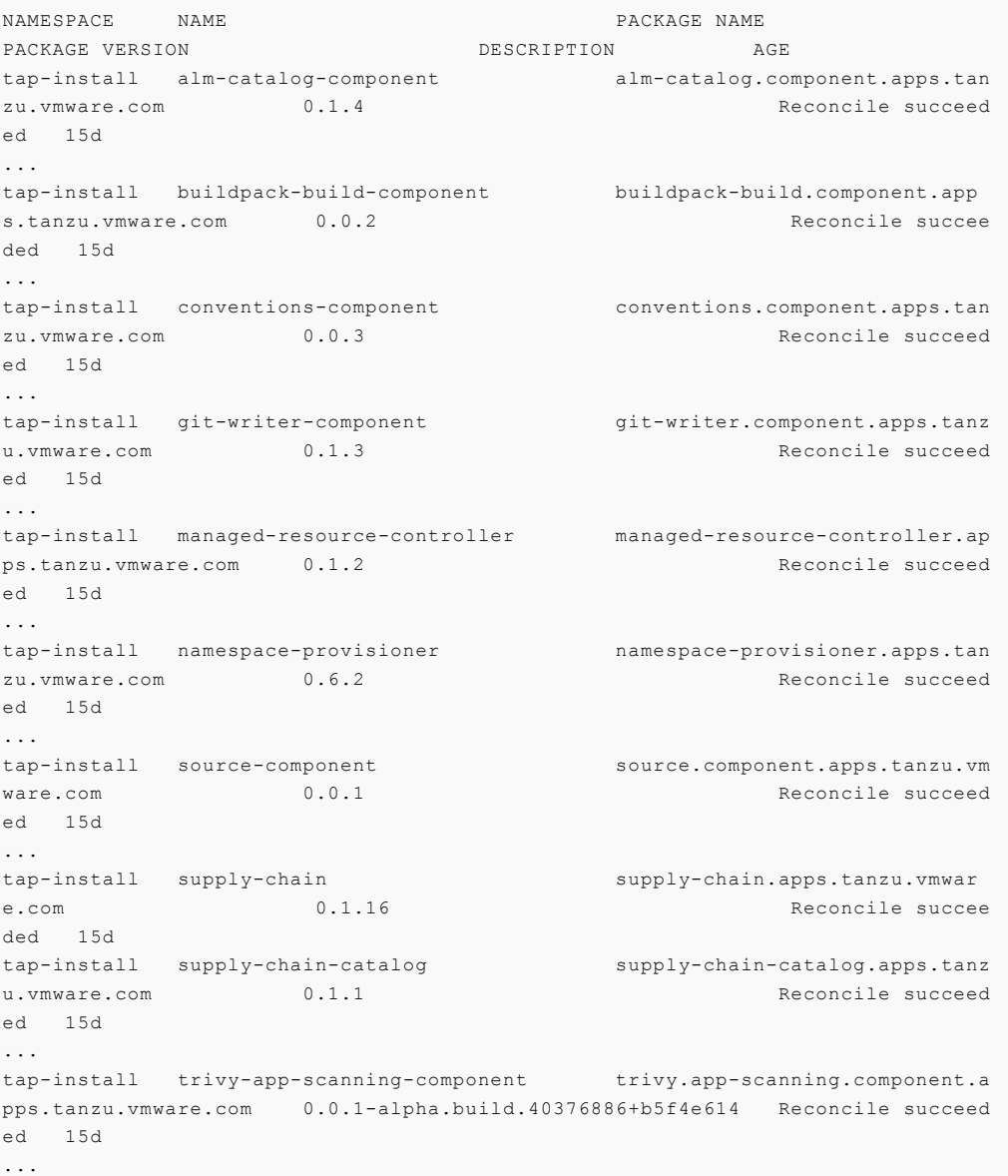

# <span id="page-2277-0"></span>Configure Tanzu Supply Chain

This topic tells you what to configure to complete your Tanzu Supply Chain installation.

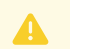

**Caution**

Tanzu Supply Chain is currently in beta and is not intended for production use. It is intended only for evaluation purposes of the next generation Supply Chain. For the current Supply Chain solution, see the Supply Chain [Choreographer](#page-1480-0) documentation.

After you install Tanzu Supply Chain, use Namespace Provisioner to configure service accounts and permissions.

VMware recommended that you use Namespace Provisioner to configure the following:

OCI Store configuration: Supply Chains persist data between stages by reading and writing to an OCI repository. The location of the OCI repository is configured by a Kubernetes Secret named oci-store that exists within the developer namespace. Access to this repository is controlled by a Tekton annotated secret that can have any name with the tekton.dev/docker-0 annotation pointing to the OCI repository.

Permissions for the buildpack-build component and Cluster Builders: You must add some additional permissions to use the buildpack-build component to create images with Tanzu Build Service configured with `ClusterBuilders.

# Configure Tanzu Supply Chain using Namespace Provisioner

1. Create a Secret in the tap-install namespace that has the location and credentials for the oci-store as follows:

```
cat << EOF | kubectl apply -f -
apiVersion: v1
kind: Secret
metadata:
 name: supply-chain-oci-store-credentials
 namespace: tap-install
type: Opaque
stringData:
 ocistore.yaml: |
    tanzusupplychain:
      ocistore:
       username: REGISTRY-USERNAME
       password: REGISTRY-PASSWORD
       server: REGISTRY-SERVER
       repository: REGISTRY-REPO
EOF
```
2. Configure Namespace Provisioner to use the accelerator sample. This creates the required resources for configuring oci-store and buildpack-build permissions. Update the namespace provisioner section of your tap-values. yaml file as follows:

```
namespace_provisioner:
 additional_sources:
  - git:
     ref: origin/main
     subPath: ns-provisioner-samples/tanzu-supply-chain
     url: https://github.com/vmware-tanzu/application-accelerator-samples.git
  import_data_values_secrets:
  - name: supply-chain-oci-store-credentials
   namespace: tap-install
   create_export: true
  default_parameters:
    supply chain service account:
```

```
secrets:
- oci-store-credentials
```
Namespace Provisioner creates the required secrets and role bindings in your developer namespace.

# Create Developer Namespaces

```
kubectl create namespace dev
kubectl label namespaces dev apps.tanzu.vmware.com/tap-ns=""
```
# Configure Namespace Provisioner to support custom Supply Chains

If there is a requirement for injecting additional secrets to the Service Account such as  $q$ it-secret, for all Developer namespaces managed by Namespace Provisioner, update the namespace provisioner section of tap-values.yaml as follows:

```
namespace_provisioner:
  ...
 default parameters:
   supply_chain_service_account:
     secrets:
      # Add secrets here
      - git-secret
```
Single Namespace using annotation:

```
kubectl annotate ns DEVELOPER-NAMESPACE param.nsp.tap/delivery_service_account.secrets
='["git-secret"]'
```
# How to Author a Supply Chain

This section contains guides for platform engineers about authoring SupplyChain resources.

#### **Caution**

Tanzu Supply Chain is currently in beta and is not intended for production use. It is intended only for evaluation purposes of the next generation Supply Chain. For the current Supply Chain solution, see the Supply Chain [Choreographer](#page-1480-0) documentation.

In this section:

 $\blacktriangle$ 

- [Construct](#page-2279-0) a Supply Chain using the CLI
- [Configure](#page-2285-0) a Supply Chain using the Tanzu CLI

### <span id="page-2279-0"></span>Construct a Supply Chain using the Tanzu CLI

This topic tells you how to construct a SupplyChain resource by using the Tanzu Supply Chain CLI plug-in.

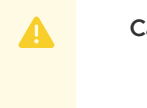

**Caution**

Tanzu Supply Chain is currently in beta and is not intended for production use. It is intended only for evaluation purposes of the next generation Supply Chain. For the current Supply Chain solution, see the Supply Chain [Choreographer](#page-1480-0) documentation.

### **Prerequisites**

- 1. Ensure that the [Tanzu](#page-217-0) CLI, and Tanzu Supply Chain CLI [plug-in](#page-2272-0) are installed on your local machine.
- 2. Ensure that Tanzu Supply Chain packages and Catalog Component packages are installed on the Tanzu Application Platform cluster that you are using to author your first supply chain.
- 3. If you Install Tanzu Supply Chain with the authoring profile [\(recommended\),](#page-2273-1) these packages are automatically installed.
- 4. If you Install Tanzu Supply Chain manually (not [recommended\),](#page-2275-0) you must install the packages individually.

# SupplyChain authoring

Deploy SupplyChain authoring resources such as SupplyChain, Component, and the Tekton Pipeline/Task to clusters through a Git repository by using the GitOps source promotion methodology.

For a Platform Engineer, the recommended approach is:

- Author the SupplyChain by using a set of YAML files within a Git-backed file system.
- Fest and debug by pushing all files to a single namespace on the authoring profile cluster.
- When you are satisfied with the new or modified SupplyChain, use a pull request to commit to Git.

Managing a potentially large number of YAML manifests manually can be error-prone. Platform Engineers can use the Tanzu Supplychain CLI plug-in to streamline the authoring process for SupplyChains tailored to their developers.

#### Initialize the local directory

First use the tanzu supplychain init command to initialize the local directory for the tanzu supplychain generate command. Run:

```
tanzu supplychain init --group supplychains.tanzu.vmware.com --description "MY-SUPPLYC
HAIN-GROUP"
```
#### Where

- --group: (Optional) Group of the supplychains. The default is supplychains.tanzu.vmware.com. Used for auto-populating spec.defines.group of the SupplyChain API.
- --description: (Optional) Description of the Group. The default is "".

The tanzu supplychain init command creates:

- config.yaml file that contains the information about the group name, and the description of the Supplychain group.
- supplychains, components, pipelines, and tasks directories which are auto-populated by the authoring wizard later in this tutorial.
- Makefile which has the targets to install or uninstall the SupplyChain and related dependencies on any Build or Full profile clusters.
- README.md file which has instructions on how to use the targets in the Makefile.

#### **Important**

After being set up with the designated group, the local directory becomes a hub for shipping one or more SupplyChains. Within this local directory, every SupplyChain shares the same group, and this group information is stored in the config.yaml file. Conversely, in your GitOps repository, multiple directories can exist, each initialized with distinct groups such as hr.supplychains.company.biz, finance.supplychains.company.biz, and so on. Each of these directories is capable

of accommodating multiple SupplyChains tailored to their respective groups.

Example output from tanzu supplychain init command:

```
Initializing group supplychains.tanzu.vmware.com
Creating directory structure
 ├─ supplychains/
 ├─ components/
 ├─ pipelines/
 ├─ tasks/
 ├─ Makefile
 ├─ README.md
 └─ config.yaml
Writing group configuration to config.yaml
```
#### Inspecting Components available to author Supply Chains

1. As a Platform Engineer, you want to know which components are available to use in your SupplyChain. Run:

```
tanzu supplychain component list
```

```
Example output
```
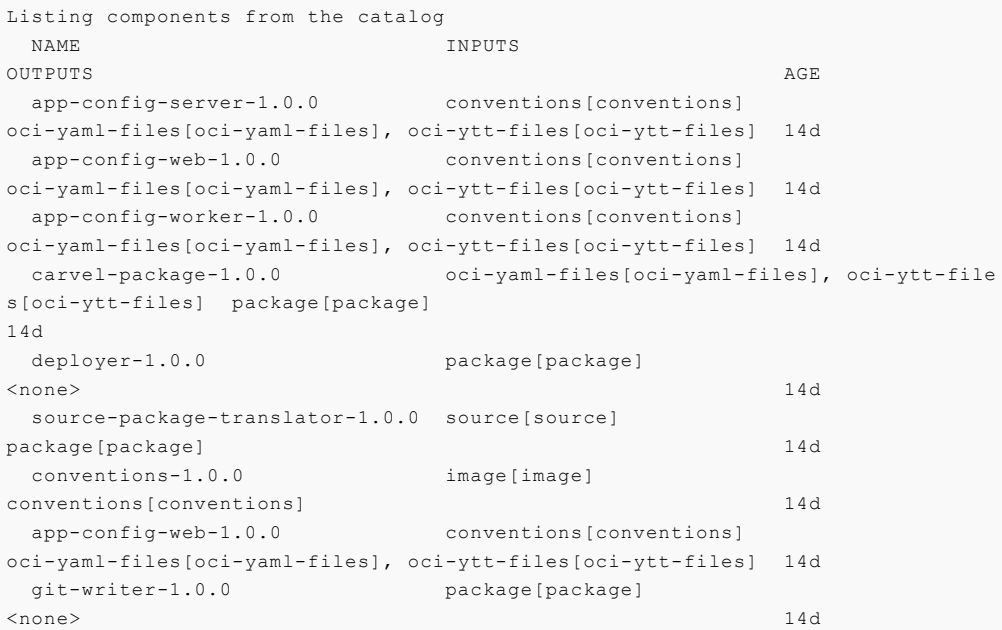

 $\epsilon$ 

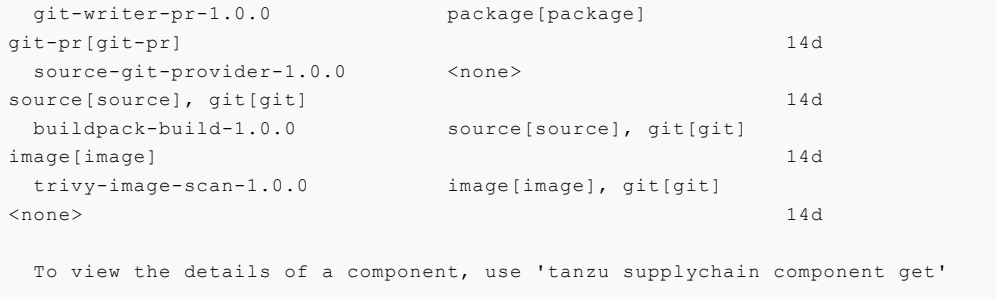

Use the -w/--wide flag to see a more detailed output including a description of each component.

#### **Important**

The tanzu supplychain component list command scans for Component custom resources labeled with supply-

chain.apps.tanzu.vmware.com/catalog. Those Component custom resources possessing this label are the ones taken into account for authoring SupplyChains with the Tanzu CLI. Notably, the Components installed during the SupplyChain installation lack this label. This labeling distinction serves as the basis for differentiating between "Cataloged" and "Installed" Components in the CLI.

2. To get more information about each component on the cluster, run the tanzu supplychain component get command. For example, to get information about the source-git-provider component, run:

```
tanzu supplychain component get source-git-provider-1.0.0 -n source-provider --
show-details
```
Example output

```
Overview
name: source-git-provider-1.0.0
namespace: source-provider
age: 14d
status: True
reason: Ready
description: Monitors a git repository
Configuration
source:
  #! Use this object to retrieve source from a git repository.
  #! The tag, commit, and branch fields are mutually exclusive, use only one.
  #! Required
  git:
    #! A git branch ref to watch for new source
   branch: "main"
    #! A git commit sha to use
    commit: ""
    #! A git tag ref to watch for new source
    tag: "v1.0.0"
    #! The url to the git source repository
    #! Required
    url: "https://github.com/acme/my-workload.git"
  #! The sub path in the bundle to locate source code
  subPath: ""
Outputs
```

```
git
    ├─ digest: $(resumptions.check-source.results.sha)
    ├─ type: git
    └─ url: $(resumptions.check-source.results.url)
  source
    ├─ digest: $(pipeline.results.digest)
    .<br>├─ type: source
    └─ url: $(pipeline.results.url)
  Pipeline
    ├─ name: source-git-provider
    └─ parameters
      ├─ git-url: $(workload.spec.source.git.url)
      ├─ sha: $(resumptions.check-source.results.sha)
      └─ workload-name: $(workload.metadata.name)
  Resumptions
  - check-source runs source-git-check task every 300s
      Parameters
      ├─ git-branch: $(workload.spec.source.git.branch)
      ├─ git-commit: $(workload.spec.source.git.commit)
      ├─ git-tag: $(workload.spec.source.git.tag)
      └─ git-url: $(workload.spec.source.git.url)
 To generate a supplychain using the available components, use 'tanzu supplych
ain generate'
```
# Generate the SupplyChain

The Tanzu Supply Chain CLI plug-in supports two modes of operation for generating SupplyChains.

- Interactive: Use a guided wizard.
- Non-Interactive: Use flags.

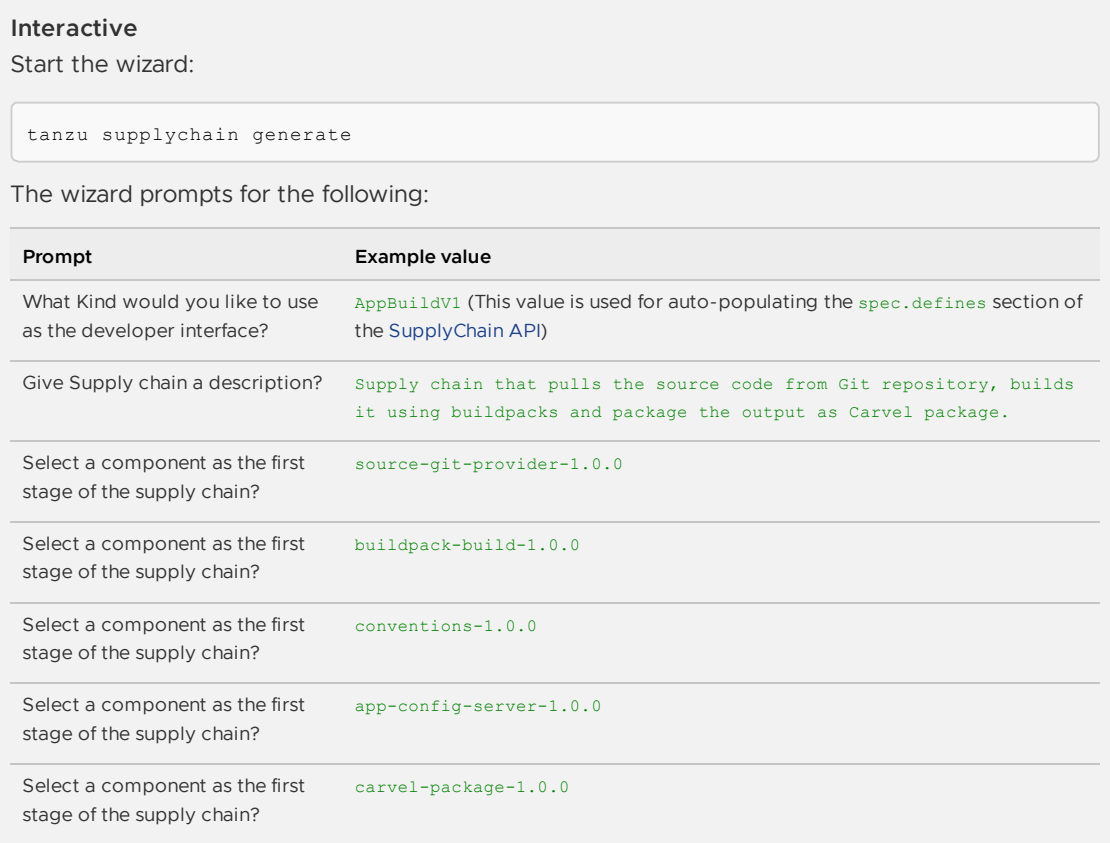

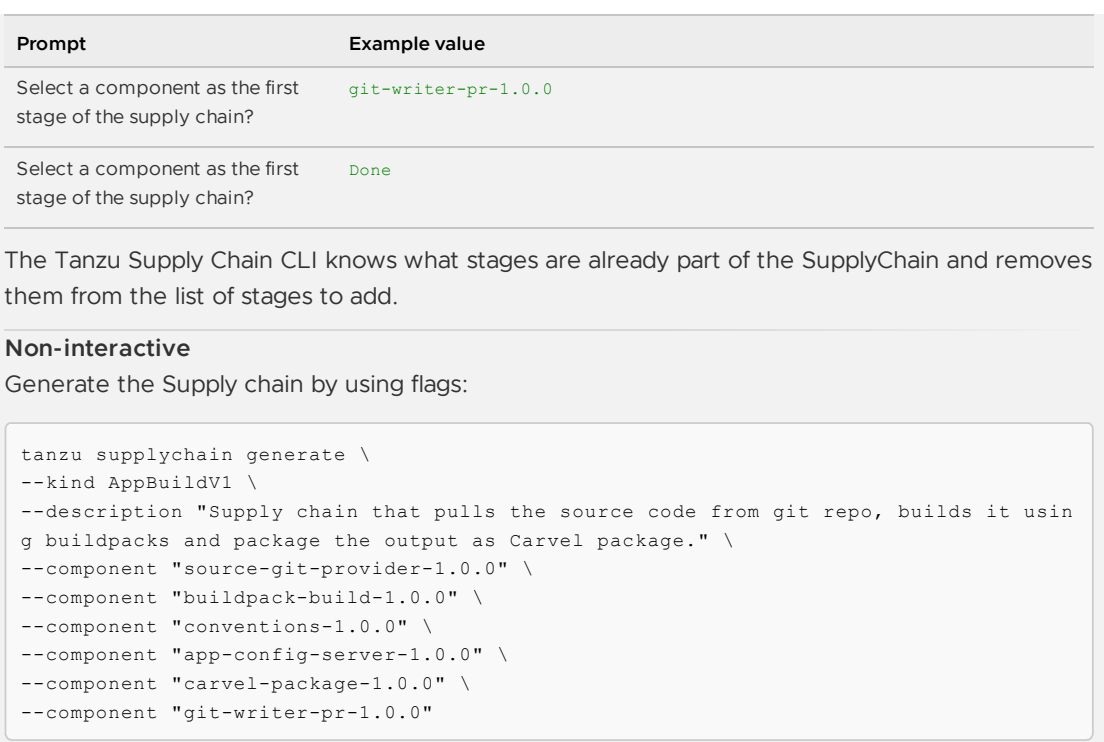

When you have selected the components, the Tanzu Supply Chain CLI plug-in creates the required files to deploy your SupplyChain in the current directory

For example:

```
✓ Successfully fetched all component dependencies
Created file supplychains/appbuildv1.yaml
Created file components/app-config-server-1.0.0.yaml
Created file components/buildpack-build-1.0.0.yaml
Created file components/carvel-package-1.0.0.yaml
Created file components/conventions-1.0.0.yaml
Created file components/git-writer-pr-1.0.0.yaml
Created file components/source-git-provider-1.0.0.yaml
Created file pipelines/app-config-server.yaml
Created file pipelines/buildpack-build.yaml
Created file pipelines/carvel-package.yaml
Created file pipelines/conventions.yaml
Created file pipelines/git-writer.yaml
Created file pipelines/source-git-provider.yaml
Created file tasks/calculate-digest.yaml
Created file tasks/carvel-package-git-clone.yaml
Created file tasks/carvel-package.yaml
Created file tasks/check-builders.yaml
Created file tasks/fetch-tgz-content-oci.yaml
Created file tasks/git-writer.yaml
Created file tasks/gitops-git-clone.yaml
Created file tasks/prepare-build.yaml
Created file tasks/source-git-check.yaml
Created file tasks/source-git-clone.yaml
Created file tasks/store-content-oci.yaml
```
### Enforce proper ordering of Components in the SupplyChain

Components have zero or more inputs and outputs. The inputs for a component must be fulfilled by a preceding component in the SupplyChain. If not, there will be a component at a stage in a

SupplyChain that will not run. Proper ordering is handled differently depending on whether you are authoring using the interactive or non-interactive method.

#### **Interactive**

The entries that get populated for stage selection already take the ordering logic into account. The CLI only shows components for selection if the inputs for that component are already satisfied by another component in the SupplyChain.

#### **Non-interactive**

The SupplyChain returns an error if a component expects an input that has not been output by a previous stage. For example:

```
$ tanzu supplychain generate \
--kind AppBuildV1 \
--description "Supply chain that pulls the source code from Git repository, builds i
t using buildpacks and packages the output as Carvel package." \
--component "buildpack-build-1.0.0" \
--component "conventions-1.0.0" \
--component "app-config-server-1.0.0" \
--component "carvel-package-1.0.0" \
--component "git-writer-pr-1.0.0"
```
Example error output:

```
Error: unable to find the component buildpack-build-1.0.0 or the component buildpack
-build-1.0.0 does not match expected input value
```
For detailed information about the API specification for SupplyChain, see the [SupplyChain](#page-2336-0) API reference documentation.

### Ensure that your Components and Supply Chains adhere to version constraints

For information about versioning SupplyChains and Components to avoid delivery failures of your SupplyChain resources to your Build clusters, see Supply Chains enforce [immutability](#page-2296-0).

### Reference Guides

#### Out of the Box Catalog of Components

- Catalog of Tanzu Supply Chain [Components](#page-2314-0)
- Output Types for Catalog [Components](#page-2323-0)

#### Reference Guides

- Overview of [SupplyChains](#page-2294-0)
- Overview of [Components](#page-2297-0)
- Overview of [Resumptions](#page-2298-0)
- Overview of [Workloads](#page-2297-1)
- Overview of [WorkloadRuns](#page-2297-2)

# <span id="page-2285-0"></span>Configure a Supply Chain using the Tanzu CLI

This topic tells you how to construct a SupplyChain configuration.

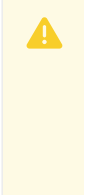

#### **Caution**

Tanzu Supply Chain is currently in beta and is not intended for production use. It is intended only for evaluation purposes of the next generation Supply Chain. For the current Supply Chain solution, see the Supply Chain [Choreographer](#page-1480-0) documentation.

# Prerequisites

- 1. Ensure that the [Tanzu](#page-217-0) CLI, and Tanzu Supply Chain CLI [plug-in](#page-2272-0) are installed on your local machine.
- 2. Ensure that Tanzu Supply Chain packages and Catalog Component packages are installed on the Tanzu Application Platform cluster that you are using to author your supply chain.
- If you Install Tanzu Supply Chain with the authoring profile [\(recommended\),](#page-2273-1) these packages are automatically installed.
- If you Install Tanzu Supply Chain manually (not [recommended\),](#page-2275-0) you must install the packages individually.

# SupplyChain configuration

SupplyChains can be configured to supply default and override values for each component. This allows a platform engineer to either pre-populate common default values for a component or override values to always be some value that the developer cannot modify.

### Generate SupplyChain with overrides

Platform engineers generate SupplyChains with overrides to allow them to define values that cannot be changed by developers using the Workload (Developer API). By configuring overrides for each component in the SupplyChain, the generated Workload will not contain values that have been overriden.

Overrides consist of:

- path: The path to the configuration value, formatted as either:
	- 1. The full path to the field you want to set.
	- 2. The path to any structure where all desired child fields must be set.
- value: A string or YAML structured value.

#### Overrides use case

As a platform engineer, I want all built images to be accessible only through my organizations QA registry.

1. Generate the SupplyChain by supplying the --allow-overrides flag:

```
tanzu supplychain generate \
   --kind AppBuildV1 \
   --description "Supply chain that pulls the source code from git repo, build
s it using buildpacks and package the output as Carvel package." \
    --component "source-git-provider-1.0.0" \
    --component "buildpack-build-1.0.0" \
```

```
--component "conventions-1.0.0" \
--component "app-config-server-1.0.0" \
--component "carvel-package-1.0.0" \
--component "git-writer-pr-1.0.0" \
--allow-overrides
```
The Tanzu Supply Chain CLI plug-in creates the required files to deploy your SupplyChain in the current directory:

```
✓ Successfully fetched all component dependencies
Created file supplychains/appbuildv1.yaml
...
```
2. To configure overrides, open supplychains/appbuildv1.yaml in your editor and navigate to the following section:

```
...
config:
 overrides:
     # Platform Engineer provided registry overrides
      - path: spec.registry.repository
       value: "YOUR-REGISTRY-REPO"
      - path: spec.registry.server
       value: "YOUR-REGISTRY-SERVER"
      # Platform Engineer provided build overrides
      - path: spec.build.builder.kind
       value: clusterbuilder
      - path: spec.build.builder.name
       value: default
      - path: spec.build.cache.enabled
       value: false
      - path: spec.build.cache.image
       value: ""
      - path: spec.build.serviceAccountName
       value: default
      # Platform Engineer provided carvel package component overrides
      - path: spec.carvel.caCertData
        value: ""
      - path: spec.carvel.iaasAuthEnabled
       value: false
      - path: spec.carvel.packageDomain
       value: "default.tap"
      - path: spec.carvel.serviceAccountName
       value: "default"
      - path: spec.carvel.valuesSecretName
       value: ""
      # Platform Engineer provided GitOps repo overrides
      - path: spec.gitOps.baseBranch
       value: main
      - path: spec.gitOps.branch
       value: main
      - path: spec.gitOps.subPath
       value: "YOUR-GITOPS-REPO-SUBPATH"
      - path: spec.gitOps.url
        value: "YOUR-GITOPS-REPO-URL"
```
3. Configure overrides using either a full path to the field you want to set or a path to any structure where all desired child fields must be set. For example:

```
Full path
```
Example path spec.registry.repository. As this example does not provide a value for spec.registry.server, it will not be available to modify in the Workload.

config: overrides: - path: spec.registry.repository value: "https://my-registry.url.com"

**Path to any key representing a YAML object** Examples:

1. Path spec.registry:

```
config:
 overrides:
   - path: spec.registry
     value:
       repository: "https://my-registry.url.com"
```
2. Path spec. In this example, there is no value for spec.registry.server, it will not be available to modify in the Workload.

```
config:
 overrides:
    - path: spec
      value:
       registry:
          repository: "https://my-registry.url.com"
```
3. Path spec with empty value. This example results in a Workload without a spec.

```
config:
  defaults:
    - path: spec
      value: {}
```
#### Generate SupplyChain with defaults

Platform engineers generate SupplyChains with defaults to allow them to define default values that can be changed by developers using the Workload (Developer API). By configuring defaults for each component in the SupplyChain, the generated Workload will contain default values.

Defaults consist of:

- path: path to the configuration value, formatted as either:
	- 1. The full path to the field you want to set.
	- 2. The path to any structure where all desired child fields must be set.
- value: String or YAML structured value.

#### Defaults use case

1. Generate the SupplyChain by supplying the --allow-defaults flag:

```
tanzu supplychain generate \
   --kind AppBuildV1 \
    --description "Supply chain that pulls the source code from git repo, build
s it using buildpacks and package the output as Carvel package." --component "s
ource-git-provider-1.0.0" --component "buildpack-build-1.0.0" --component "conv
entions-1.0.0"
```

```
--component "app-config-server-1.0.0" \
--component "carvel-package-1.0.0" \
--component "git-writer-pr-1.0.0" \
--allow-defaults
```
The Tanzu Supply Chain CLI plug-in creates the required files to deploy your SupplyChain in the current directory:

```
✓ Successfully fetched all component dependencies
Created file supplychains/appbuildv1.yaml
...
```
2. To configure defaults, open the supplychains/appbuildv1.yaml file in your editor and navigate to the following section:

```
...
config:
 defaults:
     # Platform Engineer provided registry defaults
      - path: spec.registry.repository
     value: "YOUR-REGISTRY-REPO"
      - path: spec.registry.server
      value: "YOUR-REGISTRY-SERVER"
      # Platform Engineer provided build defaults
      - path: spec.build.builder.kind
       value: clusterbuilder
      - path: spec.build.builder.name
       value: default
      - path: spec.build.cache.enabled
       value: false
      - path: spec.build.cache.image
       value: ""
      - path: spec.build.serviceAccountName
       value: default
      # Platform Engineer provided carvel package component defaults
      - path: spec.carvel.caCertData
        value: ""
      - path: spec.carvel.iaasAuthEnabled
       value: false
      - path: spec.carvel.packageDomain
       value: "default.tap"
      - path: spec.carvel.serviceAccountName
       value: "default"
      - path: spec.carvel.valuesSecretName
       value: ""
      # Platform Engineer provided GitOps repo defaults
       - path: spec.gitOps.baseBranch
       value: main
      - path: spec.gitOps.branch
       value: main
      - path: spec.gitOps.subPath
       value: "YOUR-GITOPS-REPO-SUBPATH"
      - path: spec.gitOps.url
        value: "YOUR-GITOPS-REPO-URL"
```
3. Configure defaults using either a full path to the field you want to set or a path to any structure where all desired child fields must be set.

#### **Full path** Example path spec.registry.repository:

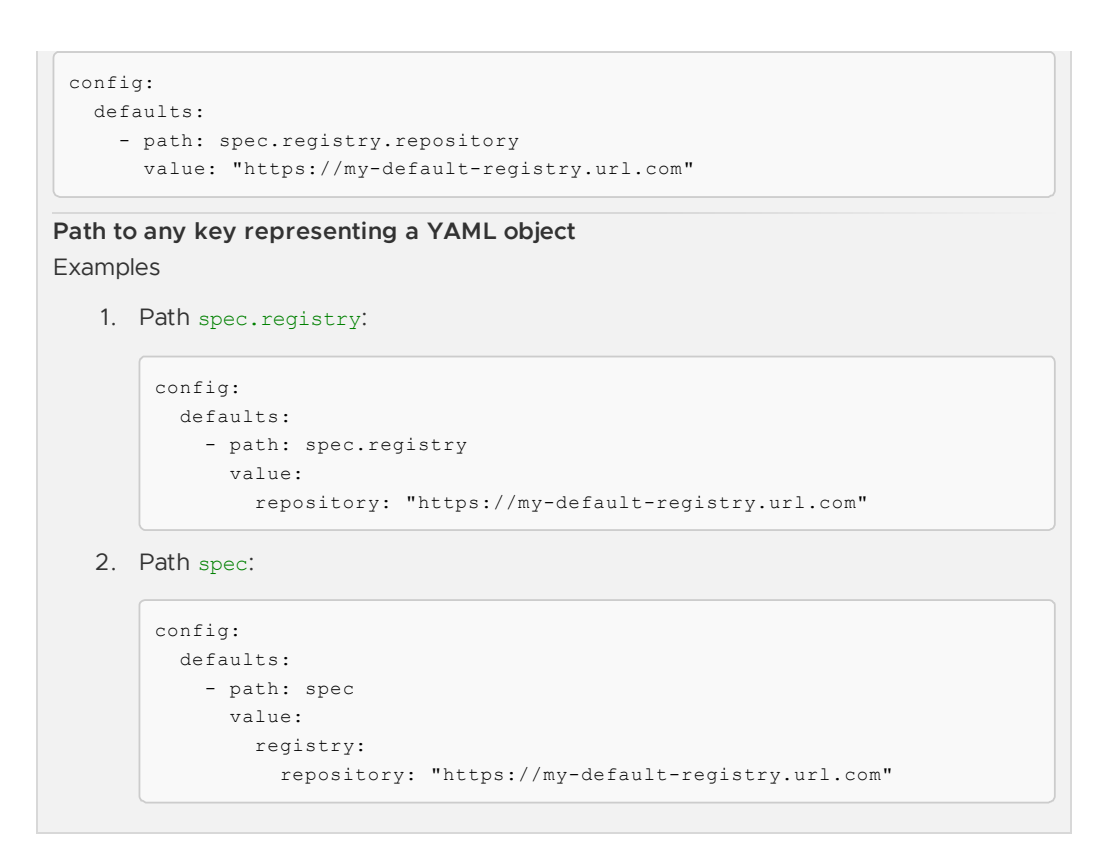

### Reference Guides

#### SupplyChain API

• [SupplyChain](#page-2336-0) API

#### Reference Guides

- Overview of [SupplyChains](#page-2294-0)
- Overview of [Components](#page-2297-0)
- Overview of [Resumptions](#page-2298-0)
- Overview of [Workloads](#page-2297-1)
- Overview of [WorkloadRuns](#page-2297-2)

# Deploy and Manage Supply Chains

This section contains guides for platform engineers about deploying and managing SupplyChain resources.

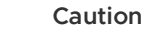

Tanzu Supply Chain is currently in beta and is not intended for production use. It is intended only for evaluation purposes of the next generation Supply Chain. For the current Supply Chain solution, see the Supply Chain [Choreographer](#page-1480-0) documentation.

In this section:

A

GitOps managed [SupplyChains](#page-2291-0)

# <span id="page-2291-0"></span>Manage Supply Chains with GitOps

This topic tells you how to manage SupplyChains using GitOps.

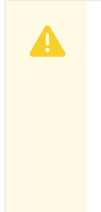

#### **Caution**

Tanzu Supply Chain is currently in beta and is not intended for production use. It is intended only for evaluation purposes of the next generation Supply Chain. For the current Supply Chain solution, see the Supply Chain [Choreographer](#page-1480-0) documentation.

SupplyChains, especially the authoring resources SupplyChain, Component, and Tekton Pipeline/Tekton Task, are delivered to clusters using a Git repository and GitOps source promotion style.

The expected flow is as follows:

- 1. Author the SupplyChain as a collection of YAML files in a file system backed by Git.
- 2. Test and debug by pushing all the files to a single namespace.
- 3. When you're happy with your new or modified SupplyChain, commit it to Git and create a pull request.
- 4. Using continuous integration, test, and approve the pull request.
- 5. Using continuous deployment, deliver your edits to build clusters.

#### $\mathbf{z}$ **Note**

Both the integration and deployment of your SupplyChains should be managed by SupplyChains. VMware will release examples of integration and delivery SupplyChains for SupplyChains in a future release.

# <span id="page-2291-1"></span>Create starter Supply Chains

This topic gives you recipes for authoring useful, minimal Supply Chains to get started with.

# <span id="page-2291-2"></span>Build and deploy an application recipe

This Supply Chain builds and deploys an application from source.

It performs the following actions:

- Pulls the application source from Git.
- **Builds a container image using Buildpacks.**
- Generates a runtime definition with the image.
- Generates a Kubernetes Deployment and Service.
- Generates a Carvel package to make the application deployable.
- Deploys the application.

Complete the following steps:

- 1. Ensure that you have first initialized a working directory by running tanzu [supplychain](#page-2335-0) init.
- 2. Generate the Supply Chain by running:

```
tanzu supplychain generate \
 --kind WebApp \
 --description "Build and deploy an application from Git" \
 --component source-git-provider-1.0.0 \
 --component buildpack-build-1.0.0 \
 --component conventions-1.0.0 \
 --component app-config-web-1.0.0 \
 --component carvel-package-1.0.0 \
 --component deployer-1.0.0
```
#### **Note**

 $\overrightarrow{a}$ 

To deploy other workload types, replace the app-config-web-1.0.0 component with another option such as app-config-server-1.0.0, Or app-config-worker-1.0.0.

### <span id="page-2292-0"></span>Build an application and store the artifact in a Git recipe

This Supply Chain builds a Carvel package from the application source and stores it in a Git repository for deployment to a runtime environment.

It performs the following actions:

- Pulls the application source from Git.
- **•** Builds a container image using Buildpacks.
- Generates a runtime definition with the image.
- Generates a Knative service.
- Generates a Carvel package to make the application deployable.
- Creates a pull request against a Git repository with the Carvel package contents.

Complete the following steps:

- 1. Ensure that you have initialized a working directory by running tanzu [supplychain](#page-2335-0) init.
- 2. Generate the Supply Chain by running:

```
tanzu supplychain generate \
 --kind CarvelPackage \
 --description "Build an application from source and store the Carvel package
in Git" \
 --component source-git-provider-1.0.0 \
 --component buildpack-build-1.0.0 \
 --component conventions-1.0.0 \
 --component app-config-web-1.0.0 \
 --component carvel-package-1.0.0 \
 --component git-writer-pr-1.0.0
```
#### $\mathbf{z}$

**Note**

To write directly to a Git repository without creating a pull request, replace the  $q_{\text{it}}$ writer-pr-1.0.0 component with git-writer-1.0.0.

### <span id="page-2292-1"></span>Deploy an application package from a Git recipe

This Supply Chain deploys a Carvel package from a Git repository.

It performs the following actions:

- Pulls the application package from Git.
- Translates the Carvel package to a deployable package.
- Deploys the application.

Complete the following steps:

- 1. Ensure that you have initialized a working directory by running tanzu [supplychain](#page-2335-0) init.
- 2. Generate the Supply Chain by running:

```
tanzu supplychain generate \
 --kind PackageDeploy \
  --description "Deploy a Carvel package from Git" \
  --component source-git-provider-1.0.0 \
 --component source-package-translator-1.0.0 \
 --component deployer-1.0.0
```
# Supply Chain Choreographer

The recipes in this topic are analogous to out of the box supply chains, and profile experiences in Supply Chain [Choreographer](#page-1480-0). Use this mapping to help decide which recipe to start with. These recipes do not provide exact parity with out of the box supply chains.

- Iterate Profile: Use Build and deploy an [application](#page-2291-2) recipe.
- Supply Chain Basic: Use Build an [application](#page-2292-0) and store the artifact in a Git recipe.
- Delivery Basic: Use Deploy an [application](#page-2292-1) package from a Git recipe.

### Explanations for platform engineers

This topic tells you about the core architectural concepts of Tanzu Supply Chain. This topic focuses on authoring a platform for application development.

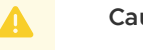

#### **Caution**

Tanzu Supply Chain is currently in beta and is not intended for production use. It is intended only for evaluation purposes of the next generation Supply Chain. For the current Supply Chain solution, see the Supply Chain [Choreographer](#page-1480-0) documentation.

Tanzu Supply Chain enables platform engineers to author a seamless experience for development work without expertise in Kubernetes.

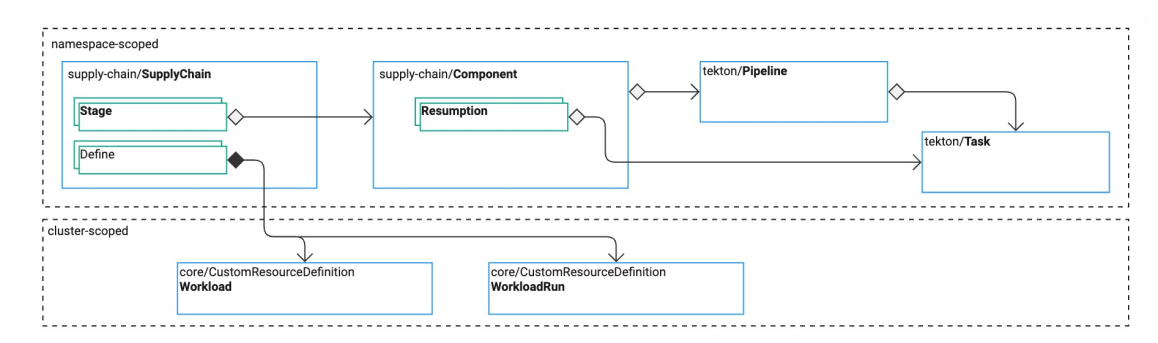

### About the primitives of Tanzu Supply Chain

Tanzu Supply Chain has the following primitives:

- SupplyChain defines the Workload kind and the components to use.
- Workload provides a developer API.
- WorkloadRun provides a record of each progression through a supply chain.
- Component provides an abstraction for a piece of work and reasons to trigger new runs.
- Resumptions provide a process for defining the triggering of new runs.

### Overview of the Tanzu Supply Chain system

Each SupplyChain resource combines multiple Component resources in stages. SupplyChain resources define a process for converting configuration workloads into final artifacts. They are similar to pipelines in other CI/CD systems, but with some key differences:

- The SupplyChain defines a Workload custom resource definition (CRD), and the Workload becomes the interface that users, typically developers, consume to have work performed.
- Users are typically unaware of the inner workings of the SupplyChain and Component resources.
- Component resources encapsulate the work of generating a final or intermediate artifact and, importantly, the work of discovering new work to be performed.

The flow of operations is as follows:

- 1. Apply a valid SupplyChain, Components, and accompanying Tekton Tasks and Pipelines.
- 2. Tanzu Supply Chain generates a Workload CRD as defined by the SupplyChain.
- 3. A developer uses the Tanzu CLI to see the Workload kinds available to them.
- 4. The developer generates a **Workload** and fills in the required configuration.
- 5. Tanzu Supply Chain applies the Workload.
- 6. Tanzu Supply Chain starts the first WorkloadRun.
- 7. Tanzu Supply Chain captures the progress and artifacts of the first WorkloadRun.
- 8. Tanzu Supply Chain monitors component resources that have Resumptions to detect if it must generate new runs. Tanzu Supply Chain generates new runs if:
	- o There is new configuration in the Workload
	- $\circ$ There is new source code, base images, or other triggers from Resumptions
- 9. The developer observes the progress of runs using the Tanzu CLI.

# Managing SupplyChains with GitOps

SupplyChain resources, such as the authoring resources SupplyChain, Component, Tekton Pipeline, and Tekton Task, are delivered to clusters through a Git repository and GitOps source promotion style.

For more information, see Manage [SupplyChains](#page-2291-0) with GitOps.

# <span id="page-2294-0"></span>Overview of SupplyChain

This topic tells you about the SupplyChain primitive in Tanzu Supply Chain. The SupplyChain primitive unifies the Tanzu Supply Chain operation. For reference information, see [SupplyChain](#page-2336-0).

#### **Caution**

Δ

Tanzu Supply Chain is currently in beta and is not intended for production use. It is intended only for evaluation purposes of the next generation Supply Chain. For the current Supply Chain solution, see the Supply Chain [Choreographer](#page-1480-0) documentation.

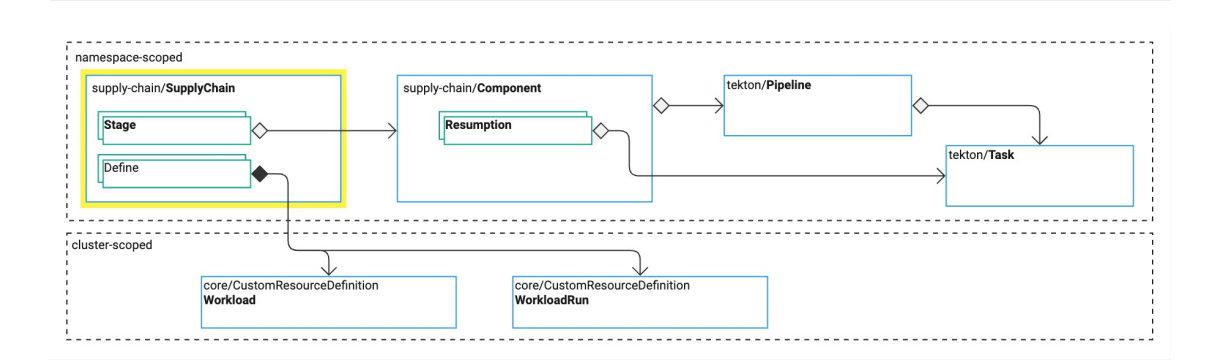

### SupplyChain describes a process with stages

In physical manufacturing a supply chain is the process that delivers an end product to customers, starting with the raw materials. In software, a supply chain delivers an operational end product to customers, starting with source code. VMware refers to this as the golden path to production.

Tanzu Supply Chain provides a primitive called SupplyChain, which is a Kubernetes custom resource that you use to define all, or portions of, your software supply chain.

This section describes typical uses of the  $\text{SupplyChain}$  primitive for Tanzu Supply Chain.

#### SupplyChain describes a build process

A SupplyChain primitive can describe the process of converting source code into a runnable or deployable package.

Typical stages in this process are:

- Build:
	- $\circ$ Compile a binary from source.
	- Create an OCI image from the binary.  $\circ$
- Configure:
	- Create deployment artifacts, such as Kubernetes Pod definitions.
- Package:
	- o Create packaging artifacts, such as a Carvel package or a Helm Chart.

### SupplyChain defines a configuration resource

A SupplyChain primitive brings together the API for a user to apply to the cluster by:

- Defining a group and kind for a resource called a Workload. For reference information, see spec.defines.
- Specifying components used in the stages of the supplyChain. For reference information, see spec.stages[].

By selecting components, supplyChain aggregates each configuration for each component as a single API specification for the Workload.

#### **Note**

 $\mathbf{z}$ 

Workload might be renamed in a later Tanzu Application Platform version.

#### <span id="page-2296-0"></span>SupplyChain enforces immutability

The version of your SupplyChain primitive that is embedded in the name must adhere to the rules described in this section.

A patch update is required to update supplyChain without an API change. The controller ensures taht this rule cannot be broken when comparing SupplyChain primitives on the cluster.

For example, you can apply to a cluster:

- $\bullet$  A supplyChain primitive with the name serverappv1s.example.com-1.0.0 and the kind ServerAppV1s
- A SupplyChain primitive with the name  $s$ erverappy1s.example.com-1.0.1 and the kind ServerAppV1s

If the generated API for the kind is unchanged, then the later version is accepted. If there is a change, the SupplyChain primitive that was applied first succeeds, and the others reflect the error in their statuses. This rule ensures that you cannot accidentally break the kind API that is running.

These rules ensure that potentially thousands of Workload and Run resources on the cluster do not break.

Recommended version practices:

- If the API and general behavior are unchanged by a change to the spec.stages:
	- o Use a patch update, such as 1.2.5 to 1.2.6
	- Keep the same kind, such as ServerAppV1
- If the API is unchanged, but something significantly different occurs because of changes to the spec.stages, consider doing:
	- An update to the minor or major version, such as 1.2.5 to 1.3.0
	- o An update to the kind, such as ServerAppV2
	- A change of kind, such as ServerAppWithApprovalV1
- If the API changes, consider doing:
	- An update to the minor or major version, such as 1.2.5 to 1.3.0
	- An update to the kind, such as ServerAppV2

This ensures effective communication to your users. New kind versions typically indicate that the user must migrate their resources to the new API.

### Integrity validation

A SupplyChain primitive is not valid if:

- A required field is missing.
- The Component resources referenced are not in the same namespace.
- The component resources referenced contain values that are not satisfied by their position in spec.stages.
- The name does not match the spec.defines section.
- SupplyChain breaks the versioning rules.

For more information, see status.conditions[].

# <span id="page-2297-1"></span>Overview of Workloads

This topic tells you about the Workload resource in Tanzu Supply Chain. For reference information, see [Workload](#page-2346-0) CRD.

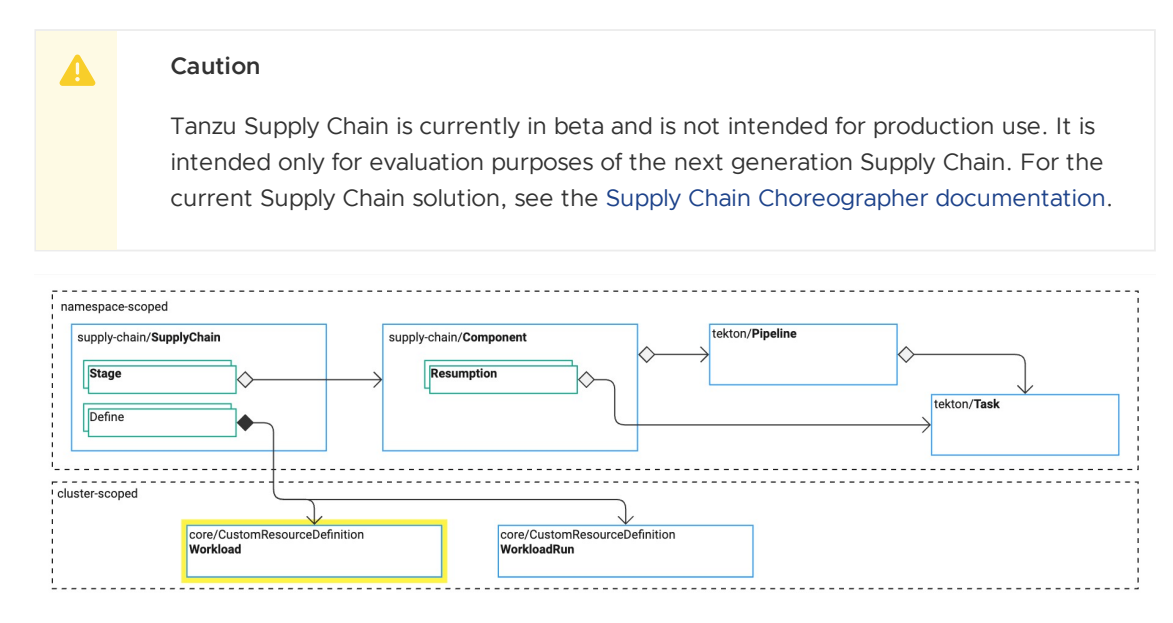

The SupplyChain resource defines the Workload custom resource definition (CRD).

### <span id="page-2297-2"></span>Overview of WorkloadRun

This topic tells you about the WorkloadRun resource in Tanzu Supply Chain. For reference information, see [WorkloadRun](#page-2347-0) CRD.

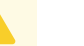

#### **Caution**

Tanzu Supply Chain is currently in beta and is not intended for production use. It is intended only for evaluation purposes of the next generation Supply Chain. For the current Supply Chain solution, see the Supply Chain [Choreographer](#page-1480-0) documentation.

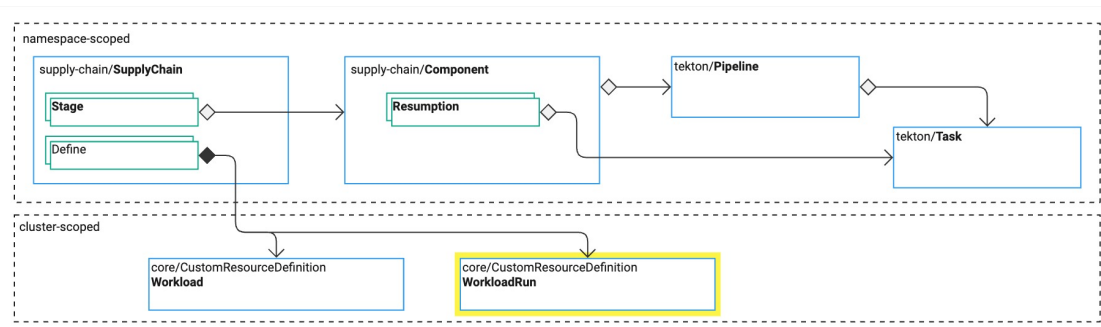

The SupplyChain resource defines the WorkloadRun custom resource definition (CRD).

# <span id="page-2297-0"></span>Overview of Components

This topic tells you about the Component resource in Tanzu Supply Chain. For reference information, see [Component](#page-2341-0) API.

#### **Caution**

Δ

Tanzu Supply Chain is currently in beta and is not intended for production use. It is intended only for evaluation purposes of the next generation Supply Chain. For the current Supply Chain solution, see the Supply Chain [Choreographer](#page-1480-0) documentation.

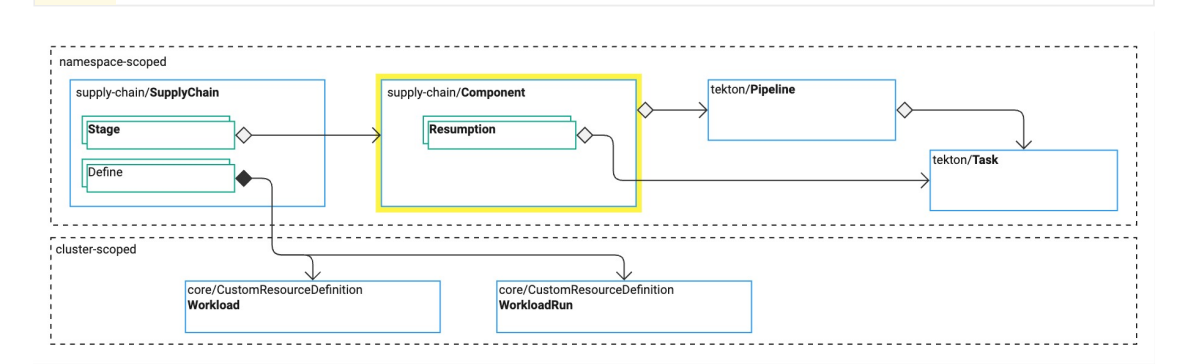

Components encapsulate the work to be performed in composable and reusable pieces. Components are analogous to steps, stages, jobs, and tasks in other CI/CD offerings. Components are different to other CI/CD offerings in three distinct ways:

- Component configuration requirements are declared, static, and enforced. The configuration is used to build a  $W\text{o}xkload$  resource that is strongly-typed and welldocumented.
- Components are observed by users through a strict error-reporting API.
- Components can exhibit reentrant behavior. If you define a resumption for a component, the resumption can trigger new workload runs. This keeps the stored information about the component in transient dependencies within the component. For more information, see [Resumptions](#page-2298-0).

These design constraints exist to:

- $\bullet$ Simplify the end-user experience by providing a single, well-defined API and a way of mitigating errors if they arise.
- Simplify the authoring experience by requiring only minimal Kubernetes experience to construct supply chains that meet your organization's needs.

# <span id="page-2298-0"></span>Overview of Resumptions

This topic tells you about the concept of resumptions in Tanzu Supply Chain. For reference information about resumptions, see [Component](#page-2341-0) API.

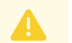

#### **Caution**

Tanzu Supply Chain is currently in beta and is not intended for production use. It is intended only for evaluation purposes of the next generation Supply Chain. For the current Supply Chain solution, see the Supply Chain [Choreographer](#page-1480-0) documentation.

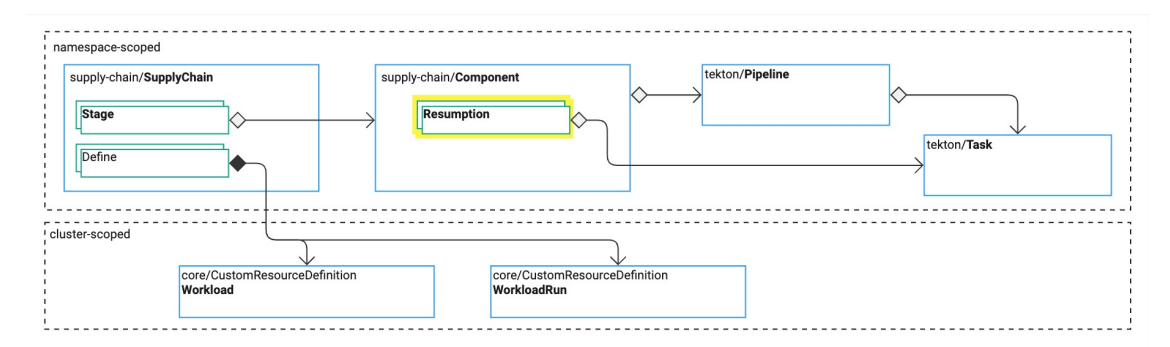

Resumptions are an important part of the Tanzu Supply Chain Component resource.

The Component resource deals with the configuration to pass to resumptions and pipelines, or the pipeline to run when the Component stage is reached in the supply chain. Resumptions are focused on the reasons to run again.

Resumptions are executed on a timer that is specified in the resumptions array of the component. When resumptions trigger they execute a Tekton TaskRun to detect new values. These are common for detecting changes to source repositories, image repositories, and new versions of binaries.

If a run reaches a stage with a resumption, the system generates a resumptionKey based on the value of the parameters that are passed to the resumption. If a resumption has already been executed with the same parameters, the result of that resumption is used. This allows hundreds or thousands of workloads to reuse the same common inputs from resumptions without needing to run another resumption.

After the last completion of a resumption TaskRun, resumptions wait for the period specified in resumptions[].trigger.runAfter before running it again.

When a result for a resumption changes, all the WorkloadRun resources with the same resumptionKey are cloned, truncated back to the stage of the resumption, and progress starts from there. This is the mechanism for resumptions triggering a new WorkloadRun.

### Security Model

This topic tells you about the security model for Tanzu Supply Chain. This security model is for executing stages of a Supply Chain where workloads exist in a separate namespace to the Supply Chain.

#### **Caution**

Tanzu Supply Chain is currently in beta and is not intended for production use. It is intended only for evaluation purposes of the next generation Supply Chain. For the current Supply Chain solution, see the Supply Chain [Choreographer](#page-1480-0) documentation.

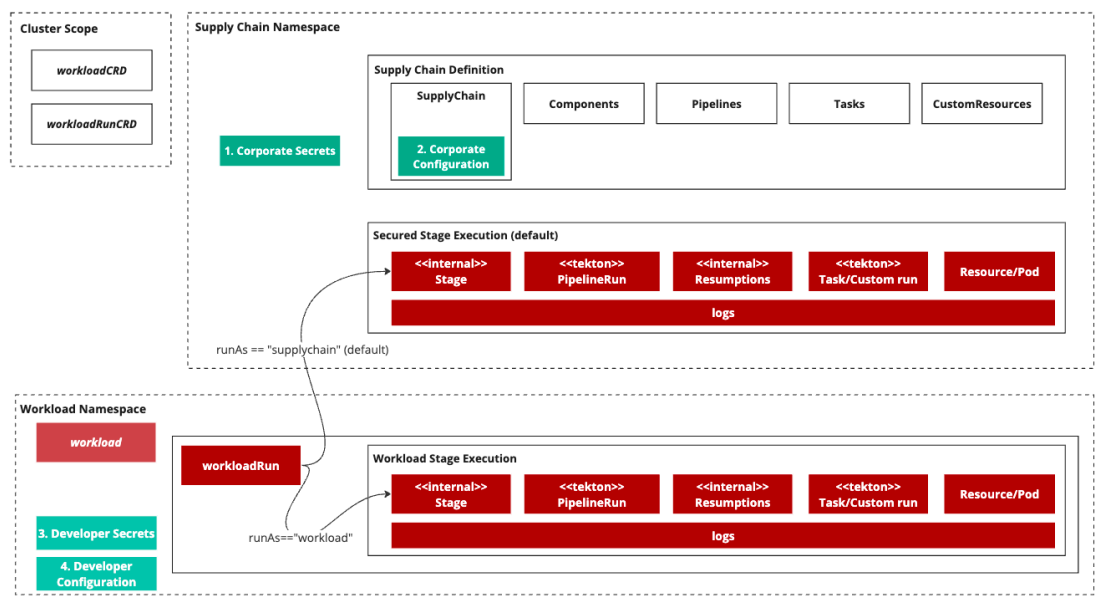

Runs for associated workloads are created in the same namespace as the workload.

Stages, Resumptions, TaskRuns, and PipelineRuns are created by default in the Supply Chain namespace. This gives the components in these stages visibility over platform secrets in the Supply Chain namespace.

If you want a stage of a pipeline to execute in the workload namespace, use the securityContext.runAs setting. For example, you can allow a source component to retrieve the source from a developer-controlled repository by using secrets that the developer provides in the workload namespace.

For more information, see the securityContext [specification](#page-2340-0) in the supplyChain API topic.

# Tanzu Supply Chain for Developers

This section contains the developer-focused features of Tanzu Supply Chain.

#### **Caution**

Δ

Tanzu Supply Chain is currently in beta and is not intended for production use. It is intended only for evaluation purposes of the next generation Supply Chain. For the current Supply Chain solution, see the Supply Chain [Choreographer](#page-1480-0) documentation.

### **Prerequisites**

Start using Tanzu Supply Chain by installing these CLI tools:

- Install the Tanzu CLI
- Install the Tanzu [Workload](#page-2308-0) CLI plug-in

### Getting Started with Tutorials

Deploy your first [Workload](#page-2301-0)

### How to Guides

Work with [Workloads](#page-2309-0)

# Tutorials for Developers

This section contains tutorials for developers about how to use Tanzu Supply Chain.

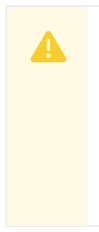

#### **Caution**

Tanzu Supply Chain is currently in beta and is not intended for production use. It is intended only for evaluation purposes of the next generation Supply Chain. For the current Supply Chain solution, see the Supply Chain [Choreographer](#page-1480-0) documentation.

In this section:

Deploy your first [workload](#page-2301-0)

### <span id="page-2301-0"></span>Tutorial: Deploy your first workload

This topic tells you how to use the Tanzu Workload CLI plug-in to create your first Workload.

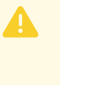

#### **Caution**

Tanzu Supply Chain is currently in beta and is not intended for production use. It is intended only for evaluation purposes of the next generation Supply Chain. For the current Supply Chain solution, see the Supply Chain [Choreographer](#page-1480-0) documentation.

In this tutorial, the platform engineer has already created some Supply Chains for you to use. The Supply Chains can pull the source code from the source repository and build it. The built artifact is then pushed to a GitOps repository that the platform engineer selected.

#### Prepare

Install:

- [Tanzu](#page-217-0) CLI
- Tanzu [Workload](#page-2308-0) CLI plug-in

#### Deploy a workload

To get started:

1. See which SupplyChain resources are available to you, and which kinds of Workload resources you can create by using those SupplyChain resources, by running:

```
tanzu workload kind list
```
Example output:

```
$ tanzu workload kind list
KIND VERSION DESCRIPTION
appbuildv1s.supplychains.tanzu.vmware.com v1alpha1 Supply chain that pulls t
he source code from git repo, builds it using
                                              buildpacks and package th
e output as Carvel package.
```
To generate a workload for one of these kinds, use 'tanzu workload generate'

The command output shows that you have a appbuildv1s.supplychains.tanzu.vmware.com kind that you can use to generate the workload. The Tanzu CLI also shows a hint about the next command to use in the process.

2. For this tutorial, build your workload by using the [tanzu-java-web-app](https://github.com/vmware-tanzu/application-accelerator-samples/tree/main/tanzu-java-web-app) sample application.

Use the tanzu workload generate command to create a Workload of the kind AppBuildV1. A selector is displayed if multiple kinds are available. If a single kind is available, it is used to generate the scaffold of the Workload. Run:

tanzu workload generate tanzu-java-web-app

Example output:

```
apiVersion: supplychains.tanzu.vmware.com/v1alpha1
kind: AppBuildV1
metadata:
name: tanzu-java-web-app
spec:
#! Configuration for the generated Carvel Package
carvel:
  ...
gitOps:
  ...
 #! Configuration for the registry to use
registry:
   ...
source:
  ...
 #! Kpack build specification
build:
  ...
```
3. Pipe the output into a workload.yaml file. If you have more than one kind available in the cluster, you must provide a --kind flag. The --kind flag supports tab auto-completion. Run:

```
tanzu workload generate tanzu-java-web-app --kind appbuildv1s.supplychains.tanz
u.vmware.com > workload.yaml
```
4. Add the appropriate values in the workload.yaml file for each required entry. For example:

```
apiVersion: supplychains.tanzu.vmware.com/v1alpha1
kind: AppBuildV1
metadata:
 name: tanzu-java-web-app
spec:
 gitOps:
   baseBranch: "main"
   subPath: "packages"
   url: GITOPS-REPO-PATH
  registry:
   repository: REPOSITORY-PATH
    server: REGISTRY-SERVER
  source:
    git:
     branch: "main"
     url: "https://github.com/vmware-tanzu/application-accelerator-samples.gi
t"
   subPath: "tanzu-java-web-app"
  carvel:
```
Δ

```
packageName: "tanzu-java-web-app"
packageDomain: "tanzu.vmware.com"
```
#### **Caution**

The beta version of the Tanzu Supply Chain does not support platform engineer-level overrides and defaults. Therefore, the Workload generate command also shows the entries that a platform engineer is supposed to set, such as the registry details.

When the overrides feature is available, a platform engineer can set platform-level values, such as the registry details. These entries are not part of the generate command output because that is something a platform engineer does not want a developer to override.

This results in a much smaller **Workload** spec and one that only has values that a developer can provide for the SupplyChain. This helps to keep the platform engineering role and the developer role separate.

5. Use the tanzu workload apply command to apply your AppBuildV1 workload to the cluster. If your workload YAML file is not named workload.yaml, use the -f flag to point to it. For this tutorial, use the dev namespace. Run:

tanzu workload apply

#### Example output:

```
Creating workload:
    1 + |---2 + |apiVersion: supplychains.tanzu.vmware.com/v1alpha1
    3 + |kind: AppBuildV1
    4 + |metadata:
    5 + | name: tanzu-java-web-app
    6 + | namespace: dev
    7 + |spec:
    8 + | carvel:
    9 + | packageDomain: tanzu.vmware.com
  10 + | packageName: tanzu-java-web-app
  11 + | gitOps:
  12 + | baseBranch: main
  13 + | subPath: packages
  14 + | url: GITOPS-REPO-PATH
  15 + | registry:
  16 + | repository: REPOSITORY-PATH
  17 + | server: REGISTRY-SERVER
  18 + | source:
  19 + | git:
  20 + | branch: main
  21 + | url: https://github.com/vmware-tanzu/application-accelerator-sam
ples.git
  22 + | subPath: tanzu-java-web-app
Create workload tanzu-java-web-app from workload.yaml? [yN]: y
✓ Successfully created workload tanzu-java-web-app
```
6. See all the workloads of each kind running in your namespace by running:

tanzu workload list

Example output:
Listing workloads from the dev namespace NAME KIND VERSION AGE tanzu-java-web-app appbuildv1s.supplychains.tanzu.vmware.com v1alpha1 30m To see more details about a workload, use 'tanzu workload get workload-name - -kind workload-kind'

7. See all the workloads running in all namespaces by running:

tanzu workload list -A

8. See how the tanzu-java-web-app workload in the workload list is progressing by running:

tanzu workload get tanzu-java-web-app

Example output:

```
Overview
name: tanzu-java-web-app
kind: appbuildv1s.supplychains.tanzu.vmware.com/tanzu-java-web-app
namespace: dev
age: 15m
Runs:
ID STATUS DURATION AGE
tanzu-java-web-app-run-454m5 Running 2m 2m
To view a run information, use 'tanzu workload run get run-id'
```
From the output, you see that a WorkloadRun named tanzu-java-web-app-run-454m5 was created when you applied the AppBuildV1 workload and it is in the Running state. There are multiple causes for why a new WorkloadRun is created for your Workload, but few are developer-triggered.

Updates to your Workload, such as changing the values in workload.yaml and reapplying them to the cluster, create a new WorkloadRun. Platform engineering activities such as updating the Buildpack builder images can also cause your Workload to rebuild, creating a new WorkloadRun with newer base images.

Other activities, such as pushing new commits to the source-code repository referenced by the Workload, can also cause a new run of the Workload to build the latest source from your Git repository.

9. Use the tanzu workload run get command to see more information about which stages your workload is going through. Use the optional --show-details flag for more detailed output. Run:

tanzu workload run get tanzu-java-web-app-run-454m5 --show-details

Example output:

```
Overview
 name: tanzu-java-web-app
 kind: appbuildv1s.supplychains.tanzu.vmware.com/tanzu-java-web-app
 run id: appbuildv1runs.supplychains.tanzu.vmware.com/tanzu-java-web-app-
run-454m5
 status: Running
 namespace: dev
 age: 14m
```

```
Spec
    1 + |---2 + |apiVersion: supplychains.tanzu.vmware.com/v1alpha1
    3 + |kind: AppBuildV1
    4 + |metadata:
    5 + | name: tanzu-java-web-app
    6 + | namespace: dev
    7 + |spec:8 + | carvel:
    9 + | packageDomain: tanzu.vmware.com
  10 + | packageName: tanzu-java-web-app
  11 + | gitOps:
  12 + | baseBranch: main
  13 + | subPath: packages
  14 + | url: GITOPS-REPO-PATH
  15 + | registry:
   16 + | repository: REPOSITORY-PATH
   17 + | server: REGISTRY-SERVER
  18 + | source:
  19 + | git:
  20 + | branch: main
  21 + | url: https://github.com/vmware-tanzu/application-accelerator-sam
ples.git
  22 + | subPath: tanzu-java-web-app
 Stages
  ├─ source-git-provider
     │ ├─ check-source - Success
       │ │ ├─ Duration: 31s
     │ │ └─ Results
     │ │ ├─ message: using git-branch: main
  │ │ ├─ sha: e4e23867bcffcbf7a165e2fefe3c48dc28b076d6
   │ │ └─ url: https://github.com/vmware-tanzu/application-accelerator-samp
les.git
 │ └─ pipeline - Success
        │ ├─ Duration: 1m28s
        │ └─ Results
           │ ├─ url: IMAGE-URL
           │ └─ digest: IMAGE-SHA
  ├─ buildpack-build
     │ ├─ check-builders - Success
       │ │ ├─ Duration: 26s
     │ │ └─ Results
         │ │ ├─ builder-image: BUILDER-IMAGE-USED
    │ │ ├─ message: Builders resolved
          L_ run-image: RUN-IMAGE-USED
     │ └─ pipeline - Success
        │ ├─ Duration: 2m59s
        │ └─ Results
           │ ├─ url: IMAGE-URL
          │ └─ digest: IMAGE-SHA
    conventions
    │ └─ pipeline - Success
        │ ├─ Duration: 33s
        │ └─ Results
          │ ├─ url: IMAGE-URL
           │ └─ digest: IMAGE-SHA
  ├─ app-config-server
    │ └─ pipeline - Running
       │ └─ Duration: 22.37089s
  ├─ carvel-package
   L<sub>-pipeline - Not Started</sub>
  └─ git-writer-pr
    └─ pipeline - Not Started
```
The output shows you:

**Workload Run Output**

- An overview of your workload, such as name, kind, and namespace
- The last 2 successful WorkloadRuns
- The last failed WorkloadRun
- All running WorkloadRuns
- The error section from the last failed WorkloadRun  $\bullet$

When your WorkloadRun has gone through the Supply Chain, the output of the Workload and WorkloadRun is as follows:

```
tanzu workload run get tanzu-java-web-app-run-454m5 –show-details
  Overview
  name: tanzu-java-web-app
  kind: appbuildv1s.supplychains.tanzu.vmware.com/tanzu-java-web-app
  run id: appbuildv1runs.supplychains.tanzu.vmware.com/tanzu-java-web-app-run-4
 54m5
  status: Succeeded
  namespace: dev
  age: 68m
  Spec
  1 + |---2 + |apiVersion: supplychains.tanzu.vmware.com/v1alpha1
  3 + |kind: AppBuildV1
  4 + |metadata:
  5 + | name: tanzu-java-web-app
  6 + | namespace: dev
  7 + |spec:
  8 + | carvel:
   9 + | packageDomain: tanzu.vmware.com
  10 + | packageName: tanzu-java-web-app
  11 + | gitOps:
  12 + | baseBranch: main
  13 + | subPath: packages
  14 + | url: GITOPS-REPO-PATH
  15 + | registry:
  16 + | repository: REPOSITORY-PATH
  17 + | server: REGISTRY-SERVER
  18 + | source:
  19 + | git:
  20 + | branch: main
  21 + | url: https://github.com/vmware-tanzu/application-accelerator-samples.g
 it
  22 + | subPath: tanzu-java-web-app
  Stages
   ├─ source-git-provider
   │ ├─ check-source - Success
   │ │ ├─ Duration: 31s
        │ │ └─ Results
   │ │ ├─ message: using git-branch: main
   │ │ ├─ sha: e4e23867bcffcbf7a165e2fefe3c48dc28b076d6
   │ │ └─ url: https://github.com/vmware-tanzu/application-accelerator-samples.g
 it
     │ └─ pipeline - Success
        │ ├─ Duration: 1m28s
        │ └─ Results
         │ ├─ url: IMAGE-URL
   │ └─ digest: IMAGE-SHA
    ├─ buildpack-build
   │ ├─ check-builders - Success
```

```
│ │ ├─ Duration: 26s
      │ │ └─ Results
         │ │ ├─ builder-image: BUILDER-IMAGE-USED
          │ │ ├─ message: Builders resolved
         L_ run-image: RUN-IMAGE-USED
       pipeline - Success
      │ ├─ Duration: 2m59s
      │ └─ Results
          │ ├─ url: IMAGE-URL
         │ └─ digest: IMAGE-SHA
├─ conventions
   │ └─ pipeline - Success
      │ ├─ Duration: 33s
      │ └─ Results
         │ ├─ url: IMAGE-URL
         L digest: IMAGE-SHA
 - app-config-server
  │ └─ pipeline - Success
      │ ├─ Duration: 1m12s
      │ └─ Results
         │ ├─ url: IMAGE-URL
          │ ├─ digest: IMAGE-SHA
          │ ├─ url-overlay: IMAGE-URL
         │ └─ digest-overlay: IMAGE-SHA
 - carvel-package
   │ └─ pipeline - Success
      │ ├─ Duration: 49s
      │ └─ Results
         │ ├─ url: IMAGE-URL
         │ └─ digest: IMAGE-SHA
└─ git-writer-pr
└─ pipeline - Success
    ├─ Duration: 34s
    └─ Results
         ├─ url: PULL-REQUEST-URL-TO-GITOPS-REPO
         └─ digest: IMAGE-SHA
```
#### **Workload Get Output tanzu workload get tanzu-java-web-app**

```
Overview
name: tanzu-java-web-app
kind: appbuildv1s.supplychains.tanzu.vmware.com/tanzu-java-web-app
namespace: dev
age: 74m
 Runs:
ID STATUS DURATION AGE
tanzu-java-web-app-run-454m5 Succeeded 16m 72m
 To view a run information, use 'tanzu workload run get run-id'
```
Based on the description of the AppBuildV1 kind from the tanzu workload kind list command, the Supply Chain pulls the source code from the Git repository, builds it by using buildpacks, and then packages the output as a Carvel package. That output is then shipped to the GitOps repository that the platform engineer configures.

In your Supply Chain, when the WorkloadRun succeeds you can see the URL for the pull request to the GitOps repository in the tanzu workload run get --show-details output in the gitops-pr stage results.

You have now used Tanzu Supply Chain to deploy your first workload.

# Next Steps

See these [How-to](#page-2308-0) guides for developers to learn more about Tanzu Supply Chain.

## <span id="page-2308-0"></span>How-to topics for developers

This section contains how-to topics for developers using Tanzu Supply Chain.

#### **Caution**

Tanzu Supply Chain is currently in beta and is not intended for production use. It is intended only for evaluation purposes of the next generation Supply Chain. For the current Supply Chain solution, see the Supply Chain [Choreographer](#page-1480-0) documentation.

In this section:

Δ

- Install the [workload](#page-2308-1) CLI plug-in
- Work with [workloads](#page-2309-0)

## <span id="page-2308-1"></span>Install the Tanzu Workload CLI plug-in

This topic tells you how to install the Tanzu Workload CLI plug-in. Use this CLI plug-in to work with the workloads provided by platform engineering.

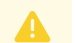

#### **Caution**

Tanzu Supply Chain is currently in beta and is not intended for production use. It is intended only for evaluation purposes of the next generation Supply Chain. For the current Supply Chain solution, see the Supply Chain [Choreographer](#page-1480-0) documentation.

This plug-in enables you to see workload kinds, deploy workloads, and monitor the workloads. The Tanzu Supply Chain beta release does not include the installation of the Tanzu Workload CLI plug-in as part of the plug-in group.

The Tanzu Workload CLI plug-in provides commands that enable a developer to generate a Workload manifest, apply it to a cluster, and delete it from a cluster.

## Prepare

Install the latest version of the Tanzu CLI. For more information, see Install [Tanzu](#page-220-0) CLI.

# Install Tanzu Workload CLI plug-in

To install the Tanzu Workload CLI plug-in:

1. Install the plug-in by running:

tanzu plugin install workload

2. Verify that you installed the plug-in successfully by running:

tanzu workload version

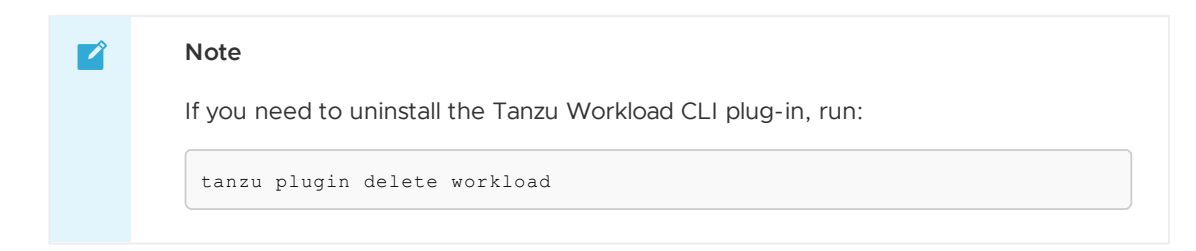

## <span id="page-2309-0"></span>Work with workloads

This topic tells you how to work with workloads when using Tanzu Supply Chain.

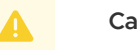

#### **Caution**

Tanzu Supply Chain is currently in beta and is not intended for production use. It is intended only for evaluation purposes of the next generation Supply Chain. For the current Supply Chain solution, see the Supply Chain [Choreographer](#page-1480-0) documentation.

This topic explains how to:

- Find the kinds of workloads you can use
- Create and delete a workload
- Observe runs of your workloads

## Find the kinds of workloads you can use

Use the Tanzu Workload CLI plug-in to see available Workload kinds by running:

```
tanzu workload kinds list
```
Example:

```
KIND VERSION DESCRIPTION
buildserverapps.vmware.com v1 Builds a Kubernetes deployment app exposed using
a Service using Buildpacks.
buildwebapps.vmware.com v1 Pulls the source code from a Git repository and
builds a Knative Service app using Buildpacks.
buildworkerapps.vmware.com v1 Creates a background worker app deployed as Kube
rnetes deployment using Buildpacks.
 To generate a workload for one of these kinds, use 'tanzu workload generate'
```
## Create and delete a workload

In this section you:

- Generate a workload manifest
- Create a workload
- Apply a workload
- Delete a workload

#### Generate a workload manifest

To generate a workload manifest:

1. Generate a Workload manifest with default configuration by running:

tanzu workload generate APP-NAME --kind buildwebapps.vmware.com

Where APP-NAME is the name of the app. For example,  $my-web-app$ .

Example:

```
apiVersion: vmware.com/v1
kind: BuildWebApp
metadata:
name: my-web-app
spec:
source:
  #! Use this object to retrieve source from a git repository.
  #! The tag, commit, and, branch fields are mutually exclusive, use only one.
  #! Required
  git:
    #! A git branch ref to watch for new source
    branch: ""
     #! A git commit sha to use
    commit: ""
     #! A git tag ref to watch for new source
    tag: ""
    #! The url to the git source repository
    #! Required
    url: ""
   #! path inside the source to build from (build has no access to paths above
the subPath)
  subPath: ""
...
#! other configuration
```
2. Store the Workload manifest in a file for use by the tanzu workload create, tanzu workload apply, and tanzu workload get commands, and pipe the output into a workload, yaml file, by running:

tanzu workload generate APP-NAME --kind buildwebapps.vmware.com > workload.yaml

Where APP-NAME is the name of the app. For example,  $my-web-app$ .

#### Create a workload

To create a workload:

1. Create a Workload on the cluster from a manifest by running:

```
tanzu workload create --file workload.yaml --namespace build
```
Example:

```
Creating workload:
    1 + |---2 + |apiVersion: vmware.com/v1
    3 + |kind: BuildWebApp
    4 + |metadata:
    5 + | name: my-web-app
    6 + | namespace: build
    7 + |spec:
    8 + | source:
     9 + | git:
   10 + | branch: ""
   11 + | commit: ""
```

```
12 + | tag: ""
   13 + | url: ""
   14 + | subPath: ""
   15 + | ...
Create workload my-web-app from workload.yaml? [yN]: y
Successfully created workload my-web-app
```
2. Override the Workload name provided in the manifest by running:

tanzu workload create NAME --file workload.yaml --namespace build

Where  $NAME$  is a name to serve as an argument for the manifest. For example,  $my-web-app-$ 2.

#### Apply a workload

To apply a workload:

1. The tanzu workload create command is only used to create a Workload that does not already exist. To update an existing Workload, use tanzu workload apply. Apply a Workload manifest to the cluster by running:

tanzu workload apply --file workload.yaml --namespace build

Example:

```
Creating workload:
    1 + 1 - -2 + |apiVersion: vmware.com/v1
    3 + |kind: BuildWebApp
     4 + |metadata:
     5 + | name: my-web-app
     6 + | namespace: build
     7 + |spec:
     8 + | source:
  9 + | git:<br>10 + | bran
              branch: ""
   11 + | commit: ""
  12 + | tag: ""<br>13 + | url: ""
              url: ""
  14 + | subPath: ""
  15 + | \dotsCreate workload my-web-app from workload.yaml? [yN]: y
Successfully created workload my-web-app
```
2. Override the Workload name provided in the manifest by running:

tanzu workload apply NAME --file workload.yaml --namespace build

Where NAME is a name to serve as an argument for the manifest. For example,  $my-web-app-$ 2.

#### Delete a workload

Delete a Workload by name within a namespace by running:

tanzu workload delete --file /tmp/workload.yaml --namespace build

Example:

```
Really delete the workload my-web-app of kind buildwebapps.vmware.com from the build n
amespace? [yN]: y
Successfully deleted workload my-web-app
```
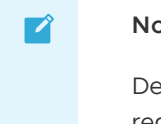

#### **Note**

Deleting a Workload prevents new builds while preserving built images in the registry.

#### Observe the runs of your workload

Use the Tanzu Workload CLI plug-in to observe Workloads and their WorkloadRuns:

1. List all workloads on the cluster by running:

```
tanzu workload list --namespace build
```
Example:

```
Listing workloads from the build namespace
NAME KIND VERSION AGE
my-web-app buildwebapps.vmware.com v1 6m54s
```
2. Get the details of the specified Workload within a namespace by running:

tanzu workload get APP-NAME --namespace build

Where APP-NAME is the application name. For example,  $my-web-app$ .

Example:

```
$ tanzu workload get my-web-app --namespace build
Overview
name: my-web-app
kind: buildwebapps.vmware.com/my-web-app
namespace: build
age: 17s
Runs:
ID STATUS DURATION AGE
my-web-app-run-lxwrm Running 0s 17s
```
3. Get the workload output as YAML for programmatic use by running:

tanzu workload get APP-NAME --namespace build -o yaml

Where APP-NAME is the application name. For example,  $mv$ -web-app.

Example:

```
$ tanzu workload get my-web-app --namespace build -o yaml
---
apiVersion: vmware.com/v1
kind: BuildWebApp
metadata:
name: my-web-app
namespace: build
```
spec: ...

4. Get the details of the specified workload run within a namespace by running:

tanzu workload run get APP-NAME-run-lxwrm -n build --show-details

Where APP-NAME is the application name. For example,  $my-web-app$ .

Example:

```
Overview
name: my-web-app
kind: buildwebapps.vmware.com/my-web-app
run id: buildwebappruns.vmware.com/my-web-app-run-lxwrm
status: Running
namespace: build
age: 39s
Spec
    1 + |---2 + |apiVersion: vmware.com/v1
    3 + |kind: BuildWebApp
    4 + |metadata:
    5 + | name: my-web-app
    6 + | namespace: build
    7 + |spec:
    8 + |...Stages
   ├─ source-git-provider
     │ ├─ check-source - Success
   │ │ ├─ Duration: 6s
      │ │ └─ Results
   │ │ ├─ message: using git-branch: main
   │ │ ├─ sha: <image SHA>
      │ │ └─ url: <image URL>
   │ └─ pipeline - Success
         │ ├─ Duration: 1m38s
         │ └─ Results
           │ ├─ url: <image URL>
           │ └─ digest: <image SHA>
   ├─ buildpack-build
   │ ├─ check-builders - Success
      │ │ ├─ Duration: 5s
      │ │ └─ Results
      │ │ ├─ builder-image: <image URL>
      │ │ ├─ message: Builders resolved
      │ │ └─ run-image: <image URL>
      │ └─ pipeline - Success
        │ ├─ Duration: 50s
         │ └─ Results
           │ ├─ url: <image URL>
            │ └─ digest: <image SHA>
   ├─ conventions
      │ └─ pipeline - Running
        │ └─ Duration: 53.693499s
   ├─ app-config-web
   │ └─ pipeline - Not Started
   ├─ carvel-package
   │ └─ pipeline - Not Started
   └─ git-writer-pr
      └─ pipeline - Not Started
```
# Tanzu Supply Chain Reference

This section provides reference information for Tanzu Supply Chain.

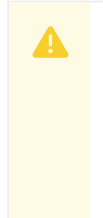

#### **Caution**

Tanzu Supply Chain is currently in beta and is not intended for production use. It is intended only for evaluation purposes of the next generation Supply Chain. For the current Supply Chain solution, see the Supply Chain [Choreographer](#page-1480-0) documentation.

In this section:

- [Component](#page-2314-0) Catalog
- Supply Chain CLI Plug-in [Reference](#page-2331-0)
- Workload CLI Plug-in [Reference](#page-2324-0)
- [Supply](#page-2336-0) Chain API

# <span id="page-2314-0"></span>Catalog of Tanzu Supply Chain Components

#### Δ

#### **Caution**

Tanzu Supply Chain is currently in beta and is not intended for production use. It is intended only for evaluation purposes of the next generation Supply Chain. For the current Supply Chain solution, see the Supply Chain [Choreographer](#page-1480-0) documentation.

This section introduces the catalog of components shipped with TAP. You will find all of these components in the "authoring" profile.

## app-config-server

Version: 1.0.0

#### Description:

Generates configuration for a Server application from a Conventions PodIntent. Server applications contain a K8s Deployment and Service and can be configured with Ingress.

#### Inputs

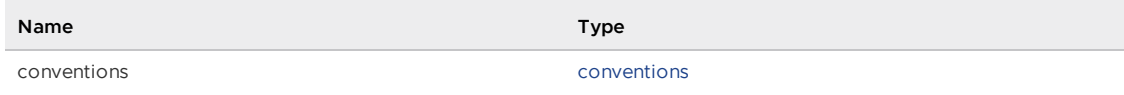

#### **Outputs**

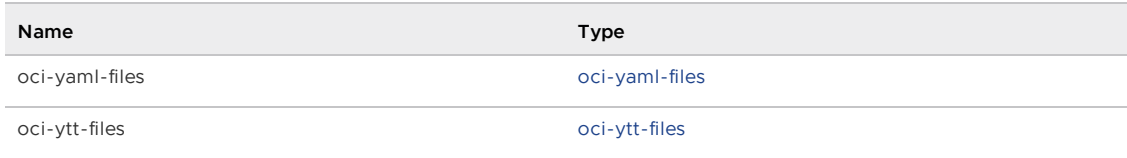

### Config

Tanzu Application Platform v1.9

```
spec:
 # Configuration for the registry to use
 registry:
   # The name of the registry server, e.g. docker.io
   # +required
   server:
    # The name of the repository
    # +required
   repository:
```
# app-config-web

Version: 1.0.0

#### Description:

Generates configuration for a Web application from a Conventions PodIntent. Web applications contain a Knative Service.

#### Inputs

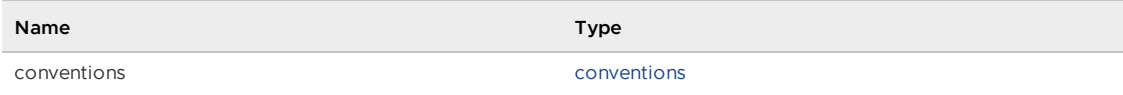

#### **Outputs**

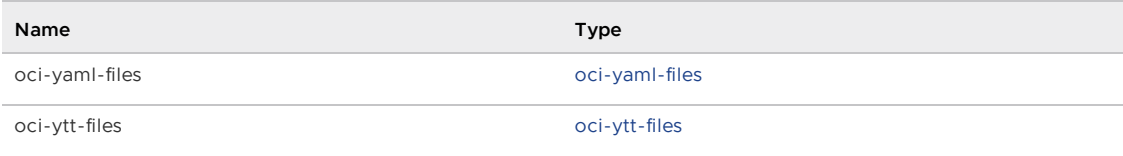

## Config

```
spec:
 # Configuration for the registry to use
 registry:
   # The name of the repository
   # +required
   repository:
   # The name of the registry server, e.g. docker.io
    # +required
   server:
```
# app-config-worker

Version: 1.0.0

#### Description:

Generates configuration for a Worker application from a Conventions PodIntent. Worker applications contain a K8s Deployment.

#### Inputs

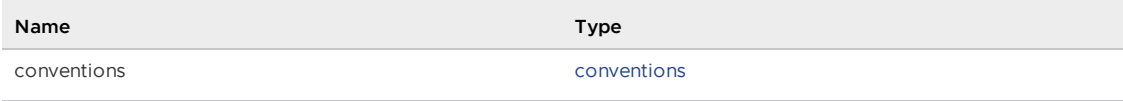

### **Outputs**

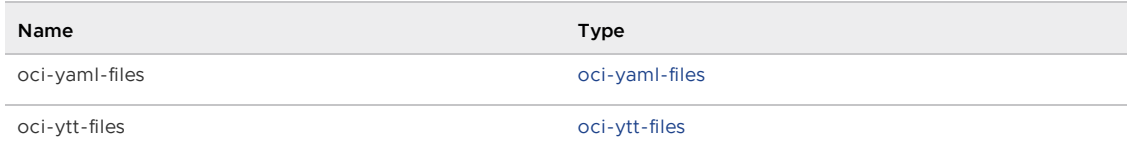

# Config

```
spec:
 # Configuration for the registry to use
 registry:
   # The name of the repository
   # +required
   repository:
   # The name of the registry server, e.g. docker.io
   # +required
   server:
```
# buildpack-build

Version: 1.0.0

#### Description:

Builds an app with buildpacks using kpack

#### Inputs

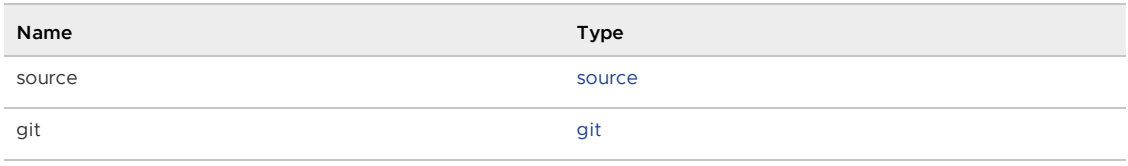

#### **Outputs**

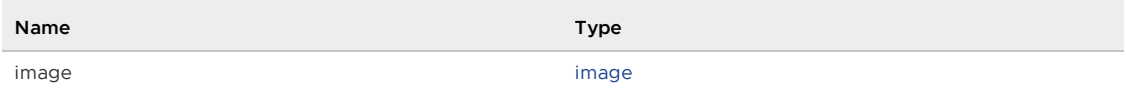

# Config

```
spec:
 # Registry to use
 registry:
   # The registry address
   # +required
   server:
   # The repository to use
   # +required
   repository:
 # Kpack build specification
 build:
```

```
# Service account to use
   serviceAccountName:
   env:
    # Configure workload to use a non-default builder or clusterbuilder
   builder:
     # builder kind
     kind:
     # builder name
     name:
    # cache options
   cache:
     # whether to use a cache image
     enabled:
     # cache image to use
     image:
 source:
    # path inside the source to build from (build has no access to paths above the sub
Path)
   subPath:
```
# carvel-package

Version: 1.0.0

#### Description:

Generates a carvel package from OCI images containing raw YAML files and YTT files.

#### Inputs

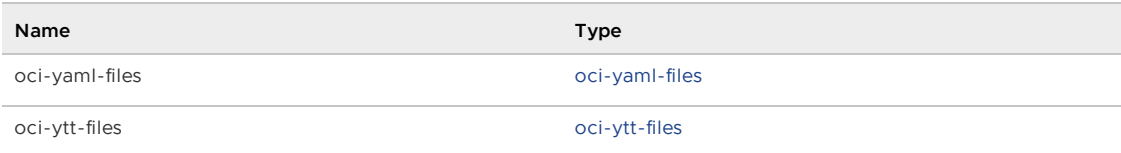

#### **Outputs**

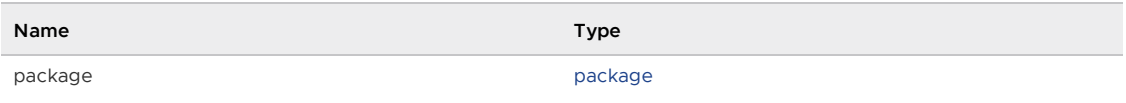

# Config

```
spec:
 # Configuration for the generated Carvel Package
 carvel:
   # The name of the Carvel Package. Combines with spec.carvel.packageDomain to creat
e the Package refName. If set to "", will use the workload name.
   packageName:
   # Service account that gives kapp-controller privileges to create resources in the
namespace.
   serviceAccountName:
    # Name of the values Secret that provides customized values to the package install
ation's templating steps.
   valuesSecretName:
    # PEM encoded certificate data for the image registry where the files will be push
ed to.
   caCertData:
    # Enable the use of IAAS based authentication for imgpkg.
   iaasAuthEnabled:
```

```
# The domain of the Carvel Package. Combines with spec.carvel.packageName to creat
e the Package refName. If set to "", will use "default.tap".
   packageDomain:
 gitOps:
    # the branch to commit changes to
   branch:
    # the relative path within the gitops repository to add the package configuration
to.
   subPath:
    # the repository to push the pull request to
   url:
 # Configuration for the registry to use
 registry:
   # The name of the repository
    # +required
   repository:
    # The name of the registry server, e.g. docker.io
    # +required
    server:
```
### conventions

Version: 1.0.0

#### Description:

The Conventions component analyzes the image input as described in the Cartographer Conventions [documentation](https://docs.vmware.com/en/VMware-Tanzu-Application-Platform/1.8/tap/cartographer-conventions-about.html) and produces a conventions output image.

Depends on: - Managed Resource Controller. - Tanzu Carvel Package: managed-resourcecontroller.apps.tanzu.vmware.com @ >=0.1.2 - Conventions Controller - Tanzu Carvel Package: cartographer.tanzu.vmware.com @ >= 0.8.10

#### Inputs

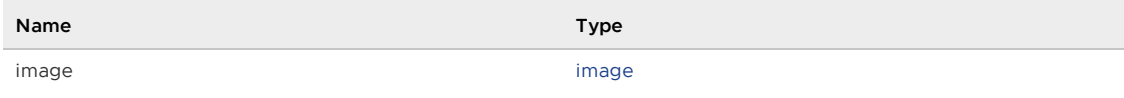

#### **Outputs**

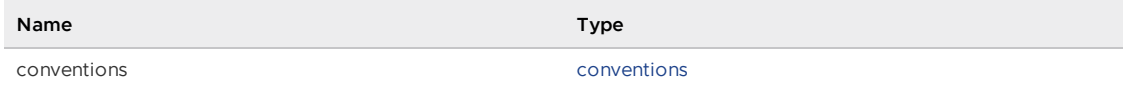

#### Config

```
spec:
 # May contain an optional array of objects. Each object is a pair of keys: `name` an
d either `value` or `valueFrom`.
 # The Conventions component will translate these values into environment variables i
n the output object.
 env:
```
## deployer

Version: 1.0.0

#### Description:

Deploys K8s resources to the cluster.

#### Inputs

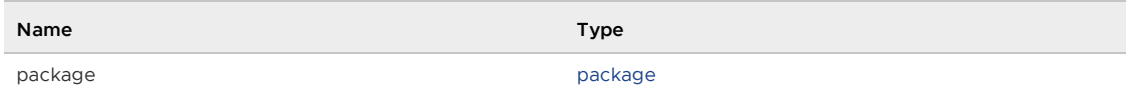

#### **Outputs**

none

## Config

```
spec:
 # The path to the yaml to be applied to the cluster.
 subPath:
   # The path to the yaml to be applied to the cluster
   # +required
   path:
```
# git-writer

Version: 1.0.0

#### Description:

Writes carvel package config directly to a gitops repository

#### Inputs

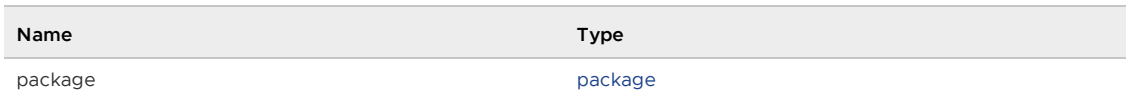

## **Outputs**

none

## Config

```
spec:
 gitOps:
   # the repository to push the pull request to
   # +required
   url:
   # the branch to commit changes to
   branch:
    # the relative path within the gitops repository to add the package configuration
to.
   subPath:
```
# git-writer-pr

Version: 1.0.0

### Description:

Writes carvel package config to a gitops repository and opens a PR

#### Inputs

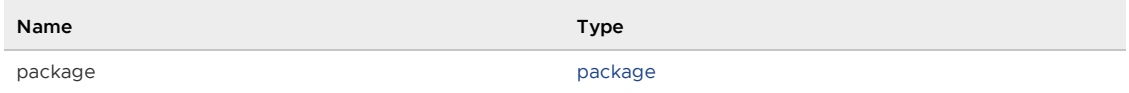

#### **Outputs**

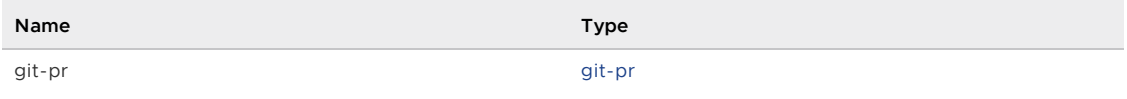

## Config

```
spec:
 gitOps:
    # the base branch to create PRs against
   baseBranch:
   # the relative path within the gitops repository to add the package configuration
to.
   subPath:
    # the repository to push the pull request to
    # +required
   url:
```
# kaniko-build

Version: 1.0.0

#### Description

Builds an app with kaniko

#### Inputs

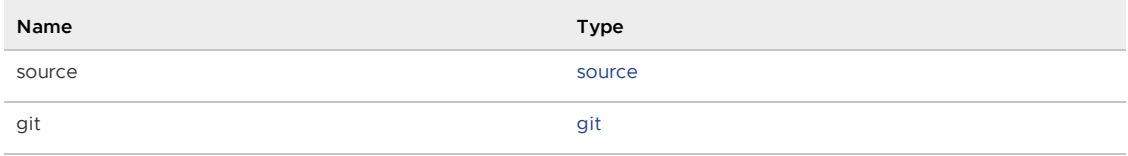

#### **Outputs**

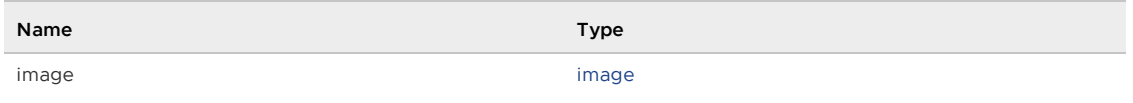

## Config

```
spec:
  # Kaniko build specification
 build:
   # path to dockerfile to build
   dockerfile:
  # extra args to pass to kaniko build
```

```
extra-args:
# Registry to use
registry:
  # The repository to use
 # +required
 repository:
  # The registry address
  # +required
  server:
```
# source-git-provider

Version: 1.0.0

#### Description:

Source git provider retrieves source code and monitors a git repository.

#### Inputs

none

#### **Outputs**

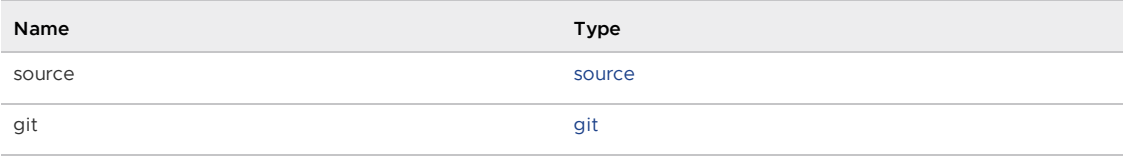

## Config

```
spec:
 source:
   # Use this object to retrieve source from a git repository.
   # The tag, commit and branch fields are mutually exclusive, use only one.
   # +required
   git:
     # A git branch ref to watch for new source
     branch:
     # A git commit sha to use
     commit:
     # A git tag ref to watch for new source
     tag:
     # The url to the git source repository
     # +required
     ur!:
    # The sub path in the bundle to locate source code
    subPath:
```
## source-package-translator

Version: 1.0.0

#### Description:

Takes the type source and immediately outputs it as type package.

#### Inputs

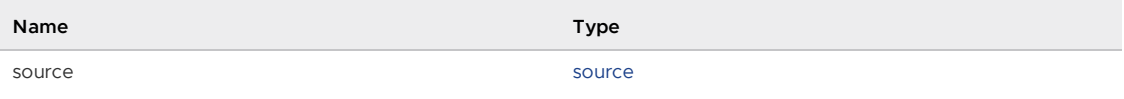

#### **Outputs**

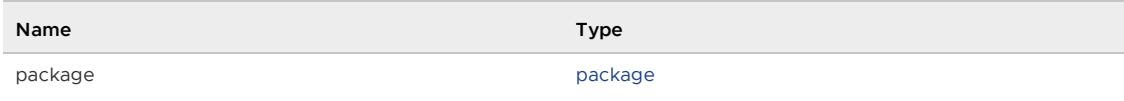

#### Config

none

## trivy-image-scan

Version: 1.0.0

#### Description:

Performs a trivy image scan using the scan 2.0 components

#### Inputs

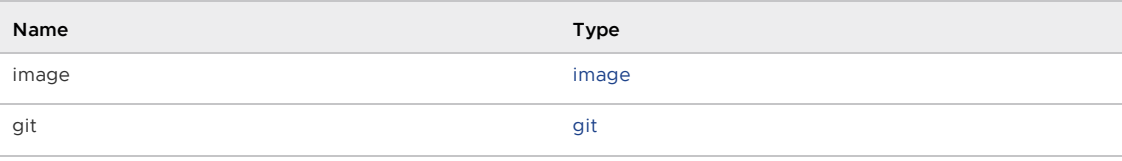

#### **Outputs**

none

#### Config

```
spec:
 # Configuration for the registry to use
 registry:
   # The name of the repository
   # +required
   repository:
    # The name of the registry server, e.g. docker.io
   # +required
   server:
 source:
   # Fill this object in if you want your source to come from git.
    # The tag, commit and branch fields are mutually exclusive, use only one.
    # +required
   git:
     # A git branch ref to watch for new source
     branch:
     # A git commit sha to use
     commit:
     # A git tag ref to watch for new source
     tag:
     # The url to the git source repository
     # +required
     url:
    # The sub path in the bundle to locate source code
```

```
subPath:
# Image Scanning configuration
scanning:
 service-account-scanner:
 workspace:
   size:
   bindings:
 active-keychains:
  service-account-publisher:
```
# Output types for catalog components

This section describes the common types established in Tanzu Supply Chain Components, their purpose and their structure. Use this as a guide to consuming or emitting types from your own custom Components.

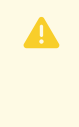

#### **Caution**

Tanzu Supply Chain is currently in beta and is not intended for production use. It is intended only for evaluation purposes of the next generation Supply Chain. For the current Supply Chain solution, see the Supply Chain [Choreographer](#page-1480-0) documentation.

#### conventions

URL: OCI image containing the app-config.yaml file. **Digest**: OCI image digest

This output image contains a single file: app-config.yaml. The template field in this file contains a Kubernetes Pod Template Spec, decorated by the Conventions controller. The Conventions component can also copy the settings in the configurations spec.env into the Pod template's env field.

#### qit

**URL**: The source code Git repository URL. **Digest**: The source code git commit sha.

### git-pr

**URL**: URL of the pull request. **Digest**: SHA digest of the pull request commit.

Output for a Git pull request.

#### image

**URL**: OCI image URL for the image built with kpack. **Digest**: OCI image digest

An OCI image containing the app built with kpack.

## oci-yaml-files

**URL**: An OCI image containing Kubernetes resource(s) as YAML files. **Digest**: OCI image digest.

The resources in this OCI image can be applied to a cluster with no modifications.

The purpose of this OCI image type is to provide the raw Kubernetes resources required to deploy an application onto a cluster.

## oci-ytt-files

**URL**: An OCI image containing files written in the [ytt](https://carvel.dev/ytt) templating language. **Digest**: OCI image digest

The files in this OCI image cannot be applied to a cluster, and are intended to be combined with Kubernetes resources from oci-yaml-files.

The purpose of this OCI image type is to provide the ytt Values Schema and Overlays that make a Carvel Package configurable. Separating the ytt files from the raw Kubernetes resources makes the app-config-\* components more generally useful. If a Supply Chain author wanted to create a Supply Chain that simply deploys the raw Kubernetes YAML files created by the app-config-\* components, instead of putting them into a Carvel Package, they could write a component that takes the input oci-yaml-files, and not the input oci-ytt-files.

### package

**URL**: An OCI image containing a Carvel Package, PackageInstall, and Values YAML file. **Digest**: OCI image digest.

The resources in this OCI image can either be deployed to a cluster, or written to a Git repository for use in a GitOps workflow.

The purpose of this OCI image type is to contain a single version of an application as a Carvel Package, as well as the PackageInstall and Values YAML necessary to deploy the Package.

#### source

**URL**: OCI image containing the Git repository source code. **Digest**: OCI image digest.

An OCI image containing the source code retrieved from a Git repository.

## <span id="page-2324-0"></span>tanzu workload

create, update, view and list Tanzu Workloads.

## **Options**

```
-h, --help help for workload
    --kubeconfig file kubeconfig file (default is $HOME/.kube/config)
   --no-color deactivate color, bold, animations, and emoji output
```
## SEE ALSO

- tanzu [workload](#page-2325-0) apply Apply a workload of specific kind on the cluster from the file
- tanzu [workload](#page-2325-1) create Create a workload of specific kind on the cluster from the file
- tanzu [workload](#page-2326-0) delete Delete workload
- tanzu [workload](#page-2326-1) generate Generate a workload manifest with specified configuration
- tanzu workload get Get details of a workload  $\bullet$
- tanzu [workload](#page-2328-0) kind View supported workload types (kinds)
- tanzu [workload](#page-2329-0) list Lists all workloads
- tanzu [workload](#page-2329-1) logs Watch workload related logs
- tanzu [workload](#page-2330-0) run View workload runs

#### <span id="page-2325-0"></span>tanzu workload apply

Apply a workload of specific kind on the cluster from the file

```
tanzu workload apply [NAME] [flags]
```
## Examples

```
tanzu workload apply --file workload.yaml
 tanzu workload apply my-workload --file workload.yaml --namespace my-namespace
```
#### **Options**

```
-f, --file string file that contains the workload manifest. Can also be a URL
(default "workload.yaml")
 -h, --help help for apply
 -n, --namespace name kubernetes namespace (defaulted from kube config)
 -o, --output string output of the active workload run along with the status in se
lected format. Supported formats: "json", "yaml", "yml"
 -y, --yes accept all prompts
```
### Options inherited from parent commands

```
--kubeconfig file kubeconfig file (default is $HOME/.kube/config)
--no-color deactivate color, bold, animations, and emoji output
```
# SEE ALSO

tanzu [workload](#page-2324-0) - create, update, view and list Tanzu Workloads.

### <span id="page-2325-1"></span>tanzu workload create

Create a workload of specific kind on the cluster from the file

```
tanzu workload create [NAME] [flags]
```
#### Examples

```
tanzu workload create --file workload.yaml
 tanzu workload create my-workload --file workload.yaml --namespace my-namespace
```
# Options

```
-f, --file string file that contains the workload manifest. Can also be a URL
(default "workload.yaml")
```
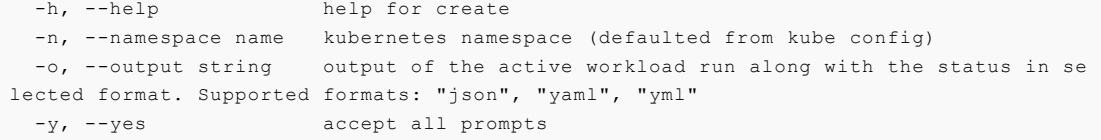

### Options inherited from parent commands

--kubeconfig file kubeconfig file (default is \$HOME/.kube/config) --no-color deactivate color, bold, animations, and emoji output

## SEE ALSO

tanzu [workload](#page-2324-0) - create, update, view and list Tanzu Workloads.

#### <span id="page-2326-0"></span>tanzu workload delete

Delete workload

## Synopsis

Delete a workload by name within a namespace.

Deleting a workload prevents new builds while preserving built images in the registry.

tanzu workload delete [NAME] [flags]

## Examples

```
tanzu workload delete NAME
 tanzu workload delete NAME --kind kindname
 tanzu workload delete NAME --kind kindname --namespace default
 tanzu workload delete --file workload.yaml
```
## Options

```
-f, --file file path file path containing the description of a single workload, ot
her flags are layered on top of this resource. Use value "-" to read from stdin
  -h, --help help for delete
  -k, --kind string kind of the workload specification
 -n, --namespace name kubernetes namespace (defaulted from kube config)
 -y, --yes accept all prompts
```
#### Options inherited from parent commands

--kubeconfig file kubeconfig file (default is \$HOME/.kube/config) --no-color deactivate color, bold, animations, and emoji output

# SEE ALSO

tanzu [workload](#page-2324-0) - create, update, view and list Tanzu Workloads.

## <span id="page-2326-1"></span>tanzu workload generate

Generate a workload manifest with specified configuration

# Synopsis

Generate a workload manifest with specified configuration.

workload configuration options include: - kind of the workload to generate

```
tanzu workload generate [NAME] [flags]
```
#### Examples

```
tanzu workload generate NAME
 tanzu workload generate NAME --kind kindname
```
### **Options**

```
-h, --help help for generate
-k, --kind string kind of the workload specification.
```
## Options inherited from parent commands

```
--kubeconfig file kubeconfig file (default is $HOME/.kube/config)
--no-color deactivate color, bold, animations, and emoji output
```
# SEE ALSO

tanzu [workload](#page-2324-0) - create, update, view and list Tanzu Workloads.

#### tanzu workload generate

Generate a workload manifest with specified configuration

## Synopsis

Generate a workload manifest with specified configuration.

workload configuration options include: - kind of the workload to generate

tanzu workload generate [NAME] [flags]

#### Examples

```
tanzu workload generate NAME
 tanzu workload generate NAME --kind kindname
```
# Options

```
-h, --help help for generate
-k, --kind string kind of the workload specification.
```
# Options inherited from parent commands

```
--kubeconfig file kubeconfig file (default is $HOME/.kube/config)
--no-color deactivate color, bold, animations, and emoji output
```
# SEE ALSO

tanzu [workload](#page-2324-0) - create, update, view and list Tanzu Workloads.

## <span id="page-2328-0"></span>tanzu workload kind

View supported workload types (kinds)

## **Options**

-h, --help help for kind

## Options inherited from parent commands

```
--kubeconfig file kubeconfig file (default is $HOME/.kube/config)
--no-color deactivate color, bold, animations, and emoji output
```
# SEE ALSO

- tanzu [workload](#page-2324-0) create, update, view and list Tanzu Workloads.
- tanzu [workload](#page-2328-1) kind list Lists all workload kinds

## <span id="page-2328-1"></span>tanzu workload kind list

Lists all workload kinds

## Synopsis

Lists all workload kinds

kind list configuration options include: - Output the kind list formatted

tanzu workload kind list [flags]

# Examples

tanzu workload kind list

# Options

-h, --help help for list

## Options inherited from parent commands

```
--kubeconfig file kubeconfig file (default is $HOME/.kube/config)
--no-color deactivate color, bold, animations, and emoji output
```
# SEE ALSO

tanzu [workload](#page-2328-0) kind - View supported workload types (kinds)

### <span id="page-2329-0"></span>tanzu workload list

Lists all workloads

## Synopsis

Lists all workloads

list configuration options include: - Output the list for all namespaces - Output the list for a specific namespace - Output the list for a specific kind - Output the list formatted

```
tanzu workload list [flags]
```
## Examples

```
tanzu workload list
 tanzu workload list --all-namespaces,
 tanzu workload list --namespace my-namepsace,
 tanzu workload list --kind my-workload-kind,
 tanzu workload list --output yaml
```
## Options

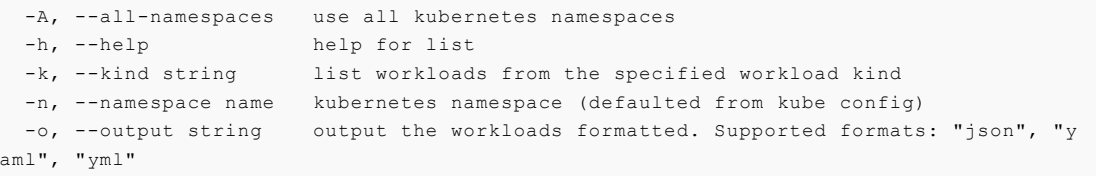

## Options inherited from parent commands

```
--kubeconfig file kubeconfig file (default is $HOME/.kube/config)
--no-color deactivate color, bold, animations, and emoji output
```
## SEE ALSO

tanzu [workload](#page-2324-0) - create, update, view and list Tanzu Workloads.

## <span id="page-2329-1"></span>tanzu workload logs

Watch workload-related logs

## Synopsis

Stream logs for a workload until canceled. To cancel, press Ctrl+C in the shell or stop the process. As new workload pods start, the logs appear. To see historical logs, use --since.

```
tanzu workload logs <NAME> [flags]
```
### Examples

```
tanzu workload logs NAME
 tanzu workload logs NAME --since 1h
 tanzu workload logs NAME --since 1h --namespace default
 tanzu workload logs NAME --since 1h --namespace default --run runname
```
# Options

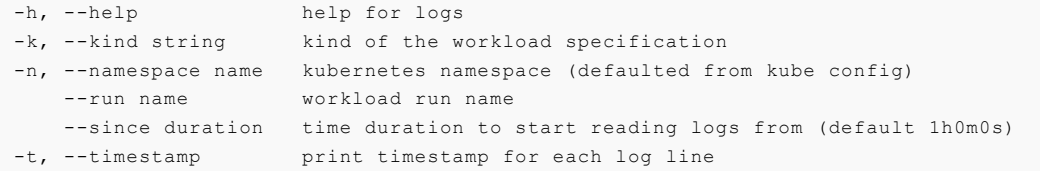

## Options inherited from parent commands

```
--kubeconfig file kubeconfig file (default is $HOME/.kube/config)
--no-color deactivate color, bold, animations, and emoji output
```
## SEE ALSO

tanzu [workload](#page-2324-0) - create, update, view and list Tanzu Workloads.

## <span id="page-2330-0"></span>tanzu workload run

View workload runs

## Options

-h, --help help for run

## Options inherited from parent commands

--kubeconfig file kubeconfig file (default is \$HOME/.kube/config) --no-color deactivate color, bold, animations, and emoji output

## SEE ALSO

- tanzu [workload](#page-2324-0) create, update, view and list Tanzu Workloads.
- tanzu [workload](#page-2330-1) run get Get workload run

## <span id="page-2330-1"></span>tanzu workload run get

Get workload run

## Synopsis

Get the details of the specified workload run within a namespace.

workload run get configuration options include: - Specify the namespace of the workload run - Output the workload run formatted - Show more details of the workload run

```
tanzu workload run get <NAME> [flags]
```
## Examples

```
tanzu workload run get NAME
 tanzu workload run get NAME --namespace namespace
 tanzu workload run get NAME --namespace namespace --show-details
```
# **Options**

```
-h, --help help for get
 -n, --namespace name kubernetes namespace (defaulted from kube config)
 -o, --output string output the workload run details formatted. Supported formats:
"json", "yaml", "yml"
     --show-details show more details of the workload run
```
## Options inherited from parent commands

```
--kubeconfig file kubeconfig file (default is $HOME/.kube/config)
--no-color deactivate color, bold, animations, and emoji output
```
# SEE ALSO

tanzu [workload](#page-2330-0) run - View workload runs

## <span id="page-2331-0"></span>tanzu supplychain

supplychain management

## Options

```
-h, --help help for supplychain
   --kubeconfig file kubeconfig file (default is $HOME/.kube/config)
   --no-color deactivate color, bold, animations, and emoji output
```
# SEE ALSO

- tanzu [supplychain](#page-2332-0) component Interacting with supplychain components
- tanzu [supplychain](#page-2333-0) generate Generate a supplychain scaffold
- tanzu [supplychain](#page-2334-0) get Get supplychain
- tanzu [supplychain](#page-2335-0) init Initialize supplychain
- tanzu [supplychain](#page-2335-1) list Lists all supplychains

#### <span id="page-2332-0"></span>tanzu supplychain component

Interacting with supplychain components

## **Options**

-h, --help help for component

### Options inherited from parent commands

```
--kubeconfig file kubeconfig file (default is $HOME/.kube/config)
--no-color deactivate color, bold, animations, and emoji output
```
# SEE ALSO

- tanzu [supplychain](#page-2331-0) supplychain management
- tanzu [supplychain](#page-2332-1) component get Get details of a component
- tanzu [supplychain](#page-2333-1) component list Lists all supplychain components

#### <span id="page-2332-1"></span>tanzu supplychain component get

Get details of a component

## Synopsis

Get the details of the specified component within a namespace.

component get configuration options include: - Specify the namespace of the component (optional) - Output the component formatted - Show more details of the component

```
tanzu supplychain component get <NAME> [flags]
```
#### Examples

```
tanzu supplychain component get NAME
 tanzu supplychain component get NAME --namespace default
 tanzu supplychain component get NAME --namespace default --show-details
```
## **Options**

```
-h, --help help for get
 -n, --namespace name kubernetes namespace
 -o, --output string output the component details formatted. Supported formats: "j
son", "yaml", "yml"
     --show-details show more details of the component
```
### Options inherited from parent commands

--kubeconfig file kubeconfig file (default is \$HOME/.kube/config) --no-color deactivate color, bold, animations, and emoji output

# SEE ALSO

tanzu [supplychain](#page-2332-0) component - Interacting with supplychain components

## <span id="page-2333-1"></span>tanzu supplychain component list

Lists all supplychain components

## Synopsis

Lists all available supplychain components

component list configuration options include: - Output the component list formatted

```
tanzu supplychain component list [flags]
```
## Examples

```
tanzu supplychain component list
 tanzu supplychain component list --output yaml
 tanzu supplychain component list --wide
```
# **Options**

```
-h, --help help for list
 -o, --output string output the supplychain component formatted. Supported formats:
"json", "yaml", "yml"
 -w, --wide output the supplychain component list with additional informat
ion
```
## Options inherited from parent commands

```
--kubeconfig file kubeconfig file (default is $HOME/.kube/config)
--no-color deactivate color, bold, animations, and emoji output
```
## SEE ALSO

tanzu [supplychain](#page-2332-0) component - Interacting with supplychain components

#### <span id="page-2333-0"></span>tanzu supplychain generate

Generate a supplychain scaffold

## Synopsis

Generate a supplychain scaffold

Generate configuration options include: - Kind, component list and the description

tanzu supplychain generate [flags]

## Examples

tanzu supplychain generate --kind ServerAppV1 --description DESCRIPTION

# Options

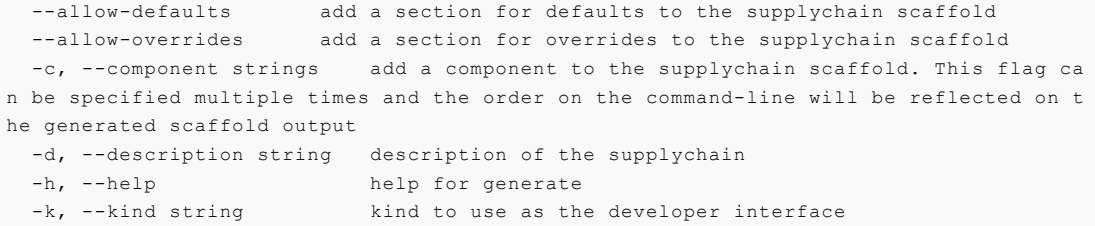

#### Options inherited from parent commands

```
--kubeconfig file kubeconfig file (default is $HOME/.kube/config)
--no-color deactivate color, bold, animations, and emoji output
```
#### SEE ALSO

tanzu [supplychain](#page-2331-0) - supplychain management

### <span id="page-2334-0"></span>tanzu supplychain get

Get supplychain

## Synopsis

Get the details of the specified supplychain within a namespace.

supplychain get configuration options include: - Specify the namespace of the supplychain - Output the supplychain formatted

```
tanzu supplychain get <NAME> [flags]
```
### Examples

tanzu supplychain get NAME

## Options

```
-h, --help help for get
 -n, --namespace name kubernetes namespace (defaulted from kube config)
 -o, --output string output the supplychains formatted. Supported formats: "json",
"yaml", "yml"
```
## Options inherited from parent commands

--kubeconfig file kubeconfig file (default is \$HOME/.kube/config) --no-color deactivate color, bold, animations, and emoji output

# SEE ALSO

tanzu [supplychain](#page-2331-0) - supplychain management

# <span id="page-2335-0"></span>tanzu supplychain init

Initialize supplychain

# Synopsis

Initialize supplychain

Initialize configuration options include: - group name and the description

```
tanzu supplychain init [flags]
```
# Examples

tanzu supplychain init --group supplychains.tanzu.vmware.com --description DESCRIPTION

# **Options**

```
-d, --description string description of the group
 -g, --group string group of the supplychains (default "supplychains.tanzu.vm
ware.com")
 -h, --help help for init
```
# Options inherited from parent commands

```
--kubeconfig file kubeconfig file (default is $HOME/.kube/config)
--no-color deactivate color, bold, animations, and emoji output
```
# SEE ALSO

tanzu [supplychain](#page-2331-0) - supplychain management

## <span id="page-2335-1"></span>tanzu supplychain list

Lists all supplychains

# Synopsis

Lists all supplychains

list configuration options include: - Output the list for all namespaces - Output the list for a specific namespace - Output the list formatted

tanzu supplychain list [flags]

## Examples

```
tanzu supplychain list
 tanzu supplychain list --all-namespaces
```
# **Options**

```
-A, --all-namespaces use all kubernetes namespaces
 -g, --group string list all supplychains from a specific group
 -h, --help help for list
 -n, --namespace name kubernetes namespace (defaulted from kube config)
 -o, --output string output the supplychains formatted. Supported formats: "json",
"yaml", "yml"
 -w, --wide output the supplychain list with additional information
```
## Options inherited from parent commands

```
--kubeconfig file kubeconfig file (default is $HOME/.kube/config)
--no-color deactivate color, bold, animations, and emoji output
```
## SEE ALSO

tanzu [supplychain](#page-2331-0) - supplychain management

# <span id="page-2336-0"></span>Tanzu Supply Chain API

This topic gives you reference information about Tanzu Supply Chain APIs.

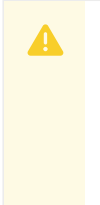

#### **Caution**

Tanzu Supply Chain is currently in beta and is not intended for production use. It is intended only for evaluation purposes of the next generation Supply Chain. For the current Supply Chain solution, see the Supply Chain [Choreographer](#page-1480-0) documentation.

Tanzu Supply Chain introduces two concrete resources and two Duck-typed resources to your Kubernetes cluster.

The concrete resources are:

- SupplyChain, which describes a path to production and describes the Workload resource you can consume to run this supply chain.
- Component, which describes a reusable operation to apply to source, images, configuration, and other artifacts.

The Duck type resources are:

- . Workload: This resource CRD is created on the cluster when a valid supply chain is applied. This is the API that your SupplyChain describes for users to consume.
- . WorkloadRun: This is a single attempt to deliver the Workload through a SupplyChain. Every time there is new configuration or external inputs to a workload, a run is generated.

Workload and WorkloadRun are described as Duck type resources because their final names and CRD are described by the SupplyChain and Component resources when applied to the cluster. Many fields of each CRD are the same across the system.

# SupplyChain API

This topic gives you reference information about the supplyChain resource for Tanzu Supply Chain.

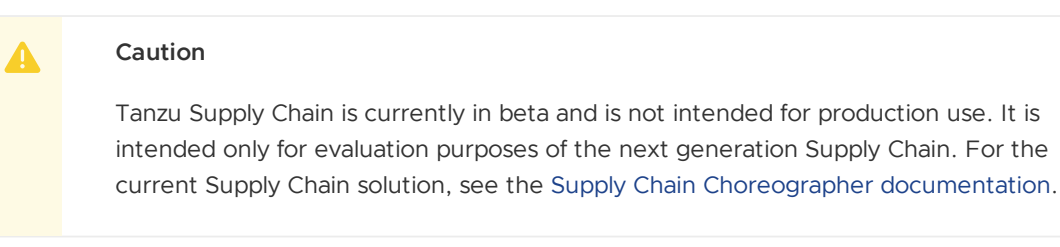

The supply chain defines the object kind of the Workload, the Components used, and their order.

## Type and Object Metadata

```
apiVersion: supply-chain.apps.tanzu.vmware.com/v1alpha1
kind: SupplyChain
```
#### metadata.name

metadata.name is in the form:

<plural-name>.<group>-<Major>.<minor>.<patch>

- plural-name must match the plural form of defines.kind, without the version. For example: kind: JavaServerAppV3 would have a plural-name of javaserverappv3s
- group must mach defines.group (see spec.defines.group below )
- <Major>.<minor>.<patch> is the version definition.

```
metadata:
 name: hostedapps.widget.com-0.0.1
```
#### Spec

#### spec.config

The spec.stages structure introduces Components where the aggregated config sections, form the SupplyChain's configuration and become the [Workload's](#page-1079-0) spec.

This configuration can be altered by changing defaults, or overridden and hidden from the Workload.

#### spec.config.defaults

Change or add defaults for the config that is presented in the [Workload's](#page-1079-0) spec.

spec.config.defaults is an array of path: and value: fields, where:

- path: Path to the configuration value, formatted as either:
	- . The full path to the field you want to set.
	- The path to any structure where all desired child fields must be set.
- value: A string or structure value.

#### spec.config.overrides

Override the value of a config field, so that it no longer appears in the [Workload's](#page-1079-0) spec.

spec.config.overrides is an array of path: and value: fields, where:

- path: path to the configuration value, formatted as either:
	- The full path to the field you wish to set.
	- The path to any structure where all desired child fields must be set.
- value: string or structure value.

#### Example

```
apiVersion: supply-chain.apps.tanzu.vmware.com/v1alpha1
kind: SupplyChain
spec:
 config:
   defaults:
     - path: spec.source
       value:
         branch: develop
         url: https://our.git.com/our-monorepo
   overrides:
      - path: spec.registry.repository
       value: "YOUR-REGISTRY-REPO"
      - path: spec.registry.server
       value: "YOUR-REGISTRY-SERVER"
```
#### spec.description

The spec.description field is visible to an app developer when they use the CLI to discover available Workload kinds:

```
tanzu workload kind list --wide
KIND VERSION AGE DESCRIPTION
serverappv2.example.com v1alpha1 12m Server application supply chain
```
**Recommendation:** embed complete documentation in the description.

The description field supports multi-line Plain text or Markdown.

#### spec.defines

The spec.defines object defines the Workload custom resource definition (CRD).

spec.defines.group

spec.defines.group (**required**) is used to fill in the group field in the [CustomResourceDefinitionSpec].

spec.defines.group is the classic domain-formatted group of any Kubernetes object. Use your organization's top level domain, or a departmental domain.

spec.defines.kind

spec.defines.kind (**required**) is the name of the resource in CamelCase.

spec.defines.plural

spec.defines.plural (**required**) is typically the plural down-cased form of the kind. It must be all lowercase.

**Recommendation:** pluralize the name after the version, e.g: WebAppV1 becomes webappv1s

Tanzu Application Platform v1.9

spec.defines.singular

spec.defines.singular is optional and defaults to the lowercase of kind, for example ServerAppv1 becomes serverappv1.

spec.defines.shortnames

spec.defines.shortnames is a list and defaults to empty. Use this to specify an array of aliases for your kind. These are great to simplify kubectl commands.

Example

```
kind: ServerAppV1
plural: serverappv1s
shortnames:
  - serverapp1
  - sa1
```
spec.defines.categories

spec.defines.categories is a list and defaults to empty. spec.defines.categories specify a collection term for a group of kinds, so that kubectl get <category> returns instances of all kinds in the category.

#### Example

Using kubectl get apps would include this kind in the listing

```
kind: ServerAppV1
plural: serverappv1s
categories:
  - apps
```
#### Complete Example

```
spec:
 defines: # Describes the workload
   kind: HostedApp
   pluralName: hostedapps
   group: example.com
   version: v1alpha1
   categories:
     - apps
   shortnames:
     - hosted1
      - ha1
```
#### spec.stages[]

spec.stages break the work to be done by this supply chain into a serial collection of "stages", each with a component.

This is where you define the operations of this supplyChain.

spec.stages[].name
Each stage has a name, which is shown to the user in the CLI and UI. name can only be composed of hyphens(-) and lower case alphanumeric characters (a-z0-9).

### spec.stages[].componentRef

Each stage also has a componentRef with a single field name. componentRef.Name refers to the name of a Tanzu Supply Chain [Component] resource. Currently, [Component] must exist in the same namespace as the SupplyChain. For more information, see the Tanzu Supply Chain [known](#page-164-0) issues.

The supply chain returns an error if a component expects an input that has not been output by a previous stage.

### spec.stages[].securityContext

Each stage can specify a securityContext with a single field runAs. When this is set to workload the stage is executed in the [namespace](#page-2299-0) of the Workload rather than the Supply Chain. See Security Model.

### Example

```
apiVersion: supply-chain.apps.tanzu.vmware.com/v1alpha1
kind: SupplyChain
spec:
 stages:
    - name: fetch-source
     componentRef:
       name: source-git-provider-1.0.0
     securityContext:
       runAs: workload
    - name: build
     componentRef:
       name: golang-builder-1.0.0
    - name: commit
     componentRef:
       name: commit-writer-1.0.0
```
## **Status**

### status.conditions[]

Every status.conditions [] in Tanzu Supply Chain resources follows a strict set of [conventions](#page-2352-0).

The top-level condition type is Ready as SupplyChain is a "living" resource.

The sub-types are:

### RBACDefined

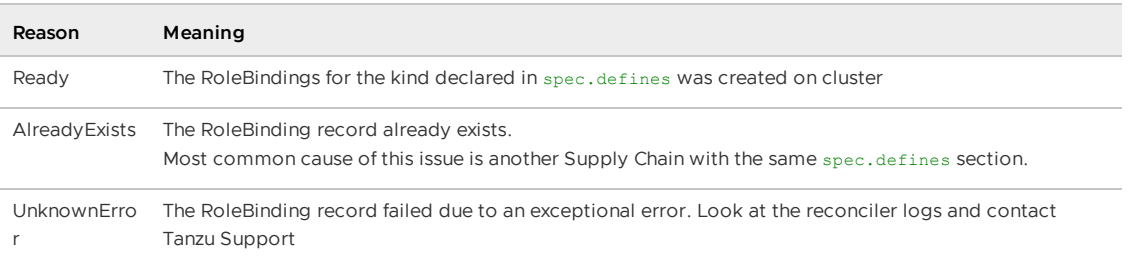

#### APIsDefined

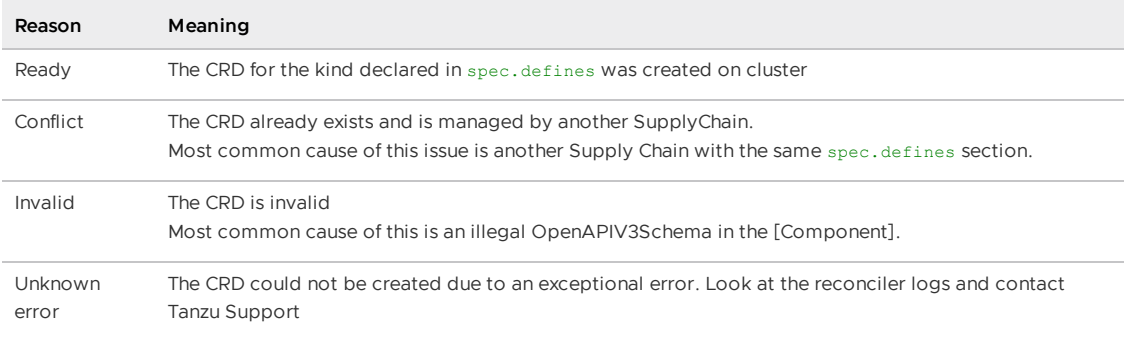

#### StageMapping

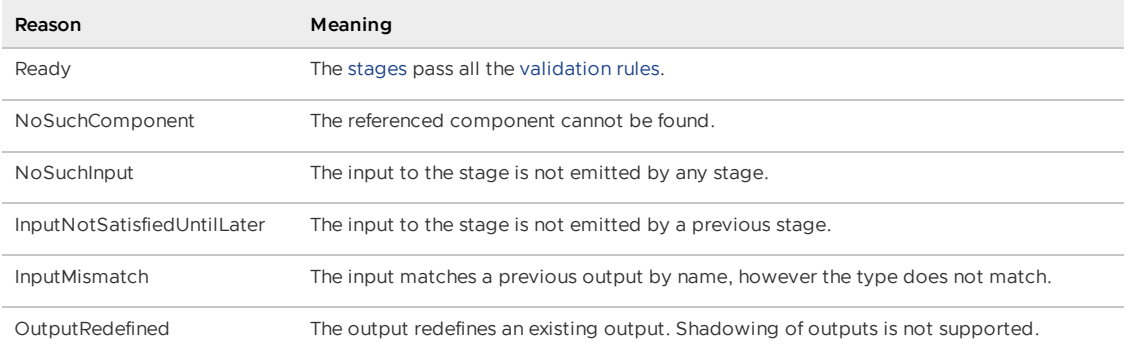

# <span id="page-2341-0"></span>Component API

This topic gives you reference information about the Component resource for Tanzu Supply Chain.

### **Caution**

Δ

Tanzu Supply Chain is currently in beta and is not intended for production use. It is intended only for evaluation purposes of the next generation Supply Chain. For the current Supply Chain solution, see the Supply Chain [Choreographer](#page-1480-0) documentation.

Components define the work to be done in one Stage of the SupplyChain.

# Type and Object Metadata

```
apiVersion: supply-chain.apps.tanzu.vmware.com/v1alpha1
kind: Component
```
### metadata.name

metadata.name: must have a -M.m.p suffix, representing the major, minor and patch of this version of the component. Changes to the config section should coincide with a bump to major or minor versions. Reserve patch increments for changes that do not alter the API, or the behavior significantly.

```
metadata:
 name: source-1.0.0
```
## Spec

### spec.description

spec.description describes the component's purpose. You will see this description in tanzu workload run list.

```
spec:
 description: Gets the latest source and stores it in an OCI Image
```
### spec.config

spec.config defines the configuration in a workload (spec of the workload) that is required for the component to operate.

spec.config is an array with three fields:

- path: describes the path in the workload where this configuration is appended/merged. It must start with spec.
- schema and required define a property. See the (Kubernetes) [https://kubernetes.io/docs/home/] documentation.

#### Example

```
config:
 - path: spec.source.git
   schema:
     type: object
     description: |
       Fill this object in if you want your source to come from git.
       The tag, commit and branch fields are mutually exclusive,
       use only one.
     properties:
        tag:
         description: A git tag ref to watch for new source
         type: string
       commit:
         description: A git commit sha to use
         type: string
       branch:
         description: A git branch ref to watch for new source
         type: string
       url:
         description: The url to the git source repository
         type: string
      required:
        - url
```
### spec.inputs

```
inputs:
  - name: source
   type: source
```
### spec.pipelineRun

The spec.pipelineRun section defines the work done by this component. spec.pipelineRun is used to create a [Tekton PipelineRun] and has many similarities.

```
spec.pipelineRun.pipelineRef
```
The spec.pipelineRun.pipelineRef is required, and it has one field name that must refer to the metadata.name of a [Tekton Pipeline] that resides in the same namespace as the Component and SupplyChain.

#### spec.pipelineRun.workspaces

If you need to define workspaces to pass to the Tekton PipelineRun, use spec.pipelineRun.workspaces. This field is an array of workspace definitions, and is identical to the Tekton Workspaces specification.

#### spec.pipelineRun.params

spec.pipelineRun.params are the same as [Tekton PipelineRun Parameters] with one major difference: you can populate them using templates.

The available references for templating are:

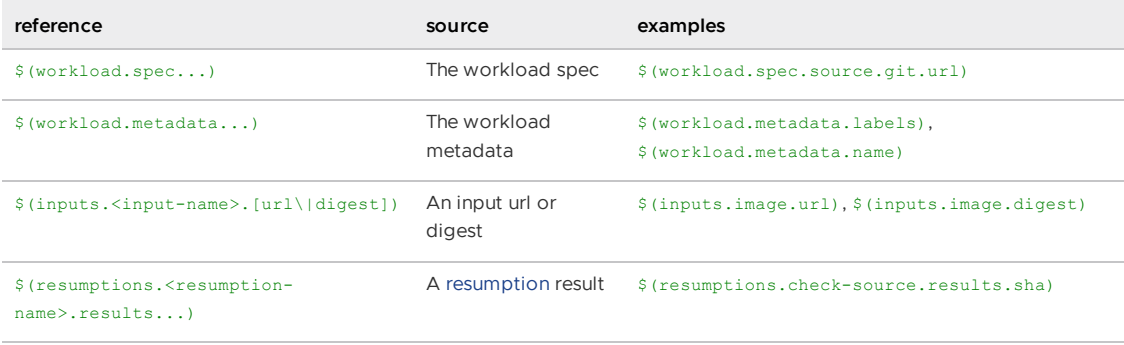

#### Example

```
spec:
 pipelineRun:
   pipelineRef:
     name: source
   params:
     - name: git-url
       value: $(workload.spec.source.git.url)
     - name: sha
       value: $(resumptions.check-source.results.sha)
   workspaces:
      - name: shared-data
       volumeClaimTemplate:
         spec:
           accessModes:
             - ReadWriteOnce
           resources:
             requests:
               storage: 1Gi
```
### spec.outputs

 $\omega$ utputs: - name: source type: source

spec.resumptions[]

spec.resumptions [] define Tekton TaskRuns. They are optional, but useful to describe small, fast tasks that check for dependency changes, such as new source, or new base images.

For a detailed explanation of resumptions, see Core Concepts: [Resumptions](#page-2298-0).

spec.resumptions[].name

spec.resumptions [].name is visible to end users, so make sure it's suitably meaningful. It's recommended that it's in the form: check-RESOURCE-TYPE where RESOURCE-TYPE is the kind of resource being polled, such as source or base-image.

```
spec.resumptions[].trigger.runaAfter
```
spec.resumptions[].trigger.runaAfter describes the rerun period for the task. The task is executed, and after it completes (successfully or otherwise), Tanzu Supply Chain waits the runaAfter period and then executes the task again. This continues indefinitely.

runAfter can be specified using the [time.ParseDuration\(\)](https://pkg.go.dev/maze.io/x/duration#ParseDuration) specification.

```
spec.resumptions[].taskRef
```
The spec.resumptions[].taskRef has one field name that must refer to the metadata.name of a Tekton Task that resides in the same namespace as the Component and SupplyChain.

This is the task that run's on the resumptions spec.resumptions [].trigger

spec.resumptions[].params

spec.resumptions [].params are the same as Tekton TaskRun Parameters with one major difference: you can populate them using templates.

The available references for templating references are:

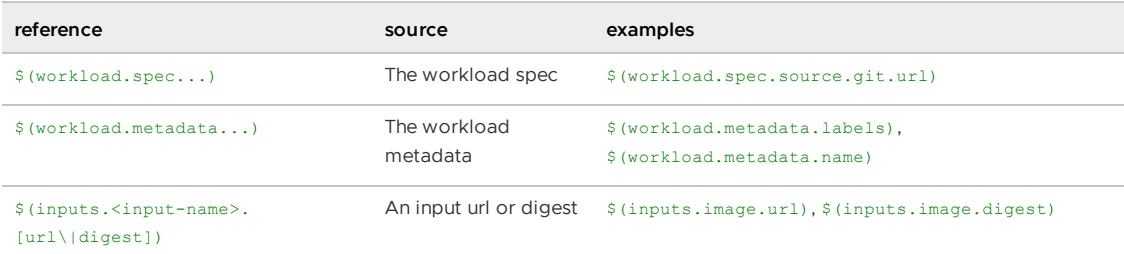

```
resumptions:
 - name: check-source
   trigger:
     runAfter: 60s
   taskRef:
     name: check-source
   params:
     - name: git-branch
       value: $(workload.spec.source.git.branch)
     - name: git-url
       value: $(workload.spec.source.git.url)
     - name: git-commit
       value: $(workload.spec.source.git.commit)
     - name: git-tag
       value: $(workload.spec.source.git.tag)
```
## **Status**

### status.conditions[]

Every status.conditions[] in Tanzu Supply Chain resources follows a strict set of [conventions](#page-2352-0)

Component resources are "living", however they are resistant to changes in their spec, They're designed to be immutable on production servers, so that accidental spec changes do not break the API delivered to end users.

If a Component's top level condition Ready is ever something other than status: "True" then the reason field should describe the problem with the component.

#### status.details

status.details describe some of the observations that Tanzu Supply Chains made about this component. These fields are used to improve the output of kubernetes get component <name> owide, and they summarize the component for platform engineers when they author a SupplyChain.

```
status:
 conditions:
 - lastTransitionTime: "2024-02-25T00:40:46Z"
   message: ""
   reason: Ready
   status: "True"
   type: Ready
 details:
   hasResumptions: "False"
   inputs: conventions[conventions[]
   outputs: oci-yaml-files[oci-yaml-files[], oci-ytt-files[oci-ytt-files[]
 observedGeneration: 1
```
#### status.docs

status.docs contains a human-readable explanation of the content of the component. It's useful for CLIs and UIs, and provides a clean summary of the component.

```
docs: |
 # source
 Version: 1.0.0
 ## Description
 Monitors a git repository
 ## Inputs
  * _none_
  ## Outputs
 | Name | Type |
 | --- | --- |
 | source | [source](./output-types.hbs.md#source) |
  ## Config
  ``yaml
```

```
spec:
  source:
    # Fill this object in if you want your source to come from git.
    # The tag, commit and branch fields are mutually exclusive, use only one.
    git:
      # A git branch ref to watch for new source
     branch:
      # A git commit sha to use
      commit:
      # A git tag ref to watch for new source
      tag:
      # The url to the git source repository
      # +required
      url:
\mathcal{L}^{\infty}
```
# <span id="page-2346-0"></span>Workload CRD

This topic gives you reference information about the Workload resource for Tanzu Supply Chain.

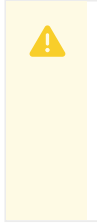

### **Caution**

Tanzu Supply Chain is currently in beta and is not intended for production use. It is intended only for evaluation purposes of the next generation Supply Chain. For the current Supply Chain solution, see the Supply Chain [Choreographer](#page-1480-0) documentation.

Workload resources are custom resource definitions (CRDs) created by SupplyChain resources. They are also one of the two duck type resources in Tanzu Supply Chain.

## Static CustomResourceDefinitions API

Every Workload resource is defined as a CustomResourceDefinition:

```
apiVersion: apiextensions.k8s.io/v1
kind: CustomResourceDefinition
```
### metadata.labels

Workload resources always have the following labels. The chain-name and chain-namespace labels reference the location of the SupplyChain resource that created this Workload. The chain-role identifies this as a Workload. The other possible value is workload-run.

```
metadata:
 labels:
   supply-chain.apps.tanzu.vmware.com/chain-name: apps.example.com-1.0.0
   supply-chain.apps.tanzu.vmware.com/chain-namespace: app-sc
    supply-chain.apps.tanzu.vmware.com/chain-role: workload
```
#### metadata.name

The name of the resource is always in the form <plural>.<group> from the Supply Chain Defines API.

```
metadata:
 name: appv1s.widget.com
```
### spec.group, spec.names and spec.versions

The CRD group, names, and versions are filled with the details found in the Supply Chain Defines API.

Additionally, the spec.names [].categories [] array includes a category of all-workloads. This ensures that commands such as kubectl get all-workloads find all the SupplyChain-defined Workload resources a user can access.

#### Example

```
spec:
 conversion:
   strategy: None
 group: example.com
 names:
   categories:
     - all-workloads
   kind: AppV1
   listKind: AppV1List
   plural: appv1s
   singular: appv1
 scope: Namespaced
 versions:
     name: v1alpha1
      schema:
       openAPIV3Schema:
          ...
```
## Static Workload API

### metadata.labels

Workload resources always have the following labels. These labels reference the location of the SupplyChain resource on cluster.

```
metadata:
 labels:
   supply-chain.apps.tanzu.vmware.com/chain-name: apps.example.com-1.0.0
    supply-chain.apps.tanzu.vmware.com/chain-namespace: app-sc
```
# Dynamic Workload API

### spec

The spec of a Workload resource is dynamic, however it is immutable after it is applied. The spec is derived by combining the Component configurations of all the SupplyChain Stages.

## <span id="page-2347-0"></span>WorkloadRun CRD

This topic gives you reference information about the WorkloadRun resource for Tanzu Supply Chain.

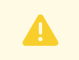

**Caution**

Tanzu Supply Chain is currently in beta and is not intended for production use. It is intended only for evaluation purposes of the next generation Supply Chain. For the current Supply Chain solution, see the Supply Chain [Choreographer](#page-1480-0) documentation.

WorkloadRun resources are custom resource definitions (CRDs) created by SupplyChains. They are also one of the two duck type resources in Tanzu Supply Chain.

## Static CustomResourceDefinitions API

Every WorkloadRun resource is defined as a CustomResourceDefinition:

```
apiVersion: apiextensions.k8s.io/v1
kind: CustomResourceDefinition
```
#### metadata.labels

Workload CRDs always have the following labels. The chain-name and chain-namespace labels reference the location of the SupplyChain resource that created this WorkloadRun. The chain-role identifies this as a WorkloadRun. The other possible value is workload.

```
metadata:
 labels:
   supply-chain.apps.tanzu.vmware.com/chain-name: apps.example.com-1.0.0
   supply-chain.apps.tanzu.vmware.com/chain-namespace: app-sc
    supply-chain.apps.tanzu.vmware.com/chain-role: workload-run
```
### metadata.name

The name of the resource is always in the form <singular>runs.<group> from the Supply Chain Defines API.

#### Example

```
metadata:
 name: appv1runs.widget.com
```
### spec.group, spec.names and spec.versions

The CRD's group, names and versions is filled in with the details found in the Supply Chain Defines API. However, most names have the word run appended.

Additionally, the spec.names [].categories [] array includes a category of all-runs. This ensures that commands such as kubectl get all-runs find all the SupplyChain defined WorkloadRuns a user can access.

```
spec:
 conversion:
   strategy: None
 group: example.com
 names:
   categories:
     - all-runs
   kind: AppV1Run
    listKind: AppV1RunList
```

```
plural: appv1runs
  singular: appv1run
scope: Namespaced
versions:
 name: v1alpha1
  schema:
   openAPIV3Schema:
      ...
```
# Self-Replicating State

WorkloadRuns have a complex self-referencing status, that is described in detail in Core Concepts: WorkloadRuns. The majority of the WorkloadRun specification appears again in [status.workloadRun](#page-2297-0).

This image shows the static and dynamic sections of a WorkloadRun.

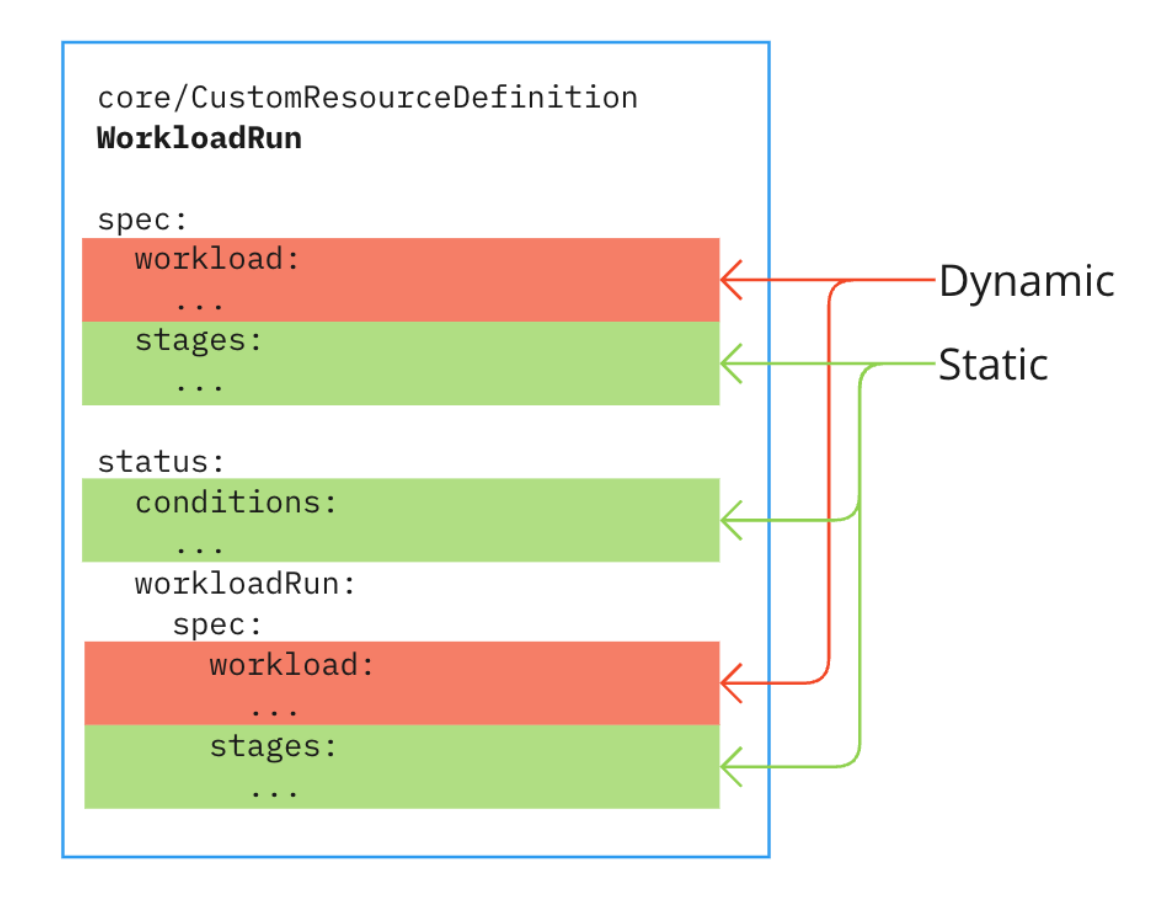

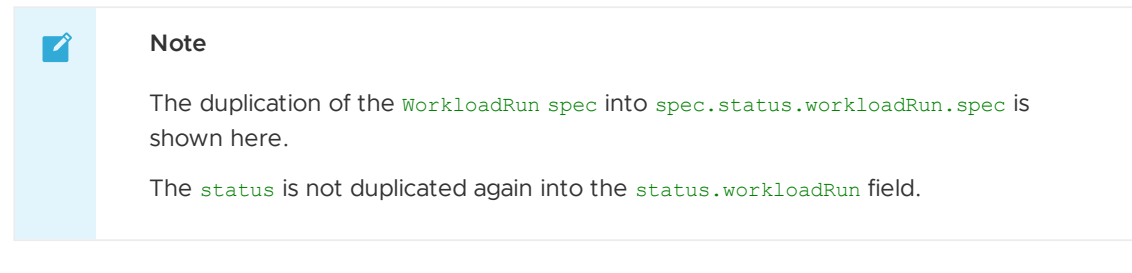

# Static WorkloadRun API

Static means that the schema of these sections of the WorkloadRun is unchanging. This does not mean that these sections do not mutate during the life of the WorkLoadRun. They do, because they track the progress of the WorkloadRun.

### spec.stages[] and status.workloadrun.spec.stages[]

spec.stages [] is empty if the run was triggered by a new workload generation, or, if triggered by a Resumption, contains the stages up to but excluding the stage containing the resumption trigger.

spec.workloadrun.spec.stages[] initially contains a copy of spec.stages[] (if any exist), and as the WorkloadRun proceeds, contains the rest of the results for subsequent stages.

### spec.stages[].name and status.workloadrun.spec.stages[].name

name is the name of this stage as defined in the SupplyChain.

### spec.stages[].componentRef and

### status.workloadrun.spec.stages[].componentRef

The sub-fields, name and namespace, refer to the component that will/has run this stage.

name: source-1.0.0 namespace: test-basic

### spec.stages[].outputs[] and status.workloadrun.spec.stages[].outputs[]

Each output contains the following fields:

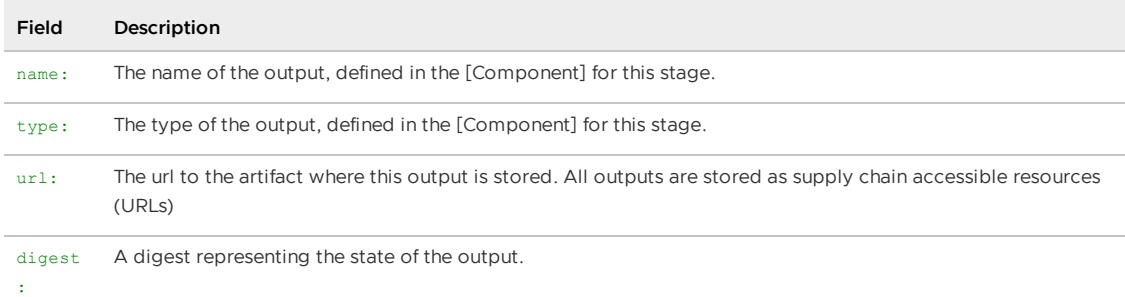

### spec.stages[].pipeline and status.workloadrun.spec.stages[].pipeline

Each stage has one pipeline object with the following fields:

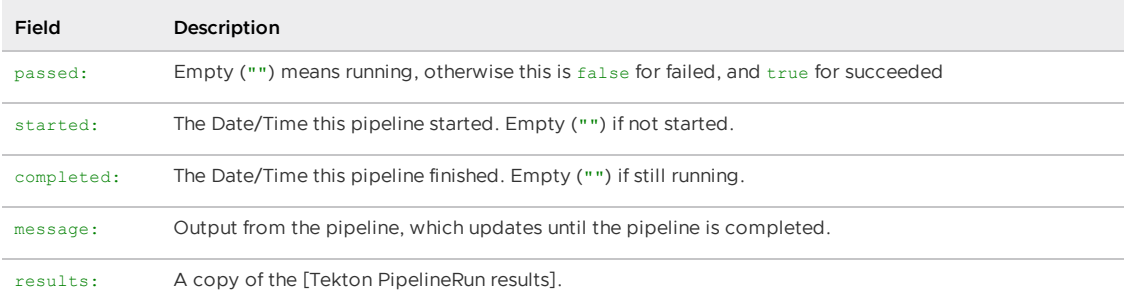

```
pipeline:
 passed: true
 started: "2024-02-25T19:31:48Z"
 completed: "2024-02-25T19:33:27Z"
 message: 'Tasks Completed: 3 (Failed: 0, Cancelled 0), Skipped: 0'
 results:
```

```
- name: url
     value: registry.io/my-test/package-store@sha256:bad70a84441cfa49fea2a16a1fb0db31
48f260242cf31bb8fde9547c09ece4bf
    - name: digest
     value: bad70a84441cfa49fea2a16a1fb0db3148f260242cf31bb8fde9547c09ece4bf
```
# Dynamic WorkloadRun API

#### spec.workload and spec.status.workloadRun.spec.workload

These are the same. Technically, spec.workload is the state of the Workload when the run is created, and spec.status.workloadRun.spec.workload is the state of the Workload after the run starts, but they never change, so are in fact identical.

Both contain the workload.metadata and workload.spec sections of the workload that were used in this run. The WorkloadRun "closes over" this state so that it cannot be lost. When viewing a run, you can always tell which Workload resource's state was used during the run.

## **Status**

### status.conditions[]

Every status.conditions[] in Tanzu Supply Chain resources follows a strict set of [conventions](#page-2352-0)

The top-level condition type is Succeeded because Workload is a batch resource.

The sub-types are:

### PipelinesSucceeded

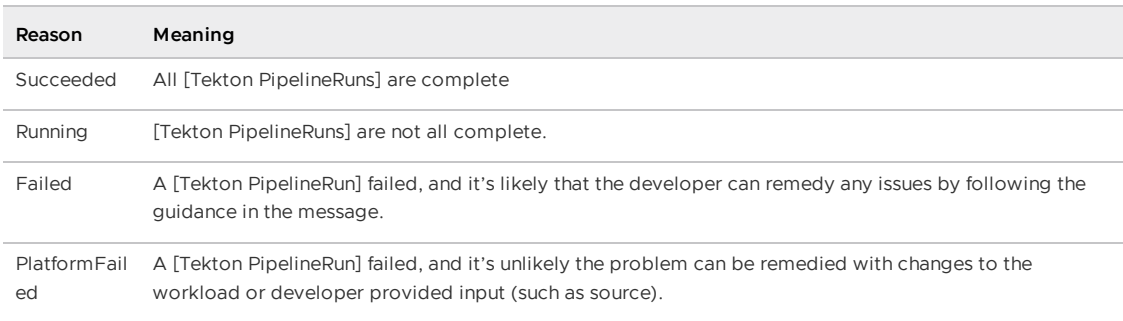

Message contains processing information and error messages produced in the pipeline. This information must be specifically appended to the Tekton result named message to appear here.

#### ResumptionsSucceeded

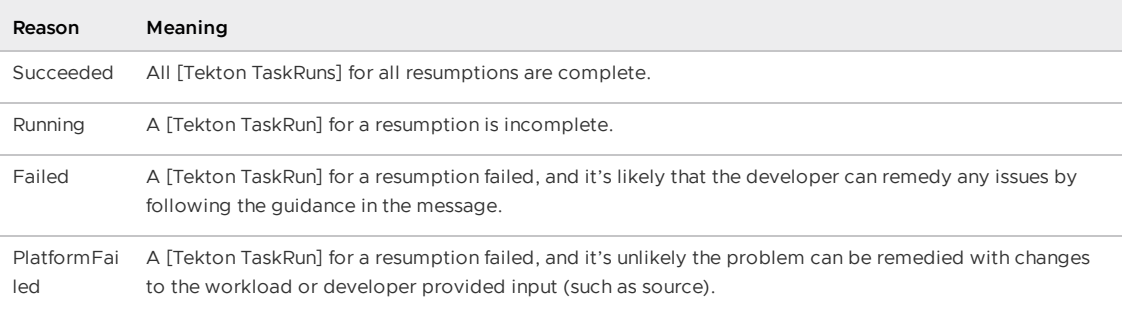

Message contains processing information and error messages produced in the taskRun. This information must be specifically appended to the Tekton result named message to appear here.

# <span id="page-2352-0"></span>Resource Statuses

This topic tells you about the statuses for Tanzu Supply Chain resources.

Every status in Tanzu Supply Chain resources adheres to the same set of rules, starting with those set out by Kubernetes API Conventions.

The spec.conditions array is referred to as a Condition Set.

Each Condition Set has a top level condition type selected based on the behavior of the resource, Living and Batch.

## Living resource

This resource is never "finished", instead it modifies it's managed resources or internal services to match the state of the spec. Examples include services and pods.

A living resource's top-level condition type is Ready.

However, some Living resources are resistant to changes in their spec. They are "living and immutable". For example, the [Component](#page-2341-0) Resource.

## Batch resource

Batch resources complete. They're expected to terminate after they have achieved the desired outcome. Typically their spec is immutable, or if it is mutable, the mutation has no effect.

A batch resource's top-level condition type is Succeeded.

For more information, see the Kubernetes [documentation.](https://github.com/kubernetes/kubernetes/blob/release-1.1/docs/devel/api-conventions.md#typical-status-properties)

## Duck type resources

This topic tells you about the duck type resources for Tanzu Supply Chain.

The two duck type resources in Tanzu Supply Chains are [Workloads](#page-2346-0) and [WorkloadRuns](#page-2347-0).

In brief, a duck type resource is a resource with significant commonality. A duck type resource is similar to a Class in object-oriented design, but without the inheritance.

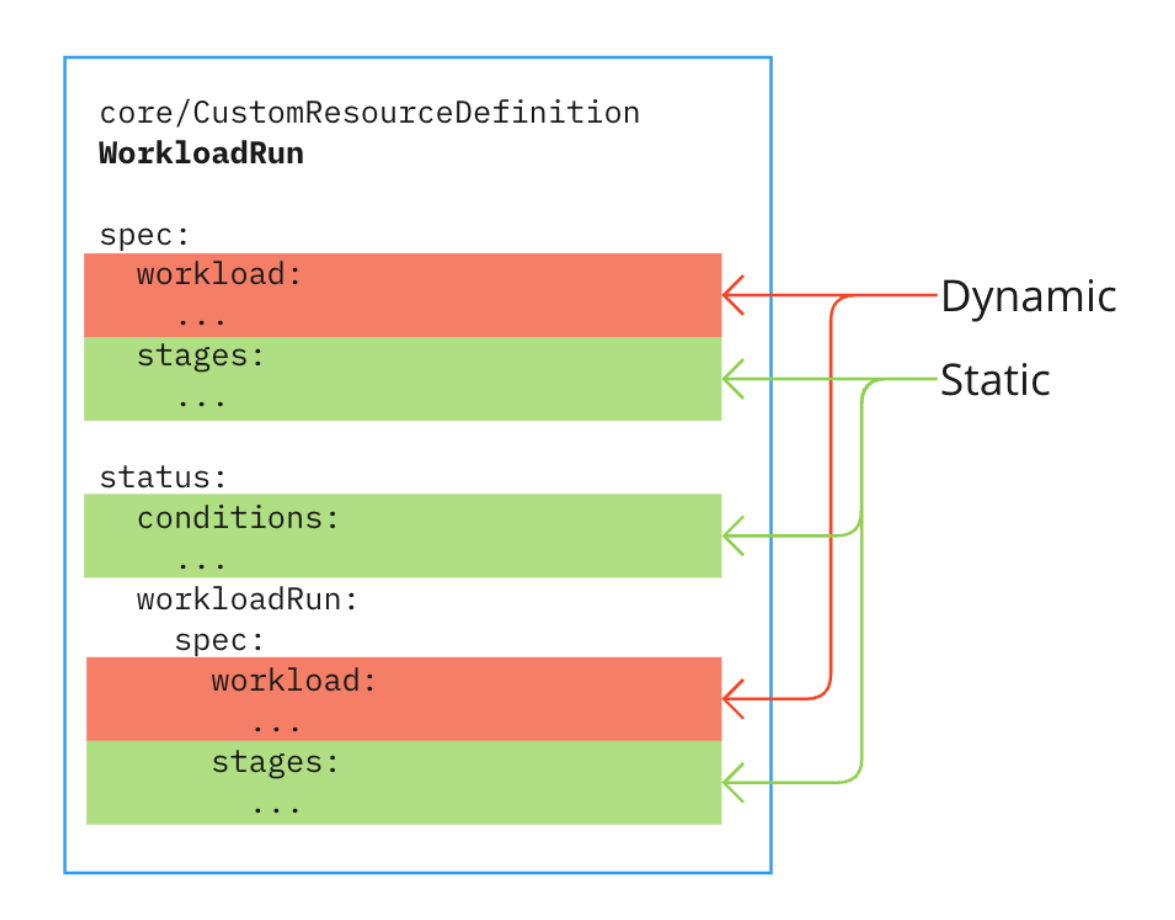

Some sections of a duck type API are unchanging (static) and others can and do change (dynamic).

Both Tanzu Supply Chain duck types have dynamic kinds, which means there can be many Kubernetes CRDs that comply with the WorkloadRun duck type.

# Overview of Tekton

Tekton is a cloud-native, open-source framework for creating CI/CD systems. It allows developers to build, test, and deploy across cloud providers and on-premises systems. For more information about Tekton, see the Tekton [documentation](https://tekton.dev/docs/).

# Overview of Tekton

Tekton is a cloud-native, open-source framework for creating CI/CD systems. It allows developers to build, test, and deploy across cloud providers and on-premises systems. For more information about Tekton, see the Tekton [documentation](https://tekton.dev/docs/).

# Install Tekton

This topic tells you how to install Tekton Pipelines from the Tanzu Application Platform package repository.

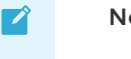

### **Note**

Follow the steps in this topic if you do not want to use a profile to install Tekton Pipelines. For more information about profiles, see [Components](#page-198-0) and installation profiles.

Tanzu Application Platform v1.9

## **Prerequisites**

Before installing Tekton Pipelines, complete all [prerequisites](#page-207-0) to install Tanzu Application Platform.

## Install Tekton Pipelines

To install Tekton Pipelines:

1. See the Tekton Pipelines package versions available to install by running:

```
tanzu package available list -n tap-install tekton.tanzu.vmware.com
```
For example:

```
$ tanzu package available list -n tap-install tekton.tanzu.vmware.com
\ Retrieving package versions for tekton.tanzu.vmware.com...
 NAME VERSION RELEASED-AT
 tekton.tanzu.vmware.com 0.30.0 2021-11-18 17:05:37Z
```
2. Install Tekton Pipelines by running:

```
tanzu package install tekton-pipelines -n tap-install -p tekton.tanzu.vmware.co
m -v VERSION
```
Where VERSION is the desired version number. For example, 0.30.0.

For example:

```
$ tanzu package install tekton-pipelines -n tap-install -p tekton.tanzu.vmware.
com -v 0.30.0
- Installing package 'tekton.tanzu.vmware.com'
\ Getting package metadata for 'tekton.tanzu.vmware.com'
/ Creating service account 'tekton-pipelines-tap-install-sa'
/ Creating cluster admin role 'tekton-pipelines-tap-install-cluster-role'
/ Creating cluster role binding 'tekton-pipelines-tap-install-cluster-rolebindi
ng'
/ Creating package resource
- Waiting for 'PackageInstall' reconciliation for 'tekton-pipelines'
- 'PackageInstall' resource install status: Reconciling
```
Added installed package 'tekton-pipelines'

3. Verify that you installed the package by running:

tanzu package installed get tekton-pipelines -n tap-install

For example:

```
$ tanzu package installed get tekton-pipelines -n tap-install
\ Retrieving installation details for tekton...
NAME: tekton-pipelines
PACKAGE-NAME: tekton.tanzu.vmware.com
PACKAGE-VERSION: 0.30.0
STATUS: Reconcile succeeded
CONDITIONS: [{ReconcileSucceeded True }]
USEFUL-ERROR-MESSAGE:
```

```
Verify that STATUS is Reconcile succeeded.
```
## Configure a namespace to use Tekton Pipelines

This section covers configuring a namespace to run Tekton Pipelines. If you rely on a SupplyChain to create Tekton PipelinesRuns in your cluster, skip this step because namespace configuration is covered in Set up developer [namespaces](#page-243-0) to use your installed packages. Otherwise, perform the steps in this section for each namespace where you create Tekton Pipelines.

Service accounts that run Tekton workloads need access to the image pull secrets for the Tanzu package. This includes the default service account in a namespace, which is created automatically but is not associated with any image pull secrets. Without these credentials, PipelineRuns fail with a timeout and the pods report that they cannot pull images.

#### **Important**

 $\epsilon$ 

If you are using a registry with a custom CA certificate then you must provide this certificate to Tekton directly by including the CA in the service account used by the supply chain.

The Tanzu Application Platform distribution of Tekton does not support the Tanzu Application Platform field shared.ca\_cert\_data. For more information about setting the CA in the service account, see Use Git authentication with Supply Chain [Choreographer.](#page-1582-0)

To configure a namespace to use Tekton Pipelines:

- 1. Create an image pull secret in the current namespace and fill it from the tap-registry secret. For more information, see [Relocate](#page-225-0) images to a registry.
- 2. Create an empty secret, and annotate it as a target of the secretgen controller, by running:

```
kubectl create secret generic pull-secret --from-literal=.dockerconfigjson={} -
-type=kubernetes.io/dockerconfigjson
kubectl annotate secret pull-secret secretgen.carvel.dev/image-pull-secret=""
```
3. After you create a pull-secret secret in the same namespace as the service account, add the secret to the service account by running:

```
kubectl patch serviceaccount default -p '{"imagePullSecrets": [{"name": "pull-s
ecret"}]}'
```
4. Verify that a service account is correctly configured by running:

kubectl describe serviceaccount default

For example:

```
kubectl describe sa default
Name: default
Namespace: default
Labels: <none>
Annotations: <none>
Image pull secrets: pull-secret
Mountable secrets: default-token-xh6p4
Tokens: default-token-xh6p4
Events: <none>
```
#### **Note**

The service account has access to the pull-secret image pull secret.

 $\mathbf{z}$ 

For more details about Tekton Pipelines, see the Tekton [documentation](https://tekton.dev/docs/) and the GitHub [repository.](https://github.com/tektoncd/pipeline)

For information about getting started with Tekton, see the Tekton [tutorial](https://github.com/tektoncd/pipeline/blob/main/docs/tutorial.md) in GitHub and the [getting](https://tekton.dev/docs/getting-started/) started guide in the Tekton documentation.

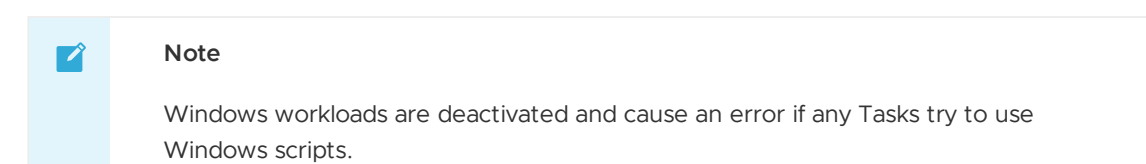